-M

WebSphere Message Broker

# Message Flows

*Version 6 Release 1*

-M

WebSphere Message Broker

# Message Flows

*Version 6 Release 1*

**Note**

Before you use this information and the product that it supports, read the information in the Notices appendix.

This edition applies to version 6, release 1, modification 0, fix pack 5 of IBM WebSphere Message Broker and to all subsequent releases and modifications until otherwise indicated in new editions.

**© Copyright International Business Machines Corporation 2000, 2009.**

US Government Users Restricted Rights – Use, duplication or disclosure restricted by GSA ADP Schedule Contract with IBM Corp.

## **Contents**

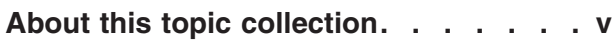

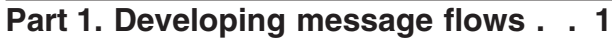

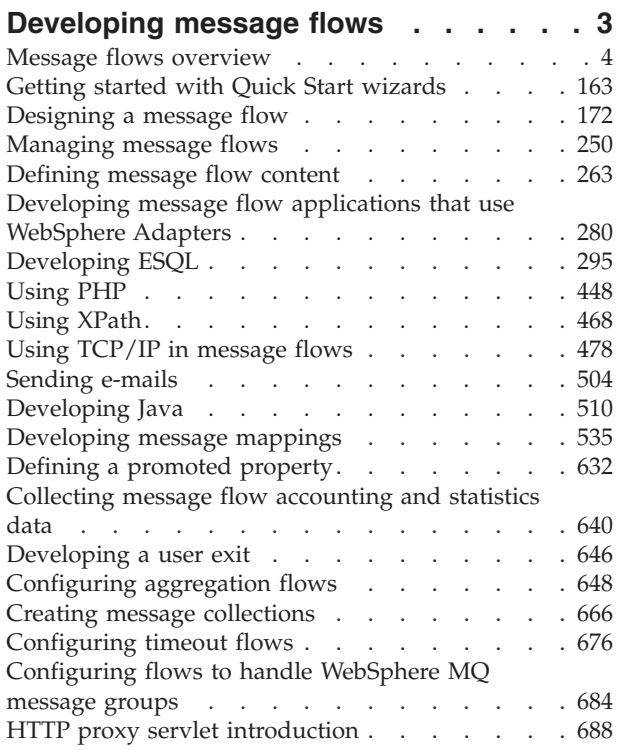

## **[Part 2. Working with Web services 709](#page-716-0)**

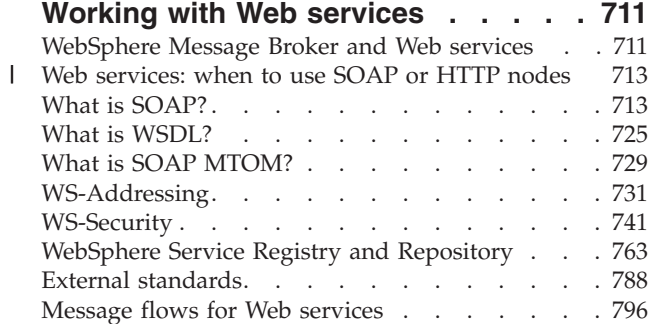

## **[Part 3. Working with files](#page-830-0) . . . . . [823](#page-830-0)**

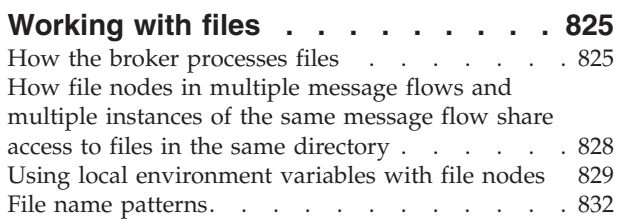

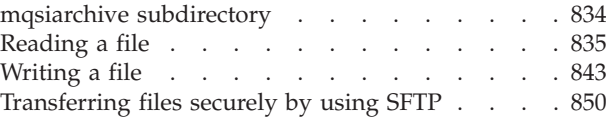

### **Part 4. Reference [. . . . . . . . . 855](#page-862-0)**

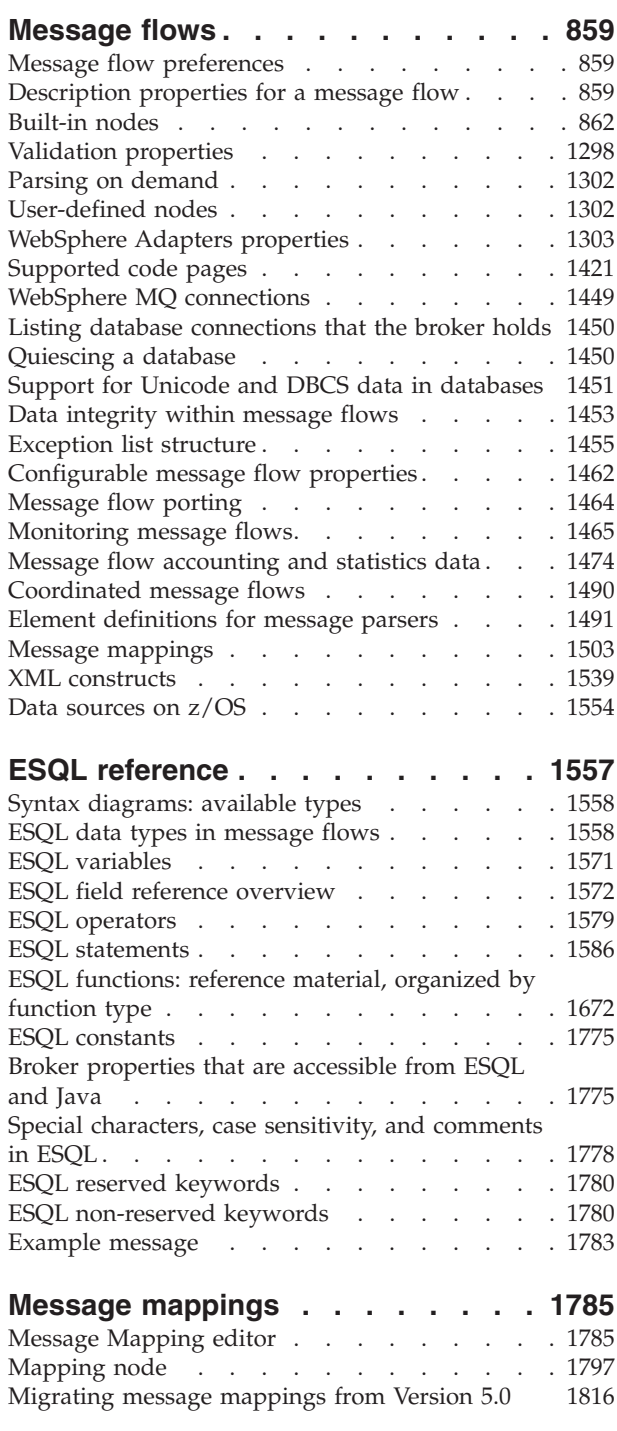

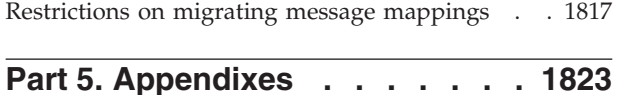

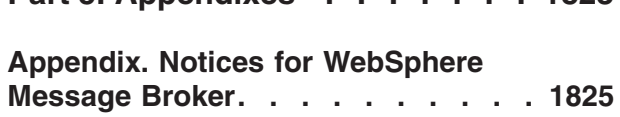

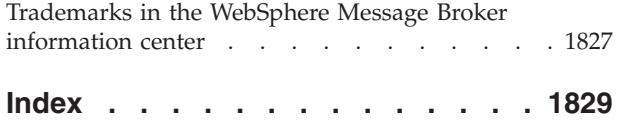

## <span id="page-6-0"></span>**About this topic collection**

This PDF file has been created from the WebSphere Message Broker Version 6.1 (fix pack 5 update, September 2009) information center topics. Always refer to the WebSphere Message Broker online information center to access the most current information. The information center is periodically updated on the [document](ftp://ftp.software.ibm.com/software/integration/wbibrokers/docs) [update](ftp://ftp.software.ibm.com/software/integration/wbibrokers/docs) site and this PDF and others that you can download from that Web site might not contain the most current information.

The topic content included in the PDF does not include the ″Related Links″ sections provided in the online topics. Links within the topic content itself are included, but are active only if they link to another topic in the same PDF collection. Links to topics outside this topic collection are also shown, but result in a "file not found "error message. Use the online information to navigate freely between topics.

**Feedback**: do not provide feedback on this PDF. Refer to the online information to ensure that you have access to the most current information, and use the Feedback link that appears at the end of each topic to report any errors or suggestions for improvement. Using the Feedback link provides precise information about the location of your comment.

The content of these topics is created for viewing online; you might find that the formatting and presentation of some figures, tables, examples, and so on are not optimized for the printed page. Text highlighting might also have a different appearance.

## <span id="page-8-0"></span>**Part 1. Developing message flows**

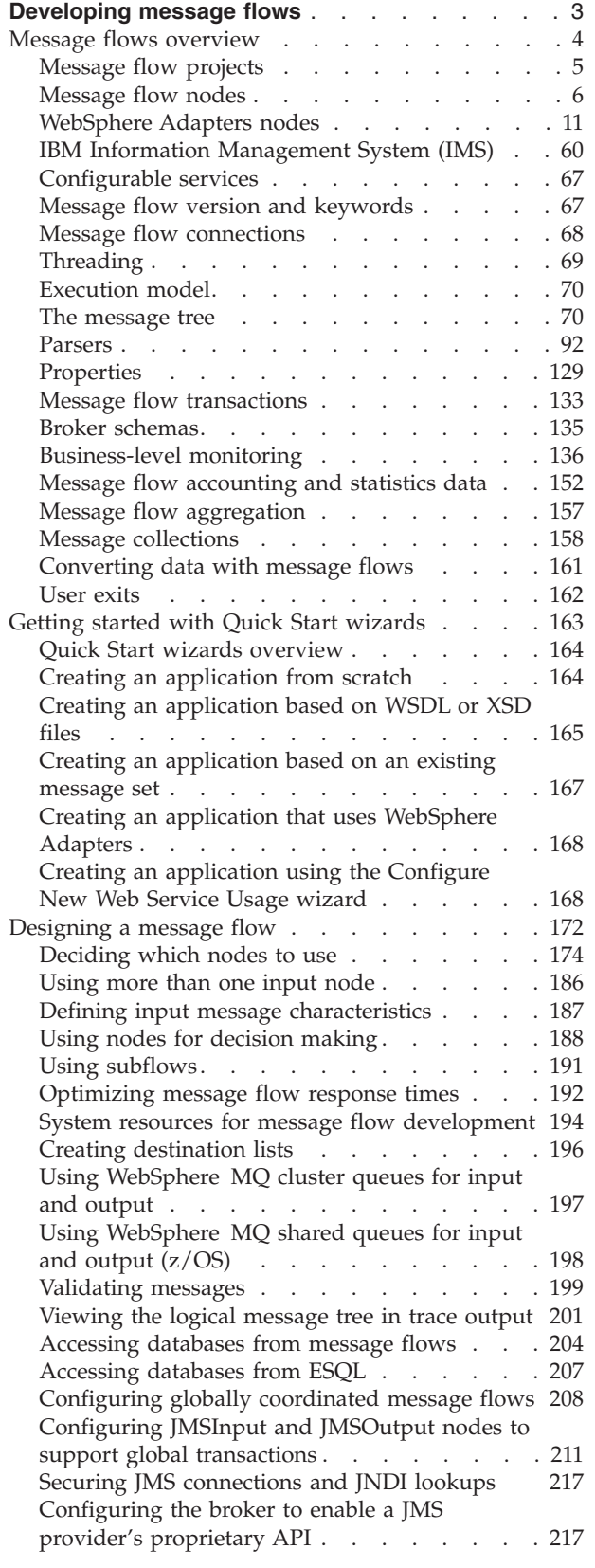

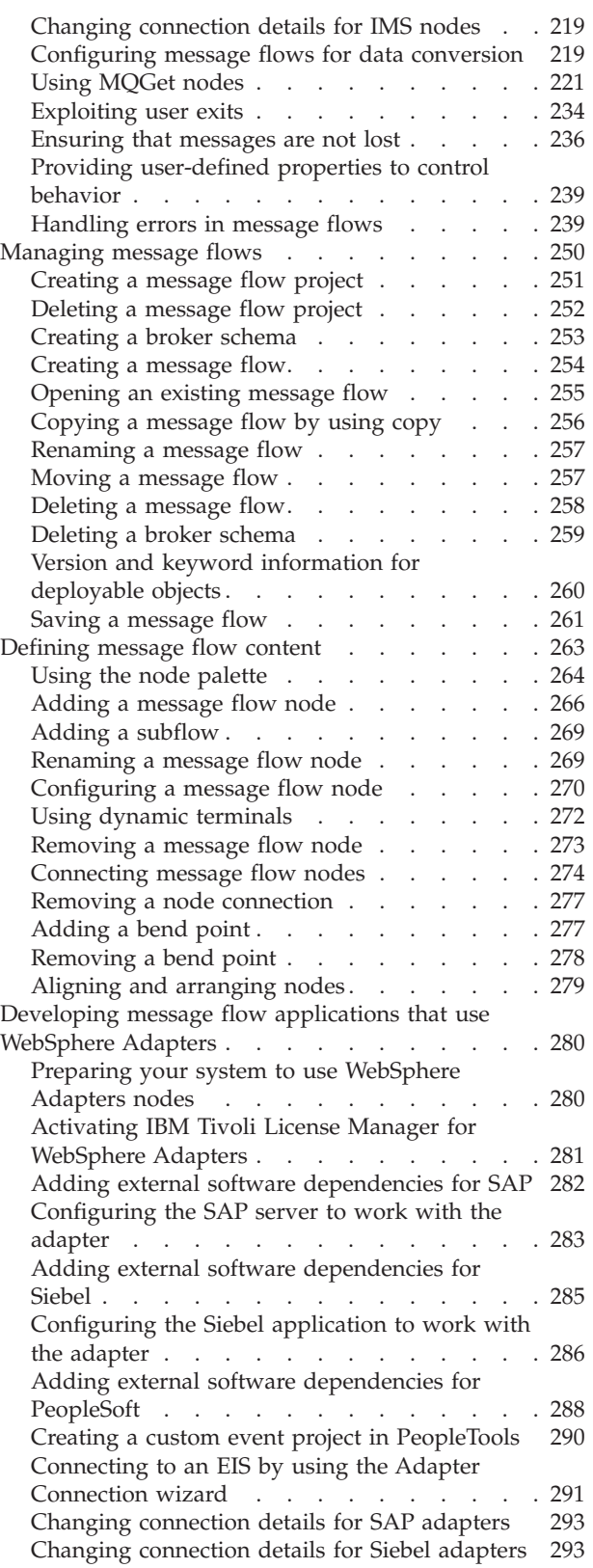

[Changing connection details for PeopleSoft](#page-301-0)

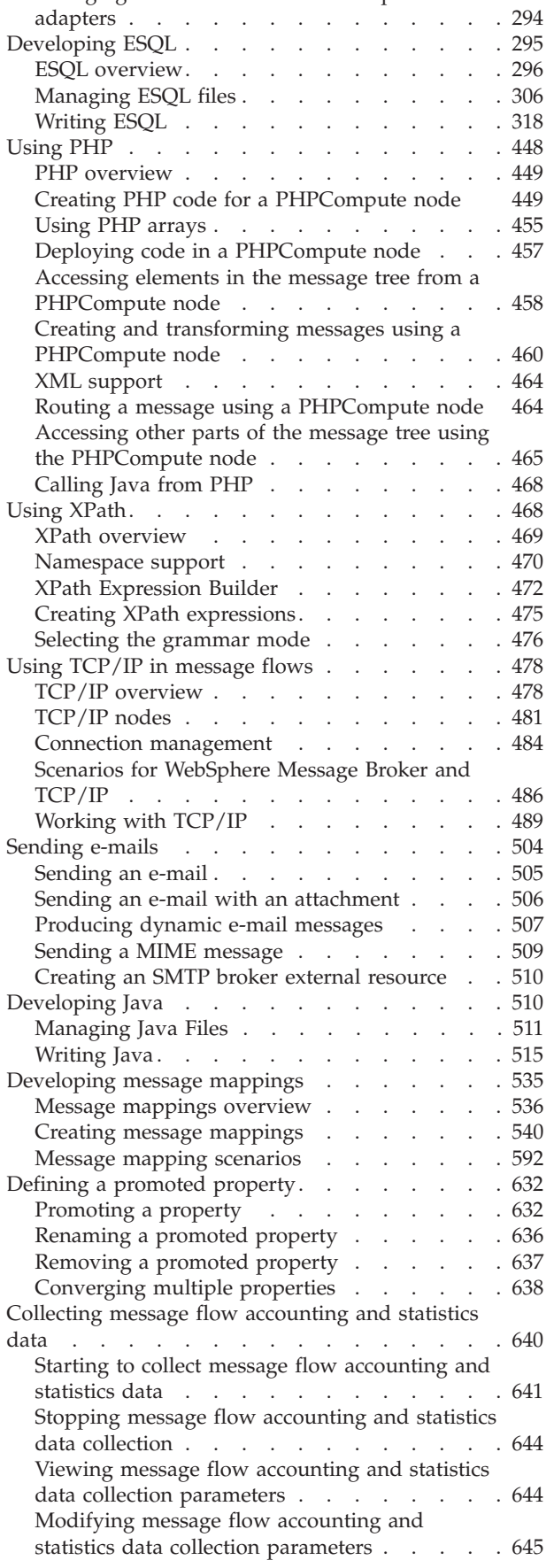

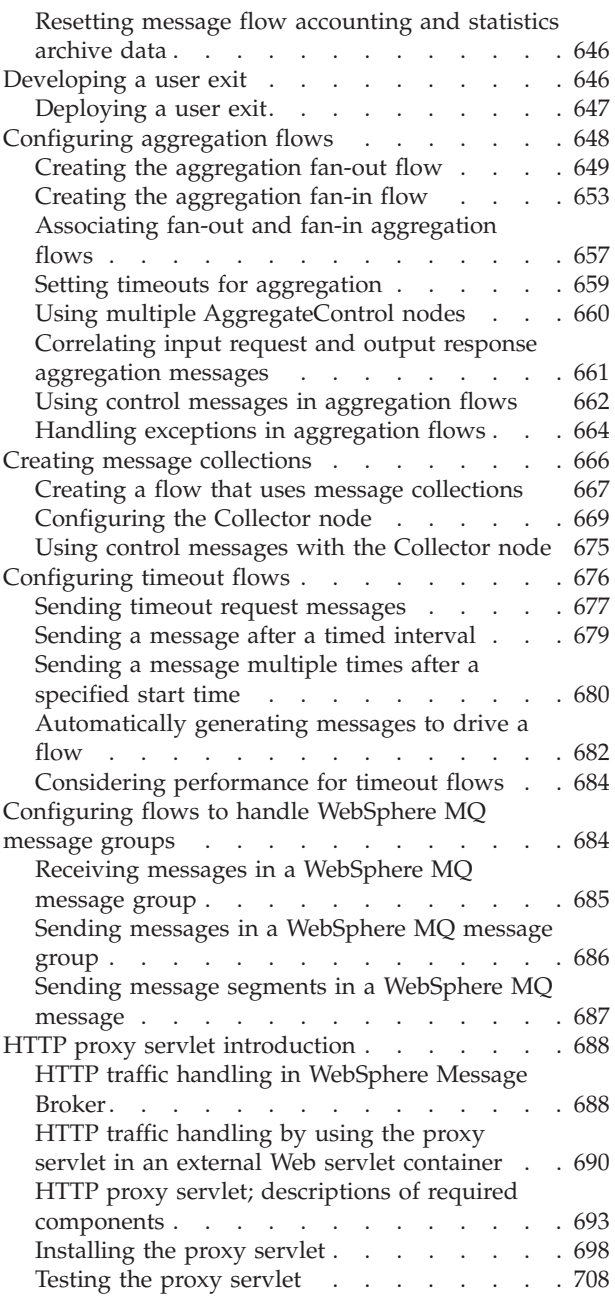

## <span id="page-10-0"></span>**Developing message flows**

Design, create and maintain message flows by using the workbench.

A message flow is a sequence of processing steps that run in the broker when an input message is received. The topics in this section describe how to create and maintain message flows.

#### **Concept topics:**

- ["Message flows overview" on page 4](#page-11-0)
- ["Message flow projects" on page 5](#page-12-0)
- ["Message flow nodes" on page 6](#page-13-0)
- ["Message flow version and keywords" on page 67](#page-74-0)
- ["Message flow connections" on page 68](#page-75-0)
- ["Threading" on page 69](#page-76-0)
- ["Execution model" on page 70](#page-77-0)
- ["The message tree" on page 70](#page-77-0)
- ["Parsers" on page 92](#page-99-0)
- ["Properties" on page 129](#page-136-0)
- ["Message flow transactions" on page 133](#page-140-0)
- ["Broker schemas" on page 135](#page-142-0)
- v ["Business-level monitoring" on page 136](#page-143-0)
- v ["Message flow accounting and statistics data" on page 152](#page-159-0)
- ["Message flow aggregation" on page 157](#page-164-0)
- ["Message collections" on page 158](#page-165-0)
- v ["Converting data with message flows" on page 161](#page-168-0)
- ["User exits" on page 162](#page-169-0)

#### **Task topics:**

- v ["Getting started with Quick Start wizards" on page 163](#page-170-0)
- ["Designing a message flow" on page 172](#page-179-0)
- v ["Managing message flows" on page 250](#page-257-0)
- ["Defining message flow content" on page 263](#page-270-0)
- v ["Developing message flow applications that use WebSphere Adapters" on page](#page-287-0) [280](#page-287-0)
- ["Developing ESQL" on page 295](#page-302-0)
- ["Using PHP" on page 448](#page-455-0)
- ["Using XPath" on page 468](#page-475-0)
- v ["Using TCP/IP in message flows" on page 478](#page-485-0)
- ["Developing Java" on page 510](#page-517-0)
- ["Developing message mappings" on page 535](#page-542-0)
- v ["Defining a promoted property" on page 632](#page-639-0)
- v ["Configuring monitoring event sources using a monitoring profile" on page 144](#page-151-0)
- ["Collecting message flow accounting and statistics data" on page 640](#page-647-0)
- ["Developing a user exit" on page 646](#page-653-0)
- <span id="page-11-0"></span>• ["Configuring aggregation flows" on page 648](#page-655-0)
- v ["Creating message collections" on page 666](#page-673-0)
- ["Configuring timeout flows" on page 676](#page-683-0)
- v ["Configuring flows to handle WebSphere MQ message groups" on page 684](#page-691-0)

See also a section of topics that contain [reference](#page-866-0) information about message flows.

The workbench provides a set of toolbar icons that invoke wizards that you can use to create any of the resources associated with message flows, for example, message flow projects and ESQL files. Hold the mouse pointer over each icon to see its function.

The workbench lets you open resource files with other editors. Use only the workbench message flow editor to work with message flow files, because this editor correctly validates all changes that you make to these files when you save the message flow.

When you have completed developing your message flow, deploy it to a broker to start its execution.

**Tip:** You can debug your message flow by using the flow debugger.

For a basic introduction to developing message flows, see the IBM® Redbooks® publication [WebSphere Message Broker Basics.](http://www.redbooks.ibm.com/abstracts/sg247137.html)

#### **Message flows overview**

A message flow is a sequence of processing steps that run in the broker when an input message is received.

You define a message flow in the workbench by including a number of message flow nodes, each of which represents a set of actions that define a processing step. The way in which you join the message flow nodes together determine which processing steps are carried out, in which order, and under which conditions. The path that you create between one node and another is known as a connection.

A message flow must include an input node that provides the source of the messages that are processed. You can process the message in one or more ways, and optionally deliver it through one or more output nodes. The message is received as a bit stream, and is converted by a parser into a tree structure that is used internally in the message flow. Before the message is delivered to a final destination, it is converted back into a bit stream. For more information about these conversions, see ["Parsers" on page 92](#page-99-0) and ["The message tree" on page 70.](#page-77-0)

When you want to exchange messages between multiple applications, you might find that the applications do not understand or expect messages in the same format. You might need to provide some processing between the sending and receiving applications that ensures that both can continue to work unchanged, but can exchange messages successfully.

You define the processing that is required when you create and configure a message flow. You can include built-in nodes, nodes that are supplied by a vendor, nodes that you have created yourself (user-defined nodes), or other message flows (known as subflows).

<span id="page-12-0"></span>The processing that you set up determines what actions are performed on a message when it is received, the order in which the actions are completed, and the final destinations of the message. All these actions manage the route that a message takes through a message flow.

You can configure additional properties to make your message flow transactional, or multithreaded. You can also add error paths that ensure every message is handled in an appropriate way.

When you want to run a message flow to process messages, you deploy it to a broker, where it is executed within an execution group.

The mode in which your broker is working, can affect the number of execution groups and message flows that you can deploy, and the types of node that you can use. See Restrictions that apply in each operation mode.

The following topics describe the concepts that you need to understand to design, create, and configure a message flow and its associated resources:

- Projects
- [Nodes](#page-13-0)
- v ["WebSphere Adapters nodes" on page 11](#page-18-0)
- v ["IBM Information Management System \(IMS\)" on page 60](#page-67-0)
- ["Configurable services" on page 67](#page-74-0)
- [Version and keywords](#page-74-0)
- ["Message flow connections" on page 68](#page-75-0)
- ["Threading" on page 69](#page-76-0)
- ["Execution model" on page 70](#page-77-0)
- ["The message tree" on page 70](#page-77-0)
- ["Parsers" on page 92](#page-99-0)
- ["Properties" on page 129](#page-136-0)
- ["Message flow transactions" on page 133](#page-140-0)
- ["Broker schemas" on page 135](#page-142-0)
- v ["Business-level monitoring" on page 136](#page-143-0)
- [Accounting and statistics data](#page-159-0)
- [Aggregation](#page-164-0)
- ["Message collections" on page 158](#page-165-0)
- ["Converting data with message flows" on page 161](#page-168-0)
- ["User exits" on page 162](#page-169-0)

For a basic introduction to developing message flows, see the IBM Redbooks publication [WebSphere Message Broker Basics.](http://www.redbooks.ibm.com/abstracts/sg247137.html)

### **Message flow projects**

A message flow project is a specialized container in which you create and maintain all the resources associated with one or more message flows.

You can create a message flow project to contain a single message flow and its resources, or you can group together related message flows and resources in a single message flow project to provide an organizational structure to your message flow resources.

Message flow project resources are created as files, and are displayed within the project in the Broker Development view. These resources define the content of the message flow, and additional objects that contain detailed configuration

<span id="page-13-0"></span>information. For example, a project might contain ESQL modules or message mappings, used by one or more nodes within the message flow.

Import one of the following samples from the Samples Gallery to see how the message flow resources of the sample are stored in a Message Flow project. If the sample has a message set, the message set resources are stored in a Message Set project.

- [Video Rental sample](/help/livehelp/?pluginID=com.ibm.samplegallery&class=com.ibm.samplegallery.SampleGalleryAction&arg=com.ibm.etools.mft.samples.video.doc/doc/overview.htm)
- [Comma Separated Value \(CSV\) sample](/help/livehelp/?pluginID=com.ibm.samplegallery&class=com.ibm.samplegallery.SampleGalleryAction&arg=com.ibm.etools.mft.samples.csv.doc/doc/overview.htm)

You can view samples only when you use the information center that is integrated with the Message Broker Toolkit.

#### **Message flow nodes**

A message flow node is a processing step in a message flow. It can be a built-in node, a user-defined node, or a subflow node.

A message flow node receives a message, performs a set of actions against the message, and optionally passes the original message, and none or more other messages, to the next node in the message flow.

A message flow node has a fixed number of input and output points known as terminals. You can make connections between the terminals to define the routes that a message can take through a message flow. Message flow nodes are displayed in the [node palette](#page-15-0) associated with the Message Flow editor. The palette is arranged in categories, which group together nodes that provide related processing; for example, transformation.

Input nodes do not have input terminals. The message flow starts when a message is retrieved from an input device; for example, a WebSphere® MQ queue. The message flow ends when none or more output messages have been sent by one or more output nodes, and control returns back to the input node. The input node either commits or rolls back the transaction. Input and output nodes can be protocol-specific, to interact with particular systems such as Web Services.

Most nodes are processing nodes, that you can include between your input and output nodes and connect together to define the flow of control. These nodes typically transform a message from one format to another, or route a message along a particular path, or provide more complex options such as aggregation or filtering.

The mode that your broker is working in can affect the types of node that you can use; see Restrictions that apply in each operation mode.

#### **Built-in node**

A built-in node is a message flow node that is supplied by WebSphere Message Broker. The built-in nodes provide input and output, manipulation and transformation, decision making, collating requests, and error handling and reporting functions.

For information about all of the built-in nodes supplied by WebSphere Message Broker, see ["Built-in nodes" on page 862.](#page-869-0)

#### **User-defined node**

A user-defined node is an extension to the broker that provides a new message flow node in addition to those supplied with the product. It must be written to the user-defined node API provided by WebSphere Message Broker for both C and Java<sup>™</sup> languages. The following sample demonstrates how you can write your own nodes in both C and Java languages.

• [User-defined Extension sample](/help/livehelp/?pluginID=com.ibm.samplegallery&class=com.ibm.samplegallery.SampleGalleryAction&arg=com.ibm.etools.mft.samples.ude.doc/doc/overview.htm)

You can view samples only when you use the information center that is integrated with the Message Broker Toolkit.

#### **Subflow**

A subflow is a directed graph that is composed of message flow nodes and connectors and is designed to be embedded in a message flow or in another subflow. A subflow must include at least one Input node or one Output node. A subflow can be executed by a broker only as part of the message flow in which it is embedded, and therefore cannot be independently deployed.

A message is received by an Input node and processed according to the definition of the subflow. That might include being stored through a Warehouse node, or delivered to another message target, for example through an MQOutput node. If required, the message can be passed through an Output node back to the main flow for further processing.

The subflow, when it is embedded in a main flow, is represented by a subflow node, which has a unique icon. The icon is displayed with the correct number of terminals to represent the Input and Output nodes that you have included in the subflow definition.

The most common use of a subflow is to provide processing that is required in many places within a message flow, or is to be shared between several message flows. For example, you might code some error processing in a subflow, or create a subflow to provide an audit trail (storing the entire message and writing a trace entry).

For more information, see ["Using subflows" on page 191.](#page-198-0)

A node does not always produce an output message for every output terminal: often it produces one output for a single terminal based on the message received or the result of the operation of the node. For example, a Filter node typically sends a message on either the True terminal or the False terminal, but not both.

If you have connected more than one terminal to another node, the processing in the node determines the order in which the message is propagated to the nodes that it is connected to; you cannot change this order. The node sends the output message on each terminal, but sends on the next terminal only when the processing has completed for the current terminal. Updates to a message are never propagated to nodes which have been previously executed, only to nodes that follow the node in which the update has been made. The order in which the message is propagated to the different output terminals is determined by the broker; you cannot change this order. The only exception to this rule is the FlowOrder node, in which the terminals indicate the order in which the message is propagated to each.

All built-in nodes include error handling as part of their processing. If an error is detected within the node, the message is propagated to the failure terminal. What happens then depends on the structure of your message flow. You can use only the basic error handling provided by the broker, or you can enhance your flow by

<span id="page-15-0"></span>adding error processing nodes and flows to provide more comprehensive failure processing. For more information about these options, see ["Handling errors in](#page-246-0) [message flows" on page 239.](#page-246-0)

The message flow can accept a new message for processing only when all paths through the message flow (that is, all connected nodes from all output terminals) have been completed, and control has returned to the input node which commits or rolls back the transaction.

The following sample uses environment variables in the XML\_Reservation sample to store information that has been taken from a database table and to pass that information to a node downstream in the message flow.

• [Airline Reservations sample](/help/livehelp/?pluginID=com.ibm.samplegallery&class=com.ibm.samplegallery.SampleGalleryAction&arg=com.ibm.etools.mft.samples.airline.xml.doc/doc/overview.htm)

You can view samples only when you use the information center that is integrated with the Message Broker Toolkit.

#### **Message flow node palette**

The palette in the Message Flow editor contains all the built-in nodes, which are organized into categories, or drawers. A drawer is a container for a list of icons, such as the **Favorites** drawer.

When you first open the workbench, the default categories group together built-in nodes that are related in function. For example, one contains all the nodes that handle input and output to WebSphere MQ queues. Another, Transaction, groups the nodes that you can use to convert the input message into a different form, including the Compute and JavaCompute nodes.

You can drag the nodes that you use most often into the Favorites drawer for easy access. If you create your own nodes, you can also add them to the palette. You can drag a node from the palette onto the canvas, and create a connection between two nodes.

If you right-click the palette, you can add a selected node to the canvas, or customize the appearance and behavior of the palette. The following example shows the palette in List view, with small icons.

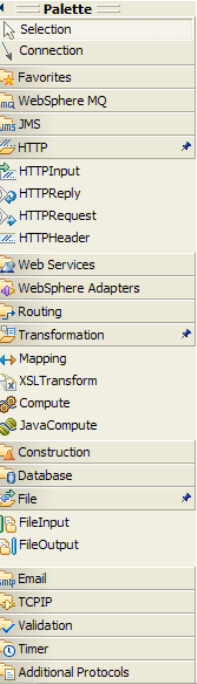

Use the Customize Palette dialog box to reorder node categories, set the drawer behavior for individual categories, and rename or hide nodes or categories.

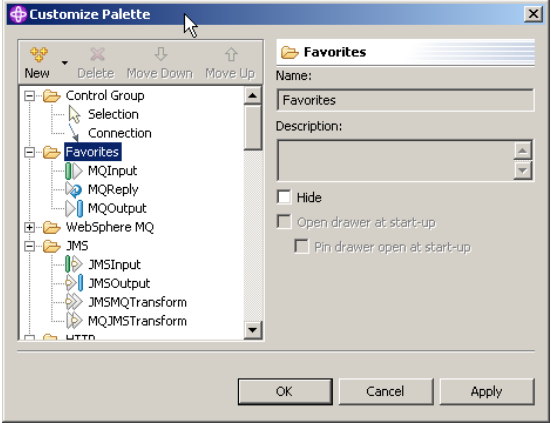

You cannot move a category above the Favorites category. You can hide the Favorites category, but you cannot delete or rename it.

Use the Palette Settings dialog box to set the palette layout, determine the behavior of palette drawers, and choose a particular font.

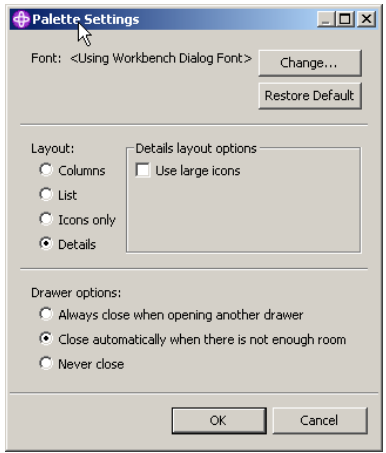

The following topics explain how to change the palette layout and settings:

- ["Changing the palette layout" on page 264](#page-271-0)
- ["Changing the palette settings" on page 264](#page-271-0)
- ["Customizing the palette" on page 265](#page-272-0)

#### **Message flows, ESQL, and mappings**

A message flow represents the set of actions that are performed on a message when it is received and processed by a broker.

The content and behavior of a message flow is defined by a set of files that you create when you complete your definition and configuration of the message flow content and structure:

- The message flow definition file <message flow name>.msgflow. This file is mandatory, and is created automatically for you. It contains details about the message flow characteristics and contents (for example, what nodes it includes, its promoted properties, and so on).
- The ESQL resources file <message flow name>.esql. This file is required only if your message flow includes one or more of the nodes that you can customize by using ESQL modules. You can create this file yourself, or you can cause it to be created for you by requesting specific actions against a node.

You can customize the following built-in nodes by creating free-form ESQL statements that use the built-in ESQL statements and functions, and your own user-defined functions:

- Compute
- Database
- $-$  Filter
- The message mappings file <message flow name>< nodename>.msgmap. This file is required only if your message flow contains one or more of the nodes that you can customize by using mappings. You can create this file yourself, or you can cause it to be created for you by requesting specific actions against a node. A different file is required for each node in the message flow that uses the Message Mapping editor.

You can customize the following built-in nodes by specifying how input values map to output values.

<span id="page-18-0"></span>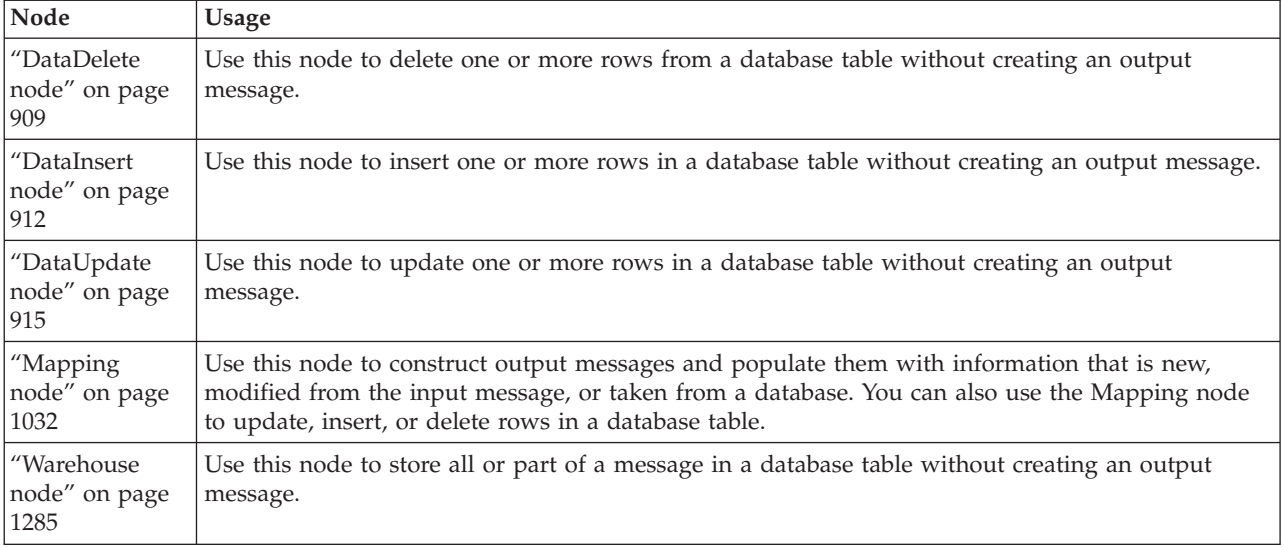

You can use built-in ESQL functions and statements to define message mappings, and you can use your own ESQL functions.

The ["Extract node" on page 927](#page-934-0) also uses mappings to create a new output message that contains a subset of the contents of the input message. However, the Extract node is deprecated in WebSphere Message Broker Version 6.0 and later releases. Although message flows that contain an Extract node remain valid in WebSphere Message Broker Version 6.0, redesign your message flows to replace Extract nodes by Mapping nodes to take advantage of later enhancements.

## **WebSphere Adapters nodes**

A WebSphere Adapters node is a message flow node that is used to communicate with enterprise information systems (EIS), such as SAP, Siebel, and PeopleSoft.

The following terms are associated with WebSphere Adapters:

- **EIS** Enterprise information system. This term is used to describe the applications that comprise an enterprise's existing system for handling company-wide information. An enterprise information system offers a well-defined set of services that are exposed as local or remote interfaces or both. Enterprise Resource Planning (ERP) and Customer Relationship Management (CRM) are typical enterprise information systems.
- **EMD** Enterprise Metadata Discovery. A specification that you can use to examine an EIS and get details of business object data structures and APIs. An EMD stores definitions as XML schemas by default, and builds components that can access the EIS. In WebSphere Message Broker you use the Adapter Connection wizard to examine an EIS.

#### **Business object**

In a development or production environment, a set of XML schema attributes that represents a business entity (such as an invoice) and the definition of actions that can be performed on those attributes (such as the create and update operations).

The WebSphere Adapters support two modes of communication:

v **Inbound**: An event is generated on the EIS and the adapter responds to the event by sending a message to the message broker. The WebSphere Adapters input nodes support inbound communication. When the EIS sends an event to the adapter, a message is propagated from the WebSphere Adapters input node. For example, use an SAPInput node to accept input from an SAP application.

v **Outbound**: The message broker uses the adapter to send a request to the EIS. The WebSphere Adapters request nodes support outbound communication. When a message is propagated to the WebSphere Adapters request node, the adapter sends a request to the EIS. For example, use an SAPRequest node to send requests to an SAP application.

The WebSphere Adapters nodes need an adapter component to access the EIS. The input nodes need an inbound adapter component, which allows the EIS to invoke the message flow when an event occurs. The request nodes need an outbound adapter component, which is used by the message flow to invoke a service in the EIS.

The WebSphere Adapters nodes also need a message set to ensure that the WebSphere Message Broker messages that are propagated to and from the nodes reflect the logical structure of the data in the EIS.

SAP, Siebel, and PeopleSoft adapters are supported by the following message flow nodes in WebSphere Message Broker:

- SAPInput node
- SAPRequest node
- SiebelInput node
- SiebelRequest node
- PeopleSoftInput node
- PeopleSoftRequest node

The TwineballInput and TwineballRequest nodes are sample nodes with their own sample EIS. You can use the Twineball nodes to see how adapters nodes work. You cannot use the Twineball nodes to connect to the external SAP, Siebel, and PeopleSoft EIS systems.

The mode in which your broker is working can affect the number of execution groups and message flows that you can deploy, and the type of node that you can use. For example, in Remote Adapter Deployment mode, only adapter-related features are enabled, and the types of node that you can use, and the number of execution groups that you can create, are limited. For more information about the available modes of operation, see Operation modes.

For more information about support for adapters on different operating systems, see [WebSphere Message Broker Requirements.](http://www.ibm.com/software/integration/wbimessagebroker/requirements/)

The following topics provide an overview of the WebSphere Adapters:

- "Overview of WebSphere Adapter for SAP Software"
- v ["Overview of WebSphere Adapter for Siebel Business Applications" on page 49](#page-56-0)
- v ["Overview of WebSphere Adapter for PeopleSoft Enterprise" on page 55](#page-62-0)

#### **Overview of WebSphere Adapter for SAP Software**

With WebSphere Adapter for SAP Software you can create integrated processes that include the exchange of information with an SAP server, without special coding.

By using the adapter, an application component (the program or piece of code that performs a specific business function) can send requests to the SAP server (for example, to query a customer record in an SAP table or to update an order

| | | | | | document) or receive events from the server (for example, to be notified that a customer record has been updated). The adapter creates a standard interface to the applications and data on the SAP server so that the developer of the application component does not have to understand the lower-level details (the implementation of the application or the data structures) on the SAP server.

WebSphere Adapter for SAP Software complies with the Java Connector Architecture (JCA) 1.5, which standardizes the way in which application components, application servers, and Enterprise Information Systems (EIS), such as an SAP server, interact with each other.

The adapter, which you generate with the Adapter Connection wizard, uses a standard interface and standard data objects. The adapter takes the standard data object sent by the application component and calls the SAP function. The adapter then returns a standard data object to the application component. The application component does not have to deal directly with the SAP function; it is the SAP adapter that calls the function and returns the results.

For example, the application component that requested the list of customers sends a standard business object with the range of customer IDs to the SAP adapter. The application component receives, in return, the results (the list of customers) in the form of a standard business object. The adapter completes all the interactions directly with the SAP function.

Similarly, the message flow might want to know about a change to the data on the SAP server (for example, a change to a particular customer). You can generate an adapter component that listens for such events on the SAP server and notifies message flows with the update. In this case, the interaction begins at the SAP server.

For more information, see "Technical overview of Adapter for SAP Software."

#### **Technical overview of Adapter for SAP Software:**

WebSphere Adapter for SAP Software provides multiple ways to interact with applications and data on SAP servers. Outbound processing (from an application to the adapter to the SAP server) and inbound processing (from the SAP server to the adapter to an application) are supported.

WebSphere Adapter for SAP Software connects to SAP systems running on SAP Web application servers. The adapter supports Advanced Event Processing (AEP) and Application Link Enabling (ALE) for inbound processing, and the Business Application Programming Interface (BAPI), AEP, ALE, and Query Interface for SAP Systems (QISS) for outbound processing. You set up the adapter to perform outbound and inbound processing by using the Adapter Connection wizard to generate business objects based on the services it discovers on the SAP server.

For outbound processing, the adapter client invokes the adapter operation to create, update, or delete data on the SAP server or to retrieve data from the SAP server.

For inbound processing, an event that occurs on the SAP server is sent from the SAP server to the adapter. The ALE inbound and BAPI inbound interfaces start event listeners that detect the events. Conversely, the Advanced event processing interface polls the SAP server for events. The adapter then delivers the event to an endpoint, which is an application or other consumer of the event from the SAP server.

You configure the adapter to perform outbound and inbound processing by using the Adapter Connection wizard to create a message set that includes the interface to the SAP application as well as business objects based on the functions or tables that it discovers on the SAP server.

#### **Overview of the outbound processing interfaces**

WebSphere Adapter for SAP Software provides multiple interfaces to the SAP server for outbound processing.

- v Through its BAPI interfaces, the adapter issues remote function calls (RFCs) to RFC-enabled functions, such as a Business Application Programming Interface (BAPI) function. These remote function calls create, update, or retrieve data on an SAP server.
	- The BAPI interface works with individual BAPIs (simple BAPIs). For example, you might want to check to see whether specific customer information exists in an SAP database.
	- The BAPI work unit interface works with ordered sets of BAPIs. For example, you might want to update an employee record. To do so, you use three BAPIs:
		- 1. To lock the record (to prevent any other changes to the record)
		- 2. To update the record
		- 3. To have the record approved
	- The BAPI result set interface uses two BAPIs to select multiple rows of data from an SAP database.

BAPI calls are useful when you need to perform data retrieval or manipulation and a BAPI or RFC function that performs the task already exists.

Simple BAPIs can be sent through the synchronous RFC, asynchronous transactional RFC, or asynchronous queued RFC protocol.

- With synchronous RFC, both the adapter and the SAP server must be available when the call is made from the adapter to the SAP server. The adapter sends a request to the SAP server and waits for a response.
- With asynchronous transactional RFC, a transaction ID is associated with the call from the adapter to the SAP server. The adapter does not wait for a response from the SAP server. Only the transaction ID is returned to the message flow.
- With asynchronous queued RFC, the call from the adapter is delivered to a predefined queue on the SAP server. As with asynchronous RFC, a transaction ID is associated with the call, and the adapter does not wait for a response from the SAP server.

This interface is useful when the event sequence must be preserved.

- The Query interface for SAP Software retrieves data from specific SAP application tables. It can return the data or check for the existence of the data. You can use this type of interaction with SAP if you need to retrieve data from an SAP table without using an RFC function or a BAPI.
- With the Application Link Enabling (ALE) interface, you exchange data using SAP Intermediate Data structures (IDocs). For outbound processing, you send an IDoc or a packet of IDocs to the SAP server.

The ALE interface, which is particularly useful for batch processing of IDocs, provides asynchronous exchange. You can use the queued transactional (qRFC) protocol to send the IDocs to a queue on the SAP server. The qRFC protocol ensures the order in which the IDocs are received. It is often used for system replications or system-to-system transfers.

- With the ALE pass-through IDoc interface, the adapter sends the IDoc to the SAP server with no conversion of the IDoc. The Message tree contains a BLOB field that represents the IDoc.
- With the Advanced event processing interface, you send data to the SAP server. The data is then processed by an ABAP handler on the SAP server.

#### **Overview of the inbound processing interfaces**

WebSphere Adapter for SAP Software provides the following interfaces to the SAP server for inbound processing.

- v Through its BAPI inbound interface, the adapter listens for events and receives notifications of RFC-enabled function calls from the SAP server.
	- With synchronous RFC, both the adapter and the SAP server must be available when the call is made from the SAP server to the adapter. The adapter sends the request to a predefined application and returns the response to the SAP server.
	- With asynchronous transactional RFC, the event is delivered to the adapter even if the adapter is not available when the call is made. The SAP server stores the event on a list of functions to be invoked and continues to attempt to deliver it until the adapter is available.

You also use asynchronous transaction RFC if you want to deliver the functions from a predefined queue on the SAP server. Delivering the files from a queue ensures the order in which the functions are sent.

If you select assured once-only delivery, the adapter uses a data source to persist the event data received from the SAP server. Event recovery is provided to track and recover events in case a problem occurs when the adapter attempts to deliver the event to the endpoint.

• With the ALE inbound processing interface, the adapter listens for events and receives one or more IDocs from the SAP server. As with ALE outbound processing, ALE inbound processing provides asynchronous exchange.

You can use the qRFC interface to receive the IDocs from a queue on the SAP server, which ensures the order in which the IDocs are received.

If you select assured once-only delivery, the adapter uses a data source to persist the event data, and event recovery is provided to track and recover events in case a problem occurs when the adapter attempts to deliver the event to the endpoint.

- With the ALE pass-through IDoc interface, the SAP server sends the IDoc through the adapter to the endpoint with no conversion of the IDoc. The Message tree contains a BLOB field that represents the IDoc.
- The Advanced event processing interface polls the SAP server for events. It discovers events waiting to be processed. It then processes the events and sends them to the endpoint. For more information, see ["The Advanced event](#page-49-0) [processing interface" on page 42.](#page-49-0)

#### **How the adapter interacts with the SAP server**

The adapter uses the SAP Java Connector (SAP JCo) API to communicate with SAP applications. An application sends a request to the adapter, which uses the SAP JCo API to convert the request into a BAPI function call. The SAP system processes the request and sends the results to the adapter. The adapter sends the results in a response message to the calling application.

For more information, see the following topics.

- "The Adapter Connection wizard (SAP)"
- "The BAPI interfaces"
- ["The ALE interfaces" on page 29](#page-36-0)
- ["Query interface for SAP Software" on page 39](#page-46-0)
- ["The Advanced event processing interface" on page 42](#page-49-0)

#### *The Adapter Connection wizard (SAP):*

The Adapter Connection wizard is a tool that you use to create services. The Adapter Connection wizard establishes a connection to the SAP server, discovers services (based on search criteria that you provide), and generates business objects, interfaces, and import or export files, based on the services that are discovered.

By using WebSphere Message Broker, you establish a connection to the SAP server to browse the metadata repository on the SAP server. The SAP metadata repository, which is a database of the SAP data, provides a consistent and reliable means of access to that data.

You specify connection information (such as the user name and password needed to access the server), and you specify the interface that you want to use (for example, BAPI). The service metadata that is associated with that interface is displayed. You can then provide search criteria and select the information (for example, you can list all BAPIs that relate to ″CUSTOMER″ by using the search filter with ″BAPI\_CUSTOMER\*″, then select one or more BAPIs).

The result of running the Adapter Connection wizard is an adapter connection project and a message set project that contain the interfaces and business objects as well as the adapter.

The Adapter Connection wizard also produces an import file (for outbound processing) or an export file (for inbound processing).

- v The import file contains the managed connection factory property settings that you provide in the wizard.
- The export file contains the activation specification property settings you provide in the wizard.

#### *The BAPI interfaces:*

The WebSphere Adapter for SAP Software supports outbound processing for simple BAPIs, BAPI units of work, and BAPI result sets. In outbound processing, message flows call BAPIs and other RFC-enabled functions on the SAP server. The adapter supports inbound processing for simple BAPIs only. In inbound processing, the SAP server sends an RFC-enabled function (such as a BAPI function) through the adapter to an endpoint.

For example, you want to build a service that creates a new customer on the SAP server. You run the Adapter Connection wizard to discover the BAPI\_CUSTOMER\_CREATEFROMDATA function, and the wizard generates the business-object definition for BAPI\_CUSTOMER\_CREATEFROMDATA, as well as other Service Component Architecture (SCA) service resources. During BAPI outbound processing, the adapter receives the service request and converts the data into a BAPI invocation.

#### **BAPI interface (simple BAPIs)**

A simple BAPI performs a single operation, such as retrieving a list of customers. The adapter supports simple BAPI calls by representing each with a single business object schema.

Simple BAPIs can be used for outbound or inbound processing. You can specify synchronous RFC processing or asynchronous transactional RFC (tRFC) processing when you configure a module for a simple BAPI. In addition, for outbound processing, you can specify asynchronous queued RFC (qRFC) processing, in which BAPIs are delivered to a predefined queue on the SAP server.

- v In synchronous RFC processing, the SAP server and the adapter must be available during processing.
	- In outbound processing, the message flow sends a request and then waits for a response from the SAP server.
	- In inbound processing, the SAP server sends a request through the adapter to an endpoint and waits for a response from the adapter.
- v In asynchronous tRFC outbound processing, the adapter associates a transaction ID with the function call to the SAP server. The adapter does not wait for a response from the SAP server. If the delivery is unsuccessful, the message flow can use the SAP transaction ID (TID) to make the request again. The TID is a field in your message.
- In asynchronous tRFC inbound processing, the adapter does not have to be available when the SAP server runs the function call. The function call is placed on a list of functions to be invoked, and the call is attempted until it is successful.

To send function calls from a user-defined outbound queue on the SAP server, you also specify asynchronous tRFC inbound processing.

• In asynchronous qRFC outbound processing, the process is similar to asynchronous tRFC outbound processing. A TID is associated with the function call, and the adapter does not wait for a response from the SAP server. In addition, the BAPIs are delivered to a predefined queue on the SAP server. By sending BAPIs to the predefined queue, you can ensure the order in which they are delivered.

#### **BAPI work unit interface**

A BAPI work unit consists of a set of BAPIs that are processed in sequence to complete a task. For example, to update an employee record in the SAP system, the record needs to be locked before being updated. This task is accomplished by calling three BAPIs, in sequence, in the same work unit. The following three BAPIs illustrate the kind of sequence that forms such a unit of work:

- BAPI ADDRESSEMP REQUEST
- BAPI\_ADDRESSEMP\_CHANGE
- v BAPI\_ADDRESSEMP\_APPROVE

The first BAPI locks the employee record, the second updates the record, and the third approves the update. The advantage of using a BAPI unit of work is that the message flow can request the employee record change with a single call, even though the work unit consists of three separate functions. In addition, if SAP

requires that the BAPIs be processed in a specific sequence for the business flow to complete correctly, the work unit supports this sequence.

#### **BAPI result set interface**

BAPI result sets use the GetList and GetDetail functions to retrieve an array of data from the SAP server. The information that is returned from the GetList function is used as input to the GetDetail function.

For example, if you want to retrieve information on a set of customers, you use BAPI\_CUSTOMER\_GETLIST, which acts as the query BAPI, and BAPI\_CUSTOMER\_GETDETAIL, which acts as the result BAPI. The BAPIs perform the following steps:

- 1. The BAPI\_CUSTOMER\_GETLIST call returns a list of keys (for example, CustomerNumber).
- 2. Each key is mapped dynamically to the business object for BAPI CUSTOMER GETDETAIL.
- 3. BAPI CUSTOMER GETDETAIL is processed multiple times, so that an array of customer information is returned.

You use the Adapter Connection wizard to discover the BAPI\_CUSTOMER\_GETLIST and BAPI\_CUSTOMER\_GETDETAIL functions and build the key relationship between the two BAPIs. The wizard then generates business object definitions for these BAPIs as well as other SCA service resources. At run time, the client sets the values in the BAPI\_CUSTOMER\_GETLIST business object, and the adapter returns the corresponding set of customer detail records from the SAP server.

For more information, see the following topics.

- v "Outbound processing for the BAPI interface"
- v ["Business objects for the BAPI interface" on page 27](#page-34-0)

*Outbound processing for the BAPI interface:*

In BAPI outbound processing, a message flow sends a request to the SAP server. For BAPI units of work and BAPI result sets, processing is handled synchronously (the message flow waits for a response from the SAP server). For simple BAPIs, you can request that processing be handled synchronously or asynchronously (the message flow does not wait for a response from the SAP server).

For BAPI units of work and BAPI result sets, the processing is handled as described in "Synchronous RFC." For simple BAPIs, you make a selection, during configuration, about the type of remote RFC call you want to make.

#### **Synchronous RFC**

If you select **Synchronous RFC** (the default) during configuration for a simple BAPI, or if you are using BAPI units of work or BAPI result sets, the following processing steps occur:

- 1. The adapter receives a request from a message flow in the form of a BAPI business object.
- 2. The adapter converts the BAPI business object to an SAP JCo function call.
- 3. The adapter uses the Remote Function Call (RFC) interface to process the BAPI or RFC function call in the SAP application.
- 4. After passing the data to the SAP server, the adapter handles the response from SAP and converts it back into the business object format required by the message flow.
- 5. The adapter then sends the response back to the message flow.

#### **Asynchronous transactional RFC**

If you select **Asynchronous transactional RFC** during configuration, the following processing steps occur:

- 1. The adapter receives a request from a message flow in the form of a BAPI business object.
- 2. The adapter checks the business object to see whether the SAP transaction ID attribute has a value assigned. (The SAP transaction ID (TID) is a field in your message.)
	- v If the SAP transaction ID attribute has a value, the adapter uses that value during processing.
	- v If the attribute does not have a value, the adapter makes a call to the SAP server and gets a transaction ID from the SAP server.
- 3. The adapter converts the BAPI business object to an SAP JCo function call.
- 4. The adapter uses the transactional Remote Function Call (tRFC) protocol to make the call to the SAP server.

The adapter does not wait for a response from the SAP server.

- 5. After the function data is passed to the SAP application, control returns to the adapter.
	- v If the call to the SAP server fails, the SAP server throws an ABAPException.
	- v If the call to the SAP server succeeds but contains invalid data, no exception is returned to the adapter. For example, if the adapter sends a request that contains an invalid customer number, the adapter does not respond with an exception indicating that no such customer exists.
- 6. The request node builds a message tree that contains the transaction ID as one of the fields.

#### **Asynchronous queued RFC**

If you select **Asynchronous queued RFC** during configuration, the following processing steps occur:

- 1. The adapter receives a request from a message flow in the form of a BAPI business object.
- 2. The adapter checks the business object to see whether the SAP transaction ID attribute has a value assigned. (The SAP transaction ID (TID) is a field in your message.)
	- v If the SAP transaction ID attribute has a value, the adapter uses that value during processing.
	- v If the attribute does not have a value, the adapter makes a call to the SAP server and gets a transaction ID from the SAP server.
- 3. The adapter converts the BAPI business object to an SAP JCo function call.
- 4. The adapter uses the tRFC protocol to make the call to the specified queue on the SAP server.

The adapter does not wait for a response from the SAP server.

- 5. After the function data is passed to the SAP application, control returns to the adapter.
	- v If the call to the SAP server fails, the SAP server throws an ABAPException.
	- v If the call to the SAP server succeeds but contains invalid data, no exception is returned to the adapter. For example, if the adapter sends a request that

contains an invalid customer number, the adapter does not respond with an exception indicating that no such customer exists.

<span id="page-27-0"></span>6. The request node builds a message tree that contains the transaction ID as one of the fields.

#### *SAP BAPI transaction commit:*

When the SAP adapter is used with the BAPI interface, you must consider certain factors when you design transactional flows.

You can configure message flows to be transactional so that updates to resources such as databases can be coordinated; changes are committed or rolled back together within the same transaction. This transactional coordination can be extended to external system updates, such as SAP databases, when you use the BAPI interface with SAPRequest nodes.

The SAP adapter can control whether it waits for SAP to commit the updates synchronously, or issues a commit and returns while the SAP commit happens asynchronously. You can determine this behavior by using the **Use wait parameter before calling BAPI commit** parameter on the Configure Objects pane of the Adapter Connection wizard. The adapter relies on the message flow's transactionality setting to determine whether to issue the commit call.

#### **BAPIs with implicit commit**

In earlier releases of SAP, some BAPIs were coded with a commit. From SAP Release 4.0A onwards, it is more effective for BAPIs to issue a separate BAPI\_TRANSACTION\_COMMIT to force the update, instead of doing commit work. By using this method, BAPI calls can be made before the work is committed as a batched unit of work. To find out if a BAPI is coded with a commit, see the documentation for the BAPI.

#### **Message flow transactionality**

When the Transaction mode property on the SAPRequest node is set to Yes, the adapter is instructed to issue the SAP commit on completion of the message flow in line with other database commits. You can set the **Use wait parameter before calling BAPI commit** parameter in the Adapter Connection wizard that determines whether the commit is synchronous or asynchronous.

If the Transaction mode property on the SAPRequest node is set to No, the adapter does not issue a SAP commit and the parameter that you set on the Adapter Connection wizard has no relevance. However, the commit can still be issued as part of a BAPI work unit COMMIT verb (to which the property on the wizard does apply) or a call to the BAPI\_TRANSACTION\_COMMIT (to which the property on the wizard does not apply).

The following rules apply when you set the Transaction mode property on the SAPRequest node.

- Set Transaction mode to No if the following conditions apply:
	- The BAPIs already have commits
	- A BAPI\_TRANSACTION\_COMMIT is called by a SAPRequest node
	- A BAPI work unit includes a BAPI\_TRANSACTION\_COMMIT or the COMMIT verb is added on the Configure Objects pane of the Adapter Connection wizard

<span id="page-28-0"></span>If the BAPIs are coded with commits and you set Transaction mode to Yes, the BAPI is called as part of the same transaction as those from other SAPRequest nodes in the same flow and using the same adapter. Therefore, any BAPIs that were called previously in this message flow are committed at this point.

- Set Transaction mode to Yes if the following conditions apply:
	- The BAPI needs to be committed (that is, the BAPI is not coded with a commit)
	- The BAPI work unit needs to be committed and does not include a BAPI\_TRANSACTION\_COMMIT or the COMMIT verb

If you set Transaction mode to No, the BAPI is not committed now or at the end of the message flow; it is not guaranteed ever to be committed.

The following scenarios illustrate the visibility of the updates made to an SAP system, and show how to use the adapter to avoid uncertainty when data is being committed by an external system.

- Scenario 1: Business partner and relationship processing in a single flow
- Scenario 2: [Order create and query application processing with two flows](#page-30-0)

*Scenario 1: Business partner and relationship processing in a single flow:*

You must set the Transaction mode property appropriately on a SAPRequest node when you are processing in a single message flow.

This scenario is one of two examples that illustrate the concepts that are described in ["SAP BAPI transaction commit" on page 20;](#page-27-0) see also ["Scenario 2: Order create](#page-30-0) [and query application processing with two flows" on page 23.](#page-30-0)

In this scenario, a message flow is used to create a business partner, and a new relationship with an existing partner by using two BAPI calls: BAPI\_BUPA\_CREATE\_FROM\_DATA BAPI\_BUPR\_RELATIONSHIP\_CREATE

The message flow consists of two SAPRequest nodes with the Transaction mode property set to Yes on both nodes to allow commit or rollback in case of exceptions. When the Transaction mode property is set to Yes, the message flow's final commit takes place at the end of the flow when the adapter requests SAP to commit the order.

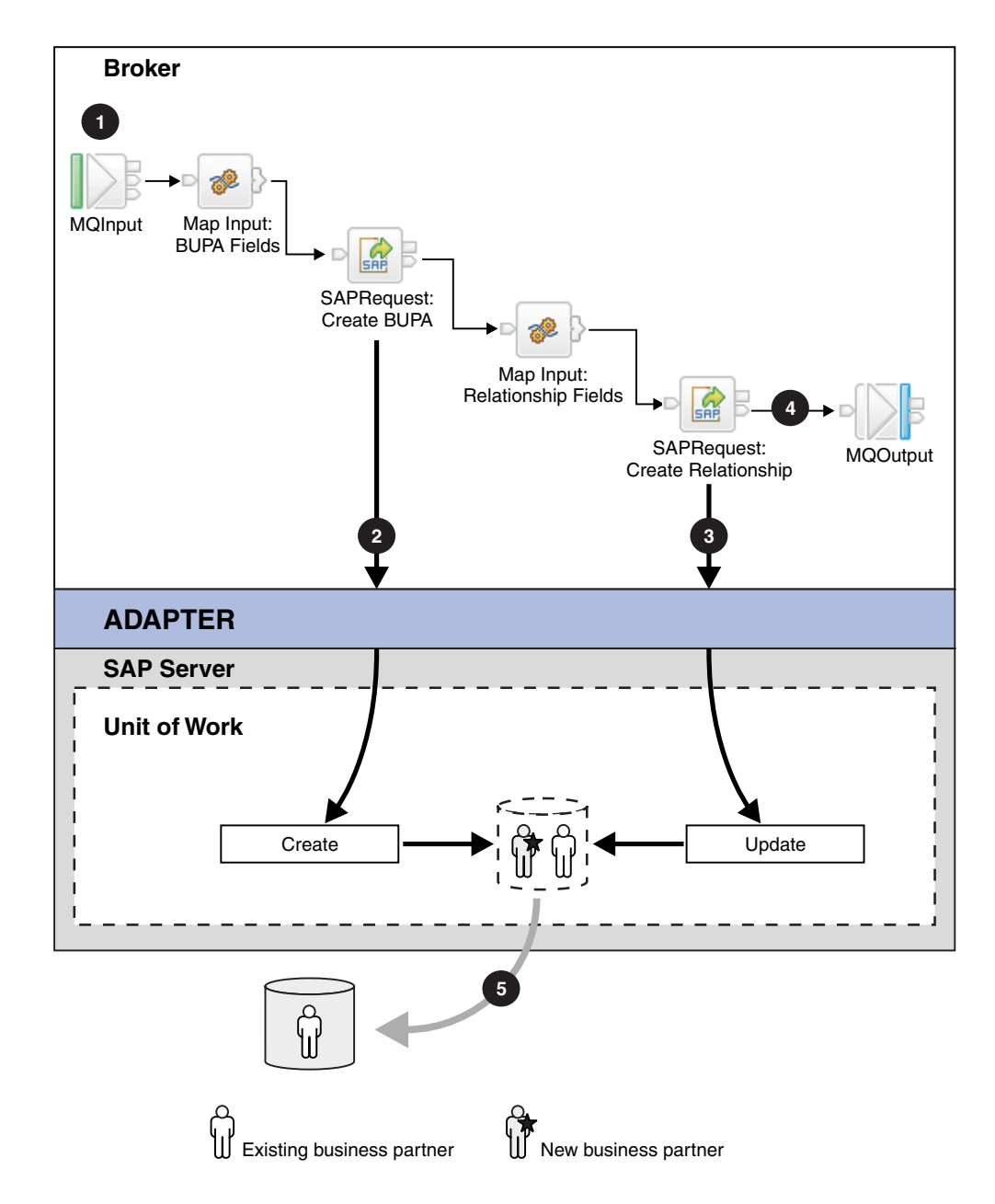

- 1. An application triggers the transactional flow that creates the business partner.
- 2. The SAPRequest node submits a BUPA creation and returns the business partner number. The commit happens when the message flow completes because the node participates in a message flow level transaction.
- 3. The second SAPRequest node attempts to create a relationship between an existing business partner and the new business partner; however, SAP has not yet committed the creation of the new business partner to the database.

If the same adapter is used for both BAPIs, the adapter ensures a single connection to SAP because both nodes have to participate in the same logical work unit. The single connection means that the BUPA creation is visible to the relationship update call (3 in the diagram), even though the flow transactionality has yet to initiate the commit.

If the Transaction mode property were set to Yes on the create BUPA call, but No on the create relationship call, the adapter would need to use two different connections to SAP; that is, the transactional properties of the connections

<span id="page-30-0"></span>would be different. The create relationship call would therefore fail because the new business partner would not be visible until the message flow and the transactional commit have completed.

- 4. The MQOutput node puts an MQ message on the output queue pending transactional commit.
- 5. The message flow completes and the broker begins to commit all the resources involved in that flow, including SAP (5 in the diagram). The updates are committed in SAP.

This scenario illustrates the ability of the broker to use its transactional control of the message flow to provide the necessary information to the SAPRequest nodes to carry out related processing, even though the external SAP system is committing the work asynchronously.

*Scenario 2: Order create and query application processing with two flows:*

You must set the Transaction mode property appropriately on a SAPRequest node when you are processing by using separate message flows.

This scenario is one of two examples that illustrate the concepts that are described in ["SAP BAPI transaction commit" on page 20;](#page-27-0) see also ["Scenario 1: Business](#page-28-0) [partner and relationship processing in a single flow" on page 21.](#page-28-0)

In this scenario, two message flows are used to issue a sales order create and a subsequent sales order check by using two BAPI calls: BAPI\_SALESORDER\_CREATEFROMDAT2 BAPI\_SALESORDER\_GETSTATUS

For example, a user queries an order after a purchase has been made by using a Web-based application. The result of the query is closely linked to the asynchronous or synchronous behavior of the order creation steps carried out by the external SAP server.

In the following asynchronous example (the default behavior), the query might fail and the user receives a negative acknowledgment for the order that has been created.

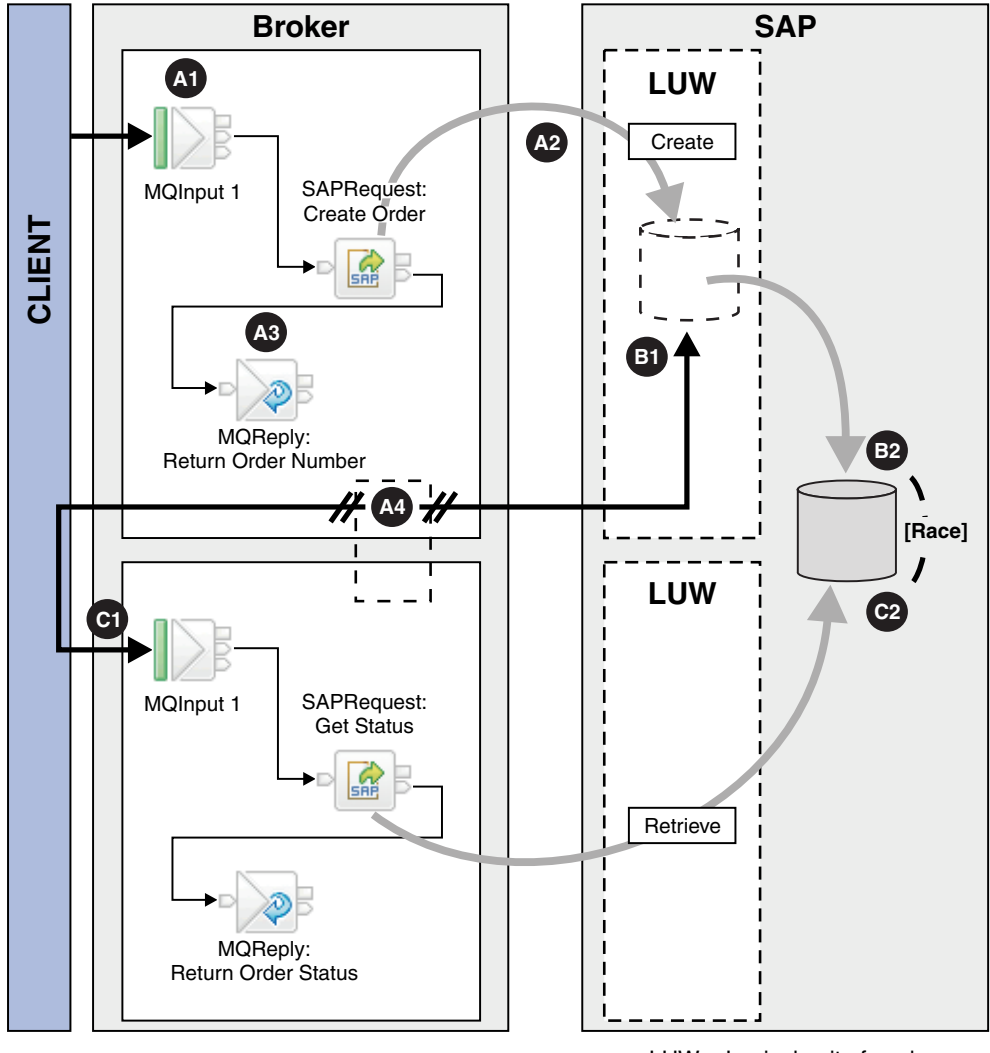

LUW = Logical unit of work

#### **BAPI Create Order message flow**

- A1. An application triggers the transactional message flow that creates a sales order.
- A2. The SAPRequest node submits an order creation and returns the order registration number. The commit happens when the message flow completes because the node participates in a message flow level transaction.
- A3. The MQReply node puts an MQ message on the output queue pending transactional commit.
- A4. The message flow completes and the broker begins to commit all the resources involved in that flow, including SAP and the MQReply node call. The order number is available to the user application.

The following two processes occur simultaneously, and effectively race each other to complete.

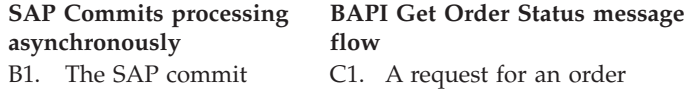

B2. The SAP commit completes. C2. The SAPRequest node requests the order.

Because of the asynchronous commit, two outcomes are possible when the order is queried:

- The order is not found because SAP has not completed the order commit.
- The order is found but only if SAP has committed the order before the query is made.

You can avoid this uncertainty by configuring the adapter to perform the commit synchronously; set the **Use wait parameter before calling BAPI commit** parameter on the adapter connection wizard to True, and set the Transaction mode property on the SAPRequest node to Yes.

In the following synchronous example, the query is successful and the user receives a positive acknowledgment for the order that has been created.

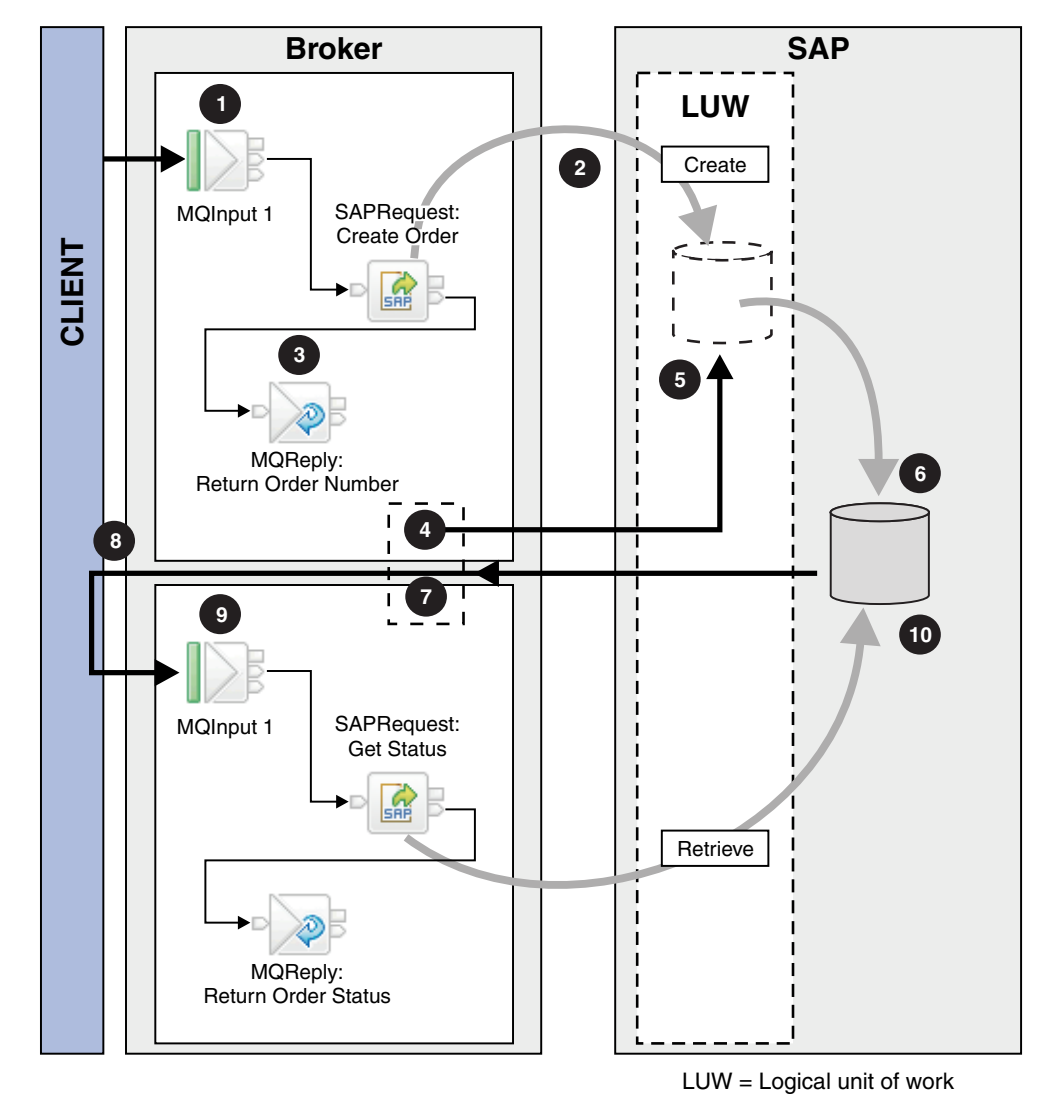

#### **BAPI Create Order message flow**

- 1. An application triggers the transactional message flow that creates the sales order.
- 2. The SAPRequest node submits an order creation and returns the order registration number. The commit happens when the message flow completes because the node participates in the a message flow level transaction.
- 3. The MQReply node puts an MQ message on the output queue pending transactional commit.
- 4. The message flow completes and the broker begins to commit all the resources involved in that flow, including SAP.

#### **SAP Commits processing synchronously**

- 5. The SAP commit begins.
- 6. The SAP commit completes.
- 7. The adapter hands control back to the broker.
- 8. The MQReply node call is committed, therefore the order number is available to the user application.

#### **BAPI Get Order Status message flow**

- 9. A request for an order status query is made.
- 10. The SAPRequest node requests the order.

SAP has completed the order commit; therefore, the order query is successful.

*Inbound processing for the BAPI interface:*

The adapter supports inbound processing (from the SAP server to the adapter) for simple BAPIs.

A client application on the SAP server invokes a function through the adapter to an end point.

For more information, see the following topics:

- v "Synchronous and asynchronous RFC"
- v ["Event recovery for the BAPI interface" on page 27](#page-34-0)

#### *Synchronous and asynchronous RFC:*

For BAPI outbound processing, you can specify that the processing be handled synchronously or asynchronously. However, for BAPI inbound processing in WebSphere Message Broker, you can specify that the processing be handled asynchronously only. In asynchronous processing, the SAP application does not wait for a response and the adapter does not have to be available when the SAP application makes the function call.

The BAPI interface has a set of activation specification properties for asynchronous RFC, which you use to set up inbound processing. You specify values for the properties with the Adapter Connection wizard.

The sequence of processing actions that result from an inbound request differ, depending on the selection you make during configuration from the **SAP Remote Function Call (RFC) type** list.

#### **Asynchronous transactional RFC**

If you select **Asynchronous Transactional/Queued RFC** during configuration, the following processing steps occur:

- <span id="page-34-0"></span>1. A client on the SAP server invokes an RFC-enabled function call on the adapter.
	- **Note:** To send the RFC-enabled functions from a queue on the SAP server, the client program on the SAP server delivers the events to a user-defined outbound queue.

A transaction ID is associated with the call.

The calling program on the SAP server does not wait to see whether the call to the adapter was successful, and no data is returned to the calling program.

2. The RFC-function call is placed on a list of functions to be delivered.

You can see the event list by entering transaction code SM58 on the SAP server

3. The RFC-function call is invoked on the adapter. If the adapter is not available, the call remains in the list on the SAP server, and the call is repeated at regular intervals until it can be processed by the adapter.

When the SAP server successfully delivers the call event, it removes the function from the list.

4. If you selected **Ensure once-only event delivery**, the adapter sets the transaction ID in the event persistent table.

This is to ensure the event is not processed more than once.

- 5. The adapter resolves the operation and business object name using the received RFC-enabled function name.
- 6. The adapter sends the business object to an endpoint.

If you are sending functions from a user-defined queue on the SAP server, the functions are delivered in the order in which they exist on the queue. You can see the contents of the queue by entering transaction code SMQ1 on the SAP server.

7. If the delivery is successful, and if you selected **Ensure once-only event delivery**, the adapter removes the transaction ID from the event persistent table.

If there is a failure when the adapter attempts to deliver the business object, the transaction ID remains in the event table. When another event is received from the SAP server, the following processing occurs:

- a. The adapter checks the transaction ID.
- b. If the event matches an ID in the table, the adapter processes the failed event once.

In other words, it does not send the event with the duplicate ID, thereby ensuring that the event is processed only once.

#### *Event recovery for the BAPI interface:*

You can configure the adapter for BAPI inbound processing so that it supports event recovery in case a failure occurs while the event is being delivered from the adapter to the endpoint. When event recovery is specified, the adapter persists the event state in an event recovery table that resides on a data source.

Event recovery is not the default; you must specify it by enabling once-only delivery of events during adapter configuration.

#### *Business objects for the BAPI interface:*

A business object is a structure that consists of data, the action to be performed on the data, and additional instructions for processing the data.

For outbound processing, the broker uses business objects to send data to SAP or obtain data (through the adapter) from SAP. In other words, the broker sends a business object to the adapter, and the adapter converts the data in the business object to a format that is compatible with an SAP API call. The adapter then runs the SAP API with this data.

For inbound processing, the SAP server sends a BAPI function call through the adapter to an endpoint. The adapter converts the BAPI function call into a business object.

The adapter uses the BAPI metadata that is generated by the Adapter Connection wizard to construct a business-object definition. This metadata contains BAPI-related information such as the operation of the business object, import parameters, export parameters, table parameters, transaction information, and dependent or grouped BAPIs.

The BAPI business-object definition that is generated by the Adapter Connection wizard is modeled on the BAPI function interface in SAP. The business-object definition represents a BAPI function, such as a BAPI\_CUSTOMER\_GETLIST function call.

If you change the BAPI interface, you must run the Adapter Connection wizard again to rebuild the business object definition.

#### **How business-object definitions are created**

You create business-object definitions by using the Adapter Connection wizard. The wizard connects to the application, discovers data structures in the application, and generates business-object definitions to represent them. It also generates other resources that are needed by the adapter, such as the interface information that indicates the input and output parameters.

#### **Business object structure**

The structure of a BAPI business object depends on the interface type (simple BAPI, BAPI work unit, or BAPI result set).

For more information, see the following topics.

- v "Business object structure for a simple BAPI"
- v ["Business object structure for a nested BAPI" on page 29](#page-36-0)
- v ["Business object structure for a BAPI work unit" on page 29](#page-36-0)
- v ["Business object structure for a BAPI result set" on page 29](#page-36-0)

#### *Business object structure for a simple BAPI:*

A business object for a simple BAPI call reflects a BAPI method or function call in SAP. Each business object property maps to a BAPI parameter. The metadata of each business-object property indicates the corresponding BAPI parameter. The operation metadata determines the correct BAPI to call.

For a simple BAPI that performs Create, Update, Retrieve, and Delete operations, each operation is represented by a business object, with the business objects being grouped together within a wrapper.
The business object wrapper can be associated with multiple operations, but for a simple BAPI, each business object is associated with only one operation. For example, while a wrapper business object can contain BAPIs for Create and Delete operations, BAPI\_CUSTOMER\_CREATE is associated with the Create operation, not the Delete operation.

The BAPI business objects are children of the business object wrapper, and, depending on the operation to be performed, only one child object in this wrapper needs to be populated at run time in order to process the simple BAPI call. Only one BAPI, the one that is associated with the operation to be performed, is called at a time.

If you select **Asynchronous Transactional RFC** (for outbound or inbound processing) or **Asynchronous Queued RFC** (for outbound processing) , the BAPI wrapper business object also contains a transaction ID. The transaction ID is used to resend the BAPI call if the receiving system is not available at the time of the initial call.

## *Business object structure for a nested BAPI:*

A nested BAPI business object contains structure parameters that can contain one or more other structures as components.

A BAPI business object can contain both simple parameters and structure parameters. A business object that contains structure parameters can in turn contain other structures, such as simple parameters and a business object.

## *Business object structure for a BAPI work unit:*

A business object that represents a BAPI work unit (also known as a BAPI transaction) is actually a wrapper object that contains multiple child BAPI objects. Each child BAPI object within the wrapper object represents a simple BAPI.

The adapter supports a BAPI work unit by using a top-level wrapper business object that consists of multiple child BAPIs, each one representing a simple BAPI in the sequence. The BAPI wrapper object represents the complete work unit, while the child BAPI objects contained within the BAPI wrapper object represent the individual operations that make up the work unit.

## *Business object structure for a BAPI result set:*

The top-level business object for a result set is a wrapper that contains a GetDetail business object. The GetDetail business object contains the results of a query for SAP data. The GetDetail business object also contains, as a child object, the query business object. The query business object represents a GetList BAPI. These two BAPIs work together to retrieve information from the SAP server.

## *The ALE interfaces:*

The SAP Application Link Enabling (ALE) interface and ALE pass-through IDoc interface enable business process integration and asynchronous data communication between two or more SAP systems or between SAP and external systems. The data is exchanged in the form of Intermediate Documents (IDocs).

The adapter supports outbound and inbound processing by enabling the exchange of data in the form of business objects.

- v For inbound processing, SAP pushes the data in IDocs to the SAP adapter. The adapter converts the IDocs to business objects and delivers them to the endpoint.
- v For outbound processing, the SAP adapter converts the business object to an IDoc and delivers it to SAP.

To use the ALE interface or ALE pass-through IDoc interface for inbound processing, make sure that your SAP server is properly configured (for example, you must set up a partner profile and register a program ID to listen for events).

Application systems are loosely coupled in an ALE integrated system, and the data is exchanged asynchronously.

## **IDocs**

Intermediate Documents (IDocs) are containers for exchanging data in a predefined (structured ASCII) format across system boundaries. The IDoc type indicates the SAP format that is to be used to transfer the data. An IDoc type can transfer several message types (the logical messages that correspond to different business processes). IDocs can be used for outbound and inbound processing.

For example, if an application developer wants to be notified when a sales order is created on the SAP server, the developer runs the Adapter Connection wizard to discover the ORDERS05 IDoc on the SAP server. The wizard then generates the business object definition for ORDERS05. The wizard also generates other resources, such as an EIS export component and Service Component Architecture (SCA) interfaces.

IDocs are exchanged for inbound and outbound events, and IDocs can be exchanged either as individual documents or in packets.

The processing of IDoc data depends on whether you are using the ALE interface or the ALE pass-through IDoc interface.

v **ALE interface**

For outbound processing, the adapter uses the IDoc business object to populate the appropriate RFC-enabled function call made to the SAP server.

For inbound processing, IDocs can be sent from the SAP server as parsed or unparsed documents

- For parsed documents, the adapter parses the IDoc and creates a business object that reflects the internal structure of the IDoc.
- For unparsed IDocs, the adapter processes the IDoc but does not convert the data portion of the IDoc.
- v **ALE pass-through IDoc interface**

For both outbound and inbound processing, the adapter does no conversion of the IDoc, which is useful when the client wants to perform the IDoc parsing.

## **Transactional RFC processing**

The adapter uses transactional RFC (tRFC) to assure delivery and to ensure that each IDoc is exchanged only once with SAP. The tRFC component stores the called RFC function in the database of the SAP system with a unique transaction identifier (TID). The TID is a field in your message.

The message flow must determine how to store the SAP transaction ID and how to relate the SAP transaction ID to the data being sent to the adapter. When the events are successful, the message flow should not resubmit the event associated with this TID again to prevent the processing of duplicate events.

- v If the message flow does not send an SAP transaction ID with the business object, the adapter returns one after running the transaction.
- If the message flow has an SAP transaction ID, it must populate the SAP transaction ID property in the business object with that value before running the transaction.

The SAP transaction ID can be used for cross-referencing with a global unique ID that is created for an outbound event. You can create the global unique ID for managing integration scenarios.

# **Queued RFC processing**

The adapter uses qRFC (queued transactional RFC) to ensure that IDocs are delivered in sequence to a queue on the SAP server or are received in sequence from the SAP server. Additional threads can increase the throughput of a message flow but you should consider the potential impact on message order. To maintain message order, ensure that your message flow is single threaded.

For more information about ALE interfaces, see the following topics:

- v "Outbound processing for the ALE interface"
- v ["Inbound processing for the ALE interface" on page 32](#page-39-0)
- v ["Pass-through support for IDocs, and MQSeries link for R/3 link migration" on](#page-44-0) [page 37](#page-44-0)
- ["ALE business objects" on page 38](#page-45-0)

## *Outbound processing for the ALE interface:*

The adapter supports outbound processing (from the adapter to the SAP server) for the ALE interface and the ALE pass-through IDoc interface. ALE uses IDocs for data exchange, and the adapter uses business objects to represent the IDocs.

The following list describes the sequence of processing actions that result from an outbound request that uses the ALE interface and ALE pass-through IDoc interface.

The message flow that makes the request uses the interface information that was generated by the Adapter Connection wizard.

1. The adapter receives a request, which includes an IDoc business object, from a message flow.

For pass-through IDocs, the Message tree contains a BLOB field that represents the IDoc. No separate IDoc business object exists for pass-through IDocs.

- 2. The adapter uses the IDoc business object to populate the appropriate RFC-enabled function call used by the ALE interface.
- 3. The adapter establishes an RFC connection to the ALE interface and passes the IDoc data to the SAP system. If you are using the qRFC protocol, the adapter passes the IDoc data in the order specified in the wrapper business object to the specified queue on the SAP server.
- 4. After passing the data to SAP, the adapter performs one of the following steps:
	- If the call is not managed by a local transaction that uses the broker's Local Transaction Manager, the adapter releases the connection to SAP and does

<span id="page-39-0"></span>not return any data to the caller. When no exceptions are raised, the outbound transaction is considered successful. You can verify whether the data is incorporated into the SAP application by inspecting the IDocs that have been generated in SAP.

• If the call is managed by a local transaction that uses the broker's Local Transaction Manager, the adapter returns the transaction ID. The adapter uses the tRFC protocol to support J2C local transactions.

*Inbound processing for the ALE interface:*

The adapter supports inbound processing (from the SAP server to the adapter) for the ALE interface and the ALE pass-through IDoc interface.

When you are configuring a module for the ALE interface or the ALE pass-through interface, you indicate whether the IDocs are sent as a packet and, for the ALE interface, you can specify whether they are sent parsed or unparsed. You make these selections in the Adapter Connection wizard. When you use the ALE pass-through IDoc interface, the Message tree contains a BLOB field that represents the IDoc. No separate IDoc business object exists for pass-through IDocs.

The following list describes the sequence of processing actions that result from an inbound request using the ALE interface.

- 1. The adapter starts event listeners to the SAP server.
- 2. Whenever an event occurs in SAP, the event is sent to the adapter through the event listeners.
- 3. The adapter converts the event into a business object before sending it to the endpoint.

The adapter uses the event recovery mechanism to track and recover events in case of abrupt termination. The event recovery mechanism uses a data source for persisting the event state.

The following table provides an overview of the differences between the ALE interface and the ALE pass-through IDoc interface for inbound processing.

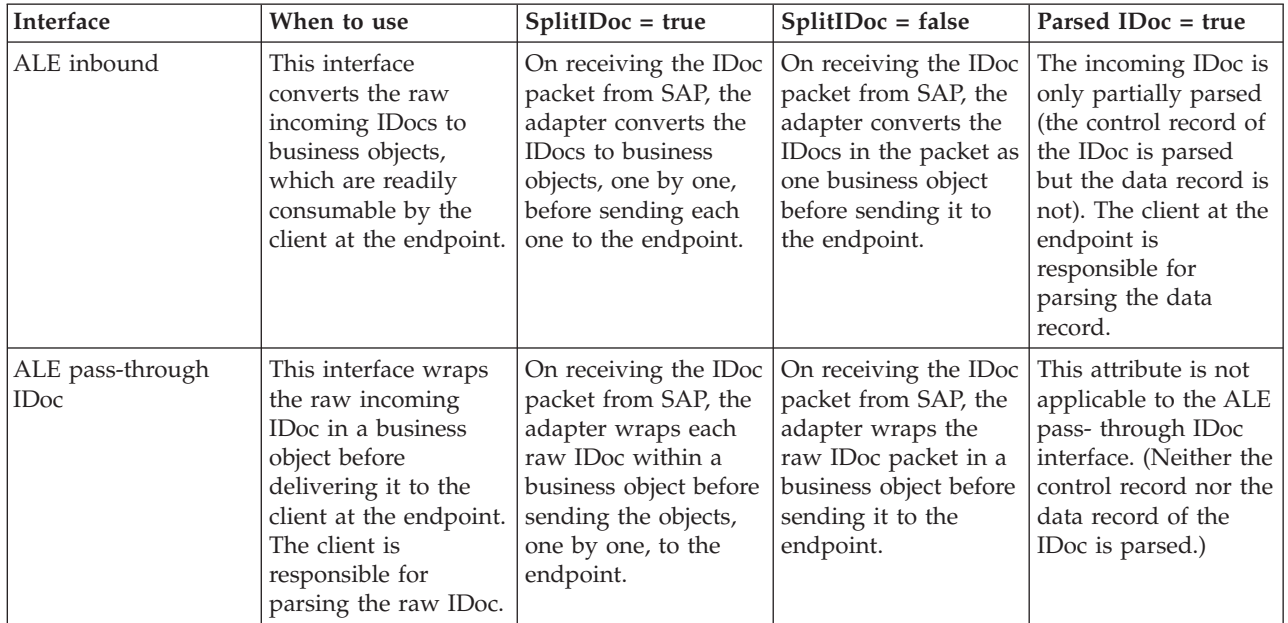

For more information, see the following topics.

- v "Event error handling"
- v "Event recovery for the ALE interface"
- v "Event processing for parsed IDoc packets"
- v ["Event processing for unparsed IDocs" on page 35](#page-42-0)
- ["IDoc status updates" on page 36](#page-43-0)

#### *Event error handling:*

WebSphere Adapter for SAP Software provides error handling for inbound ALE events by logging the errors and attempting to restart the event listener.

When the adapter detects an error condition, it performs the following actions:

- 1. The adapter logs the error information in the syslog (on Linux<sup>®</sup> and UNIX<sup>®</sup> systems), Windows® Event Viewer, or user trace log.
- 2. The adapter attempts to restart the existing event listeners.

The adapter uses the activation specification values for RetryLimit and RetryInterval.

- v If the SAP application is not active, the adapter attempts to restart the listeners for the number of times configured in the RetryLimit property.
- v The adapter waits for the time specified in the RetryInterval parameter before attempting to restart the event listeners.
- 3. If the attempt to restart the event listeners fails, the adapter performs the following actions:
	- The adapter logs the error condition in the syslog (on Linux and UNIX systems), Windows Event Viewer, or user trace log.
	- v The adapter cleans up the existing ALE event listeners.
	- The adapter starts new event listeners.

The adapter uses the values of the RetryLimit and RetryInterval properties when starting the new event listeners.

4. If all the retry attempts fail, the adapter logs the relevant message and CEI events and stops trying to recover the ALE event listener.

You must restart the adapter or Service Component Architecture (SCA) application in this case.

# *Event recovery for the ALE interface:*

You can configure the adapter for ALE inbound processing so that it supports event recovery in case of abrupt termination.

When event recovery is specified, the adapter persists the event state in an event recovery table that resides on a data source. Event recovery is not the default behavior; you must specify it by enabling once-only delivery of events during adapter configuration.

#### *Event processing for parsed IDoc packets:*

An inbound event can contain a single IDoc or multiple IDocs, with each IDoc corresponding to a single business object. The multiple IDocs are sent by the SAP server to the adapter in the form of an IDoc packet. You can specify, during adapter configuration, whether the packet can be split into individual IDocs or whether it must be sent as one object (non-split).

Event processing begins when the SAP server sends a transaction ID to the adapter. The following sequence occurs.

- 1. The adapter checks the status of the event and takes one of the following actions:
	- v If this is a new event, the adapter stores an EVNTID (which corresponds to the transaction ID) along with a status of  $\theta$  (Created) in the event recovery table.
	- v If the event status is -1 (Rollback), the adapter updates the status to 0 (Created).
	- v If the event status is 1 (Executed), the adapter returns an indication of success to the SAP system.
- 2. The SAP system sends the IDoc to the adapter.
- 3. The adapter converts the IDoc to a business object and sends it to the endpoint. For single IDocs and non-split IDoc packets, the adapter can deliver objects to endpoints that support transactions as well as to endpoints that do not support transactions.
	- v For endpoints that support transactions, the adapter delivers the object as part of a unique XA transaction. When the endpoint processes the event and the transaction is committed, the status of the event is updated to 1 (Executed).

The endpoint must be configured to support XA transactions.

- For endpoints that do not support transactions, the adapter delivers the object to the endpoint and updates the status of the event to 1 (Executed). The adapter delivers the business object without the quality of service (QOS) that guarantees once-only delivery.
- 4. For split packets only, the adapter performs the following tasks:
	- a. The adapter updates the BQTOTAL column (or table field) in the event recovery table to the number of IDocs in the packet. This number is used for audit and recovery purposes.
	- b. The adapter sends the business objects to the message endpoint, one after the other, and updates the BQPROC property to the sequence number of the IDoc it is working on. The adapter delivers the objects to the appropriate endpoint as part of a unique XA transaction (a two-phase commit transaction) controlled by the application server.
	- c. When the endpoint receives the event and the transaction is committed, the adapter increments the number in the BQPROC property.

The message endpoint must be configured to support XA transactions.If the adapter encounters an error while processing a split IDoc packet, it can behave in one of two ways, depending on the IgnoreIDocPacketErrors configuration property:

- v If the IgnoreIDocPacketErrors property is set to false, the adapter stops processing any additional IDocs in the packet and reports errors to the SAP system.
- If the IgnoreIDocPacketErrors property is set to true, the adapter logs an error and continues processing the rest of the IDocs in the packet. The status of the transaction is marked 3 (InProgress). In this case, the adapter log shows the IDoc numbers that failed, and you must resubmit those individual IDocs separately. You must also manually maintain these records in the event recovery table.

This property is not used for single IDocs and for non-split IDoc packets.

d. The SAP system sends a COMMIT call to the adapter.

- <span id="page-42-0"></span>e. After the adapter delivers all the business objects in the IDoc packet to the message endpoint, it updates the event status to 1 (Executed).
- f. In case of abrupt interruptions during IDoc packet processing, the adapter resumes processing the IDocs from the current sequence number. The adapter continues updating the BQPROC property, even if IgnoreIDocPacketErrors is set to true. The adapter continues the processing in case you terminate the adapter manually while the adapter is processing an IDoc packet.
- 5. If an exception occurs either while the adapter is processing the event or if the endpoint generates an exception, the event status is updated to -1 (Rollback).
- 6. If no exception occurs, the SAP server sends a CONFIRM call to the adapter.
- 7. The adapter deletes the records with a 1 (Executed) status and logs a common event infrastructure (CEI) event that can be used for tracking and auditing purposes.

## *Event processing for unparsed IDocs:*

Unparsed IDocs are passed through, with no conversion of the data (that is, the adapter does not parse the data part of the IDoc). The direct exchange of IDocs in the adapter enables high-performance, asynchronous interaction with SAP, because the parsing and serializing of the IDoc occurs outside the adapter. The consumer of the IDoc parses the IDoc.

The adapter processes the data based on whether the packet IDoc is split or non-split and whether the data needs to be parsed.

- The adapter can process packet IDocs as a packet or as individual IDocs. When an IDoc is received by the adapter from SAP as a packet IDoc, it is either split and processed as individual IDocs, or it is processed as a packet. The value of the SplitIDocPacket metadata at the business-object level determines how the IDoc is processed.
	- For split IDocs, the wrapper contains only a single, unparsed IDoc object.
- v The Type metadata specifies whether the data should be parsed. For unparsed IDocs, this value is UNPARSEDIDOC; for parsed IDocs, the value is IDOC. This value is set by the Adapter Connection wizard.

## **Unparsed data format**

In the fixed-width format of an unparsed IDoc, the segment data of the IDoc is set in the IDocData field of the business object. It is a byte array of fixed-length data.

The entire segment length might not be used. The adapter pads spaces to the fields that have data; the rest of the fields are ignored, and an end of segment is set. The end of segment is denoted by a null value.

The following figure shows a segment with fields demarcated by the '|' symbol for reference.

| VAT REG<br>FOB<br><b>FA</b><br><b>ITA</b><br><br>υu |  |
|-----------------------------------------------------|--|
|-----------------------------------------------------|--|

*Figure 1. Example of a segment before processing*

When the adapter processes this segment into unparsed data, it takes into account only those fields that have data in them. It maintains the field width for each

<span id="page-43-0"></span>segment field. When it finds the last field with data, it appends a null value to mark the end of segment.

| VAT REG<br>FA<br>FOB | <b>ITA</b> |  | 55 | null |  |
|----------------------|------------|--|----|------|--|
|----------------------|------------|--|----|------|--|

*Figure 2. Example of a segment after processing*

The next segment data processed as unparsed data would be appended after the null value.

## **Limitations**

The unparsed event feature introduces certain limitations on the enterprise application for a particular IDoc type.

- v The enterprise application supports either parsed or unparsed business-object format for a given IDoc type or message type.
- v For a given IDoc type, if you select unparsed business-object format for inbound, you cannot have inbound and outbound interfaces in the same EAR file, because outbound is based on parsed business objects.
- The DummyKey feature is not supported for unparsed IDocs.

## *IDoc status updates:*

To monitor IDoc processing, you can configure the adapter to update the IDoc status.

When the adapter configuration property ALEUpdateStatus is set to true (indicating that an audit trail is required for all message types), the adapter updates the IDoc status of ALE business objects that are retrieved from the SAP server. After the event is sent to the message endpoint, the adapter updates the status of the IDoc in SAP to indicate whether the processing succeeded or failed. Monitoring of IDocs applies only to inbound processing (when the IDoc is sent from the SAP server to the adapter).

The adapter updates a status IDoc (ALEAUD) and sends it to the SAP server.

An IDoc that is not successfully sent to the endpoint is considered a failure, and the IDoc status is updated by the adapter. Similarly, an IDoc that reaches the endpoint is considered successfully processed, and the status of the IDoc is updated.

The status codes and their associated text are configurable properties of the adapter, as specified in the activation specification properties and shown in the following list:

- ALESuccessCode
- ALEFailureCode
- ALESuccessText
- ALEFailureText

Perform the following tasks to ensure that the adapter updates the standard SAP status code after it retrieves an IDoc:

- <span id="page-44-0"></span>• Set the AleUpdateStatus configuration property to true and set values for the AleSuccessCode and AleFailureCode configuration properties.
- v Configure the inbound parameters of the partner profile of the logical system in SAP to receive the ALEAUD message type. Set the following properties to the specified values:

| <b>SAP</b> property  | Value                    |
|----------------------|--------------------------|
| Basic Type           | ALEAUD01                 |
| Logical Message Type | ALEAUD                   |
| Function module      | <b>IDOC INPUT ALEAUD</b> |
| Process Code         | AUD1                     |

*Table 1. Inbound properties of the logical system partner profile*

*Pass-through support for IDocs, and MQSeries link for R/3 link migration:*

Both the inbound and outbound SAP adapters support a pass-through mode for IDocs.

In this mode, the bit stream for the IDoc is provided without any form of parsing. The bit stream can then be used directly in a message flow, and parsed by other parsers, or sent unchanged over transports.

Use the Adapter Connection wizard to select pass-through support: on the Configure settings for adapter pane, select ALE pass-through IDoc as the interface type.

A business object is created that contains one field, which is the bit stream of the IDoc. You can transform this business object in a Compute node to an MQSeries® link for R/3 format message, as shown in the following example.

```
DECLARE ns NAMESPACE
'http://www.ibm.com/xmlns/prod/websphere/j2ca/sap/sapmatmas05';
```

```
CREATE COMPUTE MODULE test4_Compute
CREATE FUNCTION Main() RETURNS BOOLEAN
BEGIN
 CALL CopyMessageHeaders();
 -- CALL CopyEntireMessage();
 set OutputRoot.MQSAPH.SystemNumber = '00';
 set OutputRoot.BLOB.BLOB =
InputRoot.DataObject.ns:SapMatmas05.IDocStreamData;
 RETURN TRUE;
END;
CREATE PROCEDURE CopyMessageHeaders() BEGIN
 DECLARE I INTEGER 1;
 DECLARE J INTEGER;
 SET J = CARDINALITY(InputRoot.*[]);
 WHILE I < J DO
  SET OutputRoot.\star[I] = InputRoot.\star[I];
  SET I = I + 1;
 END WHILE;
END;
CREATE PROCEDURE CopyEntireMessage() BEGIN
 SET OutputRoot = InputRoot;
END;
END MODULE;
```
<span id="page-45-0"></span>You can also create a request business object from an MQSeries link for R/3 message, as shown in the following example.

```
CREATE COMPUTE MODULE test4_Compute
CREATE FUNCTION Main() RETURNS BOOLEAN
BEGIN
 set
OutputRoot.DataObject.ns:SapMatmas05.IDocStreamData =
InputRoot.BLOB.BLOB;
 RETURN TRUE;
 END;
END MODULE;
```
The name of the SapMatmas05 element depends on selections that you make when you run the Adapter Connection wizard.

#### *ALE pass-through IDoc business object structure:*

During ALE processing, the adapter exchanges business objects with the SAP application. The Message tree contains a BLOB field that represents the IDoc.

The Message tree contains a transaction ID, a queue name, stream data, and the IDoc type. The transaction ID (SAPTransactionID) is used to ensure once-only delivery of business objects, and the queue name (qRFCQueueName) specifies the name of the queue on the SAP server to which the IDocs should be delivered. If you are not using transaction IDs or queues, these properties are blank.

#### *ALE business objects:*

A business object is a structure that consists of data, the action to be performed on the data, and additional instructions for processing the data. The adapter client uses business objects to send data to SAP or to obtain data (through the adapter) from SAP.

The adapter uses the IDoc metadata that is generated by the Adapter Connection wizard to construct a business-object definition. This metadata contains ALE-related information such as segment information, field names, and an indication of whether the business object handles a single IDoc or an IDoc packet.

The Message tree contains a BLOB field that represents the IDoc.

#### **How business-object definitions are created**

You create business-object definitions by using the Adapter Connection wizard. The wizard connects to the application, discovers data structures in the application, and generates business-object definitions to represent them. It also generates other resources that are needed by the adapter, such as the interface information that indicates the input and output parameters.

For more information, see the following topics.

- "ALE business object structure"
- ["Transaction ID support" on page 39](#page-46-0)

#### *ALE business object structure:*

During ALE processing, the adapter exchanges business objects with the SAP application. The business object represents an individual IDoc or an IDoc packet. This business object is a top-level wrapper object that contains one or more IDoc

<span id="page-46-0"></span>child objects, each one corresponding to a single IDoc. The same business object format is used for inbound and outbound processing.

## **Wrapper business object**

The wrapper business object contains a transaction ID, a queue name, and one or more IDoc business objects. The transaction ID (SAPTransactionID) is used to ensure once-only delivery of business objects, and the queue name (qRFCQueueName) specifies the name of the queue on the SAP server to which the IDocs should be delivered. If you are not using transaction IDs or queues, these properties are blank.

For individual IDocs, the wrapper business object contains only one instance of an IDoc business object. For IDoc packets, the wrapper business object contains multiple instances of an IDoc business object.

## **IDoc business object**

The IDoc business object contains the following objects:

- The control record business object contains the metadata required by the adapter to process the business object.
- v The data record business object contains the business object data to be processed by the SAP application and the metadata required for the adapter to convert it to an IDoc structure for the RFC call.

## **Unparsed IDocs**

For an unparsed IDoc, in which the data part of the IDoc is not parsed by the adapter, the IDoc business object contains a dummy key, a control record, and the IDoc data.

# *Transaction ID support:*

An SAP transaction ID (TID) is contained in the ALE wrapper business object and is therefore available as a field in the message tree. You can use transaction ID support to ensure once-only delivery of ALE objects.

The most common reason for using transaction ID support is to ensure once and only once delivery of data. The SAP transaction ID property is always generated by the Adapter Connection wizard.

The message flow must determine how to store the SAP transaction ID and how to relate the SAP transaction ID to the data being sent to the adapter. When the events are successful, the message flow should not resubmit the event associated with this TID again to prevent the processing of duplicate events.

- v If the message flow does not send an SAP transaction ID with the business object, the adapter returns one after executing the transaction.
- v If the message flow has an SAP transaction ID, it needs to populate the SAP transaction ID property with that value before executing the transaction.

The SAP transaction ID can be used for cross-referencing with a global unique ID that is created for an outbound event. The global unique ID is something you can create for managing integration scenarios.

*Query interface for SAP Software:*

The Query interface for SAP Software (QISS) provides you with the means to retrieve data from application tables on an SAP server or to query SAP application tables for the existence of data. The adapter can perform hierarchical data retrieval from the SAP application tables.

Query interface for SAP Software supports outbound interactions for read operations (RetrieveAll and Exists) only. You can use this interface in local transactions to look up records before write operations (Create, Update, or Delete). For example, you can use the interface as part of a local transaction to do an existence check on a customer before creating a sales order. You can also use the interface in non-transaction scenarios.

Query interface for SAP Software supports data retrieval form SAP application tables, including hierarchical data retrieval from multiple tables. The interface supports static as well as dynamic specification of where clauses for the queries.

The Adapter Connection wizard finds the application data tables in SAP, interprets the hierarchical relationship between tables, and constructs a representation of the tables and their relationship in the form of a business object. The wizard also builds a default where clause for the query.

You can control the depth of the data retrieval, as well as the amount of information, by using the maxRow and rowsSkip properties.

For more information, see the following topics.

- v "Outbound processing for the query interface for SAP Software"
- v ["Business objects for the query interface for SAP Software" on page 41](#page-48-0)

*Outbound processing for the query interface for SAP Software:*

You use the Query interface for SAP Software for outbound processing only.

The message flow that makes the request uses the interface information that was generated by the Adapter Connection wizard.

The following list describes the sequence of processing actions that result from an outbound request that uses the query interface for SAP Software.

1. The adapter receives a request, which includes a table object, from a message flow.

The query business object can be within a container business object, or it can be received as a table business object.

- 2. The adapter determines, from the table object sent with the query, the name of the table to examine.
- 3. The adapter determines the columns to retrieve or examine.
- 4. The adapter determines the rows to retrieve or examine.
- 5. The adapter responds.
	- v For a RetreiveAll operation, the adapter returns a result set in the form of a container of query business objects, which represent the data for each row retrieved from the table. If the query is received as a table business object (not inside a container), the rows are returned one at a time, as they are retrieved.
	- v For the Exists operation, the adapter returns an indication of whether the data exists in the SAP table.

v If no data exists, the adapter generates an exception.

## <span id="page-48-0"></span>*Business objects for the query interface for SAP Software:*

A business object is a structure that consists of data, the action to be performed on the data, and additional instructions, if any, for processing the data. The input to the Query interface for SAP Software is a table business object. The table business object represents the columns in a table on the SAP server. The adapter uses the table business object to obtain data from tables on the SAP server.

# **How data is represented in business objects**

The adapter uses metadata that is generated by the Adapter Connection wizard to construct a business-object definition.

The data in the business object represents the columns of the associated table in SAP.

## **How business objects are created**

You create business-object definitions by using the Adapter Connection wizard. The wizard connects to the application, discovers data structures in the application, and generates business-object definitions to represent them. It also generates other resources that are needed by the adapter, such as the interface information that indicates the input and output parameters.

## **Business object structure**

The table business object can be part of a container.

The table business object contains columns selected from the specified SAP table.

In addition to column information, the table business object also contains a query business object as the last parameter.

The properties of the query business object are sapWhereClause, sapRowsSkip, and sapMaxRows:

- v The sapWhereClause property retrieves information from SAP tables. The default value is populated by the Adapter Connection wizard. The space character is used as the delimiter to parse the sapWhereClause.
- v The sapMaxRows property is the maximum number of rows to be returned. The default value is 100.
- v The sapRowsSkip property is the number of rows to skip before retrieving data. The default value is 0.

The tables can be modeled as hierarchical business objects. You specify the parent-child relationship of the tables in the Adapter Connection wizard.

Tables are linked by a foreign key to form parent-child relationships. The child table business object has a foreign key that references a property in the parent query business object.

In the KNA1 business object, notice the reference to SapAdrc, a child business object. The SapAdrc table object, shown in the following figure, has a column

named AddressNumber. This column has an associated property (ForeignKey) that contains a reference to the parent business object.

The return from the Query interface for SAP Software call for a RetrieveAll operation is a container of table objects.

*The Advanced event processing interface:*

The Advanced event processing interface of the WebSphere Adapter for SAP Software is used for both inbound and outbound processing.

For inbound processing, it polls for events in SAP, converts them into business objects, and sends the event data as business objects to WebSphere Message Broker.

For outbound processing, the adapter processes events sent from an application to retrieve data from or update data in the SAP server.

For more information, see the following topics.

- v "Outbound processing for the AEP interface"
- ["Inbound processing for the AEP interface" on page 45](#page-52-0)
- v ["Business objects for the AEP interface" on page 48](#page-55-0)

#### *Outbound processing for the AEP interface:*

During outbound processing, business object data is converted into an ABAP handler function, which is called on the SAP server. When the data is returned by the ABAP handler function, the data is converted to a business object, and the business object is returned as a response.

The following list describes the sequence of processing actions that result from an outbound request that uses the Advanced event processing interface.

- 1. The adapter receives the Advanced event processing record, which contains business data along with the metadata.
- 2. The Advanced event processing interface of the adapter uses the metadata of the business object to obtain the type of IDoc specified and to reformat the business object data into the structure of that IDoc.
- 3. After it reformats the data, the adapter passes the business object data to an object-specific ABAP handler (based on the operation), which handles the integration with an SAP native API.
- 4. After the object-specific ABAP handler finishes processing the business object data, it returns the response data in IDoc format to the adapter, which converts it to the business object.
- 5. The adapter returns the results to the caller.

For more information, see the following topics.

- "ABAP handler overview"
- ["ABAP handler creation" on page 44](#page-51-0)
- ["Call Transaction Recorder wizard" on page 45](#page-52-0)

*ABAP handler overview:*

An ABAP handler is a function module that gets data into and out of the SAP application database. For each business object definition that you develop, you must support it by developing a custom ABAP handler.

ABAP handlers are in the SAP application as ABAP function modules. ABAP handlers are responsible for adding business-object data into the SAP application database (for Create, Update, and Delete operations) or for using the business-object data as the keys to retrieving data from the SAP application database (for the Retrieve operation).

You must develop operation-specific ABAP handlers for each hierarchical business object that must be supported. If you change the business object definition, you must also change the ABAP handler.

An ABAP handler can use any of the SAP native APIs for handling the data. The following list contains some of the native APIs.

• Call Transaction

Call Transaction is the SAP-provided mechanism for entering data into an SAP system. Call Transaction guarantees that the data adheres to the SAP data model by using the same screens an online user sees in a transaction. This process is commonly referred to as *screen scraping*.

• Batch data communication (BDC)

Batch Data Communication (BDC) is an instruction set that SAP can follow to process a transaction without user intervention. The instructions specify the sequence in which the screens in a transaction are processed and which fields are populated with data on which screens. All of the elements of an SAP transaction that are exposed to an online user have identifications that can be used in a BDC.

• ABAP SOL

ABAP SQL is the SAP proprietary version of SQL. It is database-independent and platform-independent, so that whatever SQL code you write, you can run it on any database and platform combination that SAP supports. ABAP SQL is similar in syntax to other versions of SQL and supports all of the basic database table commands such as update, insert, modify, select, and delete. For a complete description of ABAP SQL, see your SAP documentation.

By using ABAP SQL, an ABAP handler can modify SAP database tables with business-object data for create, update, and delete operations. It can also use the business-object data in the where clause of an ABAP select statement as the keys.

Do not use ABAP SQL to modify SAP tables, because it might corrupt the integrity of the database. Use ABAP SQL only to retrieve data.

• ABAP Function Modules and Subroutines

From the ABAP handler, you can call ABAP function modules or subroutines that implement the required function.

The adapter provides the following tools to help in the development process:

- v The adapter includes the Call Transaction Recorder wizard to assist you in developing the ABAP handlers that use call transactions or BDC sessions.
- The Adapter Connection wizard generates the required business objects and other resources for Advanced event processing. The business objects are based on IDocs, which can be custom or standard.
- v The adapter provides samples that you can refer to for an understanding of the Advanced event processing implementation.

<span id="page-51-0"></span>*ABAP handler creation:*

For each IDoc object definition that you develop, you must support it by developing a custom ABAP handler.

You can use either standard IDocs or custom IDocs for the Advanced event processing interface. After defining the custom IDoc for an integration scenario, create an ABAP handler (function module) for each operation of the business object that must be supported.

Each function should have the following interface to ensure that adapter can call it:

```
*" IMPORTING
```
\*" VALUE(OBJECT\_KEY\_IN) LIKE /CWLD/LOG\_HEADER-OBJ\_KEY OPTIONAL

\*" VALUE(INPUT\_METHOD) LIKE BDWFAP\_PAR-INPUTMETHD OPTIONAL

\*" VALUE(LOG\_NUMBER) LIKE /CWLD/LOG\_HEADER-LOG\_NR OPTIONAL

\*" EXPORTING

\*" VALUE(OBJECT\_KEY\_OUT) LIKE /CWLD/LOG\_HEADER-OBJ\_KEY

\*" VALUE(RETURN\_CODE) LIKE /CWLD/RFCRC\_STRU-RFCRC

\*" VALUE(RETURN\_TEXT) LIKE /CWLD/LOG\_HEADER-OBJ\_KEY

\*" TABLES

\*" IDOC\_DATA STRUCTURE EDID4

\*" LOG\_INFO STRUCTURE /CWLD/EVENT\_INFO

The following table provides information about the parameters:

*Table 2. Interface parameters*

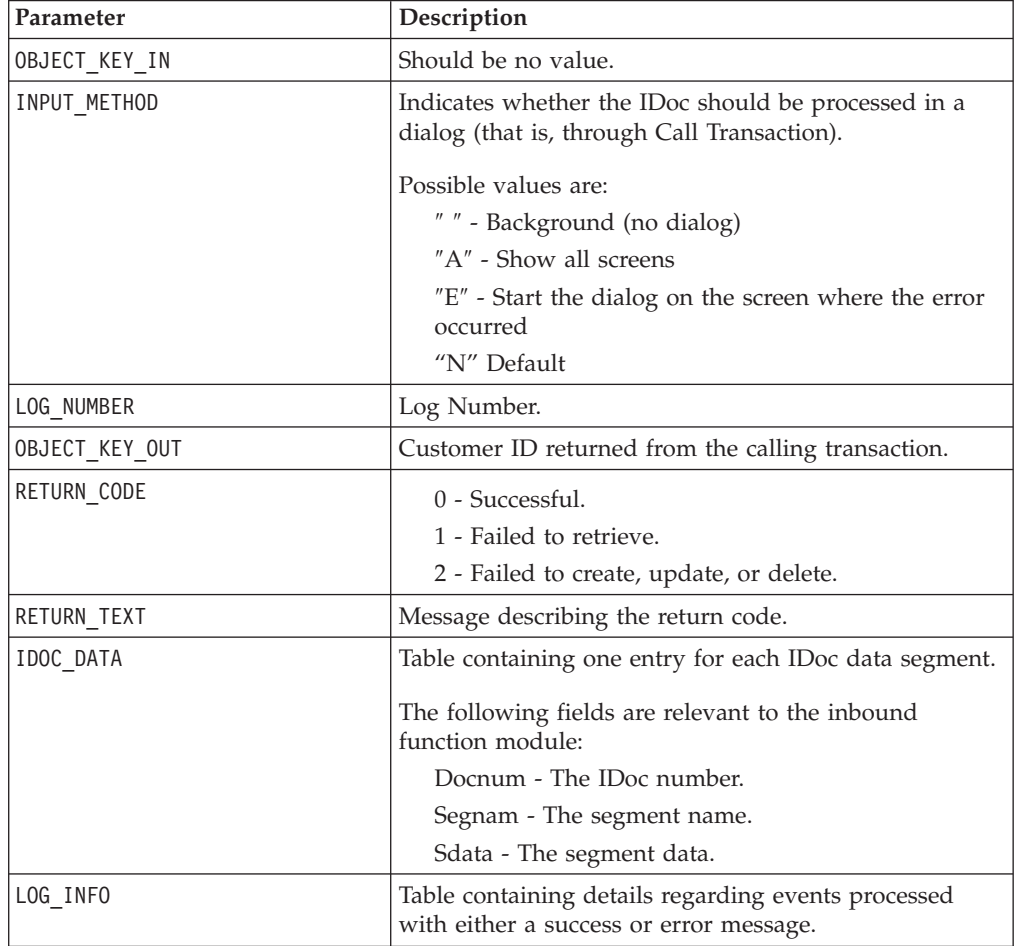

#### <span id="page-52-0"></span>*Call Transaction Recorder wizard:*

The adapter provides the Call Transaction Recorder wizard to assist you in developing the ABAP handlers that use call transactions or BDC sessions.

The Call Transaction Recorder wizard enables you to generate sample code for call transactions to facilitate development. It generates sample code stubs for each screen that is modified during the recording phase.

To access this wizard, enter the /CWLD/HOME transaction in the SAP GUI.

The following example is sample code that is generated by the wizard. You can adopt this code in the ABAP Handler.

```
* Customer master: request screen chnge/displ cent.
perform dynpro new using 'SAPMF02D' '0101' .
* Customer account number
perform dynpro_set using 'RF02D-KUNNR' '1' .
* Function Command
perform dynpro set using 'BDC OKCODE' '/00' .
* Function Command
perform dynpro set using 'BDC OKCODE' '/00' .
* Customer master: General data, CAM address, communication
perform dynpro_new using 'SAPMF02D' '0111' .
* Title
perform dynpro set using 'SZA1 D0100-TITLE MEDI' 'Mr.' .
* Function Command
perform dynpro set using 'BDC OKCODE' '=UPDA' .
* Call Transaction
Call Transaction 'XD02' using bdcdata
  mode input_mode
  update 'S'
 messages into bdc_messages.
```
The wizard does not generate the required business object. You use the Adapter Connection wizard to generate the business object.

*Inbound processing for the AEP interface:*

The adapter uses the Advanced event processing interface to poll for events on the SAP server, to process the events, and to send them to an endpoint.

The following list describes the sequence of processing actions that result from an inbound request that uses the Advanced event processing interface.

- 1. A triggered event enters the event table with an initial status of prequeued.
- 2. When the adapter polls for events, the status of the event changes from prequeued to queued if there are no database locks for the combination of the user who created the event and the event key.
- 3. After the event is retrieved from the event table, the status of the event is updated to InProgress.

If locks exist, the status of the event is set to locked and the event is requeued into the queue. Every event with a prequeued or locked status is updated with every poll. You can configure the polling frequency by using the Poll Frequency property.

- 4. After preprocessing all prequeued events, the adapter selects the events. The property Poll Quantity determines the maximum number of events returned for a single poll call.
- 5. For each event, the adapter uses the remote function specified for the Retrieve operation to retrieve the data and send it to the endpoint.

If the AssuredOnceDelivery property is set to true, an XID value is set for each event in the event store. After each event is picked up for processing, the XID value for that event is updated in the event table.

If, before the event is delivered to the endpoint, the SAP connection is lost or the application is stopped, and the event is consequently not processed completely, the XID column ensures that the event is reprocessed and sent to the endpoint. After the SAP connection is reestablished or the adapter starts up again, it first checks for events in the event table that have a value in the XID column. It then processes these events first and then polls the other events during the poll cycles.

6. After each event is processed, it is updated or archived in the SAP application. When the event is processed successfully, it is archived and then deleted from the event table.

The adapter can also filter the events to be processed by business object type. The filter is set in the Event Filter Type property. This property has a comma-delimited list of business object types, and only the types specified in the property are picked for processing. If no value is specified for the property, no filter is applied and all the events are picked up for processing.

For more information, see the following topics.

- "Event detection"
- ["Event triggers" on page 48](#page-55-0)

## *Event detection:*

Event detection refers to the collection of processes that notify the adapter of SAP application object events. Notification includes, but is not limited to, the type of the event (object and operation) and the data key required for the external system to retrieve the associated data.

Event detection is the process of identifying that an event was generated in the SAP application. Typically, adapters use database triggers to detect an event. However, because the SAP application is tightly integrated with the SAP database, SAP allows very limited access for direct modifications to its database. Therefore, the event-detection mechanisms are implemented in the application transaction layer above the database.

## **Adapter-supported event detection mechanisms**

The four event-detection mechanisms that are supported by the adapter are described in the following list:

• Custom Triggers, which are implemented for a business process (normally a single SAP transaction) by inserting event detection code at an appropriate point within the SAP transaction

- v Batch programs, which involve developing an ABAP program containing the criteria for detecting an event
- v Business workflows, which use the object-oriented event detection capabilities of SAP
- v Change pointers, a variation of business workflows, which use the concept of change documents to detect changes for a business process

All these event-detection mechanisms support real-time triggering and retrieval of objects. In addition, custom triggers and batch programs provide the ability to delay the retrieval of events. An event whose retrieval is delayed is called a future event.

Each event detection mechanism has advantages and disadvantages that need to be considered when designing and developing a business object trigger. Keep in mind that these are only a few examples of event detection mechanisms. There are many different ways to detect events.

After you determine the business process to support (for example, sales quotes or sales orders) and determine the preferred event-detection mechanism, implement the mechanism for your business process.

When implementing an event detection mechanism, it is a good idea to support all of the functions for a business process in one mechanism. This limits the impact in the SAP application and makes event detection easier to manage.

## **Event table**

Events that are detected are stored in an SAP application table. This event table is delivered as part of the ABAP component. The event table structure is as follows.

| Name            | <b>Type</b>   | Description                                                                                                    |
|-----------------|---------------|----------------------------------------------------------------------------------------------------|
| event id        | <b>NUMBER</b> | Unique event ID that is a primary key for the<br>table.                                                                                                    |
| object_name     | <b>STRING</b> | Business graph name or business object name.                                                                                                    |
| object_key      | <b>STRING</b> | Delimited string that contains the keys for the<br>business object.                                                                                                    |
| object_function | <b>STRING</b> | Operation corresponding to the event (Delete,<br>Create, or Update).                                                                                                    |
| event_priority  | <b>NUMBER</b> | Any positive integer to denote the priority of<br>the event.                                                                                                    |
| event_time      | <b>DATE</b>   | Date and time when the event was generated.                                                                                                    |
| event status    | <b>NUMBER</b> | Event processing status. Possible values are:<br>0 - Ready for poll<br>1 - Event delivered<br>2 - Event prequeued<br>3 - Event in progress<br>4 - Event locked<br>-1 - Event failed |
| Xid             | <b>STRING</b> | Unique XID (transaction ID) value for<br>assured-once delivery.                                                                                                    |
| event_user      | <b>STRING</b> | User who created the event.                                                                                                    |

*Table 3. Event table fields*

*Table 3. Event table fields (continued)*

<span id="page-55-0"></span>

| <b>Name</b>   | <i>i</i> vpe  | Description               |
|---------------|---------------|---------------------------|
| event comment | <b>STRING</b> | Description of the event. |

## *Event triggers:*

After an event is identified by one of the event-detection mechanisms, it is triggered by one of the adapter-delivered event triggers. Event triggers can cause events to be processed immediately or in the future.

The function modules that trigger events are described in the following list.

• /CWLD/ADD\_TO\_QUEUE

This function module triggers events to the current event table for immediate processing.

v /CWLD/ADD\_TO\_QUEUE\_IN\_FUTURE

This function module triggers events to the future event table to be processed at a later time.

Both functions are for real-time triggering.

#### **Current event table**

If the event will be triggered in real-time, /CWLD/ADD\_TO\_QUEUE\_AEP commits the event to the current event table (/CWLD/EVT\_CUR\_AEP). Specifically, it adds a row of data for the object name, verb, and key that represents the event.

# **Future event table**

If an event needs to be processed at a future date, the processing that is described in the following list occurs.

- 1. A custom ABAP handler calls /CWLD/ADD\_TO\_QUEUE\_IN\_FUTURE\_AEP with the event.
- 2. The /CWLD/ADD\_TO\_QUEUE\_IN\_FUTURE\_AEP module commits the event to the future event table (/CWLD/EVT\_FUT\_AEP). Specifically, it adds a row of data for the object name, verb, and key that represents the event. In addition, it adds a Date row
- 3. The adapter-delivered batch program /CWLD/ SUBMIT\_FUTURE\_EVENTS\_AEP\_reads\_the future event table.
- 4. If scheduled to do so, the batch program retrieves events from the future event table.
- 5. After it retrieves an event, the batch program calls /CWLD/ ADD\_TO\_QUEUE\_AEP.
- 6. The /CWLD/ADD\_TO\_QUEUE\_AEP module triggers the event to the current event table.

/CWLD/ADD\_TO\_QUEUE\_IN\_FUTURE\_AEP uses the system date as the current date when it populates the Date row of the future event table.

*Business objects for the AEP interface:*

A business object is a structure that consists of data, the action to be performed on the data, and additional instructions, if any, for processing the data.

#### **How data is represented in business objects**

Advanced event processing business objects are based on custom IDocs, standard IDocs, or extension IDocs available in the SAP system.

#### **How business-object definitions are created**

You create business-object definitions by using the Adapter Connection wizard. The wizard connects to the application, discovers data structures in the application, and generates business-object definitions to represent them. It also generates other resources that are needed by the adapter, such as the interface information that indicates the input and output parameters.

For custom interfaces that you want to support, as a first step, you must define the custom IDoc in the SAP system. You can then use the Adapter Connection wizard to discover this custom IDoc and build the required resources, including the business-object definition.

# **Overview of WebSphere Adapter for Siebel Business Applications**

With WebSphere Adapter for Siebel Business Applications, you can create integrated processes that exchange information with a Siebel application, without special coding.

Use the WebSphere Adapter for Siebel Business Applications to create integrated processes that exchange information with a Siebel application. With the adapter, an application can send requests to the Siebel Business Applications server or receive notifications of changes from the server.

The adapter creates a standard interface to the applications and data on the Siebel Business Applications server, so that the application developer does not need to understand the lower-level details (the implementation of the application or the data structures) on the Siebel Business Applications server. An application, for example, can send a request to the Siebel Business Applications server, to query or update an Account record, represented by a Siebel business component instance. It can also receive events from the server; for example, to be notified that a customer record has been updated. This behavior provides you with improved business workflow and processes to help manage your customer relations.

WebSphere Adapter for Siebel Business Applications complies with the Java Connector Architecture (JCA). JCA standardizes the way application components, application servers, and Siebel applications, such as Siebel Business Applications server, interact with each other.

The adapter configuration, which you generate with the Adapter Connection wizard, uses a standard interface and standard data objects. The adapter takes the standard data object sent by the application component and calls the Siebel Business Applications function. The adapter then returns a standard data object to the application component. The application component does not have to deal directly with the Siebel Business Applications function; it is the Siebel Business Applications adapter that calls the function and returns the results.

For example, the application component that needs the list of customers sends a standard business object with the range of customer IDs to Adapter for Siebel Business Applications. In return, the application component receives the results (the list of customers) in the form of a standard business object. The application component does not need to know how the function worked or how the data was structured. The adapter completes all the interactions with the Siebel Business Applications function.

Similarly, the message flow might want to know about a change to the data on the Siebel Business Applications server (for example, a change to a particular customer). You can generate an adapter component that polls for such events on the Siebel Business Applications server and notifies message flows of the update. In this case, the interaction begins at the Siebel Business Applications server.

## **Technical overview of the Adapter for Siebel Business Applications:**

WebSphere Adapter for Siebel Business Applications supports the exchange of information between your existing applications and Siebel Business Applications. The adapter supports Siebel entities, including business objects, business components, and business services. This enables you to create business processes that exchange data.

The adapter supports outbound processing (requests for data or services from an application to the Siebel application) and inbound processing (event notification from a Siebel application server to an application).

With Adapter for Siebel Business Applications, you can use existing or newly-created applications that run in a supported runtime environment to send requests for data and services to Siebel Business Applications.

You can also add event-generation triggers to Siebel business objects to have notifications of events, such as the creation, update, and deletion of a record, sent to one or more of your applications.

For more information, see the following topics.

- v "Outbound processing for Siebel Business Applications"
- v ["Inbound processing for Siebel Business Applications" on page 51](#page-58-0)
- v ["Business objects for Siebel Business Applications" on page 54](#page-61-0)
- ["Adapter Connection wizard \(Siebel\)" on page 55](#page-62-0)

## *Outbound processing for Siebel Business Applications:*

WebSphere Adapter for Siebel Business Applications supports synchronous outbound processing. This means that when the component sends a request in the form of a WebSphere business object hierarchy to the adapter, the adapter processes the request and returns a WebSphere business object hierarchy that represents the result of the operation.

When the adapter receives a WebSphere business object hierarchy, the adapter processes it as follows:

- 1. The adapter extracts metadata from the WebSphere business object hierarchy.
- 2. It identifies the appropriate Siebel objects to access (for example, Siebel business objects and business components, or Siebel business services, integrations objects, and integration components) depending on the objects against which the artifacts were generated.
- <span id="page-58-0"></span>3. The adapter extracts the outbound operation to perform from the WebSphere business object hierarchy.
- 4. After accessing the required Siebel objects, the adapter retrieves, updates, deletes, or creates a Siebel business component hierarchy or performs the corresponding business service method on the integration component hierarchy.
- 5. If there are updates (Create, Update, Delete), the adapter populates that Siebel object (business or integration component hierarchy) with data from the hierarchy of WebSphere business objects.

## **Supported Outbound Operations**

WebSphere Adapter for Siebel Business Applications supports the following outbound operations as shown in the table below.

*Table 4. Supported outbound operations*

| Operation   | Description                                                                                                    |  |
|-------------|----------------------------------------------------------------------------------------------------|--|
| Create      | Creates the business component.                                                                                                    |  |
| Delete      | Deletes the business component and its children.                                                                                                    |  |
| Exists      | Checks for the existence of incoming business objects.<br>The output business object, "ExistsResult" will be<br>returned with the boolean value populated. |  |
| Retrieve    | Specifies the value of the business component.                                                                                                    |  |
| RetrieveAll | Retrieves multiple instances of the same business<br>component and populates it as the container business<br>graph.                                        |  |
| Update      | Updates the Siebel application with the incoming<br>business object.                                                                                       |  |

## *Inbound processing for Siebel Business Applications:*

WebSphere Adapter for Siebel Business Applications supports asynchronous inbound processing, which means that the adapter polls the Siebel Business Applications at specified intervals for events. When the adapter detects an event, it converts the event data into a business object and sends it to the component.

Before inbound processing can occur, a Siebel event business component must be created in the Siebel application (IBM2 for Siebel version 7.x and IBM\_EVENT for Siebel version 8) and its name specified against the corresponding property in the adapter activation specification.

When the adapter detects an event for Siebel event business components or integration components, it processes the event by retrieving the updated data for the Siebel event business component or integration component and converting it into a business object. The adapter then sends the business object to the event business component. For example, if an event business component (an account) is updated, an event trigger adds an event record to the event business component. The adapter polls the event business component, retrieves the event record, and processes it.

When the adapter finds an event for a Siebel event business component, it processes the event in the following way:

1. The adapter retrieves the event information from the Siebel event business component.

- 2. The adapter retrieves the corresponding event business component instance hierarchy.
- 3. The adapter populates the associated WebSphere business object or business graph (if it was generated) with the values that it retrieves from the event business component.
- 4. The adapter sends a notification to each registered application.

If an inbound event in the event table fails or is invalid, the event status is updated to -1, which indicates an error in processing the event, and a resource exception message is issued that explains the reason for the error.

#### *Event store for Siebel Business Applications:*

The event store is a persistent cache where event records are saved until the polling adapter can process them. To keep track of inbound events as they make their way through the system, the adapter uses an event store.

The creation, update, or deletion of an event record in the Siebel business application is an 'event'. Each time a business object is created, updated, or deleted, the adapter updates the status of the event in an event store.

For example, if you have a customer component and a new customer has just been added to it, this signals an update. If the adapter is configured to receive the events about the new update, there are triggers attached to the Siebel end and connected to the customer component. The triggers add a record to the event business component. The record contains information about the new customer, such as the customer ID. This information is stored in the object key. The object key is the unique identifier that provides the key name and value of the event business component that was updated (for example, Id=1-20RT). The object name is the WebSphere business-object name that represents the customer component (for example, AccountBG or Account). The adapter retrieves this event and the new customer information that relates to it. It then processes the event and delivers it to the export component.

During inbound processing, the adapter polls the event business components from the event store at regular intervals. Each time it polls, a number of events are processed by the adapter. Events are processed in ascending order of priority and ascending order of the event time stamp. In each poll cycle, new events are picked up. The adapter retrieves the value set in the object key field for the event and loads the business object that corresponds to it. The business object, or optionally the business graph, is created from the retrieved information and is delivered to the export components.

If you set the activation specification property AssuredOnceDelivery to true, a transaction ID (XID) value is set for each event in the event store. After the event is retrieved for processing, the XID value for it is updated in the event store and displayed in the XID column in the event business component. The event is then delivered to its corresponding export component, and the status is updated to show that the event has been successfully delivered. If the application is stopped or the event is not processed completely, the XID column is filled with a value. This ensures that the event is reprocessed and sent to the export component. After the connection is reestablished or the adapter starts again, the adapter checks for events in the event store that have a value in the XID column. The adapter processes these events first and then polls the other events during the poll cycles.

The adapter can either process all events or process events filtered by business-object type. You set the filter through the activation specification property, EventTypeFilter. This property contains a comma-delimited list of business-object types. Only the types specified in the property are processed. If the EventTypeFilter property is not set, then all of the events are processed. If the FilterFutureEvents property is set to true, the adapter filters events based on the time stamp. The adapter compares the system time in each poll cycle to the time stamp on each event. If an event is set to occur in the future, it is not processed until that time.

After an event is successfully posted and delivered to the export component, the entry is deleted from the event store. Failed events (posting and delivery to the export component is unsuccessful), remain in the event store and are marked -1. This prevents duplicate processing.

## **Event store structure for Siebel business objects and business components**

The IBM2 event business component stores information about the event. The information stored is used by the resource adapter during event subscription to build the corresponding business object and send it to the registered export components. The information that is stored, and the structure of the event store used by the adapter, are shown in the following table.

| Field           | Description                                                                                                    | Example                                                             |
|-----------------|----------------------------------------------------------------------------------------------------|---------------------------------------------------------------------|
| Description     | Any comment associated with the<br>event.                                                                                                    | <b>Account Create Event</b>                                         |
| Event ID        | The ID of the event row.                                                                                                    | Automatically generated unique ID<br>in Siebel (for example: 1-XYZ) |
| Event timestamp | The time stamp for the event. The<br>format is in mm/dd/yyyy hh:mm:ss                                                                                                    | 02/24/2007 11:37:56                                                 |
| Event type      | The type of event.                                                                                                    | Create, Update, or Delete                                           |
| Object key      | A unique identifier of the<br>business-object row for which the<br>event was created. It is a name-value<br>pair consisting of the name of the<br>property (key name) and value.                                        | $Id=1-20RT$                                                         |
| Object name     | The name of the business object or<br>business graph for which the event<br>was detected.                                                                                                    | <b>IOAccountPRMANIICAccount</b>                                     |
| Priority        | The event priority.                                                                                                    | 1                                                                   |
| Status          | The event status. This is initially set<br>to the value for a new event and<br>updated by the adapter as it<br>processes the event. The status can<br>have one of the following values:<br>• 0: Identifies a new event. | $\Omega$                                                            |
|                 | • 1: Identifies an event that has been                                                                                                    |                                                                     |
|                 | delivered to an export component.                                                                                                    |                                                                     |
|                 | • -1: An error occurred while<br>processing the event.                                                                                                    |                                                                     |
|                 | This column cannot contain a null<br>value.                                                                                                    |                                                                     |

*Table 5. Event store structure for IBM2 Siebel event business objects and business components*

<span id="page-61-0"></span>*Table 5. Event store structure for IBM2 Siebel event business objects and business components (continued)*

| Field | Description                                                          | Example |
|-------|----------------------------------------------------------------------|---------|
| X     | The transaction ID. This is to ensure<br>assured once-only delivery. | None    |

## **Event store structure for Siebel business services**

The event is retrieved from the IBM2 event business component and the information is used to retrieve the event business component. This creates a business graph which is published to the registered export components.

*Table 6. Event store structure for IBM2 Siebel business services*

| Field           | Description                                                                                                    | Example                                                                                                    |
|-----------------|----------------------------------------------------------------------------------------------------|----------------------------------------------------------------------------------------------------|
| Description     | Any comment associated with the<br>event.                                                                                                    | <b>Account PRM ANI Event</b>                                                                                                    |
| Event ID        | The ID of the event row.                                                                                                    | Automatically generated unique ID<br>in Siebel (for example: 1-XYZ)                                                                                                    |
| Event timestamp | The time stamp for the event. The<br>format is in mm/dd/yyyy hh:mm:ss                                                                                                    | 02/24/2007 11:37:56                                                                                                    |
| Event type      | The type of event.                                                                                                    | Create, Update, or Delete                                                                                                    |
| Object key      | A unique identifier of the<br>business-object row for which the<br>event was created. It is a name value<br>pair consisting of the name of the<br>property (key name) and value.                                                                                                    | Name=TestName;Location=BGM,<br>where 'Name' and 'Location' are the<br>keys in the integration component.<br>'TestName' and 'BGM' are the values<br>specified, and ; is the event key<br>delimiter. |
| Object name     | The name of the business object or<br>business graph for which the event<br>was detected.                                                                                                    | <b>IOAccountPRMANIICAccount</b>                                                                                                    |
| Priority        | The event priority.                                                                                                    | $\mathbf{1}$                                                                                                    |
| <b>Status</b>   | The event status. This is initially set<br>to the value for a new event and<br>updated by the adapter as it<br>processes the event. The status can<br>have one of the following values:<br>• 0: Identifies a new event.<br>• 1: Identifies an event that has been<br>delivered to an export component.<br>• -1: An error occurred while<br>processing the event.<br>This column cannot contain a null<br>value. | $\overline{0}$                                                                                                    |
| <b>XID</b>      | The transaction ID. This is to ensure<br>'assured once delivery'.                                                                                                    | None                                                                                                    |

*Business objects for Siebel Business Applications:*

To send data or obtain data from Siebel Business Applications, the adapter uses business objects. A business object is a structure that consists of data, the action to <span id="page-62-0"></span>be performed on the data, and additional instructions, if any, for processing the data. The data can represent either a business entity, such as an invoice or an employee record, or unstructured text.

#### **How business objects are created**

You create business objects by using the Adapter Connection wizard, which connects to the application, discovers data structures in the application, and generates business objects to represent them. It also generates other resources that are needed by the adapter.

The Siebel business objects are created with long names by default. To generate business objects with shorter names, select **Generate business objects with shorter names** on the Configure Objects screen of the Adapter Connection wizard. For more information, see ["Naming conventions for business objects representing](#page-1387-0) [Siebel business services" on page 1380.](#page-1387-0)

#### **Business object structure**

The adapter supports business objects that are hierarchically structured. The top-level business object must have a one-to-one correspondence with the Siebel business component, and collections that occur within the top-level object are children of it. Information about the processed object is stored in the application-specific information for the object and each of its attributes.

## *Adapter Connection wizard (Siebel):*

The Adapter Connection wizard is a tool that you use to configure your adapter. The wizard establishes a connection to the Siebel server, discovers business objects and services (based on search criteria you provide), and generates business objects based on the services discovered.

By using the Adapter Connection wizard, you establish a connection to the Siebel server to browse the metadata repository on the Siebel server. You also specify connection information, such as the Connection URL, user name, and password needed to access the server.

The result of running the wizard is a message set project that contains the Siebel business objects and services along with the adapter.

# **Overview of WebSphere Adapter for PeopleSoft Enterprise**

With the adapter for PeopleSoft Enterprise you can create integrated processes that exchange information with PeopleSoft Enterprise through a standard interface. This interface shields the message flow developer from having to understand the lower level details regarding implementation or the application or data structures it uses.

With the adapter, a message flow can send a request, for example to a PeopleSoft Enterprise database to query a record in an HR table, or it can receive events from the server, such as notification that an employee record has been updated.

WebSphere Adapter for PeopleSoft Enterprise complies with the Java Connector Architecture (JCA), which standardizes the way application components, application servers, and enterprise information systems, such as a PeopleSoft Enterprise server, interact with each other.

The adapter component, which you generate with the Adapter Connection wizard uses a standard interface and standard data objects. The adapter component takes the standard data object sent by the message flow and calls the PeopleSoft function. It then returns a standard data object to the message flow. The message flow does not have to deal directly with the PeopleSoft function; it is the adapter component that calls the function and returns the results.

For example, the message flow that requested the list of employees sends a standard business object with the range of skill codes to the PeopleSoft adapter component. The message flow receives, in return, the results (the list of employees) in the form of a standard business object. The adapter component completes all the interactions directly with the PeopleSoft function.

Similarly, the message flow might need to be notified about a change to the data on the PeopleSoft Enterprise server (for example, a change to the skills set of a particular employee). You can generate an adapter component that listens for such events on the PeopleSoft Enterprise server and notifies message flows with the update. In this case, the interaction begins at the PeopleSoft Enterprise server.

For more information, see "Technical overview."

#### **Technical overview:**

The adapter supports the exchange of business data between the PeopleSoft Enterprise server and WebSphere Message Broker. It does so by connecting to two layers of PeopleTools application programming interface classes that reveal the underlying business data for integration.

Adapter for PeopleSoft Enterprise establishes bidirectional connectivity with the PeopleSoft Enterprise server by connecting to two PeopleTools application programming interfaces as follows:

- 1. The adapter accesses the primary API layer to create a session instance and to connect to the application server through the Jolt port.
- 2. The adapter then accesses the PeopleSoft Component Interface API, which reveals underlying business objects, logic, and functions.

In PeopleSoft, a component is a set of pages grouped together for a business purpose (such as an employee profile), and a component interface is an API that provides synchronous access to a component from an external application. After the adapter connects to the component interface, the following entities are exposed to the adapter and available for integration:

- All business objects in the component interface definition
- PeopleCode methods associated with the underlying components
- Records, except searches and menu-specific processing options

For more information, see the following topics.

- v "Outbound processing for PeopleSoft Enterprise"
- ["Inbound processing for PeopleSoft Enterprise" on page 57](#page-64-0)
- v ["Business objects for PeopleSoft Enterprise" on page 59](#page-66-0)

#### *Outbound processing for PeopleSoft Enterprise:*

The Adapter for PeopleSoft Enterprise supports synchronous outbound request processing. Synchronous outbound processing means that when the message flow <span id="page-64-0"></span>sends a request in the form of a business object to the adapter, the adapter processes the request and returns a business object representing the result of the operation to the message flow.

When the adapter receives a WebSphere business object hierarchy, adapter processes it as follows:

- 1. The adapter extracts metadata from the WebSphere business object hierarchy that identifies the appropriate PeopleSoft component interface to access.
- 2. The adapter extracts the outbound operation to perform from the WebSphere business object hierarchy.
- 3. Once it accesses the component interface, the adapter sets the keys from values specified in the business objects. If key values are not generated, for example with a create operation, the PeopleSoft application generates key fields.
- 4. After it retrieves the PeopleSoft objects, the adapter instantiates an existing component interface to delete, retrieve, update, or create a component interface.
- 5. If there are updates (Create, Update), the adapter populates the component interface with data from the WebSphere business object hierarchy. If there are Deletes, the adapter populates the component interface only with StatusColumnName and value information.

The adapter processes attributes in the order defined in the business object. For example, if there is a complex attribute between two simple attributes, the adapter processes the simple attribute at the first position, then the complex attribute followed by the simple attribute. After the changes are made, the component interface is saved to commit the data to the PeopleSoft database. This pattern of processing is used for Create and Update operations only.

# **Supported outbound operations**

WebSphere Adapter for PeopleSoft Enterprise supports the following outbound operations:

| <b>Operation</b> | Description                                                                                                    |
|------------------|----------------------------------------------------------------------------------------------------|
| Create           | Creates the business object.                                                                                                    |
| Delete           | Deletes the business object and its children. Because the adapter supports only logical<br>deletes, objects are marked as deleted but not removed. |
| Exists           | Checks for the existence of incoming business objects.                                                                                             |
| Retrieve         | Retrieves the PeopleSoft component, and maps component data onto the business object<br>hierarchy.                                                 |
| RetrieveAll      | Retrieves multiple instances of the PeopleSoft component, and maps component data onto<br>the business object hierarchy.                           |
| Update           | Updates the corresponding PeopleSoft component with the incoming business object.                                                                  |

*Table 7. Supported outbound operations*

*Inbound processing for PeopleSoft Enterprise:*

The WebSphere Adapter for PeopleSoft Enterprise supports inbound event processing.

Inbound event processing means that the adapter polls the PeopleSoft Enterprise server at specified intervals for events. When the adapter detects an event, it converts the event data into a business object and sends it to the message flow.

To use inbound event processing, you must create a custom event project in PeopleSoft, as described in ["Creating a custom event project in PeopleTools" on](#page-297-0) [page 290.](#page-297-0)

For more information, see "Event store for PeopleSoft Enterprise."

*Event store for PeopleSoft Enterprise:*

The event store is a table that holds events that represent data changes until the polling adapter can process them. The adapter uses the event store to keep track of event entities.

To use inbound processing, you must use PeopleTools Application Designer to create a custom project for event notification. The custom project uses two PeopleCode functions that determine the way future events are processed, and the custom project creates the event store the adapter needs for inbound processing. Each time a business object is created, updated, or deleted, the PeopleCode function used in the project and then added to the component interface inserts a new record in the event store, with the appropriate object name, keys, and status value.

With inbound processing, the adapter polls the event entities from the event store at configured poll intervals. In each poll call, a configured number of events are processed by the adapter. The order of event processing is based on the ascending order of priority and the ascending order of the event time stamp. The events with the status, Ready for poll (0), are picked up for polling in each poll cycle. The adapter uses the object name and object key to retrieve the corresponding business object.

If you set the activation specification property AssuredOnceDelivery to true, an XID (transaction ID) value is set for each event in the event store, and it is used to ensure that an event is delivered only once to the target application. After an event is obtained for processing, the XID value for that event is updated in the event store. The event is then delivered to its corresponding export component, and its status is updated to show that event delivery has been completed. If the application is stopped before the event can be delivered to the export component or if delivery has failed, the event might not be processed completely. In this case, the XID value represents in-progress status, and the XID column ensures that the event is reprocessed and sent to the export component. Once the database connection is re-established or the adapter starts again, the adapter checks for events in the event table that have a value in the XID column of Ready for Poll (0). The adapter processes these events first, and then polls the other events during the poll cycles.

The adapter uses special processing for events that have status code (99), which indicates that they will occur in the future. During a poll cycle, when the adapter retrieves events with a future status, the adapter compares the system time with the time stamp on each event. If the event time is earlier than or equal to the system time, the adapter processes the event and changes the event status to Ready for Poll (0).

If you want to the adapter to process future status events in the present time, use the function IBM\_PUBLISH\_EVENT instead of IBM\_FUTURE\_PUBLISH\_EVENT. Doing so means that the event is identified as Ready to Poll (0) instead of Future (99).

<span id="page-66-0"></span>As events are retrieved and processed from the event store, the status of the event changes to reflect the cycle, as shown in the table below.

*Table 8. Event status values*

| Status short name      | Description                                                                                       | Event table value |
|------------------------|---------------------------------------------------------------------------------------------------|-------------------|
| Error processing event | An error occurred during<br>event processing.                                                     | $-1$              |
| Ready for poll         | The event has not yet been<br>picked up by the adapter.<br>The event is ready to be<br>picked up. | $\Omega$          |
| Success                | The event has been delivered $ 1$<br>to the event manager.                                        |                   |
| Deleted                | The event has been<br>processed successfully and<br>should be removed from the<br>event store.    | $\overline{4}$    |
| <b>Future Events</b>   | These events should be<br>processed at a future date.                                             | 99                |

## *Business objects for PeopleSoft Enterprise:*

To send data or obtain data from PeopleSoft Enterprise, the adapter uses business objects. A business object is a structure that consists of data, the action to be performed on the data, and additional instructions, if any, for processing the data. The data can represent either a business entity, such as an invoice or an employee record, or unstructured text.

## **How business objects are created**

You create business objects by using the Adapter Connection wizard. The wizard connects to the application, discovers data structures in the application, and generates business objects to represent them. It also generates other resources that are needed by the adapter.

#### **Business object structure**

The adapter supports business objects that are hierarchically structured. The top-level business object must have a one-to-one correspondence with the PeopleSoft component interface, and collections that occur within the top-level object are children of it. Information about the processed object is stored in the application-specific information for the object and each of its attributes.

The following table describes the attributes that comprise a business object.

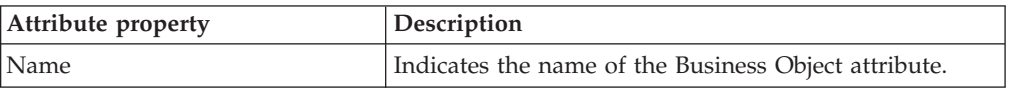

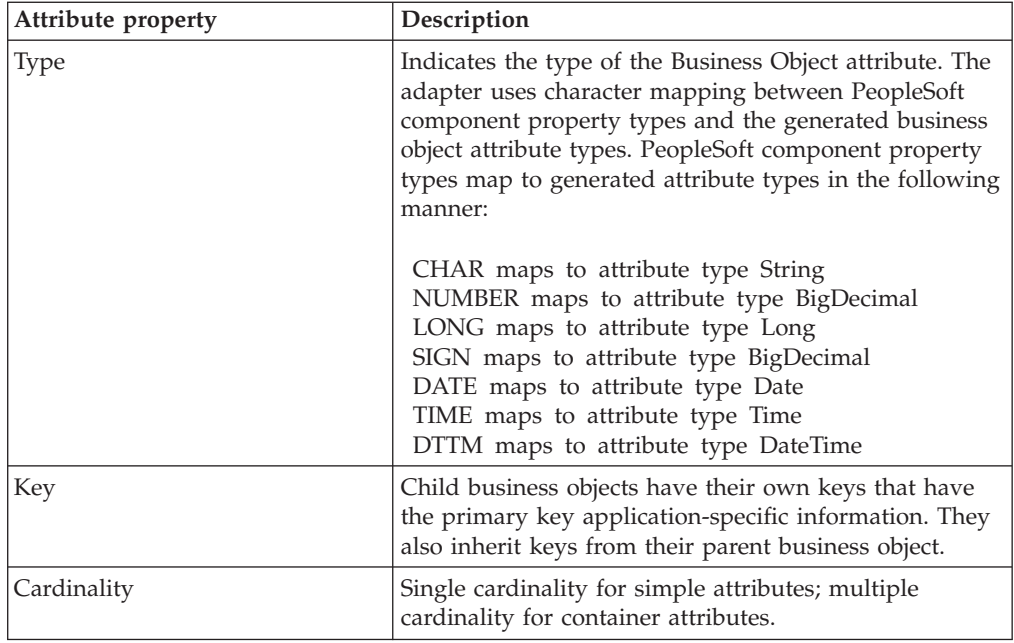

# **IBM Information Management System (IMS)**

IMS™ is a message-based transaction manager and hierarchical-database manager for z/OS®. External applications can use transactions to interact with applications that run inside IMS.

IMS includes two components:

# **IMS Database Manager (IMS DB)**

A database management system for defining database structure, organizing business data, performing queries against the data, and performing database transactions.

# **IMS Transaction Manager (IMS TM)**

A message-based transaction manager for processing input and output messages. IMS TM manages message queuing, security, scheduling, formatting, logging, and recovery.

In addition to these components, IMS Connect manages communications for IMS, connecting one or more clients with one or more IMS systems. IMS Connect also handles workload balancing, and supports the IBM supplied client, the IMS TM resource adapter.

The following diagram shows the layers of communication between WebSphere Message Broker and IMS.

<span id="page-68-0"></span>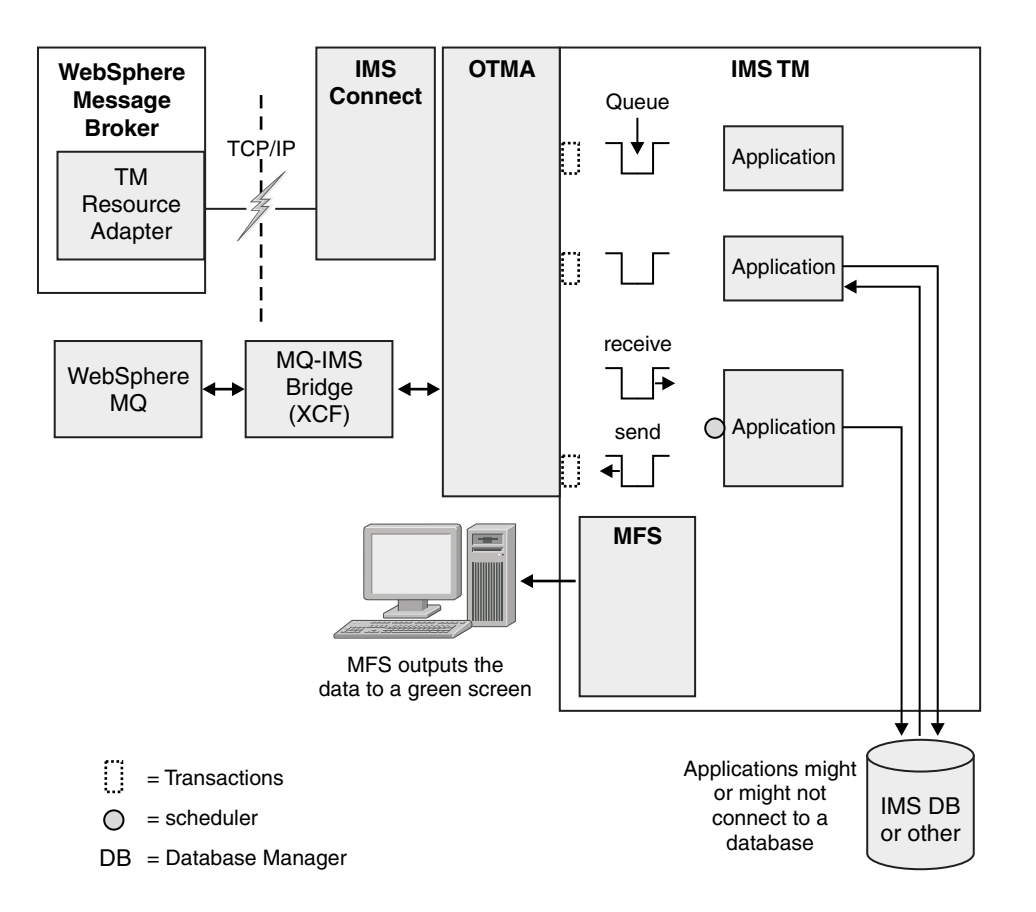

For more details about how IMS works with WebSphere Message Broker, see "IMS nodes."

For further information about IMS and its components, see the [IBM Information](http://www.ibm.com/software/data/ims/library/) [Management Software library Web page,](http://www.ibm.com/software/data/ims/library/) which contains links to the IMS information center and associated IBM Redbooks publications.

# **IMS nodes**

WebSphere Message Broker message flows use IMS nodes to call programs that are running in IMS.

To enable function that becomes available in WebSphere Message Broker fix packs, use the **-f** parameter on the mqsichangebroker command. For more information, see mqsichangebroker command.

The IMS node sends a bit stream to IMS, which schedules one of its programs to process the message. The program generates a message, which IMS sends back to the IMS node, as illustrated in the following diagram.

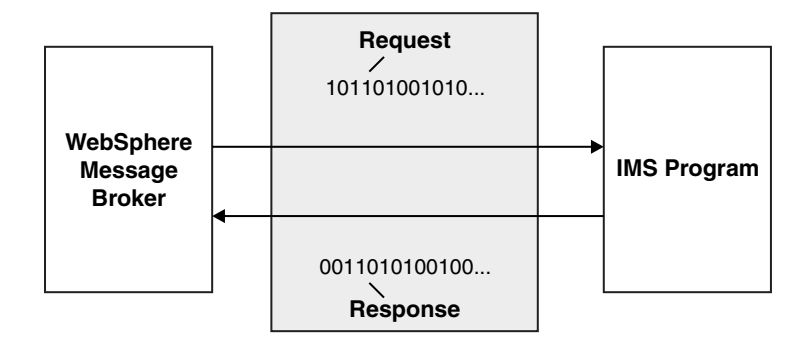

The bit stream contains the routing information that IMS needs so that it can schedule a program to receive that bit stream. The structure of the bit stream varies depending on whether it is a request or response bit stream. The structure of the different bit streams are described in the following sections.

# **Request bit stream**

The structure of the request bit stream is illustrated by the following diagram.

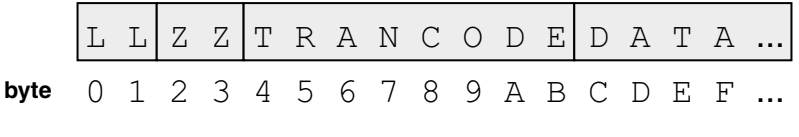

- v *LLZZ* is a four-byte field. The first two bytes indicate the length of the bit stream, and the other two bytes are reserved for use by IMS.
- The transaction code can contain up to eight characters. If the code contains less than eight characters, the transaction code must be delimited by a space. When the transaction code is less than eight bytes, IMS reads only the transaction code and one space. The response segments do not need to have the transaction name, but an IMS program can add it.
- The rest of the bit stream comprises the data that the IMS program needs.

IMS reads the first twelve bytes of the bit stream, but it passes the entire bit stream to the IMS program.

## **Response bit stream**

The structure of the response bit stream is illustrated by the following diagram.

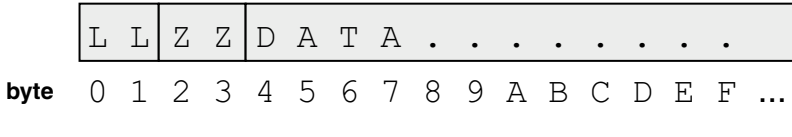

# **Commands**

You can also use bit streams to run commands. The structure of the response bit stream is illustrated by the following diagram.

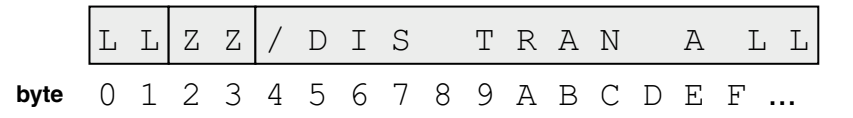

The first character after LLZZ is the slash  $\binom{7}{1}$  character, which is followed by the command verb and any arguments. For commands, the response bit stream has the same format as the response bit stream for transactions: LLZZ is followed by the response data.

For more information about IMS concepts, see the following topics:

- "IMS transactions and programs"
- v "Response models"
- ["IMS message structure" on page 64](#page-71-0)
- ["IMS connections" on page 66](#page-73-0)

## **IMS transactions and programs:**

The IMS system administrator defines the transactions. For each transaction that is defined, a program name is specified. When you invoke a transaction by using an IMS node, the IMS Control Region determines which program is configured for that transaction, and queues the data for retrieval by that program.

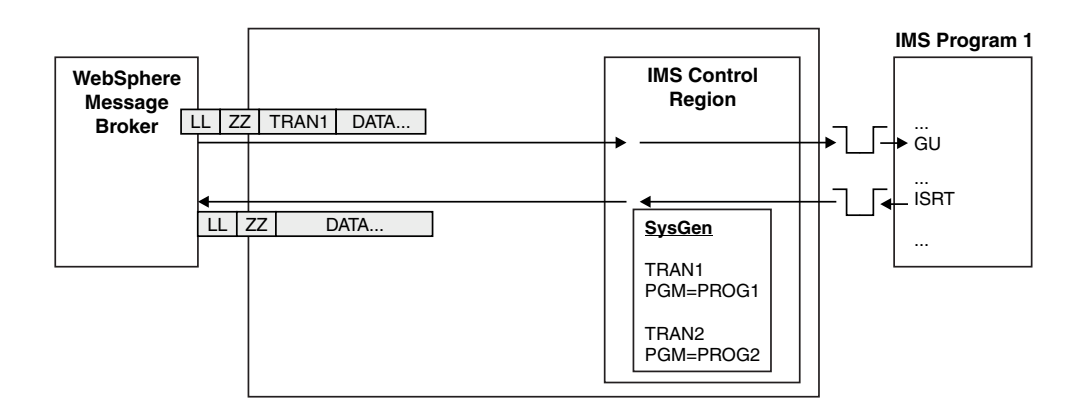

After the program has prepared the response data for the IMS node in the message flow, it inserts that data onto another queue. This output queue is tied to the socket to which WebSphere Message Broker is connected. Therefore, multiple concurrent message flows that are calling the same transaction each have a separate queue to receive the responses.

The IMS program gets messages by issuing a GU (GetUnique) call and it produces messages by issuing an ISRT (Insert) call. These calls are known as *DL/1 calls*. DL/1 is the programming interface to IMS. Other common DL/1 calls are PURG (purge) and GN (GetNext).

## **Response models:**

The synchronous request and response model is associated with IMS.

## **Synchronous request and response**

In the synchronous request and response model, the entire transmission is returned to the IMS node synchronously.

<span id="page-71-0"></span>After the IMS program has prepared the response data for the WebSphere Message Broker message flow, it inserts that data onto a queue. WebSphere Message Broker uses Open Transaction Manager Access (OTMA) to communicate with the IMS program. OTMA helps to correlate the input to the IMS program with the output from the IMS program by using a transaction pipe (TPIPE). Therefore, multiple concurrent message flows that are calling the same transaction each receive the relevant response.

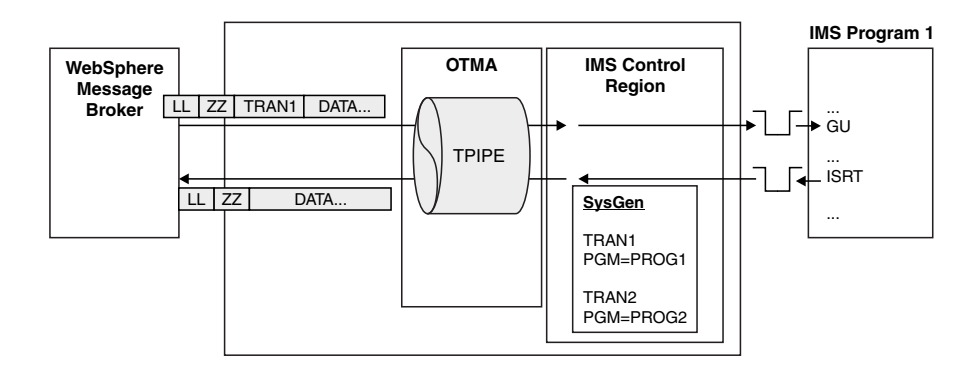

The TPIPE is created automatically. It is not necessary for the name of the TPIPE to be known to WebSphere Message Broker because it uses a mode of operation known as *sharable persistent sockets*, whereby a TPIPE is created automatically for every TCP/IP connection.

The output of a transaction can contain multiple messages. The IMS program inserts then purges each message, as shown in the following diagram. (For multi-segment output, the IMS program inserts multiple messages without purging them.) If the IMS program inserts multiple messages in a single sync point, OTMA correlates all of those messages to the input message and returns them all to the message flow as a single transmission.

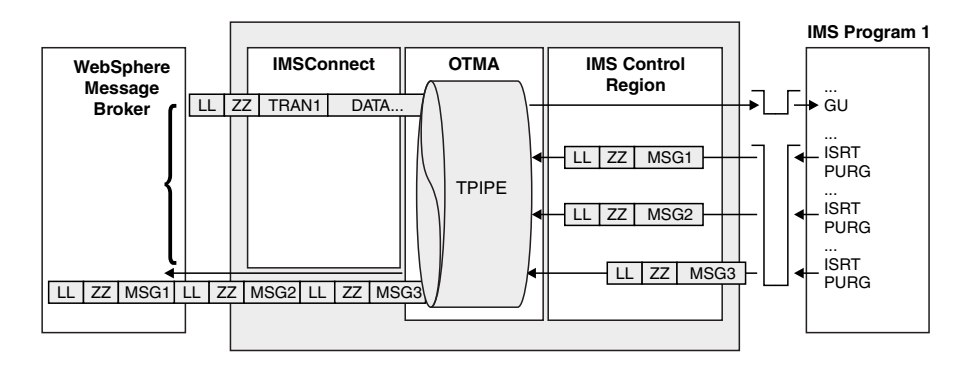

## **IMS message structure:**

Each message that is sent to and from IMS can consist of one or more segments. IMS messages often contain multiple segments.

The bit stream that flows between WebSphere Message Broker and the IMS program (also known as the *transmission*) can contain multiple segments. Each segment begins with the LLZZ and Transaction code fields that are described in ["IMS nodes" on page 61.](#page-68-0) The transmission can contain multiple messages, each one containing multiple segments. The IMS program gets the segments one at a
time and typically inserts the output data onto the queue one segment at a time. The IMS program purges the end of a message before it sends the first segment of the next message.

For input messages, each segment includes the LLZZ field. Only the first segment contains the transaction code (Trancode) field. For output messages, each segment includes the LLZZ field. The IMS program gets the segments one at a time. It makes a GetUnique (GU) call to read the first segment of the next message, and a GetNext (GN) call to read the next segment of the current message. The IMS program typically inserts the output data to the queue one segment at a time, and purges the end of a message before it sends the first segment of the next message, as shown in the following diagram.

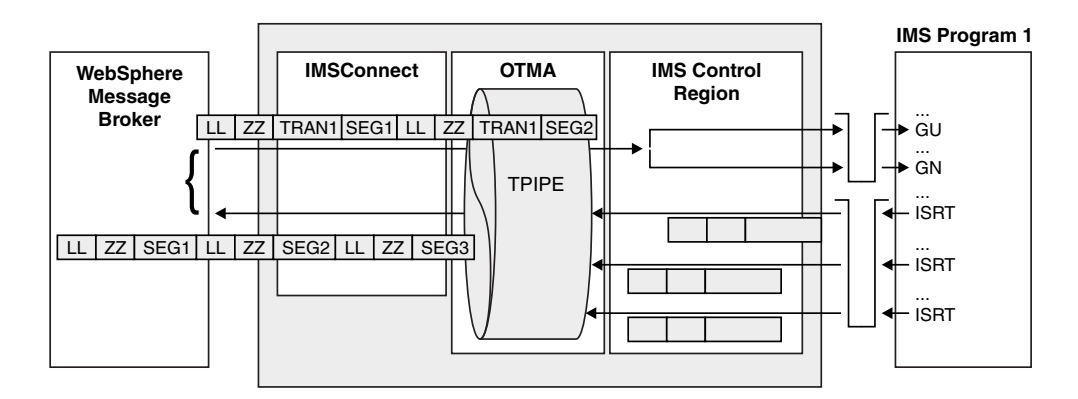

A COBOL IMS program typically includes a copybook with the data structure definition of each segment. The program logic indicates the order in which the segments are retrieved and emitted by the program. The WebSphere Message Broker application has two ways to implement this information:

- Model the entire message in MRM.
- Model each segment in MRM but configure the message flow to reflect the application logic in determining the order of these segments.

An IMS transaction's response can have various structures:

- An MRM-CWF structure, such as a message definition that is derived from a COBOL copybook
- An MRM-TDS structure when the output is 3270–based, such as a list of name=value strings
- Another structure, such as XML output from a Java program that is running in an IMS Java Processing Region (JPR)

If the message definition is derived from a COBOL copybook, a message is a sequence of segments, each of which has a model built by importing its copybook. If the output is 3270-based, each segment is a line of output with an MRM-TDS model built by understanding the IMS transaction program's output.

IMS presents program output as one or more messages (typically, one output message per input message), each of which comprises one or more segments. The IMSRequest node presents the message as a single BLOB. You can parse the message into segments and use Filter or Compute nodes to test the shape of the response to determine how to re-parse the segments with ResetContentDescriptor nodes.

You must set the LL and ZZ values on output. The LL value is the entire length of the segment, including the four-byte LLZZ prefix. Therefore, the message flow typically requires an ESQL expression to calculate the LL value. The LLZZ field must use a big-endian encoding 785.

#### **IMS connections:**

Open Transaction Manager Access (OTMA) is used to provide access to IMS from WebSphere Message Broker.

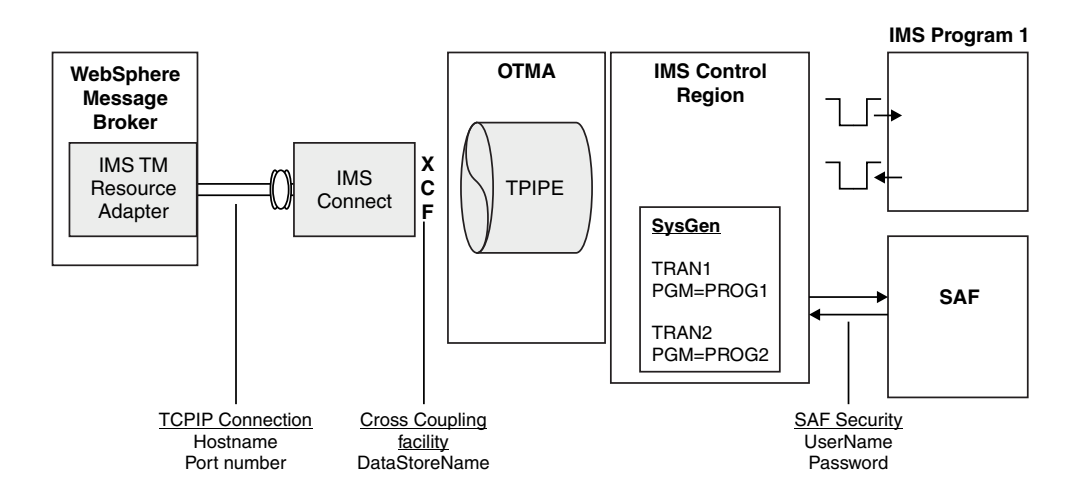

OTMA uses the z/OS Cross Coupling Facility (XCF) to provide access to IMS from an OTMA client. To access a service through XCF, you must specify a data store name on the IMS node.

IMS Connect is an OTMA client that exposes a TCP/IP interface. WebSphere Message Broker uses the IMS TM Resource Adapter, which connects to IMS through IMS Connect. To connect to IMS Connect, you must specify a host name and port number. If the IMS system is configured to authenticate users by using a System Authorization Facility (SAF) product, such as RACF®, you must specify a user ID and password. You can use the mqsisetdbparms command to set a user ID and password for an IMSConnect configurable service. For detailed information about how to configure IMS Connect for security, see the *IMS Connect Security Support* topic in the [IBM Information Management Software for z/OS Solutions](http://publib.boulder.ibm.com/infocenter/dzichelp/v2r2/index.jsp) [information center.](http://publib.boulder.ibm.com/infocenter/dzichelp/v2r2/index.jsp)

Some restrictions exist for the OTMA environment that affect the range of IMS applications with which WebSphere Message Broker can interact. For example, OTMA cannot update the IMS main storage database (MSDB) because it has read only access to the database. For detailed information about the restrictions for the OTMA environment, see the *OTMA restrictions* topic in the [IBM Information](http://publib.boulder.ibm.com/infocenter/dzichelp/v2r2/index.jsp) [Management Software for z/OS Solutions information center.](http://publib.boulder.ibm.com/infocenter/dzichelp/v2r2/index.jsp)

### **Using configurable services for IMS nodes**

You can configure IMS nodes to get connection details from a configurable service. For details about creating, changing, reporting, and deleting the configurable services, see ["Changing connection details for IMS nodes" on page 219.](#page-226-0)

# **Configurable services**

|

Configurable services are typically runtime properties. You can use them to define properties that are related to external services on which the broker relies; for example, an SMTP server or a JMS provider.

Instead of defining properties on the node or message flow, you can create configurable services so that nodes and message flows can refer to them to find properties at run time. If you use this method, you can change the values of attributes for a configurable service on the broker, which then affects the behavior of a node or message flow without the need for redeployment.

Unless it is explicitly stated by the function that is using the configurable service, you need to stop and start the execution group for the change of property value to take effect.

Use the following commands to work with configurable services:

- v Use the mqsicreateconfigurableservice command to create configurable services.
- v Use the mqsideleteconfigurableservice command to delete configurable services.
- v Use the mqsichangeproperties command to set attributes after you have created the configurable services.
- Use the mqsireportproperties command to report attributes.

For a full list of configurable services and their properties, see Configurable services properties.

# **Message flow version and keywords**

When you are developing a message flow, you can define the version of the message flow as well as other key information that you want to be associated with it.

After the message flow has been deployed, you can view the properties of the message flow in the workbench. These properties include the deployment and modification dates and times (the default information that is displayed) as well as any additional version or keyword information that you have set.

You can define information to give details of the message flow that has been deployed; therefore, you can check that it is the message flow that you expect.

# **Version**

You can set the version of the message flow in the Version property.

You can also define a default message flow version in the Default version tag of the message flow preferences. All new message flows that are created after this value has been set have this default applied to the Version property at the message flow level.

# **Keywords**

Keywords are extracted from the compiled message flow (the .cmf file) rather than the message flow source (the .msgflow file). Not all the source properties are added to the compiled file. Therefore, add message flow keywords in only these places:

• The label property of a Passthrough node

- ESQL comments or string literals
- The Long Description property of the message flow

Any keywords that you define must follow certain rules to ensure that the information can be parsed. The following example shows some values that you might want to define in the Long Description property:

\$MQSI Author=John Smith MQSI\$ \$MQSI Subflow 1 Version=v1.3.2 MQSI\$

The following table contains the information that the workbench shows.

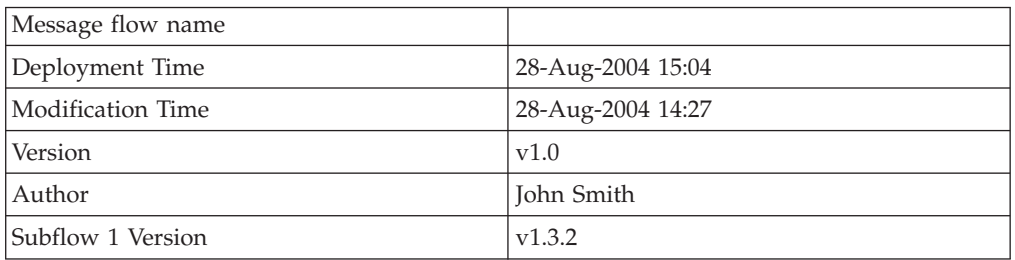

In this display, the version information has also been defined using the Version property of the object. If the version information has not been defined using the property, it is omitted from this display.

If message flows contain subflows, you can embed keywords in each subflow.

# **Restrictions within keywords**

Do not use the following characters within keywords because they cause unpredictable behavior:

 $\hat{}$  .  $|\&$  :  $|$   $\Rightarrow$  ? +  $\ast$  = &  $[$ ]

You can use these characters in the values that are associated with keywords; for example:

- \$MQSI RCSVER=\$id\$ MQSI\$ is acceptable
- \$MQSI \$name=Fred MQSI\$ is not acceptable

# **Message flow connections**

A connection is an entity that connects an output terminal of one message flow node to an input terminal of another. It represents the flow of control and data between two message flow nodes.

Most nodes have one input terminal, and many have more than one output terminal. You can connect an output terminal to more than one target node, so that the same message can be processed in a number of different ways. For example, you might want to send the same information to more than one remote application for further processing.

The connections of the message flow, represented by black lines within the Message Flow editor view, determine the path that a message takes through the message flow. You can add bend points to the connection to alter the way in which it is displayed.

See "Bend points" for a description of bend points. See "Message flow node terminals" for a description of terminals.

### **Bend points**

A bend point is a point that is introduced in a connection between two message flow nodes at which the line that represents the connection changes direction.

Use bend points to change the visual path of a connection to display node alignment and processing logic more clearly and effectively. Bend points have no effect on the behavior of the message flow; they are visual modifications only.

A connection is initially made as a straight line between the two connected nodes or brokers. Use bend points to move the representation of the connection, without moving its start and end points.

### **Message flow node terminals**

A terminal is the point at which one node in a message flow is connected to another node.

Use terminals to control the route that a message takes, depending on whether the operation that is performed by a node on that message is successful. Terminals are wired to other node terminals by using message flow node connections to indicate the flow of control.

Every built-in node has a number of terminals to which you can connect other nodes. Input nodes (for example, MQInput) do not have input terminals; all other nodes have at least one input terminal through which to receive messages to be processed. Most built-in nodes have failure terminals that you can use to manage the handling of errors in the message flow. Most nodes have output terminals through which the message can flow to a subsequent node.

If you have any user-defined nodes, these might also have terminals that you can connect to other built-in or user-defined node terminals.

*Dynamic terminals* are terminals that you can add to certain nodes after you have added them to a message flow in the Message Flow editor. For example, you can add dynamic output terminals to the PHPCompute, Route, and DatabaseRoute nodes, or you can add dynamic input terminals to the Collector node. You can also delete and rename dynamic terminals. If a node has five or more terminals, they are displayed in a group. For example, the following example shows a node with

more than four output nodes.

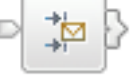

# **Threading**

A message flow is inherently thread-safe, and message flows can be run concurrently on more than one thread.

Each message passing through a message flow for processing by a series of nodes executes on a single thread. If you want to increase the throughput of a message flow, you can increase the number of threads assigned to that message flow. With a larger number of threads, the message flow can handle peak message loads. At other times, the additional threads are idle.

You can increase or decrease the number of threads servicing a flow by using the Additional instances property on the input node of the message flow.

Each instance of a message flow processing node is shared, and used by all the threads that service the message flow in which the node is defined.

# **Execution model**

The execution model is the system used to start message flows through a series of nodes.

When an execution group is initialized, the appropriate loadable implementation library (LIL) files and Plug-in Archive (PAR) files are made available to the runtime environment. The execution group runtime process starts, and creates a dedicated configuration thread. In the message flow execution environment, the message flow is thread-safe. You can run message flows concurrently on many operating system threads, without having to consider serialization issues. Consider the following points:

- v An input message sent to a message flow is processed only by the thread that received it.
- The memory requirements of an execution group are not unduly affected by running message flows on more operating system threads.
- The message flow execution environment is conceptually like procedural programming. Nodes that you insert into a message flow are like subroutines called using a function call interface. However, rather than a call-return interface, in which parameters are passed in the form of input message data, the execution model is referred to as a propagation-and-return model.
- A message flow is inherently thread-safe, and message flows can be run concurrently on more than one thread.

# **The message tree**

A message tree is a structure that is created, either by one or more parsers when an input message bit stream is received by a message flow, or by the action of a message flow node.

A message is used to describe:

- v A set of business data that is exchanged by applications
- v A set of elements that are arranged in a predefined structure
- A structured sequence of bytes

WebSphere Message Broker routes and manipulates messages after converting them into a logical tree. The process of conversion, called parsing, makes obvious the content and structure of a message, and simplifies later operations. After the message has been processed, the parser converts it back into a bit stream.

WebSphere Message Broker supplies a range of parsers to handle the many different messaging standards in use. See [Parsers.](#page-99-0)

After a message has been parsed, it can be processed in a message flow.

The logical tree has contents that are identical to the message, but the logical tree is easier to manipulate within the message flow. The message flow nodes provide an interface to query, update, or create the content of the tree.

## <span id="page-78-0"></span>**How the message tree is populated**

The message tree is initially populated by the input node of the message flow.

When the input node receives the input message, it creates and completes the Properties tree (the first subtree of the message tree). See ["Message tree structure"](#page-85-0) [on page 78.](#page-85-0)

The node then examines the contents of the input message bit stream and creates the remainder of the message tree to reflect those contents. This process depends to some extent on the input node itself, which is governed by the transport across which the message is received:

### **WebSphere MQ Enterprise Transport and WebSphere MQ Telemetry Transport protocols**

If your application communicates with the broker across these protocols, and your message flow includes the corresponding MQInput or SCADAInput node, all messages that are received must start with a Message Queue Message Descriptor (MQMD) header. If a valid MQMD is not present at the start of the message, the message is rejected, and no further processing takes place.

The input node first invokes the MQMD parser and creates the subtree for that header.

A message can have zero or more additional headers following the MQMD. These headers are chained together, with the Format field of one header defining the format of the following header, up to and including the last header, which defines the format of the message body. If an MQRFH and an MQRFH2 header exist in the chain, the name and value data in either of these two headers can also contain information about the format of the following data. If the value that is specified in Format is a recognized parser, this value always takes precedence over the name and value data.

The broker invokes the appropriate parser to interpret each header, following the chain in the message. Each header is parsed independently. The fields within a single header are parsed in an order that is governed by the parser. You cannot predict the order that is chosen, but the order in which fields are parsed does not affect the order in which the fields are displayed within the header.

The broker ensures that the integrity of the headers that precede a message body is maintained. The format of each part of the message is defined, either by the Format field in the immediately preceding header (if the following part is a recognized WebSphere MQ format), or by the values that are set in the MQRFH or MQRFH2 header:

- v The format of the first header is known because it must be MQMD.
- v The format of any subsequent header in the message is set in the Format field in the preceding header.
- The format of the body corresponds to the message domain and the parser that must be invoked for the message body (for example, XMLNSC). This information is set either in the MQRFH or MQRFH2 header, or in the *Message Domain* property of the input node that receives the message.

This process is repeated as many times as required by the number of headers that precede the message body. You do not need to populate these fields yourself; the broker handles this sequence for you.

The broker completes this process to ensure that Format fields in headers correctly identify each part of the message. If the broker does not complete this process, WebSphere MQ might be unable to deliver the message. The message body parser is not a recognized WebSphere MQ header format, therefore the broker replaces this value in the last header's Format field with the value MQFMT\_NONE. The original value in that field is stored in the Domain field within the MQRFH or MQRFH2 header to retain the information about the contents of the message body.

For example, if the MQRFH2 header immediately precedes the message body, and its Format field is set to XMLNSC, which indicates that the message body must be parsed by the XMLNSC parser, the MQRFH2 Domain field is set to XMLNSC, and its Format field is reset to MOFMT\_NONE.

These actions might result in information that is stored explicitly by an ESQL or Java expression being replaced by the broker.

When all the headers have been parsed, and the corresponding sub-trees have been created within the message tree, the input node associates the specified parser with the message body. Specify the parser that is to be associated with the message body content, either in a header in the message (for example, the <mcd> folder within the MQRFH2 header), or in the input node properties (if the message does not include headers). The input node makes the association as described in the following list:

• If the message has an MQRFH or MQRFH2 header, the domain that is identified in the header (either in Format or the name and value data) determines the parser that is associated with this message.

The SCADAInput node creates WebSphere MQ format messages with MQRFH2 headers from the input messages that the listener receives on the TCP/IP port.

- If the message does not have an MQRFH or MQRFH2 header, or if the header does not identify the domain, the *Message Domain* property of the input node indicates the domain of the message, and the parser that is to be used. You can specify a user-defined domain and parser.
- v If the message domain cannot be identified by header values or by the *Message Domain* property of the input node, the message is handled as a binary object (BLOB). The BLOB parser is associated with the message. A BLOB can be interpreted as a string of hexadecimal characters, and can be modified or examined in the message flow by specifying the location of the subset of the string.

By default, the message body is not parsed straight away, for performance reasons. The message body might not need to be parsed during the message flow. It is parsed only when a reference is made to its contents.

For example, the message body is parsed when you refer to a field in the message body, for example: Root.XMLNSC.MyDoc.MyField. Depending on the paths that are taken in the message flow, this parse can take place at different points. This ″parse when first needed″ approach is also referred to as 'partial parsing' or 'on-demand parsing', and in typical processing does not affect the logic of a message flow. However, there are some implications for error handling scenarios; see ["Handling errors in message](#page-246-0) [flows" on page 239.](#page-246-0)

If you want a message flow to accept messages from more than one message domain, include an MQRFH2 header in your message from which the input nodes extract the message domain and related message definition information (message set, message type, and message format).

If you set up the message headers or the input node properties to identify a user-defined domain and parser, the way in which it interprets the message and constructs the logical tree might differ from that described here.

**WebSphere MQ Multicast Transport, WebSphere MQ Real-time Transport, WebSphere Broker File Transport, WebSphere Broker Adapters Transport, WebSphere MQ Web Services Transport, and WebSphere Broker JMS Transport protocols**

If your application communicates with the broker across these supported protocols, and your message flow includes the corresponding input nodes, messages that are received do not have to include a particular header. If recognized headers are included, the input node invokes the appropriate parsers to interpret the headers and to build the relevant parts of the message tree, as described for the other supported protocols.

If there are no headers, or these headers do not specify the parser for the message body, set the input node properties to define the message body parser. If you do not set the node properties in this way, the message is treated as a BLOB. You can specify a user-defined parser.

The specified parser is associated with the message body by the input node (in the same way as it is for the WebSphere MQ Enterprise Transport and WebSphere MQ Telemetry Transport protocols), and by default the message body is not parsed immediately.

If you set up the message headers or the input node properties to identify a user-defined domain and parser, the way in which it interprets the message and constructs the logical tree might differ from that described here.

### **All other protocols**

If you want your message flow to accept messages from a transport protocol for which WebSphere Message Broker does not provide built-in support, or you want it to provide some specific processing on receipt of a message, use either the Java or the C language programming interface to create a new user-defined input node.

This interface does not automatically generate a Properties subtree for a message (this subtree is discussed in ["Message tree structure" on page 78\)](#page-85-0). A message does not need to have a Properties subtree, but you might find it useful to create one to provide a consistent message tree structure, regardless of input node. If you are using a user-defined input node, you must create a Properties subtree within the message tree yourself.

To process messages that do not conform to any of the defined message domains, use the C language programming interface to create a new user-defined parser.

Refer to the node interface to understand how it uses parsers, and whether you can configure it to modify its behavior. If the node uses a user-defined parser, the tree structure that is created for the message might differ slightly from that created for built-in parsers. A user-defined input node can parse an input message completely, or it can participate in partial parsing in which the message body is parsed only when it is required.

You can also create your own output and message processing nodes in C or Java.

## **Properties versus MQMD folder behavior for various transports**

Differences exist in the way the Properties folder and the MQMD folder are treated with respect to which folder takes precedence for the same fields. This treatment is characterized by the transport type (for example, HTTP or WebSphere MQ) that you use.

When the message flow is sourced by an MQInput node then you have an MQMD to parse. In this case the Properties folder is sourced by the MQMD values and so the MQMD folder takes precedence over the Properties folder in terms of value propagation between the folders. This scenario means that you can perform ESQL, for example, SET OutputRoot.MQMD.CorrelId and this command updates the Properties folder value.

When the message flow is sourced from a input node that is not the MQInput node (such as the HTTPInput node or a user-defined input node), then no MQMD is parsed. This scenario means the Properties folder is not sourced from an input MQMD, it is created and populated with transport values that come from other transport specific headers. When you create an MQMD folder in a message flow that was not sourced from the WebSphere MQ transport, the MQMD header does not take precedence over the Properties folder because the WebSphere MQ transport did not populate the Properties folder. Therefore, in this case, the Properties folder overwrites any values in MQMD.

The Properties folder is constructed and represents a message received on the transport. In this scenario two entirely different transports are being used which have different meanings and, therefore, different requirements of the Properties folder. When sourced from an HTTPInput node, the HTTP headers have control over the Properties folder for like fields. When sourced from an MQInput node the MQMD has control over the Properties folder for like fields.

Therefore, it follows that when you add an MQMD folder to a tree that was created by the HTTP Transport then this MQMD folder does not have control over the Properties folder, and the value propagation direction is not MQMD to Properties, it is Properties to MQMD. The correct approach here is for you to set the Properties folders replyIdentifier field and to use this to populate the MQMD:

SET OutputRoot.Properties.ReplyIdentifier = X' ..... ';

The behavior is not unique to just the CorrelId to ReplyIdentifier fields. It applies for all like fields between the MQMD and Properties folder:

- CorrelId
- Encoding
- CodedCharSetId
- Persistence
- Expiry
- Priority

In summary:

- 1. When your message flow is sourced by an MQInput node then the MQMD takes precedence over the Properties folder in terms of value propagation between the folders.
- 2. When your message flow is sourced from an input node that is not the MQInput node (such as the HTTPInput node or a user-defined input node), the MQMD header does not take precedence over Properties folder .

3. When a MQMD folder is added in a tree that was created by the HTTP Transport then this MQMD does not have control over the Properties folder and the value propagation direction is not MQMD to Properties; it is Properties to MQMD.

### **Example**

SET OutputRoot.Properties = InputRoot.Properties; SET OutputRoot.MQMD.Version = 2; SET OutputRoot.MQMD.CorrelId = X'4d454e53414a453320202020202020202020202020202020'; SET OutputRoot.MQMD.Encoding = 785; SET OutputRoot.MQMD.CodedCharSetId = 500; SET OutputRoot.MQMD.Persistence = 1; SET OutputRoot.MQMD.Expiry = 10000; SET OutputRoot.MQMD.Priority = 9; SET OutputRoot.BLOB.BLOB = X'01';

When sourced from an HTTPInput node none of these changes will take effect and the MQMD output from the Compute node is:

```
(0 \times 01000000): MQMD = (
   (0x03000000):Version = 2
   (0x03000000):CorrelId = X'000000000000000000000000000000000000000000000000'
   (0x03000000): Encoding = 546
   (0x03000000):CodedCharSetId = 1208
   (0x03000000):Persistence = FALSE
   (0x03000000): Expiry = -1
   (0x03000000): Priority = 0
```
**Message tree contents after an exception:**

The contents of the message tree are updated if an exception is raised.

If no exception occurs while processing the message, the tree structure and content received by an individual node is determined by the action of previous nodes in the flow. If an exception occurs in the message flow, the content of the four trees depends on the following factors:

- v If the exception is returned to the input node, and the input node Catch terminal is not connected, the trees are discarded. If the message is within a transaction, it is returned to the input queue for further processing. When the message is processed again, a new tree structure is created. If the message is not within a transaction, it is discarded.
- If the exception is returned to the input node and the Catch terminal is connected, the message and local environment trees that were created originally by the input node, and propagated through the Out terminal, are restored, and any updates that you made to their content in the nodes that followed the input node are lost. The environment tree is not restored, and its contents are preserved. If the nodes following the input node include a Compute node that creates a new local environment or message tree, those trees are lost. The exception list tree reflects the one or more exceptions that have been recorded.
- If the exception is caught within the message flow by a TryCatch node, the message and local environment trees that were previously propagated through the Try terminal of the TryCatch node are restored and propagated through the Catch terminal. Any updates that you made to their content in the nodes that followed the TryCatch node are lost. The environment tree is not restored, and its contents are preserved. If the nodes following the TryCatch node include a Compute node that creates a new local environment or message tree, those trees are lost. The exception list tree reflects the one or more exceptions that have been recorded.

<span id="page-83-0"></span>*Exception handling paths in a message flow:* Exception handling paths start at a failure terminal (most message processing nodes have these), the Catch terminal of an input node, a TryCatch node, or an AggregateReply node, but are no different in principle from a normal message flow path. Such a flow consists of a sequence of nodes connected together by the designer of the message flow. The exception handling paths differ in the kind of processing that they do to record or react to the exception. For example, they might examine the exception list to determine the nature of the error, and take appropriate action or log data from the message or exception.

The local environment and message tree that are propagated to the exception handling message flow path are those at the start of the exception path, not those at the point when the exception is thrown. The figure below illustrates this point:

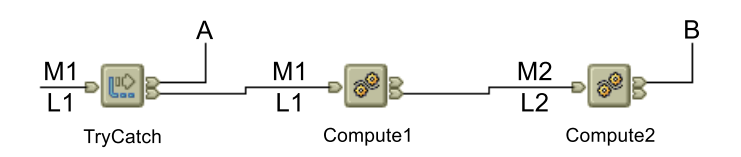

- A message (M1) and local environment (L1) are being processed by a message flow. They are passed through the TryCatch node to Compute1.
- Compute1 updates the message and local environment and propagates a new message (M2) and local environment (L2) to the next node, Compute2.
- v An exception is thrown in Compute2. If the failure terminal of Compute2 is not connected (point **B**), the exception is propagated back to the TryCatch node, but the message and local environment are not. The exception handling path starting at point **A** has access to the first message and local environment, M1 and L1. The environment tree is also available and retains the content it had when the exception occurred.
- v If the failure terminal of Compute2 is connected (point **B**), the message and local environment M2 and L2 are propagated to the node connected to that failure terminal. The environment tree is also available and retains the content it had when the exception occurred.

### **Logical tree structure**

The logical tree structure is the internal (broker) representation of a message. It is also known as the message assembly.

When a message arrives at a broker, it is received by an input node that you have configured in a message flow. Before the message can be processed by the message flow, the message must be interpreted by one or more parsers that create a logical tree representation from the bit stream of the message data.

The tree format contains identical content to the bit stream from which it is created, but it is easier to manipulate within the message flow. Many of the built-in message flow nodes provide an interface for you to query and update message content within the tree, and perform other actions against messages and databases to help you to provide the required function in each node.

Several interfaces are provided:

v ESQL, a programming language that you can code in the Compute, Database, and Filter nodes.

- v Java, a programming language that you can code in the JavaCompute node.
- v Mappings, a graphical method of achieving transformation from input to output structures, available in the DataDelete, DataInsert, DataUpdate, Extract, Mapping, and Warehouse nodes.
- XSL, a language for transforming XML that you can use in the XSLT node.

The tree structure that is created by the parsers is largely independent of any message format (for example, XML). The exception to this is the subtree that is created as part of the message tree to represent the message body. This subtree is message dependent, and its content is not further described here.

The input node creates this message assembly, which consists of four trees:

- ["Message tree structure" on page 78](#page-85-0)
- v ["Environment tree structure" on page 79](#page-86-0)
- v ["Local environment tree structure" on page 81](#page-88-0)
- v ["Exception list tree structure" on page 86](#page-93-0)

The first of these trees is populated with the contents of the input message bit stream, as described in ["How the message tree is populated" on page 71;](#page-78-0) the remaining three trees are initially empty.

Each of the four trees created has a root element (with a name that is specific to each tree). Each tree is made up of a number of discrete pieces of information called *elements*. The root element has no *parent* and no *siblings* (siblings are elements that share a single parent). The root is parent to a number of *child* elements. Each child must have a parent, can have zero or more siblings, and can have zero or more children.

The four trees are created for both built-in and user-defined input nodes and parsers.

The input node passes the message assembly that it has created to subsequent message processing nodes in the message flow:

- All message processing nodes can read the four trees.
- You can code ESQL in the Database and Filter nodes, or use mappings in the nodes that support that interface to modify the Environment and LocalEnvironment trees only.
- The Compute node differs from other nodes in that it has both an input message assembly and at least one output message assembly. Configure the Compute node to determine which trees are included in the output message assembly; the Environment tree is an exception in that it is always retained from input message assembly to output message assembly.

To determine which of the other trees are included, you must specify a value for the *Compute mode* property of the node (displayed on the Advanced tab). The default action is for only the message to be created. You can specify any combination of message, LocalEnvironment, and ExceptionList trees to be created in the output message assembly.

If you want the output message assembly to contain a complete copy of the input message tree, you can code a single ESQL SET statement to make the copy. If you want the output message to contain a subset of the input message tree, code ESQL to copy those parts that you want. In both cases, your choice of *Compute mode* must include Message.

If you want the output message assembly to contain all or part of the input LocalEnvironment or ExceptionList tree contents, code the appropriate ESQL to <span id="page-85-0"></span>copy information you want to retain in that tree. Your choice of *Compute mode* must include LocalEnvironment, or Exception, or both.

You can also code ESQL to populate the output message, Environment, LocalEnvironment, or ExceptionList tree with information that is not copied from the input tree. For example, you can retrieve data from a database, or calculate content from the input message data.

A similar capability exists in the JavaCompute node. See ["Writing Java" on page](#page-522-0) [515](#page-522-0) for more information.

### **Message tree structure:**

The message tree is a part of the logical message tree in which the broker stores its internal representation of the message body.

The root of a message tree is called Root. The message tree is always present, and is passed from node to node within a single instance of a message flow.

The message tree includes all the headers that are present in the message, in addition to the message body. The tree also includes the Properties subtree (described in ["Parsers" on page 92\)](#page-99-0), if that is created by the parser. If a supplied parser has created the message tree, the element that represents the Properties subtree is followed by zero or more headers.

If the message has been received across the WebSphere MQ Enterprise Transport, WebSphere MQ Mobile Transport, or WebSphere MQ Telemetry Transport, the first header (the second element) must be the MQMD. Any additional headers that are included in the message appear in the tree in the same order as in the message. The last element beneath the root of the message tree is always the message body.

If a user-defined parser has created the message tree, the Properties tree, if present, is followed by the message body.

The message tree structure is shown below. If the input message is not a WebSphere MQ message, the headers that are shown might not be present. If the parser that created this tree is a user-defined parser, the Properties tree might not be present.

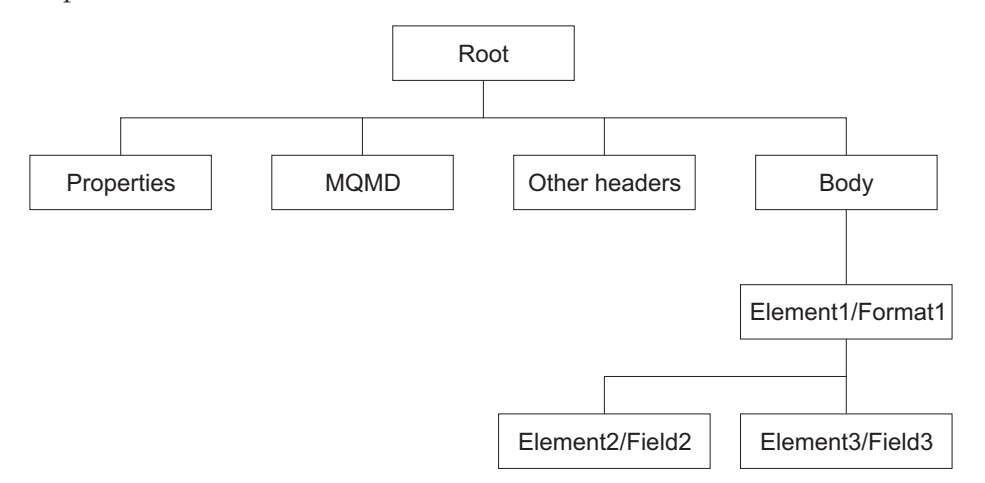

The Body tree is a structure of child elements (described below) that represents the message content (data), and reflects the logical structure of that content. The Body tree is created by a body parser (either a supplied parser or a user-defined parser), as described in ["Parsers" on page 92.](#page-99-0)

<span id="page-86-0"></span>Each element within the parsed tree is one of three types:

#### **Name element**

A name element has a string associated with it, which is the name of the element. An example of a name element is XMLElement, as described in ["XML element" on page 1544.](#page-1551-0) A name element also has a second string associated with it, which is the namespace of the element; this string might be empty.

#### **Value element**

A value element has a value associated with it. An example of a value element is XMLContent, as described in ["XML content" on page 1544.](#page-1551-0)

### **Name-value element**

A name-value element is an optimization of the case where a name element contains only a value element and nothing else. The element contains both a name and a value. An example of a name-value element is XMLAttribute, as described in ["XML attribute" on page 1542.](#page-1549-0)

For information about how the message tree is populated, see ["How the message](#page-78-0) [tree is populated" on page 71.](#page-78-0)

*Properties folder:* The Properties folder is the first element of the message tree and holds information about the characteristics of the message.

The root of the Properties folder is called Properties. It is the first element under Root. All message trees that are generated by the built-in parsers include a Properties folder for the message. If you create your own user-defined parser, you can choose whether the parser creates a Properties folder. However, for consistency, you should include this action in the user-defined parser.

The Properties folder contains a set of standard properties that you can manipulate in the message flow nodes in the same way as any other property. Some of these fields map to fields in the supported WebSphere MQ headers, if present, and are passed to the appropriate parser when a message is delivered from one node to another.

For example, the MQRFH2 header contains information about the message set, message type, and message format. These values are stored in the Properties folder as MessageSet, MessageType, and MessageFormat. To access these values using ESQL or Java within the message processing nodes, refer to these values in the Properties folder; do not refer directly to the fields in the headers from which they are derived.

The Properties parser ensures that the values in the header fields match the values in the Properties folder on input to, and output from, every node. For any field, if only one header is changed (the Properties header or a specific message header), that value is used. If both the Properties header and the specific message header are changed, the value from the Properties folder is used.

When the message flow processing is complete, the Properties folder is discarded.

### **Environment tree structure:**

The environment tree is a part of the logical message tree in which you can store information while the message passes through the message flow.

The root of the environment tree is called Environment. This tree is always present in the input message; an empty environment tree is created when a message is received and parsed by the input node. You can use this tree as you choose, and create both its content and structure.

WebSphere Message Broker uses fields in the Environment tree in only two situations. (Contrast this with the ["Local environment tree structure" on page 81,](#page-88-0) which the broker uses in many situations):

- v If you have requested data collection for message flow accounting and statistics, and have indicated that accounting origin basic support is required, the broker checks for the existence of the field Environment.Broker.AccountingOrigin. If the field exists, the broker uses its value to set the accounting origin for the current data record. For further information about the use of this field, see ["Setting](#page-649-0) [message flow accounting and statistics accounting origin" on page 642.](#page-649-0)
- v If you have activated a message flow to emit monitoring events the broker stores correlation attributes in the Environment tree. For further information, see ["Correlation and monitoring events" on page 1472](#page-1479-0)

The environment tree differs from the local environment tree in that a single instance of it is maintained throughout the message flow. If you include a Compute node, a Mapping node, or a JavaCompute node in your message flow, you do not have to specify whether you want the environment tree to be included in the output message. The environment tree is included automatically, and the entire contents of the input environment tree are retained in the output environment tree, subject to any modifications that you make in the node. Any changes that you make are available to subsequent nodes in the message flow, and to previous nodes if the message flows back (for example, to a FlowOrder or TryCatch node).

If you want to create your own information, create it in the environment tree within a subtree called Variables.

The following figure shown an example of an environment tree:

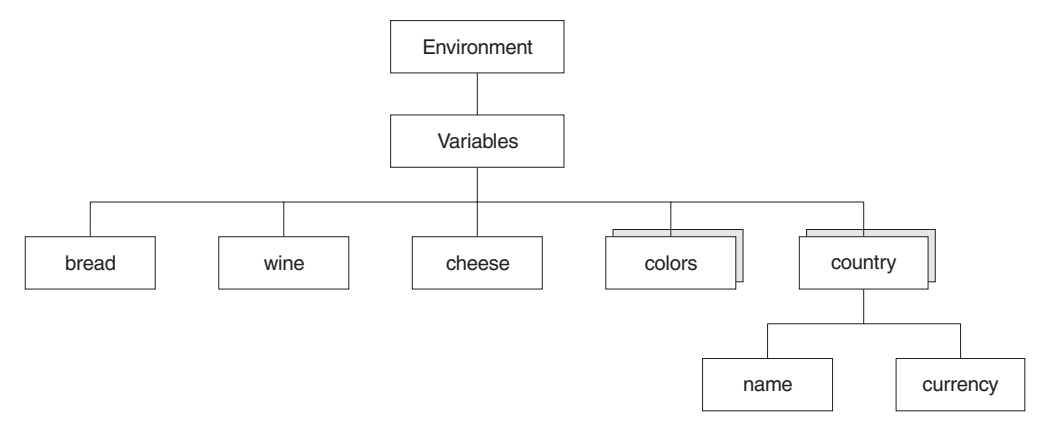

You could use the following ESQL statements to create the content shown above.

```
SET Environment.Variables =
      ROW('granary' AS bread, 'riesling' AS wine, 'stilton' AS cheese);
SET Environment.Variables.Colors[] =
     LIST{'yellow', 'green', 'blue', 'red', 'black'};
SET Environment.Variables.Country[] = LIST{ROW('UK' AS name, 'pound' AS currency),
     ROW('USA' AS name, 'dollar' AS currency)};
```
When the message flow processing is complete, the Environment tree is discarded.

### <span id="page-88-0"></span>**Local environment tree structure:**

The local environment tree is a part of the logical message tree in which you can store information while the message flow processes the message.

The root of the local environment tree is called LocalEnvironment. This tree is always present in the input message, it is created when a message is received by the input node. Some input nodes create local environment fields, others leave it empty.

Use the local environment tree to store variables that can be referred to and updated by message processing nodes that occur later in the message flow. You can also use the local environment tree to define destinations (that are internal and external to the message flow) to which a message is sent. WebSphere Message Broker also stores information in LocalEnvironment in some circumstances, and references it to access values that you might have set for destinations. (Contrast this to the Environment tree structure, which the broker only uses in specific situations, see ["Environment tree structure" on page 79.\)](#page-86-0)

The following figure shows an example of the local environment tree structure. The children of Destination are protocol-dependent.

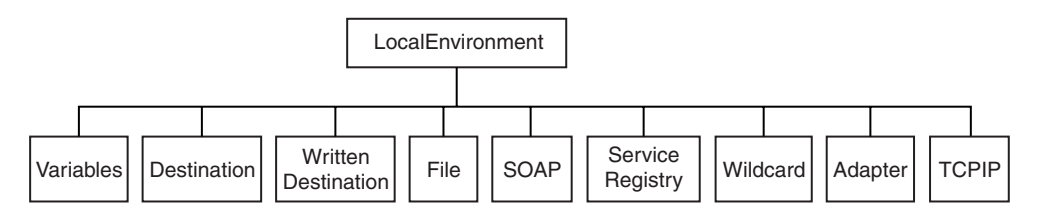

In the tree structure shown, LocalEnvironment has several children:

### **Variables**

This subtree is optional. If you create local environment variables, store them in a subtree called Variables. It provides a work area that you can use to pass information between nodes. This subtree is never inspected or modified by any supplied node.

Variables in the local environment can be changed by any subsequent message processing node, and the variables persist until the node that created them goes out of scope.

The variables in this subtree are persistent only within a single instance of a message flow. If you have multiple instances of a message passing through the message flow, and need to pass information between them, you must use an external database.

### **Destination**

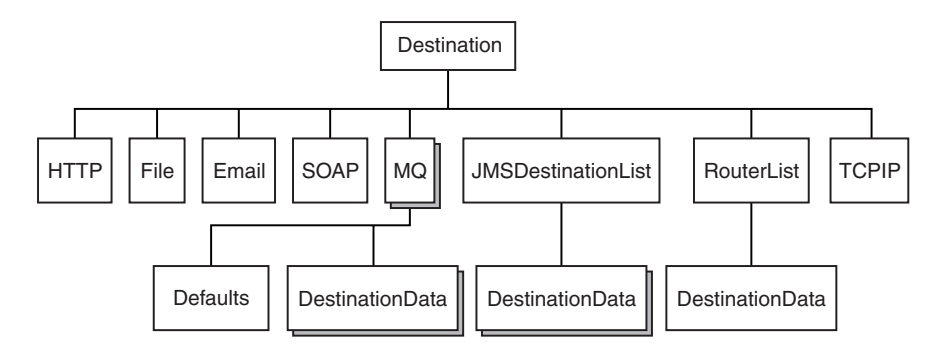

This subtree consists of a number of children that indicate the transport types to which the message is directed (the Transport identifiers), or the target Label nodes that are used by a RouteToLabel node.

• Transport information

Transport information is used by some input and output nodes, including HTTP, MQ, JMS, SOAP, File, E-mail, and TCPIP.

### **HTTP**

If the message flow starts with an HTTPInput node, a single name element HTTP is added to Destination. The element HTTP.RequestIdentifier is created and initialized so that it can be used by an HTTPReply node. You can also create other fields in the HTTP structure for use by the HTTPRequest node; for example, the URL of the service to which the request is sent. The topic for each node contains more information about the contents of Destination for the WebSphere MQ Web Services Transport protocol.

### **MQ**

If the message flow includes an MQOutput node, each element is a name element, *MQ* (A deprecated alternative exists, called *MQDestinationList*. Use *MQ* for all new message flows). If more than one element exists, each is processed sequentially by the node. See the example in ["Populating Destination in the local environment tree" on](#page-356-0) [page 349.](#page-356-0)

You can configure MQOutput nodes to examine the list of destinations and send the message to those destinations, by setting the property Destination Mode to Destination List. If you do so, you must create this subtree and its contents to define those destinations, giving it the name Destination. If you do not do so, the MQOutput node cannot deliver the messages.

If you prefer, you can configure the MQOutput node to send messages to a single fixed destination, by setting the property Destination Mode to Queue Name or Reply To Queue. If you select either of these fixed options, the destination list has no effect on broker operations and you do not have to create this subtree.

You can construct the MQ element to contain a single optional Defaults element. The Defaults element, if created, must be the first child and must contain a set of name-value elements that give default values for the message destination and its PUT options for that parent.

You can also create a number of elements called DestinationData within MQ. Each of these can be set up with a set of name-value elements that defines a message destination and its PUT options.

The set of elements that define a destination is described in ["Data types](#page-1500-0) [for elements in the MQ DestinationData subtree" on page 1493.](#page-1500-0)

The content of each instance of DestinationData is the same as the content of Defaults for each protocol, and can be used to override the default values in Defaults. You can set up Defaults to contain values that are common to all destinations, and set only the unique values in each DestinationData subtree. If you do not set a value either in DestinationData or Defaults, the value that you have set for the corresponding node property is used. Similarly, if you specify a field name or value with the wrong spelling or case, it is ignored, and the value that you have set for the corresponding node property is used.

The information that you insert into DestinationData depends on the characteristic of the corresponding node property: this information is described in ["Accessing the local environment tree" on page 346.](#page-353-0)

# **JMS**

A JMSOutput node can be configured to send to multiple JMS Queues or to publish to multiple JMS Topics using a destination list created in the LocalEnvironment by a transformation node.

The JMSOutput node searches the LocalEnvironment for data elements called DestinationData under the folder Destination.JMSDestinationList. The node sends the JMS message to each DestinationData entry found in that folder. See the example in ["Populating Destination in the local](#page-356-0) [environment tree" on page 349.](#page-356-0)

### **SOAP**

You can place outbound WS-Addressing header information in the local environment to override the defaults that are generated by the SOAPReply, SOAPRequest, or SOAPAsyncRequest nodes. See ["WS-Addressing information in the local environment" on page 738.](#page-745-0)

If the message flow includes SOAPRequest or SOAPAsyncRequest nodes, you can override their HTTP Transport properties in this subtree. See ["SOAPRequest node" on page 1183](#page-1190-0) or ["SOAPAsyncRequest node"](#page-1155-0) [on page 1148.](#page-1155-0)

If the message flow includes a SOAPAsyncRequest node, you can use this subtree to pass state and correlation information to a SOAPAsyncResponse node in another message flow. See ["WS-Addressing with the SOAPAsyncRequest and SOAPAsyncResponse](#page-743-0) [nodes" on page 736.](#page-743-0)

If the message flow includes SOAPReply, SOAPRequest, or SOAPAsyncRequest nodes, you can override their use of outbound MTOM messages in this subtree. See ["Using SOAP MTOM with the](#page-737-0) [SOAPReply, SOAPRequest, and SOAPAsyncRequest nodes" on page 730.](#page-737-0)

## **File**

If the message flow includes a FileOutput node, you can override its directory and name properties with elements in this subtree. See ["Using](#page-836-0) [local environment variables with file nodes" on page 829.](#page-836-0)

### **Email**

If the message flow includes an EmailOutput node, then information defined in this subtree will specify or override the SMTP server connection information and attachments associated with each e-mail sent by the node. Multiple attachments can be specified for inclusion in the e-mail sent, including the specification of the attachment name, content, and type. See ["EmailOutput node" on page 918.](#page-925-0)

### **TCPIP**

If the message flow includes a TCPIPClientOutput node or a TCPIPServerOutput node, you can override its TCPIP connection with elements in this subtree. See ["TCPIPClientOutput node" on page 1204](#page-1211-0) and ["TCPIPServerOutput node" on page 1235.](#page-1242-0)

• Routing information

The child of Destination is *RouterList*. It has a single child element called *DestinationData*, which has a single entry called labelName. If you are using a dynamic routing scenario involving the RouteToLabel and Label nodes, you must set up the Destination subtree with a RouterList that contains the reference labels.

### **WrittenDestination**

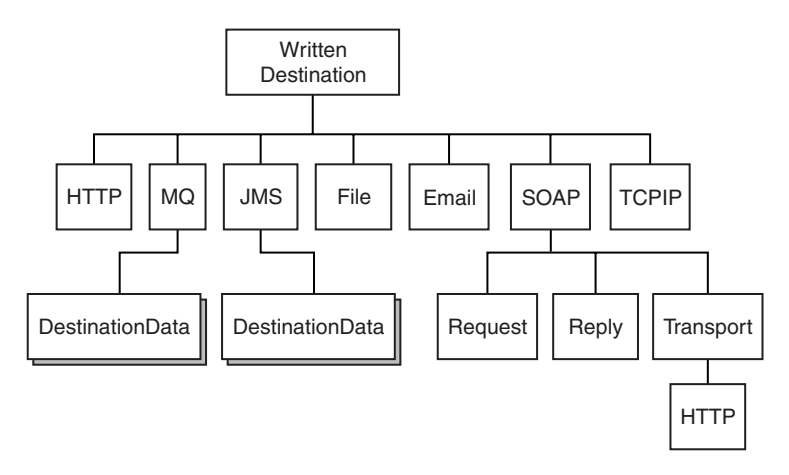

This subtree contains the addresses to which the message has been written. Its name is fixed and it is created by the message flow when a message is propagated through the Out terminal of a request, output, or reply node. The subtree includes transport-specific information (for example, if the output message has been put to a WebSphere MQ queue, it includes the queue manager and queue names).

You can use one of the following methods to obtain information about the details of a message after it has been sent by the nodes:

- v Connect a transformation node to the Out terminal.
- Configure a user exit to process an output message callback event, as described in ["Exploiting user exits" on page 234.](#page-241-0)

The topic for each node that supports WrittenDestination information contains details about the data that it contains.

File This subtree contains information that is stored by the FileInput node.

This information describes the file, and also contains data about the current record.

More details about the information that is stored in this subtree are in ["Using local environment variables with file nodes" on page 829.](#page-836-0)

**SOAP** This subtree contains information that is stored by SOAPInput, SOAPAsyncResponse, or SOAPRequest nodes.

> More details about the information that is stored in this subtree are in ["WS-Addressing information in the local environment" on page 738.](#page-745-0)

If the message flow includes a SOAPAsyncResponse node, you can use this subtree to receive state and correlation information passed by a SOAPAsyncRequest node in another message flow.

More details about the information that is stored in this subtree are in ["WS-Addressing with the SOAPAsyncRequest and SOAPAsyncResponse](#page-743-0) [nodes" on page 736.](#page-743-0)

### **Service Registry**

This subtree contains information for queries by the EndpointLookup and RegistryLookup nodes.

More details about the information that is stored in this subtree are in ["Dynamically defining the search criteria" on page 772,](#page-779-0) ["EndpointLookup](#page-781-0) [node output" on page 774,](#page-781-0) and ["RegistryLookup node output" on page](#page-783-0) [776.](#page-783-0)

### **Wildcard**

This subtree contains information about the wildcard characters that are stored by the FileInput node.

On the FileInput node you can specify a file name pattern that contains wildcard characters.

More details about the information that is stored in this subtree are in ["Using local environment variables with file nodes" on page 829.](#page-836-0)

### **Adapter**

This subtree contains information that is stored by the WebSphere Adapters nodes.

For a WebSphere Adapters input node:

v **MethodName** is the name of the business method that corresponds to the Enterprise Information System (EIS) event that triggered this message delivery.

The bindings for EIS events or business methods are created by the Adapter Connection wizard.

- v **Type** describes the type of adapter that is being used:
	- SAP
	- Siebel
	- PeopleSoft

For a Websphere Adapters request node:

**MethodName** is the name of the business method that the request node must use.

### **TCPIP**

If the message flow includes a TCPIPClientReceive node or a TCPIPServerReceive node, you can override its TCPIP connection with elements in this subtree. See ["TCPIPClientReceive node" on page 1213](#page-1220-0) and ["TCPIPServerReceive node" on page 1244.](#page-1251-0)

This subtree contains information that is stored by the TCPIPClientInput, TCPIPClientReceive, TCPIPServerInput, and TCPIPServerReceive nodes.

This information describes the connection that the node is using.

More details about the information that is stored in this subtree are in ["TCPIPClientInput node" on page 1192,](#page-1199-0) ["TCPIPClientReceive node" on](#page-1220-0) [page 1213](#page-1220-0)

[page 1212,](#page-1220-0) ["TCPIPServerInput node" on page 1224,](#page-1231-0) and ["TCPIPServerReceive node" on page 1244.](#page-1251-0)

<span id="page-93-0"></span>When the message flow processing is complete, the local environment tree is discarded.

The following samples demonstrate how to use LocalEnvironment to dynamically route messages based on the destination list:

- [Airline Reservations sample](/help/livehelp/?pluginID=com.ibm.samplegallery&class=com.ibm.samplegallery.SampleGalleryAction&arg=com.ibm.etools.mft.samples.airline.xml.doc/doc/overview.htm)
- [Message Routing sample](/help/livehelp/?pluginID=com.ibm.samplegallery&class=com.ibm.samplegallery.SampleGalleryAction&arg=com.ibm.etools.mft.samples.routing.doc/doc/overview.htm)

The following sample uses the local environment tree to store information that is later added to the output message that is created by the message flow:

• [User-defined Extension sample](/help/livehelp/?pluginID=com.ibm.samplegallery&class=com.ibm.samplegallery.SampleGalleryAction&arg=com.ibm.etools.mft.samples.ude.doc/doc/overview.htm)

You can view samples only when you use the information center that is integrated with the Message Broker Toolkit.

#### **Exception list tree structure:**

The exception list tree is a part of the logical message tree in which the message flow writes information about exceptions that occur when a message is processed.

The root of the exception list tree is called ExceptionList, and the tree consists of a set of zero or more exception descriptions. The exception list tree is populated by the message flow if an exception occurs. If no exception conditions occur during message flow processing, the exception list that is associated with that message consists of a root element only. This list is, in effect, an empty list of exceptions.

The exception list tree can be accessed by other nodes within the message flow that receive the message after the exception has occurred. You can modify the contents of the exception list tree only in a node that provides an interface to modify the outbound message tree; for example, the Compute node.

If an exception condition occurs, message processing is suspended and an exception is thrown. Control is passed back to a higher level; that is, an enclosing catch block. An exception list is built to describe the failure condition, and the whole message, together with the local environment tree, and the newly-populated exception list, is propagated through an exception-handling message flow path.

The child of ExceptionList is always RecoverableException. Typically, only one child of the root is created, although more than one might be generated in some circumstances. The child of ExceptionList contains a number of children, the last of which provides further information specific to the type of exception. The following list includes some of the exception types that you might see:

- FatalException
- RecoverableException
- ConfigurationException
- SecurityException
- ParserException
- ConversionException
- DatabaseException
- UserException
- CastException
- MessageException
- SqlException
- SocketException
- SocketTimeoutException
- UnknownException

The following figure shows the structure of the exception list tree for a recoverable exception:

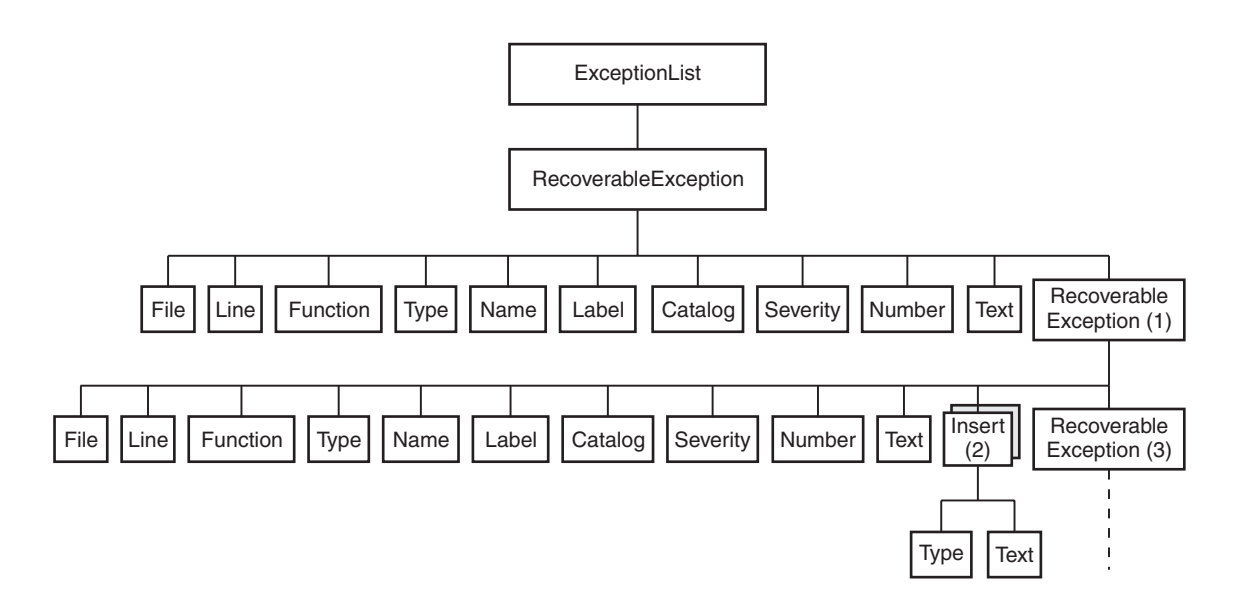

The exception description structure can be both repeated and nested to produce an exception list tree. In this tree:

- The depth (that is, the number of parent-child steps from the root) represents increasingly detailed information for the same exception.
- The width of the tree represents the number of separate exception conditions that occurred before processing was abandoned. This number is usually one, and results in an exception list tree that consists of a number of exception descriptions that are connected as children of each other.
- At the numbered points in the tree:
	- 1. This child can be one of RecoverableException, ParserException, DatabaseException, UserException, ConversionException, or MessageException. All of these elements have the children shown; if present, the last child is the same element as its parent.
	- 2. This element might be repeated.
	- 3. If present, this child contains the same children as its parent.

The children in the tree take the form of a number of name-value elements that give details of the exception, and zero or more name elements whose name is Insert. The NLS (National Language Support) message number identified in a name-value element identifies a WebSphere Message Broker error message. The Insert values are used to replace the variables within this message and provide further detail about the cause of the exception.

The name-value elements within the exception list shown in the figure above are described in the following table.

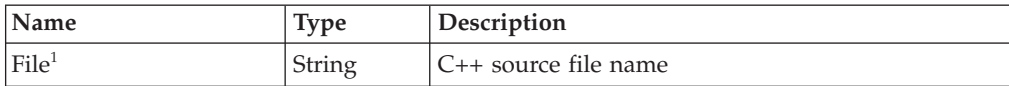

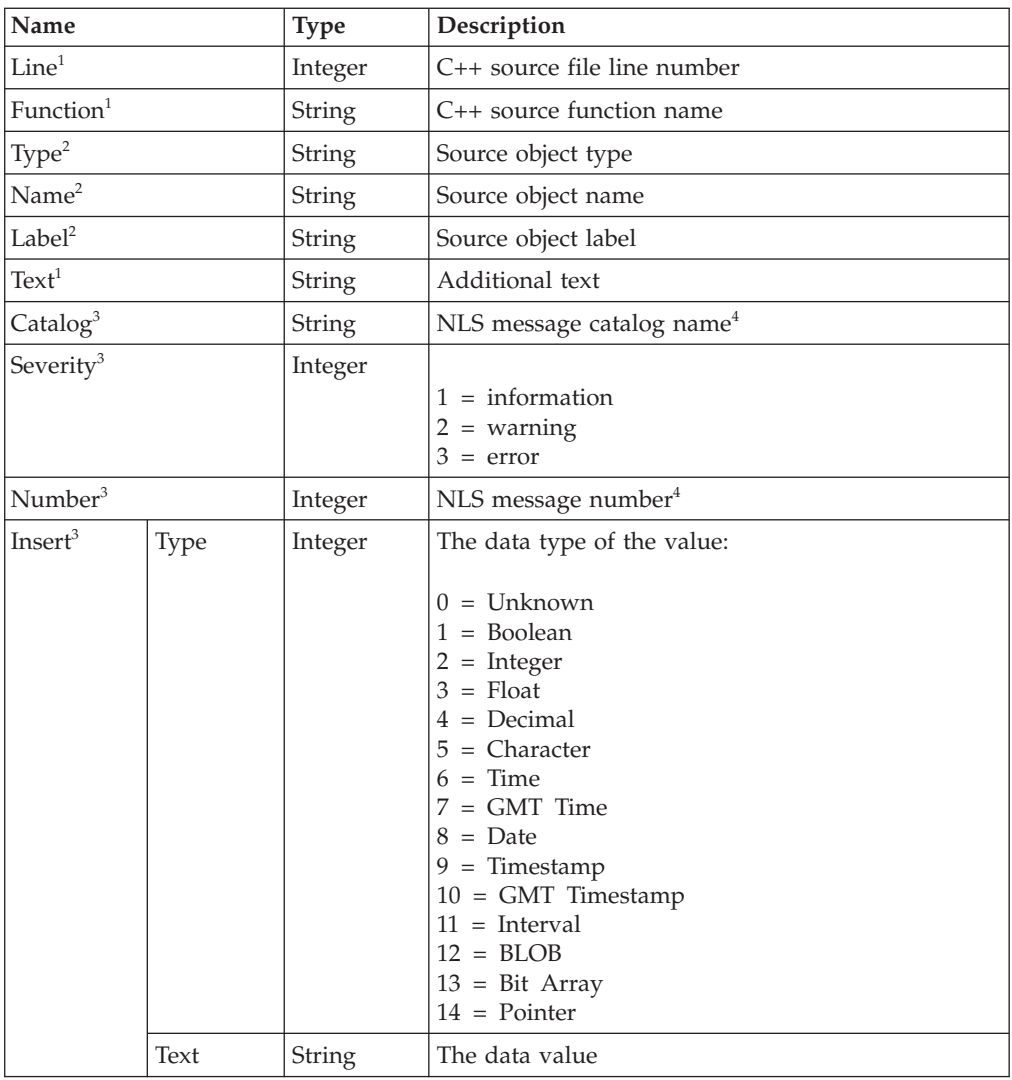

### **Notes:**

- 1. Do not use the File, Line, Function, and Text elements for exception handling decision making. These elements ensure that information can be written to a log for use by IBM Service personnel, and are subject to change in both content and order.
- 2. The Type, Name, and Label elements define the object (usually a message flow node) that was processing the message when the exception condition occurred.
- 3. The Catalog, Severity, and Number elements define an NLS message: the Insert elements that contain the two name-value elements shown define the inserts into that NLS message.
- 4. NLS message catalog name and NLS message number refer to a translatable message catalog and message number.

When the message flow processing is complete, the exception list tree is discarded.

The following sample uses the exception list in the XML\_Reservation message flow to pass error information to the Throw node, which generates an error message that includes the information from ExceptionList:

• [Airline Reservations sample](/help/livehelp/?pluginID=com.ibm.samplegallery&class=com.ibm.samplegallery.SampleGalleryAction&arg=com.ibm.etools.mft.samples.airline.xml.doc/doc/overview.htm)

You can view samples only when you use the information center that is integrated with the Message Broker Toolkit.

## **Correlation names**

A correlation name is a field reference that identifies a well-defined starting point in the logical message tree and is used in field references to describe a standard part of the tree format.

When you access data in any of the four trees (message, environment, local environment, or exception list), the correlation names that you can use depend on the node for which you create ESQL or mappings, and whether the node creates an output message. For example, a Trace node does not alter the content of the message as it passes through the node, but a Compute node can construct a new output message.

You can introduce new correlation names with SELECT expressions, quantified predicates, and FOR statements. You can create non-correlation names in a node by using reference variables.

**Correlation names in nodes that do not create an output message:** Most message flow nodes do not create an output message; all ESQL expressions that you write in ESQL modules or in mappings within these nodes refer to just the input message. Use the following correlation names in the ESQL modules that you write for Database and Filter nodes:

- **Root** The root of the message passing through the node.
- **Body** The last child of the root of the message; that is, the body of the message. This name is an alias for Root. $\star$ [<].

For a description of how to use the asterisk (\*) in field references, see ["Using anonymous field references" on page 328.](#page-335-0)

### **Properties**

The standard properties of the input message.

### **Environment**

The structure that contains the current global environment variables that are available to the node. Environment can be read and updated from any node for which you can create ESQL code or mappings.

### **LocalEnvironment**

The structure that contains the current local environment variables that are available to the node. LocalEnvironment can be read and updated from any node for which you can create ESQL code or mappings.

### **DestinationList**

The structure that contains the current local environment variables available to the node. Its preferred name is LocalEnvironment, although the DestinationList correlation name can be used for compatibility with earlier versions.

### **ExceptionList**

The structure that contains the current exception list to which the node has access.

You cannot use these correlation names in the expression of any mapping for a Mapping, Extract, Warehouse, DataInsert, DataUpdate, or DataDelete node.

<span id="page-97-0"></span>**Correlation names in nodes that create an output message:** If you are coding ESQL for a Compute node, the correlation names must distinguish between the two message trees involved: the input message and the output message. The correlation names in ESQL within these nodes are:

#### **InputBody**

The last child of the root of the input message. This name is an alias for InputRoot.\*[<].

For a description of how to use \*, see ["Using anonymous field references"](#page-335-0) [on page 328.](#page-335-0)

#### **InputRoot**

The root of the input message.

#### **InputProperties**

The standard properties of the input message.

### **Environment**

The structure that contains the current global environment variables that are available to the node. Environment can be read and updated.

#### **InputLocalEnvironment**

The structure that contains the local environment variables for the message passing through the node.

#### **InputDestinationList**

The structure that contains the local environment variables for the message passing through the node. Use the correlation name InputDestinationList for compatibility with earlier versions; if compatibility is not required, use the preferred name InputLocalEnvironment

#### **InputExceptionList**

The structure that contains the exception list for the message passing through the node.

#### **OutputRoot**

The root of the output message.

In a Compute node, the correlation name OutputBody is not valid.

### **OutputLocalEnvironment**

The structure that contains the local environment variables that are sent out from the node.

While this correlation name is always valid, it has meaning only when the Compute Mode property of the Compute node indicates that the Compute node is propagating the LocalEnvironment.

### **OutputDestinationList**

The structure that contains the local environment variables that are sent out from the node. Use the correlation name OutputDestinationList for compatibility with earlier versions; if compatibility is not required, use the preferred name OutputLocalEnvironment

### **OutputExceptionList**

The structure that contains the exception list that the node is generating.

While this correlation name is always valid, it has meaning only when the Compute Mode property of the Compute node indicates that the Compute node is propagating the ExceptionList.

### **Predefined and self-defining messages**

Both predefined and self-defining messages are supported.

Each message that flows through a broker has a specific structure that is meaningful to the applications that send or receive that message.

WebSphere Message Broker refers to the structure as the *message template*. Message template information comprises the *message domain*, *message set*, *message type*, and *physical format* of the message. Together, these values identify the structure of the data that the message contains.

The message domain identifies the parser that is used to parse and write instances of the message. Message set, message type, and physical format are optional, and are used by model-driven parsers such as the MRM parser.

You can use:

- Messages that you have modeled in the Broker Application Development perspective of the workbench; these messages are referred to as *predefined messages*. A model-driven parser requires predefined messages.
- v Messages that can be parsed without a model; these are called *self-defining messages*.

**Predefined messages:** When you create a message by using the workbench, you define the fields (*Elements*) in the message, along with any special field types that you might need, and any specific values (Value Constraints) to which the fields might be restricted.

Every message that you model in the workbench must be a member of a message set. You can group related messages together in a message set; for example, request and response messages for a bank account query can be defined in a single message set.

When you deploy a message set to a broker, the Configuration Manager sends the definition of that message set to the broker in a form appropriate to the parser that is used to parse and write the message. The broker can manage multiple message dictionaries simultaneously.

For information about the benefits of predefining messages, see Why model messages?

The [Video Rental sample](/help/livehelp/?pluginID=com.ibm.samplegallery&class=com.ibm.samplegallery.SampleGalleryAction&arg=com.ibm.etools.mft.samples.video.doc/doc/overview.htm) and the [Comma Separated Value \(CSV\) sample](/help/livehelp/?pluginID=com.ibm.samplegallery&class=com.ibm.samplegallery.SampleGalleryAction&arg=com.ibm.etools.mft.samples.csv.doc/doc/overview.htm) demonstrate how to model messages in XML, CWF, and TDS formats. The [EDIFACT sample,](/help/livehelp/?pluginID=com.ibm.samplegallery&class=com.ibm.samplegallery.SampleGalleryAction&arg=com.ibm.etools.mft.samples.edifact.doc/doc/overview.htm) [FIX sample,](/help/livehelp/?pluginID=com.ibm.samplegallery&class=com.ibm.samplegallery.SampleGalleryAction&arg=com.ibm.etools.mft.samples.fix.doc/doc/overview.htm) [SWIFT sample,](/help/livehelp/?pluginID=com.ibm.samplegallery&class=com.ibm.samplegallery.SampleGalleryAction&arg=com.ibm.etools.mft.samples.swift.doc/doc/overview.htm) and [X12 sample](/help/livehelp/?pluginID=com.ibm.samplegallery&class=com.ibm.samplegallery.SampleGalleryAction&arg=com.ibm.etools.mft.samples.x12.doc/doc/overview.htm) provide message sets for industry-standard message formats, which might be useful if you use any of those formats. You can view samples only when you use the information center that is integrated with the Message Broker Toolkit.

**Self-defining messages:** You can create and route messages that are self-defining. The best example of a self-defining message is an XML document.

You can also model self-defining messages in the workbench. However, you do not have to deploy these message sets to the brokers that support those message flows. For further information about why you might want to model these messages, see Why model messages?.

The [Large Messaging sample,](/help/livehelp/?pluginID=com.ibm.samplegallery&class=com.ibm.samplegallery.SampleGalleryAction&arg=com.ibm.etools.mft.samples.largemessaging.doc/doc/overview.htm) the [Airline Reservations sample,](/help/livehelp/?pluginID=com.ibm.samplegallery&class=com.ibm.samplegallery.SampleGalleryAction&arg=com.ibm.etools.mft.samples.airline.xml.doc/doc/overview.htm) and several other samples in the [Samples Gallery](/help/livehelp/?pluginID=com.ibm.samplegallery&class=com.ibm.samplegallery.SampleGalleryAction&arg=com.ibm.samplegallery/pages/intro.html) use self-defining XML messages because they do not require a message set, so that fewer resources have to be defined. The [Coordinated Request Reply sample](/help/livehelp/?pluginID=com.ibm.samplegallery&class=com.ibm.samplegallery.SampleGalleryAction&arg=com.ibm.etools.mft.samples.coordinated_request_reply.doc/doc/overview.htm) demonstrates how you can transform a

<span id="page-99-0"></span>message from self-defining XML to a predefined binary format, and the [Data](/help/livehelp/?pluginID=com.ibm.samplegallery&class=com.ibm.samplegallery.SampleGalleryAction&arg=com.ibm.etools.mft.samples.datawarehouse.doc/doc/overview.htm) [Warehouse sample](/help/livehelp/?pluginID=com.ibm.samplegallery&class=com.ibm.samplegallery.SampleGalleryAction&arg=com.ibm.etools.mft.samples.datawarehouse.doc/doc/overview.htm) demonstrates how you can extract information from an XML message and transform it into BLOB format to store it in a database.

You can view samples only when you use the information center that is integrated with the Message Broker Toolkit.

# **Parsers**

A parser is a program that interprets the physical bit stream of an incoming message, and creates an internal logical representation of the message in a tree structure. The parser also regenerates a bit stream for an outgoing message from the internal message tree representation.

A parser is called when the bit stream that represents an input message is converted to the internal form that can be handled by the broker; this invocation of the parser is known as *parsing*. The internal form, a logical tree structure, is described in ["Logical tree structure" on page 76.](#page-83-0) It is described as a tree because messages are typically hierarchical in structure; a good example of this structure is XML. The way in which the parser interprets the bit stream is unique to that parser; therefore, the logical message tree that is created from the bit stream varies from parser to parser.

The logical structure of the message typically maps to the business content of the message; for example, it contains a customer name, address, and account number. It is only when you send a message across a connection that the physical characteristics are important, and influence the construction of the bit stream.

A parser is also called when a logical tree that represents an output message is converted into a bit stream; this action by the parser is known as *writing*. Typically, an output message is generated by an output node at the end of the message flow. However, you can connect more nodes to an output node to continue processing of the message.

The broker requires access to a parser for every message domain to which your input messages and output messages belong. In addition, the broker requires a parser for every identifiable message header that is included in the input or output message. Parsers are called when required by the message flow.

### **Body parsers**

WebSphere Message Broker provides built-in support for messages in the following message domains by providing message body parsers:

- MRM [\("MRM parser and domain" on page 118\)](#page-125-0)
- XMLNSC, XMLNS, and XML [\("XML parsers and domains" on page 100\)](#page-107-0)
- SOAP [\("SOAP parser and domain" on page 97\)](#page-104-0)
- DataObject [\("DataObject parser and domain" on page 120\)](#page-127-0)
- JMSMap and JMSStream [\("JMS parsers and domains" on page 121\)](#page-128-0)
- MIME [\("MIME parser and domain" on page 121\)](#page-128-0)
- v BLOB [\("BLOB parser and domain" on page 127\)](#page-134-0)
- IDOC [\("IDOC parser and domain" on page 127\)](#page-134-0)

See ["Which body parser should you use?" on page 94](#page-101-0) for a discussion about which message body parser to use under what circumstances.

You specify which message domain to use for your message at the place in the message flow where parsing or writing is initiated.

v To parse a message bit stream, typically you set the *Message Domain* property of the input node that receives the message. But, if you are initiating the parse operation in ESQL, use the DOMAIN clause of the CREATE statement.

The message tree that is created is described in ["Message tree structure" on page](#page-85-0) [78.](#page-85-0) Its exact form might change as it progresses through the message flow, depending on what the nodes are doing.

The last child element of the Root element of the message tree takes the name of the body parser that created the tree. For example, if the *Message Domain* property was set to MRM, the last child element of Root is called MRM, which indicates that the message tree is owned by the MRM parser.

v To write a message, the broker calls the owning body parser to create the message bit stream from the message tree.

Some body parsers are *model-driven*, which means that they use predefined messages from a message set when parsing and writing. The MRM, SOAP, DataObject, IDOC, and (optionally) XMLNSC parsers are model-driven parsers. To use these parsers, messages must be modeled in a message set and deployed to the broker from the Message Broker Toolkit.

Other body parsers are *programmatic*, which means that the messages that they parse and write are *self-defining* messages, and no message set is required. See ["Predefined and self-defining messages" on page 90.](#page-97-0)

When you use a model-driven parser, you must also specify the *Message Set* and, optionally, the *Message Type* and *Message Format* so that the parser can locate the deployed message definition with which to guide the parsing or writing of the message.

To parse a message bit stream, typically you set the *Message Set*, *Message Type*, and *Message Format* properties of the input node that receives the message. Or, if you are initiating the parse operation in ESQL, you use the SETTYPE, and FORMAT clauses of the CREATE statement. This information is copied into the *Properties* folder of the message tree.

To write a message, the broker calls the owning body parser to create the message bit stream from the message tree. If the parser is a model-driven parser, it uses the *MessageSet*, *MessageType*, and *MessageFormat* fields in the Properties folder.

Whether *Message Type* or *Message Format* are needed depends on the message domain.

Even if the body parser is not model-driven, it is good practice to create and use a message set in the Message Broker Toolkit, because it simplifies the development of your message flow applications, even though the message set is not deployed in the broker runtime environment. See Why model messages? for information about the advantages of creating a message set.

### **Header parsers**

WebSphere Message Broker also provides parsers for the following message headers, which your applications can include in input or output messages:

• WMQ MQMD [\("The MQMD parser" on page 1498\)](#page-1505-0)

- <span id="page-101-0"></span>• WMQ MQMDE [\("The MQMDE parser" on page 1500\)](#page-1507-0)
- WMQ MQCFH [\("The MQCFH parser" on page 1496\)](#page-1503-0)
- WMQ MQCIH [\("The MQCIH parser" on page 1497\)](#page-1504-0)
- WMQ MQDLH [\("The MQDLH parser" on page 1498\)](#page-1505-0)
- WMQ MQIIH [\("The MQIIH parser" on page 1498\)](#page-1505-0)
- WMQ MQRFH [\("The MQRFH parser" on page 1500\)](#page-1507-0)
- WMQ MQRFH2 and MQRFH2C [\("The MQRFH2 and MQRFH2C parsers" on](#page-1508-0) [page 1501\)](#page-1508-0)
- WMQ MQRMH [\("The MQRMH parser" on page 1501\)](#page-1508-0)
- WMQ MQSAPH [\("The MQSAPH parser" on page 1502\)](#page-1509-0)
- WMO MOWIH ("The MOWIH parser" on page 1502)
- WMQ SMQ\_BMH [\("The SMQ\\_BMH parser" on page 1502\)](#page-1509-0)
- v JMS header (Representation of messages across the JMS Transport)
- HTTP headers (HTTP headers)

All header parsers are programmatic and do not use a message set when parsing or writing.

# **User-defined parsers**

To parse or write message body data or headers that the supplied parsers do not handle, you can create user-defined parsers that use the WebSphere Message Broker user-defined parser programming interface.

**Tip:** No parser is provided for messages, or parts of messages, in the WMQ format MQFMT\_IMS\_VAR\_STRING. Data in this format is often preceded by an MQIIH header (format MQFMT\_IMS). WebSphere Message Broker treats such data as a BLOB message. If you change the CodedCharSetId or the encoding of such a message in a message flow, the MQFMT\_IMS\_VAR\_STRING data is not converted, and the message descriptor or preceding header does not correctly describe that part of the message. If you need the data in these messages to be converted, use the MRM domain and create a message set to model the message content, or provide a user-defined parser.

# **Which body parser should you use?**

The characteristics of the messages that your applications exchange indicate which body parser you must use.

WebSphere Message Broker provides a range of message parsers. Each parser processes either message body data for messages in a particular message domain (for example, XML), or particular message headers (for example, the MQMD).

Review the messages that your applications send to the broker, and determine to which message domain the message body data belongs, using the following criteria as a guide.

### **If your application data uses SOAP-based Web services, including SOAP with Attachments (MIME) or MTOM**

Use the SOAP domain. The SOAP domain has built-in support for WS-Addressing and WS-Security standards.

#### **If your application data is in XML format other than SOAP**

The domain that you use depends on the nature of the XML documents and the processing that you want to perform. See "Which XML parser should you use?"

### **If your application data comes from a C or COBOL application, or consists of fixed-format binary data**

Use the MRM domain with a Custom Wire Format (CWF) physical format.

### **If your application data consists of formatted text, perhaps with field content that is identified by tags, or separated by specific delimiters, or both**

Use the MRM domain with a Tagged/Delimited String (TDS) physical format.

#### **If your application data is created using the JMS API**

The domain that you use depends on the type of the JMS message. For a full description of JMS message processing, see JMS message as input.

### **If your application data is from a WebSphere Adapter such as the adapters for SAP, PeopleSoft, or Siebel**

Use the DataObject domain.

### **If your application data is in SAP text IDoc format, such as those exported using the WebSphere MQ Link for R3**

Use the MRM domain with a Tagged/Delimited String (TDS) physical format.

### **If your application data is in MIME format other than SOAP with Attachments (for example, RosettaNet)**

Use the MIME domain. If the message is multipart MIME, you might need to parse specific parts of the message with other parsers. For example, you might use the XMLNSC parser to parse the XML content of a RosettaNet message.

**If you do not know, or do not need to know, the content of your application data** Use the BLOB domain.

### **Which XML parser should you use?:**

If your messages are general purpose XML documents, you can use one of the dedicated XML domains (XMLNSC or XMLNS) to parse the message, or you can use the MRM domain to parse the message.

- **Note:** Although SOAP XML can be parsed using any namespace-aware XML parser, use the dedicated SOAP domain to parse SOAP XML because the SOAP domain provides full support for SOAP with Attachments, and standards such as WS-Addressing and WS-Security.
- **Note:** The XML domain is deprecated. Do not use it for developing new message flows. The XML domain still works with existing message flows.

Which XML parser you choose depends on the nature of your XML messages, and the transformation logic that you want to use. The differentiating features of each domain are:

• The XMLNSC parser has a new architecture that gives significant performance improvements over the XMLNS and XML parsers.

- The XMLNSC parser can be used with or without an XML Schema that is generated from a message set. Using a message set with the XMLNSC parser allows the parser to operate in validating mode which provides the following capabilities:
	- XML Schema 1.0 compliant validation when parsing and writing.
	- The XML Schema indicates the real data type of a field in the message instead of always treating the field as a character string.
	- Base64 binary data can be automatically decoded.
- The MRM parser must be used with a message dictionary that is generated from a message set. This message dictionary enables the MRM parser to provide the following capabilities: For example:
	- Validation against the dictionary when parsing and writing. Note that validation is not XML Schema 1.0 compliant.
	- The dictionary indicates the real data type of a field in the message instead of always treating the field as a character string.
	- Base64 binary data can be automatically decoded.
- The XMLNS parser is programmatic and does not use a model when parsing. This means that:
	- All data in an XML message is treated as character strings.
	- Validation is not possible when parsing and writing.
- The MRM parser uses information from the XML physical format of a message set to simplify the task of creating transformation logic:
	- Date and time information can be extracted from a data value using a specified format string.
	- When creating output messages, the MRM parser can automatically generate the XML declaration, and other XML constraints.
- The XMLNSC and XMLNS parsers do not use XML physical format information from a message set. Transformation logic must explicitly create all constructs in an output message.
- The MRM parser discards some parts of an XML message when parsing; for example, white space formatting, XML comments, XML processing instructions, and inline DTDs. If you use this parser, you cannot create these constructs when building an output message.
- The XMLNSC parser, by default, discards white space formatting, XML comments, XML processing instructions, and inline DTDs. However, options are provided to preserve all of these constructs, except inline DTDs. You can create them all, except inline DTDs, when constructing an output message.
- v The XMLNS parser preserves all parts of an XML document, including white space formatting. You can create all XML constructs when constructing an output message.
- The XMLNSC and MRM parsers build compact message trees that use fewer syntax elements than the XMLNS parser for attributes and simple elements. This makes these parsers more suitable than the XMLNS parser for parsing very large XML messages.
- The XMLNS parser builds a message tree that conforms more closely than the XMLNSC or MRM parsers to the XML Data Model. You might want to use this parser if you are using certain XPath expressions to access the message tree, and the relative position of parent and child nodes is important, or if you are accessing text nodes directly.

**Tip:** If performance is critical, use the XMLNSC domain.

- <span id="page-104-0"></span>**Tip:** If you need to validate the content and values in XML messages, use the XMLNSC domain.
- **Tip:** If you need to preserve formatting in XML messages on output, use the XMLNSC domain with the option to retain mixed content.
- **Tip:** If you require message tree to conform as closely as possible to the XML data model, perhaps because you are using certain XPath expressions to access the message tree, use the XMLNS domain.
- **Tip:** If you are taking non-XML data that has been parsed by the CWF or TDS formats of the MRM domain, and merely transforming the data to the equivalent XML, use the MRM domain. This can be achieved by adding an XML physical format to the message set with default values, and changing the Message Format in the Properties folder of the message tree.

### **SOAP parser and domain**

You can use the SOAP parser to create a common WSDL-based logical tree format for working with Web services, independent of the physical bitstream format.

Use the SOAP parser in conjunction with the SOAP nodes in your message flow.

Messages in the SOAP domain are processed by the SOAP parser. The SOAP parser creates a common logical tree representation for all SOAP-based Web services and validates the message against a WSDL definition. If a runtime message is not allowed by the WSDL, an exception is thrown, otherwise the portType and operation names from the WSDL are saved in the logical tree.

The SOAP domain offers WS-\* processing, together with a canonical tree shape that is independent of the wire format (XML or MIME).

The standards supported are:

- $\cdot$  WSDL 1.1
- SOAP 1.1 and 1.2
- $\bullet$  MIME 1.0
- Message Transmission Optimization Mechanism (MTOM) 1.0

A WSDL 1.1 definition must be deployed to describe the Web service messages that the SOAP domain needs to parse and write at runtime. The SOAP parser is, therefore, always model-driven. The bitstream format for these runtime messages can be SOAP 1.1 or SOAP 1.2, optionally wrapped by MIME as an SwA (SOAP with Attachments) or MTOM message.

When a message set that supports the SOAP domain is added to a broker archive (BAR) file, XML Schemas are created automatically from the message definition files in the message set, and any WSDL files in the message set are added to the BAR file. The WSDL and XML Schema are deployed to the broker and used by the SOAP parser.

If you want the SOAP domain to parse your SOAP Web service, you must:

- 1. Create a new message set, or locate an existing message set.
- 2. Ensure that either the message set has its *Default message domain* project set to SOAP, or the *SOAP* check box (under *Supported message domains*) is selected, to indicate that the message set supports the SOAP domain.
- 3. Import your WSDL file to create a message definition file. The WSDL is also added to the message set. Message definition files for the SOAP envelope and the SOAP logical tree are also added to the message set automatically.
- 4. Add the message set to a broker archive (BAR) file, which generates the required XML Schema and WSDL in a file with extension .xsdzip, and deploy the BAR file to the broker.
- 5. If you associate your WSDL with a SOAP node in your message flow, the *Message Set* property is automatically set in the node. The *Message domain* property is always pre-selected as SOAP.
- **Tip:** The SOAP parser invokes the XMLNSC parser to parse and validate the XML content of the SOAP Web service. See ["XMLNSC parser" on page 104.](#page-111-0)

### **SOAP message details:**

A SOAP message consists of an <Envelope>, which is the root element in every SOAP message, and this contains two child elements, an optional <Header> and a mandatory <Body>.

If the SOAP message has attachments, the 'envelope' is wrapped by MIME, or is encoded as MTOM.

For further information on the structure of a SOAP message, see ["The structure of](#page-721-0) [a SOAP message" on page 714.](#page-721-0)

### **SOAP tree overview:**

This tree format allows you to access the key parts of the SOAP message in a convenient way.

This is a diagrammatic representation of the SOAP domain tree:

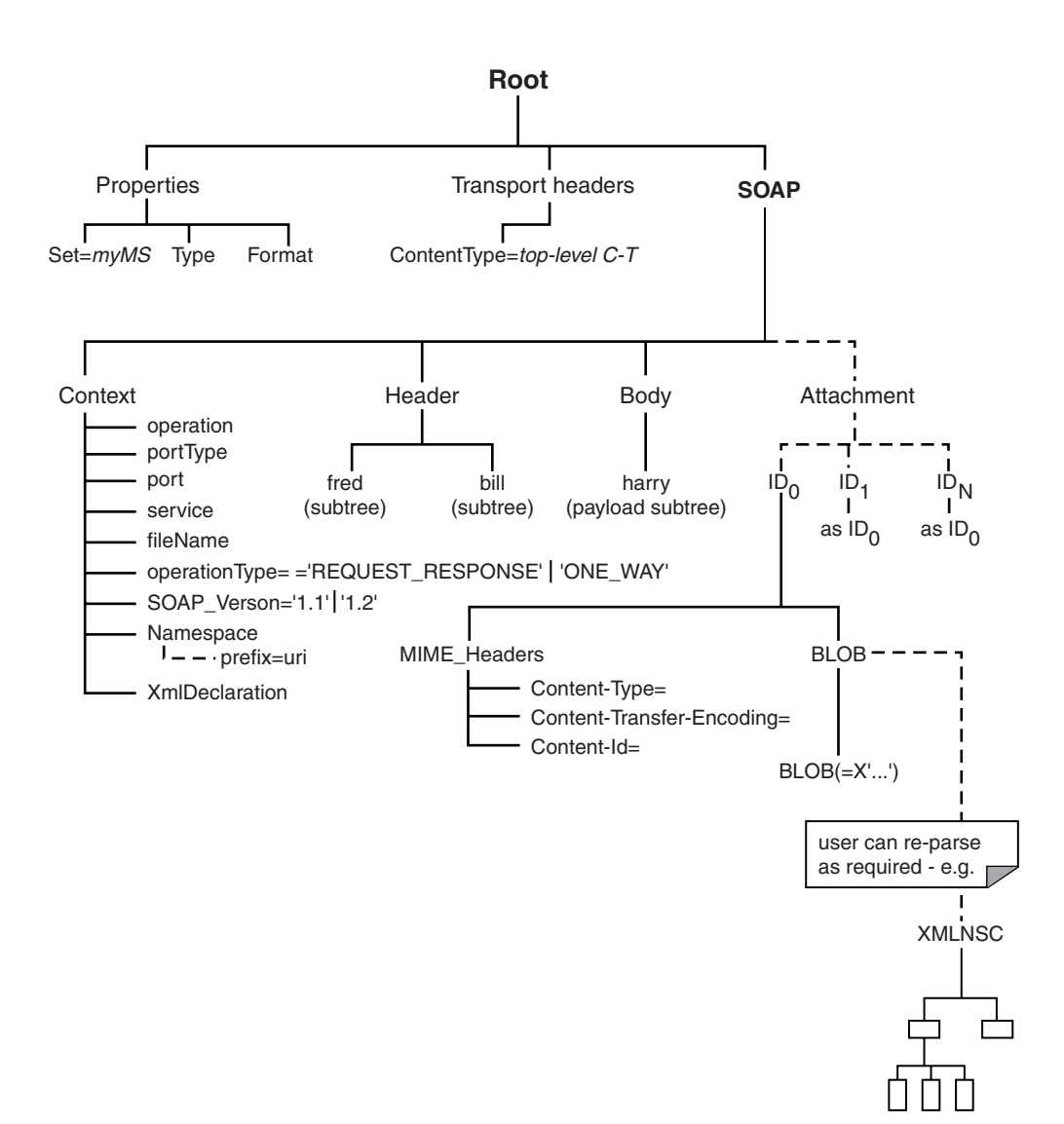

The SOAP tree contains the following elements:

### **SOAP.Header**

Contains the SOAP header blocks (children of Envelope.Header)

#### **SOAP.Body**

Contains the SOAP payload (children of Envelope.Body )

The content of the Body subtree depends on the WSDL style.

#### **SOAP.Attachment**

Contains attachments for an SwA message in their non encoded format.

Note that attachments for an MTOM message are represented inline as part of the SOAP content in a base 64 representation.

### **SOAP.Context**

Contains the following information:

- Input; populated by the SOAPInput node:
	- \* operation the WSDL operation name
	- \* portType the WSDL port type name
	- \* port the WSDL port name (if known)
- <span id="page-107-0"></span>– \* service - the WSDL service name (if known)
- \* fileName the original WSDL file name
- \* operationType one of 'REQUEST\_RESPONSE', 'ONE\_WAY', 'SOLICIT\_RESPONSE', 'NOTIFICATION'
- $-$  \* SOAP\_Version one of '1.1' or '1.2'
- \* Namespace Contains nameValue child elements; the name is the Namespace prefix, and the value is the Namespace URI as it appears in the bitstream.
- \* XmlDeclaration represents the standard XML declaration.
- Output; the following fields can be placed in SOAP. Context to provide override information when SOAPRequest or SOAPAsyncRequest nodes serialize a SOAP message:
	- $-$  \* SOAP Version one of '1.1' or '1.2'
	- \* Namespace Contains nameValue child elements that define the namespace prefix (the name) to be used for a specified namespace URI (the value).

An output message uses the namespace prefixes defined here to qualify any elements in the corresponding namespaces.

If the SOAP.Context was originally created at an input node, it might already contain all the namespace prefix definitions that you need.

If SOAP.Context does not exist, or the outgoing message uses additional namespaces, the SOAP parser generates any required namespace prefixes automatically.

Alternatively, you can specify your own namespace prefix; the specific name of a namespace prefix does not usually affect the meaning of a message, with one important exception. If the message content contains a qualified name, the message must contain a matching namespace prefix definition.

For example, if the output message is a SOAP Fault containing a <faultcode> element with the value soapenv:Server, a namespace prefix (which is case sensitive) for soapenv must be defined in the logical tree:

-- Build SOAP Fault message. Note that as well as defining the correct -- namespace for the Fault element, it is also necessary to bind the -- namespace prefix used in the faultcode element (this is set up under

-- SOAP.Context.Namespace)

DECLARE soapenv NAMESPACE 'http://schemas.xmlsoap.org/soap/envelope/';

- SET OutputRoot.SOAP.Context.Namespace.(SOAP.NamespaceDecl)xmlns:soapenv = 'http://schemas.xmlsoap.org/soap/envelope/';
- SET OutputRoot.SOAP.Body.soapenv:Fault.faultcode = 'soapenv:Server.AppError';
- SET OutputRoot.SOAP.Body.soapenv:Fault.faultstring = 'Application generated SOAP Fault';
- SET OutputRoot.SOAP.Body.soapenv:Fault.detail.Message = 'Application fault detail message';

Only Namespace, SOAP Version, and XmlDeclaration influence the bitstream generated for a SOAP tree; the other fields are for information only.

### **XML parsers and domains**

You can use XML domains to parse and write messages that conform to the W3C XML standard.
The term *XML domains* refers to a group of three domains that are used by WebSphere Message Broker to parse XML documents.

When reading an XML message, the parser that is associated with the domain builds a message tree from the input bit stream. The input bit stream must be a well-formed XML document that conforms to the W3C XML Specification (version 1.0 or 1.1).

When writing a message, the parser creates an XML bit stream from a message tree.

The domains have different characteristics, for guidance about which domain to choose, see ["Which XML parser should you use?" on page 95.](#page-102-0)

### **XMLNSC domain**

The XMLNSC domain is the preferred domain for parsing all general purpose XML messages, including those messages that use XML namespaces. This parser is the preferred parser for the following reasons:

- The XMLNSC parser has an architecture that results in ultra-high performance when parsing all kinds of XML.
- The XMLNSC parser reduces the amount of memory that is used by the logical message tree that is created from the parsed message. The default behavior of the parser is to discard non-significant white space and mixed content, comments, processing instructions, and embedded DTDs; however controls are provided to retain mixed content, comments, and processing instructions, if required.
- The XMLNSC parser can operate as a model-driven parser, and can validate XML messages against XML Schemas generated from a message set, to ensure that your XML messages are correct.

### **XMLNS domain**

If the XMLNSC domain does not meet your requirements, use the alternative namespace-aware domain and parser.

#### **XML domain**

The XML domain is not namespace-aware. It is deprecated and must not be used to develop new message flows.

The MRM domain also provides XML parsing and writing facilities. For guidance on when you might use MRM XML instead of one of the XML parsers, see ["Which](#page-102-0) [XML parser should you use?" on page 95.](#page-102-0)

By default, the three XML parsers are *programmatic* parsers and do not use a message set at run time when parsing and writing. However, the MLNSC parser can operate as a model-driven parser and can validate XML messages for correctness against XML Schemas generated from a message set.

When you use the XMLNS or XML parsers, or the XMLNSC parser without a message set, it is good practice to create and use a message set in the Message Broker Toolkit; this action simplifies the development of your message flow applications, even though the message set is not deployed to the broker run time.

For the advantages of creating a message set, see Why model messages?.

The XML parsers are on-demand parsers. For more information, see ["Parsing on](#page-1309-0) [demand" on page 1302.](#page-1309-0)

The topics in this information center provide a summary of XML terminology, concepts, and message constructs. These aspects are important when you use XML messages in your message flows.

**Tip:** For more detailed information about XML, see the [World Wide Web](http://www.w3.org/) [Consortium \(W3C\)](http://www.w3.org/) Web site.

**Example XML message parsing:** A simple XML message might take the following form:

```
<?xml version="1.0" encoding="UTF-8" standalone="no"?>
<!DOCTYPE Envelope
PUBLIC "http://www.ibm.com/dtds" "example.dtd"
[<!ENTITY Example_ID "ST_TimeoutNodes Timeout Request Input Test Message">]
>
<Envelope version="1.0">
<Header>
 <Example>&Example_ID;</Example>
 <!-- This is a comment -->
 </Header>
 <Body version="1.0">
 <Element01>Value01</Element01>
 <Flement02/><Element03>
  <Repeated>ValueA</Repeated>
  <Repeated>ValueB</Repeated>
 </Element03>
 <Element04><P>This is <B>bold</B> text</P></Element04>
 </Body>
</Envelope>
```
The following sections show the output that is created by the Trace node when this example message has been parsed in the XMLNS and XMLNSC parsers. They demonstrate the differences in the internal structures that are used to represent the data as it is processed by the broker.

*Example XML Message parsed in the XMLNS domain:* In the following example, the white space elements within the tree are present because of the space, tab, and line breaks that format the original XML document; for clarity, the actual characters in the trace have been replaced with 'WhiteSpace'. White space within an XML element does have business meaning, and is represented by using the Content syntax element. The XmlDecl, DTD, and comments, are represented in the XML domain using explicit syntax elements with specific field types.

```
(0x01000010):XMLNS = (<br>) = (0x05000018):XML = (
   (0x05000018):XML
     (0x06000011): = '1.0'(0x06000012): = 'UTF-8'
      (0x06000014): = 'no'
   )
    (0x06000002): = 'WhiteSpace'
    (0x05000020):Envelope = (
      (0x06000004): = 'http://www.ibm.com/dtds'
      (0x06000008): = 'example.dtd'
      (0x05000021): = ((0x05000011):Example ID = (
          (0x06000041): = 'ST_TimeoutNodes Timeout Request Input Test Message'
       )
     )
   )
    (0x06000002): = 'WhiteSpace'
    (0x01000000):Envelope = (
      (0x03000000):version = '1.0'
      (0x02000000): = 'WhiteSpace'
```

```
(0x01000000): Header = (
    (0x02000000): = 'WhiteSpace'
    (0x01000000):Example = (
     (0x06000020): = 'Example_ID'
     (0x02000000): = 'ST_TimeoutNodes Timeout Request Input Test Message'
     (0x06000021): = 'Example ID')
    (0x020000000): = 'WhiteSpace'<br>(0x060000018): = 'This is a
                     = 'This is a comment '
    (0x02000000): = 'WhiteSpace'
  )
  (0 \times 02000000): = 'WhiteSpace'
  (0x01000000):Body = (
    (0x03000000):version = '1.0'
    (0x02000000): = 'WhiteSpace'
    (0x01000000): Element01 = (
     (0x02000000): = 'Value01'
    )
    (0x02000000): = 'WhiteSpace'
    (0x01000000) : E1ement02 =
    (0x020000000): = 'WhiteSpace'
    (0x01000000):Element03 = (
     (0x020000000): = 'WhiteSpace'(0x01000000):Repeated = ((0x02000000): = 'ValueA'
     )
     (0x02000000): = 'WhiteSpace'
     (0x01000000):Repeated = (
       (0x02000000): = 'ValueB'
      )
     (0x02000000): = 'WhiteSpace'
   )
    (0x02000000): = 'WhiteSpace'
    (0x01000000): Element04 = (
     (0x01000000):P = ((0x02000000): = 'This is '
       (0x01000000):B = ((0x02000000): = 'bold'
       )
       (0x02000000): = 'text'
     )
   )
    (0x02000000): = 'WhiteSpace'
  )
  (0x02000000): = 'WhiteSpace'
)
```
*Example XML Message parsed in the XMLNSC domain:* The following trace shows the elements that are created to represent the same XML structure within the compact XMLNSC parser in its default mode. In this mode, the compact parser does not retain comments, processing instructions, or mixed text.

The example illustrates the significant saving in the number of syntax elements that are used to represent the same business content of the example XML message when using the compact parser.

By not retaining mixed text, all of the white space elements that have no business data content are no longer taking any space in the broker message tree at run time. However, the mixed text in Element04.P is also discarded, and only the value of the child folder, Element04.P.B, is held in the tree; the text This is and text in P is discarded. This type of XML structure is not typically associated with business data formats; therefore, use of the compact XMLNSC parser is typically desirable. However, if you want to this type of processing, either do not use the XMLNSC parser, or use it with *Retain mixed text mode* enabled.

The handling of the XML declaration is also different in the XMLNSC parser. The version, encoding, and stand-alone attributes are held as child entities of the XmlDeclaration, rather than as elements with a particular field type.

```
(0x01000000):XMLNSC = (
   (0x01000400):XmlDeclaration = (
      (0x03000100):Version = '1.0'
      (0x03000100):Encoding = 'UTF-8'
      (0x03000100):StandAlone = 'no'
    )
   (0 \times 01000000): Envelope = (
      (0x03000100):version = '1.0'
      (0x01000000): Header = (
        (0x03000000):Example = 'ST_TimeoutNodes Timeout Request Input Test Message'
      )
      (0x01000000): Body = (
        (0x03000100):version = '1.0'
        (0x03000000):Element01 = 'Value01'
        (0x01000000) : E1ement02 =
        (0x01000000): Element03 = (
          (0x03000000):Repeated = 'ValueA'
          (0x03000000):Repeated = 'ValueB'
        )
        (0x01000000):Element04 = (
          (0x01000000):P = ((0x030000000):B = 'bold')
       )
  )
```
The following samples use the XML parser to process messages:

- [Coordinated Request Reply sample](/help/livehelp/?pluginID=com.ibm.samplegallery&class=com.ibm.samplegallery.SampleGalleryAction&arg=com.ibm.etools.mft.samples.coordinated_request_reply.doc/doc/overview.htm)
- [Large Messaging sample](/help/livehelp/?pluginID=com.ibm.samplegallery&class=com.ibm.samplegallery.SampleGalleryAction&arg=com.ibm.etools.mft.samples.largemessaging.doc/doc/overview.htm)
- [Message Routing sample](/help/livehelp/?pluginID=com.ibm.samplegallery&class=com.ibm.samplegallery.SampleGalleryAction&arg=com.ibm.etools.mft.samples.routing.doc/doc/overview.htm)

You can view samples only when you use the information center that is integrated with the Message Broker Toolkit.

Some predefined message models are supplied with the Message Broker Toolkit and can be imported by using the New Message Definition File wizard and selecting the IBM supplied message option. See IBM supplied messages that you can import.

## **XMLNSC parser:**

The XMLNSC parser is a flexible, general-purpose XML parser that offers high performance XML parsing and optional XML Schema validation.

The XMLNSC parser has a range of options that make it suitable for most XML processing requirements. Some of these options are only available in the XMLNSC parser.

Although the XMLNSC parser is capable of parsing XML documents without an XML Schema, extra features of the parser become available when it operates in model-driven mode. In model-driven mode, the XMLNSC parser is guided by an XML Schema, which describes the shape of the message tree (the logical model).

XML Schemas are created automatically from the content of a message set when the message set is added to a broker archive (BAR) file. The XML Schemas are

deployed to the broker and used by the XMLNSC parser to validate your XML messages. Validation is fully compliant with the XML Schema 1.0 specification.

For guidance on when to use the XMLNSC domain and parser, see ["Which XML](#page-102-0) [parser should you use?" on page 95.](#page-102-0)

If you want the XMLNSC domain to parse a message, select *Message Domain* as XMLNSC on the appropriate node in the message flow. Additionally, if you want the XMLNSC parser to validate your messages, perform the additional steps that are described in ["XMLNSC validation" on page 109.](#page-116-0)

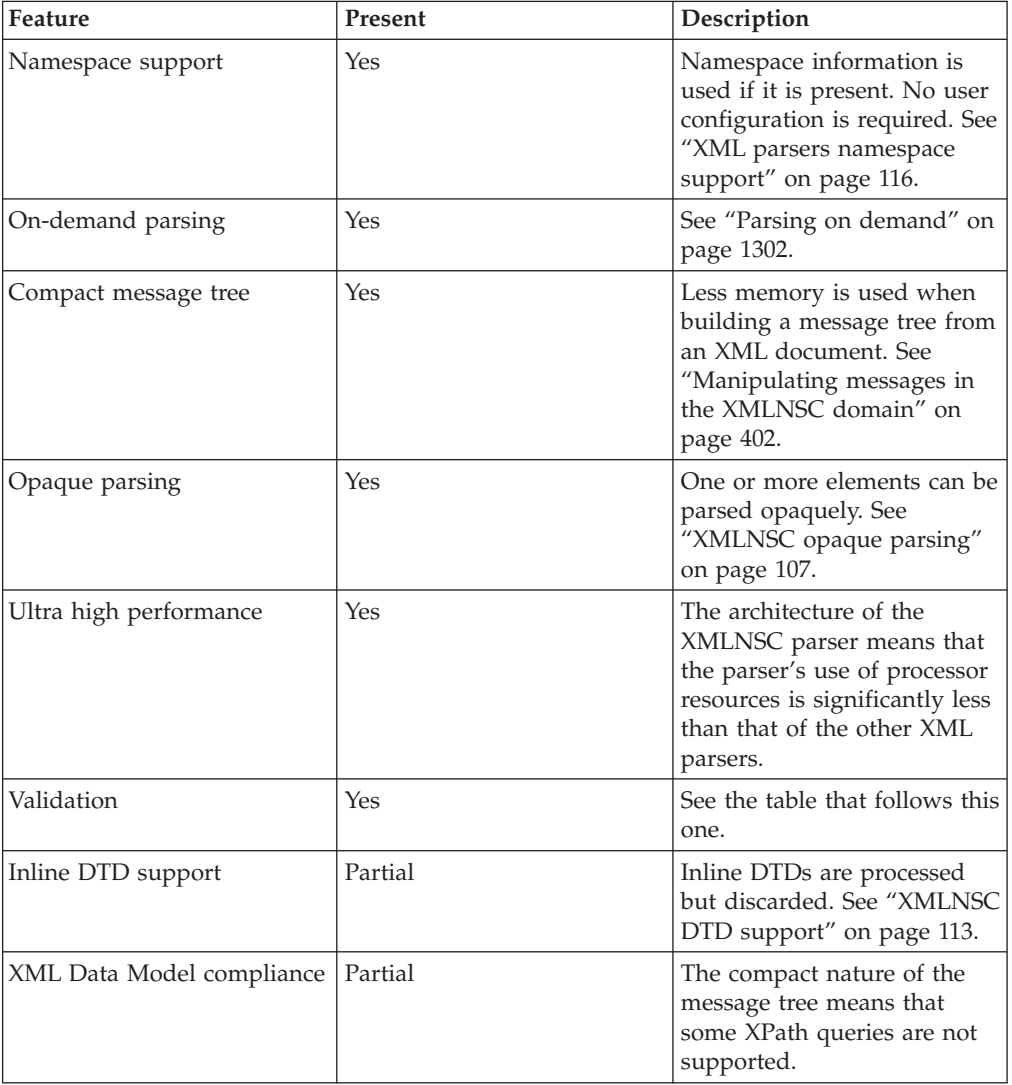

### **Features of the XMLNSC parser**

The following features are only available when message validation is enabled. See ["XMLNSC validation" on page 109.](#page-116-0)

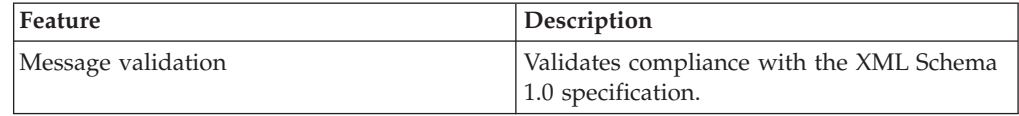

<span id="page-113-0"></span>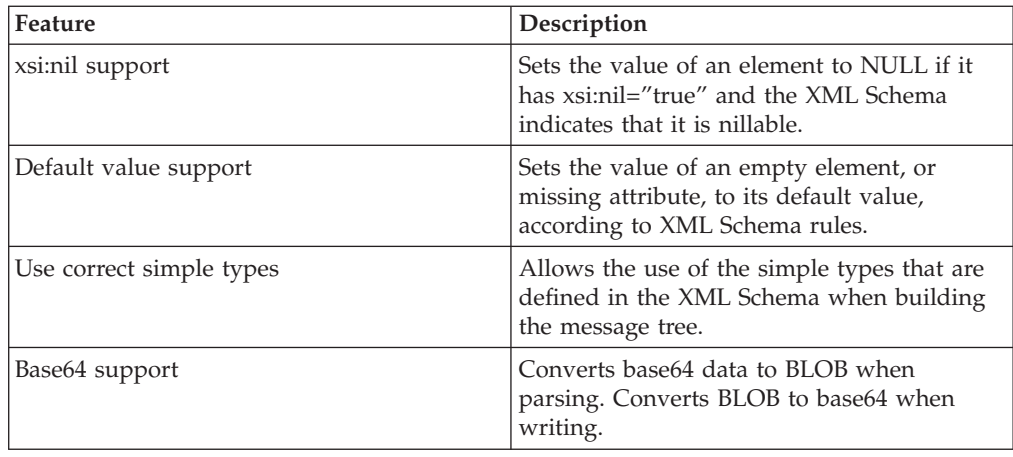

If you specify the SOAP domain as the owner of a SOAP Web Services message, the SOAP parser invokes the XMLNSC parser in model-driven mode to parse the XML content of the SOAP message.

If you specify the DataObject domain as the owner of a WebSphere Adapter message, and the message is written to a destination other than a WebSphere Adapter, the DataObject parser invokes the XMLNSC parser to write the message as XML.

## *XMLNSC empty elements and null values:*

Empty elements and null values occur frequently in XML documents.

A robust message flow must be able to recognise and handle empty elements and null values. Similarly, elements in a message tree might have a NULL value, an empty value, or no value at all. This topic explains the parsing and writing of these values by the XMLNSC domain. For advice on good ESQL or Java coding practices see ["Handling null values" on page 128.](#page-135-0)

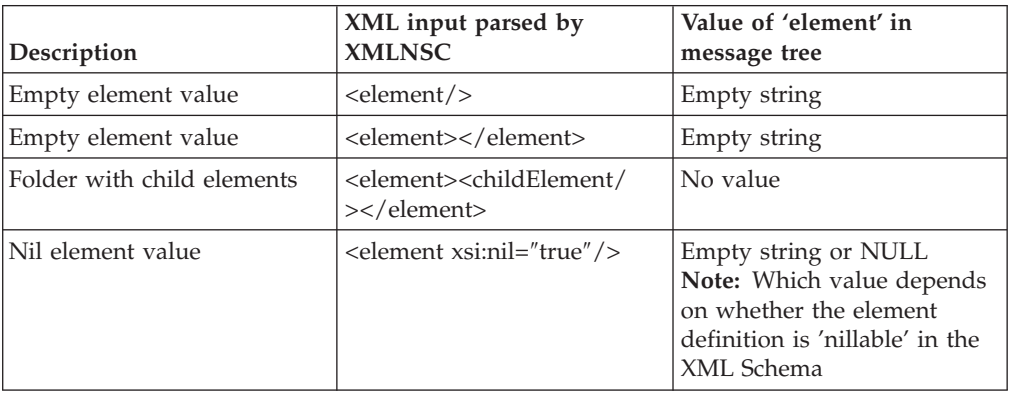

#### **Parsing**

Note that both forms of an empty element result in the same value in the message tree.

### <span id="page-114-0"></span>**Writing**

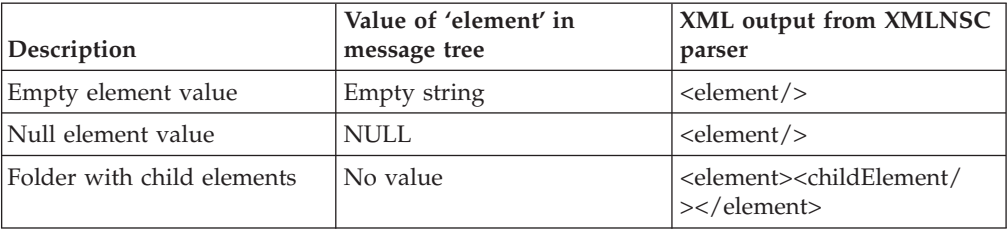

#### **Empty elements**

An empty element can take two forms in an XML document:

- <element/>
- <element></element>

The XMLNSC parser treats both forms in the same way. The element is added to the message tree with a value of "" (the empty string).

When a message tree is output by the XMLNSC parser, it always uses the first form for elements that have a value of "" (the empty string).

#### **Elements with an xsi:nil attribute**

The following behavior is available only when validation is enabled in the message flow.

If an element in the input document has an xsi:nil attribute with the value 'true', and the 'nillable' property of the element definition in the XML schema is set to 'true', the XMLNSC parser sets the value of the message tree element to NULL.

When a message tree is output by the XMLNSC parser, if the value of the element is NULL and the element has no child elements, the element is written as  $\epsilon$  <element/ $>$ ; but, if the element has an xsi:nil attribute, it is written exactly like any other attribute.

Note that the XMLNSC parser only outputs xsi:nil attributes that are already in the messsage tree. It does not automatically output xsi:nil attributes for all message tree elements that have a NULL value and are 'nillable'.

#### *XMLNSC opaque parsing:*

Opaque parsing is a performance feature that is offered by the XMLNSC domain.

If you are designing a message flow and you know that certain elements in a message are never referenced by the message flow, you can specify that these elements are parsed opaquely. This reduces the costs of parsing and writing the message, and might improve performance in other parts of the message flow.

Use the property *Opaque Elements* on the *Parser options* page of the relevant message flow node to specify the elements that you want to be parsed opaquely. This property specifies a list of element names. If an element in the input XML message is named in this list, the element is parsed as a single string.

An opaque element cannot be queried like an ordinary element; its value is the segment of the XML bit stream that belongs to the element, and it has no child elements in the message tree, even though it can represent a large subtree in the XML document.

When an opaque element is serialized, the value of the element is copied directly into the output bit stream. The string is converted to the correct code page, but no other changes are made. Because this might produce a bit stream that is not valid XML, some care is required.

Do not parse an element opaquely in any of the following cases:

- v The message flow must access one of its child elements.
- v The message flow changes the namespace prefix in a way that affects the opaque element or one of its child elements **and** the element is to be copied to the output bit stream.
- v The element, or any child element, contains a reference to an internal entity that is defined in an inline DTD **and** the element is to be copied to the output bit stream.
- v The element contains child attributes that have default values that are defined in an inline DTD **and** the element is to be copied to the output bit stream.

Make sure that you check the above points before you specify an element for opaque parsing.

Using opaque parsing has some drawbacks. When opaque parsing is enabled, some parts of the message are never parsed, and XML that is either badly formed or not valid is allowed to pass through the message flow without being detected. For this reason, if you enable validation, you cannot use opaque parsing.

The XMLNS domain offers a more limited opaque parsing facility, but this is provided only to support existing applications. Use the XMLNSC domain in new message flows if you want to use opaque parsing.

*Specifying opaque elements for the XMLNSC parser:*

Specify an element as an opaque element so that its content is ignored by the XMLNSC parser.

To specify the elements that are to be skipped by the XMLNSC parser:

- 1. Right-click the selected message flow node, click **Properties** and select **Parser Options**.
- 2. At the bottom of the XMLNSC Parser Options panel is an area that lists the elements that have already been selected as opaque elements. Click **Add** to add an element to this list. A new pane **Add Opaque elements Entry** opens.
- 3. In the **Add Opaque elements Entry** pane, specify the new XML element that you want to be opaquely parsed. Each opaque element must be specified as an ESQL element name or an XPath expression of the form //prefix:name (or //name, if your input document does not contain namespaces).
	- **Note:** A prefix is used rather than a full URI to identify the namespace; for further information, see ["XPath namespace support" on page 524.](#page-531-0)

Click **Edit** or **Delete** to edit the list of opaque elements.

### <span id="page-116-0"></span>*XMLNSC validation:*

The XMLNSC parser offers high-performance, standards-compliant XML Schema validation at any point in a message flow.

Validation of the input XML message or the message tree is performed against the XML Schemas that are deployed.

*Validation* is not the same as *parsing*. When parsing, the XMLNSC parser always checks that the input document is well-formed XML, according to the XML specification. If validation is enabled, the XMLNSC parser also checks that the XML document obeys the rules in the XML Schema.

### **Enabling XML Schema validation in a message flow**

You must complete the following tasks to construct a message flow that validates an XML document in accordance with an XML Schema:

- v Enable validation at the appropriate point in the message flow. This is typically achieved by setting the *Validate* property of the appropriate node to Content or Content and Value. See ["Validating messages" on page 199.](#page-206-0)
- v Ensure that all required XML Schema files are deployed. See "Deploying XML Schemas" below.
- Specify the message set in which the XML Schemas are deployed. Typically, you specify the message set by selecting the Message Set property on the node.

### **Deploying XML Schemas**

All XML Schemas that are used by WebSphere Message Broker must be created as message definition files within a message set.

To create and deploy a message set for XML Schema validation:

- 1. Create a new message set or locate an existing message set.
- 2. Ensure that the message set has its *Default message domain* set to XMLNSC, or that the XMLNSC check box under *Supported message domains* is selected, to indicate that the message set supports the XMLNSC domain.
- 3. Create a message definition file in the message set to represent your message. If you have an existing XML Schema or DTD that describes your message, you can import it. You can repeat this step for each message that you want to validate.
- 4. Add the message set to a broker archive (BAR) file, which generates the required XML Schema in a file with extension .xsdzip, and deploy the BAR file to the broker.

### **Standards compliant validation**

XMLNSC validation complies fully with XML Schema v1.0 as defined in the specifications that are available at<http://www.w3.org/TR/xmlschema-1/> and [http://www.w3.org/TR/xmlschema-2/,](http://www.w3.org/TR/xmlschema-2/) with the following minor exceptions:

- Any floating point value that is smaller than 10E-43 is treated as zero.
- Any member of a group or complex type, that has both minOccurs > 1024 and  $maxOccurs > 1024$ , is validated as if  $minOccurs = 0$  and  $maxOccurs$  is unbounded.

### **Validating XML v1.1 documents**

You can validate documents that conform to the XML v1.1 specification, but support is limited by the fact that the XML Schema v1.0 documents must conform to XML v1.0.

As an example, you cannot always declare an XML v1.1 tag name in XML Schema v1.0. This limitation is not imposed by the XMLNSC parser implementation; it is a limitation of XML Schema v1.0.

### **Interpreting validation errors**

A validation error is an error that results when the XML document breaks the rules that are defined in the XML schema. The XML Schema standard specifies exactly what these rules are, and how they should be applied. Validation errors that the XMLNSC parser issues contain information that links the error to the XML Schema rule that has been violated.

All validation errors are reported in BIP5025 or BIP5026 messages. Both messages begin with text in the following form:

XML schema validation error '[cvc-error key: error description]'

### Examples:

'cvc-minInclusive-valid: The value "2" is not valid with respect to the minInclusive facet with value "3" for type "po:itemCountType".'

'cvc-complex-type.2.4.a: Expecting element with local name "numItems" but saw "totalValue".'

To find the XML Schema rule that has been violated, open the XML Schema specification and search for the error key.

Example 1: Open<http://www.w3.org/TR/xmlschema-1/> and search for 'cvc-minInclusive-valid'. Follow the link to the XML Schema rules for the minInclusive facet.

Example 2: Open<http://www.w3.org/TR/xmlschema-1/> and search for 'cvc-complex-type'. Follow the link to the XML Schema rules for validating the content of a complex type. In this case, the error key contains extra information. The '2.4.a' refers to the exact sub-rule that was violated. It should not be included when searching for the rule.

If the XML Schema specification does not provide enough information, you can find more information using a search engine. The XML Schema standard is very widely used, and many online tutorials and other resources are available.

### *XMLNSC message tree options:*

The XMLNSC options that are described below affect the parsing of an XML document by the XMLNSC parser. They have no effect on XML output.

### **Retain Mixed Content**

Mixed content is XML text which occurs between elements.

```
<parent>
     <childElement1>Not mixed content</childElement1>
     This text is mixed content
     <childElement2>Not mixed content</childElement2>
</parent>
```
By default, the XMLNSC parser discards all mixed content. Mixed content is retained in the message tree if you select *Retain mixed content* in the Parser options page of the input node. For further information, see 'Handling mixed text' in ["Manipulating messages in the XMLNSC domain" on page 402.](#page-409-0)

### **Retain Comments**

By default, the XMLNSC parser discards all comments in the input XML. Comments are retained in the message tree if you select *Retain comments* in the Parser options page of the input node. For further information, see 'Handling comments' in ["Manipulating messages in the XMLNSC domain" on page 402.](#page-409-0)

### **Retain Processing Instructions**

By default, the XMLNSC parser discards all processing instructions in the input XML. Processing instructions are retained in the message tree if you select *Retain processing instructions* in the Parser options page of the input node. For further information, see 'Handling processing instructions' in ["Manipulating messages in](#page-409-0) [the XMLNSC domain" on page 402.](#page-409-0)

### **Build tree using XML Schema data types**

By default, the XMLNSC parser uses the CHARACTER data type for all element and attribute values that the parser creates in the message tree. However, if you are using the XMLNSC parser to validate the XML document, you can select *Build tree using XML Schema data types* in the Parser options page of the input node. This causes element and attribute values to be cast to the message broker data type that most closely matches their XML Schema simple type. The exact mapping between XML schema types and message broker types can be found in "XMLNSC data types."

### *XMLNSC data types:*

The table shows the mapping between XML Schema simple types and the data types that the XMLNSC parser uses in the message tree when Build tree using XML Schema types is specified.

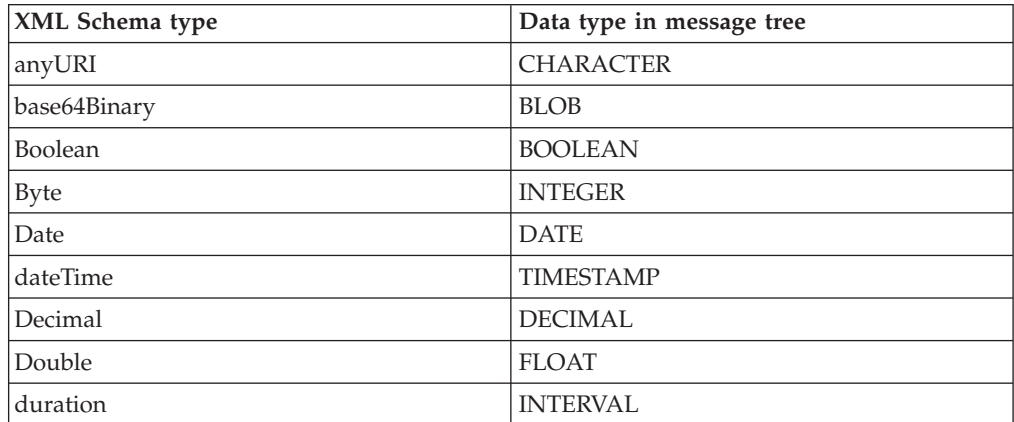

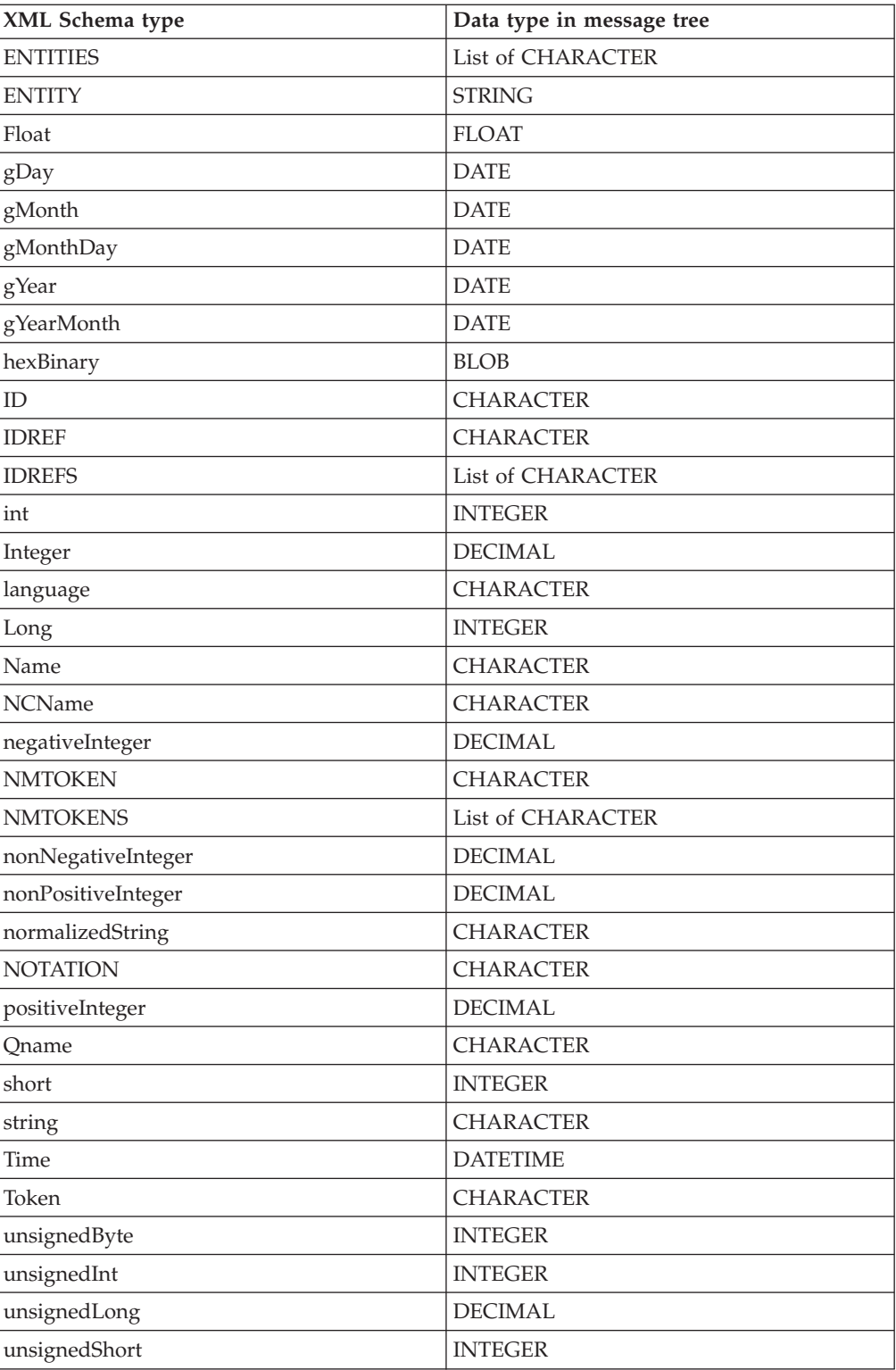

**Note:** Base64 decoding is automatically performed by the XMLNSC parser.

### <span id="page-120-0"></span>**List types**

In the message tree, a list type is represented as a parent node with an anonymous child node for each list item. This allows repeating lists to be handled without any loss of information.

If a list element repeats, the occurrences appear as siblings of one another, and each occurrence has its own set of child nodes representing its own list items.

### *XMLNSC DTD support:*

The input XML message might contain an inline DTD.

### **Parsing**

If the input XML document has an inline DTD, the XMLNSC parser reads and uses information in the DTD while parsing, but does not add the DTD information to the message tree.

Internal entity definitions in the DTD are used to automatically expand entity references that are encountered in the body of the document.

Attributes that are missing from the input document are automatically supplied with the default value specified in the DTD.

The XMLNSC parser never adds the DTD to the message tree because the information that it contains has already been used during the parse. This behavior keeps the message tree compact and reduces CPU usage, and means that the XMLNSC parser does not always produce exactly the same document as it parsed. However, the business meaning of the output document is not altered.

If these restrictions are a problem, the XMLNS domain and parser provide full support for parsing and writing of the DTD. See ["XMLNS DTD support" on page](#page-123-0) [116.](#page-123-0)

### **Writing**

The XMLNSC parser can output a DTD that contains entity definitions only. This behavior allows the XMLNSC parser to be used for writing out XML documents that use internal entities (the most common reason for using a DTD). See ["Manipulating messages in the XMLNSC domain" on page 402](#page-409-0) for further details.

### **External DTDs**

No support is offered for external DTDs

### **XMLNS parser:**

The XMLNS parser is a flexible, general-purpose XML parser.

The XMLNS parser is not model-driven and does not use an XML Schema when parsing XML documents.

For guidance on when to use the XMLNS domain and parser, see ["Which XML](#page-102-0) [parser should you use?" on page 95.](#page-102-0)

<span id="page-121-0"></span>If you want the XMLNS domain to parse a particular message, you must select *Message Domain* as XMLNS on the appropriate node in the message flow.

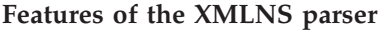

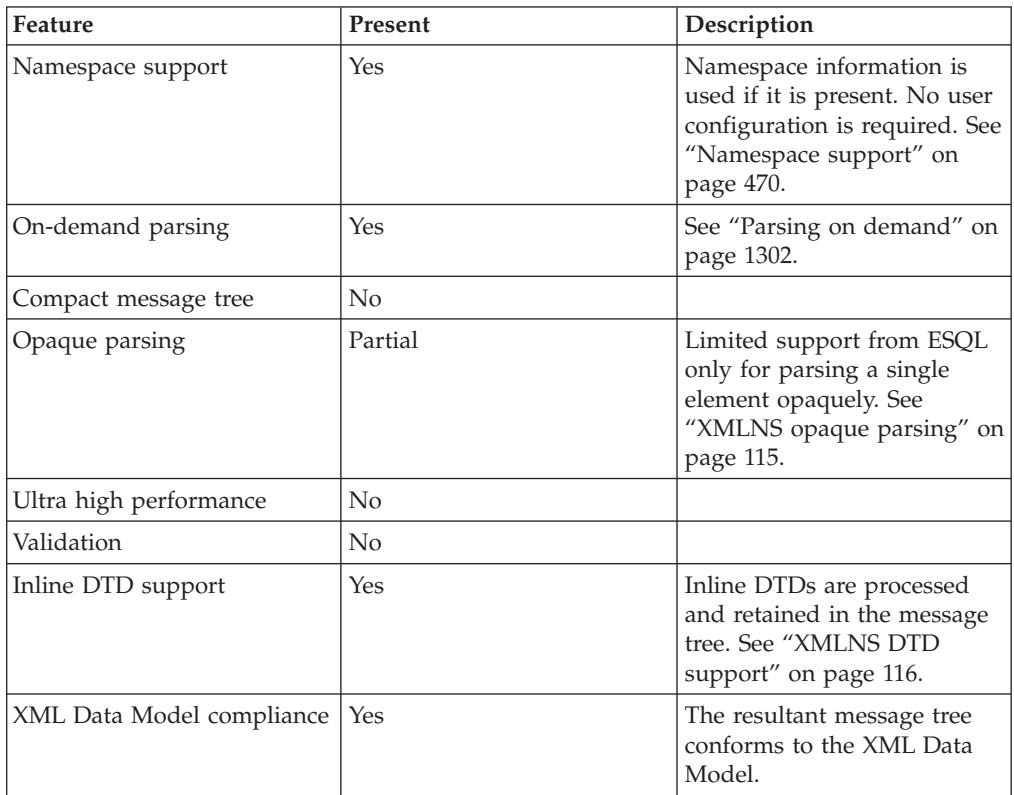

## *XMLNS empty elements and null values:*

Empty elements and null values occur frequently in XML documents.

A robust message flow must be able to recognise and handle empty elements and null values. Similarly, elements in a message tree might have a NULL value, an empty value, or no value at all. This topic explains the parsing and writing of these values by the XMLNS domain. For advice on good ESQL or Java coding practices see ["Handling null values" on page 128.](#page-135-0)

### **Parsing**

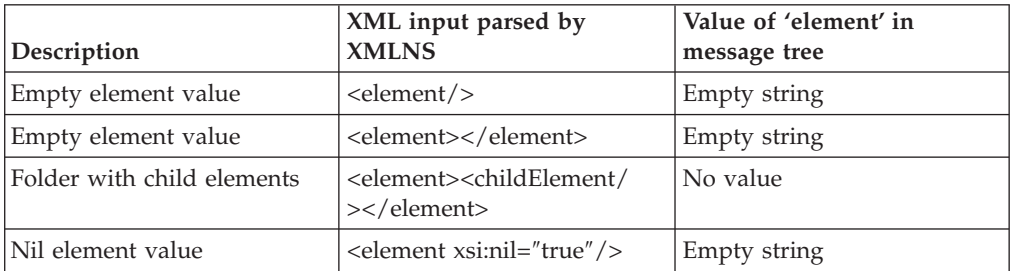

Note that both forms of an empty element result in the same value in the message tree.

<span id="page-122-0"></span>Note also that a NULL value is never put into the message tree by the XMLNS parser.

### **Writing**

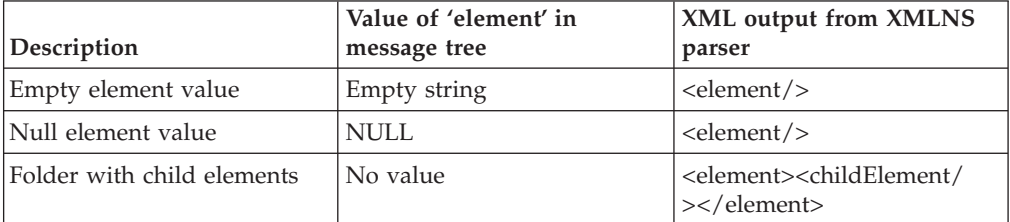

### **Empty elements**

An empty element can take two forms in an XML document:

- <element/>

- <element></element>

The XMLNS parser treats both forms in the same way. The element is added to the message tree with a value of "" (the empty string).

When a message tree is output by the XMLNS parser, it always uses the first form for elements that have a value of "" (the empty string).

#### **Elements with an xsi:nil attribute**

The XMLNS parser treats the xsi:nil attribute exactly like any other attribute. When xsi:nil is encountered while parsing, it does not set the value of the parent element to NULL. If you require this behavior you should use the XMLNSC parser. When writing a message tree, if an xsi:nil attribute exists it will be output in the same way as any other attribute.

#### *XMLNS opaque parsing:*

Opaque parsing is a performance feature that is offered by the XMLNS domain.

XMLNS opaque parsing has been superseded by the opaque parsing feature of the XMLNSC domain. Do not use the XMLNS parser for opaque parsing unless your message flow requires features that are only offered by the XMLNS parser.

If you are designing a message flow, and you know that a particular element in a message is never referenced by the message flow, you can specify that that element is to be parsed opaquely. This reduces the costs of parsing and writing the message, and might improve performance in other parts of the message flow.

To specify that an XML element is to be parsed opaquely, use an ESQL CREATE statement with a PARSE clause to parse the XML document. Set the FORMAT qualifier of the PARSE clause to the constant, case-sensitive string 'XMLNS\_OPAQUE' and set the TYPE qualifier of the PARSE clause to the name of the XML element that is to be parsed in an opaque manner.

The TYPE clause can specify the element name with no namespace (to match any namespace), or with a namespace prefix or full namespace URI (to match a specific namespace).

<span id="page-123-0"></span>XMLNS opaque elements cannot be specified via the node properties.

```
Consider the following example:
DECLARE soap NAMESPACE 'http://schemas.xmlsoap.org/soap/envelope/';
DECLARE BitStream BLOB ASBITSTREAM(InputRoot.XMLNS
                 ENCODING InputRoot.Properties.Encoding
                 CCSID InputRoot.Properties.CodedCharSetId);
--No Namespace
 CREATE LASTCHILD OF OutputRoot
   DOMAIN('XMLNS')
         PARSE (BitStream
                 ENCODING InputRoot.Properties.Encoding
                CCSID InputRoot.Properties.CodedCharSetId
                 FORMAT 'XMLNS_OPAQUE'
                TYPE 'Body');
--Namespace Prefix
 CREATE LASTCHILD OF OutputRoot
   DOMAIN('XMLNS')
         PARSE (BitStream
                 ENCODING InputRoot.Properties.Encoding
                CCSID InputRoot.Properties.CodedCharSetId
                FORMAT 'XMLNS_OPAQUE'
                TYPE 'soap:Body');
--Namespace URI
 CREATE LASTCHILD OF OutputRoot
   DOMAIN('XMLNS')
         PARSE (BitStream
                 ENCODING InputRoot.Properties.Encoding
                 CCSID InputRoot.Properties.CodedCharSetId
                 FORMAT 'XMLNS_OPAQUE'
                TYPE '{http://schemas.xmlsoap.org/soap/envelope/}:Body');
```

```
XMLNS DTD support:
```
The input XML might contain an inline DTD.

#### **Parsing**

If the input XML document has an inline DTD, the XMLNS parser reads and uses information in the DTD while parsing, and adds the DTD information to the message tree.

Internal entity definitions in the DTD are used to automatically expand entity references that are encountered in the body of the document.

Attributes that are missing from the input document are automatically supplied with the default value specified in the DTD.

### **Writing**

The XMLNS parser can output any inline DTD that has been constructed in the message tree.

#### **External DTDs**

No support is offered for external DTDs

**XML parsers namespace support:**

Namespaces in XML messages are supported by the XMLNSC and XMLNS parsers. Namespaces are not supported by the XML parser.

### **Parsing**

The XMLNS and XMLNSC parsers can parse any well-formed XML document, whether or not the document contains namespaces. If elements or attributes have namespaces, those namespaces are applied to the elements and attributes in the message tree. Namespace prefix mappings are also carried in the message tree, and are used when serializing the message tree back to XML.

- v If an element or attribute in the input XML has a namespace, the corresponding node in the message tree also has that namespace.
- v If an element contains a namespace declaration (an xmlns attribute), a child element that contains its prefix and namespace URI is created in the message tree.

While the message is passing through a message flow, namespaces and namespace mappings can be modified using ESQL or any of the other transformation technologies that are offered by message broker.

### **Writing**

Namespaces and their prefixes are preserved in the message tree when parsing, and are used when the XMLNS and XMLNSC parsers convert a message tree to an XML bitstream.

- v When serializing a message tree, the parser scans for namespace declarations on each XML element. If any are found, it uses them to select the namespace prefixes in the output document.
- v If an element in the message tree has a namespace, but there is no in-scope namespace declaration for its namespace URI, a valid namespace prefix is automatically generated and used in the output XML. Auto-generated prefixes have the form NS1, NS2, and so on.
- **Tip:** If an element in the message tree has a child element that is a 'default namespace' declaration, every child of that element (whether an XML element or an XML attribute, at any nesting depth) must have a namespace. If this rule is not enforced message broker cannot generate correct XML output for the message tree.

### **XML parser:**

The XML domain is very similar to the XMLNS domain, but the XML domain has no support for XML namespaces or opaque parsing.

The XML domain is deprecated, but existing message flows that use the XML domain continue to work. Use the XMLNSC domain when developing new message flows.

The XML parser is not model-driven and does not use an XML Schema when parsing XML documents.

If you want the XML domain to parse a particular message, you must select *Message Domain* as XML on the appropriate node in the message flow.

<span id="page-125-0"></span>**Tip:** The XMLNSC and XMLNS parsers both support XML messages that do not use namespaces, with no extra configuration.

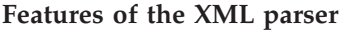

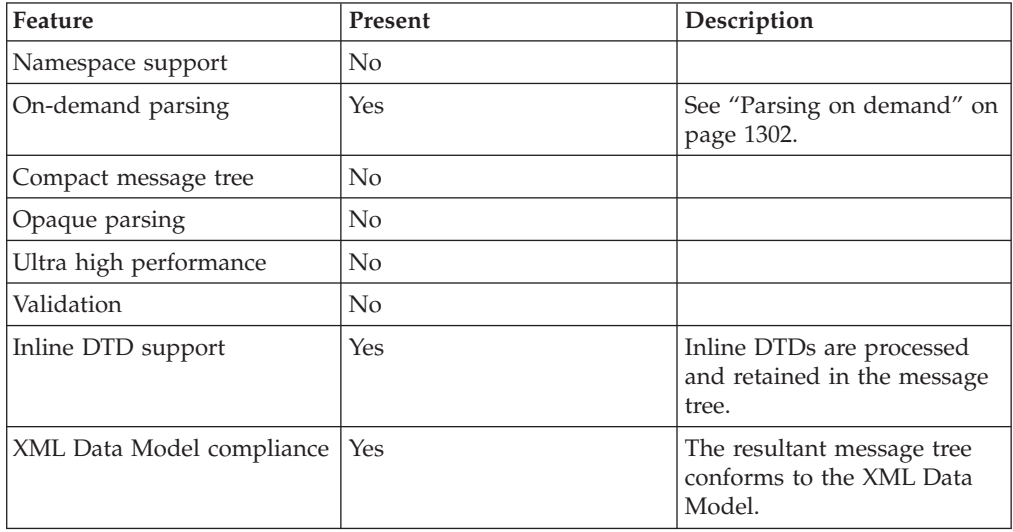

# **MRM parser and domain**

You can use the MRM domain to parse and write a wide range of message formats.

The MRM domain can be used to parse and write a wide variety of message formats. It is primarily intended for non-XML message formats, but it can also parse and write XML. For guidance on when to consider using the MRM parser, instead of one of the XML parsers, to parse XML, see ["Which XML parser should](#page-102-0) [you use?" on page 95](#page-102-0)

The key features of the MRM domain are:

- Support for messages from applications that are written in C, COBOL, PL/I and other languages, by using the Custom Wire Format (CWF) physical format. This support includes the ability to create a message model directly from a C header file or COBOL copybook.
- v Support for text messages, perhaps with field content that is identified by tags, separated by specific delimiters, or both, by using the Tagged Delimited String (TDS) physical format. This includes industry standards such as CSV, HL7, SWIFT, EDIFACT, and X12.
- v Support for XML messages, including those that use XML namespaces, by using the XML physical format.

WebSphere Message Broker uses the MRM parser to read and write messages that belong to the MRM domain. When reading a message, the MRM parser constructs a message tree from a bit stream. When writing a message, the MRM parser creates a bit stream from a message tree. The MRM parser is always model-driven, and it is guided by a message dictionary that describes the shape of the message tree (the logical model) and the physical layout of the bytes or characters in the bit stream (the physical format). A message dictionary is created automatically from the content of a message set when it is added to the broker archive (BAR) file. Therefore, when you create a message set for use with the MRM domain, you must define both the logical model and the appropriate physical format information.

The operation of the parser depends on the physical format that you have associated with the input or output message:

- v For a binary message, the parser reads a set sequence of bytes according to information in the CWF physical format, and translates them into the fields and values in the message tree.
- v For a text message, the parser uses a key piece of TDS physical format information called *Data Element Separation* to decide how to parse each portion of the message bit stream. This informs the parser whether the message uses delimiters, tags, fixed length elements, patterns, and so on. The parser then reads the data according to information in the TDS physical format, and translates it into the fields and values in the message tree.
- v For an XML message, the parser reads the XML markup language (element tags and attributes), guided by information in the XML physical format, and translates them into the fields and values in the message tree.

Because the MRM parser is model-driven, it can perform validation of messages against the model that is defined in the deployed dictionary. The level of validation that is performed by the MRM parser is similar to that defined by XML Schema 1.0, but is not fully compliant. If you use XML messages, and you want fully compliant XML Schema 1.0 validation, use the XMLNSC domain.

The MRM parser is an on-demand parser. See ["Parsing on demand" on page 1302.](#page-1309-0)

If you want to use the MRM domain to parse a particular message:

- 1. Create a new message set with an appropriate CWF, TDS, or XML physical format; or locate an existing message set.
- 2. Ensure that the message set has its *Default message domain* set to MRM, or that the *MRM* check box under *Supported message domains* is selected to indicate that the message set supports the MRM domain.
- 3. Create a message definition file in the message set to represent your message, ensuring that both logical and physical format information is provided. If you have an existing C, COBOL, XML Schema, or DTD description of your message, you can import the description by using a wizard.
- 4. Add the message set to a broker archive (BAR) file which will generate a message dictionary for use by the MRM parser, and deploy the BAR file to the broker.
- 5. Select MRM as *Message Domain* on the appropriate node in your message flow.
- 6. Additionally set values for *Message Set*, *Message Type*, and *Message Format* on the node. *Message Type* is the name of the message in the message definition file.

The following samples all use the MRM parser to process messages:

- [Video Rental sample](/help/livehelp/?pluginID=com.ibm.samplegallery&class=com.ibm.samplegallery.SampleGalleryAction&arg=com.ibm.etools.mft.samples.video.doc/doc/overview.htm)
- [Comma Separated Value \(CSV\) sample](/help/livehelp/?pluginID=com.ibm.samplegallery&class=com.ibm.samplegallery.SampleGalleryAction&arg=com.ibm.etools.mft.samples.csv.doc/doc/overview.htm)
- [EDIFACT sample](/help/livehelp/?pluginID=com.ibm.samplegallery&class=com.ibm.samplegallery.SampleGalleryAction&arg=com.ibm.etools.mft.samples.edifact.doc/doc/overview.htm)
- [FIX sample](/help/livehelp/?pluginID=com.ibm.samplegallery&class=com.ibm.samplegallery.SampleGalleryAction&arg=com.ibm.etools.mft.samples.fix.doc/doc/overview.htm)
- [SWIFT sample](/help/livehelp/?pluginID=com.ibm.samplegallery&class=com.ibm.samplegallery.SampleGalleryAction&arg=com.ibm.etools.mft.samples.swift.doc/doc/overview.htm)
- $\cdot$  [X12 sample](/help/livehelp/?pluginID=com.ibm.samplegallery&class=com.ibm.samplegallery.SampleGalleryAction&arg=com.ibm.etools.mft.samples.x12.doc/doc/overview.htm)

You can view samples only when you use the information center that is integrated with the Message Broker Toolkit.

Some predefined message models are supplied with the Message Broker Toolkit and can be imported by using the New Message Definition File From IBM supplied Message wizard. The CSV, ALE IDoc, and File IDoc models are specifically for use with the MRM domain. See IBM supplied messages that you can import.

IBM supplies predefined message sets for industry standard formats SWIFT, X12, EDIFACT, and FIX. Contact dubadapt@ie.ibm.com for more information.

## **DataObject parser and domain**

Use the DataObject domain to parse and write messages for WebSphere Adapters.

The DataObject domain must be used when you use the WebSphere Adapter nodes in your message flow.

WebSphere Message Broker uses the DataObject parser to read and write message from Enterprise Information Systems (EIS) such as SAP, PeopleSoft, and Siebel. Such messages belong to the DataObject domain.

When it receives a message from an adapter, the DataObject parser constructs a message tree from the business object that it receives from the EIS. When it writes a message, the DataObject parser creates from the message tree the business object that it sends to the EIS. The DataObject parser is always *model-driven*, and it is guided by the XML Schemas that model the EIS business objects. The XML Schemas are created automatically from the content of a message set when the message set is added to the broker archive (BAR) file.

If you want to parse a message using the DataObject domain, you must:

- 1. Create a new message set, or locate an existing message set.
- 2. Ensure that either the message set has its *Default message domain* project set to DataObject, or the *DataObject* check box (under *Supported message domains*) is selected, to indicate that the message set supports the DataObject domain.
- 3. Create a message definition file in the message set to represent your EIS business object. Use the *New adapter connection* wizard to connect to the EIS and retrieve the Business object metadata.
- 4. Add the message set to a broker archive (BAR) file, which generates XML Schema for the DataObject parser to use, and deploy the BAR file to the broker.
- 5. If you associate your adapter inbound or outbound message with an adapter node in your message flow, the *Message Set* property is automatically set in the node. The *Message domain* property is always pre-selected as DataObject.
- **Tip:** If a message that belongs to the DataObject domain is written to a destination other than a WebSphere Adapter, the DataObject parser invokes the XMLNSC parser to write the message as XML.

The following adapter samples use the DataObject parser to process messages:

- [SAP Connectivity sample](/help/livehelp/?pluginID=com.ibm.samplegallery&class=com.ibm.samplegallery.SampleGalleryAction&arg=com.ibm.etools.mft.samples.sapconnectivity.doc/doc/overview.htm)
- [Twineball Example EIS Adapter sample](/help/livehelp/?pluginID=com.ibm.samplegallery&class=com.ibm.samplegallery.SampleGalleryAction&arg=com.ibm.etools.mft.samples.twineball.doc/doc/overview.htm)

You can view samples only when you use the information center that is integrated with the Message Broker Toolkit.

# **JMS parsers and domains**

The JMSMap and JMSStream domains can be used for modeling messages that are produced by the implementations of the Java Messaging Service standard.

Use the JMSMap domain when handling JMS messages of type MapMessage. Use the JMSStream domain when handling JMS messages of type StreamMessage.

These message types appear in the broker in XML format, and are therefore supported in an identical way to XML domain messages.

For a full description of JMS MapMessage and StreamMessage processing, see WebSphere Broker JMS Transport.

# **MIME parser and domain**

Use the MIME domain if your messages use the MIME standard for multipart messages.

The MIME (Multipurpose Internet Mail Extension) parser does not support the full MIME standard, but does support common uses of MIME. You can send the messages to the broker over HTTP or over other transport types, such as WebSphere MQ. Use the MIME domain if your messages use the MIME standard for multipart messages.

The MIME domain does not support Content-Type values with a media type of *message*.

To specify that a message uses the MIME domain, select MIME as the *Message Domain* on the relevant message flow node.

Use the MIME domain and parser to parse and write MIME messages. The MIME parser creates a logical tree, and sets up the broker ContentType property. You can use Compute nodes and JavaCompute nodes to manipulate the logical tree. Set the Content-Type value using the ContentType property in the MIME domain.

## **Example MIME message**

The following example shows a simple multipart MIME message. The message shown is a SOAP with Attachments message with two parts: the root part and one attachment part. The boundary string *MIME\_boundary* delimits the parts.

```
MIME-Version: 1.0
Content-Type: Multipart/Related; boundary=MIME_boundary; type=text/xml
Content-Description: Optional description of message.
Optional preamble text
--MIME_boundary
Content-Type: text/xml; charset=UTF-8
Content-Transfer-Encoding: 8bit
Content-ID: <rootpart@example.com>
<?xml version='1.0' ?>
<SOAP-ENV:Envelope
          xmlns:SOAP-ENV="http://schemas.xmlsoap.org/soap/envelope/">
    <SOAP-ENV:Header xmlns:ins="http://myInsurers.com">
       <ins:ClaimReference>abc-123</ins:ClaimReference>
    </SOAP-ENV:Header>
    <SOAP-ENV:Body xmlns:ins="http://myInsurers.com">
       <ins:SendClaim>
          <ins:ClaimDetail>myClaimDetails</ins:ClaimDetail>
          <ins:ClaimPhoto>
            <href>cid:claimphoto@example.com</href>
          </ins:ClaimPhoto>
       </ins:SendClaim>
    </SOAP-ENV:Body>
</SOAP-ENV:Envelope>
--MIME_boundary
Content-Type: application/octet-stream
```

```
Content-Transfer-Encoding: binary
Content-ID: <claimphoto@example.com>
```
myBinaryData --MIME\_boundary-- Optional epilogue text

# **Example MIME logical tree**

The following diagram shows a [MIME logical tree.](#page-132-0) A MIME logical tree does not need to contain all of the children that are shown in the diagram. The value of the Content-Type header of a MIME message is the same as the ContentType field in the Properties subtree. The Transport-headers are headers from the transport that is used, such as an MQMD or HTTP.

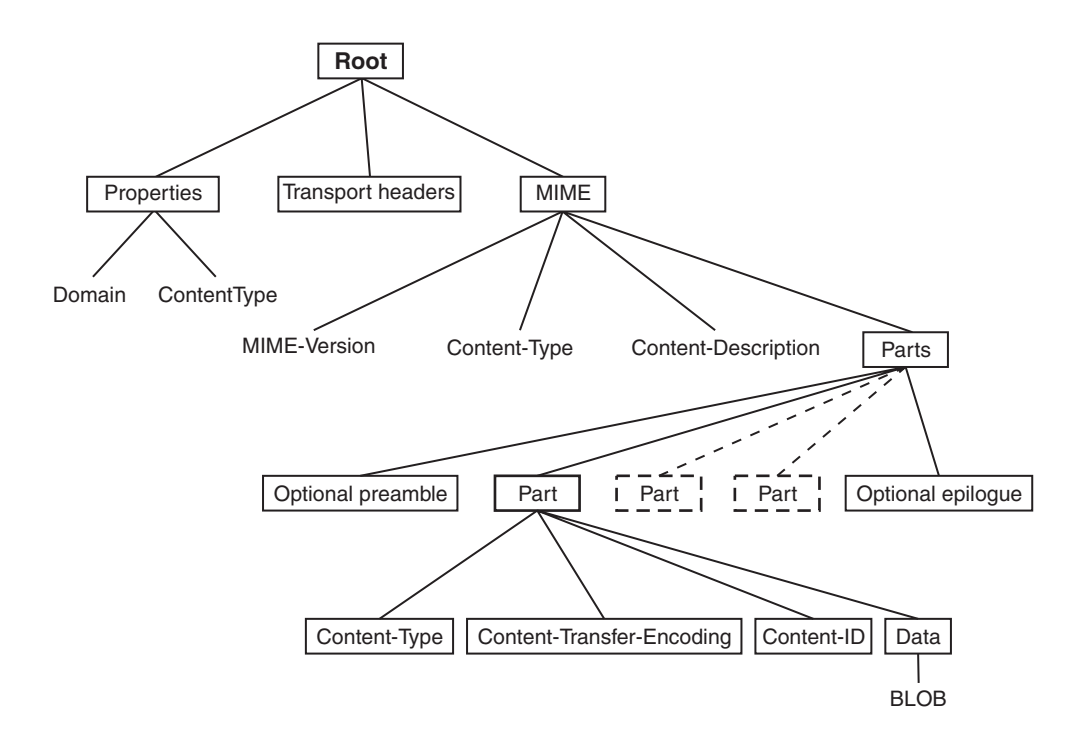

You can further parse the BLOB data in the tree (for example, by using an ESQL CREATE statement) if you know about the format of that MIME part. You might be able to find information about the format from its Content-Type field in the logical tree. Alternatively, you might know the format that your MIME messages take, and be able to parse them appropriately. For example, you might know that the first MIME Part is always an XML message, and that the second MIME Part is a binary security signature.

You must specify how to parse other message formats, such as tagged delimited or binary data, within your message flow, because the MIME parser does not do this. You must also specify how to handle encoded and signed message parts, because the MIME parser does not process these.

Some pre-defined MIME message models are supplied with the workbench and can be imported using the New Message Definition From IBM Supplied Message wizard.

#### **MIME messages:**

A MIME message consists of both data and metadata. MIME metadata consists of HTTP-style headers and MIME boundary delimiters.

### **MIME headers**

Each header is a colon-separated name-value pair on a line. The ASCII sequence <CR><LF> terminates the line. A sequence of these headers, called a header block, is terminated by a blank line: <CR><LF><CR><LF>. Any headers that are in this HTTP style can appear in a MIME document. Some common MIME headers are described in MIME standard header fields.

### **Content-Type**

The only header that must be present is the *Content-Type* header. This header specifies the type of the data in the message. If the Content-Type value starts with "multipart", the message is a multipart MIME message. For multipart messages the Content-Type header must also include a boundary attribute that gives the text that is used to delimit the message parts. Each MIME part has its own Content-Type field that specifies the type of the data in the part. This can also be multipart, which allows multipart messages to be nested. MIME parts with any other Content-Type values are handled as BLOB data.

If a MIME document is sent over HTTP, the Content-Type header appears in the HTTP header block rather than in the MIME message body. For this reason, the broker manages the value of the Content-Type header as the ContentType property in the *Properties* folder of the logical tree. This allows the MIME parser to obtain the Content-Type value for a MIME document that is received over HTTP. If you need to either create a new MIME tree or modify the value of the Content-Type, set the Content-Type value using the ContentType property in the MIME domain. If you set the Content-Type value directly in the MIME tree or HTTP tree, this value might be ignored or used inconsistently. The following ESQL is an example of how to set the broker ContentType property:

SET OutputRoot.Properties.ContentType = 'text/plain';

#### **Parsing**

The MIME domain does not enforce the full MIME specification. Therefore, you can work with messages that might not be valid in other applications. For example, the MIME parser does not insist on a **MIME-Version** header. The MIME parser imposes the following constraints:

- The MIME headers must be properly formatted:
	- Each header is a colon-separated name-value pair, on a line of its own, terminated by the ASCII sequence <CR><LF>.
	- The header line must use 7-bit ASCII.
	- Semicolons are used to separate parameters: Content-Type: Multipart/Related; boundary=MIME\_boundary; type=text/xml
	- A header might contain a comment in parentheses, for example: MIME-Version: 1.0 (Generated by XYZ)
- v A line that starts with white space is treated as a continuation of the previous line. Therefore, a long header can be split across more than one line.
- v If two or more headers in a header block have the same name, their values are concatenated into a comma-separated list.
- v A top-level MIME Content-Type header must be available. The header is not case-sensitive. If the transport is HTTP, any Content-Type value in the HTTP header is used as the top-level Content-Type. If the transport is not HTTP, the Content-Type must appear in the initial header block of the MIME message.
- v The Content-Type value is a media type followed by the */* character and a subtype. Examples of this are text/xml and multipart/related. The parser does not validate subtypes. The Content-Type value can be followed by one or more parameters that are separated by semicolons.
- If the media type of a message is multipart, a boundary attribute must provide the text that is used to delimit the separate MIME parts.
- Each individual MIME part can have its own Content-Type header. The part header can have a media type of multipart, so that multipart messages can be

<span id="page-132-0"></span>nested. In this case, a valid boundary attribute must be provided, and its value must be different from any that has been previously defined in the message. MIME parts that have any other Content-Type value are handled as BLOB data.

MIME multipart boundary delimiters are represented in 7-bit ASCII. The boundary delimiter consists of a line starting with a hyphen pair, followed by a boundary string. This sequence must not occur within the MIME message at any point other than as a boundary. A MIME end-delimiter is a hyphen pair, followed by the MIME boundary string, followed by a further hyphen pair. All delimiter lines must end in the ASCII sequence <CR><LF>. An example of a delimited message is:

--MIME\_boundary *message data* --MIME\_boundary *message data* --MIME\_boundary--

where *MIME\_boundary* is the boundary delimiter string, and *message data* represents message data.

- The MIME media type *message* is not supported and results in an error at run time.
- v Any preamble data (text between the initial MIME header block and the first boundary delimiter) or epilogue data (text after the final boundary delimiter) is stored in the logical tree as a value-only element. Preamble data and epilogue data can appear only as the first and last children, respectively, of a Parts node.
- v The MIME parser does not support on-demand parsing and ignores the *Parse Timing* property. The parser does not validate MIME messages against a message model, and ignores the Message Broker Toolkit *Validate* property.

# **Special cases of multipart MIME**

The MIME parser is intended primarily for use with multipart MIME messages. However, the parser also handles some special cases:

- Multipart MIME with just one part. The logical tree for the MIME part saves the Content-Type and other information as usual, but the Data element for the attachment is empty.
- v Single-part MIME. For single-part MIME, the logical tree has no Parts child. The last child of the MIME tree is the Data element. The Data element is the parent of the BLOB that contains the message data.
- MIME parts with no content.

## **Secure MIME (S/MIME)**

S/MIME is a standard for sending secure e-mail. S/MIME has an outer level Content-Type of *multipart/signed* with parameters **protocol** and **micalg** that define the algorithms that are used to encrypt the message. One or more MIME parts can have encoded content. These parts have Content-Type values such as *application/pkcs7-signature* and a Content-Transfer-Encoding of *base64*. The MIME domain does not attempt to interpret or verify whether the message is actually signed.

## **MIME tree details:**

A MIME message is represented in the broker as a logical tree. When it writes a message, the MIME parser creates a message bit stream by using the logical message tree.

## **Logical tree elements**

A MIME message is represented in the broker as a logical tree with the following elements:

- The root of the tree is a node called MIME.
- All correctly formatted headers are stored in the logical tree, regardless of whether they conform to the MIME standard. The headers appear in the logical tree as name=value, as shown here: Content-Type=text/xml
- v A multipart MIME message is represented by a subtree with a root node called Parts.
- Any preamble or epilogue data associated with a multipart MIME message is represented by value-only elements appearing as the first and last children of Parts.
- In the special case of single-part MIME, the content is represented by a subtree with the root called Data.
- v Each part of a multipart MIME message is represented by an element called Part with a child element for each MIME header, and a last child called Data.
- v The Data element represents the content of a MIME part. This makes it easier to test for the presence of body content by using ESQL because the Data element is always the last child of its parent.

### **Writing MIME messages**

When it writes a message, the MIME parser creates a message bit stream by using the logical message tree. The MIME domain does not enforce all of the constraints that the MIME specification requires, therefore it might generate MIME messages that do not conform to the MIME specification. The constraints that the MIME parser imposes are:

- v The tree must have a root called MIME, and constituent Parts, Part, and Data elements, as described in "Logical tree elements."
- v Exactly one Content-Type header must be present at the top level of the tree, or be available by using the ContentType property. Media subtypes are not validated.
- v If the media type is *multipart* then there must also be a valid boundary parameter.
- v Any constituent MIME parts may have exactly one Content-Type header. If the value of this header starts with *multipart* then it must also include a valid boundary parameter. The value of this boundary parameter must not be the same as other boundary parameter values in the definition.
- The MIME Content-Type value "message" is not supported and results in an error at run time.
- v All name-value elements in the tree are written as name: value followed by the ASCII sequence <CR><LF>.

If you have other elements in the tree, the parser behaves in the same way as the HTTP header parser:

- v A name-only element or a NameValue element with a NULL value results in Name: NULL .
- Any children of a name-value element are ignored.

The message flow must serialize subtrees if they exist; you can use the ESQL command ASBITSTREAM.

# **BLOB parser and domain**

The BLOB message domain includes all the messages with content that cannot be interpreted and subdivided into smaller sections of information.

Messages in this domain are processed by the BLOB parser. The BLOB parser is a program that interprets a bit stream or message tree that represents a message that belongs to the BLOB domain. The parser then generates the corresponding tree from the bit stream on input, or a bit stream from the tree on output.

A BLOB message is handled as a single string of bytes, and although you can manipulate it, you cannot identify specific pieces of the byte string using a field reference, in the way that you can with messages in other domains.

You can process messages in the BLOB domain in the following ways:

- You can refer to the message content if you know the location (offset) of particular information within the message. You can specify offset values in ESQL statements within nodes in a message flow to manipulate the information.
- You can store the message in an external database, in whole or in part (where the part is identified by the offset of the data that is to be stored).
- v You can use the Mapping node to map to and from a predefined BLOB message, and to map to and from items of BLOB data. The BLOB message cannot be:
	- The message content in a message where Content Validation is defined as Open or Open Defined (for example, the message body of a SOAP envelope)
	- The message represented by a wildcard inside another message

The UnknownParserName field is ignored.

The BLOB message body parser does not create a tree structure in the same way that other message body parsers do. It has a root element BLOB, which has a child element, also called BLOB, which contains the data.

For example, InputBody.BLOB.BLOB[10] identifies the tenth byte of the message body; substring(InputBody.BLOB.BLOB from 10 for 10) references 10 bytes of the message data starting at offset 10.

If you want to use the BLOB parser to parse a particular message, select BLOB as the Message Domain on the relevant node in your message flow.

The following sample demonstrates how you can extract information from an XML message and transform it into BLOB format to store it in a database.

• [Data Warehouse sample](/help/livehelp/?pluginID=com.ibm.samplegallery&class=com.ibm.samplegallery.SampleGalleryAction&arg=com.ibm.etools.mft.samples.datawarehouse.doc/doc/overview.htm)

You can view samples only when you use the information center that is integrated with the Message Broker Toolkit.

## **IDOC parser and domain**

The IDOC domain can be used to process messages that are sent to the broker by SAP R3 clients across the WebSphere MQ link for R3. Such messages are known as SAP ALE IDocs.

**Note:** The IDOC domain is deprecated and is not recommended for developing new message flows. Instead use the MRM domain with a TDS physical format. See ["MRM parser and domain" on page 118.](#page-125-0)

<span id="page-135-0"></span>A typical ALE IDoc message that has been sent from SAP to the WebSphere MQ link for R3 consists of an MQMD header, an MQSAPH header, and the ALE IDoc itself. The IDoc is made up of fixed size structures:

- The first structure is the Control Structure (DC). This is a complex element 524 bytes long that contains a fixed set of SAP-defined simple elements.
- v One or more Data Structures (DDs). Each DD is a complex element 1063 bytes long that contains a fixed set of SAP-defined simple elements that occupies 63 bytes, followed by 1000 bytes of user-defined segment data.

WebSphere Message Broker uses the IDOC parser to read and write ALE IDocs that belong to the IDOC domain. When reading a message, the IDOC parser constructs a message tree from a bit stream. When writing a message, the IDOC parser creates a bit stream from a message tree.

The IDOC parser processes the SAP-defined elements in the DC, and then, for each DD, the IDOC parser processes the SAP-defined elements and then invokes the MRM parser to process the user-defined segment data, using its CWF physical format. The IDOC parser is therefore a model-driven parser, and requires that you create a message set in which to model the IDoc message, and deploy it to the broker.

If you want the IDOC domain to parse a particular message, you must:

- 1. Create a new message set with a CWF physical format, or locate an existing message set.
- 2. Ensure that either the message set has its *Default message domain* project set to IDOC, or the *IDOC* check box (under *Supported message domains*) is selected, to indicate that the message set supports the IDOC domain.
- 3. Create message definition files in the message set to represent your message. See Building the message model for the IDOC parser for the steps involved.
- 4. Add the message set to a broker archive (BAR) file which generates a message dictionary for use by the MRM parser, and deploy the BAR file to the broker.
- 5. Select *Message Domain* as IDOC on the appropriate node in your message flow.
- 6. Additionally, select *Message Set* and *Message Format* on the node. (You do not need to select *Message Type*).

### **Handling null values**

A business message might contain fields that are either empty or have a specific out-of-range value. In these cases, the application that receives the message is expected to treat the field as if it did not have a value. The logical message tree supports this concept by allowing the value of any element to be set to NULL.

**Ways to represent a null value:** In an XML document, the usual way to represent a null value is to leave the element or attribute empty.

For example:<price></price> or <element price=""/>

The xsi:nil attribute provides a way to make this more explicit:price=<xsi:nil="true"/>

Some business messages use a special value to represent a null value:<price>-999</price>

This style of null representation is supported only by the MRM parser.

**ESQL support for null values:** Using ESQL, you can set the value of a message tree element to NULL:SET OutputRoot.XMLNSC.myField VALUE = NULL;

Note that this is quite different from SET OutputRoot.XMLNSC.myField = NULL; which would cause myField to be deleted from the message tree.

The same effect can be achieved using Java or a Mapping node.

**XMLNSC parser support for null values:** Typically, the XML parsers (XMLNSC, XMLNS, and XML) do not create null values in the message tree; an empty element or an empty attribute value merely produces an empty string value in the message tree.

If validation is enabled, the XMLNSC parser detects and processes any xsi:nil attributes in the input document. If the xsi:nil attribute is set to 'true', and the element is nillable, the attribute's parent element in the message tree is given a null value.

For more information about XML parser support for empty elements and null values, see ["XMLNSC empty elements and null values" on page 106](#page-113-0) and ["XMLNS](#page-121-0) [empty elements and null values" on page 114.](#page-121-0)

## **MRM parser support for null values: XML physical format**

When parsing, the MRM XML parser can detect and process xsi:nil attributes in the input XML document. If the xsi:nil attribute is set to 'true', and the element is nillable, the attribute's parent element in the message tree is given a null value.

For information about enabling xsi:nil support in the MRM parser, see XML Null handling options.

The following topics provide more information about handling null values in the MRM parser:

- Custom wire format: NULL handling
- MRM XML physical format: NULL handling
- TDS format: NULL handling

### **All physical formats**

The MRM parser can detect a null value that is represented by an out-of-range value. The null value must be specified in the physical format of the message set.

While parsing, the MRM parser checks the null value for each element in the message. If the value in the bit stream matches the null value in the message set, the MRM parser sets the value in the message tree to NULL.

The same check is performed when converting a message tree to a bit stream. If the value in the message tree is NULL, the MRM parser outputs the null value from the message set.

# **Properties**

Several types of broker property exist.

For more information about the various types of broker property, see the following links.

- <span id="page-137-0"></span>v "Built-in" or broker-supplied properties, which are sometimes known as "broker properties": see "Broker properties."
- Promoted properties: see ["Promoted properties" on page 131.](#page-138-0)
- User-defined properties: see ["User-defined properties" on page 131.](#page-138-0)

## **Broker properties**

For each broker, WebSphere Message Broker maintains a set of properties. You can access some of these properties from your ESQL programs. A subset of the properties is also accessible from Java programs. It can be useful, during the runtime of your code, to have real-time access to details of a specific node, flow, or broker.

Broker properties are divided into four categories:

- Properties that relate to a specific node
- Properties that relate to nodes in general
- Properties that relate to a message flow
- Properties that relate to the execution group

For a description of the broker, flow, and node properties that are accessible from ESQL and Java, see ["Broker properties that are accessible from ESQL and Java" on](#page-1782-0) [page 1775.](#page-1782-0)

Broker properties have the following characteristics.

- They are grouped by broker, execution group, flow, and node.
- They are case sensitive. Their names always start with an uppercase letter.
- They return NULL if they do not contain a value.

All nodes that allow user programs to edit ESQL support access to broker properties. These nodes are:

- Compute nodes
- Database nodes
- Filter nodes
- All derivatives of these nodes

User-defined properties can be queried, discovered, and set at run time to dynamically change the behavior of a message flow. You can use the Configuration Manager Proxy (CMP) API to manipulate these properties, which can be used by a systems monitoring tool to perform automated actions in response to situations that it detects in the monitored systems. For more information, see ["User-defined](#page-138-0) [properties" on page 131.](#page-138-0)

A *complex property* is a property to which you can assign multiple values. Complex properties are displayed in a table in the Properties view, where you can add, edit, and delete values, and change the order of the values in the table. You cannot promote complex properties; therefore, they do not appear in the Promote properties dialog box. Nor can you configure complex properties; therefore, they are not supported in the Broker Archive editor. For an example of a complex property, see the Query elements property of the DatabaseRoute node.

For more information about editing a node's properties, see ["Configuring a](#page-277-0) [message flow node" on page 270.](#page-277-0)

# <span id="page-138-0"></span>**Promoted properties**

A promoted property is a message flow node property that has been promoted to the level of the message flow in which it is included.

A message flow contains one or more message flow nodes. You can promote the properties of a message flow node to apply to the message flow to which it belongs. In this case, any user of the message flow can override these promoted properties at the message flow level, without being aware of the message flow's internal structure.

You can promote compatible properties (that is, properties that represent comparable values) from more than one node to the same promoted property; you can then set a single property that affects multiple nodes.

For example, you might want to set the name of a data source as a property of the message flow, rather than a property of each individual node in the message flow that references that data source. You create a message flow that accesses a database called SALESDATA. However, while you are testing the message flow, you want to use a test database called TESTDATA. If you set the data source properties of each individual node in the message flow to refer to SALESDATA, you can promote the data source property for each node in the flow that refers to it, and update the property to have the value TESTDATA; this value overrides the data source properties on the nodes while you test the message flow (the promoted property always takes precedence over the settings for the properties in any relevant nodes).

A subset of message flow node properties is also configurable (that is, the properties can be updated at deployment time). You can promote configurable properties: if you do so, the promoted property (which can have a different name from the property or properties that it represents) is the one that is available to update at deployment time. Configurable properties are those associated with system resources; for example, queues and data sources. An administrator can set these properties at deployment time, without the need for a message flow developer.

You cannot promote a complex property, so it does not appear in the Promote properties dialog box. For more information about complex properties, see ["Broker](#page-137-0) [properties" on page 130.](#page-137-0)

# **User-defined properties**

A user-defined property (UDP) is a property that is defined when you construct a message flow using the Message Flow editor. This property can be used by the ESQL or Java program inside message flow nodes, such as a Compute node.

The advantage of UDPs is that their values can be changed by operational staff at deployment and run time. You do not need to change your application programs. For example, if you use the UDPs to hold data about your computer center, you can configure a message flow for a particular computer, task, or environment at deployment time, without having to change the code at the message node level.

When you launch the Message Flow editor to either create a message flow or modify an existing message flow, as well as deciding which nodes are required in the message flow, you also have the option (provided by the tab) of defining and giving initial values to some user-defined properties. Use the **User Defined Properties** tab at the bottom of the edit window. See Message Flow editor for more information.

As well as being defined using the Message flow editor, a UDP must also be defined using either a DECLARE statement with the EXTERNAL keyword in any ESQL program that uses it, or the getUserDefinedAttribute method in any JavaCompute node that uses it.

See the ["DECLARE statement" on page 1633](#page-1640-0) for details of the DECLARE statement, and see ["Accessing user-defined properties from a JavaCompute node"](#page-536-0) [on page 529](#page-536-0) for more information about how to use a UDP in a JavaCompute node.

Any value that you give to a UDP when you define it in a message flow overrides the value of that variable in your ESQL program.

The value of a UDP can also be modified at deployment time by using the Broker Archive editor to edit the BAR file. This value overrides any value that was given when you defined the message flow.

The value of the UDP is set at the message flow level and is the same for all eligible nodes that are contained in the flow. An *eligible node* is a node that supports UDPs and is within the scope of the declaration that declares the UDP to your application. For example, if you use the Message Flow editor to change the value of a user property called timezone, which is declared in a schema called *mySchema*, in a message flow called *myFlow*, the UDP is available at run time to all the nodes in *myFlow* that support UDPs and that fall within *mySchema*.

Similarly, if you use the Message Flow editor to change the value of a user-defined property in a subflow, the newly edited property is available to all the nodes in the subflow that support UDPs and that are within the scope of the declaration. The property is not available, for example, to nodes in the parent flow.

# **Controlling user-defined properties at run time**

User-defined properties can be queried, discovered, and set at run time to dynamically change the behavior of a message flow. You can use the Configuration Manager Proxy (CMP) to manipulate these properties, which can be used by a systems monitoring tool to perform automated actions in response to situations that it detects in the monitored systems.

For example, a message flow contains a Route node, which is used to differentiate between the classes of customer that are defined in the message. The Route node has a user-defined property called ProcessClasses, which is set with an initial value of All. When ProcessClasses is set to All, the node routes messages from any class of customer to its first terminal for immediate processing.

When certain conditions are detected (for example, the monitoring system detects that the request load is causing the service level agreement to fall below its target), the Route node must be set to pass requests from only ″Gold″ class customers for immediate processing, while other customers' requests are sent to another output terminal, which queues them for later batch processing. Therefore, the monitoring application sets ProcessClasses to Gold so that the Route node routes the less critical messages to the second terminal.

To make it easier to know what a user-defined property does, and what values it can have, adopt a suitable naming convention. For example, a user-defined property named property01, with an initial value of valueA is not as useful as a property named RouteToAorB with an initial value of RouteA.

For more information, see Setting user-defined properties dynamically at run time in a CMP application.

### **Precedence of UDP value overriding**

You can define a user-defined property in four ways:

- In the ESQL code
- In the Message Flow editor
- Through a BAR file override
- With the CMP API

You define a UDP in ESQL, in the Message Flow editor, or through a BAR file override before BAR file deployment. A BAR file override takes precedence over changes in the Message Flow editor, and changes in the Message Flow editor take precedence over changes in the ESQL code.

The BrokerProxy.deploy() call can take precedence over the BAR file override, or the BAR file override can take precedence over the BrokerProxy.deploy() call. In both cases, changes that are made are retained when the broker is restarted.

The precedence of the values for user-defined properties is shown in the following sequence:

- 1. The user-defined property ProcessClasses is set to All in a message flow BAR file. After deployment of the BAR file, the value of ProcessClasses is All.
- 2. The same user-defined property (ProcessClasses ) is set to Gold by using the CMP API to issue the call setUserDefinedProperty("ProcessClasses", "Gold"). After successful completion of the BrokerProxy.deploy() call, the value of ProcessClasses is Gold.
- 3. The broker is shut down and restarted. The value of ProcessClasses is still Gold.
- 4. The original flow BAR file is redeployed. After deployment, the value of ProcessClasses is All.

# **Message flow transactions**

A message flow can be one of two styles:

#### **"Coordinated message flows"**

These ensure that all updates to resources are committed or rolled back together within a single transaction.

#### **["Uncoordinated message flows" on page 134](#page-141-0)**

These allow updates to resources to occur independently; the updates are not affected by the overall success or failure of the message flow.

## **Coordinated message flows**

You can configure a message flow that includes interaction with an external database or other recoverable resource so that all of its processing is coordinated within a single, global, transaction. This coordination ensures that either all processing is successfully completed, or no processing is completed. The transaction is committed (if all processing is successful), or rolled back (if at least one part of the processing is unsuccessful). Therefore, all affected resources (queues, databases, and so on) are maintained in a consistent state, and data integrity is preserved.

<span id="page-141-0"></span>Updates that are made by a coordinated message flow are committed when the flow processes the input message successfully. The updates are backed out if both of the following conditions are met:

- Any node within the flow throws an exception that is not caught by a node other than the input node
- The input node's Catch terminal is not connected

To configure a message flow as coordinated, set the Coordinated property on the message flow.

For some input nodes, such as MQInput or SCADAInput nodes, set the Transaction Mode property on the nodes in the flow to Automatic. The Automatic option makes messages part of the global transaction, and marks the message flow as transactional if the input message is persistent, or uncoordinated if the input message is not persistent. Subsequent nodes in the flow that set the Transaction Mode property to Automatic are included in the global transaction if the flow is marked transactional by the input node.

Transaction coordination of message flows is provided on distributed systems by WebSphere MQ, and on z/OS systems by RRS. Message flows are always globally coordinated on z/OS, regardless of the setting of the message flow's Coordinated property.

# **Uncoordinated message flows**

Uncoordinated flows are flows for which the Coordinated property is not set. Updates to resources that are used by a uncoordinated flow are managed by the separate resource managers. Some resource managers, such as WebSphere MQ, allow updates to be made non-transactionally, or as part of a resource-specific transaction. Other resource managers, such as database managers, always use a resource-specific transaction. A resource-specific transaction is a transaction with a scope that is limited to the resources that are owned by a single resource manager, such as a database or queue manager.

Resource-specific transactions are typically used when only one type of recoverable resource is used in a flow. An example of such a flow is one that contains an MQInput and an MQOutput node, but which does not access any databases. Do not use resource-specific transactions when more than one resource exists and data integrity must be maintained.

Updates that are made to a resource that is accessed non-transactionally are committed immediately. An MQInput node that is configured to be non-transactional removes messages from the queue immediately; if the flow fails, the messages are lost.

Set the Transaction Mode property to Automatic to make some input nodes (such as MQInput or SCADAInput) part of a transaction, depending on the persistence of the input message. If the input message is persistent, messages are made part of the transaction, and the flow is marked as transactional. If the message is not persistent, the flow is marked as non-transactional.

The following sample demonstrates the use of globally-coordinated transactions and the differences in the message flow when database updates are coordinated (the main flow), and when they are not (the error flow).

v [Error Handler sample](/help/livehelp/?pluginID=com.ibm.samplegallery&class=com.ibm.samplegallery.SampleGalleryAction&arg=com.ibm.etools.mft.samples.errorhandler.doc/doc/overview.htm)

You can view samples only when you use the information center that is integrated with the Message Broker Toolkit.

# **Broker schemas**

A broker schema is a symbol space that defines the scope of uniqueness of the names of resources defined within it. The resources include message flows and other optional resources such as ESQL files, Java files, and mapping files.

The broker schema is defined as the relative path from the project source directory to the flow name. When you first create a message flow project, a default broker schema named (default) is created within the project.

You can create new broker schemas to provide separate symbol spaces within the same message flow project. A broker schema is implemented as a folder, or subdirectory, within the project, and provides organization within that project. You can also use project references to spread the scope of a single broker schema across multiple projects to create an application symbol space that provides a scope for all resources associated with an application suite.

A broker schema name must be a character string that starts with a Unicode character followed by zero or more Unicode characters or digits, and the underscore. You can use the period to provide a structure to the name, for example Stock.Common. A directory is created in the project directory to represent the schema, and if the schema is structured using periods, further subdirectories are defined. For example, the broker schema Stock.Common results in a directory Common within a directory Stock within the message flow project directory.

If you create a resource (for example, a message flow) in the default broker schema within a project, the file or files associated with that resource are created in the directory that represents the project. If you create a resource in another broker schema, the files are created within the schema directory.

For example, if you create a message flow Update in the default schema in the message flow project Project1, its associated files are stored in the Project1 directory. If you create another message flow in the Stock.Common broker schema within the project Project1, its associated files are created in the directory Project1\Stock\Common.

Because each broker schema represents a unique name scope, you can create two message flows that share the same name within two broker schemas. The broker schemas ensure that these two message flows are recognized as separate resources. The two message flows, despite having the same name, are considered unique.

If you move a message flow from one project to another, you can continue to use the message flow within the original project if you preserve the broker schema. If you do this, you must update the list of dependent projects for the original project by adding the target project. If, however, you do not preserve the broker schema, the flow becomes a different flow because the schema name is part of the fully qualified message flow name, and it is no longer recognized by other projects. This action results in broken links that you must manually correct. For further information about correcting errors after moving a message flow, see ["Moving a](#page-264-0) [message flow" on page 257.](#page-264-0)

Do not move resources by moving their associated files in the file system; you must use the workbench to move resources to ensure that all references are corrected to reflect the new organization.

The following scope and reuse conditions apply when you create functions, procedures, and constants in a broker schema:

#### **Functions**

- Functions are locally reusable and can be called by module-scope subroutines or mappings within the same schema.
- v Functions are globally reusable and can be called by other functions or procedures in ESQL or mapping files within any schema defined in the same or another project.

### **Procedures**

- v Procedures are locally reusable and can be called from module-scope subroutines in ESQL files within the same schema.
- v Procedures are globally reusable and can be called by other functions or procedures in ESQL files within any schema defined in the same or another project.

Procedures cannot be used in mapping files.

### **Constants**

- v Constants are locally reusable and can be used where they are defined in any ESQL or mapping file within the same broker schema.
- v Constants are not globally reusable; you cannot use a constant that is declared in another schema.

If you want to reuse functions or procedures globally:

- Specify the path of the function or procedure:
	- If you want to reuse a function or procedure in an ESQL file, either provide a fully-qualified reference, or include a PATH statement that defines the path.

If you choose to define the path, code the PATH statement in the same ESQL file as that in which the function is coded, but not within any MODULE.

- If you want to reuse a function in a mapping file, do one of the following:
	- Qualify the function in the Composition Expression editor.
	- Select **Organize Schema References** in the outline view. This detects dependent PATHs and automatically updates the reference.
	- Select **Modify Schema References** in the outline view. You can then select the schema in which the function is defined.

(You cannot reuse a procedure in a mapping file.)

v Set up references between the projects in which the functions and procedures are defined and used.

# **Business-level monitoring**

You can configure your message flow to emit event messages that can be used to support transaction monitoring and auditing, and business process monitoring.

### **Before you start:**

An event is a message that a message flow publishes when something interesting happens. The message contains information about the source of the event, the time
<span id="page-144-0"></span>of the event, and the reason for the event. The event can include the message bit stream, and can also include selected elements from the message body. These fields can be used to correlate messages that belong to the same transaction, or to convey business data to a monitoring application.

Before starting to configure monitoring, read the following information.

- 1. Understand the basic concepts; see "Monitoring basics."
- 2. Decide what type of monitoring you intend to do; see ["Monitoring scenarios"](#page-146-0) [on page 139.](#page-146-0)
- 3. Decide whether to use monitoring properties, or a monitoring profile; see ["Deciding how to configure monitoring events for message flows" on page 140.](#page-147-0)

To receive monitoring events, you must take the following steps:

- 1. Configure event sources on the flow, either by monitoring properties or a monitoring profile.
- 2. Ensure that the event sources are enabled; use the mqsireportflowmonitoring command to report settings. Use the monitoring properties for the node, or the mqsichangeflowmonitoring -i command to enable event sources, if appropriate.
- 3. Activate monitoring for the flow; use the mqsichangeflowmonitoring -c command.
- 4. Subscribe to the topic for the flow: \$SYS/Broker/*brokerName*/Monitoring/*executionGroupName*/*flowName*

# **Monitoring basics**

Message flows can be configured to emit events. The events can be read and used by other applications for transaction monitoring, transaction auditing, and business process monitoring.

# **Monitoring Events**

A monitoring event is an XML document that conforms to the monitoring event schema. Each event contains the following information:

- Source of the event
- Name of the event
- Creation time
- v Correlation ID for events emitted by the same transaction or unit of work

Additionally, a monitoring event can contain the following items:

- Application data extracted from the message
- Part or all of the message bit stream

See ["The monitoring event" on page 1469](#page-1476-0) for more details

# **Event Sources**

A message flow can emit two kinds of events:

## **Transaction events**

Transaction events are emitted only from input nodes.

#### **Terminal events**

Terminal events are emitted from any terminal of any node, including input nodes.

An individual message flow can choose to emit transaction events, terminal events, or both kinds of event. You can configure, enable, and disable, both types of events in either of the following ways:

- Using the monitoring properties of the message flow.
- Using a monitoring profile configurable service.

The use of a monitoring profile configurable service overrides the monitoring properties of a message flow.

An event source address identifies an event source in a message flow.

Because terminal events can be emitted from any node in a message flow, they can be used as an alternative to dedicated event-emitting nodes or subflows such as SupportPac™ IA9V.

Event sources emit events only if monitoring is activated for the message flow.

#### **Terminal events**

Any terminal in a message flow can be an event source. If the event source is active, it emits an event each time a message passes through the terminal.

### **Transaction events**

Each input node in a message flow contains three events sources, in addition to any terminal events.

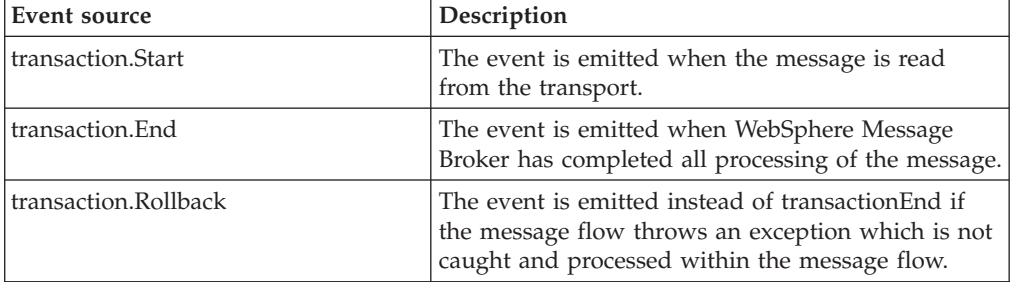

If a message flow handles its own exceptions, a transaction end event, rather than a transaction rollback event, is issued, because the flow has taken control of the error and terminated normally. In this case, if you need to distinguish errors, you can configure terminal events at appropriate nodes in the flow.

# **Event output options**

Events are published to a topic, where they can be read by multiple subscribers. The topic name is of the form:

\$SYS/Broker/<brokerName>/Monitoring/<executionGroupName>/<flowName>

The hierarchical structure allows subscribers to filter the events which they receive. One subscriber can receive events from all message flows in the broker, while another receives only the events from a single execution group.

Events do not participate in transactions. If transaction rollback occurs in a message flow, no events emitted by the message flow are rolled back, and all remain published.

# <span id="page-146-0"></span>**Default monitoring configuration**

If monitoring is activated for a message flow, and neither monitoring properties nor a monitoring profile configurable service have been configured for the flow, the default behavior is for transaction events to be emitted from each input node of the message flow. The events contain the bit stream of the input message.

# **Monitoring scenarios**

Events can be used to support transaction monitoring, transaction auditing and business process monitoring.

# **Transaction monitoring and auditing**

The events published by WebSphere Message Broker can be written to a transaction repository, creating an audit trail of the transactions that are processed by a broker. A transaction repository can be used for monitoring, auditing and replay of transactions. Bitstream data can be included so that failed transactions can be resubmitted. You can perform the following tasks to set up transaction monitoring and auditing.

# **Configure events for your transactions**

In most cases bitstream information is not sufficient to allow querying of the logged transactions. Key fields and other correlation data can be extracted from the message payload and placed into the wmb:applicationData/wmb:simpleContent or wmb:applicationData/ wmb:complexContent element of the event. The logging application or message flow can extract these fields and log them with the message bit stream.

# **Subscribe to the event topic and write events to a repository**

You can create a message flow, or any WebSphere MQ application, that subscribes to the event topic and writes events to a relational database. The details of the database schema depend on the requirements of your organization, for example the number of key fields and transaction IDs.

# **Business process monitoring**

The events published by a broker can be monitored by WebSphere Business Monitor. Important fields in the message payload can be added to the events emitted by your message flows, allowing them to be monitored. You can use the following items to help you use WebSphere Business Monitor to monitor your message flows:

# **Message Driven bean**

The events must be submitted to the CEI repository in order for WebSphere Business Monitor to monitor them. A message driven bean is supplied for this purpose. The message driven bean, which runs in WebSphere Application Server, subscribes to the event topic and writes events that match its subscription to the CEI repository as CBE events.

# **WebSphere Business Monitor Model**

WebSphere Message Broker includes an example monitor model for use with WebSphere Business Monitor. This model demonstrates how to monitor transaction events and terminal events, including events that capture data from the input message and output message. Modify the model to match your actual events and message formats.

<span id="page-147-0"></span>The following sample provides a Message Driven Bean and a WebSphere Business Monitor Model to help you use WebSphere Business Monitor to monitor events in your message flows:

• [WebSphere Business Monitor sample](/help/livehelp/?pluginID=com.ibm.samplegallery&class=com.ibm.samplegallery.SampleGalleryAction&arg=com.ibm.etools.mft.samples.WBMonitor.doc/doc/overview.htm)

You can view samples only when you use the information center that is integrated with the Message Broker Toolkit.

# **Deciding how to configure monitoring events for message flows**

Decide whether to use monitoring properties, or a monitoring profile configurable service, to customize the events produced by a message flow.

If you want to customize events when you are designing the message flow, use monitoring properties. If you want to customize events after a message flow has been deployed, but without redeploying, use a monitoring profile. This topic gives information about both methods.

# **Using monitoring properties to configure events**

Using the workbench Message Flow Editor, you can configure event sources on most nodes in a message flow. A node that supports the configuration of event sources has a Monitoring tab on its Properties view; use this tab to add events and to set their properties. When you deploy the message flow in a broker archive file, the monitoring properties are included as part of the message flow.

Key facts about monitoring properties:

- Use monitoring properties when you want to configure events at message flow design time.
- Monitoring properties apply only to the message flow in question. You can share monitoring properties between message flows only by creating reusable subflows.
- v Monitoring properties are deployed in a BAR file as part of the message flow.
- You use the mqsichangeflowmonitoring command to activate the message flow to emit monitoring events.
- You can use the mqsichangeflowmonitoring command to enable or disable individual event sources in a message flow.
- v To change any other properties of an event, you alter the monitoring properties in the flow, and then redeploy the BAR file.

To configure monitoring events using monitoring properties, see this information: ["Configuring monitoring event sources using monitoring properties" on page 141.](#page-148-0)

**Tip:** Use the mqsireportflowmonitoring command to report a list of the names of the event sources for a message flow. You can then use these event source names in a mqsichangeflowmonitoring command to enable or disable individual event sources from the command line.

# **Using a monitoring profile to configure events**

Using operational commands, you can create a monitoring profile configurable service directly on the broker, and associate it with one or more message flows.

Key facts about monitoring profiles:

- <span id="page-148-0"></span>v Use a monitoring profile when you want to configure events for a message flow that has already been deployed and for which no events have been configured.
- v Use a monitoring profile to override the monitoring properties of a message flow that has already been deployed, as an alternative to redeploying the BAR file. The monitoring profile completely replaces all monitoring properties.
- v A single monitoring profile can be applied to many message flows, as long as the message flows contain the same event sources.
- Monitoring profiles are created directly on the broker using the mqsicreateconfigurableservice command and the mqsichangeproperties command. They are not deployed in a BAR file.
- You use the mqsichangeflowmonitoring command to associate the monitoring profile with a message flow.
- You use the mqsichangeflowmonitoring command to activate the message flow to emit monitoring events.
- You can use the mqsichangeflowmonitoring command to enable or disable individual event sources in a message flow.

To configure monitoring events using monitoring properties, see this information: ["Configuring monitoring event sources using a monitoring profile" on page 144](#page-151-0)

- **Tip:** Use the mqsireportflowmonitoring command to report a list of event sources for a message flow. You can then use the names of these event source in a subsequent mqsichangeflowmonitoring command to enable and disable individual event sources from the command line.
- **Tip:** Use the mqsireportflowmonitoring command to report the monitoring profile for a message flow. You can edit the profile, to add or change event sources, and then update it using the mqsichangeproperties command.
- **Tip:** Use the mqsireportflowmonitoring command to create the equivalent monitoring profile for a message flow for which monitoring properties are configured. You can edit the profile, and then use it to create a new monitoring profile configurable service using the mqsicreateconfigurableservice and mqsichangeproperties commands. You can then associate the new profile with the original flow using the mqsichangeflowmonitoring command. You can use this technique to override the monitoring properties for a message flow, without having to edit the flow and redeploy the BAR file.

# **Configuring monitoring event sources using monitoring properties**

In the Message flow Editor, use the Monitoring tab on the properties of a node to add one or more monitoring events.

# **Before you start:**

Read the following topics:

- v ["Business-level monitoring" on page 136](#page-143-0)
- ["Monitoring basics" on page 137](#page-144-0)

You must have a message flow that contains a node to which you want to add a monitoring event.

# **Creating events:**

An event source is a point in a message flow from which a monitoring event can be emitted. Each event source has a set of properties that control the contents of the monitoring events that it emits.

- 1. Display the properties for the node.
- 2. Select the Monitoring tab.
- 3. Click **Add**.

The Add entry window is displayed.

4. Complete the **Event Source** field.

The field has a drop-down list of all events that can be defined for this node. The event source information is used to populate the attributes of the wmb:eventPointData/wmb:messageFlowData/wmb:node element of the event. When you have selected the event source, the corresponding Event Source Address is displayed as a read-only property.

**Tip:** If you later decide to enable or disable events using the mqsichangeflowmonitoring command, you must specify the Event Source Address, not the Event Name.

5. Complete the **Event Name** details; select either **Literal** or **Data location**.

Every monitoring event has a name that is placed in the wmb:eventPointData/ wmb:eventIdentity/@wmb:eventName attribute of the event. The default names are shown in the following table:

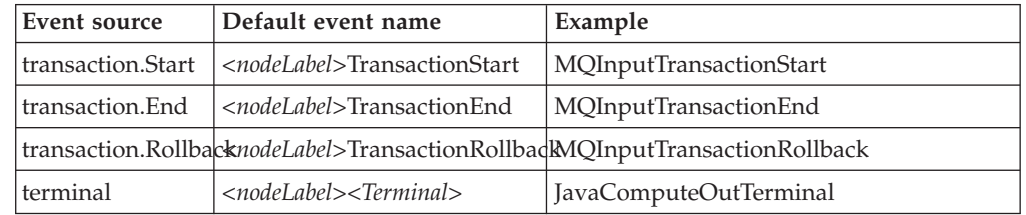

You can override the default in these ways:

- By specifying an alternative literal string
- v By specifying an XPath query; the query extracts the event name from a field in the input message. Click **Edit** to use the XPath Expression Builder.
- 6. Optionally, complete the **Event Payload** section, if the event is to contain selected data fields extracted from the message. Click **Add** to launch the Add Data Location dialog box. Take one of the following steps:
	- Type in the location (for example, \$LocalEnvironment/File/Name); or
	- v Click **Edit** to launch XPath Expression Builder.

You can extract one or more fields from the message data and include it with the event. The fields can be simple or complex. Simple content is contained in the wmb:applicationData/wmb:simpleContent field of the event; complex data is contained in the wmb:applicationData/wmb:complexContent field.

This facility is commonly used for communicating significant business data in a business event. If the event contains the input bit stream, this facility can also be used to extract key fields, allowing another application to provide an audit trail or to resubmit failed messages.

7. Optionally, select the **Include bitstream data in payload** field, if the event is to capture message bitstream data.

#### **Content**

For a transaction event source, select from Headers, Body, All. For a terminal event source, the only available option is All.

#### **Encoding**

Select from base64, HexBinary and CData (the original text, without encoding).

- 8. Optionally, click the Correlation tab, to complete details for event correlation.
- 9. Complete the **Event Correlation** details; for information about correlation, see ["Correlation and monitoring events" on page 1472.](#page-1479-0)

Every monitoring event must contain at least one correlation attribute, and can contain up to three. If you do not specify any correlation information, the first event source in the message flow allocates a unique identifier that all later event sources in the same transaction will use.

a. Optionally, complete the **Local transaction correlator** details.

#### **Automatic**

The local correlator used by the most recent event for this invocation of the message flow will be used. If no local correlator exists yet, a new unique value will be generated.

#### **Specify location of correlator**

Enter a value, or click Edit to launch the XPath Expression Builder. The local correlator will be read from the specified location in the message tree. Ensure that the specified location contains a correlator value unique to this invocation of the message flow.

b. Optionally, complete the **Parent transaction correlator** details to extract a correlation field from the parent transaction.

#### **Automatic**

The parent correlator used by the most recent event for this invocation of the message flow will be used. If no parent correlator exists yet, no parent correlator will be used.

#### **Specify location of correlator**

Enter a value, or click Edit to launch the XPath Expression Builder. The parent correlator will be read from the specified location in the message tree. Ensure that the specified location contains a suitable value for the parent correlator.

c. Optionally, complete the **Global transaction correlator** details to extract a correlation field from a global transaction.

#### **Automatic**

The global correlator used by the most recent event for this invocation of the message flow will be used. If no global correlator exists yet, no global correlator will be used.

#### **Specify location of correlator**

Enter a value, or click Edit to launch the XPath Expression Builder. The global correlator will be read from the specified location in the message tree. Ensure that the specified location contains a suitable value for the global correlator.

10. Click **Finish**.

The **Events** table in the Monitoring tab of the Properties view for the node is updated with details of the event that you just added; the event is enabled.

- 11. Optionally, disable the event.
- 12. Save the message flow.

#### **Deploying monitoring properties:**

- <span id="page-151-0"></span>1. When you have added all events to the flow, add the message flow to the BAR file and deploy the BAR file.
	- Monitoring is inactive for the flow; deploying the BAR file does not activate it.
- 2. Activate monitoring for the flow using the mqsichangeflowmonitoring -c command.

# **Updating monitoring properties:**

The monitoring properties for a node show all monitoring events that are defined for that node. Edit the monitoring properties of a node to do these tasks:

- v Enable or disable a monitoring event.
- Add, delete, or change the monitoring events for the node.
- 1. Right-click the node and select **Properties**.
- 2. Select the Monitoring tab.

The monitoring events that you have previously defined are displayed.

- 3. Select or clear the **Enabled** check box for each event as appropriate.
	- v To disable an event, clear the check box.
	- v To enable an event, select the check box.
- 4. To add an event, click **Add**.
- 5. To delete an event, select the event and then click **Delete**.
- 6. To edit an event, select the event and then click **Edit**.

The Add Event is displayed. For a description of options on this window, see ["Creating events" on page 141.](#page-148-0)

7. Save the message flow.

# **Configuring monitoring event sources using a monitoring profile**

You can create a monitoring profile and use the mqsichangeflowmonitoring command to configure your message flows to emit monitoring events.

#### **Before you start:**

Read the following topics:

- ["Business-level monitoring" on page 136](#page-143-0)
- ["Monitoring basics" on page 137](#page-144-0)

You must have a message flow that contains a node to which you want to add a monitoring event.

#### **Creating a monitoring profile:**

First create a monitoring profile XML file. This is a file that lists the event sources in the message flow that will emit events, and defines the properties of each event.

Follow the guidance at ["Monitoring profile" on page 1465](#page-1472-0) to create your monitoring profile XML file.

#### **Applying a monitoring profile:**

When you have created a monitoring profile XML file, follow these steps to apply it.

1. Use the mqsicreateconfigurableservice command to create a configurable service for the monitoring profile. In the following command example, replace *myBroker* with the name of your broker, and *myMonitoringProfile* with the name of your monitoring profile.

mqsicreateconfigurableservice *myBroker* -c MonitoringProfiles -o *myMonitoringProfile*

2. Use the mqsichangeproperties command to associate your monitoring profile XML file with the configurable service. In the following command example, replace *myBroker* with the name of your broker, *myMonitoringProfile* with the name of your monitoring profile, and *myMonitoringProfile.xml* with the name of the monitoring profile XML file.

mqsichangeproperties *myBroker* -c MonitoringProfiles -o *myMonitoringProfile* -n profileProperties -p *myMonitoringProfile.xml*

- 3. Use the mqsichangeflowmonitoring command to apply a monitoring profile configurable service to one or more message flows.
	- v Apply a monitoring profile to a single message flow *messageflow1* in execution group *EG1*:

mqsichangeflowmonitoring *myBroker* -e *EG1* -f *messageflow1* -m *myMonitoringProfile*

• Apply a monitoring profile to all message flows in all execution groups: mqsichangeflowmonitoring *myBroker* -g -j -m *myMonitoringProfile*

Monitoring for the flow is inactive; applying the monitoring profile does not activate it.

- 4. Alternatively, use the broker archive editor to apply a monitoring profile configurable service to one or more message flows, by setting message flow property **Monitoring Profile Name**.
	- a. In the workbench, switch to the Broker Application Development perspective.
	- b. In the Broker Development view, right-click the BAR file and then click **Open with** > **Broker Archive Editor**.
	- c. Click the **Manage and Configure** tab.
	- d. Click the message flow on which you want to set the monitoring profile configurable service. The properties that you can configure for the message flow are displayed in the **Properties** view.
	- e. In the **Monitoring Profile Name** field, enter the name of a monitoring profile.
	- f. Save the BAR file.
	- g. Deploy the BAR file.

Monitoring for the flow is inactive; deploying the BAR file does not activate it.

5. Activate monitoring for the flow using the mqsichangeflowmonitoring -c command.

#### **Updating a monitoring profile:**

- 1. Follow the guidance at ["Monitoring profile" on page 1465](#page-1472-0) to update your monitoring profile XML file.
- 2. Use the mqsichangeproperties command to update the configurable service to use the new XML file. For example:
	- mqsichangeproperties *myBroker* -c MonitoringProfiles -o *myMonitoringProfile* -n profileProperties -p *myMonitoringProfile.xml*

# **Activating monitoring**

Use the mqsichangeflowmonitoring command to activate monitoring after you have configured monitoring event sources.

**Before you start:** You must have configured monitoring event sources by using either monitoring properties or a monitoring profile; see these topics:

["Configuring monitoring event sources using monitoring properties" on page](#page-148-0) [141](#page-148-0)

["Configuring monitoring event sources using a monitoring profile" on page 144](#page-151-0)

The use of a monitoring profile configurable service overrides the monitoring properties of a message flow.

If monitoring is activated for a message flow, and neither monitoring properties nor a monitoring profile configurable service have been configured for the flow, the default behavior is for transaction events to be emitted from each input node of the message flow. The events contain the bit stream of the input message.

#### **Activating monitoring from the command line:**

Use the -c active parameter. You can activate monitoring for all message flows in all execution groups, or specify the execution groups and message flows for which monitoring is to be activated.

v To activate monitoring for all message flows in all execution groups on Linux, UNIX, and Windows: Linux UNIX Windows

mqsichangeflowmonitoring *myBroker* -c active -g -j

To activate monitoring for all message flows in all execution groups on z/OS: z/OS

F MI10BRK,cm c=active,g=yes,j=yes

v To activate monitoring for all message flows in the default execution group on Linux, UNIX, and Windows: Linux UNIX Windows mqsichangeflowmonitoring *myBroker* -c active -e default -j

To activate monitoring for all message flows in the default execution group on  $z/OS:$   $z/OS$ 

F MI10BRK,cm c=active,g=default,j=yes

v To activate monitoring for the myFlow message flow in the default execution group on Linux, UNIX, and Windows: Linux | UNIX Windows mqsichangeflowmonitoring *myBroker* -c active -e default -f myFlow

To activate monitoring for the myFlow message flow in the default execution group on  $z/\text{OS}$ :  $z/\text{OS}$ 

F MI10BRK,cm c=active,g=default,f=myFlow

## **Deactivating monitoring from the command line:**

Use the -c inactive parameter. You can deactivate monitoring for all message flows in all execution groups, or specify the execution groups and message flows for which monitoring is to be activated.

v To deactivate monitoring for all message flows in all execution groups on Linux, UNIX, and Windows: Linux UNIX Windows

mqsichangeflowmonitoring *myBroker* -c inactive -g -j

To deactivate monitoring for all message flows in all execution groups on  $z/OS$ :  $z/0S$ 

F MI10BRK,cm c=inactive,g=yes,j=yes

v To deactivate monitoring for all message flows in the default execution group on  $Linux, UNIX, and Windows:$  Linux UNIX Windows mqsichangeflowmonitoring *myBroker* -c inactive -e default -j

To deactivate monitoring for all message flows in the default execution group on  $z/OS:$   $z/OS$ 

F MI10BRK,cm c=inactive,g=default,j=yes

v To deactivate monitoring for the myFlow message flow in the default execution group on Linux, UNIX, and Windows:  $\Box$  Linux  $\Box$  UNIX Windows mqsichangeflowmonitoring *myBroker* -c inactive -e default -f myFlow

To deactivate monitoring for the myFlow message flow in the default execution group on  $z/OS$ :  $z/0s$ 

F MI10BRK,cm c=inactive,g=default,f=myFlow

# **Enabling and disabling event sources**

When events have been configured for a message flow and deployed to the broker, you can enable and disable individual events. You can do this from the command line, without having to redeploy the message flow, or you can do this from the Message Flow Editor, in which case you must redeploy.

#### **Enabling and disabling events from the command line:**

**Before you start:** You must have previously configured events using either Message Flow Editor monitoring properties, or a monitoring profile configurable service.

Use the mqsichangeflowmonitoring to enable and disable event sources. For example:

mqsichangeflowmonitoring *WBRK\_BROKER*

- -e default
- -f *myMessageFlow*
- -s *"SOAP Input1.terminal.out,MQOutput1.terminal.in"*
- -i enabled

mqsichangeflowmonitoring *WBRK\_BROKER*

- -e default
- -f *myMessageFlow*
- -s *"SOAP Input1.terminal.catch"*
- -i disabled

You can enable or disable multiple events at once; the change of state takes place immediately.

If you configured events using monitoring properties, the change persists if the message flow is restarted, but is lost if the message flow is redeployed. To make the change permanent, you must also update the monitoring properties.

**Tip:** When specifying values for the -s parameter, use the **Event source address** property of the event, not the **Event name** property.

**Tip:** To find the list of configured event sources for a message flow, you can use the mqsireportflowmonitoring command. For example:

mqsireportflowmonitoring WBRK\_BROKER –e default –f myMessageFlow –n

- **Tip:** If you configured events using monitoring properties, you can see a list of the configured event sources in the Message Flow Editor:
	- 1. Open the message flow using the Message Flow Editor.
	- 2. Click the canvas.
	- 3. Select the Monitoring tab in the Properties view.

The monitoring events that you have previously defined are displayed.

#### **Enabling and disabling events from the Message Flow Editor:**

**Before you start:** You must have previously configured events using the Message Flow Editor monitoring properties.

Use the Message Flow Editor to enable and disable event sources.

- 1. Open the message flow using the editor.
- 2. Click the canvas.
- 3. Select the Monitoring tab in the Properties view. The monitoring events that you have previously defined are displayed.
- 4. Select or clear the **Enabled** check box for each event as appropriate.
	- v To disable an event, clear the check box.
	- To enable an event, select the check box.
	- v To disable all events, click **Uncheck All**.
- 5. Save the message flow.
- 6. Rebuild and redeploy the BAR file.

# **Creating a monitoring model for use by WebSphere Business Monitor**

Enable WebSphere Business Monitor to monitor WebSphere Message broker events.

**Before you start:** You must have configured monitoring for a message flow.

IBM WebSphere Business Monitor is comprehensive business activity monitoring software that provides a real-time view of your business processes and operations. It contains personalized business dashboards that calculate and display key performance indicators (KPIs) and metrics derived from business processes, business activity data, and business events from a wide range of information sources. This gives business users immediate actionable insight into their business operations to mitigate problems or take immediate advantage of opportunities, resulting in cost savings and increased revenues.

WebSphere Business Monitor collects data from a wide variety of sources, including WebSphere Message Broker message flows. The WebSphere Business Monitor sample in the Samples Gallery shows how to generate events from a message flow, create a corresponding monitor model, and use that model in WebSphere Business Monitor to view KPIs from the events in a dashboard; see [WebSphere Business Monitor sample.](/help/livehelp/?pluginID=com.ibm.samplegallery&class=com.ibm.samplegallery.SampleGalleryAction&arg=com.ibm.etools.mft.samples.WBMonitor.doc/doc/overview.htm) You can view samples only when you use the information center that is integrated with the Message Broker Toolkit.

- 1. If an event contains data extracted from a message, and the data is complex, supply details of the structure of the data to WebSphere Business Monitor:
	- a. Ensure that the complex data is modeled as a complex type in a message definition file within a message set in the WebSphere Message Broker toolkit.
	- b. In the Application Development perspective, right-click the message set folder and select **Generate XML Schemas** to create a .zip file of XML Schemas from the definitions in the message set.
	- c. Uncompress the file containing the XML schemas on the machine where you will be using the Monitoring Model Editor.
- 2. Export the WMBEvent.xsd file from an existing message set (or create a new message set, and then export it from there):
	- a. In the Application Development perspective, right-click the message set and select **New** → **Message Definition File From** → **IBM Supplied Message**.
	- b. In the window that is displayed, scroll down and click **Message Broker Monitoring Event**.
	- c. Click **Finish**.
	- d. Right-click the message set again, and select **Generate** → **XML Schemas**.
	- e. In the window that is displayed, select **Export to an external directory** and then enter or browse to a directory.
	- f. Click **Finish**. A .zip file containing file WMBEvent.xsd is created in the directory that you specified.

The WMBEvent.xsd file gives Websphere Business Monitor details of the structure of the Message Broker event.

**What to do next:** This section outlines the steps that you need to take in WebSphere Business Monitor. See the documentation for that product for full details.

1. In the WebSphere Business Monitor development toolkit, create a Monitor Model.

Import the WMBEvent.xsd schema and any schemas describing complex data that were exported from the WebSphere Message Broker Toolkit, and then create a monitor model. You will see errors, because the model is currently empty. You will also see a key, which you can rename, for example to LocalTransactionID.

2. Create WebSphere Business Monitor inbound events.

A monitoring context definition is the term used by WebSphere Business Monitor to describe all the data that should be collected about an entity (such as a transaction or business process). Each runtime instance (referred to as a monitoring context instance) collects information from inbound events and stores this information in fields that represent the business measures that a monitoring context collects: metrics, counters, and stopwatches.

You need to define an inbound event to describe each event source defined in your message flow that contains information that you want to monitor. For example, if your message flow has Transaction start, Transaction end and Transaction rollback event sources, you define an inbound event for each of these event sources.

You normally want to define inbound events for these three event sources because they contain information that tells WebSphere Business Monitor when the start and end of the monitoring context instance is. You also define inbound events to describe any event sources downstream in the flow that contain data

that you want to monitor, for example in the In terminal of the MQOutput node.Creating inbound events typically involves the following actions:

a. Define event parts.

Within the inbound event you define event parts. These are XML Schema definition (XSD) types that provide information about the structure of part of an event. So for a WebSphere Message Broker event you need to define some event parts to describe the different parts of the event that you want to monitor data from. For a description of the event structure, see ["The](#page-1476-0) [monitoring event" on page 1469.](#page-1476-0)

As a minimum you need to define an event part for the event described by type wmb:event. To monitor data about the source of the event (information about the message flow name, broker name) you also need to define an event part for the eventPointData section described by type wmb:eventPointData. You might also then want to define event parts to describe message payload data from the applicationData section of the event.

b. Define a correlation expression.

You typically correlate events on fields from the eventCorrelation section in the WebSphere Message Broker event. So, for example, you could correlate events using the localTransactionId field from the WebSphere Message Broker event.

You also need to define whether the event should create a new monitoring context; create this for a Transaction start event.

c. Define a filter condition.

Optionally you can set a filter condition. For example you might want to filter events for a specific broker, execution group, and message flow.

d. Define the event sequence path.

Optionally you select a field in the inbound event which can be used to set the order in which the inbound events are processed. For example you could use creationTime from the WebSphere Message Broker event.

e. Complete the key.

The key uniquely identifies a monitoring context instance. You can select any value for the key; for a Websphere Message Broker event a typical value is the localTransactionId field from the Websphere Message Broker event.

3. Define the metrics.

Having defined inbound events you can then define your metrics. Metrics hold data from the event in a monitoring context.

You might want to define metrics that hold event source data from the eventPointData section of the WebSphere Message Broker event, for example broker name, or message flow name. You can also define metrics that hold event sequencing information, for example TimeStarted and TimeEnded metrics which hold the creationTime for Transaction start and Transaction end or Transaction rollback events.

In addition metrics can be defined to hold application data from the WebSphere Message Broker event.

# **Reporting monitoring settings**

Use the mqsireportflowmonitoring command to report monitoring settings for a flow.

The examples below show how to report monitoring options for a broker called BROKER1, execution group default, and message flow PurchaseOrder.

#### **Report configured events for a message flow:**

Issue the following command on Linux, Unix, or Windows:

**Linux WINIX Windows** 

mqsireportflowmonitoring BROKER1 –e default –f PurchaseOrder –n

Issue the following command on  $z/OS$ :  $z/OS$ F MI10BRK,rm BROKER1,e='default',f='*PurchaseOrder*,n='yes''

## **Report all possible events for a message flow:**

Issue the following command on Linux, Unix, or Windows: **Linux UNIX Windows** 

mqsireportflowmonitoring BROKER1 –e default –f PurchaseOrder –a

Issue the following command on  $z/OS:$   $\Box$   $z/0s$ F MI10BRK,rm e='default',f='*PurchaseOrder*,a='yes'

#### **Report specified events for a message flow:**

Issue the following command on Linux, Unix, or Windows:

**Linux UNIX Windows** 

mqsireportflowmonitoring BROKER1 –e default –f PurchaseOrder -s "MQInput1.transaction.Start,MQOutput1.terminal.catch"

Issue the following command on  $z/OS$ :  $z/0s$ 

```
F MI10BRK,rm e='default',f='PurchaseOrder',
s="MQInput1.transaction.Start,MQOutput1.terminal.catch"
```
**Tip:** When specifying values for the -s parameter, use the **Event source address** property of the event, not the **Event name** property.

**Export a message flow's monitoring profile:**

Use the following command to export a profile to file myMonProf.xml

Issue the following command on Linux, Unix, or Windows: **Linux Windows** 

mqsireportflowmonitoring BROKER1 -e default -f PurchaseOrder -x -p myMonProf.xml

Issue the following command on  $z/OS$ :  $z/OS$ F MI10BRK,rm e='default',f='PurchaseOrder',x='yes',p='myMonProf.xml'

If monitoring for a message flow is configured using monitoring properties, rather than a monitoring profile configurable service, the command creates and returns the equivalent monitoring profile XML file.

**Tip:** This is an alternative to using an XML editor to create a monitoring profile XML file.

# **Message flow accounting and statistics data**

Message flow accounting and statistics data is the information that can be collected by a broker to record performance and operating details of message flow execution.

These reports are not the same as the publish/subscribe statistics reports that you can generate. The publish/subscribe statistics provide information about the performance of brokers and the throughput between the broker and clients that are connected to the broker. Message flow accounting and statistics reports provide information about the performance and operating details of a message flow execution.

Message flow accounting and statistics data records dynamic information about the runtime behavior of a message flow. For example, it indicates how many messages are processed and how large those messages are, as well as processor usage and elapsed processing times. The broker collects the data and records it in a specified location when one of a number of events occurs (for example, when a snapshot interval expires or when the execution group you are recording information about stops).

The broker takes information about statistics and accounting from the operating system. On some operating systems, such as Windows, UNIX, and Linux, rounding can occur because the system calls that are used to determine the processor times are not sufficiently granular. This rounding might affect the accuracy of the data.

The following restrictions apply to data collection:

- v If the message flow starts with a SCADAInput node or a Real-timeInput node, no data is collected (and no error is reported).
- v Data relating to the size of messages is not collected for WebSphere Adapters nodes (for example, the SAPInput node), the FileInput node, the JMSInput node, or any user-defined input node that does not create a message tree from a bit stream.

Under some circumstances, message size is recorded for the Web Services nodes (for example, the SOAPInput node), but the value might not reflect the real input message size and should be ignored.

Collecting message flow accounting and statistics data is optional; by default it is switched off. To use this facility, request it on a message flow or execution group basis. The settings for accounting and statistics data collection are reset to the defaults when an execution group is redeployed. Previous settings for message flows in an execution group are not passed on to the new message flows deployed to that execution group. Data collection is started and stopped dynamically when you issue the mqsichangeflowstats command; you do not need to make any change to the broker or to the message flow, or redeploy the message flow, to request statistics collection.

You can activate data collection on both your production and test systems. If you collect the default level of statistics (message flow), the impact on broker performance is minimal. However, collecting more data than the default message flow statistics can generate high volumes of report data that might affect performance slightly.

When you plan data collection, consider the following points:

- [Collection options](#page-160-0)
- [Accounting origin](#page-161-0)

<span id="page-160-0"></span>• [Output formats](#page-162-0)

You can find more information on how to use accounting and statistics data to improve the performance of a message flow in this [developerWorks](http://www.ibm.com/developerworks/websphere/library/techarticles/0406_dunn/0406_dunn.html)® article on [message flow performance.](http://www.ibm.com/developerworks/websphere/library/techarticles/0406_dunn/0406_dunn.html)

The following SupportPac provides additional information about using accounting and statistics:

• [Using statistics and accounting SupportPac \(IS11\)](http://www.ibm.com/support/docview.wss?uid=swg24007228)

# **Message flow accounting and statistics collection options**

The options that you specify for message flow accounting and statistics collection determine what information is collected. You can request the following types of data collection:

- v Snapshot data is collected for an interval of approximately 20 seconds. The exact length of the interval depends on system loading and the level of current broker activity. You cannot modify the length of time for which snapshot data is collected. At the end of this interval, the recorded statistics are written to the output destination and the interval is restarted.
- v Archive data is collected for an interval that you have set for the broker on the mqsicreatebroker or mqsichangebroker command. You can specify an interval of between 10 and 14400 minutes, the default value is 60 minutes. At the end of this interval, the recorded statistics are written to the output destination and the interval is restarted.

An interval is prematurely expired and restarted when any of the following events occur:

- The message flow is redeployed.
- The set of statistics data to be collected is modified.
- The broker is shut down.

This preserves the integrity of the data already collected when that event occurs.

 $\Box$  z/OS  $\Box$  On z/OS, you can set the command parameter to 0, which means that the interval is controlled by an external timer mechanism. This support is provided by the Event Notification Facility (ENF), which you can use instead of the broker command parameter if you want to coordinate the expiration of this timer with other system events.

You can request snapshot data collection, archive data collection, or both. You can activate snapshot data collection while archive data collection is active. The data recorded in both reports is the same, but is collected for different intervals. If you activate both snapshot and archive data collection, be careful not to combine information from the two different reports, because you might count information twice.

You can use the statistics generated for the following purposes:

• You can record the load that applications, trading partners, or other users put on the broker. This allows you to record the relative use that different users make of the broker, and perhaps to charge them accordingly. For example, you could levy a nominal charge on every message that is processed by a broker, or by a specific message flow.

Archive data provides the information that you need for a use assessment of this kind.

• You can assess the execution of a message flow to determine why it, or a node within it, is not performing as you expect.

Snapshot data is appropriate for performance assessment.

<span id="page-161-0"></span>v You can determine the route that messages are taking through a message flow. For example, you might find that an error path is taken more frequently than you expect and you can use the statistics to understand when the messages are routed to this error path.

Check the information provided by snapshot data for routing information; if this is insufficient for your needs, use archive data.

# **Message flow accounting and statistics accounting origin**

Accounting and statistics data can be accumulated and reported with reference to an identifier associated with a message within a message flow. This identifier is the accounting origin. This provides a method of producing individual accounting and statistics data for multiple accounting origins that generate input to message flows. The accounting origin can be a fixed value, or it can be dynamically set according to your criteria.

For example, if your broker hosts a set of message flows associated with a particular client in a single execution group, you can set a specific value for the accounting origin for all these flows. You can then analyze the output provided to assess the use that the client or department makes of the broker, and charge them accordingly.

If you want to track the behavior of a particular message flow, you can set a unique accounting origin for this message flow, and analyze its activity over a given period.

To make use of the accounting origin, you must perform the following tasks:

- Activate data collection, specifying the correct parameter to request basic support (the default is none, or no support). For details, see mqsichangeflowstats command.
- v Configure each message flow for which you want a specific origin to include ESQL statements that set the unique value that is to be associated with the data collected. Data for message flows for which a specific value has not been set are identified with the value Anonymous.

The ESQL statements can be coded in a Compute, Database, or Filter node.

You can configure the message flow either to set a fixed value, or to determine a dynamic value, and can therefore create a very flexible method of recording sets of data that are specific to particular messages or circumstances. For more information, refer to ["Setting message flow accounting and statistics accounting](#page-649-0) [origin" on page 642.](#page-649-0)

You can complete these tasks in either order; if you configure the message flow before starting data collection, the broker ignores the setting. If you start data collection, specifying accounting origin support, before configuring the message flow, all data is collected with the Accounting Origin set to Anonymous. The broker acknowledges the origin when you redeploy the message flow. You can also modify data collection that has already started to request accounting origin support from the time that you issue the command. In both cases, data that has already been collected is written out and collection is restarted.

When data has been collected, you can review information for one or more specific origins. For example, if you select XML publication messages as your output format, you can start an application that subscribes to the origin in which you are interested.

# <span id="page-162-0"></span>**Output formats for message flow accounting and statistics data**

When you collect message flow statistics, you can choose the output destination for the data.

Select one of the following destinations:

- User trace
- [XML publication](#page-163-0)
- v [SMF](#page-163-0)

Statistics data is written to the specified output location in the following circumstances:

- When the archive data interval expires.
- When the snapshot interval expires.
- When the broker shuts down. Any data that has been collected by the broker, but has not yet been written to the specified output destination, is written during shutdown. It might therefore represent data for an incomplete interval.
- When any part of the broker configuration is redeployed. Redeployed configuration data might contain an updated configuration that is not consistent with the existing record structure (for example, a message flow might include an additional node, or an execution group might include a new message flow). Therefore the current data, which might represent an incomplete interval, is written to the output destination. Data collection continues for the redeployed configuration until you change data collection parameters or stop data collection.
- When data collection parameters are modified. If you update the parameters that you have set for data collection, all data that is collected for the message flow (or message flows) is written to the output destination to retain data integrity. Statistics collection is restarted according to the new parameters.
- When an error occurs that terminates data collection. You must restart data collection yourself in this case.

# **User trace**

You can specify that the data that is collected is written to the user trace log. The data is written even when trace is switched off. The default output destination for accounting and statistics data is the user trace log. The data is written to one of the following locations:

#### Windows **Windows**

If you set the work path by using the **-w** parameter of the mqsicreatebroker command, the location is workpath\log.

If you have not specified the broker work path, the location is:

- On Windows:%ALLUSERSPROFILE%\Application Data\IBM\MQSI\common\ log, where %ALLUSERSPROFILE% is the environment variable that defines the system working directory. The default directory depends on the operating system:
	- On Windows XP and Windows Server 2003: C:\Documents and Settings\All Users\Application Data\IBM\MQSI\common\log
	- On Windows Vista and Windows Server 2008: C:\ProgramData\IBM\ MQSI\common\log

The value might be different on your computer.

**Linux UNIX Linux and UNIX** 

/var/mqsi/common/log

<span id="page-163-0"></span>z/OS **z/OS**

/component\_filesystem/log

# **XML publication**

You can specify that the data that is collected is published. The publication message is created in XML format and is available to subscribers registered in the broker network that subscribe to the correct topic.

The topic on which the data is published has the following structure: \$SYS/Broker/*brokerName*/StatisticsAccounting/*recordType*/*executionGroupLabel*/*messageFlowLabel*

The variables correspond to the following values:

### *brokerName*

The name of the broker for which statistics are collected.

### *recordType*

| | | | Set to SnapShot or Archive, depending on the type of data to which you are subscribing. Alternatively, use *#* to register for both snapshot and archive data if it is being produced. This value is case sensitive and must be entered as SnapShot.

### *executionGroupLabel*

The name of the execution group for which statistics are collected.

*messageFlowLabel*

The label on the message flow for which statistics are collected.

Subscribers can include filter expressions to limit the publications that they receive. For example, they can choose to see only snapshot data, or to see data that is collected for a single broker. Subscribers can specify wild cards (*+* and *#*) to receive publications that refer to multiple resources.

The following examples show the topic with which a subscriber registers to receive different sorts of data:

• Register the following topic for the subscriber to receive data for all message flows running on *BrokerA*:

\$SYS/Broker/*BrokerA*/StatisticsAccounting/#

• Register the following topic for the subscriber to receive only archive statistics that relate to a message flow *Flow1* running on execution group *Execution* on broker *BrokerA*:

\$SYS/Broker/*BrokerA*/StatisticsAccounting/Archive/*Execution*/*Flow1*

• Register the following topic for the subscriber to receive both snapshot and archive data for message flow *Flow1* running on execution group *Execution* on broker *BrokerA*

\$SYS/Broker/*BrokerA*/StatisticsAccouting/#/*Execution*/*Flow1*

For help with registering your subscriber, see [Message display, test and](http://www.ibm.com/support/docview.wss?uid=swg24000637) [performance utilities SupportPac \(IH03\).](http://www.ibm.com/support/docview.wss?uid=swg24000637)

# **SMF**

On z/OS, you can specify that the data collected is written to SMF. Accounting and statistics data uses SMF type 117 records. SMF supports the collection of data from multiple subsystems, and you might therefore be able to synchronize the information that is recorded from different sources.

To interpret the information that is recorded, use any utility program that processes SMF records.

# **Message flow aggregation**

Aggregation is the generation and fan-out of related requests that are derived from a single input message, and the fan-in of the corresponding replies to produce a single aggregated reply message.

The initial request that is received by the message flow, representing a collection of related request items, is split into the appropriate number of individual requests to satisfy the subtasks of the initial request. This process is known as *fan-out*, and it is provided by a message flow that includes aggregation nodes.

Replies from the subtasks are combined and merged into a single reply, which is returned to the original requester (or another target application) to indicate completion of the processing. This process is known as *fan-in*, and it is also provided by a message flow that includes aggregation nodes.

A message aggregation is initiated by a message flow that contains the AggregateControl node followed by an AggregateRequest node. The responses are aggregated back together using a flow that contains the AggregateReply node. The aggregation nodes work correctly only for transports that use a request/reply model; for example, WebSphere MQ Enterprise Transport.

WebSphere Message Broker provides three message flow nodes that support aggregation:

- The AggregateControl node
- The AggregateRequest node
- The AggregateReply node

When you include these nodes in your message flows, the multiple fan-out requests are issued in parallel from within a message flow. The standard operation of the message flow is for each node to perform its processing in sequence.

If you use WebSphere MQ Enterprise Transport, the responses that are received by the fan-in flow must be valid reply messages that contain the reply identifier. You must set the reply identifier to the value of the message in the request message's message descriptor (MQMD), then store the reply identifier in the correlation identifier field (CorrelId) of the MQMD. If the CorrelId is set to MQCI\_NONE, the AggregateReply node issues an error because the reply message is not valid, and cannot be matched to a request message.

You can also use these aggregation nodes to issue requests to applications outside the broker environment. Messages can be sent asynchronously to external applications or services; the responses are retrieved from those applications, and the responses are combined to provide a single response to the original request message.

These nodes can help to improve response time because slow requests can be performed in parallel, and they do not need to follow each other sequentially. If the subtasks can be processed independently, and they do not need to be handled as part of a single unit of work, they can be processed by separate message flows.

You can design and configure a message flow that provides a similar function without using the aggregation nodes, by issuing the subtask requests to another application (for example, using the HTTPRequest node), and recording the results of each request in the local environment. After each subtask has completed, merge the results from the LocalEnvironment in a Compute node, and create the combined response message for propagating to the target application. However, all the subtasks are performed sequentially, and they do not provide the performance benefits of parallel operation that you can achieve if you use the aggregation nodes.

Examples of aggregation flows that use the aggregation nodes are provided in the following samples:

- [Aggregation sample](/help/livehelp/?pluginID=com.ibm.samplegallery&class=com.ibm.samplegallery.SampleGalleryAction&arg=com.ibm.etools.mft.samples.aggregation.doc/doc/overview.htm)
- v [Airline Reservations sample](/help/livehelp/?pluginID=com.ibm.samplegallery&class=com.ibm.samplegallery.SampleGalleryAction&arg=com.ibm.etools.mft.samples.airline.xml.doc/doc/overview.htm)

The Aggregation sample demonstrates a simple four-way aggregation, and the Airline Reservations sample simulates requests that are related to an airline reservation service, and illustrates the techniques that are associated with aggregation flows.

You can view samples only when you use the information center that is integrated with the Message Broker Toolkit.

By default, the timeout on the AggregateControl node is set to 0. If you do not specify a timeout (or if you leave it set to 0), aggregation requests that WebSphere MQ stores are never deleted unless all reply messages are returned. This situation might lead to a gradual build up of messages on the internal queues. Set the timeout to a value greater than zero to ensure that requests are removed and that queues do not fill up with redundant requests. It is good practice to set the timeout value to a large value, for example, 86400 seconds (24 hours), so that the queues clear old aggregation messages even if timeouts are not required or expected.

The aggregation nodes use WebSphere MQ message expiry to manage timeout of messages. For message expiry to work, the aggregation nodes must browse the message queues. The aggregation nodes browse the queues automatically to ensure that expired messages are processed.

 $\Box$   $z/0$ S  $\Box$  On  $z/0$ S, you can configure WebSphere MQ to run a scavenger process that browses the queues instead of the aggregation nodes. To enable the scavenger, set the broker's queue manager property EXPRYINT to a value of 5 seconds. If you do not set EXPRYINT, or set it to a value higher than 10 seconds, the aggregation nodes revert to browsing the aggregation queues automatically.

# **Message collections**

A message collection is a single message that contains multiple messages derived from one or more sources.

You can use a Collector node to group together messages from one or more sources into a message collection, so that they can be processed together by downstream nodes. You can also manually build a message collection using a JavaCompute node.

# **Structure of a message collection**

A message collection tree contains sub-trees that hold the content of the individual messages received by the Collector node. The message assembly that is propagated from the Collector node to other nodes in your message flow contains the following four components:

- Message (including transport headers)
- Local environment
- v Global environment
- Exception list

The following figure shows an example of the message tree structure of a message collection.

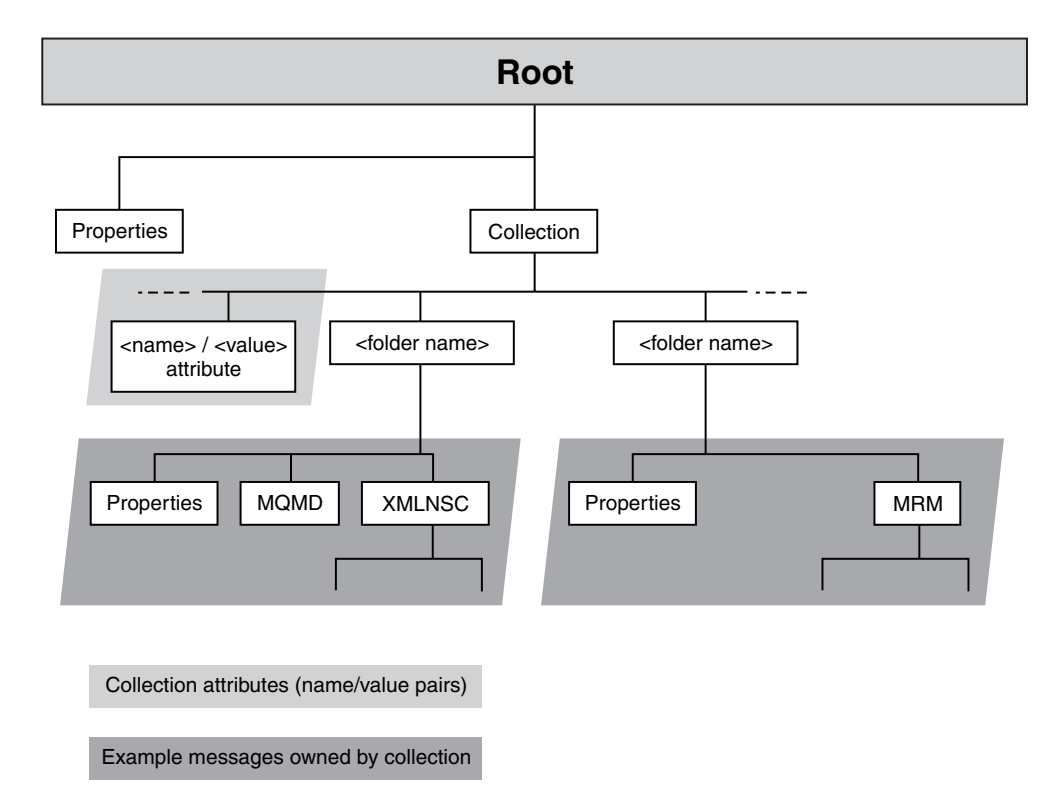

The message collection in this example contains two messages, one received from WebSphere MQ, and one from a file input source.

A message collection has a Properties header and a single folder element named Collection. A message collection can also have zero or more attributes that are name/value pairs; the name of an attribute must be unique within a message collection. These are shown as <name> / <value> in the figure. A standard attribute for the message collection is an attribute called *CollectionName*. If you use a Collector node to generate a message collection, the value for the collection name is generated based on the values you configure in the node. The collection name attribute is not compulsory.

Within the Collection folder in the message collection tree structure are folders, shown as <folder name> in the diagram. These folders contain the message tree of each message added to the message collection. Each of these folders has a name,

but this name does not have to be unique within the message collection. The value for the <folder name> is derived from the source of the input message.

Nested message collections are not permitted. You cannot therefore use a message collection as a source message for another message collection. For example, If you attempt to pass a message collection to a input terminal on a Collector node, an error is generated.

The LocalEnvironment, Environment and ExceptionList trees are not included in the structure, but are instead carried separately as a part of the message assembly. There is no concept of a LocalEnvironment associated with each message in a message collection.

# **Generating a message collection using a Collector node**

You can use the Collector node to make multiple synchronous or asynchronous requests in parallel. The results of these requests can be joined together downstream if required. This is different from the behavior of the aggregation nodes where there is a fixed pattern of request/response and where reply messages are grouped by request id. In contrast, the collector node does not need an initial fan-out stage and can group together unrelated input messages by correlating their content. You can configure dynamic input terminals on a Collector node to receive messages from different sources. You can also configure properties on the Collector node, known as event handlers, to determine how messages are added to a message collection, and when a message collection is complete.

# **Processing a message collection**

A message collection is supported by the following nodes only:

- Compute
- JavaCompute

Errors are generated by other nodes if they receive a message collection.

You can use ESQL or XPath expressions to access the content of messages in a message collection by referencing the folder names preceded by InputRoot.Collection. To access the contents of a message in a message collection using ESQL you can use code similar to the following ESQL: InputRoot.Collection.*folder1*.XMLNSC

In XPath, the root element is the body of the message. The root element for a message collection is the Collection element. Therefore, to access the contents of a message in a message collection using XPath, you must use an expression similar to the following XPath:

# /*folder1*/XMLNSC

Examples of XPath expressions that you can use to access the message collection are:

- $\cdot$  / $\star$ : returns a list of all the messages in the message collection.
- $\cdot$  / $\&$ : returns a list of all the attributes of the message collection.
- /@Name: returns the value of the attribute Name.

You might not be able to determine the order of the messages within a message collection. If you generate a message collection using the Collector node, the messages are arranged in the same order as the messages arrived at the node.

# **Converting data with message flows**

Convert data that your message flows are transferring between different environments by using WebSphere MQ or WebSphere Message Broker facilities.

Data conversion is the process by which data is transformed from the format recognized by one operating system into the format recognized by a second operating system with different characteristics such as numeric order.

If you are using a network of systems that use different methods for storing numeric values, or you need to communicate between users who view data in different code pages, you must consider how to implement data conversion.

#### **Numeric order**

For numeric and encoding aspects, consider:

- Big Endian versus Little Endian
- Encoding values in WebSphere MQ (the Encoding field in the MQMD) Encoding values are system-specific. For example, Windows typically has an encoding of 546, hexadecimal value X'00000222'. The three final hexadecimal digits identify:
	- 1. The float number format:

This value can be 1 (IEEE format byte order normal), 2 (IEEE format byte order reversed), or 3 (zSeries<sup>®</sup> format byte order normal). Operations on floating point numbers, whether IEEE or zSeries  $(S/390^{\circ\circ})$  format, are subject to rounding error.

2. The packed decimal number format:

This value can be 1 (byte order normal) or 2 (byte order reversed).

3. The hexadecimal number format:

This value can be 1 (byte order normal) or 2 (byte order reversed).

The bit order within a byte is never reversed. Byte order normal means that the least significant digit occupies the highest address.

Systems that process numbers in normal byte order are Big Endian (zSeries, iSeries®, Linux, and UNIX). Systems that process numbers in reversed byte order are Little Endian (mainly personal computers).

For further details about numeric order, see ″Appendix D Machine encodings″ of the *Application Programming Reference* section of the [WebSphere MQ Version 7 information center online](http://publib.boulder.ibm.com/infocenter/wmqv7/v7r0/index.jsp) or [WebSphere MQ](http://publib.boulder.ibm.com/infocenter/wmqv6/v6r0/index.jsp) [Version 6 information center online.](http://publib.boulder.ibm.com/infocenter/wmqv6/v6r0/index.jsp)

## **Code page conversions**

Code page conversion might be required for one or more of the following reasons:

- ASCII versus EBCDIC
- National languages
- Operating system specific code pages

For more information about code page support in WebSphere MQ, see the *Application Programming Reference* section of the [WebSphere MQ Version 7](http://publib.boulder.ibm.com/infocenter/wmqv7/v7r0/index.jsp) [information center online](http://publib.boulder.ibm.com/infocenter/wmqv7/v7r0/index.jsp) or [WebSphere MQ Version 6 information center](http://publib.boulder.ibm.com/infocenter/wmqv6/v6r0/index.jsp) [online.](http://publib.boulder.ibm.com/infocenter/wmqv6/v6r0/index.jsp)

When you use WebSphere Message Broker, you can use the data conversion facilities of WebSphere MQ, WebSphere Message Broker, or both.

#### **WebSphere MQ facilities**

Headers and message body are converted according to the MQMD values, and other header format names. You might have to set up data conversion exits to convert the body of your messages.

When you use WebSphere MQ facilities, the whole message is converted to the specified encoding and CCSID, according to the setting of the format in the WebSphere MQ header.

For more detail about data conversion using WebSphere MQ facilities, see ″Appendix F Data conversion″ in the *Application Programming Reference* section of the [WebSphere MQ Version 7 information center online](http://publib.boulder.ibm.com/infocenter/wmqv7/v7r0/index.jsp) or [WebSphere MQ Version 6 information center online.](http://publib.boulder.ibm.com/infocenter/wmqv6/v6r0/index.jsp)

### **WebSphere Message Broker facilities**

You can model your messages in the MRM through the workbench. Predefined elements of the messages are converted according to their type and physical layer characteristics. For further details, see Configuring physical properties. You can also use self-defining messages. You can then use the Compute, JavaCompute, or PHPCompute node to configure encoding and CCSIDs. You do not need WebSphere MQ data conversion exits.

- String data is converted according to the CCSID setting.
- Decimal integer and float extended decimal types are converted according to the CCSID setting.
- v Decimal integer and float (other physical data types) are converted according to the Encoding setting.
- v Binary and Boolean data is not converted.

WebSphere Message Broker can also convert the WebSphere MQ headers for which parsers are provided.

When you use WebSphere Message Broker facilities, the whole message is not converted to the specified encoding and CCSID: you can specify a different encoding, or CCSID, or both, in each header to perform a different conversion for the following part of the message. The encoding and CCSID in the last header defines the values for the message body.

# **User exits**

A user exit is user-provided custom software, written in C, to track data passing through message flows.

User-provided functions can be invoked at specific points during the life cycle of a message while it passes through the message flow, and can invoke utility functions to query information about the point in the flow, and the contents of the message assembly. The utility function can also modify certain parts of the message assembly. For more information about using user exits, see Why use a user exit?.

The user exits can be invoked when one or more of the following events occur:

- The end of a unit-of-work (UOW) or transaction (COMMIT or ROLLBACK).
- A message passes between two nodes.
- v A message is successfully enqueued or sent to a transport in an output, reply, or request node.
- v A message is dequeued or received in an input, response, or TimeoutNotification node.

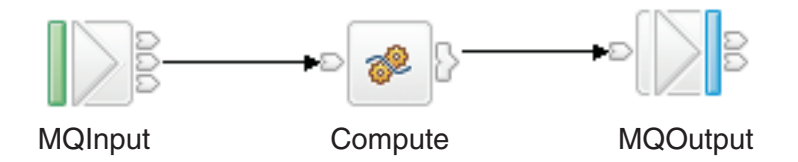

In the basic message flow shown here, you can track messages at three levels:

- Transaction level
- Node level
- Input or output level

At the transaction level, you can track the following events:

- Messages being read into the flow
- Completion of the transaction

At the node level, you can track the following events:

- A message passing from one node to another
- Completion of processing for one node

At the message input or output level, you can track the following events:

- Messages being read into the flow
- Messages being written from the flow

Therefore, you can track five different types of event, which occur in the following sequence:

- 1. A message is dequeued from the input source (read into the flow).
- 2. A message is propagated to the node for processing.
- 3. A request message is sent to the output node's transport, and transport-specific destination information is written to ″WrittenDestination″ in the LocalEnvironment.
- 4. Node processing is completed.
- 5. The transaction ends.

# **Getting started with Quick Start wizards**

A Quick Start wizard sets up the basic resources that are required to develop a broker application. The wizard sets up and gives names to containers for the resources in which you then develop your application.

The topics in this section describe how to use the Quick Start wizards.

# **Concept topics:**

• ["Quick Start wizards overview" on page 164](#page-171-0)

# **Task topics:**

- v ["Creating an application from scratch" on page 164](#page-171-0)
- v ["Creating an application based on WSDL or XSD files" on page 165](#page-172-0)
- v ["Creating an application based on an existing message set" on page 167](#page-174-0)
- v ["Creating an application that uses WebSphere Adapters" on page 168](#page-175-0)

v ["Creating an application using the Configure New Web Service Usage wizard"](#page-175-0) [on page 168](#page-175-0)

# <span id="page-171-0"></span>**Quick Start wizards overview**

You can use a Quick Start wizard to set up the basic resources that are required to develop a broker application. The wizard sets up and gives names to containers for the resources in which you then develop an application.

The resources that you can set up are described in the following list.

#### **Message flow project**

A specialized container in which you create and maintain all the resources that are associated with one or more message flows.

#### **Message set project**

A specialized container in which you create and maintain all the resources that are associated with a message set.

#### **Message set**

A container for grouping messages and associated message resources (elements, types, groups).

#### **Message flow**

A container for a sequence of processing steps that run in the broker when an input message is received.

#### **Working set**

A specialized container in which you can group related application projects so that you limit the number of resources that are displayed in the Broker Development view.

The following Quick Start wizards are available.

- Start from scratch, described in "Creating an application from scratch"
- v **Start from WSDL and/or XSD files**, described in ["Creating an application based](#page-172-0) [on WSDL or XSD files" on page 165](#page-172-0)
- v **Start from existing message set**, described in ["Creating an application based on](#page-174-0) [an existing message set" on page 167](#page-174-0)
- v **Start from adapter connection**, described in ["Creating an application that uses](#page-175-0) [WebSphere Adapters" on page 168](#page-175-0)

# **Creating an application from scratch**

Use the Start from scratch wizard to create the basic resources that are required to develop a broker application.

The Start from scratch wizard creates a message flow project, a message set project, sets up the project dependency, creates a message set and, optionally, creates a message flow and working set. To create these resources, complete the following steps:

- 1. Switch to the Broker Application Development perspective.
- 2. Open the Start from scratch wizard by using one of the following methods:
	- In the Projects section of the Broker Development view, if no projects are listed, the Quick Start wizard links are displayed.

Click **Start from scratch**.

v In the Broker Development view, click **Quick Start**. Click **Start from scratch**.

<span id="page-172-0"></span>The **New Message Broker Application** panel of the wizard is displayed. In this panel, you can type the names of the basic resources that are required to develop a broker application.

3. Type into the appropriate fields, the names of the message flow project, the message set project, the message set, the message flow, and the name of the working set that contains the two new projects. Default names of the message flow project, the message flow, and the working set are already displayed in the appropriate fields, but you can edit these fields by typing your own names for these resources.

You can change any of the names that are displayed by typing into the appropriate field the name that you want. You can also clear either of the check boxes that relate to the creation of a new message flow or a new working set; if you do this, you cannot enter text into the associated name field, and the associated resource file will not be created.

- 4. Click **Next**. The **Message set Physical Formats** panel is displayed. The panel lists three physical formats: **XML documents**, **Binary data** (Custom Wire Format), and **Text data** (TDS Format).
- 5. Select one or more of the check boxes to describe the type of message data that you want to process. If you do not select a check box, **XML documents** is selected by default.
- 6. Click **Finish** to complete the task. The Start from scratch wizard closes.

The wizard creates a message flow project, message set project, message set, and, optionally, a message flow, with the names that you have specified. It also creates, optionally, a new working set, with the name that you have specified. The working set contains all of the resources you have created, and the Broker Development view shows the new working set as the active working set. If you have chosen not to create a new working set, the projects are created in the active working set currently shown in the Broker Development view.

The XML, CWF or TDS formats are created with default names for the message set.

The message flow, if created, is opened in the message flow editor.

**Next:** If you have created a message flow, you can now go on to ["Defining](#page-270-0) [message flow content" on page 263.](#page-270-0)

# **Creating an application based on WSDL or XSD files**

Create a new application that is based on existing WSDL or XSD files.

- 1. Switch to the Broker Application Development perspective.
- 2. Open the New Message Broker Application wizard.
	- a. Click **File** → **New** → **Project**, or right-click anywhere in the Broker Development view, and click **New> Project**. The New Project window opens.
	- b. Double-click **Message Brokers**. A list of wizards is displayed.
	- c. Select **Start from WSDL and/or XSD files**, and click **Next**.

The first panel of the New Message Broker Application wizard is displayed.

- 3. Set up the basic resources that are required to develop a broker application that uses existing WSDL and XSD files as a starting point.
	- v Type the name of your new application in the **Message flow project name** field.

The name that you type is also displayed in the **Message set project name** and **Message set name** fields, but with 'MessageSet' appended.

Similarly, the name that you type is also displayed in the **Message flow name** field (with 'Flow' appended), and in the **Working set name** field.

v Click **Next**.

You can change any of the names that are displayed by typing into the appropriate field the name that you want. You can also clear either of the check boxes that relate to the creation of a new message flow or a new working set; if you do this, you cannot enter text into the associated name field.

- 4. Select the WSDL or XSD files that you want to use as the initial contents of the message set.
	- v If you want to choose WSDL or XSD files that exist in your workspace, click **Use resources from the workspace**.

You are presented with a list of resources from which you can choose. Resources are filtered to show resources only in the active working set.

v If you want to choose WSDL or XSD files that exist outside your workspace, click **Use external resources** and type a directory name in the **From directory** field. Click **Browse**.

You are presented with a list of the items in that directory. Make your choice from this list.

In both cases, a two-pane view is displayed. On the left side, containers (for example, projects, folders, and message sets) are displayed. On the right side, the contents of these containers are shown. Depending on which button you clicked, either a workspace view or a file system view of the resources is displayed.

If the only use of the XSD file is from the WSDL bindings, you do not have to select an XSD file that a selected WSDL files depends on.

The view incorporates an option that allows you to copy the source file into the importFiles directory of the message set.

You can use this option as follows:

- If you choose only WSDL files, you can select the check box.
- v If you choose only XSD files, the option is automatically selected and the check box is greyed out. If you subsequently select a WSDL file, the check box is enabled but the selection state is not changed; that is, the check box remains selected.
- v Regardless of what you select, if the importFiles folder exists in the message set project after the import, it is collapsed.
- v If you import only WSDL files, the wizard sets the default message domain to SOAP.
- 5. Click **Next**. If you selected one or more WSDL files, the WSDL files that you selected are shown in a check box tree, with the acceptable bindings for each file shown as children.
- 6. (Optional) Select one or more bindings for each of the WSDL files that you selected. If you do not select at least one binding for each WSDL file, an error message is displayed and the **Next** and **Finish** buttons are disabled.
- 7. Click **Next**. If you selected one or more XSD files, the XSD files that you selected are displayed in the next pane, with the global elements for each file shown as children.
- 8. (Optional) Select the global elements from which you want to create message definitions. Click **Next**.
- <span id="page-174-0"></span>9. (Optional) If any errors or warnings are listed, either click **Finish**, if you want the import to be attempted regardless of the errors or warnings listed, or click **Cancel** to terminate the import. You can then correct any errors and attempt the import again.
- 10. Click **Finish**.

After a WSDL file has been imported into a message set, you can drag and drop the WSDL file onto the message flow editor.

# **Creating an application based on an existing message set**

Create a new application that is based on existing WSDL files, XSD files, or both.

### **Before you start:**

You must have completed the following task:

• Creating a message set

To create a new application:

- 1. Switch to the Broker Application Development perspective.
- 2. Open the New Message Broker Application wizard.
	- a. Click **File> New> Project**, or right-click anywhere in the Broker Development view and then click **New> Project**. The New Project window opens.
	- b. Click **Message Brokers**. A list of wizards is displayed.
	- c. Select **Start from existing message set** and then click **Next**.

The first panel of the New Message Broker Application wizard is shown.

- 3. Set up the basic resources that are required to develop a broker application from an existing message set.
	- a. (Optional) If the message set that you want to use is in a compressed (.zip) file, click **Import a message set from a ZIP file**, and either type the location of the message set in the **Zip file** and **Zipped message set** fields, or click **Browse** and select, and open, the .zip file from the list that is displayed. Then select the required message set. If the .zip file that you specify does not contain a message set, you receive a message that tells you this. If you want, you can then type a different location for the message set in the **Zip file** field. Otherwise, click **Cancel**.
	- b. (Optional) If the message set that you want to use is not in a compressed file, click **Create a new message set by copying an existing message set** and type into the **Message set to copy** field the name of the message set file that you want to copy. A list is displayed of the message set names that you can choose from. Message sets are filtered to only show resources in the active working set.
	- c. Click **Next**.

A panel of the New Message Broker Application wizard is shown. In this panel, you can type the names of the projects, the message flow, the message set, and the working set that contains the two new projects.

4. Type into the appropriate fields, the names of the projects, the message flow, the message set, and the working set that contains the two new projects. Default names of the message flow project, the message flow, and the working set are already displayed in the appropriate fields, but you can edit these fields by typing your own names for these resources. However, if the message set is

<span id="page-175-0"></span>copied from a .zip file that is a project interchange file, you cannot edit the names of the message set project and the message set; the names are imported from the .zip file.

5. Click **Finish**. The new message set project, message set, message flow project, and message flow are created. A new working set is also created, if required. The new projects appear in the specified working set. The contents of the message set project and the message flow project are displayed in the Broker Development view. The message flow is opened in the message flow editor.

# **Creating an application that uses WebSphere Adapters**

Use the **Start from adapter connection** quick start wizard to create an application that uses WebSphere Adapters.

### **Before you start:**

- Read ["WebSphere Adapters nodes" on page 11](#page-18-0)
- Prepare the environment for WebSphere Adapters nodes
- Perform the preparatory tasks listed in ["Developing message flow applications](#page-287-0) [that use WebSphere Adapters" on page 280](#page-287-0)
- 1. Switch to the Broker Application Development perspective.
- 2. At the top of the Broker Development view, from the list of Quick Start wizards, click **Start from adapter connection**. If the list of wizards is not

displayed, click the down arrow  $\boxed{\phantom{1225} \phantom{124}}$ 

The Adapter Connection wizard opens.

- 3. Follow the instructions in the wizard.
- 4. Click **Finish**.

When you have completed the steps in the wizard, the specified message set project contains a message set with a message type for each business object, and the specified message flow project references the message set project.

# **Creating an application using the Configure New Web Service Usage wizard**

Use this topic to generate a message flow using the Configure New Web Service usage wizard.

This task topic describes how to create a new application using the Configure New Web Service Usage wizard.

- 1. Open a message set project containing a WSDL file.
- 2. Select a WSDL file from either the message set or the ImportFiles folder and drag and drop the WSDL file onto the Message Flow Editor canvas. Validation occurs and if any of the following errors occurs, a message appears in a message box:
	- v WSDL file does not come either from a message set or ImportFiles folder of the message set project.

For a multiple-file WSDL the process also checks that either, imports inside the main WSDL have been properly imported into the message set, or imports are available in the ImportFiles folder.

The message set that contains the WSDL file does not support any one of the SOAP, XMLNSC, XMLNS, or MRM domains.

However, if the message set that contains the WSDL file does not support only the SOAP domain, you are given an option to generate a flow based on the HTTP nodes, and the process continues.

- There are no HTTP bindings in the WSDL file.
- There are no port types in the WSDL file.

Note that the WSDL file being dropped onto the Message Flow Editor canvas should be WS-I compliant for the flow and sub-flows to be created correctly. If there are no errors, the first page of a **Configure New Web Service Usage** wizard appears. See Configure Web Service Usage details for further information on the following fields.

- 3. In **Web service usage**, select Expose message flow as a web service or Invoke web service from message flow. Selecting Expose message flow as a web service means that you can use WebSphere Message Broker with other applications on the web, whereas selecting Invoke web service from message flow means that you use WebSphere Message Broker to start the web service.
- 4. Select the **Port type** you are going to use. By default, the initially selected port type is the first one that has at least one http binding associated with it.

You receive an error message in the following circumstances:

- Selected port type does not contain at least one operation.
- No SOAP bindings (with HTTP transport) in the WSDL document are associated with the port type.
- 5. Select the **Binding** you are going to use. You receive an error message in the following circumstances:
	- v Selected binding has no operations associated with it.
	- Selected binding has no ports associated with it.

The **Service Port** box lists all the WSDL ports that point to a selected binding.

6. Select the **Binding operations** that you require. By default, only those operations implemented by the binding you choose are selected.

If you select one of the operations that is not implemented by the selected binding, you receive a warning message, but you can continue.

- 7. Click **Next** to go to the second page . See File generation details for further information on the following fields.
- 8. Select **HTTP nodes** if you have imported the WSDL file from a message set and do not want the default value of **SOAP nodes**. If you select **HTTP nodes** you see a message explaining the advantages of using the SOAP nodes. Using SOAP nodes allows you to use features such as WS Security and WS\_Addressing. However, if the message set does not support the SOAP domain you receive an error message.

Note, that if you import the WSDL file from the ImportFiles folder, you cannot select **SOAP nodes**.

All the file names that are about to be generated, together with their location are listed on this page.

A Details pane appears if there are any warnings about the subflow that is generated.

9. Click **Finish** to complete the wizard, create the subflow, and add appropriate nodes to the main flow. See ["Web service provider message flow generated" on](#page-177-0) [page 170](#page-177-0) for details about the subflow and nodes generated by the wizard if you selected Expose message flow as a web service as the initial step.

See ["Web service consumer message flow generated" on page 170](#page-177-0) for details about the subflow and nodes generated by the wizard if you selected Invoke web service from message flow as the initial step.

# <span id="page-177-0"></span>**Web service provider message flow generated**

This provides additional information in relation to the Configure New Web Service Usage wizard about the message flow generated when the flow is a web service provider.

Note that the default name for the generated subflow is prefixed by the name of the WSDL file you selected.

### **Generated message flow**

The message flow generated consists of a:

#### **SoapInput node**

This SOAPInput node fills in the LocalEnvironment destination tree with the SOAP operation so that it can be followed either by a:

- SOAPExtract node, or by a
- RouteToLabel node. In this case, appropriate Label nodes need to be in place.

The out terminal of the SOAPInput node is connected to the in terminal of the SOAPExtract node.

#### **Subflow node**

The subflow node name reflects the name of the WSDL file.

# **SOAPReply node**

This node sends the response message back to the originating client.

Typically, you connect the output of your node, or nodes, that handle your operation, or operations, to the in terminal of the SOAPReply node.

# **Generated message subflow**

The generated subflow is constructed as follows:

• The input node is connected to the S0APExtract node, which removes the SOAP envelope.

The SOAPExtract node also allows for routing of the SOAP messages, based on the operation being performed. In particular, the SOAP message is routed to a Label node within the message flow as identified by the SOAP operation within the message.

- v The Failure output terminal of the SOAPExtract node is connected to the Output node used when a process fails named, for example, failure.
- A Label node is generated for each SOAP operation and each Label node is connected to the corresponding Output node.
- Each Output node in the subflow corresponds to an output terminal for the SOAPExtract node in the main message flow.

Therefore, there is one failure output terminal, plus one output terminal for each operation.

Typically, you connect the output terminal corresponding to the operation you require to the node, or nodes, that handle this operation, for example, Compute node.

# **Web service consumer message flow generated**

This provides additional information in relation to the Configure New Web Service Usage wizard about the message flow generated when the flow is a web service consumer.

Note that the default name for the generated subflow is prefixed by the name of the WSDL file you selected.

## **Generated message flow**

The low generated consists of a single node that has a number of output terminals:

- Failure
- Error
- $\cdot$  Fault
- One more, corresponding to the name of the selected operation.

Typically, your message flow feeds an input message to the in terminal of the generated subflow node, and handles various outcomes of the web service invocation.

The default name of the subflow node is a combination of selected operation and WSDL file name. You can change the name of the corresponding .msgflow file on the second page of the wizard; see Configure New Web Service Usage wizard: File generation details.

The generated .msgflow file is placed into the gen folder of the message set project; see "Generated message subflow" for details of this subflow.

### **Generated message subflow**

The generated subflow is constructed as follows:

- A SOAPRequest node immediately follows an Input node. This is a synchronous request and response node that blocks after sending the request, until the response is received. The SOAPRequest node parses the response message.
- The Failure and Error terminals are connected to the Output nodes for failure and error respectively.
- The Out terminal is connected to the SOAPExtract node.

The SOAPExtract node removes the SOAP envelope so that the body of a SOAP message is extracted.

The SOAPExtract node also allows for routing of the SOAP messages, based on the operation being performed. Note that only the selected operation and fault are handled.

In particular, the SOAP message is routed to a Label node within the message flow as identified by the SOAP operation or a ws Fault label, if fault is returned from the web service.

Each Label node is connected to the corresponding Output node.

The Failure terminal of the SOAPExtract node is connected to the Output node for failure.

v Each Output node in the subflow corresponds to an output terminal for the subflow node.

Therefore, there are three output terminals:

- Failure
- Fault
- One for the selected operation.

# **Designing a message flow**

A message flow can perform a wide range of operations, depending on your business and operational requirements. For best performance and capability, you must design it to include the most appropriate nodes.

### **Before you start:**

Read the following concept topic: ["Message flow nodes" on page 6.](#page-13-0)

When you design a message flow, consider the following questions and options:

- The mode that your broker is working in can affect the types of node that you can use and the number of message flows you can deploy. For more information, see Restrictions that apply in each operation mode.
- Which nodes provide the function that you require. In many cases, you can choose between several nodes that provide a suitable function. You might have to consider other factors listed here to determine which node is best for your overall needs. You can include built-in nodes, user-defined nodes, and subflow nodes. For more information, see ["Deciding which nodes to use" on page 174.](#page-181-0)
- Whether it is appropriate to include more than one input node. For more information, see ["Using more than one input node" on page 186.](#page-193-0)
- v How to specify the characteristics of the input message. For more information, see ["Defining input message characteristics" on page 187.](#page-194-0)
- Whether to determine the path that a message follows through the message flow, based on the content or the characteristics of the message. Several nodes provide checks or examination of the message, and have output terminals that can be connected to direct certain messages to different nodes. For more information, see ["Using nodes for decision making" on page 188.](#page-195-0)
- Whether you can use subflows that provide a well-defined subset of processing. You might be able to reuse subflows that were created for another project (for example, an error processing routine), or you might create a subflow in your current project, and reuse it in several places within the same message flow. For more information, see ["Using subflows" on page 191.](#page-198-0)
- What response times your applications expect from the message flow. This factor is influenced by several aspects of how you configure your nodes and the message flow. For more information, see ["Optimizing message flow response](#page-199-0) [times" on page 192.](#page-199-0)
- v Whether your message flow processing makes demands on system resources such as stack size. For more information, see ["System resources for message flow](#page-201-0) [development" on page 194.](#page-201-0)
- Whether you can use the destination list within the LocalEnvironment that is associated with the message to determine the processing within the message flow (for example, by using RouteToLabel and Label nodes), or the target for the output messages (for example, by setting the Destination Mode property of the MQOutput node to Destination List). For more information, see ["Creating](#page-203-0) [destination lists" on page 196.](#page-203-0)
- v Whether to use WebSphere MQ cluster queues. For more information, see ["Using WebSphere MQ cluster queues for input and output" on page 197.](#page-204-0)
- Whether to use WebSphere MO shared queues on  $z/OS$ . For more information, see ["Using WebSphere MQ shared queues for input and output \(z/OS\)" on](#page-205-0) [page 198.](#page-205-0)
- Whether to validate input messages that are received by the input node, or output messages that are generated by the Compute node, or both. For more information, see ["Validating messages" on page 199.](#page-206-0)
- Whether to view or record message structure in Trace node output. For more information, see ["Viewing the logical message tree in trace output" on page 201.](#page-208-0)
- Whether your message flows access data in databases. You must configure brokers, databases, and database connections to enable this function, as described in Configuring broker and user databases. You must also configure your message flows; see ["Accessing databases from message flows" on page 204.](#page-211-0)

If you include nodes that use ESQL, for information about how to code the appropriate statements, see ["Accessing databases from ESQL" on page 207.](#page-214-0) If you want to access databases from Java nodes by using JDBC, see ["Interacting](#page-537-0) [with databases by using the JavaCompute node" on page 530](#page-537-0) or Extending the capability of a Java message processing or output node.

You can also access databases through the Broker Application Development perspective in the workbench; see ["Adding database definitions to the](#page-573-0) [workbench" on page 566.](#page-573-0)

- Whether your message flows access data in files. By using the FileInput and FileOutput nodes, your message flows can read messages from files and write messages to files in the local file system, or on a network file system that appears local to the broker. For more information, see ["Working with files" on](#page-832-0) [page 825.](#page-832-0)
- v Whether your messages must be handled within a transaction. You can set the properties of some built-in nodes to control how transactions are managed, and how messages are processed within a transaction. For more information, see ["Configuring globally coordinated message flows" on page 208.](#page-215-0)

If you want to include JMSInput and JMSOutput nodes in your message flow transactions, you must consider the additional information in ["Configuring](#page-218-0) [JMSInput and JMSOutput nodes to support global transactions" on page 211.](#page-218-0)

- Whether you want your messages to go through data conversion. For information about the available options, see ["Configuring message flows for](#page-226-0) [data conversion" on page 219.](#page-226-0)
- Whether you want to use the MQGet node. For more information about how messages are processed by the MQGet node, and a description of a request-reply scenario that uses this node, see ["Using MQGet nodes" on page 221.](#page-228-0)
- How your message flows can benefit from user exits. For more information, see ["Exploiting user exits" on page 234.](#page-241-0)
- v What steps to take to ensure that messages are not lost. For more information, see ["Ensuring that messages are not lost" on page 236.](#page-243-0)
- v How errors are handled within the message flow. You can use the facilities provided by the broker to handle any errors that arise during message flow execution (for example, if the input node fails to retrieve an input message, or if writing to a database results in an error). However, you might prefer to design your message flow to handle errors in a specific way. For more information, see ["Handling errors in message flows" on page 239.](#page-246-0)
- Whether you want a systems monitoring tool to be able to query, discover, and set certain user-defined properties at run time. For more information, see Setting user-defined properties dynamically at run time in a CMP application.

For a basic introduction to developing message flows, see the IBM Redbooks publication [WebSphere Message Broker Basics.](http://www.redbooks.ibm.com/abstracts/sg247137.html) (This link works only if you are connected to the Internet.)

# **Deciding which nodes to use**

WebSphere Message Broker includes a large number of message processing nodes that you can use in your message flows.

### **Before you start:**

Read the concept topic about [message flow nodes.](#page-13-0)

WebSphere Message Broker also provides an interface that you can use to define your own nodes, known as user-defined nodes.

The mode that your broker is working in can affect the types of node that you can use; see Restrictions that apply in each operation mode.

Your decision about which nodes to use depends on the processing that you want to perform on your messages.

#### **Input, output, and request nodes**

Input and output nodes define points in the message flow to which client applications send messages (input nodes, such as MQInput), and from which client applications receive messages (output nodes, such as MQOutput). Client applications interact with these nodes by putting messages to, or getting messages from, the I/O resource that is specified by the node as the source or target of the messages. Although a message flow must include at least one input node, it does not need to include an output node.

You can also use reply, request, and response nodes to interact with other applications from within a message flow; these types of node are supplied for a subset of protocols only.

• If you are creating a message flow for deployment to a broker, you must include at least one input node to receive messages. The input node that you select depends on the source of the input messages, and where in the flow you want to receive the messages:

#### **WebSphere MQ input and get nodes**

Use an MQInput node if the messages arrive at the broker on a WebSphere MQ queue, and the node is to be at the start of a message flow.

The use of message flows that contain MQeInput nodes in WebSphere Message Broker Version 6.1 is deprecated. Redesign your message flows to remove the MQe nodes and replace them with MQ nodes that are configured to your own specifications and coordinated with your MQe Gateway configuration. For more details, see Migrating a message flow that contains WebSphere MQ Everyplace<sup>®</sup> nodes.

Use an MQGet node to retrieve a message from a WebSphere MQ queue, if you want to get the message later in the message flow.

#### **SCADAInput node**

Use a SCADAInput node if the messages are sent by a telemetry device.

#### **HTTP input and request nodes**

Use an HTTPInput node if the messages are sent by a Web services client.

Use an HTTPRequest node if your message flow interacts with a Web service after it has started.

#### **FileInput node**

Use a FileInput node if the messages are contents of files.

#### **TCPIPClientInput or TCPIPServerInput node**

Use a TCPIPClientInput node or a TCPIPServerInput node to create a TCP/IP connection when messages are sent through raw TCP/IP sockets.

## **TCPIPClientReceive or TCPIPServerReceive node**

Use a TCPIPClientReceive node or a TCPIPServerReceive node to read the messages that arrive in the message flow through a TCP/IP connection.

#### **Real-timeInput or Real-timeOptimizedFlow node**

Use one of these nodes if the messages are sent by a JMS or multicast application.

The Real-timeInput node is an input node; the Real-timeOptimizedFlow node is a complete message flow that provides a high performance publish/subscribe message flow which receives from and sends to JMS or multicast applications.

#### **JMSInput node**

Use a JMSInput node if the messages are sent by a JMS application.

#### **WebSphere Adapters nodes**

Use the WebSphere Adapters nodes to interact with Enterprise Information Systems (EIS) such as SAP, Siebel, and PeopleSoft. The following input and request nodes are available:

- SAPInput node
- SAPRequest node
- SiebelInput node
- SiebelRequest node
- PeopleSoftInput node
- PeopleSoftRequest node
- TwineballInput node
- TwineballRequest node

The WebSphere Adapters input nodes monitor an EIS for a particular event. When that event occurs, business objects are sent to the input node. The node constructs a tree representation of the business objects and propagates it to the Out terminal so that the data can be used by the rest of the message flow.

The WebSphere Adapters request nodes can send and receive business data. They request information from an EIS and propagate the data to the rest of the message flow.

## **WebSphere Service Registry and Repository (WSRR) nodes**

Use the WebSphere Service Registry and Repository nodes to retrieve Web services information:

- Use the EndpointLookup node to retrieve service endpoint information held in the WebSphere Service Registry and Repository.
- Use the RegistryLookup node to retrieve any type of entity held in the WebSphere Service Registry and Repository.

## **SOAP input and request nodes**

Use the SOAP nodes to process client SOAP messages and to configure the message flow to behave like a SOAP Web Services provider:

- SOAPAsyncRequest
- SOAPInput
- SOAPRequest

#### **IMSRequest node**

Use the IMSRequest node to send a request to run a transaction on a local or remote IBM Information Management System (IMS) system, and wait for a response. IMS Connect must be configured and running on the IMS system.

#### **Input node**

If you are creating a message flow that you want to embed in another message flow (a subflow) that you will not deploy as a stand-alone message flow, you must include at least one Input node to receive messages into the subflow.

An instance of the Input node represents an In terminal. For example, if you have included one instance of the Input node, the subflow icon shows one In terminal, which you can connect to other nodes in the main flow in the same way that you connect any other node.

To deploy a message flow, it must have at least one input node. If your message flow does not contain an input node, you are prevented from adding it to the broker archive file. The input node can be in the main flow, or in a message flow that is embedded in the main flow.

You can use more than one input node in a message flow. For more information, see ["Using more than one input node" on](#page-193-0) [page 186.](#page-193-0)

#### **User-defined input node**

Use a user-defined input node if the message source is a client or application that uses a different protocol or transport.

• If you want to send the messages that are produced by the message flow to a target application, you can include one or more output nodes. The output node that you select depends on the transport across which the target application expects to receive those messages.

#### **Publication node**

Use a Publication node to distribute the messages using the publish/subscribe network for applications that subscribe to the broker across all supported protocols. A Publication node is an output node that uses output destinations that are identified by subscribers whose subscriptions match the characteristics of the current message.

#### **WebSphere MQ output and reply nodes**

Use an MQOutput node if the target application expects to receive messages on a WebSphere MQ queue, or on the WebSphere MQ reply-to queue that is specified in the input message MQMD.

The use of message flows that contain MQeOutput nodes in WebSphere Message Broker Version 6.1 is deprecated. Redesign your message flows to remove the MQe nodes and replace them with MQ nodes that are configured to your own specifications and coordinated with your MQe Gateway configuration. For more details, see Migrating a message flow that contains WebSphere MQ Everyplace nodes.

Use an MQReply node if the target application expects to receive messages on the WebSphere MQ reply-to queue that is specified in the input message MQMD.

#### **SOAP reply and response nodes**

Use a SOAPReply node if the target application expects to receive SOAP messages in response to a message sent to the SOAPInput node.

Use a SOAPAsyncResponse node to deliver a SOAP message in response to a message received by the SOAPAsyncRequest node.

#### **SCADAOutput node**

Use a SCADAOutput node if a telemetry device is the target of the output messages, and the Publication node is not suitable.

#### **HTTPReply node**

Use an HTTPReply node if the messages are in response to a Web services client request.

#### **FileOutput node**

Use a FileOutput node if a file is the target of the output messages.

#### **TCPIPClientOutput or TCPIPServerOutput node**

Use a TCPIPClientOutput node or a TCPIPServerOutput node if the messages are to be sent to the target application through raw TCP/IP sockets.

#### **JMS output and reply nodes**

Use a JMSOutput node if the messages are for a JMS destination.

The JMSReply node has a similar function to the JMSOutput node, but the JMSReply node sends JMS messages only to the reply destination that is supplied in the JMSReplyTo header field of the JMS message tree. Use the JMSReply node to treat a JMS message that is produced from a message flow as a reply to a JMS input message, and when you have no other routing requirements.

#### **EmailOutput node**

Use the EmailOutput node to send an e-mail message to one or more recipients.

### **Output node**

If you are creating a message flow that you want to embed in another message flow (a subflow) that you will not deploy as a stand-alone message flow, you must include at least one Output node to propagate messages to subsequent nodes that you connect to the subflow.

An instance of the Output node represents an Out terminal. For example, if you have included two instances of the Output node,

the subflow icon shows two Out terminals, which you can connect to other nodes in the main flow in the same way that you connect any other node.

#### **User-defined output node**

Use a user-defined output node if the target is a client or application that uses a different protocol or transport.

## **Nodes for manipulating, enhancing, and transforming messages**

Most enterprises have applications that have been developed over many years, on different systems, using different programming languages, and different methods of communication. WebSphere Message Broker removes the need for applications to understand these differences by providing the ability to configure message flows that transform messages from one format to another.

For example, personal names are held in many forms in different applications. Family name first or last, with or without middle initials, upper or lower case: these are just some of the permutations. Because you can configure your message flow to know the requirements of each application, each message can be transformed to the correct format without modifying the sending or receiving application.

You can work with the content of the message to update it in several ways. Your choices here might depend on whether the message flow must handle predefined (modeled) messages, self-defining messages (for example, XML), or both.

A message flow can completely rebuild a message, convert it from one format to another (whether *format* means order of fields, byte order, language, and so on), remove content from the message, or introduce specific data into it. For example, a node can interact with a database to retrieve additional information, or to store a copy of the message (whole or part) in the database for offline processing.

The following examples show how important message transformation can be:

- An order entry application has a Part ID in the body of the message, but its associated stock application expects it in the message header. The message is directed to a message flow that knows the two different formats, and can therefore reformat the information as it is needed.
- A data-entry application creates messages containing stock trade information. Some applications that receive this message need the information as provided, but others need additional information added to the message about the price to earnings (PE) ratio. The stock trade messages are directed to a message flow that passes the message unchanged to some output nodes, but calculates and adds the extra information for the others. The message flow does this by looking up the current stock price in a database, and uses this value and the trade information in the original message to calculate the PE value before passing on the updated message.

You can also create message flows that use these nodes to interact with each other. Although the default operation of one message flow does not influence the operation of another message flow, you can force this action by configuring your message flows to store and retrieve information in an external source, such as a database.

## **Compute node**

Use the Compute node to:

- Manipulate message content
- Transform the message in some way
- Interact with a database to modify the content of the message or the database and pass on one or more new messages

You can use this node to manipulate predefined and self-defining messages.

Use the ESQL editor to create an ESQL module, specific to this node, that contains the statements that define the actions to perform against the message or database. Do not use the ESQL code that you develop for use in a Compute node in any other type of node.

You can control the way in which the database is accessed by this node by specifying user and password information for the data source that you specify in the node property. Use the mqsisetdbparms command to initialize and maintain these values.

If your message manipulation requirements are complex, perform these within a single Compute node. Fewer, more complex Compute nodes perform better than a larger number of simpler nodes because the broker parses the message on entry to each Compute node.

### **JavaCompute node**

Use the JavaCompute node to:

- v Examine an incoming message and, depending on its content, propagate it unchanged to one of the node's output terminals. The node behaves in a similar way to a Filter node, but uses Java instead of ESQL to determine which output terminal to use.
- Change part of an incoming message and propagate the changed message to one of the output terminals.
- Interact with a database through a JDBC type 4 connection to modify the content of the message or the database and pass on one or more new messages
- Create and build a new output message that is totally independent of the input message.

#### **PHPCompute node**

Use the PHPCompute node to route and transform an incoming message, using the PHP scripting language. The node functions in a similar way to the JavaCompute node, but uses PHP instead of Java for message transformation and routing.

#### **Mapping node**

|||||

 $\overline{1}$  $\overline{1}$  $\mathbf{I}$  $\mathbf{I}$  $\overline{1}$ 

> Use the Mapping node to create a new message from the input message by mapping the content of elements of the output message from elements of the input message, or from database content. You can also extract parts of the message, and optionally change their content, to create a new output message that is a partial copy of the message that is received by the node. The Mapping node handles only predefined messages.

> You can control the way in which the database is accessed by this node by specifying user and password information for the data

source that you specify in the node property. Use the mqsisetdbparms command to initialize and maintain these values.

Use the Mapping editor to develop mappings to perform simple manipulations on predefined messages. Do not use the mappings that you develop for use in a Mapping node in any other type of node.

#### **Extract node**

The Extract node is deprecated in WebSphere Message Broker Version 6.1. Although message flows that contain an Extract node remain valid in WebSphere Message Broker Version 6.1, where possible, redesign your message flows so that any Extract node is replaced by a Mapping node.

With an Extract node you can create a new output message from specified elements of the input message. You can extract parts of the message, and optionally change their content, to create a new output message that is a partial copy of the message received by the node. The Extract node handles only predefined messages.

Use the Mapping editor to develop mappings to perform simple manipulations on predefined messages in the Extract node. Do not use the mappings that you develop for use in an Extract node in any other type of node.

#### **Database node**

Use the Database node to interact with a database that is identified by the node properties. The Database node handles both predefined and self-defining messages. Use the ESQL editor to code ESQL functions to update database content from the message, insert new information into the database, and delete information from the database, perhaps based on information in the message. Do not use the ESQL code that you develop for use in a Database node in any other type of node.

This node provides a very flexible interface with a wide range of functions. It also has properties that you can use to control the way in which the interaction participates in transactions.

You can control the way in which the database is accessed by this node by specifying user and password information for the data source that you specify in the node properties. Use the mqsisetdbparms command to initialize and maintain these values.

You can update only databases from this node; you cannot update message content. If you want to update message content, use the Compute or Mapping node.

#### **DataDelete, DataInsert, DataUpdate nodes**

The DataDelete, DataInsert, and DataUpdate nodes are specialized forms of the Database node that provide a single mode of interaction (deletion of one or more rows, insertion of one or more rows, or update of one or more existing rows).

The DataDelete, DataInsert, and DataUpdate nodes handle only predefined messages. Use a mapping editor to develop mappings to perform these functions. Do not use the mappings that you develop for these nodes in any other type of node. You can use these nodes to control the transactional characteristics of the updates that they perform.

You can control the way in which the database is accessed by this node by specifying user and password information for the data source that you specify in the node property. Use the mqsisetdbparms command to initialize and maintain these values.

You can update only databases from these nodes; you cannot update message content. If you want to update message content, use the Compute or Mapping node.

#### **Warehouse node**

The Warehouse node provides a store interface that you can use to store all or part of the message in a database, for example, for audit reasons. The Warehouse node handles only predefined messages. Use the Mapping editor to develop mappings to perform this action. Do not use the mappings that you develop for a Warehouse node in any other type of node.

You can control the way in which the database is accessed by this node by specifying user and password information for the data source that you specify in the node property. Use the mqsisetdbparms command to initialize and maintain these values.

You can update only a database from this node; you cannot update message content. If you want to update message content, use the Compute or Mapping node.

#### **DatabaseRoute node**

Use the DatabaseRoute node to route a message using information from a database in conjunction with applied XPath routing expressions. The node looks up a collection of named column values from a located database row and synchronously applies one or more XPath expressions to these acquired values. Use the DatabaseRoute node to implement message routing with minimal programming logic. For more advanced routing scenarios, use a Compute node or a JavaCompute node.

## **DatabaseRetrieve node**

Use the DatabaseRetrieve node to ensure that information in a message is up to date. Use the node to modify a message using information from a database. For example, you can add information to a message using a key, such as an account number, that is contained in a message. Use the DatabaseRetrieve node to implement message routing with minimal programming logic. For more advanced routing scenarios, use a Compute node or a JavaCompute node.

#### **XSLTransform node**

Use the XSLTransform node (formerly known as the XMLTransformation node) to transform an input XML message into another format using XSLT style sheets and to set the message domain, message set, message type, and message format for the generated message. It is imperative that the data can be parsed into a XML message. The style sheet, using the rules that are defined within it, can perform the following actions:

- Sort the data
- v Select data elements to include or exclude based on some criteria
- Transform the data into another format

The Xalan-Java transformation engine [\(Apache Xalan-java XSLT](http://xml.apache.org/xalan-j) [processor\)](http://xml.apache.org/xalan-j) is used as the underlying transformation engine. For more information about XML Transformations, the W3C specification of the syntax, and semantics of the XSL Transformations language for transforming XML documents into other XML documents, see [W3C XSL Transformations.](http://www.w3.org/TR/xslt)

You can deploy style sheets and XML files to broker execution groups, to help with style sheet and XML file maintenance.

### **JMSMQTransform node**

Use the JMSMQTransform node to transform a message with a JMS message tree into a message that has a tree structure that is compatible with the format of messages that are produced by the WebSphere MQ JMS provider.

The JMSMQTransform node can be used to send messages to existing message flows and to interoperate with WebSphere MQ JMS and WebSphere MQ Publish/Subscribe.

#### **MQJMSTransform node**

Use the MQJMSTransform node to receive messages that have a WebSphere MQ JMS provider message tree format, and transform them into a format that is compatible with messages that are to be sent to JMS destinations.

You can use the MQJMSTransform node to send messages to existing message flows and to interoperate with WebSphere MQ JMS and WebSphere MQ Publish/Subscribe.

#### **MQOptimizedFlow node**

Use the MQOptimizedFlow node to replace a publish/subscribe message flow that consists of an MQInput node connected to a Publication node, and that uses the JMS over WebSphere MQ transport. You cannot include a MQOptimizedFlow node in a message flow that you deploy to z/OS systems.

Use the MQOptimizedFlow node to improve performance, particularly where a single publisher produces a persistent publication for a single subscriber.

## **SOAPEnvelope and SOAPExtract nodes**

Use the SOAPEnvelope and SOAPExtract nodes to add or remove SOAP envelopes from the SOAP message body. You can use the SOAPExtract node both to extract the envelope, and to route the message based on the message content to a Label node.

#### **Header nodes**

Use the HTTPHeader, JMSHeader, or MQHeader nodes to manipulate HTTP, JMS, and WebSphere MQ transport headers and their properties without writing compute nodes. You cannot use these nodes to change the message body.

- Use the HTTPHeader node to add, modify, or delete HTTP headers such as HTTPInput, HTTPResponse, HTTPRequest and HTTPReply.
- Use the JMSHeader node to modify contents of the JMS Header\_Values and Application properties so that you can control the node's output without programming.

• Use the MQHeader node to add, modify, or delete MQ Message Descriptor (MQMD) and MQ Dead Letter Header (MQDLH) headers.

### **User-defined processing node**

Use a user-defined node processing node to handle specific requirements that are not met by the built-in nodes.

For example, if your node accesses a database, include a user-defined node to interact with the database. You can control the way in which the database is accessed by this node by specifying user and password information for the data source that you specify in the node property. Use the mqsisetdbparms command to initialize and maintain these values.

## **Nodes for making decisions**

You can use nodes that determine the order and flow of control within the message flow in various ways to make decisions about how messages are processed by the flow. You can also use nodes (TimeoutControl and TimeoutNotification) that determine the time, and frequency of occurrence, of events within the message flow. Routing is independent of message transformation, although the route that a message takes might determine exactly what transformation is performed on it.

For example, a money transfer application always sends messages to one other application. You might decide that every message with a transfer value of more than \$10,000 must also be sent to a second application, to enable all high-value transactions to be recorded.

In another example, a national auto club offers a premier service to specific members for orders above a threshold value. Most orders are routed through the typical channels, but, if the membership number and order value meet certain criteria, the order gets special treatment.

You can also establish a more dynamic routing option by building additional routing information into the message when it is processed. Optional sets of rules are set up to receive messages according to values (destinations) set into the message. You can establish these rules such that a message is processed by one or more of the optional sets of rules, in an order determined by the added message content.

Use the following nodes to make decisions about the route that a message follows through the message flow:

#### **Validate node**

Use the Validate node to check that the message that arrives on its input terminal is as expected. You can check that the message has the expected message template properties (that is, the message domain, message set and message type) and that the content of the message is correct. You can check the message against one or more of message domain, message set, or message type.

The Validate node replaces the Check node, which is deprecated in WebSphere Message Broker Version 6.1. The Validate node works in the same way as the Check node, but it has additional Validation properties to enable the validation of message content by parsers that support that capability.

#### **Filter node**

Use the Filter node with an ESQL statement to determine the next

node to which the message is sent by this node. Do not use the ESQL code that you develop for use in a Filter node in any other type of node.

The node's terminals are True, False, Unknown, and Failure; the message is propagated to the True terminal if the test succeeds, and to the False terminal if it fails. If the statement cannot be resolved (for example, it tests the value of a field that is not in the input message), the message is propagated to the Unknown terminal. If any other error is detected, the message is propagated to the Failure terminal.

The test in the ESQL statement can depend on message content, database content, or a combination of the two.

If you refer to a database, you can control the way in which it is accessed by this node by specifying user and password information for each data source defined in the registry on the broker system. Use the mqsisetdbparms command to initialize and maintain these values.

Use this node in preference to the Compute node to provide message selection and routing; the Filter node is more efficient for this task.

## **FlowOrder node**

You can connect the terminals of this node to force the message to be processed by one sequence of nodes, followed by a second sequence of nodes.

## **Passthrough node**

Use the Passthrough node to enable version control of a subflow at run time. Use this node to add a label to your subflow. By combining this label with a reserved word replacement from your version control system, you can identify which version of a subflow is included in a deployed message flow. You can use this label for your own purposes. If you have included the correct version keywords in the label, you can see the value of the label:

- Stored in the broker archive (BAR) file, using the mqsireadbar command
- v As last deployed to a particular broker, on the properties of a deployed message flow in the workbench
- In the broker, if you enable user trace for that message flow

## **Route node**

Use the Route node to direct messages that meet certain criteria down different paths of a message flow. For example, you can forward a message to different service providers, based on the request details. You can also use the Route node to bypass unnecessary steps. For example, you can check to see if certain data is in a message, and perform a database lookup operation only if the data is missing. If you set the Distribution Mode property to All, you can trigger multiple events that each require different conditions. For example, you can log requests that relate to a particular account identifier, and send requests that relate to a particular product to be audited.

Use the Route node to implement message routing with minimal programming logic. For more advanced routing scenarios, use a Compute node or a JavaCompute node.

#### **RouteToLabel node**

Use the RouteToLabel node following a Compute node or a JavaCompute node for complex routing. Define a list of destinations in a Compute or JavaCompute node that are acted on by the RouteToLabel node, which interrogates the destinations and passes the message on to the corresponding Label node.

#### **Label node**

Use the Label node as a target for the next sequence of one or more nodes that are to process a message. Use this node in combination with the RouteToLabel node for all types of messages, or with the SOAPExtract node for SOAP messages.

The Label node only routes the message to the next node in the flow and performs no processing.

#### **ResetContentDescriptor node**

Use the ResetContentDescriptor node to set new message properties that are used when the message bit stream is next parsed by a subsequent node in the message flow.

#### **Nodes for controlling time-sensitive operations**

You might want a batch application process to run every day at a specific time, or you might want information to be processed and published at fixed intervals (for example, currency exchange rates are calculated and sent to banks), or you might want to take a specified recovery action if certain transactions are not completed within a defined time. For all these cases two timeout nodes (TimeoutControl and TimeoutNotification) are provided.

#### **TimeoutControl node**

Use a TimeoutControl node and a TimeoutNotification node together in a message flow to control events that occur at a specific time or at defined time intervals. The TimeoutControl node receives an input message that contains a timeout request. All or part of this input message is validated and stored to be propagated by an associated TimeoutNotification node in the message flow. The input message is also propagated unchanged to the next node in the message flow.

More than one TimeoutControl node can be associated with each TimeoutNotification node.

### **TimeoutNotification node**

Use a stand-alone TimeoutNotification node to generate messages that are propagated at configured times or time intervals to the next node in the message flow for further processing.

#### **Nodes for collating requests**

Use the AggregateControl, AggregateReply, and AggregateRequest nodes to collate related requests and responses. Use these nodes to generate several requests in response to one input message, to control and

coordinate the responses that are received in response to those requests, and to combine the information that is provided by the responses to continue processing.

#### <span id="page-193-0"></span>**Node for creating message collections**

Use the Collector node to generate collections of messages and make multiple synchronous or asynchronous requests in parallel. The Collector node does not need an initial fan-out stage, and can group together unrelated input messages by correlating their content. You can configure dynamic input terminals on a Collector node to receive messages from different sources. You can also configure properties on the Collector node, known as event handlers, to determine how messages are added to a message collection, and when a message collection has completed.

#### **Nodes for handling and reporting errors**

Use the following nodes to affect error handling and reporting:

#### **Trace node**

Include a Trace node to generate one or more trace entries to record what is happening in the message flow at this point.

#### **TryCatch node**

Include a TryCatch node to control the error processing when exceptions are thrown.

#### **Throw node**

Include a Throw node to force an exception to be thrown, and specify the identity of the exception, to make it easier to diagnose the problem.

## **Using more than one input node**

You can include more than one input node in a single message flow.

#### **Before you start:**

Read the following concept topic:

• ["Message flow nodes" on page 6](#page-13-0)

You might find this useful in the following situations:

- v The message flow provides common processing for messages that are received from multiple transports. For example, a single message flow might handle:
	- Data in messages received from WebSphere MQ, and therefore through a WebSphere MQ queue and an MQInput node
	- Messages that are received from native IP connections (a Real-timeInput node)
- You need to set standard properties on the MQInput node if input messages: – are predefined, and
	- are all received from WebSphere MQ, and
	- do not include an MQRFH2 header.

If the required standard properties are not always the same for every message, you can include more than one input node and configure each to handle a particular set of properties.

This requirement is not necessary for self-defining messages.

Each input node in a message flow causes the broker to start a separate thread of execution. Including more than one input node might improve the message

flow performance. However, if you include multiple input nodes that access the same input source (for example, a WebSphere MQ queue), the order in which the messages are processed cannot be guaranteed. If you want the message flow to process messages in the order in which they are received, this option is not appropriate.

If you are not concerned about message order, consider using additional instances of the same message flow rather than multiple input nodes. If you set the Additional Instances property of the message flow when you deploy it to the broker, multiple copies of the message flow are started in the execution group. This is the most efficient way of handling multiple instances.

Look at the following sample :

• [Scribble sample](/help/livehelp/?pluginID=com.ibm.samplegallery&class=com.ibm.samplegallery.SampleGalleryAction&arg=com.ibm.etools.mft.samples.scribble.doc/doc/overview.htm)

This sample uses two input nodes: an MQInput node and a Real-timeInput node. You can use these two input nodes to enable the sample's message flow to accept input from both WebSphere MQ transport and native IP connections. You can view samples only when you use the information center that is integrated with the Message Broker Toolkit.

## **Defining input message characteristics**

When a message is received by an input node in a message flow, the node detects how to interpret that message by determining the domain in which the message is defined and starting the appropriate parser.

### **Before you start:**

Read the following concept topic:

• ["Parsers" on page 92](#page-99-0)

You can provide message domain information to the input node in one of two ways:

- 1. You can configure the built-in input nodes to indicate the message domain, and therefore the parser to be started, for each message that is received.
- 2. You can set values in the input message itself that specify this information. Include an MQRFH2 header, which contains a folder that defines the message characteristics. This approach is more flexible because it means that the input node can start the appropriate parser based on the content of each message.

If the input message is defined in the MRM domain, and is therefore interpreted by the MRM parser, you must specify the following additional properties:

- The Message set within which the message is defined
- The Message type, which is defined by the message model
- The Message format, which defines the physical characteristics of the message

The way that these properties are set depends upon the type of message, or node, that you want to use:

- v If the message is a WebSphere MQ message, these properties can be set either in the input node or in the MQRFH2 header of the incoming message. If the properties are set in both, the properties of the MQRFH2 header take precedence. If the properties are not found in either the node or the MQRFH2 header, the default value is empty and the BLOB parser is used.
- v If the message is a JMS message, the property that is set on the node takes precedence. If the Message domain is empty, the Message domain is, by default,

derived according to certain criteria following a predetermined order of precedence; see Order of precedence for deriving the message domain.

- v If the input message belongs to a Message domain other than those for which a parser is supplied, you must provide a user-defined parser to handle it, and a user-defined input node to accept it for processing in the message flow. Check the documentation provided with the user-defined parser and node for further information.
- If the Message domain is in a TimeoutControl node, an empty Message domain has either of the following results:
	- If the Stored message location property is also empty, the full message is stored. When the message comes back at TimeoutNotification, it is parsed in the same way as the original message.
	- If the Stored message location property is not empty, a partial message is stored and no parser is associated, therefore, by default, it is treated as BLOB.
- v If the Message domain is in a ResetContentDescriptor node, an empty Message domain has either of the following results:
	- If Reset message domain is cleared, the domain is not reset.
	- If Reset message domain is selected, the default is BLOB.
- v If the input node cannot determine the message characteristics, the default value is empty and the message is considered to be in the BLOB domain, and the BLOB parser is started.

Import either of the following samples, or another sample that uses a Message set, from the Samples Gallery, and look at the values on the **Input Message Parsing** properties tab of the input node in the sample's message flow.

- [Video Rental sample](/help/livehelp/?pluginID=com.ibm.samplegallery&class=com.ibm.samplegallery.SampleGalleryAction&arg=com.ibm.etools.mft.samples.video.doc/doc/overview.htm)
- [Comma Separated Value \(CSV\) sample](/help/livehelp/?pluginID=com.ibm.samplegallery&class=com.ibm.samplegallery.SampleGalleryAction&arg=com.ibm.etools.mft.samples.csv.doc/doc/overview.htm)

You can view samples only when you use the information center that is integrated with the Message Broker Toolkit.

# **Using nodes for decision making**

#### **Before you start:**

Read the concept topic about [message flow nodes.](#page-13-0)

You can use several built-in nodes in different ways to control the path that a message takes through the message flow.

These nodes let you decide how messages are processed by specifying the route that each message takes through the message flow based on dynamic values such as message structure and content.

For more information, see the following topics:

- v "Testing the message structure (Validate node)"
- v ["Controlling the order of processing within a message flow" on page 189](#page-196-0)
- v ["Testing the message content \(Filter node\)" on page 189](#page-196-0)
- v ["Using the destination list to route messages \(RouteToLabel and Label nodes\)"](#page-197-0) [on page 190](#page-197-0)

## **Testing the message structure (Validate node)**

Use the Validate node to test the characteristics of the message structure.

<span id="page-196-0"></span>If you set the Validate node properties appropriately, you can request that one or all of the message domain, message set, and message type are compared to a specific value. If the message matches those values for which you have requested the check, it is routed through the match terminal and is processed by the sequence of nodes that you have connected to that terminal.

If the message does not match any one of those values for which you have requested the check, it is routed through the failure terminal and is processed by the sequence of nodes that you have connected to that terminal.

For example, you might design a message flow that provides additional processing for all messages that are in the MRM domain. You can include a Validate node that tests just that characteristic of the message, and passes it to a sequence of nodes that provide the specialized processing. If the message is not in the MRM domain, the extra nodes are bypassed, and the failure terminal is wired up directly to the node that follows the sequence required for MRM messages only.

## **Controlling the order of processing within a message flow**

Use the FlowOrder node to control the order of processing within a message flow.

When you connect message flow nodes together, the broker determines the way in which the different connections are processed. This includes the order in which they are processed. If you have connected more than one node or sequence of nodes to a single output terminal, you cannot predict whether one sequence is processed before another for any given message.

If the order of processing is important in your message flow, use the FlowOrder node to force a prescribed order of processing of the messages that are propagated by this node.

The FlowOrder node has two output terminals that you can connect to control the order in which subsequent nodes process the message. The output terminals, named *first* and *second*, are always processed in that order.

When you connect a node or sequence of nodes to the terminal named *first*, the input message is passed to the next node, and all processing defined by all subsequent nodes in this sequence is completed before control returns to the FlowOrder node.

The input message is then propagated to the next node in the sequence of nodes connected to the terminal named *second*.

The message passed to both sequences of nodes, from the terminal named *first* and the terminal named *second*, is identical. It is always the message that the FlowOrder node receives as input. The message that the FlowOrder node propagates to the terminal named *second* is in no way affected by the processing of the message that has been performed by the sequence of nodes connected to the terminal named *first*.

The FlowOrder node provides no other processing on the input message; it is used only for imposing order on subsequent processing.

## **Testing the message content (Filter node)**

You can use the Filter node to determine the path taken by a message through the message flow based on its content.

<span id="page-197-0"></span>You can customize the Filter node by using ESQL statements to determine if the message content meets some condition. The condition tested must yield a Boolean result, that is it must be true or false (or unknown). You can create the test to reference information from a database, if applicable.

You can connect nodes following the Filter node to the corresponding terminals of the Filter node, and process the message according to its content.

Look at the following samples to see how to use the Filter node:

- [Airline Reservations sample](/help/livehelp/?pluginID=com.ibm.samplegallery&class=com.ibm.samplegallery.SampleGalleryAction&arg=com.ibm.etools.mft.samples.airline.xml.doc/doc/overview.htm)
- v [Error Handler sample](/help/livehelp/?pluginID=com.ibm.samplegallery&class=com.ibm.samplegallery.SampleGalleryAction&arg=com.ibm.etools.mft.samples.errorhandler.doc/doc/overview.htm)

You can view samples only when you use the information center that is integrated with the Message Broker Toolkit.

## **Using the destination list to route messages (RouteToLabel and Label nodes)**

You can determine the path that a message takes through the message flow by using the RouteToLabel and Label nodes.

These nodes provide a more flexible way to process messages than the Filter node, which depends on the Boolean result of an ESQL expression for its logic.

When you use RouteToLabel and Label nodes, you must include a Compute node that determines, by using some combination of message content, database content, and ESQL logic, how messages are to be processed next. Configure the Compute node to create a destination list (within the DestinationList folder in the LocalEnvironment subtree) that contains the destination for each message, specified as the LabelName of a Label node. The Compute node passes the message to the RouteToLabel node, which reads the destination list and propagates the message to either the first or last item on the destination list, according to the value that is specified for the RouteToLabel node's Mode property. Although there is no limit to the number of destinations that the Compute node writes in the destination list, the RouteToLabel node propagates the message only to a single label node. This use of the destination list is in contrast to its use to define the final recipients of the output messages. For more information about the procedure for creating a destination list, see ["Creating destination lists" on page 196.](#page-203-0)

If you intend to derive destination values from the message itself, or from a database, you might also need to cast values from one type to another. For more information about the LocalEnvironment, see ["Local environment tree structure"](#page-88-0) [on page 81.](#page-88-0) For more information about casting, see ["Supported casts" on page](#page-1762-0) [1755.](#page-1762-0)

Look at the following sample to see how to use these nodes:

• [Airline Reservations sample](/help/livehelp/?pluginID=com.ibm.samplegallery&class=com.ibm.samplegallery.SampleGalleryAction&arg=com.ibm.etools.mft.samples.airline.xml.doc/doc/overview.htm)

The XML\_PassengerQuery message flow in the previous sample demonstrates how you can use the destination list in the LocalEnvironment to route messages based on the information in the message itself.

You can view samples only when you use the information center that is integrated with the Message Broker Toolkit.

# **Using subflows**

You can include subflows in your message flows in exactly the same way as you include built-in or user-defined nodes. You can also connect subflows to other nodes in the same way.

You can define a subflow once, and use it in more than one message flow, and in more than one message flow project. Therefore, a subflow provides the following benefits:

- Reusability and reduced development time.
- v Consistency and increased maintainability of your message flows (consider a subflow as analogous to a programming macro, or to inline code that is written once but used in many places).
- v Flexibility to tailor a subflow to a specific context (for example, by updating the output queue or data source information).

However, remember that a subflow is not a single node, and its inclusion increases the number of nodes in the message flow, which might affect its performance.

Consider these examples of subflow use:

- v You can define a subflow that provides a common sequence of actions that applies to several message flows if an error is encountered; for example, you might have a common error routine that writes the message to a database through the Warehouse node, and puts it to a queue for processing by an error recovery routine. The use of this routine in multiple message flows, or in several places within one message flow, provides an efficient and consistent use of resources and avoids reinventing such routines every time an error is encountered.
- You might want to perform a common calculation on messages that pass through several different message flows; for example, you might access currency exchange rates from a database and apply these to calculate prices in several different currencies. You can include the currency calculator subflow in each of the message flows in which it is appropriate.

Use the Passthrough node to enable version control of a subflow at run time. By including a Passthrough node, you can add a label to your message flow or subflow. By combining this label with keyword replacement from your version control system, you can identify which version of a subflow is included in a deployed message flow. You can use this label for your own purposes. If you have included the correct version keywords in the label, you can see the value of the label:

- Stored in the broker archive (BAR) file, by using the mqsireadbar command
- As last deployed to a particular broker, on the properties of a deployed message flow in the Message Broker Toolkit
- In the runtime environment, if you enable user trace for that message flow

The message that it propagates on its Out terminal is the same message that it received on its In terminal; for example, if you develop an error processing subflow to include in several message flows, you might want to modify that subflow. However, you might want to introduce the modified version initially to just a subset of the message flows in which it is included. Set a value for the instance of the Passthrough node that identifies which version of the subflow you have included.

The use of subflows is demonstrated in the following samples:

- [Error Handler sample](/help/livehelp/?pluginID=com.ibm.samplegallery&class=com.ibm.samplegallery.SampleGalleryAction&arg=com.ibm.etools.mft.samples.errorhandler.doc/doc/overview.htm)
- [Coordinated Request Reply sample](/help/livehelp/?pluginID=com.ibm.samplegallery&class=com.ibm.samplegallery.SampleGalleryAction&arg=com.ibm.etools.mft.samples.coordinated_request_reply.doc/doc/overview.htm)

The Error Handler sample uses a subflow to trap information about errors and store the information in a database. The Coordinated Request Reply sample uses a subflow to encapsulate the storage of the ReplyToQ and ReplyToQMgr values in a WebSphere MQ message so that the processing logic can be reused in other message flows and to allow alternative implementations to be substituted.

You can view samples only when you use the information center that is integrated with the Message Broker Toolkit.

## **Adding keywords to subflows**

You can embed keywords in each subflow that you use in a message flow.

You must use a different keyword in each instance of a subflow, because only the first recorded instance of each keyword within the message flow .cmf file is available to applications that use the Configuration Manager Proxy, which include the Message Broker Toolkit.

The order that subflows appear in the .cmf file is not guaranteed.

## **Optimizing message flow response times**

You can use different solutions to improve message flow response times.

#### **Before you start:**

Read the following concept topic:

• ["Message flow nodes" on page 6](#page-13-0)

When you design a message flow, the flexibility and functional capabilities of the built-in nodes often mean that there are several ways to achieve the processing and results that you require. You might find that different solutions deliver different levels of performance and, if performance is an important consideration for you, take it into account when designing your message flow

Your applications can perceive performance in either of these ways:

- v The response time indicates how quickly each message is processed by the message flow. The response time is particularly influenced by how you design your message flows. Response time is discussed in this topic.
- v The throughput indicates how many messages of particular sizes can be processed by a message flow in a given time. The throughput is mainly affected by configuration and system resource factors, and is discussed in Optimizing message flow throughput, with other domain configuration information.

Several aspects influence message flow response times. However, as you create and modify your message flow design to arrive at the best results for your specific business requirements, also consider the eventual complexity of the message flow. The most efficient message flows are not necessarily the easiest to understand and maintain; experiment with the solutions available to arrive at the best balance for your needs.

Several factors influence message flow response times:

### **The number of nodes that you include in the message flow**

Every node increases the amount of processing required in the broker, therefore, consider the content of the message flow carefully, including the use of subflows.

Use as few nodes as possible in a message flow; every node that you include in the message flow increases the amount of processing required in the broker. The number of nodes in a single flow has an upper limit, which is governed by system resources, particularly the stack size. For more information about stack sizes, see ["System resources for message flow](#page-201-0) [development" on page 194.](#page-201-0)

#### **How the message flow routes and processes messages**

In some situations, you might find that the built-in nodes, and perhaps other nodes that are available in your system, provide more than one way of providing the same function. Choose the simplest configuration. For example, to define some specific processing based on the value of a field in each message, you might design a message flow that has a sequence of Filter nodes to handle each case. If appropriate, you can group messages through the Filter node to reduce the number of nodes through which each message type has to pass before being processed.

For example, you might have a message flow that handles eight different messages (Invoice, Despatch Note, and so on). You can include a Filter node to identify each type of message and route it according to its type. You can optimize the performance of this technique by testing for the most frequent message types in the earliest Filter nodes. However, the eighth message type must always pass through eight Filter nodes.

If you can group the message types (for example, if the message type is numeric, and you can test for all types greater than four and not greater than four), you can reduce the number of Filter nodes required. The first Filter node tests for greater than four, and passes the message on to two further Filter nodes (attached to the True and False terminals) that test for less than two and less than six. An additional four Filter nodes can then test for one or two, three or four, and so on. Although the number of Filter nodes required is the same, the number of nodes through which each message passes is reduced.

You might find that using a RouteToLabel node with a set of Label nodes provides a better alternative to a sequence of Filter nodes. Each message passes through a smaller number of nodes, improving throughput. However, you must also consider that using a RouteToLabel node necessitates the use of a Compute node: the increase in the amount of processing required in the broker that is caused by the node might outweigh the advantages. If you are dealing with a limited number of message types, a small number of Filter nodes is more efficient.

The following sample demonstrates how you can use the RouteToLabel and Label nodes instead of using multiple Filter nodes in the XML\_PassengerQuery message flow.

• [Airline Reservations sample](/help/livehelp/?pluginID=com.ibm.samplegallery&class=com.ibm.samplegallery.SampleGalleryAction&arg=com.ibm.etools.mft.samples.airline.xml.doc/doc/overview.htm)

The following sample demonstrates how you can store routing information in a database table in an in-memory cache in the message flow.

• [Message Routing sample](/help/livehelp/?pluginID=com.ibm.samplegallery&class=com.ibm.samplegallery.SampleGalleryAction&arg=com.ibm.etools.mft.samples.routing.doc/doc/overview.htm)

You can view samples only when you use the information center that is integrated with the Message Broker Toolkit.

## <span id="page-201-0"></span>**If your message flow includes loops**

Avoid loops of repeating nodes, which can be very inefficient and can cause performance and stack problems. You might find that a Compute node with multiple PROPAGATE statements avoids the need to loop around a series of nodes.

### **The efficiency of the ESQL**

Check all the ESQL code that you have created for your message flow nodes. As you develop and test a node, you might maintain statements that are not required when you have finalized your message processing. You might also find that something you have coded as two statements can be coded as one. Taking the time to review and check your ESQL code might provide simplification and performance improvements.

If you have imported message flows from a previous release, check your ESQL statements against the ESQL available in Version 6.1 to see if you can use new functions or statements to improve its efficiency.

#### **The use of persistent and transactional messages**

Persistent messages are saved to disk during message flow processing. You can avoid this situation by specifying that messages are non-persistent on input, output, or both. If your message flow is handling only non-persistent messages, check the configuration of the nodes and the message flow itself; if your messages are non-persistent, transactional support might be unnecessary. The default configuration of some nodes enforces transactionality; if you update these properties and redeploy the message flow, response times might improve.

#### **Message size**

A larger message takes longer to process. If you can split large messages into smaller units of information, you might be able to improve the speed at which they are handled by the message flow. The following sample demonstrates how to minimize the virtual storage requirements for the message flow to improve a message flow's performance when processing potentially large messages.

• [Large Messaging sample](/help/livehelp/?pluginID=com.ibm.samplegallery&class=com.ibm.samplegallery.SampleGalleryAction&arg=com.ibm.etools.mft.samples.largemessaging.doc/doc/overview.htm)

You can view samples only when you use the information center that is integrated with the Message Broker Toolkit.

#### **Message format**

Although WebSphere Message Broker supports multiple message formats, and provides facilities that you can use to transform from one format to another, this transformation increases the amount of processing required in the broker. Make sure that you do not perform any unnecessary conversions or transformations.

You can find more information about improving the performance of a message flow in a developerWorks article [\(developerWorks article on message flow](http://www.ibm.com/developerworks/websphere/library/techarticles/0406_dunn/0406_dunn.html) [performance\)](http://www.ibm.com/developerworks/websphere/library/techarticles/0406_dunn/0406_dunn.html).

## **System resources for message flow development**

Configure your message flows to make the best use of computer resources, especially if you will process large messages.

As well as designing your message flow to optimize throughput, you need to ensure that particular areas of storage are efficiently used so that your system does not suffer from capacity issues, and that processes do not end due to lack of resources.

Consider the following storage issues when developing your message flows:

- "Stack storage"
- "JVM heap sizing"

## **Stack storage**

Depending on the design of your message flow, you might need to increase the stack size.

When a message flow thread starts, it requires storage to perform the instructions that are defined by the message flow nodes. This storage comes from the execution group's heap and stack size. The default stack size that is allocated to a message flow thread depends on the operating system that is used:

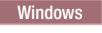

Windows On Windows, each message flow thread is allocated 1 MB of stack space.

**Linux** On Linux, each message flow thread is allocated 8 MB of stack space.

UNIX On UNIX, each message flow thread is allocated 1 MB of stack space.

**z/0S** On z/OS, each message flow thread is allocated 512 KB of downward stack space and 50 KB of upward stack space.

In a message flow, a node typically uses 2 KB of the stack space. A typical message flow can therefore include 250 nodes on z/OS, 500 nodes on UNIX systems and 500 nodes on Windows. This amount can be higher or lower depending on the type of nodes used and the processing that they perform.

In WebSphere Message Broker, any processing that involves nested or recursive processing can cause extensive usage of the stack. For example, in the following situations you might need to increase the stack size:

- When a message flow is processing a message that contains a large number of repetitions or complex nesting.
- v When a message flow is executing ESQL that calls the same procedure or function recursively, or when an operator (for example, the concatenation operator) is used repeatedly in an ESQL statement.

You can increase the stack size to improve performance. For details, see:

- Increasing the stack size on Windows, Linux, and UNIX systems
- Increasing the stack size on z/OS

## **JVM heap sizing**

The Java virtual machine (JVM) heap is an independent memory allocation that can reduce the capacity of the main memory heap.

Every execution group creates its own JVM. The execution group uses the JVM to execute the internal administration threads that require Java. This usage is typically minimal. The primary use of the JVM is for IBM primitive nodes that make use of Java functions. These primitives include:

- <span id="page-203-0"></span>• Java user-defined plug-in nodes
- Publish/subscribe nodes and some publish/subscribe functions
- XSLTransform node
- HTTPRequest node
- Real-time nodes
- SCADA nodes
- SOAP nodes
- WebSphere Adapters nodes

From WebSphere Message Broker Version 6.1 onwards, the JVM is created with a minimum of 32 MB of space, and a maximum of 256 MB, allocated and reserved for its use. As with any JVM, you can pass parameters in to set the minimum and maximum heap sizes.

You might need to increase the maximum heap size allocated if you plan to run large messages through the Java primitive nodes listed above.

To give more capacity to a message flow that is going to process large messages, reduce the minimum JVM heap size to allow the main memory heap to occupy more address space. For details of how to reduce the minimum JVM heap size, see Setting the JVM heap size.

# **Creating destination lists**

Create a list of destinations to indicate where a message is sent.

## **Before you start:**

Read the concept topic ["Message flow nodes" on page 6.](#page-13-0)

You can include a Compute node in your message flow, and configure it to create a destination list within the LocalEnvironment subtree. You can then use the destination list in the following nodes:

- The MQOutput and JMSOutput nodes, to put output messages to a specified list of destinations.
- The RouteToLabel node, to pass messages to Label nodes.
- For details about how this technique is used, look at the following sample:
- – [Airline Reservations sample](/help/livehelp/?pluginID=com.ibm.samplegallery&class=com.ibm.samplegallery.SampleGalleryAction&arg=com.ibm.etools.mft.samples.airline.xml.doc/doc/overview.htm)

You can view samples only when you use the information center that is integrated with the Message Broker Toolkit.

For more information about accessing the LocalEnvironment subtree, destination list contents, and example procedures for setting values for each of these scenarios, see ["Accessing the local environment tree" on page 346.](#page-353-0)

For more information about how to populate destination in the LocalEnvironment subtree, and how to build JMS destination lists, see ["Populating Destination in the](#page-356-0) [local environment tree" on page 349.](#page-356-0)

You might find it useful to create the contents of the destination list from an external database that is accessed by the Compute node. You can then update the destinations without needing to update and redeploy the message flow.

The use of the destination list to define which applications receive the output messages is in contrast to the publish/subscribe application model, in which the recipients of the publications are those subscribers that are currently registered with the broker. The processing that is completed by the message flow does not have any effect on the current list of subscribers.

# **Using WebSphere MQ cluster queues for input and output**

Design your broker domain to use WebSphere MQ queues, if appropriate for your business needs.

The use of queue manager clusters has the following significant benefits:

1. Reduced system administration

Clusters need fewer definitions to establish a network; you can set up and change your network more quickly and easily.

2. Increased availability and workload balancing

You can benefit by defining instances of the same queue to more than one queue manager, therefore distributing the workload through the cluster.

If you use clusters with WebSphere Message Broker, consider the following queues:

### **For SYSTEM.BROKER queues:**

The SYSTEM.BROKER queues are defined for you when you create WebSphere Message Broker components, and are not defined as cluster queues. Do not change this attribute.

**For broker, Configuration Manager, and User Name Server connectivity:** If you define the queue managers that support your brokers, the Configuration Manager, and the User Name Server to a cluster, you can benefit from the simplified administration provided by WebSphere MQ clusters. You might find this particularly relevant for the brokers in a collective, which must all have WebSphere MQ interconnections.

## **For message flow input queues:**

If you define an input queue as a cluster queue, consider the implications for the order of messages or the segments of a segmented message. The implications are the same as for any WebSphere MQ cluster queue. In particular, the application must ensure that, if it is sending segmented messages, all segments are processed by the same target queue, and therefore by the same instance of the message flow at the same broker.

## **For message flow output queues:**

- WebSphere Message Broker always specifies MOOO\_BIND\_AS\_O\_DEF when it opens a queue for output. If you expect segmented messages to be put to an output queue, or want a series of messages to be handled by the same process, you must specify DEFBIND(OPEN) when you define that queue. This option ensures that all segments of a single message, or all messages within a sequence, are put to the same target queue and are processed by the same instance of the receiving application.
- If you create your own output nodes, specify MQOO\_BIND\_AS\_Q\_DEF when you open the output queue, and DEFBIND(OPEN) when you define the queue, if you need to ensure message order, or to ensure a single target for segmented messages.

## **For publish/subscribe applications:**

- v If the target queue for a publication is a cluster queue, you must deploy the publish/subscribe message flow to all the brokers on queue managers in the cluster. However, the cluster does not provide any of the failover function to the broker domain topology and function. If a broker to which a message is published, or a subscriber registers, is unavailable, the distribution of the publication or registration is not taken over by another broker.
- When a client registers a subscription with a broker that is running on a queue manager that is a member of a cluster, the broker forwards a proxy registration to its neighbors within the broker domain; the registration details are not advertised to other members of the cluster.
- v A client might choose to become a clustered subscriber, so that its subscriber queue is one of a set of clustered queues that receive any given publication. In this case, when registering a subscription, use the name of an ″imaginary″ queue manager that is associated with the cluster; this is not the queue manager to which the publication will be sent, but an alias for the broker to use. As an administrative activity, a blank queue manager alias definition is made for this queue manager on the broker that satisfies this subscription for all clustered subscribers. When the broker publishes to a subscriber queue that names this queue manager, resolution of the queue manager name results in the publication being sent to any queue manager that hosts the subscriber cluster queue, and only one clustered subscriber receives the publication.

For example, if the clustered subscriber queue was SUBS\_QUEUE and the ″imaginary″ subscriber queue manager was CLUSTER\_QM, the broker definition would be:

DEFINE QREMOTE(CLUSTER\_QM) RQMNAME(' ') RNAME(' ')

This sends broker publications for SUBS\_QUEUE on CLUSTER\_QM to one instance of the cluster queue named SUBS\_QUEUE anywhere in the cluster.

To understand more about clusters, and the implications of using cluster queues, see the *Queue Manager Clusters* section of the [WebSphere MQ Version 7 information](http://publib.boulder.ibm.com/infocenter/wmqv7/v7r0/index.jsp) [center online](http://publib.boulder.ibm.com/infocenter/wmqv7/v7r0/index.jsp) or [WebSphere MQ Version 6 information center online.](http://publib.boulder.ibm.com/infocenter/wmqv6/v6r0/index.jsp)

# **Using WebSphere MQ shared queues for input and output (z/OS)**

On z/OS systems, you can define WebSphere MQ shared queues as input and output queues for message flows.

Use the WebSphere MQ for z/OS product facilities to define these queues and specify that they are shared.

For more information about configuring on z/OS, refer to the *z/OS Concepts and Planning* section of the [WebSphere MQ Version 7 information center online](http://publib.boulder.ibm.com/infocenter/wmqv7/v7r0/index.jsp) or [WebSphere MQ Version 6 information center online.](http://publib.boulder.ibm.com/infocenter/wmqv6/v6r0/index.jsp)

If you use shared queues, you can provide failover support between different images running WebSphere Message Broker on a sysplex.

You cannot use shared queues for broker or User Name Server component queues such as the SYSTEM.BROKER.CONTROL.QUEUE.

Shared queues are available only on z/OS.

# <span id="page-206-0"></span>**Validating messages**

The broker provides validation based on the message set for predefined messages.

### **Before you start:**

Read the concept topics about message flows and parsers, especially ["MRM parser](#page-125-0) [and domain" on page 118](#page-125-0) and ["XMLNSC parser" on page 104.](#page-111-0)

Validation applies only to messages that you have modeled and deployed to the broker. Specifically, the message domains that support validation are MRM, XMLNSC, SOAP, and IDOC.

The broker does not provide any validation for self-defining messages. The MRM and IDOC parsers validate predefined messages against the message dictionary generated from a message set. The XMLNSC and SOAP domains validate predefined messages directly against XML Schema generated from a message set.

Message flows are designed to transform and route messages that conform to certain rules. By default, parsers perform some validity checking on a message, but only to ensure the integrity of the parsing operation. However, you can validate a message more stringently against the message model contained in the message set by specifying validation options on certain nodes in your message flow.

You can use validation options to validate the following messages:

- Input messages that are received by an input node
- v Output messages that are created, for example, by a Compute, Mapping, or JavaCompute node

These validation options can ensure the validity of data entering and leaving the message flow. The options provide you with some degree of control over the validation performed to:

- Maintain a balance between performance requirements and security requirements
- v Validate at different stages of message flow execution; for example, on input of a message, before a message is output, or at any point in between
- Cope with messages that your message model does not fully describe

You can also specify what action to take when validation fails.

Message validation involves navigating a message tree, and checking the validity of the tree. Message validation is an extension of tree creation when the input message is parsed, and of bit stream creation when the output message is written.

Validation options are available on the following nodes:

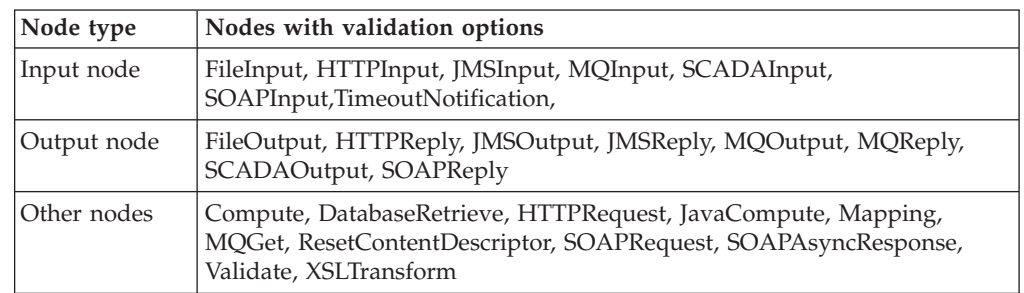

Validation options can also be specified on the ESQL CREATE statement and the ASBITSTREAM function.

To validate input messages that are received on an input node, you can specify validation properties on the input node. The input message is then validated when the message bit stream is parsed to form the message tree.

You can also use the Parse Timing property of the input node to control whether the entire message is parsed and validated at this time, or whether individual fields in the message are parsed and validated only when referenced.

To validate output messages that are created by a transformation node, specify validation properties either on the node itself, or on the output node that sends the message. The validation takes place when the message bit stream is created from the message tree by the output node.

Alternatively, use a Validate node to validate a message tree at a particular place in your message flow, or use the ESQL ASBITSTREAM function in a Compute, Filter, or Database node.

A limited amount of validation occurs by default if you leave the validation settings unaltered. At this default level, an exception is thrown if one of the following statements is true:

- v A data mismatch occurs; for example, the parser cannot interpret the data that is provided for the field type specified.
- The order of elements in the output message does not match the order of elements in the logical message tree (MRM, CWF, and TDS fixed length models only).

Additionally, the MRM parser performs limited remedial action under the following circumstances:

- v Extraneous fields are discarded on output for fixed formats (CWF and TDS fixed length models only).
- v If mandatory content is missing, default values are supplied, if available, on output for fixed formats (CWF and TDS fixed length models only).
- v If an element's data type in the tree does not match that specified in the dictionary, the data type is converted on output to match the dictionary definition, if possible, for all formats.

However, by using validation options you can request more thorough validation of messages. For example, you might want to validate one or more of the following conditions, and throw an exception, or log the errors:

- The whole message at the start of the message flow
- v That complex elements have the correct Composition and Content Validation
- That all data fields contain the correct type of data
- That data fields conform to the value constraints in the message model
- That all mandatory fields are present in the message
- That only the expected fields are present in the message
- That message elements are in the correct order

The samples in the Samples Gallery illustrate some of these validation options.

<span id="page-208-0"></span>You can view samples only when you use the information center that is integrated with the Message Broker Toolkit.

When using validation options, it is important to understand the following behavior.

- v The Parse Timing property, which controls whether *on-demand* parsing (sometimes called partial parsing) takes place, affects the timing of the validation of input messages, including message headers. For more information about the Parse Timing property, see ["Parsing on](#page-1309-0)
	- [demand" on page 1302.](#page-1309-0)
- v If a message tree is passed to an output node, by default the output node inherits the validation options in force for the message tree. You can override these options by specifying a new set of validation options on the output node.
- v If a message tree is passed as input to a Compute, Mapping, XSLTransform, DatabaseRetrieve, or JavaCompute node, any new output message trees that the node creates have the validation options specified by the node itself (even if the whole message is copied). You can override this behavior and specify that the messages that are created by the node inherit the validation options of the input message tree.
- (MRM domain only) When the bit stream is written, and validation options are applied, the entire message is validated. The message tree might contain an unresolved type (for example, if a Compute node copied an unresolved type from an input message to an output message without resolving it). If such a type is encountered, a validation error occurs because it is not possible to validate the type. To prevent this error, ensure that all unresolved types are resolved before they are copied to output messages.
- (MRM domain only) Do not select the Truncate fixed length strings check box because validation is done before truncation, and a fixed length field fails validation if its length exceeds the length that is defined in the message set. For more information about the Truncate fixed length strings property, see Custom Wire Format message set properties and TDS Format message set properties.

For information about how you can control validation by using different properties, see ["Validation properties" on page 1298.](#page-1305-0)

# **Viewing the logical message tree in trace output**

To view the structure of the logical message tree at any point in the message flow, include a Trace node and write some or all the message (including headers and all four message trees) to the trace output destination.

You might find trace output useful to check or record the content of a message before and after a node has changed it, or on its receipt by the input node. For example, if you include a Compute node that builds a destination list in the local environment tree, you might want a record of the structure that it has created as part of an audit trail, or you might want to check that the Compute node is working as you expect it to.

UNIX On UNIX, syslog entries are restricted in length and messages that are sent to the syslog are truncated by the newline character. To record a large amount of data in a log on UNIX, set the Destination property on the Trace node to File or User Trace instead of Local Error Log.

1. Switch to the Broker Application Development perspective.

- 2. Open the message flow for which you want to view messages. Open an existing message flow, or create a message flow.
- 3. Include a Trace node wherever you want to view part or all the message tree structure. You can include as many Trace nodes as you choose; however, each node that you introduce can affect the performance of message flow processing.
- 4. Set the Trace node properties to trace the message, or parts of the message, that you want to view. Specify the parts of the message by using ESQL field references. Several examples are included later in this topic.
- 5. If you have added a Trace node to investigate a particular behavior of your message flow, and have now resolved your concerns or checked that the message flow is working correctly, remove the Trace node or nodes, and redeploy the message flow.

Assume that you have configured a message flow that receives an XML message on a WebSphere MQ queue in an MQInput node. The input message includes an MQRFH2 header. The message has the following content:

```
<Trade type='buy'
Company='IBM'
Price='200.20'
Date='2000-01-01'
Quantity='1000'/>
```
You can include and configure a Trace node to produce output that shows one or more of the trees created from this message: the message body, environment, local environment, and exception trees. If you choose to record the content of the message body, the Properties tree and the contents of all headers (in this example, at least an MQMD and an MQRFH2) are included. You specify what you want to be recorded when you set the Trace node property Pattern. You can use most of the correlation names to define this pattern (you cannot use those names that are specific to the Compute node).

#### **Message body**

If you want the Trace node to write the message body tree including Properties and all headers, set Pattern to \$Root. If you want only the message data, set Pattern to \${Body}.

The trace output generated for the message tree of the preceding message with Pattern set to \$Root would look like the following example:

```
Root
    Properties
      CreationTime=GMTTIMESTAMP '1999-11-24 13:10:00' (a GMT timestamp field)
 ... and other fields ...
    MQMD
      PutDate=DATE '19991124' (a date field)
      PutTime=GMTTIME '131000' (a GMTTIME field)
 ... and other fields ...
    MQRFH
      mod = 'xm](a character string field)
      .. and other fields ...
    XML
      Trade<br>type='buy'
                                             (a character string field)
      Company='IBM' (a character string field)
      Price='200' (a character string field)
      Date='2000-01-01' (a character string field)
      Quantity='1000' (a character string field)
```
#### **Environment**

To trace any data in the environment tree, set Pattern to \${Environment}. This setting produces output like the following example:

```
(0x1000000)Environment = (
     (0x1000000)Variables = (
       (0x1000000)MyVariable1 = (
         (0x2000000) = '3')
       (0x1000000)MyVariable2 = (
         (0x2000000) = 'Hello')
    )
)
```
To trace particular variables in the variables folder of the environment tree, you can use a more specific pattern, for example \${Environment.Variables.MyVariable1}. This setting returns the value only (for example, it returns just the value 3).

## **LocalEnvironment**

To trace data in the local environment tree, set Pattern to \${LocalEnvironment}. The output you get is like the following example, which shows that a destination list has been created within the local environment tree:

```
(0x1000000)Destination = ((0x1000000)MQ
      (0x1000000)DestinationData = ((0x3000000)queuename = 'MQOUT'
     )
   )
     (0x1000000)MQDestinationList = ((0x1000000)DestinationData = ((0x3000000)queuename = 'OLDMQOUT'
     )
    )
    (0x1000000)RouterList = (
      (0x1000000)DestinationData = ((0x3000000)labelname = 'continue'
      )
      (0x1000000)DestinationData = ((0x3000000)labelname = 'custdetails'
      )
      (0x1000000)DestinationData = ((0x3000000)labelname = 'trade'
     )
   )
 )
```
Another example, shown here, includes a WrittenDestination folder. This example represents a trace that has been written by a Trace node that is included after an MQOutput node, where the Out terminal of the MQOutput node is connected to a sequence of nodes including the Trace node. When an Out terminal is connected, the local environment is augmented with information about the action that the output node has performed.

```
(0x1000000)Destination
    (0x1000000)MQ
      (0x1000000)DestinationData = ((0x3000000)queuename = 'MQOUT'
     )
    )
  (0x1000000)WrittenDestination = (
    (0x1000000)MQ = (
      (0x1000000)DestinationData = (0x3000000)queueName = 'MQOUT'
        (0x3000000)queueName
        (0x3000000)queueManagerName = 'MQSI_SAMPLE_QM'
        (0x3000000)replyIdentfier = X'414d51204d5153495f53414d504c455f1f442f3b12600100'
        (0x3000000)msgId = X'414d51204d5153495f53414d504c455f1f442f3b12600100'
        (0x3000000)correlId = X'000000000000000000000000000000000000000000000000'
 (0 \times 03000000):GroupId = X'414d512042524f4b45523220202020203f59934620001803'
     )
   )
 )
)
```
#### **ExceptionList**

To trace data in the exception list, set Pattern to \${ExceptionList}.

You can also view message structure within the message flow, and other information, when you use the flow debugger.

## **Accessing databases from message flows**

Create and configure message flows to access user databases.

**Before you start:**

Complete the following tasks:

- ["Creating a message flow" on page 254](#page-261-0)
- Configuring broker and user databases

Read the following concept topic:

• ["Message flow nodes" on page 6](#page-13-0)

Check which databases are supported on which platform, and if any restrictions apply:

• Supported databases

You can access information in a database to enhance or influence the operation of the message flow. You can also modify the contents of a database by inserting new information, or by removing or replacing existing information.

You can access a database from a message flow by using the following nodes:

- Compute
- Database
- DatabaseRetrieve
- DatabaseRoute
- DataInsert
- DataDelete
- DataUpdate
- Filter
- JavaCompute
- Mapping
- Warehouse

For more details about these nodes, and how to configure them in message flows, see ["Built-in nodes" on page 862.](#page-869-0)

If you want the actions that the message flow takes against the database to be coordinated with other actions, configure the message flow to support global coordination of transactions. For information about how to complete this task, see ["Configuring globally coordinated message flows" on page 208.](#page-215-0)

To access a database from a message flow:

1. Identify the database that you want to access. You can access an existing database, or create a new database for this purpose. See ["Data sources on](#page-1561-0) [z/OS" on page 1554](#page-1561-0) for more information about what to call a z/OS user database.

If you want to create a new DB2® database, follow the instructions given in Creating the broker and user databases. If you want to use a database other than DB2, talk to your database administrator, or refer to the database product documentation for detailed instructions on how to complete this task.

- 2. Define a connection to the data source name (DSN) to enable a connection to the database, if one does not exist:
	- a. Define a JDBC connection if you want to interact with a database directly from a Java application. You can code Java in both a JavaCompute node and in a Java user-defined node.

For more information, see Enabling JDBC connections to the databases.

b. Define an ODBC connection if you want to interact with a database in a node that supports ESQL, including a JavaCompute node in which you use the MbSQLStatement interface.

For more information, see Enabling ODBC connections to the databases.

3. Authorize the broker to access the database.

Access to a user database from within a message flow is controlled by user ID and password.

- $\Box$  z/OS  $\Box$  On z/OS, you can specify these values:
- When you create the broker.

The broker started task ID is used to access user databases, irrespective of the user ID and password specified on the mqsicreatebroker command in the BIPCRBK JCL in the customization data set <hlq>.SBIPPROC.

• Optional: After you have created the broker.

Use the BIPSDBP JCL in the customization data set <hlq>.SBIPPROC to customize the mqsisetdbparms command to specify a user ID and password for a specific database. This command changes the default values that you set when you created the broker (described earlier).

You can create a user ID and password for any database (identified by a DSN) that is accessed by a message flow. You can, therefore, control access to a database at an individual level if you choose. This access includes databases that you have created and configured on distributed systems that are accessed by z/OS DB2 remote database access.

Linux UNIX Windows On distributed systems, you can specify these values:

• When you create the broker.

The mqsicreatebroker command has two parameters, **-u DataSourceUserid** and **-p DataSourcePassword**, that you can use to identify the user ID that the broker uses to access its own database. If you specify these parameters, they are used as the default access control parameters for user databases that are accessed by message flows.

If you do not specify **DataSourceUserid** and **DataSourcePassword**, the broker uses the values specified for the parameters **-i ServiceUserID** and **-a ServicePassword** (which identify the user under which the broker runs) as the default values.

• Optional: After you have created the broker.

Use the mqsisetdbparms command to specify a user ID and password pair. This command changes the defaults that you set when you created the broker (described earlier).

You can create a user ID and password pair for any database (identified by a DSN) that is accessed by a message flow. You can therefore control access to a database at an individual level if you choose. This access includes databases that you have created and configured on z/OS that are accessed by brokers on distributed systems.

If the user that created a table in a database is not the user that the broker is using to access the database, you must specify the user ID that created the database as the schema name in relevant ESQL statements, unless you have set up an alias or synonym.

If you access a database from a message flow using a Compute, Database, or Filter node, use the New Database Definition File wizard to enable a connection to the appropriate database. See ["Adding database definitions to the workbench" on page](#page-573-0) [566](#page-573-0) for further details.

The following samples access databases from message flows:

- <span id="page-214-0"></span>• [Message Routing sample](/help/livehelp/?pluginID=com.ibm.samplegallery&class=com.ibm.samplegallery.SampleGalleryAction&arg=com.ibm.etools.mft.samples.routing.doc/doc/overview.htm)
- [Data Warehouse sample](/help/livehelp/?pluginID=com.ibm.samplegallery&class=com.ibm.samplegallery.SampleGalleryAction&arg=com.ibm.etools.mft.samples.datawarehouse.doc/doc/overview.htm)
- [Error Handler sample](/help/livehelp/?pluginID=com.ibm.samplegallery&class=com.ibm.samplegallery.SampleGalleryAction&arg=com.ibm.etools.mft.samples.errorhandler.doc/doc/overview.htm)
- [Airline Reservations sample](/help/livehelp/?pluginID=com.ibm.samplegallery&class=com.ibm.samplegallery.SampleGalleryAction&arg=com.ibm.etools.mft.samples.airline.xml.doc/doc/overview.htm)

The Message Routing sample and the Data Warehouse sample use Compute nodes to access the database, the Error Handler uses Database nodes to access the database, and the Airline Reservations sample uses both Compute and Database nodes. You can view samples only when you use the information center that is integrated with the Message Broker Toolkit.

# **Accessing databases from ESQL**

Configure your broker and your database to support connections from message flows.

## **Before you start:**

• Create the broker.

You must configure both your broker and your databases to support read, write, and update operations in your message flows.

- Set the Data Source property of each node to the name (that is, the ODBC DSN) of the database that you want to access.
- Configure the broker to be able to connect to the database:
	- Create ODBC data source connections on the system on which the broker is running.
	- Define a user ID and password to be used by the broker to connect to the database:
		- If you have used the mqsisetdbparms command, or submitted the JCL member BIPSDBP in the customization data set <hlq>.SBIPPROC on z/OS, to set a user ID and password for a particular database, the broker uses these values to connect to the database.
		- If you have not set a user ID and password, the broker uses the default database user ID and password that you supplied on the mqsicreatebroker command, or modified by a subsequent mqsichangebroker command (or the equivalent console command or JCL on z/OS).
		- If you have not set a default database user ID and password, the broker uses its service ID and password.
- v Set up the authorization for the user ID to access the database by using the administration facilities provided by the database vendor. If you do not do so, the broker generates an error when the message flow runs.
- v All databases accessed from the same node must have the same ODBC functions as the database specified on the node's Data Source property. This requirement is always satisfied if the databases are of the same type (for example, DB2 or Oracle), at the same release level (for example, release 9.1), and on the same platform. Other database combinations might have the same ODBC functions. If a node tries to access a database that does not have the same ODBC functions as the database specified on the node's Data Source property, the broker issues an error message.
- With a single SELECT FROM clause, you can access only tables that exist in a single database.
- v If you access database columns that have names composed of only numeric characters, you must enclose the names in double quotes; for example, ″0001″.

<span id="page-215-0"></span>Because of this restriction, you cannot use a SELECT \* statement, which returns the names without quotes; the names are therefore invalid and cause an exception.

For details of the ESQL statements and functions that you can use to access databases, see ["Interaction with databases using ESQL" on page 360.](#page-367-0)

## **Configuring globally coordinated message flows**

A coordinated message flow executes within a single transaction, which is started when a message is received by an input node, and can be committed or rolled back when all processing has completed. You can also control how database errors are handled by the node that interacts with the database.

### **Before you start:**

You must have completed the following tasks:

- 1. Configuring databases for global coordination of transactions.
- 2. Configuring global coordination of transactions (two-phase commit).
- 3. ["Creating a message flow" on page 254.](#page-261-0)

If you want the actions of a message flow to be globally coordinated (that is, it must complete all processing successfully, or complete none), ensure that your configuration supports this action. For more information about global coordination of message flow transactions, see The Transactional model.

The following sample demonstrates the use of globally-coordinated transactions, and the differences in the message flow when database updates are coordinated (the main flow) and when they are not (the error flow).

• [Error Handler sample](/help/livehelp/?pluginID=com.ibm.samplegallery&class=com.ibm.samplegallery.SampleGalleryAction&arg=com.ibm.etools.mft.samples.errorhandler.doc/doc/overview.htm)

You can view samples only when you use the information center that is integrated with the Message Broker Toolkit.

To configure a message flow for global coordination:

- 1. In the Message Broker Toolkit, switch to the Broker Application Development perspective.
- 2. Open the message flow that you want to configure.
- 3. Set the Transaction property for the following nodes if they are used in the message flow:
	- Compute node
	- Database node
	- DataDelete node
	- DataInsert node
	- DataUpdate node
	- Filter node
	- Mapping node
	- Warehouse node

You can set the Transaction property to the following values:

#### **Automatic**

Any updates, deletions, and additions performed by the node are committed or rolled back when the message flow processing completes.
If the message flow completes successfully, all changes are committed. If the message flow does not complete successfully, all changes are rolled back.

If you want all of the processing by the message flow to be coordinated, you must select this value.

#### **Commit**

The action taken depends on the system to which the message flow has been deployed:

• On distributed systems, any work that has been done to this data source in this message flow to date, including any actions taken in this node, is committed regardless of the subsequent success or failure of the message flow.

**Note:** On systems other than z/OS, individual relational databases might or might not support this mode of operation.

 $\overline{\phantom{a}}$   $\overline{\phantom{a}}$   $\overline{\phantom{a}}$  On  $\overline{\phantom{a}}$  z/OS, actions that are taken in this node only are committed, regardless of the subsequent success or failure of the message flow. Any actions that are taken before this node, under automatic transactionality, are not committed, but remain within a unit of work, and might either be committed or rolled back, depending on the success of the message flow.

To mix nodes with Automatic and Commit transactionality in the same message flow, where the nodes operate on the same external database, use separate ODBC connections: one for the nodes that are not to commit until the completion of the message flow, and one for the nodes that are to commit immediately. If nodes with Commit transactionality are followed by a node with Automatic transactionality, the nodes with Commit transactionality commit independently of the flow transaction, and the nodes with Automatic transactionality commit at the end of the flow. However, if nodes with Automatic transactionality are followed by a node with Commit transactionality, and you do not use separate ODBC connections, error message BIP4001 is issued, because otherwise the node with Commit transactionality would commit the work of the Automatic nodes prematurely.

**Note:** On systems other than z/OS, individual relational databases might or might not support this mode of operation.

If you define more than one ODBC connection you might get database locking problems. In particular, if a node with Automatic transactionality carries out an operation, such as an INSERT or an UPDATE, that causes a database object (such as a table) to be locked, and a subsequent node tries to access that database object using a different ODBC connection, an infinite lock (deadlock) occurs.

The second node waits for the lock acquired by the first to be released, but the first node will not commit its operations and release its lock until the message flow completes; this will never happen because the second node is waiting for the first node's database lock to be released.

Such a situation cannot be detected by any DBMS automatic deadlock-avoidance routines because the two operations are interfering with each other indirectly using the broker.

There are two ways to avoid this type of locking problem:

v Design your message flow so that uncommitted (automatic) operations do not lock database objects that subsequent operations using a different ODBC connection need to access.

v Configure your database's lock timeout parameter so that an attempt to acquire a lock fails after a specified length of time. If a database operation fails because of a lock timeout, an exception is thrown that the broker handles in the typical way.

For information concerning which database objects are locked by particular operations, and how to configure your database's lock timeout parameter, consult your database product documentation.

- 4. Set the Transaction mode property for the following nodes, if they are in this message flow:
	- MOInput node
	- MOOutput node
	- MQReply node
	- SCADAInput node
	- JMSInput node
	- IMSOutput node

The following table provides a summary of the actions taken in response to specific property settings for the input and output nodes.

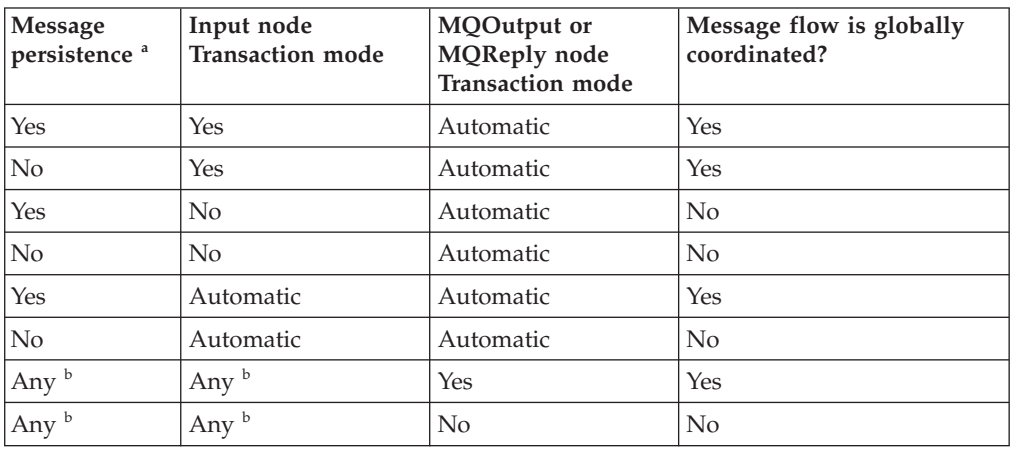

### **Notes:**

- a. Persistence is relevant only for messages received across the WebSphere MQ Enterprise Transport, WebSphere MQ Mobile Transport, and WebSphere MQ Telemetry Transport protocols.
- b. The MQOutput or MQReply node property setting overrides the value set here.
- c. The Transaction mode settings of the JMSInput and JMSOutput nodes are set differently to the preceding table. See ["JMSInput node"](#page-1009-0) [on page 1002](#page-1009-0) and ["JMSOutput node" on page 1014.](#page-1021-0)

The default on each input node is Yes, which means that the incoming messages are processed under syncpoint. In addition, messages sent to the output node are delivered under syncpoint. You can change this behavior if the output node is an MQOutput or MQReply node, both of which have a Transaction mode property.

If you set the Transaction mode property on an input node to Automatic, the incoming messages are processed under syncpoint only if they are defined as persistent. Messages sent to the MQOutput node are delivered under syncpoint unless you explicitly change the setting of the Transaction mode property in the MQOutput node.

5. Set the Treat warnings as errors and Throw exception on database error properties for each node that accesses a database to indicate how you want that node to handle database warnings and errors. Whether you select these properties, and how you connect the failure terminals of the nodes, also affect the way in which database updates are committed or rolled back.

- 6. Add the message flow to a broker archive.
- 7. Select the **Manage and Configure** tab below the broker archive editor view and select the message flow. The configurable properties for the message flow within the broker archive are displayed in the **Properties** view. Select coordinatedTransaction to configure the message flow as globally coordinated.

 $\overline{\phantom{a}}$  z/0S  $\overline{\phantom{a}}$  On z/OS, transactions are always globally coordinated. The setting of the coordinatedTransaction property for a message flow is ignored. Coordination is always provided by RRS.

The message flow is now configured for global coordination.

Now, you can deploy the message flow to the broker. Ensure that the broker environment (including the broker's queue manager) and databases are correctly configured for global coordination before you deploy the message flow.

If the broker environment and the databases are not correctly configured for global coordination, the message flow transactions will not be globally coordinated.

# **Configuring JMSInput and JMSOutput nodes to support global transactions**

If you want to include JMSInput and JMSOutput nodes in globally-coordinated transactions, you must complete additional configuration.

If you require transaction coordination, choose a JMS provider that conforms to the [Java Message Service Specification, version 1.1](http://java.sun.com/products/jms/docs.html) and that supports the JMS XAResource API through the JMS session.

If the message designer has specified a non XA-compliant provider, the non-transactional mode only is supported. In this case, you must set the Transaction mode property to None for all JMSInput and JMSOutput nodes.

To configure JMSInput and JMSOutput nodes:

- 1. Switch to the Broker Application Development perspective.
- 2. Set the message flow property Coordinated Transaction to yes in the BAR file properties.
- 3. For each JMSInput or JMSOutput node required in the global transaction, set the Advanced property Transaction mode to Global in the message flow editor.
- 4. Create a Queue Connection Factory and either use the default name, *recoverXAQCF* , or supply your own name. See the [JMSInput](#page-1009-0) or [JMSOutput](#page-1021-0) node for further details about creating JNDI administered objects.
- 5. On distributed systems, you must set up a stanza for each JMSProvider that you want to use, before deployment.

The following table shows the JMSProvider switch files that are provided on each platform.

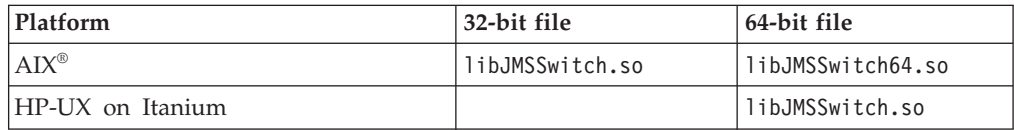

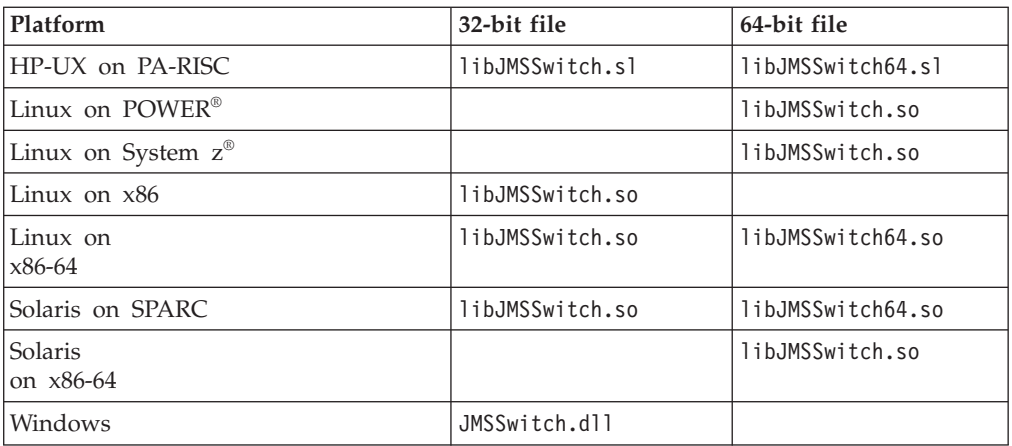

Select the appropriate link for details of this task on the platform, or platforms, that your enterprise uses:

- Linux UNIX [Linux and UNIX systems](#page-220-0)
- Windows [Windows systems](#page-222-0)

On Windows only, you must also [modify the queue manager authorization.](#page-223-0) For further information, see:

- v ["Configuring for coordinated transactions" on page 1004](#page-1011-0) within the JMSInput node topic
- v ["Configuring for coordinated transactions" on page 1019](#page-1026-0) within the JMSOutput node topic

z/0s On z/OS, the only IMSProvider supported is the IBM WebSphere MQ Java Client, and the only transport mode supported for that client is BIND mode; no further configuration steps are required.

The JMS provider might supply additional JAR files that are required for transactional support; see the documentation supplied with the JMS provider for more information. For example, on distributed systems, the WebSphere MQ JMS provider supplies an extra JAR file com.ibm.mqetclient.jar.

You must add any additional JAR files to the broker shared classes directory:

- Linux UNIX On Linux and UNIX: var/mqsi/shared-classes.
- Windows On Windows, %ALLUSERSPROFILE%\Application Data\IBM\MQSI\sharedclasses where %ALLUSERSPROFILE% is the environment variable that defines the system working directory. The default directory depends on the operating system:
	- On Windows XP and Windows Server 2003: C:\Documents and Settings\All Users\Application Data\IBM\MQSI\shared-classes
	- On Windows Vista and Windows Server 2008: C:\ProgramData\IBM\MQSI\ shared-classes

The actual value might be different on your computer.

For more information, see the section on making the JMS provider client available to the JMS nodes in ["JMSInput node" on page 1002.](#page-1009-0)

Optional: If you want to secure the JMS connection factory, the JNDI bindings, or both, see ["Securing JMS connections and JNDI lookups" on page 217.](#page-224-0)

# <span id="page-220-0"></span>**Linux and UNIX systems: configuring the queue manager to coordinate JMS resources**

Define a stanza in the broker's queue manager qm.ini file for each new JMS provider, where the JMS provider can be specified by an JMSInput or JMSOutput node included in a message flow that is running on the broker.

The parameters that are defined in XAOpenString are comma delimited and positional. Represent missing optional parameters by a comma if you include other parameters later in the string.

The following stanza entry is an example that you can add when using WebSphere MQ Java as the JMS provider:

```
XAResourceManager:
    Name=WBIWMQJMS
    SwitchFile=/install_dir/lib/JMSSwitch.so
    XAOpenString=<Initial Context Factory>,
             <location of JNDI bindings>'
             <LDAP Principal>,
              <LDAP Credentials>,
              <Recovery Connection Factory Name>,
             <JMS Principal>,
              <JMS Credentials>
              ThreadOfControl=THREAD
```
#### where:

#### *install\_dir*

Is the location of the WebSphere Message Broker installation. This value is mandatory where the LDAP parameters are omitted, but a user-defined Queue Connection Factory is specified for recovery.

## **<Initial Context Factory>**

Is the Initial Context Factory identifier for the JMS provider; this value is required.

### **<Location of JNDI bindings>**

Is either the file path to the bindings file, or the LDAP directory location of the JNDI administered objects that can be used to create an initial context factory for the JMS connection. When supplying the file path to the bindings file, do not include the file name. See the JMSInput or JMSOutput node for further details on creating the JNDI administered objects; this value is required.

### **<LDAP Principal>**

Is an optional parameter used to specify the principal (user ID) that might be required when an LDAP database is used to hold the JNDI administered objects.

### **<LDAP Credentials>**

Is an optional parameter used to specify the Credentials (password) that might be required if a password protected LDAP database is used to hold the JNDI administered objects.

### **<Recovery Connection Factory Name>**

Is an optional parameter used to specify the name of a Queue Connection Factory object in the JNDI administered objects for recovery purposes, when the non default name is required.

#### **<JMS Principal>**

Is an optional parameter for the user ID required to connect to a JMS provider, using a secure JMS Connection Factory.

## **<JMS Credentials>**

Is an optional parameter for the password required to connect to the same JMS provider in conjunction with the JMS principal.

Switch files are installed in the *install\_dir* /lib directory. To simplify the contents of the qm.ini file, create a symbolic link to the switch file for the queue manager to retrieve from /var/mqm/exits (for 32-bit brokers) or /var/mqm/exits64 (for 64-bit brokers). For example:

```
ln -s install_dir/lib/libJMSSwitch.so /var/mqm/exits/JMSSwitch
```
ln -s *install\_dir*/lib/libJMSSwitch64.so /var/mqm/exits64/JMSSwitch

If you create a link for both 32-bit and 64-bit switch files on a single computer, ensure that you specify the same name in /exits and in /exits64, as shown in the example.

The values for the Initial Context factory and Location of JNDI bindings in the stanza must match the values that you specified in the JMSInput or JMSOutput nodes in the message flows.

All LDAP parameters must match the values that you specified on the mqsicreatebroker or mqsichangebroker command.

The Recovery Factory Name must match a Queue Connection Factory name that is created in the JNDI administered objects. If you do not specify a name, a default factory called recoverXAQCF is used. In either case, this value must refer to a JNDI administered object that has already been created.

The JMS Principal and JMS Credentials must be configured together.

The following example shows the format of a stanza in the qm.ini file that describes a JMS provider for global transactions:

```
XAResourceManager:
   Name=XAJMS_PROVIDER1
    SwitchFile=/opt/var/mqsi/lib/JMSSwitch.so
    XAOpenString= com.sun.jndi.fscontext.RefFSContextFactory,
              /Bindings/JMSProvider1_Bindings_Directory,
              ,
              ,
              ,
              myJMSuser1,
              passwd
              ThreadOfControl=THREAD
```
where:

#### **XAJMS\_PROVIDER1**

Is the user-defined name for the resource manager

#### **/opt/var/mqsi**

Is the <Installation Path>

**com.sun.jndi.fscontext.RefFSContextFactory** Is the <Initial Context Factory>

**/Bindings/JMSProvider1\_Bindings\_Directory** Is the location of the bindings

#### **myJMSuser1**

Is the <JMS Principal>

#### <span id="page-222-0"></span>**passwd**

Is the password used in <JMS Credentials>

In this example, the optional fields <LDAP Principal>, <LDAP Credentials>, and <Recovery Connection Factory Name> are not required, therefore the positional comma delimiters only are configured in the XAOpenString stanza.

# **Windows systems: configuring the queue manager to coordinate JMS resources**

Use WebSphere MQ Explorer to configure the XA resource managers for the queue manager.

Complete the following steps:

- 1. Open WebSphere MQ Explorer.
- 2. Select the queue manager for your broker and click **Properties**.
- 3. Select **XA resource managers** in the left pane and click **Add**.
- 4. Complete the fields to define a new resource manager:
	- v **Name**: Enter the name of the resource manager; for example, WBIWMQJMS.
	- v **SwitchFile**: Enter the full path of the switch file; for example, *install\_dir*\bin\JMSSwitch.dll.
	- XAOpenString: Enter the following values, which are comma delimited and positional. Represent missing optional parameters by a comma if you include other parameters later in the string.

#### *Initial Context Factory*

The Initial Context Factory identifier for the JMS provider; this value is required.

*Location of JNDI bindings*

Either the file path to the bindings file, or the LDAP directory location of the JNDI administered objects that can be used to create an initial context factory for the JMS connection. If you supply the file path to the bindings file, do not include the file name. See the JMSInput or JMSOutput node for further details about creating the JNDI administered objects; this value is required.

*LDAP Principal*

Optional: The principal (user ID) that might be required when an LDAP database is used to hold the JNDI administered objects.

*LDAP Credentials*

Optional: The credentials (password) that might be required if a password protected LDAP database is used to hold the JNDI administered objects.

*Recovery Connection Factory Name*

Optional: The name of a Queue Connection Factory object in the JNDI administered objects for recovery purposes, when the non default name is required.

### *JMS Principal*

The user ID that is required to connect to a JMS provider, using a secure JMS Connection Factory.

### *JMS Credentials*

The password that is required to connect to the same JMS provider in conjunction with the JMS principal.

<span id="page-223-0"></span>The values for the Initial Context factory and Location of JNDI bindings in the stanza must match the values that you specified in the JMSInput or JMSOutput nodes in the message flows.

All LDAP parameters must match the values that you specified on the mqsicreatebroker or mqsichangebroker command.

The Recovery Factory Name must match a Queue Connection Factory name that is created in the JNDI administered objects. If you do not specify a name, a default factory called recoverXAQCF is used. In either case, this value must refer to a JNDI administered object that has already been created.

The JMS Principal and JMS Credentials must be configured together.

- **XACloseString**: Leave this field blank.
- v **ThreadOfControl**: Set the value Thread.
- 5. Click **OK** to complete the XA resource manager definition.
- 6. Click **OK** to close the queue manager properties dialog.
- 7. Click **File** → **Exit** to close WebSphere MQ Explorer.
- 8. Copy the switch file (for example, JMSSwitch.dll) to the \exits subdirectory in the WebSphere MQ installation directory.

**Next:** modify the queue manager authorization.

**Windows systems: modifying the queue manager authorization**

Authorize the broker and queue manager to access shared resources that are associated with the JMSProvider.

Before you start, set up your JMSProvider configurable service; see ["Making the](#page-1010-0) [JMS provider client available to the JMS nodes" on page 1003](#page-1010-0) (within the JMSInput node topic) or ["Making the JMS provider client available to the JMS nodes" on](#page-1023-0) [page 1016](#page-1023-0) (within the JMSOutput node topic).

Complete the following steps on the Windows system on which the broker is running:

- 1. If you defined the broker queue manager when you created the broker by running the mqsicreatebroker command, the two components share the same administrative ID, defined as the broker service ID, and you do not have to take any further action.
- 2. If you specified an existing queue manager when you created the broker, check that its administrative ID is the same ID as that used for the service ID of the broker. If the ID is not the same, change the queue manager ID to be the same as the broker service ID:
	- a. Click **Start** → **Run** and enter dcomcnfg. The Component Services window opens.
	- b. In the left pane, expand **Component Services** → **Computers** → **My Computer** and click **DCOM Config**.
	- c. In the right pane, right-click the WebSphere MQ service labelled **IBM MQSeries Services**, and click **Properties**.
	- d. Click the **Identity** tab.
	- e. Select **This user** and enter the user ID and password for the broker service ID to associate that ID with the queue manager.
	- f. Click **OK** to confirm the change.

# <span id="page-224-0"></span>**Securing JMS connections and JNDI lookups**

If you want additional security for JMS connectivity and your JMSInput, JMSOutput, and JMSReply nodes, two configuration options are supported.

When you include JMS nodes in your message flow, you can optionally secure JMS connection resources. You can secure one, both, or neither of these options, depending on the level of security and access that you want to enforce.

1. To secure a JMS connection:

- a. Specify the Connection Factory Name property on the JMS node. You must set this property for every JMS node.
- b. Use the mqsisetdbparms command to authorize the user ID and password for the specified connection factory. For example:

mqsisetdbparms MyBroker1 -n jms::tcf1 -u myuserid -p secret

where tcf1 is the name of the connection factory that matches the node property that you set.

- 2. To secure JNDI bindings lookups:
	- a. Specify the Initial Context Factory property on the JMS node. You must set this property for every JMS node.
	- b. Use the mqsisetdbparms command to authorize the user ID and password for the specified context factory. For example:

mqsisetdbparms MyBroker1 -n jndi::com.sun.jndi.fscontext.RefFSContextFactory -u myuserid -p secret

where com.sun.jndi.fscontext.RefFSContextFactory is the name of the initial context factory that you set.

# **Configuring the broker to enable a JMS provider's proprietary API**

Some JMS providers provide an alternative interface to the standard JMS specification for particular JMS API calls. In these cases, IBM supplies a Java class to interface with that proprietary API.

For example, BEA WebLogic uses a component called a *Client Interposed Transaction Manager* to allow a JMS client to obtain a reference to the XAResource that is associated with a user transaction.

If the WebSphere Message Broker JMS nodes use BEA WebLogic as the JMS provider, and the nodes must participate in a globally coordinated message flow, you must modify the configurable services properties that are associated with that vendor. The following table shows the properties that have been added to the configurable service for BEA WebLogic.

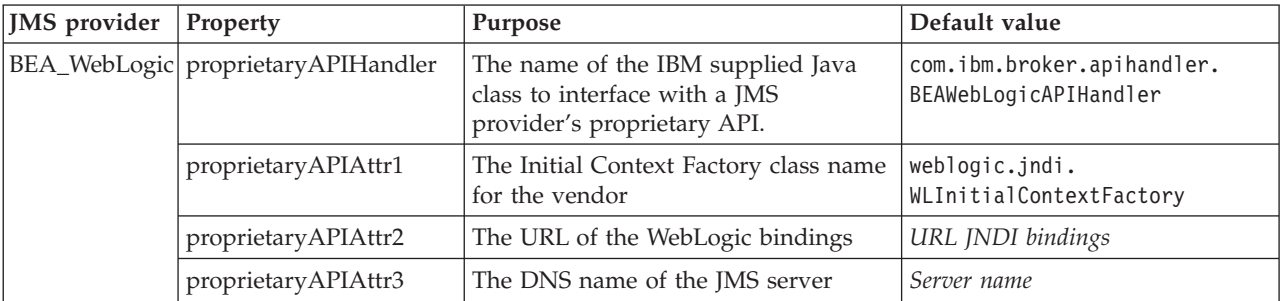

In the list of JMS provider configurable services, the name of the IBM supplied Java class is set to the default value for the proprietaryAPIHandler property. Typically, you do not need to change this value, unless you are instructed to do so by an IBM Service team representative.

v Use the mqsichangeproperties command to modify values of the properties for this JMS provider.

The following example shows how to change the values of the properties proprietaryAPIAttr2 and proprietaryAPIAttr3 for the JMS provider configurable service definition called BEA\_Weblogic, where these properties represent the URL of the WebLogic bindings and the DNS Server name of the BEA WebLogic JMS Server:

mqsichangeproperties WBRK61\_DEFAULT\_BROKER -c JMSProviders -o BEA\_Weblogic -n proprietaryAPIAttr2,proprietaryAPIAttr3 -v t3://9.20.94.16:7001,BEAServerName

v Use the mqsireportproperties command to display the properties for a JMS provider.

The following example shows how to display the properties for all the broker's JMS provider resources (the default JMS provider resources and those configurable services that are defined with the mqsicreateconfigurableservice command):

```
mqsireportproperties WBRK61 DEFAULT BROKER -c JMSProviders -o BEA WebLogic -r
```
The result of this command has the following format:

```
ReportableEntityName=''
JMSProviders
  BEA_Weblogic=''
    jarsURL='default_Path'
    nativeLibs='default_Path'
    proprietaryAPIAttr1='weblogic.jndi.WLInitialContextFactory'
    proprietaryAPIAttr2='t3://9.20.94.16:7001'
    proprietaryAPIAttr3='BEAServerName'
    proprietaryAPIAttr4='default_none'
    proprietaryAPIAttr5='default_none'
    proprietaryAPIHandler='com.ibm.broker.apihandler.BEAWebLogicAPIHandler'
```
The default location for the JMS provider JAR files is the broker's shared-classes directory. You can specify an alternative location for the JAR files by using the mqsichangeproperties command, as shown in the following example:

mqsichangeproperties WBRK61\_DEFAULT\_BROKER -c JMSProviders -o BEA\_WebLogic -n jarsURL -v /var/mqsi/WebLogic

On Windows, the file location cannot be a mapped network drive on a remote Windows computer; the directory must be local or on a Storage Area Network (SAN) disk.

• Use the mqsicreateconfigurableservice command to add a JMS provider.

The following example shows how to add a JMS provider called BEAV91 for broker WBRK61\_DEFAULT\_BROKER, specifying the name of an IBM supplied Java class called com.ibm.broker.apihandler.BEAWebLogicAPIHandler to handle vendor-specific API calls:

mqsicreateconfigurableservice WBRK61\_DEFAULT\_BROKER -c JMSProviders -o BEAV91 -n proprietaryAPIHandler,proprietaryAPIAttr1,proprietaryAPIAttr2,proprietaryAPIAttr3 –v com.ibm.broker.apihandler.BEAWebLogicAPIHandler,weblogic.jndi.WLInitialContextFactory, t3://9.20.94.16:7001,BEAServerName

v If you have defined a user-defined JMS provider configurable service, set the value for the proprietaryAPIHandler property manually.

# **Changing connection details for IMS nodes**

You can configure IMS nodes to get connection details from a configurable service.

## **Before you start:**

Read ["IBM Information Management System \(IMS\)" on page 60](#page-67-0) and ["Configurable services" on page 67](#page-74-0) for background information.

Use the IMSConnect configurable service to change connection details for an IMS node. Each configurable service maps to a connection manager; therefore, nodes that use the same configurable service use the same manager. Two configurable services can connect to the same instance of IMS Connect. The properties of the IMS configurable services are described in Configurable services properties.

### **Creating, changing, reporting, and deleting configurable services**

v To create a configurable service, use the mqsicreateconfigurableservice command, as shown in the following example. This example creates an IMSConnect configurable service for the IMS instance IMSA that is running on test.ims.ibm.com port 9999:

mqsicreateconfigurableservice WBRK61\_DEFAULT\_BROKER -c IMSConnect -o myIMSConnectService -n Hostname, PortNumber, DataStoreName -v test.ims.ibm.com, 9999, IMSA

- v To change a configurable service, use the mqsichangeproperties command, as shown in the following example. This example changes all the nodes that are configured to use the *myIMSConnectService* configurable service. After you run this command, all nodes connect to the production system (production.ims.ibm.com) instead of the test system (test.ims.ibm.com). mqsichangeproperties WBRK61\_BROKER -c IMSConnect -o myIMSConnectService -n Hostname -v production.ims.ibm.com
- v To display all IMSConnect configurable services, use the mqsireportproperties command, as shown in the following example: mqsireportproperties WBRK61\_DEFAULT\_BROKER -c IMSConnect -o AllReportableEntityNames -r
- You can delete a configurable service that you have created by using the mqsideleteconfigurableservice command, as shown in the following example: mqsideleteconfigurableservice WBRK61\_DEFAULT\_BROKER -c IMSConnect -o myIMSconnectService

# **Configuring message flows for data conversion**

If you exchange messages between applications that run on systems that are incompatible in some way, you can configure your system to provide data conversion as the message passes through the broker.

Data conversion might be necessary if either of the following two values are different on the sending and receiving systems:

1. CCSID. The Coded Character Set Identifier refers to a set of coded characters and their code point assignments. WebSphere Message Broker can process and construct application messages in any code page for which WebSphere MQ provides conversion to and from Unicode, on all operating systems. For more information about code page support, see the *Application Programming Reference* section of the [WebSphere MQ Version 7 information center online](http://publib.boulder.ibm.com/infocenter/wmqv7/v7r0/index.jsp) or [WebSphere MQ Version 6 information center online.](http://publib.boulder.ibm.com/infocenter/wmqv6/v6r0/index.jsp)

This behavior might be affected by the use of other products in conjunction with WebSphere Message Broker. Check the documentation for other products, including any databases that you use, for further code page support information.

2. Encoding. This setting defines the way in which a machine encodes numbers; that is, binary integers, packed-decimal integers, and floating point numbers. Numbers that are represented as characters are handled in the same way as all other string data.

If the native CCSID and encoding on the sending and receiving systems are the same, you do not need to call data conversion processes.

WebSphere Message Broker and WebSphere MQ provide data conversion facilities to support message exchange between unlike systems. Your choice of which facilities to use depends on the characteristics of the messages that are processed by your message flows:

- Messages that contain text only
- Message that include numerics
- [Messages that are self-defining](#page-228-0)

### **Messages that contain text only**

Read this section if your messages are WebSphere MQ messages that contain all text (character data or string).

If WebSphere MQ supports the systems on which both sending and receiving applications are running for data conversion, use WebSphere MQ facilities which provide the most efficient data conversion option.

The default behavior of WebSphere MQ is to put messages to queues specifying the local system CCSID and encoding. Applications issuing MQGET can request that the queue manager provides conversion to their local CCSID and encoding as part of get processing.

To use this option:

- 1. Design messages to be text-only. If you are using COBOL, move numeric fields to USAGE DISPLAY to put them into string form.
- 2. Set the Format field in the MQMD to MQFMT\_STRING (value MQSTR).
- 3. Call MQGET with MQGMO\_CONVERT in the receiving application. If you prefer, you can convert when the message is received by the broker, by setting the Convert property of the MQInput node to yes (by selecting the check box).

If you require more sophisticated data conversion than WebSphere MQ provides in this way (for example, to an unsupported code page), use WebSphere MQ data conversion exits. For more information about these, see the *Application Programming Reference* section of the [WebSphere MQ](http://publib.boulder.ibm.com/infocenter/wmqv7/v7r0/index.jsp) [Version 7 information center online](http://publib.boulder.ibm.com/infocenter/wmqv7/v7r0/index.jsp) or [WebSphere MQ Version 6](http://publib.boulder.ibm.com/infocenter/wmqv6/v6r0/index.jsp) [information center online.](http://publib.boulder.ibm.com/infocenter/wmqv6/v6r0/index.jsp)

### **Messages that include numerics**

Read this section if your messages include numeric data, or are text only but are not WebSphere MQ messages.

If these messages can be predefined (that is, their content and structure is known and predictable), use the facilities provided by WebSphere Message Broker and the MRM.

All application messages are handled by the broker in Unicode, to which they are converted on input, and from which they are converted on output. You can configure message flows to influence the way in which output messages are constructed.

<span id="page-228-0"></span>To use this option:

- 1. Define the output message in the MRM domain. You can create this definition in one of the following ways:
	- Import an external message definition (for example a C header or COBOL copybook).
	- Create the message model in the message definition editor.
- 2. Configure a message flow to receive and process this message:
	- a. If you include an MQInput node, do not request conversion by this node.
	- b. Include a Compute node in the message flow to create the output message with the required content:
		- If the output message is a WebSphere MQ message, code ESQL in the Compute node to set the CCSID and encoding for the target system in the MQMD.

For example, to set values for a target z/OS system running with CCSID of 37 and encoding of 785:

SET OutputRoot.MQMD.CodedCharSetId = 37; SET OutputRoot.MQMD.Encoding = 785;

v If the output message is not a WebSphere MQ message, code ESQL in the Compute node to set the CCSID and encoding for the target system in the Properties folder.

### **Messages that are self-defining**

Read this section if your messages are self-defining.

Self-defining messages are supported in the XML and JMS domains. These messages are all text and can be handled by WebSphere MQ, if they originate from, or are destined for, WebSphere MQ applications. If not, use WebSphere Message Broker facilities by setting the CCSID and Encoding fields in the Properties folder in the message when it passes through a Compute node.

# **Using MQGet nodes**

The following topics explain how the MQGet node processes messages, and how you might use an MQGet node in a request-response flow:

- v "How the MQGet node processes messages"
- ["A request-response scenario that uses an MQGet node" on page 225](#page-232-0)

# **How the MQGet node processes messages**

The MQGet node processes each message that it receives.

This topic contains the following sections:

- "Propagating the message"
- v ["Constructing OutputLocalEnvironment" on page 223](#page-230-0)
- v ["Constructing the Output message" on page 224](#page-231-0)

# **Propagating the message**

1. If an MQ Message Descriptor header (MQMD) is present in the input tree, the MQGet node uses it. If not, the node creates a default MQMD.

- 2. The node also creates a default MQ Get Message Options (MQGMO) structure based on the values that you have set for the node properties. If an MQGMO is present in the input tree, the node uses its content to modify the default one. When you include an MQGMO to override the default one, you must specify all the options that you are replacing. For example, if you set the option field to MQGMO\_CONVERT, that value overrides all options that you set with the workbench. If you do not use an overriding MQGMO, WebSphere Message Broker uses the following values:
	- If Wait interval is not zero, MQGMO\_WAIT is set; otherwise, MQGMO\_NOWAIT is used.
	- v If Transaction mode is set to Yes, MQGMO\_SYNCPOINT is used.
	- v If Transaction mode is set to No, MQGMO\_NOSYNCPOINT is used.
	- v If Transaction mode is set to Automatic, MQGMO\_SYNCPOINT\_IF\_PERSISTENT is used.
	- v The only other option that is used by default in the node properties is MQGMO\_COMPLETE\_MSG, which is set if Transaction mode is set to Yes or No. This option is not set when your broker is running on z/OS.
	- No other options are used by default.
- 3. The node makes the MQGet call to WebSphere MQ.
- 4. The node analyzes the completion code (CC), and propagates the message to the appropriate terminal:
	- **OK** The node creates the output LocalEnvironment and the output message trees using standard message-parsing techniques, then propagates the message to the Out terminal.

## **Warning**

The node creates the output LocalEnvironment and the output message trees using BLOB as the message body type, then propagates the message to the Warning terminal, if it is connected. If the Warning terminal is not connected, no propagation occurs, and the flow ends.

### **Fail (no message)**

The node creates the output LocalEnvironment and the output message trees by copying the input trees, then propagates the message to the No Message terminal, if it is connected. If the No Message terminal is not connected, no propagation occurs. The output message that is propagated to the No Message terminal is constructed from the input message only, according to the values of the Generate Mode property, and the Copy Message or Copy Local Environment properties.

# **Fail (other)**

The node propagates the message to the Failure terminal. If the Failure terminal is not connected, the broker throws an exception and returns control to the closest previous node that can process it. For more information, see ["Handling errors in message flows" on page 239.](#page-246-0)

The following diagram shows this processing:

<span id="page-230-0"></span>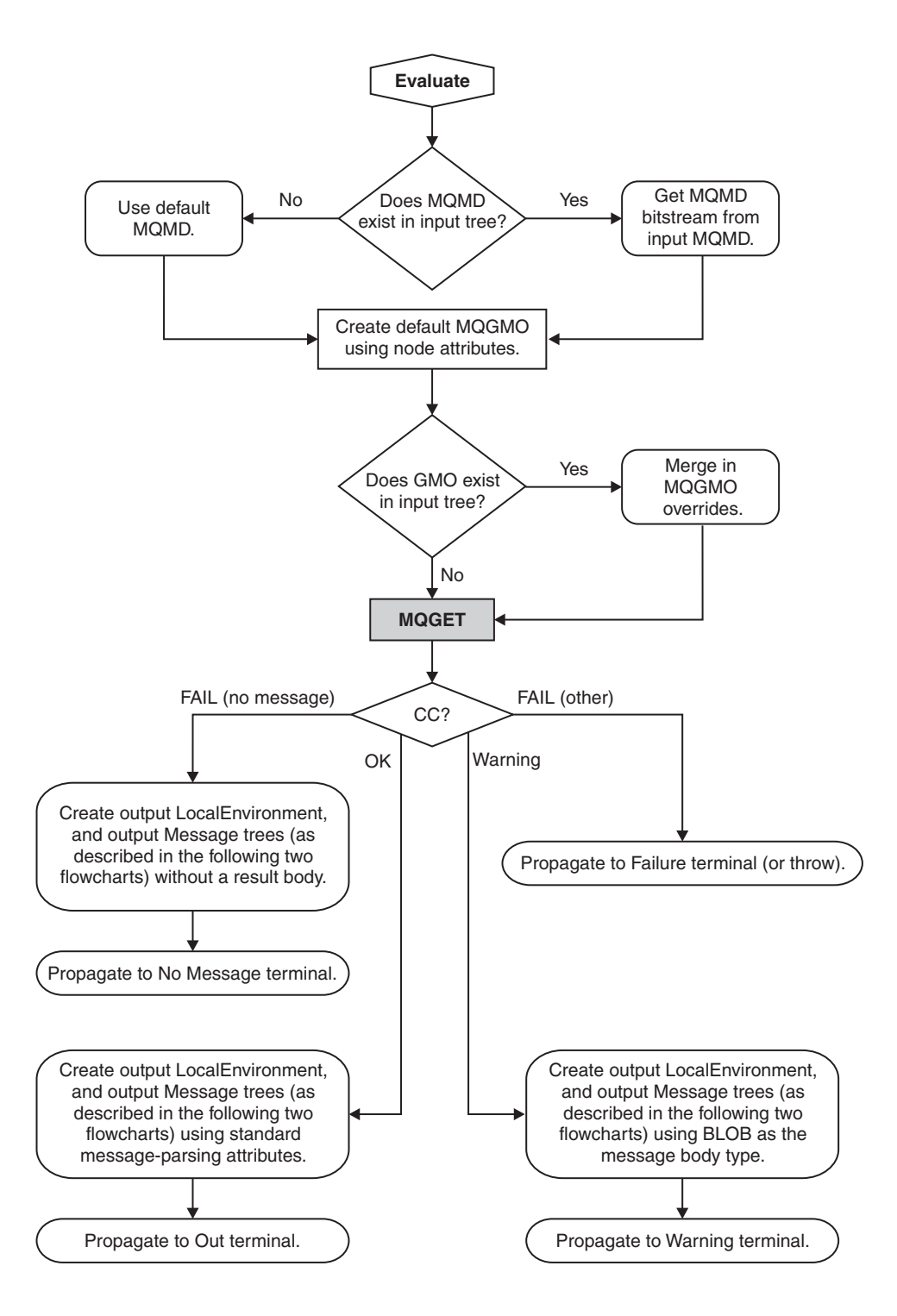

# **Constructing OutputLocalEnvironment**

1. If the Generate Mode property on the MQGet node is set to an option that does not include LocalEnvironment, the node copies the input local environment tree to the output local environment tree.

If this copy is made, any updates that are made in this node to the output local environment tree are not propagated downstream.

2. If the Copy Local Environment property is set to an option other than None, the node copies the input local environment tree to the output local environment tree.

- <span id="page-231-0"></span>3. If the output data location points to the output local environment tree, the node applies changes in that tree by copying from the result tree.
- 4. The local environment tree is propagated.

The following diagram shows this processing:

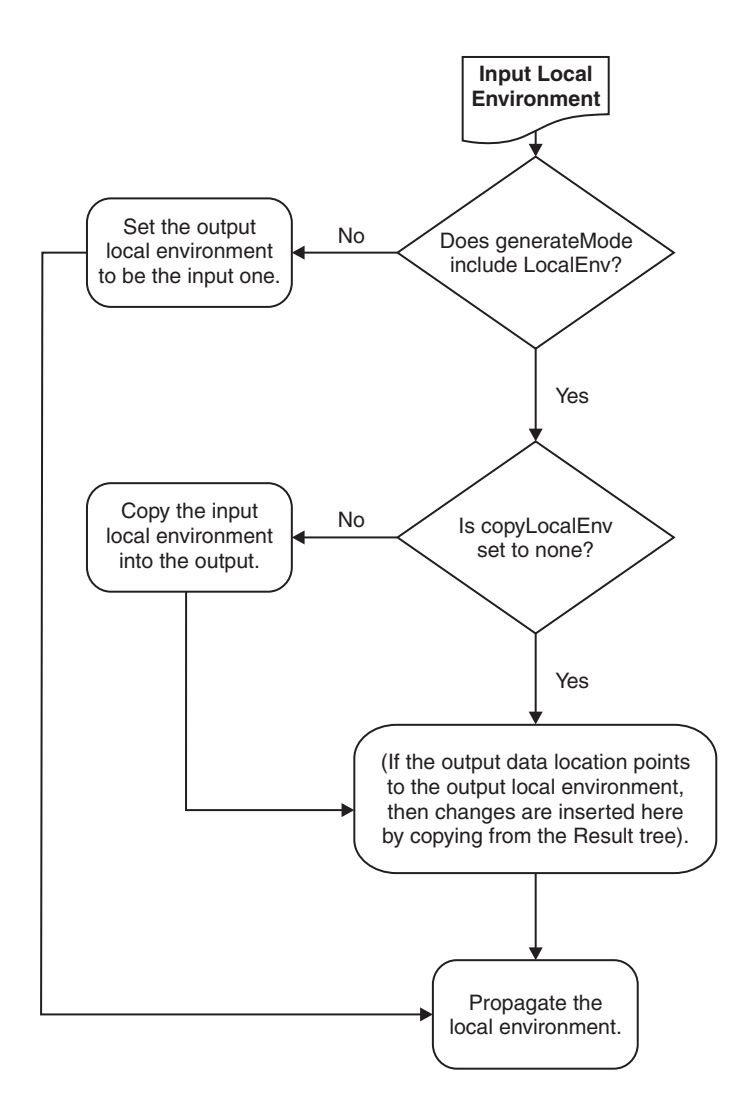

# **Constructing the Output message**

- 1. If the Generate Mode property on the MQGet node is set to an option that does not include Message, the node copies the input message tree to the output message tree. Go to step 5.
- 2. If the Output Data Location property is set to OutputRoot, the node creates the output message tree entirely from the result tree. Go to step 5.
- 3. If the Copy Message property is set to a value other than None, the node copies the input message tree to the output message tree.
- 4. If the Output Data Location property points to a part of the output message tree, the node applies changes in that tree by copying from the result tree at the point that is defined by the Result Data Location property.
- 5. The message tree is propagated.

The following diagram shows this processing:

<span id="page-232-0"></span>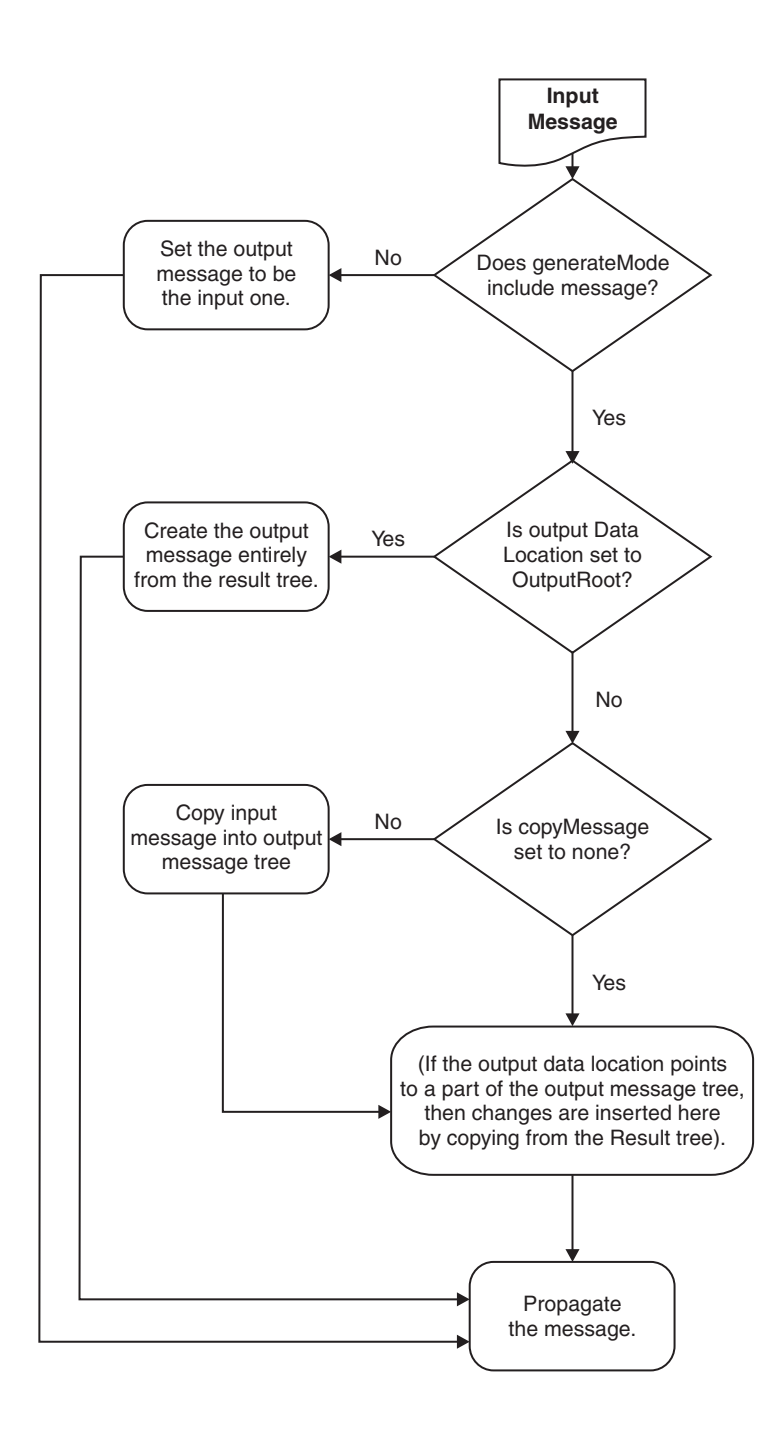

For an example of how this processing is implemented in a message flow, see "A request-response scenario that uses an MQGet node."

# **A request-response scenario that uses an MQGet node**

Read about a scenario in which an MQGet node is used in a request-response flow, and how the node processes the input messages to construct the output messages, based on both the content of the local environment tree and the input parameters that you set.

A request-response flow is a specialized form of a point-to-point application. For a general description of these applications, see Application communication models. For an example of a request-response message flow, see the following sample:

• [Coordinated Request Reply sample](/help/livehelp/?pluginID=com.ibm.samplegallery&class=com.ibm.samplegallery.SampleGalleryAction&arg=com.ibm.etools.mft.samples.coordinated_request_reply.doc/doc/overview.htm)

You can view samples only when you use the information center that is integrated with the Message Broker Toolkit.

You can include an MQGet node anywhere in a message flow, including a flow that implements a request-response scenario. The MQGet node receives an input message on its input terminal from the preceding node in the message flow, issues an MQGET call to retrieve a message from the WebSphere MQ queue that you have configured in its properties, and builds a result message tree. Finally, it uses the input tree and the result tree to create an output tree that is then propagated to its Output, Warning, or Failure terminal, depending on the configuration of the node and the result of the MQGET operation.

## **How the MQGet node handles the local environment:**

The MQGet node examines the local environment tree that is propagated from the preceding node, uses the content that is related to the MQGMO (MQ Get Message Options) and the MQMD (MQ Message Descriptor header), and updates the local environment:

- The node reads the MQGMO structure from  $\{\{\text{inputMQParmsLocation}\}\$ .MQGMO.\*.
- The node copies the WebSphere MQ completion and reason codes to \${outputMQParmsLocation}.CC and \${outputMQParmsLocation}.RC.
- The node writes the complete MQGMO that is used for the MQGET call into \${outputMQParmsLocation}.MQGMO if \${inputMQParmsLocation}.MQGMO exists in the input tree.
- The node writes the MQMD that is passed to the MQGET call (that contains the values that are specified in the input message or are generated by the node) into \${inputMQParmsLocation}.MQMD, deleting any existing content.

Set the value to \${inputMQParmsLocation} in the MQGet node property Input MQ Parameters Location on the **Request Properties** tab.

Set the value to \${outputMQParmsLocation} in the MQGet node property Output MQ Parameters Location on the **Result Properties** tab.

For more information about these properties, see ["MQGet node" on page 1048.](#page-1055-0)

In summary:

### **\${inputMQParmsLocation}**

- v *QueueName*: Optional override for MQGet node *Queue Name* property
- v *InitialBufferSize*: Optional override for MQGet node *Initial Buffer Size* property
- *MQGMO.*\*: Optional MQGET message options that are used by the MQGet node

## **\${outputMQParmsLocation}**

- v *CC*: MQGET call completion code
- v *RC*: MQGET call result code
- *MQGMO.*\*: MQGET message options that are used if present in \${inputMQParmsLocation}
- *MQMD*: unparsed MQ Message Descriptor for received messages<sup>1</sup>
- v *Browsed*: Set to true if the message is browsed. Not present if the message is removed from the queue

You can parse the MQMD (for example, by using ESQL), where \${outputMQParmsLocation} is LocalEnvironment.MQ.GET:

DECLARE ptr REFERENCE TO OutputLocalEnvironment.MyMQParms; CREATE FIRSTCHILD OF ptr DOMAIN('MQMD') PARSE(InputLocalEnvironment.MQ.GET.MQMD)

# **How the MQMD for the MQGET call is constructed:**

- A default MQMD is prepared. For further information about the MQMD, see the *Application Programming Reference* section of the [WebSphere MQ Version 7](http://publib.boulder.ibm.com/infocenter/wmqv7/v7r0/index.jsp) [information center online](http://publib.boulder.ibm.com/infocenter/wmqv7/v7r0/index.jsp) or [WebSphere MQ Version 6 information center online.](http://publib.boulder.ibm.com/infocenter/wmqv6/v6r0/index.jsp)
- v If you do not supply an input MQMD, the default MQMD is used.
- v If you do supply an input MQMD, the default MQMD is used after the following modifications:
	- If the property Use all input MQMD fields is set, all MQMD fields supplied are copied into the default MQMD from the input MQMD.
	- If the property Use all input MQMD fields is not set and the properties Get by Message ID or Get by Correlation ID are selected, the respective IDs are copied into the default MQMD from the input MQMD.

The following diagram shows how the MQGet node constructs the MQMD that is used on the call to WebSphere MQ:

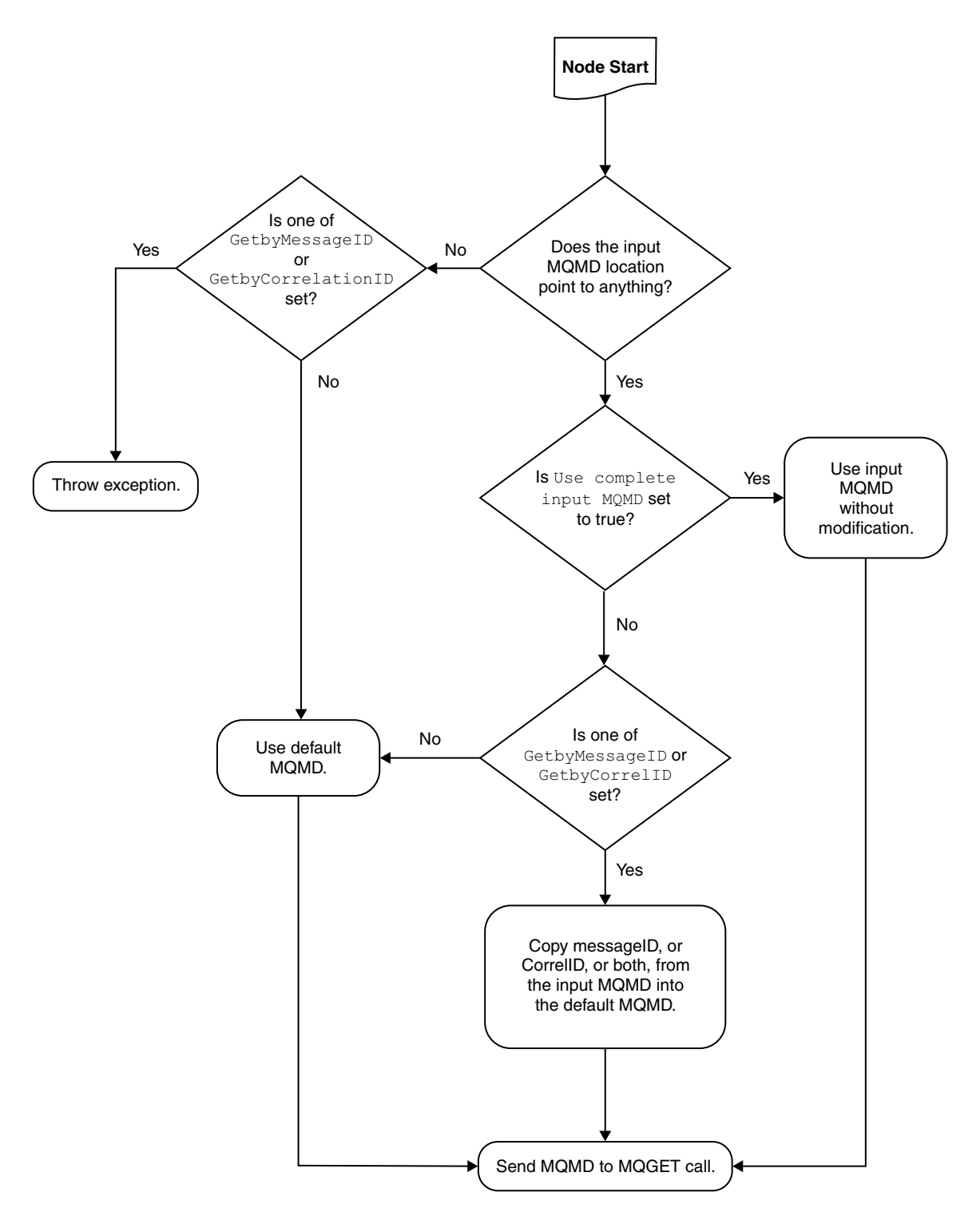

**How the output message tree is constructed:**

The following diagram outlines how the MQGet node constructs the output message tree, combining the input tree from the previous node with the result tree from the MQGET call:

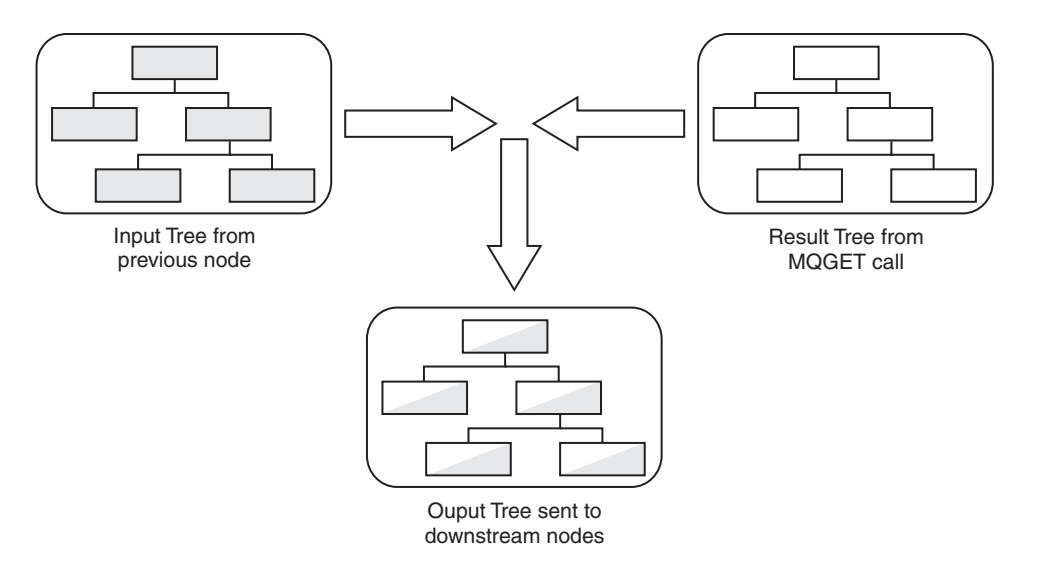

In this example, the MQGet node properties are configured as shown in the following table.

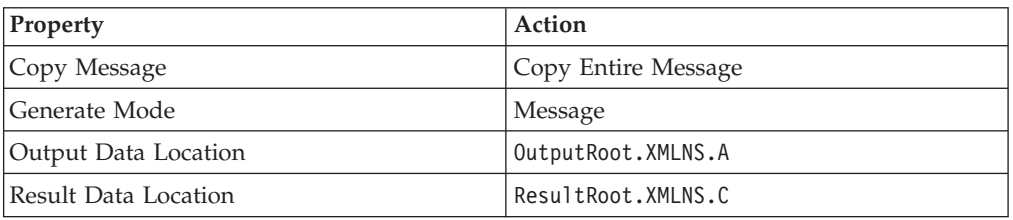

The MQGet node constructs the output tree according to the following sequence:

- 1. The whole of the input tree is copied to the output tree, including the XML branch with child A, and A's child B.
- 2. From the result tree, the XML branch's child C, and C's child D, are put into the output tree at position OutputRoot.XMLNS.A. Any previous content of A (values and children) is lost, and replaced with C's content, including all values and children it has, in this case child D.
- 3. The position in the output tree retains the name A.

The following diagram shows this behavior:

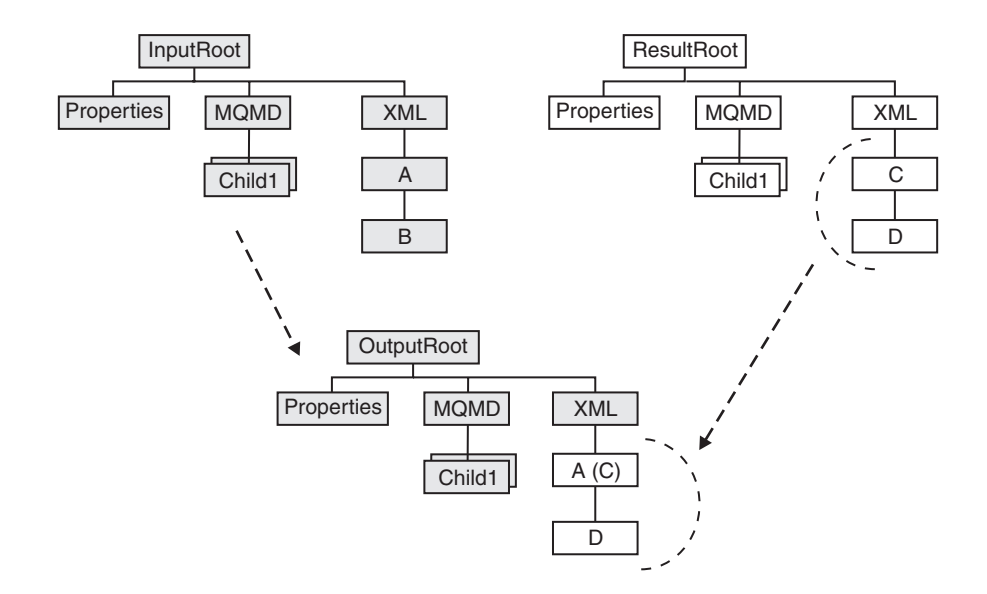

For some examples of message trees that are constructed by the MQGet node according to the rules described above, see "MQGet node message tree examples."

## **MQGet node message tree examples:**

The tables below show examples of message trees that are constructed by the MQGet node according to the rules described in ["A request-response scenario that](#page-232-0) [uses an MQGet node" on page 225.](#page-232-0)

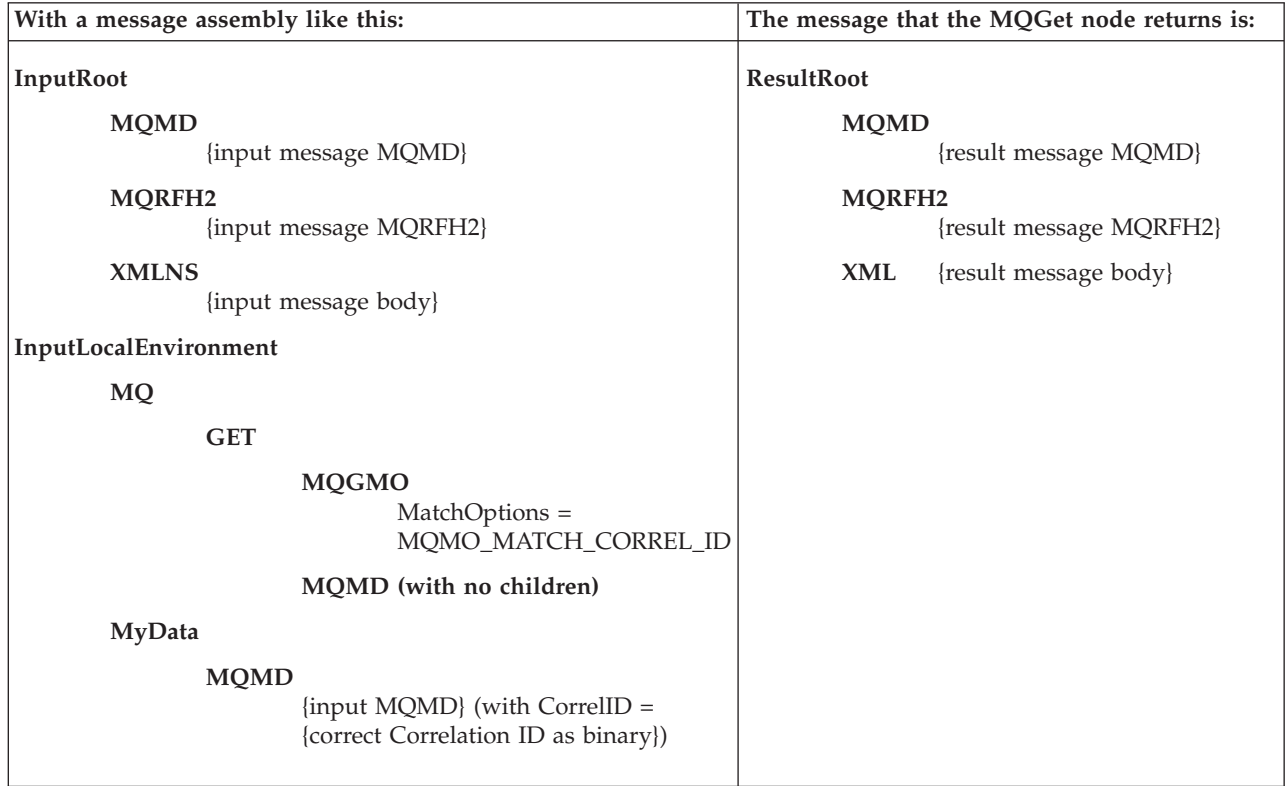

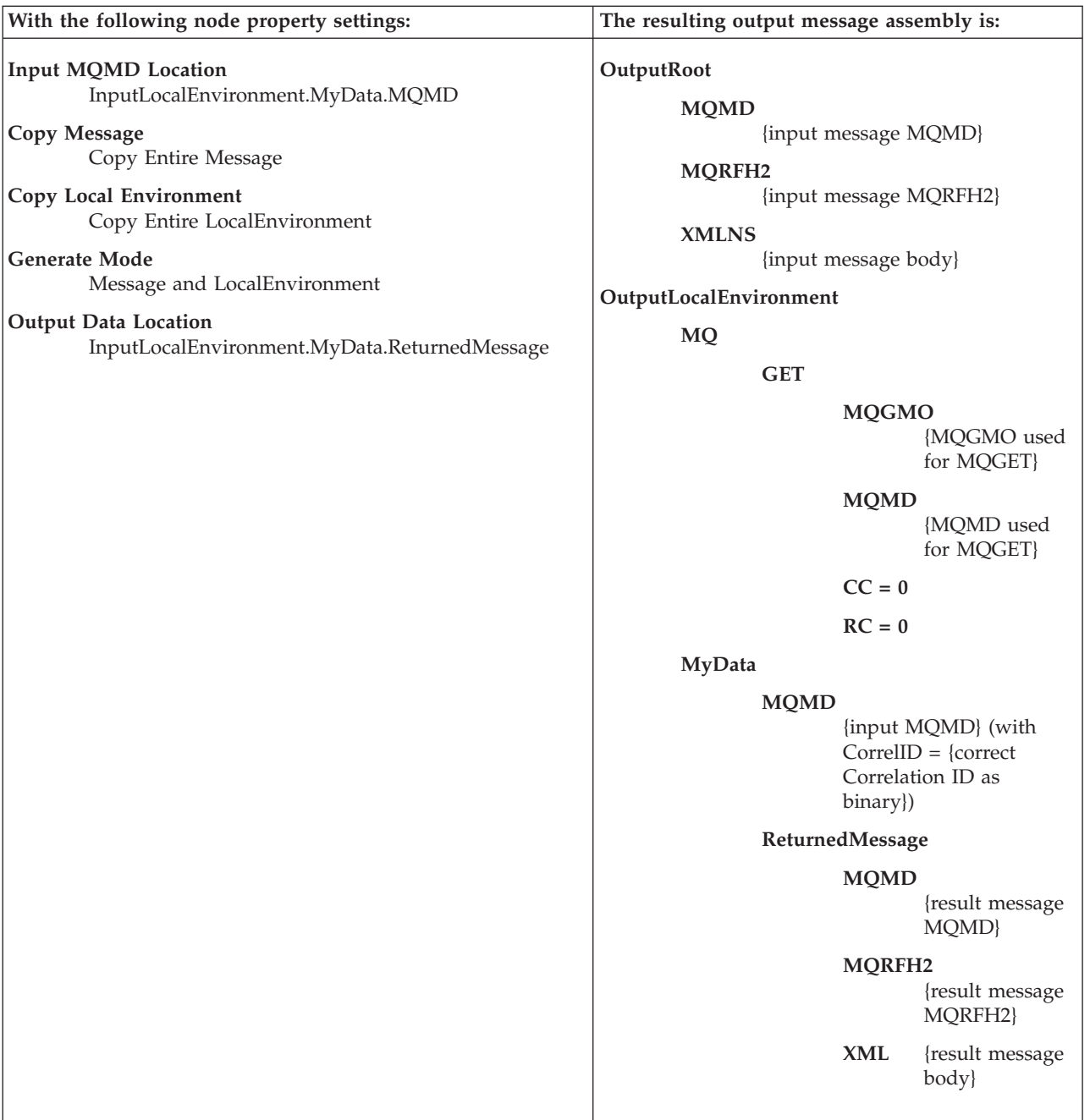

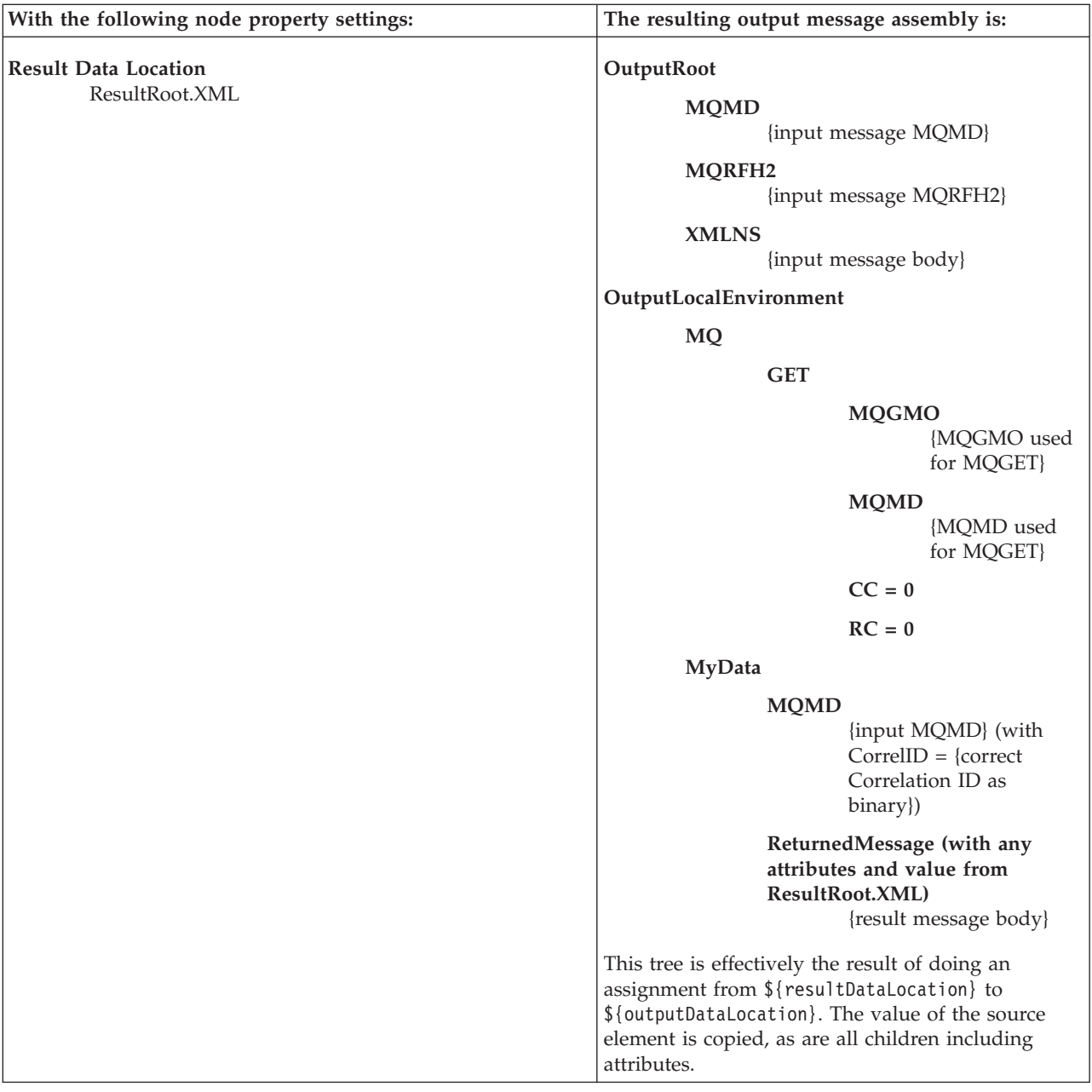

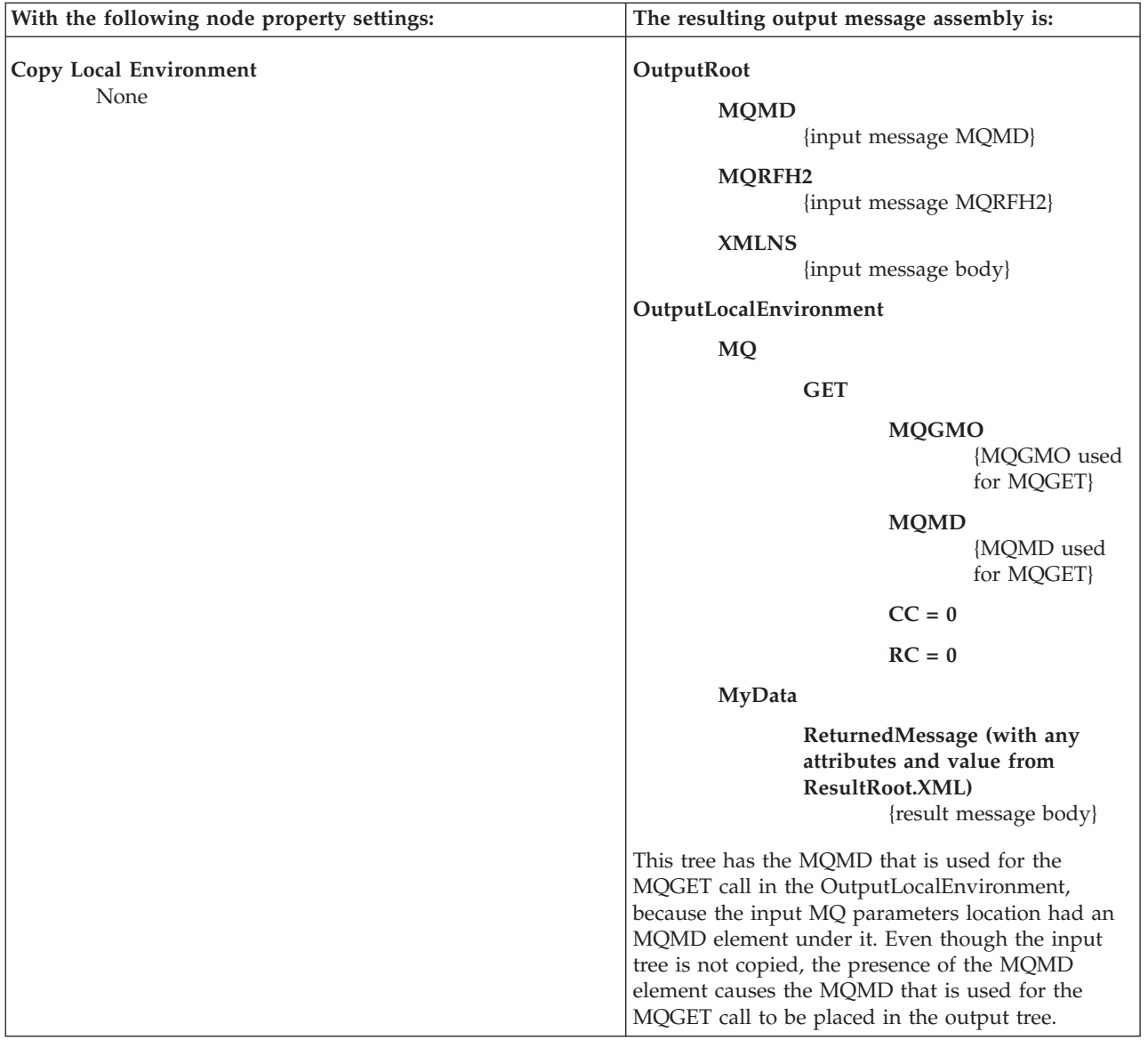

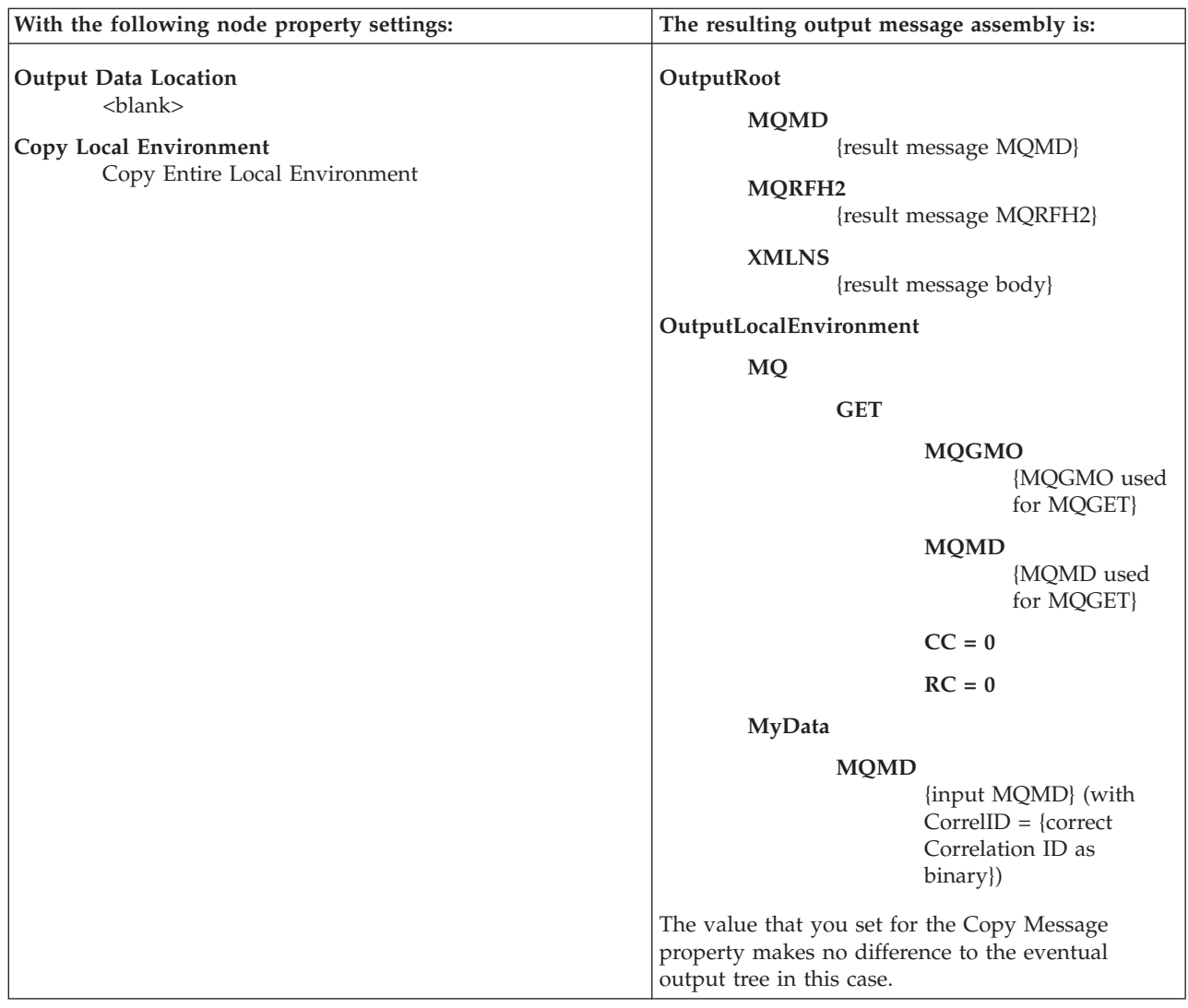

# **Exploiting user exits**

Your message flows can benefit from user exits.

# **Before you start:**

- Read ["User exits" on page 162.](#page-169-0)
- Read Why use a user exit?

The following diagram illustrates how a user exit works. The numbered events are described after the diagram. The MQInput node is used as an example, but the function applies to all input nodes, including user-defined input nodes. Similarly, the Compute and MQOutput nodes could be replaced by any equivalent nodes.

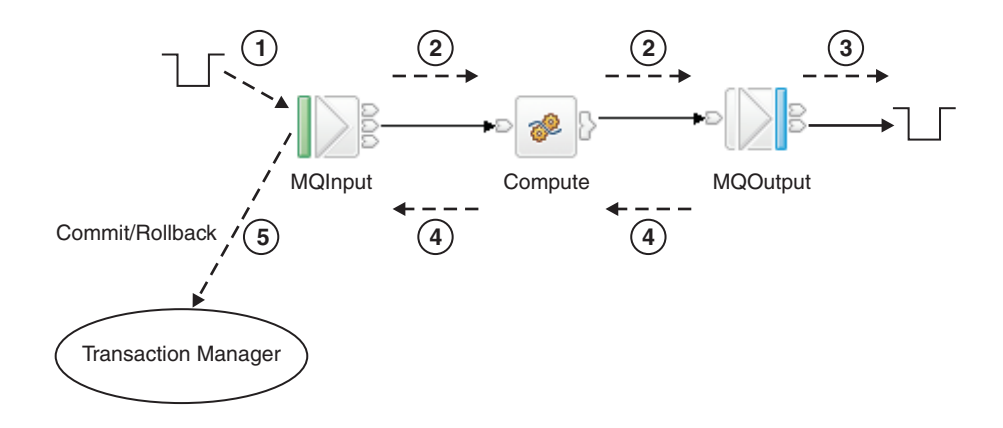

1. (cciInputMessageCallback) The message is dequeued from the input source (read into the flow).

Built-in nodes and user-defined nodes differ slightly in the way in which user exits are called. For built-in input nodes, the user exit is called as soon as possible after the data has been read from the external source. For user-defined input nodes, the user exit is called just before the node propagates the message.

- 2. (cciPropagatedMessageCallback) The message is propagated to the node for processing.
- 3. (cciOutputMessageCallback). A request message is sent to the output node's transport, and transport-specific destination information is written to WrittenDestination in the LocalEnvironment (for example, this information includes the queueName and msgId for an MQ message). The call is made when a node successfully puts a message to a transport, from either an output or a request node. The outputMessageEvent is called by built-in nodes only. The topic for each node that supports WrittenDestination information contains details about the data that it contains.
- 4. (cciNodeCompletionCallback) Node processing completes.
- 5. (cciTransactionEventCallback) The user exit is called after the transaction has completed, so that user exit processing is not part of that transaction. The user exit is invoked even if no transactional processing is completed by the flow.

Where the message flow property Commit Count is greater than one, many-to-one ratios exist between events 1 and 5. This ratio also exists for some scenarios that are specific to the particular input node; for example, when an MQInput node is configured with the Commit by Message Group property selected.

You can write a user exit to track any number of these events. For each of these events, the following data is available to the user exit. All access is read-only, unless stated otherwise:

- The message is dequeued:
	- Bit stream
	- Input node
	- Environment tree (read and write)
- The message is propagated to the node:
	- Message tree (body element read and write)
	- LocalEnvironment tree (read and write)
	- Exception list
	- Environment tree (read and write)
	- Source node
- Target node
- A message is sent to a transport:
	- Message tree (body element read and write)
	- LocalEnvironment tree (read and write)
	- Exception list
	- Environment tree (read and write)
	- Output or request node
- Node processing completes:
	- Message tree (body element read and write)
	- LocalEnvironment tree (read and write)
	- Exception list
	- Environment tree (read and write)
	- Node
	- Upstream node
	- Exception (if any)
- The end of the transaction:
	- Input node
	- Exception (if any)
	- Environment tree (read and write)

You can register multiple user exits, and, if they are registered, they are invoked in a defined order (see mqsichangeflowuserexits command). Any changes that are made to the message assembly (the message and environment) by a user exit are visible to subsequent user exits.

When the user exit is invoked, it can query the following information:

- Message flow information:
	- Message flow name
	- Broker name
	- Broker's queue manager name
	- Execution group name
	- Message flow's commit count property
	- Message flow's commit interval property
	- Message flow's coordinated transaction property
- Node information:
	- Node name
	- Node type
	- Terminal name
	- Node properties

The user exit can also perform the following tasks:

- Navigate and read the message assembly (Message, LocalEnvironment, ExceptionList, Environment)
- Navigate and write the Message body, LocalEnvironment, and Environment tree

You can register the user exits on a dynamic basis, without needing to redeploy the configuration.

# **Ensuring that messages are not lost**

Messages that flow through your broker domain represent business data that you want to safeguard. Configure the messages, your environment, or both, to ensure that you do not lose messages.

Messages that are generated both by your applications and by runtime components for inter-component communication are important to the operation of your brokers. Messages used internally between components always use the WebSphere MQ protocol. Application messages can use all supported transport protocols.

For application and internal messages traveling across WebSphere MQ, two techniques protect against message loss:

• Message persistence

If a message is persistent, WebSphere MQ ensures that it is not lost when a failure occurs, by copying it to disk.

• Sync point control

An application can request that a message is processed in a synchronized unit-of-work (UOW)

For more information about how to use these options, refer to the *System Administration Guide* section of the [WebSphere MQ Version 7 information center](http://publib.boulder.ibm.com/infocenter/wmqv7/v7r0/index.jsp) [online](http://publib.boulder.ibm.com/infocenter/wmqv7/v7r0/index.jsp) or [WebSphere MQ Version 6 information center online.](http://publib.boulder.ibm.com/infocenter/wmqv6/v6r0/index.jsp)

# **Internal messages**

WebSphere Message Broker components use WebSphere MQ messages to communicate events and data between broker processes and subsystems, and the Configuration Manager and User Name Server. The components ensure that the WebSphere MQ features are used to protect against message loss. You do not need to take any additional steps to configure WebSphere MQ or WebSphere Message Broker to protect against loss of internal messages.

# **Application messages**

If delivery of application messages is critical, you must design application programs and the message flows that they use to ensure that messages are not lost. The techniques used depend on the protocol used by the applications.

### **WebSphere MQ Enterprise Transport and WebSphere MQ Mobile Transport**

If you are using the built-in input nodes that accept messages across the WebSphere MQ or WebSphere MQ Everyplace protocol, you can use the following guidelines and recommendations:

• Using persistent messages

WebSphere MQ messaging products provide *message persistence*, which defines the longevity of the message in the system and guarantees message integrity. Nonpersistent messages are lost in the event of system or queue manager failure. Persistent messages are always recovered if a failure occurs.

You can control message persistence in the following ways:

- Program your applications that put messages to a queue using the MQI or AMI to indicate that the messages are persistent.
- Define the input queue with message persistence as the default setting.
- Configure the output node to handle persistent messages.
- Program your subscriber applications to request message persistence.

When an input node reads a message from an input queue, the default action is to use the persistence defined in the WebSphere MQ message header (MQMD), that has been set either by the application creating the message, or by the default persistence of the input queue. The message

retains this persistence throughout the message flow, unless it is changed in a subsequent message processing node.

You can override the persistence value of each message when the message flow terminates at an output node. This node has a property that allows you to specify the message persistence of each message when it is put to the output queue, either as the required value, or as a default value. If you specify the default, the message takes the persistence value defined for the queues to which the messages are written.

If a message passes through a Publication node, the persistence of messages sent to subscribers is determined by the registration options of the subscribers. If a subscriber has requested persistent message delivery, and is authorized to do so by explicit or implicit (inherited) ACL, the message is delivered persistently regardless of its existing persistence property. Also, if the user has requested nonpersistent message delivery, the message is delivered nonpersistent regardless of its existing persistence property.

If a message flow creates a message (for example, in a Compute node), the persistence in the MQMD of the new message is copied from the persistence in the MQMD of the incoming message.

v Processing messages under sync point control

The default action of a message flow is to process incoming messages under sync point in a broker-controlled transaction. This means that a message that fails to be processed for any reason is backed out by the broker. Because it was received under sync point, the failing message is reinstated on the input queue and can be processed again. If the processing fails, the error handling procedures that are in place for this message flow (defined either by how you have configured the message flow, or by the broker) are executed.

For full details of input node processing, see ["Managing errors in the](#page-249-0) [input node" on page 242.](#page-249-0)

### **WebSphere MQ Telemetry Transport**

If you are using the SCADAInput node that accepts messages from telemetry devices across the MQIsdp protocol, this protocol does not have a concept of queues. Clients connect to a SCADAInput node by specifying the port number on which the node is listening. Messages are sent to clients using a clientId. However, you can specify a maximum QoS (Quality of Service) within a SCADA subscription message, which is like persistence:

- **QoS0** Nonpersistent.
- **QoS1** Persistent, but might be delivered more than once
- **QoS2** Once and once only delivery

If a persistent SCADA message is published, it might be downgraded to the highest level that the client can accept. In some circumstances, the message might become nonpersistent.

## **WebSphere MQ Real-time Transport, WebSphere MQ Multicast Transport, and WebSphere MQ Web Services Transport**

If you are using the Real-timeInput and Real-timeOptimizedFlow nodes that accept messages from JMS and multicast applications, or you are using the HTTPInput, HTTPRequest, SOAPInput, SOAPRequest nodes, or a SOAPAsyncRequest and SOAPAsyncResponse node pair that accept messages from Web services applications, no facilities are available to

protect against message loss. You can, however, provide recovery procedures by configuring the message flow to handle its own errors.

### <span id="page-246-0"></span>**Other transports and protocols**

If you have created your own user-defined input nodes that receive messages from another transport protocol, you must rely on the support provided by that transport protocol, or provide your own recovery procedures.

# **Providing user-defined properties to control behavior**

User-defined properties can be set at design time, deployment time, or run time.

For example, user-defined properties can be queried, discovered, and set at run time to dynamically change the behavior of a message flow. You can use the Configuration Manager Proxy (CMP) to manipulate these properties, which can be used by a systems monitoring tool to perform automated actions in response to situations that it detects in the monitored systems.

- You can use the Message Flow editor to define a user-defined property when you construct a message flow. For more information, see Message Flow editor.
- You can set user-defined properties at deployment time to configure a message flow, as described in ["Configuring a message flow at deployment time with](#page-454-0) [user-defined properties" on page 447.](#page-454-0)
- You can use the CMP API to manipulate user-defined properties on a message flow dynamically at run time, as described in Setting user-defined properties dynamically at run time in a CMP application.

# **Handling errors in message flows**

The broker provides basic error handling for all your message flows. If basic processing is not sufficient, and you want to take specific action in response to certain error conditions and situations, you can enhance your message flows to provide your own error handling.

For example, you might design a message flow that expects certain errors that you want to process in a particular way. Or perhaps your flow updates a database, and must roll back those updates if other processing does not complete successfully.

The options that you can use to do this are quite complex in some cases. The options that are provided for MQInput and TimeoutNotification nodes are extensive because these nodes deal with persistent messages and transactions. The MQInput node is also affected by configuration options for WebSphere MQ.

Because you can decide to handle different errors in different ways, there are no fixed procedures to describe. This section provides information about the principles of error handling, and the options that are available, and you must decide what combination of choices that you need in each situation based on the details that are provided in this section.

You can choose one or more of these options in your message flows:

- v Connect the Failure terminal of the node to a sequence of nodes that processes the node's internal exception (the fail flow).
- v Connect the Catch terminal of the input node or a TryCatch node to a sequence of nodes that processes exceptions that are generated beyond it (the catch flow).

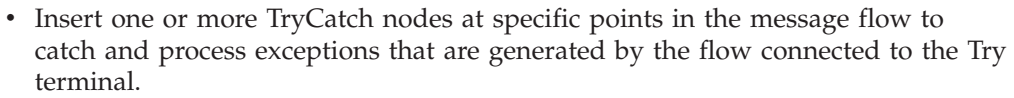

- Include a Throw node, or code an ESQL THROW statement, to generate an exception.
- Connect the Catch terminal of the AggregateReply node to process aggregation exceptions if you are using aggregation.
- v Ensure that all of the messages received by an MQInput node are processed within a transaction, or are not processed within a transaction.
- Ensure that all of the messages received by an MQInput node are persistent, or are not persistent.

If you include user-defined nodes in your message flow, you must see the information provided with the node to understand how you might handle errors with these nodes. The descriptions in this section cover only the built-in nodes.

When you design your error handling approach, consider the following factors:

v Most of the built-in nodes have Failure terminals. The exceptions are the AggregateControl, AggregateRequest, Input, Label, MQOptimizedFlow, Output, Passthrough, Publication, Real-timeInput, Real-timeOptimizedFlow, Trace, and TryCatch nodes.

When an exception is detected within a node, the message and the exception information are propagated to the node's Failure terminal. If the node does not have a Failure terminal, or it is not connected, the broker throws an exception and returns control to the closest previous node that can process it. This node might be a TryCatch node, an AggregateReply node, or the input node.

If an MQInput node detects an internal error, its behavior is slightly different; if the Failure terminal is not connected, it attempts to put the message to the input queue's backout requeue queue, or (if that is not defined) to the dead letter queue of the broker's queue manager.

For more information, see ["Handling MQInput errors" on page 244.](#page-251-0)

- Many built-in nodes have Catch terminals:
	- Input nodes: FileInput, HTTPInput, JMSInput, MQInput, PeopleSoftInput, SAPInput, SCADAInput, SiebelInput, SOAPInput, TCPIPClientInput, TCPIPServerInput, TwineballInput
	- Output and response nodes: JMSOutput, SOAPAsyncResponse
	- Routing nodes: AggregateReply
	- Construction nodes: TryCatch
	- Timer nodes: TimeoutNotification

A message is propagated to a Catch terminal only if it has first been propagated beyond the node (for example, to the nodes connected to the Out terminal).

- v When a message is propagated to the Failure or Catch terminal, the node creates and populates a new exception list tree with an exception that represents the error that has occurred. The exception list is propagated as part of the message tree.
- The MQInput and TimeoutNotification nodes have additional processing for transactional messages (other input nodes do not handle transactional messages). For more information, see ["Handling MQInput errors" on page 244](#page-251-0) and ["Handling TimeoutNotification errors" on page 247.](#page-254-0)
- v If you include a Trace node that specifies \$Root or \$Body, the complete message is parsed. This might generate parser errors that are not otherwise detected.

| | | | | | | | | |

 $\overline{\phantom{a}}$ 

The general principles of error handling are:

- v If you connect the Catch terminal of the input node, you are indicating that the flow handles all of the exceptions that are generated anywhere in the out flow. The broker performs no rollback, and takes no action, unless there is an exception on the catch flow. If you want any rollback action after an exception has been raised and caught, you must provide this in the catch flow.
- v If you do not connect the Catch terminal of the input node, you can connect the Failure terminal and provide a fail flow to handle exceptions generated by the node. The fail flow is started immediately when an exception occurs in the node.

The fail flow is also started if an exception is generated beyond the MQInput node (in either out or catch flows), the message is transactional, and the reinstatement of the message on the input queue causes the backout count to reach the backout threshold.

The HTTPInput and SCADAInput nodes do not propagate the message to the Failure terminal if an exception is generated beyond the node and you have not connected the Catch terminal.

- v If a node propagates a message to a catch flow, and another exception occurs that returns control to the same node again, the node handles the message as though the Catch terminal is not connected.
- v If you do not connect either the Failure or Catch terminals of the input node, the broker provides default processing (which varies with the type of input node).
- v If you need a more comprehensive error and recovery approach, include one or more TryCatch nodes to provide more localized areas of error handling.
- v If you have a common procedure for handling particular errors, you might find it appropriate to create a subflow that includes the sequence of nodes required. Include this subflow wherever you need that action to be taken.

For more information, see ["Connecting failure terminals" on page 242, "Managing](#page-249-0) [errors in the input node" on page 242,](#page-249-0) and ["Catching exceptions in a TryCatch](#page-255-0) [node" on page 248.](#page-255-0)

If your message flows include database updates, the way in which you configure the nodes that interact with those databases can also affect the way that errors are handled:

- v You can specify whether updates are committed or rolled back. You can set the node property Transaction to specify whether database updates are committed or rolled back with the message flow (option Automatic), or are committed or rolled back when the node itself terminates (option Commit). You must ensure that the combination of these property settings and the message flow error processing give the correct result.
- v You can specify how database errors are handled. You can set the properties Treat warnings as errors and Throw exception on database error to change the default behavior of database error handling.

For more information about coordinated database updates, see ["Configuring](#page-215-0) [globally coordinated message flows" on page 208.](#page-215-0)

Message flows for aggregation involve additional factors that are not discussed in this topic. For information about message flows for aggregation, see ["Handling](#page-671-0) [exceptions in aggregation flows" on page 664.](#page-671-0)

The following sample demonstrates how to use an error handling routine to trap information about errors and to store that information in a database. The error

<span id="page-249-0"></span>handling routine is a subflow that you can add, unchanged, to your message flows. The sample also demonstrates how to configure message flows to control transactionality; in particular, the use of globally coordinated transactions to ensure overall data integrity.

• [Error Handler sample](/help/livehelp/?pluginID=com.ibm.samplegallery&class=com.ibm.samplegallery.SampleGalleryAction&arg=com.ibm.etools.mft.samples.errorhandler.doc/doc/overview.htm)

You can view samples only when you use the information center that is integrated with the Message Broker Toolkit.

# **Connecting failure terminals**

When a node that has a failure terminal detects an internal error, it propagates the message to that terminal. If it does not have a failure terminal, or if you have not connected the failure terminal, the broker generates an exception.

The nodes sometimes generate errors that you can predict, and it is in these cases that you might want to consider connecting the failure terminal to a sequence of nodes that can take sensible actions in response to the expected errors.

Examples of expected errors are:

- Temporary errors when the input node retrieves the message.
- Validation errors detected by an MQInput, Compute, or Mapping node.
- v Messages with an internal or format error that cannot be recognized or processed by the input node.
- v Acceptable errors when a node accesses a database, and you choose not to configure the node to handle those errors.
- v ESQL errors during message flow development (some ESQL errors cannot be detected by the editor, but are recognized only by the broker; these cause an exception if you have not connected the failure terminal. You can remove the fail flow when you have completely tested the runtime ESQL code).

You can also connect the failure terminal if you do not want WebSphere MQ to try a message again or put it to a backout or dead letter queue.

## **Managing errors in the input node**

When you design your message flow, consider which terminals on the input node to connect.

- v If the node detects an error, it always propagates the message to the Failure terminal if the node has one and if you have connected a fail flow.
- v If you connect the Catch terminal (if the node has one), this action indicates that you want to handle all exceptions that are generated in the out flow. This method handles errors that can be expected in the out flow. The broker does not take any action unless there is an exception on the catch flow and the message is transactional. Connect the Failure terminal to handle this case if you choose.
- v If you do not connect the Catch terminal, or the node does not have a Catch terminal, the broker provides default processing, which depends on the node and whether the message is transactional. Processing for non-transactional messages is described in this topic. Refer to ["Handling MQInput errors" on page](#page-251-0) [244,](#page-251-0) and ["Handling TimeoutNotification errors" on page 247](#page-254-0) for details of how these nodes handle transactional messages (other input nodes do not support transactional messages).

All input nodes process non-transactional, non-persistent messages. The built-in input nodes handle failures and exceptions associated with these messages in this way:

- If the node detects an internal error:
	- If you have not connected the Failure terminal, the node logs the error in the local error log and discards the message.

The Real-timeInput and Real-timeOptimizedFlow nodes retry once before they discard the message; that is, they retrieve the message again and attempt to process it.

- If you have connected the Failure terminal, you are responsible for handling the error in the fail flow. The broker creates a new ExceptionList to represent the error and this is propagated to the Failure terminal as part of the message tree, but neither the node nor the broker provide any further failure processing.
- v If the node has successfully propagated the message to the Out terminal and a later exception results in the message being returned to the input node:
	- If you have not connected the Catch terminal or the node does not have a Catch terminal, the node logs the error in the local error log and discards the message.
	- If you have connected the Catch terminal, you are responsible for handling the error in the catch flow. The broker creates a new ExceptionList to represent the error and this is propagated to the Catch terminal as part of the message tree, but neither the node nor the broker provide any further exception processing.
- v If the node has already propagated the message to the Catch terminal and an exception is thrown in the catch flow:
	- If you have not connected the Failure terminal, or the input node does not have a Failure terminal, the node logs the error in the local error log and discards the message.
	- If you have connected the Failure terminal, you are responsible for handling the error in the fail flow. The broker creates a new ExceptionList to represent the error and this is propagated to the Failure terminal as part of the message tree, but neither the node nor the broker provide any further failure processing.

The HTTPInput and SCADAInput nodes do not propagate the message to the Failure terminal if an exception is generated in the catch flow. The node logs the error in the local error log and discards the message.

v If the node has propagated the message to the Failure terminal and an exception is thrown in the fail flow, the node logs the error in the local error log and discards the message.

In every situation in which it discards the message, the HTTPInput node waits until the time specified by the node property Maximum client wait time expires, and returns an error to the Web services client.

This action is summarized in the table below:

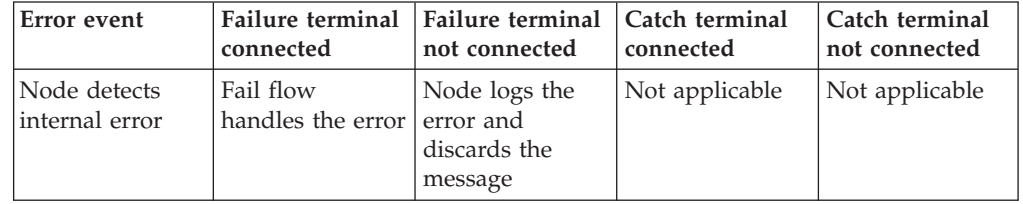

<span id="page-251-0"></span>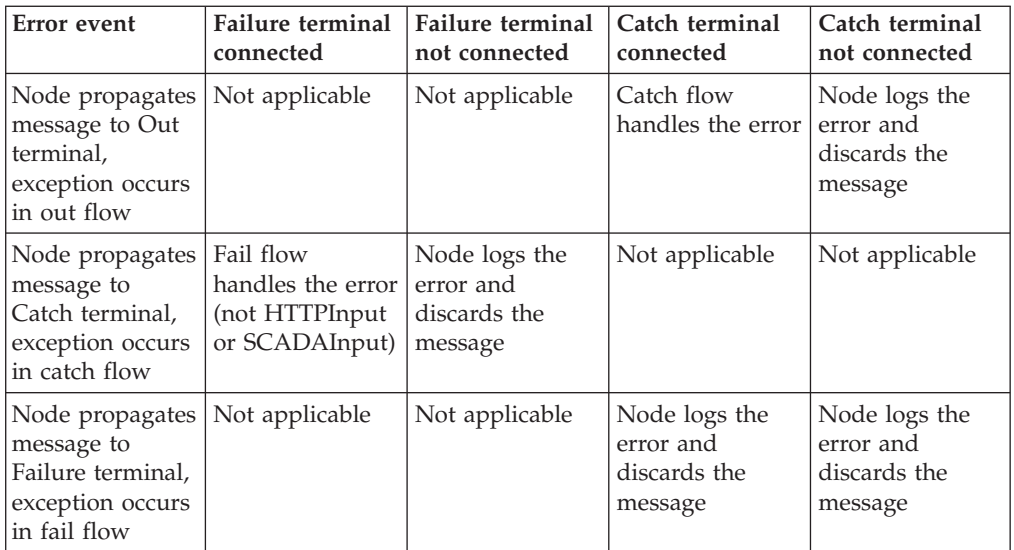

# **Handling MQInput errors:**

The MQInput node takes the following actions when it handles errors with persistent and transactional messages. Errors encountered with non-transactional messages are handled as described in ["Managing errors in the input node" on](#page-249-0) [page 242.](#page-249-0)

- The MQInput node detects an internal error in the following situations:
	- A message validation error occurs when the associated message parser is initialized.
	- A warning is received on an MQGET.
	- The backout threshold is reached when the message is rolled back to the input queue.
- v If the MQInput node detects an internal error, one of the following actions occur:
	- If you have not connected the Failure terminal, the MQInput node attempts to put the message to the input queue's backout requeue queue, or (if that is not defined) to the dead letter queue of the broker's queue manager. If the put attempt fails, the message is rolled back to the input queue. The MQInput node writes the original error and the MQPUT error to the local error log. The MQInput node now invokes the retry logic, described in ["Retry](#page-252-0) [processing" on page 245.](#page-252-0)
	- If you have connected the Failure terminal, you are responsible for handling the error in the flow connected to the Failure terminal. The broker creates a new ExceptionList to represent the error and this is propagated to the Failure terminal as part of the message tree, but neither the MQInput node nor the broker provide any further failure processing.
- v If the MQInput node has successfully propagated the message to the out terminal and an exception is thrown in the out flow, the message is returned to the MQInput node:
	- If you have not connected the Catch terminal, the message is rolled back to the input queue. The MQInput node writes the error to the local error log and invokes the retry logic, described in ["Retry processing" on page 245.](#page-252-0)
	- If you have connected the Catch terminal, you are responsible for handling the error in the flow connected to the Catch terminal. The broker creates a new ExceptionList to represent the error and this is propagated to the Catch
terminal as part of the message tree, but neither the MQInput node nor the broker provide any further failure processing.

- If the MQInput node has already propagated the message to the Catch terminal and an exception is thrown in the flow connected to the Catch terminal, the message is returned to the MQInput node:
	- The MQInput node writes the error to the local error log.
	- The message is rolled back to the input queue.
- v If the MQInput node has already propagated the message to the Failure terminal and an exception is thrown in the flow connected to the Failure terminal, the message is returned to the MQInput node and rolled back to the input queue. The MQInput node writes the error to the local error log and invokes the retry logic, described in "Retry processing." The message is not propagated to the Catch terminal, even if that is connected.

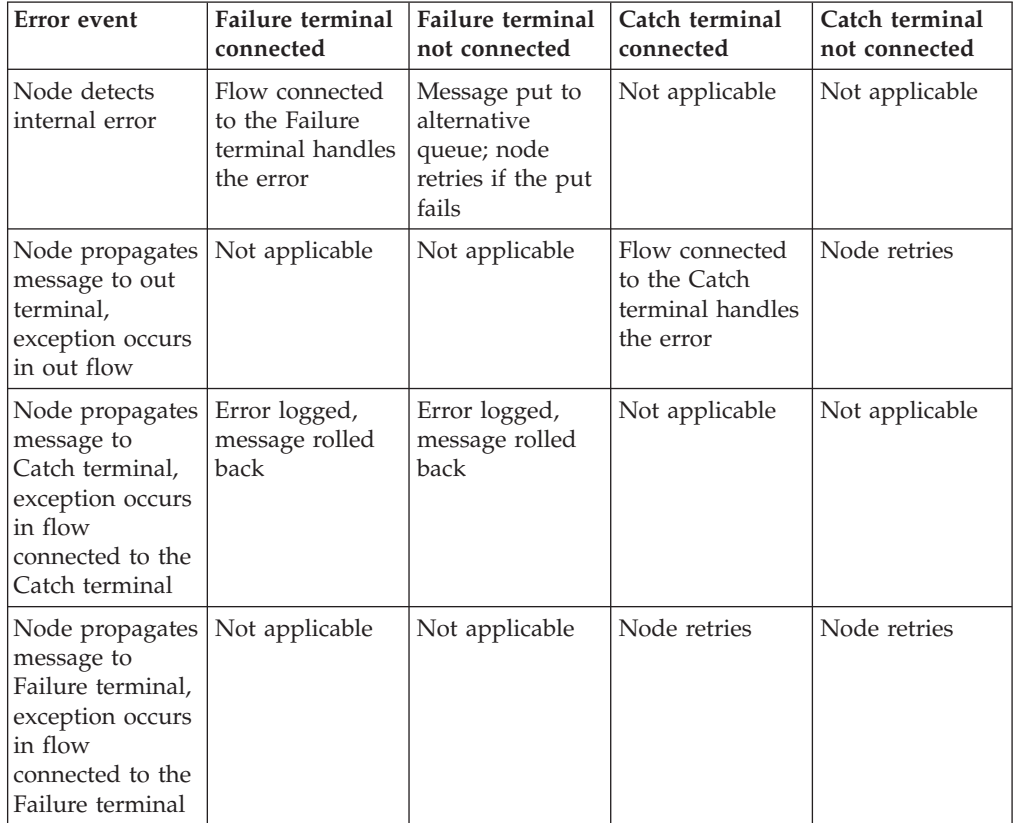

This action is summarized in the table below:

#### *Retry processing:*

The node attempts retry processing when a message is rolled back to the input queue. It checks whether the message has been backed out before, and if it has, whether the backout count has reached (equalled) the backout threshold. The backout count for each message is maintained by WebSphere MQ in the MQMD.

You specify (or allow to default to 0) the backout threshold attribute *BOTHRESH* when you create the queue. If you accept the default value of 0, the node increases this to 1. The node also sets the value to 1 if it cannot detect the current value. This means that if a message has not been backed out before, it is backed out and retried at least once.

1. If the node has propagated a message to the out terminal many times following repeated failed attempts in the out flow, and the number of retries has reached the backout threshold limit, it attempts to propagate the message through the Failure terminal if that is connected. If you have not connected the Failure terminal, the node attempts to put the message to another queue.

If a failure occurs beyond the Failure terminal, further retries are made until the backout count field in the MQMD reaches twice the backout threshold set for the input queue. When this limit is reached, the node attempts to put the message to another queue.

- 2. If the backout threshold has not been reached, the node gets the message from the queue again. If this fails, this is handled as an internal error (described above). If it succeeds, the node propagates the message to the out flow.
- 3. If the backout threshold has been reached:
	- v If you have connected the Failure terminal, node propagates the message to that terminal. You must handle the error on the flow connected to the Failure terminal.
	- v If you have not connected the Failure terminal, the node attempts to put the message on an available queue, in order of preference:
		- a. The message is put on the input queue's backout requeue name (queue attribute *BOQNAME*), if one is defined.
		- b. If the backout queue is not defined, or it cannot be identified by the node, the message is put on the dead letter queue (DLQ), if one is defined. (If the broker's queue manager has been defined by the **mqsicreatebroker** command, a DLQ with a default name of SYSTEM.DEAD.LETTER.QUEUE has been defined and is enabled for this queue manager.)
		- c. If the message cannot be put on either of these queues because there is an MQPUT error (including queue does not exist), or because they cannot be identified by the node, it cannot be handled safely without risk of loss.

The message cannot be discarded, therefore the message flow continues to attempt to backout the message. It records the error situation by writing errors to the local error log. A second indication of this error is the continual incrementing of the *BackoutCount* of the message in the input queue.

If this situation has occurred because neither queue exists, you can define one of the backout queues mentioned above. If the condition preventing the message from being processed has cleared, you can temporarily increase the value of the *BOTHRESH* attribute. This forces the message through normal processing.

4. If twice the backout threshold has been reached or exceeded, the node attempts to put the message on an available queue, in order of preference, as defined in the previous step.

### *Handling message group errors:*

WebSphere MQ supports message groups. You can specify that a message belongs to a group and its processing is then completed with reference to the other messages in the group (that is, either all messages are committed or all messages are rolled back). When you send grouped messages to a broker, this condition is upheld if you have configured the message flow correctly, and errors do not occur during group message processing.

To configure the message flow to handle grouped messages correctly, follow the actions described in the ["MQInput node" on page 1063.](#page-1070-0) However, correct processing of the message group cannot be guaranteed if an error occurs while one of the messages is being processed.

If you have configured the MQInput node as described, under normal circumstances all messages in the group are processed in a single unit of work which is committed when the last message in the group has been successfully processed. However, if an error occurs before the last message in the group is processed, the unit of work that includes the messages up to and including the message that generates the error is subject to the error handling defined by the rules documented here, which might result in the unit of work being backed out.

However, any of the remaining messages within the group might be successfully read and processed by the message flow, and therefore are handled and committed in a new unit of work. A commit is issued when the last message is encountered and processed. Therefore if an error occurs within a group, but not on the first or last message, it is possible that part of the group is backed out and another part committed.

If your message processing requirements demand that this situation is handled in a particular way, you must provide additional error handling to handle errors within message groups. For example, you could record the failure of the message group within a database, and include a check on the database when you retrieve each message, forcing a rollback if the current group has already encountered an error. This would ensure that the whole group of messages is backed out and not processed unless all are successful.

**Handling TimeoutNotification errors:** The TimeoutNotification node takes the following actions when it handles errors with transactional messages. Errors encountered with non-transactional messages are handled as described in ["Managing errors in the input node" on page 242.](#page-249-0)

- v If the TimeoutNotification node detects an internal error, one of the following actions occur:
	- If you have not connected the Failure terminal the following happens:
		- 1. The TimeoutNotification node writes the error to the local error log.
		- 2. The TimeoutNotification node repeatedly tries to process the request until the problem has been resolved.
	- If you have connected the Failure terminal, you are responsible for handling the error in the flow connected to the Failure terminal. The broker creates a new ExceptionList to represent the error and this is propagated to the Failure terminal as part of the message tree, but neither the TimeoutNotification node nor the broker provide any further failure processing. The message is written to the Failure terminal as part of the same transaction, and if the failure flow handles the error successfully the transaction is committed.
- v If the TimeoutNotification node has successfully propagated the message to the Out terminal and an exception is thrown in the flow connected to the Out terminal, the message is returned to the TimeoutNotification node. The TimeoutNotification node writes the error to the local error log and does one of the following:
	- If you have not connected the Catch terminal, the TimeoutNotification node tries to process the message again until the problem is resolved.
	- If you have connected the Catch terminal, you are responsible for handling the error in the flow connected to the Catch terminal. The broker creates a

new ExceptionList to represent the error and this is propagated to the Catch terminal as part of the message tree, but neither the TimeoutNotification node nor the broker provide any further failure processing. The message is written to the Catch terminal as part of the same transaction, and if the flow connected to the Catch terminal handles the error successfully the transaction is committed.

- v If the TimeoutNotification node has already propagated the message to the Catch terminal and an exception is thrown in the flow connected to the Catch terminal, the message is returned to the TimeoutNotification node. The TimeoutNotification node writes the error to the local error log and tries to process the message again.
- v If the TimeoutNotification node has already propagated the message to the Failure terminal and an exception is thrown in the flow connected to the Failure terminal, the message is returned to the TimeoutNotification node. The TimeoutNotification node writes the error to the local error log and tries to process the message again. The message is not propagated to the Catch terminal, even if that is connected.

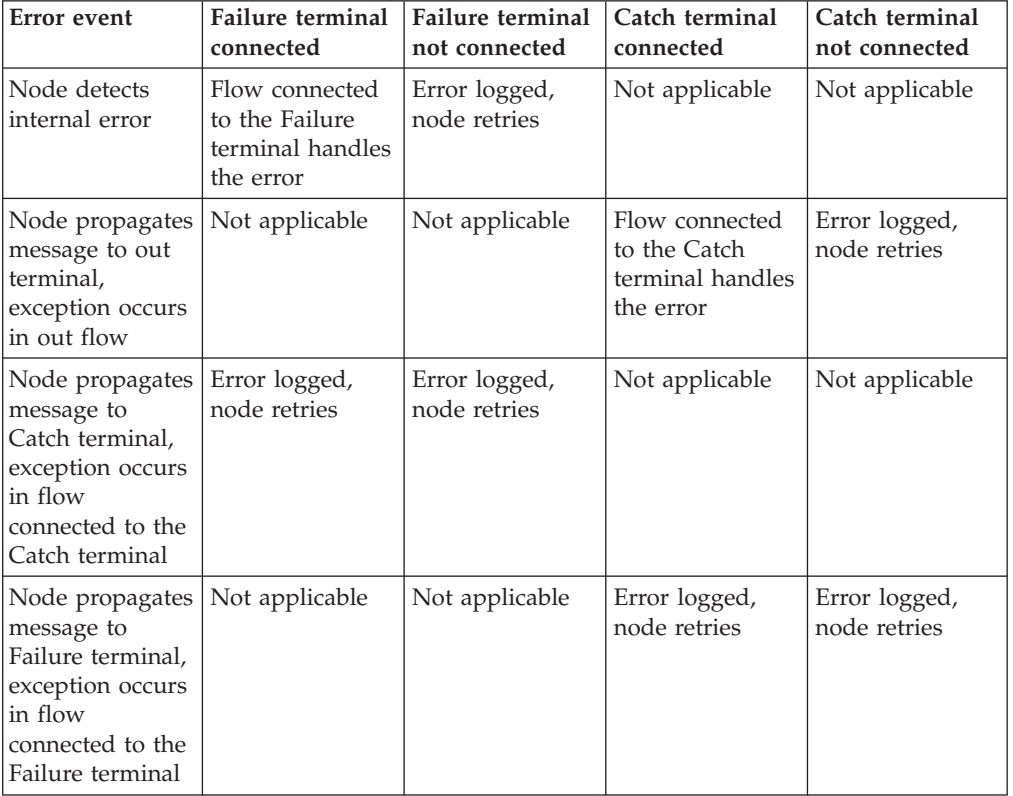

This action is summarized in the table below:

## **Catching exceptions in a TryCatch node**

You can design a message flow to catch exceptions before they are returned to the input node. You can include one or more TryCatch nodes in a flow to provide a single point of failure for a sequence of nodes. With this technique, you can provide very specific error processing and recovery.

A TryCatch node does not process a message in any way, it represents only a decision point in a message flow. When the TryCatch node receives a message, it propagates it to the Try terminal. The broker passes control to the sequence of nodes connected to that terminal (the try flow).

If an exception is thrown in the try flow, the broker returns control to the TryCatch node. The node writes the current contents of the exception list tree to the local error log, then writes the information for the current exception to the exception list tree, overwriting the information that is stored there.

The node propagates the message to the sequence of nodes connected to the Catch terminal (the catch flow). The content of the message tree that is propagated is identical to the content that was propagated to the Try terminal, which is the content of the tree when the TryCatch node first received it. The node enhances the message tree with the new exception information that it has written to the exception list tree. Any modifications or additions that the nodes in try flow made to the message tree are not present in the message tree that is propagated to the catch flow.

However, if the try flow has completed processing that involves updates to external databases, these updates are not lost; they persist while the message is processed by the catch flow, and the decision about whether the updates are committed or rolled back is made on the configuration of your message flow and the individual nodes that interact with the databases. If the updates are committed because of the configuration that you have set, you must include logic in your catch flow that rolls back the changes that were made.

To review the options for configuration, see ["Configuring globally coordinated](#page-215-0) [message flows" on page 208.](#page-215-0)

The broker returns control to the next catch point in the message flow (which might be another TryCatch node, but is always, in the last case, the input node) if one of the following conditions is true:

- An exception is thrown in the catch flow of the TryCatch node (for example, if you include a Throw node, or code an ESQL THROW statement, or if the broker generates the exception).
- You do not connect the Catch terminal of the TryCatch node.

The following example shows how you can configure the flow to catch exceptions in the input node. The MQInput node's Catch terminal is connected to a Trace node to record the error.

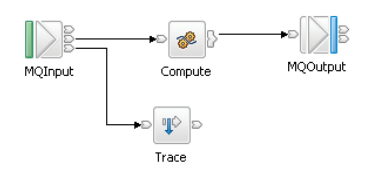

In the following example, the message flow has two separate processing flows connected to the Filter node's True and False terminals. Here a TryCatch node is included on each of the two routes that the message can take. The Catch terminal of both TryCatch nodes is connected to a common error processing subflow.

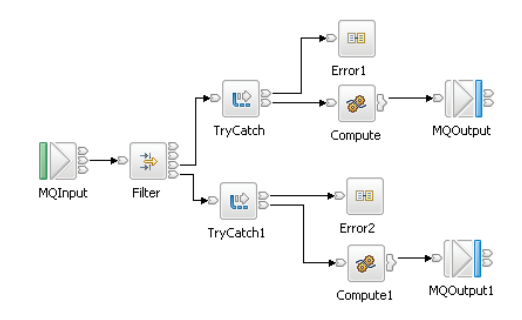

If the input node in your message flow does not have a Catch terminal (for example, Real-timeInput), and you want to process errors in the flow, you must include a TryCatch node. The following example shows how you could connect a flow to provide this error processing. In this example, you could configure the ESQL in the Compute node on the catch flow to examine the exception that has been caught and set the output queue name dynamically.

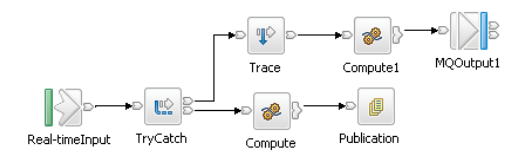

## **Managing message flows**

Manage your message flows and associated resources in the workbench.

- v ["Creating a message flow project" on page 251](#page-258-0)
- v ["Deleting a message flow project" on page 252](#page-259-0)
- ["Creating a broker schema" on page 253](#page-260-0)
- ["Creating a message flow" on page 254](#page-261-0)
- ["Opening an existing message flow" on page 255](#page-262-0)
- ["Copying a message flow by using copy" on page 256](#page-263-0)
- ["Renaming a message flow" on page 257](#page-264-0)
- ["Moving a message flow" on page 257](#page-264-0)
- ["Deleting a message flow" on page 258](#page-265-0)
- ["Saving a message flow" on page 261](#page-268-0)
- v ["Version and keyword information for deployable objects" on page 260](#page-267-0)

To learn more about message flows look at the following sample:

• [Airline Reservations sample](/help/livehelp/?pluginID=com.ibm.samplegallery&class=com.ibm.samplegallery.SampleGalleryAction&arg=com.ibm.etools.mft.samples.airline.xml.doc/doc/overview.htm)

In this sample, you can explore message flow resources, and learn how to create, delete, and rename the resources.

You can view samples only when you use the information center that is integrated with the Message Broker Toolkit.

For a basic introduction to developing message flows, see the IBM Redbooks publication [WebSphere Message Broker Basics.](http://www.redbooks.ibm.com/abstracts/sg247137.html)

# <span id="page-258-0"></span>**Creating a message flow project**

A message flow project is a container for message flows; you must create a project before you can create a message flow.

### **Before you start:**

Read the concept topic about [message flow projects.](#page-12-0)

The project and its resources are stored in a file system or in a shared repository. If you are using a file system, you can use the local file system or a shared drive. If you store files in a repository, you can use any of the available repositories that are supported by Eclipse; for example, CVS.

To create a message flow project and other resource files that you need to start developing applications, you can use a Quick Start wizard (as described in ["Quick](#page-171-0) [Start wizards overview" on page 164\)](#page-171-0).

To create only a message flow project, perform the following actions:

- 1. Switch to the Broker Application Development perspective.
- 2. Click **File** → **New** → **Message Flow Project** or right-click any resource in the Broker Development view and click **New** → **Message Flow Project**.

You can also press Ctrl+N to display a dialog box, from which you select the wizard to create a new object. Click **Message Brokers** in the left view; the right view displays a list of objects that you can create for WebSphere Message Broker. Click **Message Flow Project** in the right view, then click **Next**. The New Message Flow Project wizard opens.

- 3. Enter a name for the project. Choose a project name that reflects the message flows that it contains. For example, if you want to use this project for financial processing message flows, you might give it the name Finance\_Flows.
- 4. To use the default location for the new message project directory (the \workspace subdirectory of your current installation), leave the **Use default** check box selected (it is selected when the dialog box opens). When you choose this option, you cannot edit the **Directory** field.

If you do not want to use the default location, clear the **Use default** check box and specify a location for the new message flow project files in **Directory**.

5. If this message flow project depends on other message flow projects or message set projects, click **Next**.

A list of current projects is displayed. Select one or more message flow projects, one or more message set projects, or both, from the list to indicate the dependencies of this new message flow project. Message flow projects and message set projects are filtered to show only artifacts in the active working set.

This message flow project depends on another message flow project if you intend to use common resources within it. Common resources that you can share between message flow projects are:

- a. ESQL subroutines (defined in broker schemas)
- b. Mappings
- c. Message sets
- d. Subflows

For example, you might want to reuse a subflow that provides standard error processing, such as writing the message to a database, or recording a trace entry.

This message flow project depends on a message set project if you intend to refer to the message it defines in ESQL in the message flow nodes.

<span id="page-259-0"></span>You can add dependencies after you have created the message flow project by right-clicking the project in the Broker Development view and clicking **Properties**. Click **References** and select the dependent message flow or message set project from the list of projects displayed.

6. Click **Finish** to complete the task.

The project file is created in a directory that has the same name as your message flow project in the specified location. All other files that you create that are related to this message flow project are created in this same directory.

A default broker schema (default) is also created in the project. You can create and use different schemas within a single project to organize message flow resources and to provide the scope of resource names to ensure uniqueness.

Next: [create a message flow.](#page-261-0)

# **Deleting a message flow project**

A message flow project is the container in which you create and maintain all the resources associated with one or more message flows. These resources are created as files, and are displayed in the project in the Broker Development view. If you do not want to retain a message flow project, you can delete it.

#### **Before you start:**

- [Create a message flow project](#page-258-0)
- Read the concept topic about [message flow projects](#page-12-0)

When you delete a message flow project in the workbench, you delete the project and its resources, and the Configuration Manager destroys its copy. If you are using a shared repository, the repository might retain a copy of a deleted resource.

To delete a message flow project:

- 1. Switch to the Broker Application Development perspective.
- 2. Select the message flow project that you want to delete, and click **Edit** → **Delete**. You can also press Delete, or right-click the project in the Broker Development view and click **Delete**.
- 3. You must choose if you want the contents of the message flow project folder to be deleted with this action in the displayed confirmation dialog box. The dialog box contains two buttons:
	- a. The first button confirms that all contents are to be deleted.
	- b. The second button requests that the directory contents are not deleted. The default action is not to delete the contents; therefore, the second button is selected by default when the dialog box is initially displayed.
	- a. Select the appropriate button. If you choose not to delete the contents of the message flow project directory, all the files and the directory itself are retained.

If you later create another project with the same name, and specify the same location for the project (or accept the location as the default value), you can access the files previously created.

If you choose to delete all the contents, all files and the directory itself are deleted.

4. Click **Yes** to complete the delete request, or **No** to terminate the delete request.

<span id="page-260-0"></span>When you click **Yes**, the requested objects are deleted.

If you maintain resources in a shared repository, a copy is retained in that repository. You can follow the instructions provided by the repository supplier to retrieve the resource, if required.

If you are using the local drive or a shared drive to store your resources, no copy of the resource is retained. Be very careful to select the correct resource when you complete this task.

# **Creating a broker schema**

If you want to organize your message flow project resources, and to define the scope of resource names to ensure uniqueness, you can create broker schemas. A default schema is created when you create the message flow project, but you can create additional schemas if you choose.

### **Before you start:**

- [Create a message flow project](#page-258-0)
- Read the concept topic about [broker schemas](#page-142-0)

To create a broker schema:

- 1. Switch to the Broker Application Development perspective.
- 2. Click **File** → **New** → **BrokerSchema** or right-click any resource in the Broker Development view and click **New** → **BrokerSchema**.

You can also press Ctrl+N. This displays a dialog that allows you to select the wizard to create a new object. Click Message Brokers in the left view. The right view displays a list of objects that you can create for WebSphere Message Broker. Click Broker Schema in the right view, then click **Next**. The New Broker Schema wizard displays.

3. Enter the message flow project in which you want the new schema to be created. If you have a message flow project or one of its resources highlighted when you invoke the wizard, that project name appears in the dialog. If a name does not appear in this field, or if you want to create the schema in another project, click **Browse** and select the correct project from the displayed list. The message flow project list is filtered to only show projects in the active working set.

You can type the project name in, but you must enter a valid name. The dialog displays a red cross and the error message The specified project does not exist if your entry is not a valid project. You must specify a message flow project; if you select a message set project, the **Finish** button remains disabled.

4. Enter a name for the schema. Choose a name that reflects the resources that it contains. For example, if you want to use this schema for message flows for retail applications, you might give it the name Retail.

A broker schema name must be a character string that starts with a Unicode character followed by zero or more Unicode characters or digits, and the underscore. You can use the period to provide a structure to the name, for example Stock.Common.

5. Click **Finish** to complete the task.

The schema directory is created in the project directory. If the schema is structured using periods, further subdirectories are defined. For example, the broker schema Stock.Common results in a directory Common within a directory Stock within the message flow project directory.

## <span id="page-261-0"></span>**Creating a message flow**

Create a message flow to specify how to process messages in the broker. You can create any number of message flows and deploy them to one or more brokers.

#### **Before you start:**

- v Complete the following task: ["Creating a message flow project" on page 251.](#page-258-0)
- Read the concept topic about ["Broker schemas" on page 135.](#page-142-0)

The mode that your broker is working in can affect the number of message flows that you can use; see Restrictions that apply in each operation mode.

The message flow and its resources are stored in a file system or in a shared repository. If you are using a file system, this can be the local drive or a shared drive. If you store files in a repository, you can use any of the available repositories that are supported by Eclipse, for example CVS.

Use this process to create a complete message flow that you can deploy, or a subflow that provides a subset of function (for example, a reusable error processing routine) that you cannot deploy on its own.

To create a message flow and other resource files that you need to start developing applications, you can use a Quick Start wizard.

To create only a message flow, perform the following actions:

- 1. Switch to the Broker Application Development perspective.
- 2. If you have not already created the message flow project in which you want to create the message flow, then you can either create it now, see ["Creating a](#page-258-0) [message flow project" on page 251,](#page-258-0) or you can create the message flow project as an optional step in creating the message flow (see step 4). The project can be empty, or can have message flows defined in it.
- 3. Perform one of the following actions to open a new message flow:
	- v Click **File** → **New** → **Message Flow**.
	- Right-click any resource in the Broker Development view and click **New** → **Message Flow**.
	- v Press Ctrl+N. This action displays a dialog box in which you can select the wizard to create a new object:
		- a. Click **Message Brokers** in the left view. The right view displays a list of objects that you can create for WebSphere Message Broker.
		- b. Click **Message Flow** in the right view, then click **Next**. The New Message Flow wizard displays.
- 4. Identify the project in which you want to define the message flow. This field is filtered to only show resources in the active working set.
	- v If you have a resource selected in the Broker Development view, the name of the corresponding project is displayed in the Message Flow Project field.
	- v If you do not have a resource selected, the first field is blank.
		- If you have already created the message flow project for this message flow, you can perform either of the following actions:
- <span id="page-262-0"></span>- Type the name of the project into the field.
- Click the down-arrow and select the appropriate project from the list displayed.
- If you have not already created the message flow project, select **New**. The New Message Flow Project wizard starts, and you can use it to create the message flow project for your new message flow, see ["Creating a message](#page-258-0) [flow project" on page 251.](#page-258-0) When you have finished creating the new message flow project, the New Message Flow Project wizard closes, and the name of your new message flow project is displayed in the Message Flow Project field of the New Message Flow window.

If your entry is not a valid project name, the window displays a red cross and the error message The specified project does not exist .

- 5. In the Message flow **Name** field, enter the name of the new message flow. You can use any valid character for the name, but it is helpful to choose a name that reflects its function, for example, OrderProcessing.
- 6. Decide whether you want to use the default broker schema. When you create a message flow project, a default schema is created within it, and this default value is assumed unless you deselect it. You can create and use different schemas within a single project to organize message flow resources, and to provide the scope of resource names to ensure uniqueness.
	- v If you want the message flow to be created in the default broker schema, ensure that you select **Use default** in the Flow organization section.
	- v If you want to use a different broker schema, deselect **Use default**. You can now perform either of the following actions:
		- Enter the name of the broker schema into the **Schema** field.
		- Click **Browse** to select from any of the broker schemas in the message flow project.
- 7. Click **Finish**.

The new message flow (<message\_flow\_name>.msgflow) is displayed within its project in the Broker Development view. The Editor view is empty and ready to receive your input.

Next, you can do either of the following tasks:

- ["Saving a message flow" on page 261](#page-268-0)
- v ["Defining message flow content" on page 263](#page-270-0)

# **Opening an existing message flow**

Open an existing message flow to change or update its contents, or to add or remove nodes.

#### **Before you start**

You must have completed the following task:

• ["Creating a message flow" on page 254](#page-261-0)

To open an existing message flow:

1. Switch to the Broker Application Development perspective. The Broker Development view is populated with all the message flow and message set projects that you have access to. A message flow is contained in a file called <message\_flow\_name>.msgflow.

<span id="page-263-0"></span>2. Right-click the message flow that you want to work with, and click **Open**. Alternatively you can double-click the message flow in the Broker Development view.

The graphical view of the message flow is displayed in the editor view. You can now work with this message flow; for example, you can add or remove nodes, change connections between nodes, or modify node properties.

- 3. Click **Open ESQL** for any node in the flow that requires ESQL, or double-click the ESQL file (the .esql file) in the Broker Development view to open it, if you want to work with the ESQL file for this message flow.
- 4. Click **Open Mappings** for any node in the flow that requires mappings, or double-click the mappings file (the .msgmap file) in the Broker Development view to open it, if you want to work with the mappings file for this message flow.
- 5. Click **Open Java** for any JavaCompute node in the flow, or double-click the Java file in the Broker Development view to open it, if you want to work with the Java file for this message flow.

# **Copying a message flow by using copy**

You might find it useful to copy a message flow as a starting point for a new message flow that has similar function. For example, you might want to replace or remove one or two nodes to process messages in a different way.

### **Before you start:**

To complete this task, you must have created a message flow, as described in ["Creating a message flow" on page 254.](#page-261-0)

To copy a message flow:

- 1. Switch to the Broker Application Development perspective.
- 2. Select the message flow (<message\_flow\_name>.msgflow) that you want to copy in the Broker Development view.
	- a. Right-click the file and click **Copy** from the menu.
- 3. Right-click the broker schema within the message flow project to which you want to copy the message flow and click **Paste**. You can copy the message flow within the same broker schema within the same message flow, or to a different broker schema within the same message flow project, or to a broker schema in a different message flow project.

When you copy a message flow, the associated files (ESQL and mapping, if present) are not automatically copied to the same target message flow project. If you want these files copied as well, you must do this explicitly following this procedure.

You might also need to update nodes that have associated ESQL or mappings, to ensure that modules are unique.

For example, if you have created a message flow (Test1 for example) that contains a single Compute node, and you copy message flow Test1 and its associated .esql file to the same broker schema within the same message flow project (and give the new copy a different name, for example Test2), there are now two modules named Test1\_Compute within the single schema. One is within Test1.esql, the second within Test2.esql.

This is not supported, and an error message is written to the Tasks view when you have completed the copy action. You must rename the associated ESQL

<span id="page-264-0"></span>modules within the .esql file and update the matching node properties to ensure that every module within a broker schema is unique.

The message flow is copied with all property settings intact. If you intend to use this copy of the message flow for another purpose, for example to retrieve messages from a different input queue, you might have to modify its properties.

You can also use **File** → **Save As** to copy a message flow. This is described in ["Saving a message flow" on page 261.](#page-268-0)

# **Renaming a message flow**

You can rename a message flow. You might want to do this if you have modified the message flow to provide a different function and you want the name of the message flow to reflect this new function.

### **Before you start**

To complete this task, you must have completed the following task:

v ["Creating a message flow" on page 254](#page-261-0)

To rename a message flow:

- 1. Switch to the Broker Application Development perspective.
- 2. Right-click the message flow that you want to rename (<message\_flow\_name>.msgflow) in the Broker Development view, and click **Rename**, or click **File** → **Rename**. If you have the message flow selected, you can also press F2. The Rename Resource dialog is displayed.
- 3. Type in the new name for the message flow.
- 4. Click **OK** to complete this action, or **Cancel** to cancel the request. If you click **OK**, the message flow is renamed.

After you have renamed the message flow, any references that you have to this message flow (for example, if it is embedded in another message flow) are no longer valid.

- 5. You must open the affected message flows and correct the references if you are not sure where you have embedded this message flow.
	- a. Click **File** → **Save All** The save action saves and validates all resources. Unresolved references are displayed in the Tasks view, and you can click each error listed.

This opens the message flow that makes a non-valid reference in the editor view

- b. Right click the subflow icon and click **Locate Subflow**. The Locate Subflow dialog is displayed, listing the available message flow projects.
- c. Expand the list and explore the resources available to locate the required subflow.
- d. Select the correct subflow and click **OK**. All references in the current message flow are updated for you and the errors removed from the Tasks view.

## **Moving a message flow**

You can move a message flow from one broker schema to another within the same project or to a broker schema in another project. You might want to do this, for example, if you are reorganizing the resources in your projects.

### <span id="page-265-0"></span>**Before you start:**

Complete the following task:

• ["Creating a message flow" on page 254](#page-261-0)

To move a message flow:

- 1. Switch to the Broker Application Development perspective.
- 2. Drag the message flow that you want to move from its current location to a broker schema in the same or another message flow project. If the target location that you have chosen is not valid, a black no-entry icon appears over the target, an error dialog box is displayed, and the message flow is not moved. You can move a message flow to another schema in the same project or to a schema in another message flow project.

Alternatively, you can use the following method:

- a. Right-click the message flow that you want to move (*message\_flow\_name*.msgflow) in the Broker Development view and click **Move**, or **File** → **Move**. The Move dialog box is displayed. This contains a list of all valid projects to which you can move this message flow.
- b. Select the project and the broker schema in the project to which you want to move the message flow. You can move a message flow to another schema in the same project or to a schema in another message flow project.
- c. Click **OK** to complete the move, or **Cancel** to cancel the move. If you click **OK**, the message flow is moved to its new location.
- 3. Check the Tasks view for any errors (indicated by the error icon  $\bullet$ ) or

warnings (indicated by the warning icon  $\Box$ ) that are generated by the move. The errors in the Tasks view include those that are caused by broker references. When the move is complete, all references to this message flow (for example, if this is a reusable error message flow that you have embedded in another message flow) are checked.

If you have moved the message flow within the same broker schema (in the same or another project), all references are still valid. However, if you move the message flow from one broker schema to another (in the same or a different project), the references are broken because the resources are linked by a fully-qualified name of which the broker schema is a part. Information about any broken references is written to the Tasks view; for example, Linked or nested flow mflow1 cannot be located.

4. Double-click each error or warning to correct it. The message flow that contains the error is opened in the editor view and the node in error is highlighted.

When you move a message flow, the associated files (for example, any ESQL or mapping files) are not automatically moved to the target broker schema. If you want to move these files as well, you must do so explicitly by following the procedure in this topic.

# **Deleting a message flow**

Delete message flows from your message flow project when you no longer need them.

Deleting a message flow in the workbench deletes the project and its resources, and the Configuration Manager destroys its copy. If you are using a shared repository, the repository might retain a copy of a deleted resource.

### **Before you start**

To complete this task, you must have completed the following task:

• ["Creating a message flow" on page 254](#page-261-0)

To delete a message flow:

- 1. Switch to the Broker Application Development perspective.
- 2. Select the message flow in the Broker Development view (<message\_flow\_name>.msgflow), and press the Delete key. A confirmation dialog is displayed.

Alternatively, right-click the message flow in the Broker Development view and click **Delete**, or click **Edit** → **Delete**. The same dialog is displayed.

3. Click **Yes** to delete the message flow definition file, or **No** to cancel the delete request. When you click **Yes**, the requested objects are deleted.

If you maintain resources in a shared repository, a copy is retained in that repository. You can follow the instructions provided by the repository supplier to retrieve the resource if required.

If you are using the local file system or a shared file system to store your resources, no copy of the resource is retained. Be very careful to select the correct resource when you complete this task.

- 4. Check the Tasks view to see if errors have been returned to the delete request. Errors are generated if you delete a message flow that is embedded within another flow, because the reference is no longer valid.
	- a. Click the error in the Tasks view. The message flow that now has a non-valid reference is displayed.
	- b. Either remove the node that represents the deleted message flow from the parent message flow, or create another message flow with the same name to provide whatever processing is required.

When you delete the message flow, the files that are associated with the message flow (the ESQL and mapping files, if present) are not deleted by this action. If you want to delete these files also, you must do so explicitly.

## **Deleting a broker schema**

You can delete a broker schema that you have created in a message flow project if you no longer need it.

#### **Before you start:**

- [Create a broker schema](#page-260-0)
- Read the concept topic about [broker schemas](#page-142-0)

To delete a broker schema:

- 1. Switch to the Broker Application Development perspective.
- 2. Select the broker schema in the Broker Development view and press the Delete key. A confirmation dialog box is displayed.

You can also right-click the broker schema in the Broker Development view and click **Delete**, or click **Edit** → **Delete**. The same dialog box is displayed.

If the broker schema contains resources, the **Delete** menu option is disabled, and the Delete key has no effect. You must delete all resources within the schema before you can delete the schema.

<span id="page-267-0"></span>3. Click **Yes** to delete the broker schema directory or **No** to cancel the delete request. When you click **Yes**, the requested objects are deleted.

If you maintain resources in a shared repository, a copy is retained in that repository. You can follow the instructions provided by the repository supplier to retrieve the resource, if required.

If you are using the local file system or a shared file system to store your resources, no copy of the resource is retained. Be very careful to select the correct resource when you complete this task.

# **Version and keyword information for deployable objects**

Use the Broker Archive file editor to view the version and keyword information of deployable objects.

You can display properties of deployed objects, and can modify associated comments:

- "Displaying object version in the Broker Archive editor"
- v "Displaying version, deploy time, and keywords of deployed objects"
- v ["Populating the Comment and Path columns" on page 261](#page-268-0)

## **Displaying object version in the Broker Archive editor**

The column in the Broker Archive editor called Version displays the version tag for all objects that have a defined version:

- .dictionary files
- v .cmf files
- Embedded JAR files with a version defined in a META-INF/keywords.txt file

You cannot edit the Version column.

You can use the mqsireadbar command to list the keywords that are defined for each deployable file within a deployable archive file.

### **Displaying version, deploy time, and keywords of deployed objects**

The Properties View displays the following properties for all deployed objects:

- Version
- Deploy Time
- All defined keywords

For example, you deploy a message flow with the following literal strings:

- \$MQSI VERSION=v1.0 MQSI\$
- \$MQSI Author=fred MQSI\$
- \$MQSI Subflow 1 Version=v1.3.2 MQSI\$

The Properties View displays these properties:

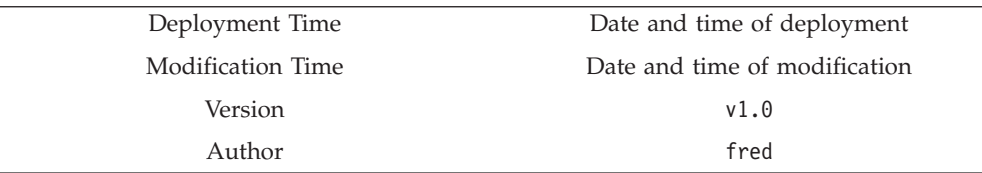

<span id="page-268-0"></span>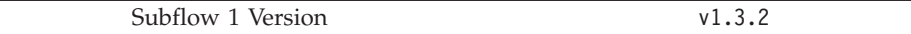

If the keyword information is not available, a message is displayed in the Properties View to indicate the reason. For example, if keyword resolution has not been enabled at deploy time, the Properties View displays the message Deployed with keyword search disabled.

If you deploy to a Configuration Manager that is an earlier version than Version 6.0, the message is Keywords not available on this Configuration Manager.

## **Populating the Comment and Path columns**

If you add source files, the Path column is populated automatically.

To add a comment, double-click the Comment column and type the text that you require.

# **Saving a message flow**

You might want to save your message flow when you want to:

- Close the workbench.
- Work with another resource.
- Validate the contents of the message flow.

#### **Before you start:**

To complete this task, you must have completed the following task:

• ["Creating a message flow" on page 254](#page-261-0)

To save a message flow:

- 1. Switch to the Broker Application Development perspective.
- 2. Select the editor view that contains the open message flow that you want to save.
- 3. If you want to save the message flow without closing it in the editor view, press Ctrl+S or click **File** → **Save name** on the taskbar menu (where *name* is the name of this message flow). You can also choose to save everything by clicking **File** → **Save All**.

The message flow is saved and the message flow validator is invoked to validate its contents. The validator provides a report of any errors that it finds in the Tasks view. The message flow remains open in the editor view.

For example, if you save a message flow and have not set a mandatory property, an error message appears in the Tasks view and the editor marks the

node with the error icon  $\bullet$ . The message flow in the Broker Development view is also marked with the error icon. This can occur if you have not edited the properties of an MQInput node to define the queue from which the input node retrieves its input messages.

(If you edit the properties of a node, you cannot click **OK** unless you have set all mandatory properties. Therefore this situation can arise only if you have never set any properties.)

You might also get warnings when you save a message flow. These are

indicated by the warning icon  $\mathbf{r}$ . This informs you that, although there is not

an explicit error in the configuration of the message flow, there is a situation that might result in unexpected results when the message flow completes. For example, if you have included an input node in your message flow that you have not connected to any other node, you get a warning. In this situation, the editor marks the node with the warning icon. The message flow in the Broker Development view is also marked with a warning icon.

4. If you save a message flow that includes a subflow, and the subflow is no longer available, three error messages are added to the Tasks view that indicate that the input and output terminals and the subflow itself cannot be located. This can occur if the subflow has been moved or renamed.

To resolve this situation, right-click the subflow node in error and click **Locate Subflow**. The Locate Subflow dialog is displayed, listing the available message flow projects. Expand the list and explore the resources available to locate the required subflow. Select the correct subflow and click **OK**. All references in the current message flow are updated for you and the errors removed from the Tasks view.

5. If you want to save the message flow when you close it, click the close view

icon  $\boldsymbol{\times}$  on the editor view tab for this message flow or click **File**  $\rightarrow$  **Close** on the taskbar menu. The editor view is closed and the file saved. The same validation occurs and any errors and warnings are written to the Tasks view.

For information about using the **File** → **Save As** option to take a copy of the current message flow, see "Copying a message flow by using save."

See "Correcting errors from saving a message flow" for information about handling errors from the save action.

### **Copying a message flow by using save**

You can copy a message flow by using the **File** → **Save As** option.

- 1. Click **File** → **Save name As**.
- 2. Specify the message flow project in which you want to save a copy of the message flow. The project name defaults to the current project. You can accept this name, or choose another name from the valid options that are displayed in the File Save dialog.
- 3. Specify the name for the new copy of the message flow. If you want to save this message flow in the same project, you must either give it another name, or confirm that you want to overwrite the current copy (that is, copy the flow to itself).

If you want to save this message flow in another project, the project must already exist (you can only select from the list of existing projects). You can save the flow with the same or another name in another project.

4. Click **OK**. The message flow is saved and the message flow editor validates its contents. The editor provides a report of any errors that it finds in the Tasks view. See "Correcting errors from saving a message flow" for information about handling errors from the save action.

### **Correcting errors from saving a message flow**

Correct the errors that are reported when you save a message flow.

To correct errors from the save or save as action:

1. Examine the list of errors and warnings that the validator has generated in the Tasks view.

<span id="page-270-0"></span>2. Double-click each entry in turn. The message flow is displayed in the editor view (if it is not already there), and the editor selects the node in which the error was detected. If the error has been generated because you have not set a mandatory property, the editor also opens the Properties view or dialog box for that node.

If you have included a user-defined node in your message flow, and have defined one or more of its properties as configurable, you might get a warning about a custom property editor. If you define a property as configurable, and you have specified that it uses a custom property editor, the Broker Archive editor cannot handle the custom property editor and handles the property as if it is type String. This restricts your ability to make changes to this property at deployment time.

- 3. Correct the error that is indicated by the message. For example, provide a value for the mandatory property.
- 4. When you have corrected all the errors, you can save again. The editor validates all the resources that you have changed, removes any corrected errors from the Tasks view, and removes the corresponding graphical indication from the nodes that you have modified successfully.

You do not have to correct every error to save your work. The editor saves your resources even if it detects errors or warnings, so that you can continue to work with them at a later date. However, you cannot deploy any resource that has a validation error. You must correct every error before you deploy a resource. Warnings do not prevent successful deployment.

# **Defining message flow content**

You can define message flow content by adding and configuring message flow nodes and connecting them to form flows.

When you create a new message flow, the editor view is initially empty. You must create the contents of the message flow by:

- ["Adding a message flow node" on page 266](#page-273-0)
- ["Adding a subflow" on page 269](#page-276-0)
- ["Renaming a message flow node" on page 269](#page-276-0)
- v ["Configuring a message flow node" on page 270](#page-277-0)
- v ["Connecting message flow nodes" on page 274](#page-281-0)
- ["Adding a bend point" on page 277](#page-284-0)
- v ["Aligning and arranging nodes" on page 279](#page-286-0)

When you finalize the content of the message flow, you might also need to perform the following tasks:

- ["Removing a message flow node" on page 273](#page-280-0)
- ["Removing a node connection" on page 277](#page-284-0)
- ["Removing a bend point" on page 278](#page-285-0)

To learn more about message flow content, you can import either of the following samples:

- [Airline Reservations sample](/help/livehelp/?pluginID=com.ibm.samplegallery&class=com.ibm.samplegallery.SampleGalleryAction&arg=com.ibm.etools.mft.samples.airline.xml.doc/doc/overview.htm)
- [Error Handler sample](/help/livehelp/?pluginID=com.ibm.samplegallery&class=com.ibm.samplegallery.SampleGalleryAction&arg=com.ibm.etools.mft.samples.errorhandler.doc/doc/overview.htm)

Follow the supplied instructions to build the sample yourself. You can also try adding and deleting nodes, adding subflows, and connecting nodes together.

<span id="page-271-0"></span>You can view samples only when you use the information center that is integrated with the Message Broker Toolkit.

For a basic introduction to developing message flows, see the IBM Redbooks publication [WebSphere Message Broker Basics.](http://www.redbooks.ibm.com/abstracts/sg247137.html)

# **Using the node palette**

The node palette contains all of the built-in nodes, which are organized into categories.

#### **Before you start:**

Read the concept topic about [the node palette.](#page-15-0)

You can add the nodes that you use most often to the Favorites category by following the instructions in ["Adding nodes to the Favorites category on the](#page-272-0) [palette" on page 265.](#page-272-0)

You can change the palette preferences in the Message Broker Toolkit. The changes that you can make are described in the following topics.

- "Changing the palette layout"
- "Changing the palette settings"
- ["Customizing the palette" on page 265](#page-272-0)

### **Changing the palette layout**

You can change the layout of the palette in the Message Flow editor and the Broker Topology editor.

- 1. Switch to the Broker Application Development perspective
- 2. Right-click the palette to display the pop-up menu.
- 3. Click **Layout**.
- 4. Click one of the available views:

#### **Columns**

Displays named icons in one or more columns. Change the number of columns by clicking on the right edge of the palette and dragging.

**List** Displays named icons in a single-column list. The list view is the default layout.

#### **Icons Only**

Displays a list of icons only.

#### **Details**

Displays descriptions of the icons.

#### **Changing the palette settings**

How to use the **Palette Settings** dialog box.

Change the palette settings in the Message Flow editor and the Broker Topology editor using the **Palette Settings** dialog box.

- 1. Switch to the Broker Application Development perspective.
- 2. Right-click the palette to display the pop-up menu.
- 3. Click **Settings**. The **Palette Settings** dialog box opens.
- 4. Use the dialog to change the appropriate setting:
	- v Click **Change** to change the font on the palette.
- <span id="page-272-0"></span>v Click **Restore Default** to restore the default palette settings.
- v In the **Layout** list, click the appropriate radio button to change the palette layout. (See ["Changing the palette layout" on page 264](#page-271-0) for more information.)
- v Select **User large icons** to toggle between large and small icons in the palette.
- v In the **Drawer options** list, click the appropriate radio button to change the way that drawers are handled in the palette. A drawer is a container for a list of icons, such as the **Favorites** drawer on the Message Flow editor's palette, or the **Entity** drawer on the Broker Topology editor's palette.

### **Customizing the palette**

If you customize the message flow node palette, you can make it easier to find the nodes that you use most often.

This saves time and on-screen space. For example:

- v Change the order of the drawers in the palette so that the ones that you use most often are at the top.
- Hide any drawers that you do not use, to save on-screen space.
- Pin open the drawers that contain the nodes that you use most often.
- Create your own drawers to hold user-defined nodes that you create.

Customize the palette for the Message Flow editor using the Customize Palette dialog box:

- 1. Switch to the Broker Application Development perspective.
- 2. Right-click the palette, then click **Customize**. The Customize Palette dialog box opens.
	- v To change the order of entries and drawers in the palette, click the appropriate item in the list to highlight it, then click **Move Down** or **Move Up**. You cannot move any category above the Favorites category.
	- v To hide an entry or drawer, click the appropriate item in the list to highlight it, then select the **Hide** check box.
	- v To create a new separator, click **New** → **Separator**.
	- To create a new drawer:
		- a. Click **New** → **Drawer**.
		- b. Type a name and description for the drawer.
		- c. If required, select the **Open drawer at start-up** check box.
		- d. If required, select the **Pin drawer open at start-up** check box.
- 3. Click **OK** or **Apply** to save your changes.

You have customized the message flow node palette.

### **Adding nodes to the Favorites category on the palette**

#### **Before you start**:

Read the concept topic about [the message flow node palette.](#page-15-0)

The nodes on the palette are organized in categories. The first category is Favorites, which is usually empty. You can drag the nodes that you use most often to the Favorites category.

- 1. Switch to the Broker Application Development perspective.
- 2. On the palette, open the Favorites category.
- <span id="page-273-0"></span>3. On the palette, open the category that contains the node that you want to add to the Favorites category.
- 4. Use the mouse to drag the node into the Favorites category, as shown in the following example:

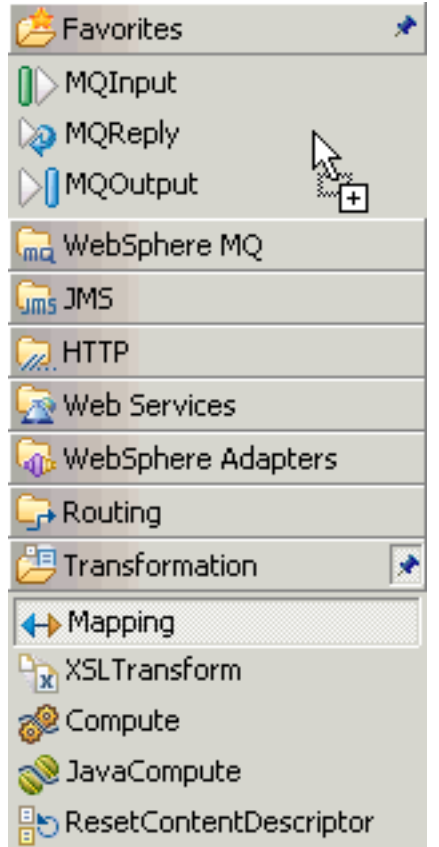

Alternatively, right-click the palette and choose the appropriate option to add or remove nodes from the Favorites category.

# **Adding a message flow node**

When you have created a new message flow, add nodes to define its function.

### **Before you start:**

- [Create a message flow](#page-261-0) or [open an existing message flow](#page-262-0)
- Read the concept topic about [message flow nodes](#page-13-0)

To add a node to a message flow:

- 1. Switch to the Broker Application Development perspective.
- 2. Open the message flow with which you want to work.
- 3. Open the Palette.
	- v Hold the mouse pointer over the palette bar while it is in collapsed mode. The palette bar expands. When you move the mouse pointer away from the palette bar, it collapses again.
	- v Click the **Show Palette** icon at the top of the palette bar. The palette bar expands and it remains expanded when the mouse is moved away from the palette bar. To collapse the palette bar again, click the **Hide Palette** icon at the top of the palette bar while it is in expanded mode.
- 4. Click **Selection** above the palette of nodes.
- 5. Decide which node you want to add: a built-in node or a user-defined node. You can select any of the nodes that appear in the node palette, but you can add only one node at a time.

Nodes are grouped in categories according to the function that they provide. To see descriptions of the nodes in the palette, either hold the mouse pointer over a node in the palette, or switch to the Details view by following the instructions in ["Changing the palette layout" on page 264.](#page-271-0)

6. Drag the node from the node palette onto the canvas.

When you add a node to the canvas, the editor automatically assigns a name to the node, but the name is highlighted and you can change it by entering a name of your choice. If you do not change the default name at this time, you can [change it](#page-276-0) later. The default name is set to the type of node for the first instance. For example, if you add an MQInput node to the canvas, it is given the name MQInput; if you add a second MQInput node, the default name is MQInput1; the third is MQInput2, and so on.

- 7. Repeat steps 5 and 6 to add further nodes.
- 8. You can also add nodes from other flows into this flow:
	- a. Open the other message flow.
	- b. Select the node or nodes that you want to copy from the editor or outline views, and press Ctrl+C or click **Edit** → **Copy**.
	- c. Return to the flow with which you are currently working.
	- d. Press Ctrl+V or click **Edit** → **Paste**. This action copies the node or nodes into your current flow. The node names and properties are preserved in the new copy.

When you have added the nodes that you want in this message flow, you can connect them to specify the flow of control through the message flow, and you can configure their properties.

Next: [configure the nodes.](#page-277-0)

### **Adding a node by using the keyboard**

You can use the keyboard to perform tasks in the Message Flow editor, such as adding a node to the canvas.

#### **Before you start:**

- [Create a message flow](#page-261-0) or [open an existing message flow.](#page-262-0)
- Read the concept topic about [message flow nodes.](#page-13-0)
- 1. Switch to the Broker Application Development perspective.
- 2. Open the message flow to which you want to add a node.
- 3. Open the Palette view or the Palette bar.
- 4. Select a node in the Palette view or Palette bar by using the up and down arrows to highlight the node that you want to add to the canvas.
- 5. Add the node to the canvas by using one of the following methods:
	- v Press **Alt + L**, then press **N**.
	- v Press **Shift + F10** to open the context-sensitive menu for the Palette, and press **N**.

The node that you selected in the Palette bar or Palette view is placed on the canvas in the Editor view.

When you add a node to the canvas, the editor automatically assigns a name to the node, but the name is highlighted and you can change it by entering a name of your choice. If you do not change the default name at this time, you can change it later by following the instructions in ["Renaming a message flow](#page-276-0) [node" on page 269.](#page-276-0) The default name is set to the type of node for the first instance. For example, if you add an MQInput node to the canvas, it is given the name MQInput; if you add a second MQInput node, the default name is MQInput1; the third is MQInput2, and so on.

You can move the node that you have placed on the canvas by using the keyboard controls described in Message Broker Toolkit keyboard shortcuts.

## **Dragging a resource from the Broker Development view**

Drag a node or a related resource into the Message Flow editor.

### **Before you start:**

- [Create a message flow](#page-261-0) or [open an existing message flow](#page-262-0)
- Read about [message flow nodes](#page-13-0)

Drag a resource from the Broker Development view to an empty canvas to create a new node, or drag a resource onto an existing node to modify that node. The following resources are supported:

- An Adapter file
- An ESQL file
- A Java file
- A [subflow](#page-13-0)
- A WSDL file
- An XSL file
- 1. Switch to the Broker Application Development perspective.
- 2. Open the message flow with which you want to work.
- 3. Drag one of the supported resources from the Broker Development view onto the canvas.
	- v If you drop the resource on an empty canvas, a node is created and configured automatically.

The following table shows the results when you drag a resource from the Broker Development view onto an empty canvas:

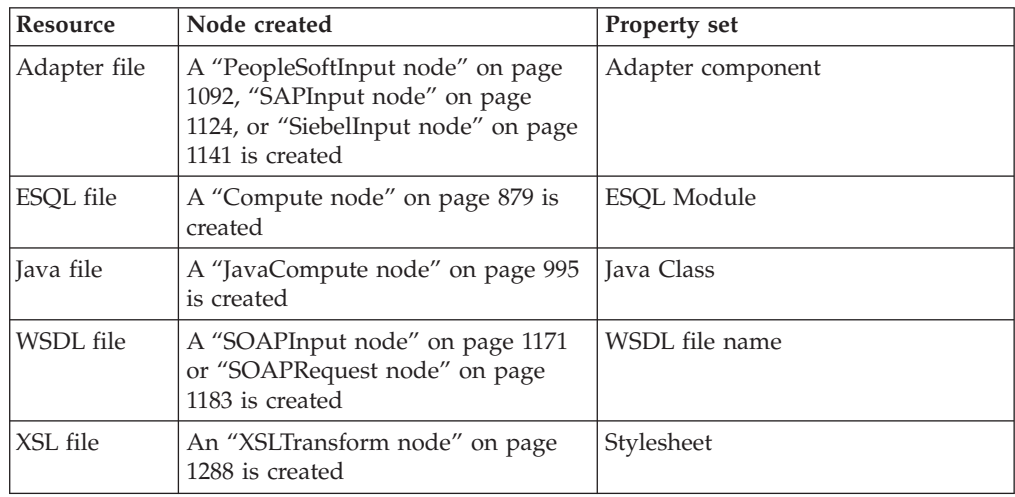

v If you drop the resource onto an existing node, the relevant node property is updated with the name of the resource file. For example, if you drop a Java file onto a JavaCompute node, the Java Class property is set to the class name of the Java file that you are dropping. If you drop an ESQL file over any node that uses ESQL, such as a Database node, the ESQL Module property is set.

# <span id="page-276-0"></span>**Adding a subflow**

Within a message flow, you might want to include an embedded message flow, also known as a subflow. For example, you might define a subflow that provides error handling, and include it in a message flow connected to a failure terminal on a node that can generate an error in some situations.

### **Before you start**

To complete this task, you must have completed one of the following tasks:

- ["Creating a message flow" on page 254](#page-261-0)
- ["Opening an existing message flow" on page 255](#page-262-0)

When you add a subflow, it appears in the editor view as a single node.

You can embed subflows into your message flow if either of the following statements is true:

- v The flow that you want to embed is defined in the same message flow project.
- The flow is defined in a different message flow project, and you have specified the dependency of the current message flow project on that other project.

To add a subflow to a message flow:

- 1. Switch to the Broker Application Development perspective.
- 2. Open the message flow that you want to work with.
- 3. Drag and drop the message flow from the Navigator view into the editor view. Alternatively, highlight the embedding message flow and click **Edit** → **Add subflow**, which displays a list of valid flows that you can add to the current flow.
- 4. Select the flow that you want to add from the list. The subflow icon is displayed with the terminals that represent the Input and Output nodes that you have included in the subflow.
- 5. Click **OK**.
- 6. Repeat steps 3, 4, and 5 to add further subflow nodes.
- 7. Select and open (double-click) the flow by name in the Navigator view, or right-click the embedded flow icon and select **Open Subflow** to work with the contents of the embedded flow

When you have added the nodes that you want in this message flow, you can connect them to specify the flow of control through the message flow, and you can modify their properties.

# **Renaming a message flow node**

### **Before you start:**

- [Create a message flow](#page-261-0)
- Read the concept topic about [message flow nodes](#page-13-0)

<span id="page-277-0"></span>You can change the name of any type of node (a built-in node, user-defined node, or subflow node) to reflect its purpose. When you first add a node to the canvas, the editor automatically assigns a name to the node, but the name is highlighted and you can change it by entering a name of your choice. If you do not change the default name at this time, you can change it later, as described in this topic. For example, you might include a Compute node to calculate the price of a specific part within an order, and you could change the name of the node to be Calculate\_Price.

When you rename a node, use only the supported characters for this entity. The editor prevents you from entering unsupported characters.

To rename a node:

- 1. Switch to the Broker Application Development perspective.
- 2. Open the message flow with which you want to work.
- 3. You can rename a node in three ways:
	- v Right-click the node and click **Rename**. The name is highlighted; enter a name of your choice and press Enter.
	- v Click the node to select it, then click the node's name so that it is highlighted; enter a name of your choice and press Enter.
	- v Click the node to select it, then on the Description tab of the Properties view, enter a name of your choice in the Node name field.

The name that you enter must be unique within the message flow.

If you generate ESQL code for a Compute, Database, or Filter node, the code is contained within a module that is associated with the node. The name of the module within the ESQL file must match the name specified for the module in the *ESQL Module* property of the corresponding node. Although you can modify the module name, and change it from its default value (which is the name of the message flow, concatenated with the name of the node with which the module is associated), ensure that the module in the ESQL file matches the node property.

## **Configuring a message flow node**

When you have included an instance of a node in your message flow, you can configure its properties to customize how it works.

#### **Before you start**:

- Read the concept topic about [message flow nodes](#page-13-0)
- [Add a node](#page-273-0)

### **Viewing a node's properties**

To view a node's properties:

- 1. Switch to the Broker Application Development perspective.
- 2. Open the message flow with which you want to work.
- 3. Open the palette.
- 4. Click **Selection** above the node palette.
- 5. Right-click a node and click **Properties** to open the Properties view.

For nodes that do not have an associated resource, you can also double-click the node to display the properties. However, if you double-click any of the nodes in the following table, you open the associated resource.

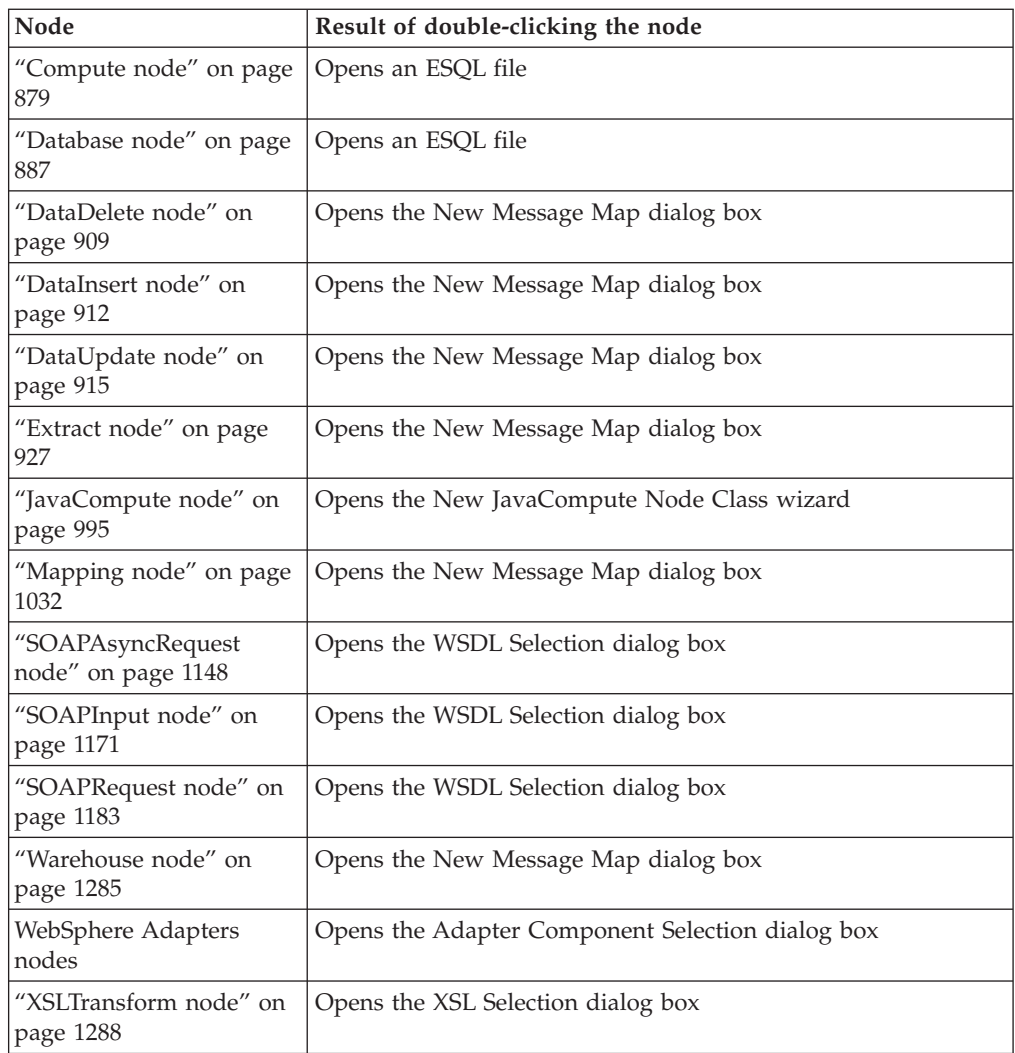

The selected node's properties are displayed.

# **Editing a node's properties**

Properties are organized into related groups and displayed on tabs. Each tab is listed on the left of the Properties view. Click each tab to view the properties that you can edit.

- v Every node has at least one tab, **Description**, where you can change the name of the node and enter short and long descriptions. The description fields are optional because they are used only for documentation purposes.
- v If a property is mandatory, that is, one for which you must enter a value, the property name is marked with an asterisk, as shown in the following example: Queue Name\*

For details of how to configure each individual built-in node, see the node description. You can find a list of the nodes, with links to the individual topics, in ["Built-in nodes" on page 862.](#page-869-0)

If you have included a user-defined node, refer to the documentation that came with the node to understand if, and how, you can configure its properties.

# **Editing complex properties**

A complex property is a property to which you can assign multiple values. Complex properties are displayed in a table in the Properties view, where you can add, edit, and delete values, and change the order of the values in the table. This example shows the Query elements complex property of the DatabaseRoute node.

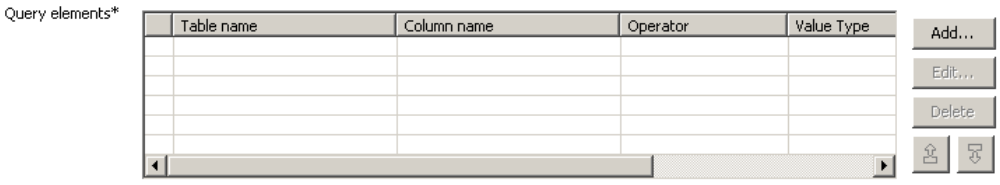

- v To add a value to a complex property, click **Add**, enter the required fields in the dialog box that opens, then click **OK**. The values appear in the table. Repeat this step to enter as many values as are required.
- v To edit a value, click any element in a row, click **Edit**, edit any of the values in the dialog box, then click **OK**.
- v To delete a value, click any element in a row and click **Delete**. The entire row is deleted.
- v To change the order of values in the table, click any element in a row and click

the up icon  $\boxed{\frac{1}{2}}$  or down icon to move the row.

# **Promoting properties**

You can promote node properties to their containing message flow; for more information, see ["Promoting a property" on page 632.](#page-639-0) Use this technique to set some values at the message flow level, without having to change individual nodes. This can be useful, for example, when you embed a message flow in another flow, and want to override some property such as output queue or data source with a value that is correct in this context. You cannot promote complex properties. For a full list of properties that are unavailable for promotion, as well as instructions for how to promote properties, see ["Promoting a property" on page 632.](#page-639-0)

# **Overriding properties at deployment time**

You can override a small number of node property values when you deploy a message flow. These property values are known as configurable properties, and you can use them to modify some characteristics of a deployed message flow without changing the message flow definitions. For example, you can update queue manager and data source information.

Even though you can set values for configurable properties at deployment time, you must set values for these properties within the message flow if they are mandatory. Each [built-in node](#page-869-0) reference topic contains a table of properties, which identifies the configurable and mandatory properties.

Next: [connect the nodes.](#page-281-0)

# **Using dynamic terminals**

You can add, rename, and remove dynamic terminals on a node in the Message Flow editor.

### <span id="page-280-0"></span>**Before you start**:

v Add a node that supports dynamic terminals; for more details, see ["Adding a](#page-273-0) [message flow node" on page 266](#page-273-0) and ["Message flow node terminals" on page](#page-76-0) [69.](#page-76-0)

Some message flow nodes support dynamic input or output terminals, including the Collector, Route, and DatabaseRoute nodes. When you have added a node to the flow editor, you can add, remove, or change dynamic terminals.

- v **Adding a dynamic terminal**
	- 1. Right-click the node and click **Add Input Terminal** or **Add Output Terminal**.
	- 2. Enter a name for the new terminal and click **OK**. The name must be unique for the terminal type. For example, if an input terminal called *In* already exists, you cannot create a dynamic input terminal with the name *In*.

The new terminal is displayed on the node. If a node has five or more terminals, they are displayed as a terminal group. The following example

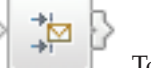

shows a Route node with more than four output terminals. connect a particular output terminal, click the terminal group to open the Terminal Selection dialog box, or right-click the node and select **Create Connection**.

- v **Renaming a dynamic terminal**
	- 1. Right-click the node and click **Rename Input Terminal** or **Rename Output Terminal**. These options are available only if you have added one or more appropriate terminals to this node.
	- 2. Select from the list the name of the terminal that you want to change. Only dynamic terminals are listed because you cannot change the name of a static terminal.
	- 3. Enter a new name for the terminal and click **OK**. Do not rename a dynamic terminal if one of the node properties is configured to use that name.
- v **Removing a dynamic terminal**
	- 1. Right-click the node and click **Remove Input Terminal** or **Remove Output Terminal**, These options are available only if you have added one or more appropriate terminals to this node.
	- 2. Select from the list the name of the terminal that you want to remove and click **OK**. Only dynamic terminals are listed because you cannot remove a static terminal. Do not remove a dynamic terminal if one of the node properties is configured to use that terminal.

When you have added dynamic terminals to a node, connect them to other nodes in the message flow; for more information, see ["Connecting message flow nodes"](#page-281-0) [on page 274.](#page-281-0)

# **Removing a message flow node**

When you have created and populated a message flow, you might need to remove a node to change the function of the flow, or to replace it with another more appropriate node. The node can be a built-in node, a user-defined node, or a subflow node.

#### **Before you start:**

• [Add a node](#page-273-0)

- <span id="page-281-0"></span>• [Add a subflow](#page-276-0)
- Read the concept topic about [message flow nodes](#page-13-0)

To remove a node:

- 1. Switch to the Broker Application Development perspective.
- 2. Open the message flow that you want to work with.
- 3. Select the node in the editor view and press the Delete key.
- 4. Highlight the node and click **Edit** → **Delete**

You can also right-click the node in the editor view and click **Delete**, or right-click the node in the Outline view and click **Delete**. The editor removes the node. If you have created any connections between that node and any other node, those connections are also deleted when you delete the node.

5. If you delete a node in error, you can restore it by right-clicking in the editor view and clicking **Undo Delete**. The node and its connections, if any, are restored.

6.

You can also click **Edit** → **Undo Delete** or press Ctrl+Z.

7. If you undo the delete, but decide it is the correct delete action, you can right-click in the editor view and click **Redo Delete**.

You can also click **Edit** → **Redo Delete**.

## **Connecting message flow nodes**

When you include more than one node in your message flow, you must connect the nodes to indicate how the flow of control passes from input to output. The nodes can be built-in nodes, user-defined nodes, or subflow nodes.

### **Before you start**:

- [Add a node](#page-273-0)
- [Add a subflow](#page-276-0)
- Read the concept topic about [connections](#page-75-0)

Your message flow might contain just one MQInput node, one Compute node, and one MQOutput node. Or it might involve a large number of nodes, and perhaps embedded message flows, that provide a number of paths through which a message can travel depending on its content. You might also have some error processing routines included in the flow. You might also need to control the order of processing.

You can connect a single output terminal of one node to the input terminal of more than one node (this is known as fan-out). If you do this, the same message is propagated to all target nodes, but you have no control over the order in which the subsequent paths through the message flow are executed (except with the FlowOrder node).

You can also connect the output terminal of several nodes to a single node input terminal (this is known as fan-in). Again, the messages that are received by the target node are not received in any guaranteed order.

When you have completed a connection, it is displayed as a black line, and is drawn as close as possible to a straight line between the connected terminals. This behavior might result in the connection passing across other nodes. To avoid this problem, you can add bend points to the connection.

In the Message Flow editor, you can display node and connection metadata by holding the mouse pointer over a node or subflow in a message flow. To view metadata information for a node, subflow, or connection:

- 1. Switch to the Broker Application Development perspective.
- 2. Open a message flow.
- 3. In the Message Flow editor, hold the mouse pointer over a node, a subflow, or a node connection in the open message flow by placing the mouse over the element.

A custom tooltip is displayed below the element.

- v To turn the pop-up window into a scrollable window, press **F2**.
- v To hide the pop-up window, either press Esc or move the mouse away from the node.

If you define a complex message flow, you might have to create a large number of connections. The principle is the same for every connection. You create connections either by using the mouse, or by using the Terminal Selection dialog. See "Creating node connections with the mouse" and ["Creating node connections with the](#page-283-0) [Terminal Selection dialog box" on page 276](#page-283-0) for more information.

### **Creating node connections with the mouse**

Use the mouse to connect one node to another.

### **Before you start:**

Read the concept topic about [connections.](#page-75-0)

- 1. Switch to the Broker Application Development perspective.
- 2. Open the message flow with which you want to work.
- 3. Click the terminal from which the connection is to be made; that is, the terminal from which the message is propagated from the current node.

For example, you can click the Failure, Out, or Catch terminal of the MQInput node. Hold the mouse pointer over each terminal to see the name of the terminal. You do not need to keep the mouse button pressed.

Alternatively, click **Connection** on the palette, then click the node from which the connection is to be made. The [Terminal Selection dialog box](#page-283-0) opens for you to choose the terminal from which to make a connection. Click **OK**. If a node has five or more input or output terminals (for example, if you have added dynamic terminals), they are displayed in a group. The following example

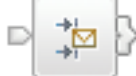

shows a node with more than four output nodes.  $\Box$  To select a particular output terminal, click the grouped output terminal to open the Terminal Selection dialog box.

4. Click the input terminal of the next node in the message flow (to which the message passes for further processing). The connection is made when you click a valid input terminal. The connection appears as a black line between the two terminals.

In the Message Flow editor, you can display node and connection metadata by holding the mouse pointer over a node or subflow in a message flow. To view metadata information for a node, subflow, or connection:

- 1. Switch to the Broker Application Development perspective.
- 2. Open a message flow.

<span id="page-283-0"></span>3. In the Message Flow editor, hold the mouse pointer over a node, a subflow, or a node connection in the open message flow by placing the mouse over the element.

A custom tooltip is displayed below the element.

- v To turn the pop-up window into a scrollable window, press **F2**.
- To hide the pop-up window, either press Esc or move the mouse away from the node.

Next: add a bend point, as described in ["Adding a bend point" on page 277.](#page-284-0)

### **Creating node connections with the Terminal Selection dialog box**

Use the Terminal Selection dialog box to connect one node to another.

### **Before you start:**

Read the concept topic about [connections.](#page-75-0)

- 1. Switch to the Broker Application Development perspective.
- 2. Open the message flow with which you want to work.
- 3. Click **Connection** above the node palette.
- 4. Click the node from which you want the connection to be made. The Terminal Selection dialog box is displayed.
- 5. Select the terminal from the list of valid terminals on this node. Click **OK**. The dialog box closes.
- 6. Click the node to which to make the connection. If this node has only one input terminal, the connection is made immediately. If this node has more than one input terminal, the Terminal Selection dialog box is displayed again, listing the input terminals of the selected node. Click the correct terminal and click **OK**.

Alternatively, you can make a connection in the following way:

- 1. Click **Selection** above the node palette.
- 2. Right-click the node from which you want to make the connection and click **Create Connection**. The Terminal Selection dialog box is displayed.
- 3. Select the terminal from the list of valid terminals on this node. Click **OK**. The dialog box closes.
- 4. Click the node to which to make the connection. If this node has only one input terminal, the connection is made immediately. If this node has more than one input terminal, the Terminal Selection dialog box is displayed again, listing the input terminals of the selected node. Click the correct terminal and click **OK**.

In the Message Flow editor, you can display node and connection metadata by holding the mouse pointer over a node or subflow in a message flow. To view metadata information for a node, subflow, or connection:

- 1. Switch to the Broker Application Development perspective.
- 2. Open a message flow.
- 3. In the Message Flow editor, hold the mouse pointer over a node, a subflow, or a node connection in the open message flow by placing the mouse over the element.
- A custom tooltip is displayed below the element.
- <span id="page-284-0"></span>v To turn the pop-up window into a scrollable window, press **F2**.
- v To hide the pop-up window, either press Esc or move the mouse away from the node.

Next: add a bend point, as described in "Adding a bend point."

## **Removing a node connection**

The message flow editor displays the nodes and connections in the editor view. You can remove connections to change the way in which the message flow processes messages.

#### **Before you start:**

- [Connect the nodes](#page-281-0)
- Read the concept topic about [connections](#page-75-0)

To remove a connection that you have created between two nodes:

- 1. Switch to the Broker Application Development perspective.
- 2. Open the message flow that you want to work with.
- 3. Click **Selection** above the node palette.
- 4. Select the connection that you want to delete. When you hold the mouse pointer over the connection, the editor highlights the connection that you have selected by thickening its line, adding an arrowhead at the target terminal end, and annotating the connection with the name of the two terminals connected, for example Out->In.

When you select the connection, the editor appends a small black square at each end and at every bend point of the connection, and a small arrowhead at the target terminal end. The annotation disappears when you select the connection.

- 5. Check that the selected connection is the one that you want to delete.
- 6. Right-click the connection and click **Delete**, press the Delete key, or click **Edit** → **Delete**. If you want to delete further connections, repeat these actions from step 4.
- 7. If you delete a connection in error, you can restore it by right-clicking in the editor view and clicking **Undo Delete**. The connection is restored.
- 8. If you undo the delete, but decide that it is the correct delete action, you can right-click in the editor view and click **Redo Delete**. You can also delete a connection by selecting it in the Outline view and pressing the Delete key.

If you delete a node, its connections are automatically removed; you do not have to do this as a separate task.

# **Adding a bend point**

When you are working with a message flow, and connecting your chosen nodes together to determine the flow of control, you might find that a connection that you have made crosses over an intervening node and makes the flow of control difficult to follow. To help you to display the message flow nodes and their connections in a clear way, you can add bend points to the connections that you have made to improve the organization of the display. The addition of bend points has no effect on the execution of the nodes or the operation of the message flow.

#### **Before you start**:

• [Connect the nodes](#page-281-0)

<span id="page-285-0"></span>• Read the concept topic about [bend points](#page-76-0)

To add a bend point:

- 1. Switch to the Broker Application Development perspective.
- 2. Open the message flow that you want to work with.
- 3. Click **Selection** above the node palette.
- 4. Select the connection to which you want to add a bend point. The editor appends a small black square to each end of the connection to highlight it.
	- a. Check that this is the correct connection. The editor also adds a small point (a handle) in the connection halfway between the in and out terminals that are joined by this connection.
- 5. Hold the mouse pointer over this point until the editor displays a black cross to indicate that you now have control of this bend point.
	- a. Hold down the left mouse button and move your mouse to move the black cross and bend point across the editor view.
- 6. As you drag your mouse, the connection is updated, retaining its start and end points with a bend point at the drag point. You can move this anywhere within the editor view to improve the layout of your message flow.
- 7. Release the mouse button when the connection is in the correct place. The editor now displays the bend point that you have created with a small square (such as those at the ends of the connection), and displays another two small points within the connection, one between your newly-created bend point and the out terminal, the other between the new bend point and the in terminal.

If you want to add more than one bend point to the same connection, repeat these actions from step 4 using the additional small points inserted into the connection.

Next: [align and arrange the nodes.](#page-286-0)

# **Removing a bend point**

When you are working with a message flow in the editor view, you might want to simplify the display of the message flow by removing a bend point that you previously added to a connection between two nodes.

#### **Before you start:**

- [Add a bend point](#page-284-0)
- Read the concept topic about [bend points](#page-76-0)

To remove a bend point:

- 1. Switch to the Broker Application Development perspective.
- 2. Open the message flow that you want to work with.
- 3. Click **Selection** above the node palette.
- 4. Select the connection from which you want to remove the bend point. The editor highlights the connection and its current bend points by thickening its line and appending a small black square to each end of the connection, and by indicating each bend point with a small black square. Check that this is the correct connection.
- 5. Right-click over the selected connection, if you added this bend point in the current edit session.
	- a. Click **Undo Create Bend Point**.

<span id="page-286-0"></span>The editor removes the selected bend point.

If you right-click in the editor view without a connection being selected, you can also click **Undo Create Bend Point** from the menu. However, this removes the last bend point that you created in any connection, which might not be the one that you want to remove.

6. Move the bend point to straighten the line if you added this bend point in a previous edit session, because you cannot use the undo action. When the line is straight, the bend point is removed automatically.

When the bend point has been removed, the connection remains highlighted. Both ends of the connection, and any remaining bend points, remain displayed as small black squares. The editor also inserts small points (handles) into the connection between each bend point and between each terminal and its adjacent bend point, which you can use to add more bend points if you choose.

7. If you want to remove another bend point from the same connection, repeat these actions from step [4 on page 278.](#page-285-0)

# **Aligning and arranging nodes**

When you are working in the Message Flow editor, you can decide how your nodes are aligned within the editor view.

This option is closely linked to the way in which your nodes are arranged. The default for both alignment and arrangement is left to right, which means that the in terminal of a node appears on its left edge, and its out terminals appear on its right edge. You can also change this characteristic of a node by rotating the icon display to right to left, top to bottom, and bottom to top.

### **Before you start**

To complete this task, you must have completed the following task:

• ["Adding a message flow node" on page 266](#page-273-0)

To modify the way in which nodes and connections are displayed in the editor:

- 1. Switch to the Broker Application Development perspective.
- 2. Open the message flow that you want to work with.
- 3. Click **Selection** above the node palette.
- 4. Right-click in the editor window and select **Manhattan Layout** if you want the connections between the nodes to be displayed in Manhattan style; that is with horizontal and vertical lines joined at right angles.
- 5. If you want to change the layout of the complete message flow:
	- a. Right-click in the editor view and click **Layout**. The default for the alignment is left to right, such that your message flow starts (with an input node) on the left and control passes to the right.
	- b. From the four further options displayed, **Left to Right**, **Right to Left**, **Top to Bottom**, and **Bottom to Top**, click the option that you want for this message flow. The message flow display is updated to reflect your choice. As a result of the change in alignment, all the nodes within the message flow are also realigned.

For example, if you have changed from a left to right display (the default) to a right to left display, each node in the flow has now also changed to right to left (that is, the in terminal now appears on the right edge, the out terminals appear on the left edge).

- 6. You might want to arrange an individual node in a different direction from that in which the remaining nodes are arranged within the message flow:
	- a. Right-click the node that you want to change and click **Rotate**. Four further options are displayed: **Left to Right**, **Right to Left**, **Top to Bottom**, and **Bottom to Top**. The option that represents the current arrangement of the node is not available for selection.
	- b. Click the option that you want for this node.

If you change the alignment of the message flow, or the arrangement of an individual node, or both, these settings are saved when you save the message flow. They are applied when another user accesses this same message flow, either through a shared repository or through shared files or import and export. When you reopen the message flow, you see these changed characteristics. The alignment and arrangement that you have selected for this message flow have no impact on the alignment and arrangement of any other message flow.

In the Message Broker Toolkit Version 5.1 you can adjust the zoom by right-clicking in the editor view and clicking **Zoom in** or **Zoom out**. Alternatively, you can use the drop-down list on the editor toolbar to specify a zoom percentage.

You can also access the editor toolbar to select other options related to the display and arrangement of nodes, for example, snap to grid. These options are defined in Message Flow editor.

## **Developing message flow applications that use WebSphere Adapters**

For information about how to develop message flow applications that use WebSphere Adapters, see the following topics.

- v "Preparing your system to use WebSphere Adapters nodes"
- v ["Activating IBM Tivoli License Manager for WebSphere Adapters" on page 281](#page-288-0)
- ["Adding external software dependencies for SAP" on page 282](#page-289-0)
- ["Configuring the SAP server to work with the adapter" on page 283](#page-290-0)
- ["Adding external software dependencies for Siebel" on page 285](#page-292-0)
- v ["Configuring the Siebel application to work with the adapter" on page 286](#page-293-0)
- ["Adding external software dependencies for PeopleSoft" on page 288](#page-295-0)
- v ["Creating a custom event project in PeopleTools" on page 290](#page-297-0)
- v ["Connecting to an EIS by using the Adapter Connection wizard" on page 291](#page-298-0)

## **Preparing your system to use WebSphere Adapters nodes**

Before you can connect to an Enterprise Information System (EIS), you must prepare your system by adding external software dependencies and configuring the EIS to work with the WebSphere Adapter.

#### **Before you start**:

- v For general background information, read ["WebSphere Adapters nodes" on page](#page-18-0) [11](#page-18-0)
- v Check for the latest information about WebSphere Adapters at [WebSphere](http://www.ibm.com/support/search.wss?tc=SSMKUK&rs=695&dc=DB520+DB560&rank=8) [Adapters technotes.](http://www.ibm.com/support/search.wss?tc=SSMKUK&rs=695&dc=DB520+DB560&rank=8)
- Check for the latest information about support for adapters on different operating systems at [WebSphere Message Broker Requirements.](http://www.ibm.com/software/integration/wbimessagebroker/requirements/)
- v Check the mode of your broker, because it can affect the number of execution groups and message flows that you can deploy, and the types of node that you
can use. For more information, see Restrictions that apply in each operation mode and Checking the operation mode of your broker.

- v Enable the WebSphere Adapters nodes in the broker runtime environment; see Preparing the environment for WebSphere Adapters nodes.
- If you want to use the IBM Tivoli<sup>®</sup> License Manager (ITLM), perform the steps in "Activating IBM Tivoli License Manager for WebSphere Adapters."
- To see how the WebSphere Adapters work, look at the following samples:
	- – [Twineball Example EIS Adapter sample](/help/livehelp/?pluginID=com.ibm.samplegallery&class=com.ibm.samplegallery.SampleGalleryAction&arg=com.ibm.etools.mft.samples.twineball.doc/doc/overview.htm)
	- – [SAP Connectivity sample](/help/livehelp/?pluginID=com.ibm.samplegallery&class=com.ibm.samplegallery.SampleGalleryAction&arg=com.ibm.etools.mft.samples.sapconnectivity.doc/doc/overview.htm)

You can view samples only when you use the information center that is integrated with the Message Broker Toolkit.

Perform<sup>™</sup> the following steps, in the order shown, to prepare your system to use WebSphere Adapter nodes.

- v **SAP**
	- 1. Follow the instructions in ["Adding external software dependencies for SAP"](#page-289-0) [on page 282.](#page-289-0)
	- 2. Follow the instructions in ["Configuring the SAP server to work with the](#page-290-0) [adapter" on page 283.](#page-290-0)
- v **Siebel**
	- 1. Follow the instructions in ["Adding external software dependencies for](#page-292-0) [Siebel" on page 285.](#page-292-0)
	- 2. Follow the instructions in ["Creating the event store manually" on page 287.](#page-294-0)
- v **PeopleSoft**
	- 1. Follow the instructions in ["Adding external software dependencies for](#page-295-0) [PeopleSoft" on page 288.](#page-295-0)
	- 2. Follow the instructions in ["Creating a custom event project in PeopleTools"](#page-297-0) [on page 290.](#page-297-0)

After you have prepared your system, connect to an EIS by following the instructions in ["Connecting to an EIS by using the Adapter Connection wizard" on](#page-298-0) [page 291.](#page-298-0)

# **Activating IBM Tivoli License Manager for WebSphere Adapters**

If you want to use IBM Tivoli License Manager (ITLM), you must activate it for each of the WebSphere Adapters.

ITLM enables you to monitor the usage of IBM (and other) software products. For more information, see the [IBM Tivoli License Manager information center](http://publib.boulder.ibm.com/infocenter/tivihelp/v3r1/index.jsp?toc=/com.ibm.itlm.doc/toc.xml) or the [IBM Tivoli License Manager Web site.](http://www.ibm.com/software/tivoli/products/license-mgr)

The following steps describe how to activate the ITLM file for each of the adapters.

- 1. Locate the ITLM directory for the adapter.
	- For SAP: *install dir/itlm/SAP*
	- v For Siebel: *install\_dir*/itlm/Siebel
	- v For PeopleSoft: *install\_dir*/itlm/PeopleSoft
- 2. Remove the inactive file extension from the file in the ITLM directory so that it ends with .sys2.

After you have performed these steps, when you run ITLM, the adapter is visible.

# <span id="page-289-0"></span>**Adding external software dependencies for SAP**

Before you can develop message flows that use WebSphere Adapters nodes, you must add prerequisite files to the runtime environment.

#### **Before you start:**

Ensure that you have the relevant prerequisite files for your SAP system.

- sapjco.jar
- On Windows:
	- sapjcorfc.dll
	- librfc32.dll
- On  $z/OS$ , Linux, and UNIX:
	- libsapjcorfc.so
	- librfccm.so

Download these files for your operating system from the external SAP Web site, [SAP Service Marketplace,](http://service.sap.com/connectors) and save them to a directory, such as C:\SAP\_LIB. (On Windows, the directory cannot be a mapped network drive on a remote Windows computer; the directory must be local or on a Storage Area Network (SAN) disk.) You must have an SAPNet account to be able to access this Web site.

- v On Windows, download the .dll files that come with the SAP JCo download.
- v On z/OS, Linux, and UNIX, download the .so and .o files that come with the SAP JCo download.

#### **Locating the SAP support files in the runtime environment on Windows**

To add the SAP prerequisite files to the runtime environment, take the following steps.

- 1. Ensure that the broker has started.
- 2. Either open the Command Console, or open a Windows command prompt and enter mqsiprofile to initialize the environment.
- 3. Enter the following command to display the locations of the prerequisite JAR files and native libraries:

mqsireportproperties WBRK61\_DEFAULT\_BROKER -c EISProviders -o AllReportableEntityNames -r

The following example shows what typically is displayed when you run this command:

```
ReportableEntityName=''
EISProviders
 PeopleSoft=''
   jarsURL='default_Path'
  nativeLibs='default_Path'
 SAP =<sup>11</sup>
  jarsURL='default_Path'
  nativeLibs='default Path'
 Siebel=''
  jarsURL='default_Path'
  nativeLibs='default_Path'
 Twineball=''
   jarsURL='default_Path'
   nativeLibs='default_Path'
```
4. Set the location of the SAP prerequisite files using the following command:

mqsichangeproperties WBRK61\_DEFAULT\_BROKER -c EISProviders -o SAP -n jarsURL -v C:\SAP\_LIB mqsichangeproperties WBRK61\_DEFAULT\_BROKER -c EISProviders -o SAP -n nativeLibs -v C:\SAP\_LIB <span id="page-290-0"></span>5. To check that the values have been set correctly, run the following command: mqsireportproperties WBRK61 DEFAULT BROKER -c EISProviders -o SAP -r

The following example shows what is displayed by the mqsireportproperties command.

```
ReportableEntityName=' '
   EISProviders
    SAP=jarsURL='C:\SAP_LIB'
     nativeLibs='C:\SAP_LIB'
   BIP8071I: Successful command completion.
6. Restart the broker.
```
**Next:** configure the SAP system to work with the adapter

# **Configuring the SAP server to work with the adapter**

Before you configure the WebSphere Adapter for SAP Software for Application Link Enabling (ALE) processing, you must register a Remote Function Call (RFC) destination on the SAP server, and configure a receiver port, logical system, distribution model, and partner profile on the SAP server. Ask your system administrator if these items have been configured.

## **Before you start:**

[Add the required external software dependencies for SAP.](#page-289-0)

Perform the following steps on the SAP server using the SAP graphical user interface.

- 1. Register an RFC program ID:
	- a. Open transaction **SM59** (Display and Maintain RFC Destinations).
	- b. Click **Create**.
	- c. Type a name for the RFC destination.
	- d. In the **Connection Type** field, select **T**.
	- e. In the **Activation Type** field, select **Registered Server Program**.
	- f. Type a Program ID.
		- You use this program ID when you configure the adapter. This value indicates to the SAP gateway which RFC-enabled functions the program ID listens for.
	- g. Enter a description in **Description 1**, such as RFC for Test Sample.
	- h. Enter a description in **Description 2**, such as your name.
	- i. Click **MDMP & Unicode**, and in the Communication Type with Target System section, click **Unicode**.
	- j. Save your entry.
- 2. Set up a receiver port:
	- a. Open transaction **WE21** (Ports in IDoc processing).
	- b. Select **Transactional RFC**, click **Ports**, and click the **Create** icon.
	- c. Type a name for the port and click **OK**.
	- d. Type the name of the destination that you created in the previous task (or select it from the list).
	- e. Save your entry.
- 3. Specify a logical system:
	- a. Open transaction **BD54** (Change View Logical Systems).
	- b. Click **New Entries**.
	- c. Type a name for the logical system and click the **Save** icon.
	- d. If you see the Prompts for Workbench request, click the **New Request** icon. Then enter a short description and click **Save**.
	- e. Click the **Continue** icon.
- 4. Configure a distribution model:
	- a. Open transaction **BD64** (Maintenance of Distribution Model).
	- b. Click **Distribution Model** → **Switch processing model**.
	- c. Click **Create model view**.
	- d. Type a name for the model view and click the **Continue** icon.
	- e. Select the distribution model that you created and click **Add message type**.
	- f. For outbound processing, type the logical system name that you created in the previous task as **Sender**, and type the logical name of the SAP server as **Receiver**, then select a message type (for example, **MATMAS**) and click the **Continue** icon.
	- g. Select the distribution model again and click **Add message type**.
	- h. For inbound processing, type the logical name of the SAP server as **Sender**, and the logical system name that you created in the previous task as **Receiver**, then select a message type (for example, **MATMAS**) and click the **Continue** icon.
	- i. Save your entry.
- 5. Set up a partner profile:
	- a. Open transaction **WE20** (Partner Profiles).
	- b. Click the **Create** icon.
	- c. Type the name of the logical system that you created in the earlier task and, for **Partner Type**, select **LS**.
	- d. For **Post Processing: permitted agent**, type US and your user ID.
	- e. Click the **Save** icon.
	- f. In the Outbound parameters section, click the **Create outbound parameter** icon.
	- g. In the Outbound parameters window, type a message type (for example, MATMAS05), select the receiver port that you created in the earlier task, and select **Transfer IDoc immed**.
	- h. Click the **Save** icon.
	- i. Press **F3** to return to the Partner Profiles view.
	- j. In the Inbound parameters section, click the **Create inbound parameter** icon.
	- k. In the Inbound parameters window, type a message type (for example, MATMAS), and a process code (for example, MATM).
	- l. Click the **Save** icon.
	- m. Press **F3** to return to the Partner Profiles view.
	- n. In the Inbound parameters section, click the **Create inbound parameter** icon.
	- o. In the Inbound parameters window, type the following values: ALEAUD for **Message Type**, and AUD1 for **Process Code**.
	- p. Click the **Save** icon.
	- q. Press **F3** to return to the Partner Profiles view.

r. Click the **Save** icon.

**Next:** [connect to an EIS using the Adapter Connection wizard.](#page-298-0)

# <span id="page-292-0"></span>**Adding external software dependencies for Siebel**

Before you can develop message flows that use WebSphere Adapters nodes, you must add prerequisite files to the runtime environment.

#### **Before you start:**

Ensure that you have the relevant prerequisite files for your Siebel system.

- v Siebel Business Applications Versions 7.5 and earlier
	- SiebelJI\_*language code*.jar (for example, SiebelJI\_enu.jar)
	- SiebelJI\_Common.jar
- Siebel Business Applications Versions 7.7x, 7.8x, and 8.0
	- Siebel.jar
	- SiebelJI\_*language code*.jar (for example, SiebelJI\_enu.jar)

Download these files from the Siebel application, and save them to a directory, such as  $C:\$ iebel LIB. (On Windows, the directory cannot be a mapped network drive on a remote Windows computer; the directory must be local or on a Storage Area Network (SAN) disk.)

The sample resources that you need to set up the Siebel system so that it can communicate with the broker are in the following directory: *install\_dir*\ ResrouceAdapters\Siebel 6.1.0.0\samples.

#### **Locating the Siebel support files in the runtime environment on Windows**

To add the Siebel prerequisite files to the runtime environment, take the following steps.

- 1. Ensure that the broker has started.
- 2. Either open the Command Console, or open a Windows command prompt and enter mqsiprofile to initialize the environment.
- 3. Enter the following command to display the locations of the prerequisite JAR files and native libraries:

mqsireportproperties WBRK61 DEFAULT BROKER -c AllTypes -o AllReportableEntityNames -r

The following example shows what typically is displayed when you run this command:

```
ReportableEntityName=''
EISProviders
 PeopleSoft=''
  jarsURL='default_Path'
  nativeLibs='default_Path'
  SAP =<sup>'</sup>
   jarsURL='default_Path'
  nativeLibs='default_Path'
 Siebel=''
  jarsURL='default_Path'
  nativeLibs='default_Path'
 Twineball=''
   jarsURL='default_Path'
   nativeLibs='default_Path'
```
4. Set the location of the Siebel prerequisite files using the following command:

<span id="page-293-0"></span>mqsichangeproperties WBRK61\_DEFAULT\_BROKER -c EISProviders -o Siebel -n jarsURL -v C:\Siebel\_LIB mqsichangeproperties WBRK61\_DEFAULT\_BROKER -c EISProviders -o Siebel -n nativeLibs -v C:\Siebel\_LIB

> 5. To check that the values have been set correctly, run the following command: mqsireportproperties WBRK61\_DEFAULT\_BROKER -c EISProviders -o Siebel -r

The following example shows what is displayed by the mqsireportproperties command.

```
ReportableEntityName=' '
EISProviders
Siebel=' '
 jarsURL='C:\Siebel_LIB'
 nativeLibs='C:\Siebel_LIB'
```
BIP8071I: Successful command completion.

6. Restart the broker.

**Next:** configure the Siebel application to work with the adapter.

# **Configuring the Siebel application to work with the adapter**

To configure the Siebel application, create an event table and a Siebel business object.

#### **Before you start:**

- 1. [Add the required external software dependencies for Siebel.](#page-292-0)
- 2. Before you configure the Siebel application to work with WebSphere Adapter for Siebel Business Applications, you must create a user name and password so that the Adapter Connection wizard can connect to Siebel Business Applications to perform outbound operations, and retrieve Siebel business objects and services.

You perform this task on the Siebel server, therefore ensure that you are familiar with the Siebel tools that are required to complete it. For information about using Siebel tools, refer to the Siebel tools documentation.

To open Siebel Sales Enterprise on your local database, you must have administrative privileges.

To configure the Siebel application, you must create an event table and a Siebel business object. WebSphere Message Broker contains resources that help you to create the event components and triggers. This topic describes how to use those resources. You can also create the event table and Siebel business object manually; for more information, see ["Creating the event store manually" on page 287.](#page-294-0)

1. Locate the samples folder at *install\_dir*/WMBT610/ResourceAdapters/Siebel/ samples.

The samples folder contains two folders: Siebel7.x.x and Siebel8.0. Each version has an Event\_pkg folder, which contains a .sif file and a number of .js scripts. You use the .sif file to create the event components; it can add business objects, views, and all other Siebel objects to the Siebel repository. The .js scripts help you to create Siebel triggers.

- 2. To use the .sif file:
	- a. Open Siebel tools and click **Tools** → **Import**.
	- b. Import the .sif file.
	- c. Merge the differences between the .sif file and the Siebel repository.
	- d. Recompile the repository into a Siebel repository file (.srf file).

<span id="page-294-0"></span>3. Use the .js scripts to create Siebel triggers. The provided samples show how to create entries in the inbound table when new Account objects are created.

# **Creating the event store manually**

To configure the Siebel application, create an event table and a Siebel business object.

["Configuring the Siebel application to work with the adapter" on page 286](#page-293-0) describes how to use the samples that are supplied with WebSphere Message Broker to configure the Siebel application. This topic describes how to create the event store manually.

The following steps describe how to create the event store to be used for inbound operations in the Siebel application. You can substitute all references to Siebel Sales Enterprise with the name of the Siebel application that you are using.

- 1. Create a project called IBM, and lock the project with Siebel tools.
- 2. Using the object wizard, create an event table called CX\_IBM\_EVENT in which to store the events.

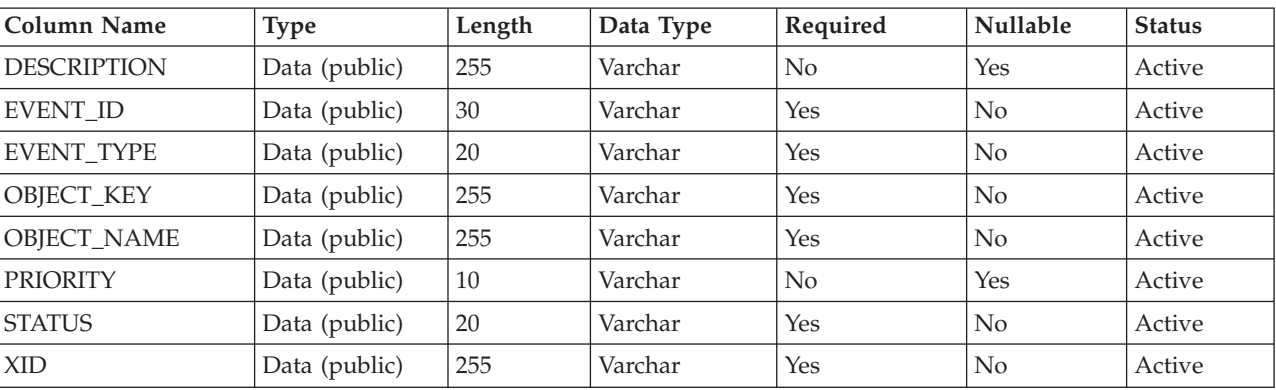

a. In the event table, create the columns that are shown in the following table.

- b. Create a new business component called IBM Event.
- c. Create a new time stamp called Field Event, and map it to the CREATED column from CX\_IBM\_EVENT. Make the Type of this field DTYPE\_UTCDATETIME.
- d. Create a new business object called IBM Event.
- e. Associate the IBM event business component to the IBM Event business object.
- f. Create an applet called IBM Event List Applet, and base it on the IBM Event business component that you have created.
- g. Create a view called IBM Event List View, and base it on the IBM Event business object that you have created.
- h. Create a screen called IBM Event Screen, and associate it with the IBM Event List View in the Siebel tools.
- 3. Create a page tab.
	- a. Click **Start Application** → **Siebel Sales Enterprise**.
	- b. Right-click the **Page** tab, and click **New Record**.
	- c. Specify IBM Event as the screen name, and IBM Event for the **Text String Override** field.
	- d. Leave the **Inactive** field blank.
- <span id="page-295-0"></span>4. Create a new business object called Schema Version for your IBM project and associate it with the Schema Version business component.
	- a. Apply the physical schema for the new tables to your local database by querying for the new table, CX\_IBM\_EVENT\_Q and selecting the current query to create a physical schema. Leave the table space and index space blank.
	- b. Click **Activate** to activate the new schema.
- 5. Add or modify the Siebel VB or e-scripts for the business component that corresponds to the business objects that are used at your site. Siebel scripts trigger event notification for business objects. Samples are located in the Samples folder in your adapter installation.
- 6. Create a new Siebel repository file by compiling the updated and locked projects on your local database. The new repository file has an extension of .srf.
- 7. Create and populate a new responsibility.
	- a. Open Siebel Sales Enterprise on your local database.
	- b. Create a new responsibility called IBM Responsibility for IBM Event List View.
	- c. Add the employees or teams who are responsible for reviewing events to the newly created IBM Responsibility.
	- d. Create a user name called IBMCONN (or another user name to be used by the adapter later). Add the user name to the newly created IBM Responsibility and also to the Administrative Responsibility.
- 8. Test the application in your local environment to ensure that you can see the IBM Event List View. An event is generated in the view after you create a record in the supported object. As part of the test, create a new Account business component instance in Siebel. Confirm that a new Account event is shown in the IBM Event List View (assuming that you have added the e-script trigger to the Account business component). If a new Account event is not displayed in the view, check for an error and fix it. For more information on the errors that might be generated, check either the Siebel support site or Siebel documentation.
- 9. When the test that you perform in Step 8 is successful, add your new and updated projects to your development server.
- 10. Activate the new table in the development server.
- 11. Compile a new Siebel repository (.srf) file on the server.
- 12. Back up the original repository file on the server.
- 13. Stop the Siebel server and replace the original repository file with the newly created one.
- 14. Restart the Siebel server.

# **Adding external software dependencies for PeopleSoft**

Before you can develop message flows that use WebSphere Adapters nodes, you must add prerequisite files to the runtime environment.

#### **Before you start:**

Ensure that you have the relevant prerequisite files for your PeopleSoft system.

- psjoa.jar
- A JAR file that contains the component interface API classes

Save both support files to a directory such as  $C:\Peoples of t LIB.$  (On Windows, the directory cannot be a mapped network drive on a remote Windows computer; the directory must be local or on a Storage Area Network (SAN) disk.) You can find the psjoa.jar file in the following location on the PeopleSoft Application Server: *peopleTools\_installation\_directory*\web\PSJOA\psjoa.jar. Use PeopleTools to generate the component interface JAR file for your business objects.

The sample resources that you need to set up the PeopleSoft system so that it can communicate with the broker are in *install\_dir*\ResrouceAdapters\ PeopleSoft 6.1.0.0\samples.

## **Locating the PeopleSoft support files in the run time on Windows**

To add the PeopleSoft prerequisite files to the run time, follow the steps below.

- 1. Ensure that the broker has started.
- 2. Either open the Command Console, or open a Windows command prompt and enter mqsiprofile to initialize the environment.
- 3. Enter the following command to display the locations of the prerequisite JAR files and native libraries:

mqsireportproperties WBRK61 DEFAULT BROKER -c AllTypes -o AllReportableEntityNames -r

The following example shows what typically is displayed when you run this command:

```
ReportableEntityName=''
EISProviders
 PeopleSoft=''
  jarsURL='default_Path'
  nativeLibs='default_Path'
 SAP =<sup>'</sup>
  jarsURL='default_Path'
  nativeLibs='default_Path'
  Siebel=''
   jarsURL='default_Path'
  nativeLibs='default_Path'
 Twineball=''
  jarsURL='default_Path'
   nativeLibs='default_Path'
```
4. Set the location of the PeopleSoft prerequisite files by using the following command:

mqsichangeproperties WBRK61\_DEFAULT\_BROKER -c EISProviders -o PeopleSoft -n jarsURL -v C:\PeopleSoft\_LIB

5. To check that the values have been set correctly, run the following command: mqsireportproperties WBRK61\_DEFAULT\_BROKER -c EISProviders -o PeopleSoft -r

The following example shows what is displayed by the mqsireportproperties command.

```
ReportableEntityName=' '
EISProviders
 PeopleSoft=' '
  jarsURL='C:\PeopleSoft_LIB'
```
BIP8071I: Successful command completion.

6. Restart the broker.

**Next:** [create a custom event project in PeopleTools.](#page-297-0)

# <span id="page-297-0"></span>**Creating a custom event project in PeopleTools**

The WebSphere Adapter requires an event project in PeopleSoft to perform asynchronous inbound event processing. Use PeopleTools to create the custom event project.

## **Before you start:**

[Add the required external software dependencies for PeopleSoft.](#page-295-0)

If your environment requires inbound event support, you must use a custom event project in PeopleSoft. A sample event project, IBM\_EVENT\_V600, is provided with the adapter. You can modify and use and the sample project, or you can create your own project by using PeopleTools. If you create your own project, make sure that you complete the steps below.

- 1. Use PeopleTools Application Designer to create and name a new project.
- 2. Create the fields for the new project as described in the following table:

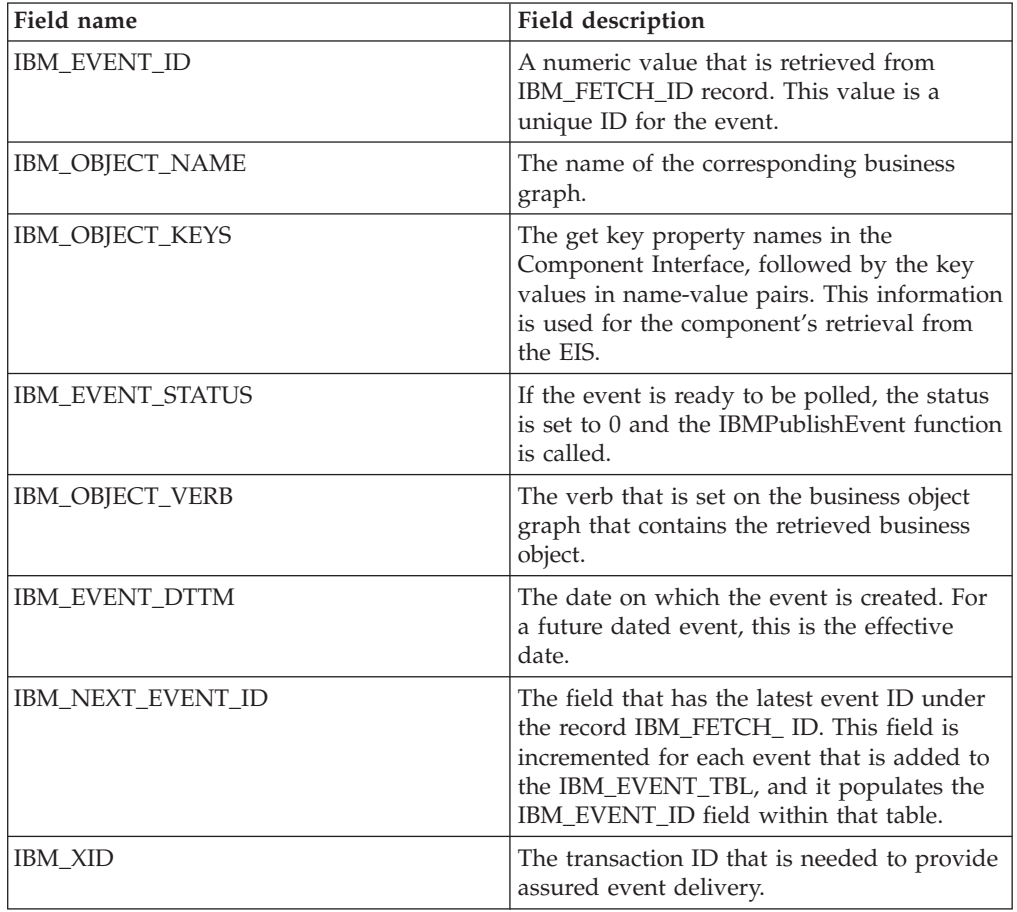

- 3. Create a record named IBM\_EVENT\_TBL and add to it all the fields that you have just created, except IBM\_NEXT\_EVENT\_ID.
- 4. Create a record named IBM\_FETCH\_ID and add to it only the IBM\_NEXT\_EVENT\_ID field.
- 5. Open the IBM\_FETCH\_ID record, select the IBM\_NEXT\_EVENT\_ID field, view the PeopleCode, and select **fieldformula.**
- 6. Copy the PeopleCode for a custom event project from ["PeopleCode for a](#page-1410-0) [custom event project" on page 1403](#page-1410-0) to the project that you are creating.
- <span id="page-298-0"></span>7. Create a page under your project that contains the fields of the IBM\_EVENT\_TBL record at level 0. The page can have any name.
- 8. Create a component under your project that contains the page that you have just created. The component can have any name.
- 9. Create a Component Interface against this component and give it any name. Confirm that you want to default the properties that are based on the underlying component definition.
- 10. Build the entire project, selecting all create options.
- 11. Test and confirm that the Component Interface works, by using the Component Interface tester.
- 12. Generate the Java APIs for the Component Interface, then add the generated classes to the adapter classpath. For complete information about building a PeopleTools project and testing the PeopleSoft Component Interface, refer to PeopleSoft documentation.

# **Connecting to an EIS by using the Adapter Connection wizard**

Use the Adapter Connection wizard to create the resources that enable the WebSphere Adapters to connect to an Enterprise Information System (EIS).

### **Before you start:**

- Read ["WebSphere Adapters nodes" on page 11](#page-18-0)
- Prepare the environment for WebSphere Adapters nodes
- Perform the preparatory tasks listed in ["Developing message flow applications](#page-287-0) [that use WebSphere Adapters" on page 280](#page-287-0)

A message flow application that uses one of the WebSphere Adapters requires the following resources:

- One or more message flows that contain one or more WebSphere Adapters nodes
- v A message set that contains the XML Schema Definitions (XSD) for the business objects in the Enterprise Information System (EIS)
- An adapter component file for the WebSphere Adapter that is being used

The Adapter Connection wizard creates these resources automatically.

The following steps describe how to connect to an EIS.

- 1. Before you run the wizard, you need to gather the following information from the EIS.
	- $\cdot$  **SAP** 
		- SAP system user name
		- SAP system password
		- SAP host name or IP address
		- SAP Client ID (for example, 001)
		- SAP system number (for example, 00)
		- Language code (for example, EN)

For more information, see ["SAP connection properties for the Adapter](#page-1318-0) [Connection wizard" on page 1311.](#page-1318-0)

- v **Siebel**
	- Siebel user name
	- Siebel password
- Siebel host name or IP address
- Language code

For more information, see ["Siebel connection properties for the Adapter](#page-1390-0) [Connection wizard" on page 1383.](#page-1390-0)

- v **PeopleSoft**
	- PeopleSoft user name
	- PeopleSoft password
	- PeopleSoft host name or IP address
	- Port number (for example, 9000)
	- Language code (for example, ENG)

For more information, see ["PeopleSoft connection properties for the Adapter](#page-1414-0) [Connection wizard" on page 1407.](#page-1414-0)

- 2. Switch to the Broker Application Development perspective.
- 3. Click **File** → **New** → **Adapter Connection**. The Adapter Connection wizard opens.
- 4. Follow the instructions in the wizard. To see a description of each field within the wizard, hold the mouse pointer over the field.

Ensure that inbound and outbound SAP IDocs have different names if they are stored in the same message set. For more information, see An error is issued when you use the message set that is generated by the Adapter Connection wizard.

When you have completed the steps in the wizard, the specified message set project contains a message set with a message type for each business object that is to be used, and the specified message flow project references the message set project.

When the Adapter Connection wizard completes, the workbench displays a message that prompts you to drag the adapter component onto the message flow canvas.

- 1. Ensure that a message flow is open in the Message Flow editor so that the message flow canvas is available.
- 2. In the Broker Development view, expand the folders beneath the message set until you see the adapter component, which has a suffix of inadapter or outadapter.
- 3. Drag the adapter component onto the message flow canvas. The component appears as a message flow node.
- 4. Configure the node, as described in ["Configuring a message flow node" on](#page-277-0) [page 270.](#page-277-0)
- 5. When you have developed and saved your message flow, deploy it by following the instructions in Deploying a message flow application that uses WebSphere Adapters.

#### **Using configurable services for SAP nodes**

SAP nodes can get SAP connection details from either the adapter component or a configurable service. By using configurable services, you can change the connection details for adapters without the need to redeploy the adapters. For more details about creating, changing, reporting, and deleting the configurable services for SAP, see ["Changing connection details for SAP adapters" on page 293.](#page-300-0)

# <span id="page-300-0"></span>**Changing connection details for SAP adapters**

SAP nodes can get SAP connection details from either the adapter component or a configurable service. By using configurable services, you can change the connection details for adapters without the need to redeploy the adapters. To pick up new values when a configurable service is created or modified, you must reload the broker or execution group to which the adapter was deployed, by using the mqsistop and mqsistart commands, or the mqsireload command.

# **Before you start:**

• Read ["WebSphere Adapters nodes" on page 11](#page-18-0) and ["Configurable services" on](#page-74-0) [page 67](#page-74-0) for background information.

Use the SAPConnection configurable service to change connection details for an SAP adapter. The SAP node reads all connection properties from the adapter component that it is configured to use. If a configurable service exists that has the same name as the node's adapter component, the node uses the values that are defined in that configurable service to override the corresponding properties from the adapter. If any properties on the configurable service are set to an empty string, the values that are configured in the .inadapter or .outadapter file are used. The properties of the SAP configurable services are described in Configurable services properties.

# **Creating, changing, reporting, and deleting configurable services**

v To create a configurable service, use the mqsicreateconfigurableservice command, as shown in the following example. This example creates a SAPConnection configurable service for the SAP adapter *mySAPAdapter.outadapter* that connects to the SAP host test.sap.ibm.com, and uses client *001* for the connections into that server:

mqsicreateconfigurableservice WBRK61 DEFAULT BROKER -c SAPConnection -o mySAPAdapter.outadapter -n applicationServerHost, client -v test.sap.ibm.com, 001

> To pick up the new values in the configurable service, restart the execution group and message flow.

v To change a configurable service, use the mqsichangeproperties command, as shown in the following example. This example changes the connections that are used by the adapter *mySAPAdapter.outadapter*. After you run this command, all adapters connect to the production system (production.sap.ibm.com) instead of the test system (test.sap.ibm.com):

mqsichangeproperties WBRK61\_BROKER -c SAPConnection -o mySAPAdapter.outadapter -n applicationServerHost -v production.sap.ibm.com

> To pick up the updated values in the configurable service, restart the execution group and message flow.

v To display all SAPConnection configurable services, use the mqsireportproperties command, as shown in the following example:

mqsireportproperties WBRK61 DEFAULT BROKER -c SAPConnection -o AllReportableEntityNames -r

• You can delete a configurable service that you have created by using the mqsideleteconfigurableservice command, as shown in the following example:

mqsideleteconfigurableservice WBRK61\_DEFAULT\_BROKER -c SAPConnection -o mySAPAdapter.outadapter

# **Changing connection details for Siebel adapters**

Siebel nodes can get Siebel connection details from either the adapter component or a configurable service. By using configurable services, you can change the

connection details for adapters without the need to redeploy the adapters. To pick up new values when a configurable service is created or modified, you must reload the broker or execution group to which the adapter was deployed, by using the mqsistop and mqsistart commands, or the mqsireload command.

## **Before you start:**

• Read ["WebSphere Adapters nodes" on page 11](#page-18-0) and ["Configurable services" on](#page-74-0) [page 67](#page-74-0) for background information.

Use the SiebelConnection configurable service to change connection details for a Siebel adapter. The Siebel node reads all connection properties from the adapter component that it is configured to use. If a configurable service exists that has the same name as the node's adapter component, the node uses the values that are defined in that configurable service to override the corresponding properties from the adapter. If a configurable service is being used, all properties that are exposed by the configurable service are taken from the configurable service. The only properties that are taken from the adapter are those that you cannot set on the configurable service. The properties of the Siebel configurable service are described in Configurable services properties.

#### **Creating, changing, reporting, and deleting configurable services**

v To create a configurable service, use the mqsicreateconfigurableservice command, as shown in the following example. This example creates a SiebelConnection configurable service for the Siebel instance that is running on *my.siebel.qa.com*:

mqsicreateconfigurableservice WBRK61 DEFAULT BROKER -c SiebelConnection -o mySiebelAdapter.outadapter -n connectString -v "siebel://my.siebel.qa.com/SBA 80/SSEObjMgr enu"

> To pick up the new values in the configurable service, restart the execution group and message flow.

• To change a configurable service, use the mqsichangeproperties command, as shown in the following example. This example changes the connections that are used by the adapter *mySiebelAdapter.outadapter*. After you run this command, all adapters connect to the production system (my.siebel.production.com) instead of the test system (my.siebel.qa.com):

mqsichangeproperties WBRK61\_BROKER -c SiebelConnection -o mySiebelAdapter.outadapter -n connectString -v "siebel://my.siebel.production.com/SBA\_80/SSEObjMgr\_enu"

> To pick up the updated values in the configurable service, restart the execution group and message flow.

v To display all SiebelConnection configurable services, use the mqsireportproperties command, as shown in the following example:

mqsireportproperties WBRK61 DEFAULT BROKER -c SiebelConnection -o AllReportableEntityNames -r

• You can delete a configurable service that you have created by using the mqsideleteconfigurableservice command, as shown in the following example:

mqsideleteconfigurableservice WBRK61 DEFAULT BROKER -c SiebelConnection -o mySiebelAdapter.outadapter

# **Changing connection details for PeopleSoft adapters**

PeopleSoft nodes can get PeopleSoft connection details from either the adapter component or a configurable service. By using configurable services, you can change the connection details for adapters without the need to redeploy the adapters. To pick up new values when a configurable service is created or

modified, you must reload the broker or execution group to which the adapter was deployed, by using the mqsistop and mqsistart commands, or the mqsireload command.

#### **Before you start:**

• Read ["WebSphere Adapters nodes" on page 11](#page-18-0) and ["Configurable services" on](#page-74-0) [page 67](#page-74-0) for background information.

Use the PeopleSoftConnection configurable service to change connection details for a PeopleSoft adapter. The PeopleSoft node reads all connection properties from the adapter component that it is configured to use. If a configurable service exists that has the same name as the node's adapter component, the node uses the values that are defined in that configurable service to override the corresponding properties from the adapter. If a configurable service is being used, all properties that are exposed by the configurable service are taken from the configurable service. The only properties that are taken from the adapter are those that you cannot set on the configurable service. The properties of the PeopleSoft configurable service are described in Configurable services properties.

### **Creating, changing, reporting, and deleting configurable services**

v To create a configurable service, use the mqsicreateconfigurableservice command, as shown in the following example. This example creates a PeopleSoftConnection configurable service for the PeopleSoft instance that is running on *my.peoplesoft.qa.com*:

mqsicreateconfigurableservice WBRK61 DEFAULT BROKER -c PeopleSoftConnection -o myPeopleSoftAdapter.outadapter -n hostName,port -v "my.peoplesoft.qa.com",9000

> To pick up the new values in the configurable service, restart the execution group and message flow.

v To change a configurable service, use the mqsichangeproperties command, as shown in the following example. This example changes the connections that are used by the adapter *myPeopleSoftAdapter.outadapter*. After you run this command, all adapters connect to the production system (my.peoplesoft.production.com) instead of the test system (my.peoplesoft.qa.com):

mqsichangeproperties WBRK61\_BROKER -c PeopleSoftConnection -o myPeopleSoftAdapter.outadapter -n hostName -v "my.peoplesoft.production.com"

> To pick up the updated values in the configurable service, restart the execution group and message flow.

v To display all PeopleSoftConnection configurable services, use the mqsireportproperties command, as shown in the following example:

mqsireportproperties WBRK61 DEFAULT BROKER -c PeopleSoftConnection -o AllReportableEntityNames -r

• You can delete a configurable service that you have created by using the mqsideleteconfigurableservice command, as shown in the following example:

mqsideleteconfigurableservice WBRK61 DEFAULT BROKER -c PeopleSoftConnection -o myPeopleSoftAdapter.outadapter

# **Developing ESQL**

Customize processing implemented by the Compute, Database, and Filter nodes in your message flows by coding ESQL.

You must create, for each node, an ESQL module in which you code the ESQL statements and functions to tailor the behavior of the node. You can access

message content, or database content, or both, to achieve the results that you require. ESQL modules are maintained in ESQL files, managed through the Broker Application Development perspective.

This section provides information about:

- "ESOL overview"
- ["Managing ESQL files" on page 306](#page-313-0)
- ["Writing ESQL" on page 318](#page-325-0)

You can use the ESQL debugger, which is part of the flow debugger, to debug the code that you write. The debugger steps through ESQL code statement by statement, so that you can view and check the results of every line of code that is executed.

# **ESQL overview**

Extended Structured Query Language (ESQL) is a programming language defined by WebSphere Message Broker to define and manipulate data within a message flow.

This section contains introductory information about ESQL.

- For descriptions of ESQL user tasks, see ["Writing ESQL" on page 318.](#page-325-0)
- v For reference information about ESQL, see ["ESQL reference" on page 1557.](#page-1564-0)

Read the following information before you proceed:

- An overview of message flows in ["Message flows overview" on page 4.](#page-11-0)
- v An overview of message trees in ["The message tree" on page 70,](#page-77-0) and the topics within this container, paying special attention to ["Logical tree structure" on page](#page-83-0) [76.](#page-83-0)

ESQL is based on Structured Query Language (SQL) which is in common usage with relational databases such as DB2. ESQL extends the constructs of the SQL language to provide support for you to work with message and database content to define the behavior of nodes in a message flow.

The ESQL code that you create to customize nodes within a message flow is defined in an ESQL file, typically named <message\_flow\_name>.esql,, which is associated with the message flow project. You can use ESQL in the following built-in nodes:

- ["Compute node" on page 879](#page-886-0)
- ["Database node" on page 887](#page-894-0)
- ["Filter node" on page 953](#page-960-0)

You can also use ESQL to create functions and procedures that you can use in the following built-in nodes:

- ["DataDelete node" on page 909](#page-916-0)
- ["DataInsert node" on page 912](#page-919-0)
- ["DataUpdate node" on page 915](#page-922-0)
- ["Extract node" on page 927](#page-934-0)
- ["Mapping node" on page 1032](#page-1039-0)
- ["Warehouse node" on page 1285](#page-1292-0)

To use ESQL correctly and efficiently in your message flows, you must also understand the following concepts:

• [Data types](#page-304-0)

- <span id="page-304-0"></span>• Variables
- [Field references](#page-309-0)
- [Operators](#page-309-0)
- [Statements](#page-310-0)
- [Functions](#page-311-0)
- [Procedures](#page-311-0)
- [Modules](#page-312-0)

Use the ESQL debugger, which is part of the flow debugger, to debug the code that you write. The debugger steps through ESQL code statement by statement, so that you can view and check the results of every line of code that is executed.

# **ESQL data types**

A data type defines the characteristics of an item of data, and determines how that data is processed. ESQL supports six data types, listed below. Data that is retrieved from databases, received in a self-defining message, or defined in a message model (using MRM data types), is mapped to one of these basic ESQL types when it is processed in ESQL expressions.

Within a broker, the fields of a message contain data that has a definite data type. It is also possible to use intermediate variables to help process a message. You must declare all such variables with a data type before use. A variable's data type is fixed; If you try to assign values of a different type you get either an implicit cast or an exception. Message fields do not have a fixed data type, and you can assign values of a different type. The field adopts the new value and type.

It is not always possible to predict the data type that results from evaluating an expression. This is because expressions are compiled without reference to any kind of message schema, and so some type errors are not caught until runtime.

ESQL defines the following categories of data. Each category contains one or more data types.

- [Boolean](#page-1565-0)
- [Datetime](#page-1565-0)
- $\cdot$  [Null](#page-1571-0)
- [Numeric](#page-1571-0)
- [Reference](#page-1574-0)
- [String](#page-1575-0)

## **ESQL variables**

An ESQL variable is a data field that is used to help process a message.

You must declare a variable and state its type before you can use it. A variable's data type is fixed; if you code ESQL that assigns a value of a different type, either an implicit cast to the data type of the target is implemented or an exception is raised (if the implicit cast is not supported).

To define a variable and give it a name, use the DECLARE statement.

The names of ESQL variables are case sensitive; therefore, make sure that you use the correct case in all places. The simplest way to guarantee that you are using the correct case is always to define variables using uppercase names.

The workbench marks variables that have not been defined. Remove all these warnings before deploying a message flow.

You can assign an initial value to the variable on the DECLARE statement. If an initial value is not specified, scalar variables are initialized with the special value NULL, and ROW variables are initialized to an empty state. Subsequently, you can change the variable's value using the SET statement.

Three types of built-in node can contain ESQL code and therefore support the use of ESQL variables:

- ["Compute node" on page 879](#page-886-0)
- ["Database node" on page 887](#page-894-0)
- ["Filter node" on page 953](#page-960-0)

### **Variable scope, lifetime, and sharing**

How widespread and for how long a particular ESQL variable is available, is described by its scope, lifetime, and sharing:

#### **A variable's scope**

is a measure of the range over which it is visible. In the broker environment, the scope of variables is typically limited to the individual node.

#### **A variable's lifetime**

is a measure of the time for which it retains its value. In the broker environment, the lifetime of a variable varies but is typically restricted to the life of a thread within a node.

#### **A variable's sharing characteristics**

indicate whether each thread has its own copy of the variable or one variable is shared between many threads. In the broker environment, variables are typically not shared.

## **Types of variable**

#### **External**

*External variables* (defined with the EXTERNAL keyword) are also known as *user-defined properties*, see ["User-defined properties in ESQL" on page](#page-306-0) [299.](#page-306-0) They exist for the entire lifetime of a message flow and are visible to all messages passing through the flow. You can define *external variables* only at the module and schema level. You can modify their initial values (optionally set by the DECLARE statement) at design time, using the Message Flow editor, or at deployment time, using the Broker Archive editor. You can query and set the values of user-defined properties at run time by using the Configuration Manager Proxy (CMP). For more information, see Setting user-defined properties dynamically at run time in a CMP application.

#### **Normal**

*Normal variables* variables have a lifetime of just one message passing through a node. They are visible to that message only. To define a *normal variables*, omit both the EXTERNAL and SHARED keywords.

#### **Shared**

*Shared variables* can be used to implement an in-memory cache in the message flow, see ["Optimizing message flow response times" on page 192.](#page-199-0) *Shared variables* have a long lifetime and are visible to multiple messages passing through a flow, see ["Long-lived variables" on page 299.](#page-306-0) They exist for the lifetime of the execution group process, the lifetime of the flow or node, or the lifetime of the node's SQL that declares the variable

<span id="page-306-0"></span>(whichever is the shortest). They are initialized when the first message passes through the flow or node after each broker startup.

See also the ATOMIC option of the ["BEGIN ... END statement" on page](#page-1596-0) [1589.](#page-1596-0) The BEGIN ATOMIC construct is useful when a number of changes need to be made to a shared variable and it is important to prevent other instances seeing the intermediate states of the data.

For information about specific types of variable, see:

- v "User-defined properties in ESQL" (*external variables*)
- v "Long-lived variables" (*shared variables*)

#### **User-defined properties in ESQL:**

User-defined properties (UDPs) can be accessed as variables in your ESQL program by specifying the EXTERNAL keyword on a DECLARE statement. For example, the ESQL statement DECLARE today EXTERNAL CHARACTER 'monday' defines a user-defined property called today with an initial value 'monday'.

Before you can use a user-defined property, you must also define the property when you construct a message flow that uses it by using the Message Flow editor. When you define a UDP using the Message Flow editor, a value and property type are also defined. The value might be a default value, which varies according to the UDP's type. The value that is assigned to the UDP in the Message Flow editor takes precedence over any value that you have assigned to the UDP in your ESQL program.

Before you deploy the message flow that uses the UDP, you can change the value of the UDP by using the Broker Archive editor. If you try to deploy a message flow that contains a UDP that has had no value assigned to it, a deployment failure occurs. For more information, see ["Configuring a message flow at deployment](#page-454-0) [time with user-defined properties" on page 447.](#page-454-0)

You can use UDPs to set configuration data and use them like typical properties. No external calls to user-written plug-ins or parsing of environment trees are involved, and parsing costs of reading data out of trees are removed. The value of the UDP is stamped into the variable at deployment time.

UDPs can be queried, discovered, and set at run time to dynamically change the behavior of a message flow. For more information, see ["User-defined properties"](#page-138-0) [on page 131.](#page-138-0)

You can declare UDPs only in modules or schemas.

UDPs can be accessed by any of the following built-in nodes that use ESQL:

- Compute
- Database
- Filter
- v Nodes that are derived from these node-types; for example, DataInsert, DataDelete, and DataUpdate

For a description of how to access a UDP from a JavaCompute node, see ["Accessing user-defined properties from a JavaCompute node" on page 529.](#page-536-0)

#### **Long-lived variables:**

You can use appropriate long-lived ESQL data types to cache data in memory.

Sometimes data has to be stored beyond the lifetime of a single message passing through a flow. One way to store this data is to store the data in a database. Using a database is good for long-term persistence and transactionality, but access (particularly write access) is slow.

Alternatively, you can use appropriate long-lived ESQL data types to provide an in-memory cache of the data for a certain period of time. Using long-lived ESQL data types makes access faster than from a database, although this speed is at the expense of shorter persistence and no transactionality.

You create long-lifetime variables by using the SHARED keyword on the DECLARE statement. For further information, see ["DECLARE statement" on page](#page-1640-0) [1633.](#page-1640-0)

The following sample demonstrates how to define shared variables using the DECLARE statement. The sample demonstrates how to store routing information in a database table and use shared variables to store the database table in memory in the message flow to improve performance.

• [Message Routing sample](/help/livehelp/?pluginID=com.ibm.samplegallery&class=com.ibm.samplegallery.SampleGalleryAction&arg=com.ibm.etools.mft.samples.routing.doc/doc/overview.htm)

You can view samples only when you use the information center that is integrated with the Message Broker Toolkit.

Long-lived data types have an extended lifetime beyond that of a single message passing through a node. Long-lived data types are shared between threads and exist for the life of a message flow (strictly speaking the time between configuration changes to a message flow), as described in the following table.

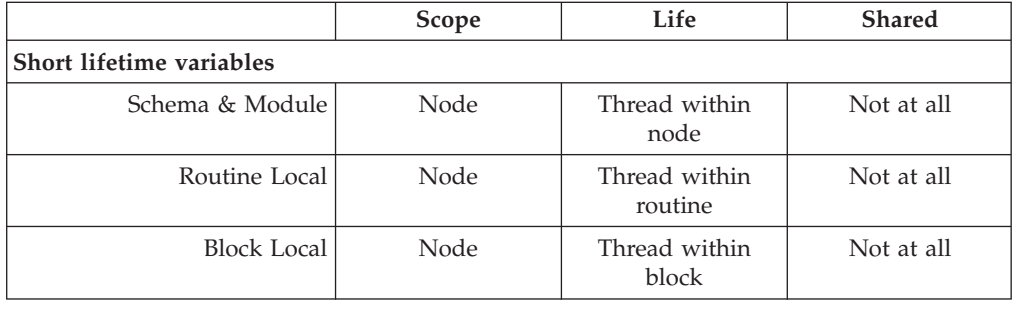

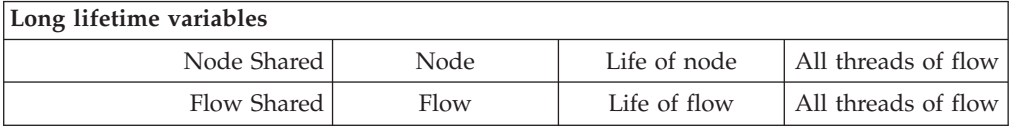

Features of long-lived ESQL data types include:

- The ability to handle large amounts of long-lifetime data.
- The joining of data to messages fast.
- v On multiple processor machines, multiple threads can access the same data simultaneously.
- v Subsequent messages can access the data left by a previous message.
- v Long lifetime read-write data can be shared between threads, because there is no long-term association between threads and messages.
- v In contrast to data stored in database tables in the environment, this type of data is stored privately; that is, within the broker.
- ROW variables can be used to create a modifiable copy of the input message; see ["ESQL ROW data type" on page 1567.](#page-1574-0)
- v It is possible to create shared constants.

A typical use of these data types might be in a flow in which data tables are 'read-only' as far as the flow is concerned. Although the table data is not actually static, the flow does not change it, and thousands of messages pass through the flow before there is any change to the table data.

Examples include:

- v A table which contains a day's credit card transactions. The table is created each day and that day's messages are run against it. Then the flow is stopped, the table updated and the next day's messages run. These flows might perform better if they cache the table data rather than read it from a database for each message.
- The accumulation and integration of data from multiple messages.

# **Broker properties**

For each broker, WebSphere Message Broker maintains a set of properties. You can access some of these properties from your ESQL programs. A subset of the properties is also accessible from Java programs. It can be useful, during the runtime of your code, to have real-time access to details of a specific node, flow, or broker.

Broker properties are divided into four categories:

- Properties that relate to a specific node
- Properties that relate to nodes in general
- Properties that relate to a message flow
- Properties that relate to the execution group

For a description of the broker, flow, and node properties that are accessible from ESQL and Java, see ["Broker properties that are accessible from ESQL and Java" on](#page-1782-0) [page 1775.](#page-1782-0)

Broker properties have the following characteristics.

- They are grouped by broker, execution group, flow, and node.
- They are case sensitive. Their names always start with an uppercase letter.
- They return NULL if they do not contain a value.

All nodes that allow user programs to edit ESQL support access to broker properties. These nodes are:

- Compute nodes
- Database nodes
- Filter nodes
- All derivatives of these nodes

User-defined properties can be queried, discovered, and set at run time to dynamically change the behavior of a message flow. You can use the Configuration Manager Proxy (CMP) API to manipulate these properties, which can be used by a systems monitoring tool to perform automated actions in response to situations that it detects in the monitored systems. For more information, see ["User-defined](#page-138-0) [properties" on page 131.](#page-138-0)

<span id="page-309-0"></span>A *complex property* is a property to which you can assign multiple values. Complex properties are displayed in a table in the Properties view, where you can add, edit, and delete values, and change the order of the values in the table. You cannot promote complex properties; therefore, they do not appear in the Promote properties dialog box. Nor can you configure complex properties; therefore, they are not supported in the Broker Archive editor. For an example of a complex property, see the Query elements property of the DatabaseRoute node.

For more information about editing a node's properties, see ["Configuring a](#page-277-0) [message flow node" on page 270.](#page-277-0)

# **ESQL field references**

An ESQL field reference is a sequence of period-separated values that identify a specific field (which might be a structure) within a message tree or a database table. The path from the root of the information to the specific field is traced using the parent/child relationships.

A field reference is used in an ESQL statement to identify the field that is to be referenced, updated, or created within the message or database table. For example, you might use the following identifier as a message field reference:

Body.Invoice.Payment

You can use an ESQL variable of type REFERENCE to set up a dynamic pointer to contain a field reference. This might be useful in creating a fixed reference to a commonly-referenced point within a message; for example the start of a particular structure that contains repeating fields.

A field reference can also specify element types, XML namespace identifications, indexes and a type constraint; see ["ESQL field reference overview" on page 1572](#page-1579-0) for further details.

The first name in a field reference is sometimes known as a *Correlation name*.

# **ESQL operators**

An ESQL operator is a character or symbol that you can use in expressions to specify relationships between fields or values.

ESQL supports the following groups of operators:

- v Comparison operators, to compare one value to another value (for example, less than). Refer to ["ESQL simple comparison operators" on page 1579](#page-1586-0) for details of the supported operators and their use.
- Logical operators, to perform logical operations on one or two terms (for example, AND). Refer to ["ESQL logical operators" on page 1583](#page-1590-0) for details of the supported operators and their use.
- Numeric operators, to indicate operations on numeric data (for example,  $+$ ). Refer to ["ESQL numeric operators" on page 1584](#page-1591-0) for details of the supported operators and their use.

There are some restrictions on the application of some operators to data types; not all lead to a meaningful operation. These are documented where they apply to each operator.

Operators that return a Boolean value (TRUE or FALSE), for example the greater than operator, are also known as predicates.

# <span id="page-310-0"></span>**ESQL statements**

An ESQL statement is an instruction that represents a step in a sequence of actions or a set of declarations.

ESQL provides a large number of different statements that perform different types of operation. All ESQL statements start with a keyword that identifies the type of statement and end with a semicolon. An ESQL program consists of a number of statements that are processed in the order they are written.

As an example, consider the following ESQL program:

DECLARE x INTEGER; SET  $x = 42$ ;

This program consists of two statements. The first starts with the keyword DECLARE and ends at the first semicolon. The second statement starts with the keyword SET and ends at the second semicolon. These two statements are written on separate lines and it is conventional (but not required) that they be so. You will notice that the language keywords are written in capital letters. This is also the convention but is not required; mixed and lower case are acceptable.

The first statement declares a variable called  $x$  of type INTEGER, that is, it reserves a space in the computer's memory large enough to hold an integer value and allows this space to be subsequently referred to in the program by the name x. The second statement sets the value of the variable x to 42. A number appearing in an ESQL program without decimal point and not within quotes is known as an integer literal.

ESQL has a number of data types and each has its own way of writing literal values. These are described in ["ESQL data types" on page 297.](#page-304-0)

For a full description of all the ESQL statements, see ["ESQL statements" on page](#page-1593-0) [1586.](#page-1593-0)

**ESQL nested statements:** An ESQL nested statement is a statement that is contained within another statement.

Consider the following ESQL program fragment:

```
IF Size> 100.00 THEN
 SET X = 0;
 SET Y = 0:
 SET REVERSE = FALSE;
ELSE
 SET X = 639;
 SET Y = 479;
 SET REVERSE = TRUE;
END IF;
```
In this example, you can see a single IF statement containing the optional ELSE clause. Both the IF and ELSE portions contain three nested statements. Those within the IF clause are executed if the operator> (greater than) returns the value TRUE (that is, if Size has a value greater than 100.00); otherwise, those within the ELSE clause are processed.

Many statements can have expressions nested within them, but only a few can have statements nested within them. The key difference between an expression and <span id="page-311-0"></span>a statement is that an expression calculates a value to be used, whereas a statement performs an action (usually changing the state of the program) but does not produce a value.

# **ESQL functions**

A function is an ESQL construct that calculates a value from a number of given input values.

A function usually has input parameters and can, but does not usually have, output parameters. It returns a value calculated by the algorithm described by its statement. This statement is usually a compound statement, such as BEGIN... END, because this allows an unlimited number of nested statements to be used to implement the algorithm.

ESQL provides a number of predefined, or "built-in", functions which you can use freely within expressions. You can also use the CREATE FUNCTION statement to define your own functions.

When you define a function, you must give it a unique name. The name is handled in a case insensitive way (that is, use of the name with any combination of upper and lower case letters matches the declaration). This is in contrast to the names that you declare for schemas, constants, variables, and labels, which are handled in a case sensitive way, and which you must specify exactly as you declared them.

Consider the following ESQL program fragment:

SET Diameter =  $SQRT(Area / 3.142) * 2;$ 

In this example, the function SQRT (square root) is given the value inside the brackets (itself the result of an expression, a divide operation) and its result is used in a further expression, a multiply operation. Its return value is assigned to the variable Diameter. See ["Calling ESQL functions" on page 1675](#page-1682-0) for information about all the built-in ESQL functions.

In addition, an ESQL expression can refer to a function in another broker schema (that is, a function defined by a CREATE FUNCTION statement in an ESQL file in the same or in a different dependent project). To resolve the name of the called function, you must do one of the following:

- v Specify the fully-qualified name (<SchemaName>.<FunctionName>) of the called function.
- v Include a PATH statement to make all functions from the named schema visible. Note that this technique only works if the schemas do not contain identically-named functions. The PATH statement must be coded in the same ESQL file, but not within any MODULE.

Note that you cannot define a function within an EVAL statement or an EVAL function.

## **ESQL procedures**

An procedure is a subroutine that has no return value. It can accept input parameters from, and return output parameters to, the caller.

<span id="page-312-0"></span>Procedures are very similar to functions. The main difference between them is that, unlike functions, procedures have no return value. Thus they cannot form part of an expression and are invoked by using the CALL statement. Procedures commonly have output parameters

You can implement a procedure in ESQL (an internal procedure) or as a database stored procedure (an external procedure). The ESQL procedure must be a single ESQL statement, although that statement can be a compound statement such as BEGIN END. You cannot define a procedure within an EVAL statement or an EVAL function.

When you define a procedure, give it a name. The name is handled in a case insensitive way (that is, use of the name with any combination of upper and lower case letters matches the declaration). That is in contrast to the names that you declare for schemas, constants, variables, and labels, which are handled in a case sensitive way, and which you must specify exactly as you declared them.

An ESQL expression can include a reference to a procedure in another broker schema (defined in an ESQL file in the same or a different dependent project). If you want to use this technique, either fully qualify the procedure, or include a PATH statement that sets the qualifier. The PATH statement must be coded in the same ESQL file, but not within a MODULE.

An external database procedure is indicated by the keyword EXTERNAL and the external procedure name. This procedure must be defined in the database and in the broker, and the name specified with the EXTERNAL keyword and the name of the stored database procedure must be the same, although parameter names do not have to match. The ESQL procedure name can be different to the external name it defines.

Overloaded procedures are not supported to any database. (An overloaded procedure is one that has the same name as another procedure in the same database schema which has a different number of parameters, or parameters with different types.) If the broker detects that a procedure has been overloaded, it raises an exception.

Dynamic schema name resolution for stored procedures is supported; when you define the procedure you must specify a wildcard for the schema that is resolved before invocation of the procedure by ESQL. This is explained further in ["Invoking](#page-377-0) [stored procedures" on page 370.](#page-377-0)

## **ESQL modules**

A module is a sequence of declarations that define variables and their initialization, and a sequence of subroutine (function and procedure) declarations that define a specific behavior for a message flow node.

A module must begin with the CREATE node\_type MODULE statement and end with an END MODULE statement. The node\_type must be one of COMPUTE, DATABASE, or FILTER. The entry point of the ESQL code is the function named MAIN, which has MODULE scope.

Each module is identified by a name which follows CREATE node\_type MODULE. The name might be created for you with a default value, which you can modify, or you can create it yourself. The name is handled in a case insensitive way (that is, use of the name with any combination of upper and lower case letters matches the declaration). That is in contrast to the names that you declare for schemas,

<span id="page-313-0"></span>constants, variables, and labels, which are handled in a case sensitive way, and which you must specify exactly as you declared them.

You must create the code for a module in an ESQL file which has a suffix of .esql. You must create this file in the same broker schema as the node that references it. There must be one module of the correct type for each corresponding node, and it is specific to that node and cannot be used by any other node.

When you create an ESQL file (or complete a task that creates one), you indicate the message flow project and broker schema with which the file is associated as well as specifying the name for the file.

Within the ESQL file, the name of each module is determined by the value of the corresponding property of the message flow node. For example, the property *ESQL Module* for the Compute node specifies the name of the node's module in the ESQL file. The default value for this property is the name of the node. You can specify a different name, but you must ensure that the value of the property and the name of the module that provides the required function are the same.

The module must contain the function MAIN, which is the entry point for the module. This is included automatically if the module is created for you. Within MAIN, you can code ESQL to configure the behavior of the node. If you include ESQL within the module that declares variables, constants, functions, and procedures, these are of local scope only and can be used within this single module.

If you want to reuse ESQL constants, functions, or procedures, you must declare them at broker schema level. You can then refer to these from any resource within that broker schema, in the same or another project. If you want to use this technique, either fully qualify the procedure, or include a PATH statement that sets the qualifier. The PATH statement must be coded in the same ESQL file, but not within any MODULE.

# **Managing ESQL files**

Within a message flow project, you can create ESQL files to contain the ESQL code that you provide to modify or customize the behavior of Compute, Database, or Filter nodes.

The ESQL code is contained within a module that is associated with the node. Each module must be created within an ESQL file. The name of the module within the ESQL file must match the name specified for the module in the *ESQL Module* property of the corresponding node. Although you can modify the module name, and change it from its default value (which is the name of the message flow, concatenated with the name of the node with which the module is associated), ensure that the module in the ESQL file matches the node property.

The following topics describe how you can manage these files:

- ["Creating an ESQL file" on page 307](#page-314-0)
- v ["Opening an existing ESQL file" on page 308](#page-315-0)
- v ["Creating ESQL for a node" on page 309](#page-316-0)
- ["Modifying ESQL for a node" on page 311](#page-318-0)
- ["Saving an ESQL file" on page 312](#page-319-0)
- ["Copying an ESQL file" on page 313](#page-320-0)
- ["Renaming an ESQL file" on page 314](#page-321-0)
- ["Moving an ESQL file" on page 315](#page-322-0)
- <span id="page-314-0"></span>• ["Changing ESQL preferences" on page 315](#page-322-0)
- ["Deleting ESQL for a node" on page 317](#page-324-0)
- ["Deleting an ESQL file" on page 317](#page-324-0)

# **Creating an ESQL file**

When you include a node in your message flow that requires ESQL to customize its function (the Compute, Database, and Filter nodes), you must code the ESQL statements that provide the customization in an ESQL module within an ESQL file. You can use the same ESQL file for more than one module, if you choose.

### **Before you start**

To complete this task, you must have completed the following task:

v ["Creating a message flow project" on page 251](#page-258-0)

ESQL files are stored in a file system or in a shared repository. If you are using a file system, this can be the local file system or a shared drive. If you store files in a repository, you can use any of the available repositories that are supported by Eclipse, for example CVS.

To create an ESQL file:

- 1. Switch to the Broker Application Development perspective.
- 2. Click **File** → **New** → **Message Flow ESQL File**.

You can also press Ctrl+N. This displays a dialog box that allows you to select the wizard to create a new object. Click Message Brokers in the left view; the right view displays a list of objects that you can create for WebSphere Message Broker. Click Message Flow ESQL File in the right view, then click **Next**. The New Message Flow ESQL File wizard is displayed.

3. Enter the name of the message flow project in which to create the ESQL file. You must enter the name of an existing message flow project. The dialog box is displayed with the current project name entered in the project name field. You can accept this value or change it to specify a different project. You can also click **Browse** to view a list of valid projects (projects that are defined and displayed in the Navigator view), and select the appropriate value from that list. The list is filtered to only show projects in the active working set.

If you type in the name of a project that does not exist, the error message The specified project does not exist is displayed in the dialog box and you cannot continue until you specify a valid project name.

- 4. If you want the ESQL file to be defined within a specific broker schema, enter the name of the broker schema in the appropriate entry field, or click **Browse** to select the broker schema from the list of valid broker schema for this project. (If only the default broker schema is defined in this project, **Browse** is disabled.)
- 5. Enter a name for the new ESQL file. If you enter a name that is already in use for an ESQL file in this project, the error message The resource <name>.esql already exists is displayed in the dialog box and you cannot continue until you specify a valid name.

When creating ESQL files, the overall file path length must not exceed 256 characters, due to a Windows file system limitation. If you try to add a message flow to a broker archive file with ESQL or mapping files with a path length that exceeds 256 characters, the compiled message flow will not be

<span id="page-315-0"></span>generated and cannot be deployed. Therefore, make sure that the names of your ESQL files, mapping files, projects, and broker schema are as short as possible.

An ESQL file can also be created automatically for you. If you select Open ESQL from the menu displayed when you right-click a Compute, Database, or Filter node, and the module identified by the appropriate property does not already exist within the broker schema, a module is automatically created for you. This is created in the file <message\_flow\_name>.esql in the same broker schema within the same project as the <message flow name>.msgflow file. If that ESQL file does not already exist, that is also created for you.

The contents of a single ESQL file do not have any specific relationship with message flows and nodes. It is your decision which modules are created in which files (unless the specified module, identified by the appropriate property, is created by default in the file <message\_flow\_name>.esql as described above). Monitor the size and complexity of the ESQL within each file, and split the file if it becomes difficult to view or manage.

If you create reusable subroutines (at broker schema level) within an ESQL file, you might want to refer to these routines from ESQL modules in another project. To do this, specify that the project that wants to invoke the subroutines depends on the project in which the ESQL file containing them is defined. You can specify this when you create the second project, or you can update project dependencies by selecting the project, clicking **Properties**, and updating the dependencies in the Project Reference page of the Properties dialog box.

# **Opening an existing ESQL file**

You can add to and modify ESQL code that you have created in an ESQL file in a message flow project.

#### **Before you start**

To complete this task, you must have completed the following task:

• ["Creating an ESQL file" on page 307](#page-314-0)

To open an existing ESQL file:

- 1. Switch to the Broker Application Development perspective.
- 2. In the Broker Development view, double-click the ESQL file that you want to open. The file is opened in the editor view.
- 3. Work with the contents of file to make your changes. The file can contain modules relating to specific nodes in a message flow, PATH statements, and declarations at broker schema level such as reusable constants and procedures. Scroll through the file to find the specific content that you want to work with.
- 4. You can select the content that you want to work with by selecting its name in the Outline view. The code for the selected resource is highlighted.

You can also open an ESQL file when you have a message flow open in the editor view by selecting an appropriate node (of type Compute, Database, or Filter), right-clicking, and selecting **Open ESQL**. In this case, the ESQL file that contains this module is opened, and the module for the selected node is highlighted in the editor view.

# <span id="page-316-0"></span>**Creating ESQL for a node**

Create ESQL to customize the behavior of a Compute, Database, or Filter node within an ESQL file.

### **Before you start**

Complete the following task:

• ["Creating an ESQL file" on page 307](#page-314-0)

Within the ESQL file, create a module that is associated with a node in your message flow. A module can be associated with only one node of a particular type (Compute, Database, or Filter). Within the module you can create and use functions and procedures as well as the supplied statements and functions. You can also create local constants and variables.

If you have created constants, functions, or procedures at the broker schema level, you can also refer to these within the module. You can define routines at a level at which many different modules can use them, which can save you development time and maintenance effort.

To create ESQL for a node:

- 1. Switch to the Broker Application Development perspective.
- 2. In the Broker Development view, double-click the message flow that includes the node for which you want to create ESQL. The message flow opens in the editor view.
- 3. Right-click the node (which must be Compute, Database, or Filter) and then click **Open ESQL**. The default ESQL file for this message flow, *message flow name*.esql, is opened in the editor view. The file is created if it does not already exist.

If you have already created the file, it is opened in the editor view and a new module is created and highlighted. If the file is created for you, it contains a skeleton module for this node at the end. Its exact content depends on the type of node.

The following module is created for a Compute node:

```
CREATE COMPUTE MODULE module_name
       CREATE FUNCTION Main() RETURNS BOOLEAN
      BEGIN
             -- CALL CopyMessageHeaders();
             -- CALL CopyEntireMessage();
             RETURN TRUE;
       END;
      CREATE PROCEDURE CopyMessageHeaders() BEGIN
             DECLARE I INTEGER 1;
              DECLARE J INTEGER CARDINALITY(InputRoot.*[]);
             WHILE I < J DO
                    SET OutputRoot.*[I] = InputRoot.*[I];
                    SET I = I + 1;END WHILE;
       END;
       CREATE PROCEDURE CopyEntireMessage() BEGIN
              SET OutputRoot = InputRoot;
      END;
END MODULE;
```
The module name is determined by the value that you have set for the corresponding node property. The default is *message\_flow\_name*\_*node\_type*. The Main function contains calls to two procedures, described below, that are declared within the Compute node module following the function Main. These calls are commented out. If you want to include the function that they provide, uncomment the lines and place them at the appropriate point in the ESQL that you create for Main.

#### **CopyMessageHeaders**

This procedure loops through the headers contained in the input message and copies each one to the output message.

#### **CopyEntireMessage**

This procedure copies the entire contents of the input message, including the headers, to the output message.

If you create an ESQL module for a Database node, the following module is created:

```
CREATE DATABASE MODULE module_name
       CREATE FUNCTION Main() RETURNS BOOLEAN
       BEGIN
               RETURN TRUE;
       END;
END MODULE;
```
For a Filter node, the module is identical to that created for the Database node except for the first line, which reads:

#### CREATE FILTER MODULE *module\_name*

4. Add ESQL to this file to customize the behavior of the node.

Start by adding ESQL statements within the Main function, that is after the BEGIN statement, and before RETURN TRUE. You can add DECLARE statements within the module that are not within the Main function. To add a new line into the file, press Enter.

To help you to code valid ESQL, the editor displays a list of valid statements and functions at the point of the cursor. To invoke this assistance, click **Edit** → **Content Assist**. On some systems, you can use the key combination Ctrl+Space. Scroll through the list displayed to find and highlight the one that you want, and press Enter. The appropriate code is inserted into your module, and the list disappears.

Content assistance is provided in the following areas:

- Applicable keywords, based on language syntax.
- Blocks of code that go together, such as BEGIN END;
- v Constants that you have defined, identifiers, labels, functions, and procedures that can be used, where the routines can be in any projects, even if the current project does not reference them.
- v Database schema and table names after the database correlation name, as well as table column names in INSERT, UPDATE, DELETE, and SELECT statements, and, in most cases, the WHERE clauses of those statements.
- v Elements of message field reference: runtime domain (parser) names, format of type expression, namespace identifiers, namespace-qualified element and attribute names, and format of index expression.
- Content in the Properties folder under the output message root.

<span id="page-318-0"></span>• For the DECLARE NAMESPACE statement, target namespaces of message sets and schema names.

Content assistance works only if the ESQL can be parsed correctly. Errors such as END missing after BEGIN, and other unterminated block statements, cause parser failures and no content assistance is provided. Try content assistance in other areas around the statement where it does not work to narrow down the point of error. Alternatively, save the ESQL file; saving the file causes validation and all syntax errors are written to the Tasks view. Refer to the errors reported to understand and correct the ESQL syntax. If you use content assistance to generate most statements (such as block statements), these are correctly entered and there is less opportunity for error.

5. When you have finished working with this module, you can close the ESQL file. Save the file before you close it to retain all your changes and validate your ESQL.

If you prefer, you can open the ESQL file directly and create the module within that file using the editor. To do this:

- 1. Switch to the Broker Application Development perspective.
- 2. Select the ESQL file in which you want to create the module. Either double-click to open this file in the editor view, or right-click and click **Open**.
- 3. In the editor view, position your cursor on a new line and use content assistance to select the appropriate module skeleton for this type of node, for example CREATE COMPUTE MODULE END MODULE;. You can type this in yourself if you prefer, but you must ensure that what you type is consistent with the required skeleton, shown above. Use content assistance to give you additional help by inserting only valid ESQL, and by inserting matching end statements (for example, END MODULE;) where these are required.
- 4. Complete the coding of the module as appropriate.

Whichever method you use to open the ESQL file, be aware that the editor provides functions to help you to code ESQL. This section refers to content assistance; other functions are available. For information about these functions, see ESQL editor.

# **Modifying ESQL for a node**

If you want to change the customization of a node that requires ESQL (Compute, Database, or Filter), you can modify the ESQL statements within the module that you created for that node.

#### **Before you start**

To complete this task, you must have completed the following task:

• ["Creating ESQL for a node" on page 309](#page-316-0)

To modify ESQL code:

- 1. Switch to the Broker Application Development perspective.
- 2. In the Broker Development view, select the message flow that you want to work with and double-click it. The message flow is opened in the editor view.
- 3. Right-click the node corresponding to the ESQL module that you want to modify and click **Open ESQL**. The ESQL file is opened in the editor view. The module for this node is highlighted.
- 4. Make the changes that you want in the module, by entering new statements (remember that you can use Content Assist, available from the Edit menu or, on

<span id="page-319-0"></span>some systems, by pressing Ctrl+Space), changing existing statements by overtyping, or deleting statements using the Delete or backspace keys. Note that, to get Content Assist to work with message references, you must set up a project reference from the project containing the ESQL to the project containing the message set. For information about setting up a project reference, see Project references.

- 5. You can change the name of the module that you are working with, by over-typing the current name with the new one. Remember that, if you do that, you must also change the node property *ESQL Module* to reflect the new name to ensure that the correct ESQL code is deployed with the node.
- 6. When you have finished working with this module, you can close the ESQL file. Save the file before you close it to retain all your changes and validate your ESQL.

If you prefer, you can open the ESQL file directly by double-clicking it in the Broker Development view. You can select the module that you want to work with from the Outline view.

The editor provides functions that you can use to help you modify your ESQL code. These functions are described in ESQL editor.

You can also modify the ESQL source by selecting **Source** → **Format**. This option formats all selected lines of code (unless only partially selected, when they are ignored), or, if no lines are selected, formats the entire file (correcting alignments and indentation).

## **Adding comments to ESQL:**

You can add comments to and remove comments from your ESQL code:

- 1. To change an existing line of code into a comment line, click **Source** → **Comment**.
- 2. To change a comment line to a code line, click **Source** → **Uncomment**.
- 3. To create a new comment line, press Enter to create a new line and either type the comment identifier -- or click **Source** → **Comment**. You can enter any text after the identifier: everything you type is ignored by the ESQL editor.

# **Saving an ESQL file**

When you edit your ESQL file, you can save it both to preserve the additions and modifications that you have made and to force the editor to validate the file's content.

## **Before you start**

To complete this task, you must have completed the following task:

• ["Creating an ESQL file" on page 307](#page-314-0)

## To save an ESQL file:

- 1. Switch to the Broker Application Development perspective.
- 2. Create a new ESQL file or open an existing ESQL file.
- 3. Make the changes to the contents of the ESQL file.
- 4. When you have finished working, save the file to retain all your changes by clicking **File** → **Save <filename>.esql** or **File** → **Save All** (the menu always shows the current filename correctly).

<span id="page-320-0"></span>When you save the file, the validator is invoked by the editor to check that the ESQL obeys all grammar and syntax rules (specified by the syntax diagrams and explanations in ["ESQL reference" on page 1557\)](#page-1564-0).

You can request additional validation when you set ESQL preferences. Click **Window** → **Preferences**. The Preferences dialog is displayed:

- 5. Expand the item for ESQL and Mapping on the left and click Validation. You can choose a value of warning (the default), error, or ignore for the following four categories of error:
	- a. Unresolved identifiers
	- b. Message references do not match message definitions
	- c. Database references do not match database schema
	- d. Use of deprecated keywords

Validating message definitions can impact response times in the editor, particularly if you have complicated ESQL that makes many references to a complex message definition. You might choose to delay this validation. Invoke validation when you have finished developing the message flow and are about to deploy it, to avoid runtime errors. For each error found, the editor writes an entry in the Tasks view, providing both the code line number and the reason for the error.

6. If you double-click the error, the editor positions your cursor on the line in

which it found that error. The line is also highlighted by the error icon  $\bullet$  in the margin to the left.

The editor might also find potential error situations, that it highlights as

warnings (with the warning icon  $\blacksquare$ ), which it also writes to the tasks view. For example, you might have included a BROKER SCHEMA statement that references an invalid schema (namespace).

Check your code, and make the corrections required by that statement or function.

#### **Save As:**

You can save a copy of this ESQL file by using **File** → **Save As...**.

- 1. Click **File** → **Save <name> As...**.
- 2. Specify the message flow project in which you want to save a copy of the ESQL file. The project name defaults to the current project. You can accept this name, or choose another name from the valid options that are displayed in the File Save dialog.
- 3. Specify the name for the new copy of the ESQL file. If you want to save this ESQL file in the same project, you must either give it another name, or confirm that you want to overwrite the current copy (that is, copy the file to itself).

If you want to save this ESQL file in another project, the project must already exist (you can only select from the list of existing projects). You can save the file with the same or another name in another project.

4. Click **OK**. The message flow is saved and the message flow editor validates its contents. The editor provides a report of any errors that it finds in the Tasks view.

# **Copying an ESQL file**

You might find it useful to copy an ESQL file as a starting point for a new ESQL file that has similar function.

## <span id="page-321-0"></span>**Before you start**

To complete this task, you must have completed the following task:

• ["Creating an ESQL file" on page 307](#page-314-0)

To copy an ESQL file:

- 1. Switch to the Broker Application Development perspective.
- 2. In the Broker Development view, select the ESQL file (<message\_flow\_name>.esql) that you want to copy. Right-click the file and click **Copy** from the menu.
- 3. Right-click the broker schema within the message flow project to which you want to copy the ESQL file and click **Paste**. You can copy the ESQL file to the same broker schema within the same message flow project, or to a different broker schema within the same message flow project, or to a broker schema in a different message flow project.

When you copy an ESQL file, the associated files (message flow, and mapping if present) are not automatically copied to the same target message flow project. If you want these files copied as well, you must do this explicitly following this procedure.

If you want to use this ESQL file with another message flow, ensure that the modules within the ESQL file match the nodes that you have in the message flow, and that the node properties are set correctly.

You can also use **File** → **Save As** to copy an ESQL file. This is described in ["Saving](#page-319-0) [an ESQL file" on page 312.](#page-319-0)

## **Renaming an ESQL file**

You can rename an ESQL file within the message flow project. You might want to do this, for example, if you have renamed the message flow that it is associated with.

#### **Before you start**

To complete this task, you must have completed the following task:

• ["Creating an ESQL file" on page 307](#page-314-0)

To rename an ESQL file:

- 1. Switch to the Broker Application Development perspective.
- 2. In the Broker Development view, right-click the ESQL file that you want to rename. Its default name is <message\_flow\_name>.esql. Click **Rename** or click **File** → **Rename**. If you have selected the ESQL file, you can press F2. The Rename Resource dialog is displayed.
- 3. Enter the new name for the ESQL file. Click **OK** to complete the action, or **Cancel** to cancel the request. If you click **OK**, the ESQL file is renamed.

When the file has been renamed, any references that you have to this ESQL file are no longer valid and you must correct them. If you are unsure where the references are, click **File** → **Save All**, to save and validate all resources. Unresolved references are listed in the Tasks view, and you can click each error listed to locate and update the references.

# <span id="page-322-0"></span>**Moving an ESQL file**

If you move a message flow from one broker schema to another, or from one project to another, you might want to move any ESQL file that is associated with that message flow.

## **Before you start**

To complete this task, you must have completed the following task: • ["Creating an ESQL file" on page 307](#page-314-0)

To move an ESQL file:

- 1. Switch to the Broker Application Development perspective.
- 2. Move the ESQL file in one of the following ways:
	- a. Drag and drop the ESQL file that you want to move from its current location to a broker schema within the same or another message flow project.

If the target location that you have chosen is not valid (for example, if an ESQL file of this name already exists in the broker schema), the invalid icon is displayed and the move is not completed.

b. Right-click the ESQL file and click **Move**, or click **File** → **Move**. The Move dialog is displayed.

Select the project and the broker schema from the list of valid targets that is shown in the dialog.

Click **OK** to complete the move, or **Cancel** to cancel the request. If you click **OK**, the ESQL file is moved to its new location.

3. Check the Tasks view for any errors (indicated by the error icon  $\bullet$ ) or

warnings (indicated by the warning icon  $\Box$ ) generated by the move.

The errors in the Tasks view include those caused by broken references. When the move is completed, all references to this ESQL file are checked. If you have moved the file within the same named broker schema within the same message flow project, all references are still valid. If you have moved the file to another broker schema in the same or another message flow project, the references are broken. If you have moved the file to the same named broker schema in another message flow project, the references might be broken if the project references are not set correctly to recognize external references in this file. These errors occur because resources are linked by a fully-qualified name.

4. Double-click each error or warning to correct it. This opens the message flow that has the error in the editor view and highlights the node in error.

When you move an ESQL file, its associated files (for example, the message flow file) are not automatically moved to the same target broker schema. You must move these files yourself.

# **Changing ESQL preferences**

You can modify the way in which ESQL is displayed in the editor and validated by the editor:

- "Changing ESQL editor settings"
- ["Changing ESQL validation settings" on page 316](#page-323-0)

**Changing ESQL editor settings:**

<span id="page-323-0"></span>When you open an ESQL file in the editor view, you can tailor the editor appearance by changing editor settings.

- 1. **To change ESQL editor settings:**
	- a. Switch to the Broker Application Development perspective.
	- b. Click **Window** → **Preferences**. The Preferences dialog box opens.
	- c. Expand the item for ESQL on the left and click **ESQL Editor**.
	- d. Update the settings available for tab width and colors:
		- v Click the **General** tab to change the displayed tab width within the ESQL editor.
		- v Click the **Colors** tab to change the color of the editor view background, and of the entities displayed in the editor view. These include comments and keywords in your ESQL code.
	- e. When you have completed your changes, click either **Apply** (to close the Preferences dialog box, apply your changes, and leave the Preferences dialog box open), or **OK** (to apply your changes and close the dialog box). Alternatively, to close the dialog box and discard your changes, click **Cancel**.
	- f. To return the ESQL editor settings to the initial values, click **Restore Defaults**. All values are reset to the original settings.

If you change the editor settings when you have an editor session active, the changes are implemented immediately. If you do not have an editor session open, you see the changes when you next edit an ESQL file.

- 2. **To change font settings for the ESQL editor:**
	- a. Click **Window** → **Preferences**. The Preferences dialog box opens.
	- b. Expand the item for Workbench on the left of the Preferences dialog box, and click **Colors and Fonts**.
	- c. On the **Colors and Fonts** tab, expand Basic.
	- d. Select a font or text color option and click **Change**. The Font dialog box opens.
	- e. When you have completed your changes, click either **Apply** (to close the Preferences dialog box, apply your changes, and leave the Preferences dialog box open) or **OK** (to apply your changes and close the dialog box). Alternatively, to close the dialog box and discard your changes, click **Cancel**.
	- f. To return the ESQL editor settings to the initial values, click **Restore Defaults**.

### **Changing ESQL validation settings:**

You can specify the level of validation that the ESQL editor performs when you save a .esql file. If the validation you have requested results in warnings, you can deploy a BAR file containing this message flow. However, if errors are reported, you cannot deploy the BAR file.

To change ESQL validation settings:

- 1. Switch to the Broker Application Development perspective.
- 2. Click **Window** → **Preferences**. The Preferences dialog is displayed.
- 3. Expand the item for ESQL on the left and click Validation.
- 4. Update the settings for what is validated, and for what warnings or errors are reported. See ESQL editor for details of the settings and their values.
- 5. When you have completed your changes, click **Apply** to close the Preferences dialog, apply your changes and leave the Preferences dialog open. Click **OK** to apply your changes and close the dialog. Click **Cancel** to close the dialog and discard your changes.
- 6. If you want to return your ESQL editor preferences to the initial values, click **Restore Defaults**. All values are reset to the original settings.

If you make changes to the validation settings, the changes are implemented immediately for currently open edit sessions and for subsequent edit sessions.

## **Deleting ESQL for a node**

If you delete a node from a message flow, you can delete the ESQL module that you created to customize its function.

## **Before you start**

To complete this task, you must have completed the following task:

• ["Creating ESQL for a node" on page 309](#page-316-0)

## To delete ESQL code:

- 1. Switch to the Broker Application Development perspective.
- 2. Open the message flow that you want to work with by double-clicking it in the Broker Development view. The message flow is opened in the editor view.
- 3. Select the node for which you want to delete the ESQL module, right-click and click **Open ESQL**. The ESQL file is opened in the editor view, with the module for this node highlighted.
- 4. Press the Delete or backspace key to delete the whole module.
- 5. When you have finished working with this module, you can close the ESQL file. Save the file before you close it to retain all your changes. Save also validates your ESQL: see ["Saving an ESQL file" on page 312.](#page-319-0)

If you prefer, you can open the ESQL file directly by double-clicking it in the Broker Development view. The ESQL file is opened in the editor view. Select the module that you want to delete from the Outline view and delete it as described above. You can also right-click on the module name in the Broker Development view (the modules in the ESQL file are visible if you expand the view of the file by clicking the + beside the file name) and click **Delete**.

# **Deleting an ESQL file**

If you delete a message flow, or if you have deleted all the ESQL code in an ESQL file, you can delete the ESQL file.

## **Before you start**

To complete this task, you must have completed the following task:

• ["Creating an ESQL file" on page 307](#page-314-0)

To delete an ESQL file:

- 1. Switch to the Broker Application Development perspective.
- 2. Within the Broker Development view, right-click the ESQL file that you want to delete, and click **Delete**. A dialog is displayed that asks you to confirm the deletion.

You can also select the file in the Broker Development view, and click **Edit** → **Delete**. A dialog is displayed that asks you to confirm the deletion.

<span id="page-325-0"></span>3. Click **Yes** to delete the file, or **No** to cancel the delete request.

If you maintain resources in a shared repository, a copy is retained in that repository. You can follow the instructions provided by the repository supplier to retrieve the file if required.

If you are using the local file system or a shared file system to store your resources, no copy of the file is retained. Be careful to select the correct file when you complete this task.

# **Writing ESQL**

How you can use ESQL to customize nodes.

When you create a message flow, you include input nodes that receive the messages and, optionally, output nodes that send out new or updated messages. If required by the processing that must be performed on the message, you can include other nodes after the input node that complete the actions that your applications need.

Some of the built-in nodes enable you to customize the processing that they provide. The Compute, Database, and Filter nodes require you to provide a minimum level of ESQL, and you can provide much more than the minimum to control precisely the behavior of each node. This set of topics discusses ESQL and the ways in which you can use it to customize these nodes.

The DataDelete, DataInsert, DataUpdate, Extract, Mapping, and Warehouse nodes provide a mapping interface with which you can customize their function. The ways in which you can use the mapping functions associated with these nodes are described in developing message mappings, see ["Developing message mappings"](#page-542-0) [on page 535.](#page-542-0)

ESQL provides a rich and flexible syntax for statements and functions that enable you to check and manipulate message and database content. You can:

- Read the contents of the input message
- Modify message content with data from databases
- Modify database content with data from messages
- v Construct new output messages created from all, part, or none of the input message (in the Compute node only)

The following topics provide more information about these and other tasks that you can perform with ESQL. Unless otherwise stated, these guidelines apply to messages in all message domains except the BLOB domain, for which you can implement a limited set of actions.

- v ["Tailoring ESQL code for different node types" on page 320](#page-327-0)
- ["Manipulating message body content" on page 321](#page-328-0)
- ["Manipulating other parts of the message tree" on page 341](#page-348-0)
- v ["Transforming from one data type to another" on page 353](#page-360-0)
- ["Adding keywords to ESQL files" on page 360](#page-367-0)
- v ["Interaction with databases using ESQL" on page 360](#page-367-0)
- v ["Coding ESQL to handle errors" on page 372](#page-379-0)
- ["Accessing broker properties from ESQL" on page 447](#page-454-0)
- v ["Configuring a message flow at deployment time with user-defined properties"](#page-454-0) [on page 447](#page-454-0)

The following topics provide additional information specific to the parser that you have specified for the input message:

- ["Manipulating messages in the MRM domain" on page 425](#page-432-0)
- ["Manipulating messages in the XML domain" on page 425](#page-432-0)
- v ["Manipulating messages in the XMLNS domain" on page 415](#page-422-0)
- ["Manipulating messages in the XMLNSC domain" on page 402](#page-409-0)
- v ["Manipulating messages in the JMS domains" on page 441](#page-448-0)
- v ["Manipulating messages in the IDOC domain" on page 442](#page-449-0)
- ["Manipulating messages in the MIME domain" on page 443](#page-450-0)
- v ["Manipulating messages in the BLOB domain" on page 444](#page-451-0)

# **ESQL examples**

Most of the examples included in the topics listed previously show parser-independent ESQL. If examples include a reference to MRM, they assume that you have modeled the message in the MRM and that you have set the names of the MRM objects to be identical to the names of the corresponding tags or attributes in the XML source message. Some examples are also shown for the XML domain. Unless stated otherwise, the principals illustrated are the same for all message domains. For domain-specific information, use the appropriate link in the previous list.

Most of the topics that include example ESQL use the ESQL sample message, Invoice, as the input message to the logic. This message is provided in XML source format (with tags and attributes), see ["Example message" on page 1783.](#page-1790-0) The example message is shown in the following diagram.

The topics specific to the MRM domain use the message that is created in the following sample:

• [Video Rental sample](/help/livehelp/?pluginID=com.ibm.samplegallery&class=com.ibm.samplegallery.SampleGalleryAction&arg=com.ibm.etools.mft.samples.video.doc/doc/overview.htm)

You can view samples only when you use the information center that is integrated with the Message Broker Toolkit.

A few other input messages are used to show ESQL that provides function on messages with a structure or content that is not included in the Invoice or Video samples. Where this occurs, the input message is included in the topic that refers to it.

<span id="page-327-0"></span>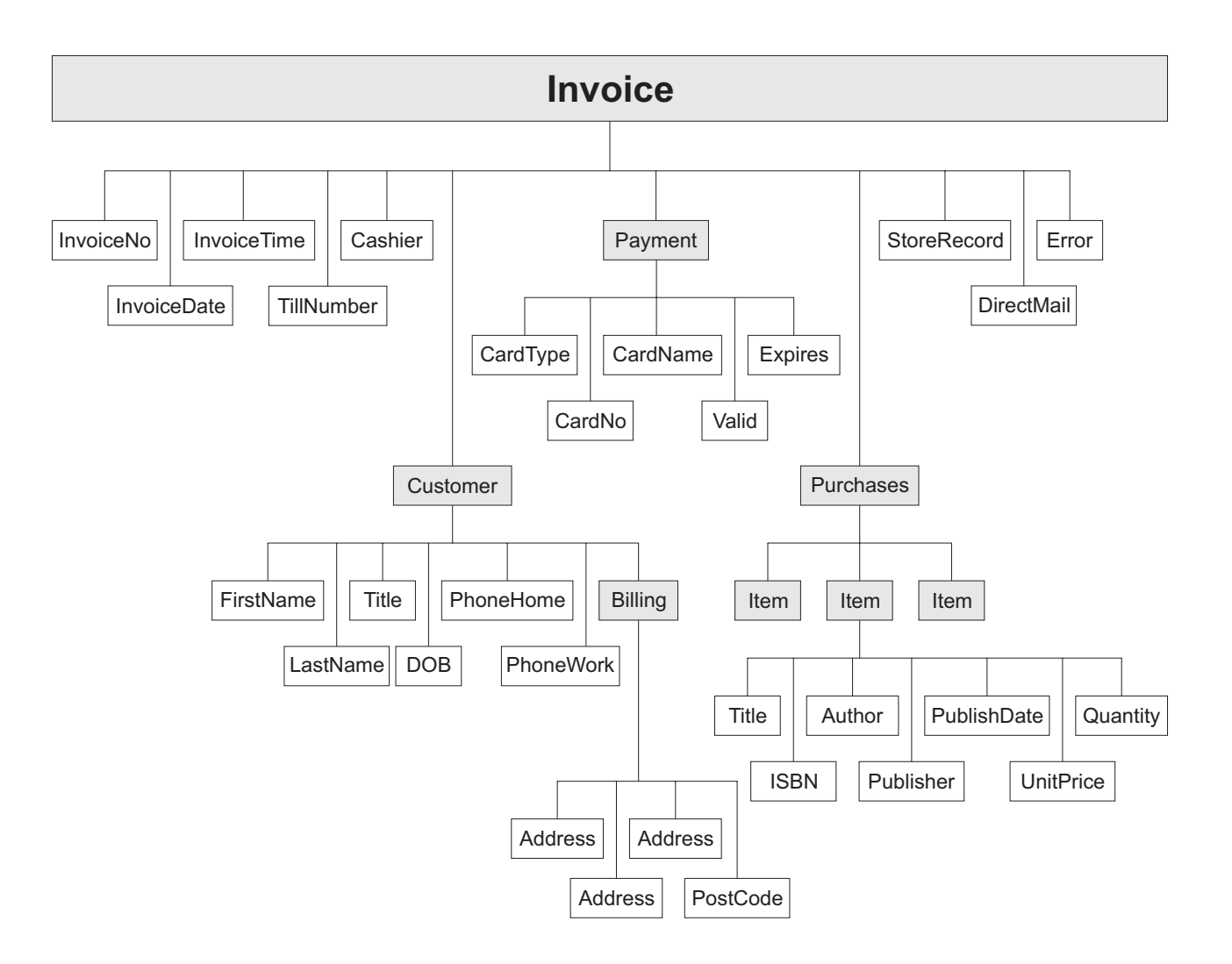

# **Tailoring ESQL code for different node types**

When you code ESQL to configure Compute, Database, and Filter node behavior, be aware of the limitations of each type of node.

## **Compute node**

You can configure the Compute node to do any of the following operations:

- Update data in a database.
- v Insert data into a database.
- Delete data from a database.
- Update the environment tree.
- Update the local environment tree.
- v Create one or more output messages, with none, some, or all the content of the input message, and propagate these new messages to the next node in the message flow.

To propagate the input LocalEnvironment to the output LocalEnvironment, remember to set the Compute node property Compute mode to an appropriate value. The Environment is always propagated in the output message.

## <span id="page-328-0"></span>**Database node**

You can configure the Database node to do any of the following operations:

- Update data in a database.
- Insert data into a database.
- Delete data from a database.
- Update the environment tree.
- Update the local environment tree.
- v Propagate the input message to the next node in the message flow.

## **Filter node**

You can configure the Filter node to do any of the following operations:

- Update data in a database.
- Insert data into a database.
- Delete data from a database.
- Update the environment tree.
- Update the local environment tree.
- v Propagate the input message to the next node in the message flow (the terminal through which the message is propagated depends on the result of the filter expression).

View the remaining tasks in this section to find the details of how you can perform these operations.

## **Manipulating message body content**

The message body is always the last child of root, and is identified by its parser name, for example XML or MRM.

The following topics describe how you can refer to, modify, and create message body data. The information provided here is domain independent.

- "Referencing field types"
- v ["Accessing elements in the message body" on page 322](#page-329-0)
- v ["Accessing known multiple occurrences of an element" on page 326](#page-333-0)
- ["Accessing unknown multiple occurrences of an element" on page 327](#page-334-0)
- v ["Using anonymous field references" on page 328](#page-335-0)
- v ["Creating dynamic field references" on page 329](#page-336-0)
- ["Creating new fields" on page 330](#page-337-0)
- v ["Generating multiple output messages" on page 332](#page-339-0)
- v ["Using numeric operators with datetime values" on page 333](#page-340-0)
- ["Calculating a time interval" on page 334](#page-341-0)
- v ["Selecting a subfield from a larger field" on page 335](#page-342-0)
- ["Copying repeating fields" on page 336](#page-343-0)
- v ["Manipulating repeating fields in a message tree" on page 340](#page-347-0)

## **Referencing field types:**

Some message parsers have complex models in which it is not enough to identify a field simply by its name and an array subscript. In these cases, you associate an optional field type with an element of data in the tree format.

<span id="page-329-0"></span>Each element within the parsed tree can be one of three types:

#### **Name element**

A name element has a string, which is the name of the element, associated with it. An example of a name element is XMLElement, described in ["XML](#page-1551-0) [element" on page 1544.](#page-1551-0)

#### **Value element**

A value element has a value associated with it. An example of a value element is XMLContent, described in ["XML content" on page 1544.](#page-1551-0)

#### **Name-value element**

A name-value element is an optimization of the case where a name element contains only a value element and nothing else. The element contains both a name and a value. An example of a name-value element is XMLAttribute, described in ["XML attribute" on page 1542.](#page-1549-0)

#### **Accessing elements in the message body:**

When you want to access the contents of a message, for reading or writing, use the structure and arrangement of the elements in the tree that is created by the parser from the input bit stream. Follow the relevant parent and child relationships from the top of the tree downwards, until you reach the required element.

- v If you are referring to the input message tree to interrogate its content in a Compute node, use correlation name InputBody followed by the path to the element to which you are referring. InputBody is equivalent to InputRoot followed by the parser name (for example, InputRoot.MRM), which you can use if you prefer.
- If you are referring to the output message tree to set or modify its content in the Compute node, use correlation name OutputRoot followed by the parser name (for example, OutputRoot.MRM).
- v If you are referring to the input message to interrogate its contents in a Database or Filter node, use correlation name Body to refer to the start of the message. Body is equivalent to Root followed by the parser name (for example, Root.XMLNS), which you can use if you prefer.

You must use these different correlation names because there is only one message to which to refer in a Database or Filter node; you cannot create a new output message in these nodes. Use a Compute node to create a new output message.

When you construct field references, the names that you use must be valid ESQL identifiers that conform to ESQL rules. If you enclose anything in double quotation marks, ESQL interprets it as an identifier. If you enclose anything in single quotation marks, ESQL interprets it as a character literal. You must enclose all strings (character strings, byte strings, or binary (bit) strings) in quotation marks, as shown in the examples below. To include a single or double quotation mark within a string, include two consecutive single or double quotation marks.

**Important:** For a full description of field reference syntax, see ["ESQL field](#page-1579-0) [reference overview" on page 1572.](#page-1579-0)

For more information about ESQL data types, see ["ESQL data types in message](#page-1565-0) [flows" on page 1558.](#page-1565-0)

Assume that you have created a message flow that handles the message Invoice, shown in the figure in ["Writing ESQL" on page 318.](#page-325-0) If, for example, you want to interrogate the element CardType from within a Compute node, use the following statement:

```
IF InputBody.Invoice.Payment.CardType='Visa' THEN
   DO:-- more ESQL --
END IF;
```
If you want to make the same test in a Database or Filter node (where the reference is to the single input message), code:

```
IF Body.Invoice.Payment.CardType='Visa' THEN
   DO;
     -- more ESQL --
END IF;
```
If you want to copy an element from an input XML message to an output message in the Compute node without changing it, use the following ESQL:

```
SET OutputRoot.XMLNS.Invoice.Customer.FirstName =
               InputBody.Invoice.Customer.FirstName;
```
If you want to copy an element from an input XML message to an output message and update it, for example by folding to uppercase or by calculating a new value, code:

```
SET OutputRoot.XMLNS.Invoice.Customer.FirstName =
               UPPER(InputBody.Invoice.Customer.FirstName);
SET OutputRoot.XMLNS.Invoice.InvoiceNo = InputBody.Invoice.InvoiceNo + 1000;
```
If you want to set a STRING element to a constant value, code: SET OutputRoot.XMLNS.Invoice.Customer.Title = 'Mr';

You can also use the equivalent statement: SET OutputRoot.XMLNS.Invoice.Customer.Title VALUE = 'Mr';

If you want to update an INTEGER or DECIMAL, for example the element TillNumber, with the value 26, use the following assignment (valid in the Compute node only):

```
SET OutputRoot.MRM.Invoice.TillNumber=26;
```
The integer data type stores numbers using the 64-bit twos complement form, allowing numbers in the range -9223372036854775808 to 9223372036854775807. You can specify hexadecimal notation for integers as well as normal integer literal format. The hexadecimal letters A to F can be written in upper or lower case, as can the X after the initial zero, which is required. The example below produces the same result as the example shown above:

SET OutputRoot.MRM.Invoice.TillNumber= 0x1A;

The following examples show SET statements for element types that do not appear in the example Invoice message.

To set a FLOAT element to a non-integer value, code:

SET OutputRoot.MRM.FloatElement1 = 1.2345e2;

To set a BINARY element to a constant value, code:

SET OutputRoot.MRM.BinaryElement1 = X'F1F1';

For BINARY values, you must use an initial character X (upper or lower case) and enclose the hexadecimal characters (also upper or lower case) in single quotation marks, as shown.

To set a BOOLEAN element to a constant value (the value 1 equates to true, 0 equates to false), code:

SET OutputRoot.MRM.BooleanElement1 = true;

or

SET OutputRoot.MRM.BooleanElement1 = 1;

You can use the SELECT statement to filter records from an input message without reformatting the records, and without any knowledge of the complete format of each record. Consider the following example:

```
-- Declare local variable
DECLARE CurrentCustomer CHAR 'Smith';
-- Loop through the input message
SET OutputRoot.XMLNS.Invoice[] =
    (SELECT I FROM InputRoot.XMLNS.Invoice[] AS I
              WHERE I.Customer.LastName = CurrentCustomer
    );
```
This writes all records from the input Invoice message to the output message if the WHERE condition (LastName = Smith) is met. All records that do not meet the condition are not copied from input to output. I is used as an alias for the correlation name InputRoot.XMLNS.Invoice[].

The declared variable CurrentCustomer is initialized on the DECLARE statement: this is the most efficient way of declaring a variable for which the initial value is known.

You can use this alias technique with other SELECT constructs. For example, if you want to select all the records of the input Invoice message, and create an additional record:

```
-- Loop through the input message
SET OutputRoot.XMLNS.Invoice[] =
    (SELECT I, 'Customer' || I.Customer.LastName AS ExtraField
              FROM InputRoot.XMLNS.Invoice[] AS I
    );
```
You could also include an AS clause to place records in a subfolder in the message tree:

```
-- Loop through the input message
SET OutputRoot.XMLNS.Invoice[] =
    (SELECT I AS Order
           FROM InputRoot.XMLNS.Invoice[] AS I
    );
```
If you are querying or setting elements that contain, or might contain, null values, be aware of the following considerations:

#### **Querying null values**

When you compare an element to the ESQL keyword NULL, this tests

whether the element is present in the logical tree that has been created from the input message by the parser.

For example, you can check if an invoice number is included in the current Invoice message with the following statement:

```
IF InputRoot.XMLNS.Invoice.InvoiceNo IS NULL THEN
  DO;
    -- more ESQL --
END IF;
```
You can also use an ESQL reference. The following example illustrates this.

DECLARE cursor REFERENCE TO InputRoot.MRM.InvoiceNo;

```
IF LASTMOVE(cursor) = FALSE THEN
  SET OutputRoot.MRM.Analysis = 'InvoiceNo does not exist in logical tree';
ELSEIF FIELDVALUE(cursor) IS NULL THEN
  SET OutputRoot.MRM.Analysis =
       'InvoiceNo does exist in logical tree but is defined as an MRM NULL value';
ELSE
   SET OutputRoot.MRM.Analysis = 'InvoiceNo does exist and has a value';
```
END IF;

For more information about declaring and using references, see ["Creating](#page-336-0) [dynamic field references" on page 329.](#page-336-0) For a description of the LASTMOVE and FIELDVALUE functions, see ["LASTMOVE function" on](#page-1730-0) [page 1723](#page-1730-0) and ["FIELDTYPE function" on page 1718.](#page-1725-0)

If the message is in the MRM domain, there are additional considerations for querying null elements that depend on the physical format. For further details, see ["Querying null values in a message in the MRM domain" on](#page-441-0) [page 434.](#page-441-0)

## **Setting null values**

- There are two statements that you can use to set null values.
- 1. If you set the element to NULL using the following statement, the element is deleted from the message tree:
- SET OutputRoot.XMLNS.Invoice.Customer.Title = NULL;

If the message is in the MRM domain, there are additional considerations for null values that depend on the physical format. For further details, see ["Setting null values in a message in the MRM](#page-442-0) [domain" on page 435.](#page-442-0)

This is called implicit null processing.

2. If you set the value of this element to NULL as follows:

SET OutputRoot.XMLNS.Invoice.Customer.Title VALUE = NULL;

the element is not deleted from the message tree. Instead, a special value of NULL is assigned to the element.

SET OutputRoot.XMLNS.Invoice.Customer.Title = NULL;

If the message is in the MRM domain, the content of the output bit stream depends on the settings of the physical format null handling properties. For further details, see ["Setting null values in a message in](#page-442-0) [the MRM domain" on page 435.](#page-442-0)

This is called explicit null processing.

If you set an MRM complex element or an XML, XMLNS, or JMS parent element to NULL without using the VALUE keyword, that element and all its children are deleted from the logical tree.

#### <span id="page-333-0"></span>**Accessing known multiple occurrences of an element:**

When you refer to or create the content of messages, it is very likely that the data contains repeating fields. If you know how many instances there are of a repeating field, and you want to access a specific instance of such a field, you can use an array index as part of a field reference.

For example, you might want to filter on the first line of an address, to expedite the delivery of an order. Three instances of the element Billling.Address are always present in the sample message. To test the first line, write an expression such as:

```
IF Body.Invoice.Customer.Billing.Address[1] = 'Patent Office' THEN
  DO;
    -- more ESQL --
END IF;
```
The array index [1] indicates that it is the first instance of the repeating field that you are interested in (array indices start at 1). An array index such as this can be used at any point in a field reference, so you could, for example, filter on the following test:

```
IF Body.Invoice."Item"[1].Quantity> 2 THEN
  DO;
    -- more ESQL --
END IF;
```
You can refer to the last instance of a repeating field using the special  $\lfloor \langle \cdot \rceil \right]$  array index, and to instances relative to the last (for example, the second to last) as follows:

- Field[<] indicates the last element.
- Field[<1] indicates the last element.
- v Field[<2] indicates the last but one element (the penultimate element).

You can also use the array index  $[>]$  to represent the first element, and elements relative to the first element in a similar way.

• Field[>] indicates the first element. This is equivalent to Field[1].

The following examples refer to the Invoice message using these indexes:

```
IF Body.Invoice.Customer.Billing.Address[<] = 'Hampshire' THEN
     DO;
     -- more ESQL --
END IF;
IF Body.Invoice.Customer.Billing.Address[<2 ] = 'Southampton' THEN
  DO;
    -- more ESQL --
END IF;
```
You can also use these special indexes for elements that repeat an unknown number of times.

*Deleting repeating fields:*

<span id="page-334-0"></span>If you pass a message with several repeats of an element through a message flow and you want to delete some of the repeats, be aware that the numbering of the repeats is reordered after each delete. For example, if you have a message with five repeats of a particular element, and in the message flow you have the following ESQL:

```
SET OutputRoot.MRM.e PersonName[1] = NULL;
SET OutputRoot.MRM.e_PersonName[4] = NULL;
```
You might expect elements one and four to be deleted. However, because repeating elements are stored on a stack, when you delete one, the one above it takes its place. This means that, in the above example, elements one and five are deleted. To avoid this problem, delete in reverse order, that is, delete element four first, then delete element one.

## **Accessing unknown multiple occurrences of an element:**

You are very likely to deal with messages that contain repeating fields with an unknown number of repeats. This is the situation with the Item field in the example message in ["Example message" on page 1783.](#page-1790-0)

To write a filter that takes into account all instances of the Item field, you need to use a construct that can iterate over all instances of a repeating field. The quantified predicate allows you to execute a predicate against all instances of a repeating field, and collate the results.

For example, you might want to verify that none of the items that are being ordered has a quantity greater than 50. To do this you could write:

```
FOR ALL Body.Invoice.Purchases."Item"[]
   AS I (I.Quantity \leq 50)
```
With the quantified predicate, the first thing to note is the brackets [] on the end of the field reference after FOR ALL. These tell you that you are iterating over all instances of the Item field.

In some cases, this syntax appears unnecessary because you can get that information from the context, but it is done for consistency with other pieces of syntax.

The AS clause associates the name I with the current instance of the repeating field. This is similar to the concept of iterator classes used in some object oriented languages such as C++. The expression in parentheses is a predicate that is evaluated for each instance of the Item field.

A description of this example is:

Iterate over all instances of the field Item inside Body.Invoice. For each iteration:

- 1. Bind the name I to the current instance of Item.
- 2. Evaluate the predicate I.Quantity <= 50. If the predicate:
	- v Evaluates to TRUE for all instances of Item, return TRUE.
	- Is FALSE for any instance of Item, return FALSE.
	- v For a mixture of TRUE and UNKNOWN, return UNKNOWN.

<span id="page-335-0"></span>The above is a description of how the predicate is evaluated if you use the ALL keyword. An alternative is to specify SOME, or ANY, which are equivalent. In this case the quantified predicate returns TRUE if the sub-predicate returns TRUE for any instance of the repeating field. Only if the sub-predicate returns FALSE for all instances of the repeating field does the quantified predicate return FALSE. If a mixture of FALSE and UNKNOWN values are returned from the sub-predicate, an overall value of UNKNOWN is returned.

In the following filter expression:

```
FOR ANY Body.Invoice.Purchases."Item"[]
   AS I (I.Title = 'The XML Companion')
```
the sub-predicate evaluates to TRUE. However this next expression returns FALSE:

```
FOR ANY Body.Invoice.Purchases."Item"[]
   AS I (I.Title = 'C Primer')
```
because the C Primer is not included on this invoice. If some of the items in the invoice do not include a book title field, the sub-predicate returns UNKNOWN, and the quantified predicate returns the value UNKNOWN.

To deal with the possibility of null values appearing, write this filter with an explicit check on the existence of the field, as follows:

```
FOR ANY Body.Invoice.Purchases."Item"[]
 AS I (I.Book IS NOT NULL AND I.Book.Title = 'C Primer')
```
The predicate IS NOT NULL ensures that, if an Item field does not contain a Book, a FALSE value is returned from the sub-predicate.

You can also manipulate arbitrary repeats of fields within a message by using a SELECT expression, as described in ["Referencing columns in a database" on page](#page-368-0) [361.](#page-368-0)

You can refer to the first and last instances of a repeating field using the [>] and [<] array indexes, and to instances relative to the first and last, even if you do not know how many instances there are. These indexes are described in ["Accessing](#page-333-0) [known multiple occurrences of an element" on page 326.](#page-333-0)

Alternatively, you can use the CARDINALITY function to determine how many instances of a repeating field there are. For example:

DECLARE I INTEGER CARDINALITY(Body.Invoice.Purchases."Item"[])

## **Using anonymous field references:**

You can refer to the array of all children of a particular element by using a path element of \*. So, for example:

#### InputRoot.\*[]

is a path that identifies the array of all children of InputRoot. This is often used in conjunction with an array subscript to refer to a particular child of an entity by position, rather than by name. For example:

#### <span id="page-336-0"></span>**InputRoot.\*[<]**

Refers to the last child of the root of the input message, that is, the body of the message.

#### **InputRoot.\*[1]**

Refers to the first child of the root of the input message, the message properties.

You might want to find out the name of an element that has been identified with a path of this kind. To do this, use the FIELDNAME function, which is described in ["FIELDNAME function" on page 1717.](#page-1724-0)

#### **Creating dynamic field references:**

You can use a variable of type REFERENCE as a dynamic reference to navigate a message tree. This acts in a similar way to a message cursor or a variable pointer. It is generally simpler and more efficient to use reference variables in preference to array indexes when you access repeating structures. Reference variables are accepted everywhere. Field references are accepted and come with a set of statements and functions to allow detailed manipulation of message trees.

You must declare a dynamic reference before you can use it. A dynamic reference is declared and initialized in a single statement. The following example shows how to create and use a reference.

```
-- Declare the dynamic reference
DECLARE myref REFERENCE TO OutputRoot.XMLNS.Invoice.Purchases.Item[1];
-- Continue processing for each item in the array
WHILE LASTMOVE(myref)=TRUE
DO
-- Add 1 to each item in the array
  SET myref = myref + 1;
-- Move the dynamic reference to the next item in the array
  MOVE myref NEXTSIBLING;
END WHILE;
```
This example declares a dynamic reference, myref, which points to the first item in the array within Purchases. The value in the first item is incremented by one, and the pointer (dynamic reference) is moved to the next item. Once again the item value is incremented by one. This process continues until the pointer moves outside the scope of the message array (all the items in this array have been processed) and the LASTMOVE function returns FALSE.

The examples below show further examples.

DECLARE ref1 REFERENCE TO InputBody. Invoice. Purchases. Item[1]; DECLARE ref2 REFERENCE TO InputBody.Invoice.Purchases.NonExistentField;

DECLARE scalar1 CHARACTER; DECLARE ref3 REFERENCE TO scalar1;

In the second example, ref2 is set to point to InputBody because the specified field does not exist.

With the exception of the MOVE statement, which changes the position of the dynamic reference, you can use a dynamic reference anywhere that you can use a static reference. The value of the dynamic reference in any expression or statement <span id="page-337-0"></span>is the value of the field or variable to which it currently points. For example, using the message in ["Example message" on page 1783,](#page-1790-0) the value of Invoice.Customer.FirstName is Andrew. If the dynamic reference myref is set to point at the FirstName field as follows:

DECLARE myref REFERENCE TO Invoice.Customer;

the value of myref is Andrew. You can extend this dynamic reference as follows:

SET myref.Billing.Address[1] = 'Oaklands';

This changes the address in the example to Oaklands Hursley Village Hampshire SO213JR.

The position of a dynamic reference remains fixed even if a tree is modified. To illustrate this point the steps that follow use the message in ["Example message" on](#page-1790-0) [page 1783](#page-1790-0) as their input message and create a modified version of this message as an output message:

- 1. Copy the input message to the output message.
- 2. To modify the output message, first declare a dynamic reference ref1 that points at the first item, The XML Companion.

```
DECLARE ref1 REFERENCE TO
OutputRoot.XMLNS.Invoice.Purchases.Item[1];
```
The dynamic reference is now equivalent to the static reference OutputRoot.XMLNS.Invoice.Purchases.Item[1].

3. Use a create statement to insert a new first item for this purchase.

CREATE PREVIOUSSIBLING OF ref1 VALUES 'Item';

The dynamic reference is now equivalent to the static reference OutputRoot.XMLNS.Invoice.Purchases.Item[2].

#### **Creating new fields:**

This topic provides example ESQL code for a Compute node that creates a new output message based on the input message, to which are added a number of additional fields.

The input message received by the Compute node within the message flow is an XML message, and has the following content:

```
<TestCase description="This is my TestCase">
    <Identifier>ES03B305_T1</Identifier>
    <Sport>Football</Sport>
    <Date>01/02/2000</Date>
    <Type>LEAGUE</Type>
</TestCase>
```
The Compute node is configured and an ESQL module is created that includes the following ESQL. The code shown below copies the headers from the input message to the new output message, then creates the entire content of the output message body.

```
-- copy headers
DECLARE i INTEGER 1;
DECLARE numHeaders INTEGER CARDINALITY(InputRoot.*[]);
WHILE i < numHeaders DO
    SET OutputRoot.*[i] = InputRoot.*[i];
    SET i = i + 1;
END WHILE;
CREATE FIELD OutputRoot.XMLNS.TestCase.description TYPE NameValue VALUE 'This is my TestCase';
CREATE FIRSTCHILD OF OutputRoot.XMLNS.TestCase Domain('XMLNS') NAME 'Identifier'
                                VALUE InputRoot.XMLNS.TestCase.Identifier;
CREATE LASTCHILD OF OutputRoot.XMLNS.TestCase Domain('XMLNS') NAME 'Sport'
                                VALUE InputRoot.XMLNS.TestCase.Sport;
CREATE LASTCHILD OF OutputRoot.XMLNS.TestCase Domain('XMLNS') NAME 'Date'
                                VALUE InputRoot.XMLNS.TestCase.Date;
CREATE LASTCHILD OF OutputRoot.XMLNS.TestCase Domain('XMLNS') NAME 'Type'
                                VALUE InputRoot.XMLNS.TestCase.Type;
CREATE FIELD OutputRoot.XMLNS.TestCase.Division[1].Number TYPE NameValue
                                VALUE 'Premiership';
CREATE FIELD OutputRoot.XMLNS.TestCase.Division[1].Result[1].Number TYPE NameValue VALUE '1';
CREATE FIELD OutputRoot.XMLNS.TestCase.Division[1].Result[1].Home TYPE Name;
CREATE LASTCHILD OF OutputRoot.XMLNS.TestCase.Division[1].Result[1].Home NAME 'Team'
                                VALUE 'Liverpool' ;
CREATE LASTCHILD OF OutputRoot.XMLNS.TestCase.Division[1].Result[1].Home NAME 'Score'
                                VALUE '4';
CREATE FIELD OutputRoot.XMLNS.TestCase.Division[1].Result[1].Away TYPE Name;
CREATE LASTCHILD OF OutputRoot.XMLNS.TestCase.Division[1].Result[1].Away NAME 'Team'
                                VALUE 'Everton';
CREATE LASTCHILD OF OutputRoot.XMLNS.TestCase.Division[1].Result[1].Away NAME 'Score'
                                VALUE '0';
CREATE FIELD OutputRoot.XMLNS.TestCase.Division[1].Result[2].Number TYPE NameValue VALUE '2';
CREATE FIELD OutputRoot.XMLNS.TestCase.Division[1].Result[2].Home TYPE Name;
CREATE LASTCHILD OF OutputRoot.XMLNS.TestCase.Division[1].Result[2].Home NAME 'Team'
                                VALUE 'Manchester United';
CREATE LASTCHILD OF OutputRoot.XMLNS.TestCase.Division[1].Result[2].Home NAME 'Score'
                                VALUE '2';
CREATE FIELD OutputRoot.XMLNS.TestCase.Division[1].Result[2].Away TYPE Name;
CREATE LASTCHILD OF OutputRoot.XMLNS.TestCase.Division[1].Result[2].Away NAME 'Team'
                                VALUE 'Arsenal';
CREATE LASTCHILD OF OutputRoot.XMLNS.TestCase.Division[1].Result[2].Away NAME 'Score'
                                VALUE '3';
CREATE FIELD OutputRoot.XMLNS.TestCase.Division[2].Number TYPE NameValue
                                VALUE '2';
CREATE FIELD OutputRoot.XMLNS.TestCase.Division[2].Result[1].Number TYPE NameValue
                                VALUE '1';
CREATE FIELD OutputRoot.XMLNS.TestCase.Division[2].Result[1].Home TYPE Name;
CREATE LASTCHILD OF OutputRoot.XMLNS.TestCase.Division[2].Result[1].Home NAME 'Team'
                                VALUE 'Port Vale';
CREATE LASTCHILD OF OutputRoot.XMLNS.TestCase.Division[2].Result[1].Home NAME 'Score'
                                VALUE '9' ;
CREATE FIELD OutputRoot.XMLNS.TestCase.Division[2].Result[1].Away TYPE Name;
CREATE LASTCHILD OF OutputRoot.XMLNS.TestCase.Division[2].Result[1].Away NAME 'Team'
                                VALUE 'Brentford';
CREATE LASTCHILD OF OutputRoot.XMLNS.TestCase.Division[2].Result[1].Away NAME 'Score'
                                VALUE '5';
```
The output message that results from the ESQL shown above has the following structure and content:

```
<TestCase description="This is my TestCase">
  <Identifier>ES03B305_T1</Identifier>
  <Sport>Football</Sport>
  <Date>01/02/2000</Date>
  <Type>LEAGUE</Type>
  <Division Number="Premiership">
    <Result Number="1">
      <Home>
       <Team>Liverpool</Team>
        <Score>4</Score>
      </Home>
      <Away>
       <Team>Everton</Team>
        <Score>0</Score>
      </Away>
    </Result>
    <Result Number="2">
      <Home>
        <Team>Manchester United</Team>
        <Score>2</Score>
      </Home>
      <Away><Team>Arsenal</Team>
        <Score>3</Score>
      </Away>
    </Result>
 </Division>
  <Division Number="2">
    <Result Number="1">
      <Home>
        <Team>Port Vale</Team>
        <Score>9</Score>
      </Home>
      <Away>
        <Team>Brentford</Team>
        <Score>5</Score>
      </Away>
    </Result>
 </Division>
</TestCase>
```
## **Generating multiple output messages:**

You can use the PROPAGATE statement to generate multiple output messages in the Compute node. The output messages that you generate can have the same or different content. You can also direct output messages to any of the four alternate output terminals of the Compute node, or to a Label node.

For example, if you want to create three copies of the input message received by the Compute node, and send one to the standard ″Out″ terminal of the Compute node, one to the first alternate ″out1″ terminal of the Compute node, and one to the Label node ″ThirdCopy″, code the following ESQL:

SET OutputRoot = InputRoot; PROPAGATE; SET OutputRoot = InputRoot; PROPAGATE TO TERMINAL 'out1'; SET OutputRoot = InputRoot; PROPAGATE TO LABEL 'ThirdCopy';

In the above example, the content of OutputRoot is reset before each PROPAGATE, because by default the node clears the output message buffer and reclaims the memory when the PROPAGATE statement completes. An alternative method is to instruct the node not to clear the output message on the first two PROPAGATE

<span id="page-340-0"></span>statements, so that the message is available for routing to the next destination. The code to do this is:

SET OutputRoot = InputRoot; PROPAGATE DELETE NONE; SET OutputRoot = InputRoot; PROPAGATE TO TERMINAL 'out1' DELETE NONE; SET OutputRoot = InputRoot; PROPAGATE TO LABEL 'ThirdCopy';

If you do not initialize the output buffer, an empty message is generated, and the message flow detects an error and throws an exception.

Also ensure that you copy all required message headers to the output message buffer for each output message that you propagate.

If you want to modify the output message content before propagating each message, code the appropriate ESQL to make the changes that you want before you code the PROPAGATE statement.

If you set up the contents of the last output message that you want to generate, and propagate it as the final action of the Compute node, you do not have to include the final PROPAGATE statement. The default action of the Compute node is to propagate the contents of the output buffer when it terminates. This is implemented by the RETURN TRUE statement, included as the final statement in the module skeleton.

For example, if you want to generate three copies of the input message, and not perform any further action, include this code immediately before the RETURN TRUE statement:

SET OutputRoot = InputRoot; PROPAGATE DELETE NONE; PROPAGATE DELETE NONE;

Alternatively, you can modify the default behavior of the node by changing RETURN TRUE to RETURN FALSE:

SET OutputRoot = InputRoot; PROPAGATE DELETE NONE; PROPAGATE DELETE NONE; PROPAGATE; RETURN FALSE;

Three output messages are generated by the three PROPAGATE statements. The final RETURN FALSE statement causes the node to terminate but not propagate a final output message. Note that the final PROPAGATE statement does not include the DELETE NONE clause, because the node must release the memory at this stage.

#### **Using numeric operators with datetime values:**

The following examples show the ESQL that you can code to manipulate datetime values with numeric operators.

#### **Adding an interval to a datetime value**

The simplest operation that you can perform is to add an interval to, or subtract an interval from, a datetime value. For example, you could write the following expressions:

```
DATE '2000-03-29' + INTERVAL '1' MONTH
TIMESTAMP '1999-12-31 23:59:59' + INTERVAL '1' SECOND
```
The following example shows how to calculate a retirement date by adding the retirement age to the birth date.

DECLARE retAge CHARACTER '65'; DECLARE birthDate DATE DATE '1953-06-01';

SET OutputRoot.XML.Test.retirementDate = birthDate + CAST(retAge AS INTERVAL YEAR);

The repetition of the word DATE in the above example is intentional. The first occurrence of DATE specifies the data type of the declared variable, birthDate. The second occurrence initializes the same variable with the constant character string that is enclosed in quotes as a DATE.

#### **Adding or subtracting two intervals**

You can combine two interval values by using addition or subtraction. The two interval values must be of compatible types. It is not valid to add a year-month interval to a day-second interval as shown in the following example:

INTERVAL '1-06' YEAR TO MONTH + INTERVAL '20' DAY

The interval qualifier of the resultant interval is sufficient to encompass all the fields that are present in the two operand intervals. For example:

INTERVAL '2 01' DAY TO HOUR + INTERVAL '123:59' MINUTE TO SECOND

results in an interval with qualifier DAY TO SECOND, because both day and second fields are present in at least one of the operand values.

#### **Subtracting two datetime values**

You can subtract two datetime values to return an interval. You must include an interval qualifier in the expression to indicate what precision the result should be returned in. For example:

(CURRENT\_DATE - DATE '1776-07-04') DAY

returns the number of days since the 4th July 1776, whereas:

(CURRENT\_TIME - TIME '00:00:00') MINUTE TO SECOND

returns the age of the day in minutes and seconds.

#### **Scaling intervals**

You can multiply or divide an interval value by an integer factor:

INTERVAL '2:30' MINUTE TO SECOND / 4

#### **Calculating a time interval:**

This ESQL example calculates the time interval between an input WebSphere MQ message being put on the input queue, and the time that it is processed in the current Compute node.

<span id="page-342-0"></span>(When you make a call to a CURRENT\_ datetime function, the value that is returned is identical to the value returned to another call in the same node. This ensures that you can use the function consistently within a single node.)

```
CALL CopyMessageHeaders();
Declare PutTime INTERVAL;
SET PutTime = (CURRENT_GMTTIME - InputRoot.MQMD.PutTime) MINUTE TO SECOND;
SET OutputRoot.XMLNS.Test.PutTime = PutTime;
```
The output message has the format (although actual values vary):

```
<Test>
<PutTime>INTERVAL &apos;1:21.862&apos; MINUTE TO SECOND</PutTime>
</Test>
```
The following code snippet sets a timer, to be triggered after a specified interval from the start of processing, in order to check that processing has completed. If processing has not completed within the elapsed time, the firing of the timer might, for example, trigger some recovery processing.

The StartTime field of the timeout request message is set to the current time plus the allowed delay period, which is defined by a user-defined property on the flow. (The user-defined property has been set to a string of the form ″HH:MM:SS″ by the administrator.)

```
DECLARE StartDelyIntervalStr EXTERNAL CHARACTER '01:15:05';
```

```
CREATE PROCEDURE ValidateTimeoutRequest() BEGIN
```

```
-- Set the timeout period
 DECLARE timeoutStartTimeRef REFERENCE TO
         OutputRoot.XMLNSC.Envelope.Header.TimeoutRequest.StartTime;
 IF LASTMOVE(timeoutStartTimeRef)
 THEN
 -- Already set
 ELSE
  -- Set it from the UDP StartDelyIntervalStr
  DECLARE startAtTime TIME CURRENT_TIME
         + CAST(StartDelyIntervalStr AS INTERVAL HOUR TO SECOND);
  -- Convert "TIME 'hh.mm.ss.fff'" to hh.mm.ss format
     -- needed in StartTime field
  DECLARE startAtTimeStr CHAR;
  SET startAtTimeStr = startAtTime;
  SET startAtTimeStr = SUBSTRING(startAtTimeStr FROM 7 FOR 8);
  SET OutputRoot.XMLNSC.Envelope.Header.TimeoutRequest.StartTime
                           = startAtTimeStr;
 END IF;
END;
```
## **Selecting a subfield from a larger field:**

You might have a message flow that processes a message containing delimited subfields. You can code ESQL to extract a subfield from the surrounding content if you know the delimiters of the subfield.

If you create a function that performs this task, or a similar one, you can invoke it both from ESQL modules (for Compute, Database, and Filter nodes) and from mapping files (used by DataDelete, DataInsert, DataUpdate, Extract, Mapping, and Warehouse nodes).

<span id="page-343-0"></span>The following function example extracts a particular subfield of a message that is delimited by a specific character.

```
CREATE FUNCTION SelectSubField
       (SourceString CHAR, Delimiter CHAR, TargetStringPosition INT)
       RETURNS CHAR
-- This function returns a substring at parameter position TargetStringPosition within the
-- passed parameter SourceString. An example of use might be:
-- SelectSubField(MySourceField,' ',2) which will select the second subfield from the
-- field MySourceField delimited by a blank. If MySourceField has the value
-- "First Second Third" the function will return the value "Second"
 BEGIN
    DECLARE DelimiterPosition INT;
    DECLARE CurrentFieldPosition INT 1;
    DECLARE StartNewString INT 1;
   DECLARE WorkingSource CHAR SourceString;
    SET DelimiterPosition = POSITION(Delimiter IN SourceString);
    WHILE CurrentFieldPosition < TargetStringPosition
     DO
      IF DelimiterPosition = 0 THEN
      -- DelimiterPosition will be 0 if the delimiter is not found
        -- exit the loop
       SET CurrentFieldPosition = TargetStringPosition;
      ELSE
       SET StartNewString = DelimiterPosition + 1;
       SET WorkingSource = SUBSTRING(WorkingSource FROM StartNewString);
       SET DelimiterPosition = POSITION(Delimiter IN WorkingSource);
       SET CurrentFieldPosition = CurrentFieldPosition + 1;
      END IF;
    END WHILE;
    IF DelimiterPosition> 0 THEN
       -- Remove anything following the delimiter from the string
      SET WorkingSource = SUBSTRING(WorkingSource FROM 1 FOR DelimiterPosition);
      SET WorkingSource = TRIM(TRAILING Delimiter FROM WorkingSource);
    END IF;
    RETURN WorkingSource;
END;
```
## **Copying repeating fields:**

You can configure a node with ESQL to copy repeating fields in several ways.

Consider an input XML message that contains a repeating structure:

```
...
<Field_top>
  <field1></field1>
  <field1></field1>
  <field1></field1>
  <field1></field1>
  <field1></field1>
</Field_top>
.....
```
You cannot copy this whole structure field with the following statement: SET OutputRoot.XMLNS.Output top.Outfield1 = InputRoot.XMLNS.Field top.field1;

That statement copies only the first repeat, and therefore produces the same result as this statement:

SET OutputRoot.XMLNS.Output top.Outfield1[1] = InputRoot.XMLNS.Field\_top.field1[1];

You can copy the fields within a loop, controlling the iterations with the CARDINALITY of the input field:

```
SET I = 1:
SET J = CARDINALITY(InputRoot.XMLNS.Field top.field1[]);
WHILE I \leq J DO
SET OutputRoot.XMLNS.Output_top.Outfield1[I] = InputRoot.XMLNS.Field_top.field1[I];
SET I = I + 1;
END WHILE;
```
This might be appropriate if you want to modify each field in the output message as you copy it from the input field (for example, add a number to it, or fold its contents to uppercase), or after it has been copied. If the output message already contained more Field1 fields than existed in the input message, the surplus fields would not be modified by the loop and would remain in the output message.

The following single statement copies the iterations of the input fields to the output fields, and deletes any surplus fields in the output message. SET OutputRoot.XMLNS.Output top.Outfield1.[] = InputRoot.XMLNS.Field top.field1[];

The example below shows how you can rename the elements when you copy them into the output tree. This statement does not copy across the source element name, therefore each field1 element becomes a Target element.

```
SET OutputRoot.XMLNS.Output top.Outfield1.Target[] =
    (SELECT I FROM InputRoot.XMLNS.Field_top.field1[] AS I );
```
The next example shows a different way to do the same operation; it produces the same end result.

```
SET OutputRoot.XMLNS.Output top.Outfield2.Target[]
              = InputRoot.XMLNS.Field_top.field1[];
```
The following example copies across the source element name. Each field1 element is retained as a field1 element under the Target element.

SET OutputRoot.XMLNS.Output top.Outfield3.Target.[] = InputRoot.XMLNS.Field\_top.field1[];

This example is an alternative way to achieve the same result, with field1 elements created under the Target element.

SET OutputRoot.XMLNS.Output\_top.Outfield4.Target.\*[] = InputRoot.XMLNS.Field\_top.field1[];

These examples show that there are several ways in which you can code ESQL to copy repeating fields from source to target. Select the most appropriate method to achieve the results that you require.

The principals shown here apply equally to all areas of the message tree to which you can write data, not just the output message tree.

```
A note about copying fields:
```
When you copy an input message element to an output element, the *value* and *type* of the output element is set to that of the input element. Therefore, if, for example, you have an input XML document with an attribute, and you want to set a Field element (rather than an attribute) in your output message to the value of the input attribute, you must include a TYPE clause cast to change the element-type from attribute to Field.

For example, given the following input: <Field01 Attrib01='Attrib01\_Value'>Field01\_Value</Field01> To create an output, such as in the following example:

```
<MyField_A MyAttrib_A='Attrib01_Value' MyAttrib_B='Field01_Value' >
  \overline{M}yField B>Field01 Value</MyField BC>
  <MyField_C>Attrib01_Value</MyField_C>
 </MyFieldA'>
```
You would use the following ESQL:

```
-- Create output attribute from input attribute
SET OutputRoot.XMLNSC.MyField_A.MyAttrib_A = InputRoot.XMLNSC.Field01.Attrib01;
-- Create output field from input field
SET OutputRoot.XMLNSC.MyField_A.MyField_B = InputRoot.XMLNSC.Field01;
-- Create output attribute from input field value, noting we have to
-- "cast" back to an attribute element
SET OutputRoot.XMLNSC.MyField A. (XMLNSC.Attribute)MyAttrib B =
               InputRoot.XMLNSC.Field01;
-- Create output field from input attribute value, noting we have to
-- "cast" back to a field element
SET OutputRoot.XMLNSC.MyField A. (XMLNSC.Field)MyField C =
               InputRoot.XMLNSC.Field01.Attrib01;
```
#### **Working with elements of type list:**

The XML Schema specification allows an element, or attribute, to contain a list of values that are based on a simple type, with the individual values separated by white space. In the message tree, an xsd:list element is represented as a name node, with an anonymous child node for each list item. Repeating lists can be handled without any loss of information.

Consider the following XML input message:

```
<message1>
  <listE1>one two three</listE1>
</message1>
```
This XML element produces the following message tree:

MRM listEl (Name) "one" (Value)<br>"two" (Value) (Value) "three" (Value)

Individual list items can be accessed as ElementName.\*[n].

For example, use the following ESQL to access the third item of listE1: SET X = FIELDVALUE (InputBody.message1.listE1.\*[3]);

An attribute can also be of type xsd:list.

Consider the following XML input message:

```
<message1>
<Element listAttr="one two three"/>
</message1>
```
This XML element produces the following message tree:

MRM Element (Name) listAttr (Name) "one" (Value) "two" (Value) "three" (Value)

As before, individual list items can be accessed as AttrName.\*[n].

For example, use the following ESQL to access the third item of listAttr: SET X = FIELDVALUE (InputBody.message1.Element.listAttr.\*[3]);

A list element can occur more than once.

Consider the following XML message:

<message1> <listE1>one two three/listE1> <listE1>four five six/listE1> </message1>

The message tree for this XML message is:

```
MRM
listE1 (Name)
"one" (Value)
"two" (Value)
"three" (Value)
listE1 (Name)
 "four" (Value)
 "five" (Value)
 "six" (Value)
```
Code the following ESQL to access the first item in the second occurrence of the list:

```
SET X = FIELDVALUE (InputBody.message1.listE1[2].*[1]);
```
*Mapping between a list and a repeating element:*

Consider the form of the following XML input message:

<MRM> <inner>abcde fghij 12345</inner>  $<$ /MRM $>$ 

where the element inner is of type xsd:list, and therefore has three associated string values, rather than a single value.

To copy the three values into an output message, where each value is associated with an instance of repeating elements as shown here:

```
<MRM>
  <str1>abcde</str1>
  <str1>fghij</str1>
  <str1>12345</str1>
</MRM>
```
you might expect that the following ESQL syntax works:

```
DECLARE D INTEGER;
SET D = CARDINALITY(InputBody.str1.*[]);
DECLARE M INTEGER 1;
```

```
WHILE M <= D DO
   SET OutputRoot.MRM.str1[M] = InputBody.inner.*[M];
   SET M = M + 1;
END WHILE;
```
However, the statement:

**SET OutputRoot.MRM.str1[M] = InputBody.inner.\*[M];**

requests a tree copy from source to target. Because the target element does not yet exist, the statement creates it, and its value and type are set from the source.

Therefore, to create the output message with the required format, given an input element which is of type xsd:list, use the ["FIELDVALUE function" on page 1721](#page-1728-0) to explicitly retrieve only the value of the source element:

```
SET OutputRoot.MRM.str1[M] = FIELDVALUE(InputBody.inner.*[M]);
```
## **Manipulating repeating fields in a message tree:**

This topic describes the use of the SELECT function, and other column functions, to manipulate repeating fields in a message tree.

Suppose that you want to perform a special action on invoices that have a total order value greater than a certain amount. To calculate the total order value of an Invoice field, you must multiply the Price fields by the Quantity fields in all the Items in the message, and total the result. You can do this using a SELECT expression as follows:

```
(
SELECT SUM( CAST(I.Price AS DECIMAL) * CAST(I.Quantity AS INTEGER))
 FROM Body.Invoice.Purchases."Item"[] AS I
)
```
The example assumes that you need to use CAST expressions to cast the string values of the fields Price and Quantity into the correct data types. The cast of the Price field into a decimal produces a decimal value with the *natural* scale and precision, that is, whatever scale and precision is necessary to represent the number. These CASTs would not be necessary if the data were already in an appropriate data type.

The SELECT expression works in a similar way to the quantified predicate, and in much the same way that a SELECT works in standard database SQL. The FROM clause specifies what is being iterated, in this case, all Item fields in Invoice, and establishes that the current instance of Item can be referred to using I. This form of SELECT involves a column function, in this case the SUM function, so the SELECT is evaluated by adding together the results of evaluating the expression inside the SUM function for each Item field in the Invoice. As with standard SQL, NULL values are ignored by column functions, with the exception of the COUNT column function explained below, and a NULL value is returned by the column function only if there are no non-NULL values to combine.

The other column functions that are provided are MAX, MIN, and COUNT. The COUNT function has two forms that work in different ways with regard to NULLs. In the first form you use it much like the SUM function above, for example:

```
SELECT COUNT(I.Ouantity)
 FROM Body.Invoice.Purchases."Item"[] AS I
```
This expression returns the number of Item fields for which the Quantity field is non-NULL. That is, the COUNT function counts non-NULL values, in the same way that the SUM function adds non-NULL values. The alternative way of using the COUNT function is as follows:

```
SELECT COUNT(*)
 FROM Body.Invoice.Purchases."Item"[] AS I
```
Using COUNT(\*) counts the total number of Item fields, regardless of whether any of the fields is NULL. The above example is in fact equivalent to using the CARDINALITY function, as in the following:

CARDINALITY(Body.Invoice.Purchases."Item"[]

In all the examples of SELECT given here, just as in standard SQL, you could use a WHERE clause to provide filtering on the fields.

## **Manipulating other parts of the message tree**

The following topics describe how you can access parts of the message tree other than the message body data. These parts of the logical tree are independent of the domain in which the message exists, and all these topics apply to messages in the BLOB domain in addition to all other supported domains.

- v "Accessing headers"
- v ["Accessing the Properties tree" on page 345](#page-352-0)
- v ["Accessing the local environment tree" on page 346](#page-353-0)
- v ["Accessing the environment tree" on page 350](#page-357-0)
- v ["Accessing the ExceptionList tree using ESQL" on page 351](#page-358-0)

## **Accessing headers:**

If the input message received by an input node includes message headers that are recognized by the input node, the node invokes the correct parser for each header. You can access these headers using ESQL.

Parsers are supplied for most WebSphere MQ headers. The topics listed below provide some guidance for accessing the information in the MQMD, MQRFH2, and MQPCF headers, which you can follow as general guidance for accessing other headers also present in your messages.

Every header has its own correlation name, for example, MQMD, and you must use this name in all ESQL statements that refer to or set the content of this tree:

- v ["Accessing the MQMD header" on page 342](#page-349-0)
- ["Accessing the MQRFH2 header" on page 342](#page-349-0)
- ["Accessing the MQCFH header" on page 343](#page-350-0)

For further details of the contents of these and other WebSphere MQ headers for which WebSphere Message Broker provides a parser, see ["Element definitions for](#page-1498-0) [message parsers" on page 1491.](#page-1498-0)

*Accessing transport headers:*

<span id="page-349-0"></span>You can manipulate WebSphere MQ, HTTP, and JMS transport headers and their properties without writing Compute nodes:

- Use the MQHeader node to add, modify, or delete MQ Message Descriptor (MQMD) and MQ Dead Letter Header (MQDLH) headers.
- Use the HTTPHeader node to add, modify, or delete HTTP headers such as HTTPRequest and HTTPReply.
- Use the JMSHeader node to modify contents of the JMS Header\_Values and Application properties so that you can control the node's output without programming.

*Accessing the MQMD header:*

Code ESQL statements to access the fields of the MQMD header.

WebSphere MQ, WebSphere MQ Everyplace, and SCADA messages include an MQMD header.

You can refer to the fields within the MQMD, and you can update them in a Compute node.

For example, you might want to copy the message identifier MSGID in the MQMD to another field in your output message. To do that, code:

SET OutputRoot.MRM.Identifier = InputRoot.MQMD.MsgId;

If you send a message to an EBCDIC system from a distributed system, you might need to convert the message to a compatible CodedCharSetId and Encoding. To do this conversion, code the following ESQL in the Compute node:

```
SET OutputRoot.MQMD.CodedCharSetId = 500;
SET OutputRoot.MQMD.Encoding = 785;
```
The MQMD properties of CodedCharSetId and Encoding define the code page and encoding of the section of the message that follows (typically this is either the MQRFH2 header or the message body itself).

Differences exist in the way the Properties folder and the MQMD folder are treated with respect to which folder takes precedence for the same fields. For more information, see ["Properties versus MQMD folder behavior for various transports"](#page-81-0) [on page 74.](#page-81-0)

*Accessing the MQRFH2 header:*

Code ESQL statements to access the fields of the MQRFH2 header.

When you construct an MQRFH2 header in a Compute node, it includes two types of fields:

- Fields in the MQRFH2 header structure; for example, Format and NameValueCCSID.
- v Fields in the MQRFH2 NameValue buffer; for example, mcd and psc.

To differentiate between these two field types, insert a value in front of the referenced field in the MQRFH2 field to identify its type; a value for the NameValue buffer is not required because this is the default. The value that you specify for the header structure is (MQRFH2.Field).

<span id="page-350-0"></span>For example:

• To create or change an MQRFH2 Format field, specify the following ESQL:

```
SET OutputRoot.MQRFH2.(MQRFH2.Field)Format = 'MQSTR ';
```
• To create or change the psc folder with a topic:

```
SET OutputRoot.MQRFH2.psc.Topic = 'department';
```
v To add an MQRFH2 header to an outgoing message that is to be used to make a subscription request:

```
DECLARE I INTEGER 1;
DECLARE J INTEGER CARDINALITY(InputRoot.*[]);
WHILE I < J DO
SET OutputRoot.\star[I] = InputRoot.\star[I];
SET I=I+1;
END WHILE;
SET OutputRoot.MQRFH2.(MQRFH2.Field)Version = 2;
SET OutputRoot.MQRFH2.(MQRFH2.Field)Format = 'MQSTR';
SET OutputRoot.MQRFH2.(MQRFH2.Field)NameValueCCSID = 1208;
SET OutputRoot.MQRFH2.psc.Command = 'RegSub';
SET OutputRoot.MQRFH2.psc.Topic = "InputRoot"."MRM"."topel";
SET OutputRoot.MQRFH2.psc.QMgrName = 'DebugQM';
SET OutputRoot.MQRFH2.psc.QName = 'PUBOUT';
SET OutputRoot.MQRFH2.psc.RegOpt = 'PersAsPub';
```
Variable J is initialized to the value of the cardinality of the existing headers in the message. Using a variable is more efficient than calculating the cardinality on each iteration of the loop, which happens if you code the following WHILE statement:

```
WHILE I < CARDINALITY(InputRoot.*[]) DO
```
The MQRFH2 header can be parsed using either the MQRFH2 parser or the MQRFH2C compact parser. To consume less memory, use the MQRFH2C compact parser by selecting the Use MQRFH2C compact parser for MQRFH2 Header check box on the input node of the message flow. This results in paths that contain MQRFH2C instead of MQRFH2; for example: SET OutputRoot.MQRFH2C.psc.Topic = 'department';

Target MQRFH2 fields are created only if the headers are copied, and the MQRFH2C parser option is not selected on the MQInput node. In all other circumstances, an MQRFH2C field is created on output.

*Accessing the MQCFH header:*

| | | Code ESQL statements to access the fields of the MQCFH header (root name MQPCF).

Messages that are of PCF format (MQPCF, MQADMIN, and MQEVENT) include the MQCFH header. You can process the contents of the MQCFH header, accessing parameters, parameter lists, strings, and groups.

The *ParameterCount* field is hidden from view to keep the value synchronized with the true number of parameters. As a result, you cannot directly view, access, or edit the *ParameterCount* field and this applies when you are using:

• ESOL

| | |

| |

- The Mapping Node
- Trace, or debugging code.

You can implement your own *ParameterCount* field with a specific value, but this value will be overwritten by the actual number of parameters on the flow exit.

v To access or to construct parameters in the header, use the following syntax:

```
SET OutputRoot.MQPCF.Parameter[nn] =
Integer parameter ID
```
If you access a 64-bit parameter, use the following syntax to differentiate from 32-bit parameters:

```
SET OutputRoot.MQPCF.Parameter64[nn] =
Integer parameter ID
```

```
For example:
```

```
SET OutputRoot.MOPCF.Parameter[1] =
 MQCACF_AUTH_PROFILE_NAME;
```
• For parameter lists, use the following syntax:

```
SET OutputRoot.MQPCF.ParameterList64[nn] =
Integer parameter ID
SET OutputRoot.MQPCF.ParameterList64[nn].*[xx] =
Integer parameter values
```
For example:

```
SET OutputRoot.MQPCF.ParameterList[1] =
MQIACF AUTH ADD AUTHS;
SET OutputRoot.MQPCF.ParameterList[1].*[1] =
MQAUTH SET;
SET OutputRoot.MQPCF.ParameterList[1].*[2] =
MQAUTH_SET_ALL_CONTEXT;
```
• A byte string is a byte array data type, and is supported with this syntax:

```
SET OutputRoot.MQPCF.Parameter[nn] =
Integer parameter ID
SET OutputRoot.MQPCF.Parameter[nn].* =
 Integer, String or ByteArray Parameter value
```
v A group is implemented as a folder containing more PCF, and requires the following syntax:

SET OutputRoot.MQPCF.Group[xx] = *Group Parameter ID*

For example:

```
SET OutputRoot.MQPCF.Group[1] =
MQGACF_Q_ACCOUNTING_DATA;
SET OutputRoot.MQPCF.Group[1].Parameter[1] =
MQCA_CREATION_DATE;
SET OutputRoot.MQPCF.Group[1].Parameter[1].* =
 '2007-02-05';
```
You can also use nested groups; for example;

```
SET OutputRoot.MQPCF.Group[1].Group[1] =
MQGACF_Q_ACCOUNTING_DATA;
SET OutputRoot.MQPCF.Group[1].Group[1].Parameter[1] =
MQCA_CREATION_DATE;
SET OutputRoot.MQPCF.Group[1].Group[1].Parameter[1].* =
 '2007-02-05';
```
<span id="page-352-0"></span>v A filter is almost identical to a parameter, but it also includes an operator. Therefore the syntax is a tree with named values:

```
SET OutputRoot.MQPCF.Filter[xx] =
Integer parameter ID
SET OutputRoot.MQPCF.Filter[xx].Operator =
 Integer Filter name
SET OutputRoot.MQPCF.Filter[xx].Value =
Byte, Integer or String Filter Value
```
• The following is sample code that can be used as an example to create an MQPCF message in a Compute node:

```
CREATE NEXTSIBLING OF OutputRoot.Properties DOMAIN 'MQMD';
CREATE NEXTSIBLING OF OutputRoot.MQMD DOMAIN 'MQADMIN'
NAME 'MQPCF';
CREATE FIELD OutputRoot.MQPCF;
SET OutputRoot.MQMD.MsgType = MQMT REQUEST;
SET OutputRoot.MQMD.ReplyToQ = 'REPLYQ';
DECLARE refRequest REFERENCE TO OutputRoot.MQPCF;
SET refRequest.Type = 16; --MQCFT COMMAND XR z/OS
SET refRequest. StrucLength = MQCFH STRUC LENGTH;
SET refRequest.Version = 3; -- required for z/OS
SET refRequest.Command = MQCMD INQUIRE Q;
SET refRequest.MsgSeqNumber = \overline{1};
SET refRequest.Control = MQCFC LAST;
/* First parameter: Queue Name. */
SET refRequest.Parameter[1] = MQCA Q NAME;
SET refRequest.Parameter[1].* = 'QUEUENAME.*';
SET refRequest.ParameterList[1] = MQIACF_Q_ATTRS;
SET refRequest.ParameterList[1].* = MQIACF ALL;
```
#### **Accessing the Properties tree:**

The Properties tree has its own correlation name, Properties, and you must use this in all ESQL statements that refer to or set the content of this tree.

The fields in the Properties tree contain values that define the characteristics of the message. For example, the Properties tree contains a field for the message domain, and fields for the encoding and CCSID in which message data is encoded. For a full list of fields in this tree, see ["Data types for elements in the Properties subtree"](#page-1499-0) [on page 1492.](#page-1499-0)

You can interrogate and update these fields using the appropriate ESQL statements. If you create a new output message in the Compute node, you must set values for the message properties.

#### *Setting output message properties:*

If you use the Compute node to generate a new output message, you must set its properties in the Properties tree. The output message properties do not have to be the same as the input message properties.

For example, to set the output message properties for an output MRM message, set the following properties:

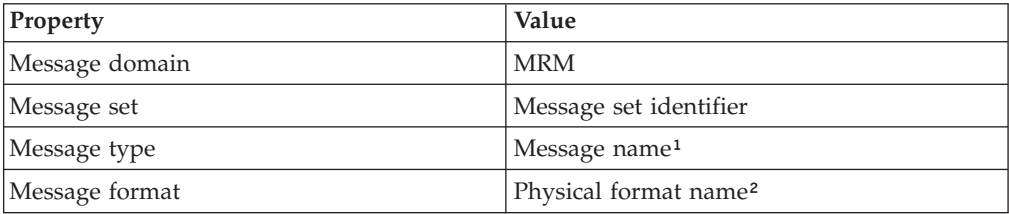

#### <span id="page-353-0"></span>**Notes:**

- 1. For details of the syntax of Message type, see Specifying namespaces in the Message Type property.
- 2. The name that you specify for the physical layer must match the name that you have defined for it. The default physical layer names are Binary1, XML1, and Text1.

This ESQL procedure sets message properties to values passed in by the calling statement. You might find that you have to perform this task frequently, and you can use a procedure such as this in many different nodes and message flows. If you prefer, you can code ESQL that sets specific values.

```
CREATE PROCEDURE setMessageProperties(IN OutputRoot REFERENCE, IN setName char,
                IN typeName char, IN formatName char) BEGIN
 /****************************************************************************
* A procedure that sets the message properties
****************************************************************************/
set OutputRoot.Properties.MessageSet = setName;
set OutputRoot.Properties.MessageType = typeName;
 set OutputRoot.Properties.MessageFormat = formatName;
END;
```
To set the output message domain, you can set the message property, or you can code ESQL statements that refer to the required domain in the second qualifier of the SET statement, the parser field. For example, the ESQL statement sets the domain to MRM:

SET OutputRoot.MRM. Field1 = 'field1 data';

This ESQL statement sets the domain to XMLNS:

SET OutputRoot.XMLNS. Field1 = 'field1 data';

Do not specify more than one domain in the ESQL for any single message. However, if you use PROPAGATE statements to generate several output messages, you can set a different domain for each message.

For information about the full list of elements in the Properties tree, see ["Data](#page-1499-0) [types for elements in the Properties subtree" on page 1492.](#page-1499-0)

Differences exist in the way the Properties folder and the MQMD folder are treated with respect to which folder takes precedence for the same fields. For more information, see ["Properties versus MQMD folder behavior for various transports"](#page-81-0) [on page 74.](#page-81-0)

## **Accessing the local environment tree:**

The local environment tree has its own correlation name, LocalEnvironment, and you must use this name in all ESQL statements that refer to or set the content of this tree.

The local environment tree is used by the broker, and you can refer to and modify this information. You can also extend the tree to contain information that you create yourself. You can create subtrees of this tree that you can use as a scratchpad or working area.

The message flow sets up information in two subtrees, Destination and WrittenDestination, below the LocalEnvironment root. You can refer to the content of both of these subtrees, and you can write to the Destination tree to influence the way in which the message flow processes your message. However, if you write to the Destination tree, follow the defined structure to ensure that the tree remains valid.

The WrittenDestination subtree contains the addresses to which the message has been written. Its name is fixed and it is created by the message flow when a message is propagated through the Out terminal of a request, output, or reply node. The subtree includes transport-specific information (for example, if the output message has been put to a WebSphere MQ queue, it includes the queue manager and queue names). You can use one of the following methods to obtain information about the details of a message after it has been sent by the nodes:

- v Connect a Compute node to the Out terminal.
- v Configure a user exit to process an output message callback event, as described in ["Exploiting user exits" on page 234.](#page-241-0)

The topic for each node that supports WrittenDestination information contains details about the data that it contains.

If you want the local environment tree to be included in the output message that is propagated by the Compute node, you must set the Compute node property Compute mode to a value that includes the local environment (for example, All). If you do not, the local environment tree is not copied to the output message.

The information that you insert into DestinationData or Defaults depends on the characteristic of the corresponding node property:

- If a node property is represented by a check box (for example, New Message ID), set the Defaults or DestinationData element to Yes (equivalent to selecting the check box) or No (equivalent to clearing the check box).
- v If a node property is represented by a drop-down list (for example, Transaction Mode), set the Defaults or DestinationData element to the appropriate character string (for example Automatic).
- v If a node property is represented by a text entry field (for example, Queue Manager Name), set the Defaults or DestinationData element to the character string that you would enter in this field.

If necessary, configure the sending node to indicate where the destination information is. For example, for the output node MQOutput, set Destination Mode:

- v If you set Destination Mode to Queue Name, the output message is sent to the queue identified in the output node properties Queue Name and Queue Manager Name. Destination is not referenced by the node.
- v If you set Destination Mode to Destination List, the node extracts the destination information from the Destination subtree. If you use this value you can send a single message to multiple destinations, if you configure Destination and a single output node correctly. The node checks the node properties only if a value is not available in Destination (as described above).
- v If you set Destination Mode to Reply To Queue, the message is sent to the reply-to queue identified in the MQMD in this message (field ReplyToQ). Destination is not referenced by the node.

To find more information about ESQL procedures that perform typical updates to the local environment, see ["Populating Destination in the local environment tree"](#page-356-0) [on page 349](#page-356-0)

[on page 349.](#page-356-0) Review the ESQL statements in these procedures to see how to modify the local environment. You can use these procedures unchanged, or modify them for your own requirements.

To find more information about how to extend the contents of this tree for your own purposes, see "Using scratchpad areas in the local environment."

For another example of how you can use the local environment to modify the behavior of a message flow, refer to the XML\_PassengerQuery message flow in the following sample program:

v [Airline Reservations sample](/help/livehelp/?pluginID=com.ibm.samplegallery&class=com.ibm.samplegallery.SampleGalleryAction&arg=com.ibm.etools.mft.samples.airline.xml.doc/doc/overview.htm)

The Compute node in this message flow writes a list of destinations in the RouterList subtree of Destination that are used as labels by a later RouteToLabel node that propagates the message to the corresponding Label node. You can view samples only when you use the information center that is integrated with the Message Broker Toolkit.

## *Using scratchpad areas in the local environment:*

The local environment tree includes a subtree called variables. This subtree is always created, but is never populated by the message flow. Use this area for your own purposes; for example, to pass information from one node to another. You can create other subtrees of the local environment tree.

The advantage of creating your own data in a scratchpad in the local environment is that this data can be propagated as part of the logical tree to subsequent nodes in the message flow. If you create a new output message in a Compute node, you can also include all or part of the local environment tree from the input message in the new output message.

To ensure that the information in the local environment is propagated further down the flow, the Compute mode property of the Compute node must be set to include the local environment as part of the output tree (for example, specify LocalEnvironment and Message). For further details about the Compute mode property, see ["Setting the mode" on page 883.](#page-890-0)

However, any data updates or additions that you make in one node are not retained if the message moves backwards through the message flow (for example, if an exception is thrown). If you create your own data, and want that data to be preserved throughout the message flow, you must use the environment tree.

You can set values in the variables subtree in a Compute node and those values can be used later by another node (Compute, Database, or Filter) for some purpose that you determine when you configure the message flow.

The local environment is not in scope in a Compute node, therefore you must use InputLocalEnvironment and OutputLocalEnvironment instead. For example, you might use the scratchpad in the local environment to propagate the destination of an output message to subsequent nodes in a message flow. Your first Compute node determines that the output messages from this message flow must go to WebSphere MQ queues. Include the following ESQL to insert this information into the local environment by setting the value of *OutputLocation* in the OutputLocalEnvironment:

SET OutputLocalEnvironment.Variables.OutputLocation = 'MQ';

<span id="page-356-0"></span>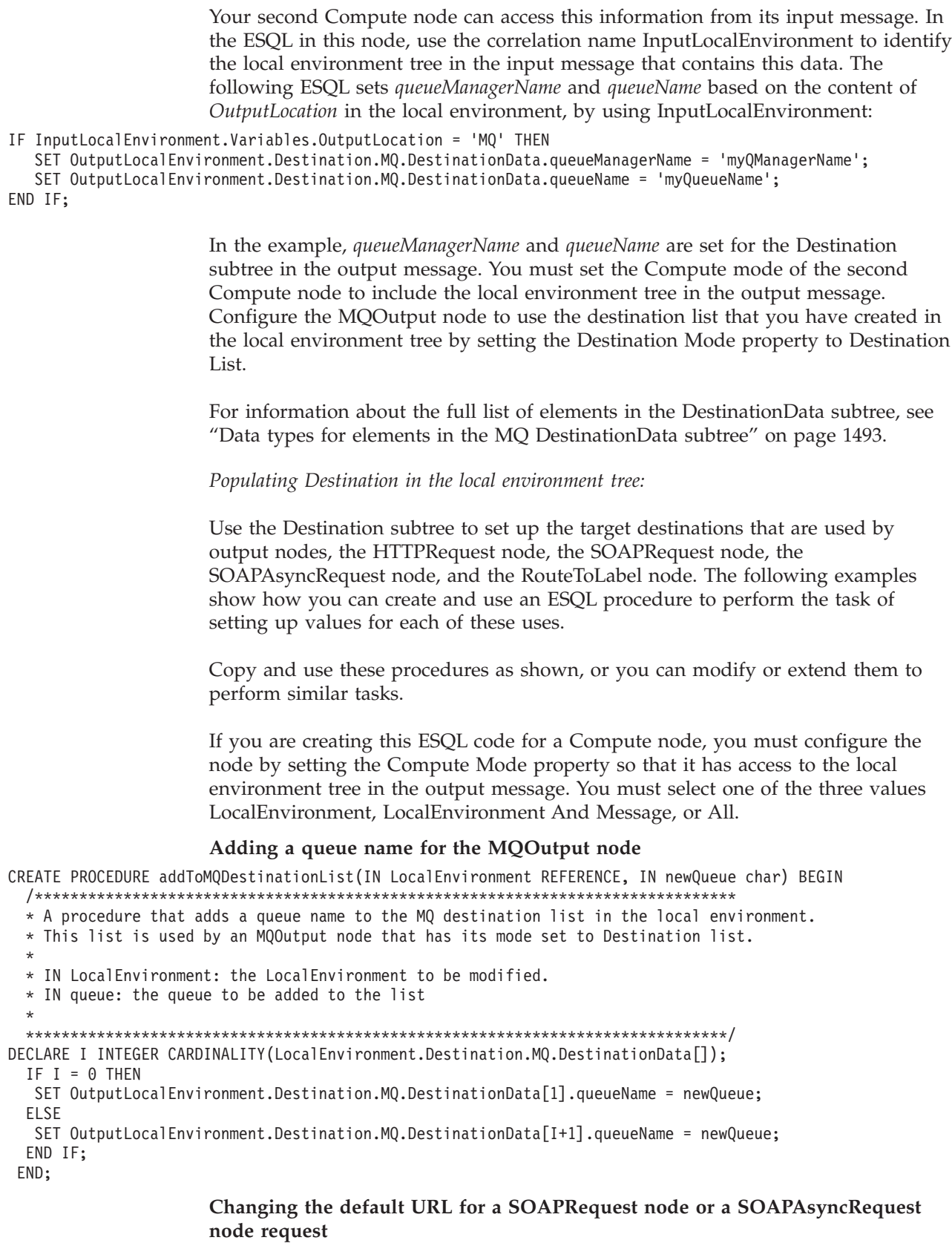

CREATE PROCEDURE overrideDefaultSOAPRequestURL(IN LocalEnvironment REFERENCE, IN newUrl char) BEGIN | /\*\*\*\*\*\*\*\*\*\*\*\*\*\*\*\*\*\*\*\*\*\*\*\*\*\*\*\*\*\*\*\*\*\*\*\*\*\*\*\*\*\*\*\*\*\*\*\*\*\*\*\*\*\*\*\*\*\*\*\*\*\*\*\*\*\*\*\*\*\*\*\*\*\*\*\*\*\*\*

\* A procedure that changes the URL to which the SOAPRequest node or

\* SOAPAsyncRequest node sends the request.

 $\begin{array}{c} \hline \end{array}$ | | |

| |  $\begin{array}{c} | \\ | \end{array}$ |  $\begin{array}{c} \hline \end{array}$  $\vert$ | | | |  $\mid$ | | |  $\mid$ |

| | |

```
*
    * IN LocalEnvironment: the LocalEnvironment to be modified.
    * IN queue: the URL to which to send the request.
     *
    *******************************************************************************/
SET OutputLocalEnvironment.Destination.SOAP.Request.Transport.HTTP.WebServiceURL = newUrl;
|
END;
|
|
|
|
|
|
```
## **Changing the default URL for an HTTPRequest node request**

```
CREATE PROCEDURE overrideDefaultHTTPRequestURL(IN LocalEnvironment REFERENCE, IN newUrl char) BEGIN
    /*******************************************************************************
    * A procedure that changes the URL to which the HTTPRequest node sends the request.
     *
    * IN LocalEnvironment: the LocalEnvironment to be modified.
    * IN queue: the URL to which to send the request.
     *
    *******************************************************************************/
    SET OutputLocalEnvironment.Destination.HTTP.RequestURL = newUrl;
END;
|
|
|
|
|
\perp|
|
```
#### **Adding a label for the RouteToLabel node**

```
CREATE PROCEDURE addToRouteToLabelList(IN LocalEnvironment REFERENCE, IN newLabel char) BEGIN
    /*******************************************************************************
    * A procedure that adds a label name to the RouteToLabel list in the local environment.
    * This list is used by a RoteToLabel node.
     *
    * IN LocalEnvironment: the LocalEnvironment to be modified.
    * IN label: the label to be added to the list
     *
    *******************************************************************************/
   IF LocalEnvironment.Destination.RouterList.DestinationData is null THEN
       SET OutputLocalEnvironment.Destination.RouterList.DestinationData."label" = newLabel;
    ELSE
       CREATE LASTCHILD OF LocalEnvironment.Destination.RouterList.DestinationData
       NAME 'label' VALUE newLabel;
    END IF;
  END;
|
|
|
|
|
|
|
|
|
|
|
\perp|
|
|
\blacksquare
```
## **Setting up JMS destination lists**

You can configure a JMSOutput node to send to multiple JMS Queues, or to publish to multiple JMS Topics by using a destination list that is created in the local environment tree by a transformation node. The following example shows how to set up JMS destination lists in the local environment tree:

#### CREATE PROCEDURE CreateJMSDestinationList() BEGIN

```
SET OutputLocalEnvironment.Destination.JMSDestinationList.DestinationData[1] = 'jndi://TestDestQueue1';
  SET OutputLocalEnvironment.Destination.JMSDestinationList.DestinationData[2] = 'jndi://TestDestQueue2';
  SET OutputLocalEnvironment.Destination.JMSDestinationList.DestinationData[3] = 'jndi://TestDestQueue3';
END;
```
#### **Accessing the environment tree:**

The environment tree has its own correlation name, Environment, and you must use this name in all ESQL statements that refer to, or set, the content of this tree.

The environment tree is always created when the logical tree is created for an input message. However, the message flow neither populates it, nor uses its contents. You can use this tree for your own purposes, for example, to pass information from one node to another. You can use the whole tree as a scratchpad or working area.

The advantage of creating your own data in environment is that this data is propagated as part of the logical tree to subsequent nodes in the message flow. If

| |

<span id="page-358-0"></span>you create a new output message in a Compute node, the environment tree is also copied from the input message to the new output message. (In contrast to the local environment tree, which is only included in the output message if you explicitly request that it is).

Only one environment tree is present for the duration of the message flow. Any data updates, or additions, that you make in one node are retained, and all of the nodes in the message flow have access to the latest copy of this tree. Even if the message flows back through the message flow (for example, if an exception is thrown, or if the message is processed through the second terminal of the FlowOrder node), the latest state is retained. (In contrast to the local environment tree, which reverts to its previous state if the message flows back through the message flow.)

You can use this tree for any purpose you choose. For example, you can use the following ESQL statements to create fields in the tree:

```
SET Environment.Variables =
     ROW('granary' AS bread, 'reisling' AS wine, 'stilton' AS cheese);
SET Environment.Variables.Colors[] =
     LIST{'yellow', 'green', 'blue', 'red', 'black'};
SET Environment.Variables.Country[] = LIST{ROW('UK' AS name, 'pound' AS currency),
     ROW('USA' AS name, 'dollar' AS currency)};
```
This information is now available to all nodes to which a message is propagated, regardless of their relative position in the message flow.

For another example of how you can use environment to store information used by other nodes in the message flow, look at the Reservation message flow in the following sample:

• [Airline Reservations sample](/help/livehelp/?pluginID=com.ibm.samplegallery&class=com.ibm.samplegallery.SampleGalleryAction&arg=com.ibm.etools.mft.samples.airline.xml.doc/doc/overview.htm)

The Compute node in this message flow writes information to the subtree Environment.Variables that it has extracted from a database according to the value of a field in the input message.

You can view samples only when you use the information center that is integrated with the Message Broker Toolkit.

#### **Accessing the ExceptionList tree using ESQL:**

The ExceptionList tree has its own correlation name, ExceptionList, and you must use this in all ESQL statements that refer to or set the content of this tree.

This tree is created with the logical tree when an input message is parsed. It is initially empty, and is only populated if an exception occurs during message flow processing. It is possible that more than one exception can occur; if more than one exception occurs, the ExceptionList tree contains a subtree for each exception.

You can access the ExceptionList tree in Compute, Database, and Filter nodes, and you can update it in a Compute node. You must use the appropriate correlation name; ExceptionList for a Database or Filter node, and InputExceptionList for a Compute node.

You might want to access this tree in a node in an error handling procedure. For example, you might want to route the message to a different path based on the

type of exception, for example one that you have explicitly generated using an ESQL THROW statement, or one that the broker has generated.

The following ESQL shows how you can access the ExceptionList and process each child that it contains:

```
-- Declare a reference for the ExceptionList
-- (in a Compute node use InputExceptionList)
DECLARE start REFERENCE TO ExceptionList.*[1];
-- Loop through the exception list children
WHILE start.Number IS NOT NULL DO
   -- more ESQL
   -- Move start to the last child of the field to which it currently points
  MOVE start LASTCHILD;
END WHILE;
```
The following example shows an extract of ESQL that has been coded for a Compute node to loop through the exception list to the last (nested) exception description and extract the error number. This error relates to the original cause of the problem and normally provides the most precise information. Subsequent action taken by the message flow can be decided by the error number retrieved in this way.

CREATE PROCEDURE getLastExceptionDetail(IN InputTree reference,OUT messageNumber integer, OUT messageText char)

```
/****************************************************************************
 * A procedure that will get the details of the last exception from a message
 * IN InputTree: The incoming exception list
 * IN messageNumber: The last message numberr.
 * IN messageText: The last message text.
 *****************************************************************************/
 BEGIN
       -- Create a reference to the first child of the exception list
       declare ptrException reference to InputTree.*[1];
       -- keep looping while the moves to the child of exception list work
 WHILE lastmove(ptrException) DO
  -- store the current values for the error number and text
  IF ptrException.Number is not null THEN
         SET messageNumber = ptrException.Number;
         SET messageText = ptrException.Text;
    END IF;
    -- now move to the last child which should be the next exceptionlist
 move ptrException lastchild;
 END WHILE;
END;
```
For more information about the use of ExceptionList, look at the subflow in the following sample which includes ESQL that interrogates the ExceptionList structure and takes specific action according to its content:

v [Error Handler sample](/help/livehelp/?pluginID=com.ibm.samplegallery&class=com.ibm.samplegallery.SampleGalleryAction&arg=com.ibm.etools.mft.samples.errorhandler.doc/doc/overview.htm)

You can view samples only when you use the information center that is integrated with the Message Broker Toolkit.

For information on accessing the ExceptionList tree using Java, see ["Accessing the](#page-535-0) [ExceptionList tree using Java" on page 528](#page-535-0)

| |
# **Transforming from one data type to another**

You can use ESQL to transform messages and data types in many ways. The following topics provide guidance about the following:

- "Casting data from message fields"
- v "Converting code page and message encoding"
- ["Converting EBCDIC NL to ASCII CR LF" on page 356](#page-363-0)
- ["Changing message format" on page 358](#page-365-0)

## **Casting data from message fields:**

When you compare an element with another element, variable or constant, ensure that the value with which you are comparing the element is consistent (for example, character with character). If the values are not consistent, the broker generates a runtime error if it cannot provide an implicit casting to resolve the inconsistency. For details of what implicit casts are supported, see ["Implicit casts"](#page-1770-0) [on page 1763.](#page-1770-0)

You can use the CAST function to transform the data type of one value to match the data type of the other. For example, you can use the CAST function when you process generic XML messages. All fields in an XML message have character values, so if you want to perform arithmetic calculations or datetime comparisons, for example, you must convert the string value of the field into a value of the appropriate type using CAST.

In the Invoice message, the field InvoiceDate contains the date of the invoice. If you want to refer to or manipulate this field, you must CAST it to the correct format first. For example, to refer to this field in a test:

IF CAST(Body.Invoice.InvoiceDate AS DATE) = CURRENT\_DATE THEN

This converts the string value of the InvoiceDate field into a date value, and compares it to the current date.

Another example is casting from integer to character:

DECLARE I INTEGER 1; DECLARE C CHARACTER; -- The following statement generates an error SET  $C = I$ ; -- The following statement is valid SET C = CAST(I AS CHARACTER);

### **Converting code page and message encoding:**

You can use ESQL within a Compute node to convert data for code page and message encoding.

If your message flow is processing WebSphere MQ messages, you can use WebSphere MQ facilities (including get and put options and WebSphere MQ data conversion exits) to provide these conversions. If you are not processing WebSphere MQ messages, or you choose not to use WebSphere MQ facilities, you can use WebSphere Message Broker facilities by coding the appropriate ESQL in a Compute node in your message flow.

The contents of the MQMD, the MQRFH2, and the message body of a message in the MRM domain that has been modeled with a CWF physical format can be subject to code page and encoding conversion. The contents of a message body of a message in the XML, XMLNS, and JMS domains, and those messages in the MRM domain that have been modeled with an XML or TDS physical format, are treated as strings. Only code page conversion applies; no encoding conversion is required.

For messages in the MRM domain modeled with a CWF physical format, you can set the MQMD CCSID and Encoding fields of the output message, plus the CCSID and Encoding of any additional headers, to the required target value.

For messages in the MRM domain modeled with an XML or TDS physical format, you can set the MQMD CCSID field of the output message, plus the CCSID of any additional headers. XML and TDS data is handled as strings and is therefore subject to CCSID conversion only.

An example WebSphere MQ message has an MQMD header, an MQRFH2 header, and a message body. To convert this message to a mainframe CodedCharSetId and Encoding, code the following ESQL in the Compute node:

- SET OutputRoot.MQMD.CodedCharSetId = 500;
- SET OutputRoot.MQMD.Encoding = 785;
- SET OutputRoot.MQRFH2.CodedCharSetId = 500;
- SET OutputRoot.MQRFH2.Encoding = 785;

The following example illustrates what you must do to modify a CWF message so that it can be passed from WebSphere Message Broker to IMS on z/OS.

- 1. You have defined the input message in XML and are using an MQRFH2 header. Remove the header before passing the message to IMS.
- 2. The message passed to IMS must have MQIIH header, and must be in the z/OS code page. This message is modeled in the MRM and has the name IMS1. Define the PIC X fields in this message as logical type string for conversions between EBCDIC and ASCII to take place. If the fields are binary logical type, no data conversion occurs; binary data is ignored when a CWF message is parsed by the MRM parser.
- 3. The message received from IMS is also defined in the MRM and has the name IMS2. Define the PIC X fields in this message as logical type string for conversions between EBCDIC and ASCII to take place. If the fields are binary logical type, no data conversion occurs; binary data is ignored when a CWF message is parsed by the MRM parser.
- 4. Convert the reply message to the Windows code page. The MQIIH header is retained on this message.
- 5. You have created a message flow that contains the following nodes: :
	- a. The outbound flow, **MQInput1 --> Compute1 --> MQOutput1**.
	- b. The inbound flow, **MQInput2 --> Compute2 --> MQOutput2**.
- 6. Code ESQL in Compute1 (outbound) node as follows, specifying the relevant MessageSet ID. This code shows the use of the default CWF physical layer name. You must use the name that matches your model definitions. If you specify an incorrect value, the broker fails with message BIP5431.

```
-- Loop to copy message headers
DECLARE I INTEGER 1;
DECLARE J INTEGER CARDINALITY(InputRoot.*[]);
WHILE I < J - 1 DO
  SET OutputRoot.\star[I] = InputRoot.\star[I];
 SET I=I+1;
END WHILE;
SET OutputRoot.MQMD.CodedCharSetId = 500;
SET OutputRoot.MQMD.Encoding = 785;
SET OutputRoot.MQMD.Format = 'MQIMS
SET OutputRoot.MQIIH.Version = 1;
SET OutputRoot.MQIIH.StrucLength = 84;
SET OutputRoot.MQIIH.Encoding = 785;
SET OutputRoot.MQIIH.CodedCharSetId = 500;
SET OutputRoot.MQIIH.Format = 'MQIMSVS ';
SET OutputRoot.MQIIH.Flags = 0;
SET OutputRoot.MQIIH.LTermOverride = ' ';
SET OutputRoot.MQIIH.MFSMapName = '
SET OutputRoot.MQIIH.ReplyToFormat = 'MQIMSVS ';
SET OutputRoot.MQIIH.Authenticator = '
SET OutputRoot.MQIIH.TranInstanceId = X'00000000000000000000000000000000';
SET OutputRoot.MQIIH.TranState = ' ';
SET OutputRoot.MQIIH.CommitMode = '0';
SET OutputRoot.MQIIH.SecurityScope = 'C';
SET OutputRoot.MQIIH.Reserved = ' ';
SET OutputRoot.MRM.e_elen08 = 30;
SET OutputRoot.MRM.e_elen09 = 0;
SET OutputRoot.MRM.e_string08 = InputBody.e_string01;
SET OutputRoot.MRM.e_binary02 = X'31323334353637383940';
SET OutputRoot.Properties.MessageDomain = 'MRM';
SET OutputRoot.Properties.MessageSet = 'DHCJOEG072001';
SET OutputRoot.Properties.MessageType = 'IMS1';
SET OutputRoot.Properties.MessageFormat = 'Binary1';
```
The use of a variable, J, that is initialized to the value of the cardinality of the existing headers in the message, is more efficient than calculating the cardinality on each iteration of the loop, which happens if you code the following WHILE statement:

WHILE I < CARDINALITY(InputRoot.\*[]) DO

7. Create ESQL in Compute2 (inbound) node as follows, specifying the relevant MessageSet ID. This code shows the use of the default CWF physical layer name. You must use the name that matches your model definition. If you specify an incorrect value, the broker fails with message BIP5431.

```
-- Loop to copy message headers
DECLARE I INTEGER 1;
DECLARE J INTEGER CARDINALITY(InputRoot.*[]);
WHILE I < J DO
 SET OutputRoot.\cdot[I] = InputRoot.\cdot[I];
 SET I=I+1;
END WHILE;
SET OutputRoot.MQMD.CodedCharSetId = 437;
SET OutputRoot.MQMD.Encoding = 546;
SET OutputRoot.MQMD.Format = 'MQIMS
SET OutputRoot.MQIIH.CodedCharSetId = 437;
SET OutputRoot.MQIIH.Encoding = 546;
SET OutputRoot.MQIIH.Format = '
SET OutputRoot.MRM = InputBody;
SET OutputRoot.Properties.MessageDomain = 'MRM';
SET OutputRoot.Properties.MessageSet = 'DHCJOEG072001';
SET OutputRoot.Properties.MessageType = 'IMS2';
SET OutputRoot.Properties.MessageFormat = 'Binary1';
```
You do not have to set any specific values for the MQInput1 node properties, because the message and message set are identified in the MQRFH2 header, and no conversion is required.

You must set values for message domain, set, type, and format in the MQInput node for the inbound message flow (MQInput2). You do not need to set conversion parameters.

One specific situation in which you might need to convert data in one code page to another is when messages contain newline characters and are passed between EBCDIC and ASCII systems. The required conversion for this situation is described in "Converting EBCDIC NL to ASCII CR LF."

*Converting EBCDIC NL to ASCII CR LF:*

You might want to change newline (NL) characters in a text message to carriage return (CR) and line feed (LF) character pairs. This example shows one way in which you can convert these characters.

This conversion might be useful if messages from an EBCDIC platform (for example, using CCSID 1047) are sent to an ASCII platform (for example, using CCSID 437). Problems can arise because the EBCDIC NL character hex '15' is converted to the undefined ASCII character hex '7F'. The ASCII code page has no corresponding code point for the NL character.

In this example, a message flow is created that interprets the input message as a message in the BLOB domain. This message is passed into a ResetContentDescriptor node to reset the data to a message in the MRM domain. The message is called msg\_nl (a set of repeating string elements delimited by EBCDIC NL characters). A Compute node is then used to create an output based on another message in the MRM domain called msg\_crlf (a set of repeating string elements delimited by CR LF pairs). The message domain is then changed back to BLOB in another ResetContentDescriptor node. This message flow is shown in the following diagram.

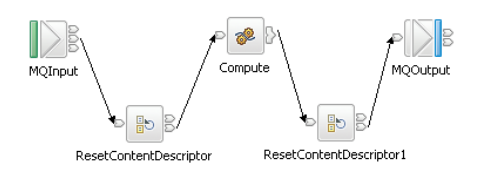

The following instructions show how to create the messages and configure the message flow.

- 1. Create the message models for the messages in the MRM domain:
	- a. Create a message set project called myProj.
	- b. Create a message set called myMessageSet with a TDS physical format (the default name is Text1).
	- c. Create an element string1 of type xsd:string.
	- d. Create a complex type called  $t$  msg nl and specify the following complex type properties:
		- *Composition* = 0rdered Set
		- v *Content Validation* = Closed
		- v *Data Element Separation* = All Elements Delimited
		- v *Delimiter* = <U+0085> (hex '0085' is the UTF-16 representation of an NL character)
		- *Repeat* = Yes
		- *Min Occurs* = 1
		- v *Max Occurs* = 50 (the text of the message is assumed to consist of no more than 50 lines)
	- e. Add Element string1 and set the following property:
		- v *Repeating Element Delimiter* = <U+0085>
	- f. Create a Message msg\_nl and set its associated complex type to t\_msg\_nl
	- g. Create a complex type called t\_msg\_crlf and specify the following complex type properties:
		- *Composition* = 0rdered Set
		- *Content Validation* = Closed
		- v *Data Element Separation* = All Elements Delimited
		- *Delimiter* <CR><LF> (<CR> and <LF> are the mnemonics for the CR and LF characters)
		- *Repeat* = Yes
		- *Min Occurs* = 1
		- *Max Occurs* =  $50$
	- h. Add Element string1 and set the following property:
		- v *Repeating Element Delimiter* = <CR><LF>
	- i. Create a Message msg\_crlf and set complex type to t msg crlf.
- 2. Configure the message flow shown in the previous figure:
	- a. Start with the MQInput node:
		- Set *Message Domain* = BL0B
		- Set *Queue Name* = <Your input message queue name>
	- b. Add the ResetContentDescriptor node, connected to the out terminal of the MQInput node:
		- v Set *Message Domain* = MRM
		- v Select *Reset Message Domain*
- <span id="page-365-0"></span>v Set *Message Set* = <Your Message Set ID> (this field has a maximum of 13 characters)
- v Select *Reset Message Set*
- Set *Message Type* = msg\_nl
- v Select *Reset Message Type*
- Set *Message Format* = Text1
- v Select *Reset Message Format*
- c. Add the Compute node, connected to the out terminal of ResetContentDescriptor:
	- v Enter a name for the *ESQL Module* for this node, or accept the default (<message flow name>\_Compute).
	- v Right-click the Compute node and select **Open ESQL**. Code the following ESQL in the module:

```
-- Declare local working variables
DECLARE I INTEGER 1;
DECLARE J INTEGER CARDINALITY(InputRoot.*[]);
-- Loop to copy all message headers from input to output message
WHILE I < J DO
 SET OutputRoot.*[I] = InputRoot.*[I];
 SET I=I+1;
END WHILE;
-- Set new output message type which uses CRLF delimiter
SET OutputRoot.Properties.MessageType = 't_msg_crlf';
-- Loop to copy each instance of string1 child within message body
SET I = 1;
SET J = CARDINALITY("InputBody"."string1"[]);
WHILE I \leq I \leq J DO
 SET "OutputRoot"."MRM"."string1"[I] = "InputBody"."string1"[I];
 SET I=I+1;
END WHILE;
```
The use of a variable, J, initialized to the value of the cardinality of the existing headers in the message, is more efficient than calculating the cardinality on each iteration of the loop, which happens if you code the following WHILE statement:

WHILE I < CARDINALITY(InputRoot.\*[]) DO

- d. Add the ResetContentDescriptor1 node, connected to the out terminal of the Compute node:
	- Set *Message Domain* = BL0B
	- Select *Reset Message Domain*.
- e. Finally, add the MQOutput node, connected to the out terminal of the ResetContentDescriptor1 node. Configure its properties to direct the output message to the required queue or queues.

### **Changing message format:**

Use the Compute node to copy part of an input message to an output message. The results of such a copy depend on the type of input and output parsers involved.

*Like parsers:*

Where both the source and target messages have the same folder structure at root level, a *like-parser-copy* is performed. For example:

SET OutputRoot.MQMD = InputRoot.MQMD;

This statement copies all the children in the MQMD folder of the input message to the MQMD folder of the output message.

Another example of a tree structure that supports a like-parser-copy is:

SET OutputRoot.XMLNS.Data.Account = InputRoot.XMLNS.Customer.Bank.Data;

To transform an input message in the MRM domain to an output message also in the MRM domain, you can use either the Compute or the Mapping node. The Mapping node can interpret the action that is required because it knows the format of both messages. Content Assist in the ESQL module for the Compute node can also use the message definitions for those messages. If the messages are not in the same namespace, you must use the Compute node.

To use Content Assist with message references, you must set up a project reference from the project containing the ESQL to the project containing the message set. For information about setting up a project reference, see Project references.

If both input and output messages are not in the MRM domain, you must use the Compute node and specify the structure of the messages yourself.

#### *Unlike parsers:*

Where the source and target messages have different folder structures at root level, you cannot make an exact copy of the message source. Instead, the *unlike-parser-copy* views the source message as a set of nested folders terminated by a leaf name-value pair. For example, copying the following message from XML to MRM:

<Name3><Name31>Value31</Name31>Value32</Name3>

produces a name element Name3, and a name-value element called Name31 with the value Value31. The second XML pcdata (Value32) cannot be represented and is discarded.

The unlike-parser-copy scans the source tree, and copies folders, also known as name elements, and leaf name-value pairs. Everything else, including elements flagged as *special* by the source parser, is not copied.

An example of a tree structure that results in an unlike-parser-copy is:

SET OutputRoot.MRM.Data.Account = InputRoot.XMLNS.Data.Account;

If the algorithm used to make an unlike-parser-copy does not suit your tree structure, you should further qualify the source field to restrict the amount of the tree that is copied.

Be careful when you copy information from input messages to output messages in different domains. You could code ESQL that creates a message structure or content that is not completely consistent with the rules of the parser that processes the output message. This action can result in an output message not being created, or being created with unexpected content. If you believe that the output message

generated by a particular message flow does not contain the correct content, or have the expected form, check the ESQL that creates the output message, and look for potential mismatches of structure, field types, field names, and field values.

When copying trees between unlike parsers, you should set the message format of the target parser. For example, if a message set has been defined with XMLNS and CWF formats, the following commands are required to copy an input XMLNS stream to the MRM parser and set the latter to be generated in CWF format:

-- Copy message to the output, moving from XMLNS to MRM domains SET OutputRoot.MRM = InputRoot.XMLNS.rootElement;

```
-- Set the CWF format for output by the MRM domain
SET OutputRoot.Properties.MessageType = '<MessageTypeName>';
SET OutputRoot.Properties.MessageSet = '<MessageSetName>';
SET OutputRoot.Properties.MessageFormat = 'CWF';
```
# **Adding keywords to ESQL files**

You can add keywords to ESQL files to contain information that you want to associate with a message flow.

Use one or more of the following methods:

### **Comment fields**

Add the keyword as a comment in the ESQL file:

-- \$MQSI compiled by = John MQSI\$

### **Static strings**

Include the keyword as part of a static string in the ESQL file: SET target = '\$MQSI\_target = production only MQSI\$'

### **Variable string**

Include the keyword value as a variable string in the ESQL file: \$MQSI\_VERSION=\$id\$MQSI\$

In this example, when the message flow source is extracted from the file repository, the repository's plug-in has been configured to substitute the identifier *\$id\$* with the actual version number. The identifier value that is required depends on the capability and configuration of the repository, and is not part of WebSphere Message Broker.

## **Restrictions within keywords**

Do not use the following characters within keywords, because they cause unpredictable behavior:

^\$.|\<>?+\*=&[]

You can use these characters in the values that are associated with keywords; for example:

- \$MQSI RCSVER=\$id\$ MQSI\$ is acceptable
- \$MQSI \$name=Fred MQSI\$ is not acceptable

# **Interaction with databases using ESQL**

Use ESQL statements and functions to read from, write to, and modify databases from your message flows.

ESQL has a number of statements and functions for accessing databases:

- <span id="page-368-0"></span>• The ["CALL statement" on page 1594](#page-1601-0) invokes a stored procedure.
- The ["DELETE FROM statement" on page 1639](#page-1646-0) removes rows from a database table.
- The ["INSERT statement" on page 1646](#page-1653-0) adds a row to a database table.
- The ["PASSTHRU function" on page 1772](#page-1779-0) can be used to make complex selections.
- The ["PASSTHRU statement" on page 1655](#page-1662-0) can be used to invoke administrative operations (for example, creating a table).
- The ["SELECT function" on page 1743](#page-1750-0) retrieves data from a table.
- v The ["UPDATE statement" on page 1668](#page-1675-0) changes one or more values stored in zero or more rows.

You can access user databases from Compute, Database, and Filter nodes. The database access capabilities of all these nodes is identical.

You can use the data in the databases to update or create messages, or use the data in the message to update or create data in the databases.

Select **Throw exception on database error** and **Treat warnings as errors**, and set **Transaction** to **Automatic** on each node that access a database, to provide maximum flexibility.

For information about configuring the broker and the database to support access from message flows, see ["Accessing databases from ESQL" on page 207.](#page-214-0)

- v "Referencing columns in a database"
- v ["Selecting data from database columns" on page 363](#page-370-0)
- v ["Accessing multiple database tables" on page 367](#page-374-0)
- ["Changing database content" on page 368](#page-375-0)
- ["Checking returns to SELECT" on page 369](#page-376-0)
- v ["Committing database updates" on page 370](#page-377-0)
- ["Invoking stored procedures" on page 370](#page-377-0)

# **Referencing columns in a database:**

While the standard SQL SELECT syntax is supported for queries to an external database, there are a number of points to be borne in mind. You must prefix the name of the table with the keyword Database to indicate that the SELECT is to be targeted at the external database, rather than at a repeating structure in the message.

The basic form of database SELECT is:

```
SELECT ...
 FROM Database.TABLE1
 WHERE ...
```
If necessary, you can specify a schema name:

```
SELECT ...
 FROM Database.SCHEMA.TABLE1
 WHERE ...
```
where SCHEMA is the name of the schema in which the table TABLE1 is defined. Include the schema if the user ID under which you are running does not match the schema. For example, if your userID is USER1, the expression Database.TABLE1 is equivalent to Database.USER1.TABLE1. However, if the schema associated with the

table in the database is db2admin, you must specify Database.db2admin.TABLE1. If you do not include the schema, and this does not match your current user ID, the broker generates a runtime error when a message is processed by the message flow.

If, as in the two previous examples, a data source is not specified, TABLE1 must be a table in the default database specified by the node's data source property. To access data in a database other than the default specified on the node's data source property, you must specify the data source explicitly. For example:

SELECT ... FROM Database.DataSource.SCHEMA.TABLE1 WHERE ...

Qualify references to column names with either the table name or the correlation name defined for the table by the FROM clause. So, where you could normally execute a query such as:

SELECT column1, column2 FROM table1

you must write one of the following two forms:

SELECT T.column1, T.column2 FROM Database.table1 AS T

SELECT table1.column1, table1.column2 FROM Database.table1

This is necessary in order to distinguish references to database columns from any references to fields in a message that might also appear in the SELECT:

SELECT T.column1, T.column2 FROM Database.table1 AS T WHERE T.column3 = Body.Field2

You can use the AS clause to rename the columns returned. For example:

SELECT T.column1 AS price, T.column2 AS item FROM Database.table1 AS T WHERE...

The standard select all SQL option is supported in the SELECT clause. If you use this option, you must qualify the column names with either the table name or the correlation name defined for the table. For example:

SELECT T.\* FROM Database.Table1 AS T

When you use ESQL procedure and function names within a database query, the positioning of these within the call affects how these names are processed. If it is determined that the procedure or function affects the results returned by the query, it is not processed as ESQL and is passed as part of the database call.

This applies when attempting to use a function or procedure name with the column identifiers within the SELECT statement.

For example, if you use a CAST statement on a column identifier specified in the Select clause, this is used during the database query to determine the data type of the data being returned for that column. An ESQL CAST is not performed to that ESQL data type, and the data returned is affected by the database interaction's interpretation of that data type.

<span id="page-370-0"></span>If you use a function or procedure on a column identifier specified in the WHERE clause, this is passed directly to the database manager for processing.

The examples in the subsequent topics illustrate how the results sets of external database queries are represented in WebSphere Message Broker. The results of database queries are assigned to fields in a message using a Compute node.

A column function is a function that takes the values of a single column in all the selected rows of a table or message and returns a single scalar result.

### **Selecting data from database columns:**

You can configure a Compute, Filter, or Database node to select data from database columns and include it in an output message.

The following example assumes that you have a database table called USERTABLE with two char(6) data type columns (or equivalent), called Column1 and Column2. The table contains two rows:

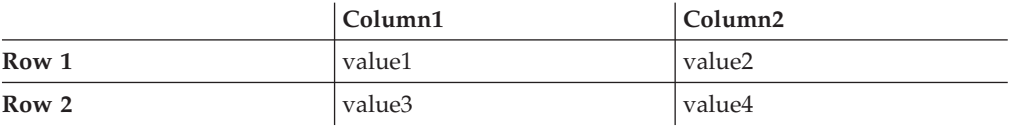

Configure the Compute, Filter, or Database node to identify the database in which you have defined the table. For example, if you are using the default database (specified on the data source property of the node), right-click the node, select **Open ESQL**, and code the following ESQL statements in the module for this node:

```
SET OutputRoot = InputRoot;
DELETE FIELD OutputRoot.*[<];
SET OutputRoot.XML.Test.Result[] =
  (SELECT T.Column1, T.Column2 FROM Database.USERTABLE AS T);
```
This ESQL produces the following output message:

```
<Test>
   <Result>
      <Column1>value1</Column1>
      <Column2>value2</Column2>
   </Result>
   <Result>
      <Column1>value3</Column1>
      <Column2>value4</Column2>
   </Result>
</Test>
```
*Figure 3. Output message*

To trigger the SELECT, send a trigger message with an XML body that is of the following form:

```
<Test>
   <Result>
      <Column1></Column1>
      <Column2></Column2>
   </Result>
   <Result>
      <Column1></Column1>
      <Column2></Column2>
  </Result>
</Test>
```
The exact structure of the XML is not important, but the enclosing tag must be <Test> to match the reference in the ESQL. If the enclosing tag is not <Test>, the ESQL statements result in top-level enclosing tags being formed, which is not valid XML.

If you want to create an output message that includes all the columns of all the rows that meet a particular condition, use the SELECT statement with a WHERE clause:

```
-- Declare and initialize a variable to hold the
       test vaue (in this case the surname Smith)
DECLARE CurrentCustomer STRING 'Smith';
-- Loop through table records to extract matching information
SET OutputRoot.XML.Invoice[] =
    (SELECT R FROM Database.USERTABLE AS R
              WHERE R.Customer.LastName = CurrentCustomer
   );
```
The message fields are created in the same order as the columns occur in the table.

If you are familiar with SQL in a database environment, you might expect to code SELECT \*. This syntax is not accepted by the broker, because you must start all references to columns with a correlation name to avoid ambiguities with declared variables. Also, if you code SELECT I.\*, this syntax is accepted by the broker, but the \* is interpreted as the first child element, not all elements, as you might expect from other database SQL.

The assignment of the result set of a database into a parser-owned message tree requires the result set to exactly match the message definition. Because the generic XML parser is self-defining, the example creates a new subtree off the Invoice folder, and the parser can parse the new elements in the subtree. If the structure of the result set exactly matches the message definition, the result set can be assigned directly into the OutputRoot message body tree.

If the structure of the result set does not exactly match the MRM message definition, you must first assign the result set into a ROW data type, or an Environment tree that does not have a parser associated with it.

The required data can then be assigned to OutputRoot to build a message tree that conforms to the message definition.

*Selecting data from a table in a case-sensitive database system:*

If the database system is case sensitive, you must use an alternative approach. This approach is also necessary if you want to change the name of the generated field to something different:

```
SET OutputRoot = InputRoot:
SET OutputRoot.XML.Test.Result[] =
  (SELECT T.Column1 AS Column1, T.Column2 AS Column2
 FROM Database.USERTABLE AS T);
```
This example produces the output message as shown in [Figure 3 on page 363.](#page-370-0) Ensure that references to the database columns (in this example, T.Column1 and T.Column2) are specified in the correct case to match the database definitions exactly. If you do not match the database definitions exactly (for example if you specify T.COLUMN1), the broker generates a runtime error. Column1 and Column2 are used in the SELECT statement to match the columns that you have defined in the database, although you can use any values here; the values do not have to match.

### *Selecting bitstream data from a database:*

These samples show how to retrieve XML bitstream data from a database, and include it in an output message. See ["INSERT statement" on page 1646](#page-1653-0) for examples that show how you can insert bitstream data into a database.

In the following example, bitstream data is held in a database column with a BLOB data type. The database table used in the example (TABLE1) is the one created in the ["INSERT statement" on page 1646](#page-1653-0) examples, and the table contains the following columns:

- MSGDATA
- MSGCCSID
- MSGENCODING

If the bit stream from the database does not need to be interrogated or manipulated by the message flow, the output message can be constructed in the BLOB domain without any alteration.

In the following example, the message data, along with the MQMD header, is held in a database column with a BLOB data type. To recreate the message tree, including the MQMD header, from the bit stream, you can use a CREATE statement with a PARSE clause and DOMAIN('MQMD'). The output message can then be modified by the message flow:

SET Environment.Variables.DBResult = THE( SELECT T.\* FROM Database.TABLE1 AS T); DECLARE resultRef REFERENCE TO Environment.Variables.DBResult;

IF LASTMOVE(resultRef) THEN

DECLARE outMsg BLOB resultRef.MSGDATA ; DECLARE outCCSID INT resultRef.MSGCCSID; DECLARE outEncoding INT resultRef.MSGENCODING; DECLARE outMsgPriority INT resultRef.MSGPRIORITY; DECLARE outMsgSeqNum INT resultRef.MSGSEQNUMBER;

SET OutputRoot.Properties.CodedCharSetId = outCCSID; SET OutputRoot.Properties.Encoding = outEncoding ;

CREATE LASTCHILD OF OutputRoot DOMAIN('MQMD') PARSE(outMsg, outEncoding, outCCSID);

SET OutputRoot.MQMD.Version = MQMD VERSION 2;

SET OutputRoot.MQMD.Priority = outMsgPriority;

SET OutputRoot.MQMD.MsgSeqNumber = outMsgSeqNum;

```
DECLARE HDRL INT ;
SET HDRL = LENGTH(BITSTREAM(OutputRoot.MQMD));
CREATE FIELD OutputRoot."BLOB"."BLOB";
DECLARE MSGB BLOB;
SET MSGB = SUBSTRING(outMsg FROM HDRL +1);
SET OutputRoot."BLOB"."BLOB" = MSGB;
```
END IF;

If you want to interrogate or manipulate a bit stream extracted from a database, you must re-create the original message tree. To re-create the XML message tree from the bit stream, you can use a CREATE statement with a PARSE clause. The output message can then be modified by the message flow.

For example, you might create a database table by using the following statement: INSERT INTO Database.TABLE1(MSGDATA, MSGENCODING, MSGCCSID) VALUES (msgBitStream, inEncoding, inCCSID);

The following code snippet shows how to re-create the message tree in the XMLNS domain by using the data read from the table:

```
CALL CopyMessageHeaders();
 SET Environment.Variables.DBResult = THE( SELECT T.* FROM Database.TABLE1 AS T);
 DECLARE resultRef REFERENCE TO Environment.Variables.DBResult;
 IF LASTMOVE(resultRef) THEN
   DECLARE outCCSID INT resultRef.MSGCCSID;
    DECLARE outEncoding INT resultRef.MSGENCODING;
    DECLARE outMsg BLOB resultRef.MSGDATA;
   SET OutputRoot.Properties.CodedCharSetId = outCCSID;
    SET OutputRoot.Properties.Encoding = outEncoding;
    CREATE LASTCHILD OF OutputRoot DOMAIN('XMLNS') PARSE(outMsg, outEncoding, outCCSID);
    -- Now modify the message tree fields
    SET OutputRoot.XMLNS.A.B = 4;
    SET OutputRoot.XMLNS.A.E = 5;
 END IF;
```
In the following example, the data is held in a database column with a character data type, such as CHAR or VARCHAR. A cast is used to convert the data extracted from the database into BLOB format. If the bitstream data from the database does not need to be interrogated or manipulated by the message flow, the output message can be constructed in the BLOB domain, without any alteration.

```
CALL CopyMessageHeaders();
 SET Environment.Variables.DBResult = THE( SELECT T.* FROM Database.TABLE1 AS T);
 DECLARE resultRef REFERENCE TO Environment.Variables.DBResult;
 IF LASTMOVE(resultRef) THEN
   DECLARE outCCSID INT resultRef.MSGCCSID;
    DECLARE outMsg BLOB CAST(resultRef.MSGDATA AS BLOB CCSID outCCSID);
    SET OutputRoot.Properties.CodedCharSetId = outCCSID;
    SET OutputRoot.Properties.Encoding = resultRef.MSGENCODING;
    SET OutputRoot.BLOB.BLOB = outMsg;
  END IF;
```
In the following example, the data is held in a database column with a character data type, such as CHAR or VARCHAR. A cast is used to convert the data extracted from the database into BLOB format. To manipulate or interrogate this data within the message flow, you must re-create the original message tree. In this example, a CREATE statement with a PARSE clause is used to re-create the XML message tree in the XMLNS domain.

```
CALL CopyMessageHeaders();
```

```
SET Environment.Variables.DBResult = THE( SELECT T.* FROM Database.TABLE1 AS T);
DECLARE resultRef REFERENCE TO Environment.Variables.DBResult;
IF LASTMOVE(resultRef) THEN
```

```
DECLARE outCCSID INT resultRef.MSGCCSID;
 DECLARE outEncoding INT resultRef.MSGENCODING;
 DECLARE outMsg BLOB CAST(resultRef.MSGDATA AS BLOB CCSID outCCSID);
 SET OutputRoot.Properties.CodedCharSetId = outCCSID;
 SET OutputRoot.Properties.Encoding = outEncoding;
 CREATE LASTCHILD OF OutputRoot DOMAIN('XMLNS') PARSE(outMsg, outEncoding, outCCSID);
  -- Now modify the message tree fields
 SET OutputRoot.XMLNS.A.B = 4;
 SET OutputRoot.XMLNS.A.E = 5;
END IF;
```
### **Accessing multiple database tables:**

You can refer to multiple tables that you have created in the same database. Use the FROM clause on the SELECT statement to join the data from the two tables.

The following example assumes that you have two database tables called USERTABLE1 and USERTABLE2. Both tables have two char(6) data type columns (or equivalent).

USERTABLE1 contains two rows:

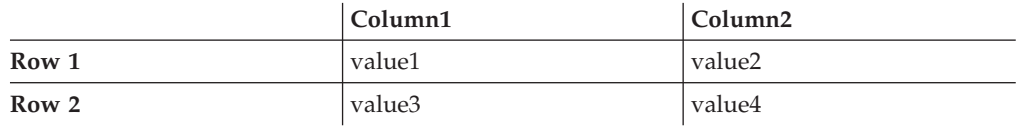

USERTABLE2 contains two rows:

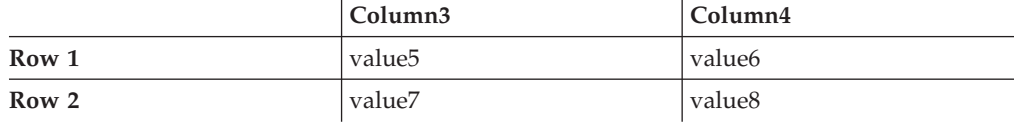

All tables referenced by a single SELECT function must be in the same database. The database can be either the default (specified on the "data source" property of the node) or another database (specified on the FROM clause of the SELECT function).

Configure the Compute, Filter, or Database node that you're using to identify the database in which you have defined the tables. For example, if you're using the default database, right-click the node, select **Open ESQL**, and code the following ESQL statements in the module for this node:

```
SET OutputRoot.XML.Test.Result[] =
         (SELECT A.Column1 AS FirstColumn,
                 A.Column2 AS SecondColumn,
                 B.Column3 AS ThirdColumn,
                B.Column4 AS FourthColumn
            FROM Database.USERTABLE1 AS A,
                Database.USERTABLE2 AS B
           WHERE A.Column1 = 'value1' AND
                 B.Column4 = 'value8'
         );
```
This results in the following output message content:

```
<Test>
  <Result>
   <FirstColumn>value1</FirstColumn>
    <SecondColumn>value2</SecondColumn>
    <ThirdColumn>value7</ThirdColumn>
    <FourthColumn>value8</FourthColumn>
 </Result>
</Test>
```
The example above shows how to access data from two database tables. You can code more complex FROM clauses to access multiple database tables (although all the tables must be in the same database). You can also refer to one or more message trees, and can use SELECT to join tables with tables, messages with messages, or tables with messages. ["Joining data from messages and database](#page-396-0) [tables" on page 389](#page-396-0) provides an example of how to merge message data with data in a database table.

(defined by the *data source* property of the node).

If you specify an ESQL function or procedure on the column identifier in the WHERE clause, this is processed as part of the database query and not as ESQL.

Consider the following example:

```
SET OutputRoot.XML.Test.Result =
   THE(SELECT ITEM T.Column1 FROM Database.USERTABLE1 AS T
   WHERE UPPER(T.Column2) = 'VALUE2');
```
This attempts to return the rows where the value of Column2 converted to upper case is VALUE2. However, only the database manager can determine the value of T.Column2 for any given row, and therefore it cannot be processed by ESQL before the database query is issued, because the WHERE clause determines the rows that are returned to the message flow.

Therefore, the UPPER is passed to the database manager to be included as part of its processing. However, if the database manager cannot process the token within the select statement, an error is returned.

### **Changing database content:**

You can code ESQL in the Compute, Database, and Filter nodes to change the contents of a database in the following ways:

- Update data in a database
- v Insert data into a database
- Delete data from a database

The following ESQL code includes statements that show all three operations. This code is appropriate for a Database and Filter node; if you create this code for a Compute node, use the correlation name InputRoot in place of Root.

<span id="page-376-0"></span>IF Root.XMLNS.TestCase.Action = 'INSERT' THEN INSERT INTO Database.STOCK (STOCK\_ID, STOCK\_DESC, STOCK\_QTY\_HELD, BROKER\_BUY\_PRICE, BROKER\_SELL\_PRICE, STOCK\_HIGH\_PRICE, STOCK HIGH DATE, STOCK\_HIGH\_TIME) VALUES (CAST(Root.XMLNS.TestCase.stock\_id AS INTEGER), Root.XMLNS.TestCase.stock\_desc, CAST(Root.XMLNS.TestCase.stock\_qty\_held AS DECIMAL), CAST(Root.XMLNS.TestCase.broker buy price AS DECIMAL), CAST(Root.XMLNS.TestCase.broker\_sell\_price AS DECIMAL), Root.XMLNS.TestCase.stock\_high\_price, CURRENT\_DATE, CURRENT\_TIME);

DELETE FROM Database.STOCK WHERE STOCK.STOCK\_ID = CAST(Root.XMLNS.TestCase.stock\_id AS INTEGER);

```
ELSEIF Root.XMLNS.TestCase.Action = 'UPDATE' THEN
```
ELSEIF Root.XMLNS.TestCase.Action = 'DELETE' THEN

UPDATE Database.STOCK as A SET STOCK\_DESC = Root.XMLNS.TestCase.stock\_desc WHERE A.STOCK\_ID = CAST(Root.XMLNS.TestCase.stock\_id AS INTEGER);

END IF;

# **Checking returns to SELECT:**

If a SELECT function returns no data, or no further data, this result is handled as a normal situation and no error code is set in SQLCODE, regardless of the setting of the Throw Exception On Database Error and Treat Warnings As Errors properties on the current node.

To recognize that a SELECT function has returned no data, include ESQL that checks what has been returned. You can use various methods:

1. EXISTS

This ESQL returns a Boolean value that indicates if a SELECT function returned one or more values (TRUE), or none (FALSE).

```
IF EXISTS(SELECT T.MYCOL FROM Database.MYTABLE) THEN
```
...

2. CARDINALITY

If you expect an array in response to a SELECT, you can use CARDINALITY to calculate how many entries have been received.

```
SET OutputRoot.XMLNS.Testcase.Results[] = (
    SELECT T.MYCOL FROM Database.MYTABLE)
......
```

```
IF CARDINALITY (OutputRoot.XMLNS.Testcase.Results[])> 0 THEN
........
```
3. IS NULL

If you have used either THE or ITEM keywords in your SELECT function, a scalar value is returned. If no rows have been returned, the value set is NULL. However, it is possible that the value NULL is contained within the column, and you might want to distinguish between these two cases.

Distinguish between cases by including COALESCE in the SELECT function, for example:

```
SET OutputRoot.XMLNS.Testcase.Results VALUE = THE (
   SELECT ITEM COALESCE(T.MYCOL, 'WAS NULL')
   FROM Database.MYTABLE);
```
If this example returns the character string WAS NULL, it indicates that the column contained NULL, and not that no rows were returned.

<span id="page-377-0"></span>In previous releases, an SQLCODE of 100 was set in most cases if no data, or no further data, was returned. An exception was raised by the broker if you chose to handle database errors in the message flow.

## **Committing database updates:**

When you create a message flow that interacts with databases, you can choose whether the updates that you make are committed when the current node has completed processing, or when the current invocation of the message flow has terminated.

For each node, select the appropriate option for the *Transaction* property to specify when its database updates are to be committed:

- v Choose Automatic (the default) if you want updates made in this node to be committed or rolled back as part of the whole message flow. The actions that you define in the ESQL module are performed on the message and it continues through the message flow. If the message flow completes successfully, the updates are committed. If the message flow fails, the message and the database updates are rolled back.
- v Choose Commit if you want to commit the action of the node on the database, irrespective of the success or failure of the message flow as a whole. The database update is committed when the node processing is successfully completed, that is, after all ESQL has been processed, even if the message flow itself detects an error in a subsequent node that causes the message to be rolled back.

The value that you choose is implemented for the database tables that you have updated. You cannot select a different value for each table.

If you have set *Transaction* to Commit, the behavior of the message flow and the commitment of database updates can be affected by the use of the PROPAGATE statement.

If you choose to include a PROPAGATE statement in the node's ESQL that generates one or more output message from the node, the processing of the PROPAGATE statement is not considered complete until the entire path that the output message takes has completed. This path might include several other nodes, including one or more output nodes. Only then does the node that issues the PROPAGATE statement receive control back and its ESQL terminate. At that point, a database commit is performed, if appropriate.

If one of the nodes on the propagated path detects an error and throws an exception, the processing of the node in which you have coded the PROPAGATE statement never completes. If the error processing results in a rollback, the message flow *and the database update in this node* are rolled back. This behavior is consistent with the stated operation of the Commit option, but might not be the behavior that you expect.

### **Invoking stored procedures:**

To invoke a procedure that is stored in a database, use the ESQL CALL statement. The stored procedure must be defined by a ["CREATE PROCEDURE statement" on](#page-1625-0) [page 1618](#page-1625-0) that has:

- A Language clause of DATABASE
- v An EXTERNAL NAME clause that identifies the name of the procedure in the database and, optionally, the database schema to which it belongs.

When you invoke a stored procedure with the CALL statement, the broker ensures that the ESQL definition and the database definition match:

- v The external name of the procedure must match a procedure in the database.
- The number of parameters must be the same.
- The type of each parameter must be the same.
- The direction of each parameter (IN, OUT, INOUT) must be the same.

The following restrictions apply to the use of stored procedures:

- v Overloaded procedures are not supported. (An overloaded procedure is one that has the same name as another procedure in the same database schema with a different number of parameters, or parameters with different types.) If the broker detects that a procedure has been overloaded, it raises an exception.
- v In an Oracle stored procedure declaration, you are not permitted to constrain CHAR and VARCHAR2 parameters with a length, and NUMBER parameters with a precision or scale, or both. Use %TYPE when you declare CHAR, VARCHAR and NUMBER parameters to provide constraints on a formal parameter.

You can also invoke a database stored procedure or a database user-defined function from a Mapping node. See ["Mapping a target element from database](#page-581-0) [stored procedures" on page 574](#page-581-0) or ["Mapping a target element from database](#page-582-0) [user-defined functions" on page 575.](#page-582-0)

## *Creating a stored procedure in ESQL:*

When you define an ESQL procedure that corresponds to a database stored procedure, you can specify either a qualified name (where the qualifier is a database schema) or an unqualified name.

To create a stored procedure:

- 1. Code a statement similar to this example to create an unqualified procedure: CREATE PROCEDURE myProc1(IN p1 CHAR) LANGUAGE DATABASE EXTERNAL NAME "myProc"; The EXTERNAL NAME that you specify must match the definition you have created in the database, but you can specify any name you choose for the corresponding ESQL procedure.
- 2. Code a statement similar to this example to create a qualified procedure: CREATE PROCEDURE myProc2(IN p1 CHAR) LANGUAGE DATABASE EXTERNAL NAME "Schema1.myProc";
- 3. Code a statement similar to this example to create a qualified procedure in an Oracle package:

CREATE PROCEDURE myProc3(IN p1 CHAR) LANGUAGE DATABASE EXTERNAL NAME "mySchema.myPackage.myProc";

For examples of stored procedure definitions in the database, see the ["CREATE](#page-1625-0) [PROCEDURE statement" on page 1618.](#page-1625-0)

### *Calling a stored procedure:*

1. Code a statement similar to this example to invoke an unqualified procedure: CALL myProc1('HelloWorld');

Because it is not defined explicitly as belonging to any schema, the myProc1 procedure must exist in the default schema (the name of which is the user name used to connect to the data source) or the command fails.

2. The following example calls the myProc procedure in schema Schema1.

CALL myProc2('HelloWorld');

3. Code a statement similar to this example to invoke an unqualified procedure with a dynamic schema:

```
DECLARE Schema2 char 'mySchema2';
```
CALL myProc1('HelloWorld') IN Database.{'Schema2'};

This statement calls the myProc1 procedure in database Schema2, overriding the default "username" schema.

*Calling a stored procedure that returns two result sets:*

To call a stored procedure that takes one input parameter and returns one output parameter and two result sets:

1. Define the procedure with a CREATE PROCEDURE statement that specifies one input parameter, one output parameter, and two result sets:

```
CREATE PROCEDURE myProc1 (IN P1 INT, OUT P2 INT)
 LANGUAGE DATABASE
 DYNAMIC RESULT SETS 2
 EXTERNAL NAME "myschema.myproc1";
```
2. To invoke the myProc1 procedure using a field reference, code:

```
/* using a field reference */
CALL myProc1(InVar1, OutVar2, Environment.ResultSet1[],
           OutputRoot.XMLNS.Test.ResultSet2[]);
```
3. To invoke the myProc1 procedure using a reference variable, code:

```
/* using a reference variable*/
DECLARE cursor REFERENCE TO OutputRoot.XMLNS.Test;
```

```
CALL myProc1(InVar1, cursor.OutVar2, cursor.ResultSet1[],
                     cursor.ResultSet2[]);
```
# **Coding ESQL to handle errors**

When you process messages in a message flow, errors can have a number of different causes and the message flow designer must decide how to handle those errors.

# **Introduction**

When you process messages in message flows, errors can have the following causes:

- External causes; for example, the incoming message is syntactically invalid, a database used by the flow has been shut down, or the power supply to the machine on which the broker is running fails.
- v Internal causes; for example, an attempt to insert a row into a database table fails because of a constraint check, or a character string that is read from a database cannot be converted to a number because it contains alphabetic characters.

Internal errors can be caused by programs storing invalid data in the database, or by a flaw in the logic of a flow.

The message flow designer must decide how to handle errors.

# **Using default error-handling**

The simplest strategy for handling ESQL errors is to do nothing, and use the broker's default behavior. The default behavior is to cut short the processing of the failing message, and to proceed to the next message. Input and output nodes provide options to control exactly what happens when processing is cut short.

If the input and output nodes are set to transactional mode, the broker restores the state before the message is processed:

- 1. The input message that has apparently been taken from the input queue is put back.
- 2. Any output messages that the flow has apparently written to output queues are discarded.

If the input and output nodes are not set to transactional mode:

- 1. The input message that was taken from the input queue is not put back.
- 2. Any output messages that the flow has written to output queues remain on the output queues.

Each of these strategies has its advantages. The transactional model preserves the consistency of data, while the non-transactional model maximizes the continuity of message processing. In the transactional model, the failing input message is put back onto the input queue, and the broker attempts to process it again. The most likely outcome of this scenario is that the message continues to fail until the retry limit is reached, at which point the message is placed on a dead letter queue. The reason for the failure to process the message is logged to the system event log (Windows) or syslog (UNIX). Therefore, the failing message holds up the processing of subsequent valid messages, and is left unprocessed by the broker.

Most databases operate transactionally so that all changes that are made to database tables are committed if the processing of the message succeeds, or rolled back if it fails, therefore maintaining the integrity of data. An exception to this situation is if the broker itself, or a database, fails (for example, the power to the computers on which they are running is interrupted). In these cases, changes might be committed in some databases, but not in others, or the database changes might be committed but the input and output messages are not committed. If these possibilities concern you, make the flow coordinated and configure the databases that are involved.

**Using customized error handling:** The following list contains some general tips for creating customized error handlers.

- v If you require something better than default error handling, the first step is to use a handler; see ["DECLARE HANDLER statement" on page 1638.](#page-1645-0) Create one handler per node to intercept all possible exceptions (or all those that you can predict).
- v Having intercepted an error, the error handler can use whatever logic is appropriate to handle it. Alternatively, it can use a THROW statement or node to create an exception, which could be handled higher in the flow logic, or even reach the input node, causing the transaction to be rolled back; see ["Throwing](#page-383-0) [an exception" on page 376.](#page-383-0)
- If a node generates an exception that is not caught by the handler, the flow is diverted to the Failure terminal, if one is connected, or handled by default error-handling if no Failure terminal is connected.

Use Failure terminals to catch unhandled errors. Attach a simple logic flow to the Failure terminal. This logic flow could consist of a database or Compute node that writes a log record to a database (possibly including the message's bit stream), or writes a record to the event log. The flow could also contain an output node that writes the message to a special queue.

The full exception tree is passed to any node that is connected to a Failure terminal; see ["Exception list tree structure" on page 86.](#page-93-0)

• Your error handlers are responsible for logging each error in an appropriate place, such as the system event log.

For a detailed description of the options that you can use to process errors in a message flow, see ["Handling errors in message flows" on page 239.](#page-246-0) For examples of what you can do, see ["Throwing an exception" on page 376](#page-383-0) and ["Capturing](#page-384-0) [database state" on page 377.](#page-384-0)

### **Writing code to detect errors**

The following sections assume that the broker detects the error. It is possible, however, for the logic of the flow to detect an error. For example, when coding the flow logic, you could use the following elements:

- v IF statements that are inserted specifically to detect situations that should not occur
- v The ELSE clause of a case expression or statement to trap routes through the code that should not be possible

As an example of a flow logic-detected error, consider a field that has a range of possible integer values that indicate the type of message. It would not be good practice to leave to chance what would happen if a message were to arrive in which the field's value did not correspond to any known type of message. One way this situation could occur is if the system is upgraded to support extra types of message, but one part of the system is not upgraded.

## **Using your own logic to handle input messages that are not valid**

Input messages that are syntactically invalid (and input messages that appear to be not valid because of erroneous message format information) are difficult to deal with, because the broker cannot determine the contents of the message. Typically, the best way to deal with these messages is to configure the input node to fully parse and validate the message. However, this configuration applies only to predefined messages; that is, MRM or IDoc.

If the input node is configured in this way, the following results are guaranteed if the input message cannot be parsed successfully:

- v The input message never emerges from the node's normal output terminal (it goes to the Failure terminal).
- The input message never enters the main part of the message flow.
- The input message never causes any database updates.
- No messages are written to any output queues.

To deal with a failing message, connect a simple logic flow to the Failure terminal. The only disadvantage to this strategy is that if the normal flow does not require access to all of the message's fields, the forcing of complete parsing of the message affects performance.

### **Using your own logic to handle database errors**

Database errors fall into three categories:

- The database is not working (for example, it is off line).
- v The database is working but refuses your request (for example, a lock contention occurs).
- v The database is working but it cannot do what you request (for example, read from a non-existent table).

If you require something better than default error handling, the first step is to use a handler (see ["DECLARE HANDLER statement" on page 1638\)](#page-1645-0) to intercept the exception. The handler can determine the nature of the failure from the SQL state that is returned by the database.

### **A database is not working**

If a database is not working at all, and is essential to the processing of messages, there is typically not much that you can do. The handler, having determined the cause, might complete one or more of the following actions:

- v Use the RESIGNAL statement to re-throw the original error, therefore allowing the default error handler to take over
- Use a different database
- v Write the message to a special output queue

Be careful if you use an approach similar to this technique; the handler absorbs the exception, therefore all changes to other databases, or writes to queues, are committed.

#### **A database refuses your request**

The situation when a lock contention occurs is similar to the "Database not working" case because the database will have backed out *all* the database changes that you have made for the current message, not just the failing request. Therefore, unless you are sure that this was the only update, default error-handling is typically the best strategy, except possibly logging the error or passing the message to a special queue.

### **Impossible requests**

An impossible request occurs when the database is working, but cannot complete the requested action. This type of error covers a wide variety of problems.

If, as discussed in the previous example, the database does not have a table of the name that the flow expects, default error-handling is typically the best strategy, except possibly logging the error or passing the message to a special queue.

Many other errors might be handled successfully, however. For example, an attempt to insert a row might fail because there is already such a row and the new row would be a duplicate. Or an attempt to update a row might fail because there is no such row (that is, the update action updated zero rows). In these cases, the handler can incorporate whatever logic you think appropriate. It might insert the missing row, or use the existing one (possibly making sure the values in it are suitable).

If you want an update of zero rows to be reported as an error, you must set the Treat warnings as errors property on the node to true, which is not the default setting.

### **Using your own logic to handle errors in output nodes**

Errors that occur in MQOutput nodes report the nature of the error in the SQL state and give additional information in the *SQL native error* variable. Therefore, if something better than default error handling is required, the first step is to use a handler (see ["DECLARE HANDLER statement" on page 1638\)](#page-1645-0) to intercept the exception. Such a handler typically surrounds only a single PROPAGATE statement.

# <span id="page-383-0"></span>**Using your own logic to handle other errors**

Besides those errors covered above, a variety of other errors can occur. For example, an arithmetic calculation might overflow, a cast might fail because of the unsuitability of the data, or an access to a message field might fail because of a type constraint. The broker offers two programming strategies for dealing with these types of error.

- The error causes an exception that is either handled or left to roll back the transaction.
- The failure is recorded as a special value that is tested for later.

In the absence of a type constraint, an attempt to access a non-existent message field results in the value null. Null values propagate through expressions, making the result null. Therefore, if an expression, however complex, does not return a null value, you know that all the values that it needed to calculate its result were not null.

Cast expressions can have a default clause. If there is a default clause, casts fail quietly; instead of throwing an exception, they simply return the default value. The default value could be an innocuous number (for example, zero for an integer), or a value that is clearly invalid in the context (for example, -1 for a customer number). Null might be particularly suitable because it is a value that is different from all others, and it will propagate through expressions without any possibility of the error condition being masked.

### **Handling errors in other nodes**

Exceptions that occur in other nodes (that is, downstream of a PROPAGATE statement) might be caught by handlers in the normal way. Handling such errors intelligently, however, poses a problem: another node was involved in the original error, therefore another node, and not necessarily the originator of the exception, is likely to be involved in handling the error.

To help in these situations, the Database and Compute nodes have four terminals called Out1, Out2, Out3, and Out4. In addition, the syntax of the PROPAGATE statement includes target expression, message source, and control clauses to give more control over these terminals.

#### **Throwing an exception:**

If you detect an error or other situation in your message flow in which you want message processing to be ended, you can throw an exception in a message flow in two ways:

1. Use the ESQL THROW EXCEPTION statement.

Include the THROW statement anywhere in the ESQL module for a Compute, Database, or Filter node. Use the options on the statement to code your own data to be inserted into the exception.

2. Include a THROW node in your message flow.

Set the node properties to identify the source and content of the exception.

Using either statement options or node properties, you can specify a message identifier and values that are inserted into the message text to give additional information and identification to users who interpret the exception. You can specify any message in any catalog that is available to the broker. See Using error logging from a user-defined extension for more information.

<span id="page-384-0"></span>The situations in which you might want to throw an exception are determined by the behavior of the message flow; decide when you design the message flow where this action might be appropriate. For example, you might want to examine the content of the input message to ensure that it meets criteria that cannot be detected by the input node (which might check that a particular message format is received).

The example below uses the example Invoice message to show how you can use the ESQL THROW statement. If you want to check that the invoice number is within a particular range, throw an exception for any invoice message received that does not fall in the valid range.

```
--Check for invoice number lower than permitted range
IF Body.Invoice.InvoiceNo < 100000 THEN
   THROW USER EXCEPTION CATALOG 'MyCatalog' MESSAGE 1234 VALUES
   ('Invoice number too low', Body.Invoice.InvoiceNo);
-- Check for invoice number higher than permitted range
ELSEIF Body.InvoiceNo> 500000 THEN
     THROW USER EXCEPTION CATALOG 'MyCatalog' MESSAGE 1235 VALUES
   ('Invoice number too high', Body.Invoice.InvoiceNo);
ELSE DO
  -- invoice number is within permitted range
 -- complete normal processing
ENDIF;
```
### **Capturing database state:**

If an error occurs when the broker accesses an external database, you can either let the broker throw an exception during node processing or use ESQL statements to process the exception within the node itself.

Letting the broker throw an exception during node processing is the default action; ESQL processing in the current node is abandoned. The exception is then propagated backwards through the message flow until an enclosing catch node, or the input node for this message flow, is reached. If the exception reaches the input node, an active transaction is rolled back.

Using ESQL statements to process the exception within the node itself requires an understanding of database return codes and a logical course of action to take when an error occurs. To enable this inline database error processing, you must clear the Filter, Database, or Compute node's Throw Exception On Database Error property. If you clear this property, the node sets the database state indicators SQLCODE, SQLSTATE, SQLNATIVEERROR, and SQLERRORTEXT, with appropriate information from the database manager instead of throwing an exception.

The indicators contain information only when an error (not a warning) occurs, unless you have selected the Treat Warnings As Errors property. If a database operation is successful, or returns success with information, the indicators contain their default success values.

You can use the values contained in these indicators in ESQL statements to make decisions about the action to take. You can access these indicators with the SQLCODE, SQLSTATE, SQLNATIVEERROR, and SQLERRORTEXT functions.

If you are attempting inline error processing, check the state indicators after each database statement is executed to ensure that you catch and assess all errors. When processing the indicators, if you meet an error that you cannot handle inline, you can raise a new exception either to deal with it upstream in a catch node, or to let it through to the input node so that the transaction is rolled back, for which you can use the ESQL THROW statement.

You might want to check for the special case in which a SELECT returns no data. This situation is not considered an error and SQLCODE is not set, therefore you must test explicitly for it; see ["Checking returns to SELECT" on page 369.](#page-376-0)

### **Using ESQL to access database state indicators**

The following ESQL example shows how to use the four database state functions, and how to include the error information that is returned in an exception:

```
DECLARE SQLState1 CHARACTER;
DECLARE SQLErrorText1 CHARACTER;
DECLARE SQLCode1 INTEGER;
DECLARE SQLNativeError1 INTEGER;
-- Make a database insert to a table that does not exist --
INSERT INTO Database.DB2ADMIN.NONEXISTENTTABLE (KEY,QMGR,QNAME)
                              VALUES (45,'REG356','my TESTING 2');
--Retrieve the database return codes --
SET SQLState1 = SQLSTATE;
SET SQLCode1 = SQLCODE;
SET SQLErrorText1 = SQLERRORTEXT;
SET SQLNativeError1 = SQLNATIVEERROR;
--Use the THROW statement to back out the database and issue a user exception--
THROW USER EXCEPTION MESSAGE 2950 VALUES
( 'The SQL State' , SQLState1 , SQLCode1 , SQLNativeError1 ,
SQLErrorText1 );
```
You do not have to throw an exception when you detect a database error; you might prefer to save the error information returned in the local environment tree, and include a Filter node in your message flow that routes the message to error or success subflows according to the values saved.

The following sample program provides another example of ESQL that uses these database functions:

• [Airline Reservations sample](/help/livehelp/?pluginID=com.ibm.samplegallery&class=com.ibm.samplegallery.SampleGalleryAction&arg=com.ibm.etools.mft.samples.airline.xml.doc/doc/overview.htm)

You can view samples only when you use the information center that is integrated with the Message Broker Toolkit.

### **Using the SELECT function**

The SELECT function is a convenient and powerful tool for accessing fields and transforming data in a message tree.

The following topics show by example how to use the SELECT function to transform a variety of messages. The examples are based on an XML input message that has been parsed in the XMLNS domain. However, the techniques shown in these topics can be applied to any message tree.

- v ["Transforming a simple message" on page 379](#page-386-0)
- v ["Transforming a complex message" on page 382](#page-389-0)
- ["Returning a scalar value in a message" on page 384](#page-391-0)
- v ["Joining data in a message" on page 386](#page-393-0)
- <span id="page-386-0"></span>v ["Translating data in a message" on page 387](#page-394-0)
- v ["Joining data from messages and database tables" on page 389](#page-396-0)

### **Transforming a simple message:**

When you code the ESQL for a Compute node, use the SELECT function to transform simple messages.

This topic provides examples of simple message transformation. Review the examples and modify them for your own use. They are all based on the Invoice message as input.

Consider the following ESQL:

```
SET OutputRoot.XMLNS.Data.Output[] =
   (SELECT R.Quantity, R.Author FROM InputRoot.XMLNS.Invoice.Purchases.Item[] AS R
   );
```
When this ESQL code processes the Invoice message, it produces the following output message:

```
<Data><0utput><Quantity>2</Quantity>
     <Author>Neil Bradley</Author>
 </Output>
  <Output>
     <Quantity>1</Quantity>
     <Author>Don Chamberlin</Author>
  </Output>
  <Output>
     <Quantity>1</Quantity>
     <Author>Philip Heller, Simon Roberts</Author>
  </Output>
</Data>
```
Three Output fields are present, one for each Item field, because SELECT creates an item in its result list for each item described by its FROM list. Within each Output field, a Field is created for each field named in the SELECT clause. These fields are in the order in which they are specified within the SELECT clause, not in the order in which they appear in the incoming message.

The R that is introduced by the final AS keyword is known as a correlation name. It is a local variable that represents in turn each of the fields addressed by the FROM clause. The name chosen has no significance. In summary, this simple transform does two things:

- 1. It discards unwanted fields.
- 2. It guarantees the order of the fields.

You can perform the same transform with a procedural algorithm:

```
DECLARE i INTEGER 1;
DECLARE count INTEGER CARDINALITY(InputRoot.XMLNS.Invoice.Purchases.Item[]);
WHILE (i <= count)
  SET OutputRoot.XMLNS.Data.Output[i].Quantity = InputRoot.XMLNS.Invoice.Purchases.Item[i].Quantity;
   SET OutputRoot.XMLNS.Data.Output[i].Author = InputRoot.XMLNS.Invoice.Purchases.Item[i].Author;
  SET i = i+1;
END WHILE;
```
These examples show that the SELECT version of the transform is much more concise. It also executes faster.

The following example shows a more advanced transformation:

```
SET OutputRoot.XMLNS.Data.Output[] =
    (SELECT R.Quantity AS Book.Quantity,
           R.Author AS Book.Author
           FROM InputRoot.XMLNS.Invoice.Purchases.Item[] AS R
    );
```
In this transform, an AS clause is associated with each item in the SELECT clause. This clause gives each field in the result an explicit name rather than a field name that is inherited from the input. These names can be paths (that is, a dot-separated list of names), as shown in the example. The structure of the output message structure can be different from the input message. Using the same Invoice message, the result is:

```
<Data>
<Output>
 <Book><Quantity>2</Quantity>
  <Author>Neil Bradley</Author>
 </Book>
</Output>
</Data>
<Data>
 <Output>
    <Book>
      <Quantity>2</Quantity>
      <Author>Neil Bradley</Author>
    </Book>
 </Output>
  <Output>
    <Book><Quantity>1</Quantity>
      <Author>Don Chamberlin</Author>
    </Book></Output>
  <Output>
    <Book>
      <Quantity>1</Quantity>
      <Author>Philip Heller, Simon Roberts</Author>
    </Book>
 </Output>
</Data>
```
The expressions in the SELECT clause can be of any complexity and there are no special restrictions. They can include operators, functions, and literals, and they can refer to variables or fields that are not related to the correlation name. The following example shows more complex expressions:

```
SET OutputRoot.XMLNS.Data.Output[] =
   (SELECT 'Start' AS Header,
           'Number of books:' || R.Quantity AS Book.Quantity,
           R.Author || ':Name and Surname' AS Book.Author,
                                        AS Trailer
          FROM InputRoot.XMLNS.Invoice.Purchases.Item[] AS R
   );
```
Using the same Invoice message, the result in this case is:

```
<Data>
<Output>
 <Header>Start</Header>
  <Book><Quantity>Number of books:2</Quantity>
  <Author>Neil Bradley:Name and Surname</Author>
 </Book>
 <Trailer>End</Trailer>
</Output>
<Output>
  <Header>Start</Header>
  <Book><Quantity>Number of books:1</Quantity>
  <Author>Don Chamberlin:Name and Surname</Author>
  </Book><Trailer>End</Trailer>
</Output>
<Output>
 <Header>Start</Header>
  <Book>
  <Quantity>Number of books:1</Quantity>
  <Author>Philip Heller, Simon Roberts:Name and Surname</Author>
  </Book>
 <Trailer>End</Trailer>
</Output>
</Data>
```
As shown above, the AS clauses of the SELECT clause contain a path that describes the full name of the field that is to be created in the result. These paths can also specify (as is normal for paths) the type of field that is to be created. The following example transform specifies the field types. In this case, XML tagged data is transformed to XML attributes:

```
SET OutputRoot.XMLNS.Data.Output[] =
    (SELECT R.Quantity.* AS Book.(XML.Attribute)Quantity,
           R.Author.* AS Book.(XML.Attribute)Author
           FROM InputRoot.XMLNS.Invoice.Purchases.Item[] AS R
   );
```
Using the same Invoice message, the result is:

```
<Data>
<Output>
 <Book Quantity="2" Author="Neil Bradley"/>
</Output>
<Output>
 <Book Quantity="1" Author="Don Chamberlin"/>
</Output>
<Output>
 <Book Quantity="1" Author="Philip Heller, Simon Roberts"/>
</Output>
</Data>
```
Finally, you can use a WHERE clause to eliminate some of the results. In the following example a WHERE clause is used to remove results in which a specific criterion is met. An entire result is either included or excluded:

```
SET OutputRoot.XMLNS.Data.Output[] =
    (SELECT R.Quantity AS Book.Quantity,
           R.Author AS Book.Author
           FROM InputRoot.XMLNS.Invoice.Purchases.Item[] AS R
           WHERE R. Quantity = 2
   );
```
<span id="page-389-0"></span>Using the same input message, the result is:

```
<Data>
<Output>
 <Book>
  <Quantity>2</Quantity>
  <Author>Neil Bradley</Author>
 </Book>
</Output>
</Data>
```
### **Transforming a complex message:**

When you code the ESQL for a Compute node, use the SELECT function for complex message transformation.

This topic provides examples of complex message transformation. Review the examples and modify them for your own use. They are all based on the Invoice message as input.

In this example, Invoice contains a variable number of Items. The transform is shown below:

```
SET OutputRoot.XMLNS.Data.Statement[] =
   (SELECT I.Customer.Title AS Customer.Title,
          I.Customer.FirstName || ' ' || I.Customer.LastName AS Customer.Name,
          COALESCE(I.Customer.PhoneHome,'') AS Customer.Phone,<br>(SELECT II.Title AS Desc,
          (SELECT II.Title
                 CAST(II.UnitPrice AS FLOAT) * 1.6 AS Cost,
                 II.Quantity AS Qty
           FROM I.Purchases.Item[] AS II
           WHERE II.UnitPrice> 0.0 (a) AS Purchases.Article[],
          (SELECT SUM( CAST(II.UnitPrice AS FLOAT) *
                 CAST(II.Quantity AS FLOAT) *
                 1.6 )
          FROM I.Purchases.Item[] AS II ) AS Amount,
                                                AS Amount. (XML.Attribute) Currency
          FROM InputRoot.XMLNS.Invoice[] AS I
          WHERE I.Customer.LastName <> 'Brown'
   );
```
The output message that is generated is:

```
<Data>
<Statement>
 <Customer>
  <Title>Mr</Title>
  <Name>Andrew Smith</Name>
  <Phone>01962818000</Phone>
 </Customer>
 <Purchases>
  <Article>
   <Desc Category="Computer" Form="Paperback" Edition="2">The XML Companion</Desc>
   <Cost>4.472E+1</Cost>
   <Qty>2</Qty>
  </Article>
  <Article>
    <Desc Category="Computer" Form="Paperback" Edition="2">
         A Complete Guide to DB2 Universal Database</Desc>
   <Cost>6.872E+1</Cost>
   <Qty>1</Qty>
   </Article>
   <Article>
   <Desc Category="Computer" Form="Hardcover" Edition="0">JAVA 2 Developers Handbook</Desc>
   <Cost>9.5984E+1</Cost>
   <0tv>1<0tv>
  </Article>
 </Purchases>
 <Amount Currency="Dollars">2.54144E+2</Amount>
</Statement>
</Data>
```
This transform has nested SELECT clauses. The outer statement operates on the list of Invoices. The inner statement operates on the list of Items. The AS clause that is associated with the inner SELECT clause expects an array:

```
(SELECT II.Title AS Desc,
      CAST(II.UnitPrice AS FLOAT) * 1.6 AS Cost,
      II.Quantity AS Qty
FROM I.Purchases.Item[] AS II
WHERE II.UnitPrice> 0.0 )
-- Note the use of [] in the next expression
  AS Purchases.Article[],
```
This statement tells the outer SELECT clause to expect a variable number of Items in each result. Each SELECT clause has its own correlation name: I for the outer SELECT clause and II for the inner one. Each SELECT clause typically uses its own correlation name, but the FROM clause in the inner SELECT clause refers to the correlation name of the outer SELECT clause:

```
(SELECT II.Title AS Desc,
      CAST(II.UnitPrice AS FLOAT) * 1.6 AS Cost,
      II.Quantity AS Qty
-- Note the use of I.Purchases.Item in the next expression
FROM I.Purchases.Item[] AS II
WHERE II.UnitPrice> 0.0 ) AS Purchases.Article[],
```
This statement tells the inner SELECT clause to work with the current Invoice's Items. Both SELECT clauses contain WHERE clauses. The outer one uses one criterion to discard certain Customers, and the inner one uses a different criterion to discard certain Items. The example also shows the use of COALESCE to prevent missing input fields from causing the corresponding output field to be missing. Finally, it also uses the column function SUM to add together the value of all Items in each Invoice. Column functions are discussed in ["Referencing columns in a](#page-368-0) [database" on page 361.](#page-368-0)

<span id="page-391-0"></span>When the fields Desc are created, the whole of the input Title field is copied: the XML attributes and the field value. If you do not want these attributes in the output message, use the FIELDVALUE function to discard them; for example, code the following ESQL:

```
SET OutputRoot.XMLNS.Data.Statement[] =
    (SELECT I.Customer.Title AS Customer.Title,
           I.Customer.FirstName || ' ' || I.Customer.LastName AS Customer.Name, COALESCE(I.Customer.PhoneHome,'') AS Customer.Phone,
           COALESCE(I.Customer.PhoneHome,'')
            (SELECT FIELDVALUE(II.Title) AS Desc,
                   CAST(II.UnitPrice AS FLOAT) * 1.6 AS Cost,<br>II.Quantity AS Qty
                   II.Quantity
            FROM I.Purchases.Item[] AS II
            WHERE II.UnitPrice> 0.0 (a) AS Purchases.Article[],
            (SELECT SUM( CAST(II.UnitPrice AS FLOAT) *
                   CAST(II.Quantity AS FLOAT) *
                    1.6 )
            FROM I.Purchases.Item[] AS II ) AS Amount,<br>'Dollars' AS Amount.
                                                   AS Amount. (XML.Attribute) Currency
    FROM InputRoot.XMLNS.Invoice[] AS I
    WHERE I.Customer.LastName <> 'Brown'
    );
```
That code generates the following output message:

```
<Data>
 <Statement>
 <Customer>
  <Title>Mr</Title>
  <Name>Andrew Smith</Name>
  <Phone>01962818000</Phone>
 </Customer>
 <Purchases>
  <Article>
   <Desc>The XML Companion</Desc>
   <Cost>4.472E+1</Cost>
    <Qty>2</Qty>
   </Article>
  <Article>
   <Desc>A Complete Guide to DB2 Universal Database</Desc>
    <Cost>6.872E+1</Cost>
   <Qty>1</Qty>
   </Article>
   <Article>
    <Desc>JAVA 2 Developers Handbook</Desc>
    <Cost>9.5984E+1</Cost>
   <Qty>1</Qty>
  </Article>
  </Purchases>
 <Amount Currency="Dollars">2.54144E+2</Amount>
</Statement>
</Data>
```
### **Returning a scalar value in a message:**

Use a SELECT statement to return a scalar value by including both the THE and ITEM keywords.

For example:

1 + THE(SELECT ITEM T.a FROM Body.Test.A[] AS T WHERE T.b = '123')

*Use of the ITEM keyword:*

The following example shows the use of the ITEM keyword to select one item and create a single value.

```
SET OutputRoot.MQMD = InputRoot.MQMD;
SET OutputRoot.XMLNS.Test.Result[] =
   (SELECT ITEM T.UnitPrice FROM InputBody.Invoice.Purchases.Item[] AS T);
```
When the Invoice message is received as input, the ESQL shown generates the following output message:

```
<Test>
 <Result>27.95</Result>
 <Result>42.95</Result>
  <Result>59.99</Result>
</Test>
```
When the ITEM keyword is specified, the output message includes a list of scalar values. Compare this message to the one that is produced if the ITEM keyword is omitted, in which a list of fields (name-value pairs) is generated:

```
<Test>
  <Result>
   <UnitPrice>27.95</UnitPrice>
 </Result>
 <Result>
   <UnitPrice>42.95</UnitPrice>
 </Result>
 <Result>
   <UnitPrice>59.99</UnitPrice>
 </Result>
</Test>
```
*Effects of the THE keyword:*

The THE keyword converts a list containing one item to the item itself.

The two previous examples both specified a list as the source of the SELECT in the FROM clause (the field reference has [] at the end to indicate an array), so typically the SELECT function generates a list of results. Because of this behavior, you must specify a list as the target of the assignment (thus the ″Result[]″ as the target of the assignment). However, you often know that the WHERE clause that you specify as part of the SELECT returns TRUE for only one item in the list. In this case use the THE keyword.

The following example shows the effect of using the THE keyword:

```
SET OutputRoot.MQMD = InputRoot.MQMD;
```

```
SET OutputRoot.XMLNS.Test.Result =
    THE (SELECT T.Publisher, T.Author FROM InputBody.Invoice.Purchases.Item[]
         AS T WHERE T.UnitPrice = 42.95);
```
The THE keyword means that the target of the assignment becomes OutputRoot.XMLNS.Test.Result (the ″[]″ is not permitted). Its use generates the following output message:

```
<Test>
  <Result>
   <Publisher>Morgan Kaufmann Publishers</Publisher>
    <Author>Don Chamberlin</Author>
 </Result>
</Test>
```
*Selecting from a list of scalars:*

Consider the following sample input message:

<Test>  $<$ A $>1$  $<$ /A $>$  $<$ A>2 $<$ /A>  $<$ A>3 $<$ /A>  $<$ A $>4$  $<$ /A $>$  $<$ A $>5$  $<$ /A $>$ </Test>

If you code the following ESQL statements to process this message:

```
SET OutputRoot.XMLNS.Test.A[] =
  (SELECT ITEM A from InputBody.Test.A[]
  WHERE CAST(A AS INTEGER) BETWEEN 2 AND 4);
```
the following output message is generated:

 $<$ A $>$ 2 $<$ /A $>$  $<$ A>3 $<$ /A>  $<$ A $>4$  $<$ /A $>$ 

### **Joining data in a message:**

The FROM clause of a SELECT function is not restricted to having one item. Specifying multiple items in the FROM clause produces the typical Cartesian product joining effect, in which the result includes an item for all combinations of items in the two lists.

Using the FROM clause in this way produces the same joining effect as standard SQL.

The Invoice message includes a set of customer details, payment details, and details of the purchases that the customer makes. Code the following ESQL to process the input Invoice message:

```
SET OutputRoot.XMLNS.Items.Item[] =
   (SELECT D.LastName, D.Billing,
          P.UnitPrice, P.Quantity
    FROM InputBody.Invoice.Customer[] AS D,
         InputBody.Invoice.Purchases.Item[] AS P);
```
The following output message is generated:

```
<Items>
<Item>
 <LastName>Smith</LastName>
  <Billing>
  <Address>14 High Street</Address>
  <Address>Hursley Village</Address>
  <Address>Hampshire</Address>
  <PostCode>SO213JR</PostCode>
  </Billing>
  <UnitPrice>27.95</UnitPrice>
  <Quantity>2</Quantity>
 </Item><Item><LastName>Smith</LastName>
  <Billing>
  <Address>14 High Street</Address>
  <Address>Hursley Village</Address>
  <Address>Hampshire</Address>
  <PostCode>SO213JR</PostCode>
  </Billing>
  <UnitPrice>42.95</UnitPrice>
  <Quantity>1</Quantity>
\langleItem><Item><LastName>Smith</LastName>
 <Billing>
  <Address>14 High Street</Address>
  <Address>Hursley Village</Address>
  <Address>Hampshire</Address>
  <PostCode>SO213JR</PostCode>
  </Billing>
  <UnitPrice>59.99</UnitPrice>
 <Quantity>1</Quantity>
</Item>
</Items>
```
Three results are produced, giving the number of descriptions in the first list (one) multiplied by the number of prices in the second (three). The results systematically work through all the combinations of the two lists. You can see this by looking at the *LastName* and *UnitPrice* fields selected from each result:

LastName Smith UnitPrice 27.95 LastName Smith UnitPrice 42.95 LastName Smith UnitPrice 59.99

You can join data that occurs in a list and a non-list, or in two non-lists, and so on. For example:

```
OutputRoot.XMLNS.Test.Result1[] =
  (SELECT ... FROM InputBody.Test.A[], InputBody.Test.b);
OutputRoot.XMLNS.Test.Result1 =
  (SELECT ... FROM InputBody.Test.A, InputBody.Test.b);
```
The location of the [] in each case is significant. Any number of items can be specified in the FROM clause, not just one or two. If any of the items specify [] to indicate a list of items, the SELECT function returns a list of results (the list might contain only one item, but the SELECT function can return a list of items).

The target of the assignment must specify a list (so must end in []), or you must use the ["THE function" on page 1726](#page-1733-0) if you know that the WHERE clause guarantees that only one combination is matched.

**Translating data in a message:**

You can translate data from one form to another.

A typical example of the requirement to translate data is if the items are known in one message by names, and in another message by numbers. For example:

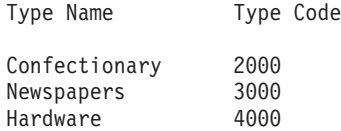

Consider the following input message:

```
<Data>
 <Items>
   <Item><Cat>1000</Cat>
     <Description>Milk Chocolate Bar</Description>
     <Type>Confectionary</Type>
    </Item>
    <Item>
     <Cat>1001</Cat>
     <Description>Daily Newspaper</Description>
     <Type>NewsPapers</Type>
    </Item>
    <Item><Cat>1002</Cat>
     <Description>Kitchen Sink</Description>
      <Type>Hardware</Type>
    </Item></Items>
  <TranslateTable>
    <Translate>
     <Name>Confectionary</Name>
     <Number>2000</Number>
   </Translate>
    <Translate>
     <Name>NewsPapers</Name>
     <Number>3000</Number>
    </Translate>
    <Translate>
     <Name>Hardware</Name>
     <Number>4000</Number>
   </Translate>
 </TranslateTable>
</Data>
```
This message has two sections; the first section is a list of items in which each item has a catalogue number and a type; the second section is a table for translating between descriptive type names and numeric type codes. Include a Compute node with the following transform:

```
SET OutputRoot.XMLNS.Result.Items.Item[] =
   (SELECT M.Cat, M.Description, T.Number As Type
    FROM
      InputRoot.XMLNS.Data.Items.Item[] As M,
      InputRoot.XMLNS.Data.TranslateTable.Translate[] As T
    WHERE M.Type = T.Name
  );
```
The following output message is generated:
```
<Result>
 <Items>
    <Item><Cat>1000</Cat>
      <Description>Milk Chocolate Bar</Description>
      <Type>2000</Type>
    \frac{2}{I}tem><Item>
      <Cat>1001</Cat>
      <Description>Daily Newspaper</Description>
      <Type>3000</Type>
    </Item><Item><Cat>1002</Cat>
      <Description>Kitchen Sink</Description>
      <Type>4000</Type>
    </Item>
  </Items>
</Result>
```
In the result, each type name has been converted to its corresponding code. In this example, both the data and the translate table were in the same message tree, although this is not a requirement. For example, the translate table could be coded in a database, or might have been set up in LocalEnvironment by a previous Compute node.

# **Joining data from messages and database tables:**

You can use SELECT functions that interact with both message data and databases.

You can also nest a SELECT function that interacts with one type of data within a SELECT clause that interacts with the other type.

Consider the following input message, which contains invoice information for two customers:

```
<Data>
  <Invoice>
    <CustomerNumber>1234</CustomerNumber>
    \leqItem\geq<PartNumber>1</PartNumber>
      <Quantity>9876</Quantity>
    </Item><Item>
      <PartNumber>2</PartNumber>
      <Quantity>8765</Quantity>
    \langleItem>
</Invoice>
  <Invoice>
    <CustomerNumber>2345</CustomerNumber>
    <Item>
      <PartNumber>2</PartNumber>
      <Quantity>7654</Quantity>
    </Item>
    \leqItem\geq<PartNumber>1</PartNumber>
    <Quantity>6543</Quantity>
    </Item>
</Invoice>
</Data>
```
Consider the following database tables, Prices and Addresses, and their contents:

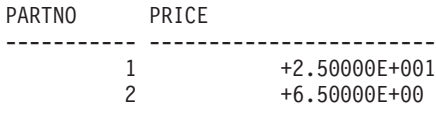

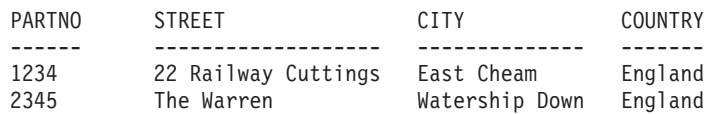

If you code the following ESQL transform:

```
-- Create a valid output message
SET OutputRoot.MQMD = InputRoot.MQMD;
-- Select suitable invoices
SET OutputRoot.XMLNS.Data.Statement[] =
  (SELECT I.CustomerNumber AS Customer.Number,
         A.Street A.Street,
         A.City AS Customer.Town, A.Country AS Customer.Town, A.Country
                                             AS Customer.Country,
       -- Select suitable items
        (SELECT II.PartNumber AS PartNumber,
               II.Quantity AS Quantity,
               PI.Price AS Price
         FROM Database.db2admin.Prices AS PI,
             I.Item[] AS II
         WHERE II.PartNumber = PI.PartNo ) AS Purchases.Item[]
   FROM Database.db2admin.Addresses AS A,
       InputRoot.XMLNS.Data.Invoice[] AS I
   WHERE I.CustomerNumber = A.PartNo
   );
```
the following output message is generated. The input message is augmented with the price and address information from the database table:

```
<Data>
 <Statement>
   <Customer>
      <Number>1234</Number>
      <Street>22 Railway Cuttings</Street>
      <Town>East Cheam</Town>
      <Country>England</Country>
    </Customer>
    <Purchases>
      <Item>
        <PartNumber>1</PartNumber>
        <Quantity>9876</Quantity>
        <Price>2.5E+1</Price>
      \frac{2}{I}tem>
      <Item>
        <PartNumber>2</PartNumber>
        <Quantity>8765</Quantity>
        <Price>6.5E+1</Price>
      </Item>
    </Purchases>
  </Statement>
  <Statement>
    <Customer>
      <Number>2345</Number>
      <Street>The Warren</Street>
      <Town>Watership Down</Town>
      <Country>England</Country>
    </Customer>
    <Purchases>
      <Item>
        <PartNumber>1</PartNumber>
        <Quantity>6543</Quantity>
        <Price>2.5E+1</Price></Item>
      <Item>
        <PartNumber>2</PartNumber>
        <Quantity>7654</Quantity>
        <Price>6.5E+1</Price>
      </Item>
   </Purchases>
 </Statement>
</Data>
```
You can nest the database SELECT clause within the message SELECT clause. In most cases, the code is not as efficient as the previous example, but you might find that it is better if the messages are small and the database tables are large.

```
-- Create a valid output message
SET OutputRoot.MQMD = InputRoot.MQMD;
-- Select suitable invoices
SET OutputRoot.XMLNS.Data.Statement[] =
   (SELECT I.CustomerNumber AS Customer.Number,
       -- Look up the address
       THE ( SELECT
                A.Street,
                A.City AS Town,
                A.Country
              FROM Database.db2admin.Addresses AS A
              WHERE A.PartNo = I.CustomerNumber
           ) AS Customer,
       -- Select suitable items
       (SELECT
           II.PartNumber AS PartNumber,
           II.Quantity AS Quantity,
           -- Look up the price
           THE (SELECT ITEM P.Price
            FROM Database.db2admin.Prices AS P
            WHERE P.PartNo = II.PartNumber
           ) AS Price
         FROM I.Item<sup>[]</sup> AS II ) AS Purchases.Item<sup>[]</sup>
   FROM InputRoot.XMLNS.Data.Invoice[] AS I
   );
```
# **Manipulating messages in the XML domains**

The following topics contain instructions on manipulating messages in the XMLNSC, XMLNS, and XML domains.

- v "Working with XML messages"
- v ["Manipulating messages in the XMLNSC domain" on page 402](#page-409-0)
- v ["Manipulating messages in the XMLNS domain" on page 415](#page-422-0)
- ["Manipulating messages in the XML domain" on page 425](#page-432-0)

For information about dealing with MRM XML messages, see ["Manipulating](#page-432-0) [messages in the MRM domain" on page 425.](#page-432-0)

# **Working with XML messages:**

The following topics provide information about typical tasks for processing XML messages.

Some of this information is available publicly in Web pages and online tutorials. If you are new to XML, you will find it useful to also read about the XML standard.

- v ["Constructing an XML message tree" on page 393](#page-400-0)
- ["Working with namespaces" on page 393](#page-400-0)
- ["Working with binary data" on page 394](#page-401-0)
- ["XMLNSC: Working with CData" on page 396](#page-403-0)
- ["XMLNSC: Working with XML messages and bit streams" on page 397](#page-404-0)
- v ["Working with large XML messages" on page 398](#page-405-0)

<span id="page-400-0"></span>For details about XML Schema, see [XML Schema Part 0: Primer](http://www.w3.org/TR/xmlschema-0/) on the [World Wide](http://www.w3.org/) [Web Consortium \(W3C\)](http://www.w3.org/) Web site.

*Constructing an XML message tree:*

When constructing an XML message tree, consider the order of fields in the tree.

## **Order of fields in the message tree**

When you create an XML output message in a Compute node, the order of your lines of ESQL code is important, because the message elements are created in the order that you code them.

Consider the following XML message: <Order>

<ItemNo>1</ItemNo> <Quantity>2</Quantity> </Order>

If you want to add a DocType Declaration to this, insert the DocType Declaration before you copy the input message to the output message.

## For example:

```
SET OutputRoot.XMLNS.(XML.XmlDecl) = '';
SET OutputRoot.XMLNS.(XML.XmlDecl).(XML.Version) = '1.0';
SET OutputRoot.XMLNS.(XML.DocTypeDecl)Order ='';
SET OutputRoot.XMLNS.(XML.DocTypeDecl).(XML.SystemId) = 'NewDtdName.dtd';
SET OutputRoot = InputRoot;
  -- more ESQL --
```
If you put the last statement to copy the input message before the XML-specific statements, the following XML is generated for the output message.

<Order> <ItemNo>1</ItemNo> <Quantity>2</Quantity> </Order> <?xml version="1.0"?>

This is not well-formed XML and causes an error when it is written from the message tree to a bit stream in the output node.

## **Setting the field type**

If you copy a message tree from input to output without changing the domain, most of the syntax elements will be created by the parser ( XMLNSC or XMLNS ) and their field types will be correct. However, if you construct your message tree from a database query, or from another parser's message tree, you must ensure that you identify each syntax element correctly by using its field type. You can find full details of the field type constants used by XMLNSC and XMLNS in the following topics:

- ["XMLNSC: Using field types" on page 404](#page-411-0)
- ["XML constructs" on page 1539](#page-1546-0)

## *Working with namespaces:*

The following example shows how to use ESQL to work with namespaces.

<span id="page-401-0"></span>Namespace constants are declared at the start of the main module so that you can use prefixes in the ESQL statements instead of the full URIs of the namespaces. The namespace constants affect only the ESQL; they do not control the prefixes that are generated in the output message. The prefixes in the generated output message are controlled by namespace declarations in the message tree. You can include namespace declarations in the tree using the XML.NamespaceDecl field type. These elements are then used to generate namespace declarations in the output message.

When the output message is generated, if the parser encounters a namespace for which it has no corresponding namespace declaration, a prefix is automatically generated using prefixes of the form NSn where n is a positive integer.

```
CREATE COMPUTE MODULE xmlns_doc_flow_Compute
CREATE FUNCTION Main() RETURNS BOOLEAN
BEGIN
CALL CopyMessageHeaders();
-- Declaration of namespace constants --
These are only used by ESQL
DECLARE sp1 NAMESPACE 'http://www.ibm.com/space1';
DECLARE sp2 NAMESPACE 'http://www.ibm.com/space2';
DECLARE sp3 NAMESPACE 'http://www.ibm.com/space3';
-- Namespace declaration for prefix 'space1'
SET OutputRoot.XMLNS.message.(XML.NamespaceDecl)xmlns:space1 = 'http://www.ibm.com/space1';
SET OutputRoot.XMLNS.message.sp1:data1 = 'Hello!';
-- Default namespace declaration ( empty prefix )
SET OutputRoot.XMLNS.message.sp2:data2.(XML.NamespaceDecl)xmlns = 'http://www.ibm.com/space2';
SET OutputRoot.XMLNS.message.sp2:data2.sp2:subData1 = 'Hola!';
SET OutputRoot.XMLNS.message.sp2:data2.sp2:subData2 = 'Guten Tag!';
SET OutputRoot.XMLNS.message.sp3:data3 = 'Bonjour!';
SET OutputRoot.Properties.MessageDomain = 'XMLNS';
RETURN TRUE;
END;
CREATE PROCEDURE CopyMessageHeaders()
BEGIN
DECLARE I INTEGER 1;
DECLARE J INTEGER CARDINALITY(InputRoot.*[]);
WHILE I < J DO SET OutputRoot.*[I] = InputRoot.*[I];
 SET I = I + 1;
END WHILE;
END;
END MODULE;
```
When this ESQL is processed, the following output message is generated:

```
<message xmlns:space1-"http://www.ibm.com/space1">
<space1:data1>Hello!</space1:data1>
<data2 xmlns="http://www.ibm.com/space2">
 <subData1>Hola!</subData1>
 <subData2>Guten Tag!</subData2>
 </data2>
<NS1:data3 xmlns="http://www.ibm.com/space3>Bonjour!</NS1:data3>
</message>
```
*Working with binary data:*

If you need to include binary data or non-valid characters in your XML documents, the safest method is to encode the data as a binary string.

**Binary encodings for XML**

There are two methods of encoding binary data in an XML document. hexBinary: <nonXMLChars>0001020304050607080B0C0E0F</nonXMLChars>

base64Binary: <nonXMLChars>AAECAwQFBgcICwwODw==</nonXMLChars>

The base64Binary encoding makes better use of the available XML characters, and on average a base64-encoded binary field is 2/3 the size of its hexBinary equivalent. Base64Binary is widely used by the MIME format and by various XML-based standards.

You might prefer to use the simpler hexBinary encoding if you are sending data to applications that cannot decode base64 data, and if the increase in message size is not important.

# **Parsing binary data**

The most straightforward way to parse any binary data is to use the XMLNSC parser with a message set:

- 1. Locate or construct an XML Schema that describes your input XML.
- 2. Import the XML Schema to create a message definition file.
- 3. In your message flow, set the node properties as follows:
	- v On the Default page, set *Message Domain* to XMLNSC and *Message Set* to the name of your message set.
	- On the Validation page, set *Validation* to Content and Value.
	- v In the XMLNSC properties, select the check box option *Build tree using XML Schema types*.

The XMLNSC parser automatically decodes your hexBinary or base64Binary data, being guided by the simple type of the element or attribute that contains the binary data. The message tree will contain the decoded BLOB value.

If you are using the XMLNS domain, you must parse the binary data as a string. It appears in the message tree as a CHARACTER value. If the data is encoded as hexBinary, you can use the ESQL CAST function to convert it to a BLOB value. If the data is encoded as base64Binary, the easiest approach is to call a static Java method from ESQL to decode the base64 data into a BLOB value.

## **Generating binary data**

You can generate binary data in your output XML in either hexBinary or base64Binary encoding.

For hexBinary, use the ESQL CAST statement to convert your BLOB data to a hexBinary string.

For base64Binary, you have two options:

- Call a static Java method to encode your BLOB data as base64.
- v Use the XMLNSC parser, and modify the type field on the syntax element, as shown in this example:

-- ESQL code to generate base64-encoded binary data DECLARE myBLOB BLOB;

-- Populate myBLOB with your binary data

```
CREATE LASTCHILD OF OutputRoot.XMLNSC.message
       TYPE BITOR(XMLNSC.Attribute, XMLNSC.base64Binary)
       NAME myBase64Element
       VALUE myBLOB;
```
Note that setting the field type to XMLNSC.base64Binary does not change the logical value in the message tree. In your message flow, it is still a BLOB, and if you ask for its string representation, it is reported as a hexBinary string. However, when the message tree is converted to a bit stream ( in an output node, or by a call to ASBITSTREAM ) the base64 conversion is performed automatically, and the output XML contains the correct base64 string.

*XMLNSC: Working with CData:*

A CData section can be used to embed an XML document within another XML document.

# **What is a CData section?**

An XML element can contain text content: <element>text content</element>

However, some characters cannot appear in that content. In particular, '<' and '&' both have special meaning to an XML parser. If they are included in the text content of an element, they change the meaning of the XML document.

For example, this is a badly formed XML document: <element><text><content></element>

There are two ways to make the XML well-formed:

- 1. Use character entities: <element>&lt;text&gt;&lt;content&gt;</element>
- 2. Use a CData section:

<element><![CDATA[<text><content>]]></element>

# **What can you use a CData section for?**

In a CData section, you can include XML markup in the value of an element. However, non-valid XML characters cannot be included. Binary data also cannot be included in a CData section.

The most common use for CData is to embed one XML document within another. For example:

```
<outer>
    <embedXML>
       <![CDATA[<innerMsg></innerMsg>]]>
   </embedXML>
</outer>
```
You can even embed a badly-formed XML document in this way, because the XML parser does not attempt to parse the content of a CData section.

```
<outer>
    <embedXML>
        <![CDATA[<badXML></wrongClosingTag>]]>
    </embedXML>
</outer>
```
<span id="page-404-0"></span>The following items are not valid within a CData section:

- Non-valid XML characters (see [http://www.w3.org/TR/2006/REC-xml-](http://www.w3.org/TR/2006/REC-xml-20060816/#charsets)[20060816/#charsets\)](http://www.w3.org/TR/2006/REC-xml-20060816/#charsets)
- The text string ']]>' (because this terminates the CData section)

Because of these restrictions, do not use a CData section to include arbitrary text in your XML document, and do not try to use a CData section to hold binary data ( unless it is encoded as hexBinary or base64Binary ).

## **How do you add a CData section to an output XML message?**

Consider the following input message :

```
<TestCase>
   <Folder>
      <Field1>Value1</Field1>
      <Field2>Value2</Field2>
      <Field3>Value3</Field3>
   </Folder>
</TestCase>
```
The following ESQL shows how to serialize a whole message:

```
DECLARE wholeMsgBlob BLOB
  ASBITSTREAM(InputRoot.XMLNSC,
              InputRoot.Properties.Encoding,
              InputRoot.Properties.CodedCharSetId );
 DECLARE wholeMsgChar CHAR
  CAST(wholeMsgBlob AS CHAR CCSID InputRoot.Properties.CodedCharSetId);
SET OutputRoot.XMLNSC.Output.(XMLNSC.CDataField)Field1 = wholeMsgChar;
```
This example serializes the InputRoot.XMLNSC.TestCase.Folder portion of the message tree.

If the output message tree were examined before an MQOutput node, this would show :

```
(0 \times 01000010):XML = (
  (0x01000000): Output = ((0x01000000):Field1 = (
      (0x02000001): = '<TestCase><Folder><Field1>Value1</Field1><Field2>Value2</Field2>
                       <Field3>Value3</Field3></Folder><Folder2><Field1>Value1</Field1>
                       <Field2>Value2</Field2><Field3>Value3</Field3><Folder2></TestCase>'
       )
       )
   )
```
As can be seen, each CData section contains a single scalar value that is the character representation of the portion of the XML message that is required.

This tree produces the following XML output message :

```
<Output>
<Field1><![CDATA[<TestCase><Folder><Field1>Value 1</Field1>
                                    <Field2>Value 2</Field2>
                                    <Field3>Value 3</Field3></Folder>
                            <Folder2><Field1>Value 1</Field1>
                                     <Field2>Value 2</Field2>
                                     <Field3>Value 3</Field3></Folder2>
                  </TestCase>]]</Field1>
```
</Output>

*XMLNSC: Working with XML messages and bit streams:*

<span id="page-405-0"></span>Use the ASBITSTREAM function and the CREATE statement to manage XML message content.

## **The ASBITSTREAM function**

If you code the ASBITSTREAM function with the parser mode option set to RootBitStream to parse a message tree to a bit stream, the result is an XML document that is built from the children of the target element in the normal way. This algorithm is identical to that used to generate the normal output bit stream. Because the target element is not included in the output bit stream, you must ensure that the children of the element follow the constraints for an XML document.

One constraint is that there must be only one body element in the message. You can use a well-formed bit stream obtained in this way to recreate the original tree using a CREATE statement with a PARSE clause.

If you code the ASBITSTREAM function with the parser mode option set to FolderBitStream to parse a message tree to a bit stream, the generated bit stream is an XML document built from the target element and its children. Any DocTypeDecl or XmlDecl elements are ignored, and the target element itself is included in the generated bit stream.

The advantage of this mode is that the target element becomes the body element of the document, and that body element can have multiple elements nested within it. Use this mode to obtain a bit stream description of arbitrary sub-trees owned by an XML parser. You can use bit streams obtained in this way to recreate the original tree using a CREATE statement with a PARSE clause, and a mode of FolderBitStream.

For further information about the ASBITSTREAM function, and some examples of its use, see ["ASBITSTREAM function" on page 1713.](#page-1720-0)

## **The CREATE statement with a PARSE clause**

If you code a CREATE statement with a PARSE clause with the parser mode option set to RootBitStream to parse a bit stream to a message tree, the expected bit stream is a normal XML document. A field in the tree is created for each field in the document. This algorithm is identical to that used when parsing a bit stream from an input node. In particular, an element named 'XML', 'XMLNS', or 'XMLNSC' is created as the root element of the tree, and all the content in the message is created as children of that root.

If you code a CREATE statement with a PARSE clause with the parser mode option set to FolderBitStream to parse a bit stream to a message tree, the expected bit stream is a normal XML document. Any content outside the body element (such as an XML declaration or doctype) is discarded. The first element created during the parse corresponds to the body of the XML document, and from there the parse proceeds as normal.

For further information about the CREATE statement, and examples of its use, see ["CREATE statement" on page 1599.](#page-1606-0)

*Working with large XML messages:*

When an input bit stream is parsed and a logical tree is created, the tree representation of an XML message is typically bigger, and in some cases much bigger, than the corresponding bit stream.

The reasons for this expansion include:

- The addition of the pointers that link the objects together
- Translation of character data into Unicode, which can double the size
- The inclusion of field names that might have been implicit in the bit stream
- The presence of control data that is associated with the broker's operation

Manipulating a large message tree can require a lot of storage. If you design a message flow that handles large messages that are made up of repeating structures, you can code ESQL statements that help to reduce the storage load on the broker. These statements support both random and sequential access to the message, but assume that you do not need access to the whole message at one time.

These ESQL statements cause the broker to perform limited parsing of the message, and to keep in storage at one time, only that part of the message tree that reflects a single record. If your processing requires you to retain information from record to record (for example, to calculate a total price from a repeating structure of items in an order), you can either declare, initialize, and maintain ESQL variables, or you can save values in another part of the message tree; for example, in LocalEnvironment.

This technique reduces the memory that is used by the broker to that needed to hold the full input and output bit streams, plus that needed for the message trees of just one record. This technique also provides memory savings when even a small number of repeats is encountered in the message. The broker uses partial parsing and the ability to parse specified parts of the message tree, to and from the corresponding part of the bit stream.

To use these techniques in your Compute node, apply these general techniques:

- Copy the body of the input message as a bit stream to a special folder in the output message. The copy creates a modifiable copy of the input message that is not parsed and that therefore uses a minimum amount of memory.
- v Avoid any inspection of the input message, which avoids the need to parse the message.
- v Use a loop and a reference variable to step through the message one record at a time. For each record:
	- Use normal transforms to build a corresponding output subtree in a second special folder.
	- Use the ASBITSTREAM function to generate a bit stream for the output subtree. The generated bit stream is stored in a BitStream element that is placed in the position in the output subtree that corresponds to its required position in the final bit stream.
	- Use the DELETE statement to delete both the current input and output record message trees when you have completed their manipulation.
	- When you have completed the processing of all records, detach the special folders so that they do not appear in the output bit stream.

You can vary these techniques to suit the processing that is required for your messages.

The following ESQL code provides an example of one implementation, and is a modification of the ESQL example in ["Transforming a complex message" on page](#page-389-0) [382.](#page-389-0) It uses a single SET statement with nested SELECT functions to transform a message that contains nested, repeating structures. -- Copy the MQMD header SET OutputRoot.MQMD = InputRoot.MQMD; -- Create a special folder in the output message to hold the input tree -- Note : SourceMessageTree is the root element of an XML parser CREATE LASTCHILD OF OutputRoot.XMLNS.Data DOMAIN 'XMLNS' NAME 'SourceMessageTree'; -- Copy the input message to a special folder in the output message -- Note : This is a root to root copy which will therefore not build trees SET OutputRoot.XMLNS.Data.SourceMessageTree = InputRoot.XMLNS; -- Create a special folder in the output message to hold the output tree CREATE FIELD OutputRoot.XMLNS.Data.TargetMessageTree; -- Prepare to loop through the purchased items DECLARE sourceCursor REFERENCE TO OutputRoot.XMLNS.Data.SourceMessageTree.Invoice; DECLARE targetCursor REFERENCE TO OutputRoot.XMLNS.Data.TargetMessageTree; DECLARE resultCursor REFERENCE TO OutputRoot.XMLNS.Data; DECLARE grandTotal FLOAT 0.0e0; -- Create a block so that it's easy to abandon processing ProcessInvoice: BEGIN -- If there are no Invoices in the input message, there is nothing to do IF NOT LASTMOVE(sourceCursor) THEN LEAVE ProcessInvoice; END IF; -- Loop through the invoices in the source tree InvoiceLoop : LOOP -- Inspect the current invoice and create a matching Statement SET targetCursor.Statement = THE (SELECT 'Monthly' AS (XML.Attribute)Type, 'Full' AS (0x03000000)Style[1], I.Customer.FirstName AS Customer.Name, I.Customer.LastName AS Customer.Surname, (SELECT FIELDVALUE(II.Title) AS Title, CAST(II.UnitPrice AS FLOAT) \* 1.6 AS Cost, II.Quantity AS Qty FROM I.Purchases.Item[] AS II WHERE II.UnitPrice> 0.0) AS Purchases.Article[], (SELECT SUM( CAST(II.UnitPrice AS FLOAT) \* CAST(II.Quantity AS FLOAT) \* 1.6 ) FROM I.Purchases.Item[] AS II) AS Amount, 'Dollars' AS Amount. (XML.Attribute) Currency FROM sourceCursor AS I WHERE I.Customer.LastName <> 'White'); -- Turn the current Statement into a bit stream DECLARE StatementBitStream BLOB CAST(ASBITSTREAM(targetCursor.Statement OPTIONS FolderBitStream) AS BLOB); -- If the SELECT produced a result -- (that is, it was not filtered out by the WHERE clause), -- process the Statement IF StatementBitStream IS NOT NULL THEN -- create a field to hold the bit stream in the result tree CREATE LASTCHILD OF resultCursor Type XML.BitStream NAME 'StatementBitStream' VALUE StatementBitStream;

```
-- Add the current Statement's Amount to the grand total
   -- Note that the cast is necessary because of the behavior
   -- of the XML syntax element
      SET grandTotal = grandTotal
       + CAST(targetCursor.Statement.Amount AS FLOAT);
   END IF;
   -- Delete the real Statement tree leaving only the bit stream version
   DELETE FIELD targetCursor.Statement;
   -- Step onto the next Invoice,
   -- removing the previous invoice and any
   -- text elements that might have been
   -- interspersed with the Invoices
   REPEAT
     MOVE sourceCursor NEXTSIBLING;
     DELETE PREVIOUSSIBLING OF sourceCursor;
     UNTIL (FIELDNAME(sourceCursor) = 'Invoice')
      OR (LASTMOVE(sourceCursor) = FALSE)
   END REPEAT;
   -- If there are no more invoices to process, abandon the loop
   IF NOT LASTMOVE(sourceCursor) THEN
   LEAVE InvoiceLoop;
   END IF;
  END LOOP InvoiceLoop;
END ProcessInvoice;
-- Remove the temporary source and target folders
DELETE FIELD OutputRoot.XMLNS.Data.SourceMessageTree;
DELETE FIELD OutputRoot.XMLNS.Data.TargetMessageTree;
-- Finally add the grand total
SET resultCursor.GrandTotal = grandTotal;
                      This ESQL code produces the following output message:
                      <Data><Statement Type="Monthly" Style="Full">
                        <Customer>
                         <Name>Andrew</Name>
                         <Surname>Smith</Surname>
                        <Title>Mr</Title>
                        </Customer>
                        <Purchases>
                         <Article>
                         <Title>The XML Companion</Title>
                          <Cost>4.472E+1</Cost>
                         <Qty>2</Qty>
                         </Article>
                         <Article>
                         <Title>A Complete Guide to DB2 Universal Database</Title>
                         <Cost>6.872E+1</Cost>
                         <Qty>1</Qty>
                         </Article>
                         <Article>
                          <Title>JAVA 2 Developers Handbook</Title>
                          <Cost>9.5984E+1</Cost>
                          <Qty>1</Qty>
                         </Article>
                        </Purchases>
                        <Amount Currency="Dollars">2.54144E+2</Amount>
                        </Statement>
                        <GrandTotal>2.54144E+2</GrandTotal>
                       </Data>
```
## <span id="page-409-0"></span>**Manipulating messages in the XMLNSC domain:**

This topic provides information about on how to write ESQL for processing messages that belong to the XMLNSC domain, and that are parsed by the XMLNSC parser. Refer to ["XMLNSC parser" on page 104](#page-111-0) for background information.

The following topics provide detailed information about the structure of the message tree that the XMLNSC parser builds, and the field types that it uses.

- "XMLNSC: The XML declaration"
- ["XMLNSC: The inline DTD" on page 403](#page-410-0)
- ["XMLNSC: The message body" on page 404](#page-411-0)
- ["XMLNSC: XML Schema support" on page 412](#page-419-0)

Information for users who are migrating from XML, XMLNS, or MRM XML is available in ["Migrating to XMLNSC" on page 414.](#page-421-0)

Further information about processing XML messages can be found in ["Working](#page-399-0) [with XML messages" on page 392.](#page-399-0)

*XMLNSC: The XML declaration:*

The XML declaration is represented in the message tree by a syntax element with field type XMLNSC.XMLDeclaration.

If an XML declaration is created by the XMLNSC parser, its name is 'XmlDeclaration'. However, when a message tree is being output the name is not important: the XMLNSC parser recognizes this syntax element by its field type only. The following example shows a typical declaration:

```
<?xml version="1.0" encoding="UTF-8" standalone="yes"?>
<!DOCTYPE s1 PUBLIC "http://www.ibm.com/example.dtd" "example.dtd">
<s1>........../s1>
```
The XML Declaration has three optional attributes; Version, Standalone, and Encoding. The XMLNSC parser does not define special field types for these attributes. Instead, they are identified by their name, and by their position as a child of the XML Declaration element.

## **ESQL example code to create an XML declaration**

To construct the XML declaration that is shown in the previous example, code the following ESQL statements:

CREATE FIRSTCHILD OF OutputRoot.XMLNSC TYPE XMLNSC.XmlDeclaration; SET OutputRoot.XMLNSC.(XMLNSC.XmlDeclaration)\*.(XMLNSC.Attribute)Version = '1.0'; SET OutputRoot.XMLNSC.(XMLNSC.XmlDeclaration)\*.(XMLNSC.Attribute)Encoding = 'UTF-8'; SET OutputRoot.XMLNSC.(XMLNSC.XmlDeclaration)\*.(XMLNSC.Attribute)StandAlone = 'yes';

The first line is optional; if it is omitted, the XMLNSC.XMLDeclaration element is automatically created when it is referenced by the second line.

## **Java example code to create an XML declaration**

To construct the XML declaration that is shown in the previous example, write the following Java code:

```
//Create the XML domain root node
MBElement xmlRoot =
 root.createElementAsLastChild(MbXMLNSC.PARSER_NAME);
//Create the XML declaration parent node
MbElement xmlDecl =
 xmlRoot.createElementAsFirstChild(MbXMLNSC.XML_DECLARATION);
xmlDecl.setName("XmlDeclaration");
MbElement version =
 xmlDecl.CreateElementAsFirstChild(MbXMLNSC.ATTRIBUTE, "Version", "1.0");
MbElement encoding =
xmlDecl.CreateElementAsFirstChild(MbXMLNSC.ATTRIBUTE, "Encoding", "utf-8");
MbElement standalone =
 xmlDecl.CreateElementAsFirstChild(MbXMLNSC.ATTRIBUTE, "Standalone", "yes");
```
**Note:** In both the ESQL example and the Java example, 'Version', 'StandAlone', and 'Encoding' can all be written in lowercase.

*XMLNSC: The inline DTD:*

When parsing an XML document that has an inline DTD, the XMLNSC parser does not put the DTD information into the message tree. However, using ESQL you can add XML entity definitions to the message tree, and these are used when the message tree is output by the XMLNSC parser.

## **ESQL example code for entity definition and entity reference**

This example assumes that InputRoot.XMLNSC has been created from the following XML message:

<BookInfo dtn="BookInfo" edn="author" edv="A.N.Other"/>

The following output message is generated: <!DOCTYPE BookInfo [<!ENTITY author "A.N.Other">]> <BookInfo><entref>&author;</entref></BookInfo>

The ESQL to create the output message is:

```
DECLARE cursor REFERENCE TO InputRoot.XMLNSC.BookInfo;
-- Create <! DOCTYPE BOOKInfo ...
SET OutputRoot.XMLNSC.(XMLNSC.DocumentType)* NAME = cursor.dtn;
-- Create <! ENTITY author "A.N. Other" > ...
SET
OutputRoot.XMLNSC.(XMLNSC.DocumentType)* NAME = 'author' VALUE = cursor.edv;
-- Create the entity reference
SET OutputRoot.XMLNSC.BookInfo.(XMLNSC.EntityReference)entref = 'author';
```
#### **Java example code to create an XML declaration**

To construct the XML declaration that is shown above, the following Java is required:

```
//Create the XML domain root node
MBElement xmlRoot =
root.createElementAsLastChild(MbXMLNSC.PARSER_NAME);
//Create the XML declaration parent node
MbElement xmlDecl =
 xmlRoot.createElementAsFirstChild(MbXMLNSC.XML_DECLARATION);
xmlDecl.setName("XmlDeclaration");
```

```
MbElement version =
xmlDecl.CreateElementAsFirstChild(MbXMLNSC.ATTRIBUTE, "Version", "1.0");
```

```
MbElement encoding =
 xmlDecl.CreateElementAsFirstChild(MbXMLNSC.ATTRIBUTE, "Encoding", "utf-8");
MbElement standalone =
 xmlDecl.CreateElementAsFirstChild(MbXMLNSC.ATTRIBUTE, "Standalone", "Yes");
```
*XMLNSC: The message body:*

The XMLNSC parser builds a message tree from the body of an XML document.

The following topics describe how the XMLNSC parser builds a message tree from the body of an XML document:

- "XMLNSC: Using field types"
- ["XMLNSC: Attributes and elements" on page 406](#page-413-0)
- ["XMLNSC: Namespace declarations" on page 407](#page-414-0)
- ["XMLNSC: Element values and mixed content" on page 409](#page-416-0)
- ["XMLNSC: Comments and Processing Instructions" on page 411](#page-418-0)

*XMLNSC: Using field types:*

The XMLNSC parser sets the field type on every syntax element that it creates.

The field type indicates the type of XML construct that the element represents. The XMLNSC parser uses the field type when writing a message tree. The field type can be set by using ESQL or Java to control the output XML. The field types that are used by the XMLNSC parser must be referenced by using constants with names that are prefixed by 'XMLNSC.'

**Tip:** Field type constants that have the prefix 'XML.' are for use with the XMLNS and XML parsers only, and are not valid with the XMLNSC or MRM parsers.

## **Field types for creating syntax elements**

Use the following field type constants to create syntax elements in the message tree. The XMLNSC parser uses these values when creating a message tree from an input message.

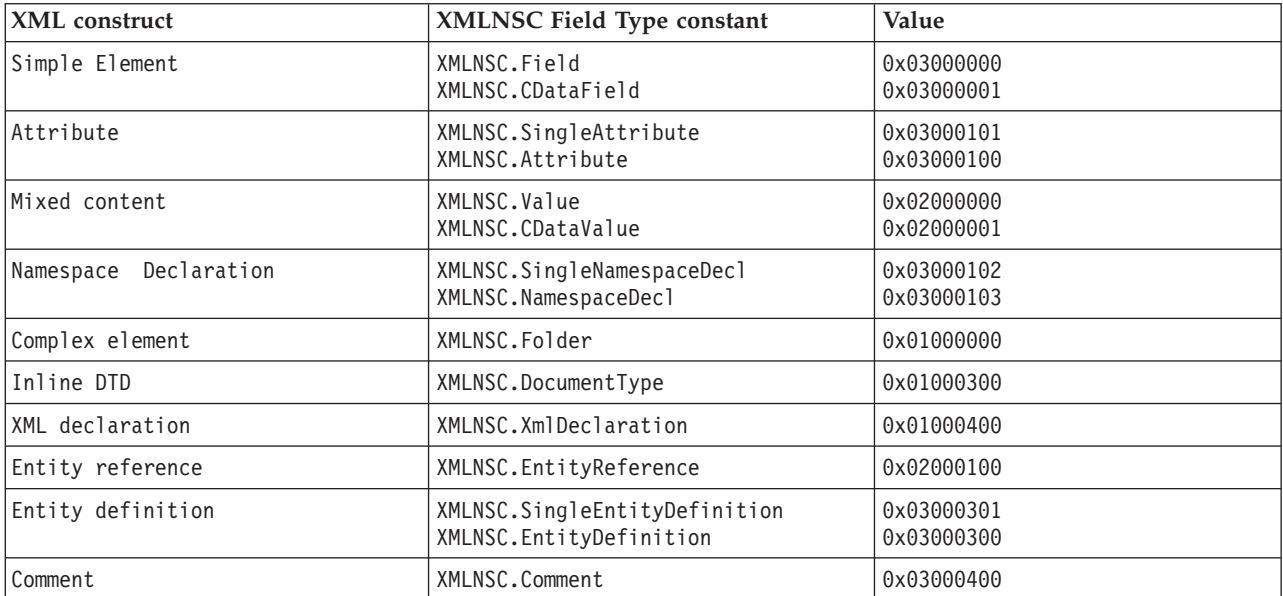

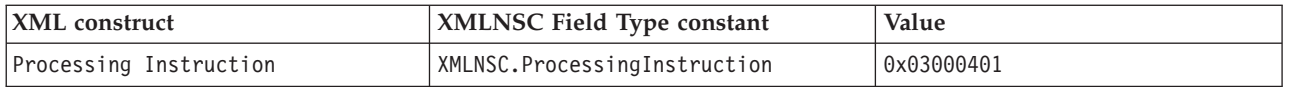

# **Field types for path expressions ( generic field types )**

Use the field type constants that are listed below when querying the message tree by using a path expression; for example: SET str = FIELDVALUE(InputRoot.e1.(XMLNSC.Attribute)attr1)

It is good practice to specify field types when querying a message tree built by the XMLNSC parser. This makes your ESQL code more specific and more readable, and it avoids incorrect results in some cases. However, care is required when choosing which field type constant to use. When you use the XMLNSC parser, use a generic field type constant when querying the message tree. This allows your path expression to tolerate variations in the input XML.

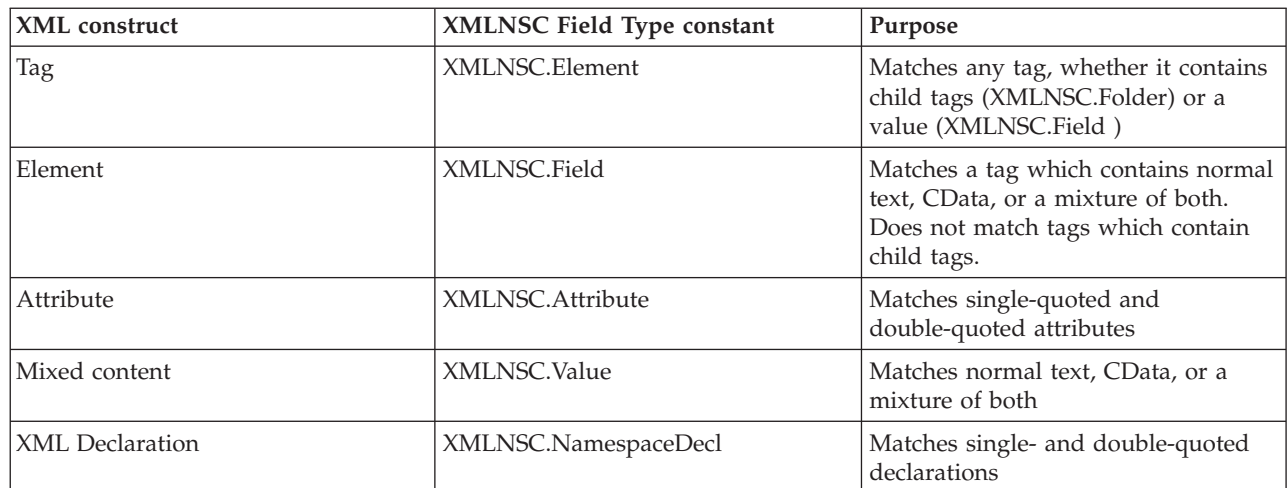

The generic field type constants are listed below:

If you write

InputRoot.e1.(XMLNSC.DoubleAttribute)attrName

your path expression does not match a single-quoted attribute. If you use the generic field type constant *XMLNSC.Attribute*, your message flow works with either single-quoted or double-quoted attributes.

Note that you should always use the field type constants and not their numeric values.

# **Field types for controlling output format**

The following field types are provided for XML Schema and base64 support. Do not use these field type constants in path expressions; use them in conjunction with XMLNSC.Attribute and XMLNSC.Field to indicate the required output format for DATE and BLOB values. See ["XMLNSC: XML Schema support" on page 412](#page-419-0) for further information.

<span id="page-413-0"></span>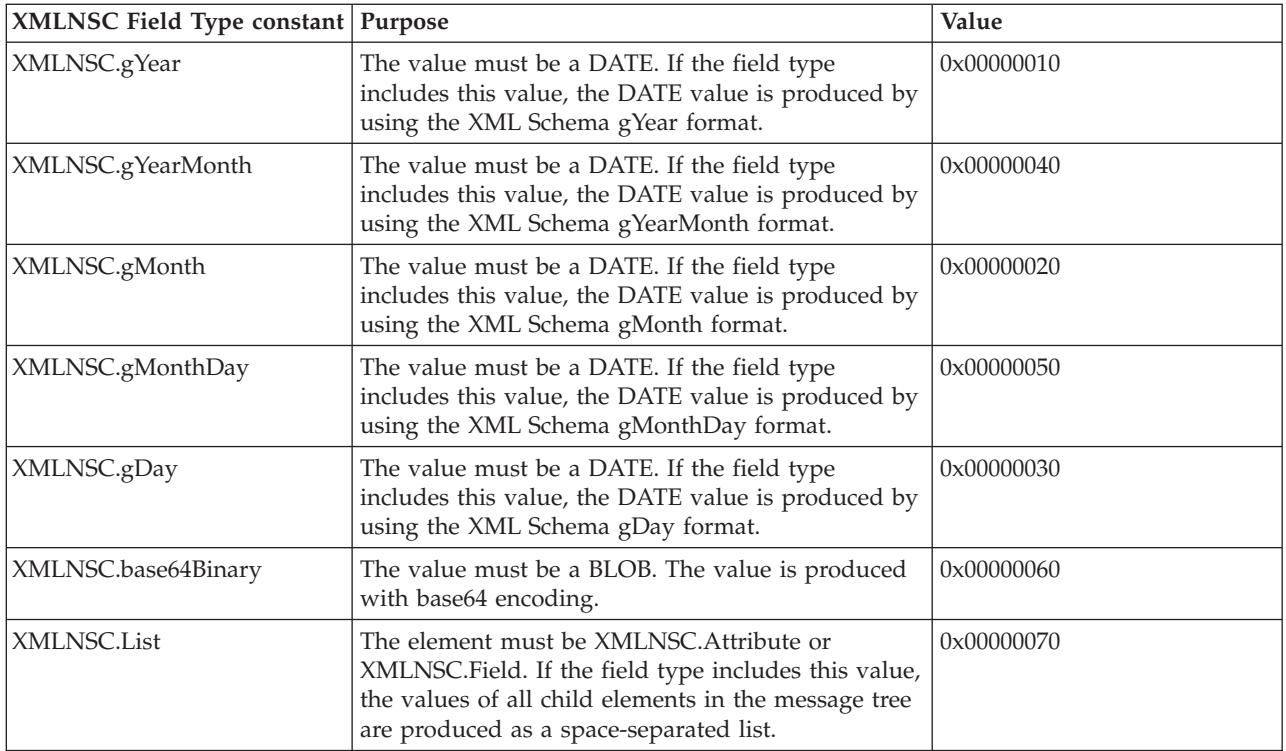

# **Field types for direct output**

Use the following field types to produce pre-constructed segments of an XML document. Character escaping is not done; therefore, take extra care not to construct a badly-formed output document. Use these constants only after carefully exploring alternative solutions.

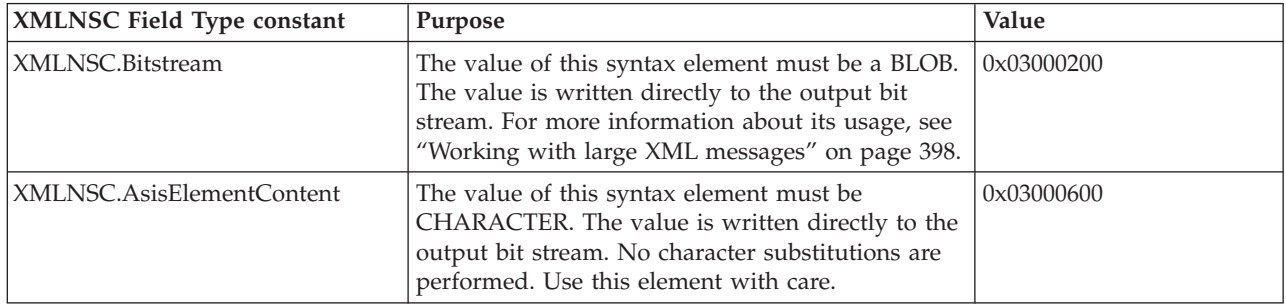

*XMLNSC: Attributes and elements:*

The XMLNSC parser uses field types to represent attributes and elements.

Use the field type constants that are listed below when creating your own syntax elements in the message tree.

*Table 9. Specific field type constants*

| XML Construct   | <b>XMLNSC Field Type</b><br>  constant | Value      |
|-----------------|----------------------------------------|------------|
| Complex element | XMLNSC.Folder                          | 0x01000000 |

*Table 9. Specific field type constants (continued)*

<span id="page-414-0"></span>

| <b>XML</b> Construct | <b>XMLNSC Field Type</b><br>constant       | Value                    |
|----------------------|--------------------------------------------|--------------------------|
| Simple element       | XMLNSC.Field<br>XMLNSC.CDataField          | 0x02000000<br>0x02000001 |
| Attribute            | XMLNSC.SingleAttribute<br>XMLNSC.Attribute | 0x03000100<br>0x03000101 |

When accessing elements and attributes in the message tree, use generic field type constants which match all of the alternative values. Because there is only one type of Folder element, it is safe to use XMLNSC.Folder when querying the message tree.

*Table 10. Generic field type constants*

| <b>XML Construct</b> | <b>XMLNSC Field Type</b><br>constant | Purpose                                                                      |
|----------------------|--------------------------------------|------------------------------------------------------------------------------|
| Element              | XMLNSC.Field                         | Matches elements that<br>contain normal text, CData,<br>or a mixture of both |
| Attribute            | XMLNSC.Attribute                     | Matches both single-quoted<br>and double-quoted attributes                   |

# **ESQL code examples**

The following examples use this XML message:

<root id="12345"> <id>ABCDE</id> </root>

Note that the message contains an attribute and an element with the same name.

## **Example 1 : Query the value of an XML element**

SET value = FIELDVALUE(InputRoot.XMLNSC.root.(XMLNSC.Field)id)

The result is that value is set to 'ABCDE'.

## **Example 2 : Query the value of an XML attribute**

SET value = FIELDVALUE(InputRoot.XMLNSC.root.(XMLNSC.Attribute)id)

The result is that value is set to '12345'.

## **Example 3 : Create the example message by using ESQL**

CREATE LASTCHILD OF OutputRoot.XMLNSC Type 'XMLNSC.Folder' Name 'root'; -- Note : XMLNSC.Attribute could be used here as well. SET OuputRoot.XMLNSC.root.(XMLNSC.Attribute)id = '12345'; SET OuputRoot.XMLNSC.root.(XMLNSC.Field)id = 'ABCDE';

The first line is optional because the element 'root' is created automatically by the following line if it does not already exist.

*XMLNSC: Namespace declarations:*

The XMLNSC parser provides full support for namespaces.

The XMLNSC parser sets the correct namespace on every syntax element that it creates while parsing a message, and stores namespace declarations in the message tree. The parser uses the namespace declarations to select the appropriate prefixes when outputting the message tree.

The XMLNSC parser uses the following field types to represent namespace declarations. Use the field type constants that are listed below when you create namespace declarations in the message tree.

*Table 11. Specific field type constants*

| <b>XML</b> construct  | <b>XMLNSC</b> field type<br>constant                                  | Value      |
|-----------------------|-----------------------------------------------------------------------|------------|
| Namespace declaration | XMLNSC.SingleNamespaceDecl  0x03000102<br> XMLNSC.DoubleNamespaceDecl | 0x03000103 |

When accessing elements and attributes in the message tree, do not use the constants that are listed in the previous table; instead, use the generic field type constant that matches both of the values in the table above.

*Table 12. Generic field type constants*

|                       | <b>XMLNSC</b> field type |                                                                           |
|-----------------------|--------------------------|---------------------------------------------------------------------------|
| XML construct         | constant                 | Purpose                                                                   |
| Namespace declaration | XMLNSC.NamespaceDecl     | Matches both single-quoted<br>and double-quoted<br>namespace declarations |

## **ESQL code examples**

## **Example 1 : Declaring a non-empty prefix**

```
DECLARE space1 NAMESPACE 'namespace1';
SET OutputRoot.XMLNSC.space1:root.(XMLNSC.NamespaceDecl)xmlns:ns1 = space1;
SET OutputRoot.XMLNSC.space1:root.space1:example = 'ABCDE';
```
This creates the following XML message:

```
<ns1:root xmlns:ns1="namespace1">
   <ns1:example>ABCDE</ns1:example>
</ns1:root>
```
Note that the NAMESPACE constant space1 is just a local variable in the ESQL; it does not affect the namespace prefix ns1 that is defined by the NameSpaceDecl element and appears in the output message.

However, as shown here, space1 can be used to initialize the NameSpaceDecl for ns1. This avoids the need to duplicate the namespace URI ('namespace1' in this example), which in practice is typically a much longer string.

# **Example 2 : Declaring an empty prefix**

```
DECLARE space1 NAMESPACE 'namespace1';
SET OutputRoot.XMLNSC.space1:root.(XMLNSC.NamespaceDecl)xmlns = space1;
SET OutputRoot.XMLNSC.space1:root.space1:example = 'ABCDE';
```
This creates the following XML message:

```
<root xmlns="namespace1">
   <example>ABCDE</example>
</root
```
<span id="page-416-0"></span>Note that the syntax elements root and example must have a non-empty namespace. The default namespace declaration means that any child element without a prefix is in the namespace namespace1.

## **Example 3 : Example of incorrect usage**

```
DECLARE space1 NAMESPACE 'namespace1';
SET OutputRoot.XMLNSC.root.(XMLNSC.NamespaceDecl)xmlns = space1;
SET OutputRoot.XMLNSC.root.example = 'ABCDE';
```
This example causes the XMLNSC parser to issue the message BIP5014 when it attempts to output the message tree. The elements root and example are both within the scope of the default namespace declaration; therefore, in ESQL, these elements must be qualified by a namespace prefix bound to that namespace.

## *XMLNSC: Element values and mixed content:*

The XMLNSC parser is a compact parser so an element with single content is parsed as a single syntax element; when an element has both child elements and some text, the text is called 'mixed content'.

## **Element with simple content**

This means that the following XML fragment with a single content is parsed as a single syntax element:

<simpleElement>simpleValue</simpleElement>

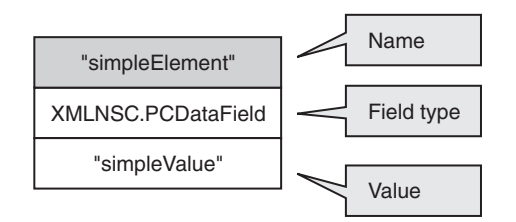

The value of this element can be queried with this ESQL: SET val = FIELDVALUE(InputRoot.XMLNSC.(XMLNSC.Field)simpleElement);

To generate an element with simple content in the output: SET OutputRoot.XMLNSC.(PCDataField)simpleElement VALUE = 'simpleValue';

Note that XMLNSC.Field is used when querying the message tree, but XMLNSC.PCDataField is specified when constructing the output message. XMLNSC.PCDataField can be used to query the message tree; however, that would not work if the input message used a CData section, as shown below: <simpleElement><![CDATA[simpleValue]]></simpleElement>

## **Element with mixed content**

If an element has child elements, it is typically a 'folder', and does not have a value. When an element has both child elements and some text, the text is called 'mixed content'.

<element>mixed1<child/>mixed2</element>

By default, mixed content is discarded because it is typically just formatting white space and has no business meaning. Mixed content can be preserved if you select the *Retain mixed content* check box on the Parser Options page of the node properties.

If mixed content is being preserved, the XMLNSC parser creates a Value child element for each distinct item of mixed content.

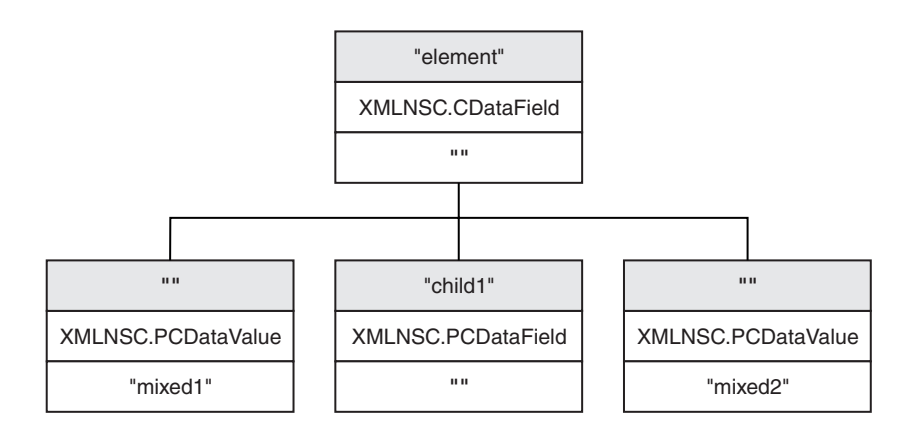

The mixed content can be queried with this ESQL:

SET mixed1 = FIELDVALUE(InputRoot.XMLNSC.(element).\*[1];

The ESQL to construct the above XML fragment is: CREATE ref REFERENCE TO OutputRoot.XMLNSC.element; CREATE FIRSTCHILD OF ref TYPE XMLNSC.PCDataValue VALUE 'mixed1'; CREATE LASTCHILD OF ref NAME 'child1' TYPE XMLNSC.PCDataField VALUE ''; CREATE LASTSTCHILD OF ref TYPE XMLNSC.PCDataValue VALUE 'mixed2';

The following ESQL enables the *Retain mixed content* option: DECLARE X BLOB;

-- assume that X contains an XML document CREATE LASTCHILD OF OutputRoot PARSE(X OPTIONS XMLNSC.MixedContentRetainAll);

## **Element containing a CData section**

A CData section is an XML notation that allows XML markup characters to be included in the content of an element.

The following two XML fragments are identical in their meaning:

<simpleElement>simpleValue</simpleElement>

<simpleElement><![CDATA[simpleValue]]></simpleElement>

If the CData section is the only text content, the XMLNSC parser remembers that the input document contained a CData section by setting the field type to XMLNSC.CDataField instead of XMLNSC.PCDataField.

If the CData section is not the only text content, it is created as a child value element, with other child value elements representing the remaining text content. An example is shown below:

<simpleElement><![CDATA[CDataValue]]>normalText</simpleElement>

<span id="page-418-0"></span>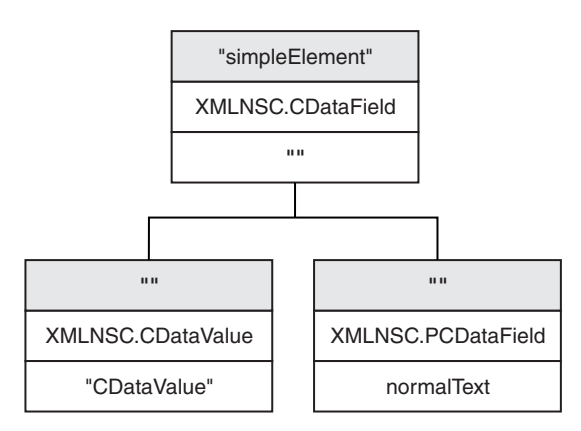

See ["XMLNSC: Working with CData" on page 396](#page-403-0) for more information about the correct use of CData in XML documents.

# *XMLNSC: Comments and Processing Instructions:*

The XMLNSC parser discards comments and processing instructions because both comments and processing instructions are auxiliary information with no business meaning.

## **Comments**

Comments can be preserved if you select the *Retain comments* check box on the Parser Options page of the node properties.

If *Retain comments* is selected, each comment in the input document is represented by a single syntax element with field type XMLNSC.Comment. The *Retain comments* option can also be accessed by using the following ESQL:

```
DECLARE X BLOB;
-- assume that X contains an XML document
CREATE LASTCHILD OF OutputRoot.XMLNSC
    PARSE(X DOMAIN XMLNSC
         NAME preserveComments
         OPTIONS XMLNSC.CommentsRetainAll);
-- do it again, this time discarding comments
CREATE LASTCHILD OF OutputRoot.XMLNSC
   PARSE(X DOMAIN XMLNSC
         NAME discardComments
```
OPTIONS XMLNSC.CommentsRetainNone);

# **Processing Instructions**

Processing instructions can be preserved if you select the *Retain processing instructions* check box on the Parser Options page of the node properties.

If *Retain processing instructions* is selected, each processing instruction the input document is represented by a single syntax element with field type XMLNSC.ProcessingInstruction. The *Retain processing instructions* option can also be accessed by using the following ESQL: DECLARE X BLOB; -- assume that X contains an XML document CREATE LASTCHILD OF OutputRoot.XMLNSC

# <span id="page-419-0"></span>PARSE(X DOMAIN XMLNSC NAME preserveProcessingInstructions OPTIONS XMLNSC.ProcessingInstructionsRetainAll); -- do it again, this time discarding processing instructions CREATE LASTCHILD OF OutputRoot.XMLNSC PARSE(X DOMAIN XMLNSC NAME discardProcessingInstructions OPTIONS XMLNSC.ProcessingInstructionsRetainNone);

*XMLNSC: XML Schema support:*

Use the XMLNSC parser to parse and validate by using an XML Schema.

For information about how to configure the XMLNSC parser to use an XML Schema, see ["XMLNSC parser" on page 104.](#page-111-0)

The following topics describe how the XMLNSC parser uses the field type to hold information about XML Schema simple types. This behavior enables the parser to output dates and binary elements in the same form in which they were parsed, and according to the XML Schema specification. It also allows the message flow developer to output dates, lists and binary data in the correct XML Schema format.

- "XMLNSC: base64 support"
- "XMLNSC: XML Schema date formatting"
- ["XMLNSC: XML List type support" on page 413](#page-420-0)

*XMLNSC: base64 support:*

The XMLNSC parser can output binary data in base64-encoded format.

If Validation is set to Content and Value, and Build tree using schema types is enabled, the XMLSNC parser automatically decodes base64 data and creates a BLOB value in the message tree. When outputting a message tree, the XMLNSC parser will 'base64-encode' a BLOB if the field type includes the constant *XMLNSC.base64Binary*.

## **ESQL code example to output base64 data**

DECLARE Base64Data BLOB '0102030405060708090A0B0C0D0E0F'; -- Add in the base64Binary field type DECLARE base64FieldType INTEGER XMLNSC.Field + XMLNSC.base64Binary; CREATE LASTCHILD OF OutputRoot DOMAIN 'XMLNSC' NAME 'XMLNSC'; CREATE LASTCHILD OF OutputRoot.XMLNSC TYPE base64FieldType NAME 'myBinaryData' VALUE Base64Data;

Result : <myBinaryData>AQIDBAUGBwgJCgsMDQ4P</myBinaryData>

Note that this example does not depend on validation. The XMLNSC parser can output base64 binary data even if Validation is set to None.

*XMLNSC: XML Schema date formatting:*

The XMLNSC parser can parse and write all of the XML Schema simple types.

The rarely used types gYear, gYearMonth, gMonth, gMonthDay, and gDay do not map directly to a message broker data type. For these simple types, the XMLNSC parser adds one of the following constant values to the field type. This allows the parser to output the data in the same format as it was received.

# <span id="page-420-0"></span>**Field types for controlling date format**

The following field types are provided for XML Schema date format support. Do not use these field type constants in path expressions. Use them in conjunction with constants XMLNSC.Attribute and XMLNSC.Field to indicate the required output format for DATE values.

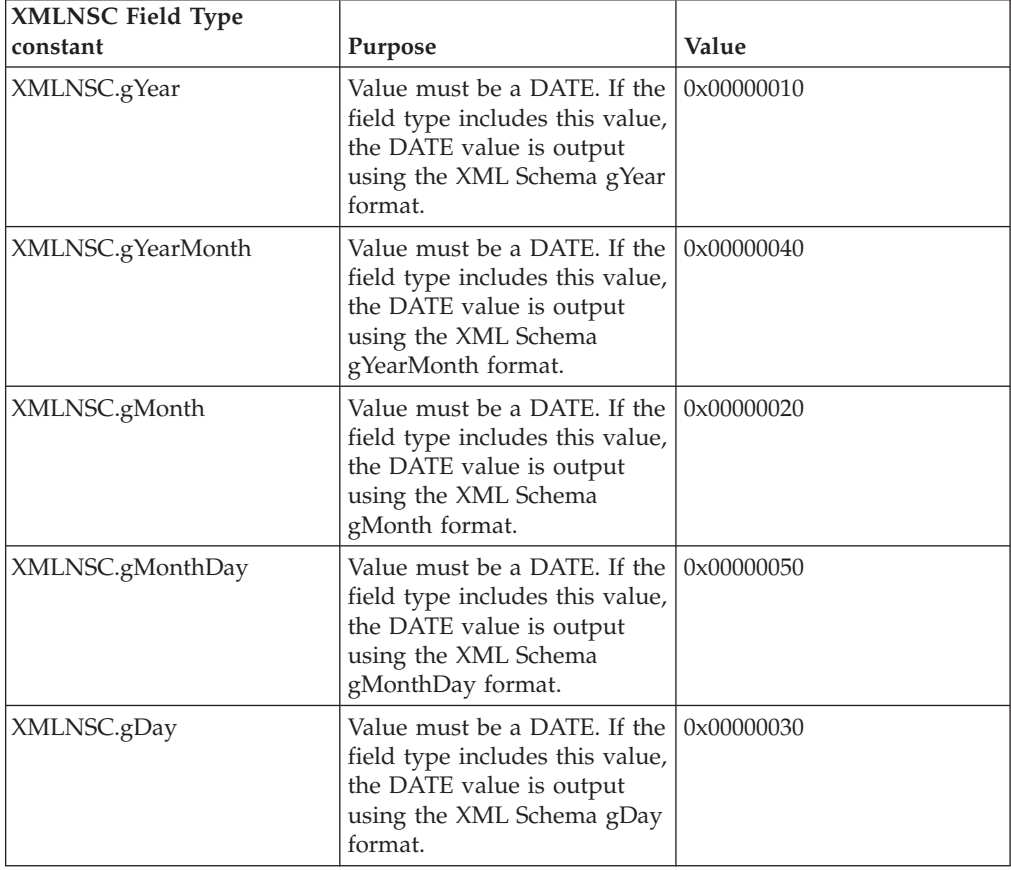

## **ESQL code example**

DECLARE gYear DATE '2007-01-01'; -- Add in the gYear field type DECLARE gYearFieldType INTEGER XMLNSC.Field + XMLNSC.gYear; CREATE LASTCHILD OF OutputRoot DOMAIN 'XMLNSC' NAME 'XMLNSC'; CREATE LASTCHILD OF OutputRoot.XMLNSC TYPE gYearFieldType NAME 'gYear' VALUE gYear;

Result : <gYear>2007</gYear>

*XMLNSC: XML List type support:*

The XMLNSC parser can automatically parse a space-separated list of values into individual syntax elements in the message tree if you select certain options.

An element or an attribute can have multiple values separated by spaces, as shown in the examples below:

<listElement>one two three</listElement> <element listAttribute="1 2 3"><childEL1/></element>

If your XML schema specifies a list type for an element or an attribute, and Validation is set to Content and Value, and Build tree using schema types is <span id="page-421-0"></span>enabled, the XMLNSC parser automatically parses the space-separated list of values into individual syntax elements in the message tree. The resulting message tree looks like this:

and for an attribute with a list value it looks like this:

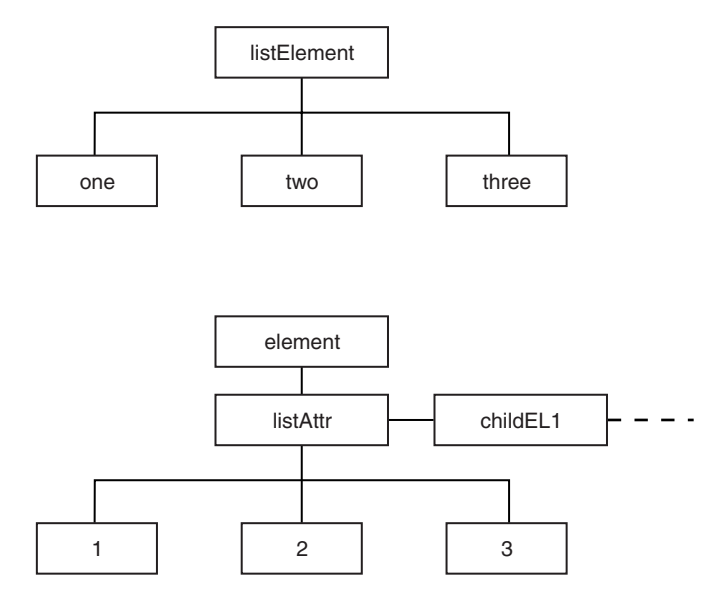

# **ESQL code examples**

## **Access the individual values in a list**

SET val = InputRoot.XMLNSC.listElement.\*[1];

Result :  $val = 'one'$ 

SET val = InputRoot.XMLNSC.element.(XMLNSC.Attribute)listAttr.\*[3];

Result : val='3'

## **Create a list element in the message tree**

```
CREATE LASTCHILD OF OutputRoot.XMLNSC
  Name 'listElement'
  Type XMLNSC.List;
DECLARE listEl REFERENCE TO OutputRoot.XMLNSC.listElement;
DECLARE listValType INTEGER XMLNSC.PCDataValue;
CREATE LASTCHILD OF listEl TYPE listValType VALUE 'one';
CREATE LASTCHILD OF listEl TYPE listValType VALUE 'two';
CREATE LASTCHILD OF listEl TYPE listValType VALUE 'three';
```
*Migrating to XMLNSC:*

## **Reasons to migrate**

The XMLNSC parser now offers the best combination of features and performance for most applications. If your message flow uses the XMLNS or XML domain, you might want to migrate a message flow to XMLNSC to take advantage of the XML schema validation. If your message flow uses the MRM domain, you might want to migrate to XMLNSC to obtain standards-compliant validation, and a large reduction in CPU usage.

# <span id="page-422-0"></span>**Migrating from the XMLNS or XML domain**

The XMLNSC parser differs from the XMLNS parser in the following ways:

- The XMLNSC parser builds a compact message tree.
- It uses different field type constants.
- It discards inline DTDs

In most cases, the compact message tree has no affect on ESQL paths or XPath expressions. Typically, a simple message tree query produces the same results in XMLNSC as in the XMLNS or XML domain. Merely changing the correlation name from XMLNS to XMLNSC is usually sufficient, but care must be taken with complex XPath expressions that navigate to the value of an element and then to its parent in a single query. These might produce different results in the XMLNSC domain.

The field type constants that are used by the XMLNSC parser are completely different from those used by XMLNS or XML. Every occurrence of XML.Attribute, XML.XmlDecl, for example, must be changed to use the equivalent XMLNSC field type constant.

The discarding of inline DTDs only affects message flows that process the DTD.

# **Migrating from MRM XML**

The XMLNSC parser differs from the MRM XML parser in the following ways:

- v The XMLNSC parser uses field types to identify the XML constructs in the message tree. The MRM parser distinguishes attributes from elements by matching the message tree against the message definition.
- When writing a message tree, the XMLNSC parser selects namespace prefixes by detecting and using xmlns attributes in the message tree. The MRM XML parser uses a table in the message set properties.
- v The MRM parser does not include the root tag of the XML document in the message tree.

Migrating a message flow from MRM to XMLNSC typically requires extensive changes to your message flow. However, the migration usually delivers a large reduction in CPU usage, and allows much more accurate control of the output XML.

## **Manipulating messages in the XMLNS domain:**

This topic provides information about how to write ESQL for processing messages that belong to the XMLNS domain, and that are parsed by the XMLNS parser. Most of the information in this topic, and the topics mentioned below, also applies to the XML domain, unless it refers to features that are not supported in the XML domain.

Refer to ["XMLNS parser" on page 113](#page-120-0) for background information.

The following topics provided detailed information about the structure of the message tree that the XMLNS parser builds, and the field types that it uses.

- ["XMLNS: The XML declaration" on page 416](#page-423-0)
- ["XMLNS: The DTD" on page 417](#page-424-0)
- ["XMLNS: The XML message body" on page 418](#page-425-0)

<span id="page-423-0"></span>More information about processing XML messages can be found in ["Working with](#page-399-0) [XML messages" on page 392.](#page-399-0)

*XMLNS: The XML declaration:*

The beginning of an XML message can contain an XML declaration.

An example of a declaration is shown below:

```
<?xml version="1.0" encoding="UTF-8" standalone="no"?>
<!DOCTYPE s1 PUBLIC "http://www.ibm.com/example.dtd" "example.dtd">
<s1>........../s1>
```
The XML Declaration is represented by the following types of syntax element:

- v "XML.XMLDecl"
- "XML.version"
- "XML.encoding"
- ["XML.standalone" on page 417](#page-424-0)

["XMLNS: XML declaration example" on page 417](#page-424-0) includes another example of an XML declaration and the tree structure that it forms.

## *XML.XMLDecl:*

The XML Declaration is represented in the message tree by a syntax element with field type 'XML.XMLDecl'.

If the XML declaration is created by the XMLNS parser its name is 'XMLDecl'. However, when a message tree is being output the name is not important; only the field type is used by the parser.

An example of a declaration is shown below:

```
<?xml version="1.0" encoding="UTF-8" standalone="no"?>
<!DOCTYPE s1 PUBLIC "http://www.ibm.com/example.dtd" "example.dtd">
<s1>.........</s1>
```
## *XML.version:*

The XML version attribute in the XML declaration is represented in the message tree by a syntax element with field type 'XML.version'.

The value of the XML version attribute is the value of the version attribute. It is always a child of an XML.XmlDecl syntaxelement. In the example below, the version element contains the string value 1.0:

```
<?xml version="1.0" encoding="UTF-8" standalone="no"?>
<!DOCTYPE s1 PUBLIC "http://www.ibm.com/example.dtd" "example.dtd">
<s1>........./s1>
```
## *XML.encoding:*

The encoding attribute is represented by a syntax element with field type 'XML.encoding', and is always a child of an XML.XmlDecl syntax element.

In the example shown below, the encoding attribute has a value of UTF-8.

```
<?xml version="1.0" encoding="UTF-8" standalone="no"?>
<!DOCTYPE s1 PUBLIC "http://www.ibm.com/example.dtd" "example.dtd">
<s1>.........</s1>
```
<span id="page-424-0"></span>You cannot specify WebSphere MQ encodings in this element.

In your ESQL, (XML,″Encoding″) must include quotation marks, because Encoding is a reserved word.

# *XML.standalone:*

The XML standalone element defines the existence of an externally-defined DTD. In the message tree it is represented by a syntax element with field type XML.standalone.

The value of the XML standalone element is the value of the standalone attribute in the XML declaration. It is always a child of an XML.XmlDecl syntax element. The only valid values for the standalone element are yes and no. An example is shown below:

```
<?xml version="1.0" encoding="UTF-8" standalone="no"?>
<!DOCTYPE s1 PUBLIC "http://www.ibm.com/example.dtd" "example.dtd">
<s1>........../s1>
```
A value of no indicates that this XML document is not standalone, and depends on an externally-defined DTD. A value of yes indicates that the XML document is self-contained. However, because the current release of WebSphere Message Broker does not resolve externally-defined DTDs, the setting of standalone is irrelevant, and is ignored.

## *XMLNS: XML declaration example:*

The following example shows an XML declaration in an XML document: <?xml version="1.0" encoding="UTF-8" standalone="yes"?>

The following figure shows the tree structure that the XMLNS parser creates for this declaration:

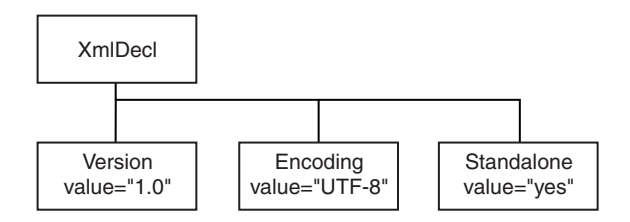

## *XMLNS: The DTD:*

The document type declaration (DTD) of an XML message is represented by a syntax element with field type XML.DocTypeDecl, and its children. These comprise the DOCTYPE construct.

Only internal (inline) DTD subsets are represented in the syntax element tree. An inline DTD is a DTD that is declared within the XML document itself. It can be a complete DTD definition, or it can extend the definition in an external DTD.

External DTD subsets (identified by the SystemID or PublicId elements described below) can be referenced in the message, but those referenced are not resolved by the broker.

<span id="page-425-0"></span>The following field type constants can be used to reference the various parts of a DTD in the message tree:

- ["XML DocTypeDecl" on page 1546](#page-1553-0)
- ["XML NotationDecl" on page 1547](#page-1554-0)
- ["XML entities" on page 1547](#page-1554-0)
- ["XML ElementDef" on page 1549](#page-1556-0)
- ["XML AttributeList" on page 1549](#page-1556-0)
- ["XML AttributeDef" on page 1549](#page-1556-0)
- ["XML DocTypePI" on page 1550](#page-1557-0)
- ["XML WhiteSpace and DocTypeWhiteSpace" on page 1551](#page-1558-0)
- ["XML DocTypeComment" on page 1550](#page-1557-0)

["XML DTD example" on page 1551](#page-1558-0) shows an example of an XML DTD.

See ["XML document type declaration" on page 1546](#page-1553-0) for more information about handling an inline DTD.

*XMLNS: The XML message body:*

Every XML message must have a body. The body consists of a hierarchy of XML elements and other XML constructs that represent the message data.

The XMLNS parser assigns a field type to every syntax element that it creates. The value of the field type indicates the XML construct that it represents. In the following topics, each field type is discussed, with a series of example XML fragments.

The following common element types are discussed:

- ["XML.element" on page 420](#page-427-0)
- ["XML.Attribute" on page 421](#page-428-0)
- ["XML.content" on page 421](#page-428-0)

["XML message body example" on page 425](#page-432-0) provides an example of an XML message body and the tree structure that is created from it using the syntax elements types that are listed above.

More complex XML messages might use some of the following syntax element types:

- ["XML.CDataSection" on page 421](#page-428-0)
- v ["XML.EntityReferenceStart and XML.EntityReferenceEnd" on page 422](#page-429-0)
- ["XML.comment" on page 423](#page-430-0)
- ["XML.ProcessingInstruction" on page 423](#page-430-0)
- ["XML.AsisElementContent" on page 423](#page-430-0)
- ["XML.BitStream" on page 424](#page-431-0)

# *Accessing attributes and elements:*

The XMLNS parser sets the field type on every message tree element that it creates.

The field type indicates the type of XML construct that the element represents. The field types used by the XMLNS parser can be referenced using constants with

names prefixed with 'XML.' Field type constants with prefix 'XML.' are for use with the XMLNS and XML parsers only; they do not work with the XMLNSC or MRM parsers.

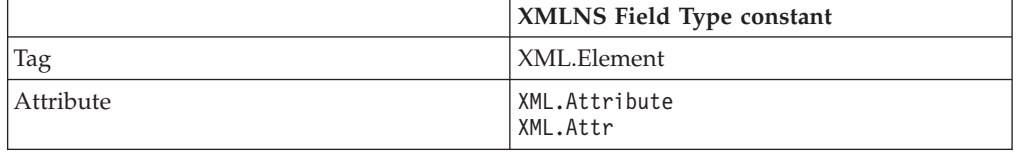

By using the field type in this way, the XMLNS parser can distinguish between an element and an attribute that have the same name.

## **Example XML**

```
<parent id="12345">
    <id>ABCDE</id>
</parent>
```
## **Example ESQL**

SET value = FIELDVALUE(InputRoot.XMLNS.parent.(XML.Element)id) Result : value is 'ABCDE'

```
SET value = FIELDVALUE(InputRoot.XMLNS.parent.(XML.Attr)id)
Result : value is '12345'
```
## **Example using SELECT to access multiple attributes**

In the example Invoice message, the element Title within each Item element has three attributes: Category, Form, and Edition. For example, the first Title element contains:

```
<Title Category="Computer" Form="Paperback" Edition="2">The XML Companion</Title>
```
The element InputRoot.XML.Invoice.Purchases.Item[1].Title has four children in the logical tree: Category, Form, Edition, and the element value, which is "The XML Companion".

If you want to access the attributes for this element, you can code the following ESQL. This extract of code retrieves the attributes from the input message and creates them as elements in the output message. It does not process the value of the element itself in this example.

```
-- Set the cursor to the first XML.Attribute of the Title.
-- Note the * after (XML.Attribute) meaning any name, because the name might not be known
DECLARE cursor REFERENCE TO InputRoot.XMLNS.Invoice.Purchases.Item[1].Title.(XML.Attribute)*;
WHILE LASTMOVE(cursor) DO
-- Create a field with the same name as the XML.Attribute
-- and set its value to the value of the XML.Attribute
 SET OutputRoot.XML.Data.Attributes.{FIELDNAME(cursor)} = FIELDVALUE(cursor);
-- Move to the next sibling of the same TYPE to avoid the Title value
-- which is not an XML.Attribute
 MOVE cursor NEXTSIBLING REPEAT TYPE;
END WHILE;
```
When this ESQL is processed by the Compute node, the following output message is generated:

```
<Data>
 <Attributes>
   <Category>Computer</Category>
```

```
<Form>Paperback</Form>
    <Edition>2</Edition>
 </Attributes>
</Data>
```
You can also use a SELECT statement:

```
SET OutputRoot.XMLNS.Data.Attributes[] =
  (SELECT FIELDVALUE(I.Title) AS title,
          FIELDVALUE(I.Title.(XML.Attribute)Category) AS category,
          FIELDVALUE(I.Title.(XML.Attribute)Form) AS form,
          FIELDVALUE(I.Title.(XML.Attribute)Edition) AS edition
     FROM InputRoot.XML.Invoice.Purchases.Item[] AS I);
```
This statement generates the following output message:

```
<Data><Attributes>
    <title>The XML Companion</title>
   <category>Computer</category>
   <form>Paperback</form>
    <edition>2</edition>
 </Attributes>
  <Attributes>
    <title>A Complete Guide to DB2 Universal Database</title>
   <category>Computer</category>
    <form>Paperback</form>
   <edition>2</edition>
 </Attributes>
  <Attributes>
    <title>JAVA 2 Developers Handbook</title>
    <category>Computer</category>
   <form>Hardcover</form>
    <edition>0</edition>
 </Attributes>
</Data>
```
You can qualify the SELECT with a WHERE statement to narrow down the results to obtain the same output message as the one that is generated by the WHILE statement. This second example shows that you can create the same results with less, and less complex, ESQL.

```
SET OutputRoot.XMLNS.Data.Attributes[] =
  (SELECT FIELDVALUE(I.Title.(XML.Attribute)Category) AS category,
          FIELDVALUE(I.Title.(XML.Attribute)Form) AS form,
          FIELDVALUE(I.Title.(XML.Attribute)Edition) AS edition
     FROM InputRoot.XML.Invoice.Purchases.Item[] AS I)
     WHERE I.Title = 'The XML Companion');
```
This statement generates the following output message:

```
<Data>
  <Attributes>
   <Category>Computer</Category>
    <Form>Paperback</Form>
    <Edition>2</Edition>
 </Attributes>
 </Data>
```
*XML.element:* This syntax element represents an XML element ( a tag ). The name of the syntax element corresponds to the name of the XML element in the message. This element can have many children in the message tree, including attributes, elements, and content.

<span id="page-428-0"></span>XML.tag is supported as an alternative to XML.element for compatibility with earlier versions of WebSphere Message Broker. Use XML.element in any new message flows that you create.

## *XML.Attribute:* **Parsing**

The XMLNS parser uses this field type for syntax elements that represent an XML attribute. The name and value of the syntax element correspond to the name and value of the XML attribute that is represented. Attribute elements have no children, and must always be children of an element.

## **Writing**

When the XMLNS parser generates a bit stream from a message tree, occurrences of ampersand  $(\&)$ , less than  $(\&)$ , greater than  $(\&)$ , double quotation mark  $($ <sup>n</sup>), and apostrophe ('), within the attribute value, are replaced by the predefined XML entities &, <, &gt;, &quot;, and &apos;.

The XML.attr field type constant is also supported for compatibility with earlier versions of WebSphere Message Broker.

*XML.content:* The XMLNS parser uses this syntax element to represent character data (including an XML attribute). The name and value of the syntax element correspond to the name and value of the XML attribute that is represented. Attribute elements have no children, and must always be children of an element.

## **Writing**

When the XMLNS parser generates a bit stream from a message tree, occurrences of ampersand  $(\&)$ , less than  $(\&)$ , greater than  $(\&)$ , double quotation mark  $(\n$ , and apostrophe ('), within the attribute value, are replaced by the predefined XML entities &, <, &gt;, &quot;, and &apos;.

## *XML.CDataSection:*

CData sections in the XML message are represented by a syntax element with field type XML.CdataSection.

The content of the CDataSection element is the value of the CDataSection element without the <! [CDATA] that marks its beginning, and the ]] > that marks its end.

For example, the following CData section: <![CDATA[<greeting>Hello, world!</greeting>]]>

is represented by a CDataSection element with a string value of: "<greeting>Hello, world!</greeting>"

Unlike Content, occurrences of  $\leq$ ,  $\lambda$ ,  $\mu$ , and  $\lambda$  are not translated to their XML character entities ( $&dt$ ;  $>$   $>$ ; and  $&$ amp;) when the CDataSection is produced.

## **When to use XML.CDataSection**

A CData section is often used to embed one XML message within another. By using a CData section, you ensure that the XML reserved characters ( $\langle \rangle$ , and  $\&$ ) are not replaced with XML character entities.

<span id="page-429-0"></span>XML.AsisElementContent also allows the production of unmodified character data, but XML.CDataSection is typically a better choice because it protects the outer message from errors in the embedded message.

## **Parsing the contents of a CDataSection**

A common requirement is to parse the contents of a CData section to create a message tree, which you can achieve by using the ESQL statement CREATE with the PARSE clause; see ["XMLNSC: Working with XML messages and bit streams"](#page-404-0) [on page 397.](#page-404-0)

#### *XML.NamespaceDecl:*

A namespace declaration is represented by a syntax element with field type XML.NamespaceDecl.

Namespace declarations take one of two forms in the message tree:

## v **Declaration using a namespace prefix**

<ns1:e1 xmlns:ns1="namespace1"/>

In the message tree, the syntax element for this namespace declaration is shown in the following table:

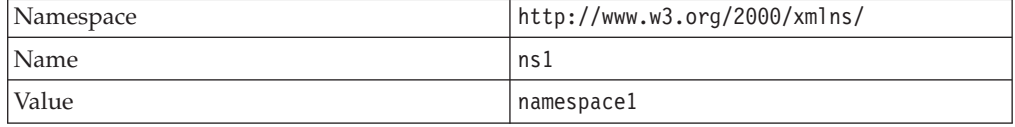

## v **Declaration of a default namespace**

A default namespace declaration is an xmlns attribute that defines an empty prefix

```
<e1 xmlns="namespace1"/>
```
In the message tree, the syntax element for this namespace declaration is shown in the following table:

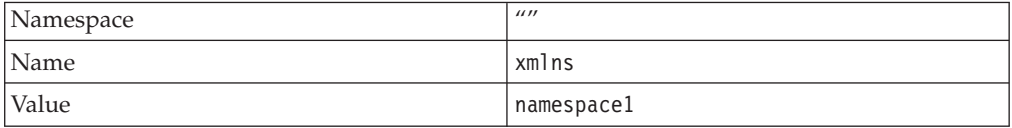

Note that, in both cases, element 'e1' is in namespace 'namespace1'.

*XML.EntityReferenceStart and XML.EntityReferenceEnd:* When an entity reference is encountered in the XML message, both the expanded form and the original entity name are stored in the syntax element tree. The name of the entity is stored as the value of the EntityReferenceStart and EntityReferenceEnd syntax elements, and any syntax elements between contain the entity expansion. Examples of the XML entity references in an XML document, and in tree structure form, are shown below:

```
<?xml version="1.0" encoding="UTF-8" standalone="yes"?>
<!DOCTYPE example [ <!ENTITY entityName "eValue"> ]>
<example>Test: &entityName;</example>
```
<span id="page-430-0"></span>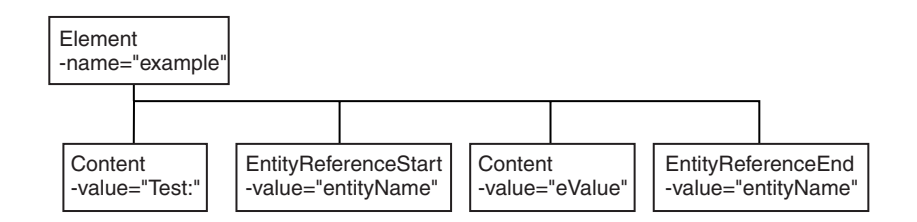

The XML declaration and the document type declaration are not shown here. Refer to ["XMLNS: The XML declaration" on page 416](#page-423-0) and ["XMLNS: The DTD" on page](#page-424-0) [417](#page-424-0) for details of those sections of the syntax element tree.

## *XML.comment:*

An XML.comment that is encountered outside the document type declaration is represented by a syntax element with field type XML.comment. The value of the element is the comment text from the XML message.

If the value of the element contains the character sequence -->, the sequence is replaced with the text -->. This ensures that the contents of the comment cannot prematurely terminate the comment. Occurrences of the following characters are not translated to their escape sequences:

 $<$   $>$   $\lambda$   $^{\text{II}}$   $\lambda$ 

An example of the XML comment in an XML document is shown below: <example><!-- This is a comment --></example>

## *XML.ProcessingInstruction:*

A processing instruction that is encountered outside the document type declaration is represented by a syntax element with field type XML.ProcessingInstruction.

This is a name-value element; the name of the syntax element is the processing instruction target name, and the value of the syntax element is the character data of the processing instruction. The value of the syntax element must not be empty. The name cannot be XML in either uppercase or lowercase.

If the value of the element contains the character sequence ?>, the sequence is replaced with the text ?>. This ensures that the content of the processing instruction cannot prematurely terminate the processing instruction. Occurrences of the following characters are not translated to their escape sequences:  $\langle > \&$  "'

An example of the XML processing instruction in an XML document is shown below:

<example><?target This is a PI.?></example>

## *XML.AsisElementContent:*

Use the special field type XML.AsisElementContent to precisely control generated XML.

XML.AsisElementContent is a special field type. Use the field type in a message flow to precisely control the XML that is generated in an output message, without <span id="page-431-0"></span>the safeguards of the Element, Attribute, and Content syntax elements. The XMLNS parser never creates elements with this field type.

Try to avoid using AsisElementContent; there is typically a safer alternative approach. If you do use AsisElementContent, it is your responsibility to ensure that the output message is well-formed XML.

You might choose to use AsisElementContent if, for example, you want to suppress the usual behavior in which occurrences of ampersand  $(\&)$ , less than  $(\&)$ , greater than  $(>)$ , quotation mark  $(")$ , and apostrophe  $(')$  are replaced by the predefined XML entities &, <, &gt;, &quot;, and &apos;.

The following example illustrates the use of AsisElementContent. The statement: Set OutputRoot.XMLNS.(XML.Element)Message.(XML.Content) = '<rawMarkup>';

generates the following XML in an output message: <Message>&lt;rawMarkup&gt;</Message>

However, the statement: Set OutputRoot.XMLNS.(XML.Element)Message.(XML.AsisElementContent) = '<rawMarkup>';

generates the following XML in an output message: <Message><rawMarkup></Message>

This shows that the value of an AsisElementContent syntax element is not modified before it is written to the output message.

*XML.BitStream:*

BitStream is a specialized element designed to aid the processing of very large messages.

XML.Bitstream is a special field type. When writing an XML message, the value of the BitStream element is written directly into the message, and the name is not important. The BitStream element might be the only element in the message tree.

The value of the element must be of type BLOB; any other data type generates an error when writing the element. Ensure that the content of the element is appropriate for use in the output message; pay special attention to the CCSID and the encoding of the XML text in the BLOB.

Use of the BitStream element is similar to the use of the AsisElementContent element, except that the AsisElementContent type converts its value into a string, whereas the BitStream element uses its BLOB value directly. This is a specialized element designed to aid the processing of very large messages.

The following ESQL excerpts demonstrate some typical use of this element. First, declare the element:

DECLARE StatementBitStream BLOB

Initialize the contents of StatementBitStream from an appropriate source, such as an input message. If the source field is not of type BLOB, use the CAST statement to convert the contents to BLOB. Then create the new field in the output message; for example:
<span id="page-432-0"></span>CREATE LASTCHILD OF resultCursor Type XML.BitStream NAME 'StatementBitStream' VALUE StatementBitstream;

*XML message body example:* This topic shows the message tree that the XMLNS parser creates for the following snippet from a simple XML document:

<Person age="32" height="172cm"> <Name>Cormac Keogh</Name> </Person>

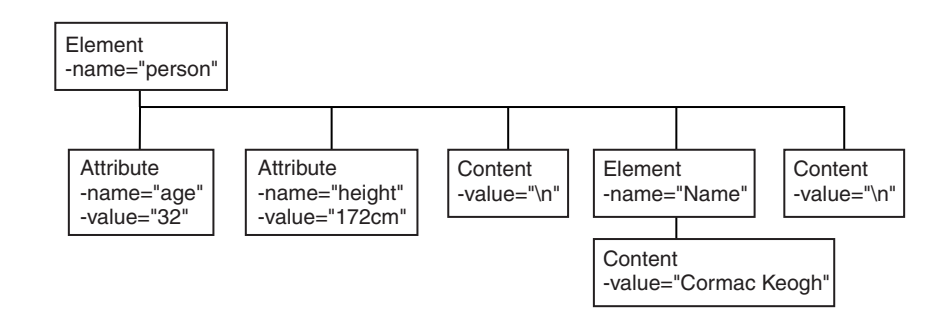

### **Manipulating messages in the XML domain:**

The XML parser is very similar to the XMLNS parser, but it has no support for namespaces or opaque parsing. For information about how to work with the XML parser, refer to ["Manipulating messages in the XMLNS domain" on page 415.](#page-422-0)

## **Manipulating messages in the MRM domain**

How to use messages that have been modeled in the MRM domain, and that are parsed by the MRM parser.

The following topics show you how to deal with messages that have been modeled in the MRM domain, and that are parsed by the MRM parser. The physical formats associated with the message models do not affect this information unless specifically stated. Use this information in conjunction with the information about manipulating message body content; see ["Manipulating message body content" on](#page-328-0) [page 321.](#page-328-0)

- v ["Accessing elements in a message in the MRM domain" on page 426](#page-433-0)
- v ["Accessing multiple occurrences of an element in a message in the MRM](#page-434-0) [domain" on page 427](#page-434-0)
- ["Accessing attributes in a message in the MRM domain" on page 428](#page-435-0)
- v ["Accessing elements within groups in a message in the MRM domain" on page](#page-436-0) [429](#page-436-0)
- v ["Accessing mixed content in a message in the MRM domain" on page 431](#page-438-0)
- ["Accessing embedded messages in the MRM domain" on page 432](#page-439-0)
- v ["Accessing the content of a message in the MRM domain with namespace](#page-440-0) [support enabled" on page 433](#page-440-0)
- v ["Querying null values in a message in the MRM domain" on page 434](#page-441-0)
- v ["Setting null values in a message in the MRM domain" on page 435](#page-442-0)
- v ["Working with MRM messages and bit streams" on page 435](#page-442-0)
- ["Handling large MRM messages" on page 438](#page-445-0)

The structure of the ″Customer″ message is shown in the following sample:

• [Video Rental sample](/help/livehelp/?pluginID=com.ibm.samplegallery&class=com.ibm.samplegallery.SampleGalleryAction&arg=com.ibm.etools.mft.samples.video.doc/doc/overview.htm)

The message is used in the samples in the topics listed previously to show ESQL that manipulates the objects that can be defined in a message model.

You can view samples only when you use the information center that is integrated with the Message Broker Toolkit.

<span id="page-433-0"></span>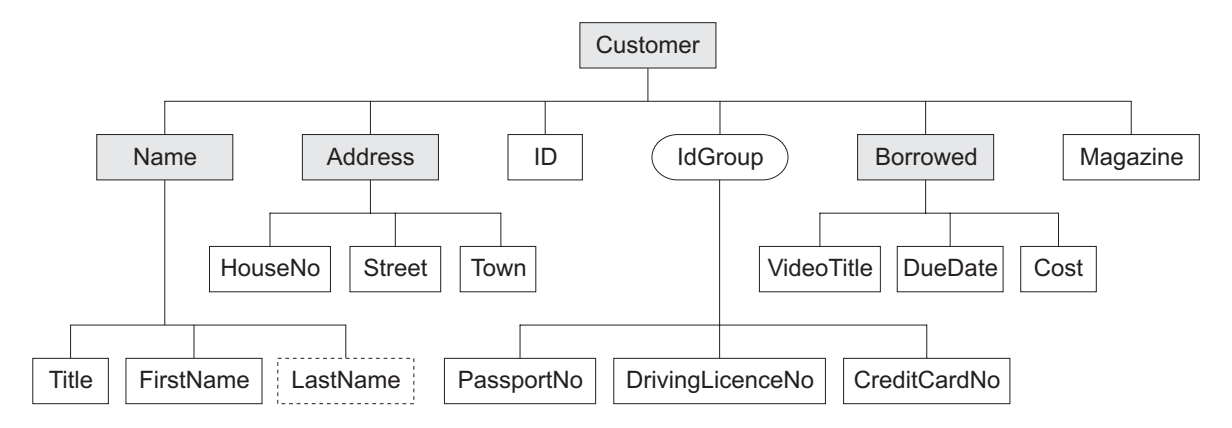

The message includes a variety of structures that demonstrate how you can classify metadata to the MRM. Within an MRM message set, you can define the following objects: messages, types, groups, elements, and attributes. Folder icons that represent each of these types of objects are displayed for each message definition file in the Broker Application Development perspective.

Each message definition file can contribute to a namespace; in this sample, each namespace is completely defined by a single message definition file. You can combine several message definition files to form a complete message dictionary, which you can then deploy to a broker.

The video sample has three message definition files:

#### **Customer.mxsd**

Resides in the no target namespace

**Address.mxsd**

Resides in the namespace http://www.ibm.com/AddressDetails

**Borrowed.mxsd**

Resides in the namespace http://www.ibm.com/BorrowedDetails

Look at the video rental message structure sample for detailed information about the objects that are defined in this message model:

• [Video Rental sample](/help/livehelp/?pluginID=com.ibm.samplegallery&class=com.ibm.samplegallery.SampleGalleryAction&arg=com.ibm.etools.mft.samples.video.doc/doc/overview.htm)

You can view samples only when you use the information center that is integrated with the Message Broker Toolkit.

#### **Accessing elements in a message in the MRM domain:**

You can use ESQL to manipulate the logical tree that represents a message in the message flow. This topic describes how to access data for elements in a message in the MRM domain.

You can populate an element with data with the SET statement:

<span id="page-434-0"></span>SET OutputRoot.MRM.Name = UPPER(InputRoot.MRM.Name);

The field reference on the left hand side of the expression refers to the element called Name within the MRM message domain. This statement takes the input value for the Name field, converts it to uppercase, and assigns the result to the same element in the output message.

The Name element is defined in the noTarget namespace. No namespace prefix is specified in front of the Name part of the field reference in the example above. If you have defined an MRM element in a namespace other than the noTarget namespace, you must also specify a namespace prefix in the statement. For example:

DECLARE brw NAMESPACE 'http://www.ibm.com/Borrowed';

SET OutputRoot.MRM.brw:Borrowed.VideoTitle = 'MRM Greatest Hits';

For more information about using namespaces with messages in the MRM domain, see ["Accessing the content of a message in the MRM domain with namespace](#page-440-0) [support enabled" on page 433.](#page-440-0)

### **Accessing multiple occurrences of an element in a message in the MRM domain:**

You can access MRM domain elements following the general guidance given in ["Accessing known multiple occurrences of an element" on page 326](#page-333-0) and ["Accessing unknown multiple occurrences of an element" on page 327.](#page-334-0) Further information specific to MRM domain messages is provided in this topic.

Consider the following statements:

DECLARE brw NAMESPACE 'http://www.ibm.com/Borrowed';

```
SET OutputRoot.MRM.brw:Borrowed[1].VideoTitle = 'MRM Greatest Hits Volume 1';
SET OutputRoot.MRM.brw:Borrowed[2].VideoTitle = 'MRM Greatest Hits Volume 2';
```
The above SET statements operate on two occurrences of the element Borrowed. Each statement sets the value of the child VideoTitle. The array index indicates which occurrence of the repeating element you are interested in.

When you define child elements of a complex type (which has its *Composition* property set to Sequence) in a message set, you can add the same element to the complex type more than once. These instances do not have to be contiguous, but you must use the same method (array notation) to refer to them in ESQL.

For example, if you create a complex type with a *Composition* of Sequence that contains the following elements:

```
StringElement1
IntegerElement1
StringElement1
```
use the following ESQL to set the value of StringElement1:

```
SET OutputRoot.MRM.StringElement1[1] =
              'This is the first occurrence of StringElement1';
SET OutputRoot.MRM.StringElement1[2] =
              'This is the second occurrence of StringElement1';
```
<span id="page-435-0"></span>You can also use the arrow notation (the greater than  $(>)$  and less than  $($ symbols) to indicate the direction of search and the index to be specified:

```
SET OutputRoot.MRM.StringElement1[>] =
               'This is the first occurrence of StringElement1';
SET OutputRoot.MRM.StringElement1[<2] =
               'This is the last but one occurrence of
StringElement1';
SET OutputRoot.MRM.StringElement1[<1] =
               'This is the last occurrence of StringElement1';
```
Refer to ["Accessing known multiple occurrences of an element" on page 326](#page-333-0) and ["Accessing unknown multiple occurrences of an element" on page 327](#page-334-0) for additional detail.

### **Accessing attributes in a message in the MRM domain:**

When an MRM message is parsed into a logical tree, attributes and the data that they contain are created as name-value pairs in the same way that MRM elements are. The ESQL that you code to interrogate and update the data held in attributes refers to the attributes in a similar manner.

Consider the Video Rental sample MRM message. The attribute LastName is defined as a child of the Name element in the Customer message. Here is an example input XML message:

```
<Customer xmlns:addr="http://www.ibm.com/AddressDetails"
```

```
xmlns:brw="http://www.ibm.com/BorrowedDetails">
   <Name LastName="Bloggs">
     <Title>Mr</Title>
     <FirstName>Fred</FirstName>
  </Name>
   <addr:Address>
     <HouseNo>13</HouseNo>
      <Street>Oak Street</Street>
      <Town>Southampton</Town>
  </addr:Address>
            <ID>P</ID>
  <PassportNo>J123456TT</PassportNo>
   <brw:Borrowed>
      <VideoTitle>Fast Cars</VideoTitle>
     <DueDate>2003-05-23T01:00:00</DueDate>
      <Cost>3.50</Cost>
   </brw:Borrowed>
   <brw:Borrowed>
     <VideoTitle>Cut To The Chase</VideoTitle>
     <DueDate>2003-05-23T01:00:00</DueDate>
     <Cost>3.00</Cost>
   </brw:Borrowed>
   <Magazine>0</Magazine>
</Customer>
```
When the input message is parsed, values are stored in the logical tree as shown in the following section of user trace:

```
(0x0100001B):MRM = (
  (0 \times 01000013): Name = (
   (0x0300000B):LastName = 'Bloggs'
   (0x0300000B):Title = 'Mr'
   (0x0300000B):FirstName = 'Fred'
 )
  (0x01000013)http://www.ibm.com/AddressDetails:Address = (
    (0x0300000B):HouseNo = 13
    (0x0300000B):Street = 'Oak Street'
    (0x0300000B):Town = 'Southampton'
  )
  (0x0300000B):ID = 'P'(0x0300000B):PassportNo = 'J123456TT'
  (0x01000013)http://www.ibm.com/BorrowedDetails:Borrowed = (
    (0x0300000B):VideoTitle = 'Fast Cars'
    (0x0300000B):DueDate = TIMESTAMP '2003-05-23 00:00:00'
    (0x0300000B):(Cost = 3.50))
  (0x01000013)http://www.ibm.com/BorrowedDetails:Borrowed = (
    (0x0300000B):VideoTitle = 'Cut To The Chase '
    (0x0300000B):DueDate = TIMESTAMP '2003-05-23 00:00:00'
   (0x0300000B):Cost = 3.00
 )
  (0x0300000B):Magazine = FALSE
```
The following ESQL changes the value of the LastName attribute in the output message:

```
SET OutputRoot.MRM.Name.LastName = 'Smith';
```
Be aware of the ordering of attributes when you code ESQL. When attributes are parsed, the logical tree inserts the corresponding name-value before the MRM element's child elements. In the previous example, the child elements Title and FirstName appear in the logical message tree after the attribute LastName. In the Broker Application Development perspective, the Outline view displays attributes after the elements. When you code ESQL to construct output messages, you must define name-value pairs for attributes before any child elements.

### **Accessing elements within groups in a message in the MRM domain:**

When an input message is parsed, structures that you have defined as groups in your message set are not represented in the logical tree, but its children are. If you want to refer to or update values for elements that are children of a groups, do not include the group in the ESQL statement. Groups do not have tags that appear in instance messages, and do not appear in user trace of the logical message tree.

Consider the following Video message:

```
<Customer xmlns:addr="http://www.ibm.com/AddressDetails"
xmlns:brw="http://www.ibm.com/BorrowedDetails">
   <Name LastName="Bloggs">
      <Title>Mr</Title>
      <FirstName>Fred</FirstName>
   </Name>
   <addr:Address>
      <HouseNo>13</HouseNo>
      <Street>Oak Street</Street>
      <Town>Southampton</Town>
   </addr:Address>
             <ID>P</ID>
   <PassportNo>J123456TT</PassportNo>
   <brw:Borrowed>
      <VideoTitle>Fast Cars</VideoTitle>
      <DueDate>2003-05-23T01:00:00</DueDate>
      <Cost>3.50</Cost>
   </brw:Borrowed>
   <brw:Borrowed>
      <VideoTitle>Cut To The Chase</VideoTitle>
      <DueDate>2003-05-23T01:00:00</DueDate>
      <Cost>3.00</Cost>
   </brw:Borrowed>
   <Magazine>0</Magazine>
</Customer>
```
When the input message is parsed, values are stored in the logical tree as shown in the following section of user trace:

```
(0x0100001B):MRM = (
 (0 \times 01000013): Name = (
   (0x0300000B):LastName = 'Bloggs'
    (0x0300000B):Title = 'Mr'
   (0x0300000B):FirstName = 'Fred'
 )
 (0x01000013)http://www.ibm.com/AddressDetails:Address = (
   (0x0300000B):HouseNo = 13
   (0x0300000B):Street = 'Oak Street'
   (0x0300000B):Town = 'Southampton'
 )
 (0x0300000B):ID = 'P'(0x0300000B):PassportNo = 'J123456TT'
 (0x01000013)http://www.ibm.com/BorrowedDetails:Borrowed = (
   (0x0300000B):VideoTitle = 'Fast Cars'
   (0x0300000B):DueDate = TIMESTAMP '2003-05-23 00:00:00'
   (0x0300000B):(Cost = 3.50)
 (0x01000013)http://www.ibm.com/BorrowedDetails:Borrowed = (
   (0x0300000B):VideoTitle = 'Cut To The Chase '
    (0x0300000B):DueDate = TIMESTAMP '2003-05-23 00:00:00'
   (0x0300000B):(Cost = 3.00)
 (0x0300000B):Magazine = FALSE
```
Immediately following the element named ID, the MRM message definition uses a group which has a *Composition* of Choice. The group is defined with three children: PassportNo, DrivingLicenceNo, and CreditCardNo. The choice composition dictates that instance documents must use only one of these three possible alternatives. The example shown above uses the PassportNo element.

When you refer to this element in ESQL statements, you do not specify the group to which the element belongs. For example:

<span id="page-438-0"></span>SET OutputRoot.MRM.PassportNo = 'J999999TT';

If you define messages within message sets that include XML and TDS physical formats, you can determine from the message data which option of a choice has been taken, because the tags in the message represent one of the choice's options. However, if your messages have CWF physical format, or are non-tagged TDS messages, it is not clear from the message data, and the application programs processing the message must determine which option of the choice has been selected. This is known as *unresolved choice handling*. For further information, see the description of the value of Choice in Complex type logical properties.

### **Accessing mixed content in a message in the MRM domain:**

When you define a complex type in a message model, you can optionally specify its content to be mixed. This setting, in support of mixed content in XML Schema, allows you to manipulate data that is included between elements in the message.

Consider the following example:

```
<MRM>
 <Mess1>
   abc
    <Elem1>def</Elem1>
    ghi
    <Elem2>jkl</Elem2>
   mno
    <Elem3>pqr</Elem3>
  </Mess1>
</MRM>
```
The strings abc, ghi, and mno do not represent the value of a particular element (unlike def, for example, which is the value of element Elem1). The presence of these strings means that you must model Mess1 with mixed content. You can model this XML message in the MRM using the following objects:

#### **Message**

The message *Name* property is set to Mess1 to match the XML tag.

The *Type* property is set to tMess1.

**Type** The complex type *Name* property is set to tMess1.

The *Composition* property is set to OrderedSet.

The complex type has mixed content.

The complex type contains the following objects:

### **Element**

The *Name* property is set to Elem1 to match the XML tag.

The *Type* property is set to simple type xsd:string.

### **Element**

The *Name* property is set to Elem2 to match the XML tag.

The *Type* property is set to simple type xsd:string.

### **Element**

The *Name* property is set to Elem3 to match the XML tag.

The *Type* property is set to simple type xsd:string.

<span id="page-439-0"></span>If you code the following ESQL:

```
SET OutputRoot.MRM.*[1] = InputBody.Elem3;
SET OutputRoot.MRM.Elem1 = InputBody.*[5];
SET OutputRoot.MRM.*[3] = InputBody.Elem2;
SET OutputRoot.MRM.Elem2 = InputBody.*[3];
SET OutputRoot.MRM.*[5] = InputBody.Elem1;
SET OutputRoot.MRM.Elem3 = InputBody*[1];
```
the mixed content is successfully mapped to the following output message:

```
<MRM>
  <Mess1>
    pqr
    <Elem1>mno</Elem1>
    jkl
    <Elem2>ghi</Elem2>
    def
    <Elem3>abc</Elem3>
 </Mess1>
</MRM>
```
### **Accessing embedded messages in the MRM domain:**

If you have defined a multipart message, you have at least one message embedded within another. Within the overall complex type that represents the outer messages, you can model the inner message in one of the following ways:

- v An element (named E\_outer1 in the following example) with its *Type* property set to a complex type that has been defined with its *Composition* property set to Message
- v A complex type with its *Composition* property set to Message (named t Embedded in the following example)

The ESQL that you need to write to manipulate the inner message varies depending on which of the above models you have used. For example, assume that you have defined:

- v An outer message M\_outer that has its *Type* property set to t\_Outer.
- v An inner message M\_inner1 that has its *Type* set to t\_Inner1
- An inner message M\_inner2 that has its *Type* set to t\_Inner2
- v Type t\_Outer that has its first child element named E\_outer1 and its second child defined as a complex type named t\_Embedded
- v Type t\_Embedded that has its *Composition* property set to Message
- Type t\_Inner1 that has its first child element named E\_inner11
- Type t\_Inner2 that has its first child element named E\_inner21
- v Type t\_outer1 that has its *Composition* property set to Message
- v Element E\_outer1 that has its *Type* property set to t\_outer1

If you want to set the value of E\_inner11, code the following ESQL:

SET OutputRoot.MRM.E outer1.M inner1.E inner11 = 'FRED';

If you want to set the value of E\_inner21, code the following ESQL:

SET OutputRoot.MRM.M\_inner2.E\_inner21 = 'FRED';

<span id="page-440-0"></span>If you copy message headers from the input message to the output message, and your input message type contains a path, only the outermost name in the path is copied to the output message type.

When you configure a message flow to handle embedded messages, you can specify the path of a message type in either an MQRFH2 header (if one is present in the input message) or in the input node *Message Type* property in place of a name (for example, for the message modeled above, the path could be specified as M\_Outer/M\_Inner1/M\_Inner2 instead of just M\_Outer).

If you have specified that the input message has a physical format of either CWF or XML, any message type prefix is concatenated in front of the message type from the MQRFH2 or input node, giving a final path to use (for more information refer to Multipart messages). The MRM uses the first item in the path as the outermost message type, then progressively works inwards when it finds a complex type with its *Composition* property set to Message.

If you have specified that the input message has a physical format of TDS, a different process that uses message keys is implemented. This is described in TDS format: Multipart messages.

For more information about path concatenations, see Message set properties.

### **Accessing the content of a message in the MRM domain with namespace support enabled:**

Use namespaces where appropriate for messages that are parsed by the MRM parser.

When you want to access elements of a message and namespaces are enabled, you must include the namespace when you code the ESQL reference to the element. If you do not do so, the broker searches the no target namespace. If the element is not found in the no target namespace, the broker searches all other known namespaces in the message dictionary (that is, within the deployed message set). For performance and integrity reasons, specify namespaces wherever they apply.

The most efficient way to refer to elements when namespaces are enabled is to define a namespace constant, and use this in the appropriate ESQL statements. This technique makes your ESQL code much easier to read and maintain.

Define a constant using the DECLARE NAMESPACE statement:

DECLARE ns01 NAMESPACE 'http://www.ns01.com'

.

.

. SET OutputRoot.MRM.Element1 = InputBody.ns01:Element1;

ns01 is interpreted correctly as a namespace because of the way that it is declared.

You can also use a CHARACTER variable to declare a namespace:

DECLARE ns02 CHARACTER 'http://www.ns02.com'

. SET OutputRoot.MRM.Element2 = InputBody.{ns02}:Element2; <span id="page-441-0"></span>If you use this method, you must surround the declared variable with braces to ensure that it is interpreted as a namespace.

If you are concerned that a CHARACTER variable might get changed, you can use a CONSTANT CHARACTER declaration:

DECLARE ns03 CONSTANT CHARACTER 'http://www.ns03.com' . . SET OutputRoot.MRM.Element3 = InputBody.{ns03}:Element3;

You can declare a namespace, constant, and variable within a module or function. However, you can declare only a namespace or constant in schema scope (that is, outside a module scope).

The following sample provides further examples of the use of namespaces:

• [Video Rental sample](/help/livehelp/?pluginID=com.ibm.samplegallery&class=com.ibm.samplegallery.SampleGalleryAction&arg=com.ibm.etools.mft.samples.video.doc/doc/overview.htm)

You can view samples only when you use the information center that is integrated with the Message Broker Toolkit.

### **Querying null values in a message in the MRM domain:**

If you want to compare an element to NULL, code the statement:

```
IF InputRoot.MRM.Elem2.Child1 IS NULL THEN
  DO:
   -- more ESQL --
END IF;
```
If nulls are permitted for this element, this statement tests whether the element exists in the input message, or whether it exists and contains the MRM-supplied null value. The behavior of this test depends on the physical format:

- v For an XML element, if the XML tag or attribute is not in the bit stream, this test returns TRUE.
- v For an XML element, if the XML tag or attribute is in the bit stream and contains the MRM null value, this test returns TRUE.
- For an XML element, if the XML tag or attribute is in the bit stream and does not contain the MRM null value, this test returns FALSE.
- v For a delimited TDS element, if the element has no value between the previous delimiter and its delimiter, this test returns TRUE.
- v For a delimited TDS element, if the element has a value between the previous delimiter and its delimiter that is the same as the MRM-defined null value for this element, this test returns TRUE.
- v For a delimited TDS element, if the element has a value between the previous delimiter and its delimiter that is not the MRM-defined null value, this test returns FALSE.
- v For a CWF or fixed length TDS element, if the element's value is the same as the MRM-defined null value for this element, this test returns TRUE.
- For a CWF or fixed length TDS element, if the element's value is not the same as the MRM-defined null value, this test returns FALSE.

If you want to determine if the field is missing, rather than present but with null value, you can use the ESQL CARDINALITY function.

### <span id="page-442-0"></span>**Setting null values in a message in the MRM domain:**

To set a value of an element in an output message, you normally code an ESQL statement similar to the following:

SET OutputRoot.MRM.Elem2.Child1 = 'xyz';

or its equivalent statement:

SET OutputRoot.MRM.Elem2.Child1 VALUE = 'xyz';

If you set the element to a non-null value, these two statements give identical results. However, if you want to set the value to null, these two statements do not give the same result:

1. If you set the element to NULL using the following statement, the element is deleted from the message tree:

SET OutputRoot.MRM.Elem2.Child1 = NULL;

The content of the output bit stream depends on the physical format:

- v For an XML element, neither the XML tag or attribute nor its value are included in the output bit stream.
- v For a Delimited TDS element, neither the tag (if appropriate) nor its value are included in the output bit stream. The absence of the element is typically conveyed by two adjacent delimiters.
- v For a CWF or Fixed Length TDS element, the content of the output bit stream depends on whether you have set the *Default Value* property for the element. If you have set this property, the default value is included in the bit stream. If you have not set the property, an exception is raised.

This is called implicit null processing.

- 2. If you set the value of this element to NULL as follows:
- SET OutputRoot.MRM.Elem2.Child1 VALUE = NULL;

the element is not deleted from the message tree. Instead, a special value of NULL is assigned to the element. The content of the output bit stream depends on the settings of the physical format null-handling properties.

This is called explicit null processing.

Setting a complex element to NULL deletes that element and all its children.

### **Working with MRM messages and bit streams:**

When you use the ASBITSTREAM function or the CREATE FIELD statement with a PARSE clause you must consider various restrictions.

### **The ASBITSTREAM function**

If you code the ASBITSTREAM function with the parser mode option set to *RootBitStream*, to parse a message tree to a bit stream, the result is an MRM document in the format specified by the message format that is built from the children of the target element in the normal way.

The target element must be a predefined message defined within the message set, or can be a self-defined message if you are using an XML physical format. This

algorithm is identical to that used to generate the normal output bit stream. A well-formed bit stream obtained in this way can be used to re-create the original tree by using a CREATE statement with a PARSE clause.

If you code the ASBITSTREAM function with the parser mode option set to *FolderBitStream*, to parse a message tree to a bit stream, the generated bit stream is an MRM element built from the target element and its children. Unlike *RootBitStream* mode the target element does not have to represent a message; it can represent a predefined element within a message or self-defined element within a message.

So that the MRM parser can correctly parse the message, the path from the message to the target element within the message must be specified in the *Message Type*. The format of the path is the same as that used by message paths except that the message type prefix is not used.

For example, suppose the following message structure is used:

```
Message
   elem1
        elem11
         elem12
```
To serialize the subtree representing element elem12 and its children, specify the message path 'message/elem1/elem12' in the *Message Type*.

If an element in the path is qualified by a namespace, specify the namespace URI between {} characters in the message path. For example if element elem1 is qualified by namespace 'http://www.ibm.com/temp', specify the message path as 'message/{http://www.ibm.com/temp}elem1/elem12'

This mode can be used to obtain a bit stream description of arbitrary sub-trees owned by an MRM parser. When in this mode, with a physical format of XML, the XML bit stream generated is not enclosed by the 'Root Tag Name' specified for the Message in the Message Set. No XML declaration is created, even if not suppressed in the message set properties.

Bit streams obtained in this way can be used to re-create the original tree by using a CREATE statement with a PARSE clause (by using a mode of *FolderBitStream*).

### **The CREATE statement with a PARSE clause**

If you code a CREATE statement with a PARSE clause, with the parser mode option set to *RootBitStream*, to parse a bit stream to a message tree, the expected bit stream is a normal MRM document. A field in the tree is created for each field in the document. This algorithm is identical to that used when parsing a bit stream from an input node

If you code a CREATE statement with a PARSE clause, with the parser mode option set to *FolderBitStream*, to parse a bit stream to a message tree, the expected bit stream is a document in the format specified by the Message Format, which is either specified directly or inherited. Unlike *RootBitStream* mode the root of the document does not have to represent an MRM message; it can represent a predefined element within a message or self-defined element within a message.

So that the MRM parser can correctly parse the message the path from the message to the target element within the message must be specified in the *Message Type*. The format of the message path is the same as that used for the ASBITSTREAM function described above.

### **Example of using the ASBITSTREAM function and CREATE statement with a PARSE clause in FolderBitStream mode**

The following ESQL uses the message definition described above. The ESQL serializes part of the input tree by using the ASBITSTREAM function, and then uses the CREATE statement with a PARSE clause to re-create the subtree in the output tree. The Input message and corresponding Output message are shown below the ESQL.

```
CREATE COMPUTE MODULE DocSampleFlow_Compute
CREATE FUNCTION Main() RETURNS BOOLEAN
BEGIN
 CALL CopyMessageHeaders();
 -- Set the options to be used by ASBITSTREAM and CREATE ... PARSE
  -- to be FolderBitStream and enable validation
 DECLARE parseOptions INTEGER BITOR(FolderBitStream, ValidateContent,
                       ValidateValue, ValidateLocalError);
  -- Serialise the elem12 element and its children from the input bitstream
  -- into a variable
      DECLARE subBitStream BLOB
        CAST(ASBITSTREAM(InputRoot.MRM.elem1.elem12
          OPTIONS parseOptions
          SET 'DocSample'
          TYPE 'message/elem1/elem12'
          FORMAT 'XML1') AS BLOB);
        -- Set the value of the first element in the output tree
       SET OutputRoot.MRM.elem1.elem11 = 'val11';
        -- Parse the serialized sub-tree into the output tree
       IF subBitStream IS NOT NULL THEN
            CREATE LASTCHILD OF OutputRoot.MRM.elem1
                PARSE ( subBitStream
                       OPTIONS parseOptions
                       SET 'DocSample'
                        TYPE 'message/elem1/elem12'
                        FORMAT 'XML1');
       END IF;
  -- Convert the children of elem12 in the output tree to uppercase
 SET OutputRoot.MRM.elem1.elem12.elem121 =
  UCASE(OutputRoot.MRM.elem1.elem12.elem121);
 SET OutputRoot.MRM.elem1.elem12.elem122 =
  UCASE(OutputRoot.MRM.elem1.elem12.elem122);
        -- Set the value of the last element in the output tree
       SET OutputRoot.MRM.elem1.elem13 = 'val13';
 RETURN TRUE;
END;
CREATE PROCEDURE CopyMessageHeaders() BEGIN
 DECLARE I INTEGER 1;
 DECLARE J INTEGER CARDINALITY(InputRoot.*[]);
 WHILE I < J DO
  SET OutputRoot.*[I] = InputRoot.*[I];
  SET I = I + 1;
```

```
END WHILE;
END;
END MODULE;
Input message :
<message>
    <elem1>
       <elem11>value11</elem11>
        <elem12<elem121>value121</elem121>
            <elem122>value122</elem122>
        </elem12>
        <elem13>value13</elem13>
   </elem1>
</message>
Output message :
<message>
   <elem1>
        <elem11>val11</elem11>
        \leqelem12>
            <elem121>VALUE121</elem121>
            <elem122>VALUE122</elem122>
        </elem12>
        <elem13>val13</elem13>
    </elem1
</message
```
### **Handling large MRM messages:**

When an input bit stream is parsed, and a logical tree created, the tree representation of an MRM message is typically larger, and in some cases much larger, than the corresponding bit stream. The reasons for this include:

- The addition of the pointers that link the objects together.
- Translation of character data into Unicode that can double the original size.
- v The inclusion of field names that can be contained implicitly within the bit stream.
- v The presence of control data that is associated with the broker's operation

Manipulation of a large message tree can, therefore, demand a great deal of storage. If you design a message flow that handles large messages made up of repeating structures, you can code specific ESQL statements that help to reduce the storage load on the broker. These statements support both random and sequential access to the message, but assume that you do not need access to the whole message at one time.

These ESQL statements cause the broker to perform limited parsing of the message, and to keep only that part of the message tree that reflects a single record in storage at a time. If your processing requires you to retain information from record to record (for example, to calculate a total price from a repeating structure of items in an order), you can either declare, initialize, and maintain ESQL variables, or you can save values in another part of the message tree, for example LocalEnvironment.

This technique reduces the memory used by the broker to that needed to hold the full input and output bit streams, plus that required for one record's trees. It provides memory savings when even a small number of repeats is encountered in the message. The broker makes use of partial parsing, and the ability to parse specified parts of the message tree, to and from the corresponding part of the bit stream.

To use these techniques in your Compute node apply these general techniques:

- v Copy the body of the input message as a bit stream to a special folder in the output message. This creates a modifiable copy of the input message that is not parsed and which therefore uses a minimum amount of memory.
- v Avoid any inspection of the input message; this avoids the need to parse the message.
- v Use a loop and a reference variable to step through the message one record at a time. For each record:
	- Use normal transforms to build a corresponding output subtree in a second special folder.
	- Use the ASBITSTREAM function to generate a bit stream for the output subtree that is stored in a *BitStream* element, placed in the position in the tree, that corresponds to its required position in the final bit stream.
	- Use the DELETE statement to delete both the current input and the output record message trees when you complete their manipulation.
	- When you complete the processing of all records, detach the special folders so that they do not appear in the output bit stream.

You can vary these techniques to suit the processing that is required for your messages. The following ESQL provides an example of one implementation.

The ESQL is dependant on a message set called LargeMessageExanple that has been created to define messages for both the Invoice input format and the Statement output format. A message called AllInvoices has been created that contains a global element called Invoice that can repeat one or more times, and a message called Data that contains a global element called Statement that can repeat one or more times.

The definitions of the elements and attributes have been given the correct data types, therefore, the CAST statements used by the ESQL in the XML example are no longer required. An XML physical format with name XML1 has been created in the message set which allows an XML message corresponding to these messages to be parsed by the MRM.

When the Statement tree is serialized using the ASBITSTREAM function the *Message Set*, *Message Type*, and *Message Format* are specified as parameters. The *Message Type* parameter contains the path from the message to the element being serialized which, in this case, is Data/Statement because the Statement element is a direct child of the Data message.

The input message to the flow is the same Invoice example message used in other parts of the documentation except that it is contained between the tags:

```
<AllInvoices> .... </AllInvoices>
CREATE COMPUTE MODULE LargeMessageExampleFlow_Compute
CREATE FUNCTION Main() RETURNS BOOLEAN
BEGIN
 CALL CopyMessageHeaders();
    -- Create a special folder in the output message to hold the input tree
    -- Note : SourceMessageTree is the root element of an MRM parser
   CREATE LASTCHILD OF OutputRoot.MRM DOMAIN 'MRM' NAME 'SourceMessageTree';
```

```
-- Copy the input message to a special folder in the output message
-- Note : This is a root to root copy which will therefore not build trees
SET OutputRoot.MRM.SourceMessageTree = InputRoot.MRM;
-- Create a special folder in the output message to hold the output tree
CREATE FIELD OutputRoot.MRM.TargetMessageTree;
-- Prepare to loop through the purchased items
DECLARE sourceCursor REFERENCE TO OutputRoot.MRM.SourceMessageTree.Invoice;
DECLARE targetCursor REFERENCE TO OutputRoot.MRM.TargetMessageTree;
DECLARE resultCursor REFERENCE TO OutputRoot.MRM;
DECLARE grandTotal FLOAT 0.0e0;
-- Create a block so that it's easy to abandon processing
ProcessInvoice: BEGIN
-- If there are no Invoices in the input message, there is nothing to do
IF NOT LASTMOVE(sourceCursor) THEN
   LEAVE ProcessInvoice;
END IF;
-- Loop through the invoices in the source tree
InvoiceLoop : LOOP
   -- Inspect the current invoice and create a matching Statement
   SET targetCursor.Statement =
     THE (
        SELECT<br>'Monthly'
                                         AS Type,
          'Full' AS Style,
          I.Customer.FirstName AS Customer.Name,
          I.Customer.LastName AS Customer.Surname,
          I.Customer.Title AS Customer.Title,
          (SELECT
             FIELDVALUE(II.Title) AS Title,
             II.UnitPrice * 1.6 AS Cost,<br>II.Quantity AS Qty
             II.Quantity
          FROM I.Purchases.Item[] AS II
          WHERE II.UnitPrice> 0.0 ) AS Purchases.Article[],
          (SELECT
             SUM( II.UnitPrice *
                     II.Quantity *
                   1.6 )
           FROM I.Purchases.Item<sup>[]</sup> AS II ) AS Amount,
           'Dollars' AS Amount.Currency
         FROM sourceCursor AS I
         WHERE I.Customer.LastName <> 'White'
       );
   -- Turn the current Statement into a bit stream
   -- The SET parameter is set to the name of the message set
    -- containing the MRM definition
   -- The TYPE parameter contains the path from the from the message
    -- to element being serialized
   -- The FORMAT parameter contains the name of the physical format
    -- name defined in the message
   DECLARE StatementBitStream BLOB
     CAST(ASBITSTREAM(targetCursor.Statement
      OPTIONS FolderBitStream
      SET 'LargeMessageExample'
      TYPE 'Data/Statement'
      FORMAT 'XML1') AS BLOB);
   -- If the SELECT produced a result (that is, it was not filtered
    -- out by the WHERE clause), process the Statement
   IF StatementBitStream IS NOT NULL THEN
     -- create a field to hold the bit stream in the result tree
     -- The Type of the element is set to MRM.BitStream to indicate
      -- to the MRM Parser that this is a bitstream
```

```
CREATE LASTCHILD OF resultCursor
             Type MRM.BitStream
            NAME 'Statement'
            VALUE StatementBitStream;
          -- Add the current Statement's Amount to the grand total
         SET grandTotal = grandTotal + targetCursor.Statement.Amount;
       END IF;
        -- Delete the real Statement tree leaving only the bit stream version
       DELETE FIELD targetCursor.Statement;
        -- Step onto the next Invoice, removing the previous invoice and any
        -- text elements that might have been interspersed with the Invoices
       REPEAT
         MOVE sourceCursor NEXTSIBLING;
         DELETE PREVIOUSSIBLING OF sourceCursor;
       UNTIL (FIELDNAME(sourceCursor) = 'Invoice')
              OR (LASTMOVE(sourceCursor) = FALSE)
       END REPEAT;
        -- If there are no more invoices to process, abandon the loop
       IF NOT LASTMOVE(sourceCursor) THEN
         LEAVE InvoiceLoop;
       END IF;
    END LOOP InvoiceLoop;
   END ProcessInvoice;
    -- Remove the temporary source and target folders
   DELETE FIELD OutputRoot.MRM.SourceMessageTree;
   DELETE FIELD OutputRoot.MRM.TargetMessageTree;
    -- Finally add the grand total
   SET resultCursor.GrandTotal = grandTotal;
    -- Set the output MessageType property to be 'Data'
   SET OutputRoot.Properties.MessageType = 'Data';
 RETURN TRUE;
END;
CREATE PROCEDURE CopyMessageHeaders() BEGIN
 DECLARE I INTEGER 1;
 DECLARE J INTEGER CARDINALITY(InputRoot.*[]);
 WHILE I < J DO
  SET OutputRoot.*[I] = InputRoot.*[I];
  SET I = I + 1;
 END WHILE;
END;
END MODULE;
```
# **Manipulating messages in the JMS domains**

This topic provides information specific to dealing with messages that belong to the JMSMap and JMSStream domains. These messages are parsed by the generic XML parser.

Messages that belong to the JMS domains are processed by the XML parser, so you can follow the guidance provided for XML messages in ["Manipulating messages in](#page-432-0) [the XML domain" on page 425,](#page-432-0) in conjunction with the information in ["Manipulating message body content" on page 321.](#page-328-0)

The JMSMap and JMSStream domains support MapMessage and StreamMessage messages. Other kinds of JMS message are supported by other domains. For further information about using JMS messages with WebSphere Message Broker, see WebSphere Broker JMS Transport.

## **Manipulating messages in the IDOC domain**

Use ESQL from a Compute node to copy the incoming IDoc to the outgoing IDoc, and manipulate the message.

A valid IDoc message flows out of SAP and is sent to the MQSeries link for R/3.

When this IDoc has been committed successfully to the outbound WebSphere MQ queue, the input node of the message flow reads it from that queue and generates the syntax element tree.

The Compute node manipulates this syntax element tree and, when it has finished, passes the output message to subsequent nodes in the message flow. When the message reaches the output node, the IDOC parser is called to rebuild the bit stream from the tree.

The message flow must create an output message in a similar format to the input message.

See Field names of the IDOC parser structures for the field names in the DC (Control Structure) and DD (Data Structure) that are recognized by the IDOC parser

Use the following ESQL example from a Compute node:

```
SET OutputRoot = InputRoot:
SET OutputRoot.IDOC.DC[1].tabnam = 'EDI DC40 ';
SET OutputRoot.IDOC.DD[2].sdatatag.MRM.maktx = 'Buzzing all day';
```
The first line of the code copies the incoming IDoc to the outgoing IDoc.

The second line sets the *tabname* of the first DC.

The third line uses the second DD segment, which in this example is of type E2MAKTM001, and sets the *maktx* field.

**Accessing fields of the IDoc using ESQL:**

Use the ESQL editor Content Assist to fill in the SAP-defined fields of the IDoc.

After the sdatatag tag in an ESQL statement, the next tag is MRM, which you must enter manually, followed by the field name that is to be manipulated. Specify the name of the field within the message segment here, not the name of the message segment.

For example, the following code sets the segment name of the IDoc: SET OutputRoot.IDOC.DD[I].segnam = 'E2MAKTM001';

The following example sets the msgfn field within the E2MAKTM001 segment: SET OutputRoot.IDOC.DD[I].sdatatag.MRM.msgfn = '006';

## **Manipulating messages in the MIME domain**

This topic explains how to deal with messages that belong to the MIME domain, and are parsed by the MIME parser. Use this information in conjunction with the information in ["Manipulating message body content" on page 321.](#page-328-0)

A MIME message does not need to be received over a particular transport. For example, a message can be received over HTTP using an HTTPInput node, or over WebSphere MQ using an MQInput node. The MIME parser is used to process a message if one of the following conditions applies:

- v The message domain is set to MIME in the input node properties.
- You are using WebSphere MQ, and the MQRFH2 header has a message domain of MIME.

You can manipulate the logical tree using ESQL before passing the message on to other nodes in the message flow. A message flow can also create a MIME domain tree using ESQL. When a MIME domain message reaches an output node, the MIME parser is called to rebuild the bit stream from the logical tree.

The following examples show how to manipulate MIME messages:

- "Creating a new MIME tree"
- ["Modifying an existing MIME tree" on page 444](#page-451-0)
- ["Managing Content-Type" on page 444](#page-451-0)

### **Creating a new MIME tree**

A message flow often receives, modifies, and returns a MIME message. In this case, you can work with the valid MIME tree that is created when the input message is parsed. If a message flow receives input from another domain, such as XMLNS, and returns a MIME message, you must create a valid MIME tree. Use the following ESQL example in a Compute node to create the top-level structure for a single-part MIME tree:

CREATE FIELD OutputRoot.MIME TYPE Name; DECLARE M REFERENCE TO OutputRoot.MIME; CREATE LASTCHILD OF M TYPE Name NAME 'Data';

The message flow must also ensure that the MIME Content-Type is set correctly, as explained in ["Managing Content-Type" on page 444.](#page-451-0) The flow must then add the message data into the MIME tree. The following ESQL examples show how you can do this. In each case, a Data element is created with the domain BLOB.

v A bit stream from another part of the tree is used. This example shows how a bit stream could be created from an XML message that is received by the message flow. The flow then invokes the BLOB parser to store the data under the Data element.

DECLARE partData BLOB ASBITSTREAM(InputRoot.XMLNS); CREATE LASTCHILD OF M.Data DOMAIN('BLOB') PARSE(partData);

v Instead of parsing the bit stream, create the new structure, then attach the data to it, as shown in this ESQL example:

DECLARE partData BLOB ASBITSTREAM(InputRoot.XMLNS); CREATE LASTCHILD OF M.Data DOMAIN('BLOB') NAME 'BLOB'; CREATE LASTCHILD OF M.Data.BLOB NAME 'BLOB' VALUE partData;

Both of these approaches create the same tree structure. The first approach is better because explicit knowledge of the tree structure that the BLOB parser requires is not built into the flow.

More commonly, the Compute node must build a tree for a multipart MIME document. The following ESQL example shows how you can do this, including setting the top-level Content-Type property.

<span id="page-451-0"></span>DECLARE part1Data BLOB ASBITSTREAM(InputRoot.XMLNS, InputProperties.Encoding, InputProperties.CodedCharSetId);

SET OutputRoot.Properties.ContentType = 'multipart/related; boundary=myBoundary';

CREATE FIELD OutputRoot.MIME TYPE Name; DECLARE M REFERENCE TO OutputRoot.MIME; CREATE LASTCHILD OF M TYPE Name NAME 'Parts'; CREATE LASTCHILD OF M.Parts TYPE Name NAME 'Part'; DECLARE P1 REFERENCE TO M.Parts.Part[1]; CREATE FIELD P1."Content-Type" TYPE NameValue VALUE 'text/plain'; CREATE FIELD P1."Content-Id" TYPE NameValue VALUE 'part one'; CREATE LASTCHILD OF P1 TYPE Name NAME 'Data'; CREATE LASTCHILD OF P1.Data DOMAIN('BLOB') PARSE(part1Data);

CREATE LASTCHILD OF M.Parts TYPE Name NAME 'Part'; DECLARE P2 REFERENCE TO M.Parts.Part[2]; CREATE FIELD P2."Content-Type" TYPE NameValue VALUE 'text/plain'; CREATE FIELD P2."Content-Id" TYPE NameValue VALUE 'part two'; CREATE LASTCHILD OF P2 TYPE Name NAME 'Data'; CREATE LASTCHILD OF P2.Data DOMAIN('BLOB') PARSE(part2Data);

#### **Modifying an existing MIME tree**

This ESQL example adds a new MIME part to an existing multipart MIME message. If the message is not multipart, it is not modified.

SET OutputRoot = InputRoot;

```
-- Check to see if the MIME message is multipart or not.
IF LOWER(InputProperties.ContentType) LIKE 'multipart/%'
THEN
 CREATE LASTCHILD OF OutputRoot.MIME.Parts NAME 'Part';
 DECLARE P REFERENCE TO OutputRoot.MIME.Parts.[<];
```
CREATE FIELD P."Content-Type" TYPE NameValue VALUE 'text/xml'; CREATE FIELD P."Content-ID" TYPE NameValue VALUE 'new part'; CREATE LASTCHILD OF P TYPE Name NAME 'Data';

-- This is an artificial way of creating some BLOB data. DECLARE newBlob BLOB '4f6e652074776f2074687265650d0a'; CREATE LASTCHILD OF P.Data DOMAIN('BLOB') PARSE(newBlob); END IF;

## **Managing Content-Type**

When you create a new MIME message tree, or when you modify the value of the MIME boundary string, make sure that the MIME Content-Type header is set correctly by setting the ContentType value in the broker Properties subtree. The following example shows how to set the ContentType value for a MIME part with simple content:

SET OutputRoot.Properties.ContentType = 'text/plain';

Do not set the Content-Type value directly in the MIME tree or HTTP trees because the value is ignored or used inconsistently.

### **Manipulating messages in the BLOB domain**

How to deal with messages that belong to the BLOB domain, and that are parsed by the BLOB parser.

You cannot manipulate the contents of a BLOB message, because it has no predefined structure. However, you can refer to its contents using its known position within the bit stream, and process the message with a minimum of knowledge about its contents.

The BLOB message body parser does not create a tree structure in the same way that other message body parsers do. It has a root element BLOB, that has a child element, also called BLOB, that contains the data.

You can refer to message content using substrings if you know the location of a particular piece of information within the BLOB data. For example, the following expression identifies the tenth byte of the message body:

InputBody.BLOB.BLOB[10]

The following expression references 10 bytes of the message data starting at offset 10:

SUBSTRING(InputBody.BLOB.BLOB from 10 for 10)

You can use the Mapping node to map to and from a predefined BLOB message, and to map to and from items of BLOB data.

### **Simple example to write a string in the output message:**

The following simple example allows you to write some character data in your ESQL (for example, if you have read some character fields from a database) out as a BLOB:

CALL CopyMessageHeaders(); -- CALL CopyEntireMessage(); DECLARE mystring CHARACTER; SET mystring='hello'; SET OutputRoot.BLOB.BLOB=CAST (mystring AS BLOB CCSID 1208);

### **Using the CALL statement to call a user-written routine**

The ESQL CALL statement calls routines that have been created and implemented in different ways.

A routine is a user-defined function or procedure that has been defined by one of the following statements:

- CREATE FUNCTION
- CREATE PROCEDURE

You can use the CALL statement to call a routine that has been implemented in any of the following ways:

- ESQL
- Java
- As a stored procedure in a database
- As a built-in (broker-provided) function

You can use CALL to call built-in (broker-provided) functions and user-defined SQL functions, but typically you would use their names directly in expressions .

For details of the syntax and parameters of the CALL statement, see ["CALL](#page-1601-0) [statement" on page 1594.](#page-1601-0) For an example of the use of CALL, see the examples in ["CREATE PROCEDURE statement" on page 1618.](#page-1625-0)

**Calling an ESQL routine:**

A routine is called as an ESQL method if the routine's definition specifies a LANGUAGE clause of ESQL or if the routine is a built-in function. An exact one-to-one matching of the data types and directions of each parameter, between the definition and the CALL, is required. An ESQL routine is allowed to return any ESQL data type, excluding List and Row.

### **Calling a Java routine:**

A routine is called as a Java method if the routine's definition specifies a LANGUAGE clause of JAVA. An exact one-to-one matching of the data types and directions of each parameter, between the definition and the CALL, is required. If the Java method has a void return type, the INTO clause cannot be used because no value exists to return.

A Java routine can return any data type in the ["ESQL-to-Java data-type mapping](#page-1576-0) [table" on page 1569,](#page-1576-0) excluding List and Row.

### **Calling a database stored procedure:**

A routine is called as a database stored procedure if the routine's definition has a LANGUAGE clause of DATABASE.

When a call is made to a database stored procedure, the broker searches for a definition (created by a CREATE PROCEDURE statement) that matches the procedure's local name. The broker then uses the following sequence to resolve the name by which the procedure is known in the database and the database schema to which it belongs:

- 1. If the CALL statement specifies an IN clause, the name of the data source, the database schema, or both, is taken from the IN clause.
- 2. If the name of the data source is not provided by an IN clause on the CALL statement, it is taken from the DATASOURCE attribute of the node.
- 3. If the database schema is not provided by an IN clause on the CALL statement, but is specified on the EXTERNAL NAME clause of the CREATE PROCEDURE statement, it is taken from the EXTERNAL NAME clause.
- 4. If no database schema is specified on the EXTERNAL NAME clause of the CREATE PROCEDURE statement, the database's user name is used as the schema name. If a matching procedure is found, the routine is called.

The chief use of the CALL statement's IN clause is that it allows the data source, the database schema, or both, to be chosen dynamically at run time. (The EXTERNAL SCHEMA clause also allows the database schema which contains the stored procedure to be chosen dynamically, but it is not as flexible as the IN clause and is retained only for compatibility with earlier versions. Its use in new applications is deprecated.)

If the called routine has any DYNAMIC RESULT SETS specified in its definition, the number of expressions in the CALL statement's *ParameterList* must match the number of parameters to the routine, plus the number of DYNAMIC RESULT SETS. For example, if the routine has three parameters and two DYNAMIC RESULT SETS, the CALL statement must pass five parameters to the called routine. The parameters passed for the two DYNAMIC RESULT SETS must be list parameters; that is, they must be field references qualified with array brackets [ ]; for example, Environment.ResultSet1[].

A database stored procedure is allowed to return any ESQL data type, excluding Interval, List, and Row.

## **Accessing broker properties from ESQL**

It can be useful, during the runtime of your code, to have real-time access to details of a specific node, flow, or broker. For an overview of broker properties, see ["Broker properties" on page 130.](#page-137-0)

You can use broker properties on the right side of regular SET statements. For example:

DECLARE mybroker CHARACTER; SET mybroker = BrokerName;

where BrokerName is the broker property that contains the broker's name. However, you cannot use broker properties on the left-hand side of SET statements. This is because, at runtime, broker properties are constants: they cannot be assigned to, and so their values cannot be changed by SET statements. If a program tries to change the value of a broker property, the error message Cannot assign to a symbolic constant is issued.

Broker properties:

- Are grouped by broker, execution group, flow, and node.
- v Are case sensitive. Their names always start with an uppercase letter.
- Return NULL if they do not contain a value.

If your ESQL code already contains a variable with the same name as one of the broker properties, your variable takes precedence; that is, your variable masks the broker property. To access the broker property, use the form SQL.<broker\_property\_name>. For example: SQL.BrokerName.

["Broker properties that are accessible from ESQL and Java" on page 1775](#page-1782-0) shows the broker, flow, and node properties that are accessible from ESQL and indicates which properties are also accessible from Java.

## **Configuring a message flow at deployment time with user-defined properties**

Use user-defined properties (UDPs) to configure message flows at deployment and run time, without modifying program code. You can give a UDP an initial value when you declare it in your program, or when you use the Message Flow editor to create or modify a message flow.

For an overview of user-defined properties, see ["User-defined properties" on page](#page-138-0) [131.](#page-138-0)

See the ["DECLARE statement" on page 1633](#page-1640-0) for an example of how to code a UDP statement.

In ESQL, you can define UDPs at the module or schema level.

After a UDP has been defined by the Message Flow editor, you can modify its value before you deploy it.

To configure UDPs:

- 1. Switch to the Broker Administration perspective or Broker Application Development perspective.
- 2. Double-click the broker archive (BAR) file in the Navigator view. The contents of the BAR file are shown in the Manage and Configure page of the Broker Archive editor.
- 3. Click the **Manage and Configure** tab. This tab shows the message flows in your broker archive; expand a flow to show the individual nodes that it contains.
- 4. Click the message flow that you are interested in. The UDPs that are defined in that message flow are displayed with their values in the **Properties** view.
- 5. If the value of the UDP is unsuitable for your current environment or task, change it to the value that you want. The value of the UDP is set at the flow level, and is the same for all eligible nodes that are contained in the flow. If a subflow includes a UDP that has the same name as a UDP in the main flow, the value of the UDP in the subflow is not changed.
- 6. Save your broker archive.

Now you are ready to deploy the message flow. See Deploying a broker archive file.

## **Using PHP**

You can use the PHP scripting language for message routing and transformation.

### **Before you start:**

Ensure that the PHP capability is enabled. To enable broker capabilities, use the **-f** parameter of the mqsichangebroker command.

Support for the PHP scripting language is available on Windows only.

When you use the PHPCompute node, you customize it to determine the exact processing that it provides. To tailor the behavior of each node, create a PHP file that provides the processing that you require. You can edit your PHP files by using a text editor such as the default Eclipse text editor.

The PHP API simplifies tasks that involve message routing and transformation tasks. These tasks include accessing named elements in a message tree, setting their values, and creating elements, without the need to navigate the message tree explicitly.

This section provides the following information on developing PHP:

- ["PHP overview" on page 449](#page-456-0)
- ["Creating PHP code for a PHPCompute node" on page 449](#page-456-0)
- ["Using PHP arrays" on page 455](#page-462-0)
- ["Deploying code in a PHPCompute node" on page 457](#page-464-0)
- ["Calling Java from PHP" on page 468](#page-475-0)
- v ["Creating and transforming messages using a PHPCompute node" on page 460](#page-467-0)
- v ["Accessing elements in the message tree from a PHPCompute node" on page](#page-465-0) [458](#page-465-0)
- ["XML support" on page 464](#page-471-0)
- ["Routing a message using a PHPCompute node" on page 464](#page-471-0)

v ["Accessing other parts of the message tree using the PHPCompute node" on](#page-472-0) [page 465](#page-472-0)

## <span id="page-456-0"></span>**PHP overview**

WebSphere Message Broker provides support for the PHP scripting language (on Windows only).

WebSphere Message Broker provides a PHPCompute node, which is a programmable node that supports message transformation and routing by using the PHP scripting language.

\$output\_assembly->XMLNSC->doc->item = \$input\_assembly->MRM->structure->field;

The example shown above generates the following XML code:

```
<doc>
<item>
 ... deep copy of field element from input tree
\langleitem\rangle</doc>
```
The PHPCompute node builds on this syntax to produce a powerful syntax for accessing WebSphere Message Broker trees.

For information about the PHP functions supported by WebSphere Message Broker, see PHP extensions.

For more information about the PHP scripting language, see the [PHP: Hypertext](http://www.php.net) [Preprocessor](http://www.php.net) Web site.

## **Creating PHP code for a PHPCompute node**

Use these instructions to create your PHP code and associate it with your PHPCompute node.

To create your PHP code and associate it with a PHPCompute node, follow these steps:

- 1. Ensure that your PHP code is in a PHP script file, with an extension of .php:
	- v If the required PHP code already exists, import the PHP script file into the workspace (see Importing file systems into the workbench). Alternatively, ensure that the PHP script file is stored in the file system, so that the PHPCompute node can point to it directly.
	- If the required PHP code does not exist, create it by following the instructions in "Writing PHP code."
- 2. Associate the PHP code with a PHPCompute node in your message flow. Follow the instructions in ["Associating PHP code with a PHPCompute node"](#page-458-0) [on page 451.](#page-458-0)

### **Writing PHP code**

Use these instructions to create your PHP code.

- 1. Ensure that the PHP capability is enabled. For information about enabling broker capabilities, see the mqsichangebroker command.
- 2. In the Broker Application Development perspective, click **File** > **New** > **Other**. The Select a wizard pane is displayed.
- 3. Select **File** from the list of resources, then click **Next**.
- 4. Select the required parent folder from the list, then type the name of your new PHP script file in the **File Name** field. Ensure that the file you specify has an extension of .php (for example, Hello.php). The Eclipse text editor opens, with an empty pane in which you can type your PHP code.
- 5. Type your PHP code into your new PHP script file, by using the Eclipse text editor. The PHP script must be contained within the <?php and ?> tags: <?php

// Body of the script

?>

You can create a PHP script with or without a class and evaluate method. The option you choose affects both the content of the script and the setting of the PHPCompute node's Invoke evaluate method property:

• Create a script including a class and evaluate method:

The Invoke evaluate method property of the PHPCompute node is selected by default, therefore a class and evaluate method are expected in the PHP script.

The PHP code must contain a class with the same name as the PHP file (Hello, for example), and this class must contain a function called evaluate, with parameters for the input and output message assemblies:

<?php

```
class Hello {
  /*** An example of MessageBrokerSimpleTransform
  * @MessageBrokerSimpleTransform
  */
  function evaluate($output assembly, $input assembly) {
   // transformation code here
  // $output assembly ->XMLNSC->... = $input assembly->XMLNSC->...
  }
```
?>

}

For more information about the @MessageBrokerSimpleTransform annotation shown in this example, see ["Using annotations" on page 451.](#page-458-0)

• Create a script without a class and evaluate method:

The global variable *\$assembly* makes the incoming message assembly available to the script. The incoming message and message assembly are read only. As a result, for message transformation, you must make a new copy of the message and the assembly containing the new message: <?php

```
$output_message = new MbsMessage();
// transformation code here
// $output message->XMLNSC->... = $assembly->XMLNSC->...
```
\$output\_assembly = new MbsMessageAssembly(\$assembly, \$output\_message); \$output\_assembly->propagate("out");

?>

The Invoke evaluate method property of the PHPCompute node is selected by default, therefore a class and evaluate method are expected in the PHP

<span id="page-458-0"></span>script. If you use a PHP script without a class and evaluate method, remember to clear the **Invoke evaluate method** property of the PHPCompute node.

You must explicitly propagate the message assembly to one of the output terminals before the end of the script.

When you have created your PHP code, associate it with the PHPCompute node by following the instructions in "Associating PHP code with a PHPCompute node."

For information about the PHP scripting language, see the [PHP: Hypertext](http://www.php.net) [Preprocessor](http://www.php.net) Web site.

## **Associating PHP code with a PHPCompute node**

Use these instructions to associate your PHP code with a PHPCompute node.

- 1. Create a message flow containing a PHPCompute node. For example, create a message flow containing an MQInput node, a PHPCompute node, and an MQOutput node. For information, see ["Creating a message flow" on page 254.](#page-261-0)
- 2. Connect the Out terminal of the MQInput node to the In terminal of the PHPCompute node.
- 3. Connect the Out terminal of the PHPCompute node to the In terminal of the MQOutput node.

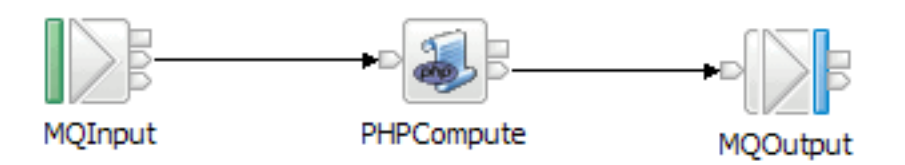

- 4. On the MQInput node, set the Queue name property (on the **Basic** tab) to InQueue.
- 5. On the PHPCompute node, set the PHP script property (on the **Basic** tab) to Hello.php. You can either type the name of the PHP file into the field, or select **Browse** to navigate to the PHP files stored in your workspace. If you select **Browse**, the PHP files in the current message flow project are displayed, together with PHP files in any referenced projects. To add project references, right-click the message flow project, select **Properties**, and then select the **Project references** category.
- 6. Set the following properties of the MQOutput node:
	- a. On the **Basic** tab, set the Queue name property to OutputQueue
	- b. On the **Validation** tab, set the Validate property to Inherit.
- 7. Save the message flow.

You can display the PHP script file associated with the PHPCompute node by double-clicking the node in the message flow. The file Hello.php is opened in the Eclipse text editor.

### **Using annotations**

Annotations alter the behavior of the evaluate method when using the PHP class structure, and remove the need to repeat commonly used code (for transforming message trees) in each PHP script.

When you use the PHP class structure with WebSphere Message Broker, the class must have the same name as the PHP file and it must implement a method called evaluate. The PHPCompute node instantiates the class and calls the evaluate method. For more information about developing PHP code, see ["Creating PHP](#page-456-0) [code for a PHPCompute node" on page 449.](#page-456-0)

The following annotations are supported by the broker:

- v "@MessageBrokerSimpleTransform"
- ["@MessageBrokerCopyTransform" on page 453](#page-460-0)
- ["@MessageBrokerRouter" on page 453](#page-460-0)
- v ["@MessageBrokerLocalEnvironmentTransform" on page 454](#page-461-0)

You can specify multiple annotations for an evaluate method. If the MessageBrokerCopyTransform and MessageBrokerSimpleTransform annotations are specified together, the MessageBrokerCopyTransform annotation takes precedence. The input assembly is available with both the MessageBrokerSimpleTransform and MessageBrokerCopyTransform annotations.

If no annotations are specified, the first argument to the evaluate method is a read-only assembly. Annotation names are case-sensitive, and annotations that are not recognized are ignored.

When you use an annotation, the output assembly is passed to the evaluate method as the first parameter, and the input assembly is passed as the second parameter. The second parameter is optional and is passed in if you have specified it in your evaluate method declaration.

### **@MessageBrokerSimpleTransform:**

Use the @MessageBrokerSimpleTransform annotation to alter the behavior of the evaluate method in a PHP class.

The @MessageBrokerSimpleTransform annotation causes two parameters to be passed to the evaluate method. The first parameter is a reference to the output assembly, and the second parameter is a reference to the input assembly. The second parameter is optional.

If the MessageBrokerSimpleTransform and MessageBrokerCopyTransform annotations are specified together, the MessageBrokerCopyTransform annotation takes precedence.

The following example copies the subtree under element *aaa* into the output tree under element *bbb*:

```
<?php
```
class SimpleTransform {

/\*\*

- \* An example of MessageBrokerSimpleTransform
- \* @MessageBrokerSimpleTransform

\*/

function evaluate(\$output assembly, \$input assembly) {

\$output\_assembly->XMLNSC->bbb = \$input\_assembly->XMLNSC->aaa;

<span id="page-460-0"></span>} ?> }

### **@MessageBrokerCopyTransform:**

Use the @MessageBrokerCopyTransform annotation to alter the behavior of the evaluate method in a PHP class.

The @MessageBrokerCopyTransform annotation causes one parameter to be passed to the evaluate method. This parameter is a reference to the output assembly with the contents of the input assembly already copied into it. The input assembly is available with the @MessageBrokerCopyTransform. If you declare a second parameter (which is optional) the input assembly is passed to it.

If the @MessageBrokerCopy Transform and @MessageBrokerSimpleTransform annotations are specified together, the @MessageBrokerCopyTransform annotation takes precedence.

The following example modifies the original XML message by adding an element called *Greeting* with the value *Hello World*:

```
<?php
```

```
class CopyTest {
    /**
     * An example of MessageBrokerCopyTransform
     *
     * @MessageBrokerCopyTransform
     */
    function evaluate($assembly) {
        $assembly->XMLNSC->doc->Greeting = "Hello World";
    }
}
?>
```
### **@MessageBrokerRouter:**

Use the @MessageBrokerRouter annotation to alter the behavior of the evaluate method in a PHP class.

The @MessageBrokerRouter annotation causes the return value of the evaluate method to be used to specify the terminal through which the message is to be propagated. The terminal can be either the Out terminal (defined on the node) or a dynamic terminal that you have created. You can add output terminals dynamically to your node instance in the Message Flow editor. The string that is returned from the evaluate method must match either the name of the dynamic terminal that you have defined or the Out terminal. If no return value is specified, the output assembly is not propagated to the next node after the evaluate method returns.

<span id="page-461-0"></span>The following example routes the message to the Out terminal if the value of the *threshold* element is greater than 10; otherwise the message is routed to the *other* terminal:

```
<?php
class RouteTest {
    /**
     * Basic routing of a message.
     *
     * @MessageBrokerRouter
     */
    function evaluate($assembly) {
 // Simple filter
 if ($assembly->XMLNSC->doc->threshold->getValue() > 10) {
       return 'out';
 } else {
 return 'other';
 }
```
For information about dynamic terminals, see ["Using dynamic terminals" on page](#page-279-0) [272.](#page-279-0)

### **@MessageBrokerLocalEnvironmentTransform:**

Use the @MessageBrokerLocalEnvironmentTransform annotation to alter the behavior of the evaluate method in a PHP class.

The @MessageBrokerLocalEnvironmentTransform is similar to the @MessageBrokerSimpleTransform annotation but creates a copy of the local environment tree in the output assembly.

If the @MessageBrokerLocalEnvironmentTransform is used, nodes downstream of the PHPCompute node see changes to the local environment. If the @MessageBrokerLocalEnvironmentTransform is not used, the node can still modify the local environment, and all nodes in the flow (including upstream nodes) can see the changes.

The following example populates two new folders in the local environment tree, and copies the *Wildcard* subtree from the local environment into the output message:

<?php

} } ?>

class LocalEnvironmentTest {

/\*\*

\* Test local environment messages.

\*

- \* @MessageBrokerSimpleTransform
- \* @MessageBrokerLocalEnvironmentTransform

\*/

```
$output_assembly[MB_LOCAL_ENVIRONMENT]->Folder1 = 'some string';
    $output_assembly[MB_LOCAL_ENVIRONMENT]->Folder2->SubFolder =
      'another string';
    $output_assembly->XMLNSC->Message->InputLocalEnvironment =
     $input_assembly[MB_LOCAL_ENVIRONMENT]->Wildcard;
}
```
## **Using PHP arrays**

}

?>

PHP arrays are associative arrays (maps) but you can treat them as lists by adding values without keys.

PHP supports the following syntax for building arrays:

 $\text{Sarray}$  = "aaa";  $\text{Sarray}$  = "bbb";

PHP allows an object to function as an array, and you can use this capability to create repeating elements in a tree. For example:

```
$output_root->XMLNSC->a->b->c[] = $input_root->XMLNSC->a->b;
$output_root->XMLNSC->a->b->c[] = $input_root->XMLNSC->a->c;
```
The code shown above creates the following elements:

```
a<br> <b>b</b>\langle c \rangle... // contents of $input_root->XMLNSC->a->b
  </c<sub>C</sub></sub>
   ... // contents of $input_root->XMLNSC->a->c
  </c</b>
\langlea>
```
You can use the array operator in the path, as shown in the following example:

```
$output_root->XMLNSC->a->b[]->c = $input_root->XMLNSC->a->b;
$output_root->XMLNSC->a->b[]->c = $input_root->XMLNSC->a->c;
```
to create the following elements:

```
<sub>6</sub></sub>
 <br> <b>h</b><c>... // contents of $input root->XMLNSC->a->b
  </c</b>
 <br> <b>b</b><sub>c</sub></sub>
   ... // contents of $input root->XMLNSC->a->c
  \langle c>
 </b>
\langlea>
```
The following example uses no array operators:

```
$output_root->XMLNSC->a->b->c = $input_root->XMLNSC->a->b;
$output_root->XMLNSC->a->b->c = $input_root->XMLNSC->a->c;
```
The example above produces the following XML code:

```
a<br> <b>b</b>\langlec>
   ... // contents of $input_root->XMLNSC->a->c (overwriting previous)
  </c</b>
</a>
```
You can also iterate a set of repeating elements by using a *foreach* loop, as shown in the following example:

```
foreach ($input root->XMLNSC->doc->item as $item) {
   $output_root->XMLNSC->msg->bit[] = $this->transformItem($item);
}
```
This example builds an output message with a repeating *bit* element, one for each *item* element in the input message. The content of each *bit* element is determined by the *transformItem* function, which takes a reference to the *item* element as its parameter. The [PHPCompute Node sample](/help/livehelp/?pluginID=com.ibm.samplegallery&class=com.ibm.samplegallery.SampleGalleryAction&arg=com.ibm.etools.mft.samples.phpcompute.doc/doc/overview.htm) shows an example of this syntax being used for message transformation.

You can assign standard PHP arrays into an element tree as a way of building subtrees by using a very compact syntax. The following example shows how to build a repeating element from an array of values:

```
$output_root->XMLNSC->doc->item[] = array('aaa', 'bbb', 'ccc');
```
This code builds a tree with three item elements:

```
<doc>
<item>aaa</item>
<item>bbb</item>
<item>ccc</item>
</doc>
```
Although the PHP array looks like a list, it is an associative array with the keys *0*, *1*, and *2*. The following example shows how to assign key/value pairs into the element tree:

```
$output_root->XMLNSC->doc->item = array('book' => 'PHP',
                                        'fruit' => 'apple',
                                        'dog' => 'Spaniel' );
```
Without the [] operator on the item element, the keys in the array are used to name the child elements:

```
<doc>
<item>
 <book>PHP</book>
 <fruit>apple</fruit>
 <dog>Spaniel</dog>
</item>
</doc>
```
You can also nest arrays to represent more complex structures. For example:

```
output_root->XMLNSC->doc->items =
             array('book' => array('title' => 'PHP',
                                     'author' => 'A N ^{0}ther'),
```

```
'fruit' => 'apple',
'dog' => array('breed' => 'Spaniel',
                 'ears' => 'long') );
```
<span id="page-464-0"></span>The preceding example produces the following XML code:

```
<doc>
<items>
 <book>
  <title>PHP</title>
  <author>A N Other</author>
 </book>
 <fruit>apple</fruit>
 <dog>
  <breed>Spaniel</breed>
  <ears>long</ears>
 </dog>
</items>
</doc>
```
## **MbsElement arrays**

When an array of MbsElement objects is assigned to an element tree, the array acts as an associative array.

For example:

```
$output_assembly->XMLNSC->doc->folder = $input_assembly->xpath("//item");
```
This example generates the following result:

```
<doc>
<folder>
 <item>
   ... deep copy of 1st item element
  \frac{2}{i}tem>
 <item>
   ... deep copy of 2nd item element
  \langleitem\rangle<item>
   ... deep copy of 3rd item element
  \le/item>
</folder>
</doc>
```
The name of each element on the right side (in this example, *item*) becomes the name of the child element in the target tree. However, if the [] operator is used on the left side, *item* is replaced with *folder*, as shown in the following example: \$output\_assembly->XMLNSC->doc->folder[] = \$input\_assembly->xpath("//item");

The example shown above generates the following result:

```
<doc>
<folder>
 ... deep copy of 1st item element
</folder>
<folder>
 ... deep copy of 2nd item element
</folder>
<folder>
 ... deep copy of 3rd item element
</folder>
</doc>
```
# **Deploying code in a PHPCompute node**

The Message Broker Toolkit deploys the PHPCompute node code automatically.

<span id="page-465-0"></span>When you create a broker archive (BAR) file and add the message flow, the Message Broker Toolkit packages the PHP code and its dependencies into the BAR file.

PHP files referenced by a PHPCompute node are added to the BAR file automatically when it is built, but you can also add additional PHP files to the BAR file by using the Broker Archive editor:

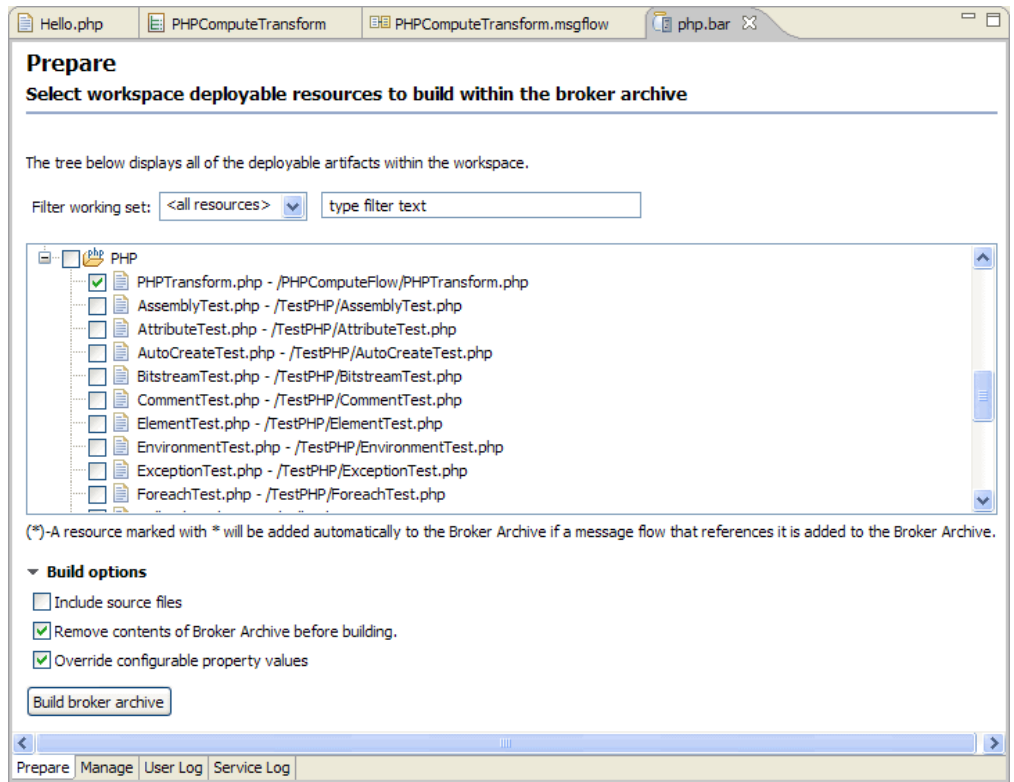

# **Accessing elements in the message tree from a PHPCompute node**

Access the contents of a message, for reading or writing, by using the structure and arrangement of the elements in the tree that the parser creates from the input bit stream.

You can extract information from a message by using the PHPCompute node path syntax, or by using the MbsElement API methods. XPath 1.0 is supported as a means of accessing parts of the message.

Follow the relevant parent and child relationships from the top of the tree downwards until you reach the required element.

The following topics provide more information about accessing, extracting, and updating information in the message tree:

- ["Traversing the element tree" on page 459](#page-466-0)
- v ["Accessing information about an element" on page 460](#page-467-0)

## <span id="page-466-0"></span>**Traversing the element tree**

Use PHP methods to access element trees.

Use the following statements to traverse a message tree from an element:

### **getParent()**

Returns the parent of the current element.

### **getPreviousSibling()**

Returns the previous sibling of the current element.

### **getNextSibling()**

Returns the next sibling of the current element.

### **getChild()**

Returns the first child of the current element, whose name is given by the first parameter. The  $n<sup>th</sup>$  occurrence of that child element can be returned by specifying the second optional parameter.

## **getChildren()**

Returns all the child elements of the current element as an array of MbsElements. If the **namespace** parameter is specified, the array contains only the child elements with that namespace URI.

### **getFirstChild()**

Returns the first child of the current element.

### **getLastChild()**

Returns the last child of the current element.

The following example shows a simple XML message and the logical tree that is created from the message. The message has been sent by using WebSphere MQ. The logical tree diagram also shows the methods to call to navigate around the tree:

```
<document>
  <chapter title='Introduction'>
   Some text
 </chapter>
</document>
```
<span id="page-467-0"></span>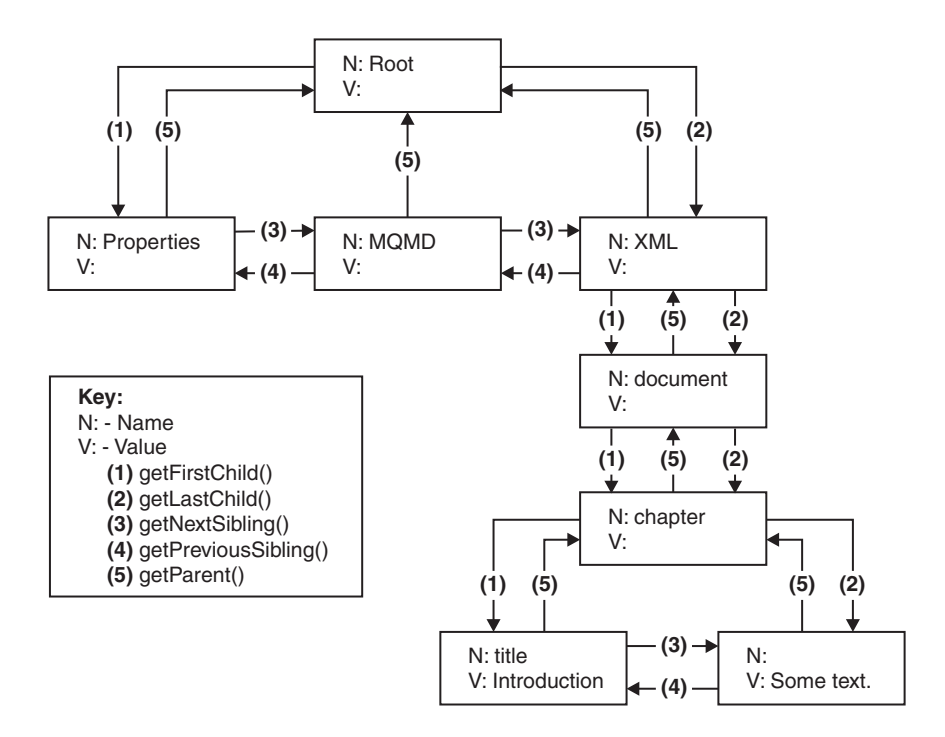

The following example shows how to use the MbsElement methods to navigate to the chapter element:

\$chapter = \$input\_assembly->getLastChild()->getFirstChild()->getFirstChild();

The following example shows how to navigate to the chapter element by using the path syntax:

\$chapter = \$input\_assembly->XML->document->chapter;

### **Accessing information about an element**

Use PHP methods to return information about an element.

Use the following methods to return information about the referenced element:

### **getName()**

Returns the name of the current element

### **getValue()**

Returns the value of the current element

### **getType()**

Returns the specific type of the current element

### **getNamespace()**

Returns the namespace URI of the current element

## **Creating and transforming messages using a PHPCompute node**

You can use the PHPCompute node to create and copy messages, and to create and manipulate message elements.

These topics describe how to transform messages by using a PHPCompute node:

- v ["Creating a new message using a PHPCompute node" on page 461](#page-468-0)
- v ["Copying a message using a PHPCompute node" on page 461](#page-468-0)
- v ["Setting and moving message elements using a PHPCompute node" on page 462](#page-469-0)
- ["Creating new elements using a PHPCompute node" on page 463](#page-470-0)

## **Creating a new message using a PHPCompute node**

Create a new output message by using the PHPCompute node.

When you use a PHPCompute node to create a new output message, the code required depends on whether the annotated evaluate method is defined in the PHP script.

If you use the @MessageBrokerSimpleTransform annotation, the new output message and message assembly objects are created automatically. For example: <?php

```
class MyNode {
/*** @MessageBrokerSimpleTransform
 */
function evaluate($output assembly, $input assembly) {
 // $output assembly refers to the new message
}
}
```
?>

If you use a plain script without an annotated evaluate method, you must create the output message and message assembly objects explicitly:

<?php

```
// the output message must be created explicitly
$output_message = new MbsMessage();
```
// a new output message assembly must be created to hold this new message \$output\_assembly = new MbsMessageAssembly(\$assembly, \$output\_message);

?>

## **Copying a message using a PHPCompute node**

Copy an existing message using the PHPCompute node.

When you use a PHPCompute node to copy an existing message, the code required depends on whether or not the annotated evaluate method is defined in the PHP script.

If you use the @MessageBrokerCopyTransform annotation, the new output message and message assembly objects are created automatically. For example: <?php

```
class MyNode {
/**
 * @MessageBrokerCopyTransform
 */
function evaluate($output_assembly, $input_assembly) {
 // $output assembly refers to the new message
}
}
?>
```
<span id="page-469-0"></span>If you use a plain script without an annotated evaluate method, you must create the output message and message assembly objects explicitly:

<?php

```
// create a copy of the input message
$output_message = new MbsMessage($assembly[MB_MESSAGE]);
```
// a new output message assembly must be created to hold this new message \$output\_assembly = new MbsMessageAssembly(\$assembly, \$output\_message);

?>

## **Setting and moving message elements using a PHPCompute node**

You can transform elements in the message as it passes through a PHPCompute node in the message flow.

The following sections show the methods that you can use to modify, move, and remove elements:

- "Setting information about an element"
- "Moving elements"
- ["Removing elements" on page 463](#page-470-0)

The PHP reference information provides details about each of the methods used in the sections below.

#### **Setting information about an element:**

Use these methods to set information about the referenced element:

**setName()**

Sets the name of the current element

**setValue()**

Sets the value of the current element

### **setType()**

Sets the specific type of the current element

#### **setNamespace()**

Sets the namespace URI of the current element

You can also set the value of an element by using the assignment operator. For example, \$element = 'text'; is equivalent to \$element.setValue('text');.

### **Moving elements:**

Use a PHPCompute node to copy or detach an element from a message tree by using the following methods:

#### **detach()**

Detaches the current element from the tree

## **detachAllChildren()**

Detaches all children of the current element from the tree

Use one of the following methods to attach an element or subtree that you have copied on to another tree:

#### <span id="page-470-0"></span>**addElement(***element***)**

Adds an element as the last child (by default) of the current element

#### **addAttribute(***attribute***)**

Adds an attribute to the current element

#### **Removing elements:**

Use these methods to remove elements from the message tree:

#### **detach()**

Detaches the current element from the tree

#### **detachAllChildren()**

Detaches all children of the current element from the tree

You can also remove elements from the message tree by using the PHP unset() function. For example:

```
unset($output_assembly->XMLNSC->doc->folder->item);
$output_assembly->XMLNSC->doc->folder->item->detach();
```
### **Creating new elements using a PHPCompute node**

Use the PHPCompute node to create new elements in a message tree.

You can create new elements in a message tree in several ways:

- v By using the MbsElement addElement method. By default this creates an element as the last child of the current element. This method has the following parameters:
	- **name**
	- **value**
	- **namespace**
	- **type** (optional)
	- **position** (optional)

The **type** parameter is the parser-specific type of the new node, which defaults to the XML element type for XML parsers.

The **position** parameter can have one of the following values:

- *MB\_FIRST\_CHILD*
- *MB\_LAST\_CHILD*
- *MB\_NEXT\_SIBLING*
- *MB\_PREVIOUS\_SIBLING*
- v By using the path syntax. Elements on the left side of an assignment expression are created (if they do not exist already) when they are referenced in a path. For example, the following code navigates the elements in the XMLNSC tree, creating them if necessary:

```
$output_assembly->XMLNSC->doc->folder->item = 'book';
```
v By using an MbsElement constructor. To create a PHP function that creates and returns a subtree (part of a message), you can instantiate an element, build extra elements (using either of the previous two methods described), and return the result. You can then assign the result into the output message. For example:

\$output\_assembly->XMLNSC->doc->part = create\_subtree();

```
function create_subtree() {
$element = new MbsElement();$element->folder->item = 'some value';
 return $element;
}
```
You can also use the MbsElement addElementFromBitstream method to create an element tree from a string containing an unparsed bit stream. Use this method to defer until run time the decision about which parser to use.

## **XML support**

The PHP capability in WebSphere Message Broker provides support for XML.

### **XML namespaces**

The path navigation syntax in the PHPCompute node is not namespace aware. As a result, the expression shown in the following example navigates through the catalogue and entry elements regardless of the namespace URI of the elements: \$ref->catalogue->entry

If you generate an output message that requires namespace elements, set the namespace URI after you create the path:

```
$table->entry = $ref->catalogue->entry;
$table->entry->setNamespace('http://www.ibm.com/namespaceURI');
```
Alternatively, you can create the entry element by using the addElement API method:

```
$value = $ref->catalogue->entry;
$table->addElement('entry', $value, 'http://www.ibm.com/namespaceURI');
```
### **XML attributes**

XML attributes are stored in the element tree as MbsElements with a *type* value that identifies them as attributes. The path syntax supports addressing an attribute of an element, by using the array operator with the attribute name as the key; therefore, attributes function as map arrays on the element. For example, the following code returns the *name* attribute of the **folder** element:

\$attr = \$input->XMLNSC->doc->folder['name']

You can create attributes in a similar way; for example: \$output->XMLNSC->doc->folder['name'] = 'PHP';

This example generates the following XML code: <doc> <folder name='PHP'/>  $<$ /doc>

# **Routing a message using a PHPCompute node**

Route a message by using the PHPCompute node as a filter node.

#### **Before you start:**

Add a ["PHPCompute node" on page 1099](#page-1106-0) to your message flow.

By default, the output message assembly is propagated to the Out terminal after the evaluate method in the PHP script has been processed. However, the PHPCompute node also has dynamic output terminals, so that you can use it as a filter node by propagating a message to the appropriate terminal, based on the message content.

You can use the @MessageBrokerRouter annotation in your PHP code to route the message to a terminal specified by the string return value of the evaluate method. If no string is returned, the message is not propagated.

The following example shows the @MessageBrokerRouter annotation in a PHP script file:

```
/**
   * @MessageBrokerRouter
  */
  function evaluate($message) {
   if ($message->XMLNSC->doc->threshold->getValue() > 10) {
      return 'out';
    } else {
      return 'other';
    }
  }
```
For more information about using the @MessageBrokerRouter annotation for message routing, see ["@MessageBrokerRouter" on page 453.](#page-460-0)

Alternatively, you can propagate a message directly to a Label node. When you use this method, you do not need to use a RouteToLabel node, and you do not need to propagate messages to output terminals.

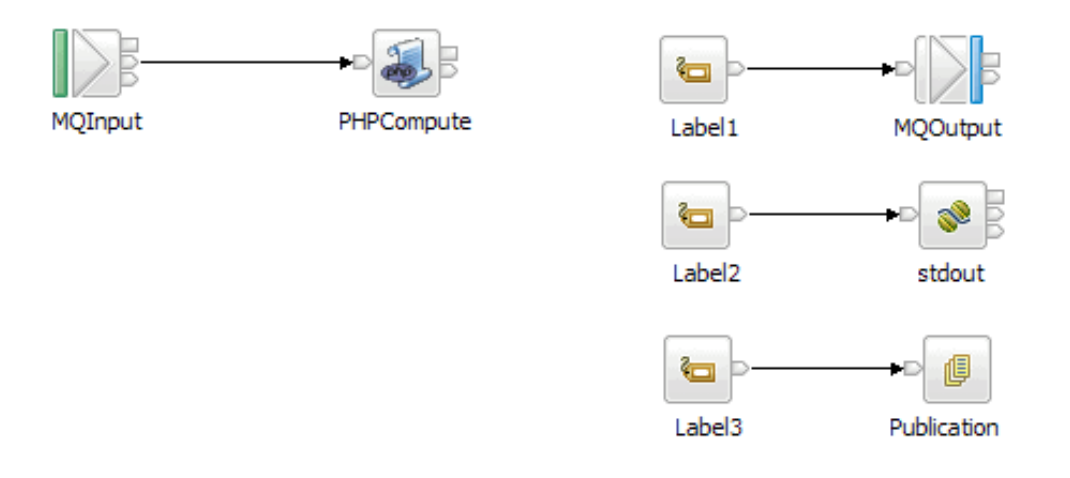

The following example shows the PHP code associated with the PHPCompute node in the message flow shown above. The PHP code specifies that the message is to be routed to the node called *Label2*:

```
...
$output->routeToLabel('Label2');
```
# **Accessing other parts of the message tree using the PHPCompute node**

You can use the PHPCompute node to access headers, broker properties, user-defined properties, the local environment, and the global environment.

The message tree is passed to a PHPCompute node as an argument of the evaluate method. The argument is an MbsMessageAssembly object. The message assembly contains four message objects:

- Parsed message
- LocalEnvironment
- v GlobalEnvironment
- ExceptionList

The following constants are provided for accessing the different trees:

- MB\_MESSAGE (default)
- MB\_LOCAL\_ENVIRONMENT
- MB\_GLOBAL\_ENVIRONMENT
- MB\_EXCEPTION\_LIST

The following topics describe how to access parts of the message tree:

- v "Accessing headers with a PHPCompute node"
- v "Updating the local environment with the PHPCompute node"
- v ["Updating the global environment with the PHPCompute node" on page 467](#page-474-0)
- v ["Accessing broker properties from the PHPCompute node" on page 467](#page-474-0)
- v ["Accessing user-defined properties from a PHPCompute node" on page 468](#page-475-0)

### **Accessing headers with a PHPCompute node**

Access MQMD and MQRFH2 headers by using a PHPCompute node.

If an input node receives an input message that includes message headers that the input node recognizes, the node invokes the correct parser for each header. Parsers are supplied for most WebSphere MQ headers. This topic provides guidance for accessing the information in the MQMD and MQRFH2 headers that you can follow when accessing other headers that are present in your messages.

For more information about the contents of these and other WebSphere MQ headers for which WebSphere Message Broker provides a parser, see ["Element](#page-1498-0) [definitions for message parsers" on page 1491.](#page-1498-0)

#### **Accessing the MQMD header:**

WebSphere MQ and SCADA messages include an MQMD header. You can use a PHPCompute node to refer to the fields within the MQMD, and to update them.

The following PHP code shows how to add an MQMD header to your message: \$output\_assembly->MQMD->Version = 2;

#### **Accessing the MQRFH2 header:**

The following PHP code adds an MQRFH2 header to an outgoing message that is to be used to make a subscription request:

\$output\_assembly->MQRFH2->psc->Topic = 'department/sales';

## **Updating the local environment with the PHPCompute node**

The local environment tree is part of the logical message tree in which you can store information while the message flow processes the message.

Follow these steps to update the local environment:

- 1. Make a copy of the local environment to update.
- 2. Use the following PHP code to alter the copy of the local environment: <?php

class LocalEnv {

```
/**
   * @MessageBrokerLocalEnvironmentTransform
   */
  function evaluate($output_assembly, $input_assembly) {
    $output_assembly [MB_LOCAL_ENVIRONMENT] = $input_assembly->XMLNSC->Message;
    $output_assembly [MB_LOCAL_ENVIRONMENT]->Folder1 = 'some data';
    $output_assembly [MB_LOCAL_ENVIRONMENT]->Folder2->SubFolder = 'more data';
    }
}
?>
```
## **Updating the global environment with the PHPCompute node**

Use PHP code associated with a PHPCompute to modify the global environment.

The [Global Environment](#page-86-0) tree is always created when the logical tree is created for an input message. You can use this tree for your own purposes, for example to pass information from one node to another. You can use the whole tree as a scratchpad or working area.

The global environment can be altered across the message flow. The following PHP code shows how to alter the global environment:

```
<?php
class GlobalEnv {
  /**
  * */
  function evaluate($output_assembly, $input_assembly) {
    $output_assembly [MB_GLOBAL_ENVIRONMENT] = $input_assembly->XMLNSC->Message;
    $output_assembly [MB_GLOBAL_ENVIRONMENT]->Folder1 = 'some data';
    $output_assembly [MB_GLOBAL_ENVIRONMENT]->Folder2->SubFolder = 'more data';
    }
}
?>
```
## **Accessing broker properties from the PHPCompute node**

Access broker properties from the PHP code associated with a PHPCompute node.

For each broker, WebSphere Message Broker maintains a set of properties, and you can access some of these properties from your PHP code. You can have real-time access to details of a specific node, flow, or broker.

Four categories of broker property exist, which relate to:

- A specific node
- Nodes in general
- A message flow
- An execution group

Broker properties:

- Are grouped by broker, execution group, flow, and node.
- Are case sensitive. Their names always start with an uppercase letter.
- Return NULL if they do not contain a value.

Broker properties are held in the \$\_ENV superglobal array. The following values are supported:

<span id="page-475-0"></span>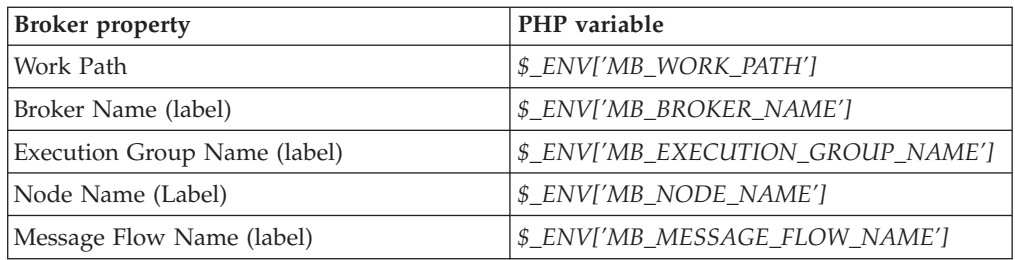

## **Accessing user-defined properties from a PHPCompute node**

Customize a PHPCompute node to access properties that you have associated with the message flow in which the node is included.

To access these properties from a PHPCompute node, use the mb\_get\_user\_defined\_property(*name*) method, where *name* is the name of the property that you are accessing. This method returns a PHP datatype equivalent to the ESQL broker type in the property definition.

For more information about the ESQL to PHP mappings, see PHP data types.

You can use the Configuration Manager Proxy (CMP) to change the value of user-defined properties. Use the getUserDefinedPropertyNames(), getUserDefinedProperty(), and setUserDefinedProperty() methods to query, discover, and set user-defined properties, as described in Setting user-defined properties dynamically at run time in a CMP application.

# **Calling Java from PHP**

The IBM sMash Runtime for PHP provides access to Java classes and functionality from PHP. This Java Bridge can instantiate Java classes and call their methods.

You can manipulate values in an MRM or XMLNSC tree with xsd types that do not map directly to PHP types:

- xsd:decimal type java.math.BigDecimal
- xsd:dateTime com.ibm.broker.plugin.MbTimestamp

For example:

```
/**
* @MessageBrokerSimpleTransform
*/
function evaluate ($output, $input) {
$number = $input->XMLNSC-doc->number->getValue();
$signature = new JavaSignature (JAVA_STRING);
$decimal = new Java("java.math.BigDecimal", $signature, "654.321");
$sum = $number->add($decimal);
$output->XMLNSC->doc->number = $sum;
$timestamp = $input->XMLNSC->doc->date->getValue();
$now = new Java("java.util.Date");
 $timestamp->setTime($now);
$output->XMLNSC->doc->date = $timestamp;
}
```
# **Using XPath**

XPath provides an alternative method to ESQL for entering expressions in the property fields of specific built-in nodes.

In addition to ESQL as a message transformation language, WebSphere Message Broker supports an alternative expression grammar in property fields. For more information, see ["ESQL-to-XPath mapping table" on page 1570.](#page-1577-0)

You can use ESQL or XPath expressions in built-in nodes, within your message flows, to query or update message trees that are specified as accessible, and that you expect to be processed by a given node.

This section provides information on:

- "XPath overview"
- ["Namespace support" on page 470](#page-477-0)
- ["XPath Expression Builder" on page 472](#page-479-0)
- v ["Creating XPath expressions" on page 475](#page-482-0)
- v ["Selecting the grammar mode" on page 476](#page-483-0)

# **XPath overview**

The XML Path Language (XPath) is used to uniquely identify or address parts of an XML document. An XPath expression can be used to search through an XML document, and extract information from any part of the document, such as an element or attribute (referred to as a *node* in XML) in it. XPath can be used alone or in conjunction with XSLT.

Some of the built-in nodes provided in the workbench can use XPath expressions to specify the part of a message that is processed by the node. For example, you can use an XPath expression to identify fields in a message and determine if they match a specified value, or to set the field value by updating it with the results of a database query.

You can use XPath 1.0 path expressions in your flow to access specific parts of an incoming message, create or locate parts of an outgoing message, and perform complex message processing that might involve values present in message trees accessible by a node so that you can transform, filter, or retrieve values from a message.

For example, the Route node applies XPath 1.0 general expressions to the content of message trees associated with the incoming message assembly for this node. Following evaluation of an expression the result is cast as a Boolean (true or false) result, and this in turn is used to determine if a copy of the incoming message is routed down an output terminal associated with the processed expression.

If you have XML schema definition (.mxsd) files present in your workspace, then any elements, attributes or data types defined in such definitions can be loaded into the Data types viewer and selected to automatically generate a path expressions mapping to the definition concerned.

Equally, depending on the XPath expressions supported by the property concerned, you can select XPath functions and operators to include in an expression, or you can build your own expressions manually.

The Data types viewer contains a list of variables relating to trees that can be accessed by expressions for the node property concerned.

For example, \$InputRoot gives access to the incoming message tree. The fixed format of standard folders you can expect to exist under this tree, for example, Properties and MQMD are described without the need to import an .mxsd definition <span id="page-477-0"></span>for them. These structures can be navigated in the viewer and, on selection of an element within them, a path expression that maps to the element in question is built automatically through the XPath 1.0 language.

For further information on XPath 1.0 see [W3C XPath 1.0 Specification.](http://www.w3.org/TR/xpath)

You can use the XPath Expression Builder to visually build XPath expressions to set the relevant properties in your nodes. You launch the XPath Expression Builder from buttons located along side property fields present in the Properties viewer, for those nodes that support the use of XPath expressions as property values.

The XPath files in WebSphere Message Broker are supplied in three property editors; see ["XPath property editors" on page 1571](#page-1578-0) for more details.

The XPath editor supports both content-assist directly on the text field and also an **Edit...** button that launches the XPath builder dialog. The dialog gives you a larger area in which to build your XPath expressions.

The content assist based control contains two different proposal lists in the following order:

- 1. Nodes and Variables
- 2. Functions and Operators

The node and variable proposals are displayed the first time that you use the XPath editor. In this view, the status bar reads Press **Ctrl+Space** to show Function and Operation Proposals.

Pressing **Ctrl+Space** when you are in the function and operator level proposals selects the Node and Variable proposals.

## **Namespace support**

The XPath Expression builder provides qualified support for namespaces.

The XPath Expression builder dialog contains a namespace settings table that:

- v Supports simplified expressions that enable qualified namespace matching at runtime
- v Can be auto-generated based on imported schema definitions and generated expressions (based on selections made in the dialog when you build an expression)
- Allows you to add your own entries to the table

The table encapsulates deployable data passed to the runtime, as part of the nodes attribute data, and is used by the node to modify expressions through prefix-to-URI substitution. The final expressions support namespace matching, because they are processed against a target tree when employed by their associated message processing engine, that is, the XPath 1.0 runtime engine or ESQL runtime engine.

When you enter an ESQL field reference expression in a read-only or read-write path field, or an XPath 1.0 path expression in a read-only or read-write path field, or a general expression field (general expressions can contain zero or more path expressions), WebSphere Message Broker understands the language from the syntax you use.

XPath is the default for general expression fields that are validated by ensuring they conform to the XPath 1.0 grammar. For path expression fields XPath is assumed if the expression is valid and begins with a \$ sign.

The language you can use is dictated by the property editor currently in use for a node's property field.

Namespace prefixes are used in an XPath or ESQL expression to make the statements shorter and easier to understand, while still supporting the ability to qualify an element name match by also matching on its associated namespace URI.

For example, consider the message below where namespace prefix b is overridden through an inner declaration

```
\text{<}b:a \text{ }xmlns:b='xvz'<!-- the namespace of elements 'a' and 'c' using prefix 'b' is xyz -->

  <b:d xmlns:b='qrs'>
  <!-- the namespace of elements 'd' and 'e' using prefix 'b' is now qrs -->
  <b:e>100</b:e>
  \langle b: d \rangle\langleb:c>
</b:a>
```
Note that the scope of a namespace declaration declaring a prefix extends from the beginning of the start tag in which it appears to the end of the corresponding end tag, excluding the scope of any inner declarations with the same namespace prefix. In the case of an empty tag, the scope is the tag itself: >.

To navigate to element e in the above message use the following human-readable XPath expression:

/b:a/b:c/b2:d/b2:e

Note, that to prevent the auto-generated prefix to the URI map produced in the expression dialog overloading the same prefix (in this case b), the inner b prefix is appended with a numeric value to distinguish it from the outer b prefix. This strategy is repeated for each prefix name clash.

This notation is similar to the equivalent human-readable ESQL expression: Root.b:a.b:c.b2:d.b2:e

To support namespace prefixes within expressions, the XPath Expression Builder Dialog automatically generates a prefix to a URI namespace settings table (based on the content of imported schema definitions, through which expressions are generated) .

Without the use of namespace prefixes to URI mapping data in this table, the runtime would be forced to resort to a less desirable approach, where portable but verbose XPath expressions would be required by it in order to provide namespace matching support.

The previous expression:

/b:a/b:c/b2:d/b2:e

would take the form:

```
\sqrt{\pi}[namespace-uri()='xyz' and local-name()='a']/*[namespace-uri()='xyz'
   and local-name()='c']/*[namespace-uri()='qrs' and
   local-name()='d']/*[namespace-uri()='qrs' and local-name()='e']
```
# <span id="page-479-0"></span>**XPath Expression Builder**

You can launch the XPath Expression Builder from most property fields that support, or expect, XPath expressions as a value that can be entered into the field.

The use of the XPath Expression Builder is optional, in that it is an aid to you in developing message flow applications. The XPath Expression Builder helps you to construct message processing expressions in either XPath or ESQL. You are free to enter expressions by hand, or use the XPath Expression Builder to help construct such expressions.

You can populate the fields, regardless of the state of the node; that is whether the node is detached or connected, or fully, partially, or completely unconfigured.

You launch the XPath Expression Builder from buttons that are within:

- v Table cells, located to the right of the text entry field within the cell.
- v **Add** or **Edit** dialogs used to construct rows within tables, located to right of the property field concerned.
- Tabs in the property viewer for a node, to the right of a property field.

Variables (or in ESQL terminology, correlation names) provide a list of all message tree start points that are applicable to the property field from which the dialog was launched.

If a field is a read-only or a read-write path field, expressions must start with such a variable to indicate which tree in which message assembly the path expression is mapping to.

XPath variable names map to existing correlation names found in ESQL field reference expressions, but to conform to the ESQL grammar they are designated as variable references by prefixing them with the dollar (\$) character.

For example:

**ESQL** Root.XMLNSC.CUST\_DETAILS.NAME

**XPATH**

\$Root/XMLNSC/CUST\_DETAILS/NAME

The variable indicates to which tree and where in that tree the expression is anchored.

The XPath Expression Builder dialog supports validation, which you can turn off on the XPath preferences page by clearing the **Validate when creating XPath expressions** check box.

If you select variables \$Root or \$Body and create an expression that refers to the body of the message, the XPath expression contains the message element. This is correct for message bodies owned by the XMLNSC, XMLNS, XML and DataObject domains.

For message bodies that are owned by the MRM, MIME, SOAP, and IDOC domains, you must remove the message element from the expression.

For example, the XPath expression \$Body/my\_message/my\_field is correct for XMLNSC, but must be changed to \$Body/my\_field to be correct for MRM.

## **Views**

There are three main views when functions are supported.

Whether a view is displayed, and what is displayed in it, depends on what type of property editor you have used to launch the dialog, and its tailored settings; for example, for path type fields you do not see a functions pane. The operators that are supported can change as can the list of applicable variables.

### **Data Types Viewer**

This view shows the different schema types, elements, and attributes that you can use within the XPath expression that you are creating, as well as the allowable variable references.

### **XPath Function**

This view shows four main top level categories, which are:

**String** This category corresponds to the description in the XPath 1.0 specification of section-String-Functions.

### **Boolean**

This category corresponds to the description in the XPath 1.0 specification of section-Boolean-Functions.

### **Numeric**

This category corresponds to the description in the XPath 1.0 specification of section-Number-Functions.

### **Nodeset**

This category corresponds to the description in the XPath 1.0 specification of section-Node-Set-Functions.

For information on the format of XPath 1.0 expressions see the [W3C XPath](http://www.w3.org/TR/xpath) [1.0 Specification.](http://www.w3.org/TR/xpath)

#### **Operators**

This view shows a list of all of the available operators that you can use within the given XPath expression.

## **Namespace settings**

If you expand **Namespace settings** in the XPath Expression Builder dialog you see a table of Prefix and Namespace pair strings. This table is automatically updated when XPath expressions are created. If the default prefix generated is not what you want, you can change it by clicking **Change Prefix**.

To add a prefix and namespace map entry click **Add** and complete the fields in the dialog.

To edit or delete an entry in the table, select the item and click **Edit** or **Delete** respectively.

**Edit** opens another field dialog allowing you to change the prefix and namespace.

For information about the preferences supplied with the XPath editor, see "XPath editor preferences."

## **XPath editor preferences**

This topic describes the possible options available to you when you use the XPath editor.

The following lists describe the custom preferences used in the XPath editor.

• Validation option:

### **Validation when building XPath expressions**

Default: checked.

This option is used to perform validation each time you update the XPath expression. As validation requires re-parsing the expression against the XML Schema document you can turn this option off, for example, if you are dealing with very large complex XPath expressions.

• Content Assist display options:

#### **Show XML Schema model groups**

Default: not checked.

This option allows you to view XML schema model groups, or not.

### **Show type in XML Schema tree**

Default: checked.

This option allows you to view the <type name> in both the Content Assist view and the XPath expression builder, or not.

#### **Show function parameters**

Default: checked.

This option allows you to have function parameters shown, or not.

### **Show function return type**

Default: checked.

This option allows you to have function return types shown, or not.

#### **Show content assist description**

Default: checked.

This option allows you to view the description of a given selected entry in the Content Assist view, or not..

• Auto-Activation option:

#### **Enable auto activation**

Default: checked.

When this option is active, the Content Assist field appears whenever the cursor is after one of the following:

- / Forward slash character
- [ left bracket character
- ( Left parentheses character
- , Comma character

You set the delay time, before the Content Assist field appears, in the **Auto activation delay** field. The time is in milliseconds and the range is a positive number between zero and 9999.

• Content assist color options:

This preference allows you to customize the background and foreground colors for the Content Assist fields. The default background color is (red, green, blue - 254, 241, 233) and the default foreground color is (red, green, blue - 0, 0, 0) black.

### **XPath expressions supported by default**

XPath supports the following expressions by default:

#### <span id="page-482-0"></span>**Read-only fields**

\$Root, \$Body, \$Properties, \$LocalEnvironment, \$DestinationList, \$ExceptionList, \$InputRoot , \$InputBody, \$InputProperties, \$InputLocalEnvironment, \$InputDestinationList, \$InputExceptionList,\$Environment.

To exclude variables for a node property from the default list, specify a comma separated string of variables. For example, specifying:

"com.ibm.etools.mft.ibmnodes.editors.xpath.XPathReadOnlyPropertyEditor", "InputRoot , InputBody, InputProperties, InputLocalEnvironment, InputDestinationList, InputExceptionList"

restricts the XPath field to support only:

\$Root, \$Body, \$Properties, \$LocalEnvironment, \$DestinationList, \$ExceptionList' \$Environment

#### **Read-write fields**

\$InputRoot , \$InputBody, \$InputProperties, \$InputLocalEnvironment, \$InputDestinationList, \$InputExceptionList, \$OutputRoot , \$OutputLocalEnvironment, \$OutputDestinationList, \$OutputExceptionList, \$Environment.

To exclude variables for a node property from the default list, specify a comma separated string of variables. For example, specifying:

"com.ibm.etools.mft.ibmnodes.editors.xpath.XPathReadWritePropertyEditor", "InputRoot , InputBody, InputProperties, InputLocalEnvironment, InputDestinationList, InputExceptionList"

restricts the XPath field to support only:

\$OutputRoot, \$OutputLocalEnvironment, \$OutputDestinationList, \$OutputExceptionList, \$Environment

#### **Expression fields**

\$Root, \$Body, \$Properties, \$LocalEnvironment, \$DestinationList, \$ExceptionList, \$InputRoot , \$InputBody, \$InputProperties, \$InputLocalEnvironment, \$InputDestinationList, \$InputExceptionList, \$OutputRoot , \$OutputLocalEnvironment, \$OutputDestinationList, \$OutputExceptionList, \$Environment.

To exclude variables for a node property from the default list, specify a comma separated string of variables. For example, specifying:

"com.ibm.etools.mft.ibmnodes.editors.xpath.XPathPropertyEditor", "InputRoot , InputBody, InputProperties, InputLocalEnvironment, InputDestinationList, InputExceptionList, OutputRoot , OutputLocalEnvironment, OutputDestinationList, OutputExceptionList"

restricts the XPath field to support only:

\$Root, \$Body, \$Properties, \$LocalEnvironment, \$DestinationList, \$ExceptionList, \$Environment.

## **Creating XPath expressions**

A number of built-in primitive nodes have properties that can be specified using an XPath 1.0 expression; most commonly where this language is used to form a path expression to locate incoming message body elements received by a node.

Other less common node property fields support the entry of general XPath 1.0 expressions that support a wider range of the language to perform more complex evaluations in the broker's XPath 1.0 runtime engine.

<span id="page-483-0"></span>The XPath Expression builder provides a tree view of a message, and supports the automatic generation of an XPath 1.0 path expression, through the selection of an element within the tree.

The Schema Viewer section provides a tree view of the input message. To visually build your XPath expression follow these steps:

- 1. Add the relevant node to your message flow
- 2. In the Properties viewer, enter the correlation name, or press Ctrl + Space to use content assist, or press Edit to use the Expression editor. Content assist is also invoked by simply typing  $\frac{1}{2}$  in cell-based property fields. See ["Correlation](#page-96-0)" [names" on page 89](#page-96-0) for further information on correlation names.
- 3. Expand the tree, navigate to the field for which you want to build an expression, and click to select it. A field is either an element, or an attribute. Double click the field to add it to the XPath expression. You can also drag fields, functions, and operators to the desired location in the XPath expression when using the XPath Expression builder.
- 4. To set conditions, enter them as you would a normal XPath Expression.

The complete XPath expression is shown either:

• In the XPath Expression pane if you are using the XPath Expression builder. The Expression builder dialog is an optional aid for generating expressions that, when complete, form the value in a node's property field.

If you do not use the Expression builder dialog, the expressions entered manually are validated using the property editor.

• In the Property field if it is in the node itself.

Messages are displayed at the top of the XPath Editor window to alert you to the fact that a path or expression you have entered is not valid.

**Note:** The editor does not prevent you from entering, and saving, an expression that is not valid.

Here is the XPath expression built in the XPath Expression Builder to filter the Employee business objects for all employees who are managers: \$Body/getEmployeeInfo/Emp[isManager=true()].

- \$Body: The body section of the message, that is, the last child of root.
- /getEmployeeInfo: The name of the operation in the interface.
- / Emp: The name of the input message type.
- v [isManager=true()]: Checks whether the isManager field is set to true.

In this case the same expression works for both request and response flows, because the input and output messages for the operation are identical.

See [W3C XPath 1.0 Specification](http://www.w3.org/TR/xpath) for more information on XPath 1.0.

## **Selecting the grammar mode**

The grammar mode allows you to use only a restricted set of expressions, in either XPath or ESQL, and checks whether the syntax you have entered is valid.

WebSphere Message Broker supports the following field categories:

- Read-only path field
- Read-write path field

• Expression field

Each of these field types can be either fixed or mixed language, that is, ESQL, XPath, or either.

If you use XPath syntax, and the expressions are not supported for the property you are using, the syntax is rejected during the validation process.

ESQL and XPath have similar restrictions on the syntax that is permitted for the first two of these field types. There are restrictions to the expression fields as well, but as this type of field supports general expressions that can be used in either language, the range of syntax available is greater than in the first two.

WebSphere Message Broker uses code assistance in the grammar management of XPath 1.0 to validate the syntax of expressions you enter. This assistance is always available, regardless of the grammar mode you are using.

By default, you are operating in the restricted grammar mode.

Code assistance enables you to construct syntactically correct expressions but it does not validate those expressions. Validation is performed by property editors in which such expressions are entered.

If you attempt to use an expression that is not valid, the property editor marks it as such, either from a syntax or schema validation perspective.

You receive error or warning messages depending on the preference choices you set in **Windows>Preferences>Broker Development>XPath>Validation** .

If, under the above validation settings, particular checks are to be marked as errors then, error markers are shown in the problems viewer. This results in a message flow being marked as broken, and it cannot then be imported into, or compiled in, a deployable broker archive (BAR) file using the Broker Archive editor.

If you want to use the appropriate unrestricted grammar to input a specific field type, property editors do not force restricted forms of ESQL or XPath 1.0 expressions for such fields that expect them. Instead, you can enter the full range of syntax in the context of the field category concerned, namely, path or general expression, without the validation checks being applied. This means that if you need to, you can deploy the full range of syntax supported by the ESQL or XPath 1.0 runtime environment. Note, however, that such expressions might not be in a form that can be converted to the other language.

To use unrestricted grammar, carry out the following procedure:

- 1. Switch to the Broker Administration perspective.
- 2. Click **Window -> Preferences** and expand **Broker Development**.
- 3. Expand **XPath** and click **Grammar**.
- 4. Clear the **Use XPath and ESQL equivalent grammar** check box.

Note that expressions are still checked for valid syntax appropriate in the context of the field type, but you can now use the full range of grammar supported by the runtime environment.

# **Using TCP/IP in message flows**

You can use WebSphere Message Broker to connect to applications that use raw TCP/IP sockets for transferring data.

If you have existing applications that use raw TCP/IP sockets for transferring data, you can use the WebSphere Message Broker TCP/IP nodes to connect to the applications, without needing to enable them for WebSphere MQ.

WebSphere Message Broker implements access to the TCP/IP input and output streams through the following nodes:

- ["TCPIPClientInput node" on page 1192](#page-1199-0)
- ["TCPIPClientOutput node" on page 1204](#page-1211-0)
- ["TCPIPClientReceive node" on page 1213](#page-1220-0)
- ["TCPIPServerInput node" on page 1224](#page-1231-0)
- ["TCPIPServerOutput node" on page 1235](#page-1242-0)
- ["TCPIPServerReceive node" on page 1244](#page-1251-0)

For information on how to use the TCP/IP support, see ["Working with TCP/IP"](#page-496-0) [on page 489.](#page-496-0)

The following topics contain information that you need to understand before you can use TCP/IP in a WebSphere Message Broker application:

- "TCP/IP overview"
- ["TCP/IP nodes" on page 481](#page-488-0)
- ["Connection management" on page 484](#page-491-0)
- v ["Scenarios for WebSphere Message Broker and TCP/IP" on page 486](#page-493-0)

## **TCP/IP overview**

TCP/IP sockets provide a simple way of connecting computer programs together, and this type of interface is commonly added to existing standalone applications.

TCP/IP provides a mechanism for transferring data between two applications, which can be running on different computers. The transfer of data is bidirectional and, as long as the TCP/IP connection is maintained, no data is lost and the sequence of the data is kept. A significant advantage of using TCP/IP directly is that it is very quick and simple to configure, which makes it a useful mechanism for processes that do not require message persistence (for example, monitoring).

However, the use of TCP/IP sockets for transferring information between programs does have some limitations:

- It is non-transactional
- v It is not persistent (the data is written to an in-memory buffer between the sender and receiver)
- It has no built-in security
- It provides no standard way of signalling the start and end of a message

For these reasons, it can be preferable to use a transport mechanism like WebSphere MQ, which has none of these limitations. However, if you have existing applications that use raw TCP/IP sockets for transferring data, you can use the

WebSphere Message Broker TCPIP nodes to connect to the applications without needing to enable them for WebSphere MQ, so that you can develop a Message Broker solution quickly.

A TCP/IP connection between two applications has a client end and a server end, which means that one application acts as a server and the other as a client. The terms client and server refer only to the mechanism used to establish a connection; they do not refer to the pattern of data exchange. When the connection has been established, both client and server can perform the same operations and can both send and receive data. The following diagram illustrates the locations of client and server applications:

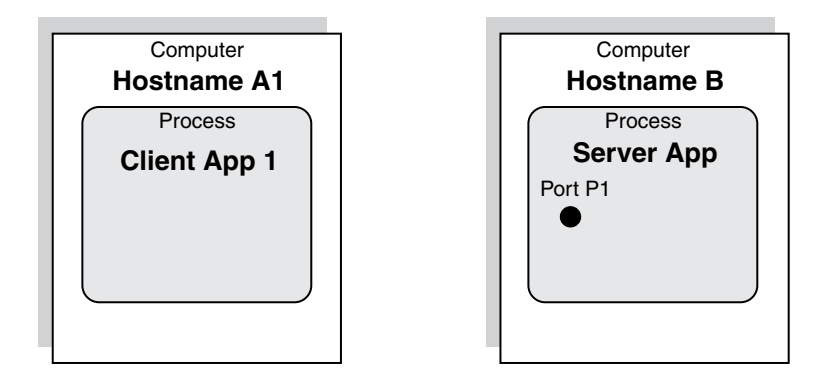

- 1. The server application listens on a local port (on the computer that is running the application) for requests for connections to be made by a client application.
- 2. The client application requests a connection from the server port, which the server then accepts.
- 3. When the server accepts the request, a port is created on the client computer and is connected to the server port.
- 4. A socket is created on both ends of the connection, and the details of the connection are encapsulated by the socket.
- 5. The server port remains available to listen for further connection requests:

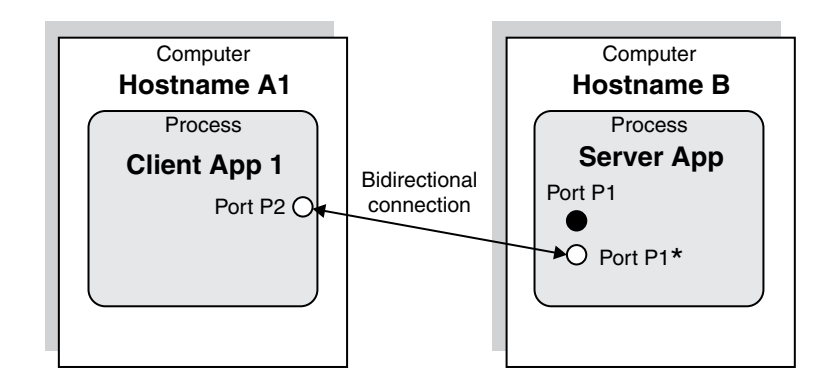

The server can accept more connections from other client applications. These connections can be in the same process, in a different process on the same computer, or on a different computer:

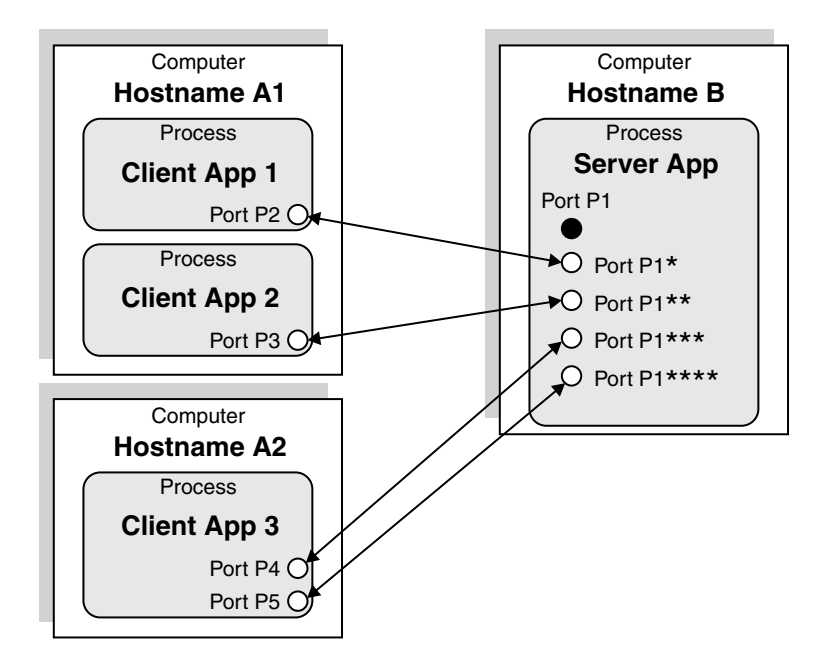

Only one server application can exist, but any number of different client processes can connect to the server application. Any of these applications (client or server) can be multithreaded, which enables them to use multiple connections.

When the connection has been established, two data streams exist: one for inbound data and another for outbound data:

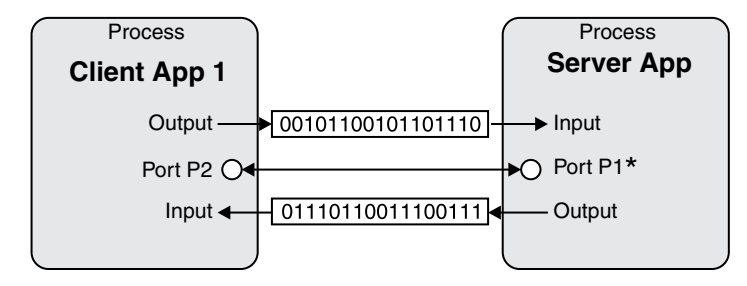

The client and server ends of the connection are identical and both can perform the same operations. The only difference between them is that the client's output stream is the server's input stream, and the client's input stream is the server's output stream.

The two streams of data are completely independent and can be accessed simultaneously from both ends. The client does not need to send data before the server.

The example illustrated in the previous diagram can be simplified in the following way, showing that the client and server have access to a socket that has an input stream and an output stream:

<span id="page-488-0"></span>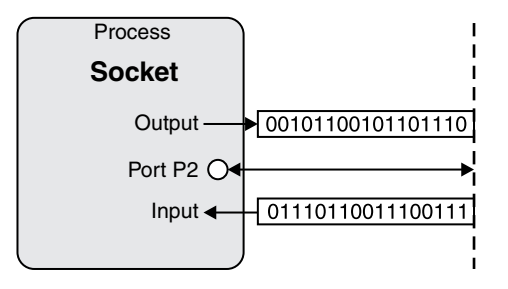

# **TCP/IP nodes**

WebSphere Message Broker implements access to the TCP/IP input and output streams through a series of nodes.

Two sets of TCP/IP nodes exist: server nodes and client nodes. Both sets have identical function in terms of accessing the data streams; the only difference between them is that one set uses client connections and the other set uses server connections. As a result, the nodes establish the connections in different ways but they use the streams in the same way when the connections have been established.

The main difference between the properties of the nodes is that the server nodes do not allow the host name to be changed (because it must always be localhost). All server nodes that use the same port must be in the same execution group because the port is tied to the running process. Client nodes on the same port can be used in different execution groups, but client connections cannot be shared because the client connections are tied to a particular execution group, which maps to a process. Within the two sets of nodes (client and server) are three types of node:

- v TCPIPServerInput and TCPIPClientInput
- v TCPIPServerReceive and TCPIPClientReceive
- TCPIPServerOutput and TCPIPClientOutput

The input and receive nodes access the input stream to retrieve data, and the output nodes access the output stream to send data. No single node can access both streams at the same time. To access both streams simultaneously, you must connect multiple nodes in a message flow.

### **Input nodes**

The input node allows access to a connection's input stream. The node is triggered by the arrival of data in the stream and starts processing the message flow. The input node controls thread and transaction management. The TCP/IP nodes are not transactional in the way that they interact with TCP/IP, but other nodes in the same flow can be transactional (for example, MQ nodes). The input node does not create a thread for every connection being used but instead waits for two requirements to be met:

- v A connection is available that still has an open input stream
- Data is available on the input stream (at least 1 byte)

For example, 1,000 TCP/IP connections can be handled by one input node that has only one additional instance. This situation is possible because the node does not poll the connections but is triggered when the specified conditions are met.

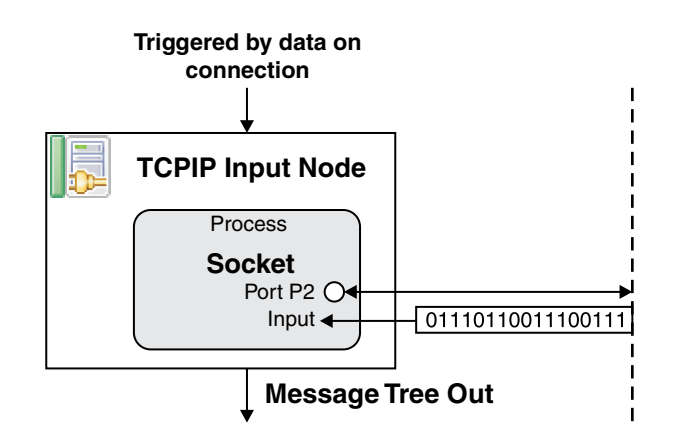

# **Receive nodes**

The receive node is triggered to read data from a connection when a message arrives on its In terminal. It waits for data to arrive, then sends it to the Out terminal. You can configure the receive node to use a particular connection (by specifying a connection's ID) or to use any available connection. If the node is configured to use any available connection, it receives data from the first connection that has data available.

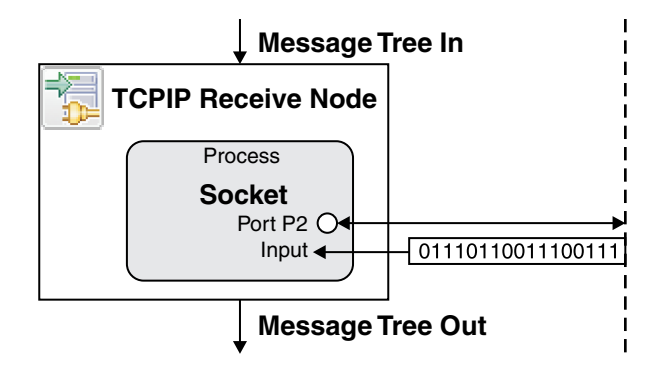

# **Output nodes**

The output node sends data to a connection. It is triggered by a message arriving on its In terminal, then it sends the data contained in the message to the stream. The same message that is received in the node is sent out to the Out terminal.

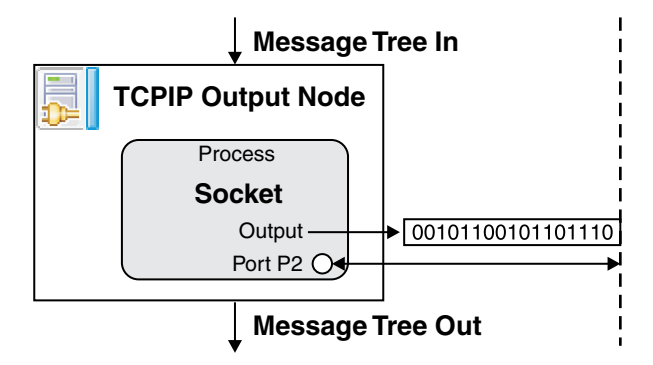

# **Combining nodes**

The six client and server nodes can be combined to provide more complex operations. For example, an output node followed by a receive node allows for a synchronous request of data:

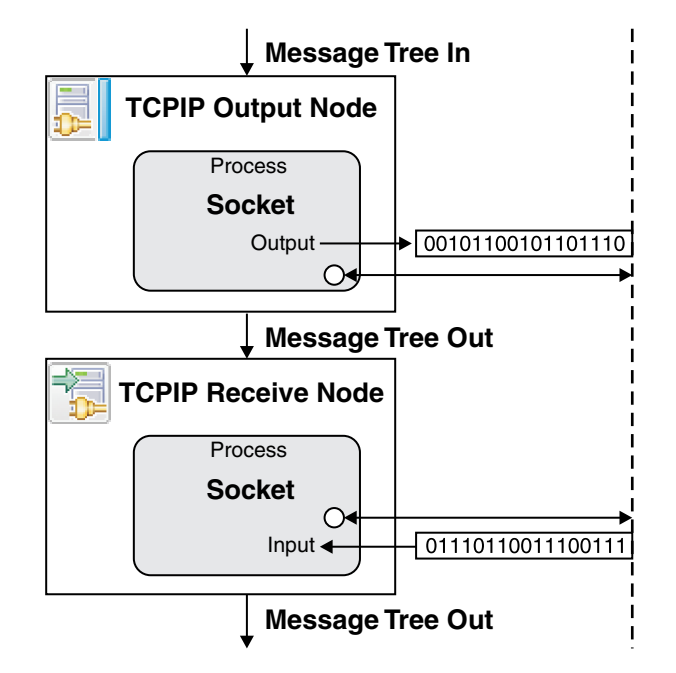

If the message flows used are single threaded and only one connection ever exists, the sequence of nodes requires no further configuration. Two additional mechanisms are included to allow multithreading and multiple connections:

- A connection ID to ensure that the same connection is used by multiple nodes
- The ability to reserve connections so that they can be accessed only when the ID is specified

## **One connection in multiple nodes**

Every connection has a unique identifier assigned to it when it is created. Whenever a node uses a connection, the ID that is used is written to the local environment. Any nodes that use it later in the flow can access the same connection by specifying the ID; the receive and output nodes find the ID by searching in a specified location in the local environment. By default, the location in which a node writes its connection details is different from the location in which the next node looks to see if there is an ID to use. The nodes can be configured to use the ID that was sent by a previous node; for example, the combination of the output and receive nodes shown in "Combining nodes" can be configured so that the receive node uses the WrittenDestination data from the preceding output node.

The use of the ID enables a series of nodes to access the same connection, but does not prevent two message flow threads accessing the same connection. When a connection is used for the first time, it can be reserved so that no other nodes can access it unless they know the ID. For example, the combination of the output and receive nodes shown in "Combining nodes" reserves the connection so that no other threads can access it before the receive node uses it. By default, the receive node then releases the connection when it has finished.

<span id="page-491-0"></span>The ability to reserve connections (and access them by specifying the correct ID) enables you to build up complex interactions with TCP/IP connections that span whole flows and even multiple flows. As a result, the TCP/IP interactions can be used with other asynchronous transport mechanisms like WebSphere MQ.

Reserved connections must be released at some time, otherwise they remain unavailable indefinitely. For more information about reserved and available connections, see "Connection management."

### **Correlating replies across flows**

You can use the TCP/IP nodes in asynchronous patterns, in which data is sent out through a TCP/IP output node and received back through a TCP/IP input node. The spanning of two message flows means that any state in the first flow is lost and is not accessible from the second flow. The TCP/IP nodes allow you to store some reply details on a connection, and these details are then available for the input node to use when a new event arrives on the same connection. By default, this data is taken from the local environment, but you can configure the nodes to take the data from any location, including the Correlid field and message IDs in WebSphere MQ headers.

## **Connection management**

TCP/IP connections are requested by the client connection manager and accepted by the server connection manager.

The execution group process contains the connection manager, which makes the connections. Only one execution group can have server nodes using a specific port at any one time; deployment to a second execution group causes a deployment error. Client nodes can be deployed to different execution groups, but each execution group has its own pool of connections, and therefore its own minimum and maximum number of connections.

TCP/IP nodes do not directly create or manage any TCP/IP connections, but acquire them from the connection manager's internal pool. For example, two output nodes using the same connection details share the same connection manager. The TCP/IP nodes can define the connection details to be used by specifying one of the following values:

- v Host name and port
- Name of a configurable service.

If a host name and port are specified, the node uses these values when requesting connections. If a configurable service is specified, the node obtains the values for the port and host name from the values defined in the configurable service. The connection manager allows other configurable parameters in addition to the host name and port, and you can define all of these values when you are using a configurable service. When the host name and port are specified on the node, the connection manager obtains the rest of the required values from the default configurable service. However, if a configurable service is defined that is using the host name and port number, the values from that configurable service are used.

The connection manager is created when the first node that requires connections from it is deployed. The connection manager is destroyed when the last remaining node using it has been removed from the execution group (so the connection manager is no longer being used by any deployed nodes). For example, this

process can happen when existing flows are redeployed, because redeployment involves deleting all existing nodes before re-creating them.

### **Server connections**

The server connection manager starts listening for server connections when it starts, and keeps accepting connections until the maximum number of connections (as specified in the configurable service) is reached. Any attempts to make connections after this point are refused. TCP/IP servers do not create connections; they only accept connection requests from other applications. As a result, you cannot force the creation of connections within a message flow.

## **Client connections**

The client connection manager starts and keeps making client connections until the minimum number of connections (as defined in the configurable service) is reached. By default, the minimum number of connections is zero, which means that no connections are made. Whenever the number of connections drops below the minimum value, the connection manager starts creating more client connections. The client output and receive nodes initiate the creation of new client connections whenever none are available for them to use, unless the maximum number (as defined in the configurable service) has been reached.

## **Reserving and releasing connections**

Each connection has an input stream and an output stream, both of which have two main states within the connection manager: available and reserved.

When a node requests a connection for input or output, without specifying the ID of a particular connection, it is given any available connection on the required stream. If no connections are available, and if the node is a client node, a new connection is made, but only if the maximum number of connections has not yet been reached. Any connection in the available state can be used by only one node at a time, but when a node has finished using it, any other node (from any flow or thread) can access it.

You can restrict access to a stream on a connection by reserving the connection. When a connection is in the reserved state, no other node can access the stream without specifying the ID of the connection. For example, an input node can request an available connection, and, when it has finished reading the data, put the stream into the reserved state. While the stream is in the reserved state, no input node (including the node that put the stream into the reserved state) can access it because input nodes can access only available streams. The only nodes that can access the stream must have the connection ID, which is written to the outgoing local environment when the data is passed down the message flow. As a result, receive nodes can read more data on the same connection, as long as the receive node is configured to use the ID from the input node's local environment.

When a connection is reserved, ownership of the connection is given to a current thread of processing. This processing can span separate message flows, if required.

The reserve mechanism provides the following options:

- Leave unchanged
- Reserve
- Release

<span id="page-493-0"></span>• Reserve and release at the end of the flow

By default, the stream is left available (not reserved). This is the case for all nodes, and, for many types of processing, this default can be left unchanged; for example, when moving data from an input stream to a file. The main purpose of reserving a stream is to allow a series of nodes to be connected to give complex processing on a stream in an ordered, controlled, synchronous sequence. If you need to reserve a connection, the Reserve and release at end of flow option has the benefit of ensuring that the connection's stream is released when one iteration of the flow has finished processing, including any error conditions that might occur.

When you require the processing to span multiple message flows (for example, for asynchronous request and reply), you need to reserve a stream without releasing it at the end of the flow. See the [TCPIP Client Nodes sample](/help/livehelp/?pluginID=com.ibm.samplegallery&class=com.ibm.samplegallery.SampleGalleryAction&arg=com.ibm.etools.mft.samples.tcpipclientnodes.doc/doc/overview.htm) for an example.

You can view samples only when you use the information center that is integrated with the Message Broker Toolkit.

A disadvantage of reserving a stream between message flows is the potential for a stream never to be released. To avoid this problem, set an expiry time on the connection so that it is closed after a specified period of inactivity.

Another benefit of reserving an input stream is that the connection cannot be closed until it is either released or expired (even if an end application closes its end of the connection), which is useful when the end of the stream is being used to delimit messages in the stream.

# **Scenarios for WebSphere Message Broker and TCP/IP**

Two example scenarios show how you might use TCP/IP and WebSphere Message Broker as part of a business solution.

- "Scenarios: TCP/IP"
- ["Scenarios: Message Broker using TCP/IP" on page 488](#page-495-0)

## **Scenarios: TCP/IP**

Two scenarios illustrate how TCP/IP might be used as part of a business solution.

- v "Expense submission"
- ["Price-change notification" on page 487.](#page-494-0)

#### **Expense submission: Scenario:**

A company has an expense-submission system based on a central expense-processing application, which receives completed expense forms from end users. The users complete the forms by using a local application, which stores the form until it is completed. When it has been completed, the form is transferred to the central system where it is processed. Any further notifications are sent to the user by e-mail.

#### **How TCP/IP is used:**

One client application exists for each end user, and one central application processes all the expense forms. Each client application connects to a TCP/IP server port on the server application and sends the expense form in a fixed-field-size structure similar to a COBOL structure. The flow of processing is:

1. The user enters information into the form in the client expense application.

<span id="page-494-0"></span>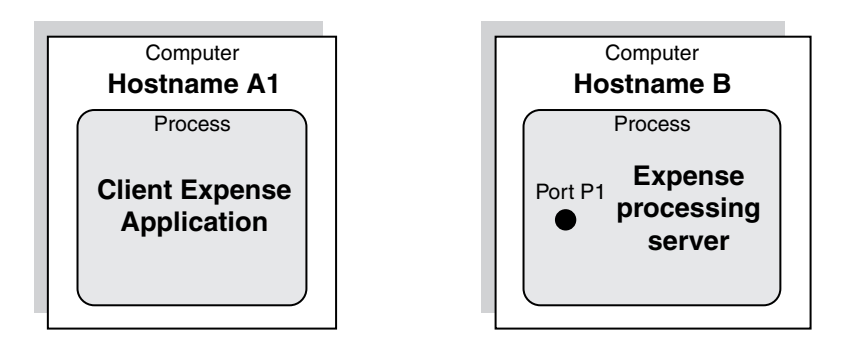

2. The user submits the completed form and the client application connects to the server.

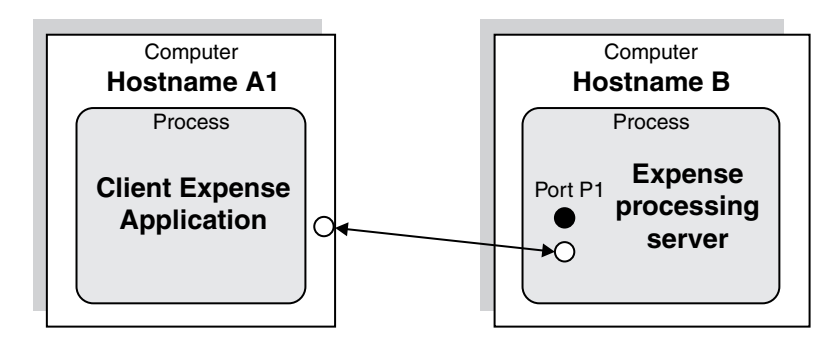

3. The client application sends the data to the server and receives an acknowledgment.

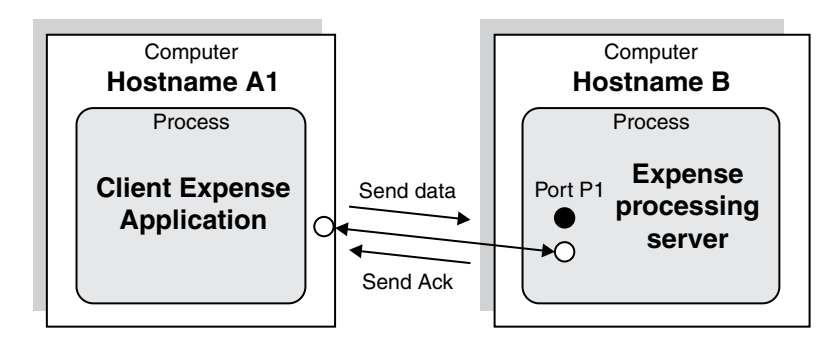

4. The connection is closed by the client.

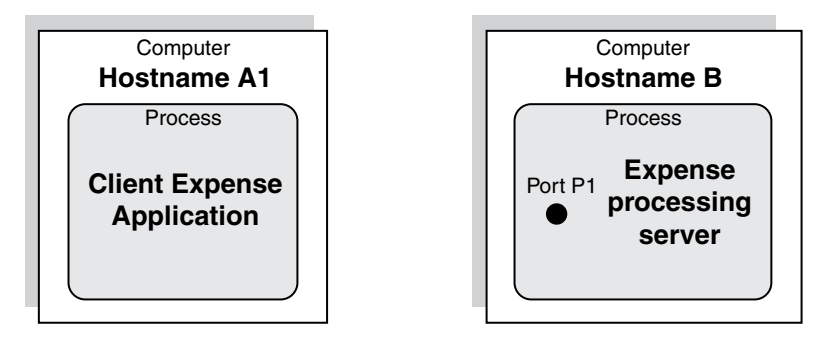

**Price-change notification: Scenario:**

<span id="page-495-0"></span>A company has a central server, which stores the catalogue price of everything that the company sells. This information is required by all Point of Sale (PoS) terminals in all the stores, and each PoS terminal must be notified when any price changes. The PoS terminals connect to the central server and wait for any process changes. The server sends any process changes to all connected client applications.

### **How TCP/IP is used:**

1. When the PoS application starts, it connects to the central server.

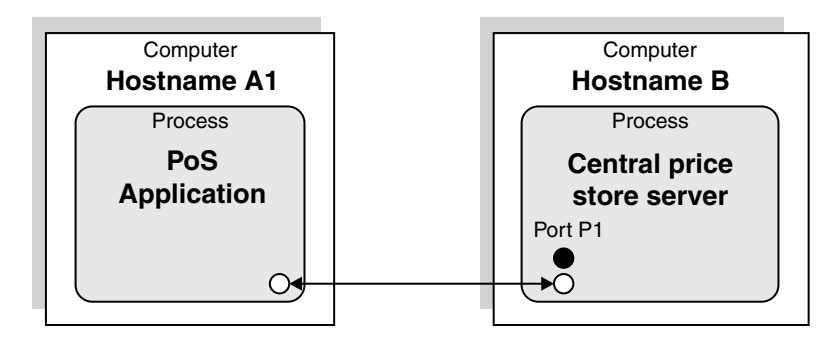

2. Whenever the server has a new price, it publishes it to all the connected clients.

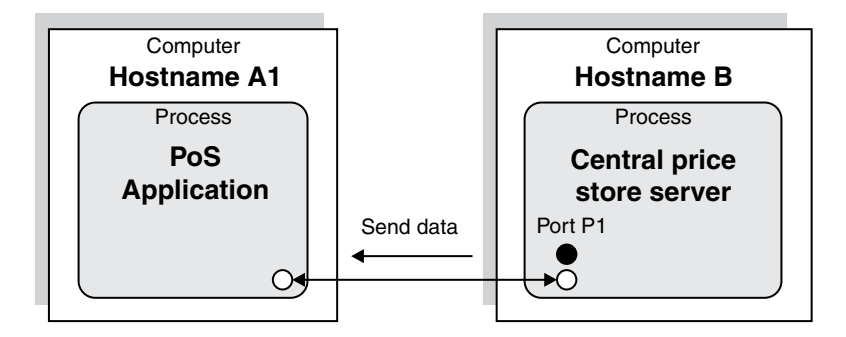

3. The PoS stays connected until it shuts down.

See "Scenarios: Message Broker using TCP/IP" for an example of how these scenarios can be modified to use WebSphere Message Broker.

### **Scenarios: Message Broker using TCP/IP**

WebSphere Message Broker can be added to systems that use TCP/IP for transport, to generate a more flexible architecture for communication between components.

The scenarios in the ["Scenarios: TCP/IP" on page 486](#page-493-0) topic show how systems can be created to use TCP/IP as a transport mechanism. The following sections show how WebSphere Message Broker can be added to those systems to generate a more flexible architecture for communication between components:

- v "Expense submission" illustrates TCP/IP to TCP/IP routing
- v ["Price-change notification" on page 489](#page-496-0) illustrates routing and transformation to other formats

**Expense submission:** The expense submission scenario shown in the ["Scenarios:](#page-493-0) [TCP/IP" on page 486](#page-493-0) topic requires a direct connection from the client applications to the end server. With that model it is difficult to add new consumers of the expense submission information, and it is also difficult to change the end application that processes them. However, by adding WebSphere Message Broker

<span id="page-496-0"></span>as an intermediary router, the two systems can be separated without any changes to their interfaces, as shown in the following diagram:

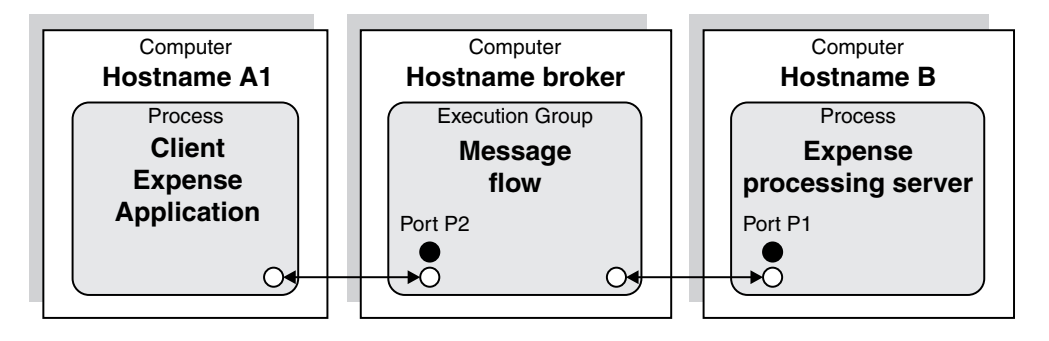

**Price-change notification:** The price-change notification scenario shown in the ["Scenarios: TCP/IP" on page 486](#page-493-0) topic can be modified to use a message broker for routing and transformation. It could also allow support for other protocols like WebSphere MQ, which would allow new applications to be written to different interfaces without the need for changing the current client or server applications:

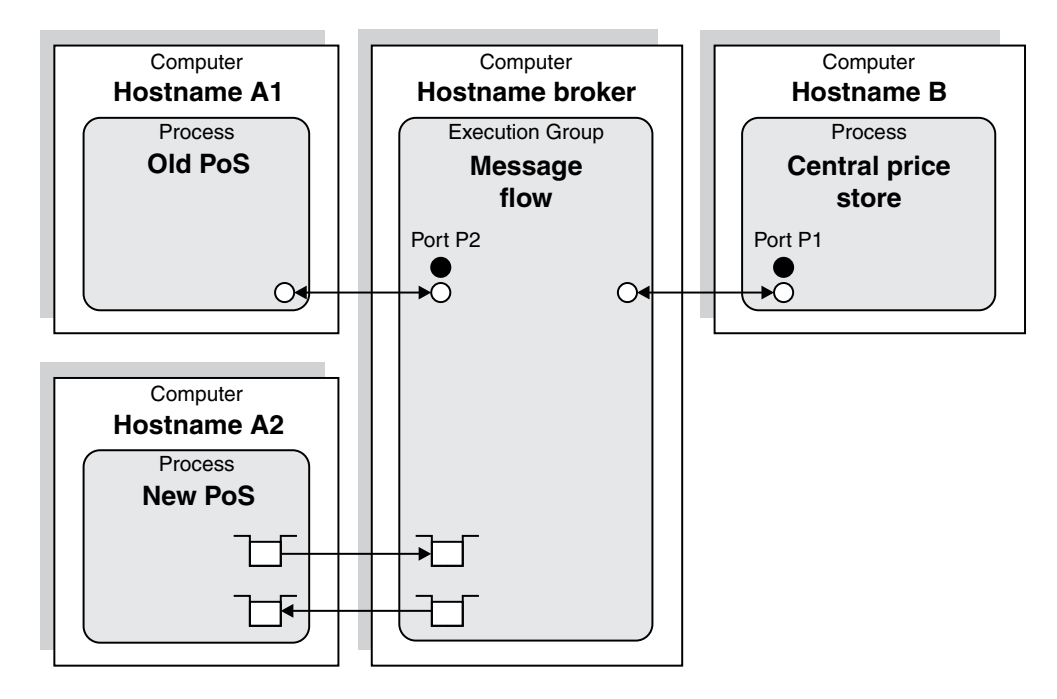

# **Working with TCP/IP**

How to use WebSphere Message Broker TCP/IP support to perform a variety of tasks.

You can perform the following tasks with the WebSphere Message Broker TCP/IP nodes and TCP/IP configurable services:

- v ["Transferring XML data from a TCP/IP server socket to a WebSphere MQ](#page-497-0) [queue" on page 490](#page-497-0)
- v ["Transferring binary \(CWF\) data from a TCP/IP server socket to a flat file" on](#page-498-0) [page 491](#page-498-0)
- v ["Receiving data on a TCP/IP server socket and sending data back to the same](#page-499-0) [connection" on page 492](#page-499-0)
- <span id="page-497-0"></span>v ["Sending XML data from a WebSphere MQ queue to a TCP/IP client socket" on](#page-499-0) [page 492](#page-499-0)
- ["Sending CWF data from a flat file to a TCP/IP client socket" on page 493](#page-500-0)
- v ["Sending data to a TCP/IP client connection and receiving data back on the](#page-501-0) [same connection \(synchronous\)" on page 494](#page-501-0)
- v ["Sending data to a TCP/IP client connection and receiving data back on the](#page-502-0) [same connection \(asynchronous\)" on page 495](#page-502-0)
- v ["Broadcasting data to all currently available connections" on page 496](#page-503-0)
- v ["Configuring a server socket so that connections expire after a specified time"](#page-504-0) [on page 497](#page-504-0)
- v ["Configuring a client socket to make 100 connections at deployment or startup](#page-504-0) [time" on page 497](#page-504-0)
- v ["Configuring a server socket to receive XML data ending in a null character" on](#page-504-0) [page 497](#page-504-0)
- v ["Configuring a server socket to receive XML data and discover the end of a](#page-505-0) [record \(by using the message model\)" on page 498](#page-505-0)
- v ["Configuring a server output node to close all connections" on page 499](#page-506-0)
- v ["Configuring a client socket to store reply correlation details" on page 499](#page-506-0)
- v ["Writing close connection details to a file" on page 500](#page-507-0)
- ["Configuring a client node to dynamically call a port" on page 501](#page-508-0)
- v ["Configuring a server receive node to wait for data on a specified port" on page](#page-509-0) [502](#page-509-0)
- ["Sending and receiving data through a TCP/IP client connection, delimiting the](#page-509-0) [record by closing the output stream \(asynchronous\)" on page 502](#page-509-0)
- v ["Sending and receiving data on the same TCP/IP client connection, closing](#page-510-0) [input and output streams \(synchronous\)" on page 503.](#page-510-0)

## **Transferring XML data from a TCP/IP server socket to a WebSphere MQ queue**

Transfer XML data from a TCP/IP server socket to a WebSphere MQ queue, by creating a message flow with TCPIPServerInput and MQOutput nodes.

**Scenario:** A client application opens a TCP/IP socket and sends an XML document. The end of the document is signalled by the closure of the client connection.

**Instructions:** The following steps describe how to write a message flow that can receive the XML document and write it to a WebSphere MQ queue:

- 1. Create a message flow called TCPIP\_Task1 with a TCPIPServerInput node and an MQOutput node. For more information about how to do this, see ["Creating](#page-261-0) [a message flow" on page 254.](#page-261-0)
- 2. Connect the Out terminal of the TCPIPServerInput node to the In terminal of the MQOutput node.

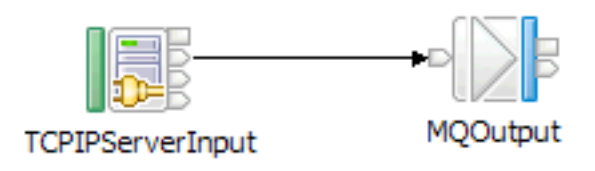

3. Set the following properties of the TCPIPServerInput node:

- <span id="page-498-0"></span>a. On the **Basic** tab, set the Connection details property to 14141.
- b. On the **Input Message Parsing** tab, set the Message domain property to XMLNSC.
- 4. On the MQOutput node, set the Queue name property (on the **Basic** tab) to TCPIP.TASK1.OUT1.
- 5. Save the message flow.

## **Transferring binary (CWF) data from a TCP/IP server socket to a flat file**

Transfer binary Custom Wire Format (CWF) data from a TCP/IP server socket to a flat file, by the use of a message set and a message flow with TCPIPServerInput and FileOutput nodes.

**Scenario:** A client application opens a TCP/IP socket and sends a binary (CWF) document. The end of the document is signalled by the closure of the client connection.

**Instructions:** The following steps describe how to write a message flow that can receive the binary document and write it to a flat file. Each message is written to a separate file, the name of which is based on the ID of the connection.

- 1. Create a message set called Task2\_MsgSet. For more information, see Creating a message set.
- 2. Create a message flow called TCPIP\_Task2 with a TCPIPServerInput node and a FileOutput node. For more information, see ["Creating a message flow" on](#page-261-0) [page 254.](#page-261-0)
- 3. Connect the Out terminal of the TCPIPServerInput node to the In terminal of the FileOutput node.

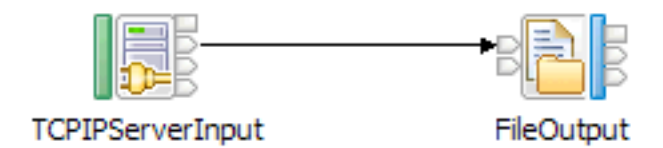

- 4. Set the following properties of the TCPIPServerInput node:
	- a. On the **Basic** tab, set the Connection details property to 14142.
	- b. On the **Input Message Parsing** tab, set the following properties:
		- Set the Message domain property to MRM.
		- Set the Message set property to Task2\_MsgSet.
		- Set the Message type property to Task2\_MsgType.
		- Set the Message format property to CWF1.
- 5. Set the following properties of the FileOutput node:
	- a. On the **Basic** tab, set the following properties:
		- Set the Directory property to c:\temp\task2.
		- Set the File name or pattern property to Task2.out.
	- b. On the **Request** tab, set the Request file name property location property to \$LocalEnvironment/TCPIP/Input/ConnectionDetails/Id.
- 6. Save the message flow.
- <span id="page-499-0"></span>7. Create a project reference between the message flow project and the message set project:
	- a. Right-click the message flow project, and click **Properties**.
	- b. Click **Project References**.
	- c. Select the message set project that contains your message set (Task2\_MsgSet).
	- d. Click **OK**.

## **Receiving data on a TCP/IP server socket and sending data back to the same connection**

Receive data on a TCP/IP server socket, then send the data to the same connection, by the use of a message flow with TCPIPServerInput and TCPIPServerOutput nodes.

**Scenario:** A client application opens a TCP/IP socket and sends an undefined document (of any format or size). The end of the document is signalled by the client closing the output stream (but not the connection), and waiting for the same data to be sent back.

**Instructions:** The following steps describe how to write a message flow that can receive the data and echo it back to the same connection:

- 1. Create a message flow called TCPIP\_Task3 with a TCPIPServerInput node and a TCPIPServerOutput node. For more information, see ["Creating a message](#page-261-0) [flow" on page 254.](#page-261-0)
- 2. Connect the Out terminal of the TCPIPServerInput node to the In terminal of the TCPIPServerOutput node.

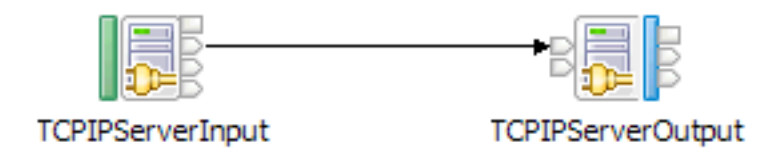

- 3. Set the following properties of the TCPIPServerInput node:
	- a. On the **Basic** tab, set the Connection details property to 14143.
	- b. On the **Advanced** tab, set the Input stream modification property to Reserve input stream and release at end of flow.
- 4. Set the following properties of the TCPIPServerOutput node:
	- a. On the **Basic** tab, set the Connection details property to 14143.
	- b. On the **Request** tab, set the ID location property to LocalEnvironment/ TCPIP/Input/ConnectionDetails/Id.
	- c. On the **Advanced** tab, set the Close connection property to After data has been sent.
- 5. Save the message flow.

### **Sending XML data from a WebSphere MQ queue to a TCP/IP client socket**

Send XML data from a WebSphere MQ queue to a TCP/IP client socket, by the use of a message flow with MQInput and TCPIPClientOutput nodes.

<span id="page-500-0"></span>**Scenario:** A server application listens on a TCP/IP socket and waits for a TCP/IP client to connect and send data. The end of the document is signalled by the client closing the connection.

**Instructions:** The following steps describe how to write a message flow that can take a message from a WebSphere MQ queue, make the client connection, and send the data to the server application:

- 1. Create a message flow called TCPIP\_Task4 with an MQInput node and a TCPIPClientOutput node. For more information, see ["Creating a message flow"](#page-261-0) [on page 254.](#page-261-0)
- 2. Connect the Out terminal of the MQInput node to the In terminal of the TCPIPClientOutput node.

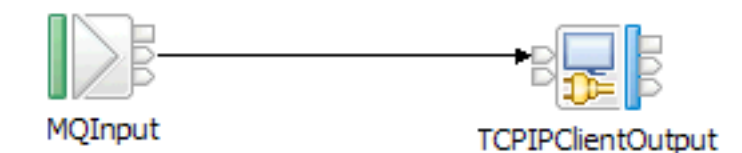

- 3. Set the following properties of the MQInput node:
	- a. On the **Basic** tab, set the Queue name property to TCPIP.TASK4.IN1.
	- b. On the **Input message parsing** tab, set the Message domain property to XMLNSC.
- 4. Set the following properties of the TCPIPClientOutput node:
	- a. On the **Basic** tab, set the Connection details property to 14144.
	- b. On the **Advanced** tab, set the Close connection property to After data has been sent.
- 5. Save the message flow.

## **Sending CWF data from a flat file to a TCP/IP client socket**

Send Custom Wire Format (CWF) data from a flat file to a TCP/IP client socket, by the use of a message flow with FileInput and TCPIPClientOutput nodes.

**Scenario:** An application writes 100–byte binary records into a flat file.

**Instructions:** The following steps describe how to open a new client TCP/IP connection and send the binary data with a binary termination character x'00FF'. When the whole file is finished, the client connection is closed:

- 1. Create a message flow called TCPIP\_Task5 with a FileInput node and a TCPIPClientOutput node. For more information, see ["Creating a message flow"](#page-261-0) [on page 254.](#page-261-0)
- 2. Connect the Out terminal of the FileInput node to the In terminal of the TCPIPClientOutput node.
- 3. Connect the End of Data terminal of the FileInput node to the Close terminal of the TCPIPClientOutput node.

<span id="page-501-0"></span>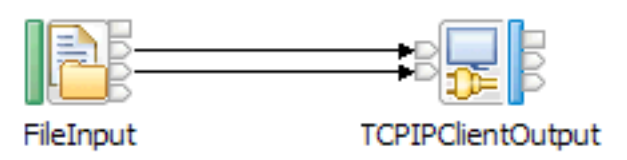

- 4. Set the following properties of the FileInput node:
	- a. On the **Basic** tab, set the Input directory property to c:\temp\task5.
	- b. On the **Records and elements** tab, set the following properties:
		- Set the Record detection property to Fixed length.
		- Set the Length property to 100.
- 5. Set the following properties of the TCPIPClientOutput node:
	- a. On the **Basic** tab, set the Connection details property to 14145.
	- b. On the **Advanced** tab, set the Close connection property to After data has been sent.
	- c. On the **Records and elements** tab, set the following properties:
		- v Set the Record definition property to Record is delimited data.
		- v Set the Delimiter property to Custom delimiter (Hexadecimal).
		- Set the Custom delimiter property to 00FF.
- 6. Save the message flow.

## **Sending data to a TCP/IP client connection and receiving data back on the same connection (synchronous)**

Send fixed-size data to a TCP/IP client connection and receive fixed-size data back on the same connection (synchronously), by the use of a message flow with MQInput, TCPIPClientOutput, TCPIPClientReceive, and MQOutput nodes.

**Scenario:** An application sends synchronous data between TCP/IP client connections.

**Instructions:** The following steps describe how to create a message flow that sends data out from a client connection and waits on the same connection for a reply to be returned. The request is synchronous in the same flow, because the TCPIPClientReceive node waits for data to be returned.

- 1. Create a message flow called TCPIP\_Task6 with an MQInput node, a TCPIPClientOutput node, a TCPIPClientReceive node, and an MQOutput node. For more information, see ["Creating a message flow" on page 254.](#page-261-0)
- 2. Connect the Out terminal of the MQInput node to the In terminal of the TCPIPClientOutput node.
- 3. Connect the Out terminal of the TCPIPClientOutput node to the In terminal of the TCPIPClientReceive node.
- 4. Connect the Out terminal of the TCPIPClientReceive node to the In terminal of the MQOutput node.

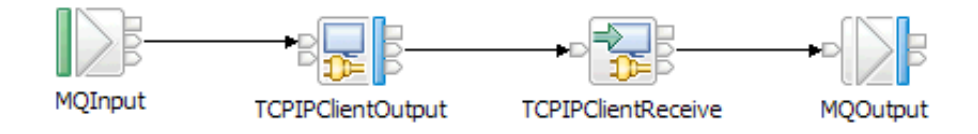

- <span id="page-502-0"></span>5. On the MQInput node, set the Queue name property (on the **Basic** tab) to TCPIP.TASK6.IN1.
- 6. Set the following properties of the TCPIPClientOutput node:
	- a. On the **Basic** tab, set the Connection details property to 14146.
	- b. On the **Records and elements** tab, set the following properties:
		- Set the Record detection property to Fixed length.
		- Set the Length property to 100.
- 7. Set the following properties of the TCPIPClientReceive node:
	- a. On the **Basic** tab, set the Connection details property to 14146.
	- b. On the **Advanced** tab, set the following properties:
		- v Set the Output stream modification property to Reserve output stream and release at end of flow.
		- v Set the Input stream modification property to Reserve input stream and release at end of flow.
	- c. On the **Request** tab, set the ID location property to \$LocalEnvironment/ WrittenDestination/TCPIP/Output/ConnectionDetails[1]/Id.
	- d. On the **Records and elements** tab, set the following properties:
		- Set the Record detection property to Fixed length.
		- Set the Length property to 100.
- 8. On the MQOutput node, set the Queue name property (on the **Basic** tab) to TCPIP.TASK6.OUT1.
- 9. Save the message flow.

See the [TCPIP Client Nodes sample](/help/livehelp/?pluginID=com.ibm.samplegallery&class=com.ibm.samplegallery.SampleGalleryAction&arg=com.ibm.etools.mft.samples.tcpipclientnodes.doc/doc/overview.htm) for more information.

## **Sending data to a TCP/IP client connection and receiving data back on the same connection (asynchronous)**

Send fixed-size data to a TCP/IP client connection and receive fixed-size data back on the same connection (asynchronously), by the use of a message flow with MQInput, TCPIPClientOutput, TCPIPClientInput, and MQOutput nodes.

**Scenario:** An application sends asynchronous data between TCP/IP client connections.

**Instructions:** The following steps describe how to create a message flow to send data through a client connection and wait on the same connection for a reply to be returned. The request is performed asynchronously in two different flows (the TCPIPClientInput does not wait for data to be returned on this connection, but instead monitors all available connections).

- 1. Create a message flow called TCPIP\_Task7 with an MQInput node, a TCPIPClientOutput node, a TCPIPClientInput node, and an MQOutput node. For more information, see ["Creating a message flow" on page 254.](#page-261-0)
- 2. Connect the Out terminal of the MQInput node to the In terminal of the TCPIPClientOutput node.
- 3. Connect the Out terminal of the TCPIPClientInput node to the In terminal of the MQOutput node.

<span id="page-503-0"></span>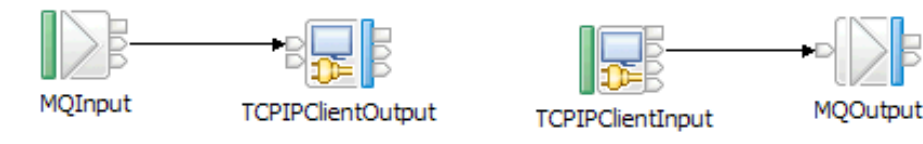

- 4. On the MQInput node, set the Queue name property (on the **Basic** tab) to TCPIP.TASK7.IN1.
- 5. Set the following properties of the TCPIPClientOutput node:
	- a. On the **Basic** tab, set the Connection details property to 14147.
	- b. On the **Advanced** tab, set the Output stream modification property to Reserve output stream.
	- c. On the **Records and elements** tab, set the following properties:
		- Set the Record definition property to Fixed length.
		- Set the Length property to 100.
- 6. Set the following properties of the TCPIPClientInput node:
	- a. On the **Basic** tab, set the Connection details property to 14147.
	- b. On the **Advanced** tab, set the Output stream modification property to Release output stream and reset Reply ID.
	- c. On the **Records and elements** tab, set the following properties:
		- Set the Record detection property to Fixed length.
		- Set the Length property to 100.
- 7. On the MQOutput node, set the Queue name property (on the **Basic** tab) to TCPIP.TASK7.OUT1.
- 8. Save the message flow.

See the [TCPIP Client Nodes sample](/help/livehelp/?pluginID=com.ibm.samplegallery&class=com.ibm.samplegallery.SampleGalleryAction&arg=com.ibm.etools.mft.samples.tcpipclientnodes.doc/doc/overview.htm) for more information.

### **Broadcasting data to all currently available connections**

Broadcast data to all current connections, by the use of a message flow with MQInput and TCPIPServerOutput nodes.

**Scenario:** Several applications connect into the message flow and wait to be sent data.

**Instructions:** The following steps describe how to send data to all the connected client applications:

- 1. Create a message flow called TCPIP\_Task8 with an MQInput node and a TCPIPServerOutput node. For more information, see ["Creating a message flow"](#page-261-0) [on page 254.](#page-261-0)
- 2. Connect the Out terminal of the MQInput node to the In terminal of the TCPIPServerOutput node.

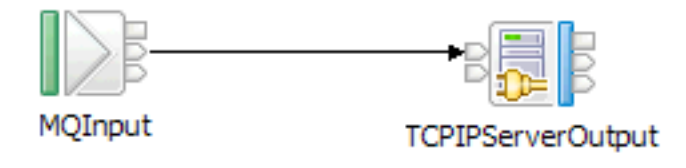
- 3. On the MQInput node, set the Queue name property (on the **Basic** tab) to TCPIP.TASK8.IN1.
- 4. Set the following properties of the TCPIPServerOutput node:
	- a. On the **Basic** tab, set the Connection details property to 14148.
	- b. On the **Advanced** tab, set the Send to: property (in the **Broadcast options** group) to All available connections.
- 5. Save the message flow.

# **Configuring a server socket so that connections expire after a specified time**

Configure a TCP/IP server socket so that connections expire after a specified time, by the use of the mqsicreateconfigurableservice command.

**Scenario:** The TCPIPServer configurable service called Task9 is configured to run on port 14149. The connections expire when they have not been used for 5 seconds.

**Instructions:** Use the mqsicreateconfigurableservice command to set up connections that expire when they have not been used for a specified length of time. The TCP/IP node can specify either the port to be used or the name of the configurable service. For example:

```
mqsicreateconfigurableservice BRK6 -c TCPIPServer -o Task9
-n Port,ExpireConnectionSec -v 14149,5
```
# **Configuring a client socket to make 100 connections at deployment or startup time**

Configure a TCP/IP client socket to make 100 connections at deployment or startup time, by using the mqsicreateconfigurableservice command.

Use the mqsicreateconfigurableservice command to set up the client Configuration Manager to establish 100 connections when it is created. By default, the client connections are not made until they are required by one of the TCP/IP nodes. For example:

```
mqsicreateconfigurableservice WBRK_BROKER -c TCPIPClient -o Task10
-n Port,MinimumConnections -v 14150,100
```
In this example, the TCPIPClient configurable service called Task10 is configured to run on port 14150, and 100 connections are created.

## **Configuring a server socket to receive XML data ending in a null character**

Configure a server TCP/IP socket to receive XML data ending in a null character, by the use of a message flow with TCPIPServerInput and MQOutput nodes.

**Scenario:** A client application sends XML data that is delimited by a null character (hex code '00').

**Instructions:** The following steps describe how to break up the record based on the null character and then parse the data.

- 1. Create a message flow called TCPIP Task11 with a TCPIPServerInput node and an MQOutput node. For more information, see ["Creating a message flow" on](#page-261-0) [page 254.](#page-261-0)
- 2. Connect the Out terminal of the TCPIPServerInput node to the In terminal of the MQOutput node.

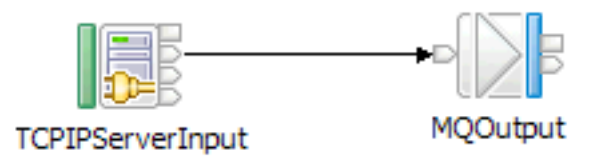

- 3. Set the following properties of the TCPIPServerInput node:
	- a. On the **Basic** tab, set the Connection details property to 14151.
	- b. On the **Input Message Parsing** tab, set the Message domain property to XMLNSC.
	- c. On the **Records and elements** tab, set the following properties:
		- Set the Record detection property to Delimited.
		- Set the Delimiter property to Custom delimiter.
		- Set the Custom delimiter property to 00.
- 4. On the MQOutput node, set the Queue name property (on the **Basic** tab) to TCPIP.TASK11.IN1.
- 5. Save the message flow.

## **Configuring a server socket to receive XML data and discover the end of a record (by using the message model)**

Configure a server socket to receive XML data and use the message model to determine the end of a record, by the use of a message flow with TCPIPServerInput and MQOutput nodes.

**Scenario:** A client application sends an XML document with no clear indication of the end of the record.

**Instructions:** The following steps show how to break up the record by the use of the XML parser to signal when the whole XML document as been received. The parser uses the end XML tag to signal the end of the message.

- 1. Create a message flow called TCPIP\_Task12 with a TCPIPServerInput node and an MQOutput node. For more information, see ["Creating a message flow" on](#page-261-0) [page 254.](#page-261-0)
- 2. Connect the Out terminal of the TCPIPServerInput node to the In terminal of the MQOutput node.

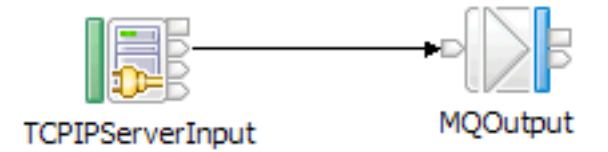

- 3. Set the following properties of the TCPIPServerInput node:
	- a. On the **Basic** tab, set the Connection details property to 14151.
	- b. On the **Input Message Parsing** tab, set the Message domain property to XMLNSC.
	- c. On the **Records and elements** tab, set the Record detection property to Parsed record sequence.
- 4. On the MQOutput node, set the Queue name property (on the **Basic** tab) to TCPIP.TASK12.IN1.

5. Save the message flow.

# **Configuring a server output node to close all connections**

Configure a server output node to close all connections on a specified port.

**Scenario:** A server output node is configured to close all connections on a specified port.

**Instructions:** The following steps show how to create a message flow that closes all TCP/IP connections on port 14153:

- 1. Create a message flow called TCPIP\_Task13 with an MQInput node and a TCPIPServerOutput node. For more information, see ["Creating a message flow"](#page-261-0) [on page 254.](#page-261-0)
- 2. Connect the Out terminal of the MQInput node to the Close terminal of the TCPIPServerOutput node.

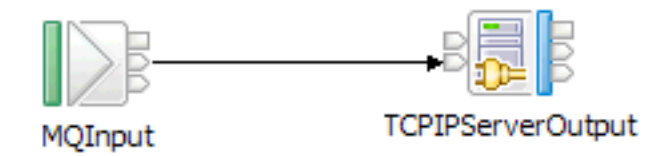

- 3. On the MQInput node, set the Queue name property (on the **Basic** tab) to TCPIP.TASK13.IN1.
- 4. Set the following properties of the TCPIPServerOutput node:
	- a. On the **Basic** tab, set the Connection details property to 14153.
	- b. On the **Advanced** tab, set the Send to: property (in the **Broadcast options** group) to All available connections.
- 5. Save the message flow.

# **Configuring a client socket to store reply correlation details**

Configure a client TCP/IP socket to store reply correlation details, by the use of a message flow with MQInput and TCPIPClientOutput nodes.

**Scenario:** A client TCP/IP socket is configured to store response returned on the input stream.

**Instructions:** The following steps show how to set the Reply ID on a connection, which can be used when a response is returned on the input stream:

- 1. Create a message flow called TCPIP\_Task14 with an MQInput node and a TCPIPClientOutput node. For more information, see ["Creating a message flow"](#page-261-0) [on page 254.](#page-261-0)
- 2. Connect the Out terminal of the MQInput node to the In terminal of the TCPIPClientOutput node.

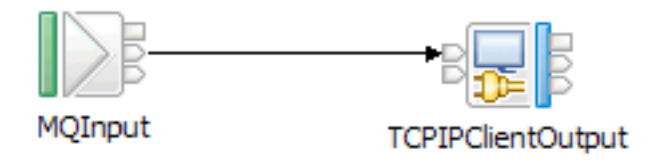

- 3. On the MQInput node, set the Queue name property (on the **Basic** tab) to TCPIP.TASK14.IN1.
- 4. Set the following properties of the TCPIPClientOutput node:
	- a. On the **Basic** tab, set the Connection details property to 14154.
	- b. On the **Request** tab, set the Reply ID location property to \$Root/MQMD/MsgId.
- 5. Save the message flow.

## **Writing close connection details to a file**

Configure a message flow to write details of a connection closure to a file, by the use of Compute, and FileOutput nodes.

**Scenario:** A message flow writes close connection details to a file.

**Instructions** The following steps show how to configure a message flow to write details of the closure of any connection to a file:

- 1. Create a message flow called TCPIP\_Task15 with a TCPIPServerInput node, a Compute node, and a FileOutput node. For more information, see ["Creating a](#page-261-0) [message flow" on page 254.](#page-261-0)
- 2. Connect the Close terminal of the TCPIPServerInput node to the In terminal of the Compute node.
- 3. Connect the Out terminal of the Compute node to the In terminal of the FileOutput node.

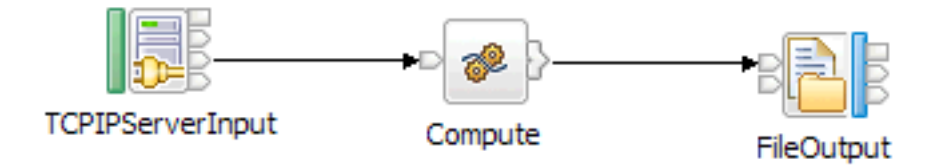

- 4. On the TCPIPServerInput node, set the Connection details property (on the **Basic** tab) to 14155.
- 5. On the Compute node, set the ESQL property (on the **Basic** tab) to: BROKER SCHEMA Tasks

```
CREATE COMPUTE MODULE TCPIP Task15 Compute
CREATE FUNCTION Main() RETURNS BOOLEAN
 BEGIN
 -- CALL CopyMessageHeaders();
 -- CALL CopyEntireMessage();
 Set OutputRoot.XMLNSC.CloseEvent = InputLocalEnvironment.TCPIP;
 RETURN TRUE;
 END;
 CREATE PROCEDURE CopyMessageHeaders() BEGIN
 DECLARE I INTEGER 1;
 DECLARE J INTEGER;
 SET J = CARDINALITY(InputRoot.*[]);
 WHILE I < J DO
  SET OutputRoot.*[I] = InputRoot.*[I];
  SET I = I + 1;END WHILE;
 END;
```

```
CREATE PROCEDURE CopyEntireMessage() BEGIN
 SET OutputRoot = InputRoot;
 END;
END MODULE;
```
- 6. Set the following properties of the FileOutput node.
	- a. On the **Basic** tab, set the following properties:
		- Set the Directory property to c:\temp\Task15.
		- v Set the File name or pattern property to CloseEvents.txt.
	- b. On the **Records and elements** tab, set the Record definition property to Record is unmodified data.
- 7. Save the message flow.

# **Configuring a client node to dynamically call a port**

Configure a client node to dynamically use a port and hostname that are set in the local environment, by the use of a message flow with MQInput, Compute, and TCPIPClientOutput nodes.

**Scenario:** A client node dynamically calls a port.

**Instructions:** The following steps show how to override the connection details specified on a client output node to dynamically use a port and hostname that are set in the local environment:

- 1. Create a message flow called TCPIP\_Task16 with an MQInput node, a Compute node, and a TCPIPClientOutput node. For more information, see ["Creating a](#page-261-0) [message flow" on page 254.](#page-261-0)
- 2. Connect the Out terminal of the MQInput node to the In terminal of the Compute node.
- 3. Connect the Out terminal of the Compute node to the In terminal of the TCPIPClientOutput node.

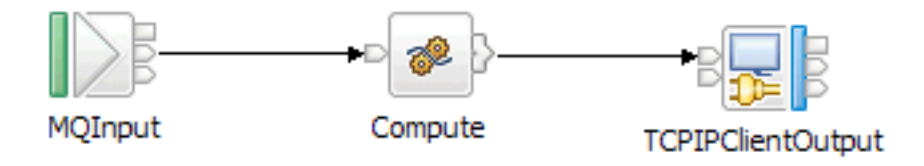

- 4. On the MQInput node, set the Queue name property (on the **Basic** tab) to TCPIP.TASK16.IN1 .
- 5. On the Compute node, set the ESQL property (on the **Basic** tab) to:

```
BROKER SCHEMA Tasks
CREATE COMPUTE MODULE TCPIP_Task16_Compute
 CREATE FUNCTION Main() RETURNS BOOLEAN
 BEGIN
  -- CALL CopyMessageHeaders();
 CALL CopyEntireMessage();
  set InputLocalEnvironment.Destination.TCPIP.Output.Hostname = 'localhost';
  set InputLocalEnvironment.Destination.TCPIP.Output.Port = 14156;
 RETURN TRUE;
 END;
 CREATE PROCEDURE CopyMessageHeaders() BEGIN
 DECLARE I INTEGER 1;
 DECLARE J INTEGER;
  SET J = CARDINALITY(InputRoot.*[]);
  WHILE I < J DO
```

```
SET OutputRoot.*[I] = InputRoot.*[I];
  SET I = I + 1;
 END WHILE;
 END;
 CREATE PROCEDURE CopyEntireMessage() BEGIN
 SET OutputRoot = InputRoot;
END;
END MODULE;
```
- 6. On the TCPIPClientOutput node, set the Connection details property (on the **Basic** tab) to 9999.
- 7. Save the message flow.

# **Configuring a server receive node to wait for data on a specified port**

Configure a TCPIPServerReceive node to block the message flow and wait for data to arrive on any connection.

**Scenario:** A server receive node is configured to wait for data on a specified port.

**Instructions:** The following steps show how to configure a TCPIPServerReceive node to wait for data on port 14157:

- 1. Create a message flow called TCPIP\_Task17 with an MQInput node and a TCPIPServerReceive node. For more information, see ["Creating a message](#page-261-0) [flow" on page 254.](#page-261-0)
- 2. Connect the Out terminal of the MQInput node to the In terminal of the TCPIPServerReceive node.

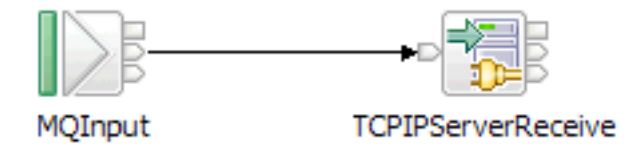

- 3. On the MQInput node, set the Queue name property (on the **Basic** tab) to TCPIP.TASK17.IN1.
- 4. On the TCPIPServerReceive node, set the Connection details property (on the **Basic** tab) to 14157.
- 5. Save the message flow.

# **Sending and receiving data through a TCP/IP client connection, delimiting the record by closing the output stream (asynchronous)**

Send data through a TCP/IP client connection and receive data back on the same connection (asynchronously), by the use of a message flow with MQInput, TCPIPClientOutput, TCPIPClientInput, and MQOutput nodes.

**Scenario:** An application sends asynchronous data between TCP/IP client connections.

**Instructions:** The following steps describe how to create a message flow to send data through a client connection and wait on the same connection for a reply to be returned. The request is performed asynchronously in two different flows; the TCPIPClientInput node does not wait for data to be returned on this connection, but monitors all available connections. The outgoing record is delimited by closing the output stream, and the reply message is delimited by the remote server closing the input stream. The connection is then completely closed by the node.

- 1. Create a message flow called TCPIP\_Task18 with an MQInput node, a TCPIPClientOutput, a TCPIPClientInput node, and an MQOutput node. For more information, see ["Creating a message flow" on page 254.](#page-261-0)
- 2. Connect the Out terminal of the MQInput node to the In terminal of the TCPIPClientOutput node.
- 3. Connect the Out terminal of the TCPIPClientInput node to the In terminal of the MQOutput node.

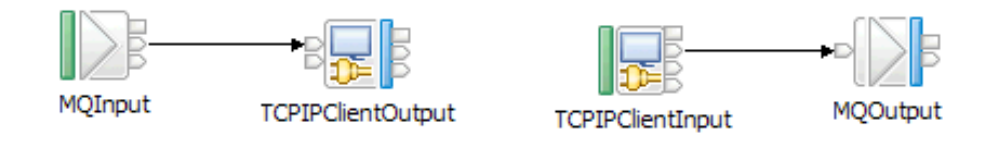

- 4. On the MQInput node, set the Queue name property (on the **Basic** tab) to TCPIP.TASK18.IN1.
- 5. Set the following properties of the TCPIPClientOutput node:
	- a. On the **Basic** tab, set the Connection details property to 14158.
	- b. On the **Advanced** tab, select Close output stream after a record has been sent.
	- c. On the **Records and elements** tab, set the Record definition property to Record is unmodified data.
- 6. Set the following properties of the TCPIPClientInput node:
	- a. On the **Basic** tab, set the Connection details property to 14158.
	- b. On the **Advanced** tab, set the Close connection property to After data has been received.
	- c. On the **Records and elements** tab, set the Record detection property to End of stream.
- 7. On the MQOutput node, set the Queue name property (on the **Basic** tab) to TCPIP.TASK18.OUT1.
- 8. Save the message flow.

# **Sending and receiving data on the same TCP/IP client connection, closing input and output streams (synchronous)**

Send data through a TCP/IP client connection and wait on the same connection for a reply to be returned, by the use of a message flow with MQInput, TCPIPClientOutput, TCPIPClientReceive, and MQOutput nodes.

**Scenario:** An application sends synchronous data on the same TCP/IP client connection.

**Instructions:** The following steps describe how to create a message flow that sends out data through a client connection and waits on the same connection for a reply to be returned. The request is synchronous within the same flow, as a result of the TCPIPClientReceive node waiting for data to be returned. The outgoing message is delimited by closing the output stream, and the reply data is delimited by the remote application closing the input stream.

1. Create a message flow called TCPIP\_Task19 with an MQInput node, a TCPIPClientOutput node, a TCPIPClientReceive node, and an MQOutput node. For more information, see ["Creating a message flow" on page 254.](#page-261-0)

- 2. Connect the Out terminal of the MQInput node to the In terminal of the TCPIPClientOutput node.
- 3. Connect the Out terminal of the TCPIPClientOutput node to the In terminal of the TCPIPClientReceive node.
- 4. Connect the Out terminal of the TCPIPClientReceive node to the In terminal of the MQOutput node.

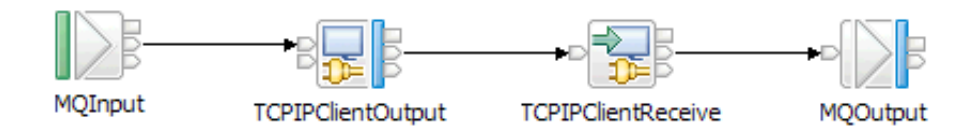

- 5. On the MQInput node, set the Queue name property (on the **Basic** tab) to TCPIP.TASK19.IN1.
- 6. Set the following properties of the TCPIPClientOutput node:
	- a. On the **Basic** tab, set the Connection details property to 14159.
	- b. On the **Advanced** tab, set the following properties:
		- v Select Close output stream after a record has been sent.
		- v Set the Input stream modification property to Reserve input stream and release at end of flow. It is important to reserve the input stream so that it is not closed before the receive node processes the return data.
	- c. On the **Records and elements** tab, set the Record definition property to Record is Unmodified Data.
- 7. Set the following properties of the TCPIPClientReceive node:
	- a. On the **Basic** tab, set the Connection details property to 14159.
	- b. On the **Advanced** tab, set the Close connection property to After data has been received.
	- c. On the **Request** tab, set the ID location property to \$LocalEnvironment/ WrittenDestination/TCPIP/Output/ConnectionDetails[1]/Id.
	- d. On the **Records and elements** tab, set the Record detection property to Connection closed.
- 8. On the MQOutput node, set the Queue name property (on the **Basic** tab) to TCPIP.TASK19.OUT1.
- 9. Save the message flow.

# **Sending e-mails**

You can configure the EmailOutput node to send an e-mail, with or without attachments, to a static or dynamic list of recipients.

You can use the SMTP Server and Port property of the EmailOutput node to specify the host name of the SMTP server that the broker uses to send e-mails, or to specify an alias that refers to a configurable service that is defined on the broker. To enable the configurable service, use the mqsicreateconfigurableservice and mqsichangeproperties commands, as shown in the following example: mqsicreateconfigurableservice BROKER -c SMTP -o MYSERVER mqsichangeproperties BROKER -c SMTP -o MYSERVER -n serverName -v smtp.hursley.ibm.com:25

If the value of the SMTP Server and Port property is set to the defined alias (in this case, MYSERVER), any values that are overridden by the administrator

(smtp.hursley.ibm.com:25 set on the command line as the server name) are used in preference to any statically-defined value or override value in the local environment.

The order of preference for value selection is:

- 1. The value that is specified in the configurable service if an alias exists with the name that was supplied in the SMTP Server and Port property.
- 2. The server name that is specified in the local environment.
- 3. The value of the SMTP Server and Port property that is specified on the node.

Any alias can be removed by using the mqsideleteconfigurableservice command, so that the node reverts to resolving the host name from the value that is set in the local environment or on the node. While most configurable service properties are set by the mqsichangeproperties command, security identities (user IDs and passwords) are typically set by using the mqsisetdbparms command and are referenced in a separate SecurityIdentity property, for example:

mqsisetdbparms -n smtp::MyIdentity -u userName -p password mqsichangeproperties BROKER -c SMTP -o MYSERVER -n securityIdentity -v MyIdentity

The topics in this section describe the different ways in which you can use the EmailOutput node to send e-mail messages.

- v To send an e-mail with a static subject and static text to a static list of recipients, see "Sending an e-mail."
- To send an e-mail with an attachment, see ["Sending an e-mail with an](#page-513-0) [attachment" on page 506.](#page-513-0)
- v To send an e-mail where the SMTP server, list of recipients, subject, text, and multiple attachments are all determined at run time, see ["Producing dynamic](#page-514-0) [e-mail messages" on page 507.](#page-514-0)
- v To send an e-mail that is constructed from a MIME message, see ["Sending a](#page-516-0) [MIME message" on page 509.](#page-516-0)
- v To configure the SMTP server, port number, and security identity for the EmailOutput node as a broker external resource, see ["Creating an SMTP broker](#page-517-0) [external resource" on page 510.](#page-517-0)

# **Sending an e-mail**

You can send an e-mail with a static subject and static text to a static list of recipients.

Use the workbench to configure the properties on the EmailOutput node so that you can send an e-mail with a statically-defined subject and text, and no attachments, to a statically-defined list of recipients. The same e-mail is sent to the same recipients. This method is useful when you want to test the EmailOutput node, or when notification alone is sufficient.

- 1. Switch to the Broker Application Development perspective.
- 2. Add an EmailOutput node to your message flow.
- 3. Edit the following properties of the EmailOutput node.
	- a. On the **Basic** tab, add the SMTP Server and Port information (for example, *smtp.server.com:25*).
	- b. On the **Email** tab, add the recipients' e-mail addresses by using the To Addresses, Cc Addresses, and Bcc Addresses properties.
	- c. On the **Email** tab, add the e-mail address of the sender by using the From Address and Reply-To Address properties.
- <span id="page-513-0"></span>d. On the **Email** tab, provide a subject for the e-mail by using the Subject of email property.
- e. On the **Email** tab, provide the text of the e-mail by using Email message text property.
- 4. Save the changes.
- 5. Add the message flow to the BAR file and deploy.

When a message is passed into the deployed EmailOutput node, an e-mail is sent to the defined set of recipients, containing the subject and text specified on the node.

# **Sending an e-mail with an attachment**

You can send an e-mail with a fixed subject and fixed text, and an attachment, to a static list of recipients.

Use the workbench to configure the properties on the EmailOutput node so that you can send an e-mail with a statically-defined subject and text, and an attachment, to a statically-defined list of recipients. This method causes the e-mail message to be constructed as a MIME message. The subject, text, and list of recipients remains static, but the content of the attachment is sought dynamically from the message that is passed to the EmailOutput node at run time. The location of the attachment in the message is defined statically.

- 1. Switch to the Broker Application Development perspective.
- 2. Add an EmailOutput node to your message flow.
- 3. Edit the following properties of the EmailOutput node.
	- a. On the **Basic** tab, add the SMTP Server and Port information (for example, *smtp.server.com:25*).
	- b. On the **Email** tab, add the recipients' e-mail addresses by using the To Addresses, Cc Addresses, and Bcc Addresses properties.
	- c. On the **Email** tab, add the e-mail address of the sender by using the From Address and Reply-To Address properties.
	- d. On the **Email** tab, provide a subject for the e-mail by using the Subject of email property.
	- e. On the **Email** tab, provide the text of the e-mail by using Email message text property.
	- f. On the **Attachment** tab, set the Attachment Content property by using either an ESQL or XPath expression, referring to an element in the message tree; for example, *Body.BLOB*.
	- g. On the **Attachment** tab, set the Attachment Content Name property with the name of the attachment as it appears in the e-mail.
	- h. On the **Attachment** tab, set the Attachment Content Type, Attachment Content Encoding, and Multipart Content Type properties to determine the type of attachment that is sent in the MIME message.
- 4. Save the changes.
- 5. Add the message flow to the BAR file and deploy.

When a message is passed into the deployed EmailOutput node, an e-mail is sent to the defined set of recipients, containing the subject, text, and attachment specified on the node.

# <span id="page-514-0"></span>**Producing dynamic e-mail messages**

You can produce an e-mail where the SMTP server, list of recipients, subject, text, and multiple attachments are all determined at run time.

The node properties that you set when sending an e-mail can be optional, and can be overridden at run time by values that you specify in the local environment, e-mail output header (EmailOutputHeader), or the body of the message. To use this method, previous nodes in the message flow must construct these overrides. Where a text value is not specified in the node properties for the main body of the e-mail, the body of the message that is passed to the EmailOutput node is used.

The following examples show how to set up the recipient, sender, subject, SMTP server, and message body information in ESQL (with a Compute node) and Java (with a JavaCompute node).

# **Using a Compute node**

| | |

|

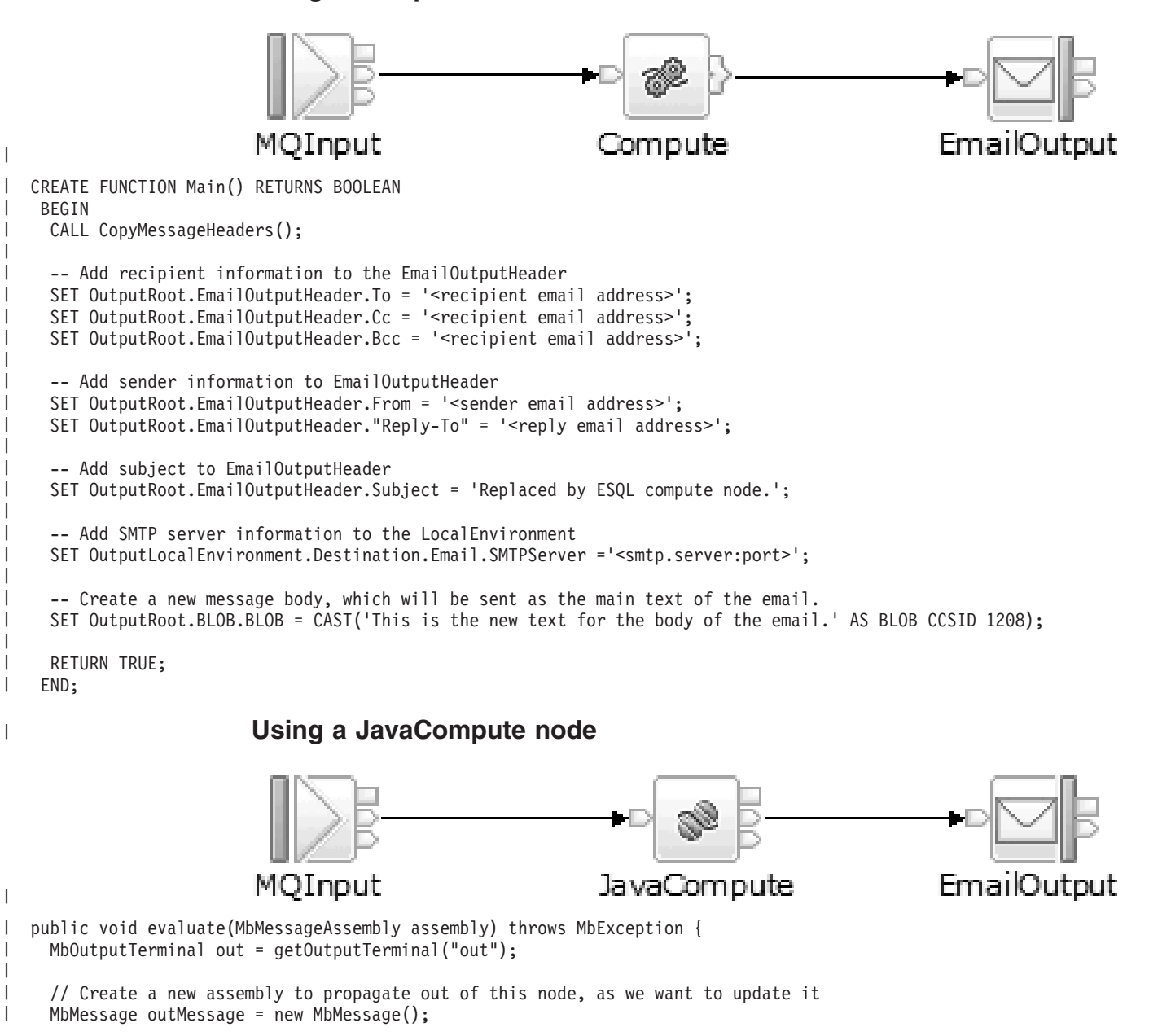

```
copyMessageHeaders(assembly.getMessage(), outMessage);
MbMessage outLocalEnv = new MbMessage(assembly.getLocalEnvironment());
MbMessage outExceptionList = new MbMessage(assembly.getExceptionList());
MbMessageAssembly outAssembly = new MbMessageAssembly(assembly, outLocalEnv, outExceptionList, outMessage);
MbElement localEnv = outAssembly.getLocalEnvironment().getRootElement();
// Create the EmailOutputHeader parser. This is where we add recipient, sender and subject information.
MbElement root = outMessage.getRootElement();
MbElement SMTPOutput = root.createElementAsLastChild("EmailOutputHeader");
// Add recipient information to EmailOutputHeader
SMTPOutput.createElementAsLastChild(MbElement.TYPE_NAME_VALUE, "To", "<recipient email address");
SMTPOutput.createElementAsLastChild(MbElement.TYPE_NAME_VALUE, "Cc", "<recipient email address");
SMTPOutput.createElementAsLastChild(MbElement.TYPE_NAME_VALUE, "Bcc", "<recipient email address");
// Add sender information to EmailOutputHeader
SMTPOutput.createElementAsLastChild(MbElement.TYPE_NAME_VALUE, "From", "<sender email address>");
SMTPOutput.createElementAsLastChild(MbElement.TYPE_NAME_VALUE, "Reply-To", "<reply email address>");
// Add subject information to EmailOutputHeader
SMTPOutput.createElementAsLastChild(MbElement.TYPE_NAME_VALUE, "Subject", "Replaced by Java compute node.");
// Create Destination.Email. This is where we add SMTP server information
MbElement Destination = localEnv.createElementAsLastChild(MbElement.TYPE NAME, "Destination", null);
MbElement destinationEmail = Destination.createElementAsLastChild(MbElement.TYPE NAME, "Email", null);
destinationEmail.createElementAsLastChild(MbElement.TYPE_NAME_VALUE, "SMTPServer", "<smtp.server:port>");
// Set last child of root (message body)
MbElement BLOB = root.createElementAsLastChild(MbBLOB.PARSER NAME);
String text = "This is the new text for the body of the email";
BLOB.createElementAsLastChild(MbElement.TYPE_NAME_VALUE, "BLOB", text.getBytes());
outMessage.finalizeMessage(MbMessage.FINALIZE_VALIDATE);
out.propagate(outAssembly); }
```
# **Using the local environment**

Use the local environment to specify overrides to the SMTP server connection information and attachments.

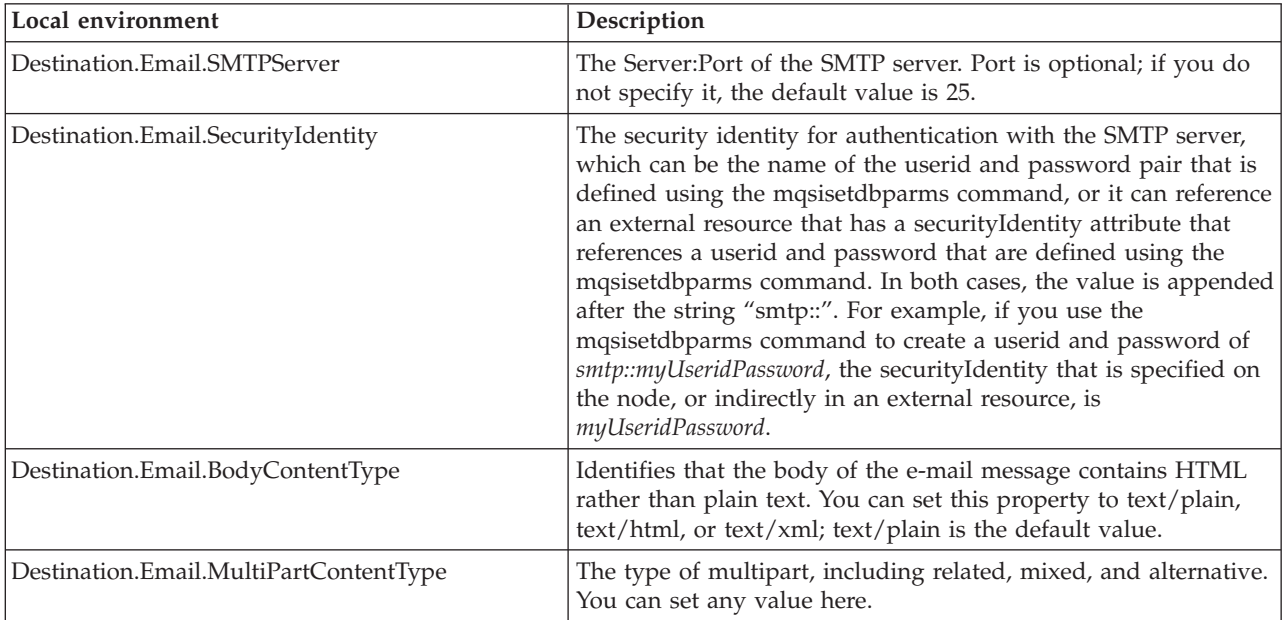

| | | | | | |  $\perp$ | | | | | | | | | | | | | | | | | | | | | | | | | | |

|

<span id="page-516-0"></span>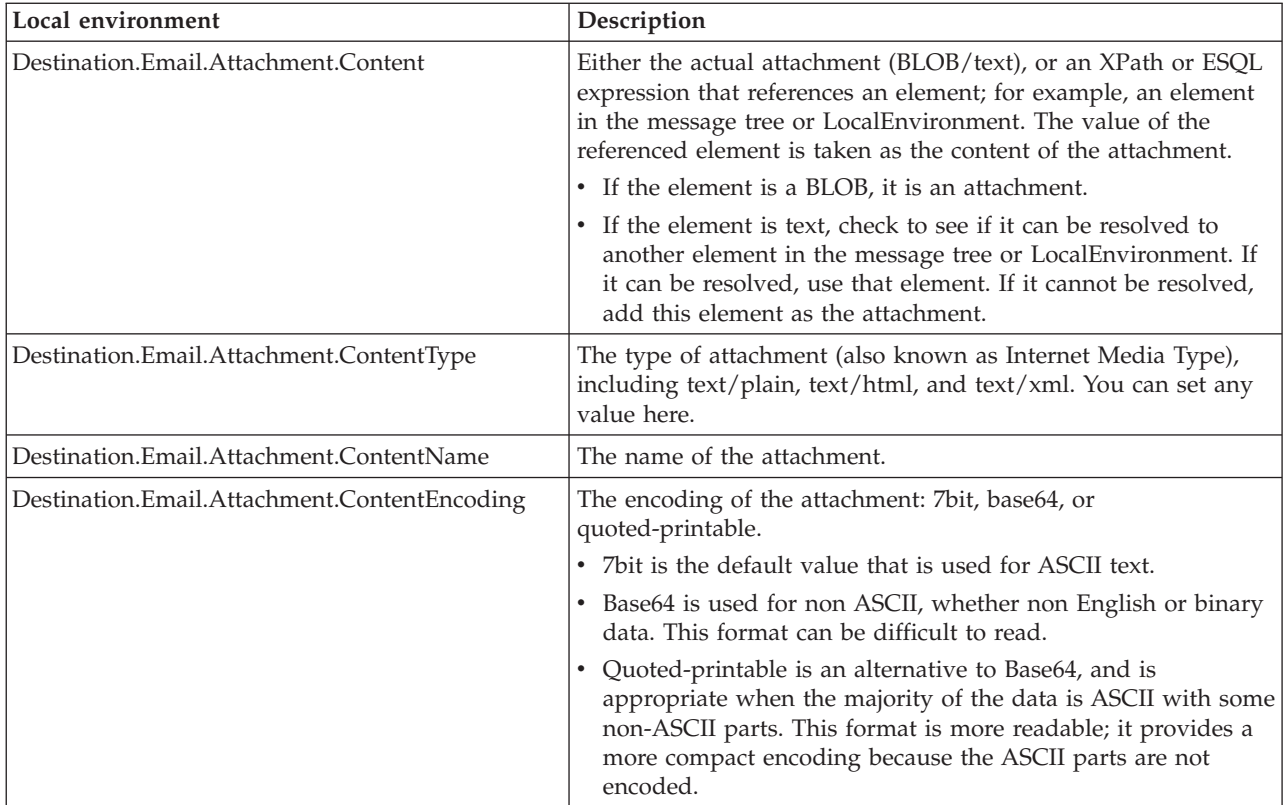

# **Using the e-mail output header**

Use the e-mail output header to specify overrides to the SMTP server connection information and attachments. The EmailOutputHeader is a child of Root. Values that you specify in this header override equivalent properties that you set on the EmailOutput node. Use the SMTP output header to specify any of the e-mail attributes, such as its recipients.

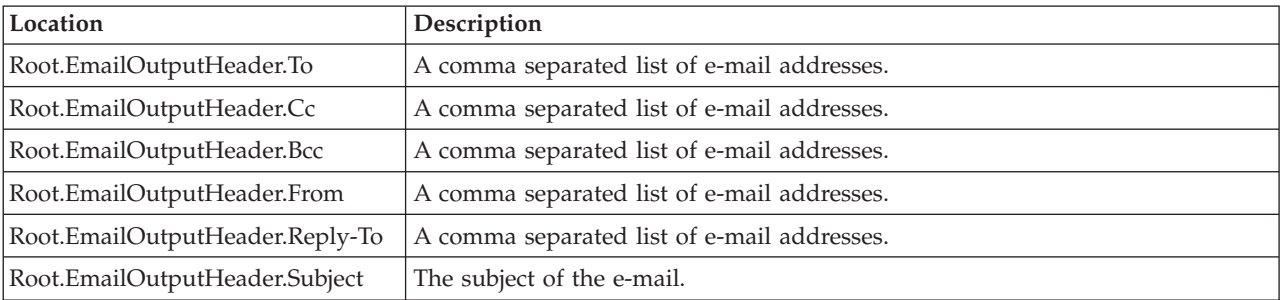

# **Sending a MIME message**

You can send an e-mail that is constructed from a MIME message.

You can pass a MIME message to the EmailOutput node, which uses the MIME parser to write the MIME message to a bit stream. This message is then sent tot he list of recipients in the SMTP header. Local environment overrides are not taken into consideration when a MIME message is passed.

# <span id="page-517-0"></span>**Creating an SMTP broker external resource**

You can configure the SMTP server, port number, and security identity for the EmailOutput node as a broker external resource.

Use an alias that is specified in the SMTP Server and Port property on the EmailOutput node. The security identity references a user ID and password pair that is defined on the broker by using the mqsisetdbparms command.

- 1. Use the mqsicreateconfigurableservice command to create an SMTP broker external resource for the alias that is specified on the node.
- 2. Then use the mqsichangeproperties command to create an SMTPServer property with the value in the form of *server:port*. The port value is optional; if you do not specify it, the default value is 25. You can also use the mqsichangeproperties command to create an SMTPSecurityIdentity property with a value that is the name of a security identity that can be resolved at run time to a user ID and password for authentication with the SMTP server. For example:

mqsicreateconfigurableservice MY\_BROKER –c SMTP –o SMTP\_MyAlias

followed by:

mqsichangeproperties MY\_BROKER –c SMTP –o SMTP\_MyAlias –n serverName –v smtp.hursley.ibm.com:25

These commands override the SMTP server and port values that are specified on any nodes that also specify an alias of SMTP\_MyAlias. If the local environment contains any overrides, they take preference over the broker external resource properties. See the following example:

mqsichangeproperties MY\_BROKER –c SMTP –o SMTP MyAlias –n securityIdentity –v mySecurityIdentity

You must also use the mqsisetdbparms command to define the security identity at the broker run time.

# **Developing Java**

When you use the JavaCompute node, you customize it to determine the exact processing that it provides.

To tailor the behavior of each node, create a Java class file that provides the processing that you want. You manage Java files through the Java perspective.

You can add any valid Java code to a JavaCompute node, making full use of the Java user-defined node API to process an incoming message. You can use the Java editing facilities of the Eclipse platform to develop your Java code. These facilities include:

- Code completion
- Integrated Javadoc documentation
- Automatic compilation

The Java user-defined node API includes some extra methods that simplify tasks that involve message routing and transformation. These tasks include accessing named elements in a message tree, setting their values, and creating elements, without the need to navigate the tree explicitly.

<span id="page-518-0"></span>Use the Debug perspective to debug a message flow that contains a JavaCompute node. When control passes to a JavaCompute node during debugging, the perspective opens the Java debugger, and you can step through the Java class code for the node.

This section provides the following information on developing Java:

- "Managing Java Files"
- ["Writing Java" on page 515](#page-522-0)

# **Managing Java Files**

The Java code that you provide to modify or customize the behavior of a JavaCompute node is stored in a Java project. WebSphere Message Broker uses the Eclipse Java perspective for developing and administering Java files.

This section contains topics that describe how to manage these files:

- v "Creating Java code for a JavaCompute node"
- ["Opening an existing Java file" on page 512](#page-519-0)
- ["Saving a Java file" on page 513](#page-520-0)
- v ["Adding Java code dependencies" on page 513](#page-520-0)
- v ["Deploying JavaCompute node code" on page 514](#page-521-0)

## **Creating Java code for a JavaCompute node**

Use these instructions to associate Java code with your JavaCompute node.

### **Before you start**

To complete this task, you must have already created a JavaCompute node in your message flow.

To associate Java code with a JavaCompute node, use one of the following methods:

- Use the New Java Compute Node Class wizard to create template code. This is a preferred method.
	- 1. Right-click the node and click **Open Java**.
	- 2. Navigate the New Java Compute Node Class wizard until you reach the Java Compute Node Class Template page. On the Java Compute Node Class Template page, choose one of the following options:
		- For a filter node template code, choose **Filtering message class**.
		- To change an incoming message, choose **Modifying message class**.
		- To create a new message, choose **Creating message class**.

You have created template code for your JavaCompute node.

- Associate a JavaCompute node with an existing Java class that the wizard has previously generated; this is the safest way in which you can share the same Java code between multiple nodes. To associate a JavaCompute nodes with an existing Java class, perform the following steps:
	- 1. Right-click the JavaCompute node and click **Properties**.
	- 2. Enter the name of the Java class in the **Java Class** field.
	- 3. Click **OK**.

You have associated your JavaCompute node with an existing Java class.

- <span id="page-519-0"></span>v Create a Java project from scratch. Before you add one or more classes to the project, you must perform the following steps:
	- 1. Open the .project file in the text editor, and ensure that the following builders and natures are set:

```
<buildSpec>
  <buildCommand>
  <name>org.eclipse.jdt.core.javabuilder</name>
  <arguments>
  </arguments>
  </buildCommand>
  <buildCommand>
  <name>com.ibm.etools.mft.java.builder.javabuilder</name>
  <arguments>
  </arguments>
  </buildCommand>
  <buildCommand>
  <name>com.ibm.etools.mft.jcn.jcnbuilder</name>
   <arguments>
  </arguments>
  </buildCommand>
  <buildCommand>
  <name>com.ibm.etools.mft.bar.barbuilder</name>
  <arguments>
  </arguments>
 </buildCommand>
 </buildSpec>
 <natures>
 <nature>org.eclipse.jdt.core.javanature</nature>
  <nature>com.ibm.etools.mft.bar.barnature</nature>
 <nature>com.ibm.etools.mft.jcn.jcnnature</nature>
 </natures>
```
- 2. Add the following plug-ins to the build path of the Java project:
	- a. Open the properties of the Java project.
	- b. Select **Java Build Path** and open the **Libraries** tab.
	- c. Click **Add Variable**.
	- d. Select the variable JCN\_HOME and click **OK**.
	- e. Double-click the variable you added to open the **Edit Variable Entry** dialog.
	- f. Click **Extension** and select javacompute.jar.
	- g. Repeat the previous four steps to add the variable JCN HOME/ jplugin2.jar.
- 3. Create the appropriate Java class and ensure that it extends from com.ibm.broker.javacompute.MbJavaComputeNode.

You have created your Java project.

You can now perform the following tasks:

- "Opening an existing Java file"
- ["Saving a Java file" on page 513](#page-520-0)
- v ["Adding Java code dependencies" on page 513](#page-520-0)

# **Opening an existing Java file**

You can add to and modify Java code that you have created in a Java project.

#### **Before you start**

Before you start this task, complete the following tasks:

- <span id="page-520-0"></span>• Add a ["JavaCompute node" on page 995](#page-1002-0) to your message flow.
- v ["Creating Java code for a JavaCompute node" on page 511](#page-518-0)

To open an existing Java file:

- 1. Switch to the Java perspective.
- 2. In the Package Explorer view, double-click the Java file that you want to open. The file is opened in the editor view.
- 3. Work with the contents of the file to make your changes.

You can also open a Java file when you have a message flow open in the editor view. Select the JavaCompute node, right-click and then select **Open Java** to open the file.

**Next:**

You can now perform the following tasks:

- "Saving a Java file"
- "Adding Java code dependencies"

# **Saving a Java file**

When you edit your Java files, save them to preserve the additions and modifications that you have made.

## **Before you start**

To complete this task, you must have completed the following tasks:

- Add a ["JavaCompute node" on page 995](#page-1002-0) to your message flow.
- v ["Creating Java code for a JavaCompute node" on page 511](#page-518-0)

To save a Java file:

- 1. Switch to the Java perspective.
- 2. Create a new Java file or open an existing Java file.
- 3. Make the changes to the contents of the Java file.
- 4. When you have finished working, click **File** → **Save** or **File** → **Save All** to save the file and retain all your changes.

## **Next:**

You can now perform the following task:

• "Adding Java code dependencies"

## **Adding Java code dependencies**

When you write Java code for a JavaCompute node, you can include references to other Java projects and JAR files.

#### **Before you start**

To complete this task, you must have completed the following tasks:

- Add a ["JavaCompute node" on page 995](#page-1002-0) to your message flow.
- [Create Java code for a JavaCompute node.](#page-518-0)

The Java code in a JavaCompute node might contain references to other Java projects in the Eclipse workspace (internal dependencies), or to external JAR files, <span id="page-521-0"></span>for example the JavaMail API (external dependencies). If other JAR files are referenced, you must add the files to the project class path.

- 1. Right-click the project folder for the project on which you are working, and click **Properties**.
- 2. Click **Java Build Path** in the left pane.
- 3. Click the **Libraries** tab.
- 4. Complete one of the following steps:
	- v To add an internal dependency, click **Add JARs**, select the JAR file that you want to add, then click **OK**.
	- v To add an external dependency, click **Add External JARs**, select the JAR file that you want to add, then click **Open**. Copy the file to *WorkPath*/sharedclasses where *WorkPath* is the full path to the working directory of the broker. If you do not copy the external dependencies here, ClassNotFoundException exceptions are generated at run time.

## **Tip:**

The default value for *WorkPath* depends on your operating system:

- On Linux and UNIX systems: /var/mqsi/common/profiles
- The default working directory is %ALLUSERSPROFILE%\Application Data\IBM\MQSI\common\profiles, where %ALLUSERSPROFILE% is the environment variable that defines the system working directory. The default directory depends on the operating system:
	- On Windows XP and Windows Server 2003: C:\Documents and Settings\All Users\Application Data\IBM\MQSI\common\profiles
	- On Windows Vista and Windows Server 2008: C:\ProgramData\IBM\ MQSI\common\profiles

The value itself might be different on your computer.

You have now added a code dependency.

# **Deploying JavaCompute node code**

The Message Broker Toolkit handles the deploying of JavaCompute node code automatically. When you create a BAR file and add the message flow, the Message Broker Toolkit packages the compiled Java code and its dependencies into the BAR file.

# **JavaCompute node classloading**

When you include one or more JavaCompute nodes in a broker archive (BAR) file, the JAR files are loaded in a separate classloader. The classloader loads all classes that are packaged within the deployed BAR. These classes override any classes that are in the shared classes directory or the CLASSPATH environment variable.

The broker uses the following classloader tree:

<span id="page-522-0"></span>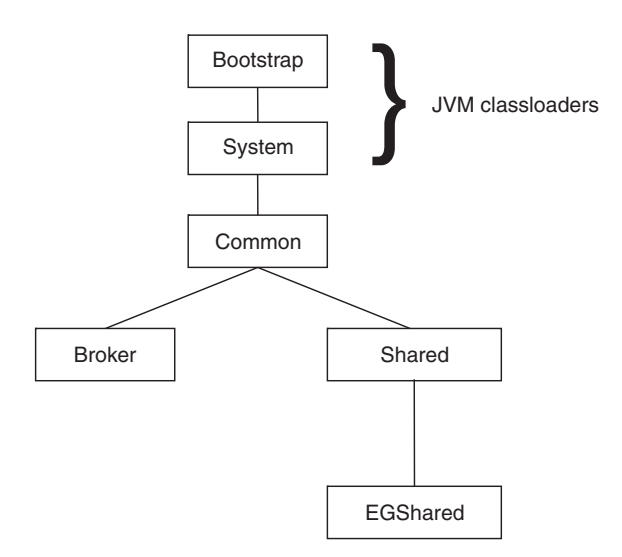

These components are in the classloader tree:

- v **Common classloader**: loads the classes that are shared between the broker and user code. For example, the classes that are contained in jplugin2.jar are common to the broker and the user code.
- Broker classloader: loads the broker internal classes. These classes cannot be accessed by user classes.
- **Shared classloader**: loads classes from JAR files that have been placed in the *workpath*/shared-classes/ directory, and from the CLASSPATH environment variable. These classes are available to all Java user-defined nodes and JavaCompute nodes in the broker.

The CLASSPATH environment variable can contain the wildcard character (\*) at the end of a directory path specifier. The wildcard is expanded to include all files in that directory with the extension .jar or .JAR.

You can find SharedClassLoader.getInstance() in the bootstrap.jar file, which is in the classpath of the run time; to use it, you must add it to your Eclipse project.

**EGShared classloader**: loads all classes that are deployed to the execution group in the broker archive (BAR) file, either by a JavaCompute node or an ESQL-to-Java mapping.

This method is used to support the deployment mechanism for the JavaCompute node. Each time a BAR file is deployed, a new instance of the EGShared classloader is created and the old instance is discarded. This action allows the JavaCompute node to reload modified versions of the same class without the need to restart the broker.

The broker uses the following search path to find JavaCompute node classes:

- 1. The deployed JAR file
- 2. <WorkPath>/shared-classes/ to locate any JAR files
- 3. The CLASSPATH environment variable

# **Writing Java**

When you create a message flow, you include input nodes that receive messages and, optionally, output nodes that send out new or updated messages. If the

<span id="page-523-0"></span>processing that must be performed on the message requires it, you can include other nodes after the input node that are customized in Java to complete the actions that your applications need.

Some of the built-in nodes allow you to customize the processing that they provide. In a JavaCompute node, you can provide Java code that controls precisely the behavior of the node. This set of topics discusses how you can use Java to customize the JavaCompute node.

Using a JavaCompute node you can check and manipulate message content. You can:

- Read the contents of the input message
- v Construct new output messages that are created from all, part, or none of the input message

Use the Debug perspective to debug a message flow that contains a JavaCompute node. When control passes to a JavaCompute node during debugging, the perspective opens the Java debugger, allowing you to step through the Java class code for the node.

This section provides more information about writing Java:

- Manipulating message body data
- [Manipulating other parts of the message tree](#page-532-0)
- [Accessing broker properties](#page-535-0)
- [Accessing user-defined properties](#page-536-0)
- ["Adding keywords to JAR files" on page 530](#page-537-0)
- [Interacting with databases](#page-537-0)
- ["Calling an Enterprise Java Bean" on page 534](#page-541-0)
- [Handling exceptions](#page-542-0)
- [Logging errors](#page-542-0)

# **Manipulating message body data by using a JavaCompute node**

You can manipulate message body data by using a JavaCompute node.

The message body is always the last child of root, and its parser name identifies it, for example XML or MRM.

The following topics describe how to refer to, modify, and create message body data. The information provided here is domain independent:

- v "Accessing elements in a message tree from a JavaCompute node"
- v ["Transforming a message by using a JavaCompute node" on page 518](#page-525-0)
- ["Creating a simple filter by using a JavaCompute node" on page 522](#page-529-0)
- v ["Propagating a message to the JavaCompute node Out and Alternate terminals"](#page-529-0) [on page 522](#page-529-0)
- v ["Extracting information from a message by using XPath 1.0 and a JavaCompute](#page-530-0) [node" on page 523](#page-530-0)

#### **Accessing elements in a message tree from a JavaCompute node:**

Access the contents of a message, for reading or writing, using the structure and arrangement of the elements in the tree that the parser creates from the input bit stream.

Follow the relevant parent and child relationships from the top of the tree downwards until you reach the required element.

The message tree is passed to a JavaCompute node as an argument of the evaluate method. The argument is an MbMessageAssembly object. MbMessageAssembly contains four message objects:

- Message
- Local Environment
- Global Environment
- Exception List

These objects are read-only, except for Global Environment. If you try to write to the read-only objects, an MbReadOnlyException is issued.

This topic contains the following information about accessing elements in a message tree:

- "Traversing the element tree"
- v ["Accessing information about an element" on page 518](#page-525-0)

*Traversing the element tree:*

The following table shows the Java methods that you can use to access element trees, and the equivalent ESQL field type constant for each point in the tree.

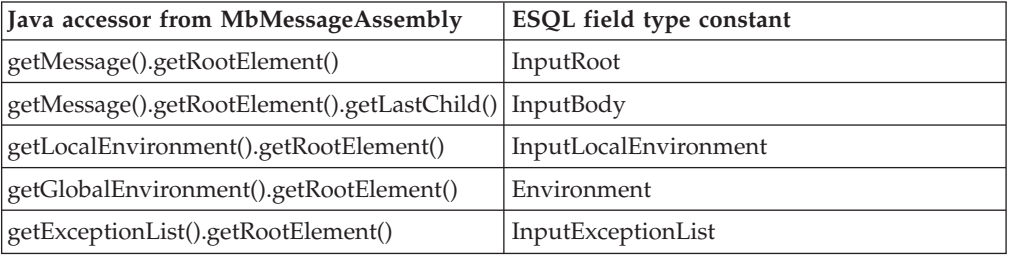

Use the following methods to traverse a message tree from an element of type MbElement:

#### **getParent()**

returns the parent of the current element

#### **getPreviousSibling()**

returns the previous sibling of the current element

#### **getNextSibling()**

returns the next sibling of the current element

#### **getFirstChild()**

returns the first child of the current element

#### **getLastChild()**

returns the last child of the current element

The following example shows a simple XML message and the logical tree that would be created from the message. The message has been sent using WebSphere MQ. The logical tree diagram also shows the methods to call in order to navigate around the tree.

<span id="page-525-0"></span>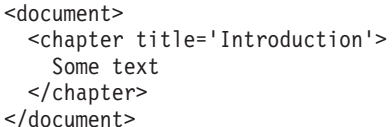

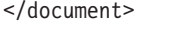

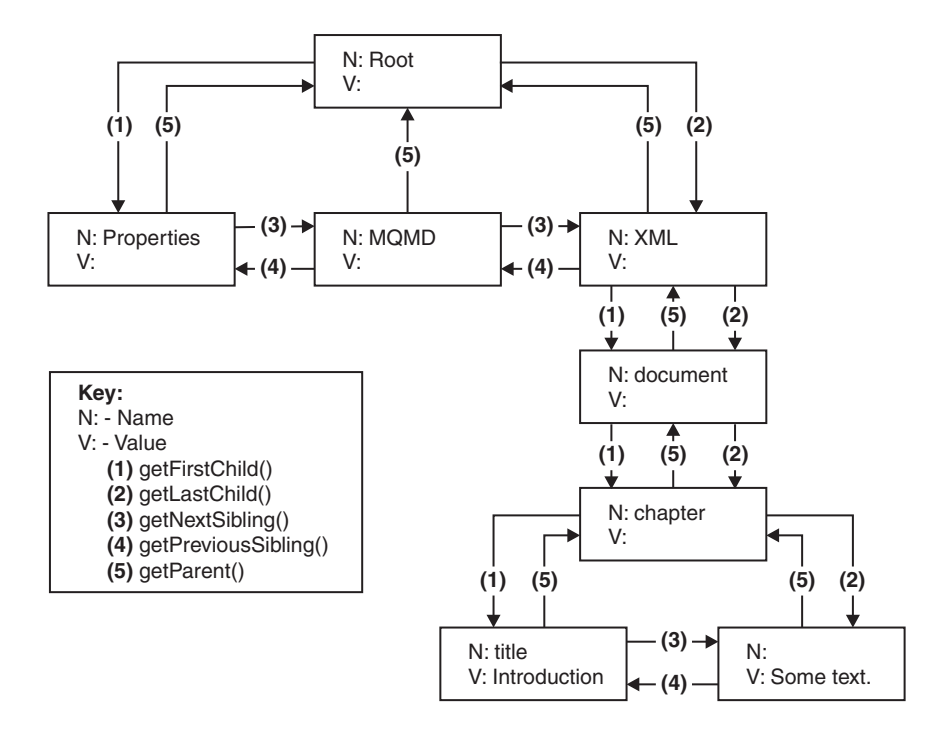

The following Java code accesses the chapter element in the logical tree for an XML message that does not contain white spaces. The XML parser retains white space in the parsed tree, but the XMLNS and XMLNSC parsers do not.

MbElement root = assembly.getMessage().getRootElement(); MbElement chapter = root.getLastChild().getFirstChild().getFirstChild();

*Accessing information about an element:*

Use the following methods to return information about the referenced element:

#### **getName()**

returns the element name as a java.lang.String

#### **getValue()**

returns the element value

## **getType()**

returns the generic type, which is one of the following types:

- NAME: an element of this type has a name, but no value.
- VALUE: an element of this type has a value, but no name.
- NAME/VALUE: an element of this type has both a value and a name.

## **getSpecificType()**

returns the parser-specific type of the element

## **getNamespace()**

returns the namespace URI of this element

## **Transforming a message by using a JavaCompute node:**

You can transform a message by using a JavaCompute node.

The topics in this section describe how to transform messages by using a JavaCompute node:

- v "Creating a new message by using a JavaCompute node"
- ["Copying a message by using a JavaCompute node" on page 520](#page-527-0)
- v ["Setting, copying, and moving message elements by using a JavaCompute node"](#page-527-0) [on page 520](#page-527-0)
- ["Creating new elements by using a JavaCompute node" on page 521](#page-528-0)

*Creating a new message by using a JavaCompute node:*

Many message transformation scenarios require a new outgoing message to be built. The *Create Message Class* template in the JavaCompute node wizard generates template code for this.

In the template code, the default constructor of MbMessage is called to create a blank message, as shown in the following Java code: MbMessage outMessage = new MbMessage();

The headers can be copied from the incoming message by using the supplied utility method, copyMessageHeaders(), as shown in this Java code: copyMessageHeaders(inMessage, outMessage);

The new message body can now be created. First, add the top level parser element. For XML, this is:

```
MbElement outRoot = outMessage.getRootElement();
MbElement outBody = outRoot.createElementAsLastChild(MbXMLNSC.PARSER NAME);
```
The remainder of the message can then be built up by using the createElement methods and the extended syntax of the broker XPath implementation.

When you wish to create a BLOB message, that is handled as a single byte string by using the BLOB parser domain. The message data is added as a byte array to the single element named ″BLOB″ under the parser level element as described below:

```
String myMsg = "The Message Data";
MbElement outRoot = outMessage.getRootElement();
// Create the Broker Blob Parser element
MbElement outParser = outRoot.createElementAsLastChild(MbBLOB.PARSER NAME);
// Create the BLOB element in the Blob parser domain with the required text
MbElement outBody = outParser.createElementAsLastChild(MbElement.TYPE_NAME_VALUE, "BLOB", myMsg.getBytes());
                      You can use the following code to create a BLOB message in a JavaCompute node:
                        MbElement outMsgRootEl = outMessage.getRootElement();
                         String parserName = MbBLOB.PARSER NAME;
                                  String messageType = "";
                                  String messageSet = "";
                                  String messageFormat = "";
                                  int encoding = 0;
                                  int ccsid = 0;int options = 0;
                         outMsgRootEl.createElementAsLastChildFromBitstream(responseBodyXmlData,
                           parserName, messageType, messageSet, messageFormat, encoding, ccsid,
                                 options);
```
| | | | | | | | | | | | |

*Copying a message by using a JavaCompute node:*

You can copy a message by using a JavaCompute node.

The incoming message and message assembly are read-only. In order to modify a message, a copy of the incoming message must be made. The *Modifying Message Class* template in the JavaCompute node wizard generates this copy. The following copy constructors are called:

```
MbMessage outMessage = new MbMessage(inAssembly.getMessage);
MbMessageAssembly outAssembly = new MbMessageAssembly(inAssembly, outMessage);
```
The new outAssembly object is propagated to the next node.

*Setting, copying, and moving message elements by using a JavaCompute node:*

Transform elements in the message as it passes through a JavaCompute node in the message flow.

- v "Setting information about an element"
- "Moving and copying elements"

The Java API reference information provides details about each of the methods used in the sections below.

*Setting information about an element:*

Use these methods to set information about the referenced element:

### **setName()**

Sets the name of the element

#### **setValue()**

Sets the value of the element

```
setSpecificType()
```
Sets the parser-specific type of the element

## **setNamespace()**

Sets the namespace URI of the element

### *Moving and copying elements:*

Use a JavaCompute node to copy or detach an element from a message tree by using the following methods:

#### **detach()**

The element is detached from its parent and siblings, but any child elements are left attached

**copy()** A copy of the element and its attached children is created

Use one of four methods to attach an element or subtree that you have copied on to another tree:

# **addAsFirstChild(***element***)**

Adds an unattached element as the first child of *element*

## **addAsLastChild(***element***)**

Adds an unattached element as the last child of *element*

<span id="page-527-0"></span>|

### <span id="page-528-0"></span>**addBefore(***element***)**

Adds an unattached element as the previous sibling of *element*

#### **addAfter(***element***)**

Adds an unattached element as the next sibling of *element*

*Creating new elements by using a JavaCompute node:*

You can use a JavaCompute node to create new elements.

Use the following methods in a JavaCompute node to create new elements in a message tree:

- createElementAsFirstChild()
- createElementAsLastChild()
- createElementBefore()
- createElementAfter()

The method returns a reference to the newly-created element. Each method has three overloaded forms:

### **createElement...(int type)**

Creates a blank element of the specified type. Valid generic types are:

- MbElement.TYPE\_NAME. This type of element has only a name, for example an XML element.
- MbElement.TYPE\_VALUE. This type of element has only a value, for example XML text that is not contained within an XML element.
- MbElement.TYPE\_NAME\_VALUE. This type of element has both a name and a value, for example an XML attribute.

Specific type values can also be assigned. The meaning of this type information is dependent on the parser. Element name and value information must be assigned by using the setName() and setValue() methods.

### **createElement...(int type, String name, Object value)**

Method for setting the name and value of the element at creation time.

#### **createElement...(String parserName)**

A special form of createElement...() that is only used to create top-level parser elements.

This example Java code adds a new chapter element to the XML example given in ["Accessing elements in a message tree from a JavaCompute node" on page 516:](#page-523-0)

```
MbElement root = outMessage.getRootElement();
MbElement document = root.getLastChild().getFirstChild();
MbElement chapter2 = document.createElementAsLastChild(MbElement.TYPE_NAME,"Chapter",null);
```

```
// add title attribute
MbElement title2 = chapter2.createElementAsFirstChild(MbElement.TYPE_NAME_VALUE,
"title", "Message Flows");
```
This produces the following XML output:

```
<document>
<chapter title="Introduction">
 Some text.
</chapter>
<chapter title="Message Flows"/>
</document>
```
## <span id="page-529-0"></span>**Creating a simple filter by using a JavaCompute node:**

The JavaCompute node has two output terminals: Out and Alternate. To use the JavaCompute node as a filter node, propagate a message to either the Out or Alternate terminal based on the message content.

### **Before you start**

}

To complete this task, you must have added a ["JavaCompute node" on page 995](#page-1002-0) to your message flow.

Use the JavaCompute node creation wizard to generate template code for a filter node:

Select the *Filtering Message Class* template in the JavaCompute node creation wizard to create a filter node.

The following template code is produced. It passes the input message to the Out terminal without doing any processing on the message.

public class jcn2 extends MbJavaComputeNode {

```
public void evaluate(MbMessageAssembly assembly) throws MbException {
  MbOutputTerminal out = getOutputTerminal("out");
  MbOutputTerminal alt = getOutputTerminal("alternate");
  MbMessage message = assembly.getMessage();
  // ----------------------------------------------------------
  // Add user code below
  // End of user code
  // ----------------------------------------------------------
  // The following should only be changed
  // if not propagating message to the 'out' terminal
  out.propagate(assembly);
}
```
The template produces a partial implementation of a method called evaluate(). The broker calls evaluate() once for each message that passes through the node. The parameter that is passed to evaluate() is the message assembly. The message assembly encapsulates the message that is passed on from the previous node in the message flow.

Add custom code to the template, and propagate messages to both the Out and Alternate terminals to create a message filter.

#### **Propagating a message to the JavaCompute node Out and Alternate terminals:**

The JavaCompute node has two output terminals, Out and Alternate. Therefore, you can use the node both as a filter node and as a message transformation node. After you have processed the message, propagate the message to an output terminal by using a propagate() method.

To propagate the message assembly to the Out terminal use the following method: out.propagate(assembly);

To propagate the message assembly to the Alternate terminal, use the following method:

<span id="page-530-0"></span>alt.propagate(assembly);

## **Extracting information from a message by using XPath 1.0 and a JavaCompute node:**

XPath is a query language designed for use with XML documents, but you can use it with any tree structure to query contents.

WebSphere Message Broker uses XPath to select elements from the logical message tree regardless of the format of the bit stream. The terminology used in this topic is based on the terminology used in the W3C definition of XPath 1.0. For more information about XPath, see ["Using XPath" on page 468;](#page-475-0) and for more information about the W3C definition of the XPath 1.0 standard, see [W3C XPath](http://www.w3.org/TR/xpath) [1.0 Specification.](http://www.w3.org/TR/xpath) For examples of XPath use, see the MbXPath topic in the Java user-defined node API documentation.

This topic contains the following information:

- v "Using the evaluateXPath method to extract message information"
- "XPath variable binding"
- ["XPath namespace support" on page 524](#page-531-0)
- v ["Updating a message by using XPath extensions" on page 524](#page-531-0)

## **Using the evaluateXPath method to extract message information**

The evaluateXPath() method is included in the Java user-defined node API. It supports XPath 1.0, with the following exceptions:

- v Namespace axis and namespace node type. The namespace axis returns the actual XML namespace declaration nodes for a particular element. You can therefore manipulate XML prefix or URI declarations within an XPath expression. This axis returns an empty node set for bit streams that are not XML.
- v If you use the id() function, it throws an MbRecoverableException.

The evaluateXPath() method can be called on a MbMessage object (for absolute paths), or on a MbElement object (for relative paths). The XPath expression is passed to the method as a string parameter. A second form of this method is provided that takes an MbXPath object. This object encapsulates an XPath expression along with variable bindings and namespace mappings, if these are required.

The evaluateXPath() method returns an object of one of these four types, depending on the expression return type:

- java.lang.Boolean, representing the XPath Boolean type
- java.lang.Double, representing the XPath number type
- java.lang.String, representing the XPath string type
- v java.util.List, representing the XPath node set. The List interface represents an ordered sequence of objects, in this case MbElements. It allows direct access to the elements, or the ability to get an Iterator or an MbElement array.

## **XPath variable binding**

XPath 1.0 supports the ability to refer to variables that have been assigned before the expression that contains them is evaluated. The MbXPath class has three methods for assigning and removing these variable bindings from user Java code. The value must be one of the four XPath 1.0 supported types:

- <span id="page-531-0"></span>• Boolean
- node set
- number
- string

## **XPath namespace support**

For XML messages, namespaces are referred to by using a mapping from an abbreviated namespace prefix to the full namespace URI, as shown in the following XML example:

```
<ns1:aaa xmlns:ns1='http://mydomain.com/namespace1'
         xmlns:ns2='http://mydomain.com/namespace2'>
  <ns2:aaa>
   <sub>ns1:bbb/></sub></sub>
  </ns2:aaa>
</ns1:aaa
```
The namespace prefix is convenient for representing the namespace, but is meaningful only within the document that defines that mapping. The namespace URI defines the global meaning. Also, the concept of a namespace prefix is not meaningful for documents that are generated in a message flow, because a namespace URI can be assigned to a syntax element without an XMLNS mapping having been defined.

For this reason, the XMLNSC and MRM parsers expose only the namespace URI to the broker and to user code (ESQL or user-defined code). By using ESQL, you can set up your own mappings to create abbreviations to these potentially long URIs. These mappings are not related in any way to the prefixes that are defined in the XML document (although they can be the same name).

By using the XPath processor you can map namespace abbreviations on to URIs that are expanded at evaluation time. The MbXPath class contains methods to assign and remove these namespace mappings. The XML example can be addressed by using the following code:

```
MbMessage msg = assembly.getMessage();
List chapters= (List)msg.evaluateXPath("/document/chapter");
// this returns a list of all chapters in the document (length 1)
```

```
MbElement chapter = (MbElement)chapters.get(0); // the first one
```
// values can also be extracted directly by using XPath String title = (String)msg.evaluateXPath("string(/document/chapter/@title)");

String chapterText = (String)msg.evaluateXPath("string(/document/chapter/text())");

## **Updating a message by using XPath extensions**

The XPath implementation in WebSphere Message Broker provides the following extra functions for modifying the message tree:

**set-local-name(***object***)**

Sets the local part of the expanded name of the context node to the value specified in the argument. *object* can be any valid expression, and is converted to a string as if a call to the string function is used.

#### **set-namespace-uri(***object***)**

Sets the namespace URI part of the expanded name of the context node to

the value specified in the argument. *object* can be any valid expression, and is converted to a string as if a call to the string function is used.

### <span id="page-532-0"></span>**set-value(***object***)**

This function sets the string value of the context node to the value specified in the argument. *object* can be any valid expression, and is converted to a string as if a call to the string function is used.

To allow for syntax element trees to be built as well as modified, the following axis is available in addition to the 13 that are defined in the XPath 1.0 specification:

## **select-or-create::***name* **or ?***name*

?*name* is equivalent to select-or-create::*name*. If *name* is @name, an attribute is created or selected. This selects child nodes matching the specified name, or creates new nodes according to the following rules:

- v ?*name* selects children called *name* if they exist. If a child called *name* does not exist, ?*name* creates it as the last child, then selects it.
- v ?\$*name* creates *name* as the last child, then selects it.
- ?<sup>^</sup>*name* creates *name* as the first child, then selects it.
- ?>*name* creates *name* as the next sibling, then selects it.
- ? <*name* creates *name* as the previous sibling, then selects it.

## **Manipulating other parts of the message tree by using a JavaCompute node**

You can access parts of the message tree other than the message body data. These parts of the logical tree are independent of the domain in which the message exists, and all these topics apply to messages in all supported domains, including the BLOB domain. You can access all parts of the message tree by using a JavaCompute node.

Elements of the message tree can be accessed in the same way as the message body data, by using a JavaCompute node.

- "Accessing headers by using a JavaCompute node"
- v ["Updating the local environment with the JavaCompute node" on page 527](#page-534-0)
- v ["Updating the Global Environment with the JavaCompute node" on page 527](#page-534-0)

## **Accessing headers by using a JavaCompute node:**

You can access headers by using a JavaCompute node.

If an input node receives an input message that includes message headers that the input node recognizes, the node starts the correct parser for each header. Parsers are supplied for most WebSphere MQ headers. The topics listed below provide guidance for accessing the information in the MQMD and MQRFH2 headers that you can follow when accessing other headers that are present in your messages.

- v "Copying message headers by using a JavaCompute node"
- v ["Accessing the MQMD header by using a JavaCompute node" on page 526](#page-533-0)
- v ["Accessing the MQRFH2 header by using a JavaCompute node" on page 526](#page-533-0)

For further details of the contents of these and other WebSphere MQ headers for which WebSphere Message Broker provides a parser, see ["Element definitions for](#page-1498-0) [message parsers" on page 1491.](#page-1498-0)

*Copying message headers by using a JavaCompute node:*

<span id="page-533-0"></span>You can copy message headers by using a JavaCompute node.

The *Modifying Message Class* template in the JavaCompute node wizard generates the following code to copy message headers using a JavaCompute node: public void copyMessageHeaders(MbMessage inMessage, MbMessage outMessage) throws MbException { MbElement outRoot = outMessage.getRootElement(); MbElement header = inMessage.getRootElement().getFirstChild(); while(header != null && header.getNextSibling() != null)

```
{
 outRoot.addAsLastChild(header.copy());
 header = header.getNextSibling();
}
}
```
*Accessing the MQMD header by using a JavaCompute node:*

WebSphere MQ and WebSphere MQ Everyplace messages include an MQMD header. You can use a JavaCompute node to refer to the fields within the MQMD, and to update them.

Note that SCADA messages also include an MQMD header.

The following Java code shows how to add an MQMD header to your message: public void addMqmd(MbMessage msg) throws MbException

```
{
MbElement root = msg.getRootElement();
// create a top level 'parser' element with parser class name
MbElement mqmd = root.createElementAsFirstChild("MQHMD");
// specify next parser in chain
mqmd.createElementAsFirstChild(MbElement.TYPE_NAME_VALUE,
  "Format",
  "XMLNS");
}
```
*Accessing the MQRFH2 header by using a JavaCompute node:*

You can use a JavaCompute node to add an MQRFH2 header to an outgoing message.

When you construct MQRFH2 headers in a JavaCompute node, two types of field exist:

- Fields in the MQRFH2 header structure (for example, Format and NameValueCCSID)
- v Fields in the MQRFH2 NameValue buffer (for example mcd and psc)

The following code adds an MQRFH2 header to an outgoing message that is to be used to make a subscription request:

public void addRfh2(MbMessage msg) throws MbException

```
{
MbElement root = msg.getRootElement();
MbElement body = root.getLastChild();
// insert new header before the message body
MbElement rfh2 = body.createElementBefore("MQHRF2");
```
rfh2.createElementAsFirstChild(MbElement.TYPE\_NAME\_VALUE, "Version", new Integer(2));

```
rfh2.createElementAsFirstChild(MbElement.TYPE_NAME_VALUE, "Format", "MQSTR");
 rfh2.createElementAsFirstChild(MbElement.TYPE_NAME_VALUE, "NameValueCCSID", new Integer(1208));
MbElement psc = rfh2.createElementAsFirstChild(MbElement.TYPE_NAME, "psc", null);
psc.createElementAsFirstChild(MbElement.TYPE_NAME, "Command", "RegSub");
psc.createElementAsFirstChild(MbElement.TYPE_NAME, "Topic", "department");
 psc.createElementAsFirstChild(MbElement.TYPE_NAME, "QMgrName", "QM1");
 psc.createElementAsFirstChild(MbElement.TYPE_NAME, "QName", "PUBOUT");
 psc.createElementAsFirstChild(MbElement.TYPE_NAME, "RegOpt", "PersAsPub");
MbXPath xp = new MbXPath("/MQMD/Format" + "[set-value('MQHRF2')]", root);root.evaluateXPath(xp);
}
```
In this example, the MQHRF2 parameter is the parser class name, which is different from the parser element name (MQRFH2). For a list of the parsers, root element names, and class names for different headers, see Available parsers.

### **Updating the local environment with the JavaCompute node:**

The local environment tree is part of the logical message tree in which you can store information while the message flow processes the message.

The following information shows how to update the local environment:

1. Make a new copy of the local environment to update it. Use the full version of the copy constructor to create a new MbMessageAssembly object, as shown in the following example:

```
MbMessage env = assembly.getLocalEnvironment();
MbMessage newEnv = new MbMessage(env);
newEnv.getRootElement().createElementAsFirstChild(
  MbElement.TYPE_NAME_VALUE,
  "Status",
  "Success");
MbMessageAssembly outAssembly = new MbMessageAssembly(
  assembly,
  newEnv,
  assembly.getExceptionList(),
  assembly.getMessage());
```
getOutputTerminal("out").propagate(outAssembly);

2. Edit the copy to update the local environment.

### **Updating the Global Environment with the JavaCompute node:**

The [Global Environment](#page-86-0) tree is always created when the logical tree is created for an input message. However, the message flow neither populates it nor uses its contents. You can use this tree for your own purposes, for example to pass information from one node to another. You can use the whole tree as a scratchpad or working area.

The Global Environment can be altered across the message flow, therefore do not make a copy of it to alter. The following Java code shows how to alter the Global Environment:

```
MbMessage env = assembly.getGlobalEnvironment();
env.getRootElement().createElementAsFirstChild(MbElement.TYPE_NAME_VALUE, "Status", "Success");
```

```
getOutputTerminal("out").propagate(assembly);
```
<span id="page-535-0"></span>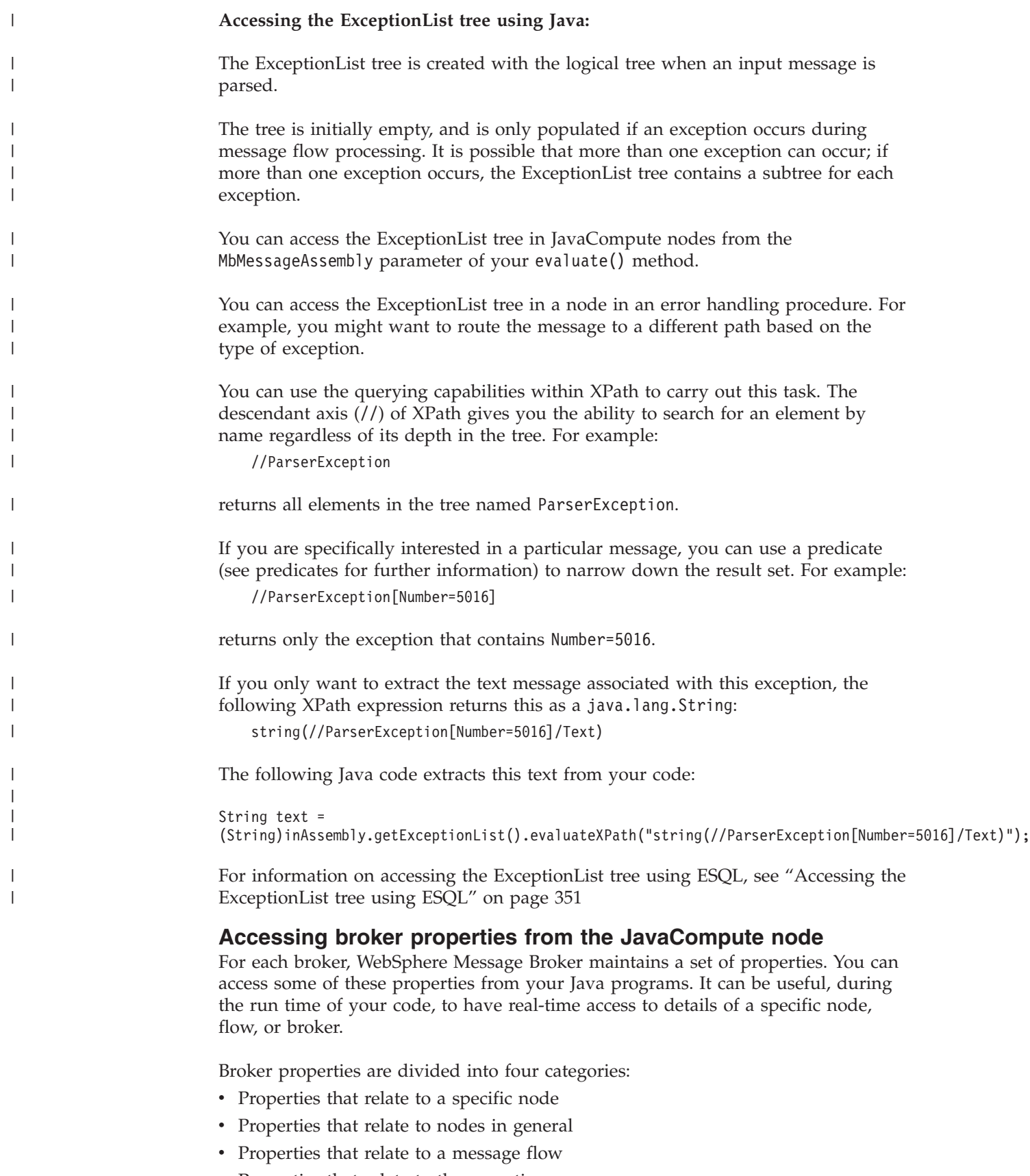

• Properties that relate to the execution group

<span id="page-536-0"></span>["Broker properties that are accessible from ESQL and Java" on page 1775](#page-1782-0) includes a table that shows the groups of properties that are accessible from Java. The table also indicates if the properties are accessible from ESQL.

Broker properties have the following characteristics.

- They are grouped by broker, execution group, flow, and node.
- They are case sensitive. Their names always start with an uppercase letter.
- They return NULL if they do not contain a value.

To access broker properties in a JavaCompute node, call methods on the following classes:

- MbBroker
- MbExecutionGroup
- MbMessageFlow
- MbNode

For example:

```
String brokerName = getBroker().getName();
```
## **Accessing user-defined properties from a JavaCompute node**

Customize a JavaCompute node to access properties that you have associated with the message flow in which the node is included.

To access these properties from a JavaCompute node, use the getUserDefinedAttribute(*name*) method, where *name* is the name of the property that you are accessing. The type of the object that is returned depends on the type of the property that you are accessing. The object has one of a set of types:

- MbDate
- MbTime
- MbTimestamp
- Boolean
- byte $[]$
- String
- Integer 32-bit values
- Long 64-bit values
- Double
- BigDecimal
- v BitSet

You cannot access user-defined properties in the constructor. To access them at initialization time, implement the following method, and use it to access the user-defined properties.

public void onInitialize() throws MbException

{ // access the user-defined properties here }

You can use the Configuration Manager Proxy (CMP) to change the value of user-defined properties. Use the getUserDefinedPropertyNames(), getUserDefinedProperty(), and setUserDefinedProperty() methods to query, discover, and set user-defined properties, as described in Setting user-defined properties dynamically at run time in a CMP application.

# <span id="page-537-0"></span>**Adding keywords to JAR files**

If a BAR file contains JAR files, you can associate keywords with the JAR files.

## **Before you start:**

Read about keywords in ["Message flow version and keywords" on page 67.](#page-74-0)

To add keywords to a JAR file:

- 1. Add a file called META-INF/keywords.txt to the root of the JAR file.
- 2. Add your keywords to the META-INF/keywords.txt file, because this file is parsed for keywords when it is deployed. Keywords have this format: \$MQSI *keyword* = *value* MQSI\$

For example, a deployed BAR file contains *compute.jar*, and *compute.jar* contains the file META-INF/keywords.txt with the following contents:

# META-INF/keywords.txt \$MQSI modified date = 3 Nov MQSI\$ \$MQSI author = john MQSI\$

This content means that the keywords "modified date" and "author" are associated with the deployed file *compute.jar* in Configuration Manager Proxy applications, including the Message Broker Toolkit.

You have now added keywords to your JAR file.

### **Next:**

When you have added keywords to your JAR file, you can display them in the BAR file editor; for more information, see ["Version and keyword information for](#page-267-0) [deployable objects" on page 260.](#page-267-0)

## **Interacting with databases by using the JavaCompute node**

Access databases from Java code included in the JavaCompute node.

Choose from the following options for database interaction:

- Broker JDBCProvider for type 4 connections
- [MbSQLStatement](#page-539-0)
- [JDBC API in an unmanaged environment](#page-540-0)
- $\cdot$  [SQLJ](#page-540-0)

If you use JDBCProvider for type 4 connections or MbSQLStatement, the databases that you access can participate in globally coordinated transactions. In all other cases, database access cannot be globally coordinated.

## **Broker JDBCProvider for type 4 connections:**

You can establish JDBC type 4 connections to interact with databases from your JavaCompute nodes. The broker supports type 4 drivers, but does not supply them. You must obtain these drivers from your database vendor; for information about supported drivers, see Supported databases.

Use the broker JDBCProvider for type 4 connections to benefit from the following advantages:

- v Use broker configuration facilities to define the connection, and to provide optional security, in preference to coding these actions.
- v Configure the broker and the databases to coordinate access and updates with other resources that you access from your message flows, except when the broker is running on z/OS.
- Use the broker Java API getJDBCType4Connection to initiate the connection, and then perform SQL operations by using the standard JDBC APIs. The broker manages the connections, thread affinity, connection pooling, and life cycle. If a connection is idle for approximately one minute, or if the message flow completes, the broker closes the connection.

If the broker is running on a distributed system, you can configure the databases and the connections to be coordinated with other resource activity. Global coordination on distributed systems is provided by WebSphere MQ, and can include interactions with local or remote databases, including remote databases that are defined on z/OS systems. If you establish a JDBC type 4 connection to a database from a broker that is running on z/OS, coordination is not provided. For information about setting up connections and coordination, see Enabling JDBC connections to the databases.

Before you can include this function in the code that you write for the node, you must configure the required environment. Decide whether your database requires security of access, and whether you want the database updates to participate in globally coordinated transactions. For the required and optional tasks, see Enabling JDBC connections to the databases.

When you have configured the JDBCProvider, you can establish a JDBC type 4 connection to the database by using the getJDBCType4Connection call on the MbNode interface. The following code provides an example of its use:

```
public class MyJavaCompute extends MbJavaComputeNode {
{
  public void evaluate(MbMessageAssembly inAssembly) throws MbException {
 MbOutputTerminal out = getOutputTerminal("out");
 MbMessage inMessage = inAssembly.getMessage();
  // create new message
 MbMessage outMessage = new MbMessage(inMessage);
 MbMessageAssembly outAssembly = new MbMessageAssembly(inAssembly,outMessage);
    try {
         // Obtain a java.sql.Connection using a JDBC Type4 datasource - in this example for a
         // JDBC broker configurable service called "MyDB2"
         Connection conn = getJDBCType4Connection("MyDB2",JDBC TransactionType.MB TRANSACTION AUTO);
          // Example of using the Connection to create a java.sql.Statement
          Statement stmt = conn.createStatement(
                          ResultSet.TYPE_SCROLL_INSENSITIVE,
                         ResultSet.CONCUR_READ_ONLY);
                         ResultSet srs0 = stmt.executeQuery(
                         "SELECT NAME, CITY FROM MySchema.MyTable");
             stmt.executeUpdate("UPDATE MySchema.MyTable SET CITY = "Springfield" WHERE Name = "Bart");
           .
            // Perform other database updates
           .
    } catch (SQLException sqx ){
     sqx.printStackTrace();
   } finally {
```

```
// clear the outMessage
   outMessage.clearMessage();
 }
}
```
}

In this example:

- *MyDB2* is the name of the JDBCProvider configurable service. Use the name of the service that you have created to connect to your database.
- *MySchema* is the name of the database schema (not the name of the database).
- MB\_TRANSACTION\_AUTO defines the level of transaction coordination that is required by the node. Only this value is supported, and indicates that the coordination in the node is inherited from that configured at message flow level.

Because the broker is managing the connections, your code must comply with the following restrictions:

- The only valid location for the getJDBCType4Connection call is in the JavaCompute node's evaluate method. Do not code the getJDBCType4Connection call in a JavaCompute node constructor in case the connection is lost and needs to be reestablished. SQL connections are cached by the broker and might be released due to inactivity or if a communications failure with the database is detected. Therefore, make the getJDBCType4Connection call in the evaluate method, which returns the existing cached connection if it is available, or a new connection if it is not.
- v Do not include any code that performs a COMMIT or a ROLLBACK function.
- Do not close the connection to the database.

To indicate a failure (and subsequently roll back a transaction), issue an exception from the JavaCompute node and the broker will handle the rollback.

## **MbSQLStatement:**

The MbSQLStatement class provides full transactional database access by using ESQL and ODBC. The broker resource manager coordinates database access when using MbSQLStatement. Global coordination is provided by WebSphere MQ on distributed systems, and by RRS on z/OS. For information about how to set up the ODBC resources that are required, see Enabling ODBC connections to the databases.

Create instances of the MbSQLStatement class by using the createSQLStatement() method of MbNode, passing to the method the ODBC data source, a broker EQSL statement, and, optionally, the transaction mode.

- Calling select() on this object returns the results of the query.
- Calling execute() on this object executes a query where no results are returned, such as updating a table.

The following Java code shows how to access a database by using MbSQLStatement:

```
MbMessage newMsg = new MbMessage(assembly.getMessage());
MbMessageAssembly newAssembly = new MbMessageAssembly(assembly, newMsg);
String table = "dbTable";
MbSQLStatement state = createSQLStatement( "dbName",
"SET OutputRoot.XMLNS.integer[] = PASSTHRU('SELECT * FROM " + table + "');" );
```
```
state.setThrowExceptionOnDatabaseError(false);
state.setTreatWarningsAsErrors(true);
state.select( assembly, newAssembly );
int sqlCode = state.getSQLCode();
if(sq)Code != 0){
// Do error handling here
}
```
getOutputTerminal("out").propagate(assembly);

# **JDBC API in an unmanaged environment:**

You can access standard Java APIs in the code that you write for your JavaCompute nodes, including JDBC calls. You can therefore use JDBC APIs to connect to a database, write to or read from the database, and disconnect from the database. The broker allows your JDBC connection code to invoke both type 2 and type 4 JDBC drivers in this environment, but does not supply them. You must obtain these drivers from your database vendor.

If you choose this method to access databases, the broker does not provide any support for managing the transactions; your code must manage the local commit and rollback of database changes. Your code must also manage the connection life cycle, connection thread affinity, and connection pooling. You must also monitor the access to databases when you use this technique to ensure that these connections do not cause any interference with connections made by the broker. In particular, be aware that type 2 drivers bridge to an ODBC connection that might be in use in message flows that access databases from ESQL.

# **SQLJ:**

SQLJ is a Java extension that you can use to embed static SQL statements within Java code. Create SQLJ files by using the workbench. The broker resource manager does not coordinate database access when using SQLJ.

- 1. Enable SQLJ capability in the workbench:
	- a. Switch to the Broker Application Development perspective.
	- b. Select **Window** → **Preferences**.
	- c. Expand **Workbench**.
	- d. Select **Capabilities**.
	- e. Expand **Database Developer**.
	- f. Select **SQLJ Development**.
	- g. Click **OK**.
- 2. Create a new SQLJ file within a Java project:
	- a. Right-click the *Java project* in which you want to create the file.
	- b. Select **New** → **Other**.
	- c. Expand **Data**.
	- d. Expand **SQLJ**.
	- e. Select **SQLJ File**.
	- f. Click **Next**.
	- g. Follow the directions given by the New SQLJ File wizard to generate the SQLJ file.

You can now reference the class in this SQLJ file from a JavaCompute node class in this project or in another referenced project.

# **Calling an Enterprise Java Bean**

You can call an Enterprise Java Bean (EJB) from a JavaCompute node.

#### **Before you start**:

- v Ensure that all required Java classes are in WebSphere Message Broker's shared-classes directory, or are referenced in the CLASSPATH environment variable. You can use the wildcard character (\*) at the end of a directory path specifier to load all JARs in that directory path.
- v Ensure that the user JAR files that are needed for EJB access are referenced in CLASSPATH. For more information, see the documentation for the application server that is hosting the EJB.
- v If you are using a version of WebSphere Message Broker before Version 6.0 Fix Pack 3, you must set the context loader by including the following statement in the node's Java code before the InitialContext is set:

Thread currentThread().setContextClassLoader(this.getClass().getClassLoader());

The following example shows how to call an EJB from a JavaCompute node: public class CallAckNoAckEJB JavaCompute extends MbJavaComputeNode {

```
public void evaluate(MbMessageAssembly inAssembly) throws MbException {
                MbOutputTerminal out = getOutputTerminal("out");
                MbOutputTerminal alt = getOutputTerminal("alternate");
                MbMessage inMessage = inAssembly.getMessage();
                // create new message
                MbMessage outMessage = new MbMessage(inMessage);
                MbMessageAssembly outAssembly = new MbMessageAssembly(inAssembly,outMessage);
                try {
                        // ----------------------------------------------------------
                        // Add user code below
                        String response = null:
                        String responseMessage = null;
                        Properties properties = new Properties();
                        properties.put(Context.PROVIDER_URL, "iiop://localhost:2809");
                        properties.put(Context.INITIAL_CONTEXT_FACTORY, "com.ibm.websphere.naming.
WsnInitialContextFactory");
                        try {
                           Context initialContext = new InitialContext(properties);
                                Object obj = initialContext.lookup("ejb/com/acme/ejbs/AckNoAckHome");
                                AckNoAckHome ejbHome = (AckNoAckHome)javax.rmi.PortableRemoteObject.
narrow(obj,AckNoAckHome.class);
                                AckNoAck ackNoAck = ejbHome.create();
                                responseMessage = ackNoAck.getAck();
                                response = "Ack";
                        } catch(Exception e) {
                                responseMessage = e.getMessage();
                                response = "NoAck";
                        }
                        MbElement cursor = outMessage.getRootElement().getFirstElementByPath("/XML/AckNoAck");
                        cursor.createElementAsLastChild(MbElement.TYPE_NAME,"Response",null);
                        cursor.getLastChild().createElementAsLastChild(MbElement.TYPE_NAME,response,null);
```

```
cursor.getLastChild().getLastChild().createElementAsLastChild(MbElement.TYPE_VALUE,null,
responseMessage);
                            // End of user code<br>// --------------------
                                                              // ----------------------------------------------------------
                            // The following should only be changed
                            // if not propagating message to the 'out' terminal
                            out.propagate(outAssembly);
                  } finally {
                            // clear the outMessage
                            outMessage.clearMessage();
                  }
   }
}
```
# **JavaCompute node Exception handling and the Failure terminal**

You do not need to catch exceptions that are thrown in a JavaCompute node. The broker handles exceptions automatically. If you catch an exception in your code, throw it again, allowing the broker to construct an exception list and propagate the message to the failure terminal, if one is connected. If you have not connected the failure terminal, the exception is thrown back to a Catch node or an input node.

# **Logging errors with the JavaCompute node**

The MbService class contains a number of static methods for writing to the Event log or syslog. Define message catalogs by using Java resource bundles to store the message text.

Three levels of severity are supported:

- Information
- Warning
- v Error

The following sample demonstrates the use of resource bundles and logging:

• [JavaCompute Node sample](/help/livehelp/?pluginID=com.ibm.samplegallery&class=com.ibm.samplegallery.SampleGalleryAction&arg=com.ibm.etools.mft.samples.javacomputenode.doc/doc/overview.htm)

You can view samples only when you use the information center that is integrated with the Message Broker Toolkit.

# **Developing message mappings**

Message mappings define the blueprint for creating a message. The topics in this section describe message mappings and explain how to develop them.

## **Concept topics:**

- ["Message mappings overview" on page 536](#page-543-0)
- ["Message flows, ESQL, and mappings" on page 10](#page-17-0)
- ["Advanced schema structures" on page 538](#page-545-0)

#### **Task topics:**

- ["Creating message mappings" on page 540](#page-547-0)
- v ["Creating a message map file in the Broker Development view" on page 540](#page-547-0)
- ["Creating a message map file from a Mapping node" on page 541](#page-548-0)
- ["Configuring message mappings" on page 542](#page-549-0)
- ["Mapping from source: by selection" on page 544](#page-551-0)
- <span id="page-543-0"></span>• ["Mapping from source: by name" on page 544](#page-551-0)
- ["Mapping a target element from source message elements" on page 553](#page-560-0)
- ["Setting the value of a target element to a constant" on page 555](#page-562-0)
- v ["Setting the value of a target element to a WebSphere MQ constant" on page 555](#page-562-0)
- v ["Setting the value of a target element using an expression or function" on page](#page-564-0) [557](#page-564-0)
- ["Deleting a source or target element" on page 558](#page-565-0)
- v ["Configuring conditional mappings" on page 559](#page-566-0)
- v ["Configuring mappings for repeating elements" on page 560](#page-567-0)
- ["Populating a message map" on page 561](#page-568-0)
- v ["Configuring the LocalEnvironment" on page 562](#page-569-0)
- ["Mapping headers and folders" on page 562](#page-569-0)
- ["Adding messages or message components to the source or target" on page 564](#page-571-0)
- ["Adding a database as a source or target" on page 564](#page-571-0)
- ["Modifying databases using message mappings" on page 566](#page-573-0)
- v ["Creating and calling submaps and subroutines" on page 579](#page-586-0)
- v ["Transforming a SOAP request message" on page 587](#page-594-0)
- v ["Editing a default-generated map manually" on page 588](#page-595-0)
- v ["Message mapping tips and restrictions" on page 589](#page-596-0)
- ["Message mapping scenarios" on page 592](#page-599-0)

A further section of topics contain reference information about message mapping:

- ["Message mappings" on page 1503](#page-1510-0)
- ["Message Mapping editor" on page 1503](#page-1510-0)
- ["Mapping node" on page 1515](#page-1522-0)
- ["Migrating message mappings from Version 5.0" on page 1534](#page-1541-0)

For a basic introduction to mapping, see the IBM Redbooks publication [WebSphere](http://www.redbooks.ibm.com/abstracts/sg247137.html) [Message Broker Basics.](http://www.redbooks.ibm.com/abstracts/sg247137.html)

# **Message mappings overview**

Message mappings define the blueprint for creating a message, where the created message is known as the target message.

Messages can contain the following components:

- Simple elements and attributes
- Complex elements (structures)
- Repeating simple or complex elements
- Other (embedded) messages

Messages can contain protocol-specific headers, which might need to be manipulated by WebSphere Message Broker. Dynamic setting of a message destination (routing) within the WebSphere Message Broker might also be required.

Values for target message elements can be derived from:

- v Input message elements (the input message is also known as the source message)
- Database tables
- Constant values
- WebSphere MQ constants
- Functions supplied by the Mapping node
- User-defined functions

The logic to derive values can be simple or complex; conditional statements might be needed, as might loops, summations, and other functions. All of the mappings shown earlier can be achieved using a Mapping node.

You can also create a reusable form of message map known as a submap. Submaps can be called from message maps and ESQL code.

You must have message definitions for any messages that you want to include in a message mapping. You can select the messages from your existing message definitions when you create a new message map. The Mapping node supports the following message domains:

MRM XMLNSC XMLNS MIME SOAP DataObject JMSMap **JMSStream** XML BLOB IDOC

If you use an unsupported parser to perform mappings, for example a user-defined parser, error messages might be generated when messages pass through your message flow. See ["Changing the target message domain" on page](#page-597-0) [590](#page-597-0) for information about setting the message domain for the target message.

Find out more about [message flows, ESQL, and mappings.](#page-17-0)

This section also contains information about ["Advanced schema structures" on](#page-545-0) [page 538.](#page-545-0)

# **Message flows, ESQL, and mappings**

A message flow represents the set of actions that are performed on a message when it is received and processed by a broker.

The content and behavior of a message flow is defined by a set of files that you create when you complete your definition and configuration of the message flow content and structure:

- The message flow definition file <message flow name>.msgflow. This file is mandatory, and is created automatically for you. It contains details about the message flow characteristics and contents (for example, what nodes it includes, its promoted properties, and so on).
- v The ESQL resources file <message\_flow\_name>.esql. This file is required only if your message flow includes one or more of the nodes that you can customize by using ESQL modules. You can create this file yourself, or you can cause it to be created for you by requesting specific actions against a node.

<span id="page-545-0"></span>You can customize the following built-in nodes by creating free-form ESQL statements that use the built-in ESQL statements and functions, and your own user-defined functions:

- Compute
- Database
- Filter
- The message mappings file <message flow name>< nodename>.msgmap. This file is required only if your message flow contains one or more of the nodes that you can customize by using mappings. You can create this file yourself, or you can cause it to be created for you by requesting specific actions against a node. A different file is required for each node in the message flow that uses the Message Mapping editor.

You can customize the following built-in nodes by specifying how input values map to output values.

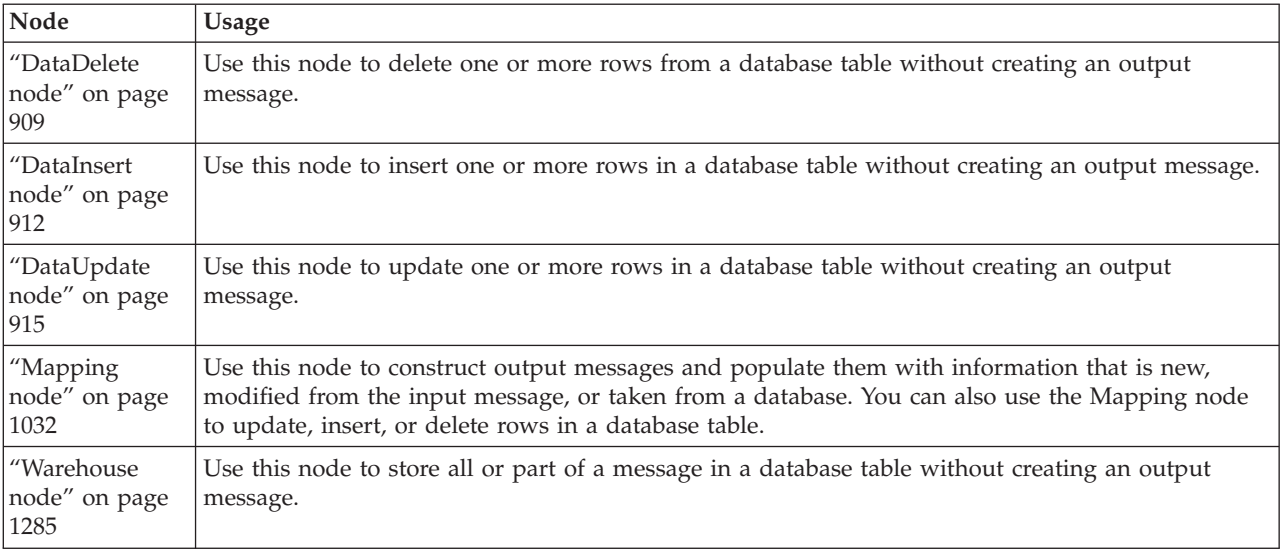

You can use built-in ESQL functions and statements to define message mappings, and you can use your own ESQL functions.

The ["Extract node" on page 927](#page-934-0) also uses mappings to create a new output message that contains a subset of the contents of the input message. However, the Extract node is deprecated in WebSphere Message Broker Version 6.0 and later releases. Although message flows that contain an Extract node remain valid in WebSphere Message Broker Version 6.0, redesign your message flows to replace Extract nodes by Mapping nodes to take advantage of later enhancements.

## **Advanced schema structures**

You can use several advanced schema structures in mappings.

This section contains information about the following subjects:

- ["Substitution groups" on page 539](#page-546-0)
- ["Wildcards" on page 539](#page-546-0)
- ["Derived types" on page 539](#page-546-0)
- ["List types" on page 539](#page-546-0)
- ["Union types" on page 539](#page-546-0)

<span id="page-546-0"></span>**Substitution groups:** A substitution group is an XML Schema feature that provides a means of substituting one element for another in an XML message. The element that can be substituted is called the *head* element, and the substitution group is the list of elements that can be used in its place.

The head element and any mapped substitutions are shown by default in the Source and Target panes of the Message Mapping editor. The mapped substitutions are listed beneath the head element. You can show and hide the substituting elements displayed in the Source and Target panes by selecting **Show Substituting Elements**. You create mappings to or from members of substitution groups in the same way as you would map other elements.

An abstract head element of a substitution group is not displayed and when substitution is blocked, the substitution group folder is not displayed.

**Wildcards:** A mapping that you perform to or from a wildcard results in a submap call. Specify the wildcard replacement when you choose the parameter of a submap call.

A wildcard element or attribute can be instantiated only with another element or attribute. The Message Mapping editor allows only a global element or attribute as a wildcard replacement.

**Derived types:** For an element of a given type, the base type and the mapped derived types are shown by default in the Source and Target panes of the Message Mapping editor. All attributes and elements of the base and derived types are listed under each type respectively. You can show and hide the derived types displayed in the Source and Target panes by selecting **Show Derived Types**.

You create mappings to or from a derived type and its contents in the same way that you would map any type or type content. When you map a derived type element, the Message Mapping editor generates ESQL code with the appropriate xsi:type attribute.

**List types:** A list type is a way of rendering a repeating simple value. The notation is more compact than the notation for a repeating element and provides a way to have multi-valued attributes.

You map list type attributes or elements in the same way that you would map any other simple type attribute or element. Mapping between two list type elements is the same as mapping between any two simple type elements.

To transform between a list type and a non-list type, such as a repeating element, write an ESQL function, then package the function as a map. The Message Mapping editor automatically selects this submap as the default transformation for the list type.

**Union types:** A union type is the same as a union of two or more other simple types and it allows a value to conform to any one of several different simple types.

Use the Message Mapping editor to create mappings to or from union type attributes or elements in the same way as you would map atomic simple type attributes or elements, as shown in the following diagram:

```
<xsd:simpleType name="zipUnion">
<xsd:union memberTypes="USState listOfMyIntType"/>
</xsd:simpleType>
<xsd:element name=zip type=zipUnion/>
```
# <span id="page-547-0"></span>**Creating message mappings**

The topics in this section describe how to create message mappings. Most actions can be achieved either by using the menu bar, or by right-clicking and choosing an action from a drop-down menu. For consistency, the following topics describe the menu bar method:

- v "Creating a message map file in the Broker Development view"
- v ["Creating a message map file from a Mapping node" on page 541](#page-548-0)
- ["Configuring message mappings" on page 542](#page-549-0)
- ["Mapping from source: by selection" on page 544](#page-551-0)
- ["Mapping from source: by name" on page 544](#page-551-0)
- v ["Mapping a target element from source message elements" on page 553](#page-560-0)
- v ["Setting the value of a target element to a constant" on page 555](#page-562-0)
- v ["Setting the value of a target element to a WebSphere MQ constant" on page 555](#page-562-0)
- v ["Setting the value of a target element using an expression or function" on page](#page-564-0) [557](#page-564-0)
- v ["Creating a BLOB output message using a message map" on page 557](#page-564-0)
- ["Mapping from a BLOB message to an output message" on page 558](#page-565-0)
- ["Deleting a source or target element" on page 558](#page-565-0)
- ["Configuring conditional mappings" on page 559](#page-566-0)
- ["Configuring mappings for repeating elements" on page 560](#page-567-0)
- ["Populating a message map" on page 561](#page-568-0)
- v ["Configuring the LocalEnvironment" on page 562](#page-569-0)
- ["Mapping headers and folders" on page 562](#page-569-0)
- ["Adding messages or message components to the source or target" on page 564](#page-571-0)
- v ["Adding a database as a source or target" on page 564](#page-571-0)
- ["Modifying databases using message mappings" on page 566](#page-573-0)
- v ["Creating and calling submaps and subroutines" on page 579](#page-586-0)
- v ["Transforming a SOAP request message" on page 587](#page-594-0)
- v ["Editing a default-generated map manually" on page 588](#page-595-0)

# **Creating a message map file in the Broker Development view**

You can create a message map file for use in your message flows in the Broker Development view. If you want to add a database to your message map file, you must have [created a database definition](#page-573-0) for the database.

To create a message map (.msgmap) file in the Broker Development view:

1. From the Broker Application Development perspective, click **File**  $\rightarrow$  **New**  $\rightarrow$ **Message Map**.

Alternatively, in the Broker Development view, right-click the message flow project that you want to create the message map in and click **New** → **Message Map**.

The New Message Map wizard opens.

- 2. Specify the Project, Name and Schema for the message map. The project list is filtered to show only projects in the active working set. Click **Next**.
- 3. Follow the on-screen instructions to complete the New Message Map wizard:
	- a. On the **Select map kind and its source and target** pane, select the type of map you want to create.
- <span id="page-548-0"></span>v If you select the option **Message map called by a message flow node**, a message map is created that can be accessed from a node. Properties are associated with any source or target messages, and you can select to include message headers and the LocalEnvironment with the message body.
- v If you select the option **Submap called by another map**, a message map is created that can be referenced from another message map. This is known as a submap and can contain components of a message body such as global elements, global attributes, and global types. A submap does not contain Properties, message headers, or the LocalEnvironment.
- b. Expand the Messages, Message Components, and Data Sources folders and their children, to display all the available options. Select the Messages, Message Components, Database Selects, Stored Procedures, and User Defined Functions that you want to use for your map from **Select Map Sources**. The stored procedure list, if any, shows the stored procedure signature, such as the procedure name, its parameter mode (IN/OUT/INOUT), parameter name, and the data type.
- c. Expand the Messages and Data Targets folders and their children, to display all the available options. Select the Messages, Table Inserts, Table Updates and Table Deletes that you want to use as targets for your map from **Select Map Targets**.

The information contained inside a square bracket is the data source name, schema name, and the database project which contains the database definition.

Messages, data sources and data targets are filtered to show only resources from the active working set. If you cannot find the Messages, Message Components, Data Sources or Data Targets that you expect, clear the **Apply working set filtering to artifact selection(s) on the page** check box.

4. Select **Finish** to create the new message map. The ["Message Mapping editor"](#page-1510-0) [on page 1503](#page-1510-0) opens with the selected sources and targets.

After you have created a message map file, [configure the message mappings.](#page-549-0) You must also configure the **Mapping routine** property on your mapping node to match the name of your new mapping file.

# **Creating a message map file from a Mapping node**

You can use a Mapping node to create a message map with messages and databases as both sources and targets.

Before creating a message map file, ensure you complete the following tasks:

- 1. ["Creating a message flow project" on page 251](#page-258-0)
- 2. ["Creating a message flow" on page 254](#page-261-0)
- 3. Define message flow content that includes a Mapping node, see ["Defining](#page-270-0) [message flow content" on page 263.](#page-270-0)

To create a message map (.msgmap) file from a Mapping node:

- 1. Open your message flow from the Broker Application Development perspective.
- 2. Double-click the Mapping node, or right-click the Mapping node and click **Open Map**. The New Message Map for Mapping Node wizard opens.
- 3. Select the combination of Messages, Data Sources, or both, that you want to use as sources for your map from Select map sources. Select the combination of Messages, Data Targets, or both, that you want to use as targets for your map from Select map targets.

<span id="page-549-0"></span>If you cannot find the Messages, Data Sources or Data Targets that you expect, clear the **Apply working set filtering to artifact selection(s) on the page** check box.

4. Click **OK** to create the new message map. The Message Mapping editor opens with the selected sources and targets, for more information see ["Message](#page-1510-0) [Mapping editor" on page 1503.](#page-1510-0)

After you have created a message map file, you can configure the message mappings, see "Configuring message mappings."

# **Configuring message mappings**

Use the Message Mapping editor to configure a message mapping.

The editor provides the ability to set values for:

- Message destination
- Message content
- Message headers

See the ["Mapping node" on page 1032](#page-1039-0) topic for more information about how to set the properties of a Mapping node.

Wizards and dialog boxes are provided for tasks such as adding mappable elements and working with submaps. Mappings that are created with the Message Mapping editor are validated and compiled automatically, ready to be added to a broker archive (BAR) file, and for subsequent deployment to WebSphere Message Broker.

Use the Message Mapping editor to perform the following tasks:

#### **Common tasks:**

- v ["Mapping a target element from source message elements" on page 553](#page-560-0)
- ["Mapping a target element from database tables" on page 572](#page-579-0)
- v ["Mapping a target element from database stored procedures" on page 574](#page-581-0)
- v ["Mapping a target element from database user-defined functions" on page 575](#page-582-0)
- v ["Setting the value of a target element to a constant" on page 555](#page-562-0)
- v ["Setting the value of a target element using an expression or function" on page](#page-564-0) [557](#page-564-0)
- ["Configuring conditional mappings" on page 559](#page-566-0)
- ["Configuring mappings for repeating elements" on page 560](#page-567-0)

**Message destination tasks:** You might choose to map a destination so that the destination can be set dynamically; to do this, set values in

LocalEnvironment.Destination. You can also retrieve information after a message has been sent, by accessing information in LocalEnvironment.WrittenDestination.

- ["Configuring the LocalEnvironment" on page 562](#page-569-0)
- ["Mapping headers and folders" on page 562](#page-569-0)

#### **Message content tasks:**

- ["Adding messages or message components to the source or target" on page 564](#page-571-0)
- ["Adding a database as a source or target" on page 564](#page-571-0)
- v ["Showing or hiding substituting elements in the Message Mapping editor" on](#page-550-0) [page 543](#page-550-0)

<span id="page-550-0"></span>• "Showing or hiding derived types in the Message Mapping editor"

## **Message header tasks:**

- ["Configuring message headers" on page 562](#page-569-0)
- ["Mapping headers and folders" on page 562](#page-569-0)

#### **Showing or hiding substituting elements in the Message Mapping editor:**

You can use the **Show Substituting Elements** dialog box to show and hide substituting elements in the Message Mapping editor.

The head element and any mapped substitutions are shown by default in the Message Mapping editor. You can use the **Show Substituting Elements** dialog to show and hide the substituting elements in the Source and Target panes of the Message Mapping editor. To show or hide substituting elements:

- 1. In either the Source or the Target pane, right click the element that you want to show or hide the substituted elements for. If an element has substituted elements, it is displayed as a substitutions folder in the Source or the Target pane.
- 2. Click **Show Substituting Elements** on the context menu. The Show Substituting Elements dialog box is displayed.
- 3. In the Show Substituting Elements dialog box, select elements to show them in the Message Mapping editor, or clear them to hide them in the Message Mapping editor. You cannot hide any element that is already used in a mapping.
- 4. Click **OK**.

The elements that you have chosen to show or to hide are stored as preferences in your workspace.

### **Showing or hiding derived types in the Message Mapping editor:**

You can use the **Show Derived Types** dialog box to show and hide derived types in the Message Mapping editor.

For an element of a given type, only the base type and any mapped derived types are shown in the Message Mapping editor. You can use the **Show Derived Types** dialog to show and hide derived types in the Source and Target panes of the Message Mapping editor. To show or hide derived types in the Message Mapping editor:

- 1. In either the Source or the Target pane, right click the element that you want to show or hide the derived types for. If an element has derived types it is displayed as a specializations folder in the Source or the Target pane.
- 2. Click **Show Derived Types** on the context menu. The Show Derived Types dialog box is displayed.
- 3. In the Show Derived Types dialog box, select elements to show them in the Message Mapping editor, or clear them to hide them in the Message Mapping editor. You cannot hide any element that is already used in a mapping.
- 4. Click **OK**.

The elements that you have chosen to show or to hide are stored as preferences in your workspace.

# <span id="page-551-0"></span>**Mapping from source: by selection**

The following steps describe how to map from source using Map from Source, or using the drag and drop method.

# **Using Map from Source**

- 1. Select the source and target elements that you want to map by clicking them. (Ctrl+click to select multiple source or target elements.)
- 2. Click **Map** → **Map from Source**.

There are four possible scenarios that result in mapping by selection using Map from Source.

- v If more than one mappable source element is selected, the selected sources are mapped to the selected target.
- v If more than one mappable target element is selected, the selected source is mapped to the selected targets.
- v If one mappable source and one mappable target are selected, and neither element has any children, the selected source is mapped to the selected target.
- v If one mappable source and one mappable target are selected, where both the elements have children and the same type definition, the selected source is mapped to the selected target.

## **Using the drag and drop method**

Drag the appropriate source element or elements onto the target element or elements (Ctrl+click to select multiple source or target elements.)

When you use the drag and drop method to map from source, mapping by selection is always performed. You can use the drag and drop method in the following scenarios:

- More than one mappable source element is selected. In this case, the selected sources are mapped to the selected target.
- More than one mappable target element is selected. In this case, the selected source is mapped to the selected targets.
- One mappable source and one mappable target are selected, and neither element has any children. In this case, the selected source is mapped to the selected target.
- v The selected source and target elements have the same type definition, or when the source type is derived from the target type. In this case the entire structure below the element is copied.

In other scenarios, when a mapping by selection is not possible, the Map by Name wizard opens to enable a Map by Name mapping to be performed instead.

# **Mapping from source: by name**

The Map by Name wizard is used to map complex types by examining the names of source elements and target elements to create mappings.

The Map by Name wizard can also be used to map database columns. The following steps describe how to map from source using the Map by Name wizard.

## **Using the Map by Name wizard**

- 1. Click the source and target complex elements, database, schema, table, database stored procedure, or database user-defined function that you want to map.
- 2. Click **Map** → **Map by Name**. The Map by Name wizard opens to allow you to perform mapping by name.
- 3. Choose the appropriate option from the Select how to map from source to target wizard:
	- v **Map leaves of the selected nodes**. This option maps the leaves of the source element to the leaves of the target element, that match each other; this option is selected by default.
	- v **Map immediate children of the selected nodes**. This option maps only the immediate children of the source element to the immediate children of the target element that match each other. This option is available only when the selected source and target elements have immediate children that are mappable.
- 4. After selecting the **Map leaves of the selected nodes** or **Map immediate children of the selected nodes** option, specify how names are matched.
	- v **Case sensitive**. This option enables you to select whether you want to match the case sensitivity of the name; this option is not selected by default.
	- v **Alphanumeric characters (Letters and digits only)**. This option excludes special characters (for example & and - ) from the name; this option is selected by default.

The preceding two options are independent of one another, and you can select their values separately.

5. Specify the Mapping Criteria between the sources and targets.

If the source and target names that you are using satisfy more than one of the following options, the order in which names are matched is:

- a. Same
- b. Synonym
- c. Similar

Any target that is matched during an earlier step is excluded from name matching in a later step.

v **Create mappings between sources and targets with the same name**. This option matches items of the same name, and is selected by default.

Whether the two names are considered to be the same, depends on your selections for **Case sensitive** and **Alphanumeric characters (Letters and digits only)**.

For example, if you have used the default options for **Case sensitive** and **Alphanumeric characters (Letters and digits only)** FIRST\_NAME and FirstName are considered to be a match.

However, if you have selected **Case sensitive** as well as **Alphanumeric characters (Letters and digits only)**, the two names are considered to be identical only if they contain the same alphanumeric characters in the same order, and the characters are of the same case.

See ["Mapping by Same Name" on page 547](#page-554-0) for further information.

v **Create mappings when source and target names are more similar than**. This option allows you to specify how similar two words have to be to create a mapping between them by varying the result from zero to 100 percent. The result is displayed and the default value is 60; see ["Sample similarity values"](#page-553-0) [on page 546](#page-553-0) for some examples of how similar words are matched to one another.

<span id="page-553-0"></span>v **Create mappings between source and target names defined as synonyms in file**. This option allows you to create mappings for word pairs that are defined in a synonym file. A synonym file is a flat text file with file extension .txt or .csv. See ["Creating and using a synonym file" on page 551](#page-558-0) for further information on how you create a synonym file from a spreadsheet written in Microsoft® Excel.

See ["Format of the synonym file" on page 548](#page-555-0) for further information on the synonym file itself, and ["Algorithm used to match synonyms" on page 552](#page-559-0) for further information on the methods that are used to match synonyms in a synonym file.

6. Click **Finish** to complete the process, or **Next** to obtain further options.

The Map by Name wizard opens automatically when you use the drag and drop method to map from source where the source and target are complex types with different type definitions, or where the source type is not derived from the target type.

## **Selecting matches:**

Use the Map by Name wizard to select the mappings that you want to create.

When you have specified how you require the names to be matched on the initial panel of the Map by Name wizard, and you selected **Next**, you obtain a panel that displays all the matches found.

You can now select the options you require:

- 1. Select any row in the **Selectable Mapping Targets** column for which you want to make changes. Selecting a folder tree node results in the entire tree branch being selected or deselected.
- 2. Click **Edit** to start the **Select Mapping Source** dialog.
- 3. To select any mapping target, select the appropriate tree node check box. Conversely, to remove any mapping target remove the selection from the appropriate tree node check box.
- 4. Ensure that you have selected only the number of matches that you require. The third column displays the number of sources selected for each mapping target. The cell has a value greater than one, when the source of a map contains several elements of certain names under various containers, and the source names match to the same target name.
- 5. Click **Finish** to complete the mapping process, or click **Back** to change the matches that you have set up. When you click **Finish**, you obtain a warning message if either, or both, of the following conditions apply. These conditions are that you have selected:
	- a. More than a few sources to map to the same target.
	- b. A large number of targets for which you want to create mappings.

#### **Sample similarity values:**

The following table lists words that are similar to one another, together with their similarity value in percent.

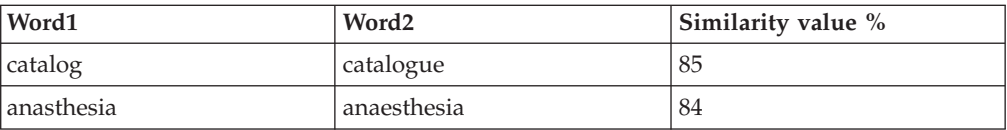

<span id="page-554-0"></span>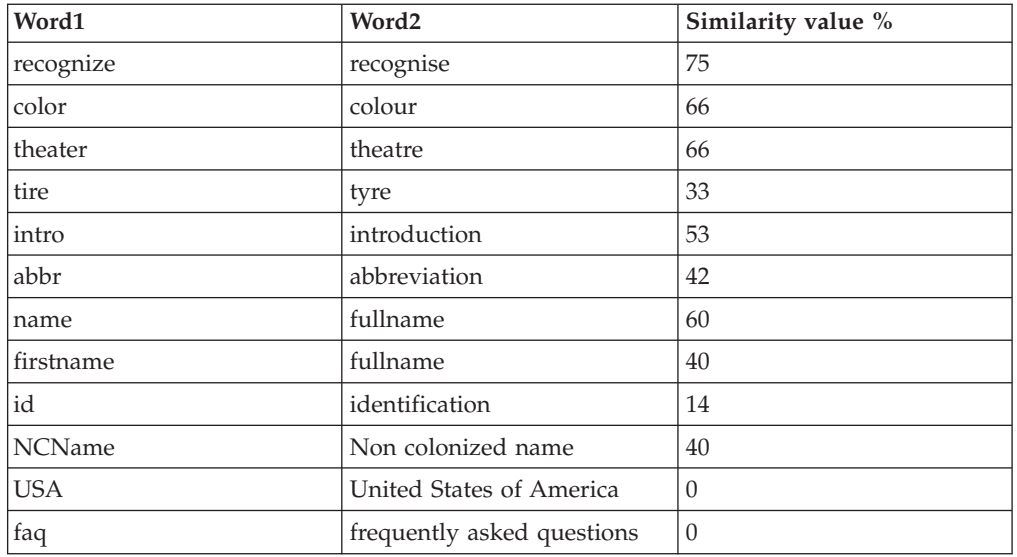

## **Mapping by Same Name:**

Options available when you select **Create mappings between sources and targets with the same name** or a similar name.

When you select **Create mappings between sources and targets with the same name**, the following rules apply:

- 1. Any target field that has a fixed value is excluded in name matching. Any target that is already mapped, or under a container that is already mapped, is excluded from name matching.
- 2. If a source and a target have the same name, it is a match, regardless of the kind of, and XSD type of, the source and target. An element, an attribute, and a database column can all form a match if their names are the same.
- 3. XML namespaces are excluded from name matching. Therefore, abc:something and xyz:something are considered the same, as are {http:// www.abc.com}:something and {http://www.xyz.com}:something.
- 4. When multiple sources have the same name as one target, one mapping is created. However, when multiple targets have the same name as one source, multiple mappings are created, each for one source and one target.
- 5. When performing Map from Source for a selected source and a selected target, the workbench might insert some for and if statements based on the repeatability (maximum occurrences) of the selected source and target, and their containers.

The same process occurs for Map by Name, based on the repeatability of the selected sources and targets, and their containers.

However, there are not any for or if statements inserted on descendants of the selected source and target.

- 6. When you select the **Map leaves of the selected nodes** option, the following steps are taken to match names:
	- a. Compare the path name starting after the selected source or target.
	- b. Compare the item name without path

For example, if you invoke the action **Create mappings between sources and targets with the same name** and have a:

- <span id="page-555-0"></span>v Source path for partNum of \$source/po:purchaseOrder/**items**/item/partNum, where **items** is the selection that you made in the source.
- v Target path for partNum of \$target/**po:purchaseOrder**/items/item/partNum, where **po:purchaseOrder** is the selection that you made in the target.

During step a) the source and target path names involved in the same-name test are item/partNum and /items/item/partNum.

During step b) the source and target item names that are involved in same-name test are partNum and partNum; that is, name matches are done using short names without their paths.

Note that sources and targets matched in a previous step do not participate in a later step.

#### **Mapping by similar name**

- 1. Fixed value targets and mapped targets are excluded in name matching; see [Point 1](#page-554-0) in the preceding section.
- 2. The *similarity* test is done using the name of an element, an attribute, or a database column regardless of its type; see [Point 2](#page-554-0) in the preceding section.
- 3. The *similarity* test applies in the same way to case sensitivity and alphanumeric characters as for **Mapping by same name**.
- 4. Namespace or namespace prefixes do not participate in the *similarity* test; see [Point 3](#page-554-0) in the preceding section.
- 5. The behavior for the situation when multiple sources are similar to one target, and when multiple targets are similar to one source, is the same as [Point 4](#page-554-0) in the preceding section.
- 6. The repeatability (maximum occurrences) of containers and descendants of the selected source and target are handled in the same way as in [Point 5](#page-554-0) in the preceding section.
- 7. When you select the option **Create mappings when source and target names are more similar than**, you must also select **Create mappings between sources and targets with the same name**.
- 8. When you select **Map leaves of the selected nodes**, the following steps are taken to match names.

Sources and targets matched in a previous step do not participate in a later step:

- The path names starting after the selected source and target are the same.
- The item names excluding the path are the same.
- The item names excluding the path are similar.
- 9. You can select the similarity threshold for two words to be considered similar.
- 10. You cannot use any other similarity algorithm.

#### **Format of the synonym file:**

Map by Name allows you to create mappings between specific sources and targets by putting the names of the sources and targets in a file called the synonym file.

Synonyms, in the context of the synonym file, are groups of words that represent mappings that you want to create.

*File type:*

A synonym file can reside anywhere in your file system, only if the encoding used in the synonym file is the same as that used by the Eclipse Toolkit system.

However, if the synonym file uses a specific encoding that is, or might be, different from the encoding of the Eclipse Toolkit, the file must reside in a project in the workbench.

If the synonym file is created outside the workbench, and uses a specific encoding, save the file under a workbench project and click **Refresh** to make the file visible in the navigator.

The synonym file uses Tab-separated or comma-separated files only. If you have written your mapping requirement in any external application, for example, Microsoft Word or Microsoft Excel, you must export the relevant data in a format that the synonym file supports.

#### *Item names in the file:*

A synonym file contains the names of items to be mapped, without the path to the item or the namespace of the item.

For example, if you want to map partNum to partNumber in the following XML, you must put partNum in the synonym file, not item/partNum, items/item/partNum, or purchaseOrder/items/item/partNum.

```
<po:purchaseOrder xmlns:po="http://www.ibm.com">
<items>
    \leqitem><partnum>100-abc</partnum>
         <productName>Acme Integrator</productName>
         <quantity>22</quantity>
         <USPrice>100.99</USPrice>
         <po:comment>Acme Integrator</po:comment>
         <shipDate>2008-12-01</shipDate>
    \langleitem\rangle</items>
</po:purchaseOrder>
```
Synonyms in the file can:

- v Be case sensitive or not case sensitive
- Contain the entire mapping item name
- Have non alphanumeric characters removed

You must select the appropriate options in the action dialog, according to the way in which you created the synonym file.

#### *Rows in the synonym file:*

In the synonym file, each row represents one group of names to be mapped between each other and each row must contain at least two names. Names within a row are separated by commas in .csv files, and by Tab characters in .txt files.

A synonym file can contain an optional special row at the top. This top row contains key words **Source**, **Target**, or **Source\_Target**, separated by the same delimiter used in the remainder of the file. The top row is used to indicate whether the synonyms are to be used to match names in mapping the source or the target:

- v If the first word in the top row is **Target**, the first name only, in each subsequent row is searched in the mapping target for name matching.
- v If the second word in the top row is **Source**, the second name only, in each subsequent row is searched in the mapping source for name matching.

v If the third word in the top row is **Source\_Target**, the third name only, in each subsequent row is searched in both the mapping source and mapping target for name matching.

The top row must not contain fewer key words than the maximum number of names in any row in the file.

If the top row contains any word other than **Source**, **Target**, or **Source\_Target**, the top row is ignored and it is assumed that the top row is missing. If you omit the optional top row, every name in the synonym file is considered to be **Source\_Target**; that is, any name found either in the mapping source or in the mapping target is matched.

If a synonym file contains two rows:

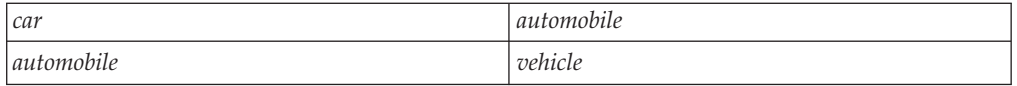

*car* and *vehicle* are not considered to be synonyms.

In order to make all three words synonyms, your synonym file can have either:

• One row with all three words -

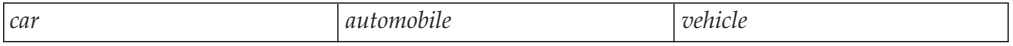

or

• Three rows -

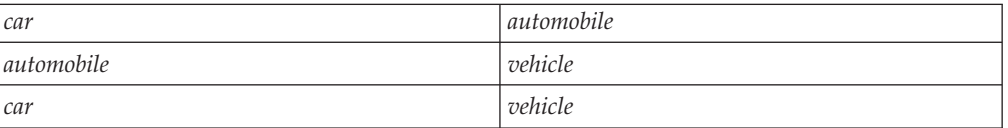

#### *Special characters:*

You can write synonym files manually, or export them from another application; for example, Microsoft Excel. Item names in synonym files reflect the application domain and do not have to match exactly the names in the XML schema or the relational database column.

For example, a synonym file might contain the row: summer l'été

As l'été does not conform to the XML NCName format, you could name the element 1 été. As long as all the alphanumeric characters in the synonym file match those in the schema, you can use the file with the option **Letters and digits only, ignore non-alphanumeric characters**.

Many mapping requirements are written in Microsoft Excel, and cells in a Microsoft Excel file might contain specific characters like double quotation marks, space, new line, comma, and so on. When such a Microsoft Excel file is saved as a Tab-separated or comma-separated file, they contain additional double quotation marks.

<span id="page-558-0"></span>Two groups of synonyms in a synonym file are delimited either by a Line Feed (LF) character, or Line Feed followed by a Carriage Return (LFCR). A Carriage Return (CR) character by itself does not end a group of synonyms.

Leading and trailing space characters adjacent to the delimiter (comma or Tab character) are ignored. Blank rows, or rows that contain only space characters, are permitted and ignored in a synonym file.

Different editors might inject different space characters into a synonym file; spaces are not used to delimit synonyms, and spaces are ignored unless they are inside double quotation marks.

If a synonym contains a comma, a double quotation mark, a carriage return, or a leading or trailing space that is significant, the synonym must be enclosed in double quotation marks. A double quotation mark within a synonym is ended by another double quotation mark. For example:

```
"comma,separated"
"double""quote"
 "with<CR>
  newline"
 " spaces "
```
When the synonym file is read by the workbench, the double quotation marks at the beginning and end of the synonym are removed and the workbench stores the following in the synonym table:

```
comma,separated
double"quote
  with<CR>newline
    spaces
```
The workbench reads a synonym file containing these special characters correctly, and you should select the **Letters and digits only, ignore non-alphanumeric characters** option when using the synonym file.

## **Creating and using a synonym file:**

You can create a synonym file manually, or by generating a synonym file from the information that is contained in a Microsoft Excel spreadsheet, using the following set of instructions.

The following set of instructions describes how to create a synonym file where the original mapping requirement is written in Microsoft Excel. If your original requirement is written in a table in Microsoft Word you must copy and paste the table into Microsoft Excel before you begin.

Amend the process to allow for extra facilities that your enterprise uses.

- 1. Select the section of the Microsoft Excel spreadsheet that you require. For example, if you have a Product that you want to map to a Part number, select that section of the spreadsheet.
- 2. Remove all columns from the spreadsheet, except the ones containing the source field name and the target field name.

You might have to edit some of the cells. For example, if your mapping instruction includes the phrase based on, remove this phrase.

3. If the source or target fields contain paths, remove the paths to leave only the short names of the item.

<span id="page-559-0"></span>However, it is helpful to sort the column before removing the paths. Sorted path names can indicate which is the best source or target to select when invoking the action.

If all the interested sources (or targets) start with the same path prefix, you might consider selecting the lowest source (or target) node in the tree which has that common path prefix.

- 4. Remove all rows that do not have a source field name and a target field name. For example, if you have an obsolete product that no longer has a part number and you have put n/a in the source, remove that row.
- 5. Select the **Save As** function in Microsoft Excel to save the spreadsheet into a format acceptable by our workbench.

You can use either a Tab delimited .txt file or a comma delimited .csv file. A comma delimited file can be opened using Microsoft Excel and it looks similar to the original Microsoft Excel file; the file can also be viewed using a text editor.

6. Create the mappings using the synonym file.

Select the options in the **Map by Name** wizard that match your requirements; for example, select the default options of **Map leaves of the selected nodes** and **Alphanumeric characters (Letters and digits only)**.

When you have chosen these options, select **Create mappings between source and target names defined as synonyms in file**.

If you need to map same-name sources to targets, and the synonym file does not contain rows with those names (for example a row with **car,car**), you might want to check the **Create mappings between sources and targets with the same name** option, in addition to **Create mappings between source and target names defined as synonyms in file** option.

For that matter, you can even check both **Create mappings between sources and targets with the same name** and **Create mappings when source and target names are more similar than**, in addition to **Create mappings between source and target names defined as synonyms in file**, if your synonym file does not contain a row **color,colour** and you want to map between them.

- 7. Click **Finish**.
- 8. Edit any mapping expression based on the requirement that you need.

For example, if you have PRODUCT \$SOURCE/Batch/Detail/Replace/PartNumber

edit the mapping expression to: xs:boolean(\$source/Batch/Detail/Replace/PartNumber = 1)

9. Create any mappings that the Map by Synonym process has not generated. Use drag and drop, **Map from Source**, or the **Enter Expression** process.

#### **Algorithm used to match synonyms:**

Information comparing how synonyms are matched with Map by Name to create mappings between specific sources and targets.

- 1. Fixed value targets and mapped targets are excluded in name matching; see [Point 1](#page-554-0) in ["Mapping by Same Name" on page 547.](#page-554-0)
- 2. The synonym matching is done using the name of an element, an attribute, or a database column regardless of its type; see [Point 2](#page-554-0) in ["Mapping by Same](#page-554-0) [Name" on page 547.](#page-554-0)
- <span id="page-560-0"></span>3. The synonym matching uses case insensitive alphanumeric characters is identical to that used in ["Mapping from source: by name" on page 544.](#page-551-0)
- 4. Namespace or namespace prefixes do not participate in synonym matching; see [Point 3](#page-554-0) in ["Mapping by Same Name" on page 547.](#page-554-0)
- 5. The behavior for the situation when multiple sources are synonyms of one target, and when multiple targets are synonyms of one source, is the same as [Point 4](#page-554-0) in ["Mapping by Same Name" on page 547.](#page-554-0)
- 6. The repeatability (maximum occurrences) of containers and descendants of the selected source and target are handled in the same way as in [Point 5](#page-554-0) in ["Mapping by Same Name" on page 547.](#page-554-0)
- 7. If a source and a target have the same name, they are not considered a match under the option for synonyms. If you require a mapping for same-name sources and targets, you must also select the **same name** option.
- 8. In addition to mapping synonyms, you might want to create mappings for some, but not all, same-name sources and targets. In this case, you have two options:
	- v Deselect the **Create mappings between sources and targets with the same name** option and include the same-name sources and targets in the synonym file
	- v Select the **Create mappings between sources and targets with the same name** option, and deselect the unwanted mappings on the second page of the wizard.
- 9. When you select **Map leaves of the selected nodes** together with both same name and synonym mapping options, the following steps are taken to match names.

Sources and targets matched in a previous step do not participate in a later step:

- v The path names starting after the selected the source and target are the same.
- The item names excluding the path are the same.
- The item names excluding the path are synonyms
- 10. When you select **Map leaves of the selected nodes** and you require synonyms to be mapped without mapping same names, the item names only are checked for synonyms; paths have no effect.

# **Mapping a target element from source message elements**

You can map:

- simple source elements to simple target elements
- v source structures to target structures (where the source and target are of the same type)
- v source structures to target structures (where the source and target are of a different type)
- v multiple simple source elements to a simple target element

The following sections describe how to perform mapping for these particular scenarios using the Message Mapping editor.

#### **Mapping simple source elements to simple target elements**

In the following example, the source element called Name does not contain the same children as the target element called Name:

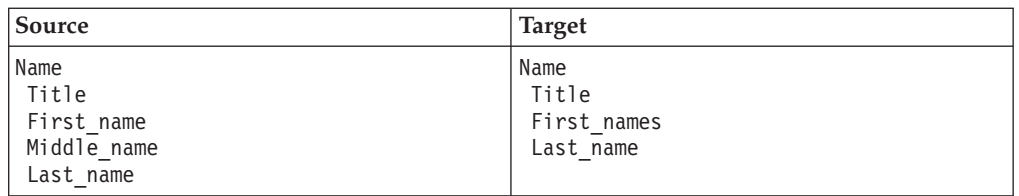

To map one of the child elements, drag the element from the Source pane onto the corresponding element in the Target pane; for example, drag the Last\_name source element onto the Last\_name target element.

The mapping is represented by a line between the source element and the target element and an entry for the mapping in Xpath format appears in the Spreadsheet pane. A triangular icon indicates which elements in the Source and Target panes have been mapped.

## **Mapping source structures to target structures (where the source and target are of the same type)**

In the following example, the source element called Name has the same structure as the target element called Name:

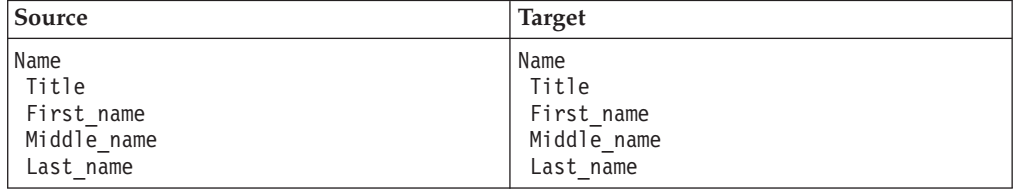

To map the entire source structure to the target structure, drag the parent element (Name) from the Source pane onto the corresponding element (Name) in the Target pane. All the child elements are mapped.

## **Mapping source structures to target structures (where the source and target are of a different type)**

In the following example, the source element called Name has a different structure to the target element called DifferentName:

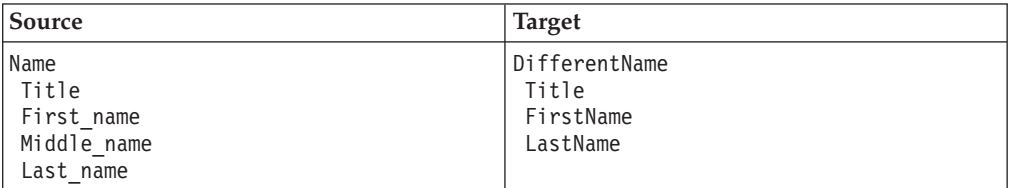

To map the entire source structure to the target structure, drag the parent element (Name) from the Source pane onto the corresponding element (DifferentName) in the Target pane. The Map By Name wizards opens. Select **Map leaves** and **Map items of same and similar names** to map all child elements in the target. The source element Middle\_name will not be mapped, as there is no target element with the same or a similar name.

## **Mapping multiple source elements to a simple target element**

In the following example, you want to concatenate the First\_name and Middle\_name source elements to form a single target element called First\_names:

<span id="page-562-0"></span>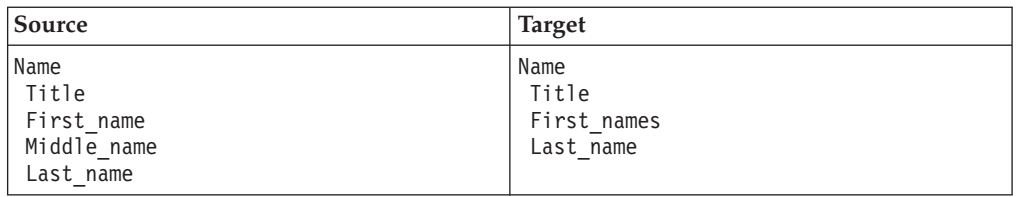

To map multiple source elements to a simple target element, Ctrl+click the appropriate source elements (First\_name and Middle\_name) and the target element (First\_names), then click  $\text{Map} \rightarrow \text{Map}$  from Source. A concatenate function appears in the Spreadsheet pane; you can [edit this function](#page-605-0) to define how the concatenated target element looks, for example, by adding a white space between the two source elements.

To customize the target element (for example, to make the target value equal to the source value plus one), see ["Setting the value of a target element using an](#page-564-0) [expression or function" on page 557.](#page-564-0) You cannot map a simple element if one of its ancestors also has a mapping. For example, you cannot map Properties from source to target, then map Properties/MessageFormat.

# **Setting the value of a target element to a constant**

Use the Message Mapping editor to set the value of a target element to a constant.

- 1. In the Target pane, right-click the target element or attribute and click **Enter Expression**. If the target element or attribute has a default value, this value is added to the Edit pane.
- 2. Enter the required constant in the Edit pane and click **Enter**. When entering the constant, observe the following rules:
	- v Enclose string element values in single quotation marks.
	- Enter numeric element values without quotation marks.
	- v For boolean element values enter 0 for false or 1 for true, without quotation marks. Alternatively, you can enter the fn:false() function for false, or the fn:true() function for true.

The Spreadsheet pane is updated with the value that you have defined.

You cannot set a value for a simple element if one of its ancestors also has a mapping. For example, you cannot map Properties from source to target, then set a value for Properties/MessageFormat.

You can also set a target element to a WebSphere MQ constant or an ESQL constant.

# **Setting the value of a target element to a WebSphere MQ constant**

There are two ways to set the value of a target element to a WebSphere MQ constant, depending on whether the target element has an entry in the Map Script column of the Message Mapping editor Spreadsheet pane.

- v If the target element has an entry in the Map Script column:
	- 1. In the Spreadsheet pane, select the target element.
	- 2. Enter \$mq: followed by the WebSphere MQ constant in the Edit pane.
	- 3. Press **Enter**.

The Spreadsheet pane is updated with the expression for a WebSphere MQ constant.

v If the target element does not have an entry in the Map Script column:

- 1. In the Target pane, right-click the target element and click **Enter Expression**.
- 2. Enter \$mq: followed by the WebSphere MQ constant in the Edit pane.
- 3. Press **Enter**.

The Spreadsheet pane is updated with the expression for a WebSphere MQ constant.

The following examples demonstrate how to enter a WebSphere MQ constant in the Edit pane:

\$mq:MQ\_MSG\_HEADER\_LENGTH

\$mq:MQMD\_CURRENT\_VERSION

When the map is saved a warning message is displayed if the expression entered for the WebSphere MQ constant is incorrect, for example, if the constant is not recognized. This is an example of the warning message: The target ″\$target/purchaseOrder/comment″ is not referencing a valid variable.

Content Assist (**Edit** → **Content Assist**) provides a list of the WebSphere MQ constants available.

- 1. Select \$mq: ( MQ constants )
- 2. Select **Edit** → **Content Assist** again to display a list of the available constants.

WebSphere MQ constants that can be used as values for target elements, grouped by the parameter or field to which they relate, can be found in the *WebSphere MQ Constants* book.

### **Setting the value of a target element to an ESQL constant**

There are two ways to set the value of a target element to an ESQL constant, depending on whether the target element has an entry in the Map Script column of the Message Mapping editor Spreadsheet pane.

- v If the target element has an entry in the Map Script column:
	- 1. In the Spreadsheet pane, select the target element.
	- 2. Enter \$esql: followed by the ESQL constant in the Edit pane.
	- 3. Press **Enter**.

The Spreadsheet pane is updated with the expression for a WebSphere MQ constant.

- v If the target element does not have an entry in the Map Script column:
	- 1. In the Target pane, right-click the target element and click **Enter Expression**.
	- 2. Enter \$esql: followed by the ESQL constant in the Edit pane.
	- 3. Press **Enter**.

The Spreadsheet pane is updated with the expression for a WebSphere MQ constant.

The following examples demonstrate how to enter an ESQL constant in the Edit pane:

\$esql:ValidateLocalError \$esql:ParseComplete

When the map is saved a warning message is displayed if the expression entered for the ESQL constant is incorrect, for example, if the constant is not recognized. This is an example of the warning message: The target ″\$target/purchaseOrder/ comment″ is not referencing a valid variable.

<span id="page-564-0"></span>Content Assist (**Edit** → **Content Assist**) provides a list of the WebSphere MQ constants available.

- 1. Select \$esql: ( ESQL Constants )
- 2. Select **Edit** → **Content Assist** again to display a list of the available constants.

# **Setting the value of a target element using an expression or function**

There are two ways to set the value of a target element to an expression, depending on whether the target element has an entry in the Map Script column of the Message Mapping editor Spreadsheet pane:

- v If the target element has an entry in the Map Script column:
	- 1. In the Spreadsheet pane, select the target element.
	- 2. Enter the required expression in the Edit pane.
	- 3. Press **Enter**.

The Spreadsheet pane is updated with the value or expression.

- v If the target element does not have an entry in the Map Script column:
	- 1. In the Target pane, right-click the target element and click **Enter Expression**. If the target element has a default value, this value is added to the Edit pane.
	- 2. Enter the required expression in the Edit pane.
	- 3. Press **Enter**.

The Spreadsheet pane is updated with the value or expression.

The following examples demonstrate techniques for entering mapping expressions in the Edit pane.

v If the target element is derived from a source element, drag the source element or elements onto the Edit pane; for example:

\$source/Properties/MessageSet

• Use [arithmetic expressions,](#page-1522-0) such as:

\$source/Properties/Priority + 1

- v Use mapping, Xpath or ESQL function names. Content Assist (**Edit** → **Content Assist**) provides a list of [available functions.](#page-1524-0) For example: esql:upper(\$source/Properties/ReplyIdentifier)
- You can perform casting in the Edit pane; for example: xs:string(\$source/Properties/CodedCharSetId)

You cannot enter an expression for a simple element if one of its ancestors also has a mapping. For example, you cannot map Properties from source to target, then set a value of Properties/MessageFormat.

# **Creating a BLOB output message using a message map**

Use the Message Mapping editor to create a bit stream from a message source, and output it as a BLOB message.

#### **Before you start:**

Create a mapping that includes a BLOB message as a target; see ["Creating a](#page-548-0) [message map file from a Mapping node" on page 541.](#page-548-0)

Take the following steps:

- <span id="page-565-0"></span>1. Right-click the BLOB message that you want to map in the Target pane, and select **Enter Expression** from the menu.
- 2. In the Edit pane, type esql:asbitstream().
- 3. Drag the source field to the Edit pane, placing it between the parentheses, for example:

esql:asbitstream(\$source/po:purchaseOrder)

Alternatively, you can use content assist to select the esql:asbitstream function. In the Edit pane press Ctrl+Space to display a list of available functions and associated parameters. The asbitstream function is an ESQL Field function. The function can take other parameters; see ["Predefined ESQL](#page-1524-0) [mapping functions" on page 1517.](#page-1524-0)

When you move the cursor out of the Edit pane, or press Enter, the mapping is displayed between the fields in the Source and Target panes.

## **Mapping from a BLOB message to an output message**

Use the Message Mapping editor to parse a BLOB message.

#### **Before you start:**

Create a mapping; see ["Creating a message map file from a Mapping node" on](#page-548-0) [page 541.](#page-548-0)

Take the following steps:

- 1. Right-click the element in the target pane, and select **Enter Expression** from the menu.
- 2. In the Edit pane, type msgmap:element-from-bitstream().
- 3. Drag the BLOB to the Edit pane, placing it between the parentheses, for example:

msgmap:element-from-bitstream(\$source/BLOB)

Alternatively, you can use content assist to select the msgmap:element-frombitstream function. In the Edit pane press Ctrl+Space to display a list of available functions and associated parameters. The function can take other parameters; see ["Predefined mapping functions" on page 1524.](#page-1531-0) When you move the cursor out of the Edit pane, or press Enter, the mapping is displayed between the fields in the Source and Target panes.

## **Deleting a source or target element**

The following steps describe how to delete source and target elements using the ["Message Mapping editor" on page 1503:](#page-1510-0)

v To delete a source path, modify the expression so that it no longer uses the source value to compute the target.

If this is the last use of the source path, the line linking the source and target is removed. If the expression no longer has any value, the target becomes unmapped.

v To delete a target from the [Edit pane,](#page-1518-0) click the target and click **Delete**. The target structure is preserved if possible.

– If you delete a ″for″ row, clicking **Delete** removes the single row.

- If you have an if, an elseif, or an else statement, clicking **Delete**:
	- 1. On an elseif statement deletes the elseif statement and the contents of the statement.
- <span id="page-566-0"></span>2. On an else statement deletes the else statement and the contents of the statement.
- 3. On an if statement with a subsequent elseif statement, deletes the if statement and the contents of the statement, and causes the subsequent elseif statement to become an if statement.
- 4. On an if statement with only a subsequent else statement, deletes everything except the contents of the else statement.
- 5. On an if statement with no subsequent statements, deletes everything except the contents of the if statement.
- v To delete a database source, click the SELECT statement then remove all references to the source manually. Alternatively, delete the SELECT source in the [Source pane](#page-1511-0) then remove all references to the source manually.
- v To delete a database target, delete the INSERT, UPDATE or DELETE statement. Alternatively, update or delete the statement in the [Target pane.](#page-1515-0)

# **Configuring conditional mappings**

How to set the value of a target element conditionally in a Mapping node.

1. In the Spreadsheet pane of the Message Mapping editor, select the target element and click **Map** → **If**.

One row is added to the Spreadsheet pane, above the target element:

• In ths row, Map Script is set to "if".

Its value is an expression that is evaluated to see whether it is true. If true, the target element is set to the value specified in its ″Value″ column. Initially, its ″Value″ column is set to 'fn:true()', which means that the condition is always met, and the target element is always set to the ″Value″ column.

- 2. Change the expression in the if row's ″Value″ column by selecting the cell, or the if row, in the Spreadsheet pane, and setting the value in the Edit pane. Amend the expression in the Edit pane to specify the correct condition statement by performing the following steps:
	- a. Select any database columns that are pertinent to the condition statement, and drag them from the Source pane into the Edit pane.
	- b. Select any source message elements with values that are pertinent to the condition statement, and drag them from the Source pane into the Edit pane.
	- c. Open Content Assist by clicking **Edit** → **Content Assist** and select the functions to be applied to the condition.
- 3. Add further condition statements by selecting the if row in the Spreadsheet pane, and clicking **Map** → **Else If**.

Two rows are added to Spreadsheet pane, below the target element:

- v In the first row, Map Script is set to elseif. Process this as described in Step 2.
- In the second row, Map Script is set to the target element. Its Value cell is initially blank. Set this value as described in ["Setting the value of a target](#page-562-0) [element to a constant" on page 555,](#page-562-0) and ["Setting the value of a target](#page-564-0) [element using an expression or function" on page 557.](#page-564-0)
- 4. To set the value of a target element when the if statement is not true, select the if statement for the target element in the Spreadsheet pane, and click **Map** → **Else**.

Two rows are added to Spreadsheet pane, below the target element:

• In the first row, Map Script is set to else. You cannot enter anything in the Value column of this row.

<span id="page-567-0"></span>• In the second row, Map Script is set to the target element; its value is initially blank. Set this value as described in ["Setting the value of a target element to](#page-562-0) [a constant" on page 555,](#page-562-0) and ["Setting the value of a target element using an](#page-564-0) [expression or function" on page 557.](#page-564-0)

# **Configuring mappings for repeating elements**

To configure the Mapping node to process repeating elements, use the 'For' option in the Message Mapping editor Spreadsheet pane. The following combinations of repeating elements are possible:

- repeating source and non-repeating target
- [non-repeating source and repeating target](#page-568-0)
- [repeating source and repeating target](#page-568-0)

By default, if the source is a database, it is processed as a repeating source.

## **Configuring a repeating source and a non-repeating target:**

To map a repeating source element to a non-repeating target element, drag elements between the Message Mapping editor Source and Target panes.

The following items appear in the Spreadsheet pane:

- A "for" row with Value set to the repeating source element.
- An "if" row with Value set to msgmap:occurrence( $\text{\$source}/\dots$ ) = 1.
- v A row with Map Script set to the target field and Value set to the source field.

The first occurrence of the source field is mapped to the target field. The ″for″' row specifies that a loop is to be iterated for the specified repeating element. The if row restricts the logic to a single occurrence of the repeating element. See ["Configuring](#page-566-0) [conditional mappings" on page 559](#page-566-0) for more information on conditional logic in a mapping node.

1. To map an occurrence other than the first, change the expression in the if row to msgmap: occurrence( $$source/...$ ) = *n*, where *n* is the occurrence that you want to map.

If the repeating source field is within one or more repeating structures, a hierarchy of for and if rows is placed in the Spreadsheet pane, one for each level of repetition.

2. If the source field contains a numeric data type, mapping all occurrences of a repeating source field to a non-repeating target results in the sum of all the source elements. Perform this mapping by selecting the source element and target element and clicking **Map** → **Accumulate**.

This action sets the following value in the Spreadsheet pane for the target element:

fn:sum(\$source/...)

The result of the accumulate action is a numeric value. If your target has a different data type, then you must cast the result to the appropriate type for the selected target. For example, if your target is xs:string type, you must alter the results of the accumulate action from  $fn:sum($source/x/y/z)$  to  $xs:string(fn:sum(\$source/x/y/z))$ , in order to cast the result to the correct data type for your target.

You cannot map different occurrences of a repeating source element to different non-repeating target elements.

### <span id="page-568-0"></span>**Configuring a non-repeating source and a repeating target:**

To map a non-repeating source element to a repeating target element, drag elements between the Message Mapping editor Source and Target panes.

The first occurrence of the target element is set to the value of the source element.

To map to an occurrence other than the first, complete the following steps:

- 1. If the target element is not shown in the Spreadsheet pane, right-click its lowest ancestor row, then click **Insert Children**. Repeat this action until the target element is shown.
- 2. Right-click the target element and click **Insert Sibling After** or **Insert Sibling Before** to select the location to insert the repeating target elements. The **Insert Sibling After** or **Insert Sibling Before** options are not enabled if there is nothing valid to be inserted at the selected location. Selecting either of these opens the Insert Sibling Statement wizard.
- 3. Select the element to insert from the list of valid items.
- 4. Enter the number of instances to be added and click **OK**. The number of instances to be added must be less than or equal to the maximum occurrence specified for the selected element.

The specified number of instances of the repeating target element are added to the Spreadsheet pane. The inserted statements do not have a mapping expression and any children are not displayed. Right-click each element, then click **Insert Children** to display any child elements.

By repeating the **Insert Sibling After** and **Insert Sibling Before** action, it is possible to insert more repeating elements in the target than the maximum occurrence specifies. Verify that the number of repeating elements is valid, and delete any unwanted entries.

#### **Configuring a repeating source and a repeating target:**

To map a repeating source element to a repeating target element drag elements between the Message Mapping editor Source and Target panes. The following items appear in the Spreadsheet pane:

- A 'for' row with Value set to the repeating source element.
- v A row with Map Script set to the target field and Value set to the source field.

All occurrences of the source element are mapped to the respective occurrences of the target element. You can map repeating source structures to repeating target structures if the source and target are of the same complex type.

## **Populating a message map**

Use the Insert Children wizard to add elements from the Target pane to the Spreadsheet pane. The Insert Children wizard creates child structures for the selected parent structure.

When you add a message target to a message map, \$target in the Spreadsheet pane is populated by default with Properties and the message body root. The Properties fields MessageSet, MessageType and MessageFormat, are added together with their default values, unless the selected message is in the BLOB domain. Other message elements and their children can be added to the Spreadsheet pane without creating

<span id="page-569-0"></span>mappings by using the Insert Children wizard. The following steps show how to populate the Spreadsheet pane with other message elements using the Insert Children wizard:

#### **Using the Insert Children wizard**

- 1. Right-click a parent element in the Spreadsheet pane and click **Insert Children**. The Insert Children wizard is displayed.
- 2. Select the items you wish to create mappings for. Items required in the target message are selected by default. The selected items are added to the Spreadsheet pane.
- 3. Repeat **Insert Children** to add further child elements to the Spreadsheet pane.

If any target elements are missing warning messages are displayed in the Message Mapping Editor. These warning messages indicate the name and expected position of the missing elements. You can used the Insert Children wizard to add the missing elements.

You can also use the Insert Children wizard to add target elements to the Spreadsheet pane when there are existing mappings. Any existing mappings are not altered by the wizard.

If the target map is a submap the Spreadsheet pane is populated by default with the selected element or attribute root. You can use the Insert Children wizard in the submap to add any child elements to the Spreadsheet pane in the same way.

# **Configuring the LocalEnvironment**

You can set values in the LocalEnvironment in the same way as setting values in other elements of a message. Add the LocalEnvironment to your message map using the **Add or Remove Headers and Folders** dialog as described in "Mapping headers and folders." If you set any values in the target LocalEnvironment, set the mapping mode property for the Mapping node to a value that contains LocalEnvironment. To do this, select the mapping node in your message flow and click **Properties** → **Basic** → **Mapping Mode**.

You cannot map Local Environment objects that are not listed.

## **Configuring message headers**

You can set values for headers in the same way as setting values in other elements of a message.

Add the appropriate headers to your message map using the **Add or Remove Headers and Folders** dialog box as described in "Mapping headers and folders." If you set any values in the target LocalEnvironment, set the Mapping mode property for the Mapping node to a value that contains LocalEnvironment. To do this, select the mapping node in your message flow and click **Properties** → **Basic** → **Mapping Mode**.

You cannot map headers that are not listed.

## **Mapping headers and folders**

Include message headers and folders for source and target messages in a message map.

The following types of message headers and folders can be included for source and target messages in a message map (note that a submap does not include message headers):

- LocalEnvironment
- Properties
- MQ Headers
- HTTP Headers
- JMS Transport Header
- Email Headers

If you choose not to map message headers or the LocalEnvironment explicitly in your message map, the output message is produced with the same message headers as the input message. When you Populate the message map, the Properties folder for the source and target are displayed in the message map, with MessageSet and MessageType initially set based on the target message.

MessageFormat is set to the default wire format of the message set if the parser domain is MRM. The other properties are blank initially, and the message headers are copied from the input message.

Alternatively, if you choose to map any message headers or the LocalEnvironment in your message map, no message headers are copied from the input message. You must add mappings for these headers to ensure that the target message contains appropriate headers to make a valid output message.

If your target message contains an MQRFH2 header, you must select from either the MQRFH2 or MQRFH2C parser in the Add or Remove Headers and Folders dialog. For more information about the MQRFH2 and MQRFH2C parsers, see ["The](#page-1508-0) [MQRFH2 and MQRFH2C parsers" on page 1501.](#page-1508-0)

Before mapping headers and folders, ensure that you do the following tasks:

- 1. [Create a message flow project](#page-258-0)
- 2. [Create a message flow](#page-261-0)
- 3. [Define message flow content](#page-270-0)
- 4. [Create a message map file from the navigator](#page-547-0) or create a message map from a node.

To add message headers or other folders to a message map:

- 1. Right-click your message map in the Broker Development view and select **Open** or right-click your mapping node and select **Open Map** to open the [Message Mapping editor.](#page-1510-0)
- 2. Right-click \$source in the Source pane and select **Add or Remove Headers and Folders** to add message headers or other folders to the source message. The Add or Remove Headers and Folders dialog box opens.
- 3. Ensure that **Selected headers and other folders** is selected. If **No folders (map body element only)** is selected your map is a submap, and can not have headers associated with it. You can change the submap to a message map by selecting **Selected headers and other folders**.
- 4. Select the headers that you want to map from the list. If you want to map MQ Headers or HTTP Headers, you must select individual headers by expanding the list. If you are using MQ Headers you must include the MQMD, and so this is automatically selected for you.
- <span id="page-571-0"></span>5. Click **OK** to add the selected message headers or folders to the message map.
- 6. Right-click \$target in the Target pane and select **Add or Remove Headers and Folders** to add message headers or other folders to the output message.
- 7. Repeat steps 3 to 5 to add the headers and folders that you require to the target message.
- 8. Configure the message header and folder mappings in the same way as other mappings.

You can use **Add or Remove Headers and Folders** to remove message headers or the LocalEnvironment folder. Right-click on either the \$source or the \$target to open the Select Message Headers dialog box. Clear the headers or other folders to remove them from the message map. Removing a message header or other folder from the message map removes any associated mappings that you have created. You can remove the Properties folder from the message map, but all built-in parsers require some values in the Properties folder for the output message.

You can map multiple instances of a header by right-clicking on the header in the Message Mapping editor Spreadsheet pane and selecting **Insert Sibling Before** or **Insert Sibling After**. Select the header from the Insert Sibling Statement dialog.

# **Adding messages or message components to the source or target**

You can add additional messages or message components as sources or targets in your message map. To add a message or message component to a source or target:

1. From the [Message Mapping editor,](#page-1510-0) click **Map** → **Add Sources and Targets** The Add Map Sources and Targets wizard opens.

Alternatively, right-click in the Source pane and click **Add Sources** or right-click in the Target pane and click **Add Targets**.

2. Select messages or message components from the message sets that are in your Message Broker Toolkit workspace.

If you cannot find the messages or message components that you expect, clear the **Apply working set filtering to artifact selection(s) on the page** check box.

If one does not already exist, a project reference is created from your message flow project to the message set project that contains the selected messages or message components.

You can also add sources and targets by dragging the resources from the Broker Development view in the Broker Application Development perspective onto the source or target pane of your message map. Select resources under Messages or Elements and Attributes or Types from your Message Definitions and drag them onto the source or target pane. If you add a message to the message map, Properties are also added. If you add an element, attribute or type to the to the message map a global element for a submap is created. Your message map must use messages, global elements or global types, but not a combination of more than one type.

A Mapping node can have only one source message, but can have several target messages. Therefore, you cannot add a source message if one already exists.

## **Adding a database as a source or target**

Add a database as a source, and database tables as targets, to message maps that support database mappings.

You must [create a database definition](#page-573-0) for your database before you can add it, or the associated tables, to a message map.

You can add database sources and targets in a number of different ways:

- v You can specify the databases and database tables that you want to use in the New Message Map wizard when you create a new message map.
	- 1. Create a new message map file in the Broker Application Development perspective by using **File** → **New** → **Message Map**, or by right-clicking your mapping node and selecting **Open Map**.
	- 2. From **Select map sources**, select the Database Sources for your message map.
	- 3. From **Select map targets**, select the database tables to use as targets in your message map. If you are not creating a message map from a DataDelete, DataInsert, or DataUpdate node, expand the relevant database operation and select from the list of tables. You can select from the following database operations:
		- **Table Inserts**
		- **Table Updates**
		- **Table Deletes**

If you cannot find the Data Sources or Data Targets that you expect, clear the **Apply working set filtering to artifact selection(s) on the page** check box.

- v In an existing message map, you can add a database as a source, and database tables as a target, by using **Add Sources and Targets**.
	- 1. From the [Message Mapping editor,](#page-1510-0) click **Map** → **Add Sources and Targets**. Alternatively, right-click in the Source pane and click **Add Sources**, or right-click in the Target pane and click **Add Targets**.
	- 2. From **Select map sources**, select the Database Sources for your message map.
	- 3. From Data Targets, in **Select map targets**, select the database tables to use as targets in your message map. If you are not creating a message map from a DataDelete, DataInsert, or DataUpdate node, expand the relevant database operation, and select from the list of tables. You can select from the following database operations:
		- **Table Inserts**
		- **Table Updates**
		- **Table Deletes**

If you cannot find the Data Sources or Data Targets that you expect, clear the **Apply working set filtering to artifact selection(s) on the page**.

You can map to an element within a View, the name of which is annotated with (read-only view).

You cannot select View in the Add Maps dialog for **Insert**, **Update**, or **Delete**, because View is read only.

- v Alternatively, in an existing message map, you can add a database as a source by using **Select Data Source**
	- 1. Select the location to add a database table source to your mapping in the Spreadsheet pane. For example, select \$target.
	- 2. Click **Map** → **Select Data Source**. Alternatively, right-click in the Spreadsheet pane and click **Select Data Source**. The Select Database As Mapping Source wizard opens.
	- 3. Select your database from the list. If you cannot find the Data Sources or Data Targets that you expect, clear the **Apply working set filtering to artifact selection(s) on the page** check box.

<span id="page-573-0"></span>When you have added the database to the source:

- v The Source pane contains a \$db:select entry.
- The Spreadsheet pane contains a \$db:select entry.

When you have added the database table as a target:

- v The Target pane and Spreadsheet pane contain one of the following entries:
	- a \$db:insert entry
	- a \$db:update entry
	- a \$db:delete entry

You can change the database operation on a selected table by using the **[Change](#page-578-0) [Database Operation](#page-578-0)** dialog.

You cannot add a database as a source or a target to an Extract node.

## **Modifying databases using message mappings**

Create message mappings to read, update, and write to databases.

Select one or more of the following topics to work with databases by using message mappings:

- v "Adding database definitions to the workbench"
- v ["Importing large databases to the workbench" on page 568](#page-575-0)
- v ["Creating a message map file from a DataInsert node" on page 569](#page-576-0)
- ["Creating a message map file from a DataUpdate node" on page 570](#page-577-0)
- v ["Creating a message map file from a DataDelete node" on page 570](#page-577-0)
- v ["Change database operation of a message map" on page 571](#page-578-0)
- ["Mapping from a message and database" on page 571](#page-578-0)
- v ["Mapping a target element from database tables" on page 572](#page-579-0)
- v ["Mapping a target element from database stored procedures" on page 574](#page-581-0)
- v ["Mapping a target element from database user-defined functions" on page 575](#page-582-0)
- v ["Deleting data from a database with a mapping node" on page 576](#page-583-0)
- v ["Creating a database to database mapping" on page 577](#page-584-0)
- ["Adding a database as a source or target" on page 564](#page-571-0)

#### **Adding database definitions to the workbench:**

Use the New Database Definition File wizard to add database definitions to the workbench.

You must have a database definition defined in the workbench to create database mappings. You can also use database definitions in other nodes, such as the Compute node, to validate references to database sources and tables. Database definitions are stored in a data design project. You must associate the data design project with all message flow projects that you want to use the database definitions with.

Complete the following steps to add a database definition to the workbench:

- 1. Switch to the Broker Application Development perspective.
- 2. Click **File** → **New** → **Database Definition**. The New Database Definition File wizard is displayed.

|

- 3. Select an existing data design project, or click **New** to create a new data design project.
- 4. Select the database type and version that you want to connect to from the **Database and Version** list. Ensure that you select a database from the list that is supported by WebSphere Message Broker; you can use this wizard in a shell-share environment with other Rational products that support other databases or versions.

For a list of databases supported by the broker, see Supported databases.

- 5. Click **Next**.
- 6. Either select to create a new database connection or select a connection to use from the list of existing connections. If you select to use an existing connection, the existing database definition is overwritten.
- 7. Click **Next**.
- 8. If you selected to create a new connection:
	- a. Optional: You can enter a custom value for the Connection Name if you clear **Use default naming convention**.
	- b. Enter values for the Connection to the database, for example, Database name, Host name and Port number.
	- c. Enter values for the User ID and Password to connect to the database. Click **Test Connection** to verify the settings you have selected for your database. The default Port number for a DB2 database is 50000. If the connection fails, enter other values such as 50001, 50002 and so on, for the Port number, and test the connection again.
	- d. Click **Next**. An error is generated if any of the connection details are wrong. If you specify a Database that already has a database definition in the data design project, click **Yes** in the Confirm file overwrite window to overwrite the existing database definition.
- 9. Alternatively, if you selected to use an existing connection:
	- a. Click **Yes** in the Confirm file overwrite window to overwrite the existing database definition.
	- b. Enter values for the User ID and Password to connect to the database, and click **Next**.
- 10. Select one or more database schemas from the list and click **Next**.
- 11. Select the elements that you require on the Database Elements page. You can select any option, in addition to **Tables**, on the Database Elements page.
	- a. Select **Views** to see all the database views in the Data Project Explorer
	- b. Select **Routines** to add stored procedures and user defined functions to the database definition file.

If you select other additional options, the database definition files that you create contain more information than the Compute, Database, or Mapping nodes require.

- 12. Click **Finish**.
- 13. Add the data design project as a reference to the message flow project:
	- a. Right-click the message flow project, and click **Properties**.
	- b. Click **Project References**, and select the data design project from the list to add as a referenced project.
	- c. Click **OK**.

A new database definition file is added to your data design project. The database definition file name has the following format:<database>.dbm. Database definition

<span id="page-575-0"></span>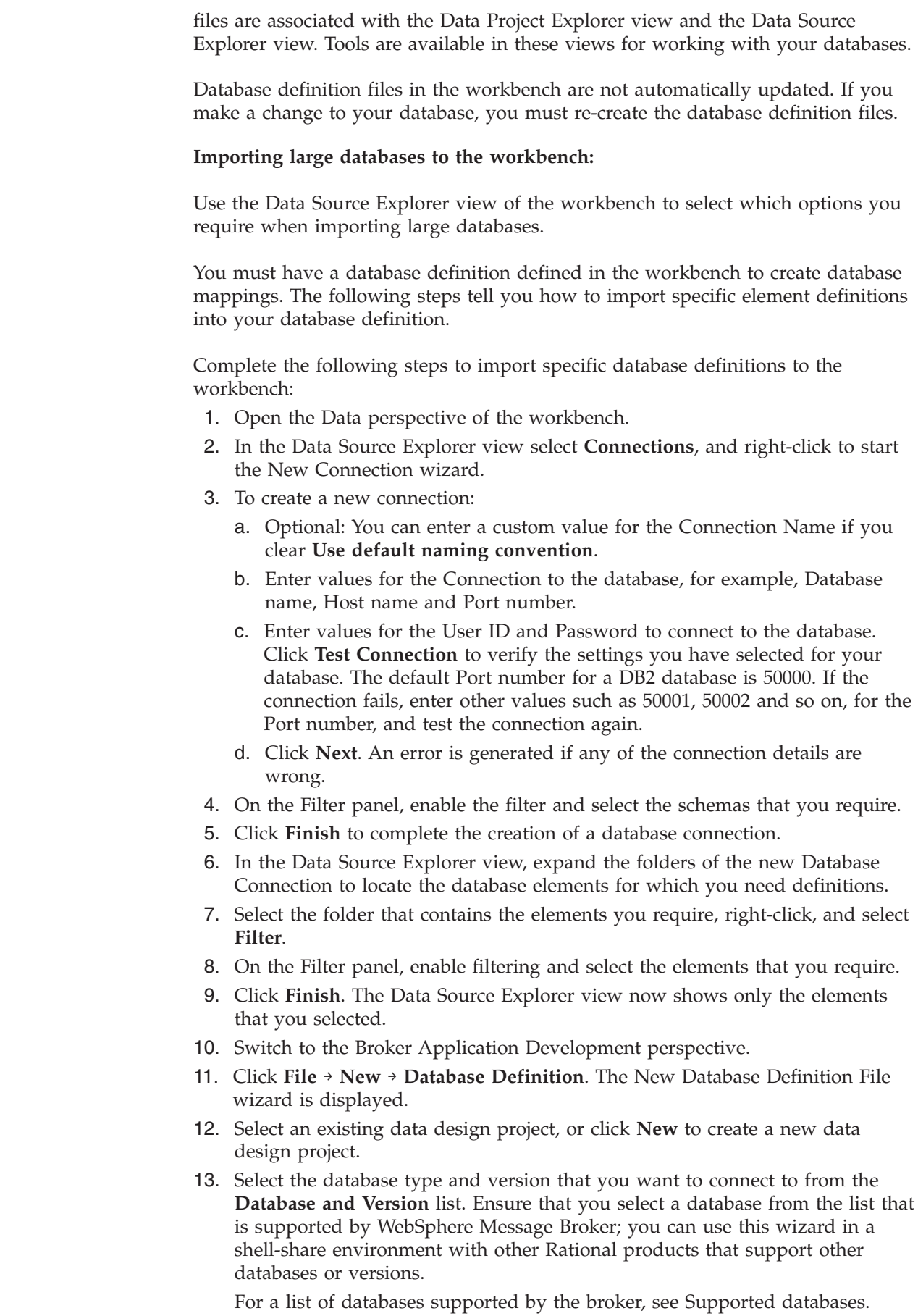

 $\,$   $\,$ 

|

| |

| | |

| | | | | | | | | | | | | | | | | | | | | | | | | | | | | | | | | | | | |

 $\overline{\phantom{a}}$
14. Click **Next**.

| | | | | | | | | | | | | | | | | | | | | | | | | |

| |

- 15. On the Select Connection panel, select **Use an existing connection**. This connection is the one that you created in steps [1 on page 568](#page-575-0) to [9 on page 568](#page-575-0) above.
- 16. Click **Next**.
- 17. Enter values for the User ID and Password to connect to the database, and click **Next**.
- 18. Select one or more database schemas from the list and click **Next**.
- 19. Select the elements that you require on the Database Elements page. You can select any option, in addition to **Tables**, on the Database Elements page.
	- a. Select **Views** to see all the database views in the Data Project Explorer
	- b. Select **Routines** to add stored procedures and user defined functions to the database definition file.
- 20. Click **Finish**.
- 21. Add the data design project as a reference to the message flow project:
	- a. Right-click the message flow project, and click **Properties**.
	- b. Click **Project References**, and select the data design project you created, from the list, to add as a referenced project.
	- c. Click **OK**.
- 22. Carry out the following procedure, to ensure that only the elements you selected appear in a map:
	- a. Drag a Mapping node node onto a flow editor.
	- b. Double-click on the Mapping node node to bring up the map creation dialog.
	- c. Follow the prompts to create the map, selecting the data source that references your new database definition as either a source or target.

Database definition files in the workbench are not automatically updated. If you make a change to your database, you must recreate the database definition files.

## **Creating a message map file from a DataInsert node:**

You can use a DataInsert node to create mappings to insert new data into a database from a message, another database or both.

Before creating a message map file, ensure you do the following:

- 1. [Create a message flow project](#page-258-0)
- 2. [Create a message flow](#page-261-0)
- 3. [Define message flow content](#page-270-0) that includes a DataInsert node
- 4. [Create a database definition](#page-573-0)

To create a message map (.msgmap) file from a DataInsert node:

- 1. From the Broker Application Development perspective, open your message flow, right-click your DataInsert node, and click **Open Map**. The New Message Map for Data Insert Node wizard opens.
- 2. Select the combination of Messages, Data Sources or both that you want to use as sources for your map from Select map sources.

If you cannot find the Messages or Data Sources that you expect, clear the **Apply working set filtering to artifact selection(s) on the page** check box.

- <span id="page-577-0"></span>3. From the Select map targets pane, select the tables under Table Inserts into which you want to insert new data. The tables that you select are added to the new message map as targets.
- 4. Select **OK** to create the new message map. The ["Message Mapping editor" on](#page-1510-0) [page 1503](#page-1510-0) opens with the selected sources and targets.

After you have created a message map file, you can now [configure the message](#page-549-0) [mappings.](#page-549-0)

## **Creating a message map file from a DataUpdate node:**

You can use a DataUpdate node to create mappings to update existing data in a database from a message, another database or both.

Before creating a message map file, ensure you do the following:

- 1. [Create a message flow project](#page-258-0)
- 2. [Create a message flow](#page-261-0)
- 3. [Define message flow content](#page-270-0) that includes a DataUpdate node
- 4. [Create a database definition](#page-573-0)

To create a message map (.msgmap) file from a DataUpdate node:

- 1. From the Broker Application Development perspective, open your message flow, right-click your DataUpdate node, and click **Open Map**. The New Message Map for Data Update Node wizard opens.
- 2. Select the combination of Messages, Data Sources or both that you want to use as sources for your map from Select map sources.

If you cannot find the Messages or Data Sources that you expect, select the **Show all resources in workspace** check box.

- 3. From the Select map targets pane, select the tables under Table Updates in which you want to update data. The tables that you select are added to the new message map as targets.
- 4. Select **OK** to create the new message map. The ["Message Mapping editor" on](#page-1510-0) [page 1503](#page-1510-0) opens with the selected sources and targets.

After you have created a message map file, you can now [configure the message](#page-549-0) [mappings.](#page-549-0)

## **Creating a message map file from a DataDelete node:**

You can use a DataDelete node to create mappings to delete data from a database based on information from an input message, another database or both.

Before creating a message map file, ensure you do the following:

- 1. [Create a message flow project](#page-258-0)
- 2. [Create a message flow](#page-261-0)
- 3. [Define message flow content](#page-270-0) that includes a DataDelete node
- 4. [Create a database definition](#page-573-0)

To create a message map (.msgmap) file from a DataDelete node:

1. From the Broker Application Development perspective, open your message flow, right-click your DataDelete node, and click **Open Map**. The New Message Map for Data Delete Node wizard opens.

2. Select the combination of Messages, Data Sources or both that you want to use as sources for your map from Select map sources.

If you cannot find the Messages or Data Sources that you expect, clear the **Apply working set filtering to artifact selection(s) on the page** check box.

- 3. From the Select map targets pane, select the tables under Table Deletes from which you want to delete data. The tables that you select are added to the new message map as targets.
- 4. Select **OK** to create the new message map. The ["Message Mapping editor" on](#page-1510-0) [page 1503](#page-1510-0) opens with the selected sources and targets.

After you have created a message map file, you can now [configure the message](#page-549-0) [mappings.](#page-549-0)

#### **Change database operation of a message map:**

If you have created a message map that performs a database operation such as data insert, data update or data delete on a database table you might want to change the database operation that the map performs. You might also have created a database mapping by dragging a table from the Broker Development view onto a message map and want to change the default insert operation to another database operation.

To change the database operation of a database table in your message map:

- 1. From the Broker Application Development perspective, open your message map.
- 2. Right-click on the target database table in the target pane and click **Change Database Operation**. The Select Database Operation dialog is displayed.
- 3. Select the database operation you want to perform on the selected table:
	- Insert
	- Update
	- Delete
- 4. Click **OK** to change the database operation on the selected table.

If you change the database operation of your message map to or from data delete you must recreate any mappings to your target database columns.

#### **Mapping from a message and database:**

You can create a message map that uses both a message and a database as a source.

Before creating a message map file, ensure you do the following:

- 1. [Create a message flow project](#page-258-0)
- 2. [Create a message flow](#page-261-0)
- 3. [Define message flow content](#page-270-0)
- 4. [Create database definitions](#page-573-0)

The following instructions describe how to specify a message and a database as the data source.

- 1. Right-click a node that supports mapping, such as the Mapping node, and click **Open Map**.
- 2. Follow the on-screen instructions to complete the New Message Map wizard:
- a. Select the combination of Messages and Data Sources that you want to use as sources for your message map from Select map sources.
- b. Select the combination of Messages, Data Targets or both that you want to use as targets for your map from Select map targets.
- 3. Perform mapping as usual from the source message.
- 4. Follow the guidance in "Mapping a target element from database tables" to create the mappings from a source database to the target message or database table.
- 5. Follow the guidance in ["Mapping a target element from database stored](#page-581-0) [procedures" on page 574](#page-581-0) to create the mappings from a database stored procedure to the target message or database table.
- 6. Follow the guidance in ["Mapping a target element from database user-defined](#page-582-0) [functions" on page 575](#page-582-0) to create the mappings from a database user-defined function to the target message or database table.

## **Mapping a target element from database tables:**

To map a target element from a database table, set up the Mapping node to:

- v retrieve the relevant rows from the database
- populate the message target elements with values from database

There are a number of ways to add a database as a source for a mapping, as described in ["Adding a database as a source or target" on page 564.](#page-571-0) After you have added a database to the mapping, the Spreadsheet pane contains a \$db:select entry in the Map Script column. By default, its value is fn:true(), which means that all rows are retrieved from the database table. In database SQL, you would restrict the number of rows by adding a WHERE clause to a database call. In the Mapping node the equivalent method of restricting the number of selected rows is to use a \$db:select expression.

These steps show the equivalent method of restricting the number of rows selected in a Mapping node:

- 1. In the Spreadsheet pane, click the \$db:select row. This causes fn:true() to be put into the Edit pane.
- 2. Edit the expression in the Edit pane to specify the correct condition for the database call. To help you achieve this, you can:
	- a. Select any database columns that are relevant to the rows that are retrieved, and drag them from the Source pane to the Edit pane. These are the database column names that are used in an SQL WHERE clause.
	- b. Select any source message elements with values that are relevant to the rows that are retrieved, and drag them from the Source pane into the Edit pane. These are values against which the selected database columns can be matched.
	- c. Open Content Assist by clicking **Edit** → **Content Assist**.
	- d. From Content Assist, select the functions to apply to message elements in the database call.

Here is an example of a \$db:select entry where a database column is matched against a constant or a field from an input message:

\$db:select\_1.BROKER50.JDOE.RESOLVEASSESSOR.ASSESSORTYPE = 'WBI' or \$db:select\_1.BROKER50.JDOE. RESOLVEASSESSOR.ASSESSORTYPE = \$source/tns:msg\_tagIA81CONF/AssessorType

A \$db:select entry retrieves all qualifying rows, so it is possible that more than one row is retrieved. By default, the selection is treated as repeating, which is indicated by the 'for' row below \$db:select in the Spreadsheet pane.

After you have configured the \$db:select, populate the target message from the database by dragging the database column from the Source Pane to the message element in the Target pane. The mapping is indicated by a line between the database column in the Source pane and the element in the Target pane. An entry for this map in Xpath format also appears in the Spreadsheet pane. Triangular icons appear in the Source and Target panes next to objects that have been mapped.

You can map to an element within a View, the name of which is annotated with (read-only view).

You cannot select View in the Add Maps dialog for **Insert**, **Update**, or **Delete** because View is read only.

#### **Using database selects**

By default a \$db:select entry is accompanied by a 'for' row that iterates over the select result set. Ensure that your 'for' row is in the correct position for your mapping. The behavior of the map is determined by the position of the 'for' row in the Spreadsheet pane. For example, if the results of the \$db:select statement matched 5 rows in the database and the 'for' row is located above the \$target entry in the Spreadsheet pane, then 5 complete messages are output by the mapping node. If the 'for' row is positioned within the message body, then one message is generated with 5 repeating elements in the message body.

A mapping can contain multiple 'for' rows associated with a \$db:select entry that perform a single database select and iterate over the results multiple times. For example, multiple 'for' rows can be used in conditional mappings, where an individual 'for' row is used with a 'condition' or an 'else'.

A 'for' row is not always required and can be deleted in the following circumstances:

- v If the database select returns only one row
- If you use an aggregate Xpath function on the select results

For example: fn:sum or fn:count.

Any \$db:select expression must be within the scope of the \$db:select entry in the Spreadsheet pane, meaning that it must be a descendant of the select statement. If a \$db:select expression is out of scope the Message Mapping editor moves the \$db:select entry to a position where the \$db:select expression is in scope. Ensure that the position of the \$db:select entry is correct for your message mapping.

#### **Database table join**

Database table join is supported for tables within the same database. For example, consider the following two tables where PRODUCT\_ID and PART\_NUMBER match:

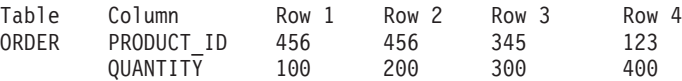

<span id="page-581-0"></span>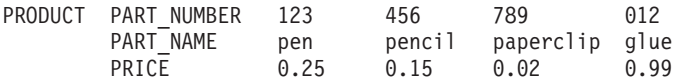

A \$db:select expression with the following syntax joins the tables: \$db:select.MY\_DB.SCHEMA1.ORDER.PRODUCT\_ID=\$db:select.MY\_DB.SCHEMA2.PRODUCRT.PART\_NUMBER

The \$db:select expression in the example generates the following result set:

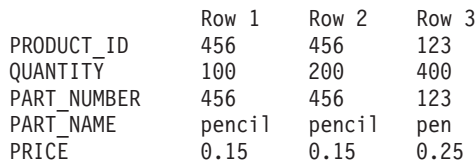

You can then use the 'for' row to iterate through the results set in the same way as results from a single table.

## **Mapping a target element from database stored procedures:**

Use a database stored procedure as a source in a Mapping node.

## **Before you start:**

You must include the database stored procedure in your database definition. See ["Adding database definitions to the workbench" on page 566.](#page-573-0)

To map a target element from a database stored procedure, set up the Mapping node to:

- run the stored procedure to retrieve the relevant rows from the database
- populate the message target elements with values from the database

Complete these steps to map a target element from a stored procedure:

1. Add a stored procedure as a source for the mapping, as described in ["Adding a](#page-571-0) [database as a source or target" on page 564.](#page-571-0) After you have added a stored procedure to the mapping, the Source pane and the Spreadsheet pane contain \$db:proc entries. These \$db:proc entries contain details of the parameters used by the stored procedure. For each parameter it shows its name, its mode (either IN, INOUT, or OUT), and its data type.

The \$db:proc entry in the Spreadsheet pane also contains a 'for' row. By default, the position of the 'for' row in the \$db:proc entry indicates that when there is more than one record in the result set, the output message body contains repeating elements. If you want a separate message to be output for each record in a result set, move the \$target element in the Spreadsheet pane below the 'for' row.

If you are using a DB2 stored procedure which specifies a maximum number of result sets, the Source pane also includes a list of result sets. If you are using an Oracle stored procedure which specifies ref cursor parameters of mode INOUT or OUT, the Mapping node treats them as named result sets rather than parameters. The Mapping node does not support ref cursor parameters of mode IN.

- 2. If your stored procedure has parameters of mode IN or INOUT provide values for each of them:
	- a. Type an expression in the **Value** field next to the parameter in the Spreadsheet pane.
- b. Select the parameter in the Spreadsheet pane, drag an element from the source message to the Edit pane, and press Enter.
- <span id="page-582-0"></span>3. If your stored procedure sets a return value, right-click on the \$db:proc entry in the Source pane and select **Toggle Add/Remove Stored Procedure Return Value**. An element called ReturnValue of type INTEGER is added to the Source pane.

DB2 on distributed systems returns SQLCODE if the stored procedure does not set a return value.

DB2 on  $z/OS$  and Oracle stored procedures do not set a return value.

- 4. For each result set that your stored procedure returns, define the columns it contains:
	- a. Right-click on the result set entry in the Source pane and select **Add or Remove Result Set Columns**. The Add or Remove Result Set Columns window opens.
	- b. (Optional) Select an item from the **Restore previous settings from** list. The **Result set columns** list is replaced.
	- c. (Optional) Select columns in the **Available database table columns** list, and add them to the **Result set columns** list.
	- d. (Optional) Type a column name in the **New column** field, and add it to the **Result set columns** list. Use this method to add calculated columns that are named in the stored procedure.
	- e. (Optional) Change the name in the **Save current settings to** field that is used to save the columns shown in the **Result set columns** when you click **Finish**. The settings are saved in the\.metadata directory. You can retrieve these settings in another message map, as described in step 4a. If you do not change the default name the settings are automatically retrieved when the stored procedure is used in another message map.

# **Mapping a target element from database user-defined functions:**

Use an Oracle database user-defined function as a source in a Mapping node.

## **Before you start:**

You must include the database user-defined function in your database definition. See ["Adding database definitions to the workbench" on page 566.](#page-573-0)

To map a target element from a database user-defined function, set up the Mapping node to:

- v run the user-defined function to retrieve the relevant rows from the database
- populate the message target elements with values from the database

Complete these steps to map a target element from a user-defined function:

1. Add a user-defined function as a source for the mapping, as described in ["Adding a database as a source or target" on page 564.](#page-571-0) After you have added a user-defined function to the mapping, the Source pane and the Spreadsheet pane contain \$db:func entries. These \$db:func entries contain details of the parameters used by the user-defined function. For each parameter it shows its name, its mode (either IN, INOUT, or OUT), and its data type.

The \$db:func entry in the Spreadsheet pane also contains a 'for' row. By default, the position of the 'for' row in the \$db:func entry indicates that when there is more than one record in the result set, the output message body

contains repeating elements. If you want a separate message to be output for each record in a result set, move the \$target element in the Spreadsheet pane below the 'for' row.

If you are using an Oracle user-defined function which specifies ref cursor parameters of mode INOUT or OUT, the Mapping node treats them as named result sets rather than parameters. The Mapping node does not support ref cursor parameters of mode IN.

If you are using an Oracle user-defined function which returns a value of ref cursor data type, the Mapping node treats it as a named result set.

- 2. If your user-defined function has parameters of mode IN or INOUT provide values for each of them:
	- a. Type an expression in the **Value** field next to the parameter in the Spreadsheet pane.
	- b. Select the parameter in the Spreadsheet pane, drag an element from the source message to the Edit pane, and press Enter.
- 3. For each result set that your user-defined function returns, define the columns it contains:
	- a. Right-click on the result set entry in the Source pane and select **Add or Remove Result Set Columns**. The Add or Remove Result Set Columns window opens.
	- b. (Optional) Select an item from the **Restore previous settings from** list. The **Result set columns** list is replaced.
	- c. (Optional) Select columns in the **Available database table columns** list, and add them to the **Result set columns** list.
	- d. (Optional) Type a column name in the **New column** field, and add it to the **Result set columns** list. Use this method to add calculated columns that are named in the user-defined function.
	- e. (Optional) Change the name in the **Save current settings to** field that is used to save the columns shown in the **Result set columns** when you click **Finish**. The settings are saved in the\.metadata directory. You can retrieve these settings in another message map, as described in step 3a. If you do not change the default name the settings are automatically retrieved when the user-defined function is used in another message map.

## **Deleting data from a database with a mapping node:**

You can use a DataDelete or a Mapping node to delete data from a database, based on information from an input message, another database or both.

You must do the following before you can delete data from a database using a mapping node:

- 1. [Create a message flow project](#page-258-0)
- 2. [Create a message flow](#page-261-0)
- 3. [Define message flow content](#page-270-0) that includes a DataDelete or a Mapping node
- 4. [Create a message map file from a DataDelete node](#page-577-0) or [Create a message map](#page-548-0) [file from a Mapping node](#page-548-0)

You cannot create mappings to delete data from a database by dragging from the source to the target. Instead, you select rows to delete based on the content of the source. You can use an expression to match the content of the source to the target field, for example, use the following instructions to delete all rows in the database that match the content of a field from the input message:

- 1. Right-click your DataDelete or Mapping node, and click **Open Map**. The ["Message Mapping editor" on page 1503](#page-1510-0) opens with your selected sources and targets.
- 2. Select \$db:delete in the Spreadsheet pane.
- 3. Drag the appropriate source element from the message in the Source pane to the Edit pane. For example, \$source/shipTo/accNum.
- 4. Drag the appropriate target database field from the Target pane to the Edit pane. For example, \$db:delete.SAMPLE.MYSCHEMA.CUSTOMER.CONTACT\_ID.
- 5. Change the expression in the Edit pane to set the target field to be equal to the source element. For example, \$source/shipTo/accNum = \$db:delete.SAMPLE.MYSCHEMA.CUSTOMER.CONTACT\_ID.

You can use conditional mappings such as If statements to create more complex mappings that define which data to delete from a database. You can also use conditional statements in a Mapping node to perform different database operations depending on the content of the input message. For example, you can add a Table Inserts target, a Table Updates target and a Table Deletes target to a message map, and then use conditional statements to define which of the operations to perform.

# **Creating a database to database mapping:**

You can create a message map that uses a database as both the source and target. The contents of the source database can be used to interact with the same or a different database table. The message map can also include a message as a source, but a message is not required. You can, for example, use a timer node to schedule regular updates to a database.

Before creating a message map file with a database to database mapping, ensure you do the following:

- 1. [Create a message flow project](#page-258-0)
- 2. [Create a message flow](#page-261-0)
- 3. [Define message flow content](#page-270-0)
- 4. [Create database definitions](#page-573-0)

To create a database to database mapping:

- 1. Right-click a node that supports database mapping in your flow, such as the Mapping node, and click **Open Map**. The New Message Map wizard opens for your node.
- 2. Select the Data Sources and any Messages that you want to use as sources for your map from **Select map sources**.

If you cannot find the Messages or Data Sources that you expect, clear the **Apply working set filtering to artifact selection(s) on the page** check box.

- 3. From Select map targets expand the database operation that you want to perform. You can select from the following database operations:
	- Table Inserts
	- Table Updates
	- Table Deletes
- 4. Select the database tables that you want to map.

You can create a message map that performs a combination of database inserts, updates or deletes by selecting database tables from different database operations. For example, if you want to create a conditional mapping that

updates data in a database if it already exists, but inserts the data if it does not already exist in the database, then you can select the same database table under Table Inserts and Table Updates.

5. Select **OK** to create the new message map. The ["Message Mapping editor" on](#page-1510-0) [page 1503](#page-1510-0) opens with the selected sources and targets.

After you have created a message map file, you can now [configure the message](#page-549-0) [mappings.](#page-549-0)

#### **Storing a BLOB message in a database table using a message map:**

Use the Message Mapping editor to create a bit stream from a BLOB message, and store it in a database table.

#### **Before you start:**

Create a mapping; see ["Creating a message map file from a Mapping node" on](#page-548-0) [page 541.](#page-548-0)

Take the following steps:

- 1. In the Target pane, right-click the column that will store the bitstream, and select **Enter Expression** from the menu.
- 2. In the Edit pane, type esql:asbitstream(). You can use content assist; asbitstream is a *Field function*.
- 3. Drag the source field, for example \$source/po:purchaseOrder, to the Edit pane, placing it between the parentheses. The entry in the Edit pane looks like this: esql:asbitstream(\$source/po:purchaseOrder, 'purchaseOrder', 'PurchaseOrder', 'XML1', 0, 0, \$esql:FolderBitStream)

Alternatively, you can use content assist to select the esql:asbitstream function. In the Edit pane press Ctrl+Space to display a list of available functions and associated parameters. The asbitstream function is an ESQL Field function. The function can take other parameters; see ["Predefined ESQL](#page-1524-0) [mapping functions" on page 1517.](#page-1524-0)

When you move the cursor out of the Edit pane, or press Enter, the mapping is displayed between the fields in the Source and Target panes.

## **Mapping from a BLOB field in a database table to an output message:**

Use the Message Mapping editor to parse a bit stream from a field in a database table into a folder in a target message.

#### **Before you start:**

Create a mapping; see ["Creating a message map file from a Mapping node" on](#page-548-0) [page 541.](#page-548-0)

Take the following steps:

- 1. Right-click the element in the target pane, and select **Enter Expression** from the menu.
- 2. In the Edit pane, type msgmap:element-from-bitstream().
- 3. Drag the field from the database table to the Edit pane, placing it between the parentheses, for example:

<span id="page-586-0"></span>Alternatively, you can use content assist to select the msgmap:element-frombitstream function. In the Edit pane press Ctrl+Space to display a list of available functions and associated parameters. The function can take other parameters; see ["Predefined mapping functions" on page 1524.](#page-1531-0) For example:

msgmap:element-from-bitstream(\$db:select.RESERVDB.USER.XMLFLIGHTTB.FLIGHTDATE, 'ReserveMessageSet', 'FlightMessage', 'XML1', 0, 0, \$esql:FolderBitStream)

When you move the cursor out of the Edit pane, or press Enter, the mapping is displayed between the fields in the Source and Target panes.

# **Creating and calling submaps and subroutines**

Use submaps, ESQL subroutines, or both, to map source elements to target elements.

The following topics describe how to work with submaps and ESQL subroutines:

- "Creating a new submap"
- v ["Creating a new submap for a wildcard source" on page 580](#page-587-0)
- v ["Creating a submap to modify a database" on page 581](#page-588-0)
- v ["Converting a message map to a submap" on page 581](#page-588-0)
- v ["Converting an inline mapping to a submap" on page 582](#page-589-0)
- ["Calling a submap" on page 583](#page-590-0)
- ["Calling a submap from ESQL" on page 584](#page-591-0)
- ["Calling an ESQL routine" on page 585](#page-592-0)
- ["Creating and calling your own user-defined ESQL routine" on page 585](#page-592-0)

## **Creating a new submap:**

This topic describes how to create a new submap. There are three ways to create a new submap:

- v **Using File → New → Message Map**
	- 1. From the Broker Application Development perspective, click **File** → **New** → **Message Map**. The New Message Map wizard opens.
	- 2. Specify the project name and the name for the new submap.
	- 3. Specify that the new map is a submap by selecting the option: **Submap called by another map**.
	- 4. Select the combination of Message Components or Data Sources that you want to use as sources for your map from **Select map sources** and select the combination of Message Components or Data Targets that you want to use as targets for your map from **Select map targets**.

If you cannot find the Message Components, Data Sources or Data Targets that you expect, clear the **Apply working set filtering to artifact selection(s) on the page** check box.

5. Click **Finish**.

The new submap opens in the [Message Mapping editor.](#page-1510-0)

- v **Using Create new submap**
	- 1. From the Broker Application Development perspective, open the message map for the required node.
	- 2. In the Source pane, expand the tree and select the source.
	- 3. In the Target pane, expand the tree and select the target.
	- 4. Right-click either the source or target, then click **Create New Submap**.

<span id="page-587-0"></span>The new submap opens in the [Message Mapping editor.](#page-1510-0) If the original map file was called simple mapping.msgmap, the new submap is called simple\_mapping\_submap0.msgmap.

- **Using Convert to submap** 
	- 1. From the Broker Application Development perspective, open the message map.
	- 2. Select one of the following types of submap to create a new submap from an inline mapping:
		- Element statement that maps a global element or an element of global type
		- Attribute statement that maps either a global attribute or an attribute of a global type
		- Database insert statement
		- Database update statement
		- Database delete statement
	- 3. Right-click the mapping statement that you want to convert to a submap or database submap in the Script pane, and click **Convert to submap**. A new submap is created and a statement is added to the original message map to call the new submap.

The new submap opens in the [Message Mapping editor.](#page-1510-0) If the original map file was called simple mapping.msgmap, the new submap is called simple mapping submap0.msgmap.

#### **Creating a new submap for a wildcard source:**

This topic describes how to map a wildcard value in the source to a wildcard value in the target. You might expect a wild card in a Mapping node for example, when you are using a SOAP message (where the Body element contains a wildcard). This type of wildcard represents the payload of the message, where the payload is a message that is defined elsewhere in the message set. The submap can involve from 0 to n source wildcards and 0 or 1 target wildcards.

The ["Message Mapping editor" on page 1503](#page-1510-0) shows three kinds of wildcard, all of which allow you to create a submap:

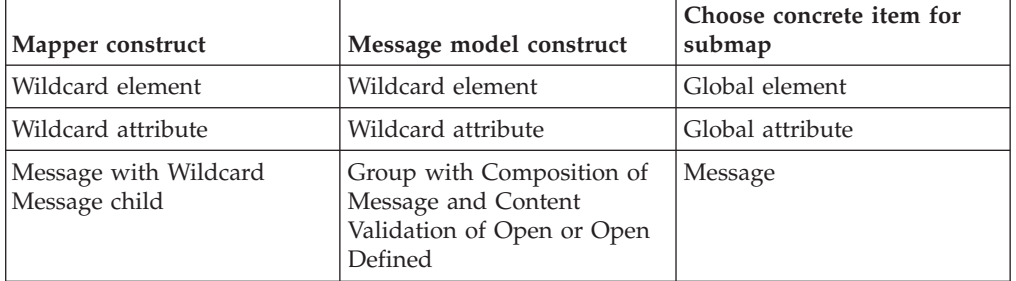

- 1. Switch to the Broker Application Development perspective.
- 2. Open the message map for the required node.
- 3. In the Source pane, expand the tree and select the source wildcard.
- 4. In the Target pane, expand the tree and select the target wildcard.
- 5. Right-click either the source or the target wildcard, and click **Create new submap**. The Wildcard Specification wizard opens.
- <span id="page-588-0"></span>6. From the Wildcard Specification wizard, select the concrete item that will replace the source wildcard, according to the values shown in the table at the beginning of this topic.
- 7. Click **Next**.
- 8. From the Wildcard Specification wizard, select the concrete item that will replace the target wildcard, according to the values shown in the table at the beginning of this topic.
- 9. Click **Finish**.
- 10. Click **OK**. The submap opens in the Message Mapping editor.
- 11. From the submap, map the source message elements to the target message elements as required.
- 12. Click **OK**.

# **Creating a submap to modify a database:**

Use the Create New Database Submap wizard to create a submap to modify a database.

You must have an existing message map from which to call the submap. The following steps describe how to create a submap to modify a database:

- 1. In the Broker Application Development perspective, open the calling message map.
- 2. In the Source pane, right-click the message component containing the fields to be used to modify the database and click **Create New Database Submap**. The source can be a wildcard, an element, or an attribute. The Create New Database Submap wizard opens.
- 3. If the selected source is a wildcard, select a message or message component for the source wildcard from **Select a defined item to replace the source wildcard** pane. If you cannot find the message components that you expect, clear the **Apply working set filtering to artifact selection(s) on the page** check box.
- 4. From **Select database submap targets** expand the database operation that you want to perform. You can select from the following database operations:
	- v **Table Inserts**
	- v **Table Updates**
	- v **Table Deletes**
- 5. Select the database tables that you want to map. If you cannot find the Data Targets that you expect, select the **Show all resources in workspace** check box.
- 6. Click **OK**. A new submap is created with the selected message or message component in the Source pane, and the database table in the Target pane. In the calling message map \$db:call is added to the Target pane.

After you have created the submap file, [configure the message mappings](#page-549-0) for the database table.

# **Converting a message map to a submap:**

You can convert between a message map and a submap in order to change the usage of the map. You might convert a message map to a submap because you want to reuse the same mappings for multiple nodes. Use the following instructions to convert a message map to a submap for each message in the message map.

- <span id="page-589-0"></span>1. From the Broker Application Development perspective right-click your message map and click **Open**.
- 2. Right-click \$source in the Source pane and select **Add or Remove Headers and Folders**. The Add or Remove Headers and Folders dialog opens.
- 3. Select **No folders (map body element only)**. Any previously selected headers or folders are cleared.
- 4. Click **OK** to remove the headers and folders.
- 5. Repeat steps 2 to 4 to select to map body element only from your target message under \$target in the Target pane.
- 6. Delete target map statements for existing mappings to properties, message headers or other folders such as LocalEnvironment. These mappings are flagged with warning messages after the headers are removed.
- 7. Remove the reference to the new submap from any mapping nodes. If a reference to the submap exists in the Mapping Routine property of a mapping node an error message is displayed on the message flow.
- 8. Save the submap, and check for any broken references as indicated by errors or warnings in the Problems view.

The submap is now ready to be used. See [calling a submap](#page-590-0) for more information.

To convert a submap to a message map, click **Add or Remove Headers and Folders** for the source and target messages, and select to map **Selected headers**. You must ensure that no other maps call the changed map, check for errors in the Problems view to indicate this problem. See [mapping headers and folders](#page-569-0) for more information about mapping headers, Properties and the LocalEnvironment.

## **Converting an inline mapping to a submap:**

You can convert between inline mappings in a message map and a submap in order to change the usage of the map.

You might convert parts of an existing message map to a submap because you want to reuse the same mappings for multiple nodes. You can convert inline mappings to submaps from messages or databases. You must select one of the following types of statement to create a submap or a database submap:

- v Element statement that maps a global element or an element of global type
- v Attribute statement that maps either a global attribute or an attribute of a global type
- Database insert statement
- Database update statement
- v Database delete statement

The target that is added to the new submap is the global element, attribute, type, or database insert, update, or delete that you select. The source that is added to the new submap is the appropriate global element or type from the source from the selected mappings that are included in the submap. If mappings included in the selected statement do not reference any source, then only a target is added to the submap. If the source contains a database select that is not referenced by any other part of the original message map, a database select is added as a source to the submap, and removed from the original message map. However, if the source contains a database select that is referenced by any other part of the original message map, then the original message map retains the select, and the submap

<span id="page-590-0"></span>performs a separate select. If you do not want to perform two database select operations, do not use a database submap under these conditions.

Use the following instructions to convert inline mappings in a message map to a submap or database submap:

- 1. From the Broker Application Development perspective right-click your message map and click **Open**.
- 2. Right-click the mapping statement that you want to convert to a submap or database submap in the Script pane, and click **Convert to submap**. A new submap is created and a statement is added to the original message map to call the new submap.

The submap is now ready to be used.

## **Calling a submap:**

Use the Call Existing Submap wizard to call a submap. The submap must already be in the workspace.

If a submap does not exist, use the **[Create New Submap](#page-586-0)** menu option to create a submap that you can call. This action creates the new submap in the same folder as the calling map. It also allocates a default map operation name to the new submap. If the source or target in the calling map is a [wildcard,](#page-587-0) a wizard allows you to choose a replacement element.

You can also map from a wildcard to a wildcard.

The following steps describe how to call a submap:

- 1. In the Broker Application Development perspective, open the calling map.
- 2. In the Source and Target panes, select one or more sources and one target. Any of the sources or the target can be a wildcard, an element, or an attribute.
- 3. Click **Map** → **Call Existing Submap**. The Call Existing Submap wizard opens.
- 4. Complete the wizard, following the on-screen instructions.

The call to the submap takes the following format:

<span id="page-591-0"></span>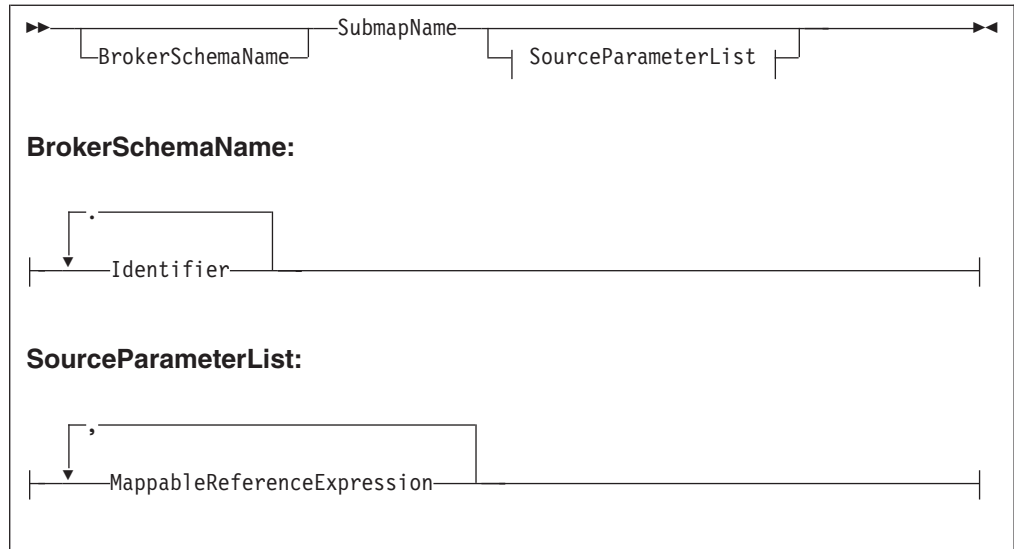

Only source parameters appear in the call and only message parameters appear in the list.

# **Calling a submap from ESQL:**

You can use the Message Mapping editor to perform mappings to a certain level of complexity. To create even more complex mappings, use ESQL. ESQL is particularly suitable for interacting with databases.

If a submap does not already exist, [create one.](#page-586-0)

The following steps describe how to call a submap from ESQL. Calling a submap from ESQL uses different parameters to when you call a submap from another map due to this extra level of complexity (when calling a submap from ESQL, the two local environment parameters are added at the end of the CALL statement).

- 1. Switch to the Broker Application Development perspective.
- 2. Right-click a node that supports ESQL and click **Open ESQL**. The ESQL file opens for that node.
- 3. Add a CALL statement to call a submap. Alternatively, press Ctrl+Space to access ESQL content assist, which provides a drop-down list that includes the submap name and expected parameters.

The following syntax diagram demonstrates the CALL statement:

<span id="page-592-0"></span>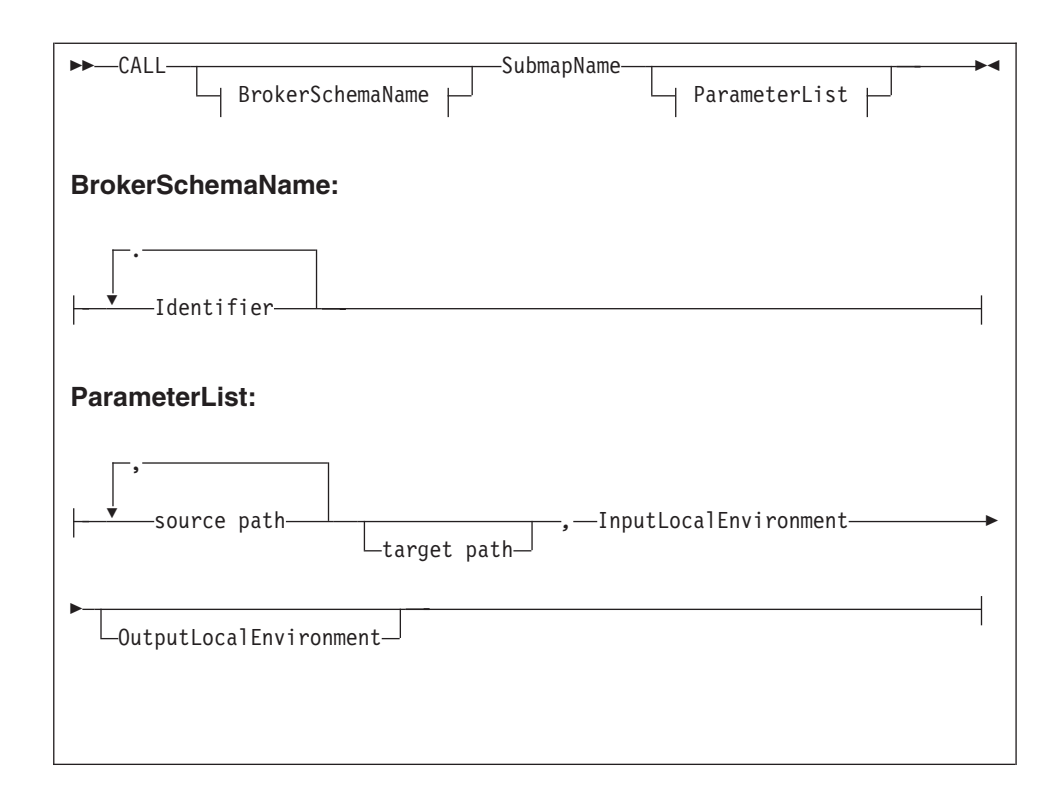

## **Notes:**

- 1. Only source parameters appear in the call and only message parameters appear in the list.
- 2. If the submap builds a message target, include the target path and OutputLocalEnvironment parameters. If the submap does not build a message target (for example, if the submap interacts with a database), these two parameters do not appear.

# **Calling an ESQL routine:**

To call an existing ESQL routine from a mapping, select the routine from the Call Existing ESQL Routine wizard. The ESQL routine must already exist in the workspace.

- 1. Switch to the Broker Application Development perspective.
- 2. Open the required mapping.
- 3. In the Source pane, select the required source.
- 4. In the Target pane, select the required target.
- 5. Right-click either the Source or Target pane and click **Call ESQL Routine**. The Call ESQL routine wizard opens.
- 6. Select the routine where the parameters and return types match the source and target selection.
- 7. Click **OK**.

# **Creating and calling your own user-defined ESQL routine:**

For complex mappings, you can create user-defined ESQL functions that can be called from the Message Mapping editor.

This topic describes how to create a user-defined ESQL function, and how to use it in an existing message map.

- 1. Switch to the Broker Application Development perspective.
- 2. Create a new ESQL file, or open an existing ESQL file.
- 3. Enter your ESQL function in the ESQL file. Ensure that you do not enter the ESQL in any existing modules.
- 4. Save the ESQL file.
- 5. Right-click your Mapping node node, and click **Open Map** to open your message map in the Message Mapping editor.
- 6. Select the target that you want to generate using your ESQL function from the appropriate target message or target database table.
- 7. In the Edit pane, enter the expression to call the ESQL function and any parameters to pass to the function. For example:

esql:concatValues(\$source/Pager/Text, ' Powered by IBM.')

Where concatValues is the name of the user-defined ESQL function and the following parameters:

- \$source/Pager/Text is a field in the source message
- v ' Powered by IBM.' is text

The following code is the ESQL used for the user-defined ESQL function in the preceding example:

```
CREATE FUNCTION concatValues(IN val INTEGER, IN str CHAR) RETURNS CHAR
 BEGIN
 return str || ' plus int val ' || CAST(val AS CHAR);
 END;
```
You can also use **Edit** → **Content Assist** to select user-defined ESQL functions. The user-defined ESQL functions are located at the end of the list of ESQL functions.

8. Save the message map file by clicking **File** → **Save**.

## **Calling a Java method:**

To call an existing Java method from a mapping node, select the method from the Call Existing Java Method wizard, or enter an XPath expression in the Edit pane.

See ["Message mapping tips and restrictions" on page 589](#page-596-0) for information about the types of methods that are available through the wizard, and through content assist.

#### *Using the wizard:*

To use the Call Existing Java Method wizard, take the following steps:

- 1. Switch to the Broker Application Development perspective.
- 2. Open the required message map.
- 3. If the method requires input parameters, select one or more fields in the Source pane. Your choice determines which methods are subsequently displayed in the wizard. If you select no source fields, the wizard shows only methods that take no parameter. If you select two fields, the wizard displays only methods that take two parameters, and so on.
- 4. In the Target pane, select the required target field to be mapped to the return value of the Java method. The target field must be a simple, non-wildcard type.
- 5. Right-click either the Source or Target pane and click **Call Java Method**. The Call Existing Java Method wizard opens.

### 6. Select the method and then click **OK**.

*Entering an XPath expression:*

You can enter the expression directly, without using content assist. Enter a function call expression, with the following syntax: java:*package\_name*.*class\_name*.*method\_name* (*parameters*)

You can omit the package name if there is no package, or if you are using a default package.

To use content assist, take the following steps:

- 1. Switch to the Broker Application Development perspective.
- 2. Open the required message map.
- 3. In the Edit pane, click **Edit** → **Content Assist**.
- 4. Select **java: (Java Methods)**, and then click **Edit** → **Content Assist**. All qualifying Java methods are displayed.
- 5. Select the method.
- 6. If the method requires input parameters, drag the appropriate source fields to the method's parameter area. The number of source fields included must match the number of input parameters that the method takes.

This is an example of a method that takes one input parameter: java:mypackage1.MyClass1.myMethod1(\$source/po:purchaseOrder/po:comment)

Separate parameters by a comma:

```
java:mypackage1.MyClass1.myMethod1($source/po:purchaseOrder/name,
  $source/po:purchaseOrder/phone)
```
# **Transforming a SOAP request message**

SOAP is an XML-based language defined by the W3C for sending data between applications. A SOAP message comprises an envelope containing:

- An optional header (containing one or more header blocks)
- A mandatory body.

For common envelope message formats, such as SOAP, where both the envelope and the messages that can appear within that envelope have to be modeled, use the Message Mapping editor to select from available messages at points in the model that are defined with **Composition=**″**message**″ and **Content validation=**″**open**″ or ″**open defined**″.

Define the mappings by selecting from the allowed constituent messages. For example, in the case of SOAP, the outer level message is called Envelope and has one mandatory child element called Body, which is modeled with **Composition=**″**message**″. If the permitted content of Body is modeled by separate messages Msg1 ... MsgN, define mappings for each separate message (Envelope.Body.Msg1 to Envelope.Body.MsgN).

For complex type elements with type composition message, the Message Mapping editor follows these rules:

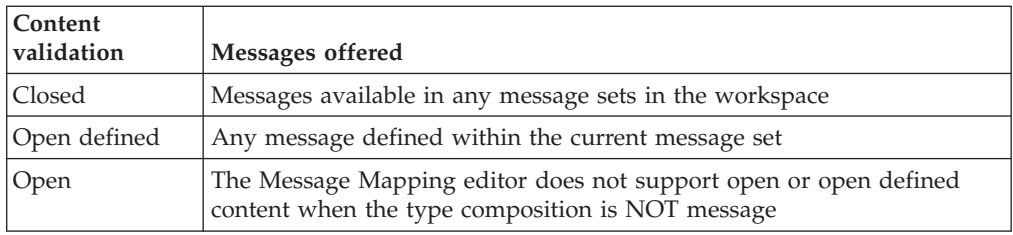

## **Mapping an embedded message**

When you are working with type composition message, with content open or open-defined (and no children defined), map the embedded message using a submap:

- 1. In the main map, expand the levels (both source and target) of Envelope and Body until you find the wildcard message, and select this on both the source and target sides.
- 2. Right-click either the source or target and click **Create New Submap**.
- 3. From the dialog box, select a source (for example reqmess) and a target (for example rspmess).
- 4. With the submap open in the Message Mapping editor, make the appropriate mappings between the source (reqmess) and target (rspmess).

# **Editing a default-generated map manually**

A map that is generated by the Message Mapping editor might not do everything that you want; you can change maps manually to enhance its operation.

You can edit the structure directly by inserting, moving, copying, pasting, and deleting rows. The context menu provides a list of available editing actions with their keyboard equivalents. Here are some specific operations that you might want to perform:

- "Creating message headers"
- v "Creating conditional mappings"

## **Creating message headers:**

When you create a map from a Mapping node, or if you select the option **Message map called by a message flow node** from the New Message Map wizard, the map that is created allows additional elements including WebSphere MQ, HTTP, and JMS headers to be mapped.

If you use a Mapping node for a database to message mapping without specifying a source message, the Message Mapping editor cannot generate an output header for the map file that is created. To ensure that an output header is created, perform one of the following steps:

- When you create the message map, [add message headers](#page-569-0) to the target message and ensure that all mandatory fields in the header are set.
- v Add an additional source message to the map. The source message must be the same message as the intended target message. You do not need to create any mappings from the source message because the headers from the source message are automatically copied to the output message tree.

## **Creating conditional mappings:**

<span id="page-596-0"></span>When a mapping involves one of the following items:

- Schema choice group
- Derived type element
- Substitution group member
- Wildcard character
- Repeating element

the default mapping that is generated by the Message Mapping editor might be placed under an if statement. If the if statement is not what you had expected, edit the statements; here are the changes that you can make:

- Move statements in or out of an if/elseif/else block.
- Reorder if and elseif statements.
- Create new elseif statements.
- Create new if statements.

See the ["Configuring conditional mappings" on page 559](#page-566-0) topic for more information about conditional mappings.

**:**

# **Message mapping tips and restrictions**

Information to help you use message mapping.

These tips assume that you have created a Mapping node within the message flow, opened the Message Mapping editor, and selected both a source and a target message:

- v "Mapping a message when the source is a list and the target is a list from source, but with a new entry at the top of the list"
- ["Changing the target message domain" on page 590](#page-597-0)
- v ["Overriding the database schema name" on page 590](#page-597-0)
- ["Mapping batch messages" on page 591](#page-598-0)
- ["Mapping restrictions" on page 591](#page-598-0)
- ["Requirements for calling a Java method" on page 591](#page-598-0)

# **Mapping a message when the source is a list and the target is a list from source, but with a new entry at the top of the list**

- 1. Expand the target to display the element for which you want to create a new first instance. This might be a structure or a simple element.
- 2. Right-click the element and click **If**. An if line appears and wraps around the element.
- 3. Right-click the if line and click **Else If**. There are now two entries in the spreadsheet for your element.
- 4. Set the first of these entries to values of your choice.
- 5. Right-click the second entry and click **For**. A for line appears in the spreadsheet.
- 6. Set the second entry to the value or values mapped from the source.
- 7. Set the for entry to the looping condition.
- 8. Click **For**, then drag the source field that represents the loop condition to the Expression editor.

# <span id="page-597-0"></span>**Changing the target message domain**

When you first create a mapping, you nominate a message set for the target message. The parser that is associated with the output message is determined by the Message Domain property of the message set. For example, when a message set is first created, the default message domain is MRM. Therefore, the Mapping node generates ESQL with the following format:

SET OutputRoot.MRM.Fielda...

If you change the runtime parser to XMLNSC, for example, the Mapping node generates ESQL with the following format:

SET OutputRoot.XMLNSC.MessageA.FieldA...

The parser of the source message is determined by the contents of the MQRFH2 header or by the properties of the input node. The Mapping node generates a target message with a parser that matches the message domain of the message set. The Mapping node supports the following message domains:

MRM XMLNSC XMLNS MIME SOAP DataObject JMSMap **JMSStream** XML BLOB IDOC

To change the message domain property of your message set:

- 1. Open the message set file messageset.mset.
- 2. Change the Message Domain property to a supported domain.
- 3. Save your message set, and save any message flows and message maps that reference your message set, if they have not already been saved. Saving these files generates updated ESQL for mapping the changed message set.

If you have made no updates to your flows or message maps after changing the message domain of your message set, you must clean the related message flow projects so that updated ESQL code can be generated:

- a. Select a project and click **Project** → **Clean Project**.
- b. Select **Clean all projects** or **Clean selected projects**.
- c. Click **OK**.
- 4. Deploy the changed message set.
- 5. Deploy the message flow that contains the mappings, and test your ESQL in a Compute node and in other nodes to ensure that the message flow still functions as expected.

#### **Overriding the database schema name**

To change the database schema name that is generated in ESQL, use the Override Database Schema wizard in the Specify Runtime Schema dialog box. The default name is the schema name of the database definitions that are imported into the

<span id="page-598-0"></span>workbench. Use the Specify Runtime Schema dialog box to change the value.

# **Mapping batch messages**

You can configure a message mapping that sorts, orders, and splits the components of a multipart message into a series of batch messages. These components can be messages or objects, and they can have different formats; in this case, each component is converted and the message is reassembled before being forwarded.

1. Use a ["RouteToLabel node" on page 1122](#page-1129-0) in the message flow to receive multipart messages as input.

The RouteToLabel node is the next node in sequence after the ["Mapping node"](#page-1039-0) [on page 1032,](#page-1039-0) and causes the flow to jump automatically to the specified label. You can specify a single RouteToLabel value in a splitting map for all maps that output a message assembly. You can also use conditions to set the RouteToLabel value, depending on the values in the source message.

2. Use the ["Message Mapping editor" on page 1503](#page-1510-0) to build maps that transform and propagate batch messages using a single node, without having to define an intermediate data structure.

Multipart messages can also contain repeating embedded messages, where each repeated instance of a message is propagated separately. Embedded messages must be from the same message set as the parent message.

# **Mapping restrictions**

Unless stated explicitly, you can achieve the required functionality by calling an ESQL function or procedure. The following restrictions apply:

- Mixed content fields cannot be mapped.
- v Exceptions cannot be thrown directly in Mapping nodes.
- v Self-defined elements cannot be manipulated in Mapping nodes (support for wildcard symbols is limited if the wildcard symbols represent embedded messages).
- The Environment tree cannot be manipulated in the Mapping node.
- v User variables cannot be defined or set.
- CASE expressions cannot be emulated; you must use IF ... ELSE.
- v Trees cannot be copied from input to output in order to modify elements within the copied tree. For example, the following ESQL cannot be modeled in a Mapping node:

```
SET OutputRoot.MQMD = InputRoot.MQMD; SET OutputRoot.MQMD.ReplyToQ = 'NEW.QUEUE';
```
You must set each field in the structure individually if you intend to modify one or more sibling fields.

# **Requirements for calling a Java method**

All of the following conditions must be satisfied for the method to be shown in the Call Existing Java Method wizard, or in content assist:

- The method must be public static, in a Java project.
- v The default scope of the search is all methods in .java source files in the workspace, excluding application libraries and application JAR files in the Java build path, and all the JRE system libraries. To change the scope, change the preferences in the Toolkit:
	- 1. Click **Window** → **Preferences**.
- 2. Expand the **Broker Development** node, and then click **Message Map Editor**.
- 3. Select and clear the check boxes as appropriate.
- The method must have a return value.
- Return values and Java parameters must be one of the following data types:

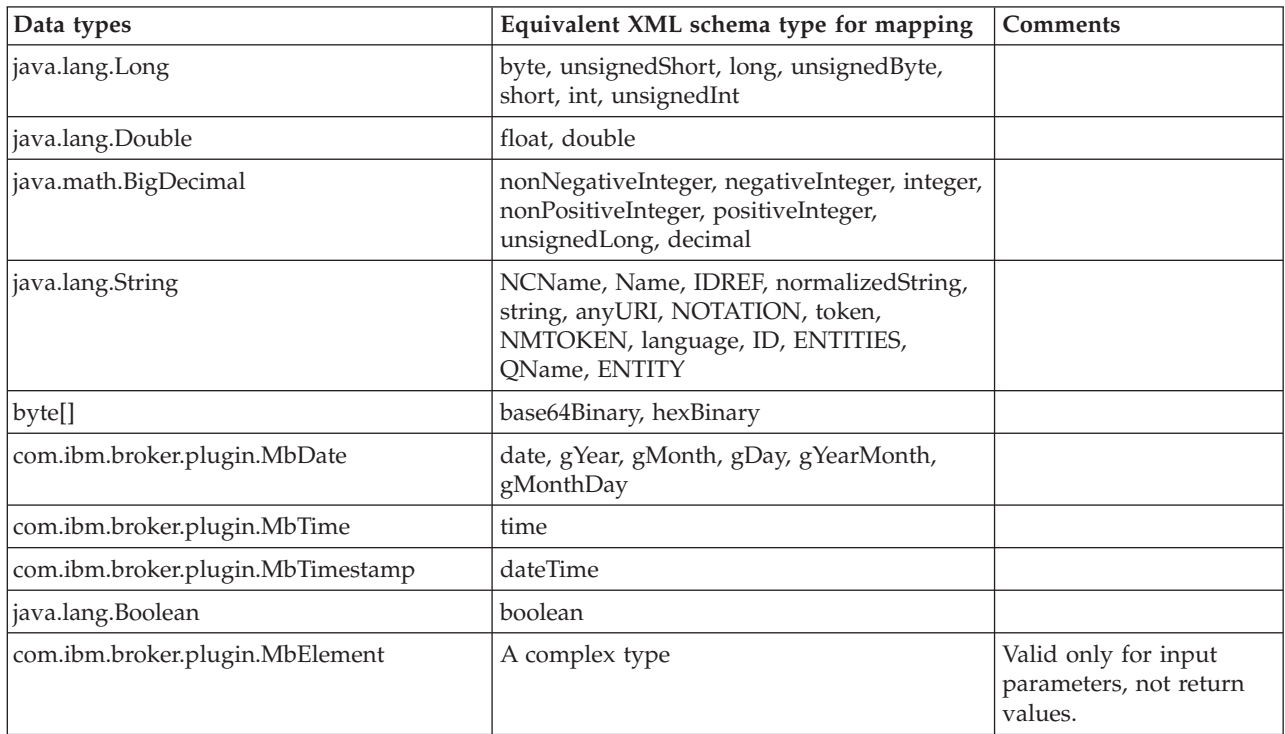

- The method must not have a throws clause.
- The number of source fields selected must match the number of input parameters that the method takes.
- If you are using a working set, only the methods in the current working set are displayed. Clear the check box **Apply working set filtering to artifact selection(s) on the page** to display all the methods in the workspace. If you are not using a working set, all the methods in the entire workspace are displayed. Content assist shows all methods in the workspace, whether you are using a working set or not.

When you create the BAR file you must select the Java project or JAR file that contains the method that you are calling.

# **Message mapping scenarios**

This section contains some message mapping scenarios that demonstrate how to make the most of the message mapping functions:

- ["Scenario A: Mapping an airline message" on page 593](#page-600-0)
- v ["Scenario B: Simple message enrichment" on page 601](#page-608-0)
- v ["Scenario C: Using a broker as auditor" on page 607](#page-614-0)
- v ["Scenario D: Complex message enrichment" on page 612](#page-619-0)
- v ["Scenario E: Resolving a choice with alternative message data" on page 630](#page-637-0)
- ["Scenario F: Updating the value of a message element" on page 631](#page-638-0)

# <span id="page-600-0"></span>**Scenario A: Mapping an airline message**

This scenario demonstrates how to create, configure, and deploy a new message mapping.

The message flow that is used in this example reads an XML input message (an airline message), then uses a Mapping node to achieve the following transformations:

- Convert the input message from XML to COBOL
- Modify an element in the input message from the results that are obtained by a database lookup
- v Concatenate two elements in the input message to form a single element in the output message

Follow these steps to complete this scenario:

- 1. "Example names and values"
- 2. ["Connect to the database and obtain the definition files" on page 595](#page-602-0)
- 3. ["Create the message flow" on page 596](#page-603-0)
- 4. ["Create the mapping file" on page 596](#page-603-0)
- 5. ["Configure the mapping file" on page 597](#page-604-0)
- 6. ["Deployment of the mapping" on page 600](#page-607-0)

**Next:** Go to "Example names and values."

## **Example names and values:**

View the resources that are created for the airline message scenario.

The following table describes the names and definitions of the resources that are created.

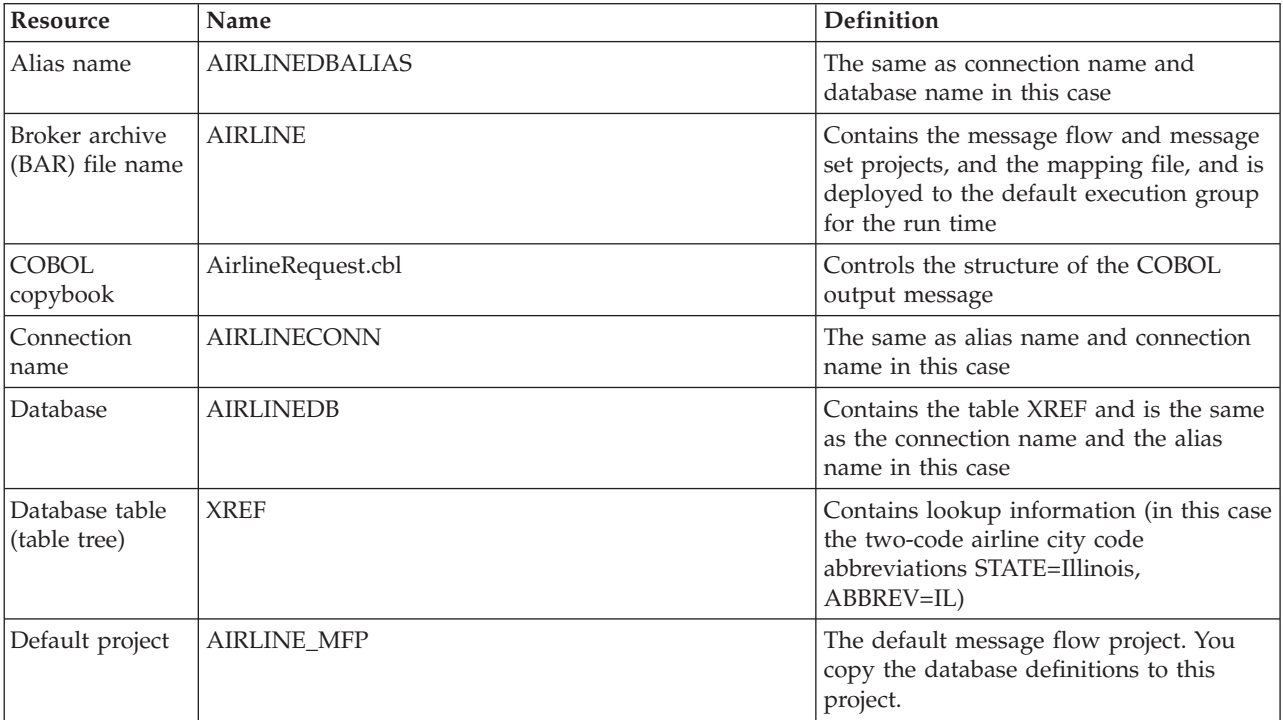

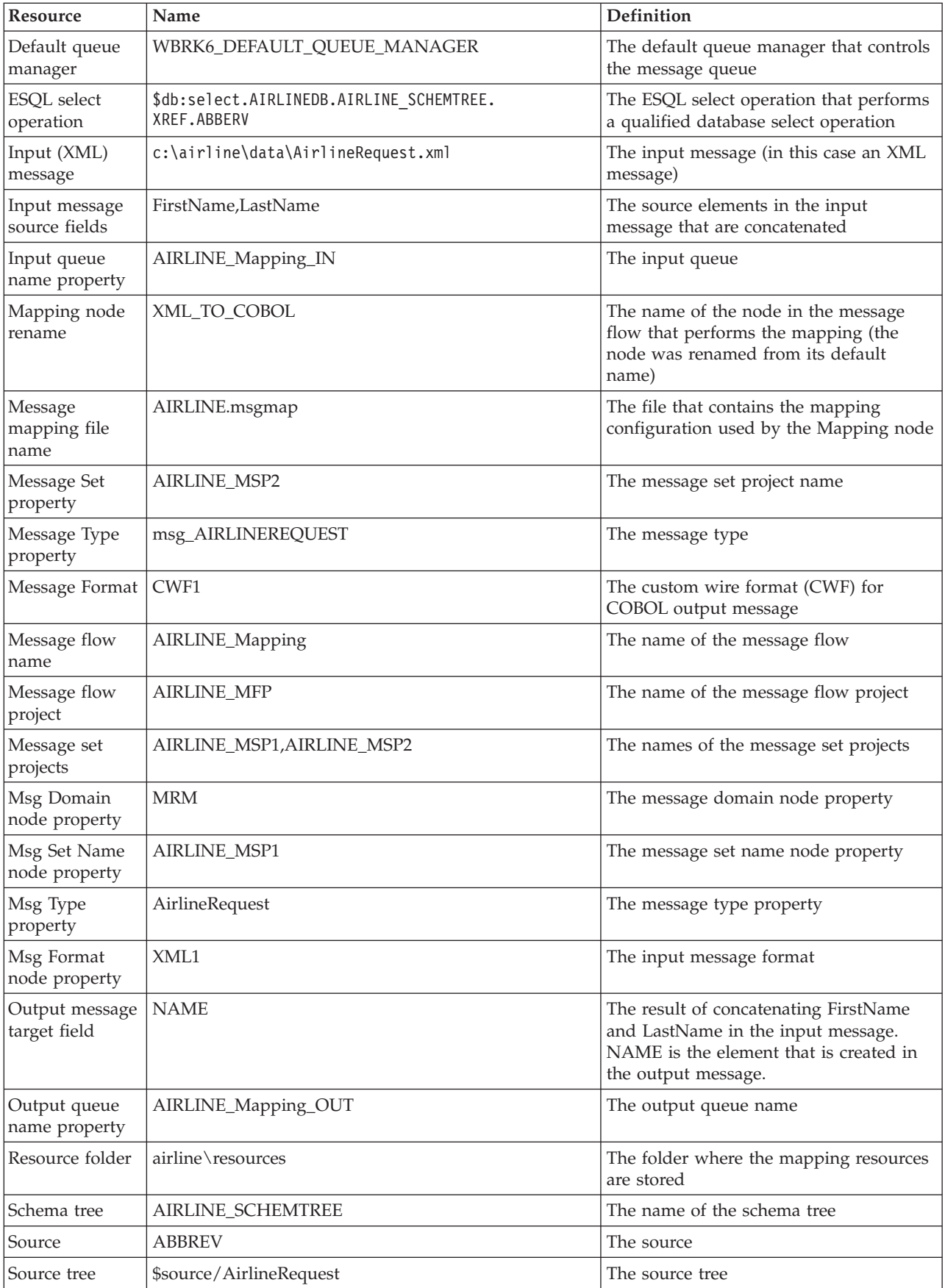

<span id="page-602-0"></span>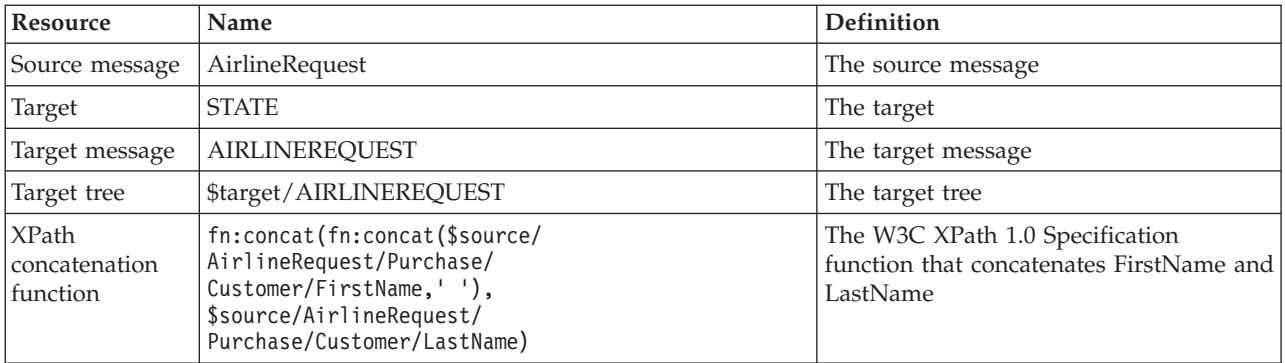

Now go to "Connect to the database and obtain the definition files."

## **Connect to the database and obtain the definition files:**

Demonstrate how to define a database connection to enable a message flow to access a database table. You must define the database to the workbench.

#### **Before you start:**

[Create a message flow project.](#page-258-0)

The Database Definition wizard uses the JDBC interface to communicate with the database server; therefore, you must ensure that the database client JAR file on your local or workbench host is at a compatible level to allow communication with the database server. If necessary, consult your database vendor for further advice.

- 1. Switch to the Broker Application Development perspective.
- 2. Select the message flow project that you want to create the database definition files in, and click **File** → **New** → **Database Definition**. The New Database Definition File wizard opens.
- 3. Select an existing data design project, or click **New** to create a new data design project.
- 4. Select the database type and version that you want to connect to from the **Database and Version** list. Ensure that you select a database from the list that is supported by WebSphere Message Broker; you can use this wizard in a shell-share environment with other Rational products that support other databases or versions.

For a list of databases supported by the broker, see Supported databases.

- 5. Click **Next**.
- 6. Select **To create a new database connection**, and click **Next**.
- 7. Clear **Use default naming convention**, and enter a connection name; for example, AIRLINEDBALIAS.
- 8. Enter values for the Connection to the database; for example, Database name, Host name, and Port number.
- 9. Enter values for the User ID and Password to connect to the database. Click **Test Connection** to verify the settings that you have selected for your database. The default Port number for a DB2 database is 50000. If the connection fails, enter other values such as 50001, 50002 and so on, for the Port number, and test the connection again.
- 10. Click **Next**.
- 11. Select one or more database schemas from the list, and click **Next**.
- <span id="page-603-0"></span>12. Click **Finish**.
- 13. Add the data design project as a reference to the message flow project:
	- a. Right-click the message flow project, and click **Properties**.
	- b. Click **Project References**, and select the data design project from the list to add as a referenced project.
	- c. Click **OK**.

The database definition is added to a new Data design project. You have now defined the database to the mapping tools.

Now go to "Create the message flow."

#### **Create the message flow:**

## **Before you start:**

- 1. [Create a message flow project.](#page-258-0)
- 2. ["Connect to the database and obtain the definition files" on page 595.](#page-602-0)
- 3. Create a message flow by adding an MQInput node, and renaming the node (for example, to AIRLINE\_Mapping\_IN).
- 4. Set the queue name property (for example, to AIRLINE\_Mapping\_IN).
- 5. Add an MQOutput node to the message flow, and rename the node (for example, to AIRLINE\_Mapping\_OUT).

This topic demonstrates how to specify a message flow project, add a Mapping node, wire the nodes, and set the node properties.

- 1. Switch to the Broker Application Development perspective.
- 2. Open the message flow (for example, AIRLINE\_Mapping) within the message flow project (for example, AIRLINE\_MFP). This message flow forms the starting point for the mapping task.
- 3. Open the palette of nodes and add a Mapping node to the message flow. You might need to scroll down to find the Mapping node.
- 4. Rename the Mapping node (for example, to XML\_TO\_COBOL) by right-clicking the node and clicking **Rename**.
- 5. Wire the node terminals (for example, AIRLINE\_Mapping\_IN> XML\_TO\_COBOL> AIRLINE\_Mapping\_OUT).
- 6. Modify the properties of the MQInput node (for example, AIRLINE\_Mapping\_IN) by right-clicking the node and clicking **Properties**.
- 7. Click **OK**.
- 8. Modify the properties of the Mapping node (for example, XML\_TO\_COBOL).
- 9. Set the data source as the database name (for example, AIRLINEDBALIAS)
- 10. Click **OK**.

You have now created the required message flow, wired the nodes, and set the node properties.

Now go to "Create the mapping file."

## **Create the mapping file:**

## **Before you start:**

<span id="page-604-0"></span>Follow the instructions in these topics:

- 1. ["Connect to the database and obtain the definition files" on page 595](#page-602-0)
- 2. ["Create the message flow" on page 596](#page-603-0)

This topic demonstrates how to create a new mapping file, specify how it will be used, and specify the source and target mappable elements.

- 1. Switch to the Broker Application Development perspective.
- 2. From the message flow, right-click the mapping node (for example XML\_TO\_COBOL) and click **Open Map**. The New Message Map wizard opens.
- 3. Select the combination of Messages, Data Sources or both that you want to use as sources for your map from **Select map sources** (for example, AirlineRequest) from the first message set project (for example, AIRLINE\_MSP1). If you cannot find the Messages, Data Sources or Data Targets that you expect, clear the **Apply working set filtering to artifact selection(s) on the page** check box.
- 4. Select the combination of Messages, Data Targets or both that you want to use as targets for your map from **Select map targets** (for example, AIRLINEREQUEST) from the second message set project (for example, AIRLINE\_MSP2).
- 5. Click **Finish**.

You have now created the mapping file, defined its usage, and specified the source and target mappable elements.

Now go to "Configure the mapping file."

## **Configure the mapping file:**

## **Before you start:**

Follow the instructions in these topics:

- 1. ["Connect to the database and obtain the definition files" on page 595](#page-602-0)
- 2. ["Create the message flow" on page 596](#page-603-0)
- 3. ["Create the mapping file" on page 596](#page-603-0)

This set of topics demonstrates how to configure the mapping file by:

- 1. Specifying a data source
- 2. [Mapping the message properties](#page-605-0)
- 3. [Writing an XPath function that concatenates the elements in the input message](#page-605-0)
- 4. [Specifying an ESQL select command](#page-606-0)

Now go to "Specify the data source."

*Specify the data source:*

## **Before you start:**

Follow the instructions in these topics:

- 1. ["Connect to the database and obtain the definition files" on page 595](#page-602-0)
- 2. ["Create the message flow" on page 596](#page-603-0)
- 3. ["Create the mapping file" on page 596](#page-603-0)

<span id="page-605-0"></span>This topic demonstrates how to specify the database to use as the source for the mapping.

- 1. From the Message Mapping editor Spreadsheet pane, select an item. The item that you select determines the scope of the \$db:select entry that is created by the action. For example, you can select \$target, an element, an attribute, a For condition, or another \$db:select entry. The Select database as mapping source dialog box opens.
- 2. Right-click and click **Select data source**.
- 3. From the Select Database as mapping source page, select a database (for example, AIRLINEDB) and click **Finish**. The Message Mapping editor adds the sources of the database table (for example, the XREF table) to the tree in the Message Mapping editor Source pane.

You have now added the data source to the Message Mapping editor Source pane.

Now go to "Map the message properties."

#### *Map the message properties:*

This topic demonstrates how to map the message set, message type and message format properties.

Before you map the message properties, ensure you do the following:

- 1. ["Connect to the database and obtain the definition files" on page 595](#page-602-0)
- 2. ["Create the message flow" on page 596](#page-603-0)
- 3. ["Create the mapping file" on page 596](#page-603-0)
- 4. ["Specify the data source" on page 597](#page-604-0)

To map the message properties:

- 1. From the Message Mapping editor Spreadsheet pane, expand the entries by clicking **+** to reveal the message properties.
- 2. Right-click \$target and click **Insert Children**.
- 3. Right-click Properties and click **Insert Children**. The MessageSet, MessageType and MessageFormat properties contain default values for the target message.
- 4. To change the format of the output message, change the MessageFormat property to the appropriate value. You must use quotation marks around the value of MessageFormat, because the values are string literals and without quotation marks, the values will be interpreted as XPath locations.
- 5. From the Message Mapping editor Source pane, expand the properties for the \$source tree, and for each remaining property, map the source element to its corresponding target element by dragging from source to target. Alternatively, select Properties in both the source and the target panes and use **Map by Name** to map all of the properties.
- 6. Save the map by clicking **File** → **Save**.

You have now mapped message set, message type and message format properties.

Now go to "Add the XPath concatenate function."

*Add the XPath concatenate function:*

**Before you start:**

<span id="page-606-0"></span>Follow the instructions in these topics:

- 1. ["Connect to the database and obtain the definition files" on page 595](#page-602-0)
- 2. ["Create the message flow" on page 596](#page-603-0)
- 3. ["Create the mapping file" on page 596](#page-603-0)
- 4. ["Specify the data source" on page 597](#page-604-0)
- 5. ["Map the message properties" on page 598](#page-605-0)

This topic demonstrates how to write an XPath function that concatenates the FirstName and LastName from the input message, and adds a white space separator in the target NAME element. When you add the XPath expression and save the map, link lines are automatically generated between the source and target to indicate that these elements are mapped.

- 1. From the Message Mapping editor Source pane, select the first source to concatenate (for example, FirstName), Ctrl+click to select the second source to concatenate (for example, LastName), and drag both elements onto the target (for example, NAME) in the Target pane.
- 2. From the Message Mapping editor Spreadsheet pane, select the target (for example, NAME).
- 3. From the Edit pane, enter the XPath function (for example, fn:concat(\$source/AirlineRequest/Purchase/Customer/FirstName, ' ', \$source/AirlineRequest/Purchase/Customer/LastName)
- 4. Save the map by clicking **File** → **Save**.

You have now added an XPath function that concatenates the two source elements in the input message into a single target element in the output message.

Now go to "Add the database Select operation."

*Add the database Select operation:*

# **Before you start:**

Follow the instructions in these topics:

- 1. ["Connect to the database and obtain the definition files" on page 595](#page-602-0)
- 2. ["Create the message flow" on page 596](#page-603-0)
- 3. ["Create the mapping file" on page 596](#page-603-0)
- 4. ["Specify the data source" on page 597](#page-604-0)
- 5. ["Map the message properties" on page 598](#page-605-0)
- 6. ["Add the XPath concatenate function" on page 598](#page-605-0)

This topic provides instructions on how to add a database select operation that makes a qualified selection from a data source. In the spreadsheet pane the \$db:select statement has the default value fn:true(), which returns all entries in the table. You must therefore replace this value with one that qualifies the selection, for example:

\$db:select.LAB13STA.ARGOSTR.XREF.STATE=\$source/AirlineRequest/Purchase/Customer/State

The XPath in this example selects only the records from the database where the value in the STATE column for each record matches the value of the State field from the input message. In the spreadsheet pane the \$db:select statement is associated with a For entry which is used to iterate over the mappings for the

<span id="page-607-0"></span>target message. For each row in the database matching the \$db:select statement a separate target message is created with the mappings beneath \$target.

The following steps describe how to create message mappings to generate a target message based on records in a database matching the contents of an input message:

- 1. In the spreadsheet pane replace the existing value fn:true() with the value to match in the database (for example a field in the input message as shown in the preceding example).
- 2. Create mappings from the database fields in the Source pane to include in the target message, by dragging them from the source pane onto the target elements. A \$db:select statement is added to the value column in the spreadsheet pane (for example, \$db:select.AIRLINEDB.AIRLINE\_SCHEMTREE.XREF.ABBREV).
- 3. Create any mappings you require from the source message to the target message.
- 4. Save the mapping by clicking **File** → **Save**.
- 5. Save the message flow.
- 6. Check for any errors in the Problems view.

You have now made a qualified selection from the database.

Now go to "Deployment of the mapping."

## **Deployment of the mapping:**

How to map to the run time, creating a broker archive (BAR) file for deployment in the default execution group.

#### **Before you start:**

Follow the instructions in these topics:

- 1. ["Connect to the database and obtain the definition files" on page 595](#page-602-0)
- 2. ["Create the message flow" on page 596](#page-603-0)
- 3. ["Create the mapping file" on page 596](#page-603-0)
- 4. ["Configure the mapping file" on page 597](#page-604-0)

Create a broker archive (BAR) file, which contains the message flow, message set projects and the mapping file, for deployment to the run time and the default execution group.

- 1. From the Broker Administration perspective, right-click the project under the Broker Archives heading.
- 2. Click **New** → **Message Broker Archive**.
- 3. Name the BAR file (for example, AIRLINE).
- 4. Click **Add to**. The Add to broker archive page is displayed.
- 5. Select the message flow project and message set projects that are used by this flow (for example, AIRLINE\_MFP,AIRLINE\_MSP1, AIRLINE\_MSP2) and click **OK**. The projects are added to the BAR file. A status indicator and message panel show when the process has completed.
- 6. Check to ensure that the required projects have been included in the BAR file.
- 7. Save the BAR file by clicking **File** → **Save**.
- <span id="page-608-0"></span>8. For deployment of the BAR file, right-click the BAR file and click **Deploy File**. The Deploy a BAR file page is displayed.
- 9. Select the default execution group, and click **OK**. A message in the Broker Administration message dialog box indicates successful deployment, and the deployed message flow project and message set projects are displayed in the Domains view. A message in the Event log also indicates successful deployment.

You have completed this scenario.

# **Scenario B: Simple message enrichment**

This scenario demonstrates simple message enrichment. Use the Message Broker Toolkit to create message flows and message sets, and to create and deploy broker archive (BAR) files.

The scenario also involves creating a Configuration Manager and a broker, and inputting instance messages that can contain MQRFH2 headers.

This scenario uses repeating instances and requires the following mapping functions:

- MRM in, MRM out (non-namespace)
- Map a simple and complex element source target
- Map the same element source target
- Map a different element source target
- Map an attribute source target
- Map a one-sided element (edit mapping)
- Map a one-sided attribute (edit mapping)
- v Perform arithmetic on numeric field mapping
- Map a repeating simple element single instance
- Map all instances of a repeating simple element
- No MORFH2 header

The names and values used for message flows, message sets, elements and attributes, and the expressions and code samples are for illustrative purposes only.

Follow these steps to complete this scenario:

- 1. "Develop a message flow and message model for simple and complex element mapping"
- 2. ["Develop a message flow and message model for a target-only element" on](#page-610-0) [page 603](#page-610-0)
- 3. ["Develop a message flow and message model for dealing with repeating](#page-611-0) [elements" on page 604](#page-611-0)
- 4. ["Develop a message flow and message model for a simple message without an](#page-613-0) [MQRFH2 header" on page 606](#page-613-0)

# **Develop a message flow and message model for simple and complex element mapping:**

This is the first stage of the scenario to perform simple message enrichment. This topic demonstrates how to develop a message flow and message model for simple and complex element mapping, where there is the same source and target, a different source and target, or an attribute source and target. This task also involves changing field values and creating an instance document.

- 1. From the Broker Application Development perspective, create the following resources:
	- a. a message set project (for more details, see Creating a message set).
	- b. a message set called MAPPING3\_SIMPLE\_messages. Ensure that the message set is namespace enabled with XML wire format.
	- c. a message definition file (no target namespace) called SIMPLE.
- 2. Create a message called addev1 that has the following structure:

```
addev1
```

```
ssat (xsd:string) local attribute
ssel (xsd:string) local element
dsel1 (xsd:string) local element
atel local complex element<br>latt (xsd:string) attribu
              (xsd:string) attribute
cel1 local complex element
    intel (xsd:int) local element
strel (xsd:string) local element<br>dsel2 (xsd:string) global element
             (xsd:string) global element
cel2 (cel2ct) global complex type
   intel (xsd:int) local element
   fltel (xsd:float) local element
```
- 3. Create a message flow project called MAPPING3\_SIMPLE\_flows.
- 4. Create a message flow called addev1 that contains the following mapping: MQInput -> Mapping -> MQOutput.
- 5. Open the map in the Message Mapping editor and select message addev1 as both source and target
- 6. Expand all levels of both messages and wire the elements as shown:

```
ssat --- ssat
ssel --- ssel
dsel1 -- dsel2
latt ---- latt
cel1 --- cel1
dsel2 -- dsel1
(cel2)
   intel ---- fltel
   fltel ---- intel
```
7. In the Spreadsheet pane, set the following expression:

```
dsel1 | esql:upper($source/addev1/dsel2)
@latt | esql:upper($source/addev1/atel/@latt)
(cel2)
   intel | $source/addev1/cel2/fltel + 10
   fltel | $source/addev1/cel2/intel div 10
```
8. Create an instance document with the appropriate RFH2 header and the following data:

```
<addev1 ssatt="hello">
<ssel>this</ssel>
<dsel1>first</dsel1>
<atel latt="attrib"/>
<cell><intel>2</intel>
<strel>lcomp</strel>
</cel1>
<dsel2>second</dsel2>
<cel2>
<intel>252</intel>
<fltel>3.89E+1</fltel>
</cel2>
</addev1>
```
You have created the following resources:

- <span id="page-610-0"></span>v message set MAPPING3\_SIMPLE\_messages, which you have populated with message addev1
- v message flow addev1 in project MAPPING3\_SIMPLE\_flows, which contains the mapping addev1\_Mapping.msgmap
- a file that contains an instance message

Now deploy the message set and message flow.

*Deploy the message set and message flow:*

This is the second stage of the scenario to perform [simple message enrichment.](#page-608-0) This topic demonstrates how to deploy the message set and message flow and run the data through the broker.

- 1. Create a broker archive (BAR) file called addev1.
- 2. Add the message set MAPPING3\_SIMPLE\_messages and the message flow addev1 to the BAR file.
- 3. Deploy the BAR file to the broker.
- 4. Put the instance document on the input queue.

The output message looks like this:

```
<addev1 ssat="hello">
<ssel>this</ssel>
<dsel1>SECOND</dsel1>
<atel latt="ATTRIB"/>
<cell><intel>2</intel>
<strel>lcomp</strel>
</cel1>
<dsel2>first</dsel2>
<sub>CP</sub>12></sub>
<intel>48</intel>
<fltel>2.5E+1</fltel>
</ce12></addev1>
```
Now go to "Develop a message flow and message model for a target-only element."

## **Develop a message flow and message model for a target-only element:**

## **Before you start**

Perform the steps in the following topic:

1. ["Develop a message flow and message model for simple and complex element](#page-608-0) [mapping" on page 601](#page-608-0)

This is the third stage of the scenario to perform [simple message enrichment.](#page-608-0) This topic demonstrates how to develop a message flow and message model for a target-only element. It also involves attributing a mapping and creating an instance document.

1. Create a message called addev2, which has the following structure:

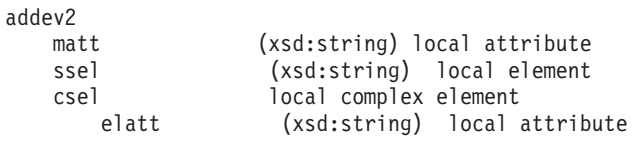

- <span id="page-611-0"></span>2. Create a second message called trigger, which has the following structure: trigger start (xsd:string) local element
- 3. Create a message flow called addev2, which contains the following mapping: MQInput -> Mapping -> MQOutput.
- 4. Open the map and select trigger as the source and addev2 as the target.
- 5. In the Spreadsheet pane, expand the target message fully and set the target fields as shown:

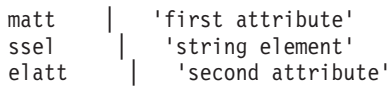

6. Expand the Properties folder in the Spreadsheet pane and set the following value:

MessageType | 'addev2'

7. Create an instance document with the appropriate RFH2 header and the following data:

```
<trigger>
<start>yes</start>
</trigger>
```
You have created the following resources:

- two messages called addev2 and trigger
- a message flow called addev2, which contains the mapping addev2\_Mapping.msgmap
- a file that contains an instance message

Now deploy the message set and message flow.

*Deploy the message set and message flow:*

This is the fourth stage of the scenario to perform [simple message enrichment.](#page-608-0) This topic demonstrates how to deploy the message set and message flow and run the data through the broker.

- 1. Create a broker archive (BAR) file called addev2.
- 2. Add the message set MAPPING3\_SIMPLE\_messages and the message flow addev2 to the BAR file.
- 3. Deploy the BAR file to the broker.
- 4. Put the instance document on the input queue.

The output message looks like this:

```
<addev2 matt="first attribute">
<ssel>string element</ssel>
<csel elatt="second attribute"></csel>
</addev2>
```
Now go to "Develop a message flow and message model for dealing with repeating elements."

**Develop a message flow and message model for dealing with repeating elements:**

## **Before you start**

Perform the steps in the following topics:
- 1. ["Develop a message flow and message model for simple and complex element](#page-608-0) [mapping" on page 601](#page-608-0)
- 2. ["Develop a message flow and message model for a target-only element" on](#page-610-0) [page 603](#page-610-0)

This is the fifth stage of the scenario to perform [simple message enrichment.](#page-608-0) This topic demonstrates how to develop a message flow and message model for dealing with repeating elements, a single instance and all instances.

1. Create a message called addev3, which has the following structure: addev3

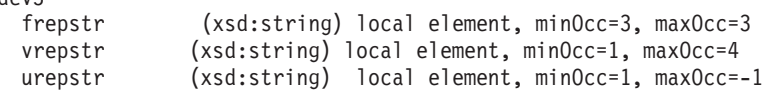

- 2. Create a message flow called addev3, which contains the following mapping: MQInput -> Mapping -> MQOutput.
- 3. Open the map and select addev3 as both source and target
- 4. In the upper pane, map each source to the corresponding target, as illustrated in this example:

```
frepstr --- frepstr
vrepstr --- vrepstr
urepstr --- urepstr
```
- 5. In the Spreadsheet pane, expand fully the target addev3.
- 6. Highlight and delete the For item above the vrepstr entry.
- 7. Create an instance message with the appropriate RFH2 header and the following data:

```
<addev3>
<frepstr>this</frepstr>
<frepstr>that</frepstr>
<frepstr>other</frepstr>
<vrepstr>only one</vrepstr>
<vrepstr>extra</vrepstr>
<urepstr>first</urepstr>
<urepstr>second</urepstr>
<urepstr>third</urepstr>
<urepstr>fourth</urepstr>
<urepstr>fifth</urepstr>
</addev3>
```
You have created the following resources:

- a message called addev3
- a message flow called addev3, which contains the mapping addev3\_Mapping.msgmap
- a file that contains an instance message

Now deploy the message set and message flow.

*Deploy the message set and message flow:*

This is the sixth stage of the scenario to perform [simple message enrichment.](#page-608-0) This topic demonstrates how to deploy the message set and message flow and run the data through the broker.

- 1. Create a broker archive (BAR) file called addev3.
- 2. Add the message set MAPPING3\_SIMPLE\_messages and the message flow addev3 to the BAR file.
- 3. Deploy the BAR file to the broker.

4. Put the instance document on the input queue.

The output message looks like this:

```
<addev3>
<frepstr>this</frepstr>
<frepstr>that</frepstr>
<frepstr>other</frepstr>
<vrepstr>only one</vrepstr>
<urepstr>first</urepstr>
<urepstr>second</urepstr>
<urepstr>third</urepstr>
<urepstr>fourth</urepstr>
<urepstr>fifth</urepstr>
</addev3>
```
Now go to "Develop a message flow and message model for a simple message without an MQRFH2 header."

#### **Develop a message flow and message model for a simple message without an MQRFH2 header:**

#### **Before you start**

You must complete the following tasks:

- 1. ["Develop a message flow and message model for simple and complex element](#page-608-0) [mapping" on page 601](#page-608-0)
- 2. ["Develop a message flow and message model for a target-only element" on](#page-610-0) [page 603](#page-610-0)
- 3. ["Develop a message flow and message model for dealing with repeating](#page-611-0) [elements" on page 604](#page-611-0)

This is the seventh stage of the scenario to perform [simple message enrichment.](#page-608-0) This topic demonstrates how to develop a message flow and message model for a simple message without an MQRFH2 header.

- 1. Create a message set called MAPPING3\_SIMPLE\_xml. A message set project is also automatically created; this message set project has the same name as the message set that you created.
- 2. On the message set parameters page, set the *Message Domain* property to XML.
- 3. Create a message definition file called SIMPLE.
- 4. Create a message called addev4 that has the following structure:

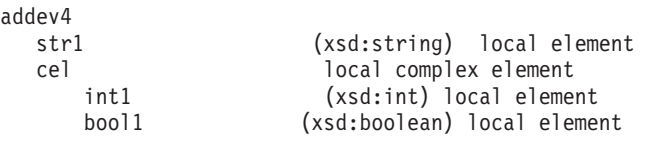

- 5. Create a message flow called addev4 that contains the following connected nodes: MQInput -> Mapping -> MQOutput.
- 6. Select the Input Message Parsing properties tab of the MQInput node, and set the *Message Domain* property to XML.
- 7. Open the map and select addev4 as both source and target.
- 8. Map the inputs to the corresponding outputs, as shown in this example:

```
str1 --- str1
int1 --- int1
bool1 --- bool1
```
<span id="page-614-0"></span>9. Create an instance message that has no MQRFH2 header, but contains the following data:

```
<addev4>
<str1>this</str1>
<sub>ref</sub></sub>
<int1>452</int1>
<bool1>0</bool1>
\langlecel></addev4>
```
You have created the following resources:

- A message set called MAPPING3 SIMPLE xml that contains the message addev4
- A message flow called addev4 that contains the mapping addev4\_Mapping.msgmap
- A file that contains an instance message

Now deploy the message set and message flow.

*Deploy the message set and message flow:*

This is the final stage of the scenario to perform [simple message enrichment.](#page-608-0) This section describes how to deploy the message set and message flow, and how to the run the data through the broker.

- 1. Create a broker archive (BAR) file called addev4.
- 2. Add the message flow called addev4 to the BAR file.
- 3. Deploy the BAR file to the broker.
- 4. Put the instance document on the input queue.

The output message has the following content:

```
<addev4>
<str1>this</str1>
<cel><int1>452</int1>
<bool1>0</bool1>
</cel>
</addev4>
```
You have completed the scenario.

## **Scenario C: Using a broker as auditor**

This scenario demonstrates how to use a broker as an auditor. Use the Message Broker Toolkit to create message flows and message sets, and to create and deploy broker archive (BAR) files.

It also involves creating a Configuration Manager and a broker, and inputting instance messages that can contain MQRFH2 headers.

The scenario uses database updates that have been defined by using mappings. The broker receives a confirmation for a provisional booking, the message flow inserts a row into a database table representing the confirmation, updates a counter in another table representing the key of the confirmation, and deletes the provisional booking from a third table.

This scenario uses the DataDelete, DataInsert and DataUpdate nodes in the message flow, and requires the following mapping functions:

- <span id="page-615-0"></span>• Mapping in DataInsert node
- Combine input data into single insert
- Mapping in DataUpdate node
- Mapping in DataDelete node
- BAR file to override datasource

The names and values used for message flows, message sets, elements and attributes, and the expressions and code samples are for illustrative purposes only.

Follow these steps to complete this scenario:

- 1. "Develop a message flow"
- 2. ["Deploy the message set and message flow" on page 610](#page-617-0)
- 3. ["Override the data source of one of the nodes" on page 610](#page-617-0)
- 4. ["Create a BAR file, edit the configuration, and deploy" on page 611](#page-618-0)

#### **Develop a message flow:**

Create a message flow to use in mapping scenario C, which shows how to use your broker as an auditor.

This step is the first task in creating ["Scenario C: Using a broker as auditor" on](#page-614-0) [page 607.](#page-614-0) Develop a message flow to map several fields of input data into a single insert record for a database. See also how to update another table, delete a third table, and develop corresponding message models and instance messages.

1. Create a database called MAPDB, and a table called CONFIRMATION, which contains the following columns:

RESID INTEGER

- 2. Populate the CONFIRMATION table with the value shown: 9052
- 3. Create another table called RESERVATION, which contains the following columns:

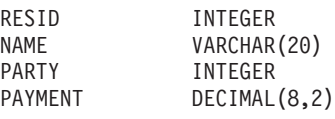

4. Populate the RESERVATION table with the values shown:

```
8214,'ARCHIBALD',2,0.0
2618,'HENRY', 4, 120.0
9052,'THAW', 3, 85.0
```
5. Create another table called PROVISIONAL, which contains the following columns:

RESID INTEGER

- 6. Populate the PROVISIONAL table with the values shown: 8214 2618
- 7. Create a Windows ODBC Data Source Name for the database, and then create a definition for the database in the workbench by clicking **File** → **New** → **Database Definition File**. For information about how to complete this step, including how to choose a supported database and version, follow the instructions provided in ["Adding database definitions to the workbench" on](#page-573-0) [page 566.](#page-573-0)
- 8. Create a message set project and a message set called MAPPING3\_AUDIT\_messages (ensuring that the message set is namespace enabled, with XML wire format) and create a message definition file called AUDIT.
- 9. Create a message called addev1, which has the structure:

addev1

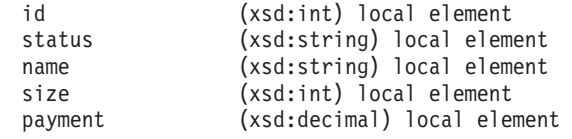

- 10. Create a message flow project called MAPPING3\_AUDIT\_flows.
- 11. Create a message flow called addev1, which contains the following structure: MQInput ->DataInsert -> DataUpdate -> DataDelete -> MQOutput.
- 12. For the DataDelete node, set the Data Source property to MAPDB.
- 13. Open the mapping for the DataInsert node and select MAPPING3\_AUDIT\_messages addev1 as the source, and MAPDB.SCHEMA.CONFIRMATION as the target.
- 14. Wire the source to the target as shown:

addev1 MAPDB

id -------------- RESID

- 15. For the DataUpdate node, set the Data Source property to MAPDB.
- 16. Open the mapping for the DataUpdate node and select MAPPING3\_AUDIT\_messages addev1 as the source, and MAPDB.SCHEMA.RESERVATION as the target.
- 17. Wire the source to the target as shown:

```
addev1 MAPDB
      id -------------- RESID
      name ---------- NAME
      size ------------ PARTY
      payment ------- PAYMENT
```
- 18. In the Message Mapping editor Spreadsheet pane, select \$db:update and change fn:true() to \$db:update.MAPDB.MQSI.RESERVATION.RESID = \$source/addev1/id and \$source/addev1/status = 'CONFIRM'.
- 19. For the DataDelete node, set the Data Source property to MAPDB.
- 20. Open the mapping for the DataDelete node and select MAPPING3\_AUDIT\_messages addev1 as the source, and MAPDB.SCHEMA.PROVISIONAL as the target.
- 21. In the Message Mapping editor Spreadsheet pane, select \$db:delete and change fn:false() to \$db:delete.MAPDB.MQSI.PROVISIONAL.RESID = \$source/addev1/id.
- 22. Create the following instance message with appropriate MQRFH2 headers:

```
<addev1><id>8214</id>
<status>CONFIRM</status>
<name>ARCHIBALD</name>
<size>2</size>
<payment>1038.0</payment>
</addev1>
```
You have created the following resources:

v A message set called MAPPING3\_AUDIT\_messages, which is populated with the message addev1

- <span id="page-617-0"></span>v A message flow called addev1 in project MAPPING3\_AUDIT\_flows, which contains the mapping files addev1\_DataInsert.msgmap, addev1\_DataUpdate.msgmap, and addev1\_DataDelete.msgmap
- The database MAPDB with populated tables CONFIRMATION, RESERVATION, and PROVISIONAL
- A file that contains an instance message for test.

**Next:** Continue with the next step, "Deploy the message set and message flow."

#### **Deploy the message set and message flow:**

Deploy the message flow that you have created to support mapping scenario C, which shows how to use your broker as an auditor.

## **Before you start**

Perform the first step for this scenario, described in ["Develop a message flow" on](#page-615-0) [page 608.](#page-615-0)

This step is the second task in creating ["Scenario C: Using a broker as auditor" on](#page-614-0) [page 607.](#page-614-0) Deploy the message set and message flow, and run the instance messages through the broker.

- 1. Create a BAR file called addev1.
- 2. Add the message set MAPPING3\_AUDIT\_messages, and the message flow addev1, to the BAR file.
- 3. Deploy the BAR file to the broker.
- 4. Put the instance document on the input queue.

The output messages are the same as the input messages. The database table has the following content:

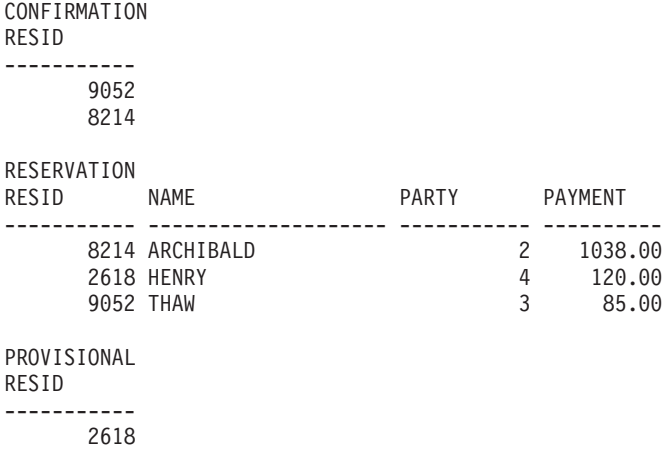

**Next:** Continue with the next step, "Override the data source of one of the nodes."

## **Override the data source of one of the nodes:**

Override the datasource property for a node in the message flow that you have created to support mapping scenario C, which shows how to use your broker as an auditor.

## <span id="page-618-0"></span>**Before you start**

Perform the first two steps for this scenario:

- 1. ["Develop a message flow" on page 608](#page-615-0)
- 2. ["Deploy the message set and message flow" on page 610](#page-617-0)

This step is the third task in creating ["Scenario C: Using a broker as auditor" on](#page-614-0) [page 607.](#page-614-0) Override the data source of one of the nodes by changing the configuration of its broker archive (BAR) file.

1. Create a database called ALTDB, and a table called CONFIRMATION, which contains the following columns:

RESID INTEGER

2. Create a Windows ODBC Data Source Name for the database, then register the database in the workbench by clicking **File** → **New** → **Database Definition File**. For information about how to complete this step, including how to choose a supported database and version, follow the instructions provided in ["Adding](#page-573-0) [database definitions to the workbench" on page 566.](#page-573-0)

You have created a database called ALTDB with a table called CONFIRMATION.

**Next:** Continue with the next step, "Create a BAR file, edit the configuration, and deploy."

## **Create a BAR file, edit the configuration, and deploy:**

Create a broker archive file and deploy the message flow for mapping scenario C, which shows how to use your broker as an auditor.

## **Before you start**

Perform the first three steps for this scenario:

- 1. ["Develop a message flow" on page 608](#page-615-0)
- 2. ["Deploy the message set and message flow" on page 610](#page-617-0)
- 3. ["Override the data source of one of the nodes" on page 610](#page-617-0)

This step is the fourth and last task in creating ["Scenario C: Using a broker as](#page-614-0) [auditor" on page 607.](#page-614-0) Learn how to create a broker archive (BAR) file, edit the configuration, and deploy.

- 1. Add the message flow addev1 to the BAR file again.
- 2. Select the Manage and Configure tab of the BAR file editor.
- 3. Expand the message flow, and click the DataInsert icon.
- 4. In the Properties view, change the Data Source field from MAPDB to ALTDB, and save the BAR file.
- 5. Deploy the BAR file to the broker.
- 6. Put the instance document on the input queue.

The output message is the same as the input. In the ALTDB database, the table has the following content:

CONFIRMATION RESID ----------- 8214

<span id="page-619-0"></span>**Next:** You have now completed scenario C. If you want more information about how to use maps, return to ["Message mapping scenarios" on page 592,](#page-599-0) and explore another scenario.

## **Scenario D: Complex message enrichment**

This scenario demonstrates complex message enrichment and uses complex message manipulation. Use the Message Broker Toolkit to create message flows and message sets, and to create and deploy broker archive (BAR) files.

The scenario also involves creating a Configuration Manager and a broker, and putting instance messages that can contain MQRFH2 headers to input queues.

This scenario requires the following mapping functions:

- MRM in, MRM out (namespace)
- Other nodes required to complete message
- Conditional mapping
- CASE mapping (both syntax formats)
- If/condition
- v Combining multiple source fields into a single target field (inter namespace)
- Nested repeating complex and simple elements
- Target data derived from database
- String, numeric, datetime functions
- v User-defined ESQL procedures and functions
- User-defined Java routines

The names and values used for message flows, message sets, elements, and attributes, and the expressions and code samples, are for illustrative purposes only.

Follow these steps to complete this scenario:

- 1. "Develop a message flow that contains other nodes"
- 2. ["Develop a message flow to map target fields from multiple other fields" on](#page-622-0) [page 615](#page-622-0)
- 3. ["Develop a message flow and message model for mapping a complex nested,](#page-624-0) [repeating message" on page 617](#page-624-0)
- 4. ["Develop a message flow for populating a target from a database" on page 623](#page-630-0)
- 5. ["Develop a message flow using a user-defined ESQL function" on page 625](#page-632-0)
- 6. ["Develop a message flow using a user-defined Java procedure" on page 627](#page-634-0)

## **Develop a message flow that contains other nodes:**

Create a message flow to use in mapping scenario D, which describes complex message enrichment.

This step is the first task in creating "Scenario D: Complex message enrichment." Learn how to complete the following procedures:

- v Develop a message flow that contains other nodes (for example, a Filter node)
- Create mappings that use conditions
- v Develop corresponding message models, which use all main data types, and instance messages
- 1. Switch to the Broker Application Development perspective
- 2. Create the following resources:
- v A message set project and a message set called MAPPING3\_COMPLEX\_messages, ensuring that the message set is namespace enabled with XML wire format
- A message definition file called COMPLEX, which has a target namespace www.complex.net, with prefix comp
- 3. Create messages addev1, addev1s and addev1n with the following structures: addev1

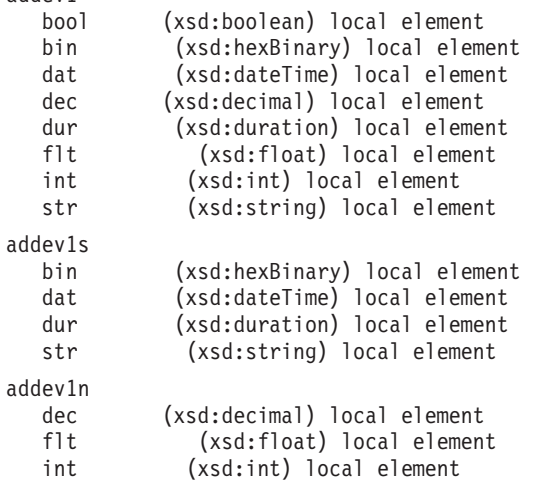

- 4. Create a message flow project called MAPPING3\_COMPLEX\_flows.
- 5. Create a message flow called addev1 which contains the following structure:

```
MQInput -> Filter -> Mapping -> Compute
               \ \ --> RCD -> MQOutput
               \-> Mapping1-----------/
```
6. In the Filter node, set the following ESQL:

```
IF Body.bool THEN
            RETURN TRUE;
        ELSE
            RETURN FALSE;
        END IF;
```
- 7. In the Mapping node that is connected to the Filter node true terminal (Mapping1), open the map and select addev1 as source and addev1s as target.
- 8. Wire the source to target as shown:

```
bin --- bin
dat --- dat
dur --- dur
str --- str
```
9. In the Message Mapping editor Spreadsheet pane, expand Properties and set the following values:

```
MessageType | 'addev1s'
```
- 10. Right-click the target dat and click **If**.
- 11. Replace the condition fn:true() with \$source/comp:addev1/str = 'dat'.
- 12. Set the value for dat to \$source/comp:addev1/dat + xs:duration("P3M").
- 13. Right-click the condition and click **Else**.
- 14. Right-click the target dur and click **If**.
- 15. Replace the condition fn:true() with \$source/comp:addev1/str = 'dur'.
- 16. Set the value for dur to \$source/comp:addev1/dur + xs:duration("P1Y").
- 17. Right-click the condition and click **Else**.
- 18. Open the map for the node that is connected to the false terminal (Mapping) of the Filter node and select addev1 as source and addev1n as target.
- 19. Wire the source to target as shown:
	- dec --- dec  $f$ lt ---  $f$ lt int --- int
- 20. In the Message Mapping editor Spreadsheet pane, expand Properties and set the following values:

MessageType | 'addev1n'

- 21. Set the ESQL in the Compute node to:
	- CALL CopyMessageHeaders();
		- SET OutputRoot.MRM.dec = InputBody.dec \* 10; SET OutputRoot.MRM.flt = InputBody.flt \* 10; SET OutputRoot.MRM.int = InputBody.int \* 10;
- 22. In the ResetContentDescriptor node, set the Message Domain to XMLNS and select **Reset Message Domain**.
- 23. Create three instance messages with the appropriate MQRFH2 headers:

```
<comp:addev1 xmlns:comp="http://www.complex.net">
<bool>1</bool>
<bin><![CDATA[010203]]></bin>
<dat>2005-05-06T00:00:00+00:00</dat>
<dec>19.34</dec>
<dur>P2Y4M</dur>
<flt>3.245E+2</flt>
<int>2104</int>
<str>dat</str>
</comp:addev1>
<comp:addev1 xmlns:comp="http://www.complex.net">
<bool>1</bool>
<bin><![CDATA[010203]]></bin>
<dat>2005-05-06T00:00:00+00:00</dat>
<dec>19.34</dec>
<dur>P2Y4M</dur>
<flt>3.245E+2</flt>
<int>2104</int>
<str>dur</str>
</comp:addev1>
<comp:addev1 xmlns:comp="http://www.complex.net">
<bool>0</bool><bin><![CDATA[010203]]></bin>
<dat>2005-05-06T00:00:00+00:00</dat>
<dec>19.34</dec>
<dur>P2Y4M</dur>
<flt>3.245E+2</flt>
<int>2104</int>
<str>dat</str>
</comp:addev1>
```
You have created the following resources:

- A message set called MAPPING3 COMPLEX messages, which is populated with the messages addev1, addev1s and addev1n
- v A message flow called addev1 in the project MAPPING3\_COMPLEX\_flows, which contains the mapping files addev1 Mapping.msgmap and addev1. Mapping1.msgmap
- v Files that contain instance messages for test

Now deploy the message set and message flow.

*Deploy the message set and message flow:*

<span id="page-622-0"></span>This step is the second task in creating ["Scenario D: Complex message enrichment"](#page-619-0) [on page 612.](#page-619-0) Deploy the message set and message flow and run the instance messages through the broker.

- 1. Create a BAR file called addev1.
- 2. Add the message set MAPPING3\_COMPLEX\_messages and the message flow addev1 to the BAR file.
- 3. Deploy the BAR file to the broker.
- 4. Put the instance documents on the input queue.

The output messages have the following content:

```
<comp:addev1s xmlns:comp="http://www.complex.net">
<bin><![CDATA[010203]]></bin>
<dat>2005-08-06T00:00:00-01:00</dat>
<dur>P2Y4M</dur>
<str>dat</str>
</comp:addev1s>
```
**Next:** Continue with the next step, "Develop a message flow to map target fields from multiple other fields."

## **Develop a message flow to map target fields from multiple other fields:**

Develop a message flow to map target fields from multiple other fields, and develop corresponding message models and instance documents to use in mapping scenario D, which describes complex message enrichment.

## **Before you start**

Perform the first two tasks for this scenario, described in step ["Develop a message](#page-619-0) [flow that contains other nodes" on page 612.](#page-619-0)

This step is the third task in creating ["Scenario D: Complex message enrichment"](#page-619-0) [on page 612.](#page-619-0)

1. In the COMPLEX message definition, in namespace www.complex.net, create a message called addev2, which has the following structure:

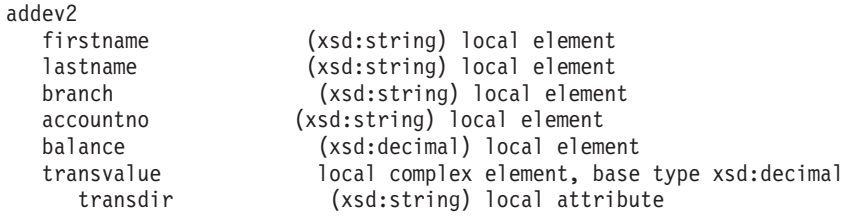

- 2. In the message set MAPPING3\_COMPLEX\_messages, create a new message definition file called COMP2, which has the target namespace www.comp2.net, with prefix c2.
- 3. In the COMP2 message definition, create a message called addev2out, which has the structure:

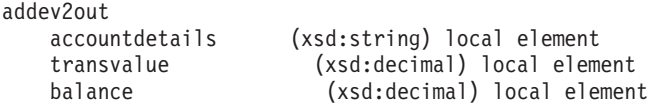

- 4. Create a message flow called addev2, which contains the following structure: MQInput -> Mapping -> MQOutput.
- 5. Open the map for the Mapping node, and select addev2 as the source and addev2out as the target.

6. Wire the source to target as shown:

```
accountno --- accountdetails
balance --- balance
transvalue --- transvalue
```
7. In the Message Mapping editor Spreadsheet pane, expand Properties and set the following values:

MessageType | 'addev2out'

- 8. Set the accountdetails target to fn: concat (\$source/comp: addev2/accountno, \$source/comp:addev2/branch, \$source/comp:addev2/lastname, \$source/comp:addev2/firstname).
- 9. Right-click the target transvalue and click **If**.
- 10. Change the value of the if statement from fn:true() to \$source/comp:addev2/ transvalue/@transdir = 'DEBIT'.
- 11. Select transvalue and set its value to  $\text{\$source/comp:}$  addev2/transvalue  $\star$  (-1).
- 12. Right-click the if statement and click **Else**.
- 13. Right-click the target balance and click **If**.
- 14. Change the value of the if statement from fn:true() to \$source/comp:addev2/ transvalue/@transdir = 'DEBIT'.
- 15. Select balance and set its value to \$source/comp:addev2/balance \$source/comp:addev2/transvalue.
- 16. Right-click the if statement and click **Else If**.
- 17. Change the value of the elseif statement from fn:true() to \$source/comp:addev2/transvalue/@transdir = 'CREDIT'.
- 18. Select balance following the second condition statement and set its Value to \$source/comp:addev2/balance + \$source/comp:addev2/transvalue.
- 19. Create two instance messages with the appropriate MQRFH2 headers:

```
<comp:addev2 xmlns:comp="http://www.complex.net">
<firstname>Brian</firstname>
<lastname>Benn</lastname>
<branch>52-84-02</branch>
<accountno>567432876543</accountno>
<balance>1543.56</balance>
<transvalue transdir="DEBIT">25.28</transvalue>
</comp:addev2>
<comp:addev2 xmlns:comp="http://www.complex.net">
<firstname>Brian</firstname>
<lastname>Benn</lastname>
<branch>52-84-02</branch>
<accountno>567432876543</accountno>
<balance>1543.56</balance>
<transvalue transdir="CREDIT">25.28</transvalue>
</comp:addev2>
```
You have created the following resources:

- A message called addev2 in the message definition called COMPLEX
- A message called addev2out in the message definition called COMP2
- A message flow called addev2, which contains the mapping file addev2\_Mapping.msgmap
- v Files that contain instance messages for test

Now deploy the message set and message flow

*Deploy the message set and message flow:*

<span id="page-624-0"></span>This step is the fourth task in creating ["Scenario D: Complex message enrichment"](#page-619-0) [on page 612.](#page-619-0) Deploy the message set and message flow and run the instance messages through the broker.

- 1. Create a BAR file called addev2.
- 2. Add the message set MAPPING3\_COMPLEX\_messages and the message flow addev2 to the BAR file.
- 3. Deploy the BAR file to the broker.
- 4. Put the instance documents on the input queue.

The output messages have the following content:

```
<c2:addev2out xmlns:c2="http://www.comp2.net" xmlns:comp="http://www.complex.net">
<accountdetails>567432876543 52-84-02 Benn Brian</accountdetails>
<transvalue>-25.28</transvalue>
<balance>1518.28</balance>
</c2:addev2out>
```
**Next:** Continue with the next step, "Develop a message flow and message model for mapping a complex nested, repeating message."

## **Develop a message flow and message model for mapping a complex nested, repeating message:**

Develop a message flow and message model for mapping a complex nested, repeating message, and develop corresponding instance documents, to use in mapping scenario D, which describes complex message enrichment.

## **Before you start**

Perform the previous tasks for this scenario, described in the following steps:

- 1. ["Develop a message flow that contains other nodes" on page 612](#page-619-0)
- 2. ["Develop a message flow to map target fields from multiple other fields" on](#page-622-0) [page 615](#page-622-0)

This step is the fifth task in creating ["Scenario D: Complex message enrichment"](#page-619-0) [on page 612.](#page-619-0)

1. In the COMPLEX message definition, in namespace www.complex.net, create a message called addev3, which has the following structure:

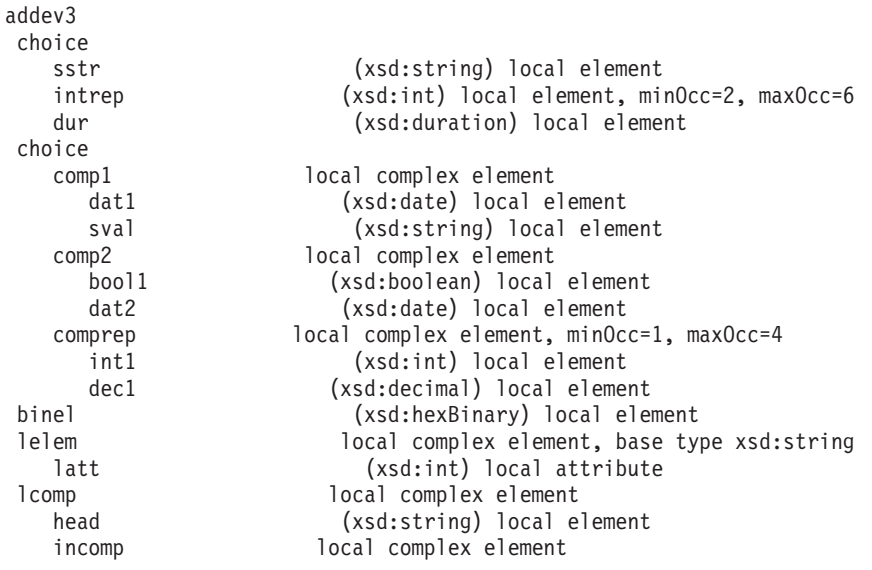

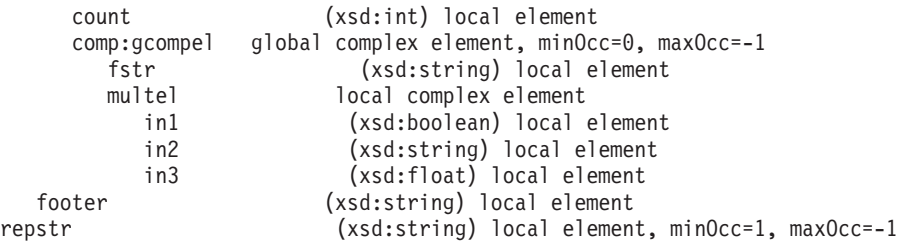

- 2. Create a message flow called addev3, which contains the following structure: MQInput -> Mapping -> MQOutput.
- 3. Open the map for the Mapping node, and select addev3 as the source and target.
- 4. Map each source element to its corresponding target element:

```
sstr --- sstr
intrep --- intrep
dur --- dur
dat1 --- dat1
sval --- sval
bool1 --- bool1
dat2 --- dat2
int1 --- int1
dec1 --- dec1
binel --- binel
lelem --- lelem
latt --- latt
head --- head
count --- count
fstr --- fstr
multel --- multel
footer --- footer
repstr --- repstr
```
- 5. In the Message Mapping editor Spreadsheet pane, for the if statement, change fn:true() to fn:exists(\$source/comp:addev3/sstr).
- 6. For the elseif statement, change fn:true() to fn:exists(\$source/comp:addev3/ intrep).
- 7. For the second elseif statement, change fn:true() to fn:exists(\$source/ comp:addev3/dur).
- 8. For the first complex choice if statement, change fn:true() to fn:exists(\$source/comp:addev3/comp1).
- 9. For the second complex choice elseif statement, change fn:true() to fn:exists(\$source/comp:addev3/comp2).
- 10. For the third complex choice elseif statement, change fn:true() to fn:exists(\$source/comp:addev3/comprep).
- 11. Create the following instance messages, with appropriate MQRFH2 headers:

```
<comp:addev3 xmlns:comp="http://www.complex.net">
<sstr>first</sstr>
<comp1>
<dat1>2005-06-24</dat1>
<sval>date value</sval>
</comp1><binel><![CDATA[3132333435]]></binel>
<lelem latt="24">twenty four</lelem>
\leqlcomp><head>nesting start</head>
<incomp>
<count>3</count>
<comp:gcompel>
<fstr>first</fstr>
<multel>
```

```
\langlein1>1</in1>

<in3>2.45E+1</in3>
</multel>
</comp:gcompel>
<comp:gcompel>
<fstr>second</fstr>
<multel>
<sub>in1</sub>>1<sub>in1</sub></sub>
\langlein2>D\langlein2>
<in3>7.625E+3</in3>
</multel>
</comp:gcompel>
<comp:gcompel>
<fstr>third</fstr>
<multel>
\langlein1>0\langlein1>

<in3>4.9E+0</in3>
</multel>
</comp:gcompel>
</incomp>
<footer>nesting end</footer>
</lcomp>
<repstr>abc</repstr>
<repstr>def</repstr>
<repstr>ghi</repstr>
<repstr>jkl</repstr>
<repstr>mno</repstr>
</comp:addev3>
<comp:addev3 xmlns:comp="http://www.complex.net">
<intrep>45</intrep>
<intrep>12</intrep>
<intrep>920</intrep>
<comp2>
<bool1>1</bool1>
<dat2>2005-06-24</dat2>
</comp2>
<binel><![CDATA[3132333435]]></binel>
<lelem latt="24">twenty four</lelem>
\leqlcomp><head>nesting start</head>
<incomp>
<count>5</count>
<comp:gcompel>
<fstr>first</fstr>
<multel>
\langlein1>1\langlein1>

<in3>2.45E+1</in3>
</multel>
</comp:gcompel>
<comp:gcompel>
<fstr>second</fstr>
<multel>
\langlein1>1\langlein1>

<in3>7.625E+3</in3>
</multel>
</comp:gcompel>
<comp:gcompel>
<fstr>third</fstr>
<multel>
\langlein1>0\langlein1>

<in3>4.9E+0</in3>
</multel>
```

```
</comp:gcompel>
<comp:gcompel>
<fstr>fourth</fstr>
<multel>
\langlein1>1\langlein1>
>F<i>in2</i><in3>2.98E+1</in3>
</multel>
</comp:gcompel>
<comp:gcompel>
<fstr>fifth</fstr>
<multel>
\langlein1>0\langlein1>
\langlein2>D\langlein2>
<in3>8.57E-2</in3>
</multel>
</comp:gcompel>
</incomp>
<footer>nesting end</footer>
</lcomp>
<repstr>abc</repstr>
</comp:addev3>
<comp:addev3 xmlns:comp="http://www.complex.net">
<dur>P2Y2M</dur>
<comp3>
<sub>int1</sub>>6<sub>1</sub>int1></sub>
<dec1>2821.54</dec1>
</comp3>
<comp3>
<sub>int1>41</sub><sub>/int1>1</sub></sub></sub>
<dec1>0.02</dec1>
</comp3>
<binel><![CDATA[3132333435]]></binel>
<lelem latt="24">twenty four</lelem>
\leqlcomp><head>nesting start</head>
<incomp>
<count>0</count>
</incomp>
<footer>nesting end</footer>
</lcomp>
<repstr>abc</repstr>
<repstr>def</repstr>
<repstr>ghi</repstr>
<repstr>jkl</repstr>
<repstr>mno</repstr>
<repstr>pqr</repstr>
<repstr>stu</repstr>
<repstr>vwx</repstr>
</comp:addev3>
```
You have created the following resources:

- A message called addev3 in the message definition COMPLEX
- A message flow called addev3, which contains the mapping file addev3\_Mapping.msgmap
- v Files that contain instance messages for test

Now deploy the message set and message flow.

*Deploy the message set and message flow:*

This step is the sixth task in creating ["Scenario D: Complex message enrichment"](#page-619-0) [on page 612.](#page-619-0) Learn how to deploy the message set and message flow and run the instance messages through the broker.

- 1. Create a BAR file called addev3.
- 2. Add the message set MAPPING3\_COMPLEX\_messages and the message flow addev3 to the BAR file.
- 3. Deploy the BAR file to the broker.
- 4. Put the instance documents on the input queue.

The output messages look like this:

```
<comp:addev3 xmlns:comp="http://www.complex.net">
<sstr>first</sstr>
<comp1>
<dat1>2005-06-24</dat1>
<sval>date value</sval>
</comp1><binel><![CDATA[3132333435]]></binel>
<lelem latt="24">twenty four</lelem>
<lcomp><head>nesting start</head>
<incomp>
<count>3</count>
<comp:gcompel>
<fstr>first</fstr>
<multel>
\langlein1>1\langlein1>
<in2>C</in2>
<in3>2.45E+1</in3>
</multel>
</comp:gcompel>
<comp:gcompel>
<fstr>second</fstr>
<multel>
\langlein1>1</in1>
<in2>D</in2>
<in3>7.625E+3</in3>
</multel>
</comp:gcompel>
<comp:gcompel>
<fstr>third</fstr>
<multel>
\langlein1>0\langlein1>
\langlein2>C\langlein2>
<in3>4.9E+0</in3>
</multel>
</comp:gcompel>
</incomp>
<footer>nesting end</footer>
</lcomp>
<repstr>abc</repstr>
<repstr>def</repstr>
<repstr>ghi</repstr>
<repstr>jkl</repstr>
<repstr>mno</repstr>
</comp:addev3>
<comp:addev3 xmlns:comp="http://www.complex.net">
<intrep>45</intrep>
<intrep>12</intrep>
<intrep>920</intrep>
<comp2>
<bool1>1</bool1>
<dat2>2005-06-24</dat2>
</comp2>
```

```
<binel><![CDATA[3132333435]]></binel>
<lelem latt="24">twenty four</lelem>
<lcomp>
<head>nesting start</head>
<incomp>
<count>5</count>
<comp:gcompel>
<fstr>first</fstr>
<multel>
\langlein1>1</in1>
<in2>C</in2>
<in3>2.45E+1</in3>
</multel>
</comp:gcompel>
<comp:gcompel>
<fstr>second</fstr>
<multel>
\langlein1>1\langlein1>
<in2>D</in2>
<in3>7.625E+3</in3>
</multel>
</comp:gcompel>
<comp:gcompel>
<fstr>third</fstr>
<multel>
\langlein1>0\langlein1>

<in3>4.9E+0</in3>
</multel>
</comp:gcompel>
<comp:gcompel>
<fstr>fourth</fstr>
<multel>
\langlein1>1\langlein1>
<in2>F</in2>
<in3>2.98E+1</in3>
</multel>
</comp:gcompel>
<comp:gcompel>
<fstr>fifth</fstr>
<multel>
\langlein1>0\langlein1>
<in2>D</in2>
<in3>8.57E-2</in3>
</multel>
</comp:gcompel>
</incomp>
<footer>nesting end</footer>
</lcomp>
<repstr>abc</repstr>
</comp:addev3>
<comp:addev3 xmlns:comp="http://www.complex.net">
<dur>P2Y2M</dur>
<comp3>
<int1>6</int1>
<dec1>2821.54</dec1>
</comp3>
<comp3>
<int1>41</int1>
<dec1>0.02</dec1>
</comp3>
<binel><![CDATA[3132333435]]></binel>
<lelem latt="24">twenty four</lelem>
<lcomp><head>nesting start</head>
\leqincomp\geq<count>0</count>
```

```
</incomp>
<footer>nesting end</footer>
</lcomp>
<repstr>abc</repstr>
<repstr>def</repstr>
<repstr>ghi</repstr>
<repstr>jkl</repstr>
<repstr>mno</repstr>
<repstr>pqr</repstr>
<repstr>stu</repstr>
<repstr>vwx</repstr>
</comp:addev3>
```
**Next:** Continue with the next step, "Develop a message flow for populating a target from a database."

## **Develop a message flow for populating a target from a database:**

Develop a message flow that updates a message from a database for mapping scenario D, complex message enrichment.

## **Before you start**

Perform the previous tasks for this scenario, described in the following steps:

- 1. ["Develop a message flow that contains other nodes" on page 612](#page-619-0)
- 2. ["Develop a message flow to map target fields from multiple other fields" on](#page-622-0) [page 615](#page-622-0)
- 3. ["Develop a message flow and message model for mapping a complex nested,](#page-624-0) [repeating message" on page 617](#page-624-0)

This step is the seventh task in creating ["Scenario D: Complex message](#page-619-0) [enrichment" on page 612.](#page-619-0) Develop a message flow for populating a target from a database, and create a corresponding message model and instance documents.

1. Create a database called MAPDB and create a table called TRANSACTION, which has the following columns:

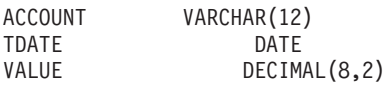

2. Populate the database with the values shown:

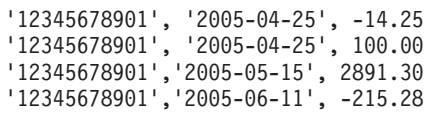

- 3. Create a Windows ODBC Data Source Name for the database and then
- 4. Add a definition for the database to the workbench by clicking **File**  $\rightarrow$  **New**  $\rightarrow$ **Database Definition File**. For information about how to complete this step, including how to choose a supported database and version, follow the instructions provided in ["Adding database definitions to the workbench" on](#page-573-0) [page 566.](#page-573-0)
- 5. In the COMPLEX message definition, in namespace www.complex.net, create a message called addev4in, which has the following structure:

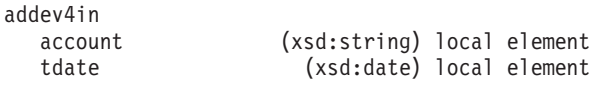

6. In the COMP2 message definition, in namespace www.comp2.net, create a message called addev4out, which has the following structure:

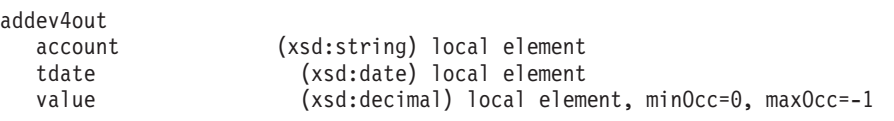

- 7. Create a message flow called addev4, which contains the following structure: MQInput -> Mapping -> MQOutput.
- 8. Open the map for the Mapping node, and select addev4in as the source and addev4out as the target.
- 9. Map the input to outputs as shown:

```
account --- account
tdate --- tdate
```
- 10. In the Message Mapping editor Spreadsheet pane, right-click the target value, and click **Select Data Source**.
- 11. Select MAPDB, and click **Finish**.
- 12. In the top pane, expand the MAPDB tree and wire the values as shown: VALUE --- value
- 13. In the Spreadsheet pane, select the target \$db:select and change fn:true() to: \$db:select.MAPDB.SCHEMA.TRANSACTION.ACCOUNT=\$source/comp:addev4in/ account and \$db:select.MAPDB.SCHEMA.TRANSACTION.TDATE=\$source/ comp:addev4in/tdate
- 14. Expand the Properties tree and set the following values:
	- MessageType | 'addev4out'
- 15. Set the data source property for the Mapping node to MAPDB.
- 16. Create the following instance messages with appropriate MQRFH2 headers:

```
<comp:addev4in xmlns:comp="http://www.complex.net">
<account>12345678901</account>
<tdate>2005-05-15</tdate>
</comp:addev4in>
<comp:addev4in xmlns:comp="http://www.complex.net">
<account>12345678901</account>
<tdate>2005-04-25</tdate>
</comp:addev4in>
```
You have created the following resources:

- A message called addev4in in a message definition called COMPLEX
- A message called addev4out in a message definition called COMP
- A message flow called addev4, which contains the mapping file addev4\_Mapping.msgmap
- Files that contain instance messages

Now deploy the message set and message flow.

*Deploy the message set and message flow:*

This step is the eighth task in creating ["Scenario D: Complex message enrichment"](#page-619-0) [on page 612.](#page-619-0) Deploy the message set and message flow and run the instance messages through the broker.

- 1. Create a BAR file called addev4.
- 2. Add the message set MAPPING3\_COMPLEX\_messages and the message flow addev4 to the BAR file.
- 3. Deploy the BAR file to the broker.
- 4. Put the instance documents on the input queue.

<span id="page-632-0"></span>The output messages have the following content:

```
<c2:addev4out xmlns:c2="http://www.comp2.net" xmlns:comp="http://www.complex.net" >
<account>12345678901</account>
<tdate>2005-05-15</tdate>
<value>2891.3</value>
</c2:addev4out>
```
**Next:** Continue with the next step, "Develop a message flow using a user-defined ESQL function."

## **Develop a message flow using a user-defined ESQL function:**

Develop a message flow that calls an ESQL function for mapping scenario D, complex message enrichment.

## **Before you start**

Perform the previous tasks for this scenario, described in the following steps:

- 1. ["Develop a message flow that contains other nodes" on page 612](#page-619-0)
- 2. ["Develop a message flow to map target fields from multiple other fields" on](#page-622-0) [page 615](#page-622-0)
- 3. ["Develop a message flow and message model for mapping a complex nested,](#page-624-0) [repeating message" on page 617](#page-624-0)
- 4. ["Develop a message flow for populating a target from a database" on page 623](#page-630-0)

This step is the ninth task in creating ["Scenario D: Complex message enrichment"](#page-619-0) [on page 612.](#page-619-0) Develop a message flow that uses a user-defined ESQL function, and create corresponding message models and instance documents.

1. In the COMPLEX message definition, in namespace www.complex.net, create messages called addev5in and addev5out, which have the following structures: addev5in

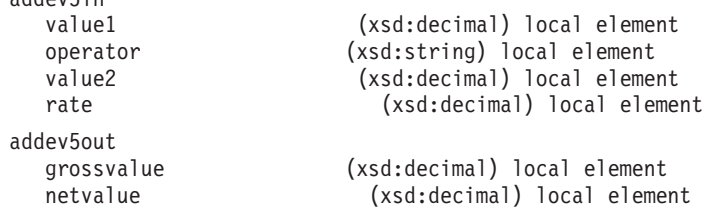

- 2. Create a message flow called addev5, which contains the following structure: MQInput -> Mapping -> MQOutput.
- 3. Open the map for the Mapping node, and select addev5in as the source and addev5out as the target.
- 4. In the MAPPING3\_COMPLEX\_flows project, create an ESQL file called addev5, and code the following functions:

```
CREATE FUNCTION calcGrossvalue(IN value1 DECIMAL, IN operator CHAR,
IN value2 DECIMAL) RETURNS DECIMAL
         BEGIN
             DECLARE outval DECIMAL;
             CASE operator
             WHEN 'PLUS' THEN
                 SET outval = value1 + value2;
             WHEN 'MINUS' THEN
                 SET outval = value1 - value2;
              WHEN 'MULTIPLY' THEN
                 SET outval = value1 * value2;
             WHEN 'DIVIDE' THEN
                 SET outval = value1 / value2;
```

```
ELSE
                  THROW USER EXCEPTION MESSAGE 2949 VALUES('Invalid Operator', operator);
                  SET outval = -999999;
              END CASE;
            RETURN outval;
          END;
CREATE FUNCTION calcNetvalue(IN value1 DECIMAL, IN operator CHAR, IN value2 DECIMAL,
 IN rate DECIMAL) RETURNS DECIMAL
    BEGIN
        DECLARE grossvalue DECIMAL;
        SET grossvalue=calcGrossvalue(value1, operator, value2);
        RETURN (grossvalue * rate );
    END;
```
- 5. In the Message Mapping editor Spreadsheet pane, expand the message and select grossvalue.
- 6. In the Expression pane, enter the expression:

```
esql:calcGrossvalue($source/comp:addev5in/value1,
$source/comp:addev5in/operator,
$source/comp:addev5in/value2)
```
7. Select the target netvalue, and in the Expression pane, enter the following expression:

```
esql:calcNetvalue($source/comp:addev5in/value1,
$source/comp:addev5in/operator,
$source/comp:addev5in/value2,
$source/comp:addev5in/rate)
```
8. Expand the Properties tree and set the following values:

```
MessageType | 'addev5out'
```
9. Create the following instance messages, with appropriate MQRFH2 headers:

```
<comp:addev5in xmlns:comp="http://www.complex.net">
<value1>125.32</value1>
<operator>PLUS</operator>
<value2>25.86</value2>
<rate>0.60</rate></comp:addev5in>
<comp:addev5in xmlns:comp="http://www.complex.net">
<value1>118.00</value1>
<operator>MINUS</operator>
<value2>245.01</value2>
<rate>0.30</rate>
</comp:addev5in>
<comp:addev5in xmlns:comp="http://www.complex.net">
<value1>254.02</value1>
<operator>MULTIPLY</operator>
<value2>3.21</value2>
<sub>rate&gt;0.75</sub>/rate></sub>
</comp:addev5in>
<comp:addev5in xmlns:comp="http://www.complex.net">
<value1>1456.33</value1>
<operator>DIVIDE</operator>
<value2>18.58</value2>
<rate>0.92</rate>
</comp:addev5in>
<comp:addev5in xmlns:comp="http://www.complex.net">
<value1>254.02</value1>
<operator>MOD</operator>
<value2>3.21</value2>
<rate>0.75</rate>
```

```
</comp:addev5in>
```
You have created the following resources:

- <span id="page-634-0"></span>• Messages called addev5in and addev5out in a message definition called **COMPLEX**
- A message flow called addev5, which contains the mapping file addev5\_Mapping.msgmap and ESQL file addev5.esql
- Files that contain instance messages

Now deploy the message set and message flow.

*Deploy the message set and message flow:*

This step is the tenth task in creating ["Scenario D: Complex message enrichment"](#page-619-0) [on page 612.](#page-619-0) Deploy the message set and message flow, and run the instance messages through the broker.

- 1. Create a BAR file called addev5.
- 2. Add the message set MAPPING3\_COMPLEX\_messages and the message flow addev5 to the BAR file.
- 3. Deploy the BAR file to the broker.
- 4. Put the instance documents on the input queue.

The output messages have the following content:

```
<comp:addev5out xmlns:comp="http://www.complex.net">
<grossvalue>151.18</grossvalue>
<netvalue>90.708</netvalue>
</comp:addev5out>
<comp:addev5out xmlns:comp="http://www.complex.net">
<grossvalue>-127.01</grossvalue>
<netvalue>-38.103</netvalue>
</comp:addev5out>
<comp:addev5out xmlns:comp="http://www.complex.net">
<grossvalue>815.4042</grossvalue>
<netvalue>611.55315</netvalue>
</comp:addev5out>
<comp:addev5out xmlns:comp="http://www.complex.net">
<grossvalue>78.38159311087190527448869752421959</grossvalue>
<netvalue>72.11106566200215285252960172228202</netvalue>
</comp:addev5out>
```
If you do not see any message output, look for an entry in the event log with content similar to the following entry:

```
BIP2949 ( BRK.default ) A user generated ESQL exception has been thrown. The additional
information provided with this exception is: ''Invalid Operator'' ''MOD''
'addev5.Mapping.ComIbmCompute' '%5' '%6' '%7' '%8' '%9' '%10' '%11'
```
This exception was thrown by a THROW EXCEPTION statement, and shows the normal behavior of the THROW statement; this exception is user-generated, so the user action is determined by the message flow and the type of exception that is thrown.

**Next:** Continue with the next step, "Develop a message flow using a user-defined Java procedure."

## **Develop a message flow using a user-defined Java procedure:**

Develop a message flow that calls a Java procedure for mapping scenario D, complex message enrichment.

## **Before you start**

Perform the previous tasks for this scenario, described in the following steps:

- 1. ["Develop a message flow that contains other nodes" on page 612](#page-619-0)
- 2. ["Develop a message flow to map target fields from multiple other fields" on](#page-622-0) [page 615](#page-622-0)
- 3. ["Develop a message flow and message model for mapping a complex nested,](#page-624-0) [repeating message" on page 617](#page-624-0)
- 4. ["Develop a message flow for populating a target from a database" on page 623](#page-630-0)
- 5. ["Develop a message flow using a user-defined ESQL function" on page 625](#page-632-0)

This step is the eleventh task in creating ["Scenario D: Complex message](#page-619-0) [enrichment" on page 612.](#page-619-0) Develop a message flow using a user-defined Java procedure, and create corresponding message models and instance documents.

1. In the COMPLEX message definition, in namespace www.complex.net, create messages called addev6in and addev6out, which have the following structures:

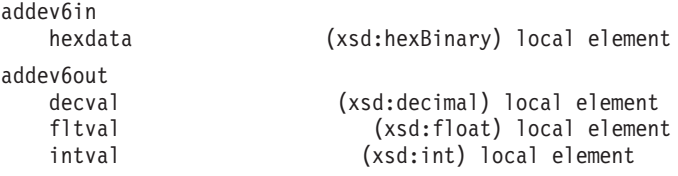

- 2. Create a message flow called addev6, which contains the following structure: MQInput -> Mapping -> MQOutput.
- 3. Open the map for the Mapping node, and select addev6in as the source and addev6out as the target.
- 4. In the MAPPING3\_COMPLEX\_flows project, create an ESQL file called addev6 and put these functions in it:

```
CREATE PROCEDURE decFromBinary( IN hexval BLOB )
RETURNS DECIMAL
 LANGUAGE JAVA
EXTERNAL NAME "addev6.decFromBinary";
CREATE PROCEDURE fltFromBinary( IN hexval BLOB )
RETURNS DECIMAL
 LANGUAGE JAVA
EXTERNAL NAME "addev6.fltFromBinary";
CREATE PROCEDURE intFromBinary( IN hexval BLOB )
RETURNS DECIMAL
 LANGUAGE JAVA
 EXTERNAL NAME "addev6.intFromBinary";
```
5. Create a Java source file called addev6.java, which has the following contents:

```
import java.lang.*;
import java.math.*;
public class addev6 {
   //
   // Return decimal element from binary string
   //
   public static BigDecimal decFromBinary( byte[] hexval) {
   // Look for element named decval
   String search = "decval";
   String snval = findElement(hexval ,search );
   // Convert the value to decimal type
   BigDecimal numval = new BigDecimal(snval);
   return numval;
    }
```

```
//
// Return float element from binary string
//
public static Double fltFromBinary( byte[] hexval) {
// Look for element named fltval
String search = "fltval";
String snval = findElement(hexval ,search );
// Convert the value to float type
Double numval = new Double(snval);
return numval;
}
//
// Return integer element from binary string
//
public static Long intFromBinary( byte[] hexval) {
// Look for element named intval
String search = "intval";
String snval = findElement(hexval ,search );
// Convert the value to integer type
Long numval = new Long(snval);
return numval;
}
//
// Locate the named element and its value in the binary data
//
private static String findElement( byte[] hexval, String search ) {
// Convert bytes to string
String hexstr = new String(hexval);
// Fixed length label/value pairs (length=14)
int nvals = hexstr.length() / 14;
String numval = "";
String[] label = new String[nvals];
String[] value = new String[nvals];
// Loop over number of label/value pairs
for ( int i=0; i < nvals; i ++ ) {
    // get start position
    int st = i * 14;
    // label is length 6
    int endl = st + 6;
    // value is length 8
    int endv = endl + 8;
    // extract label and value from string
    label[i] = hexstr.substring( st, endl);
    value[i] = hexstr.substring( (endl+1), endv);
    // Check whether the current pair has the label requested
    if ( label[i].compareTo( search) == 0 ) {
    // trim padding from the value
    numval = value[i].trim();}
}
return numval;
}
```
- 6. Compile the Java code, and add the location of the class file to the system classpath. You might have to restart Windows if you edit the CLASSPATH.
- 7. In the Message Mapping editor Spreadsheet pane, expand the target message and set the target decval to the value esql:decFromBinary(\$source/ comp:addev6in/bval).
- 8. Set the target fltval to esql:fltFromBinary(\$source/comp:addev6in/bval).
- 9. Set the target intval to esql:intFromBinary(\$source/comp:addev6in/bval).
- 10. Expand the Properties target and set the values shown: MessageType | 'addev6out

}

11. Create the following instance message, with appropriate MQRFH2 headers:

```
<comp:addev6in xmlns:comp="http://www.complex.net">
<bval><![CDATA[64656376616c20202031342e3238666c7476616c
2020312e34452b32696e7476616c2020202020313230]]>
</bval>
</comp:addev6in>
```
You have created the following resources:

- Messages called addev6in and addev6out in a message definition called COMPLEX
- A message flow called addev6, which contains the mapping file addev6\_Mapping.msgmap and ESQL file addev6.esql
- A Java source file called addev6.java and a compiled class file called addev6.class in a place where the system CLASSPATH can find it
- Files that contain instance messages

Now deploy the message set and message flow.

*Deploy the message set and message flow:*

This step is the final task in creating ["Scenario D: Complex message enrichment"](#page-619-0) [on page 612.](#page-619-0) Deploy the message set and message flow, and run the instance message through the broker.

- 1. Create a BAR file called addev6.
- 2. Add the message set MAPPING3\_COMPLEX\_messages and the message flow addev6 to the BAR file.
- 3. Deploy the BAR file to the broker.
- 4. Put the instance documents on the input queue.

The output message has the following content:

```
<comp:addev6out xmlns:comp="http://www.complex.net">
<decval>14.28</decval>
<fltval>1.4E+2</fltval>
<intval>120</intval>
</comp:addev6out>
```
**Next:** You have now completed scenario D. If you want more information about how to use maps, return to ["Message mapping scenarios" on page 592,](#page-599-0) and explore another scenario.

## **Scenario E: Resolving a choice with alternative message data**

This scenario demonstrates how to resolve a choice with alternative message data.

#### **Before you start:**

- 1. Create the appropriate message model, either by using the tooling or by importing the message structure files (for example, C header or XML Schema Definition files).
- 2. Create a message flow that has the following structure: MQInput > Mapping > MQOutput

The following message model is used in this example:

```
chsmess (message)
head (xsd:string)
choice (group)
```

```
str1 (xsd:string)
```
int1 (xsd:int)

dur1 (xsd:duration) footer (xsd:string)

- 1. Switch to the Broker Application Development perspective.
- 2. Right-click the Mapping node and click **Open Map**.
- 3. Accept the default project and name, and click **Next**.
- 4. Accept the default usage and click **Next**.
- 5. Clear **Based on records in a database** and click **Next**.
- 6. Select chsmess as the source message and the target message, and click **OK**.
- 7. In the Connection pane, open the source and target trees by clicking the addition (+) icons.
- 8. Open the chsmess tree in the Source and Target panes in the same way.
- 9. In both Source and Target panes, click the addition (+) icon next to the choice group.
- 10. Click head in the Message Mapping editor Source pane and drag it onto head in the Target pane. A line joins them.
- 11. Repeat Step 10 for each corresponding element (str1, int1, dur1, and footer.)
- 12. In the Map Script  $\mid$  Value table, open the tree by clicking the \$target + box.
- 13. Open the chsmess tree. A set of if-elseif elements appears.
- 14. Open each if or elseif element. One if or elseif statement exists for each choice; each if or elseif statement has the condition 1=1.
- 15. Click the first function (for example, for str1) and change it in the Edit pane so that it has the content \$source/chsmess/head='str1. If the input element head has a value str1, the assignment str1 <- \$source/chsmess/str1 takes place.
- 16. Click the second function (for example, for int1) and change it in the Expression editor so that it has the content \$source/chsmess/head='int1'. If the input element head has a value int1, the assignment int1 <- \$source/chsmess/int1 takes place.
- 17. Click the third function (for example, for dur1) and change it in the Expression editor so that it has the content \$source/chsmess/head='dur1'. If the input element head has a value dur1, the assignment dur1 <- \$source/chsmess/dur1 takes place.
- 18. Save the mapping by clicking **File** → **Save**.

You have completed this scenario. The message model contains a choice that has been resolved by using other data in the instance message.

## **Scenario F: Updating the value of a message element**

This scenario demonstrates how to update the value of a message element.

## **Before you start:**

- 1. Create the appropriate message model, either by using the workbench, or by importing the message structure files (for example, C header or XML Schema Definition files).
- 2. Create a message flow that has the following structure: MQInput > Mapping > MQOutput

The message model used in this example has the following structure:

```
simple (message)
 int (xsd:int)
 str (xsd:str)
```
- 1. Switch to the Broker Application Development perspective.
- 2. Right-click the Mapping node and click **Open Map**.
- 3. Select simple as the source message and the target message and click **OK**.
- 4. In the connection pane, open the source and target trees by clicking the addition (+) icons.
- 5. Open the simple trees on both sides in the same way.
- 6. Select int in the Message Mapping editor Source pane, and drag it onto int in the Target pane. A line joins them.
- 7. Select str in the Message Mapping editor Source pane and drag it onto str in the Target pane. A line joins them.
- 8. In the Map Script  $\vert$  Value table, open the tree by clicking the \$target + box
- 9. Open the simple tree in the same way; both int and str have values (for example, int \$source/simple/int and str \$source/simple/str).
- 10. Select the value for int. The value appears in the Expression Editing pane.
- 11. Edit the value so that it has the content \$source/simple/int + 1 and press Enter. The value in the table is updated (the input value is incremented).
- 12. Select the value for str and edit it so that it has the content esql:upper(\$source/simple/str), and press Enter. The value in the table is updated (the input value to is changed to uppercase).
- 13. Save the mapping by clicking **File** → **Save**.

You have completed this scenario. The input and output messages have the same structure and format, but the element values have been modified.

## **Defining a promoted property**

## **Before you start:**

Read the concept topic about [promoted properties.](#page-138-0)

When you create a message flow, you can promote properties from individual nodes within that message flow to the message flow level. Properties promoted in this way override the property values that you have set for the individual nodes. You can perform the following tasks related to promoting properties:

- "Promoting a property"
- v ["Renaming a promoted property" on page 636](#page-643-0)
- v ["Removing a promoted property" on page 637](#page-644-0)
- v ["Converging multiple properties" on page 638](#page-645-0)

Some of the properties that you can promote to the message flow are also configurable; you can modify them when you deploy the broker archive file in which you have stored the message flow to each broker. If you set values for configurable properties when you deploy a broker archive file, the values that you set override values set in the individual nodes, and those that you have promoted.

## **Promoting a property**

You can promote a node property to the message flow level to simplify the maintenance of the message flow and its nodes, and to provide common values for multiple nodes within the flow by converging promoted properties.

## **Before you start:**

- [Create a message flow](#page-261-0)
- Read the concept topic about [promoted properties](#page-138-0)

The majority of message flow node properties are available for promotion, but you cannot promote the following properties:

- Properties that name mapping modules
- A property group (but you can promote an individual property)
- v A property that you cannot edit (for example, the Fix property of the MQInput node)
- The description properties (Short Description and Long Description)
- v Complex properties (for example, the Query elements property of the DatabaseRoute node, or the Opaque elements property of the MQInput and several other nodes)

To promote message flow node properties to the message flow level, perform these steps.

- 1. Switch to the Broker Application Development perspective.
- 2. Open the message flow for which you want to promote properties.
- 3. Right-click the node whose properties you want to promote and click **Promote Property**.

The Promote Property dialog box is displayed.

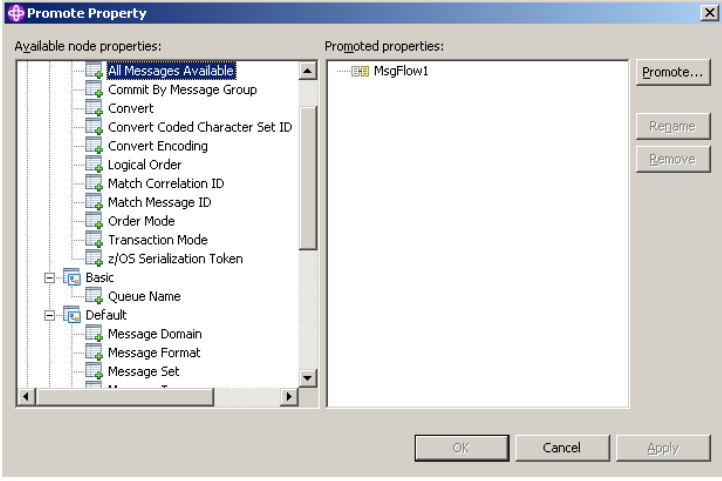

The left side of the dialog box lists all available properties for all the nodes within the message flow. The properties for the node that you clicked are expanded. You can expand the properties for all the nodes in the open message flow, regardless of the node that you clicked initially.

The right side of the dialog box displays the name of the open message flow and all the properties that are currently promoted to the message flow. If you have not yet promoted any properties, only the message flow name is displayed as the root of the promoted property tree, as shown in the example above. If you have already promoted properties from this node, the properties appear on the right, but not on the left.

4. Select the property or properties that you want to promote to the message flow. You can select multiple properties by holding down Ctrl and selecting the properties.

5. Click **Promote**. The Target Selection dialog box opens and displays valid targets for the promotion.

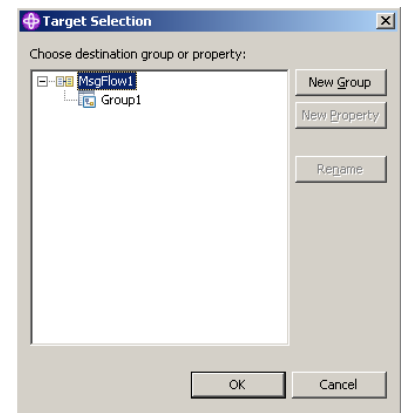

- 6. Select the destination group or property for the properties that you want to promote. You can group together related properties from the same or different nodes in the message flow by dropping the selected properties onto a group or property that already exists, or you can create a new target for the promotion by clicking **New Group** or **New Property**. You can rename groups and properties by selecting them and clicking **Rename**.
- 7. Click **OK** to confirm your selections and close the Target Selection dialog box. If you create a new group or property using the Target Selection dialog box, the changes persist even if you select **Cancel** in the dialog box. When the dialog box closes, groups or properties that you have created using the Target Selection dialog box appear in the Promote Property dialog box. You can remove any of these properties from the Promote Property dialog box by selecting them and clicking **Remove**.
- 8. Click **OK** to commit your changes and close the Promoted Property dialog box. If you click **Apply**, the changes are committed but the dialog box remains open.

The message flow node properties are promoted to the message flow. When you have promoted a property, you can no longer make any changes to that property at the node level; you can update its value only at the message flow level. To view the message flow's properties, click the message flow (not the individual nodes) in the Message Flow editor to display the properties in the Properties view. The properties that you have promoted are organized in the groups that you created. If you now set a value for one of these properties, that value appears as the default value for the property whenever the message flow is included in other message flows.

When you select an embedded message flow within another message flow (a subflow) and view its properties, you see the promoted property values. If you look inside the embedded flow (by selecting **Open Subflow**), you see the original values for the properties. The value of a promoted property does not replace the original property, but it takes precedence when you deploy the message flow.

## **Promoting properties by dragging**

You can also promote properties from the Promote Property dialog box by dragging the selected property or properties from the left pane of the Promote Property dialog box to the right pane, as described in the following steps.

- 1. Select the property that you want to promote. You can select multiple properties by holding down Ctrl, and selecting the properties.
- 2. You can promote the selected properties using the following methods:
	- Drop the selected property or properties in an empty space.

A new group is created automatically for the message flow, and the property is placed in it, with the original name of the property and the name of the message flow node from which it came displayed beneath the property entry.

The name of the first group that is created is Group1 by default. If a group called Group1 already exists, the group is given the name Group2, and so on. You can rename the group by double-clicking it and entering new text, or by selecting the group in the Promoted properties pane and clicking **Rename**.

When you create a new promoted property, the name that you enter is the name by which the property is known within the system, and must meet certain Java and XML naming restrictions. These restrictions are enforced by the dialog box, and a message is displayed if you enter a name that includes a non-valid character. For example, you cannot include a space or quotation marks (″).

If you are developing a message flow in a user-defined project that will be delivered as an Eclipse plug-in, you can add translations for the promoted properties that you have added. Translated names can contain characters, such as space, that are restricted for system names. The option to provide translated strings for promoted properties is not available if you are working with a message flow in a message flow project.

v Drop the selected property or properties onto a group that already exists, to group together related properties from the same or different nodes in the message flow.

For example, you might want to group all promoted properties that relate to database interactions. You can change the groups to which promoted properties belong at any time by selecting a property in the Promoted properties pane and dragging it onto a different group.

v Drop the selected property or properties onto a property that already exists, to converge related properties from the same or different nodes in the message flow.

For example, you might want to create a single promoted property that overrides the property on each node that defines a data source.

For more information on converging properties, see ["Converging multiple](#page-645-0) [properties" on page 638.](#page-645-0)

## **Promoting mandatory properties**

If you promote a property that is mandatory (that is, an asterisk appears beside the name in the Properties view), the mandatory characteristic of the property is preserved. When a mandatory property is promoted, its value does not need to be set at the node level. If the flow that contains the mandatory promoted property is included as a subflow within another flow, the property must be populated for the subflow node.

## **Promoting properties through a hierarchy of message flows**

You can repeat the process of promoting message flow node properties through several levels of message flow. You can promote properties from any level in the hierarchy to the next level above, and so on through the hierarchy to the top level. The value of a property is propagated from the highest point in the hierarchy at

which it is set down to the original message flow node when the message flow is deployed to a broker. The value of that property on the original message flow node is overridden.

# <span id="page-643-0"></span>**Renaming a promoted property**

If you have promoted a property from the node to the message flow level, it is initially assigned the same name that it has at the node level. You can rename the property to have a more meaningful name in the context of the message flow.

## **Before you start:**

- [Promote a property](#page-639-0)
- Read the concept topic about [promoted properties](#page-138-0)

To rename a promoted property :

- 1. Switch to the Broker Application Development perspective.
- 2. Open the message flow for which you want to promote properties by double-clicking the message flow in the Broker Development view. You can also open the message flow by right-clicking it in the Broker Development view and clicking **Open** The message flow contents are displayed in the editor view.

If this is the first message flow that you have opened, the message flow control window and the list of available built-in message flow nodes are also displayed, to the left of the editor view.

- 3. In the editor view, right-click the symbol of the message flow node whose properties you want to promote.
- 4. Select **Promote Property**.

The Promote Property dialog is displayed.

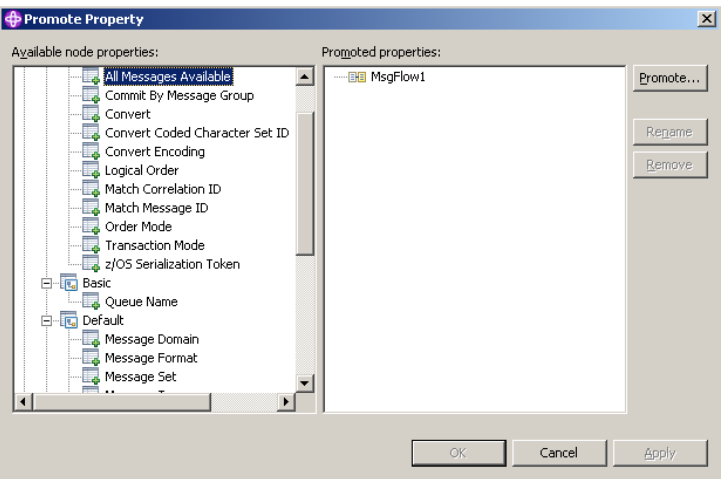

- 5. Promoted properties are shown in the Promoted properties pane on the right of the Promote property dialog. Double-click the promoted property in the list of properties that are currently promoted to the message flow level, or select the property you want to rename and click **Rename**. The name is highlighted, and you can edit it. Modify the existing text or enter new text to give the property a new name, and press Enter.
- 6. Click **Apply** to commit this change without closing the Property Promotion dialog. Click **OK** to complete your updates and close the dialog.

# <span id="page-644-0"></span>**Removing a promoted property**

If you have promoted a property from the node to the message flow level, you can remove (delete) it if you no longer want to specify its value at the message flow level. The property reverts to the value that you specified at the node level. If you remove a promoted property that is a mandatory property, ensure that you have set a value at the node level. If you have not, you cannot successfully deploy a broker archive file that includes this message flow.

## **Before you start:**

- [Promote a property](#page-639-0)
- Read the concept topic about [promoted properties](#page-138-0)

If you have promoted one or more message flow node properties, and want to delete them:

- 1. Switch to the Broker Application Development perspective.
- 2. Open the message flow for which you want to promote properties by double-clicking the message flow in the Broker Development view. You can also open the message flow by right-clicking it in the Broker Development view and clicking **Open** The message flow contents are displayed in the editor view.

If this is the first message flow that you have opened, the message flow control window and the list of available built-in message flow nodes are also displayed, to the left of the editor view.

- 3. In the Editor view, right-click the symbol of the message flow node whose properties you want to promote.
- 4. Select **Promote Property**.

The Promote Property dialog is displayed.

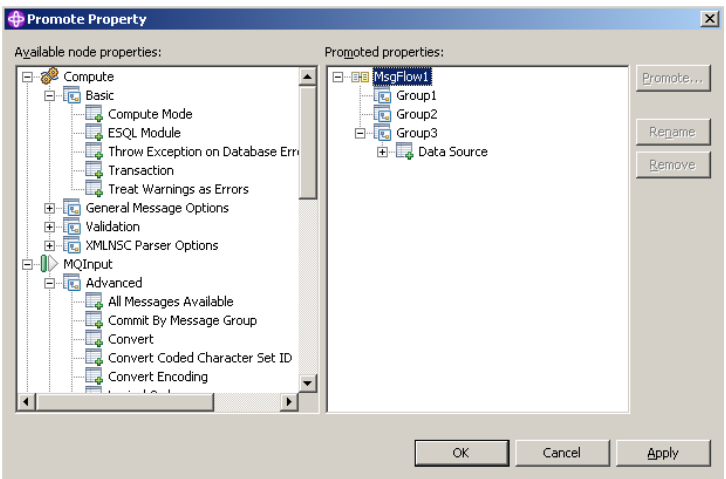

- 5. Select the promoted property that you want to remove in the list of properties on the right of the dialog, and click **Remove**. The property is removed from the list on the right. It is restored to the list on the left, in its appropriate place in the tree of properties for the node from which you promoted it. You can promote this property again if you choose.
- 6. If you want to delete all the promoted properties within a single group, select the group in the list on the right and click **Remove**. The group and all the properties it contains are deleted from this list: the individual properties that you promoted are restored to the nodes from which you promoted them.

<span id="page-645-0"></span>7. Click **Apply** to commit this change without closing the Property Promotion dialog. Click **OK** to complete your updates and close the dialog.

If you have included this message flow in a higher-level message flow, and have set a value for a promoted property that you have now deleted, the embedding flow is not automatically updated to reflect the deletion. However, when you deploy that embedding message flow in the broker domain, the deleted property is ignored.

# **Converging multiple properties**

You can promote properties from several nodes in a message flow to define a single promoted property, which applies to all those nodes.

## **Before you start:**

- [Create a message flow](#page-261-0)
- Read the concept topic about [promoted properties](#page-138-0)

One example for the use of promoting properties is for database access. If a message flow contains two Database nodes that each refer to the same physical database, you can define the physical database just once on the message flow by promoting the Data Source property of each Database node to the message flow, and setting the property at the message flow (promoted) level.

To converge multiple node properties to a single promoted property:

- 1. Switch to the Broker Application Development perspective.
- 2. Open the message flow in the Message Flow editor.
- 3. Right-click the node for which you want to promote the properties, then click **Promote Property**.

The Promote Property dialog box is displayed.

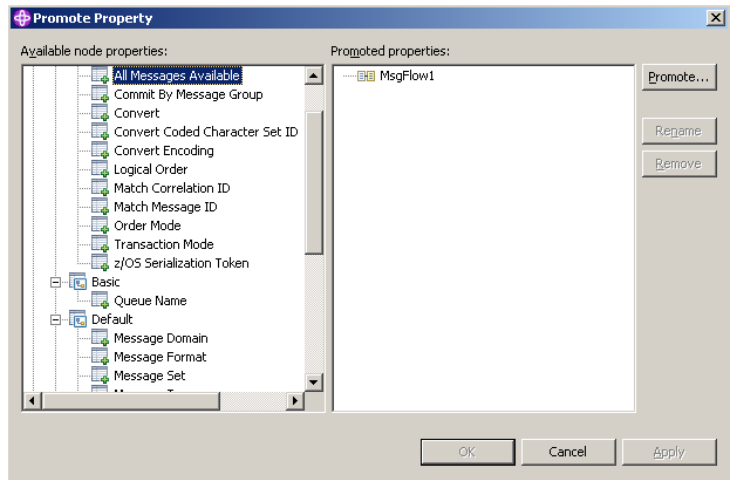

4. Select the property that you want to converge. The list on the left initially shows the expanded list of all available properties for the selected node. If you have already promoted properties from this node, they do not appear on the left, but on the right.

The list on the left also includes the other nodes in the open message flow. You can expand the properties that are listed under each node and work with all these properties at the same time. You do not have to close the dialog box and select another node from the Message Flow editor to continue promoting properties.

You can select multiple properties to promote by selecting a property, holding down Ctrl, and selecting one or more other properties.

If you have you selected multiple properties to converge, all the properties that you have selected must be available for promotion. If one or more of the selected properties is not available for promotion, the entire selection becomes unavailable for promotion, and the **Promote** button in the right pane is disabled.

5. Click **Promote** to promote the property or properties

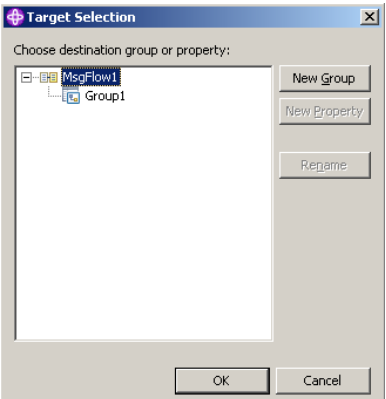

The Target Selection dialog box opens:

The Target Selection dialog box displays only the valid targets for the promotion of the previously selected property or properties and allows you to create a new target for the promotion, such as to a new group or to a new property.

- 6. To converge properties from the same or different nodes in the message flow, expand the tree and click a property that already exists. You can rename the properties by selecting them and clicking **Rename**, or by double-clicking the group or property.
- 7. Click **OK** to confirm your selections.
	- **Note:** If you create a new group or property by using the Target Selection dialog box, the changes persist even if you click **Cancel**. When the dialog box closes, groups or properties that you have created by using the Target Selection dialog box appear in the Promote properties dialog box.
- 8. Expand the property trees for all the nodes for which you want to promote properties.
- 9. Drag the first instance of the property that you want to converge from the list on the left, and drop it onto the appropriate group in the list on the right.
	- v If the group already contains one or more promoted properties, the new property is added at the end of the group. You can rename the new property by double-clicking the property, or by selecting the property and clicking **Rename**.
	- v If you want the promoted property to appear in a new group, drag the property into an empty space below the existing groups to create a new group. Alternatively:
		- a. Select the property that you want to promote, and click **Promote**. The Target Selection dialog box opens.
		- b. Click **New Group**, and enter the name of the new group.
- c. Click **OK** to confirm your changes.
- If you drag the property onto an existing promoted property of a different type, a no-entry icon is displayed and you cannot drop the property. You must create this as a new promoted property, or drop it onto a compatible existing promoted property. Properties must be associated with the same property editor to be compatible. For example, if you are using built-in nodes, you can converge only properties of the same type (string with string, Boolean with Boolean).

If you are using user-defined nodes, you must check the compatibility of the property editors for the properties that you want to converge. If you have written compiler classes for a node, you must also ensure that converged properties have the same compiler class.

- 10. Drag all remaining instances of the property from each of the nodes in the list on the left onto the existing promoted property. The new property is added under the existing promoted property, and is not created as a new promoted property.
- 11. Click **Apply** to commit this change without closing the Property Promotion dialog box. Click **OK** to complete your updates and close the dialog box.

You can also converge properties from the Promote property dialog box by dragging the selected property or properties from the left pane of the Promote Property dialog box to the right pane:

- a. Select the property that you want to promote. You can select multiple properties to promote by selecting a property, holding down Ctrl, and selecting one or more other properties.
- b. Drop the selected property or properties onto a property in the right pane to converge related properties from the same or different nodes in the message flow.

For example, you might want to create a single promoted property that overrides the property on each node that defines a data source.

You have promoted properties from several nodes to define a single promoted property, which is used for all those nodes.

## **Collecting message flow accounting and statistics data**

You can configure your message flow to collect statistics about the operation and behavior of your message flows. Use this information to assess the performance of your message flows.

## **Before you start:**

Read the concept topic about [message flow accounting and statistics data.](#page-159-0)

The following topics describe the tasks that you can complete to control collection of message flow accounting and statistics data by using the command line:

- v ["Starting to collect message flow accounting and statistics data" on page 641](#page-648-0)
- v ["Stopping message flow accounting and statistics data collection" on page 644](#page-651-0)
- v ["Viewing message flow accounting and statistics data collection parameters" on](#page-651-0) [page 644](#page-651-0)
- v ["Modifying message flow accounting and statistics data collection parameters"](#page-652-0) [on page 645](#page-652-0)
- v ["Resetting message flow accounting and statistics archive data" on page 646](#page-653-0)
<span id="page-648-0"></span>The topics listed here show examples of how to issue the accounting and statistics commands. The examples for z/OS are shown for SDSF; if you are using another interface, you must modify the example shown according to the requirements of that interface. For details of other z/OS options, see Issuing commands to the z/OS console.

# **Starting to collect message flow accounting and statistics data**

### **Before you start:**

- [Create a message flow](#page-261-0)
- Deploy a broker archive file
- v Read the concept topic about [message flow accounting and statistics collection](#page-160-0) [options](#page-160-0)

You can start collecting [message flow accounting and statistics data](#page-159-0) for an active broker at any time.

Select the granularity of the data that you want to be collected by specifying the appropriate parameters on the mqsichangeflowstats command. You must request statistics collection on a broker basis. If you want to collect information for more than one broker, you must issue the corresponding number of commands.

To start collecting message flow accounting and statistics data:

- 1. Identify the broker for which you want to collect statistics .
- 2. Decide the resource for which you want to collect statistics. You can collect statistics for a specific execution group, or for all execution groups for the specified broker.
	- v If you indicate a specific execution group, you can request that data is recorded for a specific message flow or all message flows in that group.
	- If you specify all execution groups, you must specify all message flows.
- 3. Decide if you want to collect thread related statistics.
- 4. Decide if you want to collect node related statistics. If you do, you can also collect information about terminals for the nodes.
- 5. Decide if you want to associate data collection with a particular accounting origin. This option is valid for snapshot and archive data, and for message flows and execution groups. However, when active, you must set its origin value in each message flow to which it refers. If you do not configure the participating message flows to set the appropriate origin identifier, the data collected for that message flow is collected with the origin set to Anonymous. See ["Setting message flow accounting and statistics accounting origin" on page](#page-649-0) [642](#page-649-0) for further details.
- 6. Decide the target destination:

| | | |

- v User trace log. This is the default setting. The output data can be processed using mqsireadlog and mqsiformatlog.
- XML format publication message. If you chose this as your target destination, register the following topic for the subscriber:

\$SYS/Broker/*brokerName*/StatisticsAccounting/*recordType*/*executionGroupLabel*/*messageFlowLabel*

Where, *brokerName*, *executionGroupLabel*, and *messageFlowLabel* are the broker, execution group and message flow on which you want to receive data. *recordType* is the type of data collection on which you want to receive publications (snapshot, archive, or *#* to receive both snapshot and archive).

The value that you specify for record type is case sensitive; therefore, if you choose to receive snapshot data, set the record type to SnapShot.

- $\bullet$   $\blacksquare$   $z/0s$   $\blacksquare$  SMF (on  $z/0s$  only)
- 7. Decide the type of data collection that you want:
	- Snapshot
	- Archive

<span id="page-649-0"></span>| |

> You can collect snapshot and archive data at the same time, but you have to configure them separately.

8. Issue the mqsichangeflowstats command with the appropriate parameters to reflect the decisions that you have made.

For example, to turn on snapshot data for all message flows in the default execution group for BrokerA, and include node data with the basic message flow statistics, enter:

mqsichangeflowstats BrokerA -s -e default -j -c active -n basic

z<sup>/0s</sup> Using SDSF on z/OS, enter:

/F BrokerA,cs s=yes,e=default,j=yes,c=active,n=basic

Refer to the mqsichangeflowstats command for further examples.

When the command completes successfully, data collection for the specified resources is started:

- v If you have requested snapshot data, information is collected for approximately 20 seconds, and the results are written to the specified output.
- v If you have requested archive data, information is collected for the interval defined for the broker (on the mqsicreatebroker or mqsichangebroker command, or by the external timer facility ENF). The results are written to the specified output, the interval is reset, and data collection starts again.

#### **Next:**

You can now perform the following tasks:

- "Setting message flow accounting and statistics accounting origin"
- ["Stopping message flow accounting and statistics data collection" on page 644](#page-651-0)
- v ["Viewing message flow accounting and statistics data collection parameters" on](#page-651-0) [page 644](#page-651-0)
- ["Modifying message flow accounting and statistics data collection parameters"](#page-652-0) [on page 645](#page-652-0)
- v ["Resetting message flow accounting and statistics archive data" on page 646](#page-653-0)

### **Setting message flow accounting and statistics accounting origin**

#### **Before you start:**

- [Create a message flow](#page-261-0)
- Read the concept topic about [message flow accounting and statistics accounting](#page-161-0) [origin](#page-161-0)

[Accounting and statistics data](#page-159-0) is associated with an [accounting origin.](#page-161-0)

When you request accounting origin support for collecting message flow accounting and statistics data on the mqsichangeflowstats command, you must also configure your message flows to provide the correct identification values that indicate what the data is associated with. You can set a different value for every

message flow for which data collection is active, or the same value for a group of message flows (for example, those in a single execution group, or associated with a particular client, department, or application suite).

The accounting origin setting is not used until you deploy the message flow or flows to the brokers on which they are to run. You can activate data collection, or modify it to request accounting origin support, before or after you deploy the message flow. You do not have to stop collecting data when you deploy a message flow that changes accounting origin.

To configure a message flow to specify a particular accounting origin:

- 1. Switch to the Broker Application Development perspective.
- 2. Open the message flow that you want to work with.
- 3. Click **Selection** above the palette of nodes.
- 4. Right-click a Compute, Database, or Filter node in the editor view, and click **Open ESQL**. The associated ESQL file is opened in the editor view, and your cursor is positioned at the start of the correct module. You can include the required ESQL in any of these nodes, so decide which node in each message flow is the most appropriate for this action.

If you want to take advantage of the accounting origin support, you must include one of these nodes in each message flow for which you want a specific origin set. If you have not configured one of these three nodes in the message flow, you must add one at a suitable point (for example, immediately following the input node) and connect it to other nodes in the flow.

5. Update the ESQL in the node's module to set an accounting origin. The broker uses the origin identifier that is set in the Environment tree. You must set a value in the field with correlation name

Environment.Broker.Accounting.Origin. This field is not created automatically in the Environment tree when the message is first received in the broker. It is created only when you set it in an ESQL module associated with a node in the message flow.

If you do not set a value in the message flow, the default value Anonymous is used for all output. If you set a value in more than one place in the message flow, the value that you set immediately before the message flow terminates is used in the output data.

The code that you need to add is of the form:

SET Environment.Broker.Accounting.Origin = "value";

You can set the identifier to a fixed value if you choose (as shown above), or you can determine its value based on a dynamic value that is known only at runtime. The value must be character data, and can be a maximum of 32 bytes. For example, you might set its value to the contents of a particular field in the message that is being processed (if you are coding ESQL for a Compute node, you must use correlation name InputBody in place of Body in the following example):

IF Body.DepartmentName <> NULL THEN

SET Environment.Broker.Accounting.Origin = Body.DepartmentName; END IF;

- 6. Save the ESQL module, and check that you have not introduced any errors.
- 7. Save the message flow, and check again for errors.

You are now ready to deploy the updated message flow. Accounting and statistics data records that are collected after the message flow has been deployed will include the origin identifier that you have set.

# <span id="page-651-0"></span>**Stopping message flow accounting and statistics data collection**

You can stop collecting data for [message flow accounting and statistics](#page-159-0) at any time. You do not have to stop the message flow, execution group, or broker to make this change, nor do you have to redeploy the message flow.

### **Before you start:**

- [Start to collect message flow accounting and statistics data](#page-648-0)
- Read the concept topic about [message flow accounting and statistics data](#page-159-0)

You can stop collecting data for [message flow accounting and statistics](#page-159-0) at any time. You do not have to stop the message flow, execution group, or broker to make this change, nor do you have to redeploy the message flow.

You can modify the parameters that are currently in force for collecting message flow accounting and statistics data without stopping data collection. See ["Modifying message flow accounting and statistics data collection parameters" on](#page-652-0) [page 645](#page-652-0) for further details.

To stop collecting data:

1. Check the resources for which you want to stop collecting data.

You do not have to stop all active data collection. If you choose, you can stop a subset of data collection. For example, if you started collecting statistics for all message flows in a particular execution group, you can stop doing so for a specific message flow in that execution group. Data collection for all other message flows in that execution group continues.

2. Issue the mqsichangeflowstats command with the appropriate parameters to stop collecting data for some or all resources.

For example, to switch off snapshot data for all message flows in all execution groups for BrokerA, enter:

mqsichangeflowstats BrokerA -s -g -j -c inactive

z<sup> $10s$ </sup> Using SDSF on z/OS, enter:

/F BrokerA,cs s=yes g=yes j=yes c=inactive

Refer to the mqsichangeflowstats command for further examples.

When the command completes successfully, data collection for the specified resources is stopped. Any outstanding data that has been collected is written to the output destination when you issue this command, to ensure the integrity of data collection.

# **Viewing message flow accounting and statistics data collection parameters**

You can review and check the parameters that are currently in effect for [message](#page-159-0) [flow accounting and statistics](#page-159-0) data collection.

#### **Before you start:**

- [Start to collect message flow accounting and statistics data](#page-648-0)
- Read the concept topic about [message flow accounting and statistics data](#page-159-0)

To view message flow accounting and statistics data collection parameters:

<span id="page-652-0"></span>Issue the mqsireportflowstats command with the appropriate parameters to view the parameters that are currently being used by the broker to control archive data collection or snapshot data collection.

You can view the parameters in force for a broker, an execution group, or an individual message flow.

For example, to view parameters for snapshot data for all message flows in all execution groups for BrokerA, enter:

mqsireportflowstats BrokerA -s -g -j

z/0s Using SDSF on z/OS, enter:

/F BrokerA,rs s=yes,g=yes,j=yes

Refer to the mqsireportflowstats command for further examples.

The command displays the current status, for example:

BIP8187I: Statistics Snapshot settings for flow MyFlow1 in execution group default - On?: inactive, ThreadDataLevel: basic, NodeDataLevel: basic, OutputFormat: usertrace, AccountingOrigin: basic

**Next:**

You can now modify the data collection parameters.

# **Modifying message flow accounting and statistics data collection parameters**

You can modify the parameters that you have set for message flow accounting and statistics data collection. For example, you can start collecting data for a new message flow that you have deployed to an execution group for which you are already collecting data.

You can modify parameters while data collection is active; you do not have to stop data collection and restart it.

### **Before you start:**

- [Start to collect message flow accounting and statistics data](#page-648-0)
- Read the concept topic about [message flow accounting and statistics data](#page-159-0)

To modify message flow accounting and statistics parameters:

- 1. Decide which data collection parameters you want to change. You can modify the parameters that are in force for a broker, an execution group, or an individual message flow.
- 2. Issue the mqsichangeflowstats command with the appropriate parameters to modify the parameters that are currently being used by the broker to control archive data collection or snapshot data collection.

For example, to modify parameters to extend snapshot data collection to a new message flow MFlow2 in execution group EG2 for BrokerA, enter:

mqsichangeflowstats BrokerA -s -e EG2 -f MFlow2 -c active

z/0s Using SDSF on z/OS, enter:

/F BrokerA,cs s=yes,e=EG2,f=MFlow2,c=active

If you want to specify an accounting origin for archive data for a particular message flow in an execution group, enter:

<span id="page-653-0"></span>mqsichangeflowstats BrokerA -a -e EG4 -f MFlowX -b basic

z/0s Using SDSF on z/OS, enter:

/F BrokerA,cs a=yes,e=EG4,f=MFlowX,b=basic

Refer to the mqsichangeflowstats command for further examples.

When the command completes successfully, the new parameters that you have specified for data collection are in force. These parameters remain in force until you stop data collection or make further modifications.

## **Resetting message flow accounting and statistics archive data**

You can reset message flow accounting and statistics [archive data](#page-160-0) to purge any accounting and statistics data not yet reported for that collecting interval. This removes unwanted data. You can request this at any time; you do not have to stop data collection and restart it to perform reset. You cannot reset snapshot data.

#### **Before you start:**

- [Start to collect message flow accounting and statistics data](#page-648-0)
- Read the concept topic about [message flow accounting and statistics data](#page-159-0)

To reset message flow accounting and statistics archive data:

- 1. Identify the broker, and optionally the execution group, for which you want to reset archive data. You cannot reset archive data on a message flow basis.
- 2. Issue the mqsichangeflowstats command with the appropriate parameters to reset archive data.

For example, to reset archive data for BrokerA, enter: mqsichangeflowstats BrokerA -a -g -j -r

z/0s Using SDSF on z/OS, enter:

/F BrokerA,cs a=yes,g=yes,j=yes,r=yes

When this command completes, all accounting and statistics data accumulated so far for this interval are purged and will not be included in the reports. Data collection is restarted from this point. All archive data for all flows (indicated by -j or j=yes) in all execution groups (indicated by -g or g=yes) is reset.

This command has a minimal effect on snapshot data because the accumulation interval is much shorter than for archive data. It does not effect the settings for archive or snapshot data collection that are currently in force. When the command has completed, data collection resumes according to the current settings.

You can change any other options that are currently in effect when you reset archive data, for example accounting origin settings or output type.

## **Developing a user exit**

Develop a user exit by declaring it, implementing its behavior, then compiling it.

To develop a user exit, follow these steps.

1. Declare the user exit.

Declare a user exit by using the bipInitializeUserExits function to specify the following properties:

a. Name (used to register and control the active state of the exit)

- b. User context storage
- c. A function to be invoked (for one or more Event Types)
- 2. Implement the user exit behavior.

When the user exit is declared, a set of functions is registered, and these functions are invoked when specific events occur. The behavior of the user exit is provided by implementing these functions. The following table lists the events and their associated functions:

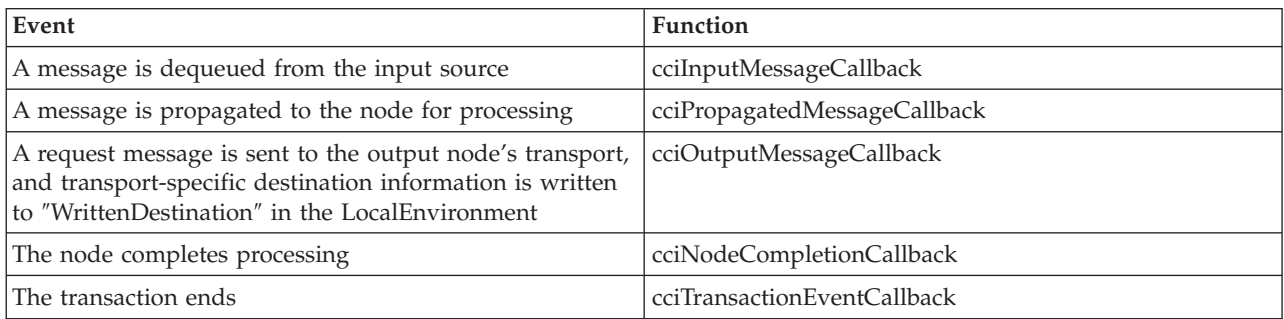

3. Your user exit code must implement the cleanup function.

The user exit library must implement the bipTerminateUserExits function. This function is invoked as the ExecutionGroup's process is ending, and your user exit must clear up any resources allocated during the bipInitializeUserExits function.

4. Compile.

Use your existing process for your environment to compile your user exit. The supported C compilers are shown in Optional software support. See Compiling a C user-defined extension for more details.

5. Link the compiled code to a library with the extension .lel that exports the bipInitializeUserExits and bipTerminateUserExits functions.

# **Deploying a user exit**

Deploy your user exit to the broker.

### **Before you start:**

- v Write and compile the user exit code. See ["Developing a user exit" on page 646.](#page-653-0)
- Ensure that the exit:
	- 1. Is in a library that has the extension .lel
	- 2. Exports the functions bipInitializeUserExits and bipTerminateUserExits

You can set the state of the user exit dynamically to active, or inactive, on a per-message flow basis without restarting the broker.

To deploy the user exit:

1. Install the user exit code on a broker.

The library containing the user exit code must be installed on a file system that can be accessed by the broker. For example, the file must have read and execute authority for the user ID under which the broker runs. The broker looks in the following places for libraries containing user exits:

• The broker property UserExitPath defines a list of directories separated by colons (semi-colons on Windows). Use the  $-x$  flag on the mqsicreatebroker or mqsichangebroker command to set this property for 32-bit execution groups for each broker.

Alternatively, you can append the directory containing the directory that holds the extension files to the environment variable MQSI\_USER\_EXIT\_PATH associated with the environment in which the broker is running.

If both are set, the environment variable takes precedence. All the directories in the environment variable are searched in the order in which they appear in the variable, then all the directories in the broker property are searched in the order in which they appear in the property.

- For 64-bit extensions, you cannot use the  $-x$  parameter to modify the exit path. Append the directory containing the directory that holds the extension files to the environment variable MQSI\_USER\_EXIT\_PATH64.
- 2. Load the user exit library into the broker's processes.

When the user exit library has been installed on the broker, you must load it in one of the following ways:

- Stop and restart the broker.
- Run the mqsireload command to restart the execution group processes.
- 3. Activate the user exit.

User exits can be active or inactive, and are inactive by default. You can change the state of a user exit dynamically by using the mqsichangeflowuserexits command on a per-flow basis, without having to restart the broker. You can also change the default state for a set of user exits to active on a per-broker basis by using the mqsichangebroker command; in this case, you do have to restart the broker.

To set the default user exit state for a broker:

- a. Stop the broker.
- b. Set the activeUserExits property of the broker by using the mqsichangebroker command.
- c. Start the broker and check the system log to ensure that all execution groups start without error. If any invalid user exit names are specified (that is, the user exit is not provided by any library loaded by the execution group), a BIP2314 message is written to the system log and all flows in the execution groups fail to start unless you take one of the following actions:
	- Provide a library in the user exit path that implements the exit; then run the mqsireload command, or restart the broker, to load an exit from the library.
	- Run the masichangeflowuserexits command to remove the exit from both the active and inactive lists.

You can also override the default user exit state for a broker. You can use the mqsichangeflowuserexits command to activate, or deactivate, user exits on a per-execution group or per-message flow basis, with the order of precedence being message flow then execution group. When multiple exits are active for a given flow, the broker starts them in the order that is defined by the mqsichangeflowuserexits command.

# **Configuring aggregation flows**

Use aggregation message flows to generate and fan-out a number of related requests, fan-in the corresponding replies, and compile those replies into a single aggregated reply message, by using the AggregateControl, AggregateRequest, and AggregateReply nodes.

**Before you start:**

| | | | | | <span id="page-656-0"></span>Read the following concept topic:

• ["Message flow aggregation" on page 157](#page-164-0)

For an overview of using aggregation in message flows, see ["Message flow](#page-164-0) [aggregation" on page 157.](#page-164-0)

To configure aggregation flows see the following topics:

- "Creating the aggregation fan-out flow"
- ["Creating the aggregation fan-in flow" on page 653](#page-660-0)
- v ["Associating fan-out and fan-in aggregation flows" on page 657](#page-664-0)
- v ["Setting timeouts for aggregation" on page 659](#page-666-0)
- v ["Using multiple AggregateControl nodes" on page 660](#page-667-0)
- v ["Correlating input request and output response aggregation messages" on page](#page-668-0) [661](#page-668-0)
- v ["Using control messages in aggregation flows" on page 662](#page-669-0)
- v ["Handling exceptions in aggregation flows" on page 664](#page-671-0)

The following sample demonstrates the use of aggregation message flows:

[Airline Reservations sample](/help/livehelp/?pluginID=com.ibm.samplegallery&class=com.ibm.samplegallery.SampleGalleryAction&arg=com.ibm.etools.mft.samples.airline.xml.doc/doc/overview.htm)

You can view samples only when you use the information center that is integrated with the Message Broker Toolkit.

## **Creating the aggregation fan-out flow**

The aggregation fan-out flow receives the initial input message and restructures it to present a number of requests to a number of target applications.

### **Before you start:**

- Read the aggregation overview, see ["Message flow aggregation" on page 157.](#page-164-0)
- Create a message flow project, see ["Creating a message flow project" on page](#page-258-0) [251.](#page-258-0)

You can include the fan-out and fan-in flow within the same message flow. However, you might prefer to create two separate flows. For more information about the benefits of configuring separate message flows, see ["Associating fan-out](#page-664-0) [and fan-in aggregation flows" on page 657.](#page-664-0)

To review an example of a fan-out flow that is supplied with WebSphere Message Broker, see the following sample:

• [Airline Reservations sample](/help/livehelp/?pluginID=com.ibm.samplegallery&class=com.ibm.samplegallery.SampleGalleryAction&arg=com.ibm.etools.mft.samples.airline.xml.doc/doc/overview.htm)

You can view samples only when you use the information center that is integrated with the Message Broker Toolkit.

To create the fan-out flow:

- 1. Switch to the Broker Application Development perspective.
- 2. Create a new message flow to provide the fan-out processing.
- 3. Add the following nodes in the editor view and configure and connect them as described:

#### **Input node**

The input node receives an input message from which multiple request messages are generated. This node can be any one of the built-in nodes, or a user-defined input node.

- a. Select the input node to open the Properties view. The node properties are displayed.
- b. Specify the source of input messages for this node. For example, specify the name of a WebSphere MQ queue in the Basic property Queue name from which the MQInput node retrieves messages.
- c. Optional: specify values for any other properties that you want to configure for this node. For example, set the Advanced property Transaction mode to the default Yes, to ensure that aggregate request messages are put under syncpoint. This option avoids the situation where the AggregateReply node receives response messages before it has received the control message that informs it of the aggregation instance. Putting the fan-out flow under transactional control ensures that the fan-out flow completes before any response messages get to the AggregateReply.
- d. Connect the input node's Out terminal to the In terminal of an AggregateControl node. This option represents the simplest configuration; if appropriate, you can include other nodes between the input node and the AggregateControl node. For example, you might want to store the request for audit purposes (in a Warehouse node), or add a unique identifier to the message (in a Compute node).
- e. Optional: if your fan-out and fan-in flows are combined within one message flow, modify the Order mode property on the Advanced tab. Select the By Queue Order option and ensure that the Logical Order property is also selected. These options force the input node to be single threaded in order to maintain the logical order of the messages that arrive on the queue. Any additional instance threads that you make available are then shared amongst only the fan-in input nodes to improve the performance of aggregation. If your fan-in and fan-out flows are in separate message flows this step is not required because you can make additional threads available specifically to the fan-in flow.

### **AggregateControl node**

The AggregateControl node updates the LocalEnvironment associated with the input message with information required by the AggregateRequest node. The AggregateControl node creates the LocalEnvironment.ComIbmAggregateControlNode folder. This folder and the fields within it are for internal use by WebSphere Message Broker and you should not rely on their existence or values when developing your message flows.

- a. Select the AggregateControl node to open the Properties view. The node properties are displayed.
- b. Set the Aggregate name property of the AggregateControl node to identify this particular aggregation. It is used later to associate this AggregateControl node with a specific AggregateReply node. The Aggregate name that you specify must be contextually unique within a broker.
- c. Optional: set the Timeout property to specify how long the broker waits for replies to arrive before taking some action (described in ["Setting timeouts for aggregation" on page 659\)](#page-666-0). If a timeout is not set on the AggregateControl node then aggregate requests stored internally will not be removed unless all aggregate reply messages return. This situation might lead to a gradual build up of messages on the internal queues. To avoid this situation, set the timeout to a

value other than zero (zero means that a timeout never occurs) so that when the timeout is reached the requests are removed and the queues do not fill up with redundant requests. Even if timeouts are not required or expected, it is good practice to set the timeout value to a large value (for example: 86400 seconds, which is 24 hours) so that the queues occasionally get cleared of old aggregations.

d. Connect the Out terminal of the AggregateControl node to the In terminal of one or more Compute nodes that provide the analysis and breakdown of the request in the input message that is propagated on this terminal.

**Attention:** The Control terminal of the AggregateControl node was deprecated at Version 6.0 and by default any connections from this terminal to the AggregateReply node (either direct or indirect) are ignored. This configuration maximizes the efficiency of aggregation flows and does not damage the reliability of aggregations. This configuation is the optimum configuration.

However, if you do want a control message to be sent from the AggregateControl node to the AggregateReply node, you must connect the Control terminal to the corresponding AggregateReply node on the fan-in flow (either directly or indirectly, as described in ["Associating](#page-664-0) [fan-out and fan-in aggregation flows" on page 657\)](#page-664-0). If you connect it indirectly to the AggregateReply node, for example through an MQOutput node, you must include a Compute node to add the appropriate headers to the message to ensure that it can be safely transmitted.

In addition, for the Control terminal and connections from it to be recognized, you must enable the environment variable MQSI\_AGGR\_COMPAT\_MODE. However, choosing this option has implications regarding the performance and behavior of message aggregations. For a full description of these implications and the environment variable, see ["Using control messages in aggregation](#page-669-0) [flows" on page 662.](#page-669-0)

### **Compute node**

The Compute node extracts information from the input message and constructs a new output message.

If the target applications that handle the subtask requests can extract the information that they require from the single input message, you do not need to include a Compute node to split the message. You can pass the whole input message to all target applications.

If your target applications expect to receive an individual request, not the whole input message, you must include a Compute node to generate each individual subtask output message from the input message. Configure each Compute node in the following way, copying the appropriate subset of the input message to each output message:

- a. Select the Compute node to open the Properties view. The node properties are displayed.
- b. Select a value for the Basic property Compute mode. This property specifies which sections of the message tree are modified by the node. The AggregateControl node inserts elements into the LocalEnvironment tree in the input message that the AggregateRequest node reads when the message reaches it. Ensure

that the LocalEnvironment is copied from the input message to the output message in the Compute node. This configuration happens automatically unless you specify a value that includes LocalEnvironment (one of All, LocalEnvironment, LocalEnvironment and Message, or Exception and LocalEnvironment).

If you specify one of these values, the broker assumes that you are customizing the Compute node with ESQL that writes to LocalEnvironment, and that you will copy over any elements within that tree that are required in the output message.

If you want to modify LocalEnvironment, add the following statement to copy the required aggregate information from input message to output message:

## SET OutputLocalEnvironment.ComIbmAggregateControlNode =

InputLocalEnvironment.ComIbmAggregateControlNode;

- c. Optional: specify values for any other properties that you want to configure for this node.
- d. Connect the Out terminal of each Compute node to the In terminal of the output node that represents the destination of the output request message that you have created from the input message in this node.

### **Output node**

Include an output node for each output message that you generate in your fan-out flow. Configure each node, as described later in this section, with the appropriate modifications for each destination.

The output node must be an output node that supports the request/reply model, such as an MQOutput node, or a mixture of these nodes (depending on the requirements of the target applications).

- a. Select the output node to open the Properties view. The node properties are displayed.
- b. Specify the destination for the output messages for this node. For example, specify the name of a WebSphere MQ queue in the Basic property Queue name to which the MQOutput node sends messages. The target application must process its request, and send the response to the reply destination indicated in its input message (for example the WebSphere MQ ReplyToQueue).
- c. Click Request in the left view and set values for these properties to specify that replies are sent to the fan-in flow's input queue.
- d. Optional: specify values for any other properties that you want to configure for this node.
- e. Connect the Out terminal of the output node to the In terminal of an AggregateRequest node. When the message is propagated through the output node's Out terminal, the built-in output node updates the WrittenDestination folder within the associated LocalEnvironment with additional information required by the AggregateRequest node.

The information written by the built-in nodes is queue name, queue manager name, message ID and correlation ID (from the MQMD), and message reply identifier (set to the same value as message ID).

### **AggregateRequest node**

Include an AggregateRequest node for each output message that you generate in your fan-out flow.

- <span id="page-660-0"></span>a. Select the AggregateRequest node to open the Properties view. The node properties are displayed.
- b. Set the Basic property Folder name to a value that identifies the type of request that has been sent out. This value is used by the AggregateReply node to match up with the reply message when it is received in the fan-in flow. The folder name that you specify for each request that the fan-out flow generates must be unique.

The AggregateRequest node writes a record in WebSphere MQ for each message that it processes. This record enables the AggregateReply node to identify which request each response is associated with. If your output nodes are non-transactional, the response message might arrive at the fan-in flow before this database update is committed. For details on how you can use timeouts to avoid this situation, see ["Setting](#page-666-0) [timeouts for aggregation" on page 659.](#page-666-0)

### **CAUTION:**

**Although the use of timeouts can help to avoid this situation described above, configure your fan-out flow to be transactional so that response messages cannot get to the fan-in flow before the corresponding AggregateRequest nodes have committed their database updates.**

4. Press Ctrl-S or click **File** → **Save** *name* on the taskbar menu (where *name* is the name of this message flow) to save the message flow and validate its configuration.

To collect the aggregation responses initiated by your fan-out flow create your fan-in flow, see "Creating the aggregation fan-in flow."

# **Creating the aggregation fan-in flow**

The aggregation fan-in flow receives the responses to the request messages that are sent out by the fan-out flow, and constructs a combined response message containing all the responses received.

### **Before you start:**

- Read the aggregation overview, see ["Message flow aggregation" on page 157.](#page-164-0)
- Create a message flow project, see ["Creating a message flow project" on page](#page-258-0) [251.](#page-258-0)

You can include the fan-out and fan-in flow within the same message flow. However, you might prefer to create two separate flows. For more information about the benefits of configuring separate message flows, see ["Associating fan-out](#page-664-0) [and fan-in aggregation flows" on page 657.](#page-664-0) Do not deploy multiple copies of the same fan-in flow either to the same or to different execution groups.

If you do not configure the fan-out flow to be transactional, the timeout values that you have specified might result in the combined response message being generated before the fan-in flow has received all the replies. For more information, see ["Creating the aggregation fan-out flow" on page 649.](#page-656-0)

To review an example of a fan-in flow see the following sample:

• [Airline Reservations sample](/help/livehelp/?pluginID=com.ibm.samplegallery&class=com.ibm.samplegallery.SampleGalleryAction&arg=com.ibm.etools.mft.samples.airline.xml.doc/doc/overview.htm)

You can view samples only when you use the information center that is integrated with the Message Broker Toolkit.

To create the fan-in flow:

- 1. Switch to the Broker Application Development perspective.
- 2. Create a message flow to provide the fan-in processing.
- 3. Add the following nodes in the editor view and configure and connect them as described:

### **Input node**

The input node receives the responses to the multiple request messages that are generated from the fan-out flow.

This node must be an input node that supports the request/reply model, such as an MQInput node, or a mixture of these nodes (depending on the requirements of the applications that send these responses). The response that is received by each input node must be sent across the same protocol as the request to which it corresponds. For example, if you include an MQOutput node in the fan-out flow, the response to that request must be received by an MQInput node in this fan-in flow.

- a. Select the input node to open the Properties view. The node properties are displayed.
- b. Specify the source of input messages for this node. For example, specify the name of a WebSphere MQ queue in the Basic property Queue name from which the MQInput node retrieves messages.
- c. Optional: specify values for any other properties that you want to configure for this node.
- d. Connect the input node's Out terminal to the In terminal of an AggregateReply node.

Connect the terminals in this way to create the simplest configuration; if appropriate, you can include other nodes between the input node and the AggregateReply node. For example, you might want to store the replies for audit purposes (in a Warehouse node).

Include just one input node that receives all of the aggregation response messages at the beginnings of the fan-in flow as described previously. If you include multiple input nodes, threads that are started by a specific reply input node might complete the aggregation and execution of the message flow while other threads are sending their response messages to the AggregateReply node and becoming eligible to timeout. Use a single input node to enable sequential processing of replies for each aggregation. Specify additional instances to provide greater processing throughput in this single node, see ["Configurable](#page-1469-0) [message flow properties" on page 1462.](#page-1469-0)

#### **AggregateReply node**

The AggregateReply node receives the inbound responses from the input node through its In terminal. The AggregateReply node stores each reply message for subsequent processing.

When all the replies for a particular group of aggregation requests have been collected, the AggregateReply node creates an aggregated reply message and propagates it through the Out terminal.

- a. Select the AggregateReply node to open the Properties view. The node properties are displayed.
- b. Set the Aggregate name property of the AggregateReply node to identify this aggregation. Set this value to be the same value that

you set for the Aggregate name property in the corresponding AggregateControl node in the fan-out flow.

- c. Optional: to retain an unrecognized message before propagating it to the Unknown terminal, set a value for the Unknown message timeout property. If you are using separate fan-out and fan-in flows, set this value to a non-zero number if the control message might be delayed.
- d. Optional: to explicitly handle unrecognized messages, connect the Unknown terminal to another node, or sequence of nodes. If you do not connect this terminal to another node in the message flow, messages propagated through this terminal are discarded.
- e. Optional: if you have specified a timeout value for this aggregation in the AggregateControl node, and you want to explicitly handle timeouts that expire before all replies are received, connect the Timeout terminal to another node, or sequence of nodes. Partially complete aggregated replies are sent to the Timeout terminal if the timer expires. If you do not connect this terminal to another node in the message flow, messages propagated through this terminal are discarded.
- f. Optional: specify values for any other properties that you want to configure for this node.
- g. Connect the Out terminal of the AggregateReply node to the In terminal of a Compute node.

**Attention:** The Control terminal of the AggregateReply node was deprecated at Version 6.0, and by default any connections to this terminal (either direct or indirect) are ignored. This change maximizes the efficiency of aggregation flows and does not damage the reliability of aggregations. This configuration provides the optimum content.

However, if you want the AggregateReply node to receive, on its Control terminal, the control message that was sent by the corresponding AggregateControl node on the fan-out flow, you must make the necessary connections as described in ["Creating the](#page-656-0) [aggregation fan-out flow" on page 649.](#page-656-0) Keep the path from the AggregateReply node to the output node as direct as possible to maximize the performance of aggregations. Do not modify the content of this control message.

In addition, for the Control terminal and connections to it to be recognized, you must enable the environment variable MQSI\_AGGR\_COMPAT\_MODE. If you choose this option, the performance and behavior of message aggregations might be impacted; for a full description of these implications and the environment variable, see ["Using control messages in aggregation flows" on page](#page-669-0) [662.](#page-669-0)

Aggregated messages which are sent from the AggregateReply node output terminals (Out and Timeout) are not validated. Any validation of data should be done before messages are sent to the AggregateReply node, as it ignores validation options when reconstructing the stored messages.

### **Compute node**

The Compute node receives the message that contains the combined

responses. Typically, the format of this combined message is not valid for output, because the aggregated reply message has an unusual structure and cannot be parsed into the bit stream required by some nodes, for example the MQOutput node. The Out and Timeout terminals always propagate an aggregated reply message, which always requires further processing before it can be propagated to an MQOutput node. Therefore you must include a Compute node and configure this node to create a valid output message.

- a. Select the Compute node to open the Properties view. The node properties are displayed.
- b. Specify in the Basic property ESQL module the name of the ESQL module that customizes the function of this node.
- c. Right-click the node and click **Open ESQL** to open the ESQL file that contains the module for this node. The module is highlighted in the ESQL editor view.
- d. Code the ESQL to create a single output message from the aggregated replies in the input message.

The aggregated reply message is propagated through the Out terminal. Information about how you can access its contents is provided in "Accessing the combined message contents."

- e. Optional: specify values for any other properties that you want to configure for this node.
- f. Connect the Out terminal of the Compute node to the In terminal of the output node that represents the destination of the single response message.

### **Output node**

Include an output node for your fan-in flow. This node can be any of the built-in nodes, or a user-defined output node.

- a. Select the output node to open the Properties view. The node properties are displayed.
- b. Specify the destination for the output message for this node. For example, specify in the Basic property Queue name the name of a WebSphere MQ queue to which the MQOutput node sends messages.
- c. Optional: specify values for any other properties that you want to configure for this node.
- 4. Press Ctrl-S or click **File** → **Save** *name* on the taskbar menu (where *name* is the name of this message flow) to save the message flow and validate its configuration.

### **Accessing the combined message contents**

The AggregateReply node creates a folder in the combined message tree below Root, called ComIbmAggregateReplyBody. Below this folder, the node creates a number of subfolders using the names that you set in the AggregateRequest nodes. These subfolders are populated with the associated reply messages.

For example, the request messages might have folder names:

- $\cdot$  TAXI
- $\cdot$  HOTEL

The resulting aggregated reply message created by the AggregateReply node might have a structure similar to the following example:

<span id="page-664-0"></span>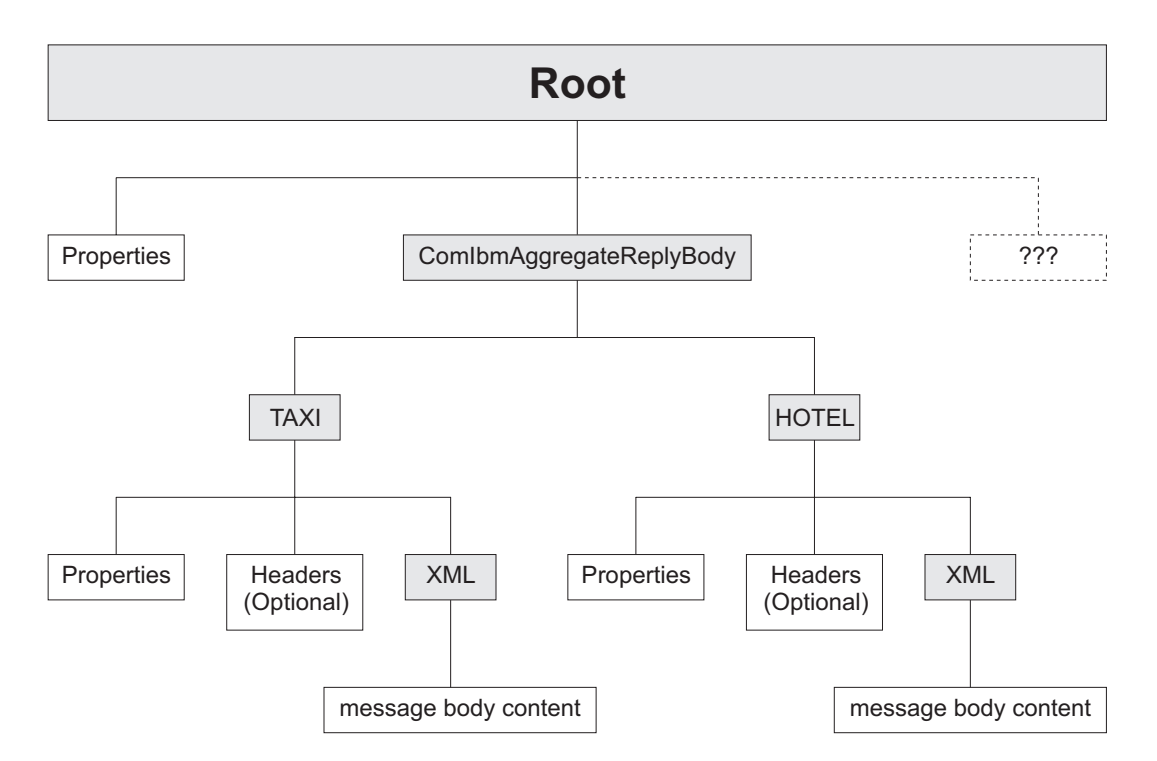

Use ESQL within a Compute node to access the reply from the taxi company using the following correlation name:

InputRoot.ComIbmAggregateReplyBody.TAXI.xyz

The folder name does not have to be unique. If you have multiple requests with the folder name TAXI, you can access the separate replies using the array subscript notation, for example:

InputRoot.ComIbmAggregateReplyBody.TAXI[1].xyz InputRoot.ComIbmAggregateReplyBody.TAXI[2].xyz

## **Associating fan-out and fan-in aggregation flows**

Associate the fan-out message flow processing with its corresponding fan-in message flow processing by setting the Aggregate Name property of the AggregateControl and AggregateReply nodes in your aggregation flow to the same value.

If you did not configure this property when you created your fan-in and fan-out flows, you must complete this task.

### **Before you start:**

You must have completed the following tasks:

- ["Creating the aggregation fan-out flow" on page 649](#page-656-0)
- ["Creating the aggregation fan-in flow" on page 653](#page-660-0)

The Aggregate Name must be contextually unique within a broker. You can have only one AggregateControl node and one AggregateReply node with a particular Aggregate Name, although you can have more than one AggregateControl node

with the same Aggregate Name, see ["Using multiple AggregateControl nodes" on](#page-667-0) [page 660.](#page-667-0) Do not deploy a fan-in flow to multiple execution groups on the same broker; results are unpredictable.

You can either create the fan-out and fan-in flows in the same message flow, or in two different message flows. In either case, the two parts of the aggregation are associated when you set the Aggregate Name property.

How you configure your aggregation flow depends on a number of factors:

- The design of your message flow.
- The hardware on which the broker is running.
- The timeout values that you choose, see ["Setting timeouts for aggregation" on](#page-666-0) [page 659.](#page-666-0)
- How you expect to maintain the message flows.

You can include the fan-out and fan-in flow within the same message flow. However, you might prefer to create two separate flows. The advantages of creating separate fan-out and fan-in flows are:

- You can modify the two flows independently.
- You can start and stop the two flows independently.
- v You can deploy the two flows to separate execution groups to take advantage of multiprocessor systems, or to provide data segregation for security or integrity purposes.
- v You can allocate different numbers of additional threads to the two flows, as appropriate, to maintain a suitable processing ratio.

The following sample shows the use of two flows for aggregation:

• [Airline Reservations sample](/help/livehelp/?pluginID=com.ibm.samplegallery&class=com.ibm.samplegallery.SampleGalleryAction&arg=com.ibm.etools.mft.samples.airline.xml.doc/doc/overview.htm)

You can view samples only when you use the information center that is integrated with the Message Broker Toolkit.

To associate the fan-out flow with the fan-in flow:

- 1. Switch to the Broker Application Development perspective.
- 2. Open the message flow that contains your fan-out flow.
- 3. Select the AggregateControl node to open the Properties view. The node properties are displayed.
- 4. Set the Aggregate Name property of the AggregateControl node to identify this aggregation. The Aggregate Name that you specify must be contextually unique within a broker.
- 5. If you have separate fan-out and fan-in flows:
	- a. Press Ctrl-S or click **File** → **Save** *name* on the taskbar menu (where *name* is the name of this message flow) to save the message flow and validate its configuration.
	- b. Open the message flow that contains your fan-in flow.
- 6. Select the AggregateControl node to open the Properties view. The node properties are displayed.
- 7. Set the Aggregate Name property of the AggregateReply node to the same value that you set for the Aggregate Name property in the corresponding AggregateControl node in the fan-out flow.

<span id="page-666-0"></span>8. Press Ctrl-S or click **File** → **Save** *name* to save the message flow and validate its configuration.

In WebSphere Message Broker, fan-out and fan-in flows were also associated by sending control messages from the AggregateControl node to the AggregateReply node. This facility is no longer available. For optimum performance, do not connect the AggregateControl and AggregateReply node. However, if you do want to use control messages in your aggregations, and you want to connect these two nodes, see ["Using control messages in aggregation flows" on page 662.](#page-669-0)

# **Setting timeouts for aggregation**

You can use two properties of the aggregation nodes to set timeout values for aggregated message processing.

### **Before you start:**

To complete this task, you must have completed the following tasks:

- ["Creating the aggregation fan-out flow" on page 649](#page-656-0)
- ["Creating the aggregation fan-in flow" on page 653](#page-660-0)

There are two situations that might require the use of timeouts:

- In some situations you might need to receive an aggregated reply message within a specified time. Some reply messages might be slow to return, or might never arrive. For these situations:
	- 1. Open the fan-out message flow.
	- 2. Set the Timeout property of the AggregateControl node to specify how long (in seconds) the broker must wait for replies. By default, this property is set to 0, which means that there is no timeout and the broker waits indefinitely.

If an Aggregation configurable service exists with the same name as an execution group, it can be used for every aggregation in the execution group. However, if a configurable service exists with the same name as an aggregation in the execution group, it is used for that specific aggregation. In each case, the value of the timeoutSeconds property of the configurable service overrides the Timeout property on the AggregateControl node.

The timeout is determined by values in the message, the configurable service, or the node, in the following order:

- 1. If a timeout value is specified in the incoming message (in the location specified by the Timeout location property of the AggregateControl node) this value is used.
- 2. If no location is specified by the Timeout location property, or if the location in the message is empty or does not exist, the value specified by the timeoutSeconds property of the Aggregation configurable service is used (if one exists).
- 3. If no Aggregation configurable service has been defined, or if the timeoutSeconds property of the configurable service is not set, the value set in the Timeout property of the AggregateControl node is used.

For more information about the Aggregation configurable service, see Configurable services properties.

If the timeout interval passes without all the replies arriving, the replies that have arrived are turned into an aggregated reply message by the corresponding AggregateReply node, and propagated to its timeout terminal. If you choose,

<span id="page-667-0"></span>you can process this partial response message in the same way as a complete aggregated reply message. If you prefer, you can provide special processing for incomplete aggregated replies.

- When a message arrives at the in terminal of an AggregateReply node, it is examined to see if it is an expected reply message. If it is not recognized, it is propagated to the Unknown terminal. You might want the broker to wait for a given period of time before doing this, because:
	- The reply message might arrive before the work performed by the AggregateRequest node has been transactionally committed. This situation can be avoided by configuring the *Transaction mode* property of the Input node as described in ["Creating the aggregation fan-out flow" on page 649.](#page-656-0)
	- The reply message might arrive before the control message. This situation can be avoided by leaving the control terminal of the AggregateControl node unconnected. For further information about the implications of connecting the control terminal, see ["Using control messages in aggregation flows" on page](#page-669-0) [662.](#page-669-0)

These situations are most likely to happen if you send the request messages out of syncpoint, and might result in valid replies being sent to the unknown terminal. To reduce the likelihood of this event:

- 1. Open the fan-in message flow.
- 2. Set the *Unknown Message Timeout* property on the AggregateReply node. When you set this property, a message that cannot be recognized immediately as a valid reply is held persistently within the broker for the number of seconds that you specify for this property.

If the unknown timeout interval expires, and the message is recognized, it is processed. The node also checks to see if this previously unknown message is the last reply needed to make an aggregation complete. If it is, the aggregated reply message is constructed and propagated.

If the unknown timeout interval expires and the message is still not recognized, the message is propagated to the unknown terminal.

# **Using multiple AggregateControl nodes**

You might find it useful to design a fan-out flow with multiple AggregateControl nodes, all with the same value set for the property *Aggregate Name*, but with different values for the *Timeout* property. This is the only situation in which you can reuse an Aggregate Name.

### **Before you start:**

To complete this task, you must have completed the following task:

• ["Creating a message flow project" on page 251](#page-258-0)

For example, if you have created an aggregation flow that books a business trip, you might have some requests that need a reply within two days, but other, more urgent requests, that need a reply within two hours.

To configure an aggregation flow that uses multiple AggregateControl nodes:

- 1. Switch to the Broker Application Development perspective.
- 2. Create or open the fan-out message flow.
- 3. Configure the required number of AggregateControl nodes. Set the Basic property *Aggregate Name* of each node to the same value. For example, include two nodes and enter the name JOURNEY as the *Aggregate Name* for both.
- <span id="page-668-0"></span>4. Set the value for the *Timeout* property in each node to a different value. For example, set the *Timeout* in one node to two hours; set the *Timeout* in the second node to two days.
- 5. Configure a Filter node to receive incoming requests, check their content, and route them to the correct AggregateControl node.
- 6. Connect the nodes together to achieve the required result. For example, if you have configured the Filter node to test for requests with a priority field set to urgent, connect the true terminal to the AggregateControl node with the short timeout. Connect the false terminal to the AggregateControl node with the longer timeout. Connect the out terminals of the AggregateControl nodes to the following nodes in the fan-out flow.

You must connect the two AggregateControl nodes in parallel, not in sequence. This means that you must connect both to the Filter node (one to the true terminal, one to the false), and both to the downstream nodes that handle the requests for the fan-out. Each input message must pass through only one of the AggregateControl nodes. If you connect the nodes such that a single message is processed by more than one AggregateControl node, duplicate records are created in the database by the AggregateRequest node and subsequent processing results are unpredictable.

The following diagram shows an example fan-out message flow that uses this technique.

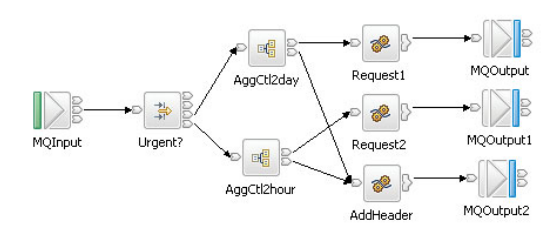

# **Correlating input request and output response aggregation messages**

If you want to correlate initial request messages with their combined response messages, you can do so using the ReplyIdentifier in the Properties folder of the response message.

### **Before you start:**

To complete this task, you must have completed the following tasks:

- ["Creating the aggregation fan-out flow" on page 649](#page-656-0)
- ["Creating the aggregation fan-in flow" on page 653](#page-660-0)

In some cases you might want to correlate aggregation request messages with the combined response message produced by your fan-in flow, there are two ways of doing this:

v Store some correlation information in one of the requests sent out as part of the aggregation.

• Send the original request message directly back to the AggregateReply node as one of the aggregation requests. To do this, the CorrelId must be set to the MsgId, and the MQOutput node must have its MessageContext set to 'Pass all'.

# <span id="page-669-0"></span>**Using control messages in aggregation flows**

In WebSphere Message Broker the default behavior is that connections between AggregateControl and AggregateReply nodes for sending control messages are ignored. This configuration optimizes performance and removes the possibility that response messages will be received by the AggregateReply node before the control message.

### **Before you start:**

To complete this task, you must have completed the following tasks:

- ["Creating the aggregation fan-out flow" on page 649](#page-656-0)
- ["Creating the aggregation fan-in flow" on page 653](#page-660-0)

Control messages are not necessary to make aggregations work correctly. However, it is still possible for you to send control messages in your aggregation flows if it is necessary. To send control messages in a message flow created in WebSphere Message Broker Version 6.0, see "Configuring message flows to send control messages" and ["Configuring a broker environment to send control messages" on](#page-670-0) [page 663.](#page-670-0)

**Important:** If you created message flows in Version 5.0 and configured them to use control messages, and you want to continue using control messages, see ["Configuring a broker environment to send control messages" on](#page-670-0) [page 663.](#page-670-0) Unless you complete this task, the connections between the AggregateControl and AggregateReply nodes that were created in earlier versions of the product are ignored.

For a working example of aggregation (without the use of control messages), see the following sample:

• [Airline Reservations sample](/help/livehelp/?pluginID=com.ibm.samplegallery&class=com.ibm.samplegallery.SampleGalleryAction&arg=com.ibm.etools.mft.samples.airline.xml.doc/doc/overview.htm)

You can view samples only when you use the information center that is integrated with the Message Broker Toolkit.

## **Configuring message flows to send control messages**

To configure message flows to send control messages from an AggregateControl node to an AggregateReply node:

- 1. Switch to the Broker Application Development perspective.
- 2. If you have created the fan-out and fan-in flows in a single message flow:
	- a. Open the aggregation message flow.
	- b. Connect the Control terminal of the AggregateControl node to the Control terminal of the AggregateReply node to make the association.

This connection is referred to as a direct connection between the two aggregation nodes.

- 3. If you have created separate fan-out and fan-in message flows:
	- a. Open the fan-out message flow.
	- b. Configure the AggregateControl node, see ["Creating the aggregation fan-out](#page-656-0) [flow" on page 649.](#page-656-0)

<span id="page-670-0"></span>c. At this stage, you can configure a Compute node that creates a valid output message that contains the control message. For example, to pass the control message to an MQOutput node, configure the Compute node to add an MQMD to the message and complete the required fields in that header. For example, you can code the following ESQL:

SET OutputRoot.MQMD.Version = MQMD CURRENT VERSION; SET OutputRoot.MQMD.Format = MQFMT STRING;

- d. Configure an output node that represents the intermediate destination for the control message. For example, to send the control message to an intermediate WebSphere MQ queue, include an MQOutput node and identify the target queue in the Basic properties Queue Manager Name and Queue Name.
- e. Connect the Control terminal of the AggregateControl node to the In terminal of the Compute node, and connect the Out terminal of the Compute node to the In terminal of the output node that represents the intermediate destination for the control message.
- f. Open the fan-in message flow.
- g. Configure one input node to receive the reply messages, see ["Creating the](#page-660-0) [aggregation fan-in flow" on page 653.](#page-660-0) This input node also receives the control information from the AggregateControl node. For example, set the Basic property Queue Name of the MQInput node to receive the response and control message from an intermediate WebSphere MQ queue.
- h. Add a Filter node to your fan-in flow after the input node and before the AggregateReply node, see ["Avoiding thread starvation on fan-in flows" on](#page-671-0) [page 664.](#page-671-0)
- i. Connect the Out terminal of the input node to the In terminal of the Filter node.
- j. Connect the Out terminals of the Filter node to the Control terminal and in terminal of the AggregateReply node.

This connection is referred to as an indirect connection between the two aggregation nodes.

## **Configuring a broker environment to send control messages**

By default, in WebSphere Message Broker Version 6.1, any connections from the Control terminal of the AggregateRequest node to the AggregateReply node are ignored. For these connections to be active, create the

MQSI\_AGGR\_COMPAT\_MODE environment variable in the broker's environment. By default, the environment variable does not exist. The existence of the environment variable means that connections from the AggregateControl node are active, regardless of the value to which the environment variable is set.

When the MQSI\_AGGR\_COMPAT\_MODE environment variable has not been created, the default behavior for aggregation fan-out flows is used. If the Control terminal of the AggregateControl node is connected, either directly or indirectly, to the In terminal of the AggregateReply node, this connection is ignored and no control message is sent.

If the MQSI\_AGGR\_COMPAT\_MODE environment variable is created, the default behavior for aggregation fan-out flows is not used, allowing you to send control messages from the AggregateControl node to the AggregateReply node. If the Control terminal of the AggregateControl node is connected, either directly or indirectly, to the In terminal of the AggregateReply node, see ["Creating the](#page-656-0)

<span id="page-671-0"></span>[aggregation fan-out flow" on page 649,](#page-656-0) this connection is recognized and a control message is sent. Be aware that this configuration is not the optimal configuration and might affect performance.

To create the MQSI\_AGGR\_COMPAT\_MODE variable to allow connections between AggregateControl and AggregateReply nodes to be recognized:

- Windows On Windows:
	- 1. Open System Properties by clicking **Start** → **Control Panel** → **System**.
	- 2. Click the **Advanced** tab.
	- 3. Click **Environment Variables**.
	- 4. In the System variables pane, click **New**.
	- 5. Under **Variable name** type MQSI\_AGGR\_COMPAT\_MODE.
	- 6. (Optional) You can type in the **Variable value** or leave it blank.
	- 7. For the environment variable to take effect, restart the computer.
- **Linux | UNIX |**  $z/\text{OS}$  **On Linux, UNIX and**  $z/\text{OS}$ **:** 
	- 1. Edit the profile of the broker userid and include the following code: export MQSI\_AGGR\_COMPAT\_MODE=
	- 2. Reload the profile.
	- 3. Restart the broker.

### **Avoiding thread starvation on fan-in flows**

Follow this guidance to avoid thread starvation on fan-in flows if the Control terminal of the AggregateControl node in your fan-out flow is connected to output control messages to a queue.

By not connecting the Control terminal, you can overcome the issues that are discussed here. For further information about connecting the Control terminal of the AggregateControl node, see ["Using control messages in aggregation flows" on](#page-669-0) [page 662.](#page-669-0)

The Aggregate Reply node has two input terminals: In and Control. The use of the Control terminal is optional. If you use both of these terminals, the MQInput nodes that supply the two terminals must not use threads from the message flow additional instance pool. If the nodes do use these threads, they compete for resources, and the Control terminal's MQInput node typically takes all available threads because it is activated before the In terminal.

Configure each MQInput node to use additional instances that are defined on the node, not at the message flow level.

## **Handling exceptions in aggregation flows**

When you use aggregation flows, exceptions might occur.

### **Before you start:**

Complete the following tasks:

- ["Creating the aggregation fan-out flow" on page 649](#page-656-0)
- ["Creating the aggregation fan-in flow" on page 653](#page-660-0)

## **Dealing with exceptions**

If an error is detected downstream of an AggregateReply node, the broker issues an exception. Another node in the message flow might also issue an exception using the ESQL THROW statement. In either case, when an exception occurs, it is caught in one of two places:

- The input node on which the replies arrive
- The AggregateReply node

The following table lists events and describes what happens to an exception that occurs downstream of the AggregateReply node.

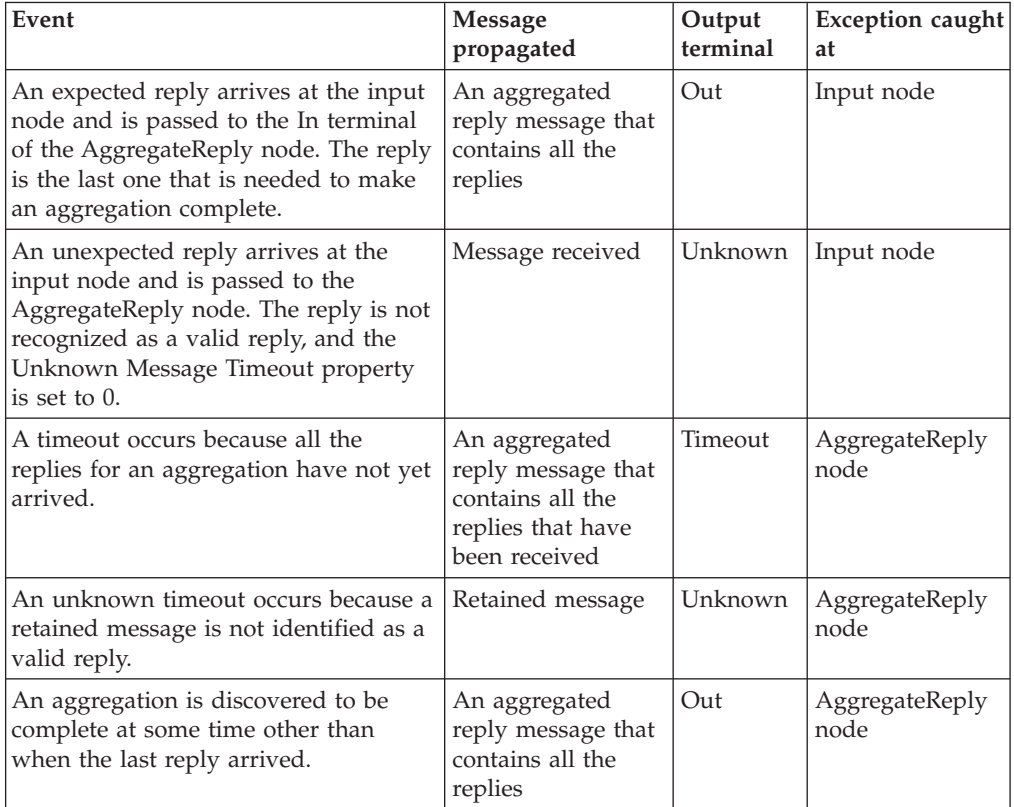

To handle errors that occur in aggregation flows, you must catch these exceptions at all instances of each of these nodes in the message flow.

- 1. Switch to the Broker Application Development perspective.
- 2. Open the message flow with which you want to work.
- 3. To handle these exceptions yourself, connect the Catch terminal of each input and AggregateReply node to a sequence of nodes that handles the error that has occurred.

For a unified approach to error handling, connect the Catch terminals of all these nodes to a single sequence of nodes, or create a subflow that handles errors in a single consistent manner, and connect that subflow to each Catch terminal.

4. If you want the broker to handle these exceptions using default error handling, do not connect the Catch terminals of these nodes.

If you connect the Catch terminal of the AggregateReply node, and want to send the message that is propagated through this terminal to a destination from which it can be retrieved for later processing, include a Compute node in the catch flow to provide any transport-specific processing. For example, you must add an MQMD header if you want to put the message to a WebSphere MQ queue from an MQOutput node.

The ESQL example below shows you how to add an MQMD header and pass on the replies that are received by the AggregateReply node:

```
-- Add MQMD
SET OutputRoot.MQMD.Version = 2;
.
-- Include consolidated replies in the output message
SET OutputRoot.XMLNS.Data.Parsed = InputRoot.ComIbmAggregateReplyBody;
.
```
To propagate the information about the exception in the output message, set the Compute mode property of the Compute node to a value that includes Exception.

### **Exceptions when dealing with unknown and timeout messages**

When timeout messages or unknown messages from unknown timeout processing are produced from an AggregateReply node they originate from a internal queue and not from a MQInput node. This effects how the error handling should be performed.

If a message sent down the timeout thread causes an exception, the message rolls back to the AggregateReply node and is sent to the catch terminal. If this terminal is either unattached or an exception occurs while processing the message, the timeout is rolled back onto the internal queue and is reprocessed. Potentially, this will lead to an infinite loop which can only be stopped either by removing the timeout message from the internal queue (not recommended), or by deploying a version of the messages flow that fixes the problem.

To avoid this infinite loop take the following actions.

- Connect the catch terminal up to a error handling set of nodes.
- v Ensure the error handling nodes cannot throw an exception by ensuring that the perform very simple operations, for example, converting the message to a blob and then writing it to a queue, or add in extra TryCatch nodes.
- **Note:** The failure terminal is currently not used and messages will never be passed to this terminal.

## **Creating message collections**

You can use the Collector node in a message flow to generate a message collection.

#### **Before you start:**

Read the concept topic about [message collections.](#page-165-0)

You can use a Collector node to group together related messages from one or more sources into a single message known as a message collection. The messages are added to the message collection based on conditions that you configure in the Collector node. You can then route the message collection to other nodes in the message flow for further processing.

<span id="page-674-0"></span>You can also build a message collection manually using a Compute node or JavaCompute node.

See the following topics for instructions on configuring message flows to generate message collections:

- v "Creating a flow that uses message collections"
- ["Configuring the Collector node" on page 669](#page-676-0)
- v ["Using control messages with the Collector node" on page 675](#page-682-0)

Look at the following sample to see how to use the Collector node for message collection:

• [Collector Node sample](/help/livehelp/?pluginID=com.ibm.samplegallery&class=com.ibm.samplegallery.SampleGalleryAction&arg=com.ibm.etools.mft.samples.collector.doc/doc/overview.htm)

You can view samples only when you use the information center that is integrated with the Message Broker Toolkit.

## **Creating a flow that uses message collections**

Use a Collector node in your message flow to group messages from one or more sources into a message collection. You can add dynamic input terminals to your Collector node for each message source that you want to configure for your message flow.

### **Before you start:**

Read the overview ["Message collections" on page 158.](#page-165-0) Complete the following task:

v ["Creating a message flow project" on page 251](#page-258-0)

Look at the following sample to see how to use the Collector node for message collection:

• [Collector Node sample](/help/livehelp/?pluginID=com.ibm.samplegallery&class=com.ibm.samplegallery.SampleGalleryAction&arg=com.ibm.etools.mft.samples.collector.doc/doc/overview.htm)

You can view samples only when you use the information center that is integrated with the Message Broker Toolkit.

To create a message flow to generate and process message collections:

- 1. Switch to the Broker Application Development perspective.
- 2. Create a new message flow.
- 3. Add the input nodes in the editor view. The input nodes receive the messages from which message collections are generated. You can use any of the built-in nodes, or user-defined input nodes. Configure and connect them as described.
	- a. Add an input node for each source of input messages for your message flow, for example an MQInput node and a JMSInput node.
	- b. Select each input node in turn to display its properties in the Properties view.
	- c. Specify the source of input messages for each node. For example, specify the name of a WebSphere MQ queue in the Basic property Queue Name from which the MQInput node retrieves messages.
	- d. Optional: Specify values for any other properties that you want to configure for each node.
- 4. Add the Collector node in the editor view. The Collector node receives messages from input nodes or other nodes in the message flow. You must add a dynamic input terminal to the Collector node for each input message source

before you can connect the input nodes or any upstream nodes to the Collector node. Configure and connect them as described.

- a. Add a Collector node to your message flow.
- b. Right-click on the Collector node and click **Add Input Terminal** to add a new dynamic input terminal to the Collector node. Add a new input terminal for each input source that you plan to add to your message flow; for more information about adding dynamic input see ["Adding an input](#page-676-0) [terminal to a Collector node for each input source" on page 669.](#page-676-0)
- c. Connect the out terminal of each input node to a different dynamic input terminal of the Collector node. This represents the simplest configuration; if appropriate, you can include other nodes between the input node and the Collector node. For example, you might want to store the request for audit purposes (in a Warehouse node), or add a unique identifier to the message (in a Compute node).
- 5. Add processing nodes to your message flow. You can process message collections from a Collector node using the following nodes only:
	- Compute
	- JavaCompute

You must connect either a Compute node or a JavaCompute node to the Collector node in your message flow. Use these nodes to process the message collection and propagate other messages. You can use ESQL or XPATH to access the contents of the individual messages in the message collection for processing. To process a message collection:

- a. Add a Compute node or a JavaCompute node to your message flow.
- b. Code your ESQL or Java to create single output messages from the message collection.
- c. Optional: Specify values for any other properties that you want to configure for this processing node.
- d. Connect the out terminal of the processing node to the in terminal of an output node or other processing node.
- e. Optional: Add other nodes to your message flow for further processing.
- 6. Include one or more output nodes for your message flow. These can be any of the built-in nodes, or a user-defined output node. An output node can not process a message collection, therefore ensure that you connect the output node to a processing node that propagates single output messages. To configure an output node:
	- a. Select each output node in turn to display its properties in the Properties view.
	- b. Specify the destination properties for each node. For example, specify the name of a WebSphere MQ queue in the Basic property Queue Name to which the MQOutput node sends messages.
	- c. Optional: Specify values for any other properties that you want to configure for each node.
- 7. Include processing for handling errors and expired message collections:
	- a. Optional: Add processing nodes to your message flow to handle expired message collections. Connect these nodes to the Expire terminal of the Collector node.
	- b. Optional: Add processing or error handling nodes to handle any exceptions in your message flow. Connect these nodes to the Catch terminal of the Collector node

<span id="page-676-0"></span>If an error is detected downstream of the Collector node, the broker throws an exception. The message collection is propagated to the Collector node's Catch terminal. Connect the Catch terminal to a sequence of nodes that handles the errors, to avoid losing any data, and ensure that no further exceptions can be generated during error processing. The node connected to the Catch terminal must be either a Compute node or a JavaCompute node to handle the message collection.

8. Press Ctrl-S or click **File** → **Save** *name* on the taskbar menu (where *name* is the name of this message flow) to save the message flow and validate its configuration.

If you want to control when complete message collections are propagated, you must also add additional nodes to your message flow. For more information, see ["Using control messages with the Collector node" on page 675.](#page-682-0)

Next: Configure the Collector node.

# **Configuring the Collector node**

You can configure the Collector node to determine how messages are added to message collections. You can also use properties on the Collector node to control when message collections are propagated.

### **Before you start:**

Complete the following tasks:

- v ["Creating a message flow project" on page 251](#page-258-0)
- v ["Creating a flow that uses message collections" on page 667](#page-674-0)

Use the following topics to configure the Collector node:

- "Adding an input terminal to a Collector node for each input source"
- ["Setting event handler properties" on page 670](#page-677-0)
- ["Setting the collection expiry" on page 672](#page-679-0)
- ["Setting the collection name" on page 673](#page-680-0)
- ["Setting the event coordination property" on page 674](#page-681-0)
- ["Setting the persistence mode property" on page 675](#page-682-0)

### **Adding an input terminal to a Collector node for each input source**

Add new dynamic input terminals to the Collector node for all of the sources of messages for your message collections.

### **Before you start:**

Complete the following tasks:

- ["Creating a message flow project" on page 251](#page-258-0)
- v ["Creating a flow that uses message collections" on page 667](#page-674-0)

To add a dynamic input terminal to the Collector node for each message source:

- 1. Right click the Collector node and select **Add Input Terminal**.
- 2. In the dialog box that is displayed, enter a name of your choice for the terminal, and click **OK**. The name that you give to the input terminal is used as the folder name in the message collection.
- 3. Repeat steps 1 and 2 to add further input terminals.

### <span id="page-677-0"></span>**Next:**

When you have created all the required input terminals on the Collector node, you can set the event handler properties. For more information see, "Setting event handler properties."

### **Setting event handler properties**

You can configure event handler properties for each dynamic input terminal on a Collector node. These event handler properties determine how the messages received by each terminal are added to message collections.

#### **Before you start:**

To complete this task, you must have completed the following tasks:

- v ["Creating a message flow project" on page 251](#page-258-0)
- v ["Creating a flow that uses message collections" on page 667](#page-674-0)
- ["Adding an input terminal to a Collector node for each input source" on page](#page-676-0) [669](#page-676-0)

You can use one or more of the event handler properties to control the way that messages are added to message collections for each input terminal that you added to the Collector node. Incomplete message collections are stored on a WebSphere MQ queue. The message collections are stored in the order that they are generated by the Collector node (first in, first out). Each message collection has an event handler instance for each of the input terminals. The event handler determines whether an incoming message on that terminal is added to a message collection. The event handler instance maintains information about the state of the collection, the number of messages received, the timer, and the correlation string. When a new message is received on an input terminal, it is offered to the event handler for each message collection waiting on the queue in turn. When the message is accepted by one of the event handlers, it is added to the message collection. The accepted message is not offered to any other message collections. If all the event handlers reject the message, it is added to a new message collection, which is added to the end of the queue.

The first message accepted into a collection determines the correlation string for that message collection, if it is configured. Subsequent messages offered to that message collection are only accepted if their correlation string matches that of the collection. The first message accepted by each event handler starts the timeout timer, if it is configured. Each message accepted by each event handler increments the quantity count. An event handler becomes satisfied when the number of messages accepted equals the configured quantity, or when the timeout value is reached. When an event handler is satisfied, the event handler does not accept any more messages. A message collection is complete only when all of the message collection's event handlers are satisfied. The message collection is then ready for propagation.

You can configure the event handler properties by using the **Collection Definition** table, on the **Basic** tab of the Properties view.

To configure the event handler properties on the Collector node:

- 1. Switch to the Broker Application Development perspective.
- 2. Open the message flow with the Collector node.
- 3. Right-click the Collector node and select **Properties**.
- 4. Click the **Basic** tab.
- <span id="page-678-0"></span>5. Use the following instructions to configure the event handler properties that you want to set for each input terminal:
	- If you want to add a set number of messages to each message collection from one or more of the terminals, you must enter a value for Quantity in the Collection Definition table. This value is used to specify the number of messages that each configured input terminal accepts to complete a collection. For example, if you have set Quantity to wait for 2 messages on three of the input terminals, the message collection is not complete until 2 messages have been received on each of the three input terminals. The complete message collection contains 6 messages, 2 from each of the three terminals. As soon as more than 2 messages are received on one of the input terminals, the next message is added to a new message collection.
		- a. In the Collection Definition table, click the row for the selected input terminal within the Quantity column.
		- b. Enter a value for the number of input messages that you want to add to a message collection. If you select Zero or choose not to set this property, there is no limit to the number of messages accepted. In this case the value set on the Timeout property must be greater than zero. If you accept the default value of 1; only one message from the selected terminal is added to a collection.

You must enter a value for Quantity if Timeout is not set.

- If you want to collect messages for a set amount of time before the message collection is propagated you must enter a value for Timeout. This value is used to specify the maximum time in seconds for which the selected input terminal accepts messages before completing a message collection. The timeout interval starts when the first message has arrived at the selected terminal. Any subsequent messages are added to the same message collection. When the timeout interval ends, no more messages are added to the message collection from this terminal. When the conditions on all the terminals are satisfied, then the message collection is ready for propagation. When the next message reaches the selected input terminal, a new message collection is created and the timeout interval starts again. If a timeout is set on multiple input terminals, each terminal collects messages for the configured amount of time. During the timeout messages from all of the terminals are added to the same message collection.
	- a. In the Collection Definition table, click the row for the selected input terminal within the Timeout column.
	- b. Enter a value for the length of time in seconds that you want to wait to add messages to a message collection. For example, to wait for messages to add to a message collection for an hour, enter a value of 3600. If you accept the default value Zero, timeout is not enabled and there is no limit on the time to wait for messages. In this case the value set on the Quantity property must be greater than zero.

You must enter a value for Timeout if Quantity is not set.

If you want to add messages to different message collections based on the content of the message you must enter an XPath value for the Correlation path. This value is used to specify the path in the incoming message from which to extract the correlation string. The correlation string is the value that is extracted by the correlation path. If a correlation pattern is specified, then the correlation string is matched against the correlation pattern. Messages are only accepted into a message collection with the same correlation string. If you specify an asterisk (\*) in the name of the message collection, it is replaced by the correlation string.

- <span id="page-679-0"></span>a. In the Collection Definition table, click the row for the selected input terminal within the Correlation path column.
- b. Either select a predefined correlation path from the list, or enter your own correlation path using XPath. The correlation path must begin with a correlation name, which can be followed by zero or more path fields. For example, in the following message the correlation string is xxx in the name field:

```
<library>
<name>xxx</name>
<more>
  ...
</more>
</library>
```
In this example, the correlation path using XPath is \$Body/library/name. The variables \$Root, \$LocalEnvironment, and \$Environment are available to allow the path to start at the roots of the message, local environment, environment trees, and message body.

If the correlation path evaluates to an empty string the unmatched message is added to a default unnamed message collection.

If you define a value for Correlation path, you can optionally configure a Correlation pattern.

v If you want to match a substring of the message content from the Correlation path, you can define a pattern to match in the message by using Correlation pattern. The Correlation pattern contains a single wildcard character and optional text. The correlation string, used for the name of the message collection, is the part of the substring that matches the wildcard. For example, if the correlation path contains the filename part1.dat in a file header, and the correlation pattern is specified as  $\star$  dat, the correlation string is part1.

If this property is set, only messages that have the same correlation string are added to the same message collection. The first message added to a message collection determines the correlation string that must be matched by all other messages in that message collection.

- a. In the Collection Definition table, click the row for the selected input terminal within the Correlation pattern column.
- b. Enter a value for the correlation pattern. The Correlation pattern must contain a single wildcard character: \*. This wildcard character can optionally be surrounded by other text.

If the correlation pattern fails to match the wildcard to a substring, then the unmatched message is added to a default unnamed message collection.

- 6. Repeat step [5 on page 671](#page-678-0) for each of the input terminals that you added to your Collector node. You can configure different event handlers for different input sources.
- **Note:** Ensure that you set the event handler properties across different terminals carefully to match the expected delivery of messages to the terminals on the Collector node.

You can now configure the collection expiry, see "Setting the collection expiry."

## **Setting the collection expiry**

The collection expiry is a property on the Collector node to set a maximum timeout for adding messages to a message collection.

### <span id="page-680-0"></span>**Before you start:**

To complete this task, you must have completed the following tasks:

- ["Creating a message flow project" on page 251](#page-258-0)
- ["Creating a flow that uses message collections" on page 667](#page-674-0)

When messages are added to a message collection, the incomplete message collection is stored on a queue. If the message collection's event handlers are not satisfied, then the incomplete message collection is stored on the queue indefinitely, and not propagated for further processing. If a Collector node has 2 input terminals, and one of the terminals stops receiving messages, for example if the source application is not running, there is the potential for the queue of incomplete message collections to grow indefinitely. To ensure that these incomplete message collections are released after an appropriate amount of time, configure the *Collection Expiry* property. You can configure this timeout, as a value in seconds, in the *Collection Expiry* property on the Collector node. The collection expiry timeout starts when the first message is accepted into a message collection. The collection expiry overrides any individual event handler timers. When the collection expiry timeout has passed for a message collection, the incomplete message collection is propagated to the **Expire** terminal. Connect appropriate processing nodes to the **Expire** terminal, to handle any expired message collections in your message flow.

To configure a collection expiry:

- 1. Switch to the Broker Application Development perspective.
- 2. Open the message flow with the Collector node.
- 3. Right-click the Collector node and select **Properties**.
- 4. Click on the **Basic** tab.
- 5. In Collection Expiry, enter a time in seconds for the collection expiry timeout.

Next: Configure the collection name.

### **Setting the collection name**

You can set a default name, or use a correlation string, for the name of your message collections, by using the Collection name property on the Collector node.

#### **Before you start:**

To carry out this task, you must first have completed the following tasks:

- v ["Creating a message flow project" on page 251](#page-258-0)
- v ["Creating a flow that uses message collections" on page 667](#page-674-0)

Each message collection that is produced by the Collector node has a name. The collection name is the value that is associated with the CollectionName attribute in the message collection tree structure. Each message collection has only one name.

You can either use Collection name to set a default name to be used for each message collection, or you can use the event handler properties to create a correlation string to use for the message collection name. You can use the correlation string to generate a unique name for the message collection, based on the content of the input messages. To use the correlation string for the collection name, you must enter the wildcard symbol \*. If you leave Collection name blank, or if it is set to \* and the value of the correlation string is empty, the CollectionName attribute of the message collection is set to an empty value.

<span id="page-681-0"></span>Any \* characters in the collection name are replaced with the correlation string. The correlation string for each message collection is also copied into the local environment message that is associated with the propagated message collection. The location of the correlation string in the local environment is Wildcard/WildcardMatch.

To configure the message collection name:

- 1. Switch to the Broker Application Development perspective.
- 2. Open the message flow with the Collector node.
- 3. Right-click the Collector node and select **Properties**.
- 4. Click the **Basic** tab.
- 5. For the Collection name property, enter a name for the message collections that are generated by the Collector node. If you have set a value for Correlation path on your input terminals, you can use the \* for the Collection name property to substitute the correlation string into the collection name value. Leave the collection name blank if you want to set your message collection name to an empty value.

Next: "Setting the event coordination property."

### **Setting the event coordination property**

Use the *Event coordination* property for controlling how message collections are propagated from the Collector node.

### **Before you start:**

To complete this task, you must have completed the following tasks:

- v ["Creating a message flow project" on page 251](#page-258-0)
- v ["Creating a flow that uses message collections" on page 667](#page-674-0)

In addition to the dynamic input terminals that you can add to the Collector node, there is a static input terminal called **Control**. The purpose of this terminal is to allow an external resource to trigger the output from the collector node. Details are controlled through the Event coordination property settings.

Incomplete message collections that have exceeded the value for the *Collection expiry* timeout are immediately propagated to the Expire terminal, regardless of how you configure the *Event coordination* property.

To configure *Event coordination*:

- 1. Switch to the Broker Application Development perspective.
- 2. Open the message flow with the Collector node.
- 3. Right-click the Collector node and select **Properties**.
- 4. Click on the **Advanced** tab.
- 5. Set the *Event coordination* property on the Collector node. Select from the following options:
	- v If you select Disabled, messages to the **Control** terminal are ignored and message collections are propagated when they are complete.
	- If you select All complete collections, complete message collections are held on a queue. When a message is received on the **Control** terminal, all message collections on the queue are propagated to the **Out** terminal.

<span id="page-682-0"></span>v If you select First complete collection, complete message collections are held on a queue. When a message is received on the **Control** terminal, the first message collection on the queue is propagated to the **Out** terminal. If the queue is empty when a message arrives on the **Control** terminal, the next message collection that is completed is propagated to the **Out** terminal.

You have completed configuration of the Collector node.

Next: if you have configured your Collector node to use control messages, see "Using control messages with the Collector node."

## **Setting the persistence mode property**

Use the Persistence Mode property to control whether incomplete message collections are stored persistently on the Collector node's queues.

### **Before you start:**

To complete this task, you must have completed the following tasks:

- v ["Creating a message flow project" on page 251](#page-258-0)
- v ["Creating a flow that uses message collections" on page 667](#page-674-0)

The storage of incoming messages and the Collector node state is handled internally by using WebSphere MQ queues. By default, incomplete message collections are stored non-persistently, which means that incomplete message collections persist if you restart your broker, but not if you restart your queue manager.

You can use the Persistence Mode property on the Collector node to store incomplete message collections on a queue persistently. If you set the Persistence Mode property to Persistent, incomplete message collections are not lost if you restart your queue manager. However, if you do set the property to Persistent, the overall performance of the Collector node might be affected.

To configure the Persistence Mode:

- 1. Switch to the Broker Application Development perspective.
- 2. Open the message flow that contains the Collector node.
- 3. Right-click the Collector node and select **Properties**.
- 4. Click the **Advanced** tab.
- 5. Set the Persistence Mode property on the Collector node to one of the following values.
	- v If you select Non Persistent, messages and collection state are stored by the broker queue manager as non-persistent messages.
	- v If you select Persistent, messages and collection state are stored by the broker queue manager as persistent messages.

You have completed configuration of the Collector node.

# **Using control messages with the Collector node**

You can send control messages to the Collector node in order to control how complete message collections are propagated to other nodes in your message flow.

### **Before you start:**

To complete this task, you must have completed the following tasks:

- v ["Creating a message flow project" on page 251](#page-258-0)
- v ["Creating a flow that uses message collections" on page 667](#page-674-0)
- ["Setting the event coordination property" on page 674](#page-681-0)

You can control when complete message collections are propagated to other nodes for processing, using messages sent to the **Control** terminal. The exact behavior depends on the settings that you have chosen for the *Event coordination* property on the Collector node. If you want to use control messages to propagate completed messages collections you must set the *Event coordination* property to one of the following:

- All complete collections
- First complete collection

In these cases, the complete message collections are held on a queue until a control message is received. If you set *Event coordination* to All complete collections, all the message collections held on the queue are propagated to the **Out** terminal. If you set *Event coordination* to First complete collection, only the first message collection on the queue is propagated to the **Out** terminal. If there are no complete message collections on the queue, the next message collection to complete is immediately propagated to the **Out** terminal.

Incomplete message collections that have exceeded the value for *Collection expiry* are immediately propagated to the **Expire** terminal regardless of the setting of *Event coordination*.

If you want to propagate any complete message collections after a set amount of time for further processing, connect a TimeoutNotification node to the **Control** terminal of the Collector node. You can use the TimeoutNotification node to send a control message to propagate the message collections to ensure that messages are processing within a reasonable time, or to schedule processing tasks.

For more information about driving a message flow using the TimeoutNotification node, see ["Automatically generating messages to drive a flow" on page 682.](#page-689-0)

Alternatively, you can propagate complete message collections using a message from another application or message flow by connecting an input node to the **Control** terminal of the Collector node.

You can send any message to the **Control** terminal of the Collector node. The message received on the **Control** terminal is not examined by the broker and is discarded on receipt.

## **Configuring timeout flows**

Use the TimeoutControl and TimeoutNotification nodes in message flows to process timeout requests or to generate timeout notifications at specified intervals.

The following topics show how these nodes can be used in a message flow:

- ["Sending timeout request messages" on page 677](#page-684-0)
- v ["Sending a message after a timed interval" on page 679](#page-686-0)
- v ["Sending a message multiple times after a specified start time" on page 680](#page-687-0)
- v ["Automatically generating messages to drive a flow" on page 682](#page-689-0)
# <span id="page-684-0"></span>**Sending timeout request messages**

To set a controlled timeout, send a message with a set of elements with well known names to a TimeoutControl node. These elements control the properties of the timeout to be created or deleted.

## **Elements and format**

The following example shows the elements and format of a timeout request message, showing the well known names and permissible values.

<TimeoutRequest>

```
<Action>SET | CANCEL</Action>
<Identifier>String (any alphanumeric string)</Identifier>
<StartDate>String (TODAY | yyyy-mm-dd)</StartDate>
<StartTime>String (NOW | hh:mm:ss)</StartTime>
<Interval>Integer (seconds)</Interval>
<Count>Integer (greater than 0 or -1)</Count>
<IgnoreMissed>TRUE | FALSE</IgnoreMissed>
<AllowOverwrite>TRUE | FALSE</AllowOverwrite>
```

```
</TimeoutRequest>
```
## **Message fields**

The following table describes the fields in the message. The column headed M indicates whether the property is mandatory, and the column headed C indicates whether the property is configurable.

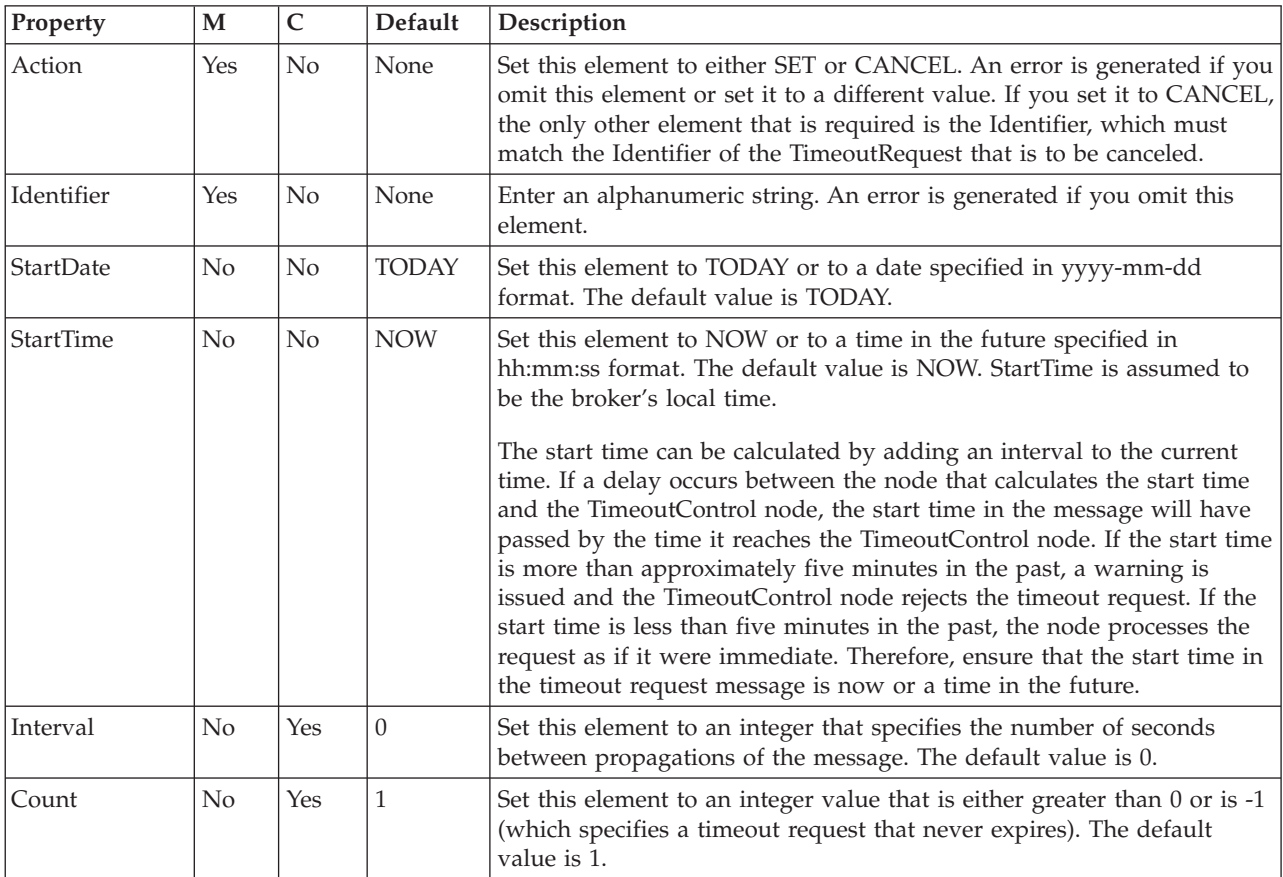

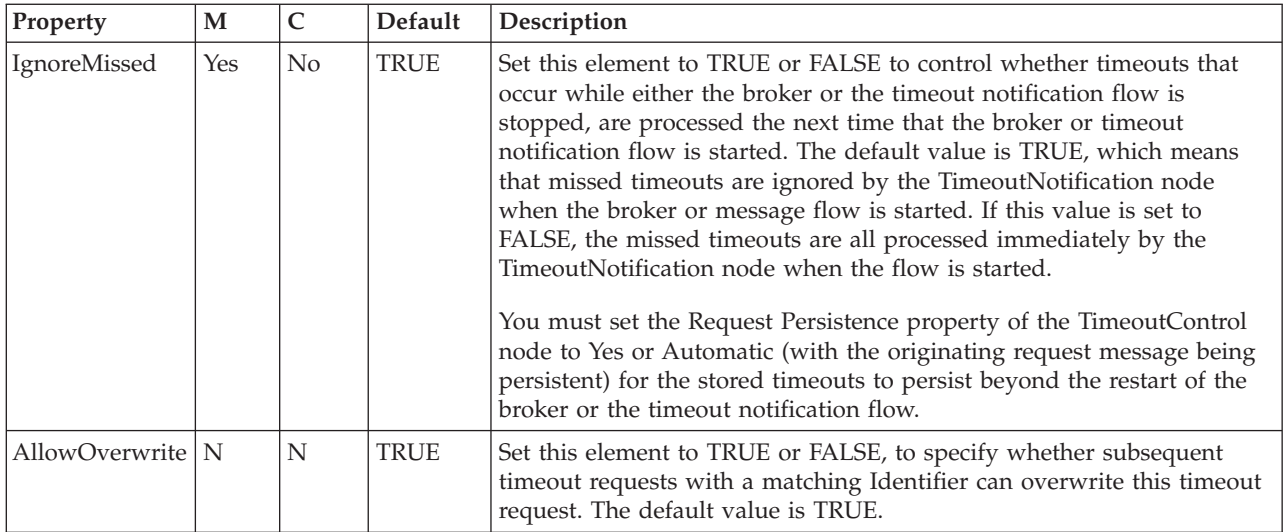

## **How the TimeoutControl node uses these values**

Set the Request Location on the TimeoutControl node to InputRoot.XML.TimeoutRequest to read these properties. If you want to obtain properties from a different part of your message, specify the appropriate correlation name for the parent element for the properties. The correlation name for the parent element can be in the local environment.

For details of how the TimeoutControl uses these values, see ["TimeoutControl](#page-1268-0) [node" on page 1261](#page-1268-0)

## **Working with the predefined schema definition of an XML timeout request message**

A predefined schema definition of an XML timeout request message is provided in the workbench.

Take the following steps to review the definition or to define it within a message set.

- 1. Create or select a message set project that contains the message set.
- 2. Create a new message definition file (**File** → **New** → **Message Definition File From...**).
- 3. Select **IBM supplied message** and click **Next**.
- 4. Expand the tree for **Message Brokers IBM supplied Message Definitions**.
- 5. Select **Message Broker Timeout Request** and click **Finish**.

## **Example XML timeout request message**

The format used here is XML, but you can use any format that is supported by an installed parser.

```
<TimeoutRequest>
  <Action>SET</Action>
  <Identifier>TenTimes</Identifier>
  <StartDate>TODAY</StartDate>
  <StartTime>NOW</StartTime>
 <Interval>10</Interval>
 <Count>10</Count>
 <IgnoreMissed>TRUE</IgnoreMissed>
  <AllowOverwrite>TRUE</AllowOverwrite>
</TimeoutRequest>
```
For another example of a timeout request message, and for details of how to use the timeout nodes to add timeouts to message flows, see the timeout processing sample:

• [Timeout Processing sample](/help/livehelp/?pluginID=com.ibm.samplegallery&class=com.ibm.samplegallery.SampleGalleryAction&arg=com.ibm.etools.mft.samples.timeout.doc/doc/overview.htm)

You can view samples only when you use the information center that is integrated with the Message Broker Toolkit.

## **Sending a message after a timed interval**

Use TimeoutControl and TimeoutNotification nodes to send a message into a message flow after a timed interval.

## **Aim**

Use TimeoutControl and TimeoutNotification nodes to send a message into a message flow 60 seconds after the message is received.

## **Description of the flow**

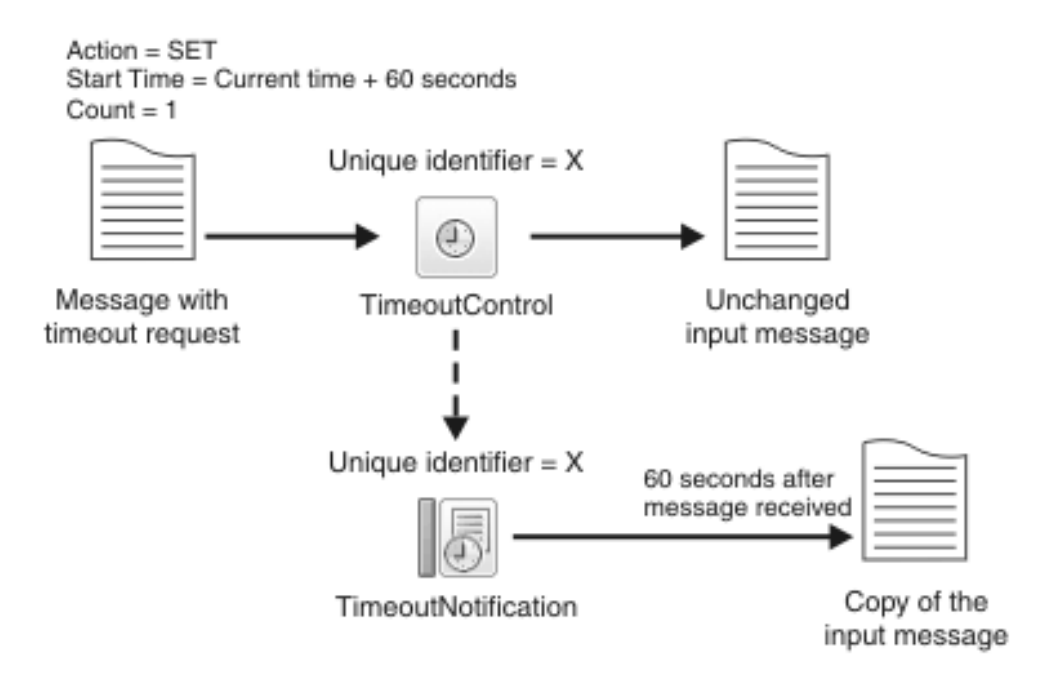

The diagram shows the path of a message that contains a timeout request through a TimeoutControl node. A TimeoutNotification node with an identifier matching the TimeoutControl node then processes the timeout request. The diagram also shows the message that the TimeoutNotification node produces after processing the timeout request.

The message comes into the TimeoutControl node with the following values set in the timeout request section of the message:

*Action* set to *SET Start Time* set to *current time + 60 Count* set to *1*

The TimeoutControl node validates the timeout request; default values are assumed for properties that are not explicitly defined. The original message is then sent on to the next node in the message flow. If the request is valid, the TimeoutNotification node with the same Unique identifier as the TimeoutControl node propagates a copy of the message to the message flow 60 seconds after the message was received.

If a delay occurs between the node that calculates the start time and the TimeoutControl node, the start time in the message will have passed by the time it reaches the TimeoutControl node. If the start time is more than approximately five minutes in the past, a warning is issued and the TimeoutControl node rejects the timeout request. If the start time is less than five minutes in the past, the node processes the request as if it were immediate. Therefore, ensure that the start time in the timeout request message is a time in the future.

Look at the following sample for further details on constructing this type of message flow.

• [Timeout Processing sample](/help/livehelp/?pluginID=com.ibm.samplegallery&class=com.ibm.samplegallery.SampleGalleryAction&arg=com.ibm.etools.mft.samples.timeout.doc/doc/overview.htm)

You can view samples only when you use the information center that is integrated with the Message Broker Toolkit.

# **Sending a message multiple times after a specified start time**

Use TimeoutControl and TimeoutNotification nodes to send a message into a message flow multiple times after a specified start time.

#### **Aim**

Use TimeoutControl and TimeoutNotification nodes to send a message into a message flow at 17:00 hours and then send the message again every 5 minutes until the message has been sent 10 times.

## **Description of the flow**

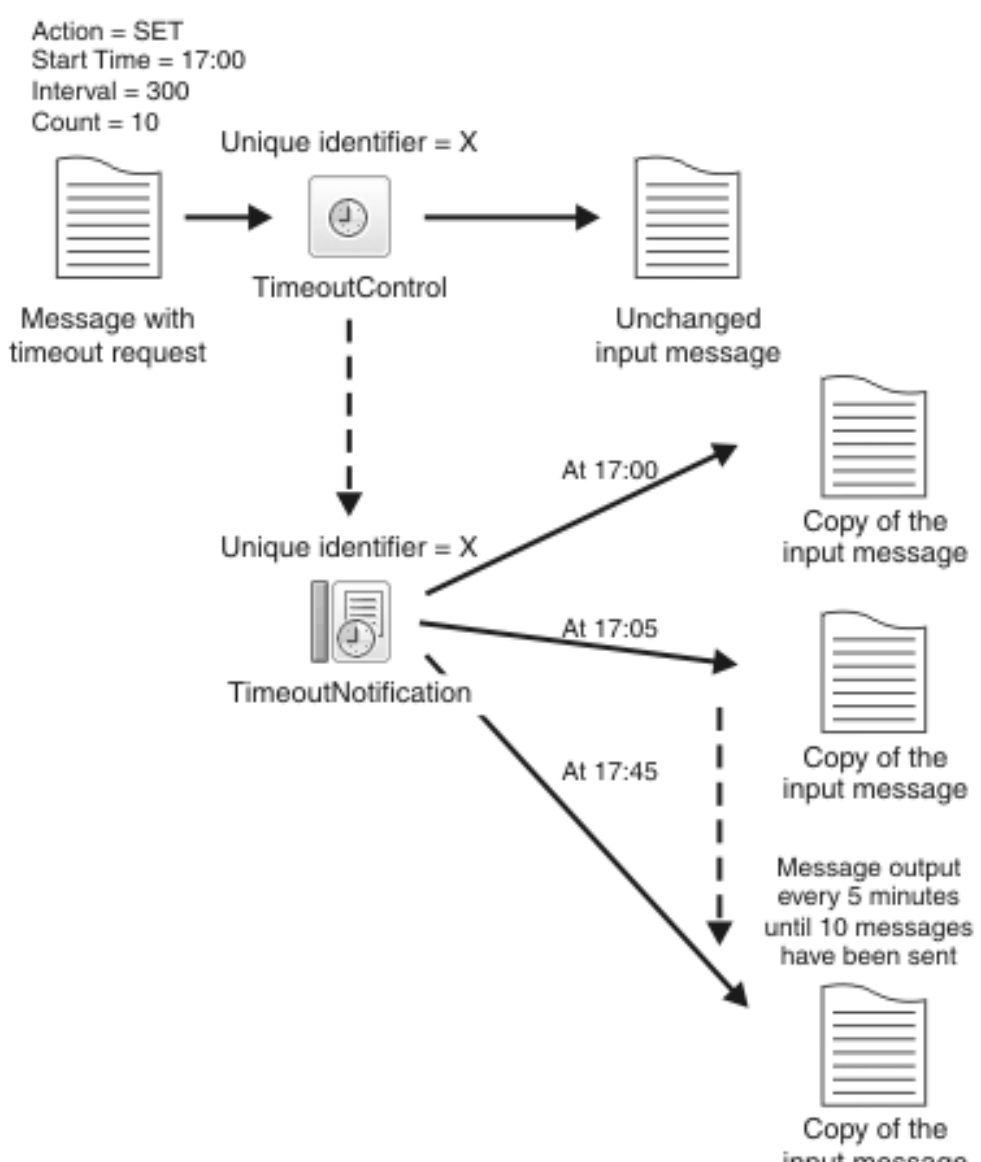

input message

The diagram shows the path of a message that contains a timeout request through a TimeoutControl node. A TimeoutNotification node with an identifier matching the TimeoutControl node then processes the timeout request. The diagram also shows the message that he TimeoutNotification node produces after processing the timeout request.

The message comes into the TimeoutControl node with the following values set in the timeout request section of the message:

*Action* set to *SET Start Time* set to *17:00 Interval* set to *300 Count* set to *10*

The TimeoutControl node validates the timeout request; default values are assumed for properties that are not explicitly defined. The original message is then

sent on to the next node in the message flow. If the request is valid, the TimeoutNotification node with the same Unique identifier as the TimeoutControl node propagates a copy of the message to the message flow at 17:00. The message is sent again after an interval of 300 seconds, at 17:05. and every 300 seconds until the message has been sent 10 times, as the *Count* value in the timeout request specifies.

Look at the following sample for further details on constructing this type of message flow.

• [Timeout Processing sample](/help/livehelp/?pluginID=com.ibm.samplegallery&class=com.ibm.samplegallery.SampleGalleryAction&arg=com.ibm.etools.mft.samples.timeout.doc/doc/overview.htm)

You can view samples only when you use the information center that is integrated with the Message Broker Toolkit.

# **Automatically generating messages to drive a flow**

Using the TimeoutNotification node to automatically send a message into a message flow.

## **Aim**

Use the TimeoutNotification node to automatically send a message into a message flow every 10 minutes.

## **Description of the flow**

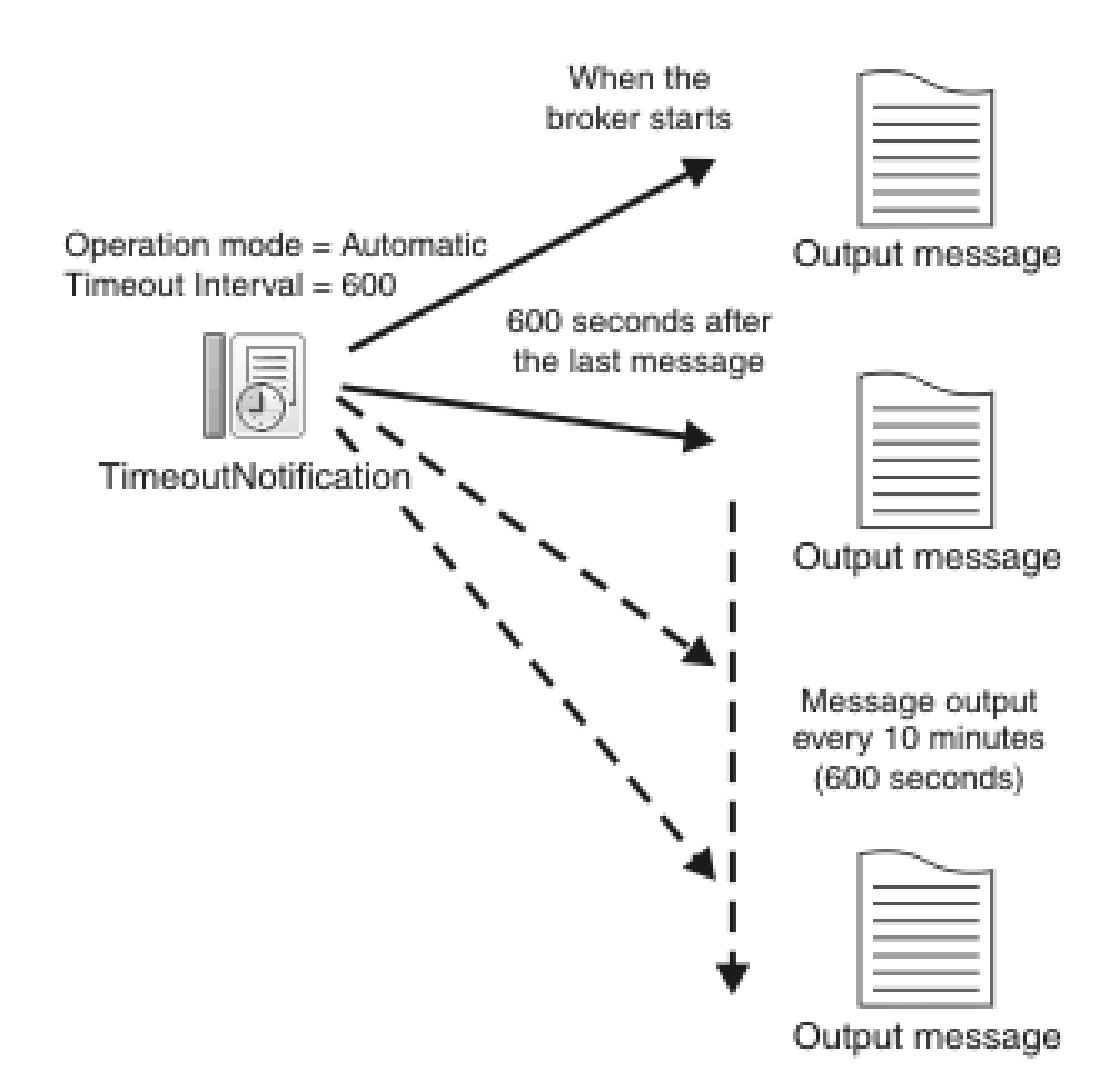

The diagram shows a TimeoutNotification node automatically generating messages and propagating them every 10 minutes. To get the TimeoutNotification node to automatically generate messages, set the Operation Mode property of the node to automatic and specify a value for the Timeout Interval property. In this example the TimeoutNotification node has the following properties:

Operation Mode set to automatic

Timeout Interval set to 600

When the broker has started, the TimeoutNotification node sends a message every 10 minutes (600 seconds). This message contains only a properties folder and a LocalEnvironment folder. A Compute node can then process this message to create a more meaningful message.

In the above example, the relevant property is IgnoreMissed, and for an automatic timeout this is implicitly set to TRUE. This means that if one of the period events is missed the event will not be resent, but instead the broker will trigger the event on the next scheduled timeout. If you want to be notified when events are missed, set a controlled timeout instead. For details of the properties you can set for a controlled timeout, see ["Sending timeout request messages" on page 677.](#page-684-0)

Look at the following sample for further details on constructing this type of message flow.

• [Timeout Processing sample](/help/livehelp/?pluginID=com.ibm.samplegallery&class=com.ibm.samplegallery.SampleGalleryAction&arg=com.ibm.etools.mft.samples.timeout.doc/doc/overview.htm)

You can view samples only when you use the information center that is integrated with the Message Broker Toolkit.

## **Considering performance for timeout flows**

When you design timeout flows, the decisions that you make can affect the performance of your brokers and applications.

You can use the timeout nodes TimeoutControl and TimeoutNotification in your message flows to control the way in which your message flows operate:

v Set the Operation Mode property of the TimeoutNotification node to Automatic. This setting causes a flow to be invoked at the interval that you specify in the Timeout Value property. If the downstream processing is intensive, and the flow is still busy when the next timeout occurs, the flow is not started for that timeout instance. The flow is notified to start again only if it is free when a particular timeout occurs.

The value of the Additional Instances property of the message flow is ignored downstream of a TimeoutNotification node, and you cannot use this property to change the behavior of the flow.

Use two associated flows to perform user-defined timeout processing. Set a timeout with a TimeoutControl node, and notify the flow using a TimeoutNotification node (which behaves like an input node to start a new message flow thread). If the downstream processing from the TimeoutNotification node is significant, requests that are set up in the TimeoutControl node can build up. You can specify that the timeout messages are generated only when the flow that starts with the TimeoutNotification node becomes free again.

You cannot increase the Additional Instances property of the message flow if it starts with a TimeoutNotification node, therefore you cannot apply more threads to increase the capacity of the flow.

Although you can use a TimeoutNotification node to cause nodes in a message flow to poll for the next item of work, this approach forces a delay between each transaction, and typically does not provide an efficient solution. If you want to periodically check a resource for the next piece of work, and process it immediately, consider one or more of the following alternative solutions:

- Use a built-in input node.
- v Write your own input node by using the user-defined node API (in Java or C).
- v Consider purchasing an IBM or vendor-provided adapter which polls the subsystem you want, and triggers the flow.

A message flow that uses these options can process more work overall than it can if you implement a timeout solution, and incurs lower CPU cost, although your initial development costs might be slightly higher.

# **Configuring flows to handle WebSphere MQ message groups**

WebSphere MQ allows multiple messages to be treated as a group, or as segments of one larger message. WebSphere Message Broker provides support for WebSphere MQ message grouping and partial support for message segmenting.

You can use the MQInput and MQOutput nodes to receive and send messages that are part of a WebSphere MQ message group. You can use the MQOutput node to send messages that are segments of a larger message.

For guidance about configuring the MQInput and MQOutput nodes to receive and send messages that are part of a WebSphere MQ message group, see:

- v "Receiving messages in a WebSphere MQ message group"
- v ["Sending messages in a WebSphere MQ message group" on page 686](#page-693-0)
- v ["Sending message segments in a WebSphere MQ message" on page 687](#page-694-0)

For more information about WebSphere MQ message groups, see the *Application Programming Guide* section of the [WebSphere MQ Version 7 information center](http://publib.boulder.ibm.com/infocenter/wmqv7/v7r0/index.jsp) [online](http://publib.boulder.ibm.com/infocenter/wmqv7/v7r0/index.jsp) or [WebSphere MQ Version 6 information center online.](http://publib.boulder.ibm.com/infocenter/wmqv6/v6r0/index.jsp)

# **Receiving messages in a WebSphere MQ message group**

You can configure the MQInput node to receive messages that are in a WebSphere MQ message group.

The following properties on the MQInput node control the processing of messages in a WebSphere MQ message group:

- Logical order
- Order mode
- All messages available
- Commit by message group

To ensure that your message flow receives group messages in the order that has been assigned by the sending application, select Logical order. If you do not select this option, messages that are sent as part of a group are not received in a predetermined order. This property maps to the MQGMO\_LOGICAL\_ORDER option of the MQGMO of the MQI. More information about the options to which this property maps is available in the *Application Programming Reference* section of the [WebSphere MQ Version 7 information center online](http://publib.boulder.ibm.com/infocenter/wmqv7/v7r0/index.jsp) or [WebSphere MQ Version](http://publib.boulder.ibm.com/infocenter/wmqv6/v6r0/index.jsp) [6 information center online.](http://publib.boulder.ibm.com/infocenter/wmqv6/v6r0/index.jsp)

If you specify a value of By Queue Order on the Order mode property, the message flow processes the messages in the group in the order that is defined by the queue attributes; this order is guaranteed to be preserved when the messages are processed. This behavior is identical to the behavior that is exhibited if the Additional instances property is set to zero. The message flow processes the messages on a single thread of execution, and a message is processed to completion before the next message is retrieved from the queue. If you do not specify this value, it is possible that multiple threads within a single message flow are processing multiple messages, and the final message in a group, which prompts the commit or roll back action, is not guaranteed to be processed to completion after all other messages in the group.

To ensure that only a single instance of the message flow processes the group messages in the order that has been assigned by the sending application, select Logical order **and** specify a value of By Queue Order on the Order mode property.

If you select All messages available, message retrieval and processing is performed only when all messages in a single group are available. This means that messages in a group are not received until all the messages in the group are present on the input queue. It is good practice to select this check box when your message flow

<span id="page-693-0"></span>needs to process group messages. If you do not select this check box, the message flow receives the messages as they arrive on the input queue; if a message in the group fails to arrive on the input queue, the message flow waits for it and cannot process any further messages until this message arrives. This property maps to the MQGMO\_ALL\_MESSAGES\_AVAILABLE option of the MQGMO of the MQI. More information about the options to which this property maps is available in the *Application Programming Reference* section of the [WebSphere MQ Version 7](http://publib.boulder.ibm.com/infocenter/wmqv7/v7r0/index.jsp) [information center online](http://publib.boulder.ibm.com/infocenter/wmqv7/v7r0/index.jsp) or [WebSphere MQ Version 6 information center online.](http://publib.boulder.ibm.com/infocenter/wmqv6/v6r0/index.jsp)

If you select Commit by message group, message processing is committed only after the final message of a group has been received and processed. If you leave this check box cleared, a commit is performed after each message has been propagated completely through the message flow. This property is relevant only if you have selected Logical order. It is good practice to select this check box together with the All messages available check box because this ensures that the complete message group is retrieved and processed in the same unit of work without risk of the message flow waiting indefinitely for messages in the group to arrive on the input queue.

To ensure that the message flow that processes group messages does not wait for unavailable messages:

- Avoid having multiple message flows reading from the same input queue when group messages are being retrieved.
- v Avoid deploying additional instances of a flow that retrieves group messages.
- Avoid using expired messages in message groups.
- v When expired messages are to be used, ensure either that all messages have the same expiry time or that the first message in the group is set to expire before the rest of the group. If the first message in a group cannot be retrieved, the group can never be started in logical order.

If a message flow waits for a group message that does not arrive within the wait interval, a BIP2675 warning message is issued. From that point on, the message flow always attempts to retrieve the next group message and does not process any other input messages until the next group message is received.

Therefore, if the expected group message does not arrive, or has expired, the message flow must be stopped manually, and any incomplete message group cleared from the input queue.

A message flow cannot receive all the messages in a group in one operation.

If you specify a value of Yes or No on the Transaction mode property, all the segments in a message are received in the message flow as a single message. As a result, the message flow might receive very large messages which might lead to storage problems in the broker. If you specify a value of Automatic on the Transaction mode property, message segments are received as individual messages.

## **Sending messages in a WebSphere MQ message group**

The MQOutput node can send multiple messages that form a WebSphere MQ message group. Configure a Compute node to set the MQMD fields to specify message group options.

The message flow must set the following MQMD fields:

• GroupId

- <span id="page-694-0"></span>• MsgSeqNumber
- MsgFlags

You can use the following example ESQL in a Compute node. It shows how to set these fields:

```
DECLARE MSGNUM INT 0;
 DECLARE MSGTOTAL INT 5;
 WHILE MSGNUM < MSGTOTAL DO
   SET MSGNUM = MSGNUM + 1;
   CALL CopyMessageHeaders();
    -- Manually set the groupId since we cant ask the queue manager to generate one.
   -- the UUIDASBLOB function could be used here to generate one, but this must be done
    -- outside the loop to keep the same groupId throughout!
   SET OutputRoot.MQMD.GroupId = X'000000000000000000000000000000000000000000000001';
   SET OutputRoot.MQMD.MsgSeqNumber = MSGNUM;
    SET OutputRoot.MQMD.MsgFlags = MQMF MSG IN GROUP;
    IF (MSGNUM = MSGTOTAL) THEN
     SET OutputRoot.MQMD.MsgFlags = MQMF_LAST_MSG_IN_GROUP;
    END IF;
   SET OutputRoot.XML.TestCase = MSGNUM;
   PROPAGATE;
 END WHILE;
 RETURN FALSE;
```
If the message flow is sending multiple messages from one input message, it can create a GroupId value, increment the MsgSeqNumber value, and set the MsgFlags field. The example ESQL shows how you can do this. However, if the message flow is sending multiple messages from more than one input message, it needs to store the GroupId and MsgSeqNumber values between flow instances; this can be achieved by using shared variables.

For more information about message grouping, see the *Application Programming Guide* section of the [WebSphere MQ Version 7 information center online](http://publib.boulder.ibm.com/infocenter/wmqv7/v7r0/index.jsp) or [WebSphere MQ Version 6 information center online.](http://publib.boulder.ibm.com/infocenter/wmqv6/v6r0/index.jsp) For more information about the WebSphere MQ fields that are significant in message grouping, see the *Application Programming Reference* section of the [WebSphere MQ Version 7](http://publib.boulder.ibm.com/infocenter/wmqv7/v7r0/index.jsp) [information center online](http://publib.boulder.ibm.com/infocenter/wmqv7/v7r0/index.jsp) or [WebSphere MQ Version 6 information center online.](http://publib.boulder.ibm.com/infocenter/wmqv6/v6r0/index.jsp)

## **Sending message segments in a WebSphere MQ message**

The MQOutput node can send multiple message segments that form a WebSphere MQ message. Configure a Compute node to set the MQMD fields to specify message segment options.

You can either select Segmentation allowed on the node, or set the required fields in the MQMD in the message flow:

- GroupId
- MsgFlags
- Offset

Use the example ESQL code in ["Sending messages in a WebSphere MQ message](#page-693-0) [group" on page 686](#page-693-0) and change the code to set these fields.

For more information about message grouping and segmentation, see the *Application Programming Guide* section of the [WebSphere MQ Version 7 information](http://publib.boulder.ibm.com/infocenter/wmqv7/v7r0/index.jsp) [center online](http://publib.boulder.ibm.com/infocenter/wmqv7/v7r0/index.jsp) or [WebSphere MQ Version 6 information center online.](http://publib.boulder.ibm.com/infocenter/wmqv6/v6r0/index.jsp) For more information about the WebSphere MQ fields that are significant in message

grouping and segmentation, see the *Application Programming Reference* section of the [WebSphere MQ Version 7 information center online](http://publib.boulder.ibm.com/infocenter/wmqv7/v7r0/index.jsp) or [WebSphere MQ Version 6](http://publib.boulder.ibm.com/infocenter/wmqv6/v6r0/index.jsp) [information center online.](http://publib.boulder.ibm.com/infocenter/wmqv6/v6r0/index.jsp)

# <span id="page-695-0"></span>**HTTP proxy servlet introduction**

The HTTP proxy servlet is a Java servlet that provides the capabilities of a brokers internal HTTP listeners in an external Web servlet container, such as IBM WebSphere Application Server or Apache Tomcat, to receive HTTP requests from Web services client applications.

Using the HTTP proxy servlet in an external Web servlet container can provide a larger number of concurrent HTTP sessions, high availability, load distribution, and access to the broker from multiple IP addresses and ports.

The HTTP proxy servlet supports SSL (HTTPS) secure protocol when it is deployed in a properly configured Web servlet container.

The proxy servlet is available as part of the runtime in IBM WebSphere Message Broker Version 6.1 Fix Pack 3 (6.1.0.3) and above, and is available in SupportPac IE01 for WebSphere Message Broker Version 5.0 and 6.0.

For a detailed description of the proxy servlet, its location in the runtime directory path, and its function, see: ["HTTP proxy servlet; proxy servlet component" on](#page-701-0) [page 694](#page-701-0)

Before you install and test the HTTP proxy servlet, ensure you understand the following concepts:

- "HTTP traffic handling in WebSphere Message Broker"
- v ["HTTP traffic handling by using the proxy servlet in an external Web servlet](#page-697-0) [container" on page 690](#page-697-0)
- v ["HTTP proxy servlet; descriptions of required components" on page 693](#page-700-0)

When you have gained an understanding of the proxy servlet concept, read the following topics to help you install and test the HTTP proxy servlet:

- ["Installing the proxy servlet" on page 698](#page-705-0)
- ["Testing the proxy servlet" on page 708](#page-715-0)

# **HTTP traffic handling in WebSphere Message Broker**

Before reading about HTTP traffic handling using the proxy servlet in an external Web container, ensure you understand the basic structure of HTTP traffic handling in WebSphere Message Broker.

IBM WebSphere Message Broker Version 6.1 supports Web services requests over HTTP. Message brokers have internal HTTP listeners that receive requests, which are propagated to message flows that contain the following nodes:

- HTTPInput
- HTTPReply
- SOAPInput
- SOAPReply

WebSphere Message Broker Version 6.1 has two types of listeners:

A type for HTTP nodes, and there is one instance of this listener type per broker, and another type for SOAP nodes, and there is one instance of this listener type per execution group.

HTTP traffic handling based on node type:

v HTTP nodes: Connections are made into the HTTP listener, which places requests on the SYSTEM.BROKER.WS.INPUT queue, from which the HTTPInput nodes read the data. After the flow has reached an HTTPReply node, the reply data is placed on the SYSTEM.BROKER.WS.REPLY queue, where the data is read by the HTTP listener and sent back to the HTTP client.

Because WebSphere MQ queues are used to couple the HTTP listener to the message flows, any request received by the HTTP listener can be processed by any message flow in any execution group, (on the condition that the Web address selector matches), and the reply can come back from any execution group.

• SOAP nodes: Connections are made directly to the execution groups, and requests are passed to the SOAPInput nodes in that execution group. The HTTP data is passed to the SOAPInput node, processed in the flow, and sent back directly from the SOAPReply node.

Because the network connection is made to a particular execution group, the reply must be sent back from that execution group.

The following diagram is a visual representation of the HTTP traffic handling connections based on node type:

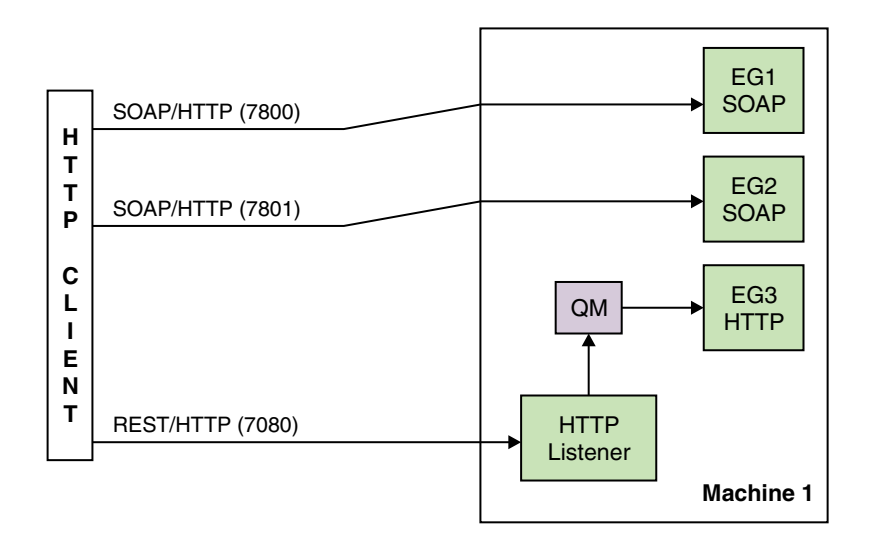

Before you install and test the HTTP proxy servlet, ensure you understand the following concepts:

- ["HTTP proxy servlet introduction" on page 688](#page-695-0)
- v ["HTTP traffic handling by using the proxy servlet in an external Web servlet](#page-697-0) [container" on page 690](#page-697-0)
- ["HTTP proxy servlet; descriptions of required components" on page 693](#page-700-0)

When you have gained an understanding of the proxy servlet concept, read the following topics to help you install and test the HTTP proxy servlet:

- ["Installing the proxy servlet" on page 698](#page-705-0)
- ["Testing the proxy servlet" on page 708](#page-715-0)

# <span id="page-697-0"></span>**HTTP traffic handling by using the proxy servlet in an external Web servlet container**

Before you install and test the HTTP proxy servlet, ensure that you understand the structure of HTTP traffic handling by using the proxy servlet in an external Web servlet container, such as IBM WebSphere Application Server or Apache Tomcat.

The proxy servlet is a Java servlet that produces the function of the broker HTTP listeners in an external Web servlet container, such as WebSphere Application Server or Apache Tomcat. After the proxy servlet is deployed and running on the Web servlet container, it uses the HTTP listener of the container to receive HTTP requests. If the Web servlet container is configured to support SSL (HTTPS), Web services requests are received by the message flows by using a secure communications protocol. For more information, see: ["HTTP proxy servlet; proxy](#page-701-0) [servlet component" on page 694](#page-701-0)

Components and configurations supported by the proxy servlet:

The following figures show the components and configurations that are supported by the proxy servlet, for descriptions of the components listed in these figures, see: ["HTTP proxy servlet; descriptions of required components" on page 693](#page-700-0)

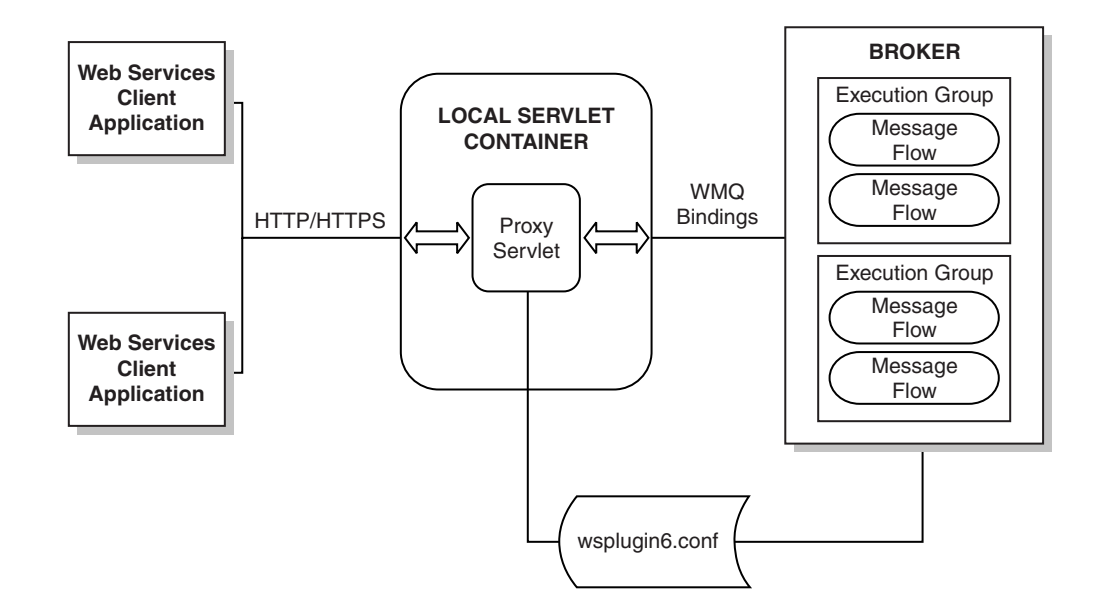

In the above figure the proxy servlet is running on the same server as the message broker. The proxy servlet connects to the broker queue manager by using bindings mode (local connection) and the servlet is configured to access only HTTP nodes and therefore has been configured to access the HTTP nodes configuration file wsplugin6.conf.

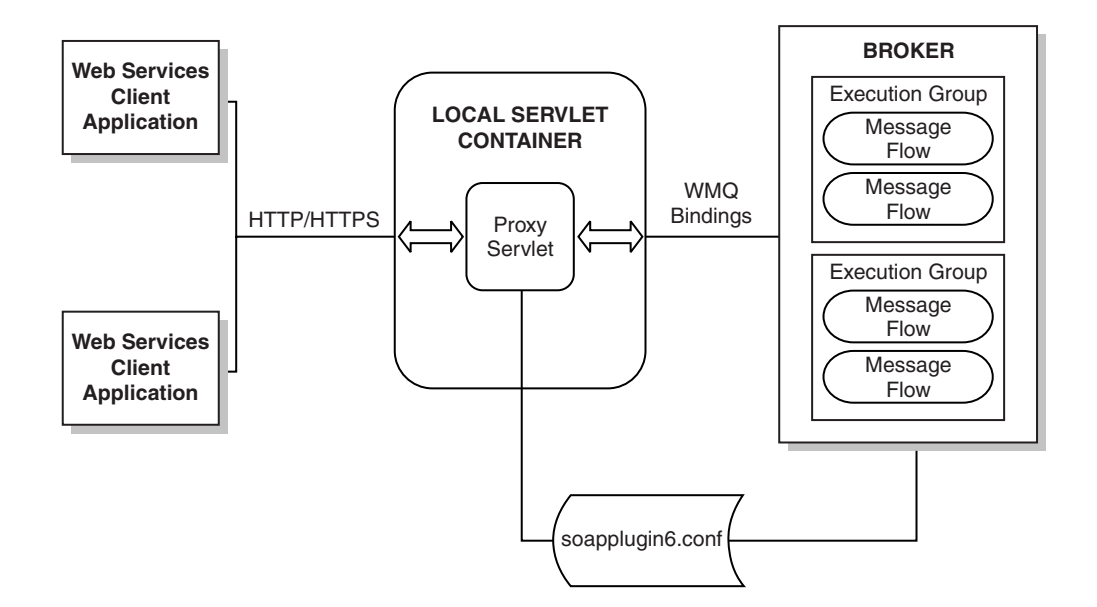

In the above figure the proxy servlet is running on the same server as the message broker. The proxy servlet connects to the broker queue manager by using bindings mode (local connection) and the servlet is configured to access only SOAP nodes and therefore has been configured to access the SOAP nodes configuration file soapplugin6.conf.

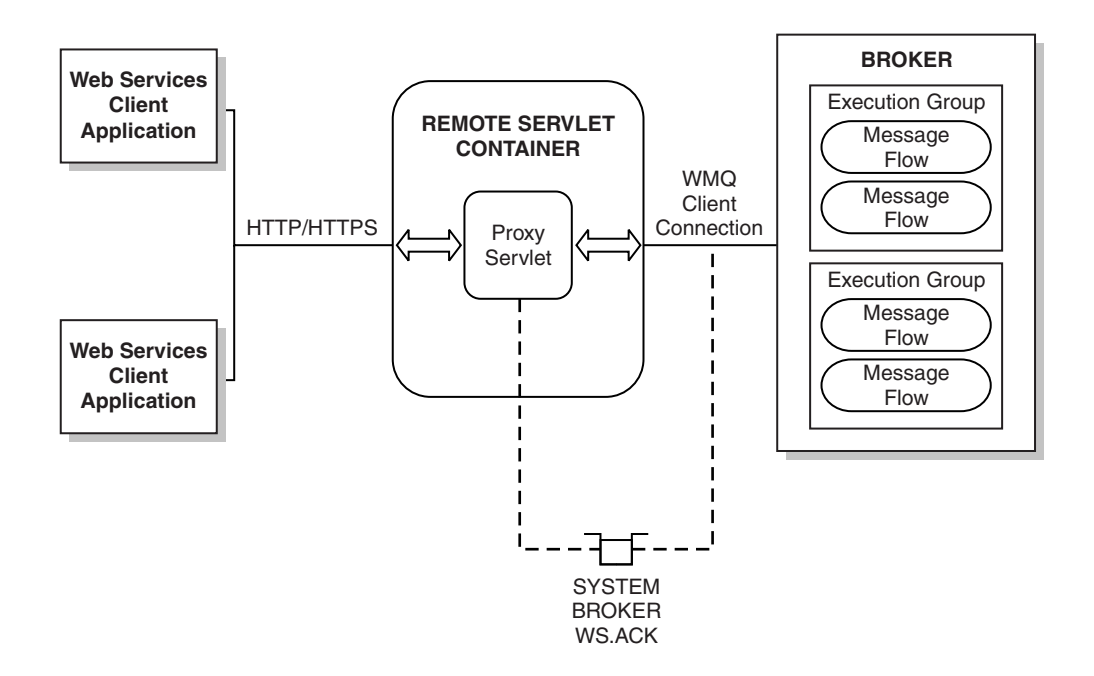

In the above figure the proxy servlet is running on a remote server to the message broker. The proxy servlet connects to the broker queue manager by using client mode (remote connection) and the servlet can be configured to access HTTP or SOAP nodes and the HTTP or SOAP node configuration is retrieved from the SYSTEM.BROKER.WS.ACK queue.

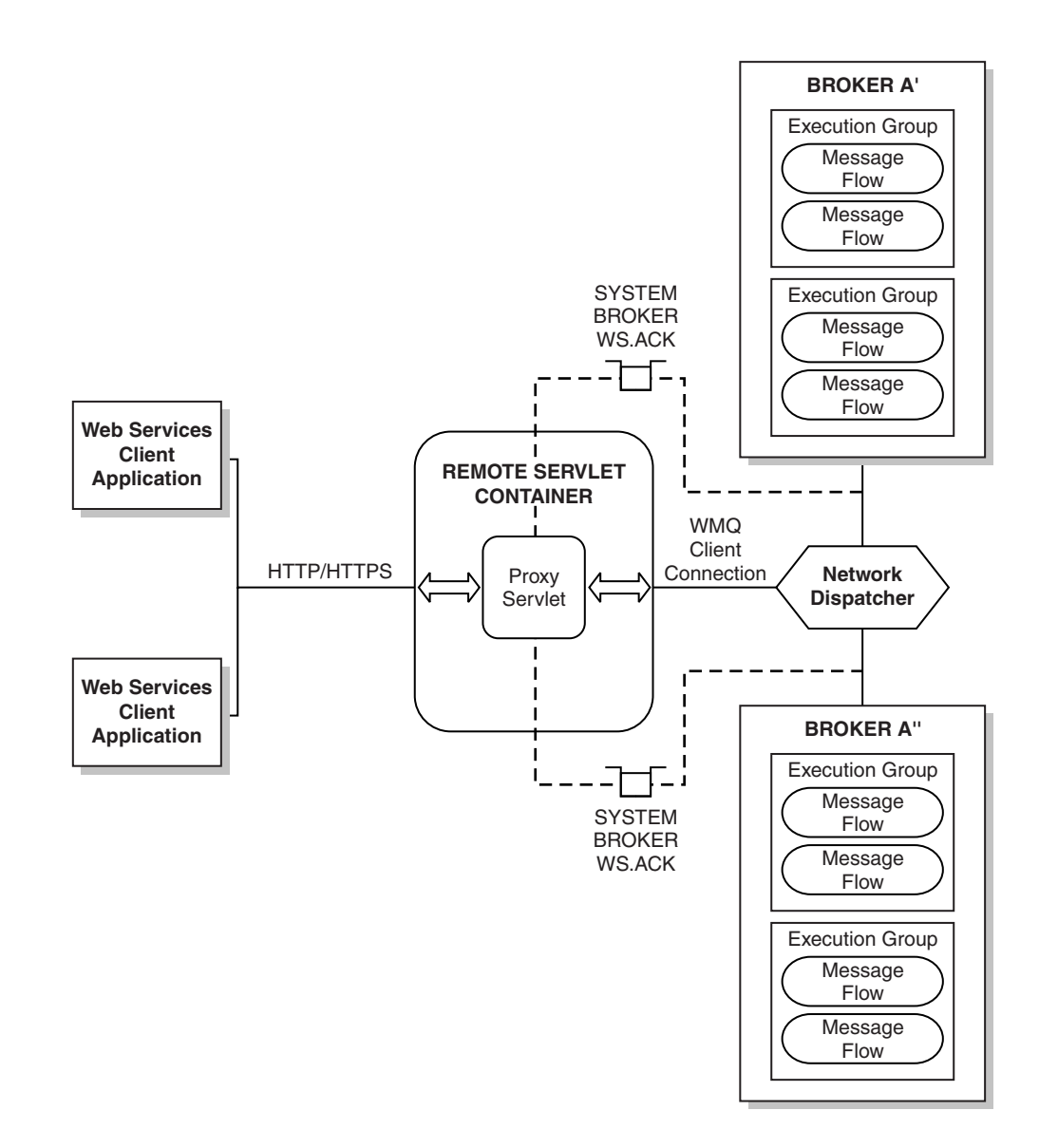

In the above figure the proxy servlet is configured to load balance WebSphere MQ connections across multiple message brokers. Network dispatchers or load balancers are required for this configuration to work.

When the proxy servlet is configured to connect to multiple brokers, the brokers must be identical clones of each other, which means that the same HTTP and SOAP flows are deployed with the same Web addresses.

The proxy servlet sends the HTTP requests over the WebSphere MQ connections trying to distribute the load between the active broker connections.

Before you install and test the HTTP proxy servlet, ensure you understand the following concepts:

- ["HTTP proxy servlet introduction" on page 688](#page-695-0)
- ["HTTP traffic handling in WebSphere Message Broker" on page 688](#page-695-0)

When you have gained an understanding of the proxy servlet concept, read the following topics to help you install and test the HTTP proxy servlet:

- ["Installing the proxy servlet" on page 698](#page-705-0)
- v ["Testing the proxy servlet" on page 708](#page-715-0)

# <span id="page-700-0"></span>**HTTP proxy servlet; descriptions of required components**

The HTTP proxy servlet requires a number of components such as message flows, a proxy servlet, a servlet container, Web addresses, WebSphere Message Broker, and Web services clients.

Ensure that you are familiar with the following components and concepts required by the proxy servlet:

- v "HTTP proxy servlet; message flows component"
- v ["HTTP proxy servlet; proxy servlet component" on page 694](#page-701-0)
- v ["HTTP proxy servlet; servlet container component" on page 695](#page-702-0)
- v ["HTTP proxy servlet; Web addresses component" on page 695](#page-702-0)
- v ["HTTP proxy servlet; WebSphere Message Broker component" on page 697](#page-704-0)
- v ["HTTP proxy servlet; Web services clients component" on page 697](#page-704-0)

Before you install and test the HTTP proxy servlet, ensure you understand the following concepts:

- ["HTTP proxy servlet introduction" on page 688](#page-695-0)
- ["HTTP traffic handling in WebSphere Message Broker" on page 688](#page-695-0)
- v ["HTTP traffic handling by using the proxy servlet in an external Web servlet](#page-697-0) [container" on page 690](#page-697-0)

When you have gained an understanding of the proxy servlet concept, read the following topics to help you install and test the HTTP proxy servlet:

- ["Installing the proxy servlet" on page 698](#page-705-0)
- v ["Testing the proxy servlet" on page 708](#page-715-0)

## **HTTP proxy servlet; message flows component**

The HTTP proxy servlet requires a number of components such as message flows, a proxy servlet, a servlet container, Web addresses, WebSphere Message Broker, and Web services clients. Ensure that you are familiar with the message flows component.

Message flows execute the functions of transforming, logging, enriching, and routing messages. Message flows can use HTTP or SOAP input nodes to receive requests and HTTP or SOAP reply nodes to send responses. Each HTTP or SOAP input node has a Web address configured in the node properties. The HTTP or SOAP input nodes only receive request messages addressed to the configured Web address.

The proxy servlet is not aware of the execution groups that the message flows are deploying.

Before you install and test the HTTP proxy servlet, ensure you understand the following concepts:

- ["HTTP proxy servlet introduction" on page 688](#page-695-0)
- ["HTTP traffic handling in WebSphere Message Broker" on page 688](#page-695-0)
- v ["HTTP traffic handling by using the proxy servlet in an external Web servlet](#page-697-0) [container" on page 690](#page-697-0)
- v "HTTP proxy servlet; descriptions of required components"

<span id="page-701-0"></span>When you have gained an understanding of the proxy servlet concept, read the following topics to help you install and test the HTTP proxy servlet:

- ["Installing the proxy servlet" on page 698](#page-705-0)
- v ["Testing the proxy servlet" on page 708](#page-715-0)

## **HTTP proxy servlet; proxy servlet component**

The HTTP proxy servlet requires a number of components such as message flows, a proxy servlet, a servlet container, Web addresses, WebSphere Message Broker, and Web services clients. Ensure that you are familiar with the proxy servlet component.

A *Proxy servlet* is a Java Web Application Archive (WAR) file that is part of the runtime in WebSphere Message Broker Version 6.1 Fix Pack 3 (6.1.0.3) and above, and can be found in the following directory:

*<WMB61\_runtime\_install\_path>*/tools. Where *<WMB61\_runtime\_install\_path>* specifies the name of your runtime installation directory.

The proxy servlet is a Java servlet that receives HTTP requests. The proxy servlet matches the received Web address with the Web address that the HTTP or SOAP input nodes are monitoring, and then passes the HTTPRequest to the correct HTTP or SOAP input node flow using WebSphere MQ.

The proxy servlet receives response messages from the HTTP or SOAP reply nodes and sends them back to the client applications over HTTP or HTTPS. The message broker has several internal WebSphere MQ queues, SYSTEM.BROKER.WS.\* queues, that are used for the communication between the proxy servlet and the HTTP or SOAP input and reply nodes.

Each HTTP or SOAP input node monitors the arrival of requests associated to specific Web addresses. The message broker has internal configuration files, and an internal WebSphere MQ queue SYSTEM.BROKER.WS.ACK, that contain the list of Web addresses that are monitored by the different HTTP or SOAP input nodes in message flows deployed on any execution groups. The proxy servlet accesses the internal file, or queue, to match the Web addresses received in HTTP or HTTPS requests with the Web addresses that the HTTP or SOAP input nodes that are waiting for.

The configuration files, or queue, have a unique correlation ID associated with each Web address. The HTTP or SOAP input node uses this correlation ID to get the messages from the internal queue SYSTEM.BROKER.WS.INPUT, and the proxy servlet uses the same correlation ID to put the messages on this queue. This is the mechanism used to correlate the incoming HTTP or HTTPS requests and the HTTP or SOAP input nodes in the message flows.

The HTTP or SOAP input node copies the WebSphere MQ input message ID in the LocalEnvironment.Destination.HTTP.RequestIdentifier to be used by the HTTP or SOAP reply node for WebSphere MQ output message correlation ID. The proxy servlet does a selective GET by correlation ID to the reply queue SYSTEM.BROKER.WS.REPLY, and receives the response messages.

The proxy servlet accepts GET and POST HTTP or HTTPS requests.

Before you install and test the HTTP proxy servlet, ensure you understand the following concepts:

- <span id="page-702-0"></span>• ["HTTP proxy servlet introduction" on page 688](#page-695-0)
- ["HTTP traffic handling in WebSphere Message Broker" on page 688](#page-695-0)
- v ["HTTP traffic handling by using the proxy servlet in an external Web servlet](#page-697-0) [container" on page 690](#page-697-0)
- v ["HTTP proxy servlet; descriptions of required components" on page 693](#page-700-0)

When you have gained an understanding of the proxy servlet concept, read the following topics to help you install and test the HTTP proxy servlet:

- v ["Installing the proxy servlet" on page 698](#page-705-0)
- ["Testing the proxy servlet" on page 708](#page-715-0)

## **HTTP proxy servlet; servlet container component**

The HTTP proxy servlet requires a number of components such as message flows, a proxy servlet, a servlet container, Web addresses, WebSphere Message Broker, and Web services clients. Ensure that you are familiar with the servlet container component.

A *Servlet container* is the runtime environment for servlets and Java Server Pages (JSP). WebSphere Application Server and Apache Tomcat are two examples of servlet containers (or Web containers) that are available. The proxy servlet can be deployed in a local servlet container that is running on the same server as message broker or on a remote servlet container that is running on a remote server to message broker. The servlet container must allow the proxy servlet to configure and call the WebSphere MQ classes for Java.

The servlet container provides the SSL (HTTPS) listener support for Web services applications. SSL must be configured and available in the container. The proxy servlet does not have to be configured for SSL but it enforces HTTP requests over SSL if the HTTP or SOAP input node is configured to use SSL.

Before you install and test the HTTP proxy servlet, ensure you understand the following concepts:

- v ["HTTP proxy servlet introduction" on page 688](#page-695-0)
- ["HTTP traffic handling in WebSphere Message Broker" on page 688](#page-695-0)
- v ["HTTP traffic handling by using the proxy servlet in an external Web servlet](#page-697-0) [container" on page 690](#page-697-0)
- v ["HTTP proxy servlet; descriptions of required components" on page 693](#page-700-0)

When you have gained an understanding of the proxy servlet concept, read the following topics to help you install and test the HTTP proxy servlet:

- v ["Installing the proxy servlet" on page 698](#page-705-0)
- ["Testing the proxy servlet" on page 708](#page-715-0)

#### **HTTP proxy servlet; Web addresses component**

The HTTP proxy servlet requires a number of components such as message flows, a proxy servlet, a servlet container, Web addresses, WebSphere Message Broker, and Web services clients. Ensure that you are familiar with the Web addresses component.

*Web addresses*, or Universal Resource Locators (URLs), have an important role when HTTP or SSL (HTTPS) protocols are used. In WebSphere Message Broker, each HTTP or SOAP input node expects to receive requests from a specific Web address, or Web addresses when wild card characters are used. The servlet container also

uses the Web address to locate the servlets that are going to process the HTTP or HTTPS requests received by the listener in the container.

The proxy servlet passes the requests from the servlet container to the broker and vice versa. Web addresses have the dual function of locating servlets and locating HTTP or SOAP input nodes. This affects the format of the Web addresses used for the broker.

A Web address is made up of the following structure: *<schema>*://*<hostname>*:*<port>*/*<url\_path>*

Web address structure definition:

- v *<schema>*
- <hostname>
- *<port>*
- $\langle \text{url\_path} \rangle$

*<schema>* is HTTP or HTTPS.

*<hostname>* is the hostname, or IP address, of the server where the servlet container is running.

*<port>* is the port number that the servlet container is listening on.

*<url\_path>* is a series of tokens separated by slashes /. These are used to indicate the location of the servlet and the location of the HTTP or SOAP input nodes.

Because the *<url\_path>* is used for mapping two resources (instead of one with the broker internal listener) the format of the Web address will change when the proxy servlet is used.

The broker structure of the *<url\_path>* is: /*<url\_path>*=/*<context\_root>*/*<node\_url\_path>*

Broker *<url\_path>* structure definition:

- v *<context\_root>*
- v *<node\_url\_path>*
- *<port>*
- $\langle \text{url\_path} \rangle$

*<context\_root>* is the *<url\_path>* allocated to the proxy servlet by the container when the servlet is installed and deployed.

*<node\_url\_path>* is the part of the Web address path that is added to make the Web address unique to a specific HTTP or SOAP input node.

The entire *<url\_path>* has to be configured in the properties of the HTTPInput node.

In some Web servlet containers, it is possible to configure the proxy servlet to receive all the HTTP or HTTPS requests arriving to the container (*<context\_root>* = "/\*"). In this case, the existing Web addresses in the HTTP nodes do not have to change when the proxy servlet is implemented.

<span id="page-704-0"></span>Before you install and test the HTTP proxy servlet, ensure you understand the following concepts:

- ["HTTP proxy servlet introduction" on page 688](#page-695-0)
- ["HTTP traffic handling in WebSphere Message Broker" on page 688](#page-695-0)
- v ["HTTP traffic handling by using the proxy servlet in an external Web servlet](#page-697-0) [container" on page 690](#page-697-0)
- v ["HTTP proxy servlet; descriptions of required components" on page 693](#page-700-0)

When you have gained an understanding of the proxy servlet concept, read the following topics to help you install and test the HTTP proxy servlet:

- v ["Installing the proxy servlet" on page 698](#page-705-0)
- ["Testing the proxy servlet" on page 708](#page-715-0)

#### **HTTP proxy servlet; WebSphere Message Broker component**

The HTTP proxy servlet requires a number of components such as message flows, a proxy servlet, a servlet container, Web addresses, WebSphere Message Broker, and Web services clients. Ensure that you are familiar with the WebSphere Message Broker component.

The WebSphere Message Broker is the runtime environment for the message flows. Message flows can receive requests over HTTP when there are HTTP or SOAP input nodes in the flow.

WebSphere Message Broker Version 6.1 has two types of listeners:

A type for HTTP nodes, and there is one instance of this listener type per broker, and another type for SOAP nodes, and there is one instance of this listener type per execution group.

Each listener has its unique TCP/IP ports to listen for HTTP and HTTPS requests.

The proxy servlet implements the HTTP or HTTPS listener function in an external servlet container.

Before you install and test the HTTP proxy servlet, ensure you understand the following concepts:

- ["HTTP proxy servlet introduction" on page 688](#page-695-0)
- ["HTTP traffic handling in WebSphere Message Broker" on page 688](#page-695-0)
- v ["HTTP traffic handling by using the proxy servlet in an external Web servlet](#page-697-0) [container" on page 690](#page-697-0)
- v ["HTTP proxy servlet; descriptions of required components" on page 693](#page-700-0)

When you have gained an understanding of the proxy servlet concept, read the following topics to help you install and test the HTTP proxy servlet:

- v ["Installing the proxy servlet" on page 698](#page-705-0)
- ["Testing the proxy servlet" on page 708](#page-715-0)

## **HTTP proxy servlet; Web services clients component**

The HTTP proxy servlet requires a number of components such as message flows, a proxy servlet, a servlet container, Web addresses, WebSphere Message Broker, and Web services clients. Ensure that you are familiar with the Web services clients component.

<span id="page-705-0"></span>*Web services clients* are applications that send and receive SOAP (or simple HTTP) requests and responses to and from Web services implemented in message flows running in a broker.

Before you install and test the HTTP proxy servlet, ensure you understand the following concepts:

- ["HTTP proxy servlet introduction" on page 688](#page-695-0)
- ["HTTP traffic handling in WebSphere Message Broker" on page 688](#page-695-0)
- v ["HTTP traffic handling by using the proxy servlet in an external Web servlet](#page-697-0) [container" on page 690](#page-697-0)
- v ["HTTP proxy servlet; descriptions of required components" on page 693](#page-700-0)

When you have gained an understanding of the proxy servlet concept, read the following topics to help you install and test the HTTP proxy servlet:

- "Installing the proxy servlet"
- ["Testing the proxy servlet" on page 708](#page-715-0)

## **Installing the proxy servlet**

The installation of the proxy servlet is made up of a number of tasks. Use this topic to complete each of the tasks to then move onto testing the proxy servlet.

Before you install the HTTP proxy servlet, ensure you understand the following concepts:

- ["HTTP traffic handling in WebSphere Message Broker" on page 688](#page-695-0)
- v ["HTTP traffic handling by using the proxy servlet in an external Web servlet](#page-697-0) [container" on page 690](#page-697-0)
- v ["HTTP proxy servlet; descriptions of required components" on page 693](#page-700-0)

The proxy servlet proxyservlet.war (WAR) file is part of the runtime in WebSphere Message Broker Version 6.1 Fix Pack 3 (6.1.0.3) and above, and can be found in the following directory:

*<WMB61\_runtime\_installation\_path>*/tools. Where *<WMB61\_runtime\_installation\_path>* specifies the name of your runtime installation directory.

#### **Supported platforms**

The proxy servlet runs on any platform that is supported by the servlet container. The documentation in this section describes the installation on Windows XP but the proxy servlet can be installed on other platforms.

#### **Prerequisites**

The proxy servlet requires:

- WebSphere Message Broker Version 6.1 Fix Pack 3 with iFixes, or later.
- v WebSphere MQ Version 6.0 Fix Pack 4 (WebSphere MQ classes for Java), or later.
- v A servlet container and Web server, such as WebSphere Application Server Version 6, or Apache Tomcat Version 6.

To install the proxy servlet:

- <span id="page-706-0"></span>1. Install and customize a Web servlet container, such as WebSphere Application Server or Apache Tomcat. See "Installing and customizing a Web servlet container for the proxy servlet" for more information.
- 2. Configure the proxy servlet with the initialization parameters that are used by the proxy servlet. See ["Configuring the proxy servlet" on page 700](#page-707-0) for more information.
- 3. Enable the WebSphere MQ listener on each execution group where message flows with SOAP nodes are deployed so that the proxy servlet can access the SOAPInput and SOAPReply nodes. See ["Enabling the WebSphere MQ listener](#page-713-0) [for SOAP nodes for the proxy servlet to access" on page 706](#page-713-0) for more information.
- 4. Deploying the proxy servlet in the Web servlet container. See ["Deploying the](#page-714-0) [proxy servlet in the Web servlet container" on page 707](#page-714-0) for more information.

You are now ready to test the proxy servlet. For information on how to complete this task see:

• ["Testing the proxy servlet" on page 708](#page-715-0)

## **Installing and customizing a Web servlet container for the proxy servlet**

Download, install, and customize a Web servlet container, such as WebSphere Application Server or Apache Tomcat, for the proxy servlet to use to receive HTTP requests from Web services client applications.

Before you install the servlet container, you must have completed the following tasks:

- Installed WebSphere Message Broker.
- v If you are planning to install Apache Tomcat V6 as your Web servlet, you must have installed a Java SDK that is compatible with Apache Tomcat V6.

The documentation in this section is based on an Apache Tomcat Version 6 installation, however this procedure can be used to guide you through the installation of a different Web servlet container because the procedures are similar. This information describes the Apache Tomcat V6 installation on Windows XP and assumes WebSphere Message Broker is installed and running on the same server.

#### Windows **Windows**

- 1. Download apache-tomcat-6.1.18.exe to your local directory from the Apache Tomcat 6 Downloads Web site at: [Apache Tomcat 6 download page](http://tomcat.apache.org/download-60.cgi)
- 2. Double-click apache-tomcat-6.1.18.exe in your local directory to run the installer.
	- a. Accept the license agreement.
	- b. Select the required Apache Tomcat components and features to install.
	- c. Select the destination directory for the Apache Tomcat installation. For example, C:\Tomcat6.
	- d. Enter an HTTP listener port. For example, 8181.
	- e. Type an administrator user ID and password. For example, *admin*.
	- f. Browse and select a path for the J2SE 5.0 Java Runtime Environment (JRE). For example, C:\Program Files\IBM\Java50\jre.
	- g. Click **Install** to start the installation.
- 3. Restart Windows. Apache Tomcat is now running as a Windows Service.
- <span id="page-707-0"></span>4. Open a Web browser, such as Internet Explorer, and enter Web address http://localhost:8181. Apache Tomcats home page is displayed.
- 5. Find file catalina.properties in your local directory. For example, *<tomcat\_installation\_path>*/conf. Where *<tomcat\_installation\_path>* specifies the name of your Apache Tomcat installation directory.
- 6. Edit catalina.properties and change **shared.loader=** to **shared.loader= \${catalina.home}/shared/lib,\${catalina.home}/shared/lib/\*.jar**.
- 7. Create a directory called *<tomcat\_installation\_path>*/shared/lib.
- 8. The proxy servlet uses WebSphere MQ to communicate with WebSphere Message Broker. It requires the following JAR files to exist in the Apache Tomcat shared loader directory: Copy com.ibm.mq.jar and connector.jar from *<WebSphere\_MQ\_installation\_path>*\Java\lib to *<tomcat\_installation\_path>*\ shared\lib.

You have downloaded, installed, and customized Apache Tomcat V6 ready for use by the proxy servlet.

You must now configure the proxy servlet, see:

• "Configuring the proxy servlet"

## **Configuring the proxy servlet**

Configure the proxy servlet with the initialization parameters that are used by the proxy servlet. These parameters need to be configured for the broker environment that the proxy servlet is connecting to before the proxy servlet can be deployed to the servlet container.

Before you configure the proxy servlet, you must have completed the following task:

v ["Installing and customizing a Web servlet container for the proxy servlet" on](#page-706-0) [page 699](#page-706-0)

The configuration of the proxy servlet is done by editing the Web Deployment Descriptor web.xml file that is packaged in the compressed proxyservlet.war file.

The proxy servlet proxyservlet.war (WAR) file is part of the runtime in WebSphere Message Broker Version 6.1 Fix Pack 3 (6.1.0.3) and above, and can be found in the following directory:

*<WMB61\_runtime\_install\_path>*/tools. Where *<WMB61\_runtime\_install\_path>* specifies the name of your runtime installation path.

You can either use the WebSphere Message Broker toolkit to edit the Web Deployment Descriptor web.xml file, or you can extract the proxyservlet.war file, find the web.xml file and edit it using an appropriate editor, such as Notepad. Both procedures are described in this section:

- 1. To configure the Web Deployment Descriptor web.xml file using the WebSphere Message Broker toolkit, start the toolkit, and switch to the J2EE perspective.
- 2. Click **File** → **Import**, expand the **Web** section, select **WAR file** in the list, and click **Next**.
- 3. Click **Browse** to find the WAR file in *<WMB61\_runtime\_install\_path>*/tools. Where *<WMB61\_runtime\_install\_path>* specifies the name of your runtime installation path. For example, in C:\Program Files\IBM\MQSI\6.1\tools\ proxyservlet.war.
- 4. Set the name of the Web Project to proxyservlet.
- 5. Click **Finish**. The proxy servlet is now ready for configuring using the J2EE perspective.
- 6. Expand **proxyservlet** In the Project Explorer view and double-click Deployment Descriptor to view the Web Deployment Descriptor.
- 7. Find the **Servlets and JSPs** section in the Web Deployment Descriptor, and click on the servlet link called **WBIMBServlet** to display the servlet Web address mappings and initialization parameters.
- 8. Click the Source tab, which is found at the bottom of the Web Deployment Descriptor view. You might need to click **>>** (Show List) to see the Source tab option. The source of the Web Deployment Descriptor web.xml displays the proxy servlet parameters.
- 9. Edit the proxy servlet parameters with initialization parameters specified at: "Proxy servlet configuration parameters"
- 10. When the configuration is complete, save the changes to the Deployment Descriptor web.xml file by pressing **Ctrl S**.
- 11. Export the configured proxy servlet ready for deployment to Tomcat. Click **File** → **Export**, expand the **Web** section, select **WAR file** in the list, and click **Next**.
- 12. Click **Browse**, specify a location for the configured WAR file, enter WAR file name HTTPVSR1BKproxyserlet.war, and click **Save**.
- 13. Enter the Web module name proxyservlet, and click **Finish**. You have now configured the proxy servlet using the WebSphere Message Broker toolkit.

To configure the Web Deployment Descriptor web.xml file directly, find and extract the proxyservlet.war file, find the web.xml file in the extracted contents, right-click the web.xml file, and select an appropriate editor, such as Notepad to edit the web.xml file with initialization parameters specified at: "Proxy servlet configuration parameters."

You have now configured the proxy servlet with the initialization parameters.

To access to the SOAPInput and SOAPReply nodes from the proxy servlet you must now enable the WebSphere MQ listener on each execution group where message flows with SOAP nodes are deployed, see:

v ["Enabling the WebSphere MQ listener for SOAP nodes for the proxy servlet to](#page-713-0) [access" on page 706](#page-713-0)

#### **Proxy servlet configuration parameters:**

The proxy servlet web.xml file must be configured with the initialization parameters specified in this topic for the broker environment that the proxy servlet is connecting to before the proxy servlet can be deployed to the servlet container.

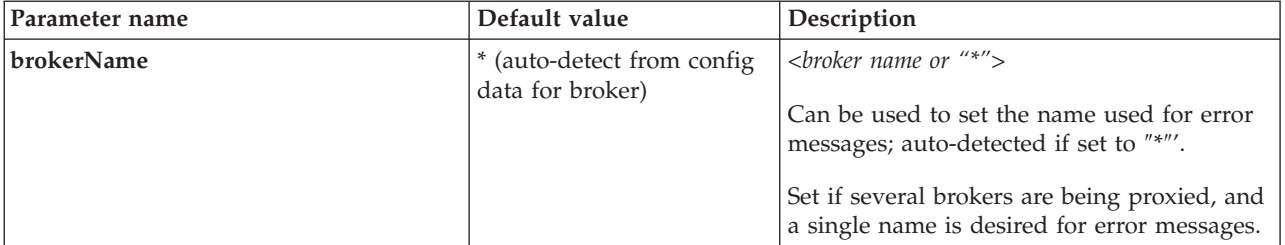

#### **General options:**

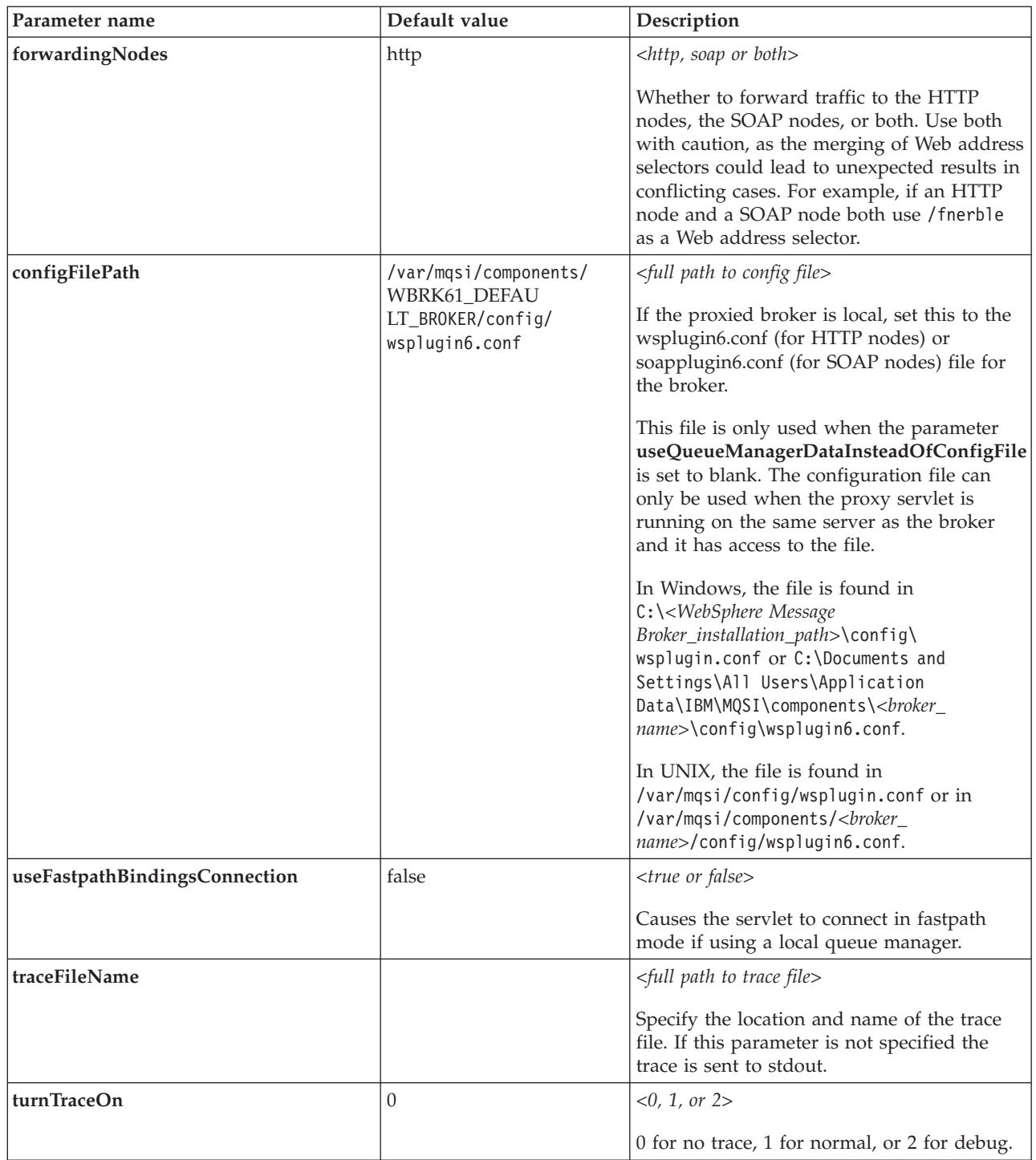

## **Information options:**

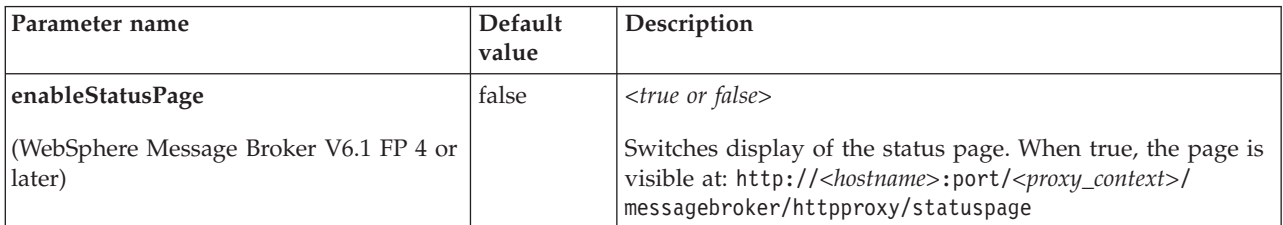

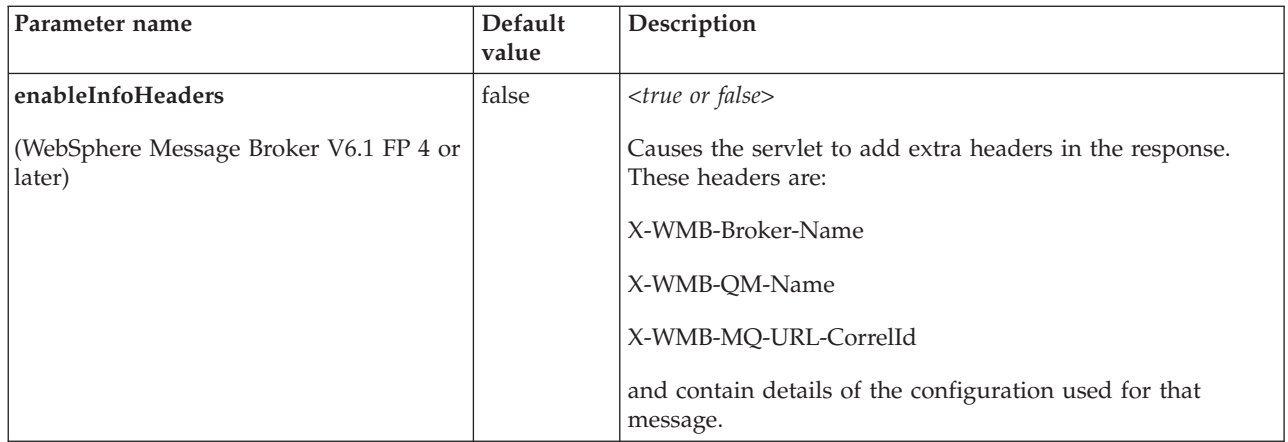

# **ReplyToQ and QMgr options:**

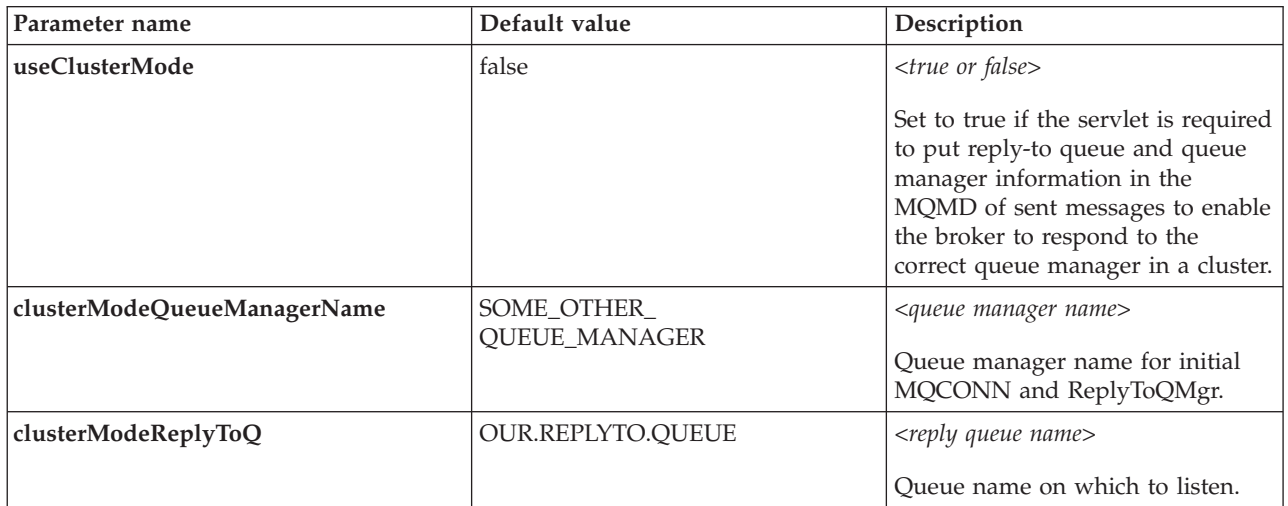

## **MQ connection options:**

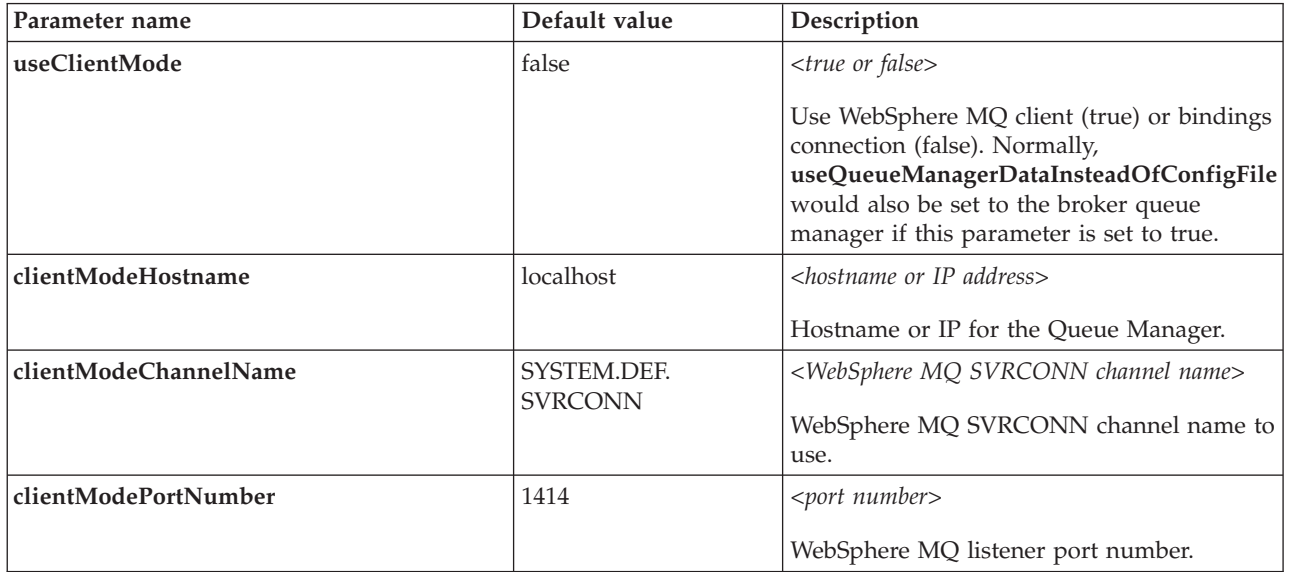

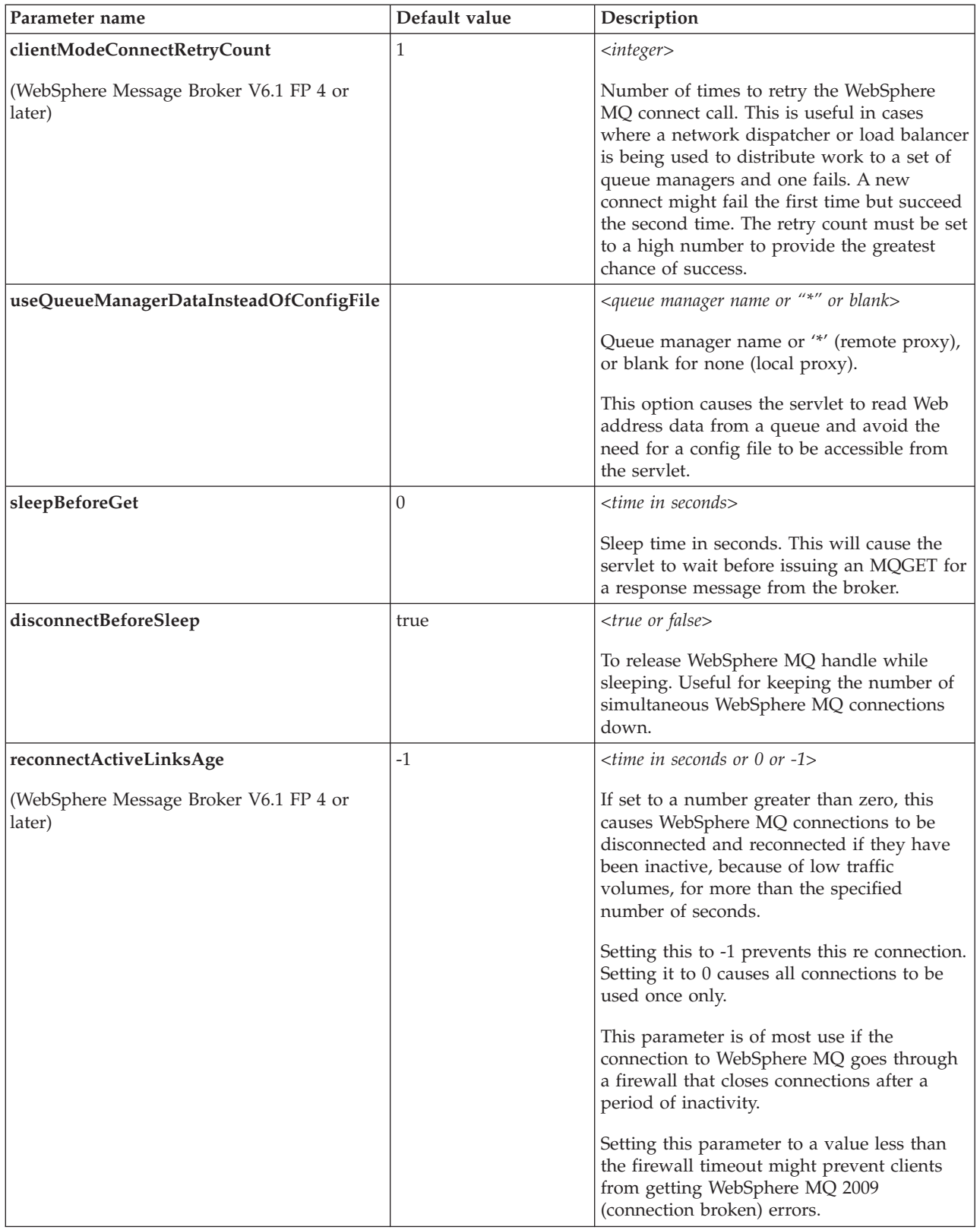

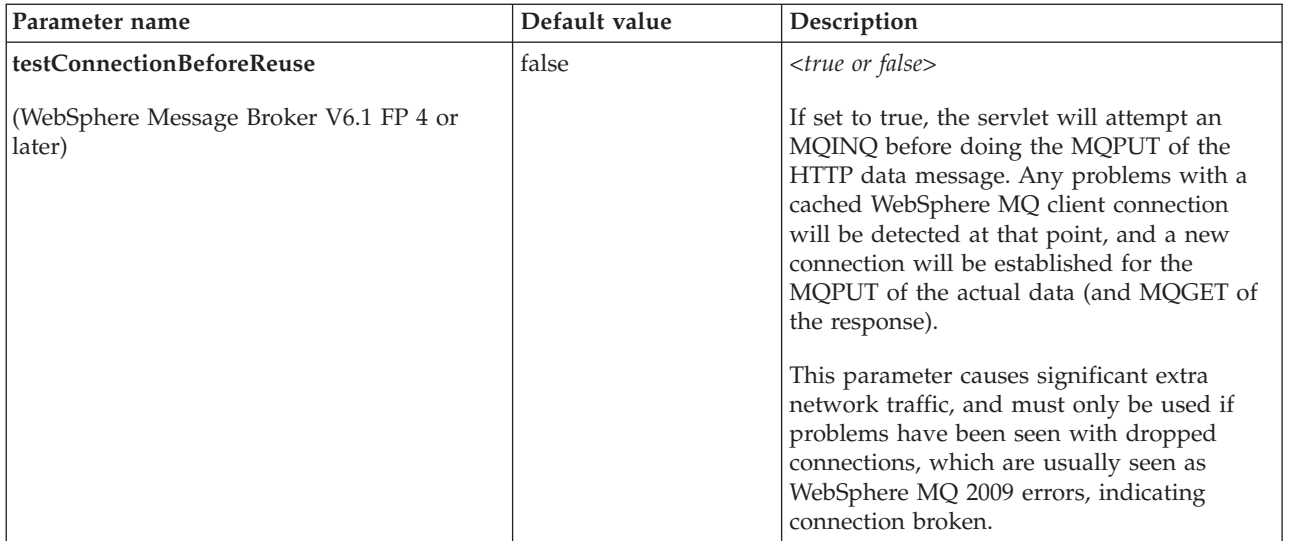

It is possible to define one or more mappings supported by the proxy servlet. These mappings are used by the servlet container to filter Web address requests before executing the correct instance of the proxy servlet.

The mappings are the /*<node\_url\_path>* paths described in section: ["HTTP proxy](#page-702-0) [servlet; Web addresses component" on page 695](#page-702-0) (/*<url\_path>*=/*<context\_root>*/ *<node\_url\_path>*).

It is possible to define a /*<node\_url\_path>* equal to ″/\*″ to accept Web address paths similar to this example: /HTTPMyBrkServletProxy/*<anything\_here>*.

#### **Example configuration scenarios:**

In each of the following scenarios, **forwardingNodes** must be set for the HTTP and SOAP nodes:

• Scenario 1: The Web servlet container is on the same server as WebSphere Message Broker:

In this configuration example, **useClientMode** and **useQueueManagerDataInsteadOfConfigFile** must be set to false, and the **configFile** parameter must point to a valid file. The servlet attempts to connect to the local queue manager for the broker after reading the queue manager name from the config file.

Scenario 2: The Web servlet container is on a different server to WebSphere Message Broker with an WebSphere MQ client link to the broker queue manager:

In this configuration example, **useClientMode** must be set to true, **useQueueManagerDataInsteadOfConfigFile** must be set to ″\*″, or the broker queue manager name, and **clientModeHostname**, **clientModeChannelName**, and **clientModePortNumber** must be set to the correct values defined in this information section. The servlet attempts to connect to the remote queue manager for the broker, reading the required node configuration data from the broker from the WebSphere MQ client connection.

It is also possible to copy the config file from the broker server to the Web servlet container server, and then use **configFile**, after ensuring

<span id="page-713-0"></span>**useQueueManagerDataInsteadOfConfigFile** is set to blank to force reading from the config file. However, the config file must be re copied every time it is changed by the broker.

• Scenario 3: The Web container is on a different server to WebSphere Message Broker with its own queue manager and an WebSphere MQ channel link to the broker queue manager:

This configuration example is similar to scenario 1 in that client mode is not used but **useClusterMode** must be set to true,

**clusterModeQueueManagerName** must be set to the Web servlet containers queue manager, and **clusterModeReplyToQ** must be set to a queue that exists on the Web servlet container queue manager.

The servlet will try to open SYSTEM.BROKER.WS.INPUT on the Web servlet containers queue manager using the queue manager name from the config file, so channels and transmit queues must be set up beforehand to ensure the messages arrive on the broker queue manager.

The config files must be copied from the broker server in this scenario.

Scenario 4: This scenario is the same as scenario 2 but uses a network load-balancer is distributing work for several brokers:

The configuration can be the same as scenario 2, with the network load-balancer IP address taking the place of the broker server. In general, config files cannot be used because there are several brokers behind one virtual IP address, and each one with a different config file. The servlet loads information on a per-connection basis, and uses the correct configuration information for each broker.

Because failover is often one of the reasons for this configuration, the following extra options can be useful:

**clientModeConnectRetryCount** can be set to ensure that a single failed server will not cause intermittent errors, even if the load-balancer does simple round connection dispatching. Setting the parameter to a high enough value to attempt to connect to all the brokers will prevent problems in these cases and the servlet will use the first available broker.

**reconnectActiveLinksAge** can be used to avoid re using old connections that might have been discarded by firewalls in between the servlet and the load-balancer (or the load-balancer and the brokers). Set this parameter to a value less than the firewall timeout to ensure connections are used only when they are valid.

**testConnectionBeforeReuse** is another way to handle dropped WebSphere MQ links between the Web servlet container and broker queue managers because it causes an MQINQ to be performed before attempting to put any data to the broker. If the MQINQ fails, a new connection is established, and the data is sent over the new connection. Because this adds another operation to the MQPUT and MQGET, this results in a significant overhead for every message and must only be used if there are no alternative options available.

To finish completing the proxy servlet configuration, see:

• ["Configuring the proxy servlet" on page 700](#page-707-0)

## **Enabling the WebSphere MQ listener for SOAP nodes for the proxy servlet to access**

Enable the WebSphere MQ listener on each execution group where message flows with SOAP nodes are deployed so that the proxy servlet can access the SOAPInput and SOAPReply nodes.

<span id="page-714-0"></span>Before you enable the WebSphere MQ listener, you must have completed the following tasks:

- v ["Installing and customizing a Web servlet container for the proxy servlet" on](#page-706-0) [page 699](#page-706-0)
- ["Configuring the proxy servlet" on page 700](#page-707-0)
- 1. In a message broker command window, enter the following command: mqsichangeproperties *<broker\_name>* -e *<execution\_group\_name>* -o HTTPConnector -n enableMQListener -v true. For example, mqsichangeproperties VSR1BK -e default -o HTTPConnector -n enableMQListener -v true.
- 2. Stop and start the broker.
- 3. Enter the following command to verify the property value: mqsireportproperties *<broker\_name>* -e *<execution\_group\_name>* -o HTTPConnector -n enableMQListener. For example, mqsireportproperties VSR1BK -e default -o HTTPConnector –n enableMQListener true BIP8071I: Successful command completion.
- 4. Repeat these steps for all execution groups where message flows with SOAP nodes are deployed.

You have enabled the WebSphere MQ listener for all execution groups where message flows with SOAP nodes are deployed.

You are now ready to deploy the proxy servlet in the Web servlet container. For information on how to complete this task see:

v "Deploying the proxy servlet in the Web servlet container"

#### **Deploying the proxy servlet in the Web servlet container**

Load and install the proxy servlet file in the Web servlet container, such as WebSphere Application Server or Apache Tomcat.

The documentation in this section is based on deploying the proxy servlet in Apache Tomcat Version 6 on Windows XP and assumes WebSphere Message Broker is installed and running on the same server.

Before you deploy the proxy servlet in Apache Tomcat, you must have completed the following tasks:

- v ["Installing and customizing a Web servlet container for the proxy servlet" on](#page-706-0) [page 699](#page-706-0)
- v ["Configuring the proxy servlet" on page 700](#page-707-0)
- v ["Enabling the WebSphere MQ listener for SOAP nodes for the proxy servlet to](#page-713-0) [access" on page 706](#page-713-0)
- 1. Open a Web browser and enter Web address http://localhost:8181 to open the Tomcat home page.
- 2. Click on **Tomcat Manager** and enter the *admin* user ID and password.
- 3. Scroll down to the section **WAR file to deploy** and click **Browse** and search for the HTTPVSR1BKproxyservlet.war file.
- 4. Click **Deploy**. The *<context\_root>* associated to the proxy servlet is the same as the WAR filename. It is possible to rename the .war file before deploying it to Tomcat to have a different *<context\_root>*. See ["HTTP proxy servlet; Web](#page-702-0) [addresses component" on page 695](#page-702-0) for a description of the *<context\_root>*.
- 5. Click **/HTTPVSR1BKproxyservlet** on the Applications view to test if the servlet is active. If the proxy servlet trace is enabled, the trace file will show that the servlet has received the request and rejected it.

The proxy servlet is now ready to be tested with a message broker receiving HTTP (not HTTPS) requests and passing them to a message flow. For information on how to complete this task see:

• "Testing the proxy servlet"

# <span id="page-715-0"></span>**Testing the proxy servlet**

Test the proxy servlet with a message broker receiving HTTP requests and passing them to a message flow.

To test the proxy servlet, use an existing Web services client application or write your own SSL test client application using Java.

Before you test the proxy servlet, you must have completed the following tasks:

- v ["Installing and customizing a Web servlet container for the proxy servlet" on](#page-706-0) [page 699](#page-706-0)
- v ["Configuring the proxy servlet" on page 700](#page-707-0)
- v ["Enabling the WebSphere MQ listener for SOAP nodes for the proxy servlet to](#page-713-0) [access" on page 706](#page-713-0)
- v ["Deploying the proxy servlet in the Web servlet container" on page 707](#page-714-0)
- 1. Install a client application that can send HTTP or SSL (HTTPS) requests. There are several options that can be used, such as:
	- Nettool: An open source graphical utility available from the Internet at: [Nettool downloads Web site.](http://www.nettool.org) This tool allows to send HTTP requests or to tunnel a request.
	- v OpenSSL: Another open source tool available from the Internet at: [OpenSSL](http://www.openssl.org/) [downloads Web site](http://www.openssl.org/) that can be used to send SSL (HTTPS) requests to the Web servlet container.
	- v A broker message flow that has a HTTPRequest or SOAPRequest node can generate and send HTTP requests to a HTTP listener.
	- A Web browser using Web pages or Java Server Pages (JSP) that can send HTTP POST requests. Most Web browsers support HTTP and SSL (HTTPS).
	- v A client application that sends requests using HTTP, or (SSL) HTTPS, or both.
- 2. Configure the proxy servlet to access the message broker in the web.xml file.
- 3. Configure a message flow with HTTP and SOAP input and reply nodes. The message flow receives the messages from the proxy servlet and if a HTTP and SOAP reply node is configured, responses are sent back to the proxy servlet.

You have now finished testing the proxy servlet.

# **Part 2. Working with Web services**

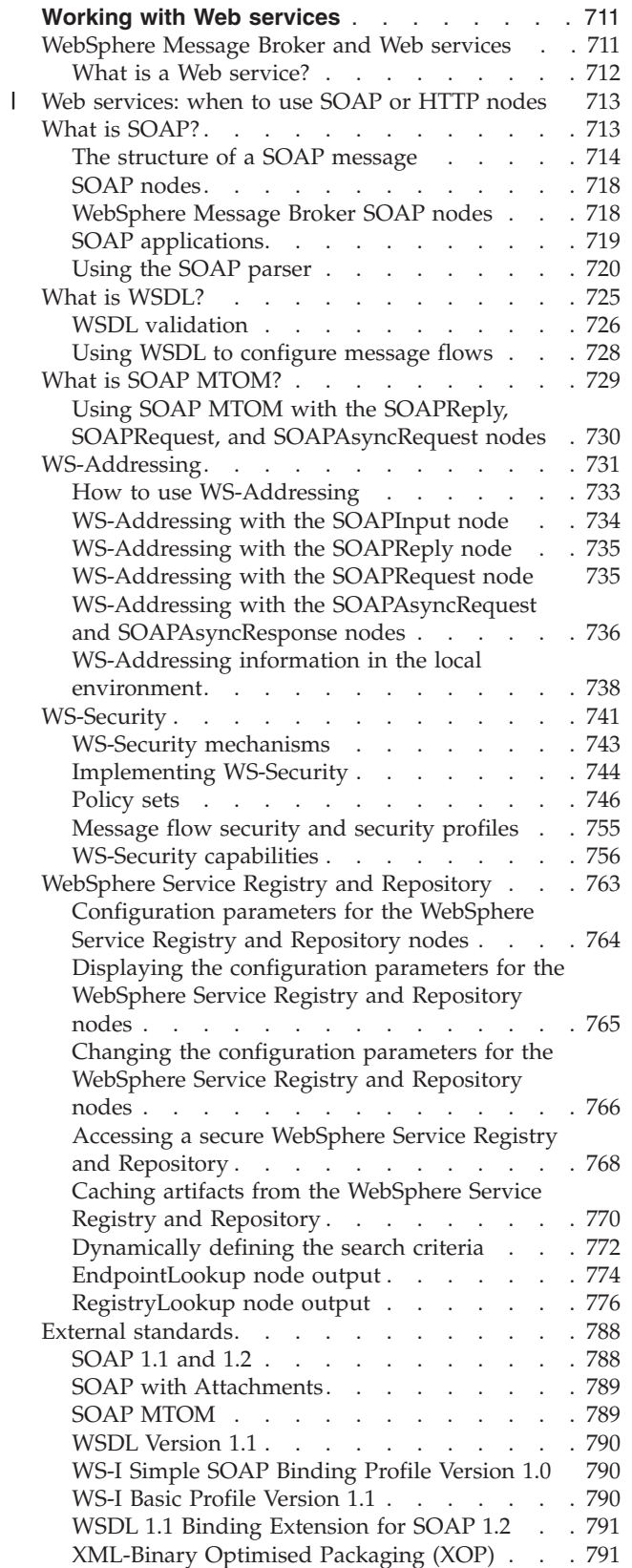

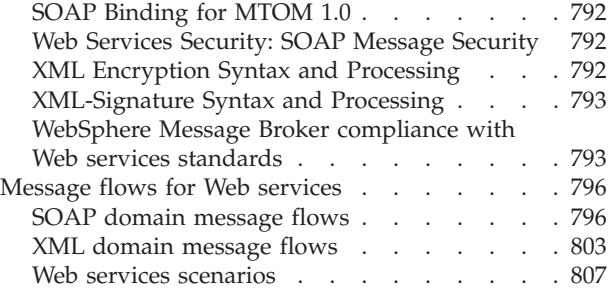

# <span id="page-718-0"></span>**Working with Web services**

Start here to find out how WebSphere Message Broker supports Web services.

A Web service is a software system designed to support interoperable computer-to-computer interaction over a network. It has an interface described by an XML-based specification; specifically, the Web Service Definition Language, or WSDL.

Web services fulfill a specific task or a set of tasks. A Web service is described using a standard, formal XML notion, called its service description, that provides all the details necessary to interact with the service, including message formats (that detail the operations), transport protocols, and location.

The nature of the interface hides the implementation details of the service, so that it can be used independently of the hardware or software platform on which it is implemented. The interface is also independent of the programming language in which it is written.

This interface allows and encourages Web service-based applications to be loosely coupled, component-oriented, cross-technology implementations. Web services can be used alone, or with other Web services to carry out a complex aggregation or a business transaction.

The following topics describe how to work with Web services:

- v "WebSphere Message Broker and Web services"
- ["What is SOAP?" on page 713](#page-720-0)
- ["What is WSDL?" on page 725](#page-732-0)
- ["What is SOAP MTOM?" on page 729](#page-736-0)
- ["WS-Addressing" on page 731](#page-738-0)
- ["WS-Security" on page 741](#page-748-0)
- ["WebSphere Service Registry and Repository" on page 763](#page-770-0)
- ["External standards" on page 788](#page-795-0)
- v ["Message flows for Web services" on page 796](#page-803-0)

WebSphere Message Broker supplies a Java servlet that you can use in an external Web servlet container such as IBM WebSphere Application Server or Apache Tomcat, to receive HTTP requests from Web services client applications. The HTTP proxy servlet is described in ["HTTP proxy servlet introduction" on page 688.](#page-695-0)

## **WebSphere Message Broker and Web services**

A WebSphere Message Broker application can participate in a Web services environment as a service requester, as a service provider, or both.

The SOAP domain supports these formats:

- Common Web services message formats SOAP 1.1, SOAP 1.2, SOAP with Attachments (SwA), and MTOM.
- Consistent SOAP logical tree format, which is independent of the exact message format.

<span id="page-719-0"></span>• WS-Addressing and WS-Security standards.

The following nodes are provided for use in the SOAP domain:

- ["SOAPInput node" on page 1171](#page-1178-0)
- ["SOAPReply node" on page 1180](#page-1187-0)
- ["SOAPRequest node" on page 1183](#page-1190-0)
- ["SOAPAsyncRequest node" on page 1148](#page-1155-0)
- ["SOAPAsyncResponse node" on page 1158](#page-1165-0)
- ["SOAPEnvelope node" on page 1163](#page-1170-0)
- ["SOAPExtract node" on page 1166](#page-1173-0)

Use the SOAP nodes and SOAP domain where possible; see ["Web services: when](#page-720-0) [to use SOAP or HTTP nodes" on page 713.](#page-720-0)

Web services support conforms to the following open standards:

- SOAP 1.1 and 1.2
- SOAP Messages with Attachments
- MTOM

| |

- $\cdot$  HTTP 1.1
- $\cdot$  WSDL 1.1
- WS-Addressing (new SOAP domain only)
- WS-Security (new SOAP domain only)

WSDL is also validated against the WS-I Basic Profile Version 1.1. Conformance to the guidelines in this specification improves interoperability with other applications.

For more information about how a WebSphere Message Broker application can participate in a Web services environment, see the [WebSphere Message Broker Web](http://www.ibm.com/developerworks/websphere/zones/businessintegration/wmb.html) [page on developerWorks.](http://www.ibm.com/developerworks/websphere/zones/businessintegration/wmb.html)

## **What is a Web service?**

A Web service is defined by the World Wide Web Consortium (W3C) as a software system designed to support interoperable machine-to-machine interaction over a network.

A Web service fulfills a specific task or a set of tasks, and is described by a service description in a standard XML notation called Web Services Description Language (WSDL). The service description provides all of the details necessary to interact with the service, including message formats (that detail the operations), transport protocols, and location.

Other systems use SOAP messages to interact with the Web service, typically by using HTTP with an XML serialization in conjunction with other Web-related standards.

The WSDL interface hides the details of how the service is implemented, and the service can be used independently of the hardware or software platform on which it is implemented, and independently of the programming language in which it is written.
Applications that are based on Web services are loosely-coupled, component-oriented, cross-technology implementations. Web services can be used alone, or in conjunction with other Web services to carry out a complex aggregation or a business transaction.

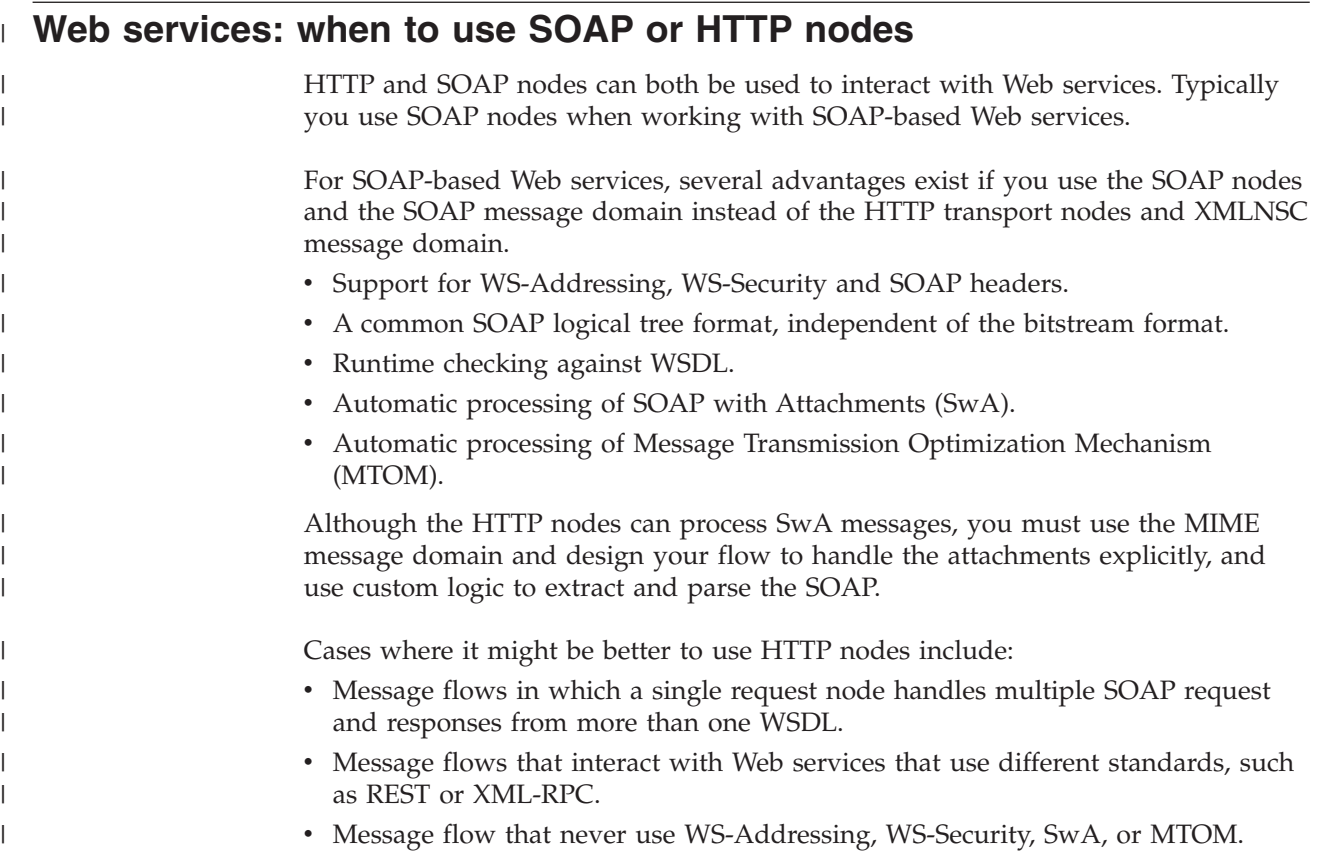

# **What is SOAP?**

SOAP is an XML message format used in Web service interactions. SOAP messages are typically sent over HTTP, but other transport protocols can be used. The use of SOAP in a specific Web service is described by a WSDL definition.

There are two versions of SOAP in common use: SOAP 1.1 and SOAP 1.2. Both are supported in WebSphere Message Broker. SOAP is defined in the following documents issued by World Wide Web Consortium (W3C):

- v [Simple Object Access Protocol \(SOAP\) 1.1](http://www.w3.org/TR/soap11/) (W3C note).
- [SOAP Version 1.2 Part 0: Primer](http://www.w3.org/TR/soap12-part0/) (W3C recommendation).
- [SOAP Version 1.2 Part 1: Messaging Framework](http://www.w3.org/TR/soap12-part1/) (W3C recommendation).
- [SOAP Version 1.2 Part 2: Adjuncts](http://www.w3.org/TR/soap12-part2/) (W3C recommendation).

Support for SOAP in WebSphere Message Broker includes:

- SOAP parser and domain. See ["SOAP parser and domain" on page 97.](#page-104-0)
- SOAP nodes to send and receive messages in SOAP format. See ["SOAP nodes"](#page-725-0) [on page 718.](#page-725-0)
- IBM supplied message definitions for SOAP 1.1 and SOAP 1.2. These message definitions support validation, ESQL content assist, and the creation of message maps for use with SOAP messages, in the SOAP and other XML domains. See IBM supplied messages that you can import.

# **The structure of a SOAP message**

A SOAP message is encoded as an XML document, consisting of an <Envelope> element, which contains an optional <Header> element, and a mandatory <Body> element. The <Fault> element, contained within <Body>, is used for reporting errors.

#### **The SOAP envelope**

<Envelope> is the root element in every SOAP message, and contains two child elements, an optional <Header> element, and a mandatory <Body> element.

#### **The SOAP header**

<Header> is an optional subelement of the SOAP envelope, and is used to pass application-related information that is to be processed by SOAP nodes along the message path; see ["The SOAP header" on page 715.](#page-722-0)

#### **The SOAP body**

<Body> is a mandatory subelement of the SOAP envelope, which contains information intended for the ultimate recipient of the message; see ["The](#page-723-0) [SOAP body" on page 716.](#page-723-0)

### **The SOAP fault**

<Fault> is a subelement of the SOAP body, which is used for reporting errors; see ["The SOAP fault" on page 717.](#page-724-0)

XML elements within <Header> and <Body> are defined by the applications that make use of them, although the SOAP specification imposes some constraints on their structure. The following diagram shows the structure of a SOAP message.

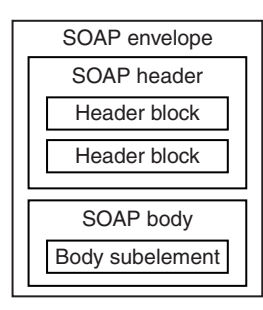

The following code is an example of a SOAP message that contains header blocks (the  $\leq m$ : reservation> and  $\leq n$ : passenger> elements) and a body (containing the <p:itinterary> element).

```
<?xml version='1.0' Encoding='UTF-8' ?>
<env:Envelope xmlns:env="http://www.w3.org/2003/05/soap-envelope">
 <env:Header>
  <m:reservation xmlns:m="http://travelcompany.example.org/reservation"
 env:role="http://www.w3.org/2003/05/soap-envelope/role/next"
  env:mustUnderstand="true">
  <m:reference>uuid:093a2da1-q345-739r-ba5d-pqff98fe8j7d</m:reference>
  <m:dateAndTime>2007-11-29T13:20:00.000-05:00</m:dateAndTime>
 </m:reservation>
 <n:passenger xmlns:n="http://mycompany.example.com/employees"
 env:role="http://www.w3.org/2003/05/soap-envelope/role/next"
  env:mustUnderstand="true">
  <n:name>Fred Bloggs</n:name>
 </n:passenger>
 </env:Header>
 <env:Body>
```

```
<p:itinerary xmlns:p="http://travelcompany.example.org/reservation/travel">
   <p:departure>
    <p:departing>New York</p:departing>
    <p:arriving>Los Angeles</p:arriving>
     <p:departureDate>2007-12-14</p:departureDate>
    <p:departureTime>late afternoon</p:departureTime>
    <p:seatPreference>aisle</p:seatPreference>
   </p:departure>
   <p:return>
    <p:departing>Los Angeles</p:departing>
     <p:arriving>New York</p:arriving>
     <p:departureDate>2007-12-20</p:departureDate>
    <p:departureTime>mid-morning</p:departureTime>
    <p:seatPreference></p:seatPreference>
  </p:return>
 </p:itinerary>
</env:Body>
</env:Envelope>
```
## **The SOAP header**

The SOAP header (the <Header> element) is an optional sub-element of the SOAP envelope, and is used to pass application-related information that is processed by SOAP nodes along the message flow.

The immediate child elements of the header are called *header blocks*. A header block is an application-defined XML element, and represents a logical grouping of data which can be targeted at SOAP nodes that might be encountered in the path of a message from a sender to an ultimate receiver.

SOAP header blocks can be processed by SOAP intermediary nodes, and by the ultimate SOAP receiver node. However, in a real application, not every node processes every header block. Each node is typically designed to process particular header blocks, and each header block is processed by particular nodes.

The SOAP header enables you to add features to a SOAP message in a decentralized manner without prior agreement between the communicating parties. SOAP defines some attributes that can be used to indicate what can deal with a feature and whether it is optional or mandatory. Such control information includes, for example, passing directives or contextual information related to the processing of the message. This control information enables a SOAP message to be extended in an application-specific manner.

Although the header blocks are application-defined, SOAP-defined attributes on the header blocks indicate how the header blocks must be processed by the SOAP nodes. SOAP-defined attributes include:

#### **encodingStyle**

Indicates the rules used to encode the parts of a SOAP message. SOAP defines a narrower set of rules for encoding data than the flexible encoding that XML enables.

### **actor (SOAP 1.1) or role (SOAP 1.2)**

In SOAP 1.2, the role attribute specifies whether a particular node will operate on a message. If the role specified for the node matches the role attribute of the header block, the node processes the header. If the roles do not match, the node does not process the header block. In SOAP 1.1, the actor attribute performs the same function.

Roles can be defined by the application, and are designated by a URI. For example, http://example.com/Log might designate the role of a node

<span id="page-723-0"></span>which performs logging. Header blocks that are processed by this node specify env:role="http://example.com/Log" (where the namespace prefix env is associated with the SOAP namespace name of http://www.w3.org/ 2003/05/soap-envelope).

The SOAP 1.2 specification defines three standard roles in addition to those which are defined by the application:

### **http://www.w3.org/2003/05/soap-envelope/none**

None of the SOAP nodes on the message path should process the header block directly. Header blocks with this role can be used to carry data that is required for processing of other SOAP header blocks.

### **http://www.w3.org/2003/05/soap-envelope/next**

All SOAP nodes on the message path are expected to examine the header block (provided that the header has not been removed by a node earlier in the message path).

### **http://www.w3.org/2003/05/soap-envelope/ultimateReceiver**

Only the ultimate receiver node is expected to examine the header block.

## **mustUnderstand**

This attribute is used to ensure that SOAP nodes do not ignore header blocks which are important to the overall purpose of the application. If a SOAP node determines, by using the **role** or **actor** attribute, that it should process a header block, then the action taken depends on the value of the **mustUnderstand** attribute.

- v 1 (SOAP 1.1) or true (SOAP 1.2): The node must either process the header block in a manner consistent with its specification, or not at all (and throw a fault).
- 0 (SOAP 1.1) or false (SOAP 1.2): The node is not obliged to process the header block.

In effect, the **mustUnderstand** attribute indicates whether processing of the header block is mandatory or optional.

## **relay (SOAP 1.2 only)**

When a SOAP intermediary node processes a header block, the SOAP intermediary node removes the header block from the SOAP message. By default, the SOAP intermediary node also removes all header blocks that it ignored (because the **mustUnderstand** attribute had a value of false). However, when the relay attribute is specified with a value of true, the SOAP intermediary node retains the unprocessed header block in the message.

## **The SOAP body**

The SOAP body (the <Body> element) is a mandatory sub-element of the SOAP envelope, which contains information intended for the ultimate recipient of the message.

The body element and its associated child elements are used to exchange information between the initial SOAP sender and the ultimate SOAP receiver. SOAP defines one child element for the body: the <Fault> element, which is used for reporting errors. Other elements within the body are defined by the Web service that uses them.

## <span id="page-724-0"></span>**The SOAP fault**

The SOAP fault (the <Fault> element) is a sub-element of the SOAP body, which is used for reporting errors.

If present, the SOAP fault element must appear as a body entry and must not appear more than once within a body element. The sub-elements of the SOAP fault element are different in SOAP 1.1 and SOAP 1.2.

## **SOAP 1.1**

In SOAP 1.1, the SOAP fault contains the following sub-elements:

### **<faultcode>**

The<faultcode> element is a mandatory element within the <Fault> element. It provides information about the fault in a form that can be processed by software. SOAP defines a small set of SOAP fault codes covering basic SOAP faults, and this set can be extended by applications.

### **<faultstring>**

The <faultstring> element is a mandatory element within the <Fault> element. It provides information about the fault in a form intended for a human reader.

## **<faultactor>**

The <faultactor> element contains the URI of the SOAP node that generated the fault. A SOAP node that is not the ultimate SOAP receiver must include the <faultactor> element when it creates a fault; an ultimate SOAP receiver is not obliged to include this element, but might do so.

#### **<detail>**

The <detail> element carries application-specific error information related to the <Body> element. It must be present if the contents of the <Body> element were not successfully processed. The <detail> element must not be used to carry information about error information belonging to header entries. Detailed error information belonging to header entries must be carried within header entries.

## **SOAP 1.2**

In SOAP 1.2, the SOAP fault contains the following sub-elements:

**<Code>** The <Code> element is a mandatory element within the <Fault> element. It provides information about the fault in a form that can be processed by software. It contains a <Value> element and an optional <Subcode> element.

#### **<Reason>**

The <Reason> element is a mandatory element within the <Fault> element. It provides information about the fault in a form intended for a human reader. The <Reason> element contains one or more <Text> elements, each of which contains information about the fault in a different language.

- **<Node>** The <Node> element contains the URI of the SOAP node that generated the fault. A SOAP node that is not the ultimate SOAP receiver must include the <Node> element when it creates a fault; an ultimate SOAP receiver is not obliged to include this element, but might do so.
- **<Role>** The <Role> element contains a URI that identifies the role in which the node was operating at the point the fault occurred.

#### <span id="page-725-0"></span>**<Detail>**

The <Detail> element is an optional element, which contains application-specific error information related to the SOAP fault codes describing the fault. The presence of the <Detail> element has no significance as to which parts of the faulty SOAP message were processed.

## **SOAP nodes**

A SOAP node is the processing logic which operates on a SOAP message.

### A SOAP node can:

- Transmit a SOAP message
- Receive a SOAP message
- Process a SOAP message
- Relay a SOAP message

#### A SOAP node can be a:

### **SOAP sender**

A SOAP node that transmits a SOAP message.

### **SOAP receiver**

A SOAP node that accepts a SOAP message.

## **Initial SOAP sender**

The SOAP sender that originates a SOAP message at the starting point of a SOAP message path.

### **SOAP intermediary**

A SOAP intermediary is both a SOAP receiver and a SOAP sender and is targetable from within a SOAP message. It processes the SOAP header blocks targeted at it and acts to forward a SOAP message toward an ultimate SOAP receiver.

## **Ultimate SOAP receiver**

The SOAP receiver that is a final destination of a SOAP message. It is responsible for processing the contents of the SOAP body and any SOAP header blocks targeted at it. In some circumstances, a SOAP message might not reach an ultimate SOAP receiver, for example because of a problem at a SOAP intermediary.

**Note:** A SOAP node is not the same as a WebSphere Message Broker SOAP node. Typically references to ″SOAP nodes″ in the WebSphere Message Broker Information Center are referring to WebSphere Message Broker SOAP nodes; see "WebSphere Message Broker SOAP nodes."

# **WebSphere Message Broker SOAP nodes**

The SOAP nodes act as points in the flow where Web service processing is configured and applied. Properties on the SOAP nodes control the processing carried out and can be configured by supplying a WSDL definition, or by manually configuring properties, or both.

## **SOAP nodes**

v The SOAPInput and SOAPReply nodes are analogous to the HTTPInput and HTTPReply nodes, and are used in a message flow which implements a Web service. These SOAP nodes are used to construct a message flow that implements a Web service provider. The SOAPInput node listens for incoming Web service requests, and the SOAPReply sends responses back to the client; see ["SOAPInput node" on page 1171](#page-1178-0) and ["SOAPReply node" on page 1180.](#page-1187-0)

- The SOAPRequest node is analogous to the HTTPRequest node and is used in a message flow to call a Web service provider synchronously. Calling a Web service synchronously means that the node sends a Web service request and waits, blocking the message flow, for the associated Web service response to be received before the message flow continues; see ["SOAPRequest node" on page](#page-1190-0) [1183.](#page-1190-0)
- v The SOAPAsyncRequest and SOAPAsyncResponse nodes are used to construct a message flow (or pair of flows) which calls a Web service asynchronously. Calling a Web service asynchronously means that the SOAPAsyncRequest node sends a Web service request, but the request does not block the message flow by waiting for the associated Web service response to be received because the Web service response is received at the SOAPAsyncResponse node, which is in a separate flow. The Node Correlator identifies the logical pairing of the responses against the original requests. Multiple requests can, therefore, be handled in parallel; see ["SOAPAsyncRequest node" on page 1148](#page-1155-0) and ["SOAPAsyncResponse node" on page 1158.](#page-1165-0)
- The SOAPExtract and SOAPEnvelope nodes enable you to work on the payload of the SOAP body. The SOAPExtract node can interoperate with the SOAP domain. The SOAP nodes do not require the SOAPEnvelope node, because they can directly handle non-SOAP messages (and look at the local environment) but the SOAPEnvelope node is still required for the HTTP nodes. See ["SOAPExtract](#page-1173-0) [node" on page 1166](#page-1173-0) and ["SOAPEnvelope node" on page 1163.](#page-1170-0)

**Attention:** WebSphere Message Broker SOAP nodes are not the same as the SOAP nodes; see ["SOAP nodes" on page 718.](#page-725-0) Typically, references to ″SOAP nodes″ in the WebSphere Message Broker Information Center are referring to WebSphere Message Broker SOAP nodes.

# **SOAP applications**

SOAP is an XML based language defined by the World Wide Web Consortium (W3C) for sending data between applications. SOAP is transport and platform neutral.

## **SOAP message**

A SOAP message comprises an envelope containing:

- An optional header (containing one or more header blocks).
- A mandatory body.

The content of the header and body is typically defined by WSDL.

## **SOAP style**

SOAP defines two types of style:

**RPC** The SOAP body corresponds to a method call.

### **document**

The SOAP body is typically a coarser-grained XML document and is defined explicitly by XML Schema.

## **SOAP encodings**

SOAP defines two types of encoding:

#### **SOAP encoding**

With SOAP encoding the content is defined using an encoding scheme which implies a specific mapping to language-specific types.

**literal** With literal encoding the SOAP content is defined explicitly by some schema (generally XML Schema).

## **SOAP style and encoding combinations**

Three of the four possible SOAP style and encoding combinations are supported by the WSDL importer and the WSDL generator:

- RPC and SOAP encoded (supported for the WSDL importer only).
- RPC and literal.
- Document and literal.

## **SOAP versions**

Two versions of SOAP are available:

- $\cdot$  SOAP 1.1
- $\cdot$  SOAP 1.2

SOAP 1.1 has some interoperability issues, mainly concerned with the use of SOAP encoding, which are addressed by a separate standard: the WS-I Basic Profile.

## **Further information**

For more information about WSDL 1.1 refer to the World Wide Web Consortium (W3C), and in particular the SOAP 1.1 and SOAP 1.2 documents at:

- <http://www.w3.org>
- <http://www.w3.org/TR/soap>

For more information about the WS-I Basic Profile refer to the WS-I, and in particular the WS-I Basic Profile document:

- <http://www.ws-i.org/>
- <http://www.ws-i.org/deliverables>

## **Using the SOAP parser**

You can set up a sample message flow by using the SOAP parser and test the flow.

- 1. Set up a main message flow that includes various SOAP nodes, together with:
	- A Filter node
	- An MQOutput node
	- Various mapping nodes

For more information, see "Building the main message flow."

- 2. Test the message flow by using the integrated test client, as described in ["Testing the message flow by using the integrated test client" on page 724.](#page-731-0)
- 3. Deploy the message flow and test it by using HTTP, as described in ["Testing](#page-732-0) [the message flow by using HTTP" on page 725.](#page-732-0)

## **Building the main message flow**

This is the first topic in a set of instructions on creating a message flow to use the SOAP parser with WebSphere Message Broker.

Use the following instructions to create a sample main message flow that uses the SOAP parser:

- 1. Switch to the Broker Application Development perspective.
- 2. Create a message flow and message set projects using the **Start from WSDL and/or XSD files** wizard. For details on how to do this, see ["Creating an](#page-172-0) [application based on WSDL or XSD files" on page 165.](#page-172-0)

You need one port for the input to and response from the message flow named, for example, OrderService. You also need one port defining a web service that is called from the message flow named for example, ShippingService.

- 3. To import the database files, select the message flow project and right-click.
	- a. Select **New->Database Definition Files** to start the Database Definition wizard. See ["Adding database definitions to the workbench" on page 566](#page-573-0) for details on how to do this.
- 4. Select the WSDL file you require, called, in this example, OrderService, under **Deployable WSDL** from the Active Working Set.
	- a. Drag the mouse pointer to the message flow editor.
	- b. Release the left mouse button. The **Configure New Web Service Usage** wizard starts.
	- c. See ["Creating an application using the Configure New Web Service Usage](#page-175-0) [wizard" on page 168](#page-175-0) for further information. Ensure that you select:
		- v **Expose message flow as web service** on page one of the wizard.
		- **SOAP nodes** on page two of the wizard.

When you select **Finish** a skeleton message flow is generated, consisting of a:

- SOAPInput node that is pre-configured for the web service, connected to a:
- SOAPExtract node to remove the SOAP envelope from the incoming message,
- and a SOAPReply node.
- 5. Select the **Construction** folder on the message flow palette to display the contents.
- 6. Select a Trace node and move the mouse to the right of the SOAPExtract node.
	- a. Click the left mouse button to add the node to the message flow. The name is selected automatically.
	- b. Press the **Enter** key to accept the default name.
	- c. Wire the submitPORequest terminal of the SOAPExtract node to the In terminal of the Trace node.
- 7. Select the Trace node to display the properties.
	- a. Use the drop down menu to set **Destination** to File.
	- b. Set the **File path** you require.
	- c. Enter the **Pattern** you require.
- 8. Expand the **Routing** folder on the palette and select **Filter**.
- 9. Add the Filter node to the right of the Trace node.
	- a. Type in the name for the node you require and press the **Enter** key.
	- b. Wire the out terminal of the Trace node to the in terminal of the Filter node.
- 10. Select the Filter node to display the properties.
- a. Enter the **Data source** name you require.
- b. Change the name of **Filter expression** to the name you selected for the Filter node.
- c. Remove the check from the **Throw exception on database error** check box.
- 11. Select the Filter node and double click the left mouse button to open the ESQL editor. Create or change the ESQL for the node; see ["Creating ESQL for a](#page-316-0) [node" on page 309](#page-316-0) an[d"Modifying ESQL for a node" on page 311.](#page-318-0)
- 12. Expand the **Transformation** folder on the palette and select a **Mapping** node.
- 13. Add the Mapping node to the right of the Filter node.
	- a. Type in the name for the node you require and press the **Enter** key.
	- b. Wire the false terminal of the Filter node to the in terminal of the Mapping node.
- 14. Select the Mapping node to display the properties.
	- a. Change the name of **Mapping routine** to the name you selected for the Mapping node.
- 15. Select the Mapping node and double click the left mouse button to open the Message Mapping editor.
	- a. Select the map source and map target you require.
	- b. Click **OK**
	- c. Click **OK** on the tip that displays to open the mapping editor.

See ["Creating a message map file from a Mapping node" on page 541](#page-548-0) for further information.

- 16. Select **Properties** in both the **source** and **target** pane.
	- a. Right-click and select **Map by Name** from the menu.
	- b. Map the source properties to the target properties using drag and drop mapping. The **Map by Name** dialog appears.
	- c. Click **OK** to perform the mapping.
- 17. Expand the **WebSphere MQ** folder on the palette and select a MQOutput node.
- 18. Add the MQOutput node to the right of the Mapping node.
	- a. Type in the name for the node you require and press the Enter key.
	- b. Wire the out terminal of the Mapping node to the in terminal of the MQOutput node.
- 19. Select the MQOutput node to display the properties.
	- a. Enter the **Queue name** you require.
	- b. If necessary, select the **Advanced tab** to change any of the fields on the next panel.
- 20. Expand the **Transformation** folder on the palette and select a Mapping node.
- 21. Add the second Mapping node underneath the first Mapping node.
	- a. Type in the name for the node you require and press the **Enter** key.
	- b. Wire the false terminal of the Filter node to the in terminal of this Mapping node.
- 22. Add the Mapping node to the right of the Filter node.
	- a. Type in the name for the node you require and press the **Enter** key.
	- b. Wire the false terminal of the Filter node to the in terminal of the Mapping node.
- c. Wire the out terminal of the Mapping node to the in terminal of the SOAPReply node.
- 23. Select the Mapping node to display the properties.
	- a. Change the name of **Mapping routine** to the name you selected for the Mapping node.
- 24. Select the second Mapping node and double click the left mouse button to open the Message Mapping editor. The reply message is a SOAP message. Because the input message has been processed by a SOAPExtract node, it does not contain a SOAP envelope.
	- a. Select **submitPORequest** as the source message.
	- b. Select **SOAP\_Domain\_Msg** as the target message.
	- c. Click **OK**.
	- d. Click **OK** on the tip that displays to open the Message Mapping editor.

See ["Creating a message map file from a Mapping node" on page 541](#page-548-0) for further information.

- 25. Select **Properties** in both the **source** and **target** pane.
	- a. Right-click and select **Map by Name** from the menu.
	- b. Map the source properties to the target properties using drag and drop mapping. The **Map by Name** dialog appears.
	- c. Click **OK** to perform the mapping.
- 26. Expand the **SOAP\_Domain\_Msg**, then **Body** and **message items** in the target pane.
- 27. Select the **tns:submitPORequest** item in the source pane.
- 28. Select the **Wildcard Message** item in the target pane.
	- a. Right-click and select **Create new Submap** from the menu.
	- b. Expand the **Wildcard** item.
	- c. Scroll down to and select the **submitPOResponse** item.
	- d. Press **OK** to create the submap.
- 29. Use drag and drop mapping to select the items you require in the **Source** pane.
- 30. Select the first item you require in the **Target** pane.
	- a. Right-click and select **Enter Expression** from the menu.
	- b. Enter the value you require in the expression editor and press the **Enter** key to complete the mapping. You must enclose any expression that is a string of characters in single quotation marks.

Repeat the above steps for all the items you require in the **Target** pane and save the submap and map by using **Ctrl+S**.

- 31. Set up another flow that uses a Mapping node to build a ship request message, a SOAPRequest node to send the request to the ShippingService Web service and another Mapping node to create the response message back to the original requester.
	- a. Repeat the instructions in the preceding steps that tell you how to set up a Mapping node and a sub map. Connect the True terminal of the Filter node to the In terminal of the new Mapping node.
	- b. Select the ShippingService.wsdl file under the **Deployable WSDL** folder in the MessageSet project. you are using.
- <span id="page-731-0"></span>c. While holding down the left mouse button, move the mouse pointer to the right of the new Mapping node and release the left mouse button; the New Web Service Usage wizard starts.
- d. Change the **Web service usage** to **Invoke web service from message flow** and select **SOAP nodes** on the next panel.
- e. Click **Finish** to create a SOAPRequest node. For more details on using this wizard, see ["Creating an application using the Configure New Web Service](#page-175-0) [Usage wizard" on page 168.](#page-175-0)

Connect the Out terminal of the new Mapping node to the In terminal of the SOAPRequest node.

- f. Repeat the instructions in the preceding steps again that tell you how to set up a Mapping node and a sub map. Connect the:
	- v shipPartResponse terminal of the SOAPRequest node to the In terminal of the second new Mapping node.
	- v The Out terminal of the new Mapping node to the In terminal of the SOAPReply node.
- 32. Save the entire message flow.

## **Testing the message flow by using the integrated test client**

This is the second of a set of instructions about how to set up your system to use the SOAP parser with WebSphere Message Broker; these instructions illustrate how to test the message flow.

Prior to carrying out this task you must have imported a message flow into the workbench. For example, to import a .zip file:

- 1. Click **File** → **Import**.
- 2. Expand the **Other** folder, select **Project Interchange**, and click **Next**
- 3. Click **Browse** next to the **From zip file** field.
- 4. Navigate to the directory that you are using, select the .zip file that you require, and click **Open**.
- 5. Select the check box next to the displayed project and click **Finish** to perform the import.

This topic describes how to test the message flow that you have already constructed. In this scenario you use the integrated test client.

- 1. Right-click the SOAPInput node and select **Test** from the menu.
- 2. Enter the data that you require into the test message.
- 3. Save the values that you entered in a pool for later reuse.
	- a. Right-click the **Envelope** data element and click **Add value to Pool**.
	- b. Enter a name for the value in the text box and click **OK** to save the current values.
- 4. Select the **Configuration** tab in the lower left corner of the test client.
- 5. Select **Message Flows** in the left column and click **Add** in the right column.
- 6. Select the message flow that you require in the Resources pane and click **OK**.
- 7. To deploy the message flow that you have just selected when you test the new message flow:
	- a. Select **Deployment** in the left column.
	- b. Select **Only rebuild and deploy broker archive when changes occur** in the right column.
- <span id="page-732-0"></span>c. Select **MQ Settings** in the left column. Review the settings and ensure that **Stop testing when message reaches first output monitor** is cleared.
- d. Select the **Events** tab to return to the main tab and click **Send Message** to initiate a test.
- 8. The first time the message flow is deployed, if no server has been defined previously, click **New server**. These instructions show the case where a server has already been defined:
	- a. Expand the **Deployment locations**.
	- b. Select the desired execution group.
	- c. Click **Finish** to deploy and process the flow.

When the test is complete, you see an event that indicates that a response was received as well as the data in the response message.

## **Testing the message flow by using HTTP**

This is the third of a set of instructions about setting up your system to use the SOAP parser with WebSphere Message Broker; these instructions illustrate how to test message flow by using HTTP.

### **Before you start:**

Before you carry out this task you must deploy the message flow to the runtime environment; for further details, see ["Deploying the message flows" on page 801.](#page-808-0)

This topic describes how to test the message flow that you have constructed. In this scenario, you use a tool that uses HTTP protocol rather than WebSphere MQ. You can use any tool that has the facilities described in the following procedure.

- 1. Start the tool and select http://localhost:nnnn/ where *nnnn* is the address of the port that you are using.
- 2. The SOAPInput node expects a SOAPAction entry in the HTTP headers, therefore you must add a SOAPAction entry.
	- a. Click **Add New Header**.
	- b. Select the **Value** part of the header and enter a value.
	- c. In the **Name** pane, click **New Header**.
	- d. Change the name from **New Header** to SOAPAction and click **Enter**.
- 3. Select **Load File** and go to the directory that contains the XML file that you want to use.
- 4. Select the file and click **Open**.
- 5. Set the URL to the host, port, and selection for the deployed flow. The SOAPInput nodes listen on a different port from the HTTP nodes, and the listener is built into the execution group rather than using a different process. If you define additional execution groups, each one has a different port assigned.
- 6. Click **Send** to test the flow. The response appears in the right pane.

# **What is WSDL?**

WSDL is an XML notation for describing a Web service. A WSDL definition tells a client how to compose a Web service request and describes the interface that is provided by the Web service provider.

WebSphere Message Broker supports WSDL 1.1, as defined in the following document issued by the World Wide Web Consortium (W3C): [Web Services](http://www.w3.org/TR/wsdl) [Description Language \(WSDL\) 1.1.](http://www.w3.org/TR/wsdl) WebSphere Message Broker support for WSDL also adheres to the Web Services Interoperability Organization (WS-I) Basic profile 1.1; see [Web Services Interoperability Organization \(WS-I\).](http://www.ws-i.org)

A WSDL definition is divided into separate sections that specify the logical interface and the physical details of a Web service. The physical details include both endpoint information, such as HTTP port number, and binding information, which specifies how the SOAP payload is represented and which transport is used.

Support for WSDL in WebSphere Message Broker includes:

- v Import of WSDL to create message definitions in a message set; see Importing from WSDL.
- Generation of WSDL from a message set; see WSDL generation.
- WSDL editor with text and graphical design views.
- v Use of WSDL to configure nodes in the SOAP domain; for example, you can drag WSDL onto a node. For more details, see ["Using WSDL to configure](#page-735-0) [message flows" on page 728](#page-735-0)
- v Use to WSDL to create a skeleton message flow by dragging WSDL onto the message flow editor canvas. For more details, see ["Using WSDL to configure](#page-735-0) [message flows" on page 728.](#page-735-0)

When you import or generate WSDL, the WSDL is validated against the WS-I Basic Profile. You must fix validation errors before the message set can be deployed. Validation warnings do not prevent deployment, but can indicate potential interoperability problems. The validated WSDL becomes an integral part of the message set. The WSDL editor supports a graphical design view so that you can navigate from the WSDL to its associated message definitions. The message set contains all the message definitions required by message flows that are working with the Web service described by the WSDL. At development time, the message definitions support ESQL Content Assist and the creation of mappings. At run time, the deployed message set supports schema validation in the SOAP, XMLNSC, and MRM domains. In the SOAP domain, runtime checks are also made against the WSDL itself, and WSDL information is included in the SOAP logical tree.

# **WSDL validation**

The WS-I Validator can be used to check your WSDL definitions against the Basic Profile.

For more information about the WS-I Basic Profile refer to the WS-I, and in particular the WS-I Basic Profile document:

- [Web Services Interoperability Organization \(WS-I\)](http://www.ws-i.org)
- [WS-I deliverables index](http://www.ws-i.org/deliverables)

You can use the WS-I Validator to check your WSDL definitions against the Basic Profile; see ["WS-I Basic Profile Version 1.1" on page 790.](#page-797-0)

You can run the validator in either of the following ways:

- Manually against a specific .wsdl resource in the workbench. This option enables you to investigate and fix WS-I compliance problems; all validation issues are displayed as task list errors and warnings.
- Automatically, when WSDL is imported or generated.

WSDL can be imported using the WSDL Quick Start wizard, the WSDL Importer wizard, or the mqsicreatemsgdefsfromwsdl command.

WSDL can be generated from a message set by using the WSDL Generator wizard.

You can control the behavior of the validator using **Preferences > Web services > Profile Compliance and Validation.** . The significant settings are:

- v WS-I AP compliance level (WS-I Attachments Profile 1.0)
- WS-I SSBP compliance level (WS-I Simple SOAP Binding Profile 1.0)

You can select one of the following values:

#### **Suggest**

Run the validator with errors treated as unrecoverable, but warnings only notified. This is the default setting.

#### **Require**

Run the validator with errors and warnings treated as unrecoverable.

**Ignore** Do no run the validator.

The AP selection applies automatically to the SSBP field, therefore Ignore is not explicitly selectable unless the AP selection is set to Ignore.

The following terms refer to the three broad categories of WSDL definition:

- v document-literal means the combination style="document" and use="literal"
- rpc-litera<sup>[</sup> means the combination style="rpc" and use="literal"
- v rpc-encoded means the combination style="rpc" and use="encoded"

Typical validation problems, using the preceding terminology, are listed below:

#### **Your WSDL is rpc-encoded**

WSDL with use="encoded" is not WS-I compliant and can lead to operational problems because products of different vendors can make different assumptions about the expected SOAP payload.

WS-I: (BP2406) The use attribute of a soapbind:body, soapbind:fault, soapbind:header, and soapbind:headerfault does not have the value of ″literal″.

### **Your WSDL is document-literal, but one or more WSDL part definitions refer to XML Schema types.**

In document-literal WSDL, the SOAP body payload is the XML Schema element that is referred to by the appropriate WSDL part.

If a type is specified instead of an element, the SOAP payload is potentially ambiguous (the payload name is not defined) and interoperability problems are likely.

WS-I: (BP2012) A document-literal binding contains soapbind:body elements that refer to message part elements that do not have the element attribute.

### **Your WSDL is rpc-literal or rpc-encoded, but one or more WSDL part definitions refer to XML Schema elements.**

In rpc-style WSDL, the SOAP body payload is the WSDL operation name, and its children are the WSDL parts that are specified for that operation.

<span id="page-735-0"></span>If an element is specified instead of a type, the SOAP message payload is potentially ambiguous (the payload name might be the WSDL part name or the XML Schema element name), and interoperability problems are likely.

WS-I: (BP2013) An rpc-literal binding contains soapbind:body elements that refer to message part elements that do not have the type attribute.

## **Your WSDL includes SOAP header, headerfault or fault definitions that refer to XML Schema types.**

In rpc-style WSDL, the SOAP body is correctly defined through XML Schema types as described above.

SOAP headers and faults, however, do not correspond to an rpc function call in the same way as the body.

In particular, there is no concept of 'parameters' to a header or fault, and a header or fault must always be defined in terms of XML Schema elements to avoid potential ambiguity. Effectively, header and fault definitions in WSDL are always document-literal.

WS-I: (BP2113) The soapbind:header, soapbind:headerfault, or soapbind:fault elements refer to wsd:part elements that are not defined using only the ″element″ attribute.

## **Your WSDL is rpc-literal or rpc-encoded, but no namespace was specified for an operation.**

In rpc-style WSDL, the SOAP message payload is the WSDL operation name, qualified by a namespace that is specified as part of the WSDL binding.

If no namespace is specified then the SOAP message payload is potentially ambiguous (the payload name might be in no namespace, or might default to use a different namespace, such as the target namespace of the WSDL definition) and interoperability problems are likely.

WS-I: (BP2020) An rpc-literal binding contains soapbind:body elements that either do not have a namespace attribute, or have a namespace attribute value that is not an absolute URI.

Web service interoperability is improved if you implement the following actions:

- v Use document-style WSDL whenever possible.
- v Use literal encoding, if rpc-style WSDL is necessary.
- v Ensure that the WSDL operation definitions are qualified by a valid namespace attribute, if rpc-encoded WSDL must be used.

# **Using WSDL to configure message flows**

You can use WSDL to configure message flows.

Message flows that work with Web services typically use the SOAP nodes. For details about the SOAP nodes, see ["WebSphere Message Broker and Web services"](#page-718-0) [on page 711.](#page-718-0)

The SOAP nodes are configured by using WSDL that was previously imported or generated in a message set, and appears under **Deployable WSDL** in the workbench. You can drag the WSDL onto a SOAP node, or specify it by using the WSDL file name property on the node. You must always select a specific WSDL binding.

If you supply a service definition, then endpoint properties are set automatically, but you can also set or override these properties manually.

WSDL definitions can optionally be split into multiple files. The typical arrangement is that a top-level service definition file imports a binding file, the binding file imports an interface file, and this interface file imports or includes schema definition files.

A WSDL portType (the logical WSDL interface) is not sufficient on its own to configure a SOAP node; a specific binding is required so that the SOAP payload is well-defined at runtime.

A binding defines a use, which may be document (the default) or rpc. If the use is document then the SOAP payload is described by an XML Schema element in the WSDL. If the use is rpc then the SOAP payload is the WSDL operation name in a specified namespace.

Often you will want to create your own message flow and then configure the nodes as just described. However, you can create a new skeleton message flow by dragging a WSDL definition onto a blank **Message Flow Editor** canvas, and selecting a specific WSDL binding. You can also choose the type of flow (service provider or consumer) and the operations to be handled by the flow.

The key nodes and properties in the generated message flow are configured, but you need to complete the configuration and add any other nodes you require before deploying the flow. For details about configuring a new Web service by using the wizard, see Configure New Web Service Usage wizard.

## **Configuring the SOAP nodes**

The following nodes are configured explicitly by WSDL:

- ["SOAPInput node" on page 1171](#page-1178-0)
- ["SOAPRequest node" on page 1183](#page-1190-0)
- ["SOAPAsyncRequest node" on page 1148](#page-1155-0)

The following nodes are configured implicitly by WSDL, because they inherit the WSDL configuration of the node with which they are paired:

- ["SOAPReply node" on page 1180](#page-1187-0)
- ["SOAPAsyncResponse node" on page 1158](#page-1165-0)

A SOAPReply node is always used in conjunction with a SOAPInput node. For details of Web service scenarios, see ["Web services scenarios" on page 807.](#page-814-0)

A SOAPAsyncResponse node is always used in conjunction with a SOAPAsyncRequest node, associated by the Unique Identifier property. For SOAP node usage patterns, see ["Web services scenarios" on page 807.](#page-814-0)

# **What is SOAP MTOM?**

SOAP Message Transmission Optimization Mechanism (MTOM) is the use of MIME to optimize the bitstream transmission of SOAP messages that contain significantly large base64Binary elements.

The MTOM message format allows bitstream compression of binary data. Data that would otherwise have to be encoded in the SOAP message is instead transmitted

as raw binary data in a separate MIME part. A large chunk of binary data takes up less space than its encoded representation, so MTOM can reduce transmission time, although it can increase processor usage. Candidate elements to be transmitted in this way are defined as base64Binary in the WSDL (XML Schema).

An MTOM message is identified by a Content-Type with a type of application/xop+xml.

The SOAP domain handles inbound MTOM messages automatically, and MTOM parts are reincorporated automatically into the SOAP Body.

The use of outbound MTOM messages can be configured on the SOAPReply, SOAPRequest, and SOAPAsyncRequest nodes; for details, see "Using SOAP MTOM with the SOAPReply, SOAPRequest, and SOAPAsyncRequest nodes."

For details of the external specification published by the World Wide Web Consortium (W3C), see ["SOAP MTOM" on page 789.](#page-796-0)

# **Using SOAP MTOM with the SOAPReply, SOAPRequest, and SOAPAsyncRequest nodes**

The use of outbound MTOM messages can be configured on the SOAPReply, SOAPRequest, and SOAPAsyncRequest nodes.

The nodes have a property called Allow MTOM, which defines whether MTOM can be used.

An MTOM output message is written if all of the following criteria are met:

- v The Allow MTOM property is selected on the **WS Extensions** tab.
- Validation is enabled. The Validate property on the SOAPRequest and SOAPAsyncRequest nodes controls validation of the anticipated response message and not validation of the outgoing request. MTOM output is therefore suppressed unless you set Validate to Content and value on a preceding input node or transformation node.
- v No child elements exist below SOAP.Attachment in the logical tree. If child elements are present, SOAP with Attachments (SwA) is used.
- v Elements exist in the output message that are identified as base64Binary in the associated XML Schema and whose length does not fall below a default threshold size of 1000 bytes.

You can use the local environment setting MTOMThreshold to override the MTOM element size threshold. The MTOM element size threshold is set to a default value of 1000 bytes.

The Allow MTOM node property and the MTOMThreshold setting can both be overridden in the local environment.

The overrides that apply at a SOAPReply node are:

- v LocalEnvironment.Destination.SOAP.Reply.AllowMTOM, which can have a value of true or false
- LocalEnvironment.Destination.SOAP.Reply.MTOMThreshold, which is an integer value in bytes

The equivalent overrides for a SOAPRequest or SOAPAsyncRequest node are:

- v LocalEnvironment.Destination.SOAP.Request.AllowMTOM, which can have a value of true or false
- LocalEnvironment.Destination.SOAP.Request.MTOMThreshold, which is an integer value in bytes

# <span id="page-738-0"></span>**WS-Addressing**

Web Services Addressing (WS-Addressing) is a Worldwide Web Consortium (W3C) specification that aids interoperability between Web services by defining a standard way to address Web services and provide addressing information in messages.

Start here to find out how WebSphere Message Broker supports WS-Addressing.

The WS-Addressing specification introduces two primary concepts: endpoint references, and message addressing properties. This topic contains an overview of each concept. For further details, select the following links to access the WS-Addressing specifications:

- [W3C WS-Addressing specifications](http://www.w3.org/2002/ws/addr/)
- v [W3C submission WS-Addressing specification](http://www.w3.org/Submission/ws-addressing/)

## **Endpoint references (EPRs)**

EPRs provide a standard mechanism to encapsulate information about specific endpoints. EPRs can be propagated to other parties and then used to target the Web service endpoint that they represent. The following table summarizes the information model for EPRs.

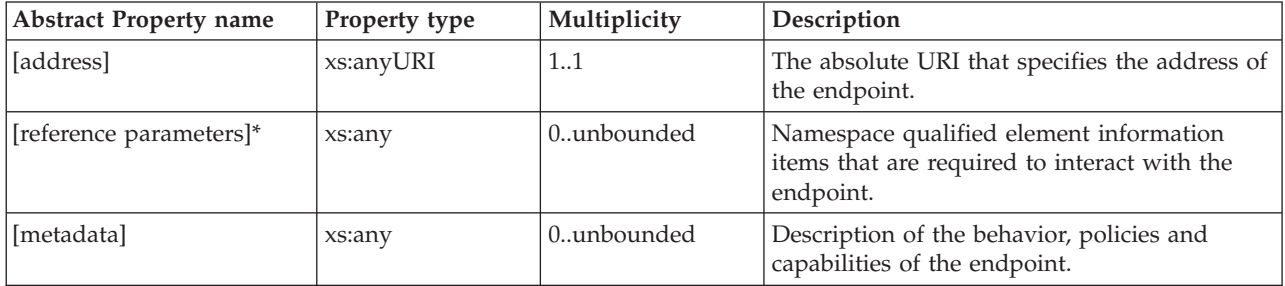

The following prefix and corresponding namespace is used in the previous table.

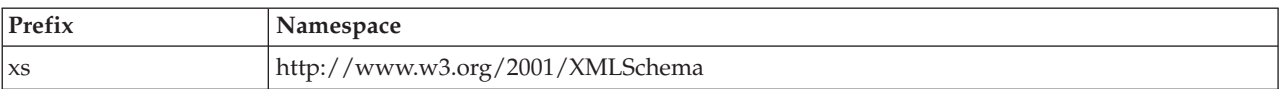

The following XML fragment illustrates an endpoint reference. This element references the endpoint at the URI http://example.com/fabrikam/acct, has metadata specifying the interface to which the endpoint reference refers, and has application-defined reference parameters of the http://example.com/fabrikam namespace.

```
<wsa:EndpointReference xmlns:wsa="http://www.w3.org/2005/08/addressing"
                       xmlns:wsaw="http://www.w3.org/2006/05/addressing/wsdl"
                       xmlns:fabrikam="http://example.com/fabrikam"
                       xmlns:wsdli="http://www.w3.org/2005/08/wsdl-instance"
                       wsdli:wsdlLocation="http://example.com/fabrikam
                       http://example.com/fabrikam/fabrikam.wsdl">
    <wsa:Address>http://example.com/fabrikam/acct</wsa:Address>
    <wsa:Metadata>
        <wsaw:InterfaceName>fabrikam:Inventory</wsaw:InterfaceName>
```

```
</wsa:Metadata>
    <wsa:ReferenceParameters>
        <fabrikam:CustomerKey>123456789</fabrikam:CustomerKey>
        <fabrikam:ShoppingCart>ABCDEFG</fabrikam:ShoppingCart>
    </wsa:ReferenceParameters>
</wsa:EndpointReference>
```
## **Message addressing properties (MAPs)**

MAPs are a set of well defined WS-Addressing properties that can be represented as elements in SOAP headers. MAPs can provide either a standard way of conveying information, such as the endpoint to which message replies should be directed, or information about the relationship that the message has with other messages. The MAPs that are defined by the WS-Addressing specification are summarized in the following table.

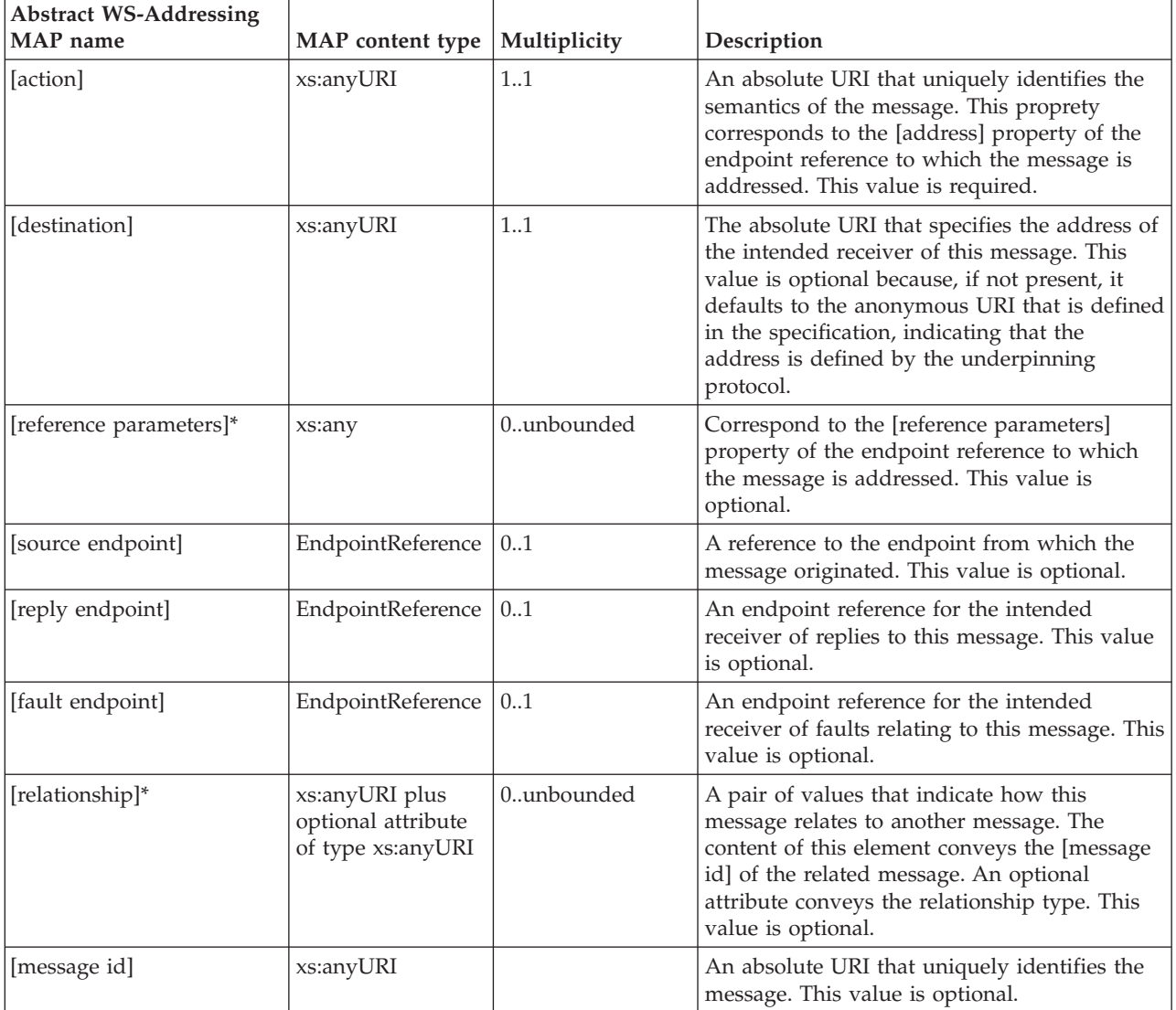

The abstract names in the previous tables are used to refer to the MAPs throughout this documentation.

The following example of a SOAP message contains WS-Addressing MAPs:

```
<S:Envelope xmlns:S="http://www.w3.org/2003/05/soap-envelope"
            xmlns:wsa="http://www.w3.org/2005/08/addressing"
            xmlns:fabrikam="http://example.com/fabrikam">
    <S:Header>
        ...
     <wsa:To>http://example.com/fabrikam/acct</wsa:To>
              <wsa:ReplyTo>
        <wsa:Address> http://example.com/fabrikam/acct</wsa:address>
             </wsa:ReplyTo>
            <wsa:Action>...</wsa:Action>
             <fabrikam:CustomerKey wsa:IsReferenceParameter='true'>123456789
             </fabrikam:CustomerKey>
             <fabrikam:ShoppingCart wsa:IsReferenceParameter='true'>ABCDEFG
             </fabrikam:ShoppingCart>
              ...
    </S:Header>
        <S:Body>
          ...
        </S:Body>
</S:Envelope>
```
# **How to use WS-Addressing**

An overview of how you use WS-Addressing with WebSphere Message Broker.

## **Sending a message to an endpoint reference (EPR)**

When sending a message to an endpoint reference, the following processes take place:

- The [destination] Message Addressing Property (MAP) is filled in from the [address] property in the EPR.
- [reference parameters] are copied to top level SOAP headers from the [reference parameters] property of the EPR.
- The [action] property is required, but is not populated from the EPR. In this context, action is an absolute Internationalized Resource Identifier (IRI) that uniquely identifies the semantics implied by this message, and it must be the same as the HTTP SOAPAction if a non-empty SOAPAction is specified.
- v The [message id] property must be specified if this message is part of a request-response Message Exchange Pattern (MEP); the message id is generated by default.

When replying with a non-fault message, the following processes take place:

- The EPR to reply to is selected from the [reply endpoint] MAP.
	- If this property contains the special address none, no reply is sent.
	- If this property contains the special address anonymous, the reply is sent on the return channel of the transport on which the request was received. This is the default value in the absence of any other supplied EPR.
	- Otherwise, the reply is sent to the [address] property in the Reply EPR,
- v The [message id] property of the inbound message request is placed into the [relationship] property of the response, along with the predefined relationship of the reply part of the Universal Resource Identifier (URI) - which indicates that this message is a reply.

For further information on the URI see [Web Services Addressing URI](http://www.w3.org/2005/08/addressing/reply) [Specification.](http://www.w3.org/2005/08/addressing/reply)

• A new [message id] property is specified for the reply, and this is generated by default.

# **WS-Addressing with the SOAPInput node**

Various options are available when you use WS-Addressing with the SOAPInput node.

The SOAPInput node has a property for processing WS-Addressing information present in the incoming message called Use WS-Addressing.

If you select this property, the WS-Addressing information is processed and the process itself is called engaging WS-Addressing. The default is that WS-Addressing is not engaged.

You can also specify this property in the WSDL, and this property is configurable from the WSDL, automatically by the workbench, when the WSDL is dropped onto the node. The behavior of the node when WS-Addressing is engaged or not engaged is as follows:

#### **Addressing not engaged**

No WS-Addressing processing is performed. If a message is received that contains any WS-Addressing headers they are ignored, and no WS-Addressing processing of any kind is performed, unless they are marked as MustUnderstand.

The inbound WS-Addressing headers in this case are visible in the message when it leaves the SOAPInput node under the Header folder of the SOAP parser in the message tree.

A fault is returned to the client if WS-Addressing headers exist in the incoming message, and they meet both of the following criteria:

- Marked as MustUnderstand
- Targeted at the role the SOAPInput node is operating in

Engaging WS-Addressing is how you instruct the node to 'understand' the WS-Addressing headers. In this case the WS-Addressing headers remain in the SOAP Header section of the SOAP parser, and no other SOAP node acts upon them. In all cases, they are treated as a SOAP header with no special meaning assigned to the WS-Addressing headers.

#### **Addressing engaged:**

WS-Addressing processing is performed as stated in the WS-Addressing specification. This processing means that messages that contain either submission addressing headers or final addressing headers are accepted.

A fault is returned if both submission addressing headers and final headers are present, and either of the following conditions is met:

- Neither is marked with a role.
- They are both marked with same role and the SOAPInput node is acting in that role.

Assuming that the WS-Addressing headers are valid and the Place WS-Addressing Headers into LocalEnvironment check box is selected on the SOAPInput node, all headers (including detectable inbound reference parameters) are removed from the inbound message tree and are placed into the local environment tree under the SOAP.Input.WSA folder. Moving the WS-Addressing headers to the local environment indicates that they have been processed by the broker. The headers are removed from the message tree because they have been processed on input; otherwise they

would not be valid if the message tree was sent out without further changes. They are stored in the local environment to allow you to inspect them.

Only reference parameters from the final specification are detectable because they have an attribute called IsReferenceParameter that allows them to be detected. Submission reference parameter headers do not have this attribute, therefore they are not detectable, and they are not moved into the local environment tree from the message tree.

You can change WS-Addressing reply headers before the SOAPReply node is reached. For more information about changing WS-Addressing information in the local environment, see ["WS-Addressing information in](#page-745-0) [the local environment" on page 738.](#page-745-0)

# **WS-Addressing with the SOAPReply node**

Various options are available when you use WS-Addressing with the SOAPReply node.

The SOAPReply node uses WS-Addressing if WS-Addressing is engaged on the SOAPInput node that is referenced by the reply identifier of the message entering the reply node.

The SOAPReply node uses addressing information in the Destination.SOAP.Reply.WSA folder of the local environment to determine where to send the reply and with what Message Addressing Properties (MAPs).

If the Destination.SOAP.Reply.WSA does not exist, or is completely empty when inspected by the SOAPReply node, the node uses the default addressing headers that were part of the incoming message. Therefore, you do not have to propagate the local environment in the default case, and addressing still works as expected.

In the case where folders exist beneath the Reply.WSA folder, these folders are used to update the output message. Therefore, you can change, add, or remove parts of the default reply information generated by the input node, because any changes that you made to the tree are reflected in the outgoing message by the SOAPReply node. For details about WS-Addressing information in the local environment, see ["WS-Addressing information in the local environment" on page 738.](#page-745-0)

If WS-Addressing is not engaged, this node does not perform any WS-Addressing processing.

# **WS-Addressing with the SOAPRequest node**

Various options are available when you use WS-Addressing with the SOAPRequest node.

The SOAPRequest node has a property called Use WS-Addressing, for processing WS-Addressing information that is present in the incoming message.

If you select this property, the WS-Addressing information is processed and the process itself is called engaging WS-Addressing. The default is that WS-Addressing is not engaged.

You can also specify this property in the WSDL and this is configurable from the WSDL, automatically by the workbench, when the WSDL is dragged onto the node. The behavior of the node when WS-Addressing is engaged or not is as follows:

#### **Addressing not engaged**

The node does not add any WS-Addressing headers to the outgoing message, and does not process any WS-Addressing headers that might be present in the response message that is received by the node.

#### **Addressing engaged:**

The node first looks at the Destination.SOAP.Request.WSA folder in the local environment. If this folder is empty, the node automatically generates all required WS-Addressing Message Addressing Properties (MAPs) in the outgoing message, by using the following default values:

- Action, from the WSDL configuration file. If this is not explicitly specified, this defaults to the value that is defined in the WSDL Binding specification.
- To, from the Web Service URL node property.
- ReplyTo, by using the special Anonymous address (assuming that the Operation being used is not a one-way message exchange program, in which case a ReplyTo by using the special None address is specified).
- MessageID, a unique UUID is used.

If the Destination.SOAP.Request.WSA folder in the LocalEnvironment is not empty, any user supplied MAPs override the default ones that were listed previously, on a property by property basis.

After the response to the request is received and if the Place WS-Addressing Headers into LocalEnvironment check box is selected on the SOAPRequest node, the SOAPRequest node removes all WS-Addressing headers from the response message and places them in the SOAP.Response.WSA folder. This folder allows you to query the headers in a similar manner to the way the SOAPInput node deals with the Input WS-Addressing headers.

# **WS-Addressing with the SOAPAsyncRequest and SOAPAsyncResponse nodes**

The options that are available when using WS-Addressing with the SOAPAsyncRequest and SOAPAsyncResponse nodes.

To work, the SOAPAsyncRequest and SOAPAsyncResponse nodes require WS-Addressing. Therefore the remote web service must understand WS-Addressing to correctly process the WS-Addressing headers that are sent from the SOAPAsyncRequest node, and to allow the response to be sent back to the corresponding SOAPAsyncResponse node, which is specified in the address property of the ReplyTo Message Addressing Property (MAP).

## **SOAPAsyncRequest node**

The SOAPAsyncRequest node has a property called Use WS-Addressing that is read-only and defaults to true; this informs you that WS-Addressing is mandatory for this node. This property has the effect of permanently engaging WS-Addressing for this node and cannot be changed by the node, or by the WSDL that is used to configure this node.

The node first looks at the Destination.SOAP.Request.WSA folder in the LocalEnvironment. If this folder is empty, the node automatically generates all required WS-Addressing MAPs in the outgoing message, using the following defaults:

- Action, from the WSDL configuration file. If this is not explicitly specified, this defaults to the value defined by the WSDL Binding specification.
- To, from the Web Service URL node property.
- ReplyTo, the address of the corresponding SOAPAsyncResponse node.
- MessageID, a unique UUID is used.

If the Destination.SOAP.Request.WSA folder in the LocalEnvironment is not empty, any user supplied MAPs override the default ones listed previously on a property by property basis.

However, because of the nature of the SOAP asynchronous node pair, you cannot specify the address property of the ReplyTo Message Exchange Program (MEP), and this is ignored if specified.

When the main MAPs are generated, the node looks in several places to obtain various pieces of context information to send in a <wmb:context> element under the ReferenceParameters section of the ReplyTo endpoint reference. If these locations exist and are not empty, the additional information below is added to the <wmb:context>:

v Destination.SOAP.Request.UserContext

This is added under a subfolder called UserContext.

v Destination.SOAP.Reply.ReplyIdentifier

This is added under a subfolder called ReplyID.

The UserContext allows you to specify an arbitrary amount of data that will be sent along with the message from the SOAPAsyncRequest to the SOAPAsyncResponse node. This allows you to pass state from one node to the other. Be careful to ensure the amount of data that you send is small because this data is placed in the message.

The ReplyIdentifer allows you to automatically correlate a SOAPInput node in the flow containing the SOAPAsyncRequest node with a SOAPReply node in the flow containing the SOAPAsyncResponse node.

## **SOAPAsyncResponse node**

After the response to the request is received, the SOAPAsyncResponse node removes all WS-Addressing headers from the response message and places them in the SOAP.Response.WSA folder. This allows you to query the headers.

If the response message contains a UserContext that was specified by the SOAPAsyncRequest node, this is placed in the SOAP.Response.UserContext folder in the LocalEnvironment.

If the response message contains a ReplyIdentifier that was specified by the SOAPAsyncRequest node, this is placed in the SOAP.Reply.ReplyIdentifier folder in the LocalEnvironment.

# <span id="page-745-0"></span>**WS-Addressing information in the local environment**

WS-Addressing header information can be placed in the local environment tree where it is visible to a message flow. WS-Addressing header information is only processed by the SOAP nodes.

## **Inbound messages**

Inbound information is placed in the local environment by the SOAP node only if addressing is engaged on the node and you select the Place WS-Addressing Headers into LocalEnvironment property on the SOAPInput, SOAPAsyncResponse, or SOAPRequest nodes.

The following table describes the node specific WS-Addressing information in the local environment tree.

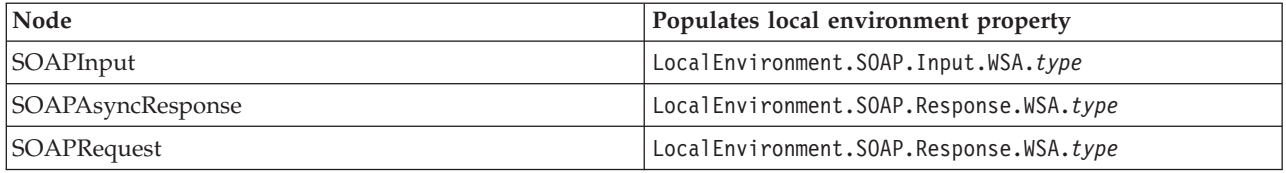

Where *type* is the structure of the subsection of the local environment WS-Addressing XML schema. For details about how *type* maps to the WS-Addressing properties defined by the WS-Addressing specification, see the ["Local environment property type" on page 739](#page-746-0) section of this topic.

The local environment information for inbound messages is for your information only. If you engage addressing on the node, and select the Place WS-Addressing Headers into LocalEnvironment property on the node, WS-Addressing information is available for you to look at and use in your flow. The WS-Addressing properties are placed in the local environment after processing by the node. Note that the WS-Addressing folder and all its children are owned by an XMLNSC parser, therefore you can copy elements directly into any other tree that is owned by an XMLNSC parser. However, be aware that if you copy this folder (or any of its children) to a tree that is not owned by an XMLNSC parser, information in the tree is discarded unless you create an XMLNSC parser in the target tree first. This behavior can occur if you, for example, copy from the InputLocalEnvironment tree to the OutputLocalEnvironment tree.

## **Outbound messages**

You can place outbound WS-Addressing header information in the local environment; however, this practice is necessary only to override the defaults that are generated by the node automatically . Outbound addressing headers are created only if WS-Addressing is enabled on the node.

The following table describes the node specific WS-Addressing information in the local environment tree that can be used to override the defaults for outbound messages.

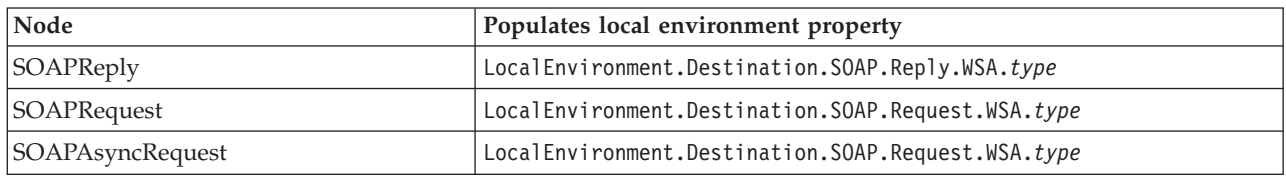

<span id="page-746-0"></span>Where *type* is the structure of the subsection of the local environment WS-Addressing XML schema. For details about how the *type* maps to the WS-Addressing properties defined by the WS-Addressing specification, see the "Local environment property type" section of this topic.

You can modify local environment information for outbound messages. The SOAPReply, SOAPRequest, and SOAPAsyncRequest nodes generate default local environment settings that you can override. One exception to this table is that any attempt to override the WS-Addressing ReplyTo address on the SOAPAsyncRequest node is ignored.

## **Local environment property** *type*

The local environment property *type* in the preceding tables corresponds to the WS-Addressing part of the local environment XML schema. The following table shows the corresponding message addressing properties (MAPs) of the WS-Addressing local environment schema for all nodes.

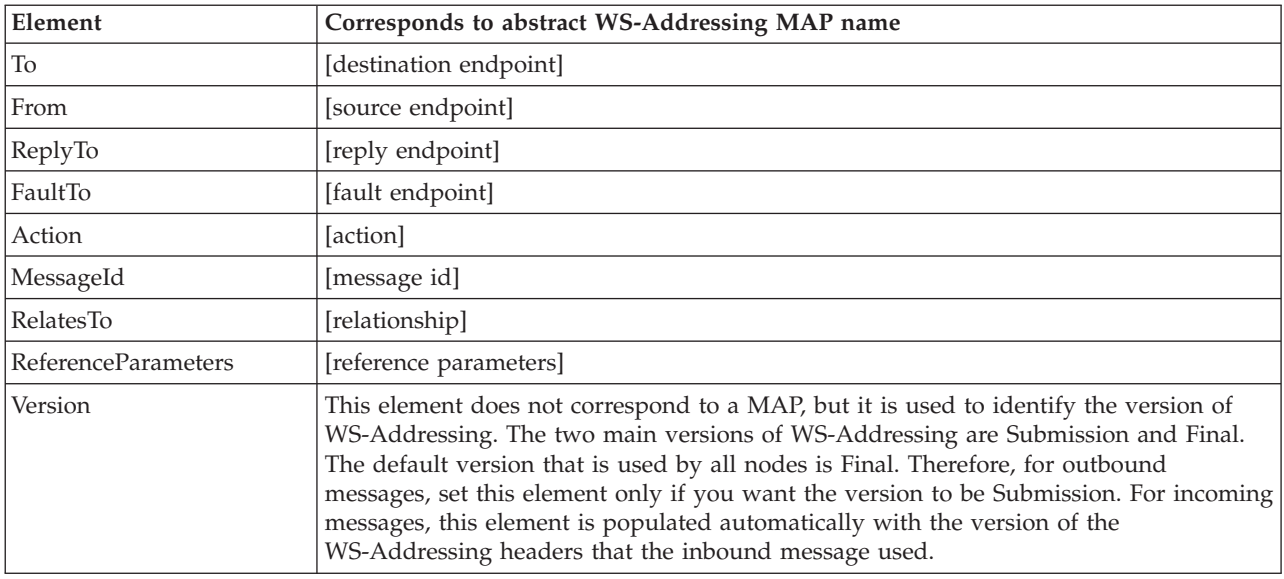

For more details about the message addressing properties defined by the WS-Addressing specification, see ["WS-Addressing" on page 731.](#page-738-0)

For outbound WS-Addressing, you can set an additional local environment property.

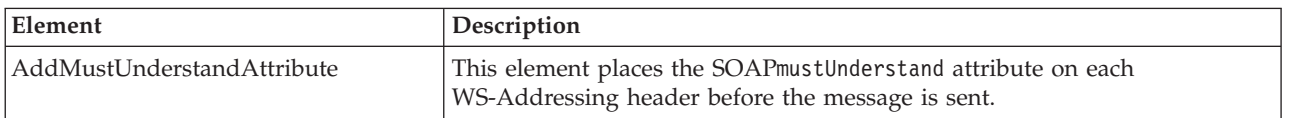

## **Example use of WS-Addressing information in the local environment**

This example shows the setting of reference parameters in the local environment along with the corresponding messages as they appear on the wire.

In this example the Web service exposes a simple ping operation.

## **ESQL to add reference parameters**

The following ESQL example shows how to specify addressing headers in the local environment.

DECLARE Example\_ns NAMESPACE 'http://ibm.namespace';

SET OutputLocalEnvironment.Destination.SOAP.Request.WSA.ReplyTo.ReferenceParameters.Parameter1 = 'Message Broker'; SET OutputLocalEnvironment.Destination.SOAP.Request.WSA.ReplyTo.ReferenceParameters.Example\_ns:Parameter2.

(SOAP.NamespaceDecl)xmlns:Example\_ns = 'http://ibm.namespace';

SET OutputLocalEnvironment.Destination.SOAP.Request.WSA.ReplyTo.ReferenceParameters.Example\_ns:Parameter2 = 'Ping';

SET OutputLocalEnvironment.Destination.SOAP.Request.WSA.FaultTo.ReferenceParameters.Parameter1 = 'Ping';

SET OutputLocalEnvironment.Destination.SOAP.Request.WSA.FaultTo.ReferenceParameters.Example\_ns:Parameter2.

(SOAP.NamespaceDecl)xmlns:Example\_ns = 'http://ibm.namespace';

SET OutputLocalEnvironment.Destination.SOAP.Request.WSA.FaultTo.ReferenceParameters.gns:Parameter2 = 'FAULT';

#### **Request message**

The following example is of an outgoing SOAP envelope in a message from a SOAPRequest node with ReplyTo and FaultTo reference parameters generated after using the above ESQL. It also shows the other message addressing properties (MAPs) that are not set in the local environment, but are generated automatically by the node as a result of engaging WS-Addressing.

<NS1:Envelope xmlns:NS1="http://www.w3.org/2003/05/soap-envelope" xmlns:wsa="http://www.w3.org/2005/08/addressing"> <NS1:Header>

```
<wsa:To>http://localhost:7801/Service</wsa:To>
    <wsa:ReplyTo>
     <wsa:Address>http://www.w3.org/2005/08/addressing/anonymous</wsa:Address>
      <wsa:ReferenceParameters>
       <Example_ns:Parameter2 xmlns:Example_ns="http://ibm.namespace">Ping</Example_ns:Parameter2>
        <Parameter1>Message Broker</Parameter1>
      </wsa:ReferenceParameters>
    </wsa:ReplyTo>
    <wsa:FaultTo>
      <wsa:Address>http://www.w3.org/2005/08/addressing/anonymous</wsa:Address>
      <wsa:ReferenceParameters>
        <Example_ns:Parameter2 xmlns:Example_ns="http://ibm.namespace">FAULT</Example_ns:Parameter2>
        <Parameter1>Ping</Parameter1>
      </wsa:ReferenceParameters>
    </wsa:FaultTo>
    <wsa:MessageID>urn:uuid:020C911C16EB130A8F1204119836321</wsa:MessageID>
    <wsa:Action>http://ibm.com/Service/Ping</wsa:Action>
  </NS1:Header>
  <NS1:Body>
    <NS2:Ping xmlns:NS2="http://ibm.com"></NS2:Ping>
  </NS1:Body>
</NS1:Envelope>
```
In the above example, reference parameters are set for the ReplyTo and FaultTo endpoint references (EPRs). If this message is sent to a SOAPInput node with WS-Addressing engaged, these ReferenceParameters are placed in the local environment of the flow that contains the SOAPInput node for use by the flow if the Place WS-Addressing Headers into LocalEnvironment property is selected. This option changes only what is placed in the local environment; it does not change the contents of the response message.

#### **Response message**

The following SOAP envelope is a response to the outgoing preceding message, as sent by a SOAPReply node. This example shows the MAP processing that happens automatically by the SOAPReply node. In this example, the FaultTo reference

parameters are not present because the reply is not a SOAP fault. This response also shows where the reference parameters that belonged to the ReplyTo EPR appear in the response message.

<soapenv:Envelope xmlns:soapenv="http://schemas.xmlsoap.org/soap/envelope/" xmlns:wsa="http://www.w3.org/2005/08/ addressing">

```
<soapenv:Header>
    <wsa:To>http://www.w3.org/2005/08/addressing/anonymous</wsa:To>
    <Example ns:Parameter2 wsa:IsReferenceParameter="true" xmlns:Example ns="http://ibm.namespace">Ping</Example ns:
Parameter2>
   <Parameter1 wsa:IsReferenceParameter="true">Message Broker</Parameter1>
    <wsa:ReplyTo>
      <wsa:Address>http://www.w3.org/2005/08/addressing/anonymous</wsa:Address>
    </wsa:ReplyTo>
    <wsa:Action>http://ibm.com/Service/PingResponse</wsa:Action>
    <wsa:RelatesTo RelationshipType="http://www.w3.org/2005/08/addressing/reply">urn:uuid:020C911C16EB130A8F1204119836321
 </wsa:RelatesTo>
  </soapenv:Header>
  <soapenv:Body>
    <NS1:PingResponse xmlns:NS1="http://ibm.com">
      <NS1:PingResult>Ping</NS1:PingResult>
    </NS1:PingResponse>
  </soapenv:Body>
</soapenv:Envelope>
```
# **WS-Security**

Web Services Security (WS-Security) describes enhancements to SOAP messaging to provide quality of protection through message integrity, message confidentiality, and single message authentication. WS-Security mechanisms can be used to accommodate a wide variety of security models and encryption technologies.

WS-Security is a message-level standard that is based on securing SOAP messages through XML digital signature, confidentiality through XML encryption, and credential propagation through security tokens. The Web services security specification defines the facilities for protecting the integrity and confidentiality of a message and provides mechanisms for associating security-related claims with the message.

WS-Security provides a general-purpose mechanism for associating security tokens with messages. No specific type of security token is required by WS-Security. It is designed to be extensible, for example, to support multiple security token formats.

WS-Security also describes how to encode binary security tokens and attach them to SOAP messages. Specifically, the WS-Security profile specifications describe how to encode Username Tokens and X.509 Tokens. With WS-Security, the domain of these mechanisms can be extended by carrying authentication information in Web services requests. WS-Security also includes extensibility mechanisms that can be used to further describe the credentials that are included with a message. WS-Security is a building block that can be used in conjunction with other Web service protocols to address a wide variety of application security requirements.

There are numerous advantages to using WS-Security.

- v Different parts of a message can be secured in a variety of ways. For example, you can use integrity on the security token (user ID and password) and confidentiality on the SOAP message body.
- v Intermediaries can be used and end-to-end message-level security can be provided through any number of intermediaries.
- v WS-Security works across multiple transports and is independent of the underlying transport protocol.
- v Authentication of both individual users and multiple party identities is possible.

Traditional Web security mechanisms, such as HTTPS, might be insufficient to manage the security requirements of all Web service scenarios. For example, when an application sends a SOAP message using HTTPS, the message is secured only for the HTTPS connection, meaning during the transport of the message between the service requester (the client) and the service. However, the application might require that the message data be secured beyond the HTTPS connection, or even beyond the transport layer. By securing Web services at the message level, message-level security is capable of meeting these expanded requirements.

Message-level security, or securing Web services at the message level, addresses the same security requirements as for traditional Web security. These security requirements include: identity, authentication, authorization, integrity, confidentiality, nonrepudiation, basic message exchange, and so forth. Both traditional Web and message-level security share many of the same mechanisms for handling security, including digital certificates, encryption, and digital signatures.

With message-level security, the SOAP message itself either contains the information needed to secure the message or it contains information about where to get that information to handle security needs. The SOAP message also contains information relevant to the protocols and procedures for processing the specified message-level security. However, message-level security is not tied to any particular transport mechanism. Because the security information is part of the message, it is independent of a transport protocol, such as HTTPS.

The client adds to the SOAP message header security information that applies to that particular message. When the message is received, the Web service endpoint, using the security information in the header, verifies the secured message and validates it against the policy. For example, the service endpoint might verify the message signature and check that the message has not been tampered with. It is possible to add signature and encryption information to the SOAP message headers, as well as other information such as security tokens for identity (for example, an X.509 certificate) that are bound to the SOAP message content.

Without message-level security, the SOAP message is sent in clear text, and personal information such as a user ID or an account number is not protected. Without applying message-level security, there is only a SOAP body under the SOAP envelope in the SOAP message. By applying features from the WS-Security specification, the SOAP security header is inserted under the SOAP envelope in the SOAP message when the SOAP body is signed and encrypted.

To keep the integrity or confidentiality of the message, digital signatures and encryption are typically applied.

- v Confidentiality specifies the confidentiality constraints that are applied to generated messages. This includes specifying which message parts within the generated message must be encrypted, and the message parts to attach encrypted Nonce and time stamp elements to.
- Integrity is provided by applying a digital signature to a SOAP message. Confidentiality is applied by SOAP message encryption.

You can add an authentication mechanism by inserting various types of security tokens, such as the Username token (element). When the Username token is received by the Web service server, the user name and password are extracted and verified. Only when the user name and password combination is valid, will the message be accepted and processed at the server. Using the Username token is just one of the ways of implementing authentication. This mechanism is also known as basic authentication.

The OASIS Web Services Security Specification provides a set of mechanisms to help developers of Web Services secure SOAP message exchanges. For details of the OASIS Web Services Security Specification, see [OASIS Standard for](http://www.oasis-open.org/specs/index.php#wssv1.1) [WS-Security Specification.](http://www.oasis-open.org/specs/index.php#wssv1.1)

# **WS-Security mechanisms**

The WS-Security specification provides three mechanisms for securing Web services at the message level: authentication, integrity, and confidentiality.

## **Authentication**

This mechanism uses a security token to validate the user and determine whether a client is valid in a particular context. A client can be a user, computer, or application. Without authentication, an attacker can use spoofing techniques to send a modified SOAP message to the service provider.

In authentication, a security token is inserted in the request message. Depending on the type of security token that is being used, the security token can also be inserted in the response message. The following types of security token are supported for authentication:

- Username tokens
- $\cdot$  X.509 tokens

Username tokens are used to validate user names and passwords. When a Web service server receives a username token, the user name and password are extracted and passed to a user registry for verification. If the user name and password combination is valid, the result is returned to the server and the message is accepted and processed. When used in authentication, username tokens are typically passed only in the request message, not the response message.

X.509 tokens are validated by using a certificate path.

Both types of token must be protected. For this reason, if you send them over an untrusted network, take one of the following precautions:

- Use HTTPS.
- v Configure the policy set to protect the appropriate elements in the SOAP header.

## **Integrity**

This mechanism uses message signing to ensure that information is not changed, altered, or lost accidentally. When integrity is implemented, an XML digital signature is generated on the contents of a SOAP message. If the message data changes illegally, the signature is not validated. Without integrity, an attacker can use tampering techniques to intercept a SOAP message between the Web service client and server, and modify it.

## **Confidentiality**

This mechanism uses message encryption to ensure that no party or process can access or disclose the information in the message. When a SOAP message is encrypted, only a service that knows the appropriate key can decrypt and read the message.

## **Implementing WS-Security**

What you need to do to configure authentication, XML encryption and XML signature for your system.

You use the Policy Sets and Policy Set Bindings editor in the workbench to configure the following aspects of WS-Security:

"Authentication"

["Confidentiality" on page 745](#page-752-0)

["Integrity" on page 745](#page-752-0)

["Expiration" on page 745](#page-752-0)

Authentication using an external security provider. Define WS-Security tokens for use by the broker security manager; see ["Message flow security and security](#page-762-0) [profiles" on page 755.](#page-762-0)

## **Authentication**

Both username and X.509 tokens are supported.

#### **Configuring authentication with username tokens**

- 1. In the workbench, switch to the Broker Administration perspective.
- 2. Create UserName and X.509 authentication tokens; see Policy Sets and Policy Set Bindings editor: Authentication tokens panel.
- 3. Further configure any X.509 authentication tokens defined in the associated policy set; see Policy Sets and Policy Set Bindings editor: Authentication and Protection Tokens panel.
- 4. Configure a security profile; see ["Message flow security and security](#page-762-0) [profiles" on page 755.](#page-762-0)
- 5. Associate the policy set with a message flow or node; see ["Associating](#page-760-0) [policy sets and bindings with message flows and nodes" on page 753.](#page-760-0)

#### **Configuring authentication with X.509 tokens**

- 1. If you are using the broker truststore, configure the keystore and truststore; see ["Viewing and setting keystore and truststore runtime](#page-758-0) [properties at broker level" on page 751](#page-758-0) or ["Viewing and setting](#page-759-0) [keystore and truststore runtime properties at execution group level" on](#page-759-0) [page 752](#page-759-0) depending on where you want to set keystore and truststore runtime properties.
- 2. In the workbench, switch to the Broker Administration perspective.
- 3. Create UserName and X.509 authentication tokens; see Policy Sets and Policy Set Bindings editor: Authentication tokens panel.
- 4. Configure the certificate mode for either broker truststore or an external security provider; see Policy Sets and Policy Set Bindings editor: Authentication and Protection Tokens panel.
- 5. If you are using an external security provider, configure a security profile; see ["Message flow security and security profiles" on page 755.](#page-762-0)

6. Associate the policy set with a message flow or node; see ["Associating](#page-760-0) [policy sets and bindings with message flows and nodes" on page 753](#page-760-0)

## <span id="page-752-0"></span>**Confidentiality**

Confidentiality is provided by XML encryption, and requires X.509 tokens. To configure XML encryption:

- 1. Configure the keystore and truststore; see ["Viewing and setting keystore and](#page-758-0) [truststore runtime properties at broker level" on page 751](#page-758-0) or ["Viewing and](#page-759-0) [setting keystore and truststore runtime properties at execution group level" on](#page-759-0) [page 752](#page-759-0) depending on where you want to set keystore and truststore runtime properties.
- 2. In the workbench, switch to the Broker Administration perspective.
- 3. Enable XML encryption, create encryption tokens, and select the encryption algorithms that you will use; see Policy Sets and Policy Set Bindings editor: Message Level Protection panel.
- 4. Define which parts of a message are to be encrypted; see Policy Sets and Policy Set Bindings editor: Message Part Protection panel.
- 5. Further configure message part encryption; see Policy Sets and Policy Set Bindings editor: Message Part Policies panel.
- 6. Further configure the keystore and truststore; see Policy Sets and Policy Set Bindings editor: Key Information panel.
- 7. Associate the policy set with a message flow or node; see ["Associating policy](#page-760-0) [sets and bindings with message flows and nodes" on page 753.](#page-760-0)

## **Integrity**

Integrity is provided by XML signature, and requires X.509 tokens. To configure XML signature:

- 1. Configure the keystore and truststore; see ["Viewing and setting keystore and](#page-758-0) [truststore runtime properties at broker level" on page 751](#page-758-0) or ["Viewing and](#page-759-0) [setting keystore and truststore runtime properties at execution group level" on](#page-759-0) [page 752](#page-759-0) depending on where you want to set keystore and truststore runtime properties.
- 2. In the workbench, switch to the Broker Administration perspective.
- 3. Enable XML signature and create signature tokens; see Policy Sets and Policy Set Bindings editor: Message Level Protection panel.
- 4. Define which parts of a message are to be signed; see Policy Sets and Policy Set Bindings editor: Message Part Protection panel.
- 5. Further configure message part signature; see Policy Sets and Policy Set Bindings editor: Message Part Policies panel.
- 6. Further configure the keystore and truststore; see Policy Sets and Policy Set Bindings editor: Key Information panel.
- 7. Associate the policy set with a message flow or node; see ["Associating policy](#page-760-0) [sets and bindings with message flows and nodes" on page 753.](#page-760-0)

## **Expiration**

To configure message expiration, see Policy Sets and Policy Set Bindings editor: Message Expiration panel.

# **Policy sets**

Policy sets and bindings define and configure your WS-Security requirements, supported by WebSphere Message Broker, for the SOAPInput, SOAPReply, SOAPRequest, SOAPAsyncRequest, and SOAPAsyncResponse nodes.

A *policy set* is a container for the WS-Security policy type.

A policy set *binding* is associated with a policy set and contains information that is specific to the environment and platform, such as information about keys.

Use policy sets and bindings to define the following items for both request and response SOAP messages:

- v Authentication for both UserNameToken and X.509 certificates
- Asymetric encryption (confidentiality)
- Asymetric signature (integrity)

Either the whole SOAP message body, or specific parts of the SOAP message header and body can be encrypted and signed.

You administer policy sets and bindings from the toolkit, which can add, delete, display and edit policy sets and bindings. Any changes to policy sets or bindings in the toolkit are saved directly to the associated broker. You must stop and then restart the message flow for the new configuration information to take effect.

You can also export and import policy sets and bindings from a broker.

- v ["Exporting a policy set and policy binding" on page 754](#page-761-0)
- v ["Importing a policy set and policy set binding" on page 755](#page-762-0)

Policy sets and their associated bindings must be saved and restored together.

Policy sets are associated with a message flow, a node or both in the Broker Archive editor. For convenience, you can specify settings for *provider* and *consumer* at the message flow level. The provider setting applies to all SOAPInput and SOAPReply nodes in the message flow. The consumer setting applies to all SOAPRequest, SOAPAsyncRequest, and SOAPAsyncResponse nodes. Individual policy set and binding assignments can be applied at the node level in the Broker Archive editor, and these take precedence over the flow-level provider and consumer settings. The default setting is *none*, meaning that no policy set and bindings are to be used.

Several nodes in the same message flow can refer to the same policy set and bindings. It is the responsibility of the administrator to ensure that the required policy sets are available to the broker at runtime. An error is reported if the broker cannot find the associated policy set or bindings.

The rest of this topic describes some of the terms that you will meet when configuring policy sets and bindings.

## **Default policy set and bindings**

When a broker is created, a default policy set and bindings are created called WSS10Default. This default contains a limited security policy which specifies that a User Name Token is present in request messages (inbound) to SOAPInput nodes in the associated message flow. The default policy set binding refers to the default policy set. Neither are editable.

## **Consumer and provider nodes**

Nodes are either consumers or providers.

## **Consumer nodes**

SOAPRequest SOAPAsyncRequest SOAPAsyncResponse

## **Provider nodes**

SOAPInput SOAPReply

## **Request and response**

Request and response is a message exchange pattern (MEP). It describes a client that sends a SOAP Request message to a Web services server, which in turn sends a Response SOAP message back to the client. The Request message is always the SOAP message from the client to the server, and the Response message is always the SOAP message reply from server to the client. The following table describes this pattern in relation to the WebSphere Message Broker SOAP nodes:

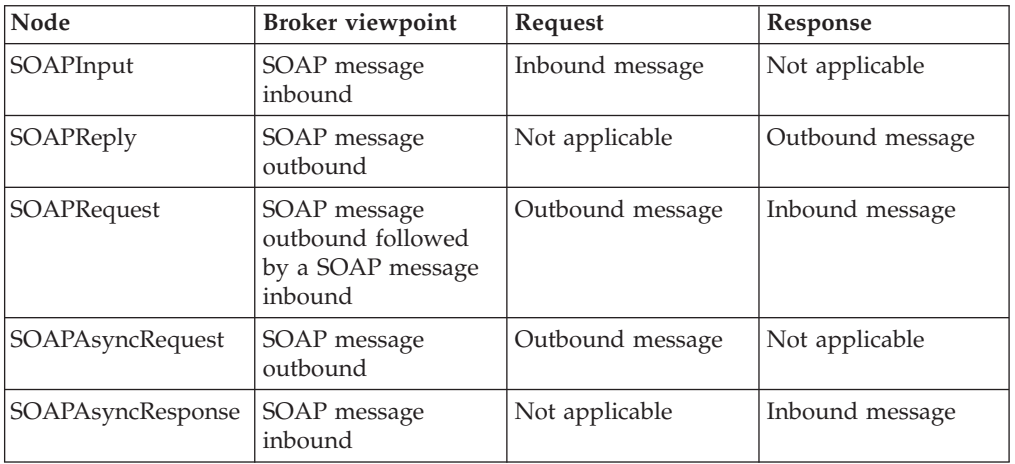

## **Initiator and recipient**

Initiator and recipient are roles defined in the exchange of SOAP messages.

## **Initiator**

The role that sends the initial message in a message exchange.

## **Recipient**

The targeted role to process the initial message in a message exchange.

The following table describes these roles in relation to the Message Broker SOAP nodes:

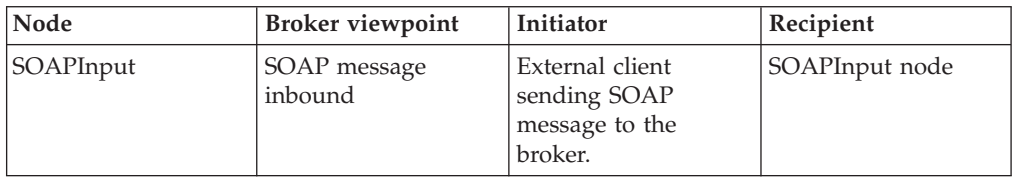

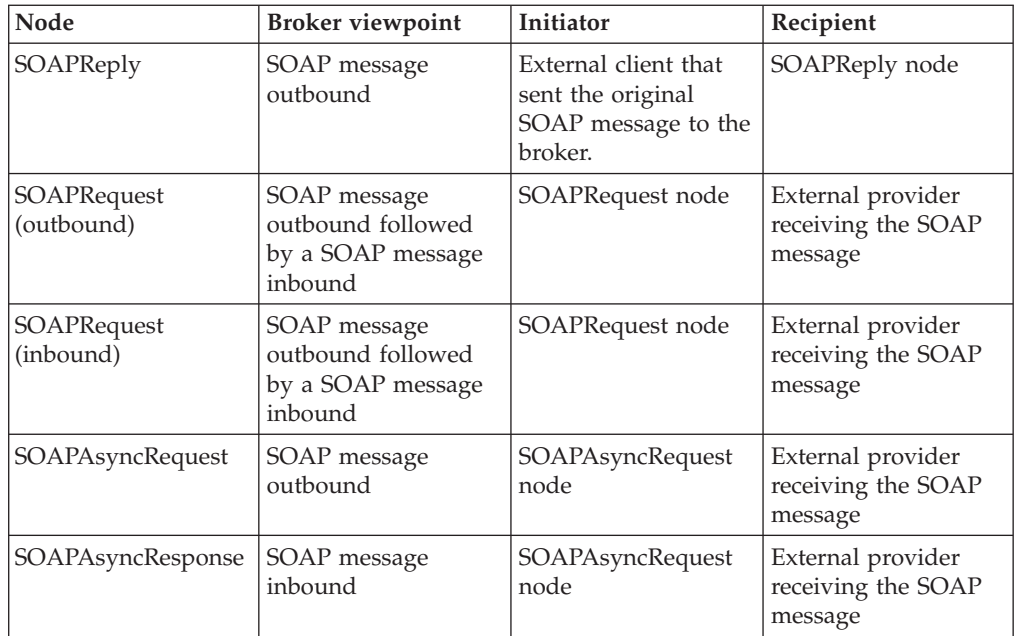

# **SOAPInput and SOAPReply nodes**

In this diagram, the broker acts as recipient. A SOAPInput node receives a message from a client (initiator). A SOAPReply node replies. Inbound and outbound messages are signed and encrypted.

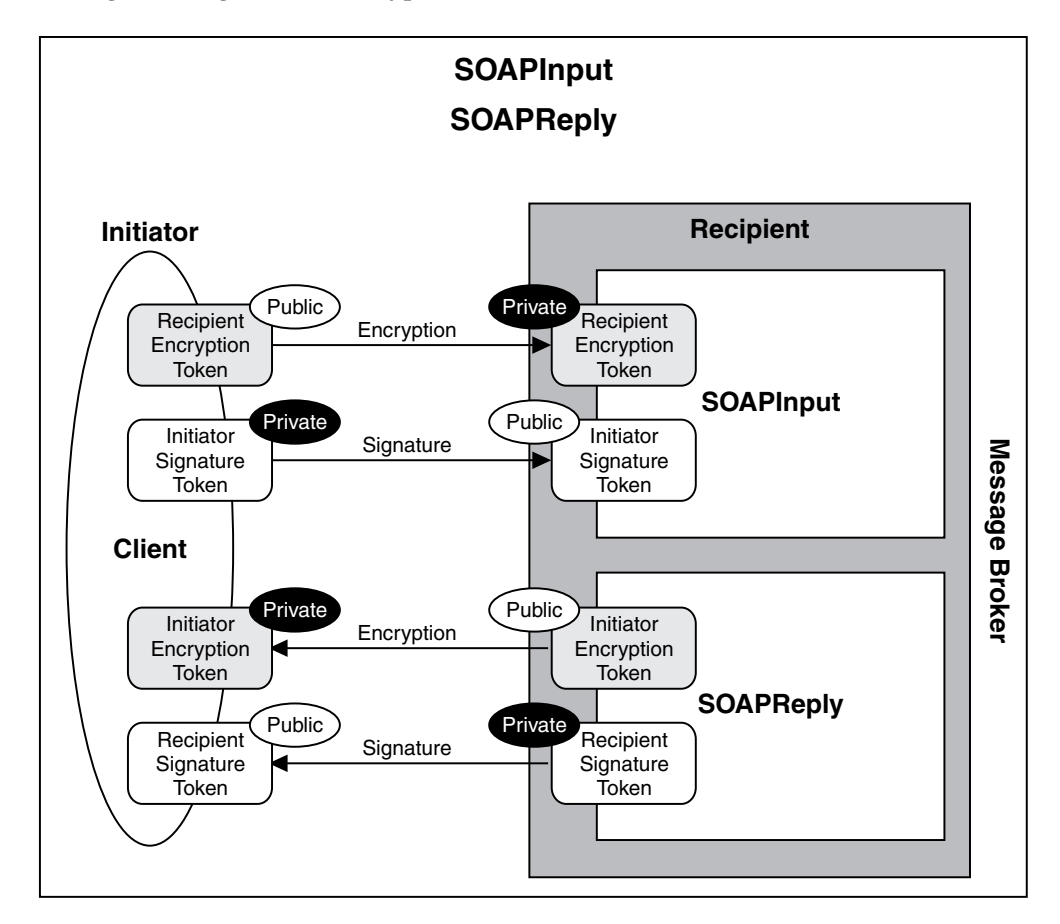
## **In the request:**

- v The initiator uses the broker's public encryption token to encrypt the message, and its own private signature token to sign it.
- The broker uses its own private encryption token to decrypt the message, and the initiator's public signature token to verify the signature.

#### **In the response:**

- v The broker uses the initiator's public encryption token to encrypt the message, and its own private signature token to sign the message.
- v The initiator uses its own private encryption token to decrypt the message, and the broker's public signature token to verify the signature.

## **SOAPRequest node**

This diagram shows the broker acting as an initiator. It uses the SOAPRequest node to make a synchronous request to an external provider (the recipient). Inbound and outbound messages are signed and encrypted. Use of tokens is similar to the example of the asynchronous SOAP nodes, shown earlier.

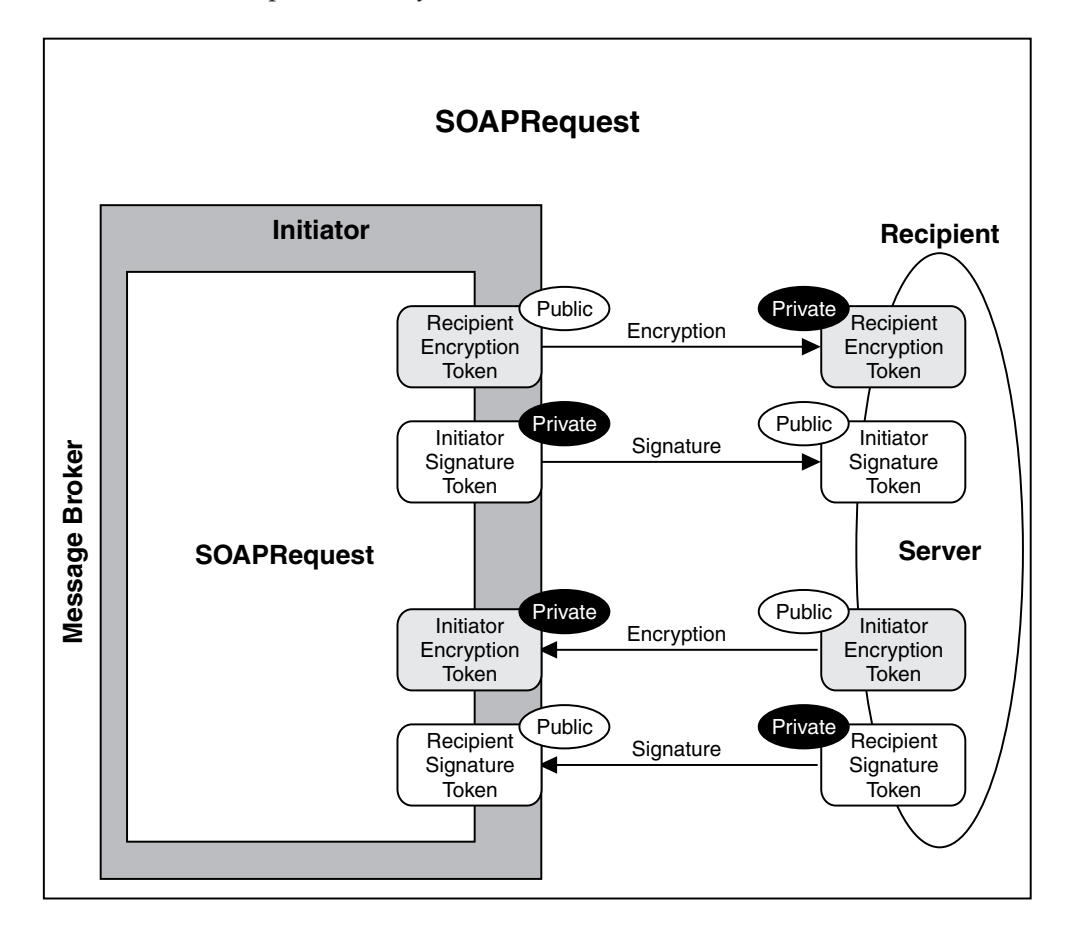

#### **In the request:**

- The broker uses the recipient's public encryption token to encrypt the message, and its own private signature token to sign the message.
- The recipient uses its own private encryption token to decrypt the message, and the broker's public signature token to verify the signature.

### **In the response:**

- The recipient uses the broker's public encryption token to encrypt the message, and its own private signature token to sign the message.
- The broker uses its own private encryption token to decrypt the message, and the initiator's public signature token to verify the signature.

# **Asynchronous SOAP nodes**

This diagram shows the broker acting as an initiator. It uses the asynchronous SOAP nodes to make a request to an external provider (the recipient). Inbound and outbound messages are signed and encrypted.

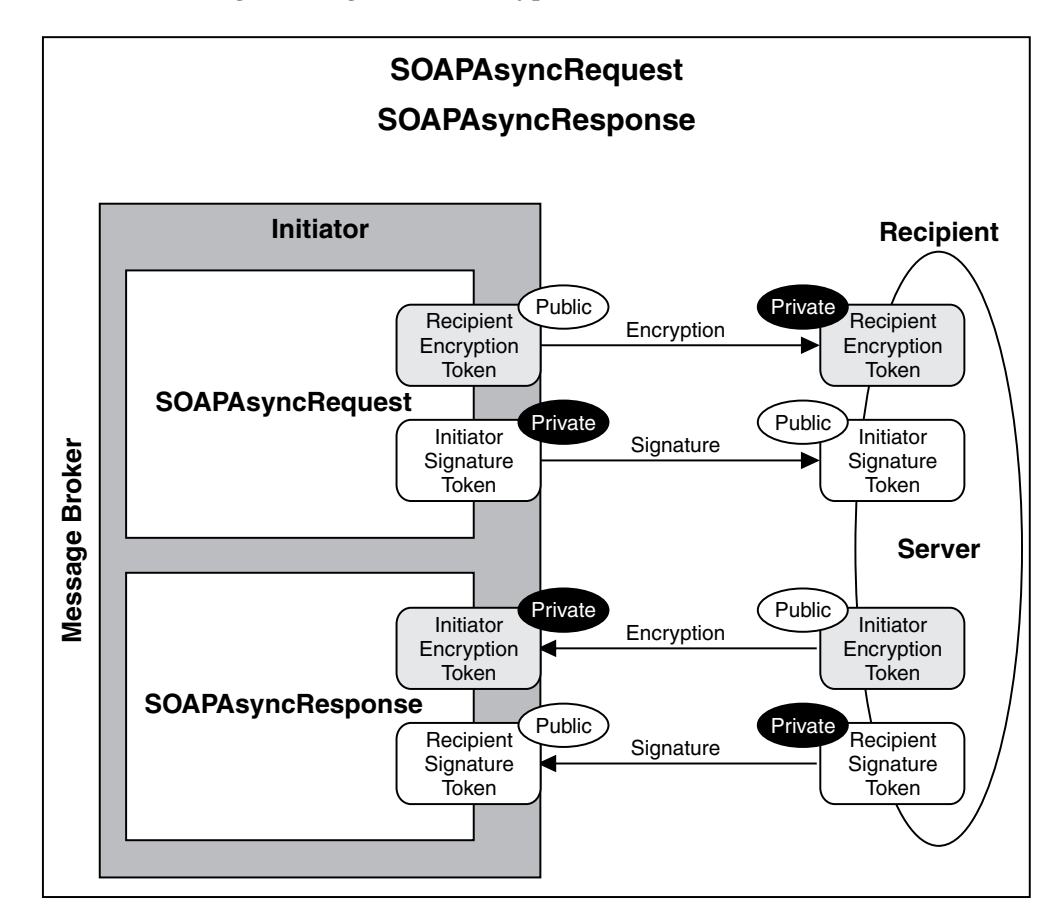

#### **In the request:**

- The broker uses the recipient's public encryption token to encrypt the message, and its own private signature token to sign the message.
- The recipient uses its own private encryption token to decrypt the message, and the broker's public signature token to verify the signature.

#### **In the response:**

- The recipient uses the broker's public encryption token to encrypt the message, and its own private signature token to sign the message.
- The broker uses its own private encryption token to decrypt the message, and the initiator's public signature token to verify the signature.

# <span id="page-758-0"></span>**Viewing and setting keystore and truststore runtime properties at broker level**

Configure the message broker to refer to a keystore, a truststore, or both, before deploying any message flows that require policy set or bindings for signature, encryption, or X.509 Authentication.

Keystores and truststores are both keystores. They differ only in the way they are used.

Put all private keys and public key certificates (PKC) in the keystore.

Put all trusted root certificate authority (CA) certificates in the truststore. These certificates are used to establish the trust of any inbound public key certificates.

The only supported type of store is Java keystore (JKS).

Each instance of a broker can be configured to refer to one keystore and one truststore.

The following properties of the broker registry component must be defined correctly for policy sets and bindings:

### **brokerKeystoreFile**

The directory and file location of the keystore.

#### **brokerTruststoreFile**

The directory and file location of the truststore.

#### **Listing existing broker registry entries:**

To display all broker registry values, run the command: mqsireportproperties *broker\_name* -o BrokerRegistry -a

This returns entries like these:

```
BrokerRegistry=''
 uuid='BrokerRegistry'
 brokerKeystoreType='JKS'
 brokerKeystoreFile=''
 brokerKeystorePass='brokerKeystore::password'
 brokerTruststoreType='JKS'
 brokerTruststoreFile=''
 brokerTruststorePass='brokerTruststore::password'
 httpConnectorPortRange=''
 httpsConnectorPortRange=''
```
## **Updating the broker reference to a keystore:**

To update the broker reference to a keystore, use the following command:

```
mqsichangeproperties broker_name -o BrokerRegistry
  –n brokerKeystoreFile
  -v c:\keystore\server.keystore
```
Where c:\keystore\server.keystore is the keystore to be referenced.

#### **Updating the broker reference to a truststore:**

To update the broker reference to a truststore, use the following command:

```
mqsichangeproperties broker_name -o BrokerRegistry
  –n brokerTruststoreFile
  -v c:\truststore\server.truststore
```
<span id="page-759-0"></span>Where c:\truststore\server.truststore is the truststore to be referenced.

#### **Updating the broker with the keystore password:**

Keystores and truststores normally require passwords for access. Use the mqsisetdbparms command to add these passwords to the broker runtime component.

mqsisetdbparms *broker\_name* -n brokerKeystore::*password* -u temp -p pa55word

The user ID, which can be any value, is not required to access the keystore.

#### **Updating the broker with the truststore password:**

To update the broker with the truststore password, use the following command:

```
mqsisetdbparms broker_name
  -n brokerTruststore::password
 -u temp -p pa55word
```
The user ID, which can be any value, is not required to access the keystore.

#### **Updating the broker with a private key password:**

Private keys in the keystore might have their own individual passwords. These can be configured based on the alias name that is specified for the key in the Policy sets and bindings editor. If a key password based on the alias is not found, the keystore password is used. The following command updates the broker with the private key password for the key whose alias is *encKey*.

```
mqsisetdbparms broker_name
```
-n brokerTruststore::keypass::*encKey* -u temp -p pa55word

The user ID, which can be any value, is not required to access the keystore.

### **Viewing and setting keystore and truststore runtime properties at execution group level**

Configure an execution group to refer to a keystore, a truststore, or both, before deploying any message flows that require policy set or bindings for signature, encryption, or X.509 Authentication.

An execution group is a named grouping of message flows that have been assigned to a broker. The broker enforces a degree of isolation between message flows in distinct execution groups by ensuring that they run in separate address spaces, or as unique processes. For more information about execution groups, see Execution groups.

Execution group keystore and truststore runtime property values override equivalent property values on the broker, if any are set.

Keystores can contain two kinds of entries: *keyEntrys* and *trustedCertificateEntries*. If a keystore is used to contain trusted certificates then it is typically referred to as a truststore. WebSphere Message Broker can refer to a keystore and a truststore per execution group. When the broker is encrypting or decrypting it uses entries in its keystore; if it is verifying a signature or performing X.509 authentication it uses entries in its truststore.

The following sample demonstrates the use of viewing and setting keystore and truststore runtime properties at execution group level:

• [Address Book sample](/help/livehelp/?pluginID=com.ibm.samplegallery&class=com.ibm.samplegallery.SampleGalleryAction&arg=com.ibm.etools.mft.samples.wssecsamp.doc/doc/overview.htm)

You can view samples only when you use the information center that is integrated with the Message Broker Toolkit.

#### **Displaying execution group level properties:**

To display execution group level properties, run the command: mqsireportproperties *broker\_name* -o ComIbmJVMManager -a -e *execution\_group*

#### **Updating the broker reference to a keystore:**

To update the broker reference to a keystore at an execution group level, use the following command:

```
mqsichangeproperties broker_name -e execution_group -o ComIbmJVMManager
 –n brokerKeystoreFile
 -v c:\keystore\server.keystore
```
Where c:\keystore\server.keystore is the keystore to be referenced.

#### **Updating the broker reference to a truststore:**

To update the broker reference to a truststore at an execution group level, use the following command:

```
mqsichangeproperties broker_name -e execution_group -o ComIbmJVMManager
  –n brokerTruststoreFile
  -v c:\truststore\server.truststore
```
Where c:\truststore\server.truststore is the truststore to be referenced.

*Updating the keystore and truststore passwords:*

The commands used to update the keystore and truststore passwords at execution group level are the same as those used when setting keystore and truststore runtime properties at broker level.

- v To update the broker with the keystore password; see ["Updating the broker with](#page-759-0) [the keystore password" on page 752.](#page-759-0)
- To update the broker with the truststore password; see ["Updating the broker](#page-759-0) [with the truststore password" on page 752.](#page-759-0)
- To update the broker with a private key password; see ["Updating the broker](#page-759-0) [with a private key password" on page 752.](#page-759-0)

## **Associating policy sets and bindings with message flows and nodes**

Use the Broker Archive editor to associate policy sets and bindings with message flows and nodes, so that they are available to the broker at runtime.

#### **Before you start**

Use the Policy Sets and Policy Set Bindings editor to create and configure policy sets and bindings.

Associations can be made between policy sets and message flow, or specific nodes. Associations made with a flow apply to all nodes described in the Policy Set and Bindings file. Associations at the flow level are defined as being either for consumer or provider nodes.

An association at the node level overrides any association made at the flow level. You do not enter information about consumer or provider for an association at node level.

- 1. In the workbench, switch to the Broker Administration perspective.
- 2. Open the BAR file in the Broker Archive editor.
- 3. Click the **Manage and Configure** tab.
- 4. Click the message flow or node that you want to associate with a policy set and binding. The properties that you can configure for the message flow or for the node are displayed in the **Properties** view.
- 5. If you are configuring a message flow, enter values in the following fields in the **Properties** view, as appropriate:

**Provider Policy Set Bindings Provider Policy Set Consumer Policy Set Bindings Consumer Policy Set**

6. If you are configuring a node, enter values in the following fields in the **Properties** view:

**Policy Set**

**Policy Set Bindings**

For new associations to take effect, the BAR file must be redeployed and the message flows stopped and restarted.

## **Exporting a policy set and policy binding**

Use the mqsireportproperties command to export a policy set and associated binding to a file.

This topic shows how to export policy set *myPolicySet* from broker *myBroker* to a file called *myPolicySet.xml*. The associated binding is *myPolicySetBinding*, which you export to *myPolicySetBinding.xml*.

- 1. Export the policy set to a file: mqsireportproperties *myBroker* -c PolicySets -o *myPolicySet* -n ws-security -p *myPolicySet.xml*
- 2. Export the policy set binding to a file:

mqsireportproperties *myBroker* -c PolicySetBindings -o *myPolicySetBinding* -n ws-security -p *myPolicySetBinding.xml*

Make a note of the policy set that is associated to the binding; you will need this information when you import the policy set and binding. This command displays the policy set associated with a binding:

mqsireportproperties *myBroker* -c PolicySetBindings -o *myPolicySetBinding* -n associatedPolicySet

This displays:

```
PolicySetBindings myPolicySetBinding associatedPolicySet='myPolicySet'
BIP8071I: Successful command completion.
```
# **Importing a policy set and policy set binding**

Use the mqsichangeproperties command to import a policy set and associated binding.

This topic shows how to import policy set *myPolicySet* to broker *myBroker* from a file called *myPolicySet.xml*. The associated binding is *myPolicySetBinding*, which you import from *myPolicySetBinding.xml*.

1. Create a configurable service for the policy set, if one does not already exist.

mqsicreateconfigurableservice *myBroker* -c PolicySets -o *myPolicySet* BIP8071I: Successful command completion.

2. Create a configurable service for the policy set binding, if one does not already exist.

mqsicreateconfigurableservice *myBroker* -c PolicySetBindings -o *myPolicySetBinding* BIP8071I: Successful command completion.

3. Import the policy set.

mqsichangeproperties *myBroker* -c PolicySets -o *myPolicySet* -n ws-security -p *myPolicySet.xml*

- 4. Import the policy set binding. mqsichangeproperties *myBroker* -c PolicySetBindings -o *myPolicySetBinding* -n ws-security -p *myPolicySetBinding.xml*
- 5. Change the value of the associatedPolicySet attribute. Set it to the name of the policy set with which this policy set binding was originally associated.

```
mqsichangeproperties myBroker -c PolicySetBindings -o myPolicySetBinding
   -n associatedPolicySet -v myPolicySet
```
# **Message flow security and security profiles**

WebSphere Message Broker provides a Security Manager for implementing message flow security so that end-to-end processing of a message through a message flow is secured based on an identity carried in that message instance.

The Security Manager enables access to message flows to be controlled per message and includes the ability to:

- v Extract the identity from an inbound message.
- Authenticate an inbound message by using an external security provider.
- Map the identity to an alternative identity by using an external security provider.
- Check that the alternative identity or the original identity is authorized to access the message flow by using an external security provider.
- Propagate the inbound or alternative identity.

For details of the supported external providers and the operation of the Security Manager, see Message flow security .

When the message flow is a Web service implemented by using ["SOAP nodes" on](#page-725-0) [page 718](#page-725-0) and the identity is to be taken from the ["WS-Security" on page 741](#page-748-0) SOAP headers, the SOAP nodes are the Policy Enforcement Point (PEP) and the external provider defined by the Security profiles is the Policy Decision Point (PDP).

The following configuration is required to implement message flow security based on an identity carried in WS\_Security tokens.

- v ["Policy sets" on page 746](#page-753-0) define the type of tokens used for the identity.
	- For working with a Username and Password identity, configure the policy and binding for Username token ["Authentication" on page 744.](#page-751-0)

– For working with a X.509 Certificate identity, configure the policy and binding for X.509 certificate token ["Authentication" on page 744.](#page-751-0)

In the Policy Set Binding, set the X.509 certificate Authentication Token certificates mode to Trust Any. You set it this way (and not to Trust Store) so that the certificate is passed to the security provider defined by the Security Profile. Setting it to Trust Store will cause the certificate to be validated in the local Broker Trust Store. For more details, see Policy Sets and Policy Set Bindings editor: Authentication and Protection Tokens panel.

v The message flow security operation and external provider are defined by the Security profiles

For WS-Security Signing and Encryption the local broker, the truststore must be configured. For details, see ["Viewing and setting keystore and truststore runtime](#page-758-0) [properties at broker level" on page 751.](#page-758-0)

Additionally the broker truststore can be used as a local PDP for X.509 Certificate Authentication, as an alternative to message flow security and an external PDP. For details, see Policy Sets and Policy Set Bindings editor: Authentication and Protection Tokens panel.

# **WS-Security capabilities**

A number of Web service security capabilities are supported by the broker.

Web service security mechanisms are defined by OASIS standards. See [OASIS](http://www.oasis-open.org/specs/index.php#wssv1.1) [Standard for WS-Security Specification](http://www.oasis-open.org/specs/index.php#wssv1.1)

For information about the Username Token Profile and X.509 Certificate Token Profile standards, see:

- [OASIS Web Services Security Username Token Profile](http://docs.oasis-open.org/wss/v1.1/wss-v1.1-spec-pr-UsernameTokenProfile-01.pdf)
- [OASIS Web Services Security X.509 Certificate Token Profile](http://docs.oasis-open.org/wss/v1.1/wss-v1.1-spec-pr-x509TokenProfile-01.pdf)

For details about broker capabilities that use the username token profile, see "Username token capabilities"

For details about using the X.509 certificate token profile, see ["X.509 certificate](#page-765-0) [token capabilities" on page 758](#page-765-0)

## **Username token capabilities**

This topic describes WS-Security username token capabilities of the broker.

For details of using WS-Security username token, see the following capabilities:

- v "Username token capabilities for encryption, decryption, signing, and verifying"
- v ["Username token capabilities for authentication and authorization" on page 757](#page-764-0)
- v ["Username token capabilities for identity mapping" on page 757](#page-764-0)
- v ["Username token capabilities for extraction and propagation" on page 758](#page-765-0)

#### **Username token capabilities for encryption, decryption, signing, and verifying:**

For Web services, you cannot complete encryption, decryption, signing, and verification by using username tokens.

The username token is not applicable, or supported, for the following in any configuration or direction:

- <span id="page-764-0"></span>• Encryption
- Decryption
- Signing
- Verification

## **Username token capabilities for authentication and authorization:**

For Web services, you can complete authentication and authorization by using a username token.

The username token ["Authentication" on page 743](#page-750-0) and Authorization is supported only in the following configuration:

## Capability

- Authenticate
- Authorize

Policy Enforcement Point (PEP) and direction

• In (provider)

["SOAPInput node" on page 1171](#page-1178-0)

Configured with a security policy and binding that defines that a username token is present for authentication; see ["Authentication" on page 744.](#page-751-0) You can use the default policy and binding WSS10Default; see ["Default policy set and](#page-753-0) [bindings" on page 746.](#page-753-0)

Configured with a security profile defining the Policy Decision Point (PDP); see the PDP section that follows.

## Trust Store or PDP

 $\cdot$  LDAP

Configured by using an LDAP security profile specifying authentication, authorization, or both; see Creating a security profile for LDAP.

• TFIM

Configured by using an TFIM security profile specifying authentication, authorization or both; see Creating a security profile for TFIM.

## **Username token capabilities for identity mapping:**

For Web services, you can map an identity by using a username token.

Identity mapping from a username identity token to a mapped username identity token is supported only in the following configurations:

## Capability

• Identity mapping

Policy Enforcement Point (PEP) and direction

• In (provider)

["SOAPInput node" on page 1171](#page-1178-0)

Configured with a security policy and binding that defines that a username taken is present. You can use the default policy and binding WSS10Default; see ["Default policy set and bindings" on page 746.](#page-753-0)

<span id="page-765-0"></span>Configured with a security profile defining the external Policy Decision Point (PDP); see the PDP section that follows.

Trust store or PDP

 $\cdot$  TFIM

Configured by using a TFIM security profile that specifies identity mapping; see Creating a security profile for TFIM.

#### **Username token capabilities for extraction and propagation:**

This topic describes broker capability for extraction, propagation, or both using a username token in Web services.

The extraction of username into the Properties folder source Identity fields, is supported in the following configurations:

#### **Capability**

• Extraction

Policy Enforcement Point (PEP) and direction

• In (provider)

["SOAPInput node" on page 1171](#page-1178-0)

Configured with a security policy and binding which defines that a username taken is present. You can use the default policy and binding WSS10Default; see ["Default policy set and bindings" on page 746.](#page-753-0)

Configured with a security profile that defines propagation; see Creating a security profile

The propagation of a username token into the SOAP WS-Security header, from the token present in either the mapped or the source identity fields in the properties folder, is supported in the following configuration. See Identity.

#### Capability

• Propagate

Policy Enforcement Point (PEP) and direction

• Out (consumer)

["SOAPRequest node" on page 1183](#page-1190-0)

["SOAPAsyncRequest node" on page 1148](#page-1155-0)

Configured with a security profile that defines propagation; for example, Default Propagation. See Security profiles

### **X.509 certificate token capabilities**

Various WS-Services Security X.509 certificate token profile standards are supported by WebSphere Message Broker.

For details of using the X.509 certificates, see the following capabilities:

- ["X.509 certificate token capabilities for encryption" on page 759](#page-766-0)
- ["X.509 certificate token capabilities for decryption" on page 759](#page-766-0)
- ["X.509 certificate token capabilities for signing" on page 760](#page-767-0)
- ["X.509 certificate token capabilities for verifying" on page 760](#page-767-0)
- v ["X.509 certificate token capabilities for authentication" on page 761](#page-768-0)
- <span id="page-766-0"></span>v ["X.509 certificate token capabilities for authorization" on page 761](#page-768-0)
- ["X.509 certificate token capabilities for identity mapping" on page 762](#page-769-0)
- v ["X.509 certificate token capabilities for extraction and propagation" on page 762](#page-769-0)

## **X.509 certificate token capabilities for encryption:**

For Web services, you can complete encryption by using an X.509 certificate token.

X.509 certificate token encryption for providing message ["Confidentiality" on page](#page-751-0) [744](#page-751-0) on outgoing SOAP messages from the broker is supported in the following configurations:

**Capability** 

• Encrypt (by using a partner public key)

Policy Enforcement Point (PEP) and direction

• Out (consumer)

["SOAPRequest node" on page 1183](#page-1190-0)

["SOAPAsyncRequest node" on page 1148](#page-1155-0)

• Out (provider)

["SOAPReply node" on page 1180](#page-1187-0)

Configured with a policy set and binding defining the message ["Confidentiality"](#page-752-0) [on page 745.](#page-752-0)

Trust Store or Policy Decision Point (PDP)

v Broker Truststore; for more details, see ["Viewing and setting keystore and](#page-758-0) [truststore runtime properties at broker level" on page 751.](#page-758-0)

Encryption is not supported with external PDPs such as TFIM or LDAP.

## **X.509 certificate token capabilities for decryption:**

For Web services, you can complete decryption by using an X.509 certificate token.

X.509 certificate token decryption for incoming SOAP message ["Confidentiality" on](#page-751-0) [page 744](#page-751-0) is supported in the following configurations:

Capability

• Decrypt (by using a broker private key)

Policy Enforcement Point (PEP) and direction.

• In (provider)

["SOAPInput node" on page 1171](#page-1178-0)

• In (consumer)

["SOAPRequest node" on page 1183](#page-1190-0)

["SOAPAsyncResponse node" on page 1158](#page-1165-0)

Configured with a policy set and binding defining the message ["Confidentiality"](#page-752-0) [on page 745.](#page-752-0)

Trust Store or Policy Decision Point (PDP).

v Broker Truststore; for details, see ["Viewing and setting keystore and truststore](#page-758-0) [runtime properties at broker level" on page 751.](#page-758-0)

<span id="page-767-0"></span>Decryption is not supported with external PDPs such as TFIM or LDAP.

#### **X.509 certificate token capabilities for signing:**

For Web services, you can use an X.509 certificate token for signing.

X.509 certificate token signing for outgoing SOAP message ["Integrity" on page 743](#page-750-0) is supported in the following configurations:

#### Capability

• Sign (by using a broker private key)

Policy Enforcement Point (PEP) and direction

• Out (consumer)

["SOAPRequest node" on page 1183](#page-1190-0)

["SOAPAsyncRequest node" on page 1148](#page-1155-0)

• Out (provider)

["SOAPReply node" on page 1180](#page-1187-0)

Configured with a policy set and binding defining the message ["Integrity" on](#page-752-0) [page 745.](#page-752-0)

Trust Store or Policy Decision Point (PDP)

v Broker Truststore; for details, see ["Viewing and setting keystore and truststore](#page-758-0) [runtime properties at broker level" on page 751.](#page-758-0)

Signing is not supported with an external PDP such as TFIM or LDAP.

#### **X.509 certificate token capabilities for verifying:**

For Web services, you can verify a signing by using an X.509 certificate token profile.

X.509 certificate token verification of the ["Integrity" on page 743](#page-750-0) of a signed incoming SOAP message is supported in the following configurations:

#### Capability

• Verify signature (by using a partner public key)

Policy Enforcement Point (PEP) and direction

• In (provider)

["SOAPInput node" on page 1171](#page-1178-0)

- In (consumer)
	- ["SOAPRequest node" on page 1183](#page-1190-0)

["SOAPAsyncResponse node" on page 1158](#page-1165-0)

Configured with a policy set and binding defining the message ["Integrity" on](#page-752-0) [page 745](#page-752-0)

Trust Store or Policy Decision Point (PDP)

v Broker Trust store; for details, see ["Viewing and setting keystore and truststore](#page-758-0) [runtime properties at broker level" on page 751.](#page-758-0)

Signature verification is not supported with an external PDP, such as TFIM or LDAP.

#### <span id="page-768-0"></span>**X.509 certificate token capabilities for authentication:**

For Web services, you can complete authentication by using an X.509 certificate token.

The X.509 certificate token ["Authentication" on page 743](#page-750-0) of an incoming SOAP message is supported in the following configurations:

**Capability** 

• Authenticate

Policy Enforcement Point (PEP) and direction

• In (provider)

["SOAPInput node" on page 1171](#page-1178-0)

Configured with a policy set and binding defining the certificate ["Authentication" on page 744.](#page-751-0)

Optionally configured with a security profile defining an external Policy Decision Point (PDP); see the PDP section that follows.

#### Trust Store or PDP

- v Broker Trust store; for details, see ["Viewing and setting keystore and truststore](#page-758-0) [runtime properties at broker level" on page 751.](#page-758-0)
- TFIM

Configured by using a TFIM security profile specifying authentication; for details, see Creating a security profile for TFIM.

Certificate authentication with an external LDAP PDP is not supported.

#### **X.509 certificate token capabilities for authorization:**

For Web services, you can complete authorization by using an X.509 certificate token.

The X.509 certificate token profile Authorization for access to a SOAP message flow is supported in the following configurations:

Capability

• Authorize

Policy Enforcement Point (PEP) and direction

• In (provider)

```
"SOAPInput node" on page 1171
```
Configured with a policy set and binding defining the certificate ["Authentication" on page 744.](#page-751-0)

Configured with a security profile defining an external Policy Decision Point (PDP); see the PDP section that follows.

Trust Store or PDP

 $\cdot$  TFIM

Configured by using a TFIM security profile specifying authorization; for details, see Creating a security profile for TFIM.

Certificate authorization with an external LDAP PDP is not supported.

### <span id="page-769-0"></span>**X.509 certificate token capabilities for identity mapping:**

For Web services, you can map an identity by using an X.509 certificate token.

The broker supports Identity mapping from an X.509 certificate token in an incoming SOAP message header to username tokens in the following configurations:

**Capability** 

• Identity mapping

Policy Enforcement Point (PEP) and direction

• In (provider)

["SOAPInput node" on page 1171](#page-1178-0)

Configured with a policy set and binding defining the certificate ["Authentication" on page 744.](#page-751-0)

Configured with a security profile defining an external Policy Decision Point (PDP); see the PDP section that follows.

#### Trust Store or PDP

• TFIM

Configured by using a TFIM security profile specifying identity mapping; for details, see Creating a security profile for TFIM.

Identity mapping is not supported with LDAP, or at outbound nodes.

Username tokens only can be propagated.

#### **X.509 certificate token capabilities for extraction and propagation:**

This topic describes broker Web services capability for extraction and propagation X.509 certificate token.

The broker does not support propagation of an X.509 certificate.

The X.509 certificate token extraction is supported in the following configurations:

#### Capability

• Extraction

Policy Enforcement Point (PEP) and direction

• In (provider)

["SOAPInput node" on page 1171](#page-1178-0)

Configured with a policy set and binding defining the X.509 certificate is present; see ["Implementing WS-Security" on page 744.](#page-751-0)

Configured with a security profile defining propagation; see the Security profiles.

# **WebSphere Service Registry and Repository**

The WebSphere Service Registry and Repository (WSRR) is a central repository of entities. A wide range of entities can be stored and retrieved, including user-defined Concepts and definitions related specifically to Web services, such as WSDL services, service interfaces and associated policies.

WebSphere Message Broker V6.1.0.4 and later supports only WSRR V6.1 and later. Previous versions of WSRR are not supported.

You can configure a message flow to dynamically retrieve resources from WSRR at run time, and to use and expose those resources in the message flow. You can therefore defer the decision about which resources you want to use until run time, rather than making the decision at deployment time.

WSRR has specific support for many of the document types associated with Web services, including generic XML documents, WSDL, and SCDL. For example, when you load a WSDL document into WSRR it also identifies and stores its individual logical components, such as the service and port type

Use the WSRR nodes (the RegistryLookup and EndpointLookup nodes) to create message flows that retrieve data dynamically from WSRR. Data is retrieved according to search criteria defined by node properties, possibly supplemented or overridden by local environment definitions. The retrieved data is placed in the local environment tree, making it available to subsequent nodes. The input message received by the node is propagated to the output terminal unchanged.

Use the RegistryLookup node to submit generic queries to WSRR. Entities returned by the query are stored in the ServiceRegistry output tree in the local environment. You can also specify that details of the relationships between the returned entities and other entities they reference are represented in the ServiceRegistry output tree.

Use the EndpointLookup node to submit queries for Web service endpoints. This node is tailored to retrieve WSDL port definitions that implement a specified WSDL portType. The details of service endpoints that match the specified criteria are placed in the ServiceRegistry output tree in the local environment. If the node is configured to return a single matching service endpoint the Web service URL destination used by the SOAP and HTTP request nodes is also overridden in the local environment. If the node is configured to return all matching service endpoints, the local environment is not set up automatically for the SOAP and HTTP request nodes. In this case the local environment tree might contain data for multiple service endpoints, and the message flow should interpret and use this information.

Set the configuration parameters for the WSRR nodes to specify how WebSphere Message Broker interfaces with your WSRR server.

- v Use the **connectionTimeout** parameter to set a system-wide connection timeout for queries that are issued by the EndpointLookup and RegistryLookup nodes. If a query result is not returned from the WSRR server before the connection timeout period expires, the configured error handling is invoked.
- Use the **needCache** parameter to enable the WebSphere Message Broker WSRR cache. The cache is used to store results from queries that are issued by the EndpointLookup and RegistryLookup nodes.

<span id="page-771-0"></span>v If the WebSphere Message Broker WSRR cache is enabled, use the **timeout** parameter to set a system-wide cache timeout. The cache timeout controls how long results from queries that are stored in the cache are used before the query is reissued.

The topics in this section provide further information about working with WSRR:

- v "Configuration parameters for the WebSphere Service Registry and Repository nodes"
- v ["Displaying the configuration parameters for the WebSphere Service Registry](#page-772-0) [and Repository nodes" on page 765](#page-772-0)
- v ["Changing the configuration parameters for the WebSphere Service Registry and](#page-773-0) [Repository nodes" on page 766](#page-773-0)
- v ["Accessing a secure WebSphere Service Registry and Repository" on page 768](#page-775-0)
- v ["Caching artifacts from the WebSphere Service Registry and Repository" on page](#page-777-0) [770](#page-777-0)
	- – ["Setting up cache cotification" on page 771](#page-778-0)
- ["Dynamically defining the search criteria" on page 772](#page-779-0)
- ["EndpointLookup node" on page 924](#page-931-0)
- ["EndpointLookup node output" on page 774](#page-781-0)
- ["RegistryLookup node" on page 1109](#page-1116-0)
- ["RegistryLookup node output" on page 776](#page-783-0)

# **Configuration parameters for the WebSphere Service Registry and Repository nodes**

These parameters affect the brokers configuration when interfacing with WebSphere Service Registry and Repository (WSRR).

The following table describes the parameters used by the mqsichangeproperties command to configure the DefaultWSRR object of the Service Registries configurable service.

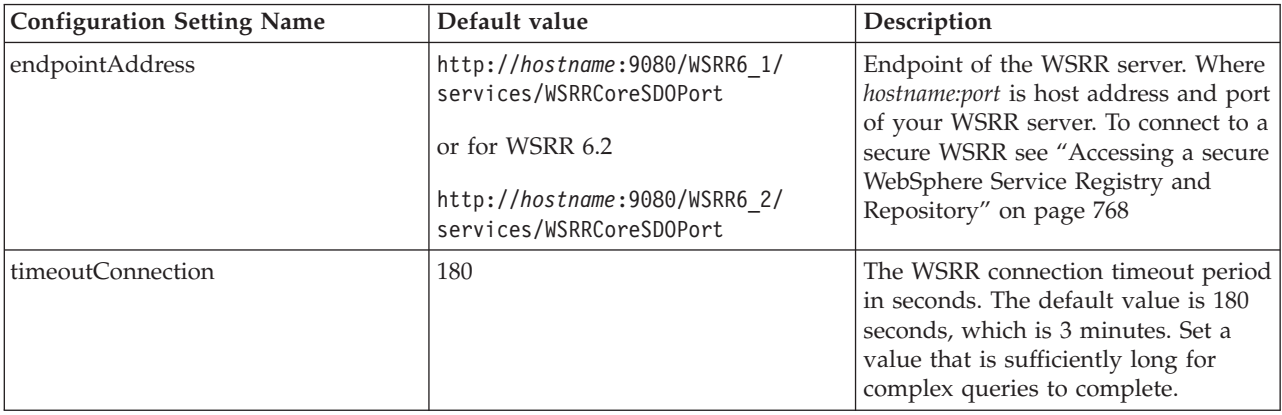

The following table describes the parameters for Cache that are configured by using the mqsichangeproperties command.

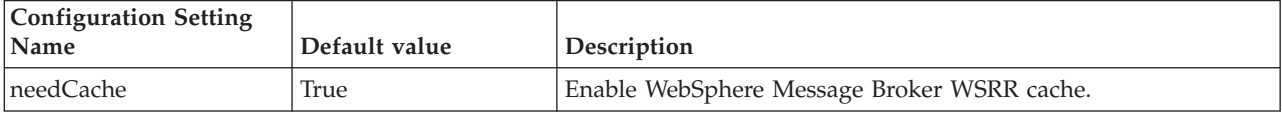

<span id="page-772-0"></span>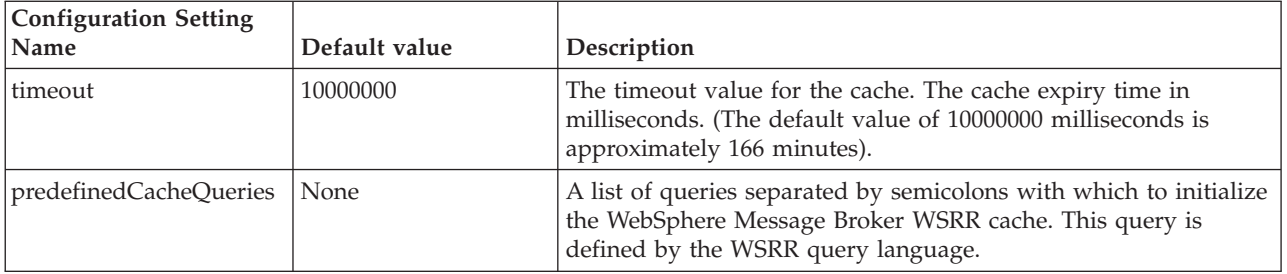

The following table describes the parameters for Cache Notification that are configured by using the mqsichangeproperties command.

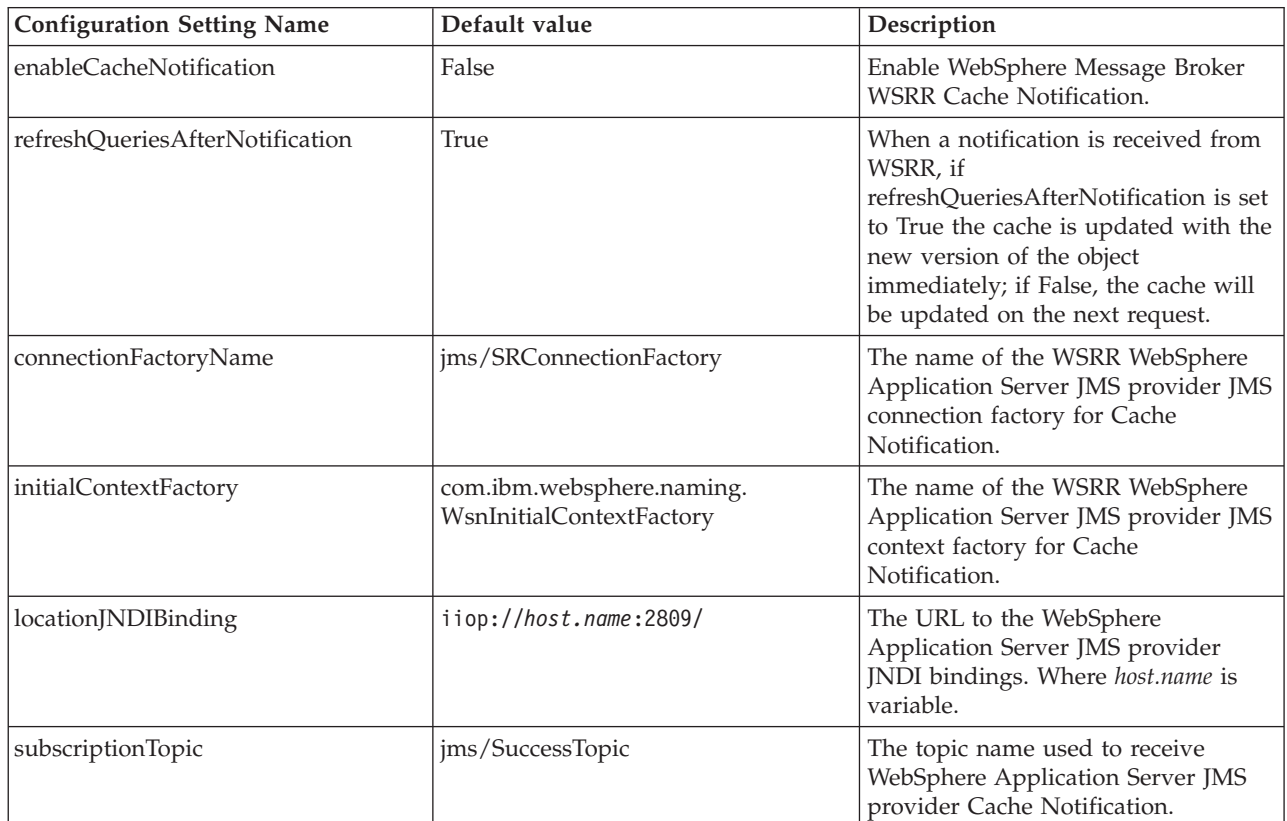

For information on accessing a secure WSRR server see ["Accessing a secure](#page-775-0) [WebSphere Service Registry and Repository" on page 768](#page-775-0)

# **Displaying the configuration parameters for the WebSphere Service Registry and Repository nodes**

Use the mqsireportproperties command to display all of the configuration parameters of the default WebSphere Service Registry and Repository (WSRR) profile, DefaultWSRR.

The DefaultWSRR is a Service Registries configurable service that is supplied for each broker, see Configurable services properties.

To display the configuration parameters of the default WSRR profile DefaultWSRR, complete the following steps:

- <span id="page-773-0"></span>1. Ensure that the broker is running. If it is not, use the mqsistart command to start it.
- 2. Enter the following command (where WBRK\_BROKER is the name of your broker):

```
mqsireportproperties WBRK_BROKER -c ServiceRegistries -o DefaultWSRR -r
```
where:

- **-c** specifies the configurable service (in this case, ServiceRegistries)
- **-o** specifies the name of the object (in this case, DefaultWSRR)
- **-r** specifies that all property values of the object are displayed, including the child values if appropriate.

The command produces a response similar to this:

```
ReportableEntityName=''
ServiceRegistries
 DefaultWSRR=''
    connectionFactoryName = 'jms/SRConnectionFactory'
   connectionTimeout = '120'
    endpointAddress = 'http://localhost:9080/WSRR6_1/services/WSRRCoreSDOPort'
    initialContextFactory = 'com.ibm.websphere.naming.WsnInitialContextFactory'
    locationJNDIBinding = 'iiop://localhost:2809/'
   needCache = 'true'
    predefinedCacheQueries = ''
    refreshQueriesAfterNotification = 'true'
    subscriptionTopic = 'jms/SuccessTopic'
    timeout = '10000000'
```
# **Changing the configuration parameters for the WebSphere Service Registry and Repository nodes**

Use the mqsichangeproperties command to change the configuration parameters of the DefaultWSRR configurable service.

DefaultWSRR is a configurable service object that is supplied for each broker, it defines the WebSphere Service Registry and Repository (WSRR) configuration parameters. DefaultWSRR has a configurable service type of ServiceRegistries.

For details about configuration parameters that affect WSRR use, see ["Configuration parameters for the WebSphere Service Registry and Repository](#page-771-0) [nodes" on page 764.](#page-771-0)

To update the configuration parameters of the DefaultWSRR configurable service complete the following steps:

- 1. Ensure that the broker is running. If it is not, use the mqsistart command to start it.
- 2. Enter the following command to change the endpointAddress value and point to your WebSphere Service Registry and Repository server:

```
mqsichangeproperties WBRK_BROKER -c ServiceRegistries -o DefaultWSRR
-n endpointAddress
-v http://localhost:9080/WSRR6_1/services/WSRRCoreSDOPort
```
where:

**-c** specifies the configurable service type (in this case, ServiceRegistries) **-o** specifies the name of the configurable service object

(in this case, DefaultWSRR) **-n** specifies the names of the properties to be changed (in this case, endpointAddress) **-v** specifies the values of properties defined by the **-n** parameter (in this case, http://localhost:9080/WSRR6\_1/services/WSRRCoreSDOPort) For WSRR 6.2 this becomes: http://localhost:9080/WSRR6\_2/services/WSRRCoreSDOPort)

3. (Optional) Enter the following command to change the cache timeout value: mqsichangeproperties WBRK\_BROKER -c ServiceRegistries -o DefaultWSRR -n timeout -v 3600000

where:

**-c** specifies the configurable service type (in this case, ServiceRegistries) **-o** specifies the name of the configurable service object (in this case, DefaultWSRR) **-n** specifies the names of the properties to be changed (in this case, timeout) **-v** specifies the values of properties defined by the **-n** parameter (in this case, 3600000 milliseconds to provide WSRR cache expiry timeout of 1 hour)

4. (Optional) Enter the following command to change the connectionTimeout value:

```
mqsichangeproperties WBRK_BROKER -c ServiceRegistries -o DefaultWSRR
-n connectionTimeout -v 240
```
where:

**-c** specifies the configurable service type (in this case, ServiceRegistries) **-o** specifies the name of the configurable service object (in this case, DefaultWSRR) **-n** specifies the names of the properties to be changed (in this case, connectionTimeout) **-v** specifies the values of properties defined by the **-n** parameter (in this case, 240 seconds to provide connection timeout for WSRR queries of 4 minutes)

5. (Optional) Enter the following command to preload the cache at broker startup with the results of specific queries:

mqsichangeproperties WBRK\_BROKER -c ServiceRegistries -o DefaultWSRR -n predefinedCacheQueries -v "//\*[@name='ConceptA1']"

where:

**-c** specifies the configurable service type (in this case, ServiceRegistries) **-o** specifies the name of the configurable service object (in this case, DefaultWSRR) **-n** specifies the names of the properties to be changed (in this case, predefinedCacheQueries) **-v** specifies the values of properties defined by the **-n** parameter (in this case a simple full depth WSRR XPath query on the entity ConceptA1, <span id="page-775-0"></span> $\frac{1}{2}$  // $\star$ [@name='ConceptA1']"). Note that single quotes in the WSRR query must be replaced by ')

Multiple queries can be specified, by delimiting them with ';' For example, to perform a full depth query on the entities named ConceptA1 and ConceptB2 use:

-v "//\*[@name='ConceptA1'];//\*[@name='ConceptB2']"

Individual queries can use the full power of the WSRR query language: -v "/WSRR/WSDLService/ports[binding/portType [@name=&apos:DemoCustomer&apos: and @namespace='http://demo.sr.eis.ibm.com']]"

6. Restart the broker, by using the mqsistop command to stop the broker, followed by the mqsistart command to start it.

# **Accessing a secure WebSphere Service Registry and Repository**

To access a secure WebSphere Service Registry and Repository (WSRR), you must set the configuration parameters by using the mqsichangeproperties command.

You must connect over HTTPS, not HTTP, which is specified in the endpointAddress configuration parameter of the default WSRR profile, DefaultWSRR. For more information about the endpointAddress configuration parameter, see ["Configuration parameters for the WebSphere Service Registry and](#page-771-0) [Repository nodes" on page 764.](#page-771-0)

To access a secure WebSphere Service Registry and Repository, enter the following sequence of commands:

- 1. Ensure that the broker is running. If it is not, use the mqsistart command to start it.
- 2. Display the configuration parameters of the BrokerRegistry by using the following command:

mqsireportproperties WBRK\_BROKER -o BrokerRegistry -r

where:

**-o** specifies the name of the object (in this case, BrokerRegistry) **-r** specifies that all property values of the object are displayed, including the child values if appropriate.

3. Change the endpointAddress configuration parameter to specify https and the secure port for the DefaultWSRR of the ServiceRegistries configurable service by using the following command:

```
mqsichangeproperties WBRK_BROKER -c ServiceRegistries -o DefaultWSRR
-n endpointAddress
```

```
-v https://localhost:9443/WSRR6_1/services/WSRRCoreSDOPort
```
where:

**-c** specifies the configurable service (in this case, ServiceRegistries) **-o** specifies the name of the object (in this case, DefaultWSRR) **-n** specifies the names of the properties to be changed (in this case, endpointAddress) **-v** specifies the values of properties defined by the **-n** parameter (in this case, https://localhost:9443/WSRR6\_1/services/WSRRCoreSDOPort)

If you are using WSRR 6.2 this value becomes http://localhost:9443/WSRR6\_2/services/WSRRCoreSDOPort

4. The broker keystore must be configured to contain your WSRR server certificate keys; for a discussion of digital certificates, see Digital certificates. Obtain these certificate keys from the installation of the WebSphere Application Server that hosts your WSRR server. The broker uses a single keystore, so, if your broker is also implementing WS-Security, HTTPS, or SSL secured WebSphere MQ, you might need to merge the provided keys into an existing keystore file. The broker keystore is configured by using the mqsichangeproperties command. Change the brokerKeystoreFile configuration parameters for the broker by using the following command:

mqsichangeproperties WBRK\_BROKER -o BrokerRegistry -n brokerKeystoreFile -v  $\overline{C}$ :\WSRR\SSL\ClientKeyFile.jks

where:

**-o** specifies the name of the object (in this case, BrokerRegistry) **-n** specifies the names of the properties to be changed (in this case, brokerKeystoreFile)

**-v** specifies the values of properties defined by the **-n** parameter (in this case, C:\WSRR\SSL\ClientKeyFile.jks)

5. The broker truststore must be configured to contain signer certificates for your WSRR server. As described previously for the keystore, the broker uses a single truststore, therefore certificates might need to be merged into an existing truststore file. The broker truststore is configured by using the mqsichangeproperties command. Change the brokerTruststoreFile configuration parameters for the broker by using the following command:

mqsichangeproperties WBRK\_BROKER -o BrokerRegistry -n brokerTruststoreFile -v C:\WSRR\SSL\ClientTrustFile.jks

where:

**-o** specifies the name of the object (in this case, BrokerRegistry) **-n** specifies the names of the properties to be changed (in this case, brokerTruststoreFile)

**-v** specifies the values of properties defined by the **-n** parameter (in this case, C:\WSRR\SSL\ClientTrustFile.jks)

- 6. Stop the broker by using the mqsistop command.
- 7. Set the WebSphere Application Server user name and password by using the following command:

mqsisetdbparms WBRK\_BROKER -n DefaultWSRR::WSRR -u wasuser -p waspass

where:

**-n** specifies the name of the data source (in this case, DefaultWSRR::WSRR) **-u** specifies the user ID to be associated with this data source (in this case, wasuser) **-p** specifies the password to be associated with this data source (in this case, waspass) 8. Set the brokerKeystore user name and password by using the following command:

mqsisetdbparms WBRK\_BROKER -n brokerKeystore::password -u dummy -p WebAS

<span id="page-777-0"></span>where:

**-n** specifies the name of the data source (in this case, brokerKeystore::password) **-u** specifies the user ID to be associated with this data source (in this case, dummy) **-p** specifies the password to be associated with this data source (in this case, WebAS)

9. Set the brokerTrustStore user name and password by using the following command:

mqsisetdbparms WBRK\_BROKER -n brokerTruststore::password -u dummy -p WebAS

where:

**-n** specifies the name of the data source (in this case, brokerTruststore::password) **-u** specifies the user ID to be associated with this data source (in this case, dummy) **-p** specifies the password to be associated with this data source (in this case, WebAS)

- 10. If you are connecting to a secure WebSphere Application Server, and you want to use Cache Notification, you must use a valid user ID and password for the JMS cache notification service. To set the user ID and password follow these steps:
	- a. Stop the broker by using the mqsistop command.
	- b. Issue the mqsisetdbparms command to set up your user ID and password. For example:

```
mqsisetdbparms WBRK_BROKER -n jms::DefaultWSRR@jms/SRConnectionFactory
-u <userid> -p <password>
```
where:

**-n** specifies the name of the data source (in this case, jms::DefaultWSRR@jms/SRConnectionFactory) **-u** specifies the user ID to be associated with this data source (in this case, *<userid>*) **-p** specifies the password to be associated with this data source (in this case, *<password>*)

11. Restart the broker by using the mqsistop command to stop the broker, followed by the mqsistart command to start it.

# **Caching artifacts from the WebSphere Service Registry and Repository**

WebSphere Message Broker saves the data it retrieves from the WebSphere Service Registry and Repository (WSRR) in a local cache.

The WSRR nodes, EndpointLookup and RegistryLookup, can retrieve data that was stored in the Broker WSRR cache by a previous query, improving performance and message throughput. The first occurrence of each query is always sent to WSRR. By default, this activity occurs when a WSRR node first issues a specific query, although it is possible to pre-populate the cache, when the broker starts, by using the queries described here.

## **Configuring the WSRR Cache**

The cache is configured individually for each broker by using the mqsichangeproperties command; for details, see Configurable services properties.

You can configure the cache in the following ways:

## <span id="page-778-0"></span>v **Disabling the cache**

Disable the cache by setting the needCache parameter to false. By default, the cache is enabled, but the WSRR nodes can operate without the cache. If the cache is disabled, every query that is issued by the node is sent to WSRR, ensuring that the results of the query always reflect the current contents of the registry. This activity can affect performance.

## **• Preloading the cache**

Preload the cache by setting the predefinedCacheQueries parameter. By default, no items are preloaded in the cache and the first occurrence of every query is sent to WSRR. You can specify predefined queries that are executed when the broker starts, or when a message flow containing WSRR flows is first deployed, populating the cache for use by subsequent WSRR nodes. By specifying predefined queries, performance might be affected at startup, rather than on the first occurrence of a query at run time.

## v **Changing the cache expiry timeout value**

Change the cache expiry timeout value by setting the timeout parameter. The cached results of a query are discarded after the specified time has elapsed. The next occurrence of the query is sent to WSRR and the new result is entered in the cache. If the contents of the registry are likely to change frequently, you can specify a shorter expiry timeout value so that changes are picked up quicker. This activity affects performance as more queries are sent to WSRR.

## v **Enabling cache notification**

Enable cache notification by setting the enableCacheNotification parameter to true and by setting the initialContextFactory and locationJNDIBinding properties appropriately for your WSRR server. By default, cache notification is disabled. Cache notification is a more flexible method than expiry timeout for refreshing cached data because it allows individual WSRR entities to be refreshed at the time they are modified in WSRR.

If cache notification is enabled, the cache subscribes to events occurring within WSRR and is notified when an object is updated or deleted in WSRR. The object is discarded from the cache. If the refreshQueriesAfterNotification parameter is set to true, the cache is updated with the new version of the object immediately. If the refreshQueriesAfterNotification parameter is set to false, the cache is updated the next time a relevant query is issued by a WSRR node.

# **Setting up cache cotification**

Use the mqsichangeproperties command to enable cache notification, so that the cache is notified of events occurring within WebSphere Service Registry and Repository (WSRR).

WSRR publishes notification events by using WebSphere Application Server. Cache notification allows the cache to subscribe to these events.

To enable cache notification complete the following steps to change the relevant properties on the configurable service DefaultWSRR, and to add a user ID and password if you are connecting to a secure WebSphere Application Server:

- 1. Ensure that the broker is running. If it is not, use the mqsistart command to start it.
- 2. Issue the mqsichangeproperties command to change the enableCacheNotification property to true. For example:

```
mqsichangeproperties WBRK_BROKER -c ServiceRegistries -o DefaultWSRR
-n enableCacheNotification -v true
```
where:

<span id="page-779-0"></span>**-c** specifies the configurable service (in this case, ServiceRegistries)

- **-o** specifies the name of the object (in this case, DefaultWSRR)
- **-n** specifies the names of the properties to be changed
- (in this case, enableCacheNotification)

**-v** specifies the values of properties defined by the **-n** parameter (in this case, true)

3. Issue the mqsichangeproperties command to change the locationJNDIBinding property to the value that you require for your WSRR server. For example: mqsichangeproperties WBRK\_BROKER -c ServiceRegistries -o DefaultWSRR -n locationJNDIBinding -v iiop://localhost:2809/

where:

**-c** specifies the configurable service (in this case, ServiceRegistries) **-o** specifies the name of the object (in this case, DefaultWSRR) **-n** specifies the names of the properties to be changed

(in this case, locationJNDIBinding)

**-v** specifies the values of properties defined by the **-n** parameter (in this case, iiop://localhost:2809/)

- 4. If you are connecting to a secure WebSphere Application Server you must use a user ID and password. To set the user ID and password follow these steps:
	- a. Stop the broker by using the mqsistop command.
	- b. Issue the mqsisetdbparms command to set up your user ID and password. For example:

mqsisetdbparms WBRK\_BROKER -n jms::DefaultWSRR@jms/SRConnectionFactory -u *<userid>* -p *<password>*

where:

**-n** specifies the name of the data source (in this case, jms::DefaultWSRR@jms/SRConnectionFactory) **-u** specifies the user ID to be associated with this data source (in this case, *<userid>*) **-p** specifies the password to be associated with this data source (in this case, *<password>*) c. Restart the broker by using the mqsistart command.

# **Dynamically defining the search criteria**

You can use the RegistryLookup and EndpointLookup nodes to issue WebSphere Service Registry and Repository (WSRR) queries specified in the local environment.

The RegistryLookup and EndpointLookup nodes issue WSRR queries at run time and save the resulting data in the local environment. You can specify the queries at design time by using node properties to define the search criteria. Both nodes require at least one query property to be defined before you can deploy the message flow. However, you can specify the search criteria at run time in the local environment, either supplementing or overriding the node properties.

The following table defines the local environment overrides for WSRR queries. These fields must be set in

OutputLocalEnvironment.ServiceRegistryLookupProperties by a preceding transformation node, such as a Compute node.

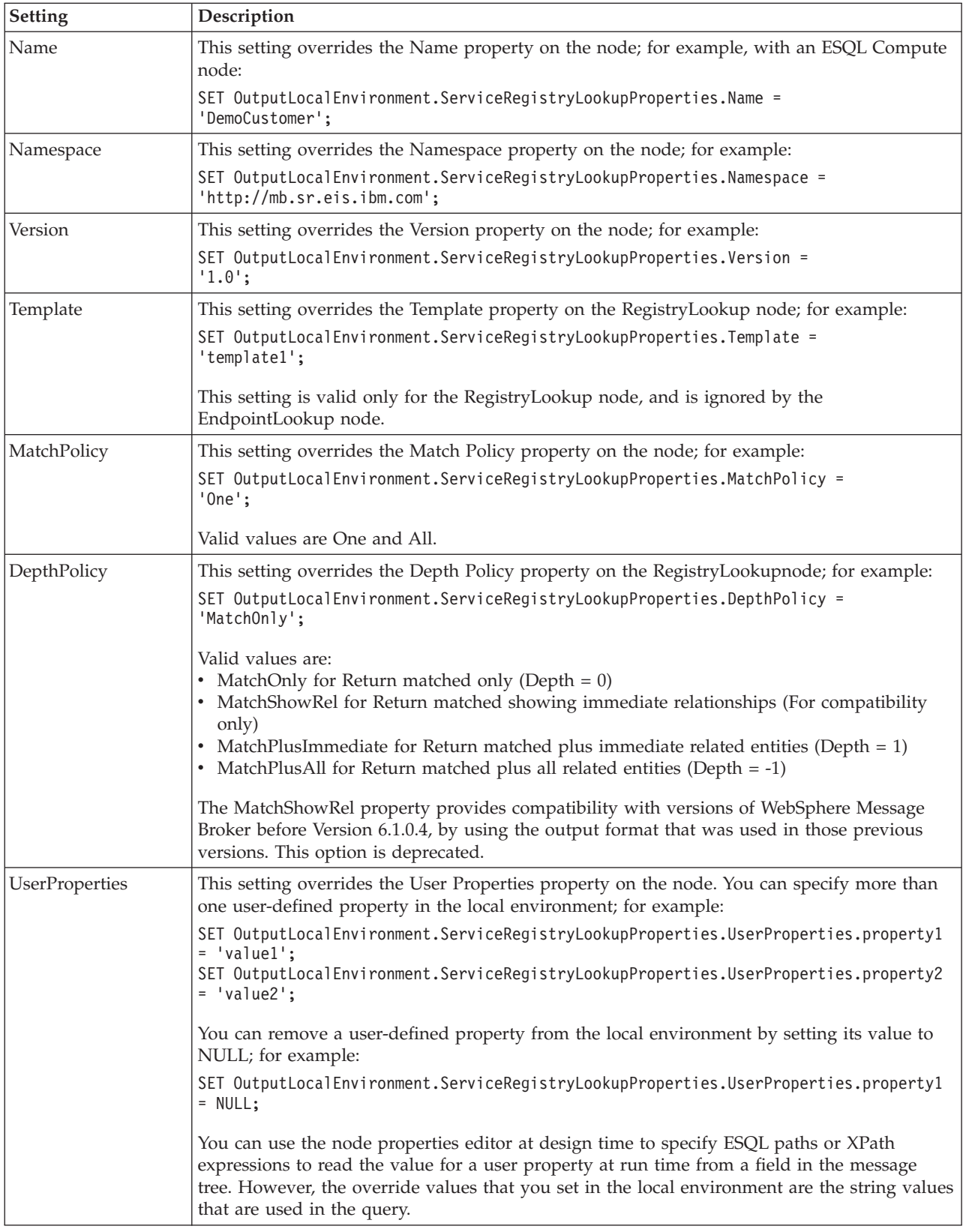

<span id="page-781-0"></span>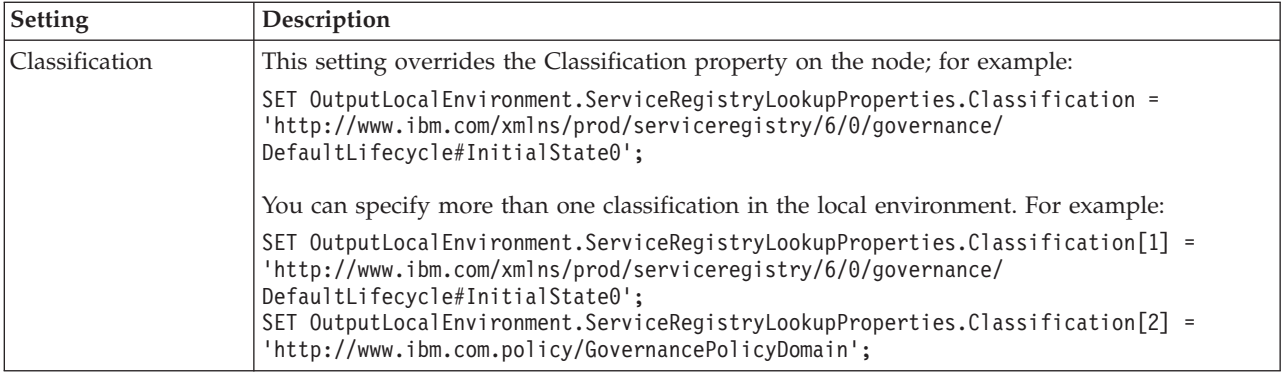

# **EndpointLookup node output**

Use an EndpointLookup node to retrieve the endpoint addresses for WSDL service definitions held in WebSphere Service Registry and Repository (WSRR).

The input message is not changed by the EndpointLookup node. Instead, the local environment is updated to contain details of the endpoints retrieved by the query specified by the node and any local environment overrides.

You can configure the EndpointLookup node to dynamically set the service endpoint address for services that will be invoked by a subsequent SOAP or HTTP request node. The EndpointLookup node sets the destination URL in the local environment overrides for those nodes. See the [WSRR Connectivity sample](/help/livehelp/?pluginID=com.ibm.samplegallery&class=com.ibm.samplegallery.SampleGalleryAction&arg=com.ibm.etools.mft.samples.wsrr.doc/doc/overview.htm) for an example of how to do this.

# **EndpointLookup node output if the Match Policy property is set to One**

If the Match Policy property of the node is set to One, theEndpointLookup node inserts the endpoint URL retrieved by the query into the local environment in an ITService entry in the local environment under ServiceRegistry, and sets the destination overrides for the SOAP and HTTP request nodes that can be connected directly to its output terminal. The following locations are updated:

- v LocalEnvironment.Destination.SOAP.Request.Transport.HTTP.WebServiceURL
- v LocalEnvironment.Destination.HTTP.RequestURL

These settings override the Web service URL property of the SOAPRequest, SOAPAsyncRequest, and HTTPRequest nodes, allowing a dynamic call to a Web service provider.

The following example shows typical output from the EndpointLookup node when the Match Policy is set to One. (Other entries might exist in the local environment depending on previous processing in the flow.)

```
<LocalEnvironment>
  <Destination>
    <SOAP><Request>
        <Transport>
          <HTTP>
            <WebServiceURL>http://localhost:9081/DemoCustomerWeb/
              services/DemoCustomer</WebServiceURL>
          </HTTP>
        </Transport>
      </Request>
    </SOAP>
```

```
<HTTP>
     <RequestURL>http://localhost:9081/DemoCustomerWeb/
        services/DemoCustomer
   </RequestURL>
   </HTTP></Destination>
  <ServiceRegistry>
   <ITService>
     <Endpoint>
        <Address>http://localhost:9081/DemoCustomerWeb/
          services/DemoCustomer</Address>
        <PortType>
         <name>DemoCustomer</name>
          <namespace>http://demo.sr.eis.ibm.com</namespace>
          <version>1.0</version>
        </PortType>
        <Property>
          <name>policy</name>
          <value>RM</value>
        </Property>
        <Property>
          <name>country</name>
          <value>China</value>
        </Property>
        <Classification>http://eis.ibm.com/ServiceRegistry/
          GenericObjecttypes#Routing</Classification>
     </Endpoint>
    </ITService>
 </ServiceRegistry>
</LocalEnvironment>
```
# **EndpointLookup node output if the Match Policy property is set to All**

If the Match Policy is set to All the EndpointLookup node writes an ITService entry in the local environment location ServiceRegistry for each endpoint retrieved by the query.

The following example shows typical output from the EndpointLookup node when the Match Policy is set to All. (Other entries might exist in the local environment depending on previous processing in the flow.)

```
<LocalEnvironment>
  <ServiceRegistry>
    <ITService>
      <Endpoint>
        <Address>http://localhost:9081/DemoCustomerWeb/
          services/DemoCustomer</Address>
        <PortType>
          <name>DemoCustomer</name>
          <namespace>http://demo.sr.eis.ibm.com</namespace>
          <version>1.0</version>
        </PortType>
        <Property>
          <name>policy</name>
          <value>RM</value>
        </Property>
        <Property>
          <name>country</name>
          <value>China</value>
        </Property>
        <Classification>http://eis.ibm.com/ServiceRegistry/
          GenericObjecttypes#Routing</Classification>
      </Endpoint>
    </ITService>
    <ITService>
```

```
<Endpoint>
        <Address>http://localhost:9081/DemoCustomerWeb/
          services/DemoCustomer2</Address>
        <PortType>
          <name>DemoCustomer2</name>
          <namespace>http://demo.sr.eis.ibm.com</namespace>
          <version>1.0</version>
        </PortType>
     </Endpoint>
   </ITService>
 </ServiceRegistry>
</LocalEnvironment>
```
# **RegistryLookup node output**

Use the RegistryLookup node to retrieve any type of entity held in the WebSphere Service Registry and Repository (WSRR). The entities that match the specified search criteria are stored in the local environment. The input message is not modified.

This topic contains the following sections:

- "Setting the Depth Policy property"
- v ["Local environment output tree" on page 777](#page-784-0)
- v ["Migrating a message flow that uses the MatchShowRel option" on page 779](#page-786-0)
- ["Examples" on page 779](#page-786-0)

# **Setting the Depth Policy property**

The Depth Policy property on the RegistryLookup node specifies how much data is returned for each matched entity. The table below shows the valid values:

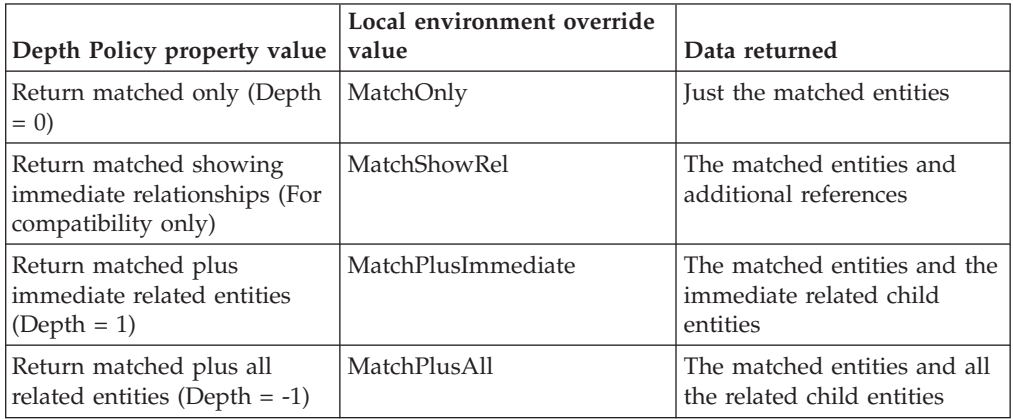

Use MatchShowRel for compatibility with versions of WebSphere Message Broker before Version 6.1.0.4. The local environment output for MatchShowRel is shown in Example 1 and follows the format that was used in those previous versions. However, although the MatchShowRel option is the default, it is deprecated and only provided to offer compatibility with previous versions. Do not use MatchShowRel if you are creating a new message flow, and consider migrating existing message flows to use one of the other options.

Use the MatchOnly option to retrieve just the individual entities matched by the search criteria. This option is efficient, however the local environment output does not contain any information about entities related to the matched entities.

<span id="page-784-0"></span>Use the MatchPlusImmediate option to retrieve the entities matched by the search criteria, and the related child entities. This option offers a useful compromise, allowing you to access the immediate relations of the matched entities, while still restricting the total amount of data retrieved.

Use one of the MatchOnly or MatchPlusImmediate options when migrating a message flow that uses the deprecated MatchShowRel option. If your original message flow used the relationship information in the matched entities, then use the MatchPlusImmediate option. See ["Migrating a message flow that uses the](#page-786-0) [MatchShowRel option" on page 779.](#page-786-0)

Use the MatchPlusAll option to retrieve the entities matched by the search criteria, and all the related child entities. Use this option only if your message flow needs access to more than the immediate relations of the matched entities, because it retrieves considerably more data than the MatchPlusImmediate option, see "Local environment output tree."

# **Local environment output tree**

The local environment output tree has a different format when the deprecated MatchShowRel option of the Depth Policy property is used. The table below describes the differences in the local environment output tree format.

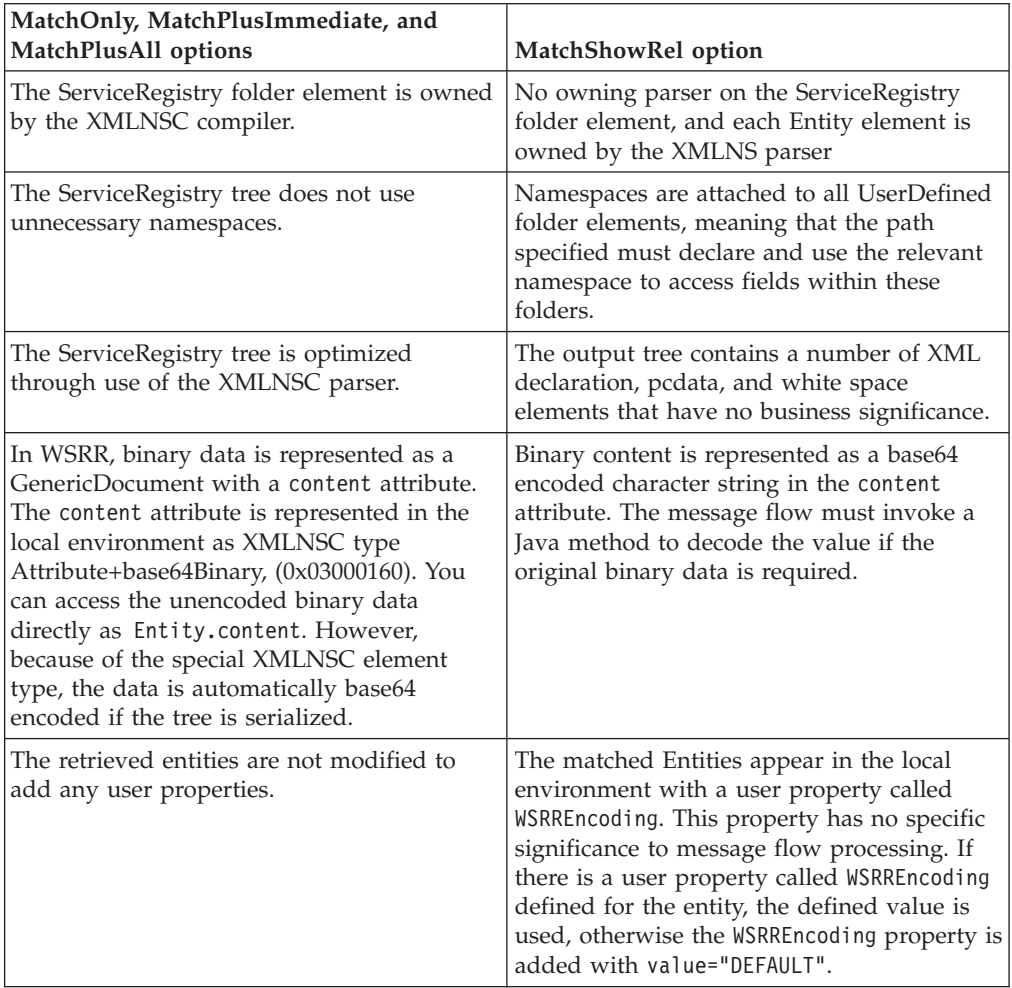

The MatchPlusImmediate and MatchPlusAll options result in a graph of entities being returned when WSRR executes the query. Each entity in the graph can refer to other entities. There are two types of relationship that cannot be expressed directly in a hierarchical tree:

- Cyclic references a graph can contain an entity from which you can follow relationships that arrive back at the same entity.
- v Multiple references a graph can contain an entity that is referenced by multiple entities.

The representation of these relationships in the local environment output tree is described below.

The WSRR graph is represented in the local environment output tree as follows:

- v The matched entities that are returned in the WSRR graph are represented as Entity elements as the first children of the LocalEnvironment.ServiceRegistry. The properties of the matched entities are represented as child elements.
- v A matched entity can contain references to other entities. If MatchPlusImmediate is set, these references are represented as Entity child elements of the matched entity. If MatchPlusAll is set then the same rule is applied recursively to these children.
- Cyclic references if an entity references another entity that is one of its ancestors in the WSRR graph, the referenced entity is represented as an EntityRef element. An EntityRef element does not represent the target entity directly, but provides information to identify it. This prevents the possibility of entering cyclic loops when navigating the tree.

The following diagram shows references from entity D1 in the graph to entities C1 and A that are ancestral; therefore, Entity D1 in the message tree contains EntityRef elements for A and C1.

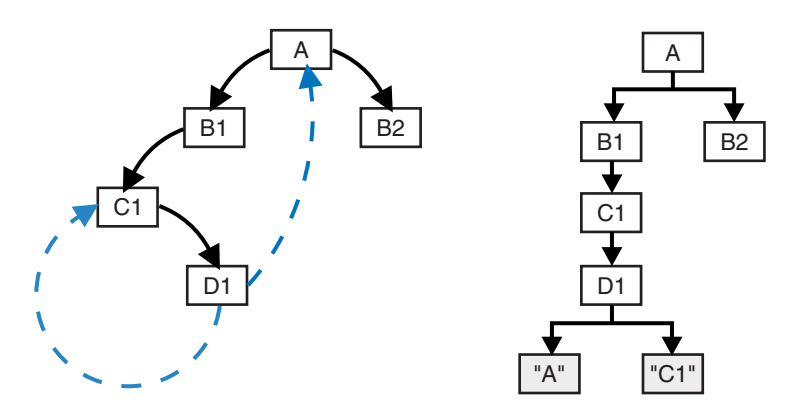

• Multiple references - if an entity in the WSRR SDO graph is referenced by more than one other entity, it is represented as a separate Entity element in the message tree each time it is referenced. The Entity element is cloned, along with any entities that it refers to.

The following diagram shows that entity X1 in the graph is referenced by entities Y1 and Y2, so Entity X1 and Entity W1 that it references are modeled twice in the message tree.

<span id="page-786-0"></span>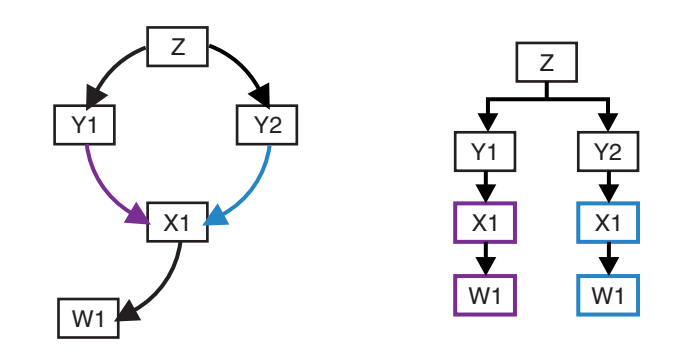

# **Migrating a message flow that uses the MatchShowRel option**

When you migrate an existing message flow that uses the deprecated MatchShowRel option of the Depth Policy property, the local environment output tree will have a different format. The table above, see ["Local environment output](#page-784-0) [tree" on page 777,](#page-784-0) describes the differences in the local environment output tree formats, and indicates what you need to modify in the message flow to access the data in the new format.

# **Examples**

The following examples show typical output from the RegistryLookup node:

- v Example 1 shows the full RegistryLookup node output in two cases for a query that returns two versions of a concept entity. In both cases the Match Policy property is set to All. In the first case the Depth Policy property is set to Return matched plus immediate related entities (Depth  $= 1$ ), and in the second case the Depth Policy property is set to Return matched only, showing immediate relationships (For compatibility only). This example also shows example ESQL to read elements of the output. See "RegistryLookup node output: example 1"
- v Example 2 shows the structure of RegistryLookup node output for all possible values of the Depth Policy property for a query on a concept entity that has a number of user relationships to other concept entities. See ["RegistryLookup](#page-790-0) [node output: example 2" on page 783](#page-790-0)
- v Example 3 shows the structure of RegistryLookup node output for a query on an entity having metadata relationships and user-defined relationships, using a Depth Policy property value of Return matched plus all related entities (Depth = -1) . See ["RegistryLookup node output: example 3" on page 786.](#page-793-0)

# **RegistryLookup node output: example 1**

Example showing the full RegistryLookup node output in two cases for a query that returns two versions of a concept entity. In both cases the Match Policy property is set to All. In the first case the Depth Policy property is set to Return matched plus immediate related entities (Depth  $= 1$ ), and in the second case the Depth Policy property is set to Return matched only, showing immediate relationships (For compatibility only). This example also shows example ESQL to read elements of the output.

This example shows the ServiceRegistry message tree that is stored in the LocalEnvironment when an entity called ConceptA1 is retrieved from WebSphere Service Registry and Repository (WSRR). ConceptA1 is defined in WSRR with 2 versions: 1.0 which is deprecated, and 2.0 which is classified as initial state. Additional properties and relationships have been added to the 2.0 version. The

diagram below shows the relationships between the elements in the message tree.

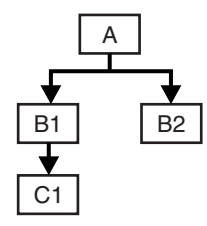

The message trees for the different values of the Depth Policy property are shown below.

v Depth Policy property set to Return matched plus immediate related entities  $(Depth = 1)$ 

The following ESQL was used to create a serialization of the output of the ServiceRegistry node:

```
SET OutputRoot.XMLNSC.Result.ServiceRegistry =
  InputLocalEnvironment.ServiceRegistry;
```
The ServiceRegistry folder element is owned by the XMLNSC parser so you can invoke a like parser tree copy to OutputRoot.XMLNSC. The following XML, which has been formatted, is produced when writing this output root tree.

```
<ServiceRegistry>
  <Entity
   bsrURI="33a9ad33-d4a4-442e.b3a6.37e62137a605"
    name="ConceptA1"
    namespace="http://www.examples.com/ConceptA1"
    version="2.0"
    description="A version 2 of the existing one"
    owner="UNAUTHENTICATED"
   lastModified="1230116323343"
    creationTimestamp="1227176757406"
    lastModifiedBy="UNAUTHENTICATED"
    primaryType="">
    <classificationURIs>
     http://www.ibm.com/xmlns/prod/serviceregistry/6/0/governance/
        DefaultLifecycle#InitialState0
    </classificationURIs>
    <classificationURIs>
     http://www.ibm.com.policy/GovernancePolicyDomain
    </classificationURIs>
    <userDefinedProperties name="property1" value="value1 for v1" />
    <userDefinedProperties name="property2" value="value1 for v2" />
    <userDefinedProperties name="property3" value="value1 for v3" />
    <userDefinedRelationships name="ContainsChildren">
      <targetEntities>
        <Entity
          bsrURI="8203cb82-8827-4757.99e1.36de6036e1af"
          name="ConceptB1"
          namespace="http://www.examples.com/ConceptB1"
          version="2.0"
          description="Next revision of this concept"
          owner="UNAUTHENTICATED"
          lastModified="1227191748250"
          creationTimestamp="1227177460156"
          lastModifiedBy="UNAUTHENTICATED"
          primaryType="" />
        <Entity
          bsrURI="a0d2bba0-f395-45bc.929e.04d143049eb5"
          name="ConceptB2"
          namespace="http://www.examples.com/ConceptB2" version="1.0"
          description="Testing"
```

```
owner="UNAUTHENTICATED"
          lastModified="1227191700812"
          creationTimestamp="1227177334515"
          lastModifiedBy="UNAUTHENTICATED"
          primaryType="" />
      </targetEntities>
    </userDefinedRelationships>
    <userDefinedRelationships name="ReferTo">
     <targetEntities>
        <Entity
          bsrURI="81e45381-a9be-4ea4.9519.53657953196d"
          name="ConceptC1"
          namespace="http://www.examples.com/ConceptC1"
          version="1.0"
          description="Test stuff C1"
          owner="UNAUTHENTICATED"
          lastModified="1227874855140"
          creationTimestamp="1227177519609"
          lastModifiedBy="UNAUTHENTICATED" primaryType="" />
      </targetEntities>
    </userDefinedRelationships>
 </Entity>
  <Entity
   bsrURI="b68952b6-8d68-4840.8e5e.a3716da35e2e"
    name="ConceptA1"
   namespace="http://www.examples.com/ConceptA1"
    version="1.0"
    description="The original concept"
    owner="UNAUTHENTICATED"
    lastModified="1229030287593"
    creationTimestamp="1227173773250"
    lastModifiedBy="UNAUTHENTICATED"
    primaryType="">
    <classificationURIs>
     http://www.ibm.com/xmlns/prod/serviceregistry/6/0/governance/
        DefaultLifecycle#Deprecate
    </classificationURIs>
    <userDefinedProperties name="property1" value="value1" />
    <userDefinedProperties name="property2" value="value2" />
    <userDefinedRelationships name="ContainsChildren">
      <targetEntities>
        <Entity
          bsrURI="7d5fd37d-e90a-4ab0.89eb.d25b81d2ebec"
          name="ConceptB1"
          namespace="http://www.examples.com/ConceptB1" version="1.0"
          description="" owner="UNAUTHENTICATED"
          lastModified="1227874785062"
          creationTimestamp="1227177401265"
          lastModifiedBy="UNAUTHENTICATED"
          primaryType="" />
        <Entity
          bsrURI="a0d2bba0-f395-45bc.929e.04d143049eb5"
          name="ConceptB2"
          namespace="http://www.examples.com/ConceptB2" version="1.0"
          description="Testing" owner="UNAUTHENTICATED"
          lastModified="1227191700812"
          creationTimestamp="1227177334515"
          lastModifiedBy="UNAUTHENTICATED"
          primaryType="" />
      </targetEntities>
    </userDefinedRelationships>
  </Entity>
</ServiceRegistry>
```
The following ESQL shows how to retrieve the values from the ServiceRegistry message tree in the LocalEnvironment when the Depth Policy property is set to Return matched plus immediate related entities (Depth = 1).

DECLARE c1 CHARACTER;

```
-- Following sets c1 to "ConceptA1" by indexing the first entity
SET c1 = InputLocalEnvironment.ServiceRegistry.Entity[1].name;
-- Following sets c1 to "2.0" by indexing the first entity
SET c1 = InputLocalEnvironment.ServiceRegistry.Entity[1].version;
-- Following sets c1 to "property1" by indexing the first
-- userDefinedProperties within the first entity
SET c1 = InputLocalEnvironment.ServiceRegistry.Entity[1].
 userDefinedProperties[1].name;
-- Following sets c1 to "value1 for v2" by indexing the first
-- userDefinedProperties within the first entity
SET c1 = InputLocalEnvironment.ServiceRegistry.Entity[1].
  userDefinedProperties[1].value;
```
• Depth Policy property set to Return matched showing immediate relationships (For compatibility only)

The following ESQL was used to create a serialization of the output of the ServiceRegistry node:

```
DECLARE I INTEGER 1;
DECLARE J INTEGER;
SET J = CARDINALITY(InputLocalEnvironment.ServiceRegistry.Entity[]);
WHILE I < J DO
  SET OutputRoot.XMLNS.ServiceRegistry.Entity[I] =
    InputLocalEnvironment.ServiceRegistry.Entity[I];
  SET I = I + 1;END WHILE;
```
The ServiceRegistry folder does not have an owning parser so you must navigate to the ""elements and initiate a like-parser-copy to the XMLNS owned output root tree. The following XML is produced when writing this output root tree.

```
<ServiceRegistry>
  <Entity
    xmlns:xsi="http://www.w3.org/2001/XMLSchema-instance"
    xmlns:sdo="http://www.ibm.com/xmlns/prod/serviceregistry/6/0/sdo"
    xsi:type="sdo:GenericObject"
    bsrURI="33a9ad33-d4a4-442e.b3a6.37e62137a605"
    name="ConceptA1"
    namespace="http://www.examples.com/ConceptA1"
    version="2.0"
    description="A version 2 of the existing one"
    owner="UNAUTHENTICATED"
    lastModified="1229439847694"
    creationTimestamp="1227176757406"
    lastModifiedBy="UNAUTHENTICATED"
    primaryType="">
    <sdo:classificationURIs>
     http://www.ibm.com/xmlns/prod/serviceregistry/6/0/governance/
        DefaultLifecycle#InitialState0
    </sdo:classificationURIs>
    <sdo:classificationURIs>
     http://www.ibm.com.policy/GovernancePolicyDomain
    </sdo:classificationURIs>
    <sdo:userDefinedRelationships
      name="ContainsChildren"
      targets="8203cb82-8827-4757.99e1.36de6036e1af
        a0d2bba0-f395-45bc.929e.04d143049eb5" />
    <sdo:userDefinedRelationships
     name="ReferTo"
     targets="81e45381-a9be-4ea4.9519.53657953196d" />
    <sdo:userDefinedProperties name="property1" value="value1 for v2" />
    <sdo:userDefinedProperties name="property2" value="value2 for v2" />
    <sdo:userDefinedProperties name="property3" value="value3 for v2" />
    <sdo:userDefinedProperties name="WSRRencoding" value="DEFAULT" />
```
<span id="page-790-0"></span></Entity> <Entity> <NS1:type xmlns:NS1="http://www.w3.org/2001/XMLSchema-instance"> sdo:GenericObject </NS1:type> <bsrURI>b68952b6-8d68-4840.8e5e.a3716da35e2e</bsrURI> <name>ConceptA1</name> <namespace>http://www.examples.com/ConceptA1</namespace> <version>1.0</version> <description>The original concept</description> <owner>UNAUTHENTICATED</owner> <lastModified>1229030287593</lastModified> <creationTimestamp>1227173773250</creationTimestamp> <lastModifiedBy>UNAUTHENTICATED</lastModifiedBy> <primaryType></primaryType> <NS2:classificationURIs xmlns:NS2="http://www.ibm.com/xmlns/prod/serviceregistry/6/0/sdo"> http://www.ibm.com/xmlns/prod/serviceregistry/6/0/governance/ DefaultLifecycle#Deprecate </NS2:classificationURIs> <NS3:userDefinedRelationships xmlns:NS3="http://www.ibm.com/xmlns/prod/serviceregistry/6/0/sdo"> </NS3:userDefinedRelationships> <NS4:userDefinedProperties xmlns:NS4="http://www.ibm.com/xmlns/prod/serviceregistry/6/0/sdo"> </NS4:userDefinedProperties> <NS5:userDefinedProperties xmlns:NS5="http://www.ibm.com/xmlns/prod/serviceregistry/6/0/sdo"> </NS5:userDefinedProperties> <NS6:userDefinedProperties xmlns:NS6="http://www.ibm.com/xmlns/prod/serviceregistry/6/0/sdo"> </NS6:userDefinedProperties> </Entity> </ServiceRegistry>

The following ESQL shows how to retrieve the values from the ServiceRegistry message tree in the LocalEnvironment when the Depth Policy property is set to Return matched showing immediate relationships (For compatibility only). Note that in this case it is necessary to use the namespace qualifier.

DECLARE ns1 NAMESPACE 'http://www.ibm.com/xmlns/prod/serviceregistry/6/0/sdo'; DECLARE c1 CHARACTER;

```
-- Following sets c1 to "ConceptA1" by indexing the first entity
SET c1 = InputLocalEnvironment.ServiceRegistry.Entity[1].name;
-- Following sets c1 to "2.0" by indexing the first entity
SET c1 = InputLocalEnvironment.ServiceRegistry.Entity[1].version;
-- Following sets c1 to "property1" by indexing the first
-- userDefinedProperties within the first entity
SET c1 = InputLocalEnvironment.ServiceRegistry.Entity[1].ns1:
userDefinedProperties[1].name;
-- Following sets c1 to "value1 for v2" by indexing the first
-- userDefinedProperties within the first entity
SET c1 = InputLocalEnvironment.ServiceRegistry.Entity[1].ns1:
userDefinedProperties[1].value;
```
## **RegistryLookup node output: example 2**

Example showing the structure of RegistryLookup node output for all possible values of the Depth Policy property for a query on a concept entity that has a number of user relationships to other concept entities.

This example shows the ServiceRegistry message trees that are stored in the LocalEnvironment when the Concepts shown in the following WebSphere Service Registry and Repository graph are retrieved. The graph has been annotated with the relationship names to clarify the elements in the message tree.

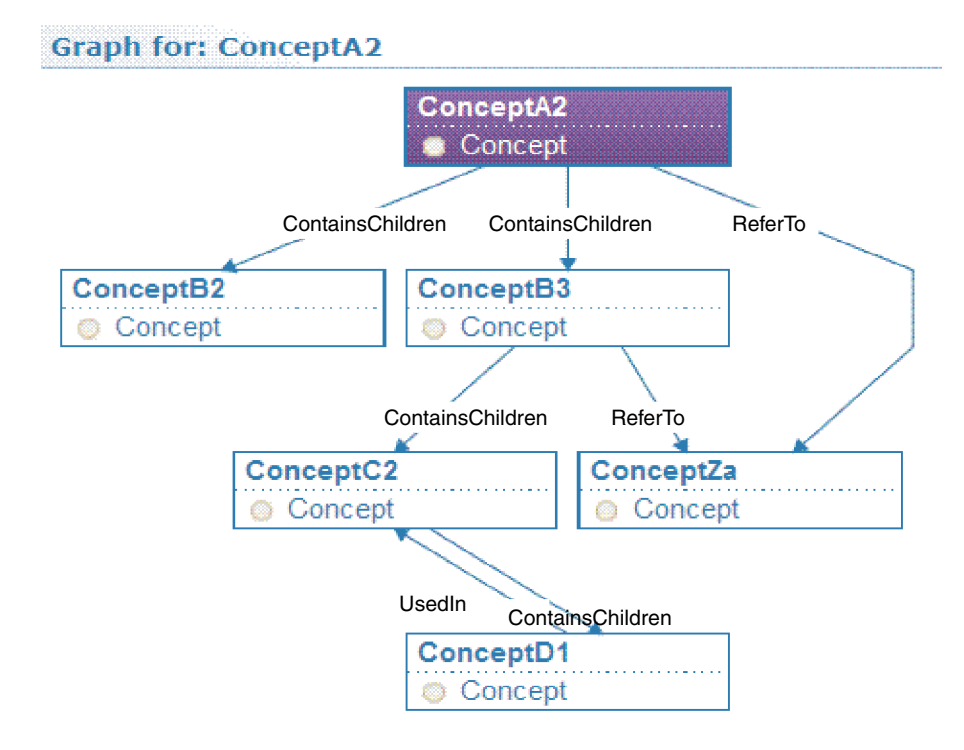

The ServiceRegistry message trees shown below have some elements replaced by ... to emphasis the structure of the tree. Likewise, the bsrURIs have been truncated.

The message trees for each possible value of the Depth Policy property is shown below.

```
Return matched only (Depth = 0)
ServiceRegistry
```

```
Entity
 type = sdo:GenericObject
 bsrURI = a2e62137a605
 name = ConceptA2
  ...
```
v Return matched showing immediate relationships (For compatibility only). The entities contain elements showing the details of relationships, but only provide a list of the bsrURIs for the related child entities.

This value of the Depth Policy property is deprecated, so you should use of the other options. The output tree structure produced when using this value is not compatible with those from the other values for the Depth Policy property. In particular, note the namespace qualifications.

```
ServiceRegistry
  Entity
    type = sdo:GenericObject
    bsrURI = a2e62137a605
   name = ConceptA2
    ...
    ns1:userDefinedRelationships
     name = ContainsChildren
     targets = b2f73637f6e8 b3de6036e1af
   ns1:userDefinedRelationships
     name = ReferTo
     targest = zac084d6b804
```
• Return matched plus immediate related entities (Depth  $= 1$ ). The entities contain elements showing the details of relationships, and the details of the related child entities.

```
ServiceRegistry
 Entity
   type = GenericObject
   bsrURI = a2e62137a605
   name = ConceptA2
    ...
   userDefinedRelationships
     name = ContainsChildren
     targetEntities
       Entity
         bsrURI = b2f73637f6e8
         name = ConceptB2
         ...
       Entity
         bsrURI = b3de6036e1af
         name = ConceptB3
         ...
         userDefinedRelationships
          name = ContainsChildren
          targets = c26e43ac45a
         userDefinedRelationships
           name = ReferTo
           tarets = zac084d6b804userDefinedRelationships
     name = ReferTo
     targetEntities
       Entity
         bsrURI = zac084d6b804name = ConceptZa
         ...
```
• Return matched plus all related entities (Depth  $= -1$ ). The entities contain elements showing the details of relationships, and the details of the all related child entities. ConceptD1 uses an EntityRef element to refer to its ancestor ConceptC2. ConceptZa appears twice in the tree as it is referenced by both ConceptA2 and ConceptB3.

```
ServiceRegistry
 Entity
   type = sdo:GenericObject
   bsrURI = a2e62137a605
   name = ConceptA2
   ...
   userDefinedRelationships
     name = ContainsChildren
     targetEntities
       Entity
         bsrURI = b2f73637f6e8
         name = ConceptB2
         ...
       Entity
         bsrURI = b3de6036e1af
         name = ConceptB3
         ...
         userDefinedRelationships
           name = ContainsChildren
           targetEntities
             Entity
               bsrURI = c26e43ac45aname = ConceptC2
                ...
               userDefinedRelationships
                 name = ContainsChildren
                 targetEntities
```

```
Entity
                 bsrURI = d16e43ac763name = ConceptD1
                 ...
                 userDefinedRelationships
                   name = UsedIn
                   targetEntities
                    EntityRef
                      bsrURI = c26e43ac45a
                      name = ConceptC2
     userDefinedRelationships
       name = ReferTo
       targetEntities
         Entity
           bsrURI = zac084d6b804name = ConceptZa
            ...
userDefinedRelationships
 name = ReferTo
 targetEntities
   Entity
     bsrURI = zac084d6b804name = ConceptZa
      ...
```
# **RegistryLookup node output: example 3**

Example showing the structure of RegistryLookup node output for a query on an entity having metadata relationships and user-defined relationships, using a Depth Policy property value of Return matched plus all related entities (Depth = -1) .

This example shows the ServiceRegistry message tree that is stored in the LocalEnvironment when the relationships shown in the following WebSphere Service Registry and Repository graph are retrieved using a Depth Policy value of Return matched plus all related entities (Depth = -1). The graph has been annotated with the relationship names to clarify the elements in the message tree.

#### **Graph for: ServiceConcept1**

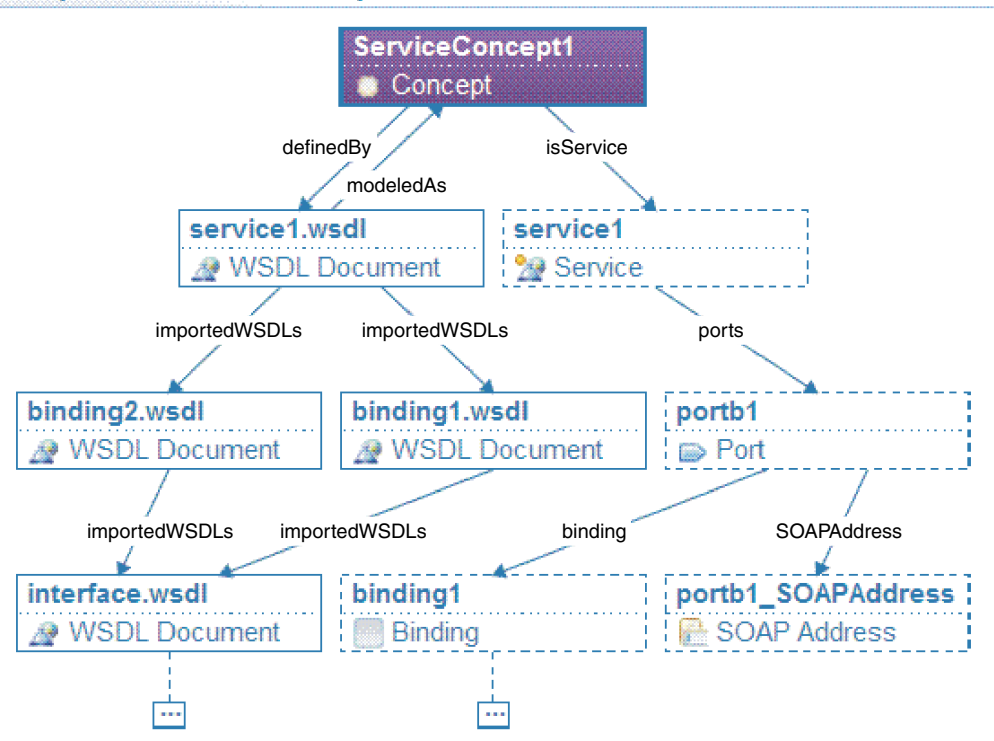

The ServiceRegistry message tree shown below has some elements replaced by ... to emphasis the structure of the tree.

```
ServiceRegistry
  Entity
    name = ServiceConcept1
    ...
    userDefinedRelationships
      name = modeledAs
      targetEntities
        Entity
          name = service1.wsdl
          ...
          userDefinedRelationships
            name = definedBy
            targetEntities
              EntityRef
                bsrURI = c26e43ac45aname = ServiceConcept1
          metaRelationships
            name = importedWSDLs
            targetEntities
              Entity
                name = binding1.wsdl
                ...
              Entity
                name = binding2.wsdl
                ...
    userDefinedRelationships
      name = isService
      targetEntities
        Entity
          name = service1
          ...
          metaRelationships
```

```
name = ports
targetEntities
  Entity
   name = portb1
    ...
   metaRelationships
     name = binding
     targetEntities
       Entity
          name = binding1
          ...
    metaRelationships
      name = SOAPAddress
      targetEntities
        Entity
          name = portb1_SOAPAddress
          ...
```
# **External standards**

WebSphere Message Broker support for Web services conforms to a number of industry standards and specifications.

This section contains the topics that describe the WebSphere Message Broker support for web services.

- v "SOAP 1.1 and 1.2"
- ["SOAP with Attachments" on page 789](#page-796-0)
- ["SOAP MTOM" on page 789](#page-796-0)
- ["WSDL Version 1.1" on page 790](#page-797-0)
- ["WS-I Simple SOAP Binding Profile Version 1.0" on page 790](#page-797-0)
- v ["WS-I Basic Profile Version 1.1" on page 790](#page-797-0)
- v ["WSDL 1.1 Binding Extension for SOAP 1.2" on page 791](#page-798-0)
- ["XML-Binary Optimised Packaging \(XOP\)" on page 791](#page-798-0)
- ["SOAP Binding for MTOM 1.0" on page 792](#page-799-0)
- v ["Web Services Security: SOAP Message Security" on page 792](#page-799-0)
- ["XML Encryption Syntax and Processing" on page 792](#page-799-0)
- ["XML-Signature Syntax and Processing" on page 793](#page-800-0)
- v ["WebSphere Message Broker compliance with Web services standards" on page](#page-800-0) [793](#page-800-0)

# **SOAP 1.1 and 1.2**

SOAP is a lightweight, XML-based, protocol for exchange of information in a decentralized, distributed environment.

The protocol consists of three parts:

- v An envelope that defines a framework for describing what is in a message and how to process it.
- v A set of encoding rules for expressing instances of application-defined data types.
- v A convention for representing remote procedure calls and responses.

SOAP can be used with other protocols, such as HTTP.

<span id="page-796-0"></span>The specifications for SOAP are published by the World Wide Web Consortium (W3C).

• [World Wide Web Consortium \(W3C\)](http://www.w3.org/)

The specification for SOAP 1.1 is described in:

• [Simple Object Access Protocol 1.1](http://www.w3.org/TR/soap/)

This specification has not been endorsed by the W3C, but forms the basis for the SOAP 1.2 specification. The specification for SOAP 1.1 expands the SOAP acronym to Simple Object Access Protocol.

SOAP 1.2 is a W3C recommendation and is published in two parts:

- [Part 1: Messaging Framework.](http://www.w3.org/TR/soap12-part1/)
- [Part 2: Adjuncts.](http://www.w3.org/TR/soap12-part2/)

The specification also includes a primer that is intended to provide a tutorial on the features of the SOAP Version 1.2 specification, including usage scenarios. The specification for SOAP 1.2 does not expand the acronym. The primer is published at:

• [SOAP 1.2 Primer](http://www.w3.org/TR/soap12-part0/)

# **SOAP with Attachments**

SOAP with Attachments (SwA) allows you to use SOAP 1.1 or SOAP 1.2 messages wrapped by MIME.

The SOAP with Attachments (SwA) specification is published as a formal submission by the World Wide Web Consortium (W3C):

• [World Wide Web Consortium \(W3C\)](http://www.w3.org/)

SwA uses the following specifications, described at:

- v <http://www.w3.org/TR/2000/NOTE-SOAP-attachments-20001211>
- v <http://www.ws-i.org/Profiles/AttachmentsProfile-1.0.html>

# **SOAP MTOM**

SOAP Message Transmission Optimization Mechanism (MTOM) is one of a related pair of specifications that define conceptually how to optimize the transmission and format of a SOAP message.

MTOM defines:

- How to optimize the transmission of base64binary data in SOAP messages in abstract terms
- v How to implement optimized MIME multipart serialization of SOAP messages in a binding independent way using XOP

The implementation of MTOM relies on the related XML-binary Optimized Packaging (XOP) specification. Because these two specifications are so closely linked, they are normally referred to as MTOM/XOP.

The specification is published by the World Wide Web Consortium (W3C) as a W3C Recommendation at SOAP Message Transmission Optimization Mechanism. For further information refer to the following links:

• [World Wide web Consortium \(W3C\)](http://www.w3.org/)

• [SOAP Message Transmission Optimization Mechanism](http://www.w3.org/TR/soap12-mtom/)

# <span id="page-797-0"></span>**WSDL Version 1.1**

Web Services Description Language (WSDL) is an XML format for describing network services as a set of endpoints operating on messages containing either document-oriented or procedure-oriented information.

The operations and messages are described abstractly, and then bound to a concrete network protocol and message format to define an endpoint. Related concrete end points are combined into abstract endpoints (services).

WSDL is extensible to allow the description of endpoints and their messages regardless of what message formats or network protocols are used to communicate. The WSDL 1.1 specification only defines bindings that describe how to use WSDL in conjunction with:

- $\cdot$  SOAP 1.1
- HTTP GET
- HTTP POST
- MIME

The specification for WSDL 1.1 is published by the World Wide Web Consortium (W3C) as a W3C Note at WSDL Version 1.1.

- [World Wide Web Consortium \(W3C\)](http://www.w3.org/)
- [WSDL Version 1.1](http://www.w3.org/TR/wsdl)

# **WS-I Simple SOAP Binding Profile Version 1.0**

WS-I Simple SOAP Binding Profile Version 1.0 (SSBP 1.0) is a set of non-proprietary Web services specifications, along with clarifications and amendments to those specifications which promote interoperability.

The SSBP 1.0 is derived from the WS-I Basic Profile 1.0 requirements that relate to the serialization of the envelope and its representation in the message.

WS-I Basic Profile 1.0 is split into two separately published profiles. These profiles are:

- WS-I Basic Profile Version 1.1
- v WS-I Simple SOAP Binding Profile Version 1.0

Together these two profiles supersede the WS-I Basic Profile Version 1.0.

The specification for SSBP 1.0 is published by the Web Services Interoperability Organization (WS-I):

• [Web Services Interoperability Organization \(WS-I\)](http://www.ws-i.org/)

The specification for SSBP 1.0 can be found at:

v [WS-I Simple SOAP Binding Profile Version 1.0](http://www.ws-i.org/Profiles/SimpleSoapBindingProfile-1.0.html)

# **WS-I Basic Profile Version 1.1**

WS-I Basic Profile Version 1.1 (WS-I BP 1.1) is a set of non-proprietary Web services specifications, along with clarifications and amendments to those specifications, which together promote interoperability between different implementations of Web services.

<span id="page-798-0"></span>The WS-I BP 1.1 is derived from Basic Profile Version 1.0 by incorporating its published errata and separating out the requirements that relate to the serialization of envelopes and their representation in messages. These requirements are now part of the Simple SOAP Binding Profile Version 1.0.

To summarize, the WS-I Basic Profile Version 1.0 is split into two separately published profiles. These profiles are:

- WS-I Basic Profile Version 1.1
- v WS-I Simple SOAP Binding Profile Version 1.0

Together these two profiles supersede the WS-I Basic Profile Version 1.0.

The reason for this separation is to enable the Basic Profile 1.1 to be composed with any profile that specifies envelope serialization, including the Simple SOAP Binding Profile 1.0.

The specification for WS-I BP 1.1 is published by the Web Services Interoperability Organization (WS-I):

- [Web Services Interoperability Organization \(WS-I\)](http://www.ws-i.org/)
- The specification for WS-I BP 1.1 can be found at:
- [WS-I Basic Profile Version 1.1](http://www.ws-i.org/Profiles/BasicProfile-1.1.html)

# **WSDL 1.1 Binding Extension for SOAP 1.2**

WSDL 1.1 Binding Extension for SOAP 1.2 is a specification that defines the binding extensions that are required to indicate that Web service messages are bound to the SOAP 1.2 protocol.

The aim of this specification is to provide functions that are comparable with the binding for SOAP 1.1.

This specification is published as a formal submission request by the World Wide Web Consortium (W3C):

• [World Wide Web Consortium \(W3C\)](http://www.w3.org/)

The WSDL 1.1 Binding Extension for SOAP 1.2 specification is described at:

v <http://www.w3.org/Submission/wsdl11soap12/>

# **XML-Binary Optimised Packaging (XOP)**

XML-binary Optimized Packaging (XOP) is one of a related pair of specifications that define how to efficiently serialize XML Infosets that have certain types of content.

XOP defines how to efficiently serialize XML Infosets that have certain types of content by:

- Packaging the XML in some format. This is called the XOP package. The specification mentions MIME Multipart/Related but does not limit it to this format.
- Re-encoding all or part of base64binary content to reduce its size.
- v Placing the base64binary content elsewhere in the package and replacing the encoded content with XML that references it.

<span id="page-799-0"></span>XOP is used as an implementation of the MTOM specification, which defines the optimization of SOAP messages. Because these two specifications are so closely linked, they are normally referred to as MTOM/XOP.

The specification is published by the World Wide Web Consortium (W3C) as a W3C Recommendation XML-binary Optimized Packaging (XOP):

- [World Wide Web Consortium \(W3C\)](http://www.w3.org/)
- [XML-binary Optimized Packaging \(XOP\)](http://www.w3.org/TR/xop10/)

# **SOAP Binding for MTOM 1.0**

SOAP 1.1 Binding for MTOM 1.0 is a specification that describes how to use the SOAP Message Transmission Optimization Mechanism (MTOM) and XML-binary Optimized Packaging (XOP) specifications with SOAP 1.1.

This specification defines the minimum changes required to enable MTOM and XOP to be used interoperably with SOAP 1.1 and to reuse the SOAP 1.2 MTOM/XOP implementation.

The SOAP 1.1 Binding for MTOM 1.0 specification is published as a formal submission by the World Wide Web Consortium (W3C):

• [World Wide Web Consortium \(W3C\)](http://www.w3.org/)

The SOAP 1.1 Binding for MTOM 1.0 specification is described at:

v <http://www.w3.org/Submission/soap11mtom10/>

# **Web Services Security: SOAP Message Security**

Web Services Security (WSS): SOAP Message Security is a set of enhancements to SOAP messaging that provides message integrity and confidentiality. WSS: SOAP Message Security is extensible, and can accommodate a variety of security models and encryption technologies.

WSS: SOAP Message Security provides three main mechanisms that can be used independently or together:

- v The ability to send security tokens as part of a message, and for associating the security tokens with message content
- v The ability to protect the contents of a message from unauthorized and undetected modification (message integrity)
- v The ability to protect the contents of a message from unauthorized disclosure (message confidentiality).

WSS: SOAP Message Security can be used in conjunction with other Web service extensions and application-specific protocols to satisfy a variety of security requirements.

The specification is published by the Organization for the Advancement of Structures Standards (OASIS). The specification is called Web Services Security: SOAP Message Security 1.0 (WS-Security 2004).

- v [Organization for the Advancement of Structured Information Standards \(OASIS\)](http://www.oasis-open.org/home/index.php)
- v [Web Services Security: SOAP Message Security 1.0 \(WS-Security 2004\)](http://docs.oasis-open.org/wss/2004/01/oasis-200401-wss-soap-message-security-1.0.pdf)

# **XML Encryption Syntax and Processing**

XML Encryption Syntax and Processing specifies a process for encrypting data and representing the result in XML. The data can be arbitrary data (including an XML

<span id="page-800-0"></span>document), an XML element, or XML element content. The result of encrypting data is an XML Encryption element that contains or references the cipher data.

XML Encryption Syntax and Processing is a recommendation of the World Wide Web Consortium (W3C):

• [World Wide Web Consortium \(W3C\)](http://www.w3.org/)

The XML Encryption Syntax and Processing recommendation is published at:

• [XML Encryption Syntax and Processing](http://www.w3.org/TR/xmlenc-core/)

# **XML-Signature Syntax and Processing**

XML-Signature Syntax and Processing specifies the processing rules and syntax for XML digital signatures.

XML digital signatures provide integrity, message authentication, and signer authentication services for data of any type, whether located within the XML that includes the signature or elsewhere.

The recommendation for XML-Signature Syntax and Processing is published by the World Wide Web Consortium (W3C):

• [World Wide Web Consortium \(W3C\)](http://www.w3.org/)

The XML-Signature Syntax and Processing recommendation is published at:

• [XML-Signature Syntax and Processing](http://www.w3.org/TR/xmldsig-core/)

# **WebSphere Message Broker compliance with Web services standards**

WebSphere Message Broker complies with the supported Web services standards and specifications, in that you can generate and deploy Web services that are compliant.

However, WebSphere Message Broker does not enforce this compliancy. For example, for support of the WS-I Basic Profile 1.1 specification, you can apply additional qualities of service to your Web service that might break the interoperability outlined in this Profile.

The topics in this section describe how WebSphere Message Broker complies with Web services standards.

v "How WebSphere Message Broker complies with Web Service Security specifications"

### **How WebSphere Message Broker complies with Web Service Security specifications**

WebSphere Message Broker conditionally complies with Web Services Security: SOAP Message Security and related specifications by supporting the following aspects.

### **Compliance with Web Services Security: SOAP Message Security**

#### **Security header**

The <wsse:Security> header provides a mechanism, in the form of a SOAP actor or role, for attaching security-related information that is targeted at a specific recipient. The recipient can be the ultimate recipient of the message or an intermediary. The following attributes are supported in WebSphere Message Broker:

- S11:actor (for an intermediary)
- v S11:mustUnderstand
- S12:role (for an intermediary)
- v S12:mustUnderstand

### **Security tokens**

The following security tokens are supported in the security header:

- User name and password
- Binary security token (X.509 certificate)

#### **Token references**

A security token conveys a set of claims. Sometimes these claims are elsewhere and need to be accessed by the receiving application. The <wsse:SecurityTokenReference> element provides an extensible mechanism for referencing security tokens. The following mechanisms are supported:

- Direct reference
- Key identifier
- Key name
- v Embedded reference

### **Signature algorithms**

This specification builds on XML Signature and therefore has the same algorithm requirements as those specified in the XML Signature specification. WebSphere Message Broker supports the signature algorithms as shown in the following table:

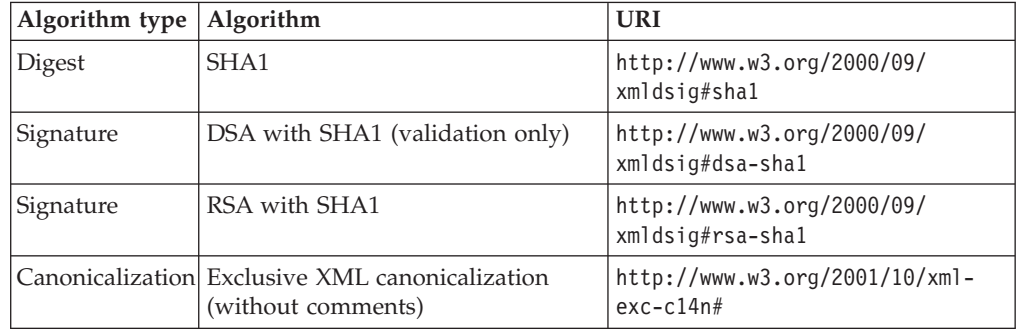

### **Signature signed parts**

WebSphere Message Broker allows the following SOAP elements to be signed:

- The SOAP message body
- The identity token (a type of security token) that is used as an asserted identity

### **Encryption algorithms**

The data encryption algorithms that are supported are shown in the following table:

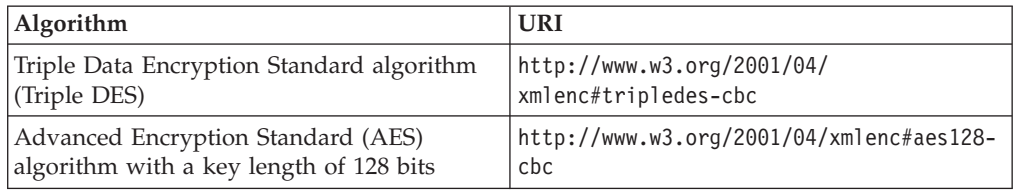

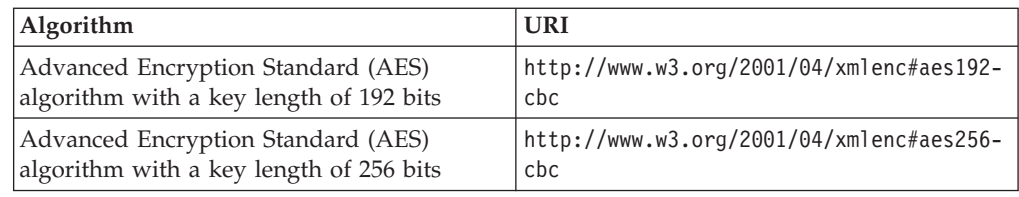

The key encryption algorithm that is supported is shown in the following table:

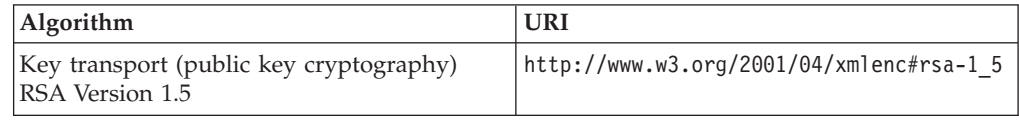

#### **Encryption message parts**

WebSphere Message Broker allow the following SOAP elements to be encrypted:

• The SOAP body

#### **Timestamp**

The <wsu:Timestamp> element provides a mechanism for expressing the creation and expiration times of the security semantics in a message. WebSphere Message Broker tolerates the use of timestamps within the Web services security header on inbound SOAP messages.

#### **Error handling**

WebSphere Message Broker generates SOAP fault messages using the standard list of response codes listed in the specification.

#### **Compliance with Web Services Security: UsernameToken Profile 1.0**

The following aspects of this specification are supported:

#### **Password types**

Text

### **Token references**

Direct reference

### **Compliance with Web Services Security: X.509 Certificate Token Profile 1.0**

The following aspects of this specification are supported:

#### **Token types**

- X.509 Version 3: Single certificate.
- X.509 Version 3: X509PKIPathv1 without certificate revocation lists (CRL).
- X.509 Version 3: PKCS7 with or without CRLs. The IBM software development kit (SDK) supports both. The Sun Java Development Kit (JDK) supports PKCS7 without CRL only.

For more information refer to[:http://docs.oasis-open.org/wss/2004/01/](http://docs.oasis-open.org/wss/2004/01/oasis-200401-wss-x509-token-profile-1.0.pdf) [oasis-200401-wss-x509-token-profile-1.0.pdf](http://docs.oasis-open.org/wss/2004/01/oasis-200401-wss-x509-token-profile-1.0.pdf)

#### **Token references**

• Key identifier - subject key identifier

- Direct reference
- v Custom reference issuer name and serial number

## **Aspects that are not supported**

The following items are not supported in WebSphere Message Broker:

- Validation of Timestamps for freshness.
- Nonces.
- Web services security for SOAP attachments.
- Security Assertion Markup Language (SAML) token profile, WS-SecurityKerberos token profile, and XrML token profile.
- Web Services Interoperability (WS-I) Basic Security Profile.
- XML enveloping digital signature.
- XML enveloping digital encryption.
- The following transport algorithms for digital signatures:
	- XSLT: http://www.w3.org/TR/1999/REC-xslt-19991116.
	- SOAP Message Normalization. For more information, refer to [http://www.w3.org/TR/2003/NOTE-soap12-n11n-20031008.](http://www.w3.org/TR/2003/NOTE-soap12-n11n-20031008)
- The Diffie-Hellman key agreement algorithm for encryption. For more information, refer to [http://www.w3.org/TR/2002/REC-xmlenc-core-20021210/](http://www.w3.org/TR/2002/REC-xmlenc-core-20021210/Overview.html#sec-DHKeyValue) [Overview.html#sec-DHKeyValue.](http://www.w3.org/TR/2002/REC-xmlenc-core-20021210/Overview.html#sec-DHKeyValue)
- The following canonicalization algorithm for encryption, which is optional in the XML encryption specification:
	- Canonical XML with or without comments
	- Exclusive XML canonicalization with or without comments
- The digest password type in the Username Token Version 1.0 Profile specification.

# **Message flows for Web services**

Message flows that need to work with Web services can use either the SOAP domain or one of the XML domains.

The following topics describe both types of flow.

- "SOAP domain message flows"
- ["XML domain message flows" on page 803](#page-810-0)

The following topic describes fundamental scenarios. Any use of WS-Addressing or WS-Security requires use of the SOAP domain, but otherwise these scenarios apply to both types of message flow.

• ["Web services scenarios" on page 807](#page-814-0)

# **SOAP domain message flows**

SOAP domain message flows use SOAP nodes, WSDL, and a common logical tree format which is independent of the exact format of the Web service message.

The following nodes are provided for use in the SOAP domain:

- ["SOAPInput node" on page 1171](#page-1178-0)
- ["SOAPReply node" on page 1180](#page-1187-0)
- ["SOAPRequest node" on page 1183](#page-1190-0)
- ["SOAPAsyncRequest node" on page 1148](#page-1155-0)

• ["SOAPAsyncResponse node" on page 1158](#page-1165-0)

The following nodes can also be used to simplify SOAP payload processing within a message flow; these nodes are not specific to the SOAP domain.

- ["SOAPEnvelope node" on page 1163](#page-1170-0)
- ["SOAPExtract node" on page 1166](#page-1173-0)

The SOAP nodes are used together in the following basic patterns:

• As a Web service provider, for example:

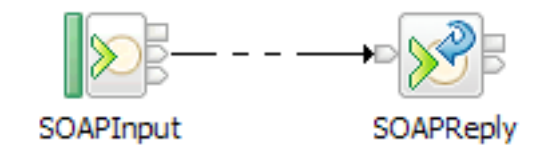

• As a Web service consumer, for example:

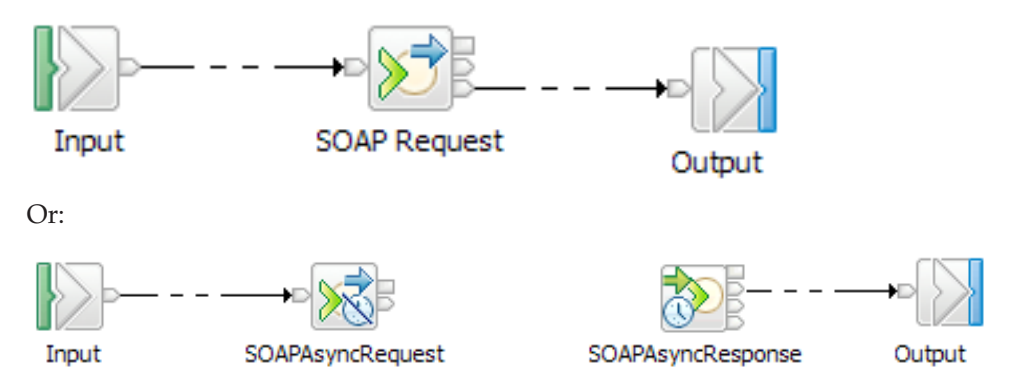

v As a Web service facade, for example, by combining the provider and consumer scenarios:

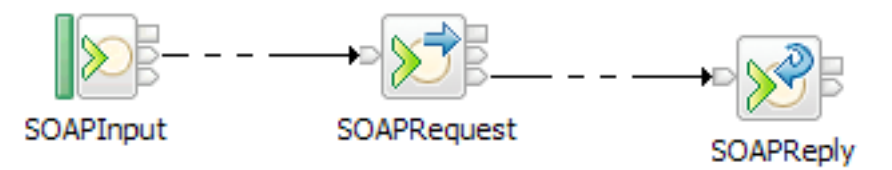

You can use the SOAPExtract and SOAPEnvelope nodes in conjunction with these patterns to respectively extract the SOAP payload and rebuild a SOAP envelope.

The main SOAP domain nodes are configured by WSDL, and a prerequisite for a SOAP domain message flow is a message set containing deployable WSDL. To create a message set containing deployable WSDL, either import existing WSDL or generate WSDL from an existing message set. For more information about creating a new message definition from WSDL, see Importing from WSDL. For more information about generating WSDL from an existing message set, see WSDL generation.

Alternatively you can create a new message set and skeleton message flow in one step using the procedure described in ["Creating an application based on WSDL or](#page-172-0) [XSD files" on page 165.](#page-172-0)

<span id="page-805-0"></span>The WSDL then appears in the workbench under **Deployable WSDL** below the message set, although if you have selected Hide Categories on the message set, the category heading itself is not shown.

Deployable WSDL can then be used to configure SOAP nodes. You can do this by dragging the WSDL resource onto the node or by selecting the required WSDL resource from the node properties.

Alternatively a new skeleton message flow can be created by dragging and dropping the WSDL on to a blank message flow editor canvas.

The WSDL is deployed with your completed message flow, enabling the broker to raise exceptions if a Web service message does not correspond to the specified WSDL description.

The SOAP domain uses a common logical tree format which is independent of the exact format of the Web service message. For details of the SOAP tree format, see ["SOAP tree overview" on page 98.](#page-105-0) Useful WSDL information is included in the logical tree under SOAP.Context.

### **Example usage of WS-Addressing**

Wet up a sample message flow by using WS-Addressing, and test the flow.

Complete the steps in the following set of topics.

- 1. Build the main message flow that includes SOAP nodes, a Filter node, and a Mapping node by following the instructions in "Building the main message flow."
- 2. Build a logging message flow, so that you can send a reply to an address different from the originating client, by following the instructions in ["Building](#page-807-0) [the logger message flow" on page 800.](#page-807-0)
- 3. Deploy the message flows by following the instructions in ["Deploying the](#page-808-0) [message flows" on page 801.](#page-808-0)
- 4. Test the message flows, by using a tool that uses HTTP. This task illustrates that the contents of the SOAP message determine where the replies are routed. Follow the instructions in ["Testing the message flows" on page 802.](#page-809-0)

### **Building the main message flow:**

You can construct a sample main message flow to use with WS-Addressing.

These steps are the first in a set of instructions on setting up your system to use WS-Addressing with WebSphere Message Broker; they explain how to set up a message flow to use this feature. This topic describes how to construct a sample main message flow when using WS-Addressing.

- 1. Switch to the Broker Application Development perspective.
- 2. Create message flow and message set projects using the Start from WSDL and/or XSD files wizard. See ["Creating an application based on WSDL or](#page-172-0) [XSD files" on page 165](#page-172-0) for instructions.
- 3. Select the WSDL file that you need under **Deployable WSDL** from the Active Working Set:
	- a. Drag the mouse pointer to the message flow editor.
	- b. Release the left mouse button. The Configure New Web Service Usage wizard starts.
- c. See ["Creating an application using the Configure New Web Service Usage](#page-175-0) [wizard" on page 168](#page-175-0) for further information. Ensure that you select:
	- v **Expose message flow as web service** on page one of the wizard.
	- **SOAP nodes** on page two of the wizard.

When you select **Finish** a skeleton message flow is generated, consisting of the following nodes:

- SOAPInput node that is pre-configured for the web service
- SOAPExtract node to remove the SOAP envelope from the incoming message
- SOAPReply node
- 4. Select the **Construction** folder on the message flow palette to display the contents.
- 5. Select a Trace node and move the mouse to the right of the SOAPExtract node.
	- a. Click the left mouse button to add the node to the message flow. The name is selected automatically.
	- b. Press **Enter** to accept the default name.
	- c. Wire the submitPORequest terminal of the SOAPExtract node to the In terminal of the Trace node.
- 6. Select the Trace node to display the properties.
	- a. Use the menu to set **Destination** to File
	- b. Set the **File path** that you require.
	- c. Enter the **Pattern** that you require.
- 7. Expand the **Routing** folder on the palette and select **Filter**.
- 8. Add the Filter node to the right of the Trace node.
	- a. Type the name for the node that you require and press **Enter**.
	- b. Wire the Out terminal of the Trace node to the In terminal of the Filter node.
- 9. Select the Filter node to display the properties.
	- a. Enter the **Data source** name that you require.
	- b. Change the name of **Filter expression** to the name that you selected for the Filter node.
	- c. Clear the **Throw exception on database error** check box.
- 10. Double-click the Filter node to open the ESQL editor. Create or change the ESQL for the node; for more information, see ["Creating ESQL for a node" on](#page-316-0) [page 309](#page-316-0) and ["Modifying ESQL for a node" on page 311.](#page-318-0)
- 11. Expand the **Transformation** folder on the palette and select a Mapping node.
- 12. Add the Mapping node to the right of the Filter node.
	- a. Type the name for the node that you require and press **Enter**.
	- b. Wire the True terminal of the Filter node to the In terminal of the Mapping node.
	- c. Wire the Out terminal of the Mapping node to the In terminal of the Reply node.
- 13. Select the Mapping node to display the properties, and change the name of **Mapping routine** to the name that you selected for the Mapping node.
- 14. Double-click the Mapping node to open the mapping editor.
	- a. Select **submitPORequest** as the map source.
	- b. Select **SOAP\_Domain\_msg** as the map target.
- <span id="page-807-0"></span>c. Click **OK**
- d. Click **OK** on the tip that displays to open the mapping editor.

See ["Creating a message map file from a Mapping node" on page 541](#page-548-0) for further information.

- 15. Select **Properties** in both the **source** and **target** pane, right-click, and click **Map by Name**.
	- a. Map the source properties to the target properties using drag-and-drop mapping. The Map by Name dialog box appears.
	- b. Click **OK** to perform the mapping.
- 16. Expand **SOAP\_Domain\_Msg**, then **Body** and **message items** in the target pane.
- 17. Right-click **Wildcard Message** in the target pane, and click **Create new Submap**.
	- a. Expand **Wildcard**.
	- b. Scroll down and click **submitPOResponse**.
	- c. Click **OK** to create the submap.
- 18. Use drag-and-drop mapping to select the items that you need in the **Source** pane.
- 19. Select the first item that you need in the **Target** pane, right-click, and **Enter Expression**. Enter the value that you require in the expression editor and press **Enter** to complete the mapping.

Repeat the above steps for all the items that you require in the **Target** pane, and save the submap and map by pressing **Ctrl+S**.

- 20. Expand the **Construction** folder on the message flow editor and select a Throw node.
- 21. Add the Throw node above the Mapping node
	- a. Type the name for the node that you require and press **Enter**.
	- b. Wire the False and Unknown terminals of the Filter node to the In terminal of the Throw node.
- 22. Select the Throw node and, in the Node Properties pane, enter the text that you require in **Message text**.
- 23. Select the SOAPInput node to display the Node Properties.
	- a. Select the **WS Extensions** tab.
	- b. Select **Use WS-Addressing** .
- 24. Save the message flow.

#### **Building the logger message flow:**

This is the second of a set of instructions on setting up your system to use WS-Addressing with WebSphere Message Broker, and illustrates the use of a reply being sent to an address other than the originating client.

This topic describes the construction of a sample logger message flow when using WS-Addressing. This flow echoes back the input while creating a trace entry in a file to indicate that the flow has been invoked.

- 1. Switch to the Broker Application Development perspective.
- 2. Select the message flow name that you used in ["Building the main message](#page-805-0) [flow" on page 798](#page-805-0)
- 3. Press the right mouse button and select **New->MessageFlow**.
- <span id="page-808-0"></span>a. Enter the name that you require for this message flow; for example, Logger.
- b. Press **Finish** to create the flow.
- 4. Select the **HTTP** folder on the message flow palette to display the contents.
- 5. Select an **HTTPInput** node and move the mouse to the left side of the canvas.
	- a. Click the left mouse button to add the node to the message flow and enter the name Logger.
	- b. Press **Enter** to finish.
- 6. Select the **HTTPReply** node from the palette and move the mouse to the right of the HTTPInput node, leaving room for a node in between.
	- a. Click the left mouse button to add the node to the message flow and enter the name that you require; for example, Logger.
	- b. Press **Enter** to finish.
- 7. Select the **Construction** folder on the message flow palette to display the contents.
- 8. Select a **Trace** node and move the mouse to the right of the HTTPInput node.
	- a. Click the left mouse button to add the node to the message flow and enter the name that you require; for example Trace.
	- b. Press **Enter**.
	- c. Wire the out terminal of the HTTPInput node to the In terminal of the Trace node.
	- d. Wire the out terminal of the Trace node to the In terminal of the HTTPReply node.
- 9. Select the HTTPInput node to display the properties. In the **Basic** tab:
	- a. Enter the **Data source** name that you require.
	- b. Change the name of the input node Logger as the **Path suffix for URL**.
- 10. Select the **Input Message Parsing** tab and select XMLNSC as the **Message domain**.
- 11. Select the Trace node to display the properties.
	- a. Set **Destination** to File
	- b. Set the **File path** that you require.
	- c. Enter the **Pattern** that you require.
- 12. Save the message flow.

### **Deploying the message flows:**

This is the third of a set of instructions on setting up your system to use WS-Addressing with WebSphere Message Broker, and illustrates the deployment of the message flows.

This topic describes the deployment of the message flows you have already constructed.

- 1. Switch to the Broker Administration perspective.
- 2. Select the **LocalProject** project under **Broker Archives** in the navigator pane.
	- a. Press the right mouse button.
	- b. Select **New->message Broker Archive**.
	- c. Use the drop down menu to change the **Project** to LocalProject.
	- d. Enter the name you selected for the main message flow described in ["Building the main message flow" on page 798](#page-805-0) in **Name**.
- e. Press **Finish** to open the Broker Archive Editor.
- <span id="page-809-0"></span>3. In the Broker Archive Editor:
	- a. In the **Filter working set** list box select the working set name that you used for the main message flow.
	- b. In **Message Flows** select the message flow names that you used for the main message flow and logger message flow.
	- c. In **Message Sets** select the message set name that you used for the main message set.
	- d. Press **Build broker archive** and confirm that the build operation was successful.
	- e. Save the updated broker archive.
- 4. To deploy the message flows to the default execution groups:
	- a. Select the name of the broker archive file with the name of the message flow that you used for the main message flow.
	- b. Press the right mouse button.
	- c. Select **Deploy File** from the menu.
- 5. Select the **default** execution group and press **OK** to start the deployment. Ensure that you receive a successful response message, and press **OK** to dismiss the information dialog.
- 6. Use the Event log to confirm that the deploy operation was successful:
	- a. Double click the **Event Log** entry on the **Domains** tab to open the Event log editor.
	- b. Confirm that the deployment was successful.

#### **Testing the message flows:**

This is the fourth of a set of instructions about how to set up your system to use WS-Addressing with WebSphere Message Broker; these instructions illustrate how to test the message flows.

This topic describes how to test the message flows that you have already constructed. In this scenario, you use a tool that uses HTTP protocol rather than WebSphere MQ protocol. You can use any tool that has the facilities that are described in the following procedure.

- 1. Start the tool and select http://localhost:nnnn/, where *nnnn* is the address of the port that you are using.
- 2. Set the URL to the host, port, and selection for the deployed flow. The SOAPInput nodes listen on a different port from the HTTP nodes, and the listener is built into the execution group rather than using a different process.
- 3. The SOAPInput node expects a SOAPAction entry in the HTTP headers, therefore you must add one.
	- a. Click **Add New Header**.
	- b. Enter the **Value** part of the header. The value must match the SOAPAction attribute of the SOAP:operation element in your code.
	- c. Select **New Header** in the **Name** pane.
	- d. Change the name from **New Header** to SOAPAction and click **Enter**.
- 4. Select **Load File** and go to the directory that contains the XML file you want to use.
- 5. Select the file and click **Open**. Note the following conditions:
- <span id="page-810-0"></span>v If the message does not include any WS-Addressing entries, the ReplyTo and FaultTo locations default to anonymous. This means that the results are returned on the original client connection.
- If the message includes a WS-Addressing header (ReplyTo) with a value of anonymous, the reply is returned to the original client by using the original TCP/IP connection.
- If the message includes a WS-Addressing header with a value of FaultTo explicitly included, the reply is returned to that address rather than the default of using the location that was specified in the ReplyTo header.
- 6. Click **Send** to test the flow. The result appears in the right pane.

# **XML domain message flows**

If you are not using the SOAP domain, your message flow must take account of the bitstream format of the Web service messages with which you are working. A different logical tree format is used by each domain.

If the messages are SOAP, you can use either the XMLNSC domain or the MRM XML domain. Both domains offer validation. The XMLNSC domain is more efficient, while the MRM XML domain can be useful if you have specific message transformation requirements (for example, if your message flow also uses binary data formats).

If the messages use MIME (for example, SOAP with Attachments or MTOM), you can use the MIME domain. In this case, your message flow typically needs to identify at least the MIME part that corresponds to the SOAP payload, then explicitly parse this part by using the XMLNSC or MRM domain.

In the SOAP domain, WSDL is used to configure your nodes automatically with the appropriate endpoint information. If you are not using the SOAP domain, select and configure the transport nodes manually. Typical WSDL bindings are:

- SOAP/HTTP; in which case, implement a flow by using HTTP nodes. Use the HTTPInput and HTTPReply nodes if a flow implements a Web service, or use the HTTPRequest node if a flow calls a Web service.
- SOAP/JMS; where you implement a flow by using JMS or MQ nodes.

You can configure message flows that receive input messages from clients by using one transport, and interact with a Web service or legacy application by using another.

You can propagate a message to more than one location. For example, the Web service response to be returned to a client by an HTTPReply node might first be sent to an auditing application by using an MQOutput node, after making any required adjustments to the message headers.

Nodes are used together in the following basic patterns, by using HTTP nodes as example transports:

• As a Web service provider, for example:

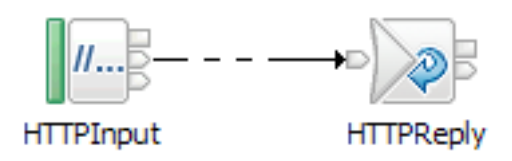

• As a Web service consumer, for example:

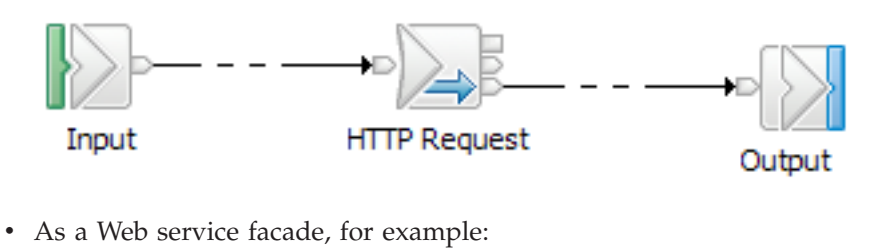

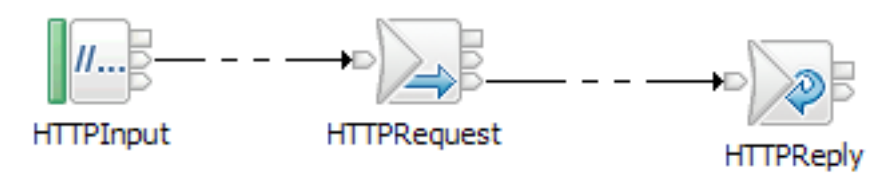

If required, you can use the SOAPExtract and SOAPEnvelope nodes in conjunction with these patterns to respectively extract the SOAP payload and rebuild a SOAP Envelope.

To enable your message flow to validate messages, deploy an appropriate message set with the flow. An appropriate message set is created either by importing existing WSDL or by generating WSDL from an existing message set. For details about importing existing WSDL, see Importing from WSDL. For details about generating WSDL from an existing message set, see WSDL generation.

You can also create a new message set and flow based on existing WSDL or XSD files; for details, see ["Creating an application based on WSDL or XSD files" on](#page-172-0) [page 165.](#page-172-0)

The generated message set contains message definitions for the relevant SOAP Envelope version and for the XML payload data defined by the WSDL. In the XMLNSC or MRM XML domains, messages can be validated against the message set; for details, see ["Validating messages" on page 199.](#page-206-0)

## **Working with HTTP flows**

Read this information if you are using HTTP message flows to interact with Web services. Note that ProxyConnectHeaders are designed to be used only with HTTPS (SSL) connections, and do not work with HTTP connections.

You might find it useful to read this information in conjunction with the subsequent ["Web services scenarios" on page 807](#page-814-0) section.

### **HTTPS**

For help with using HTTPS, see Implementing SSL authentication.

### **Setting the HTTP Status Code for a reply**

The default HTTP Status Code is 200, which indicates success. If you want a different status code to be returned, take one of the following actions:

- v Set your status code in the field Destination.HTTP.ReplyStatusCode in the local environment tree (correlation name OutputLocalEnvironment). This field overrides any status code that is set in an HTTPResponseHeader header. This action is the preferred option because it provides the greatest flexibility.
- Set your status code in the field X-Original-HTTP-Status-Code in the HTTPReplyHeader header.

• Set your status code in the field X-Original-HTTP-Status-Code in the HTTPResponseHeader header. This option is useful if you include an HTTPRequest node before the HTTPReply node in your flow, because the HTTPResponseHeader header is created for you. In this scenario, an HTTPResponseHeader header has been created in the logical tree, representing the HTTP headers in the response from another Web service. If you have selected the Generate default HTTP headers from reply or response property on the HTTPReply node, values for the response header are set as default values when the reply message is created.

#### **Using LocalEnvironment.Destination.HTTP.RequestIdentifier**

When the HTTPInput node receives an input request message, it sets the local environment field Destination.HTTP.RequestIdentifier to a unique value that identifies the Web service client that sent the request. You can refer to this value, and you can save it to another location if appropriate.

For example, if you design a pair of message flows that interact with an existing WebSphere MQ application (as described in ["Broker calls existing](#page-815-0) [Web service" on page 808\)](#page-815-0), you can save the identifier value in the request flow, and restore it in the reply flow, to ensure that the correct client receives the reply. If you use this technique, you must not change the data and you must retain the data as a BLOB.

The HTTPReply node extracts the identifier value from the local environment tree and sets up the reply so that it is sent to the specific client. However, if you are using an HTTPReply node in a flow that does not have an HTTPInput node, and this field has been deleted or set incorrectly, message BIP3143S is issued.

If you design a message flow that includes both an HTTPInput and an HTTPReply node, the identifier value is set into the local environment by the HTTPInput node, but the HTTPReply node does not use it. Therefore, if your message flow includes both nodes and a Compute node in the same flow, you do not have to include the local environment tree when you specify which components of the message tree are copied from input message to output message by the Compute node (the Compute mode property).

### **Setting the HTTPRequest node URL dynamically**

You can set the property Default Web service URL on the HTTPRequest node to determine the destination URL for a Web service request. You can configure a Compute node before the HTTPRequest node within the message flow to override the value set in the property. Code ESQL that stores a URL string in LocalEnvironment.Destination.HTTP.RequestURL; the HTTPRequest node retrieves and uses the URL string in place of the node property value.

Although you can also set the request URL in the special header X-Original-HTTP-URL in the HTTPRequestHeader header section of the request message (which overrides all other settings) in a Compute node, use the local environment tree content for this purpose for greater flexibility.

### **Setting Generate default HTTP headers from reply or response for the HTTPReply node**

If you select Generate default HTTP headers from reply or response in the HTTPReply node properties, the node includes a minimum set of headers in the response that is sent to the Web service client.

To set any headers explicitly, create them in an HTTPReplyHeader header. For example, a Compute node propagates a message in the XMLNS domain and modifies the Content-Type as follows:

```
CALL CopyMessageHeaders();
SET OutputRoot.HTTPReplyHeader."Content-Type" = 'text/xml';
SET OutputRoot.XMLNS = InputRoot.XMLNS;
```
Do not use the ContentType property to set the Content-Type unless you are working in the MIME domain. The ContentType property is specifically intended to set the value of Content-Type used in MIME.

The full set of HTTP headers used in the reply is built by selecting the headers using the algorithm defined in the following steps:

- 1. Select any headers in an HTTPReplyHeader header.
- 2. If no Content-Type header is yet defined, create one using any non-empty value in the ContentType property.
- 3. Select any headers in an HTTPResponseHeader header (an HTTPResponseHeader header is propagated on return from an HTTPRequest node).
- 4. If no Content-Type header is yet defined, create one with the default value text/xml; charset=*ccsid of the message body*.
- 5. Create or overwrite the Content-Length header.
- **Attention:** The HTTPReply node always rewrites the Content-Length header, even if you have cleared Generate default HTTP headers from reply or response. This action ensures that the content is correct.

If an HTTPReplyHeader header section existed in the message received by the HTTPReply node, and the Output terminal of the HTTPReply node is connected, the HTTPReplyHeader header section is updated with any changed or added values.

#### **Setting Generate default HTTP headers from input for the HTTPRequest node** If you select Generate default HTTP headers from input in the HTTPRequest node properties, the node includes a minimum set of headers in the request that is sent to the server.

To explicitly set headers , create them in an HTTPRequestHeader header. For example, a Compute node propagating a message in the XMLNS domain can modify the Content-Type as follows:

```
CALL CopyMessageHeaders();
SET OutputRoot.HTTPRequestHeader."Content-Type" = 'text/xml';
SET OutputRoot.XMLNS = InputRoot.XMLNS;
```
Do not use the ContentType property to set the Content-Type unless you are working in the MIME domain. The ContentType property is specifically intended to set the value of Content-Type used in MIME.

The full set of HTTP headers used in the request is built by selecting the headers using the algorithm defined in the following steps:

- 1. Set the Host header, based on either the request URL or the incoming HTTPRequestHeader header section of the message.
- 2. Select any headers in an HTTPRequestHeader header.
- 3. If no Content-Type header is yet defined, create one using any non-empty value in the ContentType property.
- <span id="page-814-0"></span>4. Select any headers in an HTTPInputHeader header (an HTTPInputHeader header is created automatically by an HTTPInput node).
- 5. If no Content-Type header is yet defined, create one with the default value text/xml; charset=*ccsid of the message body*
- 6. If no SOAPAction header is yet defined, create one with the default value ''.
- 7. Create or overwrite the Content-Length header.
- **Attention:** The HTTPRequest node always rewrites the Content-Length header, even if you have cleared Generate default HTTP headers from input or request. This action ensures that the content is correct.

If an HTTPRequestHeader header exists in the received message, the HTTPRequestHeader header is updated with any changed or added values.

#### **Collecting HTTPListener trace if you have problems with HTTP**

If you have problems with HTTP, you can trace the HTTPListener:

1. Use the mqsichangetrace command to start trace with the following options:

mqsichangetrace *component* -t -b

where *component* is the broker name.

- 2. Retrieve the HTTPListener trace log by using the mqsireadlog command with the HTTPListener qualifier for the **-b** parameter.
- 3. Format the trace log by using the mqsiformatlog command so that you can view its contents.

# **Web services scenarios**

These common Web services scenarios are organized according to the role that is played by the broker.

A key consideration is whether a WSDL description for the Web service already exists.

In the first two scenarios, the WSDL description exists and is imported and used by the message flow.

In the remaining two scenarios, the WSDL description is generated in an existing message set. The WSDL is used by the message flow and might also be exported for use by an external client.

These scenarios are generic and can be implemented by using the SOAP domain, or an appropriate non-SOAP domain (XMLNSC, MRM, MIME) and basic transport nodes. If you need to use WS-Addressing or WS-Security for a particular implementation, use the SOAP domain.

#### **You want the broker to invoke an existing Web service:**

See ["Broker calls existing Web service" on page 808](#page-815-0)

#### **You want the broker to expose an application as a previously defined Web service:**

See ["Broker implements existing Web service interface" on page 816](#page-823-0)

- <span id="page-815-0"></span>**You want the broker to expose an application as a new Web service:** See ["Broker implements new Web service interface" on page 812](#page-819-0)
- **You want the broker to expose a Web service to a non-Web service client:** See ["Broker implements non-Web-service interface to new Web service" on](#page-827-0) [page 820](#page-827-0)

### **Broker calls existing Web service**

In this scenario, the broker calls an existing Web service implementation. The WSDL for the Web service already exists, and is imported to create a message set.

A message flow based on this message set sends a Web service request and receives the response, for example by using a SOAPRequest node.

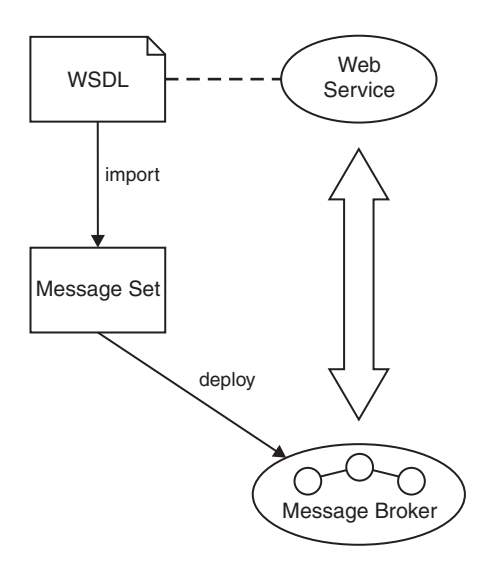

Key to symbols:

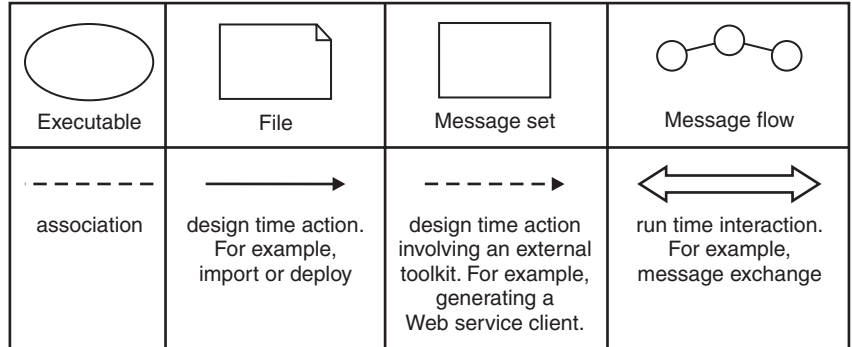

### **Possible uses**

- You want to call a Web service to do some processing as part of your message flow.
- v You have an existing Web service and you want to provide a different interface to it. This could be an alternative Web services interface or a WebSphere MQ interface.
- You have an existing Web service and you want to change its implementation in some way without changing its interface; that is, the broker acts as an

intermediary to the Web service. For instance a message flow could be used to enable auditing, or to transparently propagate the Web service response to another application.

### **Design steps**

- 1. Import WSDL to create a message set containing definitions for the SOAP messages described by the WSDL.
- 2. Create a message flow to invoke the Web service. If the SOAP domain is used, the message flow uses a SOAPRequest node, SOAPAsyncRequest node, or a SOAPAsyncResponse node. The nodes are configured by using the WSDL imported in Step 1. If required, you can create a skeleton flow from scratch by dropping the WSDL onto a blank message flow editor canvas. If you use the SOAP domain, you must create the message flow by using transport nodes, and an XML or MIME domain. For example, if the WSDL binding specifies HTTP transport, and the request message is SOAP, you can use an HTTPRequest node with the XMLNSC domain. You can then configure the node manually with the endpoint information for the Web service.
- 3. Build a broker archive file for deployment. The broker archive file contains your message flow and the message set that contains the imported WSDL. The SOAP domain always requires the WSDL to be deployed, because messages are verified against it at runtime; also WSDL information is included in the logical tree. The message set includes XML Schema definitions that can be used for message validation in the SOAP, XMLNSC, or MRM domains.

### **Runtime**

Your message flow creates an appropriately formatted Web service request, invokes the Web service, and parses the Web service response. If you use the SOAP domain, your message flow uses the SOAP logical tree model. If you do not use the SOAP domain, your message flow uses the logical tree for your selected domain; for example, you use the MIME domain if your Web service messages use SOAP with Attachments.

### **Example 1**

### **Web service intermediary**

In this example a client application uses a Web service called Account, which is made available by another organization. The client is widely distributed in your company. The client uses an operation called getBalance, but the Account service is being modified to change the definition of the getBalance operation. You can construct message flows to provide an interface to the Account service, instead of modifying the client. The message flows can call the Account service to do the work, and the new Web service delegates to the original Web service. The client can now continue to use the Account service, by using the new message flows.

In the examples of typical message flow patterns shown here, the intermediate request node calls the Account service:

1. Using SOAPInput, SOAPRequest, and SOAPReply nodes:

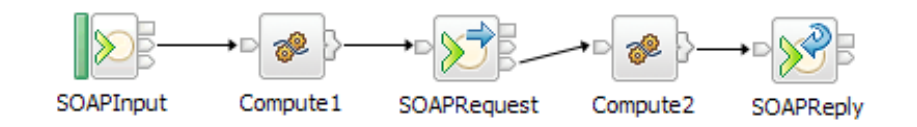

2. Using SOAPInput, SOAPAsyncRequest, SOAPAsyncResponse, and SOAPReply nodes:

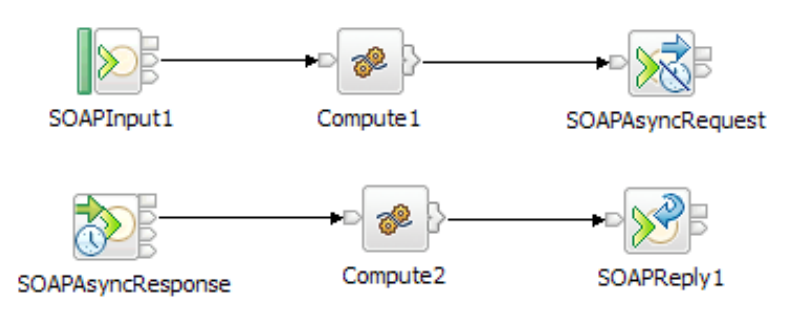

3. Using HTTPInput, HTTPRequest, and HTTPReply nodes:

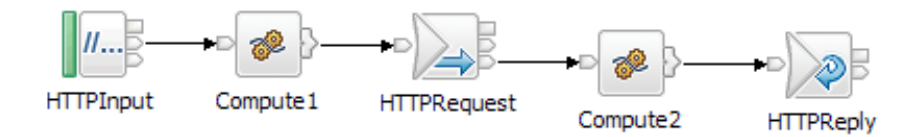

In the message flows in the example, Compute1 modifies the original getBalance message as required by the modified Account service, while Compute2 restores the response message to the original format. If you have imported or generated WSDL, you have a message model for the getBalance operation. If you have a message model defined for the getBalance operation, you can use Mapping nodes instead of Compute nodes.

#### **HTTP details**

If you use HTTP transport nodes, as shown in the example, you can configure the HTTPRequest node to generate HTTP headers from the headers that are received by the HTTPInput node. This configuration enables cookies and other application-specific headers to be passed through the message flow. The HTTPReply node can be used task to extract headers from the Web service response, to return to the originating client. To create this configuration, select **Generate default HTTP headers from** on both the HTTPRequest and HTTPReply nodes. Typically, you do not need the original request message to generate the reply to the client, and can select **Replace input message with Web service response** on the HTTPRequest node. If you do want to preserve data from the input request, you can store this in the LocalEnvironment in Compute1, and retrieve it in Compute2 for inclusion in the reply.

#### **Example 2**

#### **Using a Web service**

In this example, a WebSphere MQ message flow implements a process for the Human Resource department of your company. As part of this processing, the message flow calls a Web service to retrieve employee ID numbers. Employee ID numbers are maintained in the company's employee directory, which is accessed through a Web service.

In the examples of typical message flow patterns shown here the intermediate request node retrieves the employee ID:

1. Using MQInput, SOAPRequest and MQOutput nodes:

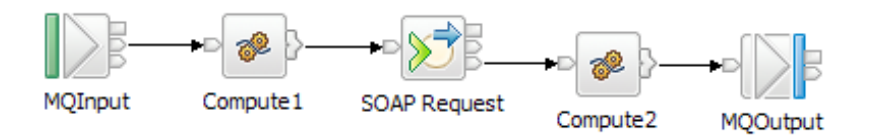

2. Using MQInput, SOAPAsyncRequest, SOAPAsyncResponse, and MQOutput nodes:

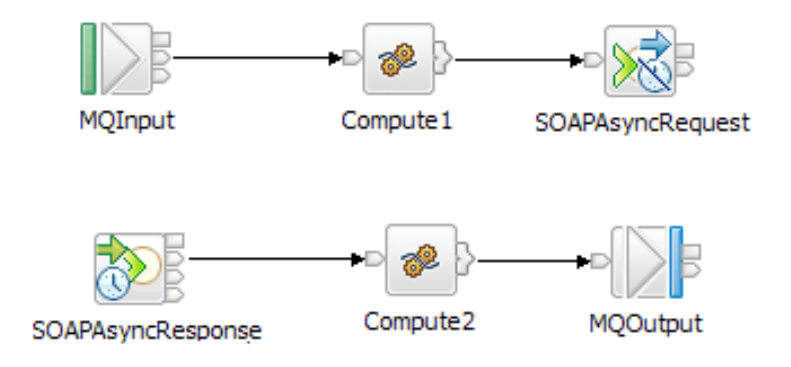

3. Using MQInput, HTTPRequest, and MQOutput nodes:

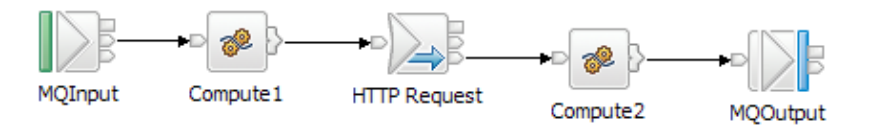

In the message flows in the example, Compute1 prepares the Web service request message and Compute2 processes the response. For example, by incorporating the employee ID in another message. If you have a message model defined, you can use Mapping nodes instead of Compute nodes in these examples.

#### **HTTP details**

If you use HTTP transport nodes, as shown in the example, you typically clear the **Replace input message with Web service response** in the HTTPRequest node properties. The response from the corporate directory server is placed in a temporary location in the message tree. The temporary location is specified in the **Response message location** in tree property in the same node. In Compute2, you can code ESQL to retrieve the result, and update the final message.

<span id="page-819-0"></span>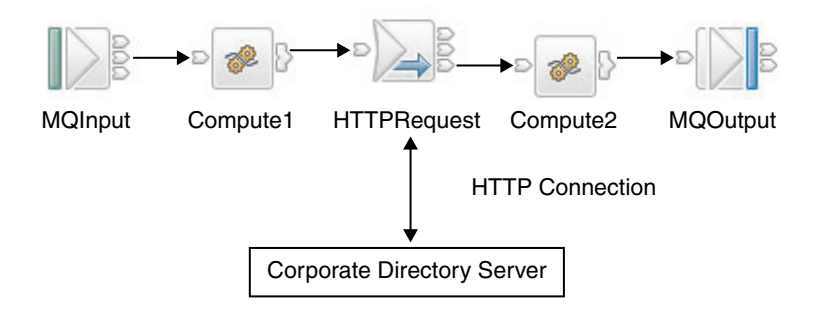

Using the SOAP domain for these scenarios is preferred. For more information about choosing a domain for Web services, see ["WebSphere Message Broker and](#page-718-0) [Web services" on page 711.](#page-718-0)

### **Broker implements new Web service interface**

In this scenario, the broker implements a new Web service interface. The WSDL for the Web service is generated from a message set and made available to clients. A message flow based on this WSDL and message set receives a request and then builds a response message by using data obtained from an existing non-Web-service application.

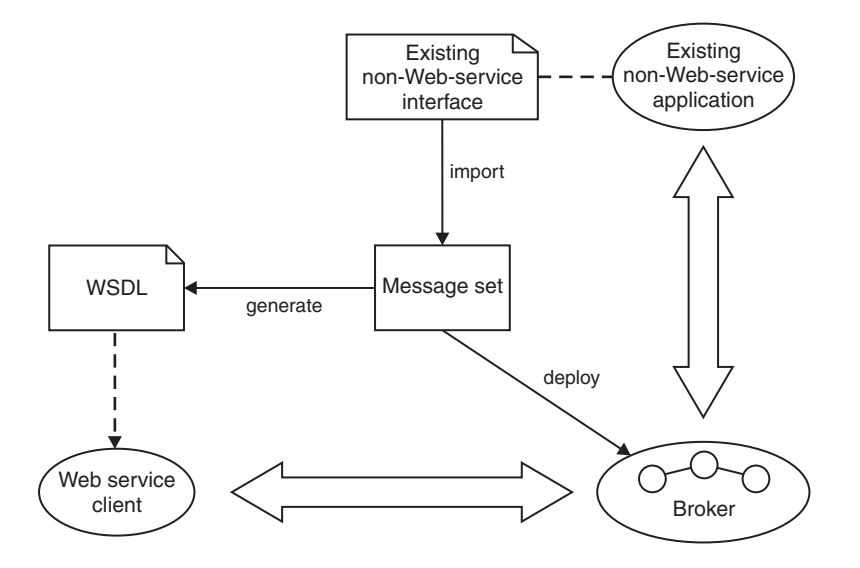

Key to symbols:

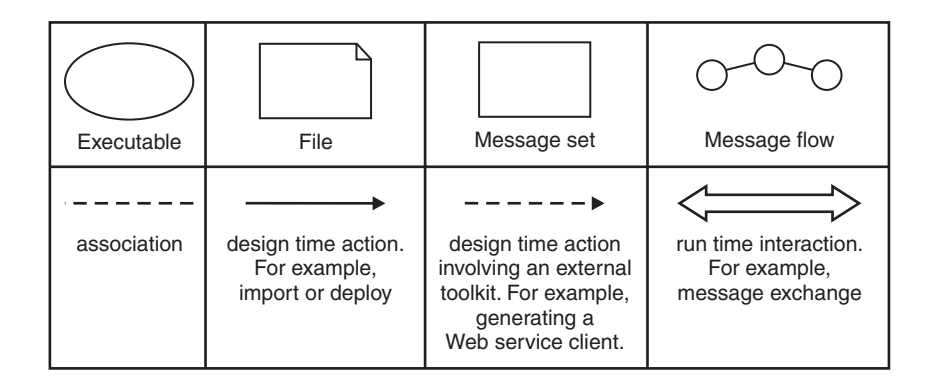

This scenario is sometimes referred to as a Web service facade. The design of the Web service interface typically involves some regrouping, restriction, or enhancement of the existing interface, and is not constrained by an existing WSDL definition.

### **Possible uses**

- v The broker provides a Web services interface to an existing application, optionally providing other mix-in capabilities such as auditing the requests made.
- Over time the implementation can be changed without affecting the interface presented to the Web services client.

## **Design steps**

- 1. Create a message set for the business messages, possibly by importing an existing interface definition such as a C header file or COBOL copybook.
- 2. Generate a WSDL definition from the message set.
- 3. Use a SOAP toolkit such as Rational® Application Developer to create a suitable Web services client based on the WSDL.
- 4. Develop a message flow to implement the Web service.

### **Runtime**

Your message flow receives a Web service request, converts it into a form expected by the existing application and invokes the existing application. The response from the existing application is converted into a valid Web service response.

### **Example 1**

In this example, an existing message flow is modified to provide a Web service. If the existing message flow models its data in a message set, then a WSDL definition can be generated from that message set and made available to clients.

Most message flows that currently use WebSphere MQ for input or output can be adapted to support Web services as a replacement or additional protocol.

The following are typical message flow patterns. In each case the input and reply nodes replace or complement the original MQInput and MQOutput nodes. The main part of the flow is understood to do some useful processing.

1. Using SOAPInput and SOAPReply nodes:

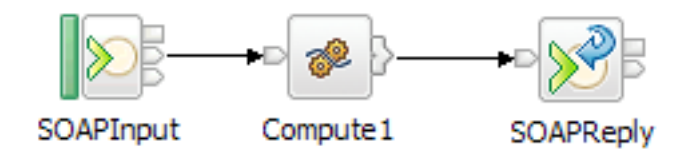

2. Using HTTPInput and HTTPReply nodes:

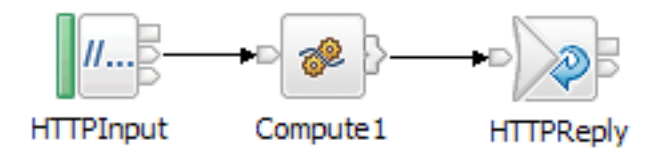

If you use the SOAP domain, then the logical tree shape will be different from the original domain and you will need to take account of this in the message flow. If you use the HTTP nodes with the original domain, then the logical tree shape does not change. For information about choosing the domain, see ["WebSphere Message](#page-718-0) [Broker and Web services" on page 711.](#page-718-0)

#### **HTTP details**

If you use the HTTP nodes, you can configure the HTTPReply node to generate a set of default HTTP headers for the reply message sent to the client. Generating a set of default HTTP headers reduces the modifications that you must make to convert the message flow from one that processes WebSphere MQ messages to a flow that processes HTTP messages.

### **Example 2**

In this example, a message flow is created to provide asynchronous access to a WebSphere MQ application.

The following are typical message flow patterns. In each case the flow receives the Web service request and build the response by using data returned from the application over MQ.

1. Using two message flows with SOAPInput, SOAPReply nodes:

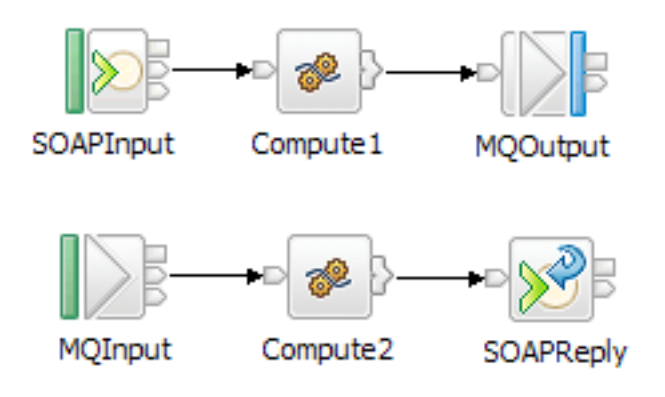

2. Using two message flows with HTTPInput and HTTPReply nodes:

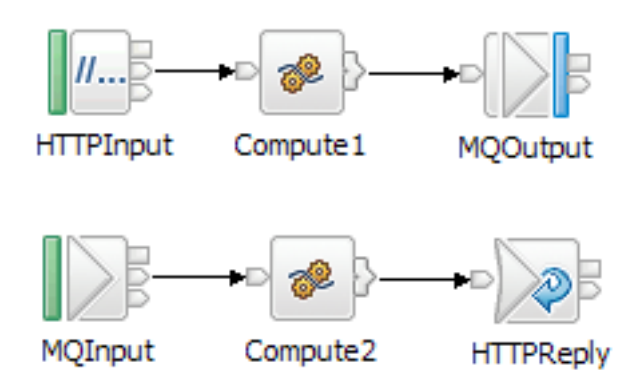

In each case, the first message flow receives inbound requests from a Web service client. The Compute1 node transforms the request and an MQOutput node sends the modified request to the existing application.

In the second message flow, an MQInput node receives the response from the application. The Compute2 node then transforms the message and propagates it to a reply node that responds to the original Web service client.

The Compute1 node must also save some correlation information to be retrieved by the Compute2 node, ensuring that the replies from the WebSphere MQ application are returned to the client that sent the original request.

#### **HTTP details**

| | | | | | | | | | | Using HTTPInput and MQOutput nodes as the outbound message and MQInput and HTTPReply nodes as the response message:

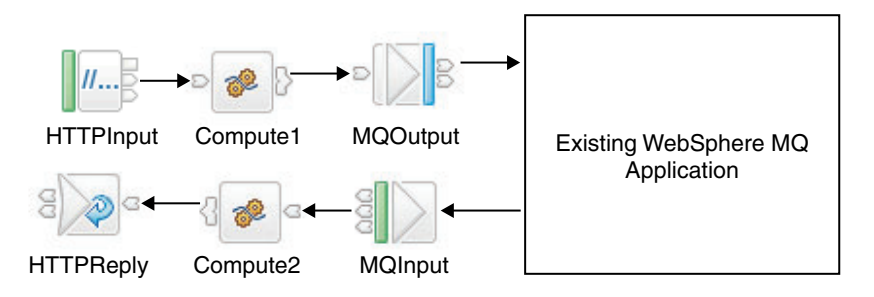

One way to preserve the correlation information is for the Compute1 node to encode the correlation identifier in the outbound message. (Alternatively, the identifier can be stored in a database). The SOAPInput and HTTPInput nodes place the identifier as a field in the local environment tree and the Compute1 node can read and store this value. The location of the identifier differs between the SOAPInput and HTTPInput nodes, as described in the following sections.

#### **SOAP nodes**

The Compute2 node reads the SOAP reply identifier from the message and sets LocalEnvironment.Destination.SOAP.Reply.ReplyIdentifier by using this value. The SOAPReply node uses the reply identifier to ensure that the message reaches the correct HTTP client. In the ESQL module for the Compute1 node, include a code statement like the following statement:

SET OutputRoot.XMLNS.A.MessageID = CAST(InputLocalEnvironment.Destination.SOAP.Reply.ReplyIdentifier AS CHARACTER);

In the ESQL module for the Compute2 node, include a code statement like the following statement:

SET OutputLocalEnvironment.Destination.SOAP.Reply.ReplyIdentifier = CAST(InputRoot.XMLNS.A.MessageID AS BLOB);

#### **HTTP nodes**

The Compute2 node reads the HTTP request identifier from the message and sets LocalEnvironment.Destination.HTTP.RequestIdentifier by using this value. The HTTPReply node uses the request identifier to ensure that the message reaches the correct HTTP client. In the ESQL module for the Compute1 node, include a code statement like the following statement:

SET OutputRoot.XMLNS.A.MessageID =

CAST(InputLocalEnvironment.Destination.HTTP.RequestIdentifier AS CHARACTER);

In the ESQL module for the Compute2 node, include a code statement like the following statement:

SET OutputLocalEnvironment.Destination.HTTP.RequestIdentifier = CAST(InputRoot.XMLNS.A.MessageID AS BLOB);

### **Broker implements existing Web service interface**

In this scenario, the broker implements an existing Web service interface. The WSDL for the Web service already exists, and is imported to create a message set. A message flow based on this message set receives a request, then builds a response message by using data obtained from an existing non-Web-service application.

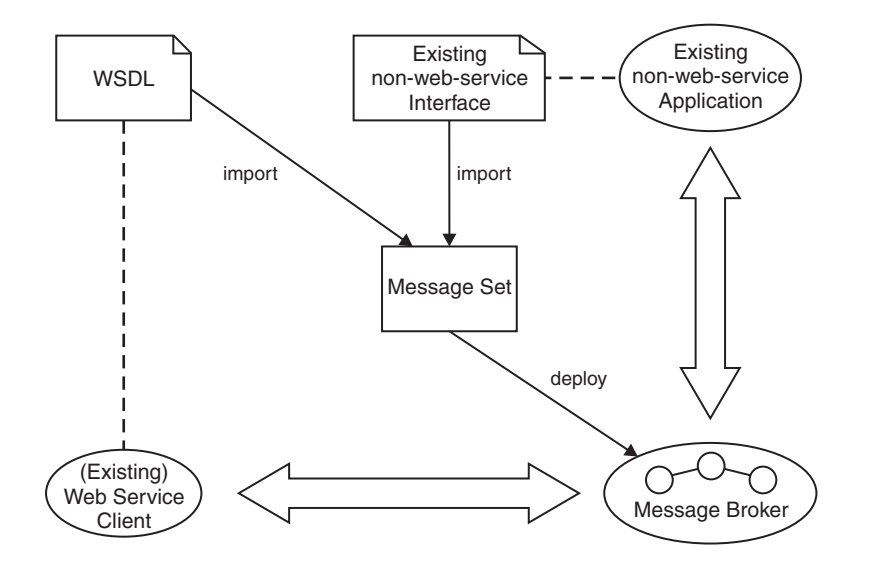

Key to symbols:

<span id="page-823-0"></span>| | | |

> | | | | | | | | | | | |

> | | | |

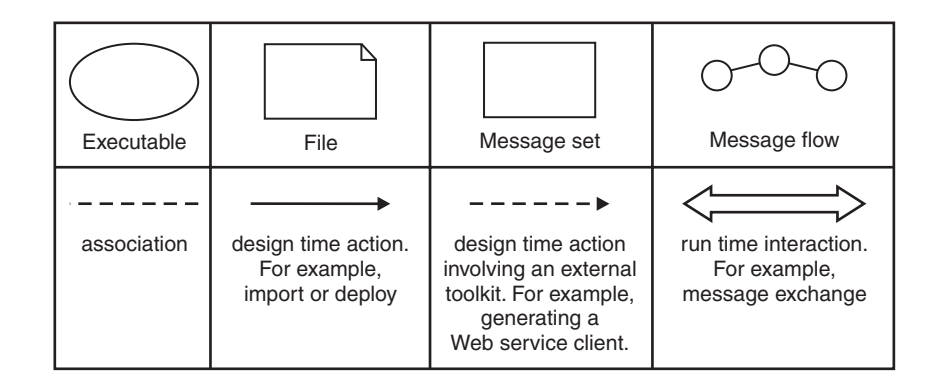

### **Possible uses**

- v The broker provides a Web service implementation with a different quality of service from existing implementations.
- The broker provides a migration strategy for the existing implementation.

### **Design steps**

- 1. Import WSDL to create a message set containing definitions for the SOAP messages described by the WSDL.
- 2. Adapt the message set for the required existing interface, possibly by importing an existing interface definition such as a C header file or COBOL copybook.
- 3. Develop a message flow to implement the Web service.

### **Runtime**

Your message flow receives a Web service request, converts it into a form expected by the existing application and invokes the existing application. The response from the existing application is converted into a valid Web service response.

## **Example 1**

In this example, an existing HTTP Web service client provides information on a given subject (stock prices or exchange rates, for example). You want to replace this service with an inhouse database lookup solution, but want to make no changes to the clients because these are widely deployed.

Typical message flow patterns are shown below. In each case the intermediate request node retrieves the information from the database:

1. Using SOAPInput and SOAPReply nodes:

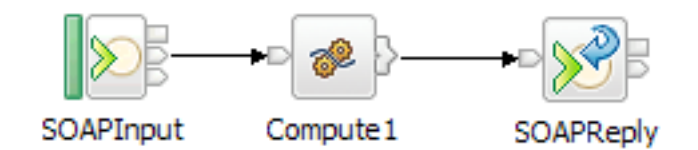

2. Using HTTPInput and HTTPReply nodes:

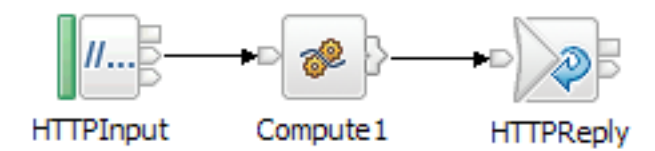

In the flows above, the input node receives the Web service request. Compute1 then retrieves the required information from the database and generates the required Web service response by using this data. The response is returned to the client by the reply node. In the examples you can use Mapping nodes instead of Compute nodes.

### **Example 2**

In this example, an existing application is exposed as a Web service, but there is a constraint on the interface with the Web service, because a widely distributed client already uses a similar service that is defined by an existing WSDL definition. The broker offers the same interface to the client, this might be because the original service offers a different quality of service or is to be discontinued.

Typical message flow patterns are shown below. In each case the message flows receive the Web service request and build the response by using data returned from the application over WebSphere MQ.

1. Using SOAPInput, SOAPReply and MQGet nodes:

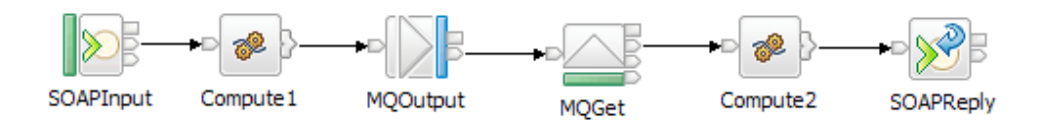

2. Using HTTPInput, HTTPReply and MQGet nodes:

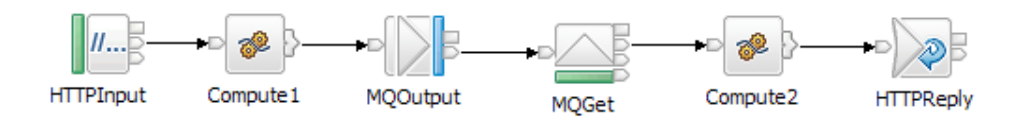

3. Using two message flows with SOAPInput, SOAPReply nodes:

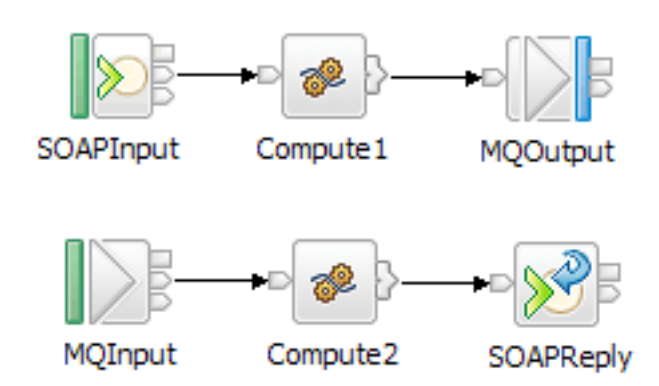

4. Using two message flows with HTTPInput and HTTPReply nodes:

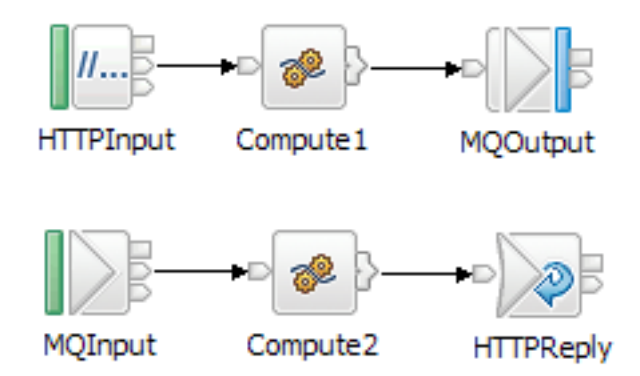

The steps to develop the message flow are:

- 1. Create a message model for the existing application interface, for example, by importing a C header file for the application.
- 2. Import an existing WSDL definition for the client.
- 3. Create a flow by using the message set to implement the Web service interface and mediate with the existing application.

Message flows 1 and 2 show a synchronous call to the application by using MQOutput and MQGet nodes. You can set a timeout in the MQGet node, to allow for failure of the remote application. The request-reply translation is handled in a single transaction enabling simple rollback and recovery. However, each incoming request has to be fully processed and responded to before moving onto the next request. This might impact performance, if the application cannot respond quickly. The message flows shown in examples 3 and 4, show an asynchronous equivalent. In each case the first flow stops after sending the message to the application, and becomes available to handle further requests. However, this scenario requires a correlation context to be saved in the request flow, and restored in the reply flow. You can store the correlation context on a queue, and then use an MQGet node in the reply flow to retrieve it. This flow design enables the requests to be dispatched to the application promptly, and replies to be returned in the order that they are received. In the examples you can use Mapping nodes instead of Compute nodes.

<span id="page-827-0"></span>The use of the SOAP domain for these scenarios is preferred. For more information about choosing a domain for Web services, see ["WebSphere Message Broker and](#page-718-0) [Web services" on page 711.](#page-718-0)

For more information about the asynchronous request-reply scenario, see ["A](#page-232-0) [request-response scenario that uses an MQGet node" on page 225.](#page-232-0)

The asynchronous request-reply scenario is also detailed in the following sample which can be adapted for Web service usage:

• [Coordinated Request Reply sample](/help/livehelp/?pluginID=com.ibm.samplegallery&class=com.ibm.samplegallery.SampleGalleryAction&arg=com.ibm.etools.mft.samples.coordinated_request_reply.doc/doc/overview.htm)

Another Web services scenario is described in the sample:

• [HTTP Nodes sample](/help/livehelp/?pluginID=com.ibm.samplegallery&class=com.ibm.samplegallery.SampleGalleryAction&arg=com.ibm.etools.mft.samples.wshost.doc/doc/overview.htm)

You can view samples only when you use the information center that is integrated with the Message Broker Toolkit.

#### **Broker implements non-Web-service interface to new Web service**

In this Web service scenario, the broker provides compatibility with earlier versions for existing non-Web-service clients to invoke a new Web services implementation provided by a SOAP toolkit.

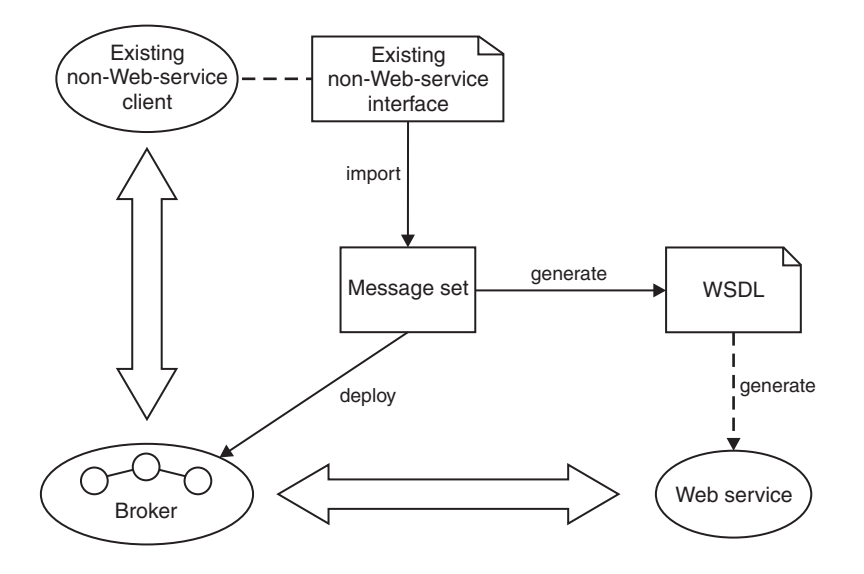

Key to symbols:

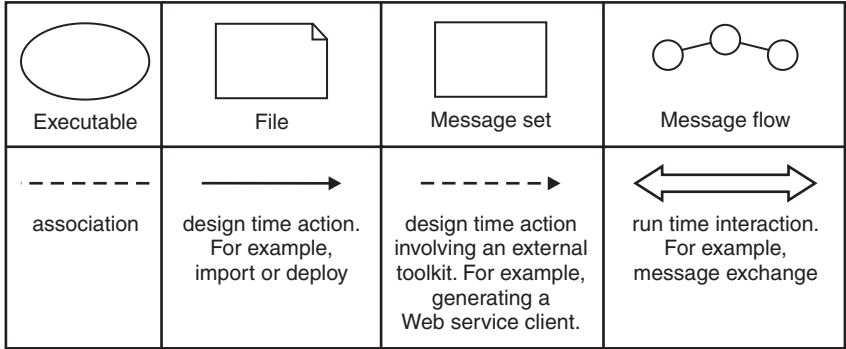
## **Possible uses**

You want to migrate an application to a Web service implementation, for example an EJB implementation hosted by an application server to offer better scalability.

However, a significant number of your users have existing clients that cannot be immediately replaced. Existing clients can use the broker to use the new Web service implementation.

#### **Design steps**

- 1. Create a message set for the business messages, for example, by importing an existing interface definition such as a C header file or COBOL copybook.
- 2. Generate a WSDL definition from the message set.
- 3. Use a SOAP toolkit or application server to create a suitable Web services implementation based on the WSDL.
- 4. Develop a message flow to mediate between the original existing client and the new Web service.

#### **Runtime**

Your message flow receives a request from the existing client, converts it into a Web services request and invokes the Web service. The response from the Web service is converted into a form understood by the existing client.

# **Part 3. Working with files**

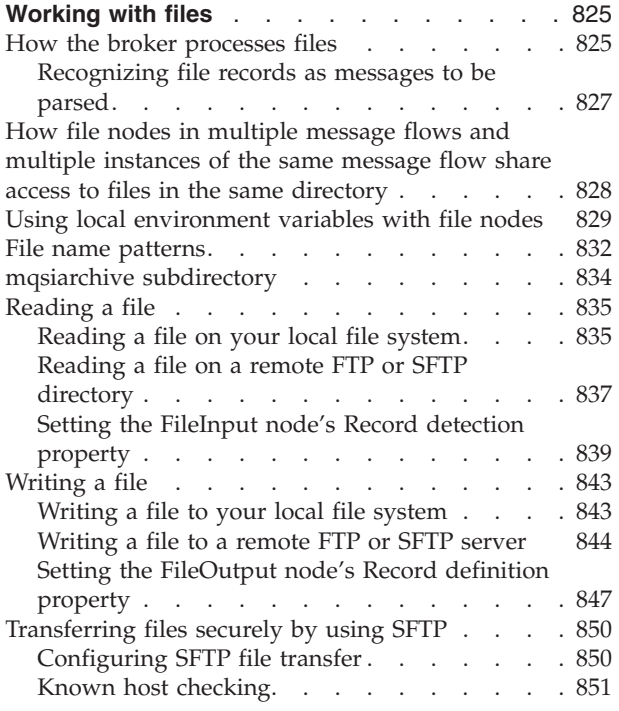

# <span id="page-832-0"></span>**Working with files**

You can use the FileInput node in your message flows to process data from files. You can use the FileOutput node to output data from a message flow into a file.

Using files is one of the most common methods of storing data. You can create message flows to process data in files, accepting data in files as input message data, and producing output message data for file-based destinations. The following file nodes are provided:

- v FileInput node. Use this node to receive messages from files in the broker server's file system or, using FTP or SFTP, in a remote file system. The node generates output message data that any of the output nodes can use. This means that messages can be generated for clients using any of the supported transport protocols to connect to the broker. For more information, see ["FileInput node"](#page-937-0) [on page 930.](#page-937-0)
- FileOutput node. Use this node to write messages to a file in the broker's file system or, using FTP or SFTP, in a remote file system. The node can create new files and replace existing files. For more information, see ["FileOutput node" on](#page-950-0) [page 943.](#page-950-0)

Using these nodes, you can also process large files without having to hold the complete message in memory and simplify the processing of files which have large numbers of repeating entries.

If you want to work with files, read these topics:

- "How the broker processes files"
- v ["How file nodes in multiple message flows and multiple instances of the same](#page-835-0) [message flow share access to files in the same directory" on page 828](#page-835-0)
- v ["Using local environment variables with file nodes" on page 829](#page-836-0)
- ["File name patterns" on page 832](#page-839-0)
- ["mqsiarchive subdirectory" on page 834](#page-841-0)
- ["Reading a file" on page 835](#page-842-0)
- ["Writing a file" on page 843](#page-850-0)
- v ["Transferring files securely by using SFTP" on page 850](#page-857-0)

# **How the broker processes files**

The broker reads files with the FileInput node and writes files with the FileOutput node.

WebSphere Message Broker can read messages from files and write messages to files in the local file system, or on a network file system that appears local to the broker. Two nodes provide this capability:

- FileInput node
- FileOutput node

A file, or record within a file is analogous to a message in a queue. The directory which contains the file is analogous to a message queue.

### **How the broker reads a file**

The FileInput node processes messages that are read from files. It searches a specified directory for files that match a certain specification. This directory is in the file system that is attached to the broker. Optionally, files from a remote FTP or SFTP server can be moved to the local directory whenever the directory is to be scanned. You can find the file you require by specifying an explicit file name or a file name pattern which includes wildcard characters. When the broker finds a file which matches this specification, it reads the file and propagates a message, or messages, using the contents of the file. If the file is locked, it is ignored at this directory scan.

The broker might start file processing as soon as the file appears in its input directory. If the file is still being written by another program, the broker might read corrupted data. Avoid this by arranging that the file is locked until it is finished, or by creating the file elsewhere and moving it into the input directory when ready.

You can specify, using the FileInput node, how the records are derived from the file. The contents of a file can be interpreted as:

- A single record ('whole file')
- Separate records, each of a fixed length ('fixed length records')
- v Separate records each delimited by a specified delimiter ('delimited records')
- Separate records that are recognized by a parser that you specify ('parser record sequence')

After the file has been successfully processed, it is either:

- Deleted from the file system, or
- Moved to an archive subdirectory of the specified (local) directory

After the last record of the file has been processed successfully, if the End of Data terminal is attached, a further End of Data message is propagated to the End of Data terminal. The End of Data message consists of an empty BLOB message and a LocalEnvironment.File structure, and allows explicit end-of-flow processing to be performed in another part of the flow.

The message, or messages, propagated from the file can be used as input to any flow and output node. You can create a message flow that receives messages from files and generates messages for clients that use any of the supported transports to connect to the broker.

Whenever a message is propagated from a file, the FileInput node stores certain information about the file in the LocalEnvironment.File message tree. This includes the offset of the record of the message in the file being processed and the record number in that file. In addition, when wildcards are used in a file name pattern, the characters matched in the file name are placed in the WildcardMatch element of the local environment tree.

#### **How the broker writes a file**

The FileOutput node writes messages to files in the broker's file system. When a message is received on the node's In terminal, it creates and writes a file as a series of one or more records. One record is written to a file for every message received.

<span id="page-834-0"></span>The name of the file is specified either by a file name pattern in the node or an explicit file name which is either specified in the node or derived from the message.

You can specify how the records are accumulated in files:

- v A single record ('whole file'). The file that is created consists of one record.
- v Concatenated records ('unmodified records'). The records are neither padded to any required length, nor separated by any delimiter.
- v Uniform length records ('fixed-length records'). Records that are shorter than the specified length are padded to the required length.
- v Separate records ('delimited records'). Records are either terminated or separated by a specified delimiter.

The message flow informs the FileOutput node that there are no more records to write by sending a message to its Finish File terminal. At this point, the file is moved to the specified output directory. Optionally, the file can be moved to a directory on a remote FTP or SFTP server identified by properties of the node.

If the node is producing a single record from the file ('whole file'), the file is moved immediately to the output directory without requiring a message to be propagated to the Finish File terminal. In this case, any message sent to the node's Finish File terminal has no effect on any file, though the message will still be propagated to a flow attached to the node's End of Data terminal.

# **Recognizing file records as messages to be parsed**

Use the FileInput node to segment your input file into messages that are to be parsed. You use the MRM or XMLNSC parsers.

Use the FileInput node to segment your input file into messages that are to be parsed by one of the following parsers:

- MRM Custom Wire Format (CWF)
- MRM Tagged Delimited String Format (TDS)
- XMLNSC

Use the FileInput node's Message domain property to specify which parser it should use; MRM or XMLNSC. Specify Parsed Record Sequence for the Record detection property so that the node splits the file into messages to be parsed by either the MRM parser or XMLNSC parser.

#### **The MRM parser**

If you select an MRM parser, ensure that the message model has a defined message boundary and does not rely on the end of the bitstream to stop the parse. If the final element has a *maxOccurs* value of -1, the parser continues to read bytes until the end of the bitstream or until it encounters bytes that cause a parsing exception. In either case, the parser is unable to identify the end of one message and the start of the next. If you use *Data Element Separation* = Use Data Pattern, ensure that the pattern recognizes a specified number of bytes. Be aware, therefore, that a pattern of \* identifies all available characters and so would read an entire input file.

If you use delimited separations with message group indicators and terminators, ensure that the combination of group indicator and terminator does not match a record delimiter. For example, a message might start with a left brace ({) and end <span id="page-835-0"></span>with a right brace (}). If there is a delimiter of  $\}$ { within the message, this matches the boundary between multiple messages; as a result, a delimiter within the current message might be identified as a message boundary. This might cause bytes in a subsequent message to be included in the current message causing parser exceptions or unexpected content in the parse tree.

### **The XMLNSC parser**

If you select the XMLNSC parser, the end of the root tag marks the end of the message. XML comments, XML processing instructions and white space that appear after the end of the XML message are discarded. The start of the next XML message is marked either by the next XML root tag or the next XML prolog.

# **How file nodes in multiple message flows and multiple instances of the same message flow share access to files in the same directory**

When a message flow uses the FileInput or FileOutput node, additional instances might be associated with the flow or file nodes in other message flows in the same execution group might refer files in the same directory. You need to understand how multiple instances read from and write to the files processed by these nodes.

The broker locks the files that are being read by the FileInput node or being written by the FileOutput node. This prevents other execution groups from reading or changing the files while they are being processed. The broker relinquishes the lock:

- When a FileInput node finishes processing its input file.
- v When a FileOutput node finishes writing the file and moves it from the transit directory to the output directory.

### **Reading a file**

When the FileInput node reads a file, only one instance (of one message flow) is allocated to reading it. Each record in the file is serially processed by this instance. Other instances of the message flow, or other message flows, can simultaneously process other files, the names of which match the pattern specified in the node's File name or pattern property. Message flows in the same execution group cooperate to avoid files being processed or accessed multiple times. There is no such cooperation between message flows in different execution groups.

While a file is being processed, the file system is used to lock the file. This helps to prevent other programs, including other execution groups, from reading, writing, or deleting the file while it being processed by the file nodes.

While a FileInput node is reading a file, the file remains in the local directory until it has been fully processed (or until an unrecoverable error occurs). If the file is to be retained, a subdirectory is then used to accommodate it.

### **Writing a file**

Files created and written by a FileOutput node are placed in the output directory when they are finished. While records are being added to a file, it is kept in the transit (mqsitransit) subdirectory. Each record is written by a single message flow instance and there is no constraint on which instance this can be. All message flow instances that are configured to write records to a specific file can append records

<span id="page-836-0"></span>to that file. Because instances can run in any order, records that they write might be interleaved. If you need to ensure the sequence of records in the output file, arrange that only one FileOutput node instance uses the file. Achieve this by configuring the flow containing the node to use the node's additional instances pool with zero instances and by ensuring that other flows do not write to the same file.

While a file is being processed, the facilities of the file system are used to lock the file. This helps to prevent other programs, including other execution groups, from reading, writing, or deleting the file while it being processed by the file nodes. This lock is retained for a short period after a FileOutput node writes to the file without finishing it, leaving it in the transit directory. If flows that are in the same execution group use the same output file and run sufficiently quickly, the broker does not need to relinquish the lock before the file is finished. However, if the flows have longer intervals between execution, the broker relinquishes the lock and another process or execution group can acquire a lock on the file. If you need to prevent this behavior, do not share output directories across execution groups.

Instances within a single execution group cooperate to ensure that no file system errors occur. When an instance cannot write a record because another instance is currently writing to the file, it waits for a short period and then tries again to write to the file. This might result in message flow exceptions, especially when the record being written is large and the file system is slow. Flow retry processing usually allows the record to be regenerated but it can result in an unpredictable order of output records in the file.

Because instances in different execution groups cannot cooperate, the only mechanism available to prevent errors is the file system lock obtained by the FileOutput node. It is good practice to prevent other programs from accessing files in transit subdirectories while flows that might be writing to those files are active. If you need to allow other programs to access a file in the transit directory, for example to correct problems with file processing in a flow, ensure that you stop all of the relevant flows beforehand.

### **Using the same directory as an input directory and an output directory**

You can use a single directory as the input directory of one flow and the output directory of another. In this situation, the archive subdirectories are shared between the flows but the transit and backout subdirectories are not shared. if the message flows are in the same execution group, the message flows cooperate. If the message flows are in separate execution groups, contention might occur which might cause processing exceptions. However, it is not possible for a file to be read by a FileInput node until a FileOutput node has finished with the file, and has moved it out of the transit directory.

# **Using local environment variables with file nodes**

You can use various fields in the local environment to dynamically interrogate and alter file node properties.

These fields are available in the following message tree structures:

- LocalEnvironment.File
- v LocalEnvironment.WrittenDestination.File
- v LocalEnvironment.Wildcard.WildcardMatch

The FileOutput node responds to values in the LocalEnvironment.Destination tree (or as specified in the node's Request directory property location and Request file name property location properties on the Request panel) for messages that are received on its In and Finish File terminals. This behavior follows the convention that LocalEnvironment.Destination requests an output node to send its output bit stream to some location, while LocalEnvironment.WrittenDestination records the results of that output. For the FileOutput node, the WrittenDestination gains the Action and Timestamp fields. The FileOutput node creates the LocalEnvironment.WrittenDestination tree and sends it to message flows that are attached to its Out and End of Data terminals.

### **LocalEnvironment.File fields**

When you use the FileInput node, it stores information that you can access in the LocalEnvironment.File message tree. The fields in this structure are described in the following table:

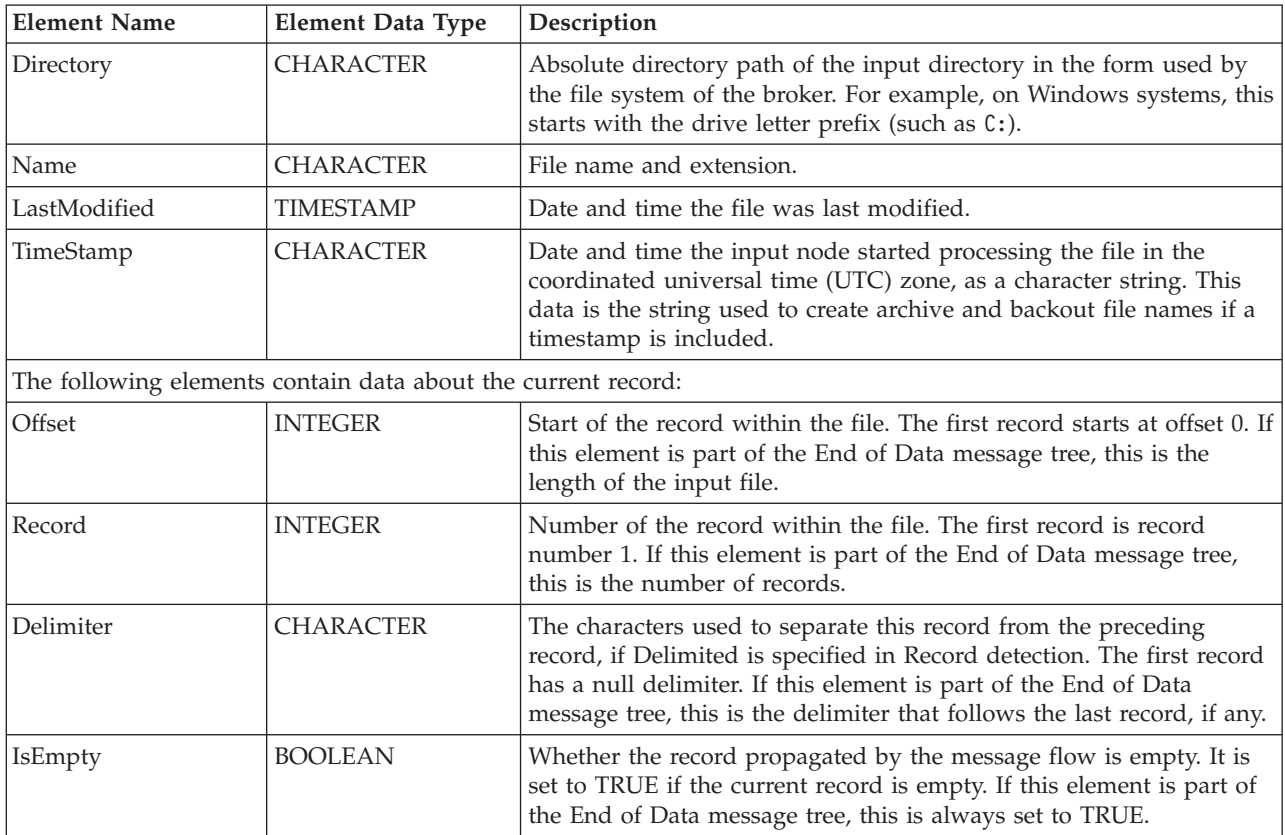

This structure is propagated with each message written to the Out terminal of the FileInput node and with the empty message written to the End of data terminal.

# **LocalEnvironment.WrittenDestination.File fields**

When you use the FileOutput node, it stores information that you can access in the LocalEnvironment.WrittenDestination.File message tree. The fields in this structure are described in the following table:

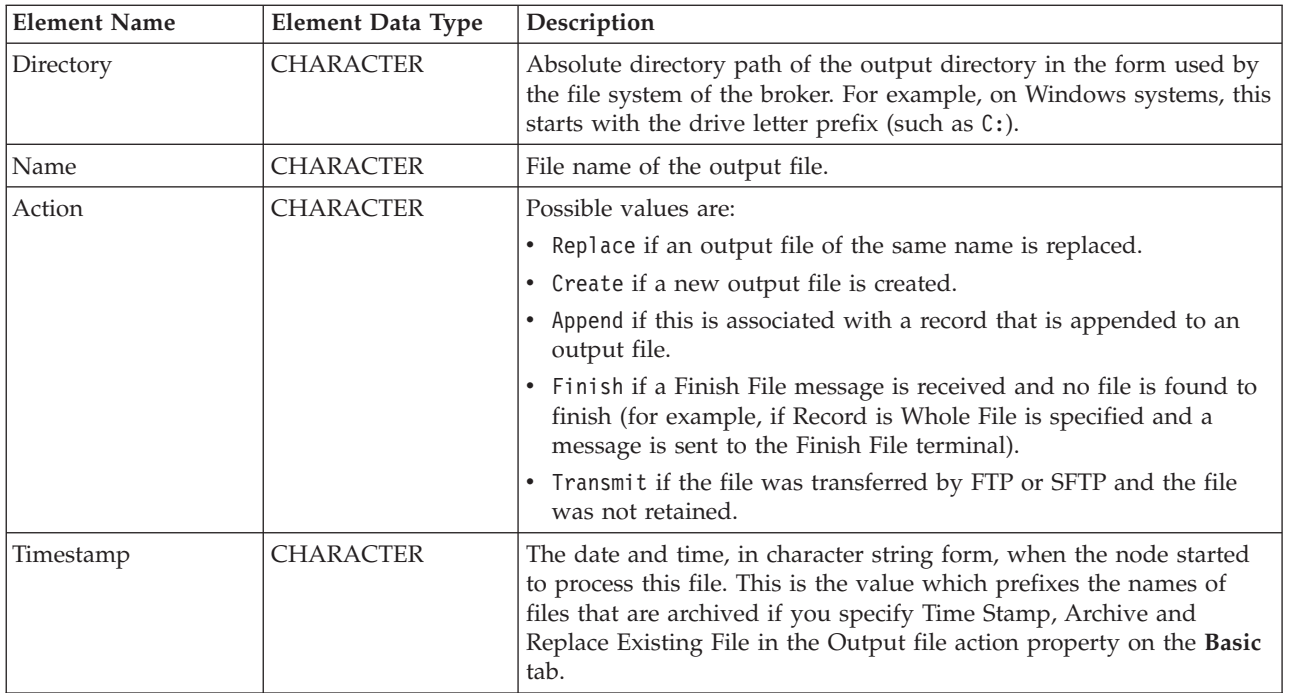

# **LocalEnvironment.Destination.File fields**

When you use the FileOutput node, you can override its directory and name properties with elements in the message tree. The default location for these overrides is LocalEnvironment.Destination.File, although you can change this location by using the properties on the Request directory property location and Request file name property location on the FileOutput node. If you use this structure, its fields are described in the following table:

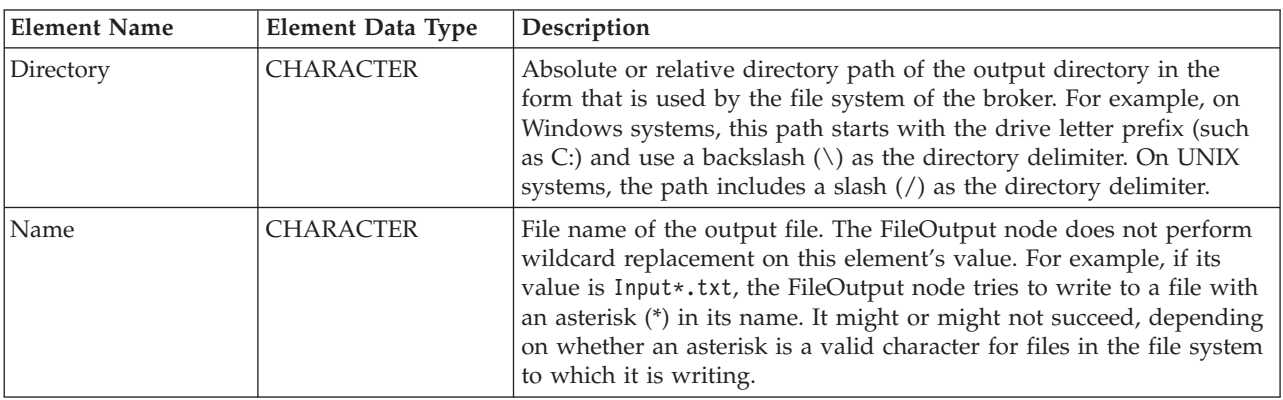

# **LocalEnvironment.Wildcard.WildcardMatch field**

On the FileInput node, you can specify a file name pattern that contains wildcard characters. The FileInput node copies the characters in the file name matched by wildcards, together with any intermediate characters, to LocalEnvironment.Wildcard.WildcardMatch.

<span id="page-839-0"></span>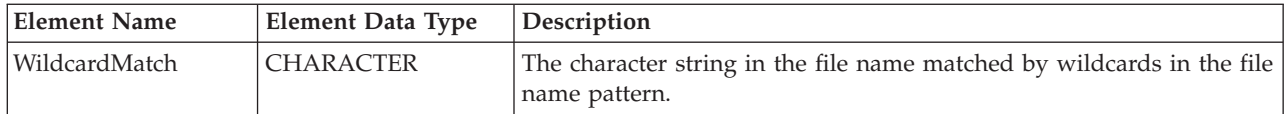

For example, if the file name pattern on the FileInput node is file\*.txt and the file that is read has a name of file02.txt, the value of WildcardMatch becomes 02. If the file name pattern on the FileInput node is specified as file??type.\*, and the file that is read has a name of file02type.xml, the value of WildCardMatch becomes 02type.xml.

On the FileOutput node, you can use a wildcard character in the file name pattern. If you include the single wildcard character, '\*', in the file name pattern, the node uses the value that is stored in LocalEnvironment.Wildcard.WildcardMatch. This is useful if you have a message flow where the FileInput and FileOutput nodes are working with the same file; you can preserve the name of the input file on the FileOutput node. You can also use standard methods for manipulating the value of the WildcardMatch element to whatever you want; you do not have to use a FileInput node.

# **File name patterns**

You can specify a file name pattern, using wildcard characters, to identify a file to be read by the FileInput node. You can also specify a file name pattern, using a single wildcard character, to name the file to be created by the FileOutput node.

# **Using file name patterns with the FileInput node**

The FileInput node reads files from a specified directory and propagates messages based on the contents of these files. Only files with names that match a pattern (the input pattern), as specified in the FileInput node's File name or pattern property, are read. This is either a file name or a character sequence (a pattern) that matches a file name. A pattern is a sequence containing at least one of the following wildcard characters:

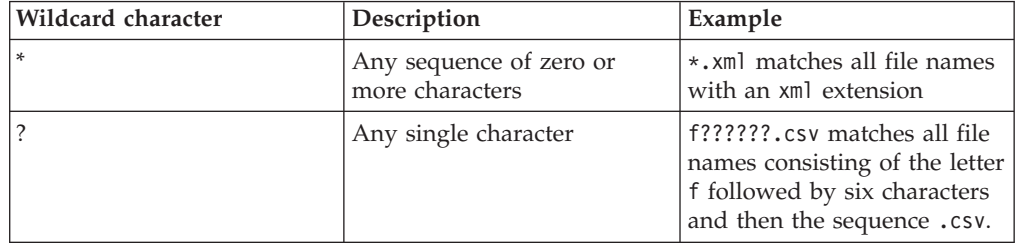

The default pattern is \* which matches all file names.

You cannot specify file names that contain the following characters: the asterisk ('\*'), the question mark ('?'), or file name separator characters ('/' and' \').

You might want to process files that all have a certain extension, for example xml. If so, set the FileInput node's File name or pattern property to \*.xml and the node will process all files in the directory that have this extension.

If you deploy the flow to a Windows server, file names match the pattern irrespective of case. However, if you deploy the flow to a Linux, UNIX, or z/OS server, file names must match the pattern character string and its case.

# **Pattern matching**

The FileInput node sets the LocalEnvironment.Wildcard.WildcardMatch element to the string matched by wildcards in the file name. Here are some examples of pattern matching with the value in this element where the value in the File name or pattern property is File????.from\*.xml:

- If the FileInput node finds a file with the file name File1234.fromHQ.xml, there is a match. The value in the LocalEnvironment.Wildcard.WildcardMatch element is set to 1234.fromHQ and the node processes the file.
- v If the file name is File123.fromHQ.xml, there is no match because there are insufficient characters between the File and .from elements of the file name. The FileInput node ignores this file.
- v If the file name is File2345.from.xml, there is a match. The value in the LocalEnvironment.Wildcard.WildcardMatch element is set to 2345.from and the node processes the file. In this example, the \* in the character string in the File name or pattern property matches a string of zero characters. If you required the character string between the from and .xml elements of the file name to always have at least one character, you would specify the File name or pattern property with a value of File????.from?\*.xml.

# **Using file name patterns with the FileOutput node**

The FileOutput node writes messages to files that it creates or replaces in the broker's file system. Only files with names that match a pattern, as specified in the FileInput node's File name or pattern property, are written. This is either a file name or a character sequence (a pattern) that matches a file name. Only patterns containing a single wildcard character (the asterisk, '\*') are allowed in this property. The file name to be used is determined as follows:

- v If the File name or pattern property contains no wildcard, the value of this property is the name of the file created. This must be a valid file name on the file system which hosts the broker to which the message flow is deployed.
- v If the File name or pattern property contains a single wildcard, then the value of the element LocalEnvironment.Wildcard.WildcardMatch in the current message replaces the wildcard character, and the resulting value is the name of the file created. This must be a valid file name on the file system which hosts the broker to which the message flow is deployed. If the WildcardMatch value is not found, the wildcard character is replaced by the empty string.

You cannot specify file names that contain the following characters: the asterisk  $('*)$ , the question mark  $('?)$ , file name separator characters  $(')'$  and  $'\$ . The name of the file can be overridden by values in the current message.

If the File name or pattern property is empty, the name must be overridden by the current message. Wildcard substitution occurs only if this property is not overridden in this way.

File names are passed to the file system to which the broker has access, and have to respect the conventions of these file systems. For example, file names on Windows systems are not case-sensitive; on UNIX systems, file names which differ by case are considered distinct.

# **FTP and SFTP considerations**

You can use the FileInput node to transfer files from a remote FTP or SFTP server and process them. Only files with names that match the file name pattern specified <span id="page-841-0"></span>in the node are read. If your broker is on an operating system that respects case sensitivity (such as UNIX), you might specify a pattern that includes a combination of upper and lower case characters. If you then use this pattern to process files that are in a directory on a remote FTP or SFTP server, and this server is running on an operating system that does not respect case sensitivity (such as Windows), file name matching might fail with the result that no files are processed. This failure occurs because the file names on the remote server are not in mixed case. If your broker is on an operating system that does not respect case sensitivity, any pattern that you specify might be matched by more than one file on a remote FTP or SFTP server that is running on an operating system on which case sensitivity is significant. Each of these files is then processed sequentially.

You can use the FileOutput node to write files to a remote FTP or SFTP server. Only files with names that match the pattern specified in the node are written. If your broker is on an operating system that respects case sensitivity (such as UNIX), you might specify a pattern that includes a combination of upper and lower case characters. If you then use this pattern to write files to a directory on a remote FTP or SFTP server, and this is running on an operating system that does not respect case sensitivity (such as Windows), the file name written will not be as specified in your pattern; it will be in upper case.

If the name of a file on a remote FTP server contains one or more characters which are not valid on the operating system on which the broker where you specified the file name pattern is running, the file is not transferred from the FTP server for processing by the FileInput node.

# **mqsiarchive subdirectory**

Files that are successfully processed by the FileInput node or FileOutput node can optionally be moved to the mqsiarchive subdirectory of the input and output directory.

The input directory of the FileInput node has a subdirectory called mqsiarchive. The output directory of the FileOutput node also has a subdirectory called mqsiarchive.

#### **FileInput node's mqsiarchive subdirectory**

Files that are processed successfully by the FileInput node are moved to the mqsiarchive subdirectory if the FileInput node's Action on successful processing property is set to Move to Archive Subdirectory or Add Timestamp and Move to Archive Subdirectory.

Select the Replace duplicate archive files check box to overwrite existing files in the mqsiarchive subdirectory. If you do not set this option, and a file with the same name already exists in the archive subdirectory, the node stops processing files. Every time that the node returns from its polling wait period, it issues a pair of messages, BIP3331 and a more specific one describing the problem. To avoid writing too many messages, duplicate messages are suppressed for increasing periods of time, until eventually they are issued only about once every hour. In this circumstance, the system administrator must stop the flow, correct the problem, and then restart the flow.

Clear the Replace duplicate archive files check box only if you are sure either that the input files have unique names, or that some other process will remove a file from the archive directory before the FileInput node processes another of the same <span id="page-842-0"></span>name. If you cannot ensure this, either specify Add Timestamp and Move to Archive Subdirectory in the Action on successful processing property so that archived files have unique names, or select the Replace duplicate archive files check box

### **FileOutput node's mqsiarchive subdirectory**

Files that are processed successfully by the FileOutput node are moved to the mqsiarchive subdirectory if the FileOutput node's Output file action property is set to Archive and Replace Existing File or Time Stamp, Archive and Replace Existing File.

Select the Replace duplicate archive files check box to overwrite existing files in the mqsiarchive subdirectory. If you do not set this option, and a file with the same name already exists in the archive subdirectory, the node generates an exception when it tries to move the successfully processed file and the file remains in the transit subdirectory.

# **Reading a file**

Examples of using a FileInput node to read files.

This section contains the following topics:

- v "Reading a file on your local file system"
- v ["Reading a file on a remote FTP or SFTP directory" on page 837](#page-844-0)
- ["Setting the FileInput node's Record detection property" on page 839](#page-846-0)

# **Reading a file on your local file system**

Learn how to use the FileInput node to read a file on your local file system and then propagate messages that are based on the contents of that file.

This example shows how one combination of values in the Record detection, Delimiter, and Delimiter type properties can be used to extract messages from a file. The example describes the FileInput node of a message flow and assumes that the rest of the flow has already been developed. It is also assumed that a Windows system is being used. To complete this example task, you must first have added a FileInput node to a message flow. You also need the following resources:

• An input file. To follow this example scenario, create an input file called test\_input1.xml with the following content:

```
<Message>test1</Message>
<Message>testtwo</Message>
<Message>testthree</Message>
```
Each line ends with a line terminator; on a Windows system, this comprises carriage return and line feed characters (X'0D0A'). Put this file into directory C:\FileInput\TestDir.

v A message set. This example uses a message set called xml1 which uses the XMLNSC parser. Message set xml1 models messages of the following form: <Message>...</Message>

Complete the following steps:

1. Set the required node properties on the FileInput node. The following table summarizes the FileInput node properties that you should set, which tab they appear on and the value that you should set in order to follow this example:

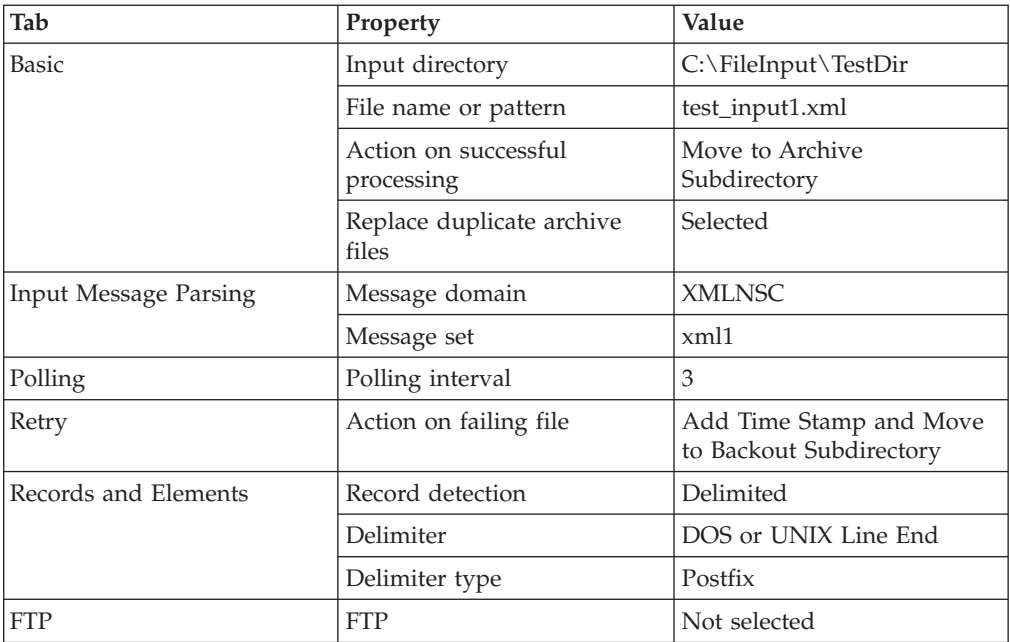

2. Deploy the message flow to the broker. See Deploying.

The following actions occur when you perform these steps:

- 1. The file is processed. In accordance with the values set in the properties on the **Records and Elements** tab, the FileInput node detects records that are separated by DOS or UNIX end-of-line characters and creates a message for each one that it finds. It propagates three messages to the flow attached to the Out terminal:
	- Message 1:

<Message>test1</Message>

• Message 2:

<Message>testtwo</Message>

• Message 3:

<Message>testthree</Message>

- 2. If a flow is attached to the End of Data terminal, the End of Data message is propagated after the last record in the file has been processed.
- 3. When processing is complete, the file test input1.xml is moved to the mqsiarchive subdirectory, C:\FileInput\TestDir\mqsiarchive\test\_input1.xml. If a file called test\_input1.xml already exists in the mqsiarchive subdirectory, it is overwritten.
- 4. If the message flow fails, retry processing is attempted according to the values set in the properties of the FileInput node. In this example task, a time stamp is added to the file name and the file is moved to the mqsibackout directory. Here is an example of the path to such a file: C:\FileInput\TestDir\mqsibackout\ 20070928\_150234\_171021\_test\_input1.xml.

To see the effects of specifying other combinations of values in the Record detection, Delimiter, and Delimiter type properties of the FileInput node, see ["Setting the FileInput node's Record detection property" on page 839.](#page-846-0)

The following samples also show how to use this node:

• [Batch Processing sample](/help/livehelp/?pluginID=com.ibm.samplegallery&class=com.ibm.samplegallery.SampleGalleryAction&arg=com.ibm.etools.mft.samples.BatchProcessing.doc/doc/overview.htm)

• [WildcardMatch sample](/help/livehelp/?pluginID=com.ibm.samplegallery&class=com.ibm.samplegallery.SampleGalleryAction&arg=com.ibm.etools.mft.samples.WildcardMatch.doc/doc/overview.htm)

You can view samples only when you use the information center that is integrated with the Message Broker Toolkit.

# <span id="page-844-0"></span>**Reading a file on a remote FTP or SFTP directory**

Use a FileInput node to read a file in a directory on a remote FTP or SFTP server and then propagate messages that are based on the contents of that file.

#### **Before you start:**

This example is an extension of the example described in ["Reading a file on your](#page-842-0) [local file system" on page 835](#page-842-0) and it describes the FileInput node of an example message flow. The example assumes that the rest of the message flow has already been developed and that a Windows system is being used. To complete this example task, you must first have added a FileInput node to a message flow. You also need the following resources:

v An FTP or SFTP server. Ensure that an FTP or SFTP server exists, with the following settings:

**Server** *ftpserver.hursley.abc.com*

**Port** *21* (for FTP) or *22* (for SFTP)

```
Working directory
```
*/ftpfileinput*

```
Userid
```
*myuserid*

#### **Password**

*mypassword*

These values are for the purposes of this example only. If you use other values, record them so that you can set the appropriate values in the steps below.

A security identity. Use the mqsisetdbparms command to define a security identity called, in this example, *myidentity* for the user and password details above.

If you want to connect to an FTP server, the security identity must have an ftp:: prefix, to enable the file nodes to find the identity definition. For example, use the following command for a broker called *MyBroker*:

mqsisetdbparms MyBroker -n ftp::myidentity -u myuserid -p mypassword

If you want to connect to an SFTP server, the security identity must have an sftp:: prefix, as shown in the following example:

mqsisetdbparms MyBroker -n sftp::myidentity -u myuserid -p mypassword

You can also configure a connection to an SFTP server to use public key authentication, by specifying an SSH identity file and pass phrase, instead of a password. For example:

mqsisetdbparms MyBroker -n sftp::myidentity -u myuserid -i identity\_file -r passphrase

For more information about configuring connections to an SFTP server, see ["Transferring files securely by using SFTP" on page 850.](#page-857-0)

v An input file. To follow this example scenario, create an input file called test input1.xml with the following content:

<Message>test1</Message> <Message>testtwo</Message> <Message>testthree</Message> Each line ends with a line terminator that is suitable for the system on which the FTP or SFTP server is found. Do not put this file in the input directory but, instead, put it in the FTP or SFTP server directory /ftpfileinput.

A message set. This example uses a message set called *xml1*, which uses the XMLNSC parser. Message set *xml1* models messages of the following form: <Message>...</Message>

Complete the following steps:

1. Set the required node properties on the FileInput node. The following table summarizes the FileInput node properties that you should set, which tab they appear on, whether they are mandatory, and the value that you should set.

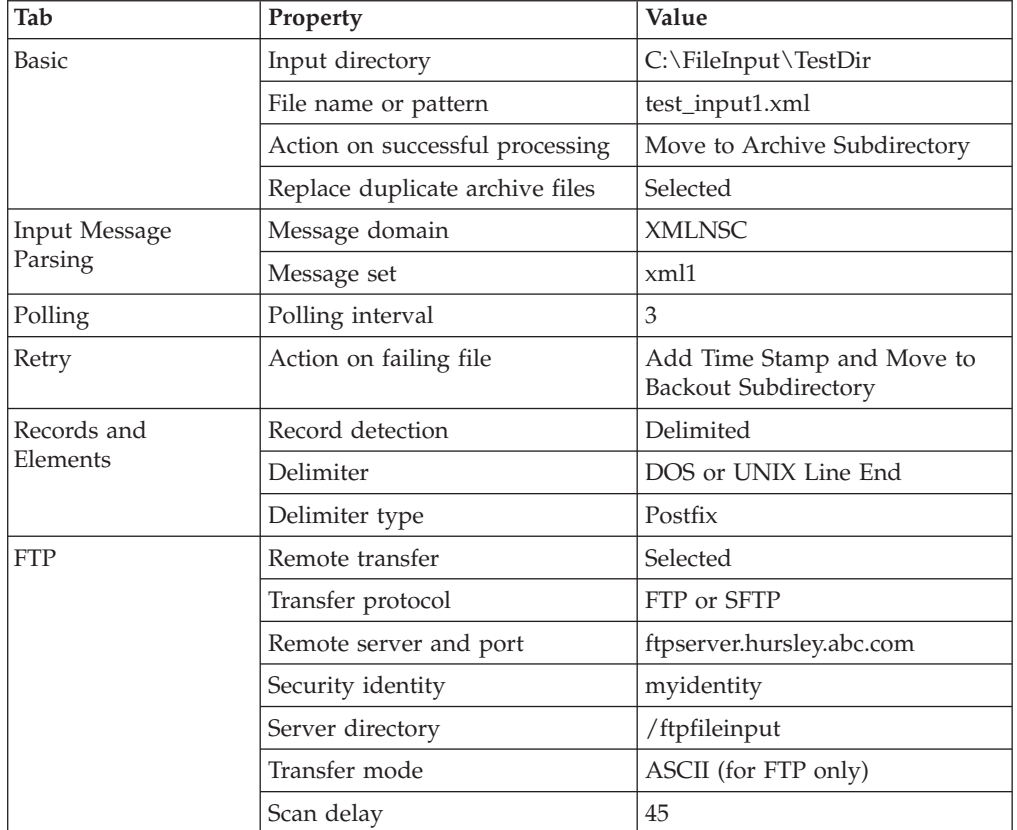

If you used other values for your FTP or SFTP server resource, enter those values. The settings used here are identical to those used in the example in ["Reading a file on your local file system" on page 835,](#page-842-0) except that the Remote transfer property has been selected and there are now properties on the **FTP** tab. If you deselect the Remote transfer property, the node operates as it does in the example in ["Reading a file on your local file system" on page 835;](#page-842-0) the properties on the **FTP** tab remain set but have no effect.

2. Deploy the message flow to the broker. See Deploying.

The following actions occur when you perform these steps:

- 1. The file test\_input1.xml is transferred from the FTP or SFTP server directory (/ftpfileinput) to the local directory (C:\FileInput\TestDir). The file is deleted from the FTP or SFTP server directory.
- 2. In accordance with the values set in the properties on the **Records and elements** tab, the FileInput node detects records that end with a DOS or UNIX line end and creates a message for each one that it finds. It propagates three messages to the message flow that is attached to the Out terminal:

<span id="page-846-0"></span>• Message 1:

<Message>test1</Message>

- Message 2:
	- <Message>testtwo</Message>
- Message 3:

<Message>testthree</Message>

- 3. If a node is attached to the End of Data terminal, the End of Data message is propagated after the last record in the file has been processed.
- 4. When processing is complete, the file test input1.xml is moved to the mqsiarchive subdirectory C:\FileInput\TestDir\mqsiarchive. If a file called test input1.xml already exists in the mqsiarchive subdirectory, it is overwritten.
- 5. If the message flow fails, retry processing is attempted according to the values set in the properties of the FileInput node. In this example task, a time stamp is added to the file name and the file is moved to the mqsibackout directory. Here is an example of the path to such a file: C:\FileInput\TestDir\mqsibackout\ 20070928\_150234\_171021\_test\_input1.xml.

If an error occurs on the FTP side, stating that access is denied, a 0–byte file is created and moved to the mqsibackout directory. A 0–byte file is created in the mqsibackout directory for every FTP attempt that fails.

Because the Remote transfer property is selected, the FTP scan delay of 45 seconds overrides the polling interval of 3 seconds.

To see the effects of specifying other combinations of values in the Record detection, Delimiter, and Delimiter type properties of the FileInput node, see "Setting the FileInput node's Record detection property."

The following samples also show how to use this node:

- [Batch Processing sample](/help/livehelp/?pluginID=com.ibm.samplegallery&class=com.ibm.samplegallery.SampleGalleryAction&arg=com.ibm.etools.mft.samples.BatchProcessing.doc/doc/overview.htm)
- [WildcardMatch sample](/help/livehelp/?pluginID=com.ibm.samplegallery&class=com.ibm.samplegallery.SampleGalleryAction&arg=com.ibm.etools.mft.samples.WildcardMatch.doc/doc/overview.htm)

You can view samples only when you use the information center that is integrated with the Message Broker Toolkit.

# **Setting the FileInput node's Record detection property**

Set the Record detection and other properties on the FileInput node's **Records and Elements** tab to read files in different formats.

The following examples are based on those described in ["Reading a file on your](#page-842-0) [local file system" on page 835](#page-842-0) and ["Reading a file on a remote FTP or SFTP](#page-844-0) [directory" on page 837.](#page-844-0) In each case, the input file to use, the property settings, and the expected results are described.

# **Example 1. Records are separated by a DOS or UNIX line end**

This example is identical to the one described in ["Reading a file on your local file](#page-842-0) [system" on page 835](#page-842-0) or ["Reading a file on a remote FTP or SFTP directory" on](#page-844-0) [page 837.](#page-844-0) Create an input file called test\_input1.xml with the following content:

<Message>test1</Message> <Message>testtwo</Message> <Message>testthree</Message>

Each line ends with a line terminator.

The properties to set are:

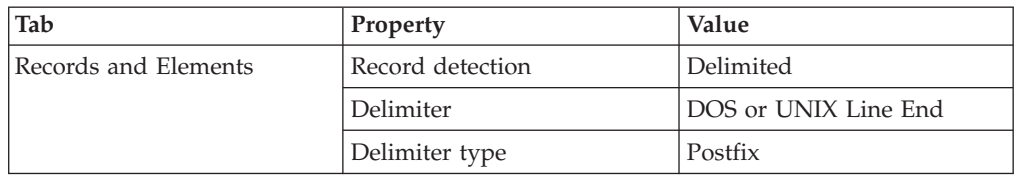

The FileInput node detects records that end with a DOS or UNIX line end and creates a message for each one that it finds.

The result is the propagation of three messages, as follows:

- Message 1: <Message>test1</Message>
- Message 2: <Message>testtwo</Message>
- Message 3: <Message>testthree</Message>

The DOS or UNIX line end is not part of any propagated message.

# **Example 2. Records are separated by a custom delimiter**

Create an input file called test\_input2.xml with the following content: <Message>test01</Message>,<Message>test001</Message>,<Message>test0001</Message>

There should be no line terminator at the end of this file data; the XMLNSC parser ignores the line terminator if it is present.

In addition to the property settings described in ["Reading a file on your local file](#page-842-0) [system" on page 835](#page-842-0) or ["Reading a file on a remote FTP or SFTP directory" on](#page-844-0) [page 837,](#page-844-0) set these properties:

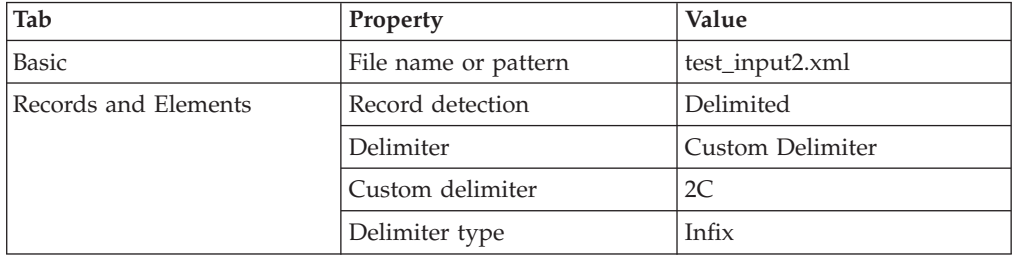

The hexadecimal X'2C' represents a comma in ASCII. On other systems, you might need to use a different hexadecimal code.

The FileInput node detects the comma character and uses it to separate records. Because the value of the Delimiter type property is Infix, a comma is not required at the end of the file.

The result is the propagation of three messages, as follows:

- Message 1:
	- <Message>test01</Message>
- Message 2:

<Message>test001</Message>

• Message 3:

<Message>test0001</Message>

The comma character is not part of any propagated message. There are no commas in the bodies of the message in this example; if the message bodies did contain commas, the records would be split at those points resulting in incorrectly formed messages being propagated to the rest of the flow.

# **Example 3. Records are separated by a fixed number of bytes**

Create an input file called test\_input3.xml with the following content: <Message>123456789</Message><Message>abcdefghi</Message><Message>rstuvwxyz</Message>

There should be no line terminator at the end of this file.

In addition to the property settings described in ["Reading a file on your local file](#page-842-0) [system" on page 835](#page-842-0) or ["Reading a file on a remote FTP or SFTP directory" on](#page-844-0) [page 837,](#page-844-0) set these properties:

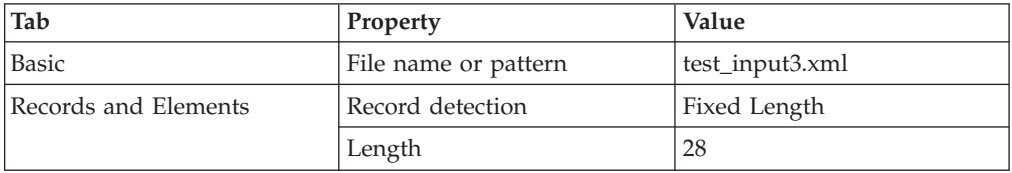

The FileInput node splits the input file into records each 28 bytes long.

The result is the propagation of three messages, as follows:

- Message 1: <Message>123456789</Message>
- Message 2:

<Message>abcdefghi</Message>

• Message 3:

<Message>rstuvwxyz</Message>

Each message is 28 bytes long. If the file contains trailing bytes, for example a carriage return-line feed pair, a further message containing these bytes is propagated; this might or might not be recognized by the message domain, message set and message type assigned to parse the message.

# **Example 4. Records are whole files**

Create an input file called test\_input4.xml with the following content: <Message>Text string of a length decided by you, even including line terminators, as long as it only contains this tag at the end.</Message>

There should be no line terminator at the end of this file; if there is one, it has no effect.

In addition to the property settings described in ["Reading a file on your local file](#page-842-0) [system" on page 835](#page-842-0) or ["Reading a file on a remote FTP or SFTP directory" on](#page-844-0) [page 837,](#page-844-0) set these properties:

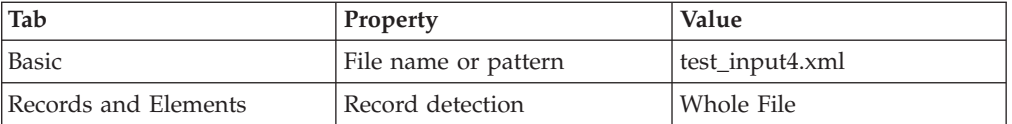

The FileInput node does not split the file; it propagates all of the file's content as a single record to be parsed by the message domain, message set and message type as specified on the node. In this example, you are using the XMLNSC parser and message set xml1, so the message should be recognized.

The result is the propagation of one message, as follows:

• Message 1:

<Message>Text string of a length decided by you, even including line terminators, as long as it only contains this tag at the end.</Message>

Trailing bytes (for example, line terminators) are included in this.

### **Example 5. Records are recognized as separate messages by the parser specified in the Message domain property**

Create an input file called test input5.xml with the following content:

<Message>Text string of a length decided by you </Message><Message>and another</Message> <Message>and another on a new line</Message>

Line terminators at the end of this file, or at the end of lines, are acceptable.

In addition to the property settings described in ["Reading a file on your local file](#page-842-0) [system" on page 835](#page-842-0) or ["Reading a file on a remote FTP or SFTP directory" on](#page-844-0) [page 837,](#page-844-0) set these properties:

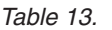

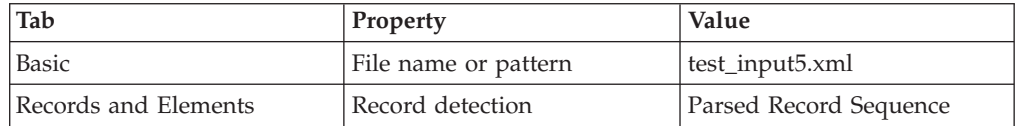

The FileInput node defers to the parser to determine the record boundaries. In this example, message set xml1 in domain XMLNSC should recognize the complete <Message> XML format. XMLNSC absorbs trailing white space (for example, line terminators).

The result is the propagation of three messages, as follows:

• Message 1:

<Message>Text string of a length decided by you </Message>

• Message 2:

<Message>and another</Message>

• Message 3:

<Message>and another on a new line</Message>

Trailing white space (for example, line terminators) are included in the messages.

# <span id="page-850-0"></span>**Writing a file**

Examples of using a FileOutput node to write files.

This section contains the following topics:

- v "Writing a file to your local file system"
- v ["Writing a file to a remote FTP or SFTP server" on page 844](#page-851-0)
- v ["Setting the FileOutput node's Record definition property" on page 847](#page-854-0)

# **Writing a file to your local file system**

Use a FileOutput node to write a file to a specified directory on your local file system.

This example shows you how one combination of values in the Record definition, Delimiter, and Delimiter type properties result in the creation of a file from multiple messages. The example describes the FileOutput node of a message flow and assumes that the rest of the flow has been developed. It is also assumed that a Windows system is being used. To complete this example task, you must first have added a FileOutput node to a message flow. You also need to ensure that the following messages are produced by the flow preceding the FileOutput node:

- v Three input messages, which are sent, in this order, to the In terminal of the FileOutput node:
	- Message 1:

<Message>test1</Message>

– Message 2:

<Message>testtwo</Message>

- Message 3:
	- <Message>testthree</Message>

These messages can be produced, for example, by the XMLNSC domain with a message set which recognizes XML with the following form:

<Message>...</Message>

v A final message, which is sent to the Finish File terminal of the FileOutput node after the first three messages have been sent: <thiscanbe>anything</thiscanbe>

Complete the following steps:

1. Set the required node properties on the FileOutput node. The following table summarizes the FileOutput node properties that you must set, which tab they appear on, and the value that you must set in order to follow this example:

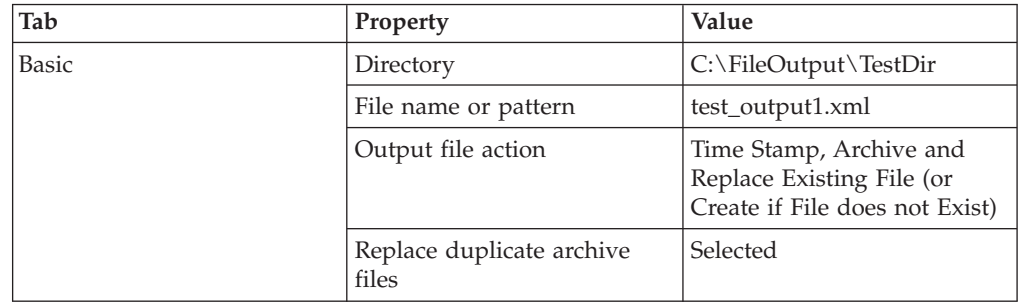

<span id="page-851-0"></span>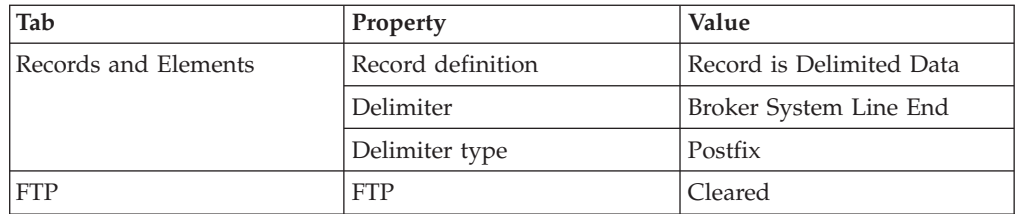

- 2. Deploy the message flow to the broker. See Deploying.
- 3. Send the first three messages to the In terminal of the FileOutput node.
- 4. Send the final message to the Finish File terminal of the FileOutput node.

The following actions occur when you perform these steps:

1. The file is processed. In accordance with the values set in the properties of the FileOutput node, the node generates one record per message with a local file system line terminator after each one. The file contains the following data, each line terminated by a carriage return  $(X'0D')$  and line feed  $(X'0A')$  pair of characters (on a Windows system):

<Message>test1</Message> <Message>testtwo</Message> <Message>testthree</Message>

- 2. Records are accumulated in file test output1.xml in the  $C:\F1leOutput\$ TestDir\mqsitransit directory. When the final message is sent to the Finish File terminal, the file is moved to the output directory,  $C:\FileOutput\TestDir$ directory.
- 3. If a file of the same name already exists in the output directory, the existing file is renamed and moved to the mqsiarchive directory. For example, this might result in the creation of file:

C:\FileOutput\TestDir\mqsiarchive\20081124\_155346\_312030\_test\_output1.xml

If a file of this name already exists in this archive directory, it is overwritten in accordance with the Replace duplicate archive files property selected on the FileOutput node.

See ["Setting the FileOutput node's Record definition property" on page 847](#page-854-0) to see the results of running this task with different values set in the Record definition, Delimiter, and Delimiter type properties of the FileOutput node.

The following samples also show how to use this node:

- [File Output sample](/help/livehelp/?pluginID=com.ibm.samplegallery&class=com.ibm.samplegallery.SampleGalleryAction&arg=com.ibm.etools.mft.samples.fileoutput.doc/doc/overview.htm)
- [Batch Processing sample](/help/livehelp/?pluginID=com.ibm.samplegallery&class=com.ibm.samplegallery.SampleGalleryAction&arg=com.ibm.etools.mft.samples.BatchProcessing.doc/doc/overview.htm)
- [WildcardMatch sample](/help/livehelp/?pluginID=com.ibm.samplegallery&class=com.ibm.samplegallery.SampleGalleryAction&arg=com.ibm.etools.mft.samples.WildcardMatch.doc/doc/overview.htm)

You can view samples only when you use the information center that is integrated with the Message Broker Toolkit.

## **Writing a file to a remote FTP or SFTP server**

Use a FileOutput node to write a file to a directory on a remote FTP or SFTP server.

This example shows you how one combination of values in the Record definition, Delimiter, and Delimiter type properties result in the creation of a file from multiple messages. The example is an extension of the example described in

["Writing a file to your local file system" on page 843](#page-850-0) and it describes the FileOutput node of a message flow. It assumes that the rest of the flow has already been developed and that a Windows system is being used. To complete this task, you must first have added a FileOutput node to a message flow. You also need the following resources:

v An FTP or SFTP server. Ensure that an FTP or SFTP server exists with the following settings, so that you can follow this example scenario:

**Server** *ftpserver.hursley.abc.com*

**Port** *21* (for FTP) or *22* (for SFTP)

# **Working directory**

*/ftpfileoutput*

**Userid**

*myuserid*

#### **Password**

*mypassword*

These values are for the purposes of this example only. If you use other values, record them so that you can set the appropriate values below. This example uses the values above.

• A security identity. Use the mqsisetdbparms command to define a security identity called, in this example, *myidentity* for the user and password details above.

If you want to connect to an FTP server, the security identity must have an ftp:: prefix, to enable the file nodes to find the identity definition. For example, use the following command for a broker called *MyBroker*:

mqsisetdbparms MyBroker -n ftp::myidentity -u myuserid -p mypassword If you want to connect to an SFTP server, the security identity must have an sftp:: prefix, as shown in the following example:

mqsisetdbparms MyBroker -n sftp::myidentity -u myuserid -p mypassword

You can also configure a connection to an SFTP server to use Public Key authentication, by specifying an SSH identity file and pass phrase, instead of a password. For example:

mqsisetdbparms MyBroker -n sftp::myidentity -u myuserid -i identity\_file -r passphrase

For more information about configuring connections to an SFTP server, see ["Transferring files securely by using SFTP" on page 850.](#page-857-0)

- v The following messages, which are to be produced by the flow preceding the FileOutput node:
	- Three input messages. These are to be sent, in this order, to the In terminal of the FileOutput node:
		- Message 1:

<Message>test1</Message>

- Message 2:

<Message>testtwo</Message>

- Message 3:

<Message>testthree</Message>

These messages can be produced, for example, by the XMLNSC domain with a message set which recognizes XML with the following form: <Message>...</Message>

– A final message sent to the Finish File terminal of the FileOutput node after the first three messages have been sent: <thiscanbe>anything</thiscanbe>

Complete the following steps:

1. Set the required node properties on the FileOutput node. The following table summarizes the FileOutput node properties that you should set, which tab they appear on, and the value used in this example:

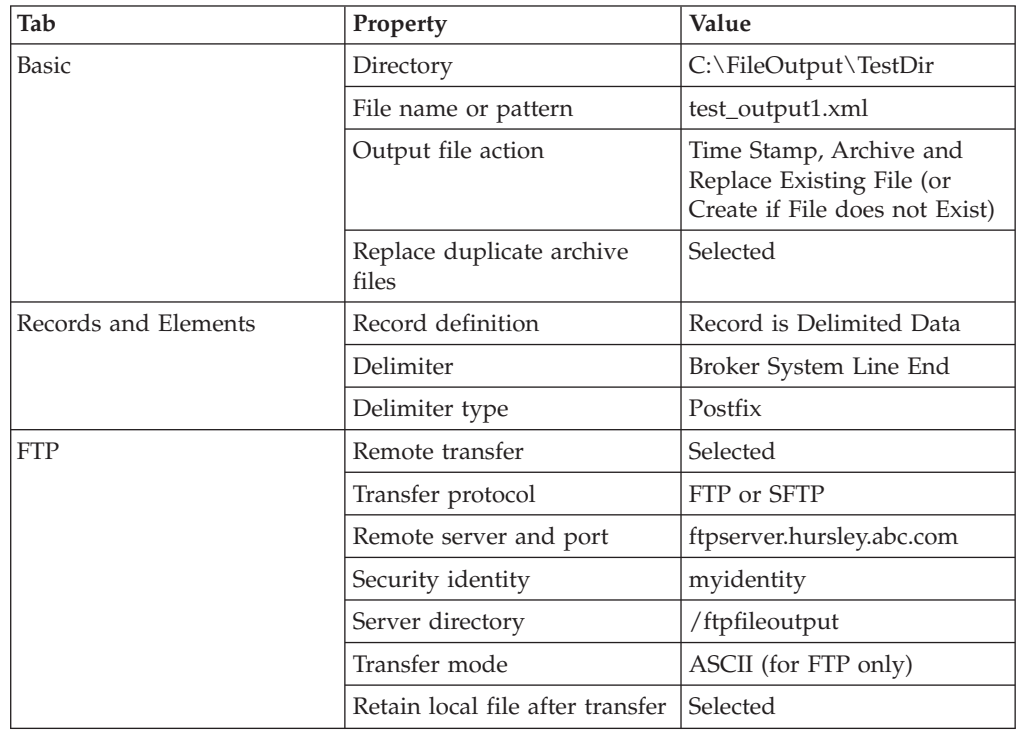

If you used other values for your FTP or SFTP server resource, use those values. The settings used here are identical to those used in the example in ["Writing a file to your local file system" on page 843](#page-850-0) except that the Remote transfer property has been selected and there are now properties on the **FTP** tab. If you deselect the Remote transfer property, the node operates as it does in the example in ["Writing a file to your local file system" on page 843;](#page-850-0) the properties on the **FTP** tab remain set but have no effect.

- 2. Deploy the message flow to the broker. See Deploying.
- 3. Send the first three messages to the In terminal of the FileOutput node.
- 4. Send the final message to the Finish File terminal of the FileOutput node.

The following actions occur when you perform these steps:

1. The file is processed. In accordance with the values set in the properties of the FileOutput node, the node generates one record per message with a local file system line terminator after each one. The file contains the following data, each line terminated by a carriage return  $(X'0D')$  and line feed  $(X'0A')$  pair of characters (on a Windows system):

<Message>test1</Message> <Message>testtwo</Message> <Message>testthree</Message>

2. Records are accumulated in file test output1.xml in the C:\FileOutput\ TestDir\mqsitransit directory. When the final message is sent to the Finish File terminal, because the Remote transfer property is selected, the file is

moved to the remote FTP or SFTP server directory. This results in the file/ftpfileoutput/test\_output1.xml being created.

<span id="page-854-0"></span>3. If a file of the same name already exists in the remote FTP or SFTP server directory, the existing file is overwritten.

If the remote FTP server is not running on a Windows system and the Transfer mode property is set to ASCII, the character encoding and line terminator characters can be modified after transfer. For example, on a z/OS FTP server, the ASCII text is normally converted to EBCDIC and the line terminator character pairs replaced by EBCDIC new line character (X'15'). Other FTP servers might treat ASCII transfers differently. If you are using SFTP, the Transfer mode property is ignored and files are sent as Binary.

4. Because the Retain local file after transfer property is selected, the local file is not deleted but is moved from the mqsitransit subdirectory to the output directory, C:\FileOutput\TestDir. If a file of the same name already exists in the output directory, the existing file is renamed and moved to the mqsiarchive directory. For example, this might result in the creation of the file:

C:\FileOutput\TestDir\mqsiarchive\20081124\_155346\_312030\_test\_output1.xml

However, if a file of this name already exists in this archive directory, it is overwritten according to the value of the Replace duplicate archive files property set on the FileOutput node.

See "Setting the FileOutput node's Record definition property" to see the results of running this task with different values set in the Record definition, Delimiter, and Delimiter type properties of the FileOutput node.

The following samples also show how to use this node:

- [File Output sample](/help/livehelp/?pluginID=com.ibm.samplegallery&class=com.ibm.samplegallery.SampleGalleryAction&arg=com.ibm.etools.mft.samples.fileoutput.doc/doc/overview.htm)
- [Batch Processing sample](/help/livehelp/?pluginID=com.ibm.samplegallery&class=com.ibm.samplegallery.SampleGalleryAction&arg=com.ibm.etools.mft.samples.BatchProcessing.doc/doc/overview.htm)
- [WildcardMatch sample](/help/livehelp/?pluginID=com.ibm.samplegallery&class=com.ibm.samplegallery.SampleGalleryAction&arg=com.ibm.etools.mft.samples.WildcardMatch.doc/doc/overview.htm)

You can view samples only when you use the information center that is integrated with the Message Broker Toolkit.

# **Setting the FileOutput node's Record definition property**

Set the properties on the FileOutput node's **Records and Elements** tab to write files in different formats.

The following examples are based on those described in ["Writing a file to your](#page-850-0) [local file system" on page 843](#page-850-0) and ["Writing a file to a remote FTP or SFTP server"](#page-851-0) [on page 844.](#page-851-0) In all examples, it is assumed that the same messages are sent to the FileOutput node; three to the In terminal and one to the Finish File terminal:

- v Three input messages which are sent, in this order, to the In terminal of the FileOutput node:
	- Message 1:

<Message>test1</Message>

- Message 2: <Message>testtwo</Message>
- Message 3: <Message>testthree</Message>

These messages can be produced, for example, by the XMLNSC domain with a message set which recognizes XML with the following form: <Message>...</Message>

v A final message which is sent to the Finish File terminal of the FileOutput node after the first three messages have been sent. It does not matter what this message contains.

The following examples describe the contents of the file or files produced; the disposition of the files created is as in the ["Writing a file to your local file system"](#page-850-0) [on page 843](#page-850-0) and ["Writing a file to a remote FTP or SFTP server" on page 844](#page-851-0) topics.

## **Example 1. Records written are separated by a DOS or UNIX line end**

This example is identical to the one described in ["Writing a file to your local file](#page-850-0) [system" on page 843](#page-850-0) or ["Writing a file to a remote FTP or SFTP server" on page](#page-851-0) [844.](#page-851-0) Specify the node's properties as described in ["Writing a file to your local file](#page-850-0) [system" on page 843](#page-850-0) or ["Writing a file to a remote FTP or SFTP server" on page](#page-851-0) [844.](#page-851-0)

These properties result in one file being written. The file contains three records each terminated by a local system line terminator. On a Windows system, this is a carriage return  $(X<sup>'0D'</sup>)$  line feed  $(X<sup>'0A'</sup>)$  pair of characters; on UNIX systems it is  $X'0A'$ .

<Message>test1</Message> <Message>testtwo</Message> <Message>testthree</Message>

# **Example 2. Records written are separated by a custom delimiter**

In addition to the property settings described in ["Writing a file to your local file](#page-850-0) [system" on page 843](#page-850-0) or ["Writing a file to a remote FTP or SFTP server" on page](#page-851-0) [844,](#page-851-0) set these properties on the **Records and Elements** tab:

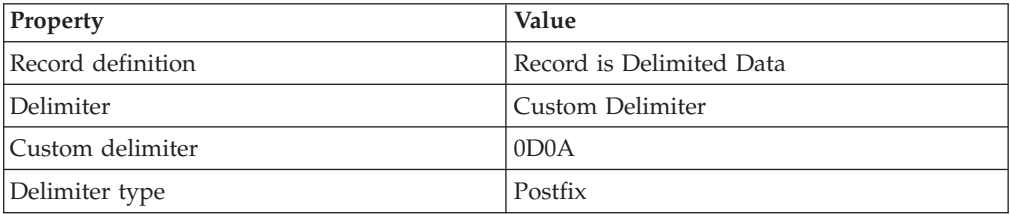

The hexadecimal X'0D0A' represents a carriage return character followed by a line feed character. On a Windows system, this results in a file identical to the one created in Example 1. On other systems, the result might differ from the result in Example 1; Example 1 uses local system line end characters, whereas Example 2 always puts the X'0D0A' sequence at the end of each line.

# **Example 3. Records written are padded to a fixed length**

In addition to the property settings described in ["Writing a file to your local file](#page-850-0) [system" on page 843](#page-850-0) or ["Writing a file to a remote FTP or SFTP server" on page](#page-851-0) [844,](#page-851-0) set these properties on the **Records and Elements** tab:

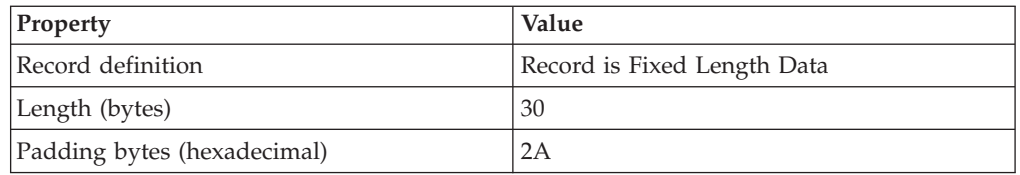

The hexadecimal character X'2A' represents an asterisk character in ASCII.

The length of each incoming message is 24 bytes, 26 bytes, and 28 bytes respectively. The required fixed length of each record is 30 bytes. Each record is therefore padded by an extra 6 bytes, 4 bytes, and 2 bytes respectively, using the hexadecimal character X'2A'.

One file is written. It contains a single line:

<Message>test1</Message>\*\*\*\*\*\*<Message>testtwo</Message>\*\*\*\*<Message>testthree</Message>\*\*

### **Example 4. Records written are not separated by delimiters or padding**

In addition to the property settings described in ["Writing a file to your local file](#page-850-0) [system" on page 843](#page-850-0) or ["Writing a file to a remote FTP or SFTP server" on page](#page-851-0) [844,](#page-851-0) set this property on the **Records and Elements** tab:

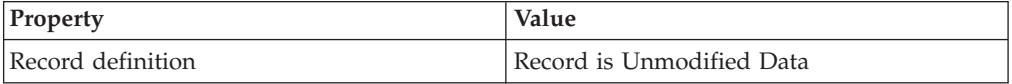

The records are concatenated with no padding or delimiters.

One file is written with the following content:

<Message>test1</Message><Message>testtwo</Message><Message>testthree</Message>

There are no trailing bytes or line terminators.

# **Example 5. Records are written as whole files**

In addition to the property settings described in ["Writing a file to your local file](#page-850-0) [system" on page 843](#page-850-0) or ["Writing a file to a remote FTP or SFTP server" on page](#page-851-0) [844,](#page-851-0) set this property on the **Records and Elements** tab:

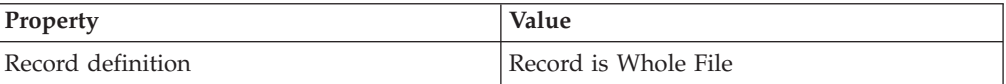

Three files are created, each containing one record:

 $\cdot$  File 1:

<Message>test1</Message>

- $\cdot$  File 2: <Message>testtwo</Message>
- $\cdot$  File 3:
	- <Message>testthree</Message>

Each of these files is created with the same name, one by one, in the mqsitransit directory. If you are following the example in ["Writing a file to a remote FTP or](#page-851-0)

<span id="page-857-0"></span>[SFTP server" on page 844,](#page-851-0) each file is transferred to the remote FTP server. However, because each file overwrites the previous one, only the third file remains when the task is complete.

After optional transfer, if a copy is retained, each file is moved to the output directory, C:\FileOutput\TestDir. In accordance with the properties on the FileOutput node as described in ["Writing a file to your local file system" on page](#page-850-0) [843](#page-850-0) or ["Writing a file to a remote FTP or SFTP server" on page 844,](#page-851-0) the second file moved displaces the first file from the output directory which is moved to the mqsiarchive subdirectory with a time stamp added to the file name. When the third file is moved to the output directory, it displaces the second file, causing it to be moved to the mqsiarchive subdirectory and renamed. The final result is files similar to these:

C:\FileOutput\TestDir\mqsiarchive\20071101\_165346\_312030\_test\_output1.xml C:\FileOutput\TestDir\mqsiarchive\20071101\_165347\_312030\_test\_output1.xml C:\FileOutput\TestDir\test\_output1.xml

being File 1, File 2, and File 3 respectively. If FTP processing was enabled, File 3 would also be in the remote FTP server directory and called test\_output1.xml.

# **Transferring files securely by using SFTP**

You can transfer files securely by using the Secure File Transfer Protocol (SFTP), which enables file transfer by using the Secure Shell (SSH) protocol.

Use the properties on the FTP tab of the FileInput and FileOutput nodes to configure the secure transfer of files.

You can also use the FtpServer configurable service to configure other SFTP properties, including the cipher to be used for SFTP communication, compression level, and strict known host checking.

See the following topics for more information about configuring secure file transfer:

- ["Known host checking" on page 851](#page-858-0)
- "Configuring SFTP file transfer"

# **Configuring SFTP file transfer**

Use an FtpServer configurable service to specify the SFTP settings for a message flow, and to override the SFTP settings that are specified on the FileInput and FileOutput nodes.

The settings that you specify by using an FtpServer configurable service are read and validated when the message flow starts, and are used to configure any SFTP connections that are made for the node. The configurable service can override any or all of the remote transfer properties on the **FTP** tab of the FileInput and FileOutput nodes. For more information about the settings that you can specify with an FtpServer configurable service, see FtpServer configurable service properties.

You can configure strict host key checking and specify your own known hosts file, or you can turn off strict host key checking and use the known hosts files that are created and managed by the broker.

<span id="page-858-0"></span>Multiple configurable services can specify the same host and port, even with different known hosts files. FTP defaults to port 21 and SFTP defaults to port 22, which is the SSH default port. If you set the port and specify an FTP connection to an SFTP server (or specify an SFTP connection to an FTP server) a connection error occurs and a message is put to the event log.

You can use the FtpServer configurable service to configure the following SFTP settings:

- v Cipher used for SSH/SFTP communication
- Compression level
- Strict known host checking
- Protocol (FTP/SFTP) for nodes to use for remote file transfer
- v Location of a known hosts file when strict known host checking is set to Yes
- 1. Use the mqsicreateconfigurableservice command to create an FtpServer configurable service with the required parameter values. For more information about creating the FtpServer configurable service, see FtpServer configurable service properties.
- 2. In the FileInput and FileOutput nodes, specify the name of the FtpServer configurable service in the Remote server and port property on the **FTP** tab. Use the mqsichangeproperties and mqsireportproperties commands to change or view the properties of the configurable service.

# **Known host checking**

Use known host checking to control which hosts the broker can connect to, and to verify the identity of those hosts.

Known host checking enables the broker to protect the messages in the message flow from unauthorized attempts to intercept the data (sometimes known as *man-in-the-middle attacks*). Known hosts files contain the SSH keys of the hosts to which the broker can connect. On z/OS systems, known hosts files and SSH identity files are stored in EBCDIC format, and on other operating systems they are stored in ASCII format.

Before it connects to a host to receive or transfer a file (using the FileInput or FileOutput nodes), the broker checks the host key against the keys that are stored in the known hosts file. If the host key does not match an existing entry for the host in the known hosts file, the connection fails. If the host is new (and has no entry in the known hosts file), the result depends on whether strict known host checking is turned on or off.

You can specify whether strict known host checking is turned on or off by setting the **strictHostKeyChecking** parameter of either the mqsicreateconfigurableservice command or the FtpServer configurable service. For more information about the settings that you can specify with an FtpServer configurable service, see FtpServer configurable service properties.

### **Strict known host checking**

When strict known host checking is turned on (by setting the **strictHostKeyChecking** parameter to *Yes*), the broker connects only to known hosts with valid SSH host keys that are stored in the known hosts file. If you use strict known host checking, you must create your own known hosts file, in OpenSSH format, containing the SSH keys of your trusted hosts. You specify the location of your known hosts file using the **knownHostsFile** parameter of the

mqsicreateconfigurableservice command. When the broker attempts to make a connection to a host, it checks the host key against the contents of the known hosts file. If the key is not in the known hosts file, the connection fails and a BIP3371 error occurs.

You can have multiple known hosts files and specify a different one for each node or configurable service. The known hosts files that you provide for strict known host checking are not modified by the broker.

### **Non-strict known host checking**

When strict known host checking is turned off (by setting the **strictHostKeyChecking** parameter to *No*) the broker connects only to known hosts with valid keys or to new hosts to which it has not connected before. If the broker attempts to connect to a new host (to which it has not connected previously), the broker makes the connection, accepts the host's SSH key, and stores it in the known hosts file. When the broker tries to connect to the same host on subsequent occasions, the host key is checked against the key stored in the known hosts file, and, if the key matches, the connection is made. However, if the host key is different to the one stored in the known hosts file, the connection attempt fails and a BIP3371 error occurs.

When strict known host checking is turned off, the known hosts file is managed by the broker. There is one broker-managed known hosts file for each execution group.

#### **BIP3371 error message**

The BIP3371 error message might indicate that there has been an unauthorized attempt to intercept a message (a *man-in-the-middle attack*). However, the connection failure (and resulting BIP3371 error message) might be caused by a change to the host's SSH key at some time following its first connection to the broker. For example, if the SSH server is reinstalled it is assigned a new key, which is not found in the known hosts file and therefore not accepted by the broker. As a result, the connection fails and the BIP3371 error message is shown.

If you know that the SSH host key has changed (as a result of a recent SSH server reinstallation, for example), you can solve the connection failure by modifying the known hosts file:

- 1. Stop the message flow.
- 2. Edit the known hosts file:
	- v If you have strict known host checking turned on, correct the entry for the host in the known hosts file that you specified in the **knownHostsFile** parameter of the mqsicreateconfigurableservice command.
	- If you have strict known host checking turned off, remove the host's entry from the broker-managed known hosts file. The known hosts file is in the \components\*BROKERNAME-NAME*\*EG-UID*\config\known\_hosts subdirectory of the directory in which WebSphere Message Broker is installed. For example, on Windows the default directory is C:\Documents and Settings\All Users\Application Data\IBM\MQSI\components\*BROKERNAME-NAME*\*EG-UID*\ config\known\_hosts. On UNIX the default directory is /var/mqsi/ components/*BROKERNAME-NAME*/*EG-UID*/config/known\_hosts.

When the broker attempts to reconnect, it adds the new host key to the known hosts file.

3. Restart the message flow.

# **Part 4. Reference**

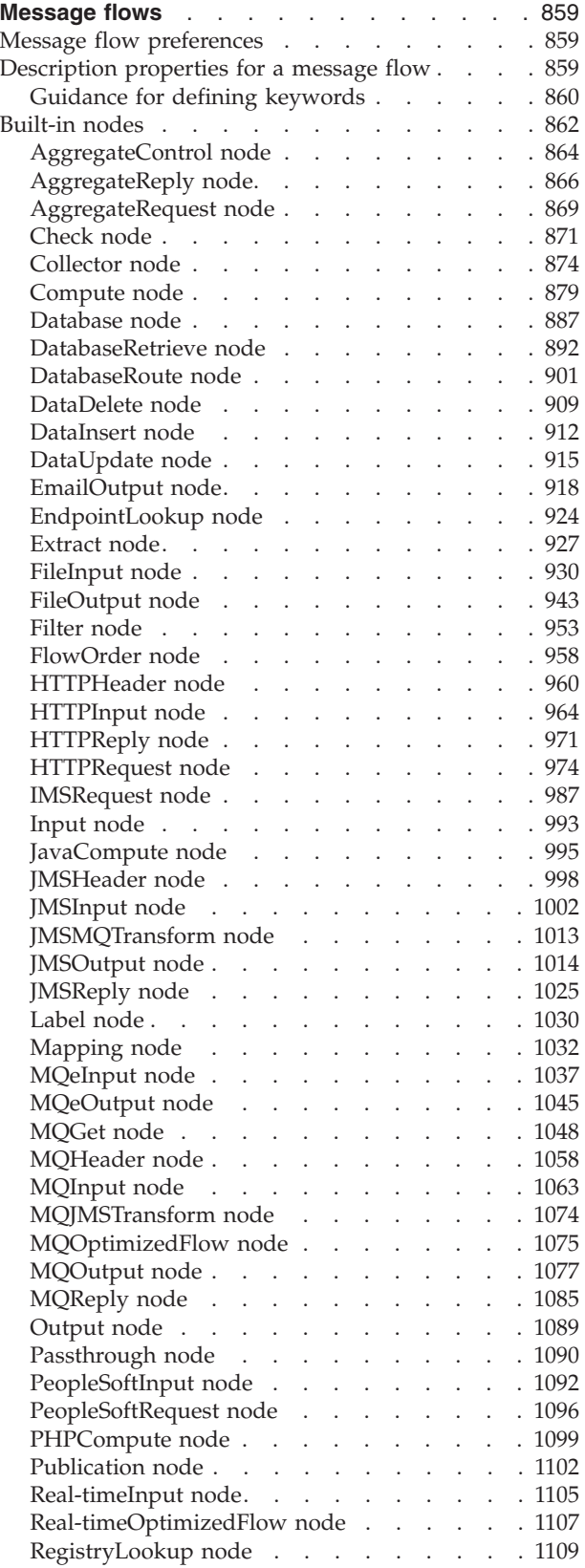

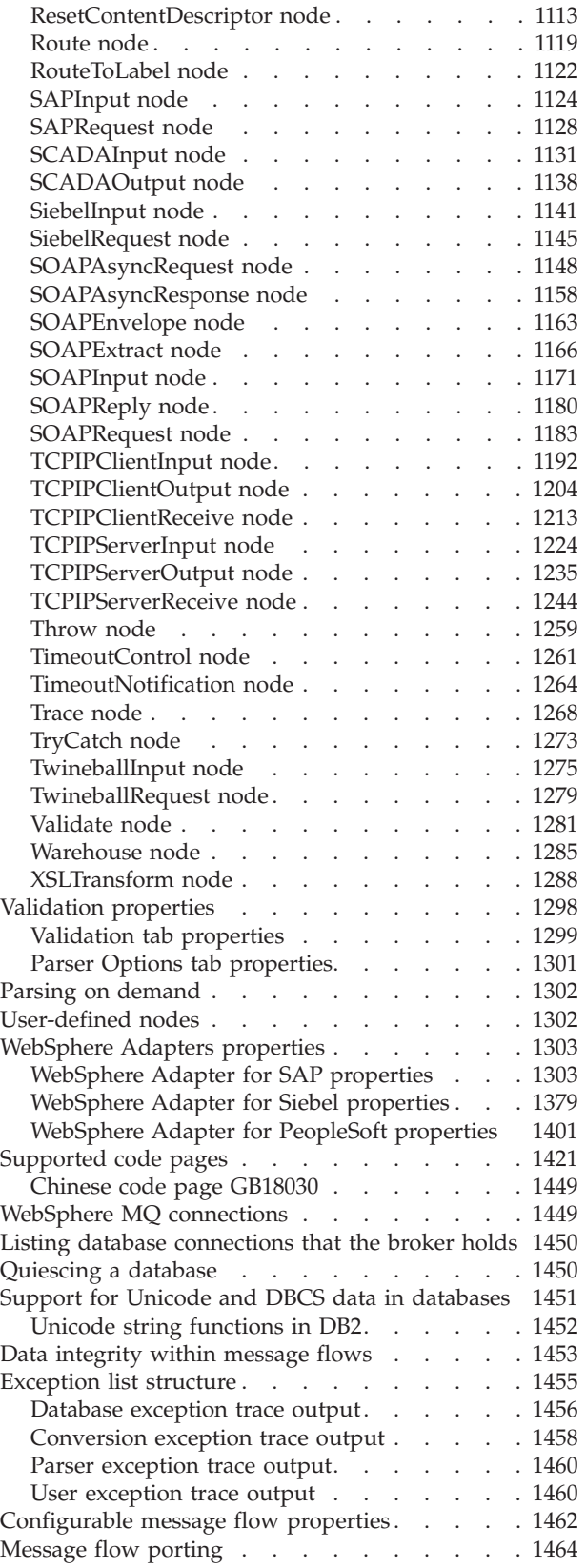

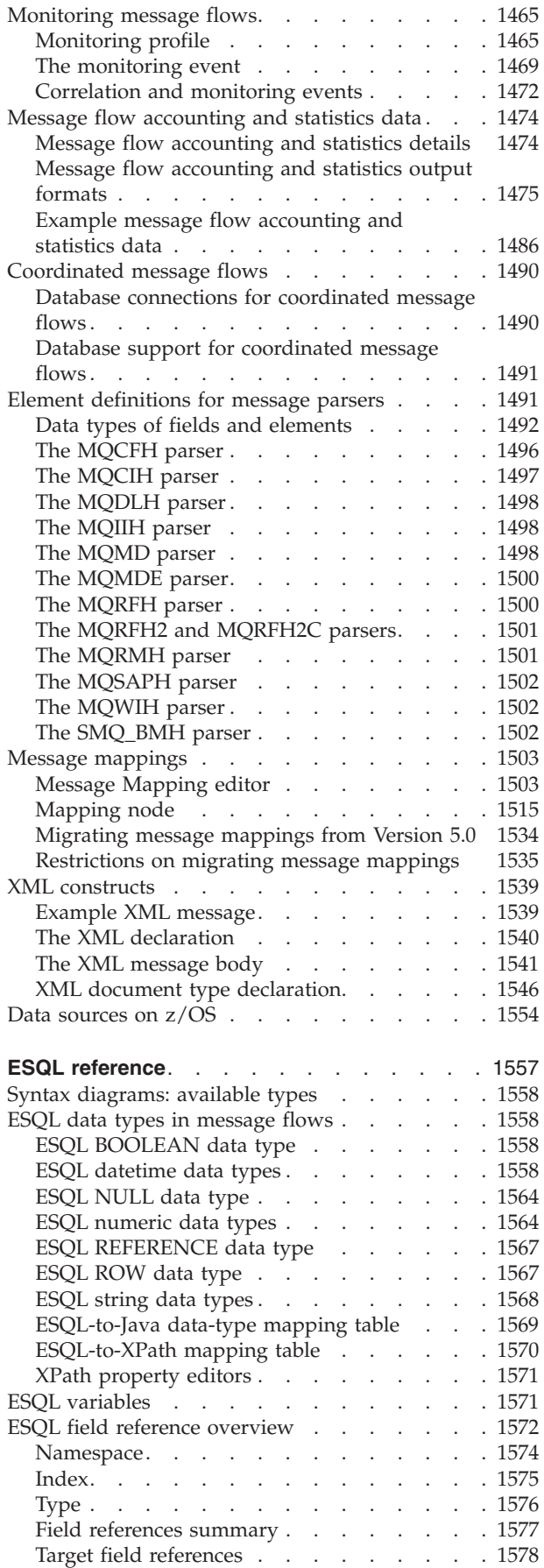

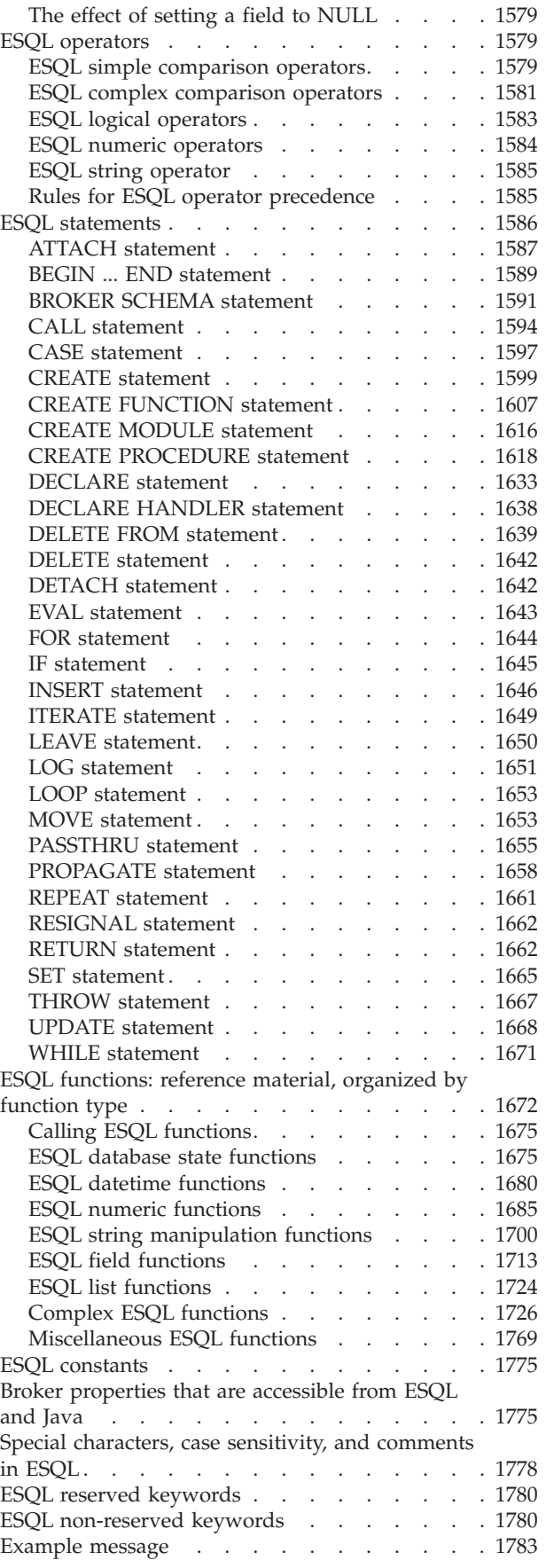
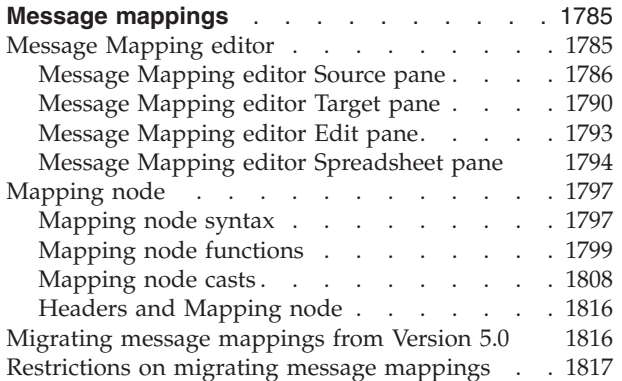

# **Message flows**

Reference information provided in this section can help you develop your message flows and related resources.

Message flow reference information is available for:

- "Message flow preferences"
- v "Description properties for a message flow"
- ["Built-in nodes" on page 862](#page-869-0)
- v ["User-defined nodes" on page 1302](#page-1309-0)
- ["Supported code pages" on page 1421](#page-1428-0)
- ["WebSphere MQ connections" on page 1449](#page-1456-0)
- User database connections
- v ["Support for Unicode and DBCS data in databases" on page 1451](#page-1458-0)
- ["Data integrity within message flows" on page 1453](#page-1460-0)
- v ["Validation properties" on page 1298](#page-1305-0)
- ["Exception list structure" on page 1455](#page-1462-0)
- v ["Configurable message flow properties" on page 1462](#page-1469-0)
- ["Message flow porting" on page 1464](#page-1471-0)
- FtpServer configurable service properties
- ["Monitoring profile" on page 1465](#page-1472-0)
- ["Message flow accounting and statistics data" on page 1474](#page-1481-0)
- ["Coordinated message flows" on page 1490](#page-1497-0)
- v ["Element definitions for message parsers" on page 1491](#page-1498-0)
- ["Developing message mappings" on page 535](#page-542-0)
- ["XML constructs" on page 1539](#page-1546-0)
- "Data sources on  $z/OS$ " on page 1554

# **Message flow preferences**

You can set Message flow preferences from **Window** → **Preferences** then click **Message Flow** in the left pane.

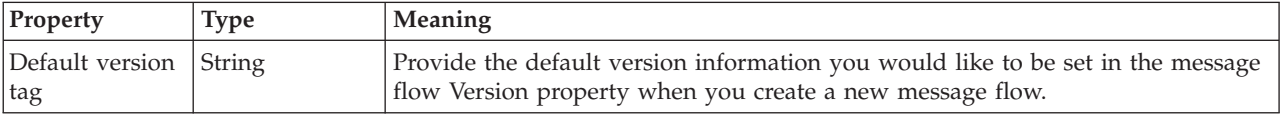

# **Description properties for a message flow**

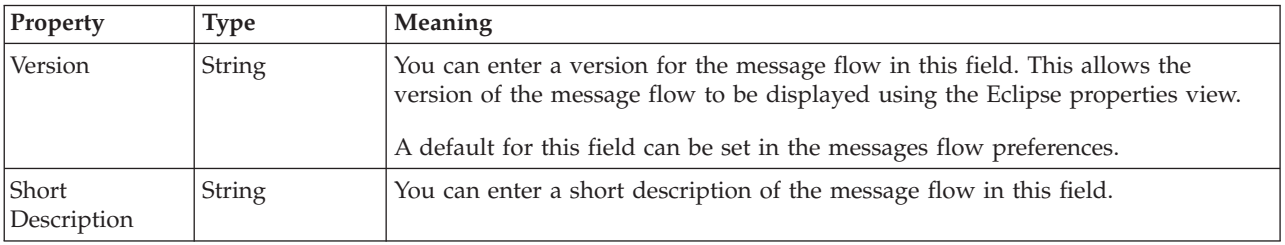

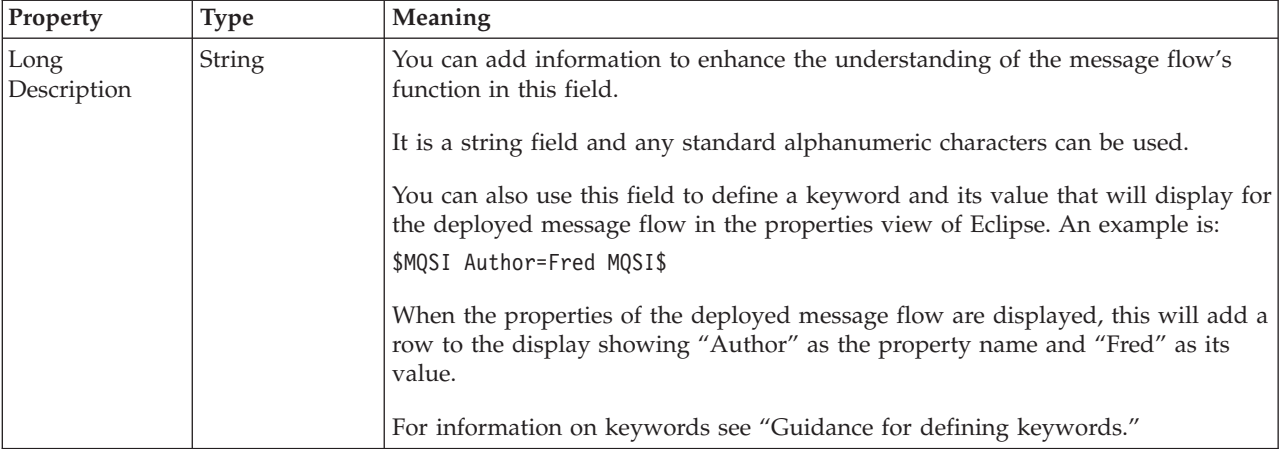

To view and edit the properties of a message flow click **Flow** → **Properties**.

# **Guidance for defining keywords**

You can add extra information to an object in the form of one or more keywords.

This information can display information about an object after the object has been deployed. The default information that is displayed is the time the object was deployed and the last time the object was modified.

You can define custom keywords, and their values that the workbench interprets as additional information to be displayed, in the properties view. For example, you can define keywords for "Author" and "Subflow 1 Version":

\$MQSI Author=John Smith MQSI\$ \$MQSI Subflow 1 Version=v1.3.2 MQSI\$

The following table contains the information that is displayed by the workbench:

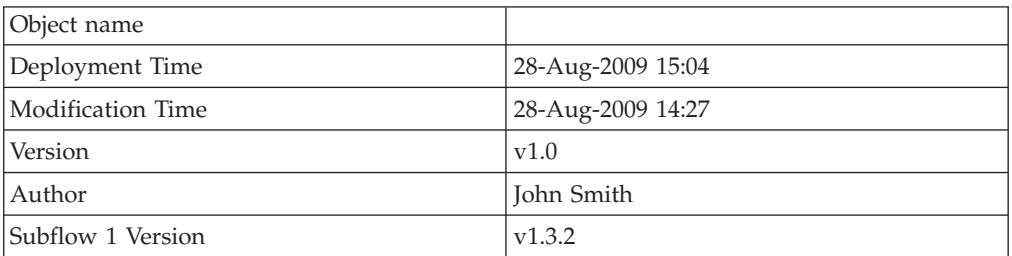

In this display, the version information has been defined by using the **Version** property of the object. If the version information had not been defined, it would be omitted from this display.

Use the following syntax to define a keyword and its associated value: \$MQSI *KeywordName* = *KeywordValue* MQSI\$

#### Where:

#### **\$MQSI**

\$MQSI opens the definition. It can be followed by an optional underscore or white space character that is ignored.

### *KeywordName*

The name of the keyword for which you are setting the value. It is made up of a sequence of alphanumeric characters apart from the equals (=) sign. It can contain white space characters, but leading or trailing white space characters are omitted.

**=** The equals (=) sign is the delimiter between the keyword and the value that you are setting it to.

### *KeywordValue*

The value to which the keyword is set. It is made up of a sequence of alphanumeric characters. It can contain white space characters, but leading or trailing white space characters are omitted.

#### **MQSI\$**

MQSI\$ closes the keyword definition.

## **Examples**

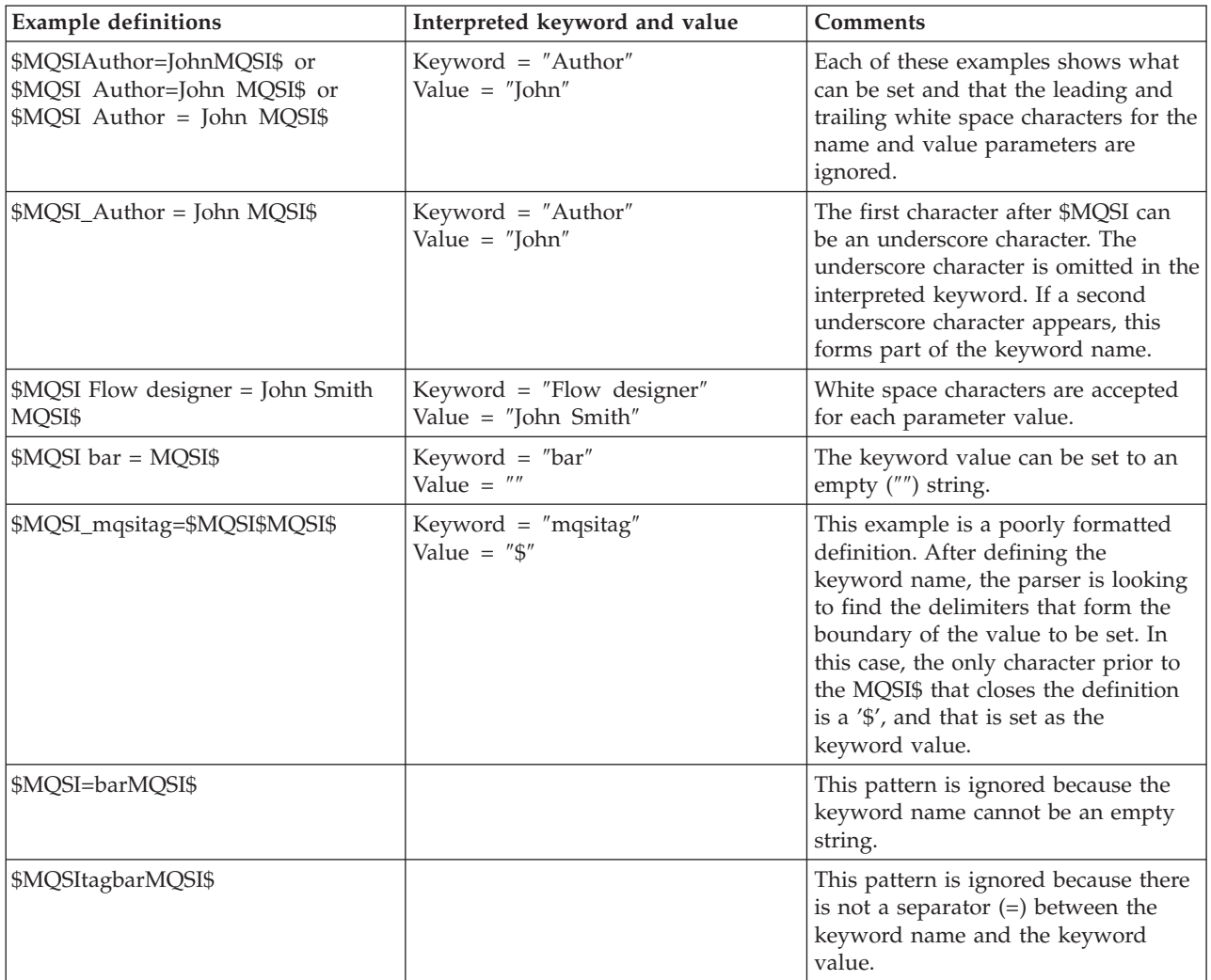

Do not use the following keywords as described below:

#### **VERSION**

When you use the Message Broker Toolkit to edit message flows and dictionaries, it is possible to set the **Version** property in the Properties pane, which you can then view in the Broker Archive file editor. If you set this property, a keyword called VERSION is added to the resulting cmf or dictionary file. For this reason, do not add \$MQSI\_VERSION=...MQSI\$ to these files.

<span id="page-869-0"></span>**BAR** The BAR keyword is associated with each object automatically when it is deployed and it contains the full path name of the broker archive file that deployed the object.

The values of both keywords are defined programmatically in the class com.ibm.broker.config.proxy.DeployedObject.

#### **Restrictions within keywords**

Do not use the following characters within keywords because they cause unpredictable behavior:

 $\hat{}$  .  $|\&$  :  $|$   $\Rightarrow$  ? +  $\ast$  = &  $[$ ]

You can use these characters in the values that are associated with keywords; for example:

- \$MQSI RCSVER=\$id\$ MQSI\$ is acceptable
- \$MQSI \$name=Fred MQSI\$ is not acceptable

## **Built-in nodes**

WebSphere Message Broker supplies built-in nodes that you can use to define your message flows.

The mode that your broker is working in can affect the types of node that you can use; see Restrictions that apply in each operation mode.

For information about each of these built-in nodes, use the following links. The nodes are listed in the categories under which they are grouped in the node palette, see ["Message flow node palette" on page 8.](#page-15-0)

WebSphere MQ

- ["MQInput node" on page 1063](#page-1070-0)
- ["MQOutput node" on page 1077](#page-1084-0)
- ["MQReply node" on page 1085](#page-1092-0)
- ["MQGet node" on page 1048](#page-1055-0)
- ["MQHeader node" on page 1058](#page-1065-0)
- ["MQOptimizedFlow node" on page 1075](#page-1082-0)
- ["MQeInput node" on page 1037](#page-1044-0)
- ["MQeOutput node" on page 1045](#page-1052-0)

#### JMS

- ["JMSInput node" on page 1002](#page-1009-0)
- ["JMSOutput node" on page 1014](#page-1021-0)
- ["JMSReply node" on page 1025](#page-1032-0)
- ["JMSHeader node" on page 998](#page-1005-0)
- ["JMSMQTransform node" on page 1013](#page-1020-0)
- ["MQJMSTransform node" on page 1074](#page-1081-0)

#### HTTP

- ["HTTPInput node" on page 964](#page-971-0)
- ["HTTPReply node" on page 971](#page-978-0)
- ["HTTPRequest node" on page 974](#page-981-0)
- ["HTTPHeader node" on page 960](#page-967-0)

#### Web Services

- ["SOAPInput node" on page 1171](#page-1178-0)
- ["SOAPReply node" on page 1180](#page-1187-0)
- ["SOAPRequest node" on page 1183](#page-1190-0)
- ["SOAPAsyncRequest node" on page 1148](#page-1155-0)
- ["SOAPAsyncResponse node" on page 1158](#page-1165-0)
- ["SOAPEnvelope node" on page 1163](#page-1170-0)
- ["SOAPExtract node" on page 1166](#page-1173-0)
- ["RegistryLookup node" on page 1109](#page-1116-0)
- ["EndpointLookup node" on page 924](#page-931-0)

#### WebSphere Adapters

- ["PeopleSoftInput node" on page 1092](#page-1099-0)
- v ["PeopleSoftRequest node" on page 1096](#page-1103-0)
- ["SAPInput node" on page 1124](#page-1131-0)
- ["SAPRequest node" on page 1128](#page-1135-0)
- ["SiebelInput node" on page 1141](#page-1148-0)
- ["SiebelRequest node" on page 1145](#page-1152-0)
- ["TwineballInput node" on page 1275](#page-1282-0)
- ["TwineballRequest node" on page 1279](#page-1286-0)

#### Routing

- ["Filter node" on page 953](#page-960-0)
- v ["Label node" on page 1030](#page-1037-0)
- ["Publication node" on page 1102](#page-1109-0)
- ["RouteToLabel node" on page 1122](#page-1129-0)
- ["Route node" on page 1119](#page-1126-0)
- ["AggregateControl node" on page 864](#page-871-0)
- ["AggregateReply node" on page 866](#page-873-0)
- ["AggregateRequest node" on page 869](#page-876-0)
- ["Collector node" on page 874](#page-881-0)

#### Transformation

- ["Mapping node" on page 1032](#page-1039-0)
- ["XSLTransform node" on page 1288](#page-1295-0)
- ["Compute node" on page 879](#page-886-0)
- ["JavaCompute node" on page 995](#page-1002-0)
- ["PHPCompute node" on page 1099](#page-1106-0)

#### Construction

- ["Input node" on page 993](#page-1000-0)
- ["Output node" on page 1089](#page-1096-0)
- ["Throw node" on page 1259](#page-1266-0)
- ["Trace node" on page 1268](#page-1275-0)
- ["TryCatch node" on page 1273](#page-1280-0)
- ["FlowOrder node" on page 958](#page-965-0)
- ["Passthrough node" on page 1090](#page-1097-0)
- ["ResetContentDescriptor node" on page 1113](#page-1120-0)

#### Database

- ["Database node" on page 887](#page-894-0)
- ["DataDelete node" on page 909](#page-916-0)
- ["DataInsert node" on page 912](#page-919-0)
- <span id="page-871-0"></span>• ["DataUpdate node" on page 915](#page-922-0)
- v ["Warehouse node" on page 1285](#page-1292-0)
- ["DatabaseRetrieve node" on page 892](#page-899-0)
- ["DatabaseRoute node" on page 901](#page-908-0)
- ["Extract node" on page 927](#page-934-0)

#### File

- ["FileInput node" on page 930](#page-937-0)
- ["FileOutput node" on page 943](#page-950-0)

#### Email

• ["EmailOutput node" on page 918](#page-925-0)

#### TCP/IP

- ["TCPIPClientInput node" on page 1192](#page-1199-0)
- v ["TCPIPClientOutput node" on page 1204](#page-1211-0)
- ["TCPIPClientReceive node" on page 1213](#page-1220-0)
- ["TCPIPServerInput node" on page 1224](#page-1231-0)
- v ["TCPIPServerOutput node" on page 1235](#page-1242-0)
- ["TCPIPServerReceive node" on page 1244](#page-1251-0)

#### IMS

• ["IMSRequest node" on page 987](#page-994-0)

#### Validation

- v ["Validate node" on page 1281](#page-1288-0)
- ["Check node" on page 871](#page-878-0)

#### Timer

- ["TimeoutControl node" on page 1261](#page-1268-0)
- ["TimeoutNotification node" on page 1264](#page-1271-0)

#### Additional protocols

- ["SCADAInput node" on page 1131](#page-1138-0)
- ["SCADAOutput node" on page 1138](#page-1145-0)
- ["Real-timeInput node" on page 1105](#page-1112-0)
- v ["Real-timeOptimizedFlow node" on page 1107](#page-1114-0)

# **AggregateControl node**

Use the AggregateControl node to mark the beginning of a fan-out of requests that are part of an aggregation.

This topic contains the following sections:

- "Purpose"
- v ["Using this node in a message flow" on page 865](#page-872-0)
- ["Terminals and properties" on page 865](#page-872-0)

## **Purpose**

Aggregation is an extension of the request/reply application model. It combines the generation and fan-out of a number of related requests with the fan-in of the corresponding replies, and compiles those replies into a single aggregated reply message.

The aggregation function is provided by the following three nodes:

- <span id="page-872-0"></span>• The AggregateControl node marks the beginning of a fan-out of requests that are part of an aggregation. It sends a control message that is used by the AggregateReply node to match the different requests that have been made. The information that is propagated from the Control terminal includes the broker identifier, the aggregate name property, and the timeout property. You must not change the aggregation information that is added to the message Environment by the AggregateControl node.
- The AggregateRequest node records the fact that the request messages have been sent. It also collects information that helps the AggregateReply node to construct the aggregated reply message. You must preserve the information that is added to the message Environment by the AggregateControl node, otherwise the aggregation fails.
- The AggregateReply node marks the end of an aggregation fan-in. It collects replies and combines them into a single aggregated reply message.

This node creates the LocalEnvironment.ComIbmAggregateControlNode folder. This folder and the fields within it are for internal use by WebSphere Message Broker and you should not rely on their existence or values when developing your message flows.

The AggregateControl node is contained in the **Routing** drawer of the palette, and is represented in the workbench by the following icon:

鴫

## **Using this node in a message flow**

Look at the following samples to see how to use this node:

- [Aggregation sample](/help/livehelp/?pluginID=com.ibm.samplegallery&class=com.ibm.samplegallery.SampleGalleryAction&arg=com.ibm.etools.mft.samples.aggregation.doc/doc/overview.htm)
- [Airline Reservations sample](/help/livehelp/?pluginID=com.ibm.samplegallery&class=com.ibm.samplegallery.SampleGalleryAction&arg=com.ibm.etools.mft.samples.airline.xml.doc/doc/overview.htm)

You can view samples only when you use the information center that is integrated with the Message Broker Toolkit.

## **Terminals and properties**

When you have put an instance of the AggregateControl node into a message flow, you can configure it; see ["Configuring a message flow node" on page 270.](#page-277-0) The properties of the node are displayed in the Properties view. All mandatory properties for which you must enter a value (those that do not have a default value defined) are marked with an asterisk.

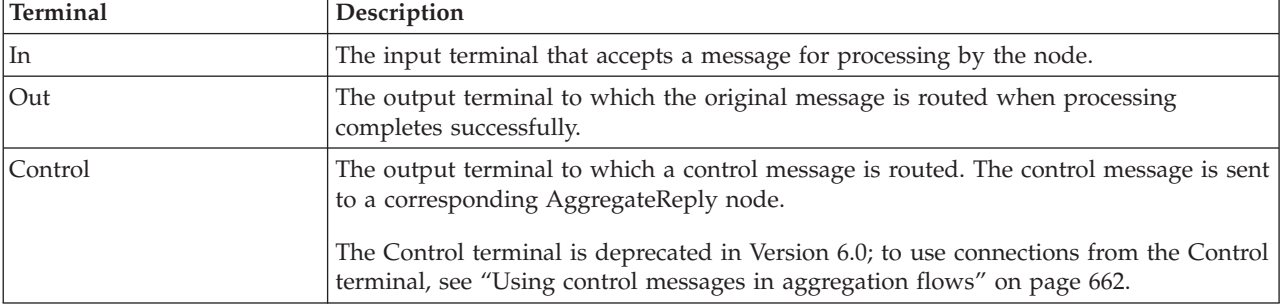

The AggregateControl node terminals are described in the following table.

<span id="page-873-0"></span>The following tables describe the node properties. The column headed M indicates whether the property is *mandatory* (marked with an asterisk if you must enter a value when no default is defined); the column headed C indicates whether the property is *configurable* (you can change the value when you add the message flow to the BAR file to deploy it).

The AggregateControl node Description properties are described in the following table:

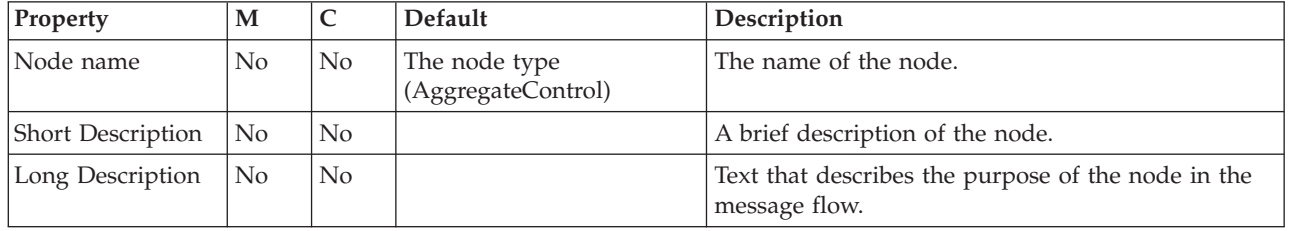

The AggregateControl node Basic properties are described in the following table:

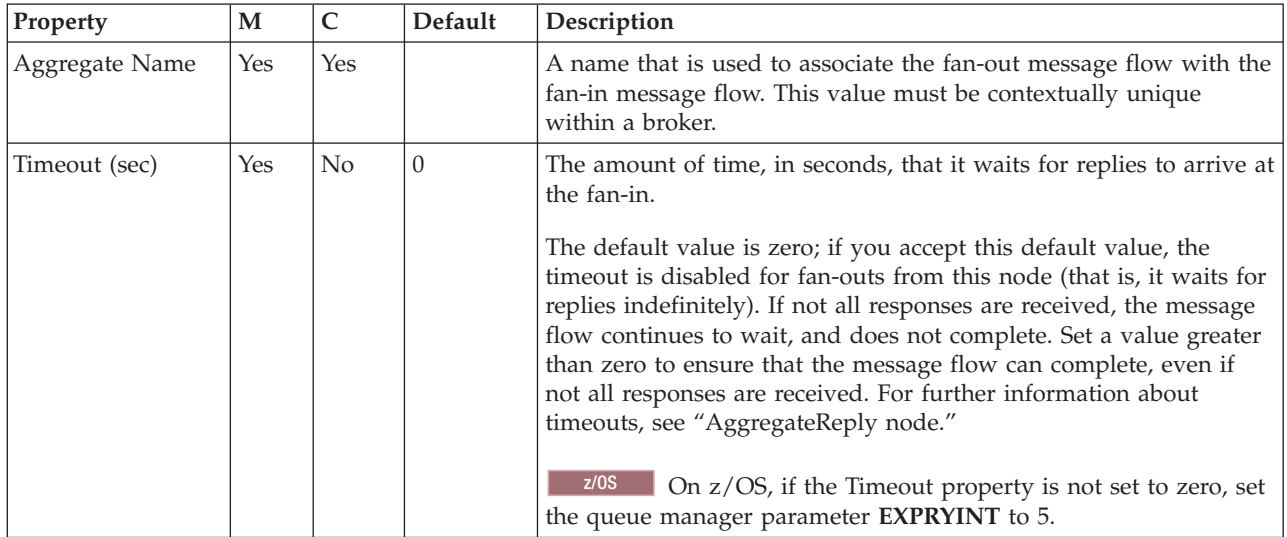

The Monitoring properties of the node are described in the following table.

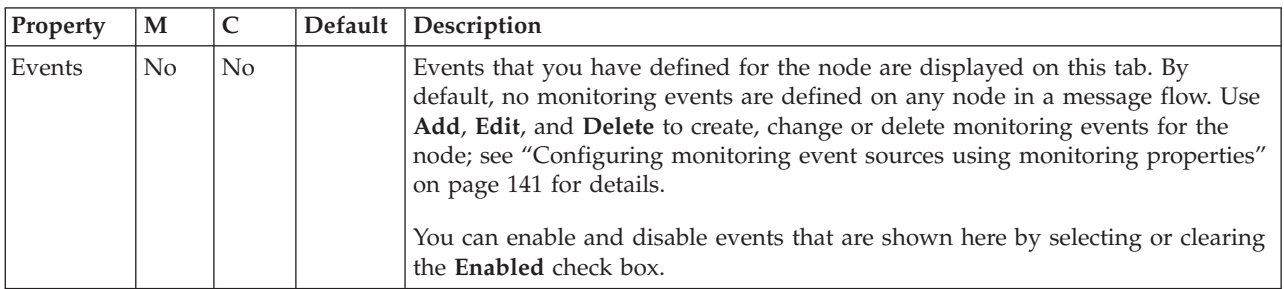

# **AggregateReply node**

Use the AggregateReply node to mark the end of an aggregation fan-in. This node collects replies and combines them into a single compound message.

This topic contains the following sections:

- v "Purpose"
- v "Using this node in a message flow"
- ["Terminals and properties" on page 868](#page-875-0)

### **Purpose**

Aggregation is an extension of the request/reply application model. It combines the generation and fan-out of a number of related requests with the fan-in of the corresponding replies, and compiles those replies into a single aggregated reply message.

The aggregation function is provided by the following three nodes:

- v The AggregateControl node marks the beginning of a fan-out of requests that are part of an aggregation. It sends a control message that is used by the AggregateReply node to match the different requests that have been made. The information that is propagated from the Control terminal includes the broker identifier, the aggregate name property, and the timeout property. The aggregation information that is added to the message Environment by the AggregateControl node must not be changed.
- The AggregateRequest node records the fact that the request messages have been sent. It also collects information that helps the AggregateReply node to construct the aggregated reply message. The information that is added to the message Environment by the AggregateRequest must be preserved, otherwise the aggregation fails.
- The AggregateReply node marks the end of an aggregation fan-in. It collects replies and combines them into a single aggregated reply message.

The AggregateReply node is contained in the **Routing** drawer of the palette, and is represented in the workbench by the following icon:

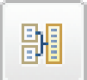

When incoming messages are stored by the AggregateReply node before all responses for the aggregation are received, the persistence of the message determines whether the message is retained across a restart.

If, during an aggregation, one or more of the response messages are not received by the AggregateReply node, the normal timeout or unknown message processing deals with the responses that have been received already.

The MQMD.Expiry value of each AggregateReply message is set to -1 in the compound output message. This value is set because the MQMD.Expiry value has no meaning once the reply message is no longer on the WebSphere MQ Transport and has been stored by the broker during the aggregation process.

## **Using this node in a message flow**

Look at the following samples to see how to use this node:

- [Aggregation sample](/help/livehelp/?pluginID=com.ibm.samplegallery&class=com.ibm.samplegallery.SampleGalleryAction&arg=com.ibm.etools.mft.samples.aggregation.doc/doc/overview.htm)
- [Airline Reservations sample](/help/livehelp/?pluginID=com.ibm.samplegallery&class=com.ibm.samplegallery.SampleGalleryAction&arg=com.ibm.etools.mft.samples.airline.xml.doc/doc/overview.htm)

<span id="page-875-0"></span>You can view samples only when you use the information center that is integrated with the Message Broker Toolkit.

## **Terminals and properties**

When you have put an instance of the AggregateReply node into a message flow, you can configure it; see ["Configuring a message flow node" on page 270.](#page-277-0) The properties of the node are displayed in the Properties view. All mandatory properties for which you must enter a value (those that do not have a default value defined) are marked with an asterisk.

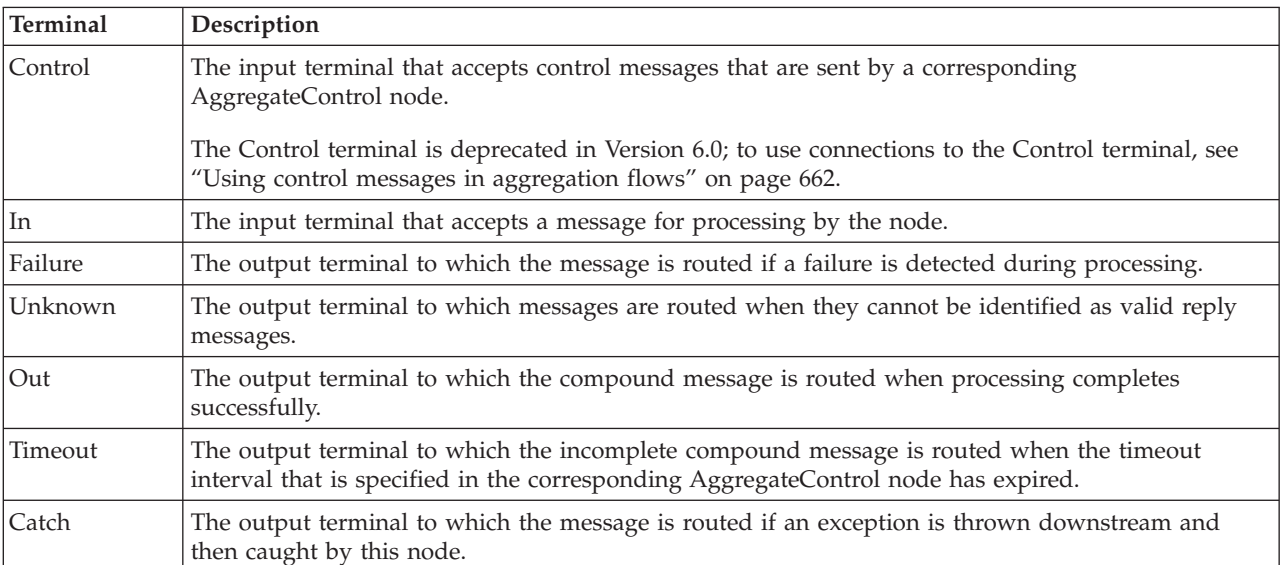

The AggregateReply node terminals are described in the following table.

The following tables describe the node properties. The column headed M indicates whether the property is *mandatory* (marked with an asterisk if you must enter a value when no default is defined); the column headed C indicates whether the property is *configurable* (you can change the value when you add the message flow to the BAR file to deploy it).

The Description properties of the AggregateReply node are described in the following table.

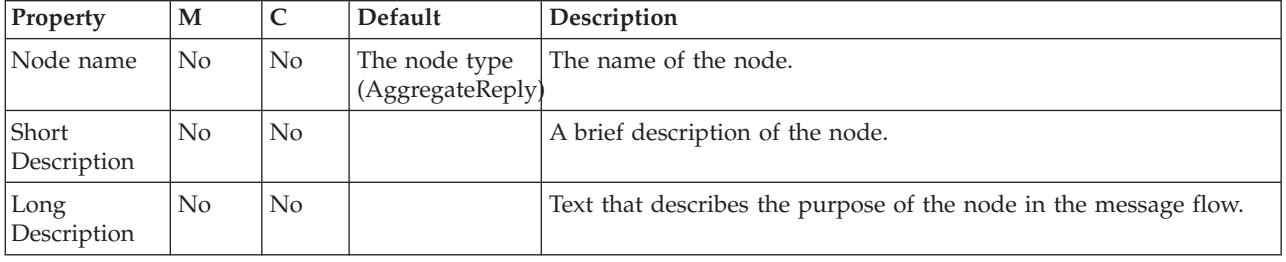

The AggregateReply node Basic properties are described in the following table.

<span id="page-876-0"></span>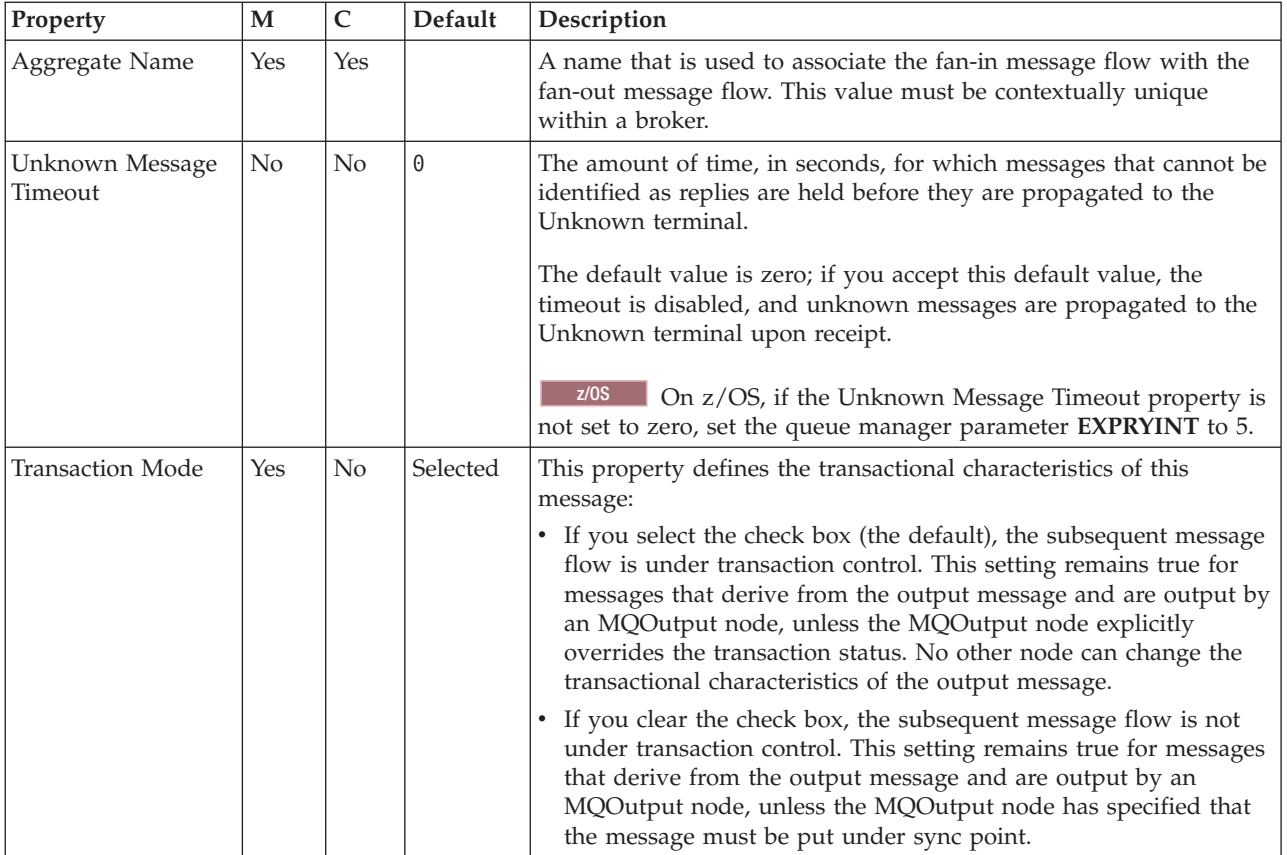

The Monitoring properties of the node are described in the following table.

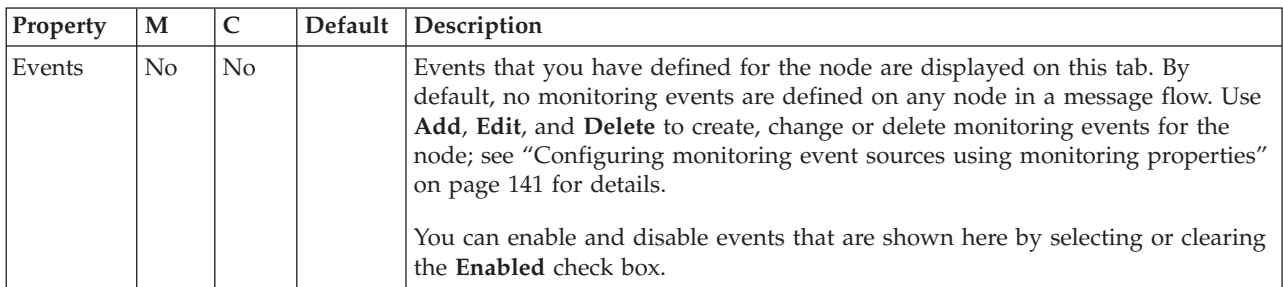

# **AggregateRequest node**

Use the AggregateRequest node to record the fact that request messages have been sent. This node also collects information that helps the AggregateReply node to construct the compound response message.

This topic contains the following sections:

- ["Purpose" on page 870](#page-877-0)
- v ["Using this node in a message flow" on page 870](#page-877-0)
- v ["Terminals and properties" on page 870](#page-877-0)

## <span id="page-877-0"></span>**Purpose**

Aggregation is an extension of the request/reply application model. It combines the generation and fan-out of a number of related requests with the fan-in of the corresponding replies, and compiles those replies into a single aggregated reply message.

The aggregation function is provided by the following three nodes:

- v The AggregateControl node marks the beginning of a fan-out of requests that are part of an aggregation. It sends a control message that is used by the AggregateReply node to match the different requests that have been made. The information that is propagated from the Control terminal includes the broker identifier, the aggregate name property, and the timeout property. The aggregation information that is added to the message Environment by the AggregateControl node must not be changed.
- v The AggregateRequest node records the fact that the request messages have been sent. It also collects information that helps the AggregateReply node to construct the aggregated reply message. The information that is added to the message Environment by the AggregateRequest node must be preserved, otherwise the aggregation fails.
- The AggregateReply node marks the end of an aggregation fan-in. It collects replies and combines them into a single aggregated reply message.

The AggregateRequest node is contained in the **Routing** drawer of the palette, and is represented in the workbench by the following icon:

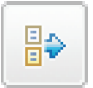

## **Using this node in a message flow**

Look at the following samples to see how to use this node:

- [Aggregation sample](/help/livehelp/?pluginID=com.ibm.samplegallery&class=com.ibm.samplegallery.SampleGalleryAction&arg=com.ibm.etools.mft.samples.aggregation.doc/doc/overview.htm)
- [Airline Reservations sample](/help/livehelp/?pluginID=com.ibm.samplegallery&class=com.ibm.samplegallery.SampleGalleryAction&arg=com.ibm.etools.mft.samples.airline.xml.doc/doc/overview.htm)

You can view samples only when you use the information center that is integrated with the Message Broker Toolkit.

#### **Terminals and properties**

When you have put an instance of the AggregateRequest node into a message flow, you can configure it; see ["Configuring a message flow node" on page 270.](#page-277-0) The properties of the node are displayed in the Properties view. All mandatory properties for which you must enter a value (those that do not have a default value defined) are marked with an asterisk.

The AggregateRequest node terminals are described in the following table.

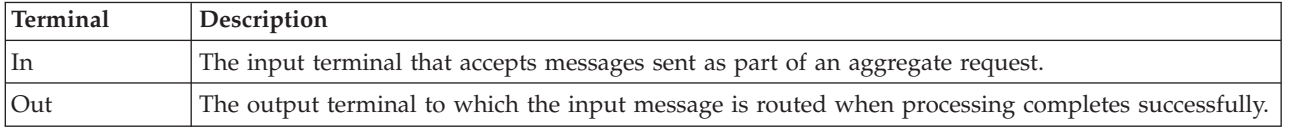

The following tables describe the node properties. The column headed M indicates whether the property is *mandatory* (marked with an asterisk if you must enter a value when no default is defined); the column headed C indicates whether the property is *configurable* (you can change the value when you add the message flow to the BAR file to deploy it).

The AggregateRequest node Description properties are described in the following table.

<span id="page-878-0"></span>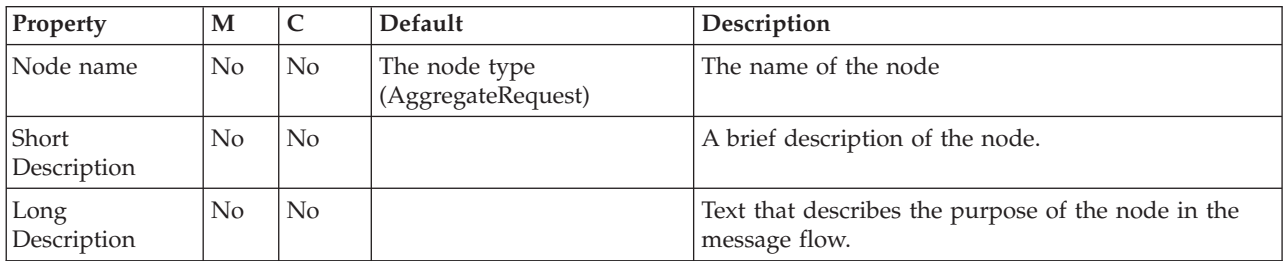

The AggregateRequest node Basic property is described in the following table.

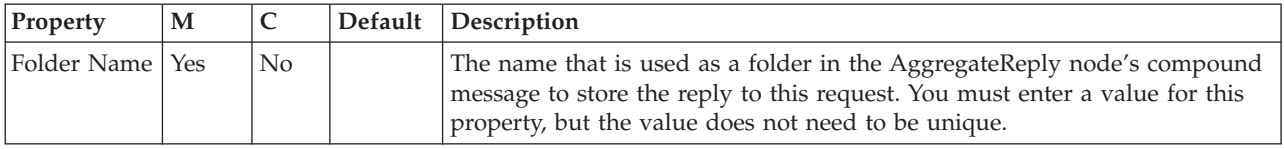

The Monitoring properties of the node are described in the following table.

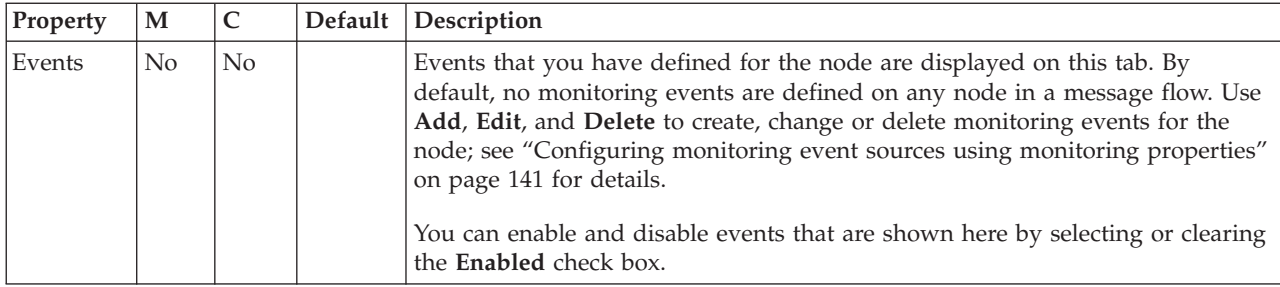

# **Check node**

Use the Check node to compare the template of a message that is arriving on its input terminal with a message template that you supply when you configure the Check node.

**Attention:** The Check node is deprecated in WebSphere Message Broker Version 6.0 and subsequent versions. Although message flows that contain a Check node remain valid, redesign your message flows where possible to replace Check nodes with Validate nodes.

This topic contains the following sections:

- ["Purpose" on page 872](#page-879-0)
- v ["Using this node in a message flow" on page 872](#page-879-0)
- v ["Terminals and properties" on page 872](#page-879-0)

## <span id="page-879-0"></span>**Purpose**

The message domain, message set, and message type of the message are collectively called the *message template*. The domain defines the parser that is used for the message. The set is the message set to which the message belongs. The type is the structure of the message itself. You can check the incoming message against one or more of these properties. The message property is checked only if you select its corresponding Check property, which means that a message property that contains a null string can be compared.

If the message properties match the specification, the message is propagated to the Match terminal of the node. If the message properties do not match the specification, the message is propagated to the Failure terminal. If the Failure terminal is not connected to some failure handling processing, an exception is generated.

The Check node is contained in the **Validation** drawer of the palette, and is represented in the workbench by the following icon:

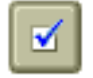

## **Using this node in a message flow**

Use the Check node to ensure that the message is routed appropriately through the message flow. For example, you can configure the node to direct a message that requests stock purchases through a different route from that required for a message that requests stock sales.

Another example of this node's use is for the receipt of electronic messages from staff at your head office. These messages are used for multiple purposes; for example, to request technical support or stationery, or to advise you about new customer leads. These messages can be processed automatically because your staff complete a standard form. If you want these messages to be processed separately from other messages received, use the Check node to ensure that only staff messages with a specific message type are processed by this message flow.

## **Terminals and properties**

When you have put an instance of the Check node into a message flow, node into a message flow, you can configure it. For more information, see ["Configuring a](#page-277-0) [message flow node" on page 270.](#page-277-0) The properties of the node are displayed in the Properties view. All mandatory properties for which you must enter a value (those that do not have a default value defined) are marked with an asterisk.

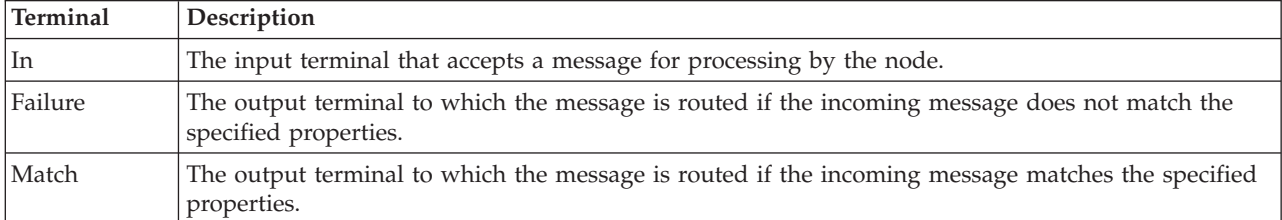

The Check node terminals are described in the following table.

The following tables describe the node properties. The column headed M indicates whether the property is *mandatory* (marked with an asterisk if you must enter a value when no default is defined); the column headed C indicates whether the property is *configurable* (you can change the value when you add the message flow to the BAR file to deploy it).

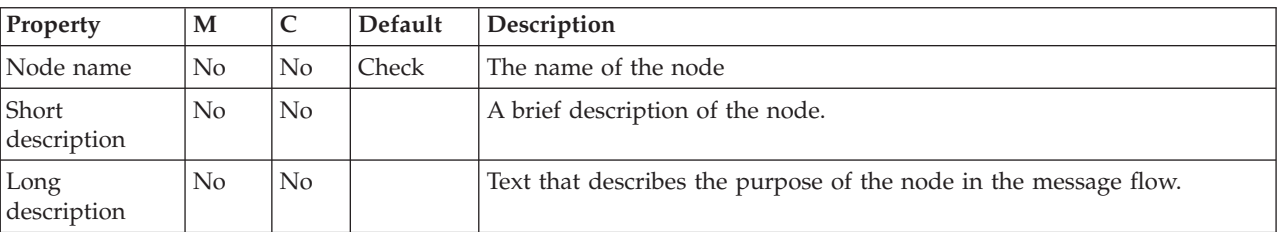

The Check node Description properties are described in the following table.

### The Check node Basic properties are described in the following table.

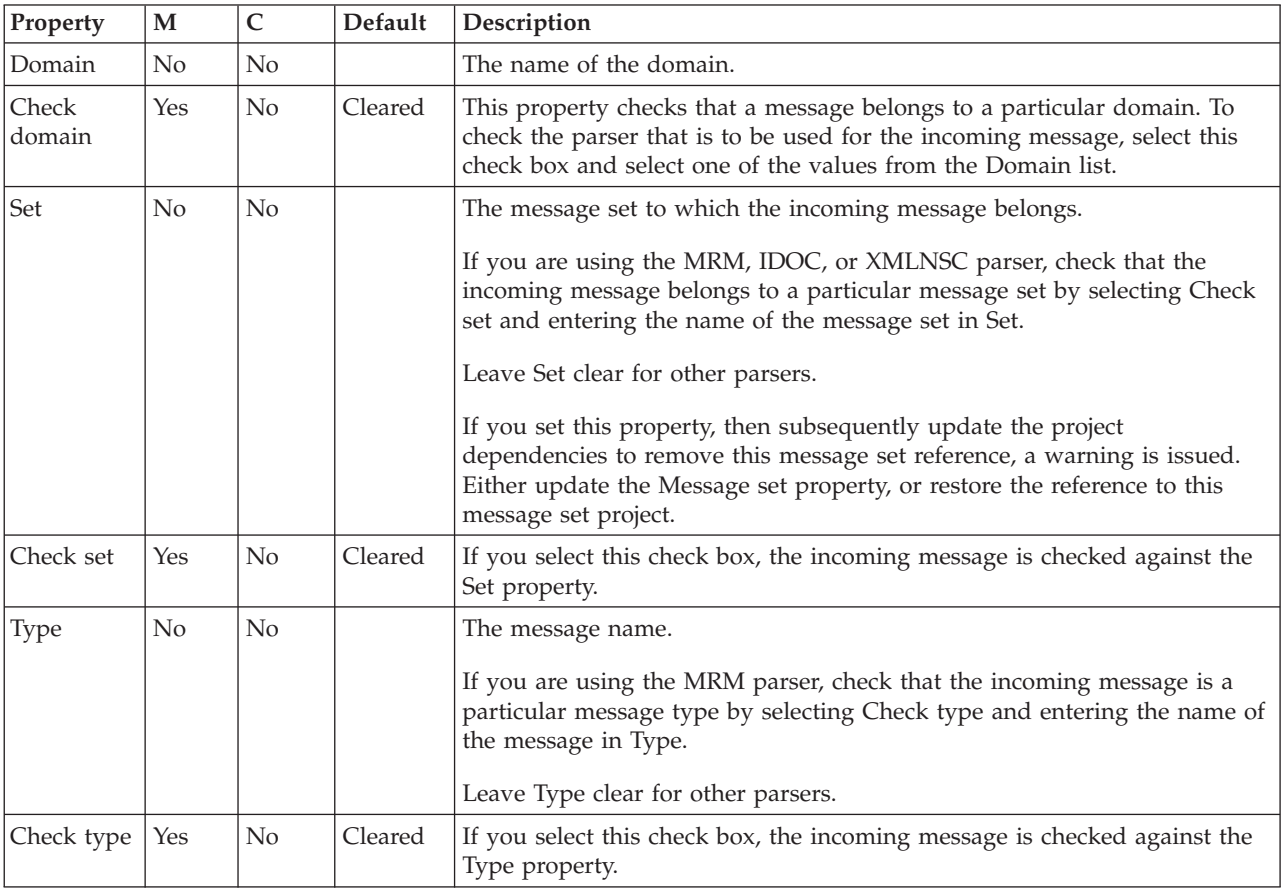

The Monitoring properties of the node are described in the following table.

<span id="page-881-0"></span>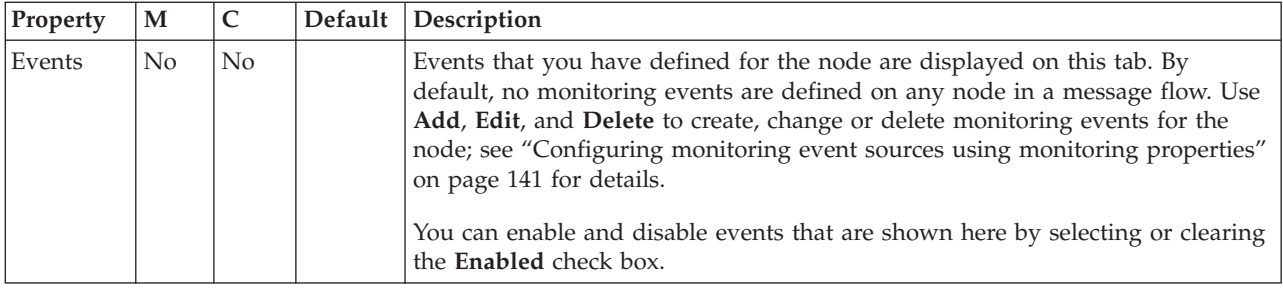

# **Collector node**

Use the Collector node to create message collections based on rules that you configure in the node.

This topic contains the following sections:

- "Purpose"
- v ["Using this node in a message flow" on page 875](#page-882-0)
- v ["Terminals and properties" on page 876](#page-883-0)

## **Purpose**

Use the Collector node to create a message collection from one or more sources based on configurable criteria. For example, you might need to extract, combine and transform information from three different sources. The messages from these different sources might arrive at the input terminals at different times and in an unknown order. A collection is defined by configuring an event handler for each input terminal. Each event handler controls the acceptance of a message into a collection according to the following properties:

- Number of messages
- Collect messages for a set period of time
- Match the contents of a correlation path
- Match the contents against a correlation pattern

The correlation properties allow collections to be made according to the content of the messages. The content is specified using an XPath expression. The Collector node ensures that each collection contains an identical correlation string across all its inputs. For more information about XPath 1.0 query syntax, see [W3C XPath 1.0](http://www.w3.org/TR/xpath) [Specification.](http://www.w3.org/TR/xpath)

A message collection comes into existence when the first message arrives at any of the dynamic input terminals on the Collector node. Message collections are stored on a WebSphere MQ queue.

When the conditions set by the event handlers for a message collection have been met, the message collection is complete and ready to be propagated. For example, if you set the event handlers on the Collector node to wait for 2 messages from each input terminal, the message collection is complete when 2 messages have been received by every terminal. When the next message arrives on an input terminal it is added to a new message collection. You can select from a number of options to determine how the propagation of the message collections are coordinated. You can enable the message collection to be automatically propagated for processing, or alternatively for the message collections to be propagated when a control messages is received.

<span id="page-882-0"></span>You can also set an expiry timeout for message collections that fail to be completed in a satisfactory time, using a property on the Collector node. The timeout starts when the first message is added to a message collection. If the timeout expires without the message collection becoming complete, the incomplete message collection is propagated to the **Expire** terminal. Set a value for the collection expiry to ensure that incomplete message collections do not remain stored on a queue indefinitely. Add appropriate processing to your message flow to handle incomplete message collections.

The Collector node is contained in the **Routing** drawer of the message flow node palette, and is represented in the workbench by the following icon:

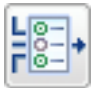

## **Using this node in a message flow**

Look at the [Collector Node sample](/help/livehelp/?pluginID=com.ibm.samplegallery&class=com.ibm.samplegallery.SampleGalleryAction&arg=com.ibm.etools.mft.samples.collector.doc/doc/overview.htm) to see an example of how to use this node. You can view samples only when you use the information center that is integrated with the Message Broker Toolkit.

Use the Collector node to group together messages from different input sources for further processing. A message collection can be processed by the following nodes only:

- Compute
- JavaCompute

Errors might be generated if you try to process a message collection with a node that does not support message collections.

The Collector node has one static input terminal: **Control**, and four static output terminals: **Out**, **Expire**, **Failure** and **Catch**. These static terminals are always present on the node. In addition to the static input and output terminals, you can add dynamic input terminals for each input source that you want to use with the Collector node.

You can add and configure as many input terminals as required to the Collector node. You can configure the properties of each input terminal separately to control how the messages received on each input terminal are added to the appropriate message collection.

You can use the **Control** terminal to trigger the output of completed message collections from the Collector node. Configure the Event coordination property to set the behavior of the Collector node when messages are received on the **Control** terminal.

When a message collection is successfully completed, it is ready to be propagated to the **Out** terminal. If a value greater than zero is set on the Collection expiry property, then any incomplete message collections are propagated to the **Expire** terminal.

A new transaction is created when a message collection is complete, and is propagated to the next node. Any exceptions that are caught from downstream nodes cause the message collection to be propagated to the **Catch** terminal on the Collector node, together with the exception list. If the **Catch** terminal is not

<span id="page-883-0"></span>connected to any other nodes, then the transaction is caused to rollback. Messages in the message collection are backed out onto the Collector node's queue. The exception list is written to the system log. This step is repeated until the message collection is successfully processed. In order to avoid a situation where an exception in the flow causes the message collection to fail to be propagated successfully, ensure you connect the **Catch** terminal to a flow to handle any exceptions. Also ensure you set an expiry timeout to propagate incomplete message collections.

**Note:** Any exceptions that occur downstream of the Collector node get routed to the **Catch** terminal. The exception is not processed any further upstream, because the completion of the message collection in the Collector node is the start of the transaction. This behavior is similar to the AggregateReply node. Do not connect a Throw node to the **Catch** terminal of the Collector node, because control is returned to the same **Catch** terminal.

## **Configuring the Collector node**

- 1. On the **Advanced** tab:
	- a. Use the *Persistence Mode* property to specify whether messages are stored on the Collector node's queues persistently.

If you use additional instances of a message flow or multiple inputs to the Collector node, you can use the *Correlation path* and *Correlation pattern* properties to ensure that related messages are added to the same message collection. If you use additional instances, or multiple inputs to the Collector node the order of messages in the message collection can be unpredictable. The order of messages is also unpredictable if you use WebSphere MQ cluster queues as inputs to the Collector node.

# **Terminals and properties**

When you have put an instance of the Collector node into a message flow, you can configure it; see ["Configuring a message flow node" on page 270.](#page-277-0) The properties of the node are displayed in the Properties view. All mandatory properties for which you must enter a value (those that do not have a default value defined) are marked with an asterisk.

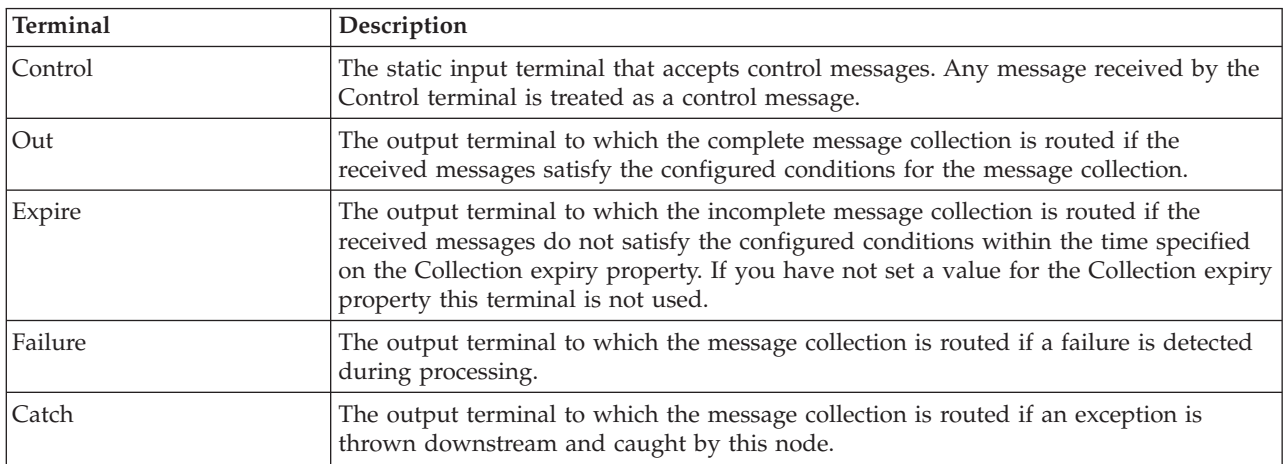

The Collector node terminals are described in the following table.

The Collector node can have further dynamic input terminals.

| | The following tables describe the node properties. The column headed M indicates whether the property is *mandatory* (marked with an asterisk if you must enter a value when no default is defined); the column headed C indicates whether the property is *configurable* (you can change the value when you add the message flow to the BAR file to deploy it).

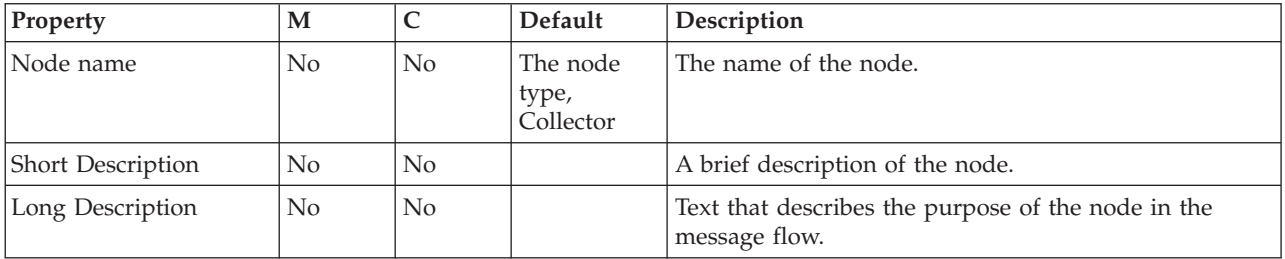

The Collector node Description properties are described in the following table:

The Collector node has two types of Basic properties. You can set properties for each dynamic input terminal that you add to the Collector node in the Collection Definition table in the Basic properties. The properties in the Collection Definition table define the event handlers for the messages arriving on the individual input terminals. The properties that you can set for each of the dynamic input terminals are described in the following table:

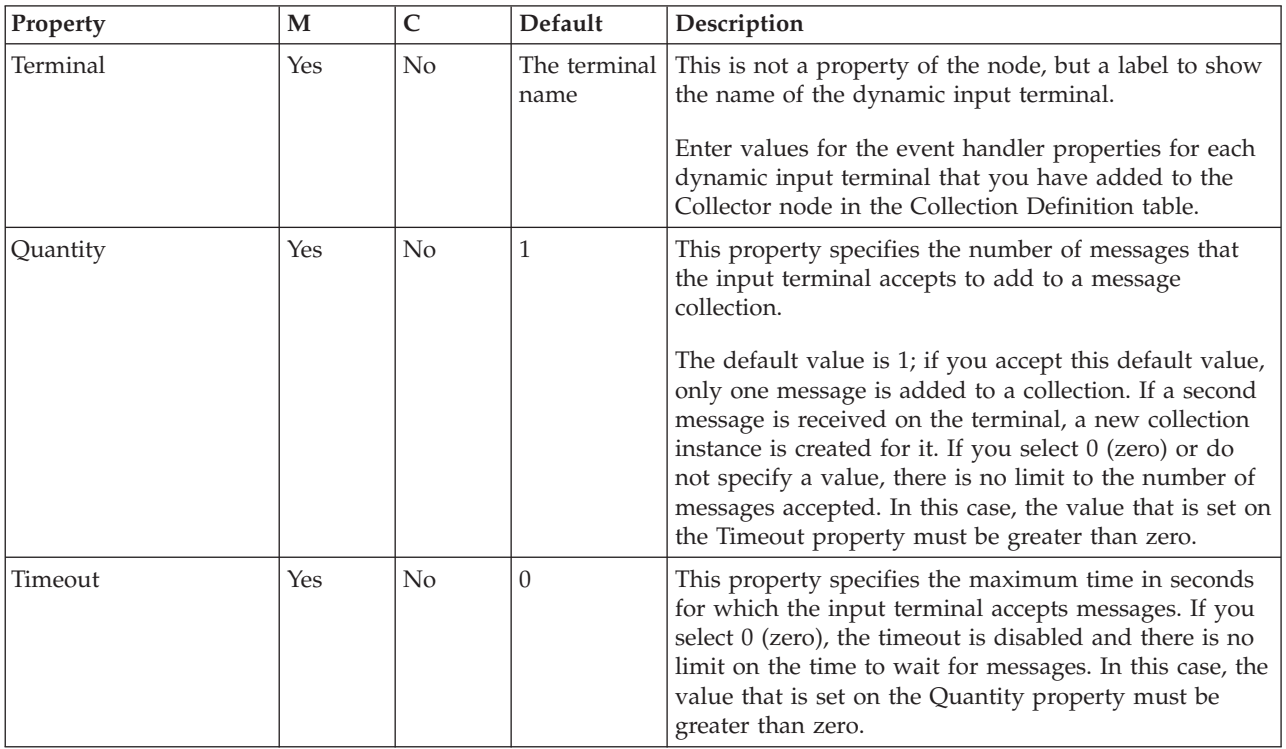

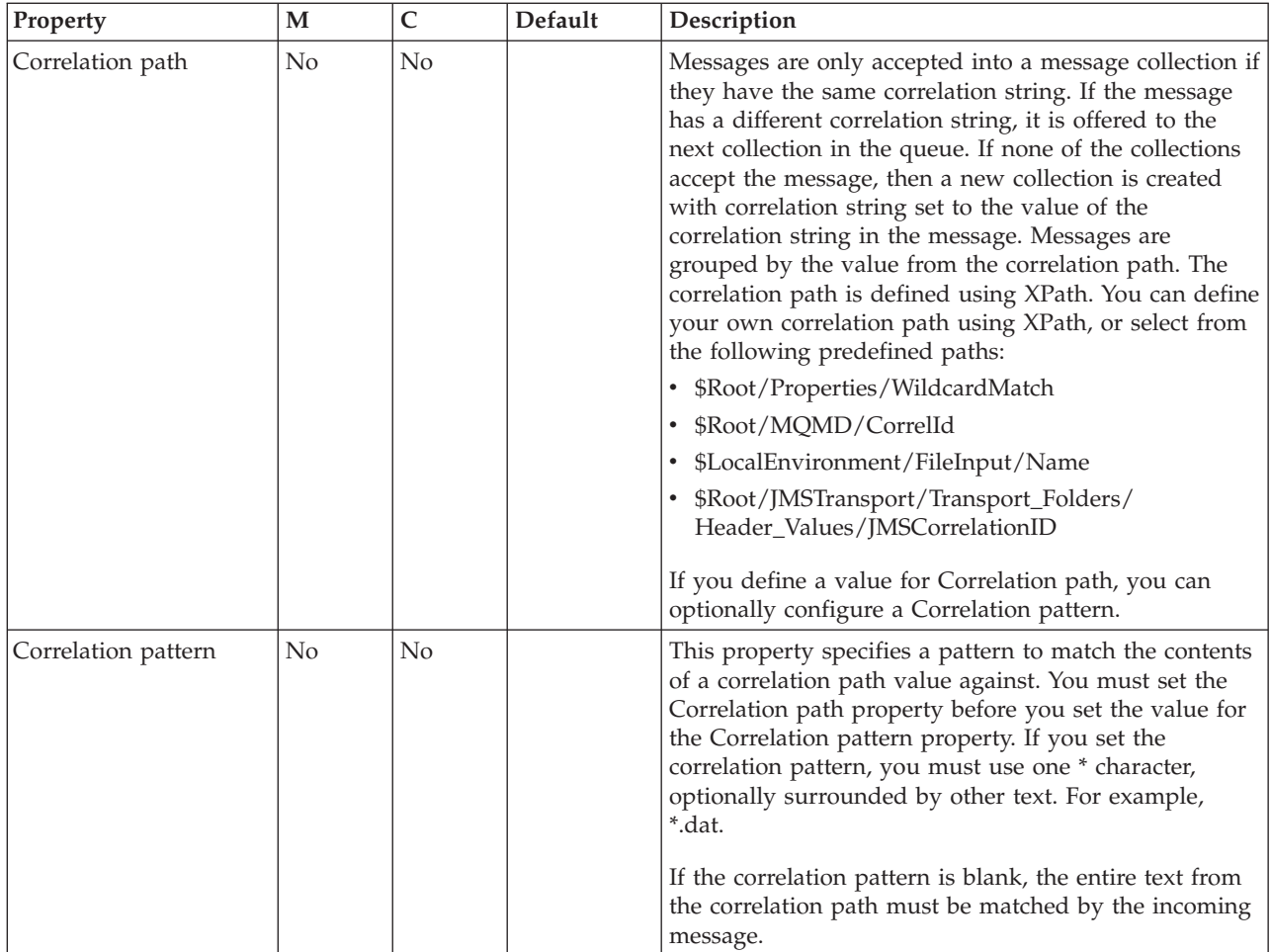

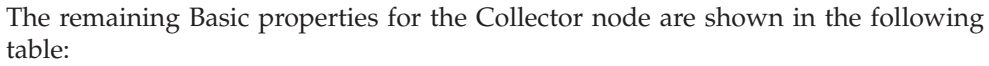

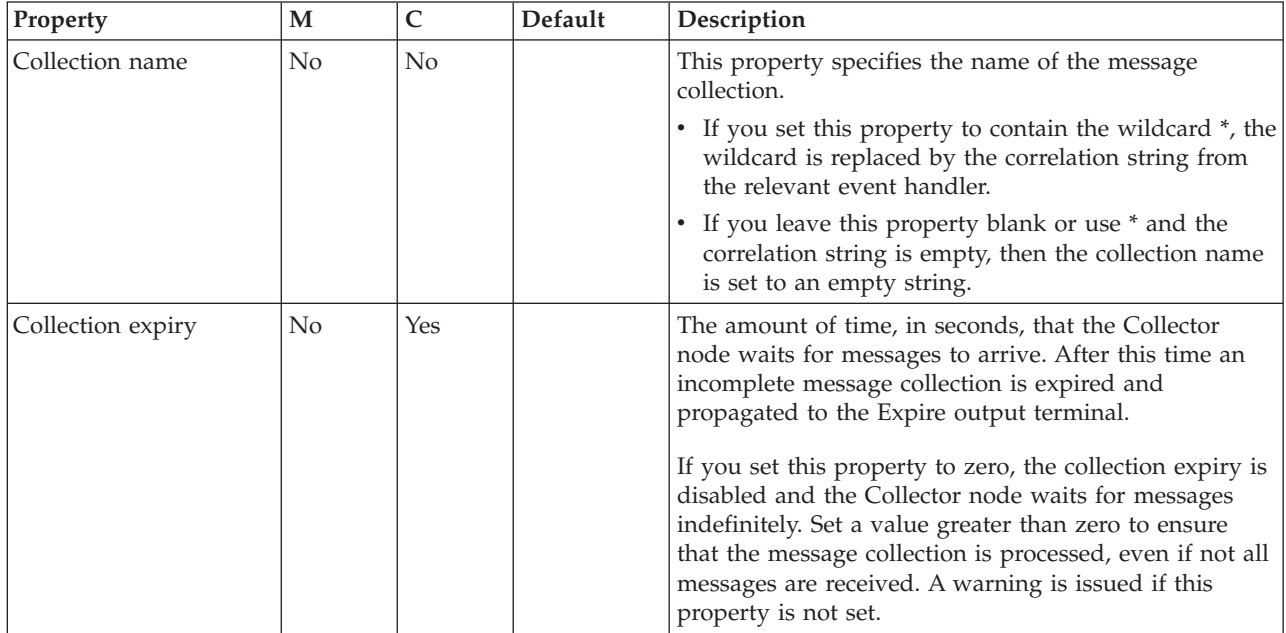

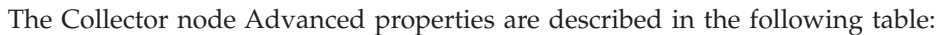

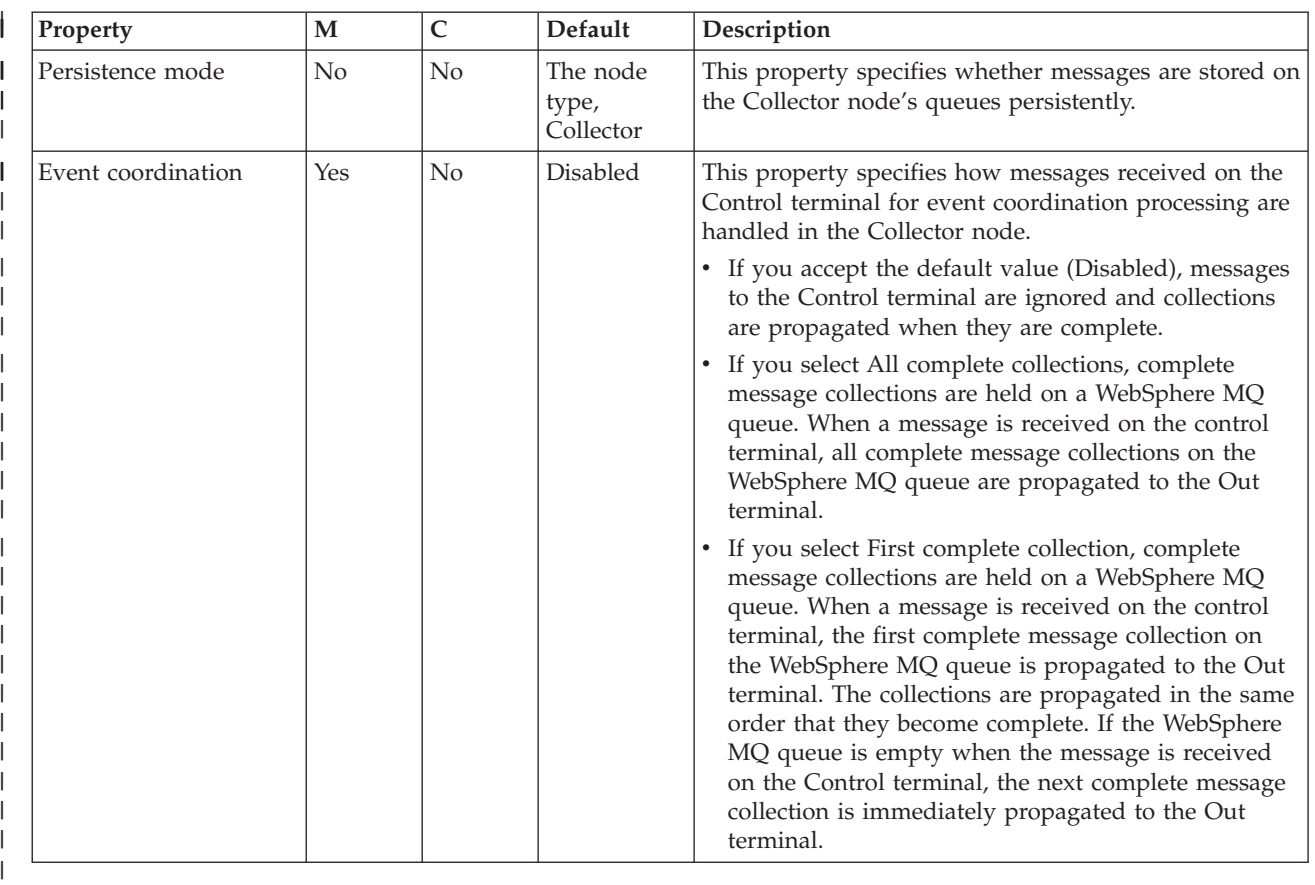

The Monitoring properties of the node are described in the following table.

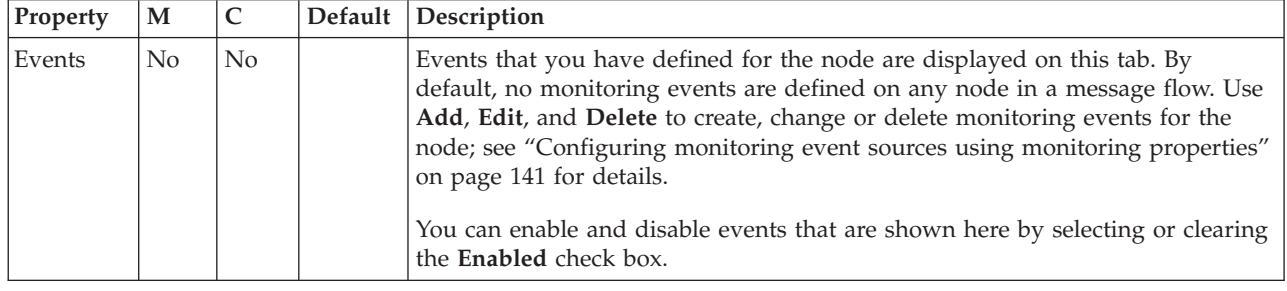

# **Compute node**

<span id="page-886-0"></span>|

Use the Compute node to construct one or more new output messages.

This topic contains the following sections:

- ["Purpose" on page 880](#page-887-0)
- v ["Using this node in a message flow" on page 880](#page-887-0)
- v ["Configuring the Compute node" on page 880](#page-887-0)
- v ["Defining database interaction" on page 881](#page-888-0)
- ["Specifying ESQL" on page 881](#page-888-0)
- "Setting the mode" on page  $883$
- v ["Validating messages" on page 885](#page-892-0)
- v ["Terminals and properties" on page 885](#page-892-0)

Message flows **879**

## <span id="page-887-0"></span>**Purpose**

The output messages that you create in the Compute node might be created by modifying the information that is provided in the input message, or by using only new information which can be taken from a database or from other sources. Elements of the input message (for example, headers, header fields, and body data), its associated environment, and its exception list can be used to create the new output message.

Specify how the new messages are created by coding ESQL in the message flow ESQL resource file. For more information, see ["Specifying ESQL" on page 881.](#page-888-0)

Use the Compute node to:

- v Build a new message using a set of assignment statements
- Copy messages between parsers
- Convert messages from one code set to another
- Transform messages from one format to another

The Compute node is contained in the **Transformation** drawer of the palette, and is represented in the workbench by the following icon:

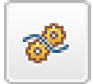

### **Using this node in a message flow**

Look at the following samples to see how to use this node:

- [Airline Reservations sample](/help/livehelp/?pluginID=com.ibm.samplegallery&class=com.ibm.samplegallery.SampleGalleryAction&arg=com.ibm.etools.mft.samples.airline.xml.doc/doc/overview.htm)
- [Aggregation sample](/help/livehelp/?pluginID=com.ibm.samplegallery&class=com.ibm.samplegallery.SampleGalleryAction&arg=com.ibm.etools.mft.samples.aggregation.doc/doc/overview.htm)
- [JMS Nodes sample](/help/livehelp/?pluginID=com.ibm.samplegallery&class=com.ibm.samplegallery.SampleGalleryAction&arg=com.ibm.etools.mft.samples.jmsnode.doc/doc/overview.htm)
- [Large Messaging sample](/help/livehelp/?pluginID=com.ibm.samplegallery&class=com.ibm.samplegallery.SampleGalleryAction&arg=com.ibm.etools.mft.samples.largemessaging.doc/doc/overview.htm)
- [Message Routing sample](/help/livehelp/?pluginID=com.ibm.samplegallery&class=com.ibm.samplegallery.SampleGalleryAction&arg=com.ibm.etools.mft.samples.routing.doc/doc/overview.htm)
- [Scribble sample](/help/livehelp/?pluginID=com.ibm.samplegallery&class=com.ibm.samplegallery.SampleGalleryAction&arg=com.ibm.etools.mft.samples.scribble.doc/doc/overview.htm)
- [Timeout Processing sample](/help/livehelp/?pluginID=com.ibm.samplegallery&class=com.ibm.samplegallery.SampleGalleryAction&arg=com.ibm.etools.mft.samples.timeout.doc/doc/overview.htm)
- [Video Rental sample](/help/livehelp/?pluginID=com.ibm.samplegallery&class=com.ibm.samplegallery.SampleGalleryAction&arg=com.ibm.etools.mft.samples.video.doc/doc/overview.htm)

You can view samples only when you use the information center that is integrated with the Message Broker Toolkit.

Consider a message flow in which you want to give each order that you receive a unique identifier for audit purposes. The Compute node does not modify its input message; it creates a new, modified copy of the message as an output message. You can use the Compute node to insert a unique identifier for your order into the output message, which can be used by subsequent nodes in the message flow.

## **Configuring the Compute node**

When you have put an instance of the Compute node into a message flow, you can configure it; see ["Configuring a message flow node" on page 270.](#page-277-0) The properties of the node are displayed in the Properties view.

All mandatory properties for which you must enter a value (those that do not have a default value defined) are marked with an asterisk.

Configure the Compute node by:

- <span id="page-888-0"></span>1. "Defining database interaction"
- 2. "Specifying ESQL"
- 3. ["Setting the mode" on page 883](#page-890-0)
- 4. ["Validating messages" on page 885](#page-892-0)

#### **Defining database interaction:**

To access a database from this node:

v On the **Basic** tab, specify in Data Source the name by which the appropriate database is known on the system on which this message flow is to run. The broker connects to this database with user ID and password information that you have specified on the mqsicreatebroker, mqsichangebroker, or mqsisetdbparms command.

 $\sim$   $\frac{z}{0s}$  On z/OS systems, the broker uses the broker started task ID, or the user ID and password that were specified on the mqsisetdbparms command JCL, BIPSDBP in the customization data set <hlq>.SBIPPROC.

- Select the Transaction setting from the drop-down menu. The values are:
	- Automatic (the default). The message flow, of which the Compute node is a part, is committed if it is successful. That is, the actions that you define in the ESQL module are performed on the message and it continues through the message flow. If the message flow fails, it is rolled back. If you choose Automatic, the ability to commit or roll back the action of the Compute node on the database depends on the success or failure of the entire message flow.
	- Commit. To commit the action of the Compute node on the database, irrespective of the success or failure of the message flow as a whole, select Commit. The database update is committed even if the message flow itself fails.

The value that you choose is implemented for the one or more database tables that you have added; you cannot select a different value for each table.

v To treat database warning messages as errors and have the node propagate the output message to the Failure terminal, select Treat warnings as errors. The check box is cleared initially.

When you select the check box, the node handles all positive return codes from the database as errors and generates exceptions in the same way as it does for the negative, or more serious, errors.

If you do not select the check box, the node treats warnings as typical return codes, and does not raise any exceptions. The most significant warning raised is not found, which can be handled as a typical return code safely in most circumstances.

To force the broker to generate an exception when a database error is detected, select Throw exception on database error. The check box is selected initially.

If you clear the check box, you must include ESQL to check for any database error that might be returned after each database call that you make (you can use SQLCODE and SQLSTATE to do this). If an error occurs, you must handle the error in the message flow to ensure the integrity of the broker and the database; the error is ignored if you do not handle it through your own processing because you have chosen not to invoke the default error handling by the broker. For example, you can include the ESQL THROW statement to throw an exception in this node, or you can use the Throw node to generate your own exception at a later point in the message flow.

#### **Specifying ESQL:**

Code ESQL statements to customize the behavior of the Compute node. For example, you can customize the node to create a new output message or messages, using input message or database content (unchanged or modified), or new data. For example, you might want to modify a value in the input message by adding a value from a database, and storing the result in a field in the output message.

Code the ESQL statements that you want in an ESQL file that is associated with the message flow in which you have included this instance of the Compute node. The ESQL file, which by default has the name <message\_flow\_name>.esql, contains ESQL for every node in the message flow that requires it. Each portion of code that is related to a specific node is known as a module.

If an ESQL file does not already exist for this message flow, double-click the Compute node, or right-click the node and click **Open ESQL**. This action creates and opens a new ESQL file in the ESQL editor view. If you prefer, you can open the appropriate ESQL file in the Broker Development view and select this node in the Outline view.

If the file exists already, click **Browse** beside the ESQL Module property to display the Module Selection dialog box, which lists the available Compute node modules defined in the ESQL files that are accessible by this message flow (ESQL files can be defined in other, dependent, projects). Select the appropriate module and click **OK**. If no suitable modules are available, the list is empty.

If the module that you have specified does not exist, it is created for you and the editor displays it. If the file and the module exist already, the editor highlights the correct module.

If a module skeleton is created for this node in a new or existing ESQL file, it consists of the following ESQL. The default module name is shown in this example:

```
CREATE COMPUTE MODULE <flow_name>_Compute
       CREATE FUNCTION Main() RETURNS BOOLEAN
       BEGIN
              -- CALL CopyMessageHeaders();
              -- CALL CopyEntireMessage();
              RETURN TRUE;
       END;
       CREATE PROCEDURE CopyMessageHeaders() BEGIN
              DECLARE I INTEGER 1;
              DECLARE J INTEGER CARDINALITY(InputRoot.*[]);
              WHILE I < J DO
                     SET OutputRoot.*[I] = InputRoot.*[I];
                     SET I = I + 1;
              END WHILE;
       END;
       CREATE PROCEDURE CopyEntireMessage() BEGIN
              SET OutputRoot = InputRoot;
       END;
END MODULE;
```
If you create your own ESQL module, you must create this skeleton exactly as shown except for the procedure calls and definitions (described later in this section). You can change the default name, but ensure that the name you specify matches the name of the corresponding node property ESQL Module. If you want the module name to include one or more spaces, enclose the name in double quotes in the ESQL Module property.

<span id="page-890-0"></span>Add your own ESQL to customize this node after the BEGIN statement that follows CREATE FUNCTION, and before RETURN TRUE. You can use the two calls included in the skeleton, to procedures CopyEntireMessage and CopyMessageHeaders.

These procedures, defined following function Main, provide common functions that you might want when you manipulate messages. The calls in the skeleton are commented out; remove the comment markers if you want to use the procedure. If you do not want to use a procedure, remove both the call and the procedure definition from the module.

#### **Setting the mode:**

The Compute Mode property controls which components are used by default in the output message. Select the property to specify whether the Message, LocalEnvironment (previously specified as DestinationList), and Exception List components that are either generated within the node or contained within the incoming message are used.

This default value is used when the transformed message is routed to the Out terminal when processing in the node is completed. The default value is also used whenever a PROPAGATE statement does not specify the composition of its output message.

Those components that are not included in your selection are passed on unchanged; even if you modify those components, the updates are local to this node.

Conversely, those components that are included in the selection are not passed on and the updates that are made in the node persist.

The seven possible values that the Compute Mode property can take are listed in the following table.

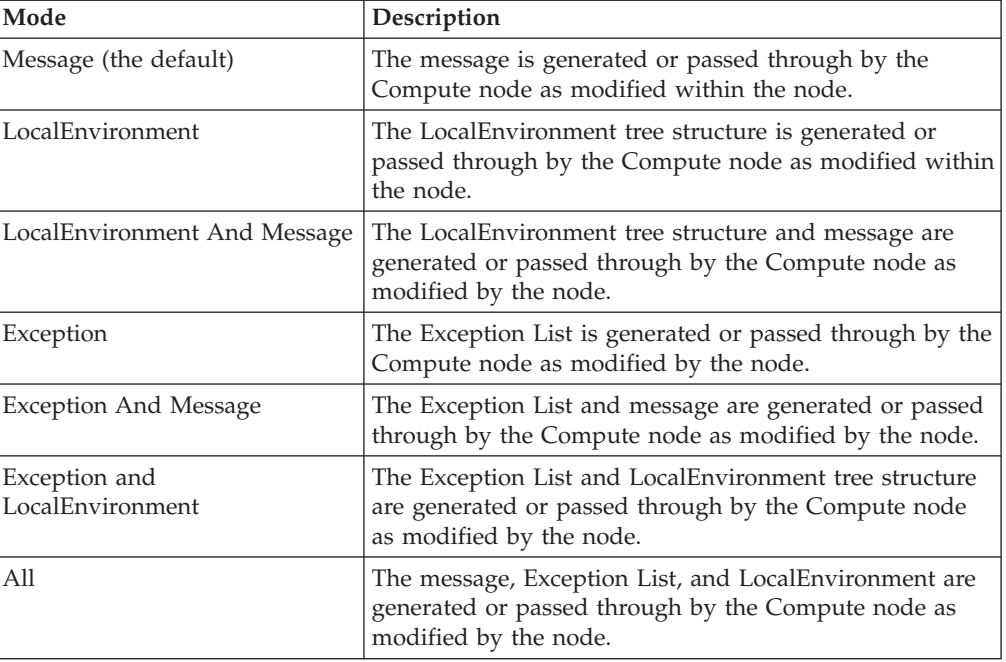

The value of the Compute Mode property specifies which new message trees are propagated from the Compute node. Therefore, for those message trees that are selected, the input messages are discarded unless they are explicitly copied into the new equivalent output message tree.

If All is selected, the Compute node is expecting to generate all three new message trees for the Root, LocalEnvironment, and ExceptionList by populating the OutputRoot, OutputLocalEnvironment, and OutputExceptionList. The input message trees are not passed to the output unless they are copied explicitly from the Input to the Output.

Therefore, if the Compute Mode property is set to All, you must code the following ESQL to allow the input trees to be propagated to the output terminal:

- SET OutputRoot = InputRoot;
- SET OutputLocalEnvironment = InputLocalEnvironment;
- SET OutputExceptionList = InputExceptionList;

If the ESQL was CopyEntireMessage(), the LocalEnvironment and ExceptionList are not copied across and are not propagated to the output terminal; they are lost at that node in the message flow.

To produce a new or changed output message, and propagate the same LocalEnvironment and ExceptionList, set the Compute Mode property to Message so that the LocalEnvironment and ExceptionList that are passed to the Compute or Mapping node, are passed on from the Compute node.

The Compute Mode applies only to propagation from the node. You can create all three output trees in a Compute or Mapping node and these can be manipulated and exist within the node. However, the Compute Mode determines whether such output trees are used on propagation from the node.

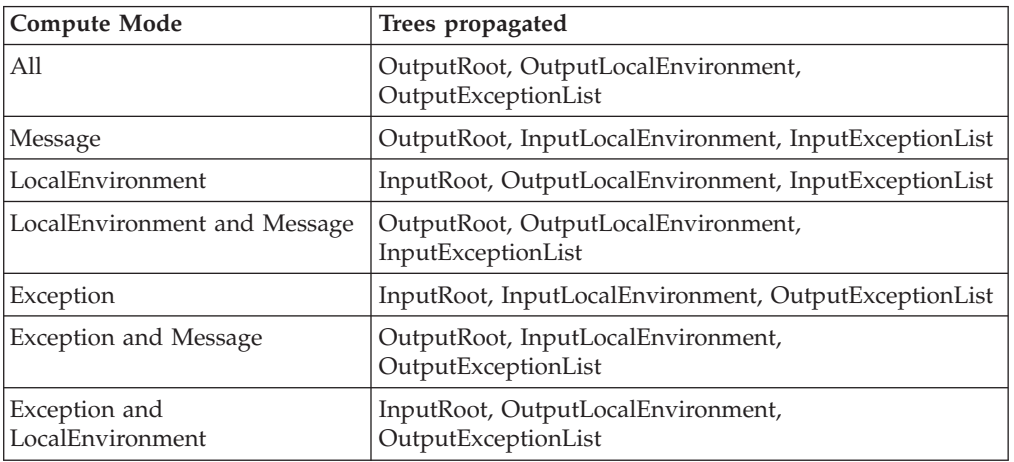

On propagation from the node, the following trees are propagated from the Compute or Mapping node for the following settings.

Where an output tree is named, ESQL creates this message tree before propagation. If your ESQL does not create the tree, no tree is propagated for that correlation name, and the input tree is not used in its place because the Compute Mode property did not indicate this option. Therefore, dependent on Compute Mode

<span id="page-892-0"></span>property settings and your ESQL, you might delete a tree that was input to the node, because you did not transfer it to the output tree, or propagate a changed tree as you intended.

The converse is also true. If your ESQL interrogates the input trees and does not need to propagate these trees, the Compute Mode property value might mean that the message tree propagates when you do not intend it to. For example, you might not want to propagate the LocalEnvironment and ExceptionList from a Compute node, but because you selected Message, the input versions of the trees are propagated. Even if the ESQL explicitly deletes the OutputLocalEnvironment and OutputExceptionList, these changes are local to that node because the Compute Mode property setting causes the input trees to be propagated.

The Environment component of the message tree is not affected by the Compute Mode property setting. Its contents, if any, are passed on from this node in the output message.

Set this property to reflect the output message format that you require. If you select an option (or accept the default value) that does not include a particular part of the message, that part of the message is not included in any output message that is constructed.

The Compute node has both an input and output message, so that you can use ESQL to refer to fields in either message. You can also work with both InputLocalEnvironment and OutputLocalEnvironment, and InputExceptionList and OutputExceptionList, as well as the input and output message bodies.

#### **Validating messages:**

Set the validation properties to define how the message that is produced by the Compute node is to be validated. These properties do not cause the input message to be validated. It is expected that, if such validation is required, the validation has already been performed by the input node or a preceding validation node.

For more details, see ["Validating messages" on page 199](#page-206-0) and ["Validation](#page-1305-0) [properties" on page 1298.](#page-1305-0)

## **Terminals and properties**

The Compute node terminals are described in the following table.

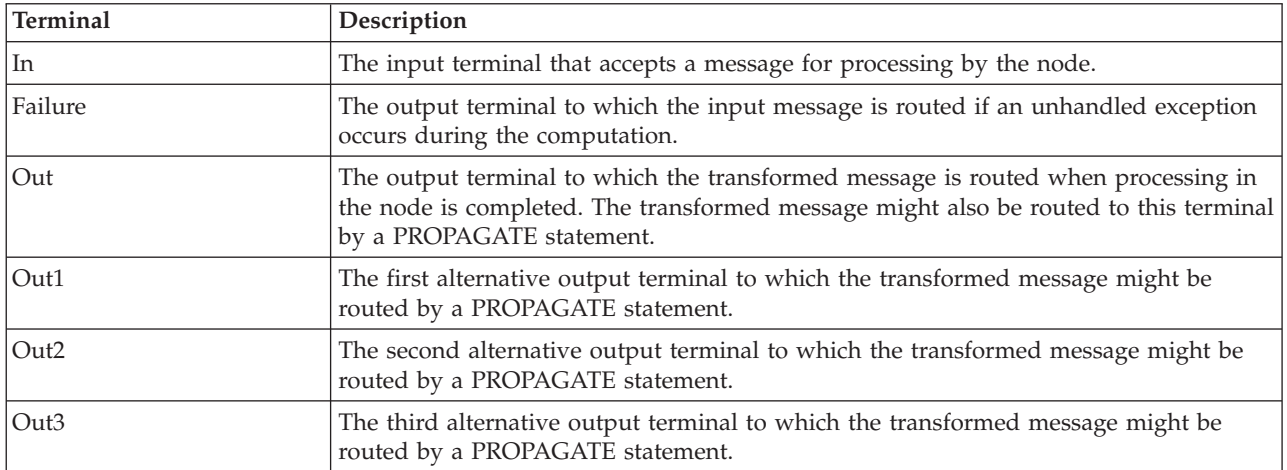

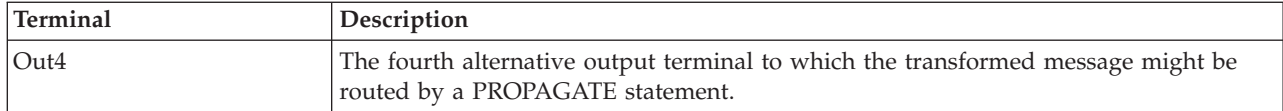

For the syntax of the PROPAGATE statement, see ["PROPAGATE statement" on](#page-1665-0) [page 1658.](#page-1665-0)

The following tables describe the node properties. The column headed M indicates whether the property is *mandatory* (marked with an asterisk if you must enter a value when no default is defined); the column headed C indicates whether the property is *configurable* (you can change the value when you add the message flow to the BAR file for deployment).

The Compute node Description properties are described in the following table.

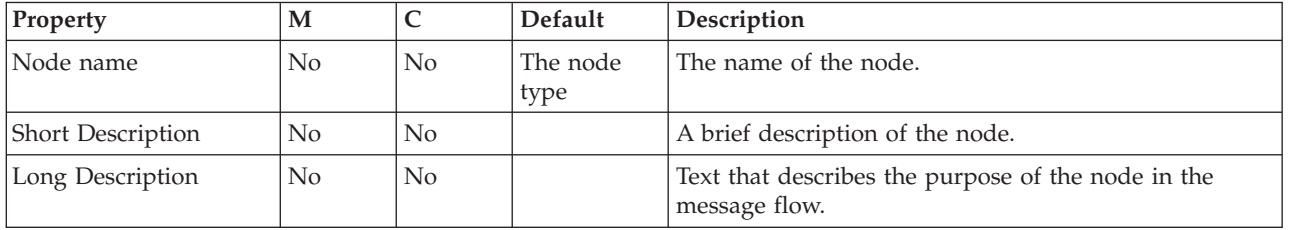

The Compute node Basic properties are described in the following table.

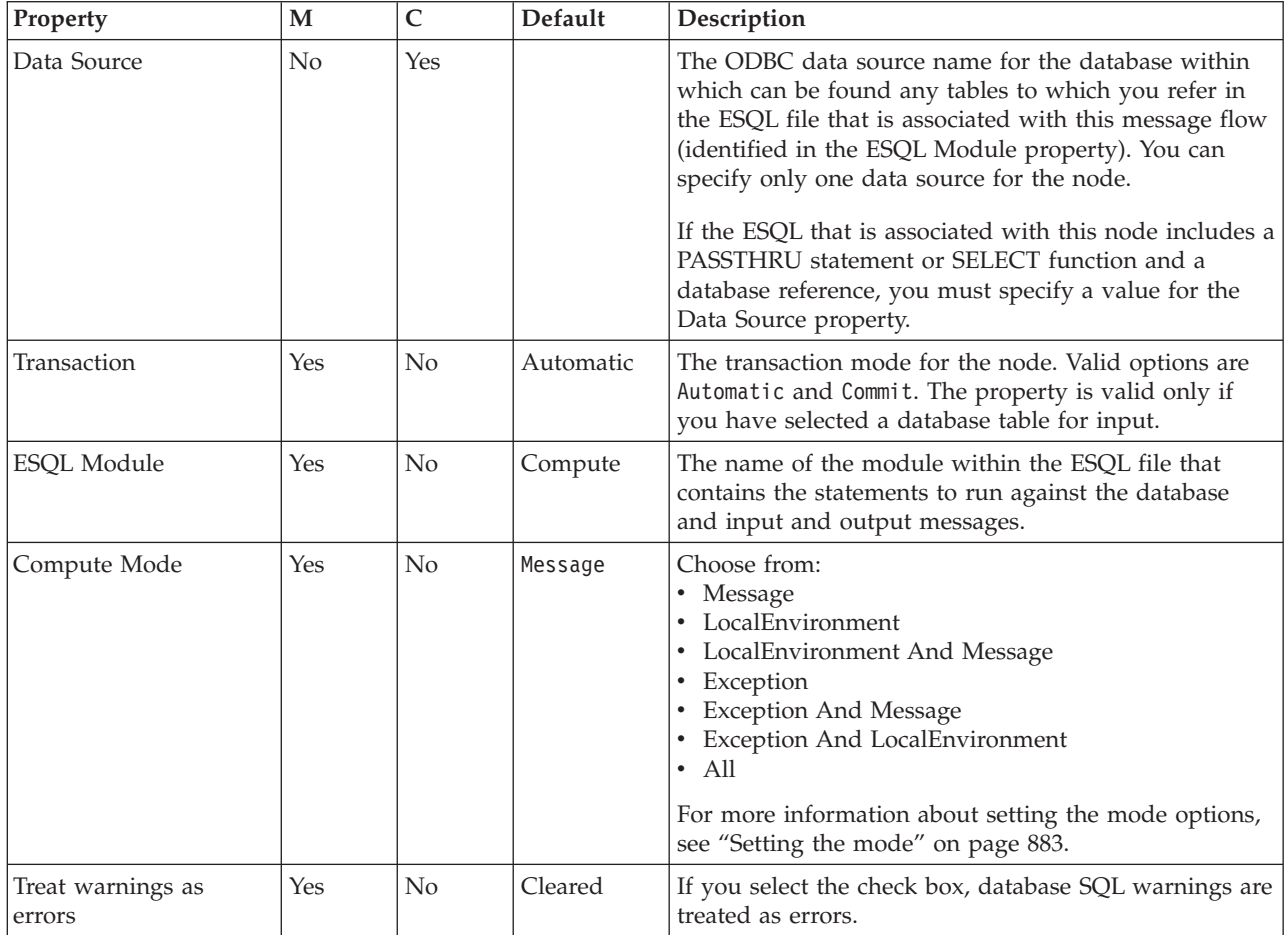

<span id="page-894-0"></span>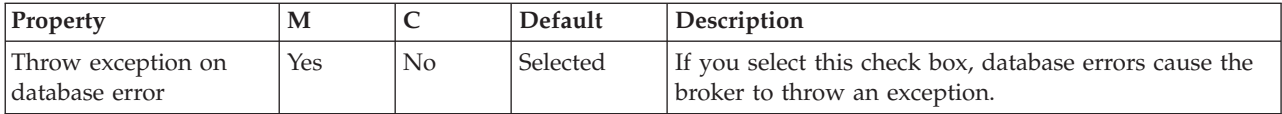

The Parser Options properties for the Compute node are described in the following table.

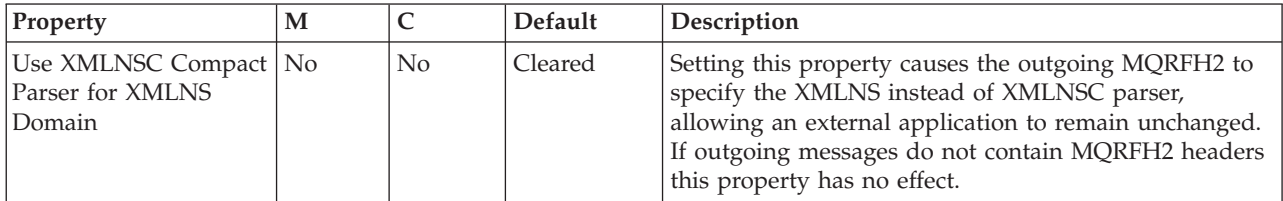

The Validation properties of the Compute node are described in the following table.

For a full description of these properties, see ["Validation properties" on page 1298.](#page-1305-0)

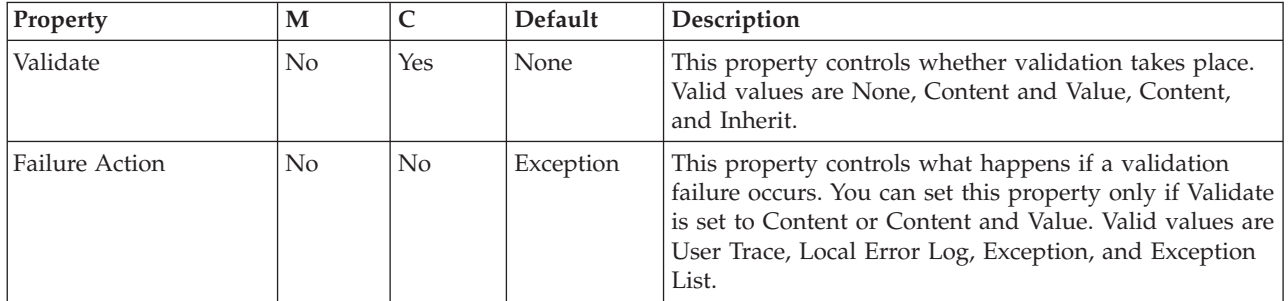

The Monitoring properties of the node are described in the following table.

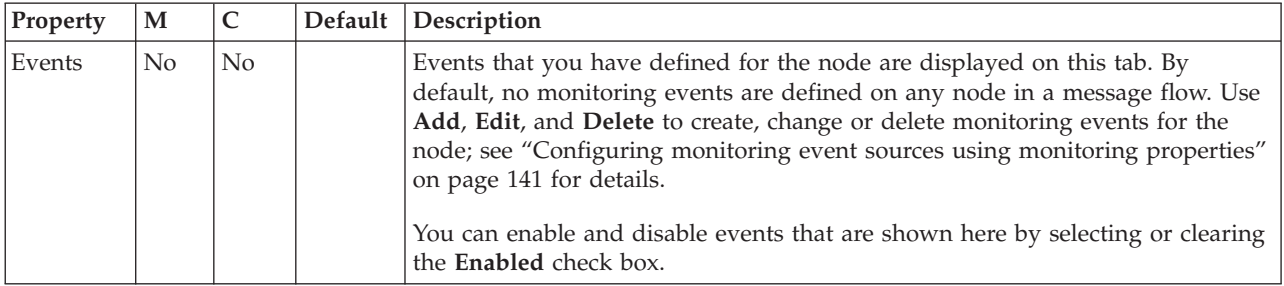

# **Database node**

Use the Database node to interact with a database in the specified ODBC data source.

This topic contains the following sections:

- v ["Purpose" on page 888](#page-895-0)
- v ["Using this node in a message flow" on page 888](#page-895-0)
- v ["Terminals and properties" on page 888](#page-895-0)

## <span id="page-895-0"></span>**Purpose**

You define the nature of the interaction by coding ESQL statements that specify the data from the input message, and perhaps transform it in some way (for example, to perform a calculation), and assign the result to a database table.

You can set a property to control whether the update to the database is committed immediately, or deferred until the message flow completes, at which time the update is committed or rolled back, according to the overall completion status of the message flow.

You can use specialized forms of this node to:

- Update values within a database table (the DataUpdate node)
- v Insert rows into a database table (the DataInsert node)
- Delete rows from a database table (the DataDelete node)
- v Store the message, or parts of the message, in a warehouse (the Warehouse node)

The Database node is contained in the **Database** drawer of the palette, and is represented in the workbench by the following icon:

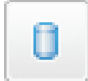

## **Using this node in a message flow**

Look at the following samples to see how to use this node:

- [Airline Reservations sample](/help/livehelp/?pluginID=com.ibm.samplegallery&class=com.ibm.samplegallery.SampleGalleryAction&arg=com.ibm.etools.mft.samples.airline.xml.doc/doc/overview.htm)
- v [Error Handler sample](/help/livehelp/?pluginID=com.ibm.samplegallery&class=com.ibm.samplegallery.SampleGalleryAction&arg=com.ibm.etools.mft.samples.errorhandler.doc/doc/overview.htm)

You can view samples only when you use the information center that is integrated with the Message Broker Toolkit.

Consider a situation in which you receive an order for 20 monitors. If you have sufficient numbers of monitors in your warehouse, you want to reduce the stock level on your stock database. You can use the Database node to check that you have enough monitors available, and reduce the value of the quantity field in your database.

## **Terminals and properties**

When you have put an instance of the Database node into a message flow, you can configure it; see ["Configuring a message flow node" on page 270.](#page-277-0) The properties of the node are displayed in the Properties view. All mandatory properties for which you must enter a value (those that do not have a default value defined) are marked with an asterisk.

The terminals of the Database node are described in the following table. For more information about the PROPAGATE statement, including its syntax, see ["PROPAGATE statement" on page 1658](#page-1665-0)

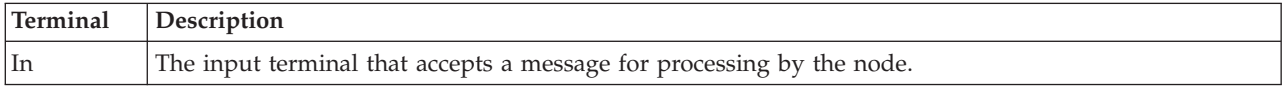

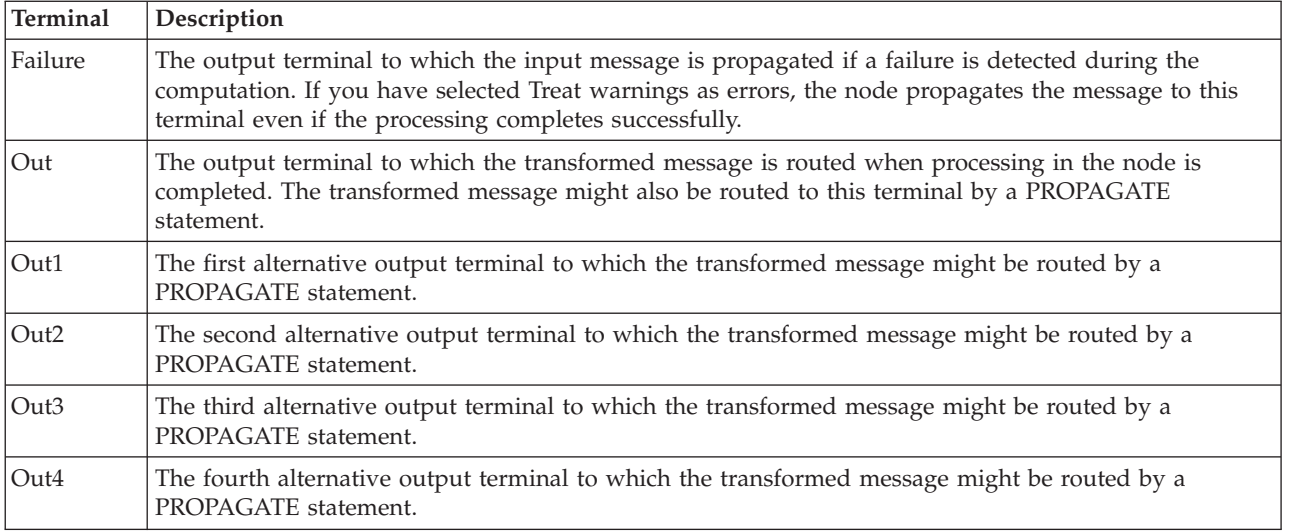

The following tables describe the node properties. The column headed M indicates whether the property is *mandatory* (marked with an asterisk if you must enter a value when no default is defined); the column headed C indicates whether the property is *configurable* (you can change the value when you add the message flow to the BAR file to deploy it).

The Description properties of the Database node are described in the following table.

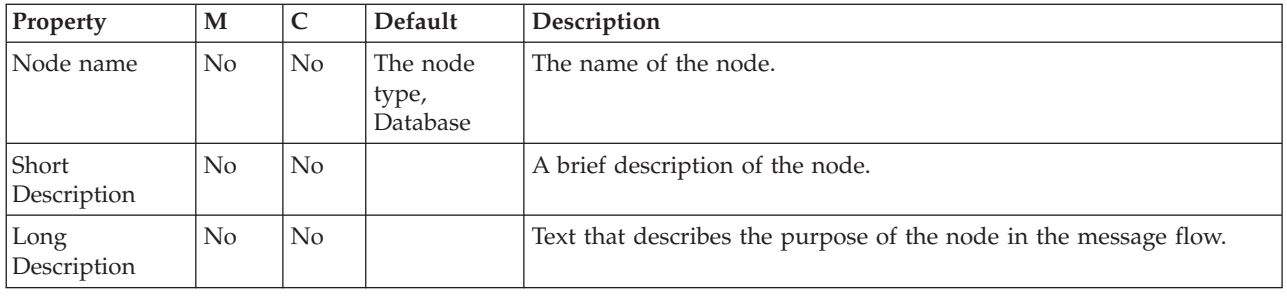

The Database node Basic properties are described in the following table.

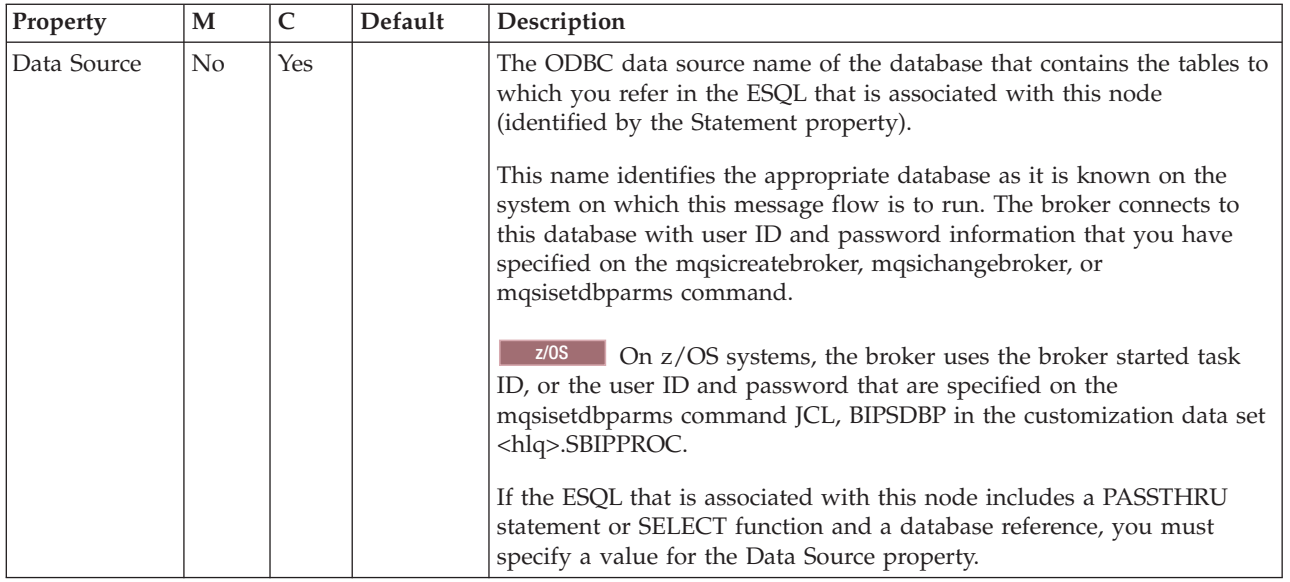

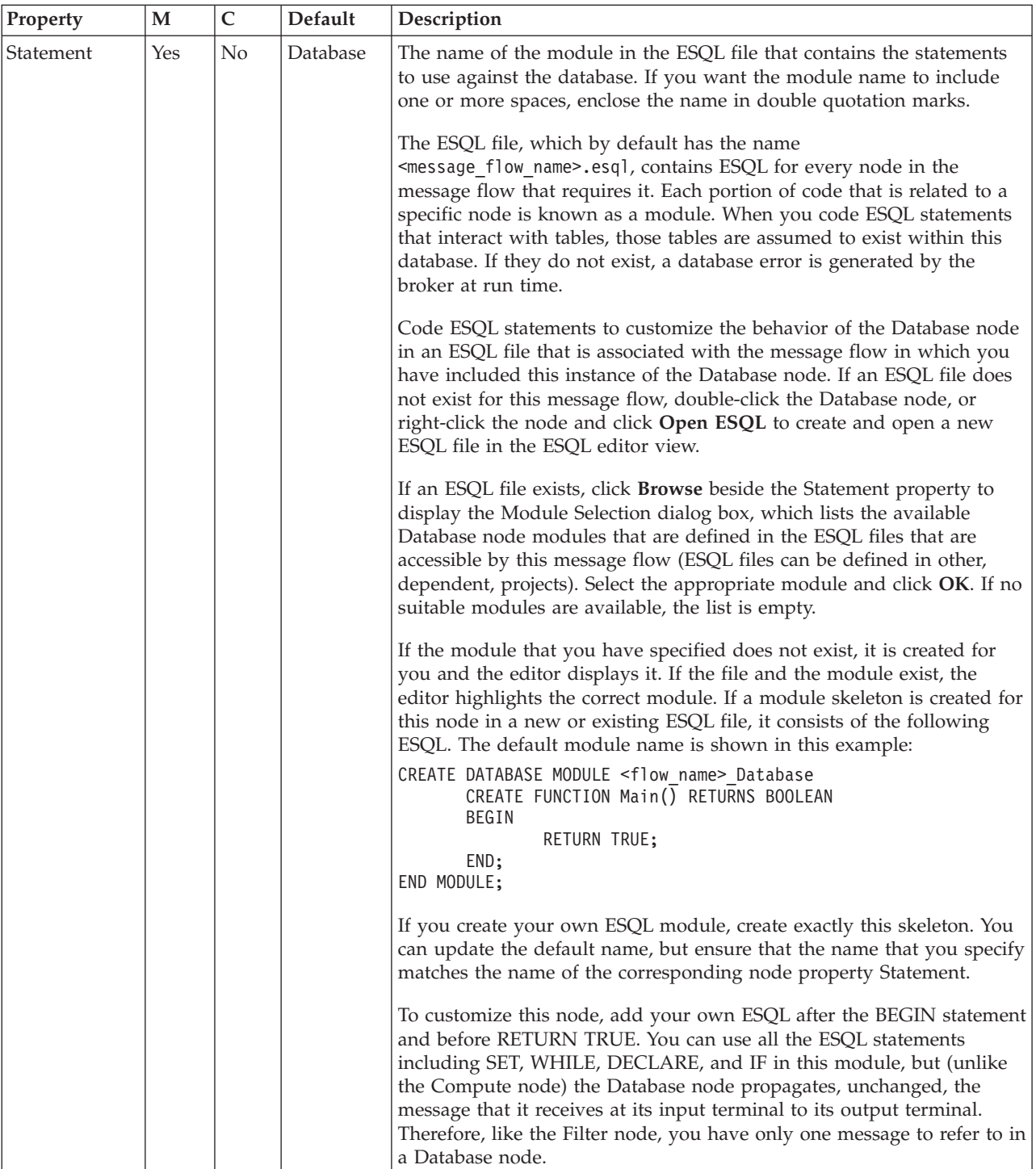

<span id="page-899-0"></span>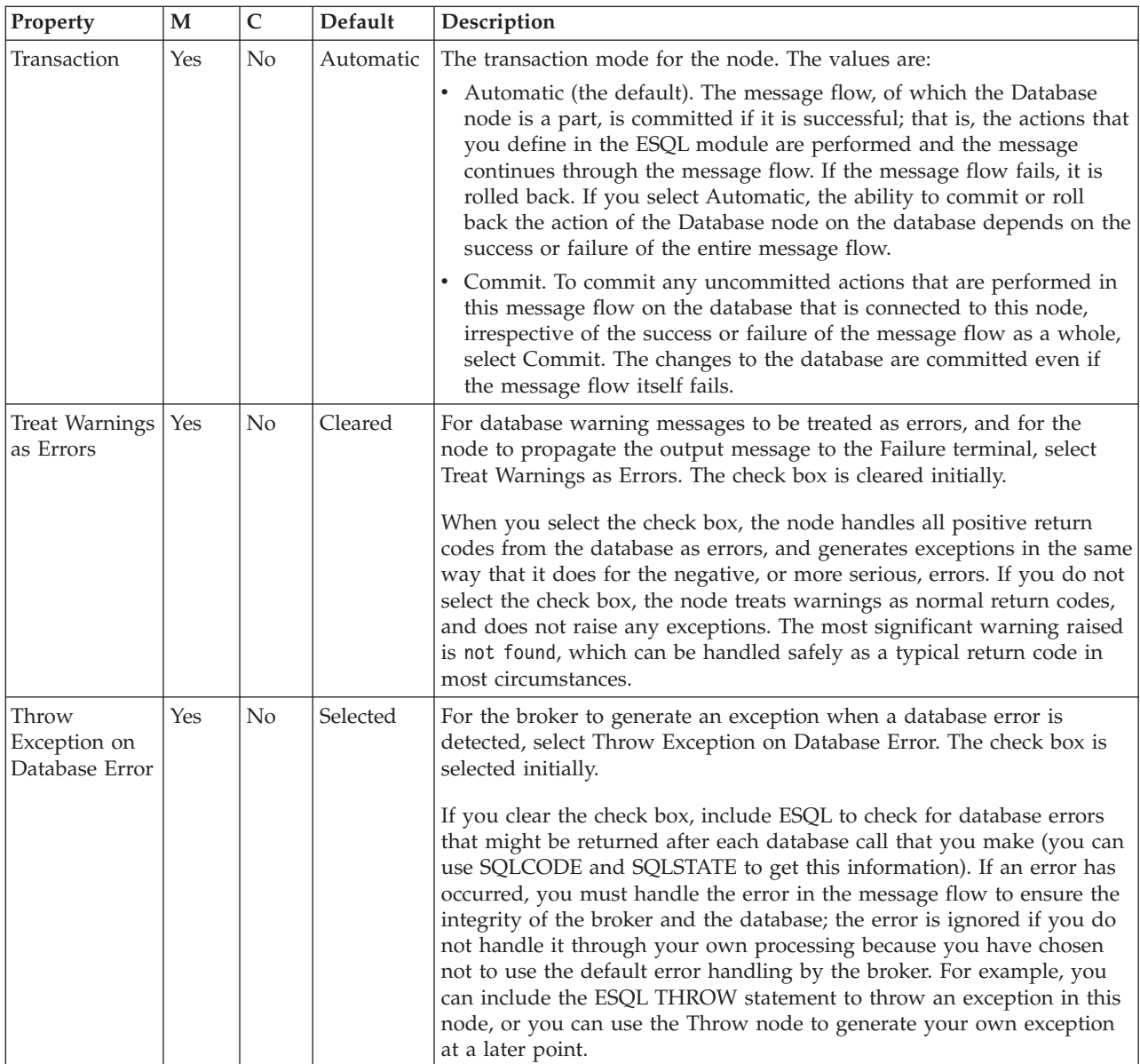

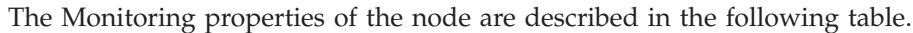

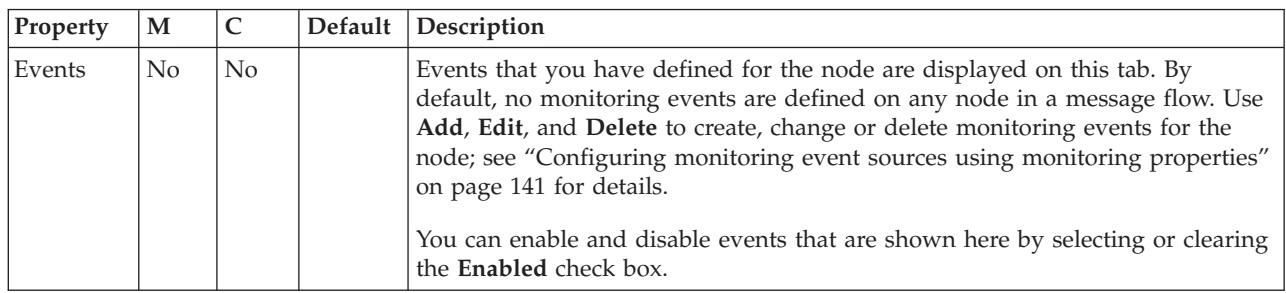

# **DatabaseRetrieve node**

Use the DatabaseRetrieve node to ensure that information in a message is up to date.
This topic contains the following sections:

- v "Purpose"
- "Using this node in a message flow"
- v ["Making the JDBC provider service available to the DatabaseRetrieve node" on](#page-902-0) [page 895](#page-902-0)
- v ["Using the Data Source Explorer view to query data sources" on page 896](#page-903-0)
- ["Configuring the DatabaseRetrieve node" on page 896](#page-903-0)
- ["Example" on page 896](#page-903-0)
- v ["Validating messages" on page 898](#page-905-0)
- v ["Terminals and properties" on page 898](#page-905-0)

### **Purpose**

Use the DatabaseRetrieve node to modify a message using information from a database. For example, you can add information to a message using a key that is contained in a message; the key can be an account number.

The DatabaseRetrieve node is contained in the **Database** drawer of the message flow node palette, and is represented in the workbench by the following icon:

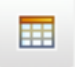

### **Using this node in a message flow**

Look at the [Simplified Database Routing sample](/help/livehelp/?pluginID=com.ibm.samplegallery&class=com.ibm.samplegallery.SampleGalleryAction&arg=com.ibm.etools.mft.samples.simplifieddbrouting.doc/doc/overview.htm) to see how to use this node.

You can view samples only when you use the information center that is integrated with the Message Broker Toolkit.

Input parameter values that are acquired from message elements in the incoming message are supported for insertion into prepared statements that are used by this node. These values are acquired from name, value, and name-value elements in the incoming parsed input message. Elements are acquired initially in the form of a com.ibm.broker.plugin.MbElement object, therefore the range of supported Java object types that values can take is governed by this object's interface. When values are in the form of Java primitive types or Objects they are converted to their equivalent JDBC data type, as shown in the following table.

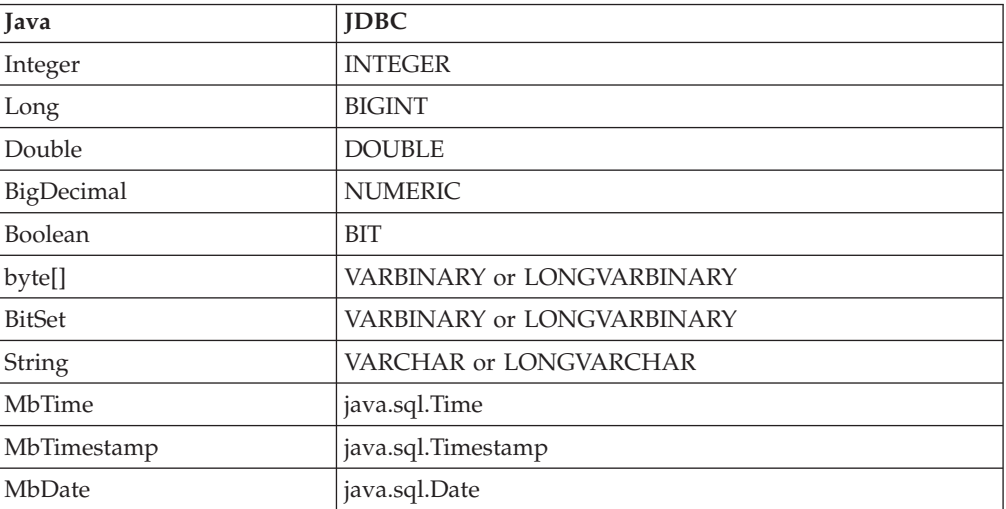

Values are used from an element only if the element is of a known type, and its value state is valid, otherwise an exception is issued. Output column values that are acquired in the result set from SQL queries that are carried out by this node are converted first into matching Java types, then into internal message element value types, as shown in the following table.

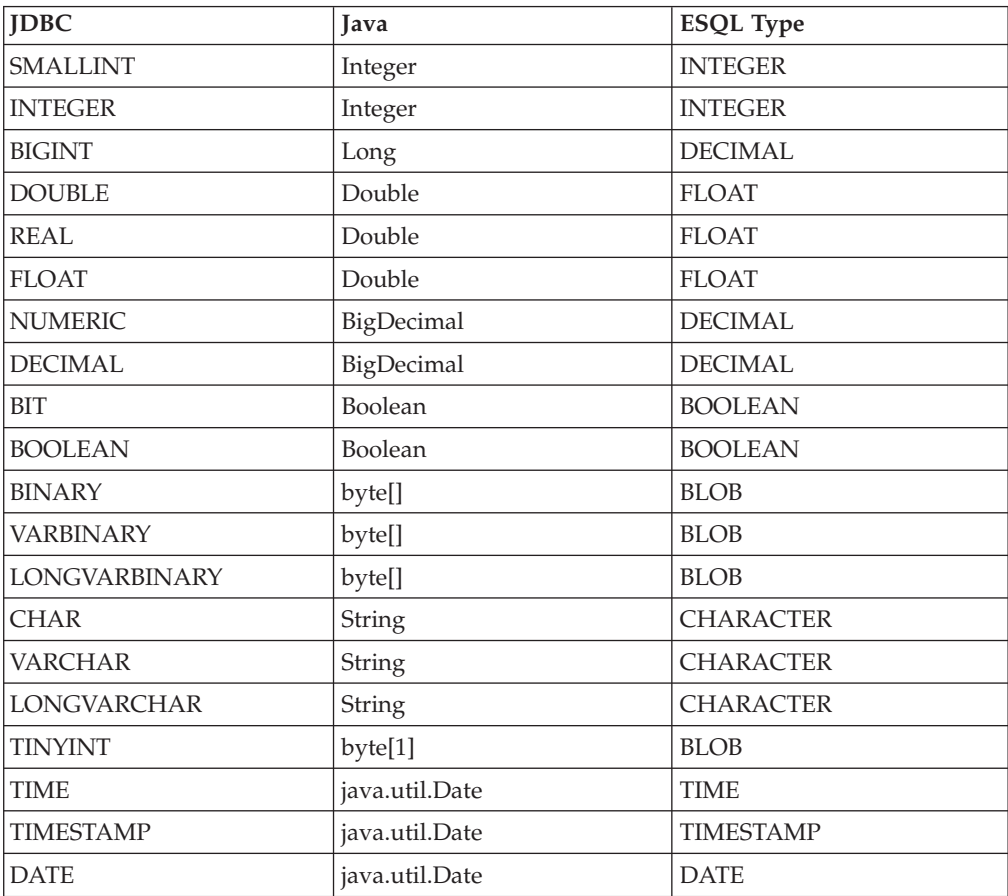

You can route a message to the same location, whether or not a query is successful against a given database, by wiring both of the non-failure output terminals to the same output location.

If an error is found in the XPath expression of a pattern, it is reported during validation in the workbench. The reported error message might include the incorrect expression string and its associated unique dynamic or static terminal name, or the string might be marked as broker within the table.

The DatabaseRetrieve node looks up values from a database and stores them as elements in the outgoing message assembly trees. The type of information that is obtained from the database in the form of output column values, which is acquired and passed back in the result set from SQL queries, is converted first into a matching Java type, then into an internal message element value type when it is finally stored in a location in am outgoing message assembly tree. If a message element already exists in the outgoing message tree, the new value overwrites the old value. If the target element does not exist, it is created, and the value is stored.

The node needs query information that is used to form an SQL select query, which can access multiple tables in a database using multiple test conditions. Sometimes, not all the information that you want to retrieve in a result set is in a single database table. To get the column values that you want, you might need to retrieve <span id="page-902-0"></span>them from two or more tables. This node supports the use of SELECT statements that facilitate getting columns from one or more tables in a single result set. The normal join syntax that is supported is also referred to as *inner join*.

Inner join information that is collected to form a query includes a list of table qualified column values to retrieve and a list of test conditions, which form the WHERE clause of the SELECT statement. Table qualified column values can form the left hand operand in a test condition. Choose a comparison operator to apply to this operand and, optionally, specify a right hand operand to complete the test condition. The operator could be a null comparison test, in which no right hand operand is needed. The value of the right hand operand can be a database type (such as Integer, Boolean, or Long), another table qualified column, or a value that is acquired from an element in the incoming message, as expressed through an XPath 1.0 general expression.

The application of the expression must result in a single element, double, Boolean, or string being returned, otherwise an exception occurs. If the query returns multiple rows, the first row is chosen and the rest are ignored, unless the Multiple rows option is selected. In this case, all rows are processed, and values in those rows are used to update the outgoing message assembly trees.

It can be useful to combine a DatabaseRetrieve node with other message flow nodes. For example, you can use an XSLTransform node to manipulate data before or after the DatabaseRetrieve node is invoked.

The DatabaseRetrieve node has one input terminal (In) and three output terminals (Out, KeyNotFound, and Failure). If the message is modified successfully, it is routed to the Out terminal. If the message is not modified successfully or a failure is detected during processing, the message is routed to the Failure terminal. If no rows are returned in the result set following execution of a given SQL select query, the original message is routed to the KeyNotFound terminal.

## **Making the JDBC provider service available to the DatabaseRetrieve node**

The DatabaseRetrieve node constructs its JDBC connections using connection details that are stored in the broker's registry as a configurable service. JDBCProvider configurable services are supplied for all supported databases.

Use the mqsichangeproperties command to modify the settings of the supplied service for your chosen database, or create a new service using the mqsicreateconfigurableservice command. See Setting up a JDBC provider for type 4 connections for further information and assistance on working with JDBCProvider services. You must set up a different JDBCProvider service for each database to which you want to connect.

When you have defined the service, set the Data source name property of this node to the name of the JDBCProvider service; the attributes of the service are used to establish connections for the DatabaseRetrieve node.

You must stop and restart the broker for your changes to take effect, unless you intend to create a new execution group on the broker to which you will deploy the message flow that contains this node.

# <span id="page-903-0"></span>**Using the Data Source Explorer view to query data sources**

Use the Data Source Explorer view to discover the names of tables within a target database, as well as the names of any columns in those tables. You must import database definitions for your databases into the workbench before you can view them in the Data Source Explorer view; see ["Adding database definitions to the](#page-573-0) [workbench" on page 566.](#page-573-0)

- 1. Switch to the Broker Application Development perspective.
- 2. In the Data Source Explorer view, expand **Connections**. The database connections are listed.
- 3. Expand a database connection to list the databases, then expand the appropriate database.
- 4. Expand **Schemas** to list the schemas, then expand the appropriate schema.
- 5. Expand **Tables** to list all the tables.
- 6. Click a table to show its properties in the Properties view.
- 7. In the Properties view, click the **Columns** tab to view the column names.

## **Configuring the DatabaseRetrieve node**

When you have put an instance of the DatabaseRetrieve node into a message flow, you can configure it. For more information, see ["Configuring a message flow](#page-277-0) [node" on page 270.](#page-277-0) The properties of the node are displayed in the Properties view.

All mandatory properties for which you must enter a value (those that do not have a default value defined) are marked with an asterisk.

#### **Example**

The following example adds new elements (surname and wage) to the incoming message structure. This example uses a database table called Employee.

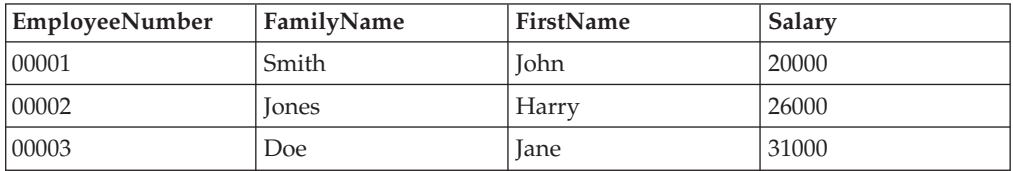

To make a copy of the incoming message, select Copy message. When this property is selected, the node always creates an outgoing message assembly that is based on the incoming message assembly, and these trees in the new outgoing message assembly are modified and propagated to the node's Out terminal. This behavior enables modification of the outgoing message tree itself (\$OutputRoot), in addition to the other logical trees in the message assembly:

\$OutputLocalEnvironment, \$OutputDestinationList, \$OutputExceptionList and \$Environment. If the logical trees only in the message assembly are to be modified by this node, for performance reasons do not select Copy message. When this property is not selected, the node always works against the original incoming message assembly, and it expects that no updates are attempted against the message tree. If an XPath expression in the Data elements table tries to update this message tree through a reference to \$OutputRoot, an

MbReadOnlyMessageException occurs. The incoming message is:

<EmployeeRecord>

<EmployeeNumber>00001</EmployeeNumber>

</EmployeeRecord>

Here is an example of the Query elements table.

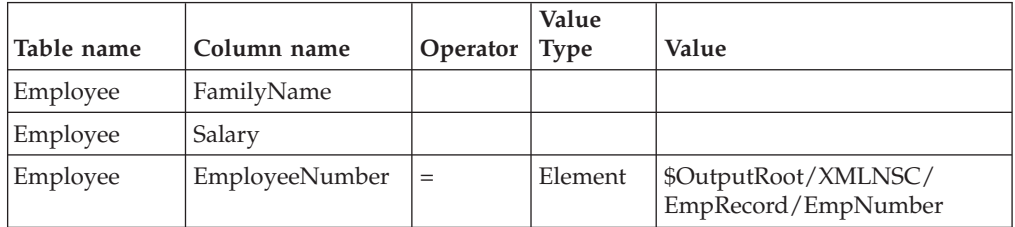

Here is an example of the Data elements table.

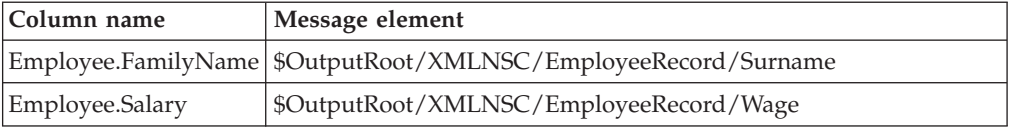

The DatabaseRetrieve node connects to the Employee database table and extracts the value to compare from each incoming message. The XPath expression that is used to navigate to the message body is \$InputBody/EmployeeRecord/ EmployeeNumber. The SQL query is:

```
SELECT Employee.FamilyName, Employee.Salary
FROM Employee
WHERE EmployeeNumber=?
ORDER BY Employee.FamilyName ASC, Employee.Salary ASC
```
where *?* is the value that is retrieved from the incoming message, which is located through the Value property in the third row of the Query elements table, which has a Value Type of Element.

v If the value at this location is *00001*, information for John Smith is retrieved. The first data element row says get the value of the FamilyName column that is returned from the query, and insert it into a new element named ″Surname″ under EmployeeRecord. The second data element row says get the value of the Salary column that is returned from the query, and insert it into a new element named ″Wage″ under EmployeeRecord. The resulting outgoing message is:

```
<EmployeeRecord>
 <EmployeeNumber>00001</EmployeeNumber>
 <Surname>Smith</Surname>
 <Wage>20000</Wage>
</EmployeeRecord>
```
v If the value at this location is *00002*, information for Harry Jones is retrieved. The resulting outgoing message is:

```
<EmployeeRecord>
 <EmployeeNumber>00002</EmployeeNumber>
 <Surname>Jones</Surname>
 <Wage>26000</Wage>
</EmployeeRecord>
```
If you select the Multiple rows property, and details of both of the employees are returned from a query in the form of two rows in the result set, the resulting outgoing message is:

<EmployeeRecord>

<EmployeeNumber>00001</EmployeeNumber> <Surname>Smith</Surname>

```
<Wage>20000</Wage>
 <EmployeeNumber>00002</EmployeeNumber>
<Surname>Jones</Surname>
 <Wage>26000</Wage>
</EmployeeRecord>
```
### **Validating messages**

Set the Validation properties to define how the message that is produced by the DatabaseRetrieve node is to be validated. These properties do not cause the input message to be validated. It is expected that, if such validation is required, the validation has already been performed by the input node or a preceding validation node.

For more details, see ["Validating messages" on page 199](#page-206-0) and ["Validation](#page-1305-0) [properties" on page 1298.](#page-1305-0)

# **Terminals and properties**

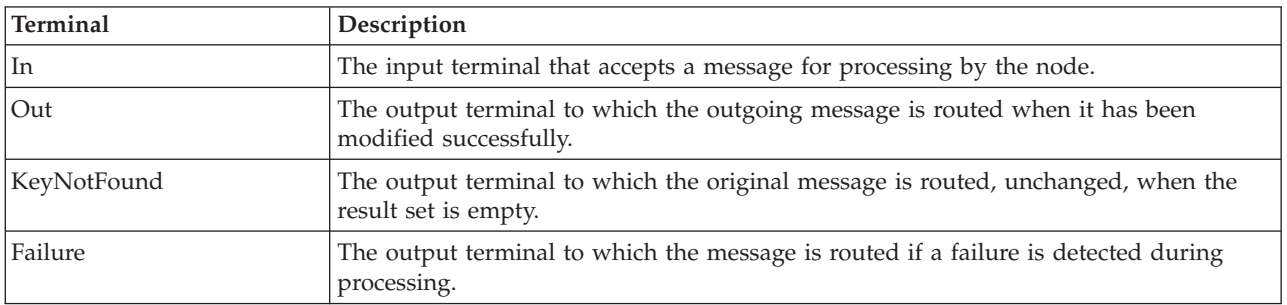

The DatabaseRetrieve node terminals are described in the following table.

The following tables describe the node properties. The column headed M indicates whether the property is *mandatory* (marked with an asterisk if you must enter a value when no default is defined); the column headed C indicates whether the property is *configurable* (you can change the value when you add the message flow to the BAR file to deploy it).

The DatabaseRetrieve node Description properties are described in the following table.

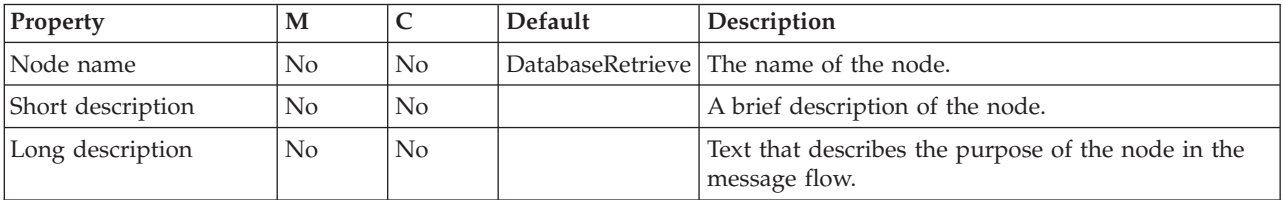

The DatabaseRetrieve node Basic properties are described in the following table.

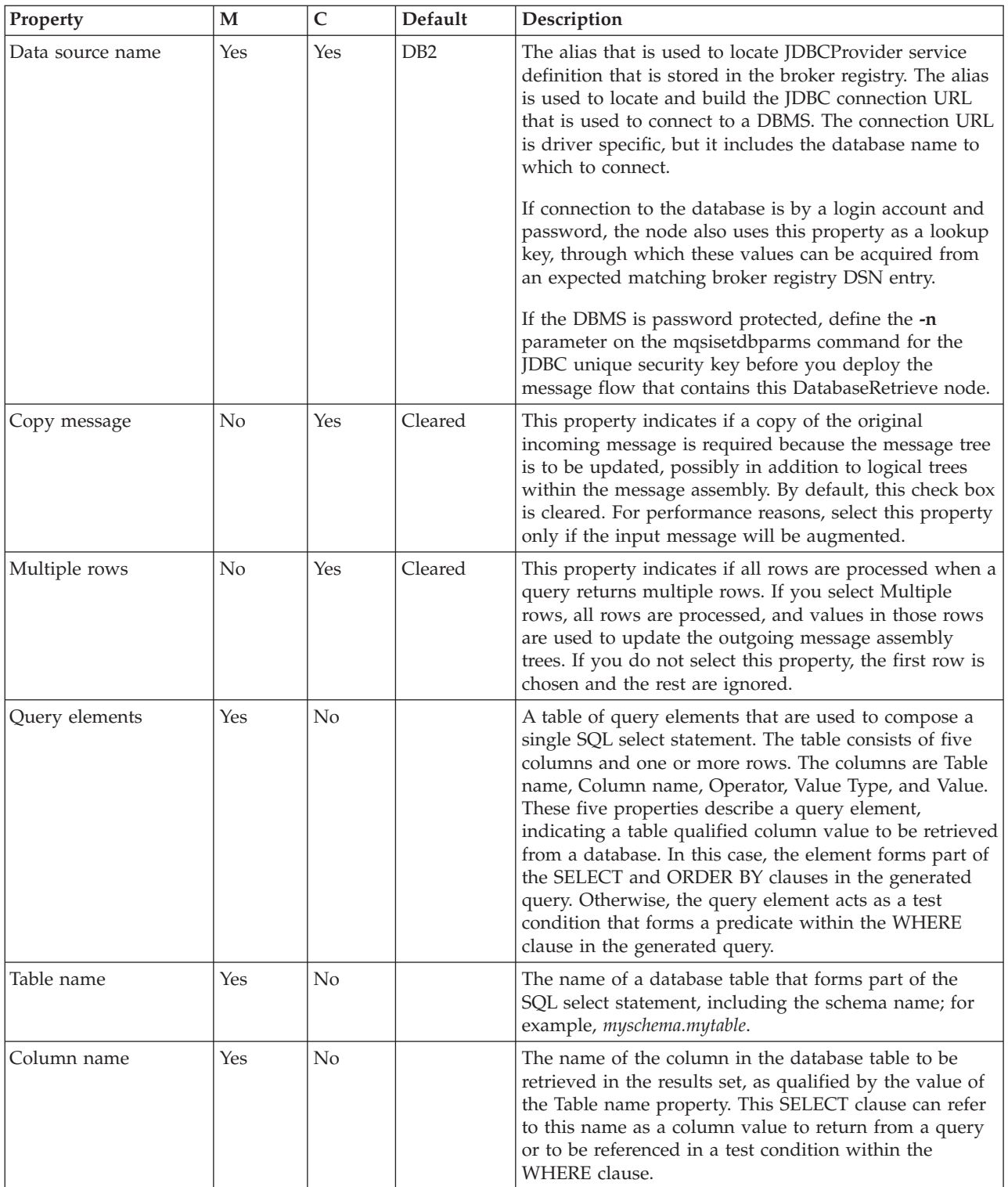

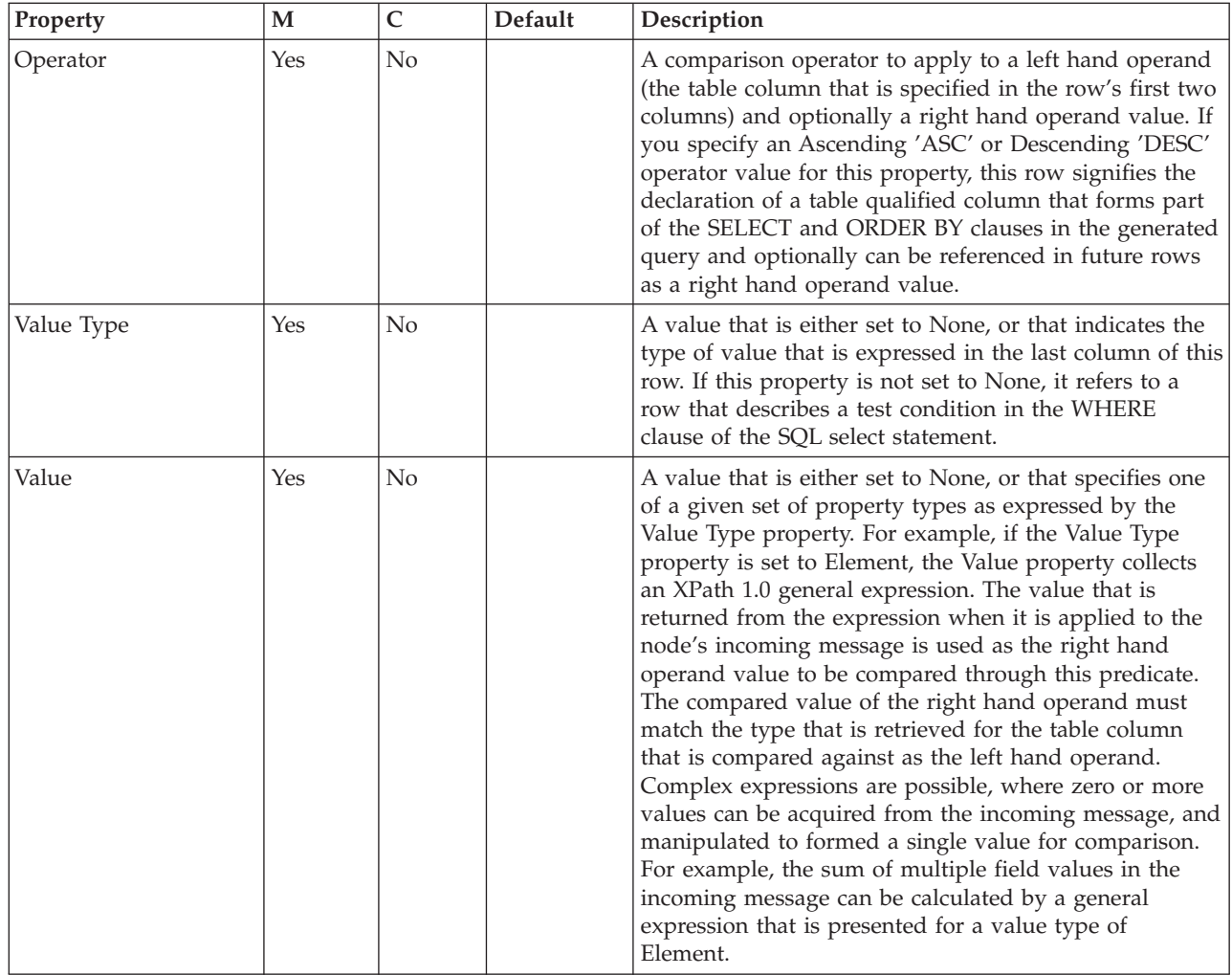

The DatabaseRetrieve node Data elements table properties are described in the following table.

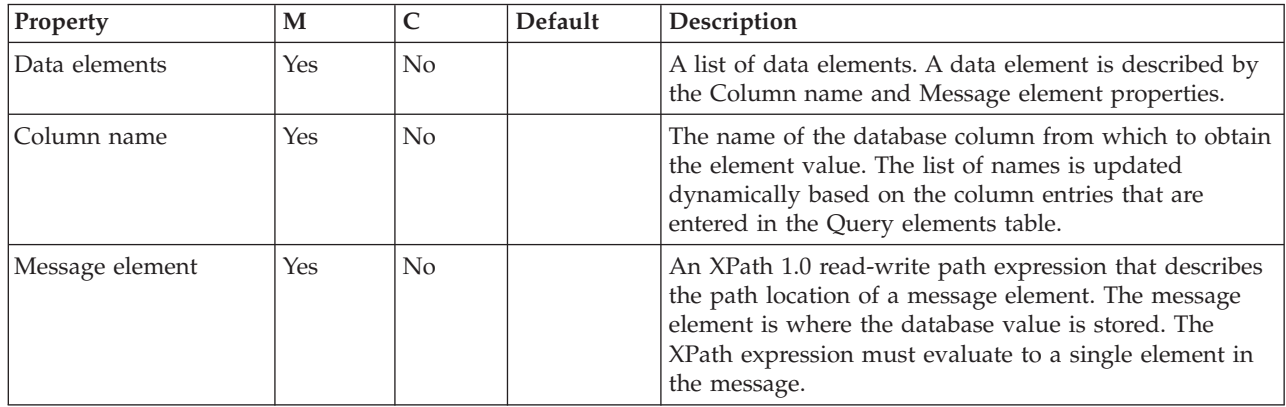

The DatabaseRetrieve node Validation properties are described in the following table.

For a full description of these properties, see ["Validation properties" on page 1298.](#page-1305-0)

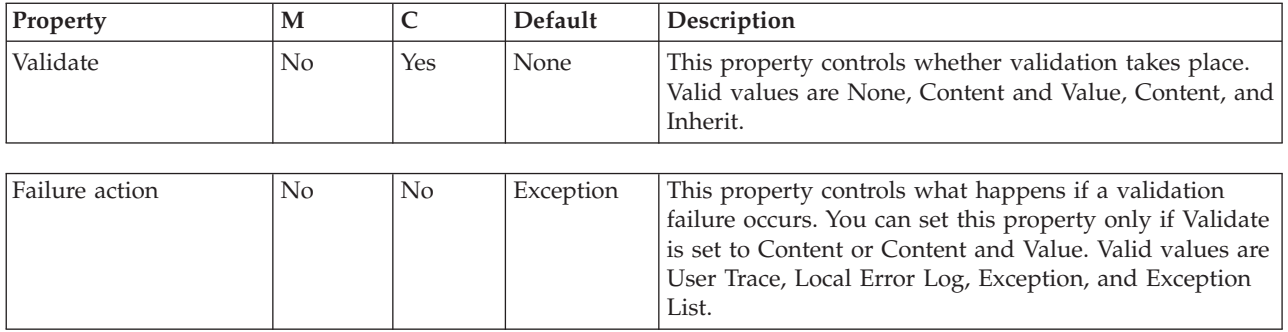

The Monitoring properties of the node are described in the following table.

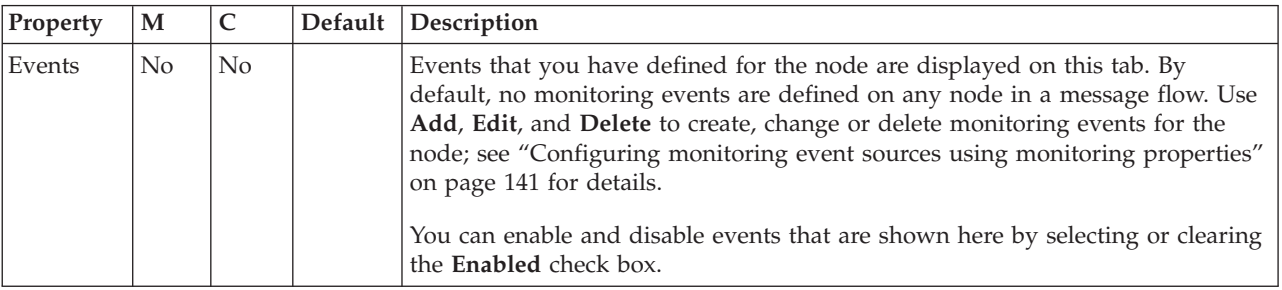

# **DatabaseRoute node**

Use the DatabaseRoute node to route messages using information from a database in conjunction with XPath expressions.

This topic contains the following sections:

- "Purpose"
- v ["Using this node in a message flow" on page 902](#page-909-0)
- v ["Making the JDBC provider service available to the DatabaseRoute node" on](#page-912-0) [page 905](#page-912-0)
- v ["Using the Data Source Explorer view to query data sources" on page 905](#page-912-0)
- ["Configuring the DatabaseRoute node" on page 905](#page-912-0)
- ["Example" on page 905](#page-912-0)
- v ["Terminals" on page 906](#page-913-0)
- ["Properties" on page 907](#page-914-0)

# **Purpose**

The DatabaseRoute node uses a collection of named column values from a selected database row and synchronously applies one or more XPath expressions to these acquired values to make routing decisions.

For more information about XPath 1.0 query syntax, see [W3C XPath 1.0](http://www.w3.org/TR/xpath) [Specification.](http://www.w3.org/TR/xpath)

The DatabaseRoute node is contained in the **Database** drawer of the message flow node palette, and is represented in the workbench by the following icon:

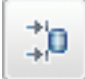

# <span id="page-909-0"></span>**Using this node in a message flow**

Look at the [Simplified Database Routing sample](/help/livehelp/?pluginID=com.ibm.samplegallery&class=com.ibm.samplegallery.SampleGalleryAction&arg=com.ibm.etools.mft.samples.simplifieddbrouting.doc/doc/overview.htm) to see how to use this node.

You can view samples only when you use the information center that is integrated with the Message Broker Toolkit.

Input parameter values that are acquired from message elements in the incoming message are supported for insertion into prepared statements that are used by this node. These values are acquired from name, value, and name-value elements in the incoming parsed input message. Elements are acquired initially in the form of a com.ibm.broker.plugin.MbElement object, therefore the range of supported Java object types that values can take is governed by this object's interface. When values are in the form of Java primitive types or Objects they are converted into their equivalent JDBC data type, as shown in the following table.

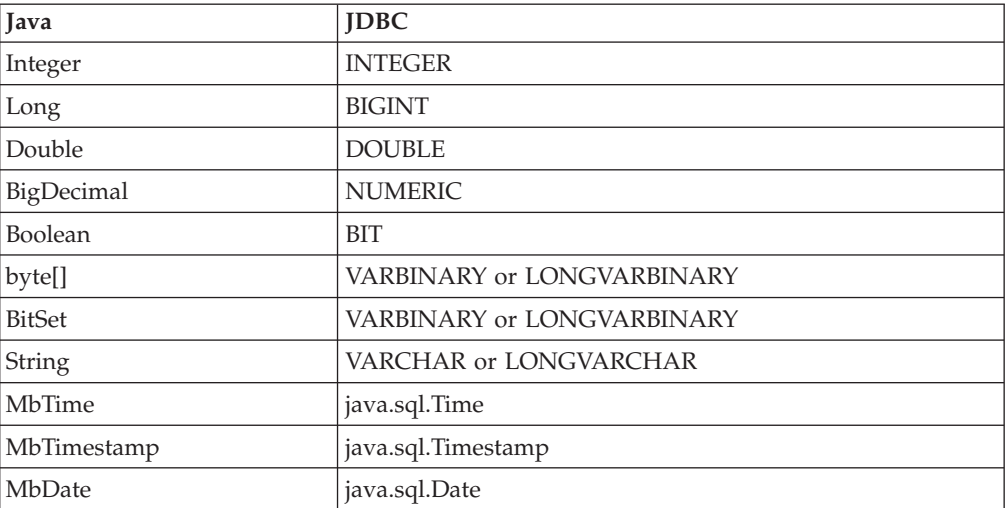

Values are used from an element only if the element is of a known type, and its value state is valid, otherwise an exception is issued. Output column values that are acquired in the result set from SQL queries that are carried out by this node are converted first into matching Java types, then into internal message element value types, as shown in the following table.

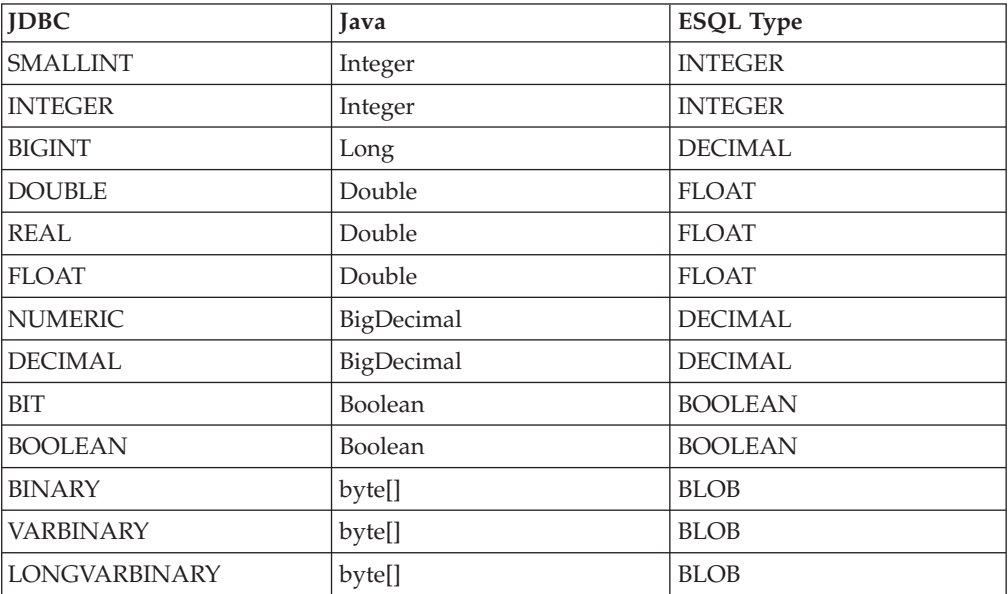

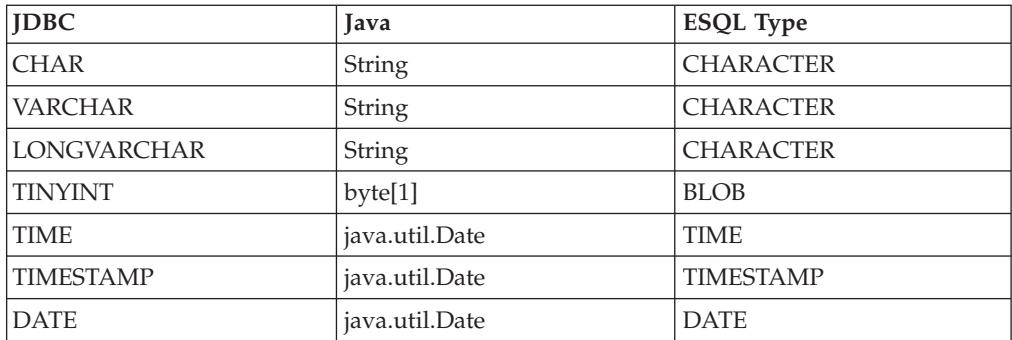

You can route a message to the same location, whether a query is successful against a given database, by wiring both of the non-failure output terminals to the same output location.

If an error is found in the XPath expression of a pattern, it is reported during validation in the workbench. The reported error message might include the incorrect expression string and its associated unique dynamic or static terminal name, or the string might be marked as broken within the table.

The node needs query information that is used to form an SQL select query, which can access multiple tables in a database using multiple test conditions. Sometimes, not all the information that you want to retrieve in a result set is in a single database table. To get the column values that you want, you might need to retrieve them from two or more tables. This node supports the use of SELECT statements that facilitate getting columns from one or more tables in a single result set. The usual join syntax that is supported is also referred to as *inner join*.

Inner join information that is collected to form a query includes a list of table qualified column values to retrieve and a list of test conditions, which form the WHERE clause of the SELECT statement. Table qualified column values can form the left operand in a test condition. Choose a comparison operator to apply to this operand and, optionally, specify a right operand to complete the test condition. The operator can be a null comparison test, in which no right operand is needed. The value of the right operand can be a database type (such as Integer, Boolean, or Long), another table qualified column, or a value that is acquired from an element in the incoming message, as expressed through an XPath 1.0 general expression.

When you deploy a DatabaseRoute node in a message flow, you can select a value that is associated with the Data Source Name property. The list of values contains references to existing IBM predefined JDBC provider entries that are defined when a broker is first created. These entries are incomplete, therefore you must modify them to access the data source definition with which you want to work. If an existing default IBM predefined JDBC provider is already referenced and in use by another JDBC database node that requires different settings, use the mqsicreateconfigurableservice command to specify a new JDBC provider entry.

Use the mqsideleteconfigurableservice command to delete any unwanted JDBC provider entries.

The DatabaseRoute node has one input terminal and a minimum of four output terminals: Match, keyNotFound, Default, and Failure. The keyNotFound, Default, and Failure output terminals are static, therefore they are always present on the node. The dynamic Match terminal is created automatically each time a new DatabaseRoute node is selected and used in the Message Flow editor. This behavior means that you do not always need to create this node's first dynamic

output terminal, which is the minimum number of terminals needed for this node to operate. You can rename this dynamic terminal if ″Match″ is not an appropriate name.

A message is copied to the Default terminal if none of the filter expressions are true. If an exception occurs during filtering, the message is propagated to the Failure terminal. If the database query that is applied to the node's data source produces an empty result set (that is, no database rows are matched), a message is copied to the keyNotFound terminal. The DatabaseRoute node can define one or more dynamic output terminals. For all terminals, the associated filter expression is applied to the input message and, if the result is true, a copy of the message is routed to the given terminal.

Each filter expression in the Filter table can be applied to:

- The input message
- v The collection of named column values that are selected from a matched database row
- v Both the input message and the returned column values
- Neither

because expressions can be any valid general XPath 1.0 expression.

As with the Route node, expressions are applied in the order that they are given in the filter table. If the result is true, a copy of the message is routed to its associated dynamic output terminal. If you set the Distribution Mode property to First, the application of all filter expressions might not occur.

The filter expression can fail if you compare a returned column value to a string literal. How a column entry is stored (for example, a fixed-length character field) determines what is returned for a given column from the database. White space padding occurs for fixed-length character fields that are retrieved from a database, where the value that is stored is less than the specified column character storage length. In this case, padding occurs to the right of the character string that is returned, forming part of the string. You should remember this when comparing such a column value to a string literal, because an equality comparison expression might fail if the literal does not contain the exact same string, including padding characters.

For example, in a table called Employee, a database column called LastName that is defined as char(10) with the value 'Smith', is returned as 'Smith ', therefore the filter expression must be:

```
$Employee_LastName = 'Smith '
```
which resolves to true. The expression: \$Employee\_LastName = 'Smith'

resolves to false.

Alternatively, the XPath expression can use the following function: Function: string normalize-space(string?)

The normalize-space function returns the argument string with white space normalized by stripping leading and trailing white space and replacing sequences of white space characters with a single space. Therefore the expression is: normalize-space(\$Employee\_LastName) = 'Smith'

## <span id="page-912-0"></span>**Making the JDBC provider service available to the DatabaseRoute node**

The DatabaseRoute node constructs its JDBC connections using connection details that are stored in the broker's registry as a configurable service. JDBCProvider configurable services are supplied for all supported databases. Use the mqsichangeproperties command to modify the settings of the supplied service for your chosen database, or create a new service using the mqsicreateconfigurableservice command. See Setting up a JDBC provider for type 4 connections for further information and assistance on working with JDBCProvider services. You must set up a different JDBCProvider service for each database to which you want to connect.

When you have defined the service, set the Data Source Name property of this node to the name of the JDBCProvider service; the attributes of the service are used to establish connections for the DatabaseRoute node.

You must stop and restart the broker for your changes to take effect, unless you intend to create a new execution group on the broker to which you will deploy the message flow that contains this node.

# **Using the Data Source Explorer view to query data sources**

Use the Data Source Explorer view to discover the names of tables within a target database, and the names of any columns in those tables. You must import database definitions for your databases into the workbench before you can view them in the Data Source Explorer view; see ["Adding database definitions to the workbench" on](#page-573-0) [page 566](#page-573-0)

- 1. Switch to the Broker Application Development perspective.
- 2. In the Data Source Explorer view, expand **Connections**. The database connections are listed.
- 3. Expand a database connection to list the databases, then expand the appropriate database.
- 4. Expand **Schemas** to list the schemas, then expand the appropriate schema.
- 5. Expand **Tables** to list all the tables.
- 6. Click a table to show its properties in the Properties view.
- 7. In the Properties view, click the **Columns** tab to view the column names.

# **Configuring the DatabaseRoute node**

When you have put an instance of the DatabaseRoute node into a message flow, you can configure it. For more information, see ["Configuring a message flow](#page-277-0) [node" on page 270.](#page-277-0) The properties of the node are displayed in the Properties view.

All mandatory properties for which you must enter a value (those that do not have a default value defined) are marked with an asterisk.

#### **Example**

Consider the following example, which uses a database table called Employee.

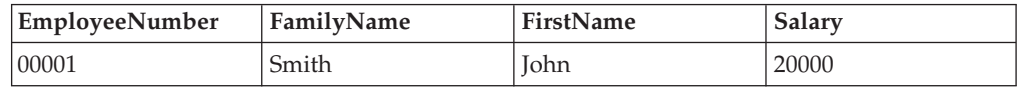

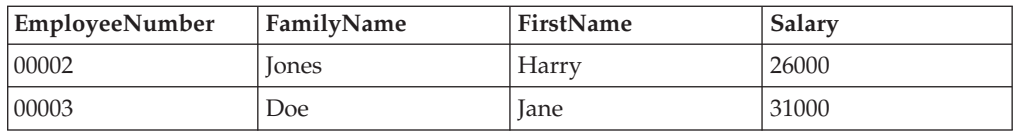

The following DatabaseRoute node properties are set as specified:

<span id="page-913-0"></span>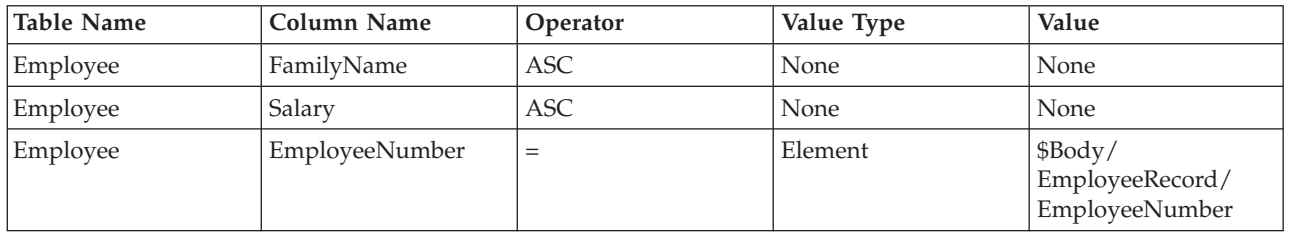

The DatabaseRoute node connects to the Employee database table and extracts the value to compare from each incoming message. The XPath expression that is used to navigate to the message body is \$Body/EmployeeRecord/EmployeeNumber. The SQL query is:

SELECT Employee.FamilyName, Employee.Salary FROM Employee WHERE EmployeeNumber=? ORDER BY Employee.FamilyName ASC, Employee.Salary ASC

where *?* is the value that is retrieved from the incoming message. This value is located through the Value property in the third row of the query elements table, which has a value type of Element.

- v If the value at this location is *00001*, information for John Smith is retrieved. The first XPath expression, which is associated with the out\_expr1 dynamic terminal, is not met, therefore it does not meet its condition, and no message is propagated to the Out terminal. The second XPath expression is met, so a copy of the input message is routed to the out\_expr2 dynamic terminal.
- If the value at this location is  $00002$ , information for Harry Jones is retrieved. The first XPath expression, which is associated with the out\_expr1 dynamic terminal, is met, so that a copy of the input message is routed to the out\_expr1 terminal. The second XPath expression is not processed because the Distribution Mode property is set to First.

# **Terminals**

The DatabaseRoute node terminals are described in the following table.

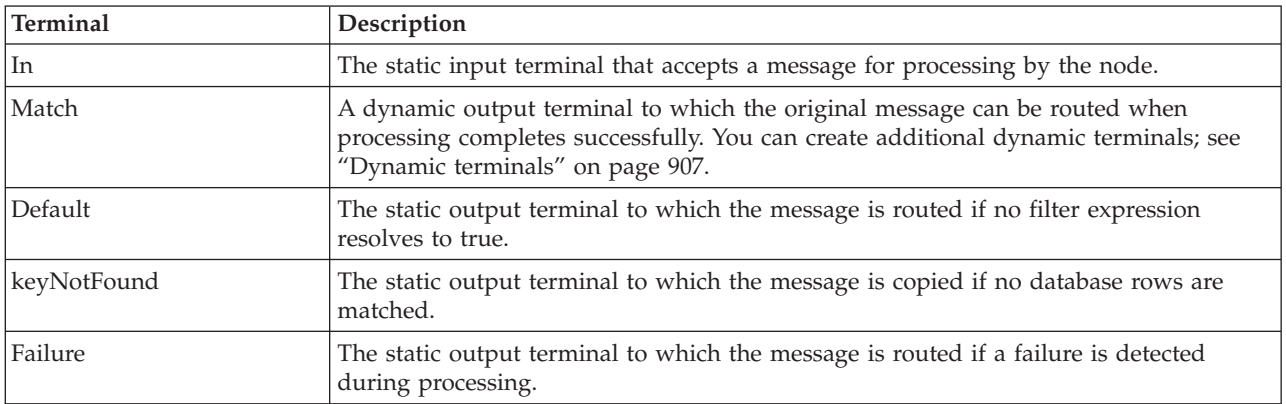

# <span id="page-914-0"></span>**Dynamic terminals**

The DatabaseRoute node can have further dynamic output terminals. Not all dynamic output terminals that are created on a DatabaseRoute node need to be mapped to an expression in the filter table. For unmapped dynamic output terminals, messages are never propagated to them. Several expressions can map to the same single dynamic output terminal. For more information about using dynamic terminals, see ["Using dynamic terminals" on page 272.](#page-279-0)

## **Properties**

The following tables describe the node properties. The column headed M indicates whether the property is *mandatory* (marked with an asterisk if you must enter a value when no default is defined); the column headed C indicates whether the property is *configurable* (you can change the value when you add the message flow to the BAR file to deploy it).

The DatabaseRoute node Description properties are described in the following table.

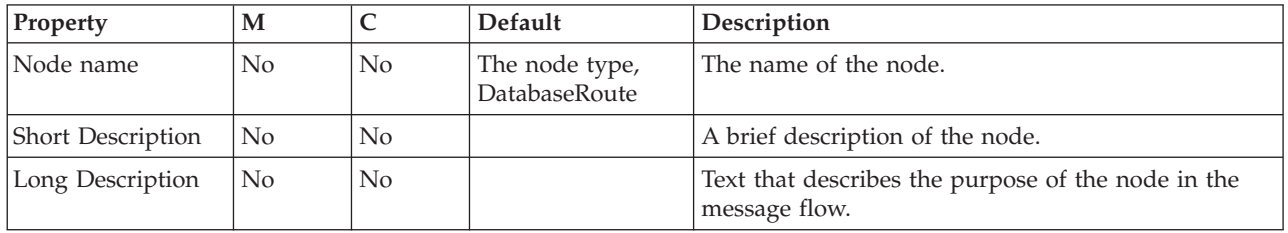

The DatabaseRoute node Basic properties are described in the following table.

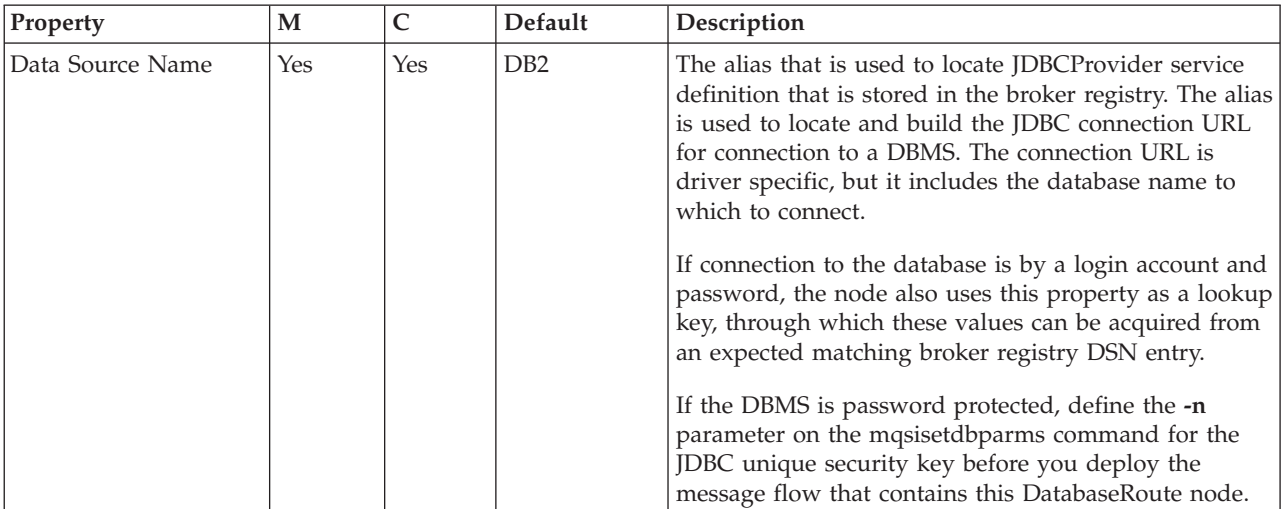

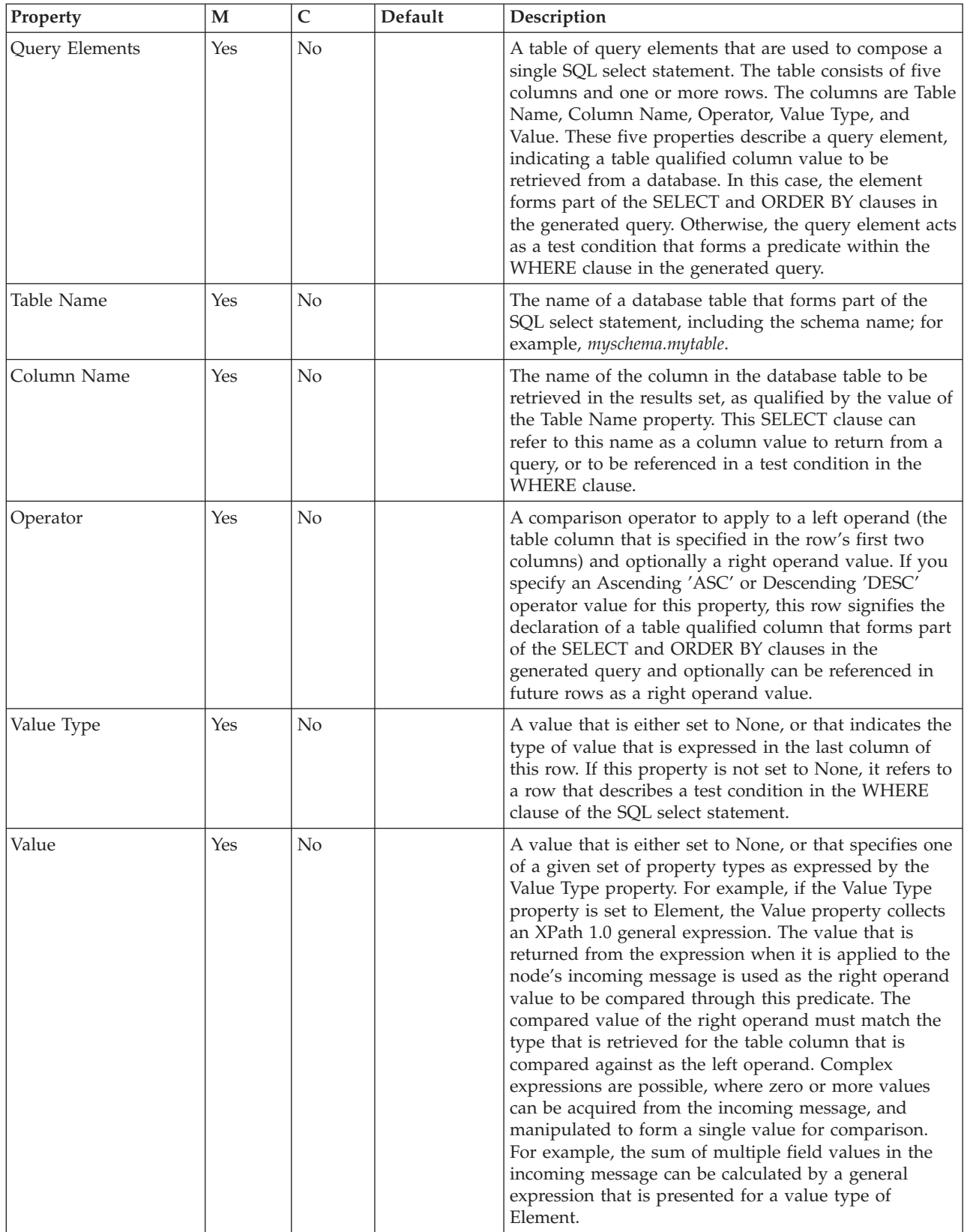

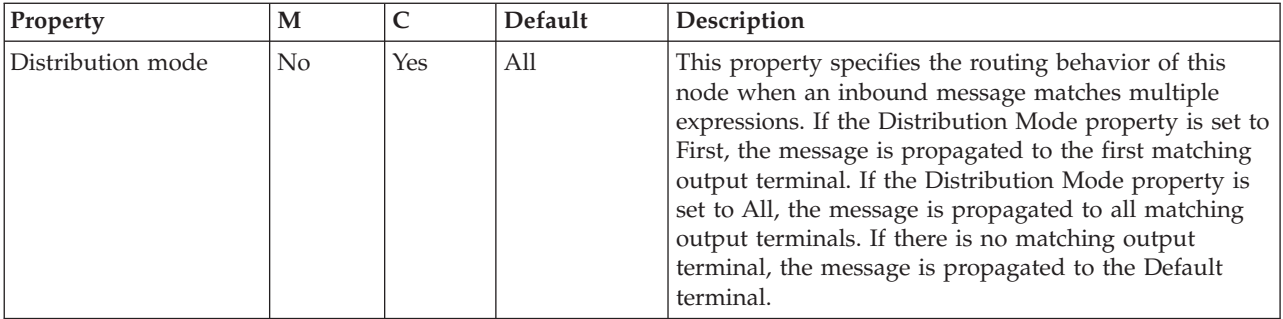

The DatabaseRoute node Filter Expression Table properties are described in the following table.

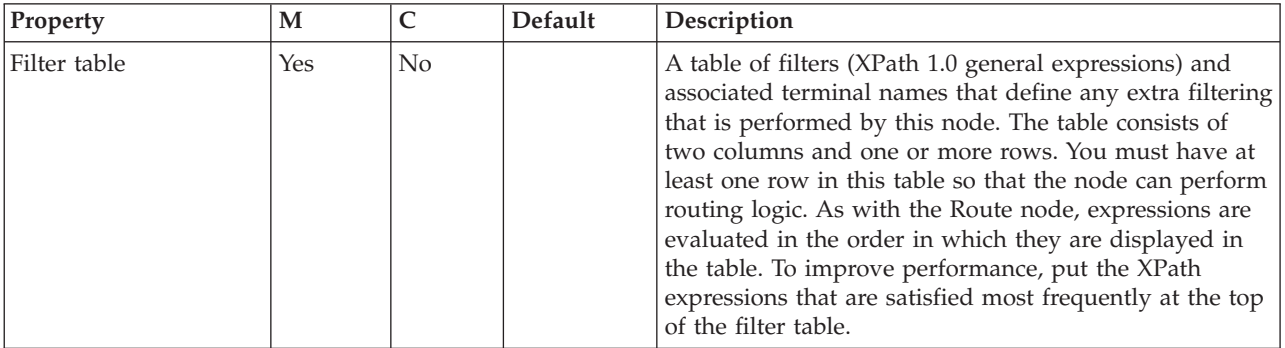

The Monitoring properties of the node are described in the following table.

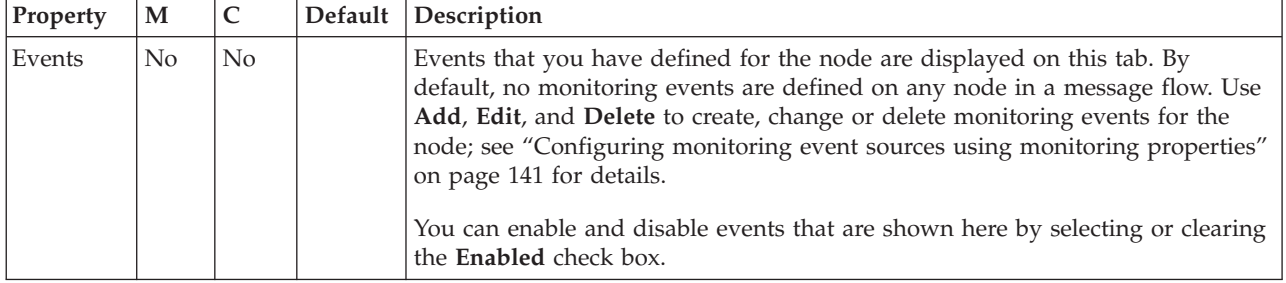

# **DataDelete node**

Use the DataDelete node to interact with a database in the specified ODBC data source.

This topic contains the following sections:

- "Purpose"
- v ["Using this node in a message flow" on page 910](#page-917-0)
- v ["Terminals and properties" on page 910](#page-917-0)

# **Purpose**

The DataDelete node is a specialized form of the Database node, and the interaction is restricted to deleting one or more rows from a table within the database. You specify what is deleted by defining mapping statements that use the data from the input message to identify the action required.

<span id="page-917-0"></span>You can set a property to control whether the update to the database is committed immediately, or deferred until the message flow completes, at which time the update is committed or rolled back, according to the overall completion status of the message flow.

The DataDelete node is contained in the **Database** drawer of the palette, and is represented in the workbench by the following icon:

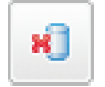

# **Using this node in a message flow**

Consider a situation in which you are running a limited promotion. The goods are available only for the period of the promotion, and each customer can order only one item. When stocks of the sale goods run out, you want to remove their details from the stock database. When a message containing an order for the last item comes in, the DataDelete node is triggered to remove all the details about that item from the database.

## **Terminals and properties**

When you have put an instance of the DataDelete node into a message flow, you can configure it. For more information, see ["Configuring a message flow node" on](#page-277-0) [page 270.](#page-277-0) The properties of the node are displayed in the Properties view. (If you double-click the DataDelete node, you open the New Message Map dialog box.) All mandatory properties for which you must enter a value (those that do not have a default value defined) are marked with an asterisk.

The terminals of the DataDelete node are described in the following table.

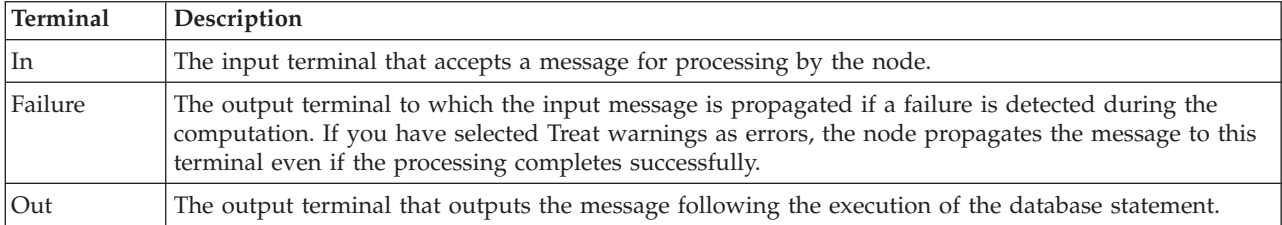

The following tables describe the node properties. The column headed M indicates whether the property is *mandatory* (marked with an asterisk if you must enter a value when no default is defined); the column headed C indicates whether the property is *configurable* (you can change the value when you add the message flow to the BAR file to deploy it).

The DataDelete node Description properties are described in the following table.

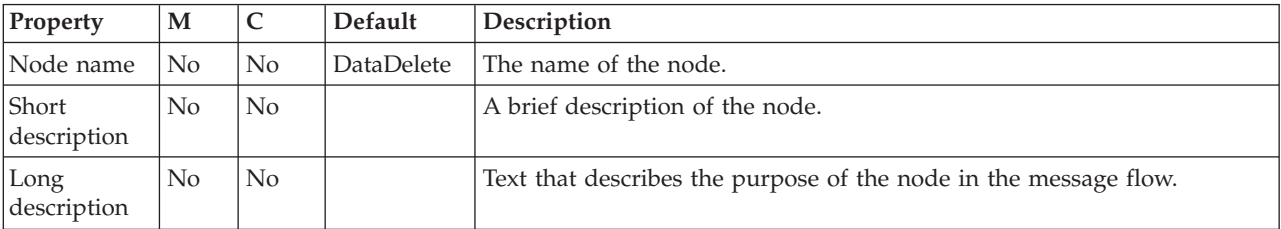

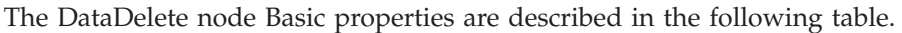

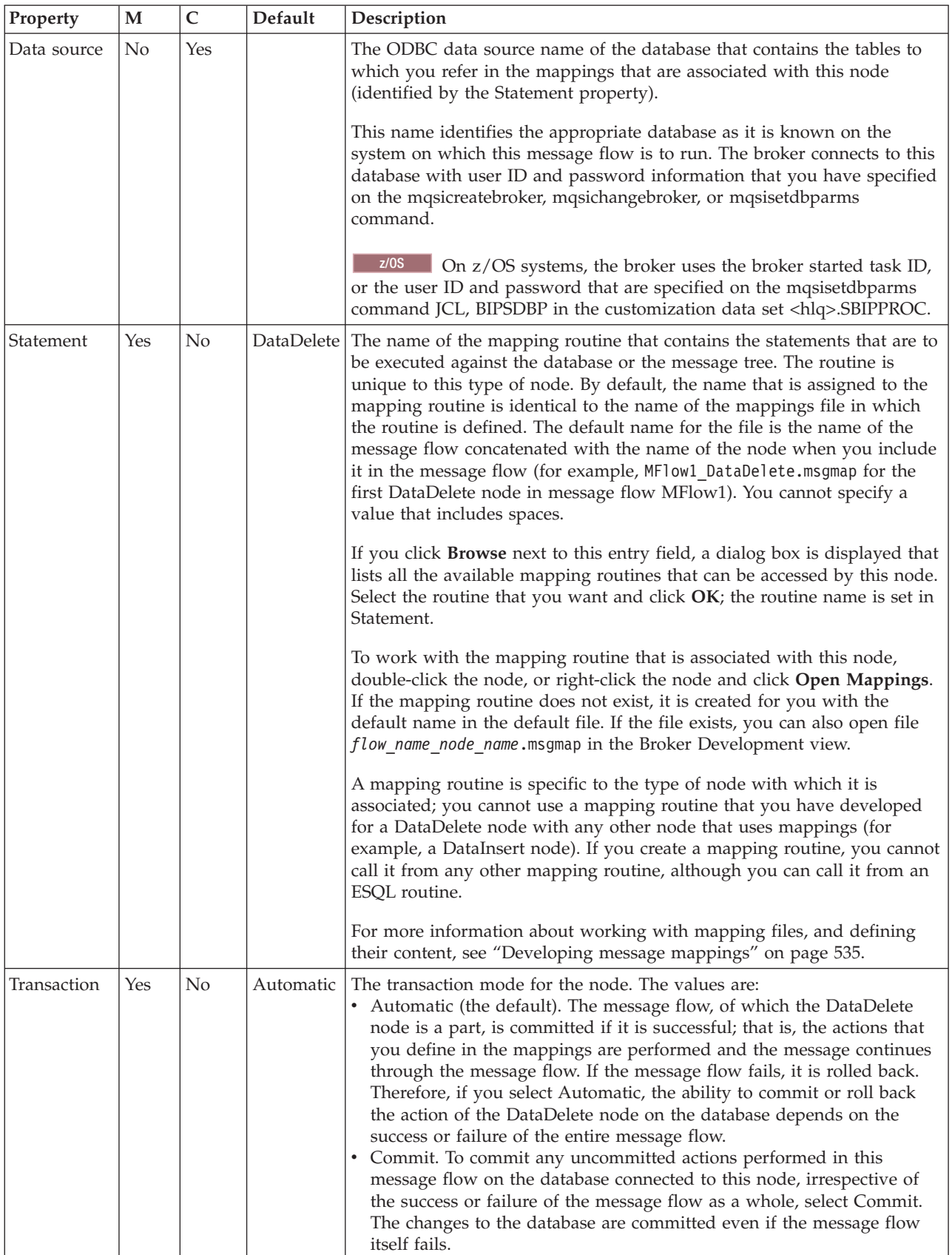

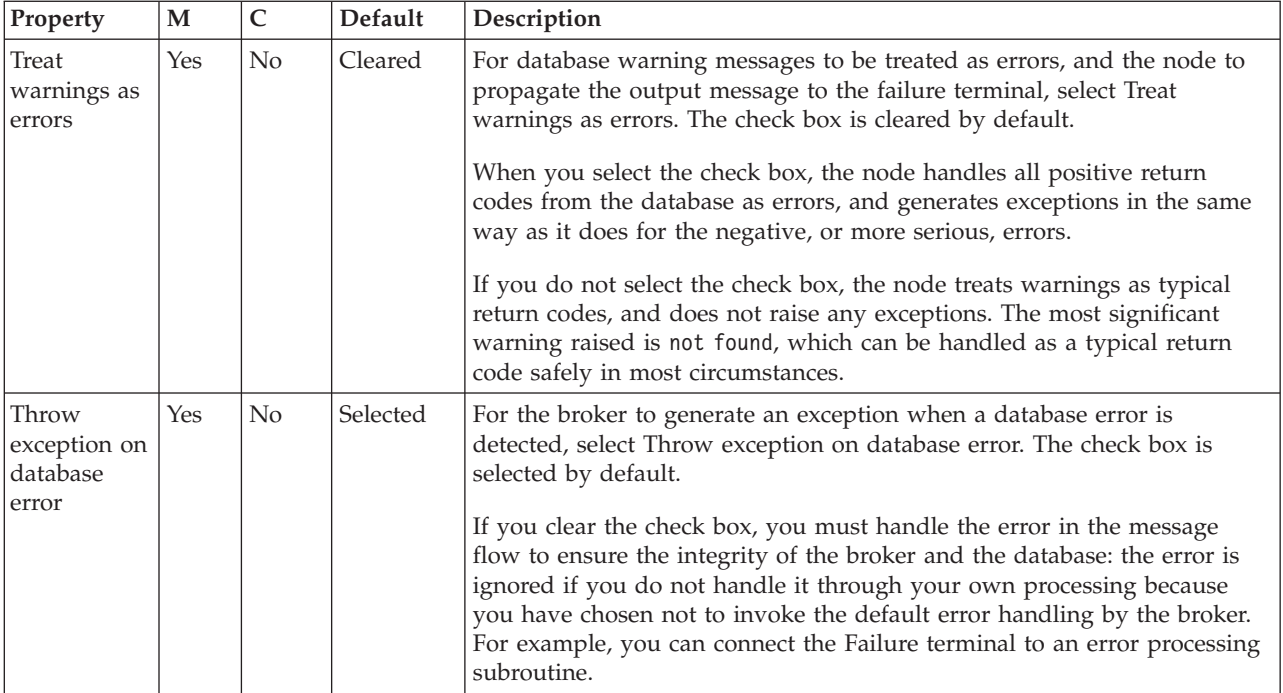

# **DataInsert node**

Use the DataInsert node to interact with a database in the specified ODBC data source.

This topic contains the following sections:

- "Purpose"
- v ["Using this node in a message flow" on page 913](#page-920-0)
- v ["Terminals and properties" on page 913](#page-920-0)

#### **Purpose**

The DataInsert node is a specialized form of the Database node, and the interaction is restricted to inserting one or more rows into a table within the database. You specify what is inserted by defining mapping statements that use the data from the input message to define the action required.

You can set a property to control whether the update to the database is committed immediately, or deferred until the message flow completes, at which time the update is committed, or rolled back according to the overall completion status of the message flow.

The DataInsert node is contained in the **Database** drawer of the palette, and is represented in the workbench by the following icon:

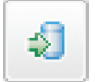

# <span id="page-920-0"></span>**Using this node in a message flow**

Consider a situation in which your company has developed a new product. The details about the product have been sent from your engineering department. Your message flow must extract details from the message and add them as a new row in your stock database.

## **Terminals and properties**

When you have put an instance of the DataInsert node into a message flow, you can configure it. For more information, see ["Configuring a message flow node" on](#page-277-0) [page 270.](#page-277-0) The properties of the node are displayed in the Properties view. (If you double-click the DataInsert node, you open the New Message Map dialog box.) All mandatory properties for which you must enter a value (those that do not have a default value defined) are marked with an asterisk.

The terminals of the DataInsert node are described in the following table.

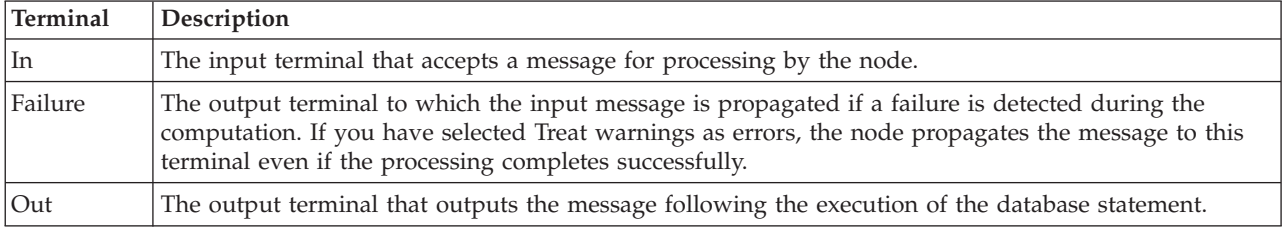

The following tables describe the node properties. The column headed M indicates whether the property is *mandatory* (marked with an asterisk if you must enter a value when no default is defined); the column headed C indicates whether the property is *configurable* (you can change the value when you add the message flow to the BAR file to deploy it).

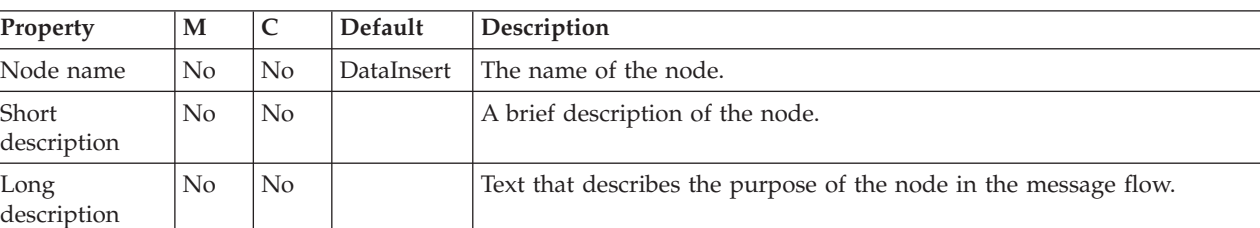

The DataInsert node Description properties are described in the following table.

The DataInsert node Basic properties are described in the following table.

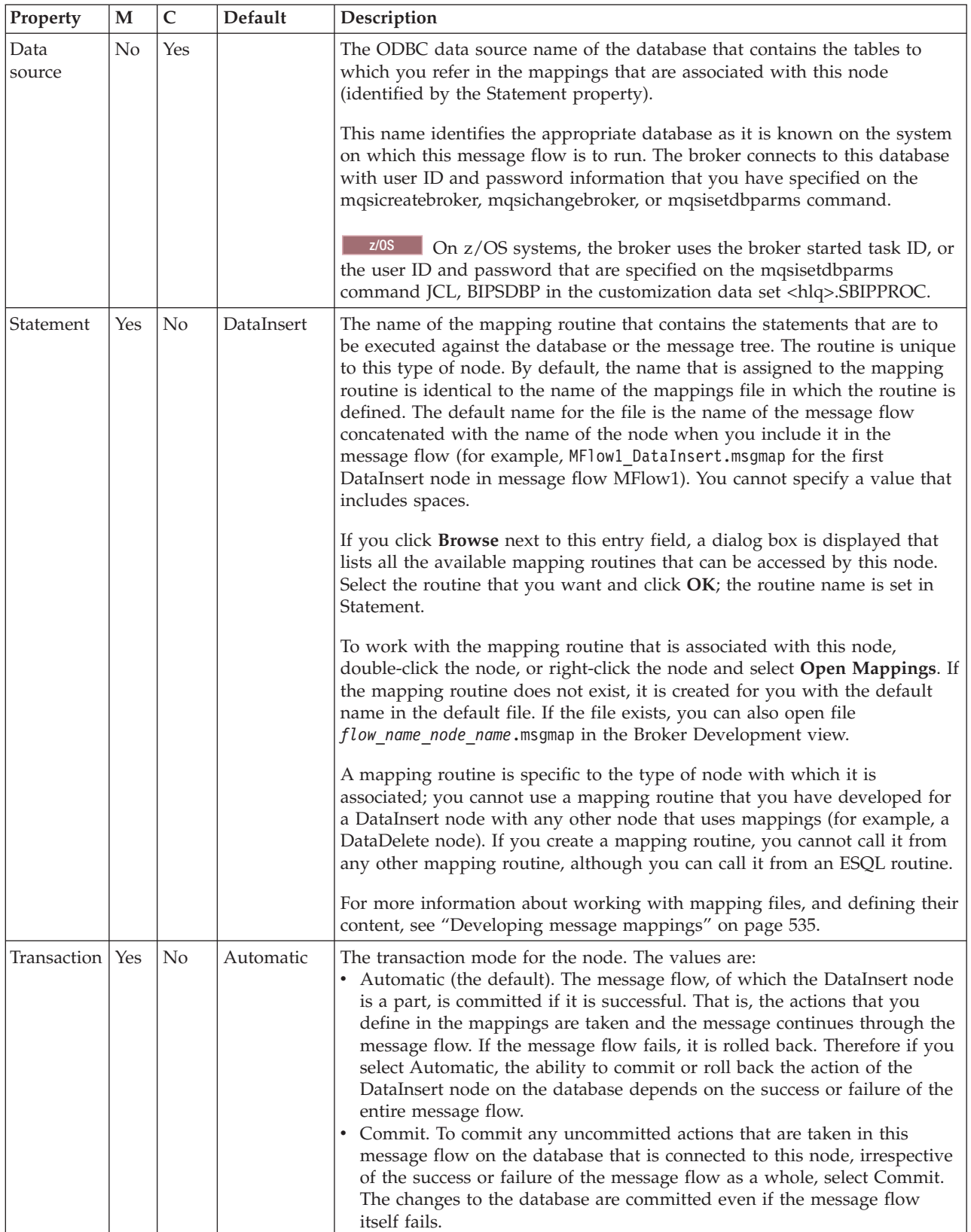

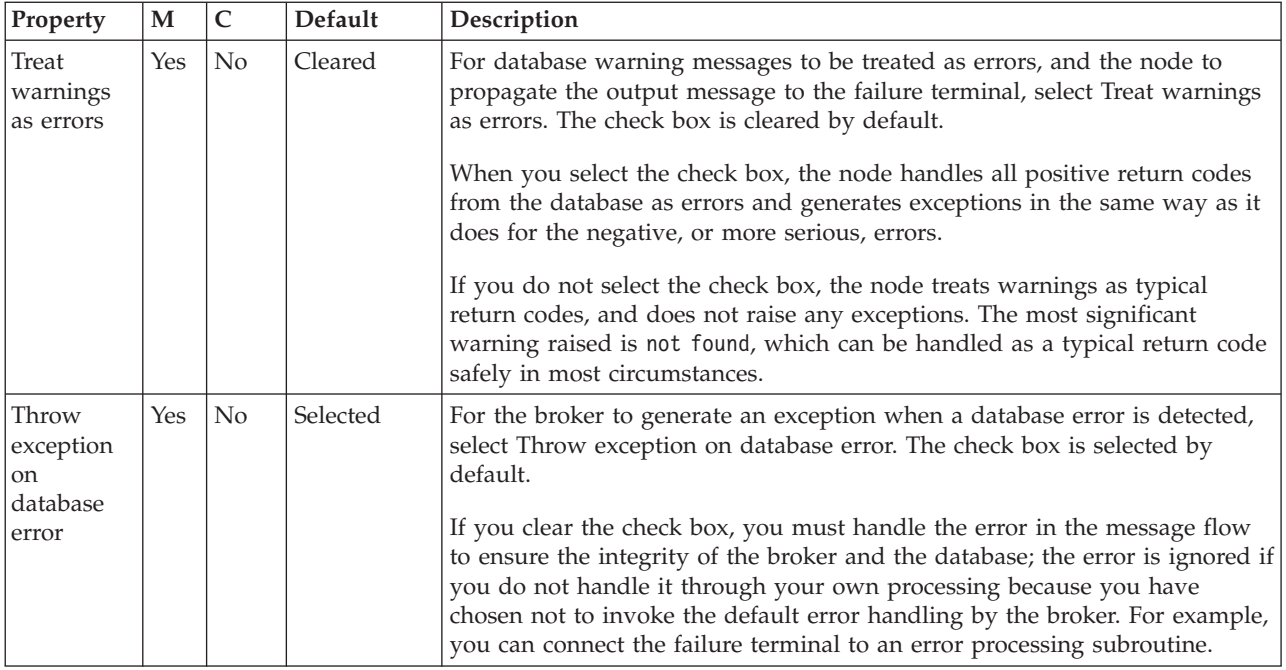

# **DataUpdate node**

Use the DataUpdate node to interact with a database in the specified ODBC data source.

This topic contains the following sections:

- "Purpose"
- "Using this node in a message flow"
- v ["Terminals and properties" on page 916](#page-923-0)

#### **Purpose**

The DataUpdate node is a specialized form of the Database node, and the interaction is restricted to updating one or more rows in a table within the database. You define what is updated by defining mapping statements that use the data from the input message to identify the action required.

You can set a property to control whether the update to the database is committed immediately, or deferred until the message flow completes, at which time the update is committed or rolled back according to the overall completion status of the message flow.

The DataUpdate node is contained in the **Database** drawer of the palette, and is represented in the workbench by the following icon:

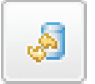

# **Using this node in a message flow**

Consider a scenario in which you have added the details of a new product, a keyboard, to your stock database. Now you have received a message from the Goods In department that indicates that 500 keyboards have been delivered to <span id="page-923-0"></span>your premises. You can use the DataUpdate node to change the quantity of keyboards in your database from zero to 500.

# **Terminals and properties**

When you have put an instance of the DataUpdate node into a message flow, you can configure it. For more information, see ["Configuring a message flow node" on](#page-277-0) [page 270.](#page-277-0) The properties of the node are displayed in the Properties view. (If you double-click the DataUpdate node, you open the New Message Map dialog box.) All mandatory properties for which you must enter a value (those that do not have a default value defined) are marked with an asterisk.

The terminals of the DataUpdate node are described in the following table.

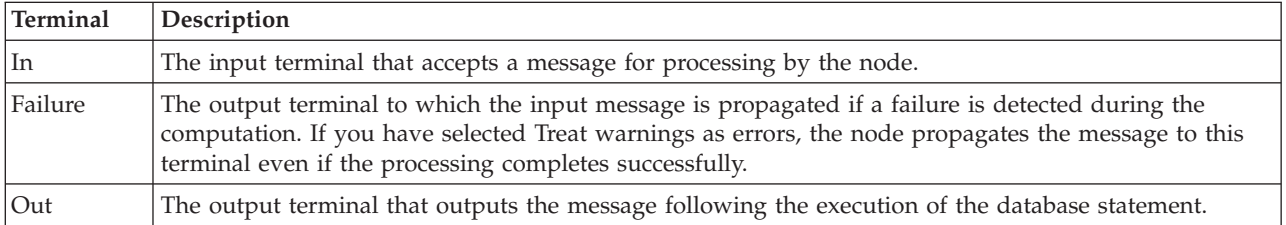

The following tables describe the node properties. The column headed M indicates whether the property is *mandatory* (marked with an asterisk if you must enter a value when no default is defined); the column headed C indicates whether the property is *configurable* (you can change the value when you add the message flow to the BAR file to deploy it).

The DataUpdate node Description properties are described in the following table.

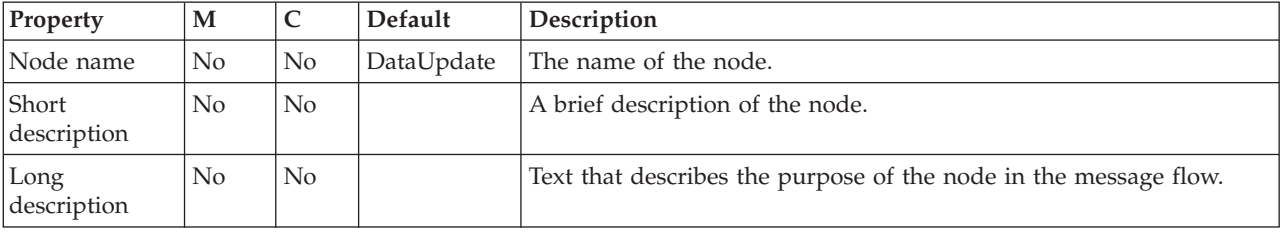

The DataUpdate node Basic properties are described in the following table.

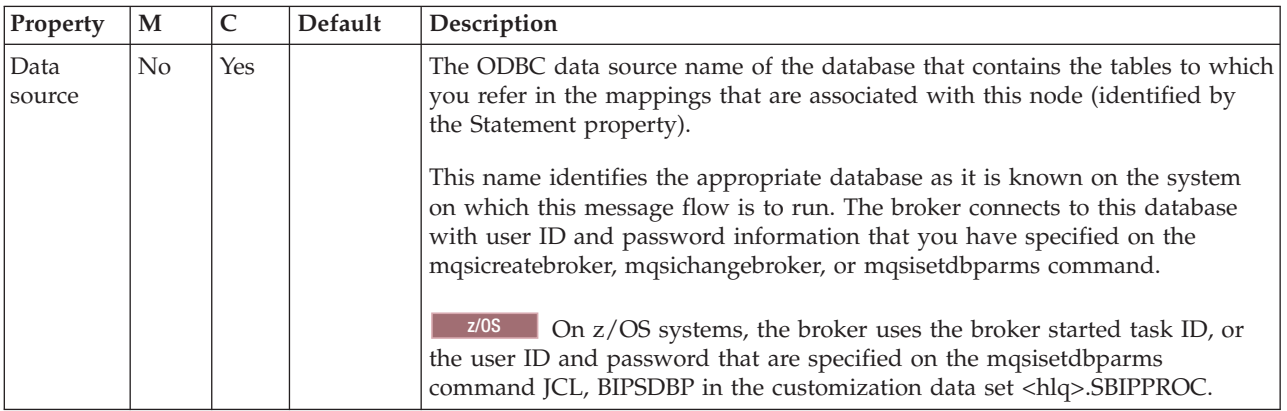

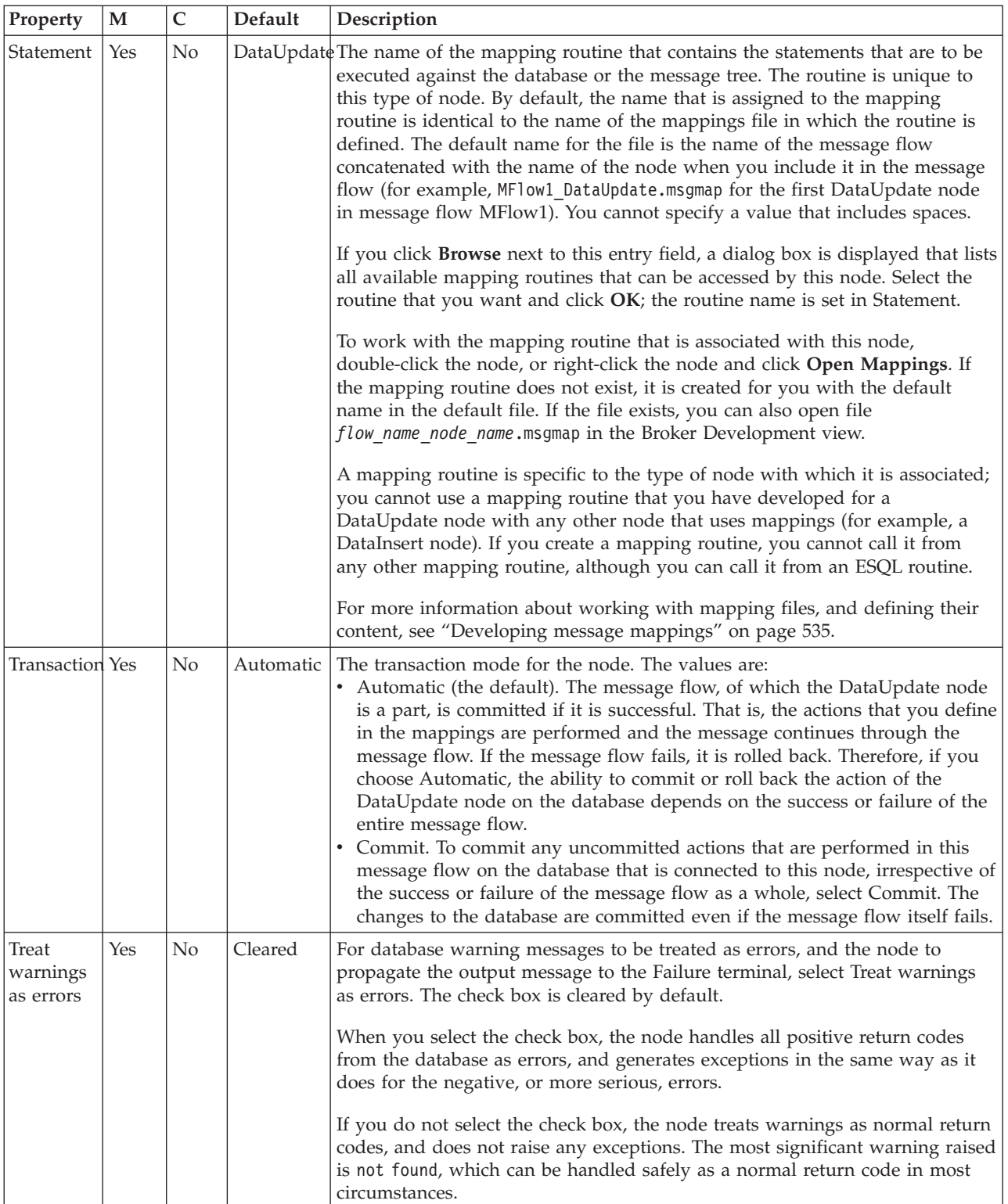

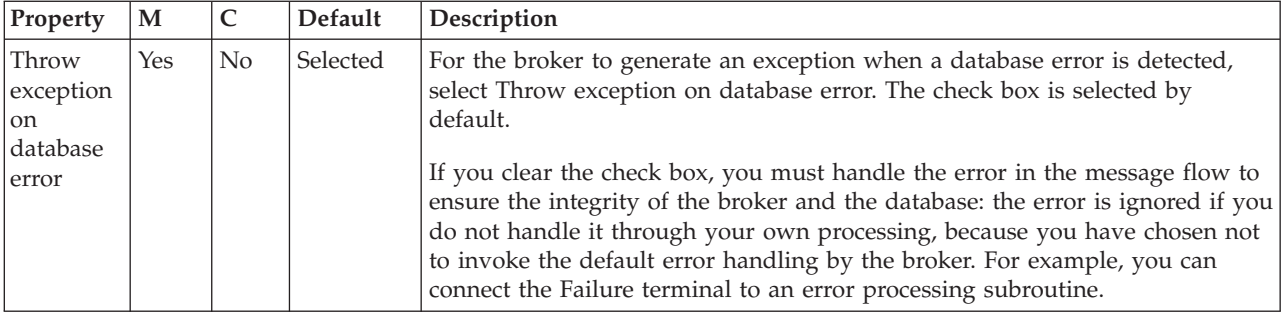

# **EmailOutput node**

Use the EmailOutput node to send e-mail messages to one or more recipients.

This topic contains the following sections:

- "Purpose"
- "Configuring the EmailOutput node"
- v ["Terminals and properties" on page 921](#page-928-0)

#### **Purpose**

The EmailOutput node delivers an e-mail message from a message flow to an SMTP serve that you specify.

You can configure the EmailOutput node using the node properties in the Message Broker Toolkit, or dynamically from the local environment and e-mail output header (EmailOutputHeader) that are associated with the message (for more information, see ["Producing dynamic e-mail messages" on page 507\)](#page-514-0).

The EmailOutput node is contained in the **Email** drawer of the message flow node palette, and is represented in the workbench by the following icon:

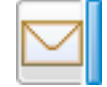

Look at the [E-mail sample](/help/livehelp/?pluginID=com.ibm.samplegallery&class=com.ibm.samplegallery.SampleGalleryAction&arg=com.ibm.etools.mft.samples.email.doc/doc/overview.htm) to see how to use this node.

You can view samples only when you use the information center that is integrated with the Message Broker Toolkit.

#### **Configuring the EmailOutput node**

When you have put an instance of the EmailOutput node into a message flow, you can configure it. For more information, see ["Configuring a message flow node" on](#page-277-0) [page 270.](#page-277-0) The properties of the node are displayed in the Properties view.

All mandatory properties for which you must enter a value (those that do not have a default value defined) are marked with an asterisk.

The four levels of configuration of the EmailOutput node are described below.

• Option 1: Configure the EmailOutput node by using the node properties in the Message Broker Toolkit to send an e-mail with a statically-defined subject and text to a statically-defined list of recipients. The same e-mail is sent to the same recipients and it has no attachments. This method is useful when you want to

test the EmailOutput node, or when notification alone is sufficient. For more details, see ["Sending an e-mail" on page 505.](#page-512-0)

- Option 2: This option is the same as Option 1 but with the inclusion of an attachment. This option causes the e-mail message to be constructed as a MIME message. The subject, text, and list of recipients remains static, but the content of the attachment is sought dynamically from the message that is passed to the EmailOutput node at run time. The location of the attachment in the message is defined statically. For more details, see ["Sending an e-mail with an attachment"](#page-513-0) [on page 506.](#page-513-0)
- v Option 3: This option allows for those properties in Options 1 and 2 to be optional, and to be overridden at run time by values that are specified in the local environment, the e-mail output header (EmailOutputHeader), or the body of the message. This option allows a dynamic e-mail message to be produced where the SMTP server, list of recipients, subject, text, and multiple attachments are all determined at run time. This option requires previous nodes in the message flow to construct these overrides. Where a text value is not specified in the node properties for the main body of the e-mail, the body of the message that is passed to the EmailOutput node is used. However, content that you set in the Email message text property overrides dynamically-generated text in the message body. For more details, see ["Producing dynamic e-mail messages" on](#page-514-0) [page 507.](#page-514-0)
- Option 4: This option passes a MIME message to the EmailOutput node. The EmailOutput node uses the MIME parser to write the MIME message to a bit stream. This message is then sent to the list of recipients in the SMTP header. Local environment overrides are not taken into consideration when a MIME message is passed. For more details, see ["Sending a MIME message" on page](#page-516-0) [509.](#page-516-0)

#### **E-mail output header**

The e-mail output header (EmailOutputHeader) is a child of root. Values that you specify in this header override equivalent properties that you set on the node. Use the SMTP output header to specify any of the e-mail attributes, such as its recipients.

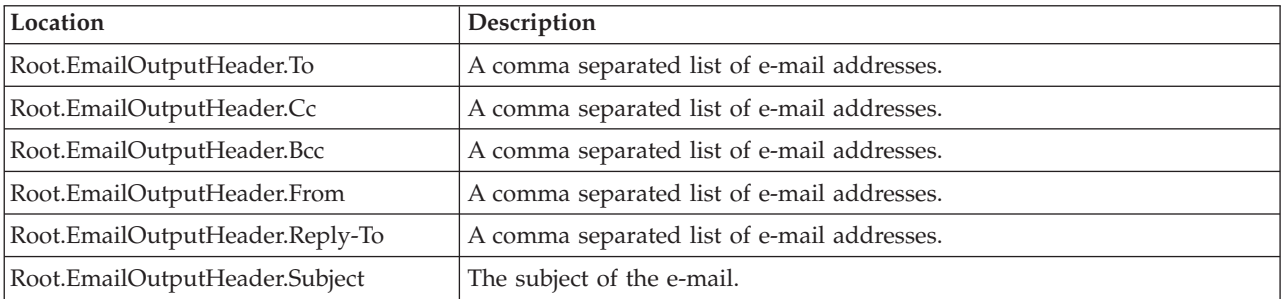

#### **Local environment**

Use the local environment to specify overrides to the SMTP server connection information and attachments.

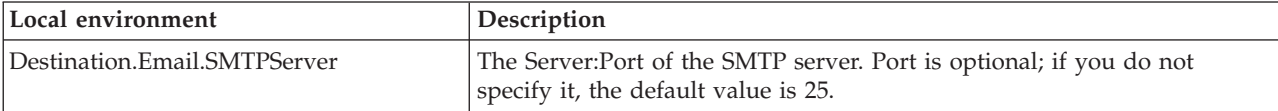

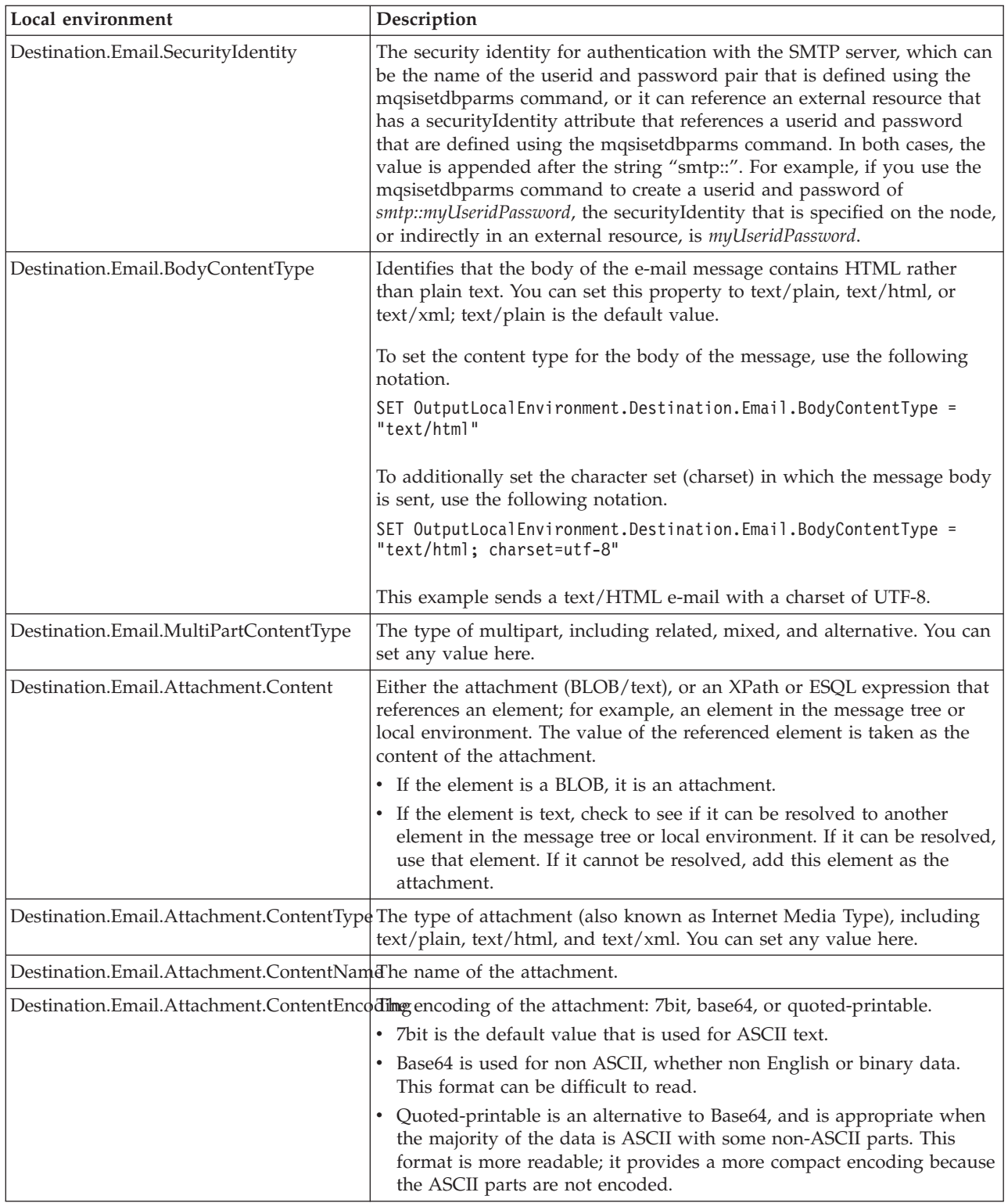

### **Broker properties**

You can also configure the SMTP server, port number, and security identity as a broker external resource property. To do this, use an alias that is specified in the SMTP Server and Port property on the EmailOutput node. The security identity references a user ID and password pair that is defined on the broker using the

<span id="page-928-0"></span>mqsisetdbparms command. Use the mqsicreateconfigurableservice command to create an SMTP broker external resource for the alias that is specified on the node. Then use the mqsichangeproperties command to create an SMTPServer property with the value in the form of *server:port*. The port value is optional; if you do not specify it, the default value is 25. You can also use the mqsichangeproperties command to create an SMTPSecurityIdentity property with a value that is the name of a security identity that can be resolved at run time to a user ID and password for authentication with the SMTP server. For example: mqsicreateconfigurableservice MY\_BROKER –c SMTP –o SMTP\_MyAlias

followed by:

mqsichangeproperties MY\_BROKER –c SMTP –o SMTP\_MyAlias –n serverName –v smtp.hursley.ibm.com:25

These commands override the SMTP server and port values that are specified on any nodes that also specify an alias of SMTP\_MyAlias. If the local environment contains any overrides, they take preference over the broker external resource properties. See also the following example:

mqsichangeproperties MY\_BROKER –c SMTP –o SMTP\_MyAlias –n securityIdentity –v mySecurityIdentity

You must also use the mqsisetdbparms command to define the security identity at the broker run time.

#### **Connecting the terminals:**

Connect the In terminal to the node from which outbound messages bound are routed.

Connect the Out or Failure terminal of this node to another node in this message flow to process the message further, process errors, or send the message to an additional destination.

If you connect one of these output terminals to another node in the message flow, the local environment that is associated with the message is enhanced with the following information for each destination to which the message has been put by this node:

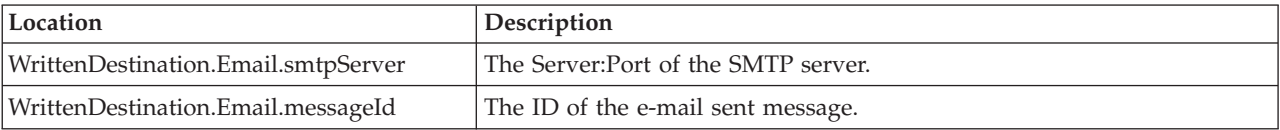

These values are written in WrittenDestination within the local environment tree structure.

If you do not connect either terminal, the local environment tree is unchanged.

#### **Terminals and properties**

The EmailOutput node terminals are described in the following table.

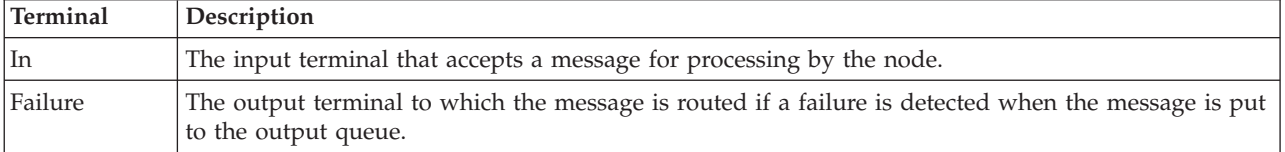

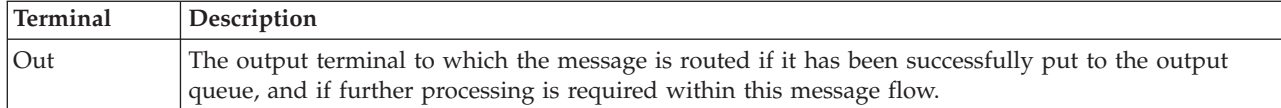

The following tables describe the node properties. The column headed M indicates whether the property is *mandatory* (marked with an asterisk if you must enter a value when no default is defined); the column headed C indicates whether the property is *configurable* (you can change the value when you add the message flow to the BAR file to deploy it).

The EmailOutput node Description properties are described in the following table.

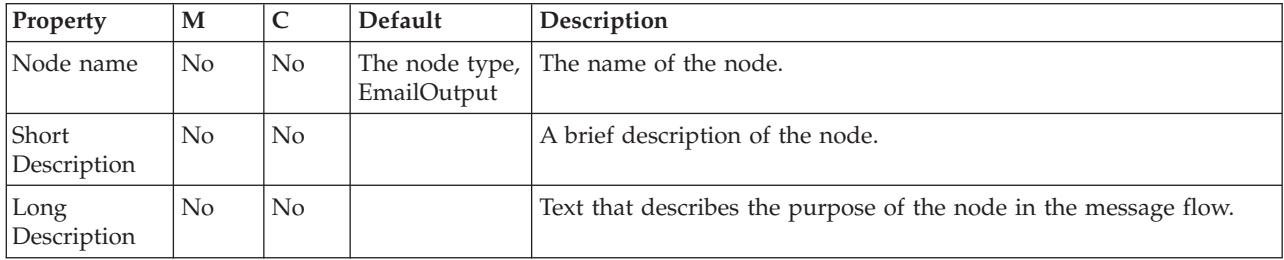

Use the EmailOutput node Basic properties are described in the following table.

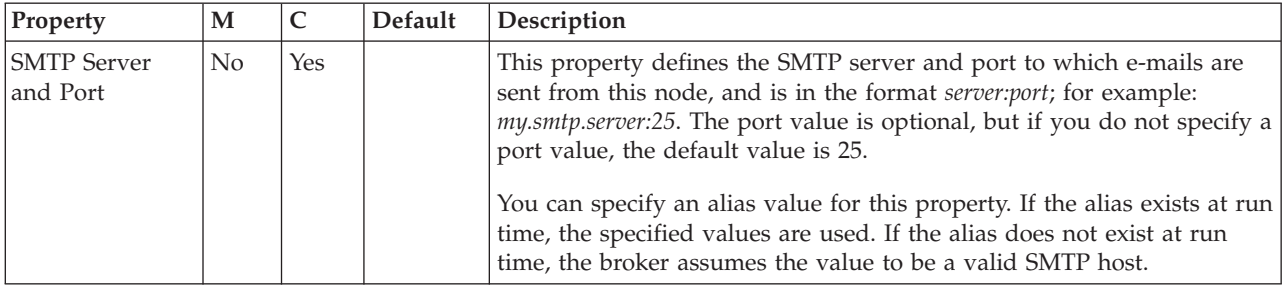

The EmailOutput node Email properties are described in the following table.

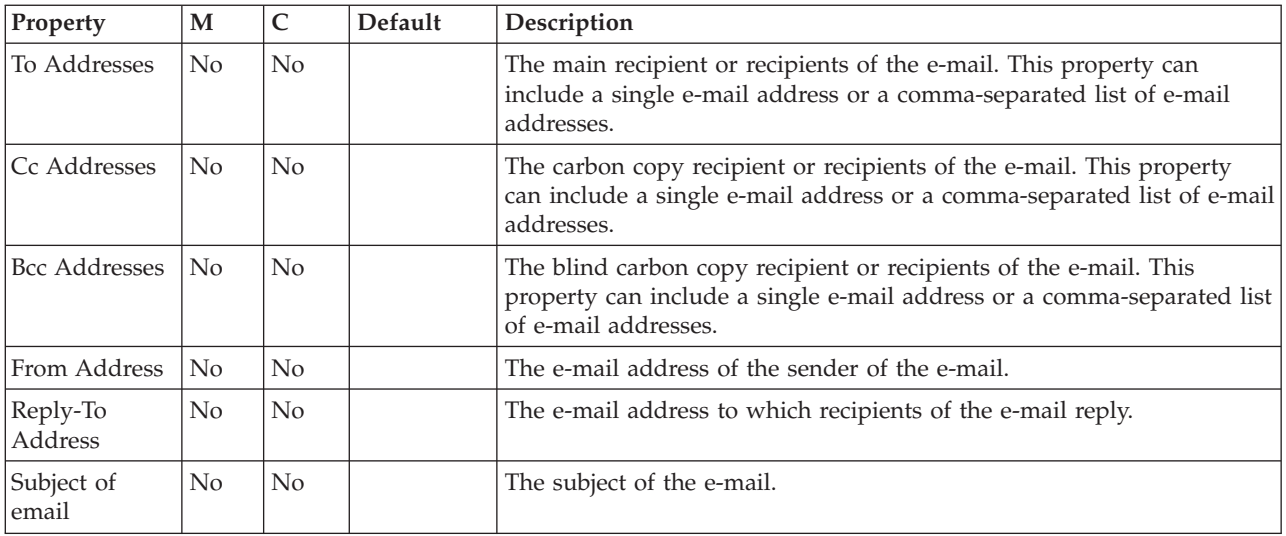

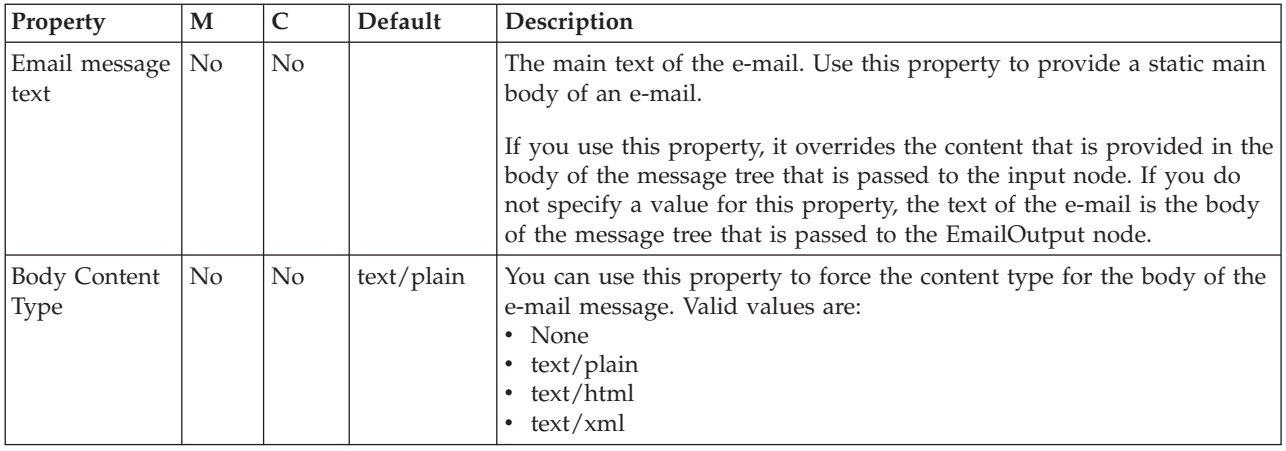

# The EmailOutput node Security properties are described in the following table.

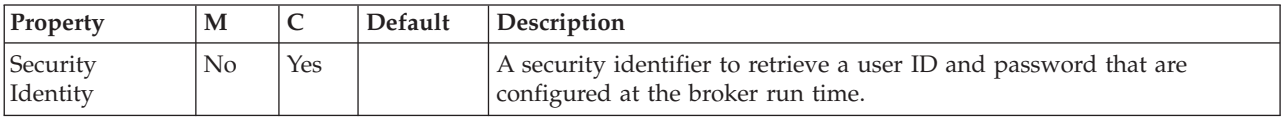

#### The EmailOutput node Attachment properties are described in the following table.

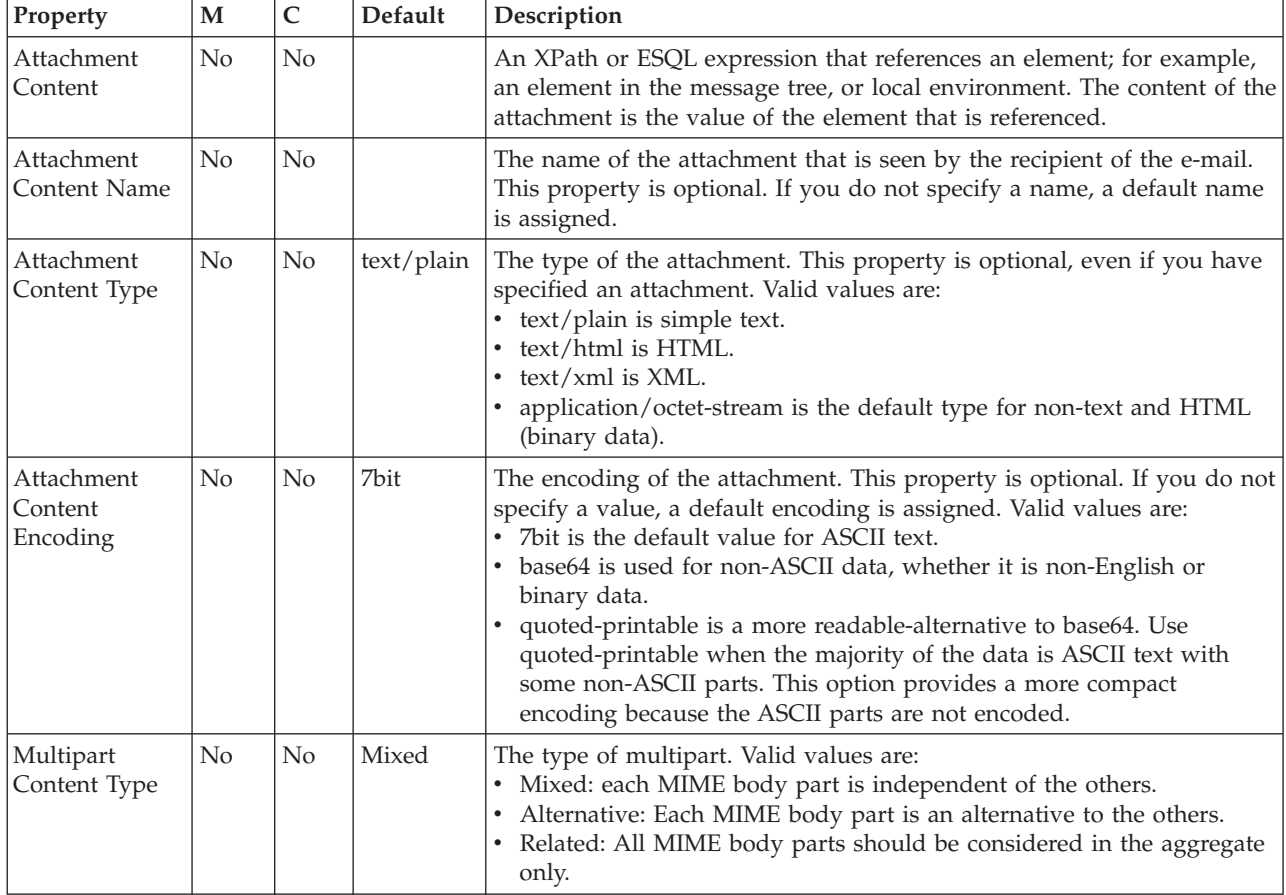

The Validation properties of the EmailOutput node are described in the following table.

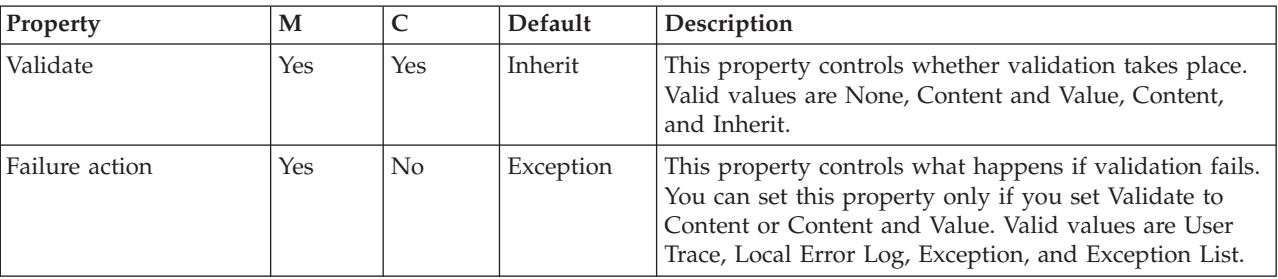

Refer to ["Validation properties" on page 1298](#page-1305-0) for a full description of these properties.

The Monitoring properties of the node are described in the following table.

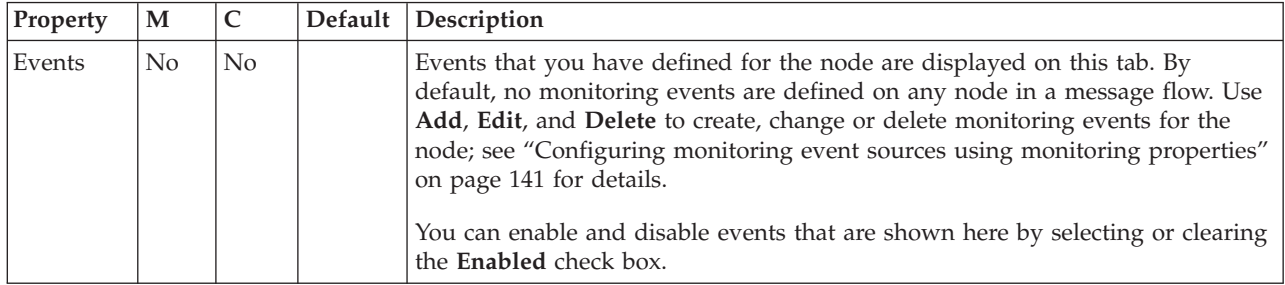

# **EndpointLookup node**

Use the EndpointLookup node to retrieve service endpoint information held in the WebSphere Service Registry and Repository (WSRR). The entities that match the specified search criteria are stored in the local environment. Depending on the node configuration, the Web service URL destination used by the SOAP and HTTP request nodes can also be set. The input message is not modified.

This topic contains the following sections:

- "Purpose"
- v ["EndpointLookup node processing" on page 925](#page-932-0)
- ["Sample" on page 925](#page-932-0)
- v ["LocalEnvironment overrides" on page 926](#page-933-0)
- v ["Terminals and properties" on page 926](#page-933-0)

WebSphere Message Broker V6.1.0.4 and later supports only WSRR V6.1 and later. Previous versions of WSRR are not supported.

# **Purpose**

The EndpointLookup node retrieves service endpoint information related to a WSRR service described by WSDL. A WSDL definition defines a service in terms of an interface (referred to as a portType) made available at a specified port. The WSDL port defines the endpoint information required to access the service. Endpoints are retrieved according to search criteria defined by node properties, optionally supplemented or overridden by local environment definitions at run time. See ["LocalEnvironment overrides" on page 926](#page-933-0) for more details.

The retrieved data is placed in the local environment tree, making it available to subsequent nodes. The input message received by the node is propagated to the output terminal unchanged. In addition, the EndpointLookup node can automatically set up the destination URL to be used by a subsequent

<span id="page-932-0"></span>SOAPRequest, SOAPAsyncRequest or HTTPRequest node, depending on the value of the Match Policy property, see "EndpointLookup node processing." This is done by the node setting the local environment overrides that are used by those nodes.

# **EndpointLookup node processing**

The EndpointLookup node is contained in the **Web services** drawer of the message flow node palette, and is represented in the workbench by the following icon:

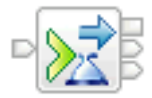

When the EndpointLookup node receives a message the following steps occur in sequence.

- 1. The EndpointLookup node retrieves the service data from the WSRR by using the specified search criteria.
- 2. If one or more matches are found, the EndpointLookup node adds a representation of those endpoints to the local environment tree.
	- If Match Policy is set to One, a single entity is returned by WSRR and added to the local environment tree. A different entity might be returned each time the query is issued. In addition, the retrieved endpoint value is set as the local environment override for the destination URL used by SOAPRequest, SOAPAsyncRequest, or HTTPRequest nodes. If the registry contains more than one entity that matches the specified search criteria it is not possible to determine which one is returned by WSRR.
	- v If Match Policy is set to All, all matching entities are added to the local environment tree. The order of the entities is determined by WSRR and might vary between queries. The destination URL used by SOAPRequest, SOAPAsyncRequest, or HTTPRequest nodes is not set. Instead, you must add a compute node to your message flow to select the required address and to set up the local environment settings required by those request nodes.

The input message is propagated unchanged to the Out terminal. The local environment tree is propagated to the Out terminal, where it is available for further processing by transformation nodes. See ["EndpointLookup node](#page-781-0) [output" on page 774](#page-781-0) for details of the local environment output tree.

- 3. If no matches are found, the EndpointLookup node propagates the input message to the NoMatch terminal.
- 4. If a processing error occurs, for example if the WSRR server configured on the DefaultWSRR configurable service object cannot be connected to, or the connection times out, the EndpointLookup node propagates the input message unchanged to the Failure terminal. The ExceptionList is populated with details of the error.

#### **Sample**

Look at the following sample to see how to use this node:

• [WSRR Connectivity sample](/help/livehelp/?pluginID=com.ibm.samplegallery&class=com.ibm.samplegallery.SampleGalleryAction&arg=com.ibm.etools.mft.samples.wsrr.doc/doc/overview.htm)

You can view samples only when you use the information center that is integrated with the Message Broker Toolkit.

# <span id="page-933-0"></span>**LocalEnvironment overrides**

You can override the RegistryLookup node properties by using local environment settings. See ["Dynamically defining the search criteria" on page 772.](#page-779-0)

## **Terminals and properties**

When you have put an instance of the EndpointLookup node into a message flow, you can configure it; see ["Configuring a message flow node" on page 270.](#page-277-0) The properties of the node are displayed in the Properties view.

The EndpointLookup node terminals are described in the following table.

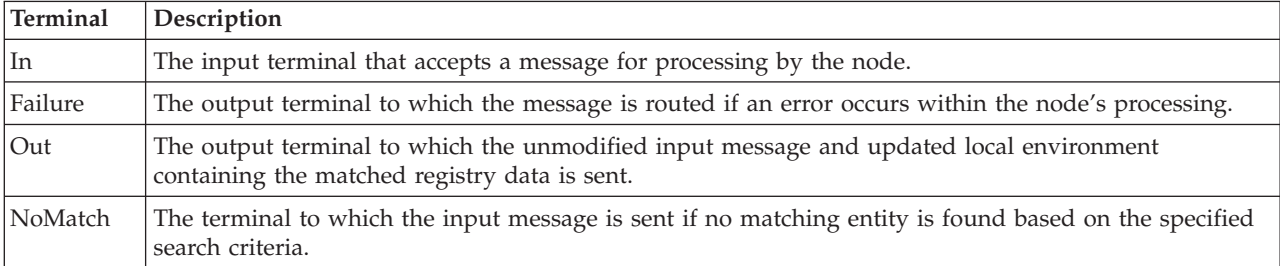

The following tables describe the node properties. The column headed M indicates whether the property is *mandatory* (marked with an asterisk if you must enter a value when no default is defined); the column headed C indicates whether the property is *configurable* (you can change the value when you add the message flow to the BAR file to deploy it).

The EndpointLookup node Description properties are described in the following table.

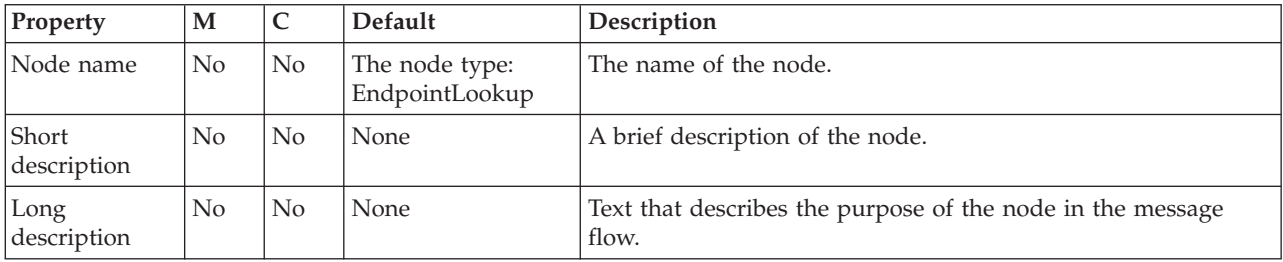

The EndpointLookup node Basic properties are described in the following table.

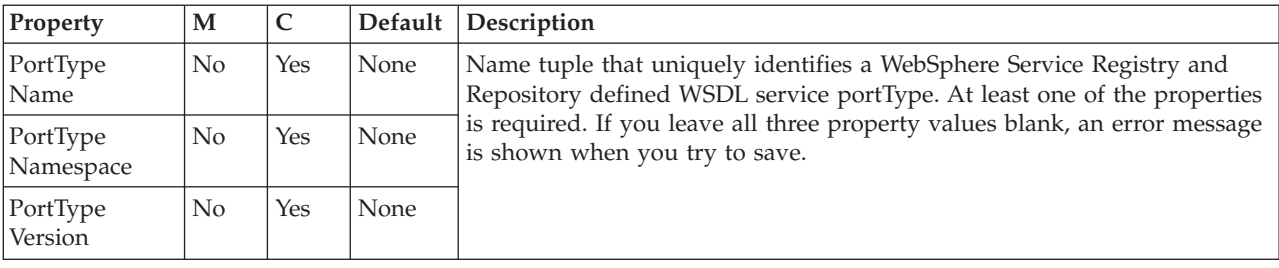

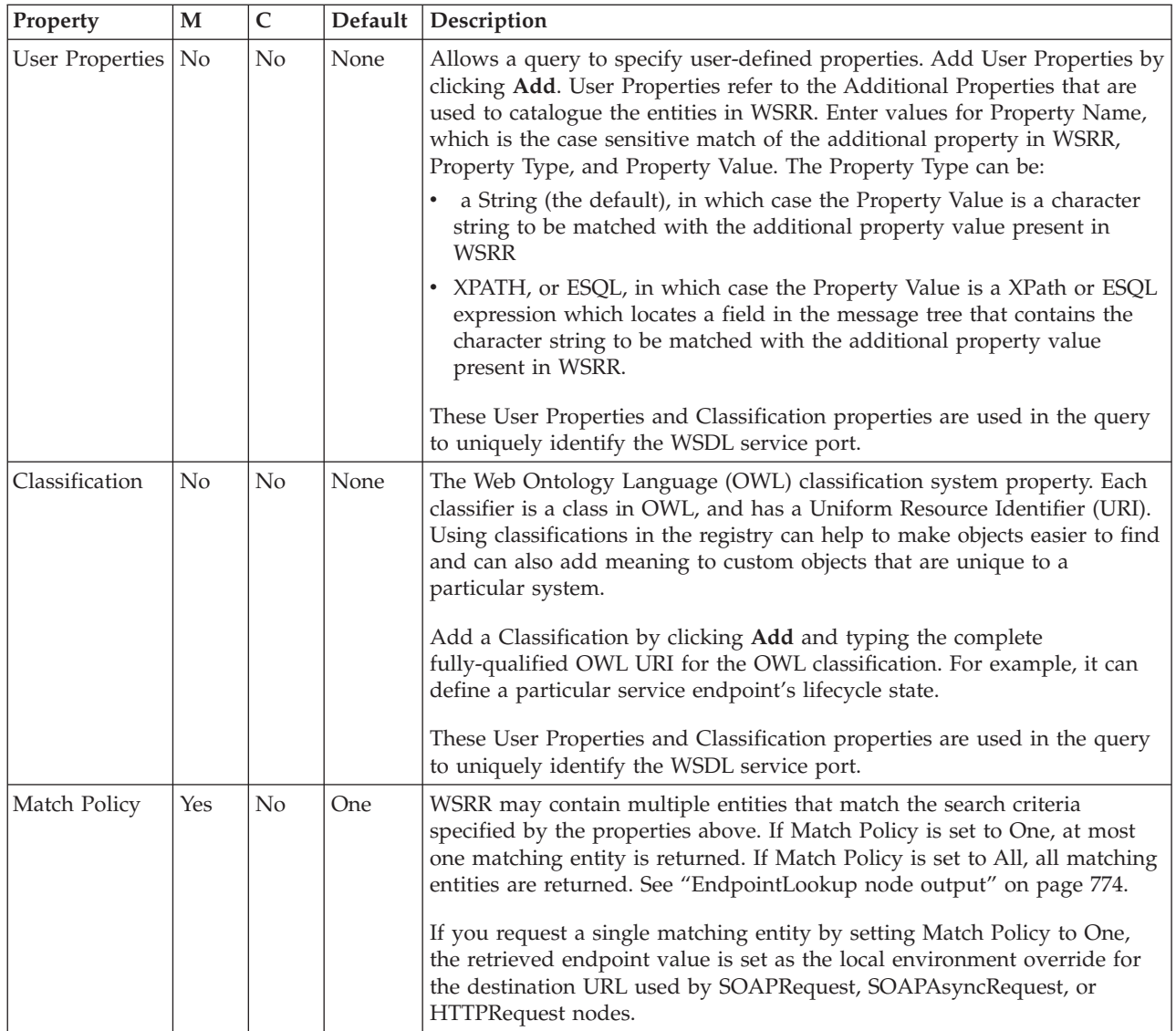

The Monitoring properties of the node are described in the following table.

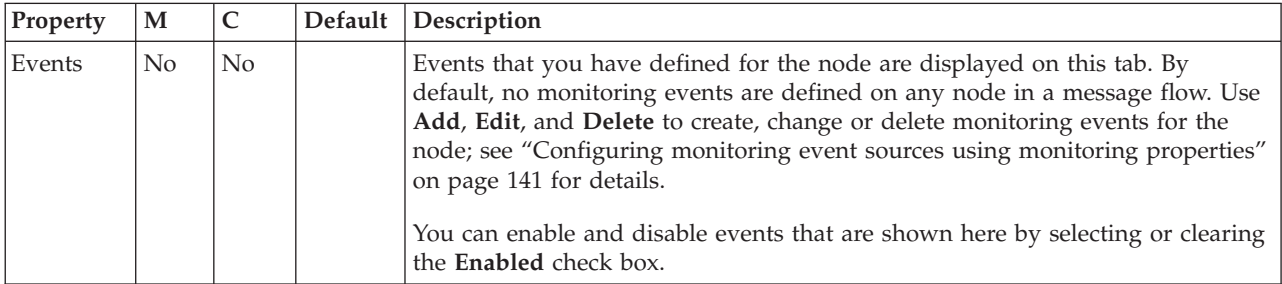

# **Extract node**

Use the Extract node to extract the contents of the input message that you want to be processed by later nodes in the message flow.

**Attention:** The Extract node is deprecated in WebSphere Message Broker Version 6.0 and later releases. Although message flows that contain an Extract node remain valid, redesign your message flows where possible to replace Extract nodes with Mapping nodes.

This topic contains the following sections:

- "Purpose"
- v "Using this node in a message flow"
- v "Terminals and properties"

## **Purpose**

Using the Extract node, you can create a new output message that contains only a subset of the contents of the input message. The output message comprises only those elements of the input message that you specify for inclusion when configuring the Extract node, by defining mapping statements.

The Extract node is contained in the **Database** drawer of the palette, and is represented in the workbench by the following icon:

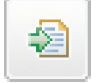

## **Using this node in a message flow**

You might find this node useful if you require only a subset of the message after initial processing of the whole message. For example, you might want to store the whole message for audit purposes (in the Warehouse node), but propagate only a small part of the message (order information, perhaps) for further processing.

For example, you receive orders from new clients and you want to collect their names and addresses for future promotions. Use the Extract node to get this information from each order, and send it as a new message to head office. These messages are processed at head office so that the customer details can be included in the next marketing campaign.

# **Terminals and properties**

When you have put an instance of the Extract node into a message flow, you can configure it. For more information, see ["Configuring a message flow node" on](#page-277-0) [page 270.](#page-277-0) The properties of the node are displayed in the Properties view. (If you double-click the Extract node, you open the New Message Map dialog box.) All mandatory properties for which you must enter a value (those that do not have a default value defined) are marked with an asterisk.

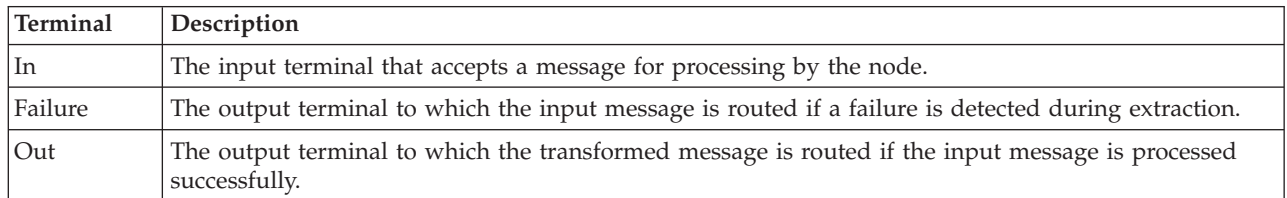

The Extract node terminals are described in the following table.
The following tables describe the node properties. The column headed M indicates whether the property is *mandatory* (marked with an asterisk if you must enter a value when no default is defined), the column headed C indicates whether the property is *configurable* (you can change the value when you add the message flow to the BAR file to deploy it).

The Extract node Description properties are described in the following table.

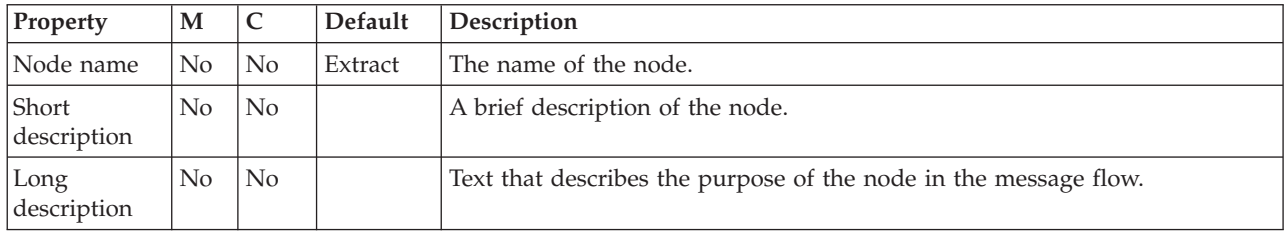

### The Extract node Basic properties are described in the following table.

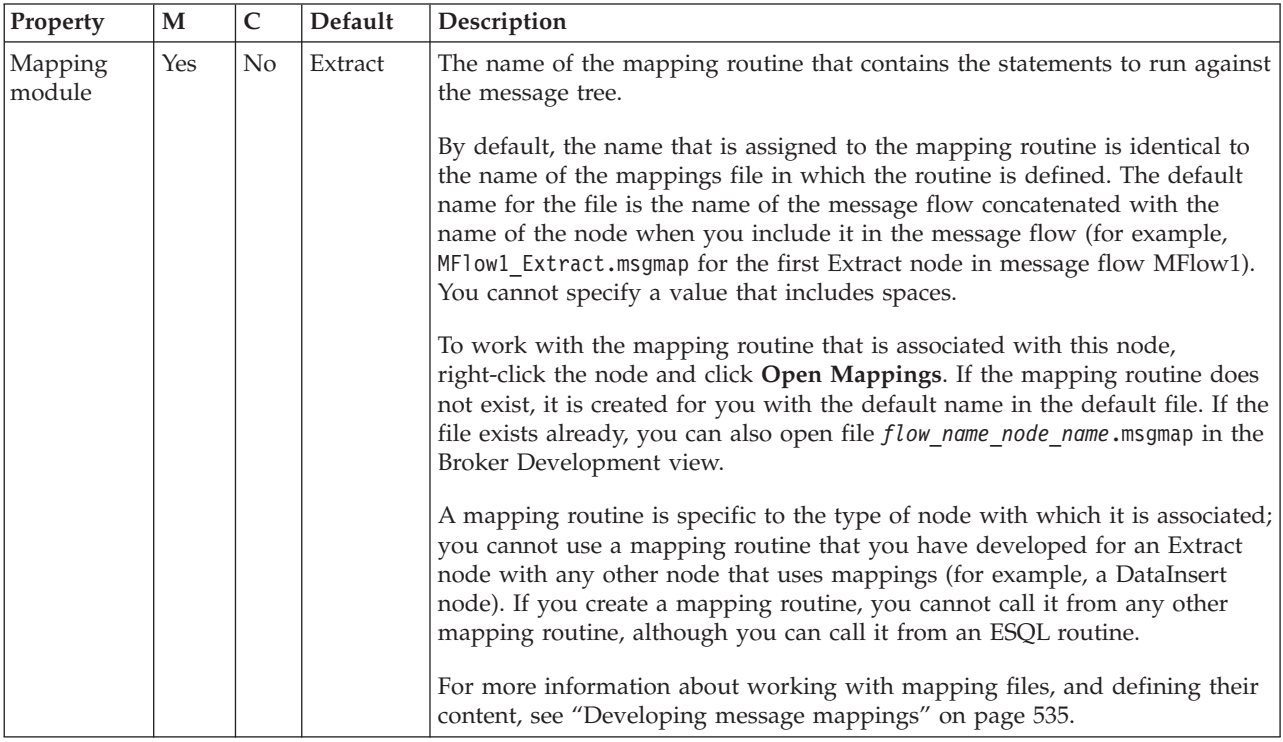

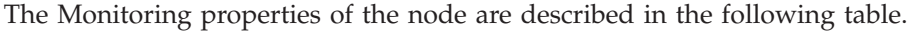

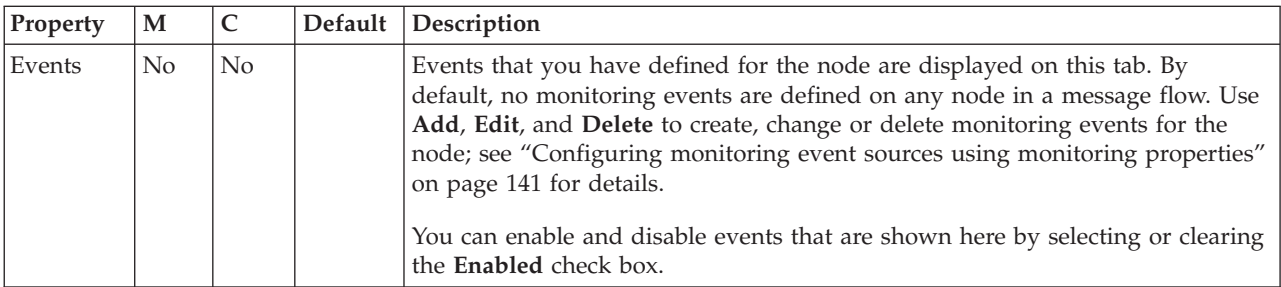

# **FileInput node**

Use the FileInput node to process messages that are read from files.

This topic contains the following sections:

- "Purpose"
- v ["Using this node in a message flow" on page 931](#page-938-0)
- ["Configuring the FileInput node" on page 932](#page-939-0)
- v ["Terminals and properties" on page 937](#page-944-0)

### **Purpose**

One or more messages can be read from a single file, and each message is propagated as a separate flow transaction. The part of a file that generates one message flow transaction is called a record. A file can be a single record, or a series of records. Properties on the node specify how the FileInput node determines the records in a file.

The FileInput node is contained in the **File** drawer of the palette, and is represented in the workbench by the following icon:

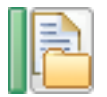

### **Message structure**

The FileInput node handles messages in the following message domains:

- MRM
- XMLNSC
- DataObject
- XMLNS
- JMSMap
- JMSStream
- MIME
- v BLOB
- $\cdot$  XML
- IDOC

When the FileInput node propagates a message, it stores information about it in the LocalEnvironment.File message tree. If the input file is empty, an empty message is propagated (assuming that it is valid). The following table lists the LocalEnvironment.File message tree structure.

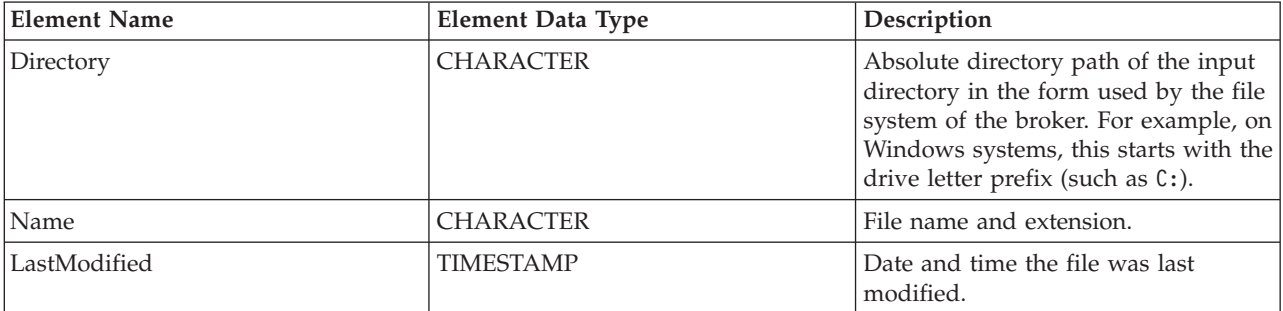

<span id="page-938-0"></span>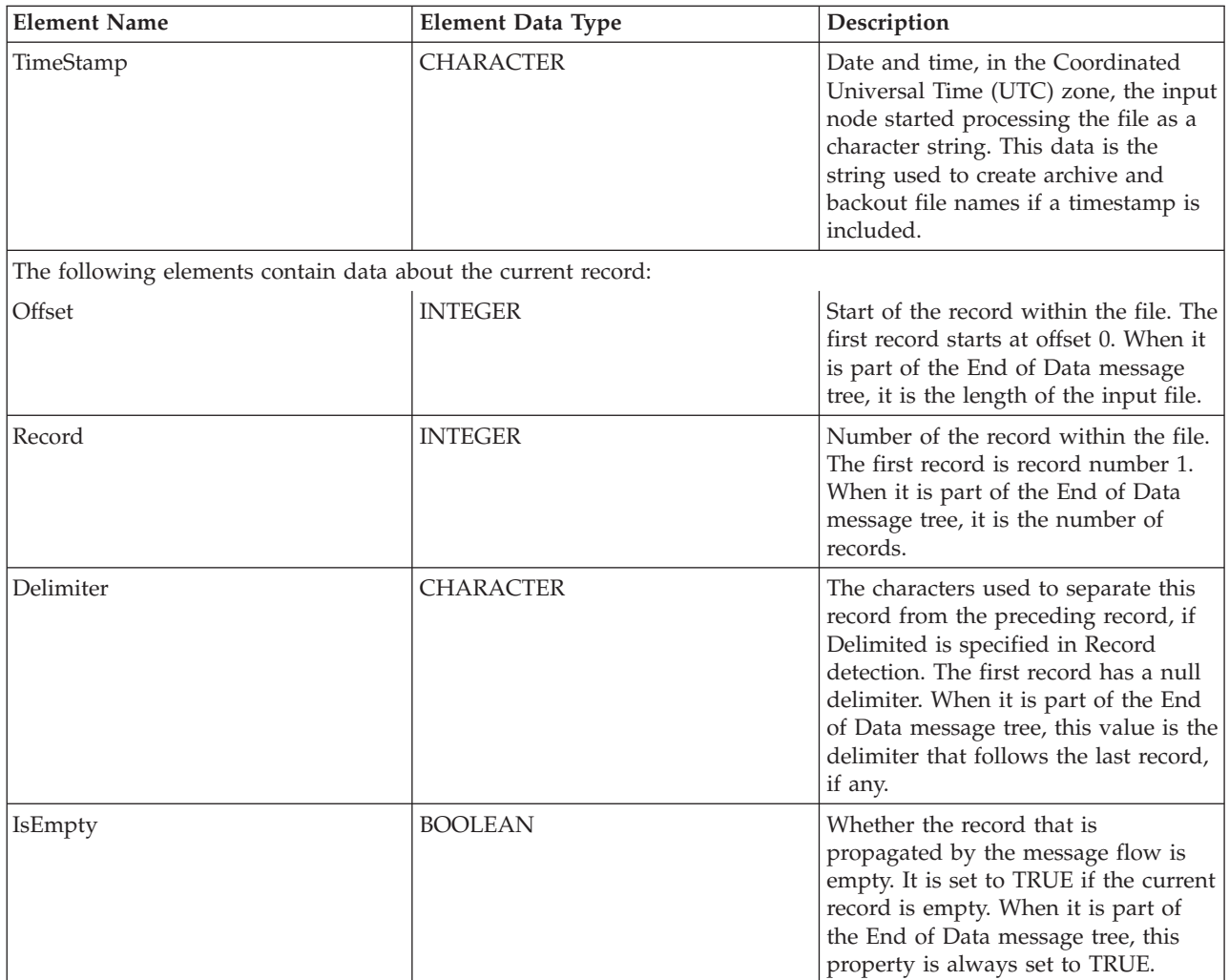

# **Using this node in a message flow**

The FileInput node can be used in any message flow that must accept messages in files. You can also look at the following samples to see how to use this node:

- [Batch Processing sample](/help/livehelp/?pluginID=com.ibm.samplegallery&class=com.ibm.samplegallery.SampleGalleryAction&arg=com.ibm.etools.mft.samples.BatchProcessing.doc/doc/overview.htm)
- [WildcardMatch sample](/help/livehelp/?pluginID=com.ibm.samplegallery&class=com.ibm.samplegallery.SampleGalleryAction&arg=com.ibm.etools.mft.samples.WildcardMatch.doc/doc/overview.htm)

You can view samples only when you use the information center that is integrated with the Message Broker Toolkit.

If you configure a File node to use FTP, your network might need it to connect to an FTP proxy server, instead of directly to the remote FTP server. How you configure the File nodes to use an FTP proxy depends on how that proxy handles requests. For some FTP proxies, you must encode the target FTP server information in the logon credentials that you create with the mqsisetdbparms command. For example, some FTP proxies support the following values:

Username: FtpTargetHostUsername@ProxyUserName@TargetFtpHostname Password: TargetFtpUserPassword@ProxyUserPassword

Other proxies might require different encodings, or might require external configuration, or you might not be able to use them with the File nodes.

# <span id="page-939-0"></span>**Configuring the FileInput node**

When you have put an instance of the FileInput node into a message flow, you can configure it; see ["Configuring a message flow node" on page 270.](#page-277-0) The properties of the node are displayed in the Properties view. All mandatory properties for which you must enter a value (the properties that do not have a default value defined) are marked with an asterisk.

Configure the FileInput node:

- 1. Optional: On the **Description** tab, enter a Short description, a Long description, or both. You can also rename the node on this tab.
- 2. On the **Basic** tab, enter the directories and files to be processed by the FileInput node, together with what to do with any duplicate files encountered.
	- In Input directory, specify the directory from which the FileInput node obtains files. Specify the directory as either an absolute or a relative directory path. If the directory path is relative, it is based on the directory specified in the environment variable MQSI\_FILENODES\_ROOT\_DIRECTORY. An example on Windows is
	- C:\fileinput. An example on UNIX is /var/fileinput. v In File name or pattern, specify a pattern for the file name. It is either a file name or a character sequence (a pattern) that matches a file name. A pattern is a sequence containing at least one of the following wildcard characters:

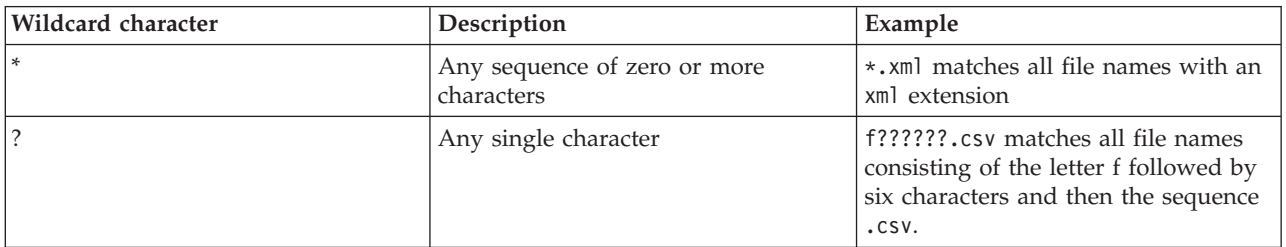

For a file to be processed, its name must match the pattern.

- Select Action on successful processing to specify the action that the FileInput node takes after successfully processing the file. The action can be to move the file to the archive subdirectory, to augment the file name with a time stamp and move the source file to the archive subdirectory, or to delete the file.
	- If you select Move to Archive Subdirectory, the source file is moved to the archive subdirectory of the input directory. The subdirectory name is mqsiarchive. For example, if the input directory is /var/fileinput, the absolute path of the archive subdirectory is /var/fileinput/mqsiarchive. If this directory does not exist, the broker creates it when it first tries to move a file there.
	- If you select Add Timestamp and Move to Archive Subdirectory, the current date and time are added to the file name, and the file is then moved to mqsiarchive.
	- If you select Delete, the file is deleted after successful processing.

The FileInput node writes a message to the user trace, if user tracing is in operation, whenever it processes a file.

Select Replace duplicate archive files if you want to replace a file in the archive subdirectory with a successfully processed file of the same name. If you do not set this option, and a file with the same name exists in the archive subdirectory, the node throws an exception when it tries to move the successfully processed file.

- 3. On the **Input Message Parsing** tab, set values for the properties that the node uses to determine how to parse the incoming message.
	- In Message domain, select the name of the parser that you are using from the supplied list. The default is BLOB. You can choose from the following options:
		- MRM
		- XMLNSC
		- DataObject
		- XMLNS
		- JMSMap
		- JMSStream
		- MIME
		- BLOB
		- XML
		- IDOC

You can also specify a user-defined parser, if appropriate.

- v If you are using the MRM or IDOC parser, or the XMLNSC parser in validating mode, select the Message set that you want to use. This list is populated with available message sets when you select MRM, XMLNSC, or IDOC as the domain.
- v If you are using the MRM parser, select the correct message type from the list in Message type. This list is populated with available message types when you select the MRM parser.
- v If you are using the MRM or IDOC parser, select the correct message format from the list in Message format. This list is populated with available message formats when you select the MRM or IDOC parser.
- v Specify the message coded character set ID in Message coded character set ID.
- v Select the message encoding from the list in Message encoding or specify a numeric encoding value. For more information about encoding, see ["Converting data with message flows" on page 161.](#page-168-0)
- 4. On the **Parser Options** subtab:
	- v Parse timing is, by default, set to On Demand, which causes parsing of the message to be delayed. To cause the entire message to be parsed immediately, set this property to Immediate or Complete. See ["Parsing on](#page-1309-0) [demand" on page 1302](#page-1309-0) for more details.
	- v If you are using the XMLNSC parser, set values for the properties that determine how the XMLNSC parser operates. For more information, see ["Manipulating messages in the XMLNSC domain" on page 402.](#page-409-0)
- 5. On the **Polling** tab, enter the FileInput node's Polling interval. This property controls the frequency with which the FileInput node accesses the file system looking for files to process.

After the initial scan of the directory when the flow is started, whenever the directory is found to contain no files that match the input pattern, the FileInput node waits for a period of time defined by this property. This process avoids the need for the FileInput node to be continually accessing the file system, and consuming large amounts of system resource.

The smaller the value set in this property, the more quickly the FileInput node discovers files that are in the input directory. However, a smaller value increases the use of system resources. A larger value reduces the use of system resource but at the cost of the FileInput node discovering files to process less quickly.

Do not use this property as a means to regulate work, or to schedule processing. If you want the FileInput node to monitor the input directory for selected periods only, start and stop the message flow at appropriate times. If you select the Remote Transfer property and set the Scan delay property on the FTP tab, the value that you set for the Scan delay overrides the value set for the Polling interval.

- 6. Use the **Retry** tab to define how retry processing is performed when a message flow fails:
	- v Retry mechanism determines the action that occurs if the flow fails:
		- Select Failure for the node to report a failure without any retry attempts.
		- Select Short retry for the node to try again before reporting a failure if the condition persists. The number of times that it tries again is specified in Retry threshold.
		- Select Short retry and long retry for the node to try again, first using the value in Retry threshold as the number of attempts it is to make. If the condition persists after the Retry threshold has been reached, the node then uses the Long retry interval between attempts.
	- Specify the Retry threshold. The number of times the node tries the flow transaction again if the Retry mechanism property is set to either Short retry or Short retry and long retry.
	- Specify the Short retry interval. The length of time, in seconds, to wait between short retry attempts.
	- Specify the Long retry interval. The length of time to wait between long retry attempts until a message is successful, the message flow is stopped, or the message flow is redeployed. The broker property

**MinLongRetryInterval** defines the minimum value that the Long retry interval can take. If the value is lower than the minimum then the broker value is used.

- Specify the Action on failing file to determine what the node is to do with the input file after all attempts to process its contents fail:
	- Move to Backout Subdirectory. The file is moved to the backout subdirectory of the input directory. The name of this subdirectory is mqsibackout. If the input directory is /var/fileinput, the absolute path of the backout subdirectory is /var/fileinput/mqsibackout. If this subdirectory does not exist, the broker creates it when it first tries to move a file there. If the file cannot be moved to this subdirectory, perhaps because a file of the same name already exists there, the node adds the current date and time to the file name and makes a second attempt to move the file. If this second attempt fails, the node stops processing, messages BIP3331 and BIP3325 are issued. Resolve the problem with the subdirectory or file before attempting to restart the message flow.
	- Delete. The file is deleted after processing fails.
	- Add Time Stamp and Move to Backout Subdirectory. The current date and time are added to the file name, and then the file is moved to the backout subdirectory.
- 7. Use the **Records and Elements** tab to specify how each file is interpreted as records:
	- Use the Record detection property to determine how the file is split into records, each of which generates a single message. Choose from the following options:
		- Whole File specifies that the whole file is a single record.
		- Fixed Length specifies that each record is a fixed number of bytes in length. Each record contains the number of bytes specified in the Length property, except possibly a shorter final record in the file.
		- Select Delimited if the records that you are processing are separated, or terminated, by a DOS or UNIX line end or by a sequence of user-defined delimiter bytes. Specify the delimiter and delimiter type in the Delimiter and Delimiter type properties.
		- Select Parsed Record Sequence if the file contains a sequence of one or more records that are serially recognized by the parser specified in Message domain. The node propagates each recognized record as a separate message. If you select this Record detection option, the parser specified in Message domain must be either XMLNSC or MRM (either CWF or TDS physical format).
	- v If you specified Fixed Length in Record detection, use Length to specify the required length of the output record. This value must be between 1 byte and 100 MB. The default is 80 bytes.

If you specify Whole File, Fixed Length, or Delimited in Record detection, a limit of 100 MB applies to the length of the records. If you specify Parsed Record Sequence in Record detection, the FileInput node does not determine or limit the length of a record. Nodes that are downstream in the message flow might try to determine the record length or process a long record. If you intend to process large records in this way, ensure that your broker has sufficient memory. You might need to apply flow techniques described in the Large Messaging sample to make best use of the available memory.

- If you specified Delimited in Record detection, use Delimiter to specify the delimiter to be used. Choose from:
- DOS or UNIX Line End, which, on UNIX systems, specifies the line feed character (<LF>, X'0A'), and, on Windows systems, specifies a carriage return character followed by a line feed character (<CR><LF>, X'0D0A'). The node treats both of these strings as delimiters, irrespective of the system on which the broker is running. If they are both in the same file, the node recognizes both as delimiters. The node does not recognize X'15' which, on z/OS systems, is the 'newline' byte; specify a value of Custom Delimiter in this property and a value of 15 in the Custom delimiter property if your input file is coded using EBCDIC new lines, such as EBCDIC files from a z/OS system.
- Custom Delimiter, which permits a sequence of bytes to be specified in Custom delimiter
- In Custom delimiter, specify the delimiter byte or bytes to be used when Custom delimiter is set in the Delimiter property. Specify this value as an even-numbered string of hexadecimal digits. The default is X'0A' and the maximum length of the string is 16 bytes (represented by 32 hexadecimal digits).
- v If you specified Delimited in Record detection, use Delimiter type to specify the type of delimiter. Permitted values are:
- Infix. If you select this value, each delimiter separates two records. If the file ends with a delimiter, the zero length file content following the final delimiter is still propagated as a message although it contains no data.
- Postfix. If you specify this value, each delimiter terminates a record. If the file ends with a delimiter, no empty record is propagated after the delimiter. If the file does not end with a delimiter, the file is processed as if a delimiter follows the final bytes of the file. Postfix is the default value.
- v The FileInput node considers each occurrence of the delimiter in the input file as either separating Infix) or terminating (Postfix) each record. If the file begins with a delimiter, the node treats the (zero length) file contents preceding that delimiter as a record and propagates an empty record to the flow. The delimiter is never included in the propagated message.
- 8. Use the **Validation** tab to provide validation based on the message set for predefined messages. For more information about validation, see ["Validating](#page-206-0) [messages" on page 199.](#page-206-0) For information about how to complete this tab, see ["Validation tab properties" on page 1299.](#page-1306-0)
- 9. On the **FTP** tab, select the Remote Transfer property if you want the node to read files from an FTP or SFTP server using the following properties:
	- In Transfer Protocol, specify the protocol that is to be used for remote file transfer. Possible values are FTP and SFTP.
	- v In Remote server and port, supply the IP address and port number of the FTP or SFTP server to be used. Use the following syntax:
		- <IP address or URL> or
		- <IP address or URL>:<port number>

If you specify the IP address in IPv6 format, ensure that you enclose it in square brackets, for example:

- [12a::13bd:24cd] or
- [12a::13bd:24cd]:123 where 123 is the port number

If you are using FTP and you do not specify a port number, 21 is assumed. If you are using SFTP and you do not specify a port number, a port number of 22 is assumed. However, if an FtpServer configurable service is defined, you can enter the name of the configurable service in this field. For information about how an FtpServer configurable service definition and the properties on this tab interact, see FtpServer configurable service properties.

- In Security identity, specify the name of a security identity that has been defined using the mqsisetdbparms command. The user identifier and password that are to be used to log on to the FTP or SFTP server are obtained from this definition, the name of which must have the prefix ftp::. The value of this property is overridden by the value in the securityIdentity property of the FtpServer configurable service, if it is set.
- In Server directory, specify the directory in the FTP or SFTP server from which to transfer files. The default is a period (.) which means the default directory after logon. If you specify a relative path, the directory is based on the default directory after FTP or SFTP logon. Ensure that the syntax of the path conforms to the file system standards in the FTP or SFTP server. The value in this property is overridden by the value in the remoteDirectory property of the FtpServer configurable service, if it is set.
- In Transfer mode, specify how files are transferred. Select Binary if the file contents are not to be transformed. Select ASCII if the file is to be

<span id="page-944-0"></span>transmitted as ASCII. The value of this property is overridden by the value in the transferMode property of the FtpServer configurable service, if it is set.

This property is valid only when FTP is selected as the protocol for remote transfer. If you have specified SFTP as the protocol, the Transfer mode mode property is ignored and Binary encoding is used.

- In Scan delay, specify the delay, in seconds, between directory scans. The default is 60 seconds. The value set in this property overrides the value set for the polling interval on the **Polling** tab when the Remote Transfer property is selected. The value of this property is overridden by the value in the scanDelay property of the FtpServer configurable service, if it is set.
- 10. On the **Transactions** tab, set the transaction mode. Although all file operations are non-transactional, the transaction mode on this input node determines whether the rest of the nodes in the flow are to be executed under sync point. Select Yes if you want the flow updates to be treated transactionally, if possible, orNo if you do not. The default for this property is No.
- 11. Optional: On the **Instances** tab, set values for the properties that control the additional instances (threads) that are available for a node. For more details, see ["Configurable message flow properties" on page 1462.](#page-1469-0)

## **Terminals and properties**

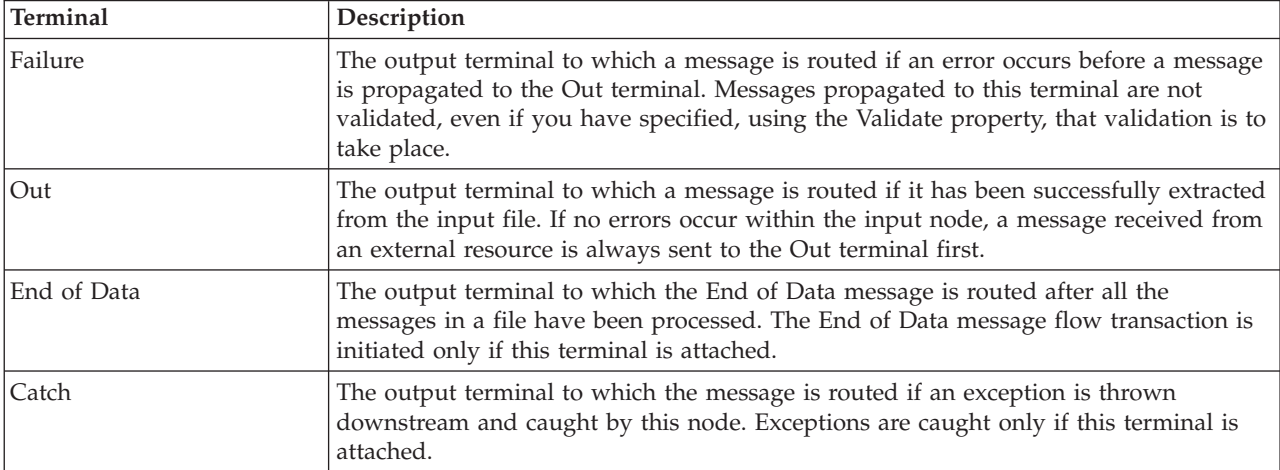

The FileInput node terminals are described in the following table.

The following tables describe the node properties. The column headed M indicates whether the property is *mandatory* (marked with an asterisk if you must enter a value when no default is defined); the column headed C indicates whether the property is *configurable* (you can change the value when you add the message flow to the BAR file to deploy it).

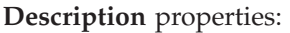

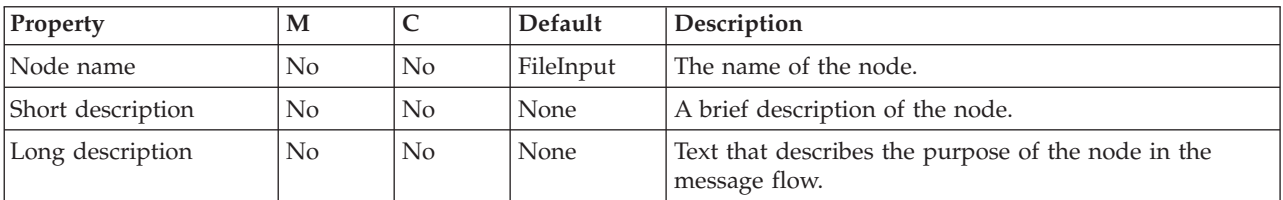

### **Basic** properties:

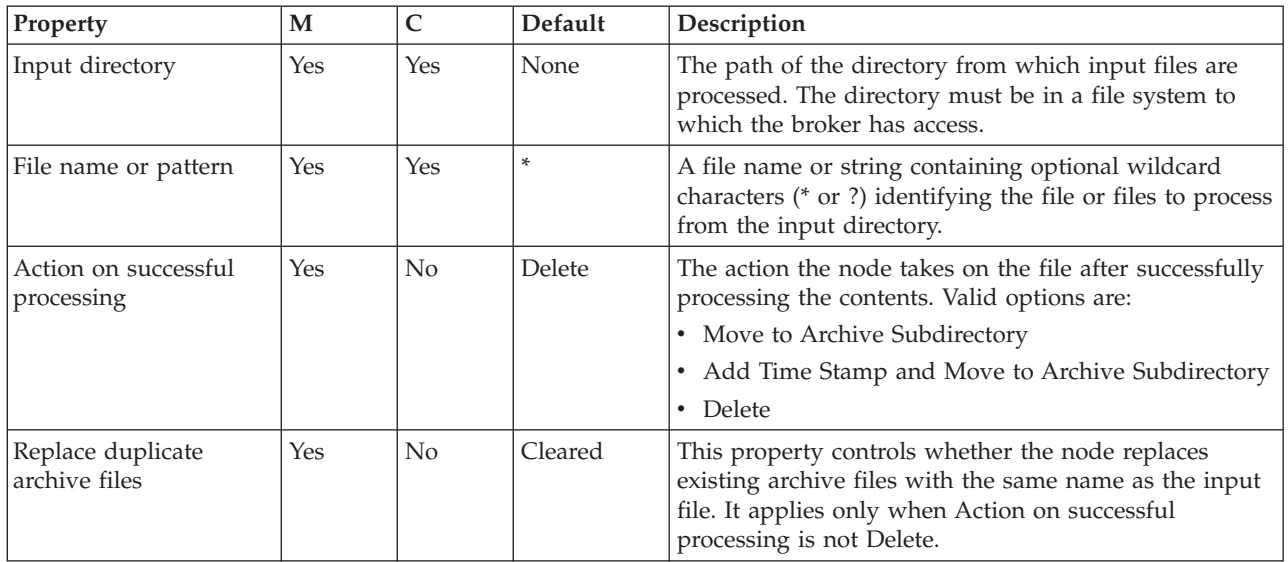

## **Input Message Parsing** properties:

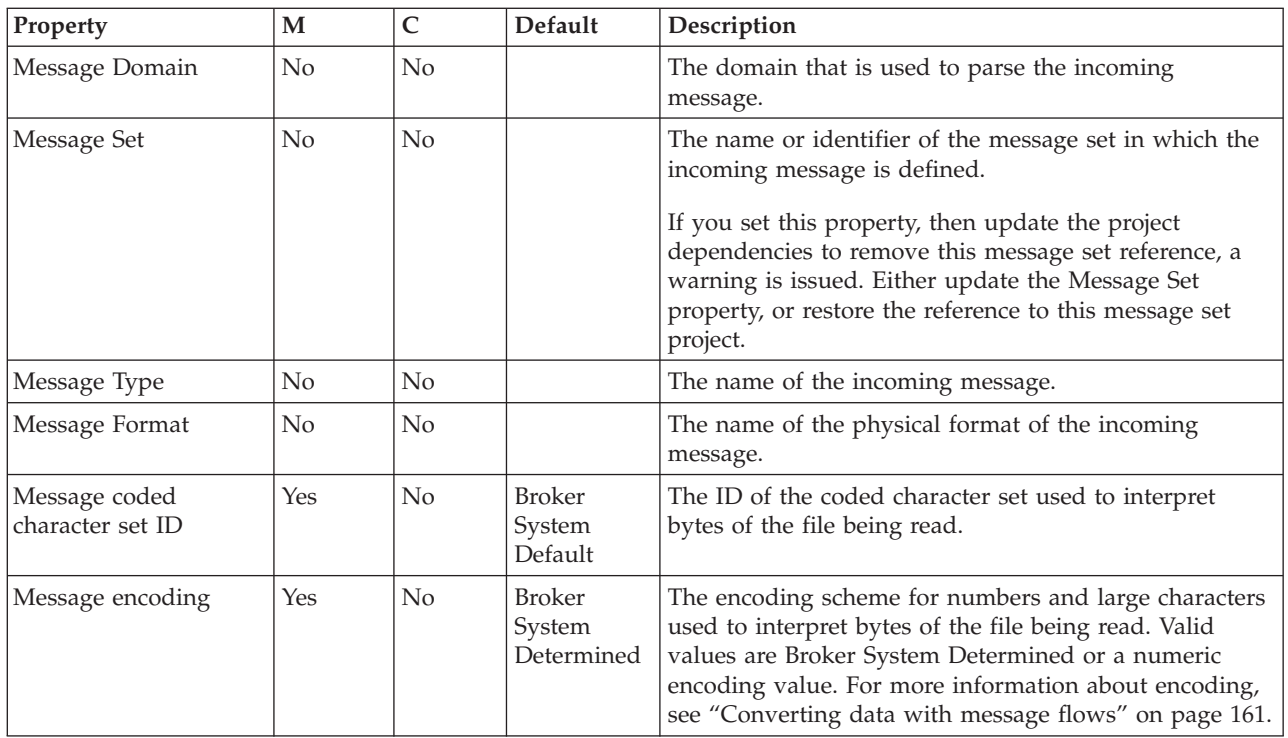

**Parser Options** properties:

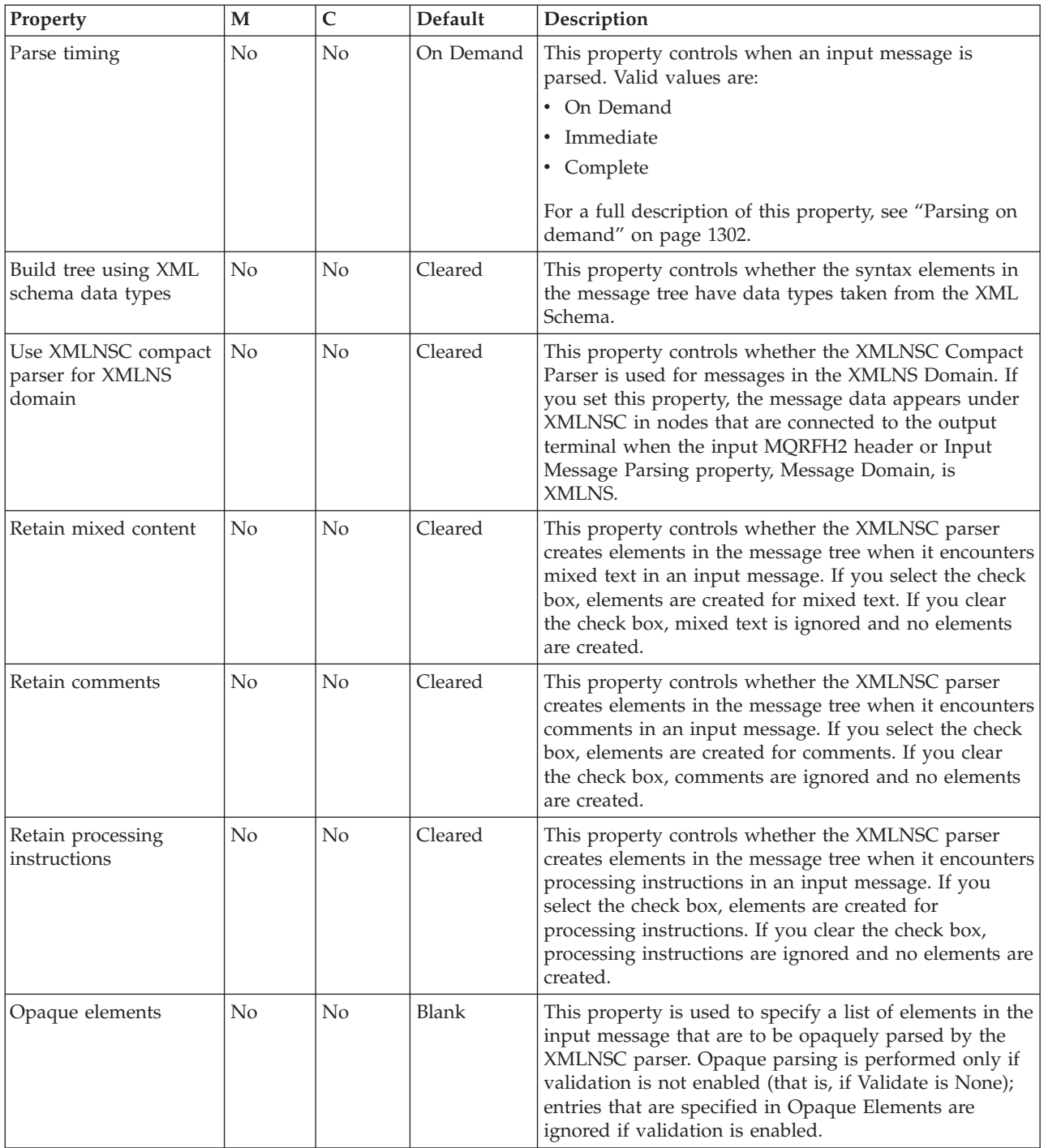

## **Polling** property:

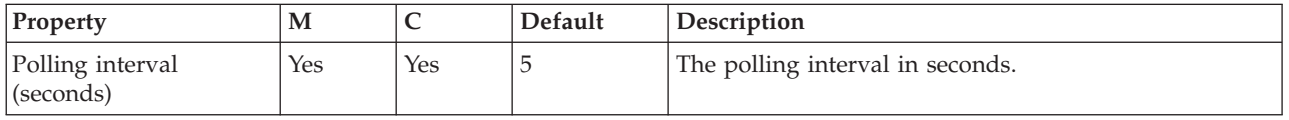

**Retry** properties:

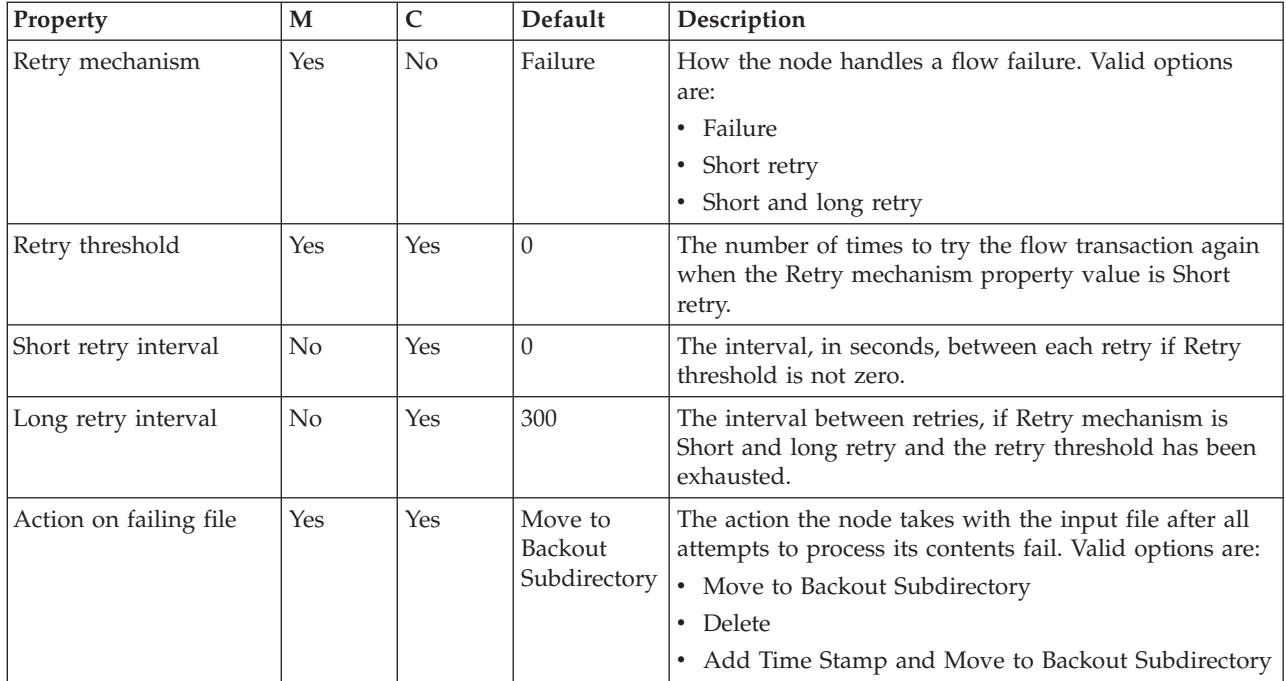

# **Records and Elements** properties:

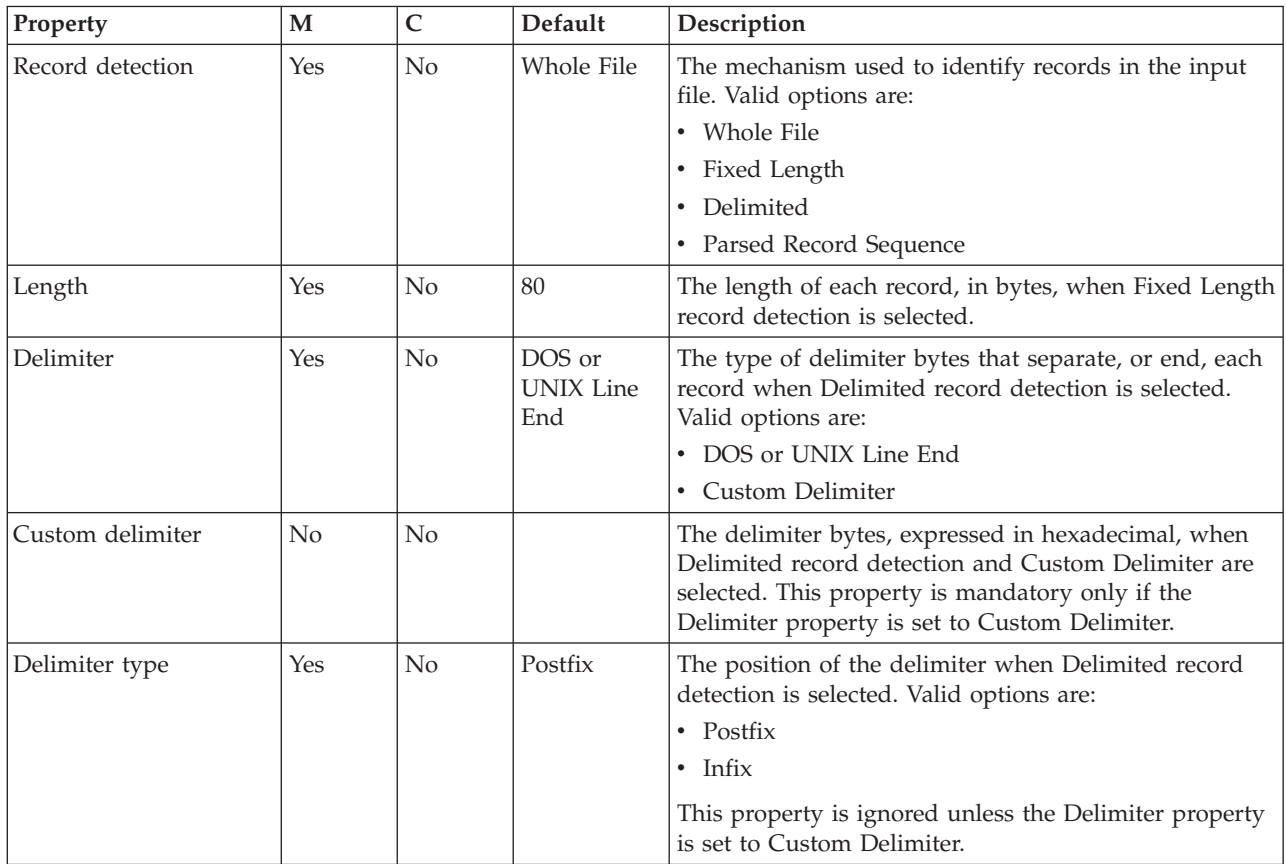

## **Validation** properties:

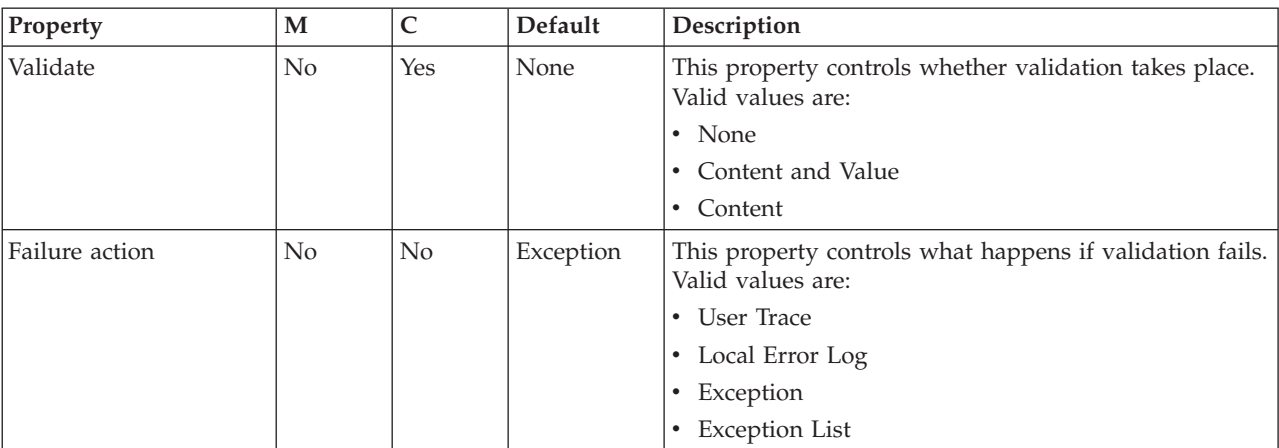

# For a full description of these properties, see ["Validation properties" on page 1298.](#page-1305-0)

# **FTP** properties:

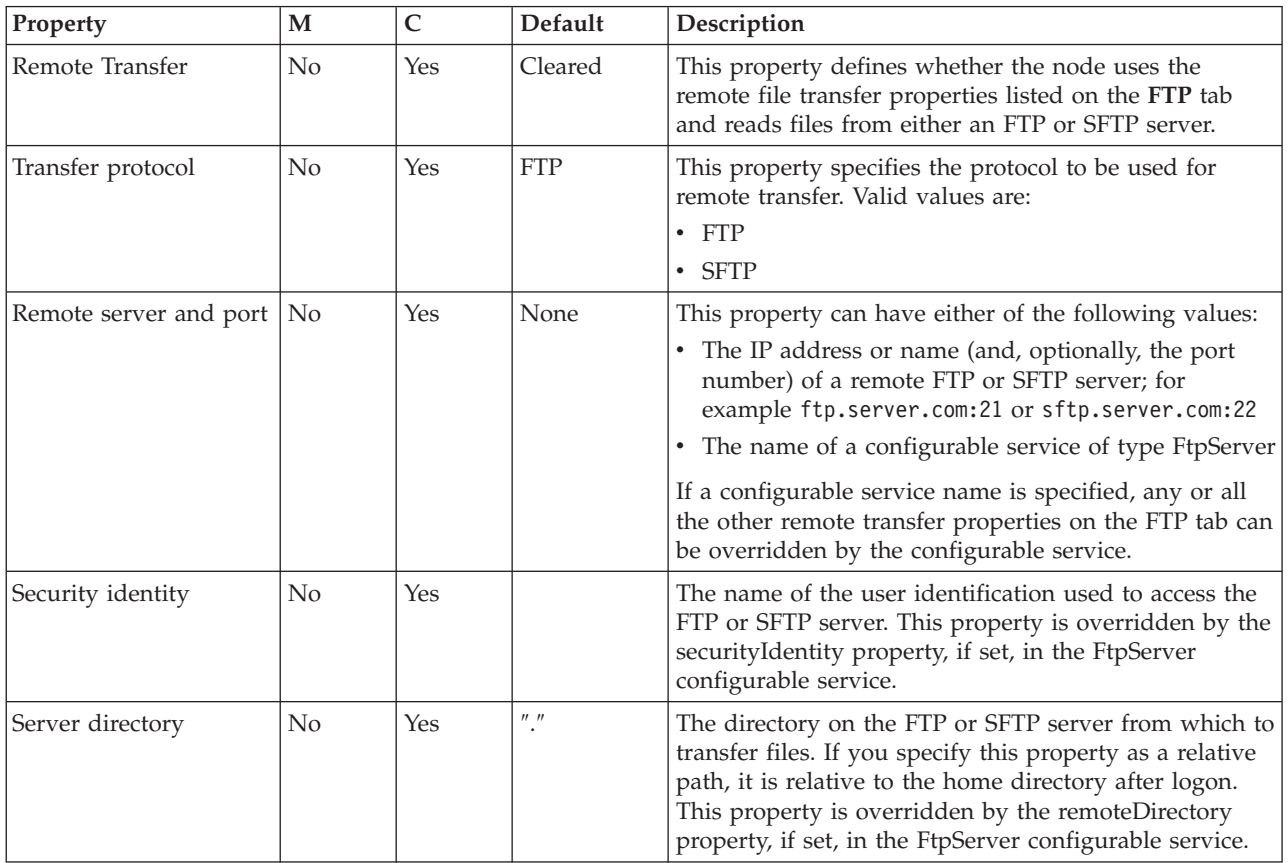

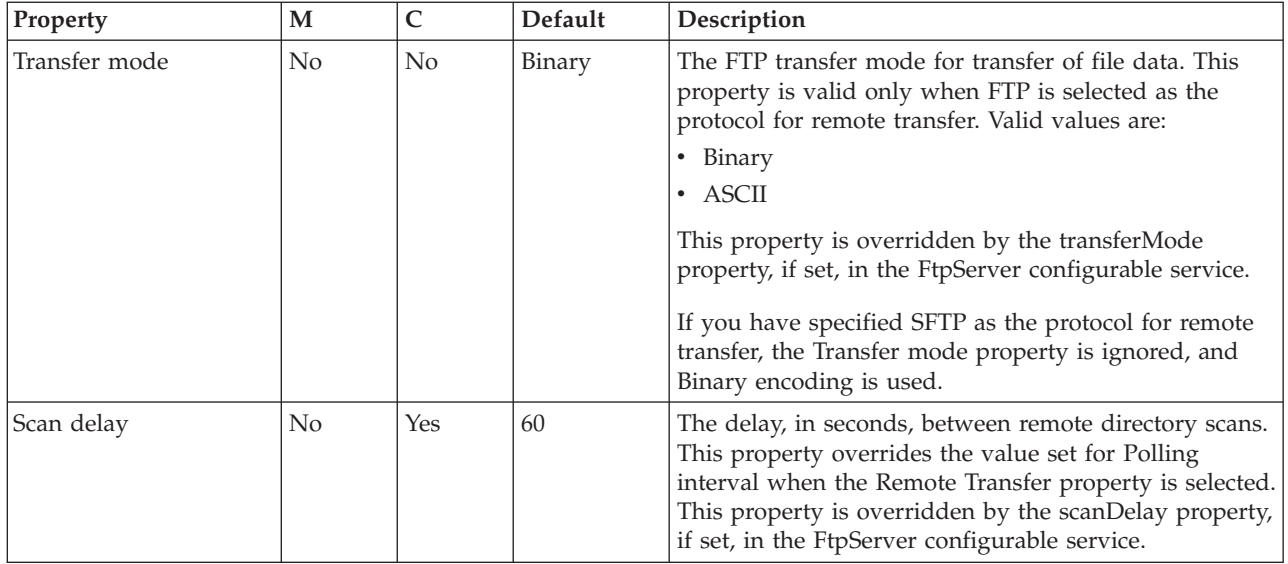

## **Transactions** properties:

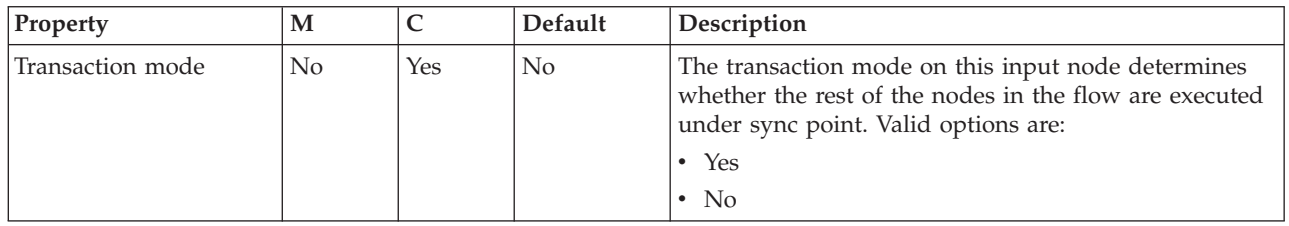

**Instances** properties. For a full description of these properties, see ["Configurable](#page-1469-0) [message flow properties" on page 1462.](#page-1469-0)

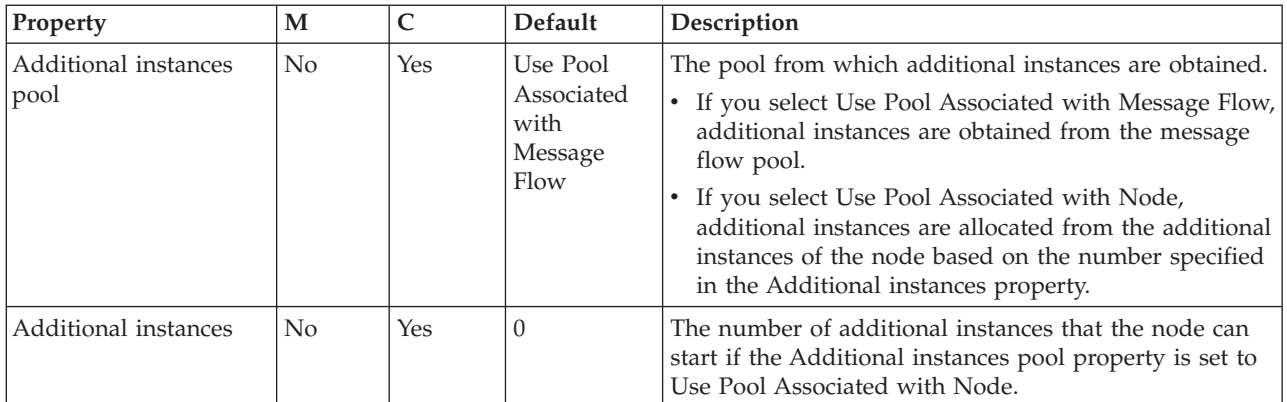

The Monitoring properties of the node are described in the following table.

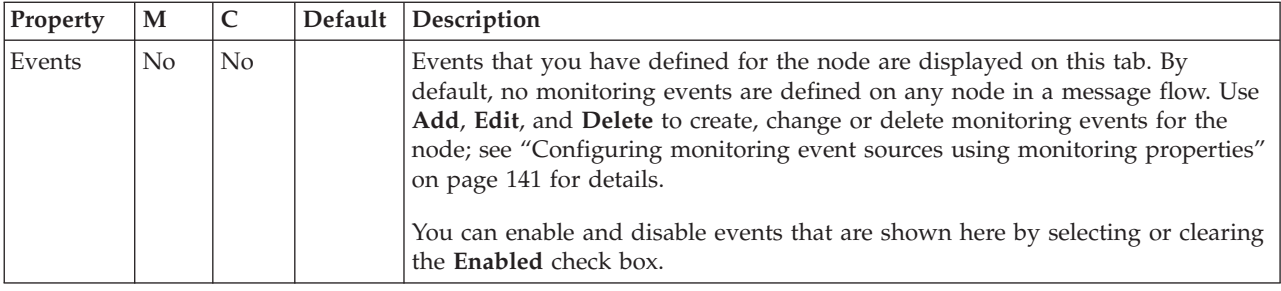

# **FileOutput node**

Use the FileOutput node to write messages to files.

This topic contains the following sections:

- "Purpose"
- v ["Using this node in a message flow" on page 945](#page-952-0)
- v ["Configuring the FileOutput node" on page 946](#page-953-0)
- v ["Terminals and properties" on page 950](#page-957-0)

## **Purpose**

You can write one or more messages from message flow transactions to a file in the broker's file system. Each message, as it is written to a file, is converted to a sequence of bytes called a *record*. Records are accumulated until a process is triggered that completes the file and places it either in the specified output directory or a remote FTP or SFTP server directory. Properties on the node specify how records are accumulated into files and where the files are placed when they are finished.

The FileOutput node is contained in the **File** drawer of the palette and is represented in the workbench by the following icon:

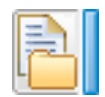

## **Record processing**

The FileOutput node writes files as a sequence of one or more records. Each record is generated from a single message received on the In terminal of the node.

By default, each file comprises a single record but properties on the FileOutput node can specify that the file comprises multiple records and how these records are accumulated in a file. Records can be accumulated in a file in the following ways:

- v Concatenated: The record created from each message is appended, unmodified, to the file.
- Padded: Each record is adjusted to be a specific length and padded with a padding byte, if necessary, before being appended to the file.
- v Delimited: A delimiter is used to separate or terminate the records as they are appended to the file.

For each message received, whether on the In terminal or the Finish File terminal, you can modify the output directory and the name of the file to be written (or finished) by using elements of the message. You can specify these elements, which, by default, identify elements in the local environment, on the **Request** properties tab of the node.

#### **File (finish) processing**

The FileOutput node writes accumulated messages to files placed in a specified directory (the output directory) at either of the following times:

- After each record when the file is to contain a single record. (Specify this behavior by setting the Record definition property to Record is Whole File on the **Records and Elements** tab.)
- When the Finish File terminal receives a message.

The name of the directory and the name of the file are determined by the node properties that you specify and by elements of the message that is being processed.

The FileOutput node uses subdirectories of the output directory to create files during processing and to move files after processing. All of these subdirectories begin with the prefix **mqsi**, and include subdirectories called **mqsitransit** (the transit directory) and **mqsiarchive** (the archive directory). Records are not accumulated directly into a file in the output directory but are accumulated in a file in the transit directory. Files are moved from the transit directory to the output directory when finish processing occurs. If a file that is to be moved to the output directory has the same name as a file that is already in the output directory, the file in the output directory can be deleted, moved to the archive directory (mqsiarchive), or renamed before being moved to the mqsiarchive directory.

You can specify that the FileOutput node transfers files to a remote FTP or SFTP server as part of finish processing. If the file is successfully transferred, it can be deleted from the local file system, or, optionally, retained for the rest of finish processing to occur as usual.

During the file transfer operation, the FileOutput creates the destination file. However, the destination file is readable before the file transfer is complete. Therefore, ensure that remote applications do not read the file until the file transfer is complete.

When multiple records are written, finish processing does not occur after the writing of each record; it occurs only when a message is received on the Finish File terminal of the node. Any message received on the Finish File terminal causes finish processing to start. This behavior takes the file from the transit directory and either moves it to the specified output directory or transfers it to a remote FTP or SFTP directory.

It is not an error for finish processing to be initiated and for no file to be present in the transit directory.

If you set the Record definition property to Record is Whole File on the **Records and Elements** tab, finish processing does not occur when a message is received on the Finish File processing; finish processing will already have occurred.

#### **Message propagation**

For every message received on the In terminal and successfully processed by the node, a copy is propagated to the Out terminal if it is attached. This behavior allows further processing of the message.

For every message received on the Finish File terminal and successfully processed by the node, a copy is propagated to the End of Data terminal if it is attached. This behavior allows further processing after the finish of a file.

When the FileOutput node propagates a message, either to the Out terminal or to the End of Data terminal, it stores information in the

LocalEnvironment.WrittenDestination.File message tree. This table describes the LocalEnvironment.WrittenDestination.File elements:

<span id="page-952-0"></span>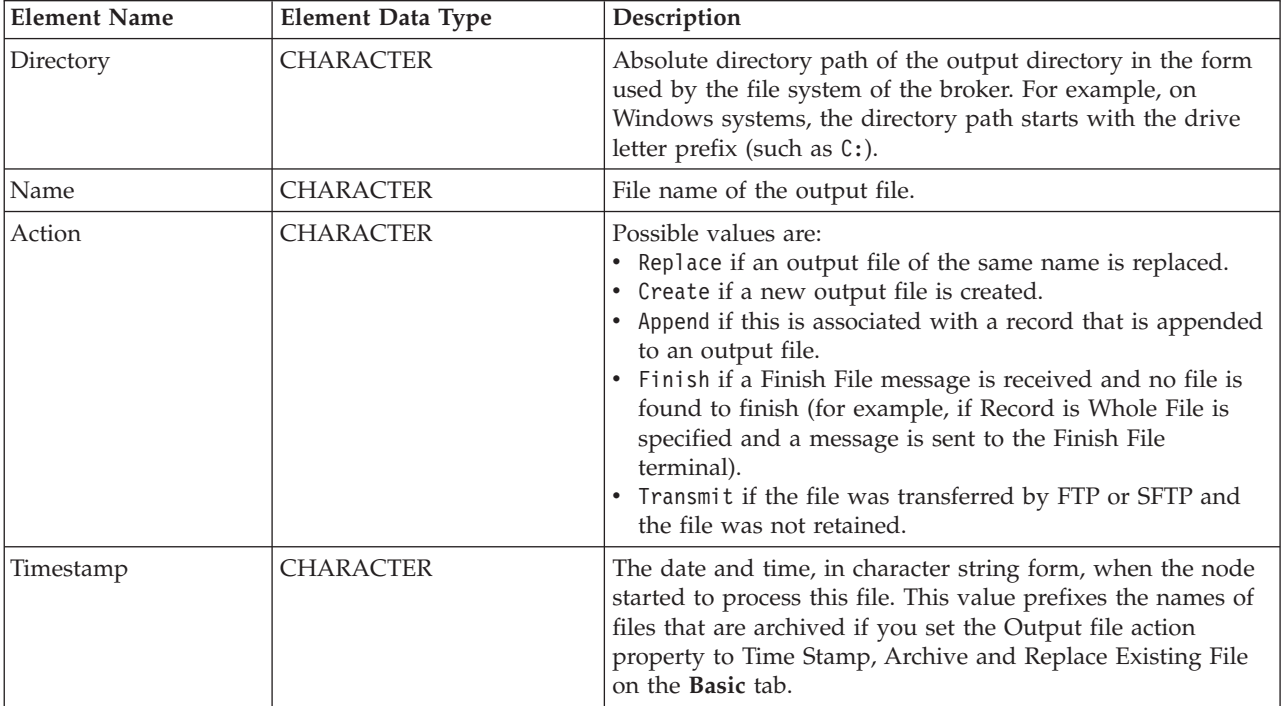

### **Multiple instances**

Several message flows might need to write to the same file, which can happen where there are more than zero additional instances, or where multiple flows contain FileOutput nodes. The FileOutput node permits only a single instance, within an execution group and between execution groups, to write to a file at a time. While a record is being written (or while finish processing is being performed), all other instances in the execution group must wait. The order in which instances gain access is not defined.

For finish processing, the first instance to gain access performs the processing, and other instances will fail to find the file. This is not an error in the flows, and the Action element of the LocalEnvironment.WrittenDestination.File message tree is set to Finish for all instances that fail to discover the file in the transit directory.

#### **Using this node in a message flow**

The FileOutput node can be used in any message flow that needs to output messages in files. Look at the following samples to see how to use this node:

- [File Output sample](/help/livehelp/?pluginID=com.ibm.samplegallery&class=com.ibm.samplegallery.SampleGalleryAction&arg=com.ibm.etools.mft.samples.fileoutput.doc/doc/overview.htm)
- [Batch Processing sample](/help/livehelp/?pluginID=com.ibm.samplegallery&class=com.ibm.samplegallery.SampleGalleryAction&arg=com.ibm.etools.mft.samples.BatchProcessing.doc/doc/overview.htm)
- [WildcardMatch sample](/help/livehelp/?pluginID=com.ibm.samplegallery&class=com.ibm.samplegallery.SampleGalleryAction&arg=com.ibm.etools.mft.samples.WildcardMatch.doc/doc/overview.htm)

<span id="page-953-0"></span>You can view samples only when you use the information center that is integrated with the Message Broker Toolkit.

If you configure a File node to use FTP, your network might need it to connect to an FTP proxy server, instead of directly to the remote FTP server. How you configure the File nodes to use an FTP proxy depends on how that proxy handles requests. For some FTP proxies, you must encode the target FTP server information in the logon credentials that you create with the mqsisetdbparms command. For example, some FTP proxies support the following values: Username: FtpTargetHostUsername@ProxyUserName@TargetFtpHostname Password: TargetFtpUserPassword@ProxyUserPassword

Other proxies might require different encodings, or might require external configuration, or you might not be able to use them with the File nodes.

## **Configuring the FileOutput node**

When you have put an instance of the FileOutput node into a message flow, you can configure it (for more information, see ["Configuring a message flow node" on](#page-277-0) [page 270\)](#page-277-0). The properties of the node are displayed in the Properties view. All mandatory properties for which you must enter a value (those that do not have a default value defined) are marked with an asterisk in that view.

To configure the FileOutput node:

- 1. Optional: On the **Description** tab, enter a short description, a long description, or both. You can also rename the node on this tab.
- 2. On the **Basic** tab, enter the details of the files created by the FileOutput node.
	- a. In Directory, specify the output directory in which the FileOutput node is to place its files. Specify the directory as an absolute or relative directory path. If the directory path is relative, it is based on the directory specified in the environment variable MQSI\_FILENODES\_ROOT\_DIRECTORY. Examples are, on Windows, C:\fileoutput, and, on UNIX, /var/fileoutput. If you want to write files in the directory which is itself identified by MQSI\_FILENODES\_ROOT\_DIRECTORY, ensure that you specify a value of . in this property.

The output directory path to be used may be overridden by values in the current message. See the information relating to the [Request tab](#page-954-0) for details about how to do this.

- b. In File name or pattern, specify a file name pattern. This defines the name of the file which is to be created by the FileOutput node. It is either a specific file name or a character sequence, a pattern, that matches a file name. Only patterns with a single wildcard character (the asterisk, '\*') are allowed in this property field. The file name to be used is determined as follows:
	- v If the file name contains no wildcard, the value of this property is the name of the file created. This must be a valid file name on the file system which hosts the broker to which the message flow is deployed.
	- v If the file name contains a single wildcard, the value of the element LocalEnvironment.Wildcard.WildcardMatch in the current message replaces the wildcard character, and the resulting value is the name of the file created. This must be a valid file name on the file system which hosts the broker to which the message flow is deployed. If the WildcardMatch value is not found, the wildcard character is replaced by the empty string.

<span id="page-954-0"></span>The name of the file can be overridden by values in the current message. See the information relating to the Request tab for details about how to do this. If the File name or pattern property is empty, the name must be overridden by the current message. Note that wildcard substitution occurs only if this property is not overridden in this way.

File names are passed to the file system to which the broker has access and have to respect the conventions of these file systems. For example, file names on Windows systems are not case-sensitive; while on UNIX systems, they are.

- c. In Output file action, specify how the file is to be processed when it is finished. Choose from:
	- v Replace Existing File, the default, to specify that if a file of the same name already exists in the output directory, the new file replaces it.
	- v Create File, to specify that a new file is created, and that if a file of the same name already exists in the output directory, the new file remains in the transit directory and an exception is thrown.
	- Archive and Replace Existing File, to specify that if any file of the same name already exists in the output directory, it is moved to the archive directory before the new file is placed in the output directory.
	- Time Stamp, Archive and Replace Existing File, to specify that if a file of the same name already exists in the output directory, its name is augmented with a time stamp (a character-based version of the date and time) before being moved to the archive directory.
- d. Select the Replace duplicate archive files check box to specify that, in cases where Archive and Replace Existing File or Time Stamp, Archive and Replace Existing File is specified in Output file action, files moved to the archive directory replace files that exist there already with the same name. By default, this check box is not selected. If this check box is not selected, it means that a if a file in the archive directory has the same name as a file that is to be moved there, an exception is raised, and the new file remains in the transit directory.
- 3. On the **Request** tab, specify the location of the data to be written, and any control information overriding the **Basic** tab's Directory and File name or pattern properties. You can specify the properties on this tab as XPath or ESQL expressions. Content-assist is available in the properties pane and also in the XPath Expression Builder which you can invoke by using the **Edit** button to the right of each property.
	- a. In Data location, specify the input data location. This is the location in the input message tree that contains the record to be written to the output file. The default value is \$Body, meaning the entire message body (\$InputRoot.Body).

When you are specifying this property and the data in the message tree that it identifies is owned by a model-driven parser, such as the MRM parser or XMLNSC parser, be aware of the following considerations:

- If you are using MRM CWF format, ensure that the identified message tree exists as a message definition. If this is defined as a global element only, exceptions BIP5180 and BIP5167 are generated.
- v If you are using MRM TDS format, the serialization of the identified message is successful if the element is defined as a global element or message. However, if the identified field is not found as a global element or message, note that:
	- If this is a leaf field in the message tree, the field is written as self-defining. No validation occurs even if validation is enabled.
- If this is a complex element, an internal exception is generated, BIP5522, indicating that the logical type cannot be converted to a string.
- If you are using MRM XML, the events are similar as for the MRM TDS format except that, if the field is a complex element, it is written as self-defining.
- v If you use the XMLNSC parser, no validation occurs even if validation is enabled.
- b. In Request directory property location, specify the location of the value to override the Directory property on the **Basic** tab. If you do not specify a location, the default value is \$LocalEnvironment/Destination/File/ Directory. If you specify a location but the element is empty or missing, the Directory property is used. The element is defined as follows:

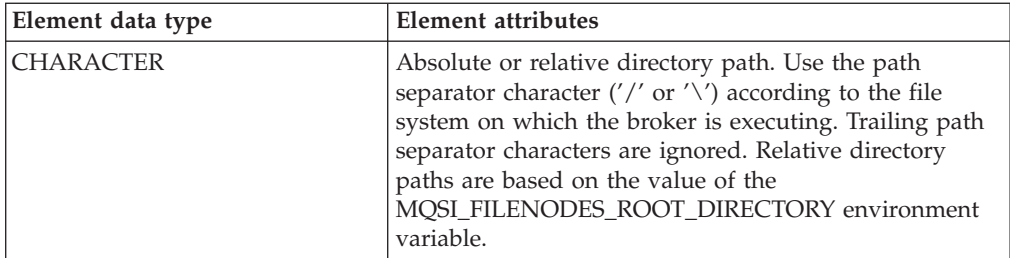

c. In Request file name property location, specify the location of the value to override the File name or pattern property on the **Basic** tab. If you do not specify a location, the default value is \$LocalEnvironment/Destination/File/ Name. If you specify a location but the element is empty or missing, the File name or pattern property is used. The element is defined as follows:

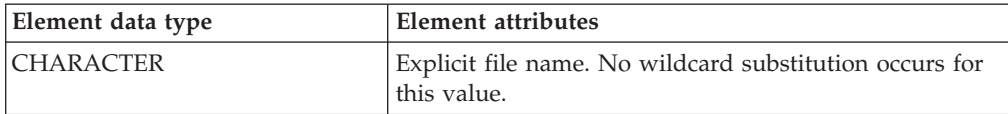

- 4. Use the **Records and Elements** tab to specify how the FileOutput node writes the record derived from the message.
	- In Record definition, choose from:
		- Record is Whole File to specify that the file is to contain a single record. The file is finished immediately after the record is written; the FileOutput node does not wait for a message on the Finish File terminal. This is the default.
		- Record is Unmodified Data to specify that records are accumulated in a file with neither padding or delimiters applied. The file is finished only when a message is received on the Finish File terminal.
		- Record is Fixed Length Data to specify that records are padded to a given length if necessary and accumulated in a file by concatenation. You specify this length in the Length property. If the record is longer than the value specified in Length, the node generates an exception. Use the Padding byte property to specify the byte to be used for padding the message to the required length. The file is finished only when a message is received on the Finish File terminal.
		- Record is Delimited Data to specify that records are separated by a delimiter and accumulated by concatenation. The delimiter is specified by the Delimiter, Custom delimiter, and Delimiter type properties. The file is finished only when a message is received on the Finish File terminal.
- In Length, specify the length (in bytes) of records when Record is Fixed Length Data is specified in Record definition. Records longer than this value cause an exception to be thrown. This must be a value between 1 byte and 100 MB. The default is 80 bytes.
- When Record is Fixed Length Data is specified in Record definition, use Padding byte to specify the byte to be used when padding records to the specified length if they are shorter than this length. Specify this as 2 hexadecimal digits. The default value is X'20'.
- v In Delimiter, specify the delimiter to be used if you specify Record is Delimited Data in Record definition. Choose from:
	- Broker System Line End to specify that a line end sequence of bytes is used as the delimiter as appropriate for the file system on which the broker is to run. This is the default. For example, on Windows systems, this is a 'carriage-return, line-feed' pair (X'0D0A'); on UNIX systems, this is a single 'line-feed' byte (X'0A'); on z/OS systems, it is a 'newline' byte  $(X'15')$ .
	- Custom Delimiter to specify that the explicit delimiter sequence defined in the Custom delimiter property is to be used to delimit records.
- v In Custom delimiter, specify the delimiter sequence of bytes to be used to be used to delimit records when Custom Delimiter is specified in the Delimiter property. Specify this as an even-numbered string of hexadecimal digits. The default is X'0A' and the maximum length of the string is 16 bytes.
- v If you specified Record is Delimited Data in Record definition, use Delimiter type to specify how the delimiter is to separate records. Choose from:
	- Postfix to specify that the delimiter is added after each record that is written. This is the default.
	- Infix to specify that the delimiter is only inserted between any two adjacent records.
- 5. On the **Validation** tab, specify the parser validation properties of the node. For more information about validation, see ["Validating messages" on page 199.](#page-206-0) For information on how to fill in this tab, see ["Validation tab properties" on page](#page-1306-0) [1299.](#page-1306-0)
- 6. On the **FTP** tab, select the Remote Transfer property if you want the node to transfer files to an FTP or SFTP server using the following properties:
	- v In Transfer Protocol, specify the protocol that is to be used for remote file transfer. Possible values are FTP and SFTP.
	- v In Remote server and port, supply the internet address and port number of an FTP or SFTP server to be used. Use the following syntax:
		- <IP address or URL> or
		- <IP address or URL>:<port number>

If you specify the internet address in IPv6 format, ensure that you enclose it in square brackets, for example:

- [12a::13bd:24cd] or
- [12a::13bd:24cd]:123 where 123 is the port number

If you are using FTP and you do not specify a port number, a port number of 21 is assumed. If you are using SFTP and you do not specify a port number, a port number of 22 is assumed. However, if an FtpServer configurable service is defined, you can enter the name of the configurable service in this field. For information about how an FtpServer configurable service definition and the properties on this tab interact, see FtpServer configurable service properties .

- <span id="page-957-0"></span>• In Security identity, specify the name of a security identity that has been defined using the mqsisetdbparms command. The user identifier and password that are to be used to log on to the FTP or SFTP server are obtained from this definition, the name of which must have the prefix ftp::. The value in this property is overridden by the value in the FtpServer configurable service property securityIdentity, if it is set.
- In Server directory, specify the directory in the FTP or SFTP server to which to transfer files. The default is a period (.) which means the default directory after login. If you specify this as a relative path, this directory is based on the default directory after FTP or SFTP logon. Ensure that the syntax of the path conforms to the file system standards in the FTP or SFTP server. The value in this property is overridden by the value in the remoteDirectory property of the FtpServer configurable service, if it is set.
- In Transfer mode, specify how files are transferred. Select Binary if the file contents are not to be transformed. Select ASCII if the file is to be transmitted as ASCII. The value in this property is overridden by the value in the FtpServer configurable service property transferMode, if it is set.

This property is valid only when FTP is selected as the protocol for remote transfer. If you have specified SFTP as the protocol, the Transfer mode mode property is ignored and Binary encoding is used.

Select the Retain local file after transfer check box if you want to retain a local copy of this after the file transfer process has completed. If this check box is selected, the local copies are processed after transfer as are other output files, as specified on the **Basic** tab. If it is not selected, successfully transferred files are not retained locally.

# **Terminals and properties**

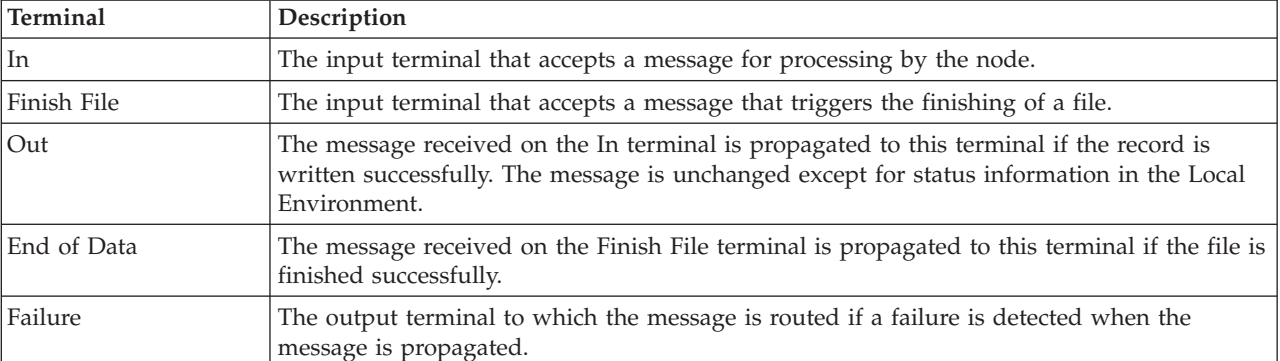

The FileOutput node terminals are described in the following table.

The following tables describe the node properties. The column headed M indicates whether the property is *mandatory* (marked with an asterisk if you must enter a value when no default is defined); the column headed C indicates whether the property is *configurable* (you can change the value when you add the message flow to the BAR file to deploy it).

The FileOutput node Description properties are described in the following table:

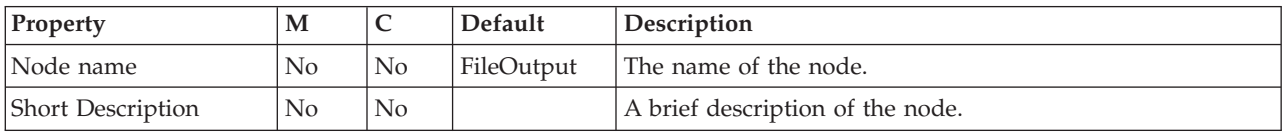

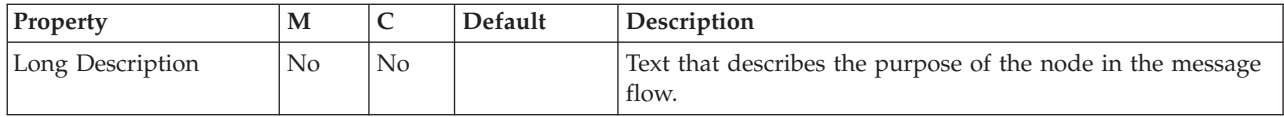

## The FileOutput node Basic properties are described in the following table:

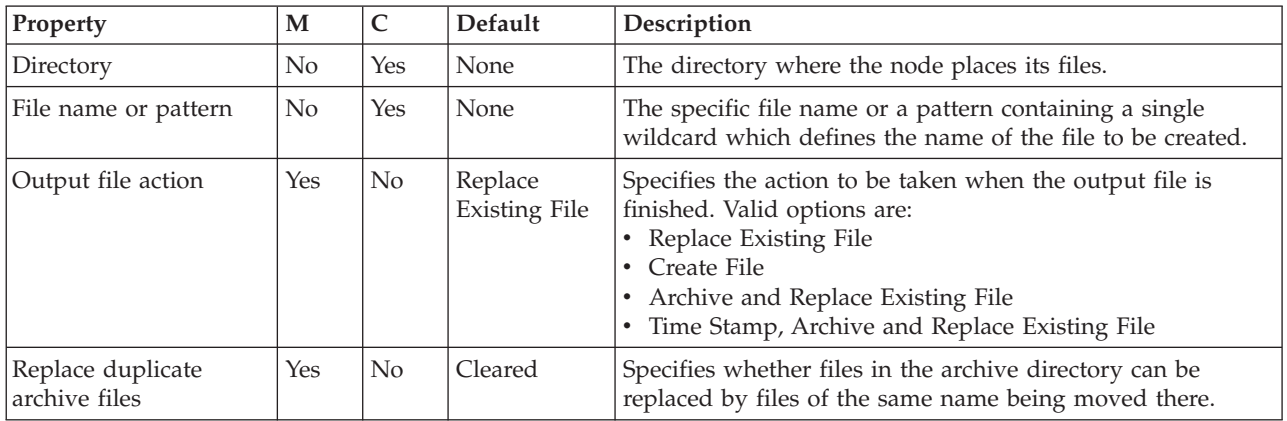

The FileOutput node Request properties are described in the following table:

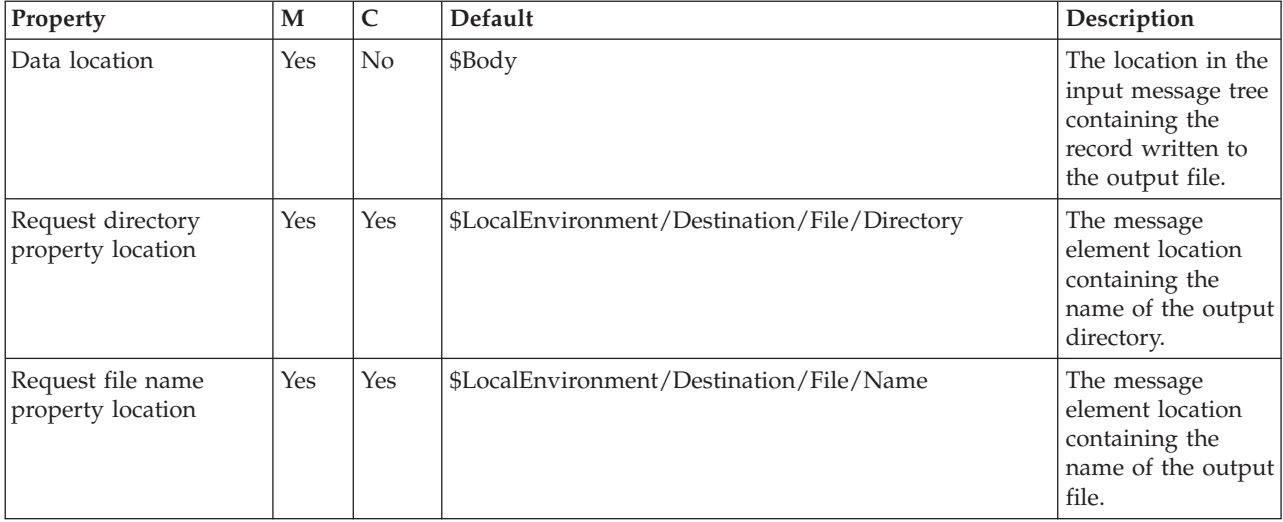

## The FileOutput node Records and Elements properties are described in the following table:

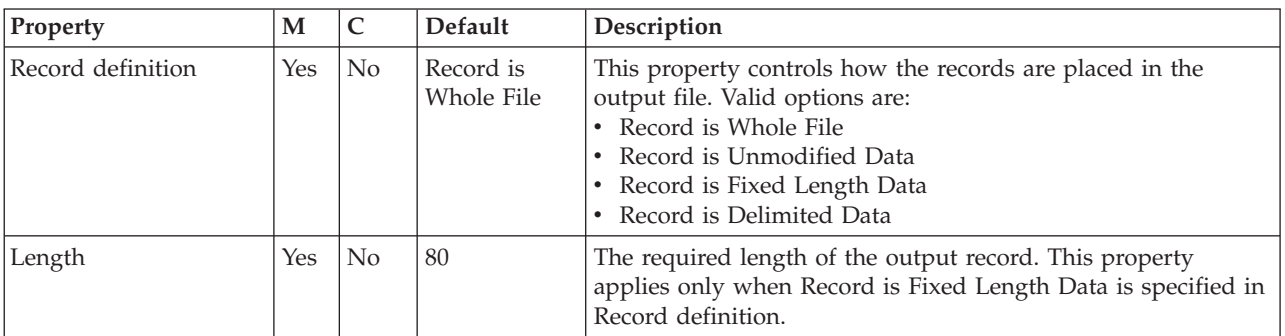

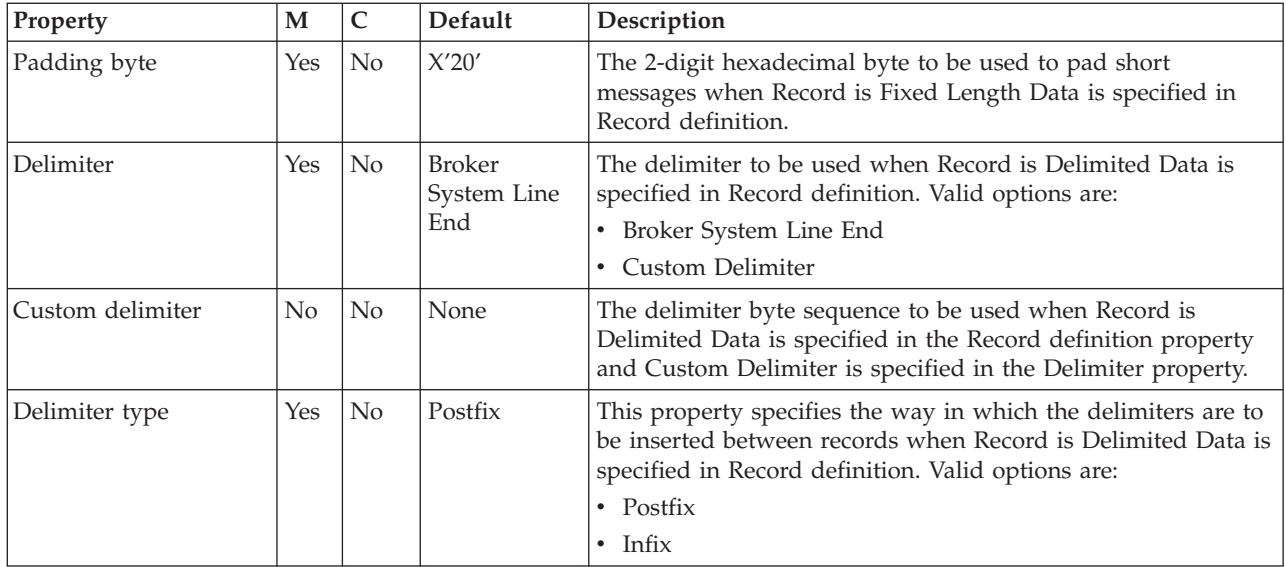

The FileOutput node Validation properties are described in the following table.

For a full description of these properties, see ["Validation properties" on page 1298.](#page-1305-0)

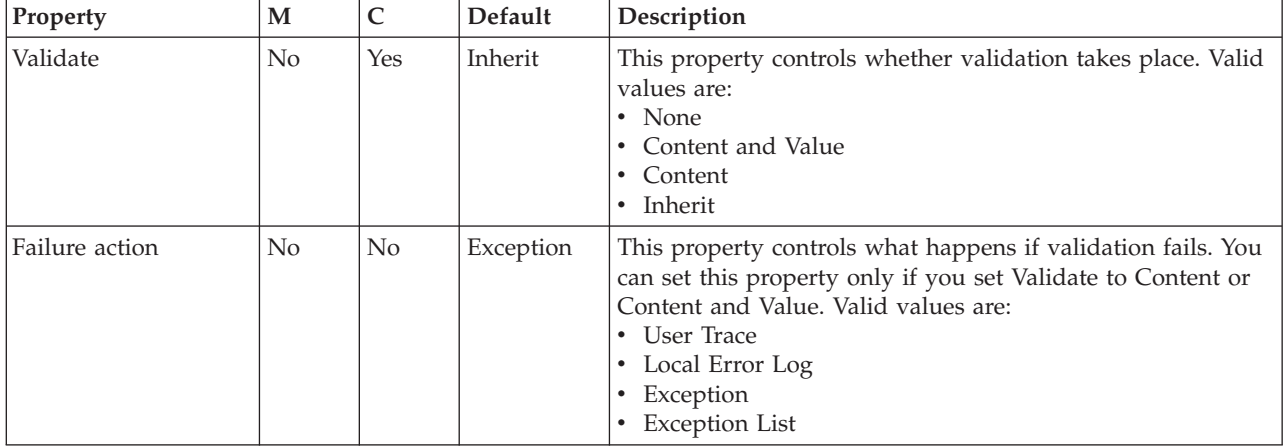

The FileOutput node FTP properties are described in the following table:

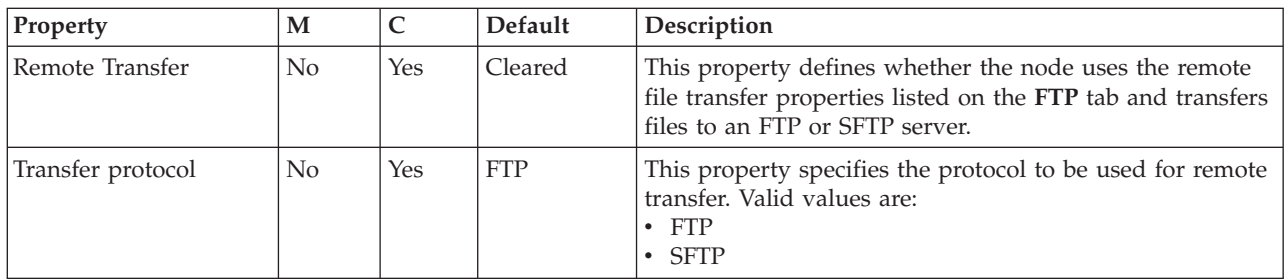

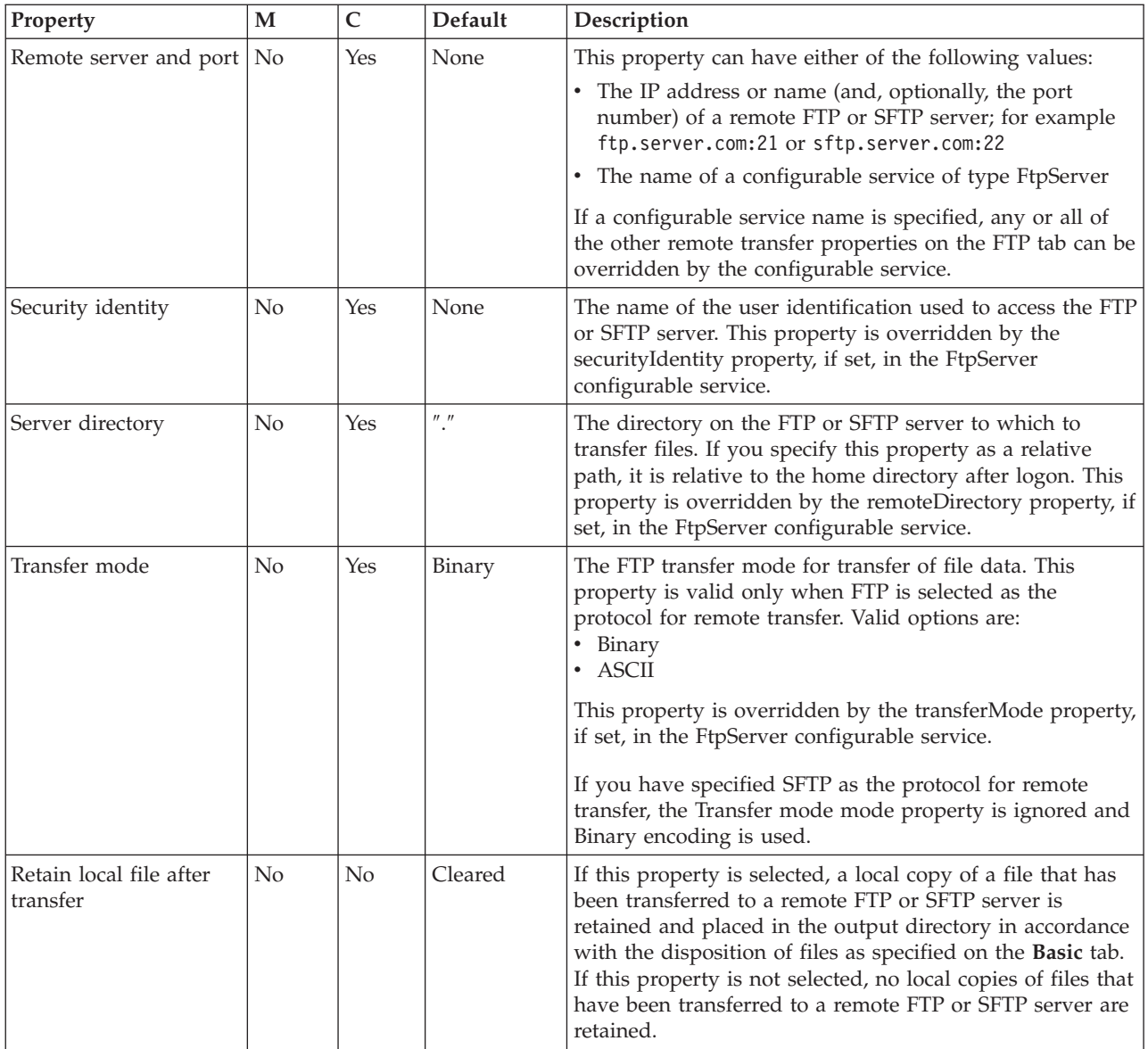

The Monitoring properties of the node are described in the following table.

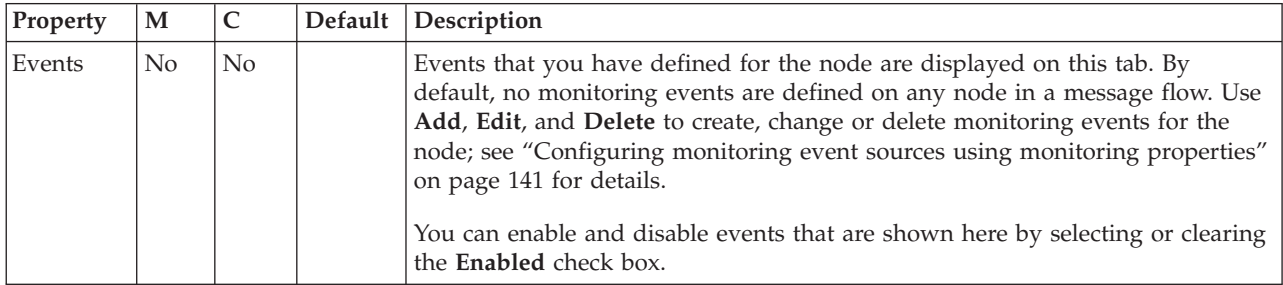

# **Filter node**

Use the Filter node to route a message according to message content.

This topic contains the following sections:

v ["Purpose" on page 954](#page-961-0)

- <span id="page-961-0"></span>• "Using this node in a message flow"
- v ["Terminals and properties" on page 955](#page-962-0)

#### **Purpose**

Create a filter expression in ESQL to define the route that the message is to take. You can include elements of the input message or message properties in the filter expression, and you can use data that is held in an external database to complete the expression. The output terminal to which the message is routed depends on whether the expression evaluates to true, false, or unknown.

Connect the terminals that cover all situations that could result from the filter; if the node propagates the message to a terminal that is not connected, the message is discarded even if it is transactional.

The Filter node accepts ESQL statements in the same way as the Compute and Database nodes. The last statement that is executed must be a RETURN <expression> statement, whose expression evaluates to a Boolean value. This Boolean value determines the terminal to which the message is routed. In many cases, the routing algorithm is a simple comparison of message field values. The comparison is described by the expression and the RETURN statement is the only statement. If you code RETURN without an expression (RETURN;) or with a null expression, the node propagates the message to the Unknown terminal.

If your message flow requires more complex routing options, use the RouteToLabel and Label nodes.

The Filter node is contained in the **Routing** drawer of the palette, and is represented in the workbench by the following icon:

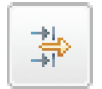

## **Using this node in a message flow**

Look at the following samples for examples of how to use this node:

- [Airline Reservations sample](/help/livehelp/?pluginID=com.ibm.samplegallery&class=com.ibm.samplegallery.SampleGalleryAction&arg=com.ibm.etools.mft.samples.airline.xml.doc/doc/overview.htm)
- [Scribble sample](/help/livehelp/?pluginID=com.ibm.samplegallery&class=com.ibm.samplegallery.SampleGalleryAction&arg=com.ibm.etools.mft.samples.scribble.doc/doc/overview.htm)
- [Error Handler sample](/help/livehelp/?pluginID=com.ibm.samplegallery&class=com.ibm.samplegallery.SampleGalleryAction&arg=com.ibm.etools.mft.samples.errorhandler.doc/doc/overview.htm)
- [Large Messaging sample](/help/livehelp/?pluginID=com.ibm.samplegallery&class=com.ibm.samplegallery.SampleGalleryAction&arg=com.ibm.etools.mft.samples.largemessaging.doc/doc/overview.htm)

You can view samples only when you use the information center that is integrated with the Message Broker Toolkit.

Consider a situation in which you have produced an online test with ten multiple choice questions. Each message coming in has a candidate name and address followed by a series of answers. Each answer is checked, and if it is correct, the field SCORE is incremented by one. When all the answers have been checked, the field SCORE is tested to see if it is greater than five. If it is, the Filter node propagates the message to the flow that handles successful candidate input; otherwise, the message is filtered into the rejection process, and a rejection message is created.

# <span id="page-962-0"></span>**Terminals and properties**

When you have put an instance of the Filter node into a message flow, you can configure it; see ["Configuring a message flow node" on page 270.](#page-277-0) The properties of the node are displayed in the Properties view. All mandatory properties for which you must enter a value (those that do not have a default value defined) are marked with an asterisk.

The Filter node terminals are described in the following table.

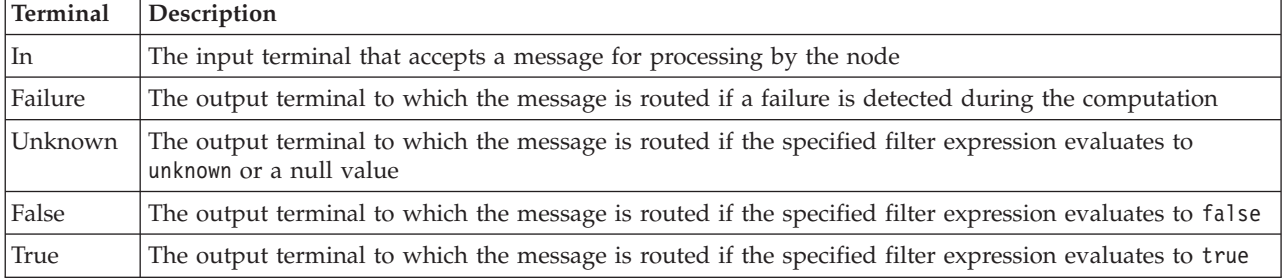

The following tables describe the node properties. The column headed M indicates whether the property is *mandatory* (marked with an asterisk if you must enter a value when no default value is defined); the column headed C indicates whether the property is *configurable* (you can change the value when you add the message flow to the BAR file to deploy it).

The Filter node Description properties are described in the following table.

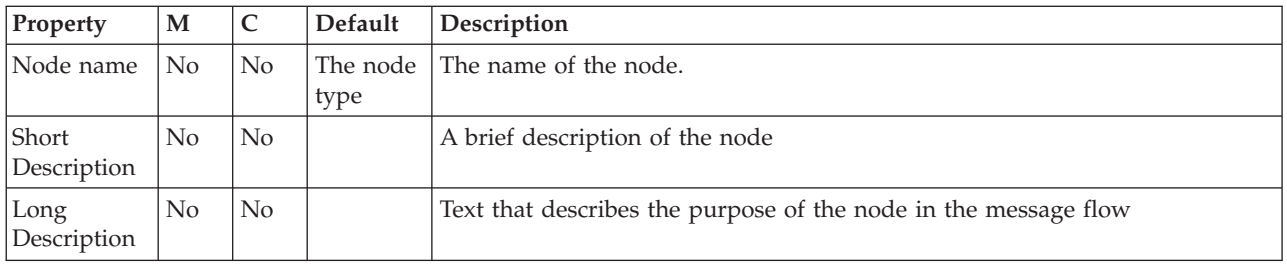

The Filter node Basic properties are described in the following table.

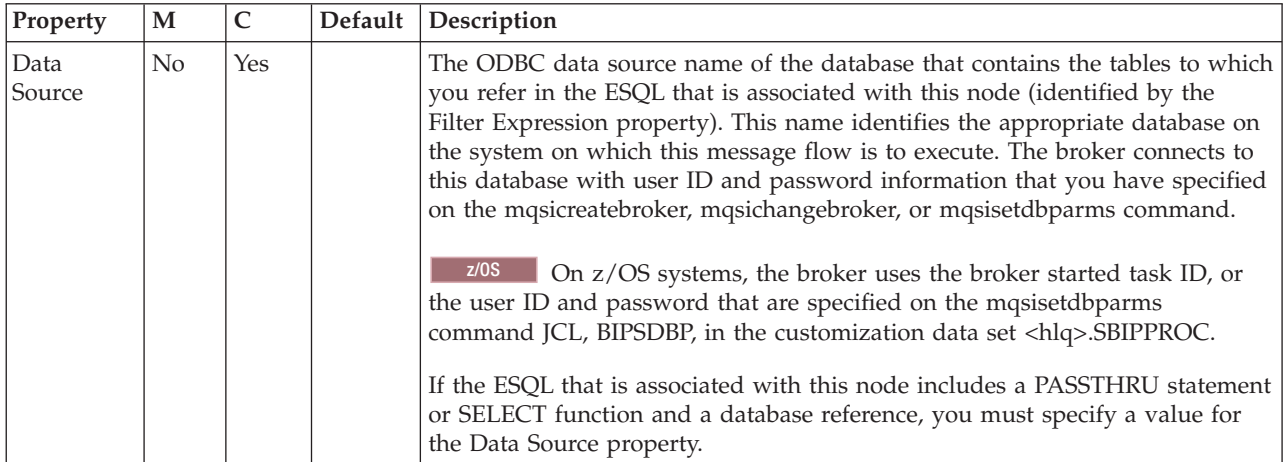

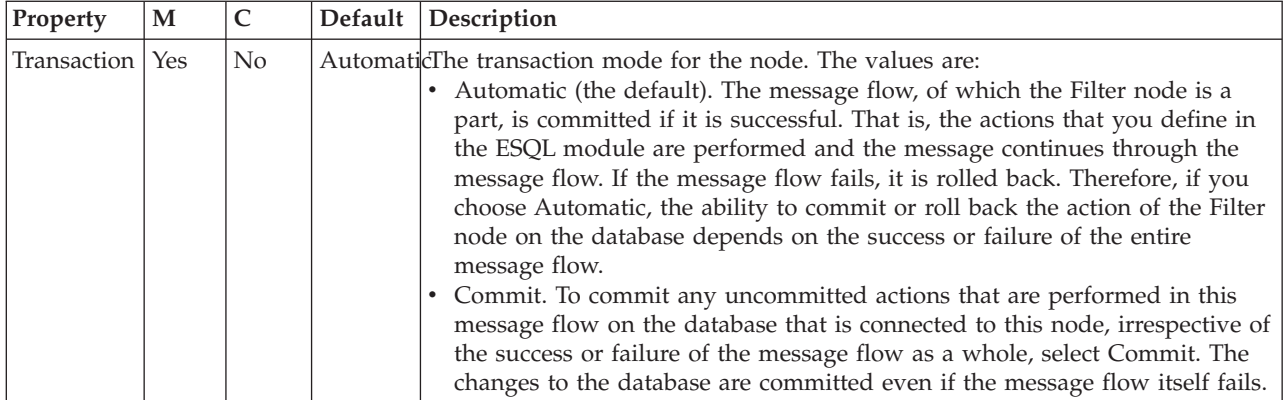

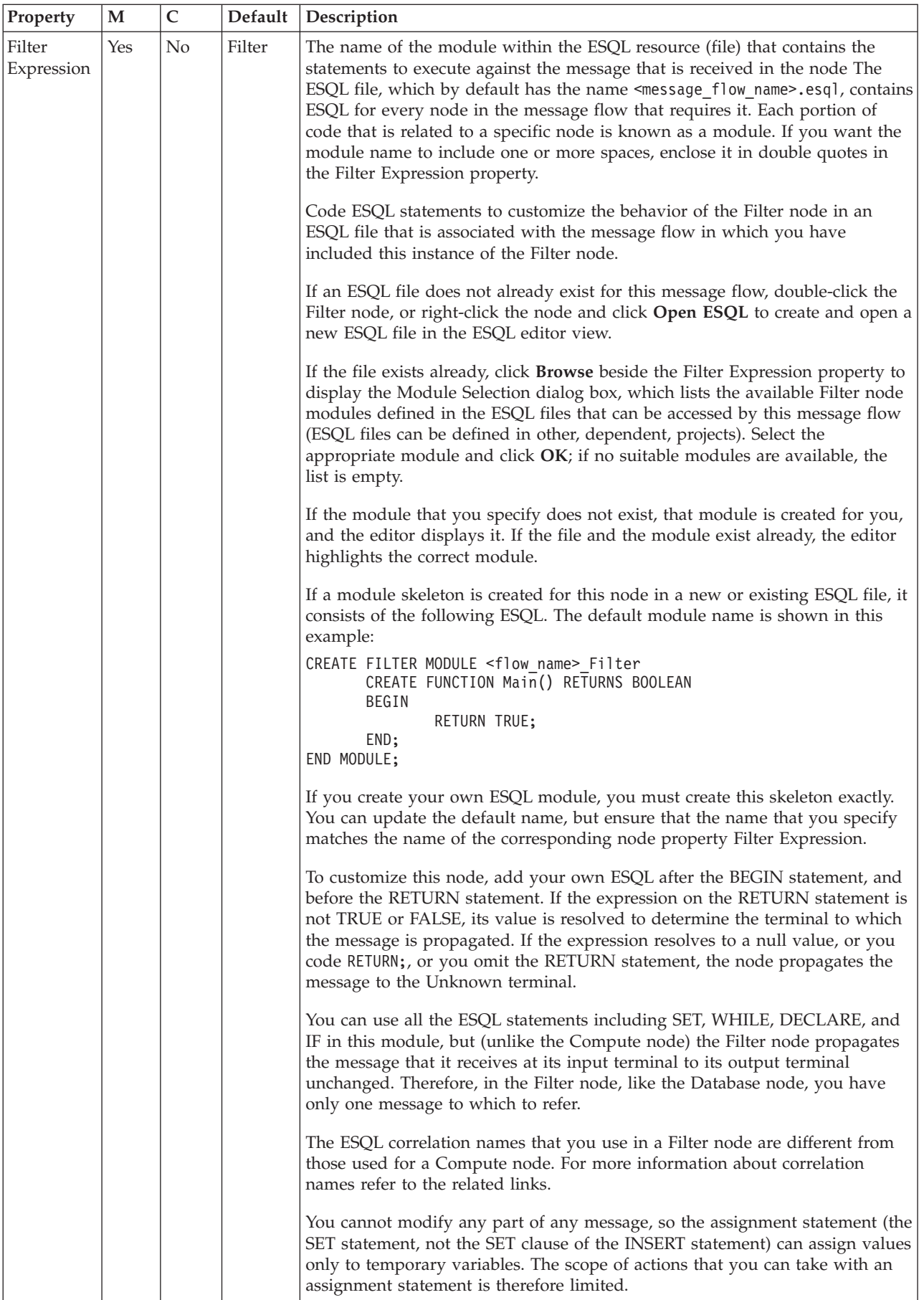

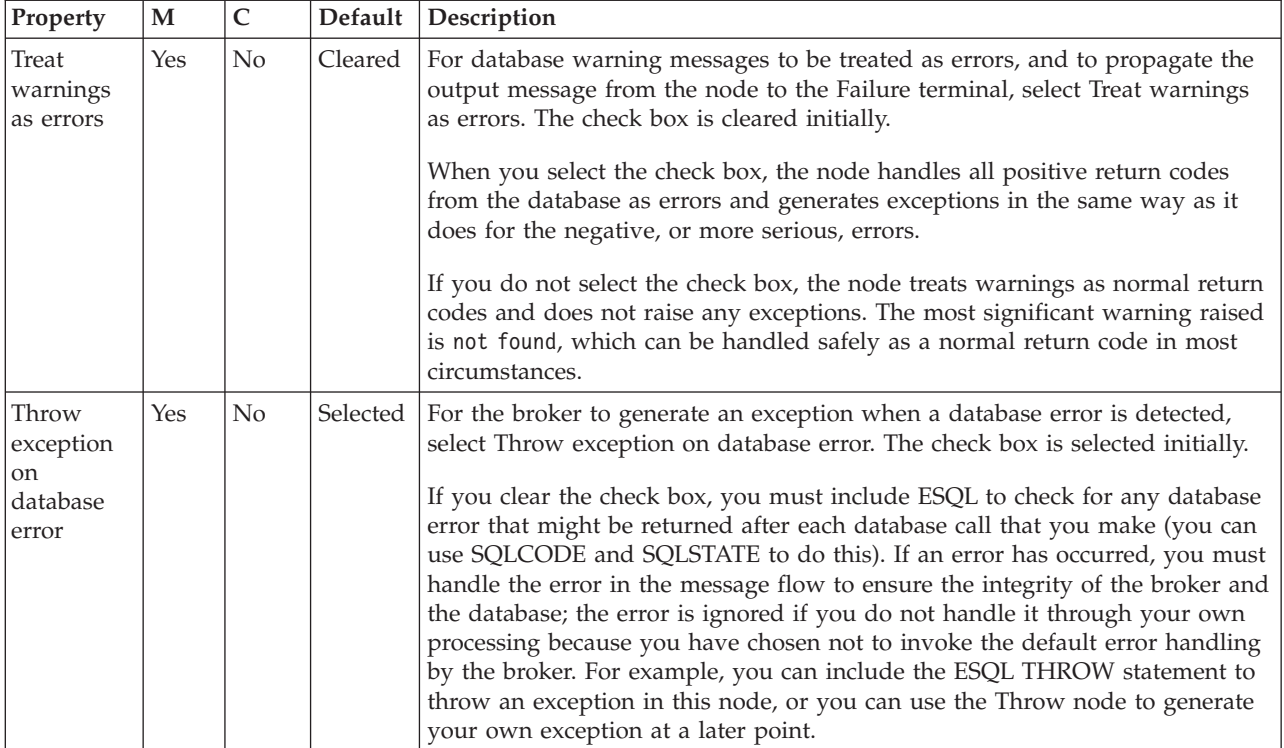

The Monitoring properties of the node are described in the following table.

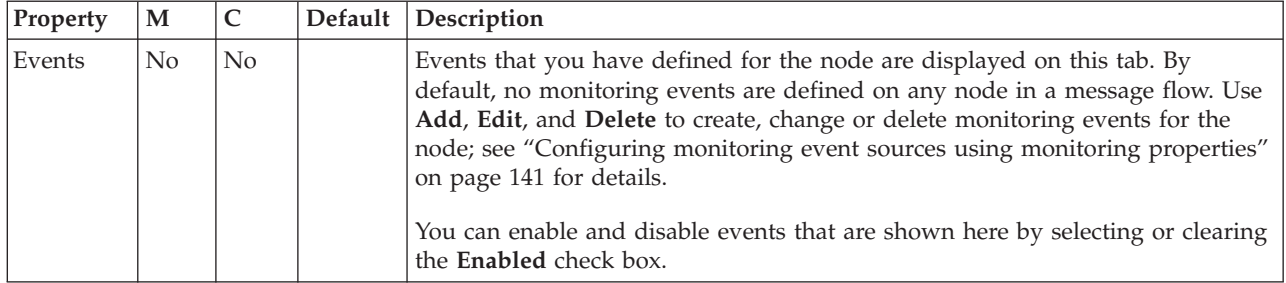

# **FlowOrder node**

Use the FlowOrder node to control the order in which a message is processed by a message flow.

This topic contains the following sections:

- "Purpose"
- v ["Using this node in a message flow" on page 959](#page-966-0)
- v ["Connecting the terminals" on page 959](#page-966-0)
- v ["Terminals and properties" on page 960](#page-967-0)

#### **Purpose**

The FlowOrder node propagates the input message to the first output terminal, and the sequence of nodes that is connected to this terminal processes the message. When that message processing is complete, control returns to the FlowOrder node. If the message processing completes successfully, the FlowOrder node propagates the input message to the second output terminal, and the sequence of nodes that is connected to this terminal processes the message.

<span id="page-966-0"></span>The message that is propagated through the second output terminal is the input message; it is not modified in any way, even if the sequence of nodes that is connected to the first terminal has modified the message.

You can include this node in a message flow at any point where the order of execution of subsequent nodes is important.

If you connect multiple nodes to the first output terminal, the second output terminal, or both, the order in which the multiple connections on each terminal are processed is random and unpredictable. However, the message is propagated to all target nodes that are connected to the first output terminal, which must all complete successfully, before the message is propagated to any node that is connected to the second output terminal.

Your message flow performance can benefit from including the FlowOrder node in a situation where one sequence of processing that is required for a message is significantly shorter than another sequence of processing. If you connect the shorter sequence to the first terminal, any failure is identified quickly and prevents execution of the second longer sequence of processing.

The FlowOrder node is contained in the **Construction** drawer of the palette, and is represented in the workbench by the following icon:

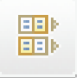

#### **Using this node in a message flow**

For an example of using this node, assume that your company receives orders from customers using the Internet. When the order is received, it is processed by nodes that are connected to the first terminal of a FlowOrder node to debit the stock level in your database and raise an invoice. A check is made to see whether the customer has indicated that his details can be sent to other suppliers. If the customer has indicated that he does not want this information to be divulged, this check fails and no further processing occurs. If the customer is happy for you to share his details with other companies (that is, the test is successful), the input message is propagated to the second terminal so that the customer's details can be added to the mailing list.

#### **Connecting the terminals**

The FlowOrder node has no configurable properties that impact its operation. You determine how it operates by connecting the first and second output terminals to subsequent nodes in your message flow.

- 1. Connect the First terminal to the first node in the sequence of nodes that provide the first phase of processing this message. This sequence can contain one or more nodes that perform any valid processing. The sequence of nodes can optionally conclude with an output node.
- 2. Connect the Second terminal to the first node in the sequence of nodes that provide the second phase of processing this message. This sequence can contain one or more nodes that perform any valid processing. The sequence of nodes can optionally conclude with an output node.

The message that is propagated through the Second terminal is identical to that propagated through the First terminal. Any changes that you have introduced as a result of the first phase of processing are ignored by this node.

If the first phase of processing fails, the FlowOrder node does not regain control and does not propagate the message through the Second terminal.

### <span id="page-967-0"></span>**Terminals and properties**

When you have put an instance of the FlowOrder node into a message flow, you can configure it. For more information, see ["Configuring a message flow node" on](#page-277-0) [page 270.](#page-277-0) The properties of the node are displayed in the Properties view.

The FlowOrder node terminals are described in the following table.

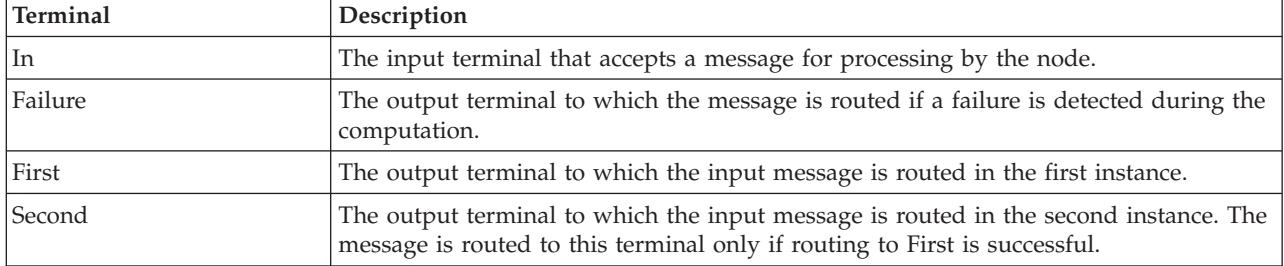

The following table describes the node properties. The column headed M indicates whether the property is *mandatory* (marked with an asterisk if you must enter a value when no default is defined); the column headed C indicates whether the property is *configurable* (you can change the value when you add the message flow to the BAR file to deploy it).

The FlowOrder node Description properties are described in the following table.

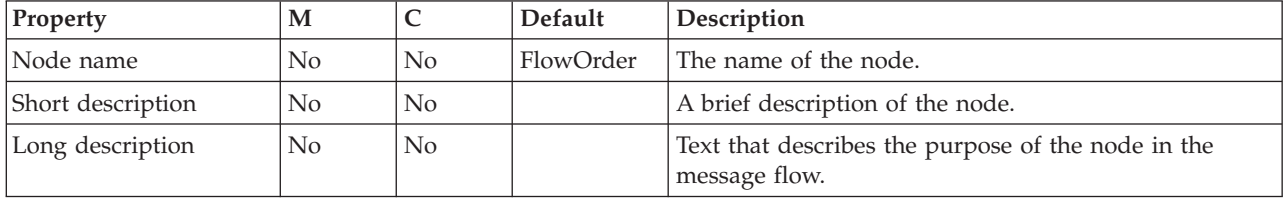

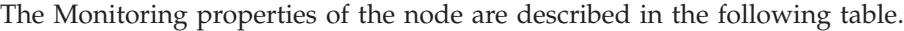

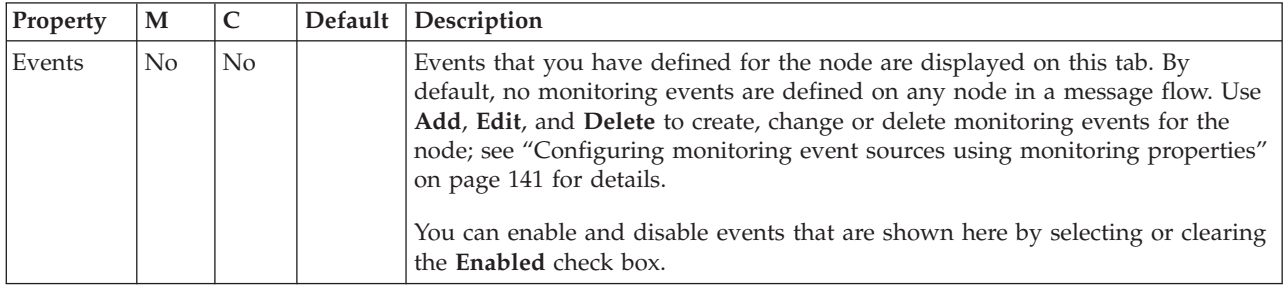

# **HTTPHeader node**

Use the HTTPHeader node to add, modify, or delete HTTP headers such as HTTPInput, HTTPResponse, HTTPRequest and HTTPReply.

This topic contains the following sections:

- ["Purpose" on page 961](#page-968-0)
- v ["Using this node in a message flow" on page 961](#page-968-0)

<span id="page-968-0"></span>v "Terminals and properties"

## **Purpose**

The HTTPHeader node provides a toolkit interface to manipulate HTTP headers without any need for coding; it does not modify the message body. You can add or remove a whole header, or selected header properties. You can set the properties to a fixed value, or to a value specified by an XPath expression that accesses a value in one of the message trees. XPath is used to provide a valid location from which a value for a property can be copied. For example, the location can be the body of the message, the local environment tree or exception list.

HTTPInput and HTTPResponse headers can only be deleted or carried forward from the incoming message; their header properties cannot be modified or added to.

The HTTPHeader node is contained in the **HTTP** drawer of the palette, and is represented in the workbench by the following icon:

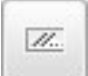

## **Using this node in a message flow**

Look at the following sample for more details about how to use the node:

• [HTTPHeader node sample](/help/livehelp/?pluginID=com.ibm.samplegallery&class=com.ibm.samplegallery.SampleGalleryAction&arg=com.ibm.etools.mft.samples.thn.httpheadernode.doc/doc/overview.htm)

You can view samples only when you use the information center that is integrated with the Message Broker Toolkit.

# **Terminals and properties**

When you have put an instance of the node into a message flow, you can configure it; see ["Configuring a message flow node" on page 270.](#page-277-0) This node has no mandatory properties.

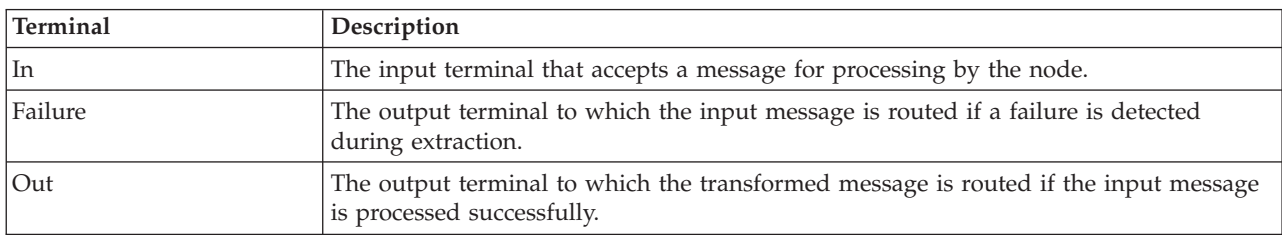

HTTPHeader node terminals are described in the following table:

The following tables describe the node properties. The column headed M indicates whether the property is *mandatory* (marked with an asterisk if you must enter a value when no default is defined); the column headed C indicates whether the property is *configurable* (you can change the value when you add the message flow to the BAR file to deploy it).

The HTTPHeader node Description properties are described in the following table:

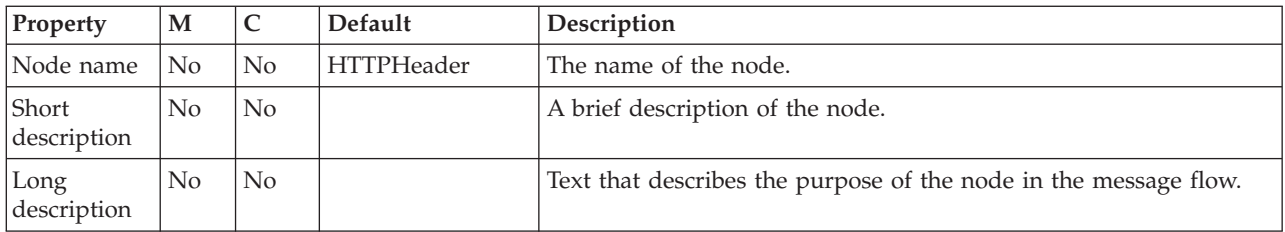

HTTPInput Header properties are described in the following table:

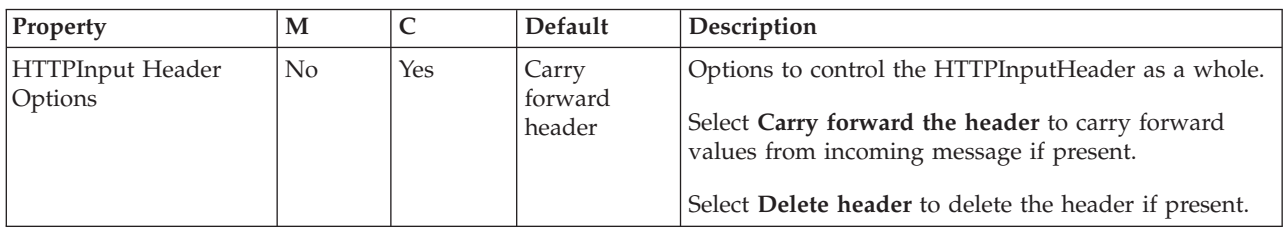

HTTPResponse Header properties are described in the following table:

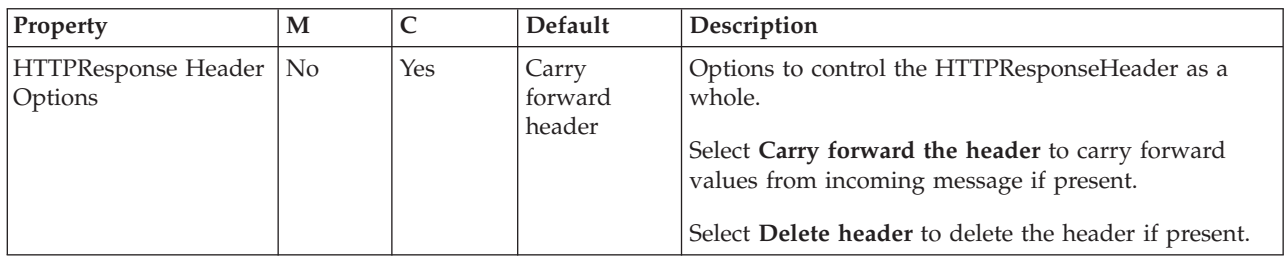

HTTPRequest Header properties are described in the following table:

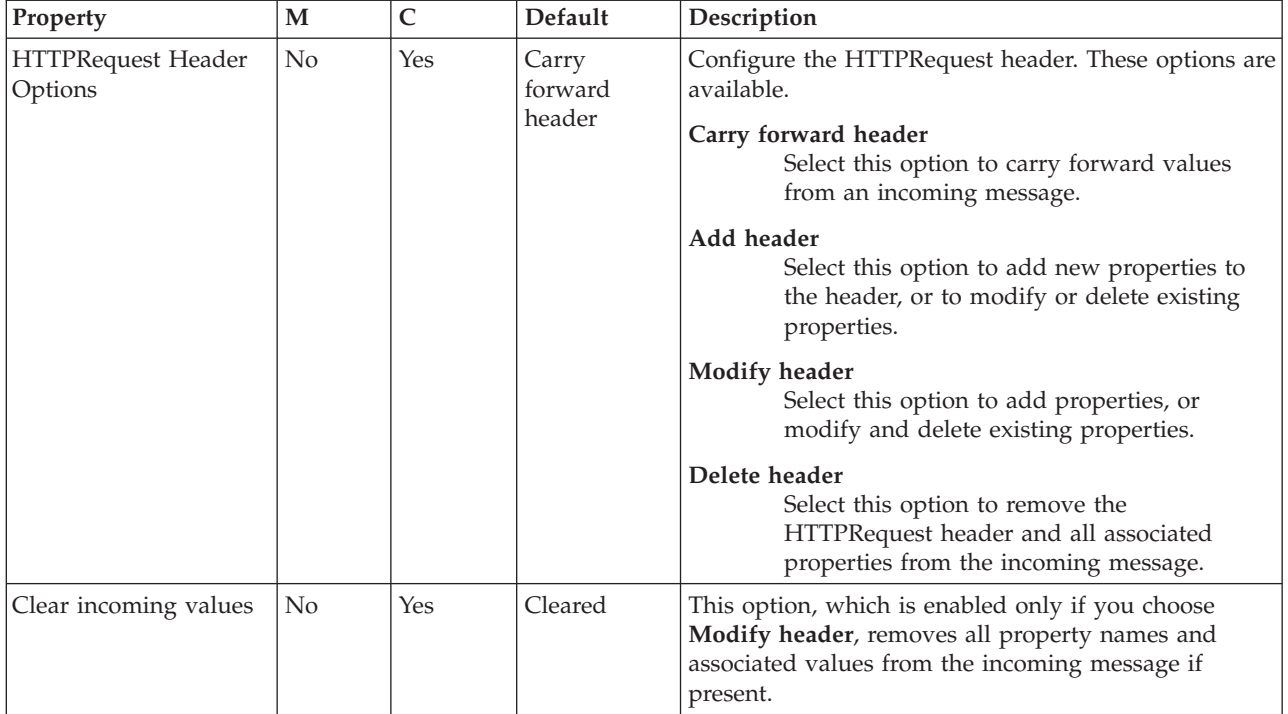

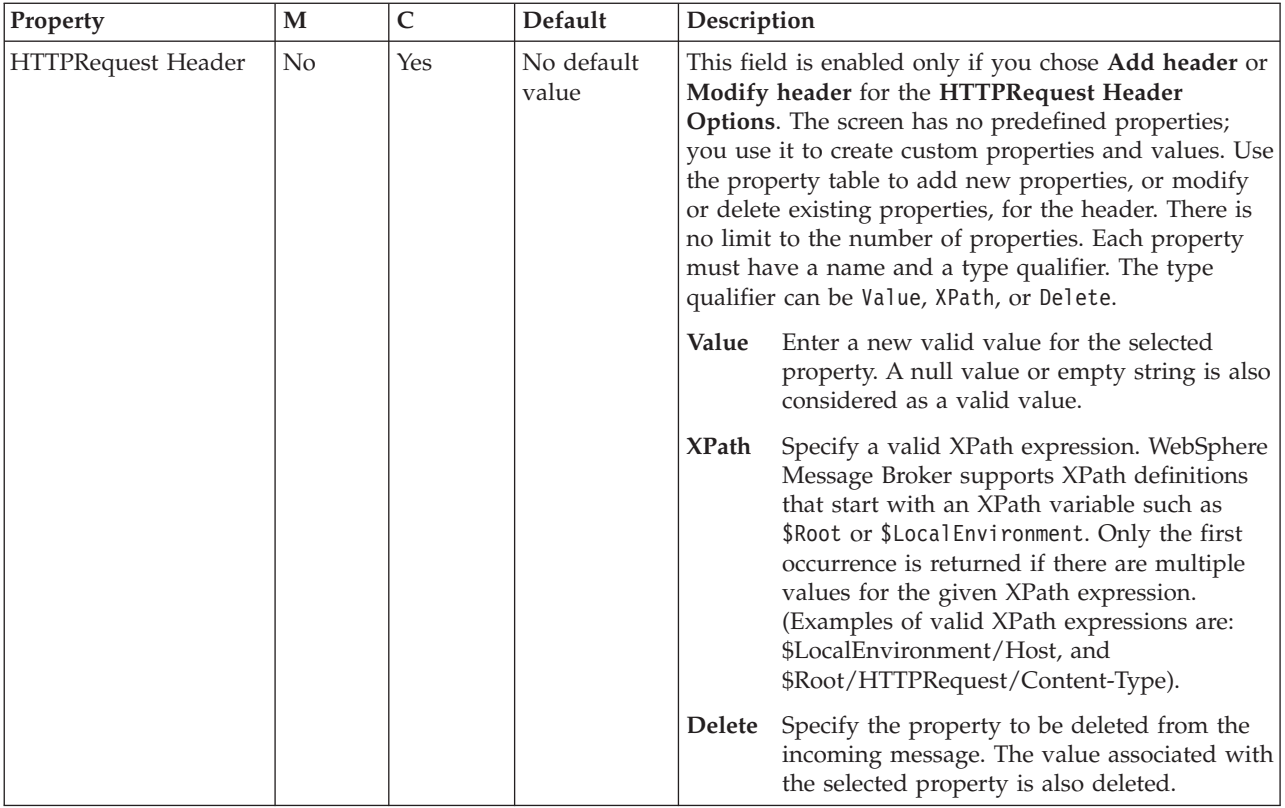

HTTPReply Header properties are described in the following table:

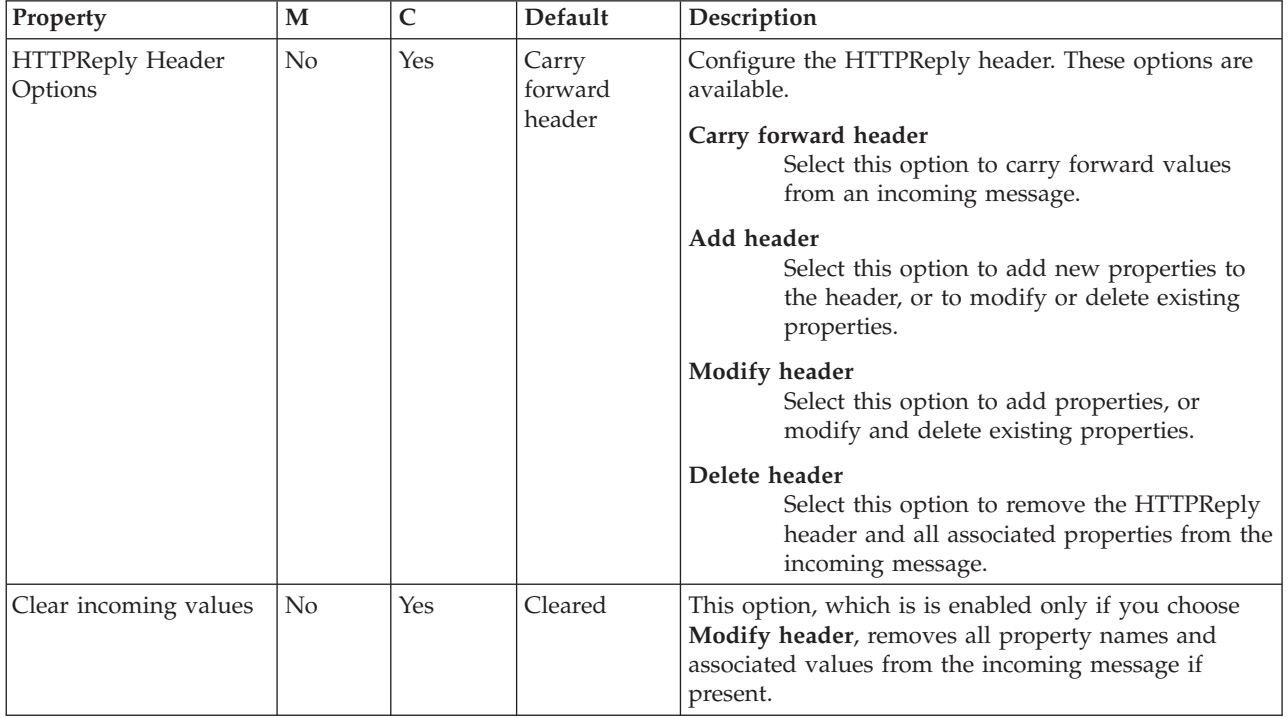

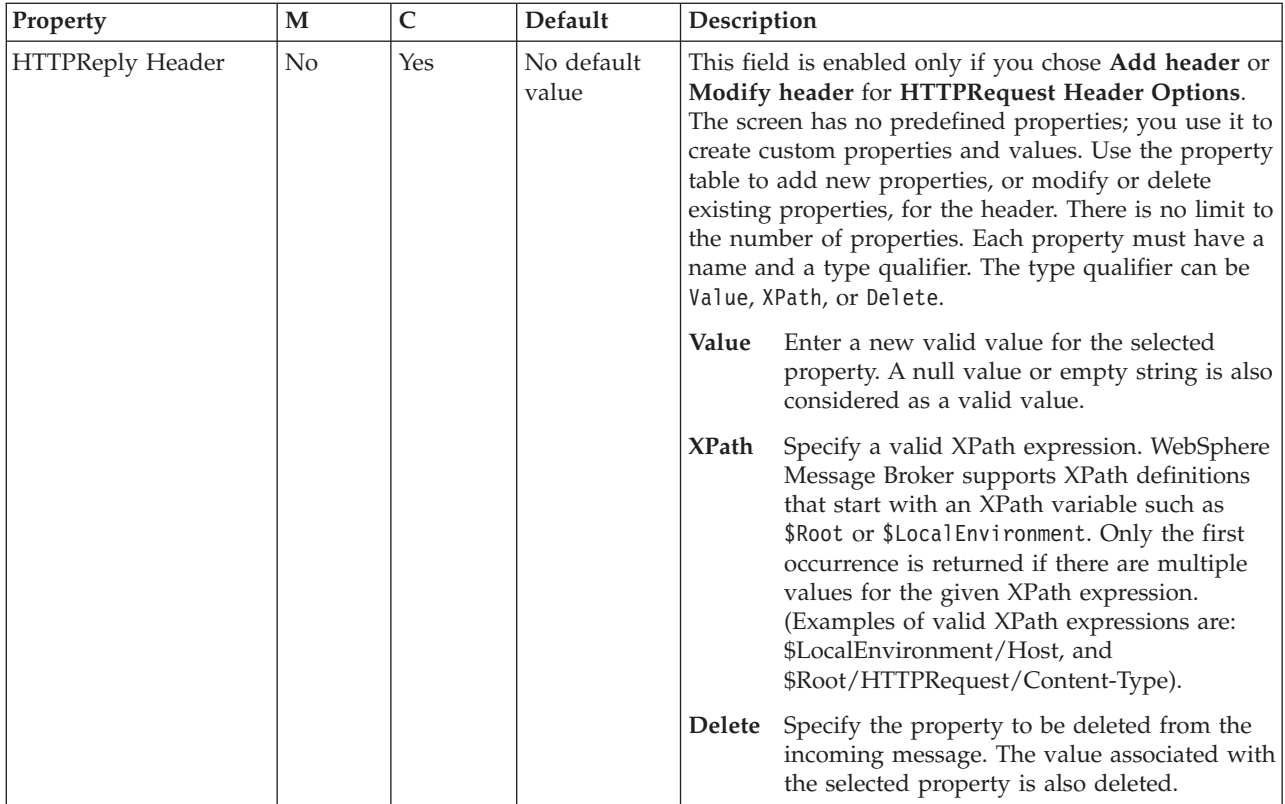

The Monitoring properties of the node are described in the following table.

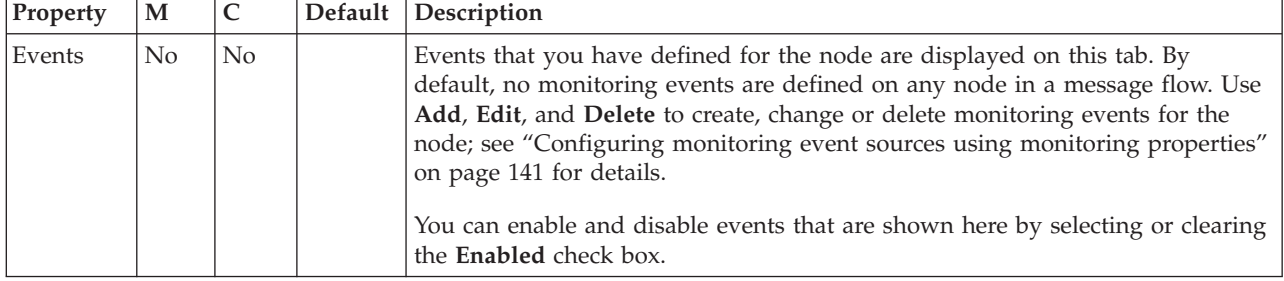

# **HTTPInput node**

Use the HTTPInput node to receive an HTTP message from an HTTP client for processing by a message flow.

This topic contains the following sections:

- "Purpose"
- v ["Using the HTTPInput and HTTPReply nodes to act as a Web server" on page](#page-973-0) [966](#page-973-0)
- v ["Using this node in a message flow" on page 966](#page-973-0)
- v ["Connecting the terminals" on page 967](#page-974-0)
- v ["Terminals and properties" on page 967](#page-974-0)

## **Purpose**

If you use the HTTPInput node with the HTTPReply and HTTPRequest nodes, the broker can act as an intermediary for Web services, and Web service requests can
be transformed and routed in the same way as other message formats that are supported by WebSphere Message Broker. Web service requests can be received either in standard HTTP (1.0 or 1.1) format or in HTTP over SSL (HTTPS) format. Set the Use HTTPS property to choose to handle either HTTP or HTTPS requests.

If your message flows are processing SOAP messages, use the SOAP nodes in preference to the HTTPInput node to take advantage of enhanced features, including WS-Addressing and WS-Security.

If you include an HTTPInput node in a message flow, you must either include an HTTPReply node in the same flow, or pass the message to another flow that includes an HTTPReply node (for example, through an MQOutput node to a second flow that starts with an MQInput node). In the latter case, the request from, and reply to, the client are coordinated by the request identifier stored in the local environment.

The HTTPInput node handles messages in the following message domains:

- $\cdot$  MRM
- XMLNSC
- XMLNS
- $\cdot$  MIME
- $\cdot$  BLOB
- XML (this domain is deprecated; use XMLNSC)

When the HTTPInput node receives a message from a Web service client, the node starts the appropriate parsers to interpret the headers and the body of the message, and to create the message tree that is used internally by the message flow. The node creates a unique identifier for the input message and stores it as a binary array of 24 bytes in the local environment tree at

LocalEnvironment.Destination.HTTP.RequestIdentifer. This value is used by the HTTPReply node and must not be modified in any way.

HTTP messages are always non-persistent, and have no associated order.

HTTP messages are non-transactional. However, if the message flow interacts with a database or another external resource, such as a WebSphere MQ queue, these interactions are performed in a transaction. The HTTPInput node provides commit or rollback, depending on how the message flow has ended, and how it is configured for error handling (how failure terminals are connected, for example). If the message flow is rolled back by this node, a fault message is generated and returned to the client. The format of the fault is defined by the Fault format property.

If an exception occurs downstream in this message flow, and it is not caught but is returned to this node, the node constructs an error reply to the client. This error is derived from the exception, and the format of the error is defined by the Fault format property.

If you include an output node in a message flow that starts with an HTTPInput node, the output node can be any of the supported output nodes (including user-defined output nodes). You can create a message flow that receives messages from Web service clients, and generates messages for clients that use all of the supported transports to connect to the broker. You can configure the message flow to request the broker to provide any conversion that is necessary.

If you create a message flow to use as a subflow, you cannot use a standard input node; you must use an Input node as the first node to create an In terminal for the subflow.

If your message flow does not receive Web service requests, use any of the other input nodes.

The HTTPInput node is contained in the **HTTP** drawer of the palette, and is represented in the workbench by the following icon:

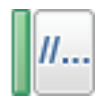

### **Using this node in a message flow**

You can use the HTTPInput node in any message flow that accepts HTTP or HTTPS messages. The most common example is a message flow that implements a Web service.

For more information about Web services, see ["Working with Web services" on](#page-718-0) [page 711.](#page-718-0)

The HTTPInput node supports HTTP POST and HTTP GET. For more information about enabling HTTP GET, see ["HTTPRequest node" on page 974.](#page-981-0)

### **Using the HTTPInput and HTTPReply nodes to act as a Web server:**

A broker can support multiple HTTPInput nodes. When you configure the HTTPInput node, specify the requests to which the node listens. If the broker is listening on address http://localhost:7080, for a request http://localhost:7080/ Joe/Mary, the HTTP listener removes the HTTP address, leaving the request Joe/Mary. The listener then matches the request with the information that is specified in the URL selector of the HTTPInput node; this match is done from the most specific to the most generic data. For example, if any one of the following values was specified in an HTTPInput node:

```
/Joe
/Joe/Mary
/Joe/*
/*
```
this format gets the message if no other node matches the request. So for the request: http://localhost:777/Joe/Sally, it matches *Joe/\**. If the request does not match any URL selector, and you do not have an input node with */\** specified, the HTTPInput node returns a response to the originator. For example:

```
<h+m1><head>
<title>WebSphere MQ Integrator error report
\langletitle>
</head>
<body>
<h1>HTTP Status 404 - Resource Not Found</h1>
URI /soap does not map to any message flow in broker VCP1BRK
<h3>WebSphere MQ Integrator 500</h3>
</body>
</html>
```
You can use a URL of */\** to catch any requests that failed to match the URLs in the HTTPInput nodes, so that you can send a reply message and take other actions as appropriate.

The broker must be configured to use a port (the default is 7080). The HTTP listener is started by the broker when a message flow that includes HTTP nodes or Web services support is started. When a request comes in, the listener sends the request to the HTTPInput node through a WebSphere MQ message.

The HTTP listener listens on Internet Protocol Version 6 (IPv6) and Internet Protocol Version 4 (IPv4) addresses where supported by the operating system. To enable IPv6 listening on Windows and HPUX platforms, set the environment variable \_JAVA\_OPTIONS to: Djava.net.preferIPv4Stack=false.

You can use the mqsichangetrace command to collect trace information for the HTTP listener. To process the log, use the mqsireadlog command with *qualifier* set to: httplistener.

## **Connecting the terminals**

The HTTPInput node routes each message that it retrieves successfully to the Out terminal. If message validation fails, the message is routed to the Failure terminal; you can connect nodes to this terminal to handle this condition. If you have not connected the Failure terminal, the message is discarded, the Maximum client wait time expires, and the TCP/IP listener returns an error to the client. No other situations exist in which the message is routed to the Failure terminal.

If the message is caught by this node after an exception has been thrown further on in the message flow, the message is routed to the Catch terminal. If you have not connected the Catch terminal, the message is discarded, the Maximum client wait time expires, and the TCP/IP listener returns an error to the client.

## **Terminals and properties**

When you have put an instance of the HTTPInput node into a message flow, you can configure it; see ["Configuring a message flow node" on page 270.](#page-277-0) The properties of the node are displayed in the Properties view.

The terminals of the HTTPInput node are described in the following table.

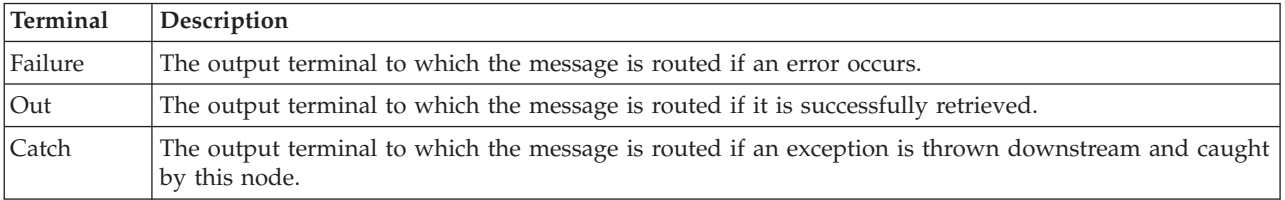

The following tables describe the node properties. The column headed M indicates whether the property is *mandatory* (marked with an asterisk if you must enter a value when no default is defined); the column headed C indicates whether the property is *configurable* (you can change the value when you add the message flow to the BAR file to deploy it).

The HTTPInput node Description properties are described in the following table.

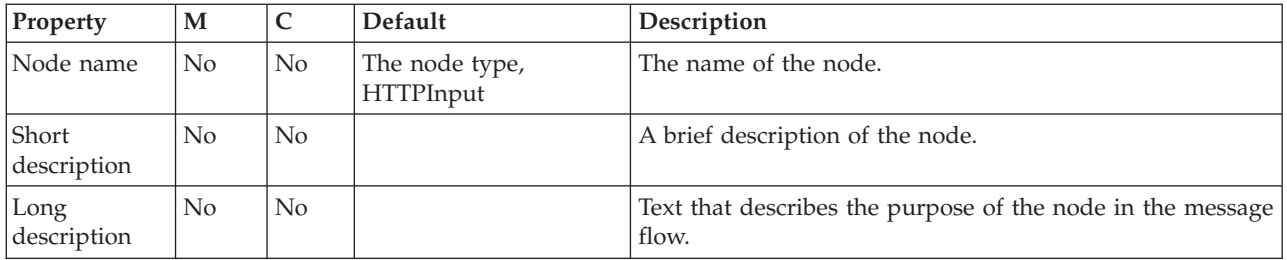

The HTTPInput node Basic properties are described in the following table.

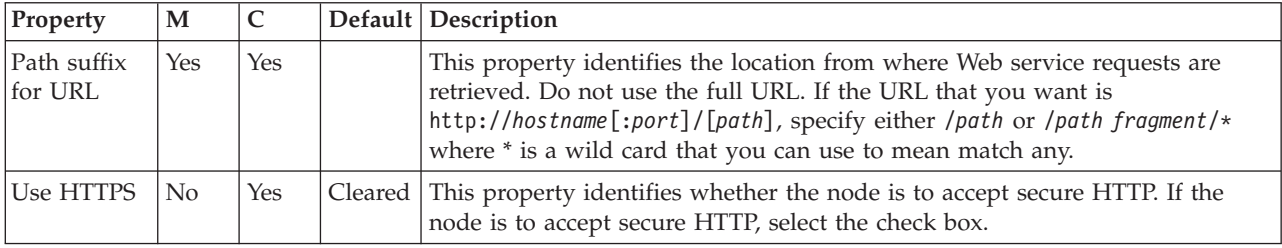

The HTTPInput node Advanced properties are described in the following table.

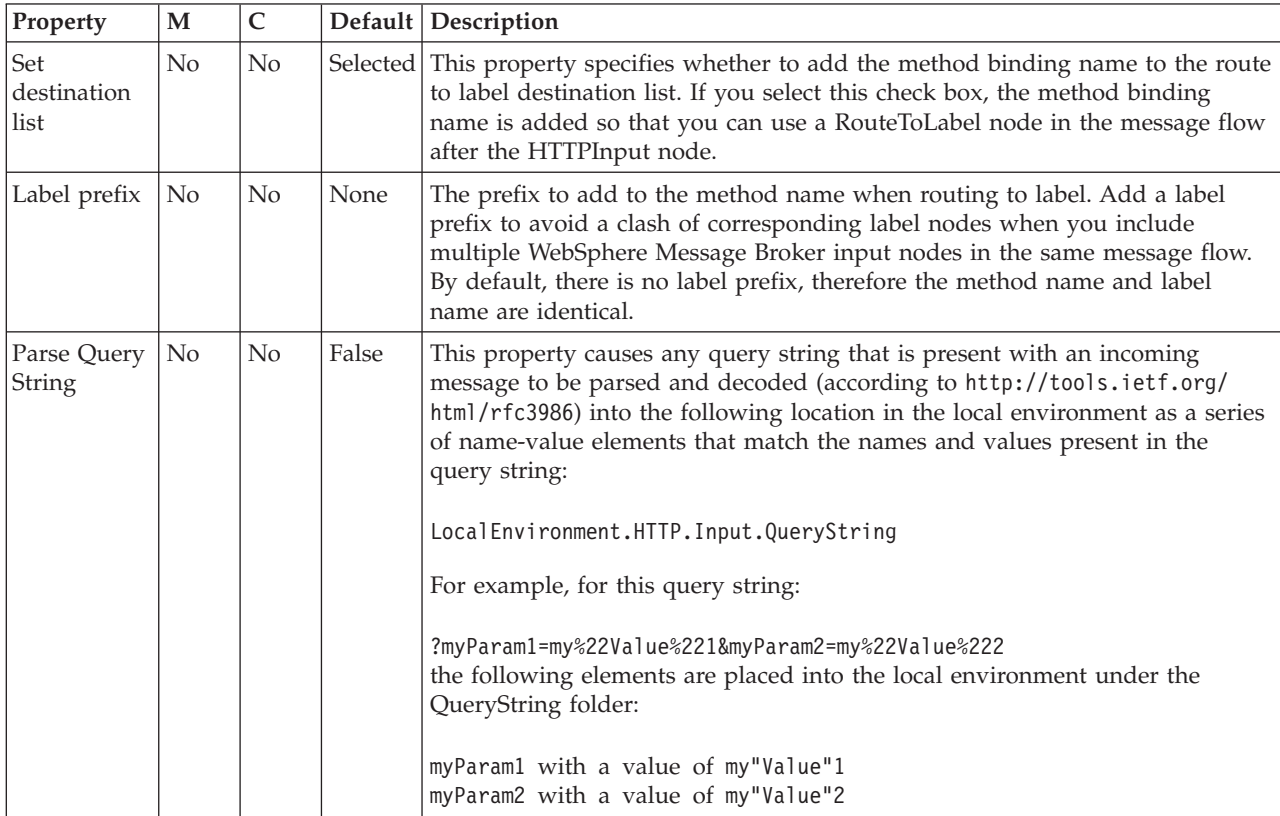

The HTTPInput node Input Message Parsing properties are described in the following table.

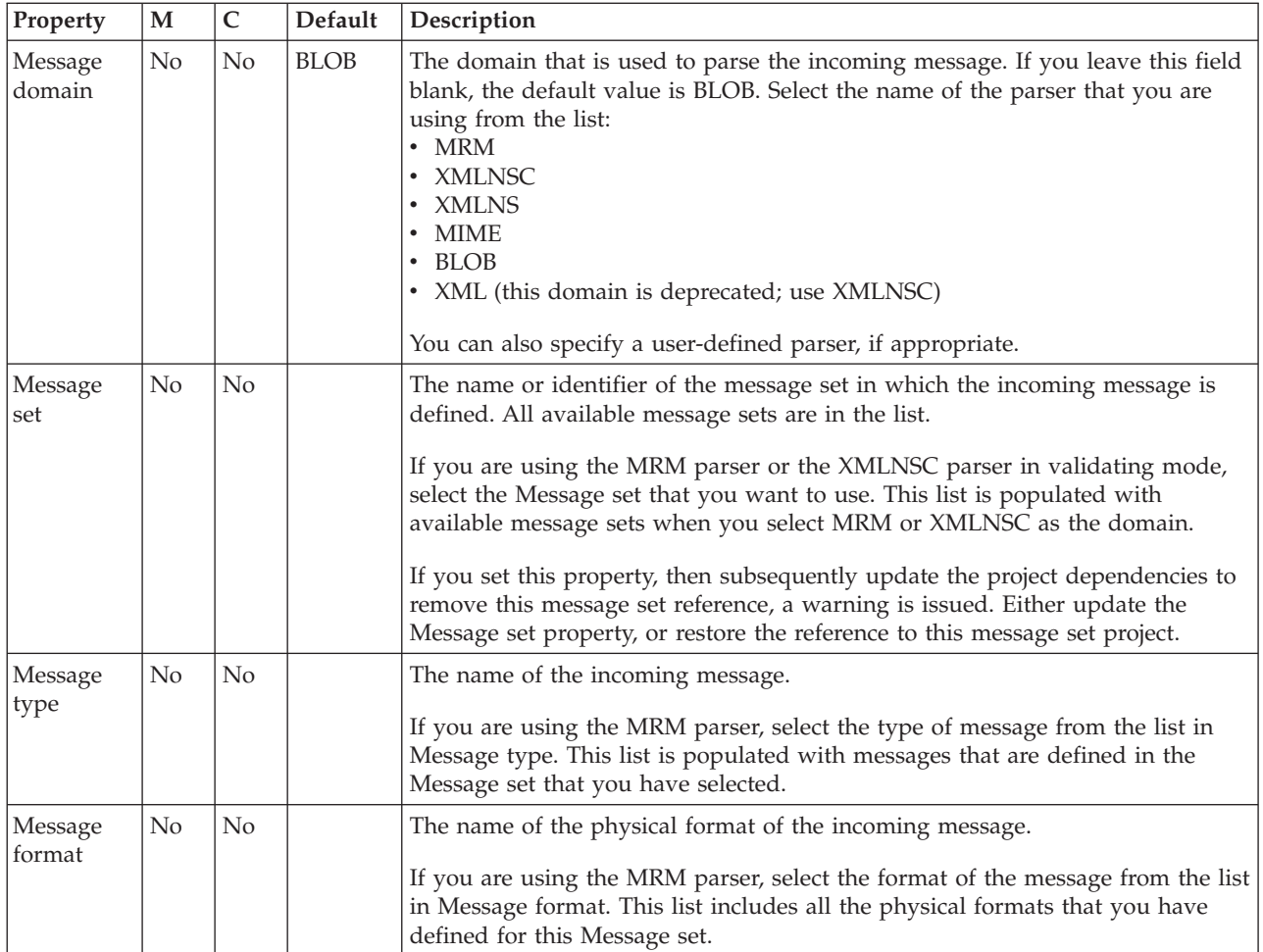

The properties of the Parser Options for the HTTPInput node are described in the following table.

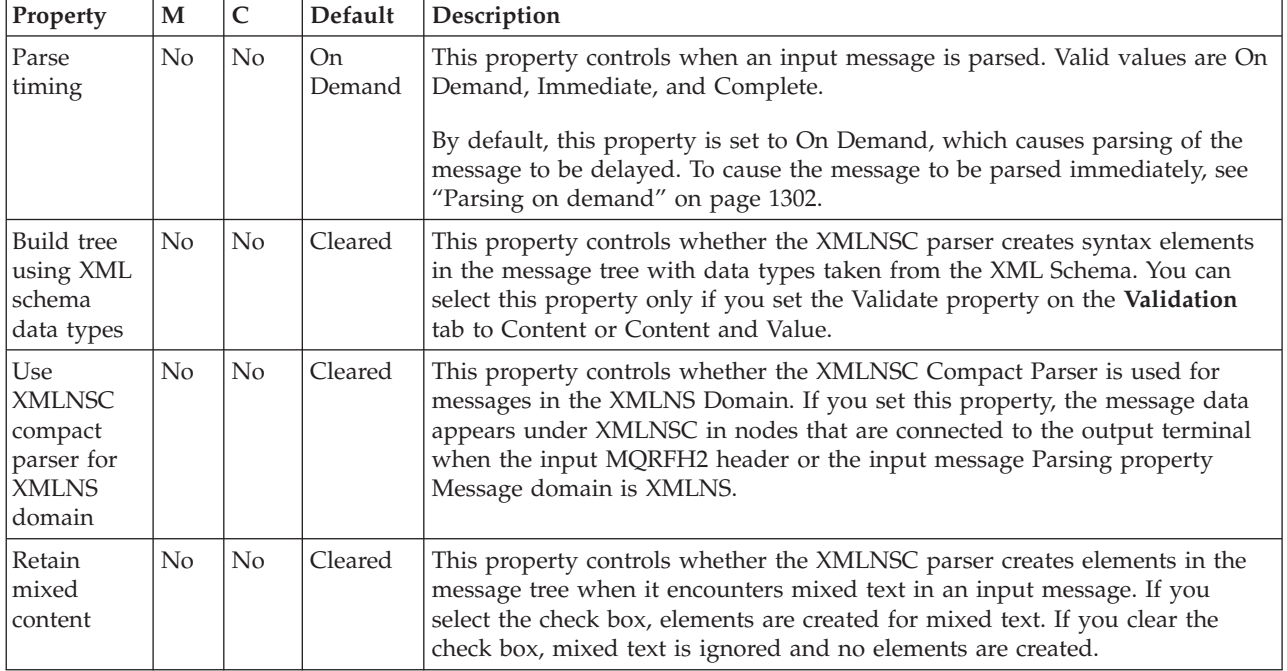

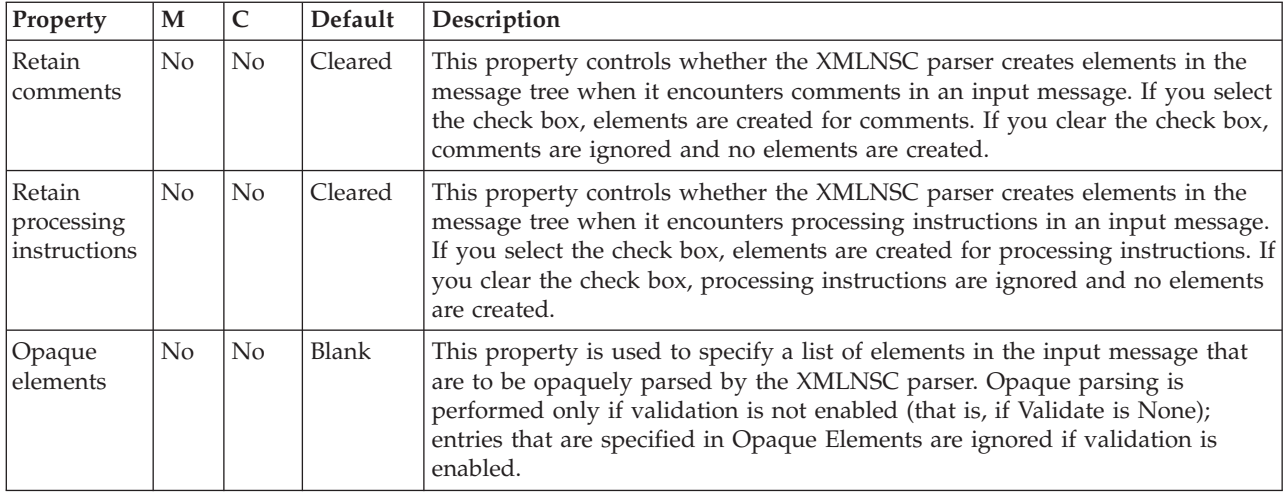

The HTTPInput node Error handling properties are described in the following table.

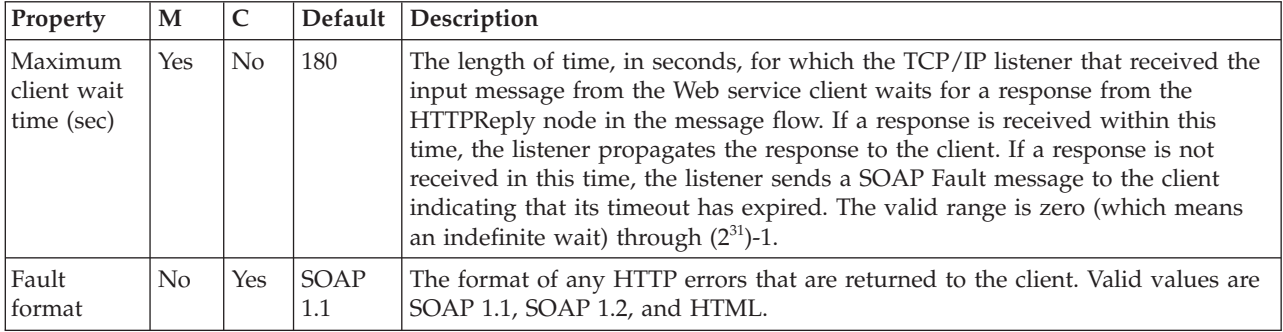

The Validation properties of the HTTPInput node are described in the following table. If a message is propagated to the Failure terminal of the node, it is not validated. For more details, see ["Validating messages" on page 199](#page-206-0) and ["Validation](#page-1305-0) [properties" on page 1298.](#page-1305-0)

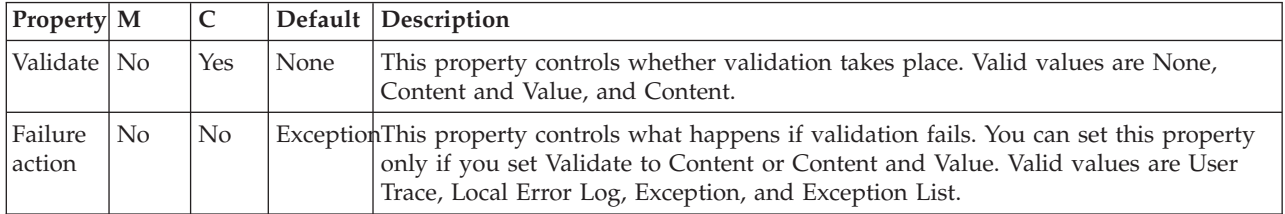

The Security properties of the HTTPInput node are described in the following table. Set values for the properties that control the extraction of an identity from a message when a security profile is associated with the node. For more information about these properties, see Identity, Configuring identity extraction in a message flow, Message flow security , and Setting up message flow security

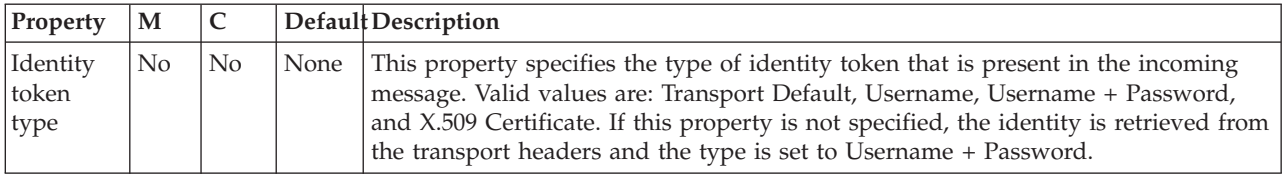

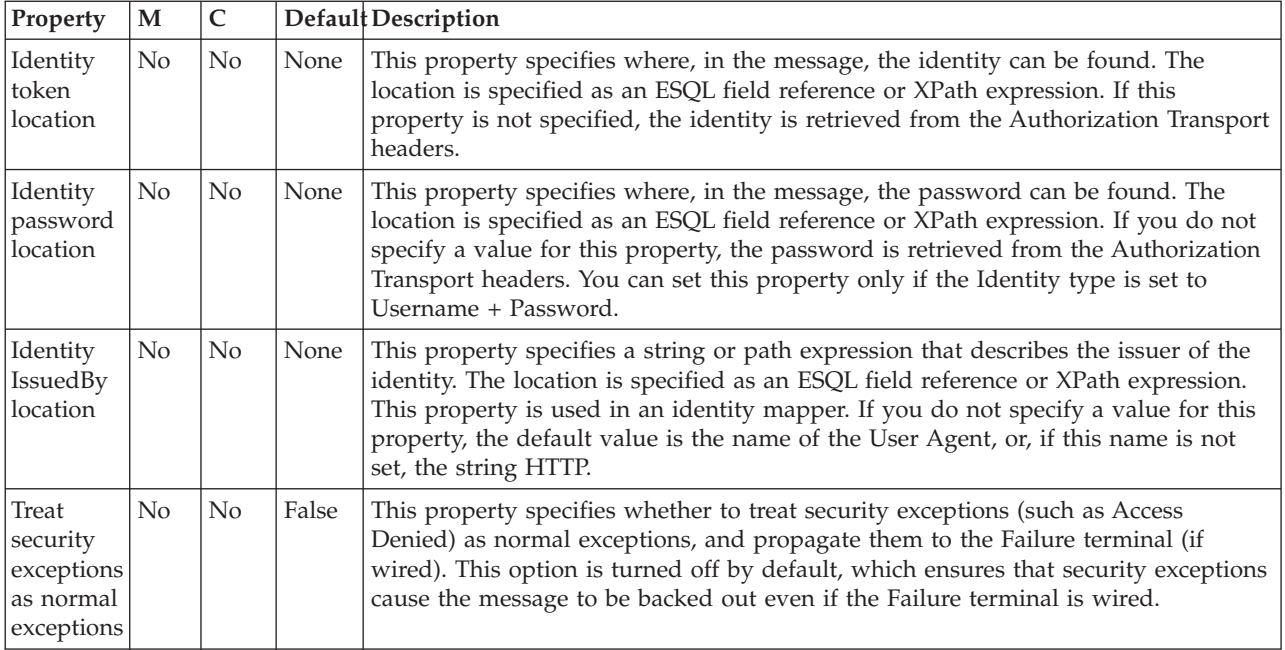

The Monitoring properties of the node are described in the following table.

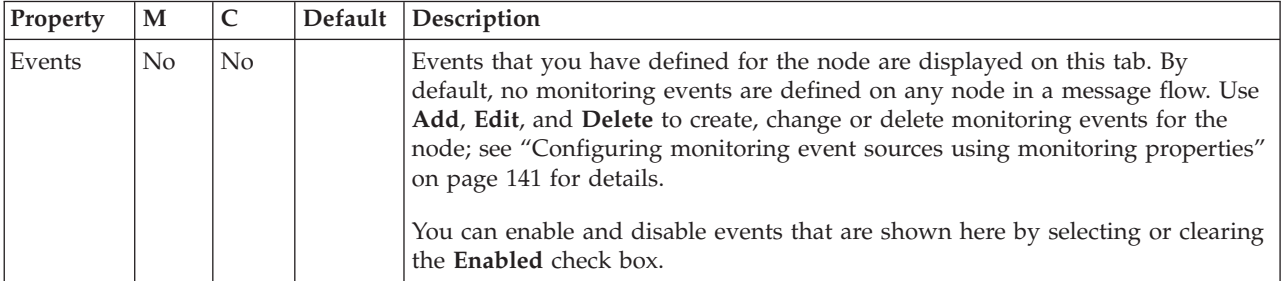

# **HTTPReply node**

Use the HTTPReply node to return a response from the message flow to an HTTP client. This node generates the response to an HTTP client from which the input message was received by the HTTPInput node, and waits for confirmation that it has been sent.

This topic contains the following sections:

- "Purpose"
- v ["Connecting the output terminals to another node" on page 972](#page-979-0)
- v ["Terminals and properties" on page 972](#page-979-0)

## **Purpose**

The HTTPReply node can be used in any message flow that needs to accept HTTP or HTTPS messages. The most common example of this is a message flow that implements a Web service.

For more information about Web services, see ["Working with Web services" on](#page-718-0) [page 711.](#page-718-0)

<span id="page-979-0"></span>If you include an HTTPReply node in a message flow, you must either include an HTTPInput node in the same flow, or the message must be received from another flow that is running in the same broker, and that started with an HTTPInput node. The response is associated with the reply by a request identifier that is stored in LocalEnvironment by the HTTPInput node.

This node constructs a reply message for the Web service client from the entire input message tree, and returns it to the requester.

The HTTPReply node is contained in the **HTTP** drawer of the palette, and is represented in the workbench by the following icon:

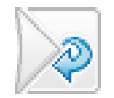

## **Connecting the output terminals to another node**

Connect the Out or Failure terminal of this node to another node in this message flow if you want to process the message further, process errors, or send the message to an additional destination.

## **Terminals and properties**

When you have put an instance of the HTTPReply node into a message flow, you can configure it; see ["Configuring a message flow node" on page 270.](#page-277-0) The properties of the node are displayed in the Properties view. All mandatory properties for which you must enter a value (those that do not have a default value defined) are marked with an asterisk.

The HTTPReply node terminals are described in the following table.

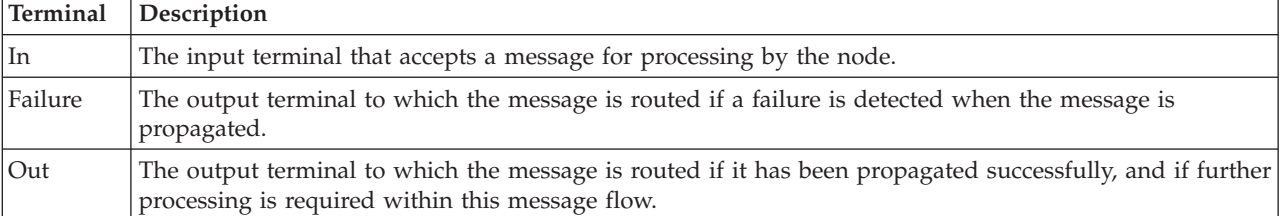

The following tables describe the node properties. The column headed M indicates whether the property is *mandatory* (marked with an asterisk if you must enter a value when no default is defined); the column headed C indicates whether the property is *configurable* (you can change the value when you add the message flow to the BAR file for deployment).

The HTTPReply node Description properties are described in the following table.

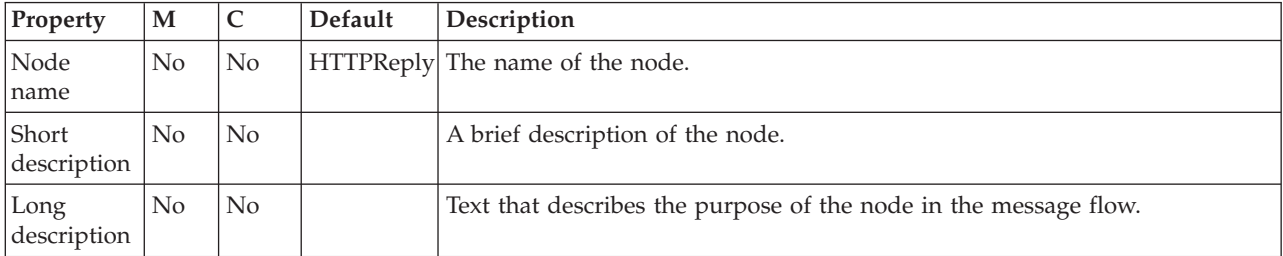

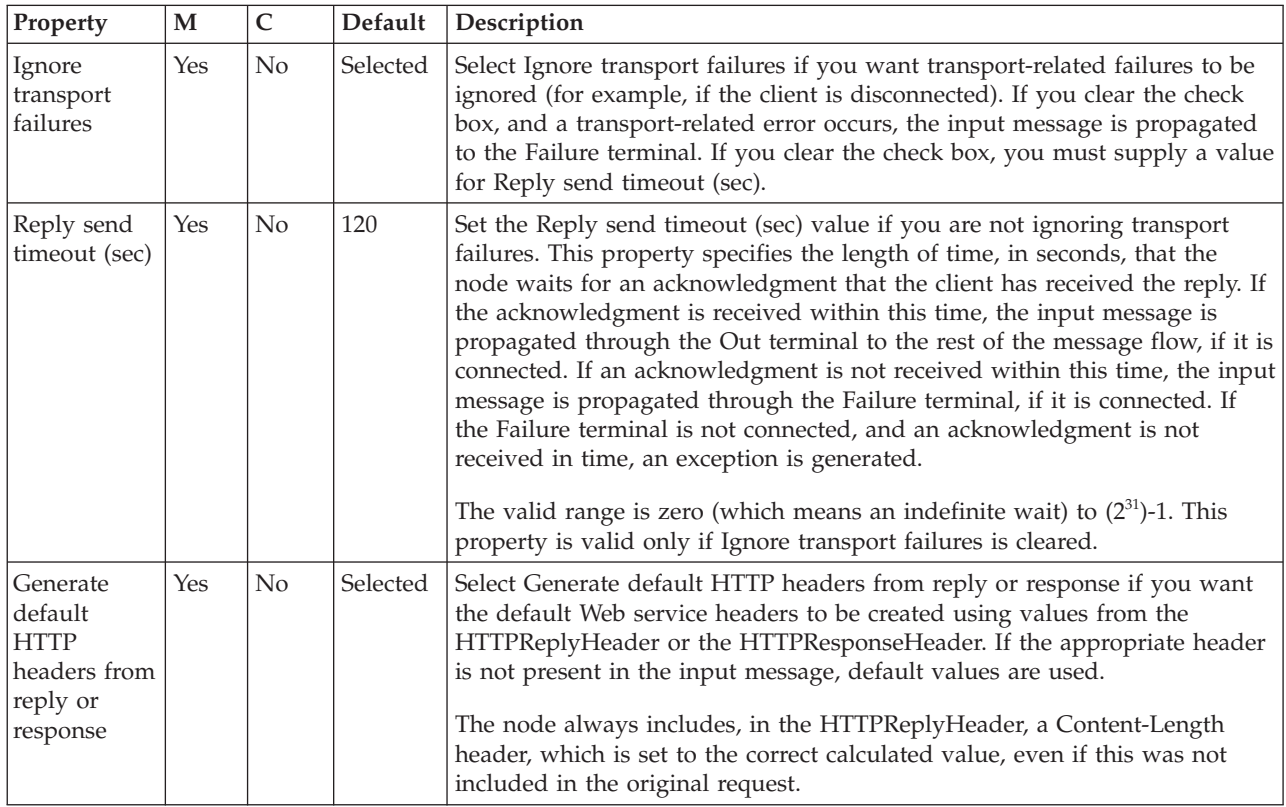

The HTTPReply node Basic properties are described in the following table.

The Validation properties of the HTTPReply node are described in the following table.

If a message is propagated to the Failure terminal of the node, it is not validated. For a full description of these properties, see ["Validation properties" on page 1298.](#page-1305-0)

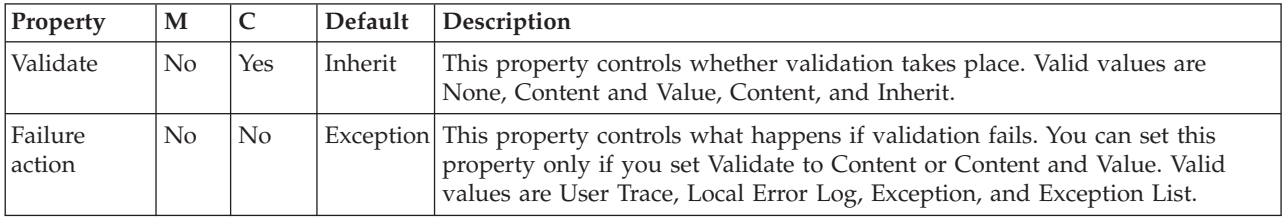

The Monitoring properties of the node are described in the following table.

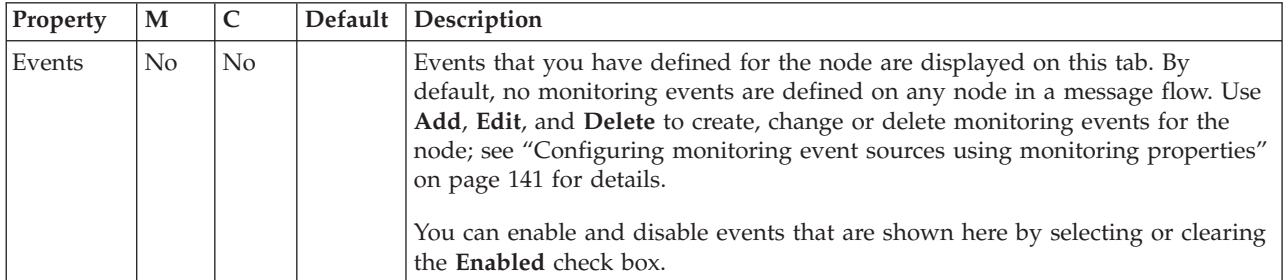

# <span id="page-981-0"></span>**HTTPRequest node**

Use the HTTPRequest node to interact with a Web service.

This topic contains the following sections:

- "Purpose"
- v "Using the HTTPRequest node to issue a request to a Web service"
- v ["Using the HTTPRequest node in a message flow" on page 975](#page-982-0)
- ["Configuring the HTTPRequest node" on page 977](#page-984-0)
- v ["Terminals and properties" on page 982](#page-989-0)
- v ["Local environment overrides" on page 985](#page-992-0)

## **Purpose**

The HTTPRequest node interacts with a Web service, using all or part of the input message as the request that is sent to that service. You can also configure the node to create a new output message from the contents of the input message, augmented by the contents of the Web service response, before you propagate the message to subsequent nodes in the message flow.

Depending on the configuration, this node constructs an HTTP or an HTTP over SSL (HTTPS) request from the specified contents of the input message, and sends this request to the Web service. The node receives the response from the Web service, and parses the response for inclusion in the output tree. The node generates HTTP headers if these are required by your configuration.

You can use this node in a message flow that does or does not contain an HTTPInput or HTTPReply node.

The HTTPRequest node handles messages in the following message domains:

- $\cdot$  MRM
- XMLNSC
- XMLNS
- MIME
- v BLOB
- XML (this domain is deprecated; use XMLNSC)

The HTTPRequest node is contained in the **HTTP** drawer of the palette, and is represented in the workbench by the following icon:

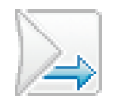

## **Using the HTTPRequest node to issue a request to a Web service**

An HTTP request has two parts:

- 1. The URL of a service.
- 2. A stream of data that the remote server processes, then sends back a response, which is often a SOAP or other Web service message in XML.

The URL is of the format http://*<address>[*:*port]/<function>*; for example, http://localhost:7080/request. This URL can be specified statically in the HTTPRequest node parameters as a field in the message itself, or as a field in the <span id="page-982-0"></span>local environment. The data to be sent to the Web service can be the whole, or a portion of, the message tree, as specified in the HTTPRequest node properties.

The data must be in CCSID 1208 format for most requests. The reply can replace the input message, or be inserted into the message tree; the location is specified in the HTTPRequest node parameters. The domain for the reply is XMLNS. If the request is successful, the HTTPResponse is inserted into the front of the message tree, the reply placed in the specified location in the tree, and the request propagated to the Out terminal. If the HTTPRequest node is not able to issue the request, an ExceptionList is inserted into the message tree and the tree is propagated to the Failure terminal.

If the request is sent successfully by the HTTPRequest node, but the Web service is not successful, the HTTPResponse is inserted into the message tree, and propagated to the Error terminal. The error message location parameter on the HTTPRequest node specifies where in the tree the response is placed, for example OutputRoot.XMLNS.error. You might need to use a Compute node to cast this response to an appropriate code page to be able to display the data, for example:

Set OutputRoot.XMLNS.error850 = CAST(InputRoot.XMLNS.error.BLOB as CHAR CCSID 850);

For information about HTTP, see [Hypertext Transfer Protocol - HTTP/1.1.](http://www.w3.org/Protocols/rfc2616/rfc2616.html) For more information about HTTP return codes, see [HTTP Response codes.](http://www.w3.org/Protocols/rfc2616/rfc2616-sec6.html#sec6)

You can specify a timeout interval, so that if the request takes longer than the specified duration, the request is propagated to the Error terminal with an appropriate message. For each request that the HTTPRequest node processes, it opens a connection, and then closes it when the response is returned. If the timeout interval is specified, the socket is closed after the interval. This closure ensures that a request gets only the correct response, and any response data for a request that has timed out is discarded.

You can use the HTTP proxy to route a request through an intermediate site. You can run tools as a proxy to see the request and the response, and therefore debug your flows. The HTTP destination is as seen by the proxy; if you specify the HTTP destination of localhost, and the HTTP proxy is running on a different computer, the request is routed to the remote proxy computer, not the computer from which the original request was issued.

## **Using the HTTPRequest node in a message flow**

The HTTPRequest node can be used in any message flow that needs to send an HTTP request. The most common example of this is a message flow that calls a Web service.

For more information about Web services, see ["Working with Web services" on](#page-718-0) [page 711.](#page-718-0)

### **Handling errors**

The node interacts directly with an external service using TCP/IP; it can, therefore, experience the following types of error:

• Errors that are generated by TCP/IP, for example no route to host or connection refused.

If the node detects these errors, it generates an exception, populates the exception list with the error information that is received, and routes the input message unchanged to the Failure terminal.

v Errors that are returned by the Web server. These errors are represented by HTTP status codes that are outside the range 100 - 299. If the node detects these errors, it routes the reply to the Error terminal while following the properties specified on the **Error** tab.

The reply is produced as a BLOB message because the node cannot determine in what format the reply will be. If you have not configured this node to handle redirection, messages with a redirection status code (3xx) are also handled in the same way.

### **HTTP Response Codes**

The HTTPRequest node treats the 100 series status codes as a 'continue' response, discards the current response, and waits for another response from the Web server.

The 200 series status codes are treated as success, the settings on the various tabs on the node determine the format of the output message that is generated, and the response is routed to the Out terminal of the node.

The 300 series status codes are for redirection. If the Follow HTTP(s) Redirection property is selected, the node does not resend the request to the new destination that is specified in the response that is received. If the Follow HTTP(s) Redirection property is not selected, the codes are treated as an error, as described in ["Using](#page-981-0) [the HTTPRequest node to issue a request to a Web service" on page 974.](#page-981-0) For more information about HTTP return codes, see [HTTP Response codes.](http://www.w3.org/Protocols/rfc2616/rfc2616-sec6.html#sec6)

The 400 and 500 series status codes are errors, and are treated as described in ["Using the HTTPRequest node to issue a request to a Web service" on page 974.](#page-981-0) For more information about HTTP return codes, see [HTTP Response codes.](http://www.w3.org/Protocols/rfc2616/rfc2616-sec6.html#sec6)

### **Manipulating headers**

If you select Replace input message with web-service response or Replace input with error, the header for the input message (the header that belongs to the message when it arrives at the In terminal of the HTTPRequest node) is not propagated with the message that leaves the HTTPRequest node. However, if one of the properties that specify a location in the message tree is specified, the input message headers are propagated.

The HTTPResponse header, which contains the headers that are returned by the remote Web service, is the first header in the message (after Properties) that is propagated from the node. This action is taken regardless of the options that are chosen. Therefore, for the reply from the HTTPRequest node to be put to a WebSphere MQ queue, manipulate the headers so that an MQMD is the first header (after Properties).

If you are replacing the input message with a response, you can copy the input message MQMD to the Environment tree before the HTTPRequest node, and then copy it back into the message tree after the HTTPRequest node. If you are specifying a location for the response, in order to maintain existing input message headers, you must move or remove the HTTP Response header so that the MQMD is the first header.

The following example contains ESQL that removes the HTTPHeader:

SET OutputRoot = InputRoot;

SET OutputRoot.HTTPResponseHeader = NULL;

<span id="page-984-0"></span>The following example contains ESQL for moving the HTTPHeader, and therefore preserving the information that it provides:

```
SET OutputRoot = InputRoot;
DECLARE HTTPHeaderRef REFERENCE TO OutputRoot.HTTPResponseHeader;
DETACH HTTPHeaderRef;
ATTACH HTTPHeaderRef TO OutputRoot.MQMD AS NEXTSIBLING;
```
## **Configuring the HTTPRequest node**

When you have put an instance of the HTTPRequest node into a message flow, you can configure the node; see ["Configuring a message flow node" on page 270.](#page-277-0) The properties of the node are displayed in the Properties view.

All mandatory properties, for which you must enter a value, are marked with an asterisk.

Configure the HTTPRequest node:

- 1. Optional: On the **Description** tab, enter a Short description, a Long description, or both. You can also rename the node on this tab.
- 2. On the **Basic** tab:
	- a. The HTTPRequest node determines the URL for the Web service to which it sends a request. Set one of the following three options; the node checks these in the order shown (that is, the first always overrides the second, the second overrides the third):
		- 1) X-Original-HTTP-URL in the HTTPRequest header in the input message
		- 2) LocalEnvironment.Destination.HTTP.RequestURL in the input message
		- 3) The Web service URL property

The first two options provide dynamic methods to set a URL for each input message as it passes through the message flow. To use either of these options, include a Compute node in the message flow, before the HTTPRequest node, to create and initialize the required value.

The third option provides a value that is fixed for every message that is received in this node. Set this property to contain a default setting that is used if the other fields have not been created, or contain a null value. If either field contains a value, the setting of this property is ignored. The Web service URL property must contain a valid URL or the deployment fails. Ensure that the value that you set in X-Original-HTTP-URL or the LocalEnvironment.Destination.HTTP.RequestURL is also a valid URL; if it is not, the node uses the default setting from the Web service URL property.

If a URL begins http://, the request node makes an HTTP request to the specified URL. If the URL begins https://, the request node makes an HTTP over SSL (HTTPS) request to the specified URL, using the parameters that are specified on the **SSL** tab for the node.

- b. Set the value of the Request timeout (sec) property, which is the length of time, in seconds, that the node waits for a response from the Web service. If a response is received within this time, the reply is propagated through the Out terminal to the rest of the message flow. If a response is not received within this time, the input message is propagated through the Failure terminal, if it is connected. If the Failure terminal is not connected, and a response is not received in this time, an exception is generated.
- 3. On the **HTTP Settings** tab:
	- a. In HTTP(S) proxy location, set the location of the proxy server to which requests are sent.
- b. Select Follow HTTP(S) redirection to specify how the node handles Web service responses that contain an HTTP status code of 300 to 399:
	- If you select the check box, the node follows the redirection that is provided in the response, and reissues the Web service request to the new URL (included in the message content).
	- If you clear the check box, the node does not follow the redirection provided. The response message is propagated to the Error terminal.
- c. Select one of the options for the HTTP version property. Valid values are: 1.0 or 1.1.

If you select the HTTP version property value 1.1, you can also select Enable HTTP/1.1 keep-alive.

- d. Select one of the options for the HTTP method property. Valid values are: POST, GET, PUT, DELETE, and HEAD.
- 4. On the **SSL** tab, if you want to use HTTP over SSL (HTTPS) requests, set the values for HTTPS requests:
	- a. Specify the Protocol property that you want to use to make the request. Both ends of an SSL connection must agree on the protocol to use. Therefore, the chosen protocol must be one that the remote server can accept. The following options are available:
		- SSL. This option is the default. This option tries to connect using the SSLv3 protocol first, but allows the handshake to fall back to the SSLv2 protocol where the SSLv2 protocol is supported by the underlying JSSE provider.
		- SSLv3. This option tries to connect with the SSLv3 protocol only. Fallback to SSLv2 is not allowed.
		- v TLS. This option tries to connect with the TLS protocol only. Fallback to SSLv3 or SSLv2 is not allowed.
	- b. Set the Allowed SSL ciphers property. Use this setting to specify a single cipher (such as SSL\_RSA\_FIPS\_WITH\_3DES\_EDE\_CBC\_SHA) or a list of ciphers that are the only ones used by the connection. This set of ciphers must include one or more that are accepted by the remote server. A comma is used as a separator between the ciphers. The default value is an empty string, which enables the node to use any, or all, of the available ciphers during the SSL connection handshake. This method gives the greatest scope for making a successful SSL connection.
- 5. On the **Response Message Parsing** tab, set values for the properties that describe the message domain, message set, message type, and message format that the node uses to determine how to parse the response message returned by the Web service. If an error message is returned by the Web service, the values of these properties are ignored, and the message is parsed by the BLOB parser.
	- a. In Message domain, select the name of the parser that you are using from the list. If the field is blank, the default value is BLOB. Choose from the following options:
		- MRM
		- XMLNSC
		- XMLNS
		- $•$  MIME
		- v BLOB
		- XML (this domain is deprecated; use XMLNSC)

You can also specify a user-defined parser, if appropriate.

- b. If you are using the MRM parser or the XMLNSC parser in validating mode, select the relevant Message set from the list. This list is populated with available message sets when you select MRM or XMLNSC as the Message domain.
- c. If you are using the MRM parser, select the correct message from the list in Message type. This list is populated with messages that are defined in the Message set that you have selected.
- d. If you are using the MRM parser, select the format of the message from the list in Message format. This list includes all the physical formats that you have defined for this Message set.
- 6. On the **Parser Options** subtab:
	- a. Parse timing is, by default, set to On Demand, which causes parsing of the message to be delayed. To cause the message to be parsed immediately, see ["Parsing on demand" on page 1302.](#page-1309-0)
	- b. If you are using the XMLNSC parser, set values for the properties that determine how the XMLNSC parser operates. For more information, see ["Manipulating messages in the XMLNSC domain" on page 402.](#page-409-0)
- 7. On the **Error Handling** tab, set values for the properties that determine how an error message returned by the Web service is handled:
	- a. For the whole Web service error message to be propagated as the output message, leave Replace input with error selected (the default setting).

For the Web service error message to be included in the output message with part of the input message content, clear Replace input with error and set the Error message location property. If you clear this property, the node copies the input message to the output message and writes the Web service error message over the output message content at the specified location (the input message itself is not modified).

b. In the Error message location field, enter the start location (within the output message tree) at which the parsed elements from the Web service error message bit stream are stored. This property is required only if you have cleared Replace input with error.

You can enter any valid ESQL field reference, including expressions within the reference and new field references (to create a new node in the message tree for the response). For example, enter: OutputRoot.XMLNSC.ABC.DEF

or

Environment.WSError

If you select Replace input with error, this property is ignored.

- 8. On the **Advanced** tab, set values for the Advanced properties that describe the structure and content of the Web service request and response:
	- a. Specify the content of the request message that is sent to the Web service:
		- v For the request message to be the whole input message body, leave Use whole input message as request selected (the default setting).

For the request message to contain a subset of the input message, clear Use whole input message as request and set the Request message location in tree property.

v In the Request message location in tree field, enter the start location from which the content of the input message tree is copied to the request message. This property is required only if you have cleared Use whole

input message as request. The node creates a new request message and copies the specified parts of the input message (the input message itself is not modified).

You can enter any valid ESQL field reference, including expressions within the reference. For example, enter:

InputRoot.XMLNSC.ABC

If you select Use whole input message as request, this property is ignored.

When the appropriate message tree content is parsed to create a bit stream, the message properties (Message domain, Message set, Message type, and Message format) that are associated with the input message body and stored in the Properties folder are used.

- b. Specify the content of the output message that is propagated to the next node in the message flow:
	- v For the whole Web service response message to be propagated as the output message, leave Replace input message with web-service response selected (the default setting).

For the Web service response message to be included in the output message with part of the input message content, clear Replace input message with web-service response and set the Response message location in tree property. If you clear this property, the node copies the input message to the output message and writes the Web service response message over the output message content at the specified location (the input message itself is not modified).

In the Response message location in tree field, enter the start location (within the output message tree) at which the parsed elements from the Web service response message bit stream are stored. This property is required only if you have cleared Replace input message with web-service response.

You can enter any valid ESQL field reference, including expressions within the reference, and including new field references (to create a new node in the message tree for the response). For example, enter: OutputRoot.XMLNSC.ABC.DEF

or

Environment.WSReply

If you select Replace input message with web-service response, this property is ignored.

When the response bit stream is parsed to create message tree contents, the message properties (Message domain, Message set, Message type, and Message format), that you have specified in the Response Message Parsing properties of the node, are used.

c. For the node to generate an HTTPRequestHeader for the request message, leave Generate default HTTP headers from input selected (the default setting).

If you do not want the node to generate an HTTPRequestHeader for the request message, clear Generate default HTTP headers from input. To control the contents of the HTTPRequestHeader that is included in the request message, include a Compute node that adds an HTTPRequestHeader to the input message before this HTTPRequest node in the message flow, and clear this check box.

v If you have selected Generate default HTTP headers from input and the input message includes an HTTPRequestHeader, the HTTPRequest node extracts Web service headers from the input HTTPRequestHeader and adds any unique Web service headers, except Host (see the following table), that are present in an HTTPInputHeader, if one exists in the input message. (An HTTPInputHeader might be present if the input message has been received from a Web service by the HTTPInput node.)

The HTTPRequest node also adds the Web service headers shown in the following table, with default values, if these are not present in the HTTPRequestHeader or the HTTPInputHeader.

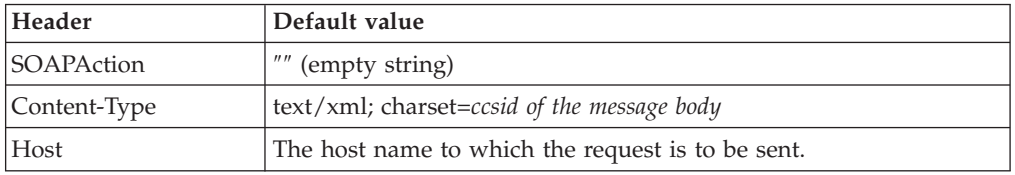

The HTTPRequest node also adds the optional header Content-Length with the correct calculated value, even if this value is not present in the HTTPRequestHeader or the HTTPInputHeader.

- If you have selected Generate default HTTP headers from input and the input message does not include an HTTPRequestHeader, the HTTPRequest node extracts Web service headers, except Host, from the HTTPInputHeader (if it is present in the input message). The HTTPRequest node adds the required Web service headers with default values, if these values are not present in the HTTPInputHeader.
- If you have cleared Generate default HTTP headers from input and the input message includes an HTTPRequestHeader, the node extracts all Web service headers present in the input HTTPRequestHeader. The node does not check for the presence of an HTTPInputHeader in the input message, and it does not add the required Web service headers if they are not supplied by the input HTTPRequestHeader.
- v If you have cleared Generate default HTTP headers from input and the input message does not include an HTTPRequestHeader, no Web service headers are generated. The HTTPRequest node does not check for the presence of an HTTPInputHeader in the input message and does not add any required Web service header. The request message is propagated to the Web service without an HTTPRequestHeader. This action typically causes an error to be generated by the Web service, unless the Web service is configured to handle the message contents.
- 9. On the **Validation** tab, set Validation properties if you want the parser to validate the body of response messages against the Message set. (If a message is propagated to the Failure terminal of the node, it is not validated.) These properties do not cause the input message to be validated. It is expected that, if such validation is required, the validation has already been performed by the input node or a preceding validation node.

For more details see ["Validating messages" on page 199](#page-206-0) and ["Validation](#page-1305-0) [properties" on page 1298.](#page-1305-0)

### **Connecting the output terminals to another node**

Connect the Out, Error, or Failure terminal of this node to another node in this message flow to process the message further, to process errors, or to send the message to an additional destination. If you do not connect the Error terminal, the message is discarded. If you do not connect the Failure terminal, the broker

provides default error processing, see ["Handling errors in message flows" on page](#page-246-0) [239.](#page-246-0)

## **Terminals and properties**

The HTTPRequest node terminals are described in the following table.

<span id="page-989-0"></span>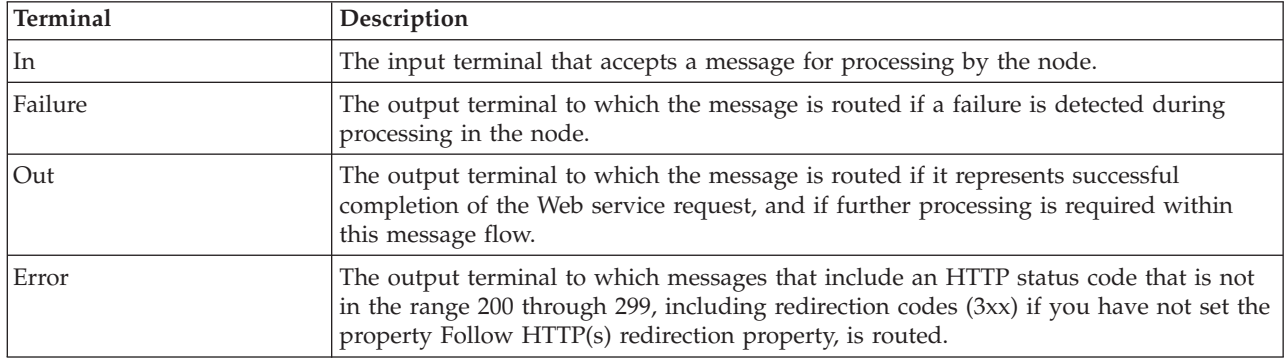

The following tables describe the node properties. The column headed M indicates whether the property is *mandatory* (marked with an asterisk on the panel if you must enter a value when no default is defined); the column headed C indicates whether the property is *configurable* (you can change the value when you add the message flow to the broker archive file to deploy it).

The HTTPRequest node Description properties are described in the following table.

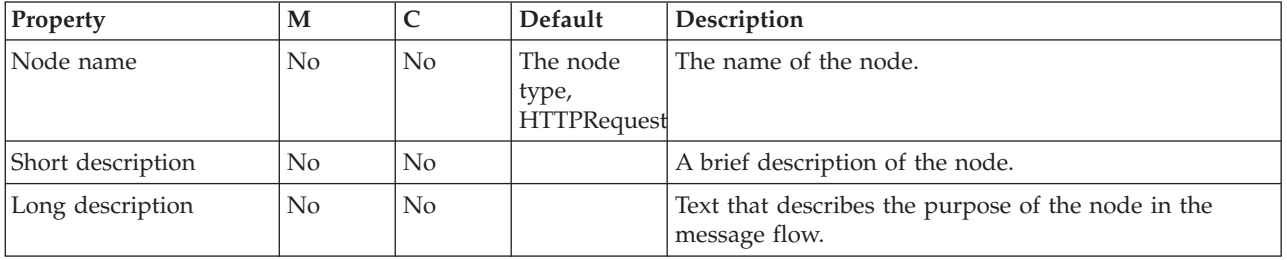

The HTTPRequest node Basic properties are described in the following table.

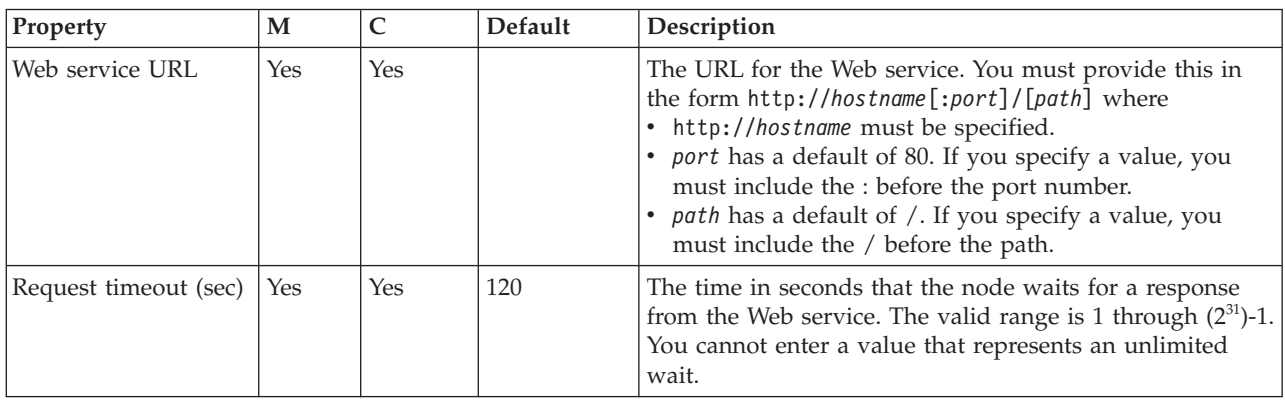

The HTTPRequest node HTTP Settings properties are described in the following table.

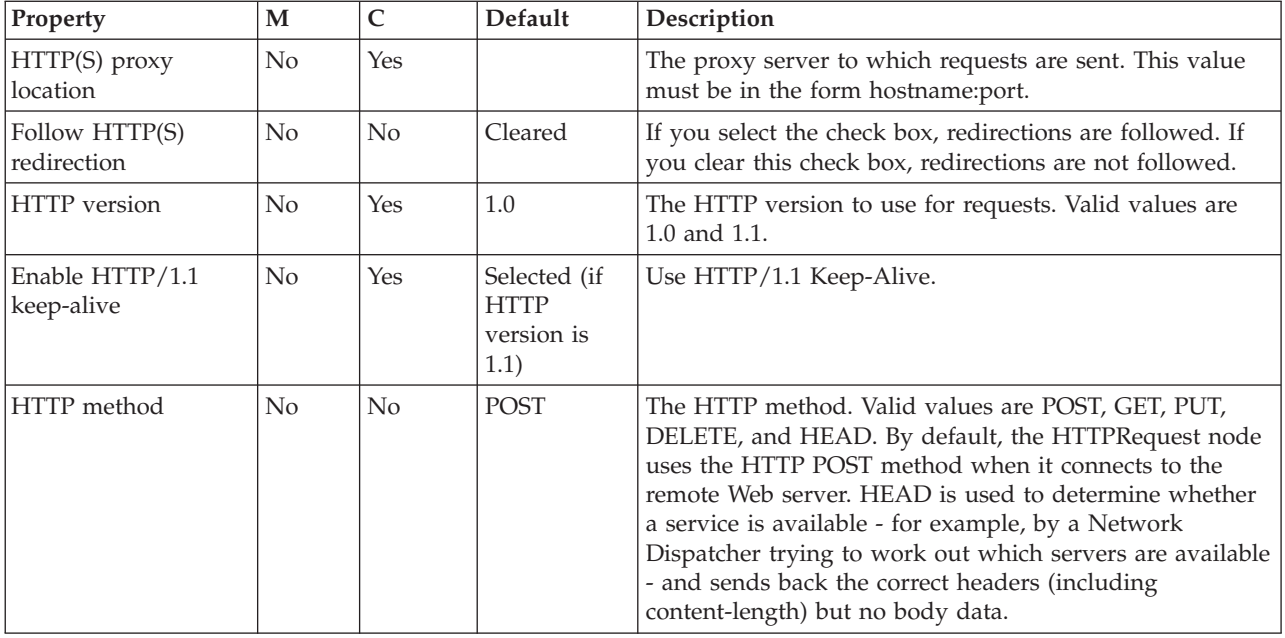

The HTTPRequest node SSL properties are described in the following table.

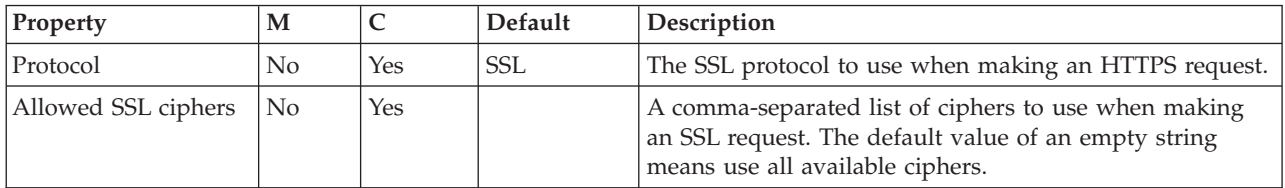

The HTTPRequest node Response Message Parsing properties are described in the following table.

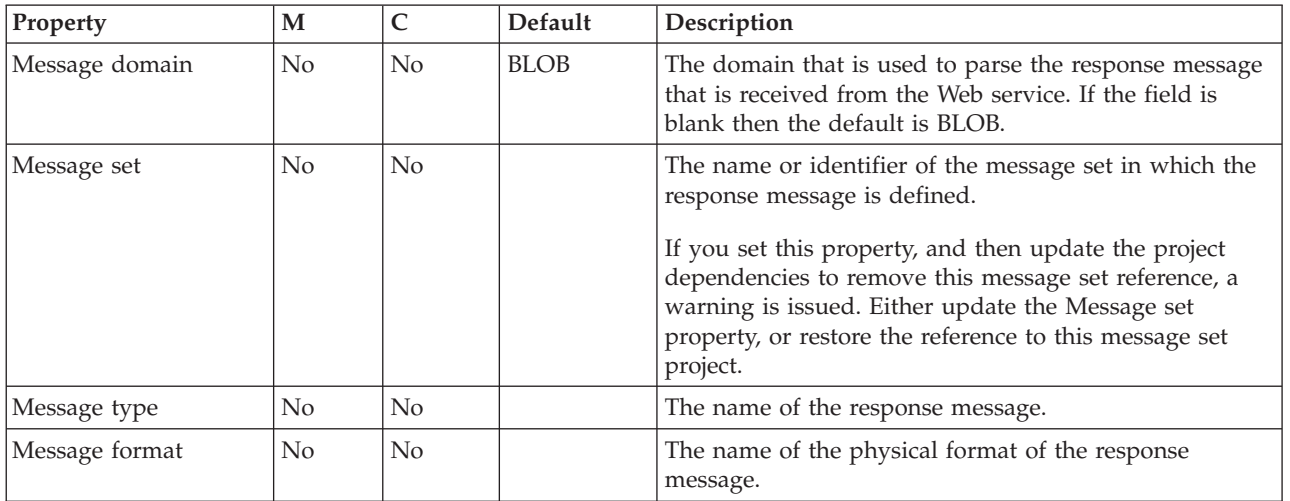

The HTTPRequest node Parser Options properties are described in the following table.

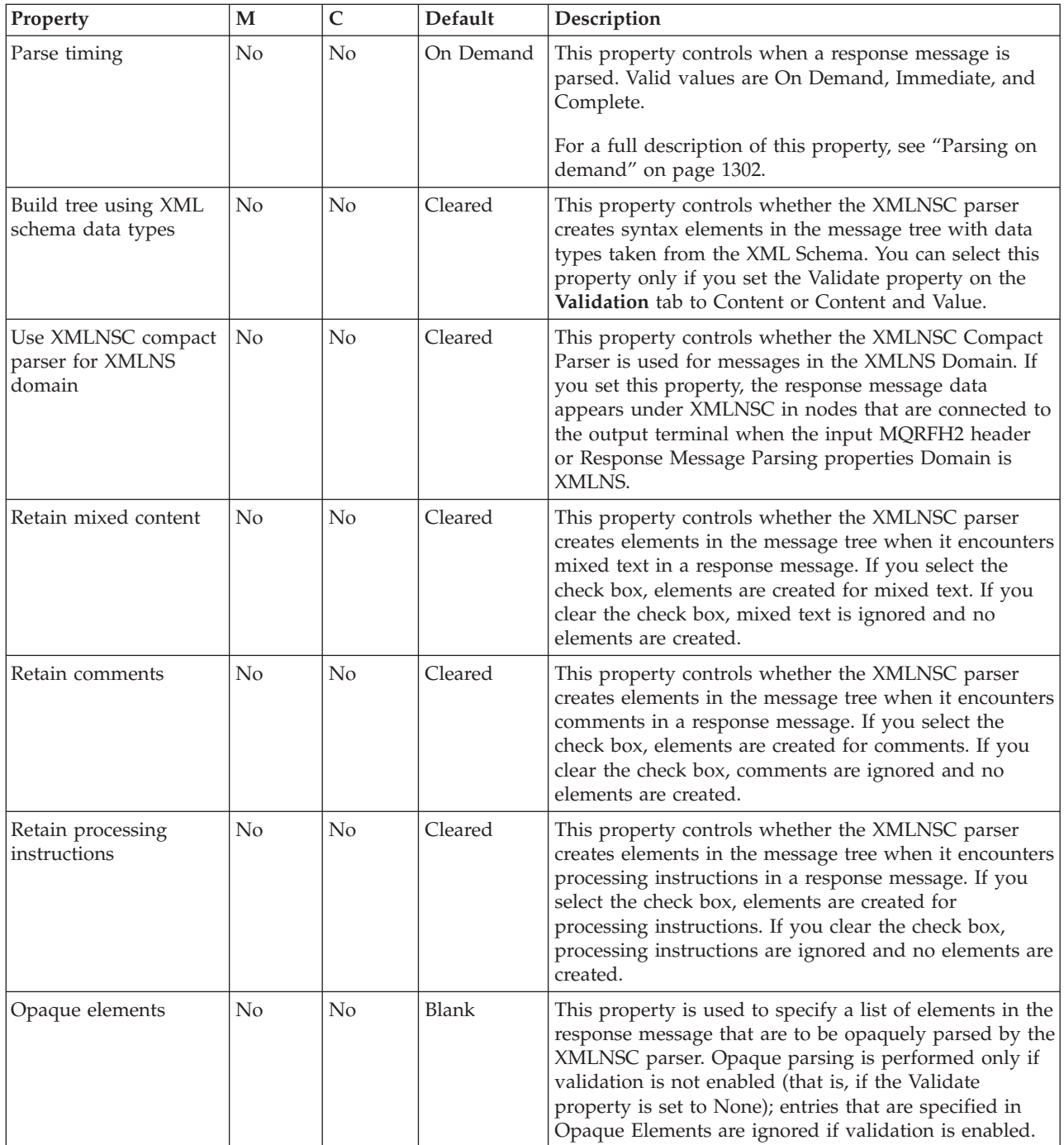

The HTTPRequest node Error Handling properties are described in the following table.

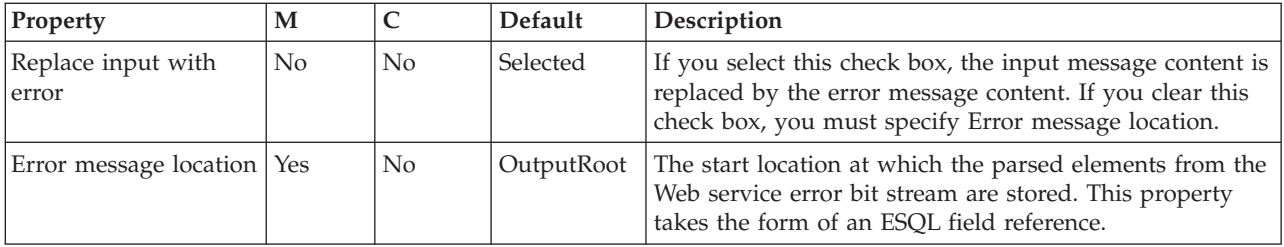

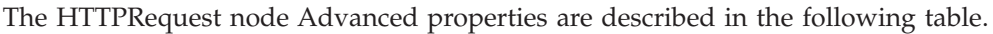

<span id="page-992-0"></span>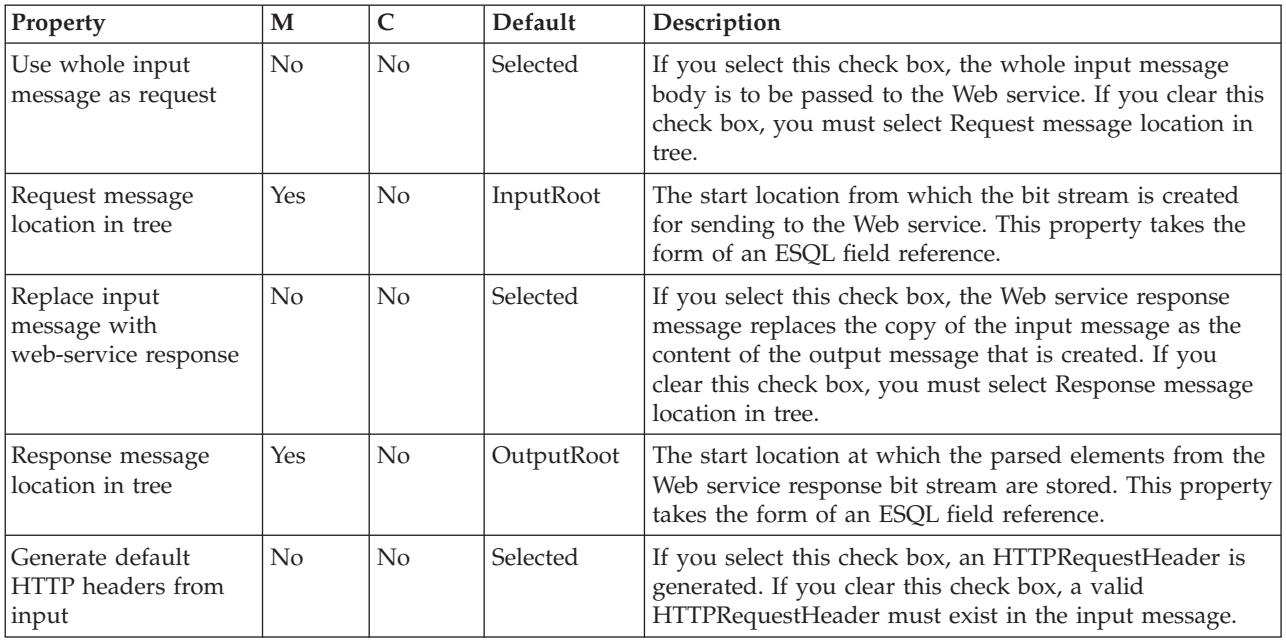

The HTTPRequest node Validation properties are described in the following table.

For a full description of these properties see ["Validation properties" on page 1298.](#page-1305-0)

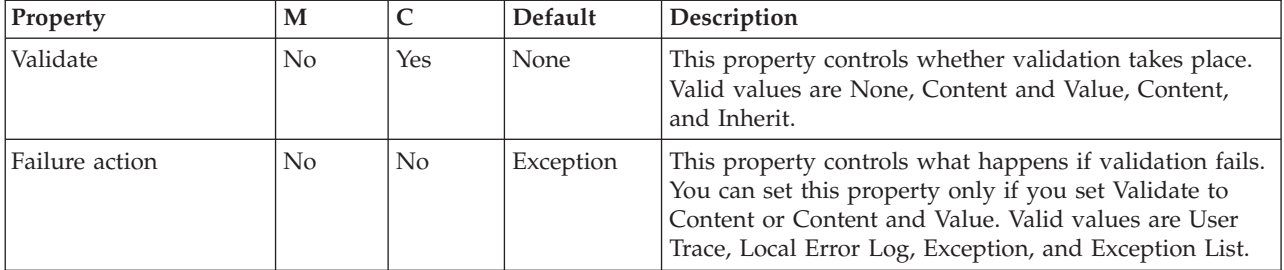

The Monitoring properties of the node are described in the following table.

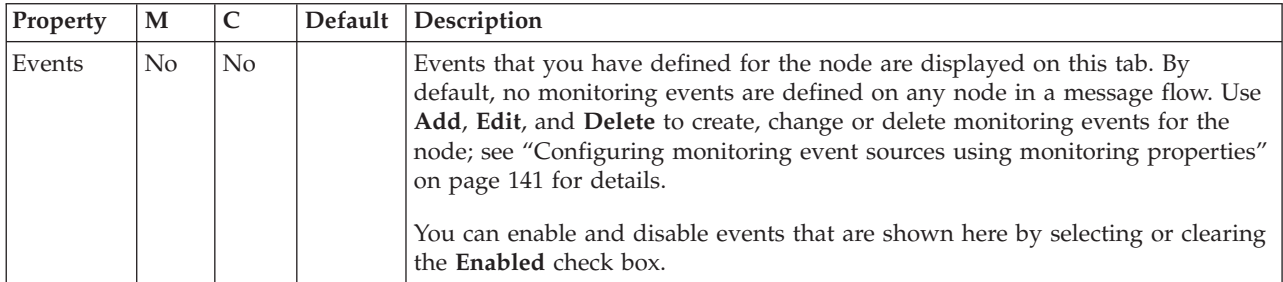

## **Local environment overrides**

You can dynamically override set values in the local environment in the same way as setting values in other elements of a message. The following values can be set under LocalEnvironment.Destination.HTTP.

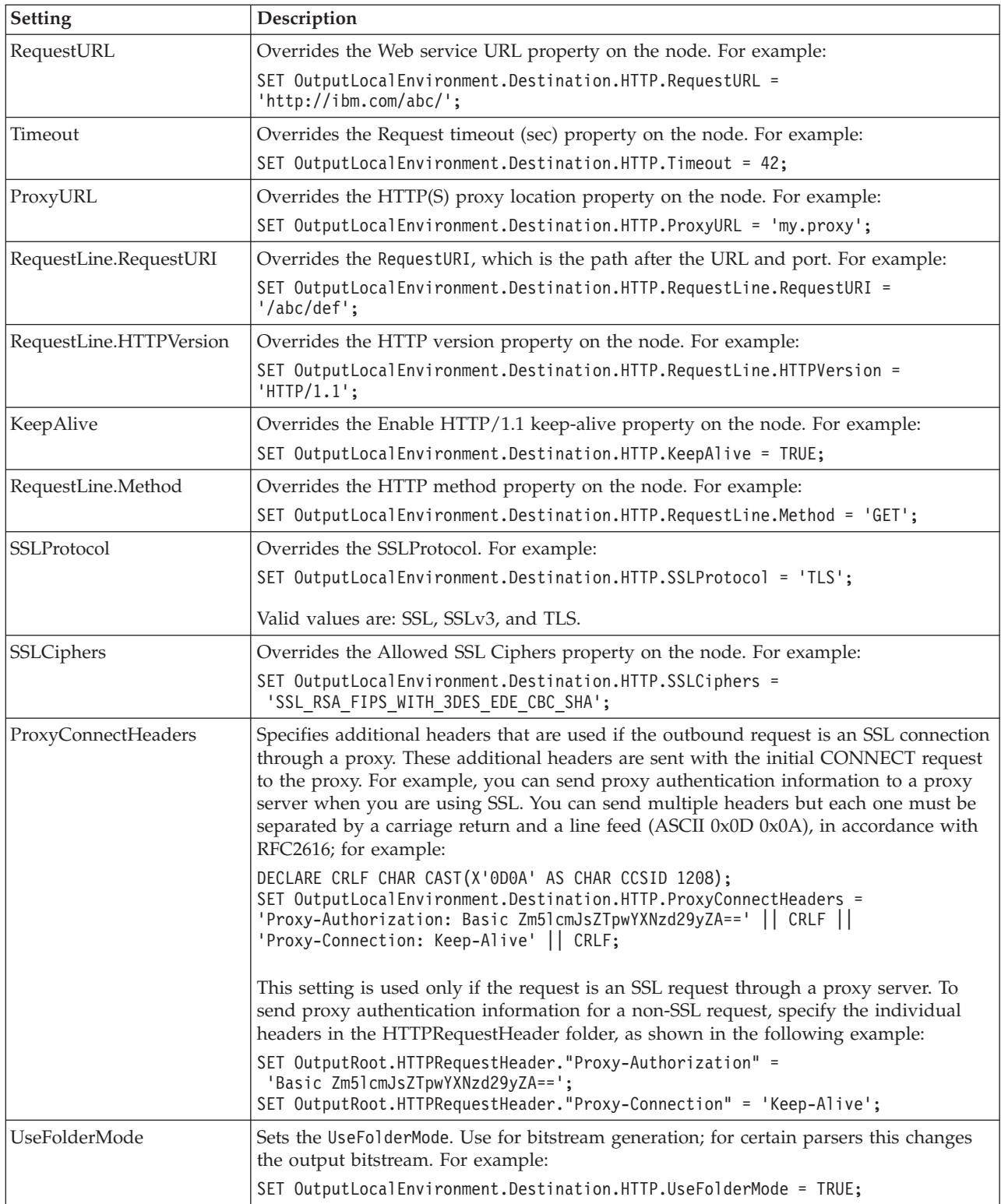

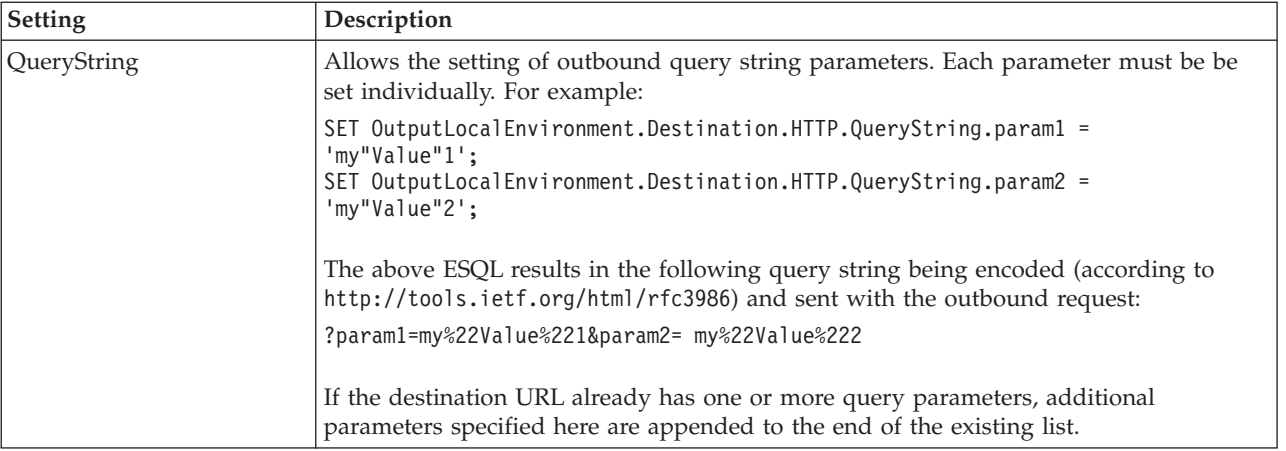

### **Working with WrittenDestination data**

After the request has been made, the WrittenDestination folder in the local environment is updated with the URI to which the request was sent. A WrittenDestination for an HTTPRequest node has the following format:

```
WrittenDestination = (
   HTTP = (RequestURL = 'http://server:port/folder/page'
   )
)
```
# **IMSRequest node**

Use the IMSRequest node to send a request to run a transaction on a local or remote IMS system, and wait for a response. IMS Connect must be configured and running on the IMS system.

This topic contains the following sections:

- "Purpose"
- v ["Using the IMSRequest node in a message flow" on page 988](#page-995-0)
- v ["Terminals and properties" on page 989](#page-996-0)

### **Purpose**

The following example illustrates a situation in which you would use an IMSRequest node.

WebSphere Message Broker can be used to expose an existing target IMS banking application as a Web Service. For example, the IMS application provides transactions that operate on a database that contains information about customers' bank accounts. In this example, the Web service consumer sends a SOAP message across HTTP to WebSphere Message Broker and synchronously waits for the response. The WebSphere Message Broker message flow transforms the SOAP message to IMS format (including the LLZZ and transaction code fields), then sends that bit stream to IMS. The message flow waits for a response. IMS schedules the destination program and queues the request data for that program. The target program accesses the customer account database, builds a response message that consists of the account statement, and returns it to the WebSphere Message Broker message flow. The message flow transforms the IMS format to a SOAP format and sends that SOAP response back across HTTP to the Web service consumer.

<span id="page-995-0"></span>The IMSRequest node is contained in the **IMS** drawer of the message flow node palette, and is represented in the workbench by the following icon:

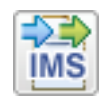

To enable function that becomes available in WebSphere Message Broker fix packs, use the **-f** parameter on the mqsichangebroker command. For more information, see mqsichangebroker command.

### **Using the IMSRequest node in a message flow**

The IMSRequest node sends requests to IMS by using IMS Connect. The node takes the incoming message's bit stream and sends it to IMS. It then receives a bit stream, which it passes to the response parser. The bit stream that is sent to IMS must conform to the format that is shown in the following diagram:

# $LL$   $ZZ$  Transacton name  $\parallel$  Rest of data

The message flow that contains the IMSRequest node ensures that the message that is received by the IMSRequest node has this structure where:

- v *LLZZ* is a four-byte field. The first two bytes indicate the length of the bit stream, and the other two bytes are reserved for use by IMS.
- v For request segments, the transaction code must follow. The transaction code can contain up to eight characters; if it contains less than eight characters, the transaction code must be delimited by a space. The response segments do not need to have the transaction name, but an IMS program can add it.
- The rest of the data comprises anything else that the IMS program needs.

The IMS program produces many messages. You can receive all messages as a single transmission bit stream, or you can receive them separately. Each message can contain multiple segments; all segments for each message are returned at the same time.

The IMSRequest has two modes of operation, which you specify by selecting or clearing the Use connection properties defined on node check box. If you select the check box, all properties are taken from the node by using the following properties in the node connection details section:

- Hostname
- Port number
- Data store name

If you clear the Use connection properties defined on node check box, all connection details are retrieved from the configurable services. However, if the Security identity property is set, the security identity on the configurable service is ignored and the value of the node property is used instead.

Look at the [IMS Synchronous Request sample](/help/livehelp/?pluginID=com.ibm.samplegallery&class=com.ibm.samplegallery.SampleGalleryAction&arg=com.ibm.etools.mft.samples.imssyncrequest.doc/doc/overview.htm) to see how to use this node.

You can view samples only when you use the information center that is integrated with the Message Broker Toolkit.

#### **Using configurable services for IMS nodes**

<span id="page-996-0"></span>You can configure IMS nodes to get connection details from a configurable service. For details about creating, changing, reporting, and deleting the configurable services, see ["Changing connection details for IMS nodes" on page 219.](#page-226-0)

## **Terminals and properties**

When you have put an instance of the IMSRequest node into a message flow, you can configure it; see ["Configuring a message flow node" on page 270.](#page-277-0) The properties of the node are displayed in the Properties view. All mandatory properties for which you must enter a value (those that do not have a default value defined) are marked with an asterisk.

The IMSRequest node terminals are described in the following table.

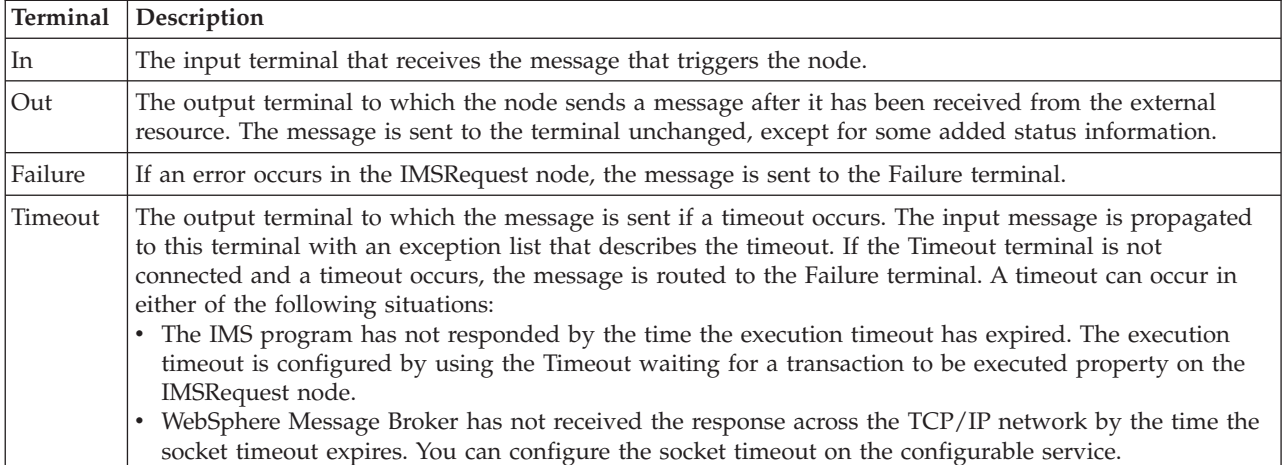

The following tables describe the node properties. The columns headed M indicate whether the property is *mandatory* (marked with an asterisk on the panel if you must enter a value when no default is defined); the columns headed C indicate whether the property is *configurable* (you can change the value when you add the message flow to the BAR file to deploy it).

The IMSRequest node Description properties are described in the following table.

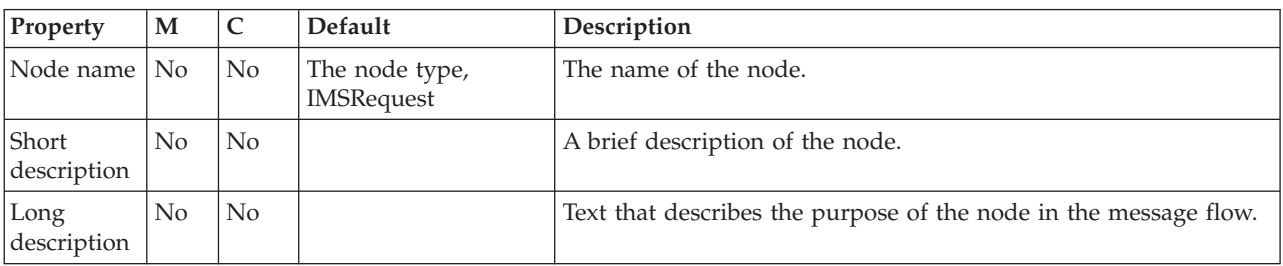

The IMSRequest node Basic properties are described in the following table.

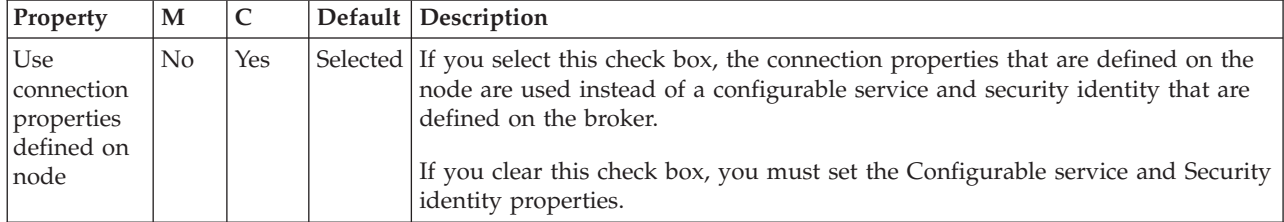

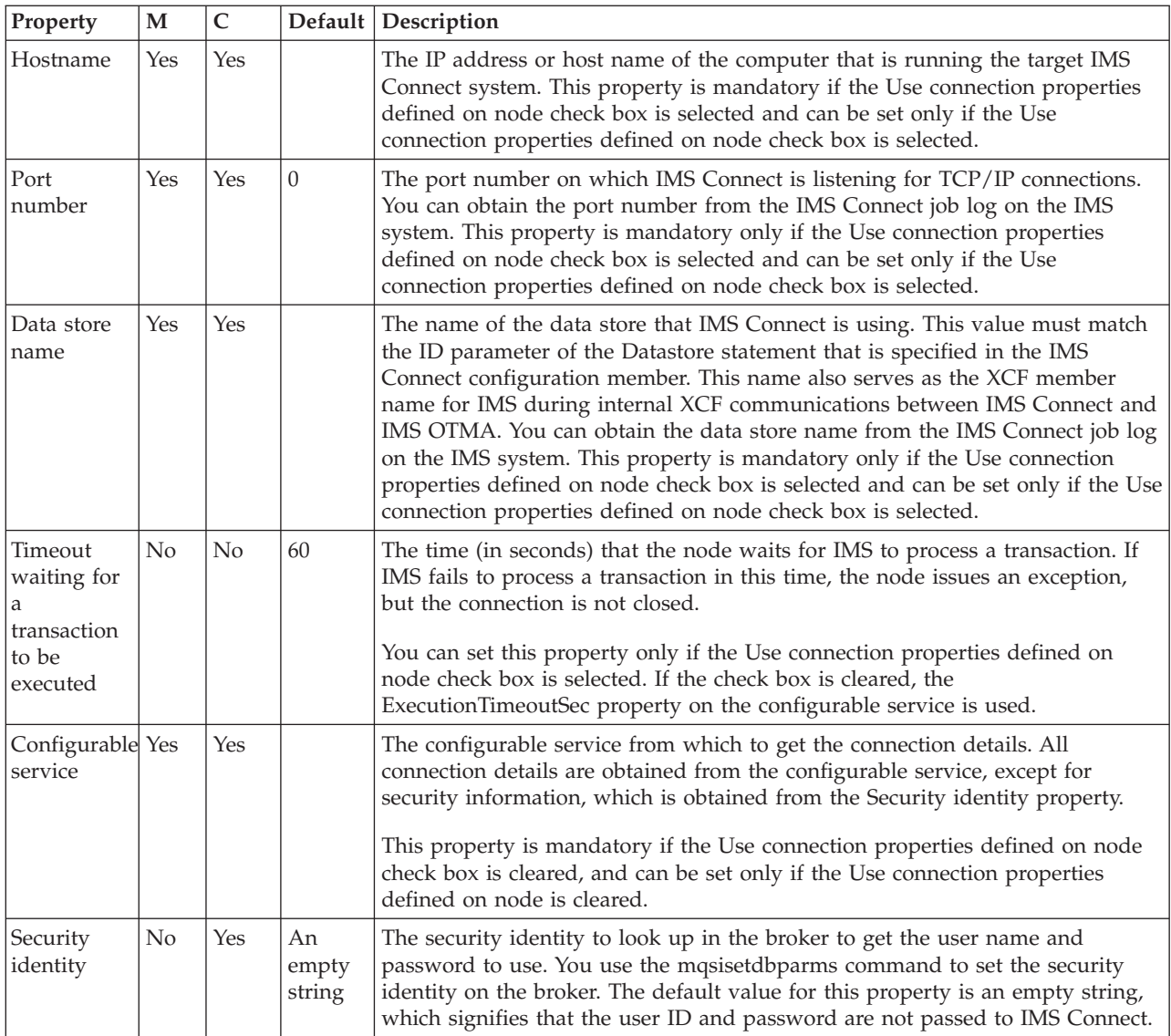

## The IMSRequest node Advanced properties are described in the following table.

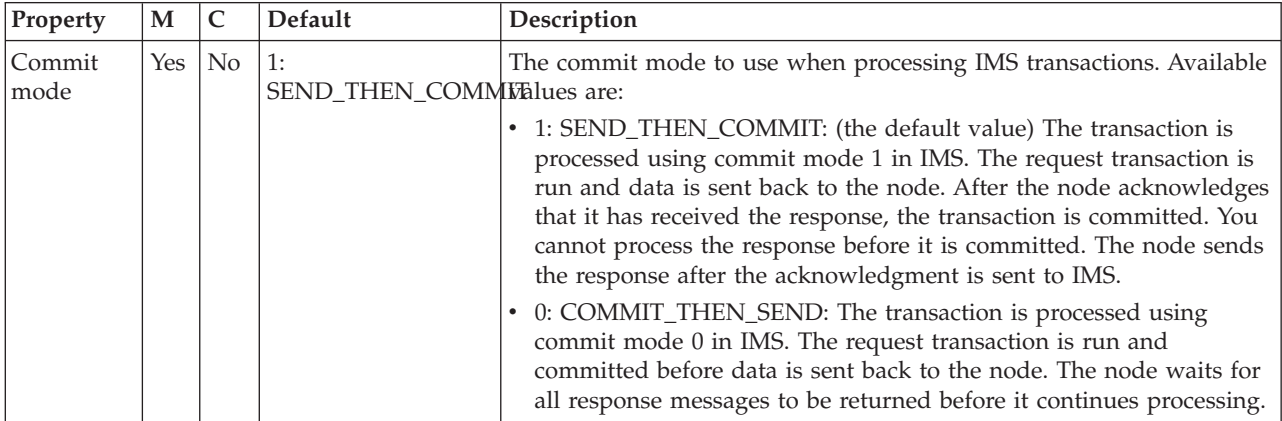

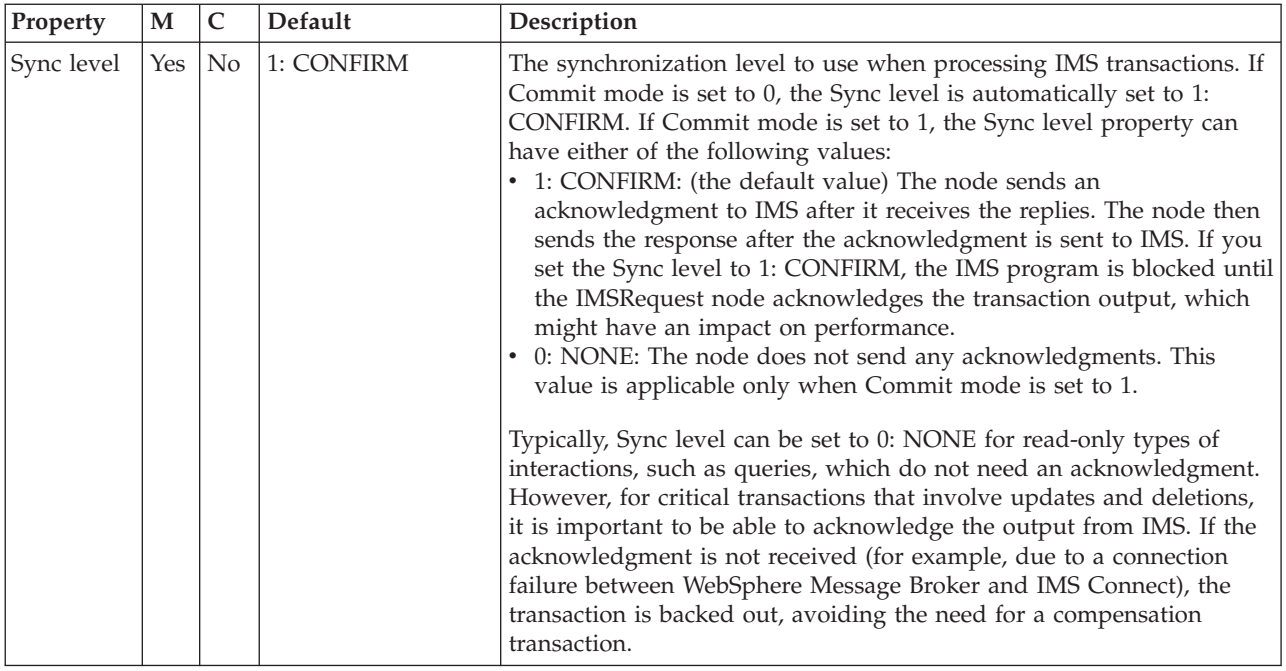

The IMSRequest node Request properties are described in the following table.

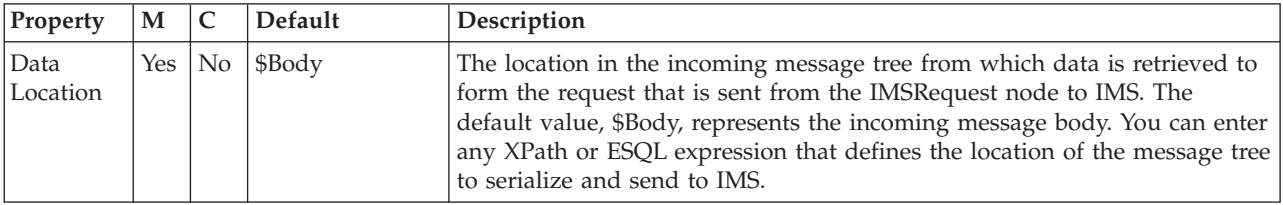

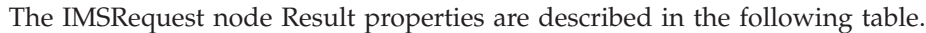

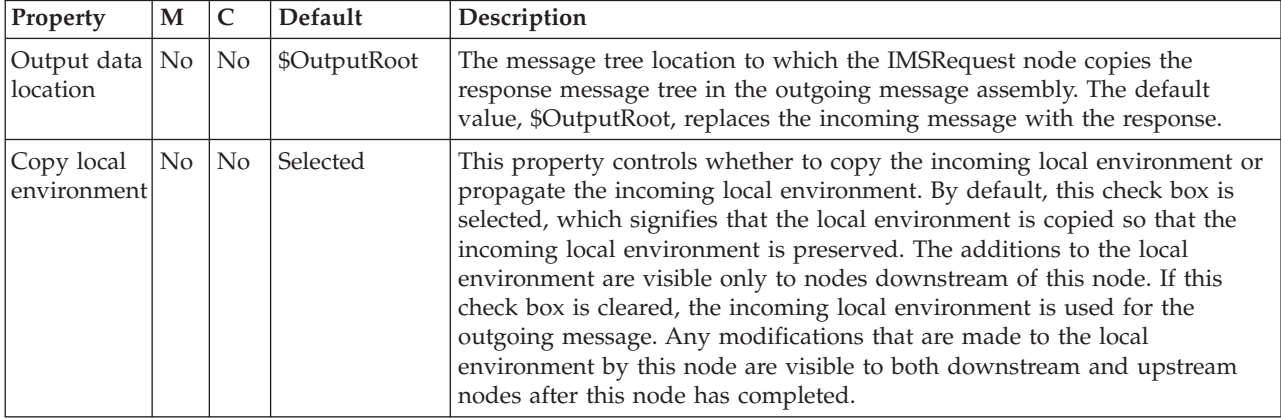

The IMSRequest node Response Message Parsing properties are described in the following table.

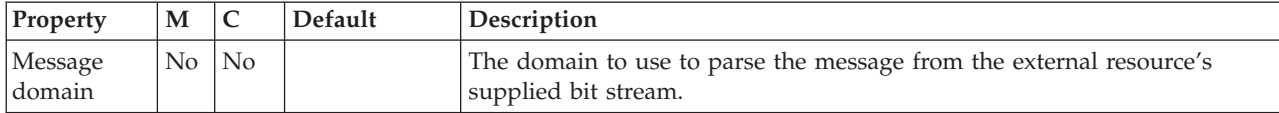

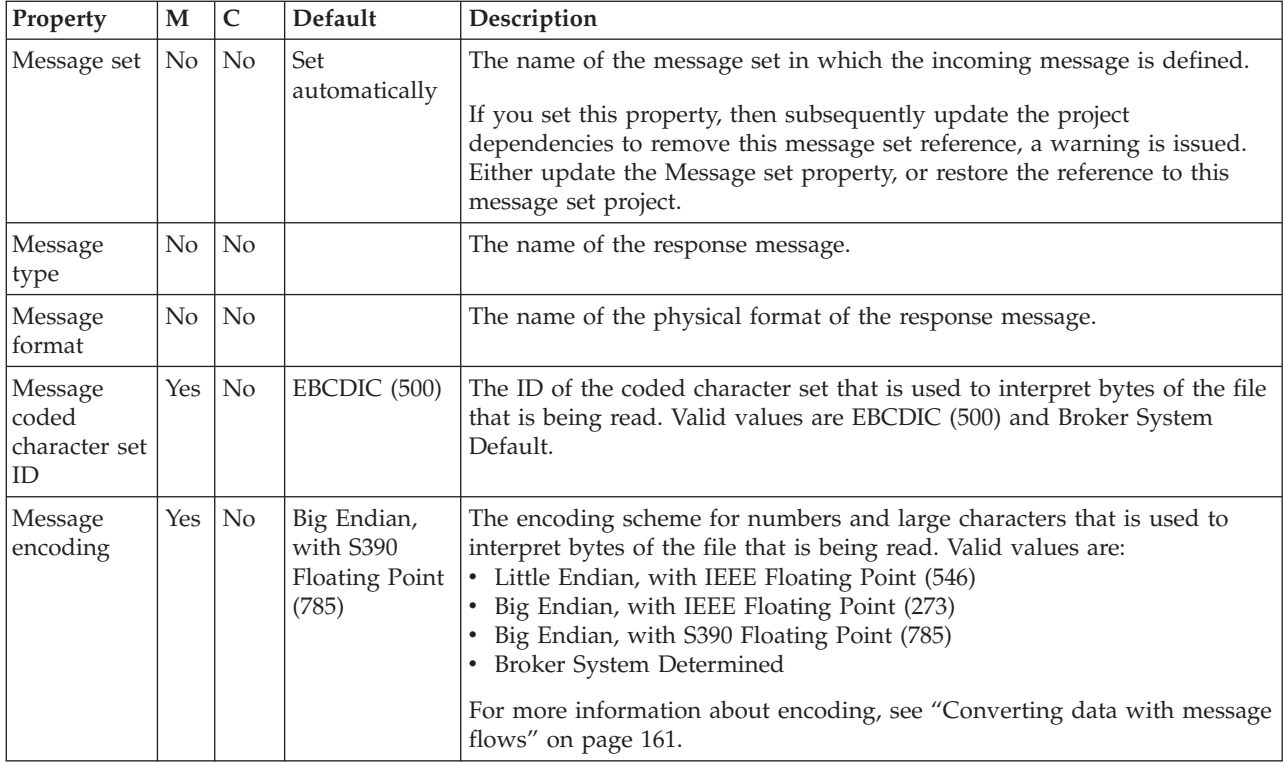

## The IMSRequest node Parser Options properties are described in the following table.

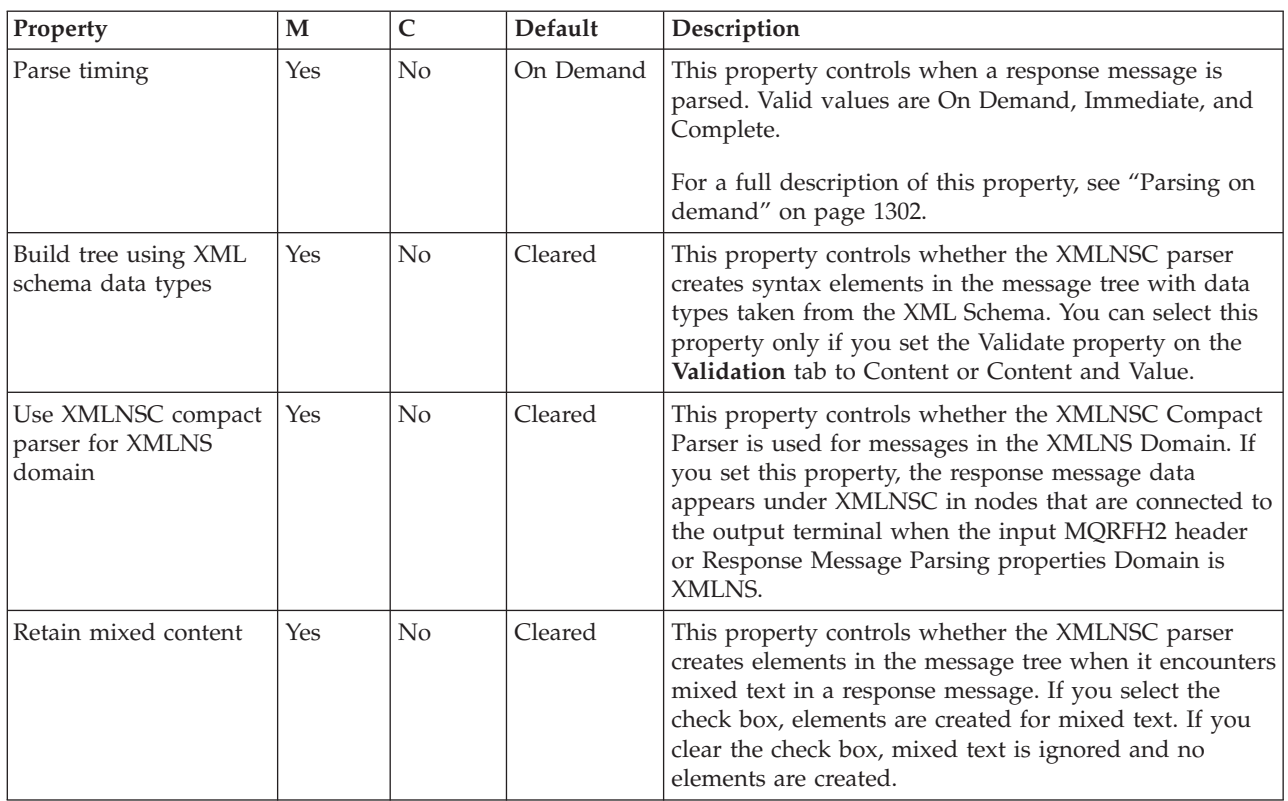

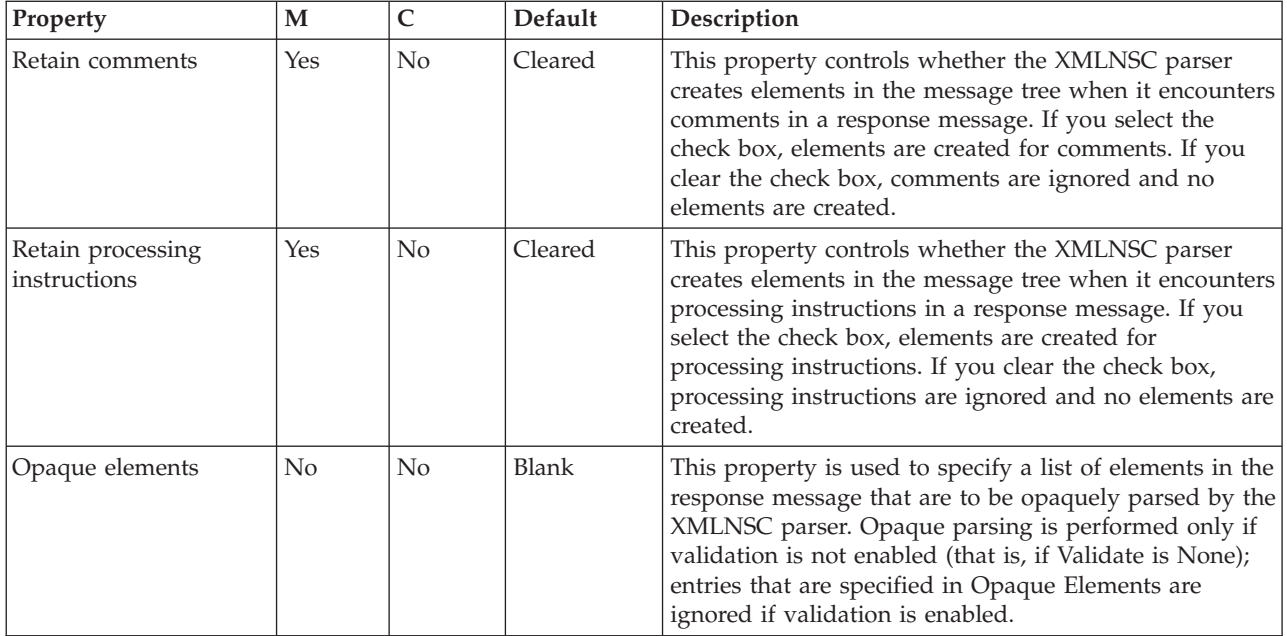

The IMSRequest node Validation properties are described in the following table.

For a full description of these properties see ["Validation properties" on page 1298.](#page-1305-0)

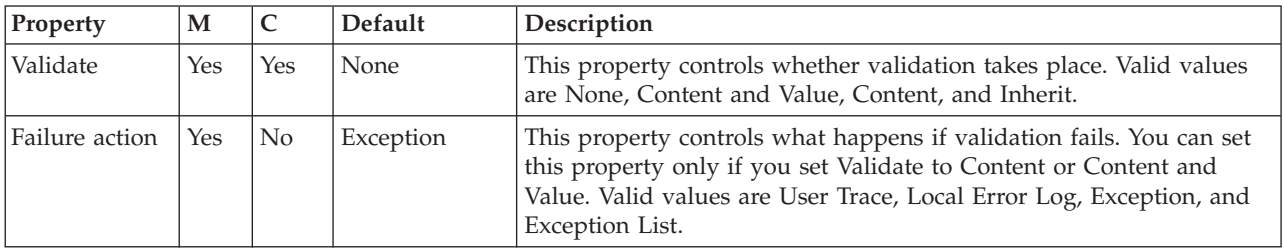

The Monitoring properties of the node are described in the following table.

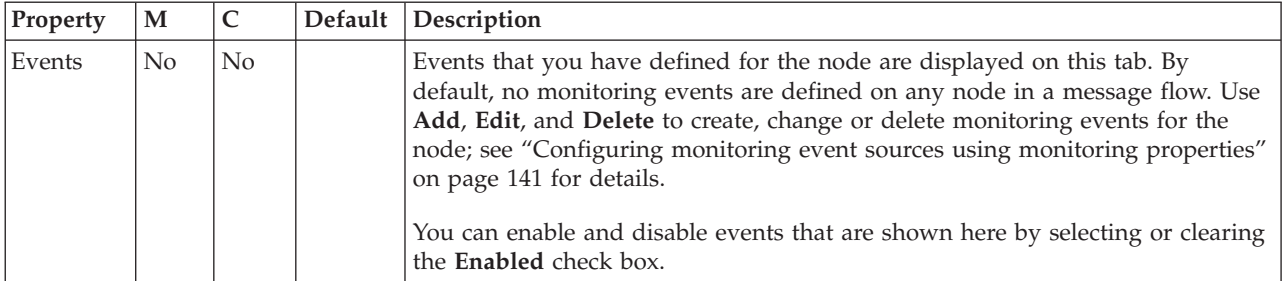

# **Input node**

Use the Input node as an In terminal for an embedded message flow (a subflow).

This topic contains the following sections:

- ["Purpose" on page 994](#page-1001-0)
- v ["Using this node in a message flow" on page 994](#page-1001-0)
- v ["Terminals and properties" on page 994](#page-1001-0)

## <span id="page-1001-0"></span>**Purpose**

You can use a subflow for a common task that can be represented by a sequence of message flow nodes. For example, you can create a subflow to increment or decrement a loop counter, or to provide error processing that is common to a number of message flows.

You must use an Input node to provide the In terminal to a subflow; you cannot use a standard input node (a built-in input node such as MQInput, or a user-defined input node).

When you have started your subflow with an Input node, you can connect it to any In terminal on any message flow node, including an Output node.

You can include one or more Input nodes in a subflow. Each Input node that you include provides a terminal through which to introduce messages to the subflow. If you include more than one Input node, you cannot predict the order in which the messages are processed through the subflow.

The Input node is contained in the **Construction** drawer of the palette, and is represented in the workbench by the following icon:

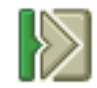

When you select and include a subflow in a message flow, it is represented by the following icon:

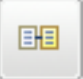

When you include the subflow in a message flow, this icon shows a terminal for each Input node that you include in the subflow, and the name of the terminal (which you can see when you hold the mouse pointer over it) matches the name of that instance of the Input node. Give your Input nodes meaningful names that you can recognize easily when you use their corresponding terminal on the subflow node in your message flow.

### **Using this node in a message flow**

Look at the following sample to see how to use this node:

• [Error Handler sample](/help/livehelp/?pluginID=com.ibm.samplegallery&class=com.ibm.samplegallery.SampleGalleryAction&arg=com.ibm.etools.mft.samples.errorhandler.doc/doc/overview.htm)

You can view samples only when you use the information center that is integrated with the Message Broker Toolkit.

### **Terminals and properties**

When you have put an instance of the Input node into a message flow, you can configure it; see ["Configuring a message flow node" on page 270.](#page-277-0) The properties of the node are displayed in the Properties view.

The Input node terminals are described in the following table.

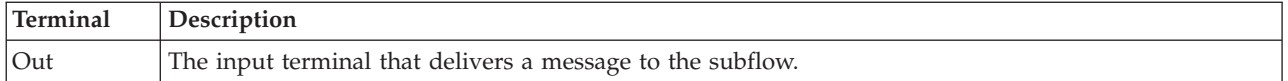

The following table describes the node properties. The column headed M indicates whether the property is *mandatory* (marked with an asterisk if you must enter a value when no default is defined); the column headed C indicates whether the property is *configurable* (you can change the value when you add the message flow to the BAR file to deploy it).

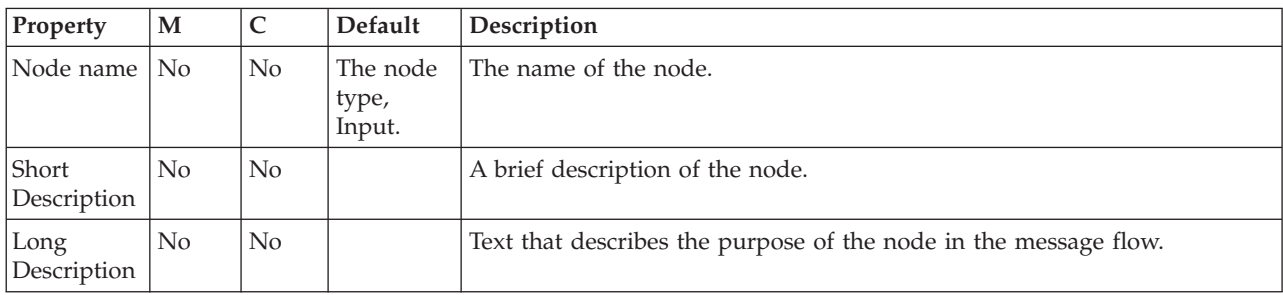

The Input node Description properties are described in the following table.

The Monitoring properties of the node are described in the following table.

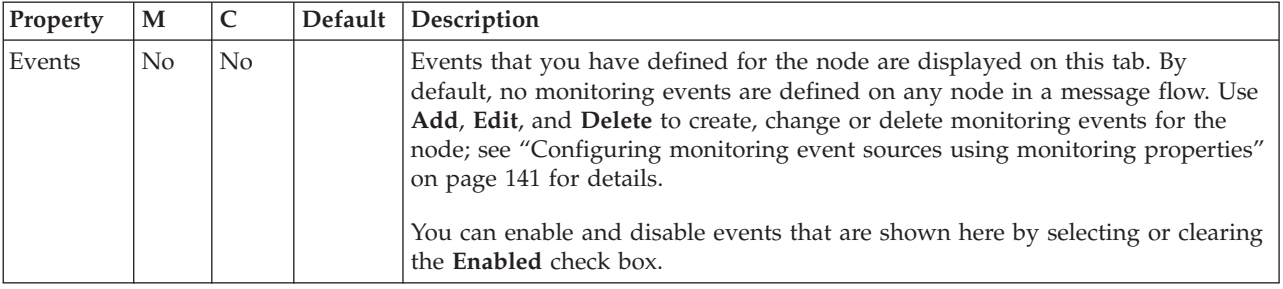

# **JavaCompute node**

Use the JavaCompute node to work with messages using the Java language.

This topic contains the following sections:

- "Purpose"
- v ["Using this node in a message flow" on page 996](#page-1003-0)
- ["Specifying Java" on page 996](#page-1003-0)
- ["Terminals and properties" on page 997](#page-1004-0)

### **Purpose**

Using this node, you can complete the following tasks:

- v Use Java to examine an incoming message and, depending on its content, propagate it unchanged to one of the node's two output terminals; the node behaves in a similar way to a Filter node, but uses Java instead of ESQL to determine which output terminal to use.
- v Use Java to change part of an incoming message and propagate the changed message to one of the output terminals.
- v Use Java to create and build a new output message that is totally independent of the input message.

<span id="page-1003-0"></span>The Java code that is used by the node is stored in an Eclipse Java project.

The JavaCompute node is contained in the **Transformation** drawer of the palette, and is represented in the workbench by the following icon:

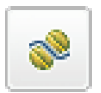

### **Using this node in a message flow**

The JavaCompute node uses the same execution model as Java user-defined nodes and therefore the restrictions and assumptions associated with Java user-defined nodes also apply to Java code developed for JavaCompute nodes; see Creating a message processing or output node in Java. Only one instance of the JavaCompute node is created regardless of the number of threads running against the flow (either as a result of additional instances or multiple input nodes). Therefore all of your user Java code must be threadsafe and reentrant. For more information see User-defined extensions execution model and Threading considerations for user-defined extensions.

Double-click the JavaCompute node to open the New JavaCompute Node Class wizard. The wizard guides you through the creation of a new Java project and a Java class that contains some skeleton code. This skeleton code is displayed in a Java editor. For more information about creating Java code for a JavaCompute node, and for examples of the skeleton code or template that are provided, see ["Creating Java code for a JavaCompute node" on page 511.](#page-518-0) If it is not the first time that you have double-clicked the node, the Java code is displayed.

The MbJavaComputeNode class contains two methods that you can override: onInitialize() and onDelete(). If you want the node to perform any clean up operations, for example closing sockets, include an implementation of the onDelete method:

```
public void onDelete()
{
  // perform node cleanup if necessary
}
```
This method is called by the broker immediately before it deletes the node. The onInitialize() method is called by the broker when the node is constructed, after all of the node attributes have been set.

Look at the following sample to see how to use this node.

• [JavaCompute Node sample](/help/livehelp/?pluginID=com.ibm.samplegallery&class=com.ibm.samplegallery.SampleGalleryAction&arg=com.ibm.etools.mft.samples.javacomputenode.doc/doc/overview.htm)

You can view samples only when you use the information center that is integrated with the Message Broker Toolkit.

### **Specifying Java**

Code Java statements to customize the behavior of the JavaCompute node. For example, you can customize the node to create a new output message or messages, using input message or database content (unchanged or modified), or new data. For example, you might want to modify a value in the input message by adding a value from a database, and store the result in a field in the output message.

<span id="page-1004-0"></span>Code the Java statements that you want in a Java file that is associated with the JavaCompute node.

If a Java file does not already exist for this node, right-click the JavaCompute node and click **Open Java** to create and open a new Java file in the Editor view. If the file exists already, click **Browse** beside the Java Class property to display the JavaCompute Node Type Selection window. When you type at least one character in the **Select** field, matching Java classes are listed. You can use the asterisk (\*) to represent any character as part of a search string; for example, *a\*b*. Select the appropriate Java class and click **OK**.

**Restriction:** Do not try to create another instance of a JavaCompute node from Java code; this is not supported.

## **Terminals and properties**

When you have put an instance of the JavaCompute node into a message flow, you can configure it; see ["Configuring a message flow node" on page 270.](#page-277-0) To associate an instance of a JavaCompute node with a Java class, configure the node's properties. The properties of the node are displayed in the Properties view. All mandatory properties for which you must enter a value (those that do not have a default value defined) are marked with an asterisk.

The JavaCompute node terminals are described in the following table.

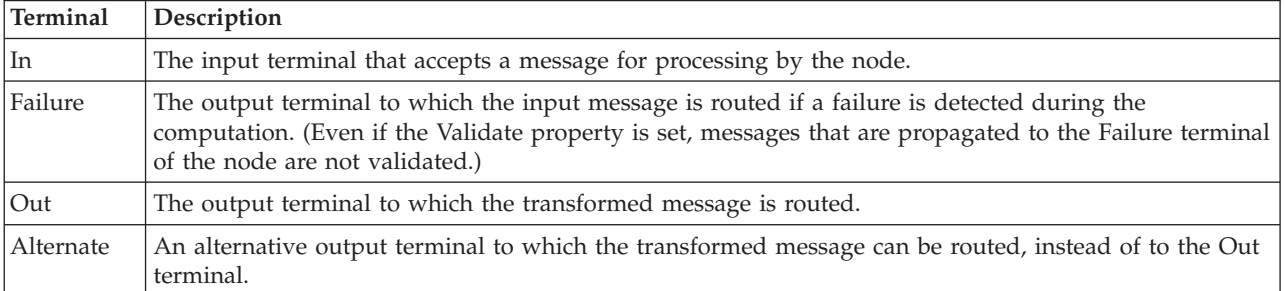

The following tables describe the node properties. The column headed M indicates whether the property is *mandatory* (marked with an asterisk if you must enter a value when no default is defined); the column headed C indicates whether the property is *configurable* (you can change the value when you add the message flow to the BAR file to deploy it).

The Description properties of the JavaCompute node are described in the following table.

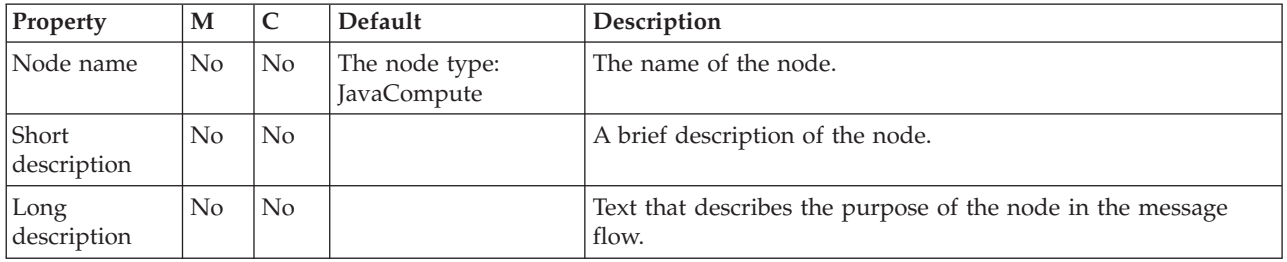

The JavaCompute node has the Basic property that is described in the following table.

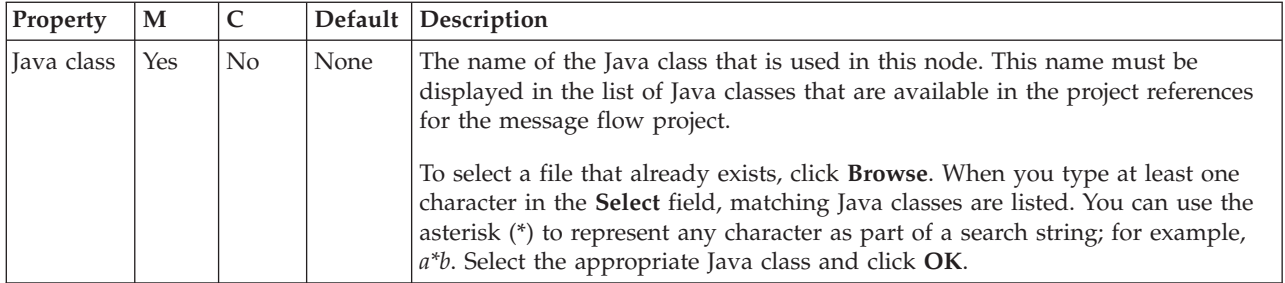

The Parser Options properties for the JavaCompute node are described in the following table.

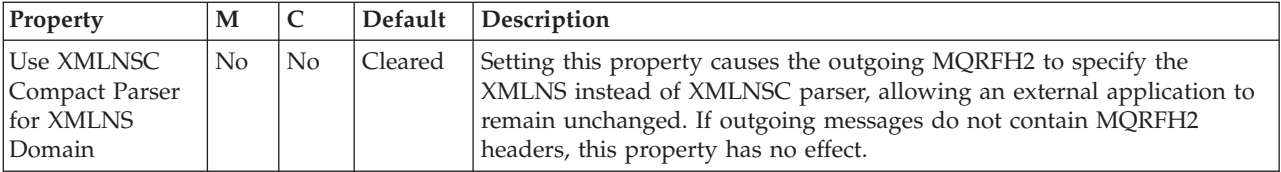

The Validation properties of the JavaCompute node are described in the following table.

Set the validation properties to define how the message that is produced by the JavaCompute node is validated. These properties do not cause the input message to be validated. It is expected that, if such validation is required, the validation has already been performed by the input node or a preceding validation node. For more details, see ["Validating messages" on page 199](#page-206-0) and ["Validation properties"](#page-1305-0) [on page 1298.](#page-1305-0)

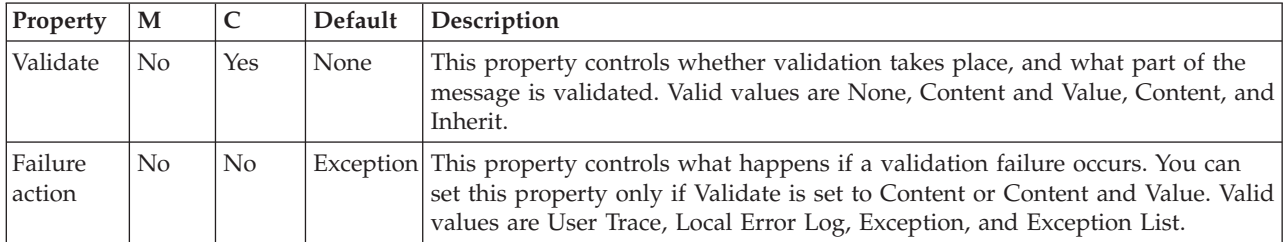

The Monitoring properties of the node are described in the following table.

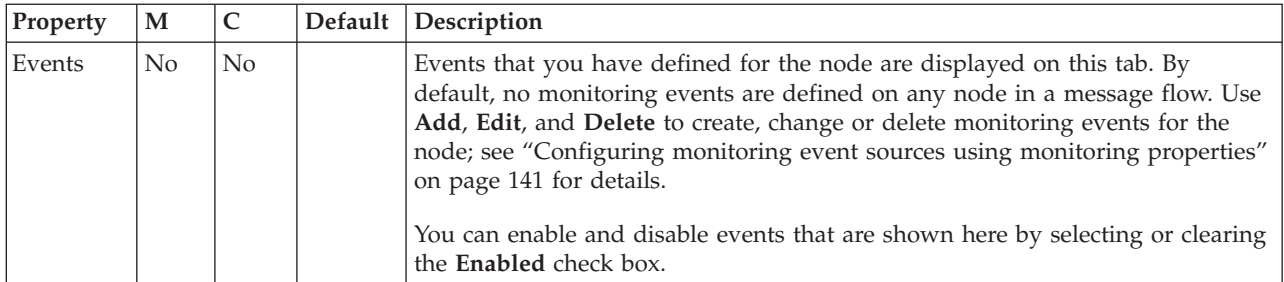

# **JMSHeader node**

Use the JMSHeader node to modify contents of the JMS Header\_Values and Application properties so that you can control the node's output without programming.

This topic contains the following sections:

- v "Purpose"
- "Using this node in a message flow"
- v "Terminals and properties"

### **Purpose**

Use the node to control the output from a JMSOutput node. A subset of common values can be changed in the JMS Header, and user-chosen properties can be added, changed, or deleted for the Application properties.

For JMS Header\_Values properties, the node provides a set of fields that you can modify using predefined values, user-defined values, or XPath expressions. XPath is used to provide a valid location from which a value for a property can be copied. For example, the location can be the body of the message, the local environment tree, or an exception list.

For JMS Application properties, the node provides a way to add, modify, and delete name-value pairs of application properties.

The JMSHeader node is contained in the **JMS** drawer of the palette, and is represented in the workbench by the following icon:

### **Using this node in a message flow**

Look at the following sample for more details about how to use the node:

• [JMSHeader node sample](/help/livehelp/?pluginID=com.ibm.samplegallery&class=com.ibm.samplegallery.SampleGalleryAction&arg=com.ibm.etools.mft.samples.thn.jmsheadernode.doc/doc/overview.htm)

You can view samples only when you use the information center that is integrated with the Message Broker Toolkit.

### **Terminals and properties**

When you have put an instance of the node into a message flow, you can configure it; see ["Configuring a message flow node" on page 270.](#page-277-0) This node has no mandatory properties.

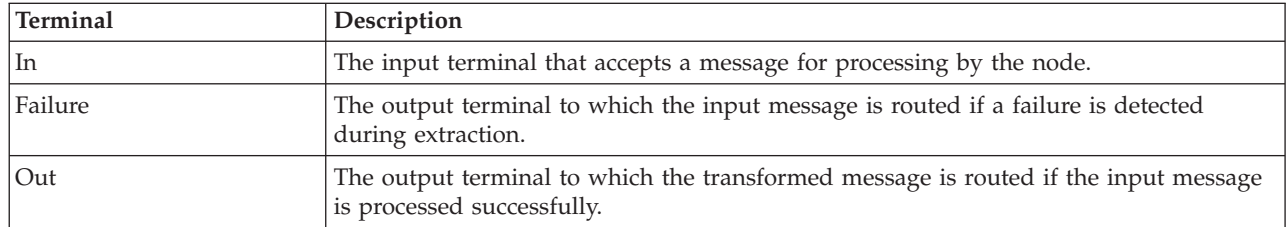

JMSHeader node terminals are described in the following table:

The following tables describes the node properties. The column headed M indicates whether the property is *mandatory* (marked with an asterisk if you must enter a value when no default is defined); the column headed C indicates whether the property is *configurable* (you can change the value when you add the message flow to the BAR file to deploy it).

## The JMSHeader node Description properties are described in the following table:

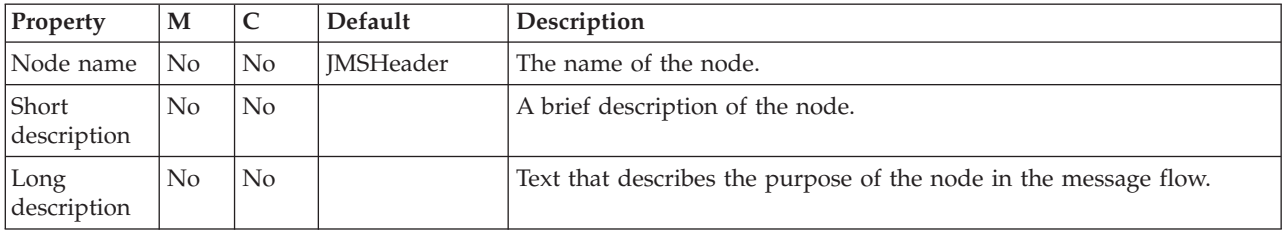

The JMSHeader node JMS transport header options are described in the following table:

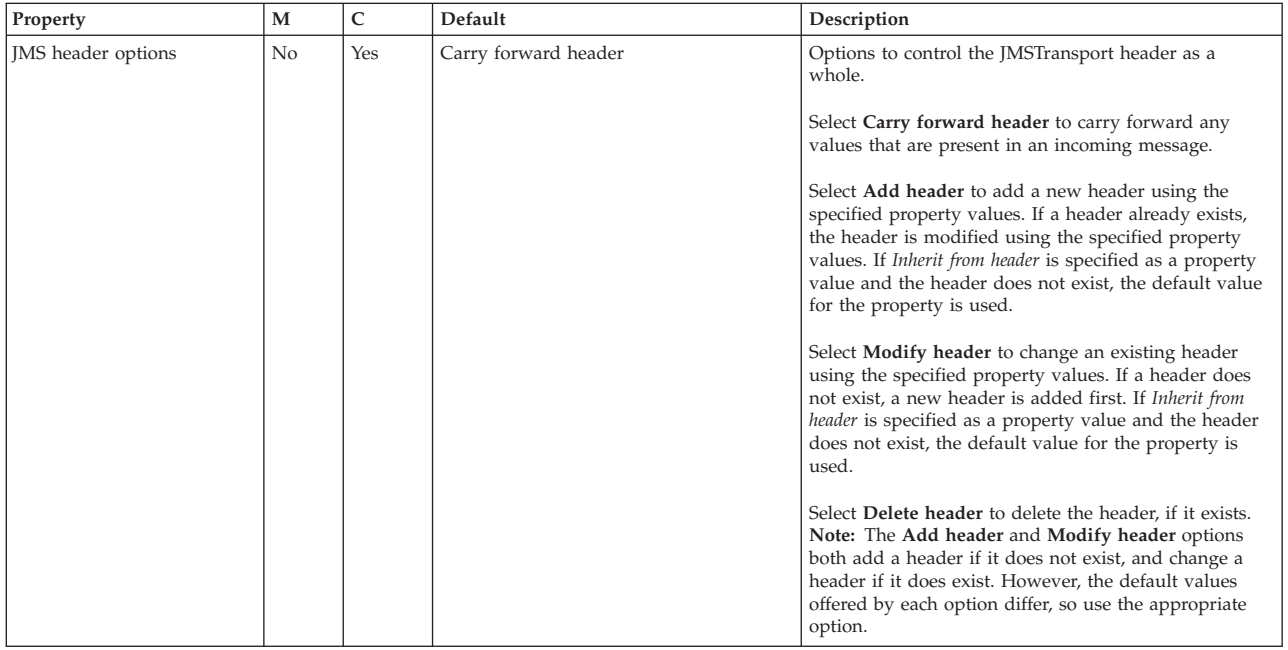

The JMSHeader node JMSHeader\_Value properties are described in the following table:

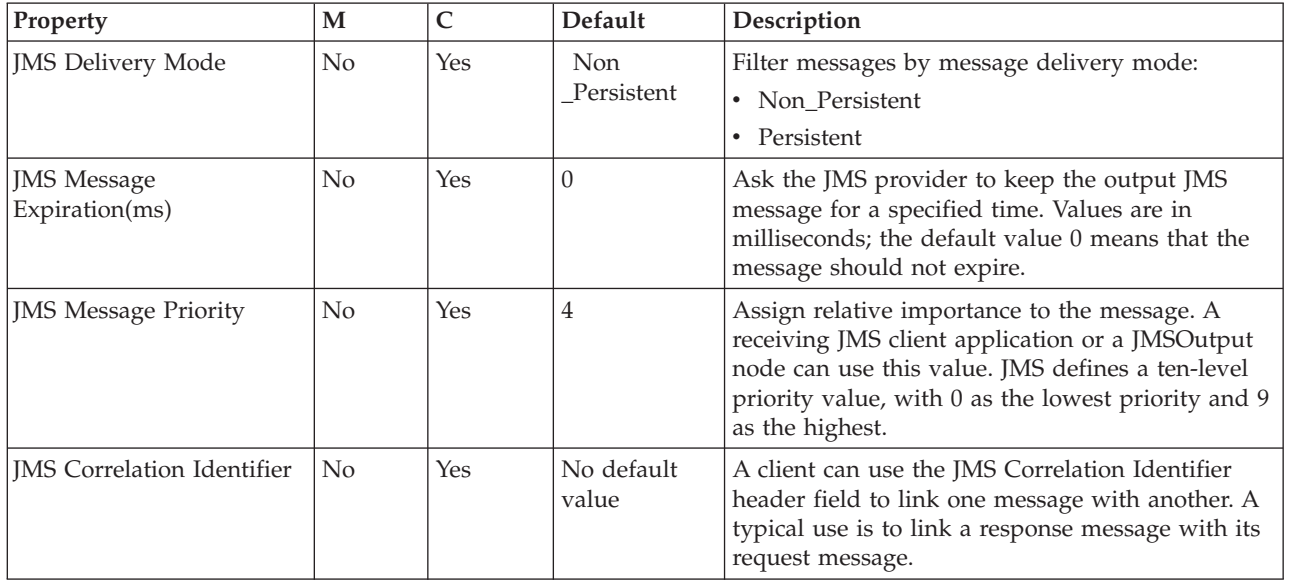
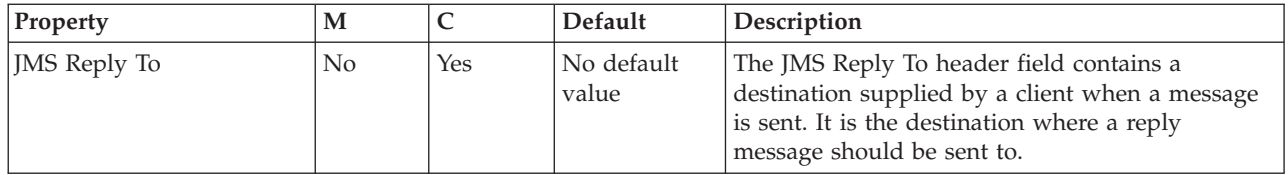

The JMSHeader node Application properties are described in the following table:

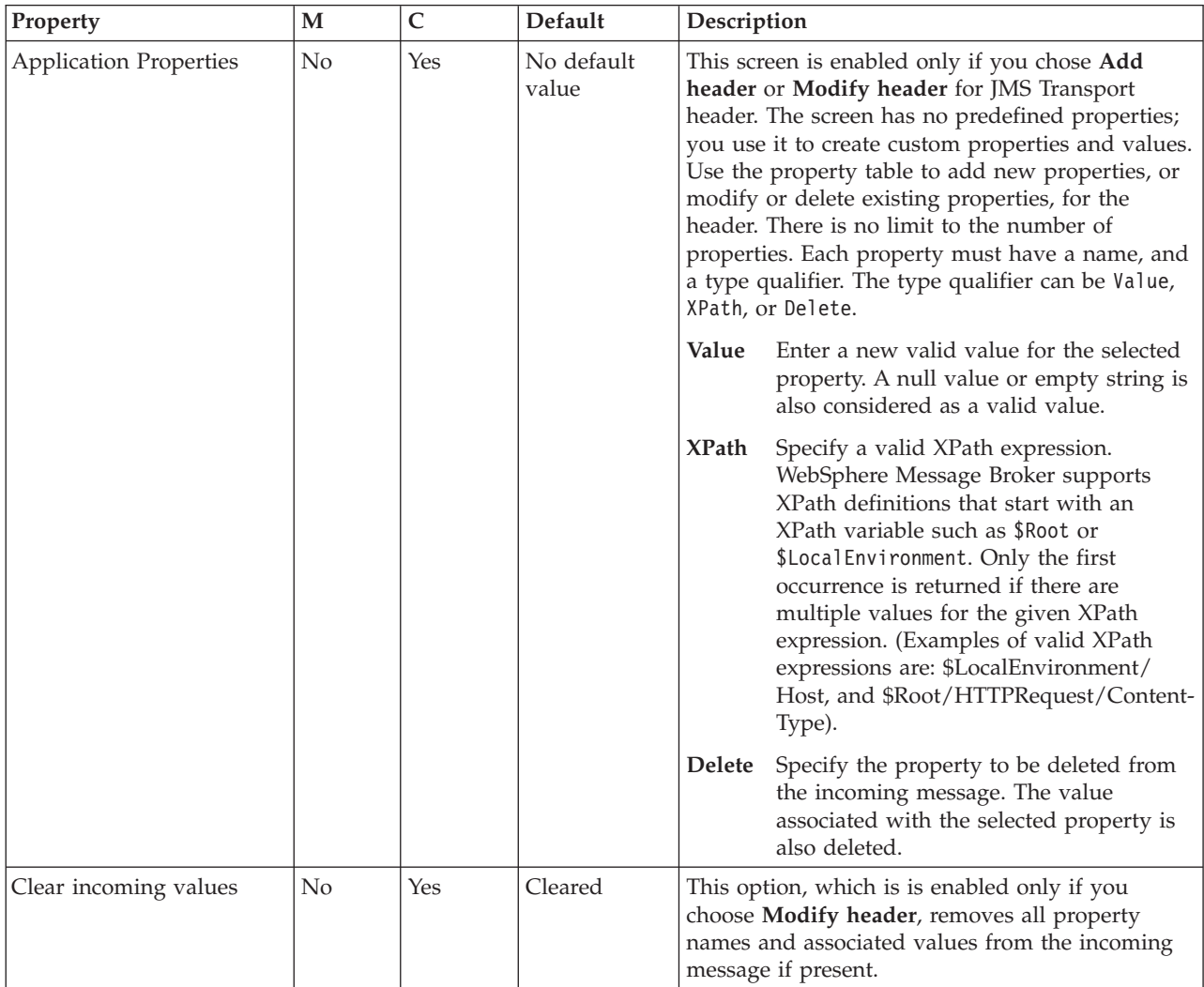

The Monitoring properties of the node are described in the following table.

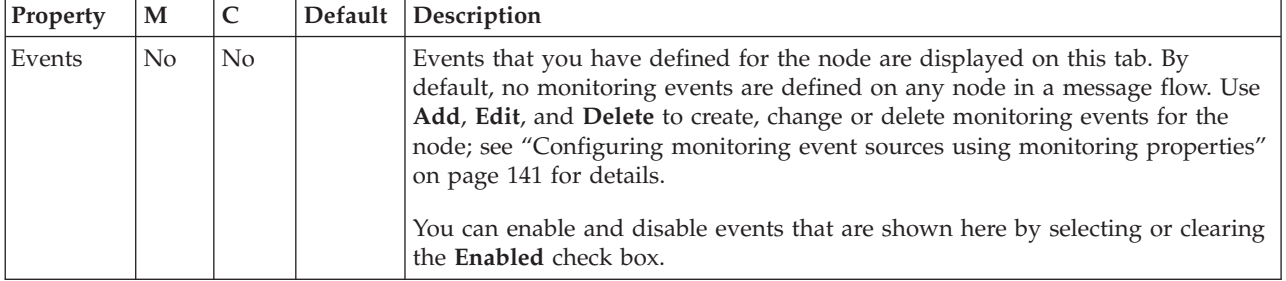

## **JMSInput node**

Use the JMSInput node to receive messages from JMS destinations. JMS destinations are accessed through a connection to a JMS provider.

This topic contains the following sections:

- "Purpose"
- v "Using the JMSInput node in a message flow"
- v ["Making the JMS provider client available to the JMS nodes" on page 1003](#page-1010-0)
- v ["Connecting the terminals" on page 1003](#page-1010-0)
- v ["Configuring for coordinated transactions" on page 1004](#page-1011-0)
- v ["Terminals and properties" on page 1006](#page-1013-0)

#### **Purpose**

The JMSInput node acts as a JMS message consumer and can receive all six message types that are defined in the [Java Message Service Specification, version](http://java.sun.com/products/jms/docs.html) [1.1.](http://java.sun.com/products/jms/docs.html) Messages are received by using method calls, which are described in the JMS specification.

The JMSInput node is contained in the **JMS** drawer of the palette, and is represented in the workbench by the following icon:

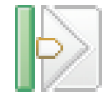

#### **Using the JMSInput node in a message flow**

The following sample contains a message flow in which the JMSInput node is used. This sample is an example of how to use the JMSInput node.

• [JMS Nodes sample](/help/livehelp/?pluginID=com.ibm.samplegallery&class=com.ibm.samplegallery.SampleGalleryAction&arg=com.ibm.etools.mft.samples.jmsnode.doc/doc/overview.htm)

You can view samples only when you use the information center that is integrated with the Message Broker Toolkit.

The JMSInput node receives and propagates messages with a JMS message tree. You can set the properties of the JMSInput node to control the way in which the JMS messages are received.

The JMSInput node handles messages in the following message domains:

- v BLOB
- XMLNSC
- XMLNS
- MRM
- JMSMap
- IMSStream
- $\cdot$  MIME
- XML (this domain is deprecated; use XMLNSC)

Message flows that handle messages that are received from connections to JMS providers must always start with a JMSInput node. If you include an output node in a message flow that starts with a JMSInput node, it can be any of the supported output nodes (including user-defined output nodes); you do not need to include a JMSOutput node. However, if you do not include a JMSOutput node, you must include the JMSMQTransform node to transform the message to the format that is expected by the output node.

<span id="page-1010-0"></span>If you are propagating JMS messages and creating a message flow to use as a subflow, you cannot use a standard input node; you must use an instance of the JMSInput node as the first node in order to create an In terminal for the subflow.

When you use 32-bit execution groups in a default 64-bit host environment, you must set the WebSphere MQ JMS Java library paths on the MQSI\_LIBPATH32. For example:

export MQSI\_LIBPATH32=\$MQSI\_LIBPATH32:/usr/mqm/lib:/usr/mqm/java/lib

**Restriction:** When the JMSInput node receives publication topics, it internally restricts the message flow property Additional Instances to zero to prevent the receipt of duplicate publications.

### **Making the JMS provider client available to the JMS nodes**

Configurable services are defined for a number of JMS providers. You can choose one of the predefined services, or you can create a new service for a new provider, or for one of the existing providers. The predefined services are listed in Configurable services properties.

- v If you want to use the WebSphere MQ JMS provider, and you have installed WebSphere MQ in the default location on the broker system, the properties are already set and you do not have to make any changes.
- v If you want to use the WebSphere MQ JMS provider, and you have installed WebSphere MQ in a different (non default) location, or if you want to use one of the other defined services, you must set the jarsURL property to identify the location of the service JAR files on the broker system. On Windows, the file location cannot be a mapped network drive on a remote Windows computer; the directory must be local or on a Storage Area Network (SAN) disk.

Use the mqsireportproperties command to view the provider properties, and the mqsichangeproperties command to set or modify the properties.

- v If no service is defined for your JMS provider, or if you want to create another service for an existing JMS provider, use the mqsicreateconfigurableservice command to identify the new service and to set its properties.
- When you configure the node, select the appropriate service from the list of predefined services shown for the JMS provider name property, or type in the name of your required service.
- Some JMS providers provide an alternative interface to the standard JMS specification for particular JMS API calls. In these cases, IBM supplies a Java class to interface with that proprietary API. For example, if the JMS nodes use BEA WebLogic as the JMS provider, and the nodes need to participate in a globally coordinated message flow, you must modify the configurable services properties that are associated with that vendor. For more information, see ["Configuring the broker to enable a JMS provider's proprietary API" on page](#page-224-0) [217.](#page-224-0)
- Some JMS providers, such as the BEA WebLogic provider, do not update the optional JMSXDeliveryCount field in the JMS message header; therefore, JMSInput node backout processing is not possible. To cope with any failures in the message flow, connect the Failure terminal of the JMSInput node.

### **Connecting the terminals**

For each message that is received successfully, the JMSInput node routes the message to the Out terminal. If this action fails, the message is retried. If the retry threshold is reached, where the threshold is defined by the Backout threshold

<span id="page-1011-0"></span>property of the node, the message is routed to the Failure terminal. You can connect nodes to the Failure terminal to handle this condition.

If an exception occurs in the failure path, the path is retried until the number of attempts is twice the Backout threshold. If that limit is exceeded, the message is put to the Backout destination.

If you have not connected nodes to the Failure terminal, the message is written to the Backout destination. If you have not specified a Backout destination, the node issues a BIP4669 error message and stops processing further input.

If processing is not resumed after you restart the broker or execution group, check the event log for a cause, such as an incorrect parser being specified in the node properties. Correct the problem and redeploy the message flow. If the message itself is not valid, remove the message from the input queue to resume processing.

If the message is caught by the JMSInput node after an exception has been generated elsewhere in the message flow, the message is routed to the Catch terminal. If you have not connected nodes to the Catch terminal, the node backs out messages for redelivery until the problem is resolved, or the Backout threshold is reached. If you do not define a Backout destination, the node issues a BIP4669 error message and stops processing further input.

### **Configuring for coordinated transactions**

When you include a JMSInput node in a message flow, the value that you set for Transaction mode defines whether messages are received under sync point.

- v If you set this property to Global, the message is received under external sync point coordination; that is, within a WebSphere MQ unit of work. Any messages that are sent subsequently by an output node in the same instance of the message flow are put under sync point, unless the output node overrides this setting explicitly.
- v If you set this property to Local, the message is received under the local sync point control of the JMSInput node. Any messages that are sent subsequently by an output node in the flow are not put under local sync point, unless an individual output node specifies that the message must be put under local sync point.
- If you set this property to None, the message is not received under sync point. Any messages that are sent subsequently by an output node in the flow are not put under sync point, unless an individual output node specifies that the message must be put under sync point.

To receive messages under external sync point, you must take additional configuration steps, which need be applied only the first time that a JMSOutput or JMSInput node is deployed to the broker for a particular JMS provider.

- v On distributed systems, the external sync point coordinator for the broker is WebSphere MQ. Before you deploy a message flow in which the Transaction mode property is set to Global, modify the queue manager .ini file to include extra definitions for each JMS provider resource manager that participates in globally-coordinated transactions.
	- Windows On Windows systems:
		- 1. Start WebSphere MQ Explorer.
		- 2. Right-click the queue manager name in the left pane and click **Properties**.
		- 3. Click **XA resource managers** in the left pane.

4. Set the SwitchFile property to the following value:

*install\_dir*/bin/ JMSSwitch.dll XAOpenString=*Initial Context*,*location JNDI*,*Optional\_parms* ThreadOfControl=THREAD

For more information, see the *System Administration Guide* section of the [WebSphere MQ Version 7 information center online](http://publib.boulder.ibm.com/infocenter/wmqv7/v7r0/index.jsp) or [WebSphere MQ](http://publib.boulder.ibm.com/infocenter/wmqv6/v6r0/index.jsp) [Version 6 information center online.](http://publib.boulder.ibm.com/infocenter/wmqv6/v6r0/index.jsp)

**Linux UNIX On Linux and UNIX systems, add a stanza to the queue** manager .ini file for each JMS provider.

For example:

```
XAResourceManager:
Name=Jms_Provider_Name
SwitchFile=/install_dir/bin/ JMSSwitch.so
XAOpenString=Initial Context,location JNDI,Optional_parms
ThreadOfControl=THREAD
```
Where:

*Name* is an installation defined name that identifies a JMS provider resource manager.

*SwitchFile*

is the file system path to the JMSSwitch library that is supplied in the bin directory of the broker.

XAOpenString can have the following values:

- *Initial Context* is the value that is set in the JMSInput node property Initial context factory.
- *location JNDI* is the value that is set in the JMSInput node property Location JNDI bindings. This value must include the leading keyword, which is one of file://, iiop://, or ldap://.

The following parameters are optional:

- LDAP Principal matches the value that is set for the broker by using the mqsicreatebroker or mqsichangebroker commands.
- LDAP Credentials matches the value that is set for the broker by using the mqsicreatebroker or mqsichangebroker commands.
- Recovery Connection Factory Name is the JNDI administered connection factory that is defined in the bindings file. If a value is not specified, you must add a default value for recoverXAQCF to the bindings file. In either case, the Recovery Connection Factory must be defined as an XA Queue Connection Factory for the JMS provider that is associated with the Initial context factory.

The optional parameters are comma separated and are positional. Therefore, any parameters that are missing must be represented by a comma.

- 1. Update the Java CLASSPATH environment variable for the broker's queue manager to include a reference to xarecovery.jar; for example: *install\_dir*/classes/xarecovery.jar
- 2. Update the Java PATH environment variable for the broker's queue manager to point to the bin directory in which the SwitchFile is located; for example:

*install\_dir*/bin

Finally, ensure that you have taken the following configuration steps:

– In the message flow, ensure that the co-ordinated property is enabled by using the Broker Archive editor.

- <span id="page-1013-0"></span>– Ensure that each node that must be part of the XA transaction is set to the global transaction mode.
- Ensure that the service ID that is used for the broker and the queue manager is the same user ID.
- Ensure that the JNDI connection factory objects that the JMS nodes use for a global transaction are configured to be of the type MQXAConnectionFactory, MQXAQueueConnectionFactory, or MQXATopicConnectionFactory.

For more information, see the *System Administration Guide* section of the [WebSphere MQ Version 7 information center online](http://publib.boulder.ibm.com/infocenter/wmqv7/v7r0/index.jsp) or [WebSphere MQ Version 6](http://publib.boulder.ibm.com/infocenter/wmqv6/v6r0/index.jsp) [information center online.](http://publib.boulder.ibm.com/infocenter/wmqv6/v6r0/index.jsp)

To use the same queue manager for both the broker and the JMS provider, ensure that your WebSphere MQ installation is at the minimum required level: WebSphere MQ Version 6.0 Fix Pack 1 or above is required for XA to use the same queue manager for both the broker and the provider.

 $\overline{\phantom{a}}$  2/0s  $\overline{\phantom{a}}$  On  $\overline{\phantom{a}}$  On  $\overline{\phantom{a}}$  z/OS, the external sync point manager is Resource Recovery Services (RRS). The only JMS provider that is supported on z/OS is WebSphere MQ JMS. The only transport option that is supported for WebSphere MQ JMS on z/OS is the bind option.

sync point control for the JMS provider is managed with RRS sync point coordination of the queue manager of the broker. You do not need to modify the .ini file.

## **Terminals and properties**

When you have put an instance of the JMSInput node into a message flow, you can configure it; see ["Configuring a message flow node" on page 270.](#page-277-0) The properties of the node are displayed in the Properties view. All mandatory properties that do not have a default value defined are marked with an asterisk.

**Terminal Description** Failure The output terminal to which the message is routed if an error occurs. Even if the Validation property is set, messages that are propagated to this terminal are not validated. Out The output terminal to which the message is routed if it is retrieved successfully. Catch The output terminal to which the message is routed if an exception is generated downstream and

The terminals of the JMSInput node are described in the following table.

The following tables describe the node properties. The column headed M indicates whether the property is *mandatory* (marked with an asterisk if you must enter a value when no default is defined); the column headed C indicates whether the property is *configurable* (you can change the value when you add the message flow to the BAR file to deploy it).

The Description properties of the JMSInput node are described in the following table.

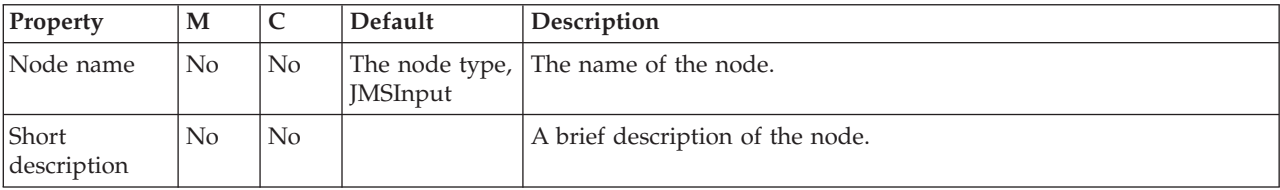

caught by this node.

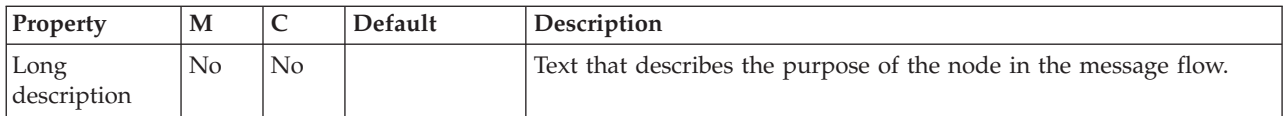

The Basic properties of the JMSInput node are described in the following table.

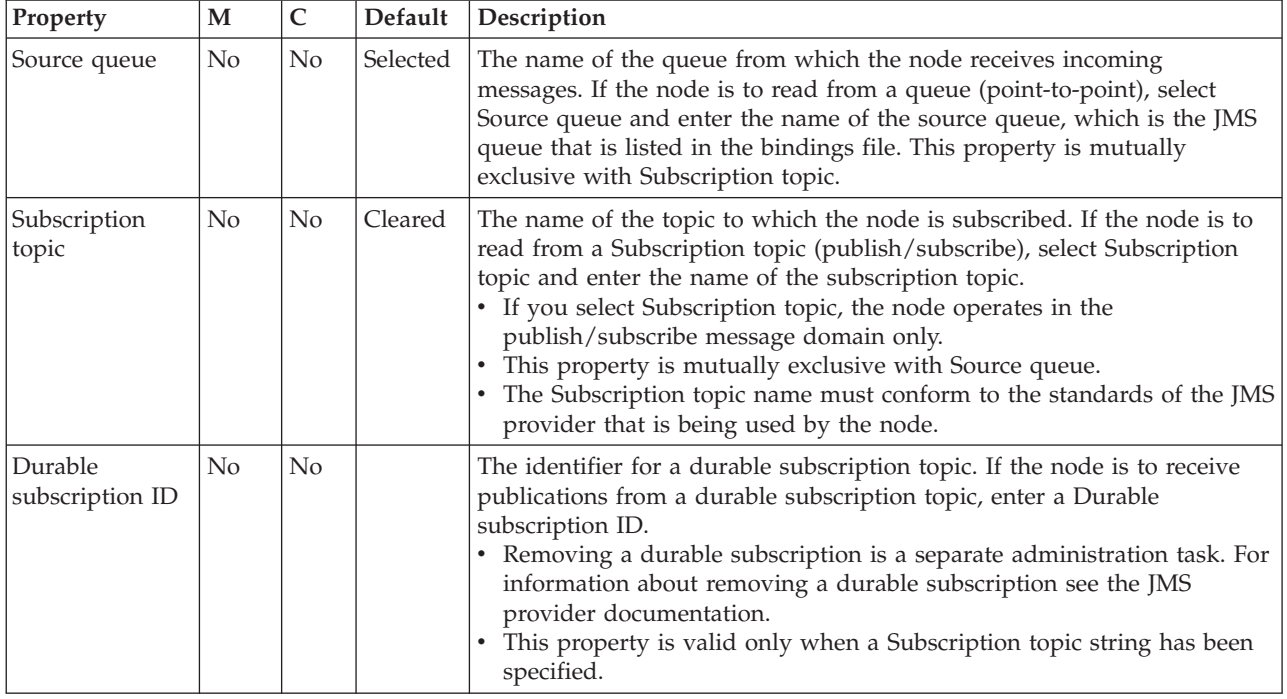

The JMS Connection properties of the JMSInput node are described in the following table.

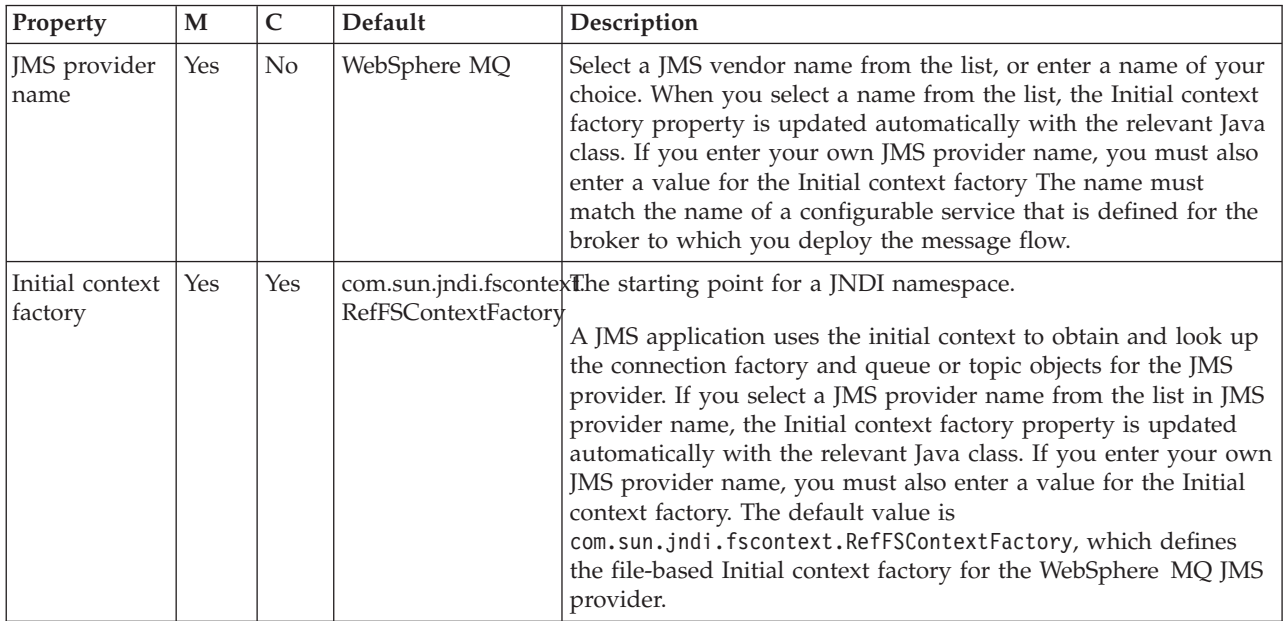

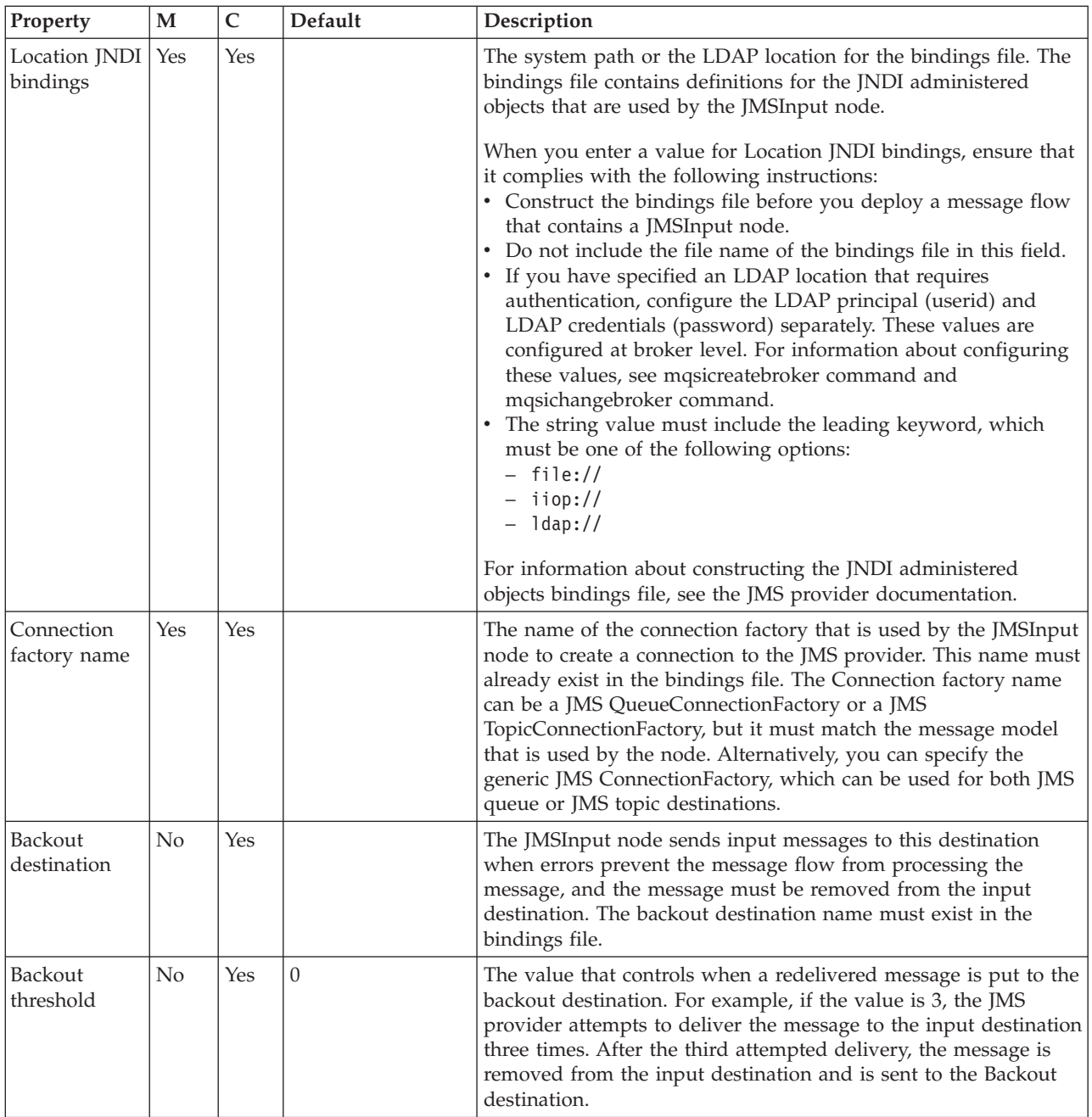

The Input Message Parsing properties of the JMSInput node are described in the following table.

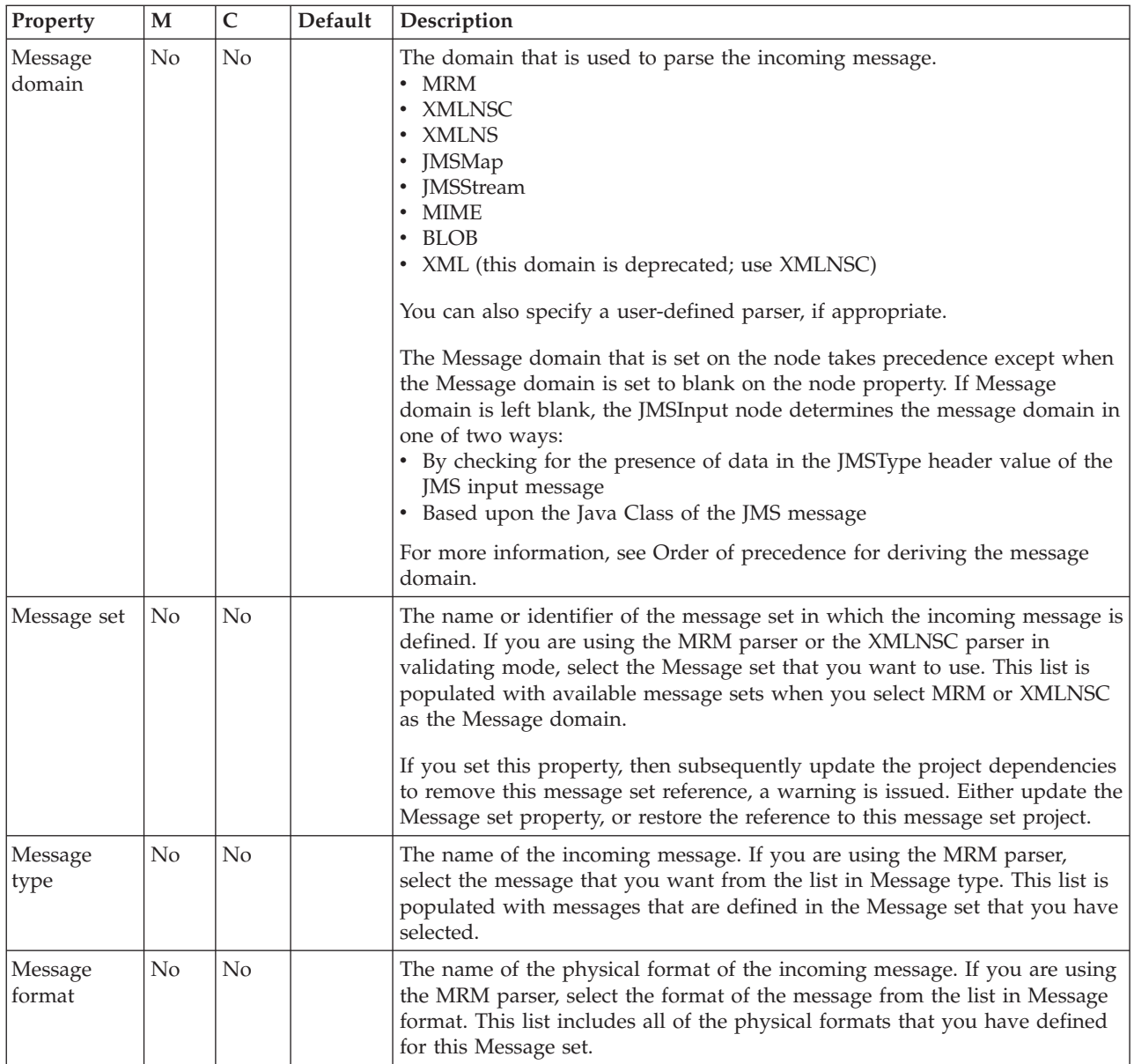

## The properties of the Parser Options for the JMSInput node are described in the following table.

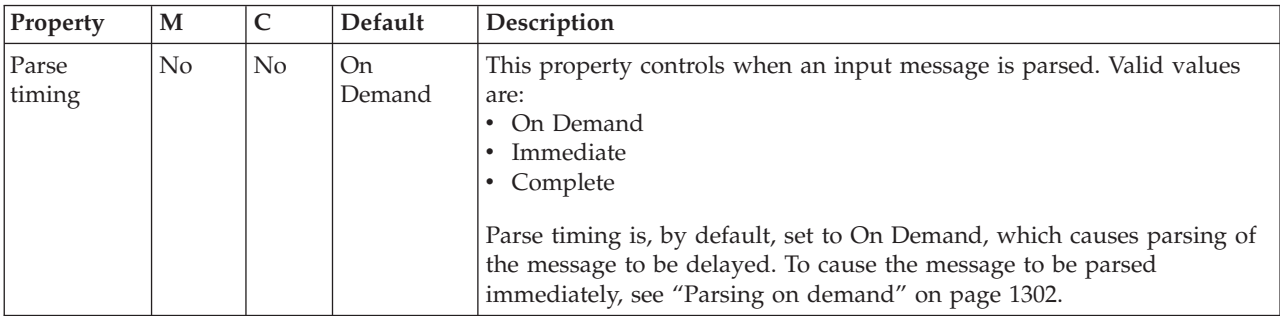

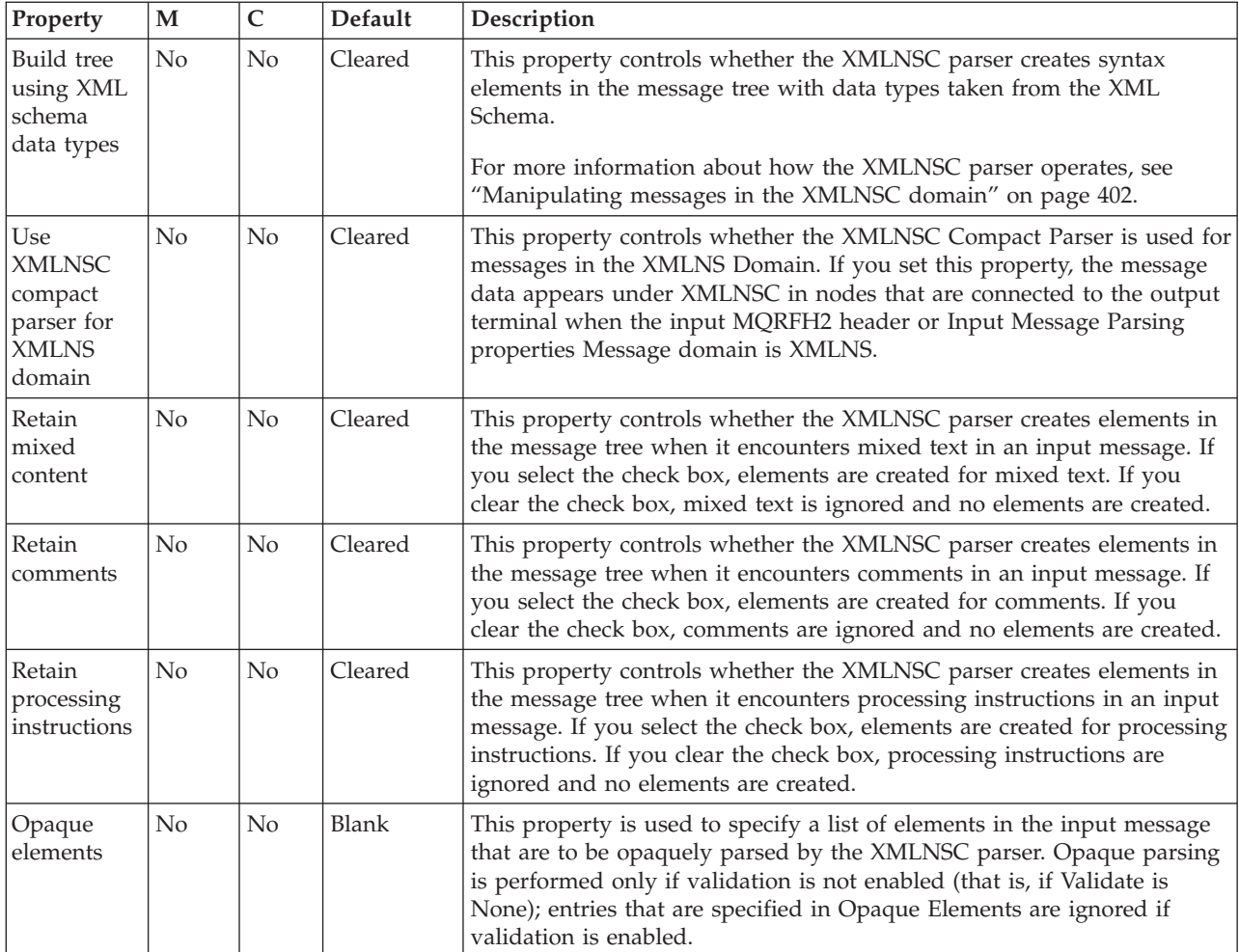

The Message Selectors properties of the JMSInput node are described in the following table. Set these properties if you need to filter messages.

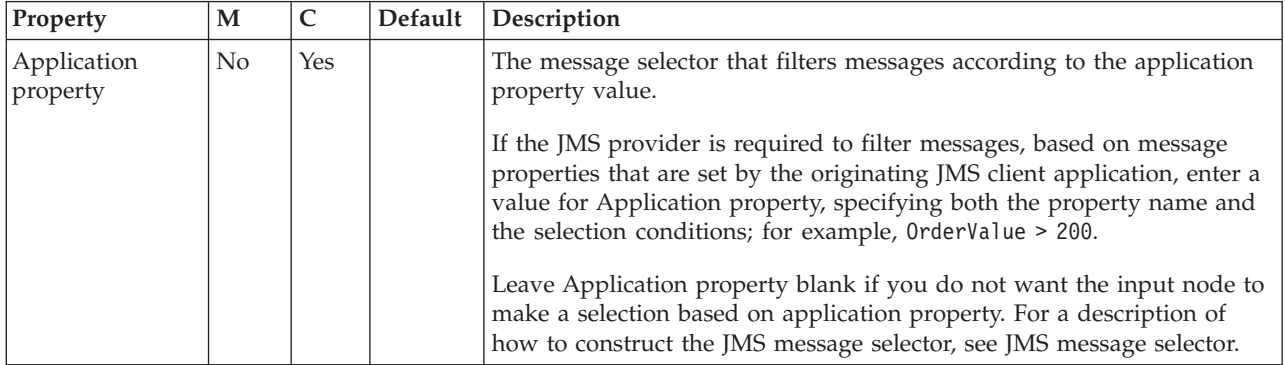

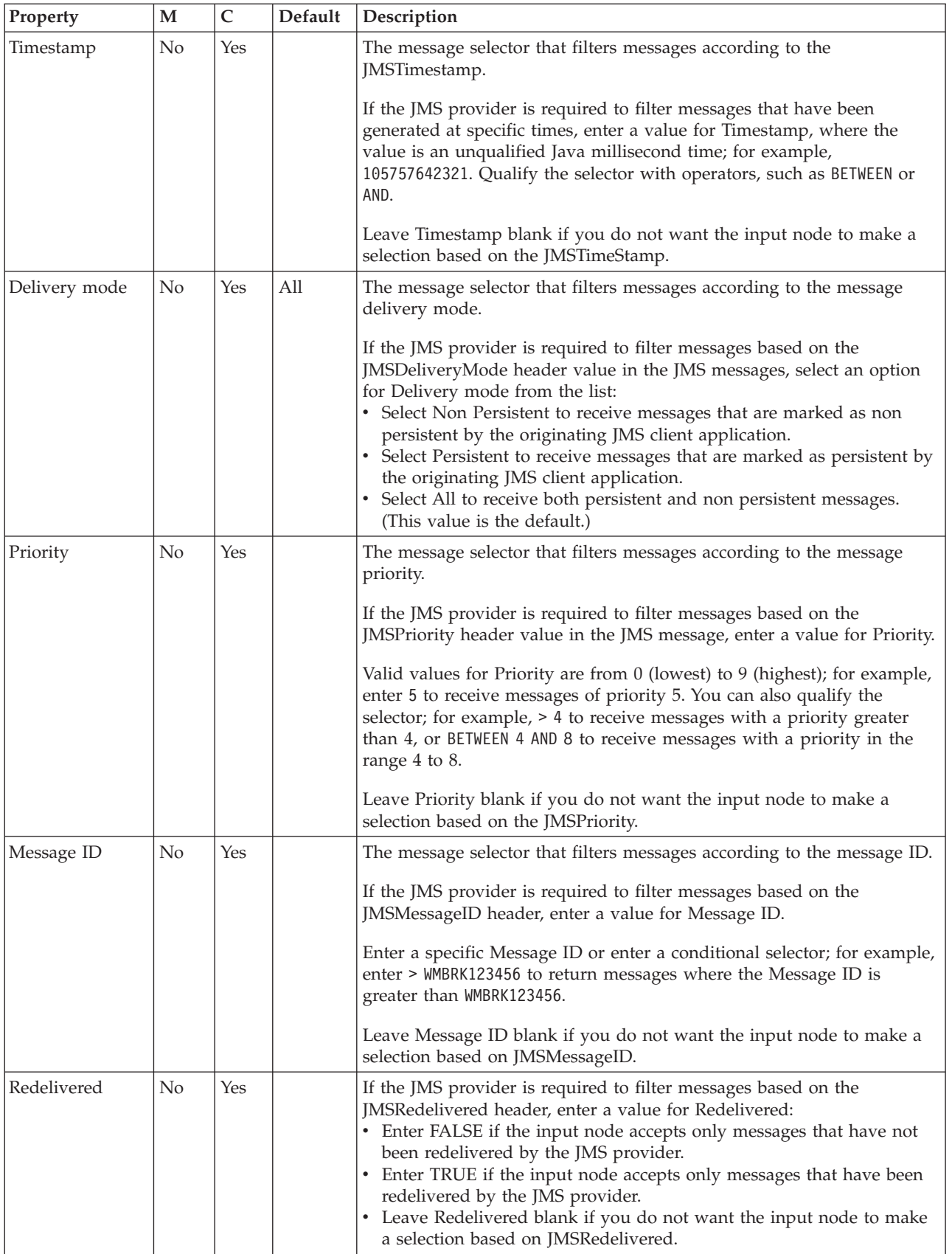

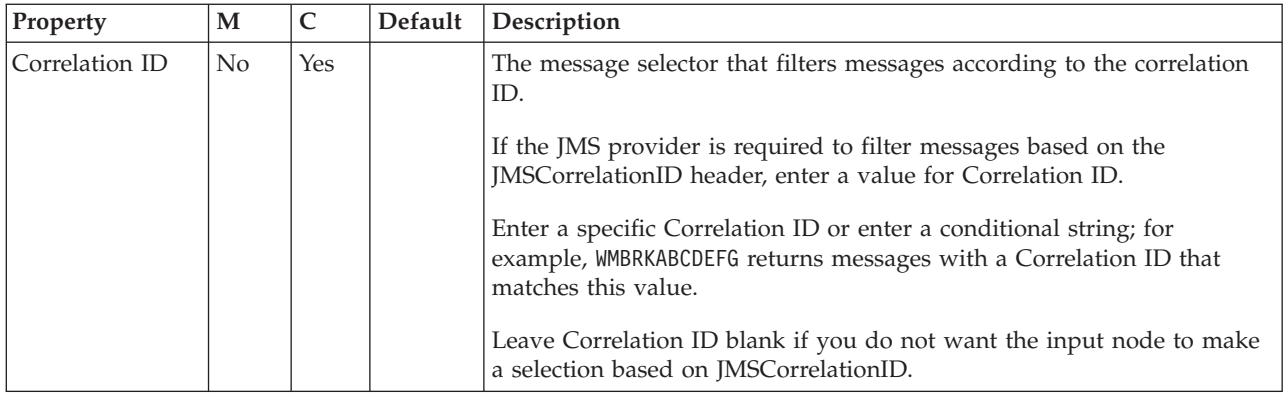

The Advanced properties of the JMSInput node are described in the following table.

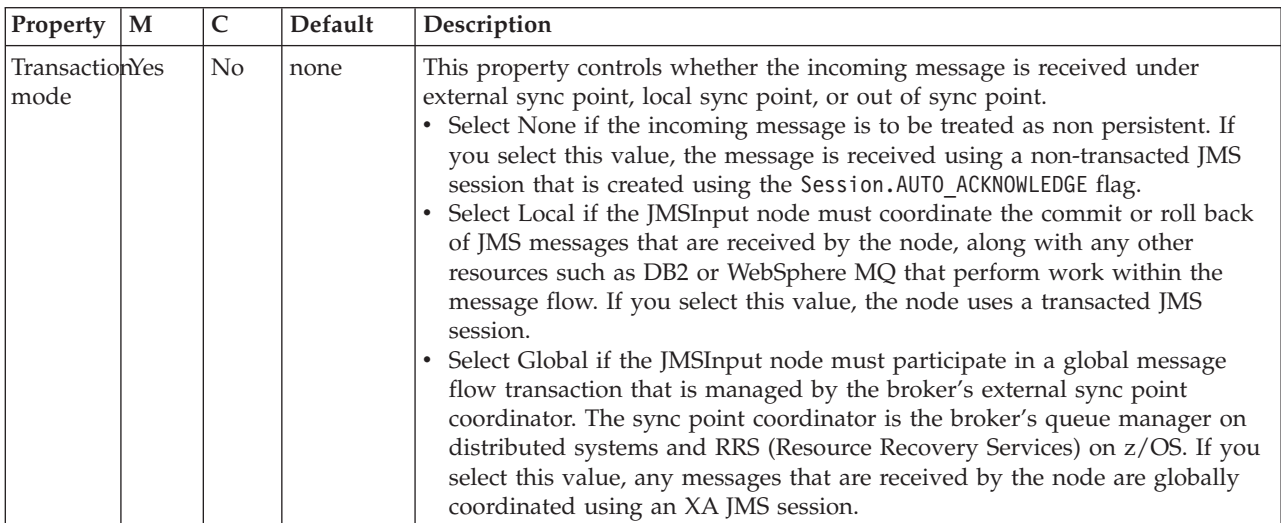

The Validation properties of the JMSInput node are described in the following table. For more details, see ["Validating messages" on page 199](#page-206-0) and ["Validation](#page-1305-0) [properties" on page 1298.](#page-1305-0)

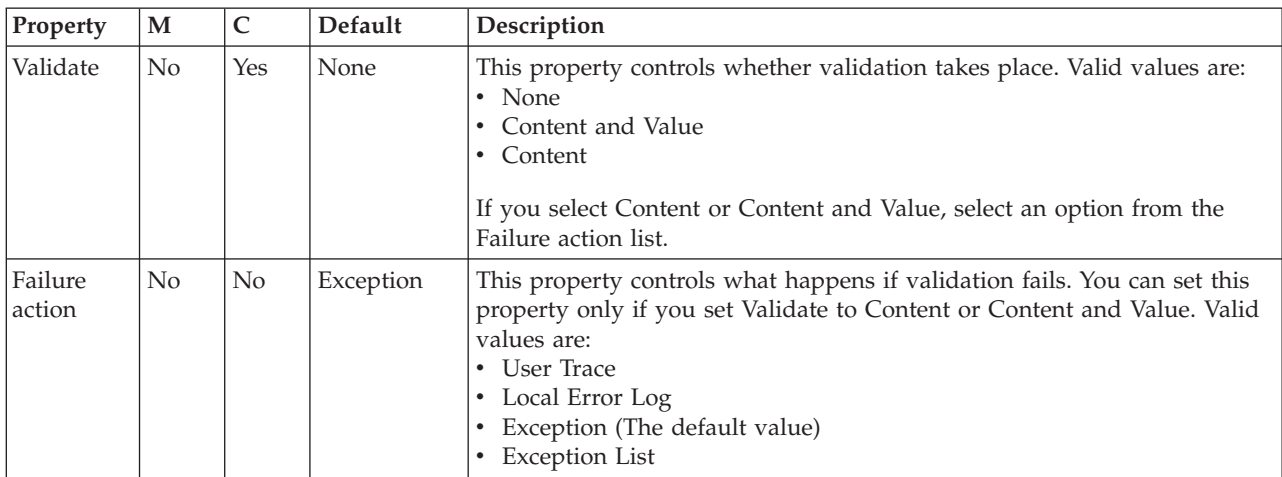

The Monitoring properties of the node are described in the following table.

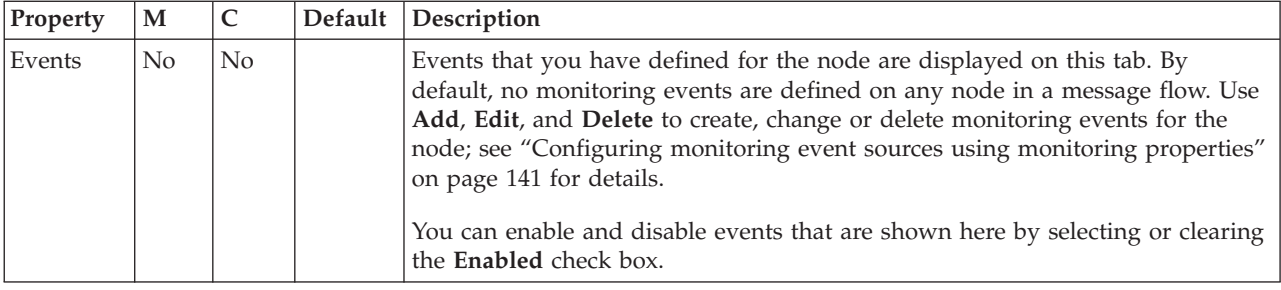

## **JMSMQTransform node**

Use the JMSMQTransform node to transform a message with a JMS message tree into a message that has a message tree structure that is compatible with the format of messages that are produced by the WebSphere MQ JMS provider.

This topic contains the following sections:

- v "Purpose"
- v "Using the JMSMQTransform node in a message flow"
- v "Terminals and properties"

### **Purpose**

You can use the JMSMQTransform node to send messages to existing message flows and to work with WebSphere MQ JMS and WebSphere Message Broker publish/subscribe.

The JMSMQTransform node handles messages in all supported message domains.

The JMSMQTransform node is contained in the **JMS** drawer of the palette, and is represented in the workbench by the following icon:

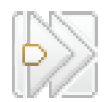

## **Using the JMSMQTransform node in a message flow**

The following sample contains a message flow in which the JMSMQTransform node is used. Look at this sample for an example of how to use the JMSMQTransform node.

• [JMS Nodes sample](/help/livehelp/?pluginID=com.ibm.samplegallery&class=com.ibm.samplegallery.SampleGalleryAction&arg=com.ibm.etools.mft.samples.jmsnode.doc/doc/overview.htm)

You can view samples only when you use the information center that is integrated with the Message Broker Toolkit.

## **Terminals and properties**

When you have put an instance of the JMSMQTransform node into a message flow, you can configure it; see ["Configuring a message flow node" on page 270.](#page-277-0) The properties of the node are displayed in the Properties view.

The terminals of the JMSMQTransform node are described in the following table.

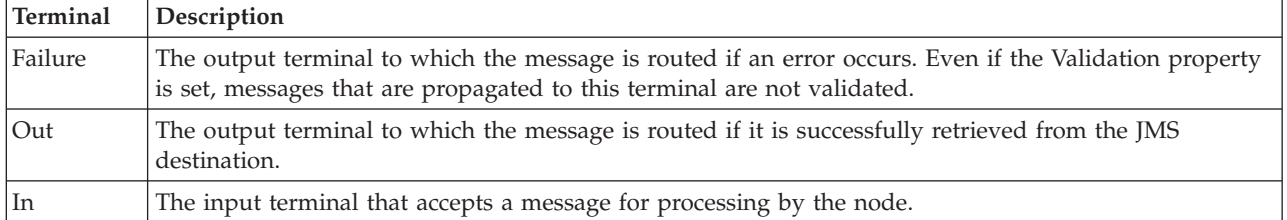

The following table describes the node properties. The column headed M indicates whether the property is *mandatory* (marked with an asterisk if you must enter a value when no default is defined); the column headed C indicates whether the property is *configurable* (you can change the value when you add the message flow to the BAR file to deploy it).

The JMSMQTransform node Description properties are described in the following table.

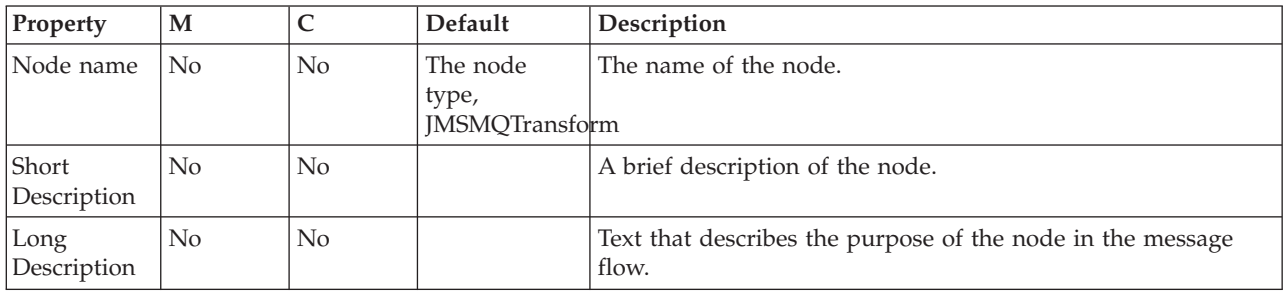

The Monitoring properties of the node are described in the following table.

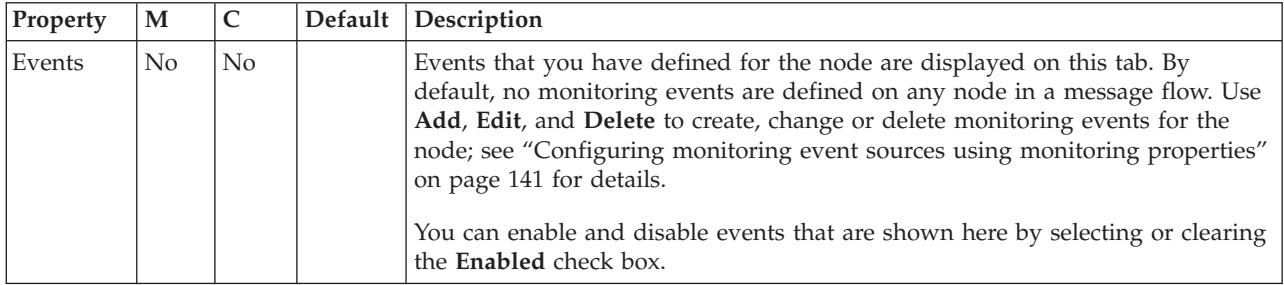

# **JMSOutput node**

Use the JMSOutput node to send messages to JMS destinations.

This topic contains the following sections:

- ["Purpose" on page 1015](#page-1022-0)
- v ["Using the JMSOutput node in a message flow" on page 1015](#page-1022-0)
- v ["Controlling the type of the JMS output message" on page 1015](#page-1022-0)
- v ["Sending a JMS message to a destination list" on page 1015](#page-1022-0)
- v ["Making the JMS provider client available to the JMS nodes" on page 1016](#page-1023-0)
- v ["Using the Message Destination Mode" on page 1017](#page-1024-0)
- v ["Invoking an output message callback function" on page 1018](#page-1025-0)
- v ["Working with the JMS message ID" on page 1019](#page-1026-0)
- v ["Configuring for coordinated transactions" on page 1019](#page-1026-0)
- ["Connecting the terminals" on page 1021](#page-1028-0)
- v ["Terminals and properties" on page 1021](#page-1028-0)

## <span id="page-1022-0"></span>**Purpose**

The JMSOutput node acts as a JMS message producer, and can publish all six message types that are defined in the [Java Message Service Specification, version](http://java.sun.com/products/jms/docs.html) [1.1.](http://java.sun.com/products/jms/docs.html) Messages are published by using method calls, which are described in the JMS specification.

The JMSOutput node is contained in the **JMS** drawer of the palette, and is represented in the workbench by the following icon:

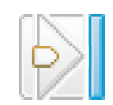

## **Using the JMSOutput node in a message flow**

The following sample contains a message flow in which the JMSOutput node is used. Look at this sample for an example of how to use the JMSOutput node.

• [JMS Nodes sample](/help/livehelp/?pluginID=com.ibm.samplegallery&class=com.ibm.samplegallery.SampleGalleryAction&arg=com.ibm.etools.mft.samples.jmsnode.doc/doc/overview.htm)

You can view samples only when you use the information center that is integrated with the Message Broker Toolkit.

Message flows that handle messages that are received from connections to JMS providers must always start with a JMSInput node. If you include the JMSOutput node in a message flow, you do not need to include a JMSInput node; but if you do not include a JMSInput node, you must include the MQJMSTransform node to transform the message to the format that is expected by the JMSOutput node.

If you are propagating JMS messages and creating a message flow to use as a subflow, use an instance of the JMSOutput node as the last node to create an out terminal for the subflow.

## **Controlling the type of the JMS output message**

In the JMS message tree, the JMS message type is represented by the PayloadType field of the Message\_MetaData subfolder. To control the type of JMS message that is created by the JMSOutput node, use ESQL code to set the Payload value, as shown in the following example:

SET OutputRoot.JMSTransport.Transport\_Folders.Message\_MetaData.PayloadType=*Payload value*

For more information about the JMS message tree and payload values, see Representation of messages across the JMS Transport.

## **Sending a JMS message to a destination list**

To send a JMS message to a destination list, ensure that the following conditions are met.

- v Select Send to destination list in local environment on the **Basic** properties tab of the JMSOutput node.
- v Set up the list in the local environment, as shown in the following example.

#### <span id="page-1023-0"></span>CREATE PROCEDURE CreateJMSDestinationList() BEGIN

```
SET OutputLocalEnvironment.Destination.JMSDestinationList.DestinationData[1] = 'jndi://TestDestQueue1';
  SET OutputLocalEnvironment.Destination.JMSDestinationList.DestinationData[2] = 'jndi://TestDestQueue2';
 SET OutputLocalEnvironment.Destination.JMSDestinationList.DestinationData[3] = 'jndi://TestDestQueue3';
END;
```
- v Ensure that the message model (point-to-point or publish/subscribe) matches the model that is used by the JMSOutput node. In this case, the model is point-to-point.
- If the destination name in the list is prefixed with the string "jndi://", it indicates to the JMSOutput node that the value represents the name of a JNDI administered object, which needs to be looked up. Alternatively, if the JMS provider-specific format for a destination is known, it can be used; for example, queue://qmgrname/queuename for WebSphere MQ. Otherwise, the value is used to create a temporary destination.
- The items to which the JMS destination list refers represent JMS destinations that can be either JMS queues or JMS topics. These destination types must be consistent with the connection factory type that is specified in the JMSOutput node that will process the destination list. For example, a JMS queue destination can be processed by a JMS QueueConnectionFactory or a generic JMS ConnectionFactory. Similarly, a JMS topic destination can be processed by a JMS TopicConnectionFactory or a generic JMS ConnectionFactory.

For further information about using LocalEnvironment varaibles in a JMSOutput node see ["Using LocalEnvironment variables with JMSOutput and JMSReply](#page-1501-0) [nodes" on page 1494.](#page-1501-0)

### **Making the JMS provider client available to the JMS nodes**

Configurable services are defined for a number of JMSProviders. You can choose one of the predefined services, or you can create a new service for a new provider, or for one of the existing providers. The predefined services are listed in Configurable services properties.

- If you want to use the WebSphere MQ JMS Provider, and you have installed WebSphere MQ in the default location on the broker system, the properties are already set and you do not have to make any changes.
- If you want to use the WebSphere MQ JMS Provider, and you have installed WebSphere MQ in a different (non default) location, or if you want to use one of the other defined services, you must set the jarsURL property to identify the location of the service JAR files on the broker system. On Windows, the file location cannot be a mapped network drive on a remote Windows computer; the directory must be local or on a Storage Area Network (SAN) disk.

Use the mqsireportproperties command to view the provider properties, and the mqsichangeproperties command to set or modify the properties.

- v If no service is defined for your JMS provider, or if you want to create another service for an existing JMS provider, use the mqsicreateconfigurableservice command to identify the new service and set its properties.
- When you configure the node, select the appropriate service from the list of predefined services shown for the JMS provider name property, or type in the name of your new service.
- Some JMS providers provide an alternative interface from the standard JMS specification for particular JMS API calls. In these cases, IBM supplies a Java JAR file to interface with that proprietary API. For example, if the JMS nodes use BEA WebLogic as the JMS provider, and the nodes need to participate in a globally coordinated message flow, you must modify the configurable services

<span id="page-1024-0"></span>properties that are associated with that vendor. For more information, see ["Configuring the broker to enable a JMS provider's proprietary API" on page](#page-224-0) [217.](#page-224-0)

## **Using the Message Destination Mode**

The JMSOutput node acts as a message producer and supports the following message scenarios:

- "Sending a datagram message"
- "Sending a reply message"
- ["Sending a request message" on page 1018](#page-1025-0)

For more information about how to build JMS destination lists, see ["Populating](#page-356-0) [Destination in the local environment tree" on page 349.](#page-356-0)

### **Sending a datagram message**

A *datagram* is a self-contained, independent entity of data that carries sufficient information to be routed from the source to the destination computer, without reliance on earlier exchanges between the source and destination computer and the transporting network. The following instructions describe how to send a datagram message:

- 1. On the **Basic** tab, set the message destination depending on the message model that is being used. Set one of the following properties to a valid JNDI administered object name:
	- Publication Topic
	- Destination Queue
- 2. Leave the Reply To Destination field blank.

The node resolves the name of the JNDI administered object, which is supplied in either Publication Topic or Destination Queue, and sends the message to that JMS Destination.

### **Sending a reply message**

The sender of a message might want the recipient to reply to the message. In this case, the JMSOutput message can treat the outgoing message as a reply, and route it according to the value that is obtained from the JMSReplyTo property from the request message. You can modify the value of the JMSReplyTo property in the MbMessage; for example, using a Compute node or a JavaCompute node. This action allows dynamic routing of messages from the JMSOutput node. The node sends the message to the JMS Destination name that is set in the JMSReplyTo field of the MbMessage Tree.

The JMSReplyTo value in the MbMessage Tree represents the name of the JMS Destination that is resolved from JNDI. For example: queue://QM\_mn2/myJMSQueue4

In this case, the value is the JMS-provider specific representation of a JMS Destination for the WebSphere MQ JMS provider.

If you do not want to specify a resolved JMS destination name, the JMSOutput node can also accept a JNDI administered object name in the JMSReplyTo field. However, the node must resolve an administered object name through JNDI before <span id="page-1025-0"></span>it can route the message to the underlying JMS Destination. In this case, the value in the JMSReplyTo field must be prefixed with the string: jndi:\\. For example: jndi:\\jmsQ4

where jmsQ4 is the name of the JNDI-administered object.

Performance might be slightly impacted when you use this method because of the need to look up the administered object in JNDI.

#### **Sending a request message**

The JMSOutput node can send a message to a JMS Destination with the expectation of a response from the message consumer that processes the request. The following instructions describe how to send a request message:

- 1. On the **Basic** tab, set the message destination depending on the message model that is being used. Set one of the following properties to a valid JNDI-administered object name:
	- Publication Topic
	- Destination Queue
- 2. The JMSReplyTo destination in the outgoing message can be derived from the JMSReplyTo field of the MbMessage Tree that is passed to the node. Alternatively, this value can be overridden by a JNDI-administered object name that is set in the Reply To Destination node property.

To allow the JMSOutput node to set the JMSReplyTo property dynamically in the outgoing message, leave the Reply To Destination field blank on the **Basic** tab, and set the JMSReplyTo value in the MbMessage using a Compute node or a JavaCompute node.

The node looks first for a value in the JMSReplyTo field of the MbMessage. If the node finds the value, it passes this value into the JMSReplyTo field of the outgoing message. However, if the Reply To Destination field of the **Basic** tab has been specified, this value overrides anything that is set previously in the JMSReplyTo property of the outgoing message, after first resolving the name of the JNDI-administered object.

The node resolves the name of the JNDI-administered object that is supplied in either Publication Topic or Destination Queue, and sends the message to that JMS Destination.

#### **Invoking an output message callback function**

The cciOutputMessageCallback function can be registered as a callback and invoked whenever a message is sent by a JMSOutput node. See cciOutputMessageCallback.

If the user exit state is active, the cciOutputMessageCallback function is invoked for every output message that is sent successfully from a JMSOutput node where the callback is registered.

If the node provides WrittenDestination information in the LocalEnvironment tree, the callback is invoked after this information is created. See ["Using](#page-1501-0) [LocalEnvironment variables with JMSOutput and JMSReply nodes" on page 1494.](#page-1501-0)

### <span id="page-1026-0"></span>**Working with the JMS message ID**

The JMS message ID is generated by the JMS provider when a message is sent by the JMSOutput node. You cannot set the message ID in the message flow, but you can use one of the following methods to obtain the generated ID after the message has been sent:

• Connect a Compute node to the Out terminal.

Connect a Compute node to the Out terminal of a JMSOutput node and interrogate the WrittenDestination List. For more information, see ["Viewing the](#page-208-0) [logical message tree in trace output" on page 201.](#page-208-0)

An entry for a JMSOutput node has the following format:

```
WrittenDestination = (
  JMS = (DestinationData = (
        destinationName = 'queue://jmsQueue1'
        initialContext = 'com.sun.jndi.fscontext.RefFSContextFactory'
        JMSMessageID = ID:414d512054657374514d2020202020206ab98b4520017a02'
        JMSCorrelationID = 'ABCDEFGHIJKLMNOPQRSTUVW'
 )
)
)
```
v Configure a user exit to process an output message callback event. For more information, see ["Exploiting user exits" on page 234.](#page-241-0)

### **Configuring for coordinated transactions**

When you include a JMSOutput node in a message flow, the value that you set for Transaction Mode defines whether messages are sent under syncpoint.

- If you set the Transaction Mode to Global, the message is sent under external syncpoint coordination; that is, within a WebSphere MQ unit of work. Any messages that are sent subsequently by an output node in the same instance of the message flow are put under syncpoint, unless the output node overrides this setting explicitly.
- v If you set the Transaction Mode to Local, the message is sent under the local syncpoint control of the JMSOutput node. Any messages that are sent subsequently by an output node in the flow are not put under local syncpoint, unless an individual output node specifies that the message must be put under local syncpoint.
- v If you set the Transaction Mode to None, the message is not sent under syncpoint. Any messages that are sent subsequently by an output node in the flow are not put under syncpoint, unless an individual output node specifies that the message must be put under syncpoint.

When you want to send messages under external syncpoint, you must perform additional configuration steps, which need to be applied only the first time that a JMSOutput or JMSInput is deployed to the broker for a particular JMS provider:

- On distributed systems, the external syncpoint coordinator for the broker is WebSphere MQ. Before you deploy a message flow in which the Transaction Mode is set to Global, modify the queue manager .ini file to include extra definitions for each JMS provider resource manager that participates in globally coordinated transactions:
	- Windows On Windows systems:
		- 1. Start WebSphere MQ Explorer.
		- 2. Right-click the queue manager name in the left pane and click **Properties**.
- 3. Click **XA resource managers** in the left pane.
- 4. Set the SwitchFile property to the following value:

```
install_dir/bin/ JMSSwitch.dll
XAOpenString=Initial Context,location JNDI,Optional_parms
ThreadOfControl=THREAD
```
For more information, see the *System Administration Guide* section of the [WebSphere MQ Version 7 information center online](http://publib.boulder.ibm.com/infocenter/wmqv7/v7r0/index.jsp) or [WebSphere MQ](http://publib.boulder.ibm.com/infocenter/wmqv6/v6r0/index.jsp) [Version 6 information center online.](http://publib.boulder.ibm.com/infocenter/wmqv6/v6r0/index.jsp)

- Linux UNIX On Linux and UNIX systems, add a stanza to the queue manager's .ini file for each JMS provider.

For example:

```
XAResourceManager:
Name=Jms_Provider_Name
SwitchFile=/install_dir/bin/JMSSwitch.so
XAOpenString=Initial Context,location JNDI,Optional_parms
ThreadOfControl=THREAD
```
Where:

*Name* is an installation-defined name that identifies a JMS provider resource manager.

*SwitchFile*

is the file system path to the JMSSwitch library that is supplied in the bin directory of the broker.

*XAOpenString* can have the following values:

- *Initial Context* is the value that is set in the JMSInput node basic property Initial context factory.
- *location JNDI* is the value that is set in the JMSInput node basic property Location of JNDI bindings. This value must include the leading keyword, which is file://, iiop://, or ldap://

The following parameters are optional:

- LDAP Principal matches the value that is set for the broker by using the mqsicreatebroker or mqsichangebroker commands.
- LDAP Credentials matches the value that is set for the broker by using the mqsicreatebroker or mqsichangebroker commands.
- Recovery Connection Factory Name is the JNDI administered connection factory that is defined in the bindings file. If a value is not specified, a default value for recoverXAQCF must be added to the bindings file. In either case, the Recovery Connection Factory must be defined as an XA Queue Connection Factory for the JMS provider that is associated with the Initial Context Factory.

The optional parameters are comma-separated and are positional. Therefore, any parameters that are missing must be represented by a comma.

- 1. Update the Java CLASSPATH environment variable for the broker's queue manager to include a reference to xarecovery.jar; for example: *install\_dir*/classes/xarecovery.jar
- 2. Update the Java PATH environment variable for the broker's queue manager to point to the bin directory, which is where the switch file is located; for example:

*install\_dir*/bin

<span id="page-1028-0"></span>For more information, see the *System Administration Guide* section of the [WebSphere MQ Version 7 information center online](http://publib.boulder.ibm.com/infocenter/wmqv7/v7r0/index.jsp) or [WebSphere MQ](http://publib.boulder.ibm.com/infocenter/wmqv6/v6r0/index.jsp) [Version 6 information center online.](http://publib.boulder.ibm.com/infocenter/wmqv6/v6r0/index.jsp)

To use the same queue manager for both the broker and the JMS provider, ensure that your WebSphere MQ installation is at the minimum required level: Version 6.0 Fix Pack 1. WebSphere MQ Version 6.0 Fix Pack 1 or above is required for XA to use the same queue manager for both the broker and the provider.

 $\overline{z}$   $\frac{z}{0s}$  On  $\frac{z}{0s}$ , the external syncpoint manager is Resource Recovery Services (RRS). The only JMS provider that is supported on z/OS is WebSphere MQ JMS. The only transport option that is supported for WebSphere MQ JMS on  $z/OS$  is the bind option.

Syncpoint control for the JMS provider is managed with RRS syncpoint coordination of the queue manager of the broker. You do not need to modify the .ini file.

If the JMSOutput node uses BEA WebLogic as the JMS provider, and the nodes need to participate in a globally coordinated message flow, see ["Making the JMS](#page-1023-0) [provider client available to the JMS nodes" on page 1016.](#page-1023-0)

## **Connecting the terminals**

Connect the In terminal of the JMSOutput node to the node from which outbound messages are routed.

Connect the Out terminal of the JMSOutput node to another node in the message flow to process the message further, to process errors, or to send the message to an additional destination.

## **Terminals and properties**

When you have put an instance of the JMSOutput node into a message flow, you can configure it; see ["Configuring a message flow node" on page 270.](#page-277-0) The properties of the node are displayed in the Properties view. All mandatory properties that do not have a default value defined are marked with an asterisk.

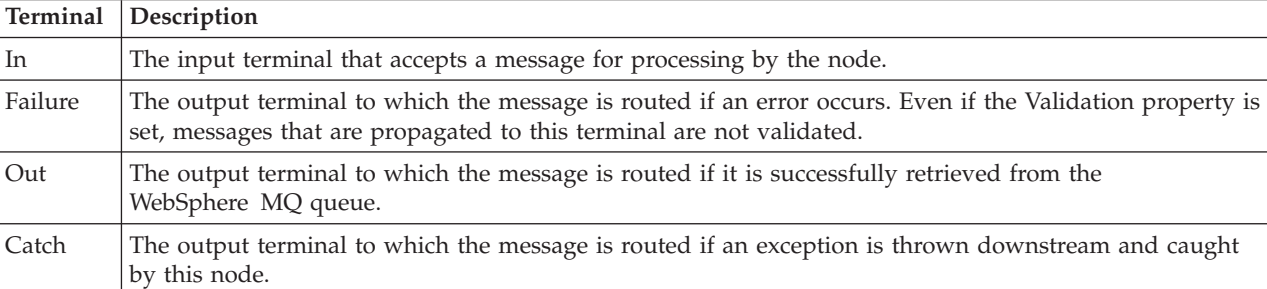

The terminals of the JMSOutput node are described in the following table.

The following tables describe the node properties. The column headed M indicates whether the property is mandatory (marked with an asterisk if you must enter a value when no default is defined), the column headed C indicates whether the property is configurable (you can change the value when you add the message flow to the BAR file to deploy it).

The Description properties of the JMSOutput node are described in the following table.

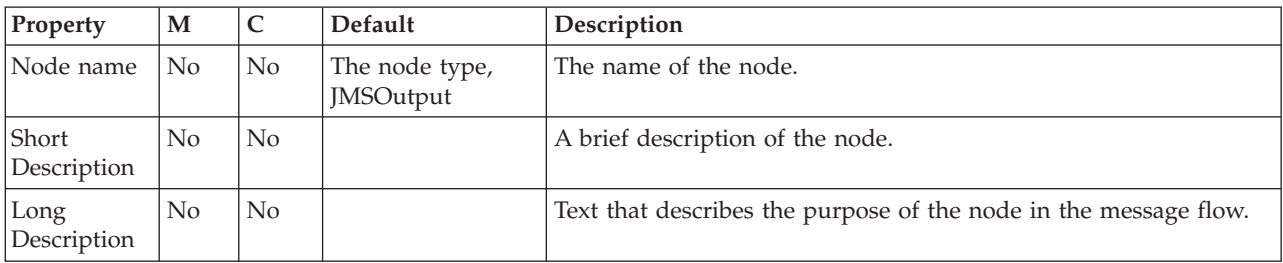

The Basic properties of the JMSOutput node are described in the following table.

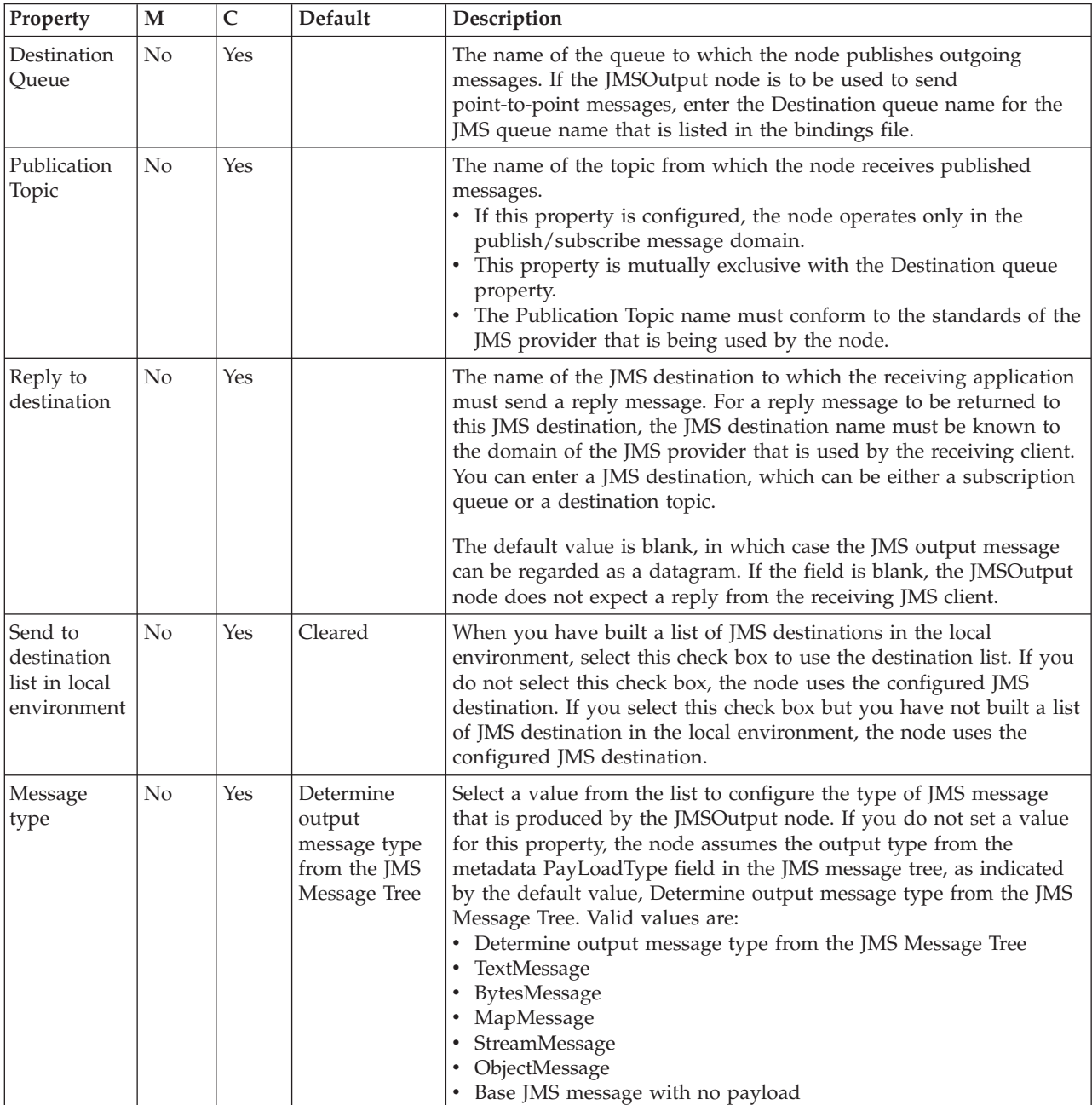

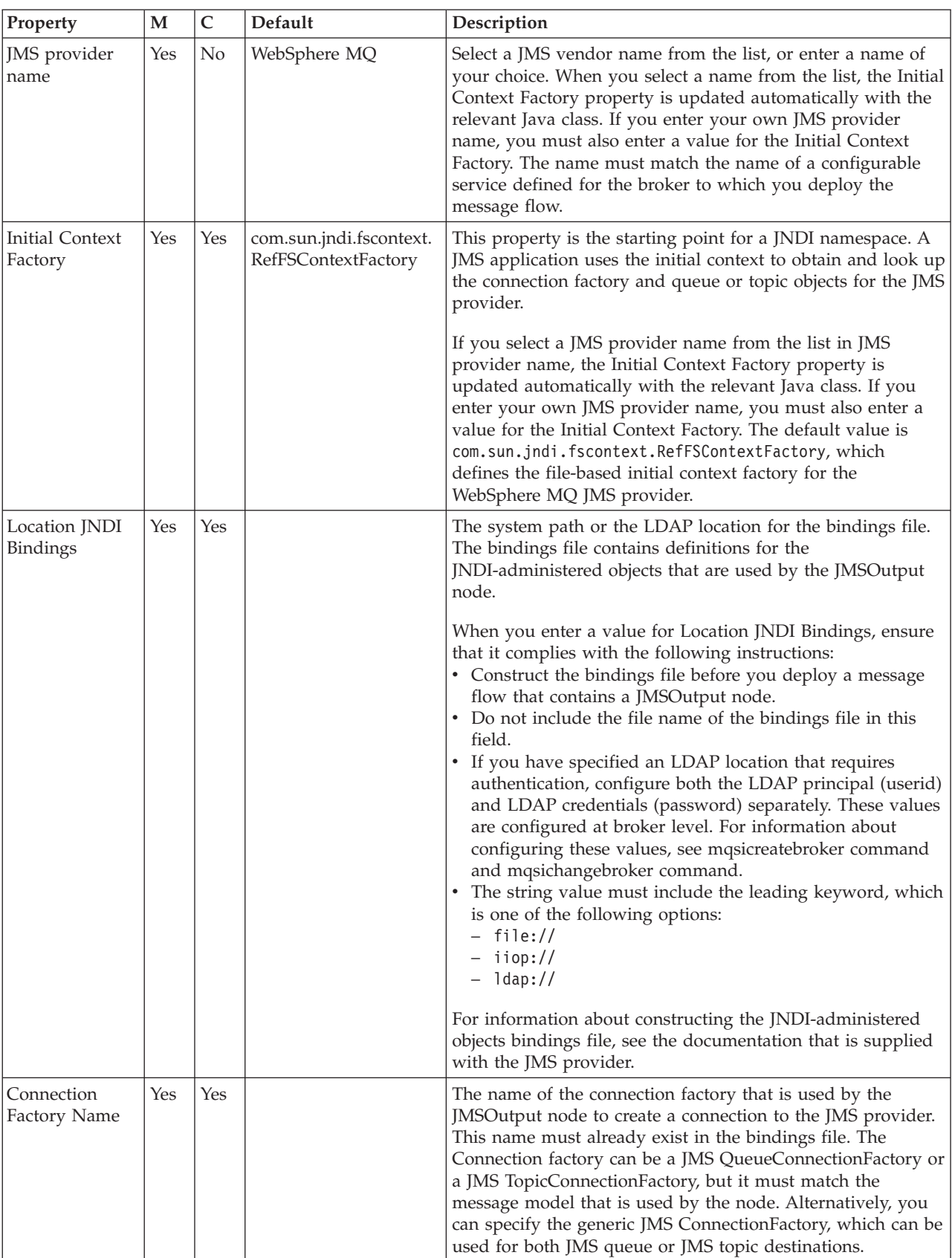

 $\mathbb{I}$ 

The JMS Connection properties of the JMSOutput node are described in the following table.

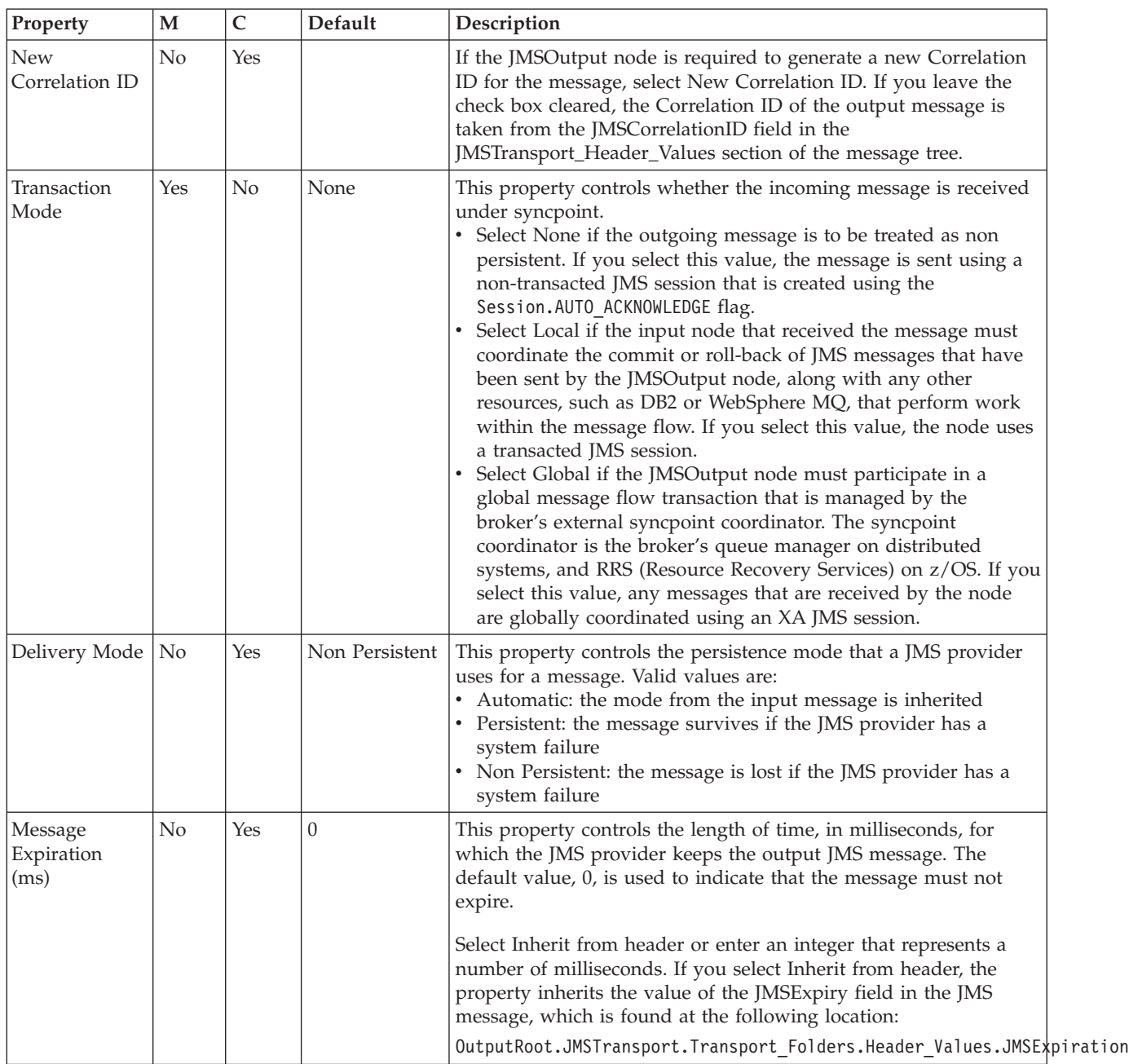

The Advanced properties of the JMSOutput node are described in the following table.

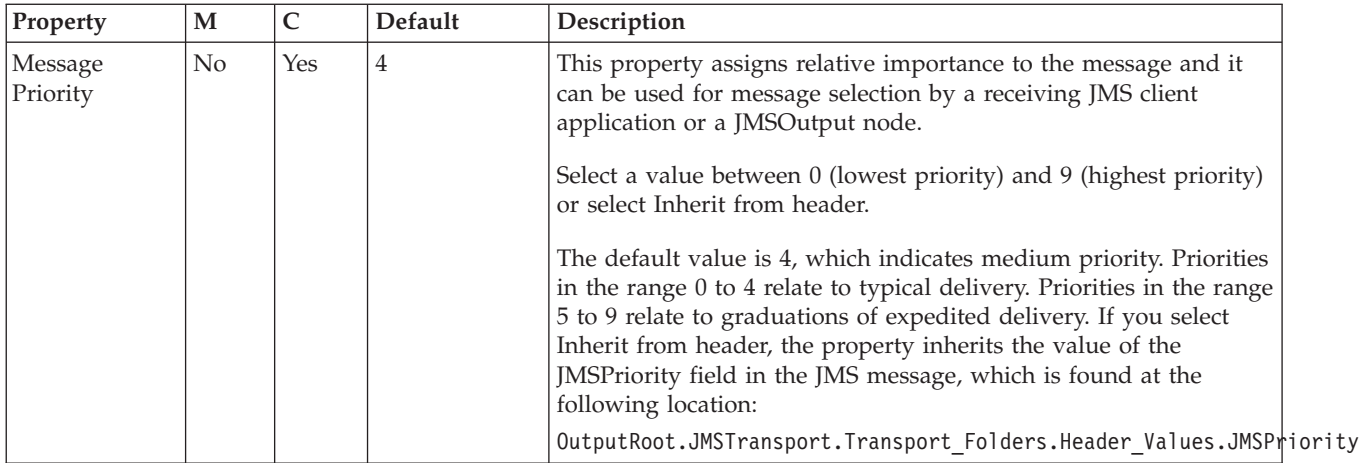

The Validation properties of the JMSOutput node are described in the following table. For more information about Validation properties, see ["Validating messages"](#page-206-0) [on page 199](#page-206-0) and ["Validation properties" on page 1298.](#page-1305-0)

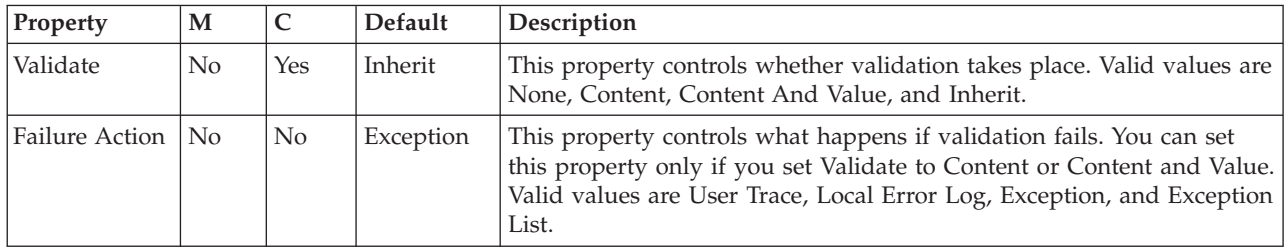

The Monitoring properties of the node are described in the following table.

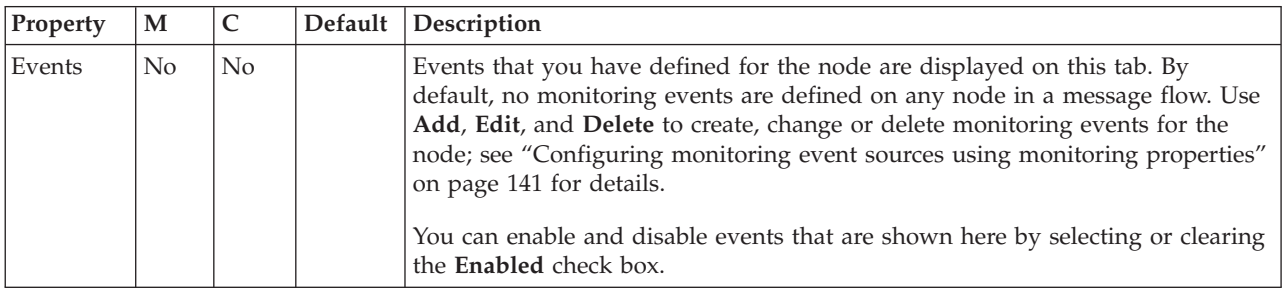

# **JMSReply node**

Use the JMSReply node to send messages to JMS destinations.

This topic contains the following sections:

- "Purpose"
- v ["Using the JMSReply node in a message flow" on page 1026](#page-1033-0)
- v ["Invoking an output message callback function" on page 1026](#page-1033-0)
- v ["Working with the JMS message ID" on page 1026](#page-1033-0)
- v ["Terminals and properties" on page 1027](#page-1034-0)

## **Purpose**

The JMSReply node has a similar function to the JMSOutput node, but the JMSReply node sends JMS messages only to the reply destination that is supplied <span id="page-1033-0"></span>in the JMSReplyTo header field of the JMS message tree. Use the JMSReply node when you want to treat a JMS message that is output from a message flow as a reply to a JMS input message, and where you have no other routing requirements.

The JMSReply node is contained in the **JMS** drawer of the palette, and is represented in the workbench by the following icon:

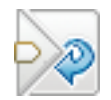

### **Using the JMSReply node in a message flow**

Consider a situation in which you create a message flow in which a JMSInput node message obtains point-to-point messages from a JMS destination called MyJMSInputQueue. The message flow updates a database using the contents of the message, then replies to a JMS destination called MyJMSReplyQueue, which is set by the generating application in the JMSReplyTo header of the input message.

In a similar scenario for the publish/subscribe message model, a JMSInput node subscribes to TopicA, and the JMSReply node publishes on the TopicB destination, which was retrieved from the JMSReplyTo header of the input message.

#### **Invoking an output message callback function**

The cciOutputMessageCallback function can be registered as a callback and invoked whenever a message is sent by a JMSReply node. See cciOutputMessageCallback.

If the user exit state is active, the cciOutputMessageCallback function is invoked for every output message that is sent successfully from a JMSReply node where the callback is registered.

If the node provides WrittenDestination information in the LocalEnvironment tree, the callback is invoked after this information is created. See ["Using](#page-1501-0) [LocalEnvironment variables with JMSOutput and JMSReply nodes" on page 1494.](#page-1501-0)

#### **Working with the JMS message ID**

The JMS message ID is generated by the JMS provider when a message is sent by the JMSReply node. You cannot set the message ID in the message flow, but you can use one of the following methods to obtain the generated ID after the message has been sent:

v Connect a Compute node to the Out terminal.

Connect a Compute node to the Out terminal of a JMSReply node and interrogate the WrittenDestination List. For more information, see ["Viewing the](#page-208-0) [logical message tree in trace output" on page 201.](#page-208-0)

An entry for a JMSReply node has the following format:

```
WrittenDestination = (
   JMS = (DestinationData = (
        destinationName = 'queue://jmsQueue1'
        initialContext = 'com.sun.jndi.fscontext.RefFSContextFactory'
        JMSMessageID = ID:414d512054657374514d2020202020206ab98b4520017a02'
```

```
JMSCorrelationID = 'ABCDEFGHIJKLMNOPQRSTUVW'
 )
)
)
```
v Configure a user exit to process an output message callback event. For more information, see ["Exploiting user exits" on page 234.](#page-241-0)

## **Terminals and properties**

When you have put an instance of the JMSReply node into a message flow, you can configure it; see ["Configuring a message flow node" on page 270.](#page-277-0) The properties of the node are displayed in the Properties view. All mandatory properties that do not have a default value defined are marked with an asterisk.

The terminals of the JMSReply node are described in the following table.

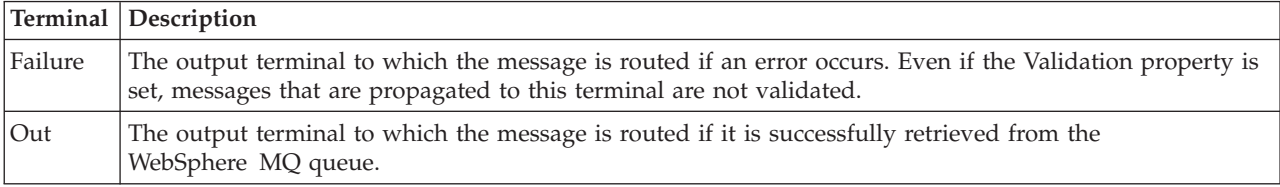

The following tables describe the node properties. The column headed M indicates whether the property is mandatory (marked with an asterisk if you must enter a value when no default is defined), the column headed C indicates whether the property is configurable (you can change the value when you add the message flow to the BAR file to deploy it).

The Description properties of the JMSReply node are described in the following table.

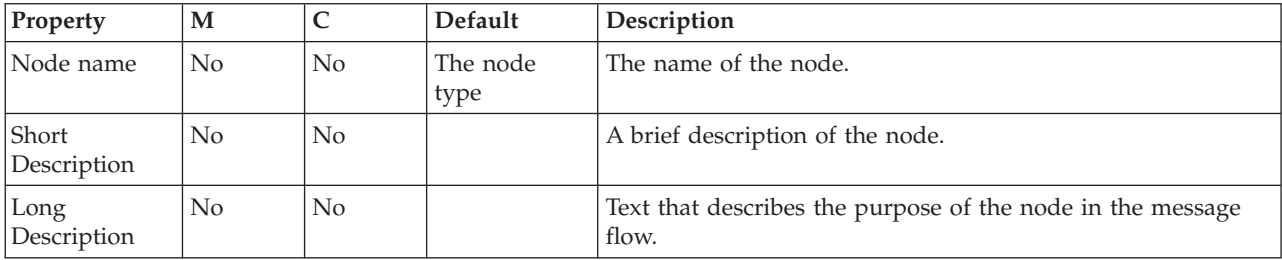

The Basic properties of the JMSReply node are described in the following table.

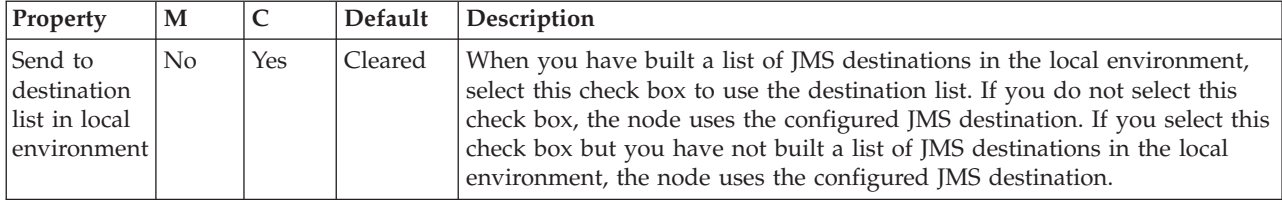

The JMS Connection properties of the JMSReply node are described in the following table.

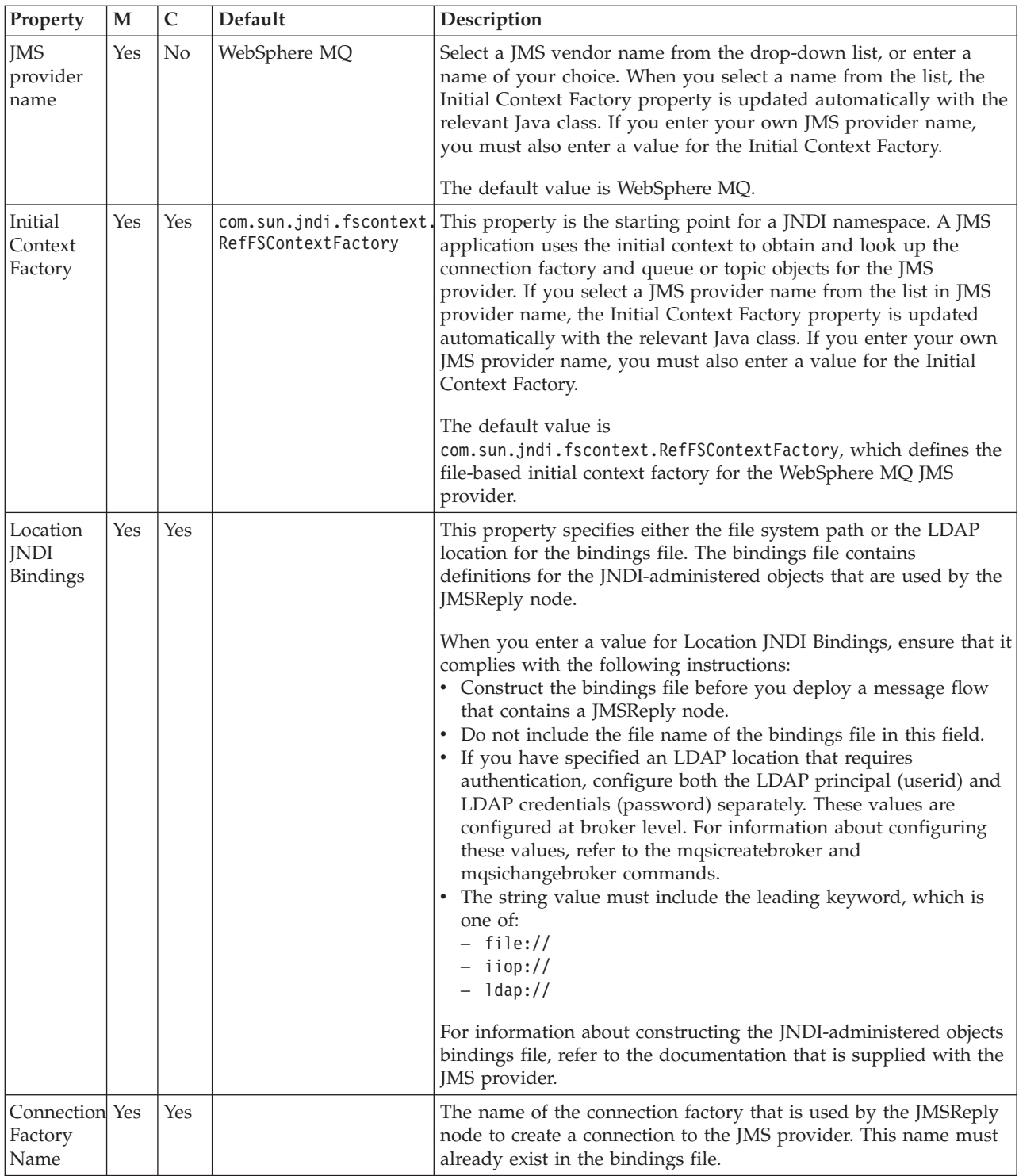

The Advanced properties of the JMSReply node are described in the following table.

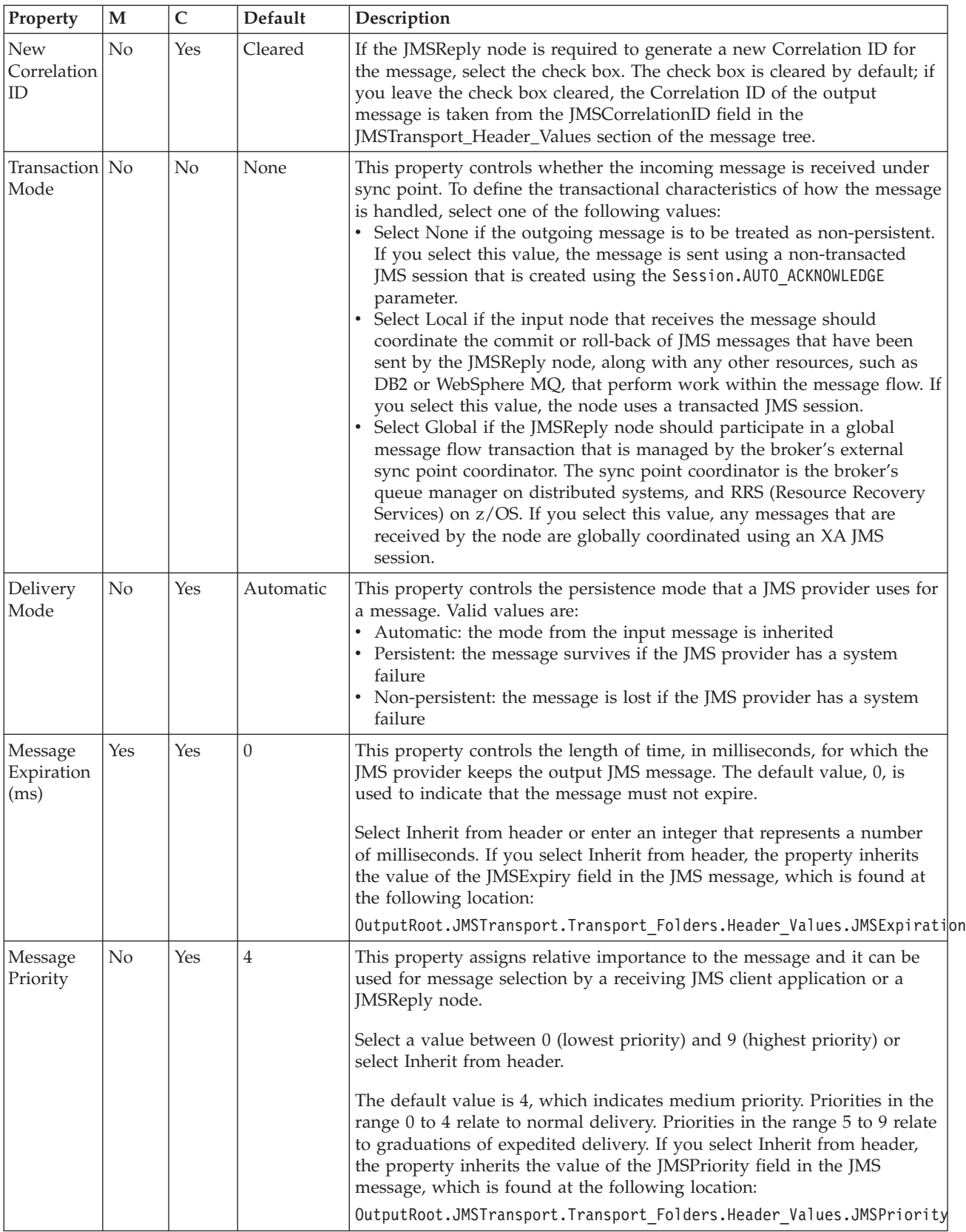

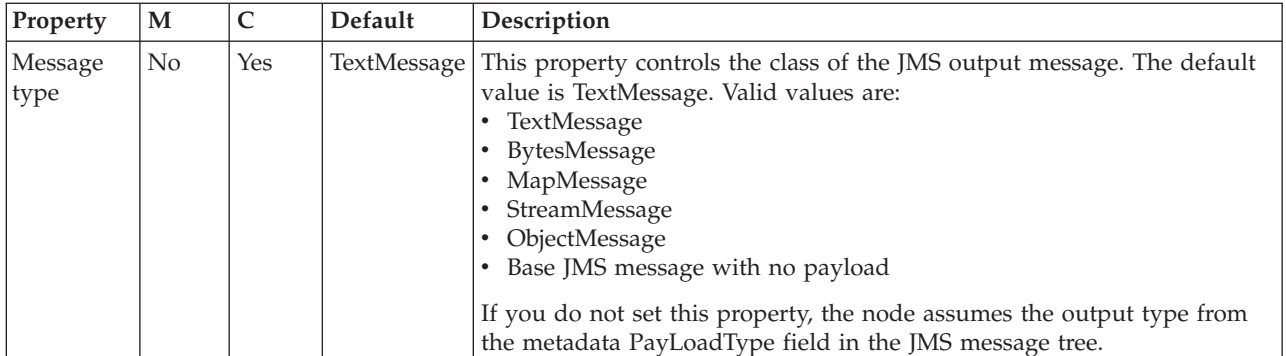

The Validation properties of the JMSReply node are described in the following table. Refer to ["Validation properties" on page 1298](#page-1305-0) for a full description of these properties.

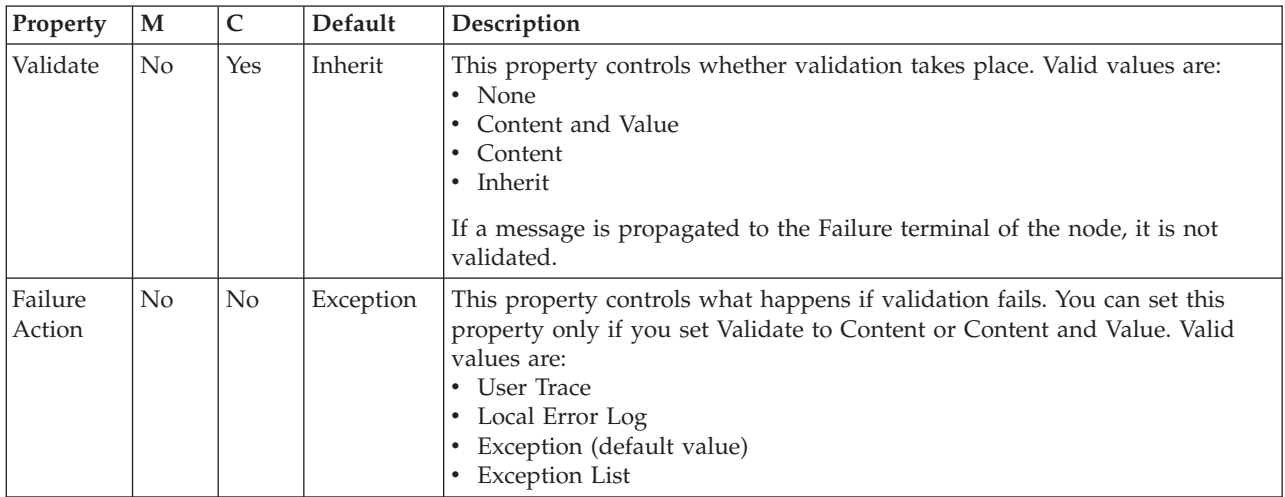

The Monitoring properties of the node are described in the following table.

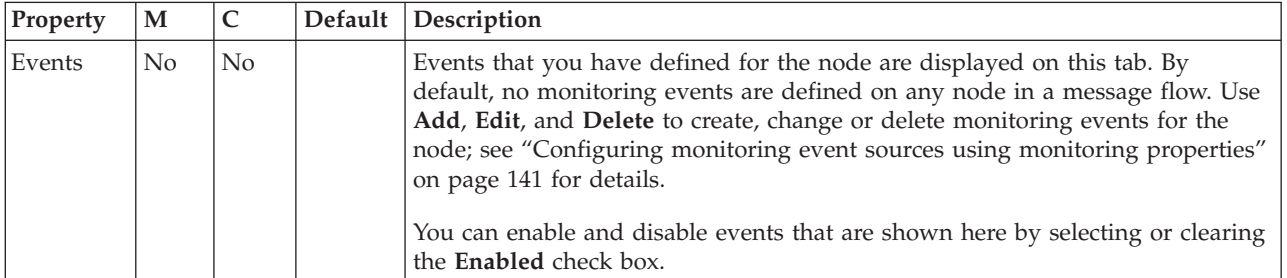

## **Label node**

Use the Label node to process a message that is propagated by a RouteToLabel node to dynamically determine the route that the message takes through the message flow.

This topic contains the following sections:

- ["Purpose" on page 1031](#page-1038-0)
- v ["Using this node in a message flow" on page 1031](#page-1038-0)
- v ["Terminals and properties" on page 1031](#page-1038-0)

## <span id="page-1038-0"></span>**Purpose**

Use the Label node in combination with a RouteToLabel node to route a message through the message flow based on message content. The RouteToLabel node interrogates the LocalEnvironment of the message to determine the identifier of the Label node to which the message must be routed next. You can propagate the message by coding ESQL in a Compute node, or by coding Java in a JavaCompute or user-defined node.

Precede the RouteToLabel node in the message flow with a Compute node or JavaCompute node and populate the LocalEnvironment of the message with the identifiers of one or more Label nodes that introduce the next sequence of processing for the message.

Design your message flow so that a Label node logically follows a RouteToLabel node within a message flow, but do not connect it physically to the RouteToLabel node. The connection is made by the broker, when required, according to the contents of LocalEnvironment.

The Label node provides a target for a routing decision, and does not process the message that it handles in any way. Typically, a Label node connects to a subflow that processes each message in a specific way, and either ends in an output node or in another RouteToLabel node.

The Label node can also be used in conjunction with a SOAPExtract node or as the target of a PROPAGATE statement, which is specified in a Compute or Database node.

The Label node is contained in the **Routing** drawer of the palette, and is represented in the workbench by the following icon:

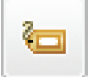

## **Using this node in a message flow**

Look at the following sample to see how to use this node:

• [Airline Reservations sample](/help/livehelp/?pluginID=com.ibm.samplegallery&class=com.ibm.samplegallery.SampleGalleryAction&arg=com.ibm.etools.mft.samples.airline.xml.doc/doc/overview.htm)

You can view samples only when you use the information center that is integrated with the Message Broker Toolkit.

### **Terminals and properties**

When you have put an instance of the Label node into a message flow, you can configure it; see ["Configuring a message flow node" on page 270.](#page-277-0) The properties of the node are displayed in the Properties view. All mandatory properties for which you must enter a value (those that do not have a default value defined) are marked with an asterisk.

The Label node terminals are described in the following table.

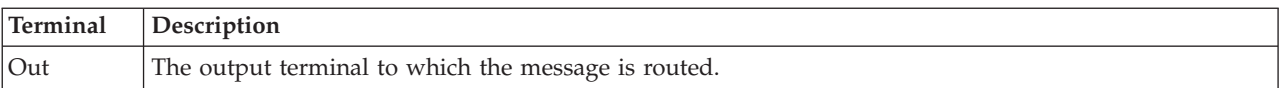

The following tables describe the node properties. The column headed M indicates whether the property is *mandatory* (marked with an asterisk if you must enter a value when no default is defined); the column headed C indicates whether the property is *configurable* (you can change the value when you add the message flow to the BAR file to deploy it).

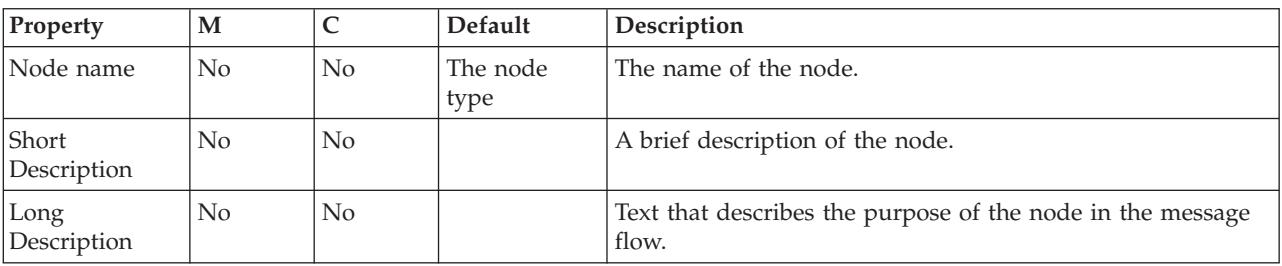

The Label node Description properties are described in the following table.

The Label node Basic properties are described in the following table.

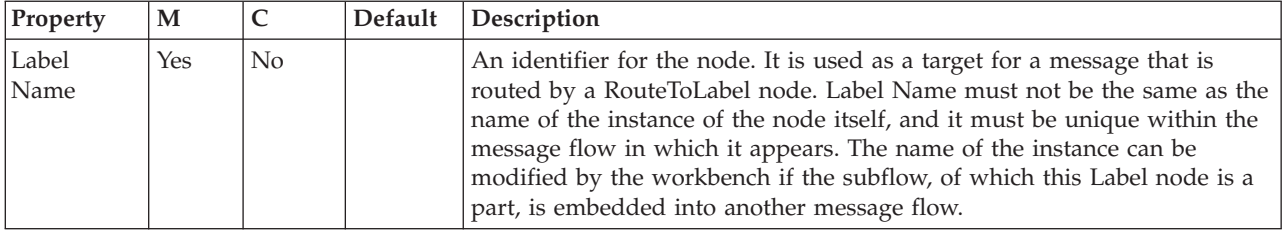

The Monitoring properties of the node are described in the following table.

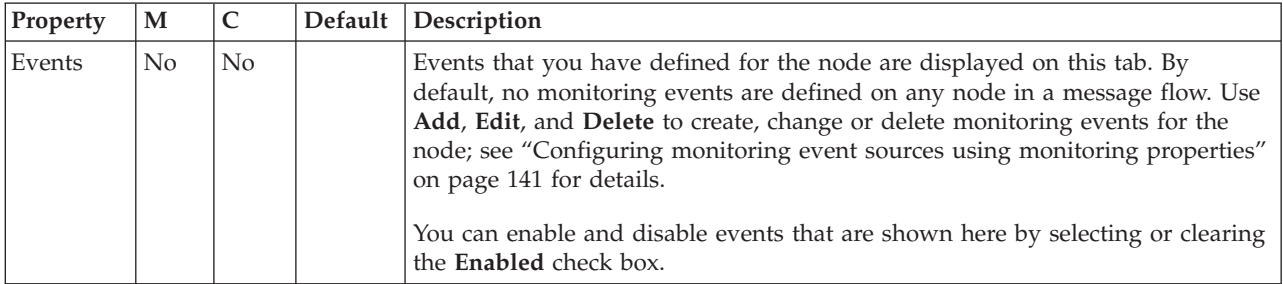

## **Mapping node**

Use the Mapping node to construct one or more new messages and populate them with various types of information.

This topic contains the following sections:

- "Purpose"
- v ["Using this node in a message flow" on page 1033](#page-1040-0)
- v ["Terminals and properties" on page 1033](#page-1040-0)

### **Purpose**

You can populate the new messages with the following types of information:

- New information
- Modified information from the input message
- Information taken from a database

<span id="page-1040-0"></span>You can modify elements of the message body data, its associated environment, and its exception list.

When you first open or create a message map for the node, if you select This map is called from a message flow node and maps properties and message body, the headers in the input message are always copied to the output message without modification. To modify the message headers in a Mapping node, select This map is called from a message flow node and maps properties, headers, and message body. When you select this property, the map that is created allows additional elements, including WebSphere MQ, HTTP, and JMS headers, to be mapped.

These components of the output message can be defined using mappings that are based on elements of both the input message and data from an external database. You create the mappings that are associated with this node, in the mapping file that is associated with this node, by mapping inputs (message or database) to outputs. You can modify the assignments made by these mappings using supplied or user-defined functions and procedures; for example, you can convert a string value to uppercase when you assign it to the message output field.

Use the Mapping node to:

- Build a new message
- Copy messages between parsers
- Transform a message from one format to another

The Mapping node is contained in the **Transformation** drawer of the palette, and is represented in the workbench by the following icon:

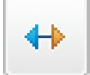

### **Using this node in a message flow**

Look at the following sample to see how to use this node:

• [Pager samples](/help/livehelp/?pluginID=com.ibm.samplegallery&class=com.ibm.samplegallery.SampleGalleryAction&arg=com.ibm.etools.mft.samples.pager.doc/doc/overview.htm)

You can view samples only when you use the information center that is integrated with the Message Broker Toolkit.

### **Terminals and properties**

When you have put an instance of the Mapping node into a message flow, you can configure it; see ["Configuring a message flow node" on page 270.](#page-277-0) The properties of the node are displayed in the Properties view. All mandatory properties for which you must enter a value (those that do not have a default value defined) are marked with an asterisk.

The Mapping node terminals are described in the following table.

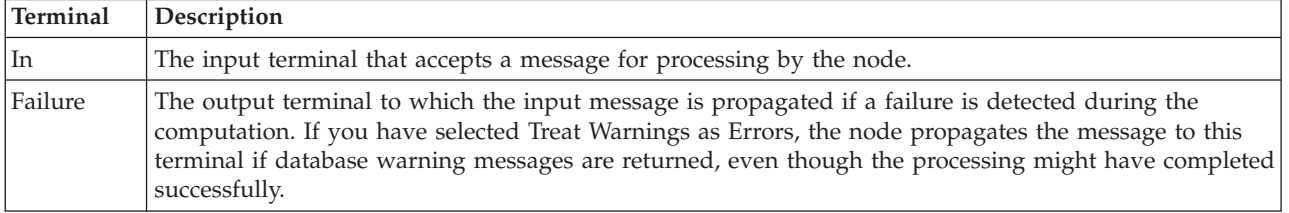

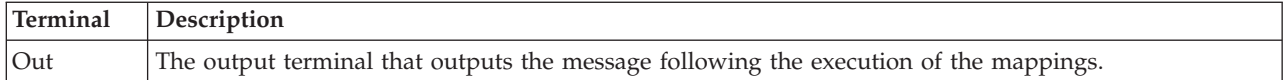

The following tables describe the node properties. The column headed M indicates whether the property is *mandatory* (marked with an asterisk if you must enter a value when no default is defined); the column headed C indicates whether the property is *configurable* (you can change the value when you add the message flow to the BAR file to deploy it).

The Mapping node Description properties are described in the following table.

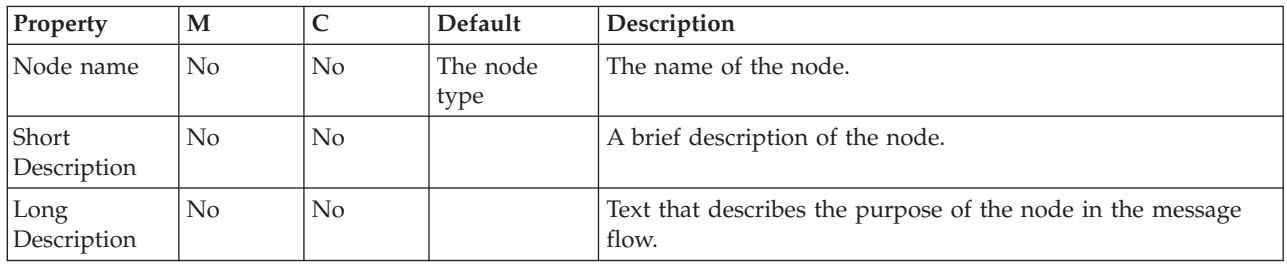

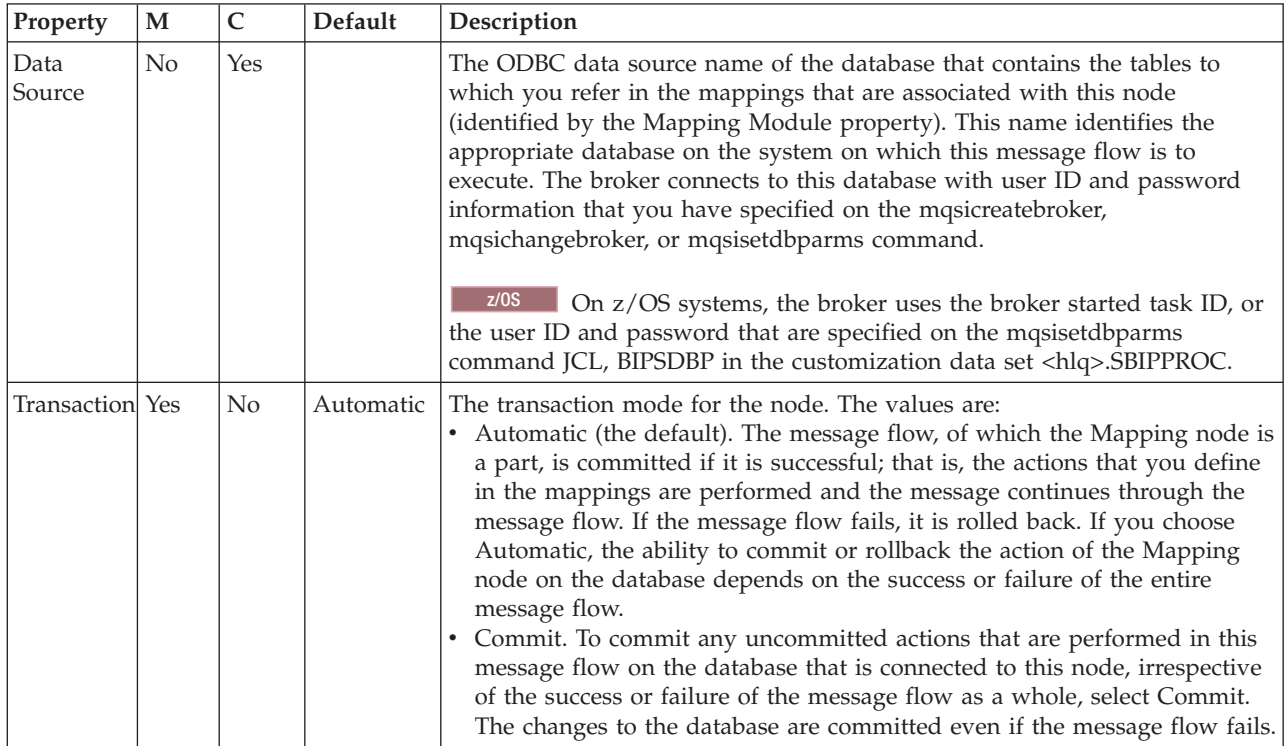

The Mapping node Basic properties are described in the following table.

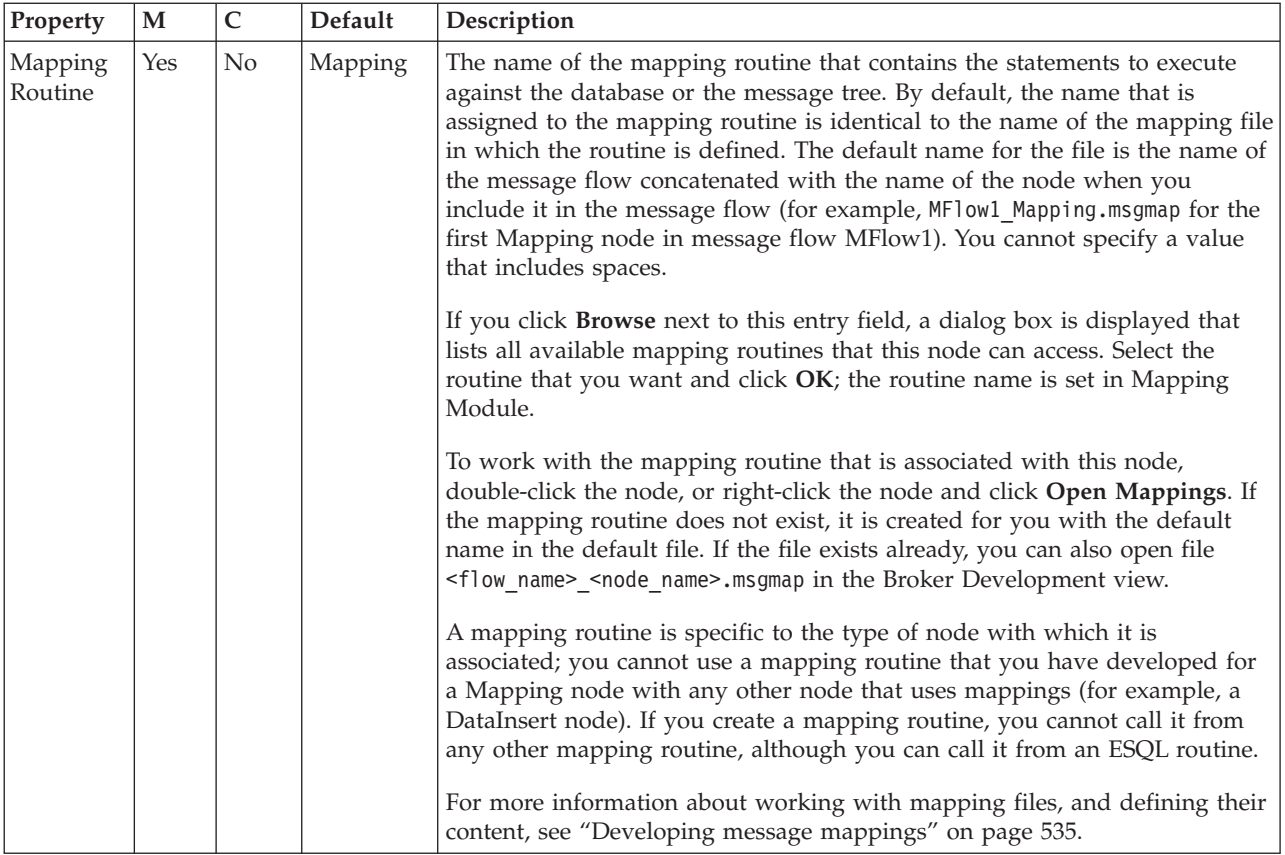

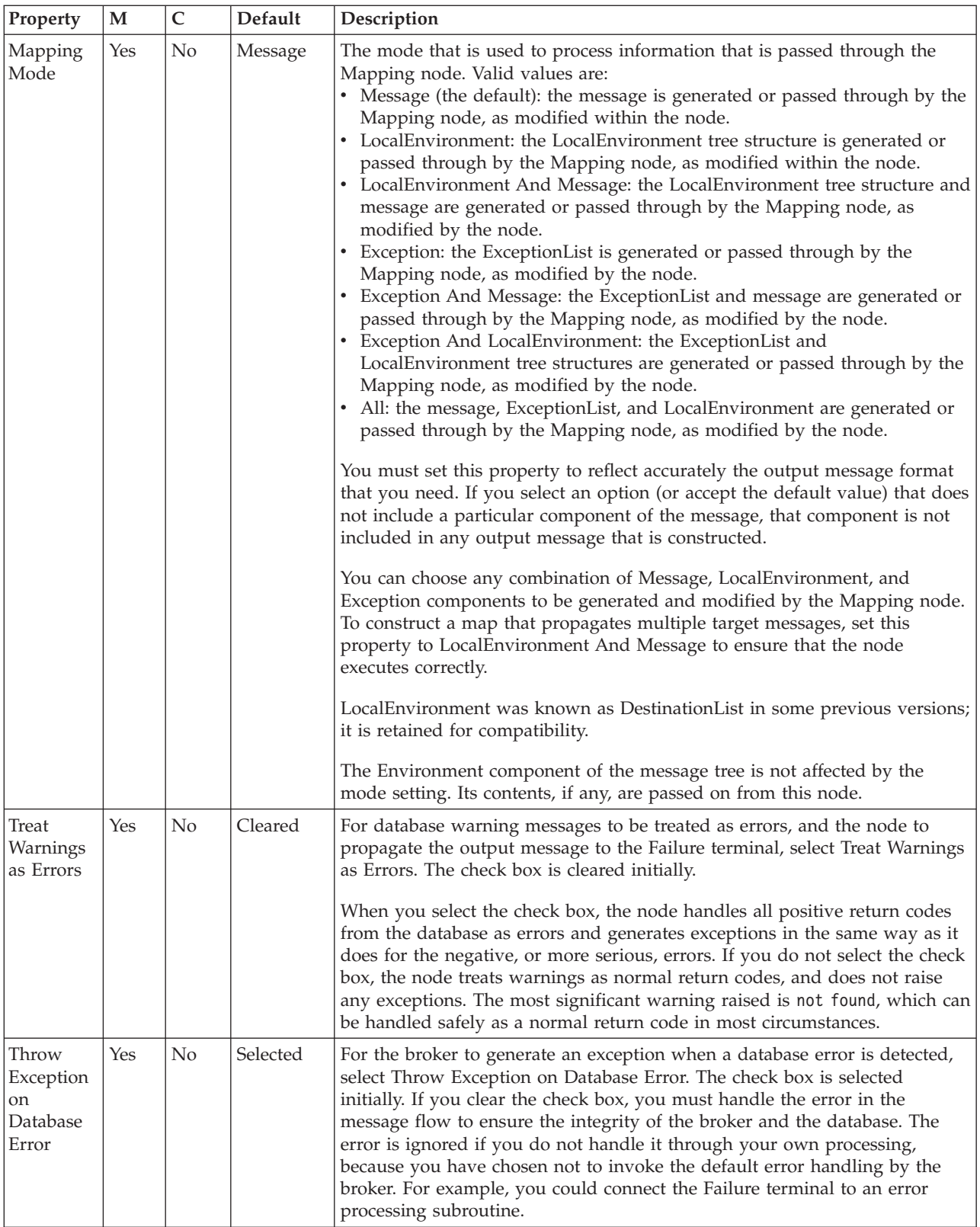

The parser options for the Mapping node are described in the following table.
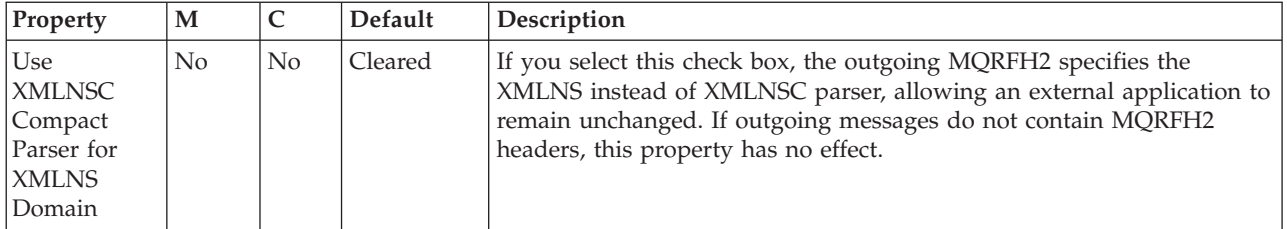

The Validation properties of Mapping node are described in the following table.

If a message is propagated to the Failure terminal of the node, it is not validated. These properties do not cause the input message to be validated. It is expected that, if such validation is required, the validation has already been performed by the input node or a preceding validation node. For more details about validating messages and validation properties, see ["Validating messages" on page 199](#page-206-0) and ["Validation properties" on page 1298.](#page-1305-0)

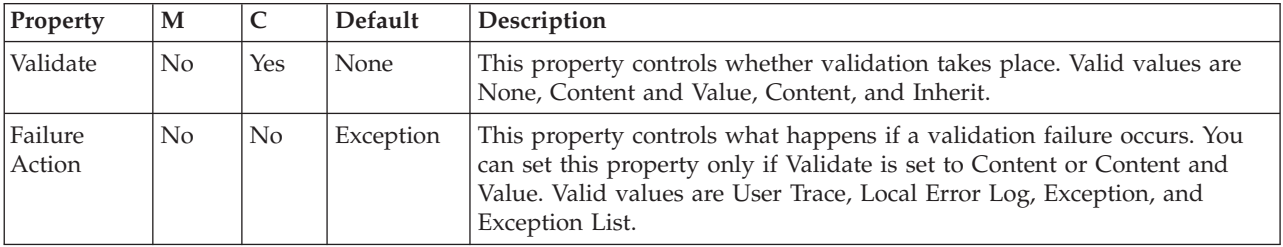

# **MQeInput node**

Use the MQeInput node to receive messages from clients that connect to the broker using the WebSphere MQ Mobile Transport protocol.

**Attention:** Using message flows that contain MQeInput and MQeOutput nodes in Version 6.1 is deprecated. The behavior that is described here is intended only for when you are deploying from Version 6.1 to a previous version, and to provide a route for migration. Redesign your flows to remove the MQe nodes and replace them with MQ nodes that are configured to your own specifications and coordinated with your MQe gateway configuration. For more details, see Migrating a message flow that contains WebSphere MQ Everyplace nodes.

This topic contains the following sections:

- v "Purpose"
- v ["Using the MQeInput node in a message flow" on page 1039](#page-1046-0)
- v ["WebSphere MQ Everyplace documentation" on page 1039](#page-1046-0)
- ["Configuring the MQeInput node" on page 1039](#page-1046-0)
- ["Terminals and properties" on page 1043](#page-1050-0)

#### **Purpose**

The MQeInput node receives messages that are put to a message flow from a specified bridge queue on the broker's WebSphere MQ Everyplace queue manager. The node also establishes the processing environment for the messages. You must create and configure the WebSphere MQ Everyplace queue manager before you deploy a message flow that contains this node.

Message flows that handle messages that are received across WebSphere MQ connections must always start with an MQeInput node. You can set the MQeInput node's properties to control the way in which messages are received; for example, you can indicate that a message is to be processed under transaction control.

When you deploy message flows that contain WebSphere MQ Everyplace nodes to a broker, you must deploy them to a single execution group, regardless of the number of message flows. The WebSphere MQ Everyplace nodes in the message flows must all specify the same WebSphere MQ Everyplace queue manager name. If you do not meet this restriction, an error is raised when you deploy.

The MQeInput node handles messages in the following message domains:

- $\cdot$  MRM
- XMLNSC
- XMLNS
- IMSMap
- **IMSStream**
- $\cdot$  MIME
- BLOB
- XML (this domain is deprecated; use XMLNSC)
- IDOC (this domain is deprecated; use MRM)

If you include an output node in a message flow that starts with an MQeInput node, it can be any of the supported output nodes, including user-defined output nodes; you do not need to include an MQeOutput node. You can create a message flow that receives messages from WebSphere MQ Everyplace clients and generates messages for clients that use any of the supported transports to connect to the broker, because you can configure the message flow to request the broker to provide any conversion that is necessary.

WebSphere MQ Everyplace Version 1.2.6 is used by WebSphere Message Broker. This version is compatible with later versions of WebSphere MQ Everyplace. Clients that use later versions of WebSphere MQ Everyplace (for example, Version 2.0), work correctly when connected to this node, although additional functions that are not supported in Version 1.2.6 (for example, JMS support) do not work.

Queue managers are *not* interchangeable between different versions of WebSphere MQ Everyplace. Nodes must use a queue manager that was created using Version 1.2.6. Similarly, the client must use its own level of the code when creating a queue manager.

**z/0S** You cannot use MQeInput nodes in message flows that you deploy to z/OS systems.

If you create a message flow to use as a subflow, you cannot use a standard input node; you must use an instance of the Input node as the first node to create an In terminal for the subflow.

If your message flow does not receive messages across WebSphere MQ connections, you can choose another supported input node.

The MQeInput node is contained in the **WebSphere MQ** drawer of the palette, and is represented in the workbench by the following icon:

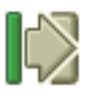

## <span id="page-1046-0"></span>**Using the MQeInput node in a message flow**

For an example of how this node can be used, consider a farmer who checks his fields to see how well they are irrigated. He is carrying a PDA device with WebSphere MQ Everyplace installed. He sees an area of field that requires water, and uses his PDA and a Global Satellite Navigation link to send a message to an MQeInput node. The data is manipulated using a Compute node, and a message is published by a Publication node so that a remote SCADA device can pick up the message and trigger the irrigation sprinklers. The farmer can see the water delivered to the field, minutes after sending his message.

## **WebSphere MQ Everyplace documentation**

Find further information about WebSphere MQ Everyplace, and the properties of the node, in the WebSphere MQ Everyplace documentation on the [WebSphere MQ](http://www.ibm.com/software/integration/wmq) [Web page.](http://www.ibm.com/software/integration/wmq)

## **Configuring the MQeInput node**

When you have put an instance of the MQeInput node into a message flow, you can configure it; see ["Configuring a message flow node" on page 270.](#page-277-0) The properties of the node are displayed in the Properties view.

All mandatory properties for which you must enter a value (those that do not have a default value defined) are marked with an asterisk.

Configure the MQeInput node as follows:

- 1. Optional: On the **Description** tab, enter a Short description, a Long description, or both. You can also rename the node on this tab.
- 2. On the **Default** tab, set values for the properties that describe the message domain, message set, message type, and message format that the node uses to determine how to parse the incoming message, and the default topic that is associated with the message.
	- If the incoming message has an MQRFH2 header, you do not need to set values for the Default properties because the values can be derived from the <mcd> folder in the MQRFH2 header; for example:

<mcd><Msd>MRM</Msd><Set>DHM4UO906S001</Set><Type>receiptmsg1</Type> <Fmt>XML</Fmt></mcd>

If you set values, and those values differ from those in the MQRFH2 header, the MQRFH2 header values take precedence.

- v In Message domain, select the name of the parser that you are using from the list. Choose from the following options:
	- MRM
	- XMLNSC
	- XMLNS
	- JMSMap
	- JMSStream
	- MIME
	- BLOB
	- XML (this domain is deprecated; use XMLNSC)
	- IDOC (this domain is deprecated; use MRM)

You can also specify a user-defined parser, if appropriate.

- If you are using the MRM or IDOC parser, or the XMLNSC parser in validating mode, select the correct message set from the list in Message set. This list is populated with available message sets when you select MRM, XMLNSC, or IDOC as the domain.
- v If you are using the MRM parser, select the correct message from the list in Message type. This list is populated with messages that are defined in the message set that you have selected.
- If you are using the MRM or IDOC parser, select the format of the message from the list in Message format. This list includes all the physical formats that you have defined for this message set.
- v Enter the message topic in Topic. You can enter any characters as the topic name. When messages pass through the MQeInput node, they assume whatever topic name you have entered. (If you are using publish/subscribe, you can subscribe to a topic and see any messages that passed through the MQeInput node under that topic name.)
- 3. On the **General** tab, set the following properties:
	- a. Enter the Queue name of the WebSphere MQ Everyplace bridge queue from which this input node retrieves messages. If the queue does not exist, it is created for you when the message flow is deployed to the broker.
	- b. Set the level of Trace that you want for this node. If trace is available, the trace information is recorded in the file identified by Trace filename (described later in this section). Choose a level of trace:
		- None (the default). No trace output is produced, unless an unrecoverable error occurs.
		- Standard. Minimal trace output is generated to reflect the overall operations of the node.
		- Debug. Trace information is recorded at a level that helps you to debug WebSphere MQ Everyplace programs.
		- Full. All available debug information is recorded to provide a full record of the node activities.

If you set the trace level to Debug or Full, you will impact the performance of WebSphere MQ Everyplace, and significant trace files can be generated. Use these options for short periods only.

- c. In Trace filename, specify the name of the file to which the trace information is written. The directory structure in which the file is specified must already exist; it cannot be created during operation.
- d. Select the Transaction mode to define the transactional characteristics of how this message is handled:
	- v If you select Automatic, the incoming message is received under sync point if it is marked persistent; otherwise it is not. The transactionality of any derived messages that are sent subsequently by an output node is determined by the incoming persistence property, unless the output node has overridden transactionality explicitly.
	- If you select Yes, the incoming message is received under sync point. Any derived messages that are sent subsequently by an output node in the same instance of the message flow are sent transactionally, unless the output node has overridden transactionality explicitly.
	- v If you select No, the incoming message is not received under sync point. Any derived messages that are sent subsequently by an output node in the message flow are sent non-transactionally, unless the output node has specified that the message must be put under sync point.

e. The Use config file check box is not selected by default; values for all properties for the MQeInput node are taken from the Properties view.

If you select the check box, the definition of all properties is extracted from the file that is identified by Config filename (described later in this section) with the exception of the following properties:

- The Queue name and Config filename General properties
- All Default properties

Use a configuration file only to specify additional properties for the node. If the properties in the Properties view are sufficient for your needs, do not select the Use config file check box.

- f. If you have selected the Use config file check box, enter the full path and name of the configuration file for WebSphere MQ Everyplace in Config filename. This file must be installed on the system that supports every broker to which this message flow is deployed. If the file does not exist, an error is detected when you deploy the message flow. The default file name is MQeConfig.ini.
- g. In Queue manager name, specify the name of the WebSphere MQ Everyplace queue manager. This queue manager is not related to the queue manager of the broker to which you deploy the message flow that contains this node.

Only one WebSphere MQ Everyplace queue manager can be supported. Only one execution group can contain MQeInput or MQeOutput nodes. This property must therefore be set to the same value in every MQeInput node that is included in every message flow that you deploy to the same broker.

- 4. On the **Channel** tab, set the maximum number of channels that are supported by WebSphere MQ Everyplace in Max channels. The default value is zero, which means that there is no limit.
- 5. On the **Registry** tab, set the following properties:
	- a. Select the type of registry from the Registry type list:
		- FileRegistry. Registry and security information is provided in the Directory specified later in this section.
		- PrivateRegistry. You create the queue manager manually within WebSphere MQ Everyplace, specifying the security parameters that you need.
	- b. In Directory, specify the directory in which the registry file is located. This property is valid only if you have selected a Registry type of FileRegistry.
	- c. If you have selected a Registry type of PrivateRegistry, complete the following properties (for further details of these properties, see the WebSphere MQ Everyplace documentation):
		- Specify a PIN for the associated queue manager.
		- Specify a Certificate request PIN for authentication requests.
		- Provide a Keyring password to be used as a seed for the generation of crypto keys.
		- In Certificate host, specify the name of the certificate server that WebSphere MQ Everyplace uses for authentication.
		- v In Certificate port, specify the number of the port for the certificate server that WebSphere MQ Everyplace uses for authentication.
- 6. On the **Listener** tab, set the following properties that define the connection type for WebSphere MQ Everyplace:
- a. In Listener type, select the adapter type to use from the list. The default value is Http; you can also select Length or History. For further details, see the WebSphere MQ Everyplace documentation.
- b. In Hostname, specify the hostname of the server. Set this property to the special value localhost or to the TCP/IP address 127.0.0.1 (the default value), both of which resolve correctly to the hostname of the server to which the message flow is deployed. You can also use any valid hostname or TCP/IP address in your network, but you must use a different message flow for each broker to which you deploy, or configure this property at deployment.
- c. In Port, specify the port number on which WebSphere MQ Everyplace is listening. If more than one MQeInput node is included in a message flow that is deployed to a single broker, each MQeInput node must specify a different number for this property. You must also ensure that the number that you specify does not conflict with other listeners on the broker system; for example, with WebSphere MQ. The default value is 8081.
- d. In Time interval (sec), specify the timeout value, in seconds, before idle channels are timed out. The default value is 300 seconds.

Channels are persistent logical entities that last longer than a single queue manager request, and can survive network breakages, so that it might be necessary to time out channels that have been inactive for a period of time.

#### **Connecting the terminals:**

The MQeInput node routes each message that it retrieves successfully to the Out terminal; if this fails, the message is retried. If the retry timeout expires (as defined by the BackoutThreshold attribute of the input queue), the message is routed to the Failure terminal; you can connect nodes to this terminal to handle this condition. If you have not connected the Failure terminal, the message is written to the backout queue.

If the message is caught by this node after an exception has been thrown further on in the message flow, the message is routed to the Catch terminal. If you have not connected the Catch terminal, the message loops continually through the node until the problem is resolved. You must define a backout queue or a dead-letter queue (DLQ) to prevent the message looping continuously through the node.

#### **Configuring for coordinated transactions:**

When you include an MQeInput node in a message flow, the value that you set for the Transaction mode property defines whether messages are received under sync point:

- v If you set the property to Yes (the default), the message is received under sync point (that is, within a WebSphere MQ unit of work). Any messages that are sent subsequently by an output node in the same instance of the message flow are put under sync point, unless the output node has overridden this explicitly.
- v If you set the property to Automatic, the message is received under sync point if the incoming message is marked persistent. Otherwise, it is not. Any message that is sent subsequently by an output node is put under sync point, as determined by the incoming persistence property, unless the output node has overridden this explicitly.

<span id="page-1050-0"></span>v If you set the property to No, the message is not received under sync point. Any messages that are sent subsequently by an output node in the flow are not put under sync point, unless an individual output node has specified that the message must be put under sync point.

The MQeOutput node is the only output node that you can configure to override this option.

## **Terminals and properties**

The MQeInput node terminals are described in the following table.

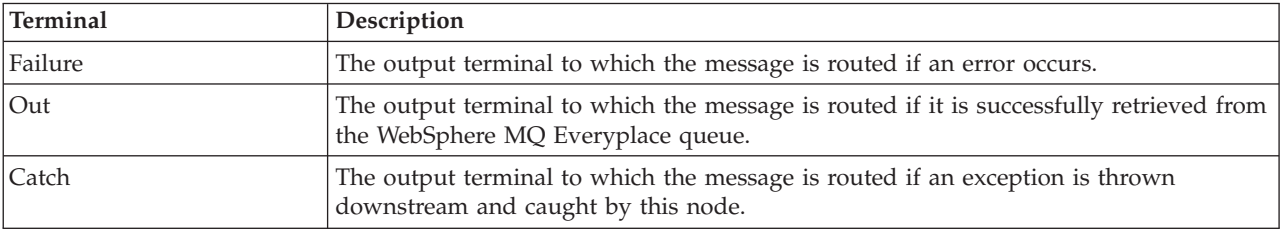

The following tables describe the node properties. The column headed M indicates whether the property is *mandatory* (marked with an asterisk if you must enter a value when no default is defined); the column headed C indicates whether the property is *configurable* (you can change the value when you add the message flow to the BAR file for deployment).

The MQeInput node Description properties are described in the following table.

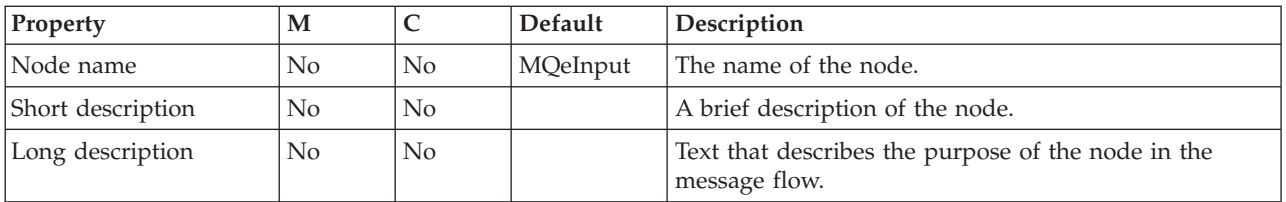

The MQeInput node Default properties are described in the following table.

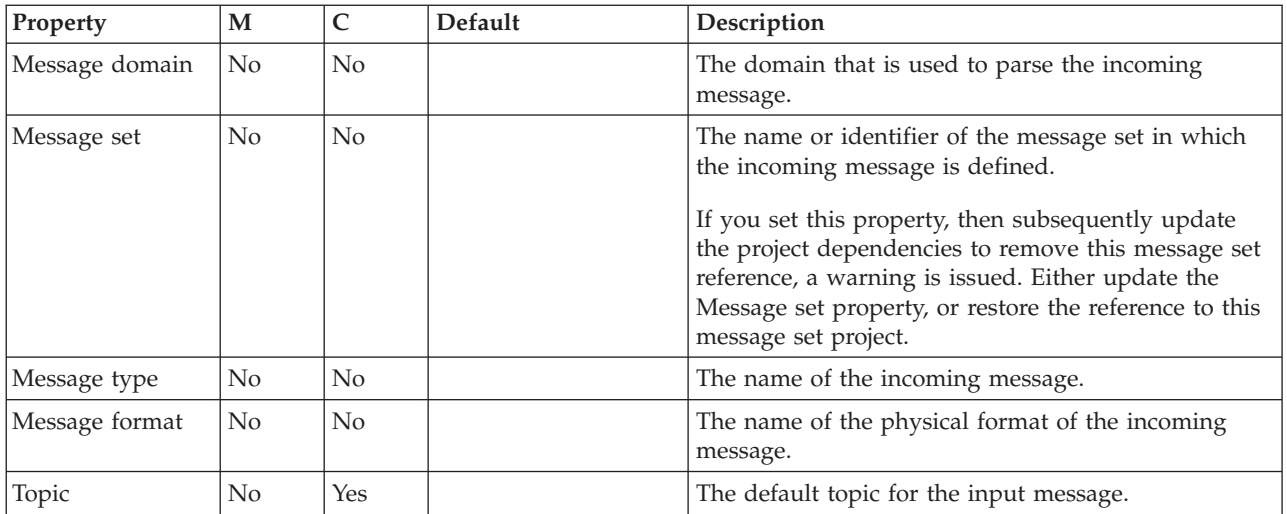

The MQeInput node General properties are described in the following table.

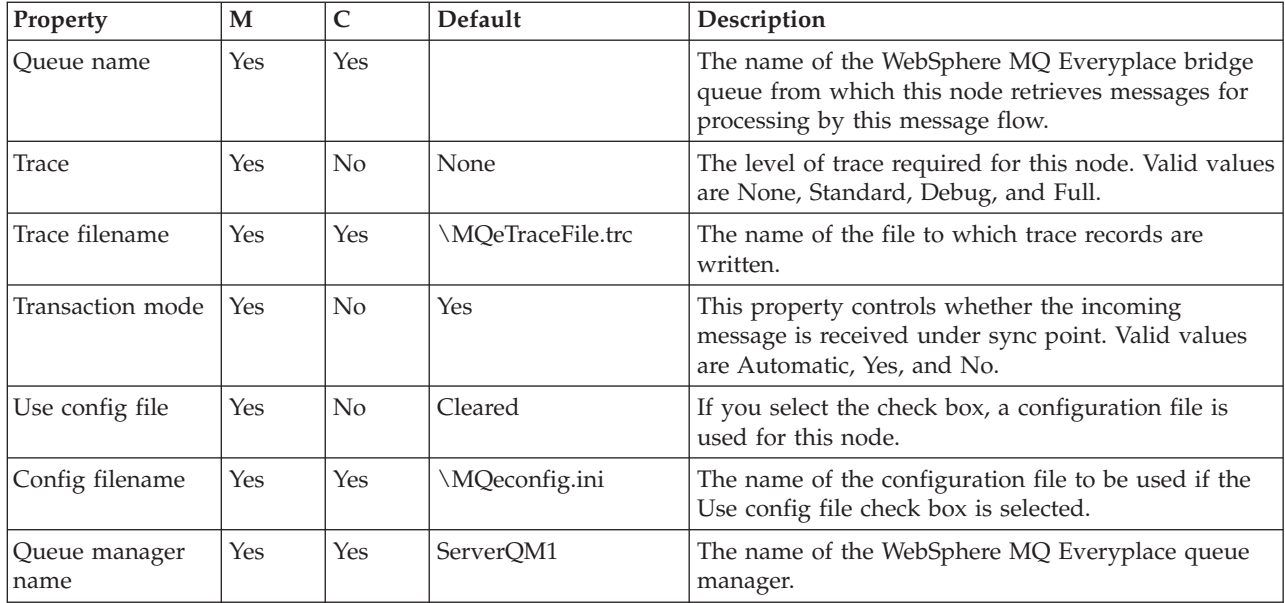

The MQeInput node Channel properties are described in the following table.

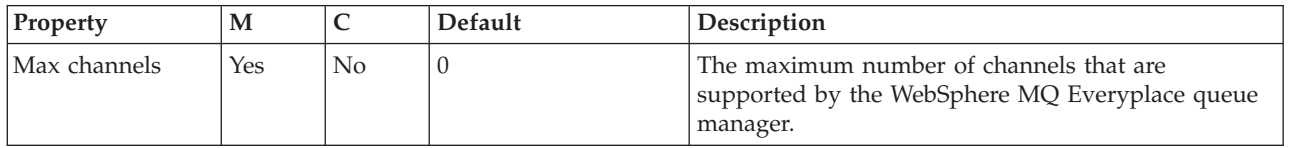

## The MQeInput node Registry properties are described in the following table.

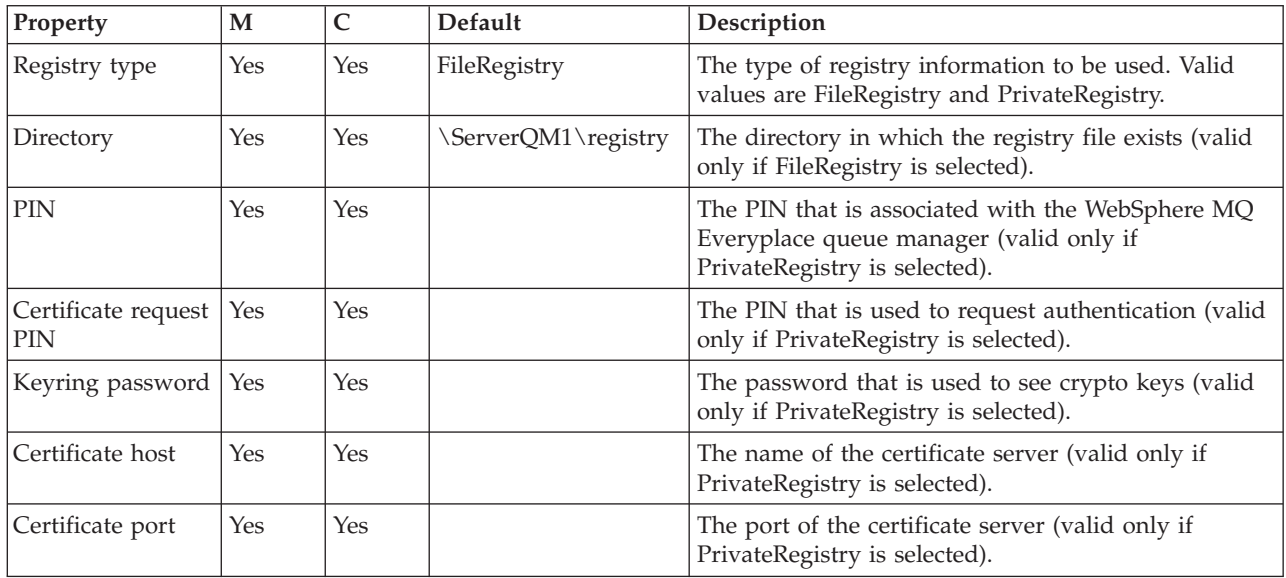

The MQeInput node Listener properties are described in the following table.

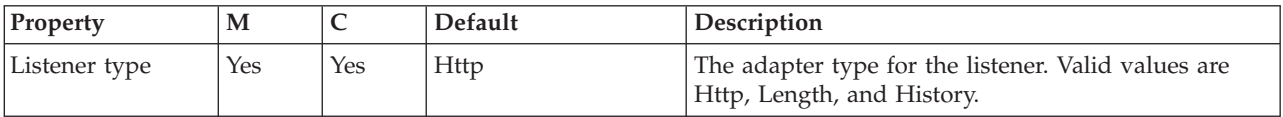

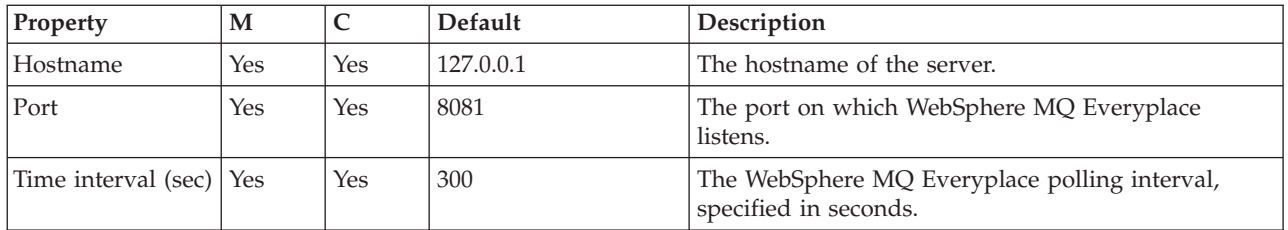

The Monitoring properties of the node are described in the following table.

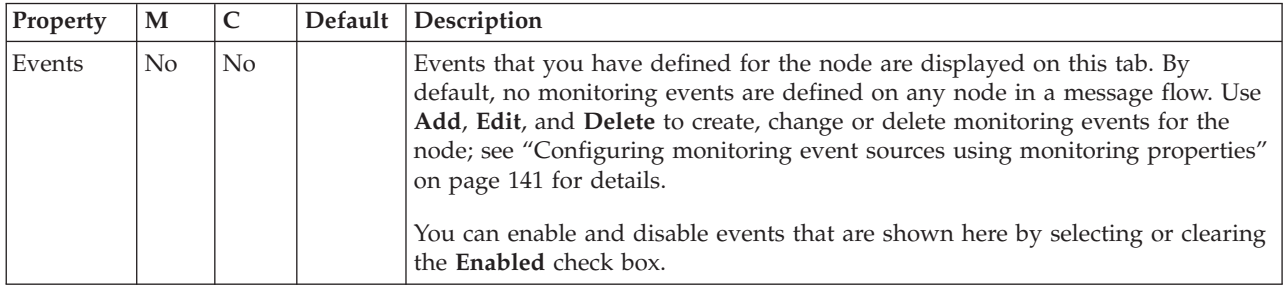

# **MQeOutput node**

Use the MQeOutput node to send messages to clients that connect to the broker using the WebSphere MQ Mobile Transport protocol.

**Attention:** Using message flows that contain MQeInput and MQeOutput nodes in Version 6.1 is deprecated. The behavior that is described here is intended only for when you are deploying from Version 6.1 to a previous version, and to provide a route for migration. Redesign your flows to remove the MQe nodes and replace them with MQ nodes that are configured to your own specifications and coordinated with your MQe gateway configuration. For more details see Migrating a message flow that contains WebSphere MQ Everyplace nodes.

This topic contains the following sections:

- "Purpose"
- v ["Using this node in a message flow" on page 1046](#page-1053-0)
- v ["WebSphere MQ Everyplace documentation" on page 1046](#page-1053-0)
- ["Connecting the terminals" on page 1046](#page-1053-0)
- v ["Terminals and properties" on page 1047](#page-1054-0)

## **Purpose**

The MQeOutput node forwards messages to WebSphere MQ Everyplace queue managers. If you specify a non-local destination queue manager, ensure that there is either a route to the queue manager, or store-and-forward queue servicing for the queue manager, if it exists.

You cannot use the MQeOutput node to change the transactional characteristics of the message flow. The transactional characteristics that are set by the message flow's input node determine the transactional behavior of the flow.

**z** z<sup>10S</sup> You cannot use MQeOutput nodes in message flows that you deploy to z/OS systems.

<span id="page-1053-0"></span>If you create a message flow to use as a subflow, you cannot use a standard output node; you must use an instance of the Output node to create an out terminal for the subflow through which to propagate the message.

If you do not want your message flow to send messages to a WebSphere MQ Everyplace queue, choose another supported output node.

The MQeOutput node is contained in the **WebSphere MQ** drawer of the palette, and is represented in the workbench by the following icon:

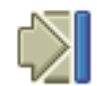

#### **Using this node in a message flow**

For an example of how this node can be used, consider a farmer who checks his fields to see how well they are irrigated. He is carrying a PDA device with WebSphere MQ Everyplace installed. He sees that his fields are not being irrigated, and uses his PDA and a Global Satellite Navigation link to check the water flow valve, and finds that it is faulty. This information is available because the remote SCADA device that is responsible for controlling the valve publishes diagnostic messages, which are retrieved by the broker and forwarded to an MQeOutput node and on to the WebSphere MQ Everyplace client on his PDA.

#### **WebSphere MQ Everyplace documentation**

You can discover further information about WebSphere MQ Everyplace, and the properties of the node, in the WebSphere MQ Everyplace documentation on the [WebSphere MQ Web page.](http://www.ibm.com/software/integration/wmq)

#### **Connecting the terminals**

Connect the In terminal to the node from which outbound messages bound are routed.

Connect the Out or Failure terminal of this node to another node in this message flow if you want to process the message further, process errors, or send the message to an additional destination. If you propagate the message, the LocalEnvironment that is associated with the message is enhanced with the following information for each destination to which the message has been put by this node:

- Queue name
- Queue manager name
- Message reply identifier (this is set to the same value as message ID)
- Message ID (from the MQMD)
- Correlation ID (from the MQMD)

These values are written in WrittenDestination within the LocalEnvironment tree structure.

If you do not connect either terminal, the LocalEnvironment tree is unchanged.

If you use aggregation in your message flows, you must use these terminals.

## <span id="page-1054-0"></span>**Terminals and properties**

When you have put an instance of the MQeOutput node into a message flow, you can configure it; see ["Configuring a message flow node" on page 270.](#page-277-0) The properties of the node are displayed in the Properties view. All mandatory properties for which you must enter a value (those that do not have a default value defined) are marked with an asterisk.

The MQeOutput node terminals are described in the following table.

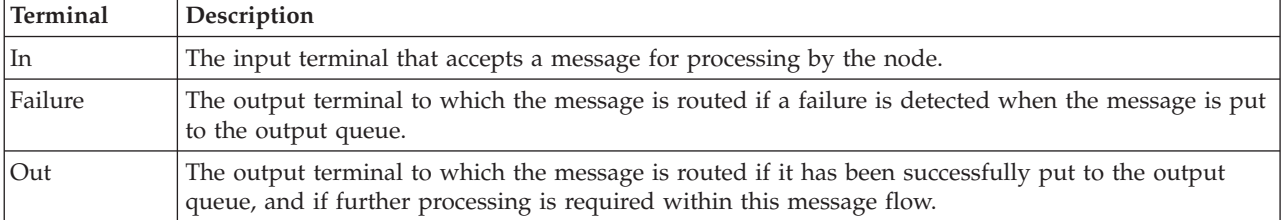

The following tables describe the node properties. The column headed M indicates whether the property is *mandatory* (marked with an asterisk if you must enter a value when no default is defined); the column headed C indicates whether the property is *configurable* (you can change the value when you add the message flow to the BAR file to deploy it).

The MQeOutput node Description properties are described in the following table.

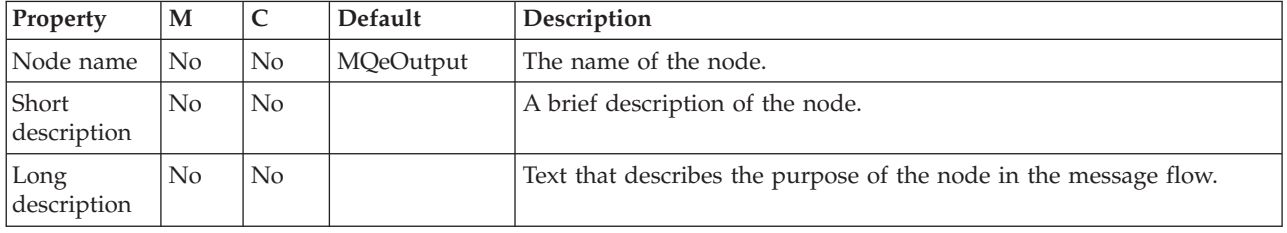

The MQeOutput node Basic properties are described in the following table.

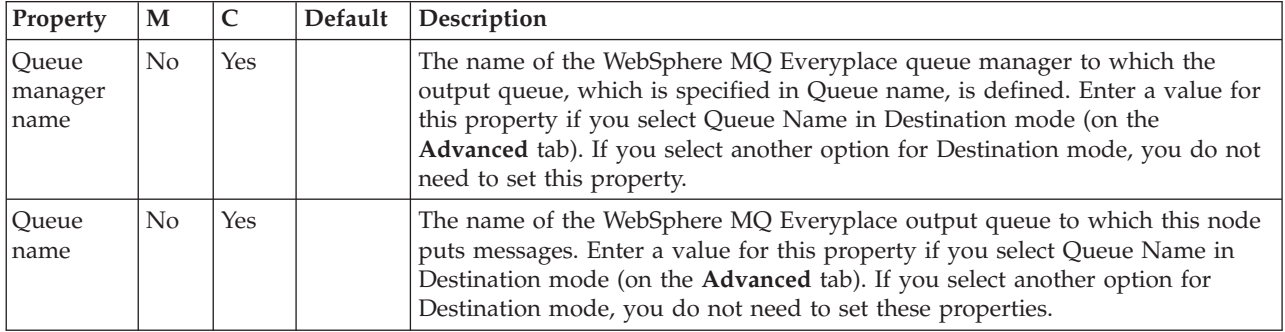

The MQeOutput node Advanced property is described in the following table.

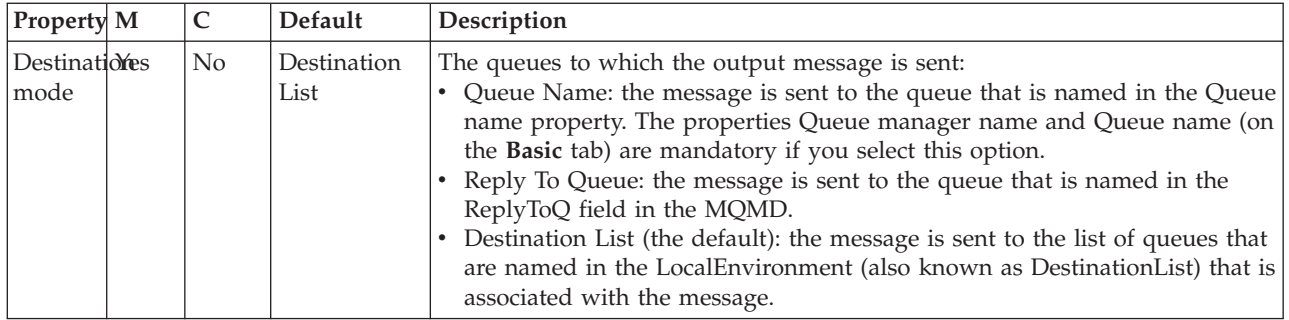

The MQeOutput node Request properties are described in the following table.

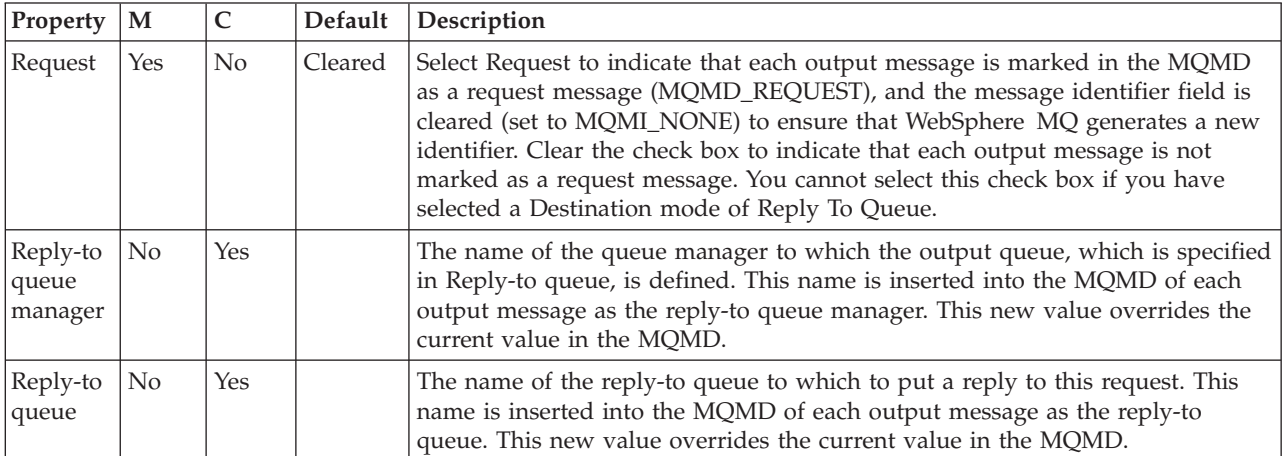

The Monitoring properties of the node are described in the following table.

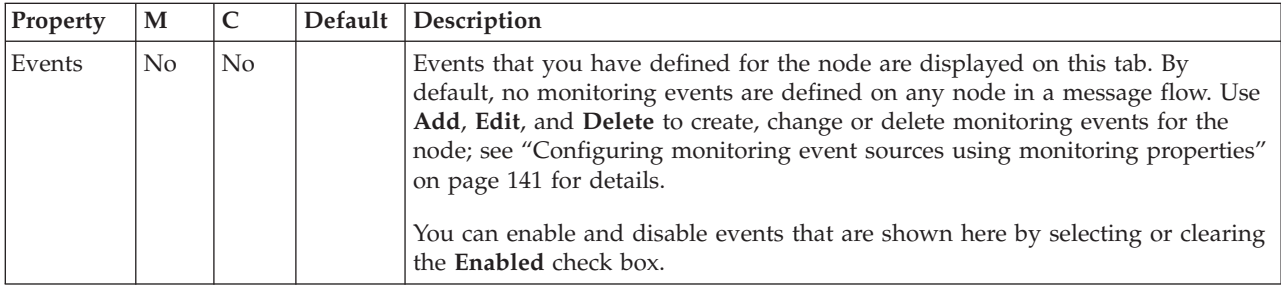

# **MQGet node**

Use the MQGet node to receive messages from clients that connect to the broker by using the WebSphere MQ Enterprise Transport, and the MQI and AMI application programming interfaces.

You can also use the MQGet node to retrieve messages that were previously placed in a WebSphere MQ message queue that is defined to the broker's queue manager.

This topic contains the following sections:

- ["Purpose" on page 1049](#page-1056-0)
- v ["Using the MQGet node in a message flow" on page 1049](#page-1056-0)
- v ["Configuring for coordinated transactions" on page 1050](#page-1057-0)
- v ["Overriding node properties during message processing" on page 1050](#page-1057-0)
- v ["Connecting the terminals" on page 1051](#page-1058-0)

<span id="page-1056-0"></span>• ["Terminals and properties" on page 1051](#page-1058-0)

The topic uses the following terms:

#### **input message**

A message that enters the In terminal of the MQGet node.

#### **queue message**

A message that the MQGet node reads from the queue.

#### **Purpose**

The MQGet node reads a message from a specified queue, and establishes the processing environment for the message. If appropriate, you can define the input queue as a WebSphere MQ clustered queue or shared queue.

You can use an MQGet node anywhere within a message flow, unlike an MQInput node, which you can use only as the first node in a message flow. The output message tree from an MQGet node is constructed by combining the input tree with the result tree from the MQGET call. You can set the properties of the MQGet node to control the way in which messages are received; for example, you can indicate that a message is to be processed under transaction control, or you can request that, when the result tree is being created, data conversion is performed on receipt of every input message.

The MQGet node handles messages in the following message domains:

- $\cdot$  MRM
- XMLNSC
- DataObject
- XMLNS
- **JMSMap**
- JMSStream
- MIME
- v BLOB
- XML (this domain is deprecated; use XMLNSC)
- IDOC (this domain is deprecated; use MRM)

The MQGet node is contained in the **WebSphere MQ** drawer of the palette, and is represented in the workbench by the following icon:

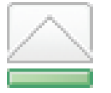

## **Using the MQGet node in a message flow**

For information about how to use the MQGet node in a message flow, see ["A](#page-232-0) [request-response scenario that uses an MQGet node" on page 225.](#page-232-0)

Look at the following sample to see how to browse messages with the MQGet node:

• [Browsing WebSphere MQ Queues sample](/help/livehelp/?pluginID=com.ibm.samplegallery&class=com.ibm.samplegallery.SampleGalleryAction&arg=com.ibm.etools.mft.samples.mqbrowse.doc/doc/overview.htm)

You can view samples only when you use the information center that is integrated with the Message Broker Toolkit.

## <span id="page-1057-0"></span>**Configuring the MQGet node**

When you have put an instance of the MQGet node into a message flow, you can configure it; for more information, see ["Configuring a message flow node" on page](#page-277-0) [270.](#page-277-0) The properties of the node are displayed in the Properties view.

All mandatory properties for which you must enter a value (those that do not have a default value defined) are marked with an asterisk.

### **Configuring for coordinated transactions**

When you include an MQGet node in a message flow, the value that you set for Transaction mode defines whether messages are received under sync point.

- v If you set the property to Yes (the default), the queue message is received under sync point (that is, within a WebSphere MQ unit of work). Any messages that an output node in the same instance of the message flow sends subsequently are put under sync point, unless the output node, or any other subsequent node, overrides this setting explicitly.
- v If you set the property to Automatic, the queue message is received under sync point if the incoming message is marked as persistent. Otherwise, it is not received under sync point. Any message that is sent subsequently by an output node is put under sync point, as determined by the incoming persistence property, unless the output node, or any other subsequent node, overrides this setting explicitly.
- v If you set the property to No, the queue message is not received under sync point. Any messages that are sent subsequently by an output node in the message flow are not put under sync point, unless an individual output node, or any other subsequent node, specifies that the message must be put under sync point.

If you set the Browse only property, the value that you set for the Transaction mode property is ignored because a message cannot be browsed under sync point. However, any derived messages that are propagated subsequently by an output node in the same instance of the message flow follow the behavior that is described previously in accordance with the specified Transaction mode value.

#### **Overriding node properties during message processing**

When you include and configure an MQGet node in a message flow, you might want to override its properties under some conditions. For example, you might want to read from a queue that is identified in another part of the message, or that is retrieved from a database record.

To override the values that you set for the MQGet node properties to achieve a more dynamic way to process messages, include a Compute or JavaCompute node in your message flow before the MQGet node. Configure this node to create a new output message, and add fields to the local environment tree to define new values for the properties that you want to change.

For example, add a Compute node into the flow and define a new queue name for the MQGet node to read for messages, by including the following ESQL statement: SET LocalEnvironment.MQ.GET.QueueName = 'new\_queue';

Use LocalEnvironment.MQ.GET. as the correlation name for all fields that relate to the MQGet node.

# <span id="page-1058-0"></span>**Connecting the terminals**

Connect the Out, Warning, Failure, and No Message output terminals of this node to another node in the message flow to process the message further, process errors, or send the message to an additional destination.

The completion code (CC) that is generated by the MQGET call controls what is propagated to each of the output terminals.

- v If the MQGET call is successful, the MQGet node routes each parsed output message to the Out terminal.
- v If the MQGET call fails, but with a CC that indicates a warning, an unparsed output message is propagated to the Warning terminal.
- v If the MQGET call fails with a CC more severe than a warning, the input message is propagated to the Failure terminal.
- If the MQGET call fails with a reason code of MQRC\_NO\_MSG\_AVAILABLE, the output message is propagated (without a result body) to the No Message terminal. The output message that is propagated to the No Message terminal is constructed from the input message only, according to the values of the Generate mode, Copy message, and Copy local environment properties.
- If you do not connect the Out, Warning, or No Message terminals to another node in the message flow, any message that is propagated to those terminals is discarded.
- v If you do not connect the Failure terminal to another node in the message flow, the broker generates an exception when a message is propagated to that terminal.

For more information, see ["Connecting failure terminals" on page 242.](#page-249-0)

## **Terminals and properties**

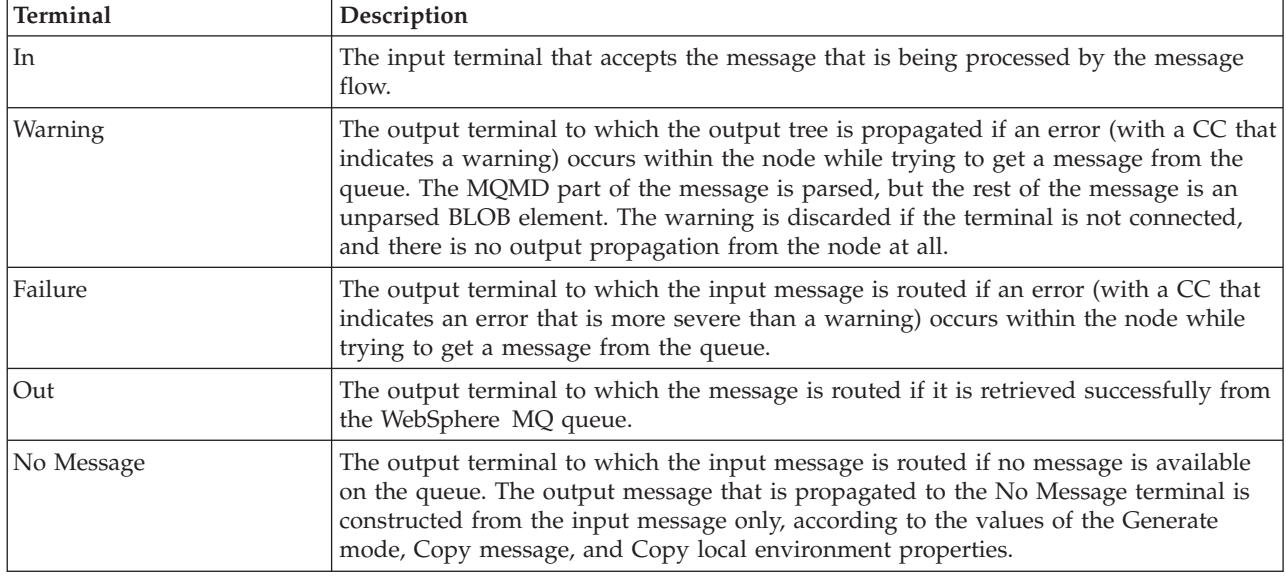

The terminals of the MQGet node are described in the following table.

The following tables describe the node properties. The column headed M indicates whether the property is *mandatory* (marked with an asterisk if you must enter a

value); the column headed C indicates whether the property is *configurable* (you can change the value when you add the message flow to the BAR file to deploy it).

The Description properties of the MQGet node are described in the following table.

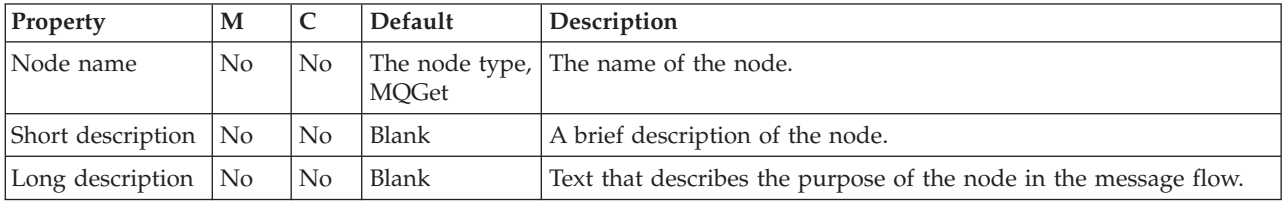

The Basic properties of the MQGet node are described in the following table.

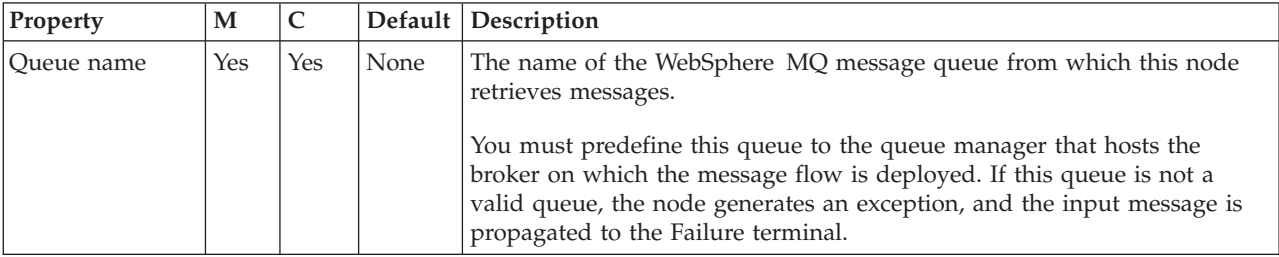

The Input Message Parsing properties of the MQGet node are described in the following table.

If the queue message has an MQRFH2 header, you do not have to set values for the Input Message Parsing properties, because the values can be derived from the <mcd> folder in the MQRFH2 header; for example:

<mcd><Msd>MRM</Msd><Set>DHM4UO906S001</Set><Type>receiptmsg1</Type> <Fmt>XML</Fmt></mcd>

If you set values, and those values differ from those in the MQRFH2 header, the values in the MQRFH2 header take precedence.

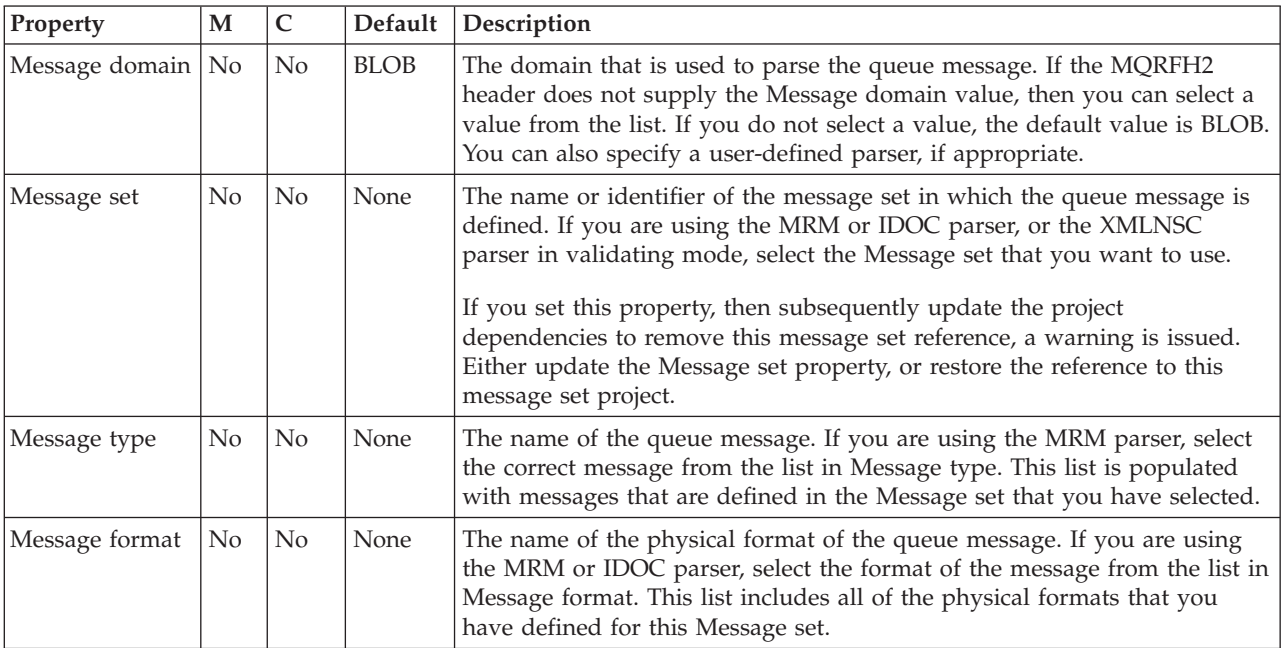

| Property                                              | M        | $\mathsf{C}$ | Default      | Description                                                                                                    |
|-------------------------------------------------------|----------|--------------|--------------|----------------------------------------------------------------------------------------------------|
|                                                       |          | No           | On Demand    |                                                                                                    |
| Parse timing                                          | No       |              |              | This property controls when the queue message is parsed. Valid<br>values are On Demand, Immediate, and Complete. By default, this<br>property is set to On Demand, which causes parsing of the message<br>to be delayed. To cause the message to be parsed immediately, see<br>"Parsing on demand" on page 1302.                                                                  |
| Use MQRFH2C<br>compact parser<br>for MQRFH2<br>header | No       | No           | Cleared      | This property controls whether the MQRFH2C compact parser,<br>instead of the MQRFH2 parser, is used for MQRFH2 headers. Select<br>Use MQRFH2C compact parser for MQRFH2 header if you want the<br>MQRFH2C parser to be used. By default, this check box is cleared,<br>which means that the compact parser is not used.                                                           |
| Build tree using<br>XML schema<br>data types          | No       | No           | Cleared      | This property controls whether the XMLNSC parser creates syntax<br>elements in the message tree with data types taken from the XML<br>Schema. You can select this property only if you set the Validate<br>property on the Validation tab to Content or Content and Value. For<br>more information about XMLNSC, see "Manipulating messages in the<br>XMLNSC domain" on page 402. |
| Use XMLNSC<br>compact parser<br>for XMLNS<br>domain   | No       | No           | Cleared      | This property controls whether the XMLNSC Compact Parser is used<br>for messages in the XMLNS Domain. If you set this property, the<br>message data appears under XMLNSC in nodes that are connected to<br>the output terminal when the input MQRFH2 header or Input<br>Message Parsing properties Message domain is XMLNS.                                                       |
| Retain mixed<br>content                               | No       | No           | Cleared      | This property controls whether the XMLNSC parser creates elements<br>in the message tree when it encounters mixed text in the queue<br>message message. If you select the check box, elements are created for<br>mixed text. If you clear the check box, mixed text is ignored and no<br>elements are created.                                                                    |
| Retain<br>comments                                    | No       | No           | Cleared      | This property controls whether the XMLNSC parser creates elements<br>in the message tree when it encounters comments in the queue<br>message message. If you select the check box, elements are created for<br>comments. If you clear the check box, comments are ignored and no<br>elements are created.                                                                         |
| Retain<br>processing<br>instructions                  | $\rm No$ | No           | Cleared      | This property controls whether the XMLNSC parser creates elements<br>in the message tree when it encounters processing instructions in the<br>queue message. If you select the check box, elements are created for<br>processing instructions. If you clear the check box, processing<br>instructions are ignored and no elements are created.                                    |
| Opaque<br>elements                                    | No       | No           | <b>Blank</b> | This property is used to specify a list of elements in the queue<br>message that are to be opaquely parsed by the XMLNSC parser.<br>Opaque parsing is performed only if validation is not enabled (that is,<br>if Validate is None); entries that are specified in Opaque Elements are<br>ignored if validation is enabled.                                                       |

The Parser Options properties of the MQGet node are described in the following table.

The Advanced properties of the MQGet node are described in the following table.

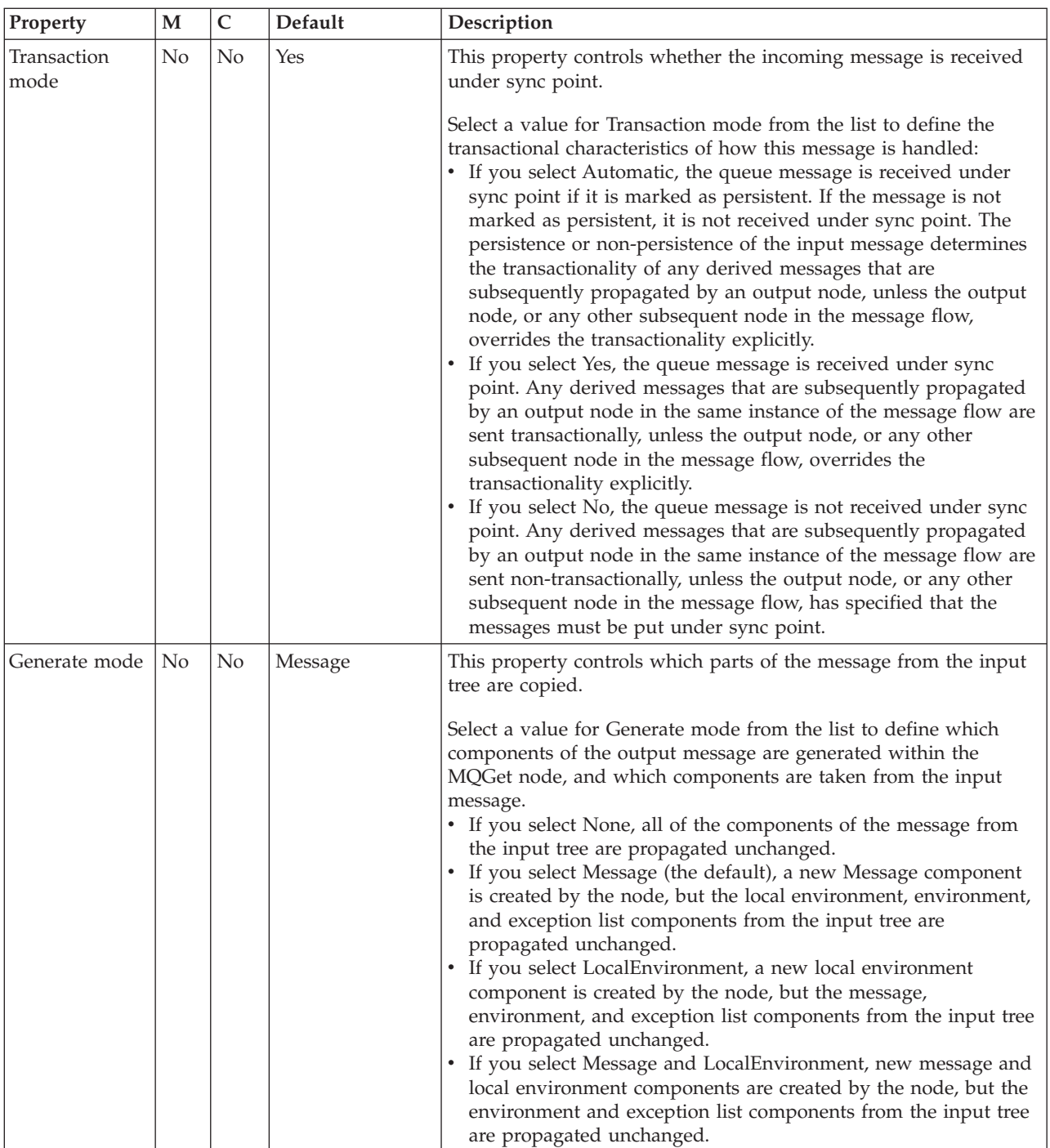

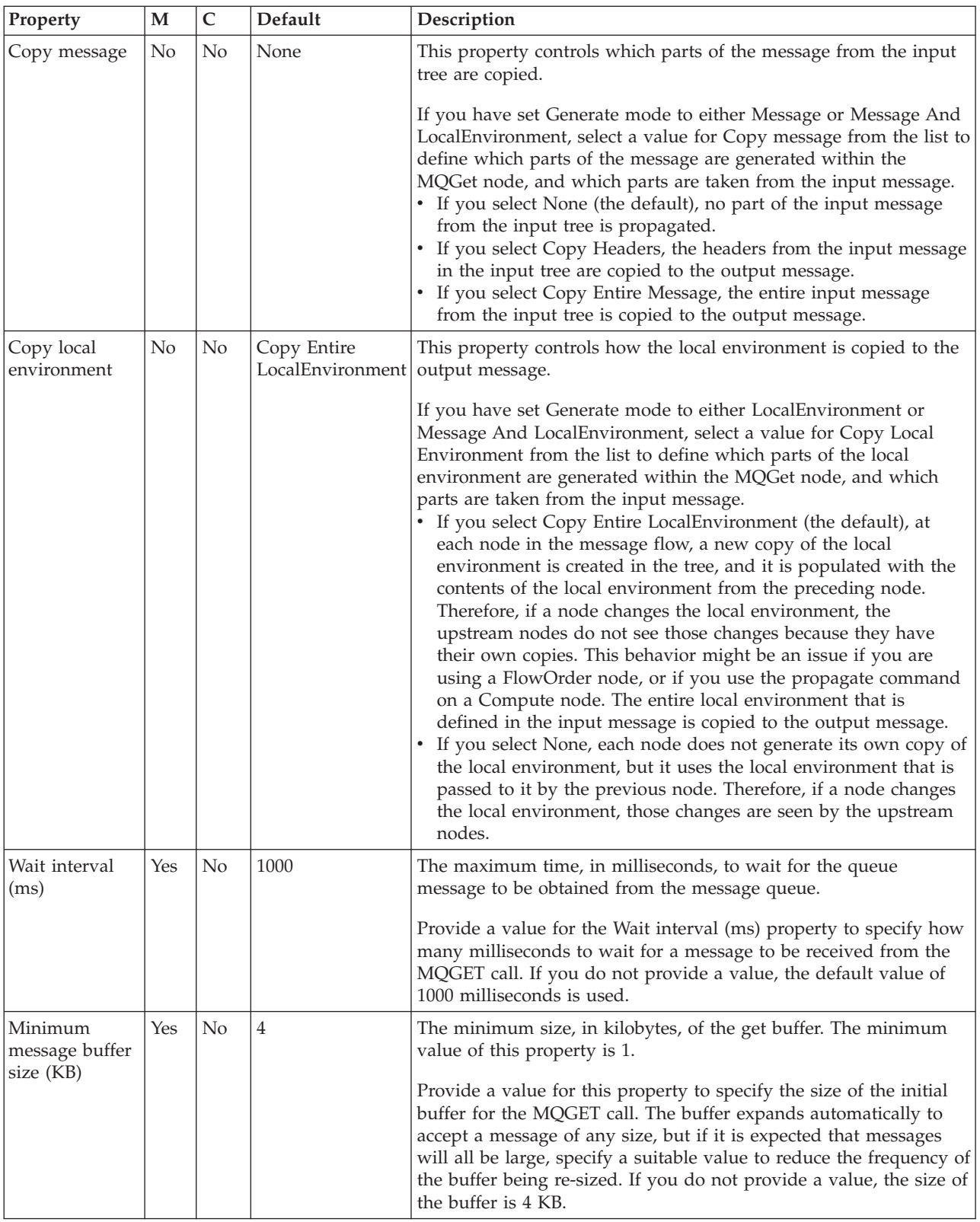

The Request properties of the MQGet node are described in the following table.

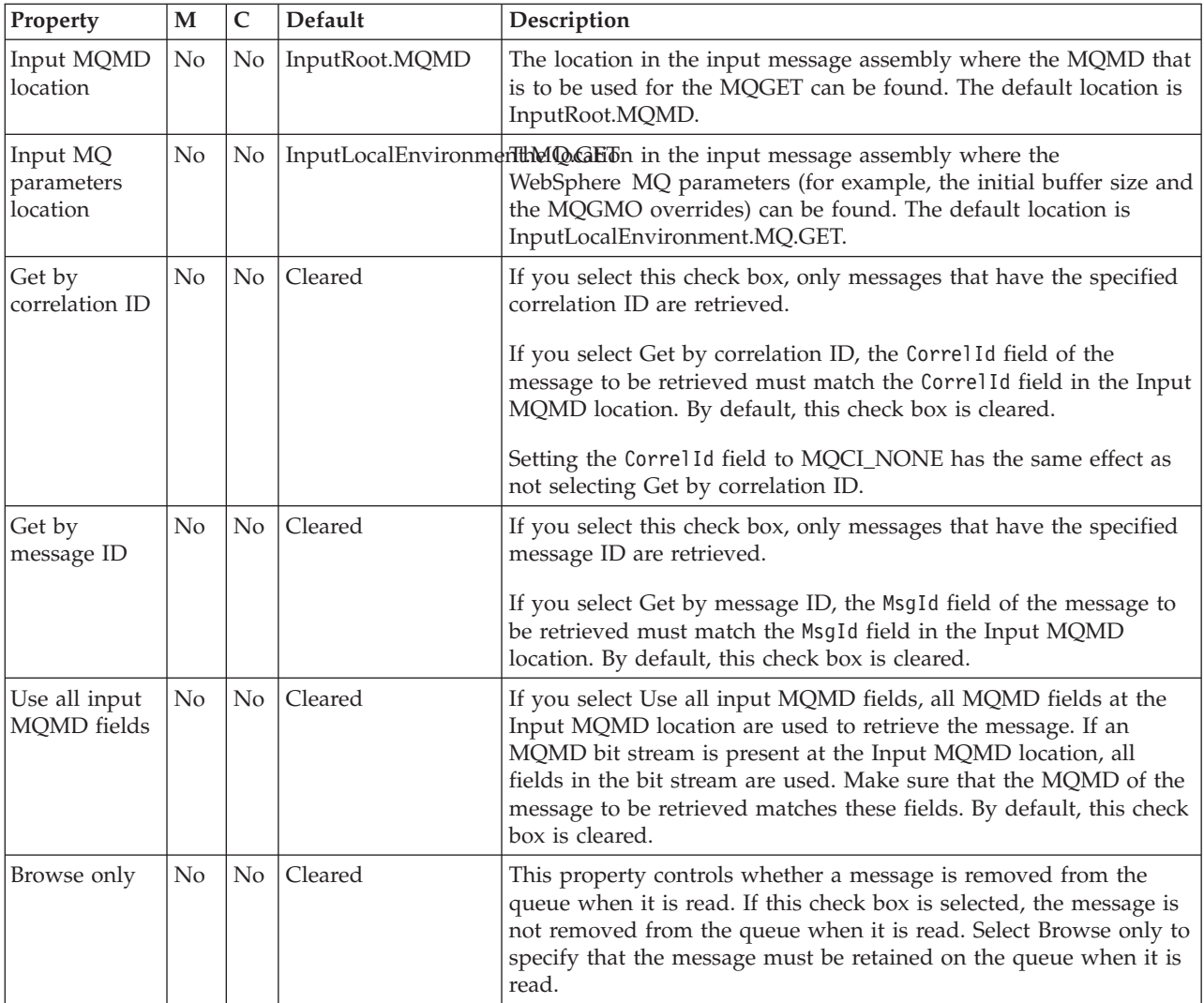

The Result properties of the MQGet node are described in the following table. Set these properties to determine how the results of the MQGET call are handled.

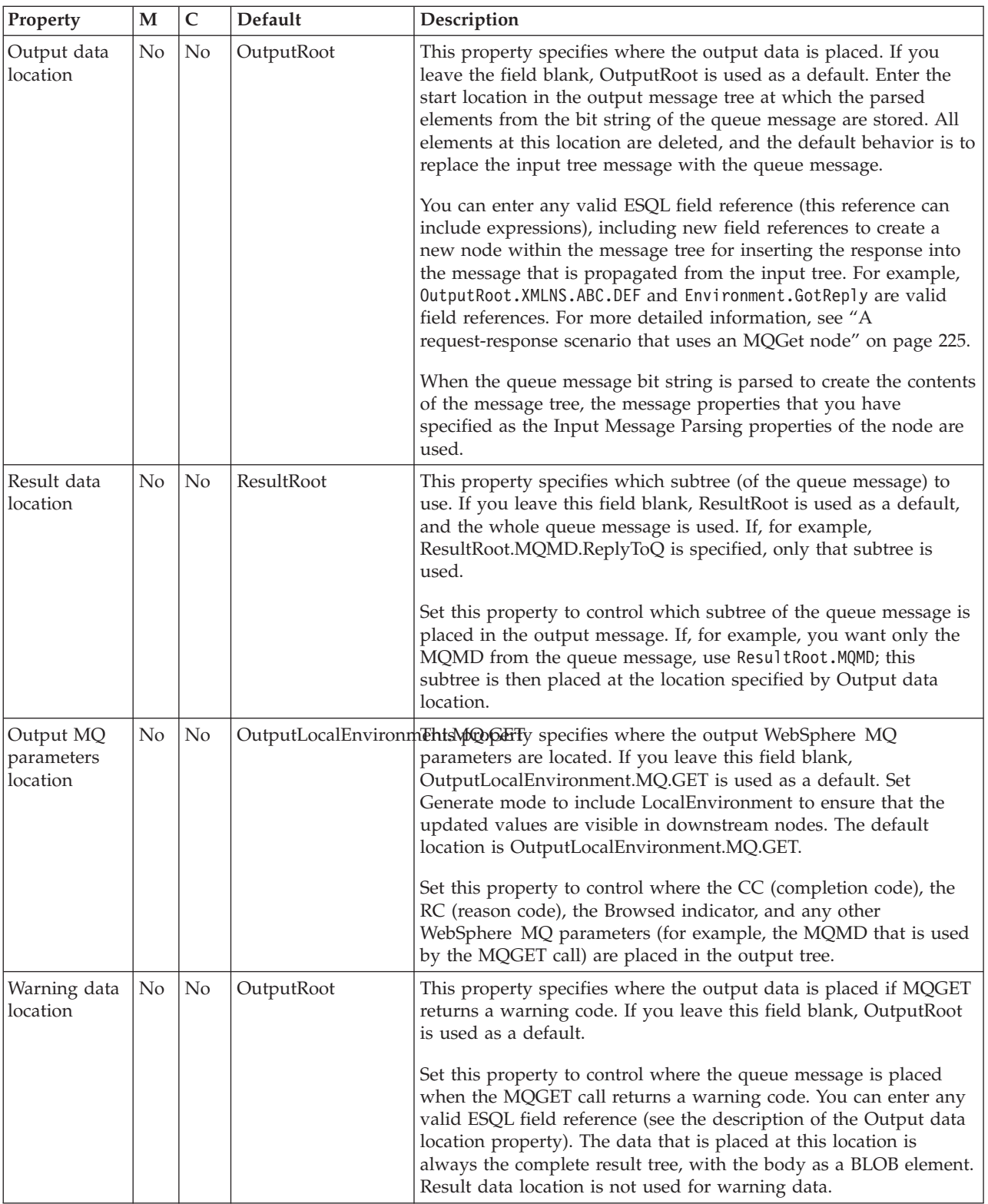

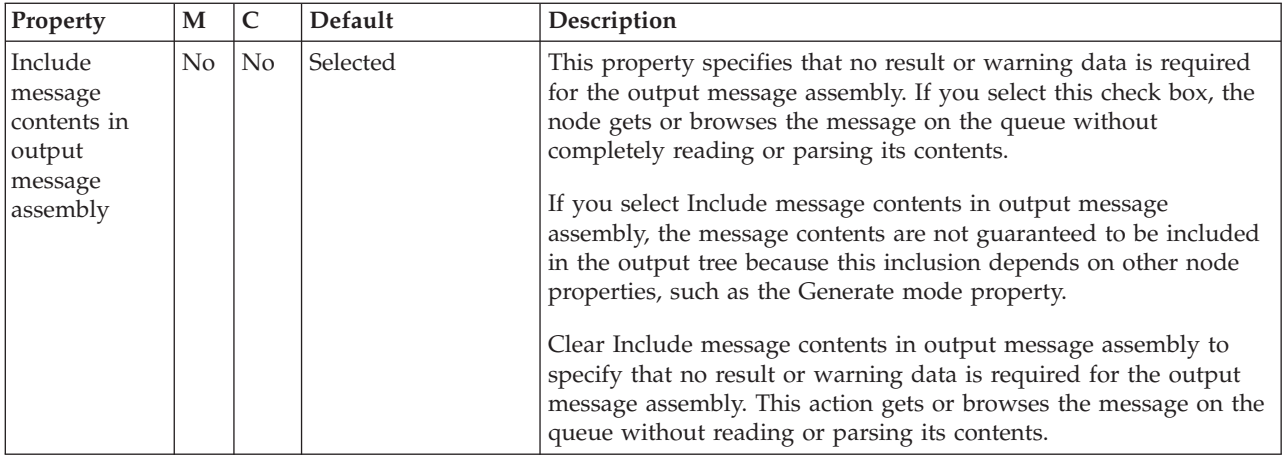

The Validation properties of the MQGet node are described in the following table. For a full description of these properties, see ["Validation properties" on page 1298.](#page-1305-0)

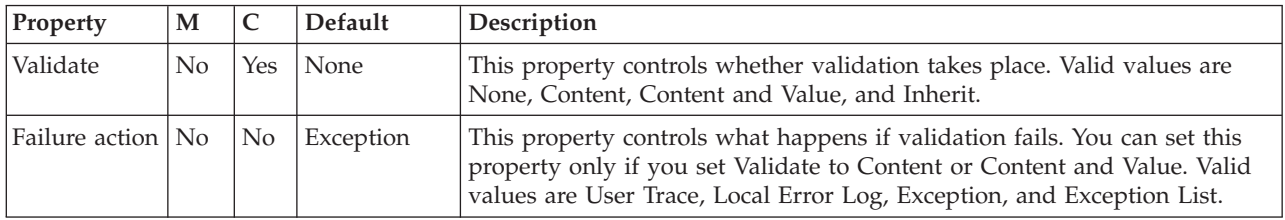

The Monitoring properties of the node are described in the following table.

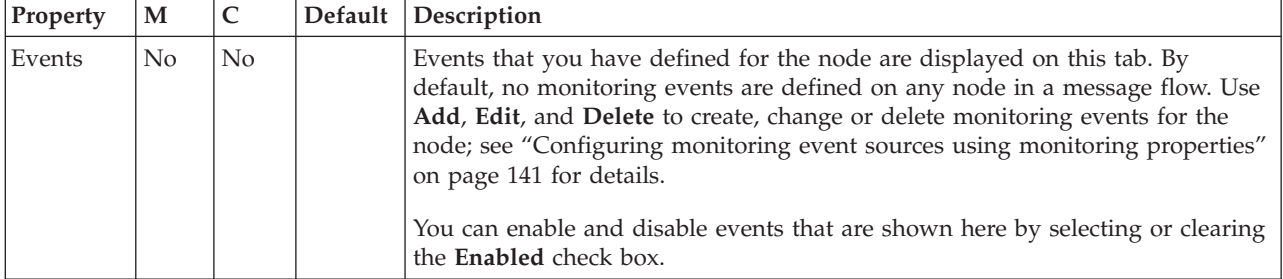

# **MQHeader node**

Use the MQHeader node to add, modify, or delete MQ Message Descriptor (MQMD) and MQ Dead Letter Header (MQDLH) headers.

This topic contains the following sections:

- "Purpose"
- v ["Using this node in a message flow" on page 1059](#page-1066-0)
- v ["Terminals and properties" on page 1059](#page-1066-0)

## **Purpose**

You can add or remove a whole header, or you can change only certain fields in a header. You can set these fields to a fixed value, or to a value specified by an XPath expression to access a value in one of the message trees. XPath is used to

<span id="page-1066-0"></span>provide a valid location from which a value for a property can be copied. For example, the location can be the body of the message, the local environment tree, or an exception list.

The MQHeader node is contained in the **WebSphere MQ** drawer of the palette, and is represented in the workbench by the following icon:

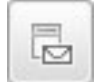

## **Using this node in a message flow**

Look at the following sample for more details about how to use the node:

• [MQHeader node sample](/help/livehelp/?pluginID=com.ibm.samplegallery&class=com.ibm.samplegallery.SampleGalleryAction&arg=com.ibm.etools.mft.samples.thn.mqheadernode.doc/doc/overview.htm)

You can view samples only when you use the information center that is integrated with the Message Broker Toolkit.

## **Terminals and properties**

When you have put an instance of the node into a message flow, you can configure it; see ["Configuring a message flow node" on page 270.](#page-277-0) The properties of the node are displayed in the Properties view. This node has no mandatory properties.

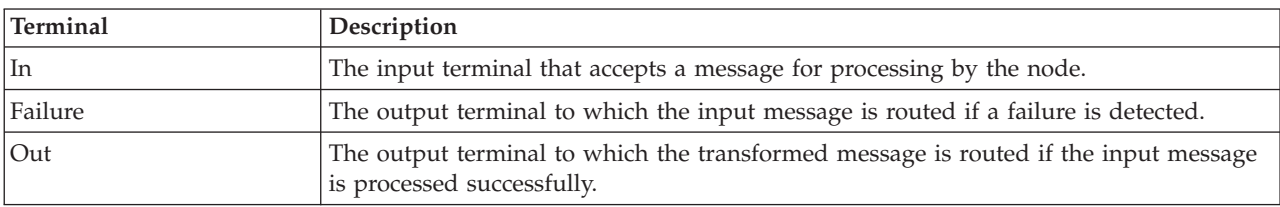

MQHeader node terminals are described in the following table:

The following tables describes the node properties. The column headed M indicates whether the property is *mandatory* (marked with an asterisk if you must enter a value when no default is defined); the column headed C indicates whether the property is *configurable* (you can change the value when you add the message flow to the BAR file to deploy it).

The MQHeader node Description properties are described in the following table:

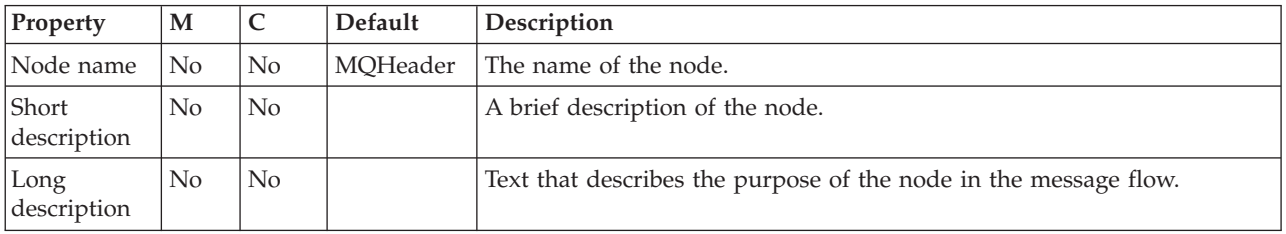

The MQ Message Descriptor properties are described in the following table: Refer to *WebSphere MQ Application Programming Reference* and *WebSphere MQ Application Programming Guide* for full details of each of the MQ property and its supported values.

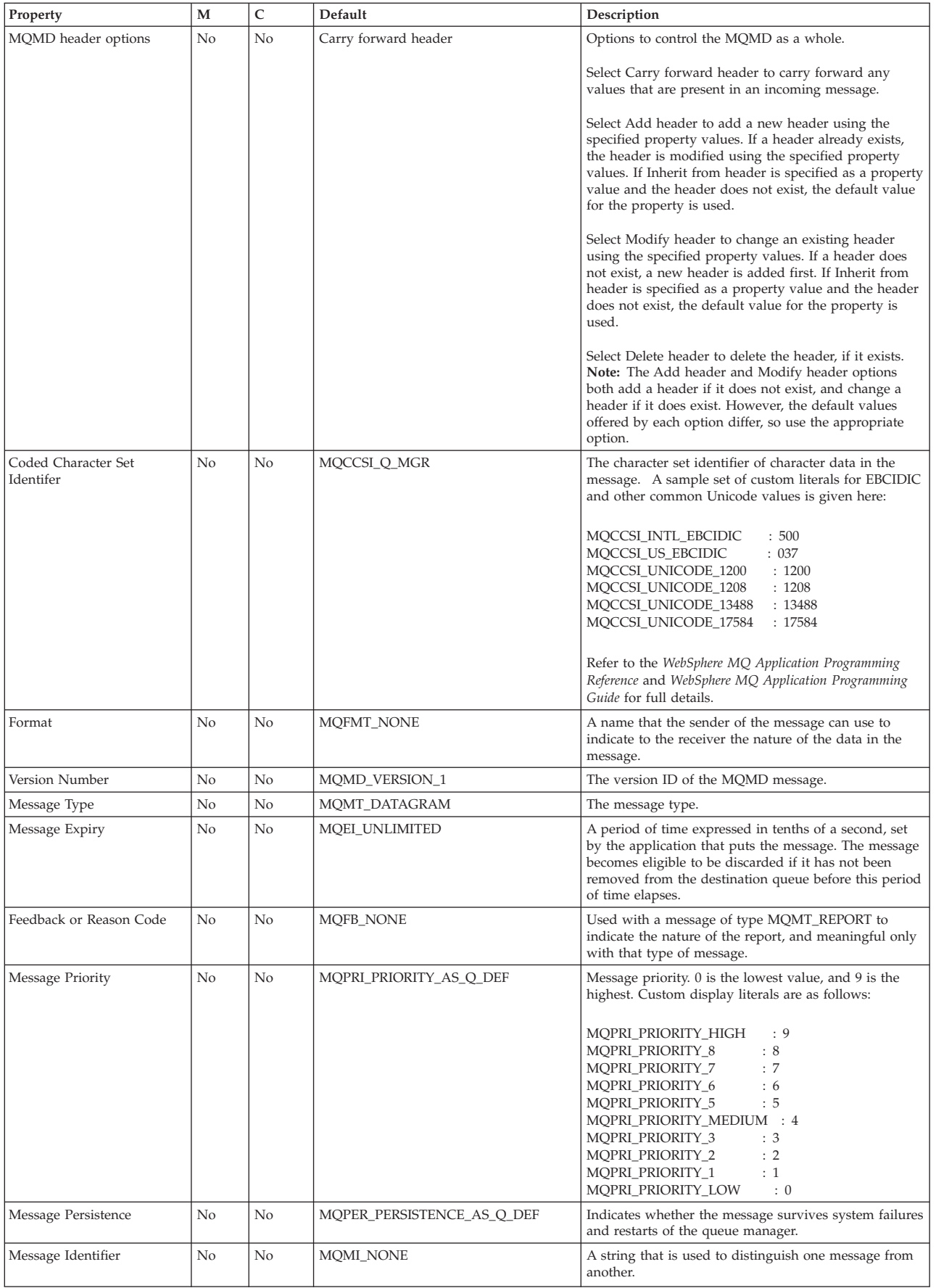

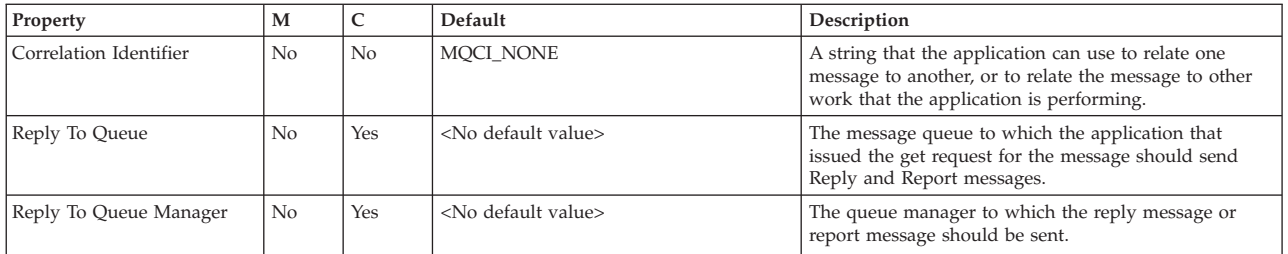

The Report properties are described in the following table:

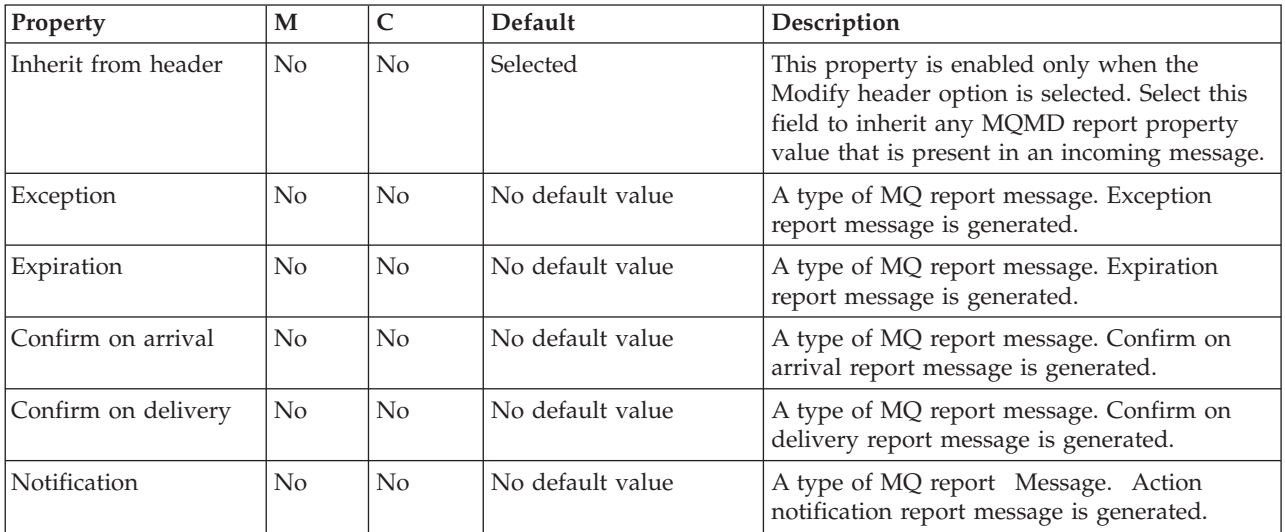

The MQDLH header properties are described in the following table:

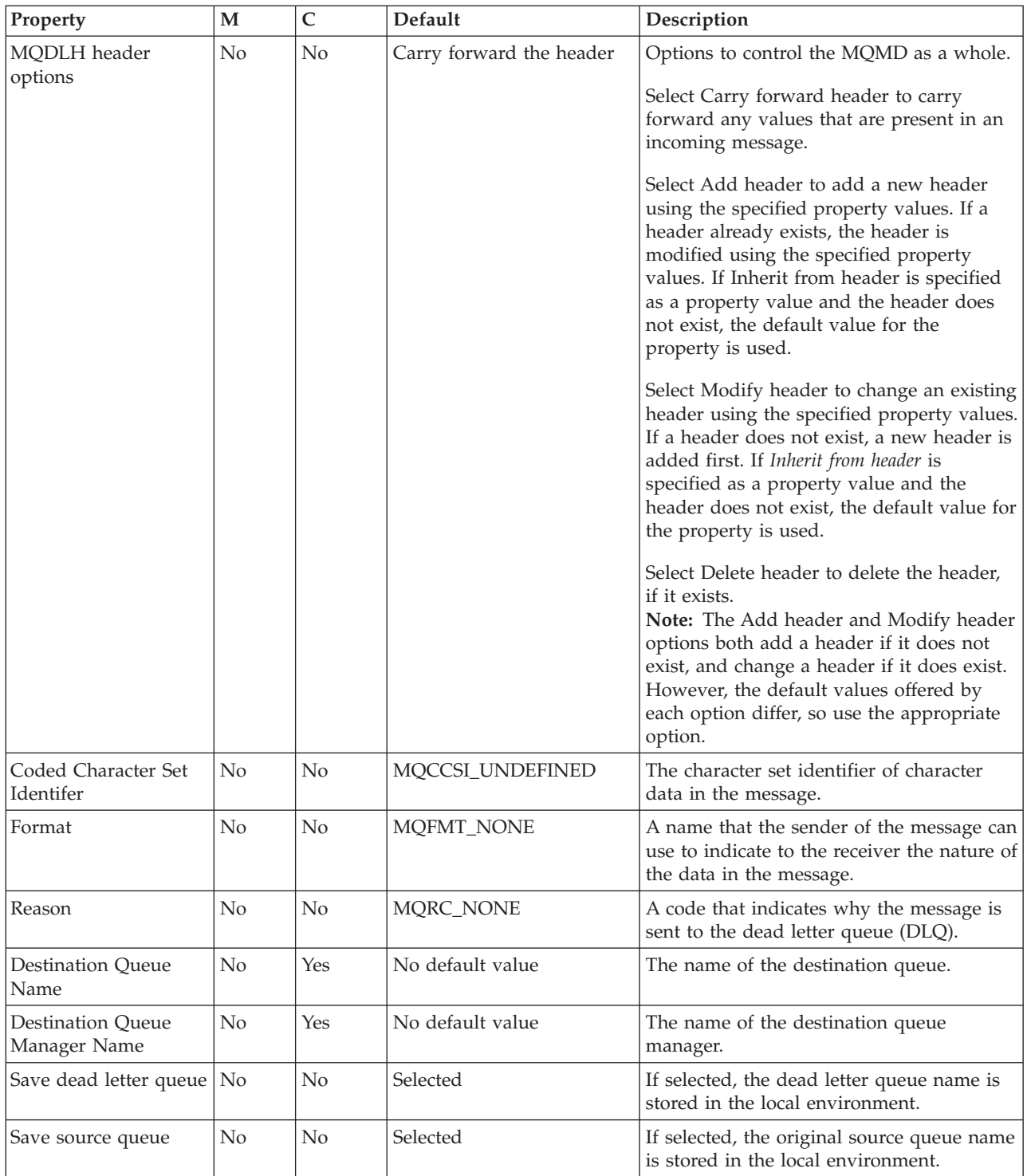

The Monitoring properties of the node are described in the following table.

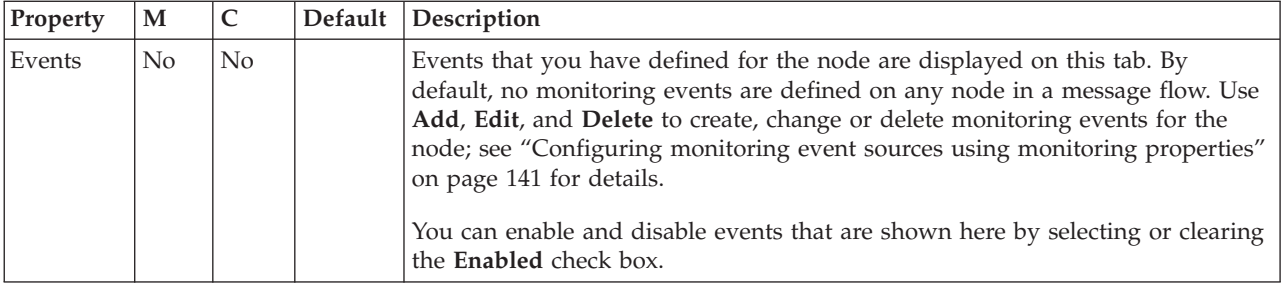

# **MQInput node**

Use the MQInput node to receive messages from clients that connect to the broker by using the WebSphere MQ Enterprise Transport, and that use the MQI and AMI application programming interfaces.

This topic contains the following sections:

- v "Purpose"
- v ["Using the MQInput node in a message flow" on page 1064](#page-1071-0)
- ["Connecting the terminals" on page 1064](#page-1071-0)
- v ["Configuring for coordinated transactions" on page 1065](#page-1072-0)
- v ["Terminals and properties" on page 1066](#page-1073-0)

#### **Purpose**

The MQInput node receives a message from a WebSphere MQ message queue that is defined on the broker's queue manager. The node uses MQGET to read a message from a specified queue, and establishes the processing environment for the message. If appropriate, you can define the input queue as a WebSphere MQ clustered queue or shared queue.

Message flows that handle messages that are received across WebSphere MQ connections must always start with an MQInput node. You can set the properties of the MQInput node to control the way in which messages are received, by causing appropriate MQGET options to be set. For example, you can indicate that a message is to be processed under transaction control. You can also request that data conversion is performed on receipt of every input message.

The MQInput node handles messages in the following message domains:

- $\cdot$  MRM
- XMLNSC
- DataObject
- XMLNS
- **IMSMap**
- **IMSStream**
- $\bullet$  MIME
- BLOB
- XML (this domain is deprecated; use XMLNSC)
- IDOC (this domain is deprecated; use MRM)

If you include an output node in a message flow that starts with an MQInput node, the output node can be any one of the supported output nodes, including user-defined output nodes; you do not have to include an MQOutput node. You can create a message flow that receives messages from WebSphere MQ clients and generates messages for clients that use any of the supported transports to connect

<span id="page-1071-0"></span>to the broker, because you can configure the message flow to request that the broker provides any conversion that is necessary.

If you create a message flow to use as a subflow, you cannot use a standard input node; you must use an Input node as the first node to create an In terminal for the subflow.

If your message flow does not receive messages across WebSphere MQ connections, you can choose one of the supported input nodes.

The MQInput node is contained in the **WebSphere MQ** drawer of the palette, and is represented in the workbench by the following icon:

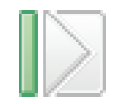

## **Using the MQInput node in a message flow**

Look at the following samples to see how to use the MQInput node:

- [Pager samples](/help/livehelp/?pluginID=com.ibm.samplegallery&class=com.ibm.samplegallery.SampleGalleryAction&arg=com.ibm.etools.mft.samples.pager.doc/doc/overview.htm)
- [Airline Reservations sample](/help/livehelp/?pluginID=com.ibm.samplegallery&class=com.ibm.samplegallery.SampleGalleryAction&arg=com.ibm.etools.mft.samples.airline.xml.doc/doc/overview.htm)
- [Error Handler sample](/help/livehelp/?pluginID=com.ibm.samplegallery&class=com.ibm.samplegallery.SampleGalleryAction&arg=com.ibm.etools.mft.samples.errorhandler.doc/doc/overview.htm)
- [Aggregation sample](/help/livehelp/?pluginID=com.ibm.samplegallery&class=com.ibm.samplegallery.SampleGalleryAction&arg=com.ibm.etools.mft.samples.aggregation.doc/doc/overview.htm)
- [JMS Nodes sample](/help/livehelp/?pluginID=com.ibm.samplegallery&class=com.ibm.samplegallery.SampleGalleryAction&arg=com.ibm.etools.mft.samples.jmsnode.doc/doc/overview.htm)
- [Large Messaging sample](/help/livehelp/?pluginID=com.ibm.samplegallery&class=com.ibm.samplegallery.SampleGalleryAction&arg=com.ibm.etools.mft.samples.largemessaging.doc/doc/overview.htm)
- [Message Routing sample](/help/livehelp/?pluginID=com.ibm.samplegallery&class=com.ibm.samplegallery.SampleGalleryAction&arg=com.ibm.etools.mft.samples.routing.doc/doc/overview.htm)
- [Scribble sample](/help/livehelp/?pluginID=com.ibm.samplegallery&class=com.ibm.samplegallery.SampleGalleryAction&arg=com.ibm.etools.mft.samples.scribble.doc/doc/overview.htm)
- [Soccer Results sample](/help/livehelp/?pluginID=com.ibm.samplegallery&class=com.ibm.samplegallery.SampleGalleryAction&arg=com.ibm.etools.mft.samples.soccer.doc/doc/overview.htm)
- [Timeout Processing sample](/help/livehelp/?pluginID=com.ibm.samplegallery&class=com.ibm.samplegallery.SampleGalleryAction&arg=com.ibm.etools.mft.samples.timeout.doc/doc/overview.htm)
- [Video Rental sample](/help/livehelp/?pluginID=com.ibm.samplegallery&class=com.ibm.samplegallery.SampleGalleryAction&arg=com.ibm.etools.mft.samples.video.doc/doc/overview.htm)
- [XSL Transform sample](/help/livehelp/?pluginID=com.ibm.samplegallery&class=com.ibm.samplegallery.SampleGalleryAction&arg=com.ibm.etools.mft.samples.xmlt.doc/doc/overview.htm)
- [Browsing WebSphere MQ Queues sample](/help/livehelp/?pluginID=com.ibm.samplegallery&class=com.ibm.samplegallery.SampleGalleryAction&arg=com.ibm.etools.mft.samples.mqbrowse.doc/doc/overview.htm)

You can view samples only when you use the information center that is integrated with the Message Broker Toolkit.

#### **Connecting the terminals**

The MQInput node routes each message that it retrieves successfully to the Out terminal. If this action fails, the message is tried again. If the backout count is exceeded (as defined by the BackoutThreshold attribute of the input queue), the message is routed to the Failure terminal; you can connect nodes to this terminal to handle this condition. If you have not connected the Failure terminal, the message is written to the backout queue.

If the message is caught by this node after an exception has been thrown further on in the message flow, the message is routed to the Catch terminal. If you have not connected the Catch terminal, the message loops continually through the node until the problem is resolved.

<span id="page-1072-0"></span>You must define a backout queue or a dead-letter queue (DLQ) to prevent the message from looping continually through the node.

## **Configuring for coordinated transactions**

When you include an MQInput node in a message flow, the value that you set for Transaction mode defines whether messages are received under sync point:

- v If you set the property to Automatic, the message is received under sync point if the incoming message is marked as persistent; otherwise, it is not received under sync point. Any message that is sent subsequently by an output node is put under sync point, as determined by the incoming persistence property, unless the output node has overridden this explicitly.
- v If you set the property to Yes (the default), the message is received under sync point; that is, within a WebSphere MQ unit of work. Any messages that are sent subsequently by an output node in the same instance of the message flow are put under sync point, unless the output node has overridden this explicitly.
- v If you set the property to No, the message is not received under sync point. Any messages that are sent subsequently by an output node in the message flow are not put under sync point, unless an individual output node has specified that the message must be put under sync point.

The MQOutput node is the only output node that you can configure to override this option.

If you have set the Browse Only property, the value that is set for the Transaction mode property is ignored because a message cannot be browsed under sync point. However, any derived messages that are propagated subsequently by an output node in the same instance of the message flow follow the behavior that is described previously in accordance with the specified Transaction mode value.

## **MQGET buffer size**

The MQGET buffer size is implemented internally by the broker and you cannot change it. The following description is provided for information only. You must not rely on it when you develop your message flows, because the internal implementation might change.

When the MQInput node initializes, it sets the size of the default buffer for the first MQGET to 4 KB. The MQInput node monitors the size of messages and increases or reduces the size of the buffer:

- 1. If an MQGET fails because the message is larger than the size of the buffer, the node immediately increases the size of the buffer to accommodate the message, issues the MQGET again, and zeros a message count.
- 2. When 10 messages have been counted since the increase in the size of the buffer, the node compares the size of the largest of the 10 messages with the size of the buffer. If the size of the largest message is less than 75% of the size of the buffer, the buffer is reduced to the size of the largest of the 10 messages. If an MQGET fails during the 10 messages because the message is larger than the size of the buffer, the node takes action 1.

For example, if the first message that the node receives is 20 MB, and the next 10 messages are each 14 MB, the size of the buffer is increased from 4 KB to 20 MB and remains at 20 MB for 10 messages. However, after the 10th message the size of the buffer is reduced to 14 MB.

## <span id="page-1073-0"></span>**Terminals and properties**

When you have put an MQInput node into a message flow, you can configure the node; see ["Configuring a message flow node" on page 270.](#page-277-0) The properties of the node are displayed in the Properties view. All mandatory properties that do not have a default value defined are marked with an asterisk.

The terminals of the MQInput node are described in the following table.

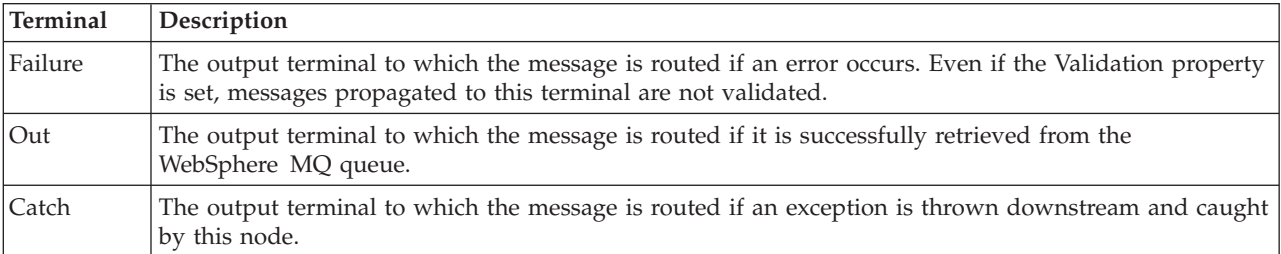

The following tables describe the node properties. The column headed M indicates whether the property is *mandatory* (marked with an asterisk if you must enter a value when no default is defined); the column headed C indicates whether the property is *configurable* (you can change the value when you add the message flow to the BAR file to deploy it).

The Description properties of the MQInput node are described in the following table.

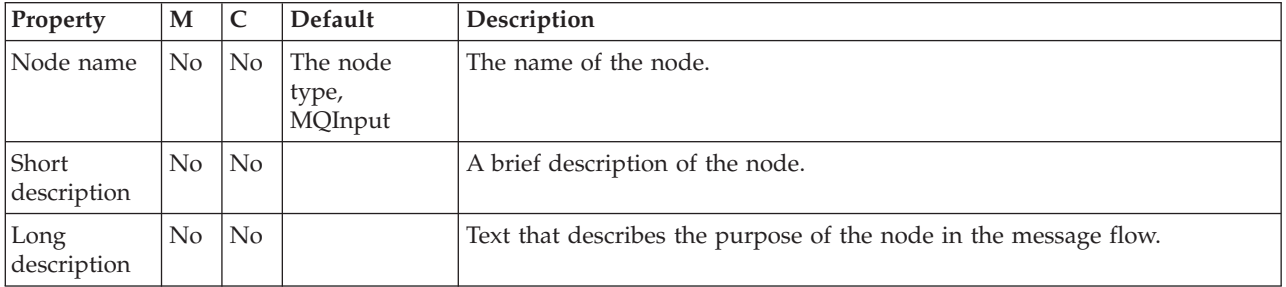

The Basic properties of the MQInput node are described in the following table.

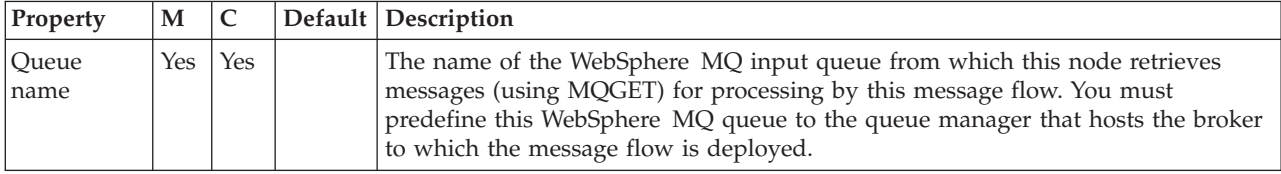

The Input Message Parsing properties of the MQInput node are described in the following table. Set values for these properties to describe the message domain, message set, message type, and message format that the node uses to determine how to parse the incoming message.

If the incoming message has an MQRFH2 header, you do not have to set values for the Input Message Parsing properties because the values are derived from the <mcd> folder in the MQRFH2 header; for example:

<mcd><Msd>MRM</Msd><Set>DHM4UO906S001</Set><Type>receiptmsg1</Type> <Fmt>XML</Fmt></mcd>

If you set values, and those values differ from those in the MQRFH2 header, and the <Msd> element is a valid domain, the values in the MQRFH2 header take precedence.

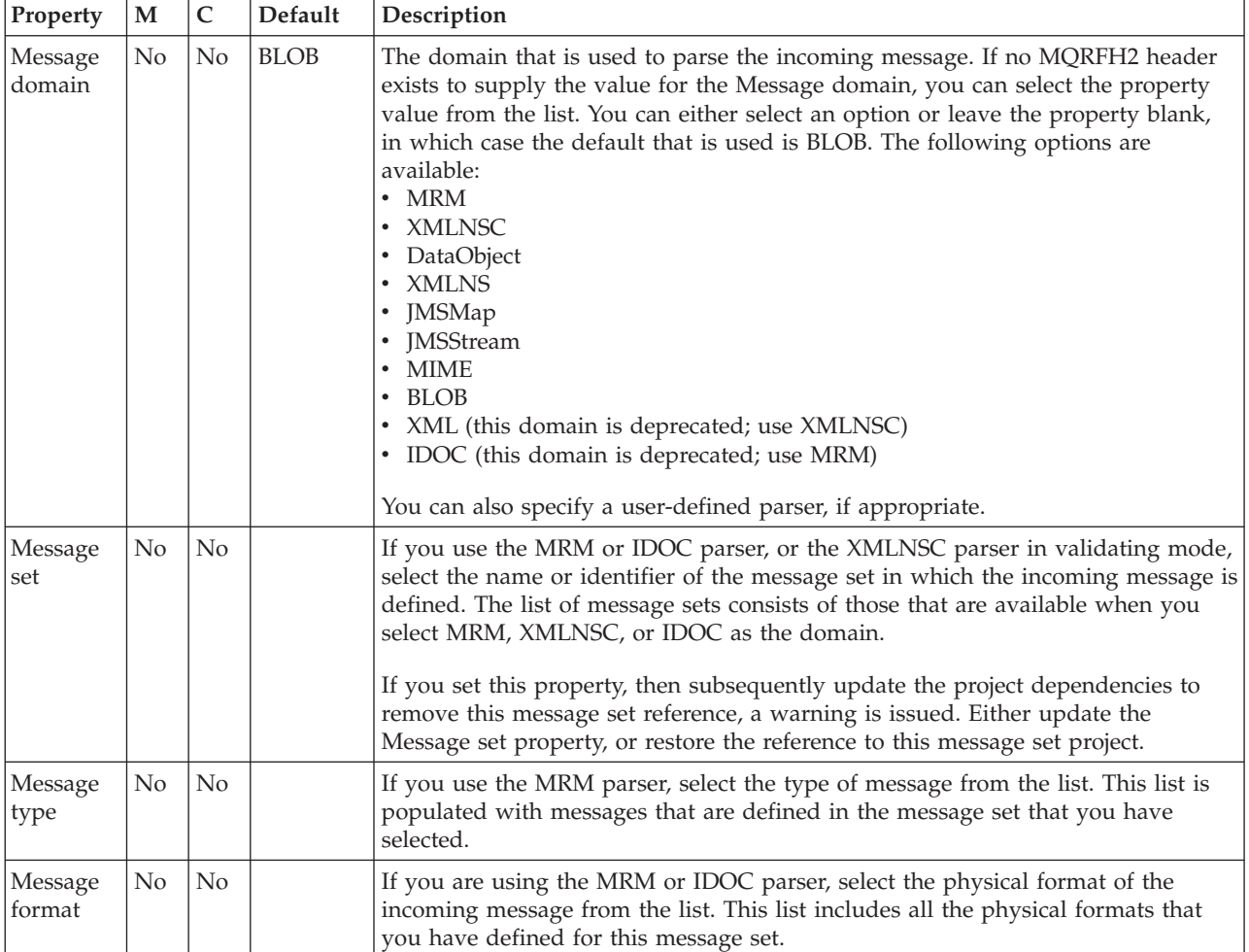

The properties of the Parser Options for the MQInput node are described in the following table.

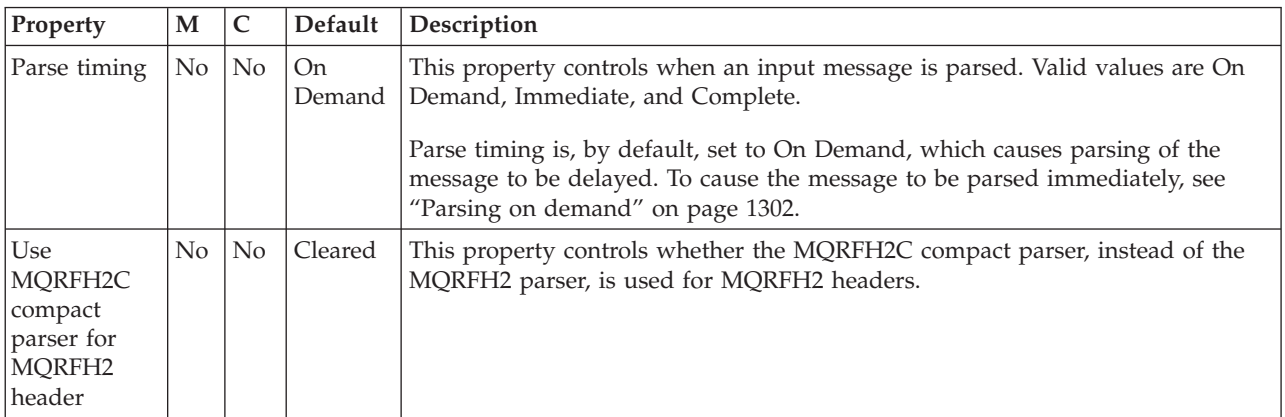

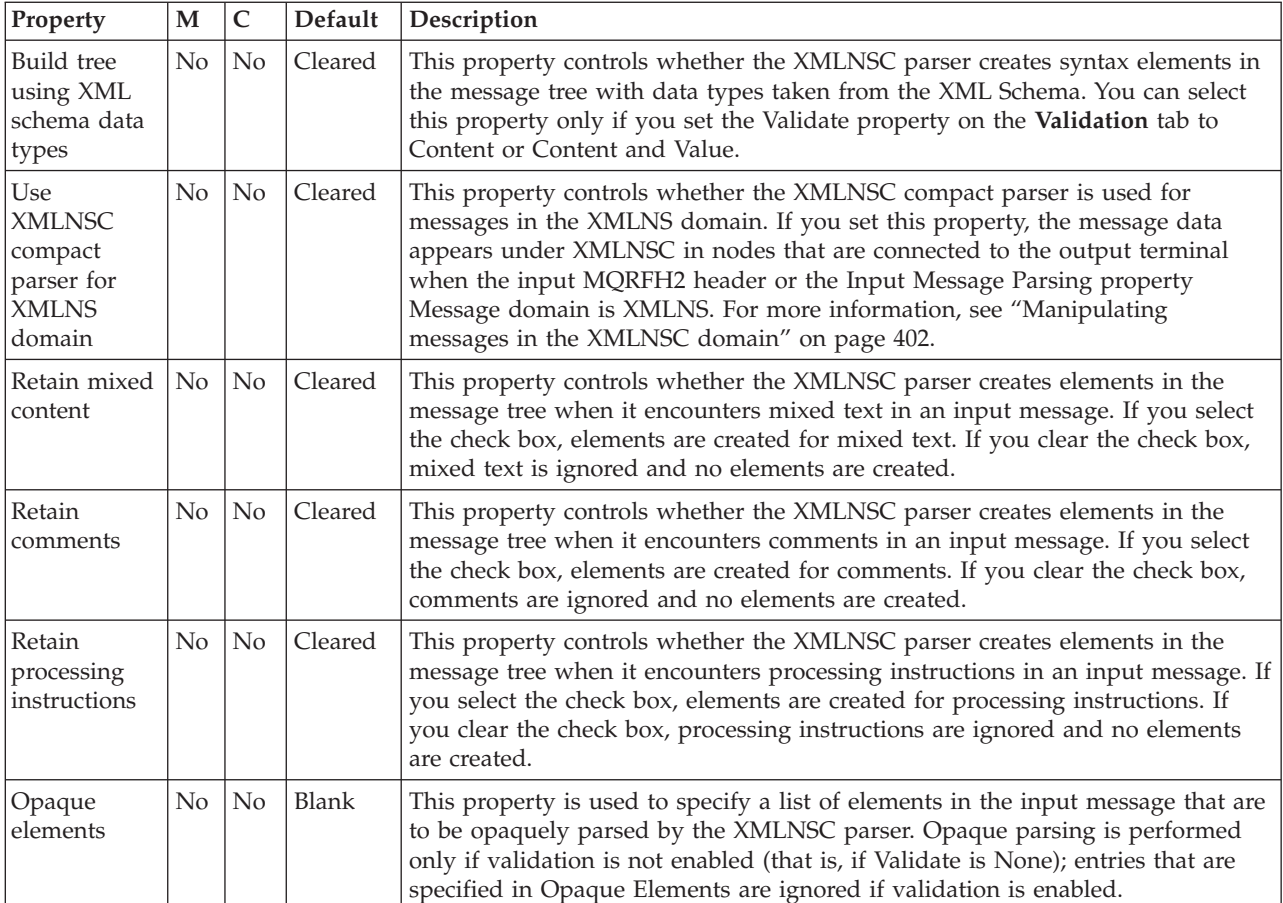

The Advanced properties of the MQInput node are described in the following table. Set these properties to determine how the message is processed, such as its transactional characteristics. Many of these properties map to options on the MQGET call.

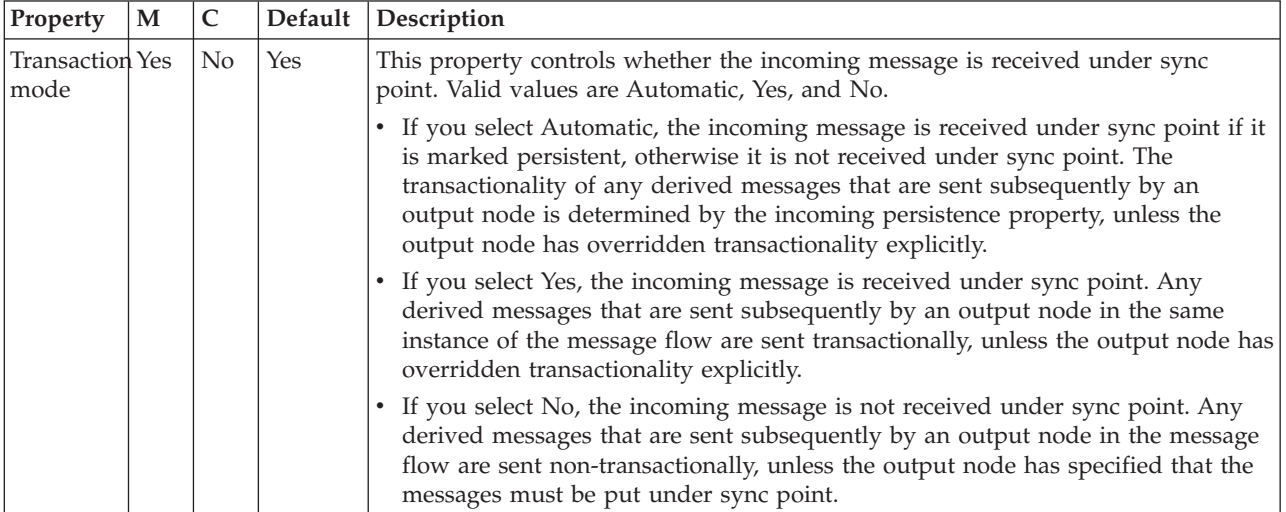

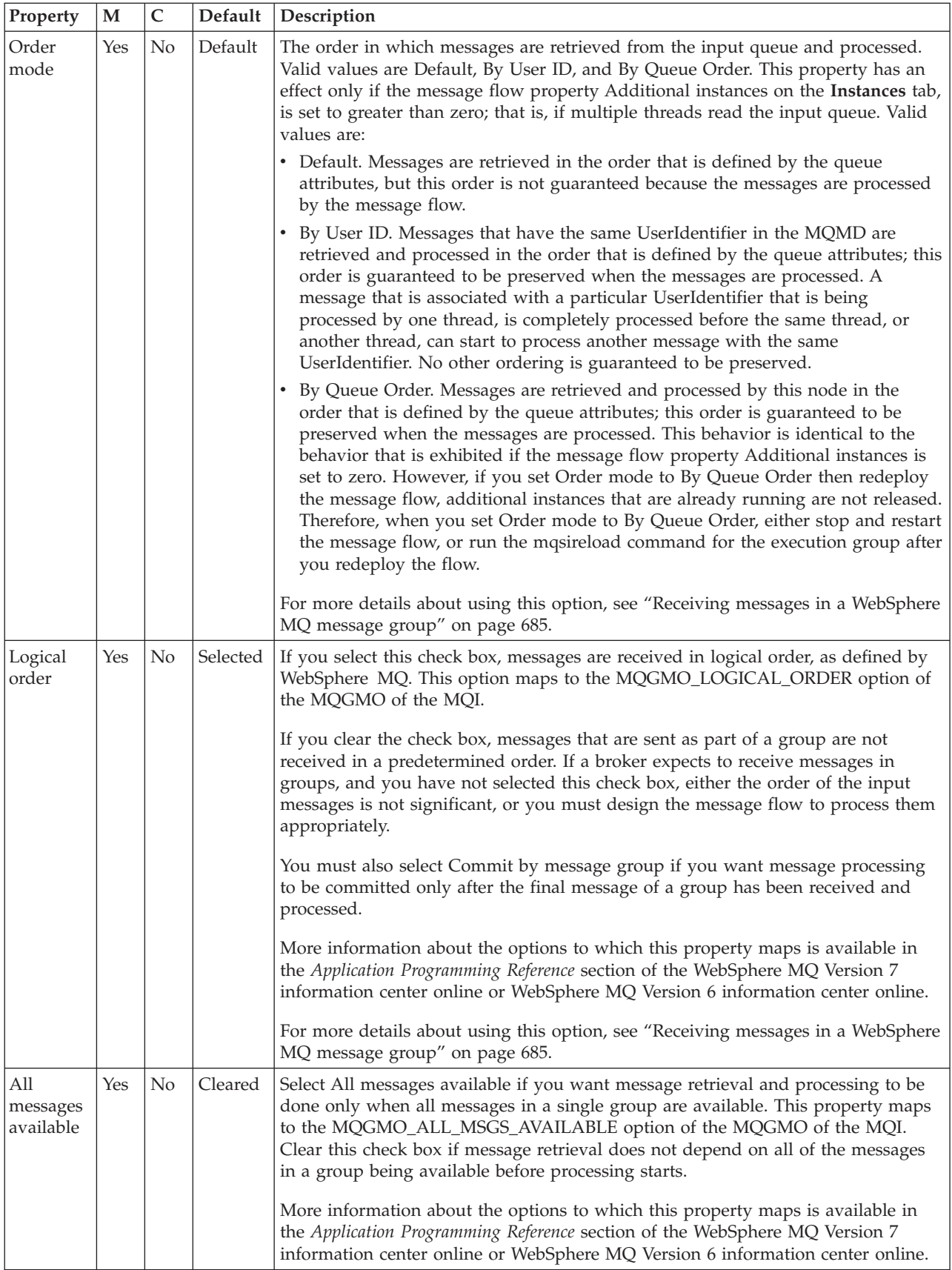

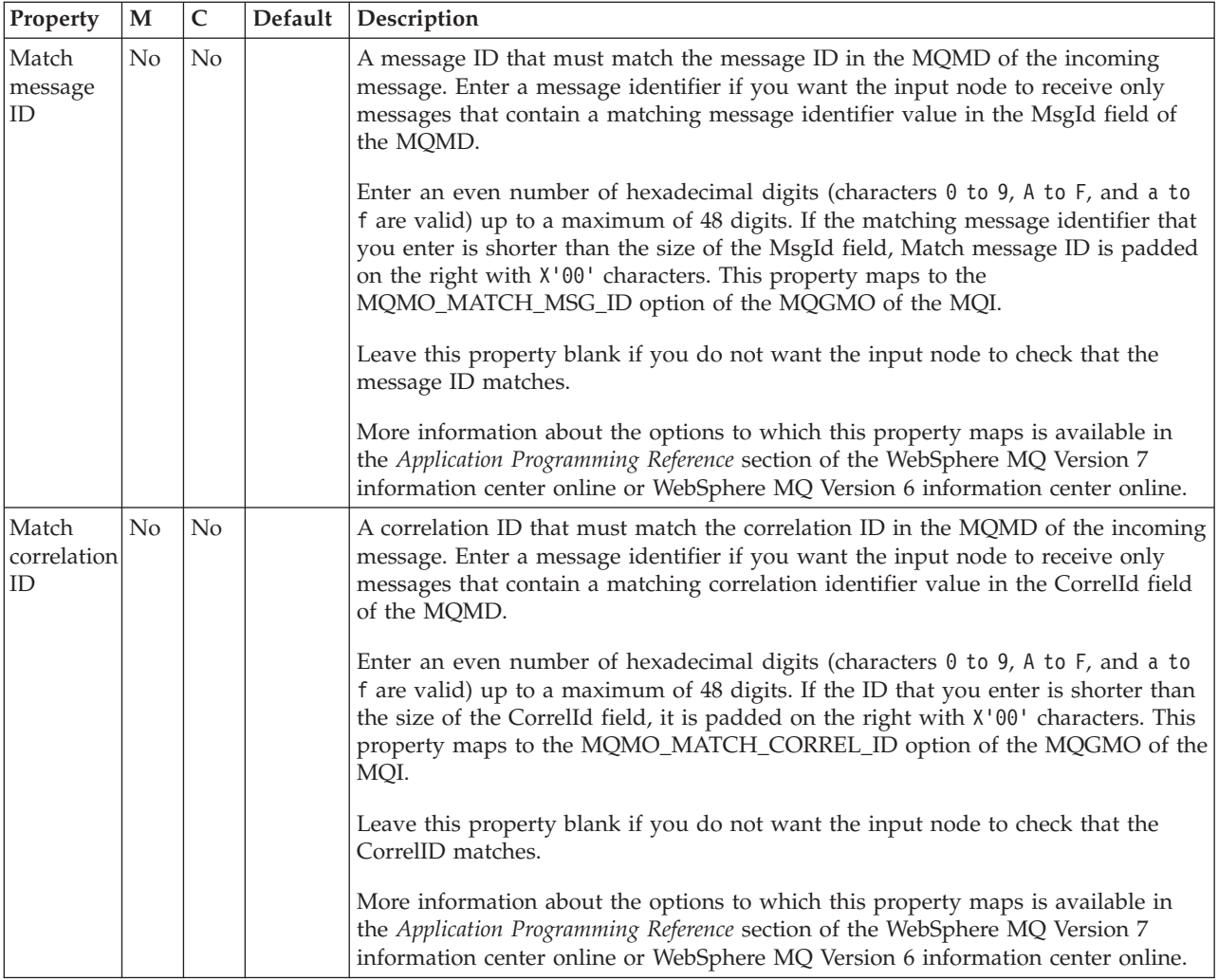

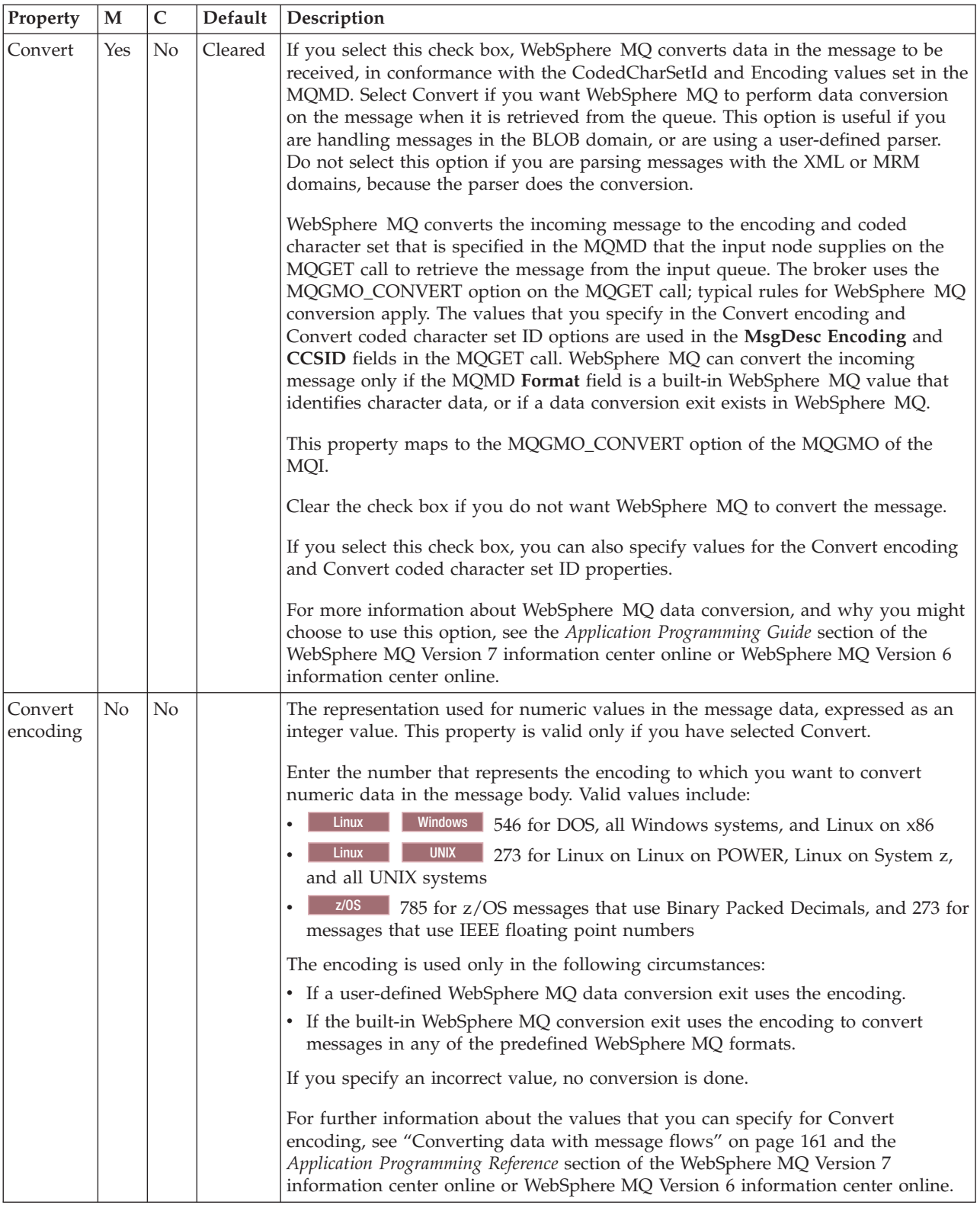

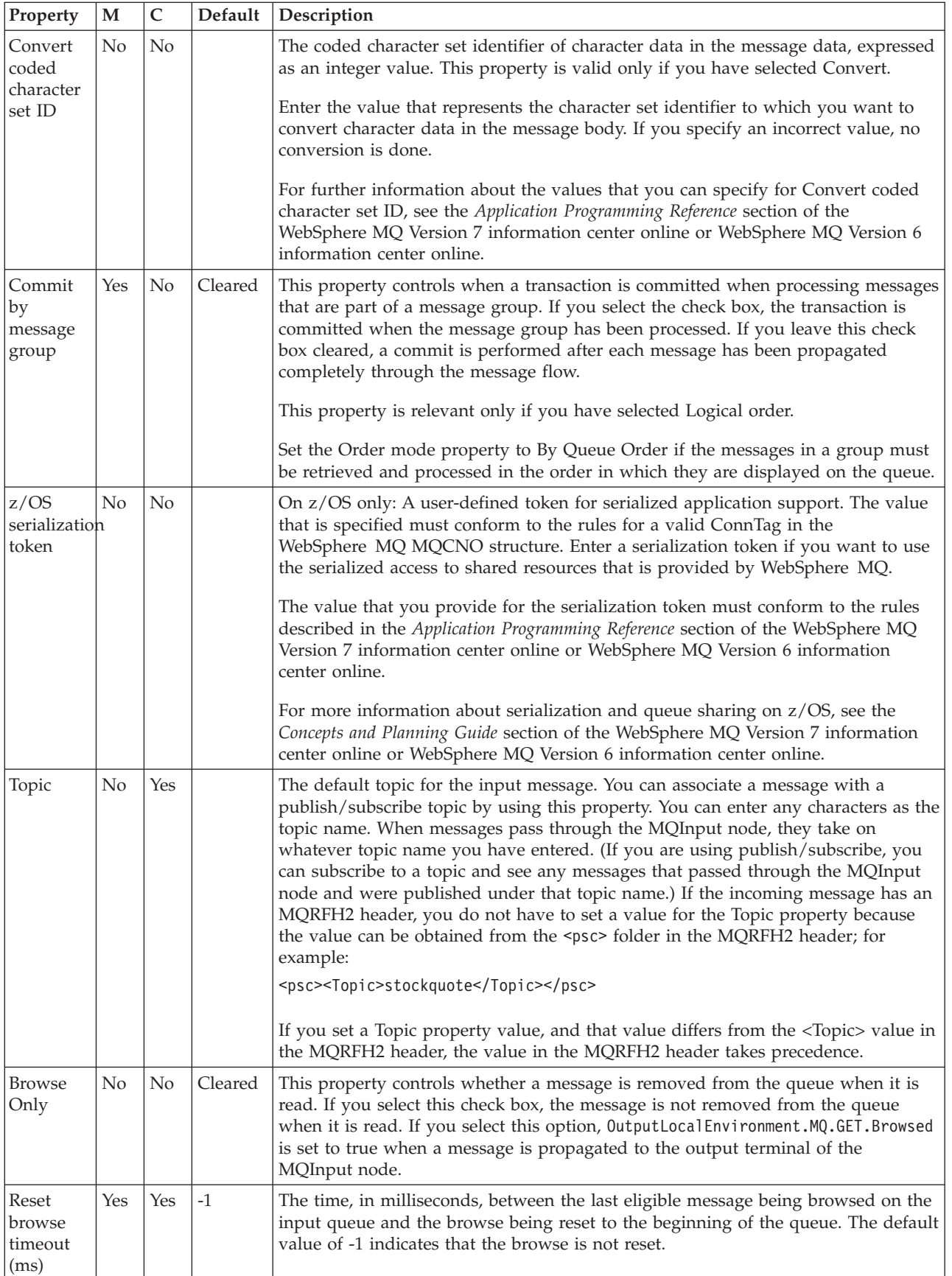
The Validation properties of the MQInput node are described in the following table. Set these properties if you want the parser to validate the body of messages against the Message set. (If a message is propagated to the Failure terminal of the node, it is not validated.)

For more details, see ["Validating messages" on page 199](#page-206-0) and ["Validation](#page-1305-0) [properties" on page 1298.](#page-1305-0)

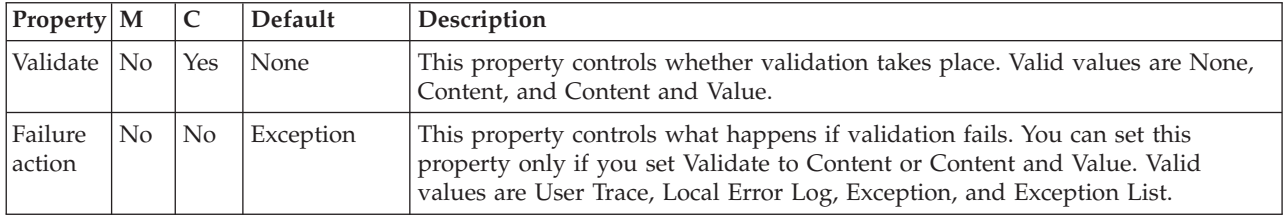

The Security properties of the MQInput node are described in the following table. Set values for these properties to control the extraction of an identity from a message (when a security profile is associated with the node). For more information about these properties, see Identity, Configuring identity extraction in a message flow, Message flow security , and Setting up message flow security.

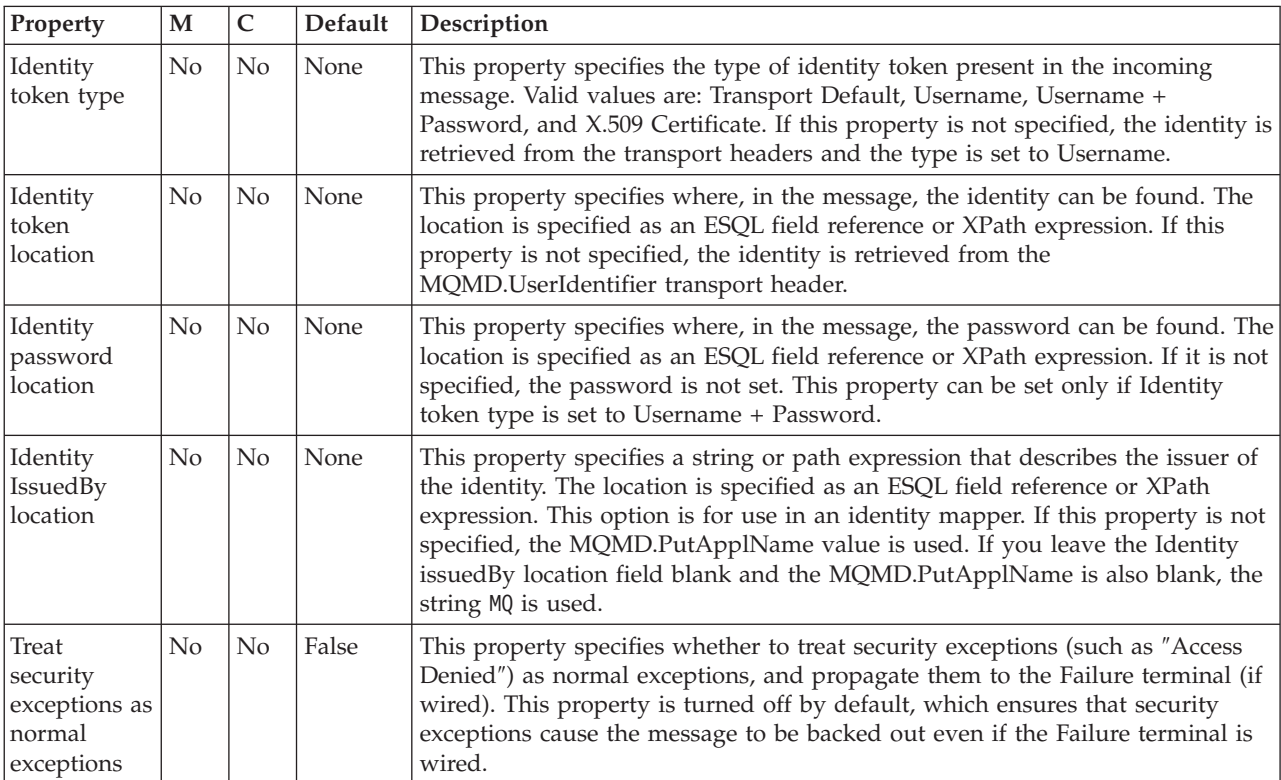

The Instances properties of the MQInput node are described in the following table. Set values for these properties to control the additional instances that are available for a node. For a full description of these properties, see ["Configurable message](#page-1469-0) [flow properties" on page 1462.](#page-1469-0)

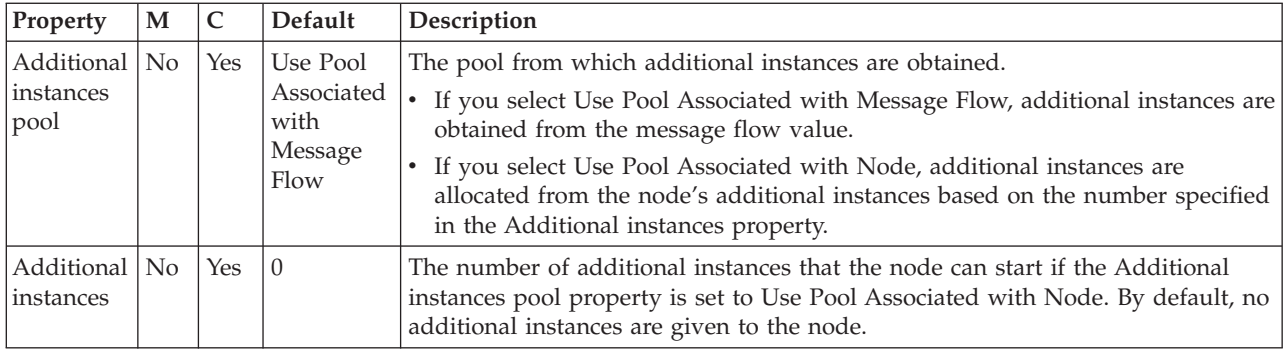

The Monitoring properties of the node are described in the following table.

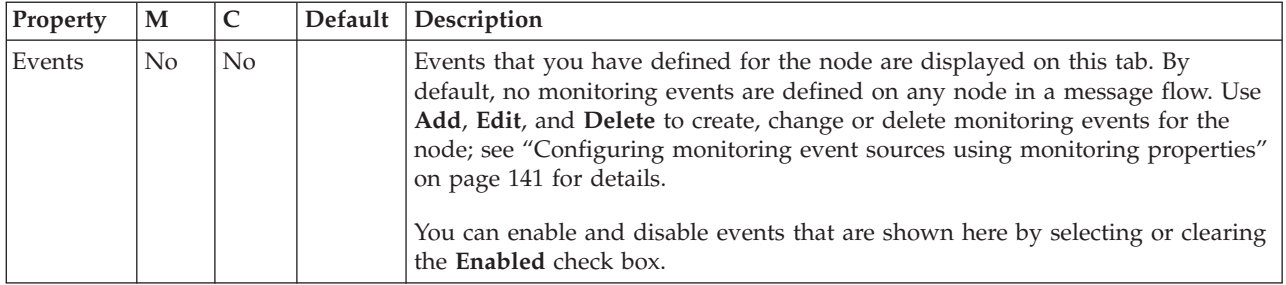

# **MQJMSTransform node**

Use the MQJMSTransform node to receive messages that have a WebSphere MQ JMS provider message tree format, and transform them into a format that is compatible with messages that are to be sent to JMS destinations.

This topic contains the following sections:

- v "Purpose"
- v "Using the MQJMSTransform node in a message flow"
- v ["Terminals and properties" on page 1075](#page-1082-0)

### **Purpose**

Use the MQJMSTransform node to send messages to existing message flows and to interoperate with WebSphere MQ JMS and WebSphere Message Broker publish/subscribe.

The JMSMQTransform node handles messages in all supported message domains.

The MQJMSTransform node is contained in the **JMS** drawer of the palette, and is represented in the workbench by the following icon:

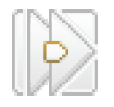

# **Using the MQJMSTransform node in a message flow**

The following sample contains a message flow in which the MQJMSTransform node is used. Look at this sample for an example of how to use the MQJMSTransform node.

• [JMS Nodes sample](/help/livehelp/?pluginID=com.ibm.samplegallery&class=com.ibm.samplegallery.SampleGalleryAction&arg=com.ibm.etools.mft.samples.jmsnode.doc/doc/overview.htm)

<span id="page-1082-0"></span>You can view samples only when you use the information center that is integrated with the Message Broker Toolkit.

### **Terminals and properties**

When you have put an instance of the MQJMSTransform node into a message flow, you can configure it; see ["Configuring a message flow node" on page 270.](#page-277-0) The properties of the node are displayed in the Properties view.

The terminals of the MQJMSTransform node are described in the following table.

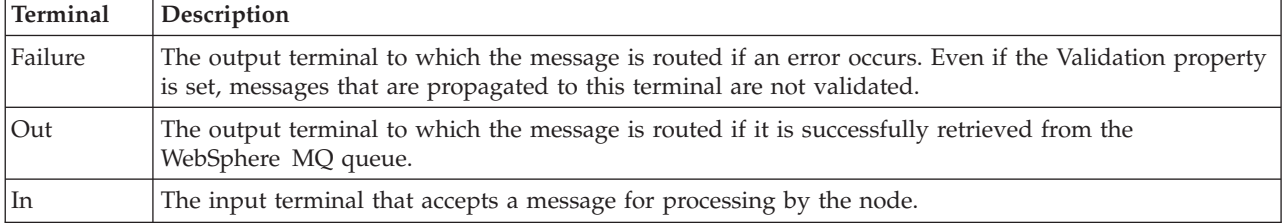

The following table describes the node properties. The column headed M indicates whether the property is *mandatory* (marked with an asterisk if you must enter a value when no default is defined); the column headed C indicates whether the property is *configurable* (you can change the value when you add the message flow to the BAR file to deploy it).

The MQJMSTransform node Description properties are described in the following table.

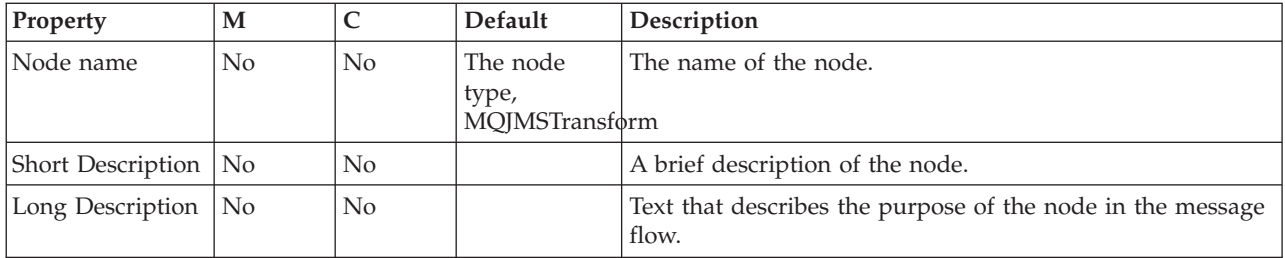

The Monitoring properties of the node are described in the following table.

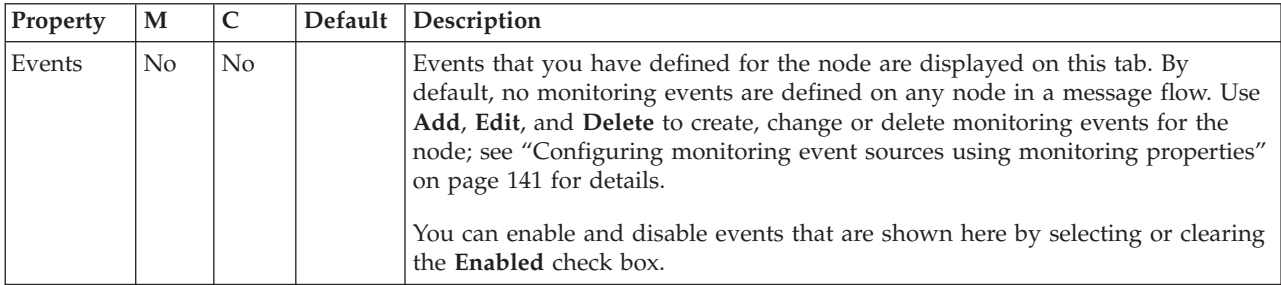

# **MQOptimizedFlow node**

Use the MQOptimizedFlow node to provide a high-performance publish/subscribe message flow. The node supports publishers and subscribers that use Java Message Service (JMS) application programming interfaces and the WebSphere MQ Enterprise Transport.

**Restriction: z/0S** You cannot use an MQOptimizedFlow node in message flows that you deploy to z/OS systems.

This topic contains the following sections:

- "Purpose"
- "Using this node in a message flow"
- v "Terminals and properties"

#### **Purpose**

Use the MQOptimizedFlow node to replace a publish/subscribe message flow that consists of an MQInput node that is connected to a Publication node and that uses the Java Message Service (JMS) over WebSphere MQ transport.

Use the MQOptimizedFlow node to improve performance, particularly where a single publisher produces a persistent publication for a single subscriber.

The MQOptimizedFlow node is contained in the **WebSphere MQ** drawer of the palette, and is represented in the workbench by the following icon:

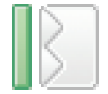

### **Using this node in a message flow**

Use an MQOptimizedFlow node in a message flow to publish a persistent JMS message to a single subscriber.

The MQOptimizedFlow node has no terminals, so you cannot connect it to any other message flow node.

### **Terminals and properties**

When you have put an instance of the MQOptimizedFlow node into a message flow, you can configure it; see ["Configuring a message flow node" on page 270.](#page-277-0) The properties of the node are displayed in the Properties view. All mandatory properties for which you must enter a value (those that do not have a default value defined) are marked with an asterisk.

The MQOptimizedFlow node has no terminals. It is a complete message flow and you cannot connect it to other message flow nodes to extend the message processing.

The following tables describe the node properties. The column headed M indicates whether the property is mandatory; that is, whether you must enter a value if no default value is defined; an asterisk next to the name of the property denotes this. The column headed C indicates whether the property is configurable; that is, whether you can change the value in the BAR file.

The MQOptimizedFlow node Description properties are described in the following table.

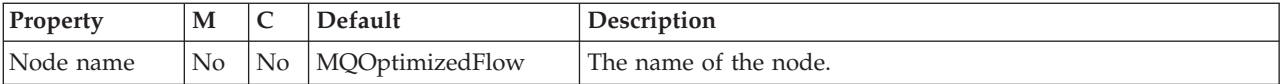

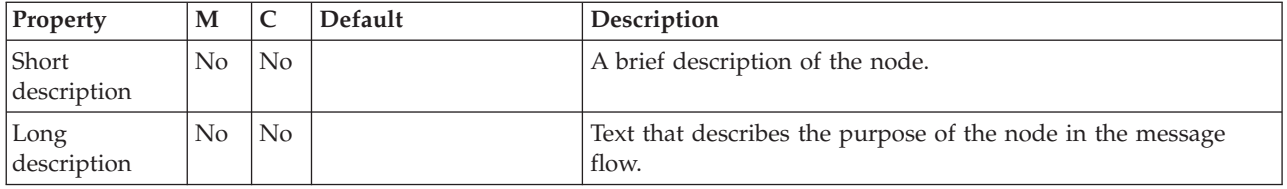

The MQOptimizedFlow node Basic properties are described in the following table.

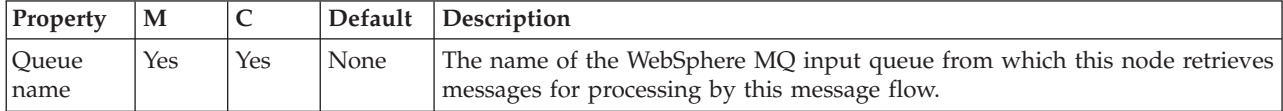

The MQOptimizedFlow node Advanced properties are described in the following table.

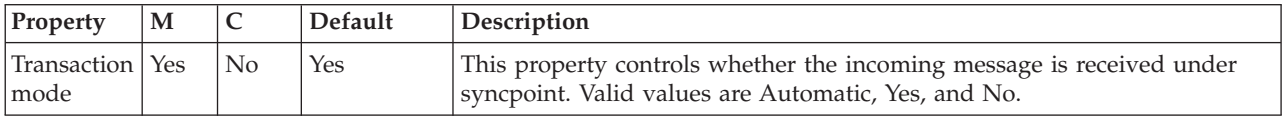

# **MQOutput node**

Use the MQOutput node to send messages to clients that connect to the broker using the WebSphere MQ Enterprise Transport and that use the MQI and AMI application programming interfaces.

This topic contains the following sections:

- "Purpose"
- v ["Using this node in a message flow" on page 1078](#page-1085-0)
- v ["Configuring the MQOutput node" on page 1079](#page-1086-0)
- v ["Contents of the WebSphere MQ reply message" on page 1081](#page-1088-0)
- ["Terminals and properties" on page 1083](#page-1090-0)

### **Purpose**

The MQOutput node delivers an output message from a message flow to a WebSphere MQ queue. The node uses MQPUT to put the message to the destination queue or queues that you specify.

If appropriate, define the queue as a WebSphere MQ clustered queue or shared queue. When you use a WebSphere MQ clustered queue, leave the Queue Manager Name empty.

You can configure the MQOutput node to put a message to a specific WebSphere MQ queue that is defined on any queue manager that is accessible by the broker's queue manager, or to the destinations identified in the LocalEnvironment (also known as the DestinationList) that is associated with the message.

Set other properties to control the way in which messages are sent, by causing appropriate MQPUT options to be set; for example, you can request that a message is processed under transaction control. You can also specify that WebSphere MQ can, if appropriate, break the message into segments in the queue manager.

<span id="page-1085-0"></span>If you create a message flow to use as a subflow, you cannot use a standard output node; use an instance of the Output node to create an Out terminal for the subflow through which to propagate the message.

If you do not want your message flow to send messages to a WebSphere MQ queue, choose another supported output node.

The MQOutput node checks for the presence of an MQMD (WebSphere MQ message descriptor) header in the message tree. If no MQMD header is present, the MQOutput node creates one in the message tree, and populates it with MQMD default properties. If an MQMD header is found, the MQOutput node checks that it is an MQ type header; if it is not, the Message Context property is set to Default. The MQOutput node treats any other transport headers in the message tree as data.

The MQOutput node is contained in the **WebSphere MQ** drawer of the palette, and is represented in the workbench by the following icon:

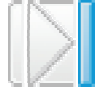

### **Using this node in a message flow**

Look at the following samples to see how to use this node:

- [Pager samples](/help/livehelp/?pluginID=com.ibm.samplegallery&class=com.ibm.samplegallery.SampleGalleryAction&arg=com.ibm.etools.mft.samples.pager.doc/doc/overview.htm)
- [Airline Reservations sample](/help/livehelp/?pluginID=com.ibm.samplegallery&class=com.ibm.samplegallery.SampleGalleryAction&arg=com.ibm.etools.mft.samples.airline.xml.doc/doc/overview.htm)
- [Error Handler sample](/help/livehelp/?pluginID=com.ibm.samplegallery&class=com.ibm.samplegallery.SampleGalleryAction&arg=com.ibm.etools.mft.samples.errorhandler.doc/doc/overview.htm)
- [Aggregation sample](/help/livehelp/?pluginID=com.ibm.samplegallery&class=com.ibm.samplegallery.SampleGalleryAction&arg=com.ibm.etools.mft.samples.aggregation.doc/doc/overview.htm)
- [Large Messaging sample](/help/livehelp/?pluginID=com.ibm.samplegallery&class=com.ibm.samplegallery.SampleGalleryAction&arg=com.ibm.etools.mft.samples.largemessaging.doc/doc/overview.htm)
- [Message Routing sample](/help/livehelp/?pluginID=com.ibm.samplegallery&class=com.ibm.samplegallery.SampleGalleryAction&arg=com.ibm.etools.mft.samples.routing.doc/doc/overview.htm)
- [Timeout Processing sample](/help/livehelp/?pluginID=com.ibm.samplegallery&class=com.ibm.samplegallery.SampleGalleryAction&arg=com.ibm.etools.mft.samples.timeout.doc/doc/overview.htm)
- [Video Rental sample](/help/livehelp/?pluginID=com.ibm.samplegallery&class=com.ibm.samplegallery.SampleGalleryAction&arg=com.ibm.etools.mft.samples.video.doc/doc/overview.htm)
- [XSL Transform sample](/help/livehelp/?pluginID=com.ibm.samplegallery&class=com.ibm.samplegallery.SampleGalleryAction&arg=com.ibm.etools.mft.samples.xmlt.doc/doc/overview.htm)

You can view samples only when you use the information center that is integrated with the Message Broker Toolkit.

For an example of how to use this node, assume that you have written a publishing application that publishes stock updates on a regular basis. The application sends the messages to the broker on an MQInput node, and the message flow makes the publications available to multiple subscribers through a Publication node. You configure a Compute node to create a new output message whenever one particular stock is changed, and connect this node to an MQOutput node to record each price change for this stock.

#### **Working with WrittenDestination data**

After the message has been put, the WrittenDestination folder in the LocalEnvironment is updated with the destination information. A WrittenDestination for an MQOutput node has the following format:

```
WrittenDestination = (
  MQ = (DestinationData = (
        queueName = 'OUT'queueManagerName = 'MYQUEUEMANAGER'
        replyIdentifier = X'4d...2e'
```

```
msgId = X'3c...2c'correlId = X'2a...00'GroupId = X'3a...00')
  )
)
```
# **Configuring the MQOutput node**

When you have put an instance of the MQOutput node into a message flow, you can configure it; see ["Configuring a message flow node" on page 270.](#page-277-0) The properties of the node are displayed in the Properties view.

All mandatory properties for which you must enter a value (those that do not have a default value defined) are marked with an asterisk.

Configure the MQOutput node.

- 1. Optional: On the **Description** tab, enter a short description, a long description, or both. You can also rename the node on this page.
- 2. On the **Basic** tab:
	- v To send the output message to a single destination queue that is defined by this node, enter the name of the queue to which the message flow sends messages in Queue Name.
	- v Enter the name of the queue manager to which this queue is defined in Queue Manager Name. You must set these properties if you set the Destination Mode property on the **Advanced** tab (described later in this section) to Queue Name. If you set Destination Mode to another value, these properties are ignored.
- 3. The properties on the **Advanced** tab define the transactional control for the message and the way in which the message is put to the queue. Many of these properties map to options on the MQPUT call.
	- v Select the Destination Mode from the list. This property identifies the queues to which the output message is put:
		- Queue Name (the default). The message is sent to the queue that is named in the Queue Name property. The Queue Manager Name and Queue Name properties on the **Basic** tab are mandatory if you select this option.
		- Reply To Queue. The message is sent to the queue that is named in the ReplyToQ field in the MQMD.

When you select this option, the MQOutputnode constructs a WebSphere MQ reply message. See ["Contents of the WebSphere MQ](#page-1088-0) [reply message" on page 1081](#page-1088-0) for further information about the settings used by the MQOutput node and the Root.MQMD folder in this situation.

- Destination List. The message is sent to the list of queues that are named in the LocalEnvironment (also known as DestinationList) that is associated with the message.
- v Select the Transaction Mode from the list to determine how the message is put:
	- If you select Automatic (the default), the message transactionality is derived from the way that it was specified at the input node.
	- If you select Yes, the message is put transactionally.
	- If you select No, the message is put non-transactionally.

For more information, see ["Configuring for coordinated transactions" on](#page-1089-0) [page 1082.](#page-1089-0)

- Select the Persistence Mode from the list to determine whether the message is put persistently:
	- If you select Automatic (the default), the persistence is as specified in the incoming message.
	- If you select Yes, the message is put persistently.
	- If you select No, the message is put non-persistently.
	- If you select As Defined for Queue, the message persistence is set as defined for the WebSphere MQ queue.
- Select New Message ID to generate a new message ID for this message. This property maps to the MQPMO\_NEW\_MSG\_ID option of the MQPMO of the MQI.

Clear the check box if you do not want to generate a new ID. A new message ID is still generated if you select Request on the **Request** tab.

More information about the options to which this property maps is available in the *Application Programming Reference* section of the [WebSphere MQ](http://publib.boulder.ibm.com/infocenter/wmqv7/v7r0/index.jsp) [Version 7 information center online](http://publib.boulder.ibm.com/infocenter/wmqv7/v7r0/index.jsp) or [WebSphere MQ Version 6 information](http://publib.boulder.ibm.com/infocenter/wmqv6/v6r0/index.jsp) [center online.](http://publib.boulder.ibm.com/infocenter/wmqv6/v6r0/index.jsp)

Select New Correlation ID to generate a new correlation ID for this message. This property maps to the MQPMO\_NEW\_CORREL\_ID option of the MQPMO of the MQI. Clear the check box if you do not want to generate a new ID.

More information about the options to which this property maps is available in the *Application Programming Reference* section of the [WebSphere MQ](http://publib.boulder.ibm.com/infocenter/wmqv7/v7r0/index.jsp) [Version 7 information center online](http://publib.boulder.ibm.com/infocenter/wmqv7/v7r0/index.jsp) or [WebSphere MQ Version 6 information](http://publib.boulder.ibm.com/infocenter/wmqv6/v6r0/index.jsp) [center online.](http://publib.boulder.ibm.com/infocenter/wmqv6/v6r0/index.jsp)

Select Segmentation Allowed if you want WebSphere MQ to segment the message within the queue manager when appropriate. Clear the check box if you do not want segmentation to occur. See ["Sending message segments in a](#page-694-0) [WebSphere MQ message" on page 687](#page-694-0) for more information about message segmentation.

More information about the options to which this property maps is available in the *Application Programming Reference* section of the [WebSphere MQ](http://publib.boulder.ibm.com/infocenter/wmqv7/v7r0/index.jsp) [Version 7 information center online](http://publib.boulder.ibm.com/infocenter/wmqv7/v7r0/index.jsp) or [WebSphere MQ Version 6 information](http://publib.boulder.ibm.com/infocenter/wmqv6/v6r0/index.jsp) [center online.](http://publib.boulder.ibm.com/infocenter/wmqv6/v6r0/index.jsp)

- Select the Message Context to indicate how origin context is handled. Choose one of the following options:
	- Pass All maps to the MQPMO\_PASS\_ALL\_CONTEXT option of the MQPMO of the MQI.
	- Pass Identity maps to the MQPMO\_PASS\_IDENTITY\_CONTEXT option of the MQPMO of the MQI.
	- Set All maps to the MQPMO\_SET\_ALL\_CONTEXT option of the MQPMO of the MQI.
	- Set Identity maps to the MQPMO\_SET\_IDENTITY\_CONTEXT option of the MQPMO of the MQI.
	- Default maps to the MQPMO\_DEFAULT\_CONTEXT option of the MQPMO of the MQI.
	- None maps to the MQPMO\_NO\_CONTEXT option of the MQPMO of the MQI.

<span id="page-1088-0"></span>More information about the options to which these properties map is available in the *Application Programming Reference* section of the [WebSphere](http://publib.boulder.ibm.com/infocenter/wmqv7/v7r0/index.jsp) [MQ Version 7 information center online](http://publib.boulder.ibm.com/infocenter/wmqv7/v7r0/index.jsp) or [WebSphere MQ Version 6](http://publib.boulder.ibm.com/infocenter/wmqv6/v6r0/index.jsp) [information center online.](http://publib.boulder.ibm.com/infocenter/wmqv6/v6r0/index.jsp)

When a security profile is associated with the node and is configured to perform identity propagation, the chosen context can be overridden to ensure that the outgoing identity is set.

- Select Alternate User Authority if you want the MQOO\_ALTERNATE\_USER\_AUTHORITY option to be set in the open options (MQOO) of the MQI. If you select this check box, this option is specified when the queue is opened for output. The alternative user information is retrieved from the context information in the message. Clear the check box if you do not want to specify alternative user authority. If you clear the check box, the broker service user ID is used when the message is put.
- 4. On the **Request** tab, set the properties to define the characteristics of each output message that is generated.
	- Select Request to mark each output message in the MQMD as a request message (MQMT\_REQUEST), and clear the message identifier field (which is set to MQMI\_NONE) to ensure that WebSphere MQ generates a new identifier. Clear the check box to indicate that each output message is not marked as a request message. You cannot select this check box if you have selected a Destination Mode of Reply To Queue.

A new message identifier is generated even if the New Message ID check box is not selected on the **Advanced** tab.

- v Enter a queue manager name in Reply-to Queue Manager. This name is inserted into the MQMD of each output message as the reply-to queue manager.
- v Enter a queue name in Reply-to Queue. This name is inserted into the MQMD of each output message as the reply-to queue.
- 5. On the **Validation** tab, set the validation properties if you want the parser to validate the body of messages against the message set. (If a message is propagated to the Failure terminal of the node, it is not validated.)

For more details, see ["Validating messages" on page 199](#page-206-0) and ["Validation](#page-1305-0) [properties" on page 1298.](#page-1305-0)

#### **Connecting the terminals:**

Connect the In terminal to the node from which outbound messages bound are routed.

Connect the Out or Failure terminal of this node to another node in this message flow to process the message further, process errors, or send the message to an additional destination.

If you use aggregation in your message flows, you must use the output terminals.

#### **Contents of the WebSphere MQ reply message:**

The:

v Values of the following fields in MQMD are set, irrespective of the settings you make:

```
MQMD.Report = 0;
MQMD.PutApplType = MQAT_BROKER;
MQMD.PutDate = Taken from current Timestamp
MQMD.PutTime = Taken from current Timestamp
MQMD.PutApplName = MsgTree.MQMD.ReplyToQMgr (first 28 chars)
```
• Values of the following fields are set from the values in the Root.MQMD folder:

```
MQMD.Version
MQMD.Format
MQMD.Priority
MQMD.Persistence
MQMD.Expiry
MQMD.Encoding
MQMD.CodedCharSetId
MQMD.GroupId
MQMD.MsgSeqNumber
MQMD.Offset
MQMD.MsgFlags
MQMD.OriginalLength
```
• Following values in MQMD are set conditionally, based on values in the MQOutput node and the Root.MQMD folder:

```
IF MsgTree.MQMD.MsgType = MQMT_REQUEST THEN
  MQMD.MsgType = MQMT_REPLY;
IF Nodes Message Context is Default, PassAll or PassIdentity THEN
 MQMD.UserIdentifer = MsgTree.MQMD.UserIdentifier;
IF MsgTree.MQMD.Report contains MQRO_PASS_CORREL_ID THEN
 MQMD.CorrelId = MsgTree.MQMD.CorrelId;
ELSE
  MQMD.CorrelId = MsgTree.MQMD.MsgId;
IF MsgTree.MQMD.Report contains MQRO_PASS_MSG_ID THEN
  MQMD.MsgId = MsgTree.MQMD.MsgId;
ELSE
  MQMD.MsgId = MQMI_NONE;
```
• Value of the MQMD.Persistence field is set based on the Persistence mode on the MQOutput node.

When the output MQMD structure has been constructed, the Message Context on the MQOutput node is ignored, and the behavior is as set All.

The values that are overridden, are done only in the output MQMD structure; no updates are made to the MQMD folder in the message tree.

#### **Configuring for coordinated transactions:**

When you define an MQOutput node, the option that you select for the Transaction Mode property defines whether the message is written under sync point:

- If you select Yes, the message is written under sync point (that is, within a WebSphere MQ unit of work).
- v If you select Automatic (the default), the message is written under sync point if the incoming input message is marked as persistent.
- v If you select No, the message is not written under sync point.

Another property of the MQOutput node, Persistence Mode, defines whether the output message is marked as persistent when it is put to the output queue:

- v If you select Yes, the message is marked as persistent.
- v If you select Automatic (the default), the message persistence is determined from the properties of the incoming message, as set in the MQMD.
- If you select No, the message is not marked as persistent.

v If you select As Defined for Queue, the message persistence is set as defined in the WebSphere MQ queue by the MQOutput node specifying the MQPER\_PERSISTENCE\_AS\_Q\_DEF option in the MQMD.

# **Terminals and properties**

The MQOutput node terminals are described in the following table.

<span id="page-1090-0"></span>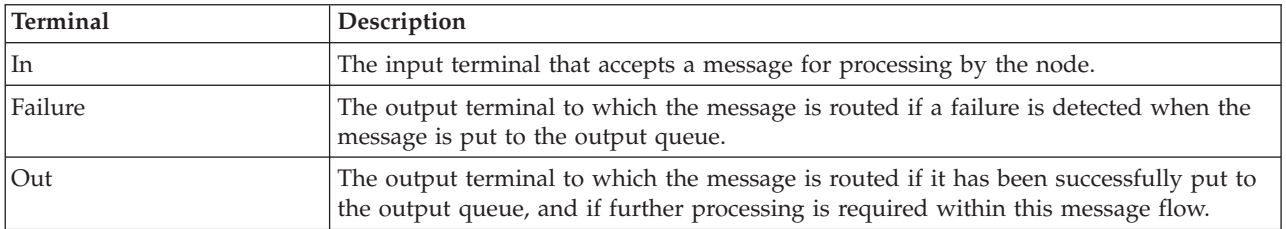

The following tables describe the node properties. The column headed M indicates whether the property is *mandatory* (marked with an asterisk if you must enter a value when no default is defined); the column headed C indicates whether the property is *configurable* (you can change the value when you add the message flow to the BAR file for deployment).

The MQOutput node Description properties are described in the following table.

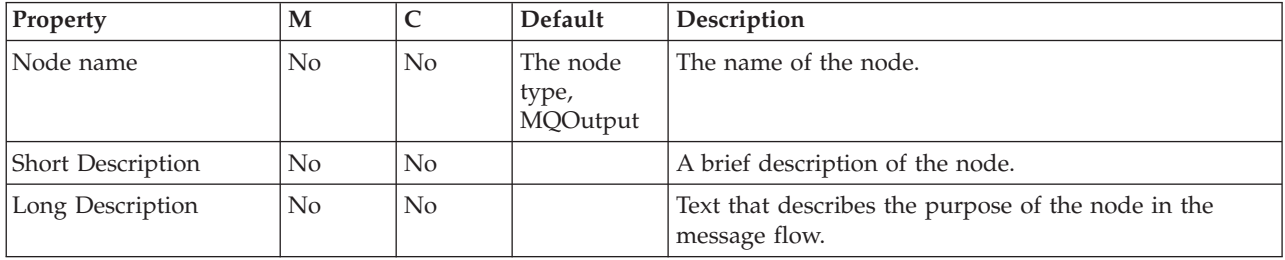

The MQOutput node Basic properties are described in the following table.

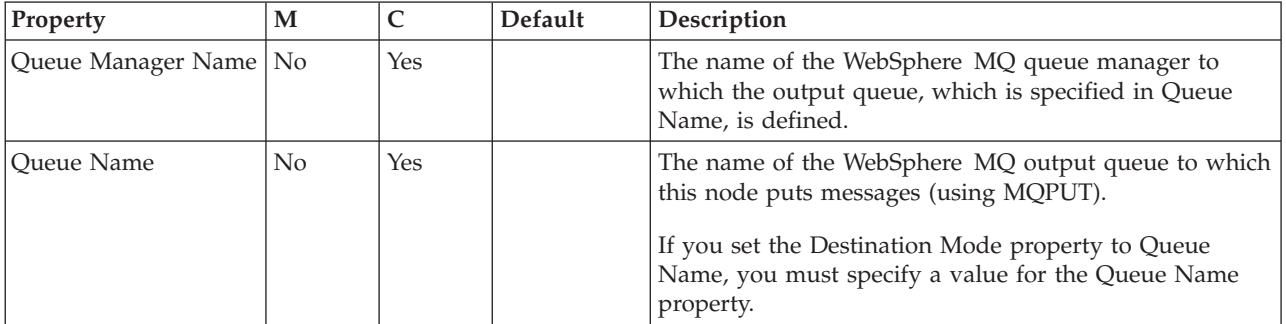

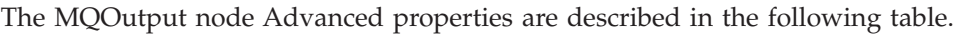

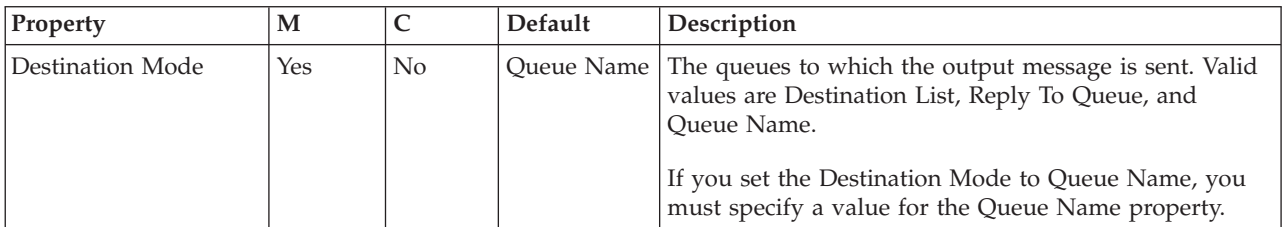

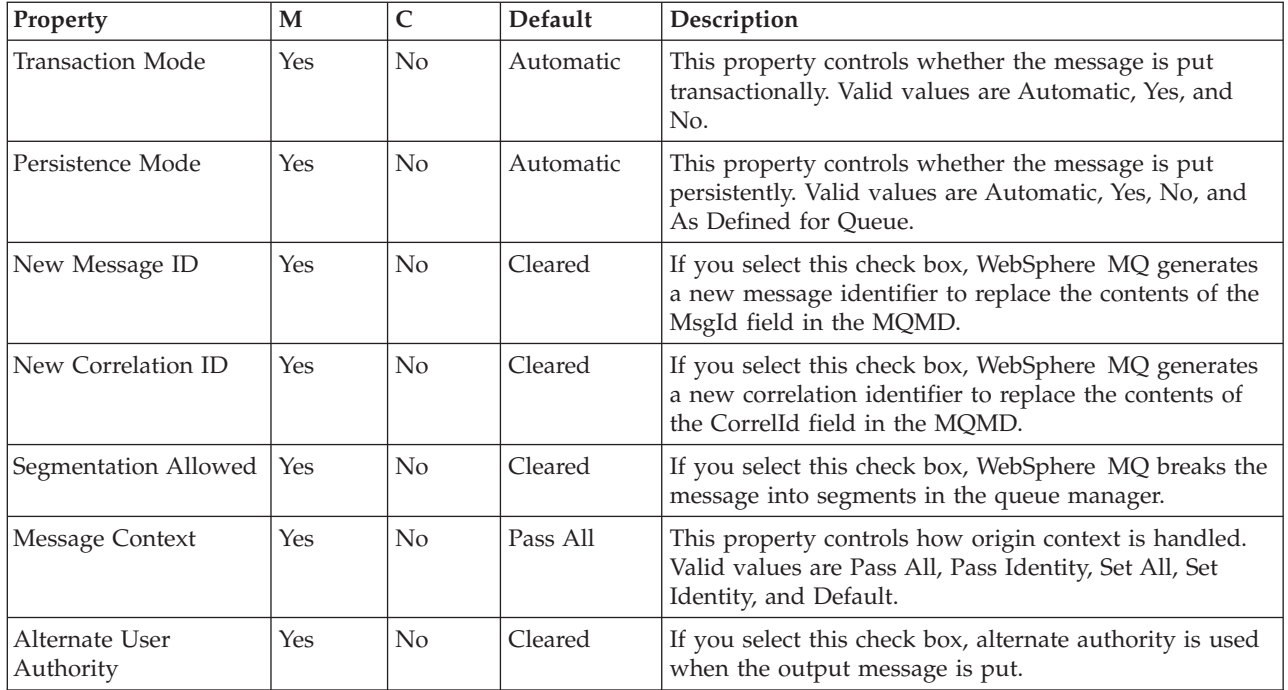

The MQOutput node Request properties are described in the following table.

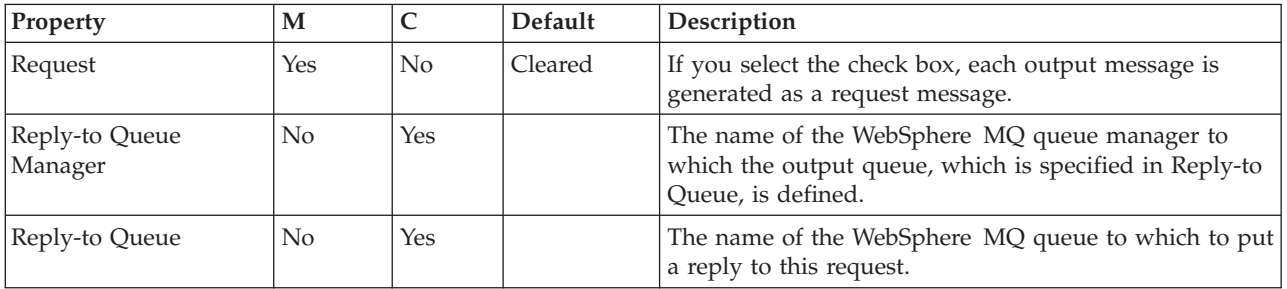

The Validation properties of the MQOutput node are described in the following table.

For a full description of these properties, see ["Validation properties" on page 1298.](#page-1305-0)

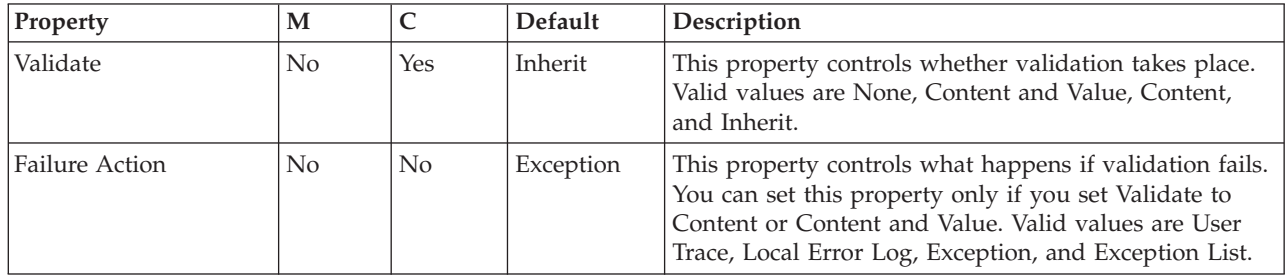

The Monitoring properties of the node are described in the following table.

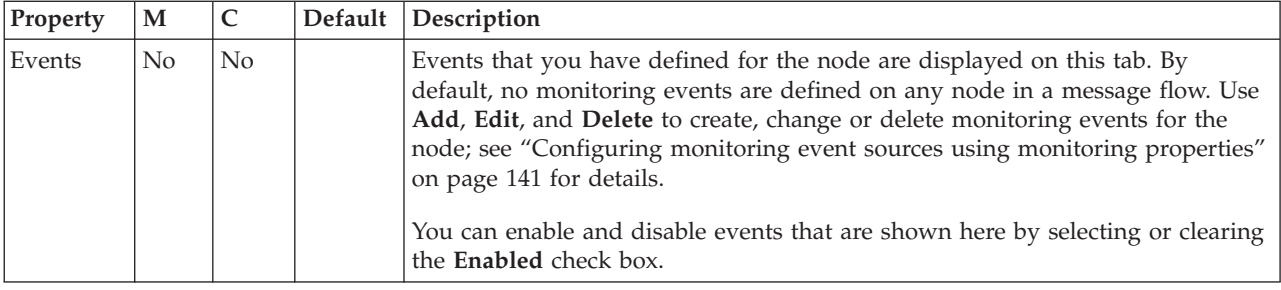

# **MQReply node**

Use the MQReply node to send a response to the originator of the input message.

This topic contains the following sections:

- "Purpose"
- v "Using this node in a message flow"
- ["Configuring the MQReply node" on page 1086](#page-1093-0)
- ["Terminals and properties" on page 1087](#page-1094-0)

### **Purpose**

The MQReply node is a specialized form of the MQOutput node that puts the output message to the WebSphere MQ queue that is identified by the ReplyToQ field of the input message header. If appropriate, define the queue as a WebSphere MQ clustered queue or shared queue.

The MQReply node uses the options that are set in the Report field in the MQMD. By default (if no options are set), the MQReply node generates a new MsgId and CorrelId in the reply message. If the receiving application expects other values in these fields, ensure that the application that puts the message to the message flow input queue sets the required report options, or that you set the appropriate options within the MQMD during message processing in the message flow; for example, use a Compute node to set the Report options in the message.

More information about the Report field is available in the *Application Programming Reference* section of the [WebSphere MQ Version 7 information center online](http://publib.boulder.ibm.com/infocenter/wmqv7/v7r0/index.jsp) or [WebSphere MQ Version 6 information center online.](http://publib.boulder.ibm.com/infocenter/wmqv6/v6r0/index.jsp)

The MQReply node is contained in the **WebSphere MQ** drawer of the palette, and is represented in the workbench by the following icon:

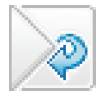

### **Using this node in a message flow**

Look at the following sample to see how to use this node:

• [Airline Reservations sample](/help/livehelp/?pluginID=com.ibm.samplegallery&class=com.ibm.samplegallery.SampleGalleryAction&arg=com.ibm.etools.mft.samples.airline.xml.doc/doc/overview.htm)

You can view samples only when you use the information center that is integrated with the Message Broker Toolkit.

<span id="page-1093-0"></span>You can use this node when you receive an order from a customer. When the order message is processed, a response is sent to the customer acknowledging receipt of the order and providing a possible date for delivery.

#### **Working with WrittenDestination data**

After the message has been put, the WrittenDestination folder in the LocalEnvironment is updated with the destination information. A WrittenDestination for an MQOutput node has the following format:

```
WrittenDestination = (
  MQ = (DestinationData = (<br>queueName = 'OUT'
        queueName
        queueManagerName = 'MYQUEUEMANAGER'
        replyIdentifier = X'4d...2e'
        msqId = X'3c...2c'correlId = X'2a...00'GroupId = X'3a...00')
  )
```
### **Configuring the MQReply node**

When you have put an instance of the MQReply node into a message flow, you can configure it; see ["Configuring a message flow node" on page 270.](#page-277-0) The properties of the node are displayed in the Properties view.

All mandatory properties for which you must enter a value (those that do not have a default value defined) are marked with an asterisk.

Configure the MQReply node as follows:

- 1. Optional: On the **Description** tab, enter a short description, a long description, or both. You can also rename the node on this tab.
- 2. On the **Advanced** tab:

)

a. Select Segmentation Allowed if you want WebSphere MQ to break the message into segments in the queue manager, when appropriate. You must also set MQMF\_SEGMENTATION\_ALLOWED in the MsgFlags field in the MQMD for segmentation to occur.

More information about the options to which this property maps is available in the *Application Programming Reference* section of the [WebSphere](http://publib.boulder.ibm.com/infocenter/wmqv7/v7r0/index.jsp) [MQ Version 7 information center online](http://publib.boulder.ibm.com/infocenter/wmqv7/v7r0/index.jsp) or [WebSphere MQ Version 6](http://publib.boulder.ibm.com/infocenter/wmqv6/v6r0/index.jsp) [information center online.](http://publib.boulder.ibm.com/infocenter/wmqv6/v6r0/index.jsp)

- b. Select the Persistence Mode that you want for the output message.
	- v If you select Automatic (the default), the persistence is as specified in the incoming message.
	- If you select Yes, the message is put persistently.
	- v If you select No, the message is put non-persistently.
	- v If you select As Defined for Queue, the message persistence is set as defined in the WebSphere MQ queue.
- c. Select the Transaction Mode that you want for the output message.
	- v If you select Automatic (the default), the message transactionality is derived from how it was specified at the MQInput node.
	- v If you select Yes, the message is put transactionally.
	- v If you select No, the message is put non-transactionally.

<span id="page-1094-0"></span>3. On the **Validation** tab, set the validation properties; see ["Validation properties"](#page-1305-0) [on page 1298.](#page-1305-0) If a message is propagated to the Failure terminal of the node, it is not validated.

For more details, see ["Validating messages" on page 199.](#page-206-0)

The reply message is put (using MQPUT) to the queue named in the input message MQMD as the ReplyTo queue. You cannot change this destination.

#### **Connecting the output terminals to another node:**

Connect the Out or Failure terminal of this node to another node in this message flow to process the message further, process errors, or send the message to an additional destination.

If you use aggregation in your message flows, you must use these output terminals.

#### **Configuring for coordinated transactions:**

When you define an MQReply node, the option that you select for the Transaction Mode property defines whether the message is written under sync point:

- v If you select Yes, the message is written under sync point (that is, within a WebSphere MQ unit of work).
- v If you select Automatic (the default), the message is written under sync point if the incoming input message is marked as persistent.
- v If you select No, the message is not written under sync point.

Another property of the MQReply node, Persistence Mode, defines whether the output message is marked as persistent when it is put to the output queue:

- v If you select Yes, the message is marked as persistent.
- v If you select Automatic (the default), the message persistence is determined by the properties of the incoming message, as set in the MQMD (the WebSphere MQ message descriptor).
- v If you select No, the message is not marked as persistent.
- v If you select As Defined for Queue, the message persistence is set as defined in the WebSphere MQ queue; the MQReply node specifies the MQPER\_PERSISTENCE\_AS\_Q\_DEF option in the MQMD.

### **Terminals and properties**

The MQReply node terminals are described in the following table.

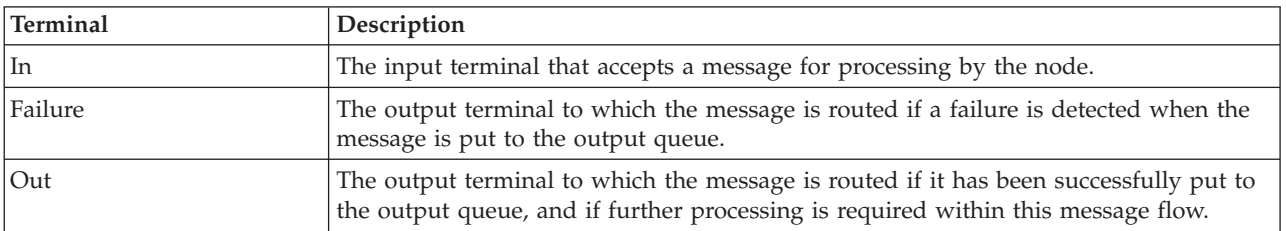

The following tables describe the node properties. The column headed M indicates whether the property is *mandatory* (marked with an asterisk if you must enter a

value when no default is defined); the column headed C indicates whether the property is *configurable* (you can change the value when you add the message flow to the BAR file for deployment).

The MQReply node Description properties are described in the following table.

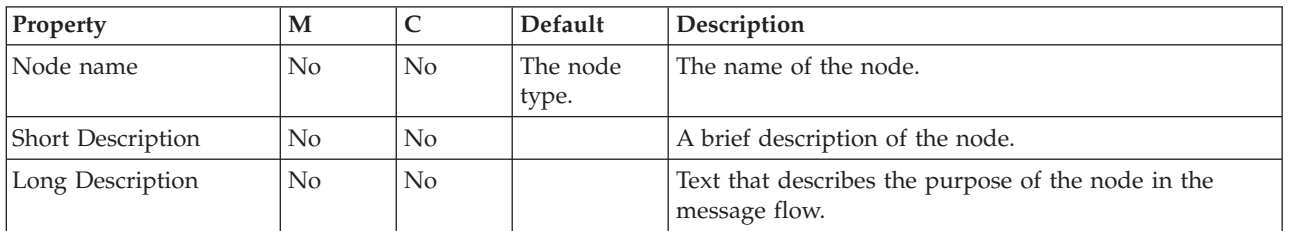

The MQReply node Advanced properties are described in the following table.

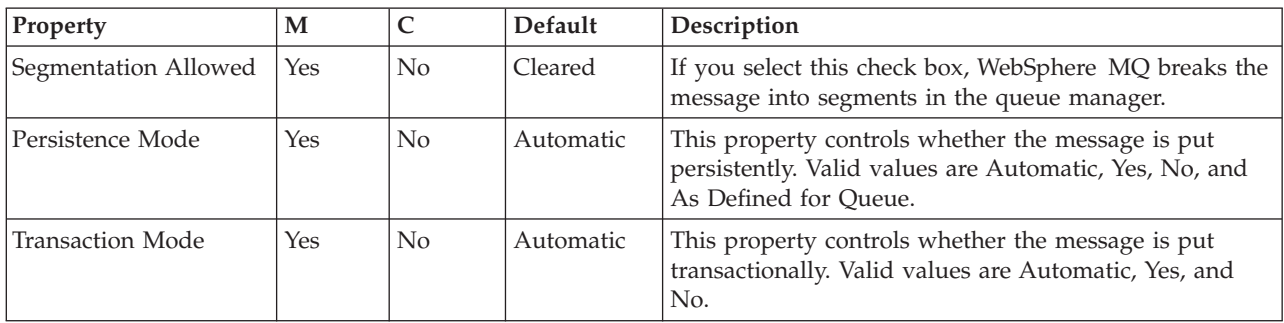

The Validation properties of the MQReply node are described in the following table.

For a full description of these properties, see ["Validation properties" on page 1298.](#page-1305-0)

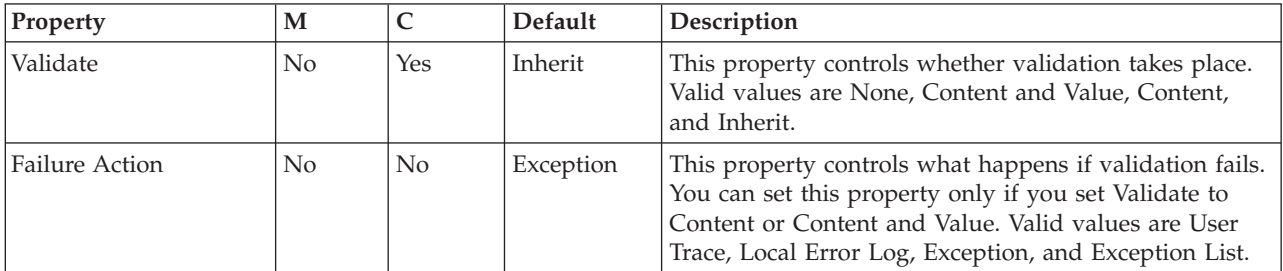

The MQReply node also has the following properties that you cannot access or modify through the workbench interface. However, these values are used by the broker when the message is processed in the message flow.

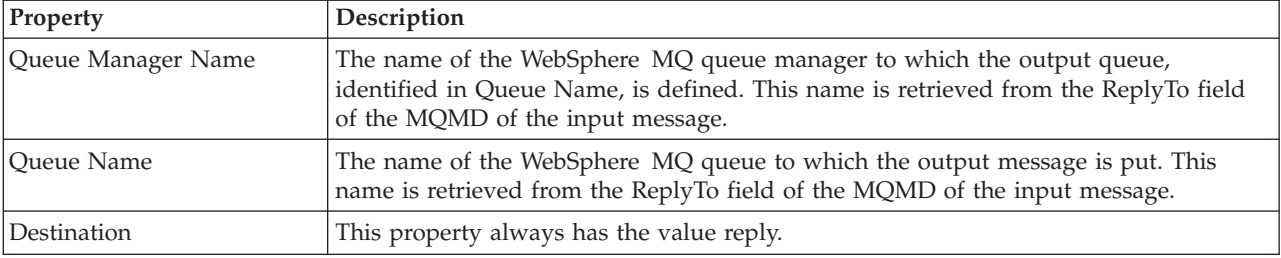

The Monitoring properties of the node are described in the following table.

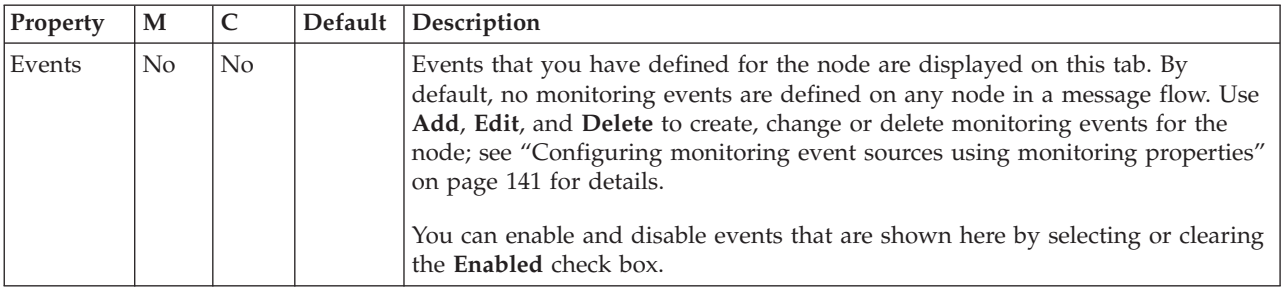

# **Output node**

Use the Output node as an out terminal for an embedded message flow (a subflow).

This topic contains the following sections:

- "Purpose"
- v ["Using this node in a message flow" on page 1090](#page-1097-0)
- v ["Terminals and properties" on page 1090](#page-1097-0)

### **Purpose**

You can use a subflow for a common task that can be represented by a sequence of message flow nodes. For example, you can create a subflow to increment or decrement a loop counter, or to provide error processing that is common to a number of message flows.

You must use an Output node to provide the Out terminal to a subflow; you cannot use a standard output node (a built-in output node such as MQOutput, or a user-defined output node).

You can include one or more Output nodes in a subflow. Each one that you include provides a terminal through which you can propagate messages to subsequent nodes in the message flow in which you include the subflow.

The Output node is contained in the **Construction** drawer of the palette, and is represented in the workbench by the following icon:

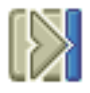

When you select and include a subflow in a message flow, it is represented by the following icon:

# 囲

When you include the subflow in a message flow, this icon exhibits a terminal for each Output node that you included in the subflow, and the name of the terminal (which you can see when you move your mouse pointer over it) matches the name of that instance of the Output node. Give your Output nodes meaningful names, you can easily recognize them when you use their corresponding terminal on the subflow node in your message flow.

### <span id="page-1097-0"></span>**Using this node in a message flow**

Look at the following sample to see how to use this node:

v [Error Handler sample](/help/livehelp/?pluginID=com.ibm.samplegallery&class=com.ibm.samplegallery.SampleGalleryAction&arg=com.ibm.etools.mft.samples.errorhandler.doc/doc/overview.htm)

You can view samples only when you use the information center that is integrated with the Message Broker Toolkit.

### **Terminals and properties**

When you have put an instance of the Output node into a message flow, you can configure it; see ["Configuring a message flow node" on page 270.](#page-277-0) The properties of the node are displayed in the Properties view.

The Output node terminals are described in the following table.

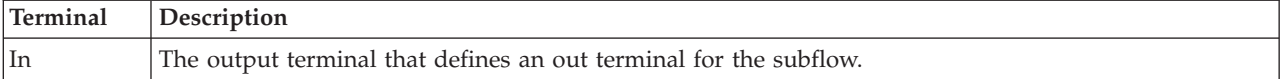

The following table describes the node properties. The column headed M indicates whether the property is *mandatory* (marked with an asterisk if you must enter a value when no default is defined); the column headed C indicates whether the property is *configurable* (you can change the value when you add the message flow to the BAR file to deploy it).

The Output node Description properties are described in the following table.

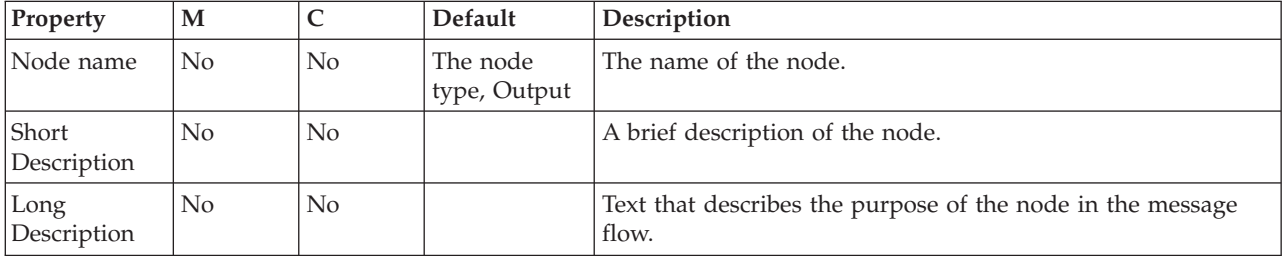

The Monitoring properties of the node are described in the following table.

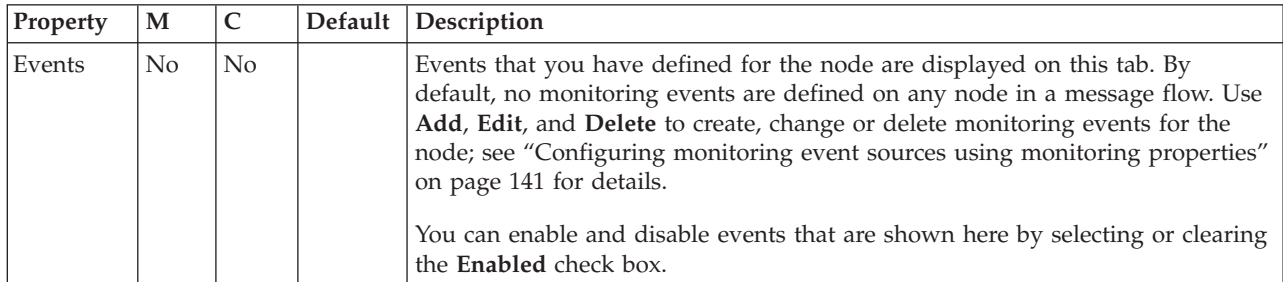

# **Passthrough node**

Use the Passthrough node to enable version control of a subflow at run time.

This topic contains the following sections:

- ["Purpose" on page 1091](#page-1098-0)
- v ["Using this node in a message flow" on page 1091](#page-1098-0)

<span id="page-1098-0"></span>v "Terminals and properties"

### **Purpose**

Use the Passthrough node to add a label to your message flow or subflow. By combining this label with keyword replacement from your version control system, you can identify which version of a subflow is included in a deployed message flow. You can use this label for your own purposes. If you have included the correct version keywords in the label, you can see the value of the label:

- Stored in the broker archive (BAR) file, using the mqsireadbar command
- v As last deployed to a particular broker, on the properties of a deployed message flow in the workbench
- At run time, if you enable user trace for that message flow

The Passthrough node does not process the message in any way. The message that it propagates on its Out terminal is the same message that it received on its In terminal.

The Passthrough node is contained in the **Construction** drawer of the palette, and is represented in the workbench by the following icon:

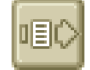

### **Using this node in a message flow**

Use this node to identify a subflow; for example, if you develop an error processing subflow to include in several message flows, you might want to modify that subflow. However, you might want to introduce the modified version initially to just a subset of the message flows in which it is included. Set a value for the instance of the Passthrough node that identifies which version of the subflow you have included.

### **Terminals and properties**

When you have put an instance of the Passthrough node into a message flow, you can configure it. For more information, see ["Configuring a message flow node" on](#page-277-0) [page 270.](#page-277-0) The properties of the node are displayed in the Properties view. All mandatory properties for which you must enter a value (those that do not have a default value defined) are marked with an asterisk.

The Passthrough node terminals are described in the following table.

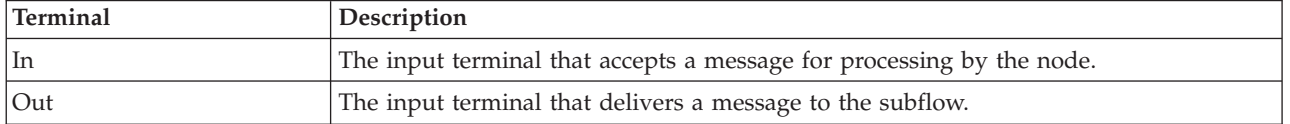

The following tables describe the node properties. The column headed M indicates whether the property is *mandatory* (marked with an asterisk if you must enter a value when no default is defined), the column headed C indicates whether the property is *configurable* (you can change the value when you add the message flow to the BAR file to deploy it).

The Passthrough node Description properties are described in the following table.

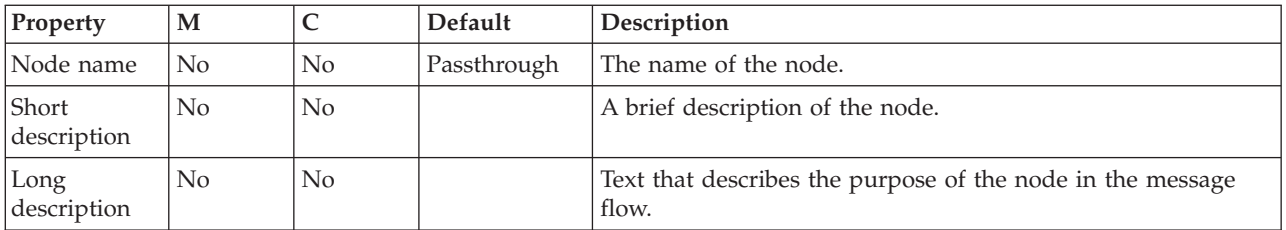

The Passthrough node Basic properties are described in the following table.

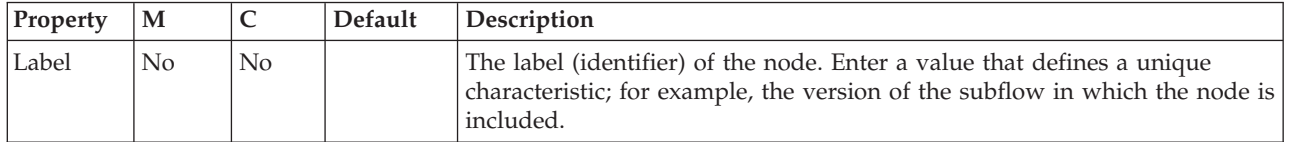

The Monitoring properties of the node are described in the following table.

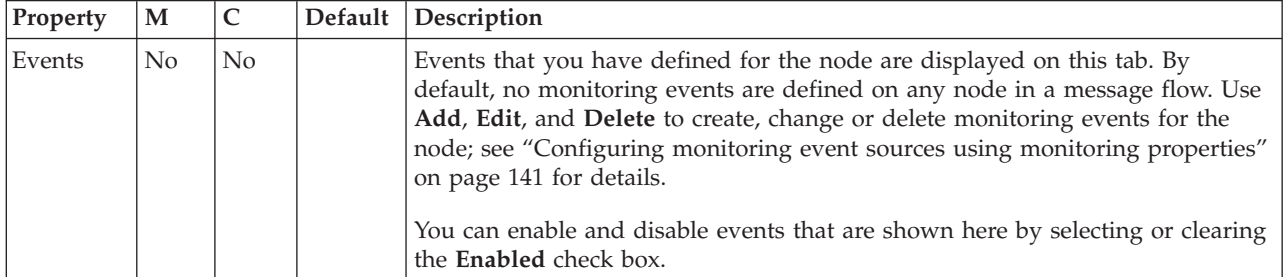

# **PeopleSoftInput node**

Use the PeopleSoftInput node to interact with a PeopleSoft application.

This topic contains the following sections:

- "Purpose"
- v ["Using this node in a message flow" on page 1093](#page-1100-0)
- v ["Terminals and properties" on page 1093](#page-1100-0)

### **Purpose**

Use the PeopleSoftInput node to interact with PeopleSoft applications. For example, a PeopleSoftInput node monitors a PeopleSoft system for a specified event. When that event occurs, the PeopleSoftInput node generates a message tree that represents the business object with the new event details. The message tree is propagated to the Out terminal so that the rest of the message flow can use the data to update other systems, or audit the changes.

The PeopleSoftInput node is contained in the **WebSphere Adapters** drawer of the message flow node palette, and is represented in the workbench by the following icon:

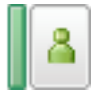

# <span id="page-1100-0"></span>**Using this node in a message flow**

To function correctly, the PeopleSoftInput node needs an adapter component, which you set using the Adapter component node property, and business object definitions, which are stored in the message set that you reference from the node. For this reason, you must provide a message set. By default, the message that is propagated from the PeopleSoftInput node is in the DataObject domain, so the Message domain property is set to DataObject. You cannot specify a different domain. The message type is detected automatically by the node.

The PeopleSoftInput node populates the route to label destination list with the name of the method binding. If you add a RouteToLabel node to the message flow after the PeopleSoftInput node, the RouteToLabel node can use the name of the method binding to route the message to the correct part of the message flow for processing.

You can deploy only one input node that uses a particular adapter component to an execution group, but you can deploy many input nodes that use different adapter components to an execution group.

You can use the mqsisetdbparms command in the following format to configure an account name with a user name and password for the Adapter for PeopleSoft Enterprise.

mqsisetdbparms *broker name* -n *adapter name* -u *user name* -p *password*

For example:

mqsisetdbparms BRK1 -n eis::PeopleSoftCustomerInbound.inadapter -u peoplesoftuid -p \*\*\*\*\*\*\*\*

#### **Using configurable services for PeopleSoft nodes**

PeopleSoft nodes can get PeopleSoft connection details from either the adapter component or a configurable service. By using a configurable service, you can change the connection details for an adapter without the need to redeploy the adapter. For more details about creating, changing, reporting, and deleting the configurable services for PeopleSoft, see ["Changing connection details for](#page-301-0) [PeopleSoft adapters" on page 294.](#page-301-0)

### **Terminals and properties**

When you have put an instance of the PeopleSoftInput node into a message flow, you can configure it; see ["Configuring a message flow node" on page 270.](#page-277-0) The properties of the node are displayed in the Properties view. If you double-click a PeopleSoftInput node, you open the Adapter Connection wizard. All mandatory properties for which you must enter a value (those that do not have a default value defined) are marked with an asterisk.

**Terminal Description** Out Business object events from the adapter are sent to the Out terminal. Failure If an error happens in the PeopleSoftInput node, the message is propagated to the Failure terminal. Information about the error, and business object events can also be propagated to the Failure terminal. Catch Business object events are sent to the Catch terminal if they cause an uncaught exception in the message flow. If the Catch terminal is not connected, the retry process is activated to handle the business object.

The PeopleSoftInput node terminals are described in the following table.

The following table describes the node properties. The column headed M indicates whether the property is *mandatory* (marked with an asterisk if you must enter a value when no default is defined); the column headed C indicates whether the property is *configurable* (you can change the value when you add the message flow to the BAR file to deploy it).

The PeopleSoftInput node Description properties are described in the following table.

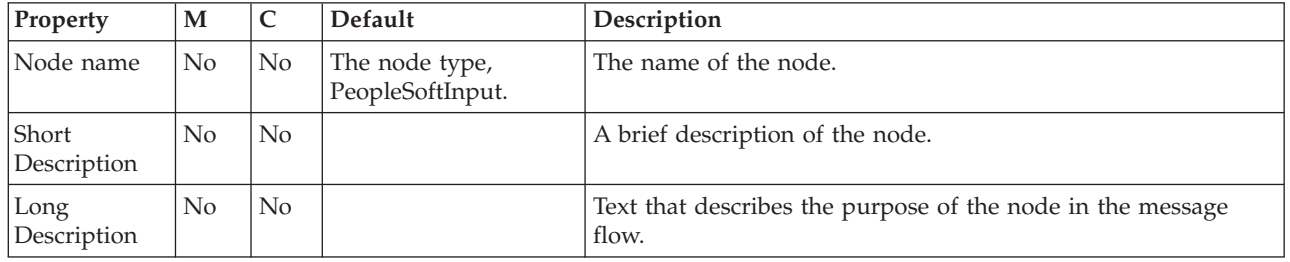

The PeopleSoftInput node Basic properties are described in the following table.

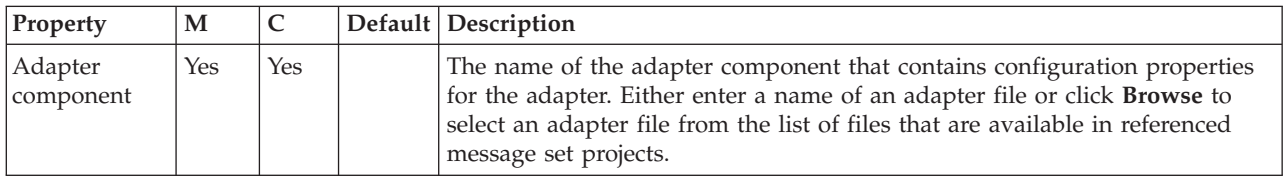

The PeopleSoftInput node Routing properties are described in the following table.

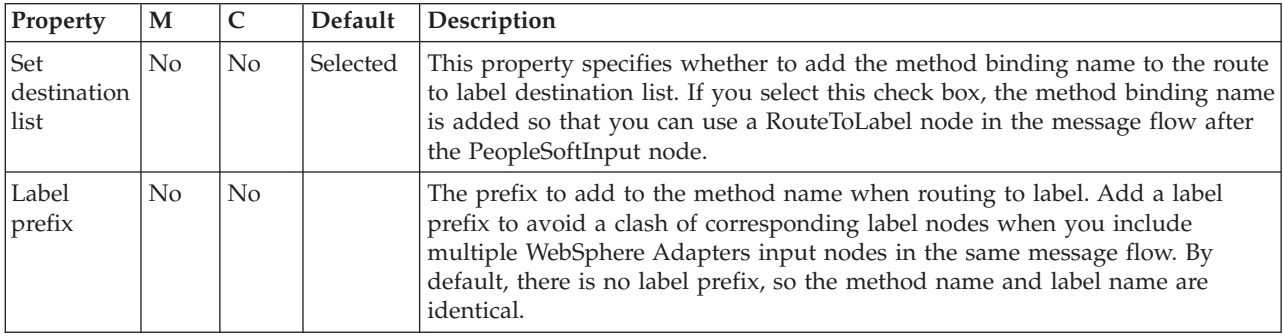

The PeopleSoftInput node Input Message Parsing properties are described in the following table.

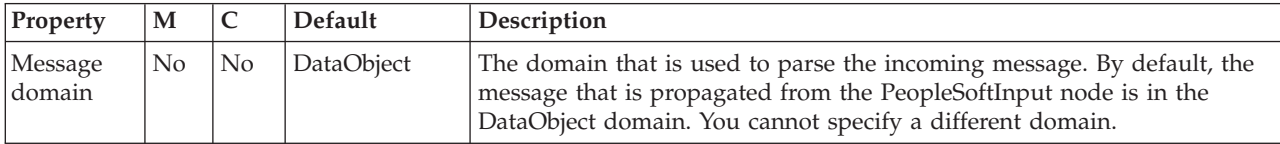

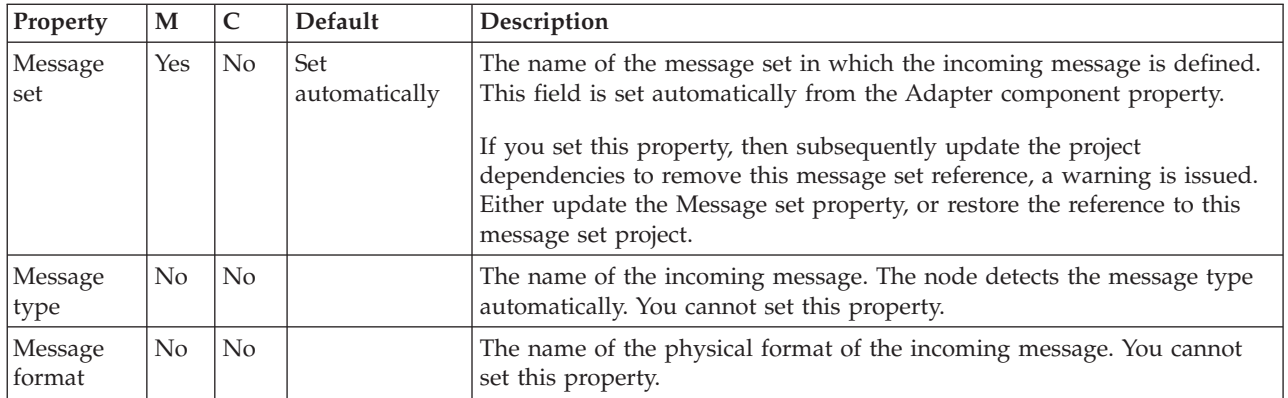

### The PeopleSoftInput node Transactionality properties are described in the following table.

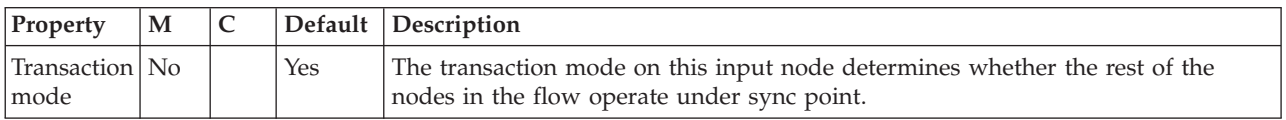

The Instances properties of the PeopleSoftInput node are described in the following table. For a full description of these properties, refer to ["Configurable message](#page-1469-0) [flow properties" on page 1462.](#page-1469-0)

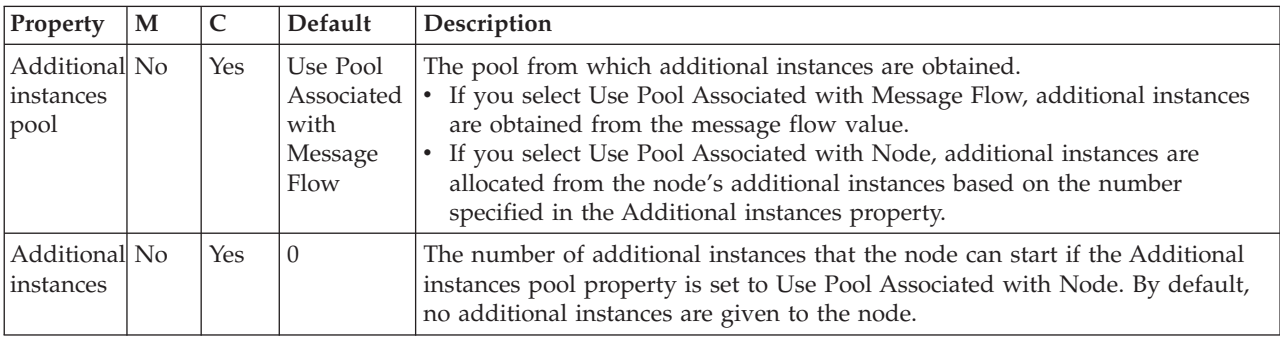

The PeopleSoftInput node Retry properties are described in the following table.

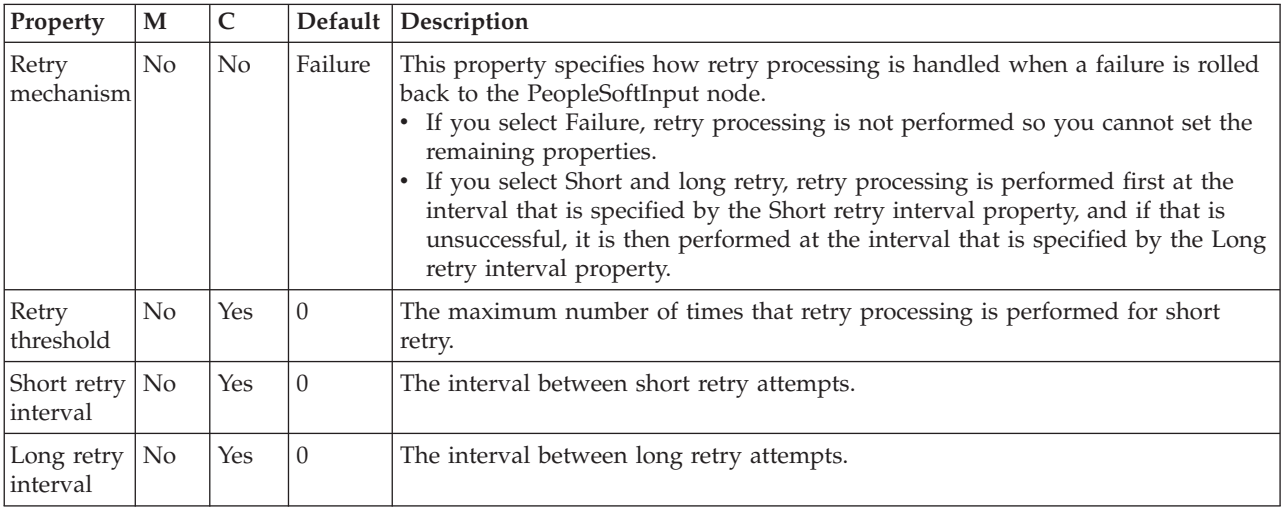

The Monitoring properties of the node are described in the following table.

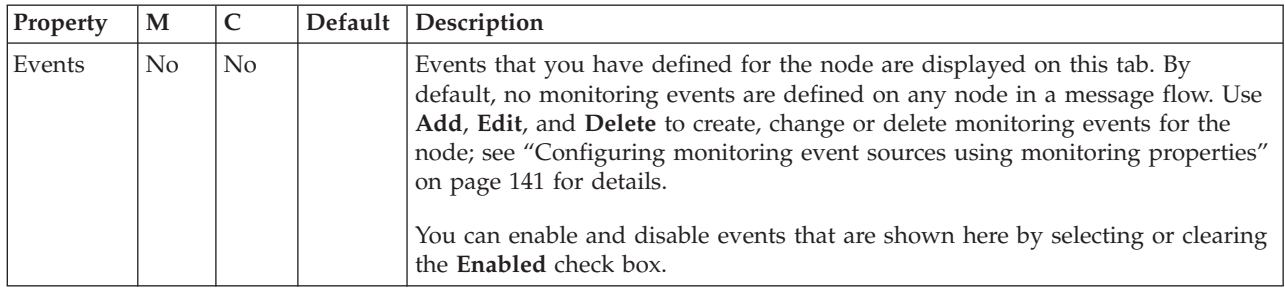

# **PeopleSoftRequest node**

Use the PeopleSoftRequest node to interact with a PeopleSoft application.

This topic contains the following sections:

- "Purpose"
- v "Using this node in a message flow"
- v ["Terminals and properties" on page 1097](#page-1104-0)

### **Purpose**

Use the PeopleSoftRequest node to interact with PeopleSoft applications. For example, a PeopleSoftRequest node requests information from a PeopleSoft Enterprise Information System (EIS). A customer business object is sent to PeopleSoft, causing PeopleSoft to retrieve information about a customer, such as an address and account details. The response information that is retrieved by the PeopleSoftRequest node can then be used by the rest of the message flow. The PeopleSoftRequest node can send and receive business data.

The PeopleSoftRequest node is contained in the **WebSphere Adapters** drawer of the message flow node palette, and is represented in the workbench by the following icon:

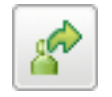

### **Using this node in a message flow**

To function correctly, the PeopleSoftRequest node needs an adapter component, which you set using the Adapter component node property, and business object definitions, which are stored in the message set that you reference from the node. For this reason, you must provide a message set. By default, the message that is propagated from the PeopleSoftRequest node is in the DataObject domain, so the Message domain property is set to DataObject. You cannot specify a different domain. The message type is detected automatically by the node.

The PeopleSoftRequest node supports local transactions using the broker's Local Transaction Manager, and global transactions using the broker's external syncpoint coordinator.

You can deploy several WebSphere Adapters request nodes that use the same adapter component to an execution group.

<span id="page-1104-0"></span>You can use the mqsisetdbparms command in the following format to configure an account name with a user name and password for the Adapter for PeopleSoft Enterprise.

mqsisetdbparms *broker name* -n *adapter name* -u *user name* -p *password*

For example:

mqsisetdbparms BRK1 -n eis::PeopleSoftCustomerOutbound.outadapter -u peoplesoftuid -p \*\*\*\*\*\*\*\*

#### **Using configurable services for PeopleSoft nodes**

PeopleSoft nodes can get PeopleSoft connection details from either the adapter component or a configurable service. By using a configurable service, you can change the connection details for an adapter without the need to redeploy the adapter. For more details about creating, changing, reporting, and deleting the configurable services for PeopleSoft, see ["Changing connection details for](#page-301-0) [PeopleSoft adapters" on page 294.](#page-301-0)

### **Terminals and properties**

When you have put an instance of the PeopleSoftRequest node into a message flow, you can configure it; see ["Configuring a message flow node" on page 270.](#page-277-0) The properties of the node are displayed in the Properties view. If you double-click a PeopleSoftRequest node, you open the Adapter Connection wizard. All mandatory properties for which you must enter a value (those that do not have a default value defined) are marked with an asterisk.

The PeopleSoftRequest node terminals are described in the following table.

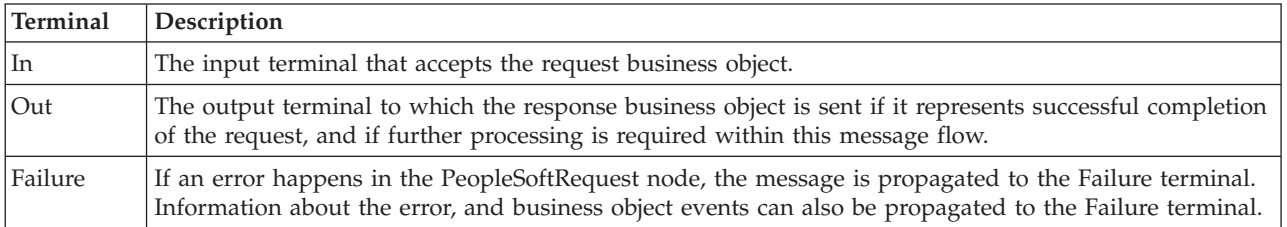

The following tables describe the node properties. The column headed M indicates whether the property is *mandatory* (marked with an asterisk on the panel if you must enter a value when no default is defined); the column headed C indicates whether the property is *configurable* (you can change the value when you add the message flow to the BAR file to deploy it).

The PeopleSoftRequest node Description properties are described in the following table.

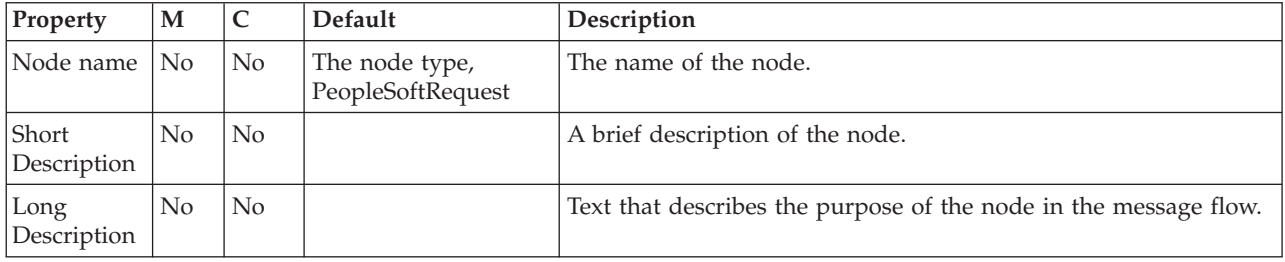

The PeopleSoftRequest node Basic properties are described in the following table.

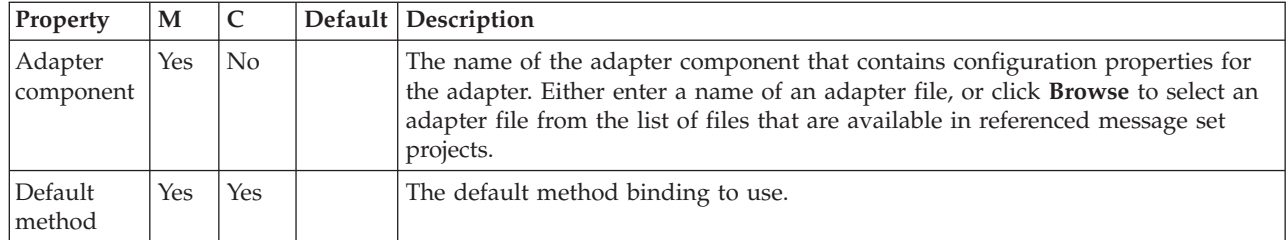

The PeopleSoftRequest node Response Message Parsing properties are described in the following table.

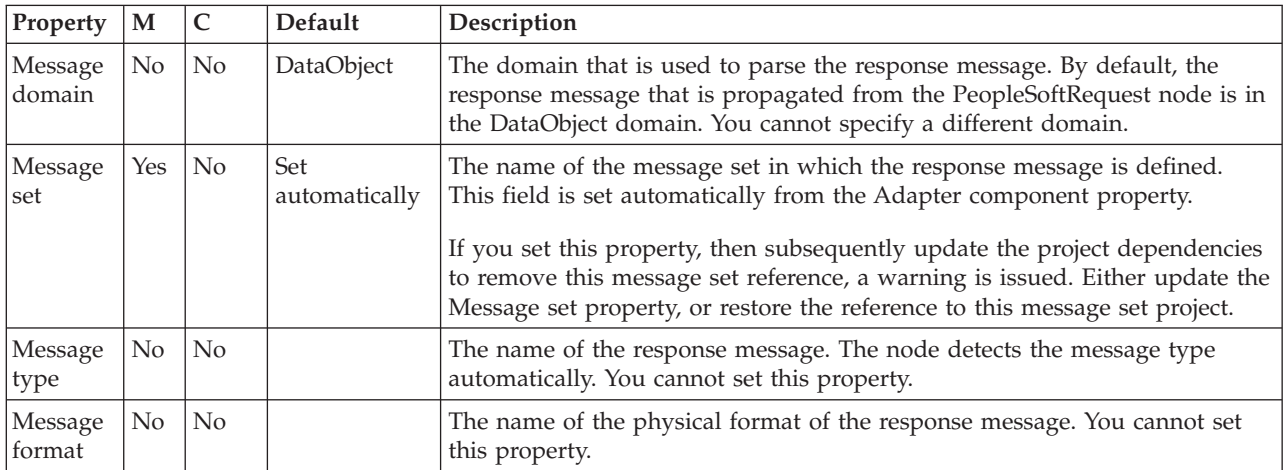

### The PeopleSoftRequest node Transactionality properties are described in the following table.

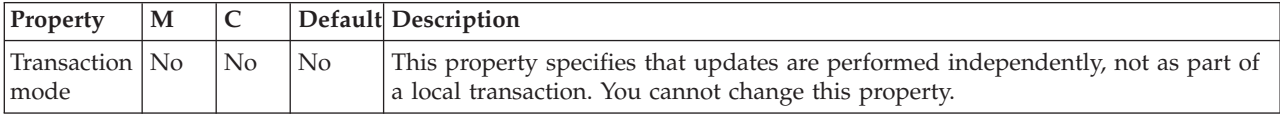

The PeopleSoftRequest node Request properties are described in the following table.

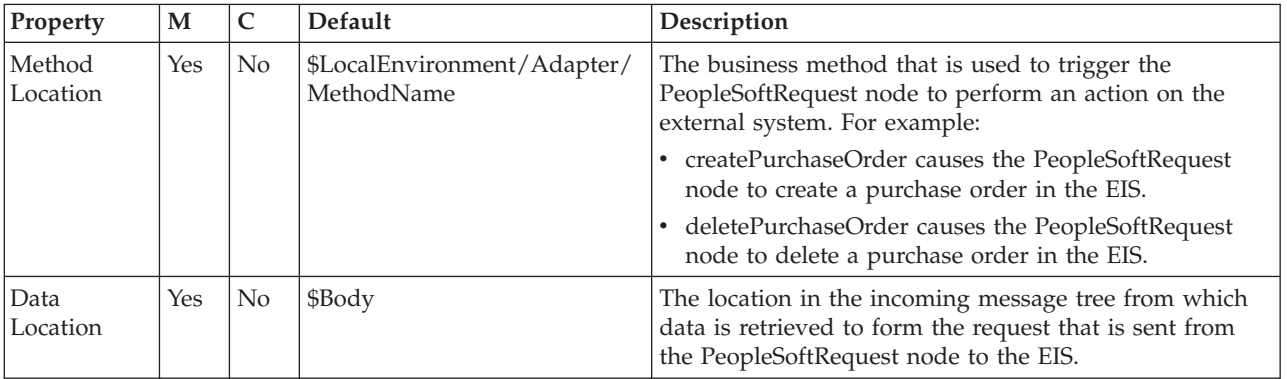

The PeopleSoftRequest node Result properties are described in the following table.

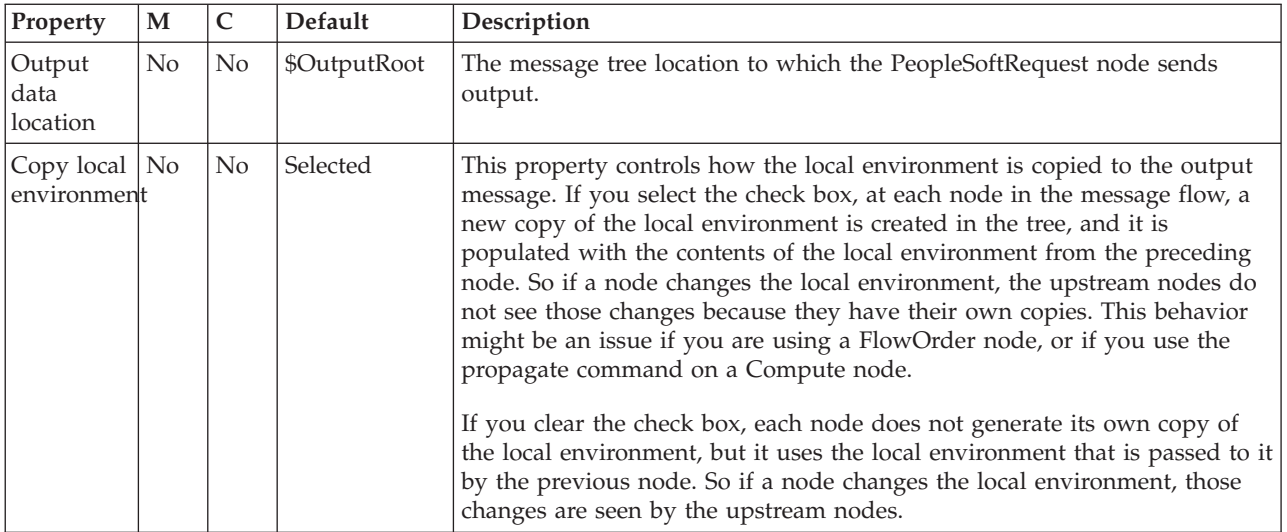

The Monitoring properties of the node are described in the following table.

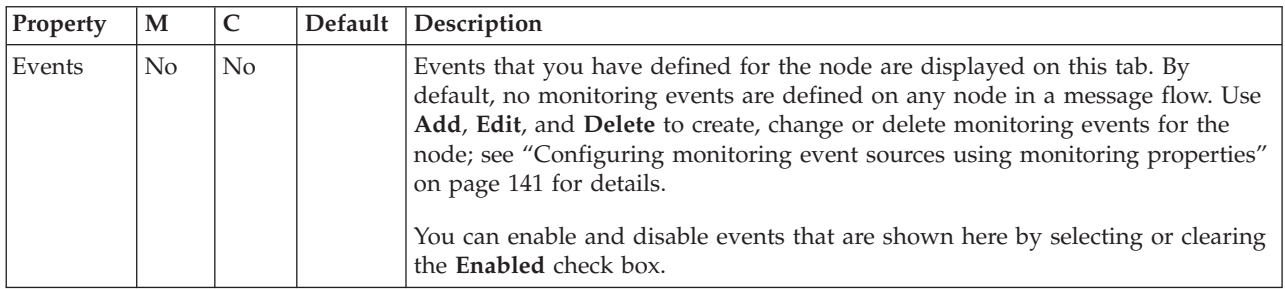

# **PHPCompute node**

Use the PHPCompute node to route and transform an incoming message, using the PHP scripting language.

The PHPCompute node is available on Windows only.

This topic contains the following sections:

- "Purpose"
- v ["Using the PHPCompute node in a message flow" on page 1100](#page-1107-0)
- ["Specifying PHP" on page 1100](#page-1107-0)
- v ["Configuring the PHPCompute node" on page 1100](#page-1107-0)
- v ["Terminals and properties" on page 1101](#page-1108-0)

### **Purpose**

The PHPCompute node can use the PHP scripting language to route and transform incoming messages.

Using this node, you can achieve the following tasks:

- v Examine an incoming message and, depending on its content, propagate it unchanged to the node's output terminal.
- Change part of an incoming message and propagate the changed message to the output terminal using PHP.

<span id="page-1107-0"></span>v Create and build a new output message that is independent of the input message using PHP.

The PHPCompute node is contained in the **Transformation** drawer of the palette, and is represented in the workbench by the following icon:

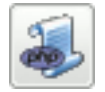

To enable function that becomes available in WebSphere Message Broker fix packs, use the **-f** parameter on the mqsichangebroker command. For more information, see mqsichangebroker command.

### **Using the PHPCompute node in a message flow**

Look at the following sample to see how to use this node:

• [PHPCompute Node sample](/help/livehelp/?pluginID=com.ibm.samplegallery&class=com.ibm.samplegallery.SampleGalleryAction&arg=com.ibm.etools.mft.samples.phpcompute.doc/doc/overview.htm)

You can view samples only when you use the information center that is integrated with the Message Broker Toolkit.

### **Specifying PHP**

Code PHP statements to customize the behavior of the PHPCompute node. For example, you can customize the node to create a new output message or messages, using input message or database content (unchanged or modified), or new data. For example, you might want to modify a value in the input message by adding a value from a database, and store the result in a field in the output message.

Code the PHP statements that you want in a PHP script file and ensure that it exists in the workspace before you associate it with the PHPCompute node.

If the required PHP script file already exists, import it into the workspace before associating it with the PHPCompute node (see Importing file systems into the workbench).

If a PHP file does not already exist for this node, create it in the project folder with a file extension of php (for example, myfile.php). For more information on creating a PHP script file, see ["Creating PHP code for a PHPCompute node" on page 449.](#page-456-0)

### **Configuring the PHPCompute node**

When you have put an instance of the PHPCompute node into a message flow, you can configure it (for more information, see ["Configuring a message flow node"](#page-277-0) [on page 270\)](#page-277-0). The properties of the node are displayed in the Properties view. All mandatory properties for which you must enter a value (those that do not have a default value defined) are marked with an asterisk in that view.

To configure the PHPCompute node:

- 1. Optional: On the **Description** tab, enter a short description, a long description, or both. You can also rename the node on this tab.
- 2. On the **Basic** tab, use the PHP script property to specify the name of the PHP file. Select the Invoke 'evaluate()' method in PHP class definition property if the code in your PHP script file includes an evaluate method.
- <span id="page-1108-0"></span>3. On the **Parser options** tab, select the Use XMLNSC compact parser for the XMLNS domain property to specify that the XMLNSC Compact Parser is used for messages in the XMLNS Domain.
- 4. On the **Validation** tab, specify the parser validation properties of the node. For more information about validation, see ["Validating messages" on page 199.](#page-206-0) For information on how to fill in this tab, see ["Validation tab properties" on page](#page-1306-0) [1299.](#page-1306-0)

# **Terminals and properties**

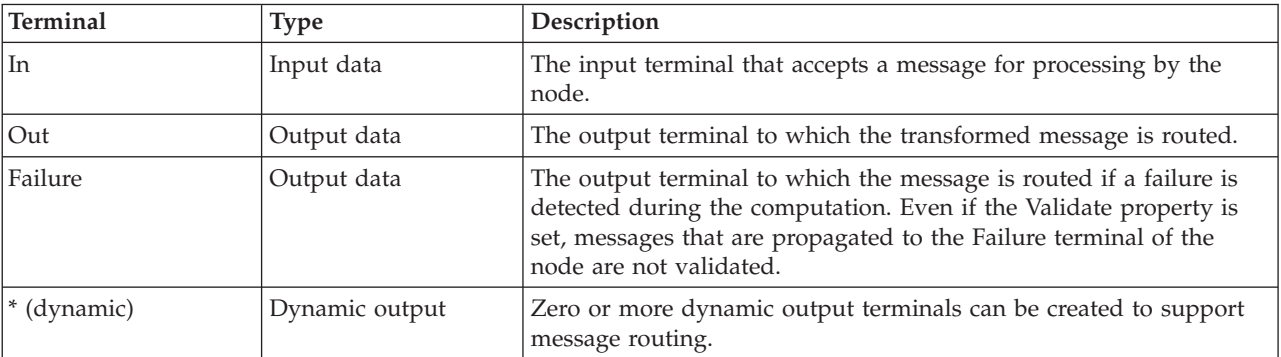

The PHPCompute node terminals are described in the following table.

You can define additional dynamic output terminals on the PHPCompute node. Not all dynamic output terminals that are created on a PHPCompute node need to be mapped to an expression in the filter table. If any of the dynamic output terminals are unmapped, they never have messages propagated to them. Several expressions can map to the same single dynamic output terminal. No static output terminal exists to which the message is passed straight through. For more information about using dynamic terminals, see ["Using dynamic terminals" on](#page-279-0) [page 272.](#page-279-0)

The following tables describe the node properties. The column headed M indicates whether the property is *mandatory* (marked with an asterisk if you must enter a value when no default is defined); the column headed C indicates whether the property is *configurable* (you can change the value when you add the message flow to the BAR file to deploy it).

The Description properties of the PHPCompute node are described in the following table:

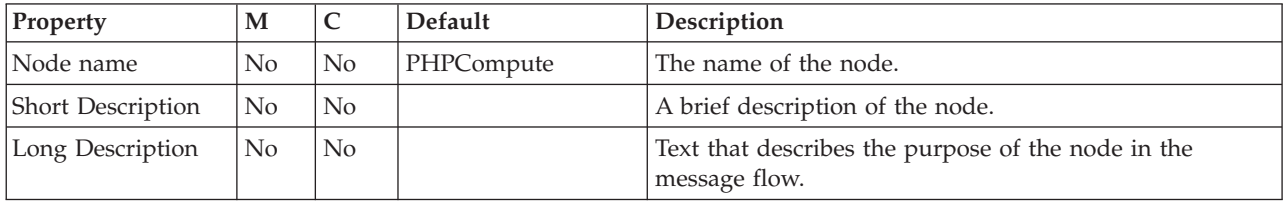

The Basic properties of the PHPCompute node are described in the following table:

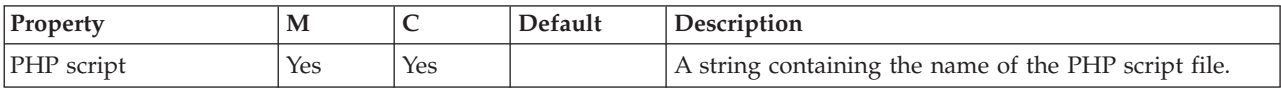

The Parser Options properties of the PHPCompute node are described in the following table.

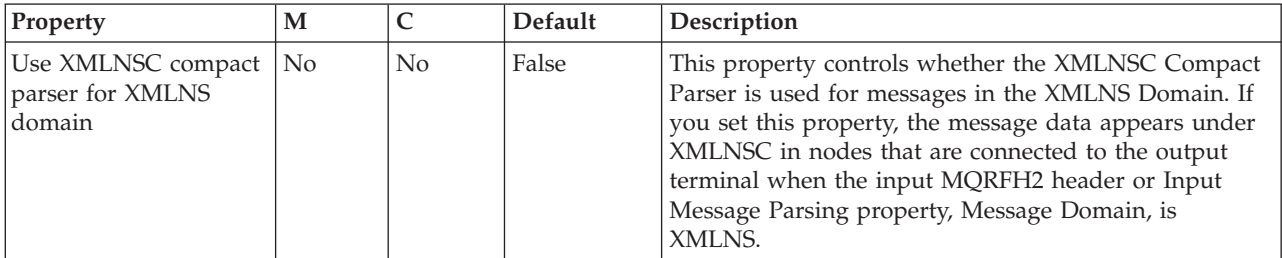

The Validation properties of the PHPCompute node are described in the following table.

For a full description of these properties, see ["Validation properties" on page 1298.](#page-1305-0)

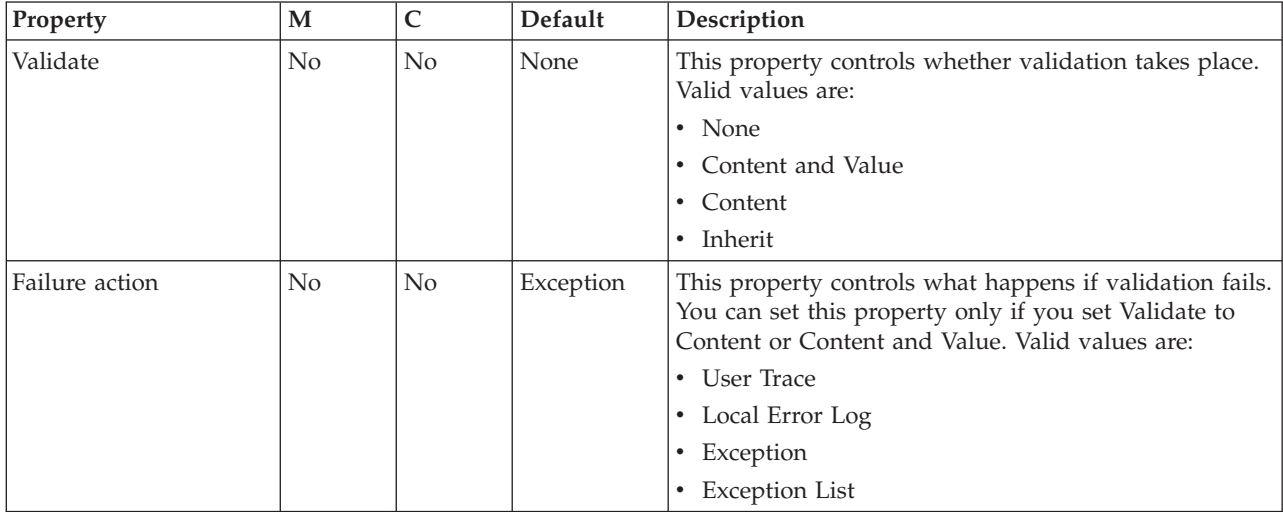

The Monitoring properties of the node are described in the following table.

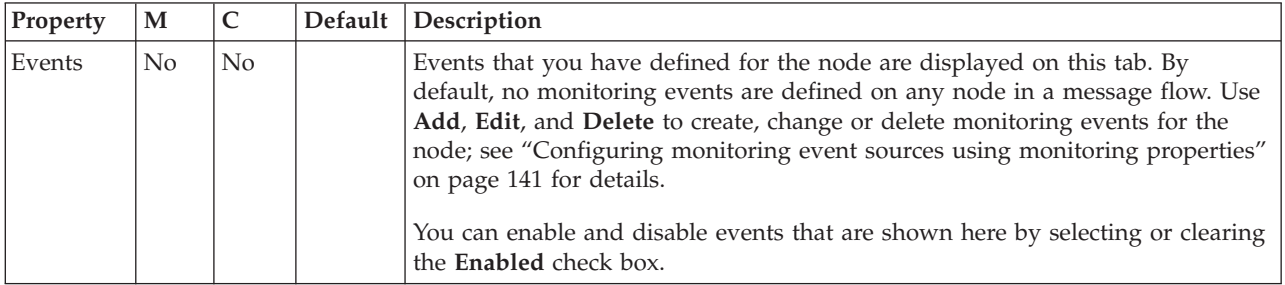

# **Publication node**

Use the Publication node to filter output messages from a message flow and transmit them to subscribers who have registered an interest in a particular set of topics. The Publication node must always be an output node of a message flow and has no output terminals of its own.

This topic contains the following sections:

• ["Purpose" on page 1103](#page-1110-0)

- <span id="page-1110-0"></span>• "Using this node in a message flow"
- v ["Terminals and properties" on page 1104](#page-1111-0)

#### **Purpose**

Use the Publication node (or a user-defined node that provides a similar service) if your message flow supports publish/subscribe applications. Applications that expect to receive publications must register a subscription with a broker, and can optionally qualify the publications that they get by providing restrictive criteria (such as a specific publication topic).

If your subscriber applications use the WebSphere MQ Enterprise Transport to connect to the broker, you can define the queues to which messages are published as WebSphere MQ clustered queues or shared queues.

Publications can also be sent to subscribers within a WebSphere MQ cluster if a cluster queue is nominated as the subscriber queue. In this case, the subscriber should use the name of an ″imaginary″ queue manager that is associated with the cluster, and should ensure that a corresponding blank queue manager alias definition for this queue manager is made on the broker that satisfies the subscription.

The Publication node is contained in the **Routing** drawer of the palette, and is represented in the workbench by the following icon:

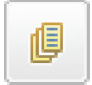

You cannot include this node in a message flow if you have disabled the publish/subscribe engine of the broker or brokers to which you intend to deploy it. If you deploy a BAR file that includes this message flow, the deployment succeeds, but the broker throws a recoverable exception when a message is received by this node.

### **Using this node in a message flow**

Look at the following samples to see how to use this node:

- [Soccer Results sample](/help/livehelp/?pluginID=com.ibm.samplegallery&class=com.ibm.samplegallery.SampleGalleryAction&arg=com.ibm.etools.mft.samples.soccer.doc/doc/overview.htm)
- [Scribble sample](/help/livehelp/?pluginID=com.ibm.samplegallery&class=com.ibm.samplegallery.SampleGalleryAction&arg=com.ibm.etools.mft.samples.scribble.doc/doc/overview.htm)
- [JMS Nodes sample](/help/livehelp/?pluginID=com.ibm.samplegallery&class=com.ibm.samplegallery.SampleGalleryAction&arg=com.ibm.etools.mft.samples.jmsnode.doc/doc/overview.htm)
- [Pager samples](/help/livehelp/?pluginID=com.ibm.samplegallery&class=com.ibm.samplegallery.SampleGalleryAction&arg=com.ibm.etools.mft.samples.pager.doc/doc/overview.htm)

You can view samples only when you use the information center that is integrated with the Message Broker Toolkit.

For an example of how to use this node, assume that you have written a publishing application that publishes stock updates on a regular basis. The application sends the messages to the broker on an MQInput node, and the message flow provides a conversion from the input currency to a number of output currencies. Include a Publication node for each currency that is supported, and set the Subscription Point to a value that reflects the currency in which the stock price is published by the node; for example, Sterling, or USD.

# <span id="page-1111-0"></span>**Terminals and properties**

When you have put an instance of the Publication node into a message flow, you can configure it; see ["Configuring a message flow node" on page 270.](#page-277-0) The properties of the node are displayed in the Properties view. All mandatory properties for which you must enter a value (those that do not have a default value defined) are marked with an asterisk.

The Publication node terminals are described in the following table.

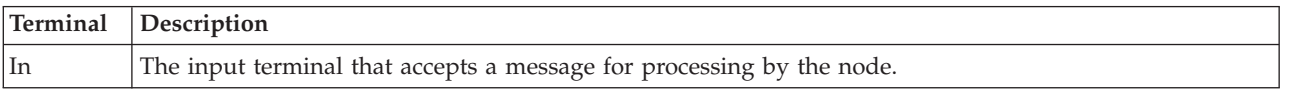

The following tables describe the node properties. The column headed M indicates whether the property is *mandatory* (marked with an asterisk if you must enter a value when no default is defined); the column headed C indicates whether the property is *configurable* (you can change the value when you add the message flow to the BAR file to deploy it).

The Publication node Description properties are described in the following table.

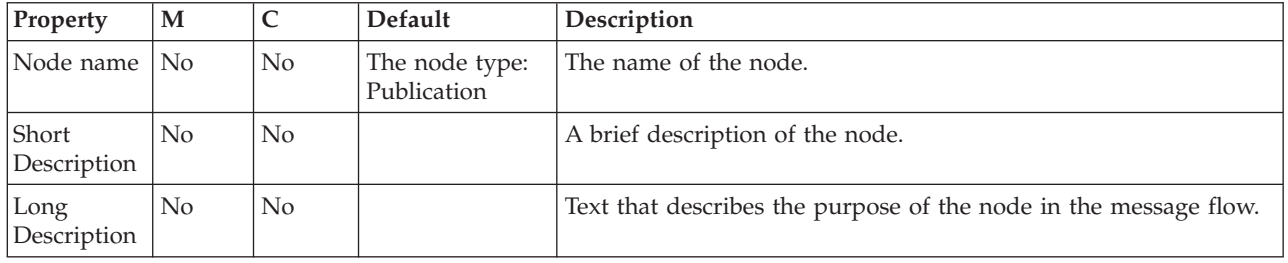

The Publication node Basic properties are described in the following table.

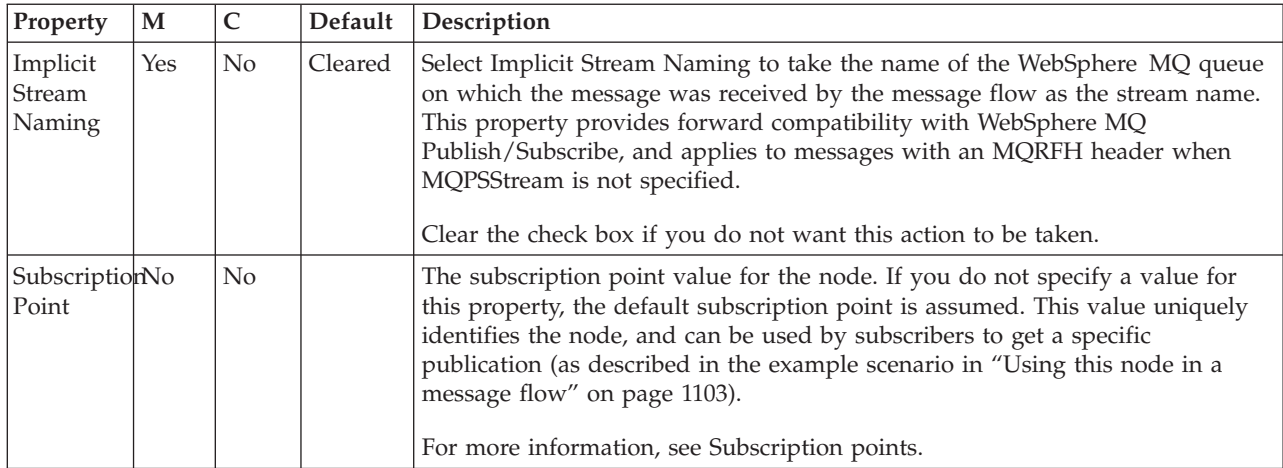

The Monitoring properties of the node are described in the following table.

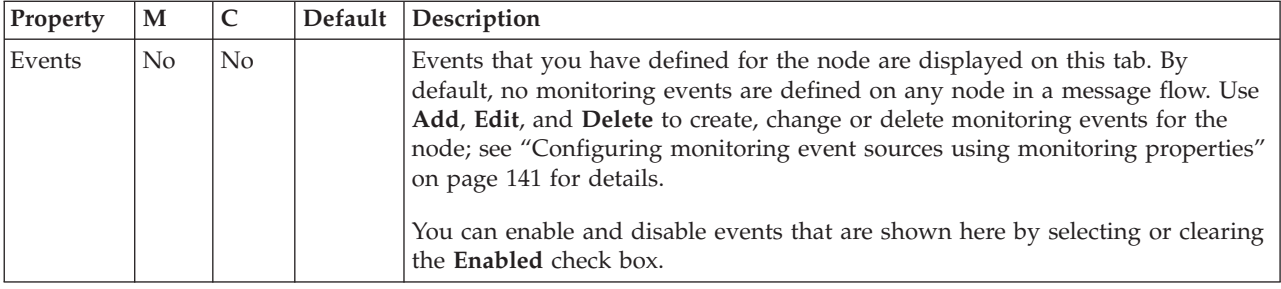

# **Real-timeInput node**

Use the Real-timeInput node to receive messages from clients that connect to the broker using the WebSphere MQ Real-time Transport or the WebSphere MQ Multicast Transport, and that use JMS application programming interfaces.

You cannot include this node in a message flow if you have disabled the publish/subscribe engine of the broker or brokers to which you intend to deploy it. If you deploy a BAR file that includes this message flow, the deployment succeeds, but the broker throws a recoverable exception when a message is received by this node.

This topic contains the following sections:

- "Purpose"
- v ["Using this node in a message flow" on page 1106](#page-1113-0)
- ["Terminals and properties" on page 1106](#page-1113-0)

### **Purpose**

The Real-timeInput node handles messages in the following message domains:

- JMSMap
- JMSStream

An output node in a message flow that starts with a Real-timeInput node can be any of the supported output nodes, including user-defined output nodes. You can create a message flow that receives messages from real-time clients and generates messages for clients that use all supported transports to connect to the broker, because you can configure the message flow to request the broker to provide any conversion that is required.

If you create a message flow to use as a subflow, you cannot use a standard input node; you must use an instance of the Input node as the first node to create an In terminal for the subflow.

If your message flow does not receive messages from JMS applications, choose one of the supported input nodes.

The Real-timeInput node is contained in the **Additional Protocols** drawer of the palette, and is represented in the workbench by the following icon:

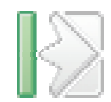

# <span id="page-1113-0"></span>**Using this node in a message flow**

Look at the following sample to see how you can use this node:

• [Scribble sample](/help/livehelp/?pluginID=com.ibm.samplegallery&class=com.ibm.samplegallery.SampleGalleryAction&arg=com.ibm.etools.mft.samples.scribble.doc/doc/overview.htm)

You can view samples only when you use the information center that is integrated with the Message Broker Toolkit.

### **Terminals and properties**

When you have put an instance of the Real-timeInput node into a message flow, you can configure it; see ["Configuring a message flow node" on page 270.](#page-277-0) The properties of the node are displayed in the Properties view. All mandatory properties for which you must enter a value (those that do not have a default value defined) are marked with an asterisk.

The Real-timeInput node terminals are described in the following table.

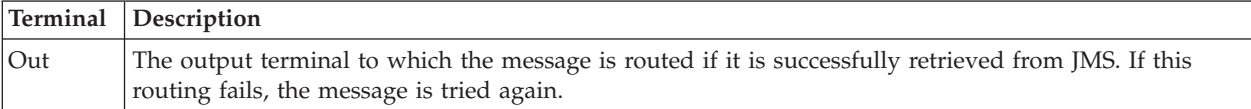

The following tables describe the node properties. The column headed M indicates whether the property is *mandatory* (marked with an asterisk if you must enter a value when no default is defined), the column headed C indicates whether the property is *configurable* (you can change the value when you add the message flow to the BAR file to deploy it).

The Real-timeInput node Description properties are described in the following table.

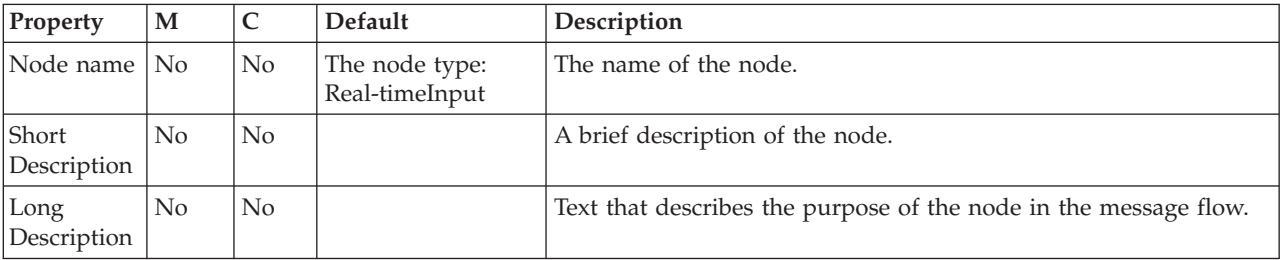

The Real-timeInput node Basic properties are described in the following table.

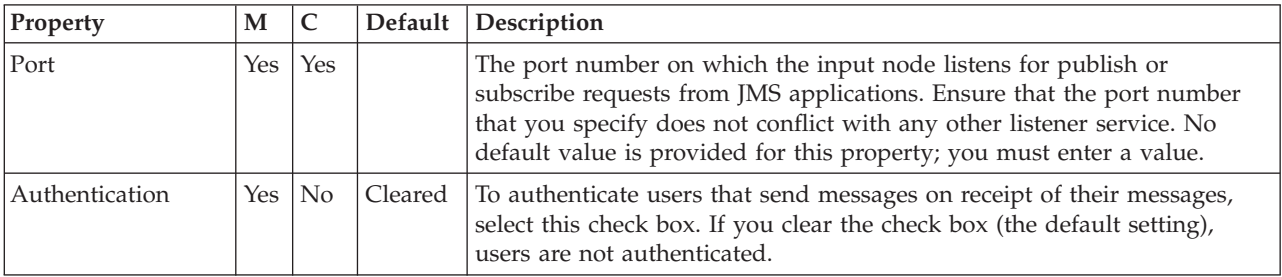

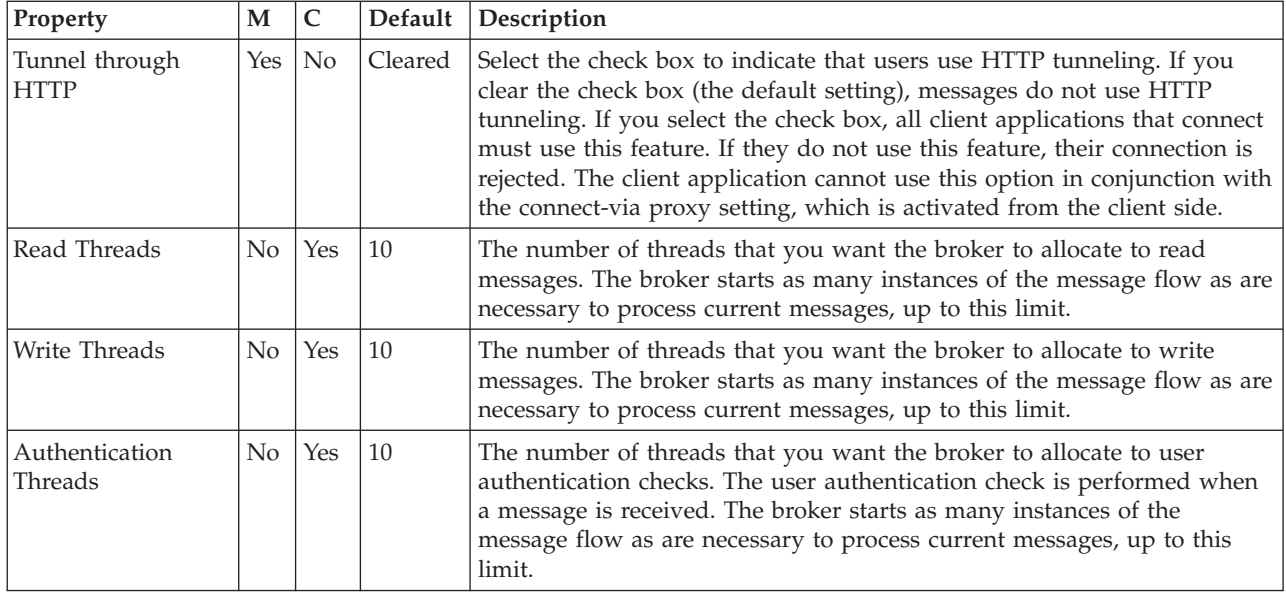

The properties of the General Message Options for the Real-timeInput node are described in the following table.

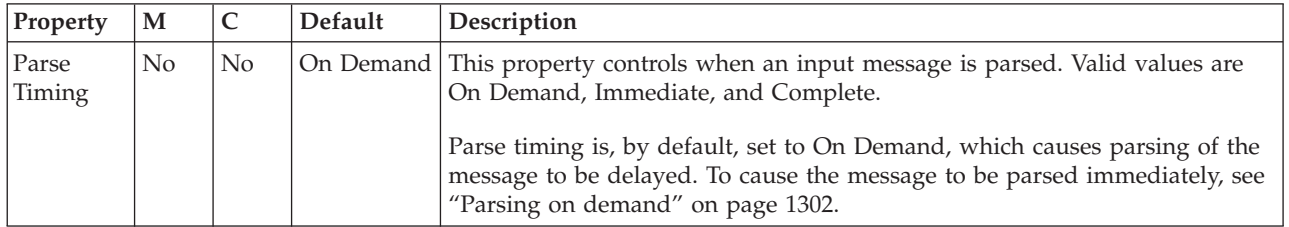

The Monitoring properties of the node are described in the following table.

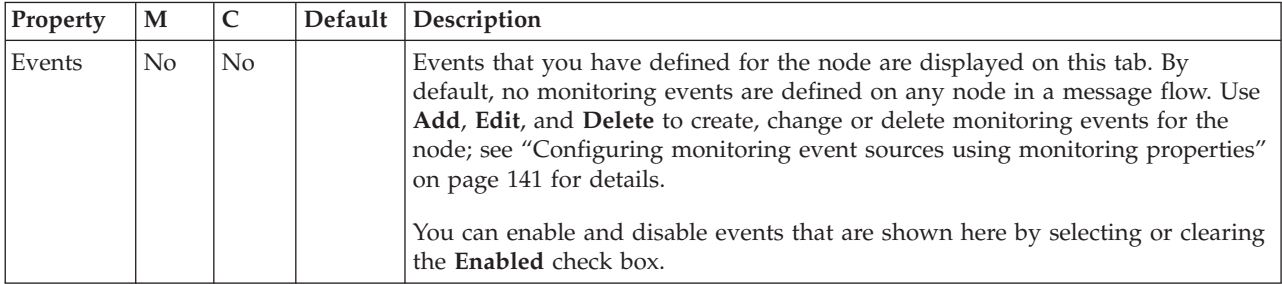

# **Real-timeOptimizedFlow node**

Use the Real-timeOptimizedFlow node to receive messages from clients that connect to the broker using the WebSphere MQ Real-time Transport or the WebSphere MQ Multicast Transport, and that use JMS application programming interfaces.

You cannot include this node in a message flow if you have disabled the publish/subscribe engine of the broker or brokers to which you intend to deploy it. If you deploy a BAR file that includes this message flow, the deployment succeeds, but the broker throws a recoverable exception when a message is received by this node.

This topic contains the following sections:

- v "Purpose"
- v "Terminals and properties"

### **Purpose**

The Real-timeOptimizedFlow node is a complete message flow that provides a high performance publish/subscribe message flow. The actions that are taken by this node are all internalized; you cannot influence the node's operation except by configuring its properties, and you cannot connect it to any other node.

This node also supports publication to, or subscription from, standard WebSphere MQ applications, but its performance for these applications is not as good as the performance achieved for JMS applications.

You cannot affect the message content in any way when you use the Real-timeOptimizedFlow node. To modify the input message, or to send messages or make publications available to applications that use other communications protocols, use the Real-timeInput node.

Include the Real-timeOptimizedFlow node in a message flow when you want to distribute messages through a broker to and from client applications that use JMS.

The Real-timeOptimizedFlow node is contained in the **Additional Protocols** drawer of the palette, and is represented in the workbench by the following icon:

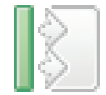

You cannot include this node in a message flow if you have disabled the publish/subscribe engine of the broker or brokers to which you intend to deploy it. If you deploy a BAR file that includes this message flow, the deployment succeeds, but the broker throws a recoverable exception when a message is received by this node.

#### **Terminals and properties**

When you have put an instance of the Real-timeOptimizedFlow node into a message flow, you can configure it. For more information, see ["Configuring a](#page-277-0) [message flow node" on page 270.](#page-277-0) The properties of the node are displayed in the Properties view. All mandatory properties for which you must enter a value (those that do not have a default value defined) are marked with an asterisk.

The Real-timeOptimizedFlow node has no terminals. It is a complete message flow and cannot be connected to other nodes to extend the message processing.

The following tables describe the node properties. The column headed M indicates whether the property is *mandatory* (marked with an asterisk if you must enter a value when no default is defined), the column headed C indicates whether the property is *configurable* (you can change the value when you add the message flow to the BAR file to deploy it).

The Real-timeOptimizedFlow node Description properties are described in the following table.
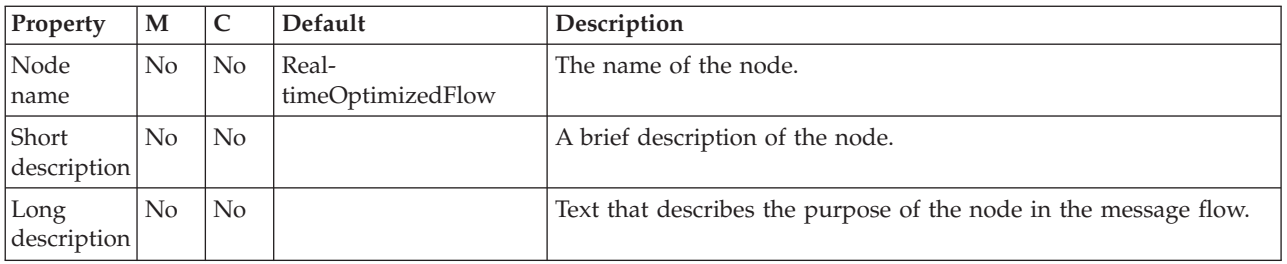

The Real-timeOptimizedFlow node Basic properties are described in the following table.

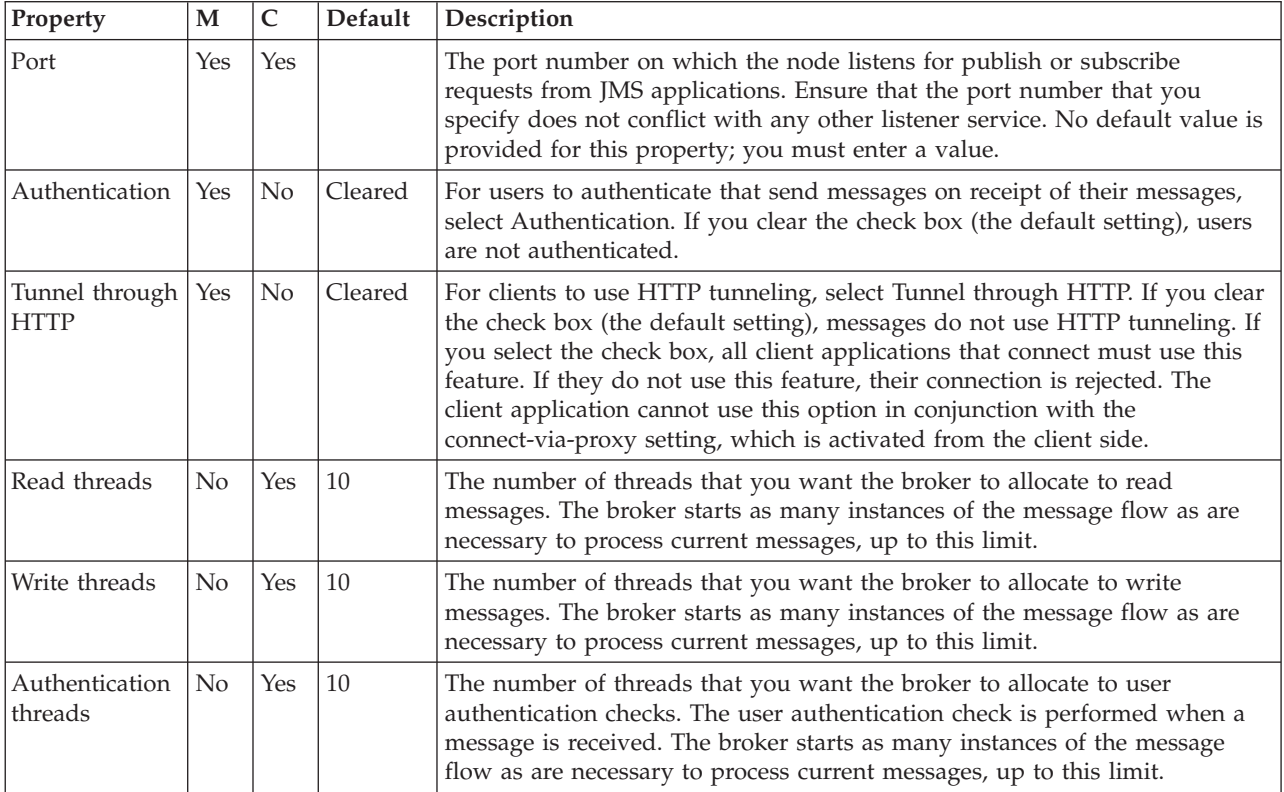

# **RegistryLookup node**

Use the RegistryLookup node to retrieve any type of entity held in the WebSphere Service Registry and Repository (WSRR). The entities that match the specified search criteria are stored in the local environment. The input message is not modified.

This topic contains the following sections:

- "Purpose"
- v ["Local environment overrides" on page 1110](#page-1117-0)
- v ["Terminals and properties" on page](#page-1118-0) 1111

WebSphere Message Broker Version 6.1.0.4 and later supports only WSRR Version 6.1 and later. Previous versions of WSRR are not supported.

## **Purpose**

The RegistryLookup node retrieves any type of entity held in WSRR.

<span id="page-1117-0"></span>Data is retrieved according to search criteria defined by node properties, possibly supplemented or overridden by local environment definitions at run time; see "Local environment overrides" for more details.

The retrieved data is placed in the local environment tree, making it available to subsequent nodes. The input message received by the node is propagated to the output terminal unchanged.

### **RegistryLookup node processing**

The RegistryLookup node is contained in the **Web services** drawer of the message flow node palette, and is represented in the workbench by the following icon:

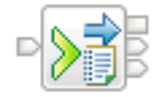

When the RegistryLookup node receives a message the following steps occur in sequence.

- 1. The RegistryLookup node retrieves the data from WSRR using the specified search criteria.
- 2. If one or more matches are found, the RegistryLookup node adds a representation of those entities to the local environment tree.
	- If Match Policy is set to One, a single entity is returned by WSRR and added to the local environment tree. If the registry contains more than one entity that matches the specified search criteria it is not possible to determine which one is returned by WSRR. A different one may be returned each time the query is issued.
	- If Match Policy is set to All, all matching entities are added to the local environment tree. The order of the entities is determined by WSRR and may vary between queries.

The input message is propagated unchanged to the Output terminal. The local environment tree is propagated to the Out terminal, where it is available for further processing by transformation nodes. The exact representation of an entity in the local environment tree depends on the Depth Policy property. See ["RegistryLookup node output" on page 776](#page-783-0) for details of the local environment output tree.

Add a compute node to your message flow to interpret and act on the returned data. For instance, if the local environment tree contains multiple endpoint addresses for use by subsequent request nodes the Compute node should select the required address and set up any transport headers or local environment settings required by those request nodes.

- 3. If no matches are found, the RegistryLookup node propagates the input message to the NoMatch terminal.
- 4. If a processing error occurs, for example if the WSRR server configured on the DefaultWSRR configurable service object cannot be connected to, or the connection times out, the RegistryLookup node propagates the input message unchanged to the Failure terminal. The ExceptionList is populated with details of the error.

## **Local environment overrides**

You can override the RegistryLookup node properties by using local environment settings. See ["Dynamically defining the search criteria" on page 772.](#page-779-0)

## **Terminals and properties**

When you have put an instance of the RegistryLookup node into a message flow, you can configure it; see ["Configuring a message flow node" on page 270.](#page-277-0) The properties of the node are displayed in the Properties view.

The RegistryLookup node terminals are described in the following table.

<span id="page-1118-0"></span>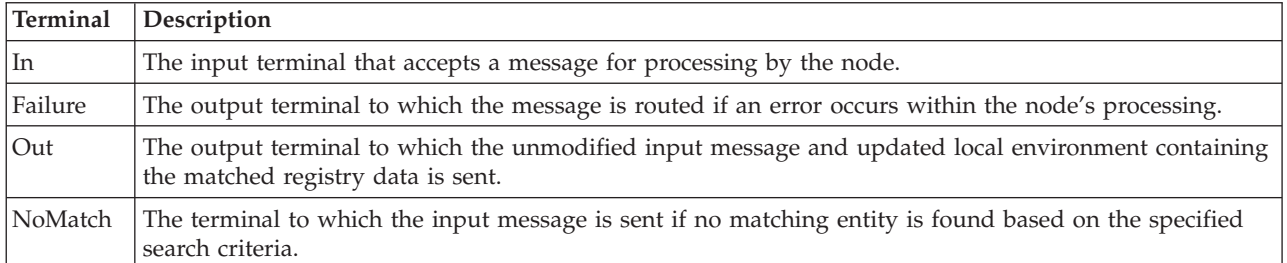

The following tables describe the node properties. The column headed M indicates whether the property is *mandatory* (marked with an asterisk if you must enter a value when no default is defined); the column headed C indicates whether the property is *configurable* (you can change the value when you add the message flow to the BAR file to deploy it).

The RegistryLookup node Description properties are described in the following table.

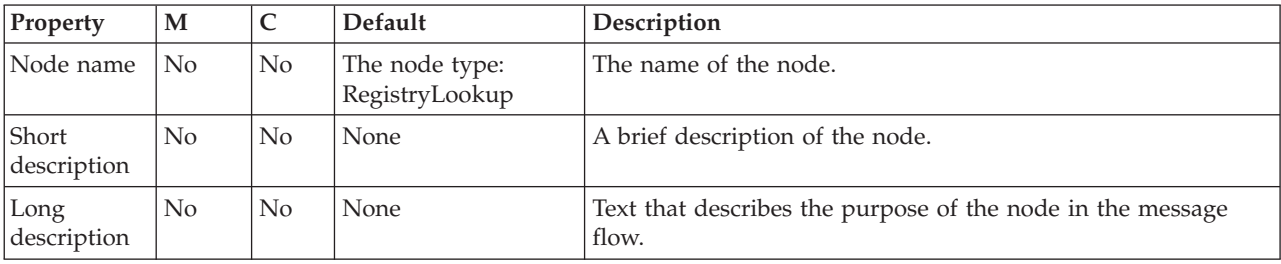

The RegistryLookup node Basic properties are described in the following table.

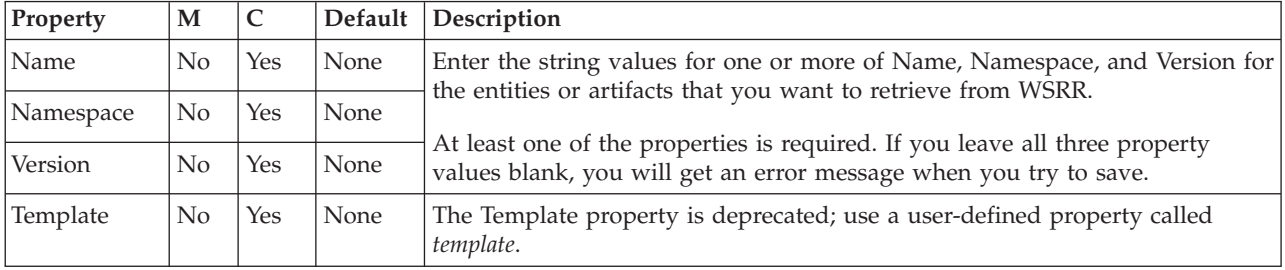

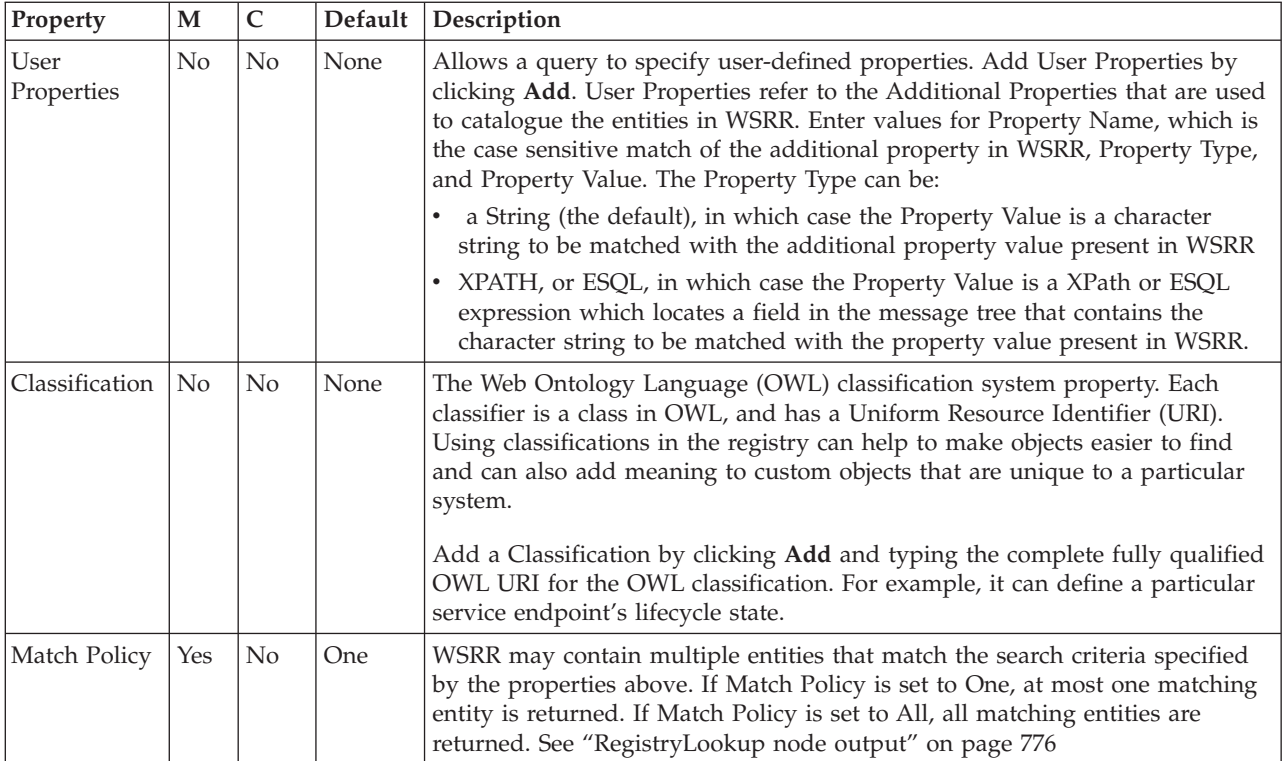

## The RegistryLookup node Advanced properties are described in the following table.

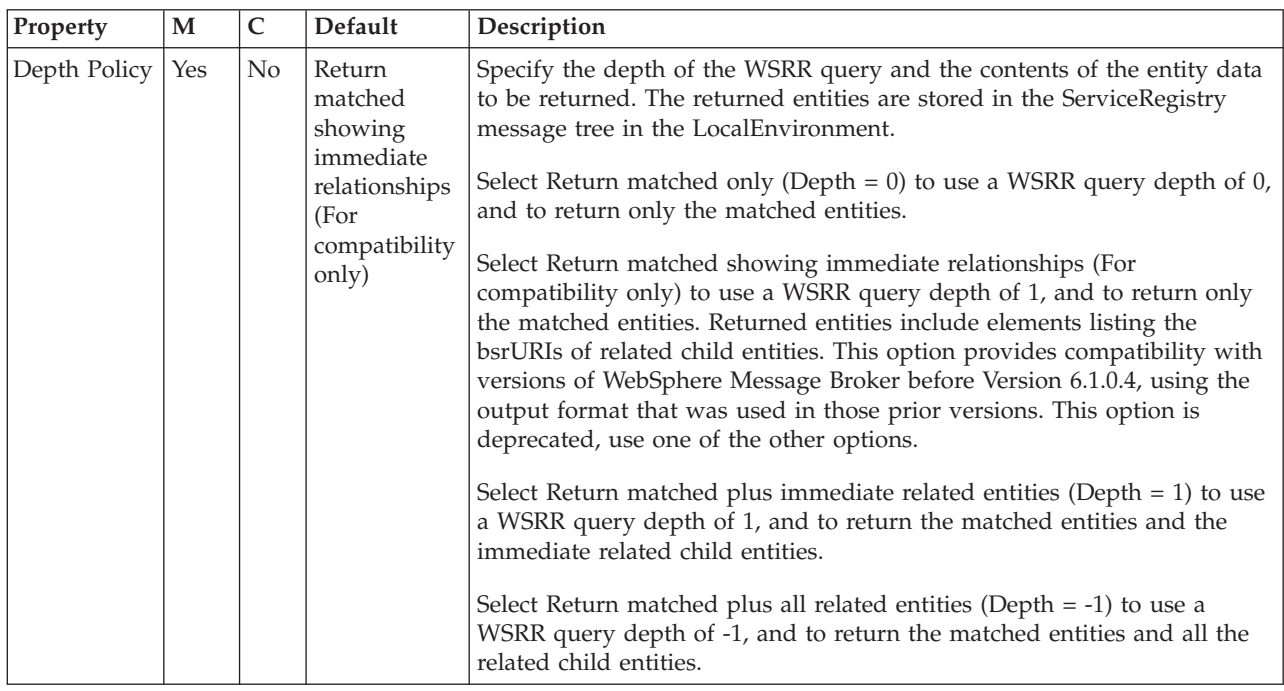

The Monitoring properties of the node are described in the following table.

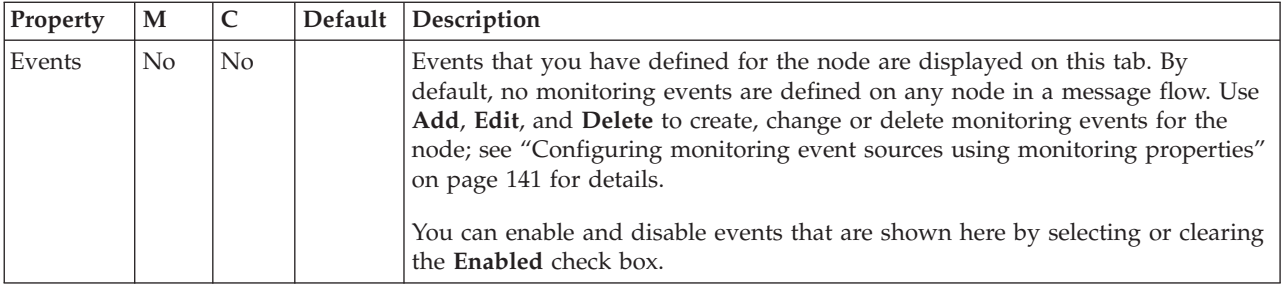

# **ResetContentDescriptor node**

Use the ResetContentDescriptor node to request that the message is reparsed by a different parser.

This topic contains the following sections:

- "Purpose"
- v ["Using this node in a message flow" on page 1114](#page-1121-0)
- v ["Configuring the ResetContentDescriptor node" on page 1114](#page-1121-0)
- v ["Terminals and properties" on page 1116](#page-1123-0)

## **Purpose**

If you specify MRM as the new parser, you can also specify a different message template (message set, message type, and message format). This node does not reparse the message, but the properties that you set for this node determine how the message is parsed when it is next reparsed by the message flow.

The node associates the new parser information with the input message bit stream. If the message has been parsed already to create a message tree, and the contents of the tree have been modified (for example, by a Compute node), the ResetContentDescriptor node must re-create the bit stream from the message tree by calling the current parser.

If your message flow has updated the message before it is received by the ResetContentDescriptor node, ensure that the changed message contents are still valid for the current parser. If the contents are not valid, the parser generates an error when it attempts to re-create the bit stream from the message tree, and the ResetContentDescriptor node raises an exception. For example, if you have added a new field to a message in the MRM domain, and the field is not present in the model, the re-creation of the bit stream fails.

The ResetContentDescriptor node does not:

- v Change the message content; it changes message properties to specify the way in which the bit stream is parsed next time that the parser is started.
- Convert the message from one format to another; for example, if the incoming message has a message format of XML and the outgoing message format is binary, the ResetContentDescriptor node does not do any reformatting. It starts the parser to re-create the bit stream of the incoming XML message, which retains the XML tags in the message. When the message is reparsed by a subsequent node, the XML tags are not valid and the reparse fails.

The ResetContentDescriptor node is contained in the **Construction** drawer of the palette, and is represented in the workbench by the following icon:

<span id="page-1121-0"></span>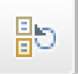

### **Using this node in a message flow**

For an example of how to use this node, assume that you want to swap between the BLOB and the MRM domains. The format of an incoming message might be unknown when it enters a message flow, therefore the BLOB parser is started. Later on in the message flow, you might decide that the message is predefined as a message in the MRM domain, and you can use the ResetContentDescriptor node to set the correct values to use when the message is parsed by a subsequent node in the message flow.

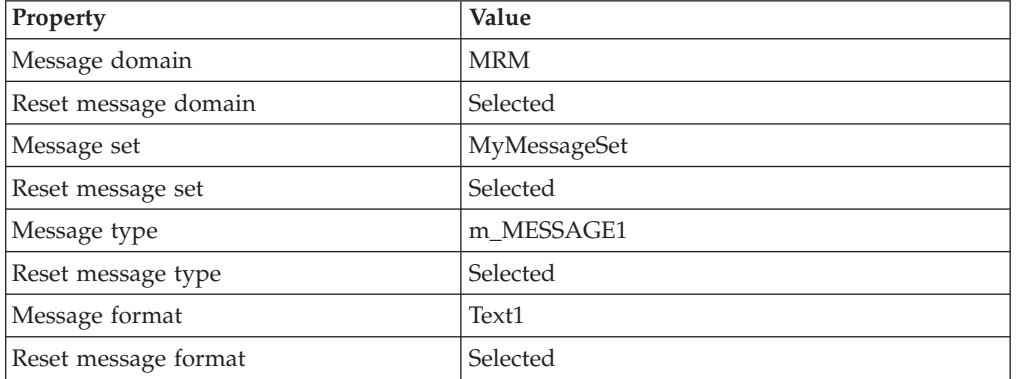

The following table shows typical ResetContentDescriptor node properties.

The Message domain is set to MRM, and the MRM parser is started when the message is next parsed. The Message set, Message type, and Message format are the message template values that define the message model, and all of the reset check boxes are selected because all of the properties need to change.

The ResetContentDescriptor node causes the BLOB parser that is associated with the input message to construct the physical bit stream of the message (not the logical tree representation of it), which is later passed to the MRM parser. The MRM parser then parses the bit stream using the message template (Message set, Message type, and Message format) specified in this ResetContentDescriptor node.

In Version 6.1, you do not have to include a ResetContentDescriptor node after an XSLTransform node in your message flow to set Message domain, Message set, Message type, and Message format of the message generated by the XSLTransform node. The XSLTransform node performs this function.

## **Configuring the ResetContentDescriptor node**

When you have put an instance of the ResetContentDescriptor node into a message flow, you can configure the node. For more information, see ["Configuring a](#page-277-0) [message flow node" on page 270.](#page-277-0) The properties of the node are displayed in the Properties view.

All mandatory properties for which you must enter a value (those that do not have a default value defined) are marked with an asterisk.

1. Optional: On the **Description** tab, enter a Short description, a Long description, or both. You can also rename the node on this tab.

- 2. On the **Basic** tab:
	- a. To use a different parser associated with the message, specify the new domain in the Message domain property:
		- MRM
		- XMLNSC
		- DataObject
		- XMLNS
		- JMSMap
		- IMSStream
		- $\cdot$  MIME
		- BLOB
		- XML (this domain is deprecated; use XMLNSC)
		- IDOC (this domain is deprecated; use MRM)

You can also specify a user-defined parser if appropriate.

You must also select the Reset message domain check box.

If you leave the Message domain property blank and do not select the Reset message domain check box, the domain is not reset. If you leave the Message domain property blank and select the Reset message domain check box, the default value is BLOB.

- b. If the MRM, XMLNSC, or IDOC parser is to reparse the message, specify the other properties of the model that are to be associated with the input message, and select the relevant reset check box beneath each field. If you select a reset check box for a property and you have not specified a value for that property, the value of that property is reset to blank. Alternatively, if you have specified a value for that property, the property is not blank. If you do not select the reset check box for a property, the value for that property is inherited from the incoming message. If the parser is associated with the input message already, specify only the properties that are to change.
	- 1) Define the Message set. Choose a value from the list of available message sets (the name and identifier of the message set are shown), and select the Reset message set check box.
	- 2) For MRM only, define the name of the message in Message type. Enter the name and select the Reset message type check box.
	- 3) For MRM and IDOC, define the Message format. This property specifies the physical format for the parser. You can select one of the formats from the list (which lists the names of those formats that you have defined on the Message set specified previously), and select Reset message format.

These properties set the message domain, message set, message type, and message format values in the message header of the message that you want to pass through the ResetContentDescriptor node. However, these actions are taken only if suitable headers already exist. If the message does not have an MQRFH2 header, the node does not create one.

- 3. On the **Parser Options** subtab:
	- a. Parse timing is, by default, set to On Demand, which causes parsing of the message to be delayed.

For more details, see ["Parsing on demand" on page 1302.](#page-1309-0)

b. Select Use MQRFH2C compact parser for MQRFH2 header if you want the MQRFH2C parser to be used. By default, this check box is cleared, which means that the compact parser is not used.

- <span id="page-1123-0"></span>c. If you are using the XMLNSC parser, set values for the properties that determine how the XMLNSC parser operates. For more information, see ["Manipulating messages in the XMLNSC domain" on page 402.](#page-409-0)
- 4. On the **Validation** tab, set the validation properties if you want the parser to validate the body of messages against the Message set. (If a message is propagated to the Failure terminal of the node, it is not validated.) For more details, see ["Validating messages" on page 199](#page-206-0) and ["Validation](#page-1305-0) [properties" on page 1298.](#page-1305-0)

## **Terminals and properties**

The ResetContentDescriptor node terminals are described in the following table.

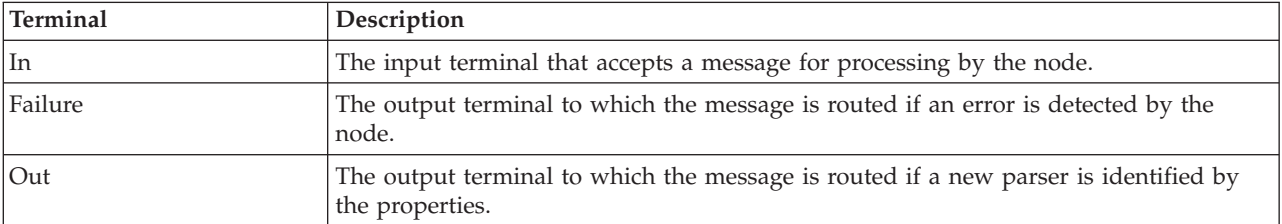

The following tables describe the node properties. The column headed M indicates whether the property is *mandatory* (marked with an asterisk if you must enter a value when no default is defined); the column headed C indicates whether the property is *configurable* (you can change the value when you add the message flow to the BAR file to deploy it).

The Description properties of the ResetContentDescriptor node are described in the following table.

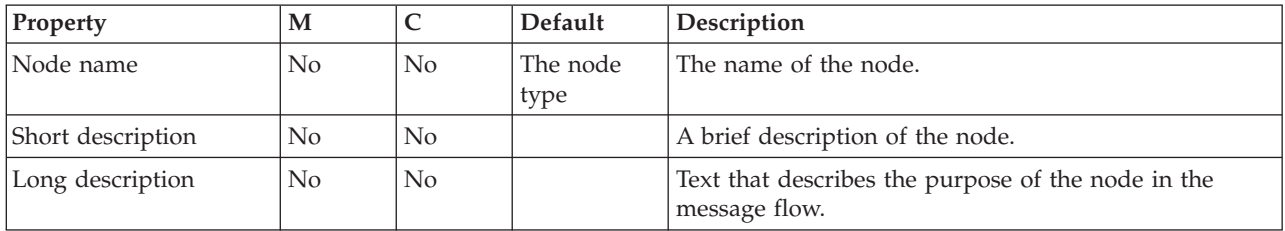

The Basic properties of the ResetContentDescriptor node are described in the following table.

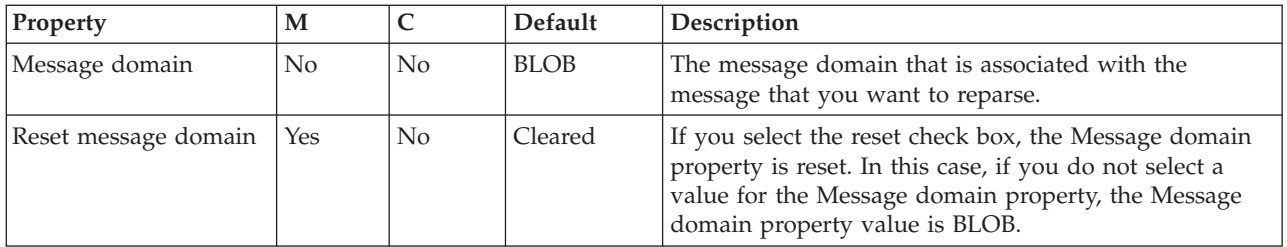

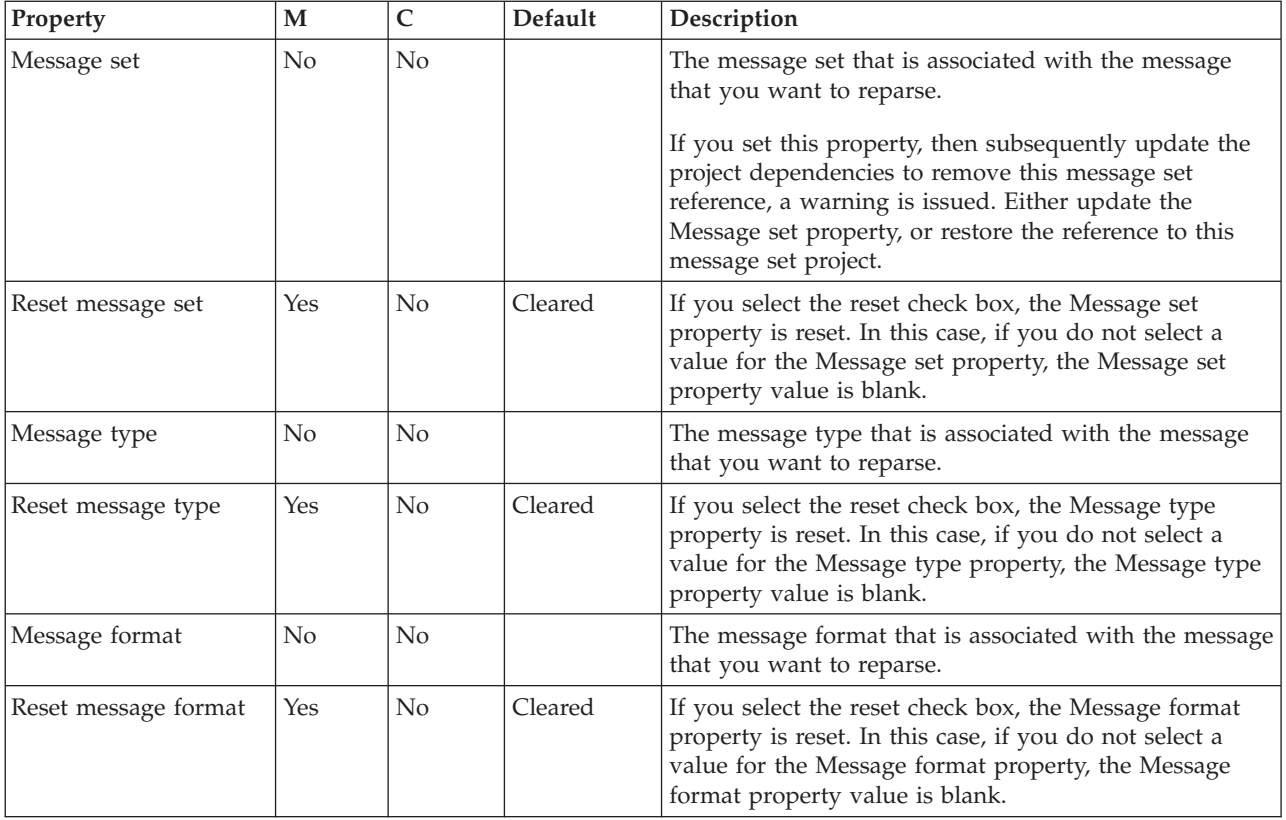

The Parser Options properties of the ResetContentDescriptor node are described in the following table.

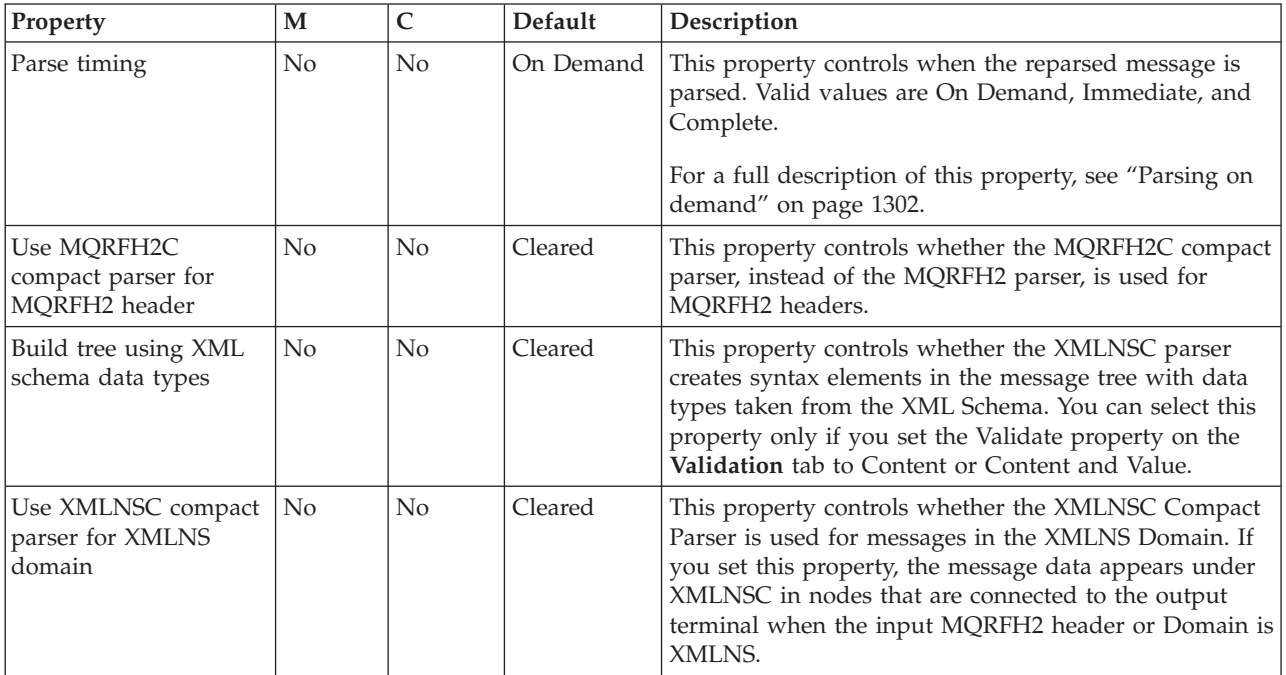

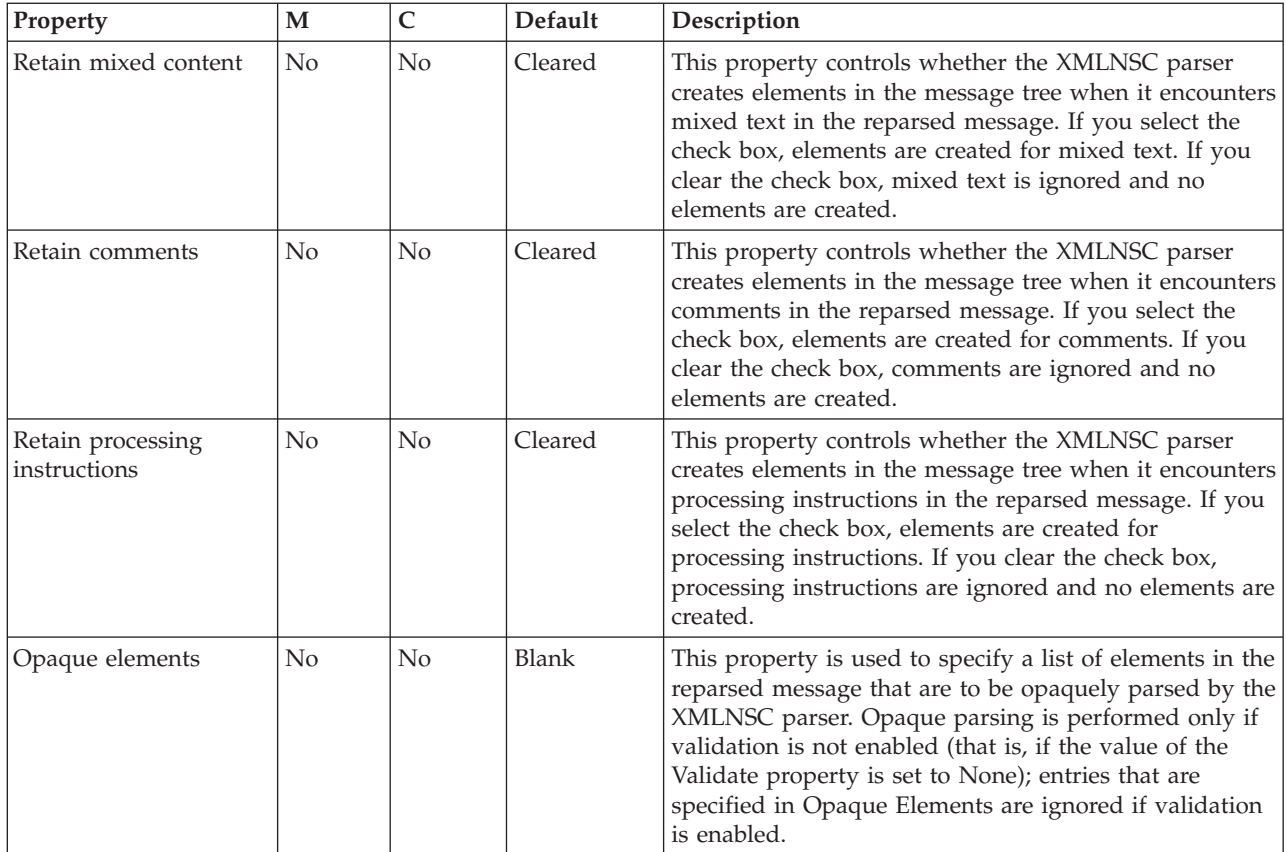

The Validation properties of the ResetContentDescriptor node are described in the following table. For a full description of these properties, see ["Validation](#page-1305-0) [properties" on page 1298.](#page-1305-0)

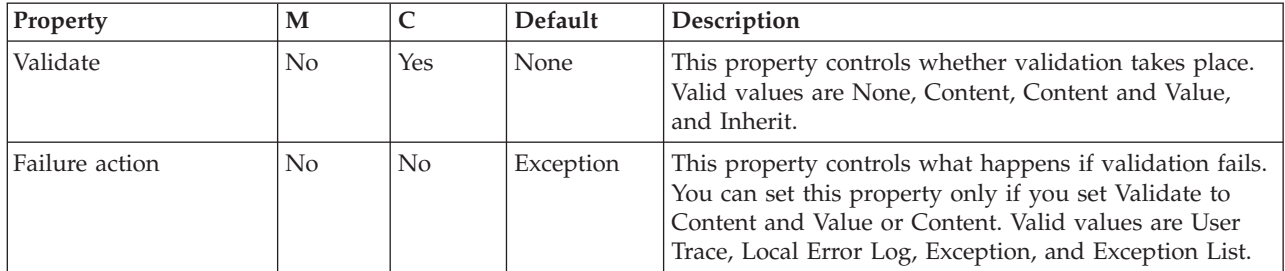

The Monitoring properties of the node are described in the following table.

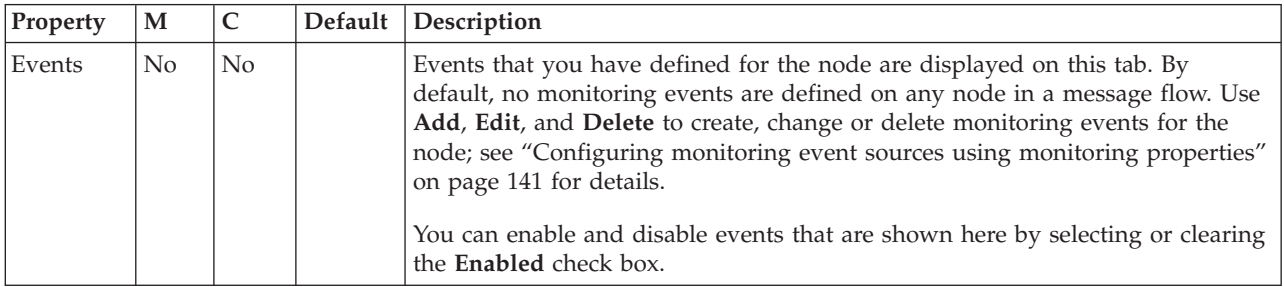

# **Route node**

Use the Route node to direct messages that meet certain criteria down different paths of a message flow.

This topic contains the following sections:

- "Purpose"
- v "Using this node in a message flow"
- ["Terminals" on page 1120](#page-1127-0)
- ["Properties" on page 1121](#page-1128-0)

### **Purpose**

As an example, you can forward a message to different service providers, based on the request details. You can also use the Route node to bypass unnecessary steps. For example, you can check to see if certain data is in a message, and perform a database lookup operation only if the data is missing. If you set the Distribution Mode property to All, you can trigger multiple events that each require different conditions. For example, you could log requests that relate to a particular account identifier, and send requests that relate to a particular product to be audited.

You use XPath filter expressions to control processing. A filter expression's result is cast as Boolean, so the result is guaranteed to be either true or false. For more information about XPath 1.0 query syntax, see [W3C XPath 1.0 Specification.](http://www.w3.org/TR/xpath)

The Route node is contained in the **Routing** drawer of the message flow node palette, and is represented in the workbench by the following icon:

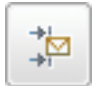

## **Using this node in a message flow**

Look at the [Simplified Database Routing sample](/help/livehelp/?pluginID=com.ibm.samplegallery&class=com.ibm.samplegallery.SampleGalleryAction&arg=com.ibm.etools.mft.samples.simplifieddbrouting.doc/doc/overview.htm) to see how to use this node.

You can view samples only when you use the information center that is integrated with the Message Broker Toolkit.

The Route node has one input terminal and a minimum of three output terminals: Match, Default, and Failure. The Default and Failure output terminals are static, so they are always present on the node. The dynamic Match terminal is created automatically each time a new Route node is selected and used in the Message Flow editor. This behavior means that you do not always need to create this node's first dynamic output terminal, which is the minimum number of terminals needed for this node to operate. You can rename this dynamic terminal if ″Match″ is not an appropriate name.

A message is copied to the Default terminal if none of the filter expressions are true. If an exception occurs during filtering, the message is propagated to the Failure terminal. The Route node can define one or more dynamic output terminals. For all terminals, the associated filter expression is applied to the input message and, if the result is true, a copy of the message is routed to the given terminal. The Route node determines the order in which the terminals are driven. The node always propagates messages to the terminals in the order in which they appear in the filter table.

<span id="page-1127-0"></span>Each filter expression is applied to the input message in the order that is given in the filter table. If the result is true, a copy of the message is routed to its associated dynamic output terminal. If you set the Distribution Mode property to First, application of all filter expressions might not occur.

Consider the following example input message:

<EmployeeRecord> <EmployeeNumber>00001</EmployeeNumber> <FamilyName>Smith</FamilyName> <Wage>20000</Wage> </EmployeeRecord>

and the following XPath filter expressions: \$Body/EmployeeRecord/EmployeeNumber="00002"|Match \$Body/EmployeeRecord/EmployeeNumber="00001"|out\_exp2

In this example, the Distribution Mode property is set to First. The Route node processes the XPath filter expressions, in the order in which they appear, against the input message. Because the Distribution Mode property is set to First, the unmodified input message is propagated only once to the dynamic output terminal that is mapped to the first filter expression that resolves to true. In the example above, the first filter expression, which is associated with the Match terminal, is false because the employee number in the input message is not ″00002″. So no message is propagated to the Match terminal. The second filter expression is true, so a copy of the input message is routed to the "out\_expr2" dynamic terminal. If the employee number in the input message were ″00003″, and therefore did not match either filter expression, the message would be propagated to the static Default output terminal. If the Distribution Mode property were set to All for this example, the same outcome would be achieved because only one filter expression was true.

## **Terminals**

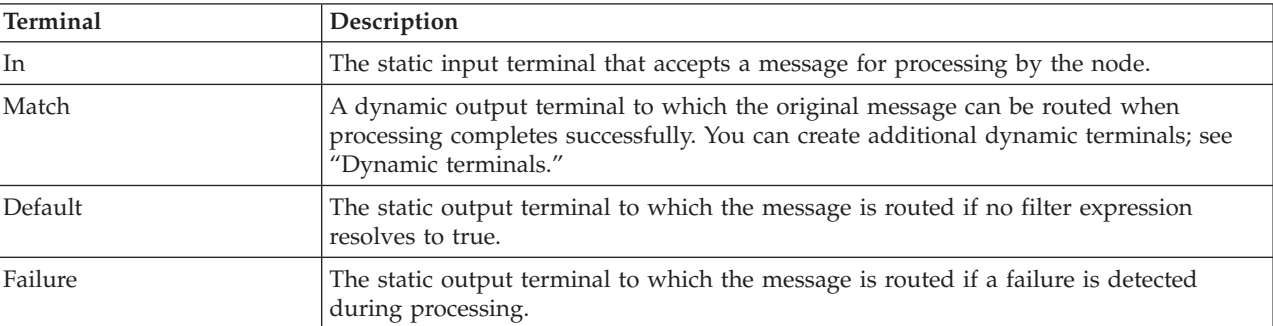

The Route node terminals are described in the following table.

#### **Dynamic terminals**

The Route node can have further dynamic output terminals. Not all dynamic output terminals that are created on a Route node need to be mapped to an expression in the filter table. For unmapped dynamic output terminals, messages are never propagated to them. Several expressions can map to the same single dynamic output terminal. No static output terminal exists to which the message is passed straight through. For more information about using dynamic terminals, see ["Using dynamic terminals" on page 272.](#page-279-0)

## <span id="page-1128-0"></span>**Properties**

When you have put an instance of the Route node into a message flow, you can configure it. For more information, see ["Configuring a message flow node" on](#page-277-0) [page 270.](#page-277-0) The properties of the node are displayed in the Properties view. All mandatory properties for which you must enter a value (those that do not have a default value defined) are marked with an asterisk.

The following tables describe the node properties. The column headed M indicates whether the property is *mandatory* (marked with an asterisk if you must enter a value when no default is defined); the column headed C indicates whether the property is *configurable* (you can change the value when you add the message flow to the BAR file to deploy it).

The Route node Description properties are described in the following table.

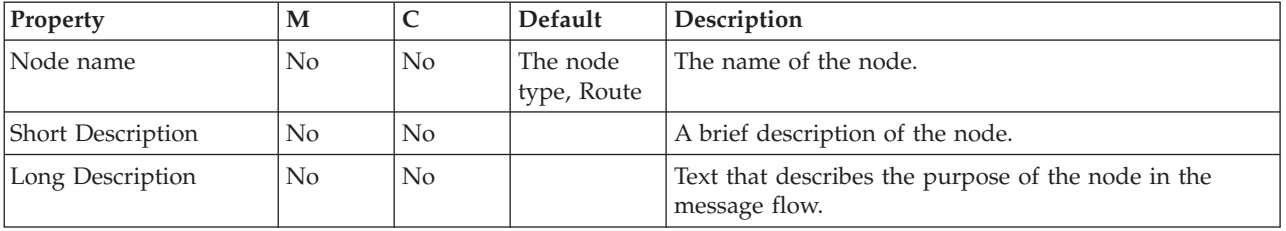

The Route node Basic properties are described in the following table.

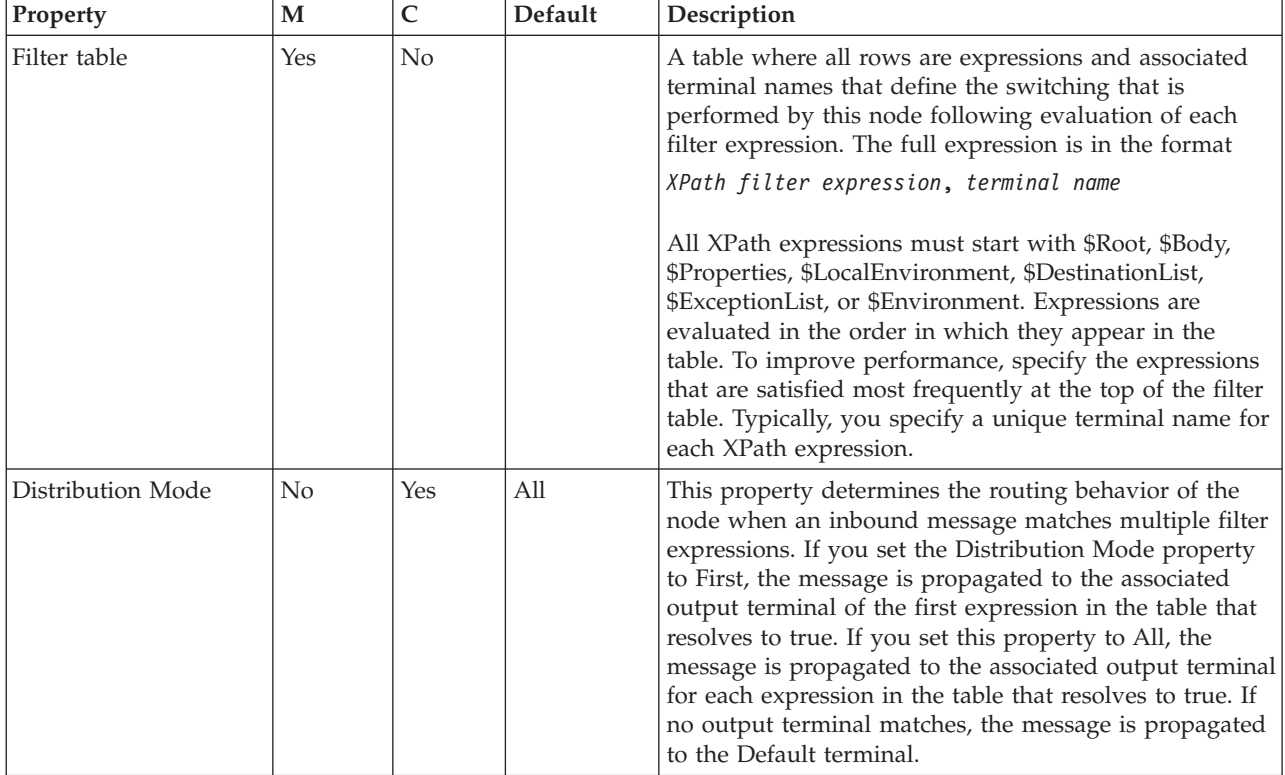

The Monitoring properties of the node are described in the following table.

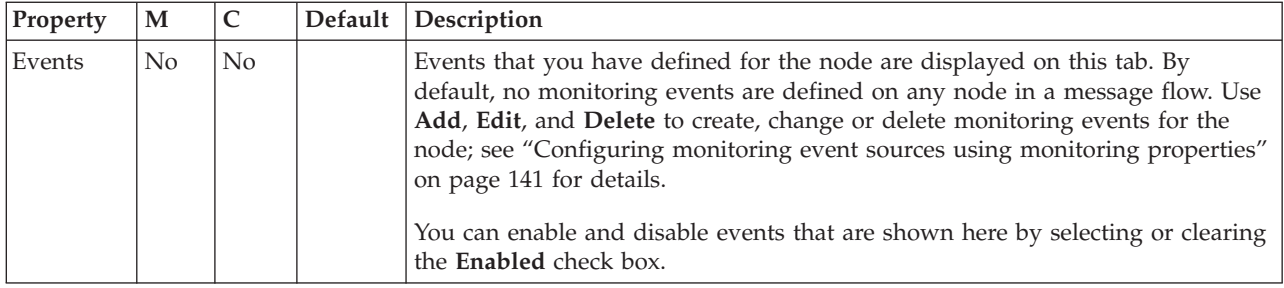

## **RouteToLabel node**

Use the RouteToLabel node in combination with one or more Label nodes to dynamically determine the route that a message takes through the message flow, based on its content.

This topic contains the following sections:

- "Purpose"
- ["Using this node in a message flow" on page 1123](#page-1130-0)
- v ["Terminals and properties" on page 1123](#page-1130-0)

### **Purpose**

The RouteToLabel node interrogates the LocalEnvironment of the message to determine the identifier of the Label node to which to route the message.

You must precede the RouteToLabel node in the message flow with a Compute node that populates the LocalEnvironment of the message with the identifiers of one or more Label nodes that introduce the next sequence of processing for the message. The destinations are set up as a list of label names in the LocalEnvironment tree in a specific location. This excerpt of ESQL from the Airline Reservations sample demonstrates how to set up the LocalEnvironment content in a Compute node:

IF InputRoot.XMLNSC.PassengerQuery.ReservationNumber<>'' THEN

SET OutputLocalEnvironment.Destination.RouterList.DestinationData[1].labelname = 'SinglePassenger'; ELSE

SET OutputLocalEnvironment.Destination.RouterList.DestinationData[1].labelname = 'AllReservations'; END IF;

> The label names can be any string value, and can be specified explicitly in the Compute node, taken or cast from any field in the message, or retrieved from a database. A label name in the LocalEnvironment must match the Label Name property of a corresponding Label node.

When you configure the Compute node, you must also select a value for the Compute Mode property from the list that includes LocalEnvironment.

Design your message flow so that a RouteToLabel node logically precedes one or more Label nodes within a message flow, but do not physically wire the RouteToLabel node with a Label node. The connection is made by the broker, when required, according to the contents of LocalEnvironment.

The RouteToLabel node is contained in the **Routing** drawer of the palette, and is represented in the workbench by the following icon:

<span id="page-1130-0"></span>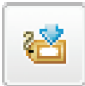

## **Using this node in a message flow**

Look at the following sample to see how to use this node:

• [Airline Reservations sample](/help/livehelp/?pluginID=com.ibm.samplegallery&class=com.ibm.samplegallery.SampleGalleryAction&arg=com.ibm.etools.mft.samples.airline.xml.doc/doc/overview.htm)

You can view samples only when you use the information center that is integrated with the Message Broker Toolkit.

## **Terminals and properties**

When you have put an instance of the RouteToLabel node into a message flow, you can configure it; see ["Configuring a message flow node" on page 270.](#page-277-0) The properties of the node are displayed in the Properties view. All mandatory properties for which you must enter a value are marked with an asterisk.

The RouteToLabel node terminals are described in the following table.

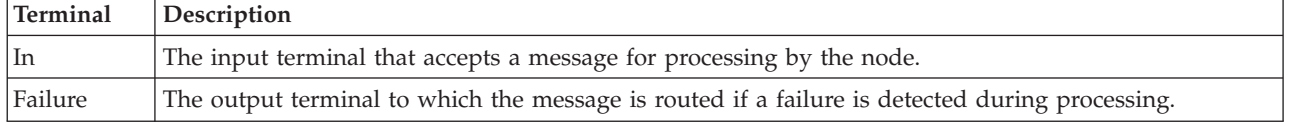

The following tables describe the node properties. The column headed M indicates whether the property is *mandatory* (marked with an asterisk if you must enter a value when no default is defined); the column headed C indicates whether the property is *configurable* (you can change the value when you add the message flow to the BAR file to deploy it).

The RouteToLabel node Description properties are described in the following table.

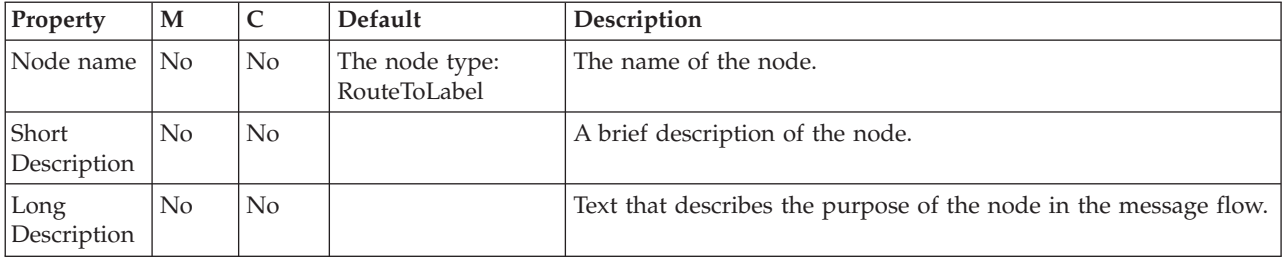

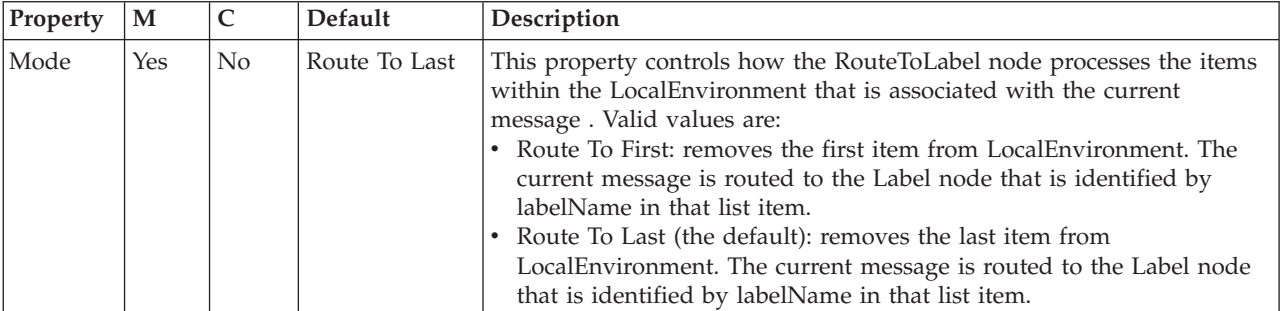

The RouteToLabel node Basic properties are described in the following table.

The Monitoring properties of the node are described in the following table.

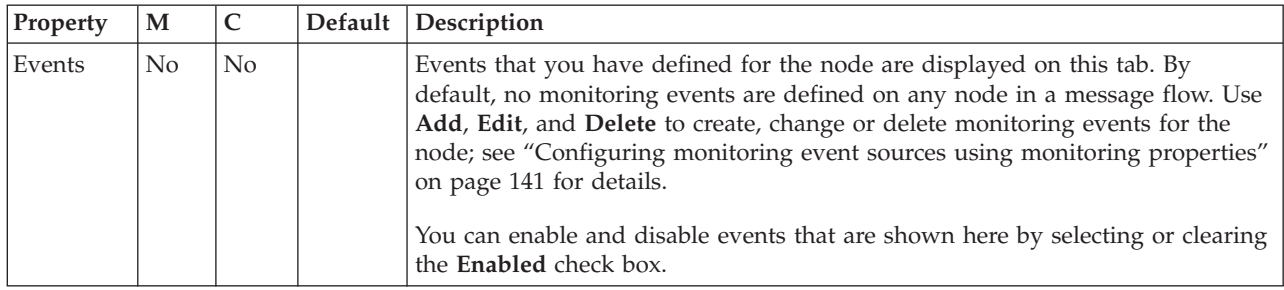

# **SAPInput node**

Use the SAPInput node to accept input from an SAP application.

This topic contains the following sections:

- "Purpose"
- v "Using this node in a message flow"
- ["Terminals and properties" on page 1125](#page-1132-0)

## **Purpose**

Use the SAPInput node to accept input from SAP applications. For example, the SAPInput node might monitor an SAP system for new purchase orders. When a new purchase order is raised, the SAPInput node generates a message tree that represents the business object with the new purchase order details. The message tree is propagated to the Out terminal so that the rest of the message flow can use the data to update other systems, or to audit the changes.

The SAPInput node is contained in the **WebSphere Adapters** drawer of the message flow node palette, and is represented in the workbench by the following icon:

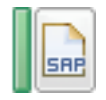

## **Using this node in a message flow**

The SAPInput node needs an adapter component to function correctly. You set the component by using the Adapter component node property and business object definitions, which are stored in the message set that you reference from the node. For this reason, you must provide a message set. By default, the message that is propagated from the SAPInput node is in the DataObject domain, so the Message domain property is set to DataObject. You cannot specify a different domain. The message type is detected automatically by the node.

The SAPInput node populates the route-to-label destination list with the name of the method binding. If you add a RouteToLabel node to the message flow after the SAPInput node, the RouteToLabel node can use the name of the method binding to route the message to the correct part of the message flow for processing.

You can deploy only one input node that uses a particular adapter component to an execution group, but you can deploy many input nodes that use different adapter components to an execution group.

<span id="page-1132-0"></span>You can use the mqsisetdbparms command in the following format to configure an account name with a user name and password for the Adapter for SAP Software. mqsisetdbparms *broker name* -n *adapter name* -u *user name* -p *password*

For example:

mqsisetdbparms BRK1 -n eis::SAPCustomerInbound.inadapter -u sapuid -p \*\*\*\*\*\*\*\*

The SAP inbound adapter has a property called Number of listeners, which configures the adapter to have a particular number of threads listening to the SAP program ID. These threads are not used directly to process messages in a message flow. When a message listener has an event to deliver to the message flow, it requests one of the instances of the flow. In general, it is sensible to keep the number of listeners equal to the number of instances (where instances equals 1 plus additional instances set on the flow or node). For example:

- v If the number of listeners is 1, and additional instances is 0, you get a single-threaded message flow that processes one message at a time.
- v If the number of listeners is 2, and additional instances is 1, you get two threads that process messages at the same time.
- v If the number of listeners is 2, and additional instances is 0, you get two threads that receive data from the EIS, but only one message flow thread will ever run.

The listeners block processing until a message flow instance is available; the listeners do not queue multiple pieces of work. If you leave the number of listeners set to 1 (the default value), the broker ensures that the number of listeners is equal to the number of additional instances plus one. Additional threads can increase the throughput of a message flow but you should consider the potential impact on message order.

#### **Using configurable services for SAP nodes**

SAP nodes can get SAP connection details from either the adapter component or a configurable service. By using a configurable service, you can change the connection details for an adapter without the need to redeploy the adapter. For more details about creating, changing, reporting, and deleting the configurable services for SAP, see ["Changing connection details for SAP adapters" on page 293.](#page-300-0)

Look at the following samples to see how to use this node:

• [SAP Connectivity sample](/help/livehelp/?pluginID=com.ibm.samplegallery&class=com.ibm.samplegallery.SampleGalleryAction&arg=com.ibm.etools.mft.samples.sapconnectivity.doc/doc/overview.htm)

You can view samples only when you use the information center that is integrated with the Message Broker Toolkit.

## **Terminals and properties**

When you have put an instance of the SAPInput node into a message flow, you can configure it; see ["Configuring a message flow node" on page 270.](#page-277-0) The properties of the node are displayed in the Properties view. If you double-click an SAPInput node, you open the Adapter Connection wizard. All mandatory properties for which you must enter a value (those that do not have a default value defined) are marked with an asterisk.

The SAPInput node terminals are described in the following table.

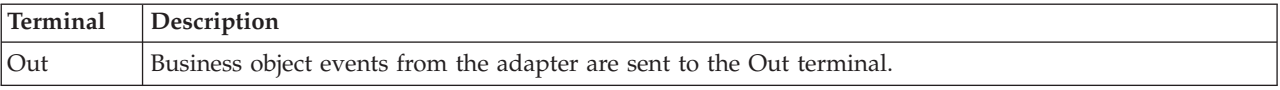

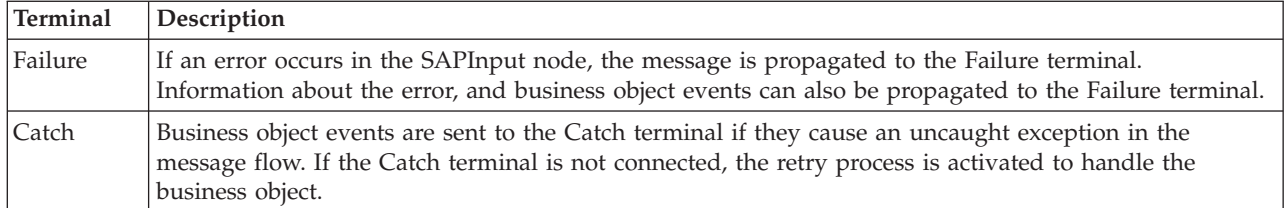

The following tables describe the node properties. The columns headed M indicate whether the property is *mandatory* (marked with an asterisk if you must enter a value when no default is defined); the columns headed C indicate whether the property is *configurable* (you can change the value when you add the message flow to the BAR file to deploy it).

The SAPInput node Description properties are described in the following table.

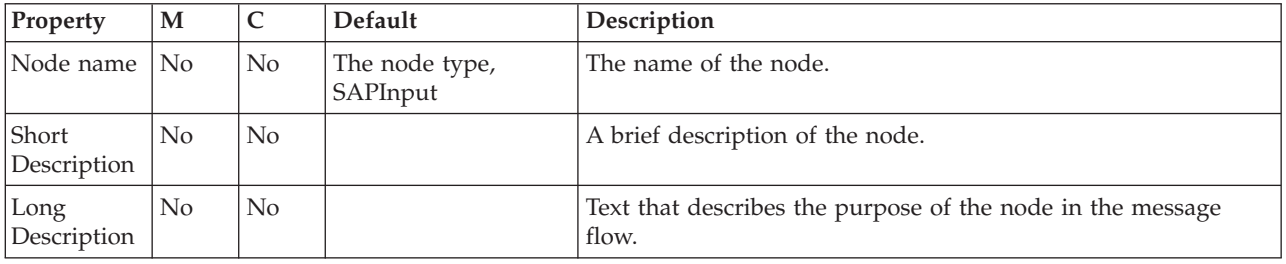

## The SAPInput node Basic properties are described in the following table.

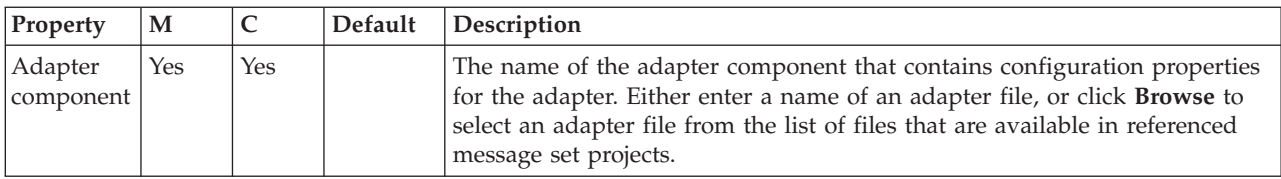

The SAPInput node Routing properties are described in the following table.

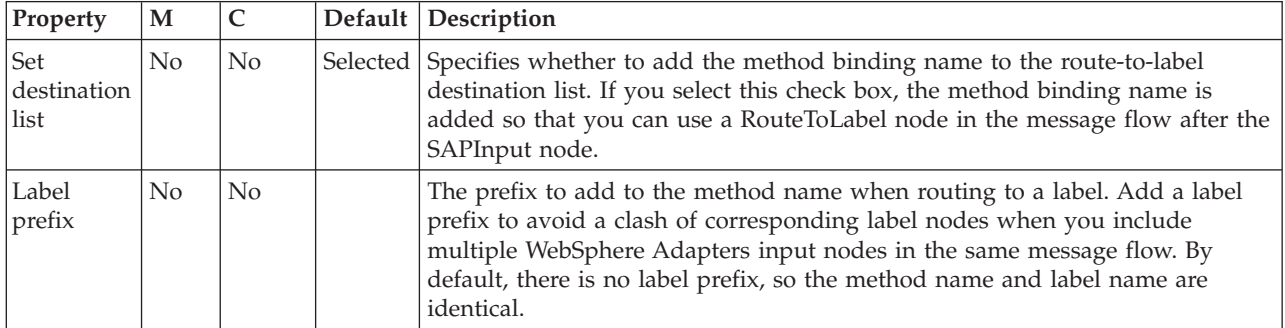

The SAPInput node Input Message Parsing properties are described in the following table.

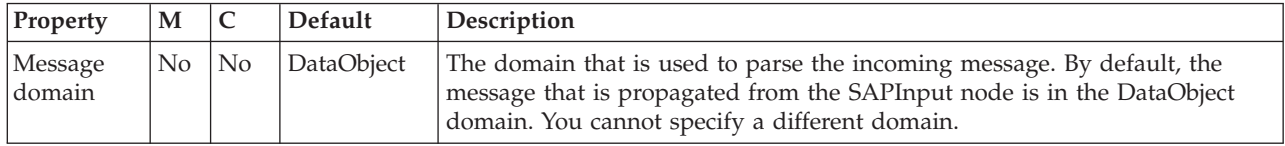

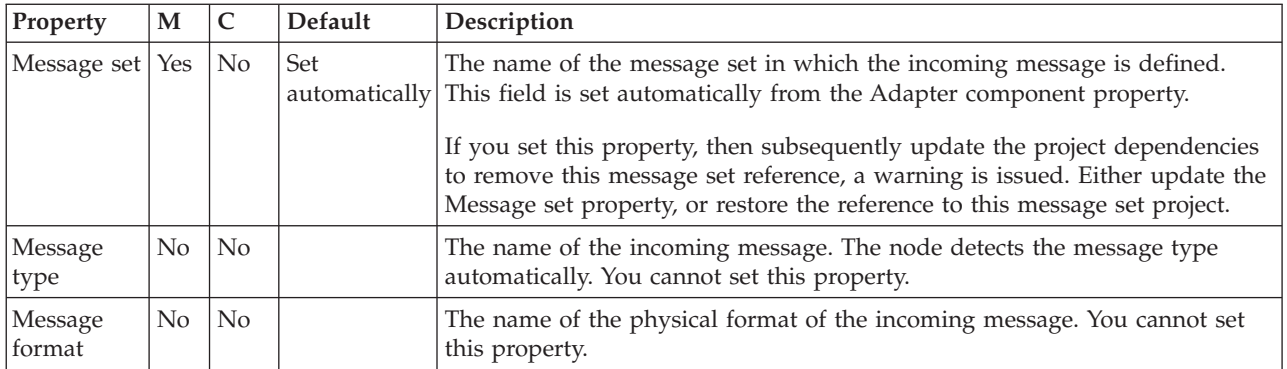

The SAPInput node Transactionality properties are described in the following table.

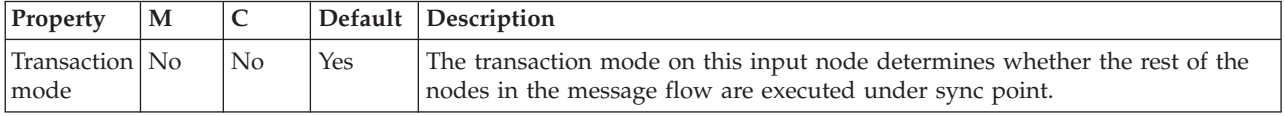

The Instances properties of the SAPInput node are described in the following table. For a full description of these properties, refer to ["Configurable message flow](#page-1469-0) [properties" on page 1462.](#page-1469-0)

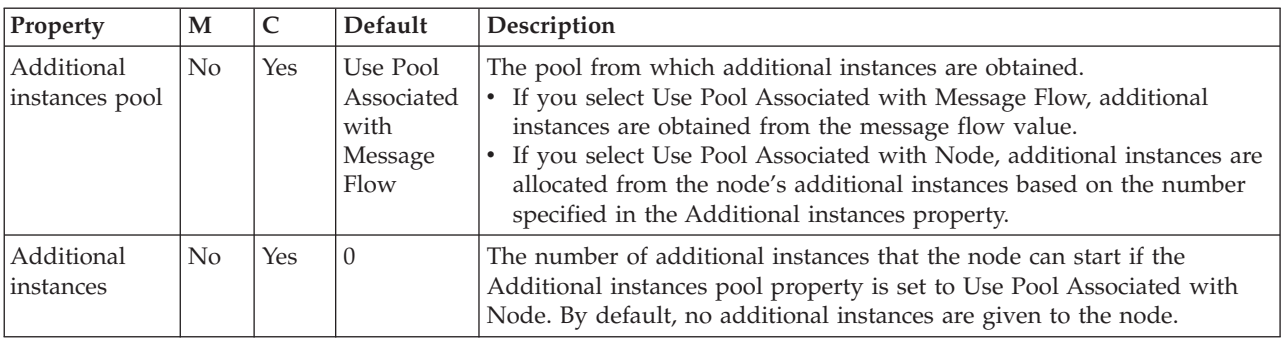

The SAPInput node Retry properties are described in the following table.

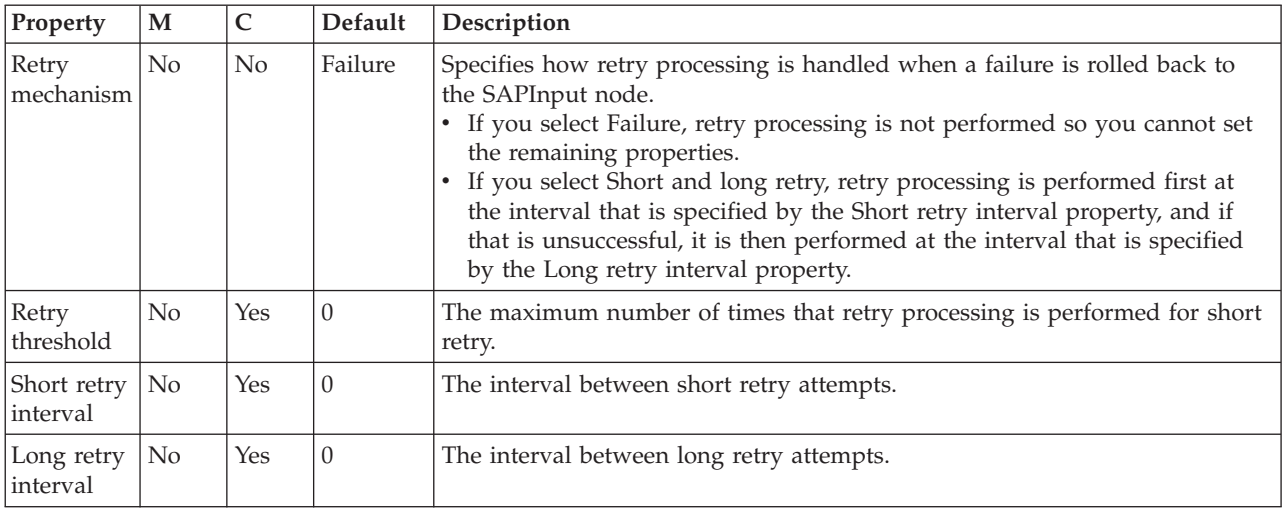

The Monitoring properties of the node are described in the following table.

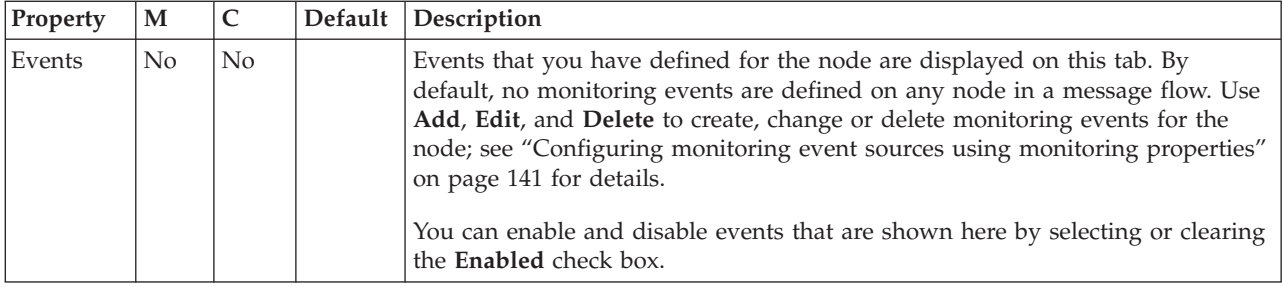

## **SAPRequest node**

Use the SAPRequest node to send requests to an SAP application.

This topic contains the following sections:

- "Purpose"
- v "Using the SAPRequest node in a message flow"
- v ["Terminals and properties" on page 1129](#page-1136-0)

### **Purpose**

Use the SAPRequest node to send requests to an SAP applications. For example, the SAPRequest node might request information from an SAP Enterprise Information System (EIS). A customer business object is sent to SAP, causing SAP to retrieve information about a customer, such as an address and account details. The response information that is retrieved by the SAPRequest node can then be used by the rest of the message flow. The SAPRequest node can send and receive business data.

The SAPRequest node is contained in the **WebSphere Adapters** drawer of the message flow node palette, and is represented in the workbench by the following icon:

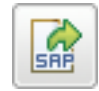

## **Using the SAPRequest node in a message flow**

The SAPRequest node needs an adapter component to function correctly. You set the component by using the Adapter component node property and business object definitions, which are stored in the message set that you reference from the node. For this reason, you must provide a message set. By default, the message that is propagated from the SAPRequest node is in the DataObject domain, so that the Message domain property is set to DataObject. You cannot specify a different domain. The node automatically detects the message type.

The SAPRequest node supports local transactions using the broker's Local Transaction Manager.

You can deploy several WebSphere Adapters request nodes that use the same adapter component to an execution group.

You can use the mqsisetdbparms command in the following format to configure an account name with a user name and password for the Adapter for SAP Software. The mqsisetdbparms command stores the password in case-sensitive form.

<span id="page-1136-0"></span>However, when the SAP GUI sets a password, it automatically converts the password to upper case. Therefore, specify an upper case password to connect to the SAP system.

mqsisetdbparms *broker name* -n *adapter name* -u *user name* -p *PASSWORD*

For example:

mqsisetdbparms BRK1 -n eis::SAPCustomerOutbound.outadapter -u sapuid -p \*\*\*\*\*\*\*\*

Look at the [SAP Connectivity sample](/help/livehelp/?pluginID=com.ibm.samplegallery&class=com.ibm.samplegallery.SampleGalleryAction&arg=com.ibm.etools.mft.samples.sapconnectivity.doc/doc/overview.htm) to see how to use this node.

You can view samples only when you use the information center that is integrated with the Message Broker Toolkit.

#### **Using configurable services for SAP nodes**

SAP nodes can get SAP connection details from either the adapter component or a configurable service. By using a configurable service, you can change the connection details for an adapter without the need to redeploy the adapter. For more details about creating, changing, reporting, and deleting the configurable services for SAP, see ["Changing connection details for SAP adapters" on page 293.](#page-300-0)

### **Terminals and properties**

When you have put an instance of the SAPRequest node into a message flow, you can configure it; see ["Configuring a message flow node" on page 270.](#page-277-0) The properties of the node are displayed in the Properties view. If you double-click a SAPRequest node, you open the Adapter Connection wizard. All mandatory properties for which you must enter a value (those that do not have a default value defined) are marked with an asterisk.

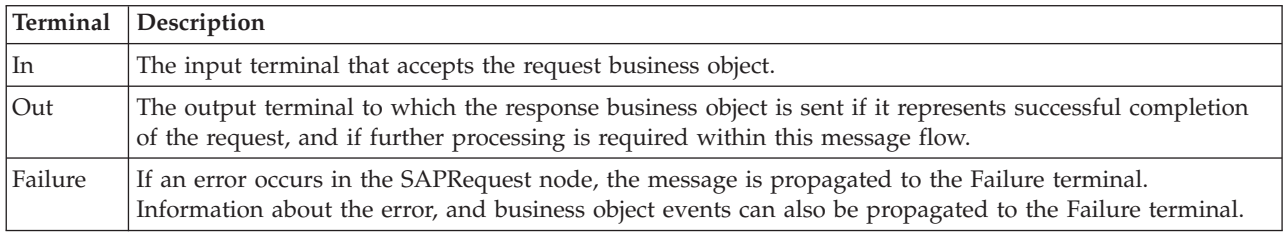

The SAPRequest node terminals are described in the following table.

The following tables describe the node properties. The columns headed M indicate whether the property is *mandatory* (marked with an asterisk on the panel if you must enter a value when no default is defined); the columns headed C indicate whether the property is *configurable* (you can change the value when you add the message flow to the BAR file to deploy it).

The SAPRequest node Description properties are described in the following table.

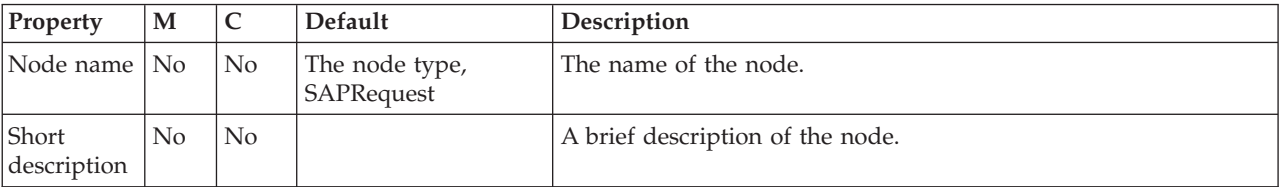

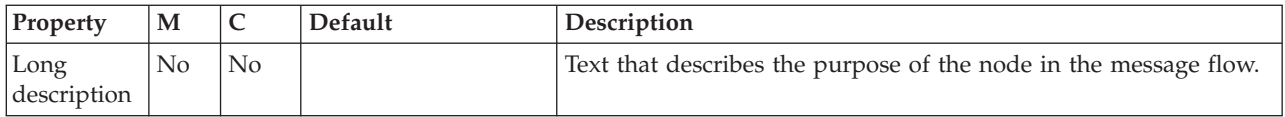

## The SAPRequest node Basic properties are described in the following table.

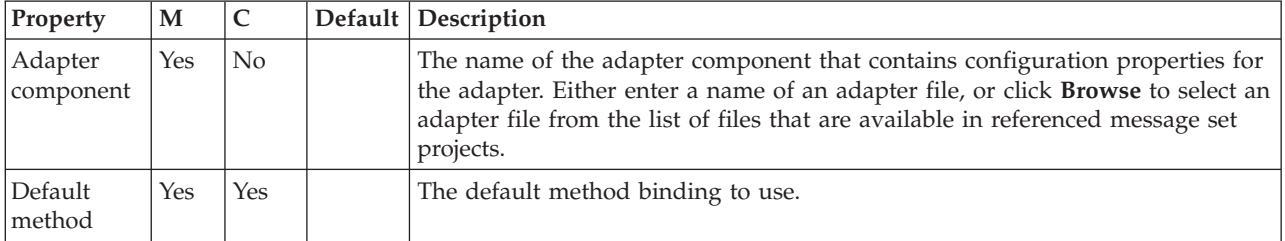

## The SAPRequest node Response Message Parsing properties are described in the following table.

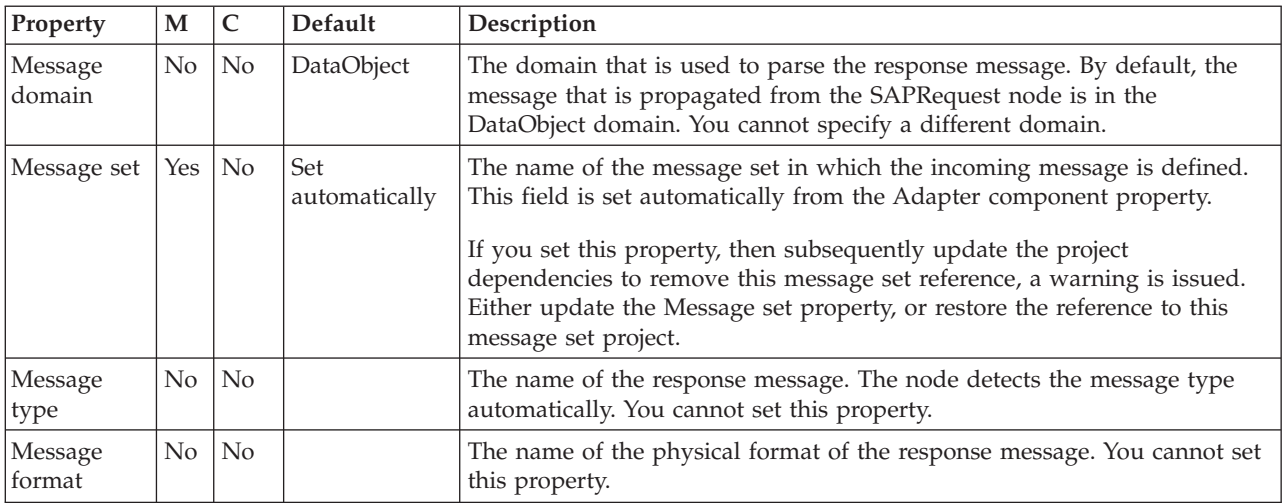

The SAPRequest node Transactionality properties are described in the following table.

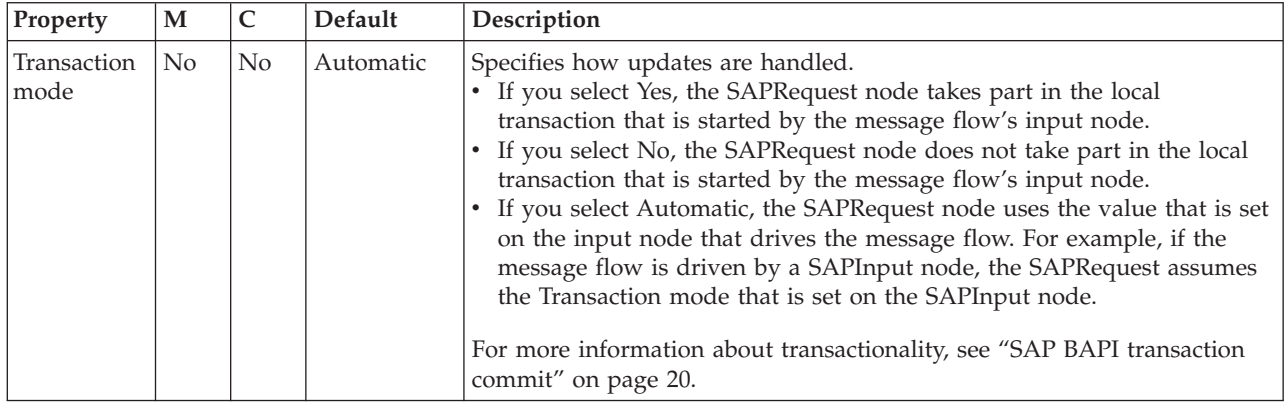

The SAPRequest node Request properties are described in the following table.

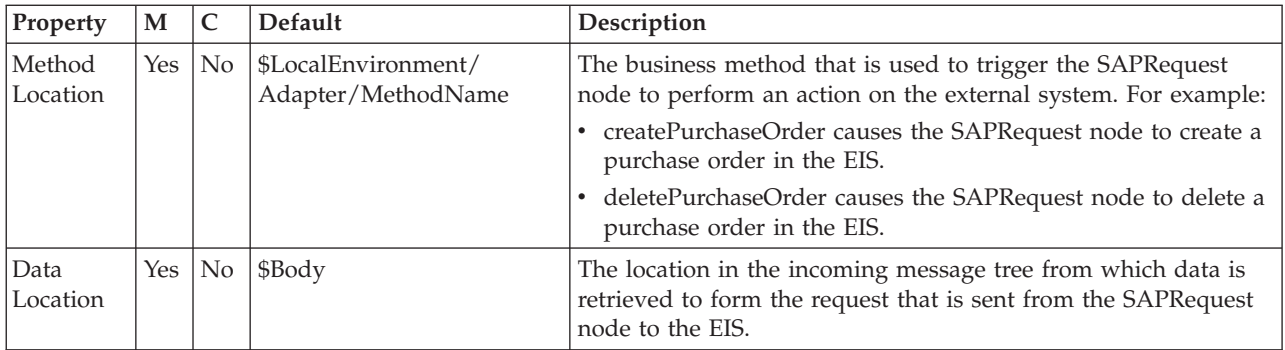

The SAPRequest node Result properties are described in the following table.

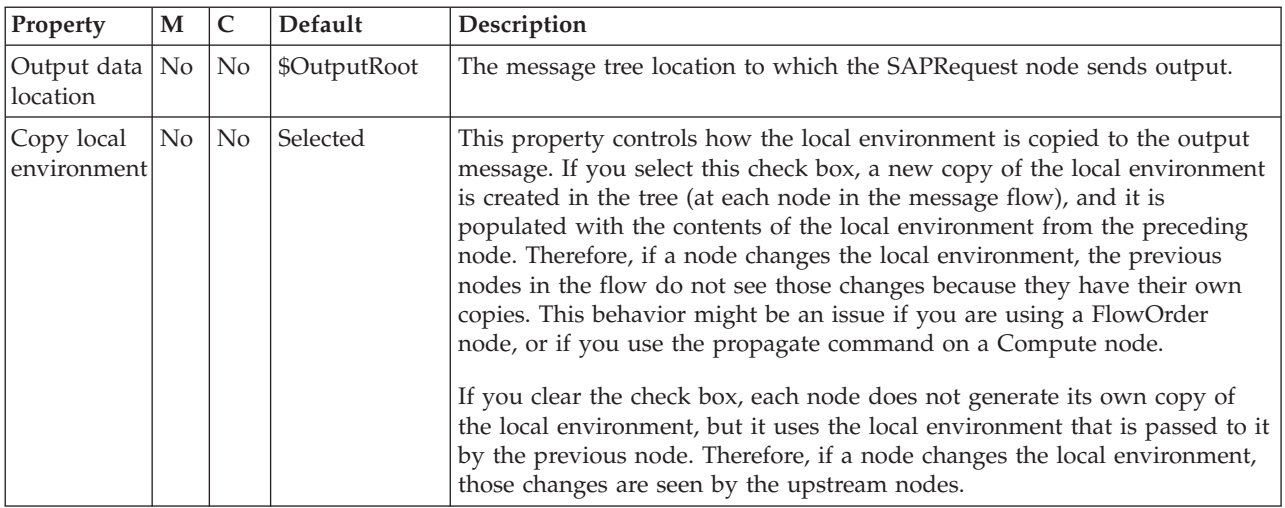

The Monitoring properties of the node are described in the following table.

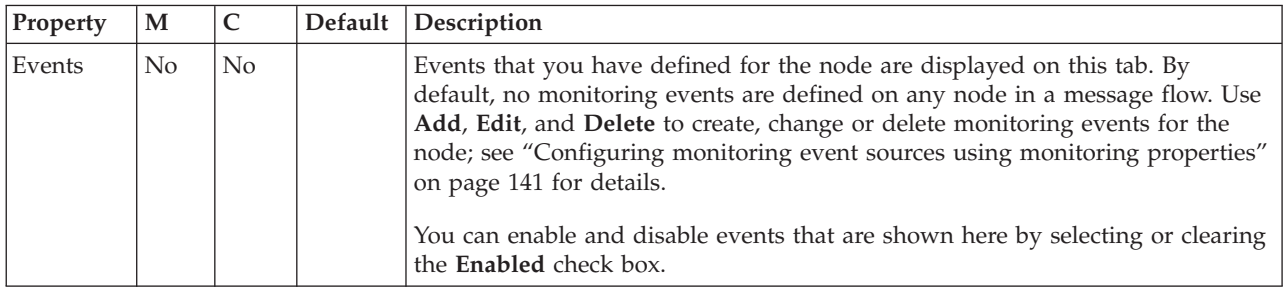

# **SCADAInput node**

Use the SCADAInput node to receive messages from clients that connect to the broker across the WebSphere MQ Telemetry Transport.

You cannot include this node in a message flow if you have disabled the publish/subscribe engine of the broker or brokers to which you intend to deploy it. If you deploy a BAR file that includes this message flow, the deployment succeeds, but the broker throws a recoverable exception when a message is received by this node.

This topic contains the following sections:

- "Purpose"
- v ["Using this node in a message flow" on page 1133](#page-1140-0)
- ["Configuring the SCADAInput node" on page 1133](#page-1140-0)
- v ["Terminals and properties" on page 1136](#page-1143-0)

## **Purpose**

SCADA device clients use the MQIsdp protocol to send messages that are converted by the SCADAInput node into a format that is recognized by WebSphere Message Broker. The node also establishes the processing environment for these messages.

Message flows that handle messages received from SCADA devices must always start with a SCADAInput node. Set the SCADAInput node properties to control the way in which messages are received; for example, you can indicate that a message is to be processed under transaction control.

When you deploy message flows that contain SCADA nodes to a broker, deploy them to a single execution group, regardless of the number of message flows.

The execution group to which the SCADA flows are deployed must be the default execution group. The default execution group can be identified by inspecting the defaultExecutionGroup field in the BIP2201 message at the execution group startup. A value of true denotes the default execution group.

SCADA is primarily a publish/subscribe protocol; therefore, you typically include a Publication node to end the flow. In scenarios where you do not want to use a Publication node, include a SCADAOutput node. If you include a SCADAOutput node, you must also include a SCADAInput node, regardless of the source of the messages, because the SCADAInput node provides the connectivity information that is required by the SCADAOutput node.

If you include an output node in a message flow that starts with a SCADAInput node, it can be any of the supported output nodes, including user-defined output nodes. You can create a message flow that receives messages from SCADA devices, and generates messages for clients that use all of the supported transports to connect to the broker, because you can configure the message flow to request the broker to provide any necessary conversion.

You can request that the broker starts or stops a SCADA listener by publishing messages with a specific topic. This request can apply to all ports or to a single port that is identified in the message.

The SCADAInput node handles messages in the following message domains:

- MRM
- XMLNSC
- XMLNS
- JMSMap
- **IMSStream**
- $\bullet$  MIME
- BLOB
- XML (this domain is deprecated; use XMLNSC)

You also specify that a user-defined parser is to be used, if appropriate.

<span id="page-1140-0"></span>**z**<sup>10S</sup> You cannot use SCADAInput nodes in message flows that are to be deployed on z/OS systems.

To process the data in an incoming SCADA message, include a node such as the ResetContentDescriptor node, and set its properties to force the bit stream to be reparsed by a subsequent node.

If you create a message flow to use as a subflow, you cannot use a standard input node; you must use an Input node as the first node to create an In terminal for the subflow.

If your message flow does not receive messages across SCADA connections, choose one of the supported input nodes.

The SCADAInput node is contained in the **Additional Protocols** drawer of the palette, and is represented in the workbench by the following icon:

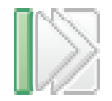

### **Using this node in a message flow**

For an example of how to use this node, assume that you create a message flow with a SCADAInput node that receives messages from a remote sensor when it detects a change in its operating environment (for example, a drop in outside temperature). You connect the node to an MQOutput node, which makes these messages available on a queue that is serviced by a WebSphere MQ application that analyses and responds to the information that is received.

In another example, you create a message flow with a SCADAInput node that receives messages every minute from a remote system. The messages contain details of the system's switch settings. The data that is received is fed into a ResetContentDescriptor node to cast the data from binary (BLOB) to MRM message format. The information about the system is stored in a database by using the Database node, and is enriched by using a Compute node to create an XML message, which is published by using a Publication node.

XML messages are expensive to send (because satellite transmission has a high cost for each byte); therefore, it is advantageous to use this method because data is enriched by the broker.

## **Configuring the SCADAInput node**

When you have put an instance of the SCADAInput node into a message flow, you can configure the node. For more information, see ["Configuring a message flow](#page-277-0) [node" on page 270.](#page-277-0) The properties of the node are displayed in the Properties view.

All mandatory properties for which you must enter a value (those that do not have a default value defined) are marked with an asterisk.

- 1. Optional: On the **Description** tab, enter a Short description, a Long description, or both. You can also rename the node on this tab.
- 2. On the **Basic** tab, set the following properties:
- Update the status of the listener by publishing on the control topic \$SYS/SCADA/MQIsdpListener/<port\_number> with the Payload part of the message set to ON or OFF. Enable listener on startup is initially selected, which means that the listener for MQIsdp clients is initialized when the message flow is deployed.
- Specify the Port number on which the MQIsdp server listens. This value must be a unique port number, and must not conflict with other listeners (for example, those set up for WebSphere MQ or WebSphere MQ Everyplace). The default number is 1883.
- Set the Max threads value to indicate the maximum number of threads available to the MQIsdp server to support clients. The default value is 500.

If you are using DB2 as your broker database, specify a value that is less than or equal to the value that you have set for the DB2 configuration parameters *maxappls* and *maxagents*. For further information, see Enabling ODBC connections to the databases.

v Select Use thread pooling if you want the node to use a pool of threads to service clients. If you select this option, the number of threads that are available to the MQIsdp server is limited by Max threads, which is most effective when set to a value between 20 and 40. If you do not select this option, a new thread is created for each client that connects. The check box is cleared initially.

Use this option only if you expect a large number of clients (greater than 200) to connect.

- 3. On the **Input Message Parsing** tab, set values for the properties that describe the message domain, message set, message type, and message format that the node uses to determine how to parse the incoming message.
	- In Message domain, select the name of the parser that you are using from the list. The default value is BLOB. You can choose from the following options:
		- MRM
		- XMLNSC
		- XMLNS
		- JMSMap
		- JMSStream
		- MIME
		- BLOB
		- XML (this domain is deprecated; use XMLNSC)
		- You can also specify a user-defined parser, if appropriate.
	- v If you are using the MRM parser or XMLNSC parser in validating mode, select the Message set that you want to use. This list is populated with available message sets when you select MRM or XMLNSC as the domain.
	- v If you are using the MRM parser, select the correct message from the list in Message type. This list is populated with messages that are defined in the Message set that you have selected.
	- v If you are using the MRM parser, select the format of the message from the list in Message format. This list includes all the physical formats that you have defined for this Message set.
- 4. On the **Parser Options** subtab:
	- v Parse timing is, by default, set to On Demand, which causes parsing of the message to be delayed. To cause the message to be parsed immediately, see ["Parsing on demand" on page 1302.](#page-1309-0)
- v If you are using the XMLNSC parser, set values for the properties that determine how the XMLNSC parser operates. For more information, see ["Manipulating messages in the XMLNSC domain" on page 402.](#page-409-0)
- 5. On the **Advanced** tab, set the required value for Transaction mode to define the transactional characteristics of how this message is handled:
	- If you select Automatic, the incoming message is received under sync point if it is marked as persistent; otherwise, it is not received under sync point. The transactionality of any derived messages that are sent subsequently by an output node is determined by the incoming persistence property, unless the output node has overridden transactionality explicitly.
	- If you select Yes, the incoming message is received under sync point. Any derived messages that are sent subsequently by an output node in the same instance of the message flow are sent transactionally, unless the output node has overridden transactionality explicitly.
	- v If you select No, the incoming message is not received under sync point. Any derived messages that are sent subsequently by an output node in the flow are sent non-transactionally, unless the output node has specified that the message must be put under sync point.
- 6. On the **Validation** tab, set the validation properties if you want the parser to validate the body of messages from the Message set. If a message is propagated to the Failure terminal of the node, it is not validated.

For more details, see ["Validating messages" on page 199](#page-206-0) and ["Validation](#page-1305-0) [properties" on page 1298.](#page-1305-0)

#### **Connecting the terminals:**

The SCADAInput node routes each message that it retrieves successfully to the Out terminal. If this action fails, the message is propagated to the Failure terminal; you can connect nodes to this terminal to handle this condition. If you have not connected the Failure terminal, the message loops continually through the node until the problem is resolved.

If the message is caught by this node after an exception has been thrown further on in the message flow, the message is routed to the Catch terminal. If you have not connected the Catch terminal, the message loops continually through the node until the problem is resolved. Ensure that a node is always connected to this terminal if there is the possibility of the message rolling back within a message flow.

#### **Configuring for coordinated transactions:**

When you include a SCADAInput node in a message flow, the value that you set for Transaction mode defines whether messages are received under sync point:

- v If you set this property to Yes (the default), the message is received under sync point; that is, within a WebSphere MQ unit of work. Any messages that are sent subsequently by an output node in the same instance of the message flow are put under sync point, unless the output node has overridden this explicitly.
- v If you set this property to Automatic, the message is received under sync point if the incoming message is marked as persistent; otherwise, it is not received under sync point. Any message that is sent subsequently by an output node is put under sync point, as determined by the incoming persistence property, unless the output node has overridden this explicitly.
- v If you set this property to No, the message is not received under sync point. Any messages that are sent subsequently by an output node in the message flow

<span id="page-1143-0"></span>are not put under sync point, unless an individual output node has specified that the message must be put under sync point.

The MQOutput node is the only output node that you can configure to override this option.

## **Terminals and properties**

The SCADAInput node terminals are described in the following table.

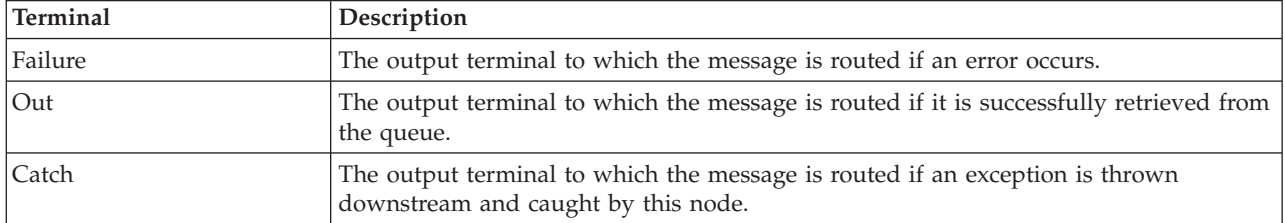

The following tables describe the node properties. The column headed M indicates whether the property is *mandatory* (marked with an asterisk if you must enter a value when no default is defined); the column headed C indicates whether the property is *configurable* (you can change the value when you add the message flow to the BAR file to deploy it).

The SCADAInput node Description properties are described in the following table.

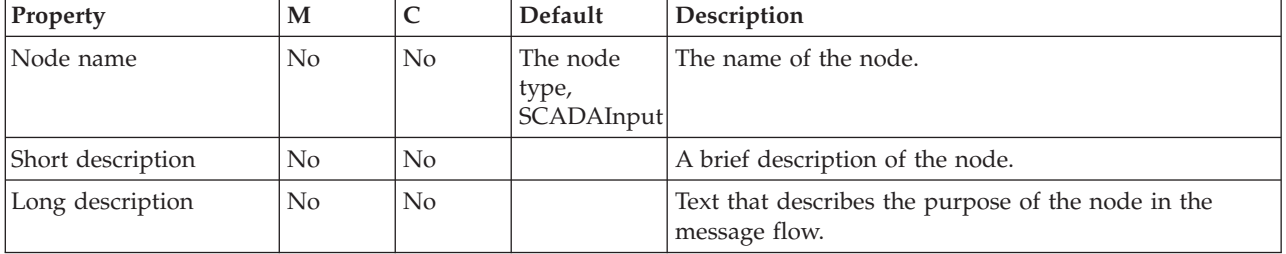

The SCADAInput node Basic properties are described in the following table.

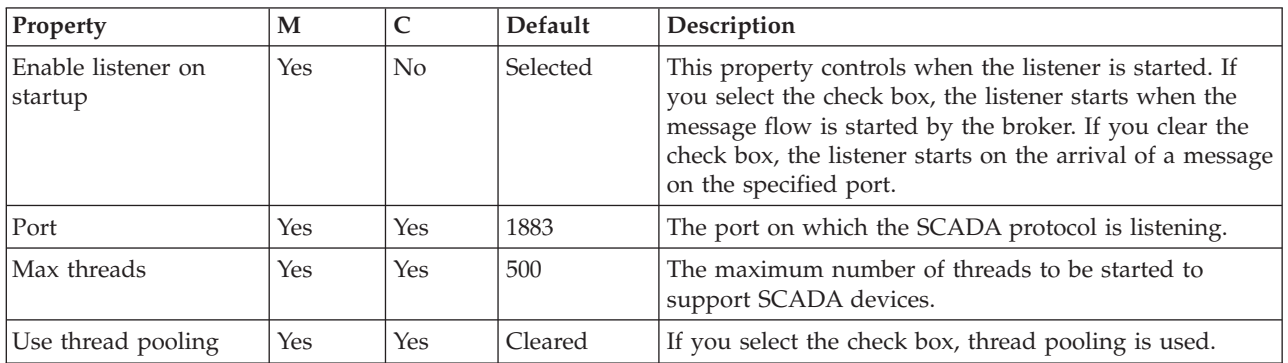

The SCADAInput node Input Message Parsing properties are described in the following table.

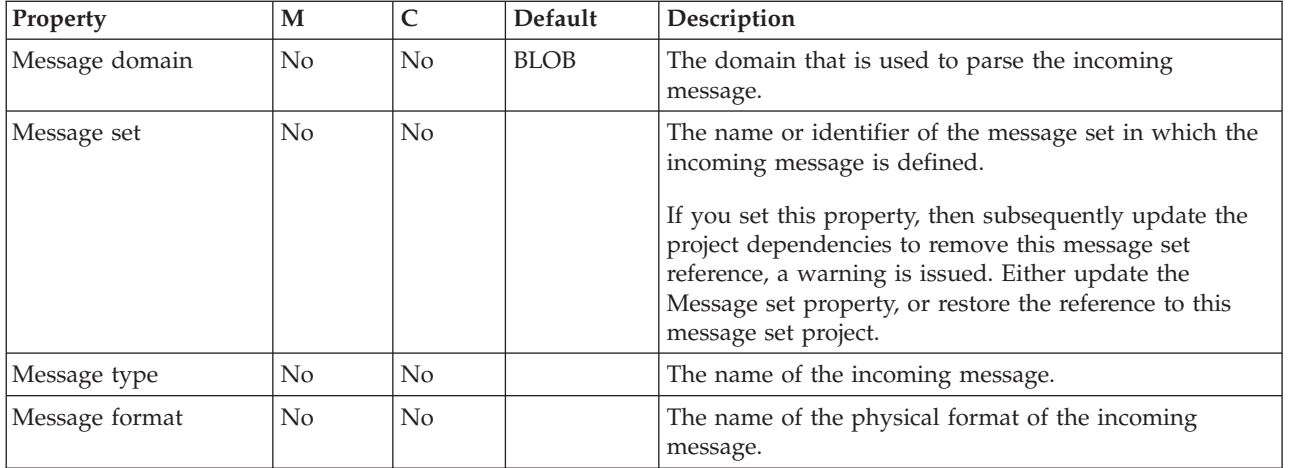

The SCADAInput node Parser Options properties are described in the following table.

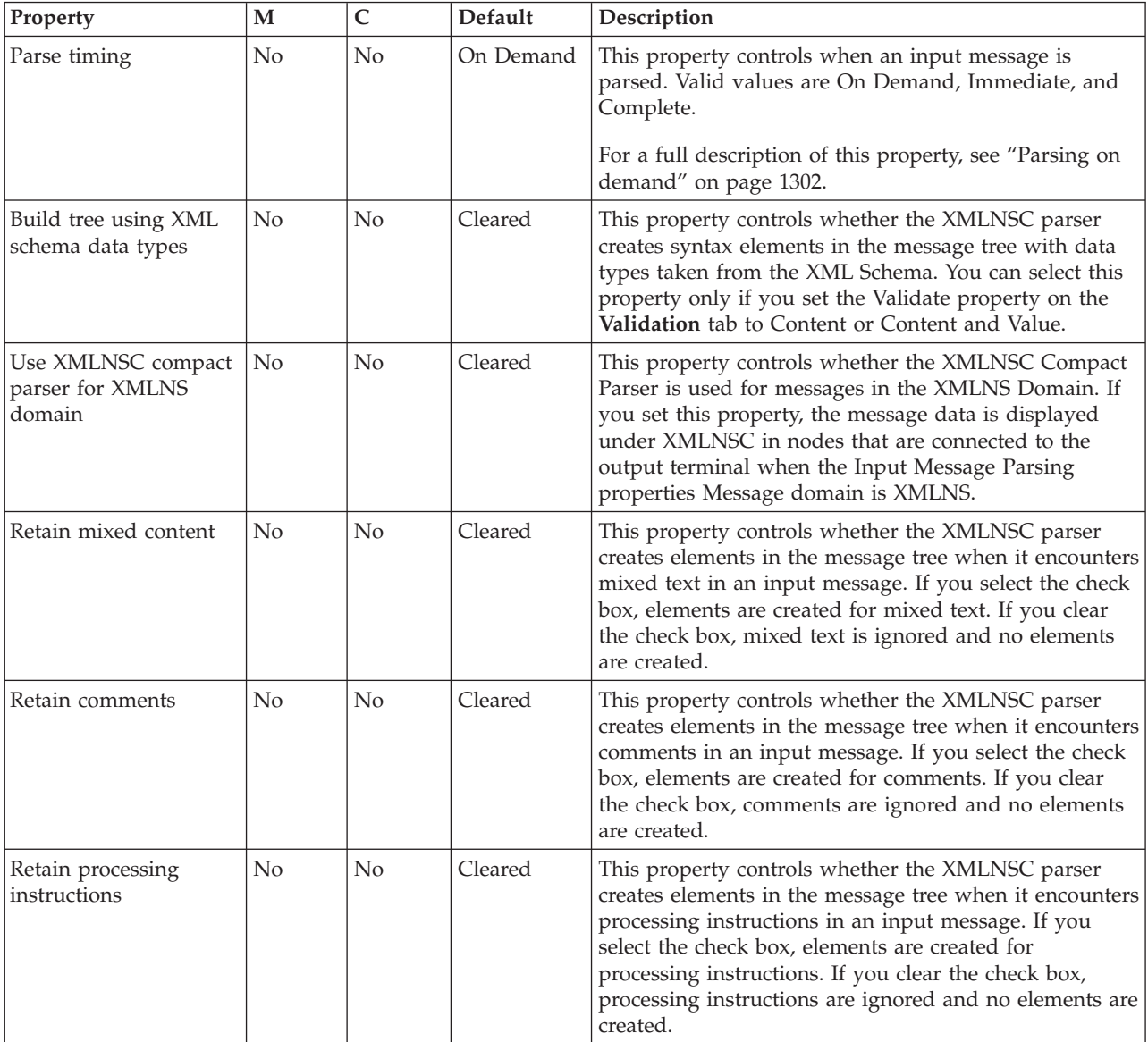

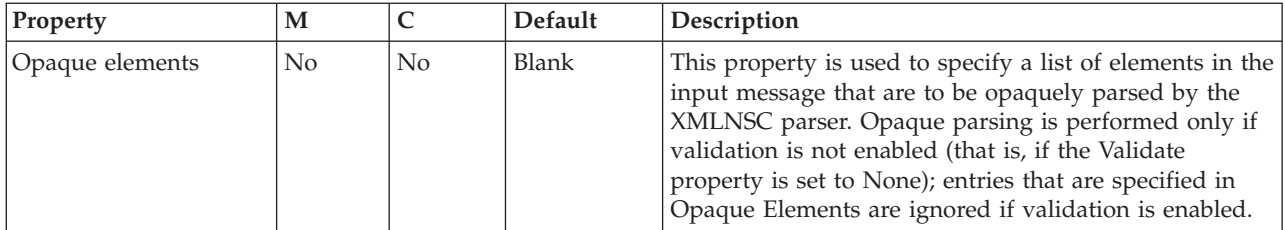

The SCADAInput node Advanced property is described in the following table.

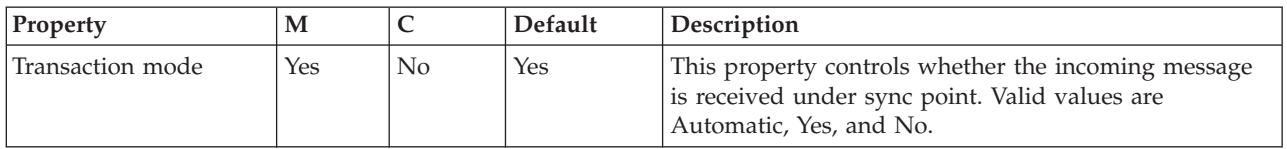

The SCADAInput node Validation properties are described in the following table.

For a full description of these properties, see ["Validation properties" on page 1298.](#page-1305-0)

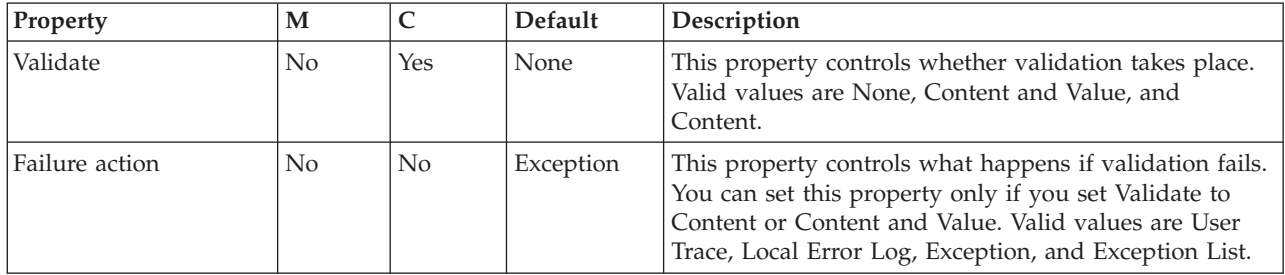

The Monitoring properties of the node are described in the following table.

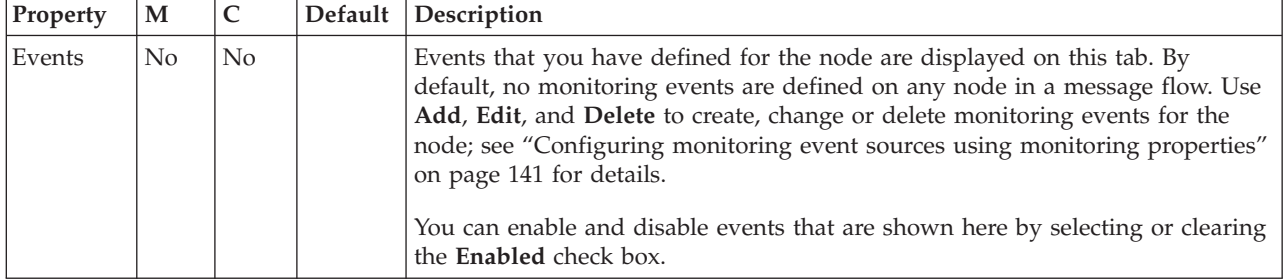

## **SCADAOutput node**

Use the SCADAOutput node to send a message to a client that connects to the broker using the MQIsdp protocol across the WebSphere MQ Telemetry Transport.

You cannot include this node in a message flow if you have disabled the publish/subscribe engine of the broker or brokers to which you intend to deploy it. If you deploy a BAR file that includes this message flow, the deployment succeeds, but the broker throws a recoverable exception when a message is received by this node.

This topic contains the following sections:

• ["Purpose" on page 1139](#page-1146-0)

- <span id="page-1146-0"></span>• "Connecting the terminals"
- v ["Terminals and properties" on page 1140](#page-1147-0)

#### **Purpose**

You use the Publication node to send output to a SCADA client. The SCADAOutput node lets you write your own Publication node.

If you include a SCADAOutput node in a message flow, also include a SCADAInput node, regardless of the source of the messages, because the SCADAInput node provides the connectivity information that is required by the SCADAOutput node.

When you deploy message flows that contain SCADA nodes to a broker, deploy them to a single execution group, regardless of the number of message flows.

The execution group to which the SCADA flows are deployed must be the default execution group. The default execution group can be identified by inspecting the defaultExecutionGroup field in the BIP2201 message at the execution group startup. A value of true denotes the default execution group.

You cannot use the SCADAOutput node to change the transactional characteristics of the message flow. The transactional characteristics that are set by the message flow's input node determine the transactional behavior of the flow.

**z/0S** You cannot use SCADAOutput nodes in message flows that you deploy to z/OS systems.

If you create a message flow to use as a subflow, you cannot use a standard output node; use an instance of the Output node to create an out terminal for the subflow through which the message can be propagated.

If you do not want your message flow to send messages to a SCADA device, choose another supported output node.

The SCADAOutput node is contained in the **Additional Protocols** drawer of the message flow node palette, and is represented in the workbench by the following icon:

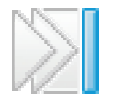

## **Connecting the terminals**

You cannot include this node in a message flow if you have disabled the publish/subscribe engine of the broker or brokers to which you intend to deploy it. If you deploy a BAR file that includes this message flow, the deployment succeeds, but the broker throws a recoverable exception when a message is received by this node.

Connect the In terminal to the node from which messages that are bound for SCADA destinations are routed.

<span id="page-1147-0"></span>Connect the Out or Failure terminal of this node to another node in this message flow to process the message further, process errors, or send the message to an additional destination.

If you connect the Out or Failure terminal, the LocalEnvironment that is associated with the message is enhanced with the following information for each destination to which the message has been put by this node:

- Queue name
- Queue manager name
- Message reply identifier (this is set to the same value as message ID)
- Message ID (from the MOMD)
- Correlation ID (from the MOMD)

These values are written in WrittenDestination within the LocalEnvironment tree structure.

If you do not connect either terminal, the LocalEnvironment tree is unchanged.

### **Terminals and properties**

When you have put an instance of the SCADAOutput node into a message flow, you can configure it. For more information, see ["Configuring a message flow](#page-277-0) [node" on page 270.](#page-277-0) The properties of the node are displayed in the Properties view. All mandatory properties for which you must enter a value (those that do not have a default value defined) are marked with an asterisk.

The SCADAOutput node terminals are described in the following table.

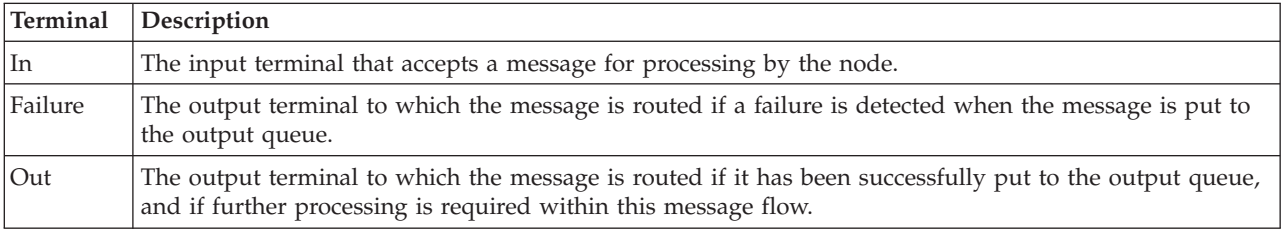

The following table describes the node properties. The column headed M indicates whether the property is *mandatory* (marked with an asterisk if you must enter a value when no default is defined); the column headed C indicates whether the property is *configurable* (you can change the value when you add the message flow to the BAR file to deploy it).

The SCADAOutput node Description properties are described in the following table.

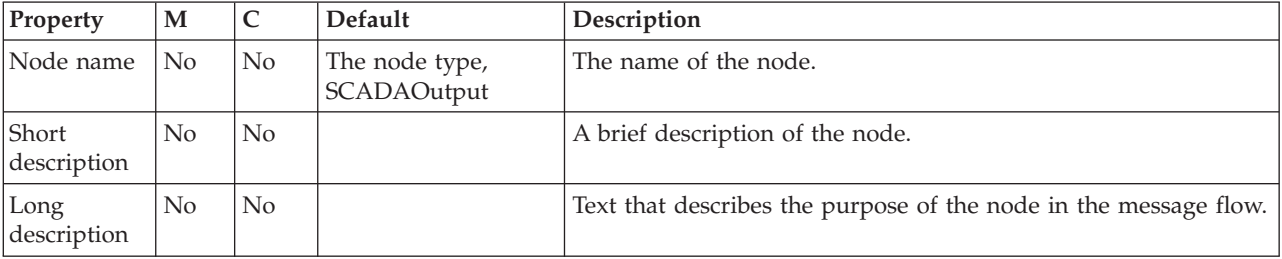

The Validation properties of the SCADAOutput node are described in the following table.

If a message is propagated to the Failure terminal of the node, it is not validated. For more details, see ["Validating messages" on page 199](#page-206-0) and ["Validation](#page-1305-0) [properties" on page 1298.](#page-1305-0)

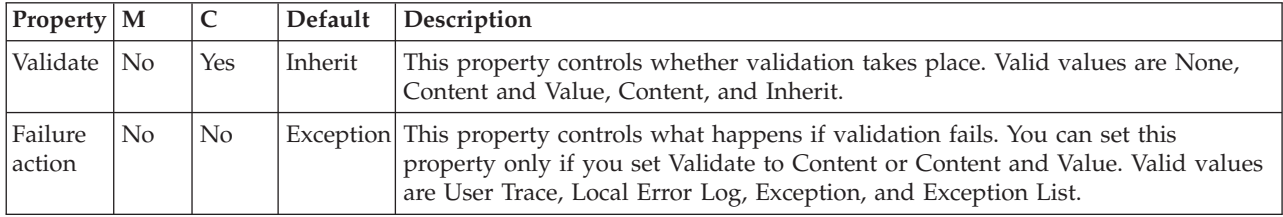

The Monitoring properties of the node are described in the following table.

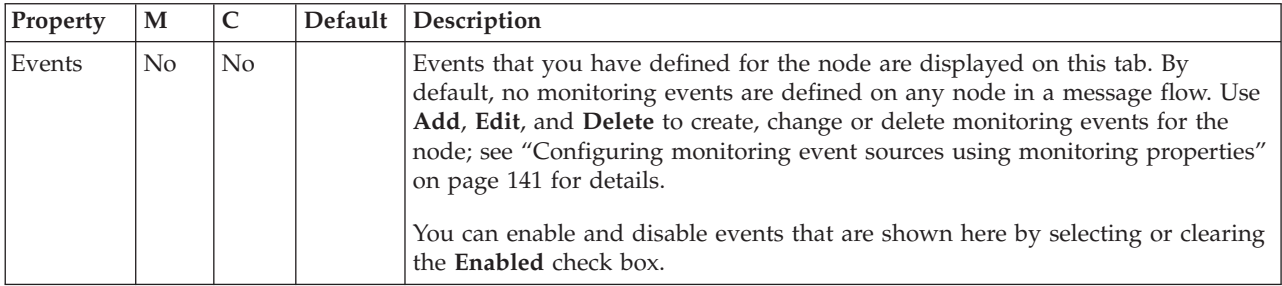

## **SiebelInput node**

Use the SiebelInput node to interact with a Siebel application.

This topic contains the following sections:

- v "Purpose"
- v "Using this node in a message flow"
- v ["Terminals and properties" on page 1142](#page-1149-0)

#### **Purpose**

Use the SiebelInput node to interact with Siebel applications. For example, a SiebelInput node monitors a Siebel system for a specified event. When that event occurs, the SiebelInput node generates a message tree that represents the business object with the new event details. The message tree is propagated to the Out terminal so that the rest of the message flow can use the data to update other systems, or audit the changes.

The SiebelInput node is contained in the **WebSphere Adapters** drawer of the message flow node palette, and is represented in the workbench by the following icon:

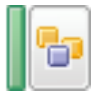

## **Using this node in a message flow**

To use the SiebelInput node, you must first create the Siebel event table. For instructions, see ["Creating the event store manually" on page 287.](#page-294-0)

<span id="page-1149-0"></span>To function correctly, the SiebelInput node needs an adapter component, which you set using the Adapter component node property, and business object definitions, which are stored in the message set that you reference from the node. For this reason, you must provide a message set. By default, the message that is propagated from the SiebelInput node is in the DataObject domain, so the Message domain property is set to DataObject. You cannot specify a different domain. The message type is detected automatically by the node.

The SiebelInput node populates the route to label destination list with the name of the method binding. If you add a RouteToLabel node to the message flow after the SiebelInput node, the RouteToLabel node can use the name of the method binding to route the message to the correct part of the message flow for processing.

You can deploy only one input node that uses a particular adapter component to an execution group, but you can deploy many input nodes that use different adapter components to an execution group.

You can use the mqsisetdbparms command in the following format to configure an account name with a user name and password for the Adapter for Siebel Business Applications.

mqsisetdbparms *broker name* -n *adapter name* -u *user name* -p *password*

For example:

mqsisetdbparms BRK1 -n eis::SiebelCustomerInbound.inadapter -u siebeluid -p \*\*\*\*\*\*\*\*

#### **Using configurable services for Siebel nodes**

Siebel nodes can get Siebel connection details from either the adapter component or a configurable service. By using a configurable service, you can change the connection details for an adapter without the need to redeploy the adapter. For more details about creating, changing, reporting, and deleting the configurable services for Siebel, see ["Changing connection details for Siebel adapters" on page](#page-300-0) [293.](#page-300-0)

## **Terminals and properties**

When you have put an instance of the SiebelInput node into a message flow, you can configure it; see ["Configuring a message flow node" on page 270.](#page-277-0) The properties of the node are displayed in the Properties view. If you double-click a SiebelInput node, you open the Adapter Connection wizard. All mandatory properties for which you must enter a value (those that do not have a default value defined) are marked with an asterisk.

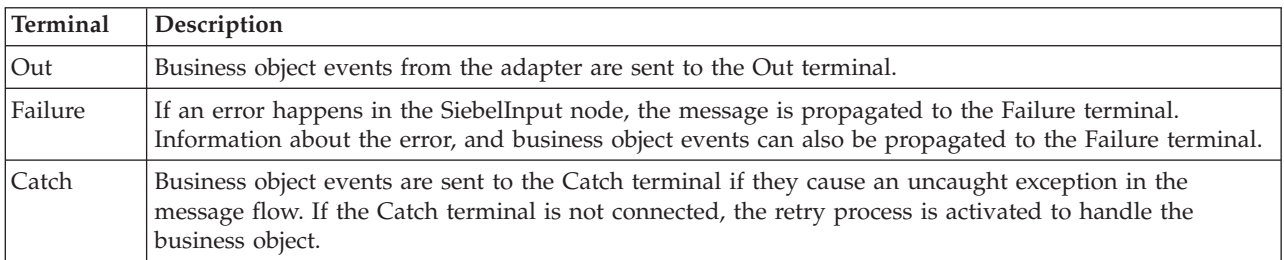

The SiebelInput node terminals are described in the following table.

The following table describes the node properties. The column headed M indicates whether the property is *mandatory* (marked with an asterisk if you must enter a value when no default is defined); the column headed C indicates whether the property is *configurable* (you can change the value when you add the message flow to the BAR file to deploy it).

The SiebelInput node Description properties are described in the following table.

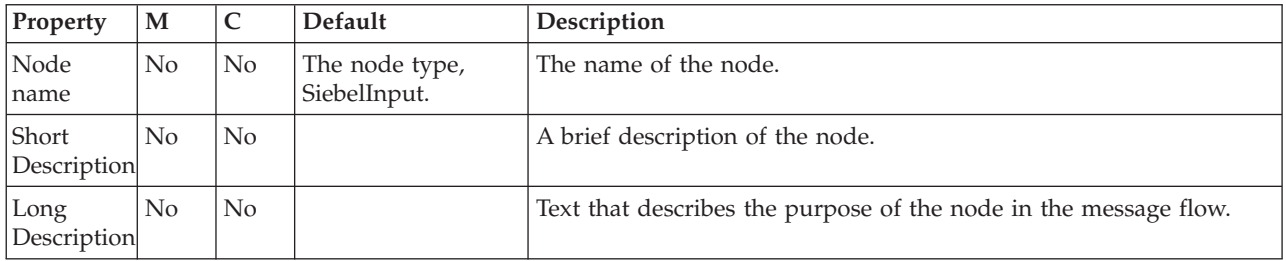

The SiebelInput node Basic properties are described in the following table.

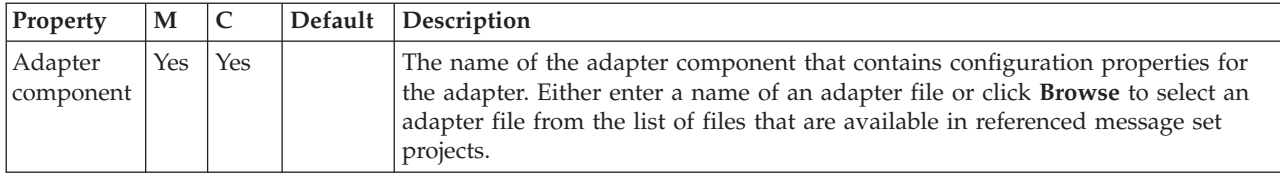

The SiebelInput node Routing properties are described in the following table.

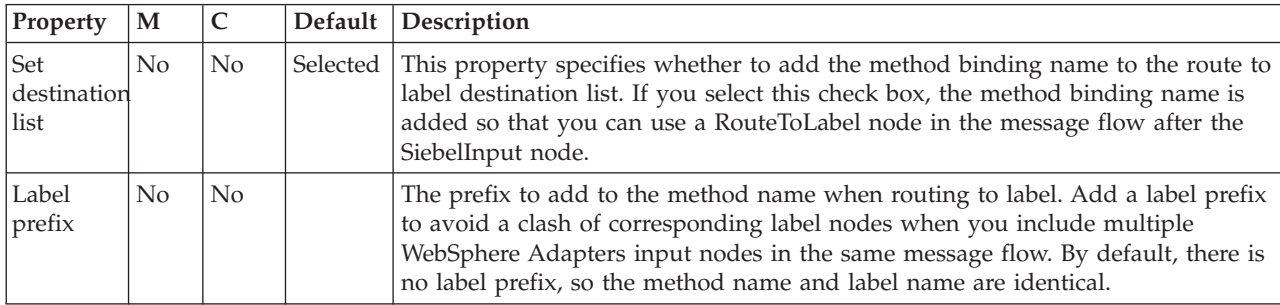

The SiebelInput node Input Message Parsing properties are described in the following table.

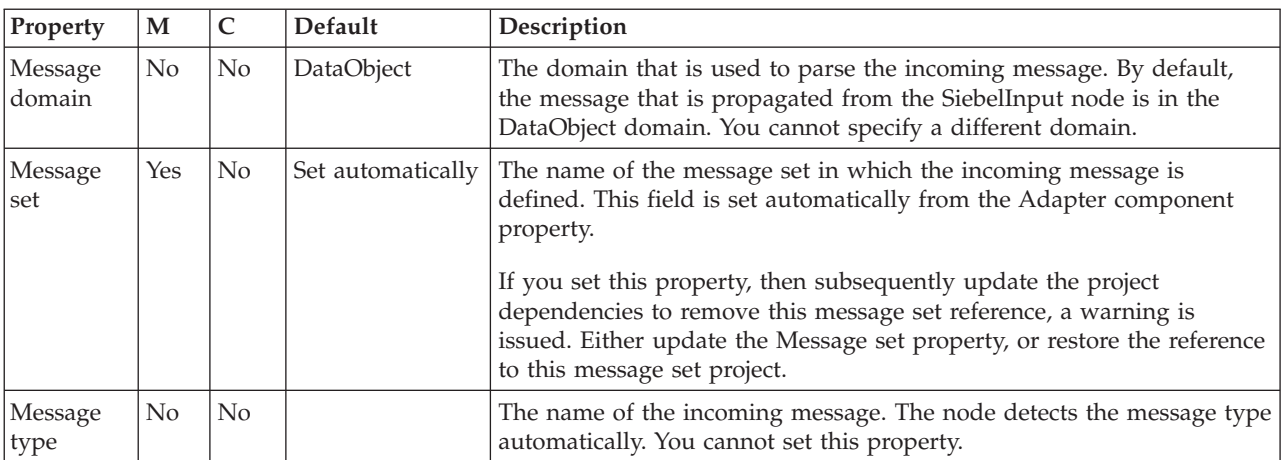

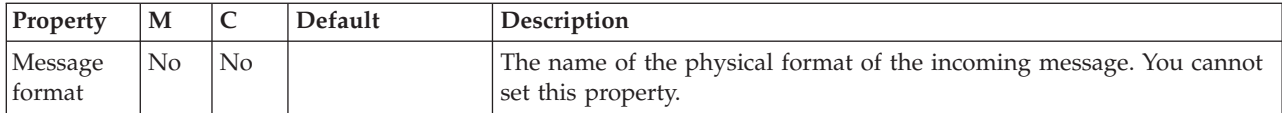

The SiebelInput node Transactionality properties are described in the following table.

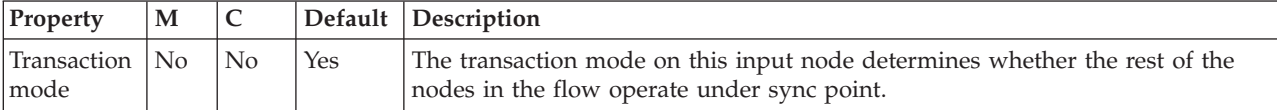

The Instances properties of the SiebelInput node are described in the following table. For a full description of these properties, see ["Configurable message flow](#page-1469-0) [properties" on page 1462.](#page-1469-0)

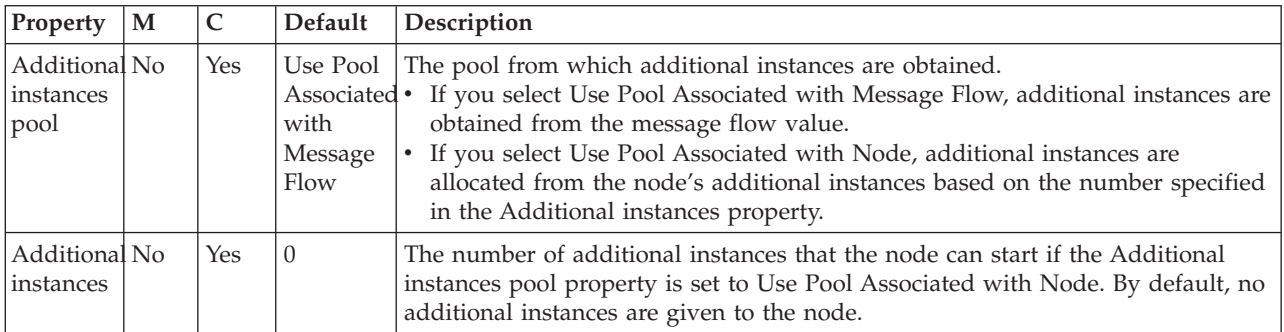

### The SiebelInput node Retry properties are described in the following table.

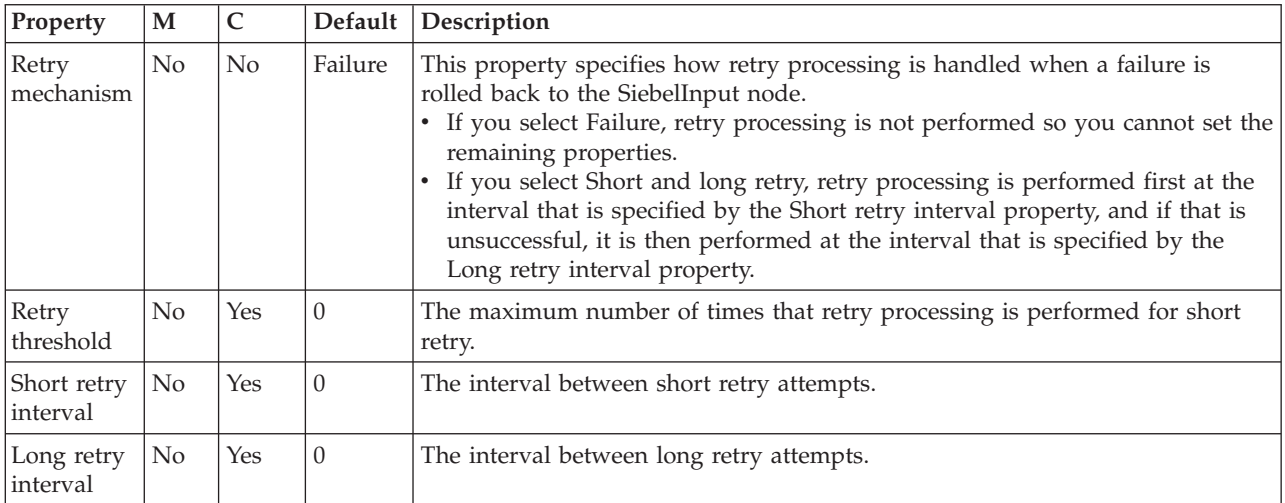

The Monitoring properties of the node are described in the following table.
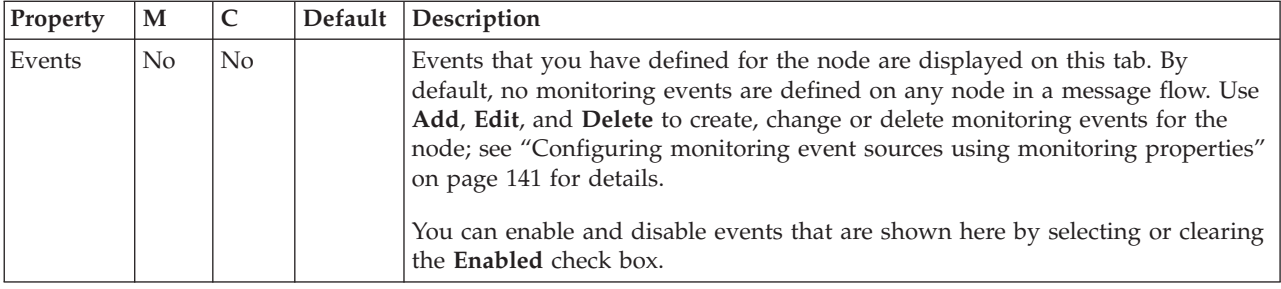

# **SiebelRequest node**

Use the SiebelRequest node to interact with a Siebel application.

This topic contains the following sections:

- "Purpose"
- v "Using this node in a message flow"
- v ["Terminals and properties" on page 1146](#page-1153-0)

#### **Purpose**

Use the SiebelRequest node to interact with Siebel applications. For example, a SiebelRequest node requests information from a Siebel Enterprise Information System (EIS). A customer business object is sent to Siebel, causing Siebel to retrieve information about a customer, such as an address and account details. The response information that is retrieved by the SiebelRequest node can then be used by the rest of the message flow. The SiebelRequest node can send and receive business data.

The SiebelRequest node is contained in the **WebSphere Adapters** drawer of the message flow node palette, and is represented in the workbench by the following icon:

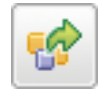

# **Using this node in a message flow**

To function correctly, the SiebelRequest node needs an adapter component, which you set using the Adapter component node property, and business object definitions, which are stored in the message set that you reference from the node. For this reason, you must provide a message set. By default, the message that is propagated from the SiebelRequest node is in the DataObject domain, so the Message domain property is set to DataObject. You cannot specify a different domain. The message type is detected automatically by the node.

The SiebelRequest node supports local transactions using the broker's Local Transaction Manager, and global transactions using the broker's external syncpoint coordinator.

You can deploy several WebSphere Adapters request nodes that use the same adapter component to an execution group.

<span id="page-1153-0"></span>You can use the mqsisetdbparms command in the following format to configure an account name with a user name and password for the Adapter for Siebel Business Applications.

mqsisetdbparms *broker name* -n *adapter name* -u *user name* -p *password*

For example:

mqsisetdbparms BRK1 -n eis::SiebelCustomerOutbound.outadapter -u siebeluid -p \*\*\*\*\*\*\*\*

#### **Using configurable services for Siebel nodes**

Siebel nodes can get Siebel connection details from either the adapter component or a configurable service. By using a configurable service, you can change the connection details for an adapter without the need to redeploy the adapter. For more details about creating, changing, reporting, and deleting the configurable services for Siebel, see ["Changing connection details for Siebel adapters" on page](#page-300-0) [293.](#page-300-0)

# **Terminals and properties**

When you have put an instance of the SiebelRequest node into a message flow, you can configure it; see ["Configuring a message flow node" on page 270.](#page-277-0) The properties of the node are displayed in the Properties view. If you double-click a SiebelRequest node, you open the Adapter Connection wizard. All mandatory properties for which you must enter a value (those that do not have a default value defined) are marked with an asterisk.

The SiebelRequest node terminals are described in the following table.

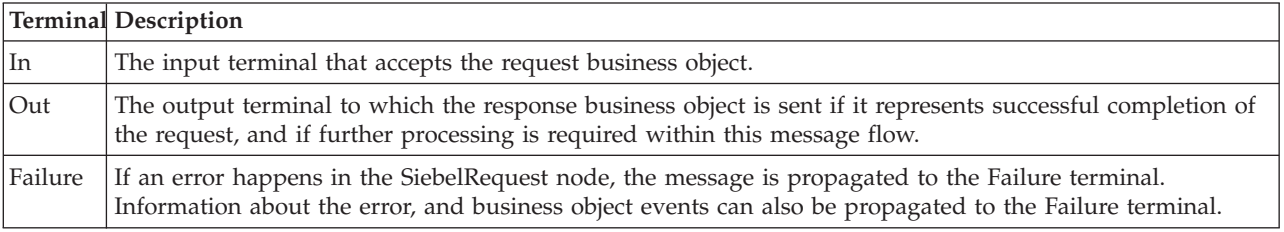

The following tables describe the node properties. The column headed M indicates whether the property is *mandatory* (marked with an asterisk on the panel if you must enter a value when no default is defined); the column headed C indicates whether the property is *configurable* (you can change the value when you add the message flow to the BAR file to deploy it).

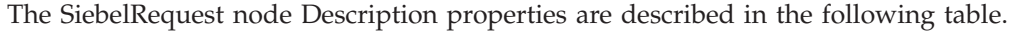

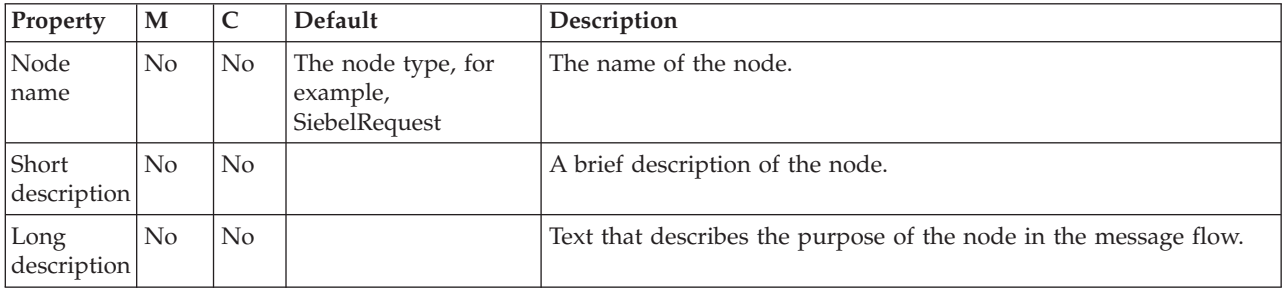

The SiebelRequest node Basic properties are described in the following table.

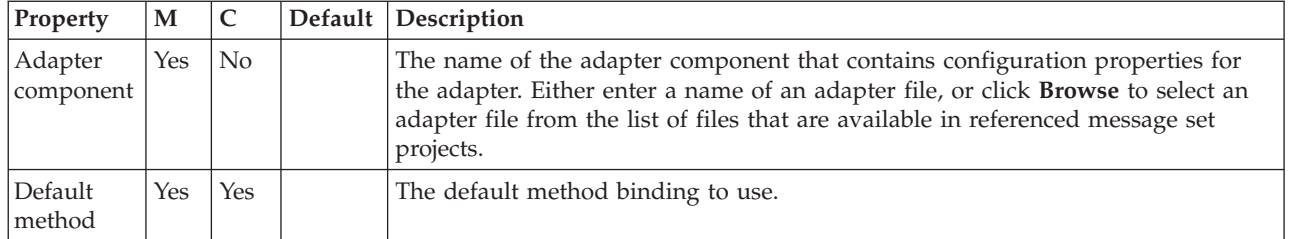

The SiebelRequest node Response Message Parsing properties are described in the following table.

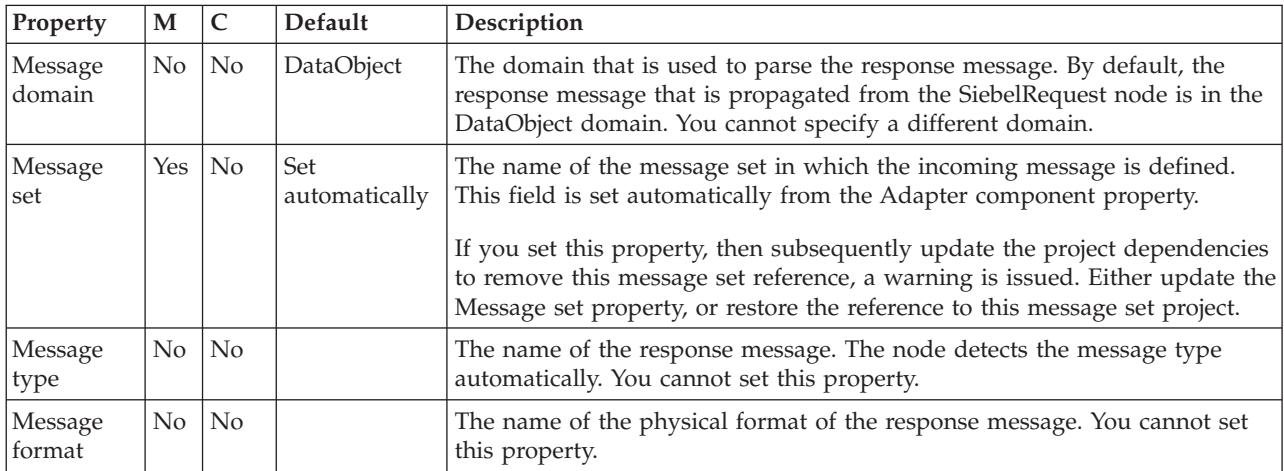

#### The SiebelRequest node Transactionality properties are described in the following table.

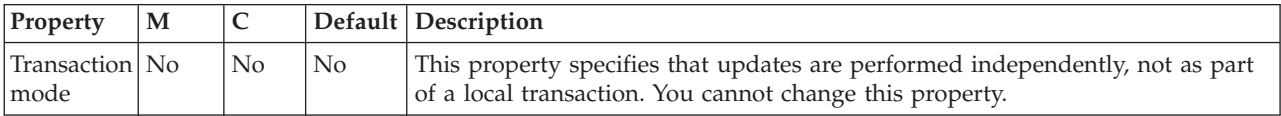

The SiebelRequest node Request properties are described in the following table.

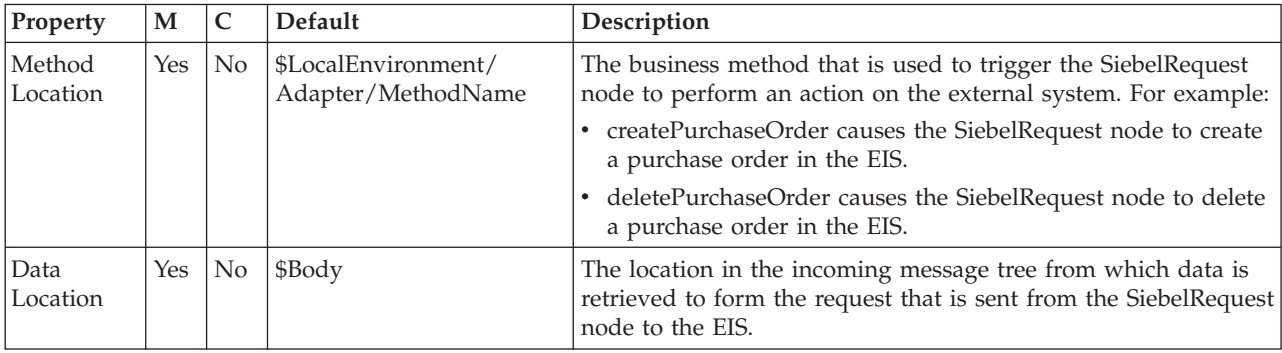

The SiebelRequest node Result properties are described in the following table.

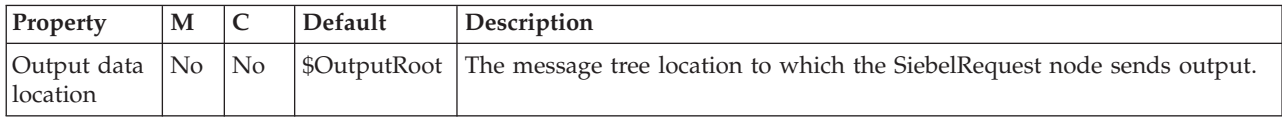

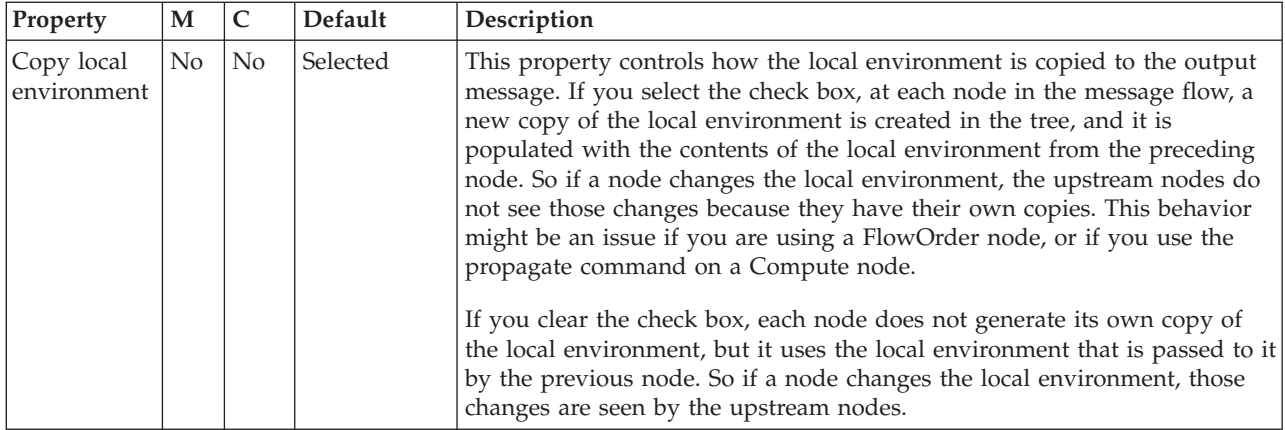

The Monitoring properties of the node are described in the following table.

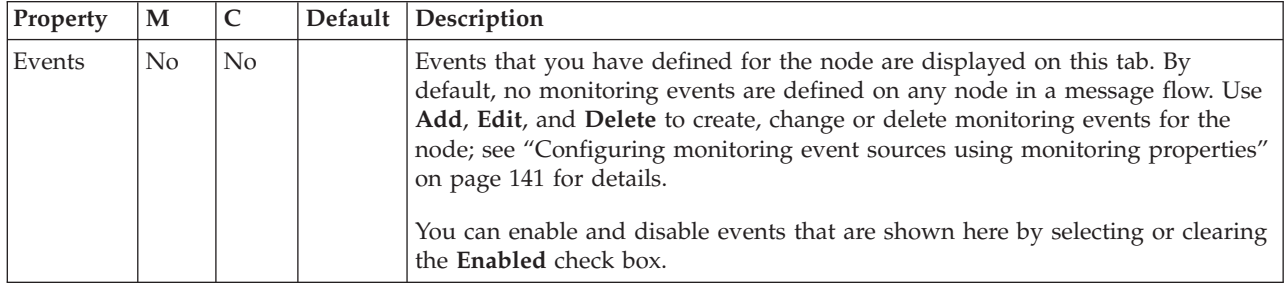

# **SOAPAsyncRequest node**

Use the SOAPAsyncRequest node with the SOAPAsyncResponse node to construct a pair of message flows that call a Web service asynchronously.

This topic contains the following sections:

- "Purpose"
- v ["Using this node in a message flow" on page 1149](#page-1156-0)
- v ["Configuring the SOAPAsyncRequest node" on page 1150](#page-1157-0)
- v ["LocalEnvironment overrides" on page 1153](#page-1160-0)
- v ["Working with WrittenDestination data" on page 1154](#page-1161-0)
- v ["Terminals and properties" on page 1155](#page-1162-0)

### **Purpose**

The SOAPAsyncRequest node sends a Web service request, but the node does not wait for the associated Web service response to be received. However, the SOAPAsyncRequest node does wait for the HTTP 202 acknowledgment before continuing with the message flow, and the SOAPAsyncRequest node blocks if the acknowledgment is not received. The Web service response is received by the SOAPAsyncResponse node, which can be in a separate message flow. The nodes are used as a pair, and correlate responses against the original requests.

<span id="page-1156-0"></span>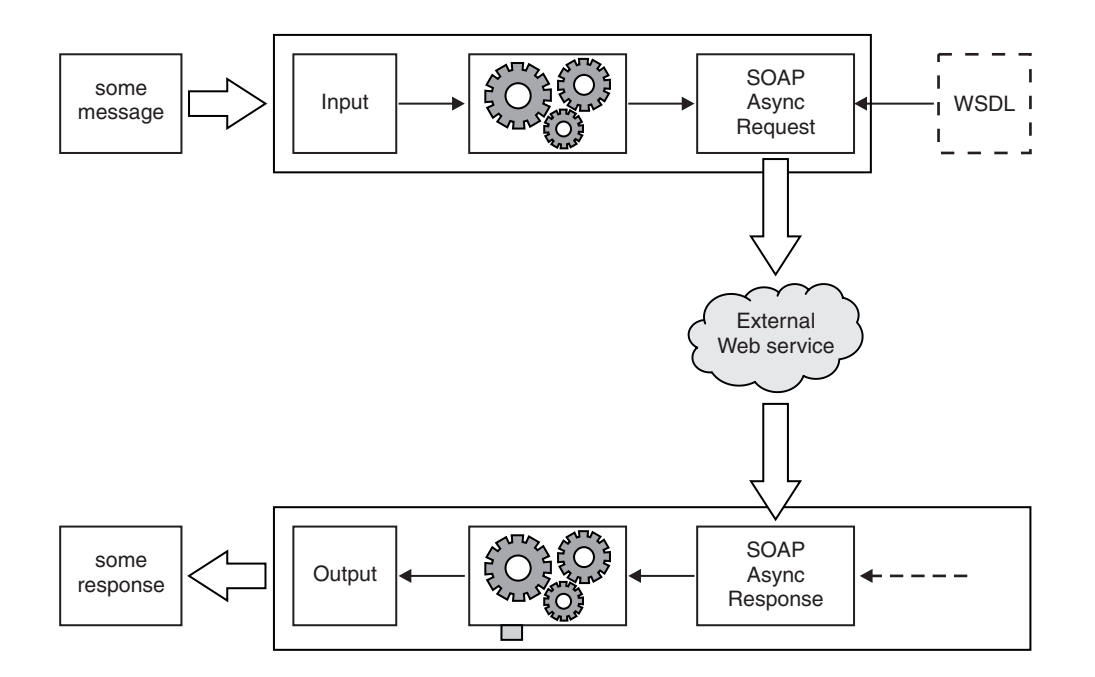

The SOAPAsyncRequest node is the first half of the asynchronous request and response node pair. The SOAPAsyncRequest node calls a remote SOAP-based Web service. The request is sent by the SOAPAsyncRequest node, but the SOAPAsyncRequest node does not receive the response. The response is received by a SOAPAsyncResponse node that is running on a different thread. The SOAPAsyncResponse node is typically at the beginning of a different message flow; however, it must be in the same execution group as the SOAPAsyncRequest node.

The SOAPAsyncRequest node is WSDL-driven, in a similar manner to the SOAPRequest node.

The SOAPAsyncRequest node is contained in the **Web Services** drawer of the palette, and is represented in the workbench by the following icon:

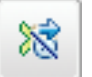

### **Using this node in a message flow**

The following sample demonstrates how to use the asynchronous SOAP nodes when you call a Web service. The Web service simulates an order service, and the client shows how existing WebSphere MQ interfaces can be extended to make Web service requests.

v [Asynchronous Consumer sample](/help/livehelp/?pluginID=com.ibm.samplegallery&class=com.ibm.samplegallery.SampleGalleryAction&arg=com.ibm.etools.mft.samples.WebServicesAsync.doc/doc/overview.htm)

You can view samples only when you use the information center that is integrated with the Message Broker Toolkit.

# <span id="page-1157-0"></span>**Configuring the SOAPAsyncRequest node**

When you have put an instance of the SOAPAsyncRequest node into a message flow, you can configure it; see ["Configuring a message flow node" on page 270.](#page-277-0) The properties of the node are displayed in the Properties view.

All mandatory properties, for which you must enter a value, are marked with an asterisk.

- 1. Optional: On the **Description** tab, enter a Short description, a Long description, or both. You can also rename the node on this tab.
- 2. On the **Basic** tab, you must set the following properties:
	- Unique identifier. You must specify the unique URL fragment that is common to your pair of SOAPAsyncRequest and SOAPAsyncResponse nodes. This property is mandatory.
	- You must associate a WSDL file with this node, and configure a number of WSDL-related properties. Before configuring the WSDL file on this node, you must have a message set with a Deployable WSDL resource.
		- WSDL file name. This property is mandatory and is of type String. If the node was created by dropping a WSDL file from a message set onto the message flow editor, this property is preset to the name of the WSDL file. If the name of the WSDL file is not preset, you can set this property in one of the following ways.
			- If you have Deployable WSDL, you can select from the Deployable WSDL files by clicking **Browse**.
			- If you have WSDL definitions, but no message set, then you can create a message set:
				- a. Click **Browse** to open the WSDL Selection window.
				- b. Click **Import/Create New** to open the Import WSDL file wizard.
				- c. Enter the message set name and message set project name. Click **Next**.
				- d. Choose the relevant option:
					- v If your WSDL file exists in your workspace, select **Use resources from the workspace**, and select the WSDL file.
					- v If your WSDL file is in the file system, select **Use external resources**. Select the WSDL file. Click **Next**.
				- e. Select the WSDL bindings to import. Any warnings or errors are displayed in the wizard banner.
				- f. Click **Finish**. Result: Creates a new message set project and message set, with message definitions. The WSDL definitions are added to the Deployable WSDL folder.
				- g. You can now select the WSDL file from the WSDL Selection window. Click **OK**.
			- If you have a message set but no WSDL definition, you must generate a WSDL definition; see Generating a WSDL definition from a message set.
			- Drag a WSDL file from a message set onto the node.
			- Type in a file name that is relative to the message set project in which the deployable WSDL file exists.

When you select a WSDL file for the WSDL file name field, the WSDL is validated to ensure that it is WS-I compliant. The other properties on the **Basic** tab are automatically completed with values based on the WSDL definition.

Only Deployable WSDL can be used to configure the SOAP nodes.

After a valid WSDL file is selected, the message set project to which WSDL file belongs is added as a referenced project to the corresponding flow project, if the reference does not already exist.

If the WSDL file is not valid, or an incorrect file name is entered, an error message is displayed in the Properties view and all WSDL properties are blank.

The following situations lead to error conditions on this property:

- The WSDL file does not come from a message set project, or the WSDL file was not imported correctly; see Importing from WSDL and Importing WSDL definitions from the command line.
- The WSDL file contains no HTTP bindings.
- The WSDL file contains no port type.
- The WSDL file entered in the text box does not exist.
- Port type. This property is mandatory and is of type String. This field lists all the port types defined by the specified WSDL file. By default, the first port type found in the WSDL file that has an associated HTTP binding is selected.

Error Conditions:

- Selected Port type does not contain at least one operation.
- Imported binding. This property is mandatory and is of type String. The Imported binding box lists all the SOAP bindings associated with the selected port type. Only HTTP transport is supported. Bindings are listed in the order that they are displayed in the WSDL file. By default, the first binding that implements the operation and has an associated service port, is selected. This property is updated every time the Port type value changes.

Error Conditions:

- No SOAP bindings (with HTTP transport) in the WSDL file are associated with the Port type.
- Selected binding does not have any operations.
- Binding operation. This property is mandatory and is of type String. The Binding operation box lists all the operations defined by the selected binding. The first operation in the list is selected by default. This property is updated every time the selected binding value changes.
- Service port. This property is mandatory and is of type String. The Service port box lists all the service ports that point to the selected binding. The first service port for the binding is selected by default. This property is updated every time the selected binding value changes.

Error Conditions:

- No ports point to the selected binding.
- Target namespace. This property type is String. Target namespace displays the namespace of the selected WSDL file.

When you save the flow file, validation of some of the WSDL-related properties occur:

- v It is validated that the WSDL file exists in the message set.
- v It is validated that the selected Port type, Binding operation, and Service port are all valid within the content of the selected WSDL file.

If any of these conditions are not met, an error is generated, and you will not be able to add a flow that contains this SOAPAsyncRequest node to the broker archive (BAR) file.

- 3. On the **HTTP Transport** tab, you can set the HTTP transport related properties:
	- Web service URL. This property is mandatory and is of type String. The Web service URL is automatically derived from the <soap:address> element of the selected Service port. Whenever the selected port is updated, the Web service URL is updated accordingly. However, if you override the value, your value persists and the URL is no longer updated from the service port.

If you choose to override this property you must specify it in the form http://<hostname>[:<port>]/[<path>] where:

- http://<hostname> must be specified.
- <port> has a default of 80. If you specify a value, you must include the : before the port number.
- $-$  <path> has a default of forward slash (/). If you specify a value, you must include the forward slash (/) before the path.

For more details of how to override this property, see [Changing the default](#page-356-0) [URL for a SOAPRequest node or a SOAPAsyncRequest node request.](#page-356-0)

- v Request timeout (in seconds). This property type is Integer. This property has the value of the wait time for the remote server to respond with an acknowledgment that the message has been received. The time in seconds that the node waits for a response from the Web service. The valid range is 1 to  $(2^{31})$ -1. You cannot enter a value that represents an unlimited wait. The default is 120.
- HTTP(S) Proxy Location. This property type is String. In the HTTP(S) Proxy Location field, set the location of the proxy server to which requests are sent. This value must be in the form hostname:port.
- SSL Protocol (if using SSL). This property type is Enumerate. Specify the SSL Protocol that you want to use to make the request. The following options are available:
	- **SSL** This option attempts to connect by using the SSLv3 protocol first, but the handshake can fall back to the SSLv2 protocol where the SSLv2 protocol is supported by the underlying JSSE provider.
	- **SSLv3** This option attempts to connect with the SSLv3 protocol only. The handshake cannot fall back to SSLv2.
	- **TLS** The default. This option attempts to connect with the TLS protocol only. The handshake cannot fall back to SSLv3 or SSLv2.

Both ends of an SSL connection must use the same protocol. The protocol must be one that the remote server can accept.

Allowed SSL Ciphers (if using SSL). This property type is String. This setting enables you to specify a single cipher (such as SSL\_RSA\_FIPS\_WITH\_3DES\_EDE\_CBC\_SHA), or a list of ciphers that are the only ones used by the connection. This list of ciphers must include one or more that are accepted by the remote server. A comma (,) is used as a separator between the ciphers. The default value is an empty string, which allows the node to use any, or all, of the available ciphers during the SSL connection handshake. This method enables the greatest scope for making a successful SSL connection.

4. Use the **Advanced** tab to define your headers.

<span id="page-1160-0"></span>SOAP headers that are part of the must understand headers list are incorporated into the flow rather than causing a SOAP fault. Adding headers to the must understand headers list stops SOAP faults being generated by SOAP headers.

- The WSDL-defined SOAP headers table is read-only, and is populated based on the SOAP headers defined in the output part of the selected operations. By default, the check boxes, in the second column of the table, are cleared for all entries in the WSDL-defined SOAP headers table. You must select the relevant check box to add the header to the must understand headers list.
- You can add custom headers (headers that are not defined in the WSDL file) in the User-defined SOAP headers table. Use **Add**, **Edit**, and **Delete** for this table. You must select the check box, in the second column of the table, to ensure that the newly added custom header is added to the must understand headers list.

You do not need to add must understand headers for WS-Addressing and WS-Security because these are understood if you configure **WS Extensions**.

The must understand headers list that is configured on this node is applied to the corresponding SOAPAsyncResponse node when the SOAPAsyncResponse node receives the reply from the remote server.

- 5. Use the **WS Extensions** tab to configure WS extensions. The tab features two configurations:
	- v Use WS-Addressing. This property indicates that WS-Addressing is always engaged on the SOAPAsyncRequest node.
	- WS-Security. The WS-Security table features two columns:
		- Alias
		- XPath Expression

You can add XPath expressions with an associated Alias value to the WS-Security table. The Alias is resolved in a Policy Set that is created by the administrator. The Policy Set resolves the Alias to either encrypt or sign the part of the message referred to by the XPath Expression. You can **Add**, **Edit**, and **Delete** in this table.

For more details about WS-Addressing with the SOAPAsyncRequest node, see ["WS-Addressing with the SOAPAsyncRequest and SOAPAsyncResponse](#page-743-0) [nodes" on page 736.](#page-743-0)

6. Use the **Request Parser Options** tab to configure request parser options. The tab features a property that controls whether MTOM is enabled for the parser. Valid values are Yes, No, and Inherit. For more information about MTOM, see ["SOAP MTOM" on page 789.](#page-796-0)

# **LocalEnvironment overrides**

You can dynamically override set values in the LocalEnvironment in the same way as setting values in other elements of a message. You can set the following properties under LocalEnvironment.Destination.SOAP.Request.Transport.HTTP.

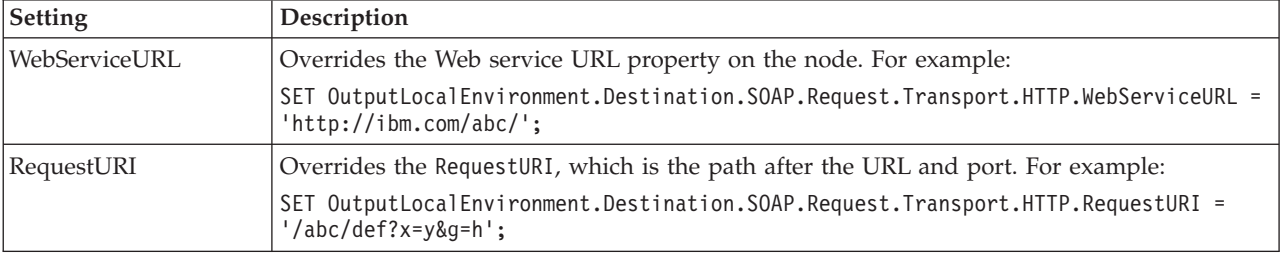

<span id="page-1161-0"></span>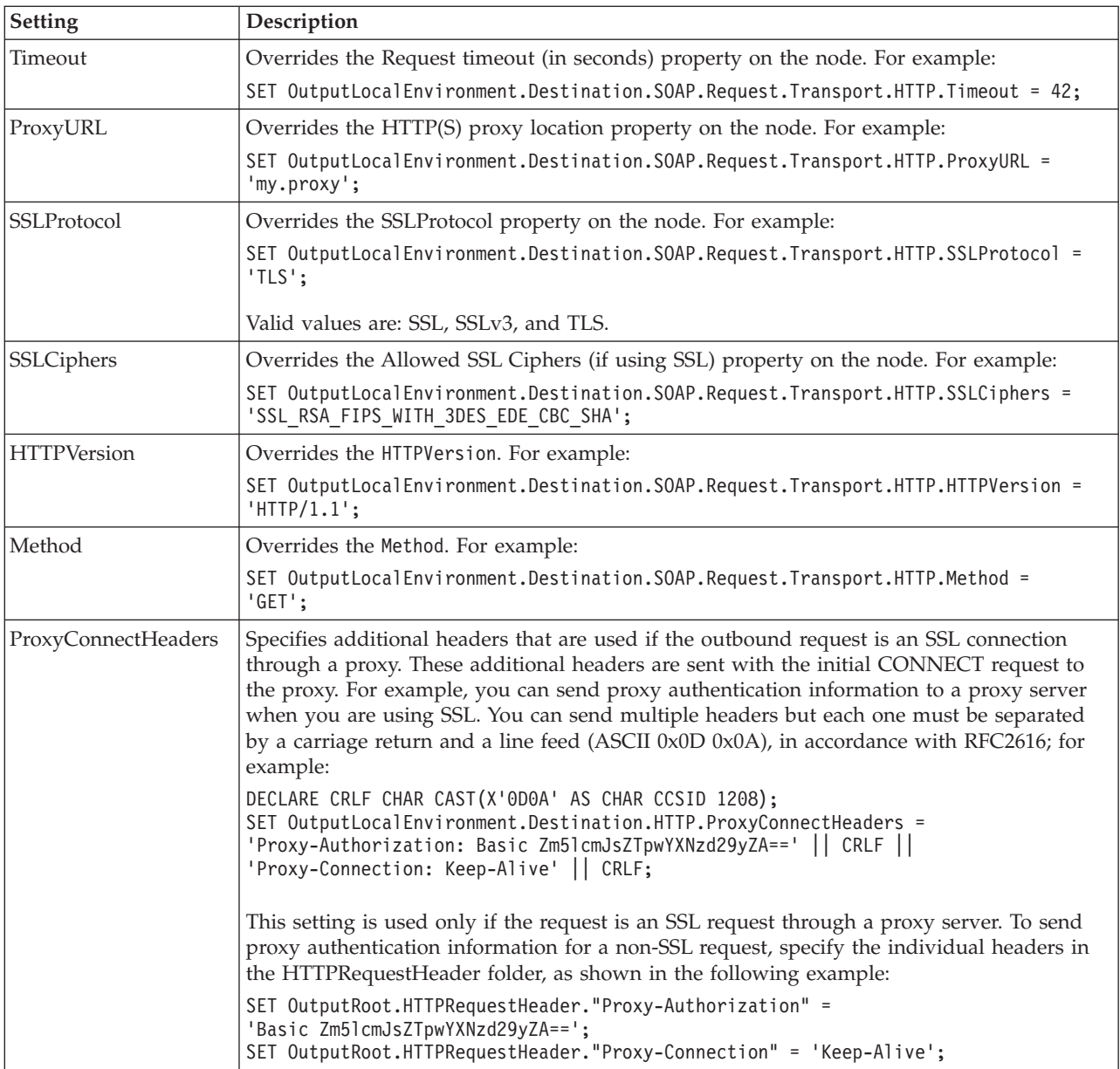

# **Working with WrittenDestination data**

After the request has been made, the WrittenDestination folder in LocalEnvironment is updated with the WS-Addressing (if in use) and transport details. A WrittenDestination for a SOAPAsyncRequest node has the following format, with WS-Addressing present only if it is used:

```
WrittenDestination = (
   SOR = (Request = (
         WSA = (
            To = 'URI'MessageID = 'id'
           Action = 'doAllTheStuff'
         )
         Transport = (
           HTTP = (WebServiceURL = 'http://server:8080/thing'
           )
```
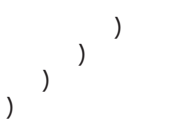

# **Terminals and properties**

The SOAPAsyncRequest node terminals are described in the following table.

<span id="page-1162-0"></span>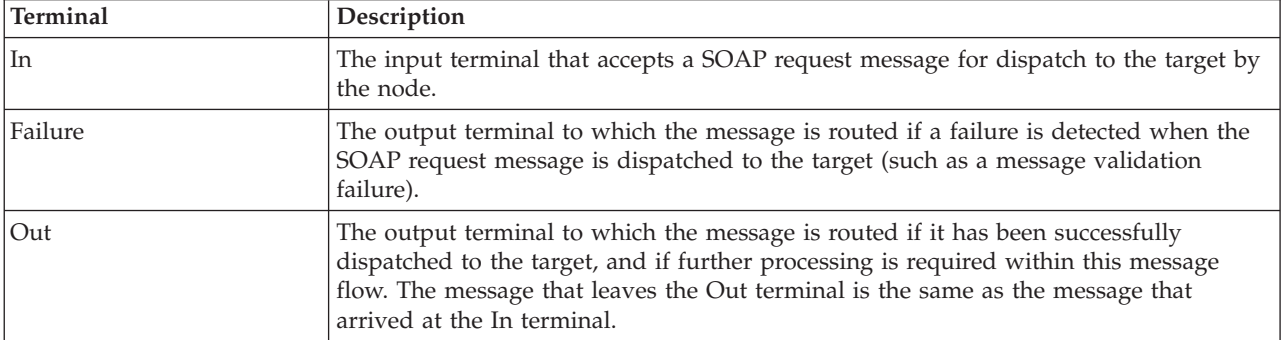

The following tables describe the node properties. The column headed M indicates whether the property is *mandatory* (marked with an asterisk if you must enter a value when no default is defined). The column headed C indicates whether the property is *configurable* (you can change the value when you add the message flow to the BAR file to deploy it).

The SOAPAsyncRequest node Description properties are described in the following table.

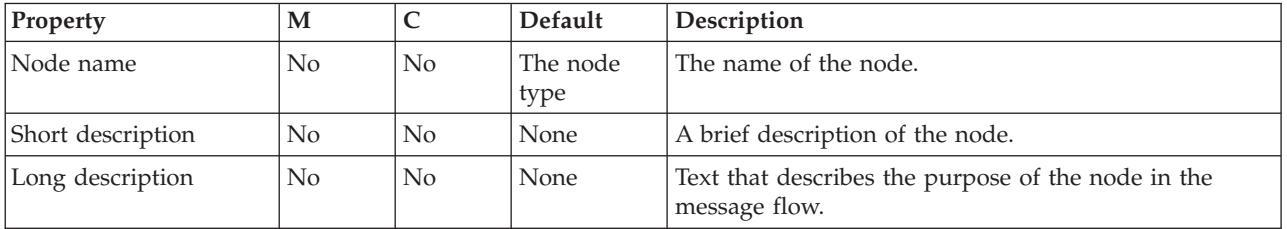

The SOAPAsyncRequest node Basic properties are described in the following table.

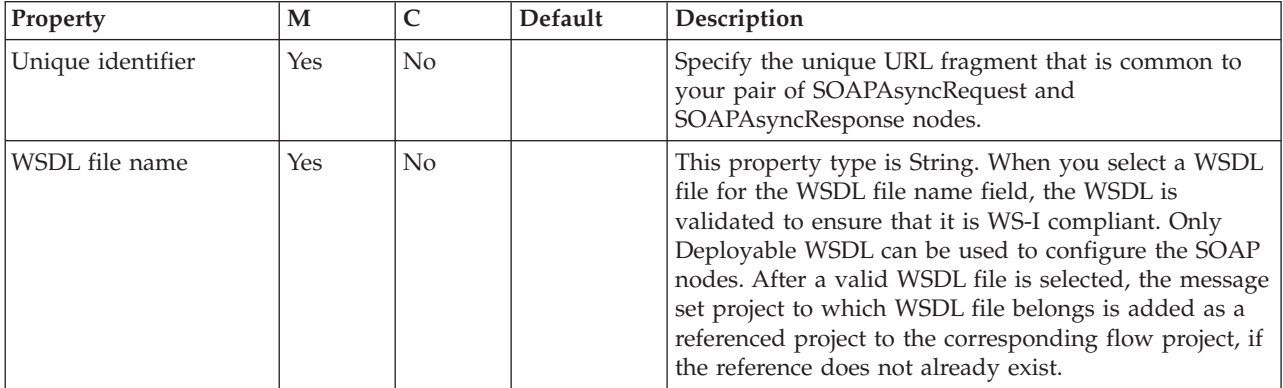

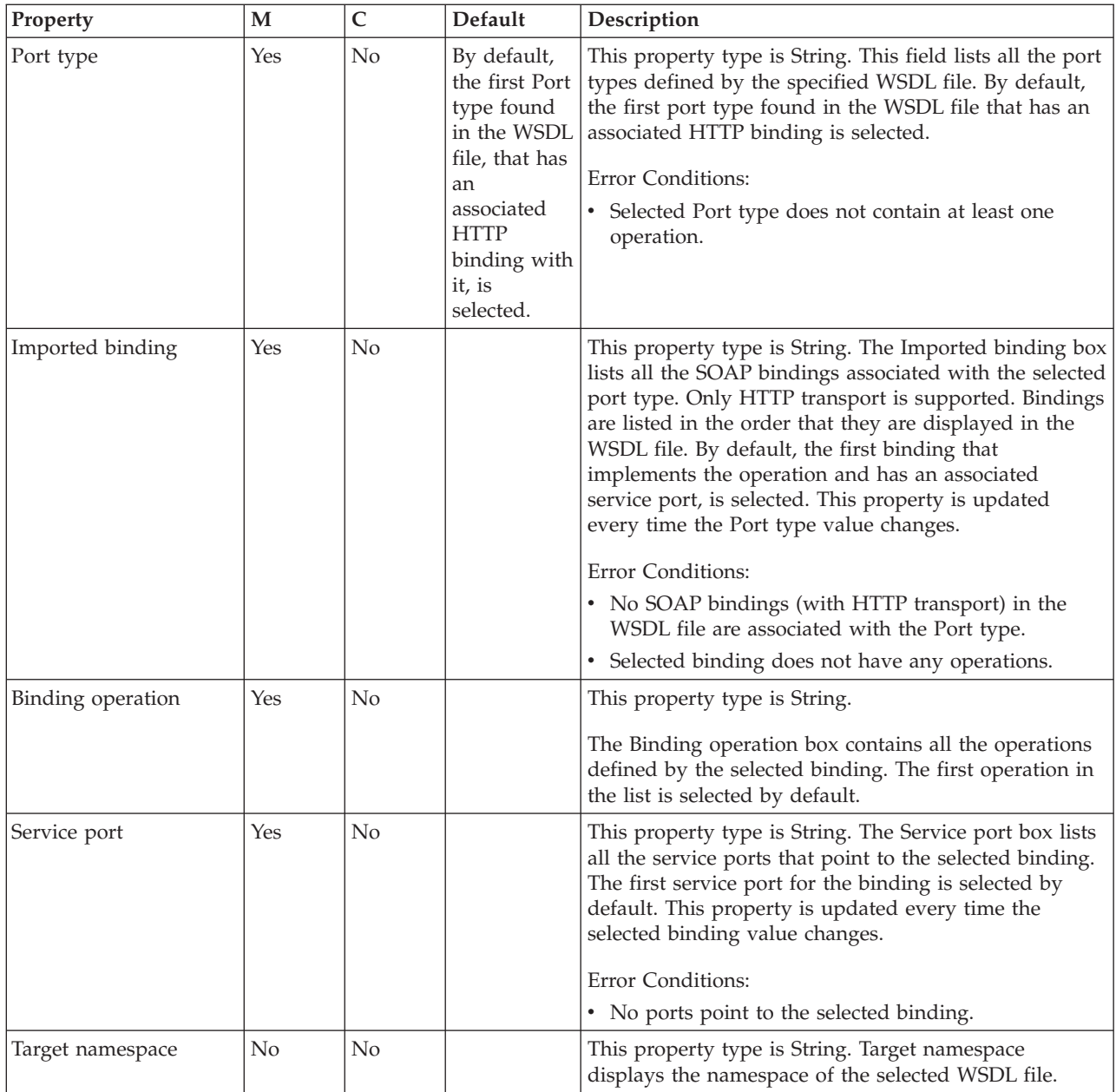

The SOAPAsyncRequest node HTTP Transport properties are described in the following table.

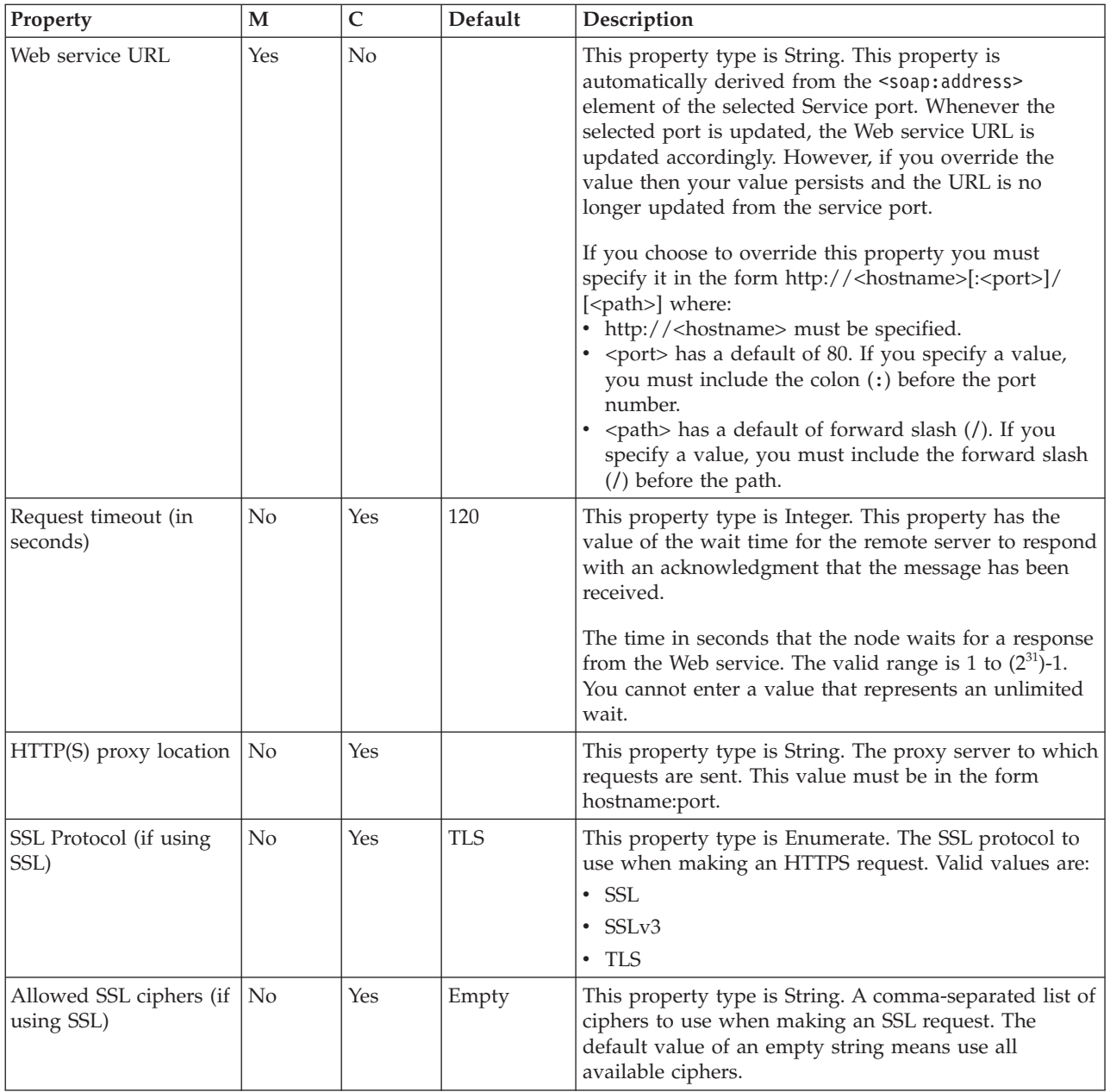

# The SOAPAsyncRequest node Advanced properties are described in the following table.

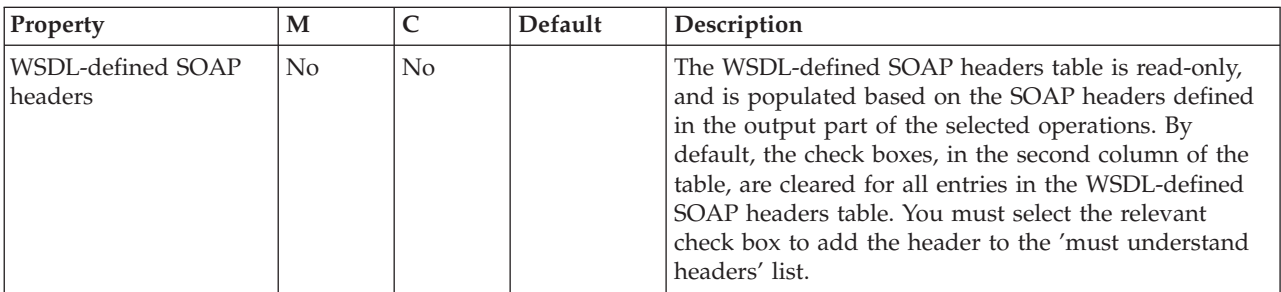

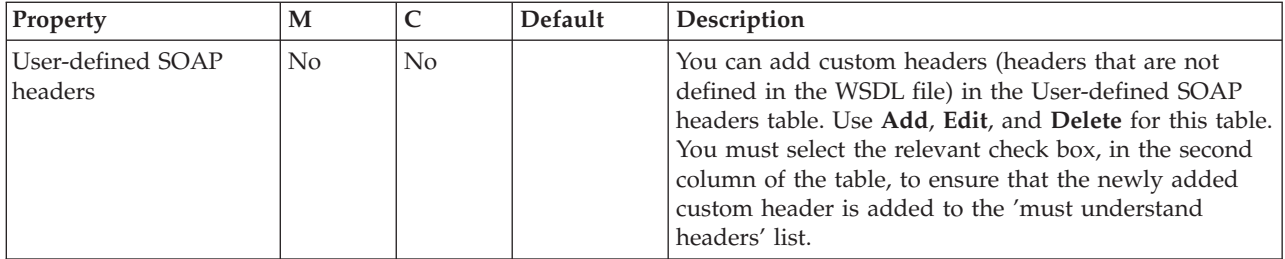

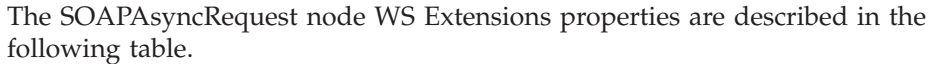

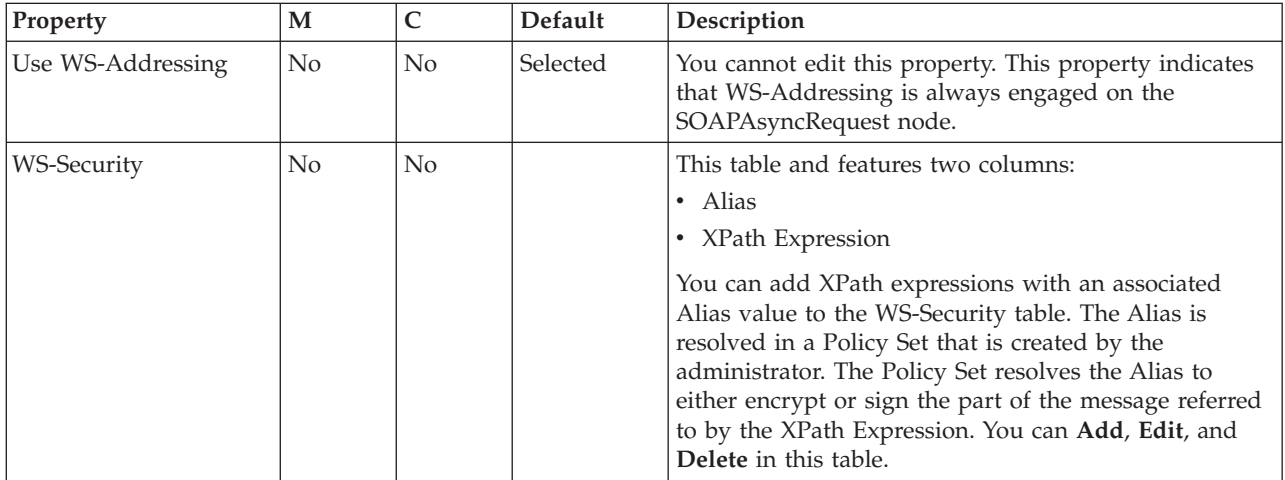

The SOAPAsyncRequest node Request Parser Options property is described in the following table.

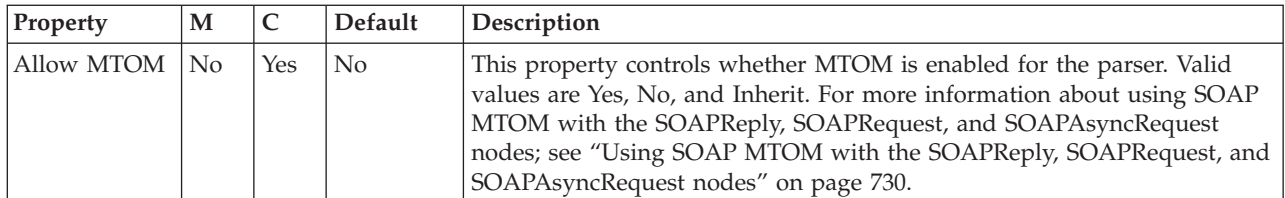

The Monitoring properties of the node are described in the following table.

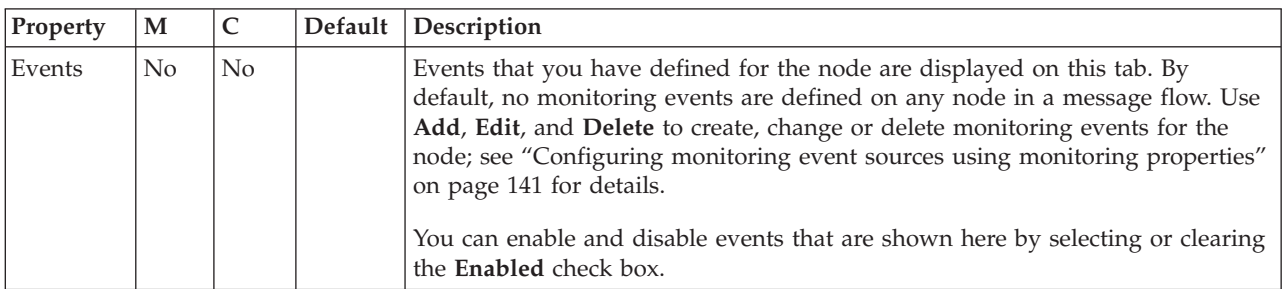

# **SOAPAsyncResponse node**

Use the SOAPAsyncResponse node in conjunction with the SOAPAsyncRequest node to construct a pair of message flows that call a Web service asynchronously. This topic contains the following sections:

- v "Purpose"
- v "Using this node in a message flow"
- ["Terminals and properties" on page 1160](#page-1167-0)

#### **Purpose**

The SOAPAsyncRequest node sends a Web service request, but the node does not wait for the associated Web service response to be received. However, the SOAPAsyncRequest node does wait for the HTTP 202 acknowledgment before continuing with the message flow, and the SOAPAsyncRequest node blocks if the acknowledgment is not received. The Web service response is received by the SOAPAsyncResponse node, which can be in a separate message flow. The nodes are used as a pair, and correlate responses against the original requests.

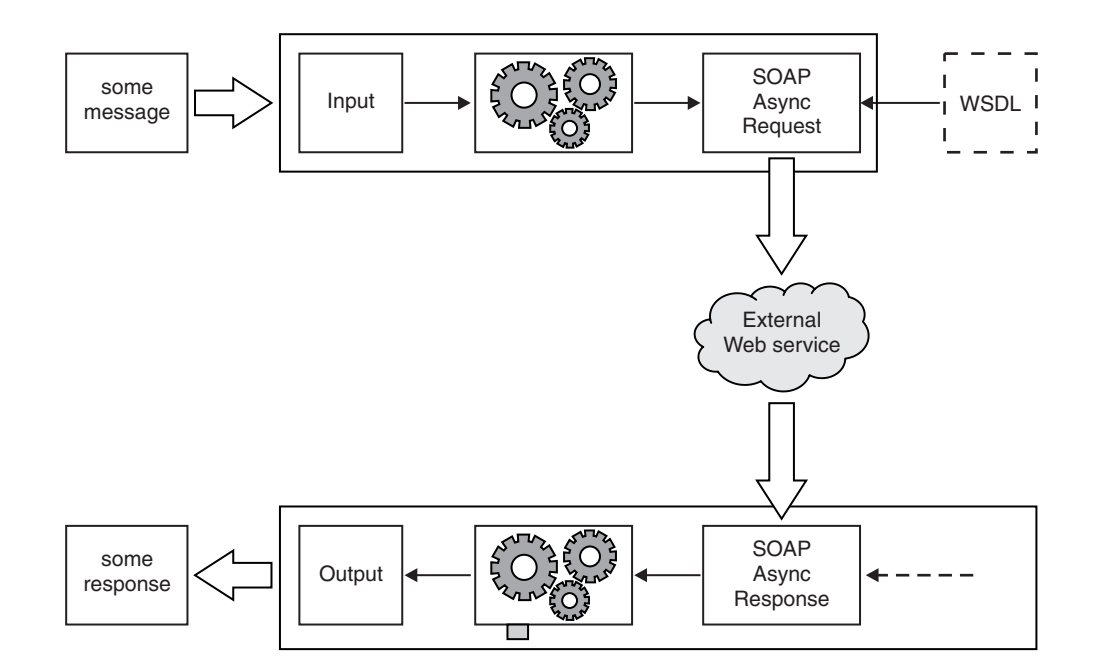

The SOAP parser invokes the XMLNSC parser to parse the XML content of the SOAP Web service, and to validate the XML body of the SOAP Web service. The SOAP parser options are passed through to the XMLNSC parser. For more information, see ["Manipulating messages in the XMLNSC domain" on page 402.](#page-409-0)

The SOAPAsyncResponse node is contained in the **Web Services** drawer of the palette, and is represented in the workbench by the following icon:

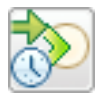

### **Using this node in a message flow**

Configuration of the SOAPAsyncResponse node is not WSDL-driven, although the 'must understand headers' list configured on the corresponding SOAPAsyncRequest node is applicable to the SOAPAsyncResponse node.

<span id="page-1167-0"></span>The following sample demonstrates how to use the asynchronous SOAP nodes when you call a Web service. The Web service simulates an order service, and the client shows how existing WebSphere MQ interfaces can be extended to make Web service requests.

• [Asynchronous Consumer sample](/help/livehelp/?pluginID=com.ibm.samplegallery&class=com.ibm.samplegallery.SampleGalleryAction&arg=com.ibm.etools.mft.samples.WebServicesAsync.doc/doc/overview.htm)

You can view samples only when you use the information center that is integrated with the Message Broker Toolkit.

### **Terminals and properties**

When you have put an instance of the SOAPAsyncResponse node into a message flow, you can configure it; see ["Configuring a message flow node" on page 270.](#page-277-0) The properties of the node are displayed in the Properties view. All mandatory properties for which you must enter a value (those that do not have a default value defined) are marked with an asterisk.

The SOAPAsyncResponse node terminals are described in the following table.

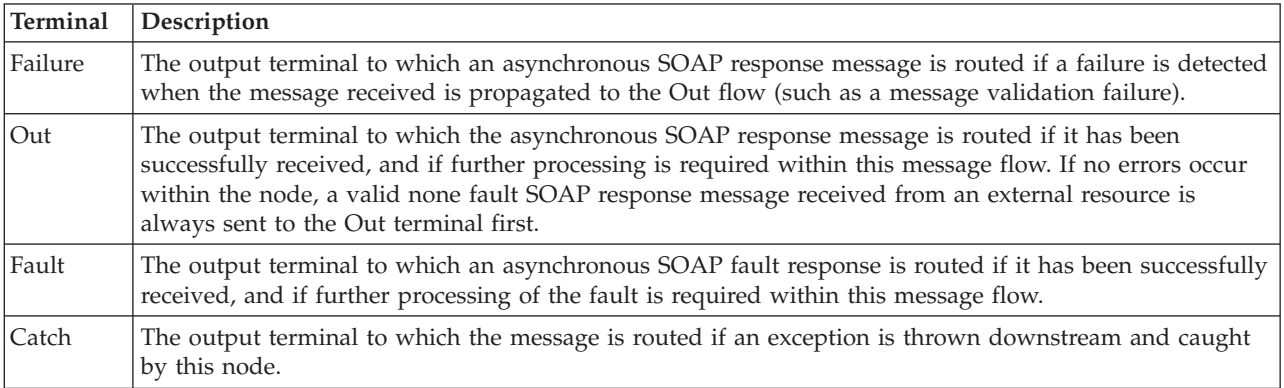

The following tables describe the node properties. The column headed M indicates whether the property is *mandatory* (marked with an asterisk if you must enter a value when no default is defined); the column headed C indicates whether the property is *configurable* (you can change the value when you add the message flow to the BAR file to deploy it).

The SOAPAsyncResponse node Description properties are described in the following table.

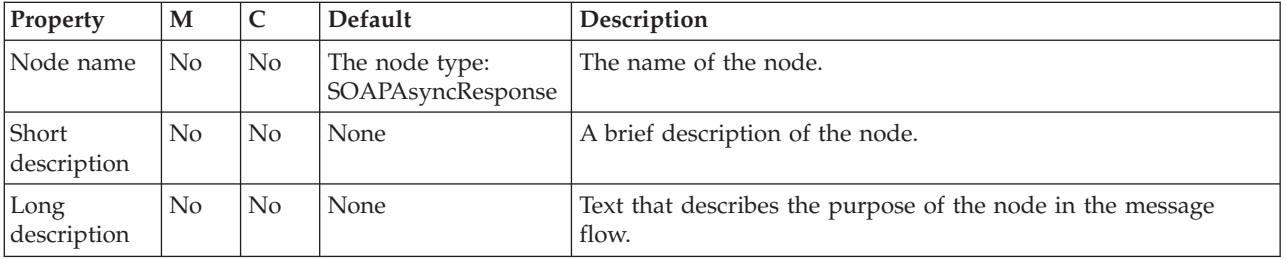

The SOAPAsyncResponse node Basic properties are described in the following table.

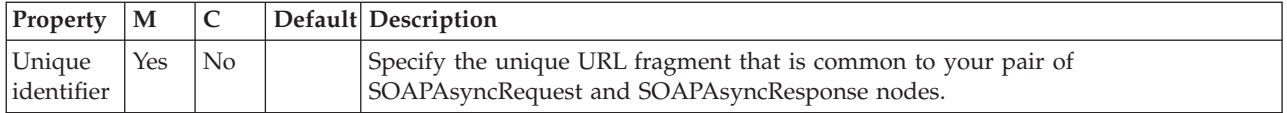

#### The SOAPAsyncResponse node Advanced property is described in the following table.

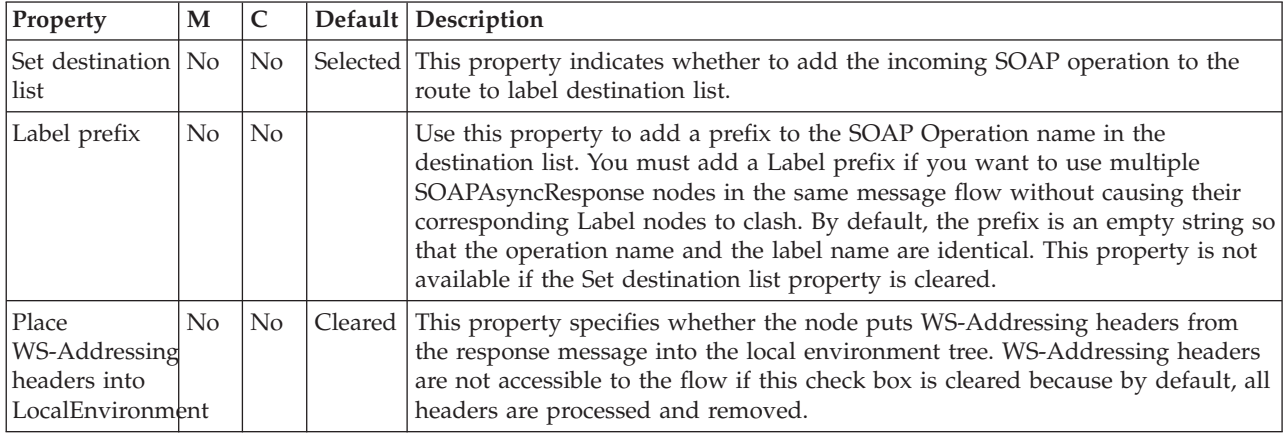

The SOAPAsyncResponse node Instances properties are described in the following table.

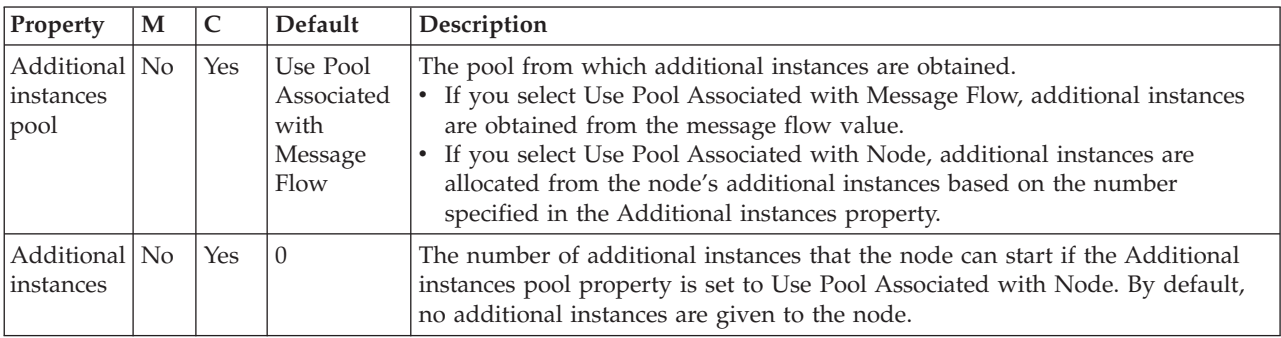

The SOAPAsyncResponse node Response Message Parsing properties are described in the following table. The SOAPAsyncResponse node sets these properties automatically; you cannot set them yourself.

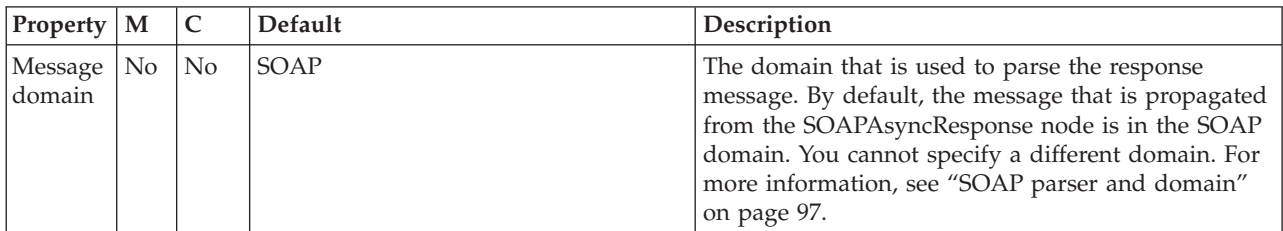

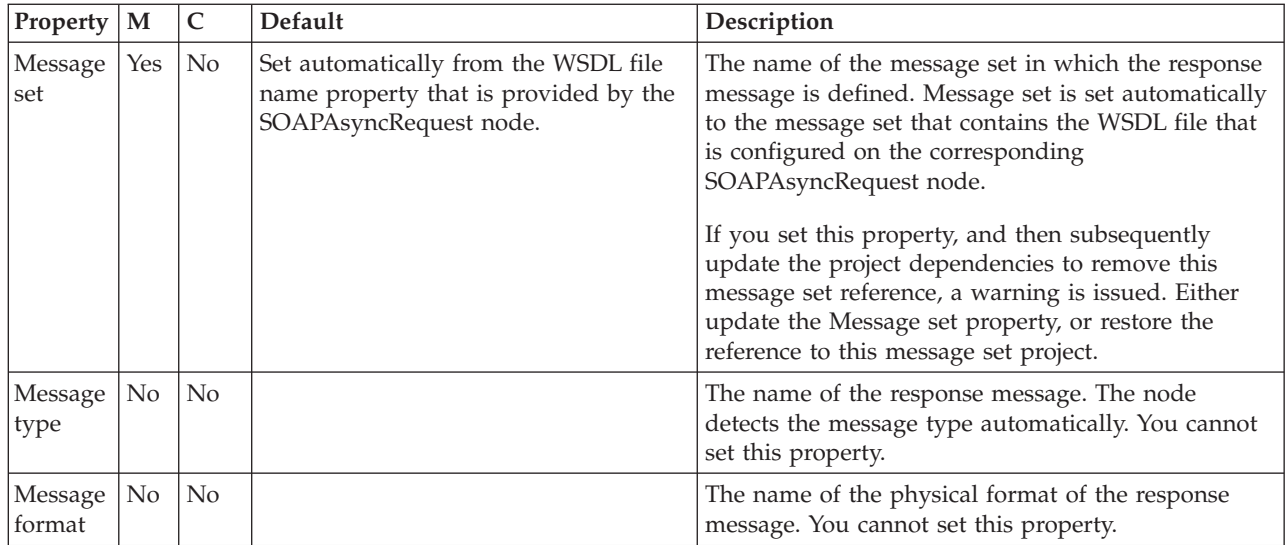

The SOAPAsyncResponse node Parser Options properties are described in the following table. The properties are passed through to the XMLNSC parser.

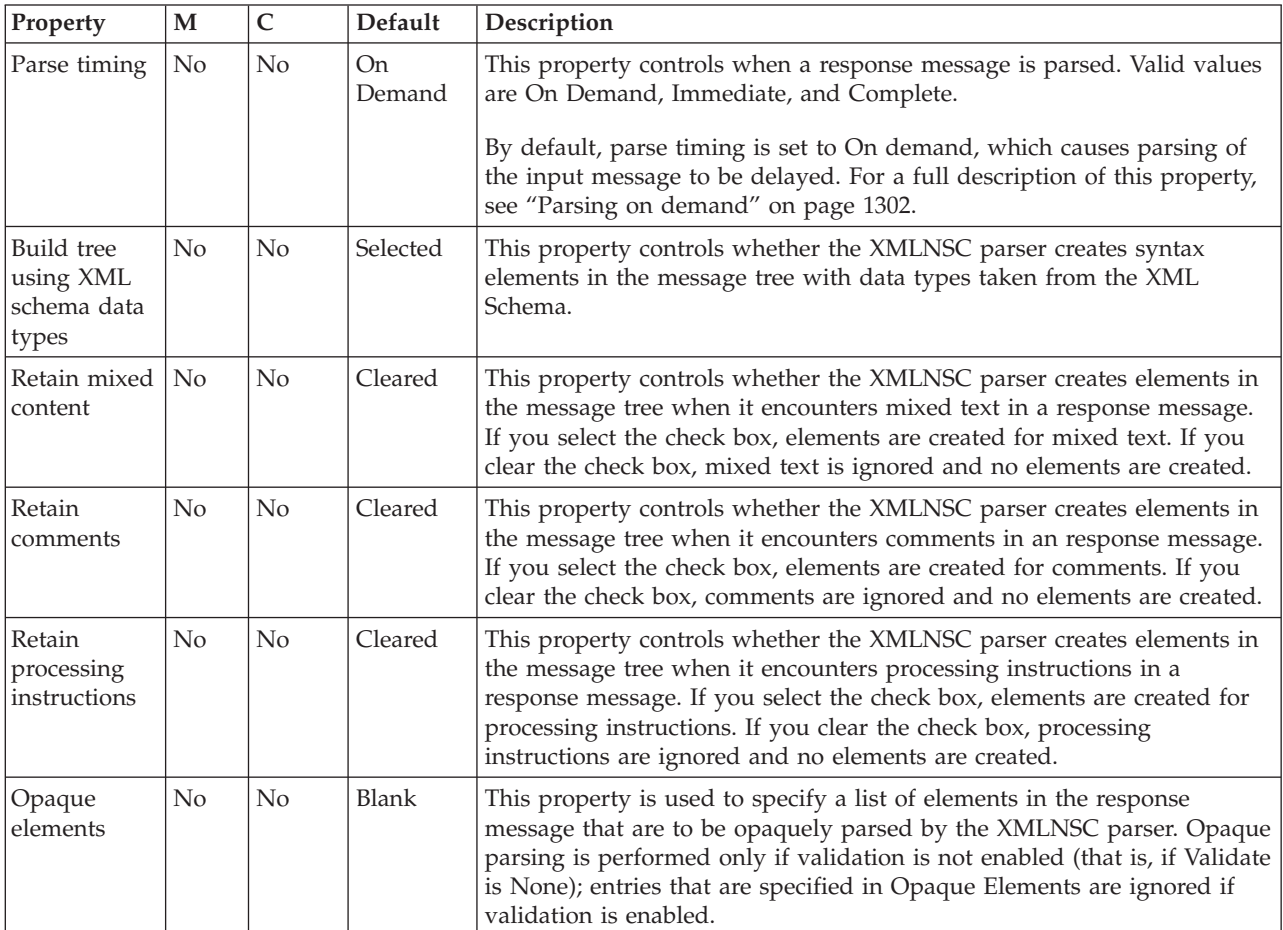

The SOAPAsyncResponse node Validation properties are described in the following table. By default, validation is enabled.

If a message is propagated to the Failure terminal of the node, it is not validated. For more details, see ["Validating messages" on page 199](#page-206-0) and ["Validation](#page-1305-0) [properties" on page 1298.](#page-1305-0)

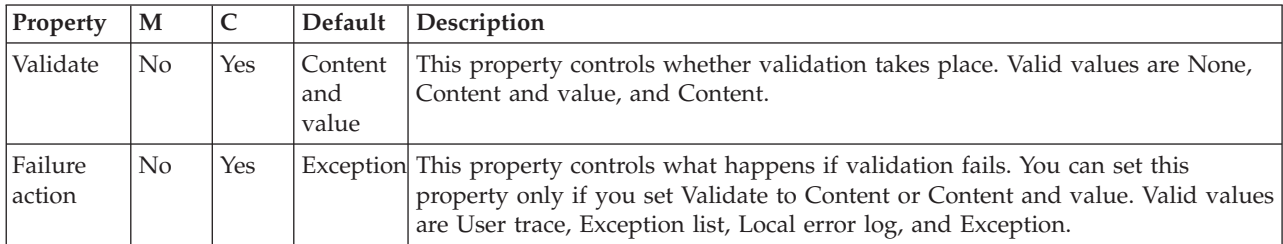

The Monitoring properties of the node are described in the following table.

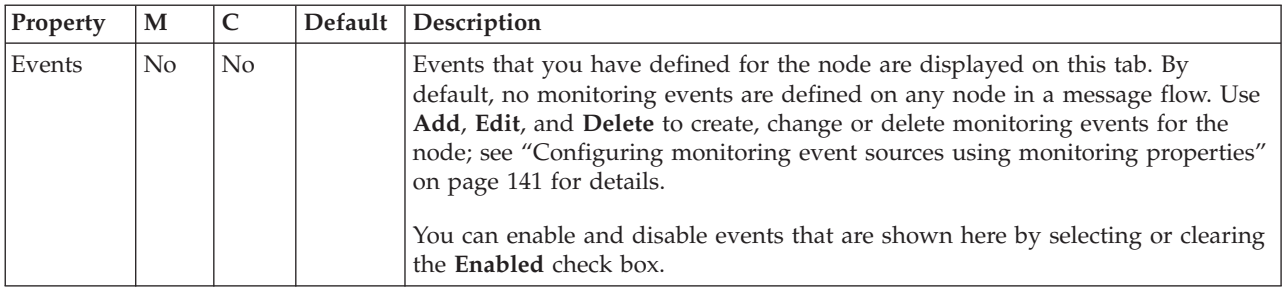

# **SOAPEnvelope node**

Use the SOAPEnvelope node to add a SOAP envelope onto an existing message. This node is designed to be used with the SOAPExtract node.

This topic contains the following sections:

- "Purpose"
- v ["Using the SOAPEnvelope node in a message flow" on page 1164](#page-1171-0)
- ["Configuring the SOAPEnvelope node" on page 1164](#page-1171-0)
- [Supported parsers](#page-1171-0)
- v ["Example SOAP messages" on page 1164](#page-1171-0)
- v ["Terminals and properties" on page 1165](#page-1172-0)

### **Purpose**

The default behavior of the SOAPEnvelope node is to attach the SOAP envelope from a standard location (\$LocalEnvironment/SOAP/Envelope) in the local environment tree; you can specify an explicit location by using an XPath expression.

You can also use the node in a flow without a corresponding SOAPExtract node; the node has an option to create a default SOAP envelope.

The SOAPEnvelope node is contained in the **Web Services** drawer of the palette, and is represented in the workbench by the following icon:

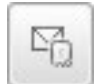

# <span id="page-1171-0"></span>**Using the SOAPEnvelope node in a message flow**

This node is designed to be used in conjunction with the SOAPExtract node; see ["SOAPExtract node" on page 1166.](#page-1173-0)

# **Configuring the SOAPEnvelope node**

When you have put an instance of the SOAPEnvelope node into a message flow, you can configure it; see ["Configuring a message flow node" on page 270.](#page-277-0) The properties of the node are displayed in the Properties view.

### **Supported parsers**

This node is designed to work with SOAP messages. Use one of the following parsers:

- $\cdot$  SOAP
- XMLNSC
- $\cdot$  MRM
- XMLNS

Other XML parsers are not supported because they do not support namespaces. An exception is thrown if a message is received which is not using the correct parser or does not conform to the basic structure of a SOAP message.

Full validation is not done on the SOAP message, which just needs to contain a body element.

#### **Example SOAP messages Incoming SOAP envelope**

```
<?xml version="1.0"?>
<soapenv:Envelope
xmlns:soapenv="http://schemas.xmlsoap.org/soap/envelope/"
xmlns:soapenc="http://schemas.xmlsoap.org/soap/encoding/"
xmlns:tns="http://ws3.st.mqsi.ibm.com/App/DocLiteral1"
xmlns:xsd="http://www.w3.org/2001/XMLSchema"
xmlns:xsi="http://www.w3.org/2001/XMLSchema-instance">
   <soapenv:Header>
       <tns:requestHeader>
           <tns:assessorUrl>header1</tns:assessorUrl>
       </tns:requestHeader>
   </soapenv:Header>
</soapenv:Envelope>
```
#### **Incoming SOAP message body**

```
<?xml version="1.0"?>
<tns:requestAvailability
xmlns:tns="http://ws3.st.mqsi.ibm.com/App/DocLiteral1"
xmlns:soapenc="http://schemas.xmlsoap.org/soap/encoding/"
xmlns:soapenv="http://schemas.xmlsoap.org/soap/envelope/"
xmlns:xsd="http://www.w3.org/2001/XMLSchema"
xmlns:xsi="http://www.w3.org/2001/XMLSchema-instance">
    <tns:carDetails>body1</tns:carDetails>
    <tns:claimID>body2</tns:claimID>
    <tns:location>body3</tns:location>
   <tns:reqDate>body4</tns:reqDate>
</tns:requestAvailability>
```
# <span id="page-1172-0"></span>**Outgoing SOAP message**

```
<?xml version="1.0"?>
<soapenv:Envelope
xmlns:soapenv="http://schemas.xmlsoap.org/soap/envelope/"
xmlns:soapenc="http://schemas.xmlsoap.org/soap/encoding/"
xmlns:tns="http://ws3.st.mqsi.ibm.com/App/DocLiteral1"
xmlns:xsd="http://www.w3.org/2001/XMLSchema"
xmlns:xsi="http://www.w3.org/2001/XMLSchema-instance">
    <soapenv:Header>
        <tns:requestHeader>
            <tns:assessorUrl>header1</tns:assessorUrl>
        </tns:requestHeader>
    </soapenv:Header>
    <soapenv:Body>
        <tns:requestAvailability>
            <tns:carDetails>body1</tns:carDetails>
            <tns:claimID>body2</tns:claimID>
            <tns:location>body3</tns:location>
            <tns:reqDate>body4</tns:reqDate>
       </tns:requestAvailability>
    </soapenv:Body>
</soapenv:Envelope>
```
# **Terminals and properties**

The terminals of the SOAPEnvelope node are described in the following table:

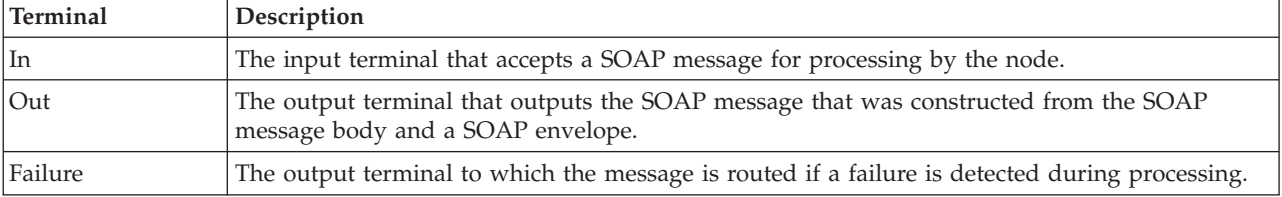

The following tables describe the node properties. The column headed M indicates whether the property is *mandatory* (marked with an asterisk if you must enter a value when no default is defined); the column headed C indicates whether the property is *configurable* (you can change the value when you add the message flow to the BAR file to deploy it).

The Description properties of the SOAPEnvelope node are described in the following table.

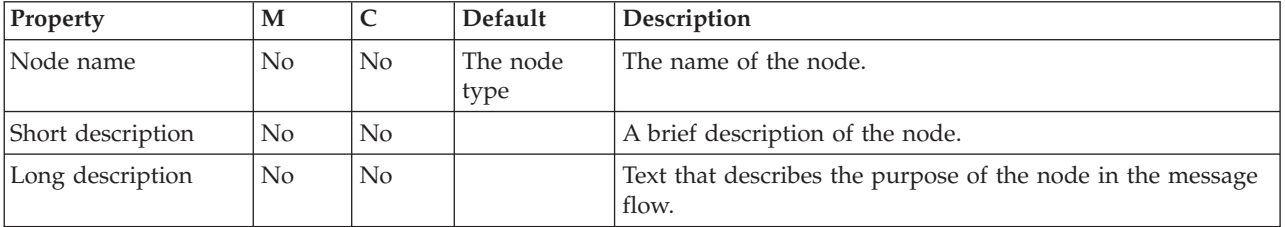

The Basic properties of the SOAPEnvelope node are described in the following table.

<span id="page-1173-0"></span>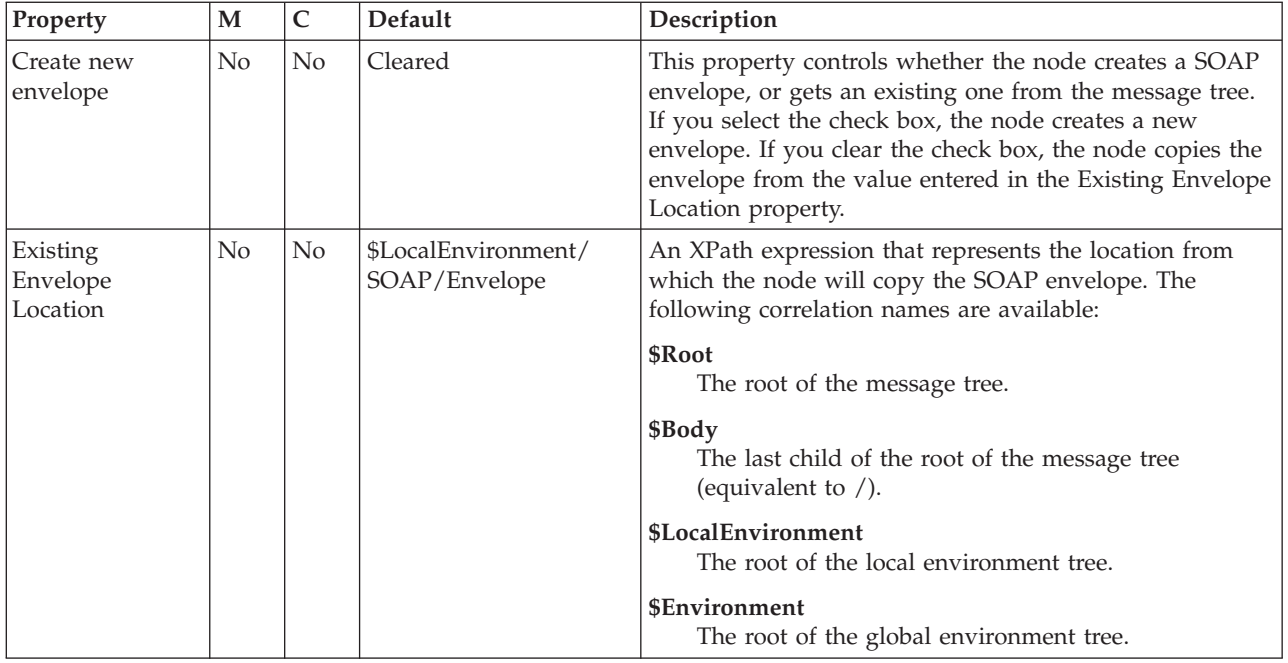

The Monitoring properties of the node are described in the following table.

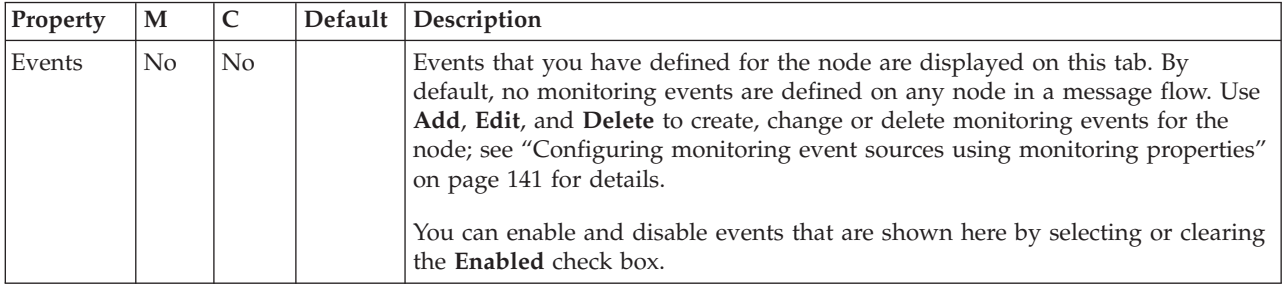

# **SOAPExtract node**

Use the SOAPExtract node to remove SOAP envelopes, allowing just the body of a SOAP message to be processed. It can also route a SOAP message based on its operation name. Both functions are optional; they are contained within one node because they are often used together.

This topic contains the following sections:

- "Purpose"
- v ["Using the SOAPExtract node in a message flow" on page 1167](#page-1174-0)
- v ["Configuring the SOAPExtract node" on page 1167](#page-1174-0)
- ["Supported parsers" on page 1168](#page-1175-0)
- v ["Terminals and properties" on page 1168](#page-1175-0)
- v ["Example SOAP messages" on page 1170](#page-1177-0)

### **Purpose**

The SOAPExtract node can perform two functions:

#### **Extract function**

The default behavior is to detach the SOAP envelope to a standard location (\$LocalEnvironment/SOAP/Envelope) in the LocalEnvironment tree.

Alternatively, you can specify an explicit location using an XPath expression. Any existing SOAP envelope at the chosen location is replaced.

#### <span id="page-1174-0"></span>**Routing function**

The SOAP message is routed to a Label node within the message flow as identified by the SOAP operation within the message. The SOAP Operation is identified within the SOAP body tag.

Ensure that the message parser options in the properties folder of the outgoing message are correctly set up to parse the message, by copying the message set and message format from the incoming message. The message type is derived from the SOAP envelope message body first child.

Only a single child of the SOAP message body is supported.

The SOAPExtract node is contained in the **Web Services** drawer of the palette, and is represented in the workbench by the following icon:

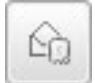

# **Using the SOAPExtract node in a message flow**

Look at the following sample to see how to use this node:

• [SOAP Nodes sample](/help/livehelp/?pluginID=com.ibm.samplegallery&class=com.ibm.samplegallery.SampleGalleryAction&arg=com.ibm.etools.mft.samples.SOAPNodes.doc/doc/overview.htm)

You can view samples only when you use the information center that is integrated with the Message Broker Toolkit.

# **Configuring the SOAPExtract node**

When you have put an instance of the SOAPExtract node into a message flow, you can configure it; see ["Configuring a message flow node" on page 270.](#page-277-0) The properties of the node are displayed in the Properties view.

- 1. Optional: On the **Description** tab, enter a Short description, a Long description, or both. You can also rename the node on this tab.
- 2. On the **Basic** tab:
	- a. Specify in Remove envelope whether the node must remove the soap envelope and place it in the location given in Envelope Destination, or leave it on the message. The default value is that the node removes the envelope.
	- b. In Envelope Destination, enter an XPath expression that represents the destination to which the node will copy the envelope. By default, the node copies the envelope to the LocalEnvironment (\$LocalEnvironment/SOAP/ Envelope).
	- c. In Destination path mode, specify the behavior of the Envelope Destination property.
		- v Create path: The node creates the tree if the path specifies a location that does not already exist. Only simple expressions of the form aaa/bbb/ccc in Envelope Destination are supported. The default.
		- XPath location of existing element: If you know that the destination element exists, you can use any valid XPath 1.0 expression in Envelope Destination.
- <span id="page-1175-0"></span>d. In Route to 'operation' label, specify whether the node must route the message to the SOAP operation given in the message. The default setting is for the node to send the message to the Out terminal.
- e. In Label Prefix, enter the value to prefix to the label used for routing by the node. Entering a prefix allows for name spacing between subflows. By default, no value is prefixed to the label name used for routing the message.

# **Supported parsers**

This node is designed to work with SOAP messages. Use one of the following parsers:

- $\cdot$  SOAP
- XMLNSC
- $\cdot$  MRM
- XMLNS

Other XML parsers are not supported because they do not support namespaces. An exception is thrown if a message is received which is not using the correct parser or does not conform to the basic structure of a SOAP message.

Full validation is not done on the SOAP message, which just needs to contain a body element.

### **Terminals and properties**

The terminals of the SOAPExtract node are described in the following table:

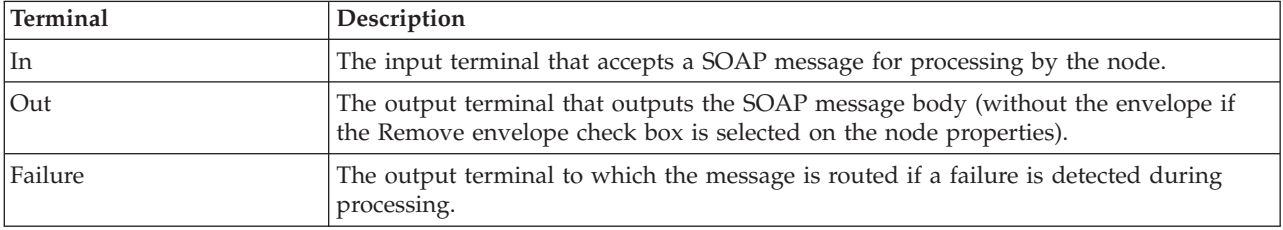

The following tables describe the node properties. The column headed M indicates whether the property is *mandatory* (marked with an asterisk if you must enter a value when no default is defined); the column headed C indicates whether the property is *configurable* (you can change the value when you add the message flow to the BAR file to deploy it).

The Description properties of the SOAPExtract node are described in the following table.

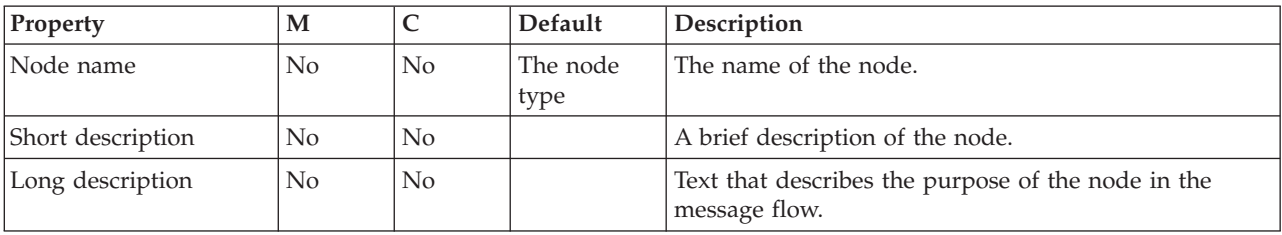

The Basic properties of the SOAPExtract node are described in the following table.

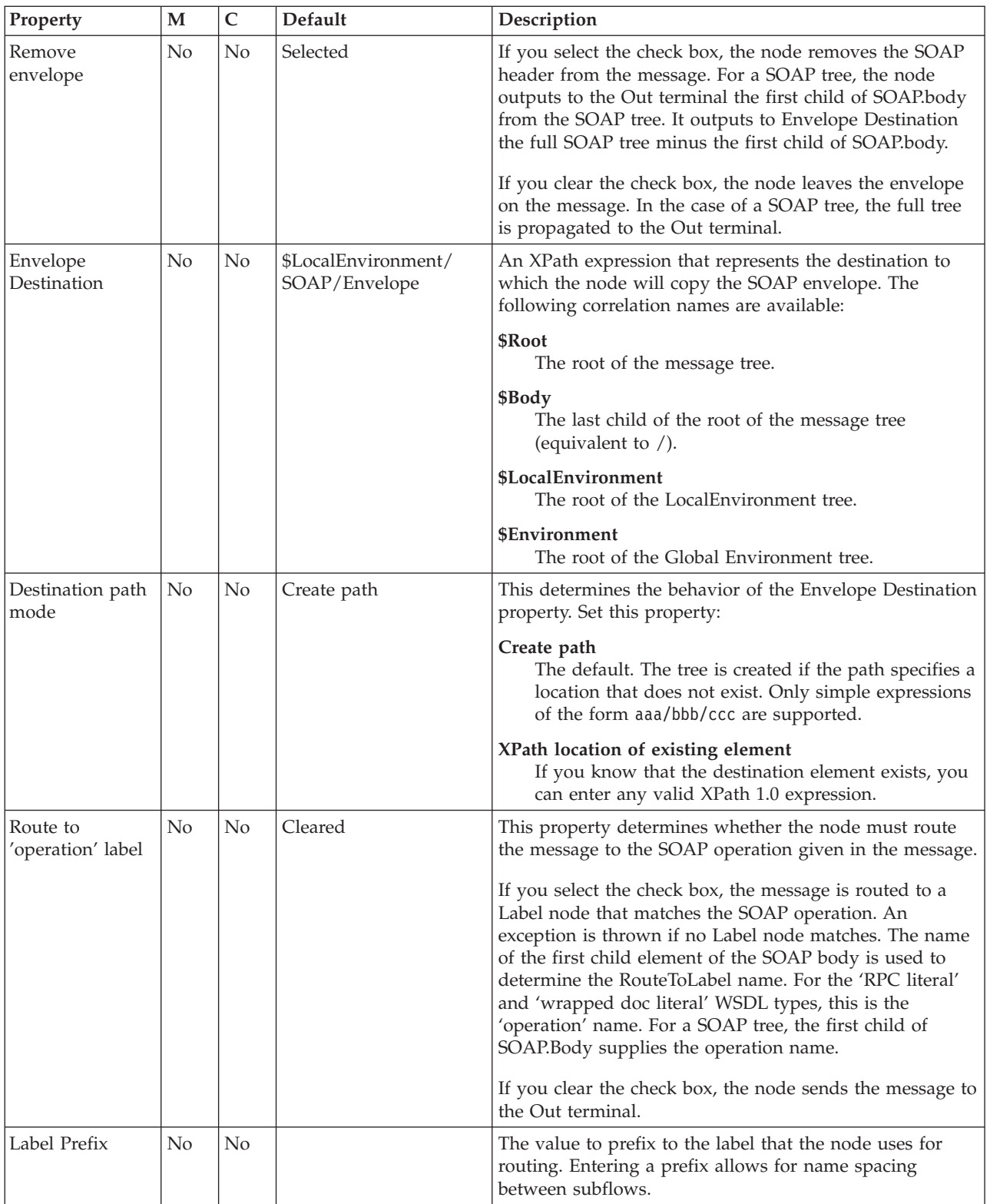

The Monitoring properties of the node are described in the following table.

<span id="page-1177-0"></span>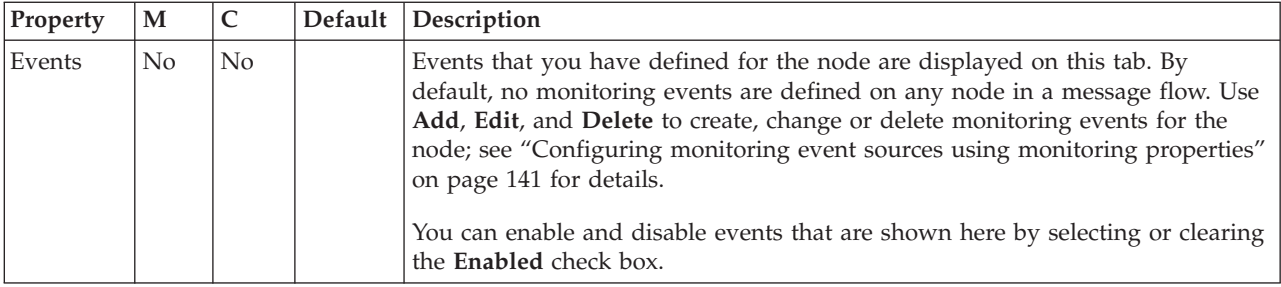

### **Example SOAP messages Incoming SOAP message**

```
<?xml version="1.0"?>
<soapenv:Envelope
xmlns:soapenv="http://schemas.xmlsoap.org/soap/envelope/"
xmlns:soapenc="http://schemas.xmlsoap.org/soap/encoding/"
xmlns:tns="http://ws3.st.mqsi.ibm.com/App/DocLiteral1"
xmlns:xsd="http://www.w3.org/2001/XMLSchema"
xmlns:xsi="http://www.w3.org/2001/XMLSchema-instance">
    <soapenv:Header>
    <tns:requestHeader>
        <tns:assessorUrl>header1</tns:assessorUrl>
    </tns:requestHeader>
    </soapenv:Header>
    <soapenv:Body>
        <tns:requestAvailability>
            <tns:carDetails>body1</tns:carDetails>
            <tns:claimID>body2</tns:claimID>
            <tns:location>body3</tns:location>
            <tns:reqDate>body4</tns:reqDate>
        </tns:requestAvailability>
   </soapenv:Body>
</soapenv:Envelope>
```
### **De-enveloped message**

The operation name is requestAvailability. Note that the namespacing is removed from the operation.

```
<?xml version="1.0"?>
<tns:requestAvailability
xmlns:tns="http://ws3.st.mqsi.ibm.com/App/DocLiteral1"
xmlns:soapenc="http://schemas.xmlsoap.org/soap/encoding/"
xmlns:soapenv="http://schemas.xmlsoap.org/soap/envelope/"
xmlns:xsd="http://www.w3.org/2001/XMLSchema"
xmlns:xsi="http://www.w3.org/2001/XMLSchema-instance">
    <tns:carDetails>body1</tns:carDetails>
    <tns:claimID>body2</tns:claimID>
    <tns:location>body3</tns:location>
    <tns:reqDate>body4</tns:reqDate>
</tns:requestAvailability>
```
#### **Removed envelope**

```
<?xml version="1.0"?>
<soapenv:Envelope
xmlns:soapenv="http://schemas.xmlsoap.org/soap/envelope/"
xmlns:soapenc="http://schemas.xmlsoap.org/soap/encoding/"
xmlns:tns="http://ws3.st.mqsi.ibm.com/App/DocLiteral1"
xmlns:xsd="http://www.w3.org/2001/XMLSchema"
xmlns:xsi="http://www.w3.org/2001/XMLSchema-instance">
    <soapenv:Header>
        <tns:requestHeader>
```

```
<tns:assessorUrl>header1</tns:assessorUrl>
        </tns:requestHeader>
    </soapenv:Header>
</soapenv:Envelope>
```
# **SOAPInput node**

Use the SOAPInput node to process client SOAP messages, thereby enabling the broker to be a SOAP Web Services provider.

This topic contains the following sections:

- "Purpose"
- v "Using this node in a message flow"
- "Configuring the SOAPInput node"
- v ["Terminals and properties" on page 1176](#page-1183-0)

#### **Purpose**

The SOAPInput node is typically used in conjunction with the SOAPReply node.

The SOAPInput node is contained in the **Web Services** drawer of the message flow node palette, and is represented in the workbench by the following icon:

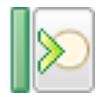

### **Using this node in a message flow**

The SOAPInput node can be used in any message flow that needs to accept SOAP messages. Look at the [SOAP Nodes sample](/help/livehelp/?pluginID=com.ibm.samplegallery&class=com.ibm.samplegallery.SampleGalleryAction&arg=com.ibm.etools.mft.samples.SOAPNodes.doc/doc/overview.htm) to see how to use this node.

You can view samples only when you use the information center that is integrated with the Message Broker Toolkit.

# **Configuring the SOAPInput node**

When you have put an instance of the SOAPInput node into a message flow, you can configure it; see ["Configuring a message flow node" on page 270.](#page-277-0) The properties of the node are displayed in the Properties view.

All mandatory properties for which you must enter a value (those that do not have a default value defined) are marked with an asterisk.

- 1. Optional: On the **Description** tab, enter a short description, a long description, or both. You can also rename the node on this tab.
- 2. On the **Basic** tab, you must configure the following WSDL Properties. Before configuring the WSDL file on this node, you must have a message set with a deployable WSDL resource.
	- WSDL file name. This property is mandatory. If the node was created by dropping a WSDL file from a message set onto the Message Flow editor, this property is preset to the name of the WSDL file. If the name of the WSDL file is not preset, you can set this property in one of the following ways:
		- If you have a deployable WSDL, you can select from the deployable WSDL files by clicking **Browse**.
		- If you have WSDL definitions, but no message set, you can create a message set:
- a. Click **Browse** to open the WSDL Selection pane.
- b. Click **Import/Create New** to open the Import WSDL file wizard.
- c. Enter the message set name and message set project name, then click **Next**.
- d. Choose the relevant option:
	- If your WSDL file already exists in your workspace, click **Use resources from the workspace**, and select the WSDL file.
	- If your WSDL file is in the file system, click **Use external resources**, select the WSDL file, then click **Next**.
- e. Select the WSDL bindings to import.
- f. Click **Finish**. A new message set project and message set are created with message definitions. The WSDL definitions are added to the Deployable WSDL folder.
- g. Select the WSDL file from the WSDL Selection window, then click **OK**.
- If you have a message set but no WSDL definition, generate a WSDL definition by following the instructions in Generating a WSDL definition from a message set.
- Drag a WSDL file from a message set onto the node.
- Type a file name that is relative to the message set project in which the deployable WSDL file exists.

When you select a WSDL file for the WSDL file name field, the WSDL is validated to ensure that it is WS-I compliant. The other properties on the **Basic** tab are completed automatically with values based on the WSDL definition.

Only deployable WSDL files can be used to configure the SOAP nodes.

After a valid WSDL file is selected, the message set project to which the WSDL file belongs is added as a referenced project to the corresponding message flow project, if the reference does not already exist.

If the WSDL file is not valid, or an incorrect file name is entered, an error message is displayed in the Properties view and all WSDL properties are blank.

The following situations result in an error condition:

- The WSDL file does not belong to a message set project, or the WSDL file was not imported correctly; see Importing from WSDL and Importing WSDL definitions from the command line.
- The WSDL file contains no HTTP bindings.
- The WSDL file contains no port type.
- The WSDL file that is specified in the field does not exist.
- Port type. This property is mandatory and takes a string value. This field lists all the port types defined by the specified WSDL file. By default, the first port type found in the WSDL file that has an associated HTTP binding is selected.

The following situation results in an error condition:

- Selected Port type does not contain at least one operation.
- Imported binding. This property is mandatory and takes a string value. The Imported binding field lists all the SOAP bindings that are associated with the selected port type. Only HTTP transport is supported. Bindings are listed in the order in which they are displayed in the WSDL file. By default,

the first binding that implements the operation and has an associated service port is selected. This property is updated every time the Port type value changes.

The following situations result in an error condition:

- No SOAP bindings (with HTTP transport) in the WSDL file are associated with the Port type.
- The selected binding does not have any operations.
- Service port. This property is mandatory and takes a string value. The Service port field lists all the service ports that point to the selected binding. By default, the first service port for the binding is selected. This property is updated every time the selected binding value changes.

The following situations result in an error condition:

- No ports point to the selected binding.
- Target namespace. This property takes a string value. Target namespace displays the namespace of the selected WSDL file.

When you save the message flow file, validation of some of the WSDL-related properties occur to ensure that:

- The WSDL file exists in the message set.
- The selected Port type, Binding operation, and Service port are all valid in the content of the selected WSDL file.

If any of these conditions are not met, an error is generated, and you cannot add a message flow that contains this SOAPInput node to a broker archive (BAR) file.

- 3. On the **HTTP Transport** tab, set the following HTTP transport-related properties. You can use the mqsichangeproperties command to change port ranges and keyStores that use the BrokerRegistry component; see mqsichangeproperties command.
	- URL Selector. This property takes a string value. This property is set automatically from the <soap:address> element of the selected Service port. Whenever the selected port is updated, URL Selector is updated accordingly. However, if you override the value your value persists, and the URL is no longer updated from the service port.

If you choose to override this property, you must specify the  $[\langle \text{path} \rangle]$ .

• Use HTTPS. This property type is Boolean and is configured automatically from the <soap:address> element of the selected Service port.

If the address contains an HTTPS URL, the check box is selected; otherwise it is not selected.

However, if you manually override this property value, it is no longer updated from the corresponding service port.

- Maximum client wait time (sec). Enter the maximum timeout interval in seconds. The SOAPInput node is typically used in conjunction with the SOAPReply node. This property specifies the length of time that the TCP/IP listener that received the input message from the Web service client waits for a response from the SOAPReply node. If a response is received within this time, the listener propagates the response to the client. If a response is not received in this time, the listener sends a SOAP fault message to the client, indicating that its timeout has expired.
- 4. Use the **Advanced** tab to define your headers.
	- SOAP 1.1 actor (SOAP 1.2 role). This property takes a string value. Use this property to configure the SOAP actor (SOAP 1.1 protocol) or SOAP role (SOAP 1.2 protocol) that is performed by the SOAPInput node. The default value is Ultimate Destination (Ultimate Receiver). (Ultimate Destination

relates to SOAP 1.1 and Ultimate Receiver relates to SOAP 1.2). You can enter any predefined or user-defined value.

Predefined roles are specified in the respective SOAP 1.1 or SOAP 1.2 specifications, and are used to process SOAP headers that are targeted at the specific role.

If you select empty, an error occurs when the message flow is validated.

- Set destination list. This property type is Boolean. The property indicates whether to add the incoming SOAP operation to the route-to-label in the destination list.
- v Label prefix. This property is a prefix (in the form of a string value) to add to the operation name in the destination list. Add a Label prefix to use multiple SOAPInput nodes in the same flow without their corresponding label nodes clashing.

The default prefix is an empty string so that the operation name and the label name are identical, but the field displays the user instruction: <enter a prefix if required>. This property is enabled only if the setDestinationList property is enabled.

- SOAP headers that are part of the must understand headers list are incorporated into the flow rather than causing a SOAP fault. Adding headers to the must understand headers list stops SOAP faults being generated by SOAP headers.
	- The WSDL-defined headers table is read-only, and is populated based on the SOAP headers that are defined in the input part of all operations of the selected binding. By default, the check boxes in the second column of the table are cleared for all entries in the WSDL-defined table. You must select the check boxes for those headers that you want to add to the must understand headers list.
	- You can add custom headers (that is, headers that are not defined in the WSDL) in the User-defined SOAP headers table. You can use the **Add**, **Edit**, and **Delete** controls to manipulate rows in this table. You must ensure that the check box for the newly-added custom header (in the second column of the table) is selected so that the header is added to the must understand headers list.

You do not need to add must understand headers for WS-Addressing and WS-Security because these elements are understood if you configure WS Extensions.

- 5. Use the **WS Extensions** tab to configure WS extensions.
	- Use WS-Addressing. This property indicates whether to engage WS-Addressing on the SOAPInput node. By default, this check box is selected.
	- Place WS-Addressing Headers into LocalEnvironment. This property specifies whether the node puts WS-Addressing headers that are received in the message into the local environment tree. WS-Addressing headers are not accessible to the message flow if this check box is cleared because, by default, all headers are processed and removed.
	- The WS-Security table features two columns:
		- Alias
		- XPath Expression

You can add XPath expressions with an associated Alias value to the WS-Security table. The Alias is resolved in a policy set that is created by the administrator. The policy set resolves the Alias to either encrypt or sign the part of the message referred to by the XPath Expression. You can use the **Add**, **Edit**, and **Delete** controls in this table.

- 6. On the **Input Message Parsing** tab, the properties are set automatically when the WSDL file property is configured; you cannot set them manually.
	- Message domain. This value is always set to SOAP. For more information, see ["SOAP parser and domain" on page 97.](#page-104-0)
	- Message set. This property is set automatically to the message set that contains the WSDL file when the WSDL is associated with the node.
	- Message type. This property is not used for this node.
	- Message format. This property is not used for this node.
- 7. On the **Parser Options** sub tab, set properties that are associated with the parser.
	- v Parse timing is, by default, set to On Demand, which causes parsing of the message to be delayed. For information on how to cause the message to be parsed immediately, see ["Parsing on demand" on page 1302.](#page-1309-0)
	- Soap Parser Options. Set values for the properties that determine how the SOAP parser operates. The SOAP parser options are passed through to the XMLNSC parser. For more information, see ["Manipulating messages in the](#page-409-0) [XMLNSC domain" on page 402.](#page-409-0)
- 8. On the **Error Handling** tab, set the properties that are associated with fault processing:
	- Send failures during inbound SOAP processing to Failure terminal. This property type is Boolean. If this property is selected, in a situation during inbound SOAP processing that results in a SOAP fault, instead of immediately sending the SOAP fault back to the client, the fault is sent to the Failure terminal instead, to allow logging and recovery processing. In this situation, an exception list is sent to the Failure terminal with the inbound message as a BLOB. By default, this check box is cleared.
- 9. On the **Validation** tab, set the validation properties if you want the SOAP parser to validate the body of each input message against XML schema generated from the message set. By default, validation is enabled. The SOAP parser invokes the XMLNSC parser to validate the XML body of the SOAP Web Service. If a message is propagated to the Failure terminal of the node, it is not validated. For more details, see ["Validating messages" on page 199](#page-206-0) and ["Validation properties" on page 1298.](#page-1305-0)
- 10. Use the **Instances** tab to specify how additional threads are handled for the message flow.
	- The Additional instances pool property specifies whether additional instance threads are allocated from a thread pool for the whole message flow, or from a thread pool for use by that node only. By default, this property is set to Use Pool Associated with Message Flow.
	- The Additional instances property specifies the number of additional threads that the broker can use to service the message flow and has the default value 0.
- 11. Use the **Retry** tab to define how retry processing is carried out when a failure gets rolled back to the input node.
	- The Retry mechanism defines the format of the mechanism, and its type is Enumerate. Set the property to either Failure or Short and long retry.
	- The Retry threshold property defines the number of retries to correct the failure, and its type is Integer.
	- The Short retry interval property defines the time the client waits in seconds before attempting to correct the failure, and its type is Integer.

• The Long retry interval property defines the time the client waits in seconds before attempting to correct the failure, and its type is Integer.

### **Terminals and properties**

The SOAPInput node terminals are described in the following table.

<span id="page-1183-0"></span>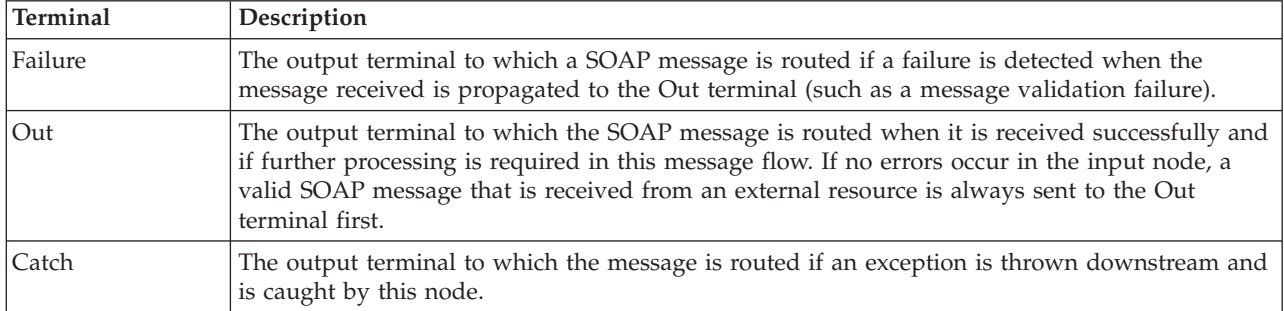

The following tables describe the node properties. The column headed M indicates whether the property is *mandatory* (marked with an asterisk if you must enter a value when no default is defined); the column headed C indicates whether the property is *configurable* (you can change the value when you add the message flow to the BAR file to deploy it).

The SOAPInput node Description properties are described in the following table.

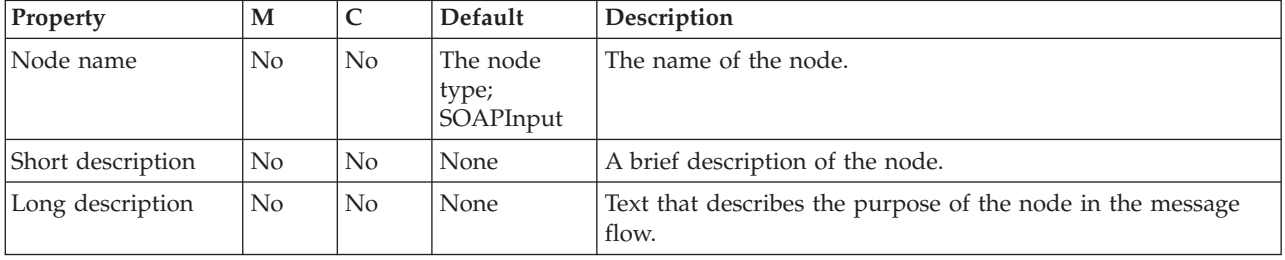

The SOAPInput node Basic properties are described in the following table.

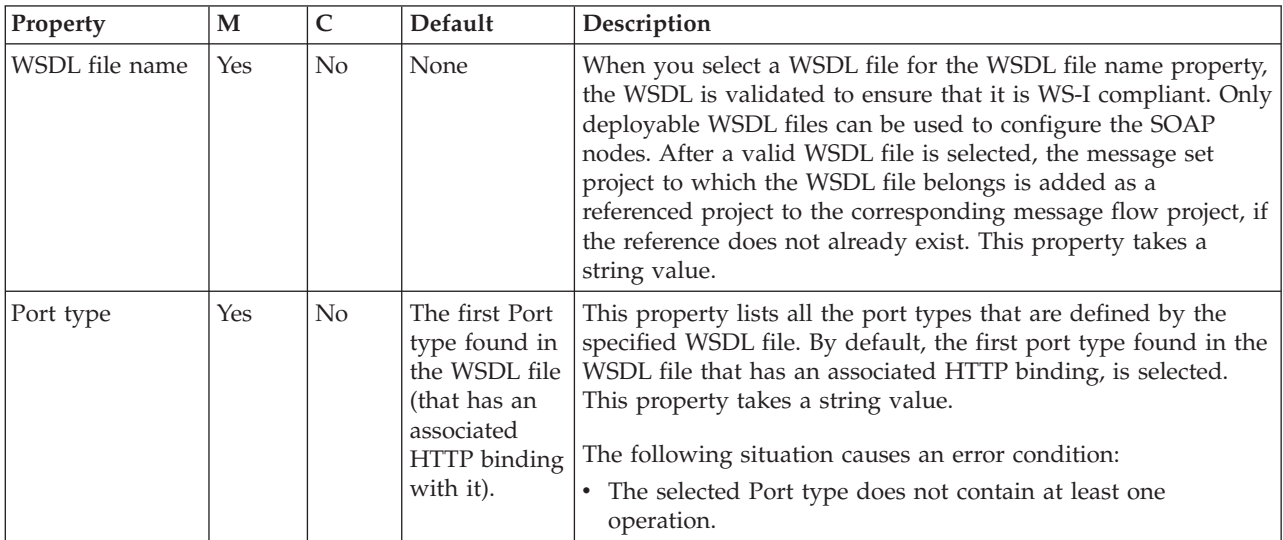

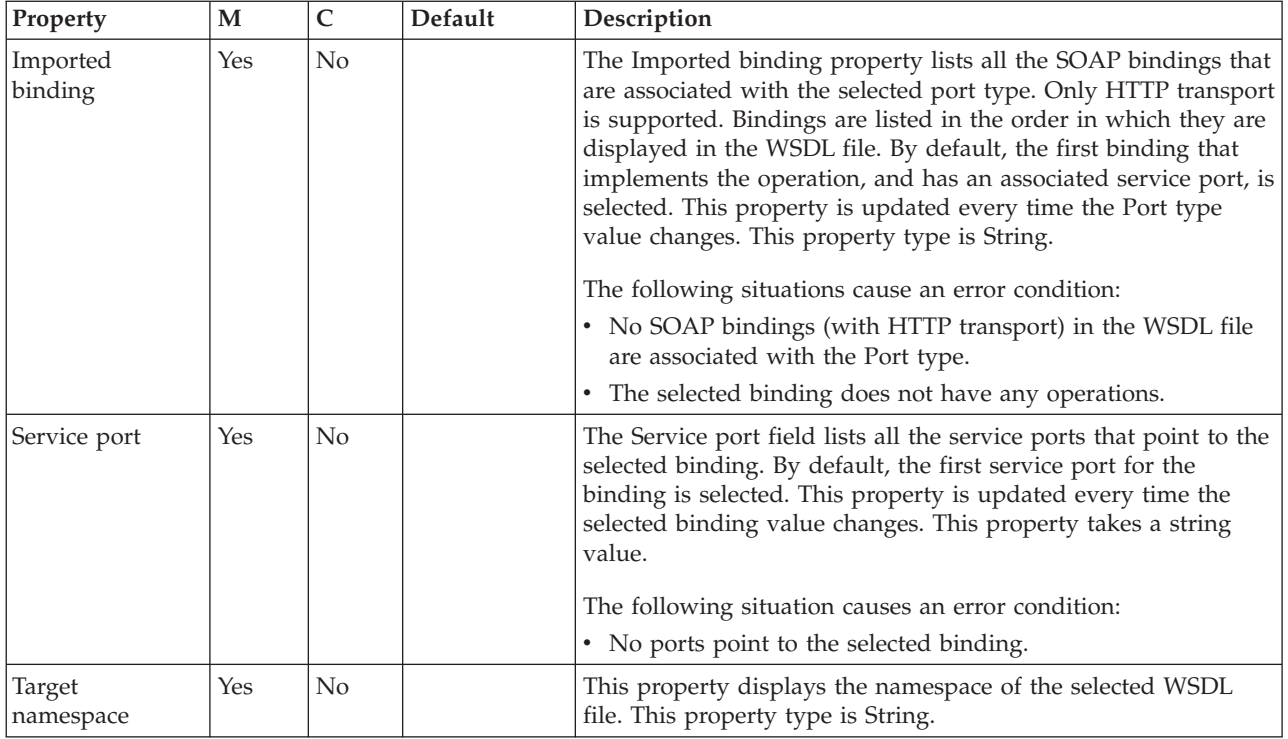

### The SOAPInput node HTTP Transport properties are described in the following table.

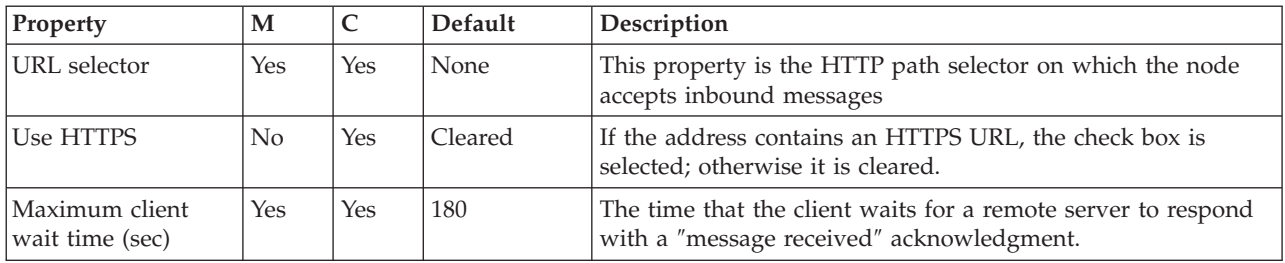

The SOAPInput node Advanced properties are described in the following table.

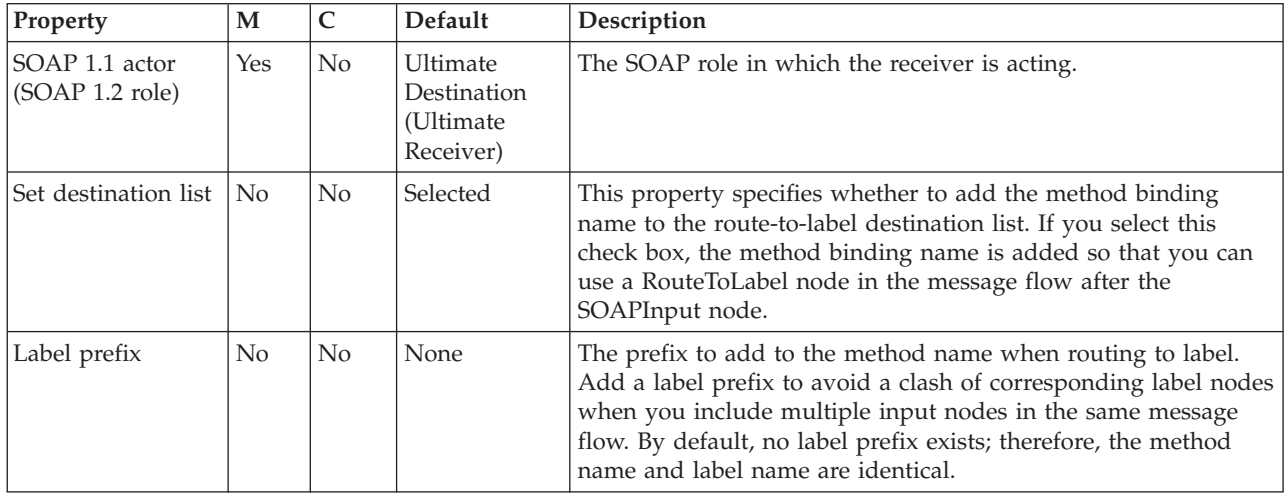

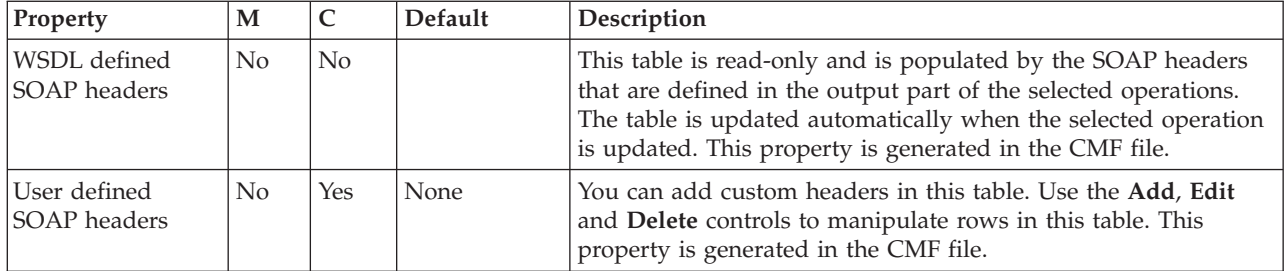

The SOAPInput node WS Extensions properties are described in the following table.

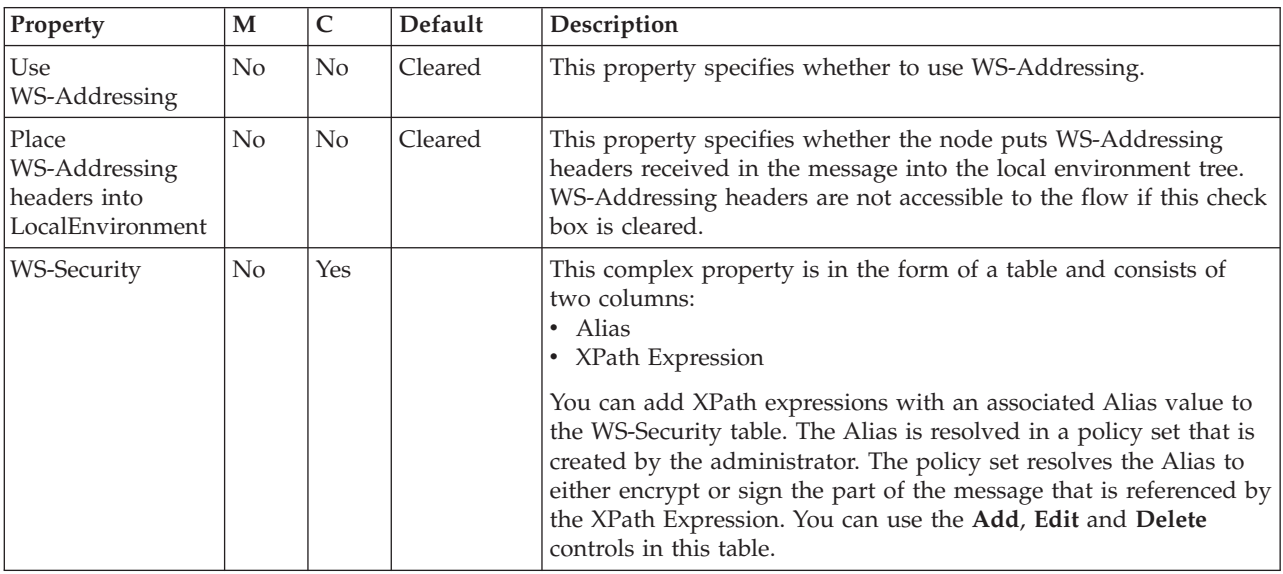

### The SOAPInput node Input Message Parsing properties are described in the following table.

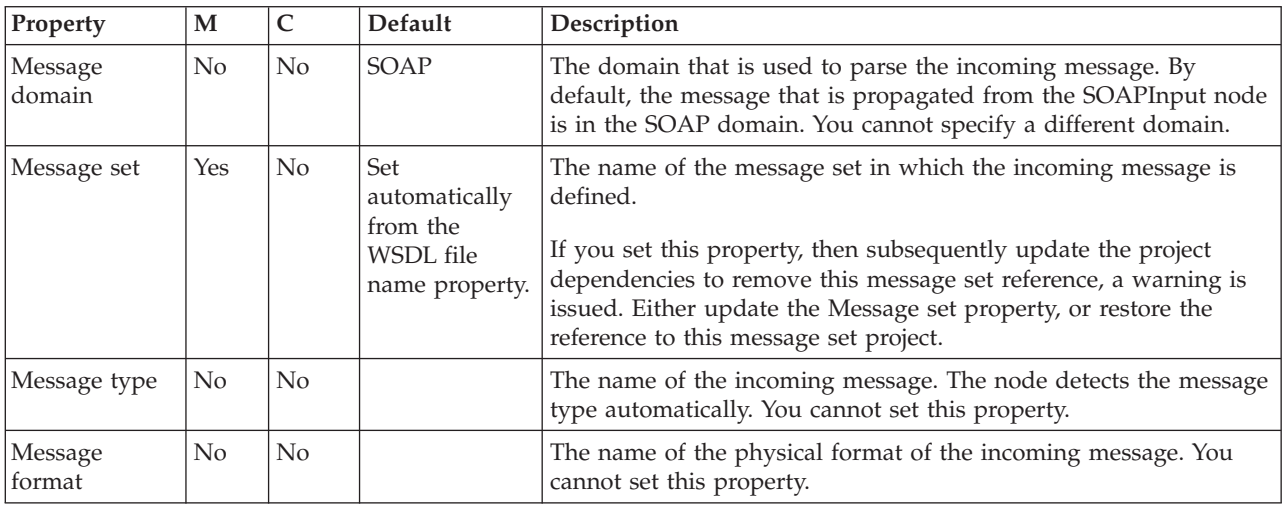

The SOAPInput node Parser Options properties are described in the following table.

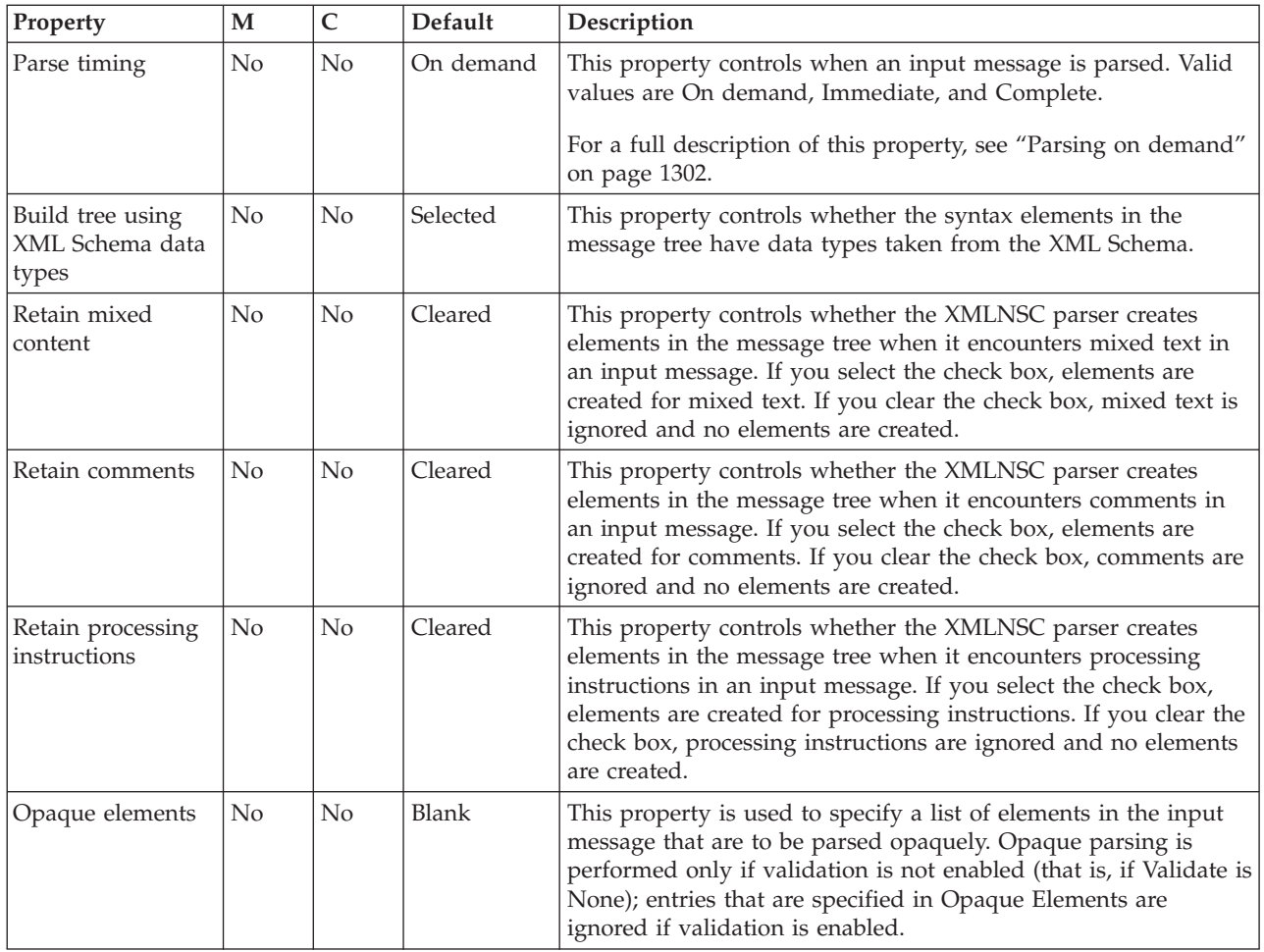

The SOAPInput node Error Handling property is described in the following table.

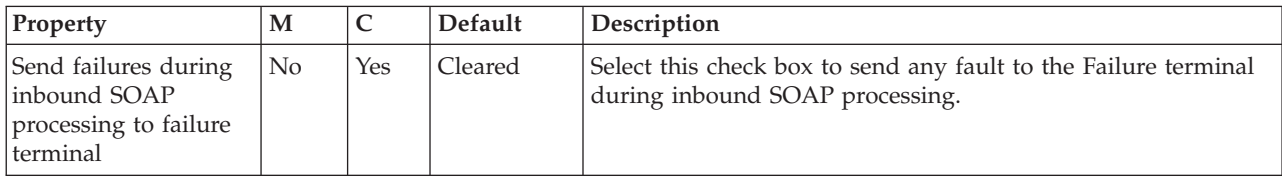

The SOAPInput node Validation properties are described in the following table. See ["Validation properties" on page 1298.](#page-1305-0)

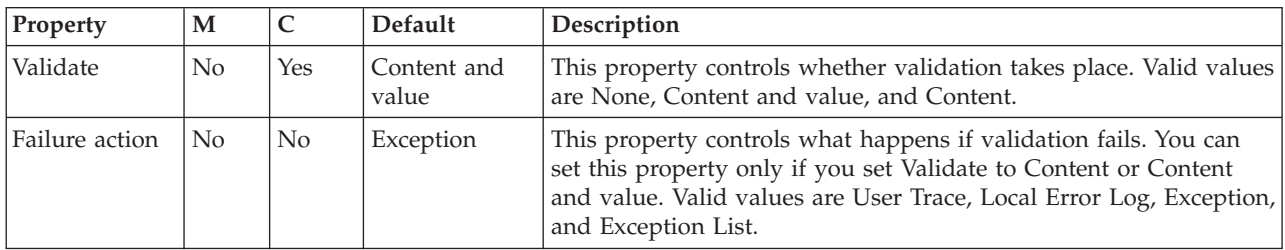

The SOAPInput node Instances properties are described in the following table.

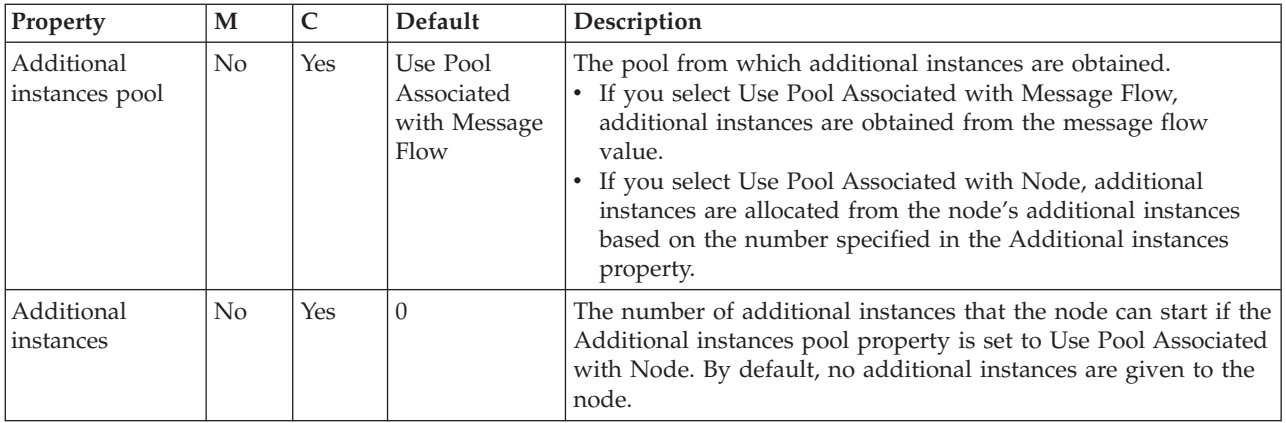

### The SOAPInput node Retry properties are described in the following table.

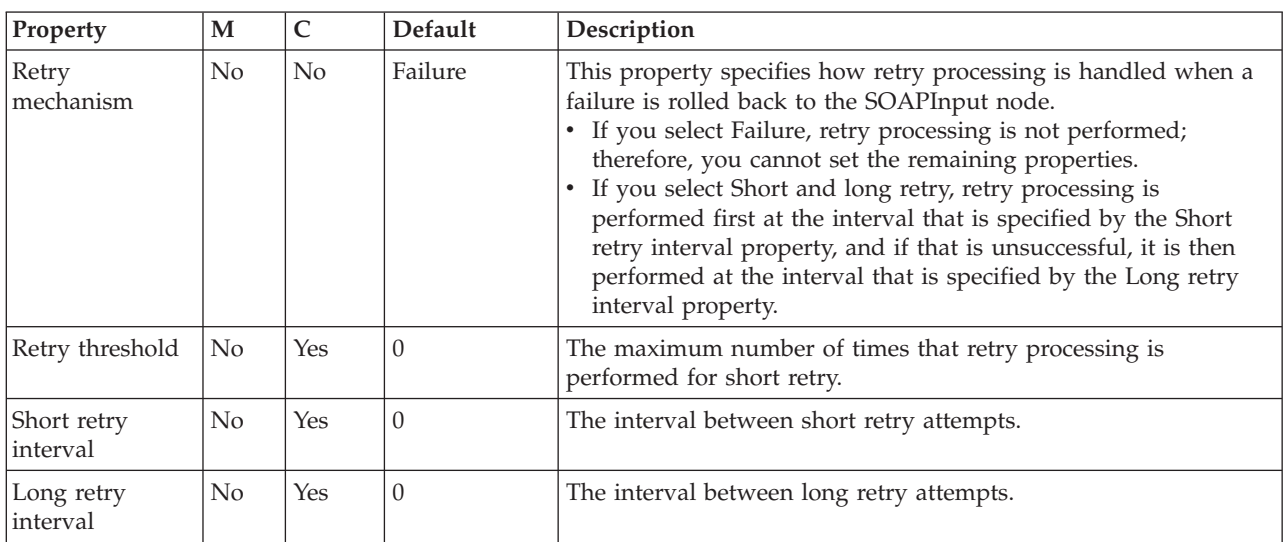

The Monitoring properties of the node are described in the following table.

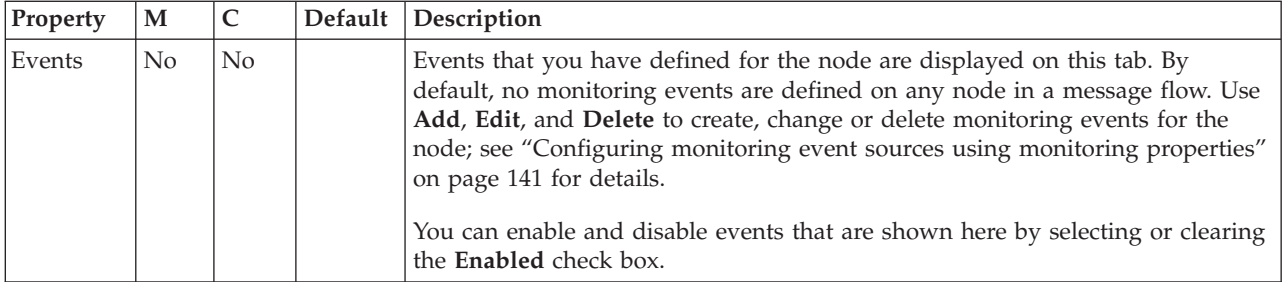

# **SOAPReply node**

Use the SOAPReply node to send SOAP messages from the broker to the originating client in response to a message received by a SOAPInput node.

This topic contains the following sections:

- v ["Purpose" on page 1181](#page-1188-0)
- v ["Using this node in a message flow" on page 1181](#page-1188-0)
- v ["Working with WrittenDestination data" on page 1181](#page-1188-0)
v "Terminals and properties"

## **Purpose**

The SOAPReply node is contained in the **Web Services** drawer of the message flow node palette, and is represented in the workbench by the following icon:

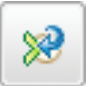

## **Using this node in a message flow**

The SOAPReply node can be used in any message flow that needs to send SOAP messages from the broker to the originating client in response to a message received by a SOAPInput node. Look at the following sample to see how to use this node:

• [SOAP Nodes sample](/help/livehelp/?pluginID=com.ibm.samplegallery&class=com.ibm.samplegallery.SampleGalleryAction&arg=com.ibm.etools.mft.samples.SOAPNodes.doc/doc/overview.htm)

You can view samples only when you use the information center that is integrated with the Message Broker Toolkit.

## **Working with WrittenDestination data**

After the reply has been made, the WrittenDestination folder in the LocalEnvironment is updated if WS-Addressing is in use, and with transport details if WS-Addressing is in non-anonymous mode. A WrittenDestination for a SOAPReply node has the following format:

```
WrittenDestination = (
  SOR = (Reply = (
        WSA = (To = 'URI'MessageID = 'id'
           Action = 'doAllTheStuff'
        ) )
  )
)
```
# **Terminals and properties**

When you have put an instance of the SOAPReply node into a message flow, you can configure it; see ["Configuring a message flow node" on page 270.](#page-277-0) The properties of the node are displayed in the Properties view. All mandatory properties for which you must enter a value (those that do not have a default value defined) are marked with an asterisk.

The SOAPReply node terminals are described in the following table.

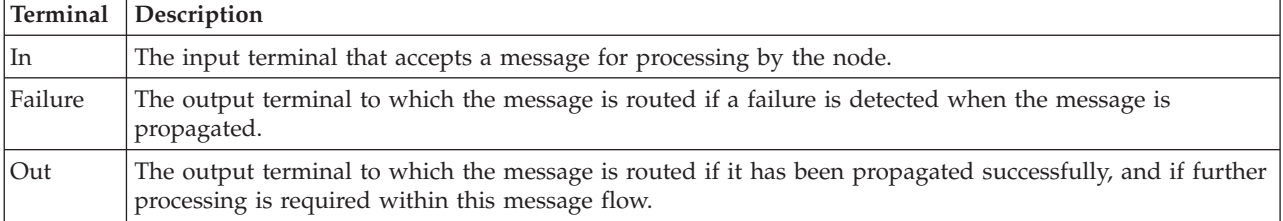

The following tables describe the node properties. The column headed M indicates whether the property is *mandatory* (marked with an asterisk if you must enter a value when no default is defined); the column headed C indicates whether the property is *configurable* (you can change the value when you add the message flow to the BAR file to deploy it).

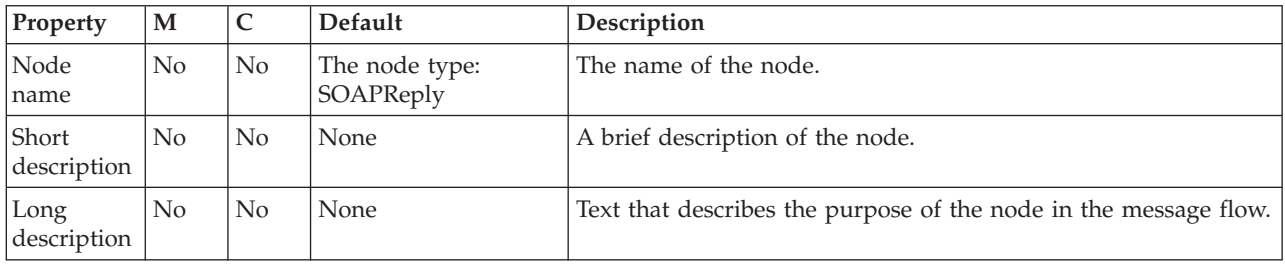

The SOAPReply node Description properties are described in the following table.

The SOAPReply node Validation properties are described in the following table. By default, validation is enabled.

If a message is propagated to the Failure terminal of the node, it is not validated. For more details, see ["Validating messages" on page 199](#page-206-0) and ["Validation](#page-1305-0) [properties" on page 1298.](#page-1305-0)

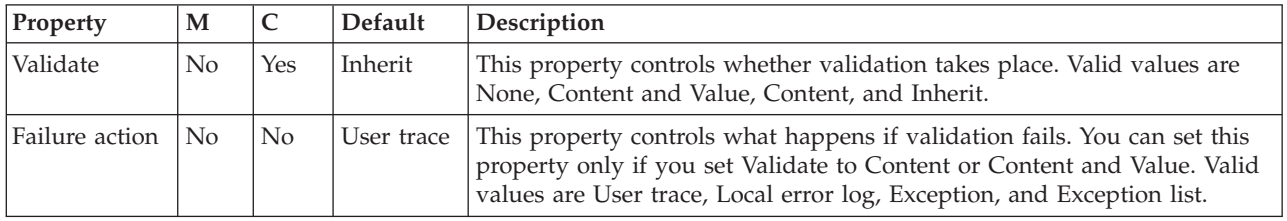

The SOAPReply node Parser Options property is described in the following table.

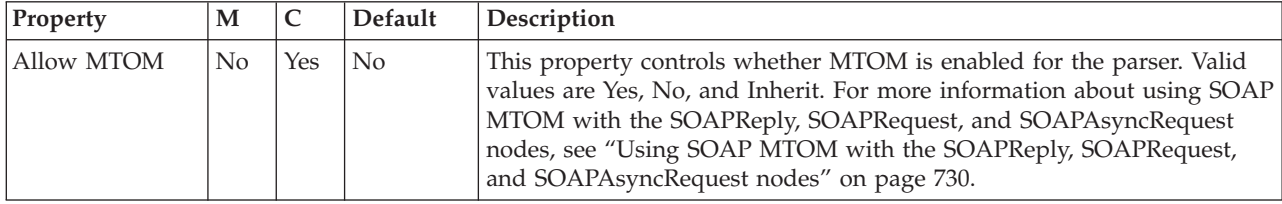

The Monitoring properties of the node are described in the following table.

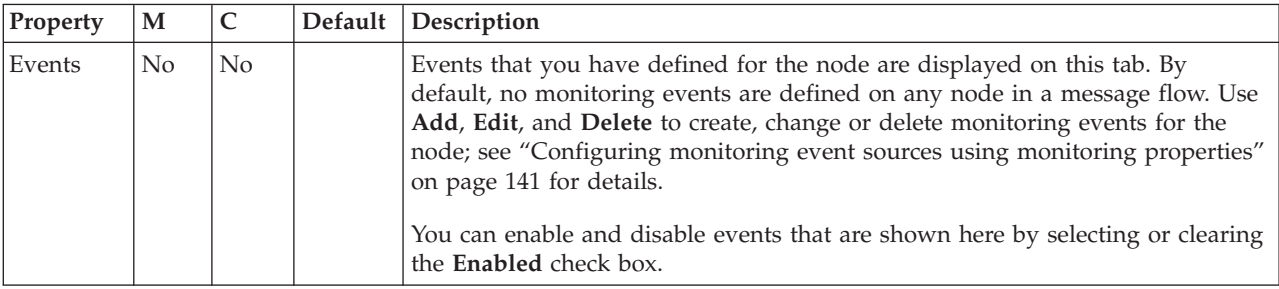

# **SOAPRequest node**

Use the SOAPRequest node to send a SOAP request to the remote Web service. The node is a synchronous request and response node and blocks after sending the request until the response is received.

This topic contains the following sections:

- "Purpose"
- v "Using this node in a message flow"
- "Configuring the SOAPRequest node"
- ["Working with WrittenDestination data" on page 1187](#page-1194-0)
- v ["LocalEnvironment overrides" on page 1187](#page-1194-0)
- v ["Terminals and properties" on page 1188](#page-1195-0)

#### **Purpose**

The SOAPRequest node is contained in the **Web Services** drawer of the message flow node palette, and is represented in the workbench by the following icon:

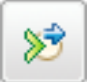

#### **Using this node in a message flow**

The SOAPRequest node can be used in any message flow that needs to call a Web service. Look at the following sample to see how to use this node:

• [SOAP Nodes sample](/help/livehelp/?pluginID=com.ibm.samplegallery&class=com.ibm.samplegallery.SampleGalleryAction&arg=com.ibm.etools.mft.samples.SOAPNodes.doc/doc/overview.htm)

You can view samples only when you use the information center that is integrated with the Message Broker Toolkit.

### **Configuring the SOAPRequest node**

When you have put an instance of the SOAPRequest node into a message flow, you can configure it; see ["Configuring a message flow node" on page 270.](#page-277-0) The properties of the node are displayed in the Properties view.

All mandatory properties for which you must enter a value (properties that do not have a default value defined) are marked with an asterisk.

- 1. Optional: On the **Description** tab, enter a Short description, a Long description, or both. You can also rename the node on this tab.
- 2. On the **Basic** tab, you must configure the following WSDL Properties. Before configuring the WSDL file on this node, you must have a message set with a Deployable WSDL resource.
	- WSDL file name. This property is mandatory and is of type String. If the node was created by dropping a WSDL file from a message set onto the message flow editor, this property is preset to the name of the WSDL file. If the name of the WSDL file is not preset, you can set this property in one of the following ways.
		- If you have Deployable WSDL, you can select from the Deployable WSDL files by clicking **Browse**.
		- If you have WSDL definitions, but no message set, then you can create a message set:
			- a. Click **Browse** to open the WSDL Selection window.
- b. Click **Import/Create New** to open the Import WSDL file wizard.
- c. Enter the message set name and message set project name. Click **Next**.
- d. Choose the relevant option:
	- If your WSDL file exists in your workspace, select **Use resources from the workspace**, and select the WSDL file.
	- If your WSDL file is in the file system, select **Use external resources**. Select the WSDL file. Click **Next**.
- e. Select the WSDL bindings to import. Any warnings or errors are displayed in the wizard banner.
- f. Click **Finish**. Result: Creates a new message set project and message set, with message definitions. The WSDL definitions are added to the Deployable WSDL folder.
- g. You can now select the WSDL file from the WSDL Selection window. Click **OK**.
- If you have a message set but no WSDL definition, you must generate a WSDL definition. See Generating a WSDL definition from a message set.
- Drag a WSDL file from a message set onto the node.
- Type in a file name that is relative to the message set project in which the deployable WSDL file exists.

When you select a WSDL file for the WSDL file name field, the WSDL is validated to ensure that it is WS-I compliant. The other properties on the **Basic** tab are automatically completed with values based on the WSDL definition.

Only Deployable WSDL can be used to configure the SOAP nodes.

After a valid WSDL file is selected, the message set project to which WSDL file belongs is added as a referenced project to the corresponding flow project, if the reference does not already exist.

If the WSDL file is not valid, or an incorrect file name is entered, an error message is displayed in the Properties view and all WSDL properties are blank.

The following situations lead to error conditions on this property:

- The WSDL file does not come from a message set project, or the WSDL file was not imported correctly; see Importing from WSDL and Importing WSDL definitions from the command line.
- The WSDL file contains no HTTP bindings.
- The WSDL file contains no port type.
- The WSDL file entered in the text box does not exist.
- v Port type. This property is mandatory and is of type String. This field lists all the port types defined by the specified WSDL file. By default, the first port type found in the WSDL file that has an associated HTTP binding, is selected.

#### Error Conditions:

- Selected Port type does not contain at least one operation.
- Imported binding. This property is mandatory and is of type String. The Imported binding box lists all the SOAP bindings associated with the selected port type. Only HTTP transport is supported. Bindings are listed in the order that they are displayed in the WSDL file. By default, the first binding that implements the operation and has an associated service port, is selected. This property is updated every time the Port type value changes. Error Conditions:
- No SOAP bindings (with HTTP transport) in the WSDL file are associated with the Port type.
- Selected binding does not have any operations.
- Binding operation. This property is mandatory and is of type String. The Binding operation box lists all the operations defined by the selected binding. The first operation in the list is selected by default. This property is updated every time the selected binding value changes.
- Service port. This property is mandatory and is of type String. The Service port box lists all the service ports that point to the selected binding. The first service port for the binding is selected by default. This property is updated every time the selected binding value changes.

Error Conditions:

- No ports point to the selected binding.
- v Target namespace. This hidden property type is String. Target namespace is implemented as a read-only field. This property is updated with the Target namespace of the WSDL file when the WSDL file name is configured.
- 3. On the **HTTP Transport** tab, set the HTTP transport related properties:
	- Web service URL. This property is mandatory and is of type String. It is automatically derived from the <soap:address> element of the selected Service port. Whenever the selected port is updated, the Web service URL is updated accordingly. However, if you override the value then your value persists and the URL is no longer updated from the service port.

If you choose to override this property you must specify it in the form http://<hostname>[:<port>]/[<path>] where:

- http://<hostname> must be specified.
- <port> has a default of 80. If you specify a value, you must include the colon : before the port number.
- <path> has a default of /. If you specify a value, you must include the / before the path.

For more details of how to override this property, see [Changing the default](#page-356-0) [URL for a SOAPRequest node or a SOAPAsyncRequest node request.](#page-356-0)

- v Request timeout (in seconds). This property type is Integer. It is the wait time for a remote server to respond with a 'message received' acknowledgment.
- HTTP(S) proxy location. This property type is String. It is the location of the proxy server to which requests are sent.
- Protocol (if using SSL) This property type is Enumerate. The following options are available:
	- **SSL** This option attempts to connect by using the SSLv3 protocol first, but allows the handshake to fall back to the SSLv2 protocol where the SSLv2 protocol is supported by the underlying JSSE provider.
	- **SSLv3** This option attempts to connect with the SSLv3 protocol only. Fallback to SSLv2 is not allowed.
	- **TLS** The default. This option attempts to connect with the TLS protocol only. Fallback to SSLv3 or SSLv2 is not allowed.

Both ends of an SSL connection must agree on the protocol to use; therefore, the chosen protocol must be one that the remote server can accept.

• Allowed SSL ciphers (if using SSL) This property type is String. This setting allows you to specify a single cipher (such as

SSL\_RSA\_FIPS\_WITH\_3DES\_EDE\_CBC\_SHA) or a list of ciphers that are the

only ones used by the connection. This set of ciphers must include one or more that are accepted by the remote server.

A comma is used as a separator between the ciphers. The default value is an empty string, which allows the node to use any, or all, of the available ciphers during the SSL connection handshake. This method allows the greatest scope for making a successful SSL connection.

4. Use the **Advanced** tab to define your headers.

SOAP headers that are part of the must understand headers list are incorporated into the flow rather than causing a SOAP fault. Adding headers to the must understand headers list stops SOAP faults being generated by SOAP headers.

- The WSDL-defined SOAP headers table is read-only, and is populated based on the SOAP headers defined in the output part of the selected operations. By default, the check boxes, in the second column of the table, are cleared for all entries in the WSDL-defined SOAP headers table. You must select the relevant check box to add the header to the must understand headers list.
- You can add custom headers (headers that are not defined in the WSDL file) in the User-defined SOAP headers table. Use **Add**, **Edit**, and **Delete** for this table. You must select the check box, in the second column of the table, to ensure that the newly added custom header is added to the must understand headers list.

You do not need to add must understand headers for WS-Addressing and WS-Security as they are understood if you configure **WS Extensions**.

- 5. Use the **WS Extensions** tab to implement WS extensions.
	- Use WS-Addressing. This property indicates whether to engage WS-Addressing on the SOAPRequest node.
	- Place WS-Addressing Headers into LocalEnvironment. This property specifies whether the node puts WS-Addressing headers received in the response message into the LocalEnvironment tree. WS-Addressing headers are not accessible to the flow if this check box is cleared because by default, all headers are processed and removed.
	- The WS-Security table features two columns:
		- Alias
		- XPath Expression

You can add XPath expressions with an associated Alias value to the WS-Security table. The Alias is resolved in a Policy Set that is created by the administrator. The Policy Set resolves the Alias to either encrypt or sign the part of the message referred to by the XPath expression. You can **Add**, **Edit**, and **Delete** in this table.

For more details about WS-Addressing with the SOAPRequest node, see ["WS-Addressing with the SOAPRequest node" on page 735.](#page-742-0)

- 6. On the **Response Message Parsing** tab, the properties are automatically set when the WSDL file property is configured, you cannot set them yourself.
	- Message domain. This value is always set to SOAP. For more information, see ["SOAP parser and domain" on page 97.](#page-104-0)
	- v Message set. This property is automatically set to the message set that contains the WSDL file, when the WSDL is associated with the node.
	- Message type. This property is not used.
	- Message format. This property is not used.
- 7. On the **Parser Options** sub tab, set properties associated with the parser. The following properties are listed on this tab:
- <span id="page-1194-0"></span>• Parse timing is, by default, set to On Demand, which causes parsing of the message to be delayed. To cause the message to be parsed immediately, see ["Parsing on demand" on page 1302.](#page-1309-0)
- Soap Parser Options. Set values for the properties that determine how the SOAP parser operates. The SOAP parser options are passed through to the XMLNSC parser. For more information, see ["Manipulating messages in the](#page-409-0) [XMLNSC domain" on page 402.](#page-409-0)
- 8. On the **Validation** tab, set the validation properties if you want the SOAP parser to validate the body of each input message against XML Schema generated from the message set. By default, validation is enabled. The SOAP parser invokes the XMLNSC parser to validate the XML body of the SOAP Web service. If a message is propagated to the Failure terminal of the node, it is not validated.

For more details, see ["Validating messages" on page 199](#page-206-0) and ["Validation](#page-1305-0) [properties" on page 1298.](#page-1305-0)

# **Working with WrittenDestination data**

After the request has been made, the WrittenDestination folder in the LocalEnvironment is updated with the WS-Addressing (if in use) and transport details. A WrittenDestination for a SOAPRequest node has the following format, with WS-Addressing present only if it is used:

```
WrittenDestination = (
   SOR = (Request = (
        WSA = (To = 'URI'MessageID = 'id'
           Action = 'doAllTheStuff'
         )
         Transport = (
           HTTP = (WebServiceURL = 'http://server:8080/thing'
            )
        )
     )
  )
)
```
### **LocalEnvironment overrides**

You can dynamically override set values in LocalEnvironment in the same way as setting values in other elements of a message. You can set the following properties under LocalEnvironment.Destination.SOAP.Request.Transport.HTTP.

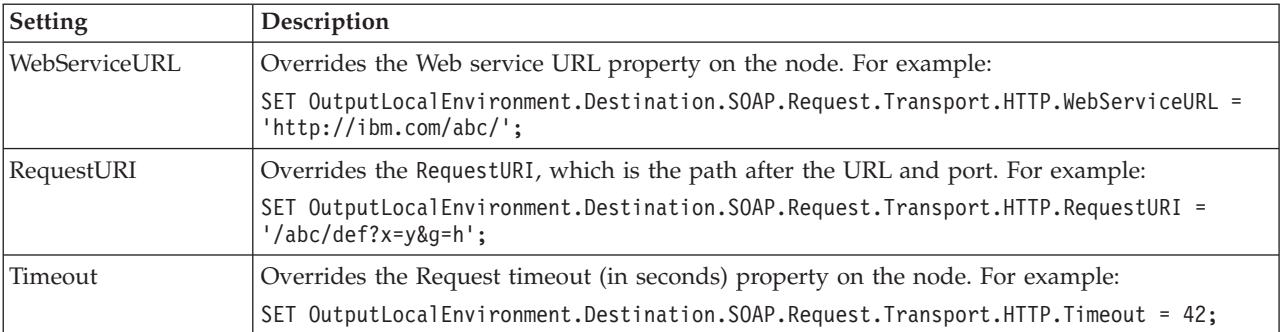

<span id="page-1195-0"></span>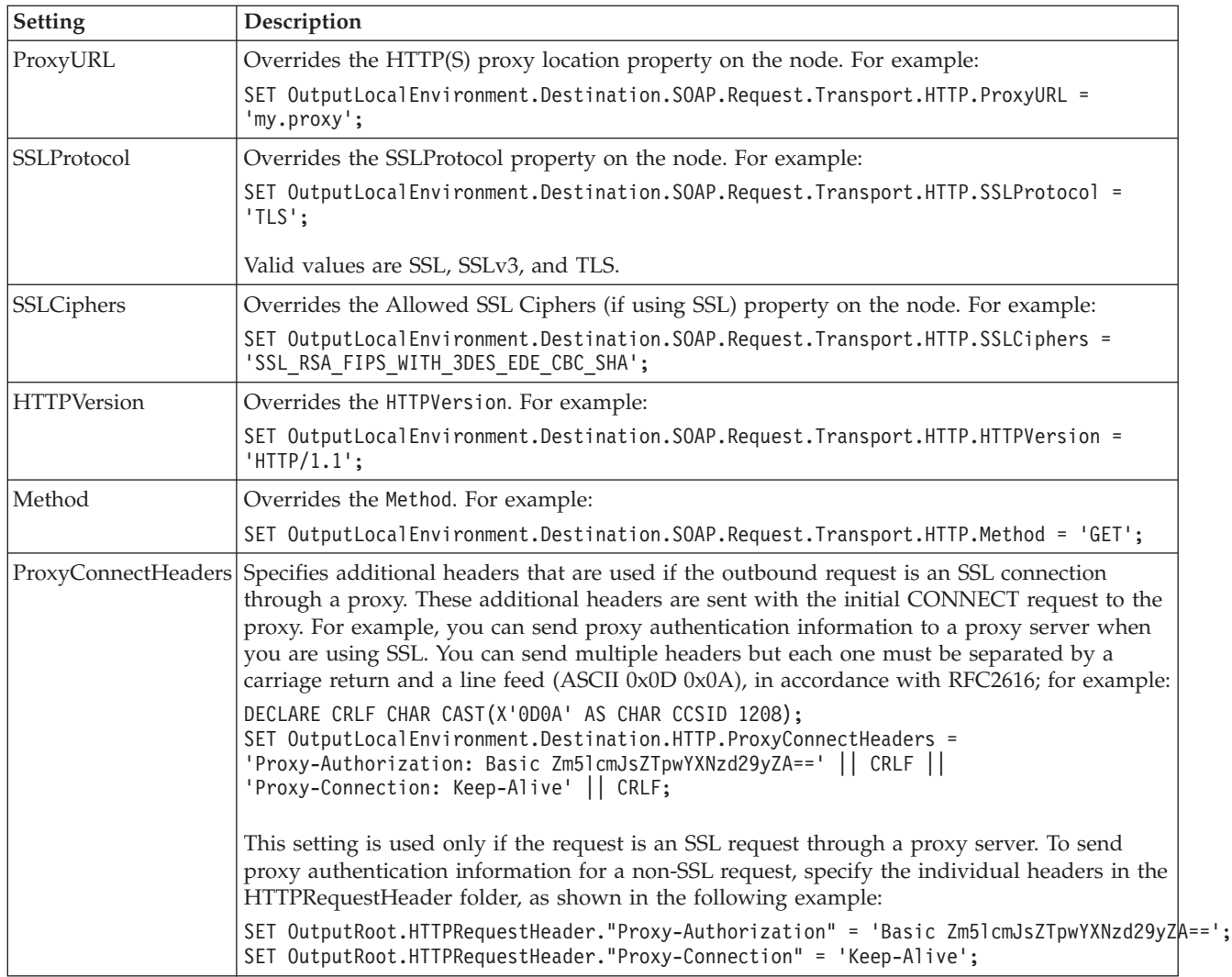

# **Terminals and properties**

The SOAPRequest node terminals are described in the following table.

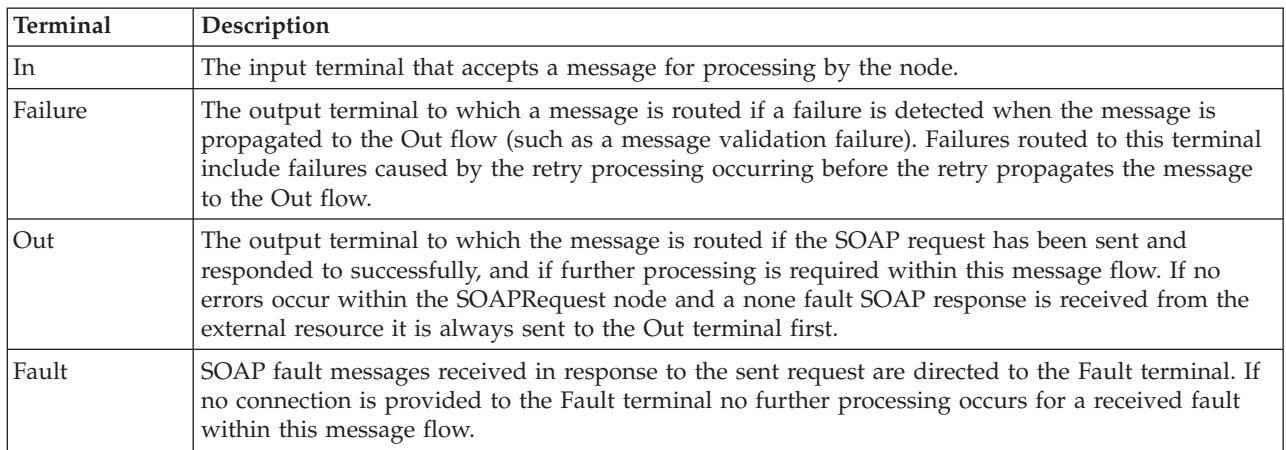

The following tables describe the node properties. The column headed M indicates whether the property is *mandatory* (marked with an asterisk if you must enter a

value when no default is defined; the column headed C indicates whether the property is *configurable* (you can change the value when you add the message flow to the BAR file to deploy it).

The SOAPRequest node Description properties are described in the following table.

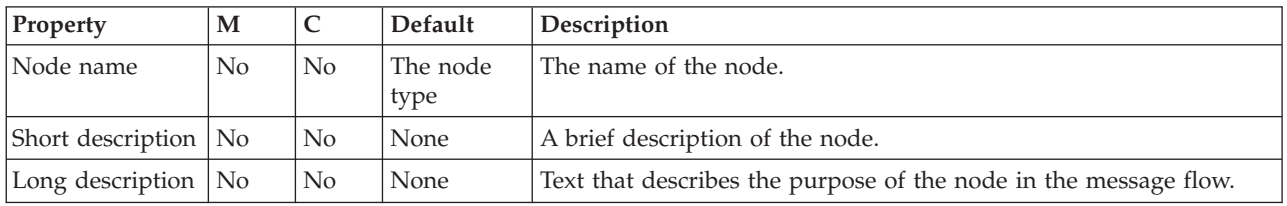

The SOAPRequest node Basic properties are described in the following table.

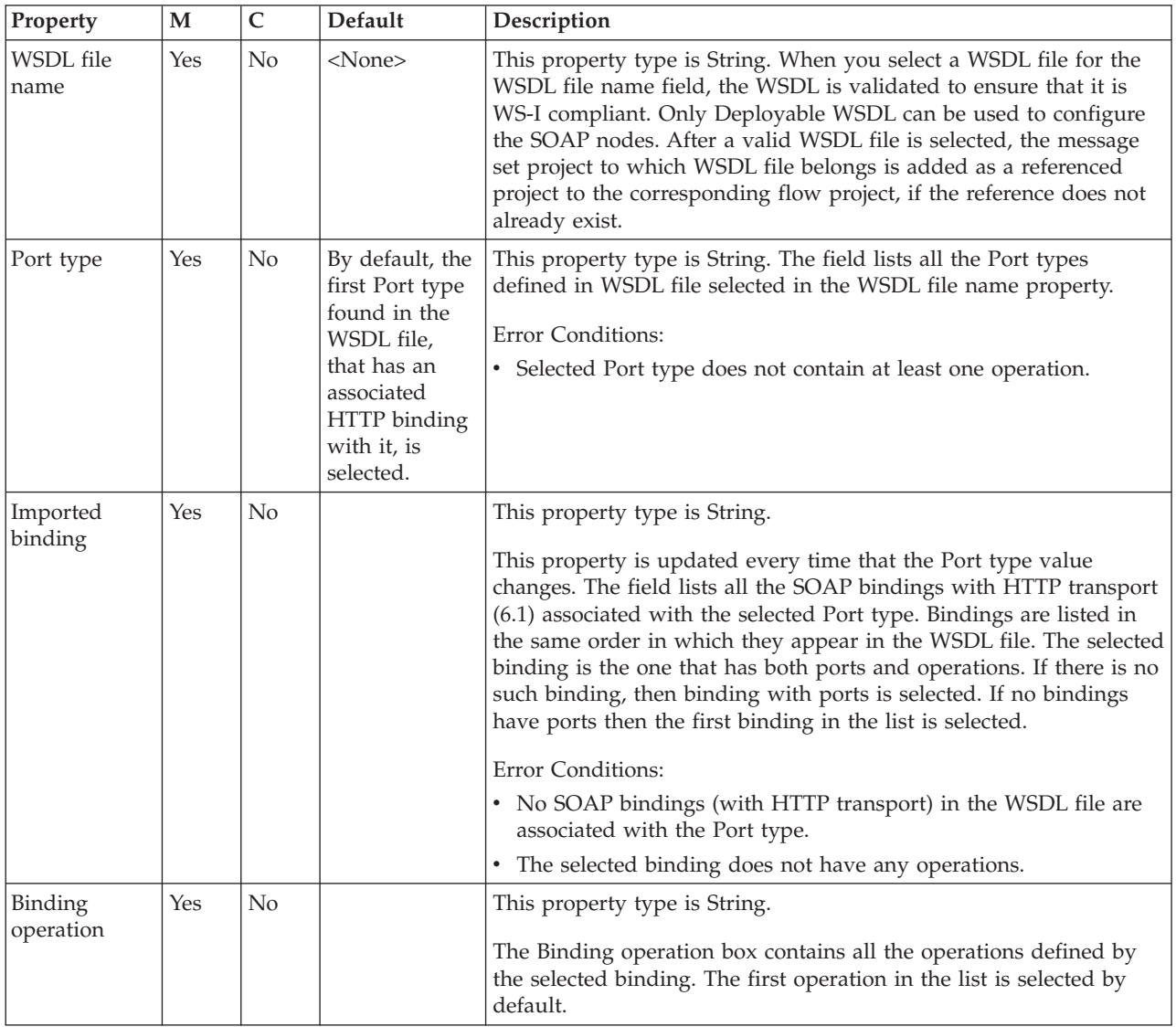

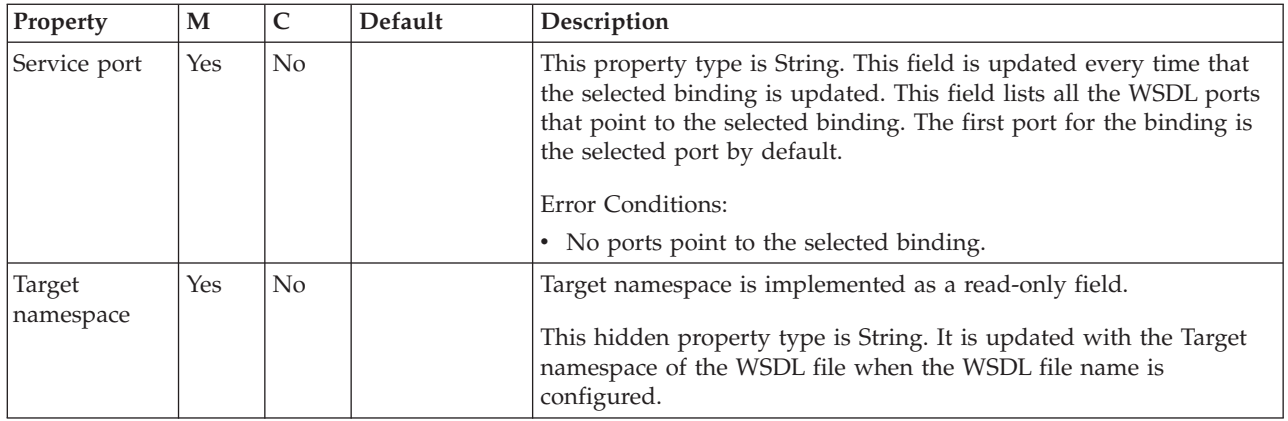

#### The SOAPRequest node HTTP Transport properties are described in the following table.

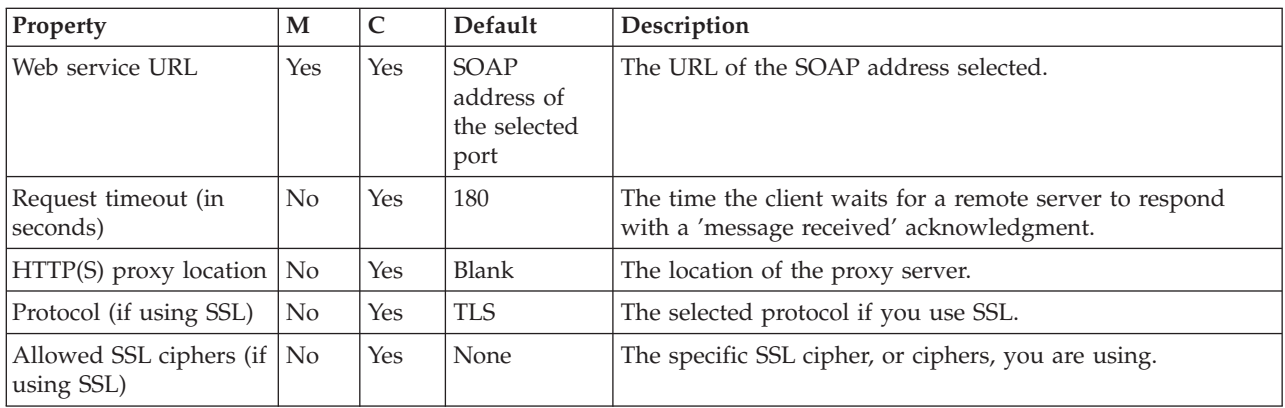

The SOAPRequest node Advanced properties are described in the following table.

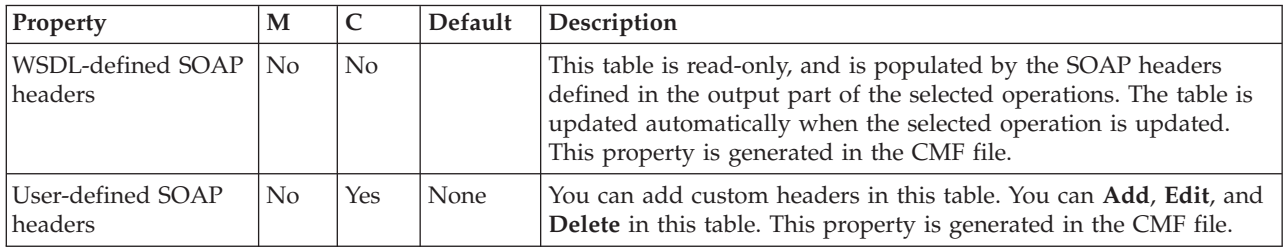

The SOAPRequest node WS Extensions properties are described in the following table.

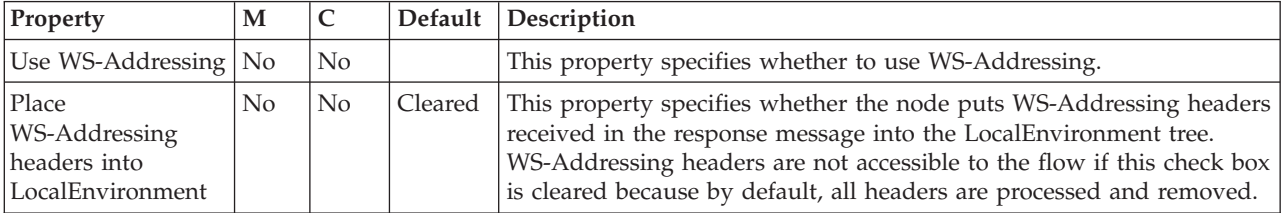

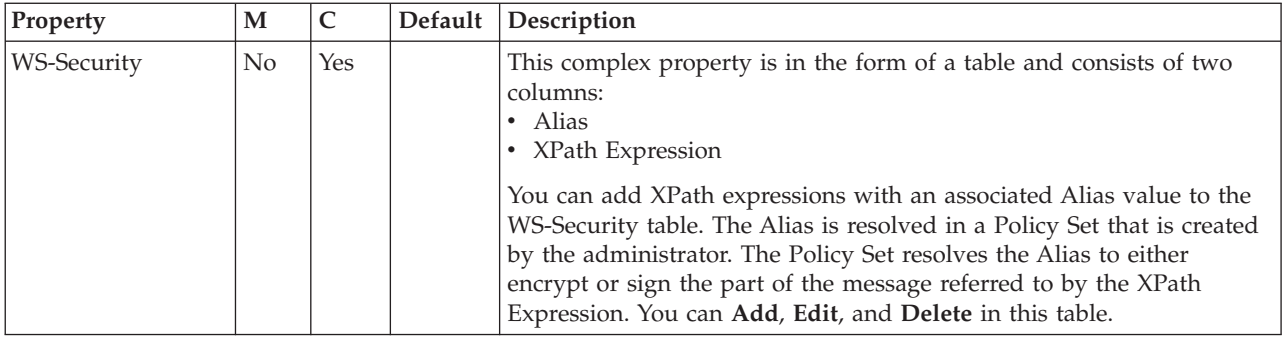

The SOAPRequest node Response Message Parsing properties are described in the following table.

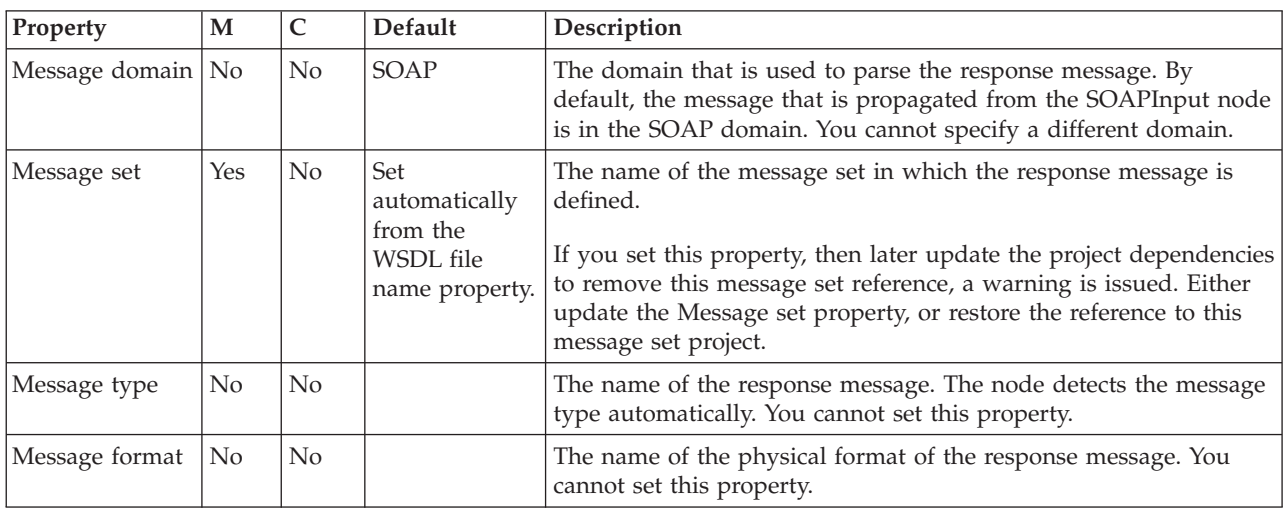

The SOAPRequest node Parser Options properties are described in the following table.

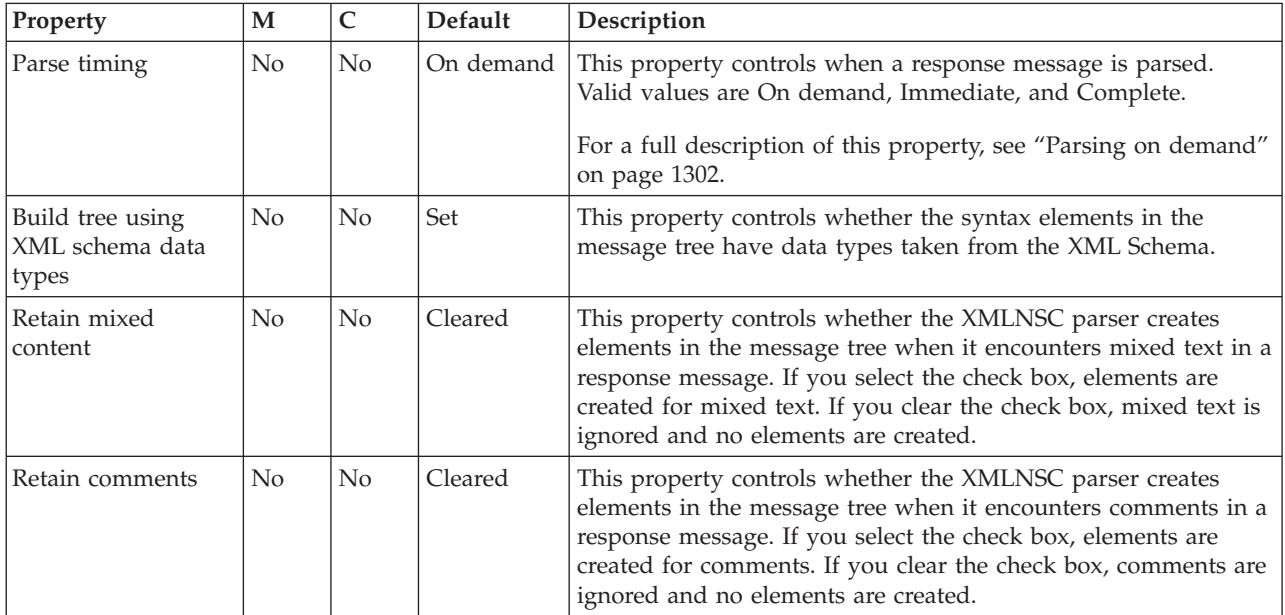

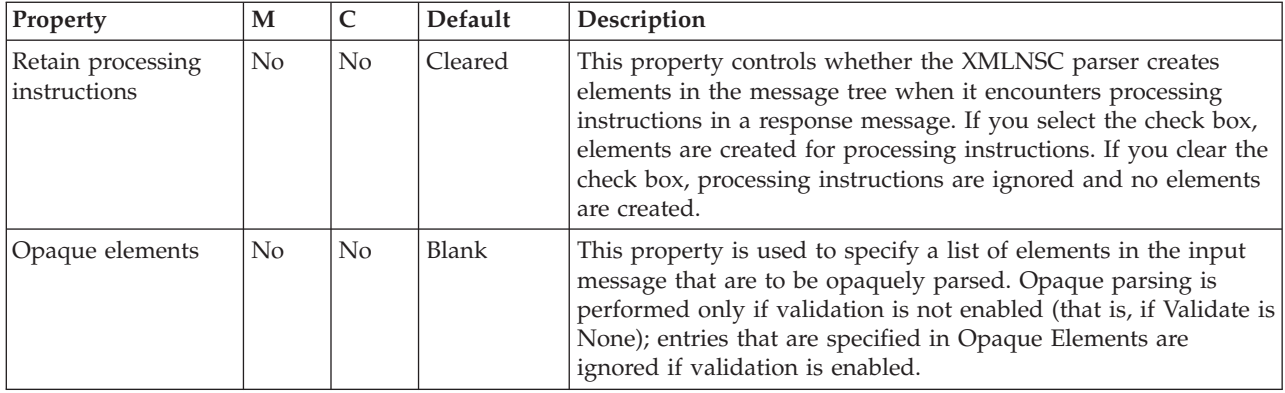

#### The SOAPRequest node Validation properties are described in the following table.

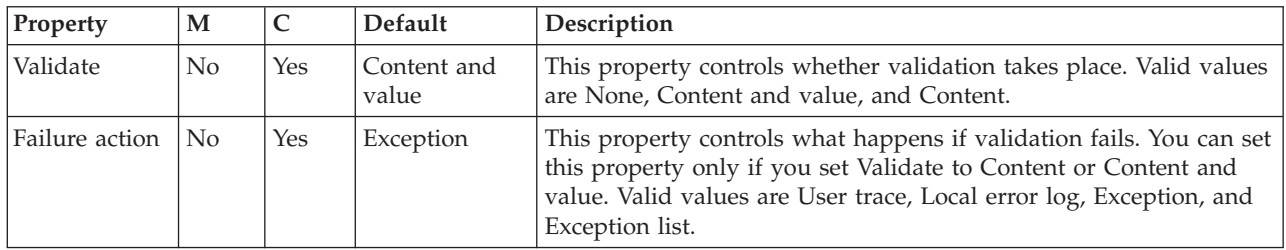

#### The SOAPRequest node Request Parser Options property is described in the following table.

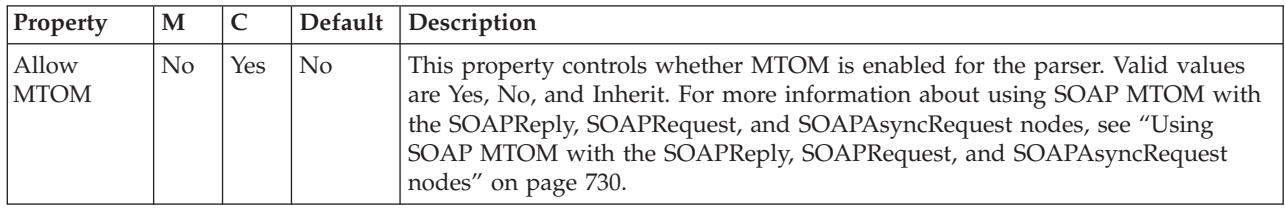

The Monitoring properties of the node are described in the following table.

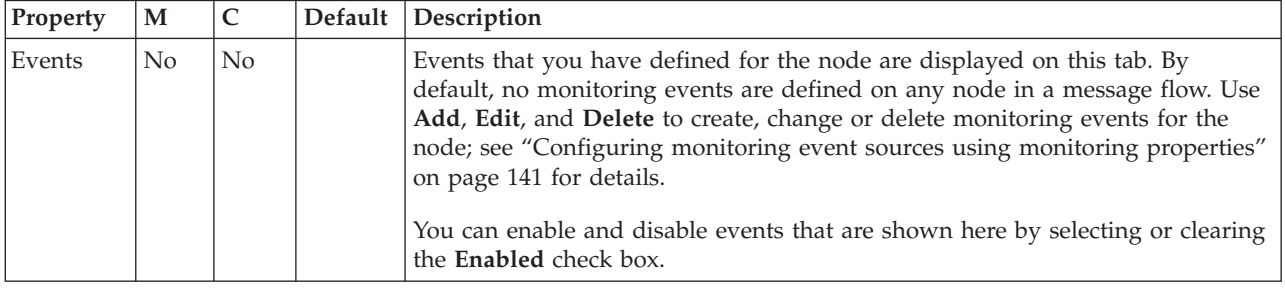

# **TCPIPClientInput node**

Use the TCPIPClientInput node to create a client connection to a raw TCPIP socket, and to receive data over that connection.

This topic contains the following sections:

- ["Purpose" on page 1193](#page-1200-0)
- v ["Using the TCPIPClientInput node in a message flow" on page 1195](#page-1202-0)
- <span id="page-1200-0"></span>• ["Configuring the TCPIPClientInput node" on page 1195](#page-1202-0)
- v ["Terminals and properties" on page 1199](#page-1206-0)

#### **Purpose**

The TCPIPClientInput node opens connections to a remote server application that is listening on a TCPIP port. The connections are not made directly by the node but are obtained from a connection pool managed by the WebSphere Message Broker execution group. The execution group uses the default TCPIPClient configurable service to determine which attributes are used for the socket connection. However, if the configurable service is set on the node, the configurable service is used for all the properties, including the host and port number.

The node requests a client connection that contains data ready for reading. Until such a connection is available, the node is paused, waiting for data (in a similar way to the MQInput node). Therefore, two criteria must be met before the node becomes available:

- v A client connection has been made
- v At least 1 byte of data is available to be processed

By default (as set in the configurable service), no client connections are made by the input node. The node relies on the creation of client connections by output or request nodes. In this mode of operation, an input node is never started until an output or request node starts an interaction.

You can change the mode on the configurable service to create a pool of client connections ready for processing. To use this function, minimumConnections must be set to a value larger than zero. The execution group then ensures that the specified number of connections are always available by creating them at the start, and continuing to create the connections until the minimum value is reached.

This behavior is different from the TCPIPServerInput node, which does not attempt to make a minimum number of connections. For more information, see ["TCPIPServerInput node" on page 1224.](#page-1231-0)

The client node also has a maximum value, which limits how many connections it can create. More connections than the minimum value can exist as a result of output nodes creating connections.

When connections are available, the second criterion is met when there is at least 1 byte of data to be processed; otherwise, the connection closes. In either case, the connection is given to the node and the event is processed.

The first record of data is detected in accordance with properties on the node and then sent to the Out terminal. If an error occurs, including a timeout waiting for data or the closure of a connection while waiting for the full record, the data is sent to the Failure terminal. If the connection closes and there is no data, a message is sent to the Close terminal. Although the message has no data, the local environment does have details of the connection that closed.

For both data and close events, the following local environment is created:

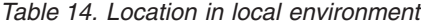

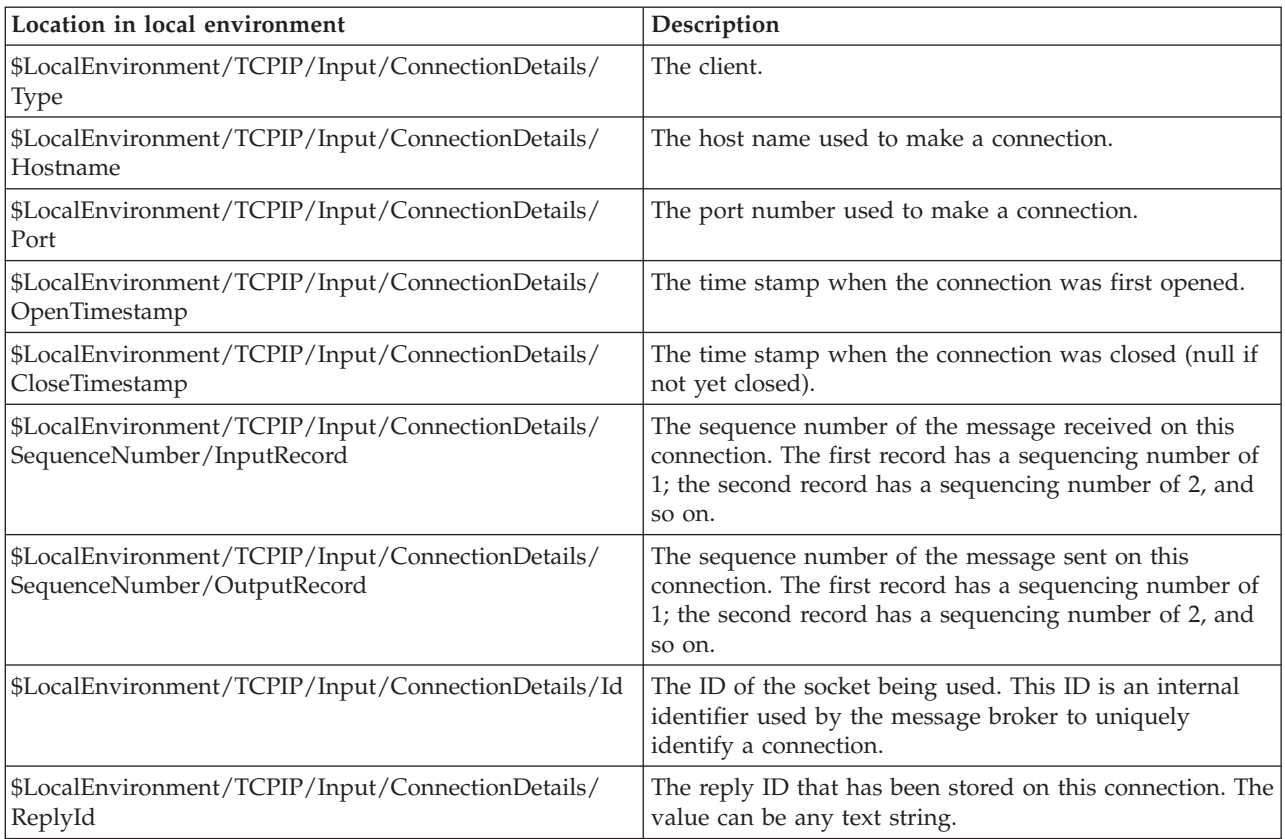

When the node has constructed the record from the connection stream it releases the connection back to the connection pool for use by other nodes. Properties on the Advanced tab show how that connection can be used by other nodes in the future. By default, the Advanced properties mark the input stream on the TCPIP connection as being reserved, which means that no other input node can use it, until the message flow's current use is finished. Alternatively, you can choose to reserve the connection until it is unreserved by another node, or not to reserve it at all and permit any other node (or thread in this node) to use the connection straight away. Similar options are available on the output stream but it is kept unreserved by default.

Another node can access a reserved stream only if the ID of the connection is known. This behavior allows all the nodes in a message flow to access the same connection using the same ID while stopping any other flow acquiring the connection.

The TCPIPClientInput node is contained in the **TCPIP** drawer of the palette, and is represented in the workbench by the following icon:

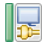

#### **Message structure**

The TCPIPClientInput node handles messages in the following message domains:

- $MRM$
- XMLNSC
- <span id="page-1202-0"></span>• DataObject
- XMLNS
- JMSMap
- JMSStream
- $\cdot$  MIME
- BLOB
- XML (this domain is deprecated; use XMLNSC)
- IDOC (this domain is deprecated; use MRM)

### **Using the TCPIPClientInput node in a message flow**

Look at the following samples to see how to use the TCPIPClientInput node:

- [TCPIP Client Nodes sample](/help/livehelp/?pluginID=com.ibm.samplegallery&class=com.ibm.samplegallery.SampleGalleryAction&arg=com.ibm.etools.mft.samples.tcpipclientnodes.doc/doc/overview.htm)
- [TCPIP Handshake sample](/help/livehelp/?pluginID=com.ibm.samplegallery&class=com.ibm.samplegallery.SampleGalleryAction&arg=com.ibm.etools.mft.samples.tcpiphandshake.doc/doc/overview.htm)

You can view samples only when you use the information center that is integrated with the Message Broker Toolkit.

# **Configuring the TCPIPClientInput node**

When you have put an instance of the TCPIPClientInput node into a message flow, you can configure it; see ["Configuring a message flow node" on page 270.](#page-277-0) The properties of the node are displayed in the Properties view.

All mandatory properties that do not have a default value defined are marked with an asterisk.

Configure the TCPIPClientInput node:

- 1. Optional: On the **Description** tab, enter a Short description, a Long description, or both. You can also rename the node on this tab.
- 2. On the **Basic** tab, set the properties that determine how the TCPIP connection is controlled.
	- Use the Connection details property to specify either the host name and port number to be used, or the name of a configurable service. This property is mandatory. The following formats are supported:
		- Configurable service name. This value is used to look up the port and host name in configurable services. For example, TCPIPProfile1.
		- <Hostname>:<Port>. This value is the host name followed by the port number (separated by a colon). For example, tcpip.server.com:1111.
		- <Port>. This value is the port number. In this case, the host name is assumed to be localhost.
	- Use the Timeout waiting for a data record (seconds) property to specify how long the node listens on a connection for more data after the first byte of data has arrived. You can specify any length of time in seconds. The default is 60 seconds. When the specified time has been exceeded, all available data is sent to the Failure terminal.
- 3. On the **Advanced** tab, set the properties that determine how the data stream is controlled.
	- v Use the Close connection property to specify when and how to close the connection.
		- Select No to leave the connection open. This value is the default.
- Select After timeout to close the connection when a timeout occurs.
- Select After data has been received to close the connection when the end of the record is found.
- Select At end of flow to close the connection after the flow has been run.
- v Select Close input stream after a record has been received to close the input stream as soon as the data has been retrieved. When the connection input stream is reserved, no other node can use it without specifying the ID. This property is not selected by default.
- v Use the Input Stream Modification property to specify whether to reserve the input stream for use only by input and receive nodes that specify the connection ID, or to release the input stream at the end of the flow. These options are available only if you have not selected the Close input stream after a record has been received property.
	- Select Leave unchanged to leave the input stream as it was when it entered the node. This value is selected by default.
	- Select Reserve input stream (for use by future TCPIP input and receive nodes) to specify that this input stream can be used only by this node and by other receive nodes that request it by specifying the connection ID. When the connection input stream is reserved, no other nodes can use it without specifying the correct connection ID.
	- Select Reserve input stream (for use by future TCPIP input and receive nodes) then release at end of flow to specify that this input stream can be used only by this node and receive nodes that request it by specifying the correct connection ID. After the flow has been run, this input stream is returned to the pool and becomes available for use by any input or receive node.
- v Use the Output Stream Modification property to specify whether to release the output stream.
	- Select Leave unchanged to leave the output stream as it was when it entered the node. Thie value is selected by default.
	- Select Release output stream and reset ReplyID to specify that this output stream is returned to the pool and is available for use by any output node. The ReplyID is passed in the LocalEnvironment when leaving this node, but is reset for the next record on this connection.
- 4. On the **Input Message Parsing** tab, set values for the properties that the node uses to determine how to parse the incoming message.

If the incoming message has an MQRFH2 header, you do not need to set values for the Input Message Parsing properties because the values are derived from the <mcd> folder in the MQRFH2 header; for example: <mcd><Msd>MRM</Msd><Set>DHM4UO906S001</Set><Type>receiptmsg1</Type> <Fmt>XML</Fmt></mcd>

If you set values, and those values differ from those in the MQRFH2 header, the values in the MQRFH2 header take precedence.

- v In Message domain, select the name of the parser that you are using from the list. The default is BLOB. You can choose from the following options:
	- MRM
	- XMLNSC
	- DataObject
	- XMLNS
	- JMSMap
	- JMSStream
	- MIME
- BLOB
- XML (this domain is deprecated; use XMLNSC)
- IDOC (this domain is deprecated; use MRM)

You can also specify a user-defined parser, if appropriate.

- If you are using the MRM or IDOC parser, or the XMLNSC parser in validating mode, select the message set that you want to use. The list contains the message sets that are available when you select MRM, XMLNSC, or IDOC as the domain.
- v If you are using the MRM parser, select the correct message type from the list in Message type. This list is populated with available message types when you select the MRM parser.
- v If you are using the MRM or IDOC parser, select the correct message format from the list in Message format. This list is populated with available message formats when you select the MRM or IDOC parser.
- v Specify the message coded character set ID in Message coded character set ID.
- v Select the message encoding from the list in Message encoding or specify a numeric encoding value. The default is Broker System Determined. You can choose from the following options:
	- Little Endian, with IEEE Floating Point (546)
	- Big Endian, with IEEE Floating Point (273)
	- Big Endian, with S390 Floating Point (785)
	- Broker System Determined

For more information about encoding, see ["Converting data with message](#page-168-0) [flows" on page 161.](#page-168-0)

- 5. On the **Parser Options** sub-tab:
	- v Parse timing is, by default, set to On Demand, which causes parsing of the message to be delayed. To cause the message to be parsed immediately, see ["Parsing on demand" on page 1302.](#page-1309-0)
	- v If you are using the XMLNSC parser, set values for the properties that determine how the XMLNSC parser operates. For more information, see ["Manipulating messages in the XMLNSC domain" on page 402.](#page-409-0)
- 6. Use the **Retry** tab to define how retry processing is performed when a flow fails. You can set the following retry processing:
	- v Retry mechanism determines the action that occurs if the flow fails. The following choices can be set:
		- Select Failure for the node to report a failure without any retry attempts.
		- Select Short retry for the node to retry before reporting a failure if the condition persists. The number of times that it retries is specified in Retry threshold.
		- Select Short retry and long retry for the node to retry, first using the value in Retry threshold as the number of attempts it should make. If the condition persists after the Retry threshold has been reached, the node uses the Long retry interval between attempts.
	- v Specify the Retry threshold. The number of times the node retries the flow transaction if the Retry mechanism property is set to either Short retry or Short retry and long retry.
	- Specify the Short retry interval. The length of time, in seconds, to wait between short retry attempts.
	- Specify the Long retry interval. The length of time to wait between long retry attempts until a message is successful, the message flow is stopped, or

the message flow is redeployed. The broker property **MinLongRetryInterval** defines the minimum value that the Long retry interval can take. If the value is lower than the minimum, the broker value is used.

- 7. Use the **Records and Elements** tab to specify how the data is interpreted as records:
	- Use the Record detection property to determine how the data is split into records, each of which generates a single message. Choose from the following options:
		- End of stream specifies that all of the data sent in the data stream is a single record.
		- Fixed Length specifies that each record is a fixed number of bytes in length. Each record must contain the number of bytes specified in the Length property, except possibly a shorter final record in the file.
		- Select Delimited if the records you are processing are separated, or terminated, by a DOS or UNIX line end or by a sequence of user-defined delimiter bytes. Specify the delimiter and delimiter type in the Delimiter and Delimiter type properties.
		- Select Parsed Record Sequence if the data contains a sequence of one or more records that are serially recognized by the parser that is specified in Message domain. The node propagates each recognized record as a separate message. If you select this Record detection option, the parser specified in Message domain must be either XMLNSC or MRM (either CWF or TDS physical format).
	- v If you set Record detection to Fixed Length, use Length to specify the required length of the output record. This value must be between 1 byte and 100 MB. The default is 80 bytes.

If you set Record detection to Connection closed, Fixed Length, or Delimited, a limit of 100 MB applies to the length of the records. If you set Record detection to Parsed Record Sequence, the TCPIPClientInput node does not determine or limit the length of a record. Nodes that are downstream in the message flow might try to determine the record length, or process a very long record. If you intend to process large records in this way, ensure that your broker has sufficient memory. You might need to apply flow techniques described in the Large Messaging sample to best use the available memory; see [Large Messaging sample.](/help/livehelp/?pluginID=com.ibm.samplegallery&class=com.ibm.samplegallery.SampleGalleryAction&arg=com.ibm.etools.mft.samples.largemessaging.doc/doc/overview.htm)

You can view samples only when you use the information center that is integrated with the Message Broker Toolkit.

- v If you set Record detection to Delimited, use Delimiter to specify the delimiter to be used. Choose from:
	- DOS or UNIX Line End, which, on UNIX systems, specifies the line feed character (<LF>, X'0A'), and, on Windows systems, specifies a carriage return character followed by a line feed character (<CR><LF>, X'0D0A'). The node treats both of these strings as delimiters, irrespective of the system on which the broker is running. If they are both displayed in the same record, the node recognizes both strings as delimiters. The node does not recognize X'15', which, on z/OS systems, is the 'newline' byte; specify a value of Custom Delimiter in this property and a value of 15 in the Custom delimiter property if your input file is coded using EBCDIC new lines, such as EBCDIC files from a z/OS system.
	- Custom Delimiter, which permits a sequence of bytes to be specified in Custom delimiter.
- <span id="page-1206-0"></span>• In Custom delimiter, specify the delimiter byte or bytes to be used when Custom delimiter is set in the Delimiter property. Specify this value as an even-numbered string of hexadecimal digits. The default is X'0A' and the maximum length of the string is 16 bytes (represented by 32 hexadecimal digits).
- If you specify Delimited in Record detection, use Delimiter type to specify the type of delimiter. Permitted values are:
	- Infix. If you select this value, each delimiter separates records. If the data ends with a delimiter, the (zero length) data following the final delimiter is still propagated, although it contains no data.
	- Postfix. If you specify this value, each delimiter terminates records. If the data ends with a delimiter, no empty record is propagated after the delimiter. If the data does not end with a delimiter, it is processed as if a delimiter follows the final bytes of the data. Postfix is the default value.
- v The TCPIPClientInput node considers each occurrence of the delimiter in the input as either separating (infix) or terminating (postfix) each record. If the data begins with a delimiter, the node treats the (zero length) contents preceding that delimiter as a record and propagates an empty record to the flow. The delimiter is never included in the propagated message.
- 8. Use the **Validation** tab to provide validation based on the message set for predefined messages. For more information about validation, see ["Validating](#page-206-0) [messages" on page 199.](#page-206-0) For information about how to complete this tab, see ["Validation tab properties" on page 1299.](#page-1306-0)
- 9. On the **Transactions** tab, set the transaction mode. Although TCPIP operations are non-transactional, the transaction mode on this input node determines whether the rest of the nodes in the flow are to be executed under point of consistency. Select Yes if you want the flow updates to be treated transactionally (if possible) or No if you do not. The default for this property is No.
- 10. Optional: On the **Instances** tab, set values for the properties that show the additional instances (threads) that are available for a node. For more details, see ["Configurable message flow properties" on page 1462.](#page-1469-0)

# **Terminals and properties**

The terminals of the TCPIPClientInput node are described in the following table.

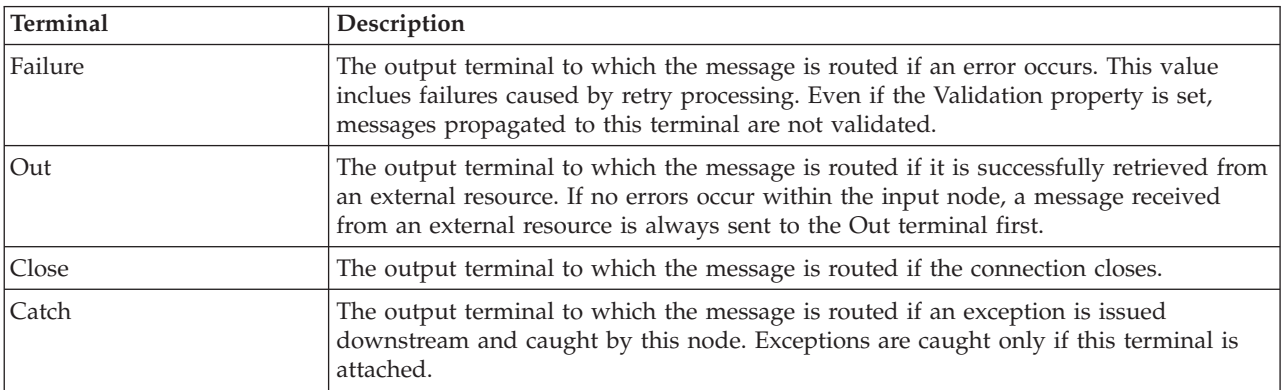

The following tables describe the node properties. The column headed M indicates whether the property is *mandatory* (marked with an asterisk if you must enter a

value when no default is defined); the column headed C indicates whether the property is *configurable* (you can change the value when you add the message flow to the BAR file for deployment).

The Description properties of the TCPIPClientInput node are described in the following table.

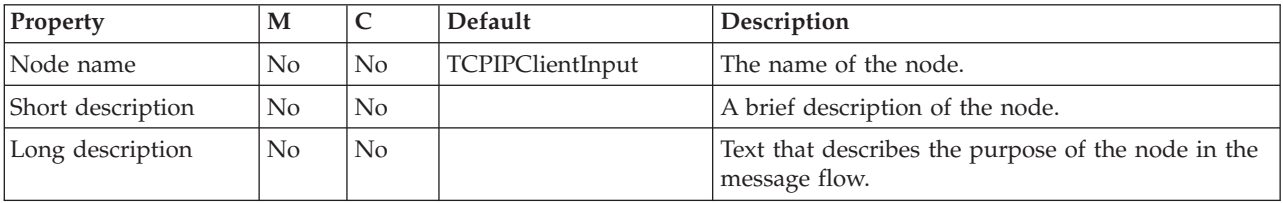

The Basic properties of the TCPIPClientInput node are described in the following table.

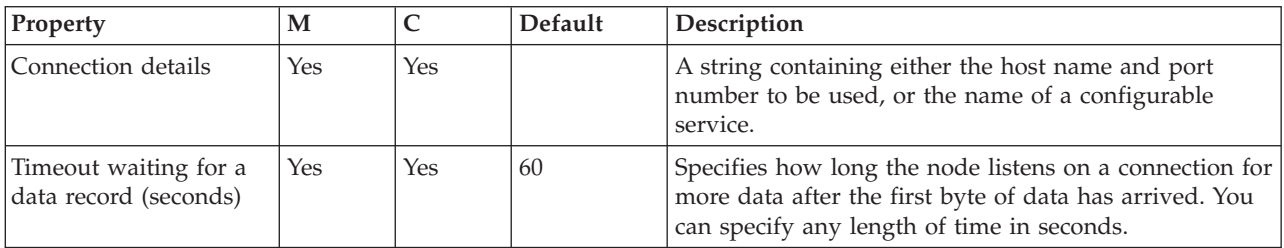

The Advanced properties of the TCPIPClientInput node are described in the following table.

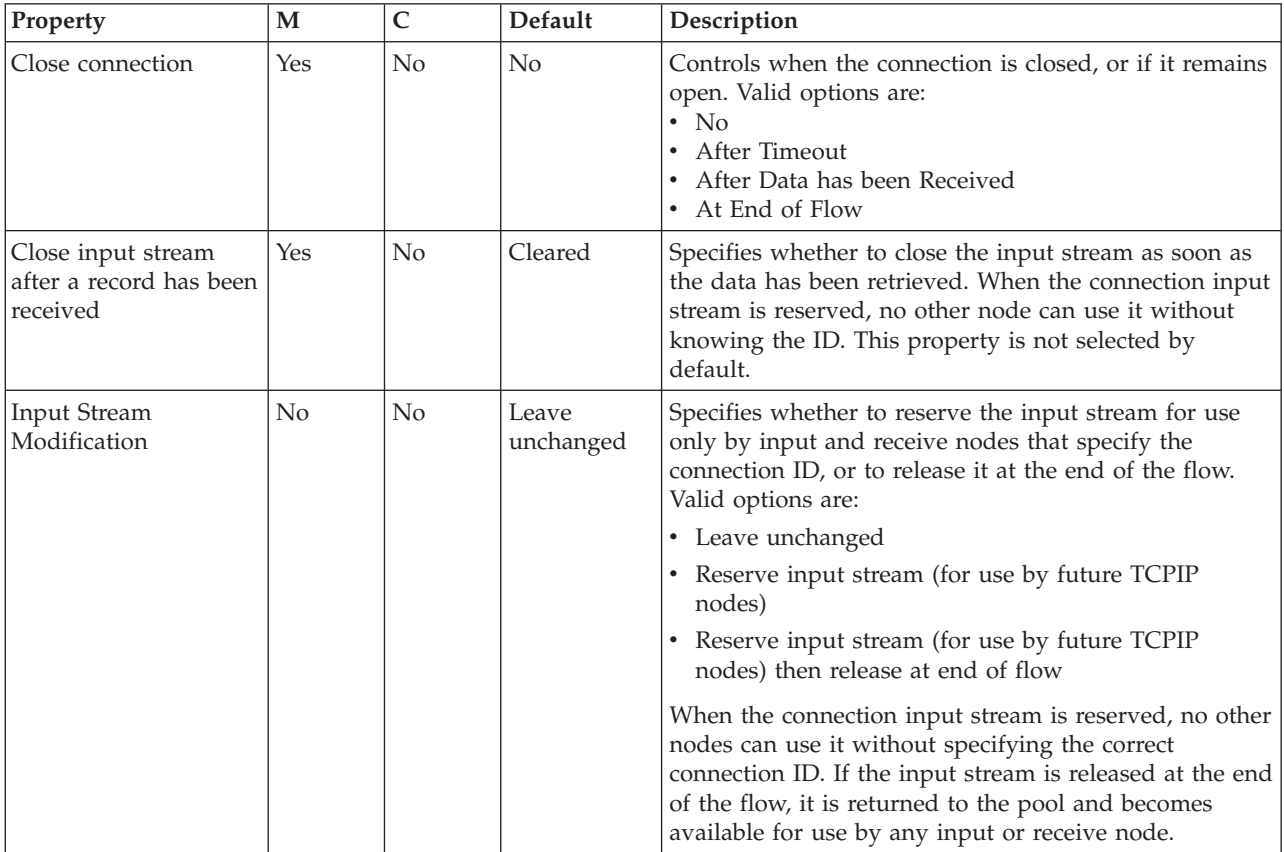

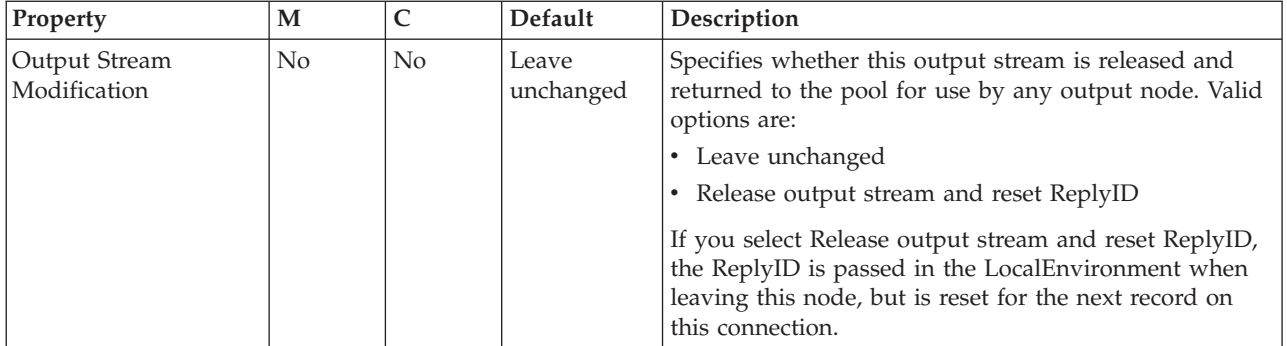

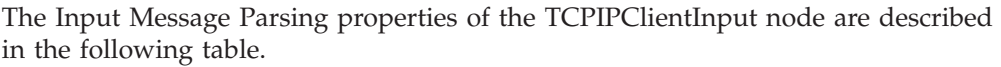

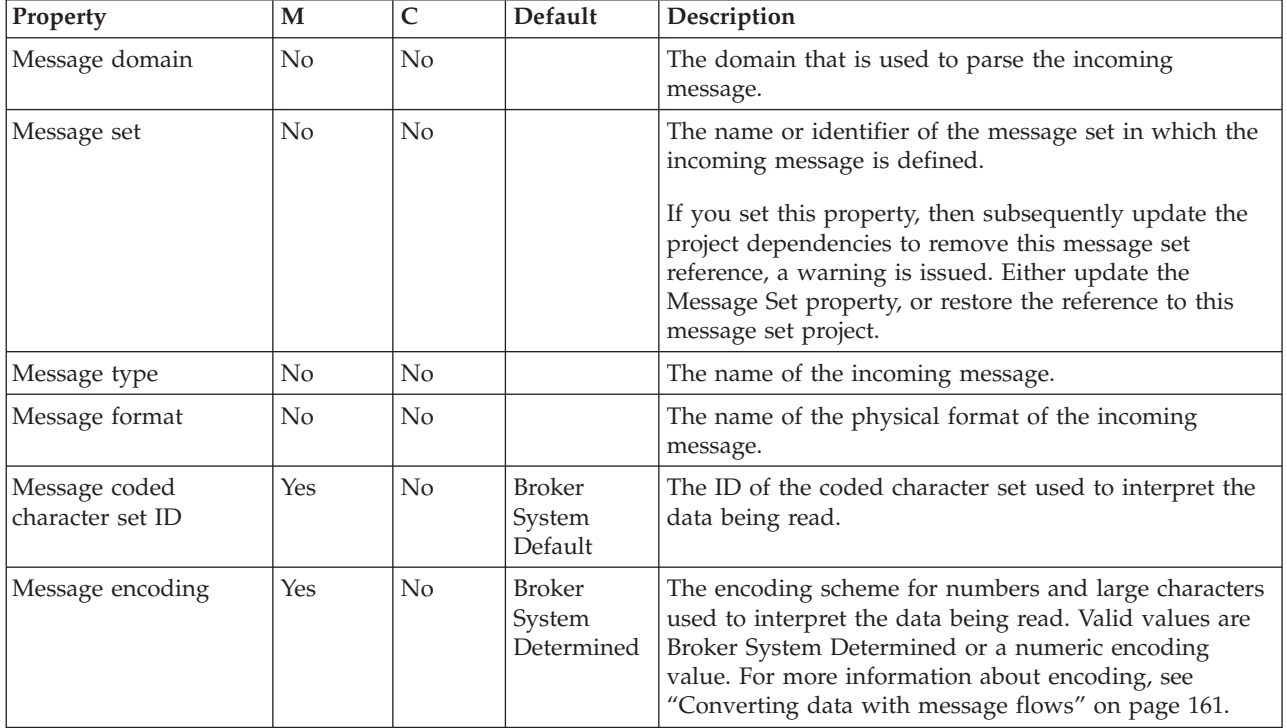

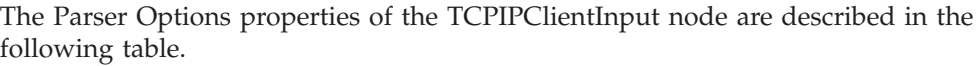

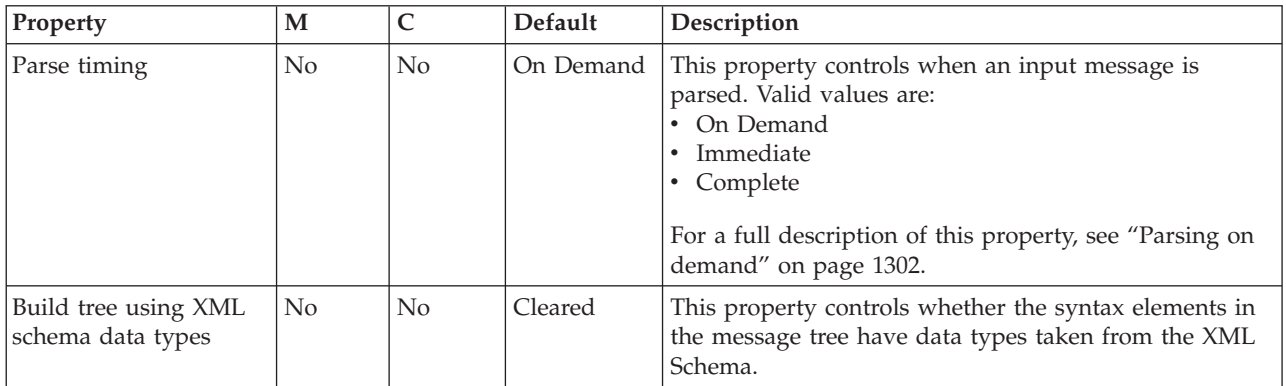

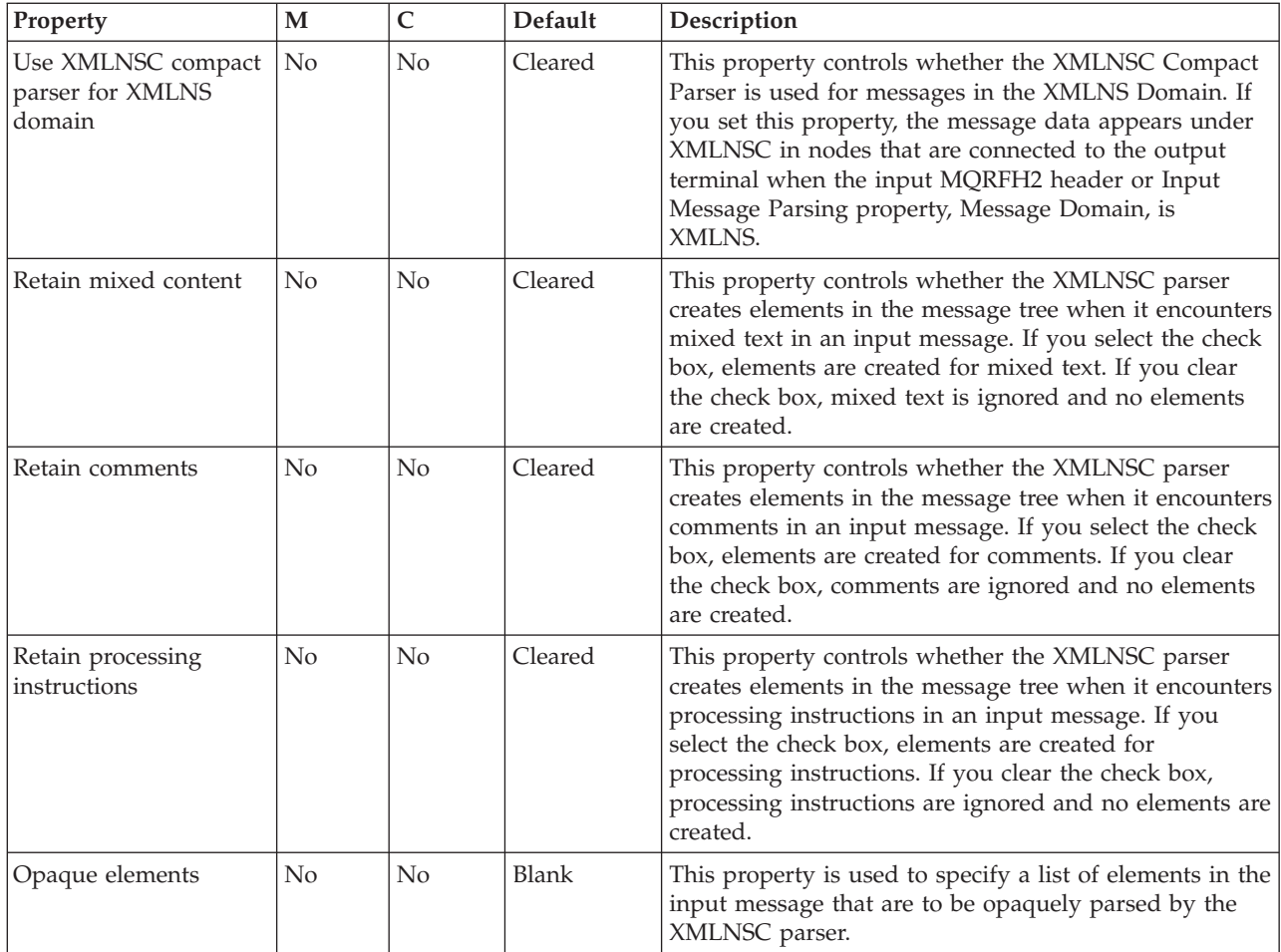

The Records and Elements properties of the TCPIPClientInput node are described in the following table:

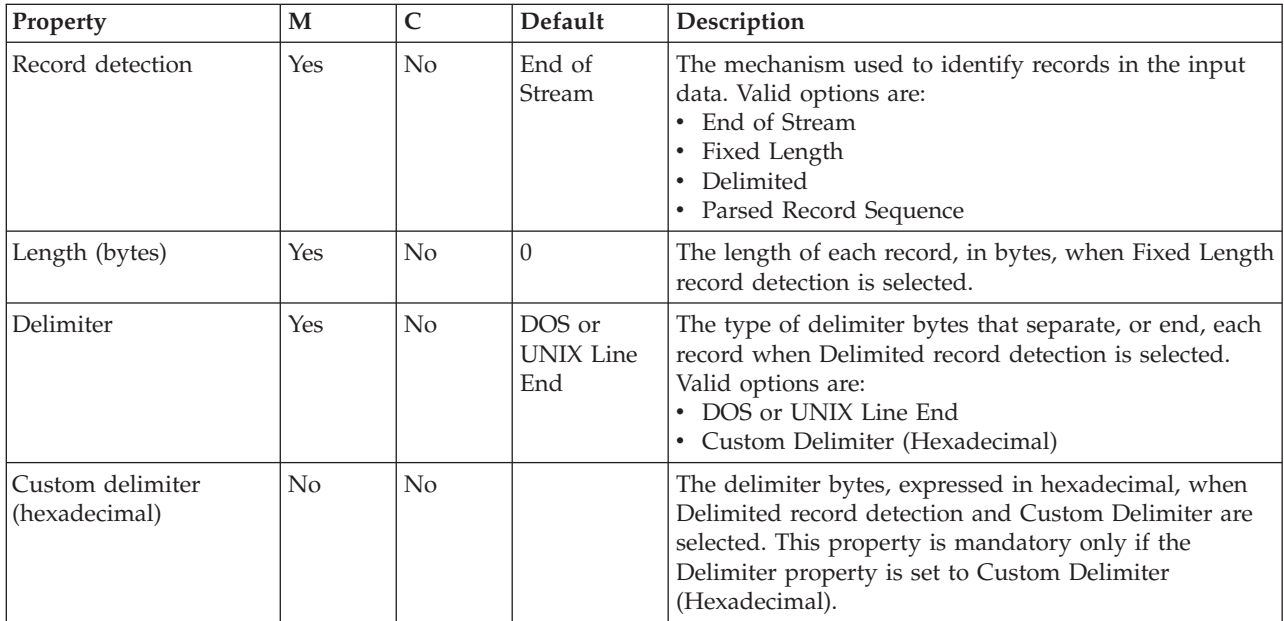

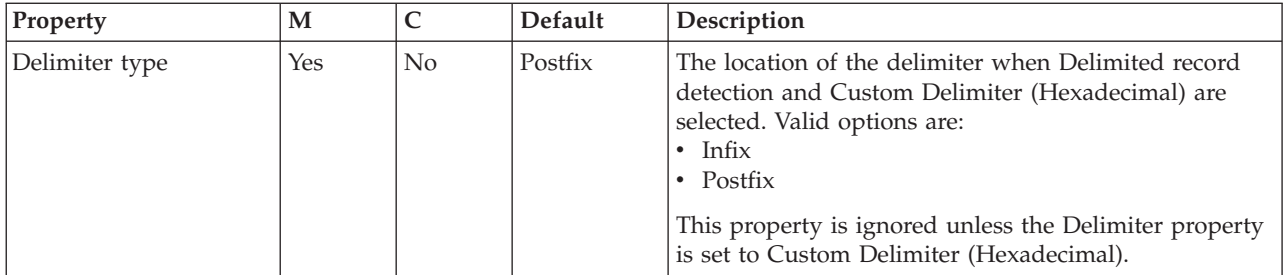

The Retry properties of the TCPIPClientInput node are described in the following table:

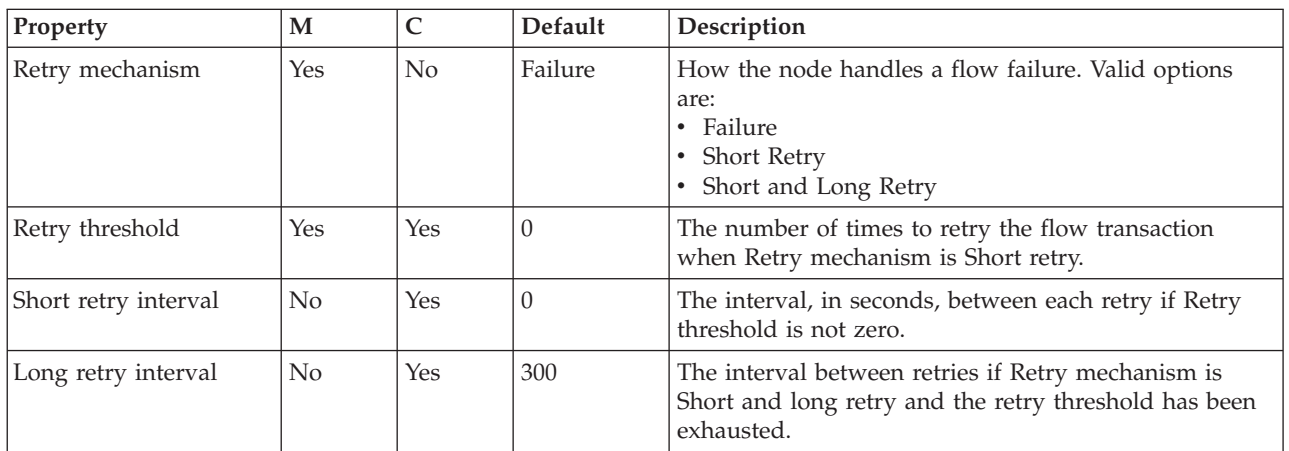

The Validation properties of the TCPIPClientInput node are described in the following table.

For a full description of these properties, see ["Validation properties" on page 1298.](#page-1305-0)

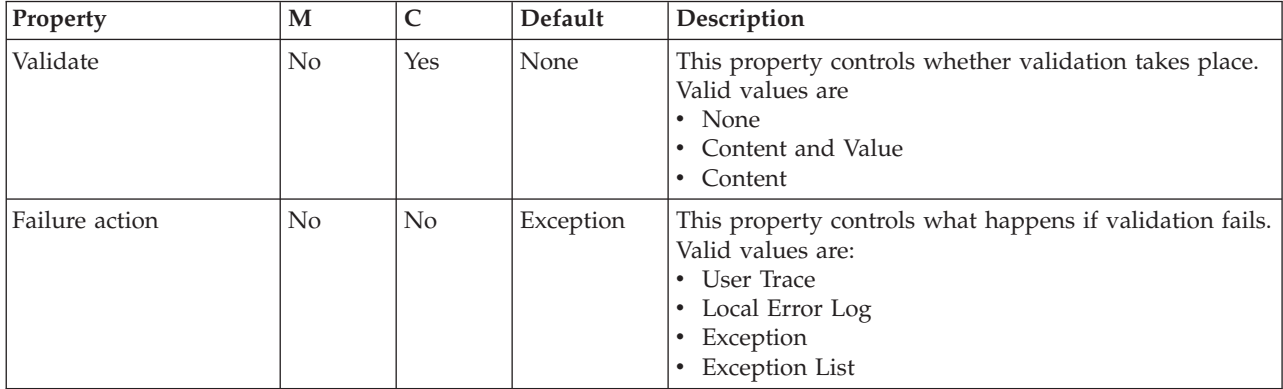

The Transactions properties of the TCPIPClientInput node are described in the following table:

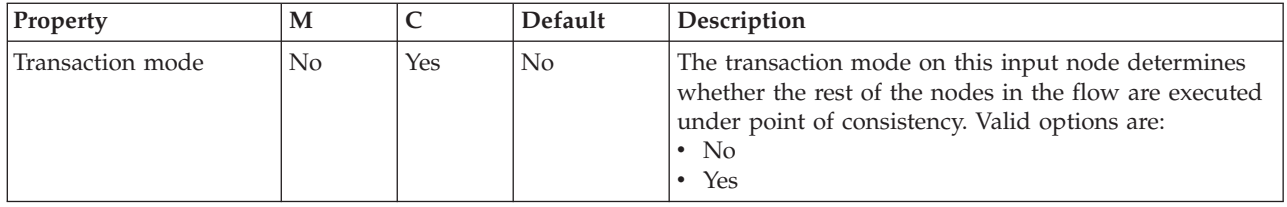

The Instances properties of the TCPIPClientInput node are described in the following table. For a full description of these properties, see ["Configurable](#page-1469-0) [message flow properties" on page 1462.](#page-1469-0)

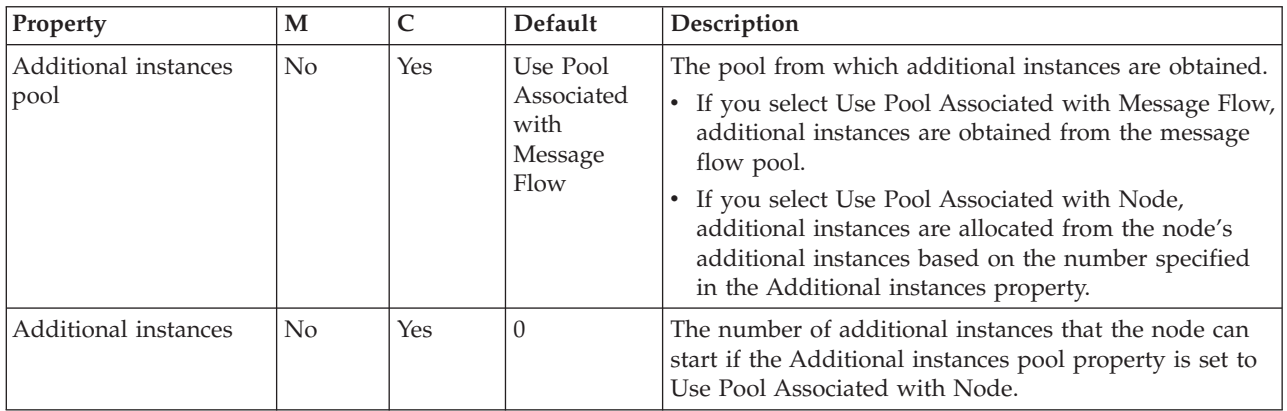

The Monitoring properties of the node are described in the following table.

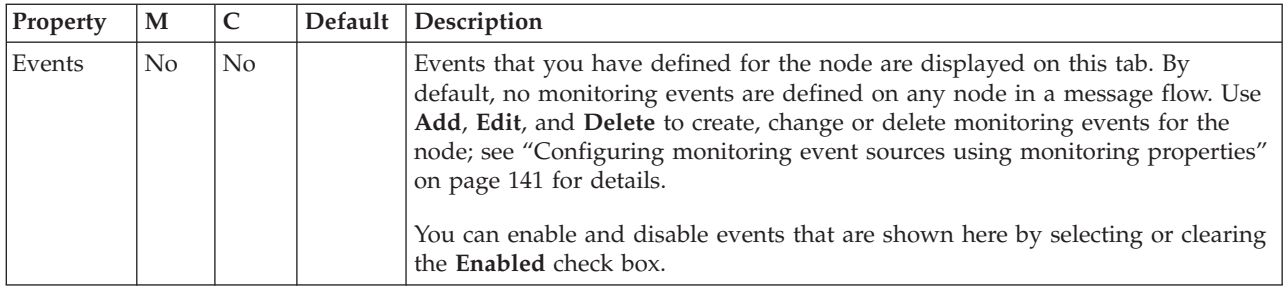

# **TCPIPClientOutput node**

Use the TCPIPClientOutput node to create a client connection to a raw TCPIP socket, and to send data over that connection to an external application.

This topic contains the following sections:

- "Purpose"
- v ["Using the TCPIPClientOutput node in a message flow" on page 1206](#page-1213-0)
- v ["Configuring the TCPIPClientOutput node" on page 1206](#page-1213-0)
- v ["Terminals and properties" on page 1210](#page-1217-0)

#### **Purpose**

The TCPIPClientOutput node opens connections to a remote server application that is listening on a TCPIP port. The connections are not made directly by the node but are obtained from a connection pool managed by the WebSphere Message Broker execution group. The execution group uses the default TCPIPClient configurable service to determine which attributes are used for the socket

connection. However, if the configurable service is set on the node, the configurable service is used for all the properties, including the host and port number.

The TCPIPClient configurable service is used to create a pool of client connections ready for processing. To use this function, the minimumConnections property must be set to a value larger than zero. The execution group ensures that the specified number of connections are always available by creating them at the start, and continuing to create the connections until the minimum value is reached.

The node requests a client connection, and, if no connections are available for sending data, the output node requests that the pool creates a new connection. If the maximumConnections property has not been exceeded, a new connection is created.

When the connection has been established, the data is sent. If the data has not be sent successfully within the time limit specified by the node's Timeout sending a data record property, an exception is thrown.

Properties in the local environment can override the TCPIP connection used by the node:

| Location in local environment                            | Description                                                                                                    |
|----------------------------------------------------------|----------------------------------------------------------------------------------------------------|
| \$LocalEnvironment/Destination/TCPIP/Output/<br>Hostname | The host name used to make a connection.                                                                                                    |
| \$LocalEnvironment/Destination/TCPIP/Output/Port         | The port number used to make a connection.                                                                                                    |
| \$LocalEnvironment/Destination/TCPIP/Output/Id           | The ID of the socket being used. This value is an internal<br>identifier used by WebSphere Message Broker to<br>uniquely identify a connection. |
| \$LocalEnvironment/Destination/TCPIP/Output/ReplyId      | The Reply ID that has been stored on this connection. It<br>can be any text string.                                                             |

*Table 15. Input local environment properties*

You can dynamically choose the connection details (host name and port number), and the connection used (ID), by using this property. You can also set the Reply ID on the connection. The Reply ID enables a string to be stored in the connection and to be seen in the local environment. You can use this connection to store Reply IDs from other TCPIP nodes or from other transports, such as WebSphere MQ

The output of the node contains the same information as the input, plus any fields that were missing from the input are updated with details from the connection used. For example, if the Id property is not provided as input (because you want to create a new connection or reuse a pool connection), the output local environment contains the ID of the connection that is used.

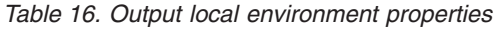

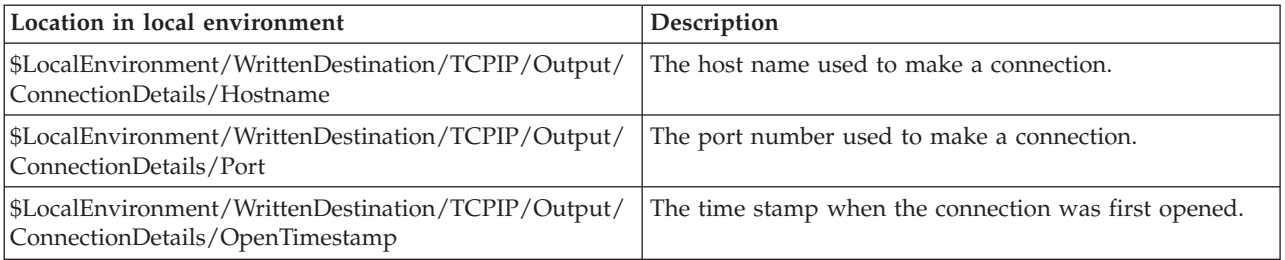

<span id="page-1213-0"></span>*Table 16. Output local environment properties (continued)*

| Location in local environment                                                           | Description                                                                                                    |
|-----------------------------------------------------------------------------------------|----------------------------------------------------------------------------------------------------|
| \$LocalEnvironment/WrittenDestination/TCPIP/Output/<br>ConnectionDetails/CloseTimestamp | The time stamp when the connection was closed (null if<br>not yet closed).                                                                                                    |
| \$LocalEnvironment/WrittenDestination/TCPIP/Output/<br>ConnectionDetails/SequenceNumber | The sequence number of the message received on this<br>connection. The first record has a sequencing number of<br>1; the second record has a sequencing number of 2, and<br>so on. |
| \$LocalEnvironment/WrittenDestination/TCPIP/Output/<br>ConnectionDetails/Id             | The ID of the socket being used. This ID is an internal<br>identifier used by message broker to uniquely identify a<br>connection.                                                 |
| \$LocalEnvironment/WrittenDestination/TCPIP/Output/<br>ConnectionDetails/ReplyId        | The Reply ID that has been stored on this connection. It<br>can be any text string.                                                                                                |

If the connection closes (or any other type of exception occurs) while using the TCPIP transport, an exception is thrown. This exception goes to the Failure terminal if it is connected, otherwise the exception returns back down the flow.

The node also has a Close input terminal. If a message is sent to this terminal, the connection is closed using a combination of the details provided in the node and the local environment.

The TCPIPClientOutput node is contained in the **TCPIP** drawer of the palette and is represented in the workbench by the following icon:

## $\mathbb{R}^{\mathbb{N}}$

### **Using the TCPIPClientOutput node in a message flow**

The TCPIPClientOutput node can be used in any message flow that needs to send data to an external application. Look at the following samples to see how to use this node:

- [TCPIP Client Nodes sample](/help/livehelp/?pluginID=com.ibm.samplegallery&class=com.ibm.samplegallery.SampleGalleryAction&arg=com.ibm.etools.mft.samples.tcpipclientnodes.doc/doc/overview.htm)
- [TCPIP Handshake sample](/help/livehelp/?pluginID=com.ibm.samplegallery&class=com.ibm.samplegallery.SampleGalleryAction&arg=com.ibm.etools.mft.samples.tcpiphandshake.doc/doc/overview.htm)

You can view samples only when you use the information center that is integrated with the Message Broker Toolkit.

### **Configuring the TCPIPClientOutput node**

When you have put an instance of the TCPIPClientOutput node into a message flow, you can configure it (for more information, see ["Configuring a message flow](#page-277-0) [node" on page 270\)](#page-277-0). The properties of the node are displayed in the Properties view. All mandatory properties for which you must enter a value (those that do not have a default value defined) are marked with an asterisk in that view.

To configure the TCPIPClientOutput node:

- 1. Optional: On the **Description** tab, enter a short description, a long description, or both. You can also rename the node on this tab.
- 2. On the **Basic** tab, set the properties that determine how the TCPIP connection is controlled.
- v Use the Connection details property to specify either the host name and port number to be used, or the name of a configurable service. This property is mandatory. The following formats are supported:
	- Configurable service name. This value is used to look up the port and host name in configurable services. For example, TCPIPProfile1.
	- <Hostname>:<Port>. This value is the host name followed by the port number (separated by a colon). For example, tcpip.server.com:1111.
	- <Port>. This value is the port number. In this case, the host name is assumed to be localhost.
- v Use the Timeout sending a data record (seconds) property to specify how long the node waits when trying to send data. You can specify any length of time in seconds. When the specified time has been exceeded, all available data is sent to the Failure terminal. The default is 60 seconds.
- 3. On the **Advanced** tab, set the properties that determine how the data stream is controlled.
	- Use the Send to property to specify whether the data is to be sent to one connection or to all available connections:
		- Select One connection to send the message to only one connection, as specified by the node properties and message overrides. This value is the default.
		- Select All available connections to send the data to all available connections.
	- v Use the Close connection property to specify when and how to close the connection.
		- Select No to leave the connection open. This value is the default.
		- Select After timeout to close the connection when a timeout occurs.
		- Select After data has been sent to close the connection when the end of the record has been sent.
	- Select Close output stream after a record has been sent to close the output stream as soon as the data has been sent. This property is not selected by default.
	- v Use the Output Stream Modification property to specify whether to reserve or release the output stream. These options are available only if you have not selected the Close output stream after a record has been sent property.
		- Select Leave unchanged to leave the output stream as it was when it entered the node. This value is selected by default.
		- Select Release output stream to specify that this output stream is returned to the pool and is available for use by any output node.
		- Select Reserve output stream (for use by future TCPIP output nodes) to specify that this output stream can be used only by this node and by other output nodes that request it by specifying the connection ID. When the connection input stream is reserved, no other nodes can use it without specifying the correct connection ID.
		- Select Reserve output stream (for use by future TCPIP output nodes) then release after propagate to specify that this output stream can be used only by this node and output nodes that request it by specifying the correct connection ID. After the message has been propagated, this output stream is returned to the pool and becomes available for use by any output node.
	- v Use the Input Stream Modification property to specify whether to reserve the input stream for use only by input and receive nodes that specify the connection ID, or to release it at the end of the flow.
- Select Leave unchanged to leave the input stream as it was when it entered the node. This value is selected by default.
- Select Release input stream to specify that this input stream is returned to the pool and is available for use by any input or receive node.
- Select Reserve input stream (for use by future TCPIP input and receive nodes) to specify that this input stream can be used only by this node and by other input or receive nodes that request it by specifying the connection ID. When the connection input stream is reserved, no other nodes can use it without specifying the correct connection ID.
- Select Reserve input stream (for use by future TCPIP input and receive nodes) then release after propagate to specify that this input stream can be used only by this node and receive nodes that request it by specifying the correct connection ID. After the message has been propagated, this input stream is returned to the pool and becomes available for use by any input or receive node.
- 4. On the **Request** tab, specify the location of the data to be written. You can specify the properties on this tab as XPath or ESQL expressions. Content Assist is available in the properties pane and also in the XPath Expression Builder, which you can invoke by clicking **Edit** to the right of each property.
	- a. In Data location, specify the input data location. This value is the location in the input message tree that contains the record to be written. The default value is \$Body, which is the entire message body (\$InputRoot.Body).

When you are specifying this property, and the data in the message tree that it identifies is owned by a model-driven parser, such as the MRM parser or XMLNSC parser, be aware of the following considerations:

- If you are using MRM CWF format, ensure that the identified message tree exists as a message definition. If this value is defined as a global element only, exceptions BIP5180 and BIP5167 are generated.
- If you are using MRM TDS format, the serialization of the identified message is successful if the element is defined as a global element or message. However, if the identified field is not found as a global element or message, note that:
	- If this value is a leaf field in the message tree, the field is written as self-defining. No validation occurs even if validation is enabled.
	- If this value is a complex element, an internal exception is generated, BIP5522, indicating that the logical type cannot be converted to a string.
- If you are using MRM XML, the events are similar as for the MRM TDS format except that, if the field is a complex element, it is written as self-defining.
- v If you use the XMLNSC parser, no validation occurs even if validation is enabled.
- b. In Hostname location, specify the location of the value to override the Hostname set in the Connection details property of the **Basic** tab. If you do not specify a location, the default value is \$LocalEnvironment/Destination/ TCPIP/Output/Hostname.
- c. In Port location, specify the location of the value to override the Port number set in the Connection details property of the **Basic** tab. If you do not specify a location, the default value is \$LocalEnvironment/Destination/ TCPIP/Output/Port.
- d. In ID location, specify the location of the Id of the socket being used. This internal identifier is used by WebSphere Message Broker to uniquely

identify a connection. If you do not specify a location, the default value is \$LocalEnvironment/Destination/TCPIP/Output/Id.

- e. In Reply ID location, specify the location of the Reply ID that is stored on the connection being used. The Reply ID can be used when data is returned in an input node. If you do not specify a location, the default value is \$LocalEnvironment/Destination/TCPIP/Output/ReplyId.
- 5. Use the **Records and Elements** tab to specify how the TCPIPClientOutput node writes the record derived from the message.
	- In Record definition, choose from:
		- Record is Unmodified Data to specify that records are left unchanged. This value is the default.
		- Record is Fixed Length Data to specify that records are padded to a given length if necessary. You specify this length in the Length property. If the record is longer than the value specified in Length, the node generates an exception. Use the Padding byte (hexadecimal) property to specify the byte to be used for padding the message to the required length.
		- Record is Delimited Data to specify that records are separated by a delimiter and accumulated by concatenation. The delimiter is specified by the Delimiter, Custom delimiter, and Delimiter type properties. The file is finished only when a message is received on the Finish File terminal.
	- v In Length (bytes), specify the length (in bytes) of records when Record is Fixed Length Data is specified in Record definition. Records longer than this value cause an exception to be issued. This value must be between 1 byte and 100 MB. The default is 80 bytes.
	- When Record is Fixed Length Data is specified in Record definition, use Padding byte (hexadecimal) to specify the byte to be used when padding records to the specified length if they are shorter than this length. Specify this value as 2 hexadecimal digits. The default value is X'20'.
	- In Delimiter, specify the delimiter to be used if you specify Record is Delimited Data in Record definition. Choose from:
		- Broker System Line End to specify that a line end sequence of bytes is used as the appropriate delimiter for the file system on which the broker is to run. This value is the default. For example, on Windows systems, this value is a 'carriage-return, line-feed' pair (X'0D0A'); on UNIX systems, this value is a single 'line-feed' byte  $(X'0A')$ ; on  $Z/OS$  systems, this value is a 'newline' byte (X'15').
		- Custom Delimiter (hexadecimal) to specify that the explicit delimiter sequence defined in the Custom delimiter property is to be used to delimit records.
	- v In Custom delimiter (hexadecimal), specify the delimiter sequence of bytes to be used to delimit records when Custom Delimiter is specified in the Delimiter property. Specify this value as an even-numbered string of hexadecimal digits. The default is X'0A' and the maximum length of the string is 16 bytes.
	- v If you specify Record is Delimited Data in Record definition, use Delimiter type to specify how the delimiter is to separate records. Choose from:
		- Postfix to specify that the delimiter is added after each record that is written. This value is the default.
		- Infix to specify that the delimiter is only inserted between any two adjacent records.

<span id="page-1217-0"></span>6. On the **Validation** tab, specify the parser validation properties of the node. For more information about validation, see ["Validating messages" on page 199.](#page-206-0) For information about how to complete this tab, see ["Validation tab properties" on](#page-1306-0) [page 1299.](#page-1306-0)

## **Terminals and properties**

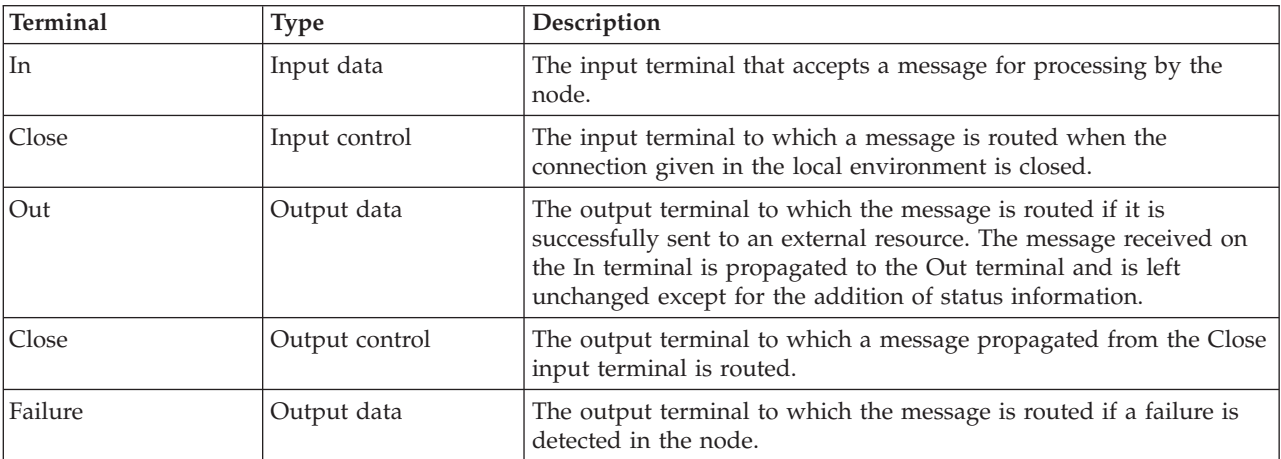

The TCPIPClientOutput node terminals are described in the following table.

The following tables describe the node properties. The column headed M indicates whether the property is *mandatory* (marked with an asterisk if you must enter a value when no default is defined); the column headed C indicates whether the property is *configurable* (you can change the value when you add the message flow to the BAR file to deploy it).

The Description properties of the TCPIPClientOutput node are described in the following table:

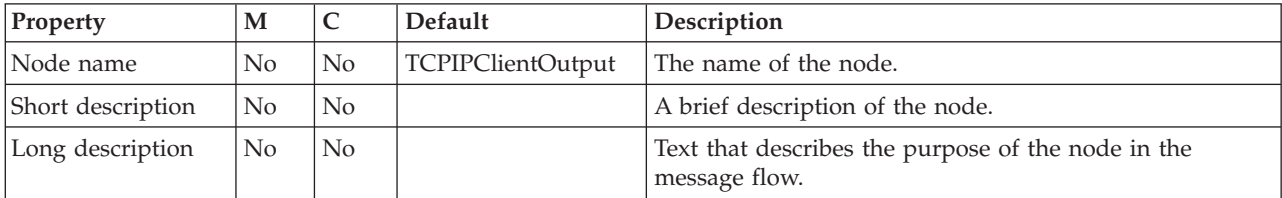

The Basic properties of the TCPIPClientOutput node are described in the following table:

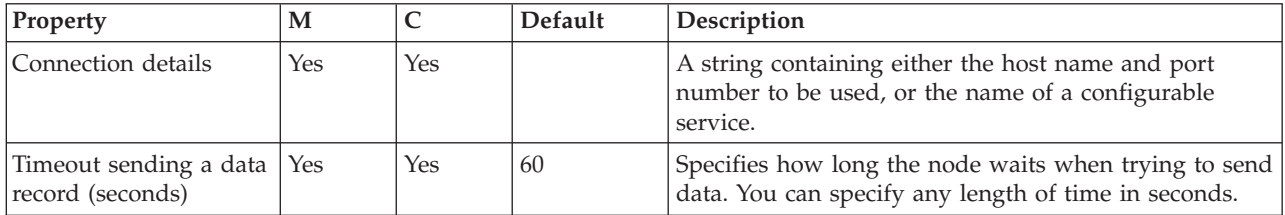

The Advanced properties of the TCPIPClientOutput node are described in the following table.

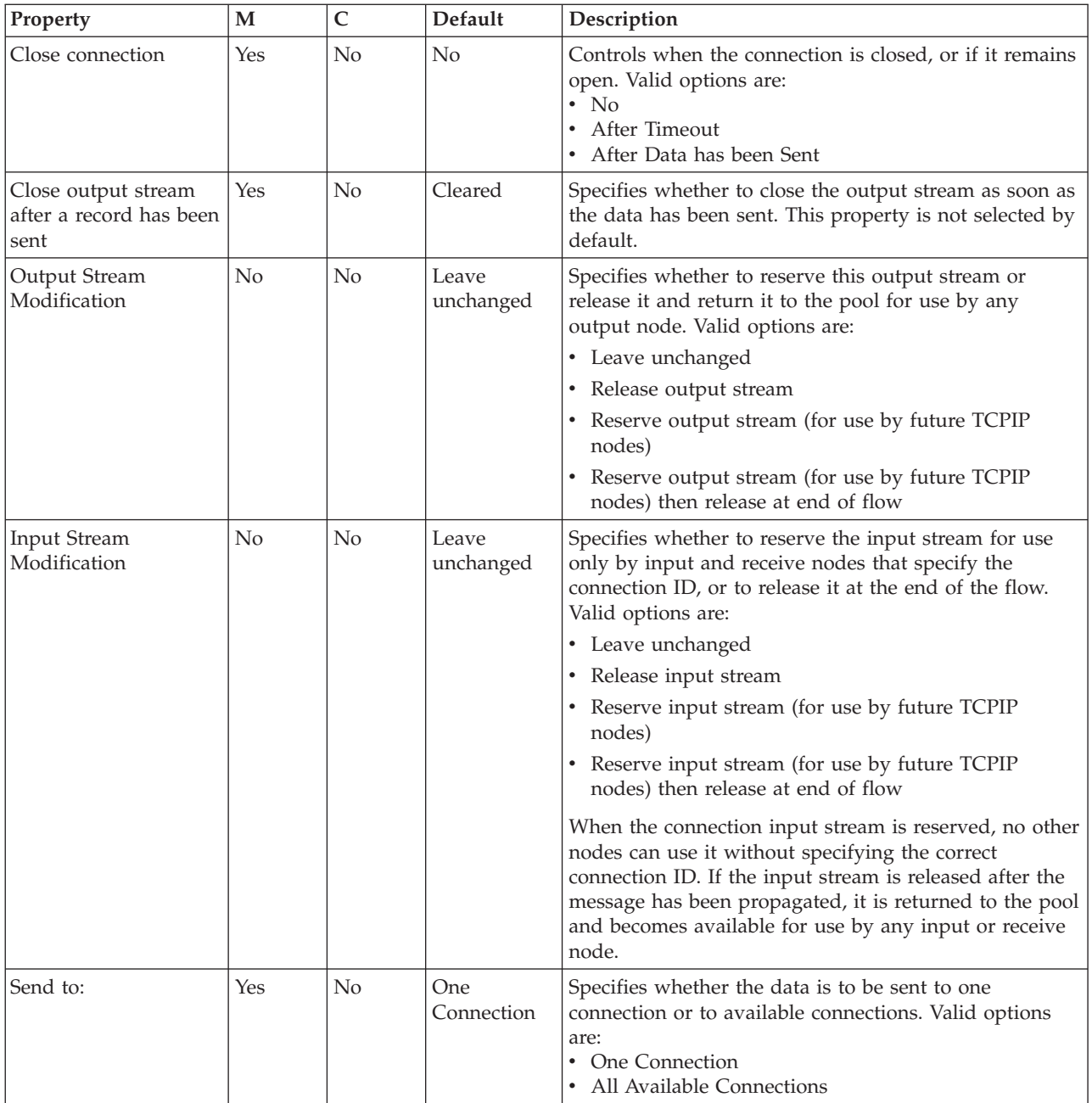

#### The Request properties of the TCPIPClientOutput node are described in the following table:

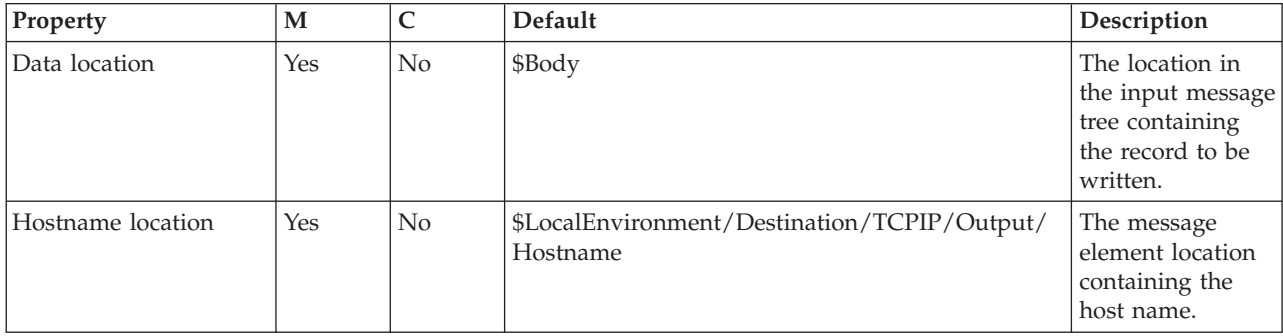

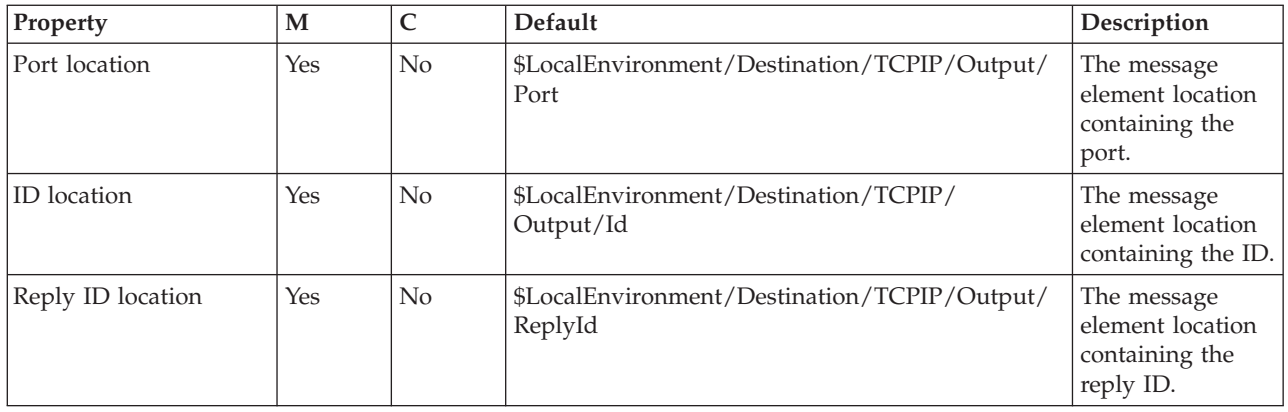

The Records and Elements properties of the TCPIPClientOutput node are described in the following table:

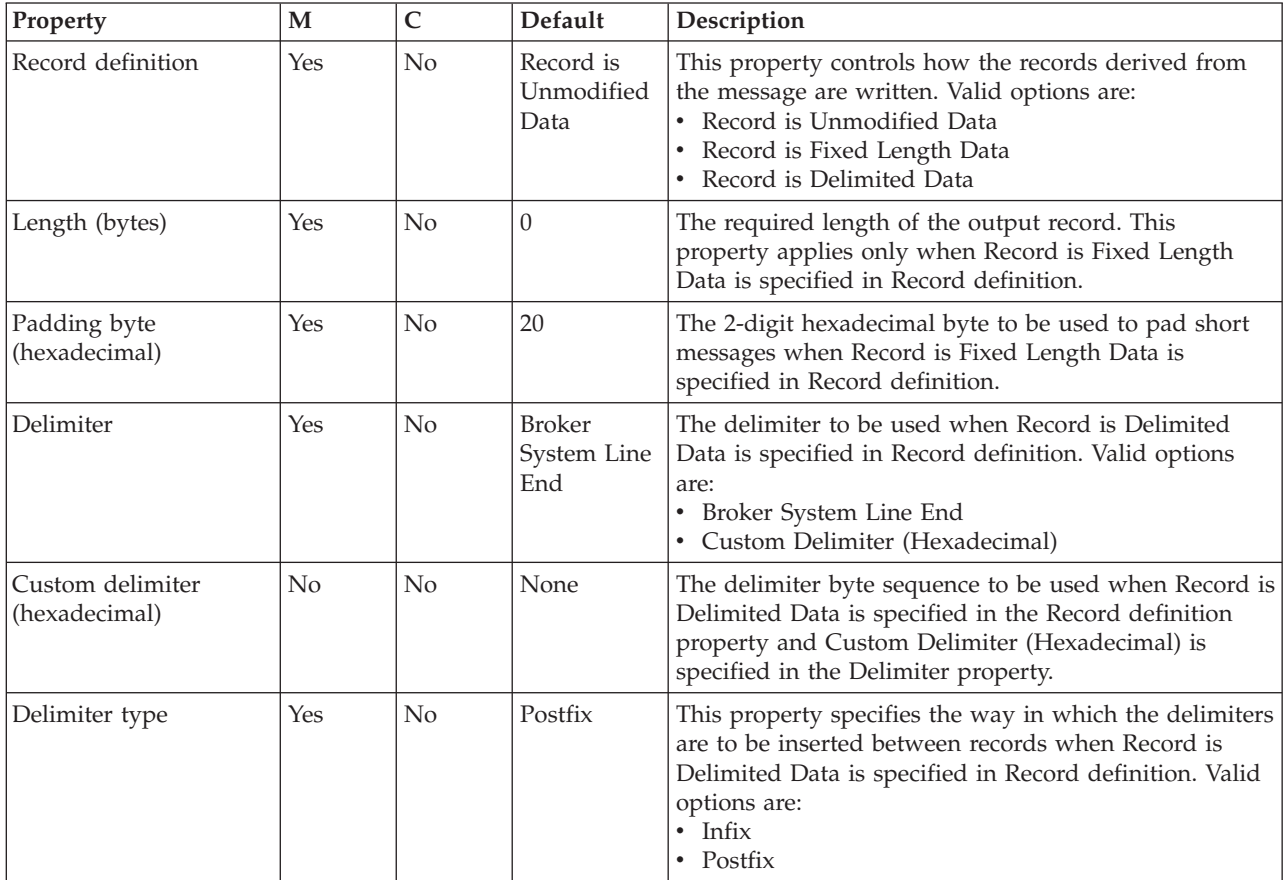

The Validation properties of the TCPIPClientOutput node are described in the following table.

For a full description of these properties, see ["Validation properties" on page 1298.](#page-1305-0)

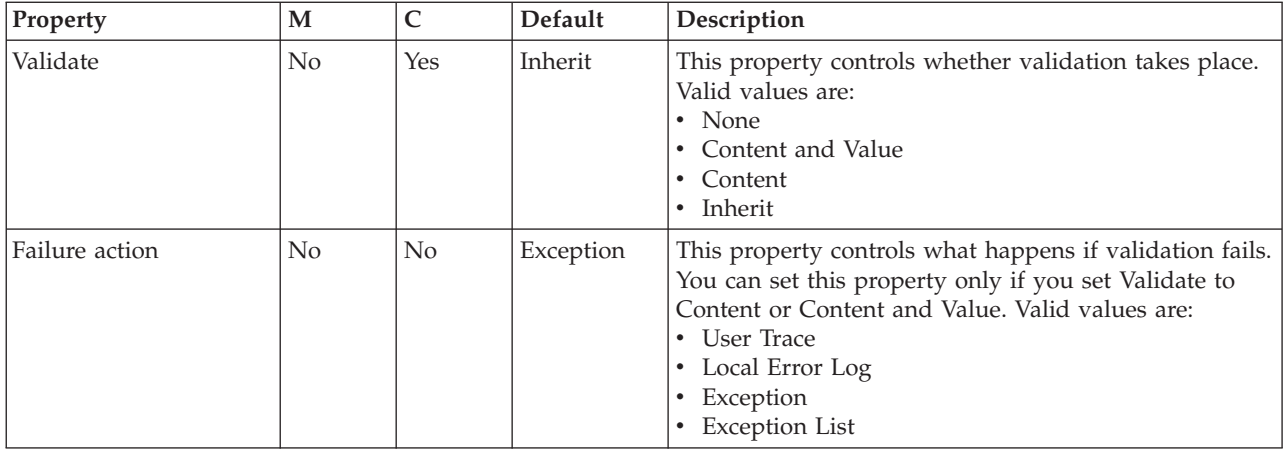

The Monitoring properties of the node are described in the following table.

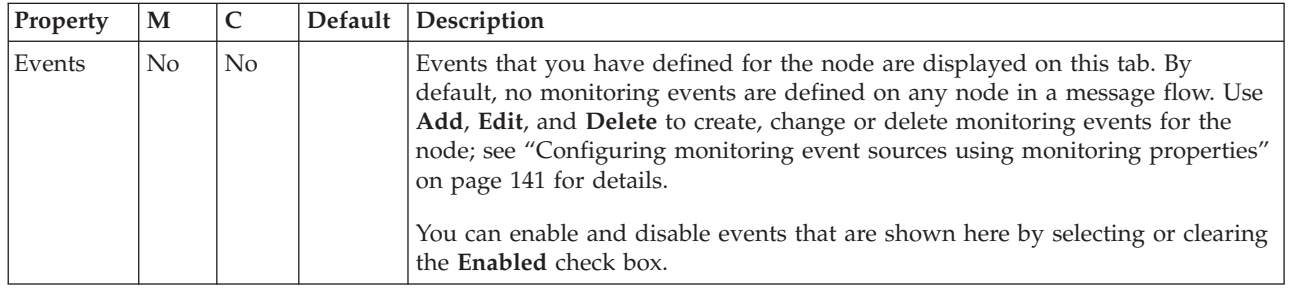

# **TCPIPClientReceive node**

Use the TCPIPClientReceive node to receive data over a client TCP/IP connection.

This topic contains the following sections:

- "Purpose"
- v ["Using the TCPIPClientReceive node in a message flow" on page 1215](#page-1222-0)
- v ["Configuring the TCPIPClientReceive node" on page 1215](#page-1222-0)
- v ["Terminals and properties" on page 1219](#page-1226-0)

### **Purpose**

The TCPIPClientReceive node waits for data to be received on a TCP/IP connection, and retrieves the data. If the connection is closed, an exception is thrown.

When a connection is established, the data is sent to the TCPIPClientReceive node. If the TCPIPClientReceive node fails to receive all of the data within the time specified in the Timeout waiting for a data record property, the message is sent to the Timeout terminal; if no Timeout terminal is connected, an exception is thrown.

Properties in the local environment can override the TCP/IP connection used by the node.

*Table 17. Input local environment properties*

| Location in local environment for input to node | Description                                |
|-------------------------------------------------|--------------------------------------------|
| \$LocalEnvironment//TCPIP/Receive/Hostname      | The host name used to make a connection.   |
| \$LocalEnvironment//TCPIP/Receive/Port          | The port number used to make a connection. |

*Table 17. Input local environment properties (continued)*

| Location in local environment for input to node | Description                                                                                                    |
|-------------------------------------------------|----------------------------------------------------------------------------------------------------|
| \$LocalEnvironment/TCPIP/Receive/Id             | The ID of the socket being used. This ID is an internal<br>identifier used by WebSphere Message Broker to<br>uniquely identify a connection.              |
| \$LocalEnvironment/TCPIP/Receive/ReplyId        | The Reply ID to be stored on this connection. This ID<br>can then be used when data is returned on an input<br>node. The Reply ID can be any text string. |

These properties enable the connection details (host name and port number) and the connection used (ID) to be chosen dynamically. You can also set the Reply ID on the connection, which enables a string to be stored in the connection and to be seen in the local environment of any data that is received back from this connection. You can use this connection to store Reply IDs from other TCPIP nodes or from other transports, such as WebSphere MQ.

When a record has been retrieved, the ConnectionDetails field in the local environment is populated with the details of the connection that is being used.

| Location in local environment for output from node                                 | Description                                                                                                    |
|------------------------------------------------------------------------------------|----------------------------------------------------------------------------------------------------|
| \$LocalEnvironment/TCPIP/Receive/ConnectionDetails/<br>Type                        | The Client.                                                                                                    |
| \$LocalEnvironment/TCPIP/Receive/ConnectionDetails/<br>Hostname                    | The host name used to make a connection.                                                                                                    |
| \$LocalEnvironment/TCPIP/Receive/ConnectionDetails/<br>Port                        | The port number used to make a connection.                                                                                                    |
| \$LocalEnvironment/TCPIP/Receive/ConnectionDetails/<br>OpenTimestamp               | The time stamp when the connection was first opened.                                                                                                    |
| \$LocalEnvironment/TCPIP/Receive/ConnectionDetails/<br>CloseTimestamp              | The time stamp when the connection was closed (null if<br>not yet closed).                                                                                      |
| \$LocalEnvironment/TCPIP/Receive/ConnectionDetails/<br>SequenceNumber/InputRecord  | The sequence number of the message that is received on<br>this connection. The first record has a sequencing<br>number of 1; the second record is 2; and so on. |
| \$LocalEnvironment/TCPIP/Receive/ConnectionDetails/<br>SequenceNumber/OutputRecord | The sequence number of the message sent on this<br>connection. The first record has a sequencing number of<br>1; the second record is 2; and so on.             |
| \$LocalEnvironment/TCPIP/Receive/<br>ConnectionDetails/Id                          | The ID of the socket being used. This ID is an internal<br>identifier used by WebSphere Message Broker to<br>uniquely identify a connection.                    |
| \$LocalEnvironment/TCPIP/Receive/ConnectionDetails/<br>ReplyId                     | The Reply ID that is stored on this connection. This ID<br>can be any text string.                                                                              |

*Table 18. Output local environment properties*

The TCPIPClientReceive node is contained in the **TCPIP** drawer of the palette, and is represented in the workbench by the following icon:

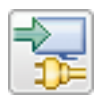

#### <span id="page-1222-0"></span>**Message structure**

The TCPIPClientReceive node handles messages in the following message domains:

- MRM
- XMLNSC
- DataObject
- XMLNS
- IMSMap
- IMSStream
- MIME
- BLOB
- XML (this domain is deprecated; use XMLNSC)
- IDOC (this domain is deprecated; use MRM)

#### **Using the TCPIPClientReceive node in a message flow**

Look at the following samples to see how to use the TCPIPClientReceive node:

- [TCPIP Client Nodes sample](/help/livehelp/?pluginID=com.ibm.samplegallery&class=com.ibm.samplegallery.SampleGalleryAction&arg=com.ibm.etools.mft.samples.tcpipclientnodes.doc/doc/overview.htm)
- [TCPIP Handshake sample](/help/livehelp/?pluginID=com.ibm.samplegallery&class=com.ibm.samplegallery.SampleGalleryAction&arg=com.ibm.etools.mft.samples.tcpiphandshake.doc/doc/overview.htm)

You can view samples only when you use the information center that is integrated with the Message Broker Toolkit.

#### **Configuring the TCPIPClientReceive node**

When you have put an instance of the TCPIPClientReceive node into a message flow, you can configure it; see ["Configuring a message flow node" on page 270.](#page-277-0) The properties of the node are displayed in the Properties view.

All mandatory properties that do not have a default value defined are marked with an asterisk.

Configure the TCPIPClientReceive node:

- 1. Optional: On the **Description** tab, enter a Short description, a Long description, or both. You can also rename the node on this tab.
- 2. On the **Basic** tab, set the properties that determine how the TCP/IP connection is controlled.
	- v Use the Connection details property to specify either the host name and port number to be used, or the name of a configurable service. This property is mandatory. The following formats are supported:
		- Configurable service name. This value is used to look up the port and host name in configurable services. For example, TCPIPProfile1.
		- <Hostname>:<Port>. This value is the host name followed by the port number (separated by a colon); for example, tcpip.server.com:1111
		- <Port>. This value is the port number. In this case, the host name is assumed to be localhost.
	- v Use the Timeout waiting for a data record (seconds) property to specify how long the node listens on a connection for more data after the first byte of data has arrived. You can specify any length of time in seconds. The default is 60 seconds. When the specified time has been exceeded, all available data is sent to the Failure terminal.
- 3. On the **Advanced** tab, set the properties that determine how the data stream is controlled.
	- Use the Close connection property to specify when and how to close the connection.
		- Select No to leave the connection open. This value is the default.
		- Select After timeout to close the connection when a timeout occurs.
		- Select After data has been received to close the connection when the end of the record is found.
	- v Select Close input stream after a record has been received to close the input stream as soon as the data has been retrieved. By default this property is not selected. When the connection input stream is reserved, no other node can use it without knowing the ID.
	- Use the Input Stream Modification property to specify whether to reserve the input stream for use only by input and receive nodes that specify the connection ID, or to release the input stream at the end of the flow.
		- Select Leave unchanged to leave the input stream as it was when it entered the node. This value is selected by default.
		- Select Release input stream to specify that this input stream is returned to the pool and is available for use by any input or receive node.
		- Select Reserve input stream (for use by future TCPIP input and receive nodes) to specify that this input stream can be used only by this node and by other input or receive nodes that request it by specifying the connection ID. When the connection input stream is reserved, no other nodes can use it without specifying the correct connection ID.
		- Select Reserve input stream (for use by future TCPIP input and receive nodes) then release after propagate to specify that this input stream can be used only by this node and receive nodes that request it by specifying the correct connection ID. After the message has been propagated, this input stream is returned to the pool and becomes available for use by any input or receive node.
	- v Use the Output Stream Modification property to specify whether to reserve or release the output stream. These options are available only if you have not selected the Close output stream after a record has been sent property.
		- Select Leave unchanged to leave the output stream as it was when it entered the node. This value is selected by default.
		- Select Release output stream to specify that this output stream is returned to the pool and is available for use by any output node.
		- Select Reserve output stream (for use by future TCPIP output nodes) to specify that this output stream can be used only by this node and by other output nodes that request it by specifying the connection ID. When the connection input stream is reserved, no other nodes can use it without specifying the correct connection ID.
		- Select Reserve output stream (for use by future TCPIP output nodes) then release after propagate to specify that this output stream can be used only by this node and output nodes that request it by specifying the correct connection ID. After the message has been propagated, this output stream is returned to the pool and becomes available for use by any output node.
- 4. On the **Request** tab, specify the location of the data to be written. You can specify the properties on this tab as XPath or ESQL expressions. Content Assist is available in the Properties view and also in the XPath Expression Builder, which you can run by clicking **Edit** to the right of each property.
- v In Hostname location, specify the location of the value to override the Hostname that is set in the Connection details property of the **Basic** tab. If you do not specify a location, the default value is \$LocalEnvironment/ TCPIP/Receive/Hostname.
- v In Port location, specify the location of the value to override the Port that is set in the Connection details property of the **Basic** tab. If you do not specify a location, the default value is \$LocalEnvironment/TCPIP/Receive/Port.
- In ID location, specify the location of the Id of the socket being used. This internal identifier is used by WebSphere Message Broker to uniquely identify a connection. If you do not specify a location, the default value is \$LocalEnvironment/TCPIP/Receive/Id.
- v In Reply ID location, specify the location of the Reply ID that is stored on the connection that is being used. The Reply ID can be used when data is returned in an input node. If you do not specify a location, the default value is \$LocalEnvironment/TCPIP/Receive/ReplyId.
- 5. On the **Result** tab, set values for the properties that determine where the reply is stored.
	- v Use the Output data location property to specify the start location in the output message tree where the parsed elements from the bit string of the message are stored. The default value is \$OutputRoot.
	- Use the Copy local environment property to specify whether the local environment is copied to the output message.
		- If Copy local environment is selected, a new copy of the local environment is created in the tree, and it is populated with the contents of the local environment from the preceding node. Therefore, if a node changes the local environment, the upstream nodes are not affected by those changes because they have their own copies. This value is the default.
		- If Copy local environment is not selected, the node does not generate its own copy of the local environment, but uses the local environment that is passed to it by the preceding node. Therefore, if a node changes the local environment, the changes are reflected by the upstream nodes.
- 6. On the **Input Message Parsing** tab, set values for the properties that the node uses to determine how to parse the incoming message.

If the incoming message has an MQRFH2 header, you do not need to set values for the Input Message Parsing properties because the values are derived from the <mcd> folder in the MQRFH2 header; for example:

<mcd><Msd>MRM</Msd><Set>DHM4UO906S001</Set><Type>receiptmsg1</Type> <Fmt>XML</Fmt></mcd>

If you set values, and those values differ from those in the MQRFH2 header, the values in the MQRFH2 header take precedence.

- v In Message domain, select the name of the parser that you are using from the list. The default is BLOB. You can choose from the following options:
	- MRM
	- XMLNSC
	- DataObject
	- XMLNS
	- JMSMap
	- JMSStream
	- MIME
	- BLOB
	- XML (this domain is deprecated; use XMLNSC)
	- IDOC (this domain is deprecated; use MRM)

You can also specify a user-defined parser, if appropriate.

- If you are using the MRM or IDOC parser, or the XMLNSC parser in validating mode, select the Message set that you want to use. The list contains the message sets that are available when you select MRM, XMLNSC, or IDOC as the domain.
- If you are using the MRM parser, select the correct message type from the list in Message type. This list is populated with available message types when you select the MRM parser.
- v If you are using the MRM or IDOC parser, select the correct message format from the list in Message format. This list is populated with available message formats when you select the MRM or IDOC parser.
- v Specify the message coded character set ID in Message coded character set ID.
- v Select the message encoding from the list in Message encoding or specify a numeric encoding value. For more information about encoding, see ["Converting data with message flows" on page 161.](#page-168-0)
- 7. On the **Parser Options** sub-tab:
	- Parse timing is, by default, set to On Demand, which causes parsing of the message to be delayed. To cause the message to be parsed immediately, see ["Parsing on demand" on page 1302.](#page-1309-0)
	- v If you are using the XMLNSC parser, set values for the properties that determine how the XMLNSC parser operates. For more information, see ["Manipulating messages in the XMLNSC domain" on page 402.](#page-409-0)
- 8. Use the **Records and Elements** tab to specify how the data is interpreted as records. Only one record is retrieved each time the TCPIPClientReceive node is invoked; therefore, if the TCP/IP stream contains multiple logical messages, you must invoke the node multiple times to receive all the messages.
	- Use the Record detection property to determine how the data is split into records, each of which generates a single message. Choose from the following options:
		- Connection closed specifies that all of the data sent during a connection is a single record.
		- Fixed Length specifies that each record is a fixed number of bytes in length. Each record contains the number of bytes specified in the Length property, except possibly a shorter final record in the file.
		- Select Delimited if the records that you are processing are separated, or terminated, by a DOS or UNIX line end or by a sequence of user-defined delimiter bytes. Specify the delimiter and delimiter type in the Delimiter and Delimiter type properties.
		- Select Parsed Record Sequence if the data contains a sequence of one or more records that are serially recognized by the parser specified in Message domain. The node propagates each recognized record as a separate message. If you select this Record detection option, the parser specified in Message domain must be either XMLNSC or MRM (either CWF or TDS physical format).
	- v If you set Record detection to Fixed Length, use Length to specify the required length of the output record. This value must be between 1 byte and 100 MB. The default is 80 bytes.

If you set Record detection to Connection closed, Fixed Length, or Delimited, a limit of 100 MB applies to the length of the records. If you set Record detection to Parsed Record Sequence, the TCPIPClientReceive node does not determine or limit the length of a record. Nodes that are downstream in the

message flow might try to determine the record length or process a very long record. If you intend to process large records in this way, ensure that your broker has sufficient memory. You might need to apply flow techniques described in the Large Messaging sample to best use the available memory.

- v If you set Record detection to Delimited, use Delimiter to specify the delimiter to be used. Choose from the following options:
	- DOS or UNIX Line End, on UNIX systems, specifies the line feed character (<LF>, X'0A'), and, on Windows systems, specifies a carriage return character followed by a line feed character (<CR><LF>, X'0D0A'). The node treats both of these strings as delimiters, irrespective of the system on which the broker is running. If both strings can be seen in the same record, the node recognizes both as delimiters. The node does not recognize X'15' which, on z/OS systems, is the 'newline' byte; set this property to Custom Delimiter and set Custom delimiter to 15 if your input file is coded using EBCDIC new lines.
	- Custom Delimiter (hexadecimal), permits a sequence of bytes to be specified in Custom delimiter (hexadecimal)
- In Custom delimiter (hexadecimal), specify the delimiter byte or bytes to be used when Delimiter is set to Custom delimiter (hexadecimal). Specify this value as an even-numbered string of hexadecimal digits. The default is X'0A' and the maximum length of the string is 16 bytes (represented by 32 hexadecimal digits).
- v If you set Record detection to Delimited, use Delimiter type to specify the type of delimiter. Permitted values are:
	- Infix. If you select this value, each delimiter separates records. If the data ends with a delimiter, the (zero length) data following the final delimiter is still propagated, although it contains no data.
	- Postfix. If you specify this value, each delimiter terminates records. If the data ends with a delimiter, no empty record is propagated after the delimiter. If the data does not end with a delimiter, it is processed as if a delimiter follows the final bytes of the data. Postfix is the default value.
- v The TCPIPClientReceive node considers each occurrence of the delimiter in the input as either separating (infix) or terminating (postfix) each record. If the data begins with a delimiter, the node treats the (zero length) contents preceding that delimiter as a record and propagates an empty record to the flow. The delimiter is never included in the propagated message.
- 9. Use the **Validation** tab to provide validation based on the message set for predefined messages. For more information about validation, see ["Validating](#page-206-0) [messages" on page 199.](#page-206-0) For information about how to complete this tab, see ["Validation tab properties" on page 1299.](#page-1306-0)

## **Terminals and properties**

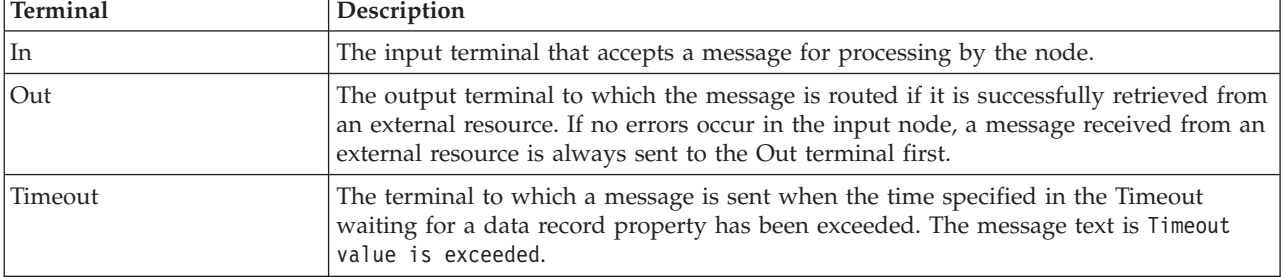

The terminals of the TCPIPClientReceive node are described in the following table.

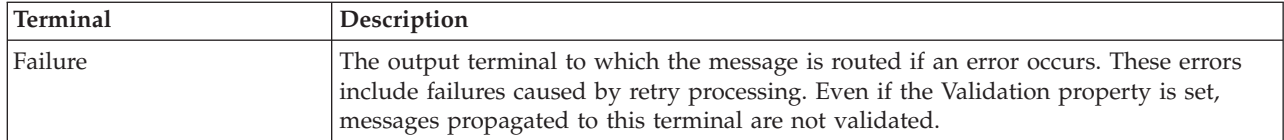

The following tables describe the node properties. The column headed M indicates whether the property is *mandatory* (marked with an asterisk if you must enter a value when no default is defined); the column headed C indicates whether the property is *configurable* (you can change the value when you add the message flow to the BAR file to deploy it).

The Description properties of the TCPIPClientReceive node are described in the following table.

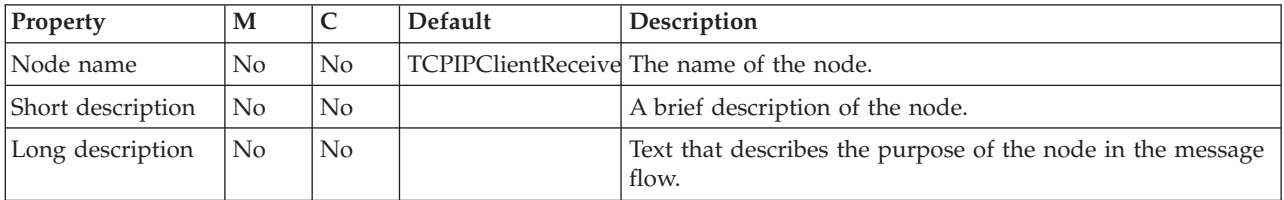

The Basic properties of the TCPIPClientReceive node are described in the following table.

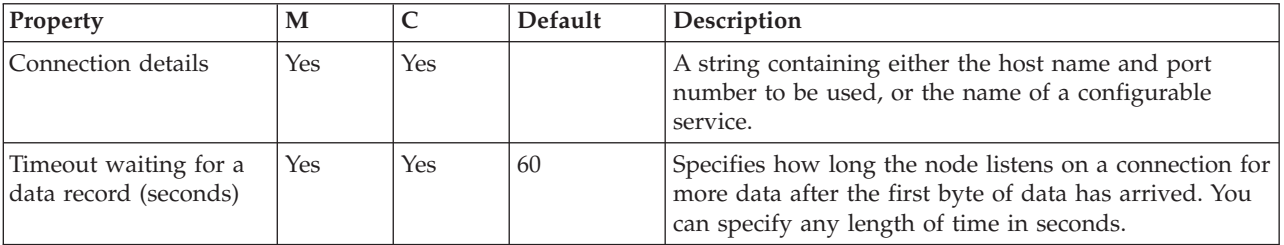

The Advanced properties of the TCPIPClientReceive node are described in the following table.

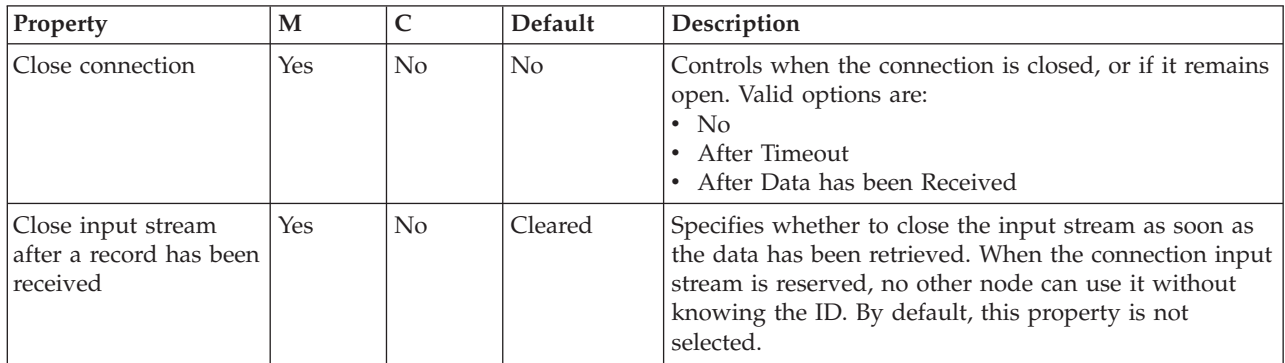

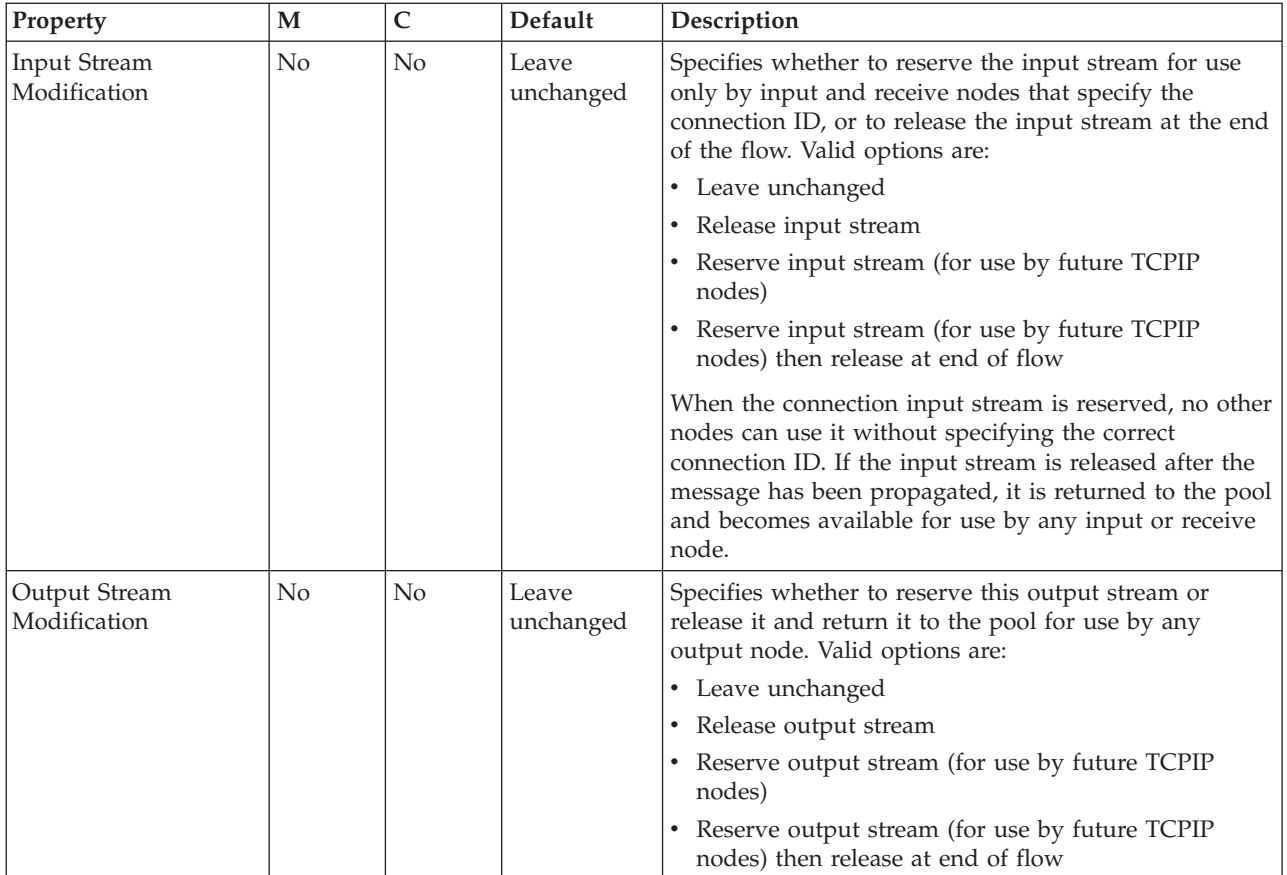

### The Request properties of the TCPIPClientReceive node are described in the following table:

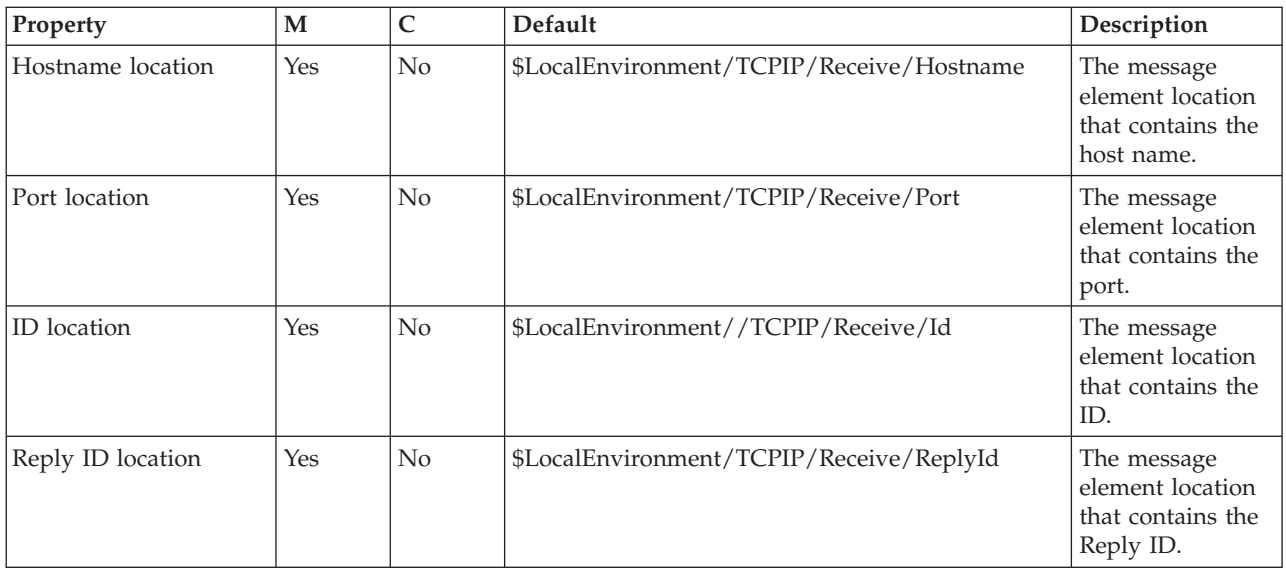

The Result properties of the TCPIPClientReceive node are described in the following table:

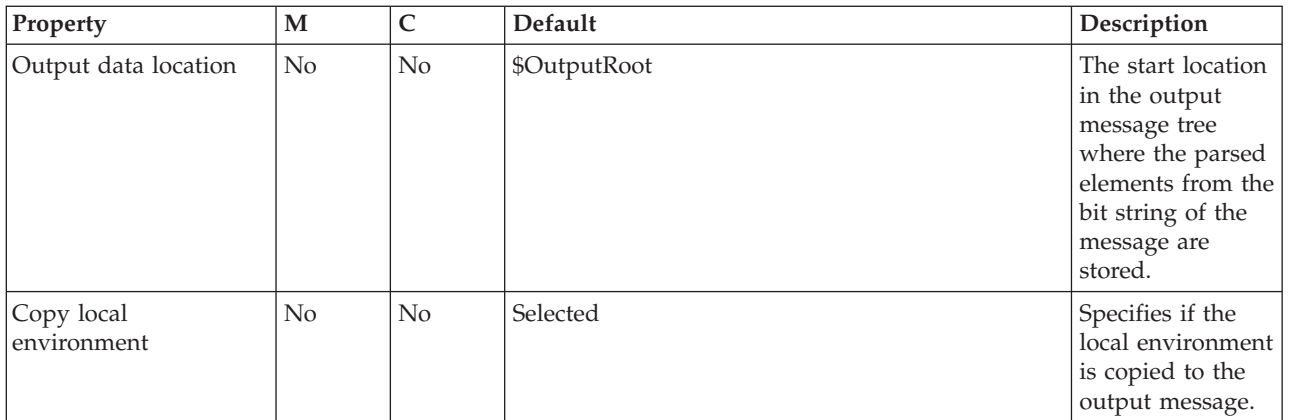

### The Input Message Parsing properties of the TCPIPClientReceive node are described in the following table.

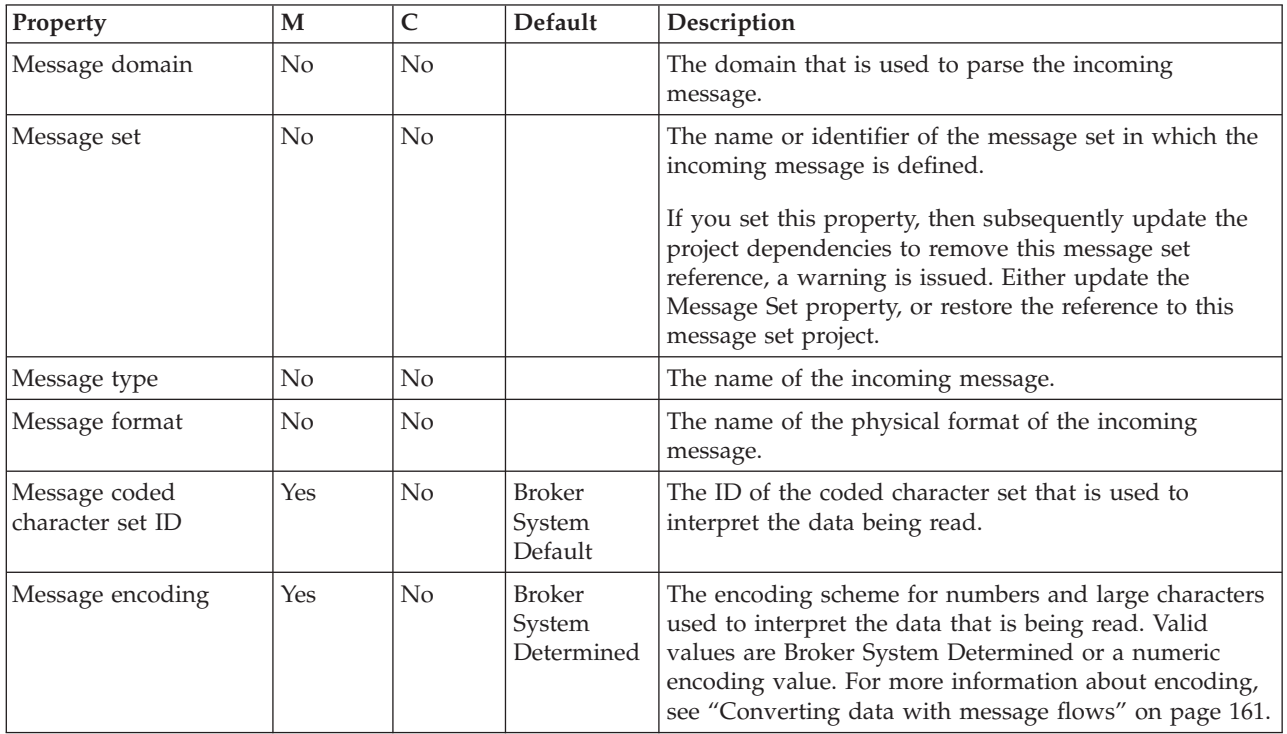

The Parser Options properties of the TCPIPClientReceive node are described in the following table.

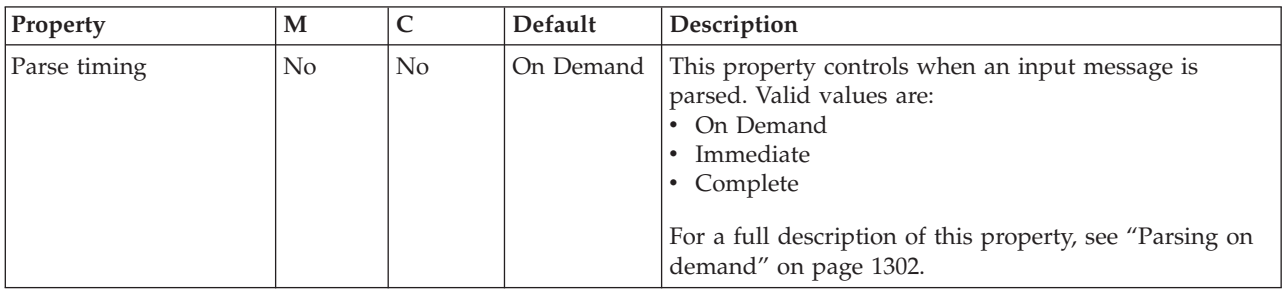

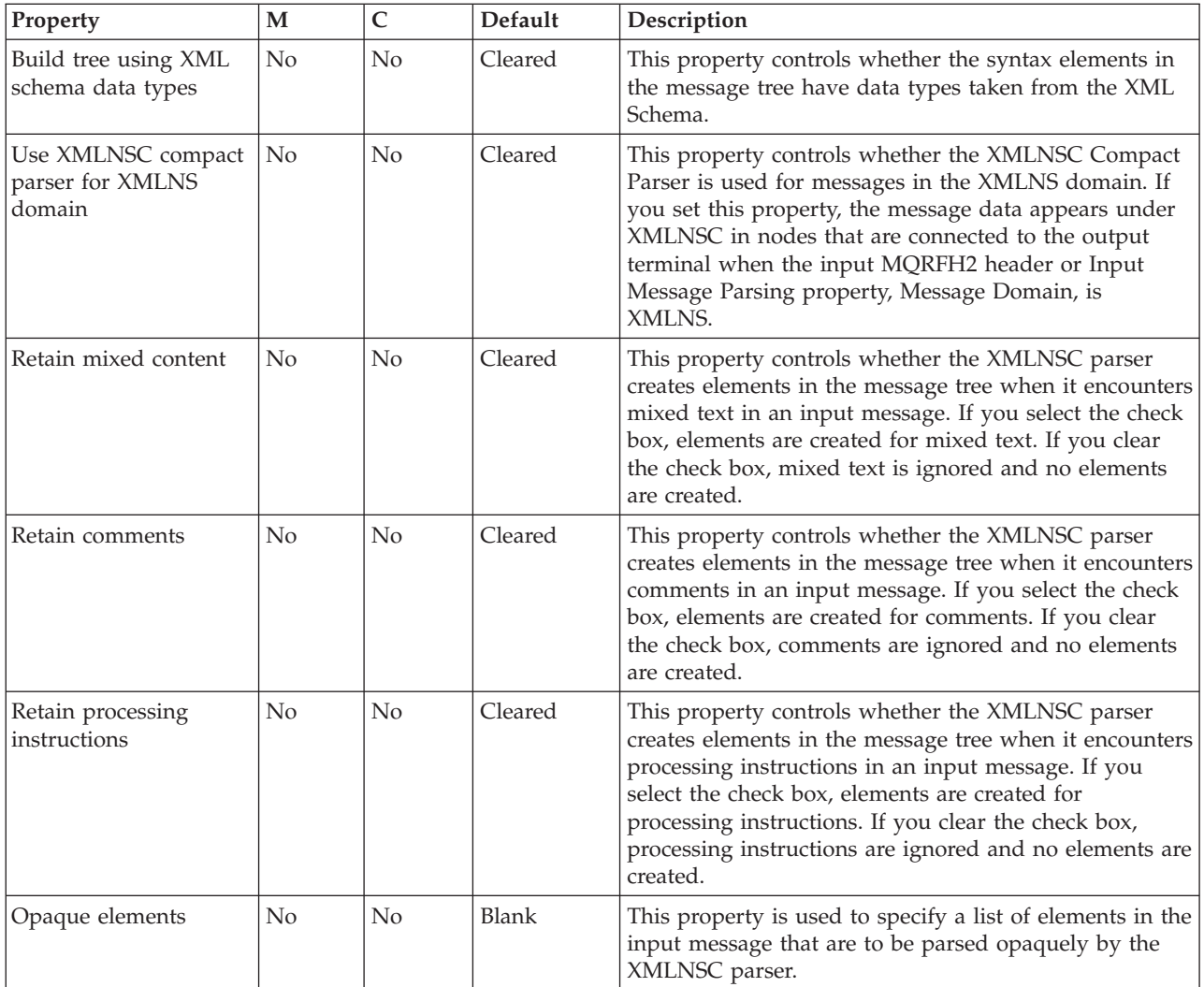

The Records and Elements properties of the TCPIPClientReceive node are described in the following table:

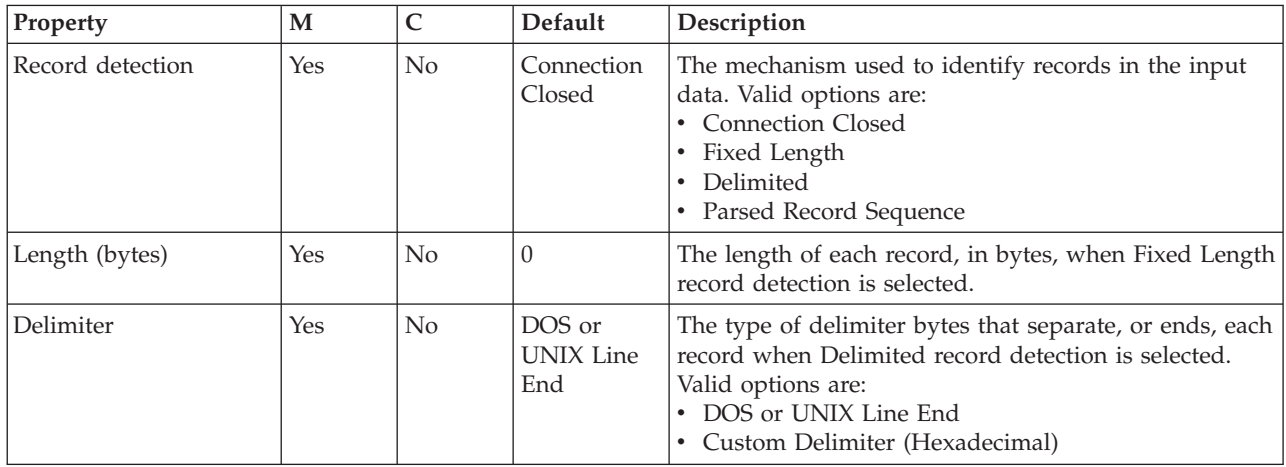

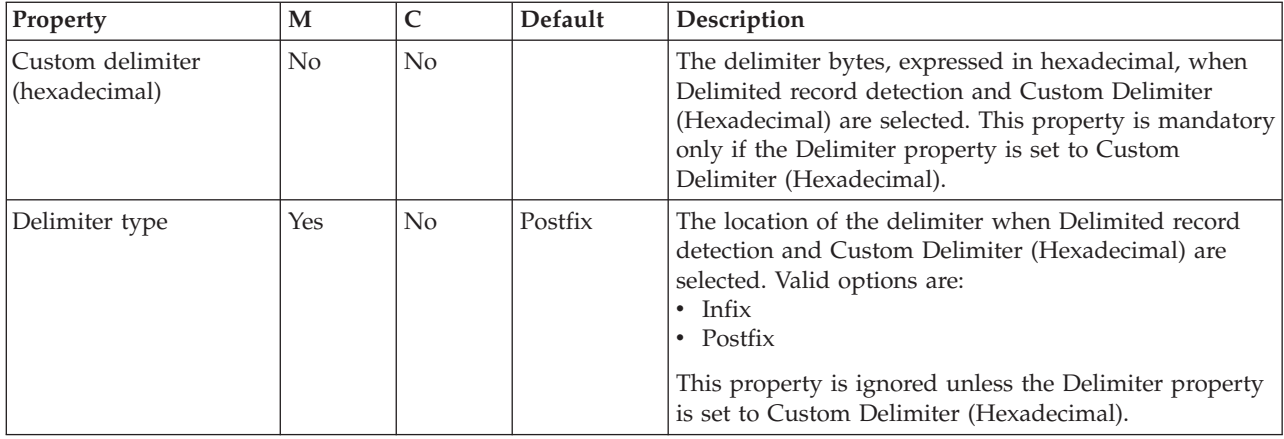

The Validation properties of the TCPIPClientReceive node are described in the following table.

For a full description of these properties, see ["Validation properties" on page 1298.](#page-1305-0)

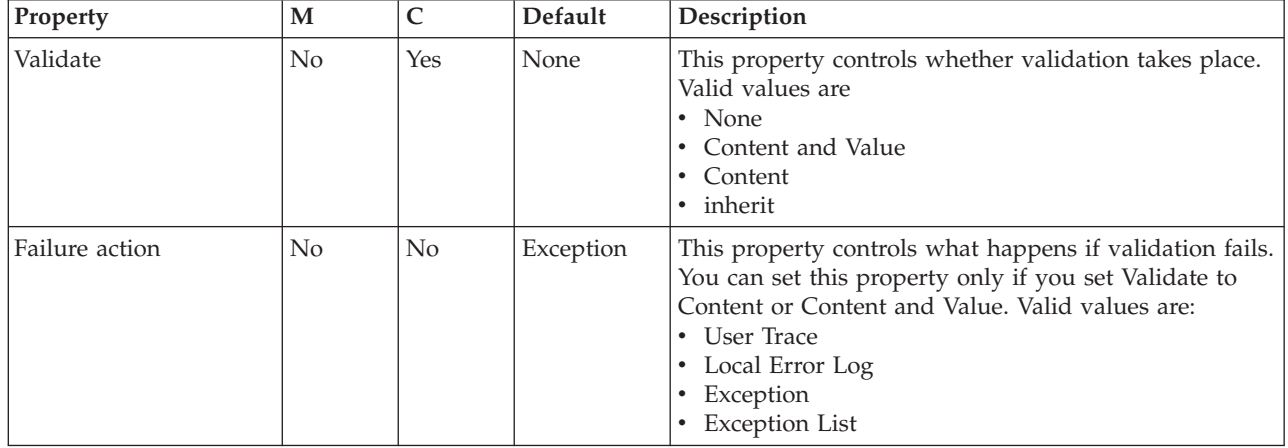

The Monitoring properties of the node are described in the following table.

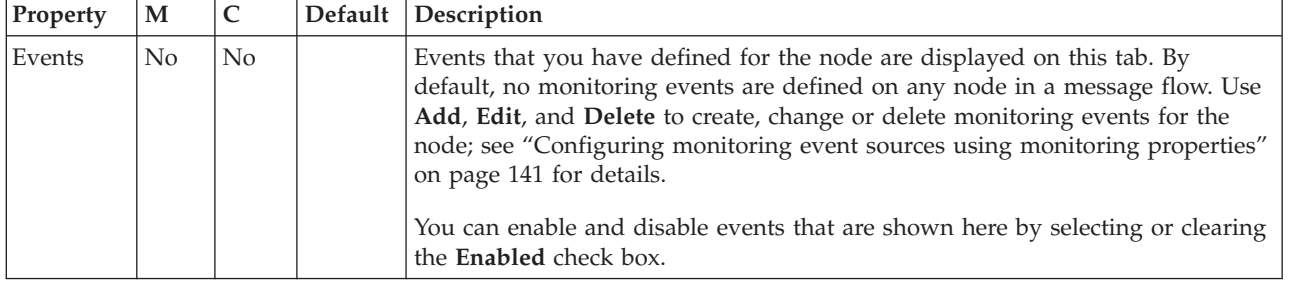

# **TCPIPServerInput node**

Use the TCPIPServerInput node to create a server connection to a raw TCPIP socket, and to receive data over that connection.

This topic contains the following sections:

- ["Purpose" on page 1225](#page-1232-0)
- v ["Using the TCPIPServerInput node in a message flow" on page 1226](#page-1233-0)
- <span id="page-1232-0"></span>v ["Configuring the TCPIPServerInput node" on page 1226](#page-1233-0)
- v ["Terminals and properties" on page 1230](#page-1237-0)

### **Purpose**

The TCPIPServerInput node listens on a port and, when a client socket connects to the port, the server socket creates a new connection for the client. Unlike the TCPIPClientInput node, the TCPIPServerInput node does not attempt to make a minimum number of connections, because the server end of the socket cannot initiate new connections, it can only accept them. The TCPIPServerInput node accepts connections up to a maximum value, which is specified in the MaximumConnections property of the TCPIPServer configurable service. By default, the broker can accept up to 100 server connections. For more information, see mqsicreateconfigurableservice command and mqsireportproperties command.

The first record of data is detected in accordance with properties on the node and then sent to the Out terminal. If an error occurs, including a timeout waiting for data or the closure of a connection while waiting for the full record, the data is sent to the Failure terminal. If the connection closes and no data exists, a message is sent to the Close terminal. Although the message has no data, the local environment does have details of the connection that closed.

For both data and close events, the following local environment is created.

| Location in local environment                                                    | Description                                                                                                    |
|----------------------------------------------------------------------------------|----------------------------------------------------------------------------------------------------|
| \$LocalEnvironment/TCPIP/Input/ConnectionDetails/<br>Type                        | The server.                                                                                                    |
| \$LocalEnvironment/TCPIP/Input/ConnectionDetails/<br>Hostname                    | The host name used to make a connection.                                                                                                    |
| \$LocalEnvironment/TCPIP/Input/ConnectionDetails/<br>Port                        | The port number used to make a connection.                                                                                                    |
| \$LocalEnvironment/TCPIP/Input/ConnectionDetails/<br>OpenTimestamp               | The time stamp when the connection was first opened.                                                                                                    |
| \$LocalEnvironment/TCPIP/Input/ConnectionDetails/<br>CloseTimestamp              | The time stamp when the connection was closed (null if<br>not yet closed).                                                                                                    |
| \$LocalEnvironment/TCPIP/Input/ConnectionDetails/<br>SequenceNumber/InputRecord  | The sequence number of the message received on this<br>connection. The first record has a sequencing number of<br>1; the second record has a sequencing number of 2; and<br>so on. |
| \$LocalEnvironment/TCPIP/Input/ConnectionDetails/<br>SequenceNumber/OutputRecord | The sequence number of the message sent on this<br>connection. The first record has a sequencing number of<br>1; the second record has a sequencing number of 2; and<br>so on.     |
| \$LocalEnvironment/TCPIP/Input/ConnectionDetails/Id                              | The ID of the socket being used. This ID is an internal<br>identifier used by WebSphere Message Broker to<br>uniquely identify a connection.                                       |
| \$LocalEnvironment/TCPIP/Input/ConnectionDetails/<br>ReplyId                     | The Reply ID that is stored on this connection. It can be<br>any text string.                                                                                                    |
| \$LocalEnvironment/TCPIP/Input/ConnectionDetails/<br>ClientDetails/Hostname      | The fully qualified domain name of the computer from<br>which the client connected.                                                                                                |
| \$LocalEnvironment/TCPIP/Input/ConnectionDetails/<br>ClientDetails/Address       | The IP address of the computer from which the client<br>connected.                                                                                                    |

*Table 19. Location in local environment*

| | | | <span id="page-1233-0"></span>The TCPIPServerInput node is contained in the **TCPIP** drawer of the palette, and is represented in the workbench by the following icon:

### IF.

### **Message structure**

The TCPIPServerInput node handles messages in the following message domains:

- $\cdot$  MRM
- XMLNSC
- DataObject
- XMLNS
- JMSMap
- IMSStream
- MIME
- v BLOB
- XML (this domain is deprecated; use XMLNSC)
- IDOC (this domain is deprecated; use MRM)

### **Using the TCPIPServerInput node in a message flow**

Look at the following samples to see how to use the TCPIPServerInput node:

- [TCPIP Client Nodes sample](/help/livehelp/?pluginID=com.ibm.samplegallery&class=com.ibm.samplegallery.SampleGalleryAction&arg=com.ibm.etools.mft.samples.tcpipclientnodes.doc/doc/overview.htm)
- [TCPIP Handshake sample](/help/livehelp/?pluginID=com.ibm.samplegallery&class=com.ibm.samplegallery.SampleGalleryAction&arg=com.ibm.etools.mft.samples.tcpiphandshake.doc/doc/overview.htm)

You can view samples only when you use the information center that is integrated with the Message Broker Toolkit.

#### **Configuring the TCPIPServerInput node**

When you have put an instance of the TCPIPServerInput node into a message flow, you can configure it; see ["Configuring a message flow node" on page 270.](#page-277-0) The properties of the node are displayed in the Properties view.

All mandatory properties that do not have a default value defined are marked with an asterisk.

Configure the TCPIPServerInput node:

- 1. Optional: On the **Description** tab, enter a Short description, a Long description, or both. You can also rename the node on this tab.
- 2. On the **Basic** tab, set the properties that determine how the TCPIP connection is controlled.
	- v Use the Connection details property to specify the port number to be used, or the name of a configurable service. This property is mandatory. The following formats are supported:
		- Configurable service name. This value is used to look up the port number in configurable services. For example, TCPIPProfile1.
		- <Port>. This value is the port number. For example, 1111
		- <Port>. This value is the port number. In this case, the host name is assumed to be localhost.
- Use the Timeout waiting for a data record (seconds) property to specify how long the node listens on a connection for more data after the first byte of data has arrived. You can specify any length of time in seconds. The default is 60 seconds. When the specified time has been exceeded, all available data is sent to the Failure terminal.
- 3. On the **Advanced** tab, set the properties that determine how the data stream is controlled.
	- Use the Close connection property to specify when and how to close the connection.
		- Select No to leave the connection open. This value is the default.
		- Select After timeout to close the connection when a timeout occurs.
		- Select After data has been received to close the connection when the end of the record is found.
		- Select At end of flow to close the connection after the flow has been run.
	- v Select Close input stream after a record has been received to close the input stream as soon as the data has been retrieved. When the connection input stream is reserved, no other node can use it without specifying the ID. This property is not selected by default.
	- Use the Input Stream Modification property to specify whether to reserve the input stream for use only by input and receive nodes that specify the connection ID, and, if reserved, whether to release the input stream at the end of the flow. These options are available only if you have not selected the Close input stream after a record has been received property.
		- Select Leave unchanged to leave the input stream as it was when it entered the node. This value is selected by default.
		- Select Reserve input stream (for use by future TCPIP input and receive nodes) to specify that this input stream can be used only by this node and by other receive nodes that request it by specifying the connection ID. When the connection input stream is reserved, no other nodes can use it without specifying the correct connection ID.
		- Select Reserve input stream (for use by future TCPIP input and receive nodes) then release at end of flow to specify that this input stream can be used only by this node and receive nodes that request it by specifying the connection ID. After the flow has been run, this input stream is returned to the pool and becomes available for use by any input or receive node.
	- v Use the Output Stream Modification property to specify whether to release the output stream.
		- Select Leave unchanged to leave the output stream as it was when it entered the node. This value is selected by default.
		- Select Release output stream and reset ReplyID to specify that this output stream is returned to the pool and is available for use by any output node. The ReplyID is passed in the local environment when leaving this node, but is reset for the next record on this connection.
- 4. On the **Input Message Parsing** tab, set values for the properties that the node uses to determine how to parse the incoming message.

If the incoming message has an MQRFH2 header, you do not need to set values for the Input Message Parsing properties because the values are derived from the <mcd> folder in the MQRFH2 header; for example:

<mcd><Msd>MRM</Msd><Set>DHM4UO906S001</Set><Type>receiptmsg1</Type> <Fmt>XML</Fmt></mcd>

If you set values, and those values differ from those in the MQRFH2 header, the values in the MQRFH2 header take precedence.

- In Message domain, select the name of the parser that you are using from the list. The default is BLOB. You can choose from the following options:
	- MRM
	- XMLNSC
	- DataObject
	- XMLNS
	- JMSMap
	- JMSStream
	- MIME
	- BLOB
	- XML (this domain is deprecated; use XMLNSC)
	- IDOC (this domain is deprecated; use MRM)

You can also specify a user-defined parser, if appropriate.

- v If you are using the MRM or IDOC parser, or the XMLNSC parser in validating mode, select the Message set that you want to use. The list contains the message sets that are available when you select MRM, XMLNSC, or IDOC as the domain.
- v If you are using the MRM parser, select the correct message type from the list in Message type. This list is populated with available message types when you select the MRM parser.
- If you are using the MRM or IDOC parser, select the correct message format from the list in Message format. This list is populated with available message formats when you select the MRM or IDOC parser.
- Specify the message coded character set ID in Message coded character set ID.
- v Select the message encoding from the list in Message encoding or specify a numeric encoding value. For more information about encoding, see ["Converting data with message flows" on page 161.](#page-168-0)
- 5. On the **Parser Options** sub-tab:
	- a. Parse timing is, by default, set to On Demand, which causes parsing of the message to be delayed. To cause the message to be parsed immediately, see ["Parsing on demand" on page 1302.](#page-1309-0)
	- b. If you are using the XMLNSC parser, set values for the properties that determine how the XMLNSC parser operates. For more information, see ["Manipulating messages in the XMLNSC domain" on page 402.](#page-409-0)
- 6. Use the **Retry** tab to define how retry processing is performed when a flow fails. You can set the following properties:
	- v Retry mechanism determines the action that occurs should the flow fail. Choose from the following values:
		- Select Failure for the node to report a failure without any retry attempts.
		- Select Short retry for the node to retry before reporting a failure if the condition persists. The number of times that it retries is specified in Retry threshold.
		- Select Short retry and long retry for the node to retry, first using the value in Retry threshold as the number of attempts it should make. If the condition persists after the Retry threshold has been reached, the node then uses the Long retry interval between attempts.
	- v Specify the Retry threshold:The number of times the node retries the flow transaction if the Retry mechanism property is set to either Short retry or Short retry and long retry.
- v Specify the Short retry interval:The length of time, in seconds, to wait between short retry attempts.
- Specify the Long retry interval: The length of time to wait between long retry attempts until a message is successful, the message flow is stopped, or the message flow is redeployed. The broker property **MinLongRetryInterval** defines the minimum value that the Long retry interval can take. If the value is lower than the minimum, the broker value is used.
- 7. Use the **Records and Elements** tab to specify how the data is interpreted as records.
	- Use the Record detection property to determine how the data is split into records, each of which generates a single message. Choose from the following options:
		- End of stream specifies that all of the data sent in the data stream is a single record.
		- Fixed Length specifies that each record is a fixed number of bytes in length. Each record contains the number of bytes specified in the Length property.
		- Select Delimited if the records that you are processing are separated, or ended, by a DOS or UNIX line end or by a sequence of user-defined delimiter bytes. Specify the delimiter and delimiter type in the Delimiter and Delimiter type properties.
		- Select Parsed Record Sequence if the data contains a sequence of one or more records that are serially recognized by the parser specified in Message domain. The node propagates each recognized record as a separate message. If you select the Record detection option, the parser specified in Message domain must be either XMLNSC or MRM (either CWF or TDS physical format).
	- v If you set Record detection to Fixed Length, use Length to specify the required length of the output record. This value must be between 1 byte and 100 MB. The default is 80 bytes.

If you set Record detection to End of stream, Fixed Length, or Delimited, a limit of 100 MB applies to the length of the records. If you set Record detection toParsed Record Sequence, the TCPIPServerInput node does not determine or limit the length of a record. Nodes that are downstream in the message flow might try to determine the record length or process a very long record. If you intend to process large records in this way, ensure that your broker has sufficient memory. You might need to apply flow techniques described in the Large Messaging sample to best use the available memory.

- v If you set Record detection to Delimited, use Delimiter to specify the delimiter to be used. Choose from the following values:
	- DOS or UNIX Line End, which, on UNIX systems, specifies the line feed character (<LF>, X'0A'), and, on Windows systems, specifies a carriage return character followed by a line feed character (<CR><LF>, X'0D0A'). The node treats both of these strings as delimiters, irrespective of the system on which the broker is running. If both strings are seen in the same record, the node recognizes both as delimiters. The node does not recognize X'15', which, on z/OS systems, is the 'newline' byte; specify a value of Custom Delimiter in this property and a value of 15 in the Custom delimiter property if your input data is coded using EBCDIC new lines.
- Custom Delimiter, which permits a sequence of bytes to be specified in Custom delimiter
- <span id="page-1237-0"></span>• In Custom delimiter, specify the delimiter byte or bytes to be used when Delimiter is set to Custom delimiter. Specify this value as an even-numbered string of hexadecimal digits. The default is X'0A' and the maximum length of the string is 16 bytes (represented by 32 hexadecimal digits).
- v If you set Record detection to Delimited, use Delimiter type to specify the type of delimiter. Permitted values are:
	- Infix. If you select this value, each delimiter separates records. If the data ends with a delimiter, the (zero length) data that follows the final delimiter is still propagated although it contains no data.
	- Postfix. If you specify this value, each delimiter ends records. If the data ends with a delimiter, no empty record is propagated after the delimiter. If the data does not end with a delimiter, it is processed as if a delimiter follows the final bytes of the data. Postfix is the default value.
- The TCPIPServerInput node considers each occurrence of the delimiter in the input as either separating (infix) or terminating (postfix) each record. If the data begins with a delimiter, the node treats the (zero length) contents preceding that delimiter as a record and propagates an empty record to the flow. The delimiter is never included in the propagated message.
- 8. Use the **Validation** tab to provide validation based on the message set for predefined messages. For more information about validation, see ["Validating](#page-206-0) [messages" on page 199.](#page-206-0) For information about how to provide validation for this tab, see ["Validation tab properties" on page 1299.](#page-1306-0)
- 9. On the **Transactions** tab, set the transaction mode. Although TCPIP operations are non-transactional, the transaction mode on this input node determines whether the rest of the nodes in the flow are to be executed under point of consistency or not. Select Yes if you want the flow updates to be treated transactionally (if possible) or No if you do not. The default for this property is No.
- 10. Optional: On the **Instances** tab, set values for the properties that determine the additional instances (threads) that are available for a node. For more details, see ["Configurable message flow properties" on page 1462.](#page-1469-0)

## **Terminals and properties**

The terminals of the TCPIPServerInput node are described in the following table.

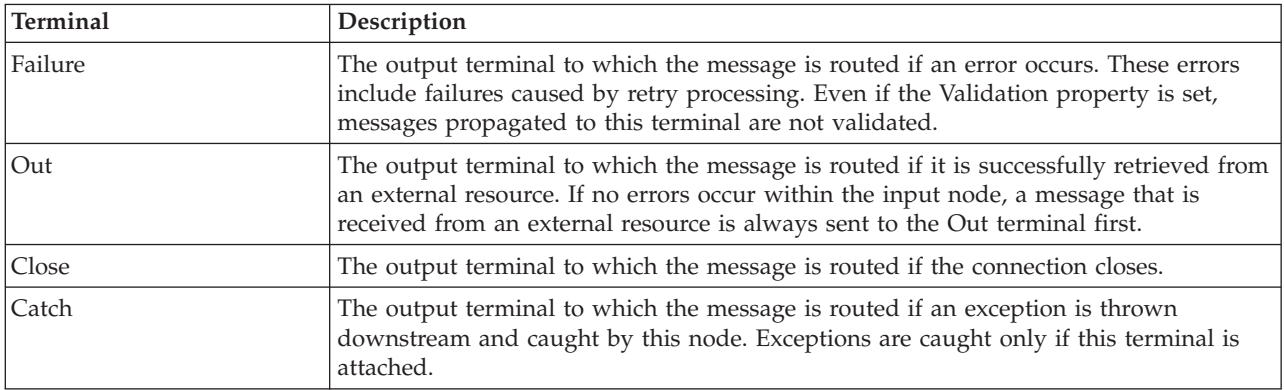

The following tables describe the node properties. The column headed M indicates whether the property is *mandatory* (marked with an asterisk if you must enter a

value when no default is defined); the column headed C indicates whether the property is *configurable* (you can change the value when you add the message flow to the BAR file to deploy it).

The Description properties of the TCPIPServerInput node are described in the following table.

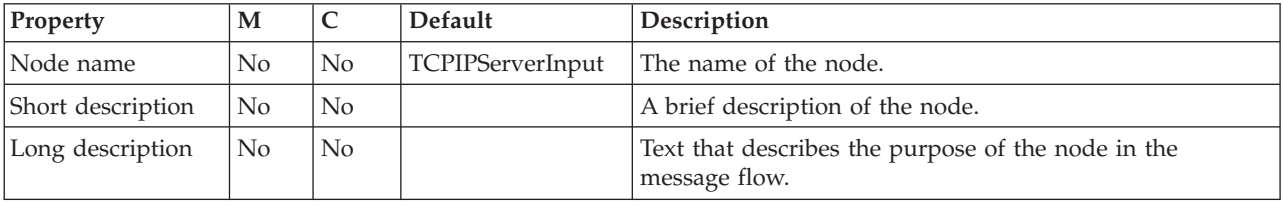

The Basic properties of the TCPIPServerInput node are described in the following table.

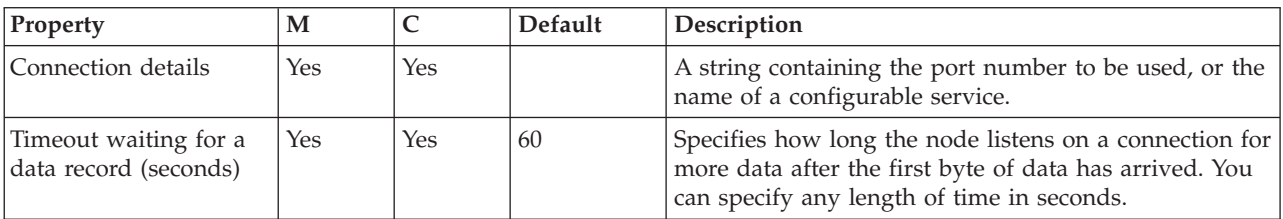

The Advanced properties of the TCPIPServerInput node are described in the following table.

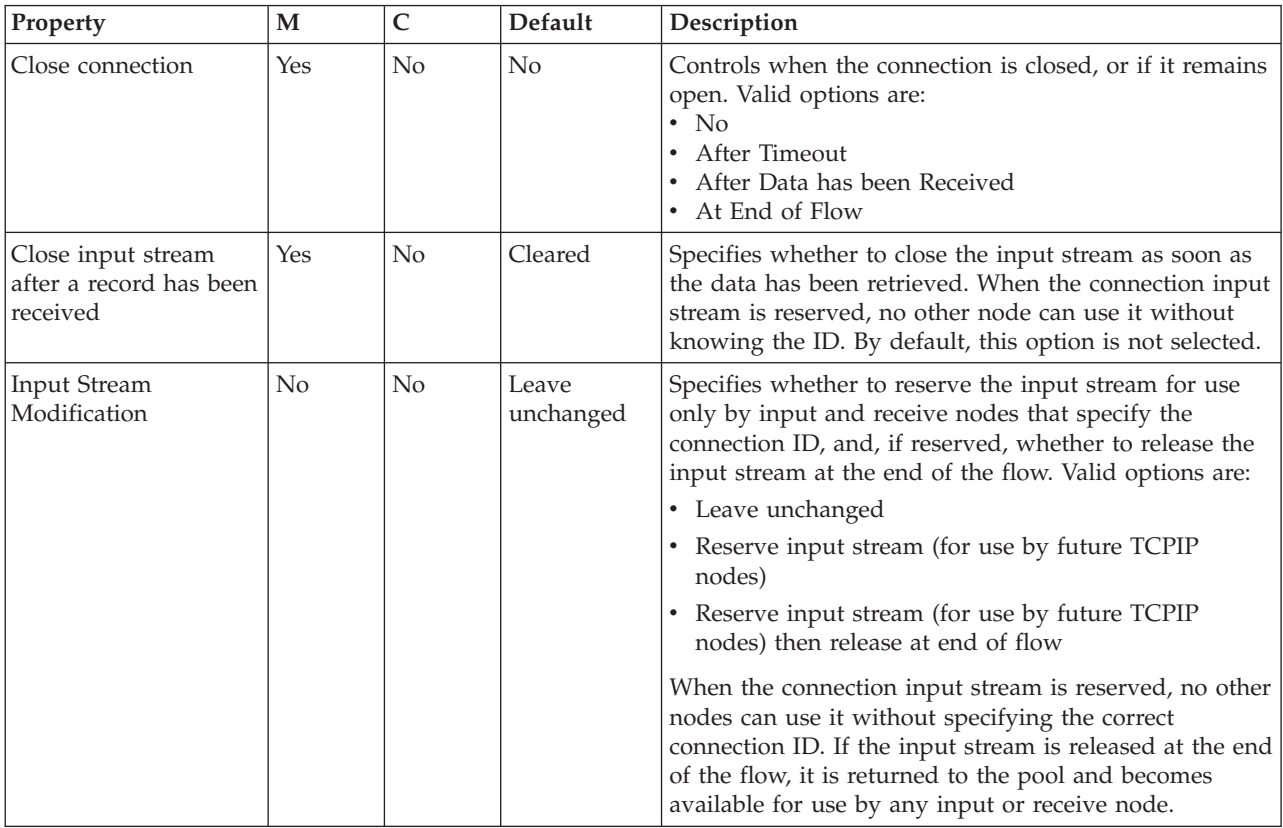

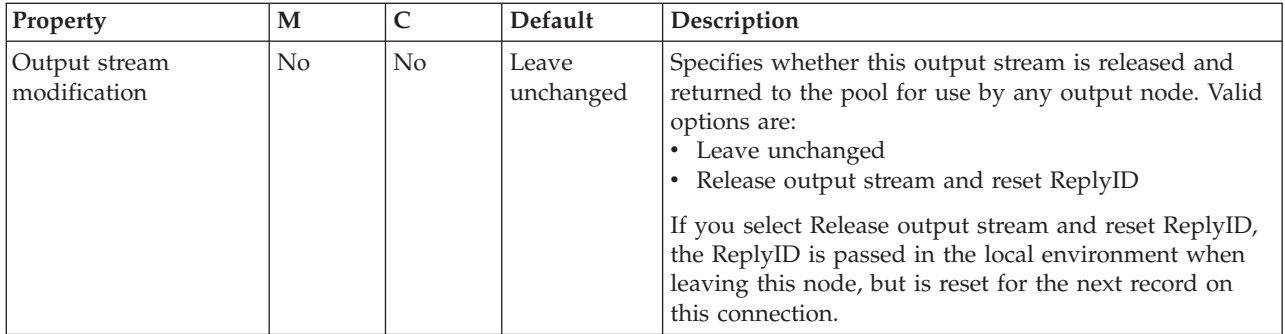

The Input Message Parsing properties of the TCPIPServerInput node are described in the following table.

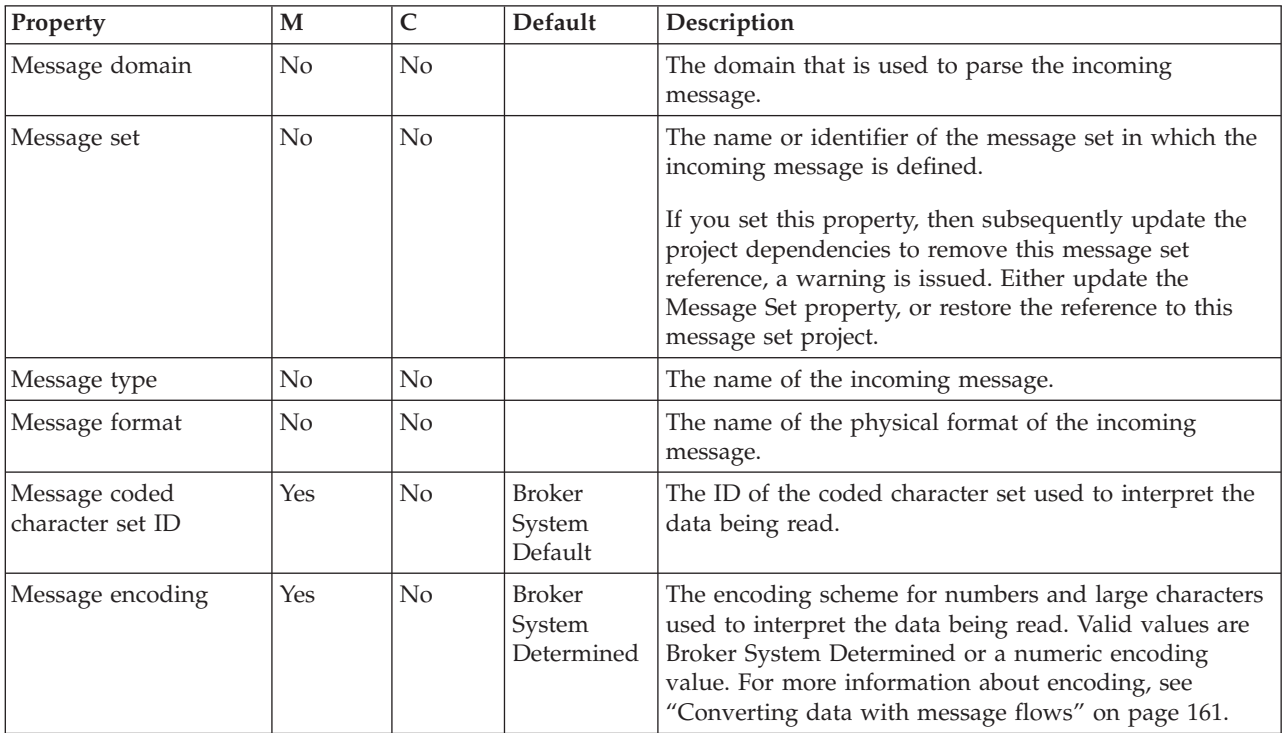

The Parser Options properties of the TCPIPServerInput node are described in the following table.

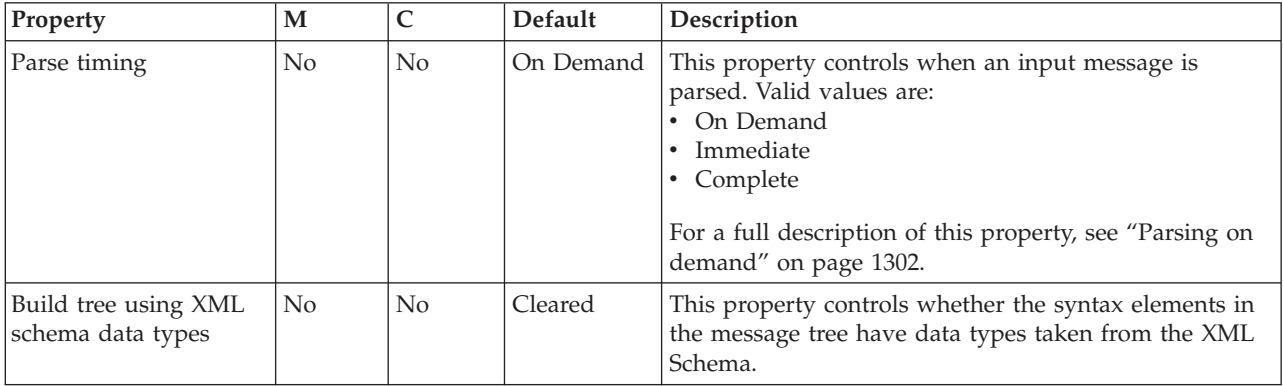

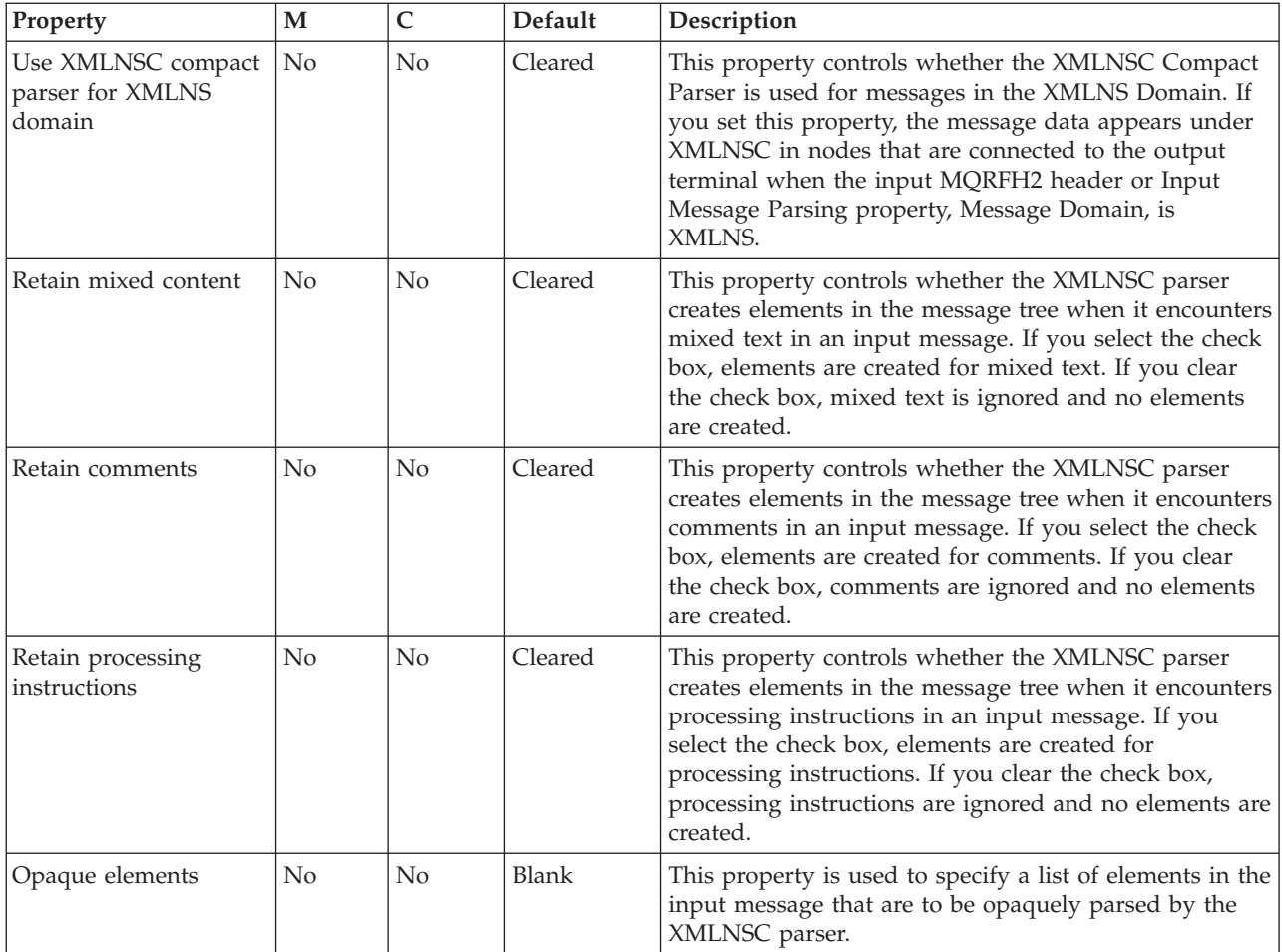

The Records and Elements properties of the TCPIPServerInput node are described in the following table:

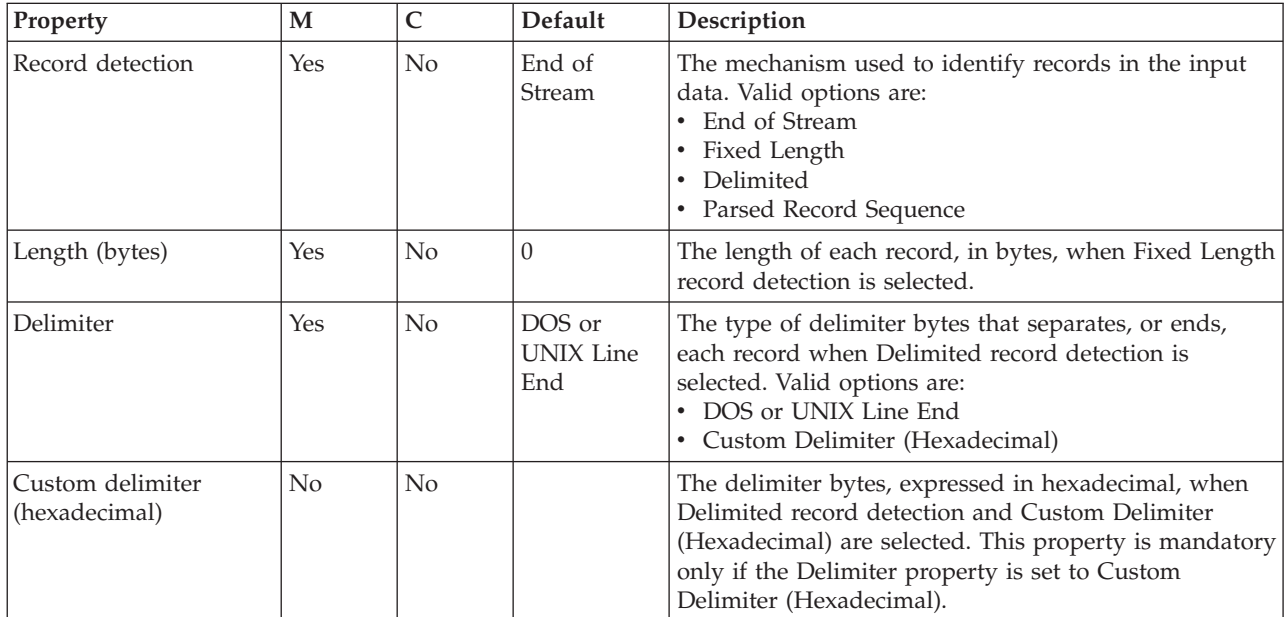

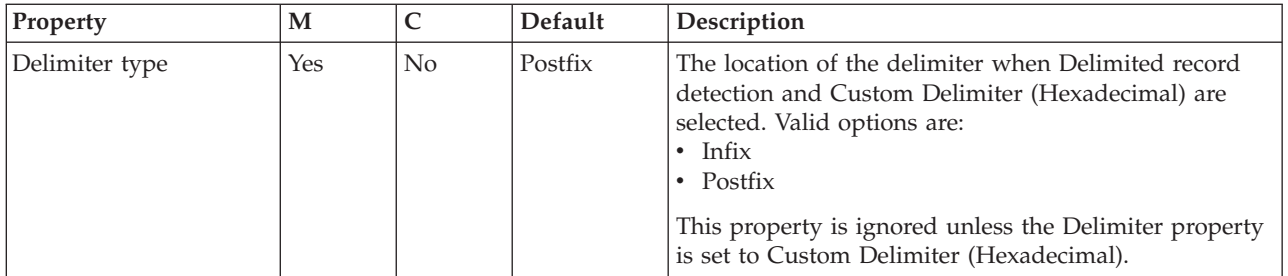

The Retry properties of the TCPIPServerInput node are described in the following table:

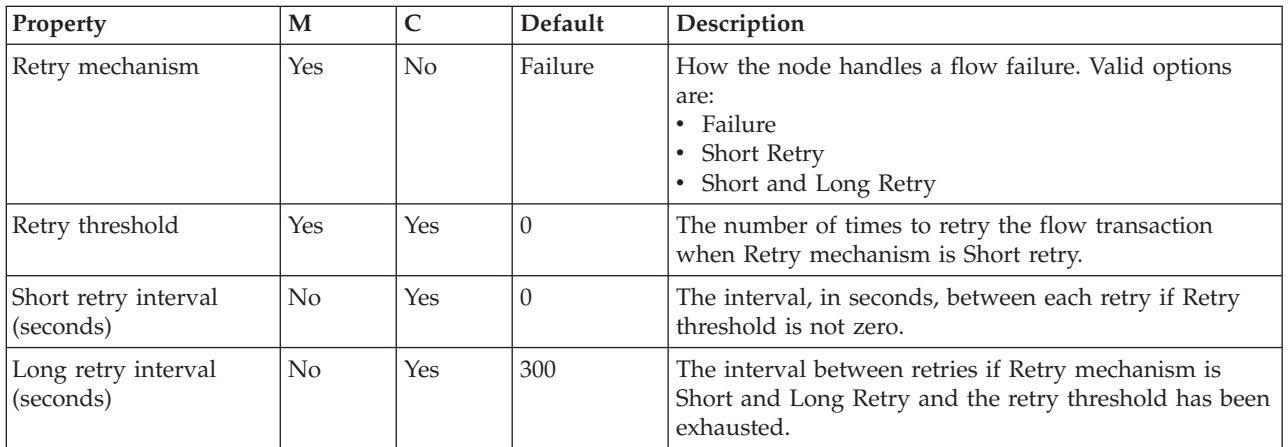

The Validation properties of the TCPIPServerInput node are described in the following table.

For a full description of these properties, see ["Validation properties" on page 1298.](#page-1305-0)

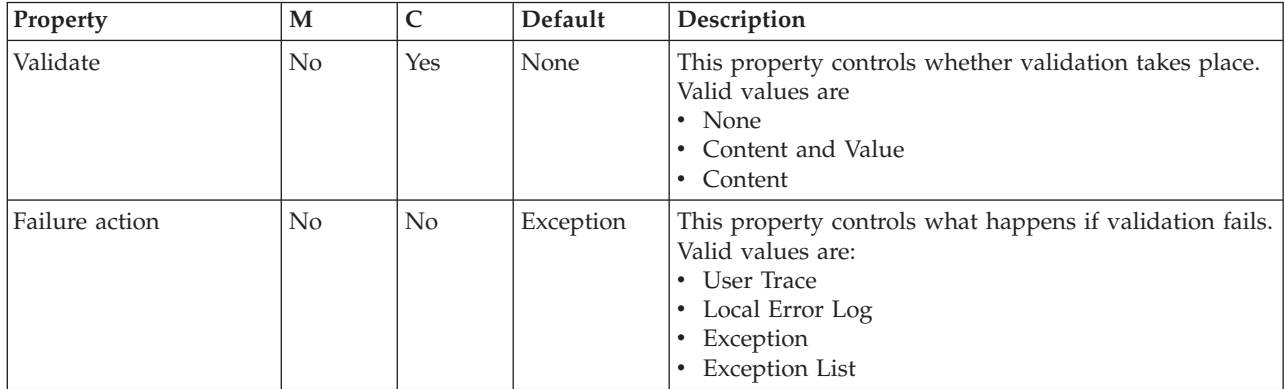

The Transactions properties of the TCPIPServerInput node are described in the following table:

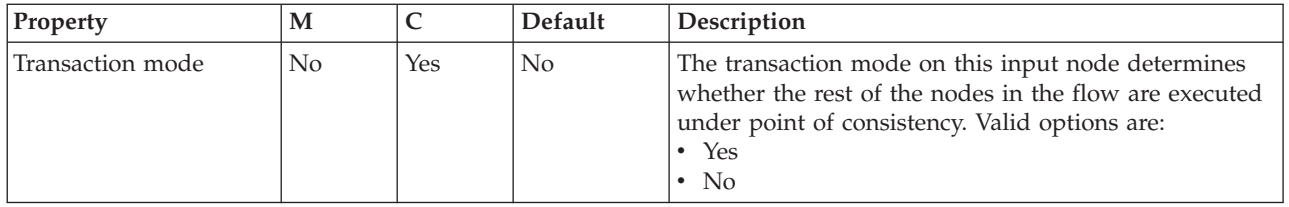

The Instances properties of the TCPIPServerInput node are described in the following table. For a full description of these properties, see ["Configurable](#page-1469-0) [message flow properties" on page 1462.](#page-1469-0)

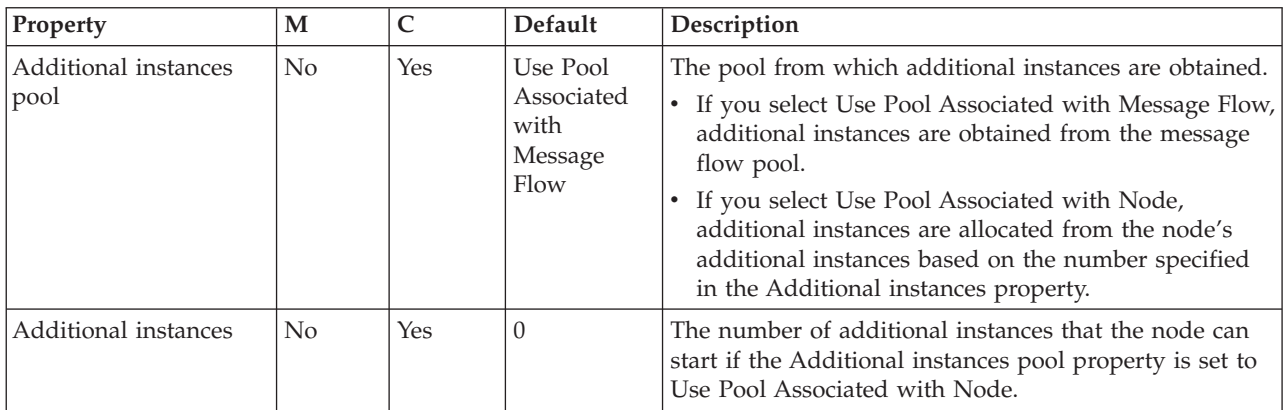

The Monitoring properties of the node are described in the following table.

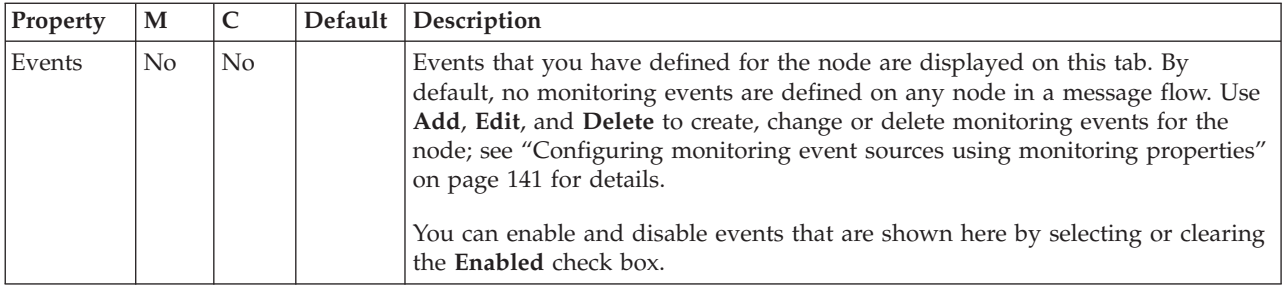

# **TCPIPServerOutput node**

Use the TCPIPServerOutput node to create a server connection to a raw TCPIP socket, and to send data over that connection to an external application.

This topic contains the following sections:

- "Purpose"
- v ["Using the TCPIPServerOutput node in a message flow" on page 1237](#page-1244-0)
- v ["Configuring the TCPIPServerOutput node" on page 1237](#page-1244-0)
- v ["Terminals and properties" on page 1240](#page-1247-0)

### **Purpose**

The TCPIPServerOutput listens on a TCPIP port and waits for a client node to make connection with the port. When the client node connects to the port, the server node creates a new connection for the client. The connections are not made directly by the node but are obtained from a connection pool managed by the WebSphere Message Broker execution group.

The execution group uses the default TCPIPServer configurable service to determine which attributes are used for the socket connection. However, if the configurable service is set on the node, the configurable service is used for all the properties, including the host and port number.

When the connection has been established, the data is sent. If the data is not sent successfully within the time limit specified by the node's Timeout sending a data record property, an exception is thrown.

Properties in the local environment can override the TCPIP connection used by the node.

| Location in local environment                            | Description                                                                                                    |
|----------------------------------------------------------|----------------------------------------------------------------------------------------------------|
| \$LocalEnvironment/Destination/TCPIP/Output/<br>Hostname | The host name used to make a connection.                                                                                                    |
| \$LocalEnvironment/Destination/TCPIP/Output/Port         | The port number used to make a connection.                                                                                                   |
| \$LocalEnvironment/Destination/TCPIP/Output/Id           | The ID of the socket being used. This ID is an internal<br>identifier used by WebSphere Message Broker to<br>uniquely identify a connection. |
| \$LocalEnvironment/Destination/TCPIP/Output/ReplyId      | The Reply ID that is stored on this connection. It can be<br>any text string.                                                                |

*Table 20. Input local environment properties*

You can dynamically choose the connection details (host name and port number), and the connection used (ID), using these properties. The Reply ID can also be set on the connection, which enables a string to be stored in the connection and to be displayed in the local environment. This behavior can be used to store Reply IDs from other TCPIP nodes or from other transports such WebSphere MQ.

The output of the node contains the same information as the input, plus any fields that are missing from the input are updated with details from the connection used. For example, if the Id property is not provided as input (because you want to create a new connection or reuse a pool connection), the output local environment contains the ID of the connection that is used.

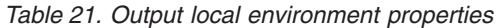

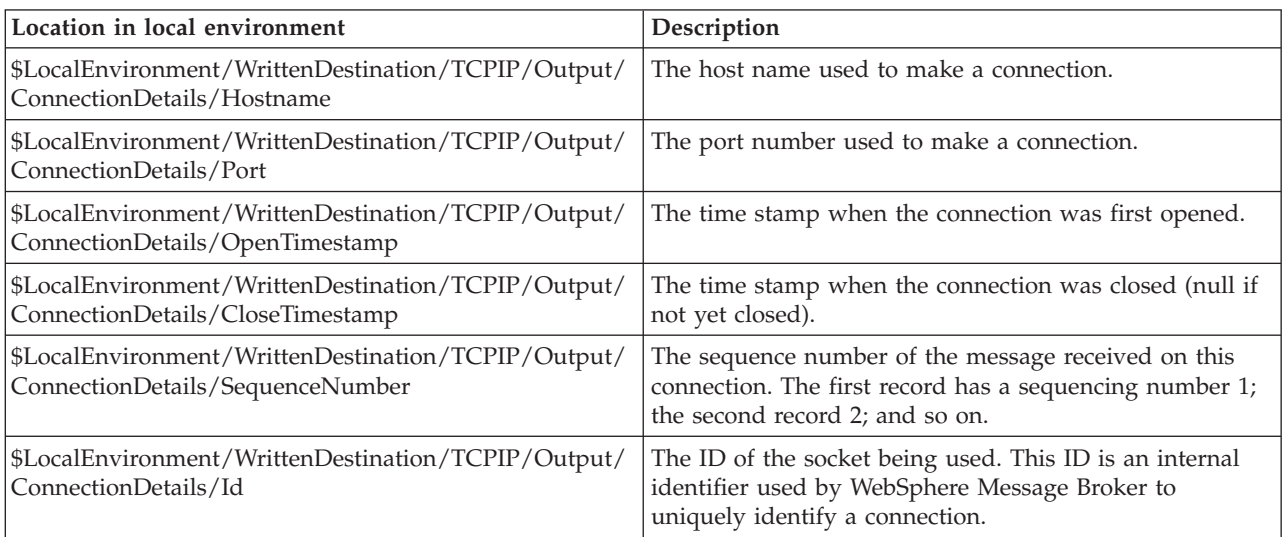

<span id="page-1244-0"></span>

| Location in local environment                                                                    | Description                                                                         |
|--------------------------------------------------------------------------------------------------|-------------------------------------------------------------------------------------|
| \$LocalEnvironment/WrittenDestination/TCPIP/Output/<br>ConnectionDetails/ReplyId                 | The Reply ID that is stored on this connection. It can be<br>any text string.       |
| \$LocalEnvironment/WrittenDestination/TCPIP/Output/<br> ConnectionDetails/ClientDetails/Hostname | The fully qualified domain name of the computer from<br>which the client connected. |
| \$LocalEnvironment/WrittenDestination/TCPIP/Output/<br>ConnectionDetails/ClientDetails/Address   | The IP address of the computer from which the client<br>connected.                  |

*Table 21. Output local environment properties (continued)*

If the connection closes (or any other type of exception occurs) while using the TCPIP transport, an exception is thrown. This exception goes to the Failure terminal if it is connected; otherwise the exception goes back down the flow.

The node also has a Close input terminal. If a message is sent to this terminal, the connection is closed using a combination of the details provided in the node and the local environment.

The TCPIPServerOutput node is contained in the **TCPIP** drawer of the palette and is represented in the workbench by the following icon:

# 是

## **Using the TCPIPServerOutput node in a message flow**

You can use the TCPIPServerOutput node in any message flow that needs to send data to an external application. Look at the following samples to see how to use it:

- [TCPIP Client Nodes sample](/help/livehelp/?pluginID=com.ibm.samplegallery&class=com.ibm.samplegallery.SampleGalleryAction&arg=com.ibm.etools.mft.samples.tcpipclientnodes.doc/doc/overview.htm)
- [TCPIP Handshake sample](/help/livehelp/?pluginID=com.ibm.samplegallery&class=com.ibm.samplegallery.SampleGalleryAction&arg=com.ibm.etools.mft.samples.tcpiphandshake.doc/doc/overview.htm)

You can view samples only when you use the information center that is integrated with the Message Broker Toolkit.

## **Configuring the TCPIPServerOutput node**

When you have put an instance of the TCPIPServerOutput node into a message flow, you can configure it (for more information, see ["Configuring a message flow](#page-277-0) [node" on page 270\)](#page-277-0). The properties of the node are displayed in the Properties view. All mandatory properties for which you must enter a value (those that do not have a default value defined) are marked with an asterisk in that view.

To configure the TCPIPServerOutput node:

- 1. Optional: On the **Description** tab, enter a short description, a long description, or both. You can also rename the node on this tab.
- 2. On the **Basic** tab, set the properties that determine how the TCPIP connection is controlled.
	- v Use the Connection details property to specify the port number to be used, or the name of a configurable service. This property is mandatory. The following formats are supported:
		- Configurable service name. This value is used to look up the port number in configurable services; for example, TCPIPProfile1.
		- <Port>. This value is the port number; for example, 1111
- <Port>. This value is the port number. In this case the host name is assumed to be localhost.
- Use the Timeout sending a data record (seconds) property to specify how long the node waits when trying to send data. You can specify any length of time in seconds. When the specified time has been exceeded, all available data is sent to the Failure terminal. The default is 60 seconds.
- 3. On the **Advanced** tab, set the properties that determine how the data stream is controlled.
	- v Use the Send to property to specify whether the data is to be sent to one connection or to all available connections.
		- Select One connection to send the message to only one connection, as specified by the node properties and message overrides. This value is the default.
		- Select All available connections to send the data to all available connections.
	- v Use the Close connection property to specify when and how to close the connection.
		- Select No to leave the connection open. This value is the default.
		- Select After timeout to close the connection when a timeout occurs.
		- Select After data has been sent to close the connection when the end of the record has been sent.
	- v Select Close output stream after a record has been sent to close the output stream as soon as the data has been sent. By default, this property is not selected.
	- v Use the Output Stream Modification property to specify whether to reserve or release the output stream. These options are available only if you have not selected the Close output stream after a record has been sent property.
		- Select Leave unchanged to leave the output stream as it was when it entered the node. This value is selected by default.
		- Select Release output stream to specify that this output stream is returned to the pool and is available for use by any output node.
		- Select Reserve output stream (for use by future TCPIP output nodes) to specify that this output stream can be used only by this node and by other output nodes that request it by specifying the connection ID. When the connection input stream is reserved, no other nodes can use it without specifying the correct connection ID.
		- Select Reserve output stream (for use by future TCPIP output nodes) then release after propagate to specify that this output stream can be used only by this node and output nodes that request it by specifying the correct connection ID. After the message has been propagated, this output stream is returned to the pool and becomes available for use by any output node.
	- v Use the Input Stream Modification property to reserve the input stream for use only by input and receive nodes that specify the connection ID, or to release the input stream at the end of the flow.
		- Select Leave unchanged to leave the input stream as it was when it entered the node. This value is selected by default.
		- Select Release input stream to specify that this input stream is returned to the pool and is available for use by any input or receive node.
		- Select Reserve input stream (for use by future TCPIP input and receive nodes) to specify that this input stream can be used only by this node and by other input or receive nodes that request it by specifying the

connection ID. When the connection input stream is reserved, no other nodes can use it without specifying the correct connection ID.

- Select Reserve input stream (for use by future TCPIP input and receive nodes) then release after propagate to specify that this input stream can be used only by this node and receive nodes that request it by specifying the correct connection ID. After the message has been propagated, this input stream is returned to the pool and becomes available for use by any input or receive node.
- 4. On the **Request** tab, specify the location of the data to be written. You can specify the properties on this tab as XPath or ESQL expressions. Content Assist is available in the Properties view and also in the XPath Expression Builder, which you can call by using the **Edit** button to the right of each property.
	- a. In Data location, specify the input data location, which is the location in the input message tree that contains the record to be written. The default value is \$Body, which is the entire message body (\$InputRoot.Body).

When you are specifying this property, and the data in the message tree that it identifies is owned by a model-driven parser, such as the MRM parser or XMLNSC parser, be aware of the following considerations:

- If you are using MRM CWF format, ensure that the identified message tree exists as a message definition. If this message tree is defined as a global element only, exceptions BIP5180 and BIP5167 are generated.
- If you are using MRM TDS format, the serialization of the identified message is successful if the element is defined as a global element or message. However, if the identified field is not found as a global element or message, note that:
	- If this field is a leaf field in the message tree, the field is written as self-defining. No validation occurs even if validation is enabled.
	- If this field is a complex element, an internal exception is generated, BIP5522, indicating that the logical type cannot be converted to a string.
- If you are using MRM XML, the events are similar to the MRM TDS format except that, if the field is a complex element, it is written as self-defining.
- If you use the XMLNSC parser, no validation occurs, even if validation is enabled.
- b. In Port location, specify the location of the value to override the Port that is set in the Connection details property of the **Basic** tab. If you do not specify a location, the default value is \$LocalEnvironment/Destination/TCPIP/ Output/Port.
- c. In ID location, specify the location of the Id of the socket being used. This internal identifier is used by WebSphere Message Broker to uniquely identify a connection. If you do not specify a location, the default value is \$LocalEnvironment/Destination/TCPIP/Output/Id.
- d. In Reply ID location, specify the location of the Reply ID that is stored on the connection that is being used. The Reply ID can be used when data is returned in an input node. If you do not specify a location, the default value is \$LocalEnvironment/Destination/TCPIP/Output/ReplyId.
- 5. Use the **Records and Elements** tab to specify how the TCPIPServerOutput node writes the record that is derived from the message.
	- In Record definition, choose from the following values:
		- Record is Unmodified Data specifies that records are left unchanged. This value is the default.
- <span id="page-1247-0"></span>– Record is Fixed Length Data specifies that records are padded to a given length if necessary. You specify this length in the Length property. If the record is longer than the value specified in Length, the node generates an exception. Use the Padding byte property to specify the byte to be used for padding the message to the required length.
- Record is Delimited Data specifies that records are separated by a delimiter and accumulated by concatenation. The delimiter is specified by the Delimiter, Custom delimiter, and Delimiter type properties. The file is finished only when a message is received on the Finish File terminal.
- v In Length, specify the length (in bytes) of records when Record definition is set to Record is Fixed Length Data. Records longer than this value cause an exception to be thrown. This value must be between 1 byte and 100 MB. The default is 80 bytes.
- When Record definition is set to Record is Fixed Length Data, use Padding byte to specify the byte to be used when padding records to the specified length if they are shorter than this length. Specify this as two hexadecimal digits. The default value is X'20'.
- v In Delimiter, specify the delimiter to be used if you set Record definition to Record is Delimited Data. Choose from:
	- Broker System Line End specifies that a line end sequence of bytes is used as the delimiter as appropriate for the file system on which the broker is running. This value is the default. For example, on Windows systems, this line end is a 'carriage-return, line-feed' pair (X'0D0A'); on UNIX systems, it is a single 'line-feed' byte (X'0A'); on z/OS systems, it is a 'newline' byte (X'15').
	- Custom Delimiter specifies that the explicit delimiter sequence defined in the Custom delimiter property is to be used to delimit records.
- v In Custom delimiter, specify the delimiter sequence of bytes to be used to delimit records when Delimiter is set toCustom Delimiter. Specify this value as an even-numbered string of hexadecimal digits. The default is X'0A' and the maximum length of the string is 16 bytes.
- If you set Record definition toRecord is Delimited Data, use Delimiter type to specify how the delimiter is to separate records. Choose from the following values:
	- Postfix specifies that the delimiter is added after each record that is written. This value is the default.
	- Infix specifies that the delimiter is inserted between any two adjacent records only.
- 6. On the **Validation** tab, specify the parser validation properties of the node. For more information about validation, see ["Validating messages" on page 199.](#page-206-0) For information about how to provide validation for this tab, see ["Validation tab](#page-1306-0) [properties" on page 1299.](#page-1306-0)

## **Terminals and properties**

The TCPIPServerOutput node terminals are described in the following table.

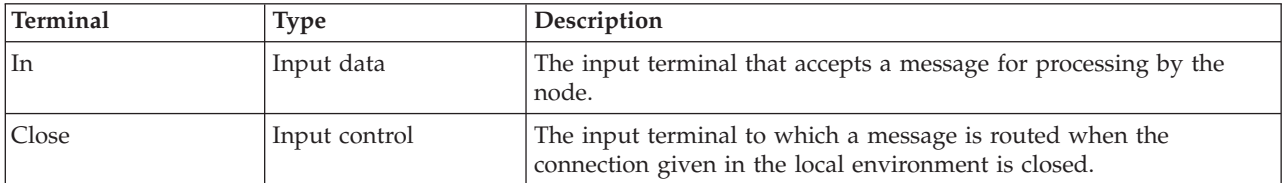

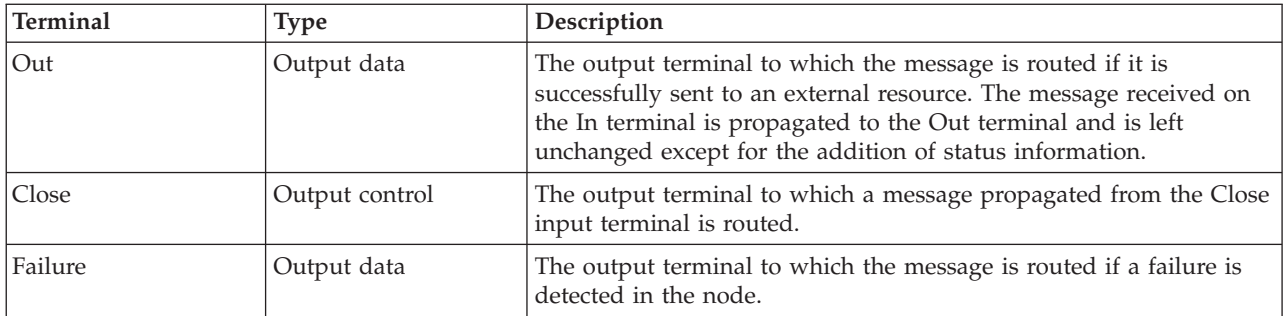

The following tables describe the node properties. The column headed M indicates whether the property is *mandatory* (marked with an asterisk if you must enter a value when no default is defined); the column headed C indicates whether the property is *configurable* (you can change the value when you add the message flow to the BAR file for deployment).

The Description properties of the TCPIPServerOutput node are described in the following table:

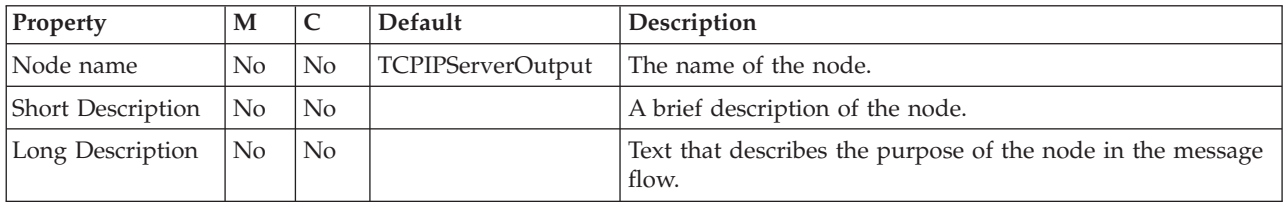

The Basic properties of the TCPIPServerOutput node are described in the following table:

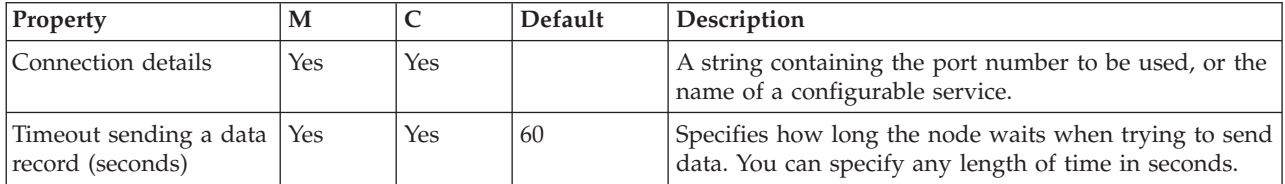

The Advanced properties of the TCPIPServerOutput node are described in the following table.

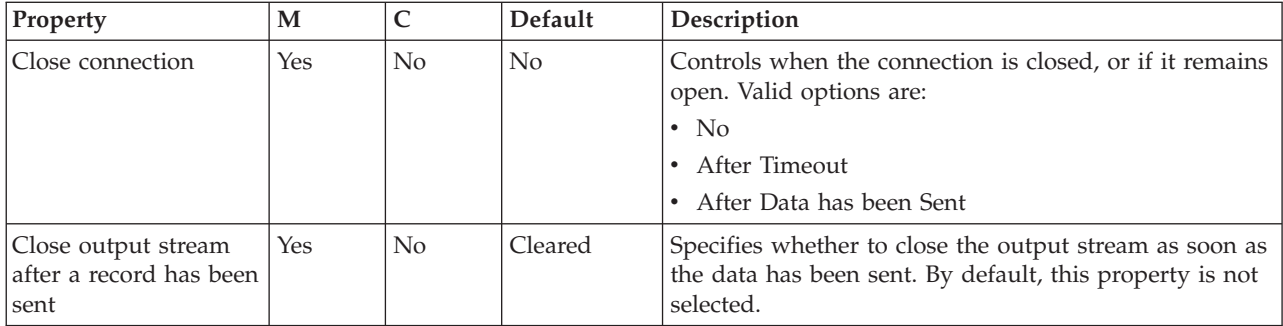

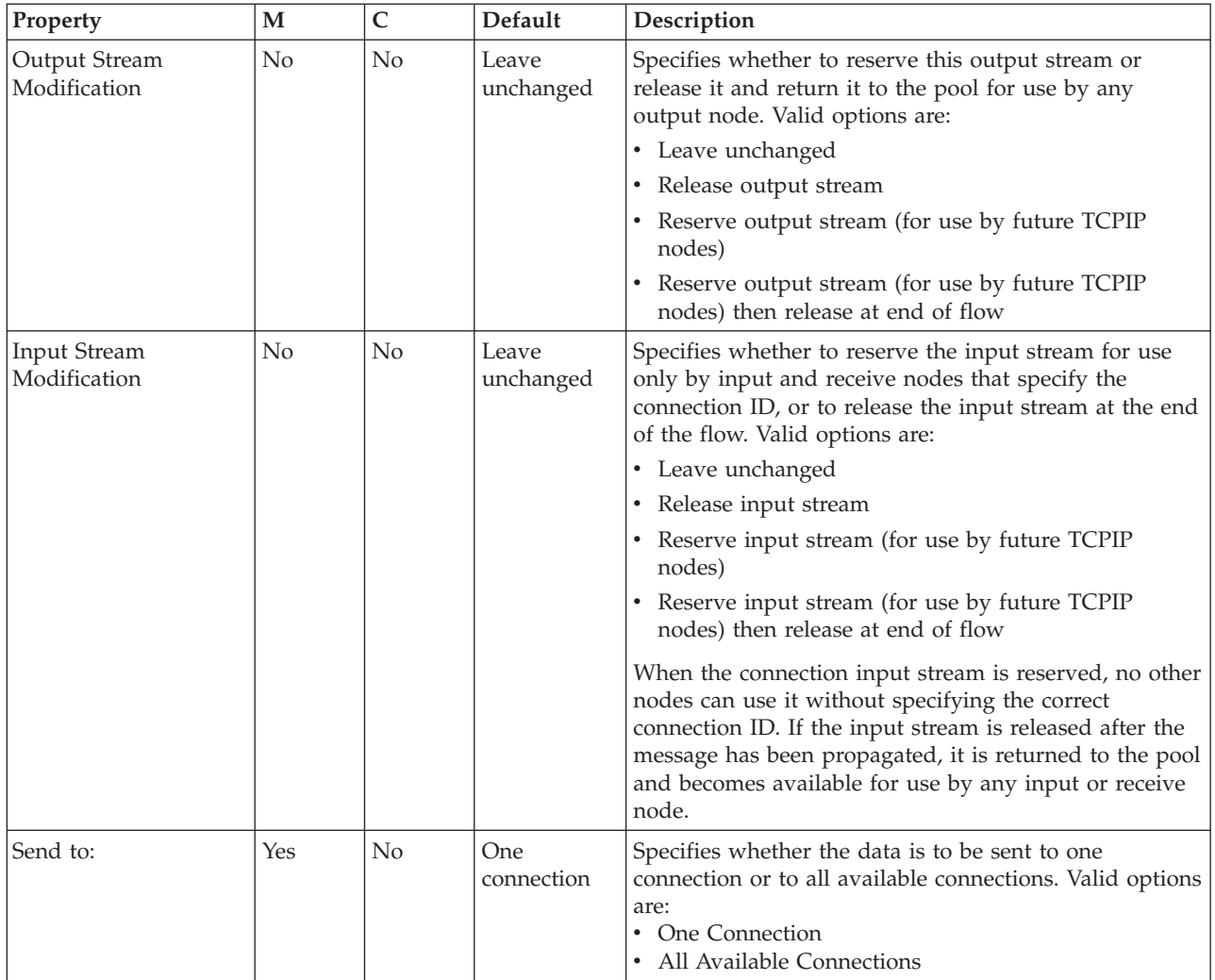

The Request properties of the TCPIPServerOutput node are described in the following table:

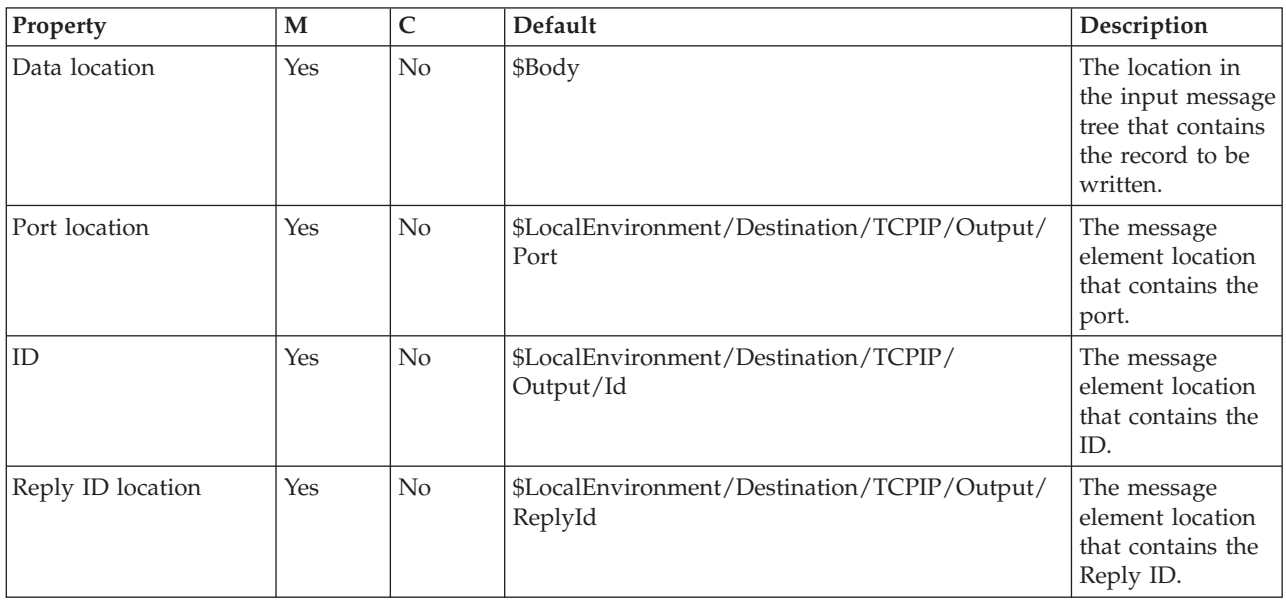

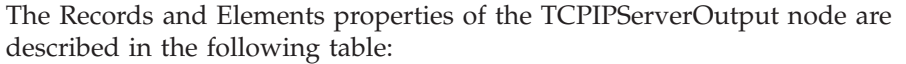

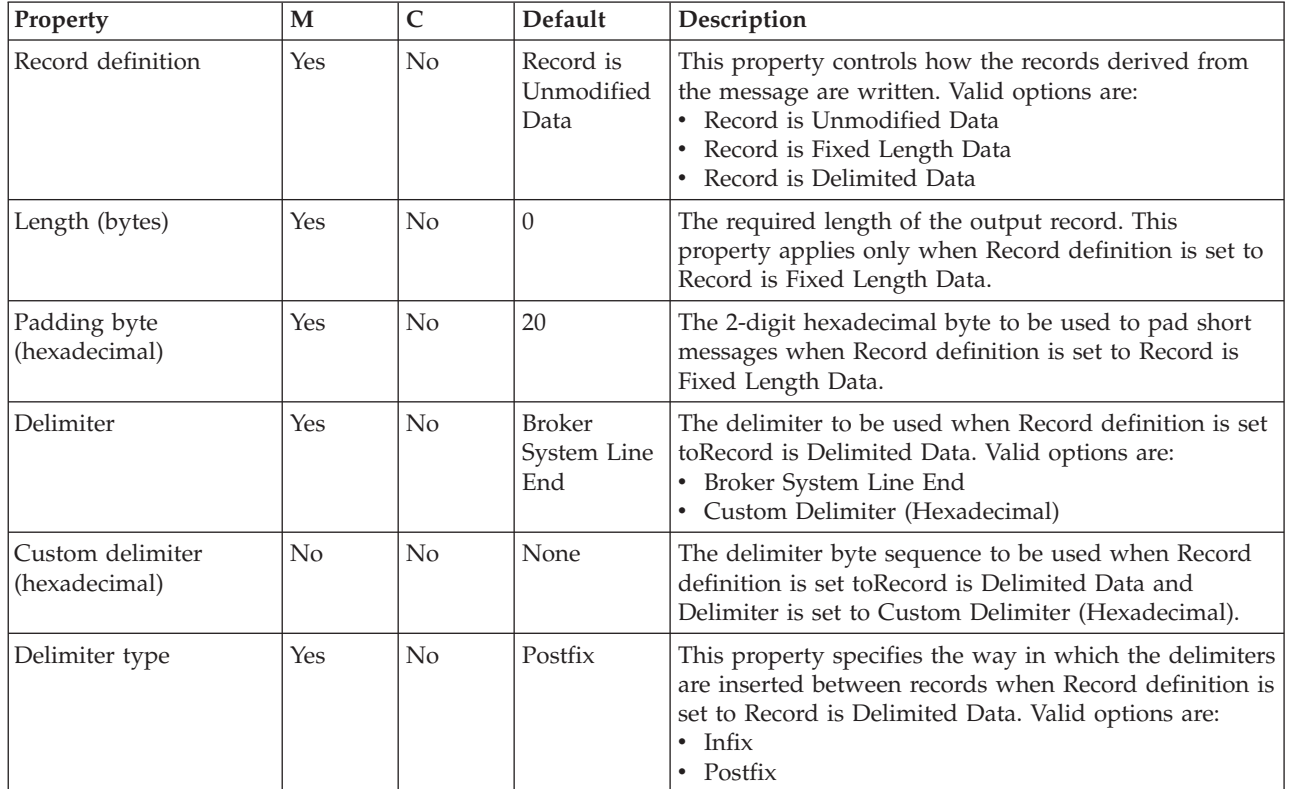

The Validation properties of the TCPIPServerOutput node are described in the following table.

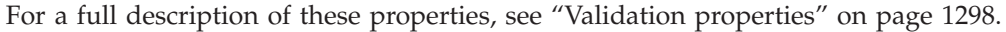

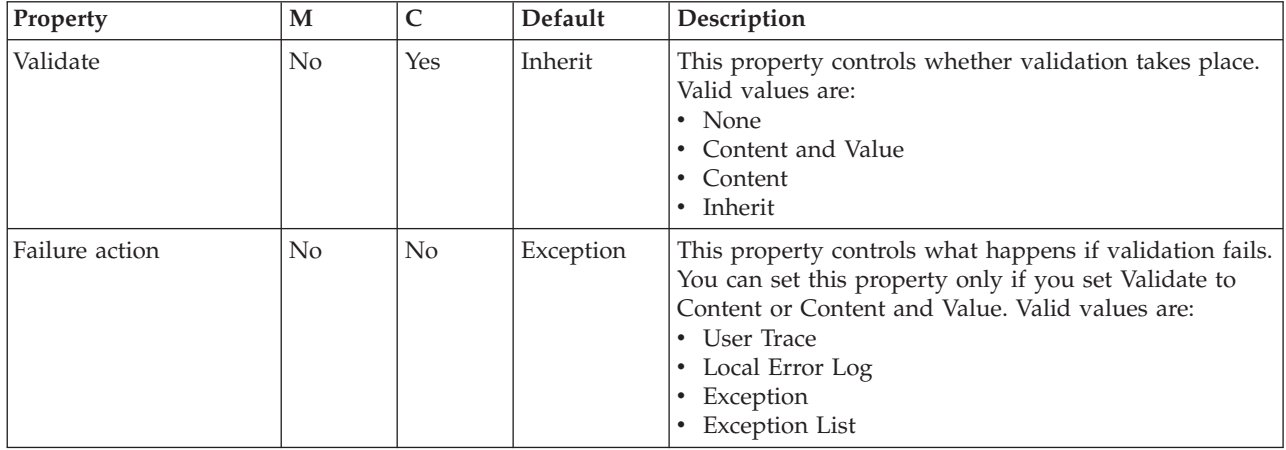

The Monitoring properties of the node are described in the following table.

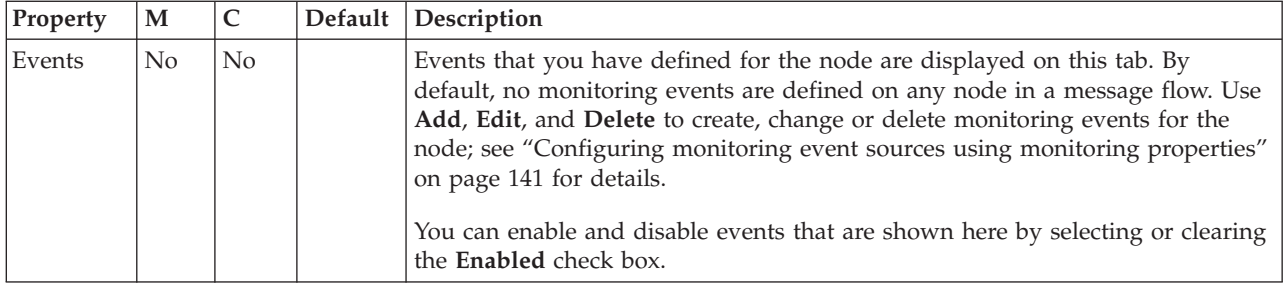

# **TCPIPServerReceive node**

Use the TCPIPServerReceive node to receive data over a server TCP/IP connection.

This topic contains the following sections:

- "Purpose"
- v ["Using the TCPIPServerReceive node in a message flow" on page 1246](#page-1253-0)
- v ["Configuring the TCPIPServerReceive node" on page 1246](#page-1253-0)
- v ["Terminals and properties" on page 1250](#page-1257-0)

#### **Purpose**

The TCPIPServerReceive node waits for data to be received on a TCP/IP connection, and retrieves the data. If the connection is closed, an exception is thrown.

When a connection is established, the data is sent to the TCPIPServerReceive node. If the TCPIPServerReceive node fails to receive all of the data within the time specified in the Timeout waiting for a data record property, the message is sent to the Timeout terminal; if no Timeout terminal is connected, an exception is thrown.

Properties in the local environment can override the TCP/IP connection used by the node.

| Location in local environment for input to<br>node | Description                                                                                                    |
|----------------------------------------------------|----------------------------------------------------------------------------------------------------|
| \$LocalEnvironment//TCPIP/Receive/<br>Hostname     | The host name used to make a connection.                                                                                                    |
| \$LocalEnvironment//TCPIP/Receive/Port             | The port number used to make a connection.                                                                                                    |
| \$LocalEnvironment/TCPIP/Receive/Id                | The ID of the socket being used. This ID is an internal identifier used<br>by WebSphere Message Broker to uniquely identify a connection.                 |
| \$LocalEnvironment/TCPIP/Receive/<br>ReplyId       | The Reply ID to be stored on this connection. This ID can then be<br>used when data is returned on an input node. The Reply ID can be<br>any text string. |

*Table 22. Input local environment properties*

These properties enable the connection details (host name and port number) and the connection used (ID) to be chosen dynamically. The Reply ID can also be set on the connection, which enables a string to be stored in the connection and to be displayed in the local environment. In this way, you can store Reply IDs from other TCPIP nodes or from other transports, such as WebSphere MQ.

When a record has been retrieved, the ConnectionDetails field in the local environment tree is populated with the details of the connection that is being used. *Table 23. Output local environment properties*

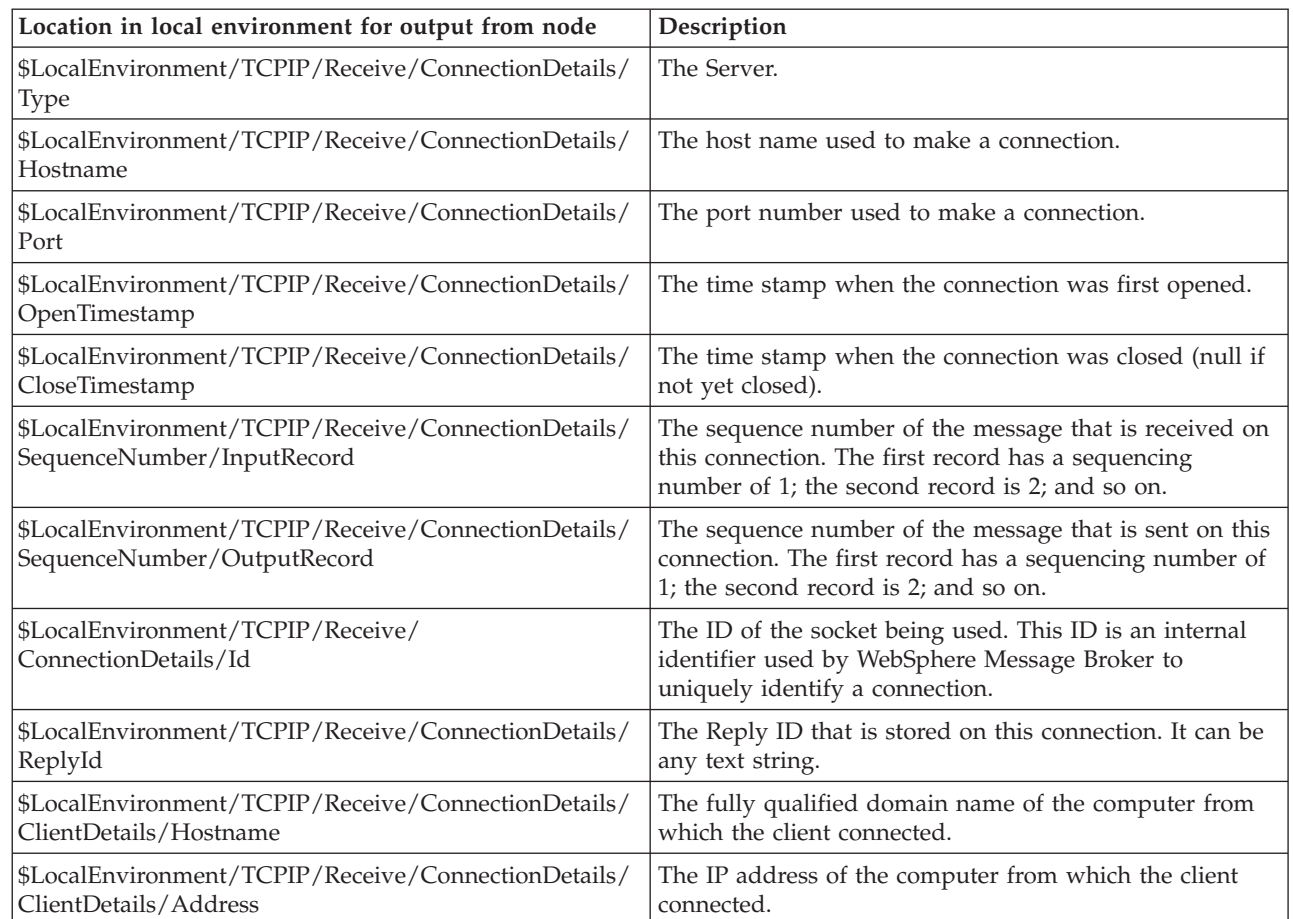

The TCPIPServerReceive node is contained in the **TCPIP** drawer of the palette, and is represented in the workbench by the following icon:

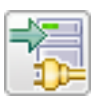

| | | |

### **Message structure**

The TCPIPServerReceive node handles messages in the following message domains:

- MRM
- XMLNSC
- DataObject
- XMLNS
- JMSMap
- JMSStream
- MIME
- v BLOB
- XML (this domain is deprecated; use XMLNSC)
- IDOC (this domain is deprecated; use MRM)

## <span id="page-1253-0"></span>**Using the TCPIPServerReceive node in a message flow**

Look at the following samples to see how to use the TCPIPServerReceive node:

- [TCPIP Client Nodes sample](/help/livehelp/?pluginID=com.ibm.samplegallery&class=com.ibm.samplegallery.SampleGalleryAction&arg=com.ibm.etools.mft.samples.tcpipclientnodes.doc/doc/overview.htm)
- [TCPIP Handshake sample](/help/livehelp/?pluginID=com.ibm.samplegallery&class=com.ibm.samplegallery.SampleGalleryAction&arg=com.ibm.etools.mft.samples.tcpiphandshake.doc/doc/overview.htm)

You can view samples only when you use the information center that is integrated with the Message Broker Toolkit.

## **Configuring the TCPIPServerReceive node**

When you have put an instance of the TCPIPServerReceive node into a message flow, you can configure it; see ["Configuring a message flow node" on page 270.](#page-277-0) The properties of the node are displayed in the Properties view.

All mandatory properties that do not have a default value defined are marked with an asterisk.

Configure the TCPIPServerReceive node:

- 1. Optional: On the **Description** tab, enter a Short description, a Long description, or both. You can also rename the node on this tab.
- 2. On the **Basic** tab, set the properties that determine how the TCP/IP connection is controlled.
	- Use the Connection details property to specify either the host name and port number to be used, or the name of a configurable service. This property is mandatory. The following formats are supported:
		- Configurable service name. This value is used to look up the port and host name in configurable services. For example, TCPIPProfile1.
		- <Hostname>:<Port>. This value is the host name followed by the port number (separated by a colon); for example, tcpip.server.com:1111
		- <Port>. This value is the port number. In this case, the host name is assumed to be localhost.
	- Use the Timeout waiting for a data record (seconds) property to specify how long the node listens on a connection for more data after the first byte of data has arrived. You can specify any length of time in seconds. The default is 60 seconds. When the specified time has been exceeded, all available data is sent to the Failure terminal.
- 3. On the **Advanced** tab, set the properties that determine how the data stream is controlled.
	- v Use the Close connection property to specify when and how to close the connection.
		- Select No to leave the connection open. This value is the default.
		- Select After timeout to close the connection when a timeout occurs.
		- Select After data has been received to close the connection when the end of the record is found.
	- v Select Close input stream after a record has been received to close the input stream as soon as the data has been retrieved. By default this property is not selected. When the connection input stream is reserved, no other node can use it without knowing the ID.
	- v Use the Input Stream Modification property to specify whether to reserve the input stream for use only by input and receive nodes that specify the connection ID, or to release the input stream at the end of the flow.
- Select Leave unchanged to leave the input stream as it was when it entered the node. This value is selected by default.
- Select Release input stream to specify that this input stream is returned to the pool and is available for use by any input or receive node.
- Select Reserve input stream (for use by future TCPIP input and receive nodes) to specify that this input stream can be used only by this node and by other input or receive nodes that request it by specifying the connection ID. When the connection input stream is reserved, no other nodes can use it without specifying the correct connection ID.
- Select Reserve input stream (for use by future TCPIP input and receive nodes) then release after propagate to specify that this input stream can be used only by this node and receive nodes that request it by specifying the correct connection ID. After the message has been propagated, this input stream is returned to the pool and becomes available for use by any input or receive node.
- v Use the Output Stream Modification property to specify whether to reserve or release the output stream. These options are available only if you have not selected the Close output stream after a record has been sent property.
	- Select Leave unchanged to leave the output stream as it was when it entered the node. This value is selected by default.
	- Select Release output stream to specify that this output stream is returned to the pool and is available for use by any output node.
	- Select Reserve output stream (for use by future TCPIP output nodes) to specify that this output stream can be used only by this node and by other output nodes that request it by specifying the connection ID. When the connection input stream is reserved, no other nodes can use it without specifying the correct connection ID.
	- Select Reserve output stream (for use by future TCPIP output nodes) then release after propagate to specify that this output stream can be used only by this node and output nodes that request it by specifying the correct connection ID. After the message has been propagated, this output stream is returned to the pool and becomes available for use by any output node.
- 4. On the **Request** tab, specify the location of the data to be written. You can specify the properties on this tab as XPath or ESQL expressions. Content Assist is available in the Properties view and also in the XPath Expression Builder, which you can run by clicking **Edit** to the right of each property.
	- In Hostname location, specify the location of the value to override the Hostname that is set in the Connection details property of the **Basic** tab. If you do not specify a location, the default value is \$LocalEnvironment/ TCPIP/Receive/Hostname.
	- v In Port location, specify the location of the value to override the Port that is set in the Connection details property of the **Basic** tab. If you do not specify a location, the default value is \$LocalEnvironment/TCPIP/Receive/Port.
	- In ID location, specify the location of the Id of the socket being used. This internal identifier is used by WebSphere Message Broker to uniquely identify a connection. If you do not specify a location, the default value is \$LocalEnvironment/TCPIP/Receive/Id.
	- In Reply ID location, specify the location of the Reply ID that is stored on the connection that is being used. The Reply ID can be used when data is returned in an input node. If you do not specify a location, the default value is \$LocalEnvironment/TCPIP/Receive/ReplyId.
- 5. On the **Result** tab, set values for the properties that determine where the reply is stored.
	- Use the Output data location property to specify the start location in the output message tree where the parsed elements from the bit string of the message are stored. The default value is \$OutputRoot.
	- Use the Copy local environment property to specify whether the local environment is copied to the output message.
		- If Copy local environment is selected, a new copy of the local environment is created in the tree, and it is populated with the contents of the local environment from the preceding node. Therefore, if a node changes the local environment, the upstream nodes are not affected by those changes because they have their own copies. This value is the default.
		- If Copy local environment is not selected, the node does not generate its own copy of the local environment, but uses the local environment that is passed to it by the preceding node. Therefore, if a node changes the local environment, the changes are reflected by the upstream nodes.
- 6. On the **Input Message Parsing** tab, set values for the properties that the node uses to determine how to parse the incoming message.

If the incoming message has an MQRFH2 header, you do not need to set values for the Input Message Parsing properties because the values are derived from the <mcd> folder in the MQRFH2 header; for example:

```
<mcd><Msd>MRM</Msd><Set>DHM4UO906S001</Set><Type>receiptmsg1</Type>
<Fmt>XML</Fmt></mcd>
```
If you set values, and those values differ from those in the MQRFH2 header, the values in the MQRFH2 header take precedence.

- In Message domain, select the name of the parser that you are using from the list. The default is BLOB. You can choose from the following options:
	- MRM
	- XMLNSC
	- DataObject
	- XMLNS
	- JMSMap
	- JMSStream
	- MIME
	- BLOB
	- XML (this domain is deprecated; use XMLNSC)
	- IDOC (this domain is deprecated; use MRM)

You can also specify a user-defined parser, if appropriate.

- If you are using the MRM or IDOC parser, or the XMLNSC parser in validating mode, select the Message set that you want to use. The list contains the message sets that are available when you select MRM, XMLNSC, or IDOC as the domain.
- If you are using the MRM parser, select the correct message type from the list in Message type. This list is populated with available message types when you select the MRM parser.
- v If you are using the MRM or IDOC parser, select the correct message format from the list in Message format. This list is populated with available message formats when you select the MRM or IDOC parser.
- Specify the message coded character set ID in Message coded character set ID.
- v Select the message encoding from the list in Message encoding or specify a numeric encoding value. For more information about encoding, see ["Converting data with message flows" on page 161.](#page-168-0)
- 7. On the **Parser Options** sub-tab:
	- v Parse timing is, by default, set to On Demand, which causes parsing of the message to be delayed. To cause the message to be parsed immediately, see ["Parsing on demand" on page 1302.](#page-1309-0)
	- v If you are using the XMLNSC parser, set values for the properties that determine how the XMLNSC parser operates. For more information, see ["Manipulating messages in the XMLNSC domain" on page 402.](#page-409-0)
- 8. Use the **Records and Elements** tab to specify how the data is interpreted as records. Only one record is retrieved each time the TCPIPServerReceive node is invoked; therefore, if the TCP/IP stream contains multiple logical messages, you must invoke the node multiple times to receive all the messages.
	- Use the Record detection property to determine how the data is split into records, each of which generates a single message. Choose from the following options:
		- Connection closed specifies that all of the data sent during a connection is a single record.
		- Fixed Length specifies that each record is a fixed number of bytes in length. Each record contains the number of bytes specified in the Length property, except possibly a shorter final record in the file.
		- Select Delimited if the records that you are processing are separated, or terminated, by a DOS or UNIX line end or by a sequence of user-defined delimiter bytes. Specify the delimiter and delimiter type in the Delimiter and Delimiter type properties.
		- Select Parsed Record Sequence if the data contains a sequence of one or more records that are serially recognized by the parser specified in Message domain. The node propagates each recognized record as a separate message. If you select this Record detection option, the parser specified in Message domain must be either XMLNSC or MRM (either CWF or TDS physical format).
	- If you set Record detection to Fixed Length, use Length to specify the required length of the output record. This value must be between 1 byte and 100 MB. The default is 80 bytes.

If you set Record detection to Connection closed, Fixed Length, or Delimited, a limit of 100 MB applies to the length of the records. If you set Record detection to Parsed Record Sequence, the TCPIPServerReceive node does not determine or limit the length of a record. Nodes that are downstream in the message flow might try to determine the record length or process a very long record. If you intend to process large records in this way, ensure that your broker has sufficient memory. You might need to apply flow techniques described in the Large Messaging sample to best use the available memory.

- v If you set Record detection to Delimited, use Delimiter to specify the delimiter to be used. Choose from the following options:
	- DOS or UNIX Line End, on UNIX systems, specifies the line feed character (<LF>, X'0A'), and, on Windows systems, specifies a carriage return character followed by a line feed character (<CR><LF>, X'0D0A'). The node treats both of these strings as delimiters, irrespective of the system on which the broker is running. If both strings can be seen in the same record, the node recognizes both as delimiters. The node does not recognize X'15' which, on z/OS systems, is the 'newline' byte; set this

property to Custom Delimiter and set Custom delimiter to 15 if your input file is coded using EBCDIC new lines.

- <span id="page-1257-0"></span>– Custom Delimiter (hexadecimal), permits a sequence of bytes to be specified in Custom delimiter (hexadecimal)
- v In Custom delimiter (hexadecimal), specify the delimiter byte or bytes to be used when Delimiter is set to Custom delimiter (hexadecimal). Specify this value as an even-numbered string of hexadecimal digits. The default is X'0A' and the maximum length of the string is 16 bytes (represented by 32 hexadecimal digits).
- v If you set Record detection to Delimited, use Delimiter type to specify the type of delimiter. Permitted values are:
	- Infix. If you select this value, each delimiter separates records. If the data ends with a delimiter, the (zero length) data following the final delimiter is still propagated, although it contains no data.
	- Postfix. If you specify this value, each delimiter terminates records. If the data ends with a delimiter, no empty record is propagated after the delimiter. If the data does not end with a delimiter, it is processed as if a delimiter follows the final bytes of the data. Postfix is the default value.
- v The TCPIPServerReceive node considers each occurrence of the delimiter in the input as either separating (infix) or terminating (postfix) each record. If the data begins with a delimiter, the node treats the (zero length) contents preceding that delimiter as a record and propagates an empty record to the flow. The delimiter is never included in the propagated message.
- 9. Use the **Validation** tab to provide validation based on the message set for predefined messages. For more information about validation, see ["Validating](#page-206-0) [messages" on page 199.](#page-206-0) For information about how to complete this tab, see ["Validation tab properties" on page 1299.](#page-1306-0)

## **Terminals and properties**

The terminals of the TCPIPServerReceive node are described in the following table.

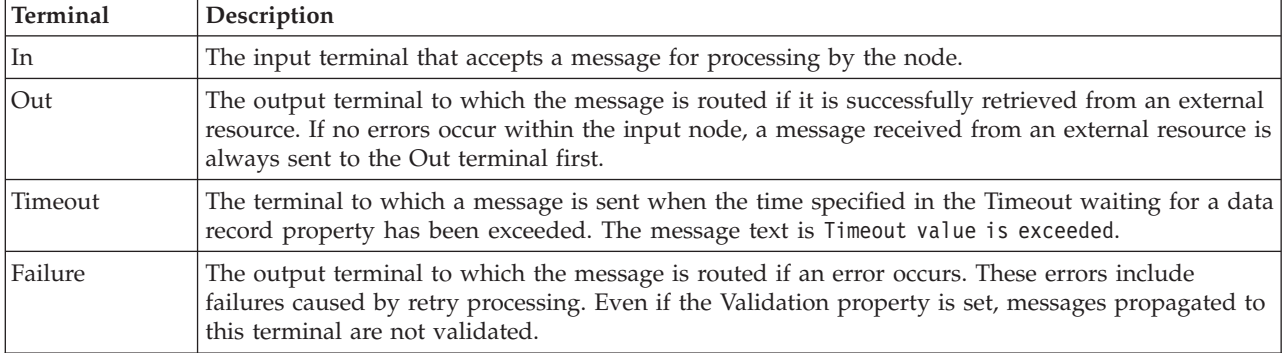

The following tables describe the node properties. The column headed M indicates whether the property is *mandatory* (marked with an asterisk if you must enter a value when no default is defined); the column headed C indicates whether the property is *configurable* (you can change the value when you add the message flow to the BAR file to deploy it).

The Description properties of the TCPIPServerReceive node are described in the following table.

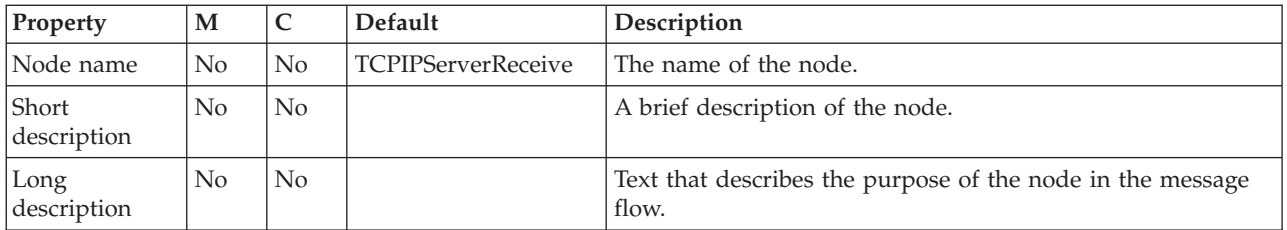

The Basic properties of the TCPIPServerReceive node determine how the TCPIP connection is controlled, and are described in the following table.

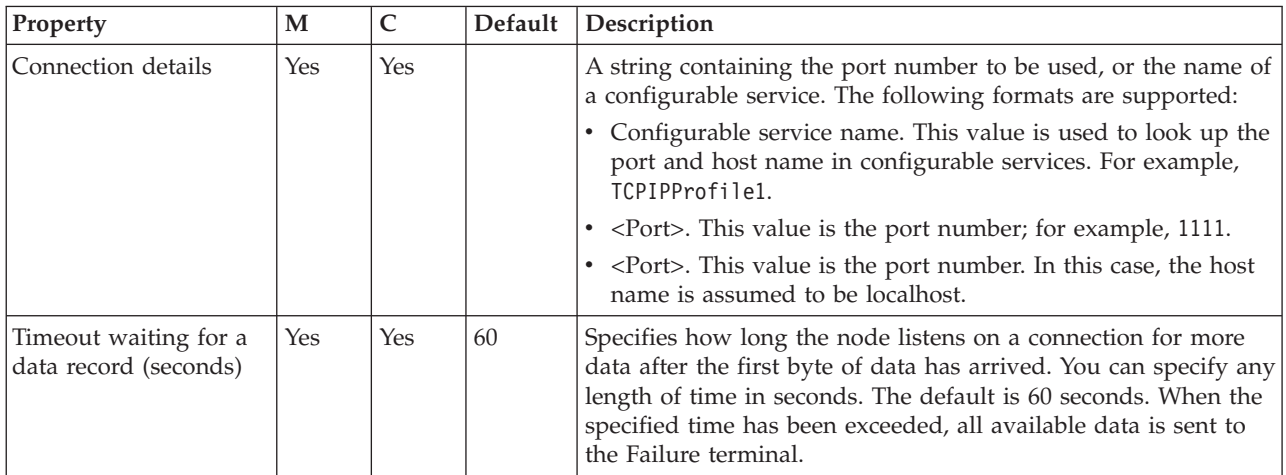

The Advanced properties of the TCPIPServerReceive node determine how the data stream is controlled, and are described in the following table.

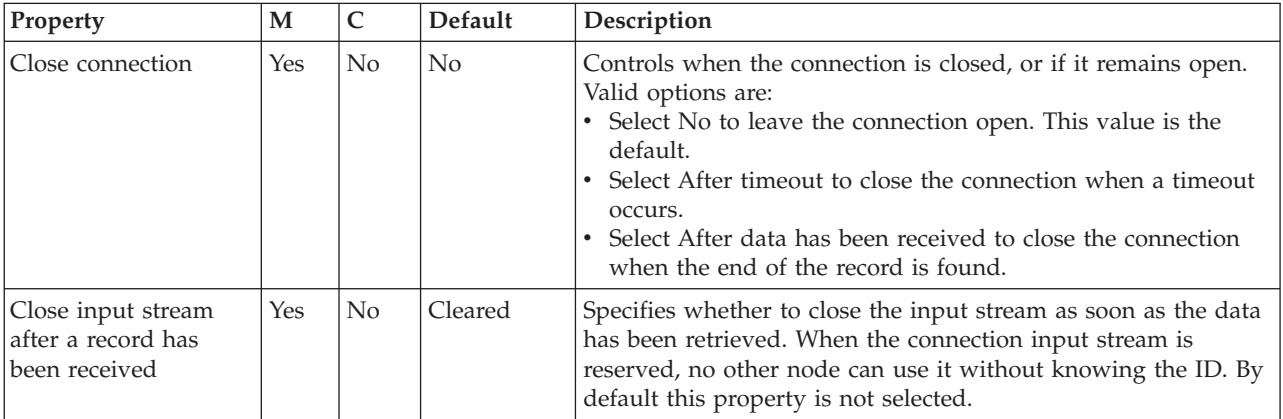

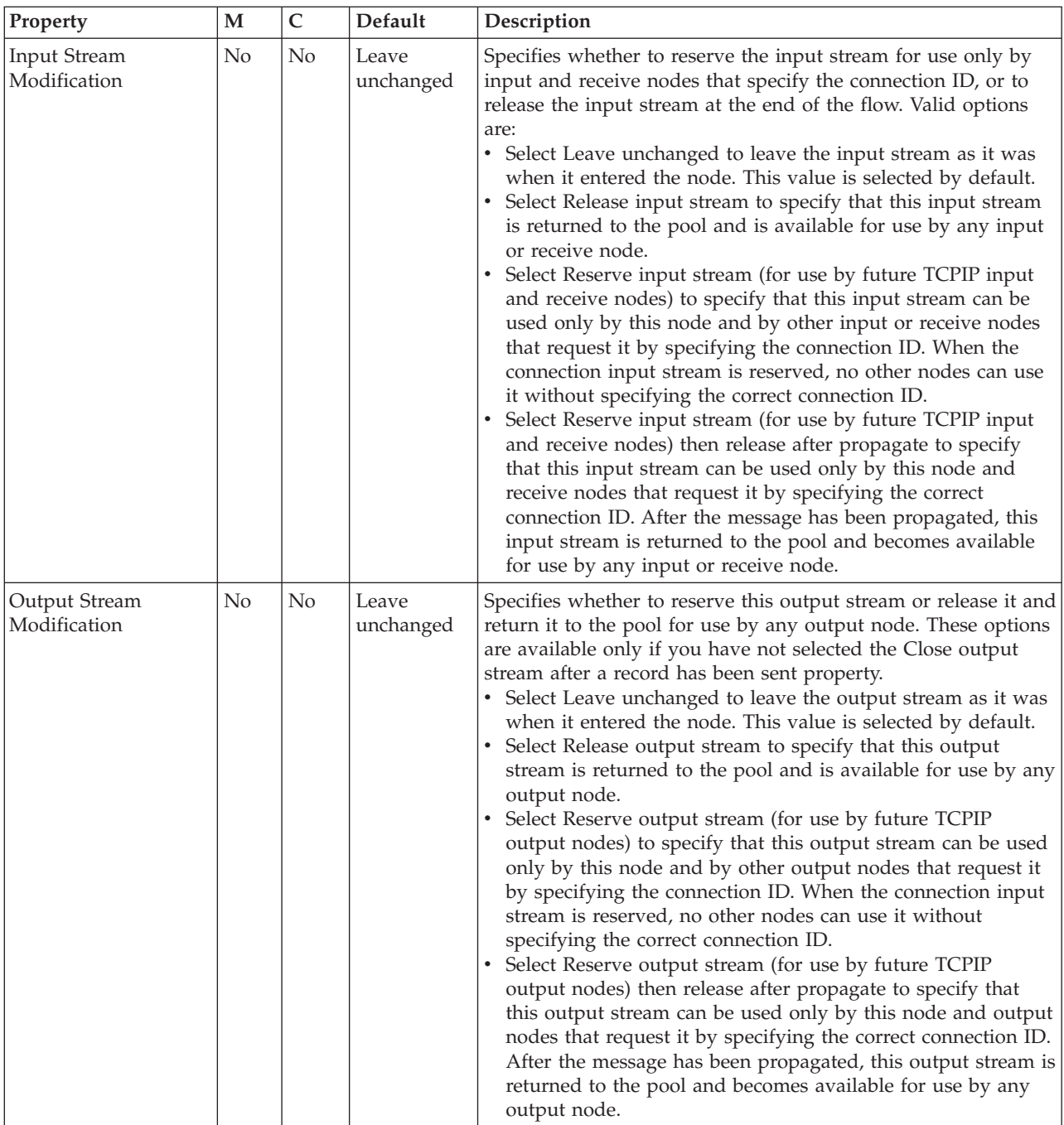

The Request properties of the TCPIPServerReceive node specify the location of the data to be written. You can specify the properties on this tab as XPath or ESQL expressions. Content Assist is available in the Properties view and also in the XPath Expression Builder, which you can run by clicking **Edit** to the right of each property. The Request properties are described in the following table:
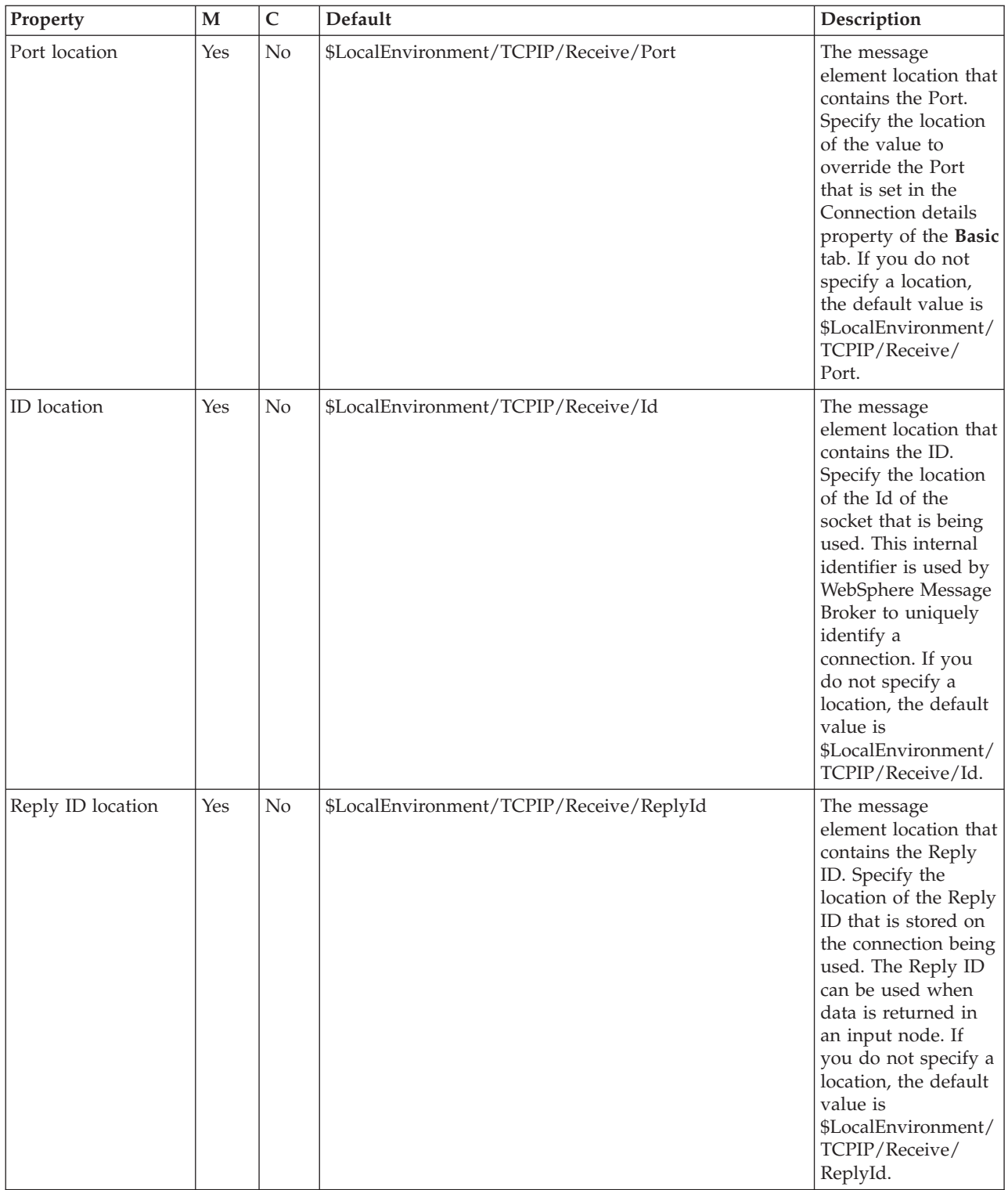

The Result properties of the TCPIPServerReceive node determine where the reply is to be stored, and are described in the following table:

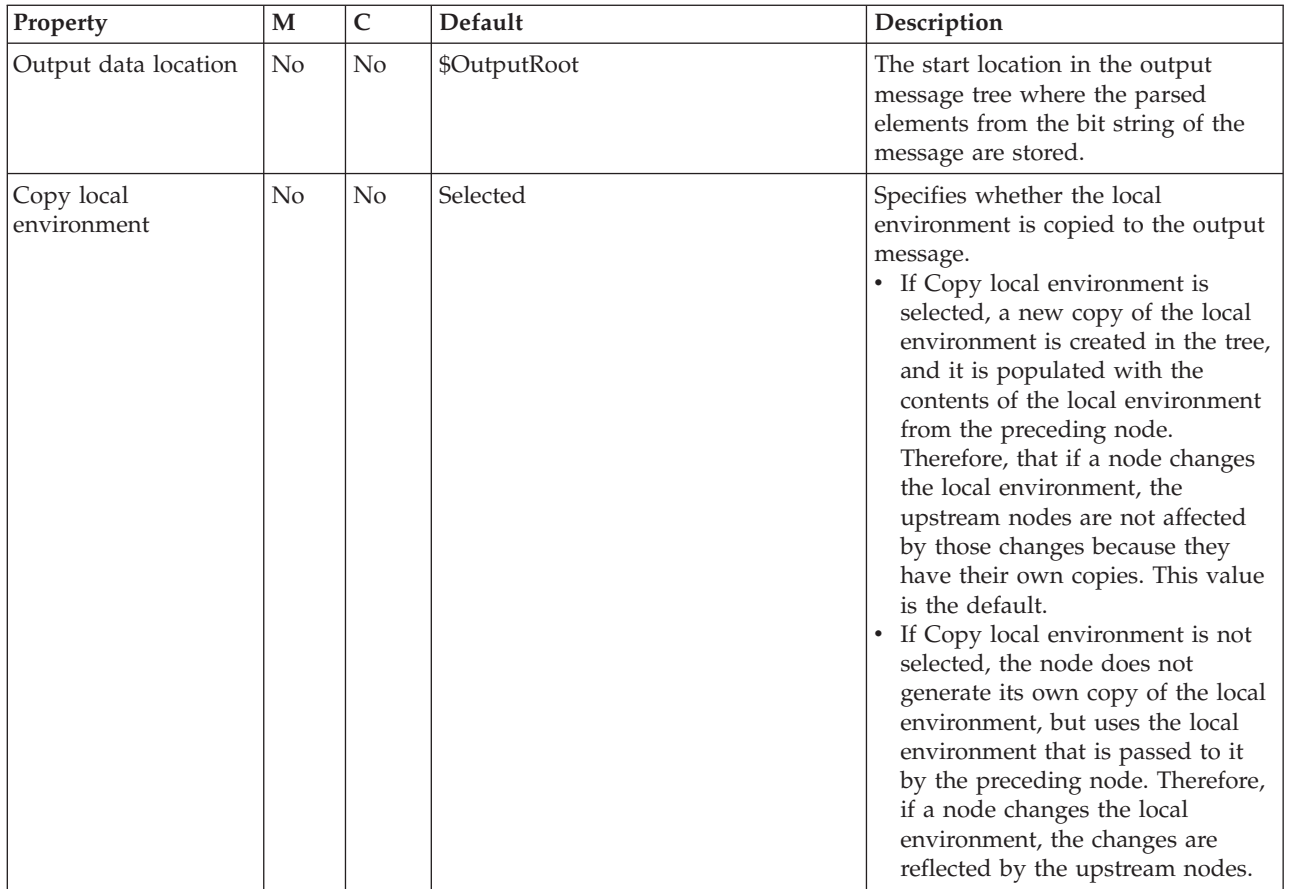

The Input Message Parsing properties of the TCPIPServerReceive node determine how to parse the incoming message.

If the incoming message has an MQRFH2 header, you do not need to set values for the Input Message Parsing properties because the values are derived from the <mcd> folder in the MQRFH2 header; for example:

<mcd><Msd>MRM</Msd><Set>DHM4U0906S001</Set><Type>receiptmsg1</Type> <Fmt>XML</Fmt></mcd>

If you set values, and those values differ from those in the MQRFH2 header, the values in the MQRFH2 header take precedence. The Input Message Parsing properties are described in the following table.

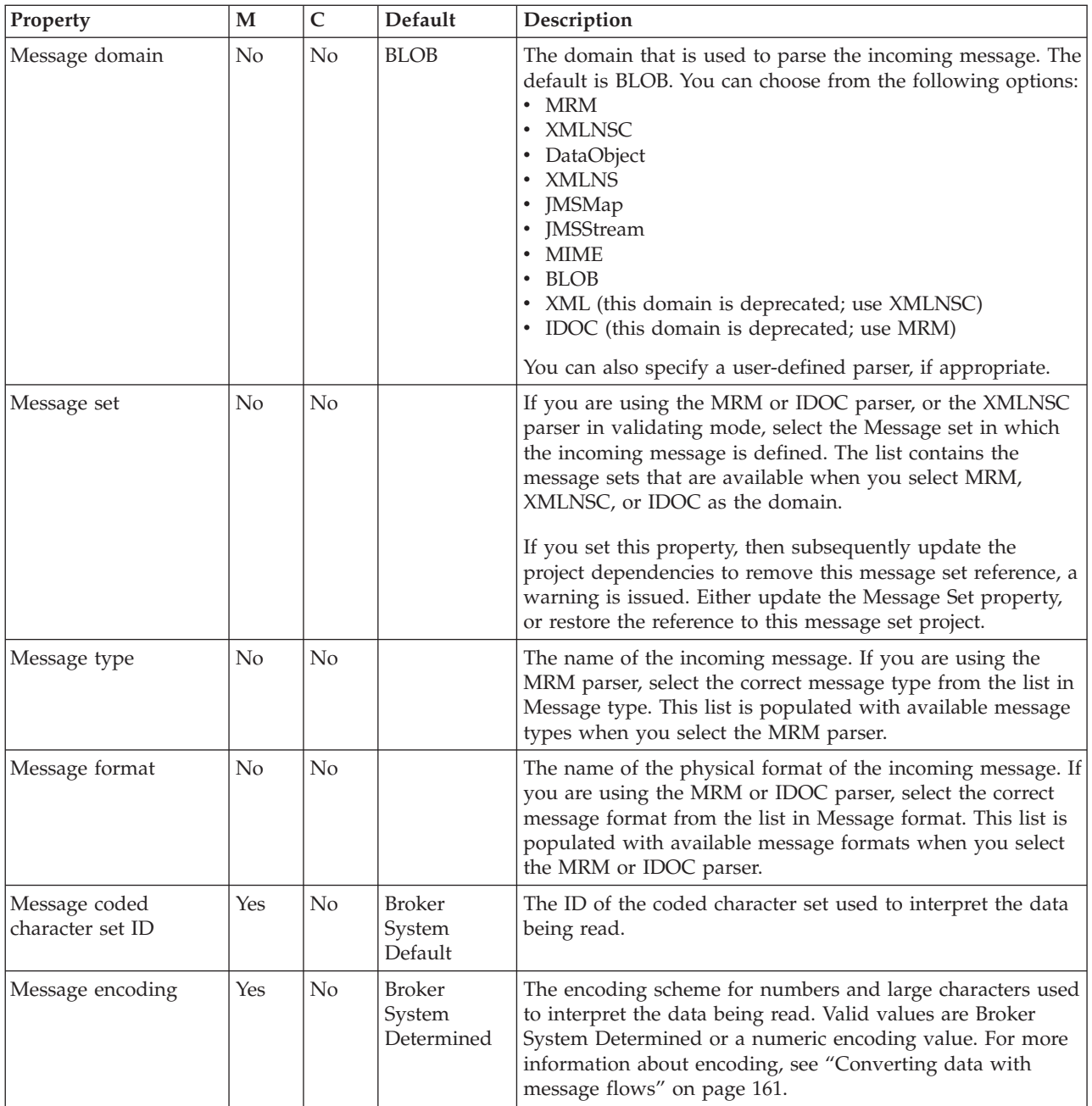

The Parser Options properties of the TCPIPServerReceive node are described in the following table.

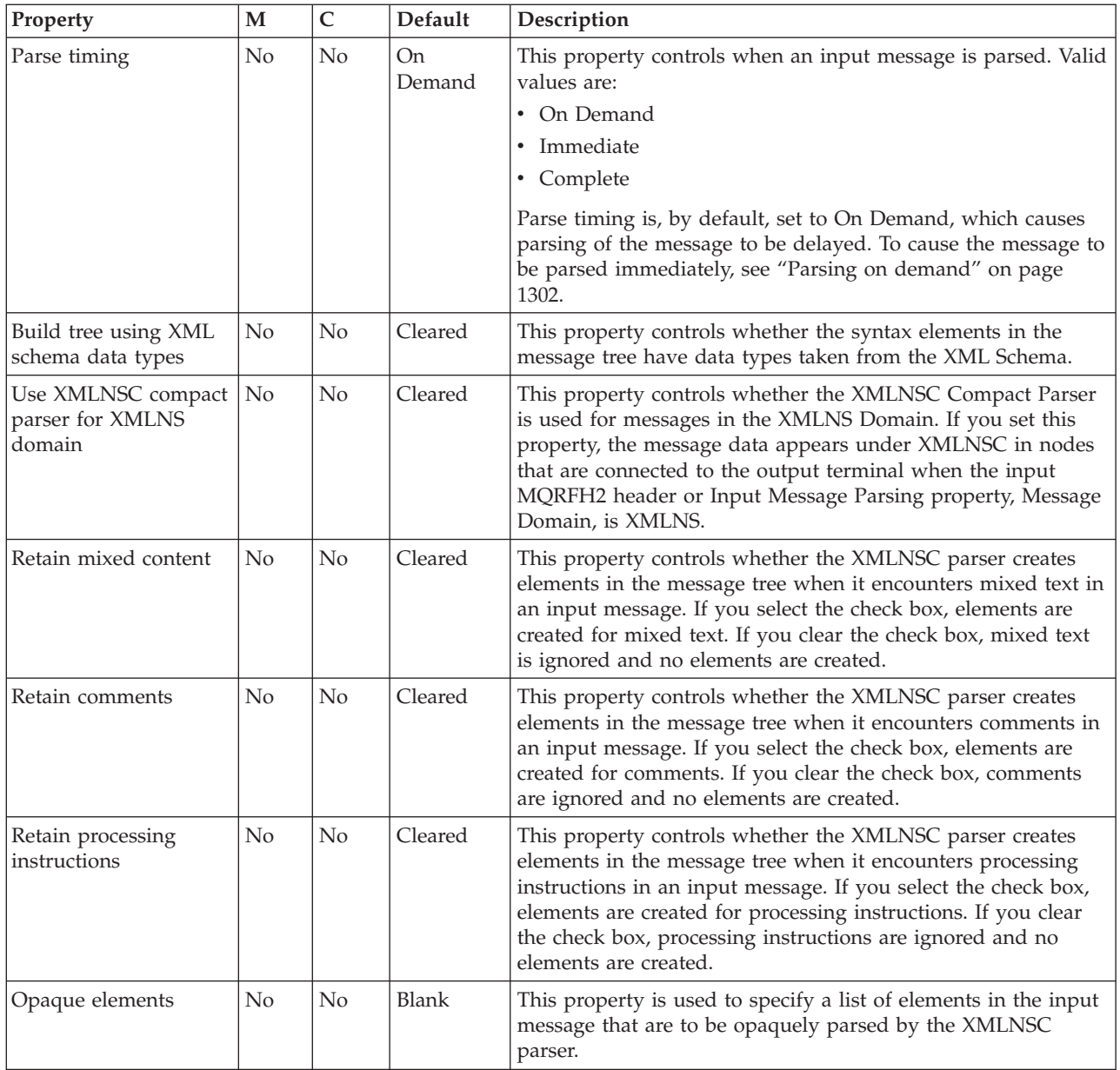

The Records and Elements properties of the TCPIPServerReceive node specify how the data is interpreted as records, and are described in the following table:

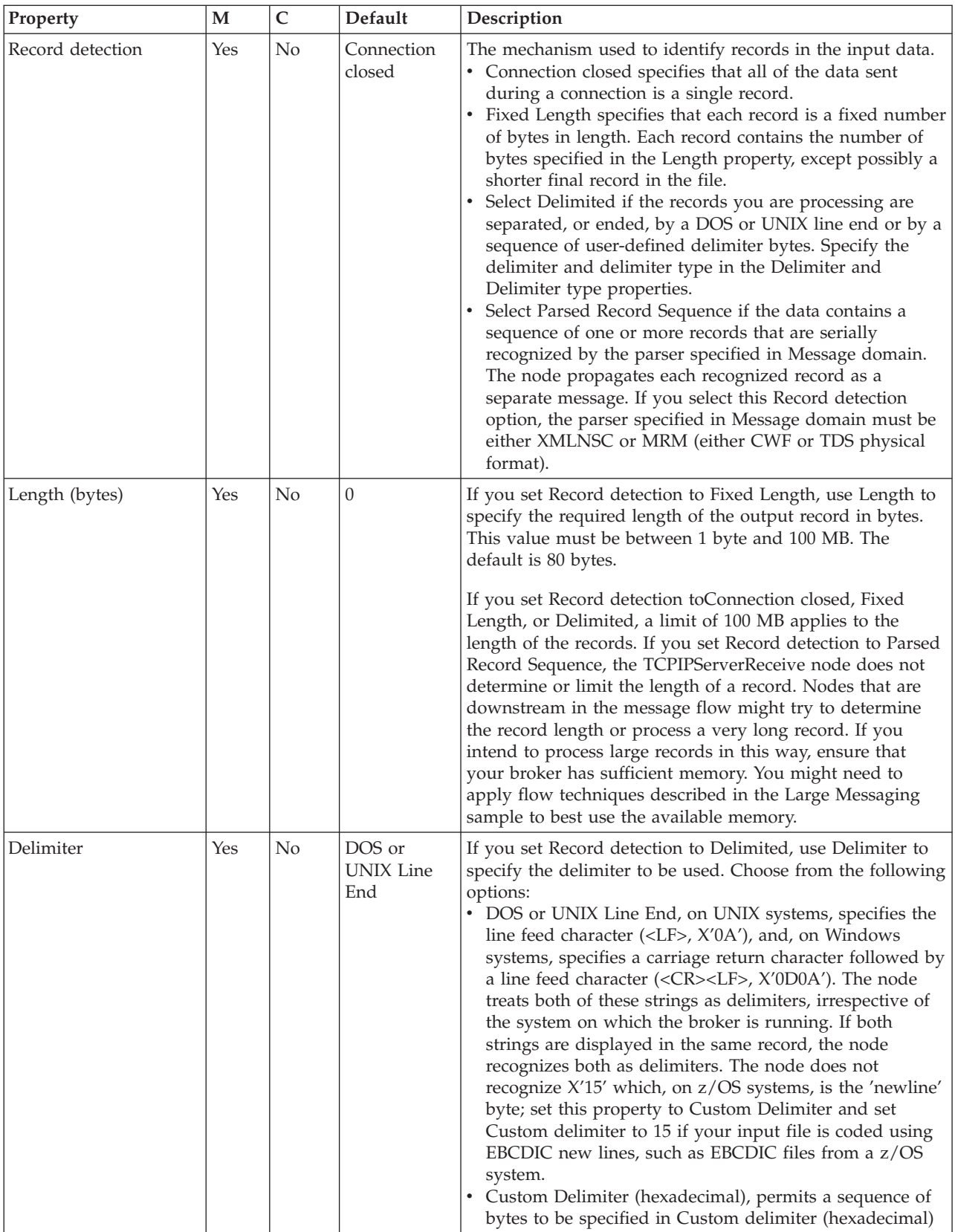

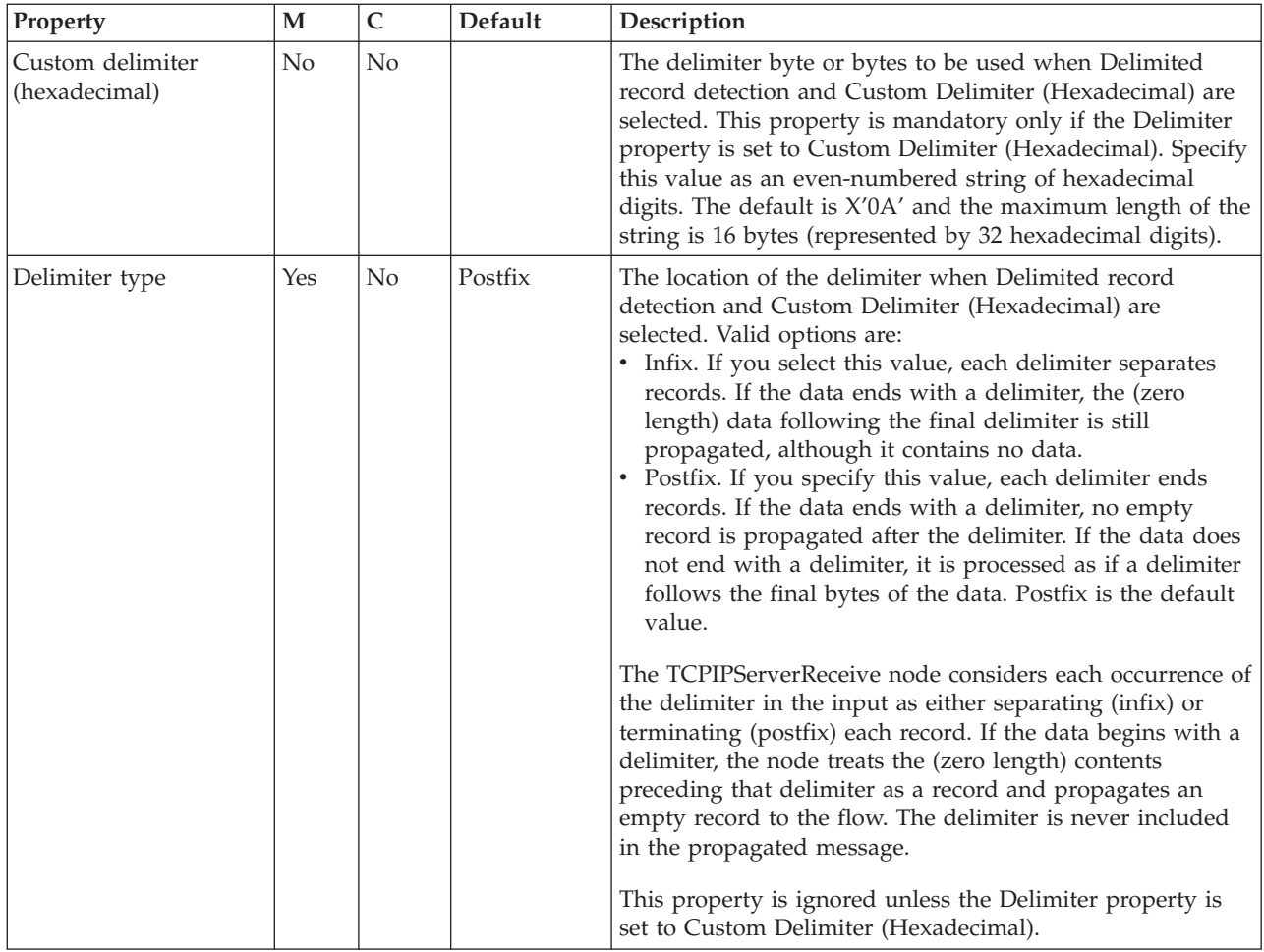

The Validation properties of the TCPIPServerReceive node are described in the following table.

For a full description of these properties, see ["Validation properties" on page 1298.](#page-1305-0)

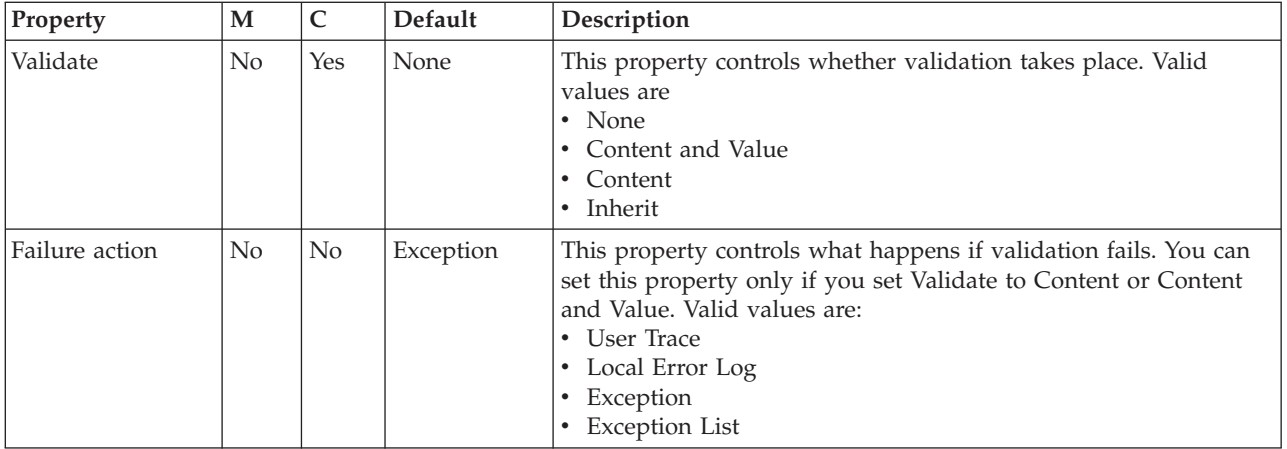

The Monitoring properties of the node are described in the following table.

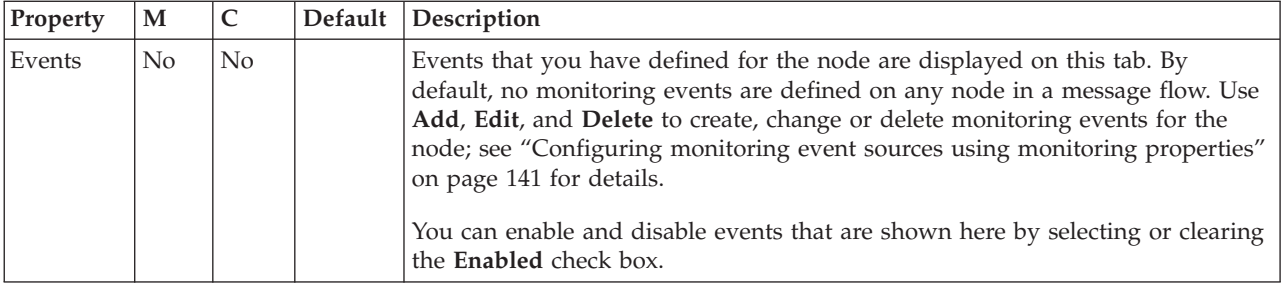

### **Throw node**

Use the Throw node to throw an exception within a message flow.

This topic contains the following sections:

- "Purpose"
- v "Using this node in a message flow"
- v ["Terminals and properties" on page 1260](#page-1267-0)

### **Purpose**

An exception can be caught and processed by:

- A preceding TryCatch node
- The message flow input node (the built-in nodes, for example HTTPInput and MQInput, have Catch terminals)
- A preceding AggregateReply node

Include a Throw node to force an error path through the message flow if the content of the message contains unexpected data. For example, to back out a message that does not contain a particular field, you can check (using a Filter node) that the field exists; if the field does not exist, the message can be passed to a Throw node that records details about the exception in the ExceptionList subtree within the message.

The Throw node is contained in the **Construction** drawer of the palette, and is represented in the workbench by the following icon:

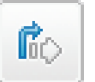

### **Using this node in a message flow**

Look at the following samples to see how to use this node:

- [Airline Reservations sample](/help/livehelp/?pluginID=com.ibm.samplegallery&class=com.ibm.samplegallery.SampleGalleryAction&arg=com.ibm.etools.mft.samples.airline.xml.doc/doc/overview.htm)
- v [Error Handler sample](/help/livehelp/?pluginID=com.ibm.samplegallery&class=com.ibm.samplegallery.SampleGalleryAction&arg=com.ibm.etools.mft.samples.errorhandler.doc/doc/overview.htm)
- [Large Messaging sample](/help/livehelp/?pluginID=com.ibm.samplegallery&class=com.ibm.samplegallery.SampleGalleryAction&arg=com.ibm.etools.mft.samples.largemessaging.doc/doc/overview.htm)

You can view samples only when you use the information center that is integrated with the Message Broker Toolkit.

Include a Throw node with a TryCatch node in your message flow to alert the systems administrator of a potential error situation; for example, if you have a Compute node that calculates a number, test the result of this calculation and

<span id="page-1267-0"></span>throw an exception if the result exceeds a certain amount. The TryCatch node catches this exception and propagates the message to a sequence of nodes that process the error.

### **Terminals and properties**

When you have put an instance of the Throw node into a message flow, you can configure it; see ["Configuring a message flow node" on page 270.](#page-277-0) The properties of the node are displayed in the Properties view. All mandatory properties for which you must enter a value (those that do not have a default value defined) are marked with an asterisk.

The Throw node terminal is described in the following table.

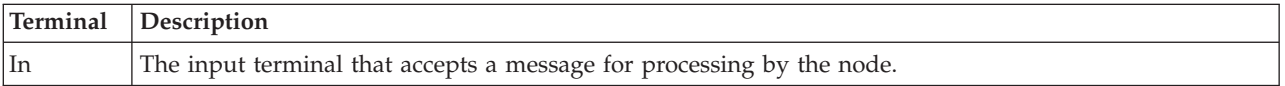

The following tables describe the node properties. The column headed M indicates whether the property is *mandatory* (marked with an asterisk if you must enter a value when no default is defined); the column headed C indicates whether the property is *configurable* (you can change the value when you add the message flow to the BAR file to deploy it).

The Throw node Description properties are described in the following table.

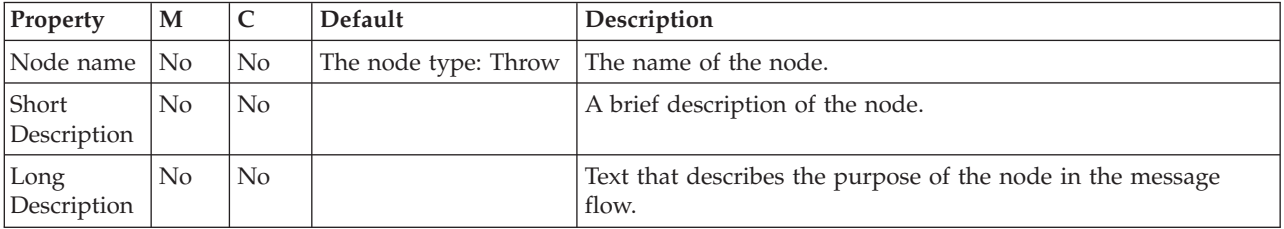

The Throw node Basic properties are described in the following table.

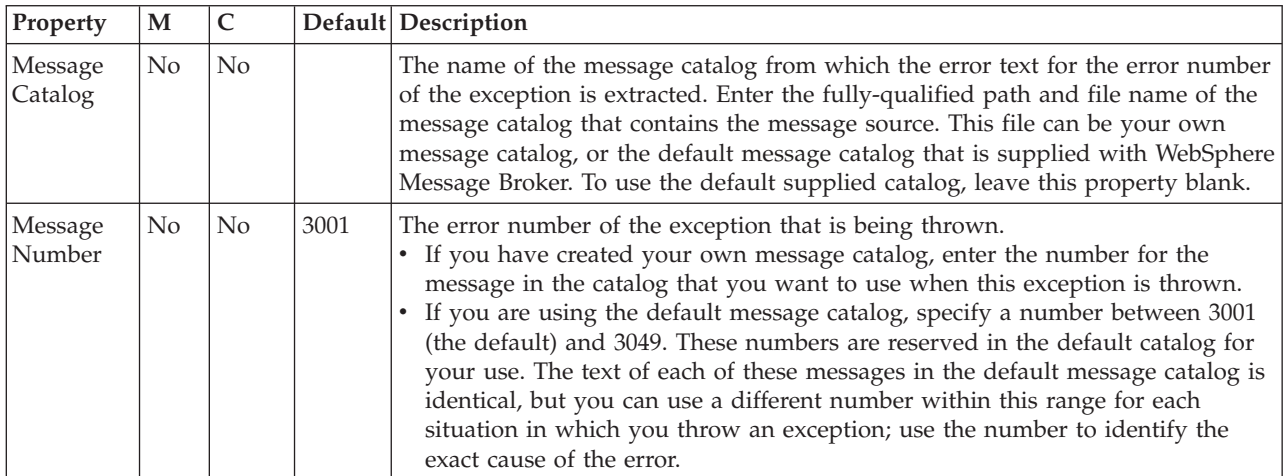

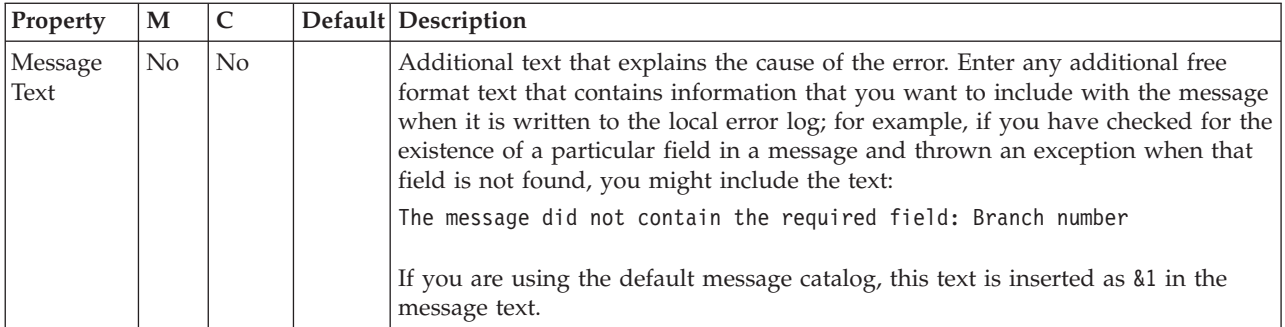

The Monitoring properties of the node are described in the following table.

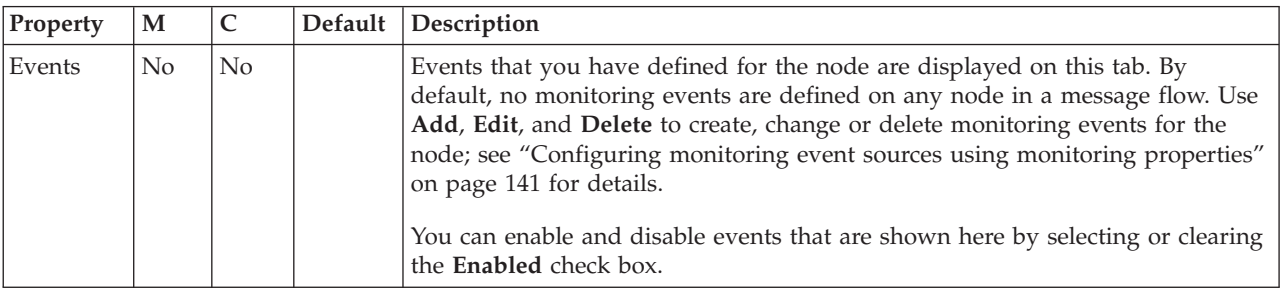

## **TimeoutControl node**

Use the TimeoutControl node to process an input message that contains a timeout request.

This topic contains the following sections:

- "Purpose"
- v "Using this node in a message flow"
- v ["Terminals and properties" on page 1262](#page-1269-0)

### **Purpose**

The TimeoutControl node validates the timeout request message, stores the message, and propagates the message (unchanged) to the next node in the message flow. For more information, see ["Sending timeout request messages" on page 677.](#page-684-0)

The TimeoutControl node is contained in the **Timer** drawer of the palette, and is represented in the workbench by the following icon:

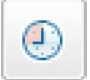

### **Using this node in a message flow**

Use a TimeoutControl node and a TimeoutNotification node together in a message flow for an application that requires events to occur at particular times, or at regular intervals.

Examples of when you can use the timeout nodes in a message flow include:

• You need to run a batch job every day at midnight.

- <span id="page-1269-0"></span>v You want information about currency exchange rates to be sent to banks at hourly intervals.
- You want to confirm that important transactions are processed within a certain time period and perform some other specified actions to warn when a transaction has not been processed in that time period.

You can use more than one TimeoutControl node with a TimeoutNotification node. Timeout requests that are initiated by those TimeoutControl nodes are all processed by the same TimeoutNotification node if the same Unique identifier is used for the TimeoutNotification node and each of the TimeoutControl nodes.

Look at the following sample for more details about how to use the timeout processing nodes:

• [Timeout Processing sample](/help/livehelp/?pluginID=com.ibm.samplegallery&class=com.ibm.samplegallery.SampleGalleryAction&arg=com.ibm.etools.mft.samples.timeout.doc/doc/overview.htm)

You can view samples only when you use the information center that is integrated with the Message Broker Toolkit.

### **Terminals and properties**

When you have put an instance of the TimeoutControl node into a message flow, you can configure it; see ["Configuring a message flow node" on page 270.](#page-277-0) The properties of the node are displayed in the Properties view. All mandatory properties for which you must enter a value (those that do not have a default value defined) are marked with an asterisk.

The TimeoutControl node terminals are described in the following table.

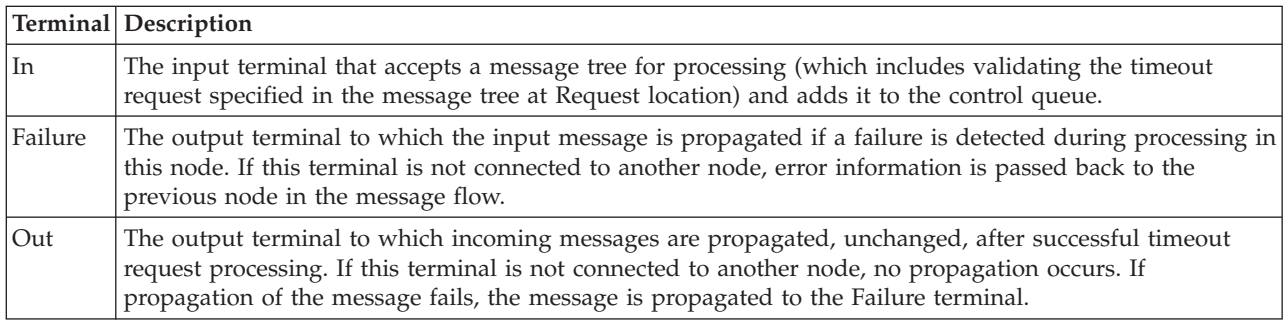

The following tables describe the node properties. The column headed M indicates whether the property is *mandatory* (marked with an asterisk if you must enter a value when no default is defined); the column headed C indicates whether the property is *configurable* (you can change the value when you add the message flow to the BAR file to deploy it).

The Description properties of the TimeoutControl node are described in the following table.

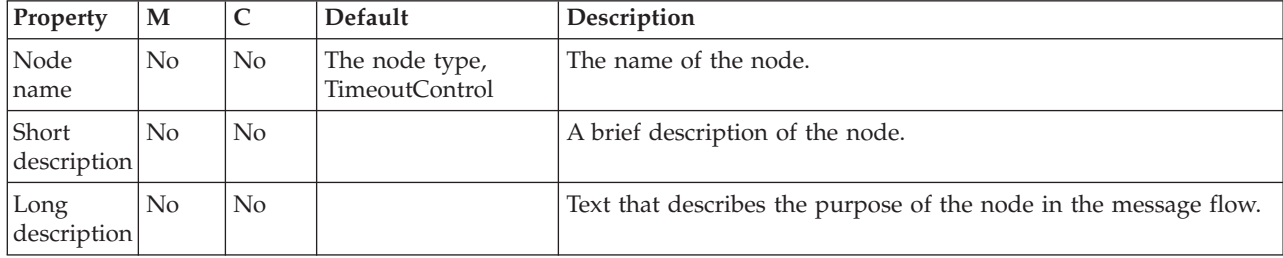

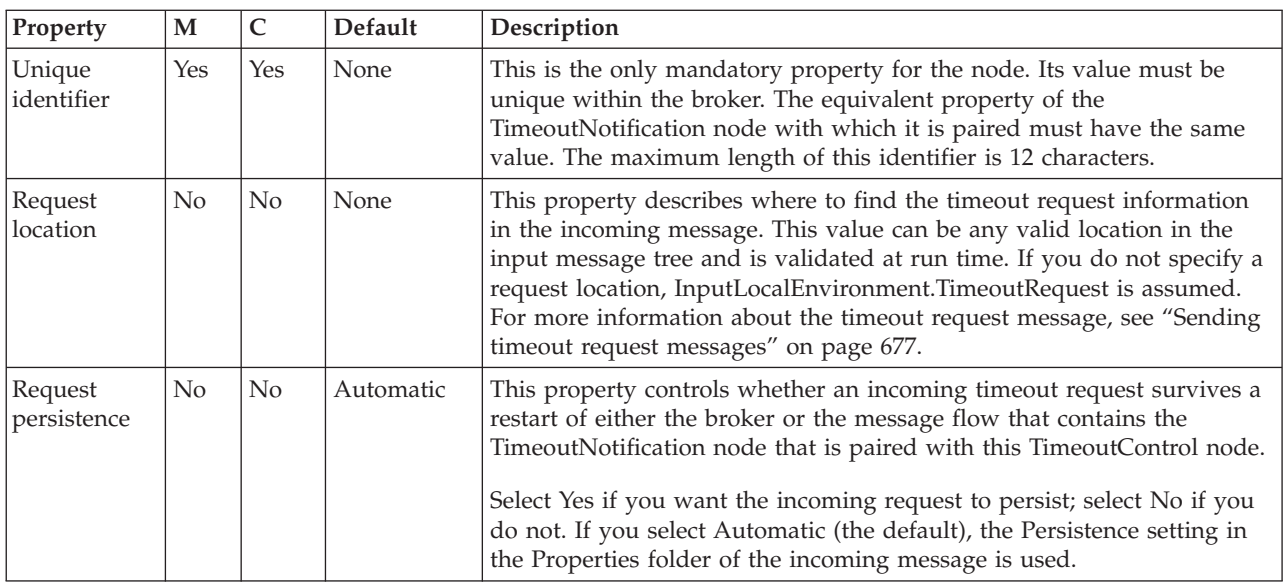

The Basic properties of the TimeoutControl node are described in the following table.

The Message properties of the TimeoutControl node are described in the following table.

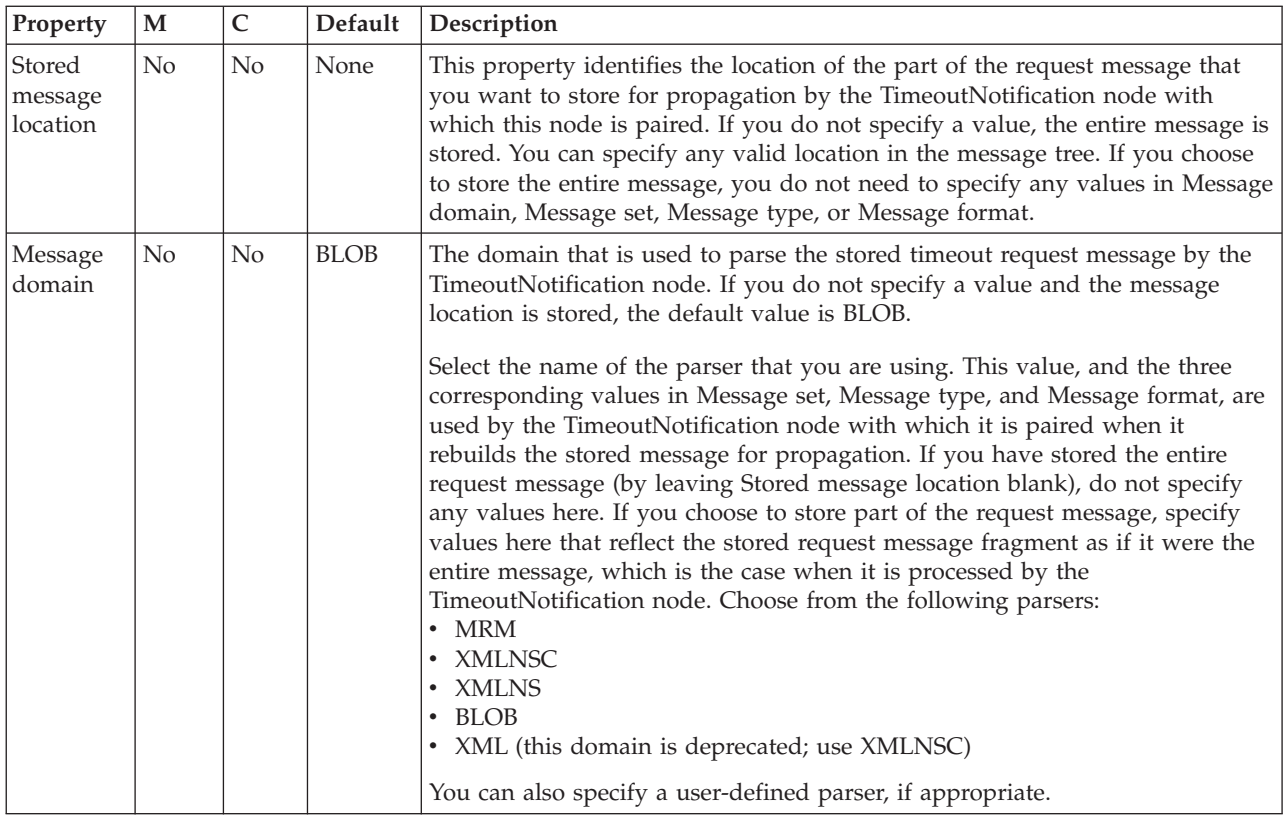

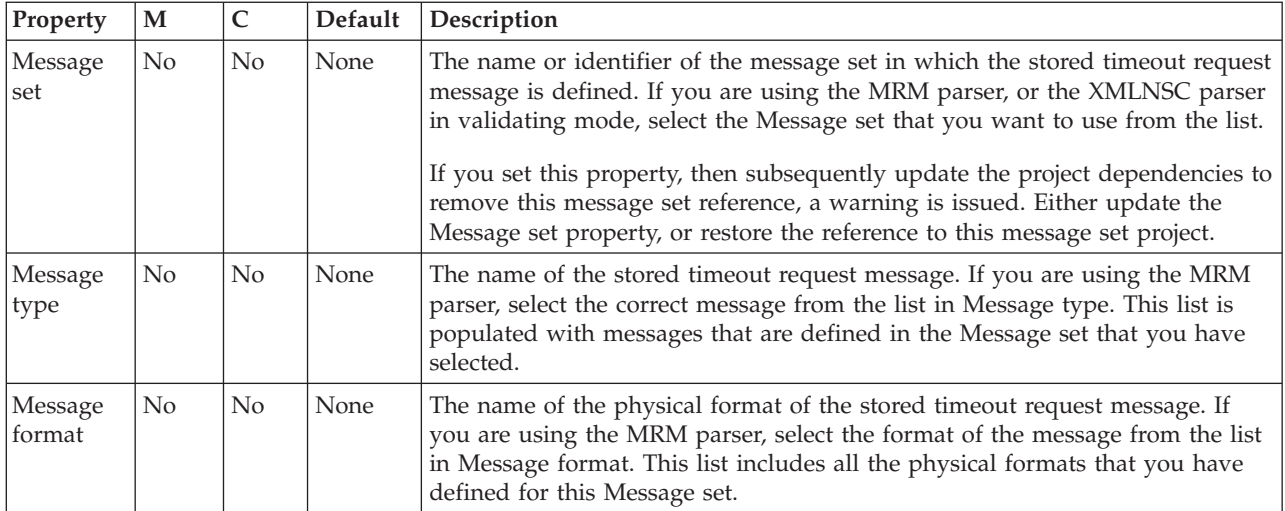

The Monitoring properties of the node are described in the following table.

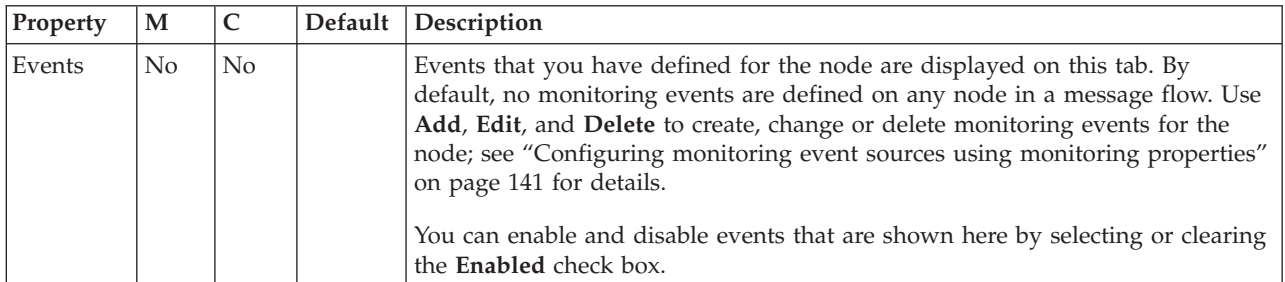

## **TimeoutNotification node**

Use the TimeoutNotification node to manage timeout-dependent message flows.

This topic contains the following sections:

- "Purpose"
- v ["Using this node in a message flow" on page 1265](#page-1272-0)
- v ["Terminals and properties" on page 1265](#page-1272-0)

### **Purpose**

The TimeoutNotification node is an input node that you can use in two ways:

v A TimeoutNotification node can be paired with one or more TimeoutControl nodes.

The TimeoutNotification node processes timeout request messages that are sent by the TimeoutControl nodes with which it is paired, and propagates copies of the messages (or selected fragments of the messages) to the next node in the message flow.

v A TimeoutNotification node can be used as a stand-alone node.

Generated messages are propagated to the next node in the message flow at time intervals that are specified in the configuration of this node.

The TimeoutNotification node is contained in the **Timer** drawer of the palette, and is represented in the workbench by the following icon:

<span id="page-1272-0"></span>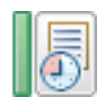

### **Using this node in a message flow**

Use a TimeoutControl node and a TimeoutNotification node together in a message flow for an application that requires events to occur at a particular time, or at regular intervals; for example, when you want a batch job to run every day at midnight, or you want information about currency exchange rates to be sent to banks at hourly intervals.

You can use more than one TimeoutControl node with a TimeoutNotification node. Timeout requests that are initiated by those TimeoutControl nodes are all processed by the same TimeoutNotification node if the same Unique Identifier is used for the TimeoutNotification node and each of the TimeoutControl nodes. However, do not use the same Unique Identifier for more than one TimeoutNotification node.

When a TimeoutNotification node is started as a result of the broker starting, or by the message flow that contains the node starting, it scans its internal timeout store and purges any non-persistent timeout requests. Notifications are issued for any persistent timeout requests that are now past and that have the IgnoreMissed property set to False.

If you use a TimeoutNotification node to generate a WebSphere MQ message to an output node, such as theMQOutput node, provide a valid MQMD. You must also provide a valid MQMD if the TimeoutNotification node is running in automatic mode (as a stand-alone node). If the TimeoutNotification node is running in controlled mode (that is, it is paired with one or more TimeoutControl nodes), you must provide a valid MQMD only if the stored messages do not already have an MQMD. The following ESQL shows how to provide a valid MQMD:

CREATE NEXTSIBLING OF OutputRoot.Properties DOMAIN 'MQMD'; SET OutputRoot.MQMD.Version = MQMD\_CURRENT\_VERSION; SET OutputRoot.MQMD.Format = 'XML';

Look at the following sample for more details about how to use the timeout processing nodes:

• [Timeout Processing sample](/help/livehelp/?pluginID=com.ibm.samplegallery&class=com.ibm.samplegallery.SampleGalleryAction&arg=com.ibm.etools.mft.samples.timeout.doc/doc/overview.htm)

You can view samples only when you use the information center that is integrated with the Message Broker Toolkit.

### **Terminals and properties**

When you have put an instance of the TimeoutNotification node into a message flow, you can configure it; see ["Configuring a message flow node" on page 270.](#page-277-0) The properties of the node are displayed in the Properties view. All mandatory properties for which you must enter a value (those that do not have a default value defined) are marked with an asterisk.

The terminals of the TimeoutNotification node are described in the following table.

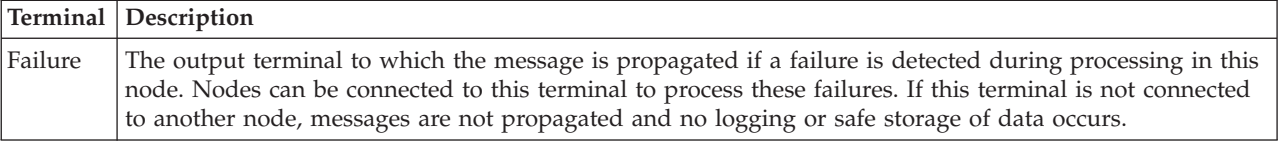

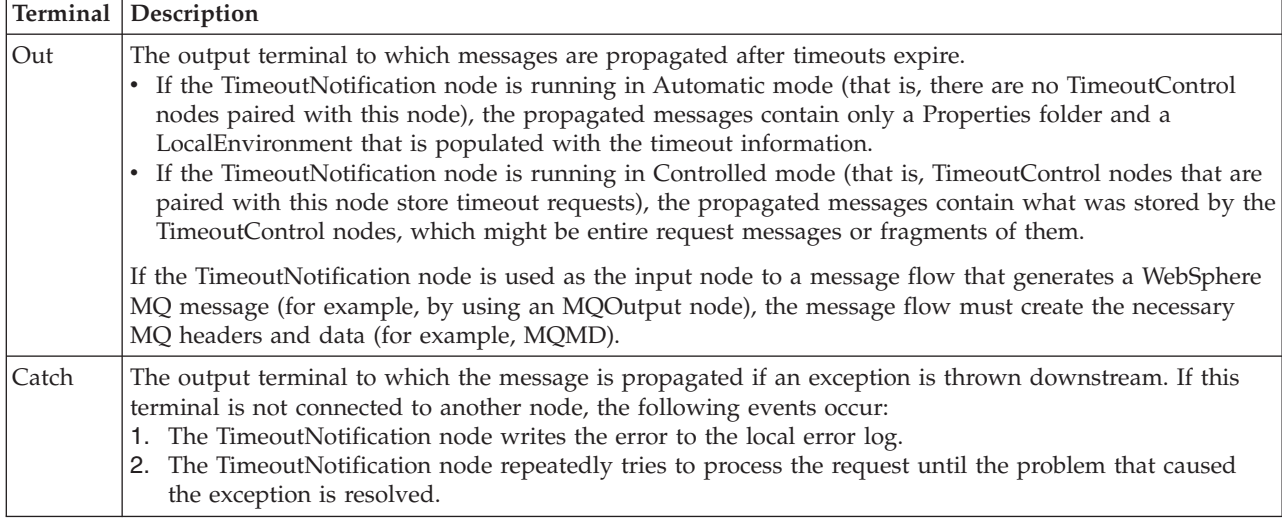

The following tables describe the node properties. The column headed M indicates whether the property is *mandatory* (marked with an asterisk if you must enter a value when no default is defined); the column headed C indicates whether the property is *configurable* (you can change the value when you add the message flow to the BAR file to deploy it).

The Description properties of the TimeoutNotification node are described in the following table.

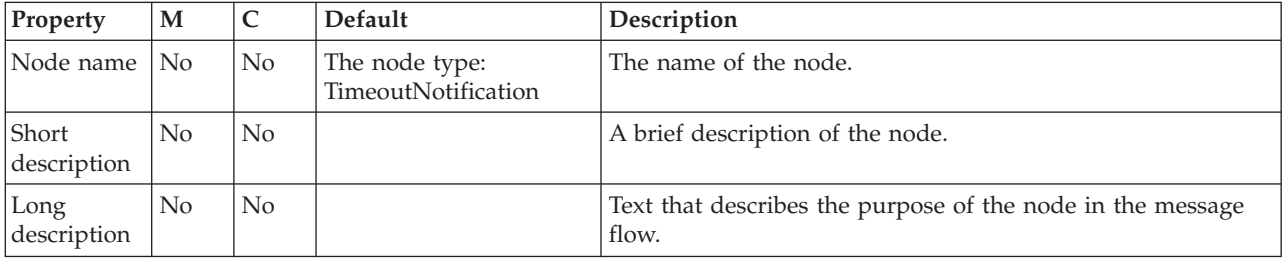

The Basic properties of the TimeoutNotification node are described in the following table.

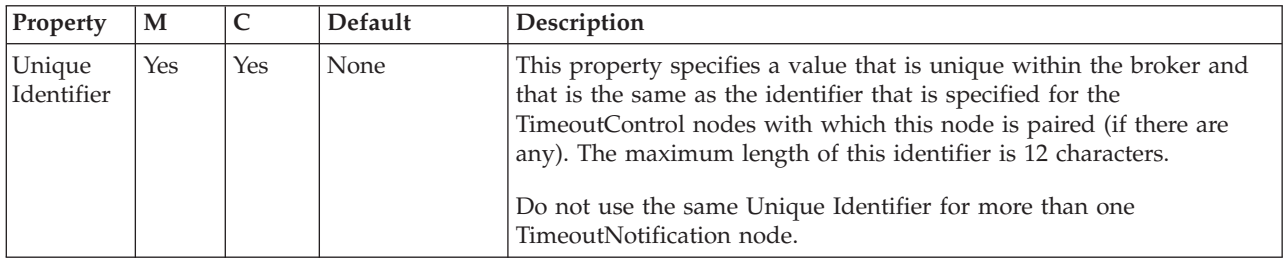

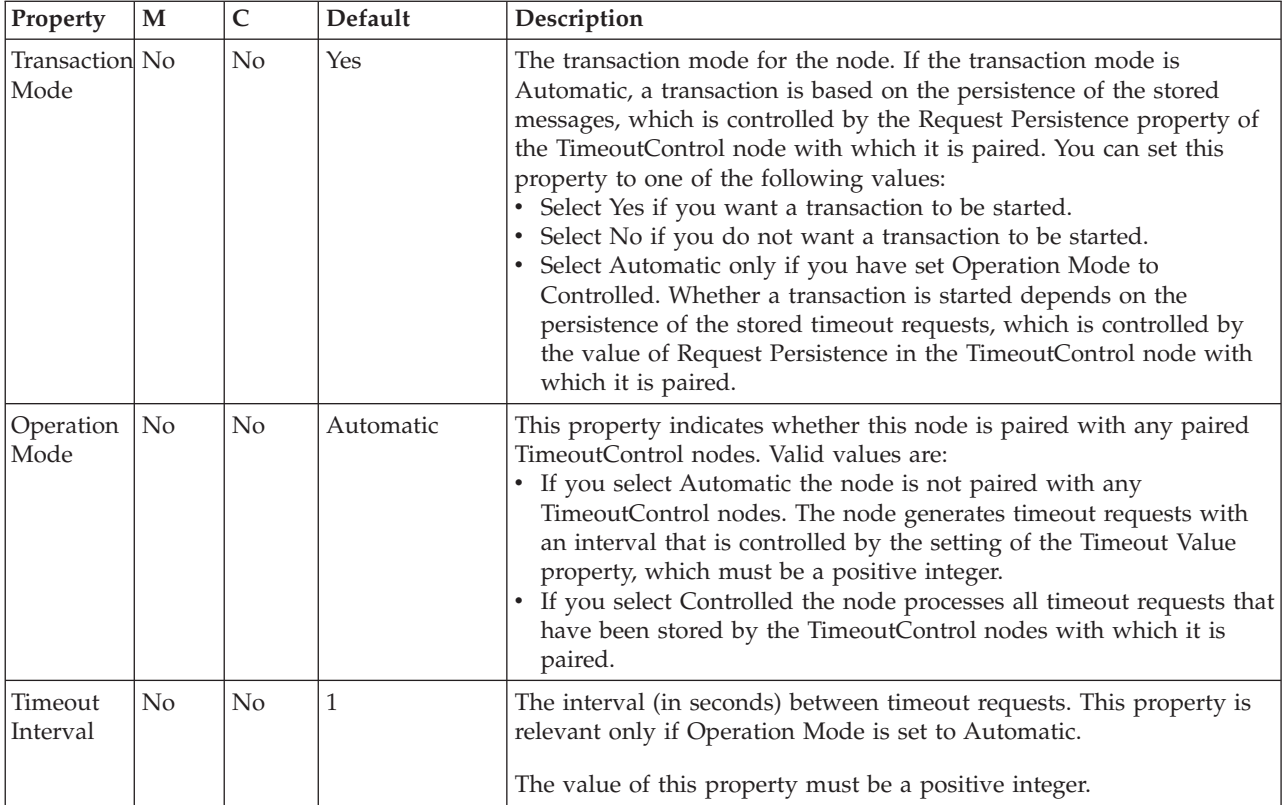

### The properties of the Parser Options for the TimeoutNotification node are described in the following table.

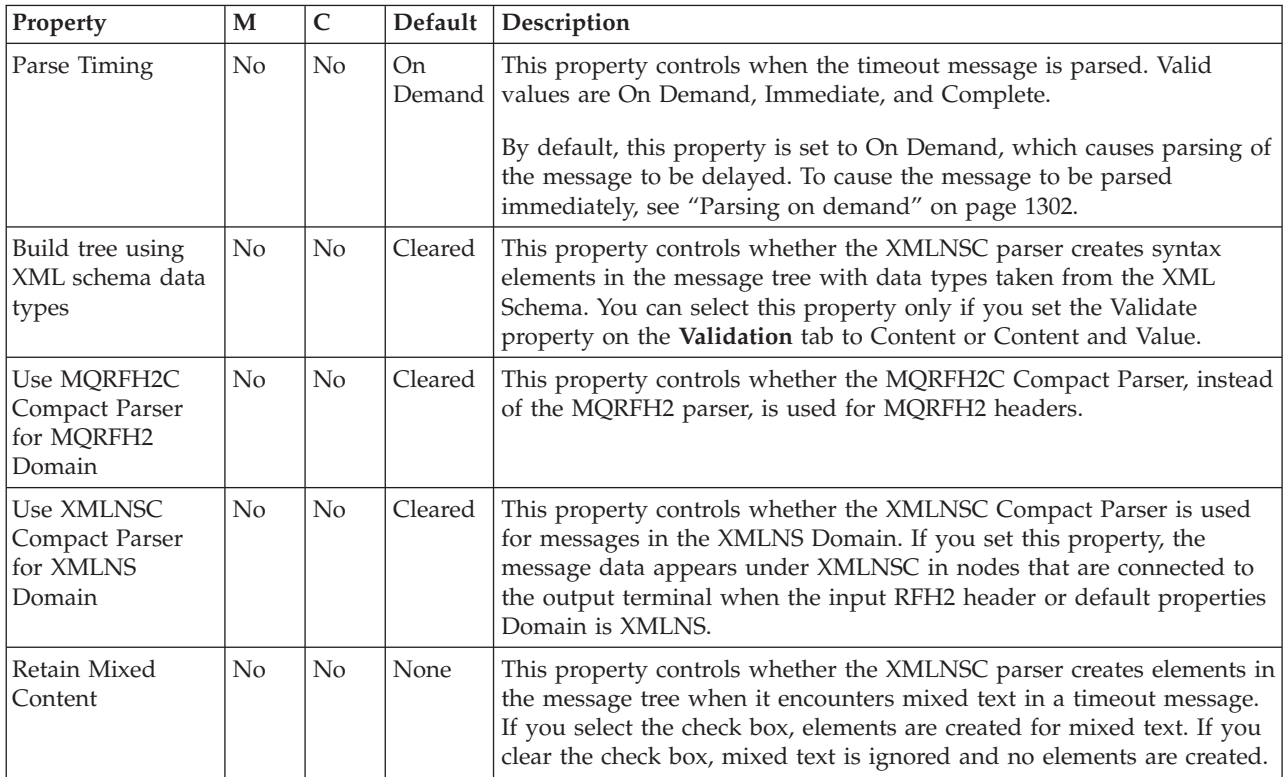

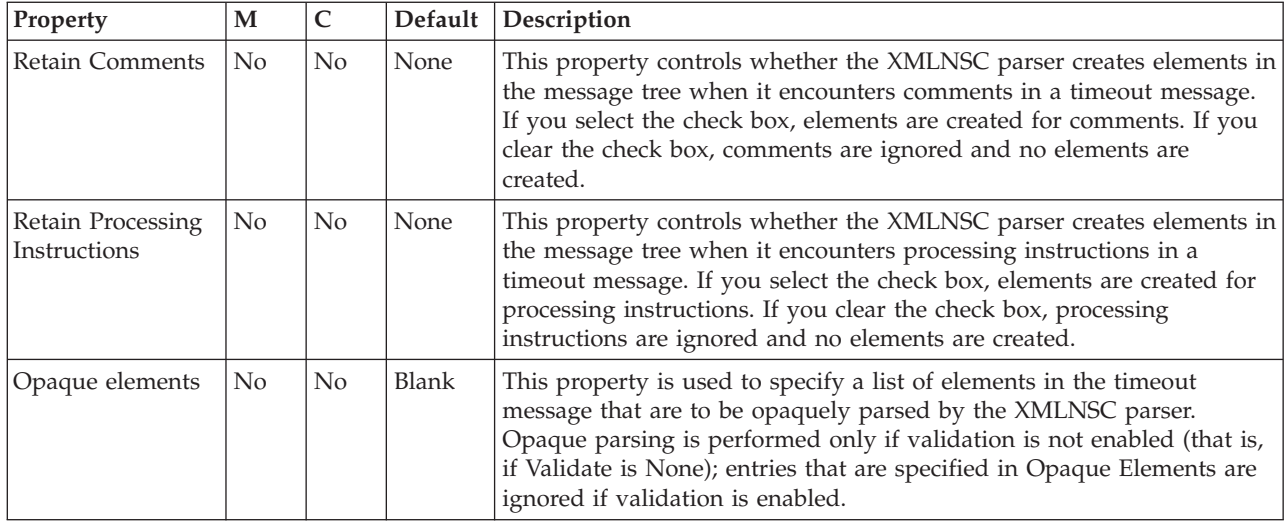

The Validation properties of the TimeoutNotification node are described in the following table.

If a message is propagated to the Failure terminal of the node, it is not validated. For more information, see ["Validating messages" on page 199](#page-206-0) and ["Validation](#page-1305-0) [properties" on page 1298.](#page-1305-0)

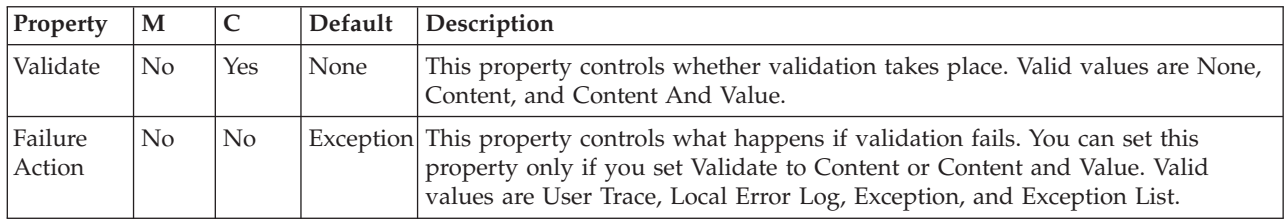

The Monitoring properties of the node are described in the following table.

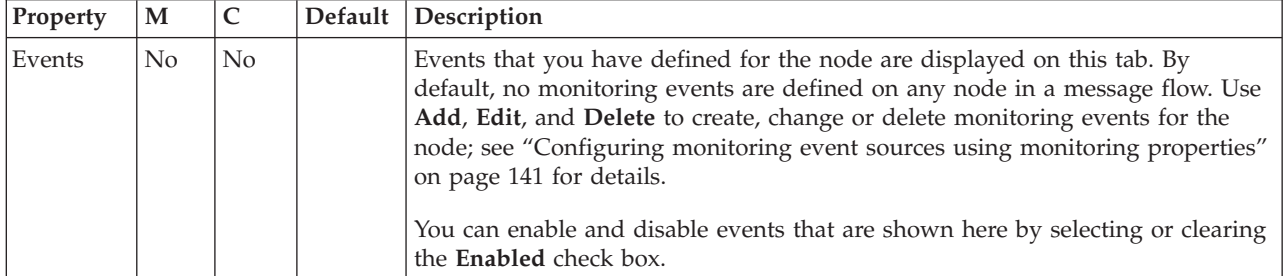

## **Trace node**

Use the Trace node to generate trace records that you can use to monitor the behavior of a message flow.

This topic contains the following sections:

- ["Purpose" on page 1269](#page-1276-0)
- v ["Using this node in a message flow" on page 1269](#page-1276-0)
- v ["Terminals and properties" on page 1269](#page-1276-0)

### <span id="page-1276-0"></span>**Purpose**

Trace records can incorporate text, message content, and date and time information, to help you to monitor the behavior of the message flow.

You can choose to write the records to the user trace file, another file, or the local error log (which contains error and information messages written by all other WebSphere Message Broker components). If you write traces to the local error log, you can issue a message from the default message catalog that is supplied with WebSphere Message Broker, or you can create your own message catalog.

The operation of the Trace node is independent of the setting of user tracing for the message flow that contains it. In particular, records that are written by the Trace node to the user trace log are written even if user trace is not currently active for the message flow.

The Trace node is contained in the **Construction** drawer of the palette, and is represented in the workbench by the following icon:

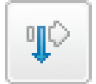

### **Using this node in a message flow**

Look at the following samples to see how to use this node:

- [Airline Reservations sample](/help/livehelp/?pluginID=com.ibm.samplegallery&class=com.ibm.samplegallery.SampleGalleryAction&arg=com.ibm.etools.mft.samples.airline.xml.doc/doc/overview.htm)
- [Aggregation sample](/help/livehelp/?pluginID=com.ibm.samplegallery&class=com.ibm.samplegallery.SampleGalleryAction&arg=com.ibm.etools.mft.samples.aggregation.doc/doc/overview.htm)
- [Timeout Processing sample](/help/livehelp/?pluginID=com.ibm.samplegallery&class=com.ibm.samplegallery.SampleGalleryAction&arg=com.ibm.etools.mft.samples.timeout.doc/doc/overview.htm)

You can view samples only when you use the information center that is integrated with the Message Broker Toolkit.

Include a Trace node to help diagnose errors in your message flow. By tracing the contents of the message at various points in the flow, you can determine the sequence of processing. You can configure the Trace node to record the content of a message, and to check the action of a specific node on the message. For example, you can include a Trace node immediately after a Compute node to check that the output message has the expected format.

You can also use the Trace node to provide information in error handling within your message flows. For example, you can use this node to record failures in processing due to errors in the content or format of a message.

When you have tested the message flow and proved that its operation is correct, remove Trace nodes from your message flow, or switch them off.

#### **Terminals and properties**

When you have put an instance of the Trace node into a message flow, you can configure it; see ["Configuring a message flow node" on page 270.](#page-277-0) The properties of the node are displayed in the Properties view. All mandatory properties for which you must enter a value (those that do not have a default value defined) are marked with an asterisk.

The terminals of the Trace node are described in the following table.

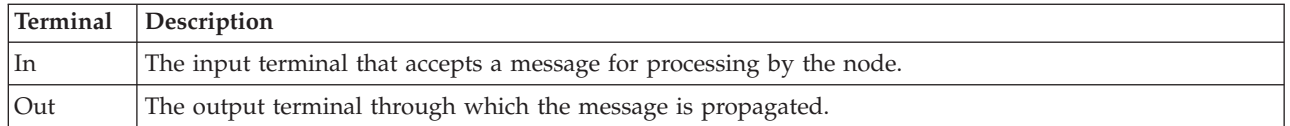

The following tables describe the node properties. The column headed M indicates whether the property is *mandatory* (marked with an asterisk if you must enter a value when no default is defined); the column headed C indicates whether the property is *configurable* (you can change the value when you add the message flow to the BAR file to deploy it).

The Description properties of the Trace node are described in the following table.

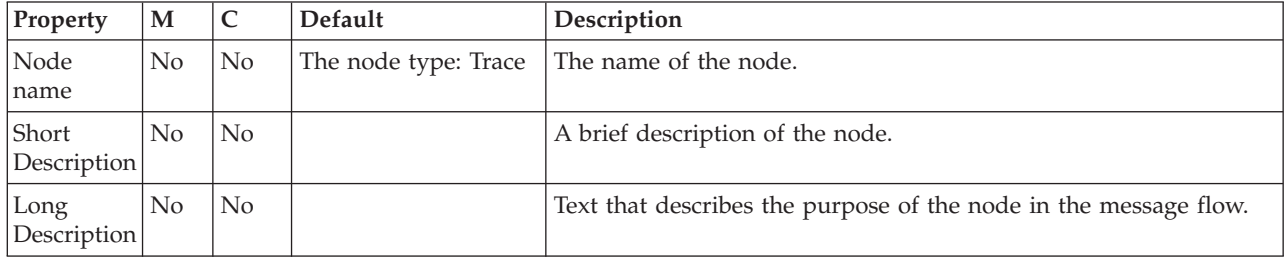

The Basic properties of the Trace node are described in the following table.

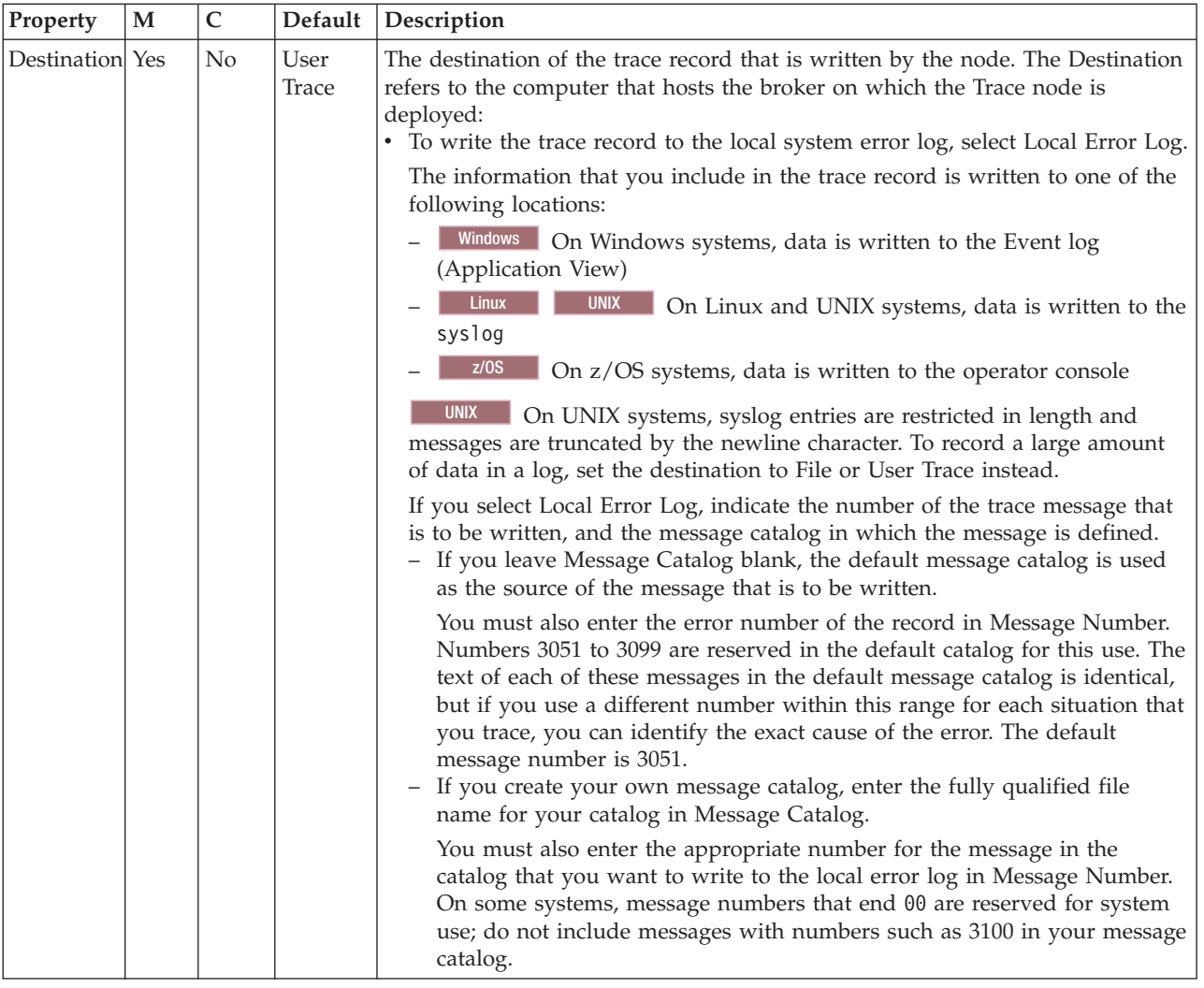

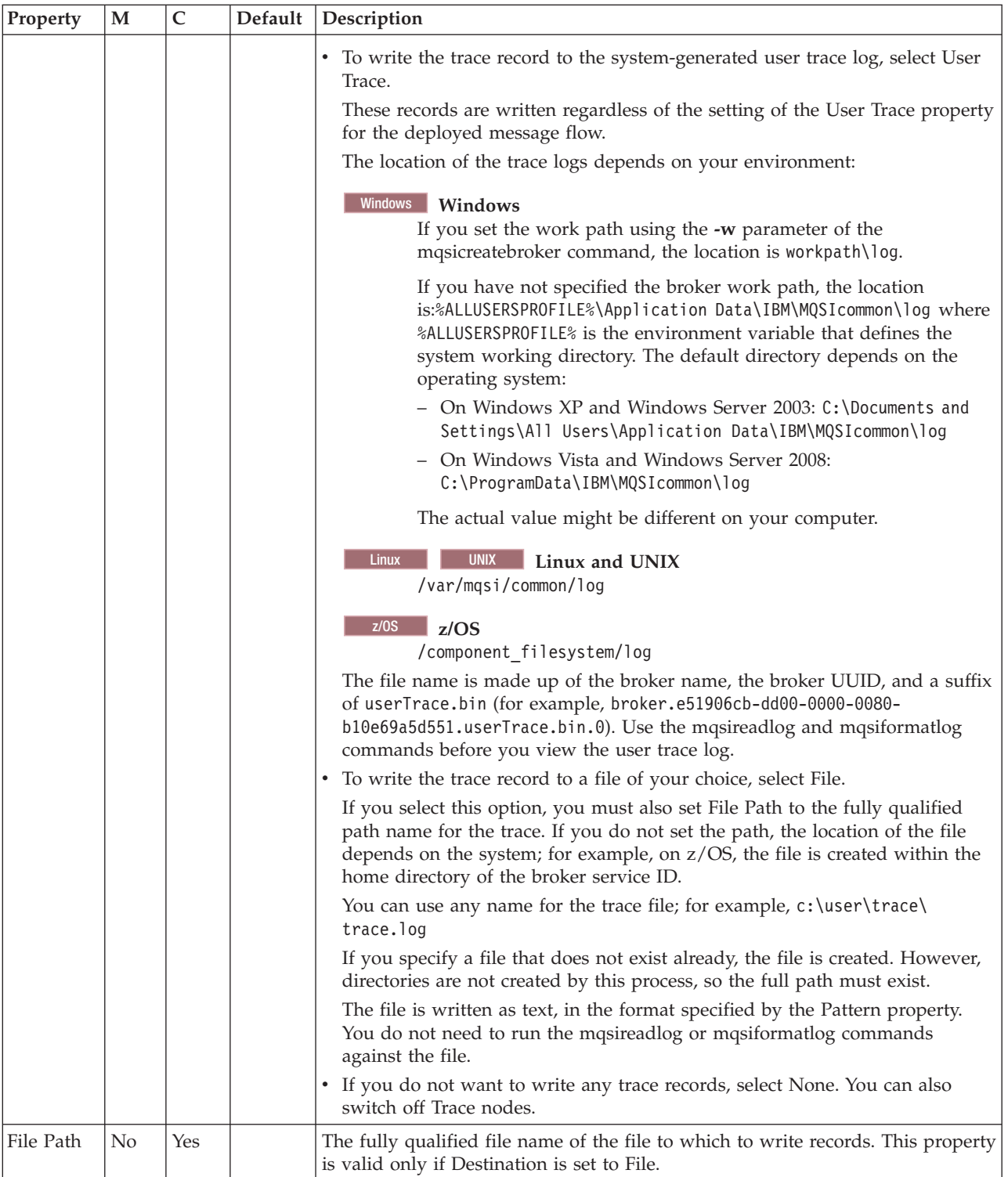

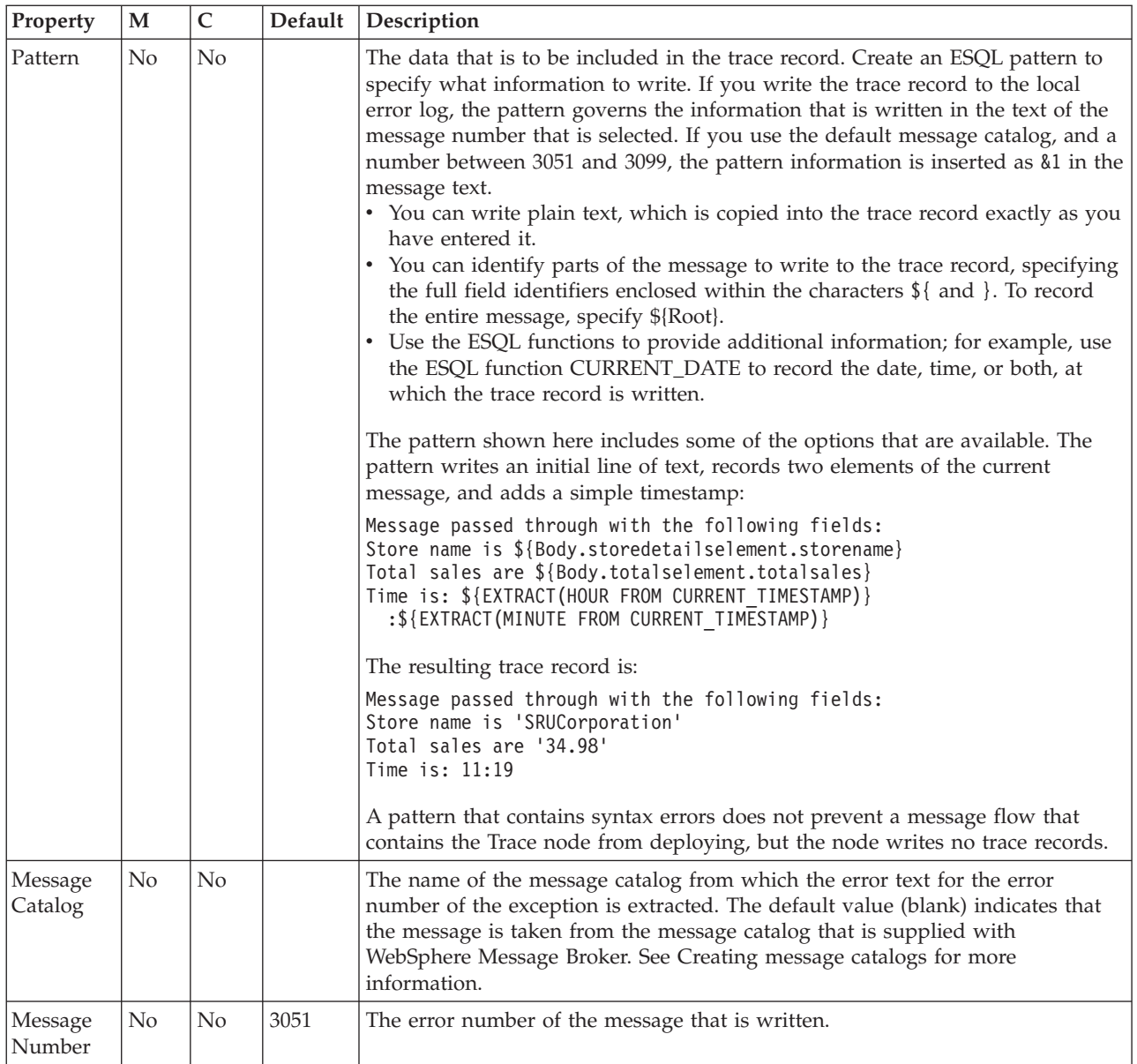

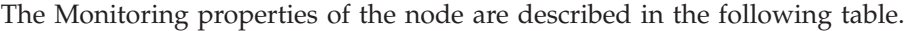

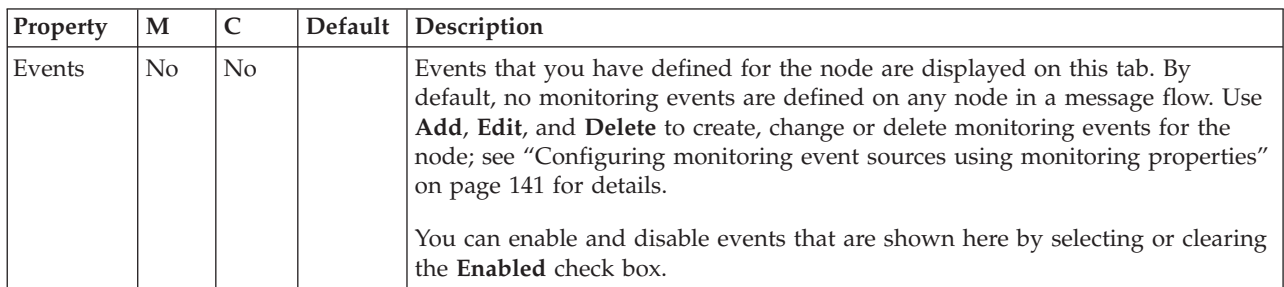

# **TryCatch node**

Use the TryCatch node to provide a special handler for exception processing.

This topic contains the following sections:

- "Purpose"
- v "Using this node in a message flow"
- "Connecting the terminals"
- v ["Terminals and properties" on page 1275](#page-1282-0)

#### **Purpose**

Initially, the input message is routed on the Try terminal, which you must connect to the remaining non-error processing nodes of the message flow. If a downstream node (which can be a Throw node) throws an exception, the TryCatch node catches it and routes the original message to its Catch terminal. Connect the Catch terminal to further nodes to provide error processing for the message after an exception. If the Catch terminal is connected, the message is propagated to it. If the Catch terminal is not connected, the message is discarded.

The TryCatch node is contained in the **Construction** drawer of the palette, and is represented in the workbench by the following icon:

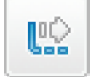

#### **Using this node in a message flow**

Look at the following sample to see how to use this node:

• [Error Handler sample](/help/livehelp/?pluginID=com.ibm.samplegallery&class=com.ibm.samplegallery.SampleGalleryAction&arg=com.ibm.etools.mft.samples.errorhandler.doc/doc/overview.htm)

You can view samples only when you use the information center that is integrated with the Message Broker Toolkit.

Use the Throw and TryCatch nodes when you use the Compute node to calculate a total. You can create a message that is sent to your system administrator when the total that is calculated exceeds the maximum value for the Total field.

### **Connecting the terminals**

The TryCatch node has no configurable properties that affect its operation. You determine how it operates by connecting the output terminals to subsequent nodes in your message flow.

- 1. Connect the Try terminal to the first node in the sequence of nodes that provides the normal (non-error) phase of processing of this message. This sequence can contain one or more nodes that perform any valid processing. The sequence of nodes can optionally conclude with an output node.
- 2. Connect the Catch terminal to the first node in the sequence of nodes that provides the error processing for this message flow. This sequence can contain one or more nodes that perform any valid processing. The sequence of nodes can optionally conclude with an output node.

When an exception is thrown in the message flow, either by the explicit use of the Throw node or the ESQL THROW statement, or by the broker raising an implicit exception when it detects an error that the message flow is not programmed to handle, control returns to the TryCatch node.

The message is propagated through the Catch terminal and the error handling that you have designed is executed. The message that is propagated through this terminal has the content that it had at the point at which the exception was thrown, including the full description of the exception in the ExceptionList.

### **Terminals and properties**

When you have put an instance of the TryCatch node into a message flow, you can configure it; see ["Configuring a message flow node" on page 270.](#page-277-0) The properties of the node are displayed in the Properties view.

The TryCatch node terminals are described in the following table.

<span id="page-1282-0"></span>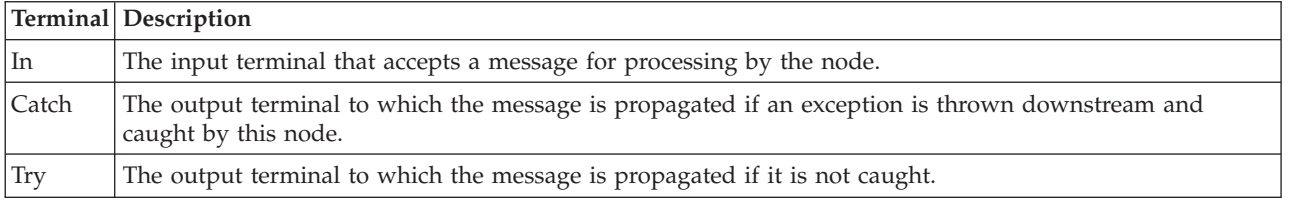

The following table describes the node properties. The column headed M indicates whether the property is *mandatory* (marked with an asterisk if you must enter a value when no default is defined); the column headed C indicates whether the property is *configurable* (you can change the value when you add the message flow to the BAR file to deploy it).

The TryCatch node Description properties are described in the following table.

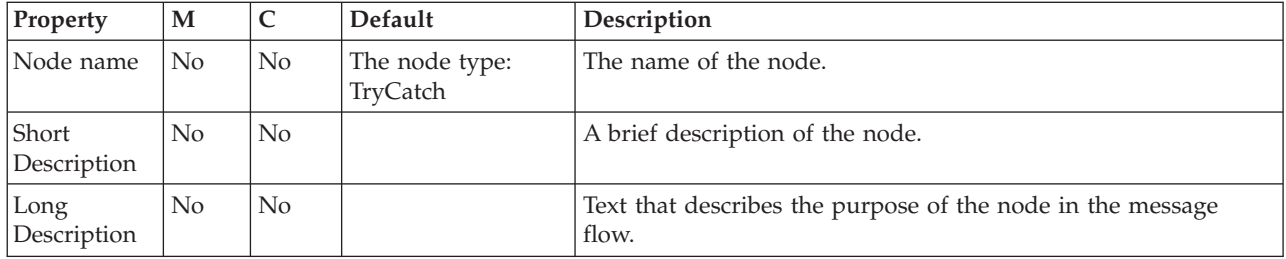

The Monitoring properties of the node are described in the following table.

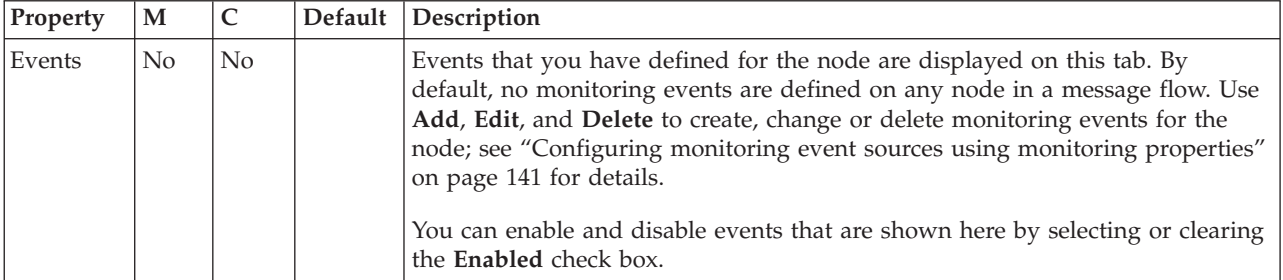

## **TwineballInput node**

Use the TwineballInput node to find out how the WebSphere Adapters nodes work.

This topic contains the following sections:

- ["Purpose" on page 1276](#page-1283-0)
- v ["Terminals and properties" on page 1276](#page-1283-0)

### <span id="page-1283-0"></span>**Purpose**

The TwineballInput node is provided for educational purposes and helps you to see how the WebSphere Adapters nodes work. The TwineballInput node is a sample node with its own sample EIS. You cannot use the TwineBall nodes to connect to the external SAP, Siebel, and PeopleSoft EIS systems. Do not use this node in production.

The TwineballInput node is contained in the **WebSphere Adapters** drawer of the message flow node palette, and is represented in the workbench by the following icon:

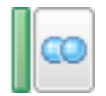

You can use the mqsisetdbparms command in the following format to configure an account name with a user name and password for the Twineball adapter. mqsisetdbparms *broker name* -n *adapter name* -u *user name* -p *password*

For example:

mqsisetdbparms BRK1 -n eis::TwineballInbound.inadapter -u mqbroker -p \*\*\*\*\*\*\*\*

Look at the [Twineball Example EIS Adapter sample](/help/livehelp/?pluginID=com.ibm.samplegallery&class=com.ibm.samplegallery.SampleGalleryAction&arg=com.ibm.etools.mft.samples.twineball.doc/doc/overview.htm) to see how to use this node.

You can view samples only when you use the information center that is integrated with the Message Broker Toolkit.

### **Terminals and properties**

When you have put an instance of the TwineballInput node into a message flow, you can configure it; see ["Configuring a message flow node" on page 270.](#page-277-0) The properties of the node are displayed in the Properties view. If you double-click a TwineballInput node, you open the Adapter Connection wizard. All mandatory properties for which you must enter a value (those that do not have a default value defined) are marked with an asterisk.

The TwineballInput node terminals are described in the following table.

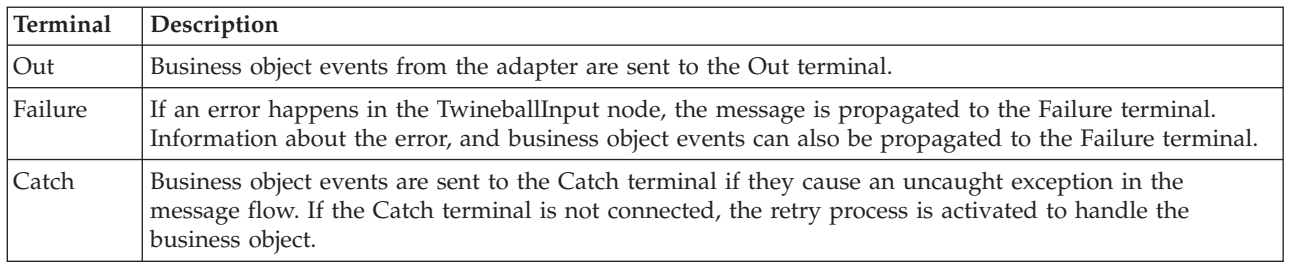

The following table describes the node properties. The column headed M indicates whether the property is *mandatory* (marked with an asterisk if you must enter a value when no default is defined); the column headed C indicates whether the property is *configurable* (you can change the value when you add the message flow to the BAR file to deploy it).

#### The TwineballInput node Description properties are described in the following table.

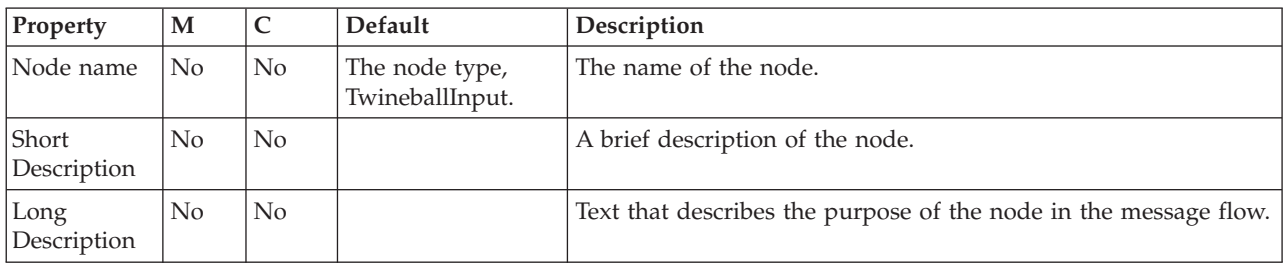

The TwineballInput node Basic properties are described in the following table.

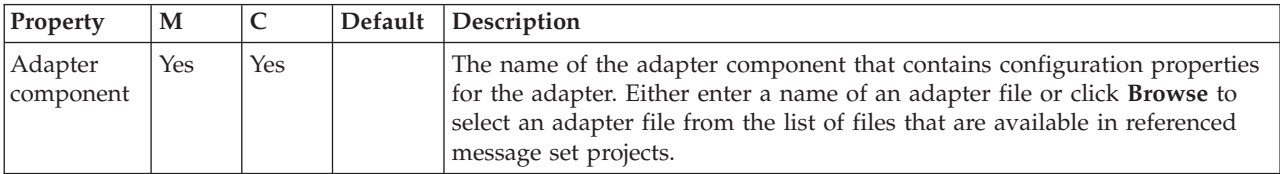

The TwineballInput node Routing properties are described in the following table.

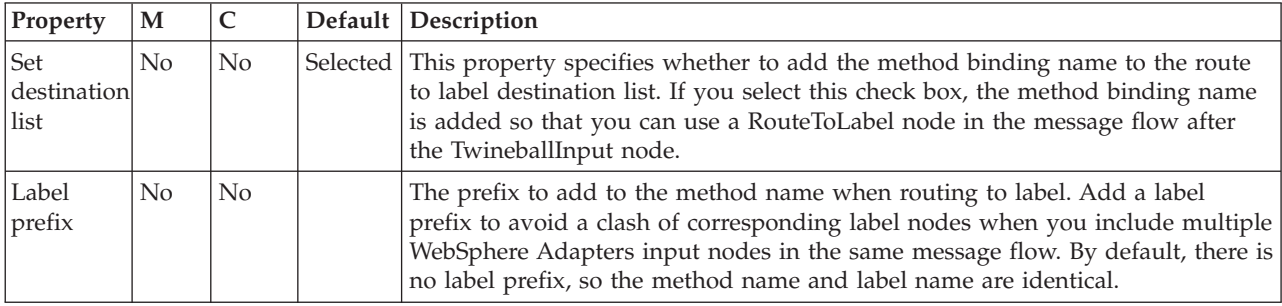

The TwineballInput node Input Message Parsing properties are described in the following table.

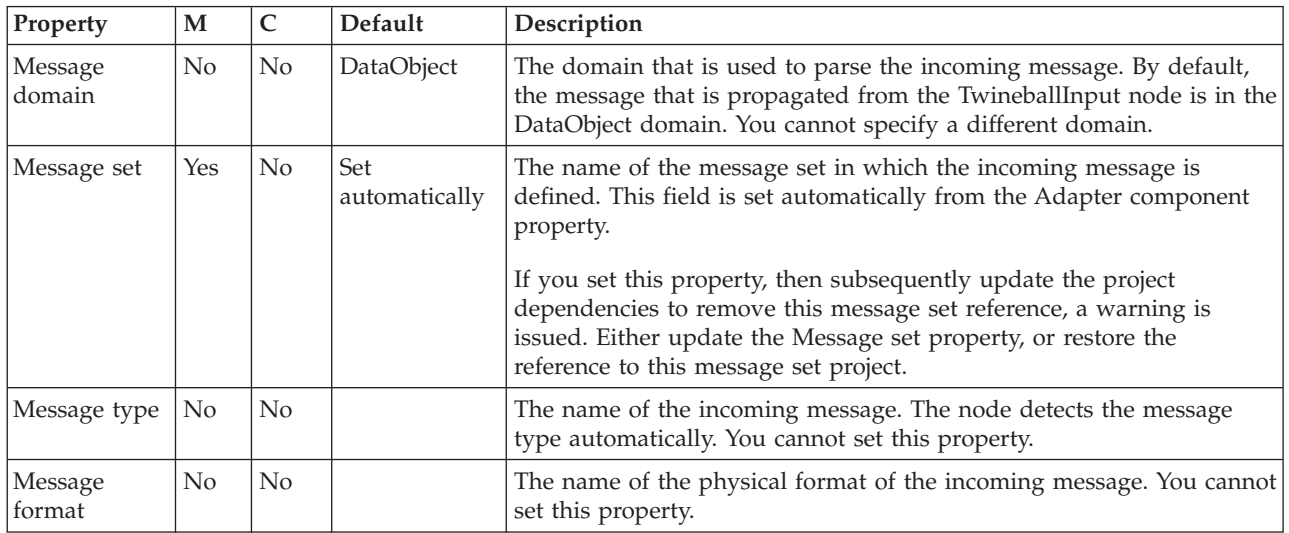

The TwineballInput node Transactionality properties are described in the following table.

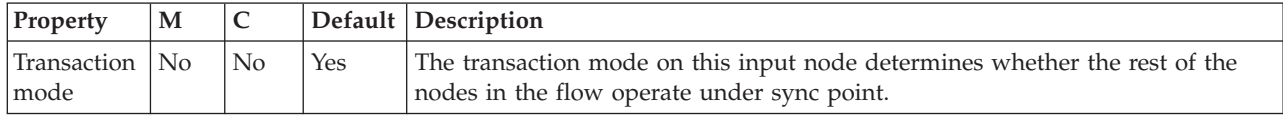

The Instances properties of the TwineballInput node are described in the following table. For a full description of these properties, refer to ["Configurable message](#page-1469-0) [flow properties" on page 1462.](#page-1469-0)

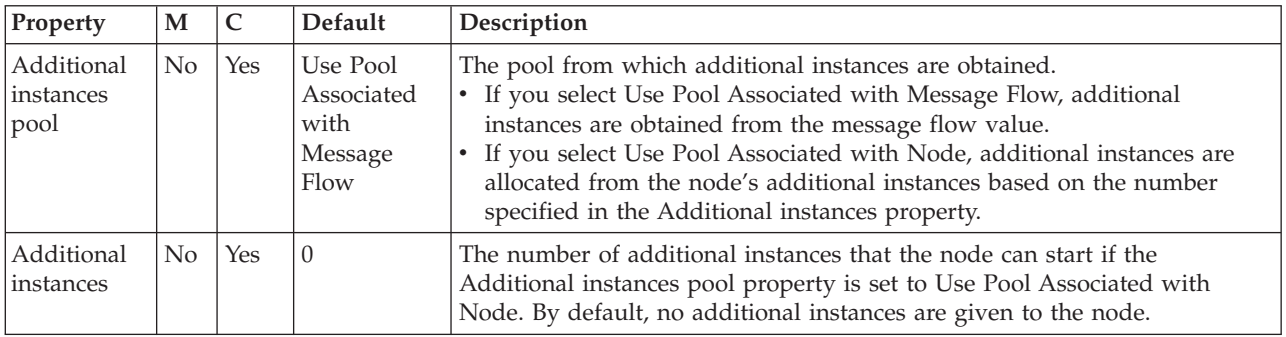

The TwineballInput node Retry properties are described in the following table.

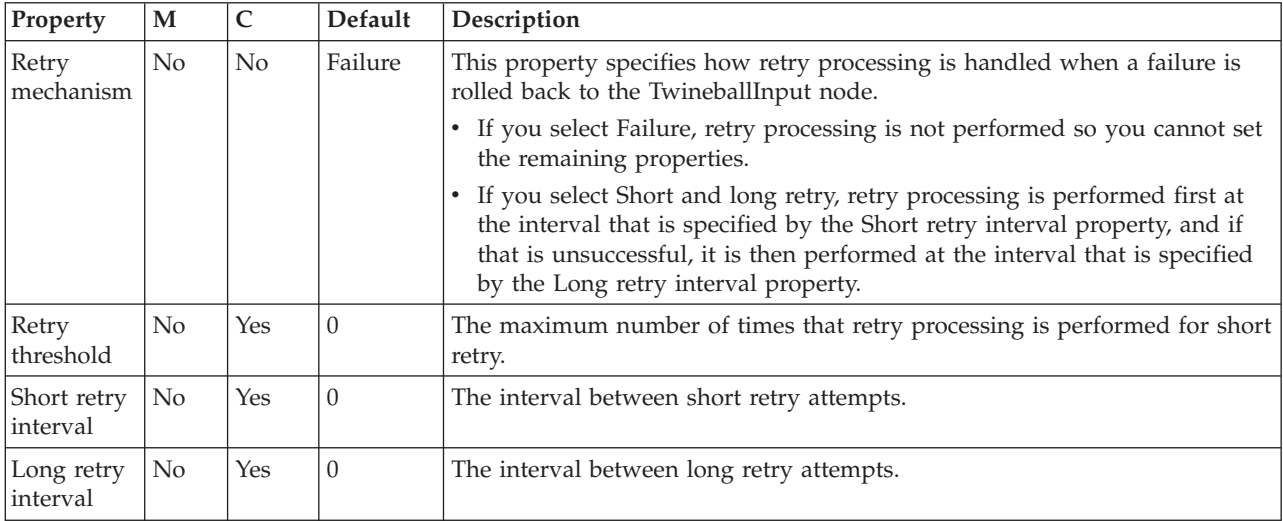

The Monitoring properties of the node are described in the following table.

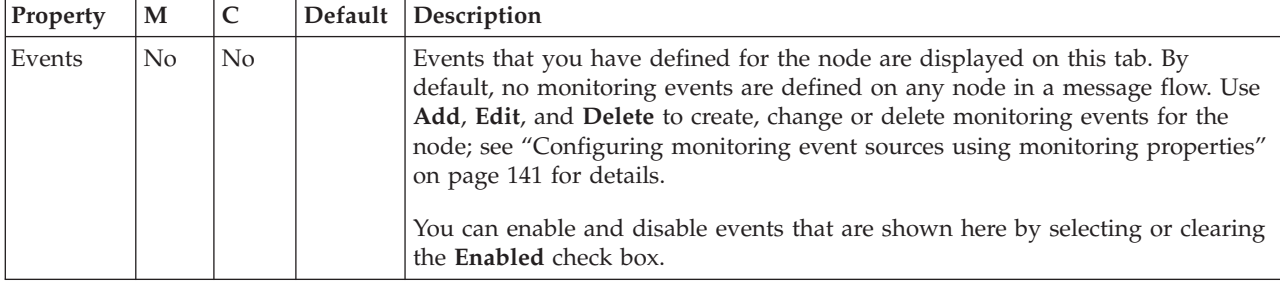

## **TwineballRequest node**

Use the TwineballRequest node to find out how WebSphere Adapters nodes work.

This topic contains the following sections:

- "Purpose"
- v "Terminals and properties"

### **Purpose**

The TwineballRequest node is provided for educational purposes and helps you to see how the WebSphere Adapters nodes work. The TwineballRequest node is a sample node with its own sample EIS. You cannot use the TwineBall nodes to connect to the external SAP, Siebel, and PeopleSoft EIS systems. Do not use this node in production.

The TwineballRequest node is contained in the **WebSphere Adapters** drawer of the message flow node palette, and is represented in the workbench by the following icon:

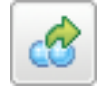

You can use the mqsisetdbparms command in the following format to configure an account name with a user name and password for the Twineball adapter. mqsisetdbparms *broker name* -n *adapter name* -u *user name* -p *password*

For example:

mqsisetdbparms BRK1 -n eis::TwineballOutbound.outadapter -u mqbroker -p \*\*\*\*\*\*\*\*

Look at the [Twineball Example EIS Adapter sample](/help/livehelp/?pluginID=com.ibm.samplegallery&class=com.ibm.samplegallery.SampleGalleryAction&arg=com.ibm.etools.mft.samples.twineball.doc/doc/overview.htm) to see how to use this node.

You can view samples only when you use the information center that is integrated with the Message Broker Toolkit.

### **Terminals and properties**

When you have put an instance of the TwineballRequest node into a message flow, you can configure it; see ["Configuring a message flow node" on page 270.](#page-277-0) The properties of the node are displayed in the Properties view. If you double-click a TwineballRequest node, you open the Adapter Connection wizard. All mandatory properties for which you must enter a value (those that do not have a default value defined) are marked with an asterisk.

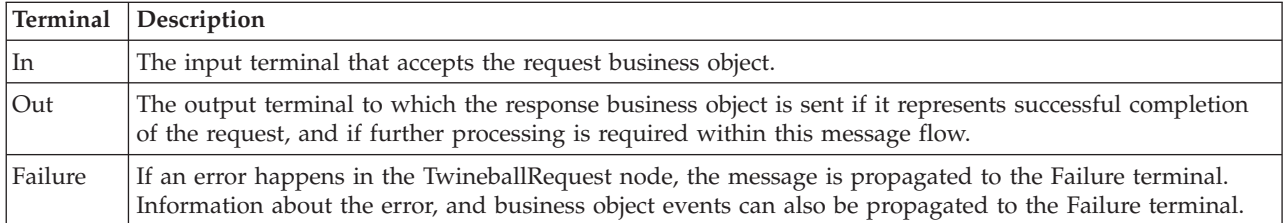

The TwineballRequest node terminals are described in the following table.

The following tables describe the node properties. The column headed M indicates whether the property is *mandatory* (marked with an asterisk on the panel if you must enter a value when no default is defined); the column headed C indicates whether the property is *configurable* (you can change the value when you add the message flow to the BAR file to deploy it).

The TwineballRequest node Description properties are described in the following table.

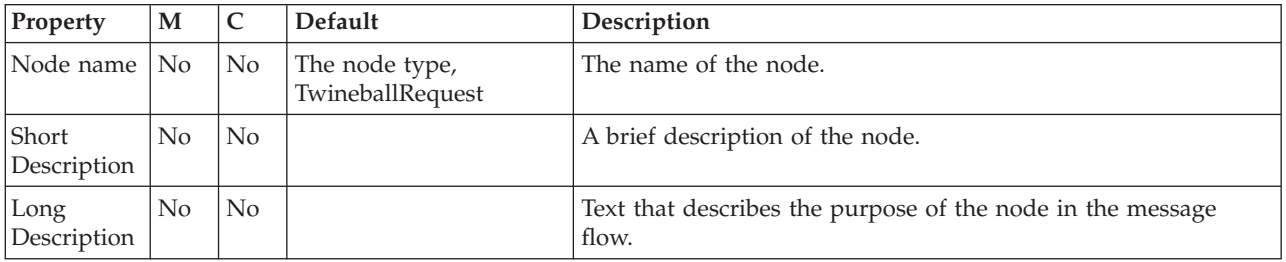

The TwineballRequest node Basic properties are described in the following table.

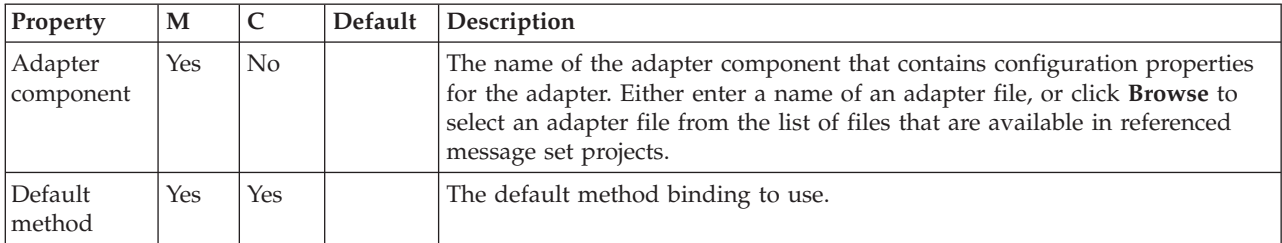

The TwineballRequest node Response Message Parsing properties are described in the following table.

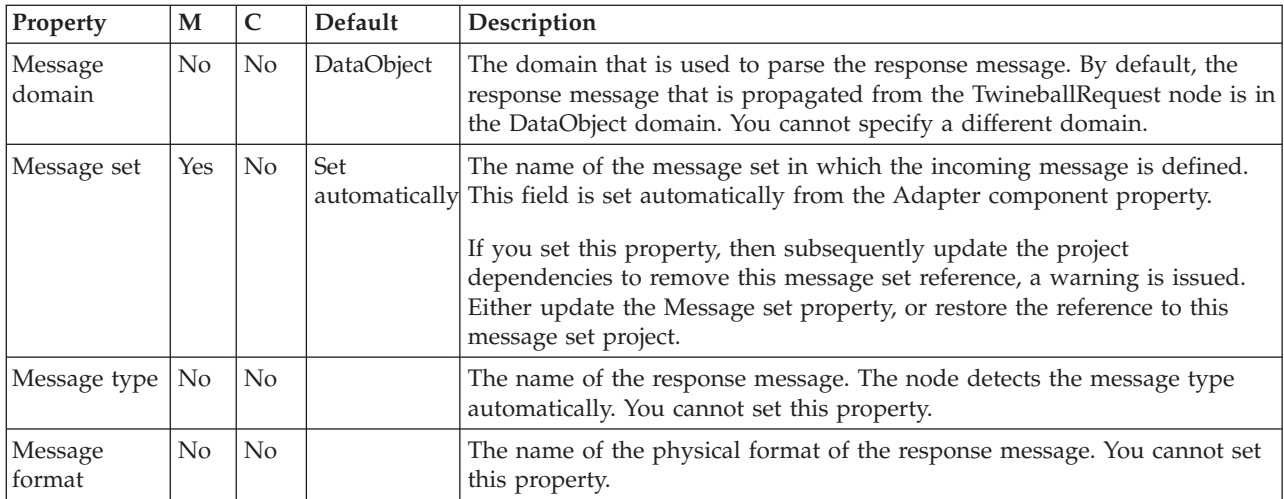

The TwineballRequest node Transactionality properties are described in the following table.

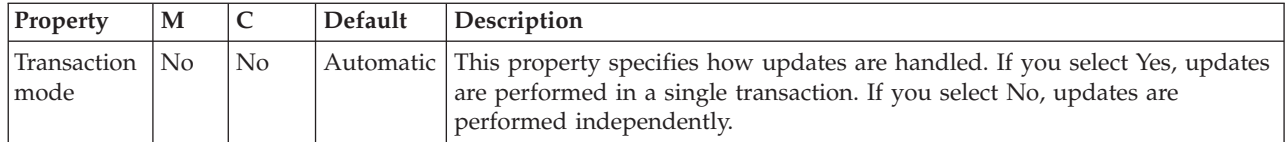

The TwineballRequest node Request properties are described in the following table.

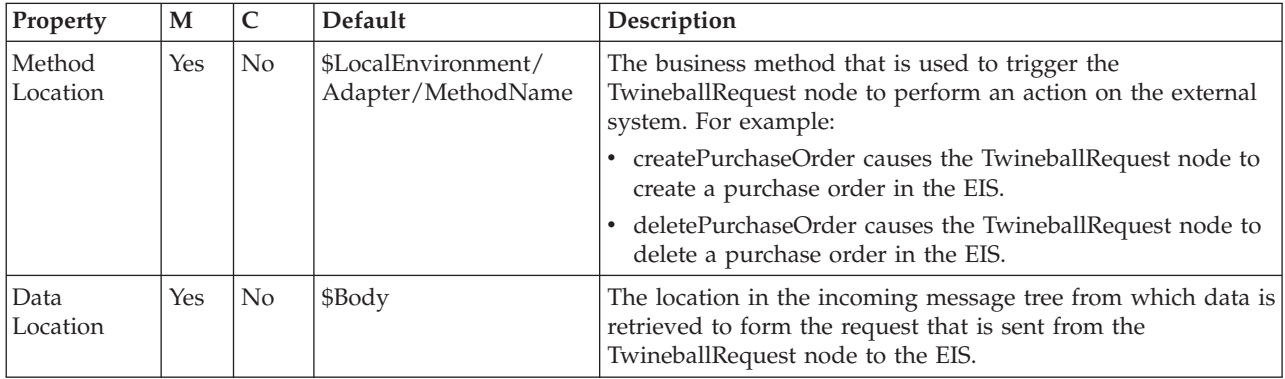

The TwineballRequest node Result properties are described in the following table.

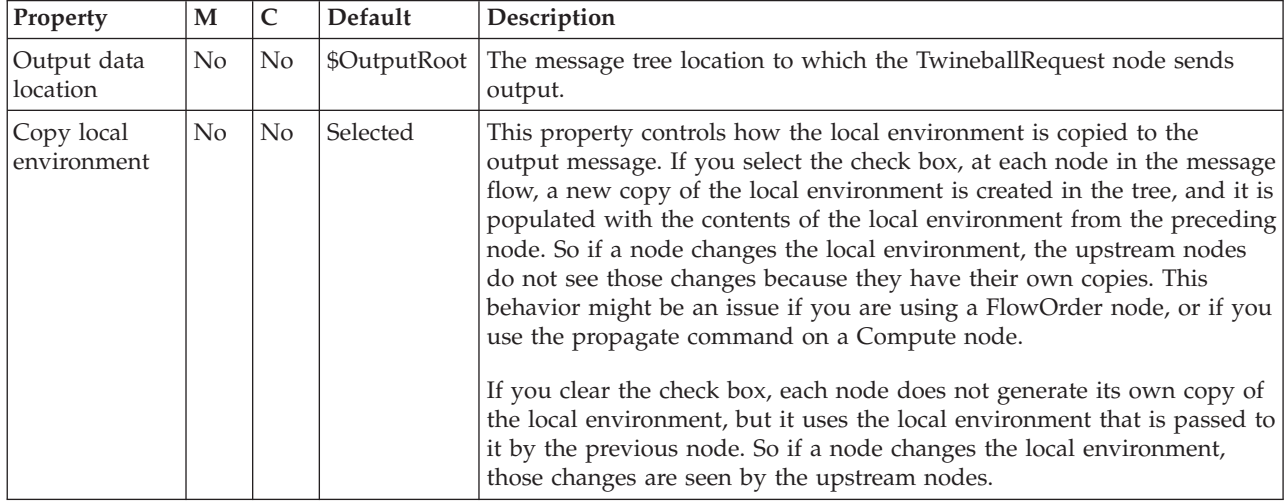

The Monitoring properties of the node are described in the following table.

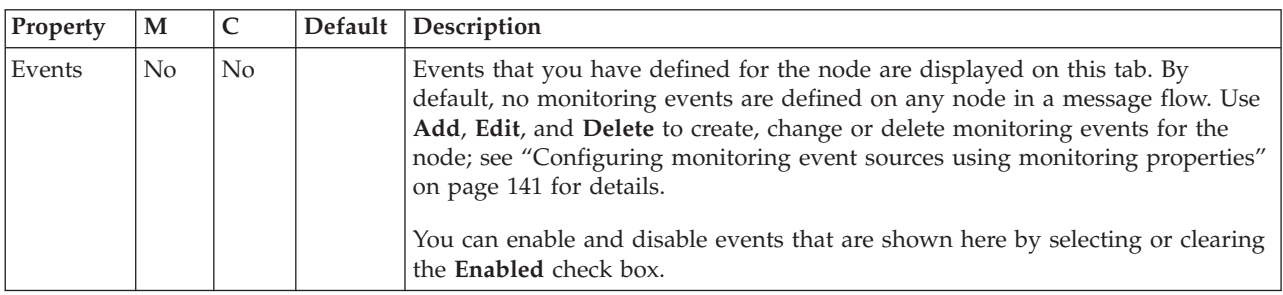

## **Validate node**

Use the Validate node to check that the message that arrives on its input terminal is as expected. You can use this node to check that the message has the expected

message template properties (the message domain, message set, and message type) and to check that the content of the message is correct by selecting message validation.

This topic contains the following sections:

- "Purpose"
- v ["Using this node in a message flow" on page 1283](#page-1290-0)
- v ["Terminals and properties" on page 1283](#page-1290-0)

#### **Purpose**

The checks that you can perform depend on the domain of the message.

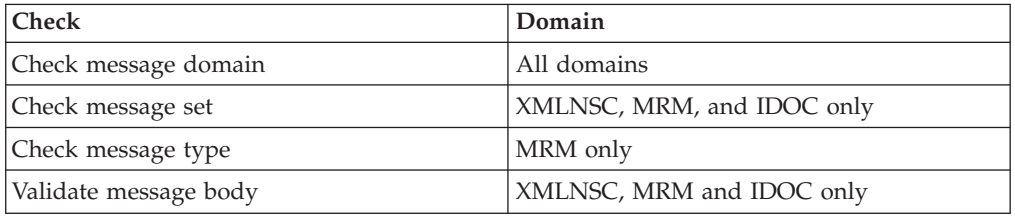

You can check the message against one or more of message domain, message set, or message type. The property is checked only if you select its corresponding check box, which means that a property that contains an empty string can be compared.

You can check the content of the message by giving a value to the Validate property. Validation takes place if the Validate property is set to a value other than None, which is the default value.

For validation failures to be returned to the Validate node from the parser, set the Failure Action property to either Exception or Exception List. Otherwise, validation failures are just logged.

If all the specified checks pass, the message is propagated to the Match terminal of the node.

If any of the checks fail, the message is propagated to the Failure terminal. If the Failure terminal is not connected to some failure handling processing, an exception is generated.

The Validate node replaces the Check node, which is deprecated in WebSphere Message Broker Version 6.0 and subsequent releases. The Validate node works in the same way as the Check node, but it has additional Validation properties to allow the validation of message content by parsers that support that capability.

The Validate node is contained in the **Validation** drawer of the palette, and is represented in the workbench by the following icon:

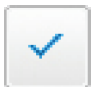

### <span id="page-1290-0"></span>**Using this node in a message flow**

Use the Validate node to confirm that a message has the correct message template properties, and has valid content, before propagating the message to the rest of the flow. Subsequent nodes can then rely on the message being correct, without doing their own error checking.

You can also use the Validate node to ensure that the message is routed appropriately through the message flow. For example, configure the node to direct a message that requests stock purchases through a different route from that required for a message that requests stock sales.

Another routing example is the receipt of electronic messages from your staff at your head office. These messages are used for multiple purposes (for example, to request technical support or stationery, or to advise you about new customer leads). These messages can be processed automatically because your staff complete a standard form. If you want these messages to be processed separately from other messages that are received, use the Validate node to ensure that only staff messages that have a specific message type are processed by this message flow.

### **Terminals and properties**

When you have put an instance of the Validate node into a message flow, you can configure it. For more information, see ["Configuring a message flow node" on](#page-277-0) [page 270.](#page-277-0) The properties of the node are displayed in the Properties view. All mandatory properties for which you must enter a value (those that do not have a default value defined) are marked with an asterisk.

The terminals of the Validate node are described in the following table.

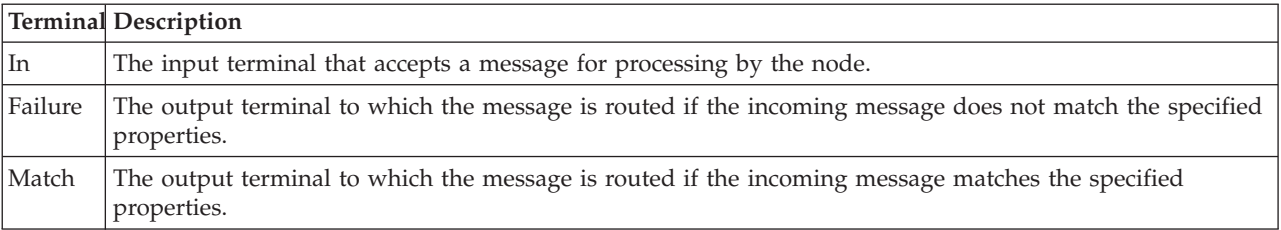

The following tables describe the properties of the node. The column headed M indicates whether the property is *mandatory* (marked with an asterisk if you must enter a value when no default is defined); the column headed C indicates whether the property is *configurable* (you can change the value when you add the message flow to the BAR file to deploy it).

The Description properties of the Validate node are described in the following table.

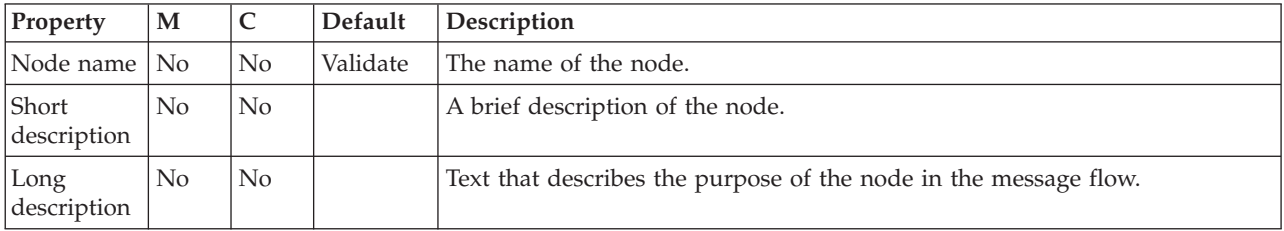

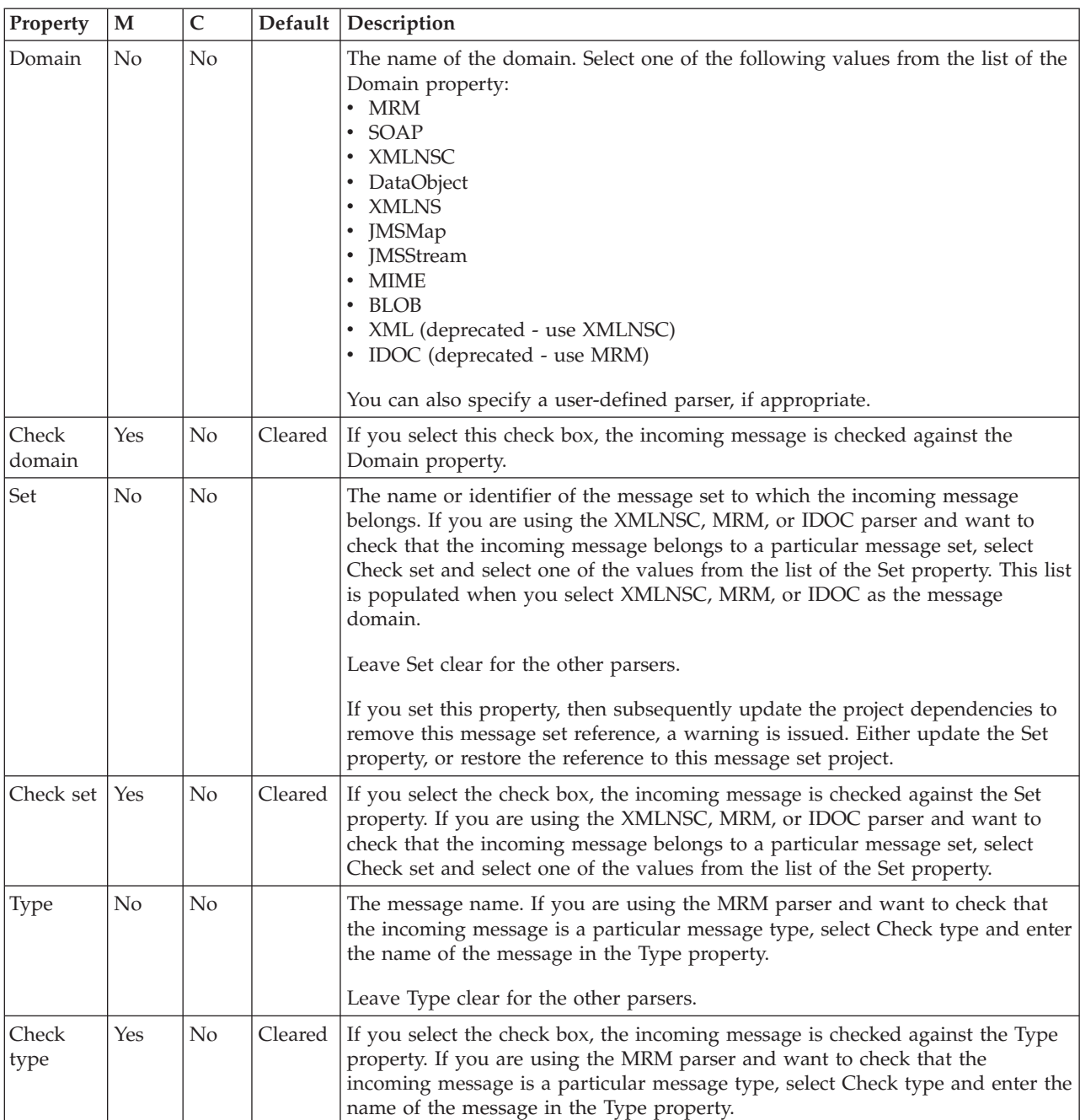

The Validate node Basic properties are described in the following table.

The Validation properties of the Validate node are described in the following table.

If you are using the XMLNSC, MRM, or IDOC parser and want to validate the body of messages against the message set, select the required validation properties on the **Validation** tab. For more details, see ["Validating messages" on page 199](#page-206-0) and ["Validation properties" on page 1298.](#page-1305-0)

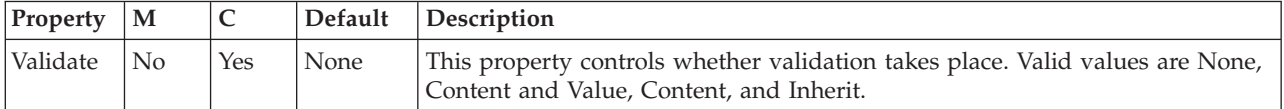

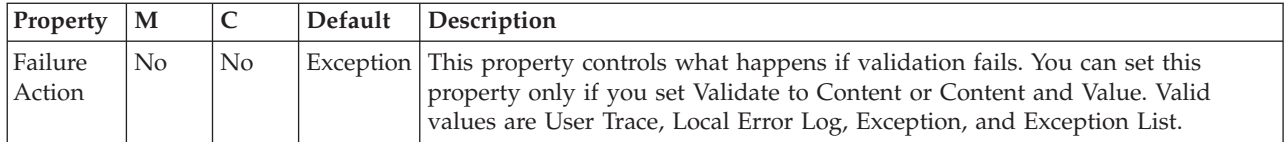

The Monitoring properties of the node are described in the following table.

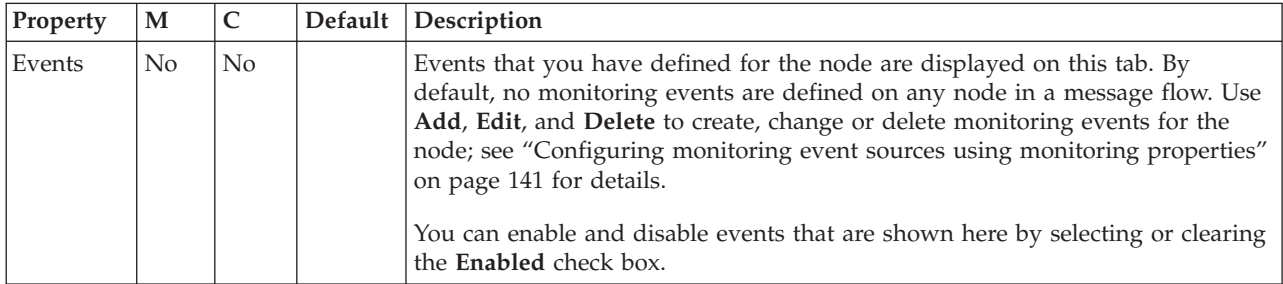

### **Warehouse node**

Use the Warehouse node to interact with a database in the specified ODBC data source.

This topic contains the following sections:

- "Purpose"
- v ["Using this node in a message flow" on page 1286](#page-1293-0)
- v ["Terminals and properties" on page 1286](#page-1293-0)

### **Purpose**

The Warehouse node is a specialized form of the Database node that stores the entire message, parts of the message, or both, in a table within the database. You define what is stored by creating mappings that use the data from the input message to identify the action that is required.

You can use the Warehouse node:

- v To maintain an audit trail of messages that are passing through the broker
- v For offline or batch processing of messages that have passed through the broker (data mining)
- v As a source from which to reprocess selected messages in the broker

Use standard database query and mining techniques to retrieve messages that you have stored in the warehouse. (No explicit support is provided by WebSphere Message Broker.)

You must have created or identified the following items:

- v Input data in the form of a message set and message
- An ODBC connection to the database
- v A database and database table to store the message
- v At least two columns in the table: one for the binary object (the message), and one for the timestamp

The Warehouse node is contained in the **Database** drawer of the palette, and is represented in the workbench by the following icon:

<span id="page-1293-0"></span>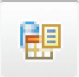

### **Using this node in a message flow**

When you use the Warehouse node, you can choose to store the following elements in the database that is associated with the node:

- v The entire message, optionally with an associated timestamp. The message is stored as a binary object, with the timestamp in a separate column. This option has two advantages:
	- You do not need to decide beforehand how you will use the warehoused data; because you have stored it all, you can retrieve all the data and apply data mining tools to it later.
	- You do not need to define a specific database schema for every type of message that might pass through the broker. In a complex system, many different message types might be processed, and the time involved in defining a unique schema for each message type can become prohibitive. You can precede each Warehouse node with a Compute node that converts each message into a canonical warehouse format with a common schema, or you can store the whole message as a binary object.
- Selected parts of the message, optionally with an associated timestamp, which requires a defined database schema for that message type. The message is mapped to true type so, for example, a character string in the message is stored as a character string in the database.

### **Terminals and properties**

When you have put an instance of the Warehouse node into a message flow, you can configure it. For more information, see ["Configuring a message flow node" on](#page-277-0) [page 270.](#page-277-0) The properties of the node are displayed in the Properties view. (If you double-click a Warehouse node, you open the New Message Map dialog box.) All mandatory properties for which you must enter a value (those that do not have a default value defined) are marked with an asterisk.

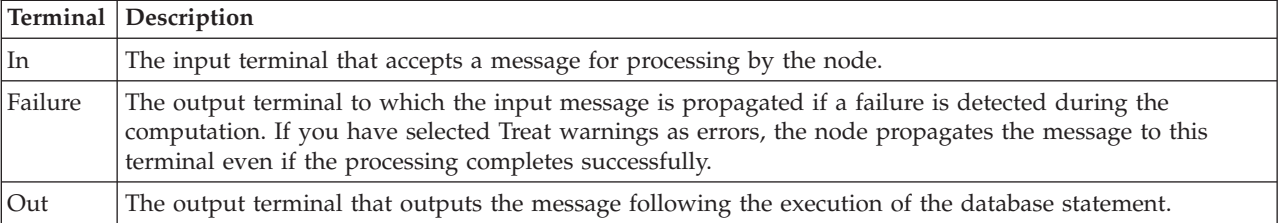

The terminals of the Warehouse node are described in the following table.

The following tables describe the node properties. The column headed M indicates whether the property is *mandatory* (marked with an asterisk if you must enter a value when no default is defined); the column headed C indicates whether the property is *configurable* (you can change the value when you add the message flow to the BAR file to deploy it).

The Warehouse node Description properties are described in the following table.

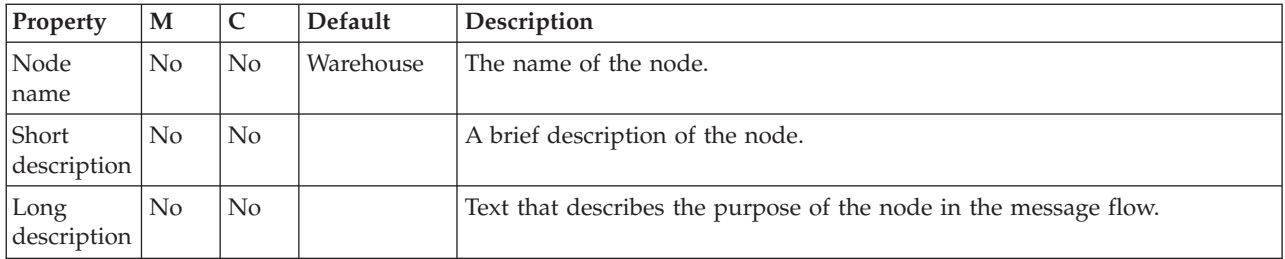

The Warehouse node Basic properties are described in the following table.

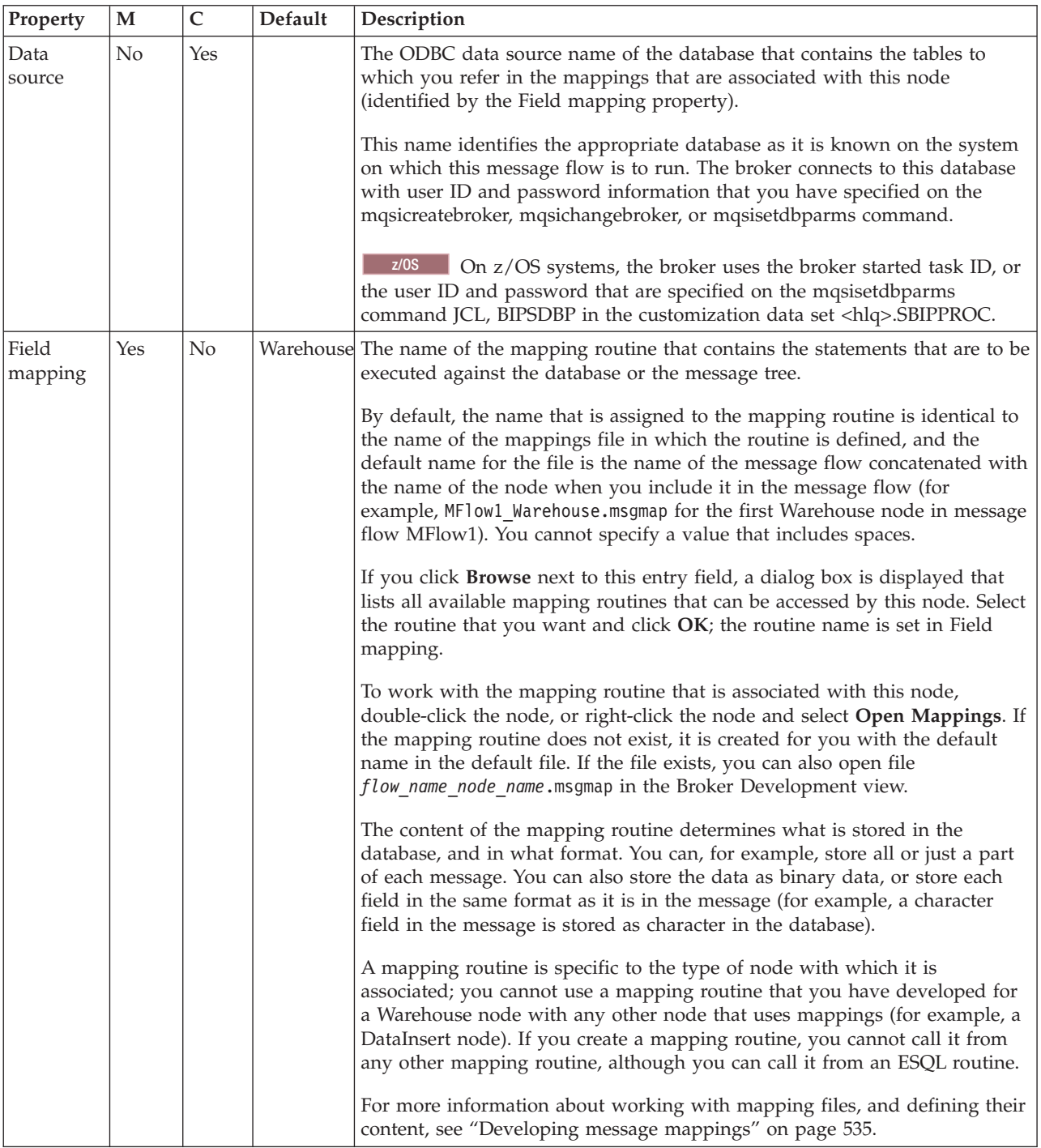

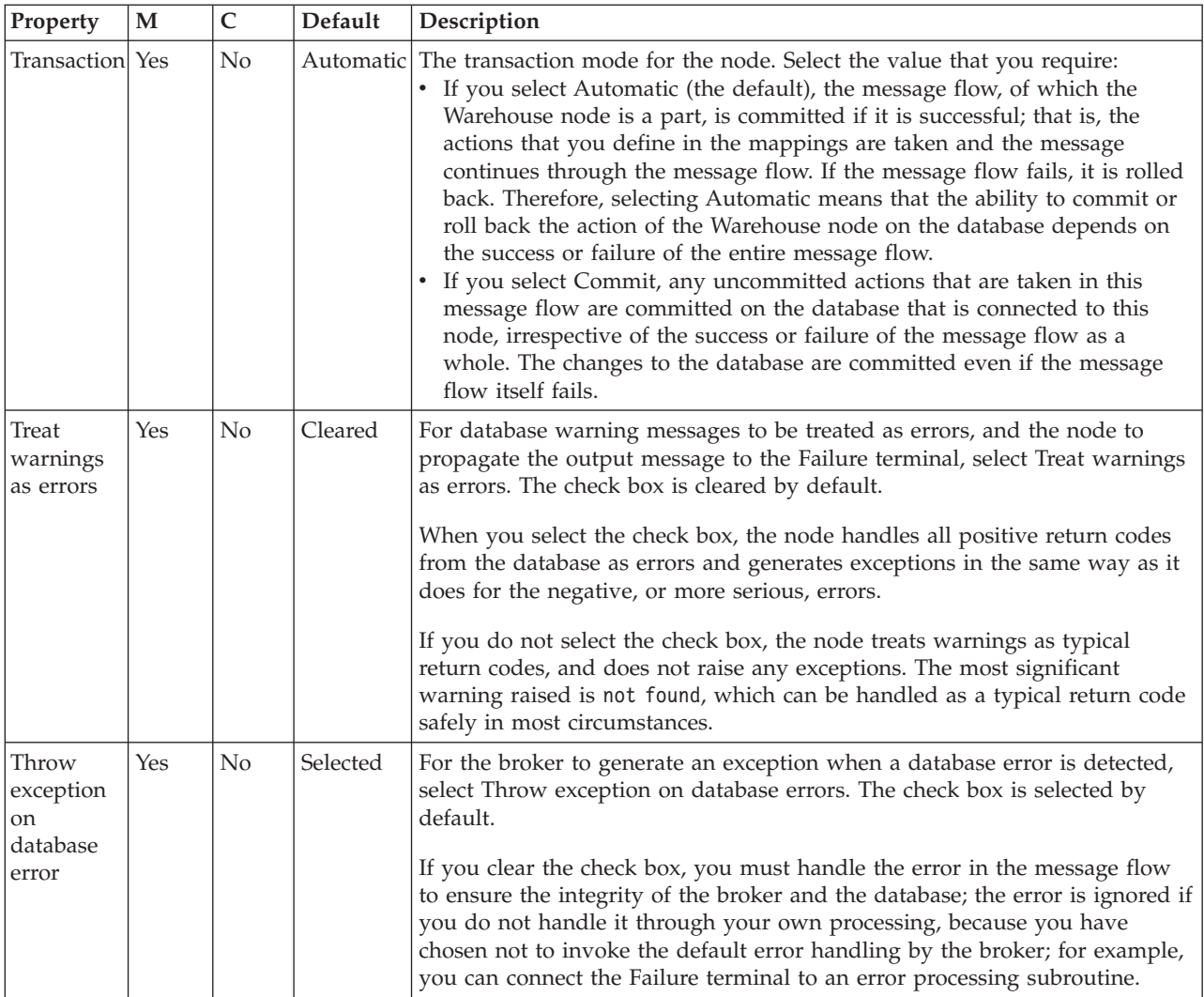

## **XSLTransform node**

Use the XSLTransform node to transform an XML message to another form of message, according to the rules provided by an XSL (Extensible Stylesheet Language) style sheet, and to set the Message domain, Message set, Message type, and Message format for the generated message.

This node was formerly known as the XMLTransformation node.

This topic contains the following sections:

- "Purpose"
- v ["Using this node in a message flow" on page 1289](#page-1296-0)
- v ["Configuring the XSLTransform node" on page 1290](#page-1297-0)
- v ["Terminals and properties" on page 1290](#page-1297-0)

### **Purpose**

You can specify the location of the style sheet to apply to this transformation in three ways:

v Use the content of the XML data within the message itself to transform the message according to a style sheet that the message itself defines.
- v Set a value in the LocalEnvironment folder. You must set this value in a node that precedes the XSLTransform node (for example, a Compute node). You can therefore use a variety of inputs to determine which style sheet to use for this message, such as the content of the message data, or a value in a database.
- v Use node properties to ensure that the transformation that is defined by this single style sheet is applied to every message that is processed by this node.

An XSLT (Extensible Stylesheet Language for Transformations) compiler is used for the transformation if the style sheet is not embedded within the message, and the node cache level (node property [Stylesheet Cache Level\)](#page-1298-0) is greater than zero. If the XSLT is cached, the performance is improved because the XSLT is not parsed every time it is used.

If the prologue of the input message body contains an XML encoding declaration, the XSLTransform node ignores the encoding, and always uses the CodedCharSetId in the message property folder to decode the message.

The XSLTransform node is contained in the **Transformation** drawer of the palette, and is represented in the workbench by the following icon:

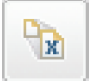

## **Using this node in a message flow**

For an example of how to use this node, consider two news organizations that exchange information on a regular basis. One might be a television station, the other a newspaper. Although the information is similar, the vocabulary that is used by the two is different. This node can transform one format to the other by applying the rules of the specified style sheet. If you specify the style sheet in the message (either the XML data or the LocalEnvironment), the same node can perform both transformations.

You cannot use relative path external entities that are defined in the DTD of input messages (for example, <!DOCTYPE note [<!ENTITY chap1 SYSTEM "chap1.xml">]>). Use an absolute path definition.

The XSLTransform node supports a number of local environment message tree variables, which you can use to dynamically alter the values that are set in the node's properties. For more details, see ["Using local environment variables to set](#page-1302-0) [properties" on page 1295.](#page-1302-0)

You can use style sheets in two different ways with the XSLTransform node. For more details, see ["Deployed and non-deployed style sheets" on page 1296.](#page-1303-0)

If you have large XML messages and receive an out of memory error, use the mqsireportproperties command to see the current value of the Java Heap size for the XSLT engine:

mqsireportproperties brokerName -e executionGroupLabel -o ComIbmJVMManager -n jvmMaxHeapSize

Use the mqsichangeproperties command to increase the Java Heap size: mqsichangeproperties brokerName -e executionGroupLabel

-o ComIbmJVMManager -n jvmMaxHeapSize -v newSize

In the previous examples, replace *brokerName*, *executionGroupLabel*, and *newSize* with the appropriate values.

The value that you choose for *newSize* depends on the amount of physical memory that your computer has, and how much you are using Java. A value in the range 512 MB (536870912) to 1 GB (1073741824) is typically sufficient.

Look at the following sample for more details about how to use the XSLTransform node:

• [XSL Transform sample](/help/livehelp/?pluginID=com.ibm.samplegallery&class=com.ibm.samplegallery.SampleGalleryAction&arg=com.ibm.etools.mft.samples.xmlt.doc/doc/overview.htm)

You can view samples only when you use the information center that is integrated with the Message Broker Toolkit.

## **Configuring the XSLTransform node**

When you have put an instance of the XSLTransform node into a message flow, you can configure it; see ["Configuring a message flow node" on page 270.](#page-277-0) The properties of the node are displayed in the Properties view.

All mandatory properties for which you must enter a value (those that do not have a default value defined) are marked with an asterisk.

## **Terminals and properties**

The XSLTransform node terminals are described in the following table.

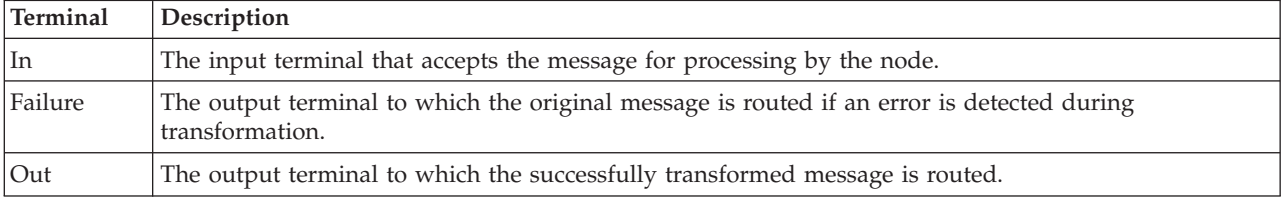

The following tables describe the node properties. The column headed M indicates whether the property is *mandatory* (marked with an asterisk if you must enter a value when no default is defined); the column headed C indicates whether the property is *configurable* (you can change the value when you add the message flow to the BAR file to deploy it).

The XSLTransform node Description properties are described in the following table.

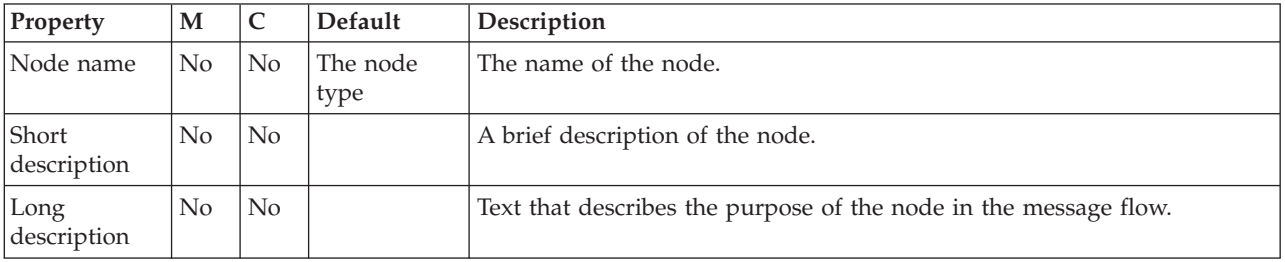

The XSLTransform node Stylesheet properties are described in the following table.

<span id="page-1298-0"></span>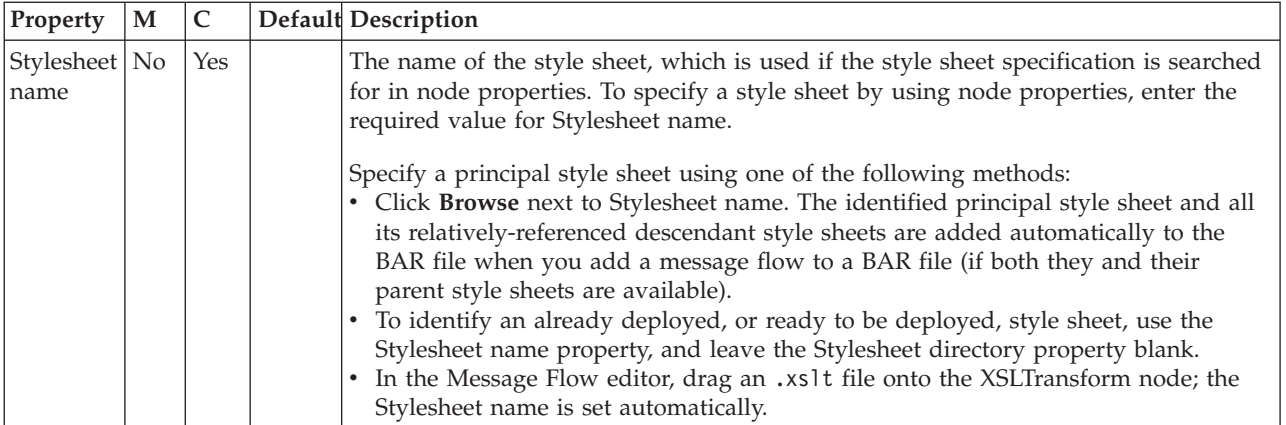

The XSLTransform node Advanced properties are described in the following table.

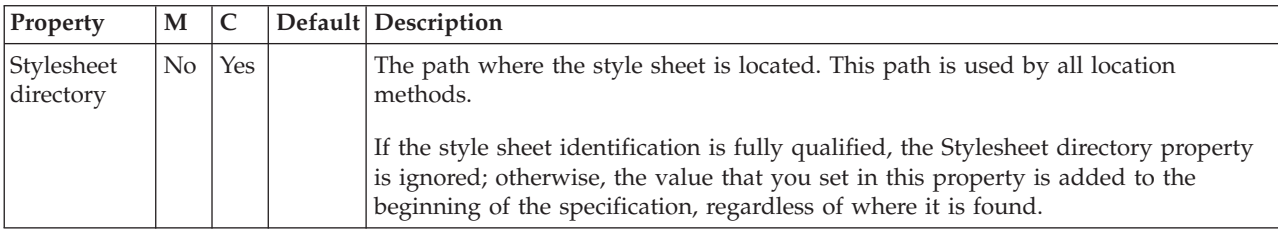

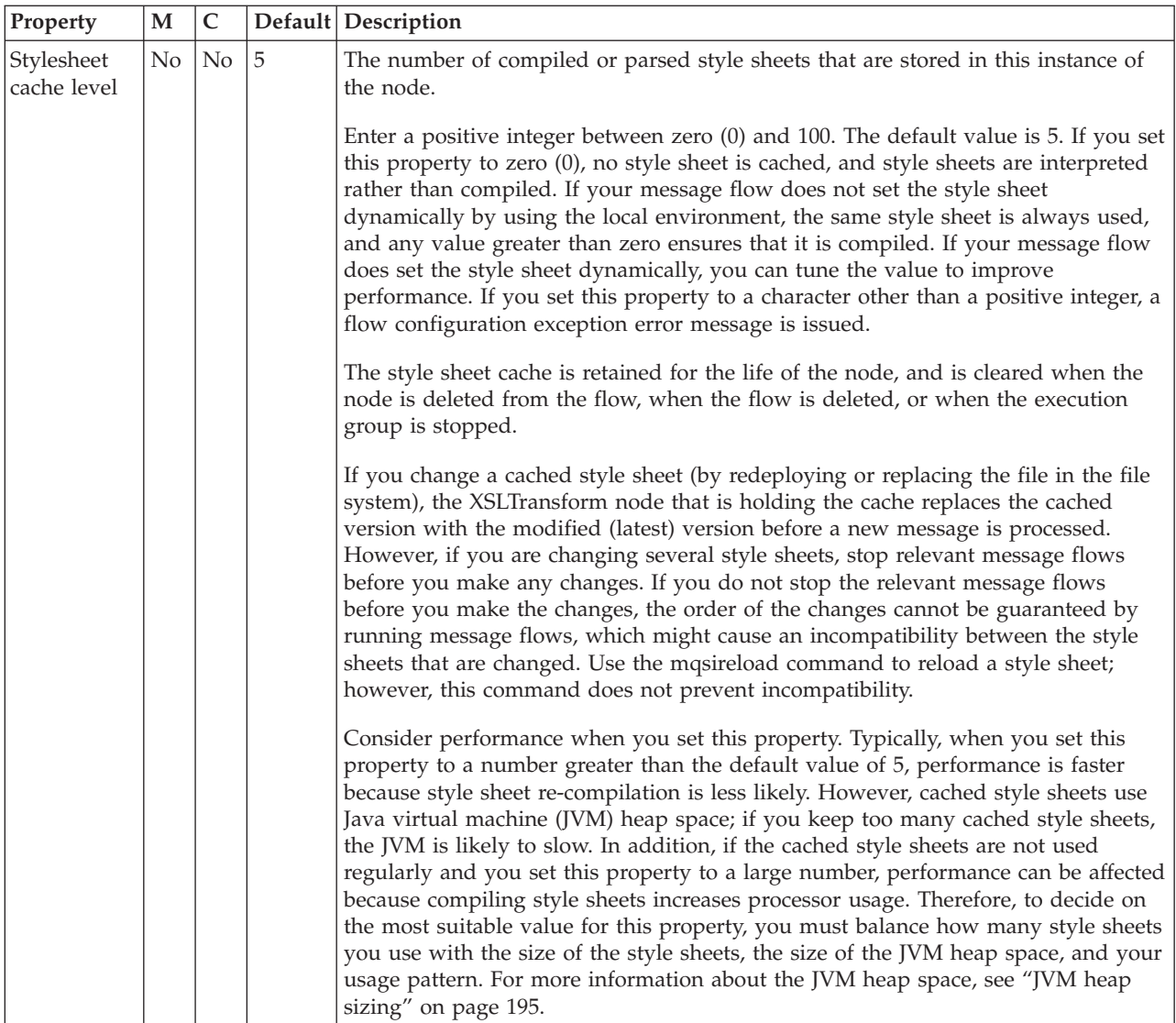

The XSLTransform node Output Message Parsing properties are described in the following table.

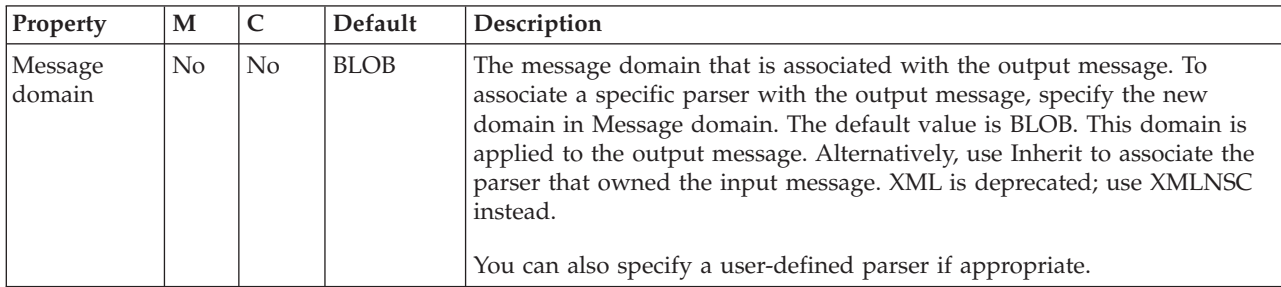

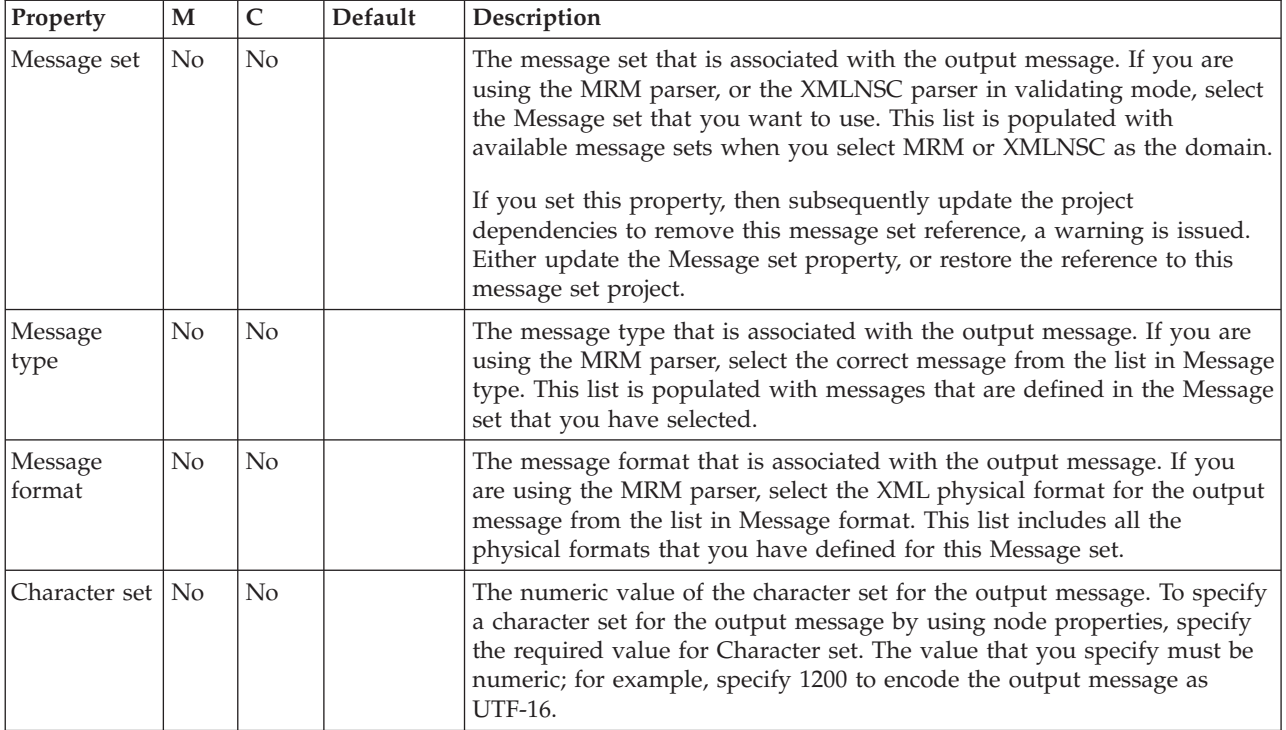

The XSLTransform node Parser Options are described in the following table.

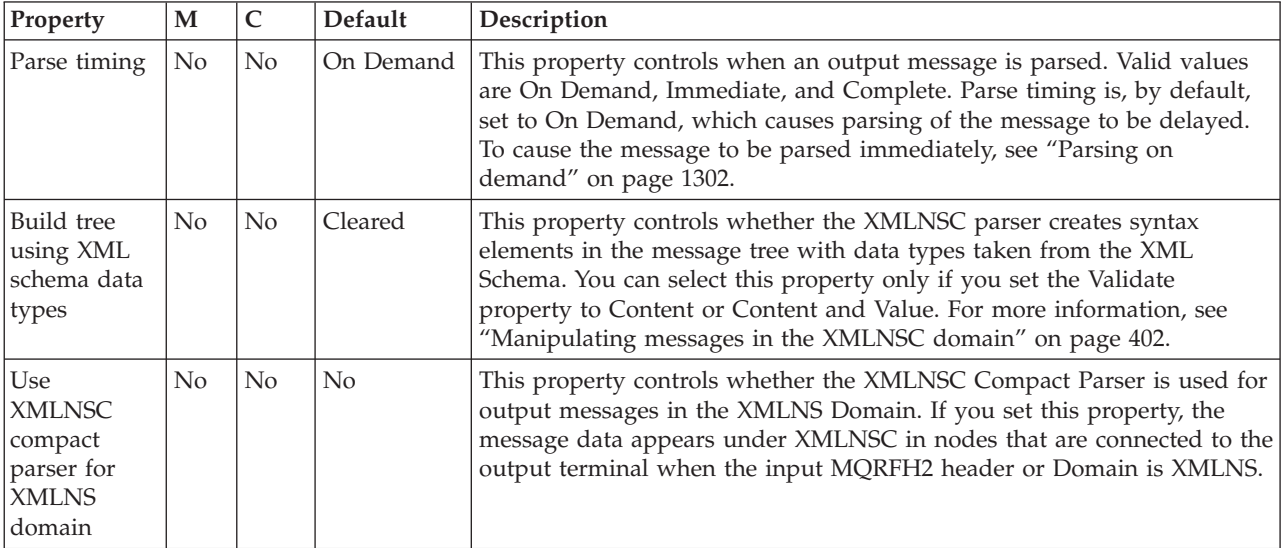

The XSLTransform node Validation properties are described in the following table. Set the validation properties for the parser to validate the body of messages against the Message set. (If a message is propagated to the Failure terminal of the node, it is not validated.) For more details, see ["Validating messages" on page 199](#page-206-0) and ["Validation properties" on page 1298.](#page-1305-0)

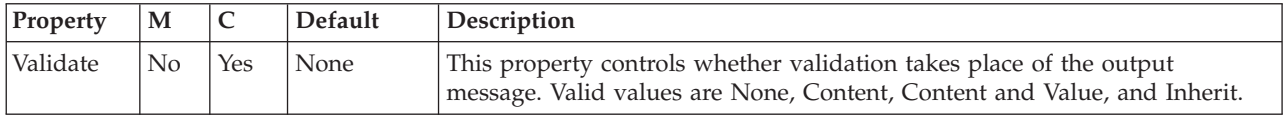

<span id="page-1301-0"></span>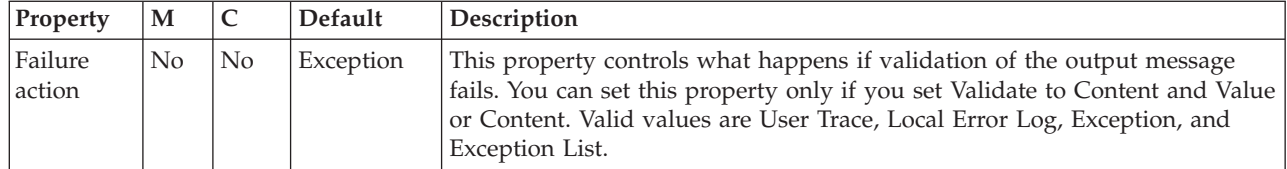

The XSLTransform node Detail Trace properties are described in the following table.

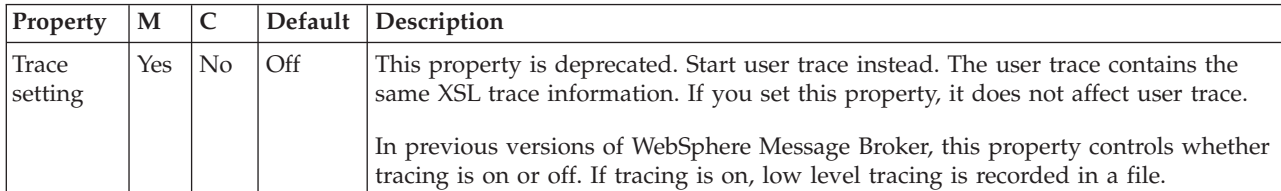

The Monitoring properties of the node are described in the following table.

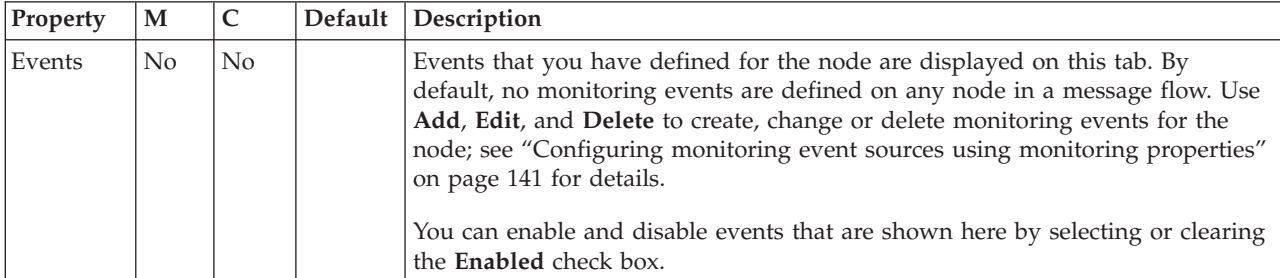

## **Adding keywords to XSL style sheets**

Embedded keywords in an XSL style sheet; their location is not restricted. You can also add a keyword as an XML comment.

XML comments must have the following format: \$MQSI *keyword* = *value* MQSI\$

The example shows how to add the keyword of **author** with the value John to an XML style sheet:

```
<?xml version="1.0" encoding="UTF-8">
<!-- $MQSI author = John MQSI$>
<xsl:stylesheet version="1.0"
xmlns:xsl="http://www.w3.org/1999/XSL/Transform">
<xsl:output method="text" encoding="UTF-8"/>
<xsl:template match="/">
<xsl:value-of select="message"/>
</xsl:template>
</xsl:stylesheet>
```
The Configuration Manager does not extract version="1.0" from this example, because the value is not bounded by the \$MQSI and MQSI\$ keywords.

### **Restrictions within keywords**

Do not use the following characters within keywords, because they might cause unpredictable behavior:

 $\hat{}$  .  $|\&$  :  $|$   $\Rightarrow$  ? +  $\ast$  = &  $[$ ]

<span id="page-1302-0"></span>You can use these characters in the values that are associated with keywords; for example:

- \$MQSI RCSVER=\$id\$ MQSI\$ is acceptable
- \$MQSI \$name=Fred MQSI\$ is not acceptable

## **Using local environment variables to set properties**

The XSLTransform node supports a number of local environment message tree variables, which you can use to dynamically alter the values that are set in the node's properties.

The following table lists each local environment variable against the name of the node property that it overrides:

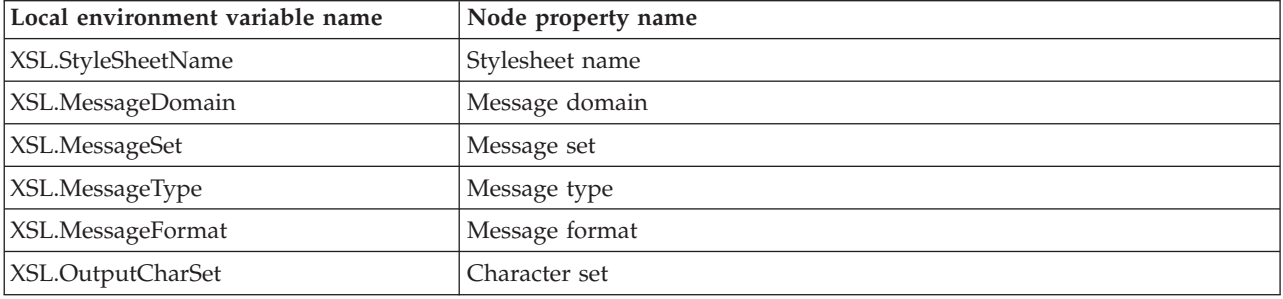

This node searches for the name of the style sheet to be used by interrogating, in the following order:

1. The input message.

The node searches the message XML data for information about the location of the style sheet. For example, the XML data might contain:

<?xml-stylesheet type="text/xsl" href="me.xsl"?>

and "me.xsl" is then used as the name of the style sheet.

2. The local environment.

If no style sheet name is found in the input message, the node searches the local environment that is associated with the current message for style sheet information stored in an element called XSL.StyleSheetName.

This node was available in Version 5.0 and Version 6.0, and element ComIbmXslXmltStylesheetname was used for the name of the style sheet, therefore the current node checks both elements. If both are present, the value in XSL.StyleSheetName takes precedence.

3. The node's properties.

If no style sheet name is found in the input message or local environment, the node uses the Stylesheet name and Stylesheet directory properties to determine the correct values.

The node searches for the message domain, message set, message type, and message format to use for the output message by interrogating, in the following order:

1. The local environment.

The node searches the local environment that is associated with the current message for message domain, message set, message type, and message format information stored in elements called XSL.MessageDomain, XSL.MessageSet, XSL.MessageType, and XSL.MessageFormat.

<span id="page-1303-0"></span>2. The node's properties.

If no message domain, message set, message type, or message format information is found in these local environment variables, the node uses the Message domain, Message set, Message type, and Message format properties to determine the correct values.

If the node cannot determine the message domain from either XSL.MessageDomain or the Message domain property, the default value of BLOB is used. No default values exist for message set, message type, and message format.

The node searches for the character set to use for the output message by interrogating, in the following order:

1. The local environment.

The node searches the local environment that is associated with the current message for character set information stored in an element called XSL.OutputCharSet; for example, to encode the output of the transformation as UTF-8, enter the value 1208 as a string in this element.

This node was available in Version 5.0 and Version 6.0, and element ComIbmXslXmltOutputcharset was used for the output character set, therefore the current node checks both elements. If both are present, the value in XSL.OutputCharSet takes precedence.

2. The node's properties.

If no character set information is found in the local environment, the node uses the Character set property to determine the correct value.

If you set a value for Character set, the value that you enter must be numeric; for example, to encode the output of the transformation as UTF-16, enter 1200.

If the node cannot determine the output character set from either of these two sources, because either no value is set or the selection priorities are set to zero, the default value of 1208 (UTF-8) is used.

Be aware of the following factors if the input to the XSLTransform node is generated from the XMLNSC parser or the MRM parser. The XMLNSC parser discards certain information in XML documents, such as processing instructions and comments, if you do not set properties to retain this information in a preceding node. To ensure that the XSLTransform node transforms the message correctly, set the Retain mixed content, Retain comments, and Retain processing instructions properties correctly on the preceding node (for example, an MQInput node). The MRM parser also discards this information, but you cannot retain information for this parser, therefore avoid using the MRM domain if such information is vital to your transformation.

## **Deployed and non-deployed style sheets**

You can use style sheets in two different ways with the XSLTransform node.

#### **Deployed style sheets**

Deployed style sheets are style sheets that you import into a broker archive (BAR) file and deploy to target systems. Deployed style sheets are managed by the broker. A *principal style sheet* is the root style sheet that is referenced in a message flow; for example, a reference to a principal style sheet in the Eclipse workspace,  $C:\\prod\limits_{a\b.}x s]$  must be specified as a/b.xsl (or ./a/b.xsl). A principal style sheet can reference (include or import) its descendent style sheets.

## **Non-deployed style sheets**

Non-deployed style sheets are style sheets that you store in a location where the XSLTransform node can access them. Non-deployed style sheets are not managed by the broker.

For more information, see Migrating style sheets and XML files from Version 5.0.

## **Deployment of deployed style sheets or XML files**

Before you can configure the XSLTransform node, you must understand how to work with style sheets. A style sheet can refer to both another XML file and a style sheet. To use deployed style sheets or XML files:

1. Make sure that the files have the correct file name extensions.

Style sheets that are to be deployed must have either .xsl or .xslt as their file extension, and XML files to be deployed must have .xml as their file extension.

2. Import the files into the Eclipse workspace.

Import into an Eclipse workspace project all style sheets and XML files that are to be deployed. Put location-dependent descendant style sheets, or XML files that are to be deployed, in the correct directory structure relative to their parent style sheets. Do not put in the Eclipse workspace location-dependent descendants that you do not want to deploy.

3. Make sure that all references to the files are relative.

Typically, all references to a deployed style sheet must be made relative, no matter where they are displayed. A reference to a principal style sheet must be made relative to the root of the relevant Eclipse workspace project.

The only exception is when you specify a principal style sheet as the Stylesheet name property on an XSLTransform node; you can use an absolute path that points to the correct directory structure in the Eclipse workspace. If the principal style sheet is found, the system resets the node property automatically to the correct relative value.

The system also performs an automatic deployment of the principal style sheet, together with all of its location-dependent descendant style sheets that are available in the relevant Eclipse workspace project. All references to the location-dependent descendant style sheets (or XML files) of a principal style sheet must be made relative to the location of their parent style sheets. For example, if style sheet //project1/a/b.xsl references style sheet //project1/a/c/d.xsl, the reference must be changed to c/d.xsl (or  $./c/d.xs$ ]).

4. Handle non-deployed child style sheets or XML files.

Style sheets can refer to other style sheets. If you have a relatively-referenced child style sheet (or XML file) that is not to be deployed, yet its parent is, make sure that the child style sheet is placed in the correct location under *workpath*/XSL/external (*workpath*/XML/external), where *workpath* is the full path to the working directory of the broker. You can use the MQSI\_WORKPATH environment variable to find the location of the workpath on your system; for example, on Windows XP systems, the default workpath is MQSI WORKPATH=C:\Documents and Settings\All Users\Application Data\IBM\MQSI.

A broker automatically associates the execution group deployed storage tree, *workpath*/**XSL**/external, and *workpath*/**XML**/external tree, together. Therefore if, for example, the document b/c.xml is not found in the broker's deployed storage, the broker automatically searches for a reference to it in the *workpath*/XML/external/a/b directory in the deployed principal style sheet

a/style.xsl. Relative path references must also be used for files that have been deployed but which are not available in the workspace.

<span id="page-1305-0"></span>5. Deploy the files.

Deploy manually only those style sheets or XML files that are not picked up by the system (the Message Broker Toolkit provides warnings about these files). If you click **Browse** for the node, or provide the full path of the location of the style sheet in the Eclipse workspace, the style sheet is included automatically in the BAR file.

To deploy manually, add the files to be deployed to a broker archive. For more information, see Adding files to a broker archive and ["Adding keywords to](#page-1301-0) [XSL style sheets" on page 1294.](#page-1301-0)

For every execution group that uses the XSLTransform node, perform one of the following actions:

v Include the style sheet in the *workpath*/XSL/external directory on the broker; do not include the style sheet in the BAR file.

If a style sheet in the *workpath*/XSL/external directory shares the same path and name with a deployed style sheet, the deployed style sheet is used.

- Include the style sheet in the BAR file and deploy the BAR file. If multiple BAR files include the same style sheet name, the style sheet from the last BAR file that was deployed is used.
- v Deploy the style sheet in its own BAR file. If the BAR files use XSLTransform nodes, but do not include the style sheet, the Message Broker Toolkit issues warning messages.

# **Validation properties**

You can control validation by setting properties on the Validate and Parser Options tabs for the nodes that are listed in the following table.

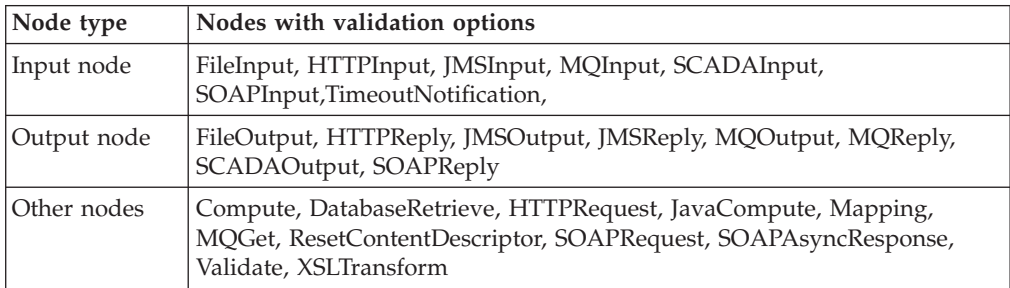

Validation options are available on the following nodes:

For an overview of message validation in the broker, refer to ["Validating](#page-206-0) [messages" on page 199.](#page-206-0)

You can set the properties that are shown in the following table.

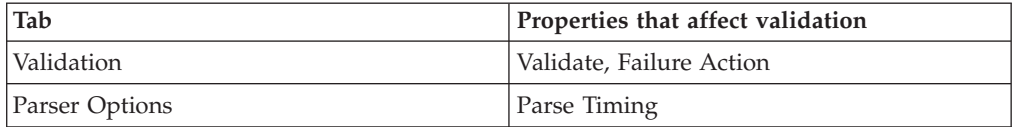

# **Validation tab properties**

### **Validate**

Sets whether validation is required. All nodes provide the following options:

**None** The default value. No validation is performed.

#### **Content**

Indicates that you want to perform content checks, such as Content validation and Composition.

#### **Content and Value**

Indicates that you want to perform content checks, such as Content validation and Composition, and value checks, such as whether the value conforms to data type, length, range, and enumeration.

**Note:** Even if **Content** is selected, the SOAP and XMLNSC domains always perform **Content and Value** validation.

Some nodes also provide the following option:

#### **Inherit**

Instructs the node to use all the validation options that are provided with the input message tree in preference to any supplied on the node. Inherit therefore resolves to None, Content, or Content And Value. If Inherit is selected, the other validation properties on the tab are not available.

### **Failure Action**

The action that you want to be taken when a validation failure occurs. You can set it to the following values:

#### **Exception**

The default value. An exception is thrown on the first validation failure encountered. The resulting exception list is shown below. The failure is also logged in the user trace if you have asked for user tracing of the message flow, and validation stops. Use this setting if you want processing of the message to halt as soon as a failure is encountered.

#### **MRM and IDOC**

**Parse** ExceptionList BIP5285 BIPnnnn BIP5902 ExceptionList BIP5286 BIPnnnn BIP2230 **Write**

## **XMLNSC and SOAP**

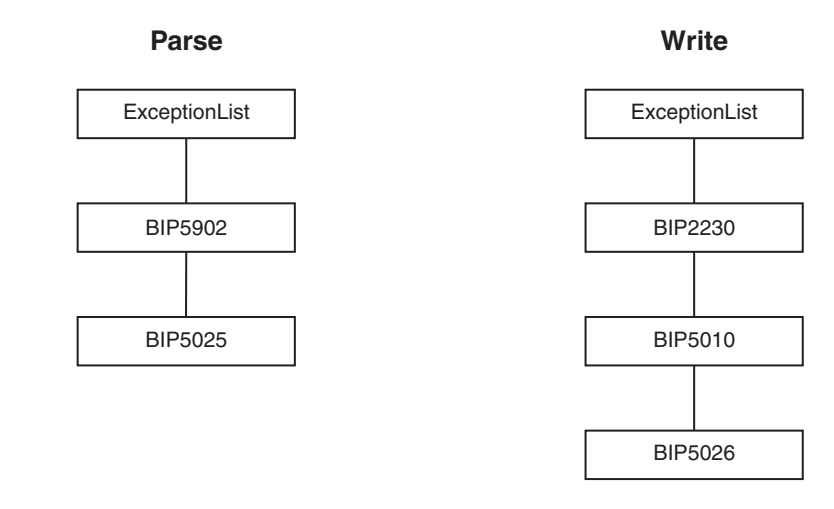

#### **Exception List**

Throws an exception if validation failures are encountered, but only when the current parsing or writing operation has completed. The resulting exception list is shown below. Each failure is also logged in the user trace if you have asked for user tracing of the message flow, and validation stops. Use this setting if you want processing of the message to halt if a validation failure occurs, but you want to see the full list of failures encountered. This property is affected by the Parse Timing property; when partial parsing is selected the current parsing operation parses only a portion of an input message, so only the validation failures in that portion of the message are reported.

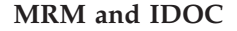

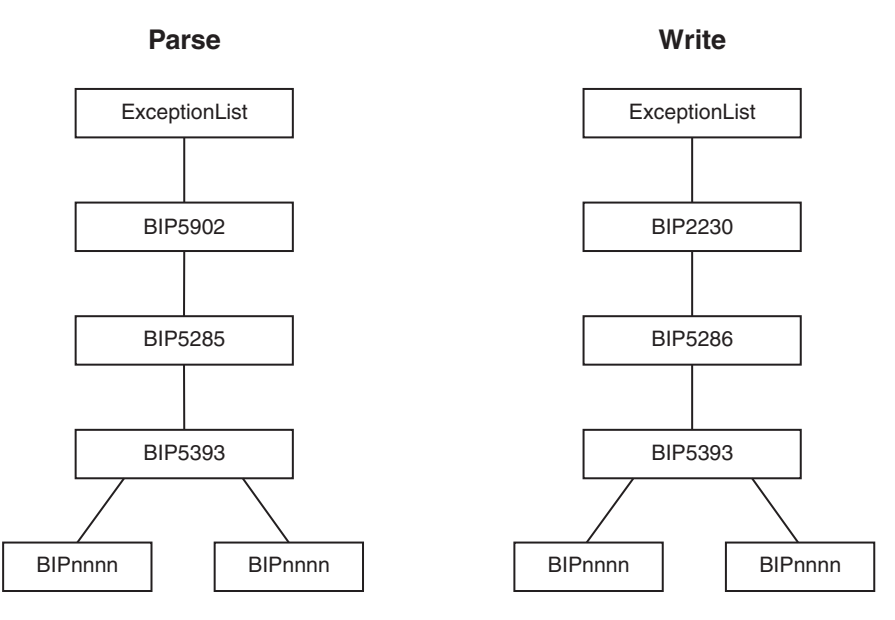

#### **XMLNSC and SOAP**

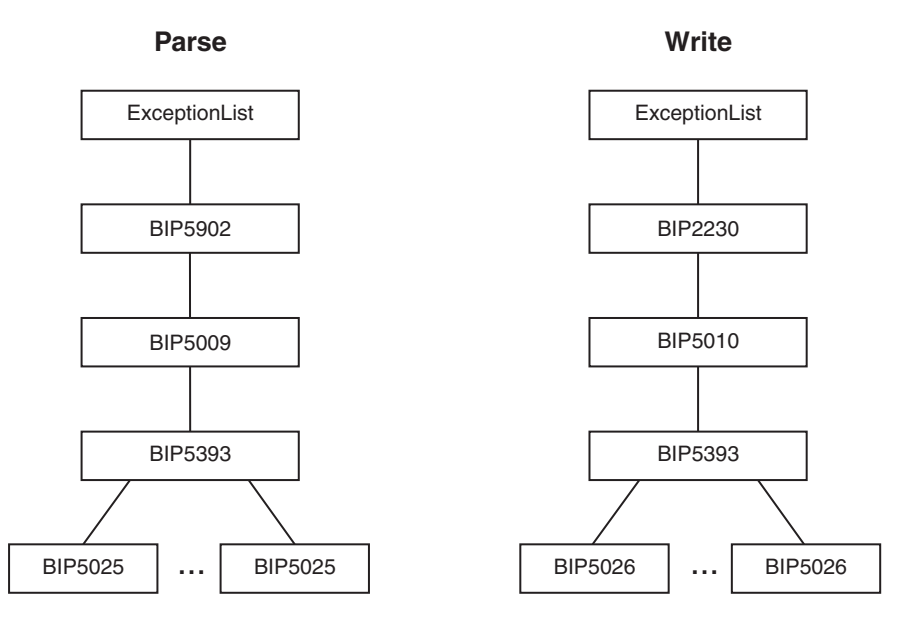

#### **User Trace**

Logs all validation failures to the user trace, even if you have not asked for user tracing of the message flow. Use this setting if you want processing of the message to continue regardless of validation failures.

#### **Local Error Log**

Logs all validation failures to the error log (for example, the Event Log on Windows). Use this setting if you want processing of the message to continue regardless of validation failures.

# **Parser Options tab properties**

#### **Parse Timing**

The Parse Timing property determines whether on-demand parsing is to be used when parsing a message. It also gives you control over the timing of input message validation:

- v If you select a Parse Timing value of On Demand, validation of a field in the message is delayed until it is parsed by on-demand parsing.
- v If you select a Parse Timing value of Immediate, on-demand parsing is overridden, and everything in the message is parsed and validated except, if the message domain is MRM, those complex types with a Composition of Choice or Message that cannot be resolved at the time
- v If you select a Parse Timing value of Complete, on-demand parsing is overridden, and everything is parsed and validated. If the message domain is MRM, complex types with a Composition of Choice or Message that cannot be resolved at the time cause a validation failure.

If you enable message validation, and you select On Demand or Immediate for Parse Timing, validation errors might not be detected until later in the processing of a message by a message flow, or might never be detected if a portion of the message is never parsed. To make sure that all fields in a message are validated, either select Complete or, if the message domain is

MRM, select Immediate and make sure that you resolve all unresolved types with a Composition of Choice or Message at the start of your message flow.

The Parse Timing property does not affect the validation of output messages.

# <span id="page-1309-0"></span>**Parsing on demand**

On-demand parsing, referred to as partial parsing, is used to parse an input message bit stream only as far as is necessary to satisfy the current reference. The parsers that are capable of performing partial parsing of input messages are the MRM, XML, XMLNS, and XMLNSC parsers.

An input message can be of any length. To improve performance of message flows, a message is parsed only when necessary to resolve the reference to a particular part of its content. If none of the message content is referenced within the message flow (for example, the entire message is stored in a database by the DataUpdate node, but no manipulation of the message content takes place), the message body is not parsed.

If a parser is capable of parsing an input bit stream on demand, instead of immediately parsing the entire bit stream, the Parse Timing property of a message flow node controls the on demand behavior of the parser.

You can set the Parse Timing property to On Demand (the default), Immediate, or Complete.

On Demand causes partial parsing to occur. When fields in the message are referenced, as much of the message is parsed as is necessary to completely resolve the reference. Therefore, fields might not be parsed until late in the message flow, or never. This restriction applies to both the message body and the message headers.

Immediate and Complete both override partial parsing and parse the entire message, including any message headers, except when the MRM parser encounters an element with a complex type with Composition set to Choice or Message that cannot be resolved at the time; for example, the content needs to be resolved by the user in ESQL. If Composition is set to Choice, the data is added to the message tree as an unresolved item, and parsing continues with the next element. If Composition is set to Message, parsing terminates at that point. The only difference in behavior between Immediate and Complete occurs when MRM validation is enabled.

The Parse Timing property also gives you control over how MRM message validation interacts with partial parsing. Refer to ["Validation properties" on page](#page-1305-0) [1298](#page-1305-0) for a full description.

The Parse Timing property has no effect on the serialization of output messages.

# **User-defined nodes**

You can define your own nodes to use in WebSphere Message Broker message flows.

User-defined nodes add to the function that is provided by the WebSphere Message Broker supplied nodes. You can also use nodes that are created and supplied by independent software vendors and other companies.

Follow the instructions in Adding help to the node that describe how to provide help information for user-defined nodes, and how to include that help in this section of the information center.

# **WebSphere Adapters properties**

Reference information about the properties that you set for WebSphere Adapters nodes.

See the properties for the Enterprise Information System (EIS) to which you want to connect:

- v "WebSphere Adapter for SAP properties"
- v ["WebSphere Adapter for Siebel properties" on page 1379](#page-1386-0)
- v ["WebSphere Adapter for PeopleSoft properties" on page 1401](#page-1408-0)

# **WebSphere Adapter for SAP properties**

Reference information to which to refer when you connect to an SAP application.

- "Business object information (SAP)"
- "Supported data operations (SAP)"
- ["Naming conventions" on page 1307](#page-1314-0)
- v ["Configuration properties for the WebSphere Adapter for SAP Software" on](#page-1318-0) [page 1311](#page-1318-0)

## **Business object information (SAP)**

A business object contains application-specific information (metadata) about how the adapter processes the business object, and about the operation to be performed on the business object.

The name of the business object is generated by the Adapter Connection wizard in accordance with the naming convention for the adapter.

For more information, see the following topics:

- "Supported data operations (SAP)"
- ["Naming conventions" on page 1307](#page-1314-0)

#### **Supported data operations (SAP):**

For outbound processing, an operation is the name of the action that is implemented by the adapter so that the message flow can perform the operation on the SAP server.

The adapter uses the application-specific information (ASI) inside the business object definition to implement the operation. The name of the operation typically indicates the type of action to be implemented, such as create or update. For inbound processing, adapters implement an operation by delivering events to their endpoints. For inbound processing, the action that is associated with the event varies depending on the interface (ALE or Advanced event processing). When the interface is ALE, the action is pushed to the adapter and the adapter delivers the

event to an endpoint. When the interface is Advanced event processing, the event status is polled by the adapter and processed accordingly.

For more information, see the following topics:

- v "Supported data operations on BAPI business objects"
- ["Supported data operations on ALE business objects" on page 1305](#page-1312-0)
- v ["Supported data operations of Query interface for SAP Software business](#page-1312-0) [objects" on page 1305](#page-1312-0)
- v ["Supported data operations on Advanced event processing business objects" on](#page-1313-0) [page 1306](#page-1313-0)

*Supported data operations on BAPI business objects:*

The operations that are supported by BAPI business objects are the same as those supported by BAPI work units. BAPI result sets support only the RetrieveAll operation.

For BAPI outbound processing, the operation of a BAPI business object is the name of the BAPI call that an adapter issues on the SAP server. The BAPI method determines the operation that is associated with it. The adapter uses the application-specific information (ASI) inside the business object definition to implement the operation. Operations of a business object are called by the component that makes calls to SAP through the adapter. The SAP JCo APIs are used to make the call to the SAP system.

#### **BAPIs and BAPI unit of work**

The following table defines operations that the adapter supports for BAPIs and BAPI work units. The definitions in the table are the expected uses for the operations. The action that is taken in the SAP application is based on the meaning of the BAPI itself.

| <b>Operation</b> | <b>Definition</b>                                                                                           |
|------------------|----------------------------------------------------------------------------------------------------|
| Create           | The top-level business object and all contained children are created.                                       |
| Update           | The top-level business object is modified. This operation can include<br>adding and deleting child objects. |
| Delete           | The top-level business object and any contained children are deleted.                                       |
| Retrieve         | The top-level business object and any contained children are<br>retrieved.                                  |

*Table 24. Supported operations: BAPI business objects*

For an operation that is not supported, the adapter logs the appropriate error and produces a ResourceException.

#### **Result sets**

The following table defines the operation that the adapter supports for BAPI result sets.

*Table 25. Supported operation: BAPI result sets*

| Operation   | Definition                                                      |
|-------------|-----------------------------------------------------------------|
| RetrieveAll | All the matching records for the BAPI result set are retrieved. |

### <span id="page-1312-0"></span>*Supported data operations on ALE business objects:*

The operations that are supported by ALE business objects vary, depending on whether the business object is an outbound or inbound object. The adapter uses the application-specific information (ASI) inside the business object definition to implement the operation.

Business objects that are generated with the ALE pass-through IDoc interface are not associated with an operation.

### **Outbound business objects**

The operation of an ALE outbound business object is called by the application component that makes calls to SAP through the adapter. The adapter supports the following outbound operation:

| <b>Operation</b> | Definition                                                                                                    |
|------------------|----------------------------------------------------------------------------------------------------|
| Execute          | This operation posts the IDoc business object to the SAP<br>application. This operation is one-way and asynchronous. |
|                  | For the CWYAP SAPAdapter TX.rar version of the adapter,<br>the transaction ID is returned.                           |

*Table 26. Supported operation: ALE outbound business objects*

#### **Inbound business objects**

For ALE inbound business objects, the application-specific information of an operation contains the message type, message code, and message function for an IDoc type. The adapter supports the following inbound operations:

*Table 27. Supported operations: ALE inbound business objects*

| <b>Operation</b> | Definition                                                                                                  |
|------------------|----------------------------------------------------------------------------------------------------|
| Create           | The top-level business object and all contained children<br>are created.                                    |
| Update           | The top-level business object is modified. This operation<br>can include adding and deleting child objects. |
| <b>Delete</b>    | The top-level business object and any contained children<br>are deleted.                                    |

The adapter uses the IDoc control record field data to determine the operation that is set on the business object before sending it to the endpoint. The following fields in the control record are used to determine the operation:

- Logical\_message\_type (MESTYP)
- Logical\_message\_code (MESCOD)
- Logical\_message\_function(MESFCT)

*Supported data operations of Query interface for SAP Software business objects:*

The SAP Query interface supports the RetrieveAll operation, with which you can have the results of an SAP table returned to you, and the Exists operation, which you use to determine whether data can be found in the SAP table. The adapter uses the application-specific information (ASI) inside the business object definition to implement the operation.

<span id="page-1313-0"></span>The supported operations for the Query interface for SAP Software are listed in the following table.

| Operation   | Description                                                                                                    |
|-------------|----------------------------------------------------------------------------------------------------|
| RetrieveAll | This operation returns a result set in the form of a container of<br>SAP query business objects, which represent the data for each row<br>that is retrieved from the table. If a table business object is sent to<br>the SAP server (instead of a container business object), the rows<br>are returned one at a time. |
| Exists      | This operation provides a means to check for the existence of any<br>records in SAP for defined search criteria. The Exists operation<br>does not return any data; it indicates whether the data exists in<br>SAP. If no data is found, the adapter generates an exception.                                           |

*Table 28. Supported operations: Query interface for SAP Software business objects*

*Supported data operations on Advanced event processing business objects:*

The operations that are supported by Advanced event processing business objects vary, depending on whether the business object is an outbound or inbound object. The adapter uses the application-specific information (ASI) inside the business object definition to implement the operation.

### **Outbound business objects**

The operation of an Advanced event processing outbound business object is called by the message flow that makes calls to SAP through the adapter. The adapter supports the following outbound operation.

| <b>Operation</b> | Definition                                                                                                  |
|------------------|----------------------------------------------------------------------------------------------------|
| Create           | The top-level business object and all contained children are<br>created.                                    |
| Update           | The top-level business object is modified. This operation can<br>include adding and deleting child objects. |
| Delete           | The top-level business object and any contained children are<br>deleted.                                    |
| Retrieve         | The top-level business object and any contained children are<br>retrieved.                                  |

*Table 29. Supported operation: Advanced event processing outbound business objects*

#### **Inbound business objects**

For Advanced event processing inbound business objects, the application-specific information of an operation contains the message type, message code, and message function for an IDoc type. The adapter supports the following inbound operations.

*Table 30. Supported operations: Advanced event processing inbound business objects*

| <b>Operation</b> | Definition                                                                                                  |
|------------------|----------------------------------------------------------------------------------------------------|
| Create           | The top-level business object and all contained children are<br>created.                                    |
| Update           | The top-level business object is modified. This operation can<br>include adding and deleting child objects. |

<span id="page-1314-0"></span>*Table 30. Supported operations: Advanced event processing inbound business objects (continued)*

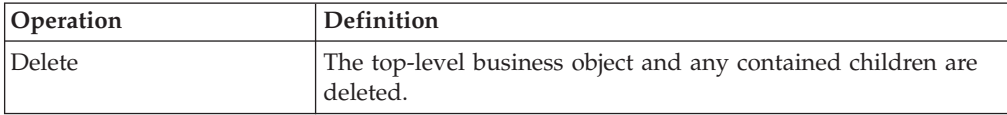

### **Naming conventions:**

When the Adapter Connection wizard generates a business object, it provides a name for the business object that is based on the name of the corresponding business function in the SAP server.

The convention that is applied by the SAP server when naming a business object varies depending on whether the name is for a BAPI business object, an ALE business object, an Advanced event processing business object, or a Query interface for SAP Software business object.

For more information, see the following topics:

- v "Naming conventions for BAPI business objects"
- v ["Naming conventions for ALE business objects" on page 1309](#page-1316-0)
- v ["Naming conventions for Query interface for SAP Software business objects" on](#page-1317-0) [page 1310](#page-1317-0)
- v ["Naming conventions for Advanced event processing business objects" on page](#page-1317-0) [1310](#page-1317-0)

*Naming conventions for BAPI business objects:*

The Adapter Connection wizard provides names for the business objects for BAPIs, BAPI work units, and BAPI result sets. The business object name reflects the structure of the business function on the SAP server.

## **BAPIs**

When it names business objects for BAPIs, the Adapter Connection wizard adds the prefix Sap. The wizard also converts the name of the business function to mixed case, removing any separators such as spaces or underscores, capitalizes the first letter of each word, and it can add an element-specific suffix (for example, Wrapper for a top-level business object).

The following table describes the convention that is applied by the Adapter Connection wizard when it names BAPI business objects.

| Element                                  | Naming convention                                                                                                    |
|------------------------------------------|----------------------------------------------------------------------------------------------------|
| Name of the top-level<br>business object | Sap + Name of the wrapper object that you specify in the<br>Adapter Connection wizard + Wrapper<br>For example: SapSalesOrderWrapper |
| Name of the BAPI<br>business object      | Sap + Name of the BAPI interface<br>For example: SapBapiSalesOrderCreateFromDat1                                                     |
|                                          | The top-level object can contain more than one BAPI object.                                                                          |

*Table 31. Naming conventions for BAPI business objects*

*Table 31. Naming conventions for BAPI business objects (continued)*

| Element | Naming convention                                              |
|---------|----------------------------------------------------------------|
|         | Name of the child object $ $ Sap + Name of the Structure/Table |
|         | For example: SapReturn                                         |

If structures with the same name exist in different BAPIs, or exist within a BAPI (for example, one at the export level and one at the table level), the Adapter Connection wizard adds a unique suffix to differentiate the structures. The first structure is assigned a name (for example, SapReturn) and the second structure is assigned a name such as SapReturn619647890, where 619647890 is the unique identifier that is appended to the name by the wizard.

## **BAPI work units**

The following table describes the convention that is applied by the Adapter Connection wizard when it names a BAPI work unit business object.

*Table 32. Naming conventions for BAPI unit of work business objects*

| Element                                  | Naming convention                                                                           |
|------------------------------------------|---------------------------------------------------------------------------------------------|
| Name of the top-level<br>business object | Sap + Name of the wrapper object that you specify in the<br>Adapter Connection wizard + Txn |
|                                          | For example: SapCustomerTxn                                                                 |
| Name of the BAPI<br>business object      | Sap + Name of the BAPI interface                                                            |
|                                          | For example: SapCustomer                                                                    |
|                                          | Name of the child object $\vert$ Sap + Name of the Structure/Table                          |
|                                          | For example: SapReturn                                                                      |

If structures with the same name exist in different BAPIs, or exist within a BAPI (for example, one at the export level and one at the table level), the Adapter Connection wizard adds a unique suffix to differentiate the structures. The first structure is assigned a name (for example, SapReturn) and the second structure is assigned a name such as SapReturn619647890, where 619647890 is the unique identifier that is appended to the name by the wizard.

## **BAPI result sets**

The following table describes the convention that is applied by the Adapter Connection wizard when it names a BAPI result-sets business object.

*Table 33. Naming conventions for BAPI result sets*

| Element                                        | Naming convention                                |
|------------------------------------------------|--------------------------------------------------|
| Name of the result set<br>BAPI business object | Sap + Name of the BAPI interface                 |
|                                                | For example: SapBapiCustomerGetDetail            |
| Name of the child object                       | Sap + Name of the Structure/Table                |
|                                                | For example: SapReturn                           |
| Name of the query<br>business object           | Sap + Formatted name of the query BAPI interface |
|                                                | For example: SapBapiCustomerGetList              |

<span id="page-1316-0"></span>If structures with the same name exist in different BAPIs, or exist within a BAPI (for example, one at the export level and one at the table level), the Adapter Connection wizard adds a unique suffix to differentiate the structures. The first structure is assigned a name (for example, SapReturn) and the second structure is assigned a name such as SapReturn619647890, where 619647890 is the unique identifier that is appended to the name by the wizard.

#### *Naming conventions for ALE business objects:*

The Adapter Connection wizard provides names for the ALE business graph, top-level business object, and the business object. The business object name reflects the structure of the business function on the SAP server.

If you are using the ALE pass-through IDoc interface, the following naming conventions apply:

- v When you select **Generic IDoc** from the Object Discovery and Selection window, the Adapter Connection wizard creates a business object named SapGenericIDocObject. The naming convention described in the following sections does not apply to generic IDocs.
- When you discover an IDoc from the system or from a file, the object is named according to the naming convention for top-level wrapper objects, as described in Table 34. No other objects are generated.

When it names business objects for ALE, the Adapter Connection wizard adds a prefix of Sap. The wizard also converts the name of the IDoc and extension to mixed case, removing any separators such as spaces or underscores, capitalizes the first letter of each word, and it can add an element-specific suffix (for example, BG for business graph).

The following table describes the conventions that are applied by the Adapter Connection wizard when it names ALE business objects. The *[Name of Extension type IDoc]* in the Naming convention column represents an optional entry. It is included in the name only if the selected IDoc is an Extension Type IDoc.

| Element                   | Naming convention                                                     |
|---------------------------|-----------------------------------------------------------------------|
| Name of the top-level     | Sap + Name of IDoc + $\sqrt{\frac{1}{2}}$ Mame of Extension type IDoc |
| wrapper object            | For example: SapAlereq01                                              |
| Name of the IDoc          | $Sap + Name of IDoc + BO$                                             |
| business object for basic | For example, the business object for the IDoc MATMAS03 is:            |
| <b>IDocs</b>              | SapMatmas03B0                                                         |
| Name of the IDoc          | Sap + Name of IDoc + Name of Extension type IDoc                      |
| business object for       | For example, the business object for the IDoc DELVRY03 and            |
| extension type IDocs      | extension SD_DESADV_PDC is: SapDelvry03SdDesadvPdc                    |

*Table 34. Naming conventions for ALE business objects*

For an IDoc duplicate name, the Adapter Connection wizard adds a unique suffix to differentiate the business object. If an IDoc packet has two segments with the same name (for example, segOrder), the first business object is assigned the name

<span id="page-1317-0"></span>SapSegOrder and the second business object is assigned a name such as SapSegOrder619647890, where 619647890 is the unique identifier that the Adapter Connection wizard appends to the name.

### *Naming conventions for Query interface for SAP Software business objects:*

The Adapter Connection wizard provides names for the Query interface for SAP Software container, business graph, top-level business object, table object, and query object. The business object name reflects the structure of the business function on the SAP server

When it names business objects for the Query interface for SAP Software, the Adapter Connection wizard adds the prefix Sap. The wizard also converts the name of the business function or SAP table to mixed case, removing any separators such as spaces or underscores, capitalizes the first letter of each word, and it can add an element-specific suffix (for example, Container for a container).

The following table describes the convention that is applied by the Adapter Connection wizard when it names a Query interface for SAP Software business object.

| Element                     | Naming convention                                                   |
|-----------------------------|---------------------------------------------------------------------|
| Name of the container       | Sap + Name of the object that you specify in the wizard + Container |
|                             | For example: SapCustomerContainer                                   |
|                             | Name of the table object   Sap + Name of the SAP table              |
|                             | For example: SapKna1                                                |
| Name of the query<br>object | Sap + Name of the SAP table + Querybo                               |
|                             | For example: SapKna1Querybo                                         |

*Table 35. Naming convention for a Query interface for SAP Software business object*

*Naming conventions for Advanced event processing business objects:*

The Adapter Connection wizard provides names for the Advanced event processing top-level business object, and the business object. The name of the business object reflects the structure of the business function on the SAP server.

When it names business objects for the Advanced event processing interface, the Adapter Connection wizard adds a prefix of Sap. The wizard also converts the name of the IDoc and extension to mixed case, removing any separators such as spaces or underscores, capitalizes the first letter of each word, and it might add an element-specific suffix.

The following table describes the convention that is applied by the Adapter Connection wizard when it names Advanced event processing business objects. The *[Name of Extension type IDoc]* in the Naming convention column represents an optional entry; it is included in the name only if the selected IDoc is an Extension Type IDoc.

| Element                   | Naming convention                                          |
|---------------------------|------------------------------------------------------------|
| Name of the top-level     | Sap + Name of IDoc + [Name of Extension type IDoc]         |
| wrapper object            | For example: SapAepreq01                                   |
| Name of the IDoc          | $Sap + Name of IDoc + BO$                                  |
| business object for basic | For example, the business object for the IDoc MATMAS03 is: |
| <b>IDocs</b>              | SapMatmas03B0                                              |
| Name of the IDoc          | $Sap + Name of IDoc + Name of Extension type IDoc$         |
| business object for       | For example, the business object for the IDoc DELVRY03 and |
| extension type IDocs      | extension SD_DESADV_PDC is: SapDelvry03SdDesadvPdc         |

<span id="page-1318-0"></span>*Table 36. Naming convention for advanced event processing business objects*

For an IDoc duplicate name, the Adapter Connection wizard adds a unique suffix to differentiate the business object. If an IDoc packet has two segments with the same name (for example, segOrder), the first business object is assigned the name SapSegOrder and the second business object is assigned a name such as SapSegOrder619647890, where 619647890 is the unique identifier that is appended to the name by the Adapter Connection wizard.

## **Configuration properties for the WebSphere Adapter for SAP Software**

The WebSphere Adapter for SAP Software has several categories of configuration properties, which you set with the Adapter Connection wizard when you generate or create objects and services.

You can change the resource adapter, managed connection factory, and activation specification properties in WebSphere Message Broker.

For more information, see the following topics:

- v "SAP connection properties for the Adapter Connection wizard"
- v ["Resource adapter properties \(SAP\)" on page 1320](#page-1327-0)
- ["Managed connection factory properties \(SAP\)" on page 1321](#page-1328-0)
- v ["Activation specification properties for ALE inbound processing" on page 1345](#page-1352-0)
- v ["Activation specification properties for Advanced event processing" on page](#page-1370-0) [1363](#page-1370-0)
- v ["Interaction specification properties \(SAP\)" on page 1375](#page-1382-0)

## **SAP connection properties for the Adapter Connection wizard:**

Connection properties establish a connection between the Adapter Connection wizard, a tool that is used to create business objects, and the SAP server. The properties that you configure in the Adapter Connection wizard specify such things as connection configuration, and tracing and logging options.

After you have established a connection between the Adapter Connection wizard and the SAP server, the wizard can access the metadata that it needs from the SAP server to create business objects.

Some of the properties that you set in the Adapter Connection wizard are used as the initial values for resource adapter, managed connection factory, and activation specification properties that you can specify at a later time in the wizard.

The connection properties and their purpose are described in the following table. A complete description of each property is provided in the sections that follow the table. If you set any of these connection properties using bidirectional script, you must set values that identify the format of the bidirectional script that is entered for that property.

| Property name                                       | Description                                                                                         |
|-----------------------------------------------------|----------------------------------------------------------------------------------------------------|
| "Bidi direction" on page 1313                       | The orientation component of the bidi format specification.                                         |
| "Bidi ordering schema" on page 1313                 | The ordering schema of the bidi format specification.                                               |
| "Bidi numeric shaping" on page 1313                 | The numeric shaping component of the bidi format specification.                                     |
| "Bidi shaping" on page 1314                         | The shaping component of the bidi format specification.                                             |
| "Bidi symmetric swapping" on page 1314              | The symmetric swapping component of the bidi format specification.                                  |
| "Client" on page 1314                               | The client number of the SAP system to which the adapter connects.                                  |
| "Codepage number" on page 1315                      | Indicates the numeric identifier of the code page.                                                  |
| "Folder for RFC trace files" on page 1315           | Sets the fully qualified local path to the folder into which the RFC trace<br>files are written.    |
| "Host name" on page 1316                            | Specifies the IP address or the name of the application server host that<br>the adapter logs on to. |
| "Language code" on page 1316                        | Specifies the language in which the adapter logs on.                                                |
| "Log file output location property" on<br>page 1316 | The location of the log file for enterprise metadata discovery.                                     |
| "Logging level property" on page 1317               | The type error for which logging occurs during enterprise metadata<br>discovery.                    |
| "Password" on page 1318                             | The password of the user account of the adapter on the SAP application<br>server.                   |
| "RFC trace level" on page 1318                      | Specifies the global trace level.                                                                   |
| "RFC trace on" on page 1318                         | Specifies whether to generate a text file detailing the RFC activity for<br>each event listener.    |
| "SAP interface name" on page 1319                   | The SAP interface to be used.                                                                       |
| "System number" on page 1320                        | The system number of the SAP application server.                                                    |
| "User name" on page 1320                            | The user account for the adapter on the SAP server.                                                 |

*Table 37. Connection properties for the Adapter for SAP Software*

The Adapter Connection wizard uses the bidirectional connection properties to apply the correct bidirectional transformation on the data that is passed to the SAP server.

The bidi properties specify the bidirectional format for data coming from an external application into the adapter in the form of any business object that is supported by this adapter.

Accept the default values for the bidirectional formatting properties on the Adapter Connection wizard that provides SAP server bidirectional format specification. When combined, these bidirectional properties define one single bidirectional format.

The default values for bidirectional formatting properties listed below are based on Windows bidirectional formatting. If the Enterprise Information System supports a

bidirectional format other than the Windows standard bidirectional format, you must make appropriate changes to the bidi properties that are listed in the following sections.

## **Bidi direction**

This property specifies the orientation component of the bidi format specification.

<span id="page-1320-0"></span>*Table 38. Bidi direction details*

| Required        | No                                                                                                    |
|-----------------|----------------------------------------------------------------------------------------------------|
| Possible values | Possible values include:                                                                                                    |
|                 | LTR<br>$\bullet$                                                                                                    |
|                 | The orientation is left-to-right.                                                                                                    |
|                 | RTL<br>$\bullet$                                                                                                    |
|                 | The orientation is right-to-left.                                                                                                    |
|                 | contextualLTR<br>$\bullet$                                                                                                    |
|                 | The orientation is left-to-right because of the context. A character that is not categorized as<br>LTR, and hat is located between two strong characters with a different writing direction,<br>inherits the main context's writing direction (in a LTR document the character becomes LTR). |
|                 | contextualRTL<br>$\bullet$                                                                                                    |
|                 | The orientation is right-to-left because of the context. A character that is not categorized as<br>RTL, and is located between two strong characters with a different writing direction, inherits<br>the main context's writing direction (in a RTL document the character becomes RTL).     |
| Default         | <b>LTR</b>                                                                                                    |
| Property type   | String                                                                                                    |
| Usage           | Specifies the orientation component of the bidi format specification.                                                                                                    |
| Globalized      | Yes                                                                                                    |
| Bidi supported  | N <sub>o</sub>                                                                                                    |

## **Bidi ordering schema**

This property specifies the ordering schema of the bidi format specification.

*Table 39. Bidi ordering schema details*

| Required        | No                                                              |
|-----------------|-----------------------------------------------------------------|
| Possible values | Implicit<br>Visual                                              |
| Default         | Implicit                                                        |
| Property type   | String                                                          |
| <b>Usage</b>    | Specifies the ordering schema of the bidi format specification. |
| Globalized      | Yes                                                             |
| Bidi supported  | No                                                              |

## **Bidi numeric shaping**

This property specifies the numeric shaping component of the bidi format specification.

<span id="page-1321-0"></span>*Table 40. Bidi numeric details*

| Required        | N <sub>o</sub>                                                            |
|-----------------|---------------------------------------------------------------------------|
| Possible values | Nominal<br>National<br>Contextual                                         |
| Default         | Nominal                                                                   |
| Property type   | String                                                                    |
| Usage           | Specifies the numeric shaping component of the bidi format specification. |
| Globalized      | Yes                                                                       |
| Bidi supported  | N <sub>0</sub>                                                            |

## **Bidi shaping**

This property specifies the shaping component of the bidi format specification.

*Table 41. Bidi shaping details*

| Required        | N <sub>o</sub>                                                    |
|-----------------|-------------------------------------------------------------------|
| Possible values | Nominal<br>Shaped<br>Initial<br>Middle<br>Final<br>Isolated       |
| Default         | Nominal                                                           |
| Property type   | String                                                            |
| Usage           | Specifies the shaping component of the bidi format specification. |
| Globalized      | Yes                                                               |
| Bidi supported  | N <sub>o</sub>                                                    |

## **Bidi symmetric swapping**

This property specifies the symmetric swapping component of the bidi format specification.

*Table 42. Bidi symmetric swapping details*

| Required        | N <sub>o</sub>                                                                             |
|-----------------|--------------------------------------------------------------------------------------------|
| Possible values | True<br>False                                                                              |
| Default         | True                                                                                       |
| Property type   | Boolean                                                                                    |
| Usage           | This property specifies the symmetric swapping component of the bidi format specification. |
| Globalized      | Yes                                                                                        |
| Bidi supported  | N <sub>o</sub>                                                                             |

## **Client**

This property is the client number of the SAP system to which the adapter connects.

<span id="page-1322-0"></span>*Table 43. Client details*

| Required        | Yes                                                                                                    |
|-----------------|----------------------------------------------------------------------------------------------------|
| Possible values | You can enter a range of values from 000 to 999.                                                                                                    |
| Default         | 100                                                                                                    |
| Property type   | Integer                                                                                                    |
| Usage           | When an application attempts to log on to the SAP server, the application must have a Client<br>number associated with it. The Client property value identifies the client (the adapter) that is<br>attempting to log onto the SAP server. |
| Globalized      | No                                                                                                    |
| Bidi supported  | No                                                                                                    |

## **Codepage number**

The numeric identifier of the code page.

*Table 44. Codepage number details*

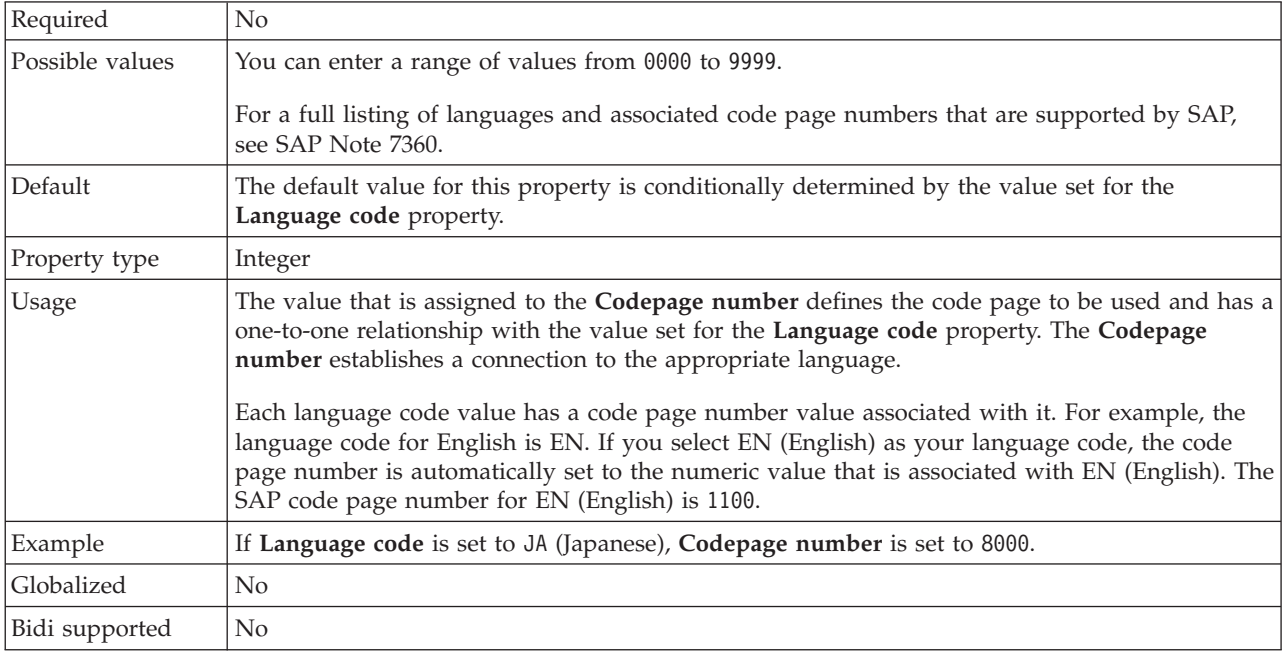

# **Folder for RFC trace files**

This property sets the fully qualified local path to the folder in which to write RFC trace files.

| Required      | No                                                                                                    |
|---------------|----------------------------------------------------------------------------------------------------|
| Default       | No default value                                                                                                    |
| Property type | String                                                                                                    |
| <b>Usage</b>  | Identifies the fully qualified local path into which RFC trace files are written.                                                   |
|               | If RFC trace on is set to False (not selected), you are not permitted to set a value in the Folder<br>for RFC trace files property. |
| Example       | c:\temp\rfcTraceDir                                                                                                    |

*Table 45. Folder for RFC trace files details*

<span id="page-1323-0"></span>*Table 45. Folder for RFC trace files details (continued)*

| Globalized     | Yes |
|----------------|-----|
| Bidi supported | No  |

#### **Host name**

Specifies the IP address or the name of the application server host that the adapter logs on to.

#### *Table 46. Host name details*

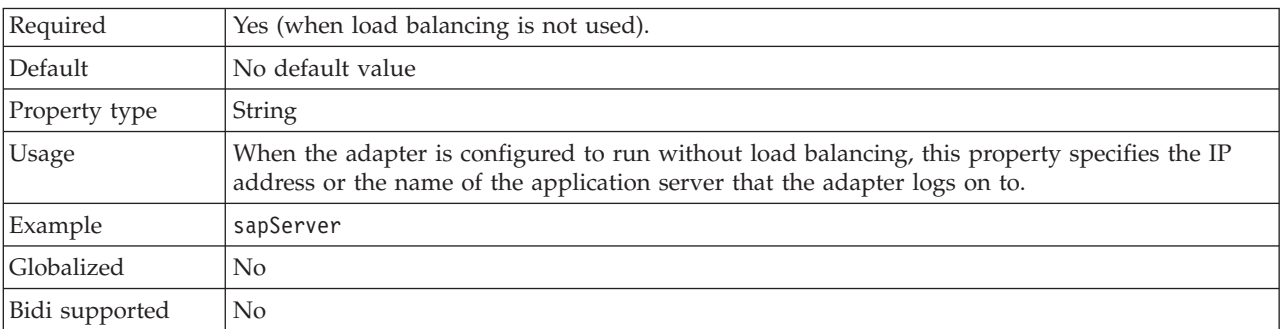

## **Language code**

SAP logon language code.

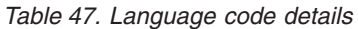

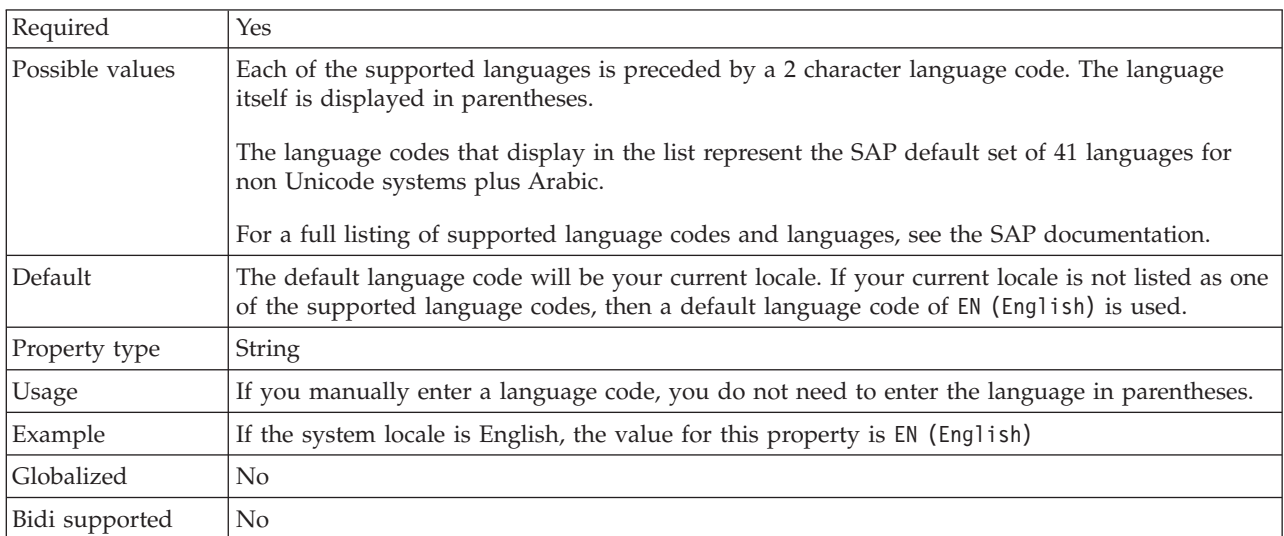

## **Log file output location property**

This property specifies the location of the log file for external metadata discovery.

*Table 48. Log file output location details*

| Required      | Yes                                      |
|---------------|------------------------------------------|
| Default       | The .metadata directory of the workspace |
| Property type | String                                   |

<span id="page-1324-0"></span>*Table 48. Log file output location details (continued)*

| <b>Usage</b>   | Use this directory to hold the log file that lists the errors that occur during the discovery<br>process.<br>The type of discovery errors for which logging occurs is controlled by the Logging level<br>property |
|----------------|----------------------------------------------------------------------------------------------------|
| Example        | C:\IBM\wmbt61\workspace\.metadata\SAPMetadataDiscovery.log                                                                                                    |
| Globalized     | Yes                                                                                                    |
| Bidi supported | No                                                                                                    |

# **Logging level property**

This property specifies the type error for which logging occurs during enterprise metadata discovery.

*Table 49. Logging level details*

| Required        | No                                                                                                    |
|-----------------|----------------------------------------------------------------------------------------------------|
| Possible values | <b>FATAL</b><br><b>SEVERE</b><br>WARNING<br>AUDIT<br><b>INFO</b><br>CONFIG<br>DETAIL                                                                                                    |
| Default         | <b>SEVERE</b>                                                                                                    |
| Property type   | String                                                                                                    |
| Usage           | Use this property to tailor tracing capabilities. When you specify an error type, you indicate<br>that trace operations occur only for errors of the specified type.                                                                                                    |
| Example         | If you accept the default value of SEVERE, trace information is provided on errors that fall into<br>the SEVERE category. Severe errors mean that an operation cannot continue, although the<br>adapter can still function. Severe errors also include error conditions that indicate an<br>impending fatal error, that is, reporting on situations that strongly suggest that resources are on<br>the verge of being depleted.<br>Other error descriptions are listed here:<br>$\bullet$ Fatal<br>Adapter cannot continue. Adapter cannot function<br>• Warning<br>Potential error or impending error, including conditions that indicate a progressive failure<br>(for example, the potential leaking of resources).<br>• Audit<br>Significant event affecting adapter state or resources<br>$\cdot$ Info<br>General information outlining overall operation progress.<br>• Config<br>Configuration change or status.<br>• Detail<br>General information detailing operation progress |
| Globalized      | Yes                                                                                                    |
| Bidi supported  | N <sub>o</sub>                                                                                                    |

## **Password**

This property is the password of the user account of the adapter on the SAP application server.

<span id="page-1325-0"></span>*Table 50. Password details*

| Required       | Yes                                                                                   |
|----------------|---------------------------------------------------------------------------------------|
| Default        | No default value                                                                      |
| Property type  | String                                                                                |
| Usage          | The restrictions on the password depend on the version of SAP Web Application Server. |
|                | • For SAP Web Application Server version 6.40 or earlier, the password:               |
|                | Must be uppercase<br>$-$                                                              |
|                | Must be 8 characters in length<br>$-$                                                 |
|                | For versions of SAP Web Application Server later than 6.40, the password:             |
|                | Is not case-sensitive<br>$-$                                                          |
|                | Can be up to 40 characters in length<br>$\overline{\phantom{m}}$                      |
| Globalized     | No                                                                                    |
| Bidi supported | Yes                                                                                   |

## **RFC trace level**

This property specifies the global trace level.

*Table 51. RFC trace level details*

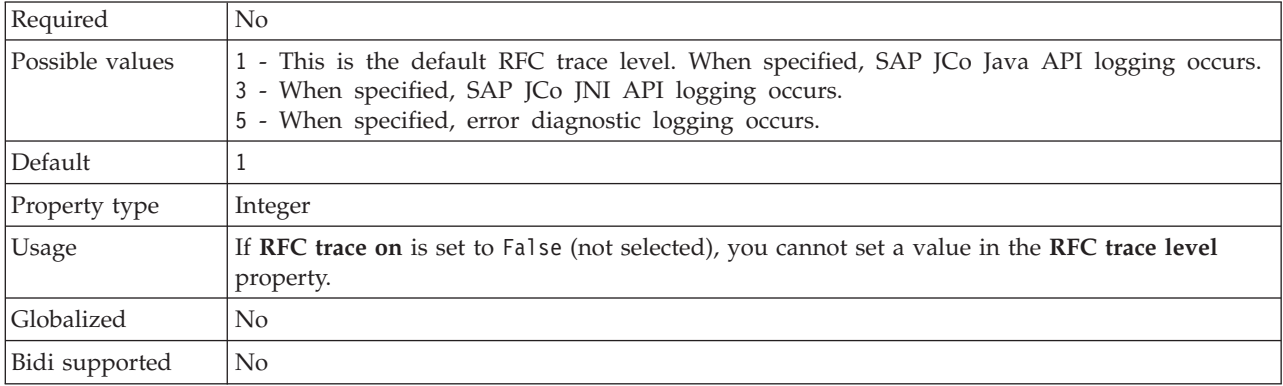

## **RFC trace on**

This property specifies whether to generate a text file detailing the RFC activity for each event listener.

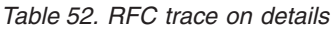

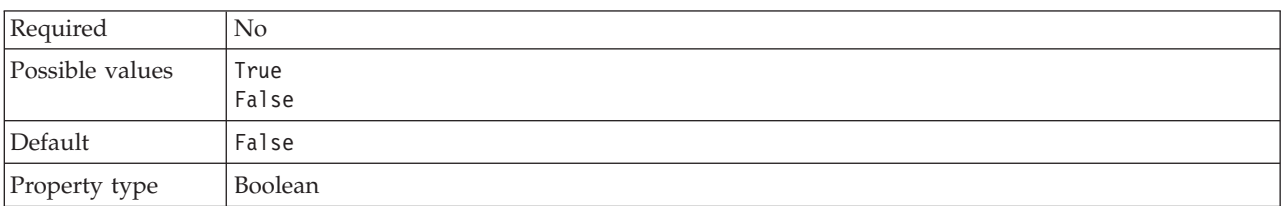

<span id="page-1326-0"></span>*Table 52. RFC trace on details (continued)*

| <b>Usage</b>   | A value of True activates tracing, which generates a text file.                                                                                                    |
|----------------|----------------------------------------------------------------------------------------------------|
|                | This file is created in the directory in which the adapter process was started. The file has a<br>prefix of rfx and a file type of trc (for example, rfc03912_02220.trc).                                                                                 |
|                | Use these text files in a development environment only, because the files can grow rapidly.                                                                                                    |
|                | If RFC trace on is set to Fa1se (not selected), you cannot set values in the Folder for RFC trace<br>files or RFC trace level properties.                                                                                                    |
| Example        | Examples of the information in the file are RfcCall FUNCTION BAPI_CUSTOMER_GETLIST,<br>followed by the information for the parameters in the interface, or RFC Info rfctable, followed<br>by the data from one of the interface tables.                   |
|                | The trace file is created in the directory where the adapter process has been started. The trace<br>file has a .trc file extension and the file name will start with the letters rfc followed by a<br>unique identifier. For example, rfc03912 02220.trc. |
| Globalized     | $\overline{N}$                                                                                                    |
| Bidi supported | N <sub>o</sub>                                                                                                    |

# **SAP interface name**

This property indicates whether you are creating business objects for the ALE, BAPI, Advanced event processing, or Query interface for SAP Software.

*Table 53. SAP interface name details*

| Required        | Yes                                                                                                    |
|-----------------|----------------------------------------------------------------------------------------------------|
| Possible values | For outbound:                                                                                                    |
|                 | Advanced event processing (AEP)                                                                                                    |
|                 | ALE                                                                                                    |
|                 | ALE pass-through IDoc                                                                                                    |
|                 | BAPI                                                                                                    |
|                 | BAPI work unit                                                                                                    |
|                 | BAPI result set                                                                                                    |
|                 | Query interface for SAP Software (QSS)                                                                                                    |
|                 | For inbound:                                                                                                    |
|                 | Advanced event processing (AEP)                                                                                                    |
|                 | ALE                                                                                                    |
|                 | ALE pass-through IDoc                                                                                                    |
| Default         | For outbound: BAPI                                                                                                    |
|                 | For inbound:ALE                                                                                                    |
| Property type   | String                                                                                                    |
| Usage           | Specifies the interface used by the adapter.                                                                                                    |
|                 | The adapter interacts with the interface to support outbound or inbound processing by<br>enabling the exchange of data in the form of business objects. |
| Globalized      | No                                                                                                    |
| Bidi supported  | No                                                                                                    |

## **System number**

This property is the system number of the SAP application server.

<span id="page-1327-0"></span>*Table 54. System number details*

| Required        | Yes                                                       |
|-----------------|-----------------------------------------------------------|
| Possible values | You can enter a range of values from 00 to 99.            |
| Default         | 00                                                        |
| Property type   | Integer                                                   |
| <b>Usage</b>    | The system number further identifies the Gateway service. |
| Globalized      | No.                                                       |
| Bidi supported  | No                                                        |

## **User name**

This property is the user account for the adapter on the SAP server.

*Table 55. User name details*

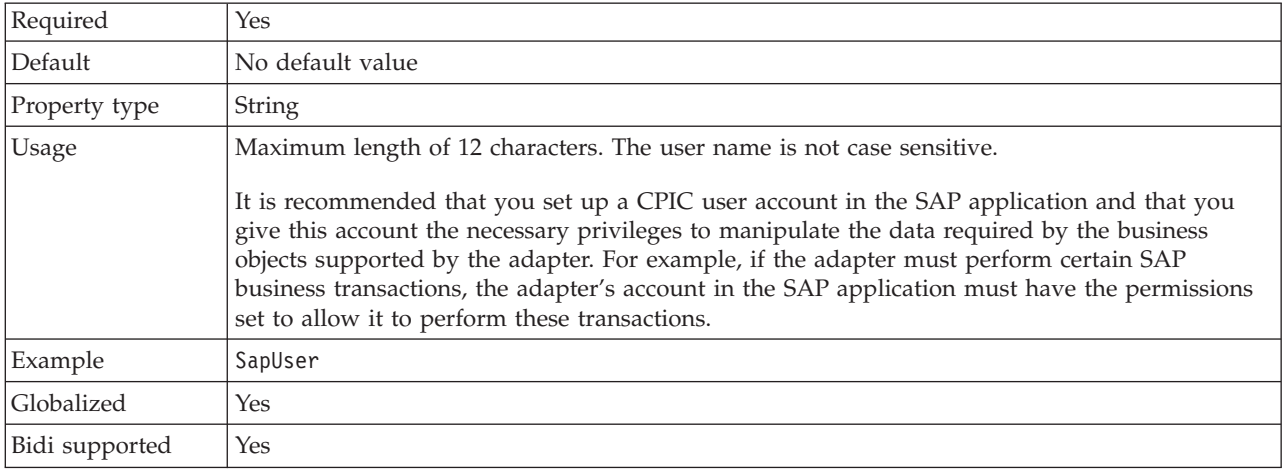

## **Resource adapter properties (SAP):**

The resource adapter properties control the general operation of the adapter. Use the Adapter Connection wizard to set the resource adapter properties when you configure the adapter.

### **Adapter ID to use for logging and tracing (AdapterID)**

This property identifies a specific deployment, or instance, of the adapter.

*Table 56. Adapter ID to use for logging and tracing details*

| Required      | Yes                                                                                                    |
|---------------|----------------------------------------------------------------------------------------------------|
| Default       | CWYMY_Adapter<br>Without local transaction support: CWYAP_SAPAdapter<br>With local transaction support: CWYAP_SAPAdapter_Tx |
| Property type | String                                                                                                    |

### <span id="page-1328-0"></span>*Table 56. Adapter ID to use for logging and tracing details (continued)*

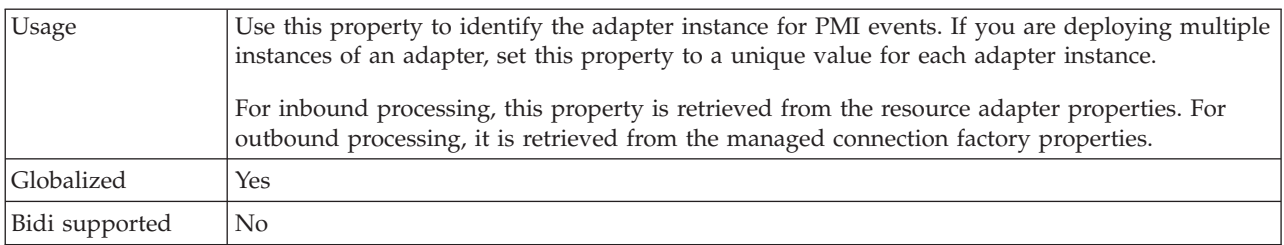

## **Managed connection factory properties (SAP):**

The adapter uses the managed connection factory properties at run time to create an outbound connection instance with the SAP server.

Use the Adapter Connection wizard to set the managed connection factory properties.

The following table lists and describes the managed connection factory properties. A more detailed description of each property is provided in the sections that follow the table.

*Table 57. Managed connection factory properties forAdapter for SAP Software*

| Property name         | Description                                                                                         |
|-----------------------|----------------------------------------------------------------------------------------------------|
| ABAPDebug             | ABAP debugger property.                                                                             |
| Client                | The client number of the SAP system to which the<br>adapter connects.                               |
| Codepage              | Indicates the numeric identifier of the code page.                                                  |
| SncMode               | Indicates whether secure network connection mode is<br>used.                                        |
| <b>RfcTracePath</b>   | Sets the fully qualified local path to the folder into which<br>the RFC trace files are written.    |
| GatewayHost           | The host name of the SAP gateway.                                                                   |
| GatewayService        | The identifier of the gateway on the gateway host that<br>carries out the RFC services.             |
| ApplicationServerHost | Specifies the IP address or the name of the application<br>server host that the adapter logs on to. |
| Language code         | Specifies the Language code in which the adapter logs<br>on to SAP.                                 |
| MessageServerHost     | Specifies the name of the host on which the message<br>server is running.                           |
| PartnerCharset        | Specifies PartnerCharset encoding.                                                                  |
| Password              | The password of the user account of the adapter on the<br>SAP application server.                   |
| RfcTraceLevel         | Specifies the global trace level.                                                                   |
| RfcTraceOn            | Specifies whether to generate a text file detailing the RFC<br>activity for each event listener.    |
| SAPSystemID           | Specifies the system ID of the SAP system for which<br>logon load balancing is allowed.             |
| SncLib                | Specifies the path to the library that provides the secure<br>network connection service.           |

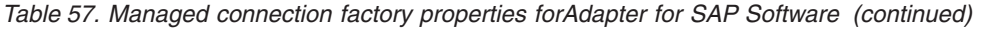

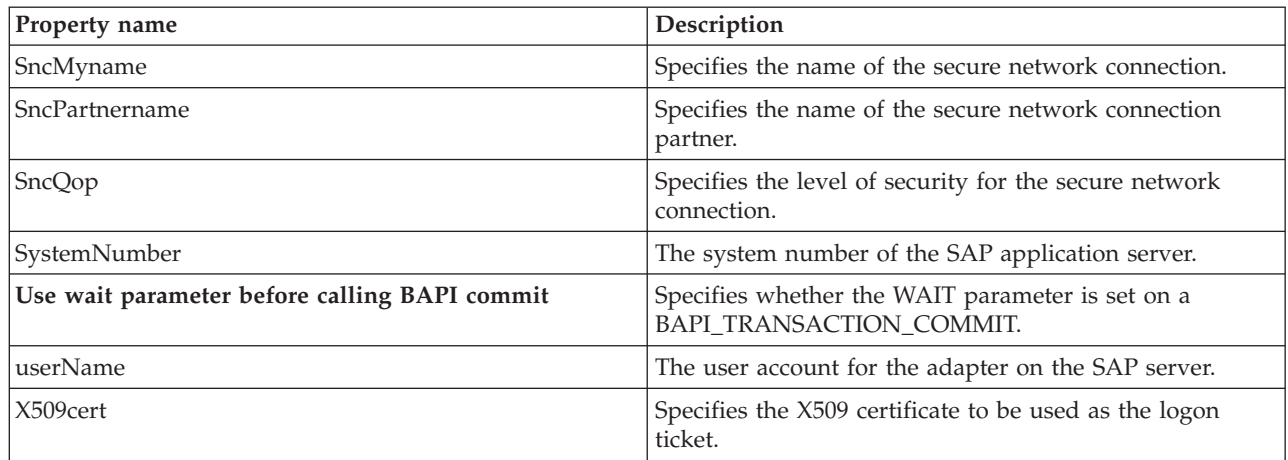

# **ABAP debug**

This property specifies whether the adapter invokes the ABAP Debugger for the appropriate function module when the adapter starts to process a business object.

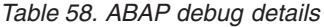

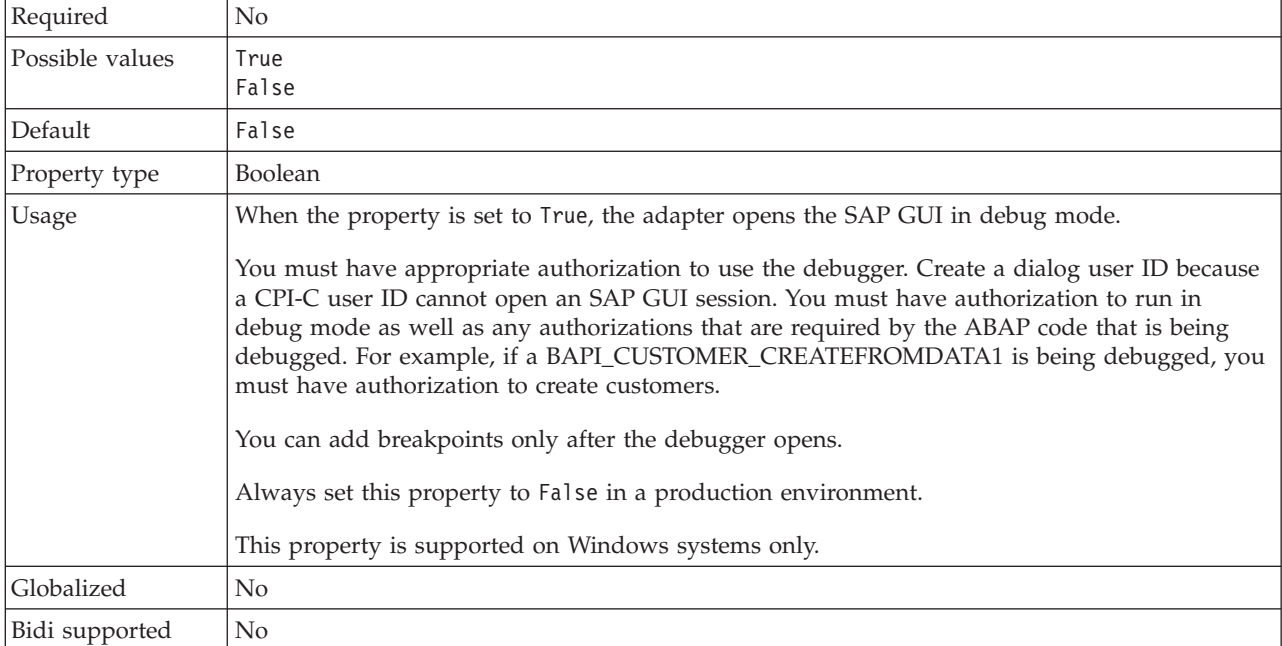

## **Client**

This property is the client number of the SAP system to which the adapter connects.

*Table 59. Client details*

| Required        | Yes                                              |
|-----------------|--------------------------------------------------|
| Possible values | You can enter a range of values from 000 to 999. |
| Default         | 100                                              |

*Table 59. Client details (continued)*

| Property type  | Integer                                                                                                    |
|----------------|----------------------------------------------------------------------------------------------------|
| Usage          | When an application attempts to log on to the SAP server, the application must have a Client<br>number associated with it. The Client property value identifies the client (the adapter) that is<br>attempting to log onto the SAP server. |
| Globalized     | No                                                                                                    |
| Bidi supported | No                                                                                                    |

# **Codepage number**

The numeric identifier of the code page.

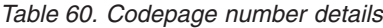

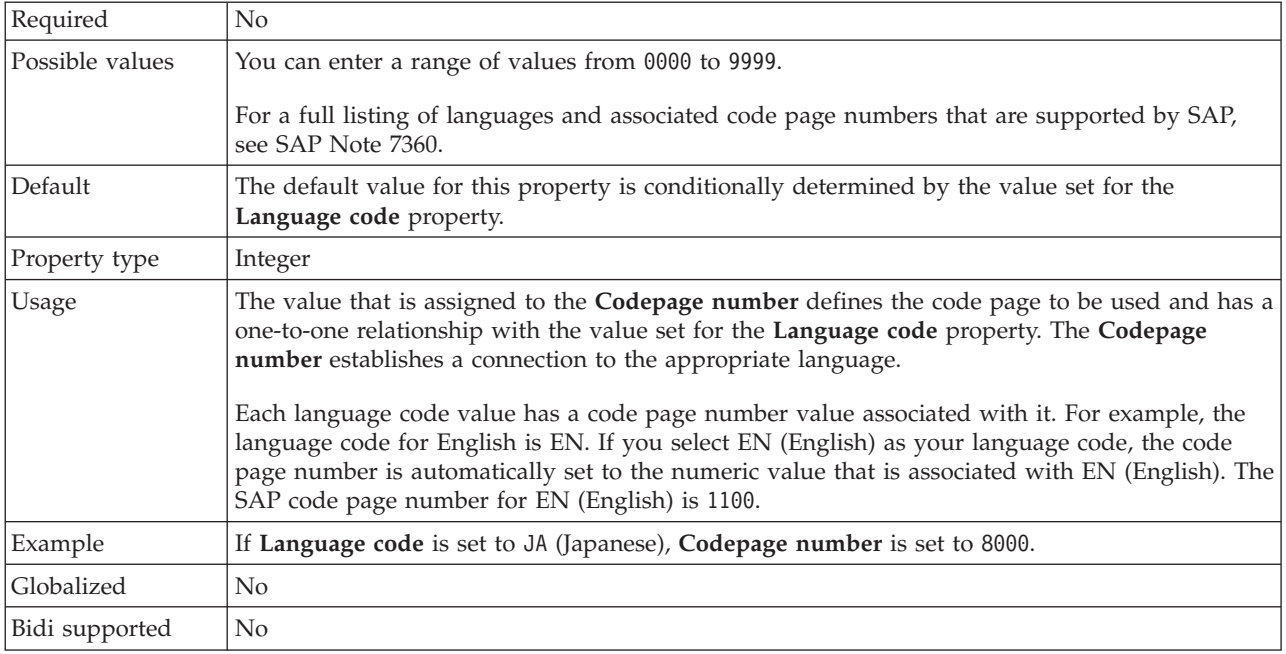

# **Enable Secure Network Connection**

This property indicates whether secure network connection mode is enabled.

*Table 61. Enable Secure Network Connection details*

| Required        | No                                                                    |
|-----------------|-----------------------------------------------------------------------|
| Possible values | $\theta$ (off)                                                        |
|                 | $1$ (on)                                                              |
| Default         | 0                                                                     |
| Property type   | String                                                                |
| Usage           | Set the value to 1 (on) if you want to use secure network connection. |
|                 | If you set this value to 1, you must also set following properties:   |
|                 | • "Secure Network Connection library path" on page 1328               |
|                 | • "Secure Network Connection name" on page 1328                       |
|                 | • "Secure Network Connection partner" on page 1328                    |
|                 | • "Secure Network Connection security level" on page 1329             |

*Table 61. Enable Secure Network Connection details (continued)*

| Globalized     | No |
|----------------|----|
| Bidi supported | No |

#### **Folder for RFC trace files**

This property sets the fully qualified local path to the folder in which to write RFC trace files.

*Table 62. Folder for RFC trace files details*

| Required       | $\overline{N}$                                                                                                    |
|----------------|----------------------------------------------------------------------------------------------------|
| Default        | No default value                                                                                                    |
| Property type  | String                                                                                                    |
| <b>Usage</b>   | Identifies the fully qualified local path into which RFC trace files are written.<br>If RFC trace on is set to False (not selected), you are not permitted to set a value in the Folder<br>for RFC trace files property. |
|                |                                                                                                    |
| Example        | c:\temp\rfcTraceDir                                                                                                    |
| Globalized     | Yes                                                                                                    |
| Bidi supported | N <sub>0</sub>                                                                                                    |

### **Gateway host**

This property is the Gateway host name. Enter either the IP address or the name of the Gateway host. Consult your SAP administrator for information on the Gateway host name.

*Table 63. Gateway host details*

| Required       | <b>Yes</b>                                                                                                    |
|----------------|----------------------------------------------------------------------------------------------------|
| Default        | No default value                                                                                                    |
| Property type  | String                                                                                                    |
| Usage          | This property is the host name of the SAP gateway. The gateway enables communication<br>between work processes on the SAP system and external programs.<br>The host identified is used as the gateway for the resource adapter.<br>Maximum length of 20 characters. If the computer name is longer than 20 characters, define a<br>symbolic name in the THOSTS table. |
| Globalized     | No.                                                                                                    |
| Bidi supported | No                                                                                                    |

### **Gateway service**

This property is the identifier of the gateway on the gateway host that carries out the RFC services.

*Table 64. Gateway service details*

| $\mathbf{r}$<br>uured<br>  Ke | Yes     |
|-------------------------------|---------|
| Default                       | sapgw00 |
| Property type  | String                                                                                                    |
|----------------|----------------------------------------------------------------------------------------------------|
| <b>Usage</b>   | These services enable communication between work processes on the SAP server and external<br>programs. The service typically has the format of sapgw00, where 00 is the SAP system number.<br>Maximum of 20 characters. |
| Globalized     | No                                                                                                    |
| Bidi supported | No                                                                                                    |

*Table 64. Gateway service details (continued)*

### **Host name**

Specifies the IP address or the name of the application server host that the adapter logs on to.

#### *Table 65. Host name details*

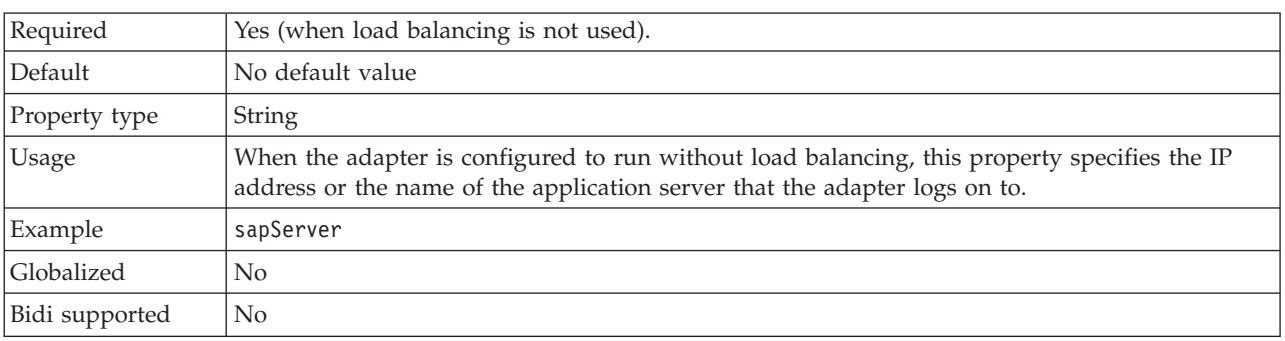

## **Language code**

This property specifies the Language code in which the adapter logs on.

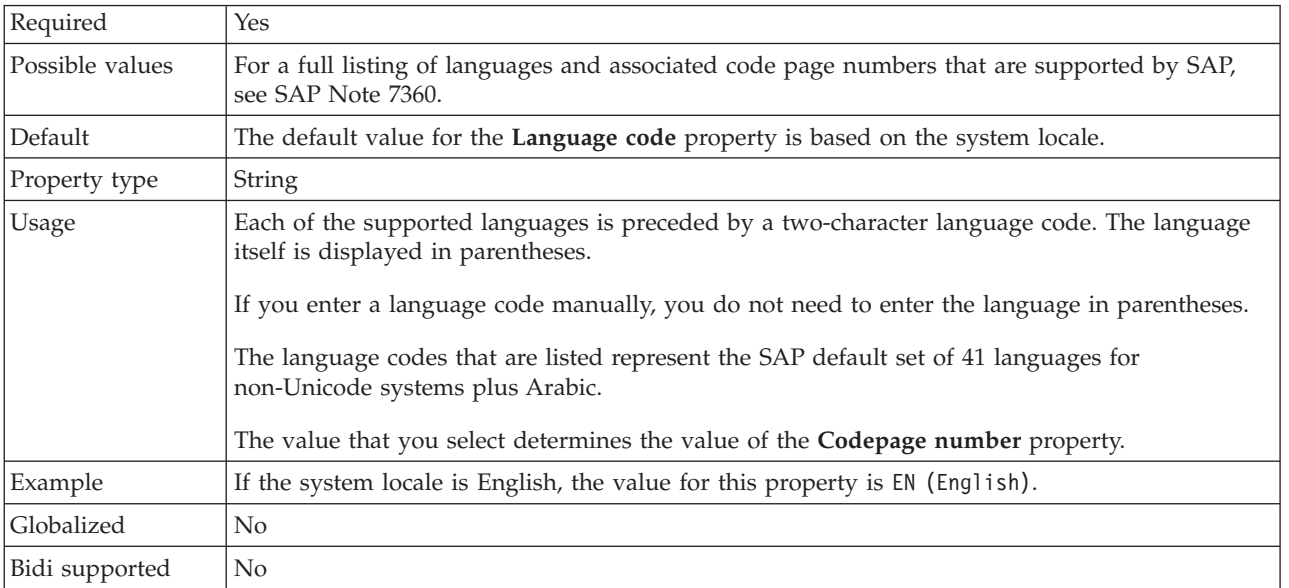

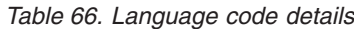

### **Message server host**

This property specifies the name of the host on which the message server is running.

*Table 67. Message server host details*

| Required       | Yes (if load balancing is used)                                                                                                    |  |
|----------------|----------------------------------------------------------------------------------------------------|--|
| Default        | No default value                                                                                                    |  |
| Property type  | <b>String</b>                                                                                                    |  |
| Usage          | This property specifies the name of the host that will inform all the servers (instances)<br>belonging to this SAP system of the existence of the other servers to be used for load balancing.<br>The message server host contains the information about load balancing for RFC clients so that<br>an RFC client can be directed to an appropriate application server. |  |
| Example        | SAPERP05                                                                                                    |  |
| Globalized     | N <sub>0</sub>                                                                                                    |  |
| Bidi supported | N <sub>0</sub>                                                                                                    |  |

### **Partner character set**

This property specifies the partner character set encoding.

*Table 68. Partner character set details*

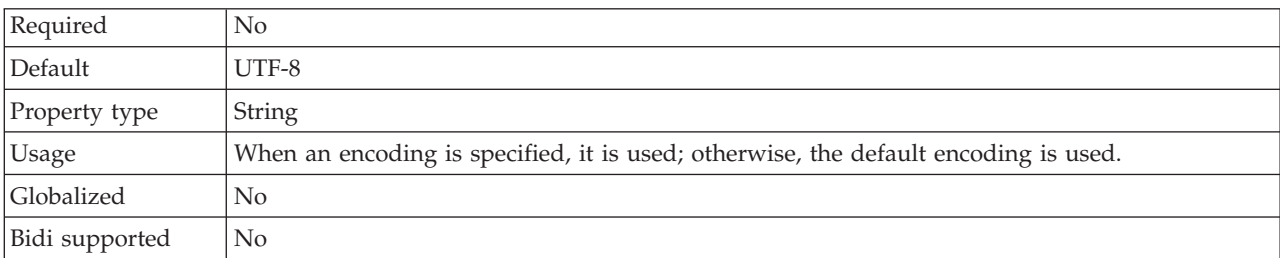

#### **Password**

This property is the password of the user account of the adapter on the SAP application server.

### *Table 69. Password details*

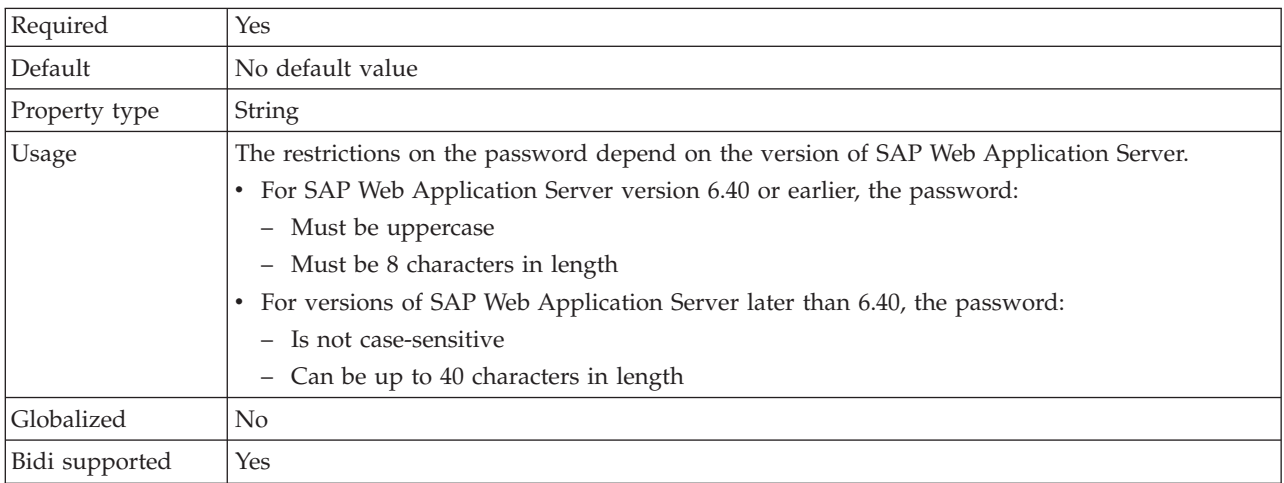

# **RFC trace level**

This property specifies the global trace level.

*Table 70. RFC trace level details*

| Required        | $\rm No$                                                                                                    |  |
|-----------------|----------------------------------------------------------------------------------------------------|--|
| Possible values | 1 - This is the default RFC trace level. When specified, SAP JCo Java API logging occurs.<br>3 - When specified, SAP JCo JNI API logging occurs.<br>5 - When specified, error diagnostic logging occurs. |  |
| Default         |                                                                                                    |  |
| Property type   | Integer                                                                                                    |  |
| Usage           | If RFC trace on is set to False (not selected), you cannot set a value in the RFC trace level<br>property.                                                                                               |  |
| Globalized      | N <sub>0</sub>                                                                                                    |  |
| Bidi supported  | $\rm No$                                                                                                    |  |

## **RFC trace on**

This property specifies whether to generate a text file detailing the RFC activity for each event listener.

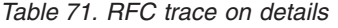

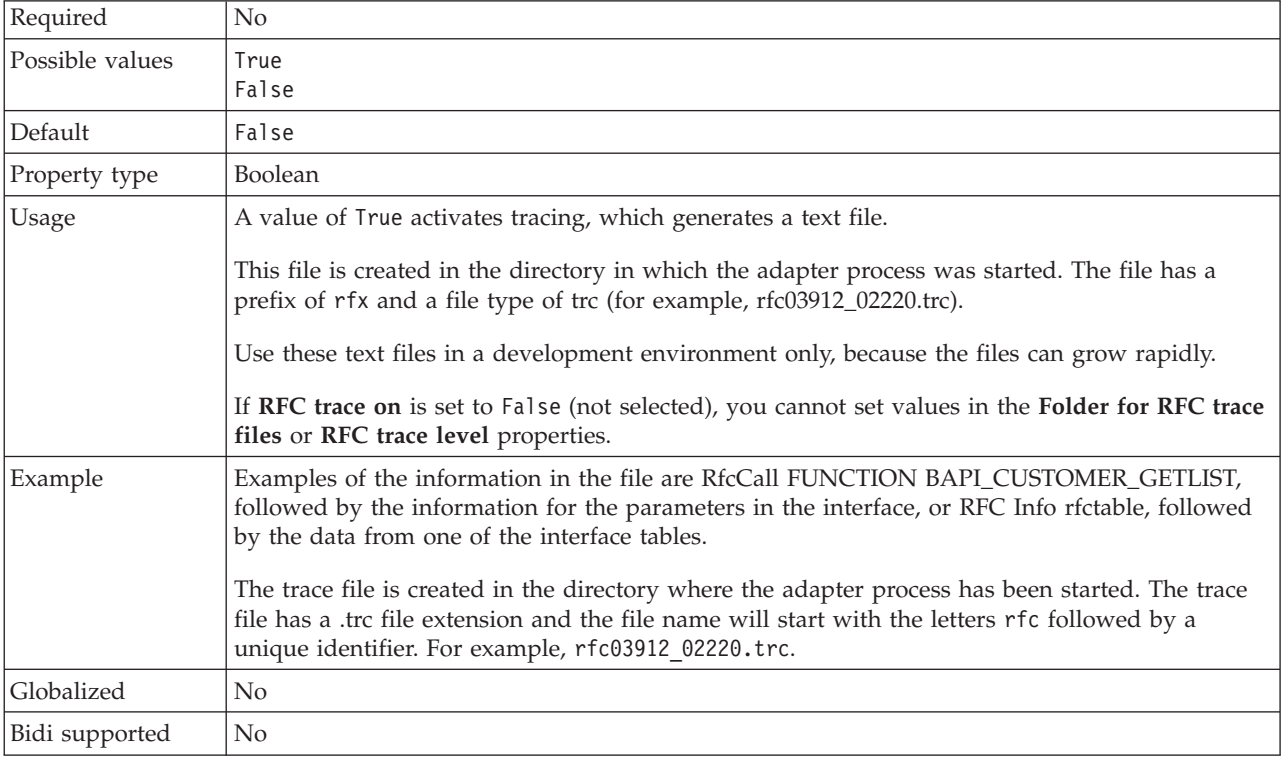

### **SAP system ID**

This property specifies the system ID of the SAP system for which logon load balancing is allowed.

*Table 72. SAP system ID details*

| Required       | Yes (when load balancing is used) |  |
|----------------|-----------------------------------|--|
| Default        | No default value                  |  |
| Property type  | <b>String</b>                     |  |
| Usage          | Value must be three characters    |  |
| Example        | DYL                               |  |
| Globalized     | $\rm No$                          |  |
| Bidi supported | N <sub>0</sub>                    |  |

## **Secure Network Connection library path**

This property specifies the path to the library that provides the secure network connection service.

*Table 73. Secure Network Connection library path details*

| Required       | Yes, if SncMode is set to 1; no otherwise.                                                                                                    |  |
|----------------|----------------------------------------------------------------------------------------------------|--|
| Default        | No default value                                                                                                    |  |
| Property type  | String                                                                                                    |  |
| Usage          | If the SncMode property is set to 1 (indicating that you are using a secure network connection),<br>specify the path to the library that provides the service. |  |
| Example        | /WINDOWS/system32/gssapi32.dll                                                                                                    |  |
| Globalized     | N <sub>0</sub>                                                                                                    |  |
| Bidi supported | N <sub>0</sub>                                                                                                    |  |

## **Secure Network Connection name**

This property specifies the name of the secure network connection.

*Table 74. Secure Network Connection name details*

| Required       | Yes, if SncMode is set to 1; no otherwise.                                                                                             |  |
|----------------|----------------------------------------------------------------------------------------------------|--|
| Default        | No default value                                                                                                    |  |
| Property type  | String                                                                                                    |  |
| <b>Usage</b>   | If the SncMode property is set to 1 (indicating that you are using a secure network connection),<br>specify a name for the connection. |  |
| Example        | DOMAINNAME/USERNAME                                                                                                    |  |
| Globalized     | No                                                                                                    |  |
| Bidi supported | No                                                                                                    |  |

### **Secure Network Connection partner**

This property specifies the name of the secure network connection partner.

*Table 75. Secure Network Connection partner details*

| Required      | Yes, if SncMode is set to 1; no otherwise. |  |
|---------------|--------------------------------------------|--|
| Default       | No default value                           |  |
| Property type | String                                     |  |

*Table 75. Secure Network Connection partner details (continued)*

| Usage          | If the SncMode property is set to 1 (indicating that you are using a secure network connection),<br>specify a name for the connection partner. |  |
|----------------|----------------------------------------------------------------------------------------------------|--|
| Example        | CN=sap00.saperpdev, OU=Adapter, O=IBM, C=US                                                                                                    |  |
| Globalized     | No                                                                                                    |  |
| Bidi supported | No                                                                                                    |  |

## **Secure Network Connection security level**

This property specifies the level of security for the secure network connection.

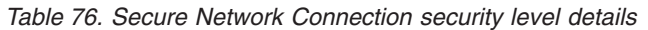

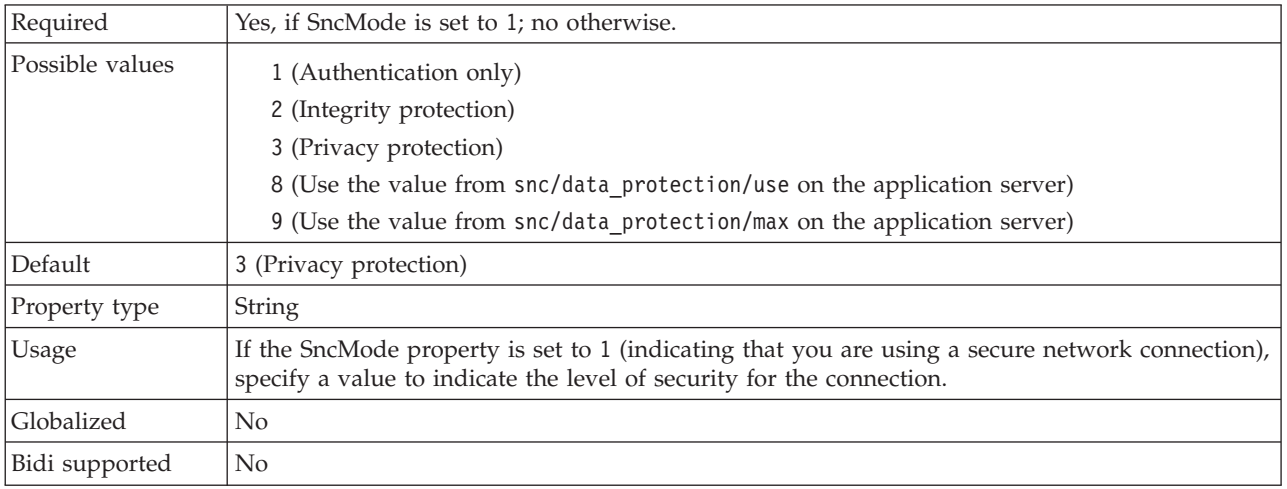

## **System number**

This property is the system number of the SAP application server.

*Table 77. System number details*

| Required        | Yes                                                       |  |
|-----------------|-----------------------------------------------------------|--|
| Possible values | You can enter a range of values from 00 to 99.            |  |
| Default         | 00                                                        |  |
| Property type   | Integer                                                   |  |
| Usage           | The system number further identifies the Gateway service. |  |
| Globalized      | N <sub>0</sub>                                            |  |
| Bidi supported  | $\rm No$                                                  |  |

# **Use wait parameter before calling BAPI commit**

This property indicates whether the adapter calls a BAPI\_TRANSACTION\_COMMIT with the WAIT parameter set.

*Table 78. Use wait parameter before calling BAPI commit*

| Required        | No            |
|-----------------|---------------|
| Possible values | True<br>False |

### *Table 78. Use wait parameter before calling BAPI commit (continued)*

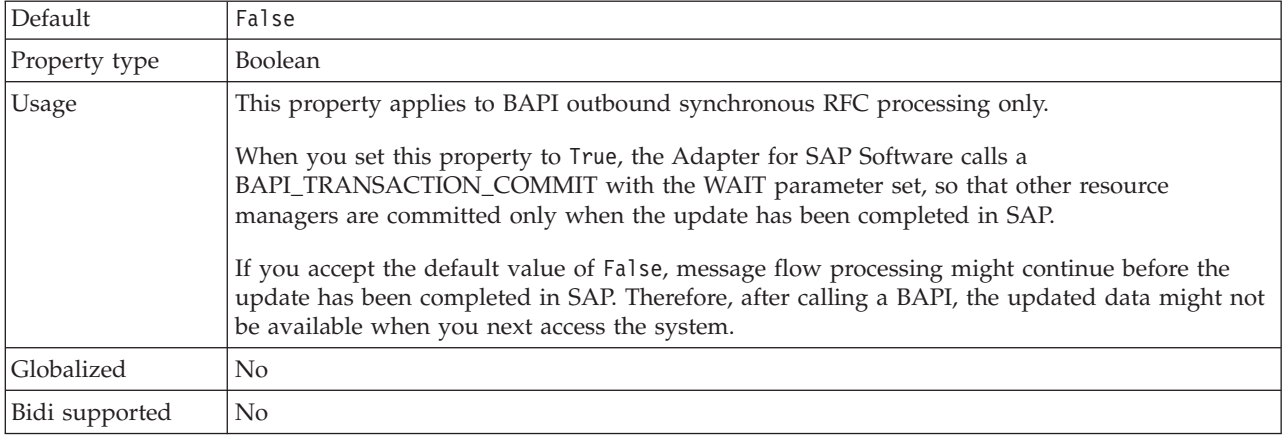

### **User name**

This property is the user account for the adapter on the SAP server.

#### *Table 79. User name details*

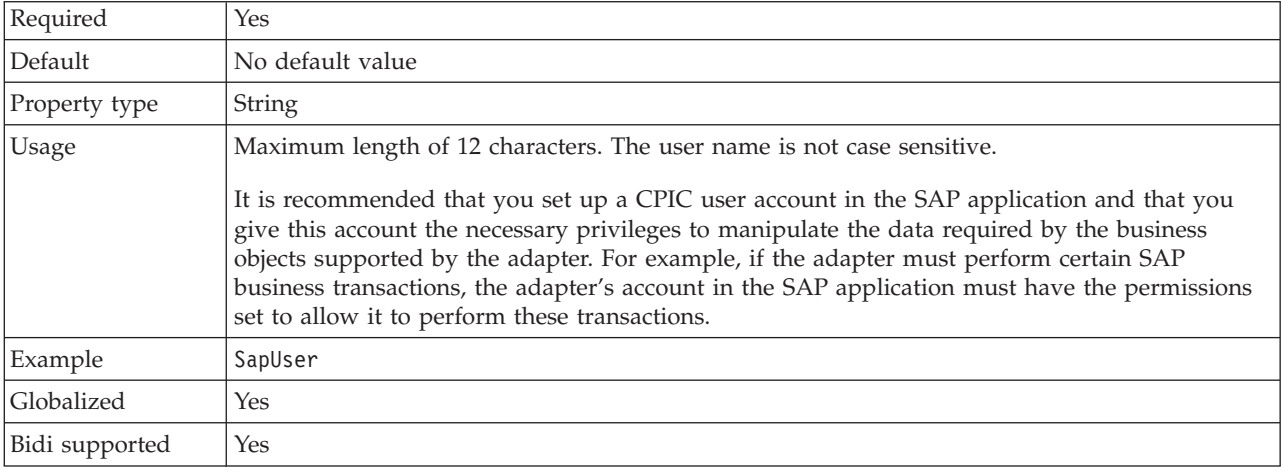

### **X509 certificate**

This property specifies the X509 certificate to be used as the logon ticket.

*Table 80. X509 certificate details*

| Required       | No.                                                                                                    |  |
|----------------|----------------------------------------------------------------------------------------------------|--|
| Default        | No default value                                                                                                    |  |
| Property type  | String                                                                                                    |  |
| Usage          | If the SncMode property is set to 1 (indicating that you are using a secure network connection),<br>you can provide a value for the X509 certificate. |  |
| Globalized     | No                                                                                                    |  |
| Bidi supported | No                                                                                                    |  |

# **Activation specification properties for BAPI inbound processing:**

Activation specification properties hold the inbound event processing configuration information for a message endpoint.

Activation specification properties are used during endpoint activation to notify the adapter of eligible event listeners. During inbound processing, the adapter uses these event listeners to receive events before forwarding them to the endpoint.

You set the activation specification properties using the Adapter Connection wizard.

Table 81 lists and describes the activation specification properties that apply to both synchronous RFC and asynchronous transactional RFC. [Table 82 on page 1332](#page-1339-0) applies only to asynchronous transaction RFC properties that are used for assured-once delivery.

A more detailed description of each property is provided in the sections that follow the tables.

*Table 81. Activation specification properties for BAPI inbound processing*

| Property name                                                                       | Description                                                                                                    |
|-------------------------------------------------------------------------------------|----------------------------------------------------------------------------------------------------|
| "Client" on page 1333                                                               | The client number of the SAP system to which the adapter connects.                                                                                                    |
| "Codepage number" on page 1334                                                      | Indicates the numeric identifier of the code page.                                                                                                    |
| "Enable Security Network<br>Connection" on page 1335                                | Indicates whether secure network connection mode is used.                                                                                                    |
| "Folder for RFC trace files" on page<br>1336                                        | Sets the fully qualified local path to the folder into which the RFC trace files<br>are written.                                                                      |
| "Gateway host" on page 1336                                                         | The host name of the SAP gateway.                                                                                                    |
| 'Gateway service" on page 1337                                                      | The identifier of the gateway on the gateway host that carries out the RFC<br>services.                                                                               |
| "Host name" on page 1337                                                            | Specifies the IP address or the name of the application server host that the<br>adapter logs on to.                                                                   |
| "Language code" on page 1337                                                        | Specifies the Language code in which the adapter logs on to SAP.                                                                                                    |
| "Logon group name" on page 1338                                                     | An identifier of the name of the group of application server instances that<br>have been defined in transaction SMLG and linked together for logon load<br>balancing. |
| "Maximum number of retries in<br>case of system connection failure"<br>on page 1338 | Specifies the number of times the adapter tries to restart the event listeners.                                                                                       |
| "Message server host" on page 1339                                                  | Specifies the name of the host on which the message server is running.                                                                                                |
| "Number of listeners" on page 1339                                                  | Specifies the number of event listeners that are to be started.                                                                                                    |
| "Partner character set" on page<br>1339                                             | Specifies PartnerCharset encoding.                                                                                                    |
| "Password" on page 1340                                                             | The password of the user account of the adapter on the SAP application<br>server.                                                                                     |
| "RFC program ID" on page 1341                                                       | The remote function call identifier under which the adapter registers in the<br>SAP gateway.                                                                          |
| "RFC trace level" on page 1341                                                      | Specifies the global trace level.                                                                                                    |
| "RFC trace on" on page 1341                                                         | Specifies whether to generate a text file detailing the RFC activity for each<br>event listener.                                                                      |
| "SAP system ID" on page 1342                                                        | Specifies the system ID of the SAP system for which logon load balancing is<br>allowed.                                                                               |

| Property name                                                                                 | Description                                                                               |
|-----------------------------------------------------------------------------------------------|-------------------------------------------------------------------------------------------|
| "Secure Network Connection library<br>path" on page 1342                                      | Specifies the path to the library that provides the secure network connection<br>service. |
| "Secure Network Connection name"<br>on page 1343                                              | Specifies the name of the secure network connection.                                      |
| "Secure Network Connection<br>partner" on page 1343                                           | Specifies the name of the secure network connection partner.                              |
| "Secure Network Connection<br>security level" on page 1343                                    | Specifies the level of security for the secure network connection.                        |
| "System number" on page 1344                                                                  | The system number of the SAP application server.                                          |
| "Time between retries in case of<br>system connection failure<br>(milliseconds)" on page 1344 | Specifies the time interval between attempts to restart the event listeners.              |
| "User name" on page 1344                                                                      | The user account for the adapter on the SAP server.                                       |
| "X509 certificate" on page 1345                                                               | Specifies the X509 certificate to be used as the logon ticket.                            |

<span id="page-1339-0"></span>*Table 81. Activation specification properties for BAPI inbound processing (continued)*

The properties in the following table applies only to assured-once delivery. When you select assured-once delivery, the transaction ID sent from the SAP server is stored in a data source. You specify information about the data source with these properties.

*Table 82. Additional activation specification properties for assured-once delivery*

| Property name                                                    | Description                                                                                                    |
|------------------------------------------------------------------|----------------------------------------------------------------------------------------------------|
| "Assured once-only delivery<br>(AssuredOnceDelivery)"            | Specifies whether to provide assured once-only delivery for inbound<br>events.                                      |
| "Auto create event table" on page 1333                           | Indicates whether the adapter should create the event recovery table<br>automatically if it does not already exist. |
| "Event recovery data source (JNDI)<br>name" on page 1335         | The schema used for automatically creating the event recovery table.                                                |
| "Event recovery data source (JNDI)<br>name" on page 1335         | The JNDI name of the data source configured for event recovery.                                                     |
| "Event recovery table name" on page<br>1335                      | The name of the event recovery table.                                                                               |
| "Password used to connect to event<br>data source" on page 1340  | The user password for connecting to the database.                                                                   |
| "User name used to connect to event<br>data source" on page 1345 | The user name for connecting to the database.                                                                       |

### **Assured once-only delivery (AssuredOnceDelivery)**

This property specifies whether to provide assured once-only delivery for inbound events.

*Table 83. Assured once-only delivery details*

| Required      | No      |
|---------------|---------|
| Default       | False   |
| Property type | Boolean |

### <span id="page-1340-0"></span>*Table 83. Assured once-only delivery details (continued)*

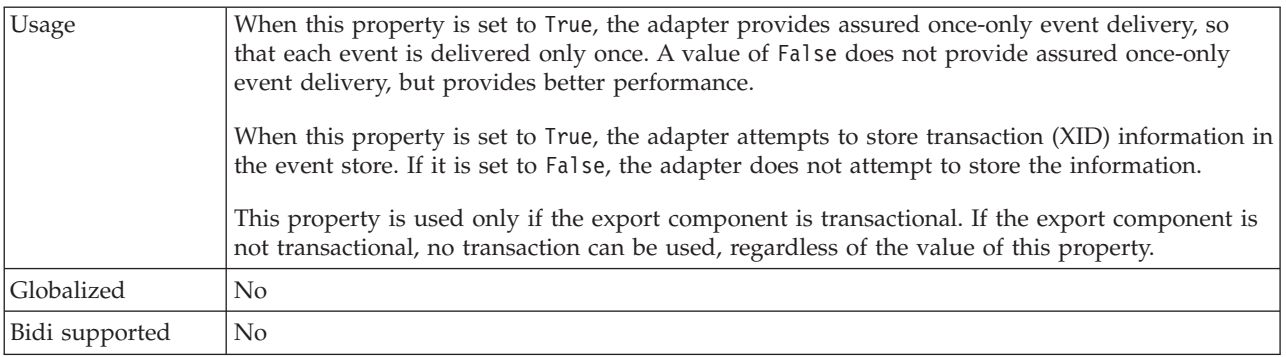

## **Note:** The **Assured once-only delivery** property applies only to asynchronous transactional RFC processing.

### **Auto create event table**

## Determines if the event table is created automatically.

*Table 84. Auto create event table details*

| Required        | Yes, if Assured once-only event delivery is set to True, No otherwise.                                                                                                    |
|-----------------|----------------------------------------------------------------------------------------------------|
| Possible values | True<br>False                                                                                                    |
| Default         | True                                                                                                    |
| Property type   | <b>Boolean</b>                                                                                                    |
| Usage           | This property indicates whether the adapter should create the event recovery table<br>automatically if it does not already exist.<br>In the administrative console, this property is listed as "EP_CreateTable".                                              |
|                 | If you specify a value of True to automatically create the table, you must specify information<br>about the event table (such as the event recovery table name).<br>The value provided in the Event recovery table name property is used to create the table. |
| Globalized      | N <sub>0</sub>                                                                                                    |
| Bidi supported  | No                                                                                                    |

### **Note:** The **Auto create event table** property applies only to asynchronous transactional RFC processing.

### **Client**

This property is the client number of the SAP system to which the adapter connects.

*Table 85. Client details*

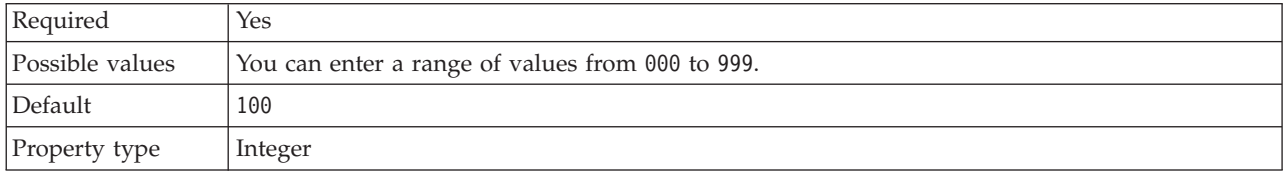

### <span id="page-1341-0"></span>*Table 85. Client details (continued)*

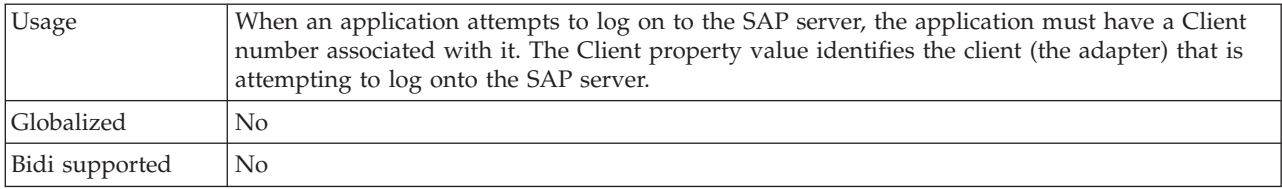

## **Codepage number**

The numeric identifier of the code page.

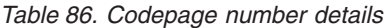

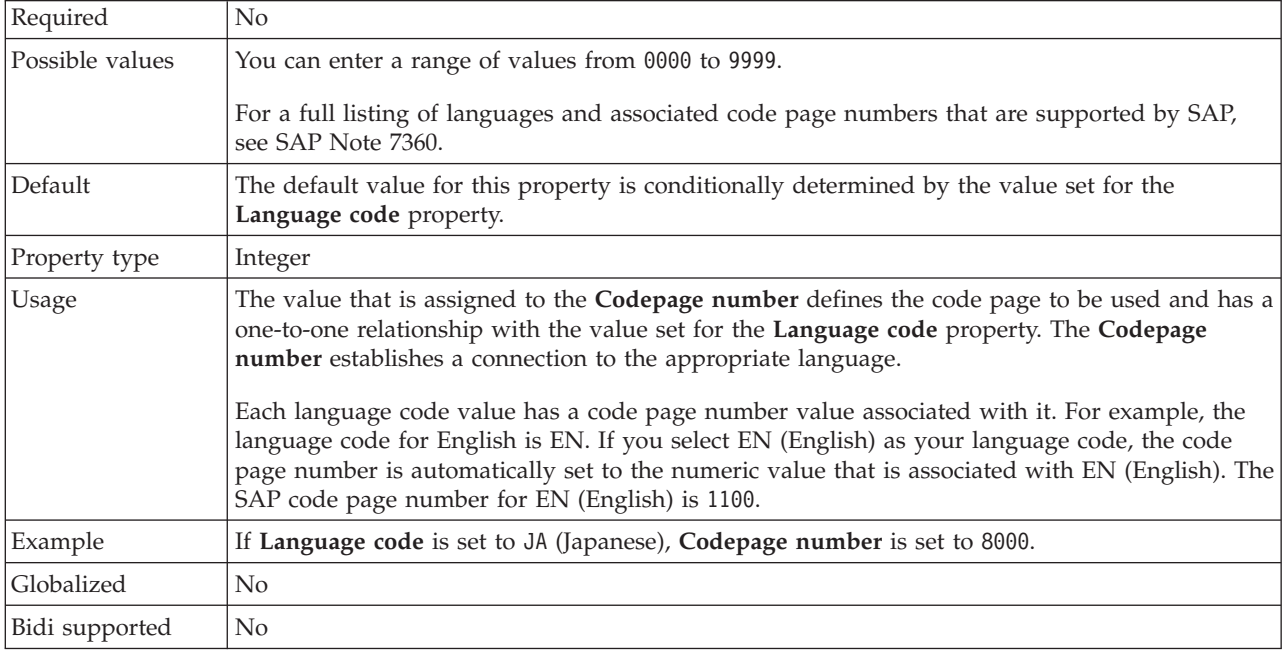

### **Database schema name**

This property is the schema used for automatically creating the event recovery table.

**Note:** In the administrative console, this property is listed as ″EP\_SchemaName″.

*Table 87. Database schema name details*

| Required       | No                                                                                         |
|----------------|--------------------------------------------------------------------------------------------|
| Default        | No default value.                                                                          |
| Property type  | <b>String</b>                                                                              |
| <b>Usage</b>   | Specifies the schema name for the database used by the adapters event persistence feature. |
| Example        | ALE SCHEMA                                                                                 |
| Globalized     | Yes                                                                                        |
| Bidi supported | No                                                                                         |

### **Note:** The **Database schema name** property applies only to asynchronous transactional RFC processing.

### **Enable Security Network Connection**

This property indicates whether secure network connection mode is enabled.

<span id="page-1342-0"></span>*Table 88. Enable Security Network Connection details*

| Required        | No                                                                                                    |
|-----------------|----------------------------------------------------------------------------------------------------|
| Possible values | $0$ (off)<br>$1$ (on)                                                                                                    |
| Default         | 0                                                                                                    |
| Property type   | String                                                                                                    |
| Usage           | Set the value to 1 (on) if you want to use secure network connection.<br>If you set this value to 1, you must also set following properties:<br>• "Secure Network Connection library path" on page 1342<br>• "Secure Network Connection name" on page 1343<br>• "Secure Network Connection partner" on page 1343<br>• "Secure Network Connection security level" on page 1343 |
| Globalized      | $\rm No$                                                                                                    |
| Bidi supported  | No                                                                                                    |

#### **Event recovery data source (JNDI) name**

This property is the JNDI name of the data source configured for event recovery.

**Note:** In the administrative console, this property is listed as ″EP\_DataSource\_JNDIName″.

*Table 89. Event recovery data source (JNDI) name details*

| Required       | Yes                                                                                                    |
|----------------|----------------------------------------------------------------------------------------------------|
| Default        | No default value.                                                                                                    |
| Property type  | <b>String</b>                                                                                                    |
| Usage          | Used in event recovery processing. The data source must be created in WebSphere Process<br>Server. The adapter utilizes data source for <i>persisting</i> the event state. |
| Example        | .jdbc/DB2                                                                                                    |
| Globalized     | No                                                                                                    |
| Bidi supported | No                                                                                                    |

**Note:** The **Event recovery data source (JNDI) name** property applies only to asynchronous transactional RFC processing.

#### **Event recovery table name**

This property is the name of the event recovery table.

**Note:** In the administrative console, this property is listed as ″EP\_TableName″.

<span id="page-1343-0"></span>*Table 90. Event recovery table name details*

| Required       | Yes                                                                                                    |
|----------------|----------------------------------------------------------------------------------------------------|
| Default        | No default value.                                                                                                    |
| Property type  | String                                                                                                    |
| Usage          | Used in event recovery processing. Consult database documentation for information on naming<br>conventions.<br>It is recommended that a separate event recovery table is configured for each endpoint. The<br>same data source can be used to hold all of the event recovery tables. |
| Example        | EVENT TABLE                                                                                                    |
| Globalized     | N <sub>0</sub>                                                                                                    |
| Bidi supported | $\rm No$                                                                                                    |

**Note:** The **Event recovery table name** property applies only to asynchronous transactional RFC processing.

# **Folder for RFC trace files**

This property sets the fully qualified local path to the folder in which to write RFC trace files.

*Table 91. Folder for RFC trace files details*

| Required       | N <sub>0</sub>                                                                                                    |
|----------------|----------------------------------------------------------------------------------------------------|
| Default        | No default value                                                                                                    |
| Property type  | <b>String</b>                                                                                                    |
| <b>Usage</b>   | Identifies the fully qualified local path into which RFC trace files are written.<br>If RFC trace on is set to False (not selected), you are not permitted to set a value in the Folder<br>for RFC trace files property. |
| Example        | c:\temp\rfcTraceDir                                                                                                    |
| Globalized     | Yes                                                                                                    |
| Bidi supported | N <sub>0</sub>                                                                                                    |

# **Gateway host**

This property is the Gateway host name. Enter either the IP address or the name of the Gateway host. Consult your SAP administrator for information on the Gateway host name.

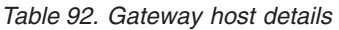

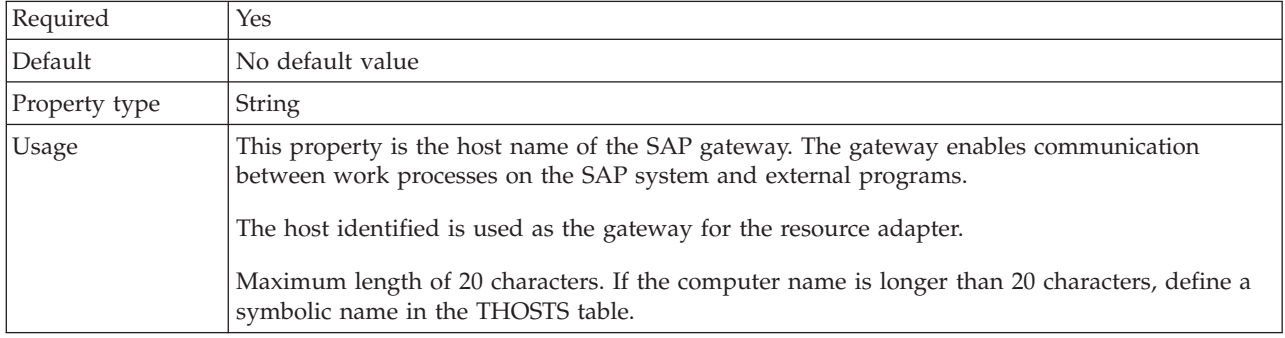

<span id="page-1344-0"></span>*Table 92. Gateway host details (continued)*

| Globalized     | No |
|----------------|----|
| Bidi supported | No |

### **Gateway service**

This property is the identifier of the gateway on the gateway host that carries out the RFC services.

*Table 93. Gateway service details*

| Required       | Yes                                                                                                    |
|----------------|----------------------------------------------------------------------------------------------------|
| Default        | sapgw00                                                                                                    |
| Property type  | <b>String</b>                                                                                                    |
| <b>Usage</b>   | These services enable communication between work processes on the SAP server and external<br>programs. The service typically has the format of sapgw00, where 00 is the SAP system number.<br>Maximum of 20 characters. |
| Globalized     | N <sub>0</sub>                                                                                                    |
| Bidi supported | $\rm No$                                                                                                    |

#### **Host name**

Specifies the IP address or the name of the application server host that the adapter logs on to.

### *Table 94. Host name details*

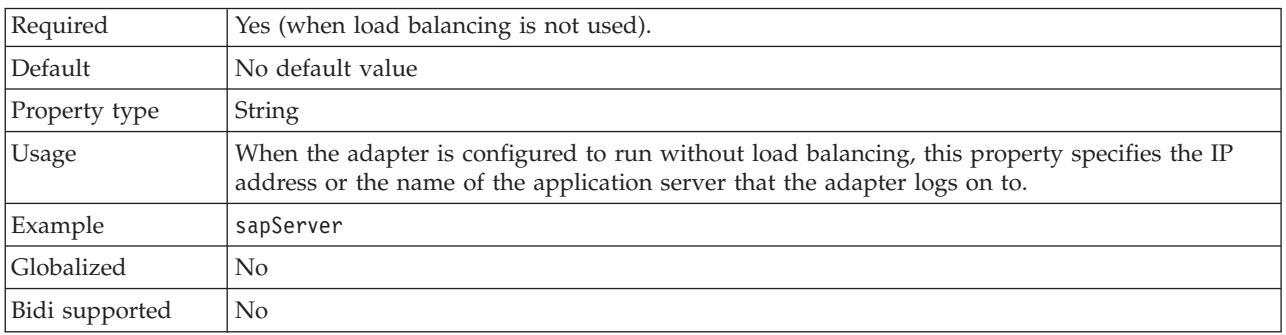

## **Language code**

This property specifies the Language code in which the adapter logs on.

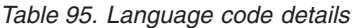

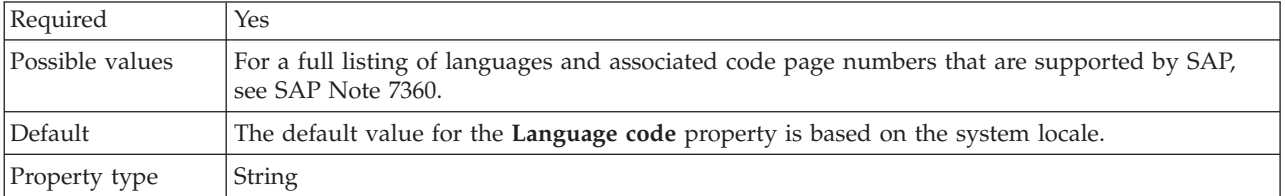

### <span id="page-1345-0"></span>*Table 95. Language code details (continued)*

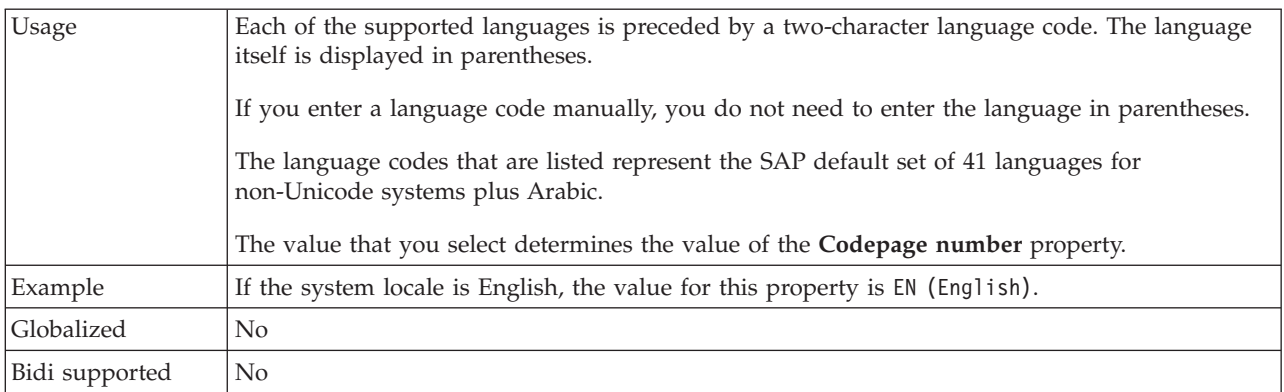

#### **Logon group name**

This property is an identifier for the name of the group of application server instances that have been defined in transaction SMLG and linked together for logon load balancing.

*Table 96. Logon group details*

| Required        | Yes (if load balancing is used)                                                                                                    |
|-----------------|----------------------------------------------------------------------------------------------------|
| Possible values | Consult SAP documentation for information on creating Logon groups and on calling<br>transaction SMLG.                                                                                                    |
| Default         | No default value                                                                                                    |
| Property type   | <b>String</b>                                                                                                    |
| Usage           | When the adapter is configured for load balancing, this property represents the name of the<br>group of application server instances that have been defined in transaction SMLG and linked<br>together for logon load balancing. |
|                 | Logon load balancing allows for the dynamic distribution of logon connections to application<br>server instances.                                                                                                    |
|                 | Maximum of 20 characters. On most SAP systems, the SPACE logon group is reserved by SAP.                                                                                                    |
| Globalized      | No.                                                                                                    |
| Bidi supported  | No                                                                                                    |

### **Maximum number of retries in case of system connection failure**

This property specifies the number of times the adapter tries to restart the event listeners.

*Table 97. Maximum number of retries in case of system failure details*

| Required      | Yes     |
|---------------|---------|
| Default       |         |
| Property type | Integer |

<span id="page-1346-0"></span>*Table 97. Maximum number of retries in case of system failure details (continued)*

| <b>Usage</b>   | When the adapter encounters an error related to the inbound connection (if the SAP application<br>is down for example), this property specifies the number of times the adapter tries to restart<br>the event listeners. A value of 0 indicates an infinite number of retries.<br>Note: Configure the Time between retries in case of system connection failure (milliseconds)<br>appropriately when retrying infinitely.<br>For each retry attempt, the adapter waits based on the time interval specified in the Time<br>between retries in case of system connection failure (milliseconds).<br>Note: If all the retry attempts fail, the adapter logs relevant messages and CEI events and stops<br>attempting to recover the event listener. If you reach this point, you may need to restart the<br>application manually. |
|----------------|----------------------------------------------------------------------------------------------------|
| Globalized     | No                                                                                                    |
| Bidi supported | N <sub>0</sub>                                                                                                    |

### **Message server host**

This property specifies the name of the host on which the message server is running.

*Table 98. Message server host details*

| Required       | Yes (if load balancing is used)                                                                                                    |
|----------------|----------------------------------------------------------------------------------------------------|
| Default        | No default value                                                                                                    |
| Property type  | <b>String</b>                                                                                                    |
| Usage          | This property specifies the name of the host that will inform all the servers (instances)<br>belonging to this SAP system of the existence of the other servers to be used for load balancing.<br>The message server host contains the information about load balancing for RFC clients so that<br>an RFC client can be directed to an appropriate application server. |
| Example        | SAPERP05                                                                                                    |
| Globalized     | No                                                                                                    |
| Bidi supported | No                                                                                                    |

## **Number of listeners**

This property specifies the number of listeners that are started by an event.

*Table 99. Number of listeners details*

| Required       | N <sub>0</sub>                                                            |
|----------------|---------------------------------------------------------------------------|
| Default        |                                                                           |
| Property type  | Integer                                                                   |
| <b>Usage</b>   | For event sequencing, this property should be set to 1.                   |
|                | To improve adapter performance, you can increase the number of listeners. |
| Globalized     | N <sub>0</sub>                                                            |
| Bidi supported | No                                                                        |

# **Partner character set**

This property specifies the partner character set encoding.

Required No Default UTF-8 Property type String Usage When an encoding is specified, it is used; otherwise, the default encoding is used. Globalized No Bidi supported No

<span id="page-1347-0"></span>*Table 100. Partner character set details*

#### **Password**

This property is the password of the user account of the adapter on the SAP application server.

*Table 101. Password details*

| Required       | <b>Yes</b>                                                                            |
|----------------|---------------------------------------------------------------------------------------|
| Default        | No default value                                                                      |
| Property type  | String                                                                                |
| Usage          | The restrictions on the password depend on the version of SAP Web Application Server. |
|                | • For SAP Web Application Server version 6.40 or earlier, the password:               |
|                | Must be uppercase<br>$\overline{\phantom{m}}$                                         |
|                | Must be 8 characters in length<br>$-$                                                 |
|                | • For versions of SAP Web Application Server later than 6.40, the password:           |
|                | Is not case-sensitive<br>$\overline{\phantom{0}}$                                     |
|                | Can be up to 40 characters in length<br>-                                             |
| Globalized     | No                                                                                    |
| Bidi supported | Yes                                                                                   |

### **Password used to connect to event data source**

This property is the user password for connecting to the database.

**Note:** In the administrative console, this property is listed as ″EP\_Password″.

*Table 102. Password to connect to event data source details*

| Required       | Yes                                                                                                    |
|----------------|----------------------------------------------------------------------------------------------------|
| Default        | No default value.                                                                                                    |
| Property type  | <b>String</b>                                                                                                    |
| Usage          | This property specifies the password used by event persistence processing to obtain the<br>database connection from the data source. |
| Globalized     | Yes                                                                                                    |
| Bidi supported | N <sub>0</sub>                                                                                                    |

**Note:** The **Password used to connect to event data source** property applies only to asynchronous transactional RFC processing.

# **RFC program ID**

This property is the program identifier under which the adapter registers in the SAP gateway.

<span id="page-1348-0"></span>*Table 103. RFC program ID details*

| Required        | <b>Yes</b>                                                                                                    |
|-----------------|----------------------------------------------------------------------------------------------------|
| Possible values | Use the SAP transaction SM59 (Display and Maintain RFC Destinations) to see a list of<br>available RFC program IDs.                                                                                                    |
| Default         | No default value.                                                                                                    |
| Property type   | <b>String</b>                                                                                                    |
| Usage           | The adapter registers with the gateway so that listener threads can process events from<br>RFC-enabled functions. This value must match the program ID registered in the SAP<br>application.<br>The maximum length is 64 characters. |
| Globalized      | N <sub>0</sub>                                                                                                    |
| Bidi supported  | No                                                                                                    |

### **RFC trace level**

This property specifies the global trace level.

*Table 104. RFC trace level details*

| Required        | No                                                                                                    |
|-----------------|----------------------------------------------------------------------------------------------------|
| Possible values | 1 - This is the default RFC trace level. When specified, SAP JCo Java API logging occurs.<br>3 - When specified, SAP JCo JNI API logging occurs.<br>5 - When specified, error diagnostic logging occurs. |
| Default         |                                                                                                    |
| Property type   | Integer                                                                                                    |
| <b>Usage</b>    | If RFC trace on is set to False (not selected), you cannot set a value in the RFC trace level<br>property.                                                                                               |
| Globalized      | No                                                                                                    |
| Bidi supported  | No                                                                                                    |

## **RFC trace on**

This property specifies whether to generate a text file detailing the RFC activity for each event listener.

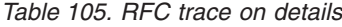

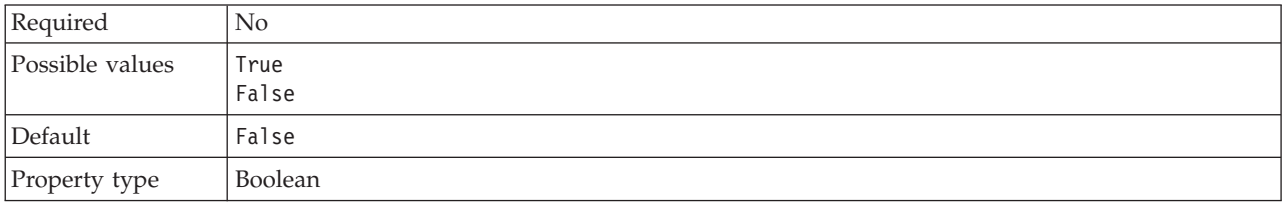

<span id="page-1349-0"></span>*Table 105. RFC trace on details (continued)*

| Usage          | A value of True activates tracing, which generates a text file.                                                                                                    |
|----------------|----------------------------------------------------------------------------------------------------|
|                | This file is created in the directory in which the adapter process was started. The file has a<br>prefix of rfx and a file type of trc (for example, rfc03912_02220.trc).                                                                                 |
|                | Use these text files in a development environment only, because the files can grow rapidly.                                                                                                    |
|                | If RFC trace on is set to False (not selected), you cannot set values in the Folder for RFC trace<br>files or RFC trace level properties.                                                                                                    |
| Example        | Examples of the information in the file are RfcCall FUNCTION BAPI_CUSTOMER_GETLIST,<br>followed by the information for the parameters in the interface, or RFC Info rfctable, followed<br>by the data from one of the interface tables.                   |
|                | The trace file is created in the directory where the adapter process has been started. The trace<br>file has a .trc file extension and the file name will start with the letters rfc followed by a<br>unique identifier. For example, rfc03912 02220.trc. |
| Globalized     | N <sub>o</sub>                                                                                                    |
| Bidi supported | No                                                                                                    |

# **SAP system ID**

This property specifies the system ID of the SAP system for which logon load balancing is allowed.

*Table 106. SAP system ID details*

| Required       | Yes (when load balancing is used) |
|----------------|-----------------------------------|
| Default        | No default value                  |
| Property type  | <b>String</b>                     |
| <b>Usage</b>   | Value must be three characters    |
| Example        | DYL                               |
| Globalized     | No.                               |
| Bidi supported | No                                |

## **Secure Network Connection library path**

This property specifies the path to the library that provides the secure network connection service.

*Table 107. Secure Network Connection library path details*

| Required          | Yes, if SncMode is set to 1; no otherwise.                                                                                                    |
|-------------------|----------------------------------------------------------------------------------------------------|
| Default           | No default value                                                                                                    |
| Property type     | String                                                                                                    |
| <b>Usage</b>      | If the SncMode property is set to 1 (indicating that you are using a secure network connection),<br>specify the path to the library that provides the service. |
| Example           | /WINDOWS/system32/gssapi32.dll                                                                                                    |
| <b>Globalized</b> | No                                                                                                    |
| Bidi supported    | No                                                                                                    |

## **Secure Network Connection name**

This property specifies the name of the secure network connection.

<span id="page-1350-0"></span>*Table 108. Secure Network Connection name details*

| Required       | Yes, if SncMode is set to 1; no otherwise.                                                                                             |
|----------------|----------------------------------------------------------------------------------------------------|
| Default        | No default value                                                                                                    |
| Property type  | String                                                                                                    |
| Usage          | If the SncMode property is set to 1 (indicating that you are using a secure network connection),<br>specify a name for the connection. |
| Example        | DOMAINNAME/USERNAME                                                                                                    |
| Globalized     | N <sub>0</sub>                                                                                                    |
| Bidi supported | N <sub>0</sub>                                                                                                    |

# **Secure Network Connection partner**

This property specifies the name of the secure network connection partner.

*Table 109. Secure Network Connection partner details*

| Required       | Yes, if SncMode is set to 1; no otherwise.                                                                                                    |
|----------------|----------------------------------------------------------------------------------------------------|
| Default        | No default value                                                                                                    |
| Property type  | <b>String</b>                                                                                                    |
| <b>Usage</b>   | If the SncMode property is set to 1 (indicating that you are using a secure network connection),<br>specify a name for the connection partner. |
| Example        | CN=sap00.saperpdev, OU=Adapter, O=IBM, C=US                                                                                                    |
| Globalized     | No                                                                                                    |
| Bidi supported | $\rm No$                                                                                                    |

## **Secure Network Connection security level**

This property specifies the level of security for the secure network connection.

*Table 110. Secure Network Connection security level details*

| Required        | Yes, if SncMode is set to 1; no otherwise.                                                                                                    |
|-----------------|----------------------------------------------------------------------------------------------------|
| Possible values | 1 (Authentication only)                                                                                                    |
|                 | 2 (Integrity protection)                                                                                                    |
|                 | 3 (Privacy protection)                                                                                                    |
|                 | 8 (Use the value from snc/data protection/use on the application server)                                                                                                  |
|                 | 9 (Use the value from snc/data protection/max on the application server)                                                                                                  |
| Default         | 3 (Privacy protection)                                                                                                    |
| Property type   | String                                                                                                    |
| Usage           | If the SncMode property is set to 1 (indicating that you are using a secure network connection),<br>specify a value to indicate the level of security for the connection. |
| Globalized      | No.                                                                                                    |
| Bidi supported  | No                                                                                                    |

### **System number**

This property is the system number of the SAP application server.

<span id="page-1351-0"></span>*Table 111. System number details*

| Required        | Yes                                                       |
|-----------------|-----------------------------------------------------------|
| Possible values | You can enter a range of values from 00 to 99.            |
| Default         | 00                                                        |
| Property type   | Integer                                                   |
| <b>Usage</b>    | The system number further identifies the Gateway service. |
| Globalized      | N <sub>0</sub>                                            |
| Bidi supported  | N <sub>0</sub>                                            |

### **Time between retries in case of system connection failure (milliseconds)**

This property specifies the time interval between attempts to restart the event listeners.

*Table 112. Time between retries in case of system connection failure details*

| Required          | Yes                                                                                                    |
|-------------------|----------------------------------------------------------------------------------------------------|
| Default           | 60000                                                                                                    |
| Unit of measure   | Milliseconds                                                                                                    |
| Property type     | Integer                                                                                                    |
| Usage             | When the adapter encounters an error related to the inbound connection, this property specifies<br>the time interval the adapter waits in between attempts to restart the event listeners. |
| <b>Globalized</b> | No                                                                                                    |
| Bidi supported    | No                                                                                                    |

#### **User name**

This property is the user account for the adapter on the SAP server.

*Table 113. User name details*

| Required       | Yes                                                                                                    |
|----------------|----------------------------------------------------------------------------------------------------|
| Default        | No default value                                                                                                    |
| Property type  | String                                                                                                    |
| Usage          | Maximum length of 12 characters. The user name is not case sensitive.<br>It is recommended that you set up a CPIC user account in the SAP application and that you<br>give this account the necessary privileges to manipulate the data required by the business<br>objects supported by the adapter. For example, if the adapter must perform certain SAP<br>business transactions, the adapter's account in the SAP application must have the permissions<br>set to allow it to perform these transactions. |
| Example        | SapUser                                                                                                    |
| Globalized     | Yes                                                                                                    |
| Bidi supported | <b>Yes</b>                                                                                                    |

### **User name used to connect to event data source**

This property is the user name for connecting to the database.

**Note:** In the administrative console, this property is listed as ″EP\_UserName″.

<span id="page-1352-0"></span>*Table 114. User name to connect to event data source details*

| Required       | Yes                                                                                                    |
|----------------|----------------------------------------------------------------------------------------------------|
| Default        | No default value.                                                                                                    |
| Property type  | String                                                                                                    |
| Usage          | User name used by event persistence for getting the database connection from the data source.<br>Consult database documentation for information on naming conventions. |
| Globalized     | Yes                                                                                                    |
| Bidi supported | No                                                                                                    |

**Note:** The **User name used to connect to event data source** property applies only to asynchronous transactional RFC processing.

### **X509 certificate**

This property specifies the X509 certificate to be used as the logon ticket.

| No.                                                                                                    |
|----------------------------------------------------------------------------------------------------|
| No default value                                                                                                    |
| String                                                                                                    |
| If the SncMode property is set to 1 (indicating that you are using a secure network connection),<br>you can provide a value for the X509 certificate. |
| No                                                                                                    |
| No                                                                                                    |
|                                                                                                    |

*Table 115. X509 certificate details*

#### **Activation specification properties for ALE inbound processing:**

Activation specification properties hold the inbound event processing configuration information for a message endpoint. Use the Adapter Connection wizard to set activation specification properties.

Activation specification properties are used during endpoint activation to notify the adapter of eligible event listeners. During inbound processing, the adapter uses these event listeners to receive events before it forwards them to the endpoint.

The following table describes the activation specification properties for ALE inbound processing. A more detailed description of each property is provided in the sections that follow the table.

*Table 116. Activation specification properties for ALE inbound processing*

| <b>Property name</b> | Description                                |
|----------------------|--------------------------------------------|
| AleFailureCode       | The status code for dispatch failure.      |
| AleFailureText       | The descriptive text for dispatch failure. |

| Property name          | Description                                                                                                    |
|------------------------|----------------------------------------------------------------------------------------------------|
| AleSelectiveUpdate     | The IDoc Type and MessageType combinations that are<br>to be updated when the adapter is configured to update<br>a standard SAP status code.                          |
| AleStatusMsgCode       | If required, the message code to use when the adapter<br>posts the ALEAUD Message IDoc (ALEAUD01).                                                                    |
| AleSuccessCode         | The success status code for Application Document<br>Posted.                                                                                                    |
| AleSuccessText         | The descriptive text for successful Application Document<br>Posted.                                                                                                   |
| AleUpdateStatus        | Specifies whether an audit trail is required for all<br>message types.                                                                                                |
| AssuredOnceDelivery    | Specifies whether to provide assured once-only delivery<br>for inbound events.                                                                                        |
| EP_CreateTable         | Specifies whether the adapter should create the event<br>recovery table automatically if it does not already exist.                                                   |
| Client                 | The client number of the SAP system to which the<br>adapter connects.                                                                                                 |
| Codepage               | Indicates the numeric identifier of the code page.                                                                                                    |
| EP_SchemaName          | The schema that is used for automatically creating the<br>event recovery table.                                                                                       |
| SncMode                | Indicates whether secure network connection mode is<br>used.                                                                                                    |
| EP_DataSource_JNDIName | The JNDI name of the data source that is configured for<br>event recovery.                                                                                            |
| EP_TableName           | The name of the event recovery table.                                                                                                    |
| <b>RfcTracePath</b>    | Sets the fully qualified local path to the folder into which<br>the RFC trace files are written.                                                                      |
| GatewayHost            | The host name of the SAP gateway.                                                                                                    |
| GatewayService         | The identifier of the gateway on the gateway host that<br>carries out the RFC services.                                                                               |
| ApplicationServerHost  | Specifies the IP address or the name of the application<br>server host that the adapter logs on to.                                                                   |
| IgnoreIDocPacketErrors | Specifies what the adapter does when it encounters an<br>error while processing the IDoc packet.                                                                      |
| Language code          | Specifies the Language code in which the adapter logs<br>on to SAP.                                                                                                   |
| Group                  | An identifier of the name of the group of application<br>server instances that have been defined in transaction<br>SMLG and linked together for logon load balancing. |
| retryLimit             | Specifies the number of times the adapter tries to restart<br>the event listeners.                                                                                    |
| MessageServerHost      | Specifies the name of the host on which the message<br>server is running.                                                                                             |
| NumberOfListeners      | Specifies the number of event listeners that are to be<br>started.                                                                                                    |
| PartnerCharset         | Specifies PartnerCharset encoding.                                                                                                    |

*Table 116. Activation specification properties for ALE inbound processing (continued)*

| Property name  | Description                                                                                      |
|----------------|--------------------------------------------------------------------------------------------------|
| Password       | The password of the user account of the adapter on the<br>SAP application server.                |
| EP_Password    | The user password for connecting to the database.                                                |
| RfcProgramID   | The remote function call identifier under which the<br>adapter registers in the SAP gateway.     |
| RfcTraceLevel  | Specifies the global trace level.                                                                |
| RfcTraceOn     | Specifies whether to generate a text file detailing the RFC<br>activity for each event listener. |
| SAPSystemID    | Specifies the system ID of the SAP system for which<br>logon load balancing is allowed.          |
| SncLib         | Specifies the path to the library that provides the secure<br>network connection service.        |
| SncMyname      | Specifies the name of the secure network connection.                                             |
| SncPartnername | Specifies the name of the secure network connection<br>partner.                                  |
| <b>SncQop</b>  | Specifies the level of security for the secure network<br>connection.                            |
| SystemNumber   | The system number of the SAP application server.                                                 |
| retryInterval  | Specifies the time interval between attempts to restart the<br>event listeners.                  |
| userName       | The user account for the adapter on the SAP server.                                              |
| EP_UserName    | The user name for connecting to the database.                                                    |
| X509cert       | Specifies the X509 certificate to be used as the logon<br>ticket.                                |

<span id="page-1354-0"></span>*Table 116. Activation specification properties for ALE inbound processing (continued)*

# **ALE failure code**

This property determines how the adapter updates the SAP failure status code after the ALE module has retrieved an IDoc object for event processing.

*Table 117. ALE failure code details*

| Required        | Yes if AleUpdateStatus is set to True; otherwise, no.                                                                                                    |
|-----------------|----------------------------------------------------------------------------------------------------|
| Possible values | 68<br>58                                                                                                    |
| Default         | No default value.                                                                                                    |
| Property type   | Integer                                                                                                    |
| Usage           | Set a value for this property only if you set the value for AleUpdateStatus to True.<br>Specify a value of 68 for this property to cause the adapter to update the SAP failure status<br>code after the ALE module has retrieved an IDoc object for event processing. SAP converts this<br>value to 40 (Application Document not created in receiving system).<br>When you set the AleUpdateStatus property to True, the adapter updates a standard SAP status<br>code after the adapter retrieves an IDoc object for event processing. An IDoc that is not sent<br>successfully to the endpoint is considered to be a failure. Use the ALE failure code property to<br>specify the code that is used to signify this failure. |
| Globalized      | N <sub>0</sub>                                                                                                    |

<span id="page-1355-0"></span>Bidi supported No

#### **ALE failure text**

The property specifies the text that appears in the event that an IDoc is not sent successfully to the endpoint.

*Table 118. ALE failure text details*

| Required       | Yes if AleUpdateStatus is set to True; otherwise, no.                                                                                                    |
|----------------|----------------------------------------------------------------------------------------------------|
| Default        | No default value.                                                                                                    |
| Property type  | String                                                                                                    |
| <b>Usage</b>   | Use this property only if you set the AleUpdateStatus property to True.                                                                                                    |
|                | The length of the text string cannot exceed 70 characters.                                                                                                    |
|                | When you set the AleUpdateStatus property to True, the adapter updates a standard SAP status<br>code after the adapter retrieves an IDoc object for event processing. An IDoc that is not sent<br>successfully to the endpoint is considered to be a failure. Use the ALE failure text property to<br>specify the descriptive text that is used to signify this failure. |
| Example        | ALE Dispatch Failed                                                                                                    |
| Globalized     | Yes                                                                                                    |
| Bidi supported | $\rm No$                                                                                                    |

### **ALE selective update**

This property specifies which IDoc Type and MessageType combinations are to be updated.

| Required       | No                                                                                                    |
|----------------|----------------------------------------------------------------------------------------------------|
| Default        | No default value                                                                                                    |
| Property type  | String                                                                                                    |
| Usage          | You can set values for this property only if AleUpdateStatus is set to True.<br>When you set the AleUpdateStatus property to True, the adapter updates a standard SAP status<br>code after the adapter retrieves an IDoc object for event processing. Use the ALE selective<br>update property to specify which IDoc Type and MessageType combinations are to be updated.<br>The syntax for this property is: IDocType: MessageType $[$ ; IDocType: MessageType $[$ ;]]<br>where a slash (/) delimiter separates each IDoc Type and MessageType, and a semicolon (;)<br>delimiter separates entries in a set. |
| Example        | The following example illustrates two sets. In the example, MATMAS03 and DEBMAS03 are<br>the IDocs, and MATMAS and DEBMAS are the message types:<br>MATMAS03/MATMAS; DEBMAS03/DEBMAS                                                                                                    |
| Globalized     | No.                                                                                                    |
| Bidi supported | No                                                                                                    |

*Table 119. ALE selective update details*

### **ALE status message code**

This property specifies the message code to use when the adapter posts the ALEAUD01 IDoc with message type ALEAUD.

<span id="page-1356-0"></span>*Table 120. ALE status message code details*

| Required        | N <sub>0</sub>                                                                      |
|-----------------|-------------------------------------------------------------------------------------|
| Possible values | For a list of available codes, refer to the SAP table TEDS1.                        |
| Default         | No default value.                                                                   |
| Property type   | <b>String</b>                                                                       |
| Usage           | You can set a value for this property only if AleUpdateStatus has been set to True. |
|                 | You must configure this message code in the receiving partner profile on SAP.       |
| Globalized      | N <sub>0</sub>                                                                      |
| Bidi supported  | No                                                                                  |

### **ALE success code**

This property specifies the ALE success code for the successful posting of an IDoc.

| Required        | Yes if AleUpdateStatus is set to True; otherwise, no.                                                                                                    |
|-----------------|----------------------------------------------------------------------------------------------------|
| Possible values | 52<br>53                                                                                                    |
| Default         | No default value.                                                                                                    |
| Property type   | <b>String</b>                                                                                                    |
| Usage           | Use this property only if you set the AleUpdateStatus property to True.<br>When you set the AleUpdateStatus property to True, the adapter updates a standard SAP status<br>code after the adapter retrieves an IDoc object for event processing. Use the ALE success code<br>property to specify the code for IDoc posted as 53.<br>After the IDoc is sent to the endpoint, the IDoc status remains as 03 (IDoc posted to port) in<br>SAP. After posting the IDoc, the adapter posts the audit IDoc with the current IDoc number<br>and status as 53. SAP converts the current IDoc status to 41 (Application Document Created in<br>Receiving System). |
| Globalized      | No.                                                                                                    |
| Bidi supported  | No.                                                                                                    |

*Table 121. ALE success code details*

# **ALE success text**

This property specifies the text that appears when an application document is posted successfully.

*Table 122. ALE success text details*

| Required      | Yes if AleUpdateStatus is set to True; otherwise, no. |
|---------------|-------------------------------------------------------|
| Default       | No default value.                                     |
| Property type | String                                                |

<span id="page-1357-0"></span>*Table 122. ALE success text details (continued)*

| <b>Usage</b>   | Use this property only if you set the AleUpdateStatus property to True.                                                                                                    |
|----------------|----------------------------------------------------------------------------------------------------|
|                | When you set the AleUpdateStatus property to True, the adapter updates a standard SAP status<br>code after the adapter retrieves an IDoc object for event processing. Use the ALE success text<br>property to specify the descriptive text that is used to signify Application Document Posted. |
| Example        | ALE Dispatch OK                                                                                                    |
| Globalized     | Yes                                                                                                    |
| Bidi supported | N <sub>0</sub>                                                                                                    |

## **ALE update status**

This property specifies whether an audit trail is required for all message types.

*Table 123. ALE update status details*

| Required        | Yes                                                                                                    |
|-----------------|----------------------------------------------------------------------------------------------------|
| Possible values | True<br>False                                                                                                    |
| Default         | False                                                                                                    |
| Property type   | Boolean                                                                                                    |
| Usage           | Set this property to True if you want the adapter to update a standard SAP status code after<br>the ALE module has retrieved an IDoc object for event processing.<br>If you set this value to True, you must also set following properties:<br>• AleFailureCode<br>• AleSuccessCode<br>• AleFailureText<br>• AleSuccessText. |
| Globalized      | N <sub>o</sub>                                                                                                    |
| Bidi supported  | No                                                                                                    |

## **Assured once-only delivery (AssuredOnceDelivery)**

This property specifies whether to provide assured once-only delivery for inbound events.

*Table 124. Assured once-only delivery details*

| Required      | No.                                                                                                    |
|---------------|----------------------------------------------------------------------------------------------------|
| Default       | False                                                                                                    |
| Property type | <b>Boolean</b>                                                                                                    |
| Usage         | When this property is set to True, the adapter provides assured once-only event delivery, so<br>that each event is delivered only once. A value of False does not provide assured once-only<br>event delivery, but provides better performance.<br>When this property is set to True, the adapter attempts to store transaction (XID) information in<br>the event store. If it is set to Fa1se, the adapter does not attempt to store the information.<br>This property is used only if the export component is transactional. If the export component is<br>not transactional, no transaction can be used, regardless of the value of this property. |
| Globalized    | N <sub>0</sub>                                                                                                    |

*Table 124. Assured once-only delivery details (continued)*

Bidi supported No

#### **Auto create event table**

This property determines if the event table is created automatically.

*Table 125. Auto create event table details*

| Required        | Yes if Assured once-only event delivery is set to True; otherwise, no.                                                                                                    |
|-----------------|----------------------------------------------------------------------------------------------------|
| Possible values | True<br>False                                                                                                    |
| Default         | True                                                                                                    |
| Property type   | Boolean                                                                                                    |
| <b>Usage</b>    | This property indicates whether the adapter should create the event recovery table<br>automatically if it does not already exist.<br>If you specify a value of True to automatically create the table, you must specify information |
|                 | about the event table (such as the event recovery table name).<br>The value that is provided in Event recovery table name property is used to create the table.                                                                     |
| Globalized      | N <sub>0</sub>                                                                                                    |
| Bidi supported  | No                                                                                                    |

#### **Client**

This property is the client number of the SAP system to which the adapter connects.

*Table 126. Client details*

| Required        | Yes                                                                                                    |
|-----------------|----------------------------------------------------------------------------------------------------|
| Possible values | You can enter a range of values from 000 to 999.                                                                                                    |
| Default         | 100                                                                                                    |
| Property type   | Integer                                                                                                    |
| Usage           | When an application attempts to log on to the SAP server, the application must have a Client<br>number associated with it. The Client property value identifies the client (the adapter) that is<br>attempting to log onto the SAP server. |
| Globalized      | No                                                                                                    |
| Bidi supported  | No                                                                                                    |

## **Codepage number**

The numeric identifier of the code page.

*Table 127. Codepage number details*

| Required        | No                                                                                                    |
|-----------------|----------------------------------------------------------------------------------------------------|
| Possible values | You can enter a range of values from 0000 to 9999.<br>For a full listing of languages and associated code page numbers that are supported by SAP,<br>see SAP Note 7360. |

*Table 127. Codepage number details (continued)*

| Default        | The default value for this property is conditionally determined by the value set for the<br>Language code property.                                                                                                    |
|----------------|----------------------------------------------------------------------------------------------------|
| Property type  | Integer                                                                                                    |
| Usage          | The value that is assigned to the <b>Codepage number</b> defines the code page to be used and has a<br>one-to-one relationship with the value set for the Language code property. The Codepage<br>number establishes a connection to the appropriate language.<br>Each language code value has a code page number value associated with it. For example, the<br>language code for English is EN. If you select EN (English) as your language code, the code<br>page number is automatically set to the numeric value that is associated with EN (English). The<br>SAP code page number for EN (English) is 1100. |
| Example        | If Language code is set to JA (Japanese), Codepage number is set to 8000.                                                                                                    |
| Globalized     | $\rm No$                                                                                                    |
| Bidi supported | No                                                                                                    |

### **Database schema name**

This property is the schema that is used to create the event recovery table automatically.

*Table 128. Database schema name details*

| Required       | No.                                                                                         |
|----------------|---------------------------------------------------------------------------------------------|
| Default        | No default value.                                                                           |
| Property type  | String                                                                                      |
| <b>Usage</b>   | Specifies the schema name for the database used by the adapter's event persistence feature. |
| Example        | ALE SCHEMA                                                                                  |
| Globalized     | Yes                                                                                         |
| Bidi supported | No                                                                                          |

## **Enable Secure Network Connection**

This property indicates whether secure network connection mode is enabled.

*Table 129. Enable Secure Network Connection details*

| Required        | N <sub>o</sub>                                                        |
|-----------------|-----------------------------------------------------------------------|
| Possible values | $\theta$ (off)                                                        |
|                 | $1$ (on)                                                              |
| Default         | 0                                                                     |
| Property type   | String                                                                |
| Usage           | Set the value to 1 (on) if you want to use secure network connection. |
|                 | If you set this value to 1, you must also set following properties:   |
|                 | • "Secure Network Connection library path" on page 1360               |
|                 | • "Secure Network Connection name" on page 1360                       |
|                 | • "Secure Network Connection partner" on page 1360                    |
|                 | • "Secure Network Connection security level" on page 1361.            |
| Globalized      | N <sub>0</sub>                                                        |

<span id="page-1360-0"></span>Bidi supported No

### **Event recovery data source (JNDI) name**

This property is the JNDI name of the data source that is configured for event recovery.

*Table 130. Event recovery data source (JNDI) name details*

| Required       | Yes                                                                                                    |
|----------------|----------------------------------------------------------------------------------------------------|
| Default        | No default value.                                                                                                    |
| Property type  | String                                                                                                    |
| <b>Usage</b>   | Used in event recovery processing. The data source must be created in WebSphere Message<br>Broker. The adapter uses the data source for persisting the event state. |
| Example        | .jdbc/DB2                                                                                                    |
| Globalized     | No                                                                                                    |
| Bidi supported | No                                                                                                    |

### **Event recovery table name**

This property is the name of the event recovery table.

*Table 131. Event recovery table name details*

| Required       | Yes                                                                                                    |
|----------------|----------------------------------------------------------------------------------------------------|
| Default        | No default value.                                                                                                    |
| Property type  | String                                                                                                    |
| Usage          | Used in event recovery processing. Consult database documentation for information on naming<br>conventions.<br>Configure a separate event recovery table for each endpoint. The same data source can be used<br>to hold all of the event recovery tables. |
| Example        | EVENT TABLE                                                                                                    |
| Globalized     | N <sub>0</sub>                                                                                                    |
| Bidi supported | $\rm No$                                                                                                    |

# **Folder for RFC trace files**

This property sets the fully qualified local path to the folder in which to write RFC trace files.

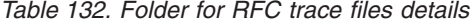

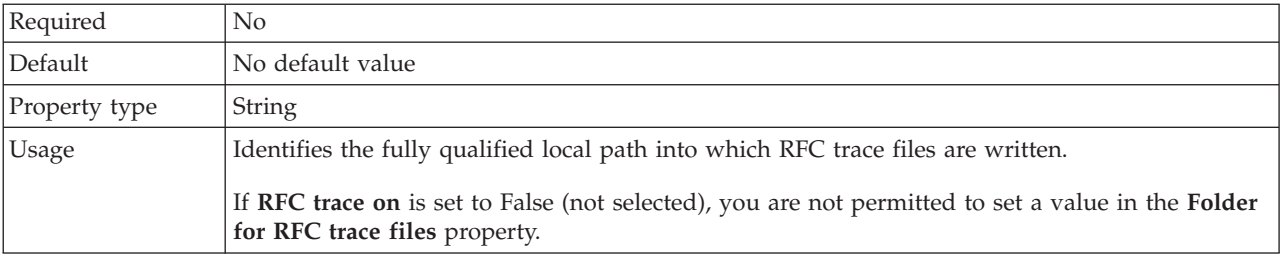

*Table 132. Folder for RFC trace files details (continued)*

| Example        | c:\temp\rfcTraceDir |
|----------------|---------------------|
| Globalized     | Yes                 |
| Bidi supported | No                  |

#### **Gateway host**

This property is the Gateway host name. Enter either the IP address or the name of the Gateway host. Consult your SAP administrator for information on the Gateway host name.

*Table 133. Gateway host details*

| Required       | <b>Yes</b>                                                                                                    |
|----------------|----------------------------------------------------------------------------------------------------|
| Default        | No default value                                                                                                    |
| Property type  | <b>String</b>                                                                                                    |
| Usage          | This property is the host name of the SAP gateway. The gateway enables communication<br>between work processes on the SAP system and external programs.<br>The host identified is used as the gateway for the resource adapter.<br>Maximum length of 20 characters. If the computer name is longer than 20 characters, define a<br>symbolic name in the THOSTS table. |
| Globalized     | No                                                                                                    |
| Bidi supported | No                                                                                                    |

### **Gateway service**

This property is the identifier of the gateway on the gateway host that carries out the RFC services.

*Table 134. Gateway service details*

| Required          | Yes                                                                                                    |
|-------------------|----------------------------------------------------------------------------------------------------|
| Default           | sapgw00                                                                                                    |
| Property type     | String                                                                                                    |
| Usage             | These services enable communication between work processes on the SAP server and external<br>programs. The service typically has the format of sapgw00, where 00 is the SAP system number.<br>Maximum of 20 characters. |
| <b>Globalized</b> | No.                                                                                                    |
| Bidi supported    | No                                                                                                    |

#### **Host name**

Specifies the IP address or the name of the application server host that the adapter logs on to.

*Table 135. Host name details*

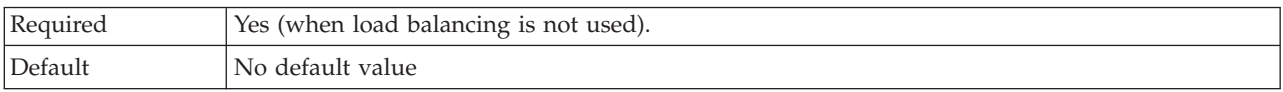

| Property type  | String                                                                                                    |
|----------------|----------------------------------------------------------------------------------------------------|
| Usage          | When the adapter is configured to run without load balancing, this property specifies the IP<br>address or the name of the application server that the adapter logs on to. |
| Example        | sapServer                                                                                                    |
| Globalized     | No                                                                                                    |
| Bidi supported | No                                                                                                    |

*Table 135. Host name details (continued)*

# **Ignore IDoc packet errors**

This property determines whether IDoc packet errors are to be ignored.

*Table 136. Ignore IDOC packet errors details*

| Required        | No                                                                                                    |
|-----------------|----------------------------------------------------------------------------------------------------|
| Possible values | True<br>False                                                                                                    |
| Default         | False                                                                                                    |
| Property type   | Boolean                                                                                                    |
| Usage           | If the adapter encounters an error while processing the IDoc packet, it can behave in two<br>different ways.                                                                                                    |
|                 | • When this property is set to False, the adapter stops processing further IDocs in that packet<br>and reports an error to the SAP system.                                                                                                    |
|                 | • When this property is set to True, the adapter logs an error and continues to process the rest<br>of the IDocs in that packet.                                                                                                    |
|                 | The status of the transaction is marked as INPROGRESS. The adapter log displays the IDoc<br>numbers that failed and you need to resubmit those individual IDocs separately. You need to<br>manually maintain these records in the event recovery table. |
|                 | This property is not used for single IDocs and for non-split IDoc packets.                                                                                                    |
| Globalized      | N <sub>0</sub>                                                                                                    |
| Bidi supported  | No                                                                                                    |

## **Language code**

This property specifies the Language code in which the adapter logs on.

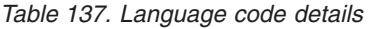

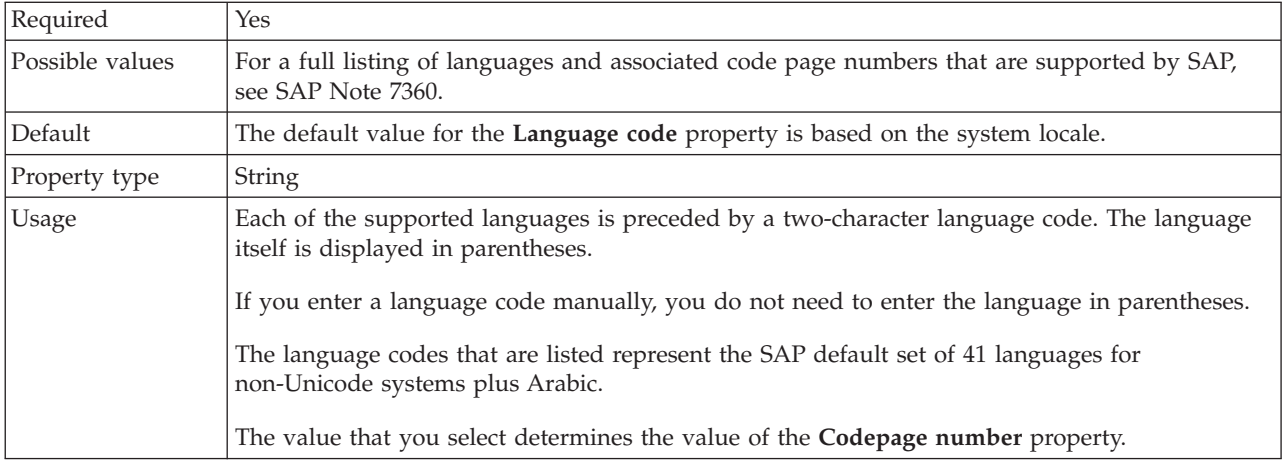

*Table 137. Language code details (continued)*

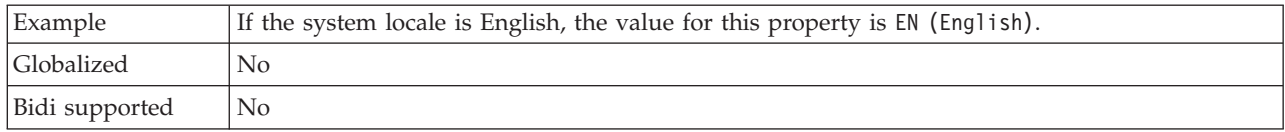

### **Logon group name**

This property is an identifier for the name of the group of application server instances that have been defined in transaction SMLG and linked together for logon load balancing.

| Required        | Yes (if load balancing is used)                                                                                                    |
|-----------------|----------------------------------------------------------------------------------------------------|
| Possible values | Consult SAP documentation for information on creating Logon groups and on calling<br>transaction SMLG.                                                                                                    |
| Default         | No default value                                                                                                    |
| Property type   | String                                                                                                    |
| Usage           | When the adapter is configured for load balancing, this property represents the name of the<br>group of application server instances that have been defined in transaction SMLG and linked<br>together for logon load balancing.<br>Logon load balancing allows for the dynamic distribution of logon connections to application |
|                 | server instances.                                                                                                    |
|                 | Maximum of 20 characters. On most SAP systems, the SPACE logon group is reserved by SAP.                                                                                                    |
| Globalized      | N <sub>o</sub>                                                                                                    |
| Bidi supported  | $\rm No$                                                                                                    |

*Table 138. Logon group details*

### **Maximum number of retries in case of system connection failure**

This property specifies the number of times the adapter tries to restart the event listeners.

*Table 139. Maximum number of retries in case of system failure details*

| Required       | Yes                                                                                                    |
|----------------|----------------------------------------------------------------------------------------------------|
| Default        | $\Theta$                                                                                                    |
| Property type  | Integer                                                                                                    |
| Usage          | When the adapter encounters an error related to the inbound connection (if the SAP application<br>is down for example), this property specifies the number of times the adapter tries to restart<br>the event listeners. A value of 0 indicates an infinite number of retries.<br>Note: Configure the Time between retries in case of system connection failure (milliseconds)<br>appropriately when retrying infinitely.<br>For each retry attempt, the adapter waits based on the time interval specified in the Time<br>between retries in case of system connection failure (milliseconds).<br>Note: If all the retry attempts fail, the adapter logs relevant messages and CEI events and stops<br>attempting to recover the event listener. If you reach this point, you may need to restart the<br>application manually. |
| Globalized     | $\rm No$                                                                                                    |
| Bidi supported | $\rm No$                                                                                                    |

### **Message server host**

This property specifies the name of the host on which the message server is running.

*Table 140. Message server host details*

| Required       | Yes (if load balancing is used)                                                                                                    |
|----------------|----------------------------------------------------------------------------------------------------|
| Default        | No default value                                                                                                    |
| Property type  | String                                                                                                    |
| Usage          | This property specifies the name of the host that will inform all the servers (instances)<br>belonging to this SAP system of the existence of the other servers to be used for load balancing.<br>The message server host contains the information about load balancing for RFC clients so that<br>an RFC client can be directed to an appropriate application server. |
| Example        | SAPERP05                                                                                                    |
| Globalized     | No                                                                                                    |
| Bidi supported | N <sub>0</sub>                                                                                                    |

### **Number of listeners**

This property specifies the number of listeners that are started by an event.

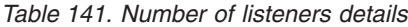

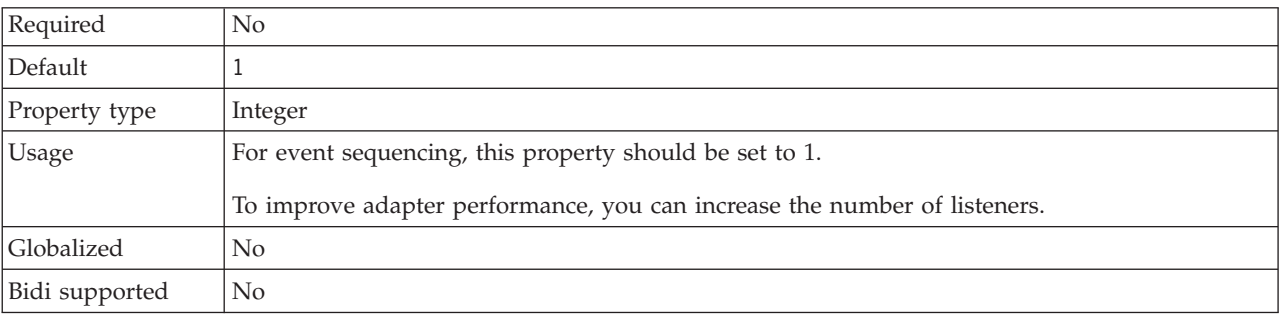

### **Partner character set**

This property specifies the partner character set encoding.

*Table 142. Partner character set details*

| Required       | No                                                                                  |
|----------------|-------------------------------------------------------------------------------------|
| Default        | UTF-8                                                                               |
| Property type  | String                                                                              |
| <b>Usage</b>   | When an encoding is specified, it is used; otherwise, the default encoding is used. |
| Globalized     | No                                                                                  |
| Bidi supported | No                                                                                  |

#### **Password**

This property is the password of the user account of the adapter on the SAP application server.

*Table 143. Password details*

| Required       | Yes                                                                                                    |
|----------------|----------------------------------------------------------------------------------------------------|
| Default        | No default value                                                                                                    |
| Property type  | String                                                                                                    |
| Usage          | The restrictions on the password depend on the version of SAP Web Application Server.<br>• For SAP Web Application Server version 6.40 or earlier, the password:<br>Must be uppercase<br>$\qquad \qquad -$<br>Must be 8 characters in length<br>$\qquad \qquad -$<br>• For versions of SAP Web Application Server later than 6.40, the password:<br>Is not case-sensitive<br>$\overline{\phantom{m}}$<br>Can be up to 40 characters in length<br>- |
| Globalized     | N <sub>0</sub>                                                                                                    |
| Bidi supported | Yes                                                                                                    |

# **Password used to connect to event data source**

This property is the user password for connecting to the database.

*Table 144. Password to connect to event data source details*

| Required       | Yes                                                                                                    |
|----------------|----------------------------------------------------------------------------------------------------|
| Default        | No default value.                                                                                                    |
| Property type  | String                                                                                                    |
| Usage          | This property specifies the password used by event-persistence processing to obtain the<br>database connection from the data source. |
| Globalized     | Yes                                                                                                    |
| Bidi supported | No                                                                                                    |

# **RFC program ID**

This property is the program identifier under which the adapter registers in the SAP gateway.

*Table 145. RFC program ID details*

| Required        | <b>Yes</b>                                                                                                    |
|-----------------|----------------------------------------------------------------------------------------------------|
| Possible values | Use the SAP transaction SM59 (Display and Maintain RFC Destinations) to see a list of<br>available RFC program IDs.                                                                                                    |
| Default         | No default value.                                                                                                    |
| Property type   | String                                                                                                    |
| Usage           | The adapter registers with the gateway so that listener threads can process events from<br>RFC-enabled functions. This value must match the program ID registered in the SAP<br>application.<br>The maximum length is 64 characters. |
|                 |                                                                                                    |
| Globalized      | No.                                                                                                    |
| Bidi supported  | No.                                                                                                    |

# **RFC trace level**

This property specifies the global trace level.

*Table 146. RFC trace level details*

| Required        | $\overline{N}$                                                                                                    |
|-----------------|----------------------------------------------------------------------------------------------------|
| Possible values | 1 - This is the default RFC trace level. When specified, SAP JCo Java API logging occurs.<br>3 - When specified, SAP JCo JNI API logging occurs.<br>5 - When specified, error diagnostic logging occurs. |
| Default         |                                                                                                    |
| Property type   | Integer                                                                                                    |
| Usage           | If RFC trace on is set to False (not selected), you cannot set a value in the RFC trace level<br>property.                                                                                               |
| Globalized      | $\rm No$                                                                                                    |
| Bidi supported  | $\rm No$                                                                                                    |

# **RFC trace on**

This property specifies whether to generate a text file detailing the RFC activity for each event listener.

*Table 147. RFC trace on details*

| Required        | No                                                                                                    |
|-----------------|----------------------------------------------------------------------------------------------------|
| Possible values | True<br>False                                                                                                    |
| Default         | False                                                                                                    |
| Property type   | Boolean                                                                                                    |
| Usage           | A value of True activates tracing, which generates a text file.                                                                                                    |
|                 | This file is created in the directory in which the adapter process was started. The file has a<br>prefix of rfx and a file type of trc (for example, rfc03912_02220.trc).                                                                                 |
|                 | Use these text files in a development environment only, because the files can grow rapidly.                                                                                                    |
|                 | If RFC trace on is set to False (not selected), you cannot set values in the Folder for RFC trace<br>files or RFC trace level properties.                                                                                                    |
| Example         | Examples of the information in the file are RfcCall FUNCTION BAPI_CUSTOMER_GETLIST,<br>followed by the information for the parameters in the interface, or RFC Info rfctable, followed<br>by the data from one of the interface tables.                   |
|                 | The trace file is created in the directory where the adapter process has been started. The trace<br>file has a .trc file extension and the file name will start with the letters rfc followed by a<br>unique identifier. For example, rfc03912_02220.trc. |
| Globalized      | N <sub>o</sub>                                                                                                    |
| Bidi supported  | N <sub>o</sub>                                                                                                    |

### **SAP system ID**

This property specifies the system ID of the SAP system for which logon load balancing is allowed.

<span id="page-1367-0"></span>*Table 148. SAP system ID details*

| Required       | Yes (when load balancing is used) |
|----------------|-----------------------------------|
| Default        | No default value                  |
| Property type  | String                            |
| Usage          | Value must be three characters    |
| Example        | <b>DYL</b>                        |
| Globalized     | N <sub>0</sub>                    |
| Bidi supported | No                                |

### **Secure Network Connection library path**

This property specifies the path to the library that provides the secure network connection service.

*Table 149. Secure Network Connection library path details*

| Required       | Yes, if SncMode is set to 1; no otherwise.                                                                                                    |
|----------------|----------------------------------------------------------------------------------------------------|
| Default        | No default value                                                                                                    |
| Property type  | String                                                                                                    |
| Usage          | If the SncMode property is set to 1 (indicating that you are using a secure network connection),<br>specify the path to the library that provides the service. |
| Example        | /WINDOWS/system32/gssapi32.dll                                                                                                    |
| Globalized     | N <sub>0</sub>                                                                                                    |
| Bidi supported | N <sub>0</sub>                                                                                                    |

## **Secure Network Connection name**

This property specifies the name of the secure network connection.

*Table 150. Secure Network Connection name details*

| Required       | Yes, if SncMode is set to 1; no otherwise.                                                                                             |
|----------------|----------------------------------------------------------------------------------------------------|
| Default        | No default value                                                                                                    |
| Property type  | String                                                                                                    |
| <b>Usage</b>   | If the SncMode property is set to 1 (indicating that you are using a secure network connection),<br>specify a name for the connection. |
| Example        | DOMAINNAME/USERNAME                                                                                                    |
| Globalized     | No                                                                                                    |
| Bidi supported | No                                                                                                    |

### **Secure Network Connection partner**

This property specifies the name of the secure network connection partner.

*Table 151. Secure Network Connection partner details*

| Required      | Yes, if SncMode is set to 1; no otherwise. |
|---------------|--------------------------------------------|
| Default       | No default value)                          |
| Property type | String                                     |
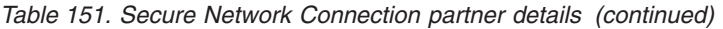

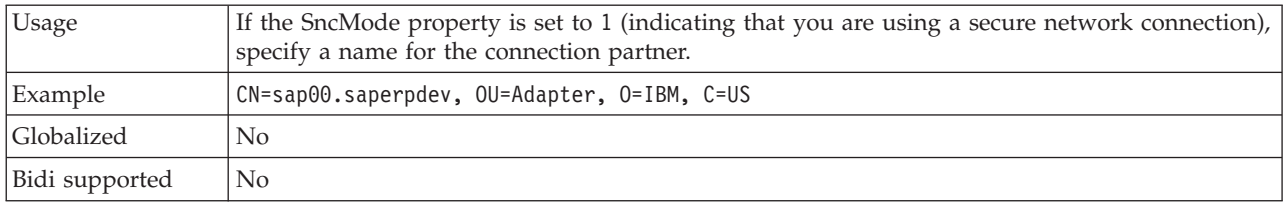

# **Secure Network Connection security level**

This property specifies the level of security for the secure network connection.

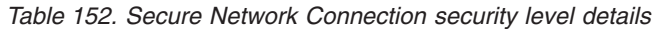

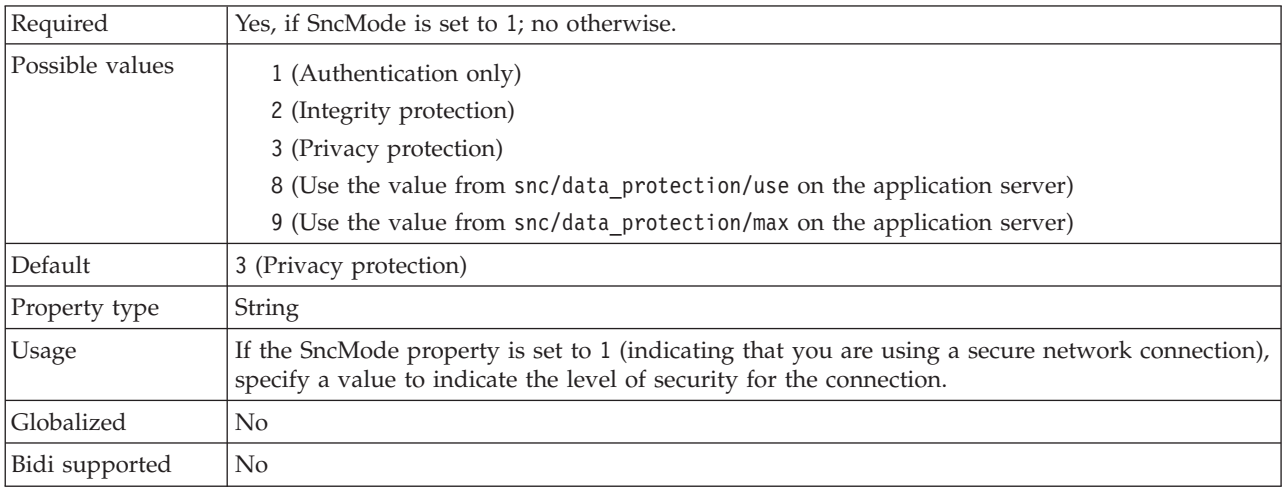

# **System number**

This property is the system number of the SAP application server.

*Table 153. System number details*

| Required        | <b>Yes</b>                                                |
|-----------------|-----------------------------------------------------------|
| Possible values | You can enter a range of values from 00 to 99.            |
| Default         | 00                                                        |
| Property type   | Integer                                                   |
| <b>Usage</b>    | The system number further identifies the Gateway service. |
| Globalized      | No                                                        |
| Bidi supported  | No                                                        |

# **Time between retries in case of system connection failure (milliseconds)**

This property specifies the time interval between attempts to restart the event listeners.

*Table 154. Time between retries in case of system connection failure details*

| $\mathbf{D}$<br>quired<br>ື | Yes   |
|-----------------------------|-------|
| Default                     | 60000 |

| Unit of measure   | Milliseconds                                                                                                    |
|-------------------|----------------------------------------------------------------------------------------------------|
| Property type     | Integer                                                                                                    |
| Usage             | When the adapter encounters an error related to the inbound connection, this property specifies<br>the time interval the adapter waits in between attempts to restart the event listeners. |
| <b>Globalized</b> | No                                                                                                    |
| Bidi supported    | No                                                                                                    |

*Table 154. Time between retries in case of system connection failure details (continued)*

## **User name**

This property is the user account for the adapter on the SAP server.

### *Table 155. User name details*

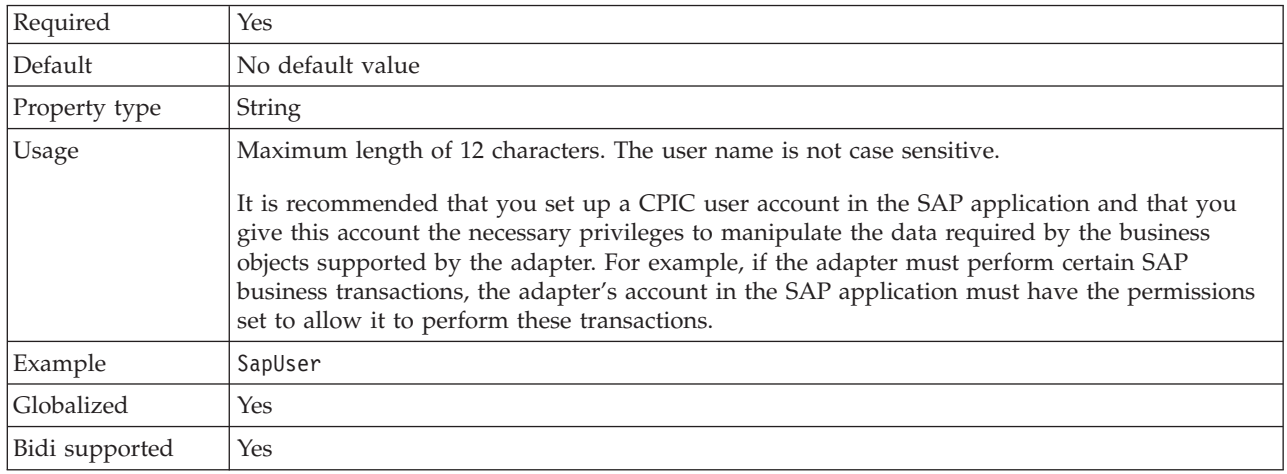

# **User name used to connect to event data source**

This property is the user name for connecting to the database.

*Table 156. User name to connect to event data source details*

| Required       | Yes                                                                                                    |
|----------------|----------------------------------------------------------------------------------------------------|
| Default        | No default value.                                                                                                    |
| Property type  | String                                                                                                    |
| Usage          | User name used by event persistence for getting the database connection from the data source.<br>Consult database documentation for information on naming conventions. |
| Globalized     | Yes                                                                                                    |
| Bidi supported | N <sub>0</sub>                                                                                                    |

# **X509 certificate**

This property specifies the X509 certificate to be used as the logon ticket.

*Table 157. X509 certificate details*

| Required      | No.              |
|---------------|------------------|
| Default       | No default value |
| Property type | String           |

*Table 157. X509 certificate details (continued)*

| Usage          | If the SncMode property is set to 1 (indicating that you are using a secure network connection),<br>you can provide a value for the X509 certificate. |
|----------------|----------------------------------------------------------------------------------------------------|
| Globalized     | No                                                                                                    |
| Bidi supported | No                                                                                                    |

# **Activation specification properties for Advanced event processing:**

Activation specification properties are properties that hold the inbound event-processing configuration information for a message endpoint. Use the Adapter Connection wizard to set activation specification properties.

Activation specification properties are used during endpoint activation to notify the adapter of eligible event listeners. During inbound processing, the adapter uses these event listeners to receive events before it forwards them to the endpoint.

The following table lists the activation specification properties for Advanced event inbound processing. A complete description of each property is provided in the sections that follow the table.

*Table 158. Activation specification properties for Advanced event processing*

| Property name         | Description                                                                                                    |
|-----------------------|----------------------------------------------------------------------------------------------------|
| AssuredOnceDelivery   | Specifies whether to provide assured once-only delivery<br>for inbound events.                                                                                        |
| Client                | The client number of the SAP system to which the<br>adapter connects.                                                                                                 |
| Codepage              | Indicates the numeric identifier of the code page.                                                                                                    |
| SncMode               | Indicates whether secure network connection mode is<br>used.                                                                                                    |
| DeliveryType          | Determines the order in which events are delivered by<br>the adapter to the export component                                                                          |
| Event type filter     | A delimited list of event types that the WebSphere<br>Adapter for SAP Software should deliver.                                                                        |
| <b>RfcTracePath</b>   | Sets the fully qualified local path to the folder into which<br>the RFC trace files are written.                                                                      |
| GatewayHost           | The host name of the SAP gateway.                                                                                                    |
| GatewayService        | The identifier of the gateway on the gateway host that<br>carries out the RFC services.                                                                               |
| ApplicationServerHost | Specifies the IP address or the name of the application<br>server host that the adapter logs on to.                                                                   |
| Language code         | Specifies the Language code in which the adapter logs<br>on to SAP.                                                                                                   |
| Group                 | An identifier of the name of the group of application<br>server instances that have been defined in transaction<br>SMLG and linked together for logon load balancing. |
| PollQuantity          | The number of events that the adapter delivers to the<br>export during each poll period.                                                                              |
| RetryLimit            | The number of times that the adapter tries to reestablish<br>an inbound connection after an error.                                                                    |

| Property name      | Description                                                                                                    |
|--------------------|----------------------------------------------------------------------------------------------------|
| MessageServerHost  | Specifies the name of the host on which the message<br>server is running.                                                                |
| PartnerCharset     | Specifies PartnerCharset encoding.                                                                                                    |
| Password           | The password of the user account of the adapter on the<br>SAP application server.                                                        |
| RfcTraceLevel      | Specifies the global trace level.                                                                                                    |
| <b>RfcTraceOn</b>  | Specifies whether to generate a text file detailing the RFC<br>activity for each event listener.                                         |
| SAPSystemID        | Specifies the system ID of the SAP system for which<br>logon load balancing is allowed.                                                  |
| SncLib             | Specifies the path to the library that provides the secure<br>network connection service.                                                |
| SncMyname          | Specifies the name of the secure network connection.                                                                                     |
| SncPartnername     | Specifies the name of the secure network connection<br>partner.                                                                          |
| SncQop             | Specifies the level of security for the secure network<br>connection.                                                                    |
| StopPollingOnError | Specifies whether the adapter stops polling for events<br>when it encounters an error during polling.                                    |
| SystemNumber       | The system number of the SAP application server.                                                                                         |
| PollPeriod         | The length of time that the adapter waits between<br>polling periods.                                                                    |
| RetryInterval      | The length of time that the adapter waits between<br>attempts to establish a new connection after an error<br>during inbound operations. |
| userName           | The user account for the adapter on the SAP server.                                                                                      |
| X509cert           | Specifies the X509 certificate to be used as the logon<br>ticket.                                                                        |

*Table 158. Activation specification properties for Advanced event processing (continued)*

# **Assured once-only delivery (AssuredOnceDelivery)**

This property specifies whether to provide assured once-only delivery for inbound events.

*Table 159. Assured once-only delivery details*

| Required      | N <sub>0</sub>                                                                                                    |
|---------------|----------------------------------------------------------------------------------------------------|
| Default       | False                                                                                                    |
| Property type | <b>Boolean</b>                                                                                                    |
| Usage         | When this property is set to True, the adapter provides assured once-only event delivery, so<br>that each event is delivered only once. A value of False does not provide assured once-only<br>event delivery, but provides better performance. |
|               | When this property is set to True, the adapter attempts to store transaction (XID) information in<br>the event store. If it is set to False, the adapter does not attempt to store the information.                                             |
|               | This property is used only if the export component is transactional. If the export component is<br>not transactional, no transaction can be used, regardless of the value of this property.                                                     |
| Globalized    | N <sub>0</sub>                                                                                                    |

Bidi supported No

### **Client**

This property is the client number of the SAP system to which the adapter connects.

*Table 160. Client details*

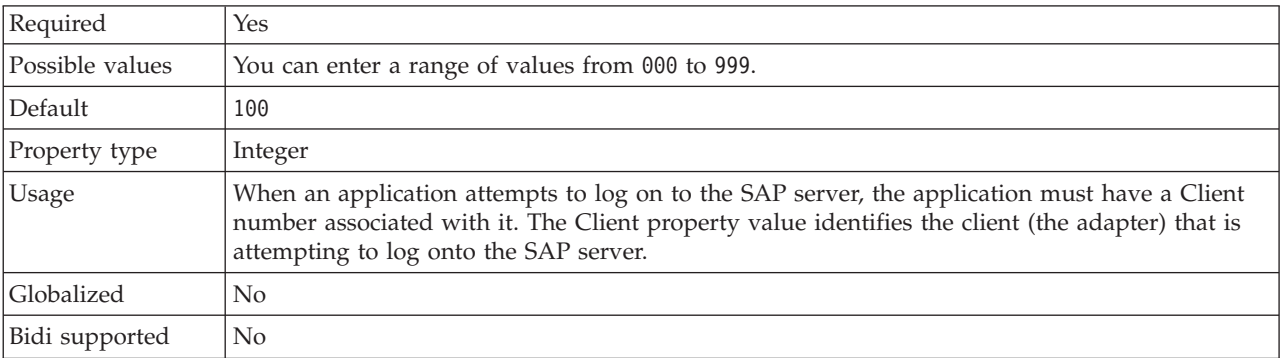

### **Codepage number**

The numeric identifier of the code page.

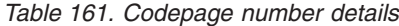

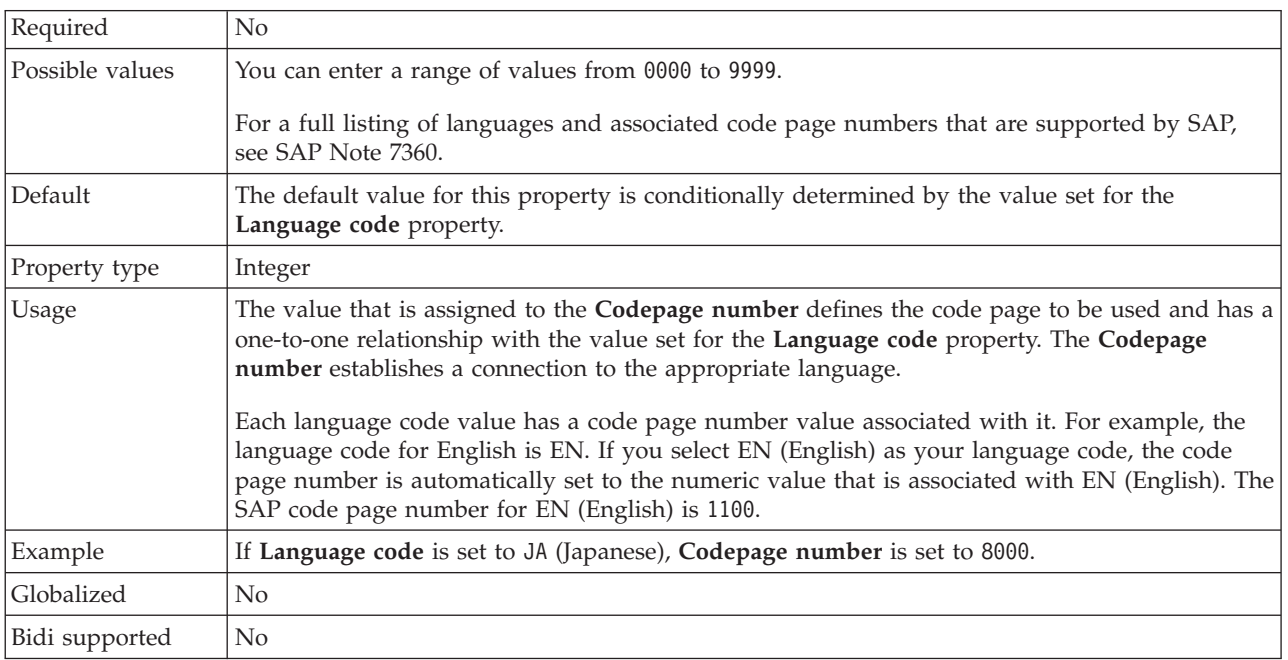

# **Delivery type (DeliveryType)**

This property specifies the order in which events are delivered by the adapter to the export component.

*Table 162. Delivery type details*

| Required        | N <sub>0</sub>                                                              |
|-----------------|-----------------------------------------------------------------------------|
| Possible values | ORDERED<br>UNORDERED                                                        |
| Default         | ORDERED                                                                     |
| Property type   | String                                                                      |
| Usage           | The following values are supported:                                         |
|                 | ORDERED: The adapter delivers events to the export component one at a time. |
|                 | UNORDERED: The adapter delivers all events to the export component at once. |
| Globalized      | N <sub>0</sub>                                                              |
| Bidi supported  | No                                                                          |

# **Enable Secure Network Connection**

This property indicates whether secure network connection mode is enabled.

*Table 163. Enable Secure Network Connection details*

| Required        | N <sub>0</sub>                                                        |
|-----------------|-----------------------------------------------------------------------|
| Possible values | $\theta$ (off)                                                        |
|                 | $1$ (on)                                                              |
| Default         | 0                                                                     |
| Property type   | String                                                                |
| Usage           | Set the value to 1 (on) if you want to use secure network connection. |
|                 | If you set this value to 1, you must also set following properties:   |
|                 | • "Secure Network Connection library path" on page 1372               |
|                 | • "Secure Network Connection name" on page 1372                       |
|                 | • "Secure Network Connection partner" on page 1372                    |
|                 | • "Secure Network Connection security level" on page 1373             |
| Globalized      | N <sub>0</sub>                                                        |
| Bidi supported  | N <sub>o</sub>                                                        |

# **Event type filter**

This property provides a delimited list of business object types for which the adapter should deliver events.

| Required       | No                                                                                                    |
|----------------|----------------------------------------------------------------------------------------------------|
| Default        | Null                                                                                                    |
| Property type  | String                                                                                                    |
| <b>Usage</b>   | The adapter uses the delimited list as a filter, delivering events for only those business object<br>types that are contained in the list. If the list is empty (null), the adapter does not apply<br>filtering, and delivers events for all business object types. |
| Globalized     | No                                                                                                    |
| Bidi supported | No                                                                                                    |

*Table 164. Event type filter details*

# **Folder for RFC trace files**

This property sets the fully qualified local path to the folder in which to write RFC trace files.

*Table 165. Folder for RFC trace files details*

| Required       | $\rm No$                                                                                                    |
|----------------|----------------------------------------------------------------------------------------------------|
| Default        | No default value                                                                                                    |
| Property type  | String                                                                                                    |
| Usage          | Identifies the fully qualified local path into which RFC trace files are written.                                                   |
|                | If RFC trace on is set to False (not selected), you are not permitted to set a value in the Folder<br>for RFC trace files property. |
| Example        | c:\temp\rfcTraceDir                                                                                                    |
| Globalized     | Yes                                                                                                    |
| Bidi supported | $\rm No$                                                                                                    |

## **Gateway host**

This property is the Gateway host name. Enter either the IP address or the name of the Gateway host. Consult your SAP administrator for information on the Gateway host name.

*Table 166. Gateway host details*

| Required       | Yes                                                                                                    |
|----------------|----------------------------------------------------------------------------------------------------|
| Default        | No default value                                                                                                    |
| Property type  | String                                                                                                    |
| Usage          | This property is the host name of the SAP gateway. The gateway enables communication<br>between work processes on the SAP system and external programs.<br>The host identified is used as the gateway for the resource adapter. |
|                | Maximum length of 20 characters. If the computer name is longer than 20 characters, define a<br>symbolic name in the THOSTS table.                                                                                              |
| Globalized     | N <sub>0</sub>                                                                                                    |
| Bidi supported | $\rm No$                                                                                                    |

### **Gateway service**

This property is the identifier of the gateway on the gateway host that carries out the RFC services.

| Required      | Yes                                                                                                    |
|---------------|----------------------------------------------------------------------------------------------------|
| Default       | sapgw00                                                                                                    |
| Property type | String                                                                                                    |
| Usage         | These services enable communication between work processes on the SAP server and external<br>programs. The service typically has the format of sapgw00, where 00 is the SAP system number.<br>Maximum of 20 characters. |
| Globalized    | No.                                                                                                    |

*Table 167. Gateway service details*

Bidi supported No

#### **Host name**

Specifies the IP address or the name of the application server host that the adapter logs on to.

*Table 168. Host name details*

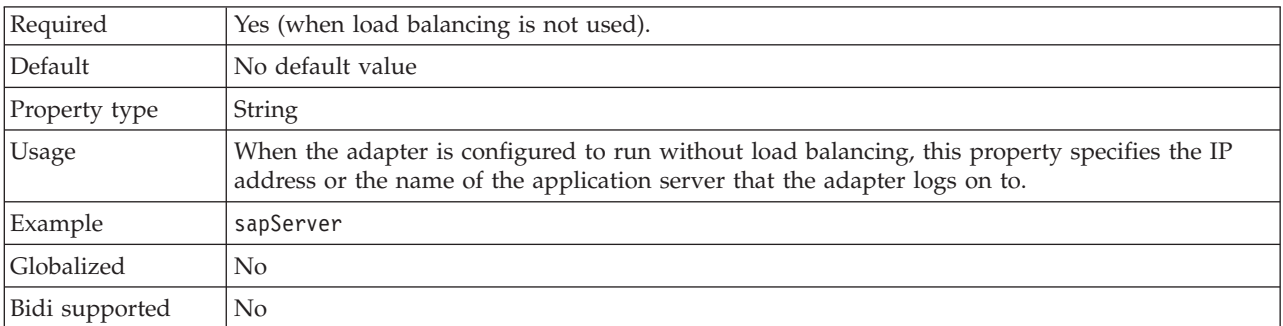

#### **Language code**

This property specifies the Language code in which the adapter logs on.

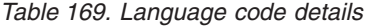

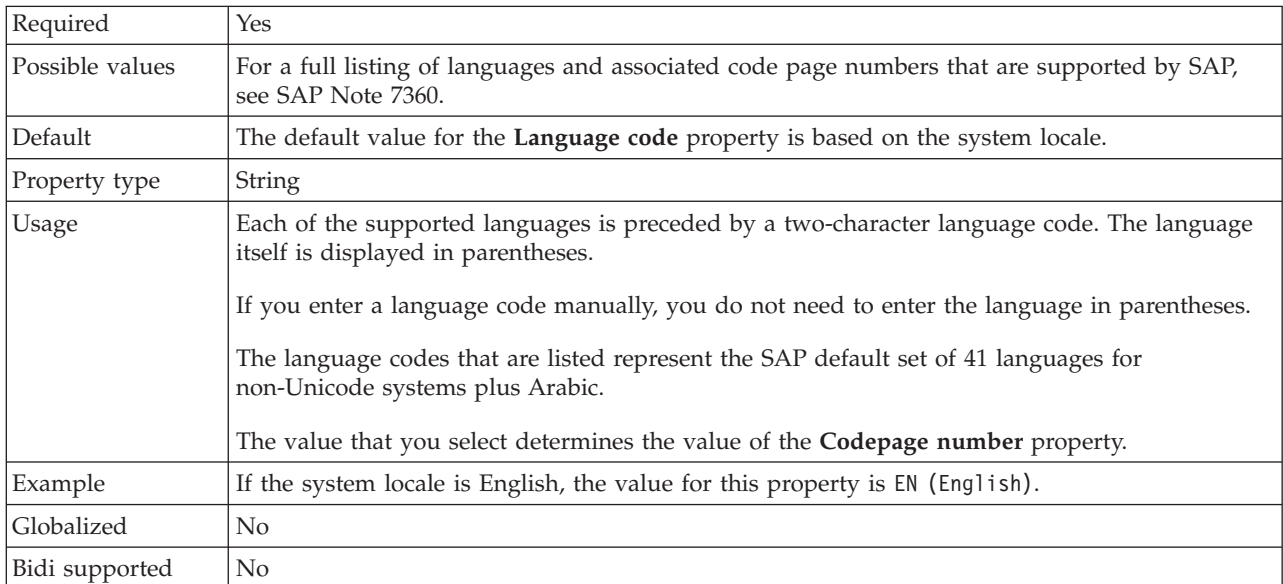

### **Logon group name**

This property is an identifier for the name of the group of application server instances that have been defined in transaction SMLG and linked together for logon load balancing.

*Table 170. Logon group details*

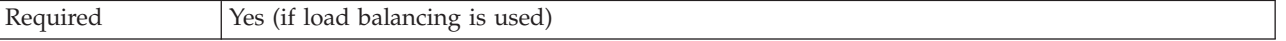

*Table 170. Logon group details (continued)*

| Possible values | Consult SAP documentation for information on creating Logon groups and on calling<br>transaction SMLG.                                                                                                    |
|-----------------|----------------------------------------------------------------------------------------------------|
| Default         | No default value                                                                                                    |
| Property type   | String                                                                                                    |
| Usage           | When the adapter is configured for load balancing, this property represents the name of the<br>group of application server instances that have been defined in transaction SMLG and linked<br>together for logon load balancing.<br>Logon load balancing allows for the dynamic distribution of logon connections to application<br>server instances. |
|                 | Maximum of 20 characters. On most SAP systems, the SPACE logon group is reserved by SAP.                                                                                                    |
| Globalized      | No                                                                                                    |
| Bidi supported  | No                                                                                                    |

# **Maximum number of events collected during each poll**

This property specifies the number of events that the adapter delivers to the export component during each poll period.

*Table 171. Maximum number of events collected during each poll details*

| Required       | Yes                               |
|----------------|-----------------------------------|
| Default        | 10                                |
| Property type  | Integer                           |
| Usage          | This value must be greater than 0 |
| Globalized     | No                                |
| Bidi supported | N <sub>0</sub>                    |

# **Maximum number of retries in case of system connection failure**

This property specifies the number of times that the adapter tries to reestablish an inbound connection.

*Table 172. Maximum number of retries in case of system connection failure details*

| Required        | No                                                                                                    |
|-----------------|----------------------------------------------------------------------------------------------------|
| Possible values | Positive integers                                                                                                    |
| Default         | 0                                                                                                    |
| Property type   | Integer                                                                                                    |
| Usage           | Only positive values are valid.                                                                                                    |
|                 | When the adapter encounters an error that is related to the inbound connection, this property<br>specifies the number of times that the adapter tries to restart the connection. A value of $0$<br>indicates an infinite number of retries. |
| Globalized      | No                                                                                                    |
| Bidi supported  | No                                                                                                    |

## **Message server host**

This property specifies the name of the host on which the message server is running.

*Table 173. Message server host details*

| Required       | Yes (if load balancing is used)                                                                                                    |
|----------------|----------------------------------------------------------------------------------------------------|
| Default        | No default value                                                                                                    |
| Property type  | String                                                                                                    |
| Usage          | This property specifies the name of the host that will inform all the servers (instances)<br>belonging to this SAP system of the existence of the other servers to be used for load balancing.<br>The message server host contains the information about load balancing for RFC clients so that<br>an RFC client can be directed to an appropriate application server. |
| Example        | SAPERP05                                                                                                    |
| Globalized     | N <sub>0</sub>                                                                                                    |
| Bidi supported | N <sub>0</sub>                                                                                                    |

### **Partner character set**

This property specifies the partner character set encoding.

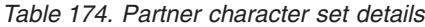

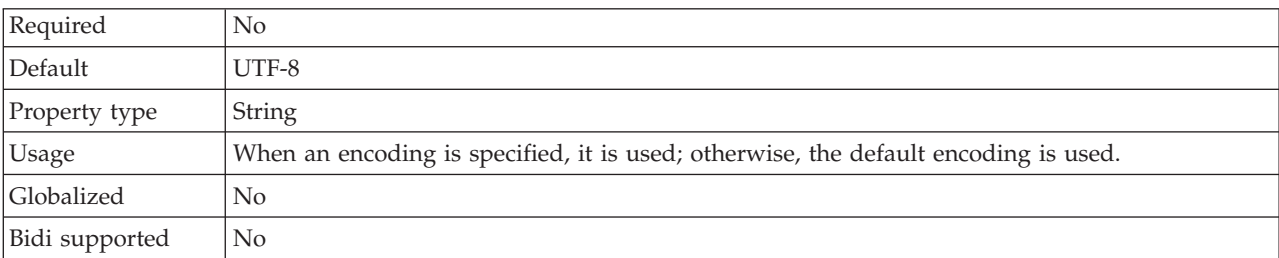

#### **Password**

This property is the password of the user account of the adapter on the SAP application server.

*Table 175. Password details*

| Required       | Yes                                                                                   |
|----------------|---------------------------------------------------------------------------------------|
| Default        | No default value                                                                      |
| Property type  | String                                                                                |
| Usage          | The restrictions on the password depend on the version of SAP Web Application Server. |
|                | • For SAP Web Application Server version 6.40 or earlier, the password:               |
|                | Must be uppercase<br>$\qquad \qquad -$                                                |
|                | Must be 8 characters in length<br>$\overline{\phantom{m}}$                            |
|                | For versions of SAP Web Application Server later than 6.40, the password:             |
|                | Is not case-sensitive<br>$\overline{\phantom{a}}$                                     |
|                | Can be up to 40 characters in length<br>$\qquad \qquad -$                             |
| Globalized     | $\rm No$                                                                              |
| Bidi supported | Yes                                                                                   |

# **RFC trace level**

This property specifies the global trace level.

*Table 176. RFC trace level details*

| Required        | $\overline{N}$                                                                                                    |
|-----------------|----------------------------------------------------------------------------------------------------|
| Possible values | 1 - This is the default RFC trace level. When specified, SAP JCo Java API logging occurs.<br>3 - When specified, SAP JCo JNI API logging occurs.<br>5 - When specified, error diagnostic logging occurs. |
| Default         |                                                                                                    |
| Property type   | Integer                                                                                                    |
| Usage           | If RFC trace on is set to False (not selected), you cannot set a value in the RFC trace level<br>property.                                                                                               |
| Globalized      | $\rm No$                                                                                                    |
| Bidi supported  | $\rm No$                                                                                                    |

# **RFC trace on**

This property specifies whether to generate a text file detailing the RFC activity for each event listener.

*Table 177. RFC trace on details*

| Required        | No                                                                                                    |
|-----------------|----------------------------------------------------------------------------------------------------|
| Possible values | True<br>False                                                                                                    |
| Default         | False                                                                                                    |
| Property type   | Boolean                                                                                                    |
| Usage           | A value of True activates tracing, which generates a text file.                                                                                                    |
|                 | This file is created in the directory in which the adapter process was started. The file has a<br>prefix of rfx and a file type of trc (for example, rfc03912_02220.trc).                                                                                 |
|                 | Use these text files in a development environment only, because the files can grow rapidly.                                                                                                    |
|                 | If RFC trace on is set to False (not selected), you cannot set values in the Folder for RFC trace<br>files or RFC trace level properties.                                                                                                    |
| Example         | Examples of the information in the file are RfcCall FUNCTION BAPI_CUSTOMER_GETLIST,<br>followed by the information for the parameters in the interface, or RFC Info rfctable, followed<br>by the data from one of the interface tables.                   |
|                 | The trace file is created in the directory where the adapter process has been started. The trace<br>file has a .trc file extension and the file name will start with the letters rfc followed by a<br>unique identifier. For example, rfc03912_02220.trc. |
| Globalized      | N <sub>o</sub>                                                                                                    |
| Bidi supported  | N <sub>o</sub>                                                                                                    |

## **SAP system ID**

This property specifies the system ID of the SAP system for which logon load balancing is allowed.

<span id="page-1379-0"></span>*Table 178. SAP system ID details*

| Required       | Yes (when load balancing is used) |
|----------------|-----------------------------------|
| Default        | No default value                  |
| Property type  | <b>String</b>                     |
| Usage          | Value must be three characters    |
| Example        | <b>DYL</b>                        |
| Globalized     | N <sub>0</sub>                    |
| Bidi supported | No                                |

## **Secure Network Connection library path**

This property specifies the path to the library that provides the secure network connection service.

*Table 179. Secure Network Connection library path details*

| Required          | Yes, if SncMode is set to 1; no otherwise.                                                                                                    |
|-------------------|----------------------------------------------------------------------------------------------------|
| Default           | No default value                                                                                                    |
| Property type     | String                                                                                                    |
| Usage             | If the SncMode property is set to 1 (indicating that you are using a secure network connection),<br>specify the path to the library that provides the service. |
| Example           | /WINDOWS/system32/gssapi32.dll                                                                                                    |
| <b>Globalized</b> | N <sub>0</sub>                                                                                                    |
| Bidi supported    | N <sub>0</sub>                                                                                                    |

# **Secure Network Connection name**

This property specifies the name of the secure network connection.

*Table 180. Secure Network Connection name details*

| Required       | Yes, if SncMode is set to 1; no otherwise.                                                                                             |
|----------------|----------------------------------------------------------------------------------------------------|
| Default        | No default value                                                                                                    |
| Property type  | String                                                                                                    |
| <b>Usage</b>   | If the SncMode property is set to 1 (indicating that you are using a secure network connection),<br>specify a name for the connection. |
| Example        | DOMAINNAME/USERNAME                                                                                                    |
| Globalized     | No                                                                                                    |
| Bidi supported | No                                                                                                    |

### **Secure Network Connection partner**

This property specifies the name of the secure network connection partner.

*Table 181. Secure Network Connection partner details*

| Required      | Yes, if SncMode is set to 1; no otherwise. |
|---------------|--------------------------------------------|
| Default       | No default value)                          |
| Property type | String                                     |

<span id="page-1380-0"></span>*Table 181. Secure Network Connection partner details (continued)*

| <b>Usage</b>   | If the SncMode property is set to 1 (indicating that you are using a secure network connection),  <br>specify a name for the connection partner. |
|----------------|----------------------------------------------------------------------------------------------------|
| Example        | CN=sap00.saperpdev, OU=Adapter, O=IBM, C=US                                                                                                    |
| Globalized     | No                                                                                                    |
| Bidi supported | N <sub>o</sub>                                                                                                    |

## **Secure Network Connection security level**

This property specifies the level of security for the secure network connection.

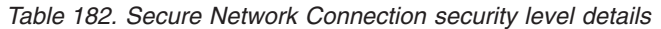

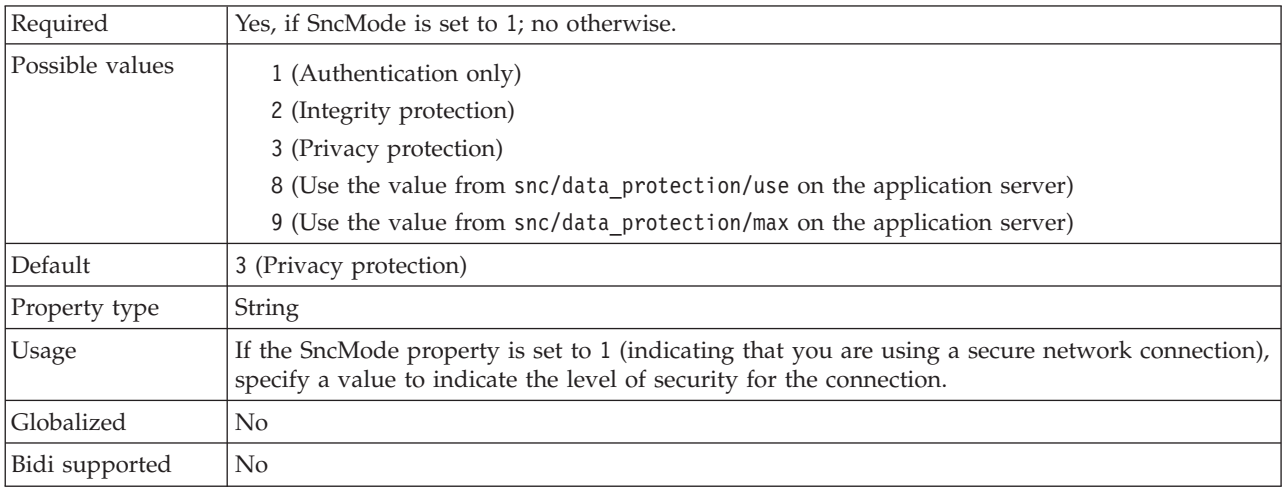

# **Stop the adapter when an error is encountered while polling (StopPollingOnError)**

This property specifies whether the adapter stops polling for events when it encounters an error during polling.

*Table 183. Stop the adapter when an error is encountered while polling details*

| Required        | No.                                                                                                    |
|-----------------|----------------------------------------------------------------------------------------------------|
| Possible values | True<br>False                                                                                                    |
| Default         | False                                                                                                    |
| Property type   | <b>Boolean</b>                                                                                                    |
| Usage           | If this property is set to True, the adapter stops polling when it encounters an error.<br>If this property is set to False, the adapter logs an exception when it encounters an error<br>during polling and continues polling. |
| Globalized      | No                                                                                                    |
| Bidi supported  | No                                                                                                    |

# **System number**

This property is the system number of the SAP application server.

*Table 184. System number details*

| Required        | Yes                                                       |
|-----------------|-----------------------------------------------------------|
| Possible values | You can enter a range of values from 00 to 99.            |
| Default         | 00                                                        |
| Property type   | Integer                                                   |
| Usage           | The system number further identifies the Gateway service. |
| Globalized      | N <sub>0</sub>                                            |
| Bidi supported  | $\rm No$                                                  |

### **Time between polling for events (milliseconds)**

This property specifies the length of time that the adapter waits between polling periods.

*Table 185. Time between polling for events (milliseconds)*

| Required        | Yes                                                                                                    |
|-----------------|----------------------------------------------------------------------------------------------------|
| Possible values | Integers greater than or equal to 0.                                                                                                    |
| Default         | 2000                                                                                                    |
| Unit of measure | Milliseconds                                                                                                    |
| Property type   | Integer                                                                                                    |
| Usage           | The time interval between polling events is established at a fixed rate, which means that if<br>running the poll cycle is delayed for any reason (for example, if a prior poll cycle takes longer<br>than expected to complete), the next poll cycle occurs immediately to make up for the time that<br>is lost because of the delay. |
| Globalized      | $\rm No$                                                                                                    |
| Bidi supported  | No                                                                                                    |

### **Time between retries in case of system connection failure (milliseconds)**

This property specifies the time interval between attempts to reestablish an inbound connection.

*Table 186. Time between retries in case of system connection failure details*

| Required        | Yes                                                                                                    |
|-----------------|----------------------------------------------------------------------------------------------------|
| Default         | 60000                                                                                                    |
| Unit of measure | Milliseconds                                                                                                    |
| Property type   | Integer                                                                                                    |
| Usage           | When the adapter encounters an error that is related to the inbound connection, this property<br>specifies the time interval that the adapter waits in between attempts to reestablish an inbound<br>connection. |
| Globalized      | No                                                                                                    |
| Bidi supported  | N <sub>o</sub>                                                                                                    |

### **User name**

This property is the user account for the adapter on the SAP server.

*Table 187. User name details*

| Required       | Yes                                                                                                    |
|----------------|----------------------------------------------------------------------------------------------------|
| Default        | No default value                                                                                                    |
| Property type  | String                                                                                                    |
| Usage          | Maximum length of 12 characters. The user name is not case sensitive.                                                                                                    |
|                | It is recommended that you set up a CPIC user account in the SAP application and that you<br>give this account the necessary privileges to manipulate the data required by the business<br>objects supported by the adapter. For example, if the adapter must perform certain SAP<br>business transactions, the adapter's account in the SAP application must have the permissions<br>set to allow it to perform these transactions. |
| Example        | SapUser                                                                                                    |
| Globalized     | Yes                                                                                                    |
| Bidi supported | Yes                                                                                                    |

## **X509 certificate**

This property specifies the X509 certificate to be used as the logon ticket.

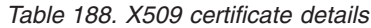

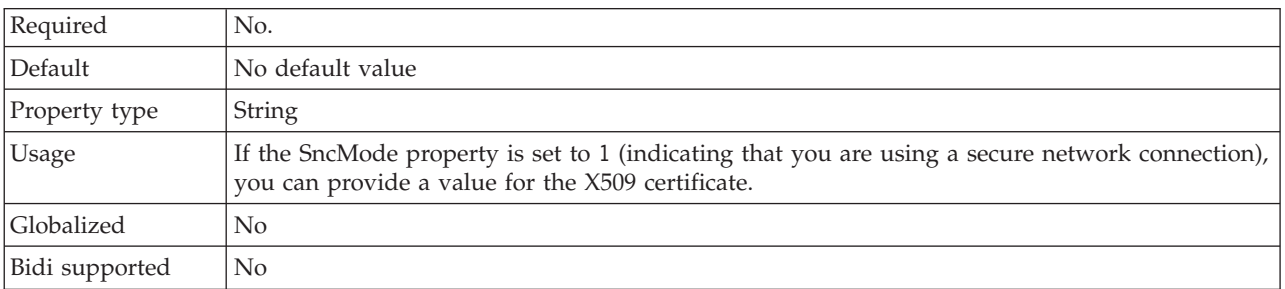

## **Interaction specification properties (SAP):**

An interaction is an operation. Interaction specification properties control how the operation is run.

The Adapter Connection wizard sets the interaction specification properties when you configure the adapter. Typically, you do not need to change these properties. However, you can change some properties for outbound operations. For example, you can increase the value of the interaction specification property that specifies the maximum number of hits for the discovery to be returned by a RetrieveAll operation, if your RetrieveAll operations do not return complete information.

The following table lists the interaction specification properties that you can set.

*Table 189. Interaction specification properties for Adapter for SAP Software*

| Property name                                | Description                                                                                                    |
|----------------------------------------------|----------------------------------------------------------------------------------------------------|
| "Custom retrieve function name" on page 1376 | The name of a custom function to be used by the Query<br>interface to SAP Software to retrieve data from an SAP<br>table. |
| "Function name" on page 1376                 | The function name for a specific SAP interface.                                                                           |
| "Ignore errors in BAPI return" on page 1377  | Specifies if errors in BAPI return are ignored.                                                                           |

| <b>Property name</b>                                       | Description                                                                    |  |
|------------------------------------------------------------|--------------------------------------------------------------------------------|--|
| "Maximum number of hits for the discovery" on page<br>1378 | The maximum number of result sets to return during a<br>RetrieveAll operation. |  |
| "Select the queue name" on page 1378                       | The name of a customer-defined queue on the SAP<br>server.                     |  |

<span id="page-1383-0"></span>*Table 189. Interaction specification properties for Adapter for SAP Software (continued)*

## **Custom retrieve function name**

For the Query interface for SAP Software, this property specifies the name of a custom function that must be used to retrieve data from an SAP table.

*Table 190. Custom retrieve function name details*

| Required       | No                                                                                                    |
|----------------|----------------------------------------------------------------------------------------------------|
| Default        | No default value                                                                                                    |
| Property type  | String                                                                                                    |
| Usage          | This property applies to Query interface for SAP Software only.<br>On non-Unicode systems, the default function used to retrieve data from SAP tables<br>(RFC_READ_TABLE) might produce an exception. To avoid the problem, you can create<br>another function on the SAP server and indicate, during configuration, that the adapter must<br>use this custom function to retrieve data. This property specifies the name of the custom<br>function.<br>You must create the function on the SAP server before you specify this property on the Adapter |
|                | Connection wizard. Follow the steps listed in SAP note 758278 to make a copy of<br>RFC_READ_TABLE and modify the copy in line with the note.                                                                                                    |
| Globalized     | $\rm No$                                                                                                    |
| Bidi supported | $\rm No$                                                                                                    |

### **Function name**

The functionName interaction specification property controls the interaction by associating operations with the correct interface.

*Table 191. Function name details*

| Required        | Yes           |
|-----------------|---------------|
| Possible values | True<br>False |
| Default         | Null          |
| Property type   | <b>String</b> |

<span id="page-1384-0"></span>*Table 191. Function name details (continued)*

| Usage          | The BAPI/RFC supports the following values for the functionName interaction specification<br>property:<br>WBIInteractionSpec.CREATE<br>WBIInteractionSpec.UPDATE<br>WBIInteractionSpec.RETRIEVE<br>WBIInteractionSpec.DELETE<br>The BAPI result set supports the following value for the functionName interaction specification<br>property:<br>WBIInteractionSpec.RETRIEVEALL<br>The ALE outbound interface supports the following value:<br>WBIInteractionSpec.EXECUTE<br>The ALE inbound interface supports the following values for the functionName interaction |
|----------------|----------------------------------------------------------------------------------------------------|
|                | specification property:<br>WBIInteractionSpec.CREATE<br>WBIInteractionSpec.UPDATE<br>WBIInteractionSpec.RETRIEVE<br>WBIInteractionSpec.DELETE<br>The Query interface for SAP software (QISS) interface supports the following values for the                                                                                                    |
|                | functionName interaction specification property:                                                                                                    |
|                | • WBIInteractionSpec.EXISTS<br>Throws the exceptions NotExistsException and QISSQueryFailedException<br>• WBIInteractionSpec.RETRIEVEALL<br>Throws the exceptions QISSQueryFailedException                                                                                                    |
|                | The Advanced event processing interface for inbound processing supports the following values<br>for the functionName interaction specification property:                                                                                                    |
|                | WBIInteractionSpec.CREATE<br>WBIInteractionSpec.UPDATE<br>WBIInteractionSpec.DELETE                                                                                                    |
|                | The Advanced event processing interface for outbound processing supports the following<br>values for the functionName interaction specification property:                                                                                                    |
|                | WBIInteractionSpec.CREATE<br>WBIInteractionSpec.UPDATE<br>WBIInteractionSpec.RETRIEVE<br>WBIInteractionSpec.DELETE                                                                                                    |
| Globalized     | No                                                                                                    |
| Bidi supported | No                                                                                                    |

# **Ignore errors in BAPI return**

This property indicates whether to ignore errors that are specified in a BAPI return operation. The return structure can be data or a table.

*Table 192. Ignore errors in BAPI return details*

| $\sqrt{ }$<br>Nc<br>-13 |
|-------------------------|
|-------------------------|

### <span id="page-1385-0"></span>*Table 192. Ignore errors in BAPI return details (continued)*

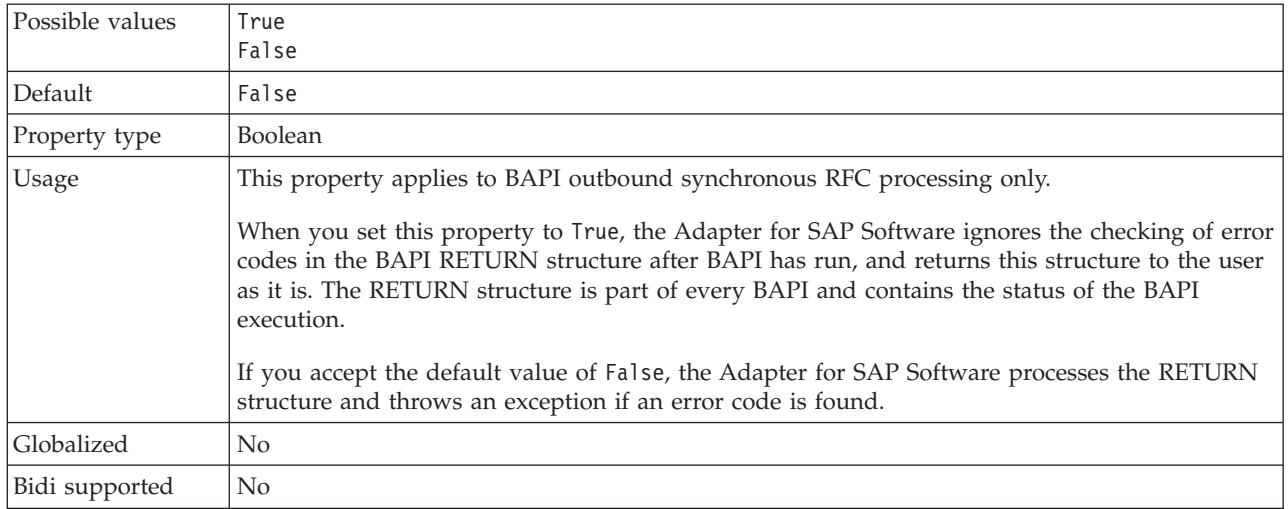

### **Maximum number of hits for the discovery**

For the Query interface for SAP Software, this property specifies the maximum number of result sets, which represents data for each row that is retrieved from a table through a RetrieveAll operation.

*Table 193. Result set limit details*

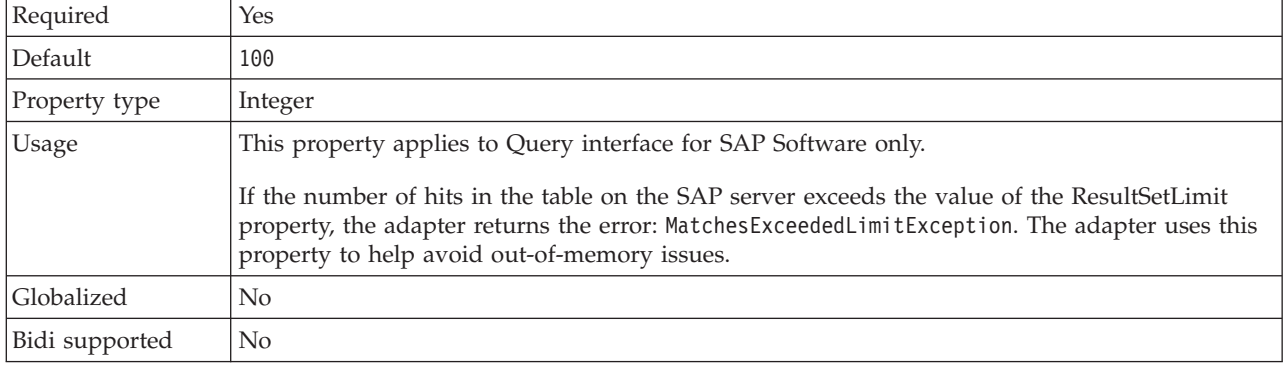

### **Select the queue name**

For BAPI outbound processing, when Asynchronous queued RFC is selected, this property specifies the name of a queue on the SAP server to which BAPIs will be delivered.

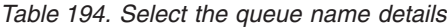

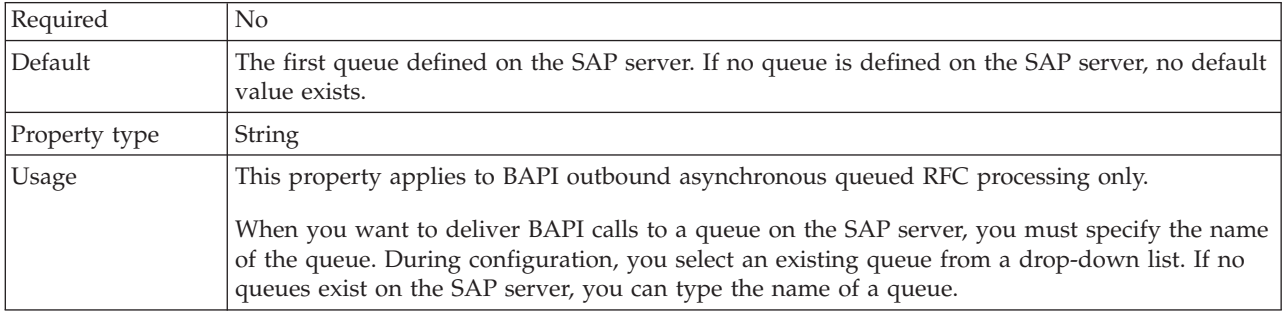

*Table 194. Select the queue name details (continued)*

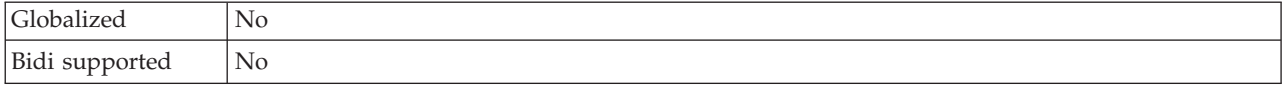

# **WebSphere Adapter for Siebel properties**

Reference information to refer to when you connect to a Siebel application.

- v "Business object information (Siebel)"
- v "Supported data operations (Siebel)"
- v ["Naming conventions for business objects representing Siebel business services"](#page-1387-0) [on page 1380](#page-1387-0)
- v ["Adding external software dependencies for Siebel" on page 285](#page-292-0)
- v ["Configuration properties for the WebSphere Adapter for Siebel Business](#page-1390-0) [Applications" on page 1383](#page-1390-0)
- v ["Siebel connection properties for the Adapter Connection wizard" on page 1383](#page-1390-0)
- v ["Resource adapter properties \(Siebel\)" on page 1390](#page-1397-0)
- ["Managed connection factory properties \(Siebel\)" on page 1391](#page-1398-0)
- v ["Activation specification properties \(Siebel\)" on page 1394](#page-1401-0)

# **Business object information (Siebel)**

A business object is a structure that contains application-specific information (metadata) about how the adapter should process the business object as well as the operation to be performed on the business object.

The name of the business object is generated by the Adapter Connection wizard in accordance with the naming convention for the adapter.

The Siebel business objects are created with long names by default. To generate business objects with shorter names, select **Generate business objects with shorter names** on the Configure Objects screen of the Adapter Connection wizard.

For more information about business objects, see the following topics.

- v ["Naming conventions for business objects representing Siebel business services"](#page-1387-0) [on page 1380](#page-1387-0)
- v "Supported data operations (Siebel)"

### **Supported data operations (Siebel):**

An operation is the action that an adapter can perform on the Siebel server during outbound processing. The name of the operation typically indicates the type of action that the adapter takes, such as create or update.

| <b>Operation</b> | <b>Definition</b>                                              |
|------------------|----------------------------------------------------------------|
| <b>Create</b>    | Creates the business component                                 |
| Delete           | Deletes the business component and its children                |
| Exists           | Checks for the existence of incoming business objects          |
| Retrieve         | Retrieves the values of the business component                 |
| Retrieve all     | Retrieves multiple instances of the same business<br>component |

*Table 195. Supported operations of business objects*

<span id="page-1387-0"></span>*Table 195. Supported operations of business objects (continued)*

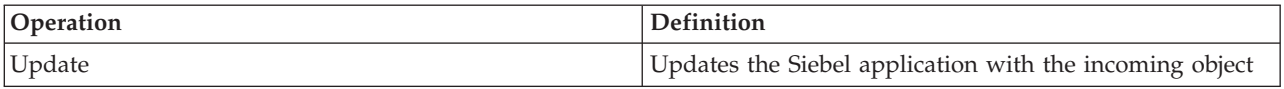

### **Naming conventions for business objects representing Siebel business services:**

When the Adapter Connection wizard generates a business object, it provides a name for the business object based on the name of the object in the Siebel application that it uses to build the business object.

# **Naming conventions for business objects that represent Siebel business services and integration components**

The naming conventions for business objects that represent Siebel business services are the same for both inbound and outbound processing. The names comprise the concatenation of several words, including prefix, business service name, integration object, and method name.

The following table describes the naming conventions that the Adapter Connection wizard uses to name business objects that represent Siebel business services and integration components.

| Element                                                                         | Naming convention                                                                                                    |
|---------------------------------------------------------------------------------|----------------------------------------------------------------------------------------------------|
| Name of the business graph                                                      | <top business="" level="" name="" object=""> +"BG"</top>                                                                                                    |
|                                                                                 | A "Prefix" is used only for top-level business objects that are<br>generated against business service methods.                                                                                                    |
| Name of the top-level business object                                           | <prefix><business name="" service=""><method name=""><names all="" of="" the<br="">integration objects selected for the Input and InputOutput complex type<br/>arguments&gt;</names></method></business></prefix>                                                                                      |
|                                                                                 | • If no Input or InputOutput arguments exist, the names of all<br>the output arguments are: <prefix><business service<br="">Name&gt;<method name=""><names all="" integration="" objects="" of="" selected<br="" the="">for the output complex type arguments&gt;</names></method></business></prefix> |
|                                                                                 | • If the method contains no complex arguments in the method,<br>the naming convention is: <prefix><business service<br="">Name&gt;<method name=""></method></business></prefix>                                                                                                    |
| Name of the inbound object that is generated<br>against integration components  | $'IO'$ + <name integration="" object="" of=""> + <math>'IC'</math> + <name integration<br="" of=""><math>component</math> + 'BG'</name></name>                                                                                                    |
|                                                                                 | The top-level business graph has the suffix BG added to the<br>business object name, as shown in this example:                                                                                                    |
|                                                                                 | IOAccountInterfaceICAccountBG                                                                                                    |
| Name of the outbound object that is generated<br>against integration components | $'IO'$ + <name integration="" object="" of=""> + <math>'IC'</math> + <name integration<br="" of="">component&gt;</name></name>                                                                                                    |
|                                                                                 | The name of an account interface integration object with the<br>integration component account, as shown in the following<br>example:                                                                                                    |
|                                                                                 | <b>IOAccountInterfaceICAccount</b>                                                                                                    |

*Table 196. Business object naming conventions for Siebel business services and integration components*

# **Optional: Shorter naming conventions for business objects that are generated against Siebel business services and integration components**

The naming conventions for business objects that are generated against Siebel business services and integration components are valid if the optional 'Generate business objects with shorter names' property is specified on the configuration objects pane in the Adapter Connection wizard.

If this optional property is used, you should set the 'Folder' property with a unique value to avoid overwriting existing xsds that were previously generated. For example, if you select 'EAI Siebel Adapter', and click **Query** in two different Adapter Connection wizard runs for the integration objects, 'Account (PRM ANI)' and 'ATP Check Interface', the top-level object is named EAISiebelAdapter.xsd.

The name comprises the concatenation of several words, including prefix, business service name, and integration component name.

The following table describes the naming conventions that the Adapter Connection wizard uses to name business objects that are generated against Siebel business services and integration components.

*Table 197. Shorter business object naming conventions for business objects that are generated against Siebel business services and integration components*

| Element                                                                                                    | Naming convention                                                                                                    |
|----------------------------------------------------------------------------------------------------|----------------------------------------------------------------------------------------------------|
| Name of the inbound and outbound child business<br>objects that are generated against integration components                | <prefix>+<name component="" integration="" of="" siebel="" the=""><br/>The Siebel business object and integration component<br/>names are stripped of all non-alphanumeric characters<br/>before being added to the business object name. If the<br/>resulting names are not unique, a counter is added to the<br/>end of the names.</name></prefix>                                                                                                    |
| Name of the inbound top-level business object that is<br>generated against business services and integration<br>components  | <prefix>+<name component="" integration="" of="" siebel="" the=""> +BG<br/>(with business graph specified) and <prefix>+<name of<br="">the Siebel Integration Component&gt; (without business graph<br/>specified)<br/>The Siebel business object and integration component<br/>names are stripped of all non-alphanumeric characters<br/>before being added to the business object name. If the<br/>resulting names are not unique, a counter is added to the<br/>end of the names.</name></prefix></name></prefix> |
| Name of the outbound top-level business object that is<br>generated against business services and integration<br>components | <prefix>+<name business="" of="" service="" siebel="" the=""> +BG (with<br/>business graph specified) and <prefix>+<name of="" the<br="">Siebel Business Service&gt; (without business graph specified)<br/>The Siebel business object and integration component<br/>names are stripped of all non-alphanumeric characters<br/>before being added to the business object name. If the<br/>resulting names are not unique, a counter is added to the<br/>end of the names.</name></prefix></name></prefix>            |

## **Naming conventions for business objects that represent Siebel business objects**

The naming conventions for business objects that represent Siebel business objects are the same for both inbound and outbound processing. The name comprises the concatenation of several words, including prefix, business object name, and business component name.

The following table describes the naming conventions that are used by the Adapter Connection wizard to name business objects that represent Siebel business objects.

| Element                                                                                   | Naming convention                                                                                                    |
|-------------------------------------------------------------------------------------------|----------------------------------------------------------------------------------------------------|
| Name of the business object                                                               | <prefix>+<bo>+<business name="" object="">+<bc>+<business<br>Component Name&gt;.</business<br></bc></business></bo></prefix>                                                                                                    |
|                                                                                           | The Siebel business object and component names are<br>stripped of all non-alphanumeric characters before being<br>added to the business object name. If the resulting names<br>are not unique, a counter is added to the end of the<br>names. For example, if two business objects have the<br>name, SiebelBOAccountBCBusinessAddress, a counter is<br>added as a suffix to make them unique, as shown in this<br>example: |
|                                                                                           | SiebelBOAccountBCAddress1 and SiebelBOAccountBCAddress2                                                                                                    |
| Name of the container business object that is generated<br>for the Exists operation       | <siebelexistsresult><br/>A business graph is not generated for the</siebelexistsresult>                                                                                                    |
|                                                                                           | "SiebelExistsResult" business object.                                                                                                    |
| Name of the container business object that is generated<br>for the Retrieve All operation | <prefix>+BO+<business name="" object="">+<bc>+<business<br>Component Name&gt;+Container</business<br></bc></business></prefix>                                                                                                    |
| Name of the top-level business object                                                     | <prefix>+<bo>+<business name="" object="">+<bc>+<business<br>Component Name&gt;+BG</business<br></bc></business></bo></prefix>                                                                                                    |
|                                                                                           | The top-level business object does have a business graph<br>generated.                                                                                                    |

*Table 198. Business object naming conventions for Siebel business objects*

## **Optional: Shorter naming conventions for business objects that are generated against Siebel business components**

The naming conventions for business objects that are generated against Siebel business components are valid if the optional 'Generate business objects with shorter names' property is specified on the configuration objects pane of the Adapter Connection wizard.

If this optional property is used, set the 'Folder' property with a unique value to avoid overwriting existing xsds that were previously generated. For example, **Siebel business object** → **Siebel business component** combination of **Account-ESP** → **Account** and Account (as the top-level object) is named Account.xsd.

The name comprises the concatenation of several words, including prefix and business component name.

The following table describes the naming conventions that the Adapter Connection wizard uses to name business objects that are generated against Siebel business components.

| Element                                                                                | Naming convention                                                                                                    |
|----------------------------------------------------------------------------------------|----------------------------------------------------------------------------------------------------|
| Name of the top-level business object that is generated<br>against business components | <prefix>+<name business="" component="" of="" siebel="" the=""> +BG<br/>(with business graph specified) and <prefix>+<name of<br="">the Siebel Business Component&gt; (without business graph<br/>specified)<br/>The Siebel business object and integration component<br/>names are stripped of all non-alphanumeric characters<br/>before being added to the business object name. If the<br/>resulting names are not unique, a counter is added to the<br/>end of the names.</name></prefix></name></prefix> |

<span id="page-1390-0"></span>*Table 199. Shorter business object naming conventions for business objects that are generated against Siebel business components*

# **Configuration properties for the WebSphere Adapter for Siebel Business Applications**

WebSphere Adapter for Siebel Business Applications has several categories of configuration properties, which you set with the Adapter Connection wizard when you generate or create objects and services.

You can change the resource adapter, managed connection factory, and activation specification properties in WebSphere Message Broker.

For more information, see the following topics.

- v "Siebel connection properties for the Adapter Connection wizard"
- v ["Resource adapter properties \(Siebel\)" on page 1390](#page-1397-0)
- v ["Managed connection factory properties \(Siebel\)" on page 1391](#page-1398-0)
- ["Activation specification properties \(Siebel\)" on page 1394](#page-1401-0)

## **Siebel connection properties for the Adapter Connection wizard:**

Set Adapter Connection wizard properties to establish a connection between the wizard, a tool that is used to create business objects, and the Siebel server. The properties that you configure in the Adapter Connection wizard specify such things as connection configuration, and logging and tracing options.

After you have established a connection between the Adapter Connection wizard and the Siebel server, the Adapter Connection wizard is able to access the metadata that it needs from the Siebel server to create business objects.

Some of the properties that you set in the Adapter Connection wizard are used as the initial value for resource adapter, managed connection factory, and activation specification properties that you can specify at a later time in the wizard.

The following table describes the Adapter Connection wizard properties and their purpose. A complete description of each property is provided in the sections that follow the table.

If you set any of these connection properties using bidirectional script, you must set values that identify the format of the bidirectional script that is entered for that property.

| Property name in the wizard                              | Description                                                                                                    |
|----------------------------------------------------------|----------------------------------------------------------------------------------------------------|
| Adapter style                                            | The service type that is associated with the adapter<br>module                                                                                                    |
| Connection URL                                           | The connection URL that you need to connect to the<br>Siebel application                                                                                                    |
| Delimiter for keys in the event store                    | Specifies that the delimiter that is used between two<br>name value pairs contains the object key name and value                                                                                                    |
| Folder                                                   | The location of the generated business object                                                                                                    |
| Generate business objects with shorter names             | Ensures that the adapter generates shorter business<br>object names, which are based on the Siebel integration<br>components, business services, and business components<br>rather than the concatenation of several words (which is<br>the default) |
| Language code                                            | The language code that is used to log on to the Siebel<br>server                                                                                                    |
| Method name                                              | The name of the business service method to be<br>implemented                                                                                                    |
| Password                                                 | The password for the corresponding user name                                                                                                    |
| Prefix for business object names                         | The prefix for the business object name                                                                                                    |
| Siebel repository name                                   | The name of the Siebel repository from which the objects<br>are to be discovered                                                                                                    |
| Siebel server view mode                                  | Specifies the Siebel server mode and controls the kind of<br>data to be retrieved and what actions can be performed                                                                                                    |
| Type of Siebel objects to discover                       | The type of Siebel objects (business objects or business<br>services) that need to be discovered and listed                                                                                                    |
| Use resonate support for load balancing on Siebel server | Specifies that if resonate support is installed on the<br>Siebel server, and the value is set to True, the adapter<br>takes advantage of the load balancing feature to connect<br>to the Siebel server more efficiently                              |
| User name                                                | The user name that is used to log into the Siebel<br>application                                                                                                    |

*Table 200. Adapter Connection wizard properties*

# **Adapter style (AdapterStyle)**

This property specifies the service type that is associated with the adapter module.

*Table 201. Service type details*

| Required          | Yes                                                           |
|-------------------|---------------------------------------------------------------|
| Default           | Outbound                                                      |
| Property type     | List of values                                                |
| Possible values   | Outbound<br>Inbound                                           |
| Usage             | Specifies the service type associated with the adapter module |
| <b>Globalized</b> | N <sub>0</sub>                                                |
| Bidi supported    | N <sub>o</sub>                                                |

# **Business object namespace (BusinessObjectNameSpace)**

This property specifies that the namepsace value has been added as a prefix to the business object name to keep the business object schemas separated.

<span id="page-1392-0"></span>*Table 202. Business object namespace details*

| Required       | Yes                                                                                                    |
|----------------|----------------------------------------------------------------------------------------------------|
| Default        | http://www.ibm.com/xmlns/prod/wbi/j2ca/siebel                                                                          |
| Property type  | String                                                                                                    |
| Usage          | The namespace value is added as a prefix to the business object name to keep the business<br>object schemas separated. |
| Example        | http://www.ibm.com/xmlns/prod/wbi/j2ca/siebel/IBMSiebelAccountInsertAccount                                            |
| Globalized     | No.                                                                                                    |
| Bidi supported | No                                                                                                    |

# **Connection URL (ConnectionURL)**

This property specifies the connection URL that is needed to connect to the Siebel application.

| Required       | Yes                                                                                                    |
|----------------|----------------------------------------------------------------------------------------------------|
| Default        | No default value                                                                                                    |
| Property type  | <b>String</b>                                                                                                    |
| Usage          | The connection URLs for all versions of Siebel follow this format: Protocol://<br>machinename:port/enterprisename/object manager/server name. . The default port number is<br>2320. For Siebel version 7.5x and earlier versions, the port number (2320) and server name are<br>specified. For Siebel version 7.8, the port and server name are not specified. If you do not select<br>the default port, then you can specify another port number (for example, 2321). |
| Examples       | The following sample connection URLs are for different versions of Siebel:<br>• For Siebel 7.5: siebel:// <ip address="">:2320/siebel/SSEObjMgr ENU/sebldevl.<br/>• For Siebel 7.8: siebel://<ip address="">/Sieb78/SSEObjMgr enu.<br/>For Siebel 8: siebel://<ip address="">:2321/SBA 80/SSE0bjMgr enu.</ip></ip></ip>                                                                                                    |
| Globalized     | Yes                                                                                                    |
| Bidi supported | Yes                                                                                                    |

*Table 203. Connection URL details*

# **Delimiter for keys in the event store (DelimiterForKeysInTheEventStore)**

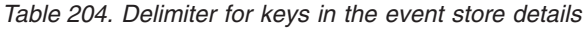

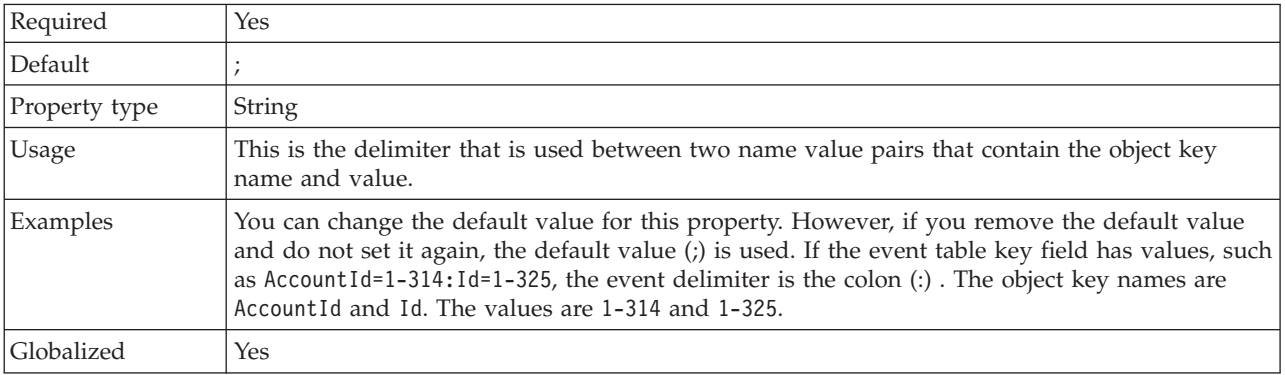

<span id="page-1393-0"></span>Bidi supported | Yes

### **Folder (Folder)**

This property specifies the location of the generated business objects.

#### *Table 205. Folder details*

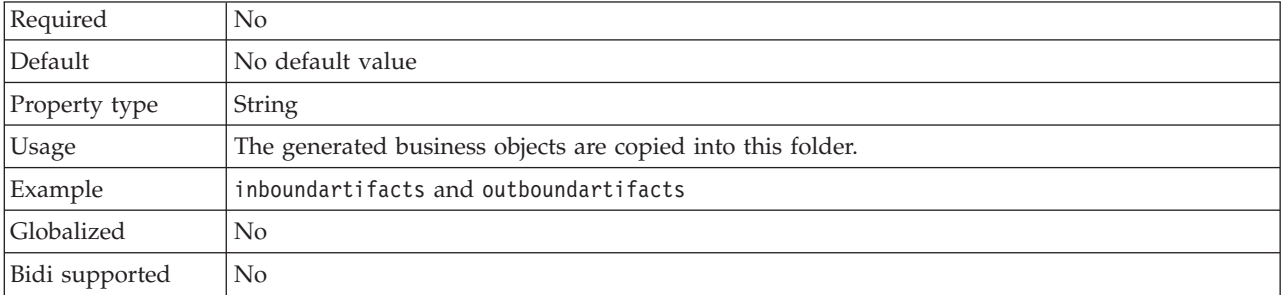

### **Generate business objects with shorter names (GenerateBusinessObjectsWithShorterNames)**

This property ensures that the adapter generates shorter business object names, which are based on the Siebel integration components, business services, and business components rather than the concatenation of several words (which is the default).

*Table 206. Generate business objects with shorter names details*

| Required       | No                                                                                                    |
|----------------|----------------------------------------------------------------------------------------------------|
| Default        | No default value                                                                                                    |
| Property type  | <b>Boolean</b>                                                                                                    |
| Usage          | This property ensures that the adapter generates shorter business object names. The shorter<br>business object names are based on the Siebel integration components, business services, and<br>business components. The prefix is also attached to the shorter names.<br>The adapter removes special characters from the shorter business object names. Alphanumeric<br>characters (a-z, A-Z, and 1-9) are supported, and a counter (1-9) is added to the end of business<br>object names to avoid duplication of names. |
| Example        | If 'Account' is the name of the Siebel business component, and 'Siebel' is the prefix, the shorter<br>name is 'Siebel_Account'.                                                                                                    |
| Globalized     | $\overline{N}$                                                                                                    |
| Bidi supported | No                                                                                                    |

### **Language code (LanguageCode)**

This property specifies the language code that is used to log on to the Siebel server.

*Table 207. Language code details*

| Required      | Yes    |
|---------------|--------|
| Default       | ENU    |
| Property type | String |

## <span id="page-1394-0"></span>*Table 207. Language code details (continued)*

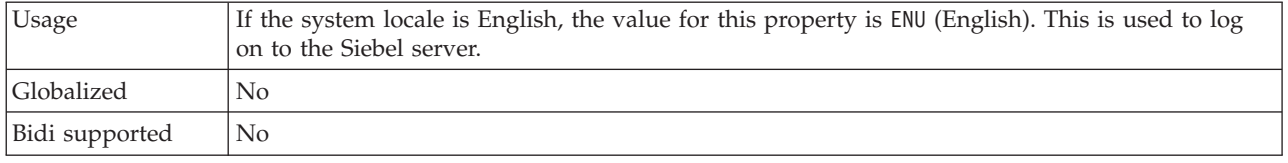

## **Method name (MethodName)**

This property specifies the name of the business service method to be implemented.

# *Table 208. Method name details*

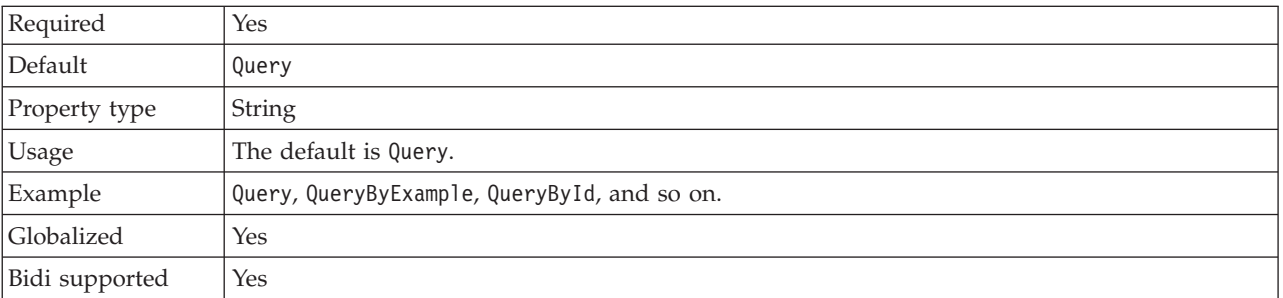

# **Password (Password)**

This property specifies the password for the corresponding user name.

## *Table 209. Password details*

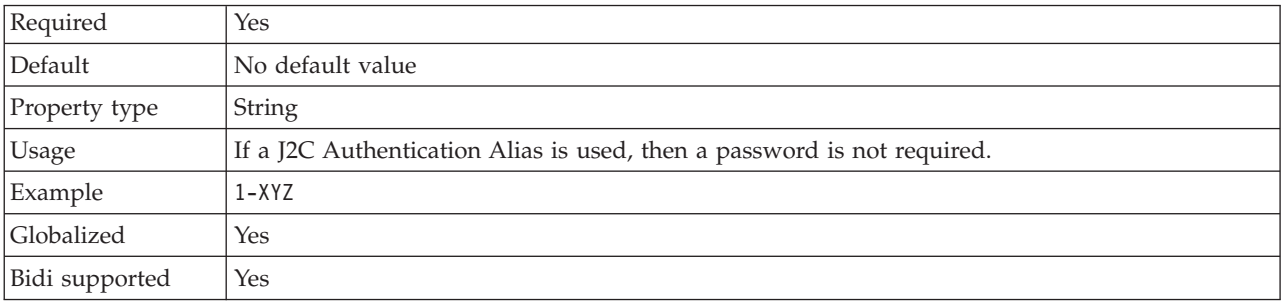

# **Prefix for business object names (PrefixForBusinessObjectNames)**

This property specifies the prefix for the business object name.

### *Table 210. Prefix details*

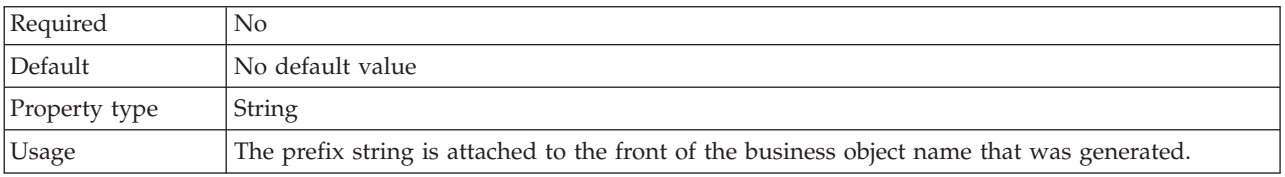

### <span id="page-1395-0"></span>*Table 210. Prefix details (continued)*

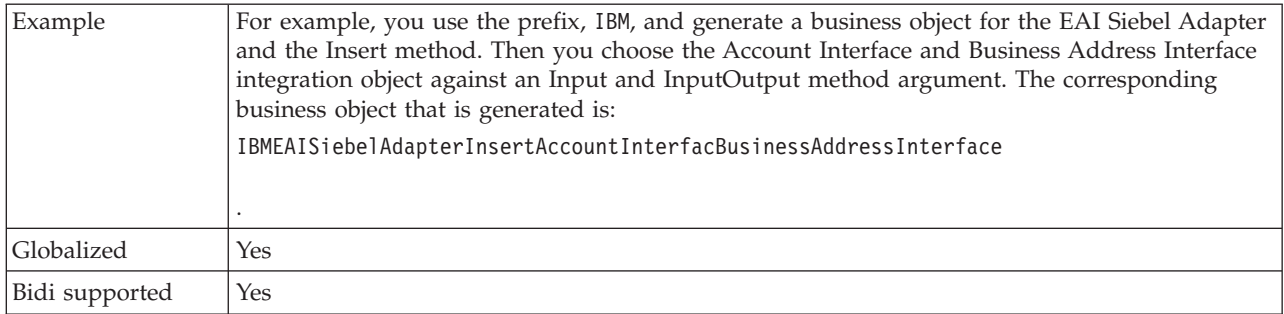

## **Siebel business object name for event store (SiebelBusinessObjectNameForEventStore)**

This property specifies the name of the business object in the event store where events are stored for inbound processing.

*Table 211. Siebel business object name for event store details*

| Required       | Yes                                                                                                    |
|----------------|----------------------------------------------------------------------------------------------------|
| Default        | IBM EVENT                                                                                                    |
| Property type  | String                                                                                                    |
| Usage          | After you click Advanced on the connection properties pane of the Adapter Connection wizard,<br>this property displays on the Event configuration tab. The two values that are listed are<br>IBM EVENT and IBM2. If you create a custom event component name, you can specify the value<br>for it in the list box. |
| Globalized     | Yes                                                                                                    |
| Bidi supported | No                                                                                                    |

## **Siebel repository name (SiebelRepositoryName)**

This property specifies the name of the Siebel repository from which the objects are discovered.

*Table 212. Siebel repository name details*

| Required       | Yes                                                                                                    |
|----------------|----------------------------------------------------------------------------------------------------|
| Default        | Siebel repository                                                                                                    |
| Property type  | String                                                                                                    |
| Usage          | This default value is Siebel Repository. Although this is a required field, it is optional on the<br>Adapter Connection wizard. You can edit this value to point to other repositories if needed. |
| Globalized     | No                                                                                                    |
| Bidi supported | No                                                                                                    |

## **Siebel server view mode (SiebelServerViewMode)**

This property specifies the Siebel server view mode and controls the data that can be retrieved and what actions can be performed on it.

*Table 213. Siebel server view mode details*

| Yes<br>ĸ |  | <b>D</b> |  |
|----------|--|----------|--|
|----------|--|----------|--|

<span id="page-1396-0"></span>*Table 213. Siebel server view mode details (continued)*

| Default       |                                                                                                    |
|---------------|----------------------------------------------------------------------------------------------------|
| Property type | Integer                                                                                                    |
| Usage         | This property displays when you click Advanced on the connection properties pane of the<br>Adapter Connection wizard. This mode, when set to "Type of Siebel objects to discover" applies<br>only to Siebel business objects, not to Siebel business services. The values that are<br>supported by Siebel are 1 to 9. |
| Globalized    | No.                                                                                                    |

# **Type of Siebel objects to discover (TypeOfSiebelObjectsToDiscover)**

This property specifies the type of Siebel object that needs to be discovered and listed.

*Table 214. Type of Siebel objects to discover details*

| Required        | Yes                                                                                                    |
|-----------------|----------------------------------------------------------------------------------------------------|
| Possible values | Siebel business objects and Siebel business services                                                                                                    |
| Default         | Siebel business objects                                                                                                    |
| Property type   | String                                                                                                    |
| <b>Usage</b>    | Although the default is Siebel business objects, you can select Siebel business services.<br>Based on your selection, the Adapter Connection wizard retrieves either the business objects or<br>the business services. |
| Globalized      | N <sub>0</sub>                                                                                                    |
| Bidi supported  | N <sub>0</sub>                                                                                                    |

## **Use resonate support for load balancing on Siebel server (UseResonateSupportForLoadBalancingOnSiebelServer)**

This property indicates whether the Siebel server uses resonate support.

*Table 215. Use resonate support for load balancing on Siebel server details*

| Required        | N <sub>0</sub>                                                                                                    |
|-----------------|----------------------------------------------------------------------------------------------------|
| Possible values | True<br>False                                                                                                    |
| Default         | True                                                                                                    |
| Property type   | <b>Boolean</b>                                                                                                    |
| Usage           | This property displays after you click Advanced on the connection properties pane of the<br>Adapter Connection wizard. If you select the check box, the property is set to True and the<br>adapter takes advantage of the load balancing feature to connect to the Siebel server more<br>efficiently. If you clear the check box, the property is set to False. |
| Globalized      | No                                                                                                    |

## **User name (UserName)**

This property specifies the user name that is used to log into the Siebel application.

*Table 216. User name details*

| Required | Yes                     |
|----------|-------------------------|
| Default  | No.<br>value<br>default |

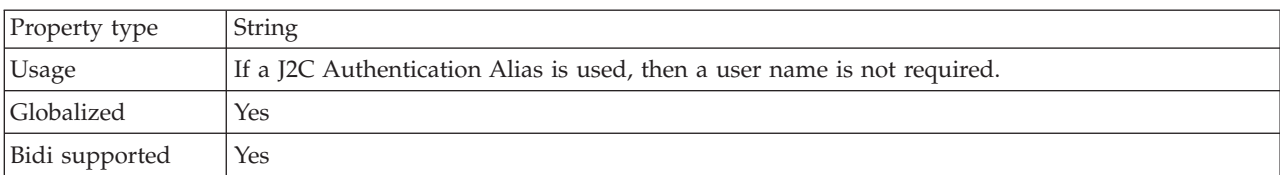

<span id="page-1397-0"></span>*Table 216. User name details (continued)*

# **Resource adapter properties (Siebel):**

The resource adapter properties control the general operation of the adapter. You set the resource adapter properties using the Adapter Connection wizard when you configure the adapter.

The following table lists and describes the resource adapter properties. A more detailed description of each property is provided in the sections that follow the table.

*Table 217. Resource adapter properties*

| Property name           | Description                                                                                                    |
|-------------------------|----------------------------------------------------------------------------------------------------|
| Adapter ID property     | The adapter instance for CEI and PMI events with<br>respect to logging and tracing.                                                                                                    |
| Event delimiter         | Specifies whether the delimiter that is used between two<br>name value pairs contains the object key name and value                                                                                                    |
| Resonate support        | Specifies that if resonate support is installed on the<br>Siebel server, and the value is set to True, the adapter<br>takes advantage of the load balancing feature to connect<br>to the Siebel server more efficiently |
| Siebel server view mode | Specifies the Siebel view mode and controls the kind of<br>data to be retrieved and what actions can be performed                                                                                                    |

## **Adapter ID to use for logging and tracing (AdapterID)**

This property identifies a specific deployment, or instance, of the adapter.

*Table 218. Adapter ID to use for logging and tracing details*

| Required       | Yes                                                                                                    |
|----------------|----------------------------------------------------------------------------------------------------|
| Default        | CWYMY_Adapter<br>Without local transaction support: CWYAP_SAPAdapter<br>With local transaction support: CWYAP_SAPAdapter_Tx                                                                 |
| Property type  | String                                                                                                    |
| Usage          | Use this property to identify the adapter instance for PMI events. If you are deploying multiple<br>instances of an adapter, set this property to a unique value for each adapter instance. |
|                | For inbound processing, this property is retrieved from the resource adapter properties. For<br>outbound processing, it is retrieved from the managed connection factory properties.        |
| Globalized     | Yes                                                                                                    |
| Bidi supported | $\rm No$                                                                                                    |

# **Event delimiter (EventDelimiter)**

This property indicates that the delimiter that is used between two name value pairs contains the object key name and value.

<span id="page-1398-0"></span>*Table 219. Event delimiter details*

| Required      | Yes                                                                                                    |
|---------------|----------------------------------------------------------------------------------------------------|
| Default       |                                                                                                    |
| Property type | String                                                                                                    |
| <b>Usage</b>  | If multiple value pairs are set against the object key in the event component, they are used for<br>the delimiter. |
| Globalized    | No                                                                                                    |

### **Resonate support (ResonateSupport)**

This property indicates whether the Siebel server uses resonate support.

*Table 220. Resonate support details*

| Required        | No                                                                                                    |
|-----------------|----------------------------------------------------------------------------------------------------|
| Possible values | True<br>False                                                                                                    |
| Default         | True                                                                                                    |
| Property type   | Boolean                                                                                                    |
| Usage           | If you select the check box, the value for Resonate Support is set to True, and the adapter takes<br>advantage of the load balancing feature to connect to the Siebel server more efficiently. If you<br>clear the check box, the value for Resonate Support is set to False. |
| Globalized      | N <sub>o</sub>                                                                                                    |

### **Siebel server view mode (SiebelServerViewMode)**

This property specifies the Siebel view mode and controls the data that can be retrieved and what actions can be performed on it.

*Table 221. View mode details*

| Required      | Yes                                                                                                    |
|---------------|----------------------------------------------------------------------------------------------------|
| Default       |                                                                                                    |
| Property type | Integer                                                                                                |
| <b>Usage</b>  | The View mode property applies only to Siebel business objects and not to Siebel business<br>services. |
| Globalized    | No                                                                                                    |

### **Managed connection factory properties (Siebel):**

The adapter uses managed connection factory properties at run time to create an outbound connection instance with the Siebel application.

Use the Adapter Connection wizard to set the managed connection factory properties.

The following table lists the managed connection factory properties for inbound communication. A complete description of each property is provided in the sections that follow the table.

*Table 222. Managed connection factory properties*

| Property name    | Description                                                                                                    |
|------------------|----------------------------------------------------------------------------------------------------|
| Connection URL   | The connection URL that is needed to connect to the<br>Siebel application                                                                                                    |
| Language code    | The language code that is used to log on to the Siebel<br>server                                                                                                    |
| Password         | The password for the corresponding user name                                                                                                    |
| Prefix           | The prefix for the business object name                                                                                                    |
| Resonate support | Specifies that if resonate support is installed on the<br>Siebel server, and the value is set to True, the adapter<br>takes advantage of the load balancing feature to connect<br>to the Siebel server more efficiently |
| User name        | The user name that is used to log into the Siebel<br>application                                                                                                    |
| View mode        | Specifies the Siebel view mode and controls the data that<br>can be retrieved and what actions can be performed on it                                                                                                   |

# **Connection URL (ConnectionURL)**

This property specifies the connection URL that is needed to connect to the Siebel application.

*Table 223. Connection URL details*

| Required       | <b>Yes</b>                                                                                                    |
|----------------|----------------------------------------------------------------------------------------------------|
| Default        | No default value                                                                                                    |
| Property type  | String                                                                                                    |
| Usage          | Protocol://machinename:port/enterprisename/object manager/server name                                                                                                    |
|                | For Siebel 7.0.5 to 7.5x : siebel:// <ip address="">/siebel/SSEObjMgr ENU/sebldev1<br/>For Siebel 7.8 : siebel://<ip address="">:2321/Sieb78/SSEObjMgr enu<br/>For Siebel 8 : siebel://<ip address="">:2321/SBA 80/SSEObjMgr enu</ip></ip></ip> |
|                | The default port number is 2320. In the examples above (for Siebel versions 7.8 and 8) another<br>port (2321) has been specified.                                                                                                    |
| Globalized     | Yes                                                                                                    |
| Bidi supported | Yes                                                                                                    |

# **Language code (LanguageCode)**

This property specifies the language code that is used to log on to the Siebel server.

*Table 224. Language code details*

| Required        | Yes  |
|-----------------|------|
| Possible values | None |
| Default         | ENU  |

| Property type  | String                                                                                                    |
|----------------|----------------------------------------------------------------------------------------------------|
| <b>Usage</b>   | If the system locale is English, the value for this property is ENU (English). This value is used to<br>log on to the Siebel server. |
| Globalized     | No                                                                                                    |
| Bidi supported | No                                                                                                    |

<span id="page-1400-0"></span>*Table 224. Language code details (continued)*

# **Password (Password)**

This property specifies the password for the corresponding user name.

### *Table 225. Password details*

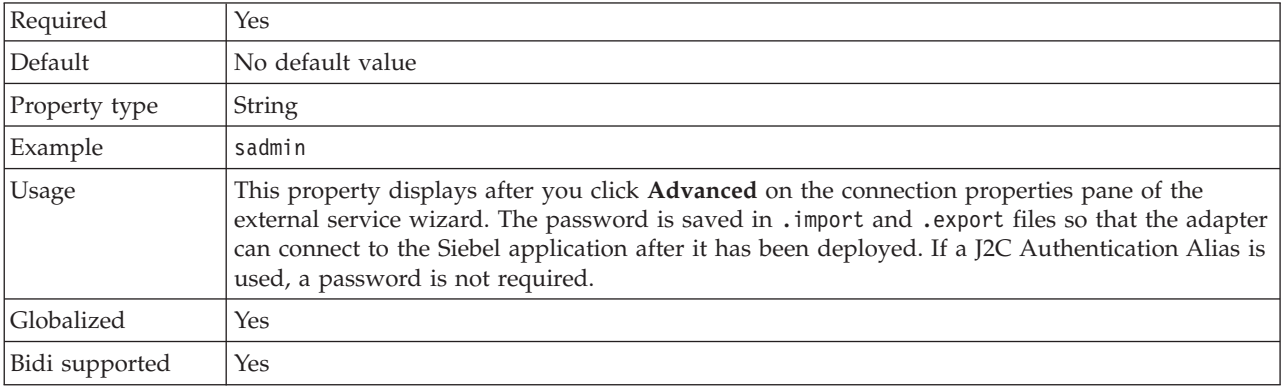

# **Prefix (Prefix)**

This property specifies the prefix for the business object name.

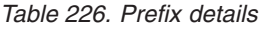

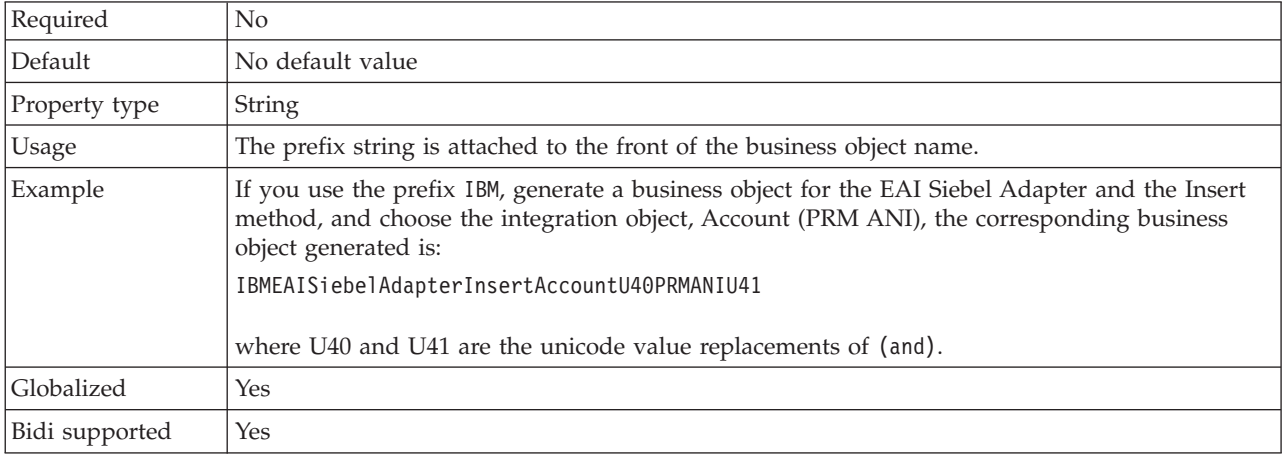

## **Resonate support (ResonateSupport)**

This property indicates whether the Siebel server uses resonate support.

*Table 227. Resonate support details*

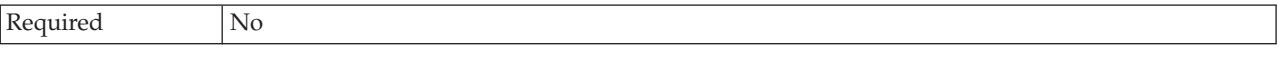

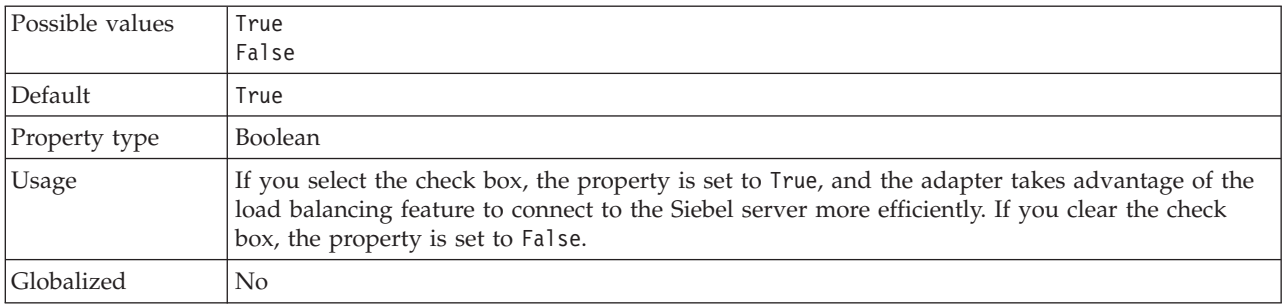

### <span id="page-1401-0"></span>*Table 227. Resonate support details (continued)*

## **User name (UserName)**

This property specifies the user name that is used to log into the Siebel application.

### *Table 228. User name details*

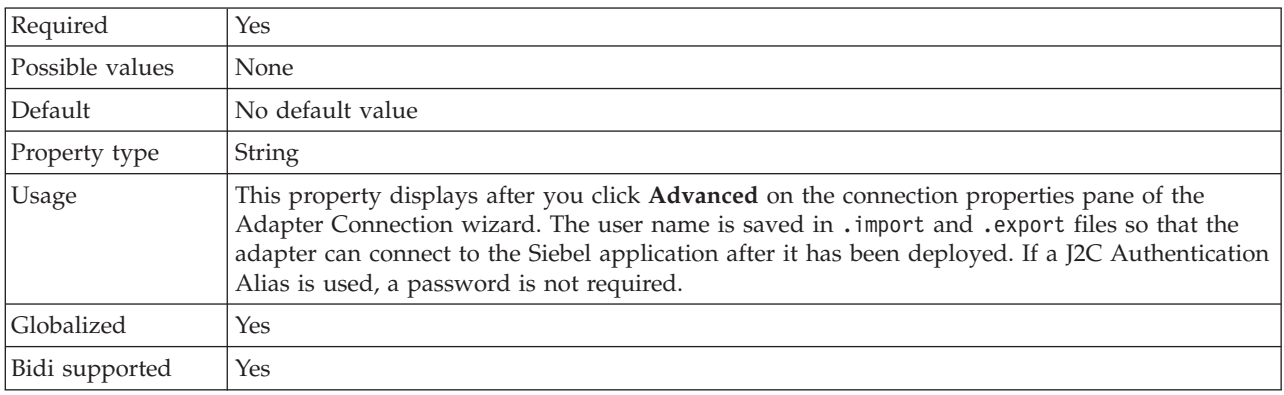

### **View mode (ViewMode)**

This property specifies the Siebel view mode and controls the data that can be retrieved and what actions can be performed on it.

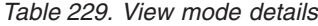

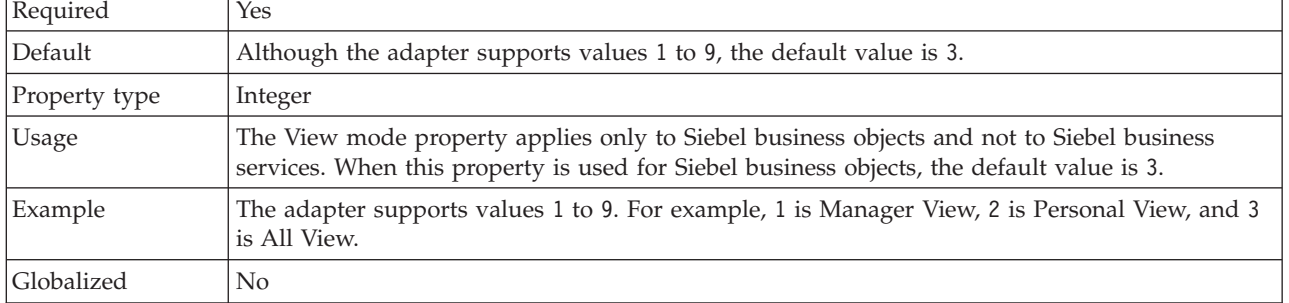

### **Activation specification properties (Siebel):**

Activation specification properties hold the configuration information for inbound event processing of a message endpoint. Use the Adapter Connection wizard to set activation specification properties.

Activation specification properties are used during endpoint activation to notify the adapter of eligible event listeners. During inbound processing, the adapter uses these event listeners to receive events before it forwards them to the endpoint.

The following table lists the activation specification properties for inbound processing that you set using the Adapter Connection wizard. A more detailed description of each property is provided in the sections that follow the table.

*Table 230. Activation specification properties*

| Property name                                                  | Description                                                                                                    |
|----------------------------------------------------------------|----------------------------------------------------------------------------------------------------|
| Connection URL                                                 | The connection URL that is needed to connect to the<br>Siebel application                                                                      |
| Delivery type                                                  | Determines the order in which events are delivered by<br>the adapter to the export component                                                   |
| Do not process events that have a timestamp in the<br>future   | Specifies whether the adapter filters out future events by<br>comparing the timestamp on each event with the system<br>time                    |
| Ensure once-only event delivery                                | Specifies whether the adapter provides assured once-only<br>delivery of events                                                                 |
| Event component name                                           | The name of the Siebel component for the event table                                                                                           |
| Event types to process                                         | A delimited list of event types that indicates to the<br>adapter which events it should deliver                                                |
| Interval between polling periods                               | The length of time that the adapter waits between<br>polling periods                                                                           |
| Language code                                                  | The language code that is used to log on to the Siebel<br>server                                                                               |
| Maximum connections                                            | The maximum number of connections that the adapter<br>can use for inbound event delivery                                                       |
| Maximum events in polling period                               | The number of events that the adapter delivers to the<br>export component during each poll period                                              |
| Minimum connections                                            | The minimum number of connections that the adapter<br>can use for inbound event delivery                                                       |
| Number of times to retry the system connection                 | The number of times that the adapter tries to reestablish<br>an inbound connection after an error occurs.                                      |
| Password                                                       | The password for the corresponding user name                                                                                                   |
| Retry interval                                                 | The length of time that the adapter waits between<br>attempts to establish a new connection after an error<br>occurs during inbound operations |
| Stop the adapter when an error is encountered while<br>polling | Specifies whether the adapter stops polling for events<br>when it encounters an error during polling.                                          |
| User name                                                      | The user name that is used to log on to the Siebel<br>application                                                                              |

## **Connection URL (ConnectionURL)**

This property specifies the connection URL that is needed to connect to the Siebel application.

*Table 231. Connection URL details*

| Required | Yes                             |
|----------|---------------------------------|
| Default  | default value<br>N <sub>0</sub> |

<span id="page-1403-0"></span>*Table 231. Connection URL details (continued)*

| Property type  | <b>String</b>                                                                           |
|----------------|-----------------------------------------------------------------------------------------|
| Usage          | Protocol://machinename:port/enterprisename/object manager/server name                   |
|                | For Siebel 7.0.5 to 7.5x : siebel:// <ip address="">/siebel/SSEObjMgr ENU/sebldev1</ip> |
|                | For Siebel 7.8 : siebel:// <ip address="">:2321/Sieb78/SSEObjMgr enu</ip>               |
|                | For Siebel 8 : siebel:// <ip address="">:2321/SBA 80/SSEObjMgr enu</ip>                 |
|                | The default port number is 2320. In the examples above (for Siebel versions             |
|                | 7.8 and 8), another port (2321) has been specified.                                     |
| Globalized     | Yes                                                                                     |
| Bidi supported | Yes                                                                                     |

# **Delivery type (DeliveryType)**

This property specifies the order in which events are delivered by the adapter to the export component.

*Table 232. Delivery type details*

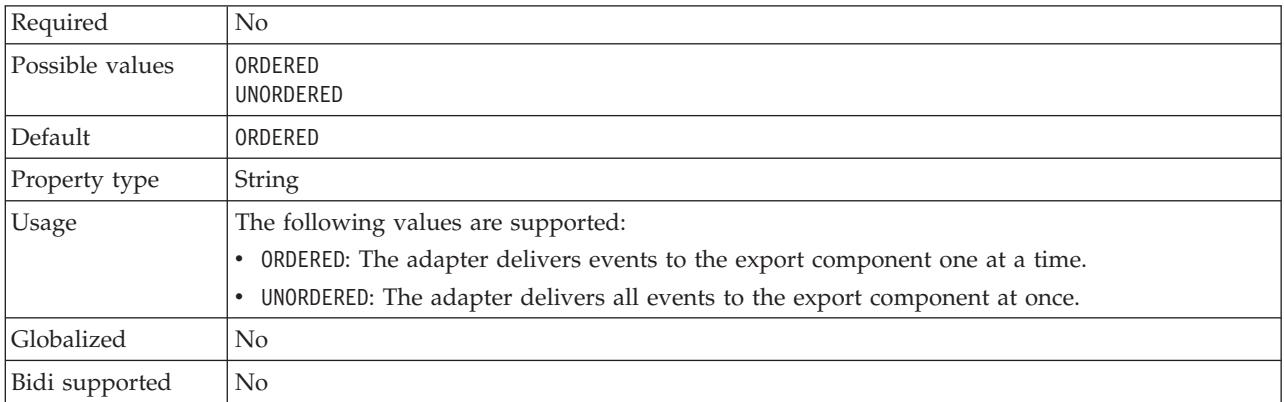

## **Do not process events that have a timestamp in the future (FilterFutureEvents)**

This property specifies whether the adapter filters out future events by comparing the timestamp on each event with the system time.

*Table 233. Do not process events that have a timestamp in the future details*

| Required        | Yes                                                                                                    |
|-----------------|----------------------------------------------------------------------------------------------------|
| Possible values | True<br>False                                                                                                    |
| Default         | False                                                                                                    |
| Property type   | Boolean                                                                                                    |
| Usage           | If set to True, the adapter compares the time of each event to the system time. If the event time<br>is later than the system time, the event is not delivered.<br>If set to False, the adapter delivers all events. |
| Globalized      | N <sub>0</sub>                                                                                                    |
| Bidi supported  | No                                                                                                    |
## **Ensure once-only event delivery (AssuredOnceDelivery)**

This property specifies whether to provide ensured once-only event delivery for inbound events.

*Table 234. Ensure once-only event delivery details*

| Required        | Yes                                                                                                    |
|-----------------|----------------------------------------------------------------------------------------------------|
| Possible values | True<br>False                                                                                                    |
| Default         | True                                                                                                    |
| Property type   | <b>Boolean</b>                                                                                                    |
| Usage           | When this property is set to True, the adapter provides assured once-only event delivery so<br>that each event is delivered only once. A value of Fa1se does not provide assured once event<br>delivery, but provides better performance.<br>When this property is set to True, the adapter attempts to store transaction (XID) information in<br>the event store. If it is set to Fa1se, the adapter does not attempt to store the information.<br>This property is used only if the export component is transactional. If it is not, no transaction<br>can be used, regardless of the value of this property. |
| Globalized      | No                                                                                                    |
| Bidi supported  | $\rm No$                                                                                                    |

### **Event component name (EventComponentName)**

This property specifies the name of the event store where events are stored for inbound processing.

*Table 235. Event component name details*

| Required       | Yes                                                                                                    |
|----------------|----------------------------------------------------------------------------------------------------|
| Default        | IBM2 (for Siebel version 7.x) and IBM Event (for Siebel version 8)                                                                                                    |
| Property type  | <b>String</b>                                                                                                    |
| Usage          | The default value is IBM2 for Siebel version 7.x, and IBM Event for Siebel version 8. If you select<br>one of these default values to configure the event business component on the Siebel server, it is<br>the name of the Siebel event business component that was created. You can also select a value<br>from the list of values provided by the adapter. You can edit the list of values. If you create<br>your own Siebel event business component, you can edit the list to include the name of that<br>event business component. |
| Globalized     | Yes                                                                                                    |
| Bidi supported | Yes                                                                                                    |

## **Event types to process (EventTypeFilter)**

This property contains a delimited list of event types that indicates to the adapter which events it should deliver.

*Table 236. Event types to process details*

| Required        | No                                                  |
|-----------------|-----------------------------------------------------|
| Possible values | A comma-delimited (,) list of business object types |
| Default         | null                                                |
| Property type   | String                                              |

#### *Table 236. Event types to process details (continued)*

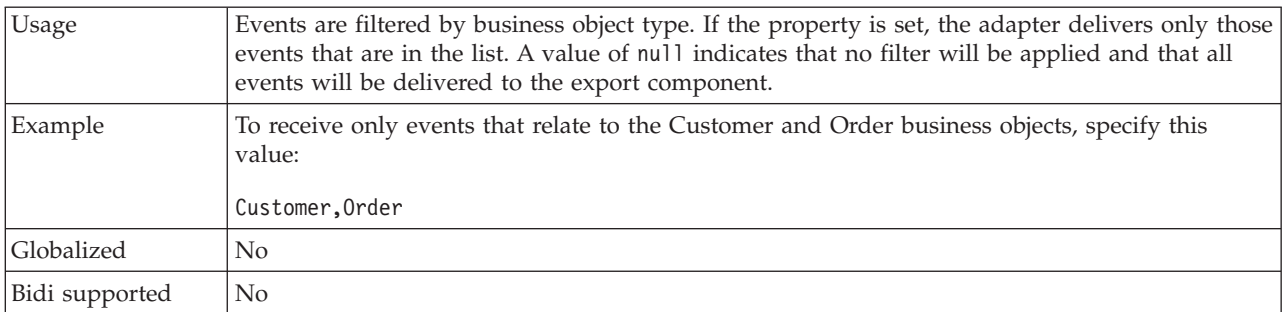

## **Interval between polling periods (PollPeriod)**

This property specifies the length of time that the adapter waits between polling periods.

*Table 237. Interval between polling periods details*

| Required        | Yes                                                                                                    |
|-----------------|----------------------------------------------------------------------------------------------------|
| Possible values | Integers greater than or equal to 0.                                                                                                    |
| Default         | 2000                                                                                                    |
| Unit of measure | Milliseconds                                                                                                    |
| Property type   | Integer                                                                                                    |
| Usage           | The poll period is established at a fixed rate, which means that if running the poll cycle is<br>delayed for any reason (for example, if a prior poll cycle takes longer than expected to<br>complete) the next poll cycle occurs immediately to make up for the lost time that was caused<br>by the delay. |
| Globalized      | No                                                                                                    |
| Bidi supported  | No                                                                                                    |

### **Language code (LanguageCode)**

This property specifies the language code that is used to log on to the Siebel server.

*Table 238. Language code details*

| Required       | Yes                                                                                                    |
|----------------|----------------------------------------------------------------------------------------------------|
| Default        | ENU                                                                                                    |
| Property type  | String                                                                                                    |
| <b>Usage</b>   | If the system locale is English, the value for this property is ENU (English), which is used to log<br>on to the Siebel server. |
| Globalized     | N <sub>0</sub>                                                                                                    |
| Bidi supported | $\rm No$                                                                                                    |

### **Maximum connections (MaximumConnections)**

This property specifies the maximum number of connections that the adapter can use for inbound event delivery.

*Table 239. Maximum connections details*

| Required       | No.                                                                                                    |
|----------------|----------------------------------------------------------------------------------------------------|
| Default        |                                                                                                    |
| Property type  | Integer                                                                                                    |
| <b>Usage</b>   | Only positive values are valid. The adapter considers any positive entry less than 1 to be equal<br>to 1. Typing a negative value or 0 for this property might result in runtime errors. |
| Globalized     | No.                                                                                                    |
| Bidi supported | N <sub>0</sub>                                                                                                    |

## **Maximum events in polling period (PollQuantity)**

This property specifies the number of events that the adapter delivers to the export component during each poll period.

*Table 240. Maximum events in polling period details*

| Required       | Yes                                                                                                    |
|----------------|----------------------------------------------------------------------------------------------------|
| Default        | 10                                                                                                    |
| Property type  | Integer                                                                                                    |
| Usage          | The value must be greater than 0. If this value is increased, more events are processed per<br>polling period, and the adapter might perform less efficiently. If this value is decreased, fewer<br>events are processed per polling period, and the adapter's performance might improve slightly. |
| Globalized     | No                                                                                                    |
| Bidi supported | No                                                                                                    |

## **Minimum connections (MinimumConnections)**

This property specifies the minimum number of connections that the adapter can use for inbound event delivery.

| Required       | No                                                                                                    |
|----------------|----------------------------------------------------------------------------------------------------|
| Default        |                                                                                                    |
| Property type  | Integer                                                                                                    |
| Usage          | Only positive values are valid. Any value less than 1 is treated as 1 by the adapter. Typing a<br>negative value or 0 for this property might result in runtime errors. |
| Globalized     | No                                                                                                    |
| Bidi supported | No                                                                                                    |

*Table 241. Minimum connections details*

### **Number of times to retry the system connection (RetryLimit)**

This property specifies the number of times that the adapter tries to reestablish an inbound connection.

*Table 242. Number of times to retry the system connection details*

| Required        | No                |
|-----------------|-------------------|
| Possible values | Positive integers |
| Default         |                   |

| Property type  | Integer                                                                                                    |
|----------------|----------------------------------------------------------------------------------------------------|
| <b>Usage</b>   | Only positive values are valid.<br>When the adapter encounters an error that is related to the inbound connection, this property                |
|                | specifies the number of times that the adapter tries to restart the connection. A value of $\theta$<br>indicates an infinite number of retries. |
| Globalized     | Yes                                                                                                    |
| Bidi supported | No                                                                                                    |

*Table 242. Number of times to retry the system connection details (continued)*

## **Password (Password)**

This property specifies the password for the corresponding user name.

#### *Table 243. Password details*

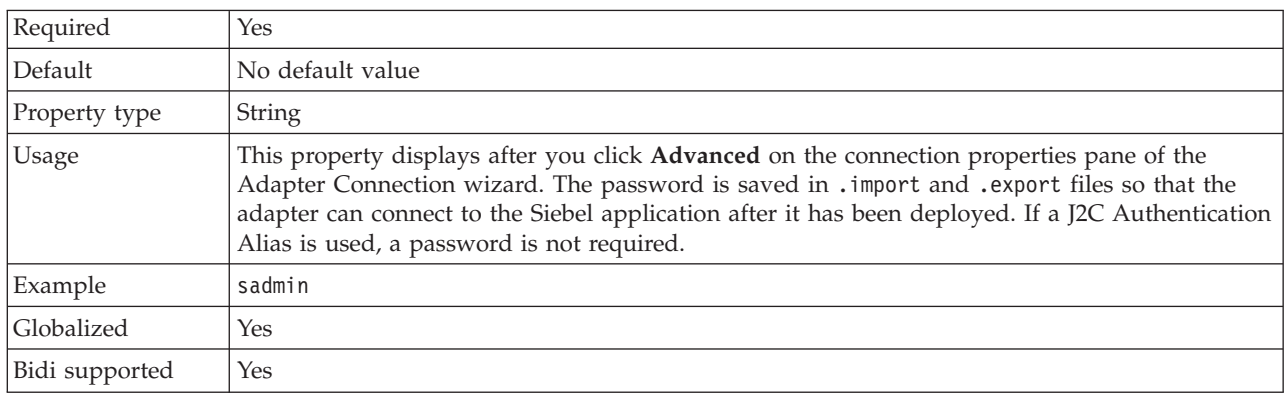

## **Retry interval if connection fails (RetryInterval)**

When the adapter encounters an error that is related to the inbound connection, this property specifies the length of time that the adapter waits before trying to establish a new connection.

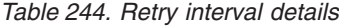

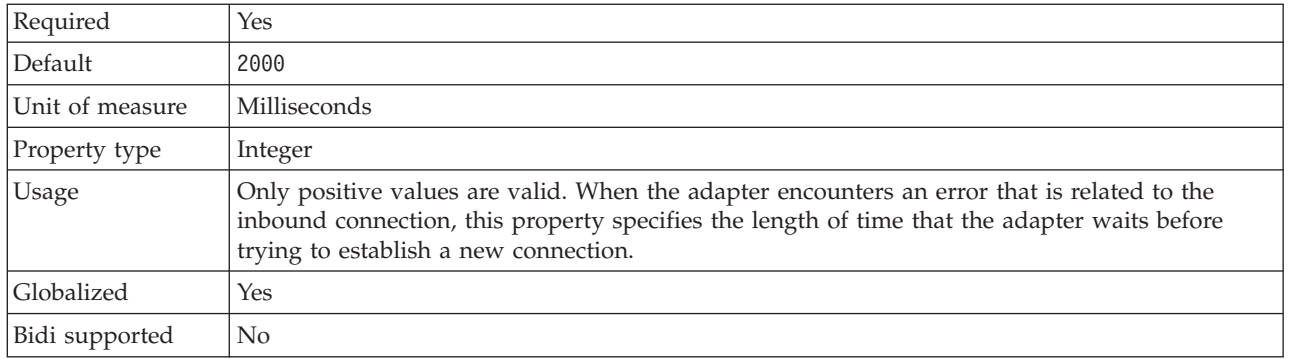

### **Stop the adapter when an error is encountered while polling (StopPollingOnError)**

This property specifies whether the adapter stops polling for events when it encounters an error during polling.

| Required        | No                                                                                                    |
|-----------------|----------------------------------------------------------------------------------------------------|
| Possible values | True                                                                                                    |
|                 | False                                                                                                    |
| Default         | False                                                                                                    |
| Property type   | <b>Boolean</b>                                                                                                    |
| <b>Usage</b>    | If this property is set to True, the adapter stops polling when it encounters an error.<br>If this property is set to False, the adapter logs an exception when it encounters an error |
|                 | during polling and continues polling.                                                                                                    |
| Globalized      | No                                                                                                    |
| Bidi supported  | No                                                                                                    |

*Table 245. Stop the adapter when an error is encountered while polling details*

## **User name (UserName)**

This property specifies the user name that is used to log into the Siebel application.

*Table 246. User name details*

| Required       | Yes                                                                                                    |
|----------------|----------------------------------------------------------------------------------------------------|
| Default        | No default value                                                                                                    |
| Property type  | <b>String</b>                                                                                                    |
| Usage          | This property displays after you click Advanced on the connection properties pane of the<br>Adapter Connection wizard. The user name is saved in .import and .export files so that the<br>adapter can connect to the Siebel application after it has been deployed. If a J2C Authentication<br>Alias is used, a password is not required. |
| Globalized     | Yes                                                                                                    |
| Bidi supported | Yes                                                                                                    |

# **WebSphere Adapter for PeopleSoft properties**

Reference information to refer to when you connect to a PeopleSoft application.

- v "Business-object information (PeopleSoft)"
- v ["Supported operations \(PeopleSoft\)" on page 1402](#page-1409-0)
- v ["PeopleCode for a custom event project" on page 1403](#page-1410-0)
- v ["Configuration properties for the WebSphere Adapter for PeopleSoft Enterprise"](#page-1414-0) [on page 1407](#page-1414-0)
- v ["PeopleSoft connection properties for the Adapter Connection wizard" on page](#page-1414-0) [1407](#page-1414-0)
- v ["Resource adapter properties \(PeopleSoft\)" on page 1410](#page-1417-0)
- v ["Managed connection factory properties \(PeopleSoft\)" on page 1412](#page-1419-0)
- v ["Activation specification properties \(PeopleSoft\)" on page 1415](#page-1422-0)
- v ["Interaction specification properties \(PeopleSoft\)" on page 1420](#page-1427-0)

## **Business-object information (PeopleSoft)**

Information about the content of a business object is located primarily inside the business-object definition file, a file that is generated by the Adapter Connection wizard when it creates business objects.

<span id="page-1409-0"></span>The business-object definition file contains application-specific information (ASI), which the adapter uses to perform operations, such as creating or updating. You can also find information about the content of a business object in the name of the business object. Although business-object names have no semantic value, they often contain clues about what the business object contains and what operation the adapter can perform on the PeopleSoft Enterprise server. For example, a business object named UpdateAddress suggests that the adapter can update an address in the PeopleSoft Enterprise server.

For more information, see "Supported operations (PeopleSoft)."

## **Supported operations (PeopleSoft):**

An operation is the action that an adapter can perform on the PeopleSoft Enterprise server during outbound processing. The name of the operation typically indicates the type of action that the adapter takes, such as create or update.

The following table defines the operations that the adapter supports.

*Table 247. Supported operations of business objects*

| Operation            | Definition                                                                                                    |
|----------------------|----------------------------------------------------------------------------------------------------|
| Create               | The adapter accesses the PeopleSoft component and retrieves values from the attributes<br>that have the primary key application-specific information set. The adapter then opens<br>the corresponding component interface by using the value that is provided for the<br>ObjectName application-specific information. It sets the attribute values on the<br>corresponding Create Keys in the component interface. An empty Component Interface<br>is created, and the adapter maps all the business-object data to the created component<br>interface. When mapping the data, the adapter sends all data for simple attributes in the<br>hierarchy, and it creates items that match each of the child objects in the hierarchy,<br>including effective-dated and effective-sequenced child records. |
| Retrieve             | The adapter accesses the PeopleSoft component and retrieves values from the attributes<br>that have the primary key application-specific information set. The adapter then<br>instantiates the corresponding component interface by using the value that is provided<br>for the ObjectName application-specific information. It sets the attribute values on the<br>corresponding Get Keys in the component interface. The adapter then maps the<br>component data onto the business-object hierarchy. Child objects are included in the data<br>mapping.                                                                                                    |
| RetrieveAll          | This operation performs in the same way as the Retrieve operation, except that it allows<br>retrieval of multiple instances of the same PeopleSoft component.                                                                                                    |
| Update               | The adapter retrieves an object from PeopleSoft and compares it to the target business<br>object. When the comparison reveals extra child objects in PeopleSoft, the adapter<br>deletes children. When the comparison reveals missing children in PeopleSoft, the<br>adapter creates children. When the comparison reveals child objects that have been<br>updated in PeopleSoft, the adapter updates them.                                                                                                    |
| Exists               | The adapter processes an exist operation in the same way that it processes a retrieve<br>operation, except that it does not populate the business object with retrieved data; it<br>checks for the existence of an object in PeopleSoft.                                                                                                    |
| Delete               | Based on the values that are set for the application-specific metadata elements<br>StatusColumnName and StatusValue, the adapter updates a business object to inactive.<br>A delete operation can be performed only on a top level object. PeopleSoft does not<br>allow an object to be physically deleted, so the inactive object remains in the PeopleSoft<br>database.                                                                                                    |
| <b>Apply Changes</b> | This operation updates the PeopleSoft component based on the operation that was<br>performed on it. The supported operations are create, update, and delete.                                                                                                    |

## <span id="page-1410-0"></span>**PeopleCode for a custom event project**

Two PeopleCode functions are required to support inbound processing. If you create a custom event project in PeopleTools for inbound support, add the PeopleCode functions to the project.

The following PeopleCode contains the IBMPublishEvent and IBMPublishFutureDatedEvent functions that are used to publish events to the event table. Calls to these functions are made from the SavePostChange PeopleCode function in the PeopleSoft component of interest.

```
/* IBM event notification */
Component string &KEYSTRING;
Component string &KEYNAME;
Component array of string &KEYARRAY;
Component string &KEYDELIM;
Component string &IBMVERB;
Local Record &IBMREC;
Function IBMPublishFutureDatedEvent(&BO, &KEYS, &EFFDATE)
; /* == create a new record object for cw_events to be <math>1 = */</math>\&IBMREC = CreateRecord(Record.IBM_EVENT_TBL);
 /* =============== KEYS ================ */
/* composing keys and values in name value format */ & KEYSTRING = "";
    &KEYSTRING = "";
&KEYDELIM = ":";
   &KEYARRAY = Split(&KEYS, &KEYDELIM);
   &LEN = &KEYARRAY.Len;
   For &I = 1 To &LEN;
/* get keys and values *//* get rid of record name */
&POS1 = Find(".", &KEYARRAY [&I]);
       &L1 = Len(&KEYARRAY [&I]);
&POS2 = &L1 - &POS1;
&KEYNAME = Right(&KEYARRAY [&I], &POS2);
/****The code below will remove special characters and****/
/****adjust the characters' case to ensure it is same as the****/
/****attribute name in the business object definition***/
/****Start****/
       \text{allen} = \text{Len}(\text{8KEYNAME});&sOrigString = &KEYNAME;
&sNewString = "";
       &1Ctr2 = 1:
        &isSpecialChar = "true";
        For &lCtr = 1 To &lLen;
&sChar = Substring(&sOrigString, &lCtr, 1);
            If (&sChar = "A" Or
&sChar = "a" Or
                   &sChar = "B" Or
&sChar = "b" Or
                  &schar = "C" Or
                  &sChar = "c" Or
                  &sChar = "D" Or
                   &sChar = "d" Or
&sChar = "E" Or
                  &sChar = "e" Or
                  &sChar = "F" Or
                  &schar = "f" Or
                   &sChar = "G" Or
&sChar = "g" Or
                  &schar = "H" Or
                  &sChar = "h" Or
                  &schar = "I" Or
                   &sChar = "i" Or
&sChar = "J" Or
                  \&schar = "j" Or
                  &schar = "K" Or
                  \&sChar = "k" Or
                   &sChar = "L" Or
&sChar = "l" Or
                  &sChar = "M" Or
                  &schar = "m" Or
                  &schar = "N" Or
                   &sChar = "n" Or
&sChar = "O" Or
                  &sChar = "o" Or
                  &sChar = "P" Or
                  &sChar = "p" Or
                   &sChar = "Q" Or
&sChar = "q" Or
                  &schar = "R" Or
                   &sChar = "r" Or
&sChar = "S" Or
                   &sChar = "s" Or
&sChar = "T" Or
                  &sChar = "t" Or
                  &sChar = "U" Or
```

```
&sChar = "u" Or
                &sChar = "V" Or
&sChar = "v" Or
                &sChar = "W" Or
                &sChar = "w" Or
                &sChar = "X" Or
                &schar = "x" Or
                &sChar = "Y" Or
                &sChar = "y" Or
&sChar = "Z" Or
                \&sChar = "z" Or
                \&sChar = "1" Or
                &schar = "2" Or
                &schar = "3" Or
                &sChar = "4" Or
                &sChar = "5" Or
                &sChar = "6" Or
&sChar = "7" Or
                &sChar = "8" Or
                &schar = "9" Or
             &sChar = "0") Then
If (&isSpecialChar = "true") Then
                &sNewString = &sNewString | Upper(&sChar);
                &isSpecialChar = "false";
            Else
               &sNewString = &sNewString | Lower(&sChar);
            End-If;
         Else
            &isSpecialChar = "true";
         End-If;
       End-For;
&KEYNAME = &sNewString;
/*********End*********/
     &KEYSTRING = &KEYSTRING | &KEYNAME | "=" | @&KEYARRAY [&I] | &KEYDELIM
   End-For;
&KEYSTRING = RTrim(&KEYSTRING, ":");
&IBMREC.IBM_OBJECT_KEYS.Value = &KEYSTRING;
/*============== VERB =========================*/
/* verb determination uses variable &IBMVERB */
   Evaluate %Mode
   When = "A"&IBMVERB = "Create";
   Break;
When = "U"
      &IBMVERB = "Update";
   Break;
When = "L"
      &IBMVERB = "Update";
   Break;
When = "C"
      &IBMVERB = "Update";
      Break;
   When-Other
      &IBMVERB = "Retrieve";
   End-Evaluate;
   &IBMREC.IBM_OBJECT_VERB.Value = &IBMVERB;
/* ====================== EVENT_ID GEN ==================================== */
/* create event_id */
  &NEWNUM = GetNextNumber(IBM_FETCH_ID.IBM_NEXT_EVENT_ID, 99999);
/* only use newnum if no error generating next number */
   If &NEWNUM > 0 Then
      &IBMREC.IBM_EVENT_ID.Value = &NEWNUM;
   Else
     &IBMREC.IBM_EVENT_ID.Value = %Datetime;
   End-If; /*Support for Future Effective Date - The adapter will poll such events when the date arrives*/
   If &EFFDATE > %Datetime Then
       &IBMREC.IBM_EVENT_DTTM.Value = &EFFDATE;
&IBMREC.IBM_EVENT_STATUS.Value = "99";
   Else
      &IBMREC.IBM_EVENT_DTTM.Value = %Datetime;
      &IBMREC.IBM_EVENT_STATUS.Value = "0";
End-If; /*================ INSERT EVENT INTO IBM_EVENT_TBL ============*/
/* insert row into table using record object*/
   &IBMREC.IBM_OBJECT_NAME.Value = &BO;
   &IBMREC.Insert();
End-Function;
Function IBMPublishEvent(&BO, &KEYS);
    /* == create a new record object for cw_events_tbl == */&IBMREC = CreateRecord(Record.IBM_EVENT_TBL);
    /* =============== KEYS ================ */
    /* composing keys and values in name value format */& KEYSTRING = ";
    &KEYDELIM = ":";
    &KEYARRAY = Split(&KEYS, &KEYDELIM);
```

```
&LEN = &KEYARRAY.Len;
For &I = 1 To &I \in N;
   /* get keys and values *//* get rid of record name */&POS1 = Find(".", &KEYARRAY [&I]);
   &L1 = Len(&KEYARRAY [&I]);
   &POS2 = &L1 - &POS1;&KEYNAME = Right(&KEYARRAY [&I], &POS2);
   /****The code below will remove special characters and
   /****adjust the characters' case to ensure it is same as the
   /****attribute name in the business object definition***/
   /****Start****/
   &lLen = Len(&KEYNAME);
   &sOrigString = &KEYNAME;
   &sNewString = "";
   &lctr2 = 1;&isSpecialChar = "true";
   For &lCtr = 1 To &lLen;
      &sChar = Substring(&sOrigString, &lCtr, 1);
      If (&sChar = "A" Or
            &sChar = "a" Or
            &sChar = "B" Or
            &sChar = "b" Or
            &sChar = "C" Or
            &sChar = "c" Or
            &sChar = "D" Or
            &sChar = "d" Or
            &sChar = "E" Or
            &sChar = "e" Or
            &sChar = "F" Or
            &schar = "f" Or
            &sChar = "G" Or
            &sChar = "g" Or
            &schar = "H" Or
            &sChar = "h" Or
            &sChar = "I" Or
            &sChar = "i" Or
            &sChar = "J" Or
            &sChar = "j" Or
            &schar = "K" Or
            &sChar = "k" Or
            &sChar = "L" Or
            &sChar = "1" Or
            &sChar = "M" Or
            &sChar = "m" Or
            &sChar = "N" Or
            &sChar = "n" Or
            &sChar = "0" Or
            &sChar = "o" Or
            &sChar = "P" Or
            &sChar = "p" Or
            &schar = "0" Or
            &sChar = "q" Or
            &sChar = "R" Or
            &sChar = "r" Or
            &sChar = "S" Or
            &sChar = "s" Or
            &sChar = "T" Or
            &sChar = "t" Or
            &sChar = "U" Or
            &sChar = "u" Or
            &sChar = "V" Or
```

```
&sChar = "v" Or
            &sChar = "W" Or
            &sChar = "w" Or
            &sChar = "X" Or
            &sChar = "x" Or
            &sChar = "Y" Or
            &sChar = "y" Or
            &schar = "Z" Or
           &sChar = "z" Or
           &sChar = "1" Or
           &sChar = "2" Or
           &sChar = "3" Or
           &sChar = "4" Or
           &sChar = "5" Or
            &sChar = "6" Or
           &sChar = "7" Or
           &sChar = "8" Or
           &sChar = "9" Or
           &sChar = "0") Then
         If (&isSpecialChar = "true") Then
            &sNewString = &sNewString | Upper(&sChar);
            &isSpecialChar = "false";
         Else
            &sNewString = &sNewString | Lower(&sChar);
         End-If;
      Else
         &isSpecialChar = "true";
      End-If;
   End-For;
   &KEYNAME = &sNewString;
   /*********End*********/
  &KEYSTRING = &KEYSTRING | &KEYNAME | "=" | @&KEYARRAY [&I] | &KEYDELIM
End-For;
&KEYSTRING = RTrim(&KEYSTRING, ":");
&IBMREC.IBM_OBJECT_KEYS.Value = &KEYSTRING;
/*============== VERB =========================*/
/* verb determination uses variable &IBMVERB */Evaluate %Mode
When = "A"
  &IBMVERB = "Create";
  Break;
When = "U"&IBMVERB = "Update";
  Break;
When = "L"
  &IBMVERB = "Update";
  Break;
When = "C"&IBMVERB = "Update";
  Break;
When-Other
  &IBMVERB = "Retrieve";
End-Evaluate;
&IBMREC.IBM_OBJECT_VERB.Value = &IBMVERB;
/* ====================== EVENT_ID GEN ============================= */
/* create event id */&NEWNUM = GetNextNumber(IBM FETCH ID.IBM NEXT EVENT ID, 99999);
```

```
/* only use newnum if no error generating next number */If &NEWNUM > 0 Then
   &IBMREC.IBM_EVENT_ID.Value = &NEWNUM;
Else
   &IBMREC.IBM_EVENT_ID.Value = %Datetime;
End-If;
&IBMREC.IBM_EVENT_DTTM.Value = %Datetime;
/* ============== EVENT_STATUS =================*/
/* Validate and set event status &IBMSTATUS - list values if date is ok*/
&IBMREC.IBM_EVENT_STATUS.Value = "0";
/*================ INSERT EVENT INTO IBM_EVENT_TBL ============*/
/* insert row into table using record object*/
&IBMREC.IBM_OBJECT_NAME.Value = &BO;
&IBMREC.Insert();
```
End-Function;

## **Configuration properties for the WebSphere Adapter for PeopleSoft Enterprise**

WebSphere Adapter for PeopleSoft Enterprise has several categories of configuration properties, which you set with the Adapter Connection wizard when it generates or creates objects and services.

You can change the resource adapter, managed connection factory, and activation specification properties in WebSphere Message Broker.

For more information, see the following topics.

- v "PeopleSoft connection properties for the Adapter Connection wizard"
- v ["Resource adapter properties \(PeopleSoft\)" on page 1410](#page-1417-0)
- v ["Managed connection factory properties \(PeopleSoft\)" on page 1412](#page-1419-0)
- v ["Activation specification properties \(PeopleSoft\)" on page 1415](#page-1422-0)
- v ["Interaction specification properties \(PeopleSoft\)" on page 1420](#page-1427-0)

#### **PeopleSoft connection properties for the Adapter Connection wizard:**

Connection properties for the Adapter Connection wizard are used to establish a connection between the Adapter Connection wizard and the application from which the wizard obtains metadata. These properties specify such things as connection configuration, and logging options.

If you set any of these connection properties using bidirectional script, you must set values that identify the format of the bidirectional script entered for that property.

The connection properties and their purpose are described in the following table. A complete description of each property is provided in the sections that follow the table.

*Table 248. Connection properties*

| Property name                                      | Description                                                                                                    |
|----------------------------------------------------|----------------------------------------------------------------------------------------------------|
| "Component interface jar file"                     | The PeopleSoft Enterprise component interface that the adapter uses to<br>establish a connection to the PeopleSoft components that are targets of<br>integration transactions |
| "Host name"                                        | The name or address of the server that hosts PeopleSoft Enterprise                                                                                                    |
| "Password" on page 1409                            | The password of the user account of the adapter on the PeopleSoft<br>Enterprise server                                                                                        |
| "Port number" on page 1409                         | The port number at which PeopleSoft Enterprise is configured to listen for<br>client requests.                                                                                |
| "Prefix for business object names" on<br>page 1409 | A prefix to be added to generated business objects                                                                                                    |
| "User name" on page 1409                           | The name of the user account that the adapter uses on the PeopleSoft<br>Enterprise server                                                                                     |

## **Component interface jar file**

This property specifies the PeopleSoft Enterprise component interface that the adapter uses to establish a connection to the PeopleSoft components that are targets of integration transactions.

*Table 249. Component interface jar file details*

| Required       | Yes                                                                                                    |
|----------------|----------------------------------------------------------------------------------------------------|
| Default        | No default                                                                                                    |
| Property type  | String                                                                                                    |
| <b>Usage</b>   | The name of the JAR file that the adapter uses to connect to the PeopleSoft Enterprise<br>components of interest |
| Example        | CWYES PeopleSoft\connectorModule\WbiEvent.jar                                                                    |
| Globalized     | N <sub>0</sub>                                                                                                   |
| Bidi supported | No                                                                                                    |

## **Host name**

This property specifies the name or address of the server that hosts PeopleSoft Enterprise.

*Table 250. Host name details*

| Required       | Yes                                                                                   |
|----------------|---------------------------------------------------------------------------------------|
| Default        | No default value                                                                      |
| Property type  | String                                                                                |
| <b>Usage</b>   | Identifies the server, either by name or IP address, that hosts PeopleSoft Enterprise |
| Example        | 9.26.248.202                                                                          |
| Globalized     | $\rm No$                                                                              |
| Bidi supported | N <sub>0</sub>                                                                        |

## **Password**

This property specifies the password of the user account of the adapter on the PeopleSoft Enterprise server.

<span id="page-1416-0"></span>*Table 251. Password details*

| Required       | Yes                                                                                                    |
|----------------|----------------------------------------------------------------------------------------------------|
| Default        | No default value                                                                                       |
| Property type  | String                                                                                                 |
| <b>Usage</b>   | The restrictions (case, length, and character) are determined by the PeopleSoft Enterprise<br>version. |
| Globalized     | Yes                                                                                                    |
| Bidi supported | Yes                                                                                                    |

## **Port number**

This property specifies the port number at which PeopleSoft Enterprise is configured to listen for client requests.

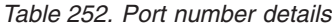

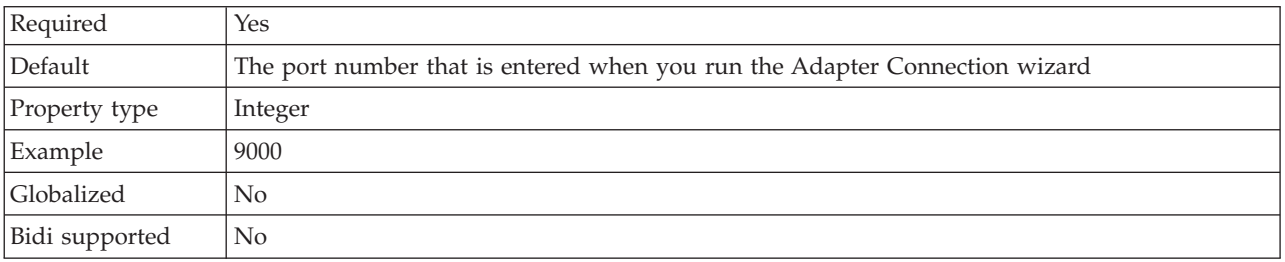

### **Prefix for business object names**

This property specifies a prefix to be added to generated business objects.

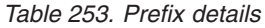

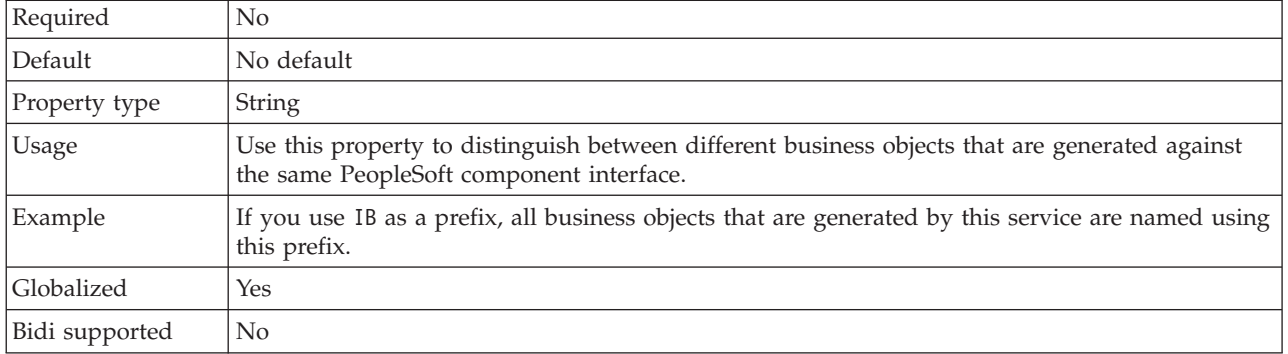

## **User name**

This property specifies the name of the user account that the adapter uses on the PeopleSoft Enterprise server.

<span id="page-1417-0"></span>*Table 254. User name details*

| Required       | Yes                                                                                                    |
|----------------|----------------------------------------------------------------------------------------------------|
| Default        | No default value                                                                                       |
| Property type  | <b>String</b>                                                                                          |
| Usage          | The restrictions (case, length, and character) are determined by the PeopleSoft Enterprise<br>version. |
| Example        | DV1                                                                                                    |
| Globalized     | Yes                                                                                                    |
| Bidi supported | Yes                                                                                                    |

## **Resource adapter properties (PeopleSoft):**

The resource adapter properties control the general operation of the adapter, such as specifying the namespace for business objects. You set the resource adapter properties using the Adapter Connection wizard when you configure the adapter.

The following table lists the resource adapter properties and their purpose. A complete description of each property is provided in the sections that follow the table.

*Table 255. Resource adapter properties for the Adapter for PeopleSoft Enterprise*

| Property                                  | Description                                                                         |
|-------------------------------------------|-------------------------------------------------------------------------------------|
| Adapter ID to use for logging and tracing | The adapter instance for CEI and PMI events with<br>respect to logging and tracing. |
| LogFileMaxSize                            | Supported for compatibility with earlier versions                                   |
| LogFilename                               | Supported for compatibility with earlier versions                                   |
| LogNumberOfFiles                          | Supported for compatibility with earlier versions                                   |
| TraceFileMaxSize                          | Supported for compatibility with earlier versions                                   |
| <b>TraceFileName</b>                      | Supported for compatibility with earlier versions                                   |
| <b>TraceNumberOfFiles</b>                 | Supported for compatibility with earlier versions                                   |

## **Adapter ID to use for logging and tracing (AdapterID)**

This property identifies a specific deployment, or instance, of the adapter.

*Table 256. Adapter ID to use for logging and tracing details*

| Required       | Yes                                                                                                    |
|----------------|----------------------------------------------------------------------------------------------------|
| Default        | CWYMY_Adapter<br>Without local transaction support: CWYAP_SAPAdapter<br>With local transaction support: CWYAP_SAPAdapter_Tx                                                                 |
| Property type  | String                                                                                                    |
| Usage          | Use this property to identify the adapter instance for PMI events. If you are deploying multiple<br>instances of an adapter, set this property to a unique value for each adapter instance. |
|                | For inbound processing, this property is retrieved from the resource adapter properties. For<br>outbound processing, it is retrieved from the managed connection factory properties.        |
| Globalized     | Yes                                                                                                    |
| Bidi supported | $\rm No$                                                                                                    |

## **Log file maximum size (LogFileMaxSize)**

This property specifies the size of the log files in kilobytes.

*Table 257. Log file maximum size details*

| Required       | N <sub>0</sub>                                                                                                    |
|----------------|----------------------------------------------------------------------------------------------------|
| Default        | $\Theta$                                                                                                    |
| Property type  | Integer                                                                                                    |
| Usage          | When the log file reaches it maximum size, the adapter starts to use a new log file. If the file<br>size is specified as $\theta$ , or no maximum size is specified, the file does not have a maximum size. |
| Globalized     | Yes                                                                                                    |
| Bidi supported | No                                                                                                    |

## **Log file name (LogFilename)**

This property specifies the full path name of the log file.

*Table 258. Log file name details*

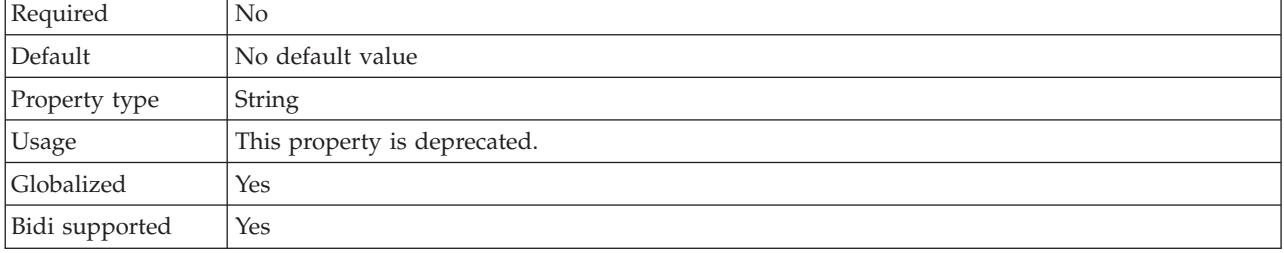

## **Log number of files (LogNumberOfFiles)**

This property specifies the number of log files.

*Table 259. Log number of files details*

| Required       | N <sub>0</sub>                                                                                                    |
|----------------|----------------------------------------------------------------------------------------------------|
| Default        |                                                                                                    |
| Property type  | Integer                                                                                                    |
| <b>Usage</b>   | When a log file reaches its maximum size, the adapter starts to use another log file. If no value<br>is specified, the adapter creates a single log file. |
| Globalized     | Yes                                                                                                    |
| Bidi supported | No.                                                                                                    |

## **Trace file maximum size (TraceFileMaxSize)**

This property specifies the size of the trace files in kilobytes.

*Table 260. Trace file maximum size details*

| Required      | No                                                            |
|---------------|---------------------------------------------------------------|
| Default       |                                                               |
| Property type | Integer                                                       |
| Usage         | If no value is specified, the trace file has no maximum size. |

<span id="page-1419-0"></span>*Table 260. Trace file maximum size details (continued)*

| Globalized     | Yes |
|----------------|-----|
| Bidi supported | No  |

### **Trace file name (TraceFilename)**

This property specifies the full path of the trace file.

*Table 261. Trace file name details*

| Required        | No                           |
|-----------------|------------------------------|
| Default         | No default value             |
| Unit of measure | Kilobytes                    |
| Property type   | <b>String</b>                |
| <b>Usage</b>    | This property is deprecated. |
| Globalized      | Yes                          |
| Bidi supported  | Yes                          |

## **Trace number of files (TraceNumberOfFiles)**

This property specifies the number of trace files to use. When a trace file reaches its maximum size, the adapter starts to use another trace file.

*Table 262. Trace number of files details*

| Required       | No                                                              |
|----------------|-----------------------------------------------------------------|
| Default        |                                                                 |
| Property type  | Integer                                                         |
| Usage          | If no value is specified, the adapter uses a single trace file. |
| Globalized     | Yes                                                             |
| Bidi supported | No                                                              |

#### **Managed connection factory properties (PeopleSoft):**

The adapter uses managed connection factory properties at run time to create an outbound connection instance with the PeopleSoft Enterprise server.

The following table lists and describes the managed connection factory properties for outbound communication. You set the managed connection factory properties using the Adapter Connection wizard.

A more detailed description of each property is provided in the sections that follow the table.

*Table 263. Managed connection factory properties*

| Property                                             | Description                                                                                                   |
|------------------------------------------------------|----------------------------------------------------------------------------------------------------|
| Component interface for testing failed<br>connection | The component interface that the adapter uses to validate a connection to<br>the PeopleSoft Enterprise server |
| Host name                                            | The name or address of the server that hosts PeopleSoft Enterprise                                            |

<span id="page-1420-0"></span>*Table 263. Managed connection factory properties (continued)*

| Property                            | Description                                                                                                    |
|-------------------------------------|----------------------------------------------------------------------------------------------------|
| "Language (Language)"               | The language code that the adapter uses to log on to the PeopleSoft<br>Enterprise server                                      |
| "Password (Password)" on page 1414  | The password of the user account of the adapter on the PeopleSoft<br>Enterprise server                                        |
| "Port number (Port)" on page $1414$ | The port number that the adapter uses to access the PeopleSoft Enterprise<br>server                                           |
|                                     | "User name (UserName)" on page 1414 The name of the user account that the adapter uses on the PeopleSoft<br>Enterprise server |

## **Component interface for testing failed connection (PingCompInterface)**

This property specifies the name of the PeopleSoft Enterprise component interface that the adapter uses to validate a connection to the PeopleSoft Enterprise server.

*Table 264. Component interface for testing failed connection details*

| Required       | Yes                                                                                                    |
|----------------|----------------------------------------------------------------------------------------------------|
| Default        | The name of the first component interface in the list                                                     |
| Property type  | <b>String</b>                                                                                             |
| Usage          | Specify a component interface name that already exists within your PeopleSoft Enterprise<br>applications. |
| Example        | WBI CUSTOMER CI                                                                                           |
| Globalized     | N <sub>0</sub>                                                                                            |
| Bidi supported | No.                                                                                                    |

## **Host name (HostName)**

This property specifies the name or address of the server that hosts PeopleSoft Enterprise.

*Table 265. Host name details*

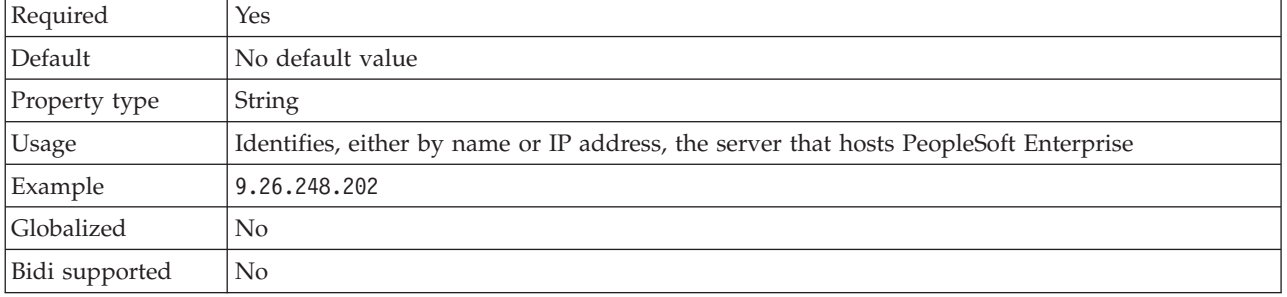

## **Language (Language)**

This property specifies the language code that the adapter uses to log on to the PeopleSoft Enterprise server.

*Table 266. Language details*

| Required | Yes                                                                        |
|----------|----------------------------------------------------------------------------|
| Default  | The default value for the Language property is based on the system locale. |

| Property type  | <b>String</b>                                                                                                    |
|----------------|----------------------------------------------------------------------------------------------------|
| <b>Usage</b>   | Each of the supported languages is preceded by a three-character language code. The language<br>itself is presented in parentheses. |
| Example        | If the system locale is English, the value for this property is ENG (English).                                                      |
| Globalized     | No                                                                                                    |
| Bidi supported | No                                                                                                    |

<span id="page-1421-0"></span>*Table 266. Language details (continued)*

### **Password (Password)**

This property specifies the password of the user account of the adapter on the PeopleSoft Enterprise server.

## *Table 267. Password details*

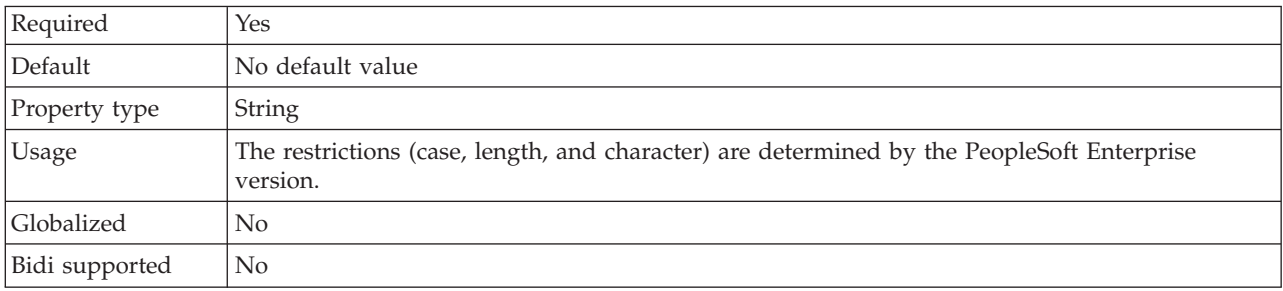

## **Port number (Port)**

This property specifies the port number that the adapter uses to access the PeopleSoft Enterprise server.

| Required       | Yes                                                                                                    |
|----------------|----------------------------------------------------------------------------------------------------|
| Default        | The port number that is entered when you use the Adapter Connection wizard to discover<br>objects and services |
| Property type  | Integer                                                                                                    |
| Example        | 9000                                                                                                    |
| Globalized     | $\rm No$                                                                                                    |
| Bidi supported | No                                                                                                    |

*Table 268. Port number details*

### **User name (UserName)**

This property specifies the name of the user account that the adapter uses on the PeopleSoft Enterprise server.

*Table 269. User name details*

| Required      | Yes                                                                                                    |
|---------------|----------------------------------------------------------------------------------------------------|
| Default       | No default value                                                                                       |
| Property type | <b>String</b>                                                                                          |
| <b>Usage</b>  | The restrictions (case, length, and character) are determined by the PeopleSoft Enterprise<br>version. |

<span id="page-1422-0"></span>*Table 269. User name details (continued)*

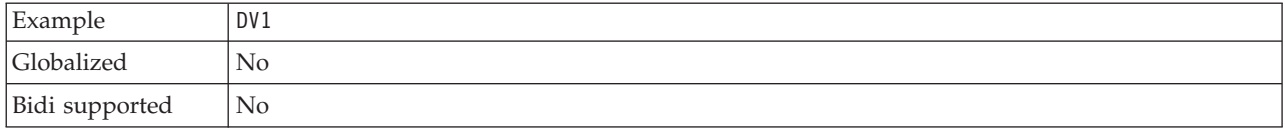

### **Activation specification properties (PeopleSoft):**

Activation specification properties hold the configuration information for inbound event processing of an export component. You set activation specification properties using the Adapter Connection wizard.

The following table lists the activation specification properties for inbound communication. A more detailed description of each property is provided in the sections that follow the table.

*Table 270. Activation specification properties*

| Property name             | Purpose                                                                                                    |
|---------------------------|----------------------------------------------------------------------------------------------------|
| AssuredOnceDelivery       | Specifies whether the adapter provides assured once-only delivery of<br>events                                                              |
| PingCompIntfc             | The component interface that the adapter uses to validate a connection to<br>the PeopleSoft Enterprise server                               |
| EventCIName               | The component interface that the adapter uses for event notification                                                                        |
| DeliveryType              | Determines the order in which events are delivered by the adapter to the<br>export component                                                |
| EventKeyDelimiter         | The name and value for an object key in the event table                                                                                     |
| EventTypeFilter           | A delimited list of event types that indicates to the adapter which events it<br>should deliver                                             |
| DateFormat                | The format that is used to create the event timestamp                                                                                       |
| <b>MaximumConnections</b> | The maximum number of connections that the adapter can use for inbound<br>event delivery                                                    |
| MinimumConnections        | The minimum number of connections that the adapter can use for inbound<br>event delivery                                                    |
| PollPeriod                | The length of time that the adapter waits between polling periods                                                                           |
| PollQuantity              | The number of events that the adapter delivers to the export component<br>during each poll period                                           |
| RetryInterval             | The length of time that the adapter waits between attempts to establish a<br>new connection after an error occurs during inbound operations |
| RetryLimit                | The number of times that the adapter tries to reestablish an inbound<br>connection after an error occurs.                                   |
| StopPollingOnError        | Specifies whether the adapter stops polling for events when it encounters<br>an error during polling.                                       |

### **Ensure once-only event delivery (AssuredOnceDelivery)**

This property specifies whether to provide ensured once-only event delivery for inbound events.

*Table 271. Ensure once-only event delivery details*

| ת ו | . .<br>⊥⊾ |
|-----|-----------|

| Possible values | True                                                                                                    |
|-----------------|----------------------------------------------------------------------------------------------------|
|                 | False                                                                                                    |
| Default         | True                                                                                                    |
| Property type   | <b>Boolean</b>                                                                                                    |
| Usage           | When this property is set to True, the adapter provides assured once-only event delivery so<br>that each event is delivered only once. A value of Fa1se does not provide assured once event<br>delivery, but provides better performance. |
|                 | When this property is set to True, the adapter attempts to store transaction (XID) information in<br>the event store. If it is set to False, the adapter does not attempt to store the information.                                       |
|                 | This property is used only if the export component is transactional. If it is not, no transaction<br>can be used, regardless of the value of this property.                                                                               |
| Globalized      | $\rm No$                                                                                                    |
| Bidi supported  | N <sub>0</sub>                                                                                                    |

*Table 271. Ensure once-only event delivery details (continued)*

## **Component interface for testing failed connection (PingCompInterface)**

This property specifies the name of the PeopleSoft Enterprise component interface that the adapter uses to validate a connection to the PeopleSoft Enterprise server.

*Table 272. Component interface for testing failed connection details*

| Row            | Explanation                                                                                                    |  |
|----------------|----------------------------------------------------------------------------------------------------|--|
| Required       | Yes                                                                                                    |  |
| Default        | The name of the first component interface in the list                                                                                                    |  |
| Property type  | <b>String</b>                                                                                                    |  |
| Usage          | The name of the component interface that the adapter uses to test connectivity to the<br>PeopleSoft Enterprise server. Specify a component interface name that already exists in your<br>PeopleSoft Enterprise applications. |  |
| Globalized     | No                                                                                                    |  |
| Bidi supported | No                                                                                                    |  |

### **Component interface name for event notification (EventCIName)**

This property specifies the name of the PeopleSoft Enterprise component interface that the adapter uses to for inbound processing.

*Table 273. Component interface name for event notification details*

| Row            | Explanation                                                                                                    |
|----------------|----------------------------------------------------------------------------------------------------|
| Required       | Yes                                                                                                    |
| Default        | IBM EVENT CI                                                                                                    |
| Property type  | <b>String</b>                                                                                                    |
| Usage          | The name of the component interface that the adapter uses for inbound processing. To use<br>inbound processing, create a component interface specifically for event notification in<br>PeopleSoft Enterprise. |
| Globalized     | No                                                                                                    |
| Bidi supported | No                                                                                                    |

## **Delivery type (DeliveryType)**

This property specifies the order in which events are delivered by the adapter to the export component.

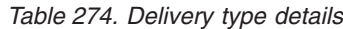

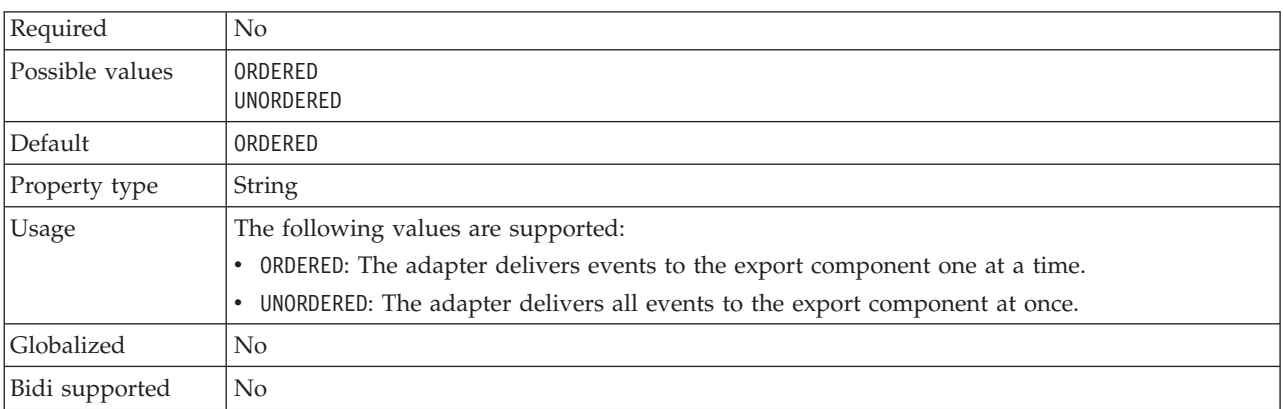

### **Delimiter for keys in the event store (EventKeyDelimiter)**

This property specifies the delimiter for the object key name-value pair in the event table.

*Table 275. Delimiter for keys in the event store details*

| Row            | Explanation                                                                                              |
|----------------|----------------------------------------------------------------------------------------------------|
| Required       | N <sub>0</sub>                                                                                           |
| Default        | $=$ :                                                                                                    |
| Property type  | String                                                                                                   |
| <b>Usage</b>   | Use this property to specify an object name and value to be used as an object key in the event<br>store. |
| Example        | CustomerID=2001                                                                                          |
| Globalized     | N <sub>0</sub>                                                                                           |
| Bidi supported | No                                                                                                    |

### **Event types to process (EventTypeFilter)**

This property contains a delimited list of event types that indicates to the adapter which events it should deliver.

| Required        | No.                                                                                                    |  |
|-----------------|----------------------------------------------------------------------------------------------------|--|
| Possible values | A comma-delimited (a) list of business object types                                                                                                    |  |
| Default         | null                                                                                                    |  |
| Property type   | String                                                                                                    |  |
| <b>Usage</b>    | Events are filtered by business object type. If the property is set, the adapter delivers only those<br>events that are in the list. A value of null indicates that no filter will be applied and that all<br>events will be delivered to the export component. |  |

*Table 276. Event types to process details*

#### *Table 276. Event types to process details (continued)*

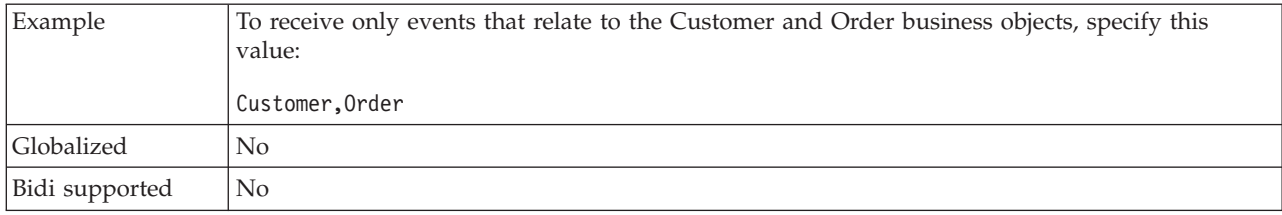

## **Java date format for event timestamp (DateFormat)**

This property specifies the format that is used for the event timestamp.

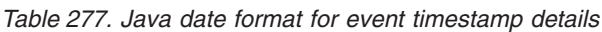

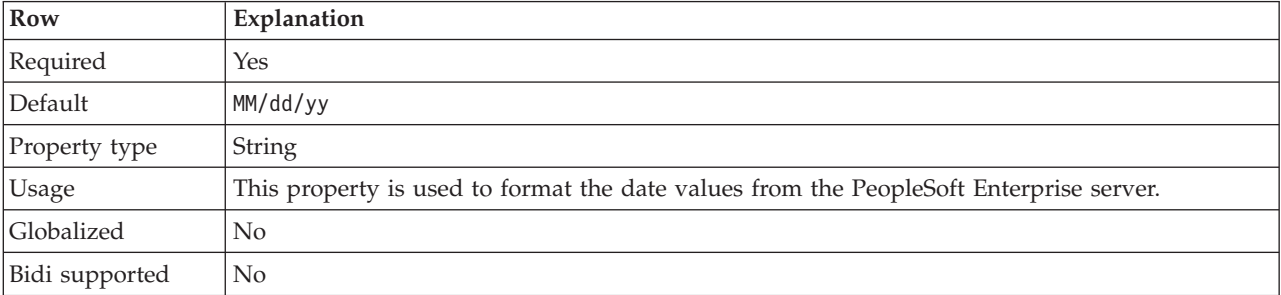

## **Maximum connections (MaximumConnections)**

This property specifies the maximum number of connections that the adapter can use for inbound event delivery.

*Table 278. Maximum connections details*

| Required       | No                                                                                                    |  |
|----------------|----------------------------------------------------------------------------------------------------|--|
| Default        |                                                                                                    |  |
| Property type  | Integer                                                                                                    |  |
| Usage          | Only positive values are valid. The adapter considers any positive entry less than 1 to be equal<br>to 1. Typing a negative value or $\theta$ for this property might result in runtime errors. |  |
| Globalized     | $\rm No$                                                                                                    |  |
| Bidi supported | No                                                                                                    |  |

## **Minimum connections (MinimumConnections)**

This property specifies the minimum number of connections that the adapter can use for inbound event delivery.

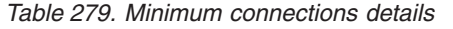

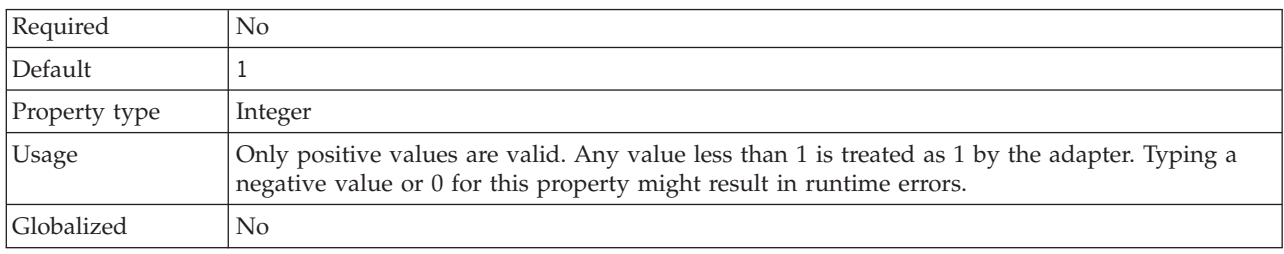

Bidi supported No

### **Interval between polling periods (PollPeriod)**

This property specifies the length of time that the adapter waits between polling periods.

*Table 280. Interval between polling periods details*

| Required        | Yes                                                                                                    |
|-----------------|----------------------------------------------------------------------------------------------------|
| Possible values | Integers greater than or equal to 0.                                                                                                    |
| Default         | 2000                                                                                                    |
| Unit of measure | Milliseconds                                                                                                    |
| Property type   | Integer                                                                                                    |
| <b>Usage</b>    | The poll period is established at a fixed rate, which means that if running the poll cycle is<br>delayed for any reason (for example, if a prior poll cycle takes longer than expected to<br>complete) the next poll cycle occurs immediately to make up for the lost time that was caused<br>by the delay. |
| Globalized      | No                                                                                                    |
| Bidi supported  | No                                                                                                    |

### **Maximum events in polling period (PollQuantity)**

This property specifies the number of events that the adapter delivers to the export component during each poll period.

*Table 281. Maximum events in polling period details*

| Required       | Yes                                                                                                    |
|----------------|----------------------------------------------------------------------------------------------------|
| Default        | 10                                                                                                    |
| Property type  | Integer                                                                                                    |
| Usage          | The value must be greater than 0. If this value is increased, more events are processed per<br>polling period, and the adapter might perform less efficiently. If this value is decreased, fewer<br>events are processed per polling period, and the adapter's performance might improve slightly. |
| Globalized     | No                                                                                                    |
| Bidi supported | No                                                                                                    |

### **Retry interval if connection fails (RetryInterval)**

When the adapter encounters an error that is related to the inbound connection, this property specifies the length of time that the adapter waits before trying to establish a new connection.

*Table 282. Retry interval details*

| Required        | Yes          |
|-----------------|--------------|
| Default         | 2000         |
| Unit of measure | Milliseconds |
| Property type   | Integer      |

#### <span id="page-1427-0"></span>*Table 282. Retry interval details (continued)*

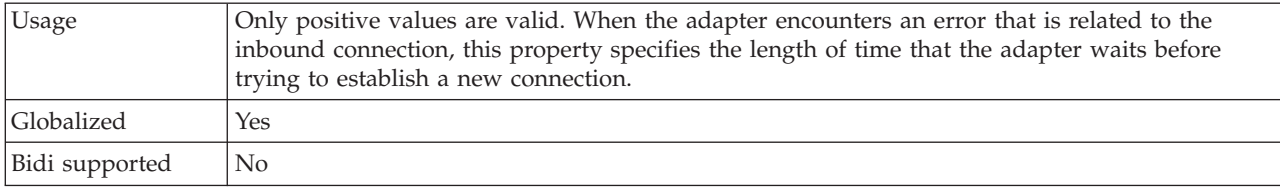

### **Number of times to retry the system connection (RetryLimit)**

This property specifies the number of times that the adapter tries to reestablish an inbound connection.

*Table 283. Number of times to retry the system connection details*

| Required        | N <sub>0</sub>                                                                                                    |
|-----------------|----------------------------------------------------------------------------------------------------|
| Possible values | Positive integers                                                                                                    |
| Default         | 0                                                                                                    |
| Property type   | Integer                                                                                                    |
| Usage           | Only positive values are valid.                                                                                                    |
|                 | When the adapter encounters an error that is related to the inbound connection, this property<br>specifies the number of times that the adapter tries to restart the connection. A value of $0$<br>indicates an infinite number of retries. |
| Globalized      | Yes                                                                                                    |
| Bidi supported  | $\rm No$                                                                                                    |

## **Stop the adapter when an error is encountered while polling (StopPollingOnError)**

This property specifies whether the adapter stops polling for events when it encounters an error during polling.

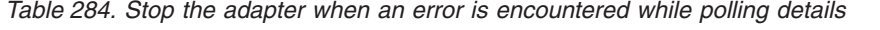

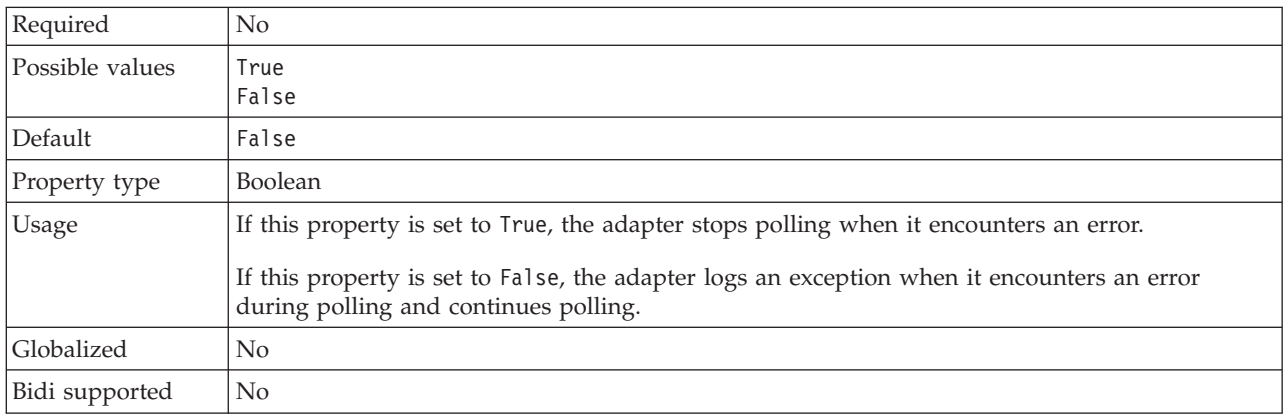

## **Interaction specification properties (PeopleSoft):**

Interaction specification properties control the interaction for an operation. The Adapter Connection wizard sets the interaction specification properties when you configure the adapter.

Typically, you do not need to change these properties. However, you can change some properties for outbound operations. For example, you can increase the value of the interaction specification property that specifies the maximum number of records to be returned by a RetrieveAll operation, if your RetrieveAll operations do not return complete information.

The following table lists and describes the interaction specification property that you set.

*Table 285. Interaction specification property for the Adapter for PeopleSoft Enterprise*

| <b>Property name</b>                                | Description                                                               |  |
|-----------------------------------------------------|---------------------------------------------------------------------------|--|
| Maximum number of records for RetrieveAll operation | The maximum number of records to return during a<br>RetrieveAll operation |  |

### **Maximum number of records for RetrieveAll operation (MaxRecords)**

This property specifies the maximum number of records to return during a RetrieveAll operation.

*Table 286. Maximum number of records for RetrieveAll operation details*

| Required       | Yes                                                                                                    |
|----------------|----------------------------------------------------------------------------------------------------|
| Default        | 100                                                                                                    |
| Usage          | If the number of hits in PeopleSoft Enterprise exceeds the value of the Maximum number of<br>records for the RetrieveAll operation property, the adapter returns an error. The adapter uses<br>this property to help avoid out-of-memory issues. |
| Property type  | Integer                                                                                                    |
| Globalized     | No.                                                                                                    |
| Bidi supported | N <sub>0</sub>                                                                                                    |

# **Supported code pages**

Application messages must conform to supported code pages.

The message flows that you create, configure, and deploy to a broker can process and construct application messages in any code page that is listed in the following tables. You can also generate a new code page converter.

This behavior might be affected by the use of other products with WebSphere Message Broker. Check the documentation for other products, including any databases that you use, for further code page support information.

If you experience code page translation problems on HP-UX, check the WebSphere MQ queue manager attribute *CodedCharSetID* (CCSID). The default value for this attribute is 1051. Change this attribute value to 819 for queue managers that host WebSphere Message Broker components.

For detailed information about Chinese code page GB18030 support, see ["Chinese](#page-1456-0) [code page GB18030" on page 1449.](#page-1456-0)

By default, WebSphere Message Broker supports the code pages that are given in the following tables. To find a code page for a specific CCSID, search for an internal converter name in the form ibm-*ccsid*, where *ccsid* is the CCSID for which you are looking.

- Unicode converters
- [European and American language converters](#page-1430-0)
- [Asian language converters](#page-1434-0)
- [Windows US and European converters](#page-1438-0)
- [MAC-related converters](#page-1443-0)
- v [Hebrew, Cyrillic and ECMA language converters](#page-1444-0)
- [Indian language converters](#page-1445-0)
- [EBCDIC converters](#page-1446-0)

*Unicode converters*

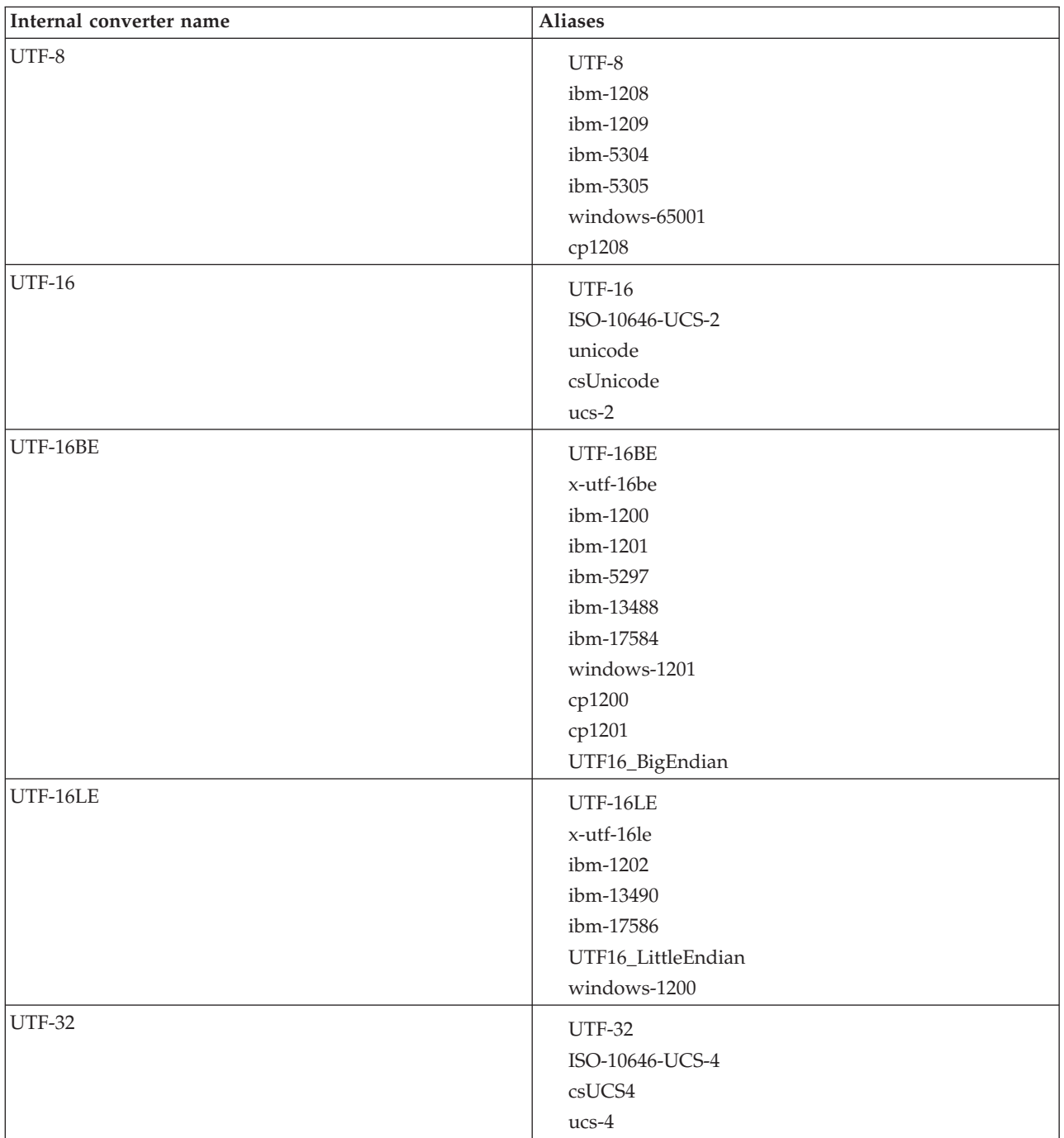

<span id="page-1430-0"></span>

| Internal converter name | <b>Aliases</b>       |
|-------------------------|----------------------|
| UTF-32BE                | UTF-32BE             |
|                         | UTF32_BigEndian      |
|                         | ibm-1232             |
|                         | ibm-1233             |
| UTF-32LE                | UTF-32LE             |
|                         | UTF32_LittleEndian   |
|                         | ibm-1234             |
| UTF16_PlatformEndian    | UTF16_PlatformEndian |
| UTF16_OppositeEndian    | UTF16_OppositeEndian |
| UTF32_PlatformEndian    | UTF32_PlatformEndian |
| UTF32_OppositeEndian    | UTF32_OppositeEndian |
| UTF-7                   | UTF-7                |
|                         | windows-65000        |
| IMAP-mailbox-name       | IMAP-mailbox-name    |
| <b>SCSU</b>             | <b>SCSU</b>          |
| BOCU-1                  | BOCU-1               |
|                         | csBOCU-1             |
| CESU-8                  | CESU-8               |

*European and American language converters*

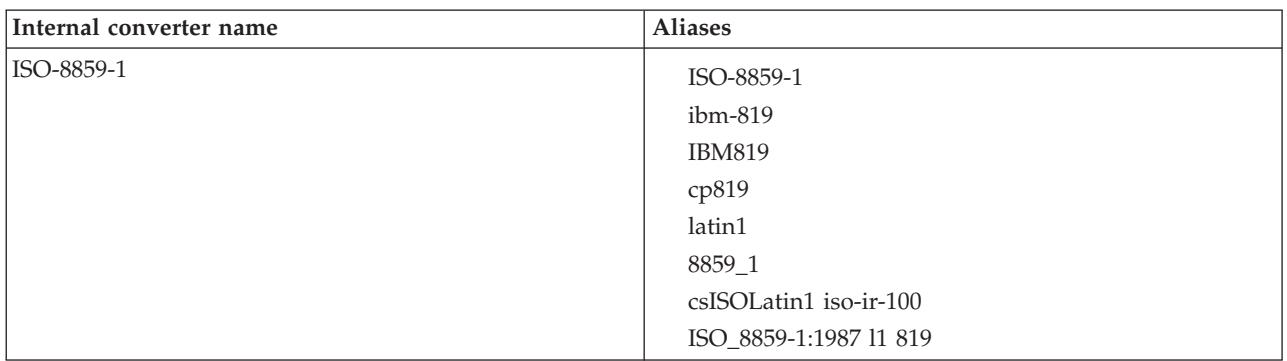

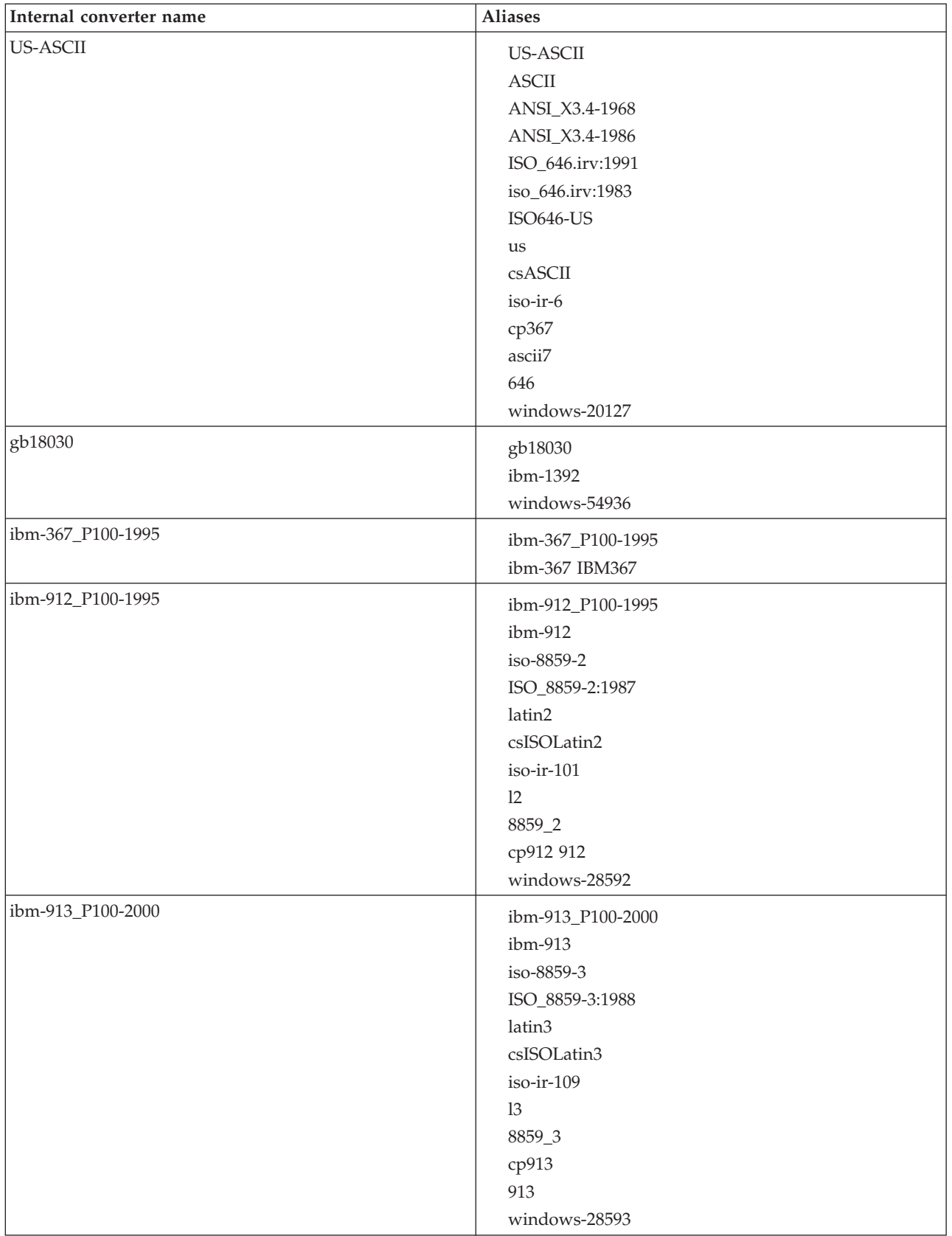

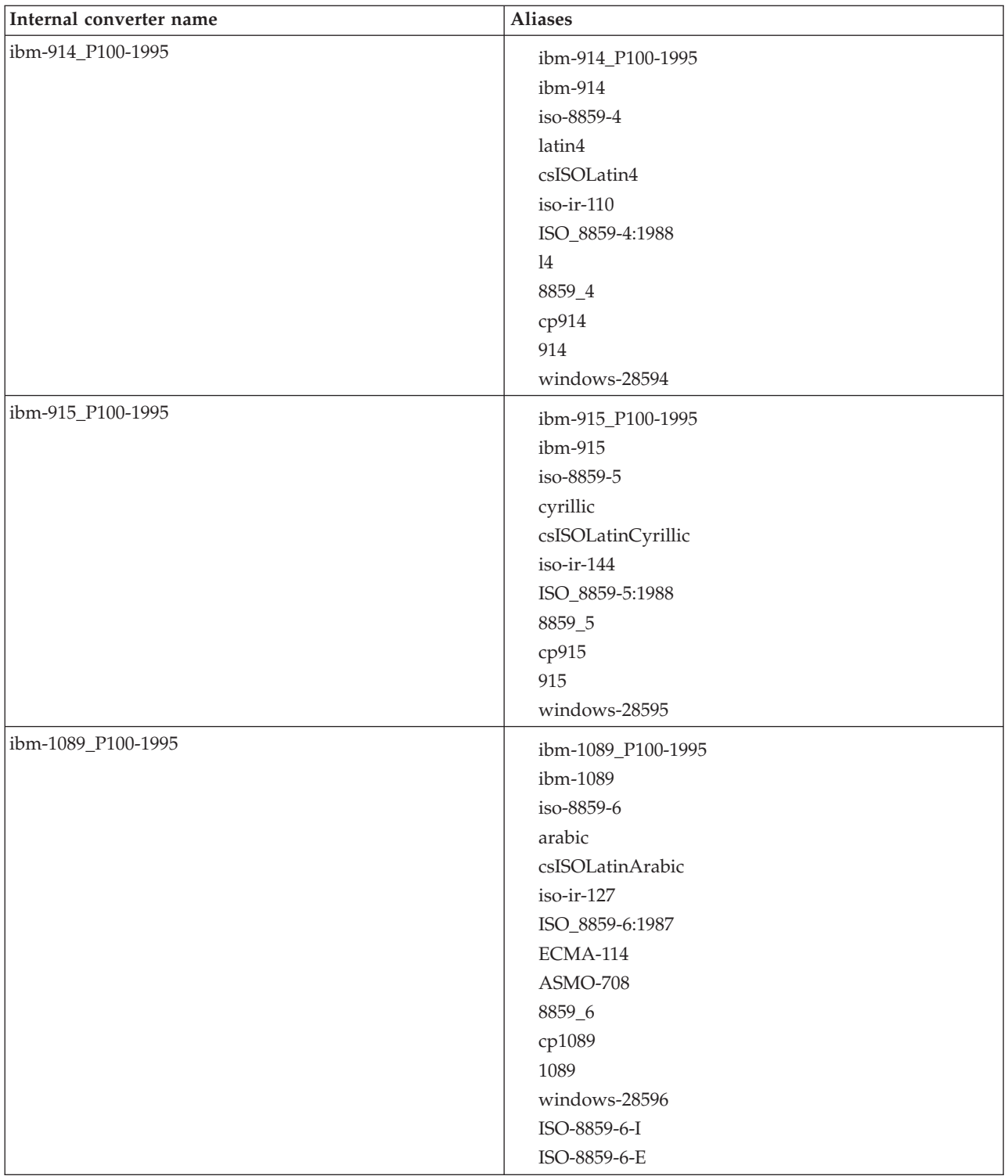

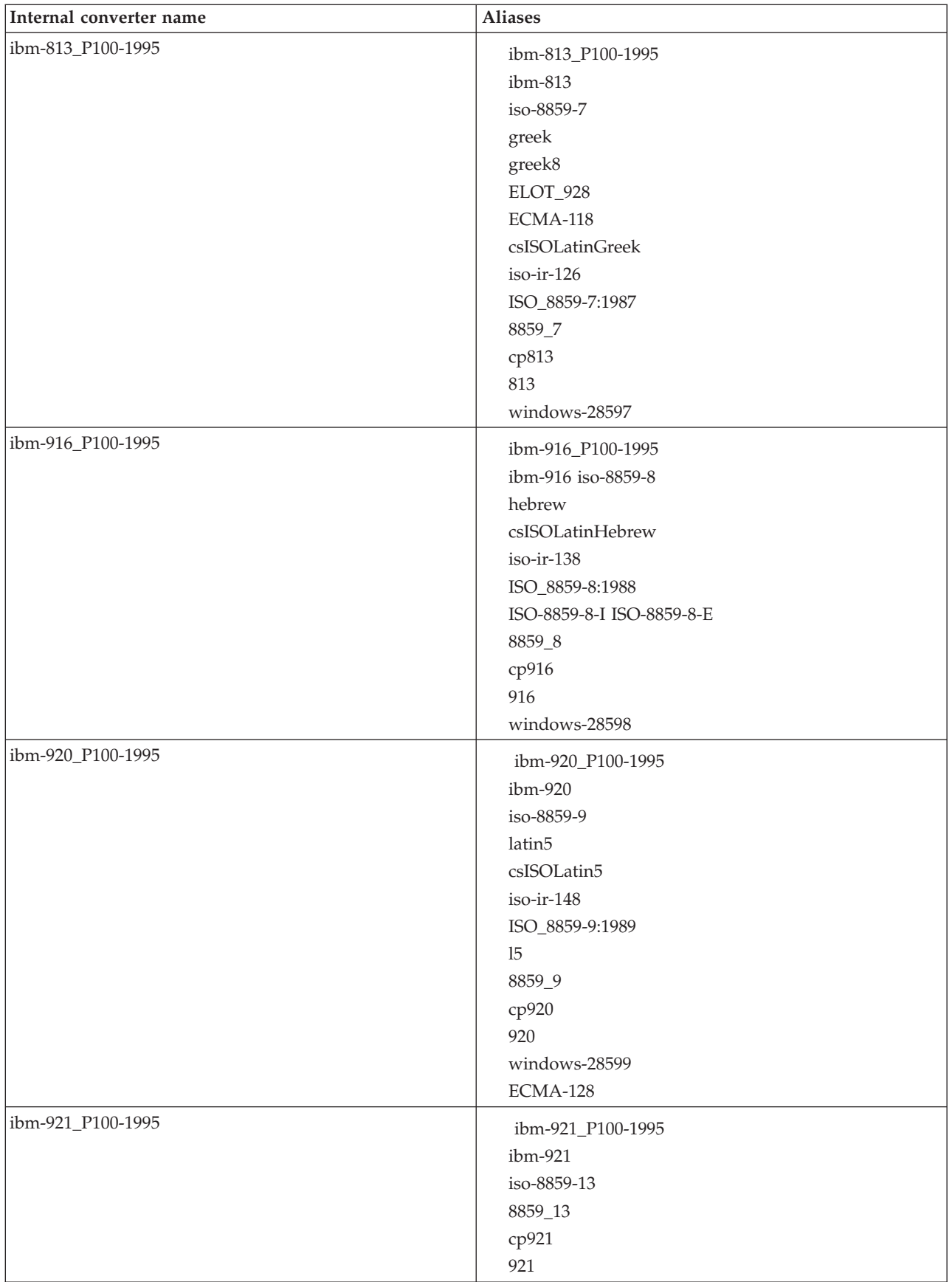

<span id="page-1434-0"></span>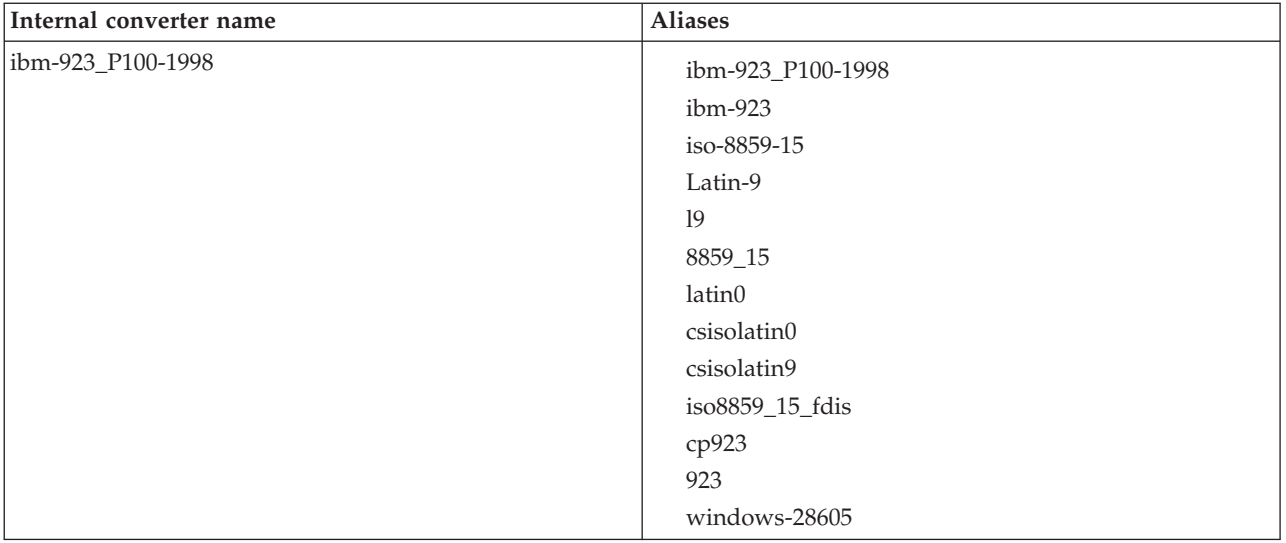

# *Asian language converters*

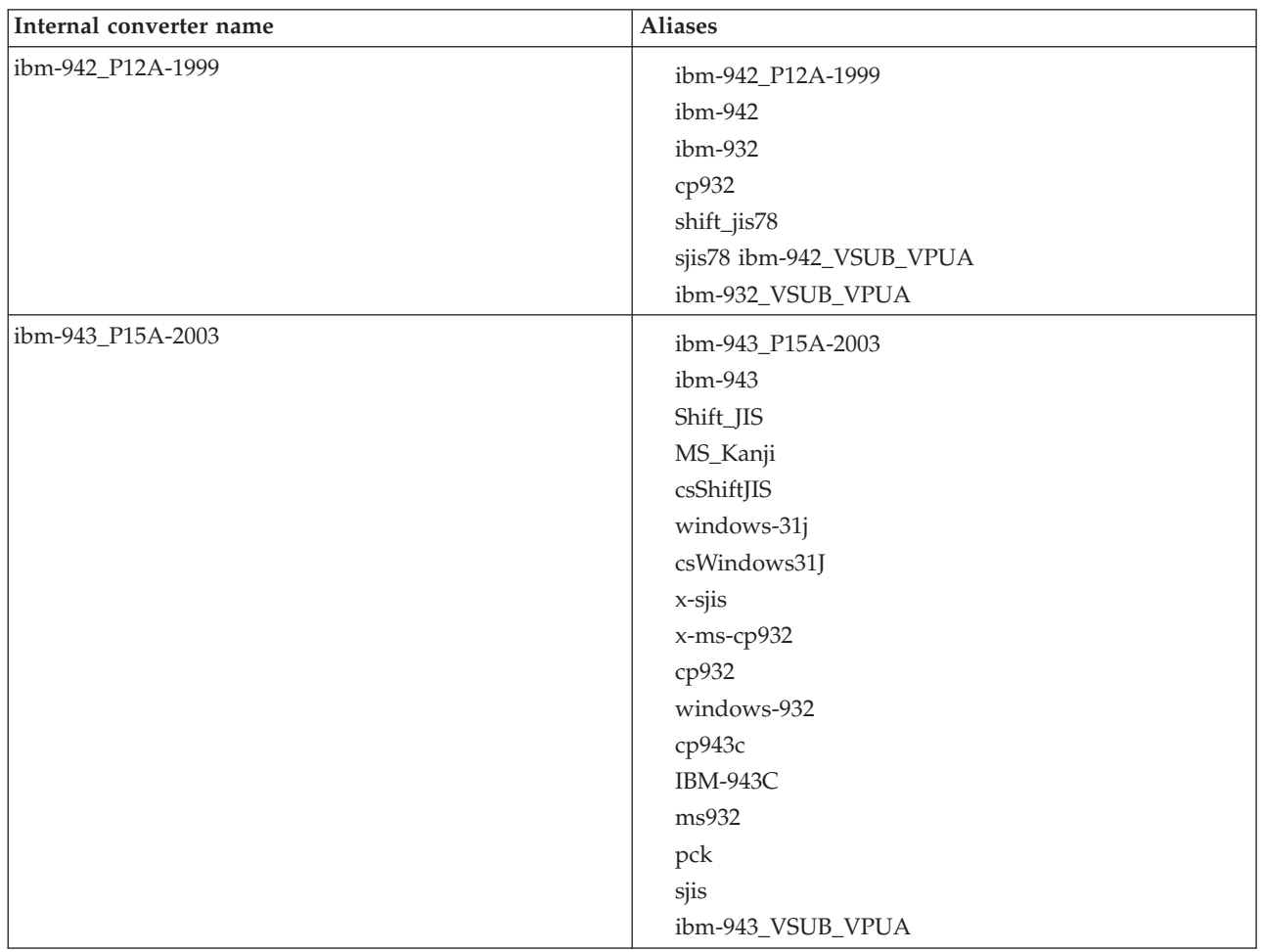

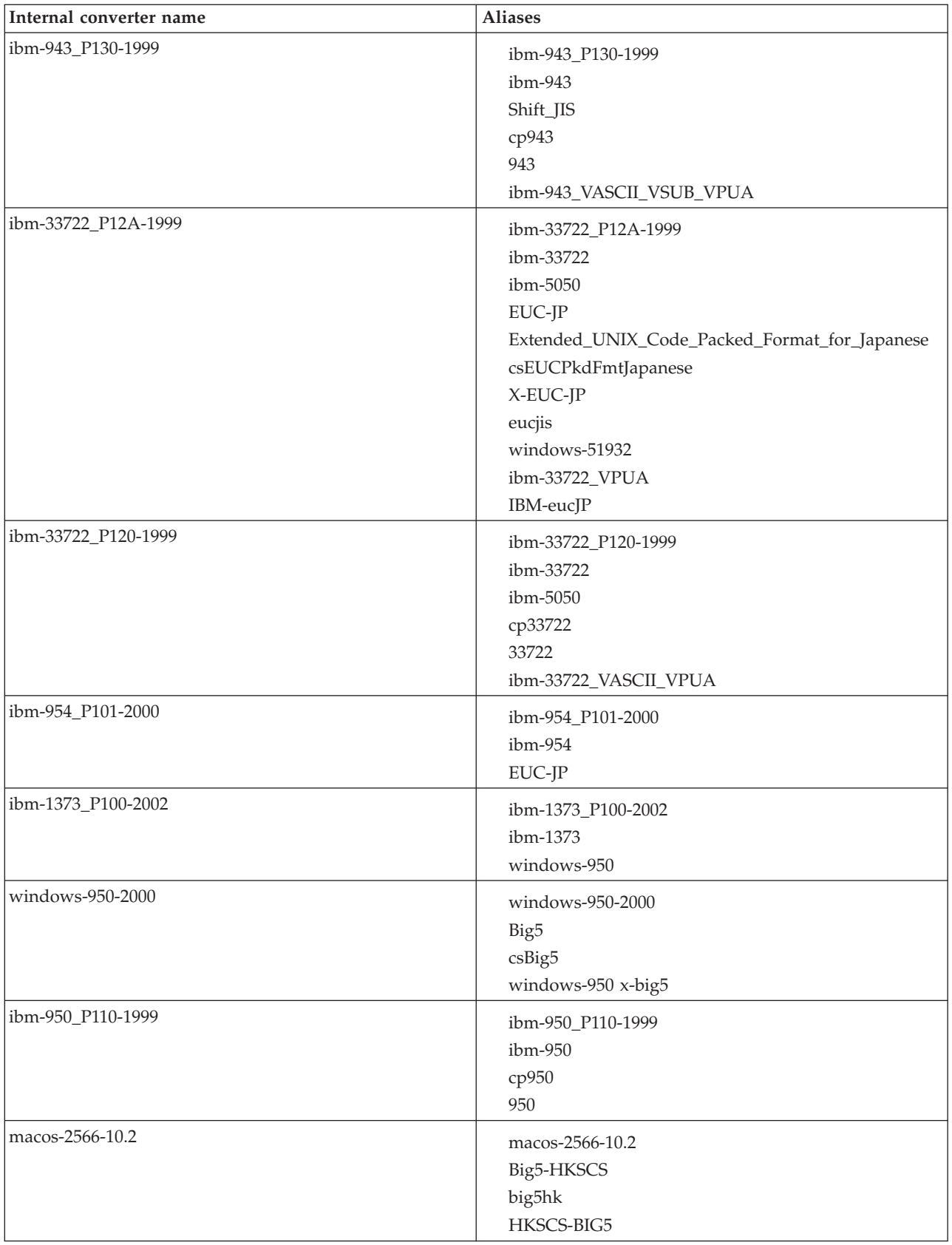

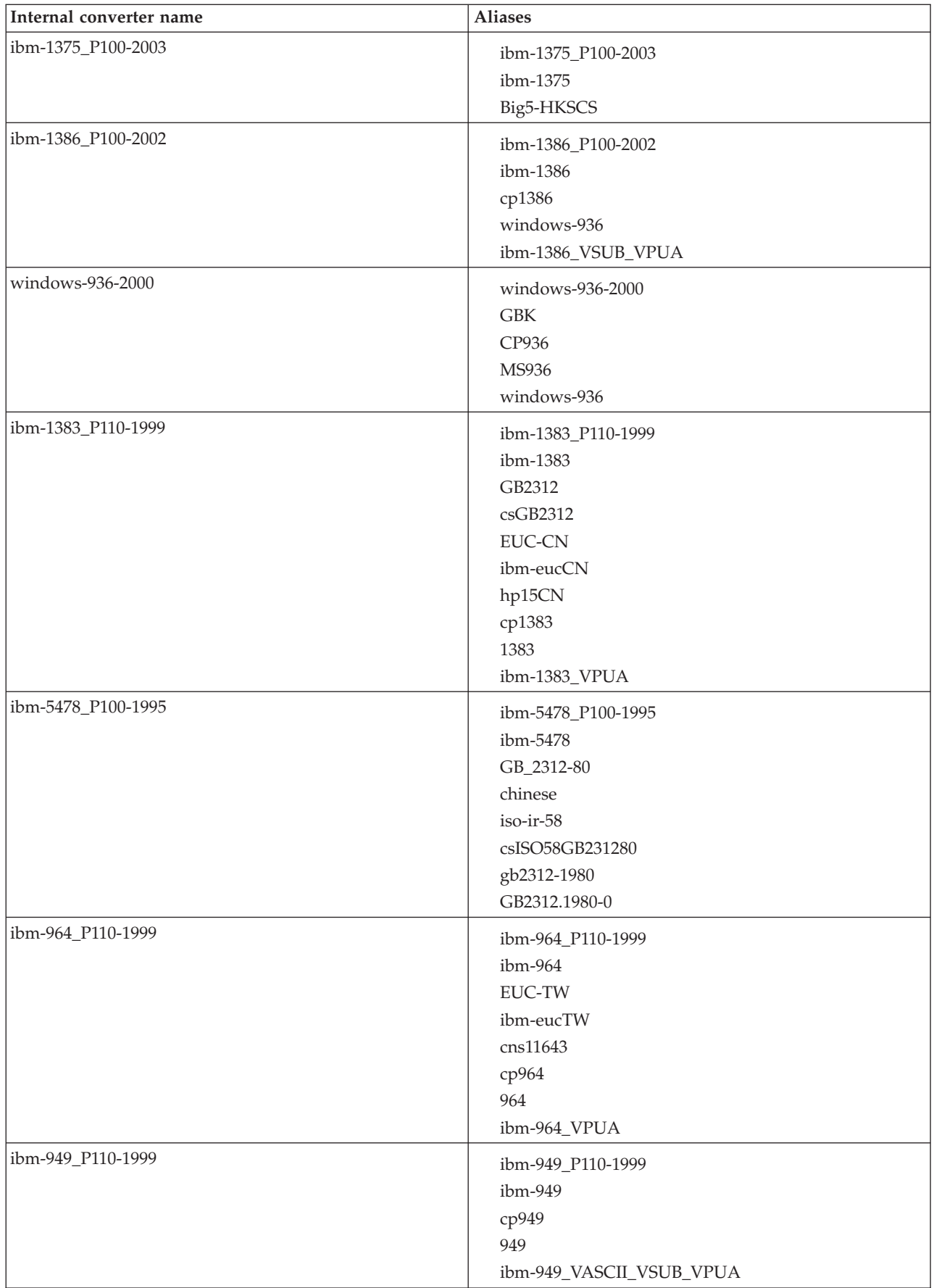

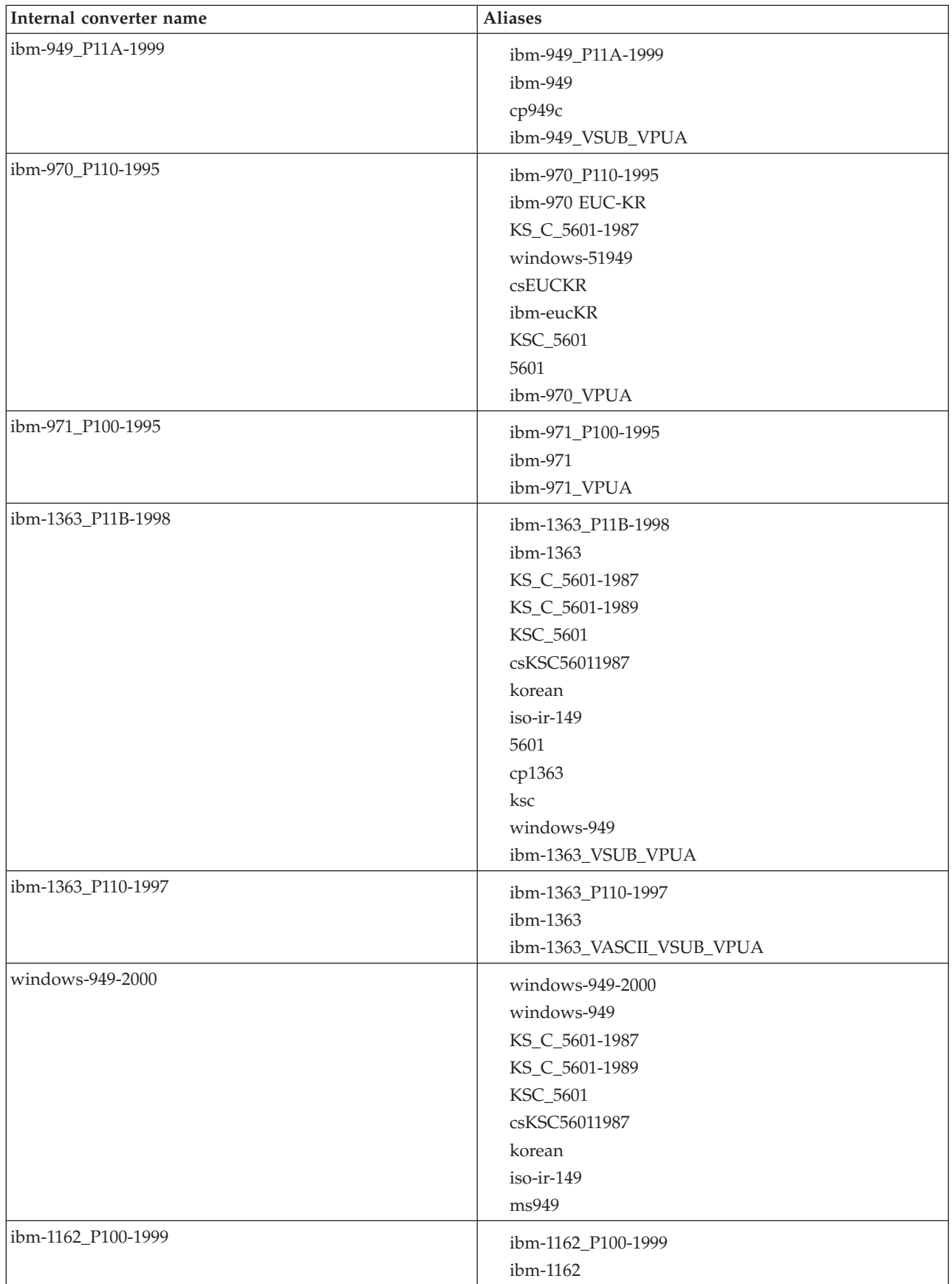

<span id="page-1438-0"></span>

| Internal converter name | <b>Aliases</b>    |
|-------------------------|-------------------|
| ibm-874_P100-1995       | ibm-874_P100-1995 |
|                         | ibm-874           |
|                         | ibm-9066          |
|                         | cp874             |
|                         | <b>TIS-620</b>    |
|                         | tis620.2533       |
|                         | eucTH             |
|                         | ср9066            |
| windows-874-2000        | windows-874-2000  |
|                         | <b>TIS-620</b>    |
|                         | windows-874       |
|                         | MS874             |

*Windows US and European converters*

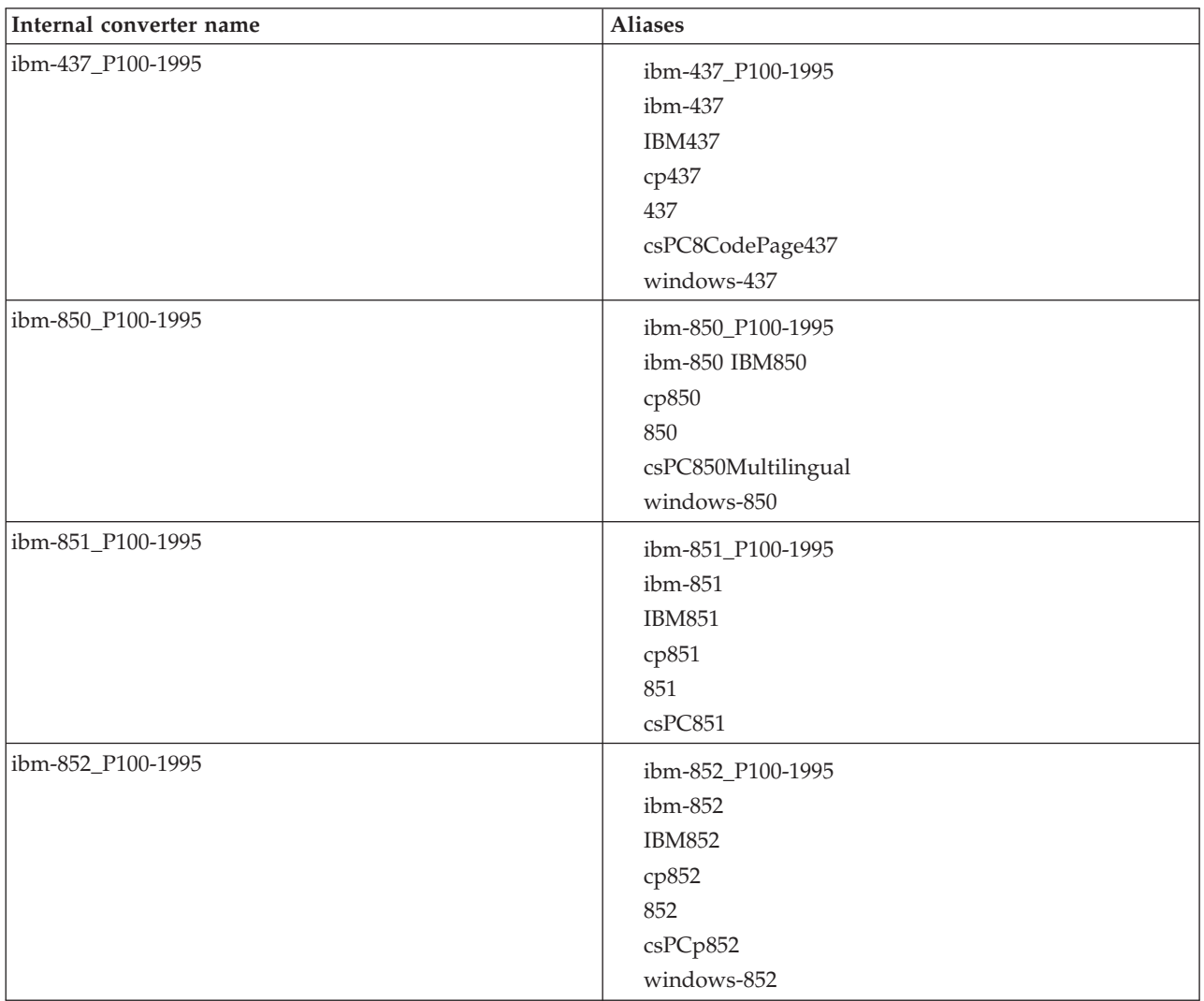

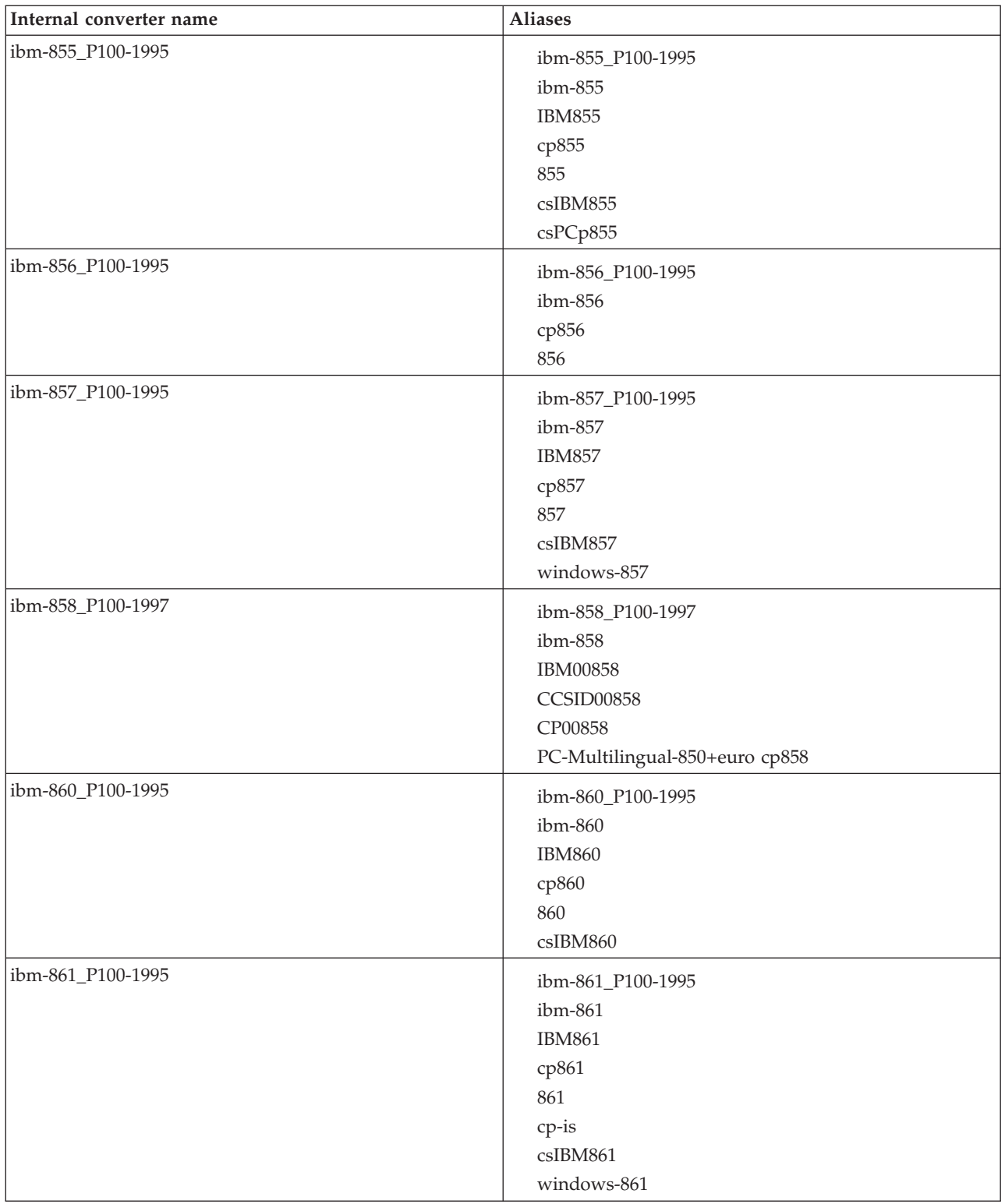
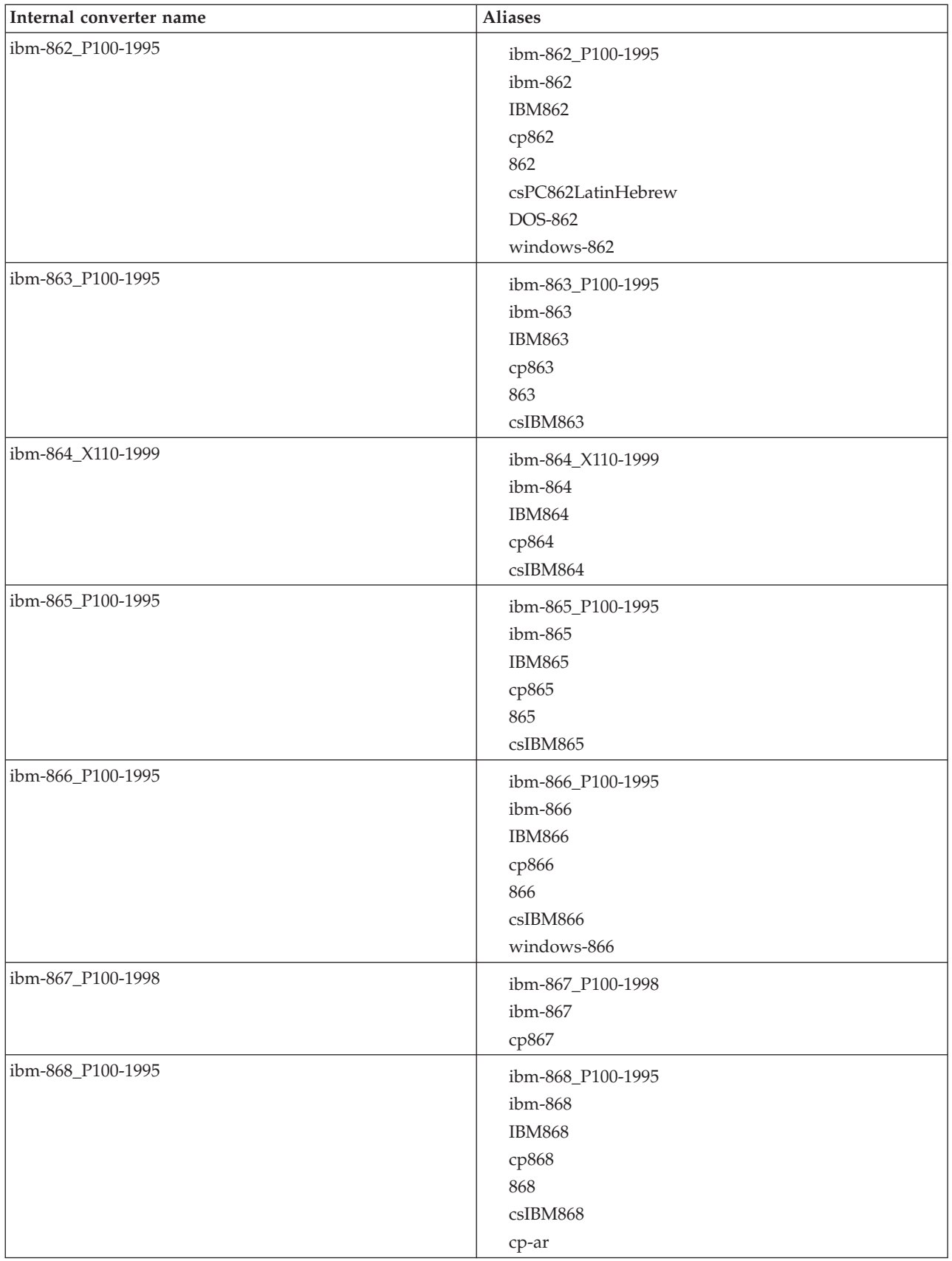

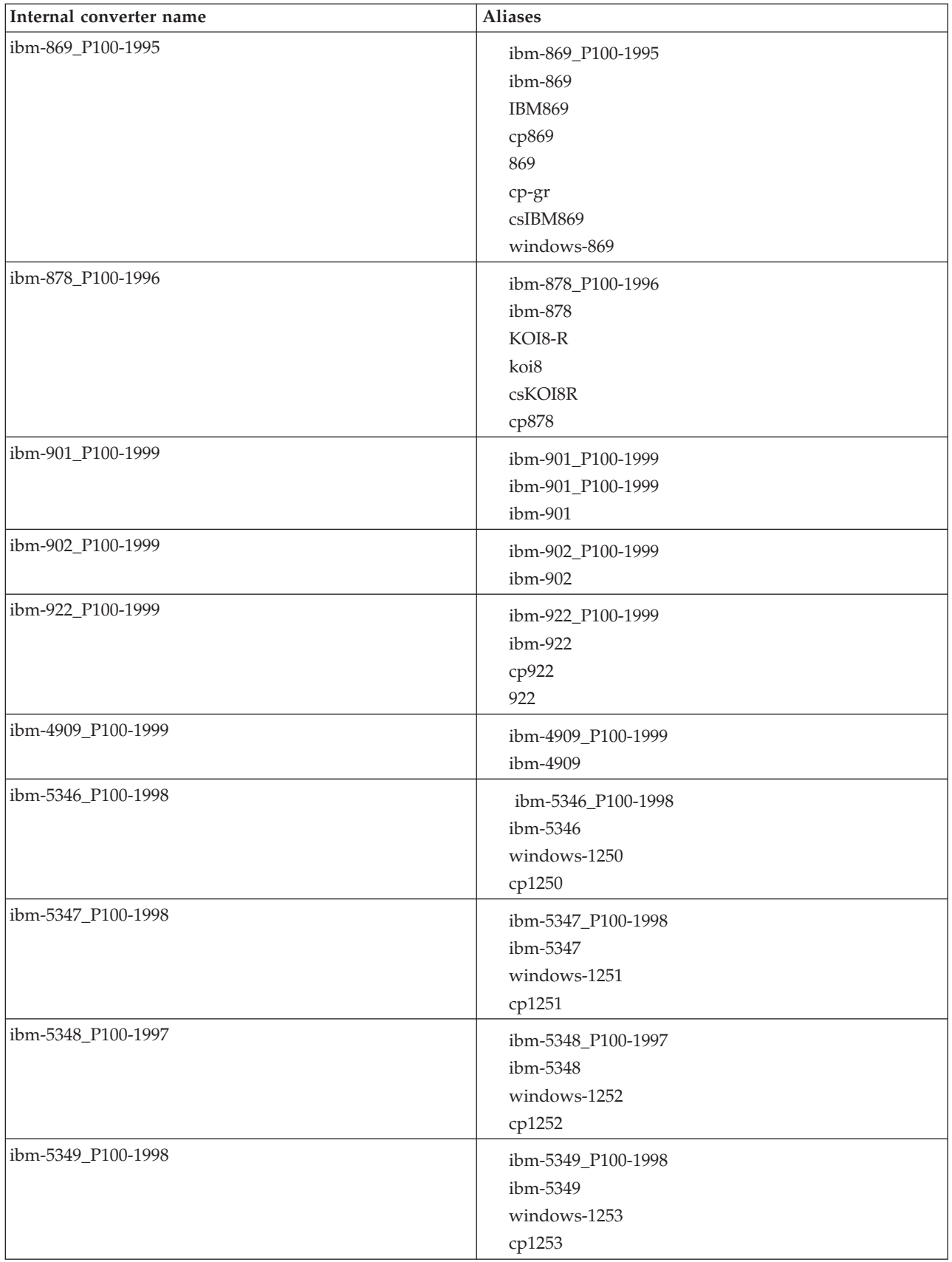

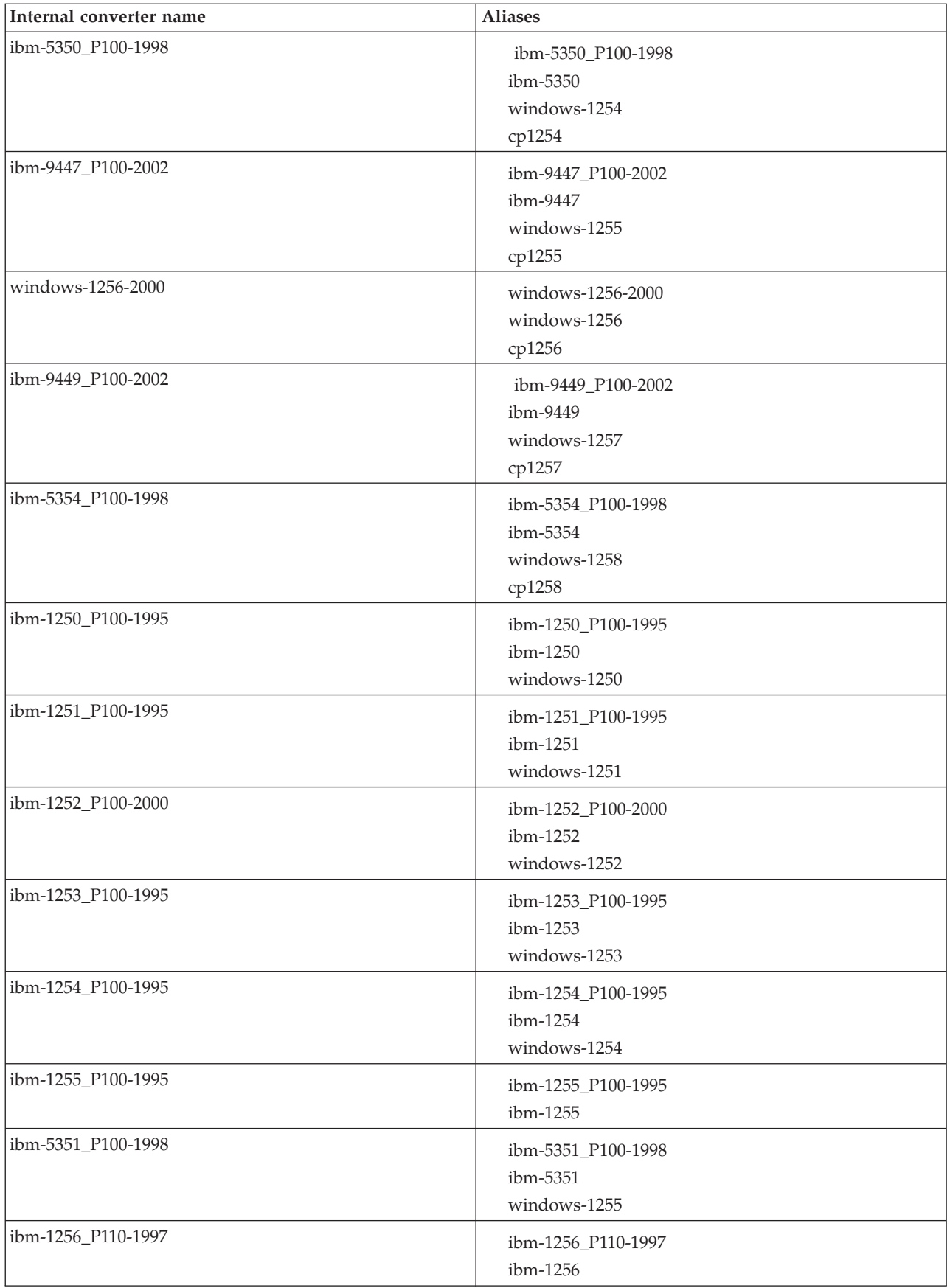

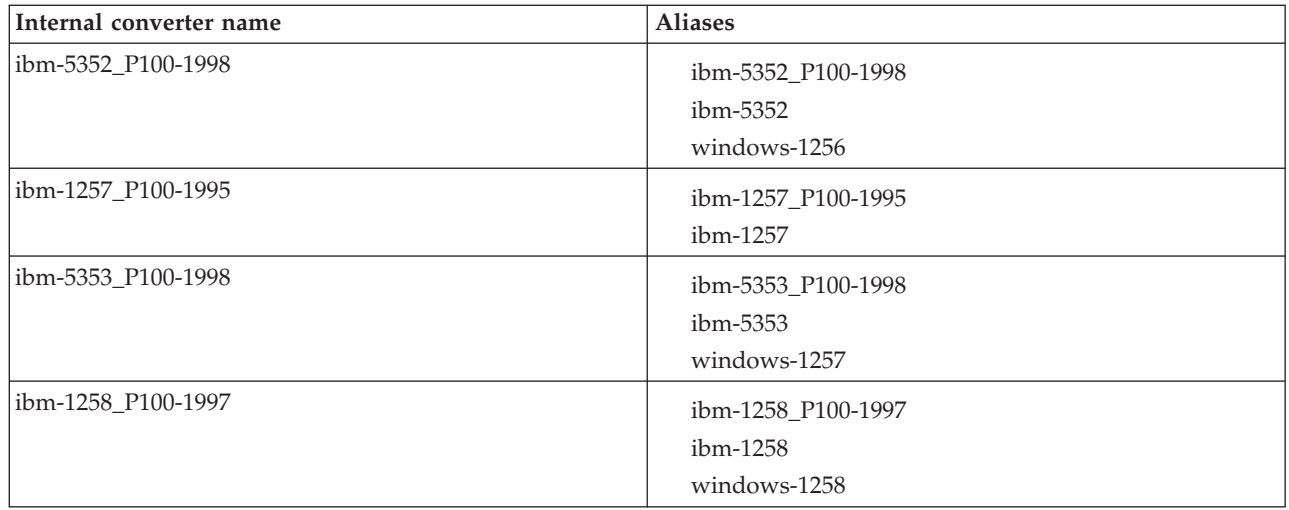

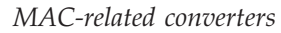

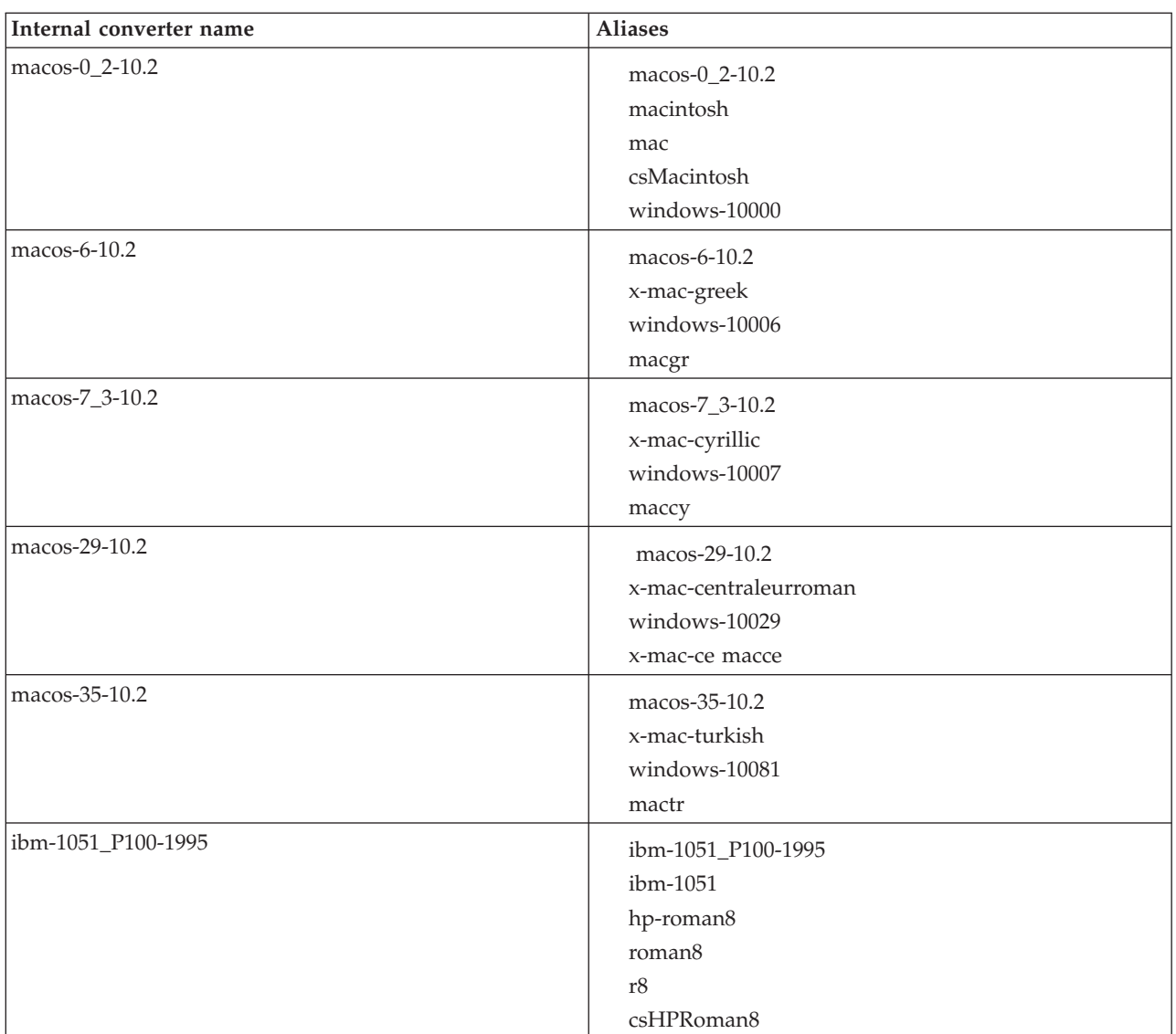

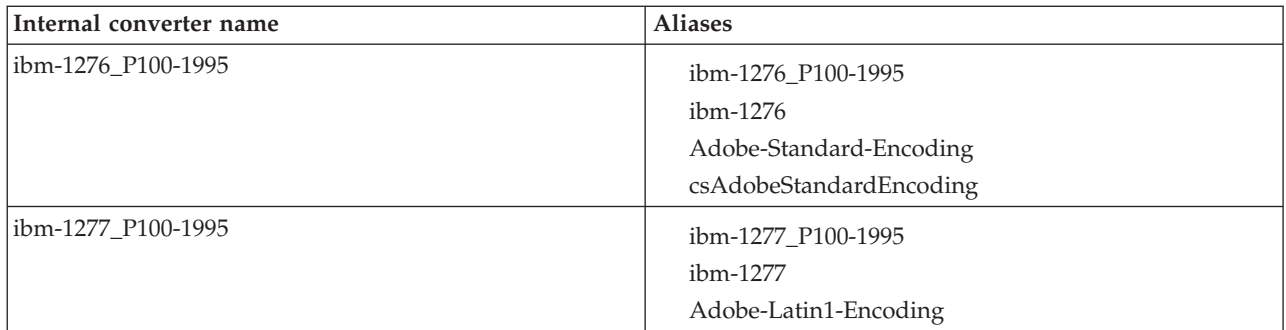

### *Hebrew, Cyrillic, and ECMA language converters*

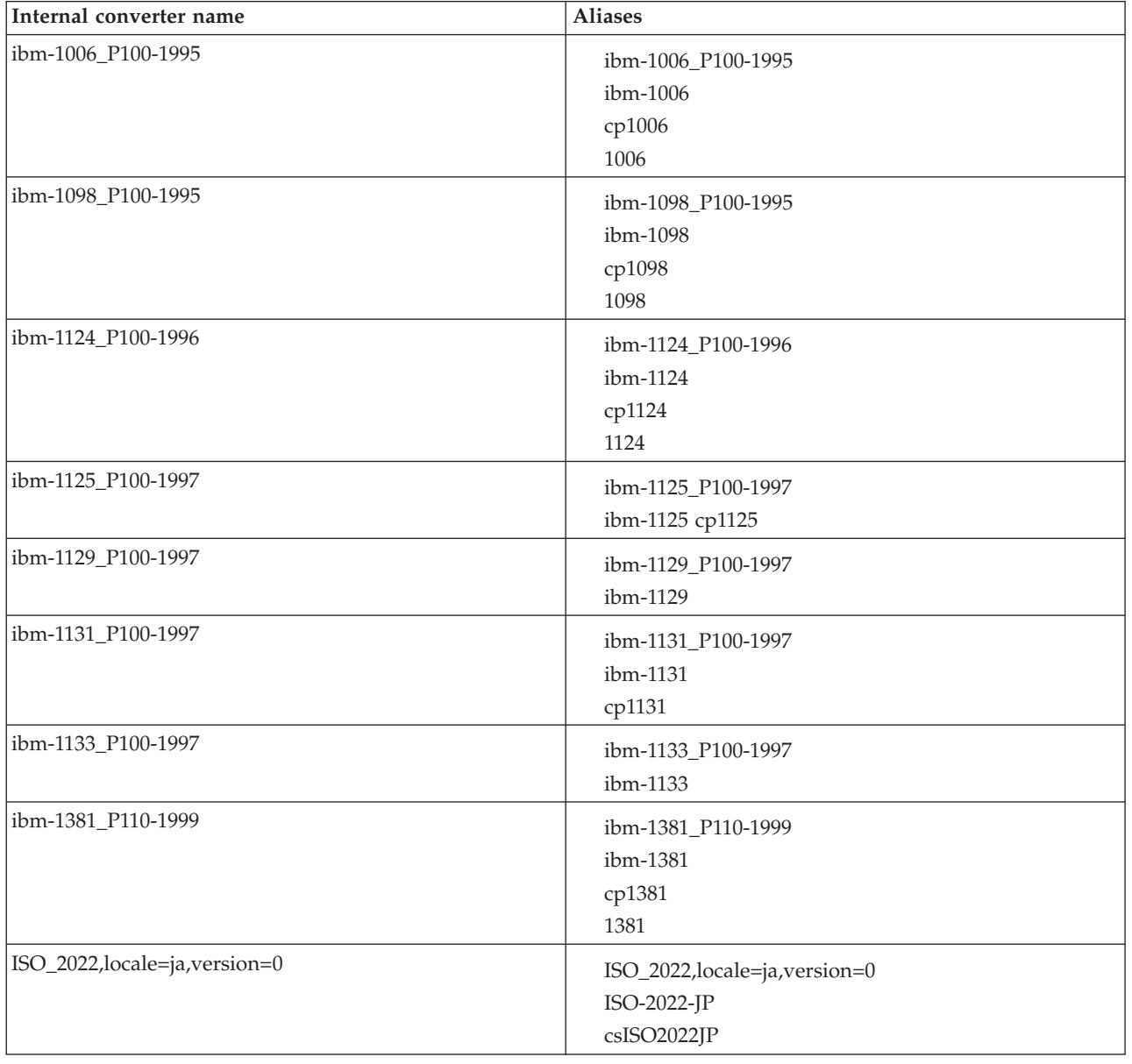

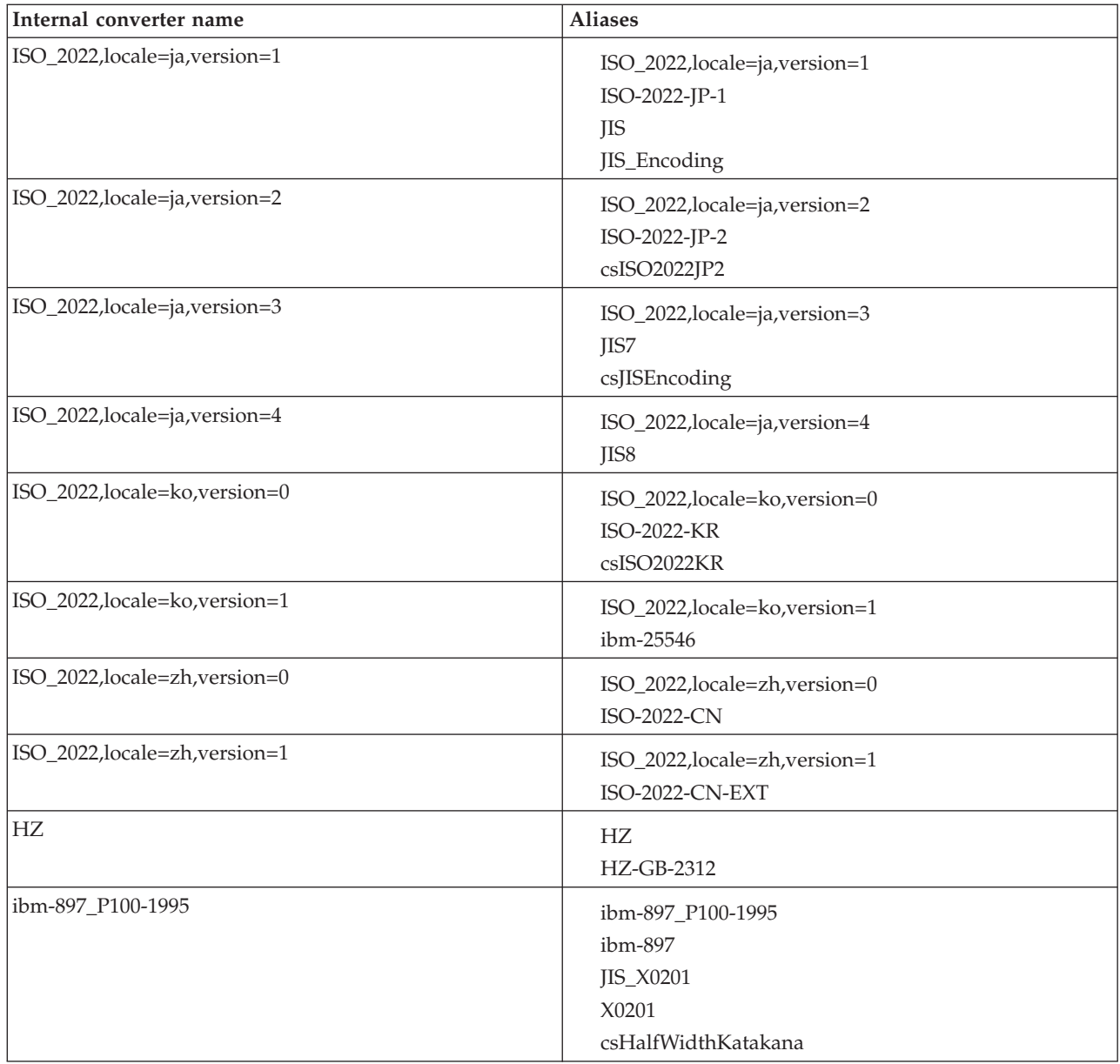

## *Indian language converters*

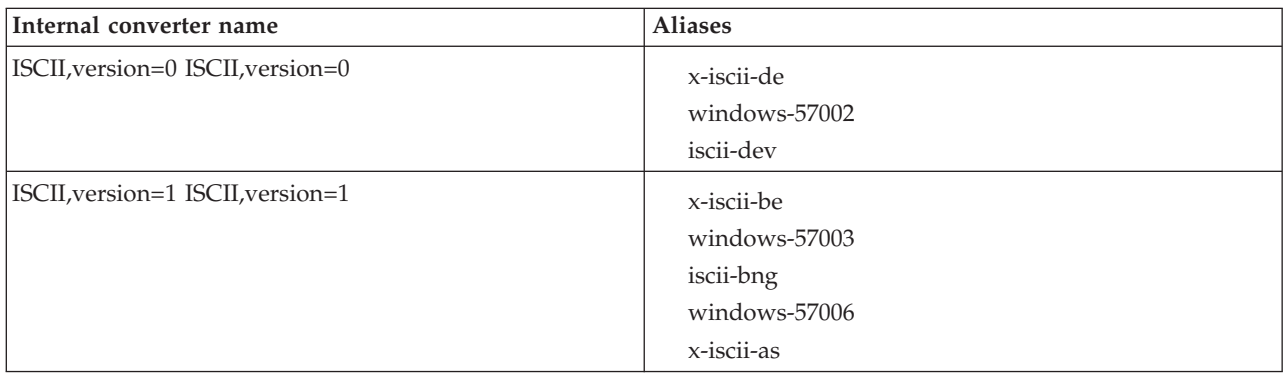

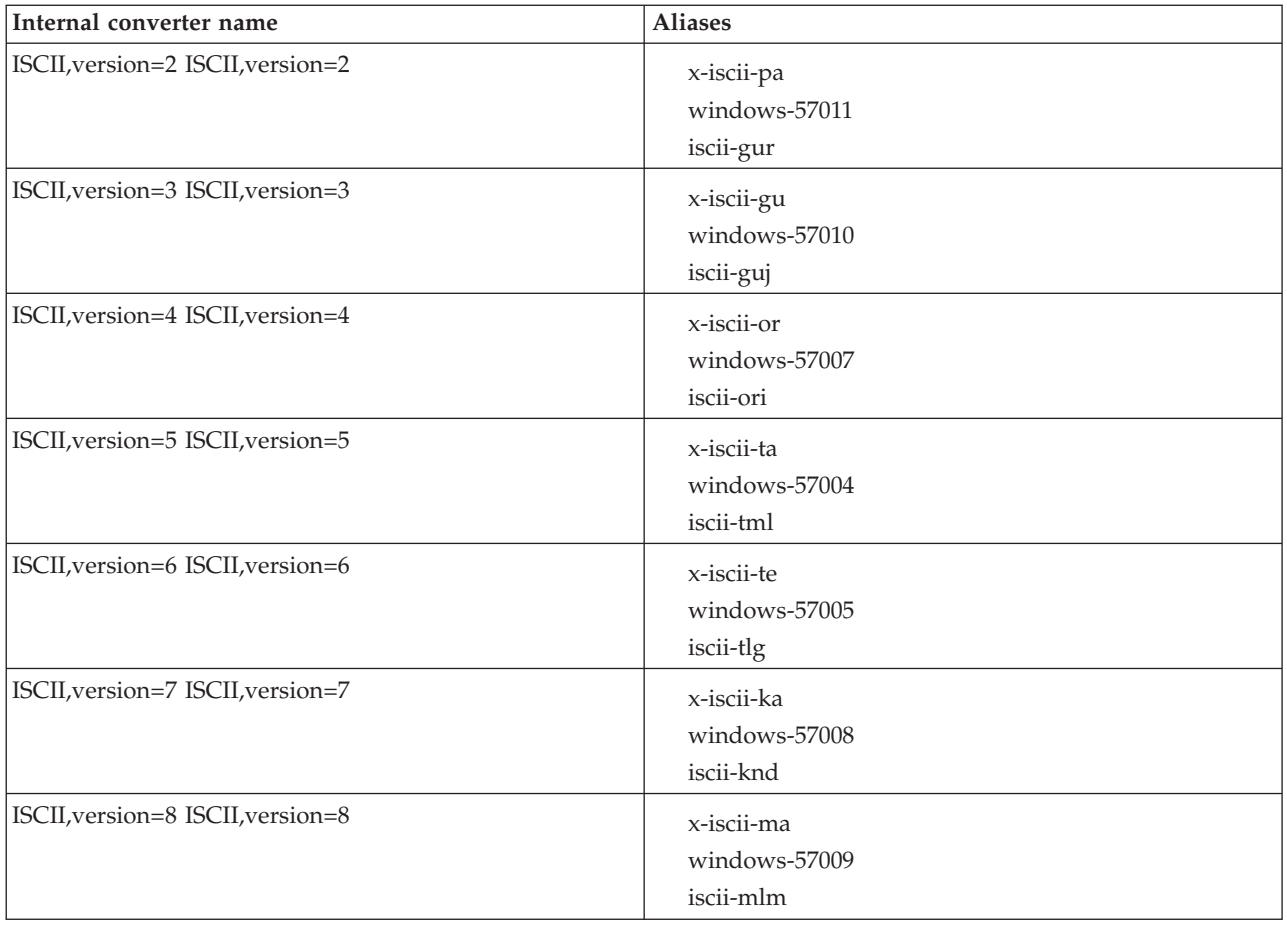

### *EBCDIC converters*

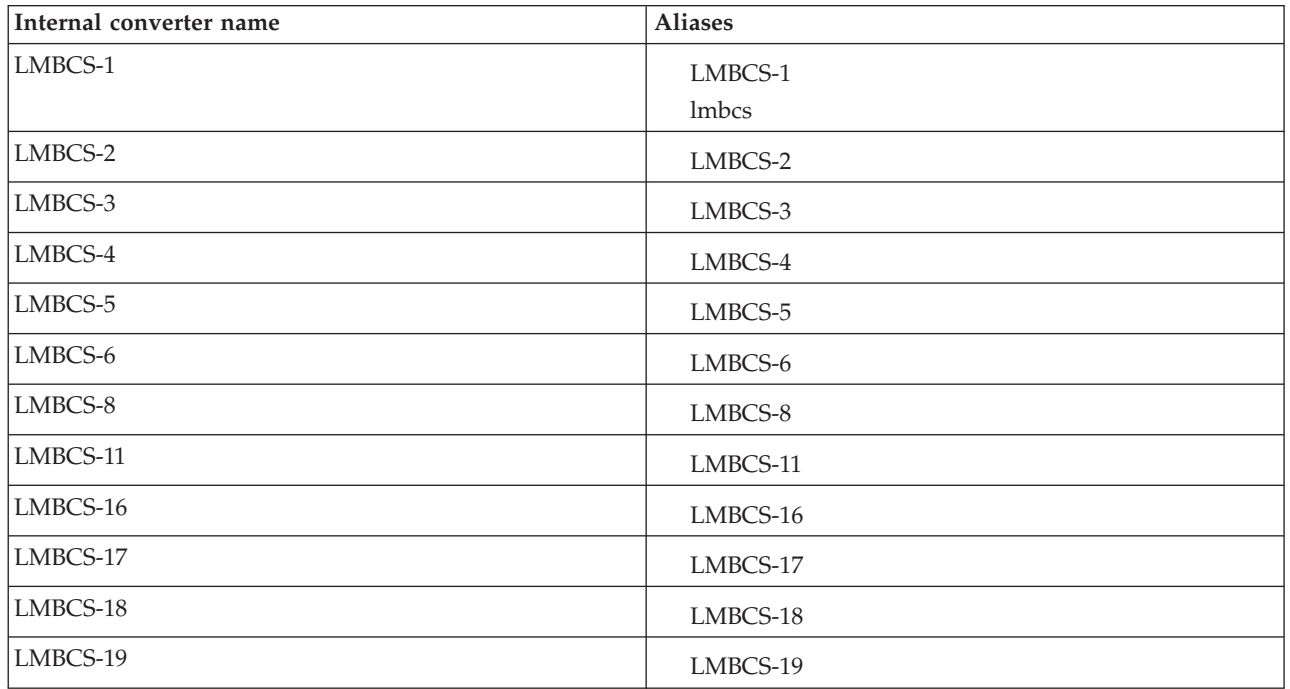

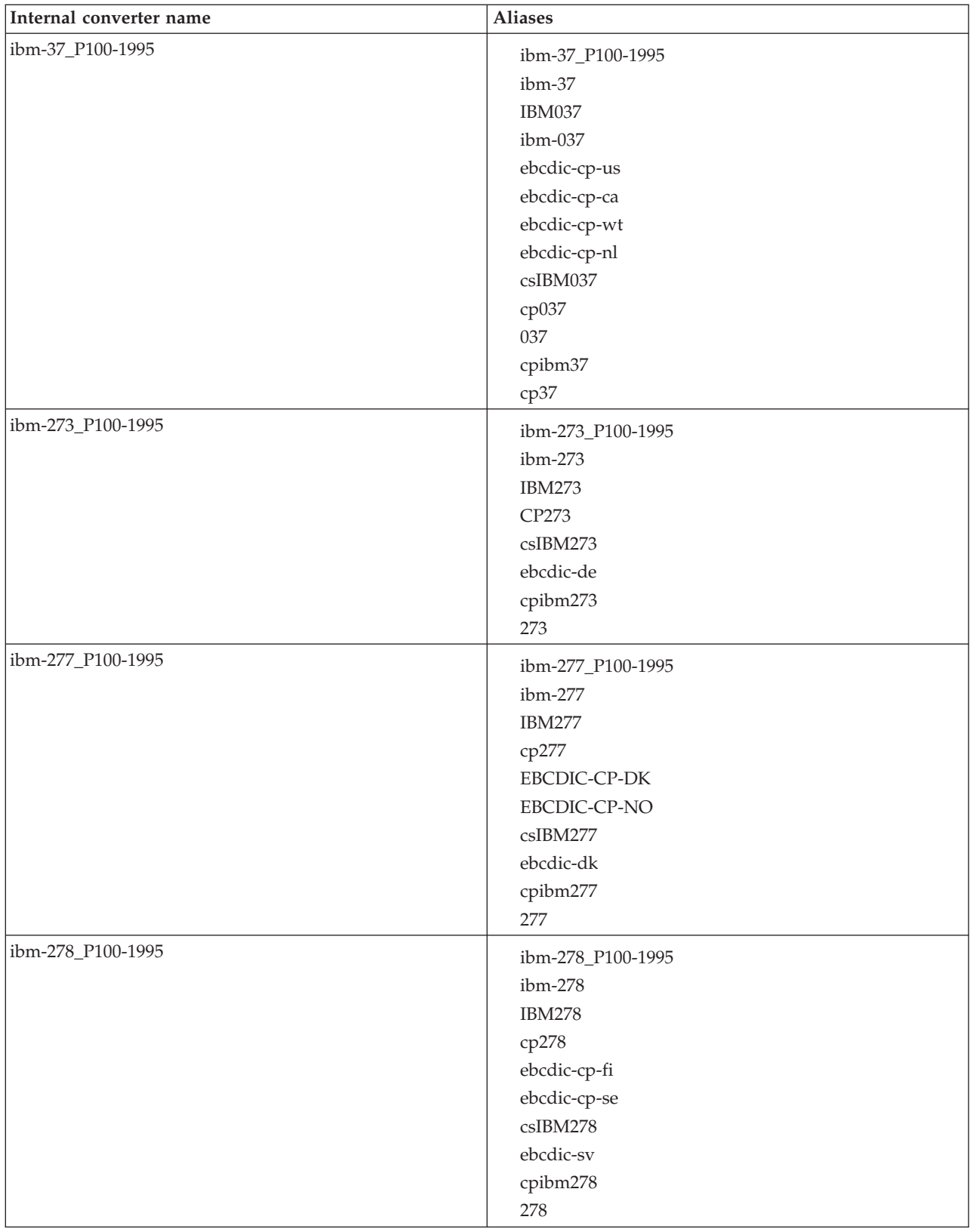

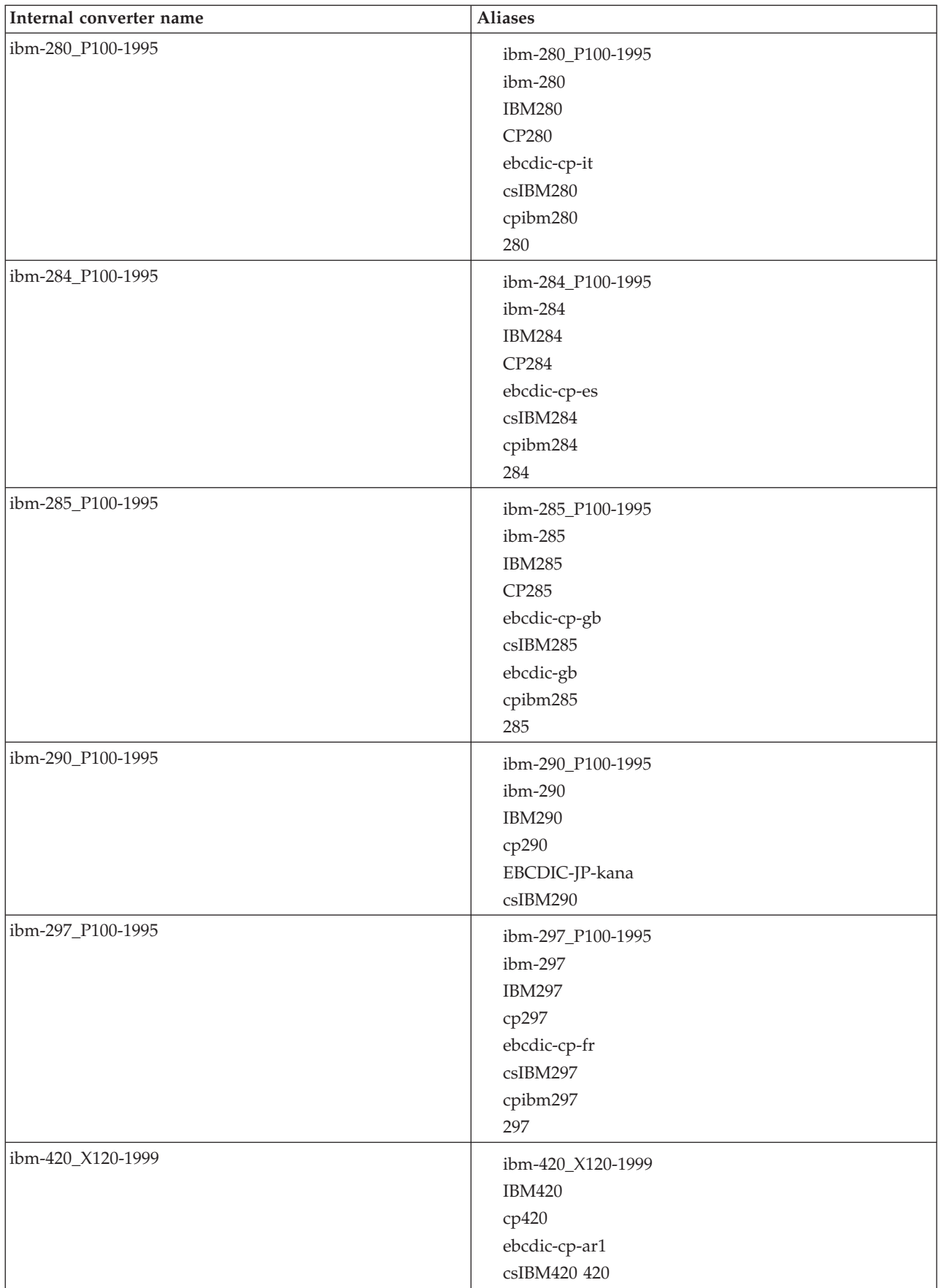

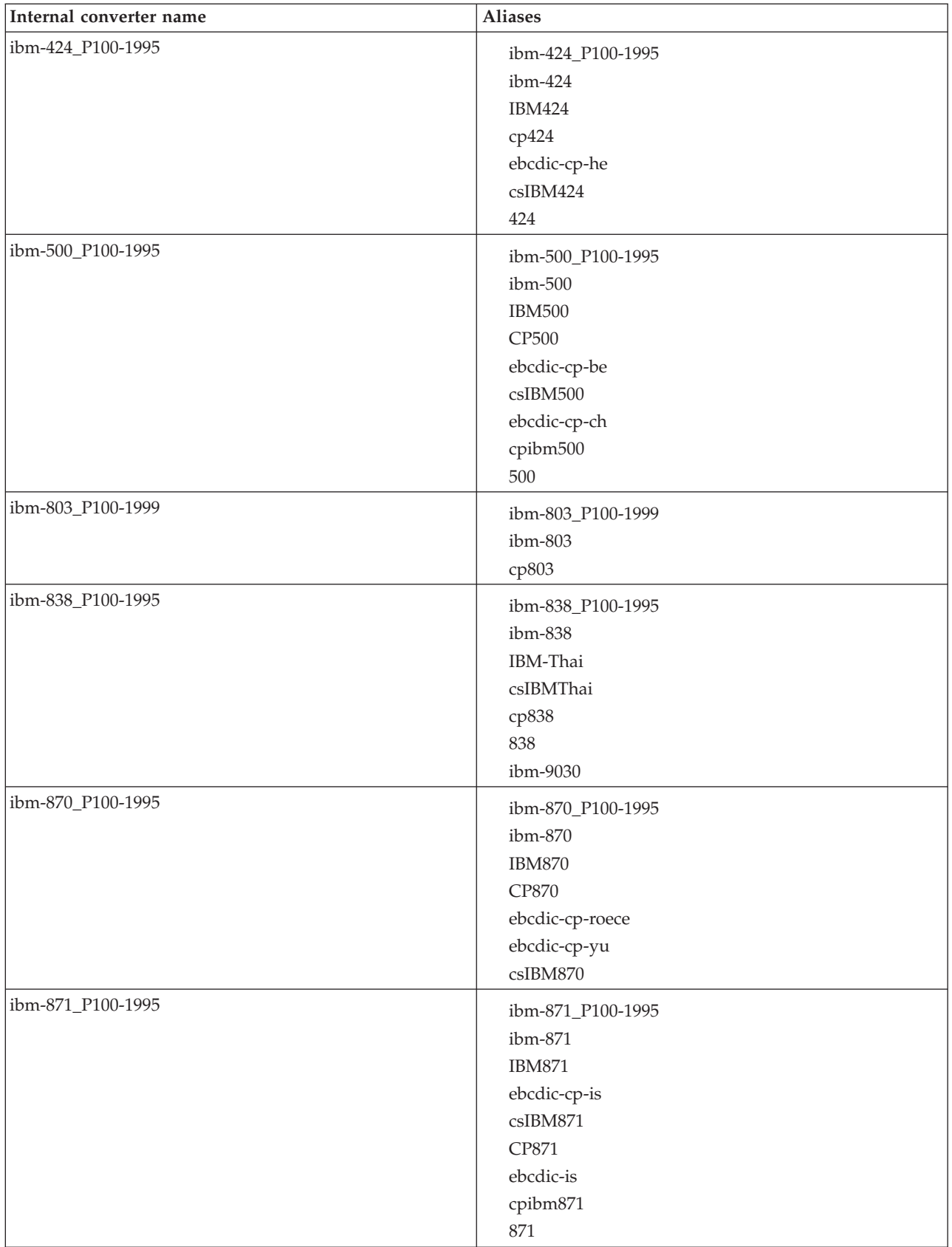

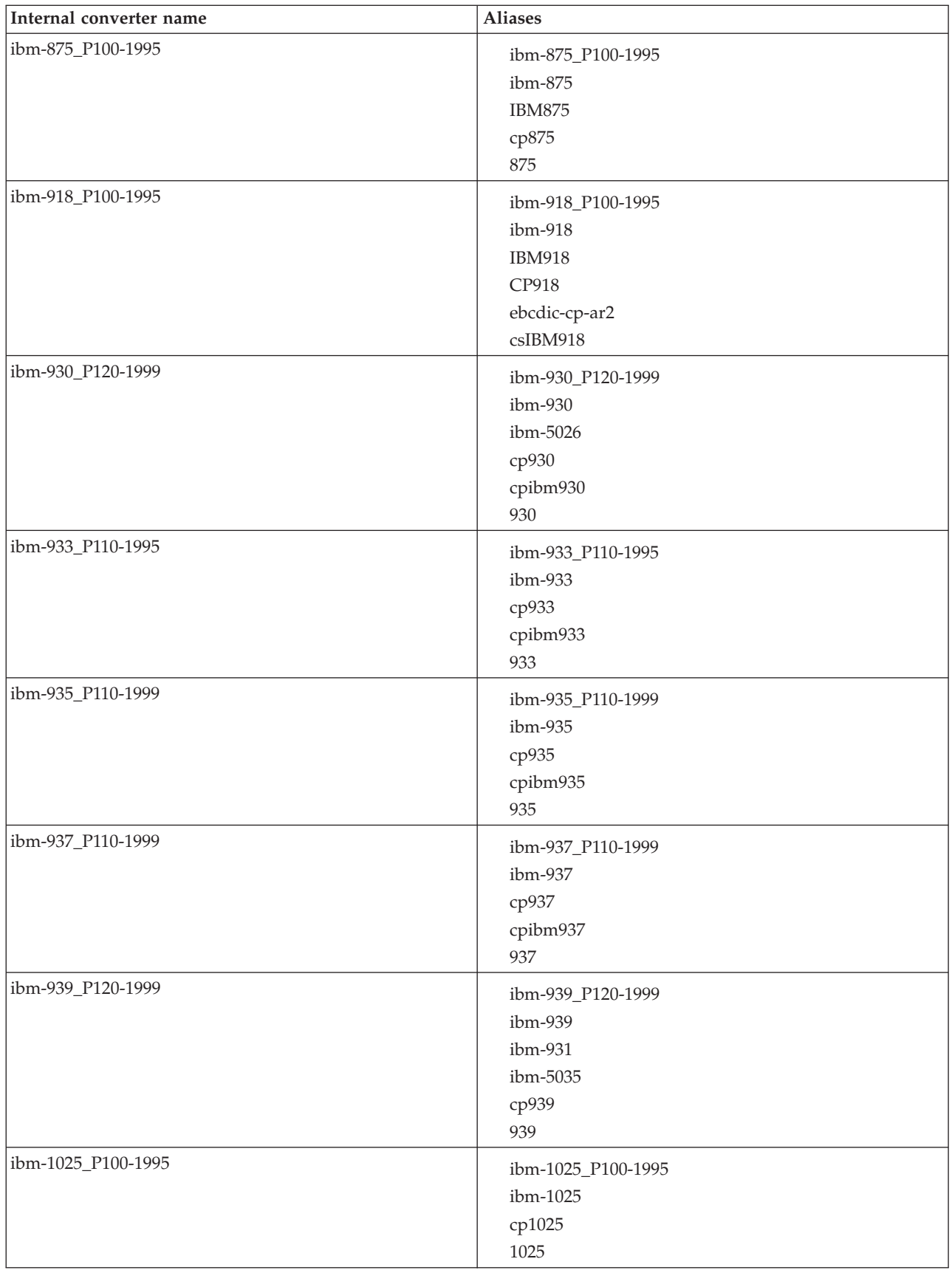

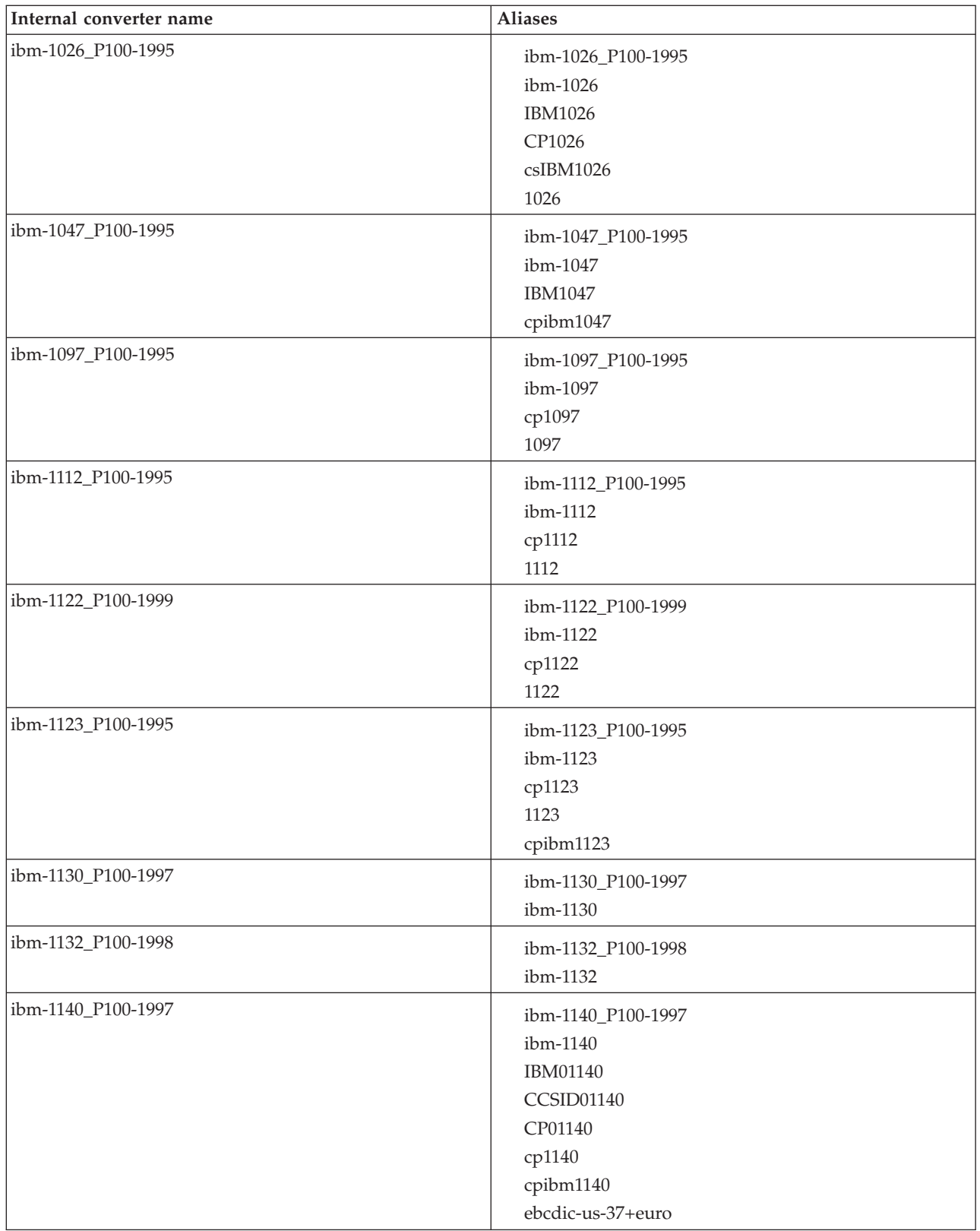

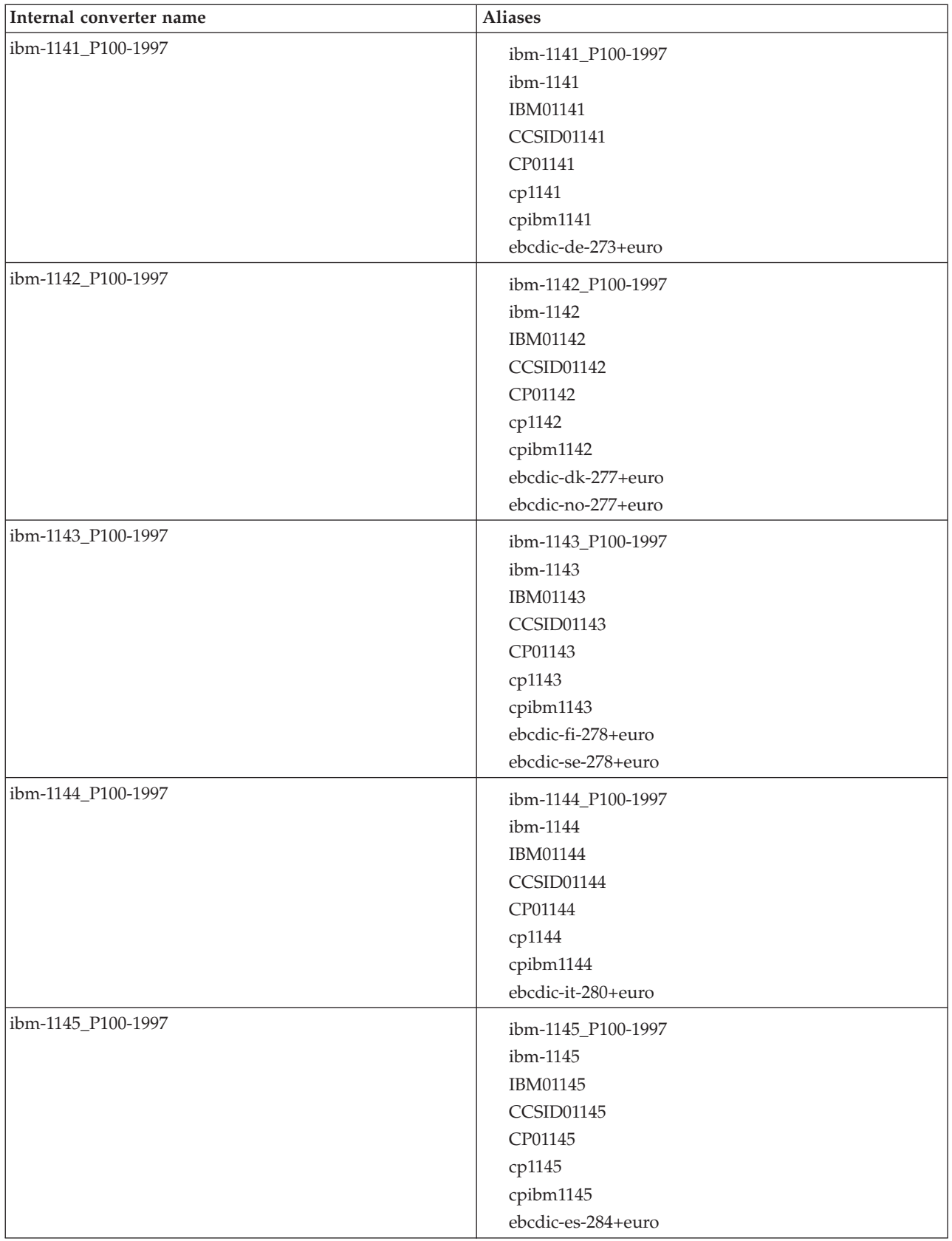

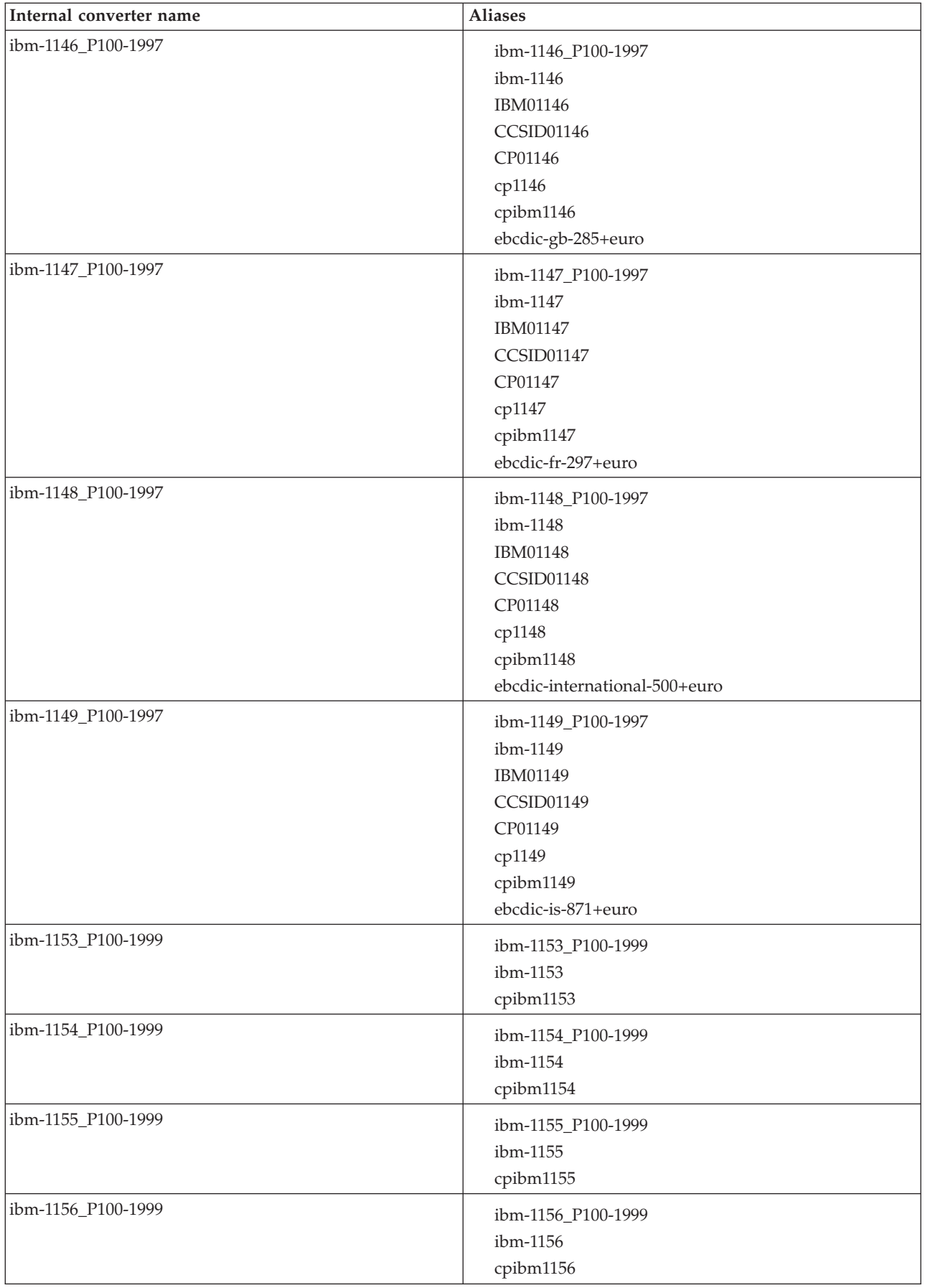

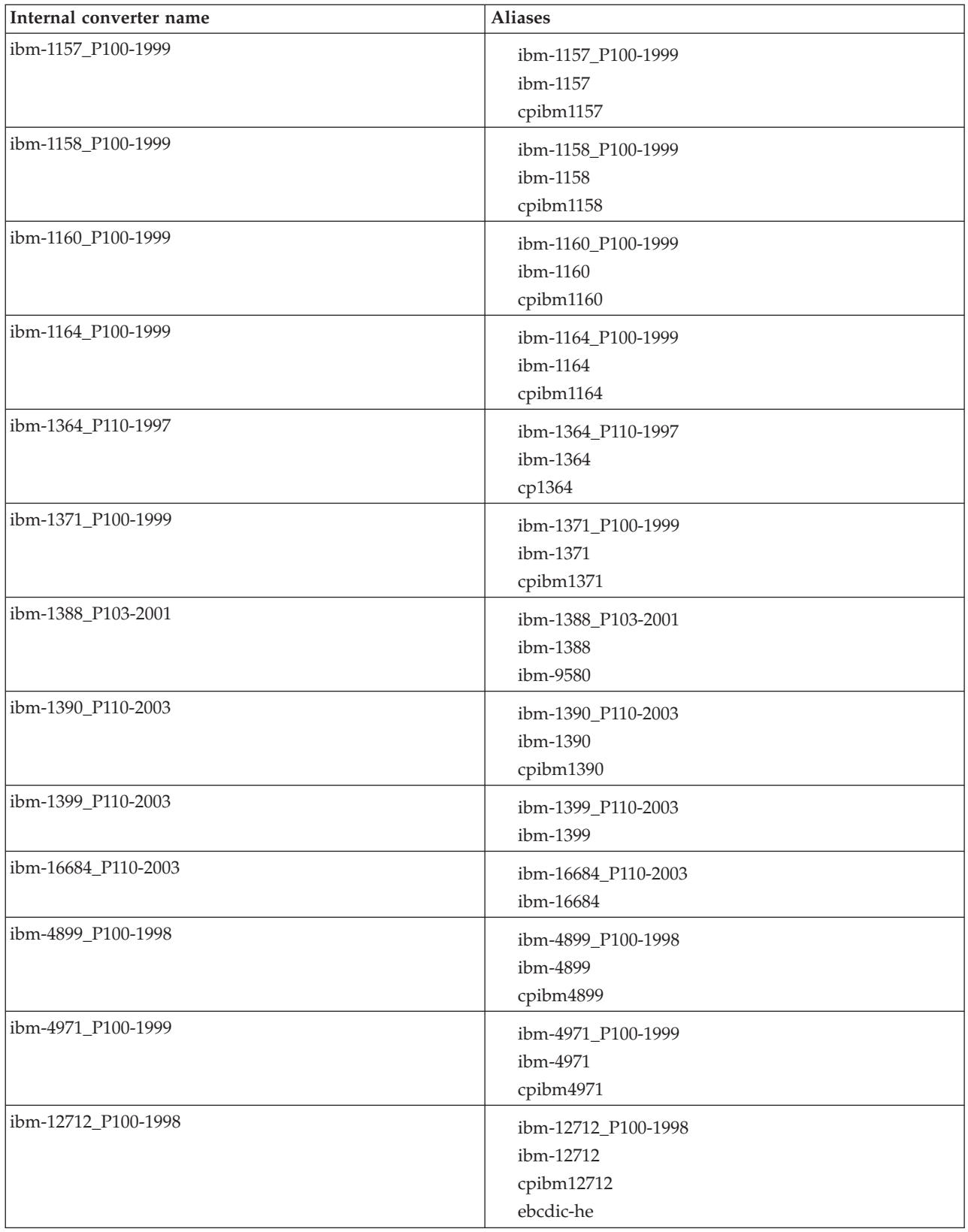

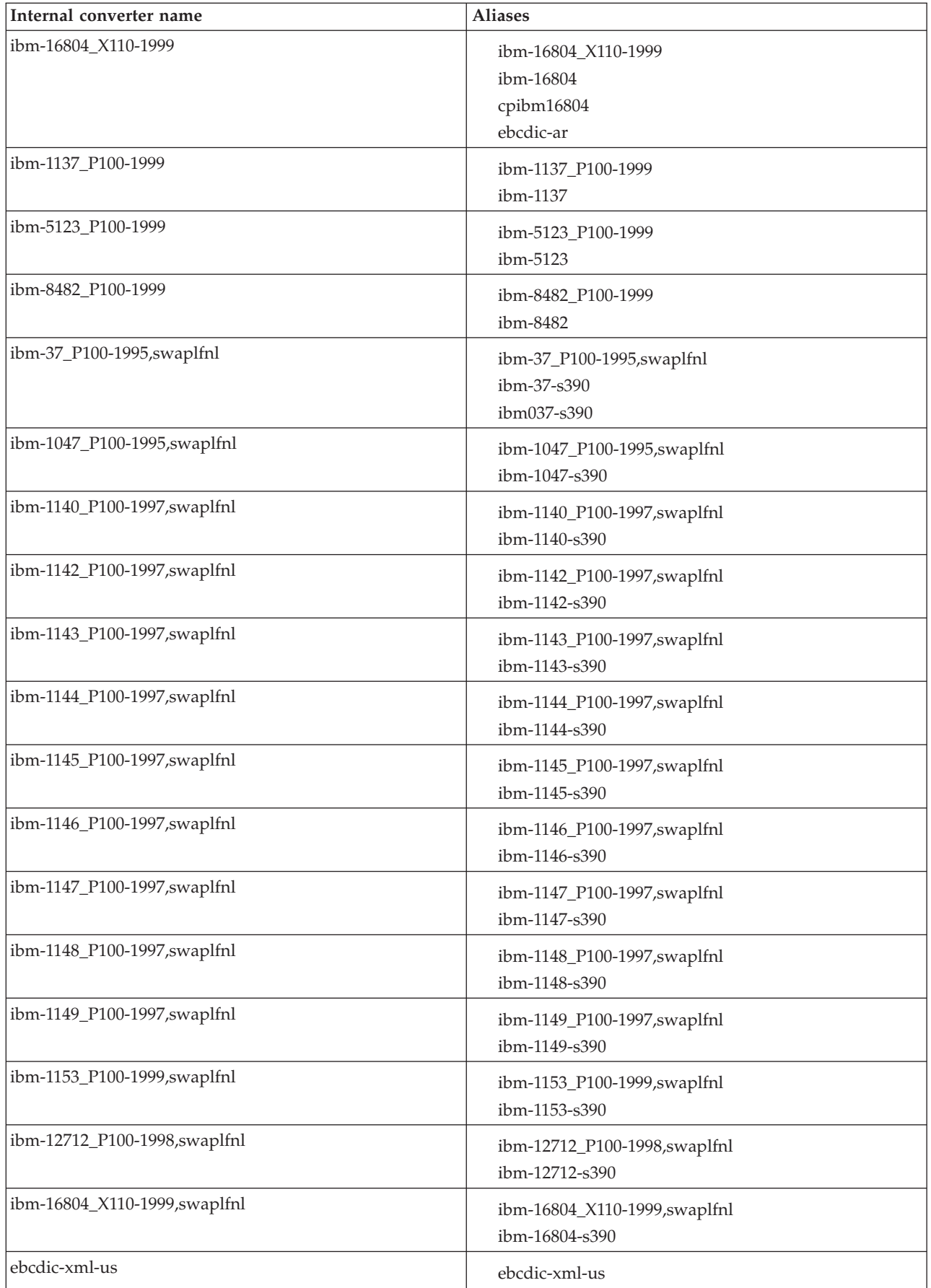

# **Chinese code page GB18030**

If you are working with messages in Chinese code page GB18030, your messages might be subject to some restrictions.

The broker can input, manipulate, and output application messages that are encoded in code page IBM-5488 (GB18030 support) with the following restrictions:

- v If you configure a message flow to store GB18030 data in character form in a user database, ensure that the database manager that you are using supports GB18030.
- v To enable support for GB18030 in the workbench and Configuration Manager:
	- If you run a workbench or Configuration Manager that requires GB18030 support on a computer that is running Windows 2003, apply the GB18030 patch supplied by Microsoft. This support is included in Windows XP.
	- Change the text font preference in the workbench to use GB18030:
		- Select **Window** → **Preferences**.
		- Expand the **Workbench** item in the left pane of the Preferences dialog (click the plus sign), and select **Fonts**.
		- In the Fonts window, select **Text Font**. Click **Change**, and select the correct values in the Fonts selection dialog.
		- Click **OK** to confirm the selection and close the dialog.
		- Click **Apply** to apply the change, then click **OK** to close the Preference dialog.

### **WebSphere MQ connections**

The number of WebSphere MQ connections a broker requires to its queue manager depends on the actions of the message flows that access the MQ resource. For each broker flow that accesses a queue, one connection is required for every message flow thread. If a different node on the same thread uses the same queue manager, the same connection is used.

The number of queue handles required also depends on the behavior of the flow. For each flow that accesses queues, one queue handle is required for each unique queue name for every message flow thread. Nodes accessing the same queue name in the same flow use the same queue handle.

When you start a broker, and while it is running, it opens WebSphere MQ queue handles. The broker caches these queue handles. For example, when a message flow node initiates access to the first MQ resource it uses, it opens a connection for the queue manager and opens the queue. This is done the first time that a message is processed by that message flow node. For MQInput nodes this occurs when the flow is started. This queue handle remains open until:

The message flow becomes idle and has not been used for one minute

- The execution group is stopped
- The broker is stopped

The queue handle for the input node is not released when the flow is idle. The queue handle is released only when you stop the message flow.

A thread performing WebSphere MQ work becomes idle when it has not received any messages on its input queue for one minute. The allowed idle time starts from when the input queue being read becomes empty. If a message flow gets a message from the input queue, the timer is reset.

When a message flow is idle, the execution group periodically releases WebSphere MQ queue handles. Therefore, connections held by the broker reflect the broker's current use of these resources.

### **Listing database connections that the broker holds**

The broker does not provide an interface that you can use to list the connections that it has to a database. You must use the facilities of the database supplies to list connections.

For further information about how to list database connections, refer to the documentation that is provided by your database vendor.

### **Quiescing a database**

The broker and database exhibit specific behaviors when you quiesce the database.

If you access databases from one or more message flows, your database administrator might occasionally want to issue the quiesce instruction on a database. This action is a function of the database, not of the broker.

The following three assumptions are made for the database that you are quiescing:

- v The database can be quiesced (not all databases support this function).
- New connections to the database are blocked by the database when it is quiescing.
- Message flows that access the database eventually become idle.

The following list shows the behavior that is expected while a database is quiescing:

- v Run the command that quiesces the database. When this command starts, the connections that are in use remain in use, but no new connections to the database are allowed.
- Messages that are being processed by message flows, which use existing connections to the database, continue to use their connections until the connections become idle. Therefore if messages continue to be received by the message flow, it might be a long time before the quiesce occurs. To ensure that messages are no longer processed, stop the message flow. Stopping the message flow stops messages being processed, and releases the database connections that the flow was using. This action ensures that the database connections that the flow holds become idle.
- Database connections for the message flow become idle. This situation causes the broker to release the connections to the user databases that the message flow is using. When all connections to the database from the broker, and from any other applications that are using the database, are released, the database can complete its quiesce function.

For more information, see User database connections.

# **Support for Unicode and DBCS data in databases**

You can manipulate Unicode Standard version 3.0 data, in suitably configured databases, using ESQL, in nodes that access databases by ODBC. The broker does not support DBCS-only columns within tables that are defined in databases.

The broker does not, therefore, support certain data types, including the following types:

- v GRAPHIC, VARGRAPHIC, LONGVARGRAPHIC, DBCLOB (on DB2)
- v NCHAR, NVARCHAR, NVARCHAR2, NCLOB (on Oracle)
- NCHAR, NVARCHAR, NTEXT, UNICHAR, UNIVARCHAR (on Sybase)
- NCHAR, NVARCHAR (on Informix<sup>®</sup>)

Support for Unicode is available only for the generally-supported versions of the following database managers:

- IBM DB2 v9 for Windows, Linux, UNIX, and z/OS operating systems.
- Oracle

| | |

- Microsoft SOL server
- v Sybase Adaptive Server Enterprise (ASE)

Support for the manipulation of Unicode data is not available for nodes that access databases that use JDBC; for example, DatabaseRetrieve and DatabaseRoute.

The following instructions apply to both 32-bit and 64-bit applications.

If you are using DB2:

- On Windows, Linux, and UNIX operating systems, your database must be created with code set utf-8.
- On z/OS, set the variable MQSI\_DB2\_CONVERSION in the broker environment to the value UNICODE. In the ODBC definition add the statement CURRENTAPPENSCH=UNICODE to the [COMMON] stanza.
- On all platforms, DB2 returns the lengths of strings in bytes, rather than characters; this response has implications for the behavior of string length-related ESQL functions.

Some functions might fail, or function differently, when processed by the database. See ["Unicode string functions in DB2" on page 1452](#page-1459-0) for further information.

If you are using Oracle:

- Your database must be created with NLS\_CHARACTERSET of AL32UTF8.
- Your ODBC data source definition must include the setting ColumnSizeAsCharacter=1.

On UNIX and Linux platforms, this setting must be included in the appropriate stanza in the ODBC ini files.

On Windows platforms, this string value must be added to the ODBC data source key in the registry.

See Enabling ODBC connections to the databases for further information.

For 32-bit connections, you must set the variable NLS\_LANG in the broker environment to the value <yourlanguage>.<yourterritory>.AL32UTF8.

if you are using Microsoft SQL server:

- <span id="page-1459-0"></span>• You must use NCHAR, NVARCHAR, and NTEXT data types for your column definitions.
- v For brokers on UNIX and Linux platforms, your ODBC data source definition must include the setting ColumnSizeAsCharacter=1; this setting must be included in the appropriate stanza in the ODBC .ini files.

If you are using Sybase ASE:

- The default character set of your ASE server must be UTF-8.
- Your ODBC data source definition must include the settings ColumnSizeAsCharacter=1 and CharSet=UTF8.

On UNIX and Linux platforms, this setting must be included in the appropriate stanza in the ODBC .ini files.

On Windows platforms, this string value must be added to the ODBC data source key in the registry.

See Enabling ODBC connections to the databases for further information.

### **Unicode string functions in DB2**

When you use string functions in ESQL expressions, certain parameters refer to character positions or counts.

For example, with the SUBSTRING function, coding: SUBSTRING('Hello World!' FROM 7 FOR 4)

results in the string Worl because 7 refers to the seventh character position, and 4 refers to four characters.

If the string Hello World! is represented in an ASCII codepage, the seventh *byte* of that representation is the seventh character. However, in other code pages or encoding schemes (for example, some Unicode representations) the seventh character could start at byte 13, and four characters can actually occupy 8 bytes.

WebSphere Message Broker correctly handles this situation; that is, the numeric parameters and results of these string functions always refer to *characters* and not the bytes used to represent them.

There are occasions when WebSphere Message Broker delegates expressions to a database engine for processing. For example, if there is a WHERE clause, in a SELECT function, applied to a database datasource, the database is passed the WHERE clause if it can interpret all the functions in the expression.

If there are functions that are not supported by the database, WebSphere Message Broker passes only those parts of the expression that can be interpreted, retrieves an unfiltered record set, and performs the remaining filtering itself.

DB2 string functions use *byte* indexing and not *character* indexing. This means that for Unicode data, the meaning of certain functions differs from the WebSphere Message Broker functions, even though they can be 'interpreted'.

Characters in Unicode UTF8 representation, for example, can occupy from one to four bytes, so that the seventh character can start anywhere from byte 7 to byte 25.

The following string functions are affected:

• INSERT function

- LEFT function
- LENGTH function
- OVERLAY function
- POSITION function
- RIGHT function
- SPACE function
- SUBSTRING function

These functions either take numeric parameters, or return numeric results that refer to indexes, or counts, of characters in a string.

When expressions involving these functions are passed to the DB2 database, and Unicode string data is manipulated in the database, the results can be unexpected, or an error might occur.

This is true also, if an expression of this type is passed directly to the database, using the PASSTHRU function for example. In this situation, you could modify each expression yourself, as necessary, for the target database.

It is not possible to systematically modify expressions to avoid this problem and WebSphere Message Broker does not attempt to do so.

If the Unicode strings do not use any characters that, in UTF8 representation, occupy more than one byte each, the functions perform correctly.

### **Data integrity within message flows**

Code pages in which data is manipulated must be compatible between brokers and databases that are accessed by those brokers.

Subscription data that is retrieved from client applications (for example, topics from publishers and subscribers, and content filters from subscribers), and the character data entered through the workbench (for example, message flow names), are stored in the configuration repository. This data is translated from its originating code page to the code page of the process in which the broker or Configuration Manager is running, and then by the database manager to the code page in which the database or databases were created.

To preserve data consistency and integrity, ensure that all this subscription data and workbench character data is originated in a compatible code page to the two code pages to which it is translated. If you do not do so, you might get unpredictable results and lose data.

Data stored in the broker database is not affected in this way.

The restrictions described do not apply to user data in messages. Ensure that any data in messages generated by your applications is compatible with the code page of all databases that you access from your message flows.

SQL statements that are generated as a result of explicit reference to databases within message processing nodes can contain character data that has a variety of sources. For example, the data might have been entered through the workbench, derived from message content, or read from another database. All this data is translated from its originating code page to the code page in which the broker was created, and then by the database manager to the code page in which the database was created. Ensure that these three code pages are compatible to avoid data conversion problems.

# **Exception list structure**

The following figure shows one way in which to construct an exception list.

```
ExceptionList {
   RecoverableException = { 1
       File = 'f:/build/argo/src/DataFlowEngine/ImbDataFlowNode.cpp'
       Line = 538
       Function = 'ImbDataFlowNode::createExceptionList'
       Type = 'ComIbmComputeNode'
       Name = '0e416632-de00-0000-0080-bdb4d59524d5'
       Label = 'mf1.Compute1'
       Text = 'Node throwing exception'
       Catalog = 'WebSphere Message
Broker2'
       Severity = 3
       Number = 2230
       RecoverableException = \{File = if://build/argo/src/DataFlowEngineering/ImbRdlBinaryExpression.cpp'<br>Line = 231
                  = 231Function = 'ImbRdlBinaryExpression::scalarEvaluate'
           Type = 'ComIbmComputeNode'
           Name = '0e416632-de00-0000-0080-bdb4d59524d5'
           Label = 'mf1.Compute1'
           Text = 'error evaluating expression'
           Catalog = 'WebSphere Message
Broker2'
           Severity = 2
           Number = 2439
           Insert = \{Type = 2Text = '2'}
           Insert = { }Type = 2Text = '30'}
           RecoveredPException = { 3File = 'f:/build/argo/src/DataFlowEngine/ImbRdlValueOperations.cpp'
              Line = 257
              Function = 'intDivideInt'
              Type = 'ComIbmComputeNode'
              Name = '0e416632-de00-0000-0080-bdb4d59524d5'
              Label = 'mf1.Compute1'
              Text = 'Divide by zero calculating '%1 / %2''
              Catalog = 'WebSphere Message
Broker2'
              Severity = 2
               Number = 2450
               Insert = }Type = 5Text = '100 / 0'
              }
          }
      }
   }
}
```
**Notes:**

1. The first exception description 1 is a child of the root. This identifies error number 2230, indicating that an exception has been thrown. The node that has thrown the exception is also identified (*mf1.Compute1*).

- 2. Exception description 2 is a child of the first exception description 1. This identifies error number 2439.
- 3. Exception description 3 is a child of the second exception description 2. This identifies error number 2450, which indicates that the node has attempted to divide by zero.

The following topics provide examples of exception lists that have been written to the trace output destination (by the Trace node):

- v "Database exception trace output"
- ["Conversion exception trace output" on page 1458](#page-1465-0)
- ["Parser exception trace output" on page 1460](#page-1467-0)
- v ["User exception trace output" on page 1460](#page-1467-0)

## **Database exception trace output**

The following figure shows an extract of the output that might be generated by a Trace node that has its property *Pattern* set to a value that represents a structure that includes the ExceptionList tree.

The exception shown occurred when a database exception was detected

```
ExceptionList = (
  (0x1000000)RecoverableException = ((0 \times 3000000)File = 'F:\buit d\S000_D\text{vec\DataFlowEngineering\Imtho\Delta}<br>= 402(0x3000000)Line<br>(0x3000000)Function
    (0x3000000)Function = 'ImbComputeNode::evaluate'
    (0x3000000)Type = 'ComIbmComputeNode'
    (0x3000000)Name = 'acd8f35d-e700-0000-0080-b78796c5e70d'
    (0x3000000)Label = 'esql_13485_check_defect.Compute1'<br>(0x3000000)Text = 'Caught exception and rethrowing'
                                    = 'Caught exception and rethrowing'<br>= 'WMOIv210'
    (0x3000000)Catalog
    (0x3000000)Severity = 3<br>(0x3000000)Number = 2230
    (0x3000000)Number = 2230
    (0x1000000)RecoverableException = (
      (0 \times 3000000)File = 'F:\build\S000_D\src\DataFlowEngine\ImbRdl\ImbRdlExternalDb.cpp'
      (0x3000000)Line
      (0x3000000)Function = 'SqlExternalDbStmt::executeStmt'
      (0x3000000)Type = 'ComIbmComputeNode'
      (0x3000000)Name = 'acd8f35d-e700-0000-0080-b78796c5e70d'
      (0x3000000)Label = 'esql 13485 check defect.Compute1'
      (0x3000000)Text = 'The following error occurred execution SQL statement &3. inserts where &4'
      (0x30000000)Catalog = 'WMQIv210'<br>(0x3000000)Severity = 3
      (0x30000000)Severity = 3<br>(0x30000000)Number = 2519
      (0x3000000)Number = 2519
      (0x1000000) Insert = (
        (0x3000000)Type = 2
        (0x3000000)Text = '1'
      )
      (0x1000000) Insert = (
        (0x3000000)Type = 2
        (0x3000000)Text = '1'
      )
      (0x1000000) Insert = (
        (0x3000000)Type = 5
        (0x3000000)Text = 'USERDB'
      )
      (0x1000000) Insert = (
        (0x3000000)Type = 5
        (0x3000000)Text = 'DELETE FROM DB2ADMIN.STOCK WHERE (STOCK_ID)=(?)'
      )
      (0x1000000)Insert = (
        (0x3000000)Type = 5
        (0x3000000)Text = '500027, '
      )
      (0x1000000)DatabaseException = (
        (0x3000000)File = 'F:\build\S000_D\src\DataFlowEngine\ImbOdbc.cpp'<br>(0x3000000)Line = 153
        (0x3000000)Line
        (0x3000000)Function = 'ImbOdbcHandle::checkRcInner'<br>(0x30000000)Type = ''
        (0x3000000)Type = ''<br>(0x3000000)Name = ''
        (0x3000000) Name
        (0x3000000)Label = ''
        (0x3000000)Text = 'Root SQL exception'
        (0x3000000)Catalog = 'WMQIv210'
        (0x3000000)Severity = 3
        (0x3000000)Number = 2321
        (0x1000000) Insert = (
          (0x3000000)Type = 2
          (0x3000000)Text = '100'
       )
     )
   )
 )
)
```
# <span id="page-1465-0"></span>**Conversion exception trace output**

The following figure shows an extract of the output that might be generated by a Trace node that has its property *Pattern* set to a value that represents a structure that includes the ExceptionList tree.

The exception shown occurred when a conversion (CAST) exception was detected.

```
ExceptionList = (
  (0x1000000)RecoverableException = ((0 \times 3000000)File ^{\circ} ^{\circ} 'F:\build\S000_D\src\DataFlowEngine\ImbComputeNode.cpp'<br>(0x3000000)Line = 402
    (0x3000000)Line<br>(0x3000000)Function
    (0x3000000)Function = 'ImbComputeNode::evaluate'
    (0x3000000)Type = 'ComIbmComputeNode'
    (0x3000000)Name = 'acd8f35d-e700-0000-0080-b78796c5e70d'
    (0x3000000)Label = 'esql_13485_check_defect.Compute1'<br>(0x3000000)Text = 'Caught exception and rethrowing'
                                       = 'Caught exception and rethrowing'<br>= 'WMOIv210'
    (0x3000000)Catalog
    (0x3000000)Severity = 3<br>(0x3000000)Number = 2230
    (0x3000000)Number = 2230
    (0x1000000)RecoverableException = (
       (0 \times 3000000)File = 'F:\build\S000_D\src\DataFlowEngine\ImbRdl\ImbRdlTypeCast.cpp'
       (0x3000000)Line
       (0x30000000)Line = 'F:\build\S000_D\src\Da<br>(0x3000000)Function = 163<br>(0x3000000)Type = ''1<br>(0x3000000)Type = ''
       (0x3000000)Type = ''
       (0x3000000)Name = ''<br>(0x3000000)label = ''
       (0x3000000)Label
       (0 \times 3000000)Text = 'Error casting from %3 to %4'<br>(0x3000000)Catalog = 'WMQIv210'
       (0x30000000)Catalog = 'W<br>(0x30000000)Severity = 3
       (0x30000000)Severity = 3<br>(0x30000000)Number = 2521
       (0x3000000)Number = 2521
       (0x1000000) Insert = (
         (0x3000000)Type = 2
         (0x3000000)Text = '12'
       )
       (0x1000000) Insert = (
         (0x3000000)Type = 2
         (0x3000000)Text = '28'
      )
       (0x1000000) Insert = (
         (0x3000000)Type = 5
         (0x3000000)Text = 'CHARACTER'
       )
       (0x1000000) Insert = (
         (0x3000000)Type = 5
         (0x3000000)Text = 'INTEGER'
      )
       (0x1000000)ConversionException = ((0x3000000)File = 'F:\build\S000_D\src\CommonServices\ImbUtility.cpp'<br>(0x3000000)Line = 195
         (0x3000000)Line
         (0x3000000)Function = 'imbWcsToInt64'
         (0x3000000)Type = ''<br>(0x3000000)Name = ''
         (0x3000000)Name = ''<br>(0x3000000)Label = ''
         (0x3000000)Label
         (0x3000000)Text = 'Invalid characters'
         (0x3000000)Catalog = 'WMQIv210'
         (0x3000000)Severity = 3
         (0x3000000)Number = 2595
         (0x1000000) Insert = (
           (0x3000000)Type = 5
           (0x3000000)Text = 'fred'
        )
      )
   )
 )
)
```
# <span id="page-1467-0"></span>**Parser exception trace output**

The following figure shows an extract of the output that might be generated by a Trace node that has its property *Pattern* set to a value that represents a structure that includes the ExceptionList tree.

The exception shown occurred when the message parser was invoked.

```
ExceptionList = (
 (0x1000000)RecoverableException = (
   (0x3000000)File = 'F:\build\S000_D\src\DataFlowEngine\ImbMqOutputNode.cpp'
   (0x3000000)Line = 1444
   (0x3000000)Function = 'ImbMqOutputNode::evaluate'
   (0x3000000)Type = 'ComIbmMQOutputNode'
   (0x3000000)Name = 'c76eb6cd-e600-0000-0080-b78796c5e70d'
   (0x3000000)Label = 'esql_13485_check_defect.OUT'
   (0x3000000)Text = 'Caught exception and rethrowing'
   (0x3000000)Catalog = 'WMQIv210'
   (0x3000000)Severity = 3
   (0x30000000)<br>
(0x30000000)Severity = 3<br>
= 2230<br>
= 230
   (0x1000000) ParserException = ((0x3000000)File = 'F:\build\S000_D\src\MTI\MTIforBroker\GenXmlParser2\XmlImbParser.cpp'
     (0x3000000)Line = 210
     (0x3000000)Function = 'XmlImbParser::refreshBitStreamFromElements'
     (0x3000000)Type = 'ComIbmMQInputNode'
     (0x3000000)Name = 'ce64b6cd-e600-0000-0080-b78796c5e70d'
     (0x3000000)Label = 'esql_13485_check_defect.IN'
     (0x3000000)Text = 'XML Writing Errors have occurred'
     (0x3000000)Catalog = 'WMQIv210'
     (0x3000000)Severity = 3
     (0x3000000)Number = 5010
     (0x1000000)ParserException = (
       (0x3000000)File = 'F:\build\S000_D\src\MTI\MTIforBroker\GenXmlParser2\XmlImbParser.cpp'
       (0x3000000)Line = 551
       (0x3000000)Function = 'XmlImbParser::checkForBodyElement'
       (0x3000000)Type = ''
       (0x3000000) Name = ''
       (0x3000000)Label = ''
       (0x3000000)Text = 'No valid body of the document could be found.'
       (0x30000000)Catalog = 'WMQIv210'
       (0x3000000)Severity = 3
       (0x3000000)Number = 5005
    )
   )
 )
)
```
# **User exception trace output**

The following figure shows an extract of the output that might be generated by a Trace node that has its property *Pattern* set to a value that represents a structure that includes the ExceptionList tree.

The exception shown occurred when a user exception was generated (with the ESQL THROW statement).

```
ExceptionList = (
  (0x1000000)RecoverableException = (
    (0 \times 3000000)File = 'F:\build\S000_D\src\DataFlowEngine\ImbComputeNode.cpp'<br>(0x3000000)Line = 402
    (0x3000000)Line
    (0x3000000)Function = 'ImbComputeNode::evaluate'
    (0x3000000)Type = 'ComIbmComputeNode'
    (0x3000000)Name = 'acd8f35d-e700-0000-0080-b78796c5e70d'
    (0x3000000)Label = 'esql_13485_check_defect.Compute1'<br>(0x30000000)Text = 'Caught exception and rethrowing'
                             = 'Caught exception and rethrowing'<br>= 'WMQIv210'
    (0x3000000)Catalog
    (0x3000000)Severity = 3
    (0x3000000)Number = 2230
    (0x1000000)UserException = ((0 \times 3000000)File = 'F:\build\S000_D\src\DataFlowEngine\ImbRdl\ImbRdlThrowExceptionStatements.cpp'<br>(0x3000000)Line = 148
      (0x3000000)Line
      (0x3000000)Function = 'SqlThrowExceptionStatement::execute'
      (0x3000000)Type = 'ComIbmComputeNode'
      (0x3000000)Name = 'acd8f35d-e700-0000-0080-b78796c5e70d'
      (0x3000000)Label = 'esql 13485 check defect.Compute1'
      (0x3000000)Text = 'User Generated SQL 'USER' exception'
      (0x3000000)Catalog = 'WMQIv210'
      (0x3000000)Severity = 1
      (0x3000000)Number = 2949
      (0x1000000) Insert = (
        (0x3000000)Type = 5
        (0x3000000)Text = 'USER'
      )
      (0x1000000) Insert = (
        (0x3000000)Type = 5
        (0x3000000)Text = 'Insert1'
      )
      (0x1000000) Insert = (
        (0x3000000)Type = 5
        (0x3000000)Text = 'Insert2'
      )
      (0x1000000) Insert = (
        (0x3000000)Type = 5
        (0x3000000)Text = 'etc'
      )
      (0x1000000) Insert = (
        (0x3000000)Type = 5
        (0x3000000)Text = ''
      )
      (0x1000000) Insert = (
        (0x3000000)Type = 5
        (0x3000000)Text = ''
      )
      (0x1000000) Insert = (
        (0x3000000)Type = 5
        (0x3000000)Text = ''
      )
      (0x1000000) Insert = (
        (0x3000000)Type = 5
        (0x3000000)Text = ''
      )
      (0x1000000) Insert = (
        (0x3000000)Type = 5
        (0x3000000)Text = ''
      )
   )
 )
```
)

# **Configurable message flow properties**

When you add a message flow to a broker archive (BAR) file in preparation for deploying it to a broker, you can set additional properties that influence its run time operation. These properties are available for review and update when you select the **Manage and Configure** tab for the broker archive file.

#### **Additional Instances**

Specifies the number of additional threads that the broker can use to service the message flow. These additional threads are created only if there are sufficient input messages. You can use up to 256 threads. The default value is 0. Additional threads can increase the throughput of a message flow but you should consider the potential impact on message order.

If the message flow processes WebSphere MQ messages, you can configure the message flow to control the message order. Set the Order Mode property on the MQInput node accordingly. You might also need to set the Commit by Message Group and Logical Order properties.

An MQInput node opens the input queue with

MQOO\_INPUT\_AS\_Q\_DEF, which uses the DEFSOPT property of the input queue. Therefore, you must ensure that the input queue has been defined with DEFSOPT(SHARED) and with the SHARE property set to enable multiple broker threads to read from the input queue. If these properties are not set in this way, the message flow threads report that the queue is in use (MQRC=2042), and the message flow might stop processing messages on the input queue.

If you have multiple input nodes in your message flow, the available additional threads might not be allocated evenly between the different input nodes. In an extreme case, all the threads might be allocated to a single input node, and only one aspect of the message flow's throughput is improved. To avoid this problem, you can use the Additional Instances Pool property, together with the Additional Instances property, to allocate a pool of additional instance threads for each input node.

#### **Additional Instances Pool**

Specifies whether additional instance threads for an input node are allocated from a thread pool for the whole message flow, or from a thread pool for use by that node only. The value of the Additional Instances property that is specified for the node controls the number of instances in the pool.

If your message flow contains multiple input nodes, use the Additional Instances Pool and Additional Instances properties to ensure that each of the input nodes is allocated the required number of additional instances. Setting these properties allows you to fine tune your message flow operation, therefore if you know that one input node will receive twice as much input as another node, you can give it twice the number of additional threads.

- To request additional instance allocation from the message flow thread pool, set Additional Instances Pool to Use pool associated with message flow.
- To request additional instance allocation from the node's own thread pool, set Additional Instances Pool to Use pool associated with node.

If the Additional Instances Pool property is not available for a node, the behavior is the same as if Additional Instances Pool is set to Use pool

associated with message flow. You can set this property on the MQInput node, FileInput node, WebSphere Adapters input nodes, and Web Services input nodes.

#### **Commit Count**

For WebSphere MQ messages, specifies how many input messages are processed by a message flow before a syncpoint is taken (by issuing an MQCMIT).

The default value of 1 is also the minimum permitted value. Change this property to avoid frequent MQCMIT calls when messages are being processed quickly and the lack of an immediate commit can be tolerated by the receiving application.

Use the Commit Interval to ensure that a commit is performed periodically when not enough messages are received to fulfill the Commit Count.

This property has no effect if the message flow does not process WebSphere MQ messages.

#### **Commit Interval**

For WebSphere MQ messages, specifies a time interval at which a commit is taken when the Commit Count property is greater than 1 (that is, where the message flow is batching messages), but the number of messages processed has not reached the value of the Commit Count property. It ensures that a commit is performed periodically when not enough messages are received to fulfill the Commit Count.

The time interval is specified in seconds , as a decimal number with a maximum of 3 decimal places (millisecond granularity). The value must be in the range 0.000 through 60.000. The default value is 0.

This property has no effect if the message flow does not process WebSphere MQ messages.

#### **Coordinated Transaction**

Controls whether the message flow is processed as a global transaction, coordinated by WebSphere MQ. Such a message flow is said to be fully globally-coordinated. The default value is No.

Use coordinated transactions only where you need to process the message and any database updates that are performed by the message flow in a single unit-of-work, using a two-phase commit protocol. In this case, both the message is read and the database updates are performed, or neither is done.

If you change this value, ensure that the broker's queue manager is configured correctly. If you do not set up the queue manager correctly, the broker generates a message when the message flow receives a message to indicate that, although the message flow is to be globally coordinated, the queue manager configuration does not support this.

See Supported databases for information about which databases are supported as participants in a global transaction, and the *System Administration* section of the [WebSphere MQ Version 7 information center](http://publib.boulder.ibm.com/infocenter/wmqv7/v7r0/index.jsp) [online](http://publib.boulder.ibm.com/infocenter/wmqv7/v7r0/index.jsp) or [WebSphere MQ Version 6 information center online](http://publib.boulder.ibm.com/infocenter/wmqv6/v6r0/index.jsp) for how to configure WebSphere MQ and the database managers.

This property has no effect if the message flow does not process WebSphere MQ messages.

#### **User-defined properties**

The initial value of a user-defined property (UDP) can be modified at design time by the Message Flow editor, or overridden at deployment time by the Broker Archive editor. The advantage of UDPs is that their values can be changed by operational staff at deployment time. If, for example, you use UDPs to hold configuration data, you can configure a message flow for a particular computer, task, or environment at deployment time, without having to change the code at the node level. You can also query and set the values of user-defined properties at runtime by using the Configuration Manager Proxy (CMP). For example, a systems monitoring tool might use the CMP API to modify the value of a user-defined property at runtime to change the behavior of the message flow.

For introductory information about UDPs and dynamic UDPs, see ["User-defined properties in ESQL" on page 299](#page-306-0) and ["User-defined](#page-138-0) [properties" on page 131.](#page-138-0)

For information about configuring UDPs at deployment time, see ["Configuring a message flow at deployment time with user-defined](#page-454-0) [properties" on page 447.](#page-454-0)

For information about configuring UDPs at runtime, see Setting user-defined properties dynamically at run time in a CMP application.

You can view and update other configurable properties for the message flow. The properties that are displayed depend on the nodes within the message flow; some have no configurable properties to display. The node properties that are configurable are predominantly system-related properties that are likely to change for each broker to which the message flow is deployed. These properties include data source names and the names of WebSphere MQ queues and queue managers. For full details of configurable properties for a node, see the appropriate node description.

### **Message flow porting**

If you have configured a message flow that runs on a broker on a distributed system, and you now want to deploy it to a broker that runs on z/OS, you might have to take additional actions to port the flow successfully.

Consider the following resources and attributes:

#### **WebSphere MQ queue manager and queue names**

WebSphere MQ imposes some restrictions for resource names on z/OS:

- The queue manager name cannot be greater than four characters.
- All queue names must be in uppercase. Although using quotation marks preserves the case, certain WebSphere MQ activities on z/OS cannot find the queue names being referenced.

For more information about configuring on z/OS, refer to the *Concepts and Planning Guide* section of the [WebSphere MQ Version 7 information center](http://publib.boulder.ibm.com/infocenter/wmqv7/v7r0/index.jsp) [online](http://publib.boulder.ibm.com/infocenter/wmqv7/v7r0/index.jsp) or [WebSphere MQ Version 6 information center online](http://publib.boulder.ibm.com/infocenter/wmqv6/v6r0/index.jsp)

#### **File system references**

File system references must reflect a UNIX file path. If you deploy a message flow to z/OS that you have previously run on Windows, you might have to make changes. If you have previously deployed the message flow to a UNIX system (AIX, Linux, Solaris, or HP-UX), you do not have to make any changes.

#### **Databases**

If the message flow accesses one or more databases, it might be subject to some restrictions based on the system on which the database is defined. These restrictions are described in Database locations.

## **Monitoring message flows**

The following reference topics on monitoring message flows are available:

- "Monitoring profile"
- ["The monitoring event" on page 1469](#page-1476-0)
- v ["Correlation and monitoring events" on page 1472](#page-1479-0)

## **Monitoring profile**

If you want to customize events after a message flow has been deployed, but without redeploying the flow, use a monitoring profile configurable service. Using this method, you can apply a monitoring profile to one or more message flows.

A monitoring profile is an XML document that specifies the event sources in a message flow that will emit events, and the properties of those events. The monitoring profile XML must conform to XML schema file MonitoringProfile.xsd.

### **Outline monitoring profile**

Here is an outline monitoring profile that contains a single event source, so that you can quickly see the structure:

```
<p:monitoringProfile
xmlns:p="http://www.ibm.com/xmlns/prod/websphere/messagebroker/6.1.0/monitoring/profile">
    <p:eventSource p:enabled="true" p:eventSourceAddress="SOAPInput.transaction.Start">
        <p:eventPointDataQuery>
            <p:eventIdentity>
               <p:eventName p:literal="" p:queryText=""/>
           </p:eventIdentity>
            <p:eventCorrelation>
                <p:localTransactionId p:queryText="" p:sourceOfId="automatic"/>
                <p:parentTransactionId p:queryText="" p:sourceOfId="automatic"/>
                <p:globalTransactionId p:queryText="" p:sourceOfId="automatic"/>
            </p:eventCorrelation>
            <p:eventSequence p:name="creationTime"/> </p:eventPointDataQuery>
        <p:applicationDataQuery>
            <p:simpleContent p:dataType="boolean" p:name="" p:targetNamespace="">
               <p:valueQuery p:queryText=""/>
            </p:simpleContent>
            <p:complexContent p:name="" targetNamespace="">
               <p:payloadQuery p:queryText=""/>
            </p:complexContent>
        </p:applicationDataQuery>
        <p:bitstreamDataQuery p:bitstreamContent="all" p:encoding="base64Binary"/>
    </p:eventSource>
</p:monitoringProfile>
```
The root element is p:monitoringProfile. It contains one or more p:eventSource elements, each of which specifies an event source and defines its properties. Each p:eventSource element contains:

- v A p:eventPointDataQuery element that provides key information about the event.
- Optionally, a p:applicationDataQuery element if the event payload will include data fields extracted from a message.
- Optionally, a p:bitstreamDataQuery element if the event payload will include raw bitstream data from a message.

### **Creating a monitoring profile**

To help you create monitoring profiles, the [WebSphere Business Monitor sample](/help/livehelp/?pluginID=com.ibm.samplegallery&class=com.ibm.samplegallery.SampleGalleryAction&arg=com.ibm.etools.mft.samples.WBMonitor.doc/doc/overview.htm) contains an outline monitoring profile XML file and the monitoring profile XML schema file (MonitoringProfile.xsd). You are recommended to validate your monitoring profiles against the XML schema to ensure that they are correct. You can view samples only when you use the information center that is integrated with the Message Broker Toolkit.

**Tip:** If you have a deployed message flow that has monitoring properties configured using the Message Flow editor, you can use the mqsireportflowmonitoring command to create the equivalent monitoring profile XML file for the message flow. You can use this profile as a starting point for creating other monitoring profiles.

The following steps describe how to create monitoring profile XML. Follow each step for each p:eventSource element.

1. Specify the p:eventSource/@p:eventSourceAddress attribute.

This is a string that uniquely identifies the event source in the message flow. It must follow the fixed format for transaction events and terminal events, as shown in the following table:

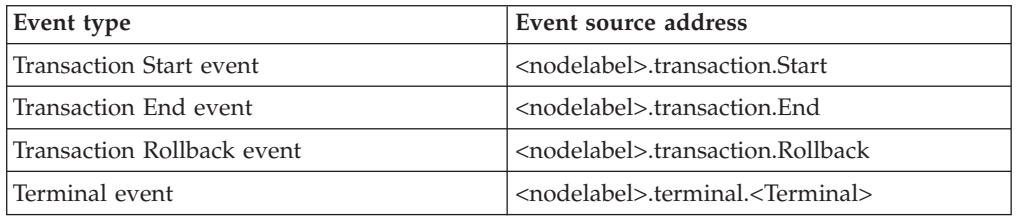

Note: <nodelabel> is the label of the node as known by the broker runtime components. If the node is in a subflow the label reflects this. For example, flow A contains an instance of flow B as a subflow labeled myB; flow B contains an instance of a Compute node labeled myCompute. The <nodelabel> for the Compute node is myB.myCompute.

In the emitted event, the event source address string is set in the wmb:eventData/@wmb:eventSourceAddress attribute.

- 2. Optionally, specify the name by which events from this event source will be known, in the p:eventPointDataQuery/p:eventIdentity/p:eventName element.
	- v If the event name is a fixed string, complete the p:eventName/@p:literal attribute
	- v If the event name is to be extracted from a field in the message, complete the p:eventName/@p:queryText attribute by specifying an XPath query.

In the emitted event, the event name is set in the wmb:eventPointData/ wmb:eventIdentity/@wmb:eventName attribute.

If p:eventName element is not supplied, @wmb:eventName in the emitted event defaults to @p:eventSourceAddress.

- 3. Optionally, complete the p:applicationDataQuery element, if the event is to contain selected data fields extracted from the message. You can extract one or more fields from the message data and include it with the event. The fields can be simple or complex.
	- v For each simple data field, complete a p:simpleContent element:
- Complete the p:simpleContent/p:valueQuery/@p:queryText attribute by specifying an XPath query.
- Complete the p:simpleContent/@p:name, @p:namespace and @p:dataType attributes. The @p:dataType value must be one of boolean, date, dateTime, decimal, duration, integer, string or time.
- For each complex data field, complete a p: complex Content element:
	- Complete the p:complexContent/p:payloadQuery/@p:queryText attribute by specifying an XPath query.
	- Complete the p:complexContent/@p:name and @p:namespace attributes.

This facility is commonly used for communicating significant business data in a business event. If the event contains the input bit stream, this facility can also be used to extract key fields, allowing another application to provide an audit trail or to resubmit failed messages.

In the emitted event, the extracted data is set in the wmb:applicationData/ wmb:simpleContent and wmb:applicationData/wmb:complexContent elements.

- 4. Optionally, complete the p:bitstreamDataQuery element, if the event is to capture message bitstream data:
	- v Complete the @p:bitstreamContent attribute. The attribute value must be one of headers, body, or all.
	- Complete the @p: encoding attribute. The attribute value must be one of CDATA, base64Binary or hexBinary.

In the emitted event, the extracted bitstream data is set in the wmb:bitstreamData/wmb:bitstream element.

5. Optionally, complete the p:eventPointDataQuery/p:eventCorrelation element. For information about correlation, see ["Correlation and monitoring events" on](#page-1479-0) [page 1472.](#page-1479-0)

Every emitted monitoring event must contain at least one correlation attribute, and can contain up to three. If no correlation information is specified in the monitoring profile, the first event source in the message flow generates a unique identifier for the local correlator, and saves it in the Environment tree. All later event sources in the message flow use this local correlator value.

- a. Optionally, complete the p:localTransactionId element.
	- v If you want to reuse the local correlator from the Environment tree, set the p:localTransactionId/@p:sourceOfId attribute to automatic. If no local correlator exists yet, a new unique value will be generated and saved in the Environment tree.
	- v If you want to use a value contained in a location in the message, set the p:localTransactionId/@p:sourceOfId attribute to query and then complete the p:localTransactionId/@p:queryText attribute by specifying an XPath query. Ensure that the specified location contains a correlator value unique to this invocation of the message flow. The value is saved in the Environment tree.
- b. Optionally, complete the p:parentTransactionId element.
	- v If you want to reuse the parent correlator from the Environment tree, set the p:parentTransactionId/@p:sourceOfId attribute to automatic. If no parent correlator exists yet, no parent correlator will be used.
	- v If you want to use a value contained in a location in the message, set the p:parentTransactionId/@p:sourceOfId attribute to query and then complete the p:parentTransactionId/@p:queryText attribute by

specifying an XPath query. Ensure that the specified location contains a suitable value for the parent correlator. The value is saved in the Environment tree.

- c. Optionally, complete the p:globalTransactionId element.
	- v If you want to reuse the global correlator from the Environment tree, set the p:globalTransactionId/@p:sourceOfId attribute to automatic. If no global correlator exists yet, no global correlator will be used.
	- v If you want to use a value contained in a location in the message, set the p:globalTransactionId/@p:sourceOfId attribute to query and then complete the p:globalTransactionId/@p:queryText attribute by specifying an XPath query. Ensure that the specified location contains a suitable value for the global correlator. The value is saved in the Environment tree.

#### **XPath queries and XML namespaces**

If an XPath query contains a component that has an XML namespace, the XPath contains a namespace prefix for the namespace. For example, the following XPath refers to components in two different namespaces:

<p:localTransactionId p:sourceOfId="query" p:queryText="\$Body/soapenv:Header/wsa:messageID" />

For the broker to resolve the namespace prefix, the namespace URL must also be provided. Supply a prefix mapping element for each namespace:

```
<p:localTransactionId p:sourceOfId="query" p:queryText="$Body/soapenv:Header/wsa:messageID">
  <p:prefixMapping p:prefix="soapenv" p:URI="http://www.w3.org/2003/05/soap-envelope" />
  <p:prefixMapping p:prefix="wsa" p:URI="http://www.w3.org/2005/08/addressing" />
</p:localTransactionId>
```
### **Monitoring profile examples**

The following XML documents conform to the monitoring profile schema

#### **Monitoring profile 1: Two event sources, each supplying an event name**

```
<p:monitoringProfile p:version="2.0">
 <p:eventSource p:eventSourceAddress="SOAPInput.transaction.Start">
  <p:eventPointDataQuery>
   <p:eventIdentity>
     <p:eventName p:literal="SOAP start event"/>
   </p:eventIdentity>
 </p:eventPointDataQuery>
</p:eventSource>
<p:eventSource p:eventSourceAddress="SOAPInput.transaction.End">
  <p:eventPointDataQuery>
    <p:eventIdentity>
      <p:eventName p:literal="SOAP end event"/>
   </p:eventIdentity>
 </p:eventPointDataQuery>
</p:eventSource>
</p:monitoringProfile>
```
#### **Monitoring profile 2: Supply an alternative local correlator**

```
<p:monitoringProfile p:version="2.0">
 <p:eventSource p:eventSourceAddress="SOAPInput.transaction.Start">
  <p:eventPointDataQuery>
    <p:eventCorrelation>
      <p:localTransactionId p:queryText="$Body/soapenv:Header/wsa:messageID" p:sourceOfId="query">
        <p:prefixMapping p:prefix="soapenv" p:URI="http://www.w3.org/2003/05/soap-envelope"/>
        <p:prefixMapping p:prefix="wsa" p:URI="http://www.w3.org/2005/08/addressing"/>
     </p:localTransactionId>
   </p:eventCorrelation>
  </p:eventPointDataQuery>
</p:eventSource>
</p:monitoringProfile>
```
#### **Monitoring profile 3: Include two simple fields from the message**

```
<p:monitoringProfile p:version="2.0">
 <p:eventSource p:eventSourceAddress="MQInput.terminal.out">
  <p:applicationDataQuery>
   <p:simpleContent p:dataType="integer" p:name="InvoiceNumber">
      <p:valueQuery p:queryText="$Body/invoice/invoiceNo"/>
   </p:simpleContent>
   <p:simpleContent p:dataType="string" p:name="BatchID">
      <p:valueQuery p:queryText="$Body/batch/batchNo"/>
   </p:simpleContent>
 </p:applicationDataQuery>
</p:eventSource>
</p:monitoringProfile>
```
#### **Monitoring profile 4: Include the bitstream, encoded as CDATA**

By default, bitstreams are encoded in base64Binary format. The following monitoring profile changes the encoding to CDATA.

<p:monitoringProfile p:version="2.0"> <p:eventSource p:eventSourceAddress="MQInput.terminal.out"> <p:bitstreamDataQuery p:bitstreamContent="body" p:encoding="CDATA"/> </p:eventSource> </p:monitoringProfile>

> CDATA encoding is not suitable for all types of data. Use CDATA only when @p:bitstreamContent="body". Do not use CDATA if your message bitstreams might contain characters that are illegal in XML (see [http://www.w3.org/TR/2006/REC](http://www.w3.org/TR/2006/REC-xml-20060816/#charsets)[xml-20060816/#charsets\)](http://www.w3.org/TR/2006/REC-xml-20060816/#charsets).

## **The monitoring event**

You can configure WebSphere Message Broker to emit a monitoring event (an XML document) when something interesting happens. Events are typically emitted to support transaction monitoring, transaction auditing, and business process monitoring. The event XML conforms to the monitoring event schema WMBEvent.xsd.

Each event contains the following information:

- Source of the event
- Name of the event
- Creation time
- v Correlation ID for events emitted by the same transaction or unit of work
- Details of the message flow
- **Tip:** A terminal emits an event only if the message passes through that terminal. In particular, the output terminal of an output node emits events only if it is wired up.

A monitoring event can also contain the following items:

- Application data extracted from the message.
- Part or all of the message bit stream.

The bit stream cannot be included in monitoring events if one of the following nodes created the message:

- FileInput, if the message domain is MRM or XMLNSC
- TCPIPClientInput, if the message domain is MRM or XMLNSC
- TCPIPServerInput, if the message domain is MRM or XMLNSC
- SOAPInput, SOAPAsyncResponse

– Any of the Adapter input nodes (PeopleSoftInput, SAPInput, SiebelInput, or TwineballInput)

The bit stream cannot be included in monitoring events if the message is a response from one of the following nodes:

- SOAPRequest
- Any of the Adapter request nodes (SAPRequest, PeopleSoftRequest, SiebelRequest, TwineballRequest)

A warning is logged to user trace if an event source is configured to include the bit stream, but it cannot be included. You might be able to extract some or all of the data in the message as Event Payload; be aware that large event messages might affect performance.

You use either the monitoring properties of a message flow, or using a monitoring profile configurable service to configure the following items:

- Where an event is emitted from
- The content of the event

#### **Example event**

```
<?xml version="1.0" encoding="UTF-8"?>
<wmb:event xmlns:wmb=http://www.ibm.com/xmlns/prod/websphere/messagebroker/6.1.0/monitoring/event>
   <wmb:eventPointData>
     <wmb:eventData wmb:eventSourceAddress="MQInput1.terminal.in"
                    wmb:eventSchemaVersion="6.1.0.3" wmb:productVersion="6103">
       <wmb:eventIdentity wmb:eventName="MQInput event"/>
       <wmb:eventSequence wmb:creationTime="2001-12-31T12:00:00"/>
       <wmb:eventCorrelation wmb:localTransactionId="123"
                             wmb:parentTransactionId="456"
                              wmb:globalTransactionId="789"/>
     </wmb:eventData>
     <wmb:messageFlowData>
       <wmb:broker wmb:UUID="d53122ae-1c01-0000-0080-b1b02528c6bf"
                   wmb:name="myBroker"/>
       <wmb:executionGroup wmb:UUID="d43122ae-1c01-0000-0080-b1b02528c6bf"
                            wmb:name="default"/>
       <wmb:messageFlow wmb:UUID="e6d224ae-1c01-0000-0080-9100cd1a61f7"
                         wmb:name="myMessageFlow" wmb:threadId="4201"
                         wmb:uniqueFlowName="myBroker.default.myMessageFlow"/>
       <wmb:node wmb:nodeLabel="MQInput1" wmb:nodeType="ComIbmMqInputNode"
                  wmb:terminal="in" wmb:detail="MYMESSAGEFLOW.IN"/>
     </wmb:messageFlowData>
   </wmb:eventPointData>
   <wmb:applicationData xmlns="">
     <wmb:simpleContent wmb:name="invoiceNo" wmb:targetNamespace=""
                        wmb:dataType="string" wmb:value="567"/>
     <wmb:complexContent wmb:elementName="customerName" wmb:targetNamespace="">
       <customerName>
        <firstName>Steve</firstName>
        <lastName>Bloggs</lastName>
      </customerName>
     </wmb:complexContent>
   </wmb:applicationData>
   <wmb:bitstreamData>
     <wmb:bitstream wmb:encoding="base64Binary">TUQgIAIAAAAAAAAACAAAAP////8AAAAAIgIAALUBAAAgICAgICAg
IAAAAAAAAAAAQU1RIFFNMSAgICAgICAgIHo640ggABsHAAAAAAAAAAAAAAAAAAAAAAAAAAAAAAAAAAAAACAgICAgICAgICAgICAgI
CAgICAgICAgICAgICAgICAgICAgICAgICAgICAgICAgIFFNMSAgICAgICAgICAgICAgICAgICAgICAgICAgICAgICAgICAgICAgIC
Ag</wmb:bitstream>
   </wmb:bitstreamData>
```
</wmb:event>

### **Default content of monitoring events**

When an event is emitted, the fields in the event are created using the information provided by the monitoring properties of the message flow, or a monitoring profile configurable service if one has been applied to the message flow. Any event field that is not explicitly specified is given a default value as shown in the table.

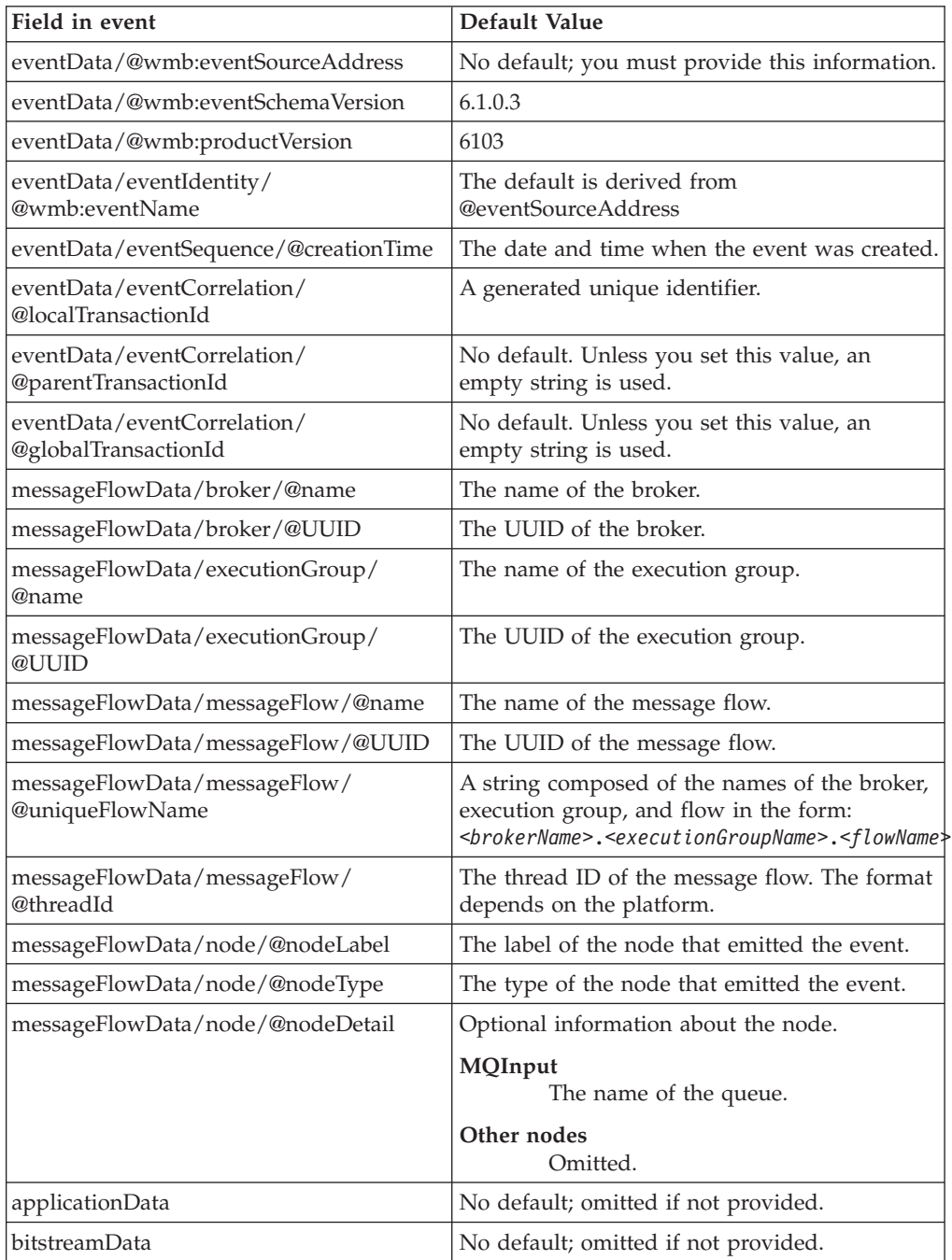

### **Event message persistence**

To receive events that are published as persistent messages, register your subscription setting Pers in the <RegOpt> registration option in your register subscriber request; see Register Subscriber message.

## **Correlation and monitoring events**

A monitoring application uses correlation attributes to identify events that belong to the same business transaction.

A business transaction can be any of the following:

- A single invocation of a message flow.
- Multiple invocations of the same message flow from a parent application. The parent application might be another message flow.
- v Multiple invocations of various message flows from a parent application. The parent application might be another message flow.

Three correlation attributes are available for you to use in your events: *local correlator*, *parent correlator* and *global correlator*. The exact usage of the correlation attributes varies depending on the requirements. For example, a parent application can pass its transaction identifier to the child message flow (perhaps in a header) so that the child message flow can report it in the event as a parent correlator.

Every emitted monitoring event must contain at least a local correlator, and can also contain a parent correlator and global correlator. Correlation information is placed in the following attributes of the event:

wmb:eventPointData/wmb:eventCorrelation/@wmb:localTransactionId wmb:eventPointData/wmb:eventCorrelation/@wmb:parentTransactionId wmb:eventPointData/wmb:eventCorrelation/@wmb:globalTransactionId

You optionally specify correlation information when you configure the event.

If you do not specify any correlation information when you configure your events, the first event source in the message flow automatically allocates a local correlator. This is saved in the Environment tree, and is used by all later event sources in the same transaction. The parent correlator and global correlator are set to empty strings.

If you do specify correlation information, you must configure the correlation attributes to be used, and where they will read their value from. Normally you need to specify correlation information only for the first event source in the message flow; by default all later event sources retrieve the same value from the Environment tree.

The exact steps for specifying correlation information depend on whether you are using monitoring properties or a monitoring profile to configure your events, but the principle is the same for both techniques:

#### **Local correlator**

If you want to reuse the local correlator from the Environment tree, specify Automatic. If no local correlator exists yet, a new unique value will be generated and saved in the Environment tree.

If you want to use a value contained in a location in the message, specify the location of the correlator by supplying an XPath into the message tree. Ensure that the specified location contains a correlator value unique to this invocation of the message flow. The extracted value is saved in the Environment tree as the local correlator.

#### **Parent correlator**

If you want to reuse the parent correlator from the Environment tree, specify Automatic. If no parent correlator exists yet, no parent correlator will be used.

If you want to use a value contained in a location in the message, specify the location of the correlator by supplying an XPath into the message tree. Ensure that the specified location contains a suitable value for the parent correlator. The extracted value is saved in the Environment tree as the parent correlator.

#### **Global correlator**

If you want to reuse the global correlator from the Environment tree, specify Automatic. If no global correlator exists yet, no global correlator will be used.

If you want to use a value contained in a location in the message, specify the location of the correlator by supplying an XPath into the message tree. Ensure that the specified location contains a suitable value for the global correlator. The extracted value is saved in the Environment tree as the global correlator.

When a correlator value has been set, it is saved in the Environment tree. Later event sources can reuse the saved value by specifying Automatic. There is no need to use the same XPath in all the event sources in your message flow, and doing so could adversely affect performance.

The locations in the Environment tree used to save correlator values for use by later events are:

Environment.Monitoring.EventCorrelation.localTransactionId Environment.Monitoring.EventCorrelation.parentTransactionId Environment.Monitoring.EventCorrelation.globalTransactionId

The following message tree locations often contain a value that can be used as a correlator:

\$Root/MQMD/MsgId \$Root/MQMD/CorrelId \$Root/JMSTransport/Transport\_Folders/Header\_Values/JMSMessageID \$Root/JMSTransport/Transport\_Folders/Header\_Values/JMSCorrelationID \$LocalEnvironment/Destination/HTTP/RequestIdentifier \$LocalEnvironment/Wildcard/WildcardMatch

- **Tip:** If the three available correlators are not sufficient, you can configure the event to extract other correlation fields from the message and place them in the wmb:applicationData/wmb:simpleContent section of the event.
- **Tip:** The Collector node and the AggregateControl node do not preserve the Environment tree for later nodes in the message flow. If you want to use the same correlator value later in the flow, ensure that the correlator value is available in the message tree, and that the first event source after the Collector or AggregateControl node specifies the location of the correlator by supplying an XPath into the message tree.

### **Scenarios**

**Scenario 1:** In this scenario, all three correlators are used to monitor data that starts in an external process. Several message flows then transform the data.

- v The globalTransactionID field contains an identifier from the message header or payload. This identifier correlates events from the external process and WebSphere Message Broker.
- The parentTransactionID correlates events in WebSphere Message Broker from different message flows.
- The localTransactionID correlates events from the same message flow.

**Scenario 2:** In this scenario, the parentTransactionID field is used to correlate request and reply messages between two message flows:

- v The Request flow sends a **purchaseOrder** request to an external application for processing.
- The Reply flow receives a confirmation reply from the external application when the **purchaseOrder** has been processed.

You need to correlate the request and replies belonging to the same purchase order. You can do this by setting the parentTransactionID to a field in the **purchaseOrder**, such as a **purchaseOrderID**, which is available in both the request and reply.

### **Message flow accounting and statistics data**

This section provides information for message flow accounting and statistics data.

Details of the information that is collected, and the output formats in which it can be recorded, are provided:

- Statistics details
- [Data formats](#page-1482-0)
- [Example output](#page-1493-0)

You can also find information on how to use accounting and statistics data to improve the performance of a message flow in this [developerWorks article on](http://www.ibm.com/developerworks/websphere/library/techarticles/0406_dunn/0406_dunn.html) [message flow performance.](http://www.ibm.com/developerworks/websphere/library/techarticles/0406_dunn/0406_dunn.html)

### **Message flow accounting and statistics details**

You can collect message flow, thread, node, and terminal statistics for message flows.

#### **Message flow statistics**

One record is created for each message flow in an execution group. Each record contains the following details:

- Message flow name and UUID
- Execution group name and UUID
- Broker name and UUID
- v Start and end times for data collection
- v Type of data collected (snapshot or archive)
- Processor and elapsed time spent processing messages
- Processor and elapsed time spent waiting for input
- Number of messages processed
- Minimum, maximum, and average message sizes
- Number of threads available and maximum assigned at any time
- v Number of messages committed and backed out
- Accounting origin

#### <span id="page-1482-0"></span>**Thread statistics**

One record is created for each thread assigned to the message flow. Each record contains the following details:

- Thread number (this has no significance and is for identification only)
- Processor and elapsed time spent processing messages
- Processor and elapsed time spent waiting for input
- Number of messages processed
- Minimum, maximum, and average message sizes

#### **Node statistics**

One record is created for each node in the message flow. Each record contains the following details:

- Node name
- Node type (for example MQInput)
- Processor time spent processing messages
- v Elapsed time spent processing messages
- Number of times that the node is invoked
- Number of messages processed
- Minimum, maximum, and average message sizes

#### **Terminal statistics**

One record is created for each terminal on a node. Each record contains the following details:

- Terminal name
- Terminal type (input or output)
- Number of times that a message is propagated to this terminal

For further details about specific output formats, see the following topics:

- v ["User trace entries for message flow accounting and statistics data" on page](#page-1486-0) [1479](#page-1486-0)
- "XML publication for message flow accounting and statistics data"
- v ["z/OS SMF records for message flow accounting and statistics data" on page](#page-1489-0) [1482](#page-1489-0)

## **Message flow accounting and statistics output formats**

The message flow accounting and statistics data is written in one of three formats:

- [User trace entries](#page-1486-0)
- XML publication
- [z/OS SMF records](#page-1489-0)

### **XML publication for message flow accounting and statistics data**

Certain information is written to the XML publication for message flow accounting and statistics data.

The data is created within the folder WMQIStatisticsAccounting, which contains subfolders that provide more detailed information. All folders are present in the publication even if you set current data collection parameters to specify that the relevant data is not collected.

Snapshot data is used for performance analysis, and is published as retained and non-persistent. Archive data is used for accounting where an audit trail might be required, and is published as retained and persistent. All publications are global and can be collected by a subscriber that has registered anywhere in the network. They can also be collected by more than one subscriber.

One XML publication is generated for each message flow that is producing data for the time period that you have chosen. For example, if MessageFlowA and MessageFlowB are both producing archive data over a period of 60 minutes, both MessageFlowA and MessageFlowB produce an XML publication every 60 minutes.

If you are concerned about the safe delivery of these messages (for example, for charging purposes), use a secure delivery mechanism such as WebSphere MQ.

The folders and subfolders in the XML publication have the following identifiers:

- WMQIStatisticsAccounting
- MessageFlow
- Threads
- ThreadStatistics
- Nodes
- NodesStatistics
- TerminalStatistics

The tables provided here describe the contents of each of these folders.

The table below describes the general accounting and statistics information, created in folder WMQIStatisticsAccounting.

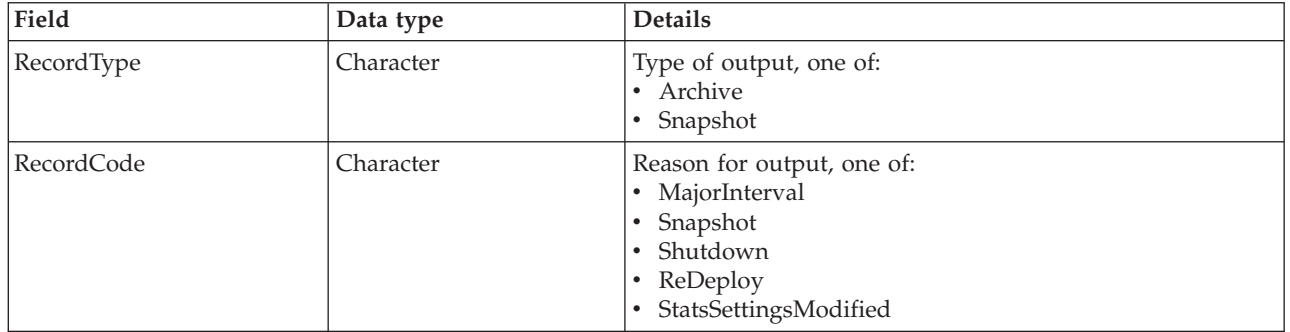

The table below describes the message flow statistics information, created in folder MessageFlow.

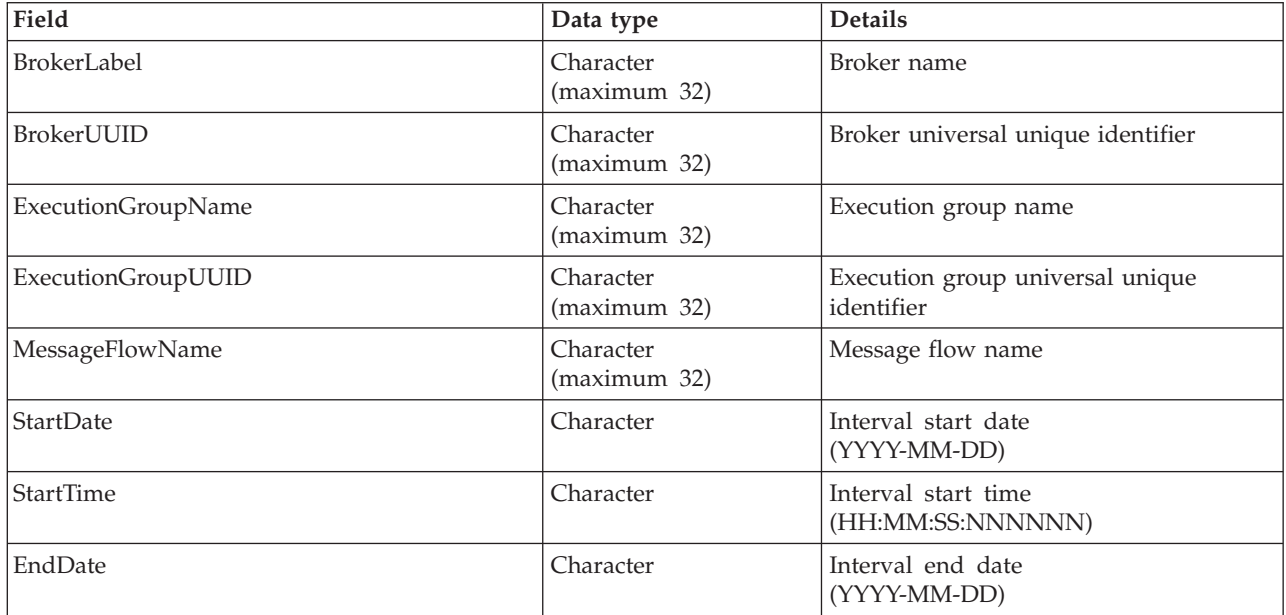

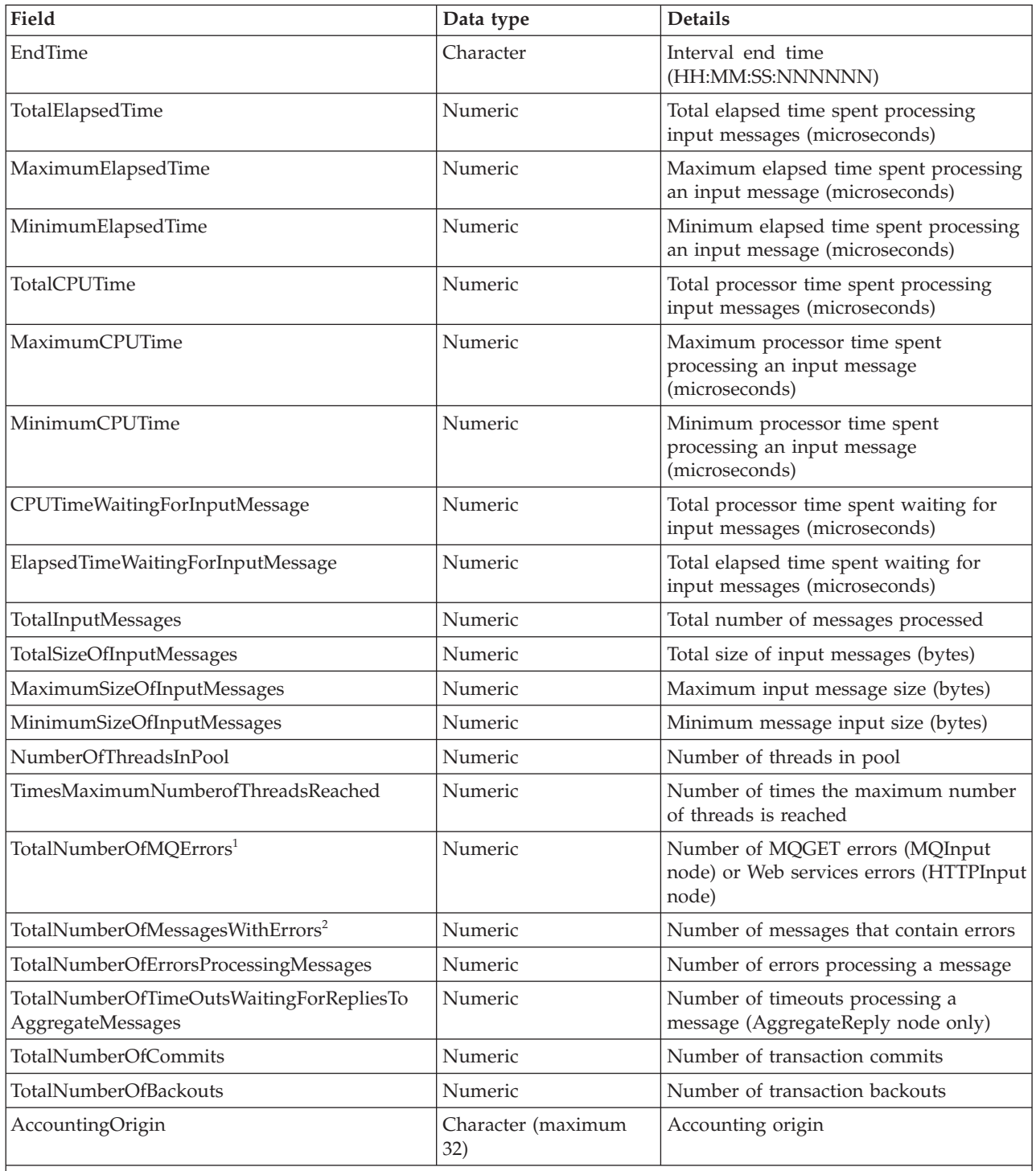

**Notes:**

1. For example, a conversion error occurs when the message is got from the queue.

2. These errors include exceptions that are thrown downstream of the input node, and errors detected by the input node after it has successfully retrieved the message from the queue but before it has propagated it to the out terminal (for example, a format error).

> The table below describes the thread statistics information, created in folder Threads.

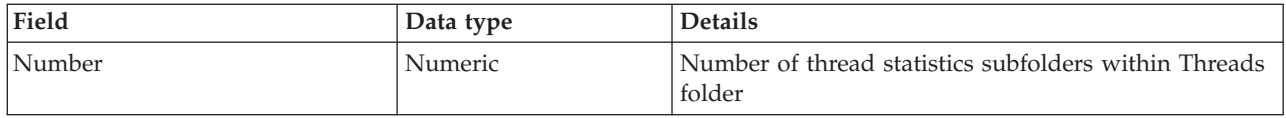

The table below describes the thread statistics information for each individual thread, created in folder ThreadStatistics, a subfolder of Threads.

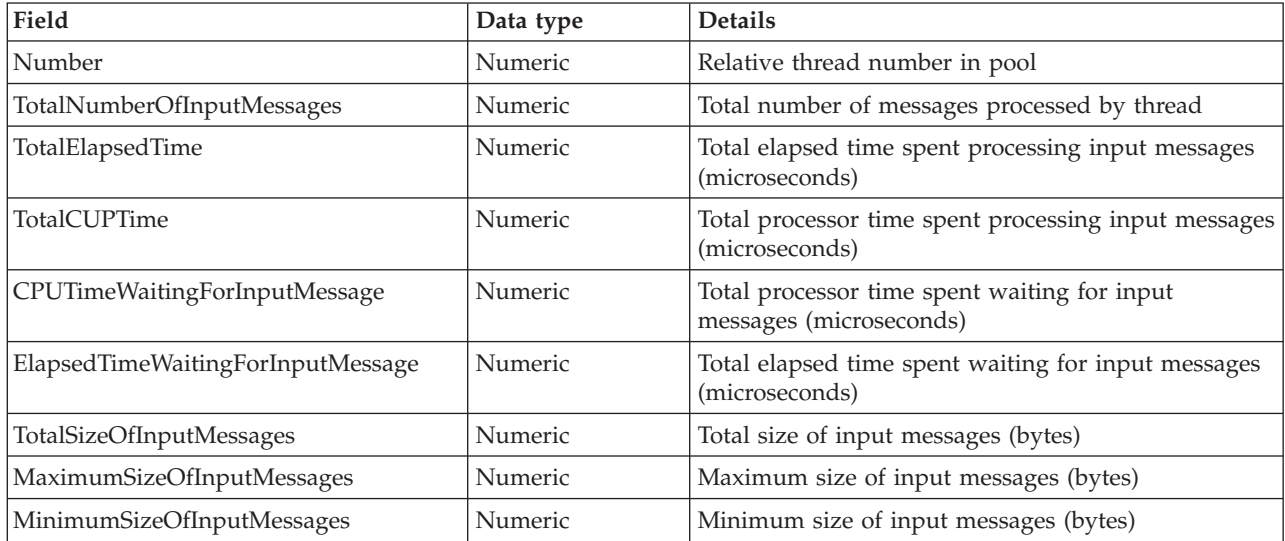

The table below describes the node statistics information, created in folder Nodes.

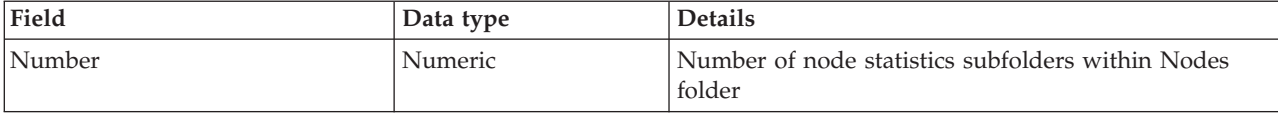

The table below describes the node statistics information for each individual node, created in folder NodesStatistics, a subfolder of Nodes.

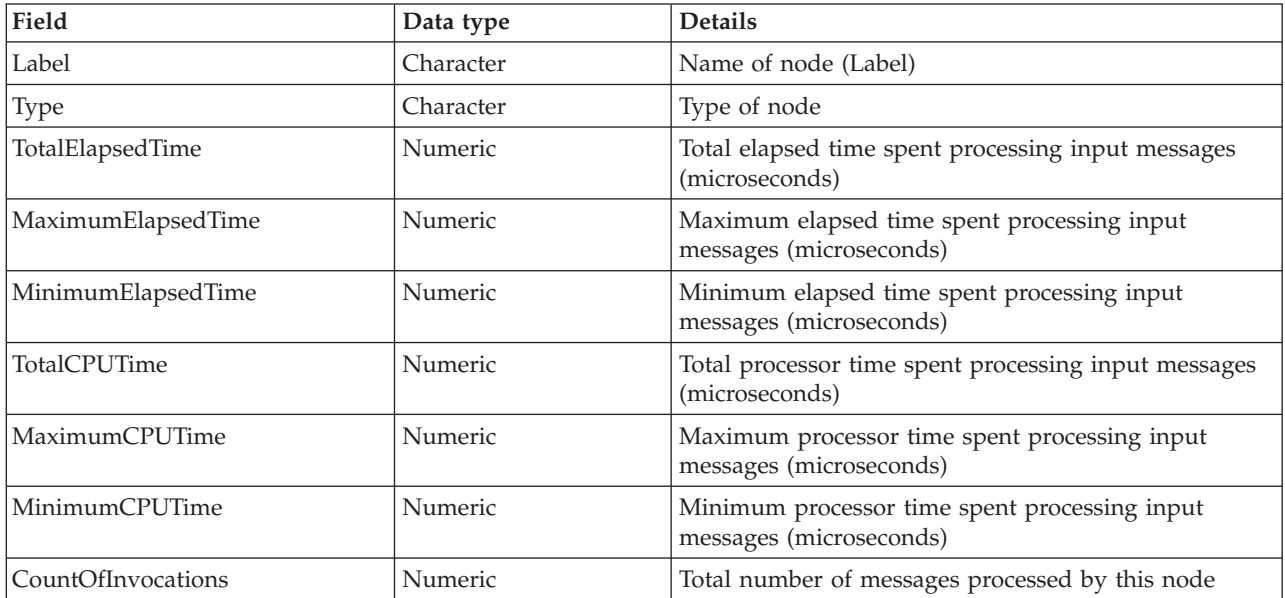

<span id="page-1486-0"></span>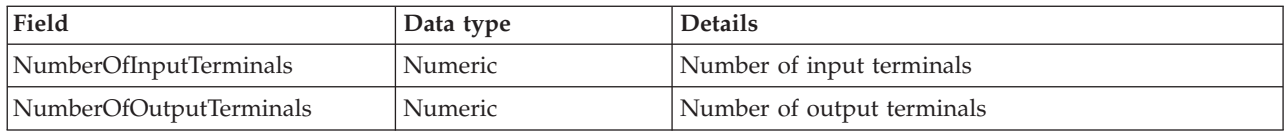

The table below describes the terminal statistics information, created in folder TerminalStatistics.

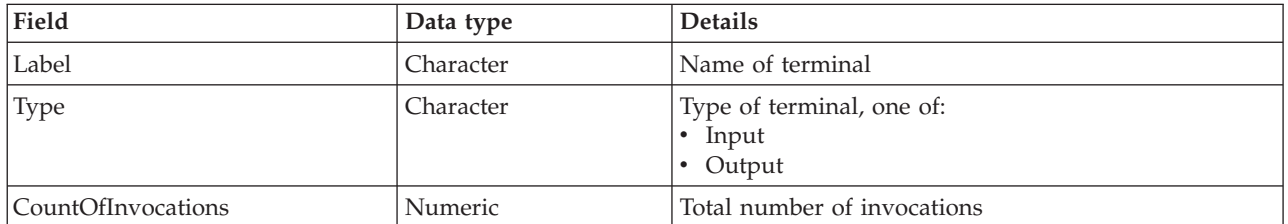

### **User trace entries for message flow accounting and statistics data**

Certain information is written to the user trace log for message flow accounting and statistics data.

The data records are identified by the following message numbers:

- v BIP2380I
- BIP2381I
- v BIP2382I
- v BIP2383I

The inserts for each message are described in the following tables.

This table describes the inserts in message BIP2380I. One message is written for the message flow.

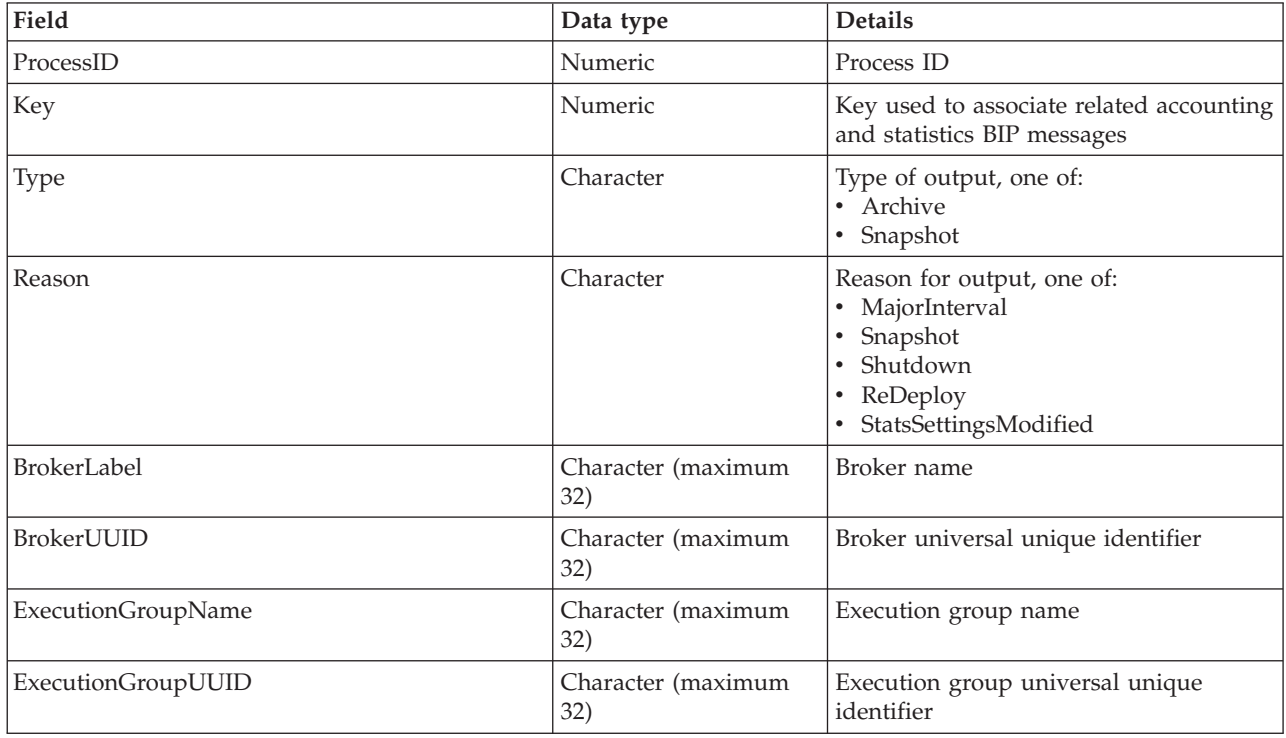

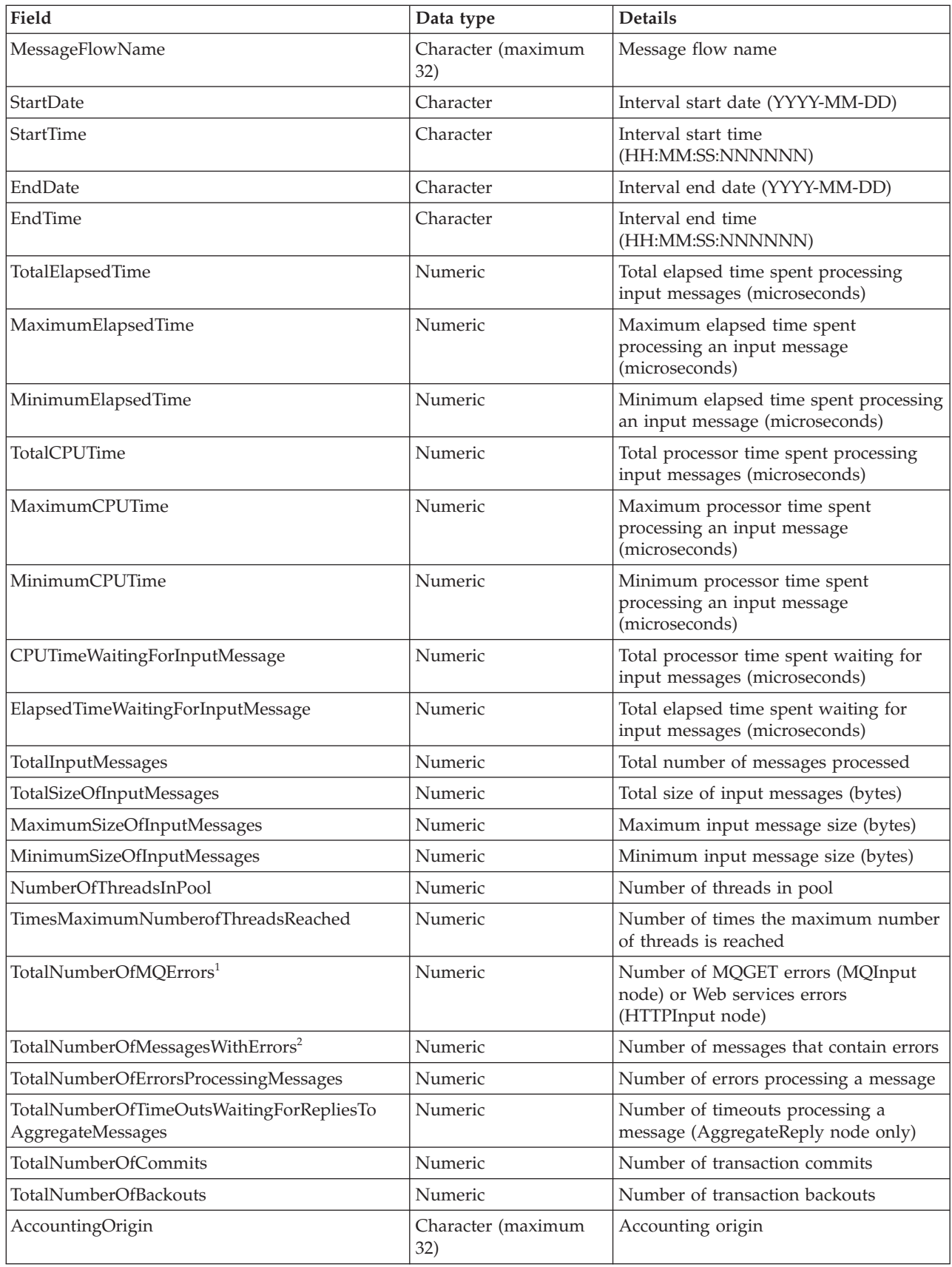

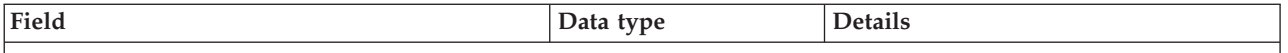

**Notes:**

1. For example, a conversion error occurs when the message is got from the queue.

2. These errors include exceptions that are thrown downstream of the input node, and errors that are detected by

the input node after it has successfully retrieved the message from the queue (for example, a format error).

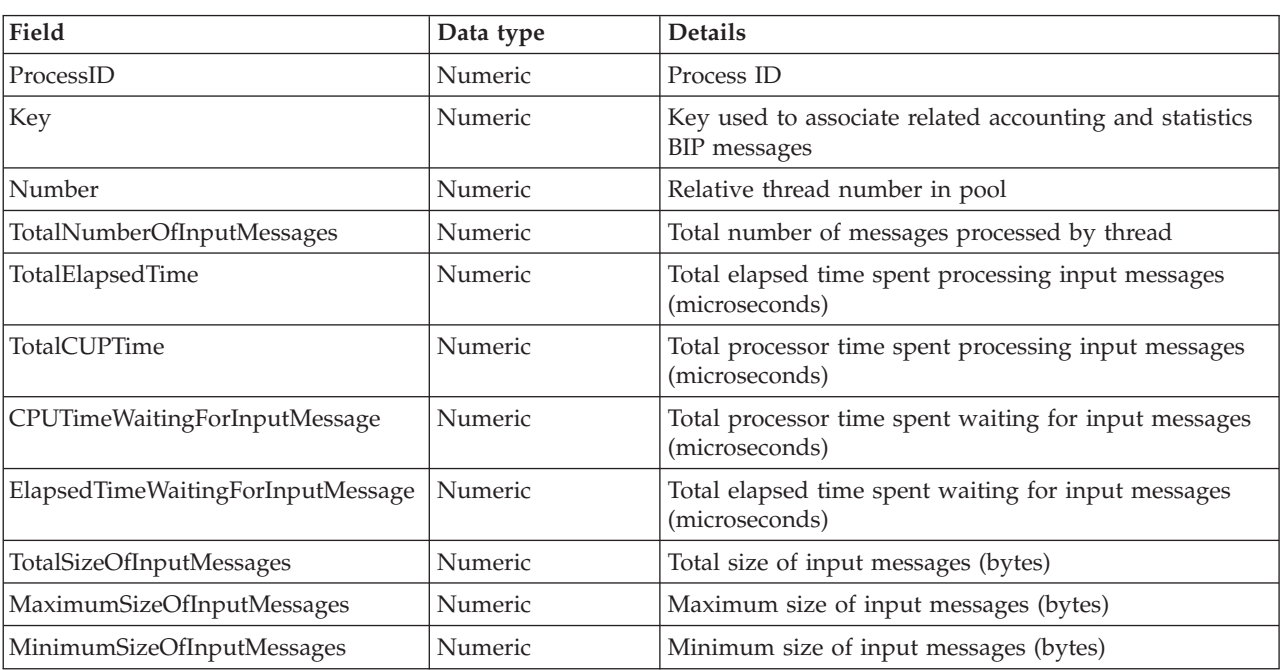

The following table describes the inserts in message BIP2381I. One message is written for each thread.

The following table describes the inserts in message BIP2382I. One message is written for each node.

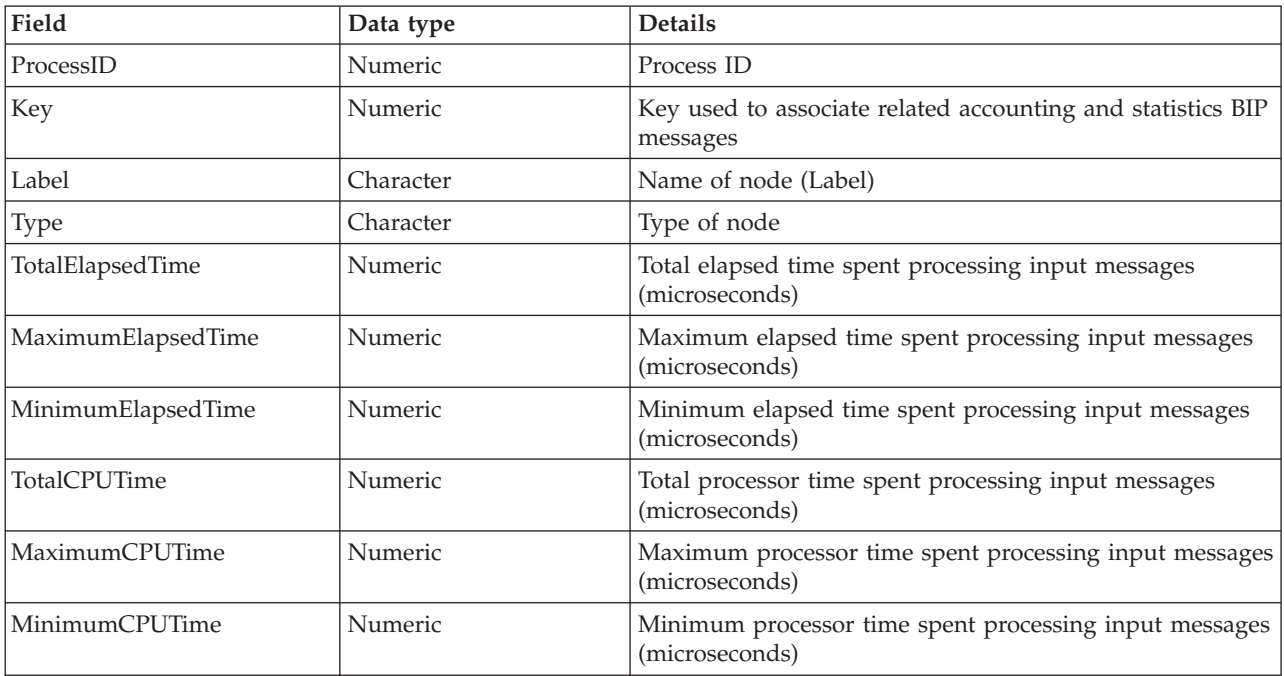

<span id="page-1489-0"></span>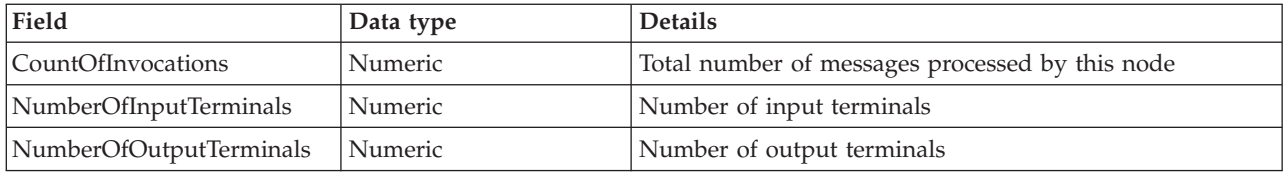

The following table describes the inserts in message BIP2383I. One message is written for each terminal on each node.

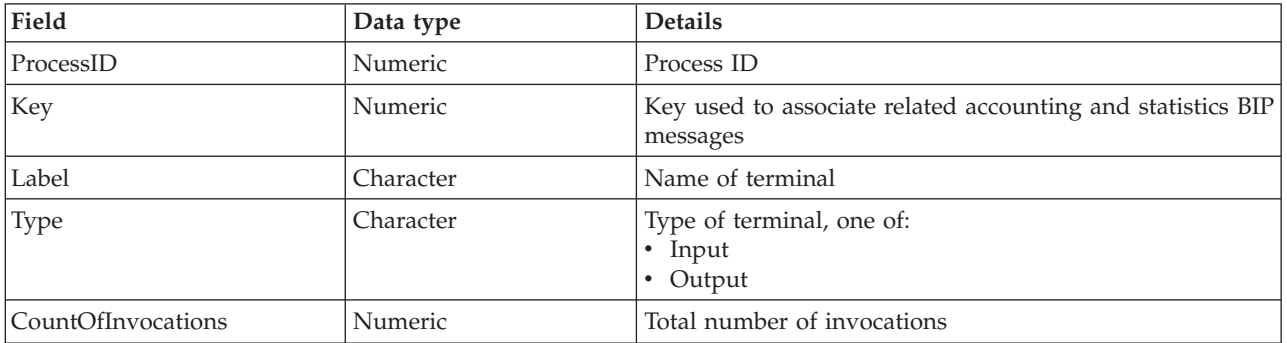

### **z/OS SMF records for message flow accounting and statistics data**

Certain information is written to z/OS SMF records for message flow accounting and statistics data.

The data records are type 117 records with the following identifiers:

- BipSMFDate
- BipSMFRecordHdr
- BipSMFTriplet
- BipSMFMessageFlow
- BipSMFThread
- BipSMFNode
- BipSMFTerminal

The following tables describe the contents of each of these records.

The following table describes the contents of the BipSMFDate record.

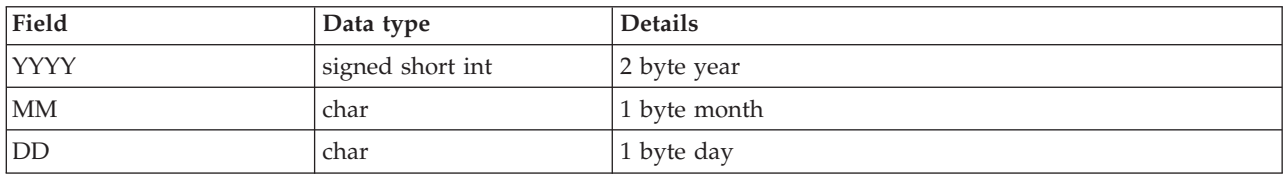

The following table describes the contents of the BipSMFRecordHdr record.

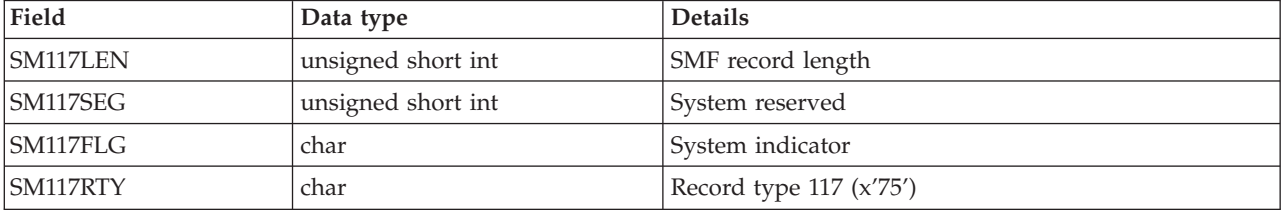

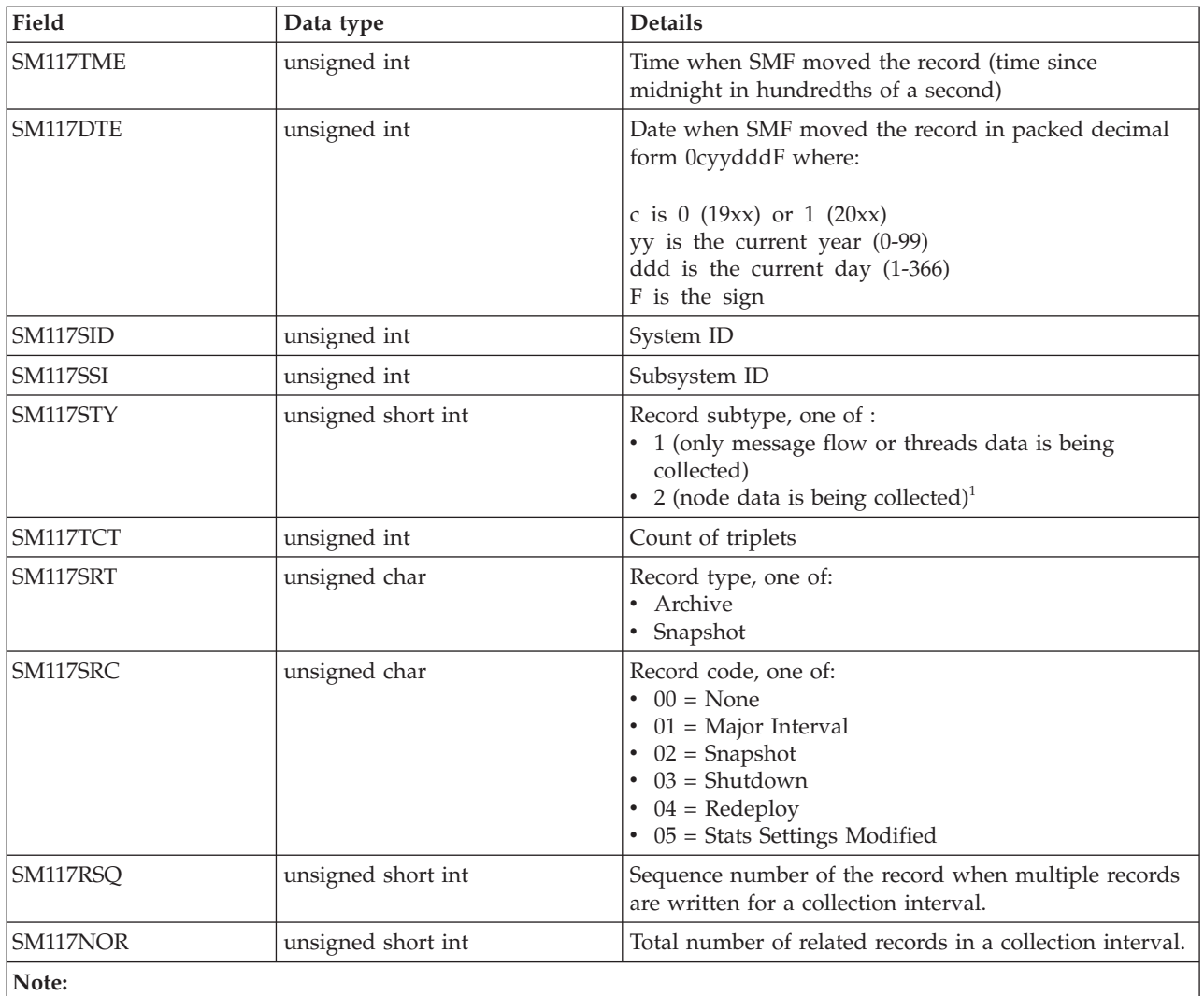

1. When only nodes data is being collected, a single subtype 2 record is written. If nodes and terminals data is being collected, multiple subtype 2 records are written.

### The following table describes the contents of the BipSMFTriplet record.

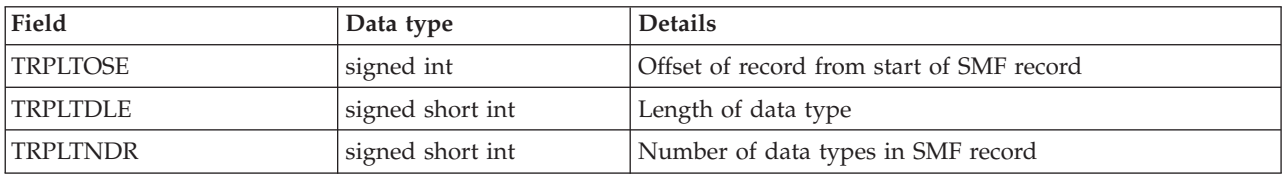

#### The following table describes the contents of the BipSMFMessageFlow record.

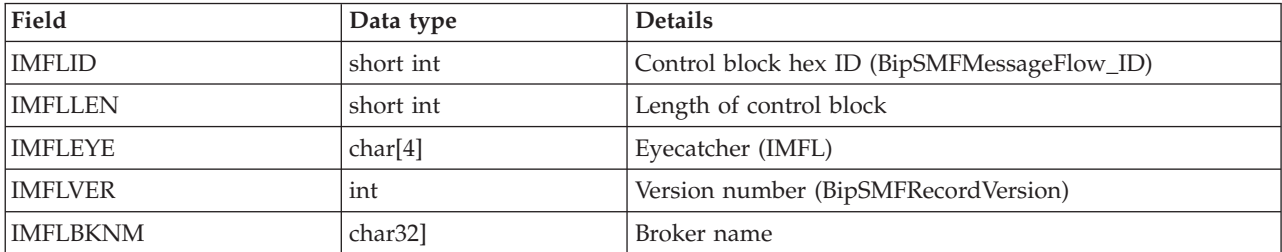

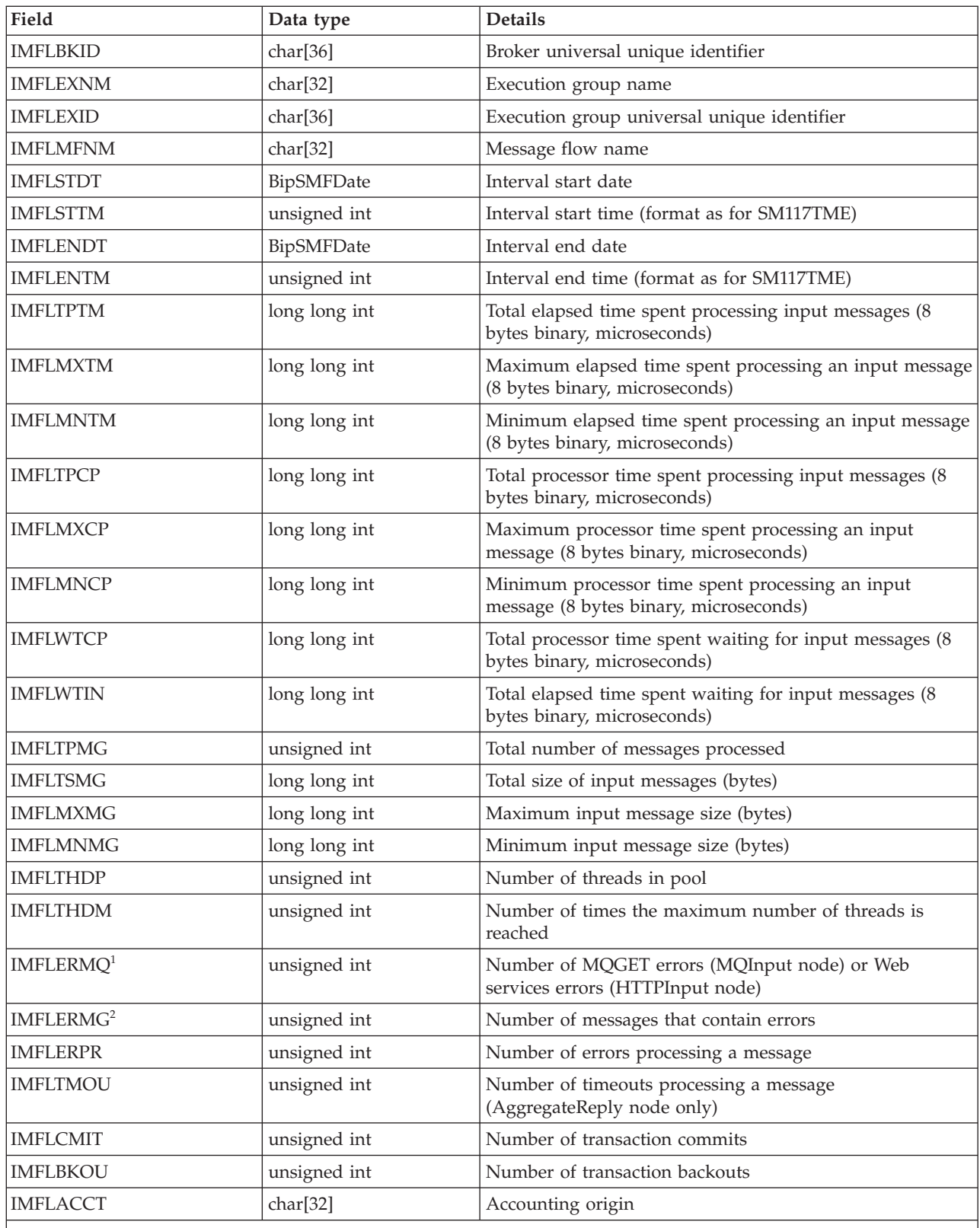

**Notes:**

1. For example, a conversion error occurs when the message is got from the queue.

2. These include exceptions that are thrown downstream of the input node, and errors detected by the input node after it has successfully retrieved the message from the queue (for example, a format error).

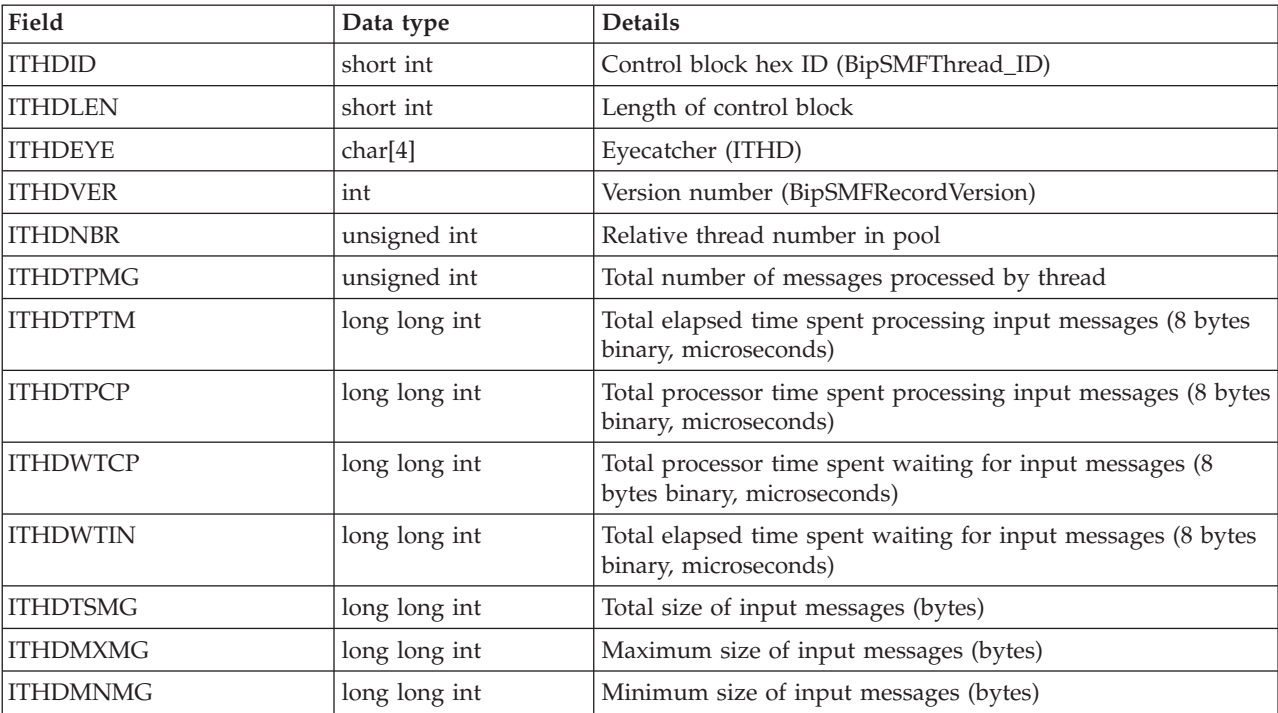

The following table describes the contents of the BipSMFThread record.

The following table describes the contents of the BipSMFNode record.

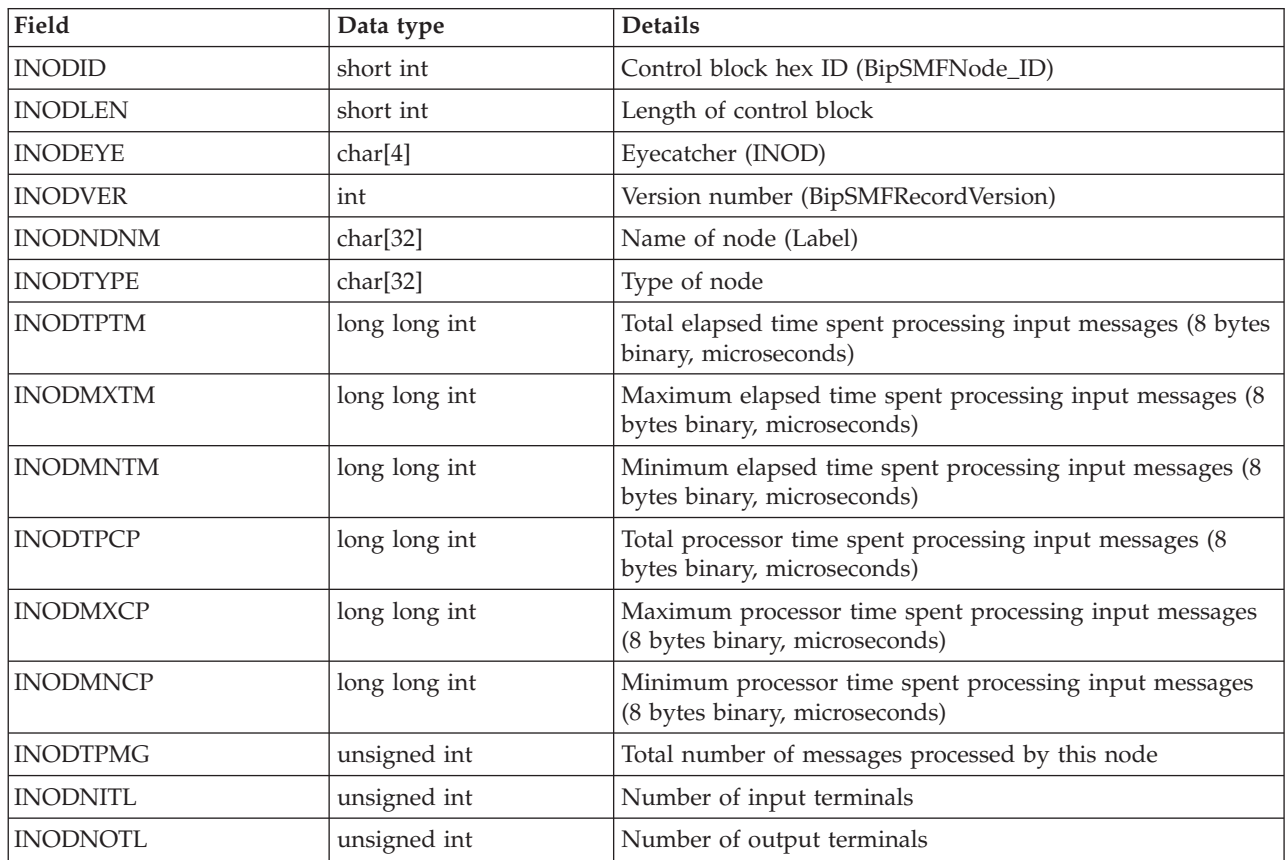

The following table describes the contents of the BipSMFTerminal record.

<span id="page-1493-0"></span>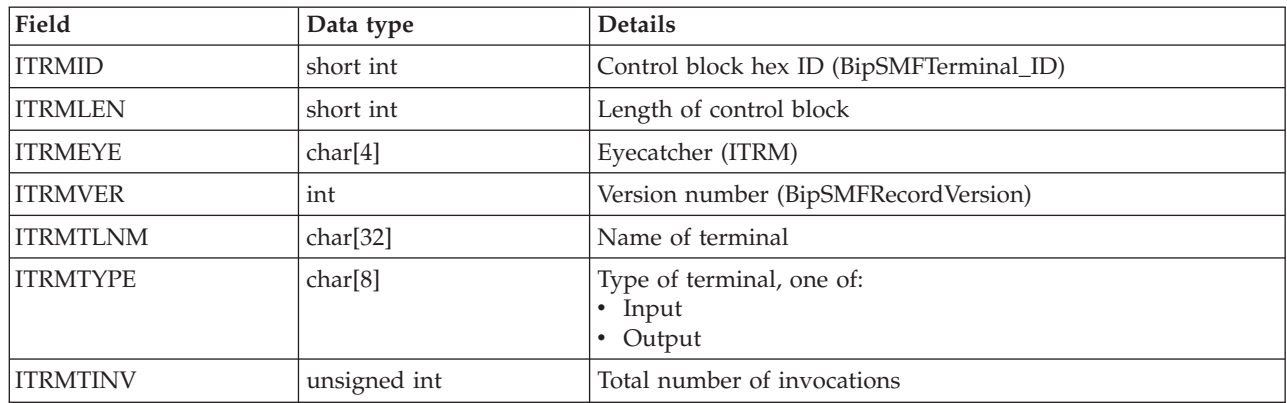

## **Example message flow accounting and statistics data**

The following topics give example output in two formats:

- XML publication
- [User trace entries](#page-1495-0)

An example is not provided for z/OS SMF records, because these contain hexadecimal data and are not easily viewed in that form. To view SMF records, use any available utility program that processes SMF records. For example, you can download WebSphere MQ SupportPac IS11, which generates formatted SMF records that are very similar to formatted user trace entries.

### **Example of an XML publication for message flow accounting and statistics**

This example shows an XML publication that contains message flow accounting and statistics data.

The following example shows what is generated for a snapshot report. The content of this publication message shows that the message flow is called *XMLflow*, and that it is running in an execution group named *default* on broker *MQ02BRK*. The message flow contains the following nodes:

- An MQInput node called *INQueue3*
- v An MQOutput node called *OUTQueue*
- v An MQOutput node called *FAILQueue*

The MQInput node's Out terminal is connected to the OUTQueue node. The MQInput node's Failure terminal is connected to the FAILQueue node.

During the interval for which statistics have been collected, this message flow processed no messages.

A publication that is generated for this data always includes the appropriate folders, even if there is no current data.

The following command has been issued to achieve these results: mqsichangeflowstats MQ02BRK -s -c active -e default -f XMLFlow -n advanced -t basic -b basic -o xml

Blank lines have been added between folders to improve readability.

The broker takes information about statistics and accounting from the operating system. On some operating systems, such as Windows, UNIX, and Linux, rounding can occur because the system calls that are used to determine the processor times are not sufficiently granular. This rounding might affect the accuracy of the data.

The following example is the subscription message. The  $<$ psc> and  $<$ mcd> elements are part of the RFH header.

 $<$ psc $>$ 

```
<Command>Publish</Command>
  <PubOpt>RetainPub</PubOpt>
  <Topic>$SYS/Broker/MQ02BRK/StatisticsAccounting/SnapShot/default/XMLflow
  </Topic>
</psc>
```

```
<mcd>
  <Msd>xml</Msd>
</mcd>
```
The following example is the publication that the broker generates:

<WMQIStatisticsAccounting RecordType="SnapShot" RecordCode="Snapshot">

```
<MessageFlow BrokerLabel="MQ02BRK"
BrokerUUID="7d951e31-f200-0000-0080-efe1b9d849dc"
ExecutionGroupName="default"
ExecutionGroupUUID="77cf1e31-f200-0000-0080-efe1b9d849dc"
MessageFlowName="XMLflow" StartDate="2003-01-17"
StartTime="14:44:34.581320" EndDate="2003-01-17" EndTime="14:44:44.582926"
TotalElapsedTime="0"
MaximumElapsedTime="0" MinimumElapsedTime="0" TotalCPUTime="0"
MaximumCPUTime="0"MinimumCPUTime="0" CPUTimeWaitingForInputMessage="685"
ElapsedTimeWaitingForInputMessage="10001425" TotalInputMessages="0"
TotalSizeOfInputMessages="0" MaximumSizeOfInputMessages="0"
MinimumSizeOfInputMessages="0" NumberOfThreadsInPool="1"
TimesMaximumNumberOfThreadsReached="0" TotalNumberOfMQErrors="0"
TotalNumberOfMessagesWithErrors="0" TotalNumberOfErrorsProcessingMessages="0"
TotalNumberOfTimeOutsWaitingForRepliesToAggregateMessages="0"
TotalNumberOfCommits="0" TotalNumberOfBackouts="0" AccoutingOrigin="DEPT1"/>
<Threads Number="1">
<ThreadStatistics Number="5" TotalNumberOfInputMessages="0"
TotalElapsedTime="0" TotalCPUTime="0" CPUTimeWaitingForInputMessage="685"
ElapsedTimeWaitingForInputMessage="10001425" TotalSizeOfInputMessages="0"
MaximumSizeOfInputMessages="0" MinimumSizeOfInputMessages="0"/>
</Threads>
<Nodes Number="3">
  <NodeStatistics Label="FAILQueue" Type="MQOutput" TotalElapsedTime="0"
    MaximumElapsedTime="0" MinimumElapsedTime="0" TotalCPUTime="0"
    MaximumCPUTime="0" MinimumCPUTime="0" CountOfInvocations="0"
    NumberOfInputTerminals="1" NumberOfOutputTerminals="2">
   <TerminalStatistics Label="failure" Type="Output" CountOfInvocations="0"/>
   <TerminalStatistics Label="in" Type="Input" CountOfInvocations="0"/>
   <TerminalStatistics Label="out" Type="Output" CountOfInvocations="0"/>
  </NodeStatistics>
  <NodeStatistics Label="INQueue3" Type="MQInput" TotalElapsedTime="0"
    MaximumElapsedTime="0" MinimumElapsedTime="0" TotalCPUTime="0"
    MaximumCPUTime="0" MinimumCPUTime="0"CountOfInvocations="0"
```

```
NumberOfInputTerminals="0" NumberOfOutputTerminals="3">
```

```
<TerminalStatistics Label="catch" Type="Output" CountOfInvocations="0"/>
<TerminalStatistics Label="failure" Type="Output" CountOfInvocations="0"/>
<TerminalStatistics Label="out" Type="Output" CountOfInvocations="0"/>
</NodeStatistics>
<NodeStatistics Label="OUTQueue" Type="MQOutput" TotalElapsedTime="0"
 MaximumElapsedTime="0" MinimumElapsedTime="0" TotalCPUTime="0"
 MaximumCPUTime="0" MinimumCPUTime="0" CountOfInvocations="0"
  NumberOfInputTerminals="1" NumberOfOutputTerminals="2">
  <TerminalStatistics Label="failure" Type="Output" CountOfInvocations="0"/>
 <TerminalStatistics Label="in" Type="Input" CountOfInvocations="0"/>
 <TerminalStatistics Label="out" Type="Output" CountOfInvocations="0"/>
 </NodeStatistics>
```

```
</Nodes>
```
</WMQIStatisticsAccounting>

#### **Example of user trace entries for message flow accounting and statistics**

This example shows a user trace that contains message flow accounting and statistics data.

The following example shows what is generated for a snapshot report. The messages that are written to the trace show that the message flow is called *myExampleFlow*, and that it is running in an execution group named *default* on broker *MQ01BRK*. The message flow contains the following nodes:

- An MQInput node called *inNode*
- v A Compute node called *First1*
- v An MQOutput node called *outNode*

The nodes are connected together (Out terminal to In terminal for each connection).

During the interval for which statistics have been collected, this message flow processed 150 input messages.

The records show that two threads are assigned to this message flow. One thread is assigned when the message flow is deployed (the default number); an additional thread (thread 0) listens on the input queue. The listening thread starts additional threads to process input messages that are dependent on the number of instances that you have configured for the message flow, and on the rate of arrival of the input messages on the input queue.

The following command has been issued to achieve these results: mqsichangeflowstats MQ01BRK -s -c active -e default -f myExampleFlow -n advanced -t basic -b basic

> The trace entries have been retrieved with the mqsireadlog command and formatted using the mqsiformatlog command. The output from mqsiformatlog is shown below. Line breaks have been added to aid readability.

The broker takes information about statistics and accounting from the operating system. On some operating systems, such as Windows, UNIX, and Linux, rounding can occur because the system calls that are used to determine the processor times are not sufficiently granular. This rounding might affect the accuracy of the data.

```
BIP2380I: WMQI message flow statistics. ProcessID='328467', Key='6', Type='SnapShot', Reason='Snapshot',
BrokerLabel='MQ01BRK', BrokerUUID='18792e66-e100-0000-0080-f197e5ed81bd',
ExecutionGroupName='default', ExecutionGroupUUID='15d4314a-3607-11d4-8000-09140f7b0000',
MessageFlowName='myExampleFlow',
StartDate='2003-05-20', StartTime='13:44:31.885862',
EndDate='2003-05-20', EndTime='13:44:51.310080',
TotalElapsedTime='9414843', MaximumElapsedTime='1143442', MinimumElapsedTime='35154',
TotalCPUTime='760147', MaximumCPUTime='70729', MinimumCPUTime='3124',
CPUTimeWaitingForInputMessage='45501', ElapsedTimeWaitingForInputMessage='11106438',
TotalInputMessages='150', TotalSizeOfInputMessages='437250',
MaximumSizeOfInputMessages='2915', MinimumSizeOfInputMessages='2915',
NumberOfThreadsInPool='1', TimesMaximumNumberOfThreadsReached='150',
TotalNumberOfMQErrors='0', TotalNumberOfMessagesWithErrors='0',
TotalNumberOfErrorsProcessingMessages='0', TotalNumberOfTimeOuts='0',
TotalNumberOfCommits='150', TotalNumberOfBackouts='0', AccountingOrigin="DEPT2".
Statistical information for message flow 'myExampleFlow' in broker 'MQ01BRK'.
This is an information message produced by WMQI statistics.
BIP2381I: WMQI thread statistics. ProcessID='328467', Key='6', Number='0',
TotalNumberOfInputMessages='0',
TotalElapsedTime='0', TotalCPUTime='0', CPUTimeWaitingForInputMessage='110',
ElapsedTimeWaitingForInputMessage='5000529', TotalSizeOfInputMessages='0',
MaximumSizeOfInputMessages='0', MinimumSizeOfInputMessages='0'.
Statistical information for thread '0'.
This is an information message produced by WMQI statistics.
BIP2381I: WMQI thread statistics. ProcessID='328467', Key='6', Number='18',
TotalNumberOfInputMessages='150',
TotalElapsedTime='9414843', TotalCPUTime='760147', CPUTimeWaitingForInputMessage='45391',
ElapsedTimeWaitingForInputMessage='6105909', TotalSizeOfInputMessages='437250',
MaximumSizeOfInputMessages='2915', MinimumSizeOfInputMessages='2915'.
Statistical information for thread '18'.
This is an information message produced by WMQI statistics.
BIP2382I: WMQI node statistics. ProcessID='328467', Key='6',
Label='First1', Type='ComputeNode',
TotalElapsedTime='6428815', MaximumElapsedTime='138261', MinimumElapsedTime='28367',
TotalCPUTime='604060', MaximumCPUTime='69645', MinimumCPUTime='2115',
CountOfInvocations='150', NumberOfInputTerminals='1', NumberOfOutputTerminals='2'.
Statistical information for node 'First1'.
This is an information message produced by WMQI statistics.
BIP2383I: WMQI terminal statistics. ProcessID='328467', Key='6',
Label='failure', Type='Output', CountOfInvocations='0',
Statistical information for terminal 'failure'.
This is an information message produced by WMQI statistics.
BIP2383I: WMQI terminal statistics. ProcessID='328467', Key='6',
Label='in', Type='Input', CountOfInvocations='150',
Statistical information for terminal 'in'.
This is an information message produced by WMQI statistics.
BIP2383I: WMQI terminal statistics. ProcessID='328467', Key='6',
Label='out', Type='Output', CountOfInvocations='150',
Statistical information for terminal 'out'.
This is an information message produced by WMQI statistics.
BIP2382I: WMQI node statistics. ProcessID='328467', Key='6',
Label='inNode', Type='MQInputNode',
TotalElapsedTime='1813446', MaximumElapsedTime='1040209', MinimumElapsedTime='1767',
TotalCPUTime='70565', MaximumCPUTime='686', MinimumCPUTime='451',
CountOfInvocations='150', NumberOfInputTerminals='0', NumberOfOutputTerminals='3'.
Statistical information for node 'inNode'.
This is an information message produced by WMQI statistics.
BIP2383I: WMQI terminal statistics. ProcessID='328467', Key='6',
Label='catch', Type='Output', CountOfInvocations='0',
Statistical information for terminal 'catch'.
```
This is an information message produced by WMQI statistics.

BIP2383I: WMQI terminal statistics. ProcessID='328467', Key='6', Label='failure', Type='Output', CountOfInvocations='0', Statistical information for terminal 'failure'. This is an information message produced by WMQI statistics.

BIP2383I: WMQI terminal statistics. ProcessID='328467', Key='6', Label='out', Type='Output', CountOfInvocations='150', Statistical information for terminal 'out'. This is an information message produced by WMQI statistics.

BIP2382I: WMQI node statistics. ProcessID='328467', Key='6', Label='outNode', Type='MQOutputNode', TotalElapsedTime='1172582', MaximumElapsedTime='177516', MinimumElapsedTime='3339', TotalCPUTime='85522', MaximumCPUTime='762', MinimumCPUTime='536', CountOfInvocations='150', NumberOfInputTerminals='1', NumberOfOutputTerminals='2'. Statistical information for node 'outNode'. This is an information message produced by WMQI statistics.

```
BIP2383I: WMQI terminal statistics. ProcessID='328467', Key='6',
Label='failure', Type='Output', CountOfInvocations='0',
Statistical information for terminal 'failure'.
This is an information message produced by WMQI statistics.
```

```
BIP2383I: WMQI terminal statistics. ProcessID='328467', Key='6',
Label='in', Type='Input', CountOfInvocations='150',
Statistical information for terminal 'in'.
This is an information message produced by WMQI statistics.
```

```
BIP2383I: WMQI terminal statistics. ProcessID='328467', Key='6',
Label='out', Type='Output', CountOfInvocations='0',
Statistical information for terminal 'out'.
This is an information message produced by WMQI statistics.
```
### **Coordinated message flows**

The following topics provide reference information for database use in coordinated message flows:

- v "Database connections for coordinated message flows"
- v ["Database support for coordinated message flows" on page 1491](#page-1498-0)

### **Database connections for coordinated message flows**

When you configure a message flow to access a database, the broker establishes a connection to that database based on the ODBC DSN.

When you configure a message flow to access a database, the broker establishes a connection to that database based on the ODBC or JDBC DSN. To coordinate the database updates with other updates (determined by the configuration you have set for each node that accesses a database), the broker makes a connection for each transaction mode for each DSN accessed on each message flow thread.

Therefore if you set the Transaction Mode property for one node in the message flow to Automatic and for another node to Commit, the broker establishes two separate connections to this DSN from the same thread. Take this into account when you calculate the number of connections required between a broker and a specific DSN.

For further information about connections made by the broker to user databases, see User database connections.

<span id="page-1498-0"></span>Connections to user databases are in addition to the runtime connections that are required by the broker (to the DB2, Informix, Oracle, Sybase, or SQL Server database that is defined to hold its internal information). For details of these connections, refer to Enabling ODBC connections to the databases and Enabling JDBC connections to the databases.

## **Database support for coordinated message flows**

If the message flow processing includes interaction with an external database, the transaction can be coordinated using XA technology.

This ensures that all participants update or return to a consistent state. This external coordination support is provided by the underlying WebSphere MQ facilities on distributed systems, and by Resource Recovery Services (RRS) on z/OS.

The following databases provide the correct level of XA support for coordinating message flows on distributed systems:

 $\cdot$  DB2

Globally coordinated message flows that involve a DB2 resource manager are supported on DB2 Universal Database V8.

- Oracle
- Sybase

On z/OS, database support for coordinated message flows is provided by DB2 only.

### **Element definitions for message parsers**

The topics in this section discuss data types for the WebSphere MQ headers, and define the element names, types, and attributes for each of the supported headers:

- v ["Data types of fields and elements" on page 1492](#page-1499-0)
- ["The MQCFH parser" on page 1496](#page-1503-0)
- ["The MQCIH parser" on page 1497](#page-1504-0)
- ["The MQDLH parser" on page 1498](#page-1505-0)
- ["The MQIIH parser" on page 1498](#page-1505-0)
- ["The MQMD parser" on page 1498](#page-1505-0)
- ["The MQMDE parser" on page 1500](#page-1507-0)
- ["The MQRFH parser" on page 1500](#page-1507-0)
- ["The MQRFH2 and MQRFH2C parsers" on page 1501](#page-1508-0)
- ["The MQRMH parser" on page 1501](#page-1508-0)
- "The MOSAPH parser" on page 1502
- ["The MQWIH parser" on page 1502](#page-1509-0)
- ["The SMQ\\_BMH parser" on page 1502](#page-1509-0)

For each parser, the following terms are defined:

- v Root element name: the name of the syntax element created by the parser at the root of its own part of the tree.
- v Class name: the name by which the parser defines itself to WebSphere Message Broker.

## <span id="page-1499-0"></span>**Data types of fields and elements**

The fields within WebSphere MQ headers and other subtrees built from the message are of a particular data type. When you manipulate the messages and their headers using ESQL in the message flow nodes, be aware of type information in field references:

- v "Data types of the fields in the WebSphere MQ headers"
- v "Data types for elements in the Properties subtree"
- v ["Data types for elements in the MQ DestinationData subtree" on page 1493](#page-1500-0)
- Data types for elements in an MRM message
- v ["Data types for an unstructured \(BLOB\) message" on page 1496](#page-1503-0)
- Field names of the IDOC parser structures

### **Data types of the fields in the WebSphere MQ headers**

The fields in the WebSphere MQ headers have specific data types. Parsers are supplied for the WebSphere MQ headers listed below. The parsers determine the data type of each field in the header:

- ["The MQCFH parser" on page 1496](#page-1503-0)
- ["The MQCIH parser" on page 1497](#page-1504-0)
- ["The MQDLH parser" on page 1498](#page-1505-0)
- ["The MQIIH parser" on page 1498](#page-1505-0)
- ["The MQMD parser" on page 1498](#page-1505-0)
- ["The MQMDE parser" on page 1500](#page-1507-0)
- ["The MQRFH parser" on page 1500](#page-1507-0)
- ["The MQRFH2 and MQRFH2C parsers" on page 1501](#page-1508-0)
- ["The MQRMH parser" on page 1501](#page-1508-0)
- ["The MQSAPH parser" on page 1502](#page-1509-0)
- ["The MQWIH parser" on page 1502](#page-1509-0)
- ["The SMQ\\_BMH parser" on page 1502](#page-1509-0)

The mapping of the WebSphere MQ data types to the data types used in the broker is shown in the table below:

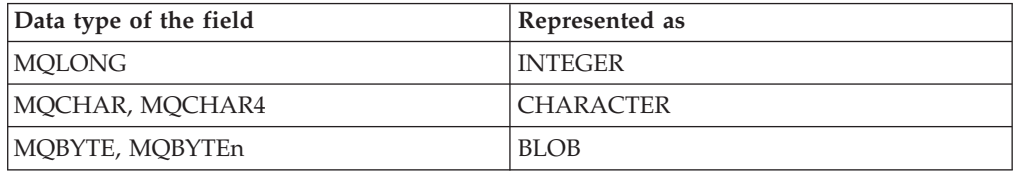

### **Data types for elements in the Properties subtree**

A parser is supplied for the Properties subtree; it associates each field with a specific data type.

The fields and data type of each field are shown in the table below:

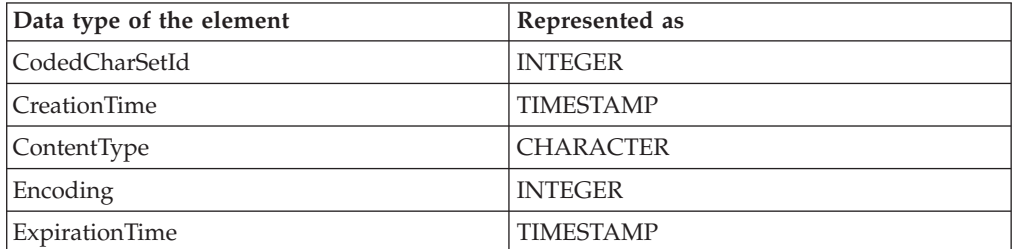

<span id="page-1500-0"></span>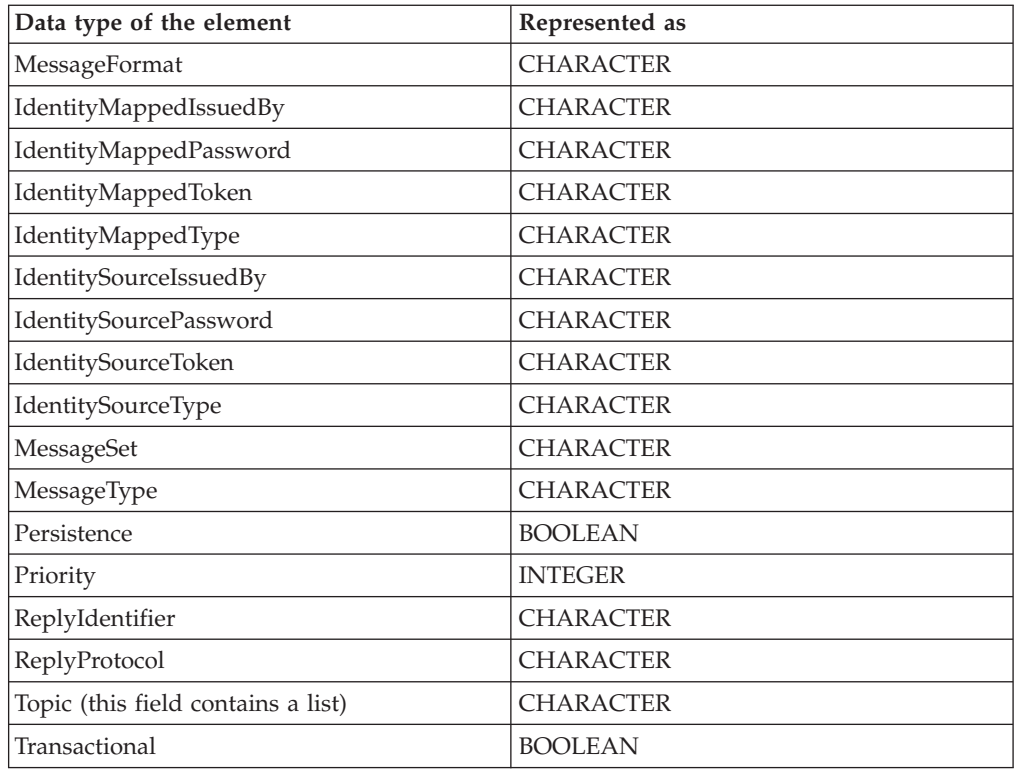

### **Data types for elements in the MQ DestinationData subtree**

The DestinationData subtree is part of the Destination subtree in the local environment. Local environment trees are created by input nodes when they receive a message and, optionally, by Compute nodes. When created, the trees are empty but you can create data in them by using ESQL statements coded in any of the SQL nodes.

The Destination subtree consists of subtrees for zero or more protocols; for example, WebSphere MQ and WebSphere MQ Everyplace, or a subtree for routing destinations (RouterList), or both.

The protocol tree has two children:

- v Defaults is the first element; there can be only one.
- v DestinationData is the following element, and can be repeated any number of times, to represent each destination to which a message is sent.

["Local environment tree structure" on page 81](#page-88-0) includes a picture of a typical tree, showing a Destination tree that has both protocol and RouterList subtrees.

The structure of data within the DestinationData folder is the same as that in Defaults for the same protocol, and can be used to override the default values in Defaults. You can therefore set up Defaults to contain values that are common to all destinations, and set only the unique values in each DestinationData subtree. If a value is set neither in DestinationData, nor in Defaults, the value that you have set for the corresponding node property is used.

The fields, data type, and valid values for each element of Defaults and DestinationData subtrees for WebSphere MQ are shown in the following table. ["MQOutput node" on page 1077](#page-1084-0) describes the corresponding node properties.

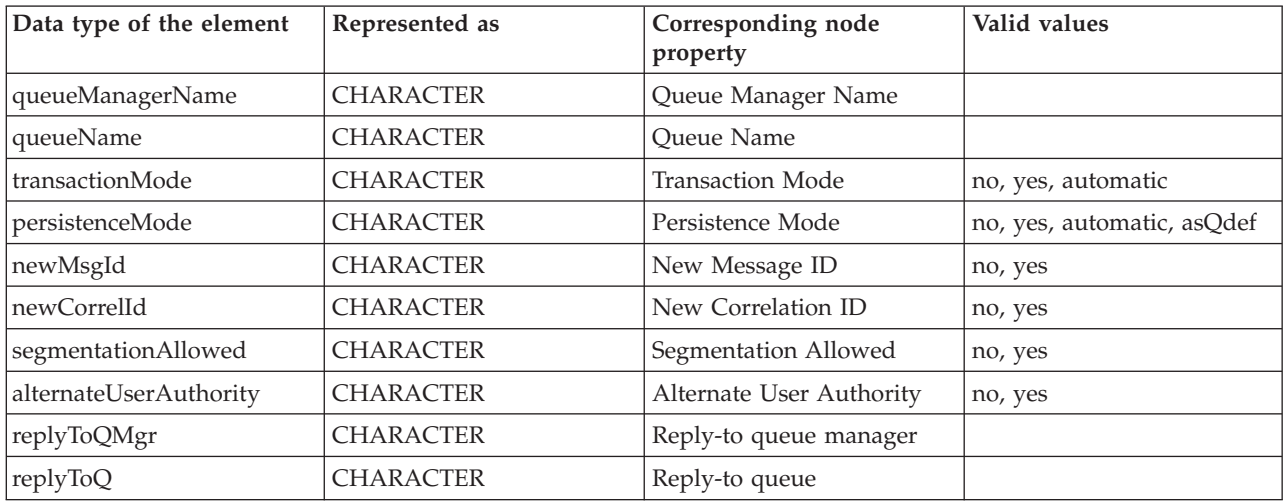

Refer to ["Accessing the local environment tree" on page 346](#page-353-0) for information about using DestinationData.

#### **Case-sensitivity for data types and values**

When you create these fields in the DestinationData folder, enter the data type and value exactly as shown in the table. If any variations in spelling or case are used, these fields or values are ignored in the DestinationData records and the next available value is used.

For example, the following ESQL samples could result in unexpected output: SET OutputLocalEnvironment.Destination.MQ.DestinationData[1].persistenceMode = 'YES'; SET OutputLocalEnvironment.Destination.MQ.DestinationData[2].PersistenceMode = 'yes';

In each case, the DestinationData folder might not write a persistent message for these destinations. In the first example, the persistenceMode field has been given a value of 'YES', which is not one of the valid values listed in the table, and this value is ignored. In the second example, the field named 'PersistenceMode' is specified incorrectly and is ignored. Either the persistenceMode value of the Defaults folder, or the value of the associated attribute on the MQOutput node are used. If this behavior causes a value of 'no' or 'automatic' to be used, a persistent message is not written.

If a DestinationData folder is producing unexpected output, check that you have used the correct case and spelling in the fields and values.

### **Using LocalEnvironment variables with JMSOutput and JMSReply nodes**

The LocalEnvironment data elements related to the processing of JMS Messages in the JMSOutput and JMSReply nodes.

#### **LocalEnvironment.WrittenDestination.JMS.DestinationData fields**

The DestinationData element is a data structure created by the JMSOutput and JMSReply nodes for each message that is sent to a JMS Queue or published to a JMS Topic when:

• the node's out terminal is connected to another node in the message flow

v an output message callback routine has been enabled for the message flow. See cciOutputMessageCallback.

The fields in the DestinationData structure are described in the following table, and can be used by a receiving application, or an output message callback routine, to link request messages with reply messages:

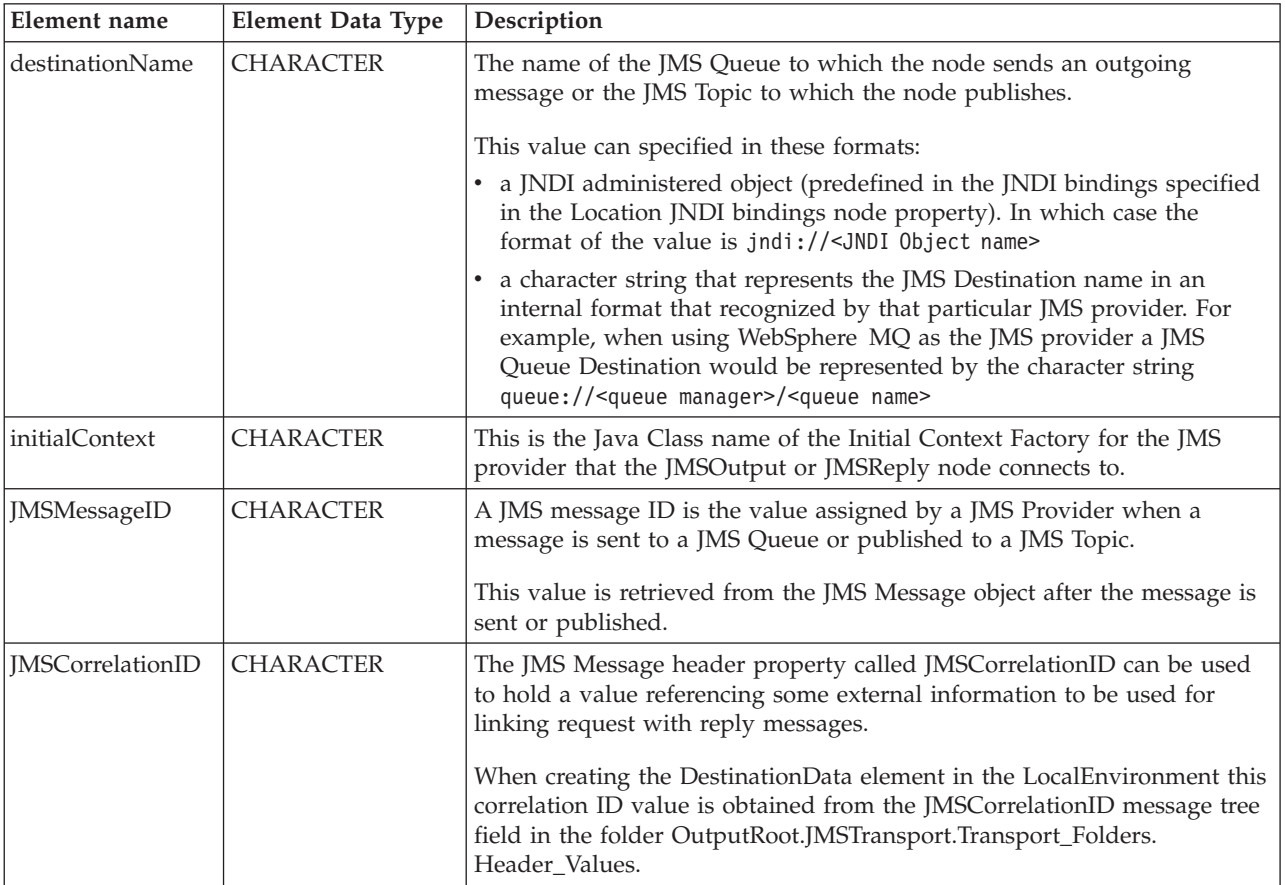

### **LocalEnvironment.Destination.JMSDestinationList fields**

Transformation nodes can write data elements called DestinationData[n] in the LocalEnvironment folder called Destination.JMSDestinationList. The DestinationData elements are written with an array subscript format where the subscript is an integer that identifies an individual element in the destination list.

A JMSOutput node searches for DestinationData[n] entries in the LocalEnvironment if it has been configured to send to a destination list. The node sends an output message to each entry found in the destination list. The table below describes the format of a DestinationData element:

<span id="page-1503-0"></span>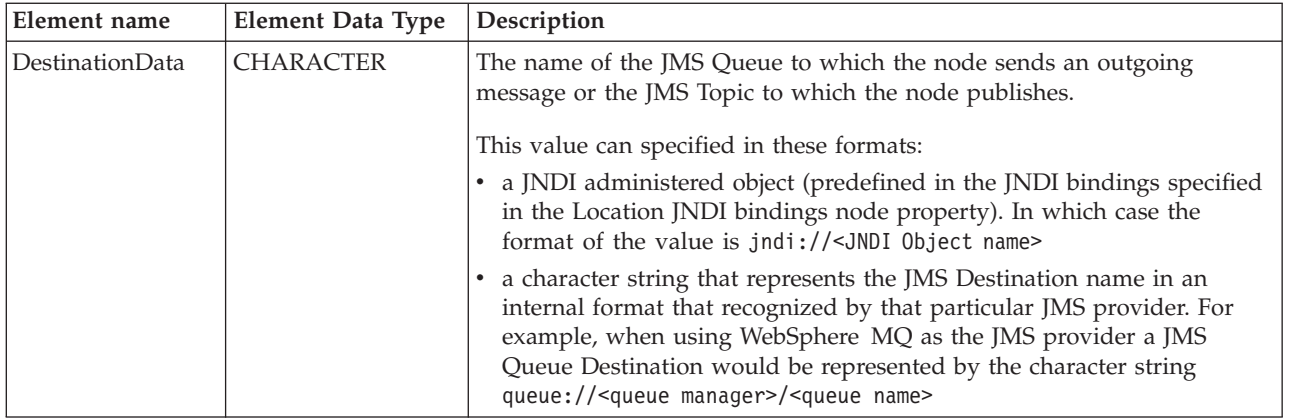

### **Data types for an unstructured (BLOB) message**

A parser is supplied for the body of a message in the BLOB domain; it associates each field with a specific data type.

An unstructured (BLOB) message has the data types shown in the following table.

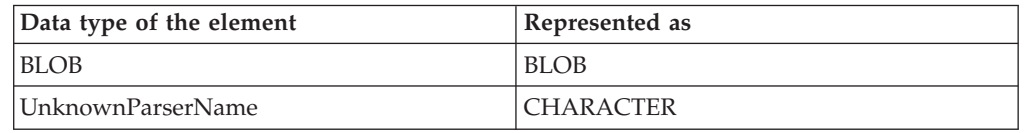

If the broker cannot find a parser that corresponds to the domain that is requested by the user, the message is assigned to the BLOB parser, and the requested domain is preserved in the *UnknownParserName* field.

This information is used by the header integrity routine (described in ["Parsers" on](#page-99-0) [page 92\)](#page-99-0) to ensure that the semantic meaning of the message is preserved.

## **The MQCFH parser**

The root name for this parser is MQPCF. The class name is MQPCF.

The table below lists the elements native to the MQCFH header:

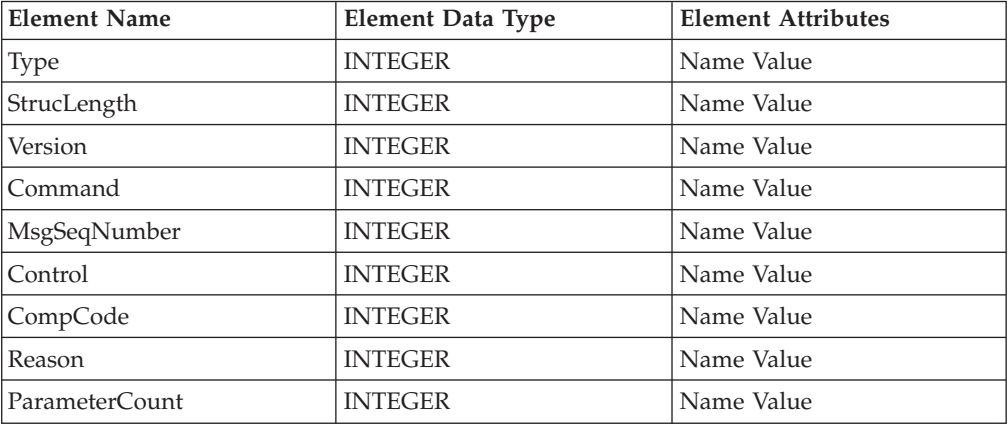

For further information about this header and its contents, see the *WebSphere MQ Programmable Command Formats and Administration Interface* book.

# <span id="page-1504-0"></span>**The MQCIH parser**

The root name for this parser is MQCIH. The class name is MQCICS.

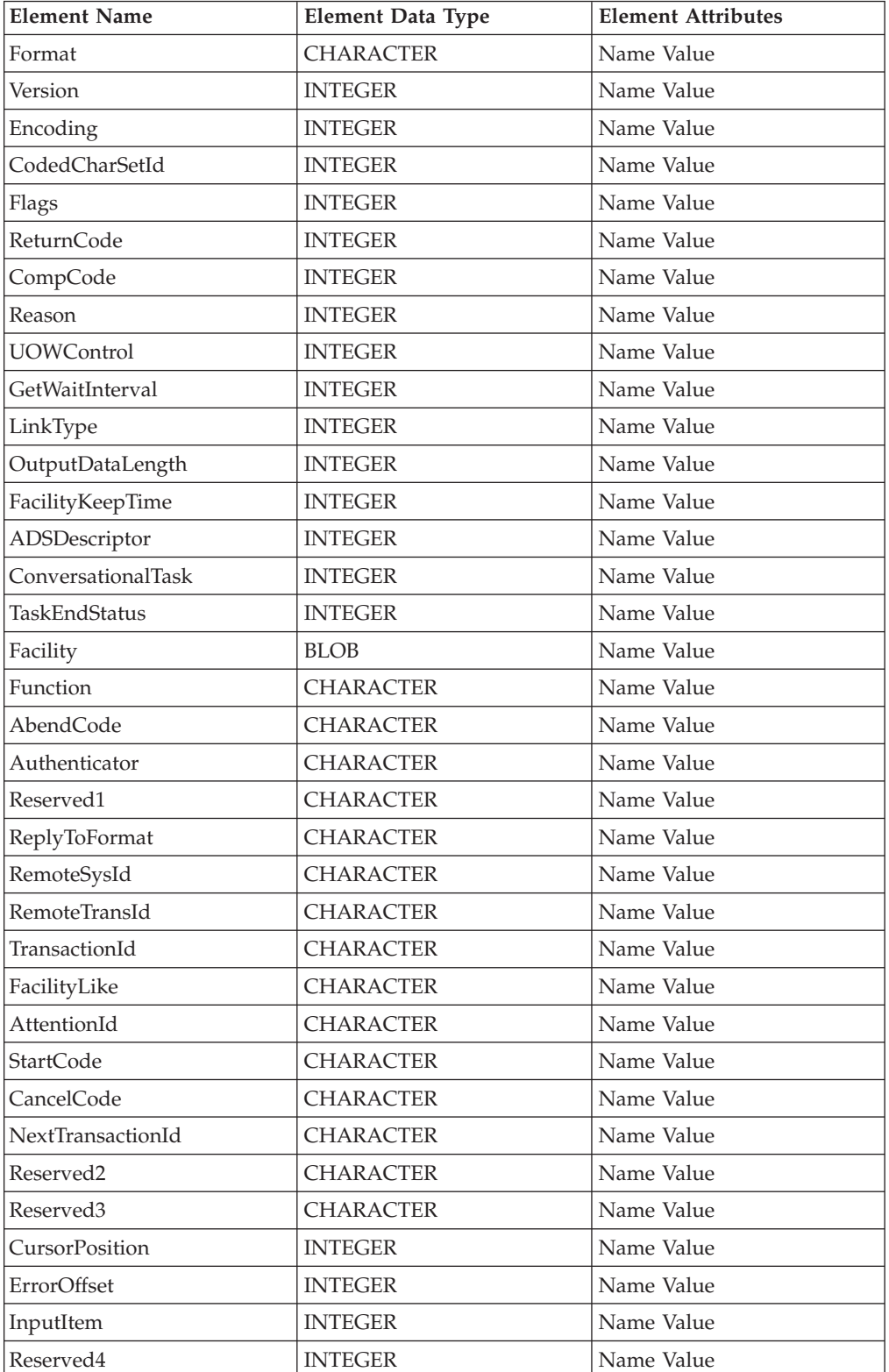

The table below lists the elements native to the MQCIH header:

# <span id="page-1505-0"></span>**The MQDLH parser**

The root name for this parser is MQDLH. The class name is MQDEAD.

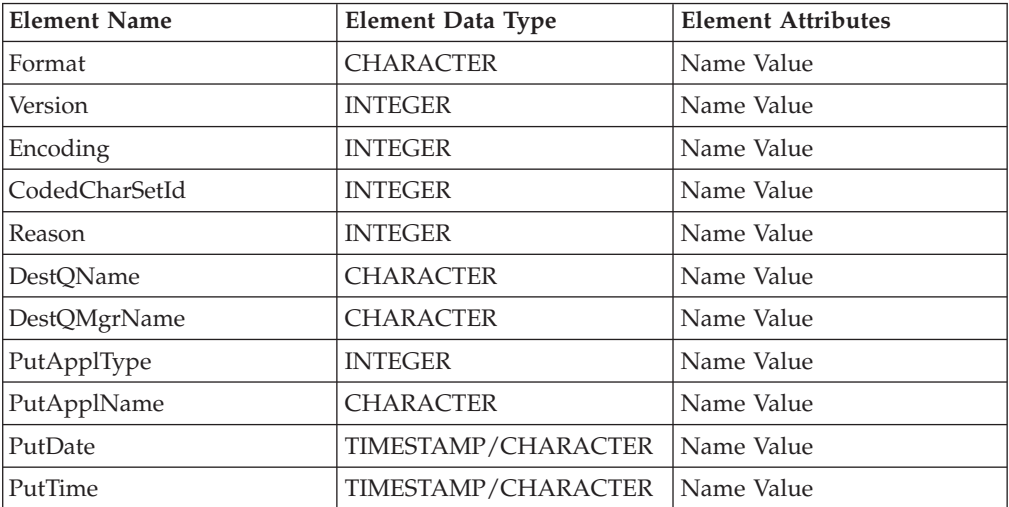

The table below lists the elements native to the MQDLH header:

# **The MQIIH parser**

The root name for this parser is MQIIH. The class name is MQIMS.

The table below lists the elements native to the MQIIH header:

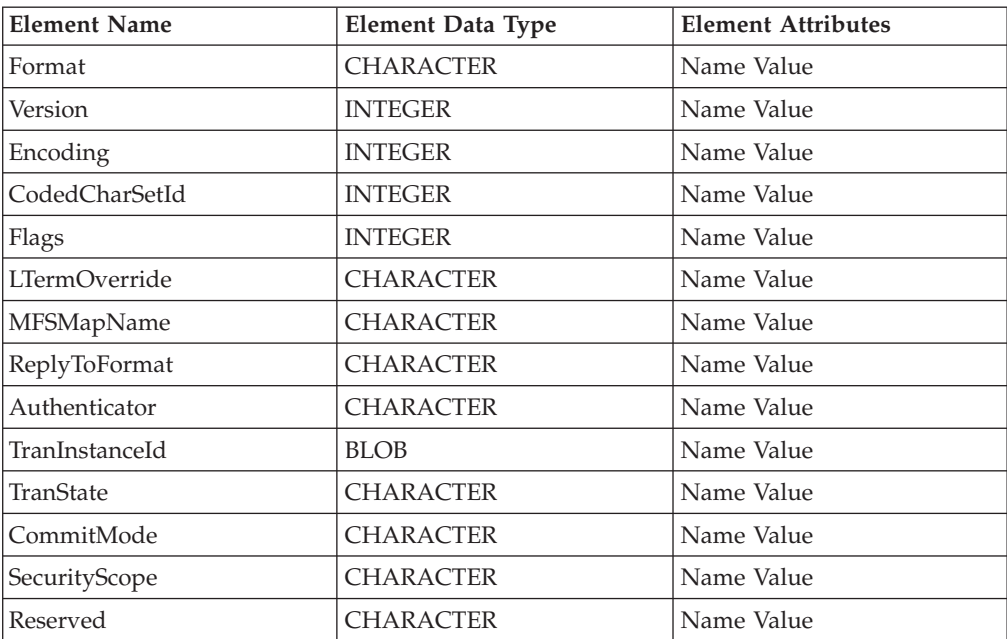

## **The MQMD parser**

The root name for this parser is MQMD. The class name is MQHMD.

The table below lists the orphan elements adopted by the MQMD header:

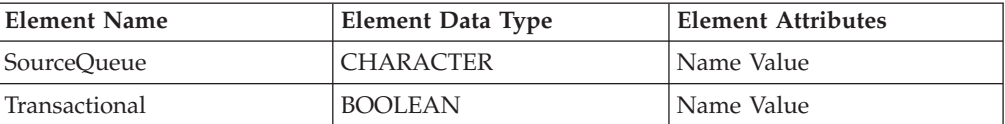

## The table below lists the elements native to the MQMD header:

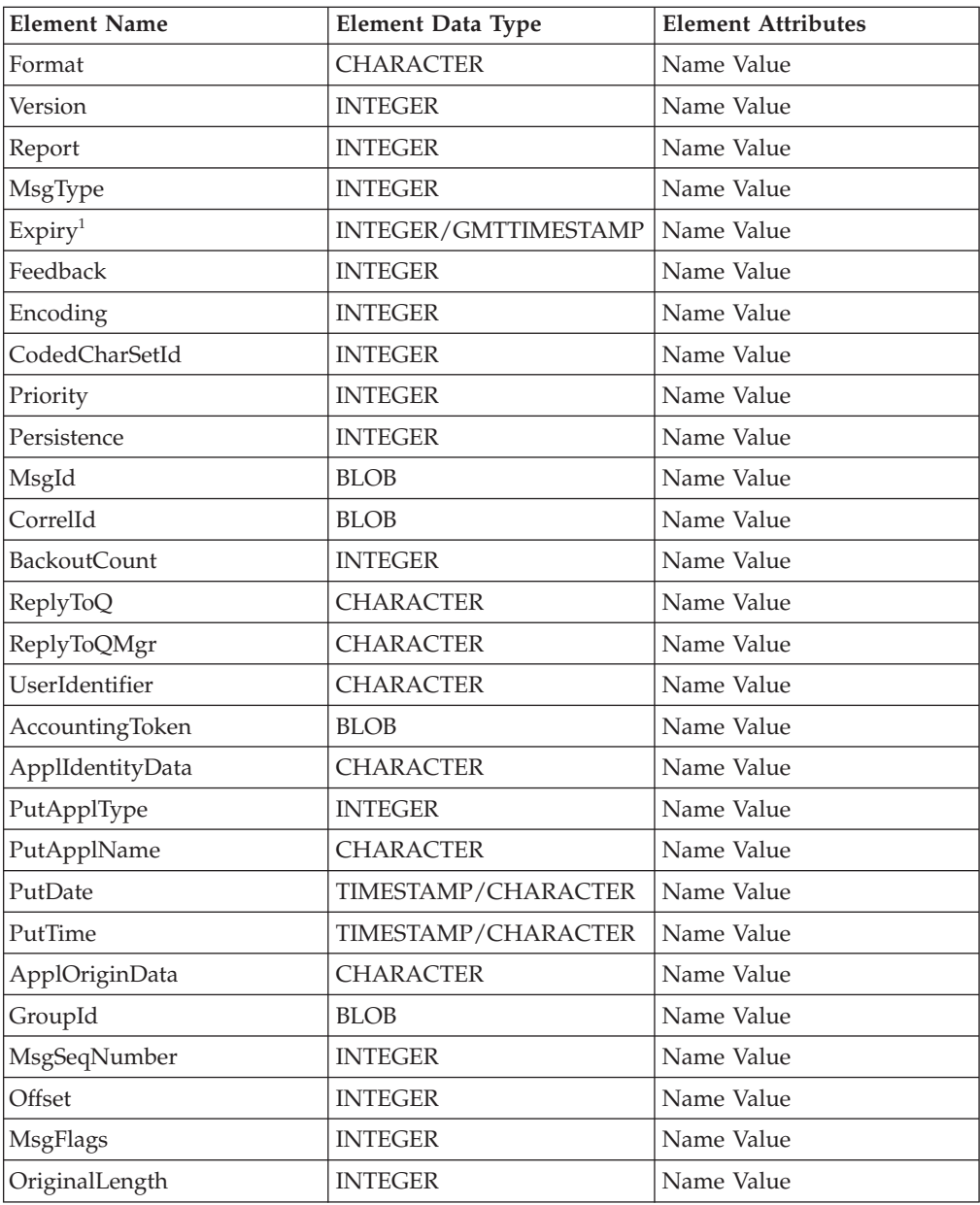

<span id="page-1507-0"></span>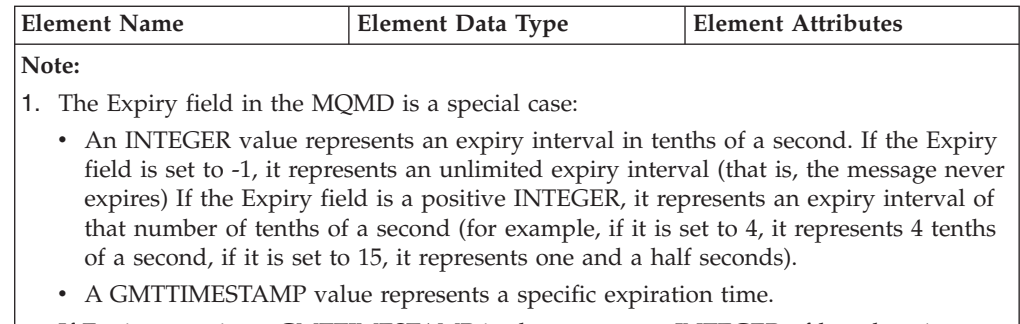

If Expiry contains a GMTTIMESTAMP in the past, or an INTEGER of less than 1 (excluding -1), it is set to the value 1 (one tenth of a second, the minimum value).

## **The MQMDE parser**

The root name for this parser is MQMDE. The class name is MQHMDE.

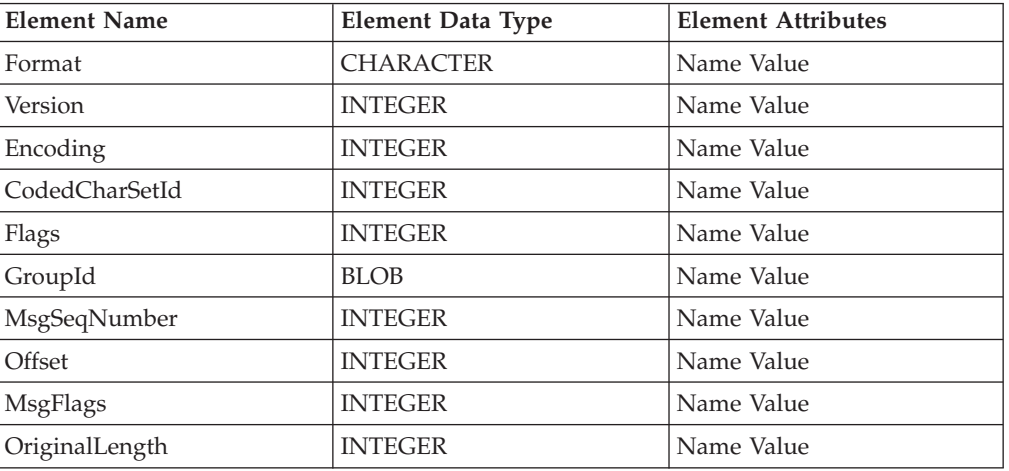

The table below lists the elements native to the MQMDE header:

# **The MQRFH parser**

The root name for this parser is MQRFH. The class name is MQHRF.

The table below lists the elements native to the MQRFH header:

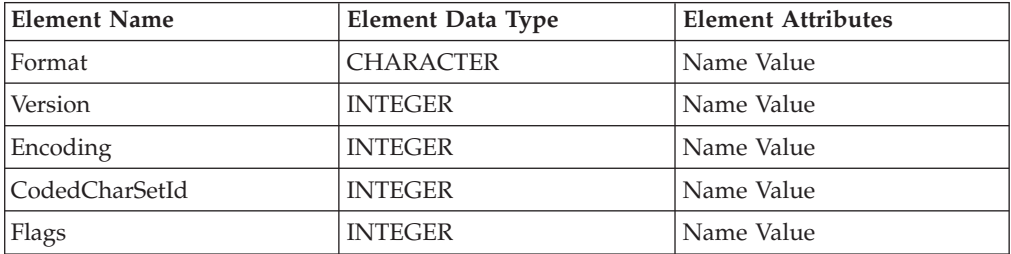

Other name value elements might be present that contain information as parsed from or destined for the option buffer. The *MQSeries Publish/Subscribe User's Guide* provides further information about the MQRFH header.

## <span id="page-1508-0"></span>**The MQRFH2 and MQRFH2C parsers**

The MQRFH2 header can be parsed using either the MQRFH2 parser or the MQRFH2C compact parser.

The root names for these parsers are MQRFH2 and MQRFH2C. The class names are MQHRF2 and MQHRF2C.

The following table lists the elements that are required for the MQRFH2 header:

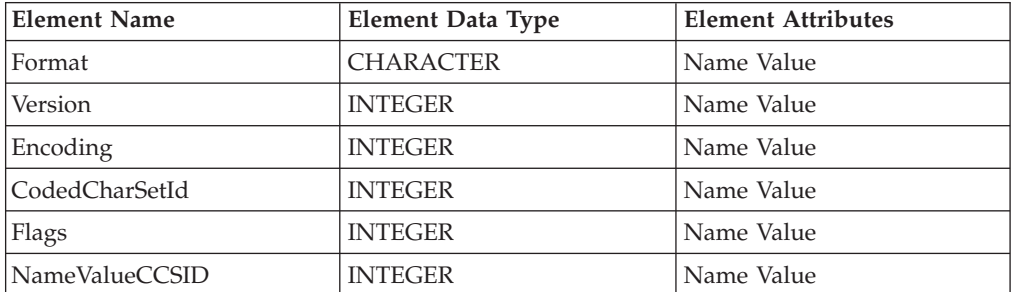

Other name and child name value elements might be present that contain information that is parsed from, or destined for, the option buffer. See MQRFH2 header for further information about this header.

## **The MQRMH parser**

The root name for this parser is MQRMH. The class name is MQHREF.

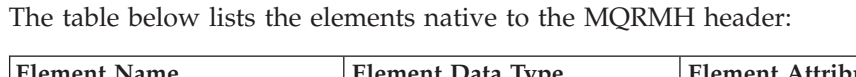

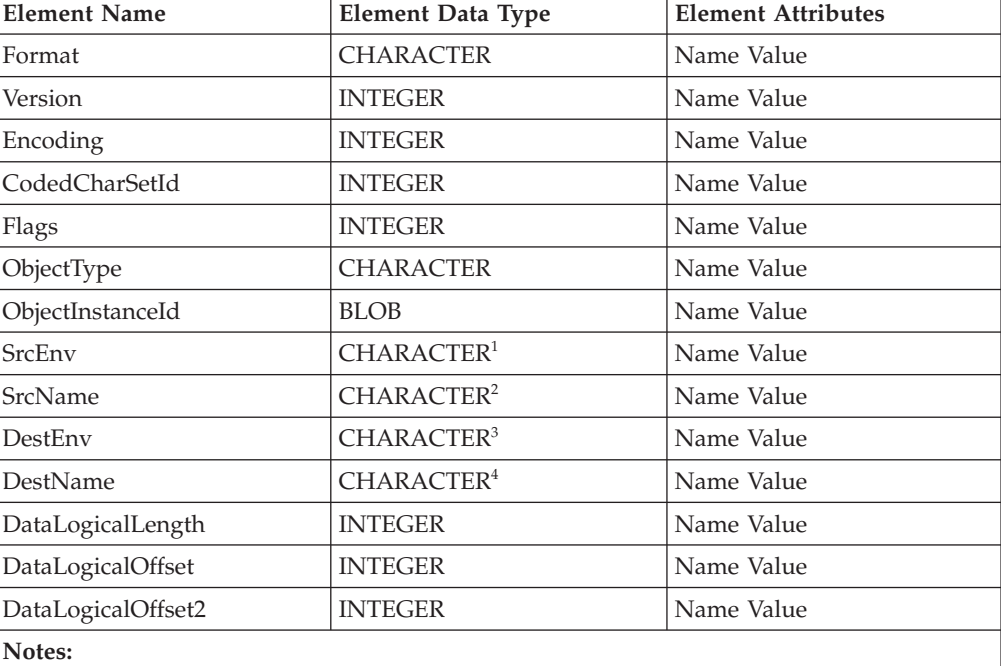

1. This field represents both SrcEnvLength and Offset

2. This field represents both SrcNameLength and Offset

3. This field represents both DestEnvLength and Offset

4. This field represents both DestNameLength and Offset

# <span id="page-1509-0"></span>**The MQSAPH parser**

The root name for this parser is MQSAPH. The class name is MQHSAP.

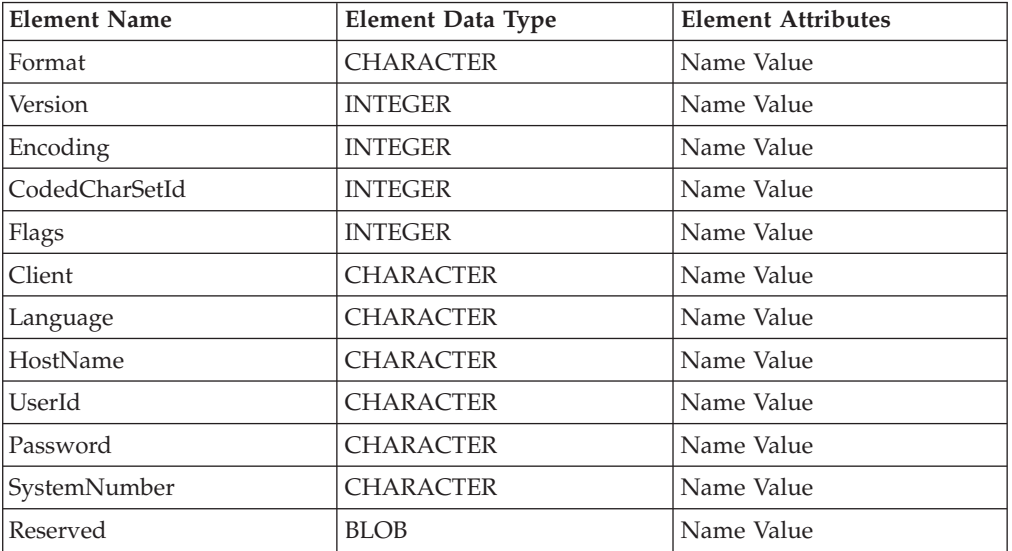

The table below lists the elements native to the MQSAPH header:

# **The MQWIH parser**

The root name for this parser is MQWIH. The class name is MQHWIH.

The table below lists the elements native to the MQWIH header:

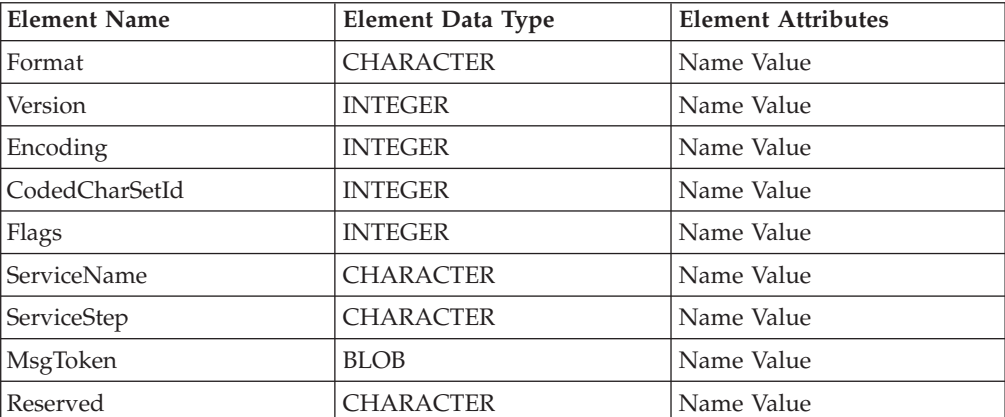

## **The SMQ\_BMH parser**

The root name for this parser is SMQ\_BMH. The class name is SMQBAD.

The table below lists the elements native to the SMQ\_BMH header:

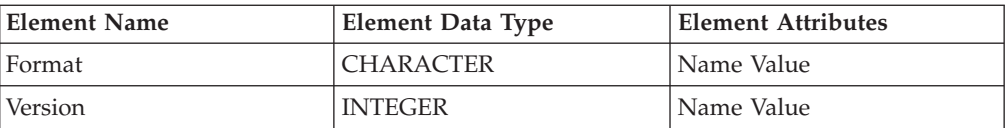

<span id="page-1510-0"></span>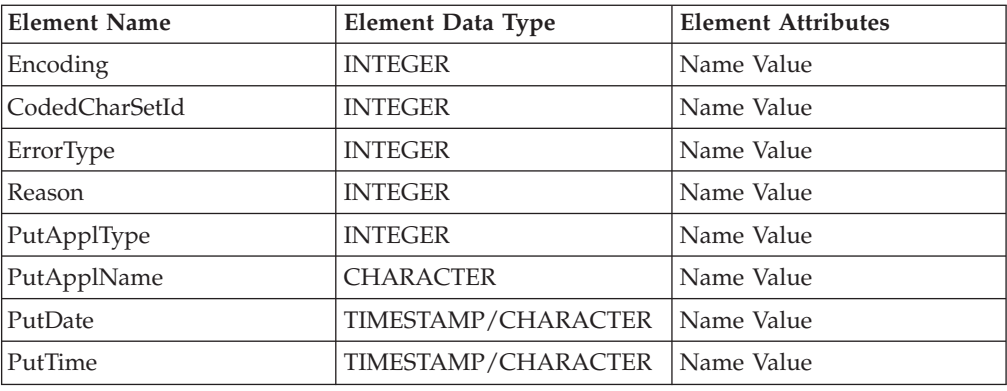

## **Message mappings**

Edit and configure message maps using the Message Mapping editor.

This section contains topics that provide reference information about message mapping:

- "Message Mapping editor"
	- – [Source pane](#page-1511-0)
	- – [Target pane](#page-1515-0)
	- – [Edit pane](#page-1518-0)
	- – [Spreadsheet pane](#page-1519-0)
- ["Mapping node" on page 1515](#page-1522-0)
	- – [Syntax](#page-1522-0)
	- – [Functions](#page-1524-0)
	- – [Casts](#page-1533-0)
- v ["Migrating message mappings from Version 5.0" on page 1534](#page-1541-0)
	- – [Migration restrictions](#page-1542-0)

## **Message Mapping editor**

You configure a message mapping using the Message Mapping editor, which you use to set values for:

- the message destination
- message headers
- message content

Here is an example of the Message Mapping editor. There are separate panes for working with sources, targets and expressions, as well as a spreadsheet view.

<span id="page-1511-0"></span>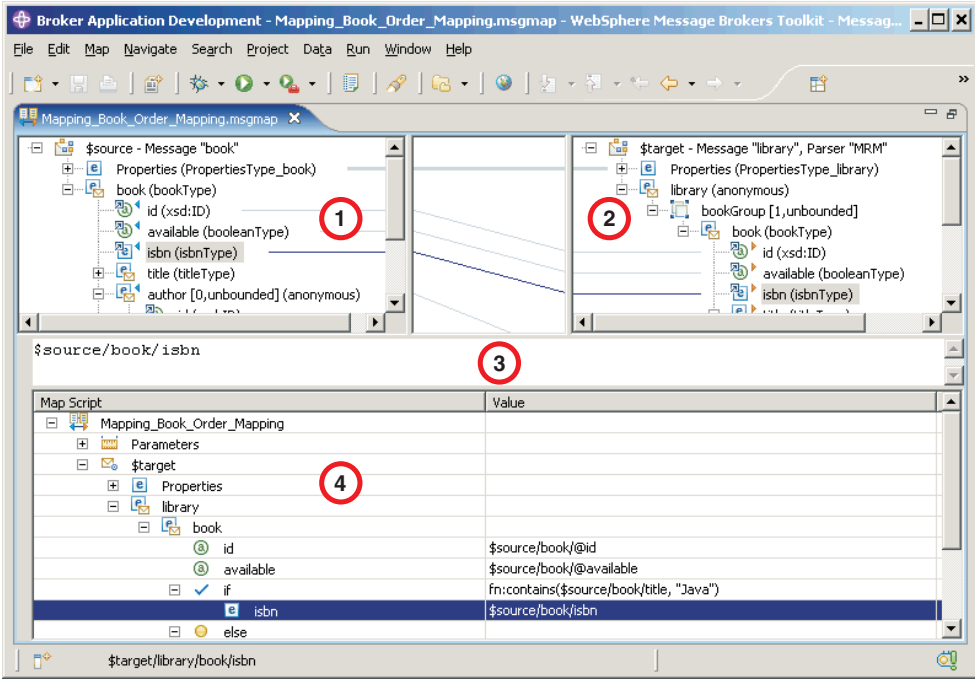

- 1. **Source pane:** displays a source message or database table
- 2. **[Target pane:](#page-1515-0)** displays a target message
- 3. **[Edit pane:](#page-1518-0)** displays the expression to be used to derive the target element value
- 4. **[Spreadsheet pane:](#page-1519-0)** displays a summary of the mappings in spreadsheet columns (each target field and its value)

Use the Message Mapping editor to perform various [mapping tasks.](#page-549-0)

Wizards and dialog boxes are provided for tasks such as adding mappable elements, working with ESQL, and working with submaps. Mappings that are created with the Message Mapping editor are automatically validated and compiled, ready for adding to a broker archive (BAR) file, and subsequent deployment to WebSphere Message Broker.

#### **Message Mapping editor Source pane**

Details of the elements present in the Source pane of the Message Mapping Editor.

The following example shows the ["Message Mapping editor" on page 1503.](#page-1510-0) The pane that is labelled as 1 in the example is the Source pane:
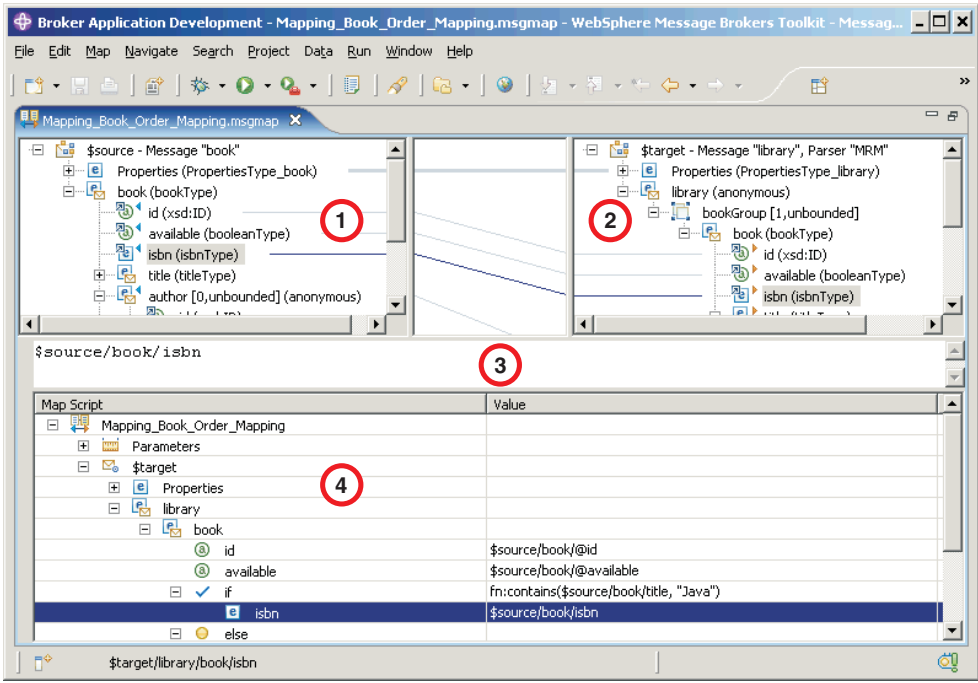

The following list describes the elements that are present in the Source pane:

- v A source message is identified by \$source.
- v A source database is identified by \$db:select.
- v A database stored procedure is identified by \$db:proc.
- v A database user-defined function is identified by \$db:func.
- v A mapped entry is indicated by a blue triangle alongside the element. In this example, Customer\_ID and Order\_Date are mapped.
- v Square brackets contain minimum and maximum occurrences of an element.
- An optional field is indicated by [0,1]. In this example, First\_Class is optional.
- v A repeating field is indicated by [minoccurs, maxoccurs].
- v A choice field is indicated by a choice line; under the choice line are the possible choices. In this example, First\_Class, Second\_Class, and Airmail are choices of Delivery\_Method.
- The type of each element is indicated in round brackets after the element name.
- If the message schema uses namespaces, the namespace prefix is shown before the element name, separated by a colon.

Use the Source pane to invoke a number of actions, a list of which is displayed when you right-click within the Source pane. The following table describes the available actions.

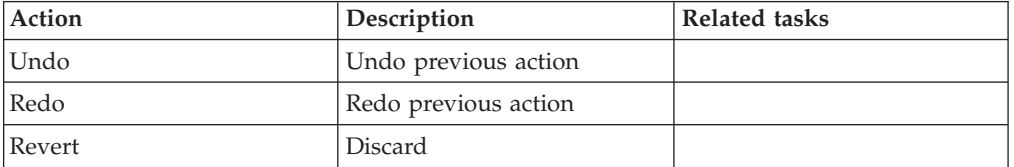

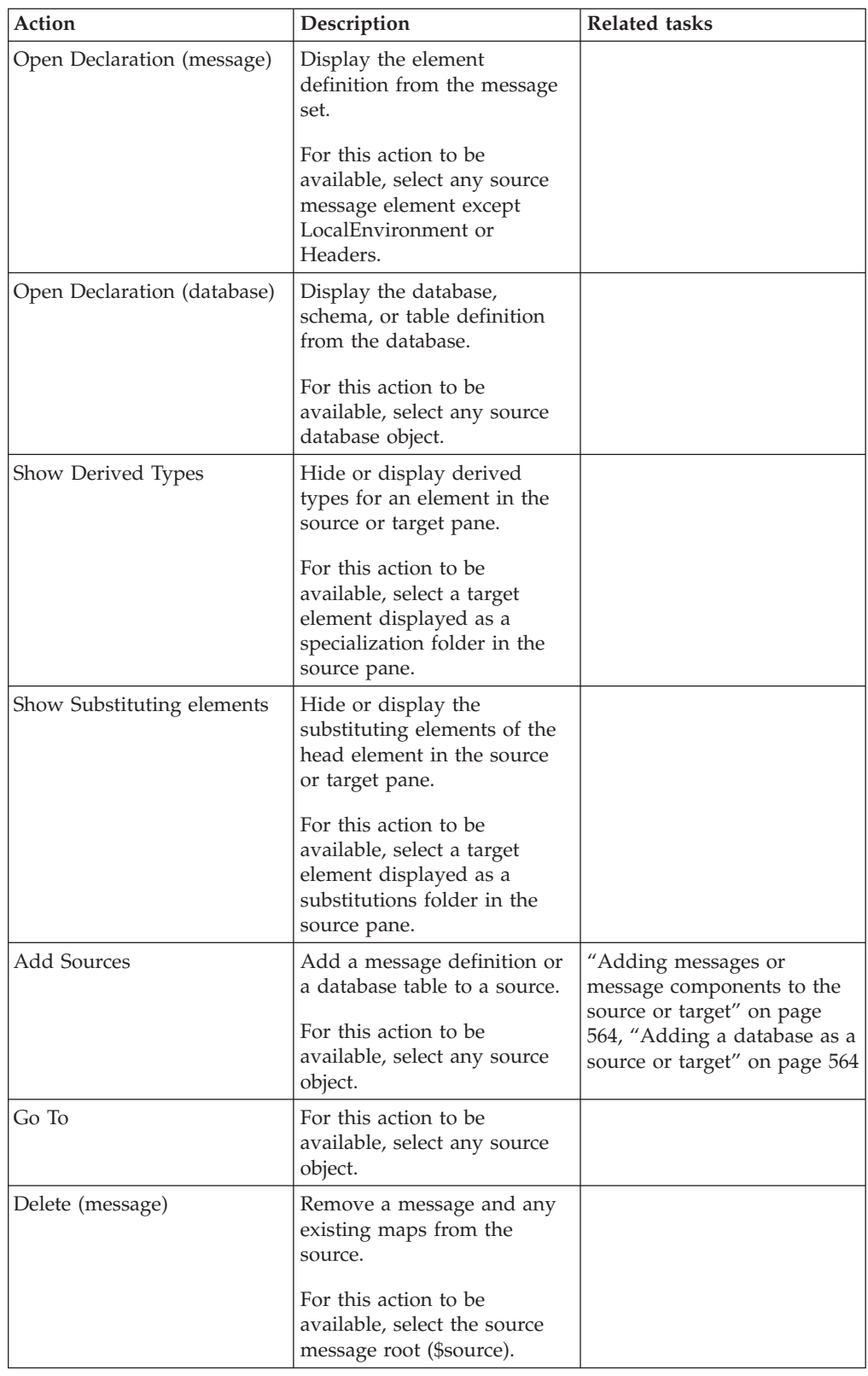

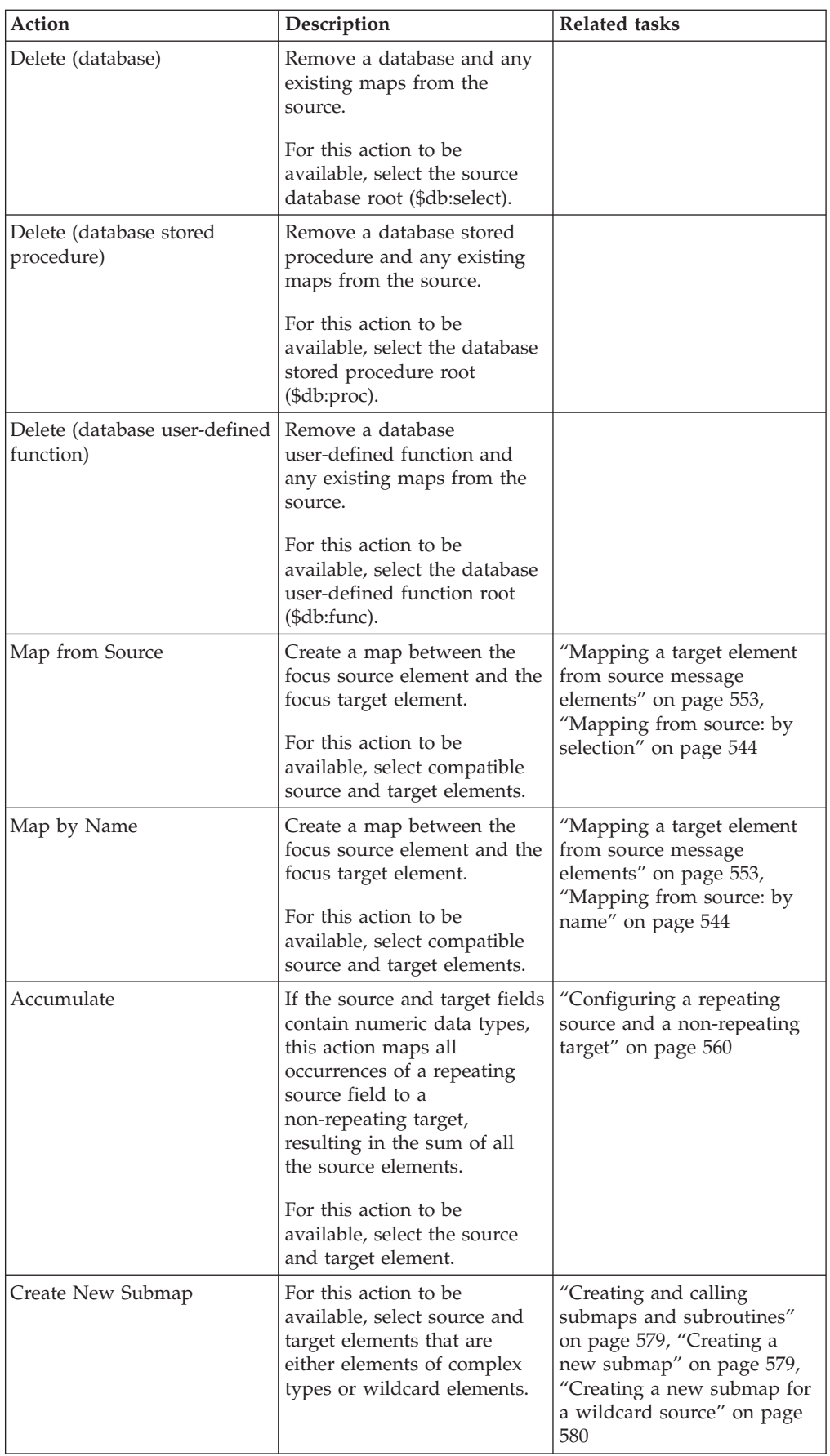

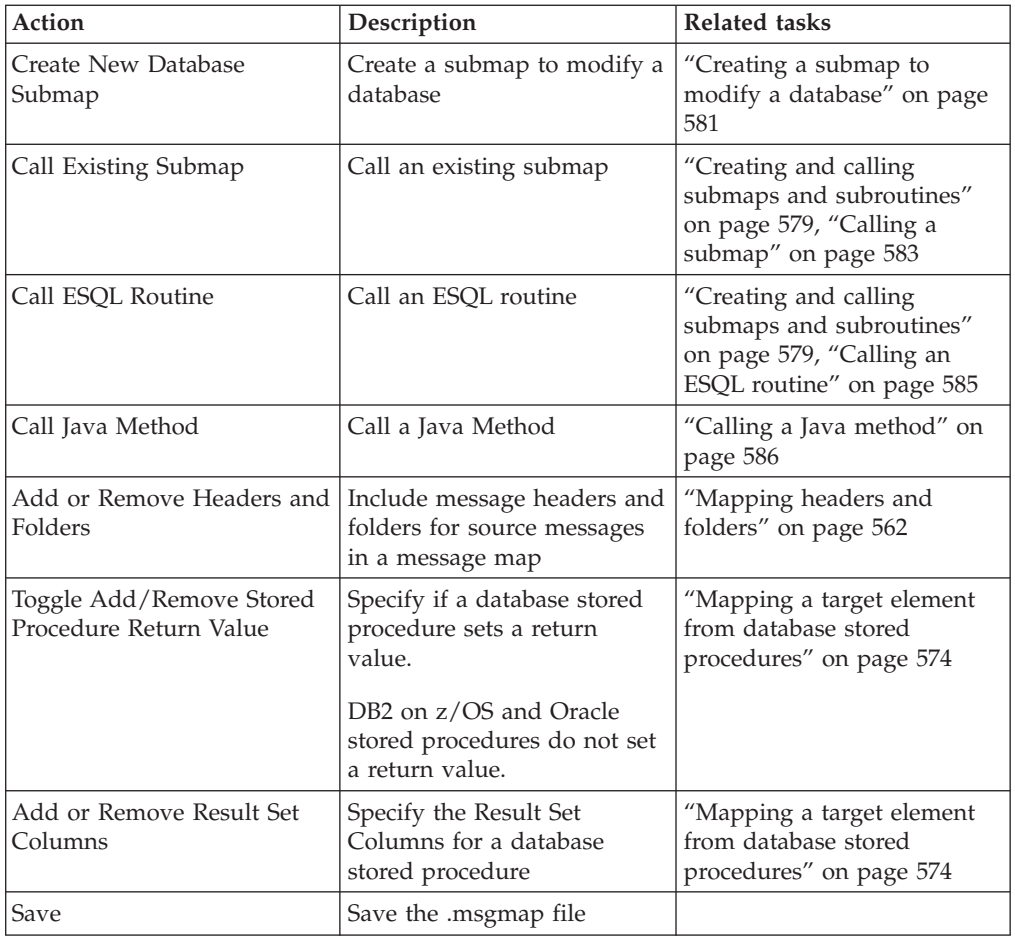

# **Message Mapping editor Target pane**

Details of the elements present in the Target pane of the Message Mapping Editor.

The following example shows the ["Message Mapping editor" on page 1503.](#page-1510-0) The pane that is labelled as 2 in the example is the Target pane:

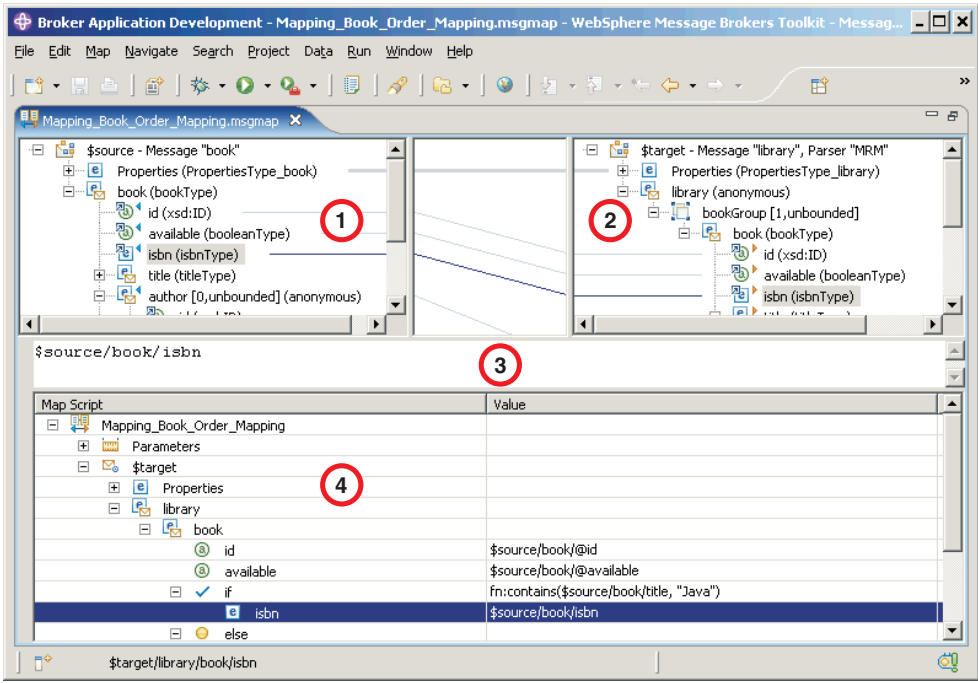

The following list describes the elements that are present in the Target pane:

- A target message is identified by \$target.
- v A mapped entry is indicated by a yellow triangle alongside the element. In this example, Customer\_ID, Order\_Number, and Order\_Date are mapped.
- v Square brackets contain minimum and maximum occurrences of an element.
- An optional field is indicated by [0,1]. In this example, First\_Class is optional.
- v A repeating field is indicated by [minoccurs, maxoccurs].
- v A choice field is indicated by a choice line; under the choice line are the possible choices. In this example, First\_Class, Second\_Class, and Airmail are choices of Delivery\_Method.
- v The type of each element is indicated in round brackets after the element name.
- If the message schema uses namespaces, the namespace prefix is shown before the element name, separated by a colon.

Use the Target pane to invoke a number of actions, a list of which is displayed when you right-click within the Target pane. The following table describes the available actions.

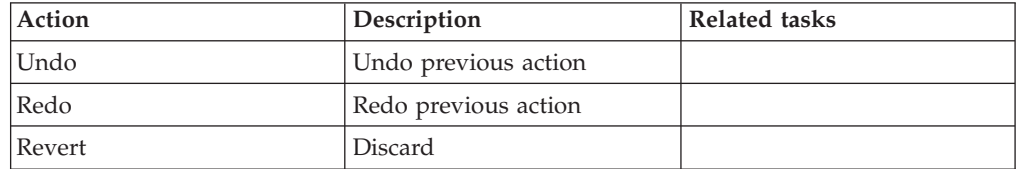

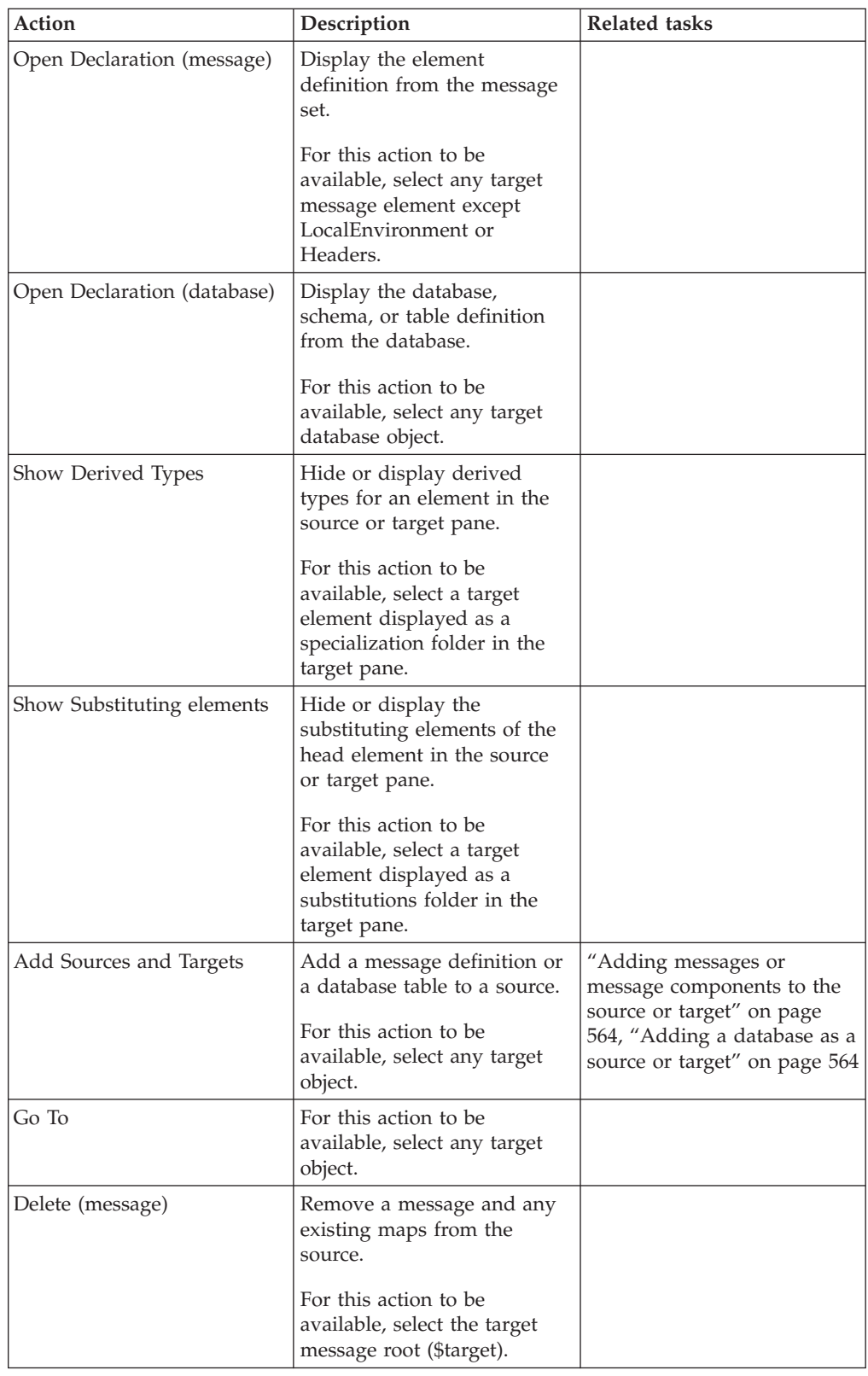

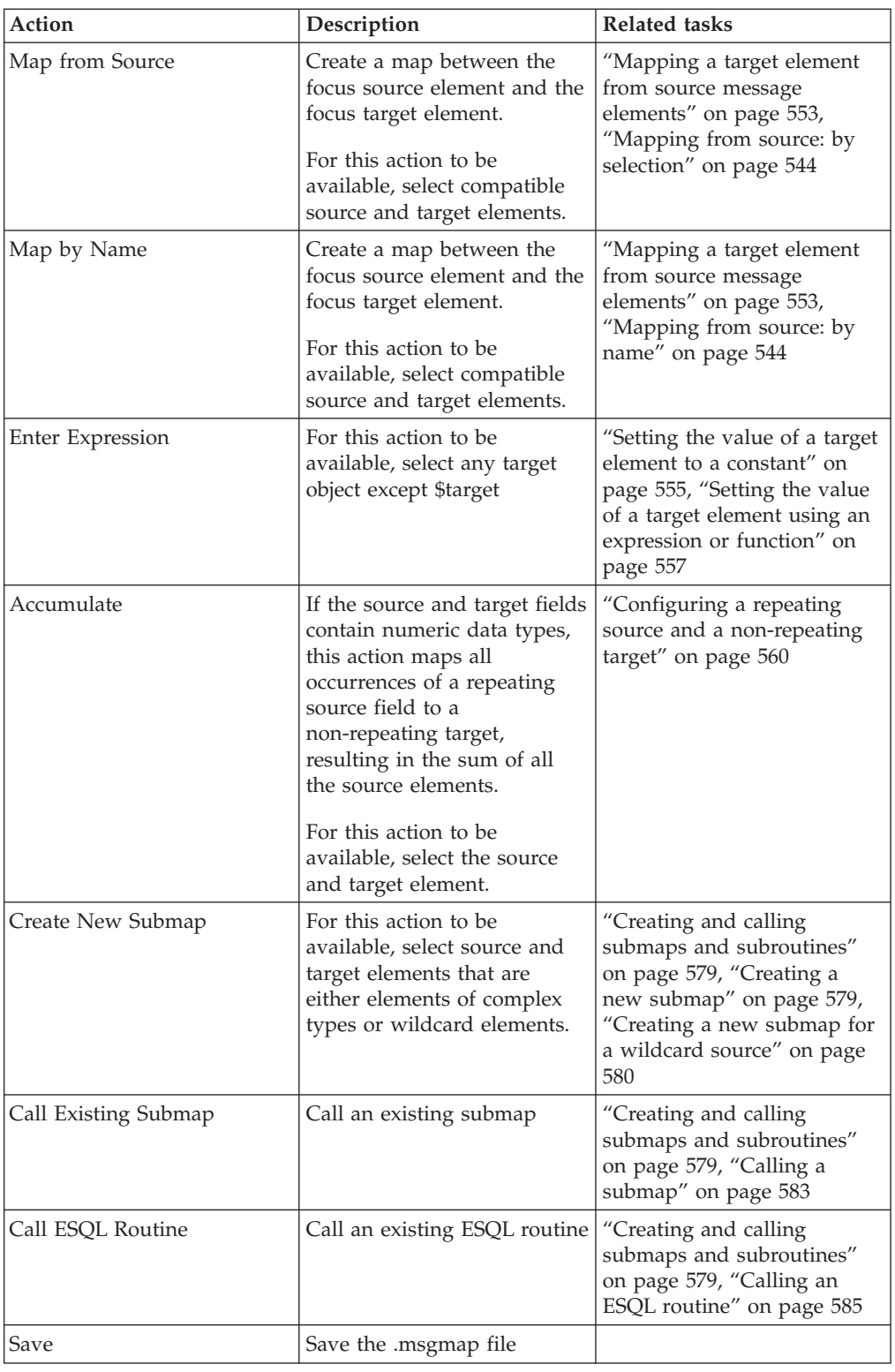

## **Message Mapping editor Edit pane**

Details of how you use the Edit pane of the Message Mapping Editor.

The following example shows the ["Message Mapping editor" on page 1503.](#page-1510-0) The pane that is labelled as 3 in the example is the Edit pane:

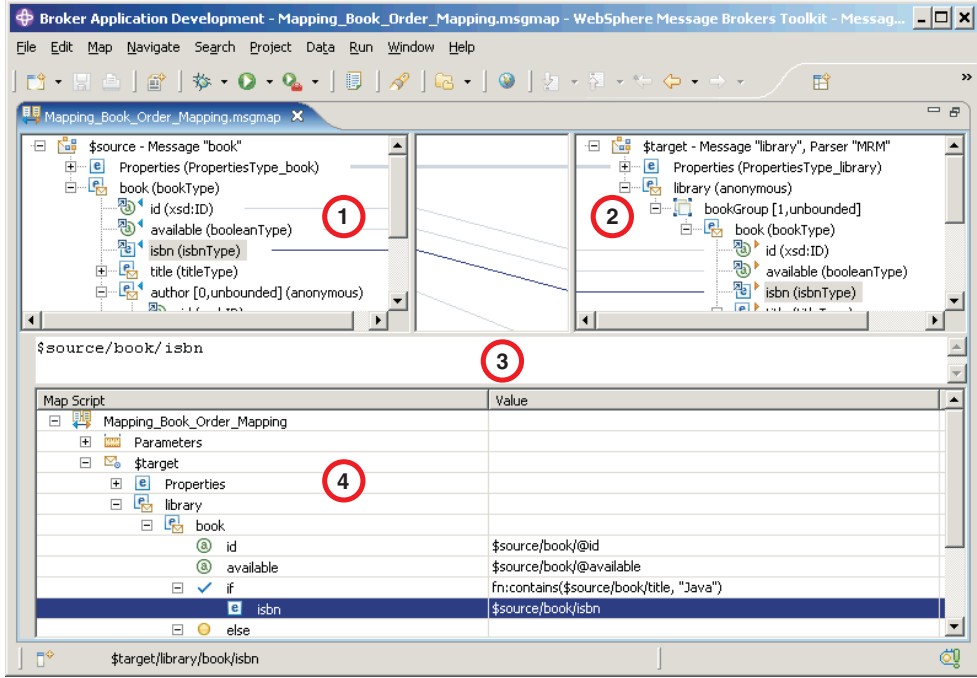

When you have selected a source or target element, use the Edit pane to enter an expression. Right-click inside the Edit pane to invoke a list of available actions, most of which are standard Windows functions, such as cut, copy, and paste. Click **Edit** → **Content Assist** (or press Ctrl+Space) to access ESQL Content Assist, which provides a drop-down list of [functions](#page-1524-0) that are available in a Mapping node.

To display the definition associated with a selected element or database object, right-click in the Edit pane, and click **Open Declaration**. The appropriate editor opens to display the definition associated with the element or database definition.

### **Message Mapping editor Spreadsheet pane**

Details of the actions available to you in the Spreadsheet pane of the Message Mapping Editor.

The following example shows the ["Message Mapping editor" on page 1503.](#page-1510-0) The pane that is labelled as 4 in the example is the Spreadsheet pane:

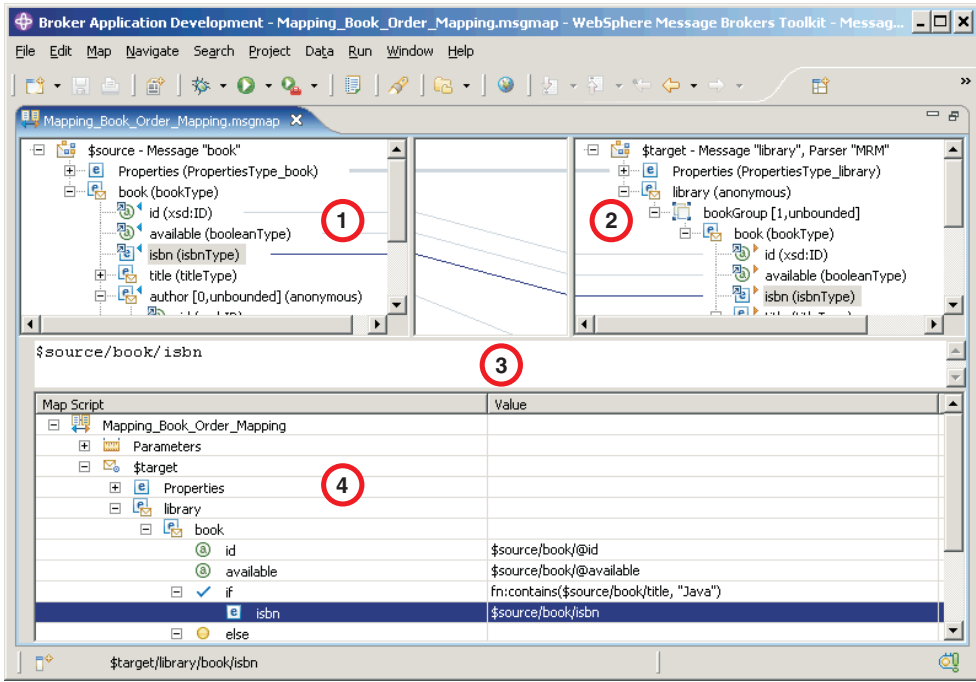

Use the Spreadsheet pane to invoke a number of actions, a list of which is displayed when you right-click within the Spreadsheet pane. The following table describes the available actions.

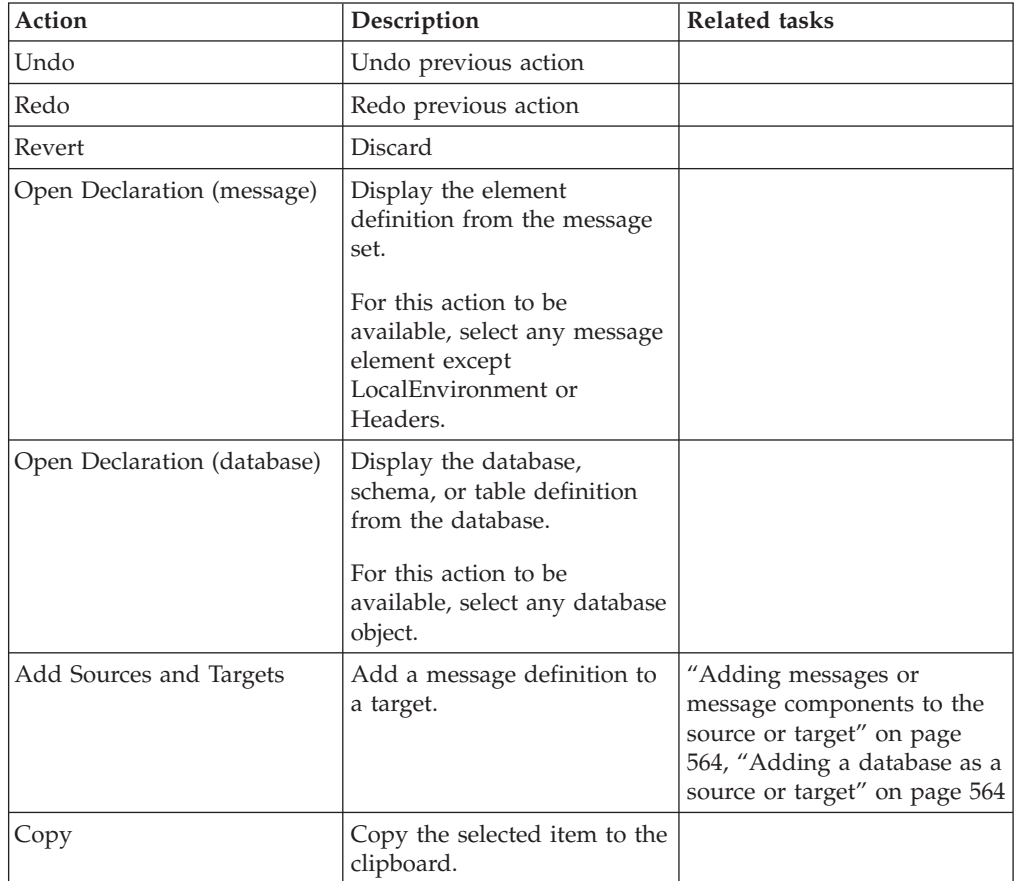

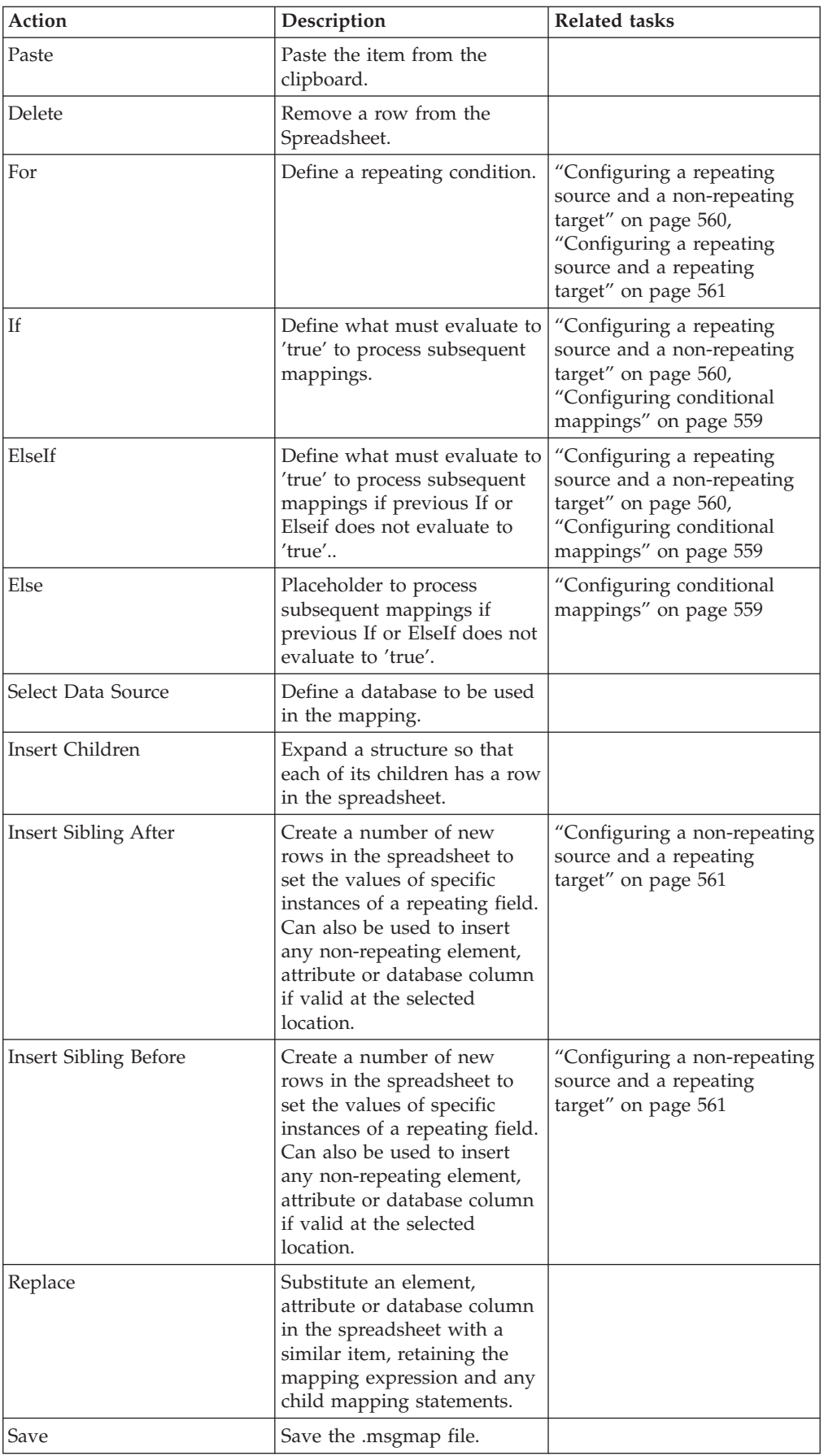

# **Mapping node**

The Mapping node has one or more mappings that are stored in message map files (with a .msgmap file extension). These files are configured using the ["Message](#page-1510-0) [Mapping editor" on page 1503.](#page-1510-0)

A Mapping node must contain the following inputs and outputs:

- Zero or one source (input) messages
- Zero or more source (input) databases
- One or more target (output) messages

You must define, in message definition files in a message set, the source and target messages that are to be mapped. You can specify the parser of the source message at run time (for example, in an MQRFH2 header), but the target message is built using the runtime parser that is specified by the *Message Domain* property of the message set.

If a message mapping is between elements of different types, you might need to include [casts](#page-1533-0) in your mapping definitions, depending on which runtime parser is specified by the *Message Domain* property of your message set.

The Mapping node uses a language to manipulate messages that are based on XPath.

To develop message mappings for a Mapping node, use the Message Mapping editor, which provides separate panes for working with sources, targets and expressions.

### **Mapping node syntax**

In a Mapping node, the source message, if present, is identified in the ["Message](#page-1510-0) [Mapping editor" on page 1503](#page-1510-0) by \$source.

The message tree is represented in XPath format. For example, if you have an element called Body within a source message called Envelope, this is represented in the Mapping node as:

\$source/soap11:Envelope/soap11:Body

where *soap11* is a namespace prefix.

The first target message is identified by \$target; additional target messages are identified by \$target\_1, \$target\_2, and so on.

The first source database is identified by \$db:select; additional source databases are identified by \$db:select\_1, \$db:select\_2, and so on.

The first source database stored procedure is identified by \$db:proc; additional source stored procedures are identified by \$db:proc\_1, \$db:proc\_2, and so on.

The first source database user-defined function is identified by \$db:func; additional source user-defined functions are identified by \$db:func\_1, \$db:func\_2, and so on.

The database element is represented in the following format: \$db:select.*DB*.*SCH*.*TAB*.*COL1*

where:

*DB* is the database name

*SCH* is the database schema name

*TAB* is the table name

*COL1* is the column name

You can also use the Mapping node to:

- make comparisons
- perform arithmetic
- create complex conditions

The comparison operators are:

= equals

- != not equals
- > greater than

>= greater than or equals

- < less than
- <= less than or equals

The arithmetic operators are:

- + plus
- minus
- \* multiply
- div divide

Conditional operators 'or' and 'and' are supported (these are case-sensitive).

The following objects can be mapped:

- [Local Environment](#page-569-0)
	- Destination
	- WrittenDestination
	- File
	- SOAP
	- TCPIP
	- ServiceRegistry
	- Adapter
	- Wildcard
	- Variables
- Message headers (optional)
	- MQ Headers
	- HTTP Headers
	- JMSTransport
	- E-mail Headers
- Message elements
- Database columns

## **Database objects with names that do not conform to the XML NCName format**

Some database objects have names that do not conform to the XML NCName format (for example, the names contains characters like '#', or '\$'). To reference such database objects use the msgmap:db-path function. For more information, see ["Predefined mapping functions" on page 1524](#page-1531-0)

## **Mapping node functions**

You can configure your message mappings to use a variety of predefined and user-defined functions.

The following predefined functions are available to use in your message maps:

- ESQL prefixed esql:
- XPath prefixed fn:

<span id="page-1524-0"></span>| |

| | | |

- Mapping prefixed msgmap:
- Schema [casts](#page-1533-0) prefixed xs:

Not all ESQL functions can be used in a Mapping node. For information about which functions are supported, and for a description of how to achieve equivalent processing for ESQL functions that are not supported, see the [ESQL topics.](#page-1564-0) For information about the predefined ESQL functions, see "Predefined ESQL mapping functions."

The fn:true() function (which always returns true) and the fn:false() function (which always returns false) are examples of XPath functions. You can get more information about the other XPath functions and XPath syntax from the online [W3C XML Path Language](http://www.w3.org/TR/xpath) document. For information about the predefined XPath functions, see ["Predefined XPath mapping functions" on page 1520.](#page-1527-0)

For information about the predefined mapping functions, see ["Predefined mapping](#page-1531-0) [functions" on page 1524.](#page-1531-0) See ["Mapping node casts" on page 1526](#page-1533-0) for a list of the schema casts.

The Mapping node can also:

- v Set the value of a target to a WebSphere MQ constant. The expression to set the value looks similar to a function with \$mq: used as the prefix.
- v Call a Java method directly. The expression to set the value looks similar to a function with java: used as a prefix.

#### **Predefined ESQL mapping functions:**

A table of predefined ESQL functions for use with message maps.

This table details the predefined ESQL mapping functions that are available to use with message maps:

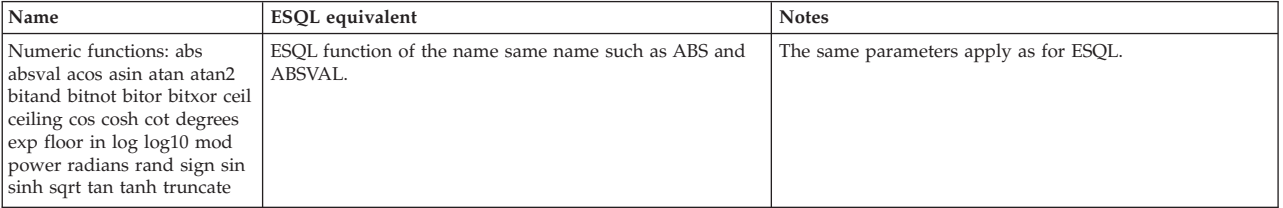

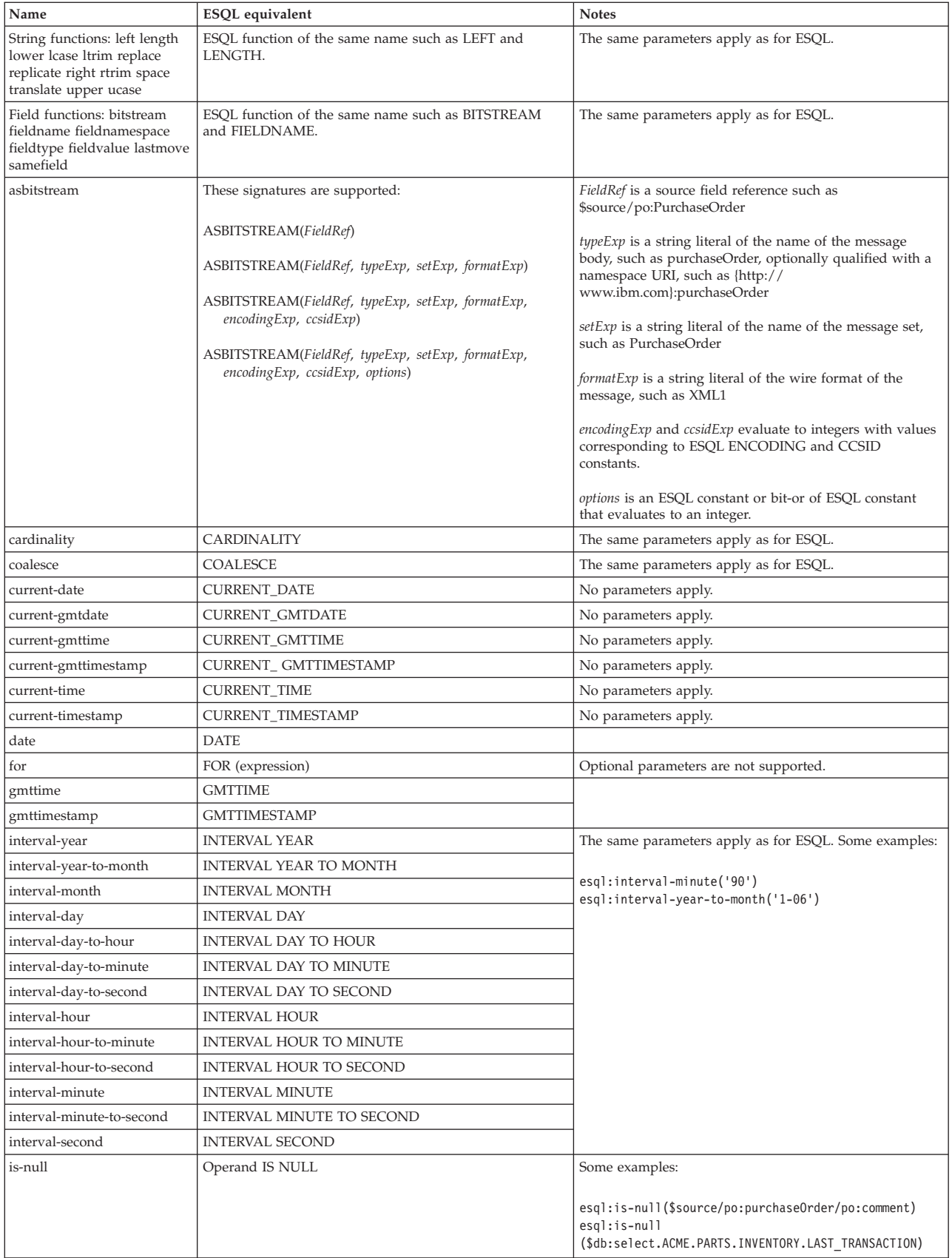

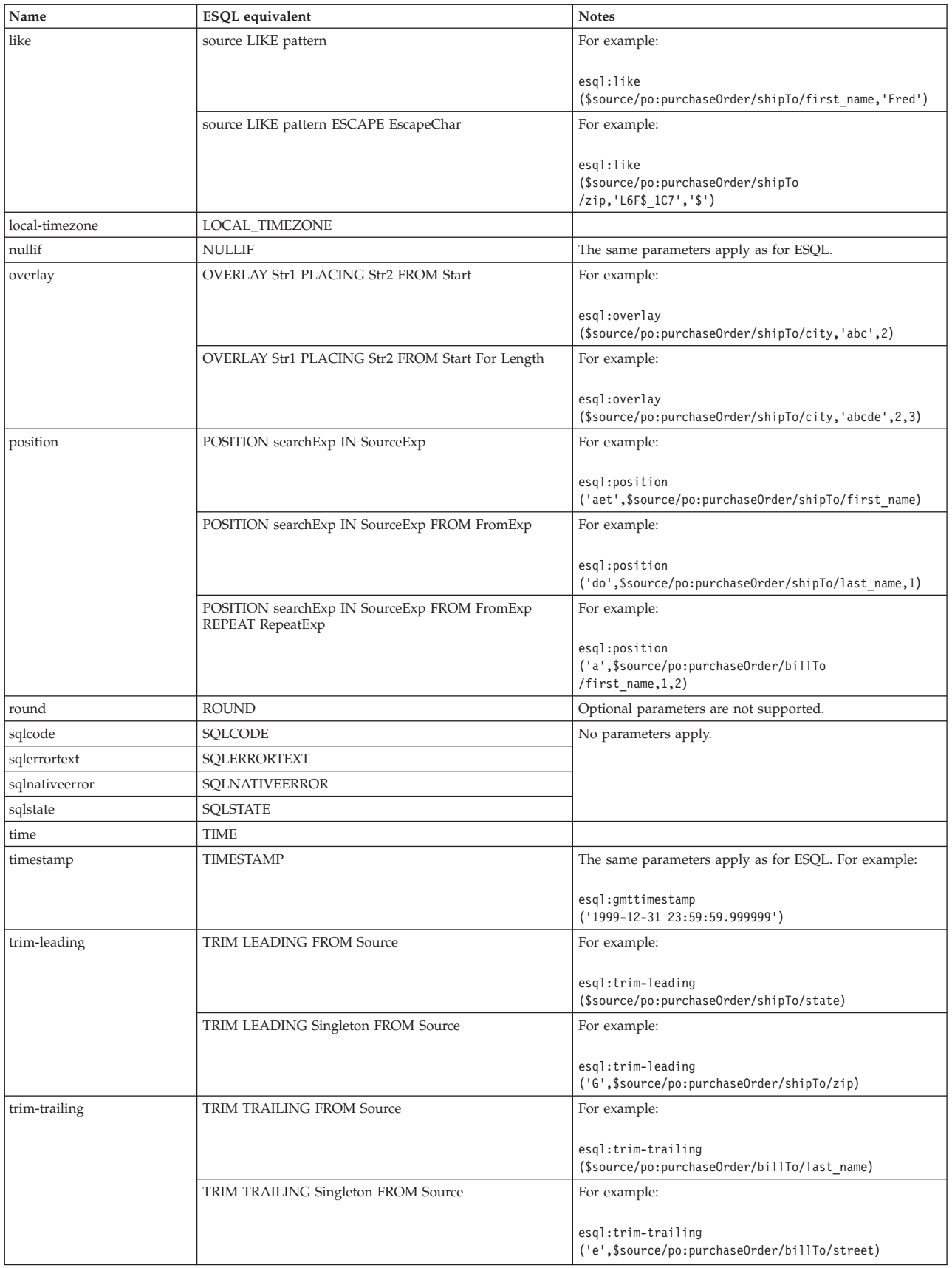

<span id="page-1527-0"></span>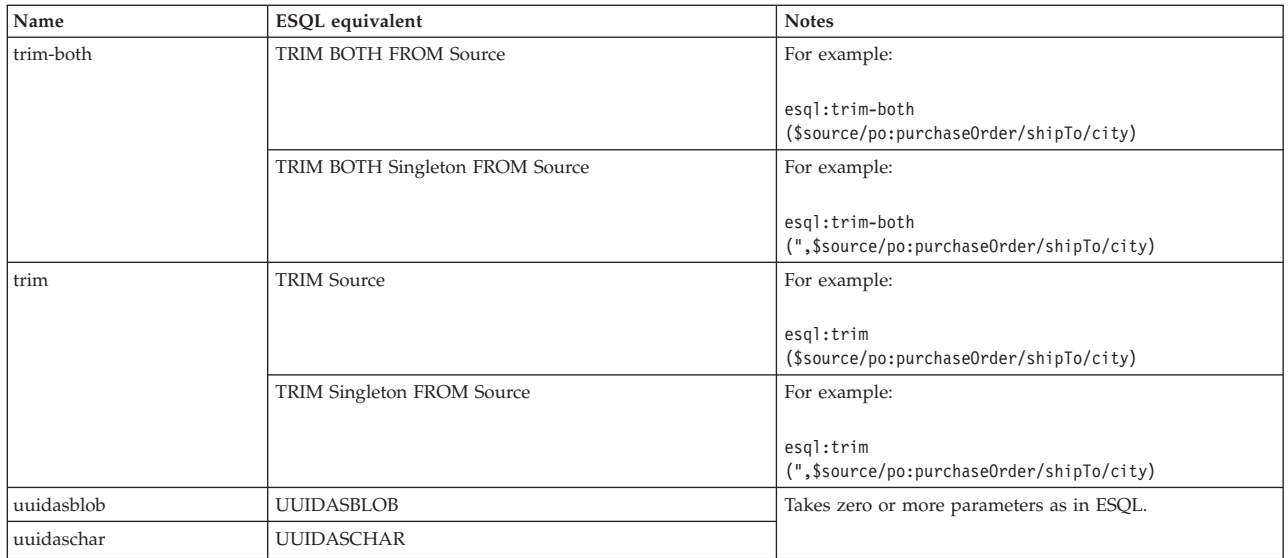

## **Predefined XPath mapping functions:**

A table of predefined XPath functions for use with message maps.

This table details the predefined XPath functions that are available for use with message maps. You can get more information about XPath functions and XPath syntax from the online [W3C XML Path Language](http://www.w3.org/TR/xpath) document.

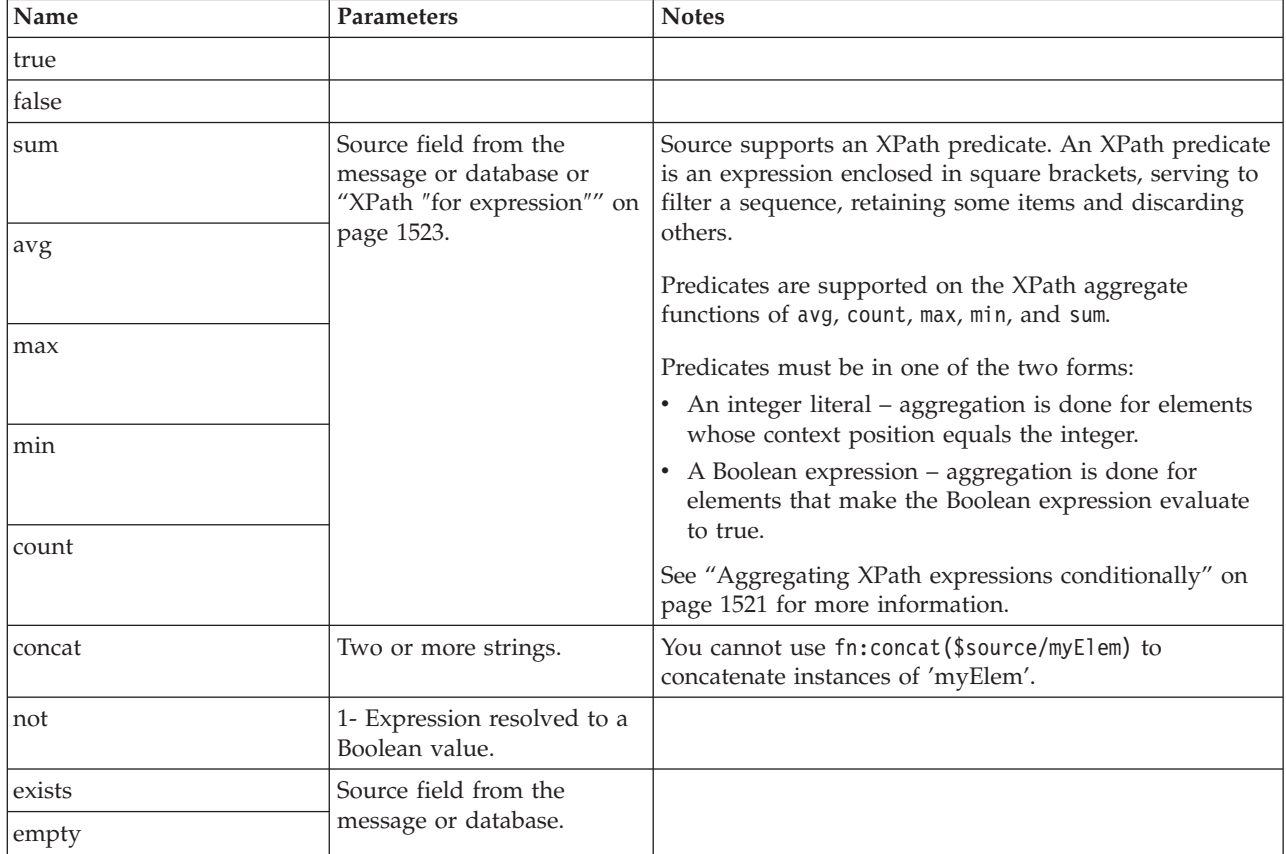

<span id="page-1528-0"></span>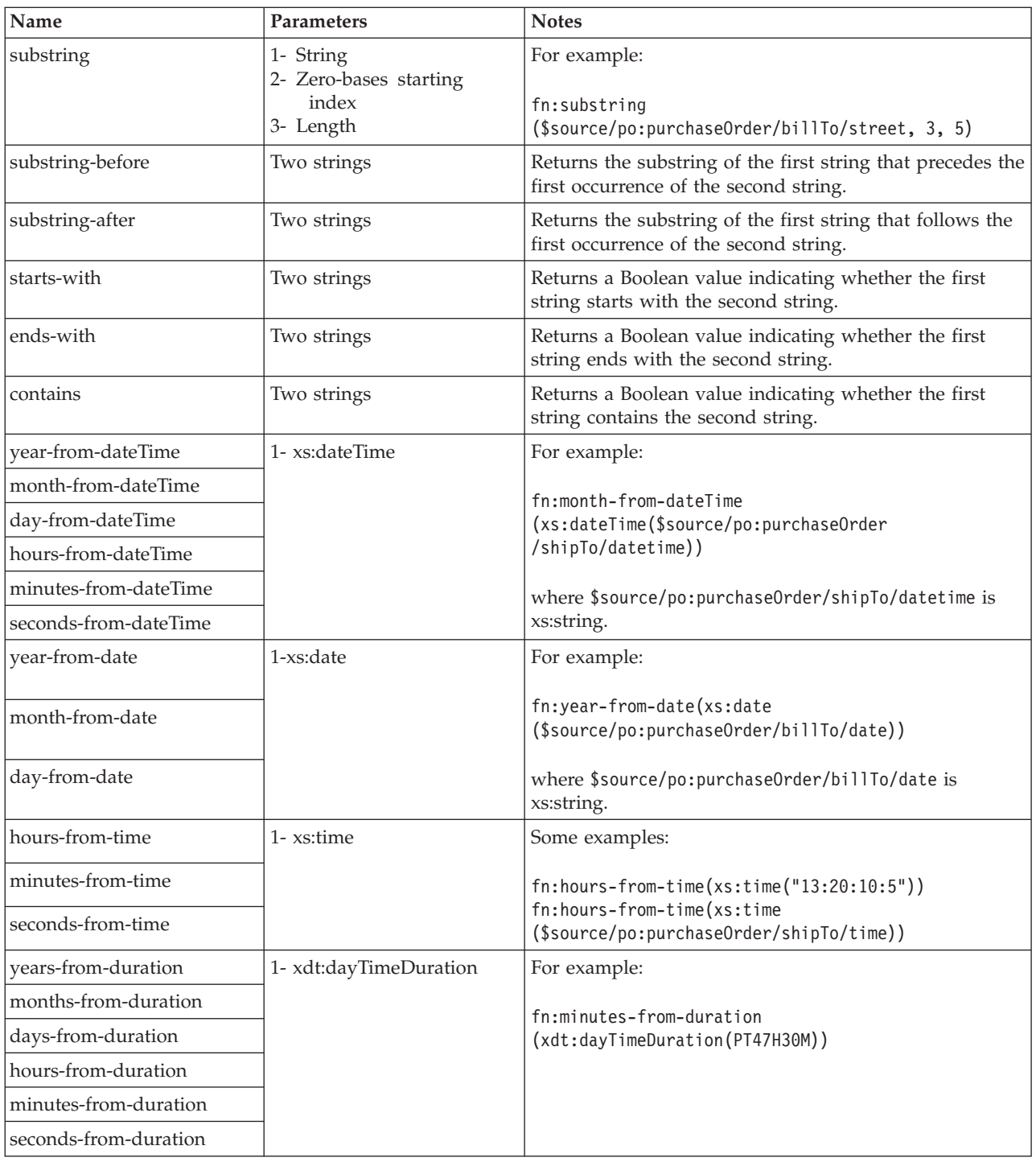

*Aggregating XPath expressions conditionally:*

You can perform calculations using conditions, called predicates in XPath, on the aggregate functions in the Mapping node. The aggregate functions are avg, count, max, min, and sum.

### **XPath aggregate functions**

[XPath aggregate functions](http://www.w3.org/TR/xpath-functions/#aggregate-functions) take a sequence as their argument:

fn:count(\$arg as item()\*) as  $xs:integer$ fn:avg(\$arg as xs:anyAtomicType\*) as xs:anyAtomicType? fn:max(\$arg as xs:anyAtomicType\*) as xs:anyAtomicType? fn:min(\$arg as xs:anyAtomicType\*) as xs:anyAtomicType? fn:sum(\$arg as xs:anyAtomicType\*) as xs:anyAtomicType?

where the atomic value can be, for example, an integer, a string, or a Boolean value.

In an aggregation fn:sum(\$source/inventory/category/product/price)

the node \$source/inventory/category/product/price

is put into its typed value, which is a sequence of Atomictype price values.

In the following aggregation, the argument is a node tns:price, which is contained in tns:product, which is in turn contained in tns:category, and so on. fn:sum(\$source/tns:Inventory/tns:category/tns:product/tns:price)

How aggregation works in this sequence depends upon the scope of the iteration (or for) loop for product and category. For example, if there is no iteration loop, summation is done for all instances of all prices in all products in all categories.

However, if there is an iteration loop on category, one summation is calculated for each category. The summation is obtained from all prices of all products of a particular category being iterated upon.

You can add a predicate ( see [predicates](http://www.w3.org/TR/xpath20/#id-predicates) for further information) to make the result more specific. For example:

fn:sum(\$source/tns:Inventory/tns:category[\$source/tns:Inventory/tns:category/ tns:c\_id='abc' ]/tns:product[3]/tns:price)

has a predicate of tns:c\_id='abc' on category, and a predicate of 3 on product. The result that you obtain is the third product in the category that has tns:c\_id='abc'.

In both of the preceding examples, whether the expression contains a condition or not, you reference one source item only; it is price that is aggregated.

Predicates are supported only when they are used in message sources. For example, the [ boolean expression ] must be used within a segment of a path that represents a message source. Predicates are not supported in \$db:select or \$db:proc.

Consider a more complicated scenario, where product prices are kept in a database table, and the input message contains the quantity of the product being ordered. The objective is to calculate a total price by adding up all prices multiplied by quantity.

It might seem to be straightforward to write the following aggregation function: fn:sum(\$source/inventory/product/quantity  $\times$  \$db:select/PRICE TB/PRICE)

However, the first step of evaluating an XPath arithmetic expression is to evaluate its operands. If any operand is evaluated into a sequence of more than one item,

<span id="page-1530-0"></span>either only the first item is used in the arithmetic expression, or an error is raised; for further information, see [Arithmetic expressions.](http://www.w3.org/TR/xpath20/#id-arithmetic)

You, therefore, cannot add up the product of quantity and PRICE for each product. If you want to aggregate the result of an arithmetic expression, see "XPath ″for expression″."

*XPath* ″*for expression*″*:*

You can use the ″for expression″ to perform specific calculations as the argument of an aggregation function in the Mapping node.

#### **For expressions**

To perform a specific operation you can use the XPath for expression iteration facility; see [for expression](http://www.w3.org/TR/xpath20/#id-for-expressions) for further information.

You can express a sequence of price multiplied by quantity in many ways using the for expression. For example:

• for \$i in \$source/inventory/category/product return \$i/price \* \$i/quantity

You can use a similar expression when all operands of the return expression (price and quantity) are defined in the same repeatable container (product). Only one variable is needed in the for expression.

• for \$i in \$db:select, \$j in \$source/inventory/category/product [\$i.db1.sch2.PRICE\_TB.PROD\_ID=\$j/product\_id] return \$i.db1.sch2.PRICE\_TB.PRICE \* \$j/quantity

You can use a similar expression when some operands of the return expression (price) are kept in a database table, and other operands (quantity) are kept in a message. At least one variable is needed for the path to a database result set, and another variable is needed for the path to a repeatable XML element.

• for \$i in \$source/order info/product1, \$j in \$source/price record/product2 [\$i/product\_id=\$j/product\_id] return \$i/quantity \* \$j/price

You can use a similar expression when the operands (price and quantity) are defined in different repeatable elements (product1 and product2) in the source message.

When you have an expression that represents a sequence of items, aggregation can be done by using the for expression as the argument of the aggregation function.

#### **Examples**

Obtain the average cost - that is, price multiplied by quantity - for all products:

```
fn:avg(for $i in $source/inventory/category/product
   return $i/price * $i/quantity)
```
Obtain the total cost of all products where prices are from a database, and quantities are from a message and paired up based on product identifier:

fn:sum(for \$i in \$db:select, \$j in \$source/inventory/category/product [\$i.db1.sch2.PRICE\_TB.PROD\_ID=\$j/product\_id] return  $$i.db1.sch2.PRICE TB.PRICE * $j/quantity)$ 

Obtain the length of the longest product identifier text:

```
fn:max(for $i in $source/inventory/category/product
   return esql:length($i/id))
```
<span id="page-1531-0"></span>Obtain the minimum price when the price was stored in a message as a string, and convert each source item into a numeric value before using an aggregate function:

```
fn:min(for $i in $source/inventory/category/product
  return xs:decimal($i/price))
```
The aggregation functions that are supported in WebSphere Message Broker Version 6.1.0.2, and earlier, can be expressed using a for expression.

For example, in WebSphere Message Broker Version 6.1.0.2 you can have: fn:sum(\$source/inventory/category/product/price)

and this format is still supported. This expression is equivalent to: fn:sum(for \$i in \$source/inventory/category/product return \$i/price)

#### **Predefined mapping functions:**

A table of predefined mapping functions for use with message maps.

This table details the predefined mapping functions that are available to use with message maps:

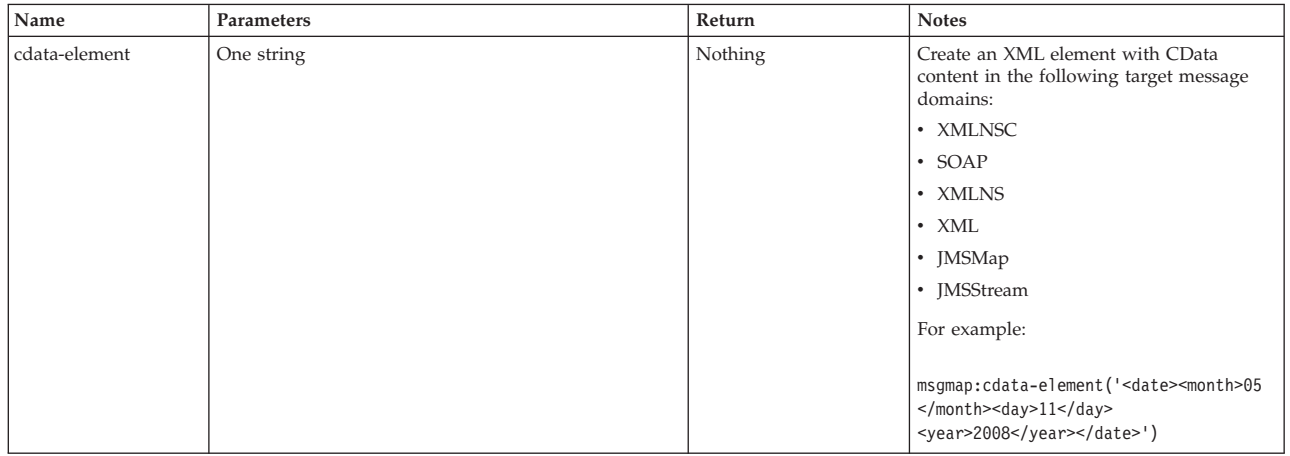

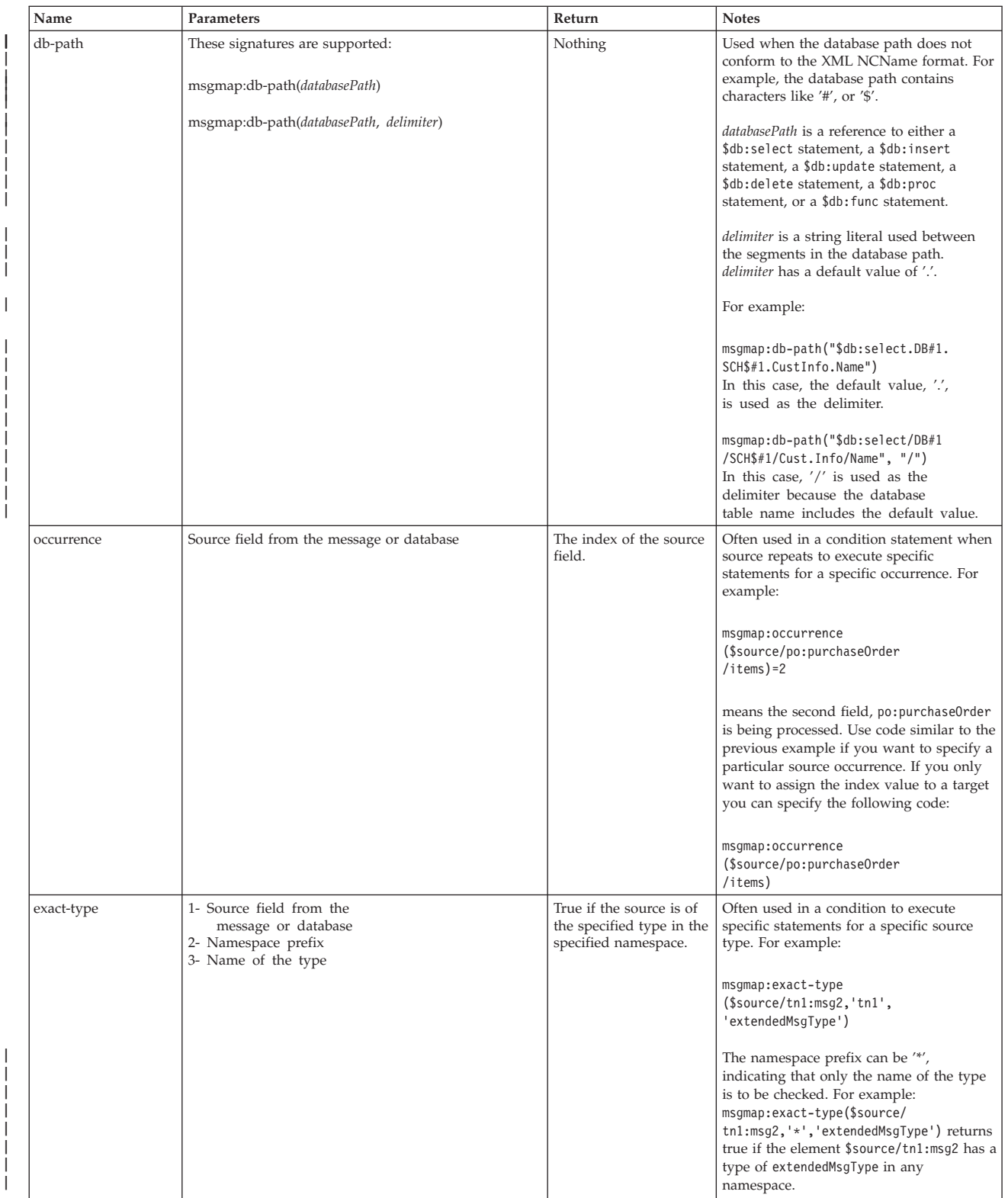

|

| | |

| | | | | |

| |

| | | | | | | | | | | |

<span id="page-1533-0"></span>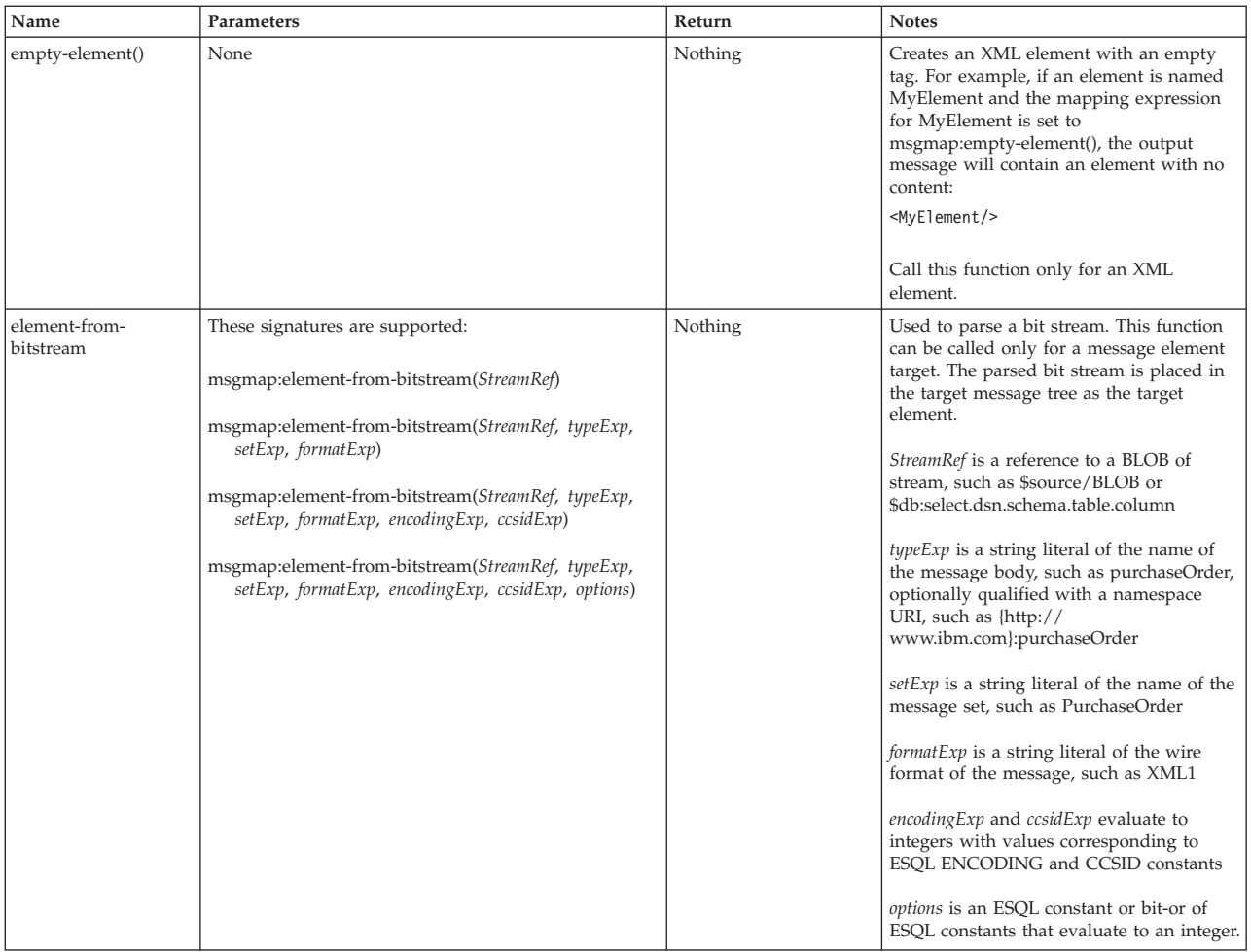

## **Mapping node casts**

Source and target elements can be of different types in a Mapping node,

Depending on which runtime parsers are used, automatic casting cannot be done. In these cases, use one of the following cast functions:

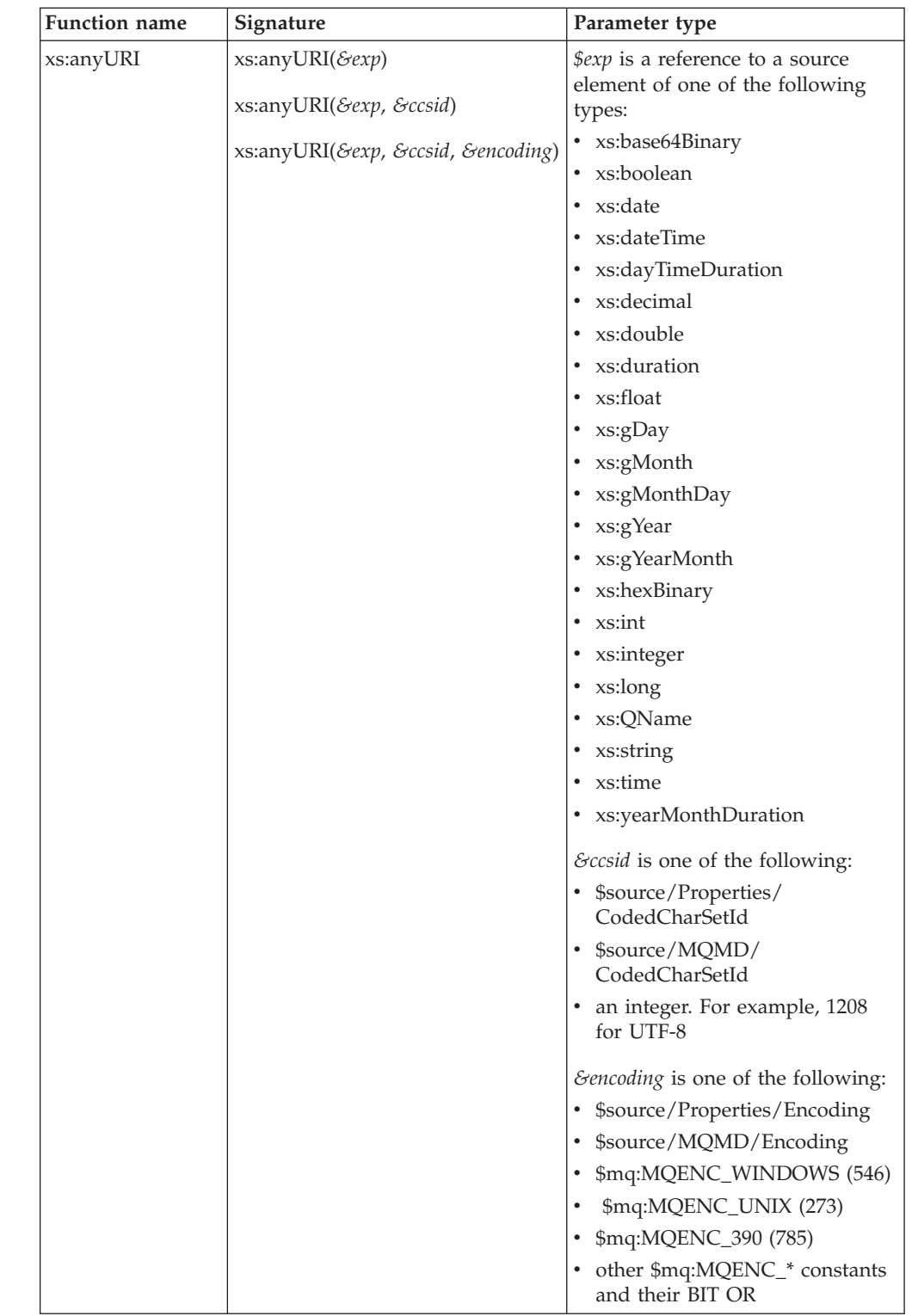

 $\ensuremath{\mathsf{I}}$ ||

> | | | |

|  $\begin{array}{c} \hline \end{array}$  $\vert$ |  $\vert$ | |  $\|$  $\begin{array}{c} \hline \end{array}$  $\vert$ |  $\begin{array}{c} \hline \end{array}$  $\vert$ | |  $\vert$ |  $\begin{array}{c} \hline \end{array}$  $\vert$  $\begin{array}{c} \hline \end{array}$  $\begin{array}{c} \hline \end{array}$ |  $\vert$ | |  $\mid$  $\|$  $\mid$ 

| |  $\begin{array}{c} \hline \end{array}$  $\vert$  $\vert$  $\|$  $\|$  $\vert$ 

 $\, \vert \,$ 

||

 $\sf I$  $\mathbf{I}$ 

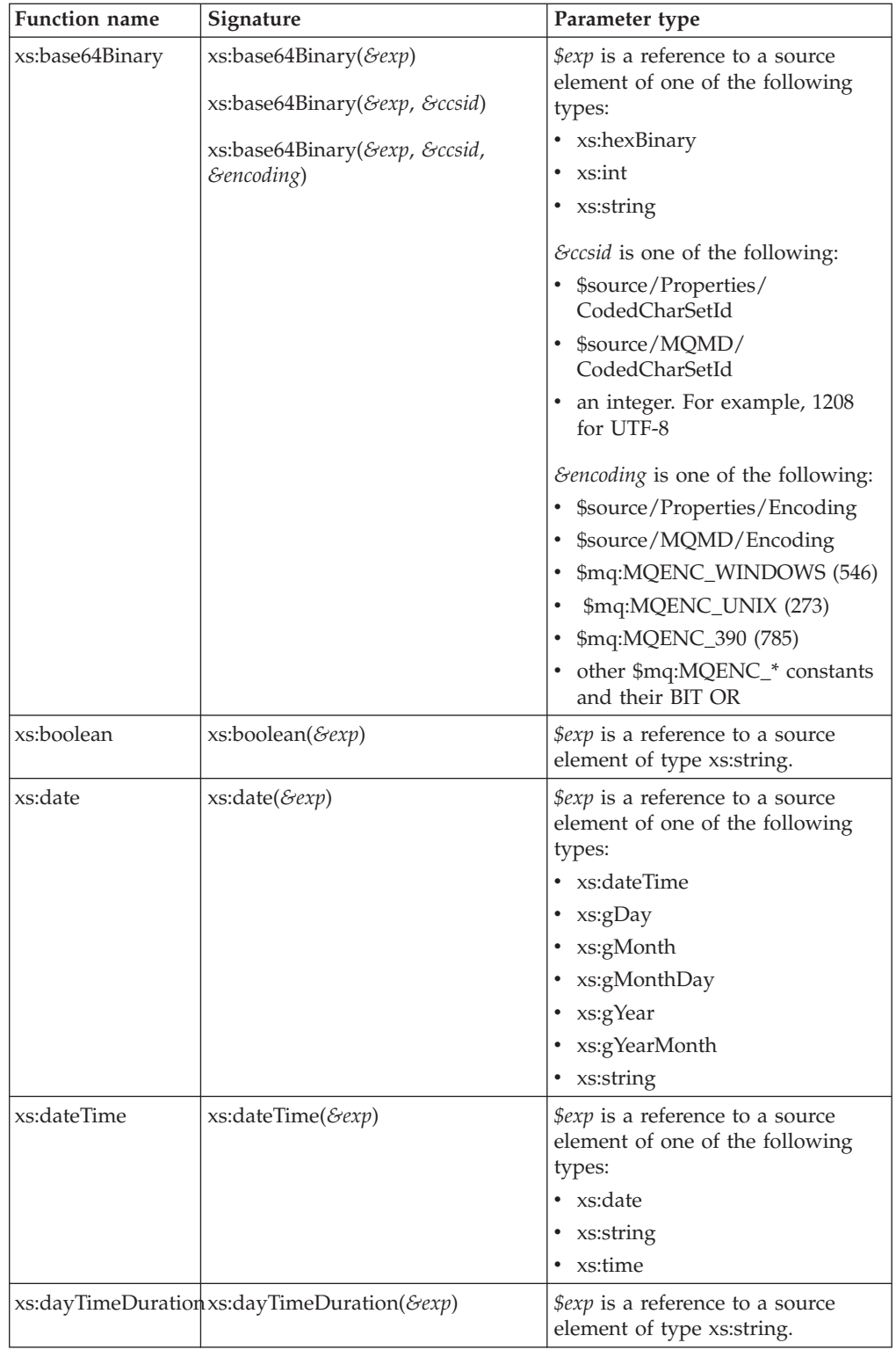

 $\mathbf I$  $\bar{\rm I}$  $\mathbf{I}$ 

||

| | | | |

|

| | | | | | | |

| | | | | | | | | | | | | | | | | | | | | | | |  $\begin{array}{c} \hline \end{array}$  $\,$   $\,$  $\begin{array}{c} \hline \end{array}$  $\frac{1}{\sqrt{2}}$ 

 $\overline{1}$ 

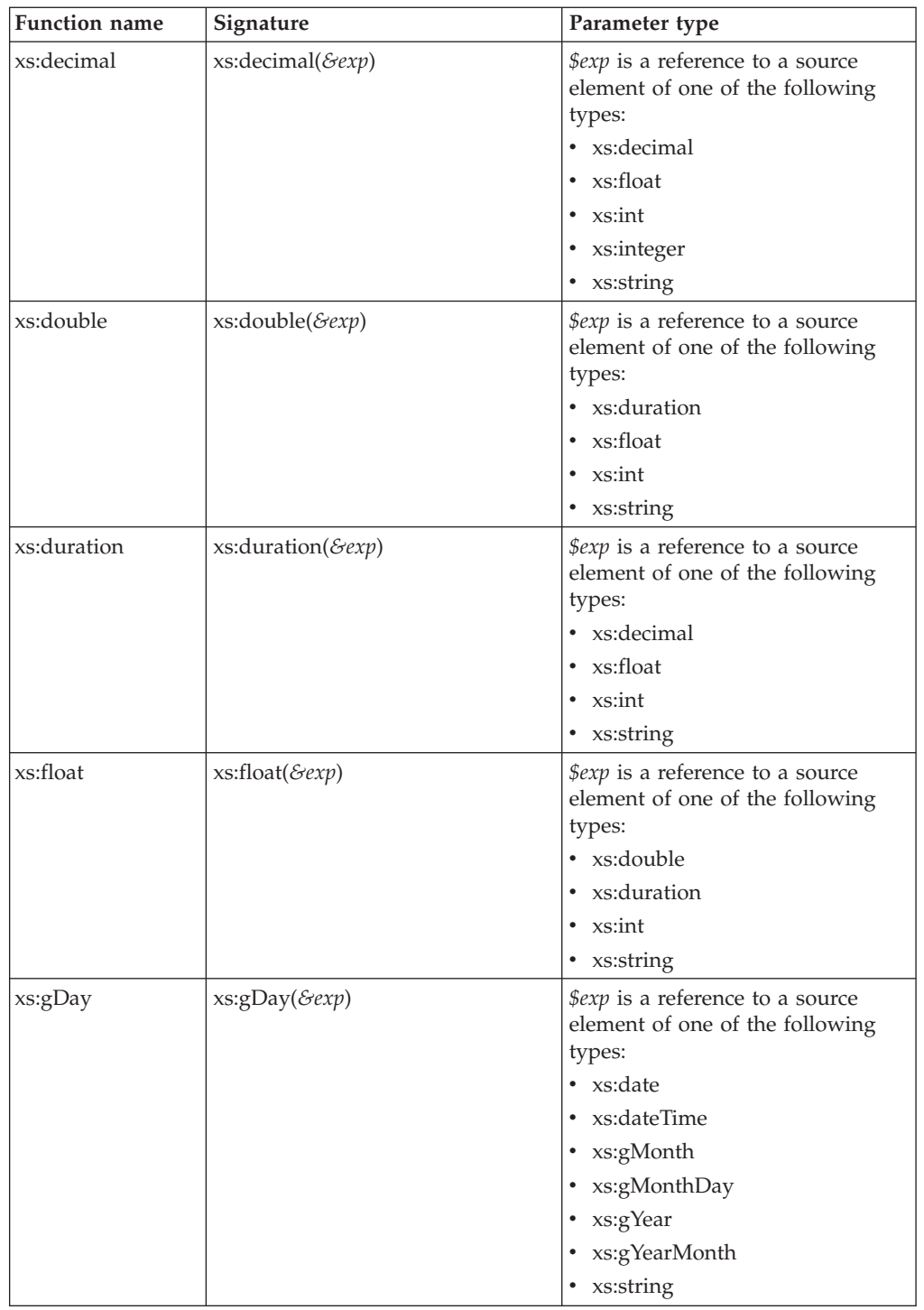

|| |  $\mid$  $\vert$  $\begin{array}{c} \hline \end{array}$  $\vert$  $\begin{array}{c} \hline \end{array}$  $\begin{array}{c} \hline \end{array}$ | |  $\|$  $\begin{array}{c} \hline \end{array}$  $\begin{array}{c} \hline \end{array}$  $\vert$  $\vert$ |  $\overline{\phantom{a}}$ | |  $\vert$ |  $\begin{array}{c} \hline \end{array}$ | |  $\mid$ |  $\begin{array}{c} \hline \end{array}$  $\vert$  $\|$  $\begin{array}{c} \hline \end{array}$ | | |  $\vert$  $\vert$ |  $\|$  $\,$   $\,$  $\|$ 

 $\bar{\mathbf{l}}$  $\sf I$ 

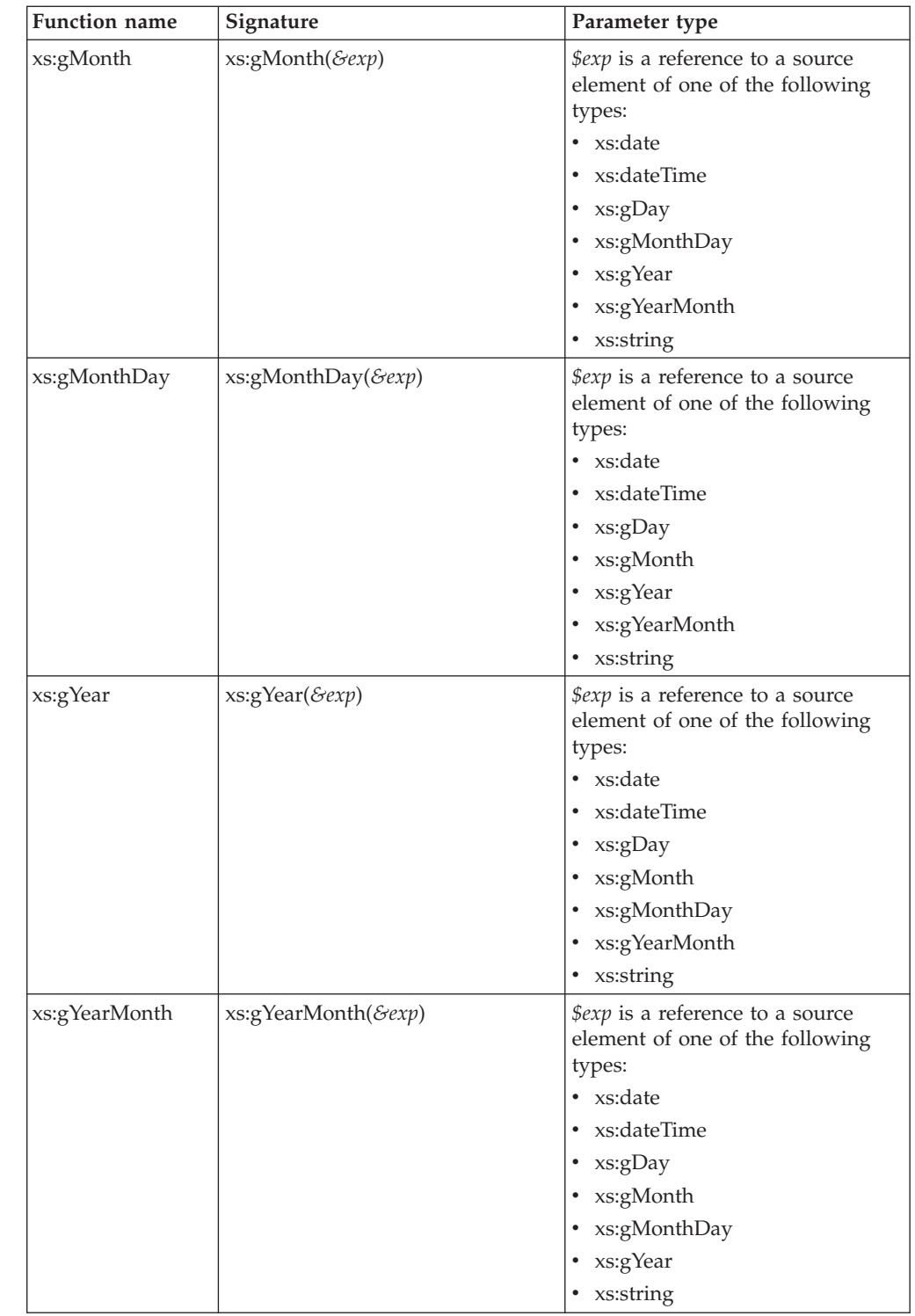

||  $\|$  $\vert$ |  $\begin{array}{c} \hline \end{array}$ | | | | | | | |  $\vert$ | | | | | | | | | | | | | | | | | | | |  $\begin{array}{c} \hline \end{array}$ | |  $\vert$  $\begin{array}{c} \hline \end{array}$ |

 $\overline{1}$ 

 $\bar{\bar{1}}$  $\bar{\rm I}$ 

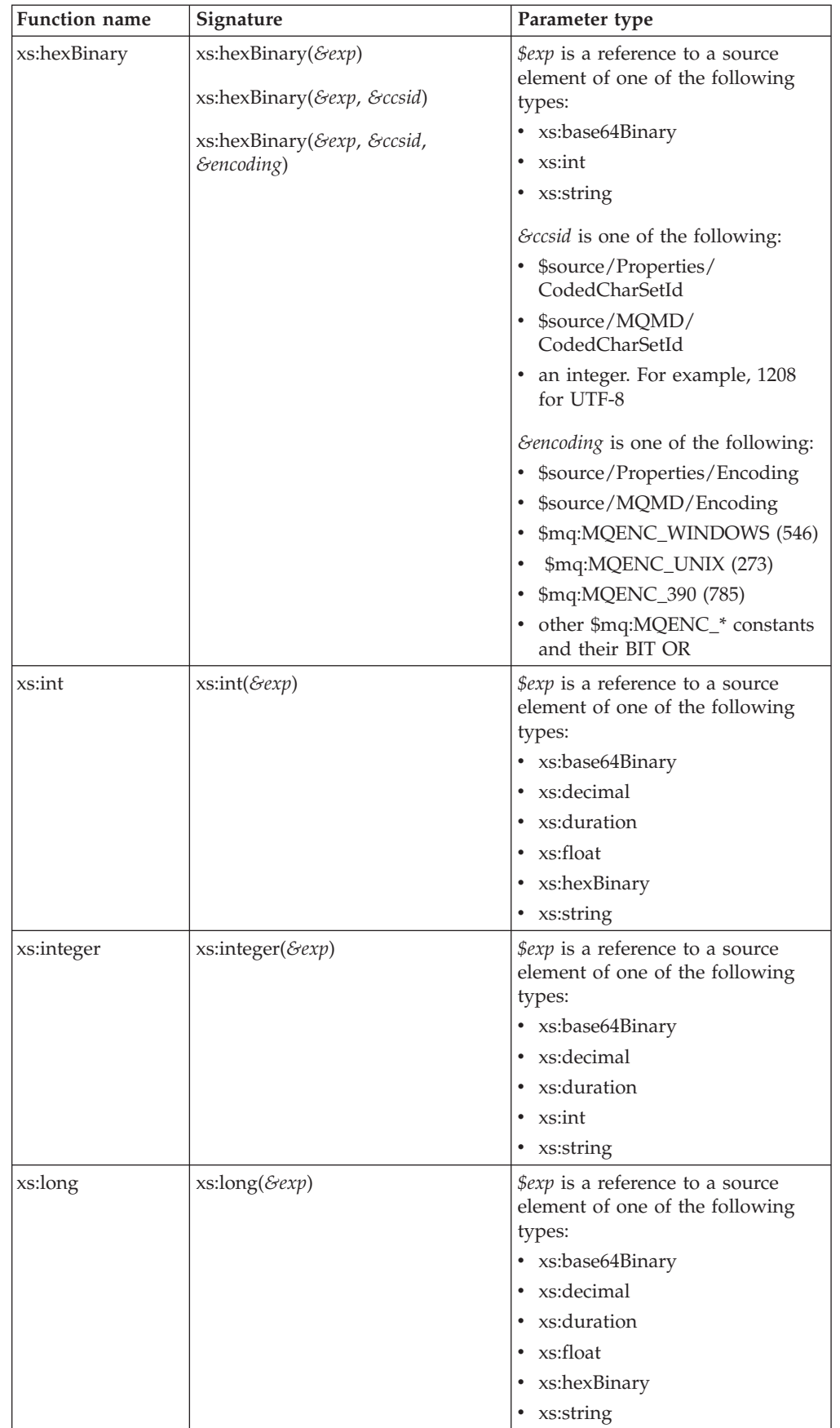

 $\bar{\mathbf{l}}$  $\sf I$  $\mathbf{I}$ 

||

| | | | |

|

| | | | | | | |

| | | | | | | | | | | | | | | | | | | | | | | | | | | | | | | |  $\vert$ |

 $\overline{\phantom{a}}$ 

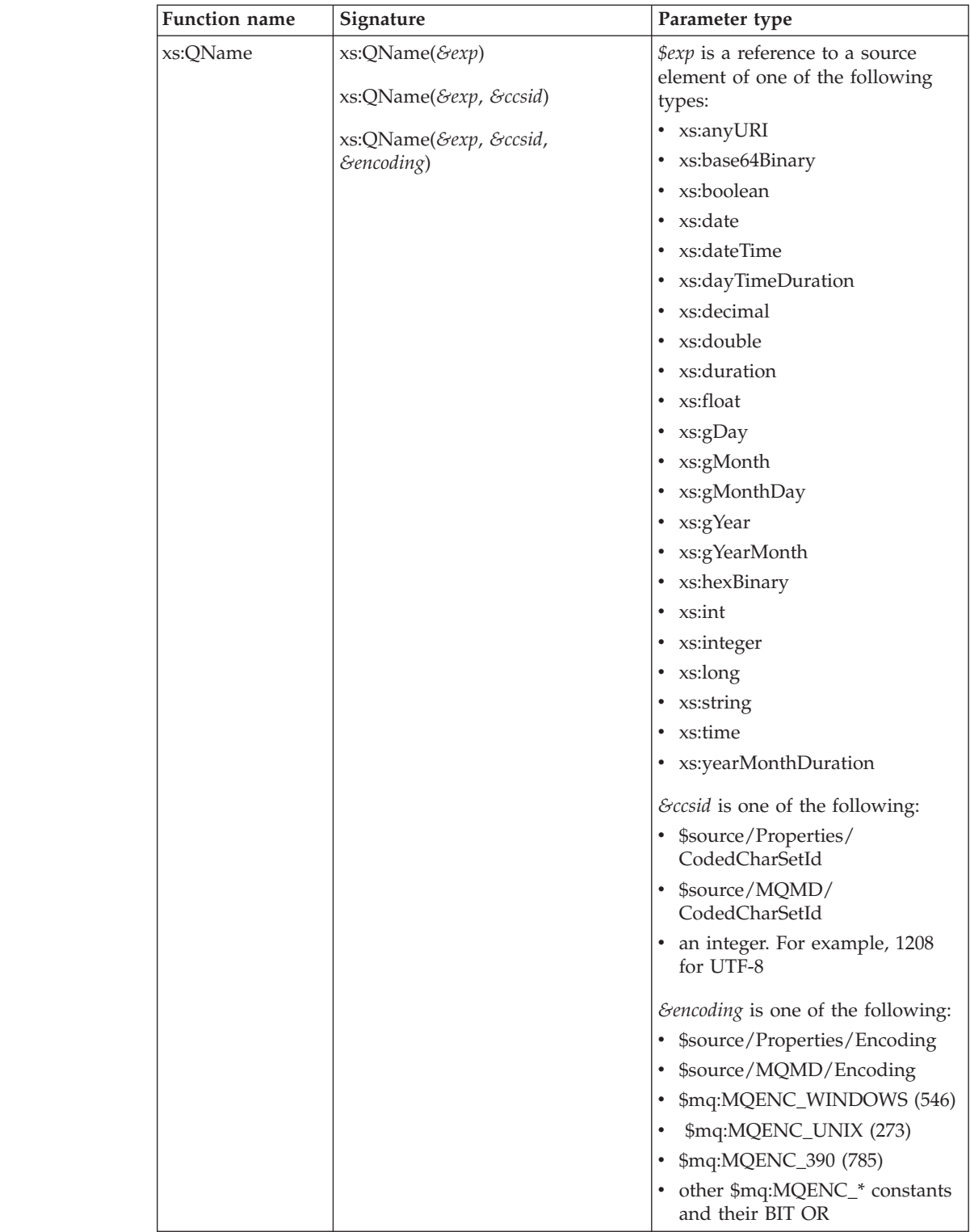

 $\mathbf I$  $\mathsf I$  $\mathbf{I}$ 

||

| | | | |

|

| | | | | | | | | | | | | | | | | | | |

|  $\begin{array}{c} \hline \end{array}$  $\vert$ | |  $\mid$ |

| | | |  $\begin{array}{c} \hline \end{array}$ |  $\|$  $\vert$ 

 $\begin{array}{c} \end{array}$ 

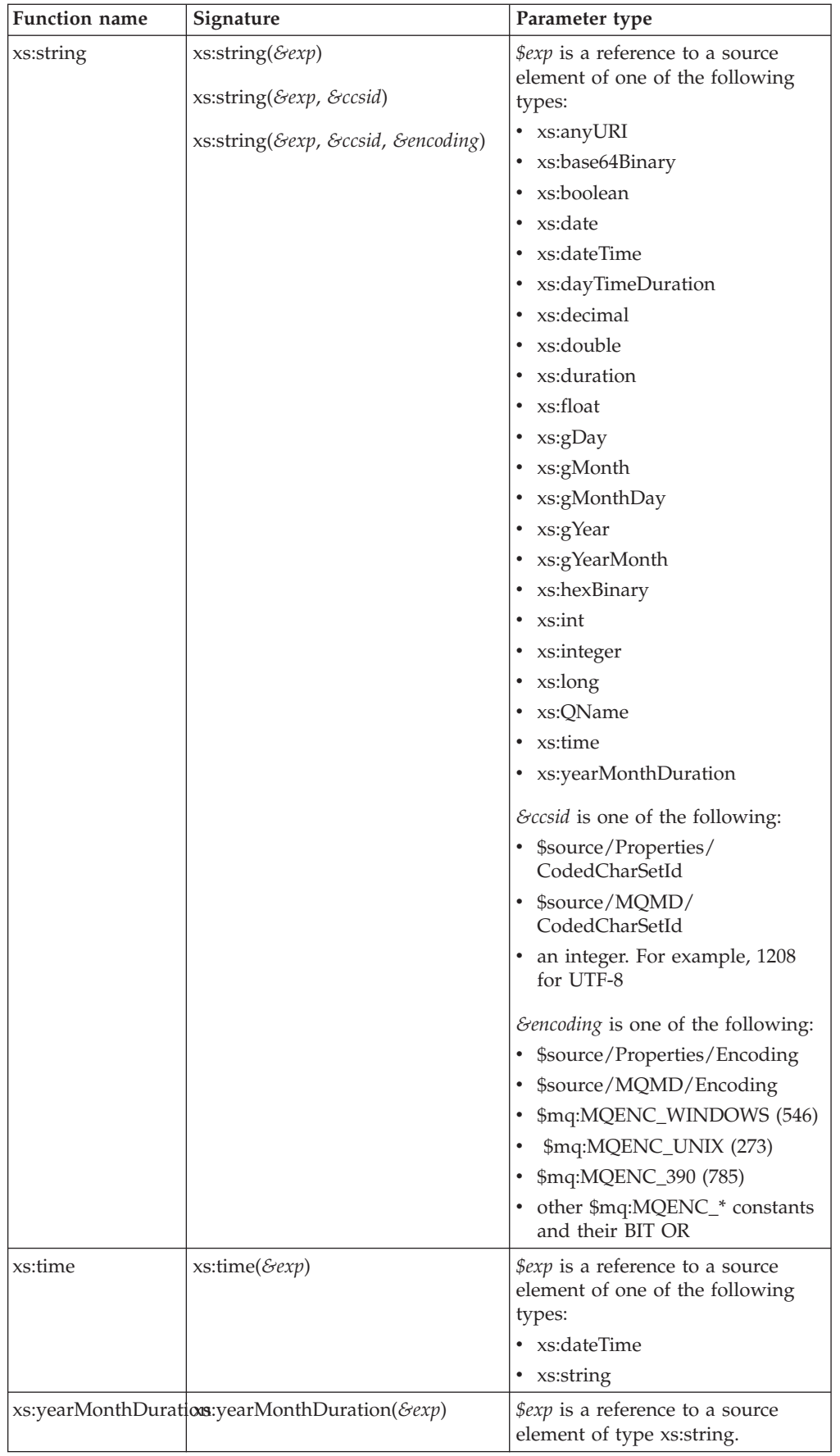

 $\bar{\mathbf{l}}$  $\sf I$  $\mathbf{I}$ 

||

| | | |

|  $\vert$  $\vert$  $\begin{array}{c} \hline \end{array}$  $\|$  $\vert$ |  $\|$  $\begin{array}{c} \hline \end{array}$  $\begin{array}{c} \hline \end{array}$ |  $\vert$  $\vert$ | |  $\vert$ |  $\begin{array}{c} \hline \end{array}$  $\vert$  $\vert$  $\begin{array}{c} \hline \end{array}$  $\vert$  $\vert$  $\|$ |  $\mid$  $\|$  $\mid$ 

| |  $\begin{array}{c} \hline \end{array}$  $\vert$  $\vert$ | |  $\mid$ |  $\mid$ | |  $\|$  $\vert$  $\|$  $\|$ 

 $\, \vert \,$ 

## **Headers and Mapping node**

This topic lists the headers that can be manipulated by the Mapping node.

You can map these headers:

- MO Headers MQMD MQCFH header with root element MQPCF MQCIH MQDLH MQIIH MQMDE MQRFH MQRFH header with MQRFH2 or MQRFH2C parser MQRMH MQSAPH MQWIH SMQ\_BMH
- Email Headers EmailOutputHeader
- HTTP Headers
	- HTTPInputHeader HTTPReplyHeader HTTPRequestHeader HTTPResponseHeader
- JMSTransport

# **Migrating message mappings from Version 5.0**

Use the mqsimigratemfmaps command to migrate message mappings to the Version 6.1 format.

The mqsimigratemfmaps command creates Version 6.1 mapping files (.msgmap) from your Version 5.0 mapping files (.mfmap).

When you migrate message mappings from Version 5.0, read the [restrictions](#page-1542-0) that apply.

The following table lists the mapping functions that are supported in Version 5.0 but not supported in Version 6.1, and shows the error messages that you might see. Mappings that contain these Version 5.0 functions cannot be migrated to Version 6.1; you must re-create and redeploy these mappings using another node, such as a JavaCompute node. Alternatively, migrate as much of the mapping as possible using the migration command, view the error report to see details of the functions that could not be migrated, and create a new node that can execute those functions that were not migrated.

<span id="page-1542-0"></span>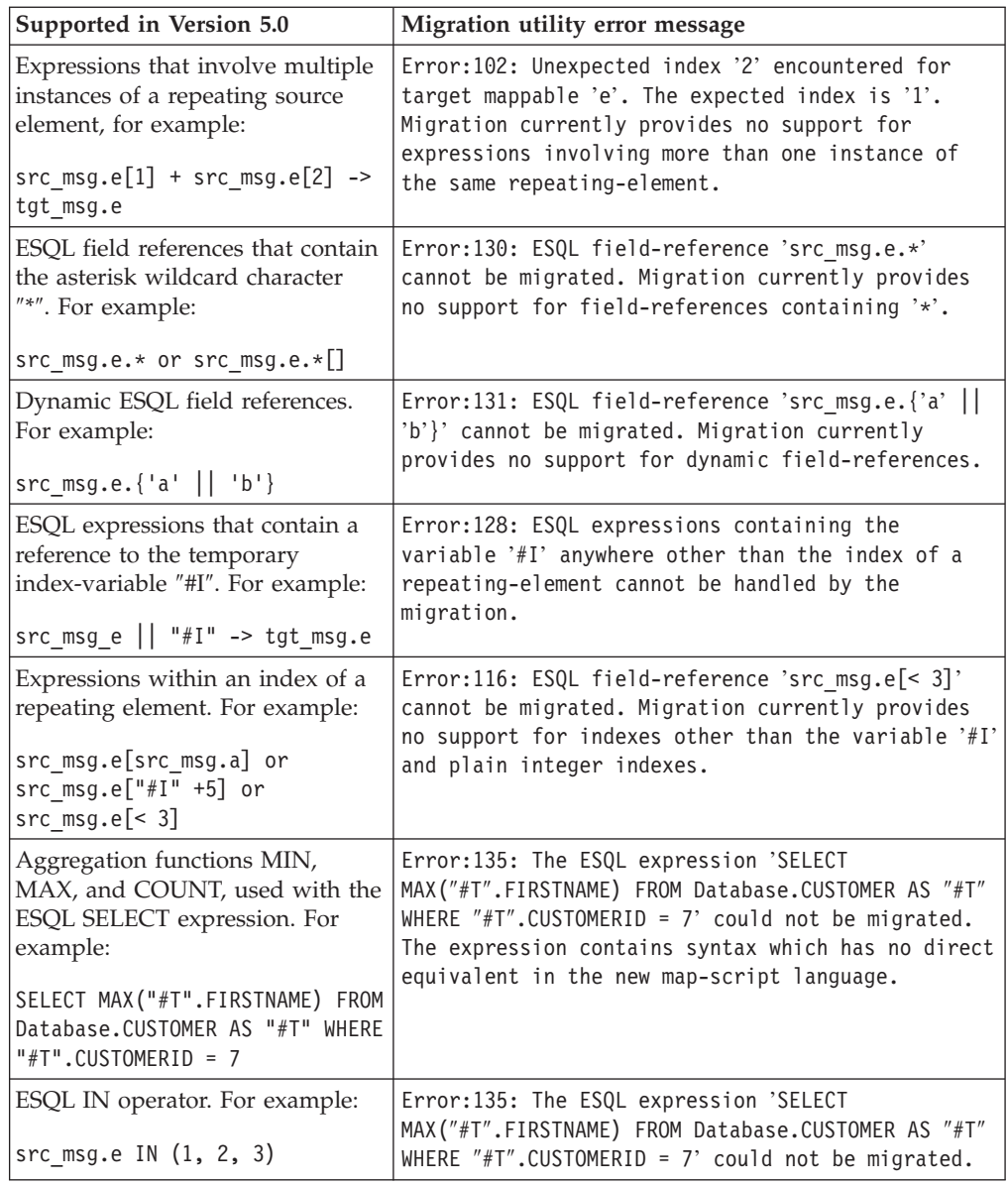

# **Restrictions on migrating message mappings**

Learn how to migrate message maps from Version 5.0.

The programming model for message maps is different between Version 5.0 (where the file format is .mfmap) and Version 6.1 (where the format is .msgmap). Version 5.0 message maps have a procedural programming model, which is essentially an alternative ESQL, where you describe all the steps that are required to perform a transformation. Version 6.1 uses a declarative programming model, where you describe the result of the transformation, and the tools determine how to achieve that result.

Most migration failures result from message maps that contain too much information about the steps that perform the transformation, and not enough information about the required result. For these message maps, migration is enabled by changing the .mfmap file so that specific ″how to″ sections are separated into an ESQL function or procedure that can be called by the message map. The

.mfmap file calls the ESQL function instead of containing it as an expression. The mqsimigratemfmaps command then migrates the .mfmap file, but calls the ESQL function instead of logging a migration error.

A limitation is that ESQL (the run time for .mfmap and .msgmap files) cannot define functions that return complex element (or REFERENCE) values. The following procedure explains how to work around this complex element target limitation; in many cases, you must rewrite the map as an ESQL function. For more examples and information about calling ESQL from maps, see the following sample:

• [Message Map sample](/help/livehelp/?pluginID=com.ibm.samplegallery&class=com.ibm.samplegallery.SampleGalleryAction&arg=com.ibm.etools.mft.samples.map.doc/doc/overview.htm)

You can view samples only when you use the information center that is integrated with the Message Broker Toolkit.

- 1. Determine whether you can define an ESQL function for the .mfmap file.
	- a. When the target value is a complex element, or in ESQL terms a REFERENCE, the individual mapping must be rewritten in the .msgmap file. Delete the mapping from the .mfmap file, and proceed to Step 4.
	- b. Use a function for all other cases: CHAR string, numbers, date, and time. Proceed to Step 2.
- 2. Determine the source parameters and returns type for your function.
	- a. For each source path in the mapping, there must be one parameter in the function or procedure. For a function, all parameters are unchangeable. The type of the parameter must match the source data type.
	- b. The function return type is the ESQL data type identified previously.
- 3. Update the .mfmap file to enable migration. Change the .mfmap file to invoke the function in the mapping, passing the source parameters to the function in the order in which they were listed in step 2a.
- 4. Re-run the mqsimigratemfmaps command to migrate the modified .mfmap file.
- 5. Repeat Steps 1 to 4 until no errors are reported in the migration log.
- 6. Start the Version 6.1 Message Broker Toolkit and open the migrated .msgmap file.
	- a. For ESQL that is migrated as functions, there should be no errors.
	- b. For complex element targets, rewrite the mapping by using the Version 6.1 features.

The following examples illustrate migration of .mfmap files to .msgmap files.

v To migrate a multiple reference to a repeating source expression: src  $msg.e[1]$  + src  $msg.e[2]$ 

```
compute the result in an ESQL function such as:
CREATE FUNCTION addOneAndTwo(IN src_msg)
BEGIN
 RETURN src_msg.e[1] + src_msg.e[2];
END;
```
In the .msgmap file, call the ESQL function addOneAndTwo by using the parent element **src\_msg** as a parameter.

• An expression that does not use element names:

```
src_msg.*
```
or src\_msg.\*[] can be processed using a function that takes the parent of the repeating field: CREATE FUNCTION processAny(IN src\_msg) BEGIN DECLARE nodeRef REFERENCE TO src msq.e.\*; DECLARE result <dataType> <initialValue>; WHILE LASTMOVE nodeRef DO --expression goes here SET result = result; END WHILE; RETURN RESULT; END;

In the .msgmap file, call the ESQL function processAny by using the parent element **src\_msg** as a parameter.

v Expressions that dynamically compute element names:

```
src_msg.{'a' || 'b'}
```
can be processed by ESQL functions that process the parent of the repeating field:

```
CREATE FUNCTION processDynamicName(IN src_msg)
BEGIN
RETURN src msg.\{ 'a' \mid | 'b' \};END;
```
In the .msgmap file, call the ESQL function processDynamicName by using the parent element **src\_msg** as a parameter.

v Expressions that use the select MIN, MAX, and COUNT functions:

```
SELECT MAX("#T".FIRSTNAME)
FROM Database.CUSTOMER AS "#T"
WHERE "#T".CUSTOMERID = custId
```
can be processed by ESQL functions that process the parent of the repeating field:

```
CREATE FUNCTION processMAX(IN custId)
BEGIN
RETURN
SELECT MAX("#T".FIRSTNAME)
 FROM Database.CUSTOMER AS "#T"
 WHERE "#T".CUSTOMERID = custId
END;
```
In the .msgmap file, call the ESQL function processMAX by using the element **custId** as a parameter.

v .mfmap files that use mfmap index variables in expressions: e || "#I"

must be rewritten entirely in ESQL. By definition, there must be a complex repeating parent element, and this is not supported by ESQL functions.

v Expressions that use source expressions to compute values:

```
src_msg.e[src_msg.a]
```
must be rewritten by using if rows, msgmap:occurrence() functions, and ESQL functions:

```
for src_msg.e
if
  condition msgmap: occurrence(src msg/e) = src msg/a
```
v For expressions that use index expressions to compute values:

src  $msg.e[$ " $#I" +5]$ src  $msg.e[< 3]$ 

the entire .msgmap file must be rewritten in ESQL, because the .msgmap files do not support indexed access to repeating fields.

• .mfmap files that use ROW expressions to compute values: src\_msg.e IN (1, 2, 3)

must be rewritten in ESQL, because .msgmap files do not support ESQL ROW expressions.

## **Restrictions on migrating maps that call ESQL**

If there is a mismatch between the case that has been in the ESQL call in the message map, and the name of the routine defined in the ESQL file, an error is produced during migration of the message map. To prevent an error occurring during migration, ensure that the ESQL call in the message map uses the same case as the ESQL defined in the routines in the ESQL file. Alternatively, you can manually edit the message map after migration to call the ESQL routine with matching case.

### **Restrictions on migrating submaps**

In Version 5.0 message maps, any complex element type can be the root of a submap. However, in Version 6.1, only a global element or a global attribute can be the root of a submap. When a Version 5.0 message map with a call to a submap with a non-global element as the map root is migrated, the submap is not migrated as a stand-alone submap. Instead, the call to the submap in the main message map is replaced by the migrated content of the submap. Alternatively, if the submap has a global element as the map root, the submap is migrated to a stand-alone Version 6.1 submap instead.

For Version 6.1, you must define reusable schema structures as global elements and types. If you have Version 5.0 submaps that use local elements, you must change the schema to add definitions of global elements for the local elements, and then use the new schema after migration. If the new global elements have the same name and type as the local elements, the Version 5.0 submaps do not have to be changed.

You must qualify a local element in a Version 5.0 submap with a namespace to ensure its successful migration to Version 6.1, because the global element that replaces it after migration must be qualified by the namespace. If your submap contains local elements, you must re-create the submap and re-create the call to the submap from the main message map.

The following table shows differences between the features that are supported in a submap for Version 5.0 and Version 6.1.

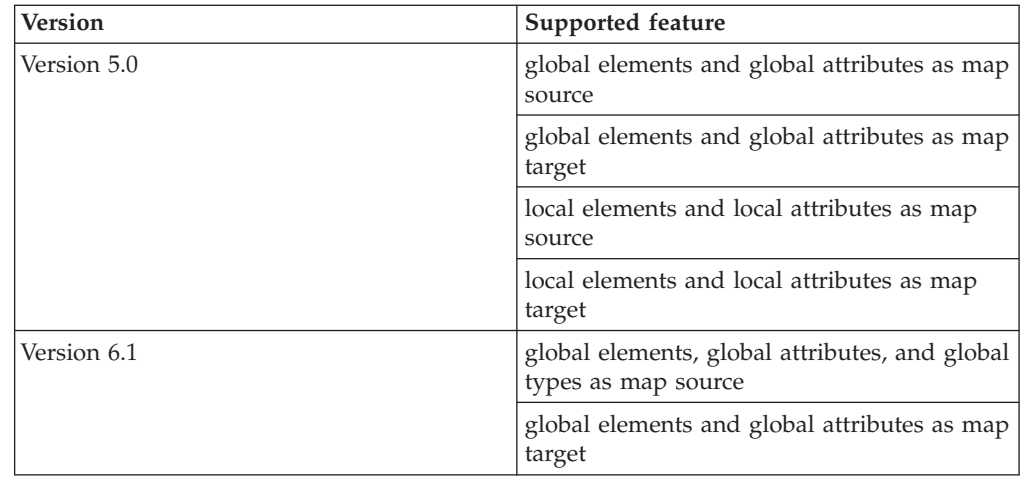

## **XML constructs**

A self-defining XML message carries the information about its content and structure within the message in the form of a document that adheres to the XML specification. Its definition is not held anywhere else.

When the broker receives an XML message, it interprets the message using the generic XML parser, and created an internal message tree structure according to the XML definitions contained within that message.

A self-defining message is also known as a generic XML message. It does not have a recorded format.

The information provided with WebSphere Message Broker does not provide a full definition or description of XML terminology, concepts, and message constructs: it is a summary that highlights aspects that are important when you use XML messages with brokers and message flows.

For further information about XML, see the [developerWorks](http://www.ibm.com/developerworks) Web site.

# **Example XML message**

The name elements used in this description (for example, XmlDecl) are provided by WebSphere Message Broker, and are referred to as field type constants. They are available for symbolic use within the ESQL that defines the processing of message content performed by the nodes, such as a Filter node, within a message flow. They are not part of the XML specification.

```
A simple XML message might take the form:
<?xml version="1.0" encoding="UTF-8" standalone="no"?>
<!DOCTYPE s1 PUBLIC "http://www.ibm.com/example.dtd" "example.dtd">
<s1>.........../s1>
```
The corresponding syntax element tree (top level elements only) is shown below.

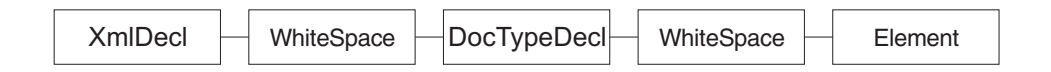

The WhiteSpace elements within the tree are there because of the line breaks in the original XML document, and have no business meaning. White space is used in XML for readability; if you process XML messages that contain line breaks (as shown above), blanks lines, or spaces between tags, these all appear as elements in the message tree.

WhiteSpace within an XML element (between start and end tags) has business meaning and is represented using the Content syntax element. See ["XML](#page-1558-0) [WhiteSpace and DocTypeWhiteSpace" on page 1551](#page-1558-0) for more information.

The field type constants for XML name elements (for example, Element and XmlDecl) equate to a constant value of the form 0x01000000. You can see these constants in the output created by the Trace node when a message, or a portion of the message, is traced.

## **The XML declaration**

The beginning of an XML message can contain an XML declaration.

An example of a declaration is shown below.

```
<?xml version="1.0" encoding="UTF-8" standalone="no"?>
<!DOCTYPE s1 PUBLIC "http://www.ibm.com/example.dtd" "example.dtd">
<s1>............/s1>
```
The XML declaration includes the following field type constants:

- "XML encoding"
- v "XML standalone"
- ["XML version" on page 1541](#page-1548-0)
- ["XMLDecl" on page 1541](#page-1548-0)

["XML declaration example" on page 1541](#page-1548-0) includes another example of an XML declaration and the tree structure it forms.

### **XML encoding**

The encoding element is a value element and is always a child of the XmlDecl element.

The value of the encoding element is a string that corresponds to the value of the encoding string in the declaration. In the example shown below, the encoding element has a value of UTF-8.

```
<?xml version="1.0" encoding="UTF-8" standalone="no"?>
<!DOCTYPE s1 PUBLIC "http://www.ibm.com/example.dtd" "example.dtd">
<s1>............/s1>
```
You cannot specify WebSphere MQ encodings in this element.

#### **XML standalone**

The XML standalone element defines the existence of an externally-defined DTD.

It is a value element and stores the data corresponding to the value of the standalone string in the declaration. It is always a child of the XmlDecl element. Valid values for the standalone element are yes and no. An example is shown below:

```
<?xml version="1.0" encoding="UTF-8" standalone="no"?>
<!DOCTYPE s1 PUBLIC "http://www.ibm.com/example.dtd" "example.dtd">
<s1>............/s1>
```
A value of no indicates that this XML document is not standalone and depends on an externally-defined DTD. A value of yes indicates that the XML document is self-contained. However, the current release of WebSphere Message Broker does not resolve externally-defined DTDs, so the setting of standalone is irrelevant and is ignored.

### **XML version**

The XML version element is a value element and stores the data corresponding to the version string in the declaration.

It is always a child of the XmlDecl element. In the example below, the version element contains the string value 1.0:

```
<?xml version="1.0" encoding="UTF-8" standalone="no"?>
<!DOCTYPE s1 PUBLIC "http://www.ibm.com/example.dtd" "example.dtd">
<s1>..........</s1>
```
### **XMLDecl**

XMLDecl is a name element that corresponds to the XML declaration itself.

The XmlDecl element is a child of the XML parser and is written first to a bit stream. Although the XMLDecl element is a named element, its name has no relevance. An example is shown below:

```
<?xml version="1.0" encoding="UTF-8" standalone="no"?>
<!DOCTYPE s1 PUBLIC "http://www.ibm.com/example.dtd" "example.dtd">
<s1>.........../s1>
```
## **XML declaration example**

The following example shows an XML declaration in an XML document. <?xml version="1.0" encoding="UTF-8" standalone="yes"?>

The following figure shows the tree structure that is created from the declaration:

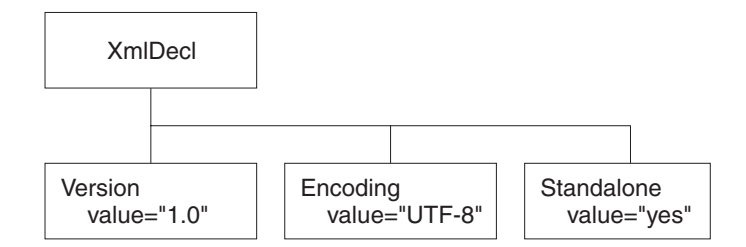

# **The XML message body**

Every XML message must have a body. The body comprises a top-level XML element that contains all the message data.

The body contains complex XML markup, which translates to many syntax element types in the parsed tree. Each syntax element type is introduced here, with a series of example XML fragments.

The following common element types are discussed:

- ["XML element" on page 1544](#page-1551-0)
- ["XML attribute" on page 1542](#page-1549-0)
- ["XML content" on page 1544](#page-1551-0)

<span id="page-1549-0"></span>["XML message body example: elements, attributes, and content" on page 1545](#page-1552-0) provides an example of an XML message body and the tree structure that is created from it using the syntax elements types listed above.

More complex XML messages might use some of the following syntax element types:

- ["XML CDataSection" on page 1543](#page-1550-0)
- ["XML EntityReferenceStart and EntityReferenceEnd" on page 1544](#page-1551-0)
- ["XML comment" on page 1543](#page-1550-0)
- ["XML ProcessingInstruction" on page 1545](#page-1552-0)
- v "XML AsisElementContent"
- ["XML BitStream" on page 1543](#page-1550-0)

#### **XML AsisElementContent**

AsisElementContent is a special value syntax element that is used to precisely control generated XML.

The AsisElementContent syntax element is a special value element. The element is used to precisely control the XML generated in an output message without the safeguards of the Element, Attribute, and Content syntax elements. If you use AsisElementContent, you must ensure that the output message is well-formed XML.

You might choose to use this syntax element if, for example, you want to suppress the usual behavior in which occurrences of ampersand  $(\&)$ , less than  $(\&)$ , greater than (>), quotation mark (″), and apostrophe (') are replaced by the predefined XML entities & amp;, <, &gt;, & quot;, and & apos;.

The following example illustrates the use of AsisElementContent. The statement: Set OutputRoot.XMLNS.(XML.Element)Message.(XML.Content) = '<rawMarkup>';

generates the following XML in an output message: <Message>&lt;rawMarkup&gt;</Message>

However, the following statement: Set OutputRoot.XMLNS.(XML.Element)Message.(XML.AsisElementContent) = '<rawMarkup>';

generates the following output message: <Message><rawMarkup></Message>

These examples show that the value of an AsisElementContent syntax element is not modified before it is written to the output message.

### **XML attribute**

This syntax element is the default name-value element supported by the XML parser. Use it to represent the attributes that are associated with its parent element. The name and value of the syntax element correspond to the name and value of the attribute that is being represented. Attribute elements have no children, and must always be children of an element.

When attributes are written to a message, occurrences of ampersand  $(\&)$ , less than  $(\langle \rangle)$ , greater than  $(\rangle)$ , double quotation mark  $(\langle \rangle)$ , and apostrophe  $(\langle \rangle)$  within the attribute value are replaced by the predefined XML entities  $\&$ amp;,  $\&$ l $t$ ;,  $\>$ ; ", and '.

<span id="page-1550-0"></span>The attr element is also supported for compatibility with earlier versions of the product.

### **XML BitStream**

BitStream is a specialized name-value element designed to aid the processing of very large messages.

The XML BitStream syntax element is a name-value element. When writing an XML message, the value of the BitStream element is written directly into the message, and the name is not important. The BitStream element might be the only element in the message tree.

The value of the element must be of type BLOB; any other data type generates an error while writing the element. Ensure that the content of the element is appropriate for use in the output message.

Use of the BitStream element is similar to the AsisElementContent element, except that the AsisElementContent type converts its value into a string, whereas the BitStream element uses its BLOB value directly. This is a specialized element designed to aid processing of very large messages.

The following ESQL excerpts demonstrate a typical use for this element. First, declare the element:

DECLARE StatementBitStream BLOB

Initialize the contents of StatementBitStream from an appropriate source, such as an input message. If the source field is not of type BLOB, use the CAST statement to convert the contents to BLOB. Then create the new field in the output message, for example:

CREATE LASTCHILD OF resultCursor Type XML.BitStream NAME 'StatementBitStream' VALUE StatementBitstream;

## **XML CDataSection**

CData sections in the XML message are represented by the CDataSection value element. The content of the CDataSection element is the value of the CDataSection element without the  $\leq$ ! [CDATA] that marks its beginning and the  $\vert$ ]> that marks its end.

For example, the following Cdata section:

<![CDATA[<greeting>Hello, world!</greeting>]]>

is represented by a CDataSection element with a string value of:

"<greeting>Hello, world!</greeting>"

Unlike Content, occurrences of  $\langle \rangle$ , &,  $\%$ , and  $\prime$  are not translated to their escape sequences when the CDataSection is written out to a serialized message (bit stream).

### **XML comment**

An XML comment encountered outside the document type declaration is represented by the Comment value syntax element. The value of the element is the comment text from the XML message.

<span id="page-1551-0"></span>If the value of the element contains the character sequence -->, the sequence is replaced with the text -->. This ensures that the contents of the comment cannot prematurely terminate the comment. Occurrences of  $\langle \rangle$ ,  $\chi$ ,  $\chi$ ,  $\chi$ , and  $\gamma$  are not translated to their escape sequences.

Examples of the XML comment in an XML document and in tree structure form are shown below:

<example><!-- This is a comment --></example>

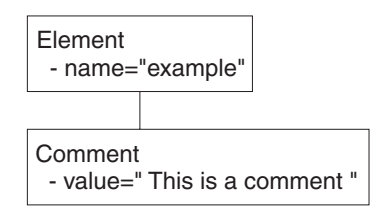

## **XML content**

This syntax element is the default value element supported by the XML parser. Use content to represent character data (including white space characters) that is part of the element content. There might be many content elements as children of a single element, in which case they are separated by other syntax element types such as nested elements or attributes.

When content is written to a message, occurrences of ampersand  $(\&)$ , less than  $(\&)$ , greater than  $(>)$ , double quotation mark  $(")$ , and apostrophe  $(')$  are replaced by the predefined XML entities &, <, &gt;, &quot;, and &apos;.

The pcdata element is also supported for compatibility with earlier versions of the product.

### **XML element**

This syntax element is the default name element supported by the XML parser, and is one of the most common elements. The name of the syntax element corresponds to the name of the XML element in the message. This element can have many children, including attributes, elements, and content.

The tag element is also supported for backward compatibility.

### **XML EntityReferenceStart and EntityReferenceEnd**

When an entity reference is encountered in the XML message, both the expanded form and the original entity name are stored in the syntax element tree. The name of the entity is stored as the value of the EntityReferenceStart and EntityReferenceEnd syntax elements, and any syntax elements between contain the entity expansion.

Examples of the XML entity references in an XML document and in tree structure form are shown below:

```
<?xml version="1.0" encoding="UTF-8" standalone="yes"?>
<!DOCTYPE example [ <!ENTITY entityName "eValue"> ]>
<example>Test: &entityName;</example>
```
<span id="page-1552-0"></span>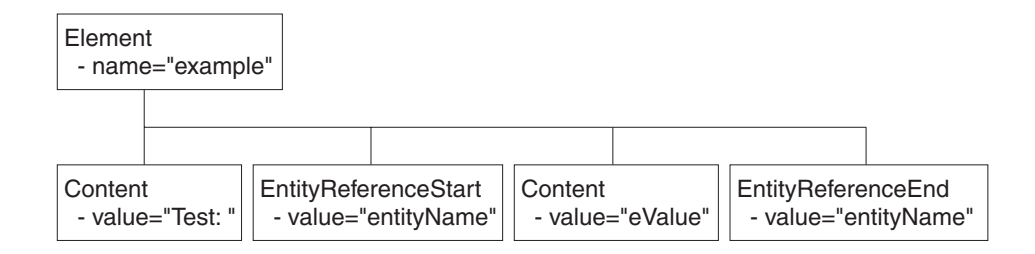

The XML declaration and the document type declaration are not shown here. Refer to ["The XML declaration" on page 1540](#page-1547-0) and ["XML document type declaration" on](#page-1553-0) [page 1546](#page-1553-0) for details of those sections of the syntax element tree.

# **XML message body example: elements, attributes, and content**

Examples of an XML message body in an XML document and in tree structure form are shown below. The XML document contains elements, attributes, and content, and these items are shown in the tree structure.

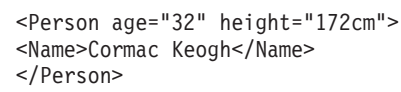

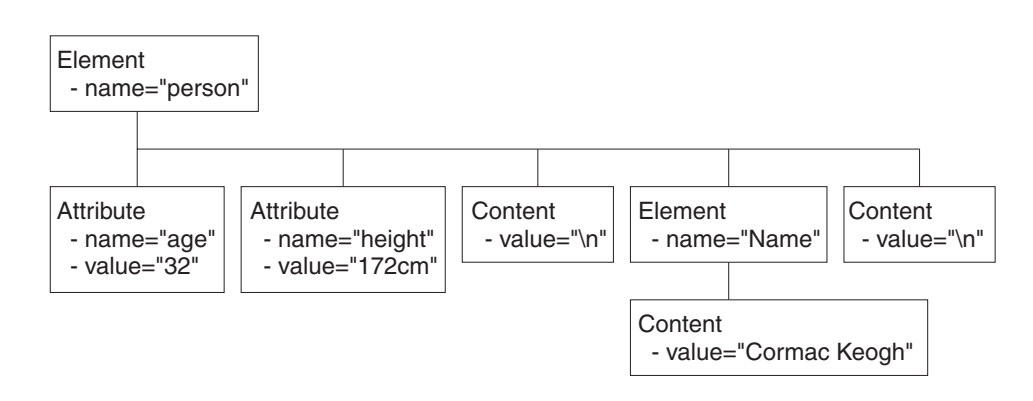

## **XML ProcessingInstruction**

ProcessingInstruction is a syntax element used with XML processing instructions.

An XML processing instruction, encountered outside the document type declaration, is represented by the ProcessingInstruction syntax element. This is a name-value element; the name of the syntax element is the processing instruction target name, and the value of the syntax element is the character data of the processing instruction. The value of the syntax element must not be empty. The name cannot be XML in either uppercase or lowercase.

If the value of the element contains the character sequence ?>, the sequence is replaced with the text ?&qt;. This ensures that the content of the processing instruction cannot prematurely end the processing instruction. Occurrences of  $\langle \rangle$ , &, ″, and ' are not translated to their escape sequences.

Examples of the XML ProcessingInstruction in an XML document and in tree structure form are shown in the following: <example><?target This is a PI.?></example>

<span id="page-1553-0"></span>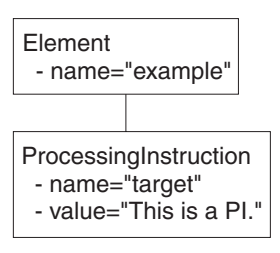

# **XML document type declaration**

The document type declaration (DTD) of an XML message is represented by a syntax element of type DocTypeDecl and its children and descendants. These comprise the DOCTYPE construct.

Only internal (inline) DTD subsets are represented in the syntax element tree. An inline DTD is a DTD that is declared within the XML document itself. It can be a complete DTD definition, or can extend the definition in an external DTD.

External DTD subsets (identified by the SystemID or PublicId elements described below) can be referenced in the message, but those referenced are not resolved by the broker.

Field type constants are defined by WebSphere Message Broker:

- DocTypeDecl
- [NotationDecl](#page-1554-0)
- [Entities](#page-1554-0)
- [ElementDef](#page-1556-0)
- [AttributeList](#page-1556-0)
- [AttributeDef](#page-1556-0)
- [DocTypePI](#page-1557-0)
- [WhiteSpace and DocTypeWhiteSpace](#page-1558-0)
- [DocTypeComment](#page-1557-0)

[DTD example](#page-1558-0) is an example of an XML DTD.

# **XML DocTypeDecl**

DocTypeDecl is a named element and is a child of the XML parser. DocTypeDecl is written to the bit stream before the element that represents the body of the document during serialization. The following attributes can be specified within this element:

- IntSubset
- [PublicId](#page-1554-0)
- [SystemId](#page-1554-0)

The example below is included in [DTD example:](#page-1558-0) <!DOCTYPE test PUBLIC "//this/is/a/URI/test" "test.dtd" [ ... ...  $\vert$ 

**XML IntSubset:**

<span id="page-1554-0"></span>IntSubset is a named element that groups all those elements that represent the DTD constructs contained in the internal subset of the message. Although the IntSubset element is a named element, its name is not relevant.

### **XML PublicId:**

PublicId is an element that represents a public identifier in an XML message. It can be part of a DocTypeDecl, NotationDecl, or UnparsedEntityDecl element. The value of the PublicId element is typically a URL. A public identifier of the form PUBLIC "//this/is/a/URI/test" has a string value of //this/is/a/URI/test.

### **XML SystemId:**

SystemId is a value element that represents a system identifier in an XML message. It can be part of a DocTypeDecl, NotationDecl, or UnparsedEntityDecl element. The value of the SystemId is a URI, and is typically a URL or the name of a file on the current system. A system identifier of the form SYSTEM "Note.dtd" has a string value of Note.dtd.

## **XML NotationDecl**

The NotationDecl element represents a notation declaration in an XML message. NotationDecl is a name element whose name corresponds to the name given with the notation declaration. It must have a SystemId as a child and it can optionally have a child element of type PublicId. For example:

```
<!NOTATION gif SYSTEM "image.gif">
```
The name of the NotationDecl is gif.

## **XML entities**

Entities in the DTD are represented by one of six named element types described below:

- EntityDecl
- EntityDeclValue
- v [ExternalParameterEntityDecl](#page-1555-0)
- [ExternalEntityDecl](#page-1555-0)
- [ParameterEntityDecl](#page-1555-0)
- [UnparsedEntityDecl](#page-1555-0)

#### **XML EntityDecl:**

The EntityDecl element represents a general entity and is declared in the internal subset of the DTD. It is a named element and has a single child element, which is of type EntityDeclValue.

An entity declaration of the form:

<!ENTITY bookTitle "User Guide">

has an EntityDecl element of name bookTitle and a child element of type EntityDeclValue with a string value of User Guide.

#### **XML EntityDeclValue:**

<span id="page-1555-0"></span>The EntityDeclValue element represents the value of an EntityDecl or ParameterEntityDecl defined internally in the DOCTYPE construct. It is always a child of an element of one of those types, and is a value element. For the following entity:

<!ENTITY bookTitle "User Guide">

the EntityDeclValue element has the string value User Guide.

#### **XML ExternalParameterEntityDecl:**

The ExternalParameterEntityDecl element represents a parameter entity definition where the entity definition is contained externally to the current message. It is a named element and has a child of type SystemId. It can also have a child of type PublicId. The name of the entity does not include the percent sign %. In XML an external parameter entity declaration takes the form:

<!ENTITY % bookDef SYSTEM "BOOKDEF.DTD">

This represents an ExternalParameterEntityDecl element of name bookDef with a single child of type SystemId with a string value of BOOKDEF.DTD.

#### **XML ExternalEntityDecl:**

The ExternalEntityDecl element represents a general entity where the entity definition is contained externally to the current message. It is a named element and has a child of type SystemId. It can also have a child of type PublicId.

An external entity declaration of the form: <!ENTITY bookAppendix SYSTEM "appendix.txt">

has an EntityDecl element of name bookAppendix and a child element of type SystemId with a string value of appendix.txt.

#### **XML ParameterEntityDecl:**

The ParameterEntityDecl represents a parameter entity definition in the internal subset of the DTD. It is a named element and has a single child element that is of type EntityDeclValue. For parameter entities, the name of the entity does not include the percent sign %. In XML a parameter entity declaration takes the form:

<!ENTITY % inline "#PCDATA | emphasis | link">

#### **XML UnparsedEntityDecl:**

An unparsed entity is an external entity whose external reference is not parsed by an XML processor. This means that you can include data in an XML document that is not well-formed XML, such as a graphic file. The UnparsedEntityDecl is named element and a child of type SystemId that identifies the URI for the entity (a URL or a local file location). UnparsedEntityDecl can optionally have a child of type PublicId.

UnparsedEntityDecl can also have a child of type NotationReference, a value element that represents a reference to a notation declaration elsewhere in the XML document. It defines the type of data of the unparsed entity.

An unparsed entity declaration takes the form:

<!ENTITY pic SYSTEM "scheme.gif" NDATA gif>

<span id="page-1556-0"></span>In this example, the SystemId has a string value of scheme.gif. The value of NotationReference is gif. It refers to a NOTATION defined within the XML document:

<!NOTATION gif SYSTEM "image/gif">

The next entity is included in the [DTD example:](#page-1558-0) <!ENTITY unpsd PUBLIC "//this/is/a/URI/me.gif" "me.gif" NDATA TeX>

This shows the optional PublicId element, which has the string value of //this/is/a/URI/me.gif.

### **XML ElementDef**

The ElementDef element represents the <!ELEMENT construct in a DTD. It is a child of the DOCTYPE element. The name of the element that is defined corresponds to the name of the syntax element. The value corresponds to the element definition.

This example is included in the [DTD example:](#page-1558-0) <!ELEMENT subel2 (#PCDATA)>

The name of the element is subel2 and the value is (#PCDATA).

### **XML AttributeList**

The AttributeList name element represents the <!ATTLIST construct in a DTD. The name of the AttributeList element corresponds to the name of the element for which the list of attributes is being defined. Its content represents one or more AttributeDef elements.

This example is included in the [DTD example:](#page-1558-0) <!ATTLIST el5 el5satt CDATA #IMPLIED>

This example shows an AttributeList that defines one AttributeDef, and its content is explained in AttributeDef.

## **XML AttributeDef**

The AttributeDef name element describes the definition of an attribute within an <!ATTLIST construct. It is always a child of the AttributeList element. The name of the syntax element is the name of the attribute being defined. It can have three children:

- AttributeDefValue
- [AttributeDefType](#page-1557-0)
- [AttributeDefDefaultType](#page-1557-0)

This example is included in the [DTD example:](#page-1558-0) <!ATTLIST el5 el5satt CDATA #IMPLIED>

The name of the AttributeDef is el5satt and it is a child of AttributeList el5. The name of the AttributeDefType is CDATA, and the value of the AttributeDefDefaultType is IMPLIED.

### **XML AttributeDefValue:**

<span id="page-1557-0"></span>For attributes of type CDATA (see "XML AttributeDefType"), or defined by an enumerated list, the AttributeDefValue gives the default value of the attribute.

For an example of AtrtibuteDefValue, see [DTD example.](#page-1558-0)

#### **XML AttributeDefType:**

The AttributeDefType syntax element is a name-value element whose name corresponds to the attribute type found in the attribute definition. Possible values for the name are:

- $\cdot$  CDATA
- $\cdot$  ID
- $\cdot$  IDREF
- **IDREFS**
- ENTITY
- ENTITIES
- NMTOKEN
- NMTOKENS
- NOTATION

If there is an enumeration present for the attribute definition, the entire enumeration string is held as a string in the value member of the name-value syntax element. In this case, the name member of the name-value syntax element is empty. The value string starts with an open parenthesis ( and ends with a close parenthesis ). Each entry in the enumeration string is separated by a vertical bar  $\vert$ character. If the Attribute value is not defined by an enumerated list, the value member of the syntax element is empty.

An example is included in [AttributeDef.](#page-1556-0)

#### **XML AttributeDefDefaultType:**

The AttributeDefDefaultType syntax element is a value element that represents the attribute default as defined under the attribute definition. The value can be one of the following strings:

- #REQUIRED
- #IMPLIED
- $\cdot$  #FIXED

An example is included in [AttributeDef.](#page-1556-0)

## **XML DocTypeComment**

Comments in the XML DTD are represented by the DocTypeComment element. It is a value element for which the value string contains the comment text. This element follows the same processing rules as the Comment element. See ["XML](#page-1550-0) [comment" on page 1543.](#page-1550-0)

## **XML DocTypePI**

The DocTypePI element represents a processing instruction found within the DTD. The ProcessingInstruction element represents a processing instruction found in the XML message body.

This element is a name-value element. The name of the element is used to store the processing instruction target name, and the value contains the character data of the

<span id="page-1558-0"></span>processing instruction. The value of the element can be empty. The name cannot be the string XML in either uppercase or lowercase form. This element follows the same processing rules as the ProcessingInstruction element. See ["XML](#page-1552-0) [ProcessingInstruction" on page 1545.](#page-1552-0)

# **XML WhiteSpace and DocTypeWhiteSpace**

The WhiteSpace element represents any white space characters outside the message body and DTD that are not represented by any other element. For example, white space within the body of the message (within elements) is reported as element content using the Content element type, but white space characters between the XML declaration and the beginning of the message body are represented by the WhiteSpace element.

<?xml version="1.0"?> <BODY>....</BODY>

The characters between "1.0"?> and <BODY> are represented by the WhiteSpace element.

White space is used in XML for readability and has no business meaning. Input XML messages can include line breaks, blanks lines, and spaces between tags (all shown below). If you process XML messages that contain any of these spaces, they are represented as elements in the message tree. Therefore they appear when you view the message in the debugger, and in any trace output.

```
<?xml version="1.0" encoding="UTF-8" standalone="no"?>
<!DOCTYPE s1 PUBLIC "http://www.ibm.com/example.dtd" "example.dtd">
\langle s1\rangle........
<s2>abc</s2> <s2>def</s2>
<s3>123</s3>
\langle s 1>
```
If you do not want white space elements in your message trees, you must present the input message as a single line, or use the XMLNSC compact parser in its default mode

The DocTypeWhiteSpace element represents white space that is found inside the DTD that is not represented by any other element. White space characters found within a DocType between two definitions are represented by the DocTypeWhiteSpace element.

```
<!ENTITY % bookDef SYSTEM "BOOKDEF.DTD"> <!ENTITY bookTitle "User Guide">
```
The characters between DTD"> and <!ENTITY are represented by the DocTypeWhiteSpace element.

## **XML DTD example**

This example shows an XML DTD in an XML document and the tree structure form of that document:

```
<!DOCTYPE test PUBLIC "//this/is/a/URI/test" "test.dtd" [
<!NOTATION TeX PUBLIC "//this/is/a/URI/TexID" "//TexID">
<!ENTITY ent1 "this is an entity">
<!ENTITY % ent2 "#PCDATA | subel2">
<!ENTITY % extent1 PUBLIC "//this/is/a/URI/extent1" "more.txt">
<!ENTITY extent2 PUBLIC "//this/is/a/URI/extent2" "more.txt">
<!ENTITY unpsd PUBLIC "//this/is/a/URI/me.gif" "me.gif" NDATA TeX>
<?test Do this?>
<!--this is a comment-->
<!ELEMENT subel2 (#PCDATA)>
```

```
<!ELEMENT subel1 (subel2 | el4)+>
<!ELEMENT el1 (#PCDATA)>
<!ELEMENT el2 (#PCDATA | subel2)*>
<!ELEMENT el3 (#PCDATA | subel2)*>
<!ELEMENT el4 (#PCDATA)>
<!ELEMENT el5 (#PCDATA | subel1)*>
<!ELEMENT el6 (#PCDATA)>
<!ATTLIST subel1
size (big | small) "big"
shape (round | square) #REQUIRED>
<!ATTLIST el5
el5satt CDATA #IMPLIED>
]>
```
When a message is parsed by the generic XML parser, the relevant part of the message tree looks like this (assuming that there are no carriage returns or white space between tags):

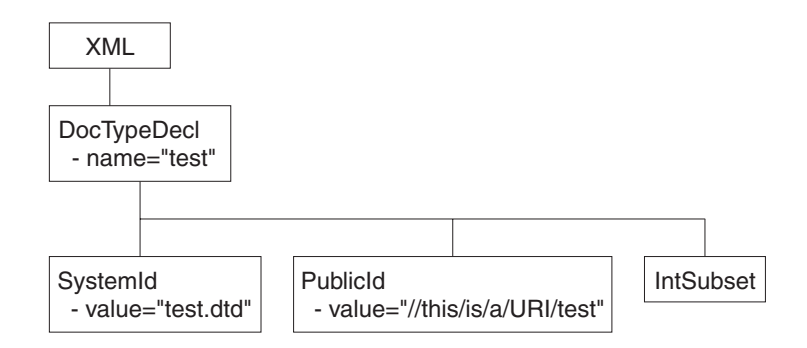

The IntSubset structure contains the following structures at the next level of nesting: the tree structure for each of these is shown in the tree structures below.

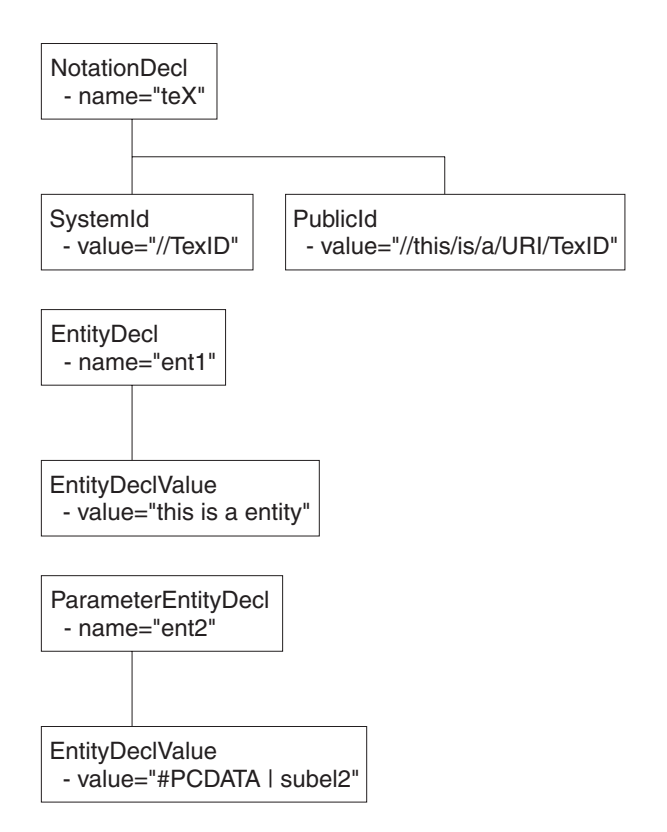

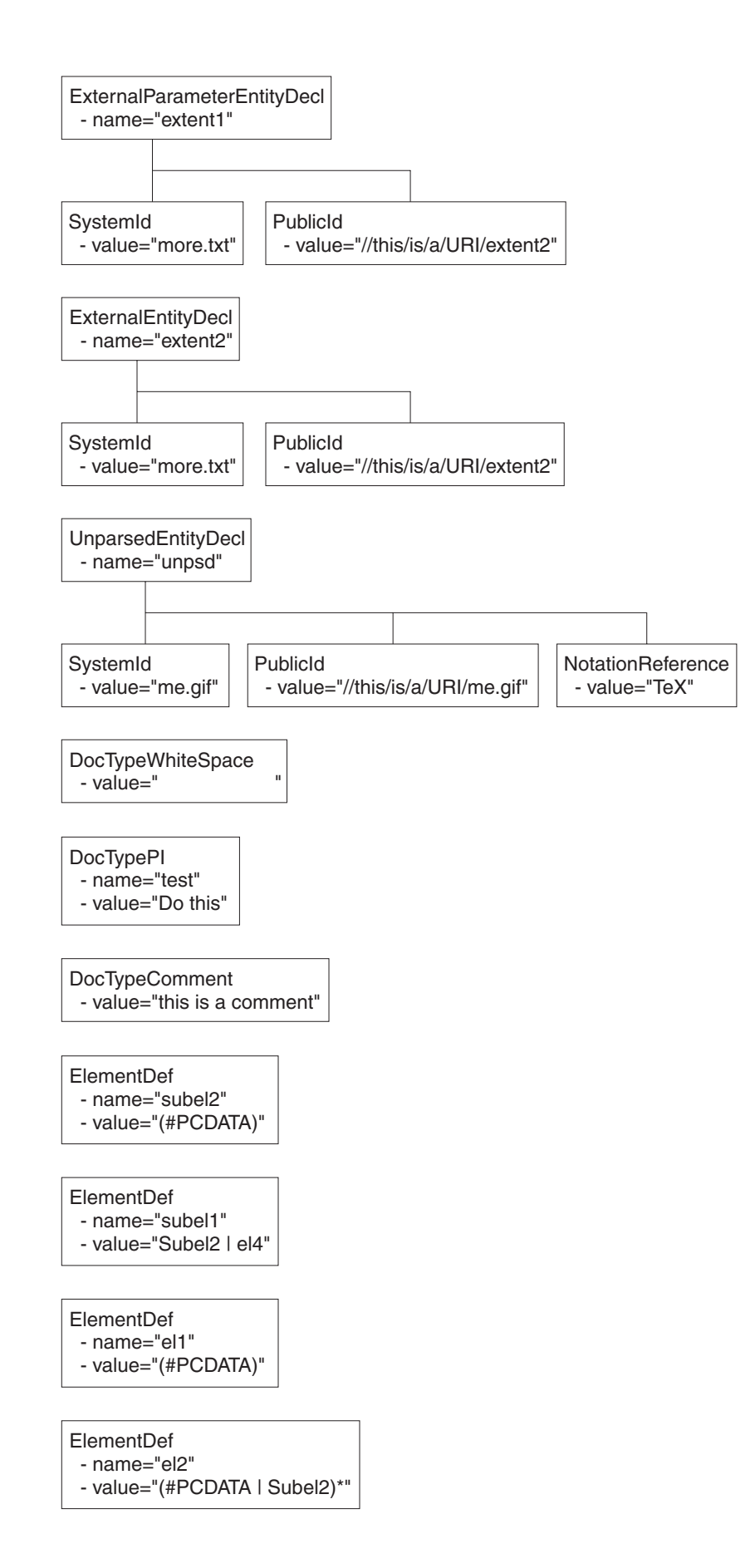

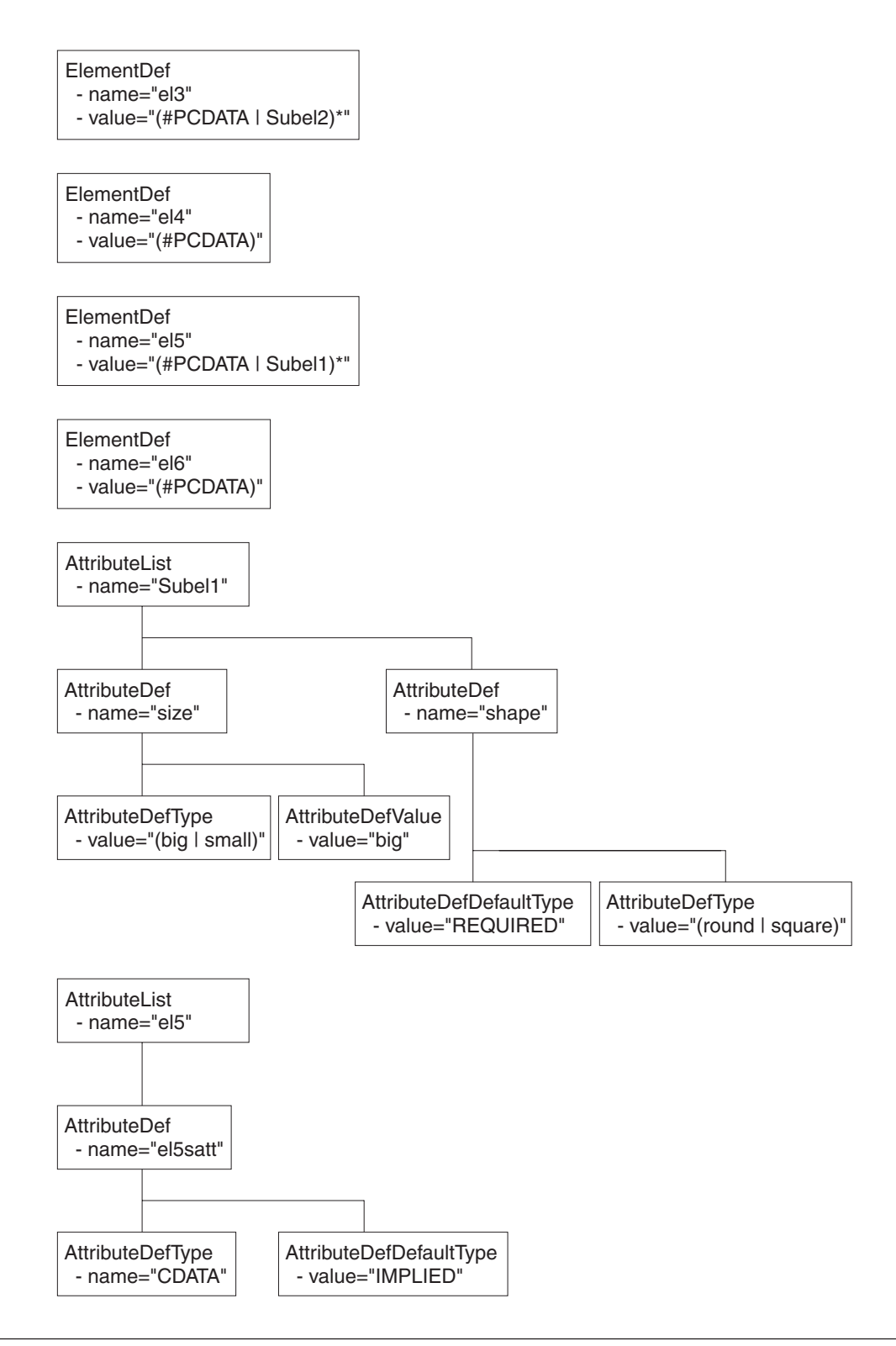

# **Data sources on z/OS**

The Data Source name in the Compute and Database nodes identifies the location of the table referred to in the respective node's ESQL. Data sources on z/OS correspond to DB2 subsystems rather than DB2 databases. The DB2 owning region for a particular database table is identified using a combination of the DSNAOINI file and DB2 subsystem configuration.

The MVSDEFAULTSSID parameter in the DSNAOINI file identifies the local DB2 subsystem to which the broker is connected. This subsystem is used to locate the data source which is either a local or remote DB2. The mapping between a particular data source and DB2 subsystem is shown in the DSNTIPR installation panel of the default DB2 subsystem and SYSIBM.LOCATIONS table.

When you access remote DB2 subsystems, ensure that the DBRMs for ODBC are bound at the remote subsystem. For more information, refer to the 'Programming for ODBC' topics in the [DB2 Information Management Software Information](http://publib.boulder.ibm.com/infocenter/dzichelp/index.jsp) [Center for z/OS Solutions](http://publib.boulder.ibm.com/infocenter/dzichelp/index.jsp) .

If you need to access databases that are not on DB2 on z/OS, you can use DB2's Distributed Data Facility (DDF) and Distributed Relational Architecture (DRDA) to incorporate a remote unit of work within a message flow.

# **ESQL reference**

SQL is the industry standard language for accessing and updating database data and ESQL is a language derived from SQL Version 3, particularly suited to manipulating both database and message data.

This section covers the following topics:

- **["Syntax diagrams: available types" on page 1558](#page-1565-0)** This describes the formats that are available for viewing ESQL syntax diagrams.
- **["ESQL data types in message flows" on page 1558](#page-1565-0)** This describes the valid data types for ESQL.
- **["ESQL field reference overview" on page 1572](#page-1579-0)** This topic describes the syntax of field references.
- **["Special characters, case sensitivity, and comments in ESQL" on page 1778](#page-1785-0)** This describes the special characters you use when writing ESQL statements.
- **["ESQL operators" on page 1579](#page-1586-0)** This describes the operators that are available.
- **["ESQL reserved keywords" on page 1780](#page-1787-0)** This lists the reserved keywords which you cannot use for variable names.
- **["ESQL non-reserved keywords" on page 1780](#page-1787-0)** This lists the keywords that are not reserved, as well as those reserved for future releases, which you can use if you choose.
- **["ESQL functions: reference material, organized by function type" on page 1672](#page-1679-0)** This topic lists the functions available in ESQL, and what they do.
- **["ESQL constants" on page 1775](#page-1782-0)**

This topic lists the constants available in ESQL, and what they do.

**["ESQL statements" on page 1586](#page-1593-0)**

This topic lists the different statement types available in ESQL, and what they do.

- **["Calling ESQL functions" on page 1675](#page-1682-0)** This topic describes all the ESQL functions in detail.
- **["ESQL variables" on page 1571](#page-1578-0)** This topic describes the types of ESQL variable and their lifetimes.
- **["Broker properties that are accessible from ESQL and Java" on page 1775](#page-1782-0)** This topic lists the broker attributes that can be accessed from ESQL code.

An XML format message that is used in many of the ESQL examples in these topics is shown in ["Example message" on page 1783.](#page-1790-0)

For information about how you can use ESQL statements and functions to configure Compute, Database, and Filter nodes, see ["Writing ESQL" on page 318.](#page-325-0)

# <span id="page-1565-0"></span>**Syntax diagrams: available types**

The syntax for commands and ESQL statements and functions is presented in the form of a diagram. The diagram tells you what you can do with the command, statement, or function and indicates relationships between different options and, sometimes, different values of an option. There are two types of syntax diagrams: railroad diagrams and dotted decimal diagrams. Railroad diagrams are a visual format suitable for sighted users. Dotted decimal diagrams are text-based diagrams that are more helpful for blind or partially-sighted users.

To select which type of syntax diagram you use, click the appropriate button above the syntax diagram in the topic that you are viewing.

The following topics describe how to interpret each type of diagram:

- How to read railroad diagrams
- How to read dotted decimal diagrams

# **ESQL data types in message flows**

All data that is referred to in message flows must be one of the defined types:

- "ESQL BOOLEAN data type"
- "ESQL datetime data types"
- ["ESQL NULL data type" on page 1564](#page-1571-0)
- ["ESQL numeric data types" on page 1564](#page-1571-0)
- ["ESQL REFERENCE data type" on page 1567](#page-1574-0)
- ["ESQL ROW data type" on page 1567](#page-1574-0)
- ["ESQL string data types" on page 1568](#page-1575-0)

# **ESQL BOOLEAN data type**

The BOOLEAN data type holds a Boolean value which can have the values:

- TRUE
- FALSE
- UNKNOWN

Boolean literals consist of the keywords TRUE, FALSE, and UNKNOWN. The literals can appear in uppercase or lowercase. For further information about UNKNOWN, see the ["IF statement" on page 1645.](#page-1652-0)

# **ESQL datetime data types**

ESQL supports several data types that handle datetime values. The following data types are collectively known as **datetime** data types:

- ["ESQL DATE data type" on page 1559](#page-1566-0)
- ["ESQL TIME data type" on page 1559](#page-1566-0)
- v ["ESQL GMTTIME data type" on page 1559](#page-1566-0)
- ["ESQL TIMESTAMP data type" on page 1559](#page-1566-0)
- ["ESQL GMTTIMESTAMP data type" on page 1560](#page-1567-0)
- ["ESQL INTERVAL data type" on page 1560](#page-1567-0)

For information about datetime functions see ["ESQL datetime functions" on page](#page-1687-0) [1680.](#page-1687-0)

# <span id="page-1566-0"></span>**ESQL DATE data type**

The DATE data type holds a Gregorian calendar date (year, month, and day). The format of a DATE literal is the word DATE followed by a space, followed by a date in single quotation marks in the form 'yyyy-mm-dd'. For example:

DECLARE MyDate DATE; SET MyDate = DATE '2000-02-29';

Do not omit leading zeroes from the year, month, and day.

# **ESQL TIME data type**

The TIME data type holds a time of day in hours, minutes, seconds, and fractions of a second. The format of a TIME literal is the word TIME followed by a space, followed by a time in single quotation marks in the form 'hh:mm:ss.ffffff'. For example:

DECLARE MyTime TIME; SET MyTime = TIME '11:49:23.656';

Each of the hour, minute, and second fields in a TIME literal must always be two digits; the optional fractional seconds field can be up to 6 digits in length.

The PutTime reported by WebSphere MQ on z/OS and other times or timestamps can be inconsistent if the CVT field is not set correctly. For details about when this problem can occur, and how to solve it, see The PutTime that is reported by WebSphere MQ on  $z/OS$ , and other times or timestamps are inconsistent.

# **ESQL GMTTIME data type**

The GMTTIME data type is similar to the TIME data type, except that its values are interpreted as values in Greenwich Mean Time. GMTTIME literals are defined in a similar way to TIME values. For example:

DECLARE MyGetGmttime GMTTIME; SET MyGetGmttime = GMTTIME '12:00:00';

The PutTime reported by WebSphere MQ on z/OS and other times or timestamps can be inconsistent if the CVT field is not set correctly. For details about when this problem can occur, and how to solve it, see The PutTime that is reported by WebSphere MQ on  $z/OS$ , and other times or timestamps are inconsistent.

## **ESQL TIMESTAMP data type**

The TIMESTAMP data type holds a DATE and a TIME in years, months, days, hours, minutes, seconds, and fractions of a second. The format of a TIMESTAMP literal is the word TIMESTAMP followed by a space, followed by a time stamp in single quotation marks in the form 'yyyy-MM-dd HH:mm:ss.SSSSSS'. For example:

```
DECLARE MyTimeStamp TIMESTAMP;
SET MyTimeStamp = TIMESTAMP '1999-12-31 23:59:59';
```
The year field must always be four digits in length. The month, day, hour, and minute fields must always be two digits. (Do not omit leading zeros.) The optional fractional seconds field can be  $0 - 6$  digits long.

For a description of the characters used when formatting a time stamp in the ESQL CAST function, see ["Formatting and parsing dateTimes as strings" on page 1736](#page-1743-0)

<span id="page-1567-0"></span>The PutTime reported by WebSphere MQ on z/OS and other times or time stamps can be inconsistent if the CVT field is not set correctly. For details about when this problem can occur, and how to solve it, see The PutTime that is reported by WebSphere MQ on  $z/OS$ , and other times or timestamps are inconsistent.

# **ESQL GMTTIMESTAMP data type**

The GMTTIMESTAMP data type is similar to the TIMESTAMP data type, except that the values are interpreted as values in Greenwich Mean Time. GMTTIMESTAMP values are defined in a similar way to TIMESTAMP values, for example:

```
DECLARE MyGetGMTTimeStamp GMTTIMESTAMP;
SET MyGetGMTTimeStamp = GMTTIMESTAMP '1999-12-31 23:59:59.999999';
```
The PutTime reported by WebSphere MQ on z/OS and other times or timestamps can be inconsistent if the CVT field is not set correctly. For details about when this problem can occur, and how to solve it, see The PutTime that is reported by WebSphere MQ on  $z/OS$ , and other times or timestamps are inconsistent.

# **ESQL INTERVAL data type**

The INTERVAL data type holds an interval of time. It has a number of subtypes:

- $\cdot$  YEAR
- YEAR TO MONTH
- $\cdot$  MONTH
- $\bullet$  DAY
- DAY TO HOUR
- DAY TO MINUTE
- DAY TO SECOND
- $\cdot$  HOUR
- HOUR TO MINUTE
- HOUR TO SECOND
- MINUTE
- MINUTE TO SECOND
- SECOND

All these subtypes describe intervals of time and all can take part in the full range of operations of the INTERVAL type; for example, addition and subtraction operations with values of type DATE, TIME, or TIMESTAMP.

Use the CAST function to convert from one subtype to another, except for intervals described in years and months, or months, which cannot be converted to those described in days, hours, minutes, and seconds.

The split between months and days arises because the number of days in each month varies. An interval of one month and a day is not meaningful, and cannot be sensibly converted into an equivalent interval in numbers of days only.

An interval literal is defined by the syntax: INTERVAL <interval string> <interval qualifier>

The format of interval string and interval qualifier are defined by the table below.

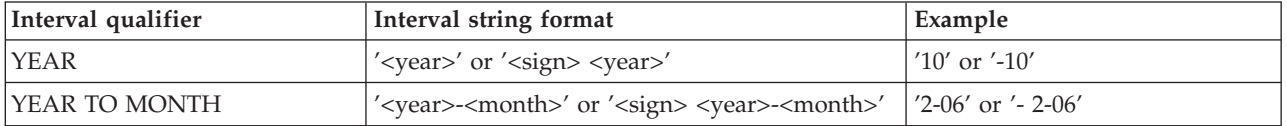

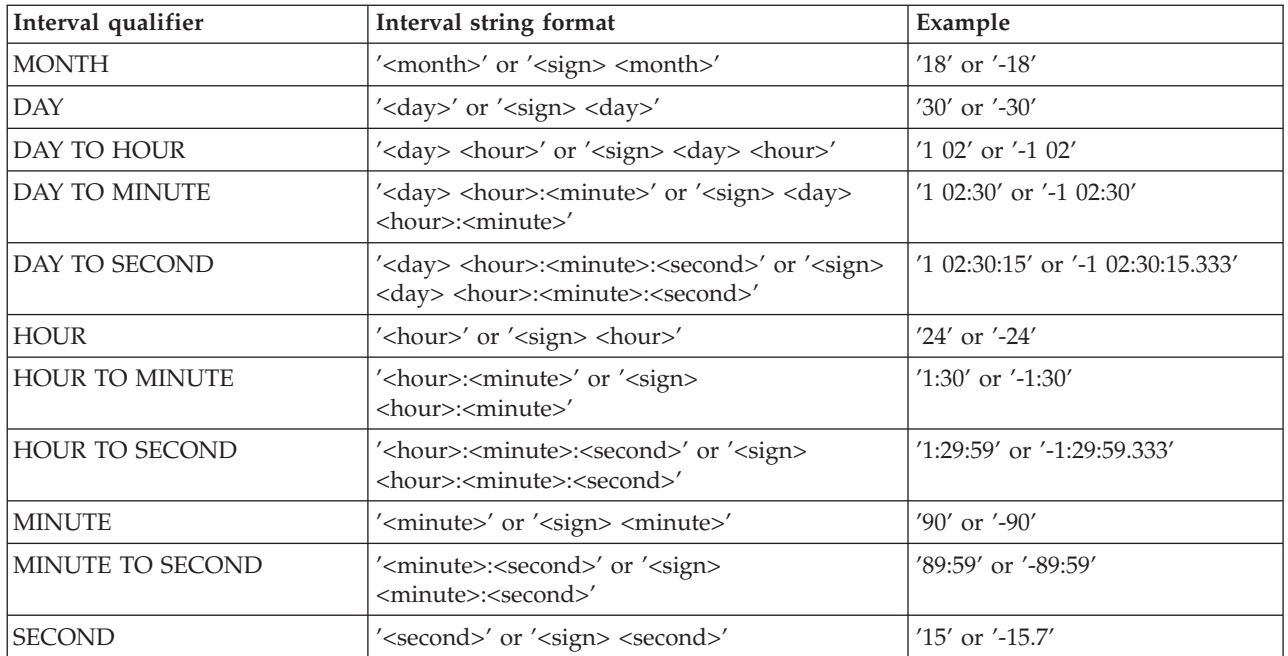

Where an interval contains both a year and a month value, a hyphen is used between the two values. In this instance, the month value must be within the range [0, 11]. If an interval contains a month value and no year value, the month value is unconstrained.

A space is used to separate days from the rest of the interval.

If an interval contains more than one of HOUR, MINUTE, and SECOND, a colon is needed to separate the values and all except the leftmost are constrained as follows:

```
HOUR
      0-23
MINUTE
      0-59
SECOND
      0-59.999...
```
The largest value of the left-most value in an interval is  $+/- 2147483647$ .

Some examples of valid interval values are:

- 72 hours
- 3 days: 23 hours
- 3600 seconds
- 90 minutes: 5 seconds

Some examples of invalid interval values are:

• 3 days: 36 hours

A day field is specified, so the hours field is constrained to [0,23].

• 1 hour: 90 minutes

An hour field is specified, so minutes are constrained to  $[0,59]$ .

Here are some examples of interval literals:

INTERVAL '1' HOUR INTERVAL '90' MINUTE INTERVAL '1-06' YEAR TO MONTH

# **Representation of ESQL datetime data types**

When your application sends a message to a broker, the way in which the message data is interpreted depends on the content of the message itself and the configuration of the message flow. If your application sends a message to be interpreted either by the generic XML parser, or the MRM parser, that is tailored by an XML physical format, the application can include date or time data that is represented by any of the XML Schema primitive datetime data types.

The XML Schema data type of each piece of data is converted to an ESQL data type, and the element that is created in the logical message tree is of the converted type. If the datetime data in an input message does not match the rules of the chosen schema data type, the values that the parser writes to the logical message tree are modified even if the message is in the MRM domain and you have configured the message flow to validate the input message. (Validation is not available for generic XML messages.)

This has the following effect on the subfields of the input datetime data:

- v If any of the subfields of the input message are missing, a default value is written to the logical message tree. This default is substituted from the full timestamp that refers to the beginning of the current epoch: 1970-01-01 00:00:00.
- If the input message contains information for subfields that are not present in the schema, the additional data is discarded. If this occurs, no exception is raised, even if a message in the MRM domain is validated.
- v After the data is parsed, it is cast to one of three ESQL datetime data types. These are DATE, TIME, and TIMESTAMP.
	- If a datetime value contains only date subfields, it is cast to an ESQL DATE.
	- If a datetime value contains only time subfields, it is cast to an ESQL TIME.
	- If a datetime value contains both date and time subfields, it is cast to an ESQL TIMESTAMP.

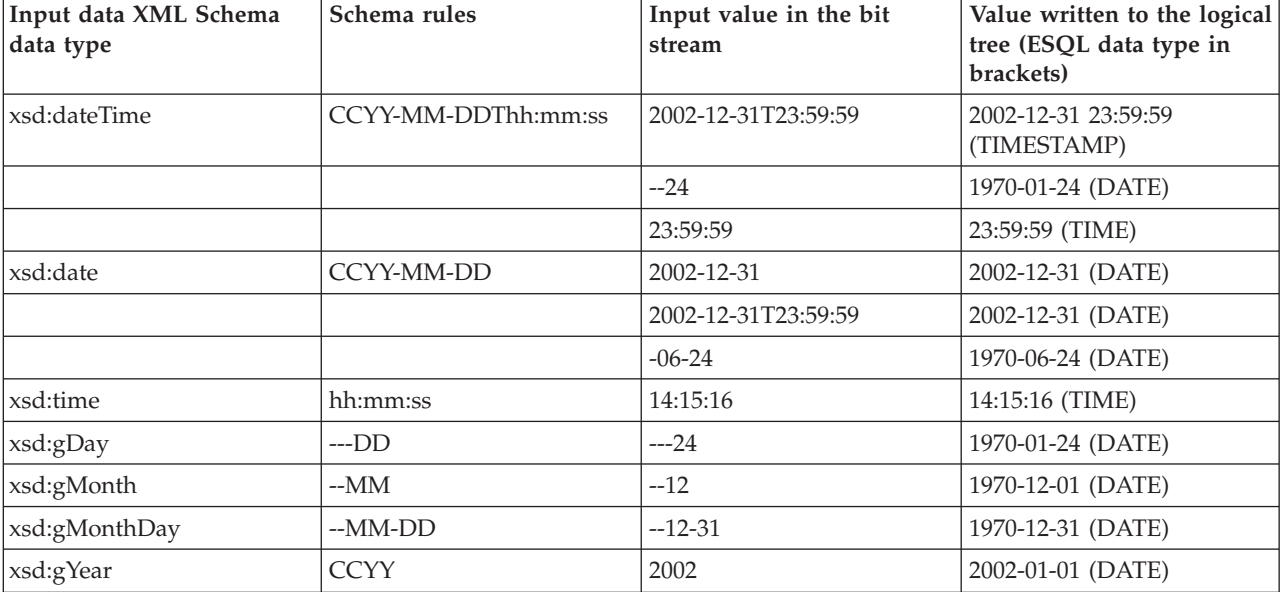

The following examples illustrate these points.

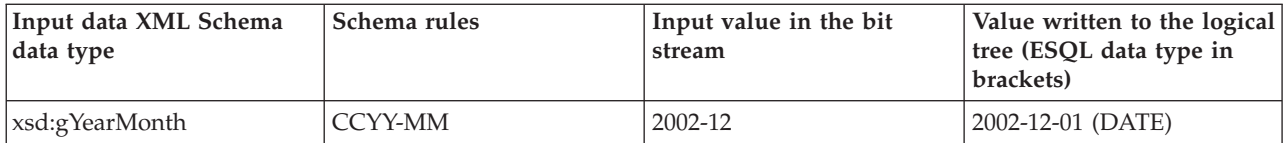

|

| |

| | | | |

| | | | |

| |

 $\overline{1}$ 

| | | | |

| | | | | **Validation with missing subfields:** When you consider which schema datetime data type to use, consider that, if the message is in the MRM domain, and you configure the message flow to validate messages, missing subfields can cause validation exceptions.

The schema data types Gday, gMonth, gMonthDay, gYear, and gYearMonth are used to record particular recurring periods of time. There is potential confusion when validation is turned on, because the recurring periods of time that are used in these schema data types are stored by ESQL as specific points in time.

For example, when the 24th of the month, which is a gDay (a monthly day) type, is written to the logical tree, the missing month and year subfields are supplied from the epoch (January 1970) to provide the specific date 1970-01-24. If you code ESQL to manipulate this date, for example by adding an interval of 10 days, and then generate an output message that is validated, an exception is raised. This is because the result of the calculation is 1970-02-03 which is invalid because the month subfield of the date no longer matches the epoch date.

**Use within an MRM domain:** In MRM it is possible to define an element that has the logical type of dateTime.

When a dateTime element is parsed, a field is created in the message tree that has the ESQL datatype of CURRENT\_TIME or CURRENT\_TIMESTAMP. However, the CURRENT\_TIME and CURRENT\_TIMESTAMP data types do not have the functionality to store timezone information, and the MRM does not adjust the time according to the input timezone and the timezone of the broker.

Although the CURRENT\_TIME and CURRENT\_TIMESTAMP data types cannot store timezone information, the MRM stores this information as part of the underlying field. This means that if the field is copied between message trees, the timezone information is copied with it, allowing this information to be preserved on output.

Note that the information is preserved only if the field is copied to a field of the same name.

However, if any new field is derived from the original field, the new field does not have the timezone information. This means that if such a field is cast as a character, the new field assumes the timezone of the broker, but its value is not adjusted for any difference between the input timezone and the timezone of the broker.

For example, an input dateTime element containing 2009-02-20T06:08:07-08:00 could be copied from the input message tree to the output message tree and appear in an output message in exactly the same format. However, if the element is cast as character, using format IU, by a broker running GMT the result would be 2009-02-20T06:08:07.000Z.

# <span id="page-1571-0"></span>**ESQL NULL data type**

All ESQL data types (except REFERENCE) support the concept of the null value. A value of null means that the value is unknown, undefined, or uninitialized. Null values can arise when you refer to message fields that do not exist, access database columns for which no data has been supplied, or use the keyword NULL, which supplies a null literal value.

Null is a distinct state and is not the same as any other value. In particular, for integers it is not the same thing as the value 0 and for character variables it is not the same thing as a string of zero characters. The rules of ESQL arithmetic take null values into account, and you are typically unaware of their existence. Generally, but not always, these rules mean that, if any operand is null, the result is null.

If an expression returns a null value its data type is not, in general, known. All null values, whatever their origin, are therefore treated equally.

This can be regarded as their belonging to the data type NULL , which is a data type that can have just one value, null.

An expression always returns NULL if any of its elements are NULL.

### **Testing for null values**

To test whether a field contains a null value, use the IS operator described in **[Operator=](#page-1587-0)**.

### **The effect of setting a field to NULL**

Take care when assigning a null value to a field. For example, the following command *deletes* the Name field:

SET OutputRoot.XMLNS.Msg.Data.Name = NULL; -- this deletes the field

The correct way to assign a null value to a field is as follows:

SET OutputRoot.XMLNS.Msg.Data.Name VALUE = NULL; -- this assigns a NULL value to a field without deleting it

# **ESQL numeric data types**

ESQL supports several data types that handle numeric values.

The following data types are collectively known as **numeric** data types:

- ["ESQL DECIMAL data type" on page 1565](#page-1572-0)
- ["ESQL FLOAT data type" on page 1566](#page-1573-0)
- ["ESQL INTEGER data type" on page 1566](#page-1573-0)

#### **Notes:**

- 1. INTEGER and DECIMAL types are represented exactly inside the broker; FLOAT types are inherently subject to rounding error without warning. Do not use FLOAT if you need absolute accuracy, for example, to represent money.
- 2. Various casts are possible between different numeric types. These can result in loss of precision, if exact types are cast into FLOAT.

<span id="page-1572-0"></span>For information about numeric functions see ["ESQL numeric functions" on page](#page-1692-0) [1685.](#page-1692-0)

# **ESQL DECIMAL data type**

The **DECIMAL** data type holds an exact representation of a decimal number. Decimals have precision, scale, and rounding. Precision is the total number of digits of a number:

- The minimum precision is 1
- The maximum precision is 34

Scale is the number of digits to the right of the decimal point:

- The minimum scale (-exponent) is -999,999,999
- The maximum scale (-exponent) is +999,999,999

You cannot define precision and scale when declaring a DECIMAL, because they are assigned automatically. It is only possible to specify precision and scale when casting to a DECIMAL.

### **Scale, precision, and rounding:**

The following scale, precision, and rounding rules apply:

- v Unless rounding is required to keep within the maximum precision, the scale of the result of an addition or subtraction is the greater of the scales of the two operands.
- v Unless rounding is required to keep within the maximum precision, the scale of the result of a multiplication is the sum of the scales of the two operands.
- v The precision of the result of a division is the smaller of the number of digits needed to represent the result exactly and the maximum precision.
- v All addition, subtraction, multiplication, and division calculations round the least significant digits, as necessary, to stay within the maximum precision
- v All automatic rounding is *banker's* or *half even symmetric* rounding. The rules of this are:
	- When the first dropped digit is 4 or less, the first retained digit is unchanged
	- When the first dropped digit is 6 or more, the first retained digit is incremented
	- When the first dropped digit is 5, the first retained digit is incremented if it is odd, and unchanged if it is even. Therefore, both 1.5 and 2.5 round to 2 while 3.5 and 4.5 both round to 4
	- Negative numbers are rounded according to the same rule

### **Decimal literals:**

Decimal literals that consist of an unquoted string of digits only, that is, that contain neither a decimal point nor an exponent (for example 12345) are of type INTEGER if they are small enough to be represented as integers. Otherwise they are of type DECIMAL.

Decimal literals that consist of an unquoted string of digits, optionally a decimal point, and an exponent (for example 123e1), are of type FLOAT if they are small enough to be represented as floats. Otherwise they are of type DECIMAL.

<span id="page-1573-0"></span>Decimal literals that consist of the keyword DECIMAL and a quoted string of digits, with or without a decimal point and with or without an exponent, are of type DECIMAL, for example, DECIMAL '42', DECIMAL '1.2346789e+203'.

The strings in this type of literal can also have the values:

- 'NAN', not a number
- v 'INF', 'INFINITY'
- v '+INF', '+INFINITY'
- v '-INF', '-INFINITY'
- $\cdot$  'MAX'
- $\cdot$  'MIN'

(in any mixture of case) to denote the corresponding values.

Note, if you do not specify sufficient precision digits, that INF is returned, as shown in the following example:

SET VAL [equals char] CAST('123456' AS DECIMAL(3,0))

# **ESQL FLOAT data type**

The FLOAT data type holds a 64-bit, base 2, fraction and exponent approximation to a real number. This gives a range of values between +-1.7E–308 and +- 1.7E+308.

Float literals consist of an unquoted string of digits and either a decimal point (for example 123.4) or an exponent (for example 123e4) or both (for example 123.4e5) . They are of type FLOAT if they are small enough to be represented as floats. Otherwise they are of type DECIMAL

#### **Rounding:**

When you CAST a FLOAT to an INTEGER, either implicitly or explicitly, the FLOAT is truncated; that is, the numbers after the decimal point are removed and no rounding occurs.

When you CAST a FLOAT to a DECIMAL or CHARACTER, either implicitly or explicitly, the FLOAT can be rounded to a maximum precision of 15 digits.

### **ESQL INTEGER data type**

The INTEGER data type holds an integer number in 64-bit two's complement form. This gives a range of values between -9223372036854775808 and +9223372036854775807.

Integer literals consist of an unquoted string of digits only; that is, they contain neither a decimal point nor an exponent; for example, 12345. They are of type INTEGER if they are small enough to be represented as integers. Otherwise they are of type DECIMAL.

In addition to this format, you can write integer literals in hexadecimal notation; for example, 0x1234abcd. You can write the hexadecimal letters A to F, and the "x" after the initial zero, in uppercase or lowercase. If you use hexadecimal format, the number must be small enough to fit into an integer. (That is, it cannot be a decimal.)

| |

# <span id="page-1574-0"></span>**ESQL REFERENCE data type**

The REFERENCE data type holds the location of a field in a message. It cannot hold the location of a constant, a database table, a database column, or another reference.

**Note:** For compatibility with earlier versions, reference variables can also point at scalar variables

A reference literal is an hierarchic path name, consisting of a list of path elements separated by periods. The first element in the list is known as the correlation name, and identifies a reference, row, or scalar variable. Any subsequent elements apply to references to message trees only, and identify field types, names, and indexes within the message tree relative to the field pointed to by the correlation name.

For example: InputRoot.MQMD.Priority

is a field reference literal that refers to the Priority field contained within an MQMD structure within an input message.

# **ESQL ROW data type**

The ROW data type holds a **tree structure**. A row in a database is a particular type of tree structure, but the ROW data type is not restricted to holding data from database rows.

In a database, a row is a fixed, ordered, set of scalar values.

**Note:** A *scalar* is a single entity value or a string.

A database table is an unordered set of rows and is thus a two dimensional ″array″ of scalar values, in which one dimension is fixed and the other is variable. In ESQL, a row is an open-ended, ordered, set of named values in which each value can be scalar or another row. That is, a row is an open-ended tree structure with no restrictions on dimensions or regularity. Consider the following diagram:

```
Root
 Row
   PartNumber = 1
   Description = 'Chocolate bar'
   Price = 0.30Row
   PartNumber = 2
   Description = 'Biscuit'
   Price = 0.35Row
   PartNumber = 3
   Description = 'Fruit'
   Price = 0.42
```
In the example, *Root* contains three elements all named "*Row*". Each of these in turn contains three elements with different names and values. This diagram equally describes an instance of an ESQL row data type (that is, a tree structure) or the contents of a database table.

# <span id="page-1575-0"></span>**ROW and LIST**

The ROW data type is a normal data type. You can use the DECLARE statement to create ROW variables in the same way as you create INTEGER or CHARACTER variables. There is also a more general concept of a ROW data type. In the previous example, *Root* is the root element of a ROW variable. Each of the elements called "*Row*", while not the root element of ROW variables, are the root elements of sub-structures. Many ESQL operations (and particularly the SELECT function) work with the general concept of ROW and will operate equally on whole trees or parts of them.

There is also a general concept of a LIST data type. The set of elements called "*Row*" can be regarded as a list. Some ESQL operations (particularly SELECT) work with the general concept of list.

*InputRoot*, *OutputRoot* (and so on) are examples of ROW variables that are automatically declared and connected into the broker's structure, ready for use.

# **ESQL string data types**

ESQL supports several data types that handle string values. The following data types are collectively known as **string** data types:

- v "ESQL BIT data type"
- v "ESQL BLOB data type"
- ["ESQL CHARACTER data type" on page 1569](#page-1576-0)

For information about string functions, see ["ESQL string manipulation functions"](#page-1707-0) [on page 1700.](#page-1707-0)

# **ESQL BIT data type**

The BIT data type holds a variable length string of binary digits. It is commonly used to represent arbitrary binary data that does not contain an exact number of bytes. A bit string literal consists of the letter B, followed by a string of binary digits enclosed in single quotation marks, as in the following example: B'0100101001'

Any number of digits, which must be either 0 or 1, can be specified. The initial B can be specified in uppercase or lowercase.

## **ESQL BLOB data type**

The BLOB data type holds a variable length string of 8-bit bytes. It is commonly used to represent arbitrary binary data. A BLOB literal consists of the letter X, followed by a string of hexadecimal digits enclosed in single quotation marks, as in the following example:

X'0123456789ABCDEF'

There must be an even number of digits in the string, because two digits are required to define each byte. Each digit can be one of the hexadecimal digits 0-9 and A-F. Both the initial X and the hexadecimal letters can be specified in uppercase or lowercase.

# <span id="page-1576-0"></span>**ESQL CHARACTER data type**

The character data type holds a variable length string of Unicode characters. A character string literal consists of any number of characters in single quotation marks. If you want to include a single quotation mark within a character string literal, use another single quotation mark as an escape character.

For example, the assignment SET X='he''was''' puts the value he'was' into X.

# **ESQL-to-Java data-type mapping table**

Table summarizing the mappings from ESQL to Java.

The following table summarizes the mappings from ESQL to Java.

### **Notes:**

- Only the Java scalar wrappers are passed to Java.
- The ESQL scalar types are mapped to Java data types as object wrappers, or object wrapper arrays, depending upon the direction of the procedure parameter. Each wrapper array contains exactly one element.
- v Scalar object wrappers are used to allow NULL values to be passed to and from Java methods.

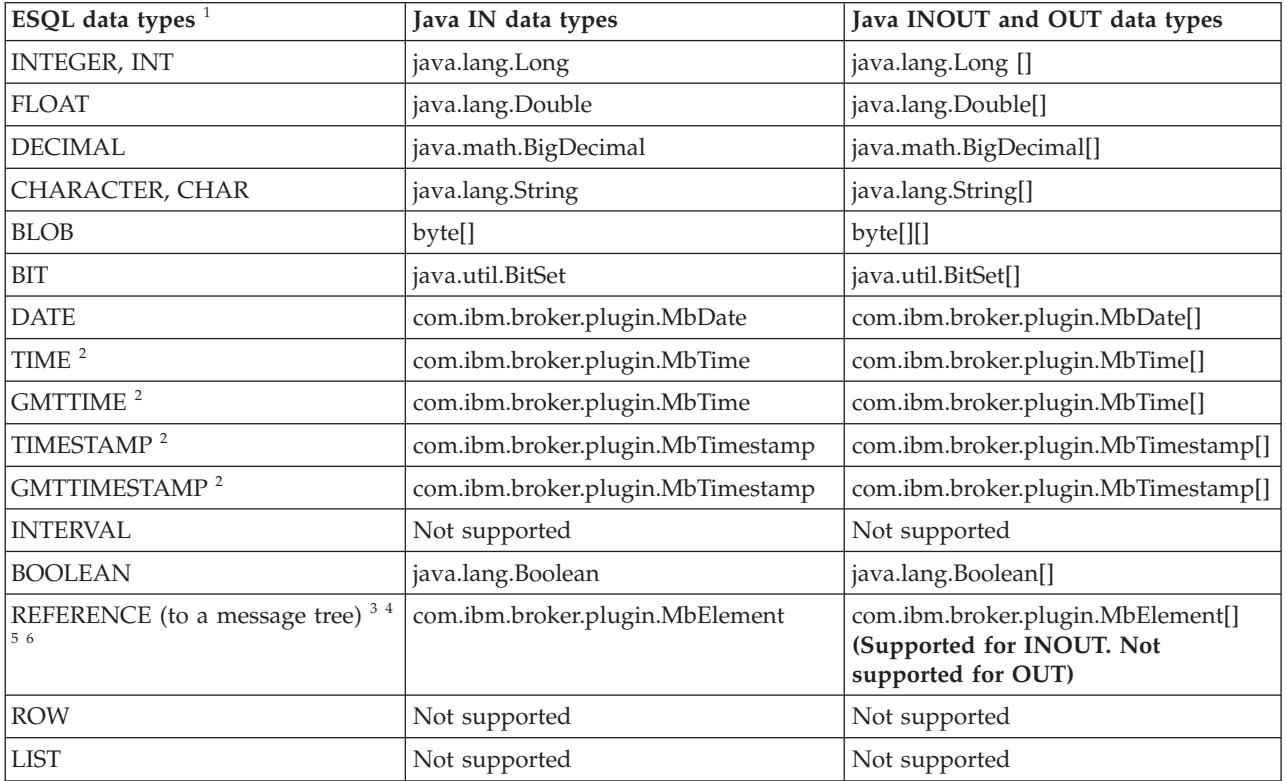

- 1. Variables that are declared to be CONSTANT (or references to variables that are declared to be CONSTANT) are not allowed to have the direction INOUT or OUT.
- 2. The time zone set in the Java variable is not important; you obtain the required time zone in the output ESQL.
- 3. The reference parameter cannot be NULL when passed into a Java method.
- 4. The reference cannot have the direction OUT when passed into a Java method.

5. If an *MbElement* is passed back from Java to ESQL as an INOUT parameter, it must point to a location in the same message tree as that pointed to by the *MbElement* that was passed into the called Java method.

For example, if an ESQL reference to 0utputRoot. XML. Test is passed into a Java method as an INOUT *MbElement*, but a different *MbElement* is passed back to ESQL when the call returns, the different element must also point to somewhere in the OutputRoot tree.

6. An *MbElement* cannot be returned from a Java method with the RETURNS clause, because no ESQL routine can return a reference. However, an *MbElement* can be returned as an INOUT direction parameter, subject to the conditions described in point 5.

A REFERENCE to a scalar variable can be used in the CALL of a Java method, provided that the data type of the variable to which the reference refers matches the corresponding data type in the Java program signature.

# **ESQL-to-XPath mapping table**

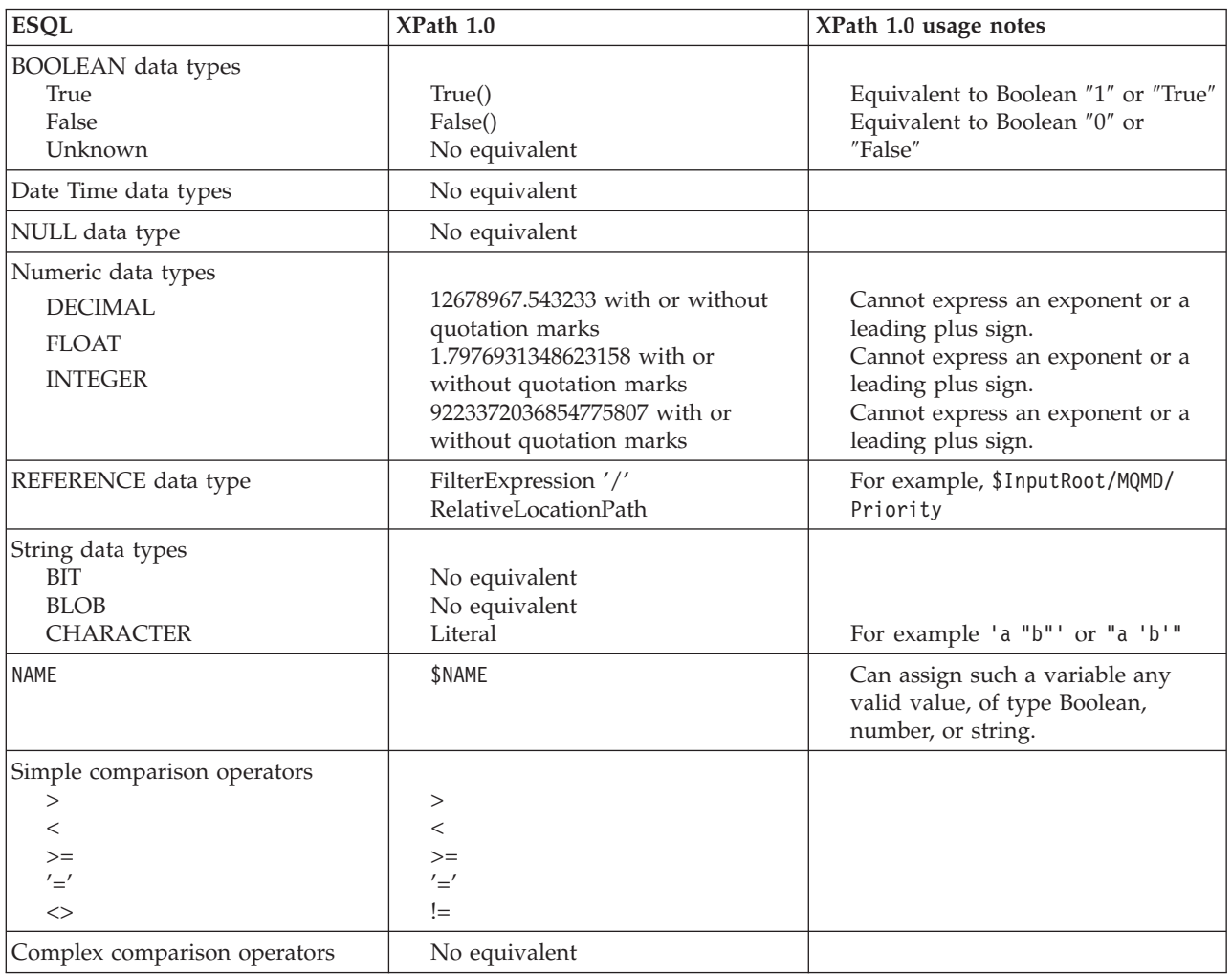

The following table summarizes the mappings from ESQL to XPath.

<span id="page-1578-0"></span>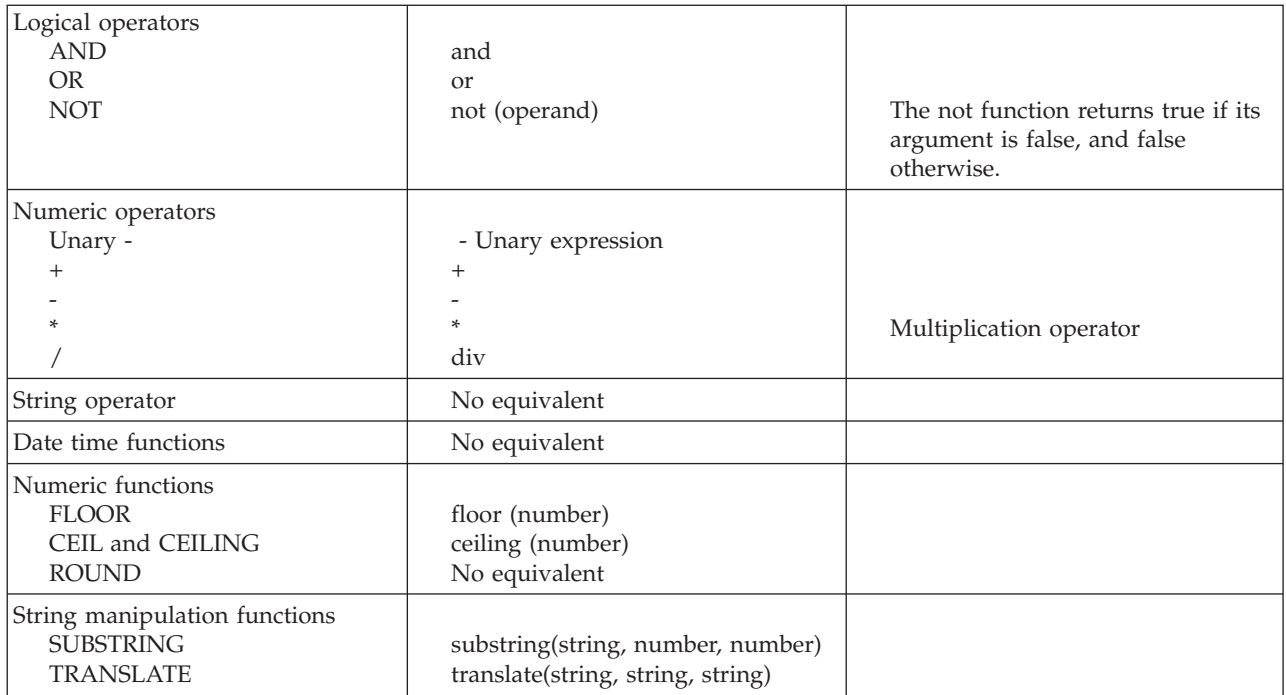

# **XPath property editors**

The XPath files are supplied in three property editors located in the com.ibm.etools.mft.ibmnodes plugin . The property editors are:

### **Read only**

Located in

com.ibm.etools.mft.ibmnodes.editors.xpath.XPathReadOnlyPropertyEditor

### **Read write**

Located in

com.ibm.etools.mft.ibmnodes.editors.xpath.XPathReadWritePropertyEditor

### **Expression**

Located in

com.ibm.etools.mft.ibmnodes.editors.xpath.XPathPropertyEditor

For information on adding a property editor to your workspace, see Adding a property editor or compiler.

# **ESQL variables**

ESQL variables can be described as *external variables*, *normal variables*, or *shared variables*; their use is defined in the DECLARE statement.

## **Types of variable**

#### **External**

*External variables* (defined with the EXTERNAL keyword) are also known as *user-defined properties* (see ["User-defined properties in ESQL" on page](#page-306-0) [299\)](#page-306-0). They exist for the entire lifetime of a message flow and are visible to all messages that pass through the flow. You can define *external variables* only at the module and schema level. You can modify their initial values (optionally set by the DECLARE statement) by using the Message Flow editor, or at deployment time, by using the Broker Archive editor. You can query and set the values of user-defined properties at run time by using the Configuration Manager Proxy (CMP). For more information, see Setting user-defined properties dynamically at run time in a CMP application.

#### <span id="page-1579-0"></span>**Normal**

*Normal variables* have a lifetime of just one message passing through a node. They are visible to that message only. To define a *normal variable*, omit both the EXTERNAL and SHARED keywords.

#### **Shared**

*Shared variables* (defined with the SHARED keyword) can be used to implement an in-memory cache in the message flow; see ["Optimizing](#page-199-0) [message flow response times" on page 192.](#page-199-0) *Shared variables* have a long lifetime and are visible to multiple messages that pass through the flow; see ["Long-lived variables" on page 299.](#page-306-0) They exist for the lifetime of the execution group process, the lifetime of the flow or node, or the lifetime of the node's SQL that declares the variable (whichever is the shortest). They are initialized when the first message passes through the flow or node after each broker startup.

See also the ATOMIC option of the ["BEGIN ... END statement" on page](#page-1596-0) [1589.](#page-1596-0) The BEGIN ATOMIC construct is useful when a number of changes have to be made to a shared variable and when it is important to prevent other instances seeing the intermediate states of the data.

# **ESQL field reference overview**

How to use ESQL field references to form paths to message body elements.

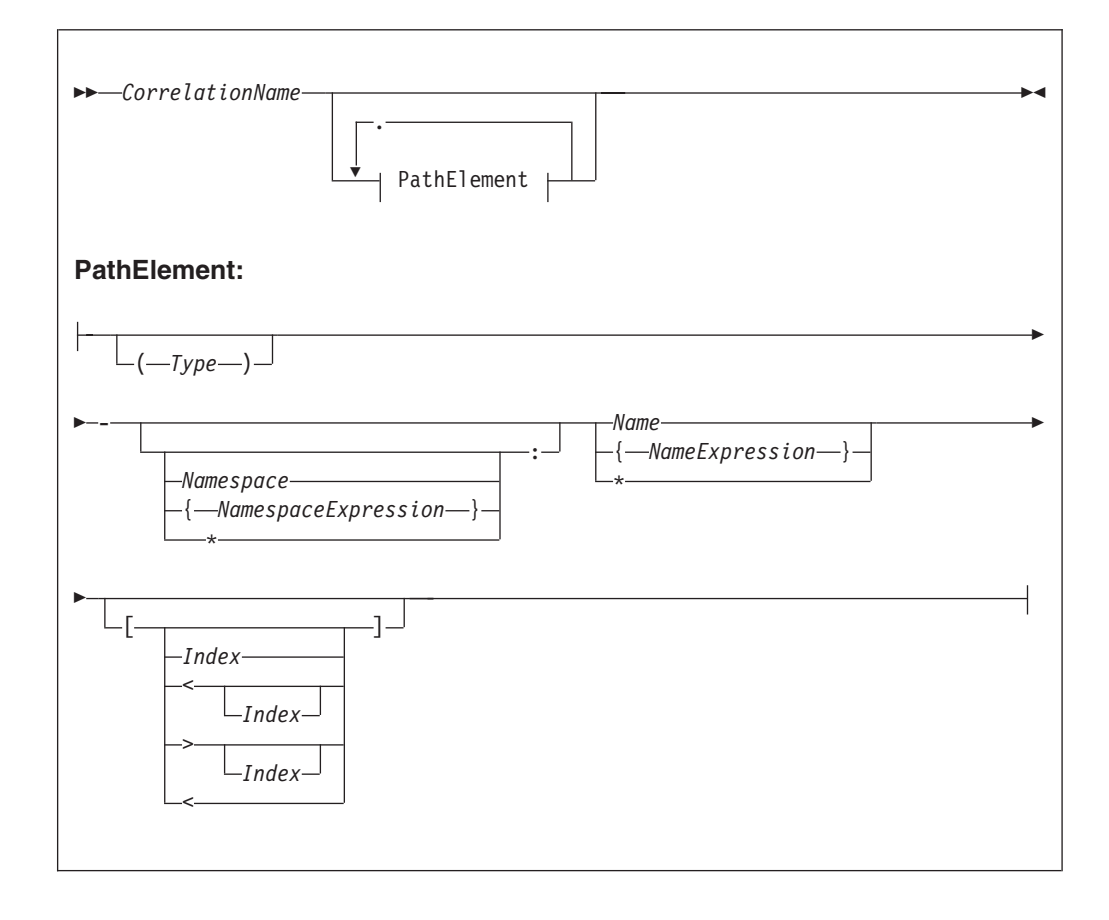

The full syntax for field references is as shown below:

A field reference consists of a correlation name, followed by zero or more Path Elements separated by periods (.). The correlation name identifies a well-known starting point and must be the name of a constant, a declared variable (scalar, row or reference), or one of the predefined start points; for example, InputRoot. The path Fields define a path from the start point to the desired field.

#### See:

- v ["Namespace" on page 1574](#page-1581-0) for the meaning of the different combinations of namespace and name
- v ["Target field references" on page 1578](#page-1585-0) for the meaning of the different combinations of field references
- v ["Index" on page 1575](#page-1582-0) for the meaning of the different combinations of index clauses
- v ["Type" on page 1576](#page-1583-0) for the meaning of the different combinations of types

### For example:

InputRoot.XMLNS.Data.Invoice

starts the broker at the location InputRoot (that is, the root of the input message to a Compute node) and then performs a sequence of navigations. First, it navigates from root to the first child field called XMLNS, then to the first child field of the XMLNS field called Data. Finally, the broker navigates to the first child field of the Data field called Invoice. Whenever this field reference occurs in an ESQL program, the invoice field is accessed.

<span id="page-1581-0"></span>This form of field reference is simple, convenient, and is the most commonly used. However, it does have two limitations:

v Because the names used must be valid ESQL identifiers, you can use only names that conform to the rules of ESQL. That is, the names can contain only alphanumeric characters including underscore, the first character cannot be numeric, and names must be at least one character long. You can avoid these limitations by enclosing names not conforming to these rules in double quotation marks. For example:

InputRoot.XMLNS."Customer Data".Invoice

If you need to refer to fields that contain quotation marks, use two pairs of quotation marks around the reference. For example:

Body.Message."""hello"""

Some identifiers are reserved as keywords but, with the exception of the correlation name, you can use them in field references without the use of double quotation marks

Because the names of the fields appear in the ESQL program, they must be known when the program is written. This limitation can be avoided by using the alternative syntax that uses braces  $\{\ldots\}$ ). This syntax allows you to use any expression that returns a non-null value of type character.

For example:

InputRoot.XMLNS."Customer Data".{'Customer-' || CurrentCustomer}.Invoice

in which the invoices are contained in a folder with a name is formed by concatenating the character literal Customer- with the value in CurrentCustomer (which in this example must be a declared variable of type character).

You can use the asterisk (\*) wildcard character in a path element to match any name. You can also use "\*" to specify a partial name. For example, Prefix\* matches any name that begins with "Prefix".

Note that enclosing anything in double quotation marks in ESQL makes it an identifier; enclosing anything in single quotation marks makes it a character literal. You must enclose all character strings in single quotation marks.

### **Namespace**

Field names can belong to namespaces. Field references provide support for namespaces as follows:

- v Each field of each field reference that contains a name clause can also contain a namespace clause defining the namespace to which the specified name belongs.
- v Each namespace name can be defined by either a simple identifier or by an expression (enclosed in curly braces). If an identifier is the name of a declared namespace constant, the value of the constant is used. If an expression is used, it must return a non-null value of type character.
- v A namespace clause of \* explicitly states that namespace information is to be ignored when locating Fields in a tree.
- v A namespace clause consisting of only : explicitly targets the notarget namespace. The clause has no identifier, expression or wildcard (\*).

For example:

<span id="page-1582-0"></span>DECLARE sp1 NAMESPACE 'http://www.ibm.com/space1'; /\* Namespace declaration to associate prefix 'space1' with the namespace \*/ SET OutputRoot.XMLNS.TestCase.(XML.NamespaceDecl)xmlns:space1 = 'http://www.ibm.com/space1'; SET OutputRoot.XMLNS.TestCase.{sp1}:data1 = 'Hello!'; generates: <TestCase xmlns:space1="http://www.ibm.com/space1"> <space1:data1>Hello!</space1:data1>

# **Index**

</TestCase>

Each field of a field reference can contain an index clause. This clause is denoted by brackets ( $\lceil ... \rceil$ ) and accepts any expression that returns a non-null value of type integer. This clause identifies which of several fields with the same name is to be selected. Fields are numbered from the first, starting at one. If this clause is not present, it is assumed that the first field is required. Thus, the two examples below have exactly the same meaning:

InputRoot.XMLNS.Data[1].Invoice InputRoot.XMLNS.Data.Invoice[1]

This construct is most commonly used with an index variable, so that a loop steps though all such fields in sequence. For example:

```
WHILE count < 32 DO
     SET TOTAL = TOTAL + InputRoot.XMLNS.Data.Invoice[count].Amount;
     SET COUNT = COUNT + 1
END WHILE;
```
Use this kind of construct with care, because it implies that the broker must count the fields from the beginning each time round the loop. If the repeat count is large, performance will be poor. In such cases, a better alternative is to use a field reference variable.

Index expressions can optionally be preceded by a less-than sign  $($   $\lt$  $)$ , indicating that the required field is to be indexed from the last field, not the first. In this case, the index 1 refers to the last field and the index 2 refers to the penultimate field. For completeness, you can use a greater-than sign to indicate counting from the first field. The example below shows ESQL code that handles indexes where there are four fields called Invoice.

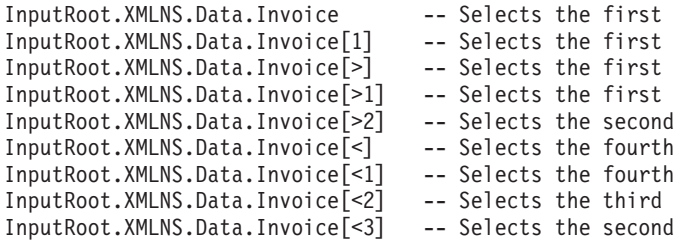

An index clause can also consist of an empty pair of brackets ( [] ). This selects all fields with matching names. Use this construct with functions and statements that expect lists (for example, the SELECT, CARDINALITY, SINGULAR, and EXISTS functions, or the SET statement) .

# <span id="page-1583-0"></span>**Type**

Each field of a field reference can contain a type clause. These are denoted by parentheses ( ( ) ), and accept any expression that returns a non-null value of type integer. The presence of a type expression restricts the fields that are selected to those of the matching type. This construct is most commonly used with generic XML, where there are many field types and it is possible for one XML field to contain both attributes and further XML Fields with the same name.

For example: <Item Value = '1234'> <Value>5678</Value>  $<$ /Item>

Here, the XML field Item has two child Fields, both called "Value". The child Fields can be distinguished by using type clauses: Item.(<Domain>.Attribute)Value to select the attribute, and

Item.(XML.Element)Value to select the field, where <Domain> is one of XML, XMLNS, or XMLNSC, as determined by the message domain of the source.

# **Type constraints**

A type constraint checks the data type returned by a field reference.

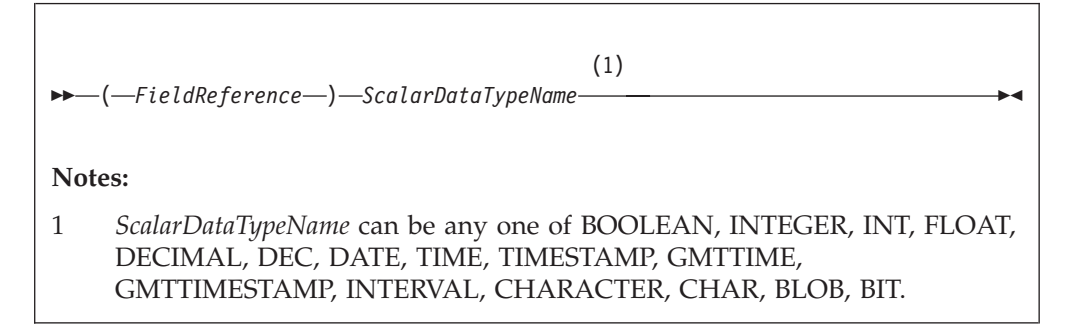

Typically, a type constraint causes the scalar value of the reference to be extracted (in a similar way to the FIELDVALUE function) and an exception to be thrown if the reference is not of the correct type. By definition, an exception will be thrown for all nonexistent fields, because these evaluate to NULL. This provides a convenient and fast way of causing exceptions if essential fields are missing from messages.

However, when type constraints occur in expressions that are candidates for being passed to a database (for example, they are in a WHERE clause), the information is used to determine whether the expression can be given to the database. This can be important if a WHERE clause contains a CAST operating on a database table column. In the absence of a type constraint, such expressions cannot be given to the database because the broker cannot tell whether the database is capable of performing the required conversion. Note, however, that you should always exercise caution when using casts operating on column values, because some databases have exceedingly limited data conversion capabilities.
## **Field references summary**

#### **\*, \*[..], (..)\*, (..)\*[..]**

None of these forms specifies a name or namespace. The target field can have any name, in any namespace or in no namespace. It is located solely by its type, its index, or its type and index, as appropriate.

### **Name, Name[..], (..)Name, (..)Name[..]**

All these forms specify a name but no namespace. The target field is located by namespace and name, and also by type and index where appropriate.

The namespace is taken to be the only namespace in the namespace path containing this name. The only namespace that can be in the path is the notarget namespace.

These forms all existed before namespaces were introduced. Although their behavior has changed in that they now compare both name and namespace, existing transforms should see no change in their behavior because all existing transforms create their Fields in the notarget namespace.

## **:\*, :\*[..], (..):\*, (..):\*[..]**

All these forms specify the notarget namespace but no name. The target field is located by its namespace and also by type and index where appropriate.

## **:Name, :Name[..], (..):Name, (..):Name[..]**

All these forms specify a name and the notarget namespace. The target field is located by namespace and name and also by type and index where appropriate.

## **\*:\*, \*:\*[..], (..)\*:\*, (..)\*:\*[..]**

None of these forms specifies a name or a namespace. Note that "\*:\*" is equivalent to "\*", and matches no namespace as well as any namespace. The target field can have any name, in any namespace or in no namespace. It is located solely by its type, its index, or its type and index, as appropriate.

## **\*:Name, \*:Name[..], (..)\*:Name, (..)\*:Name[..]**

All these forms specify a name but no namespace. The target field is located by name and also by type and index where appropriate.

# **Namespace:\*, Namespace:\*[..], (..)Namespace:\*, (..)Namespace:\*[..]**

All these forms specify a namespace but no name. The target field is located by namespace and also by type and index where appropriate.

## **Namespace:Name, Namespace:Name[..], (..)Namespace:Name, (..)Namespace:Name[..]**

All these forms specify a namespace and name. The target field is located by namespace and name and also by type and index where appropriate.

In all the preceding cases a name, or namespace, provided by an expression contained in braces ({}) is equivalent to a name provided as an identifier.

By definition, the name of the notarget namespace is the empty string. The empty string can be selected by expressions which evaluate to the empty string, the empty identifier "", or by reference to a namespace constant defined as the empty string.

## **Target field references**

The use of field references usually implies searching for an existing field. However, if the required field does not exist, as is usually the case for field references that are the targets of SET statements and those in the AS clauses of SELECT functions, it is created.

In these situations, there are a variety of circumstances in which the broker cannot tell what the required name or namespace is, and in these situations the following general principles apply :

- v If the name clause is absent or does not specify a name, and the namespace clause is absent or does not specify or imply a namespace (that is, there is no name or namespace available), one of the following conditions applies:
	- If the assignment algorithm does **not** copy the name from some existing field, the new field has both its name and namespace set to the empty string and its name flag is **not** set automatically.

In the absence of a type specification, the field's type is not *Name* or *NameValue*, which effectively indicates that the new field is nameless.

- Otherwise, if the assignment algorithm chooses to copy the name from some existing field, the new field has both its name and namespace copied from the existing field and its *Name* flag is set automatically
- v If the name clause is present and specifies a name, but the namespace clause is absent or does not specify or imply a namespace (that is, a name is available but a namespace is not), the new field has its:
	- *Name* set to the given value
	- *Namespace* set to the empty string
	- *Name* flag set automatically
- v If the name clause is absent or does not specify a name, but the namespace clause is present and specifies or implies a namespace (that is, a namespace is available but a name is not), the new field has its:
	- *Namespace* set to the given value
	- *Name* set to the empty string
	- *Name* flag set automatically
- v If the name clause is present and specifies a name, and the namespace clause is present and specifies or implies a namespace, the new field has its:
	- *Name* set to the given value
	- *Namespace* set to the given value
	- *Name* flag set automatically

There are also cases where the broker creates Fields in addition to those referenced by field references:

- Tree copy: new Fields are created by an algorithm that uses a source tree as a template. If the algorithm copies the name of a source field to a new field, its namespace is copied as well.
- Anonymous select expressions: SELECT clauses are not obliged to have AS clauses; those that do not have them, set the names of the newly created Fields to default values (see ["SELECT function" on page 1743\)](#page-1750-0).

These defaults can be derived from field names, column names or can simply be manufactured sequence names. If the name is an field name, this is effectively a tree copy, and the namespace name is copied as above.

Otherwise, the namespace of the newly-created field is derived by searching the path, that is, the name is be treated as the *NameId* syntax of a field reference.

## <span id="page-1586-0"></span>**The effect of setting a field to NULL**

Take care when assigning a null value to a field. For example, the following command *deletes* the Name field:

SET OutputRoot.XMLNS.Msg.Data.Name = NULL; -- this deletes the field

The correct way to assign a null value to a field is as follows:

```
SET OutputRoot.XMLNS.Msg.Data.Name VALUE = NULL;
-- this assigns a NULL value to a field without deleting it
```
#### **Note: to users on compatibility with earlier versions**

For compatibility with earlier versions, the LAST keyword is still supported, but its use is deprecated. LAST cannot be used as part of an index expression: [LAST] is valid, and is equivalent to  $\lbrack \leq \rbrack$ , but [LAST3] is not valid.

The LAST keyword has been replaced by the following arrow syntax, which allows both a direction of search and index to be specified:

```
Field [> ] - The first field, equivalent to [1]Field \lceil > (a + b) \cdot 2 \rceilField [ < ] -- The last field, equivalent to [ LAST ]Field [ 4 1 ] -  The last field, equivalent to [ LAST ]Field [-2] - The last but one field
Field [ (a + b) / 3 ]
```
## **ESQL operators**

This section provides reference information for the following groups of operators, and for the rules for precedence:

- Simple comparison operators
- [Complex comparison operators](#page-1588-0)
- [Logical operators](#page-1590-0)
- [Numeric operators](#page-1591-0)
- [String operator](#page-1592-0)
- [Rules for operator precedence](#page-1592-0)

## **ESQL simple comparison operators**

This topic describes ESQL's simple comparison operators. For information about ESQL's complex comparison operators, see ["ESQL complex comparison operators"](#page-1588-0) [on page 1581.](#page-1588-0)

ESQL provides a full set of comparison operators (predicates). Each compares two scalar values and returns a Boolean. If either operand is null the result is null. Otherwise the result is true if the condition is satisfied and false if it is not.

Comparison operators can be applied to all scalar data types. However, if the two operands are of different types, special rules apply. These are described in ["Implicit](#page-1770-0) [casts" on page 1763.](#page-1770-0)

Some comparison operators also support the comparison of rows and lists. These are noted below.

#### **Operator>**

The first operand is greater than the second.

#### **Operator <**

The first operand is less than the second.

#### **Operator>=**

The first operand is greater than or equal to the second.

#### **Operator <=**

The first operand is less than or equal to the second.

#### **Operator =**

The first operand is equal to that of the second.

This operator can also compare rows and lists. See ["ROW and LIST](#page-1760-0) [comparisons" on page 1753](#page-1760-0) for a description of list and row comparison.

#### **Operator <>**

The first operand is not equal to the second.

This operator can also compare rows and lists. See ["ROW and LIST](#page-1760-0) [comparisons" on page 1753](#page-1760-0) for a description of list and row comparison.

The meanings of "equal", "less", and "greater" in this context are as follows:

- v For the numeric types (INTEGER, FLOAT, DECIMAL) the numeric values are compared. Thus 4.2 is greater than 2.4 and -2.4 is greater than -4.2.
- v For the date/time types (DATE, TIME, TIMESTAMP, GMTTIME, GMTTIMESTAMP but not INTERVAL) a later point in time is regarded as being greater than an earlier point in time. Thus the date 2004-03-31 is greater than the date 1947-10-24.
- For the INTERVAL type, a larger interval of time is regarded as being greater than a smaller interval of time.

For the string types (CHARACTER, BLOB, BIT) the comparison is lexicographic. Starting from the left, the individual elements (each character, byte or bit) are compared. If no difference is found, the strings are equal. If a difference is found, the values are greater if the first different element in the first operand is greater than the corresponding element in the second and less if they are less. In the special case where two strings are of unequal length but equal as far as they go, the longer string is regarded as being greater than the shorter. Thus:

```
'ABD' is greater than 'ABC'
'ABC' is greater than 'AB'
```
Trailing blanks are regarded as insignificant in character comparisons. Thus if you want to ensure that two strings are truly equal you need to compare both the strings themselves and their lengths. For example:

'ABC ' is equal to 'ABC'

Note that comparing strings with a length of one is equivalent to comparing individual characters, bytes, or bits. Because ESQL has no single character, byte, or bit data types, it is standard practice to use strings of length one to compare single characters, bytes, or bits.

## <span id="page-1588-0"></span>**ESQL complex comparison operators**

This topic describes ESQL's complex comparison operators (predicates). For information about ESQL's simple comparison operators, see ["ESQL simple](#page-1586-0) [comparison operators" on page 1579.](#page-1586-0)

#### **Operator BETWEEN**

The operator BETWEEN allows you to test whether a value lies between two boundary values.

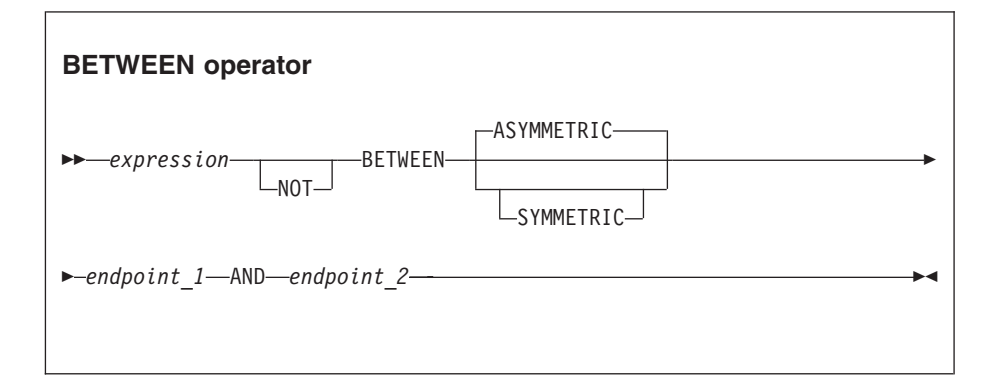

This operator exists in two forms, SYMMETRIC and ASYMMETRIC (which is the default if neither is specified). The SYMMETRIC form is equivalent to:

(source>= boundary1 AND source <= boundary2) OR (source>= boundary2 AND source <= boundary1)

The ASYMMETRIC form is equivalent to: source>= boundary1 AND source <= boundary2

The ASYMMETRIC form is simpler but returns only the result that you expect when the first boundary value has a smaller value than the second boundary. It is only useful when the boundary condition expressions are literals.

If the operands are of different types, special rules apply. These are described in ["Implicit casts" on page 1763.](#page-1770-0)

## **Operator EXISTS**

#### **EXISTS operator**

--*Operand* ( *ListExpression* ) -

The operator EXISTS returns a Boolean value indicating whether a SELECT function returned one or more values (TRUE) or none (FALSE).

EXISTS(SELECT \* FROM something WHERE predicate)

#### **Operator IN**

The operator IN allows you to test whether a value is equal to one of a list of values.

◀

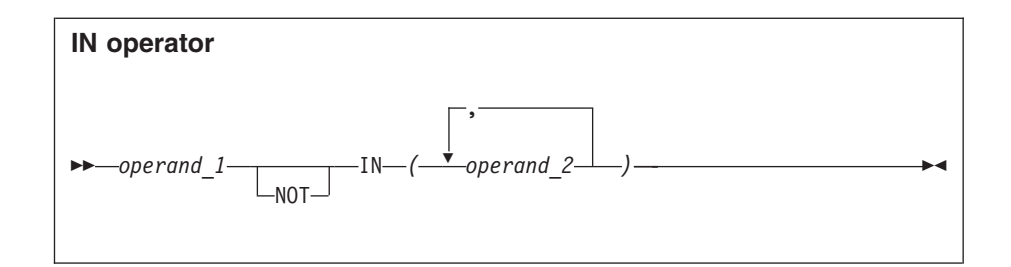

The result is TRUE if the left operand is not NULL and is equal to one of the right operands. The result is FALSE if the left operand is not NULL and is not equal to any of the right operands, none of which have NULL values. Otherwise the result is UNKNOWN. If the operands are of different types, special rules apply. These are described in ["Implicit casts"](#page-1770-0) [on page 1763.](#page-1770-0)

## **Operator IS**

The operator IS allows you to test whether an expression has returned a special value.

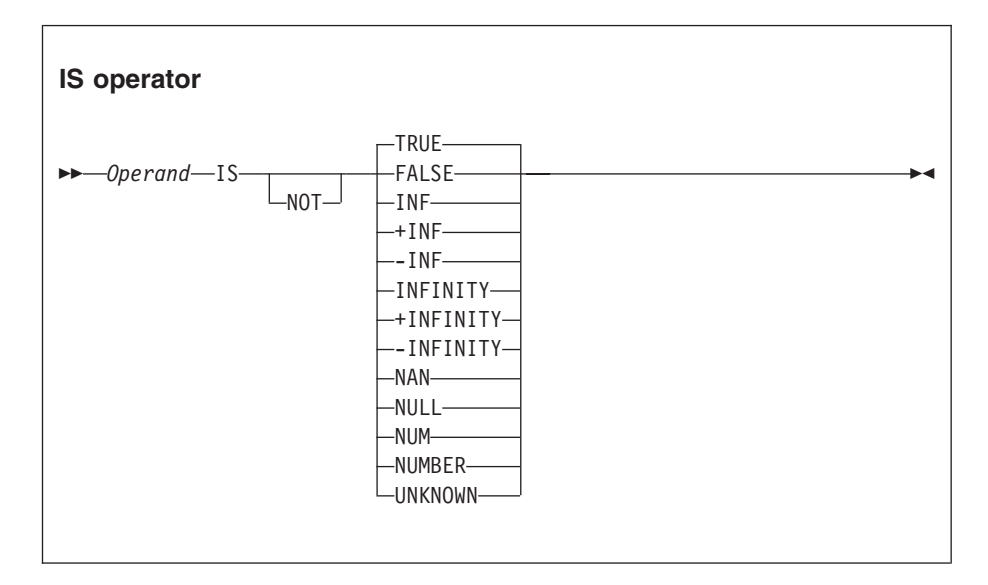

The primary purpose of the operator IS is to test whether a value is NULL. The comparison operator  $(=)$  does not allow this because the result of comparing anything with NULL is NULL.

IS also allows you to test for the Boolean values TRUE and FALSE, and the testing of decimal values for special values. These are denoted by INF, +INF, -INF, NAN (not a number), and NUM (a valid number) in any mixture of case. The alternative forms +INFINITY, -INFINITY, and NUMBER are also accepted.

If applied to non-numeric types, the result is FALSE.

## **Operator LIKE**

The operator LIKE searches for strings that match a certain pattern.

<span id="page-1590-0"></span>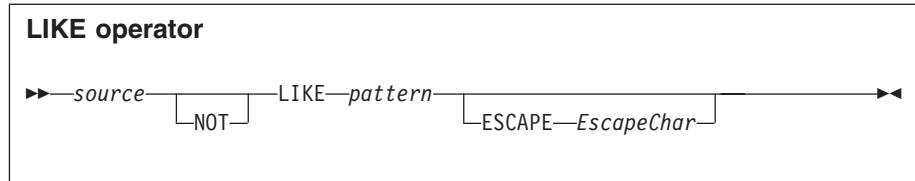

The result is TRUE if none of the operands is NULL and the *source* operand matches the pattern operand. The result is FALSE if none of the operands is NULL and the *source* operand does not match the pattern operand. Otherwise the result is UNKNOWN.

The pattern is specified by a string in which the percent (%) and underscore (\_) characters have a special meaning:

• The underscore character \_ matches any single character.

For example, the following finds matches for IBM and for IGI, but not for International Business Machines or IBM Corp:

Body.Trade.Company LIKE 'I\_\_'

• The percent character % matches a string of zero or more characters. For example, the following finds matches for IBM, IGI, International Business Machines, and IBM Corp:

Body.Trade.Company LIKE 'I%'

To use the percent and underscore characters within the expressions that are to be matched, precede the characters with an ESCAPE character, which defaults to the backslash  $(\setminus)$  character.

For example, the following predicate finds a match for IBM\_Corp. Body.Trade.Company LIKE 'IBM\\_Corp'

You can specify a different escape character by using the ESCAPE clause. For example, you could also specify the previous example like this: Body.Trade.Company LIKE 'IBM\$\_Corp' ESCAPE '\$'

## **Operator SINGULAR**

## **SINGULAR operator**

-- *Operand* ( *ListExpression* ) -

The operator SINGULAR returns a Boolean value of TRUE if the list has exactly one element, otherwise it returns FALSE.

## **ESQL logical operators**

ESQL provides the following logical operators:

## **Operator AND**

The result is the logical AND of the two operands. Both operands must be Boolean values.

## **Operator OR**

The result is the logical OR of the two operands. Both operands must be Boolean values.

◀

#### <span id="page-1591-0"></span>**Operator NOT**

The result is the logical NOT of the operand, which must be a Boolean value.

NULL and UNKNOWN values are treated as special values by these operators. The principles are:

- NULL and UNKNOWN are treated the same.
- If an operand is NULL the result is NULL unless the operation result is already dictated by the other parameter.

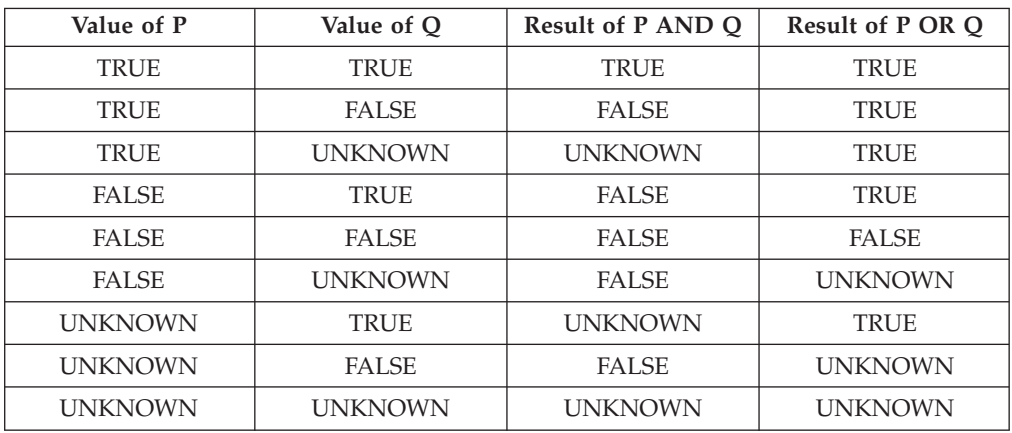

The result of AND and OR operations is defined by the following table.

The result of NOT operations is defined by the following table.

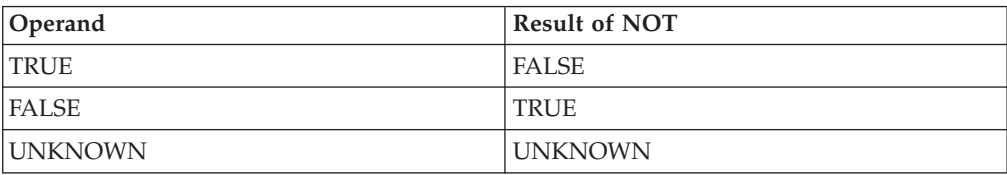

## **ESQL numeric operators**

ESQL provides the following numeric operators:

#### **Unary Operator -**

The result is the negation of the operand (that is, it has the same magnitude as the operand but the opposite sign). You can negate numeric values (INTEGER, DECIMAL and FLOAT) and intervals (INTERVAL).

#### **Operator +**

The result is the sum of the two operands. You can add two numeric values, two intervals, and an interval to a datetime value (DATE, TIME, TIMESTAMP, GMTTIME, and GMTTIMESTAMP).

#### **Operator -**

The result is the difference between the two operands. It is possible to:

- Subtract one numeric value from another.
- v Subtract one date-time from another. The result is an interval.
- v Subtract one interval from another. The result is an interval.
- v Subtract an interval from a datetime value. The result is a date-time.

<span id="page-1592-0"></span>When subtracting one date-time from another, you must indicate the type of interval required. You do this by using a qualifier consisting of parentheses enclosing the expression, followed by an interval qualifier. For example:

```
SET OutputRoot.XMLNS.Data.Age =
          (DATE '2005-03-31' - DATE '1947-10-24') YEAR TO MONTH;
```
#### **Operator \***

The result is the product of the two operands. You can multiply numeric values and multiply an interval by a numeric value.

#### **Operator /**

The result is the dividend of the two operands. You can divide numeric values and divide an interval by a numeric value.

#### **Operator ||**

The result is the concatenation of the two operands. You can concatenate string values (CHARACTER, BIT, and BLOB).

In all cases, if either operand is NULL, the result is NULL. If the operands are of different types, special rules apply. These are described in ["Implicit casts" on page](#page-1770-0) [1763.](#page-1770-0)

For examples of how you can use these operators to manipulate datetime values, see ["Using numeric operators with datetime values" on page 333.](#page-340-0)

## **ESQL string operator**

ESQL provides the following string operator:

**Operator ||**

The result is the concatenation of the two operands. You can concatenate string values (CHARACTER, BIT, and BLOB).

If either operand is NULL, the result is NULL.

## **Rules for ESQL operator precedence**

When an expression involves more than one operator, the order in which the expression is evaluated might affect the result. Consider the following example:

SET  $a = b + c \cdot d$ ;

Under ESQL's precedence rules, c is multiplied by d and the result is added to b. This rule states that multiplication takes precedence over addition, so reordering the expression as follows:

SET  $a = c * d + b$ ;

makes no difference. ESQL's precedence rules are set out below but it is generally considered good practice to use parentheses to make the meaning clear. The order of precedence is:

- 1. Parentheses
- 2. Unary operators including unary and NOT
- 3. Multiplication and division
- 4. Concatenation
- 5. Addition and subtraction

Operations at the same level are evaluated from left to right.

# **ESQL statements**

The following table summarizes the ESQL statements and what they do.

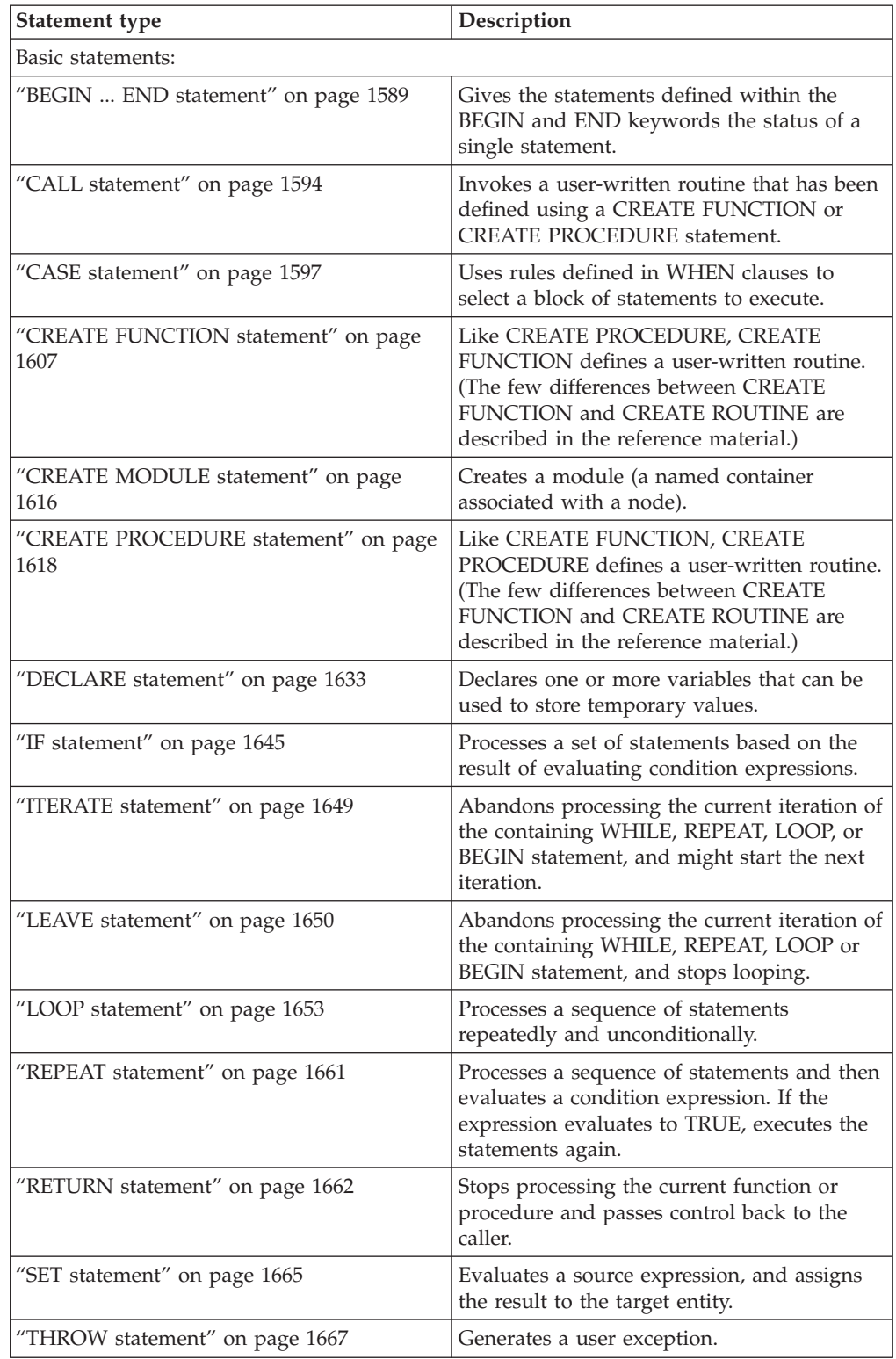

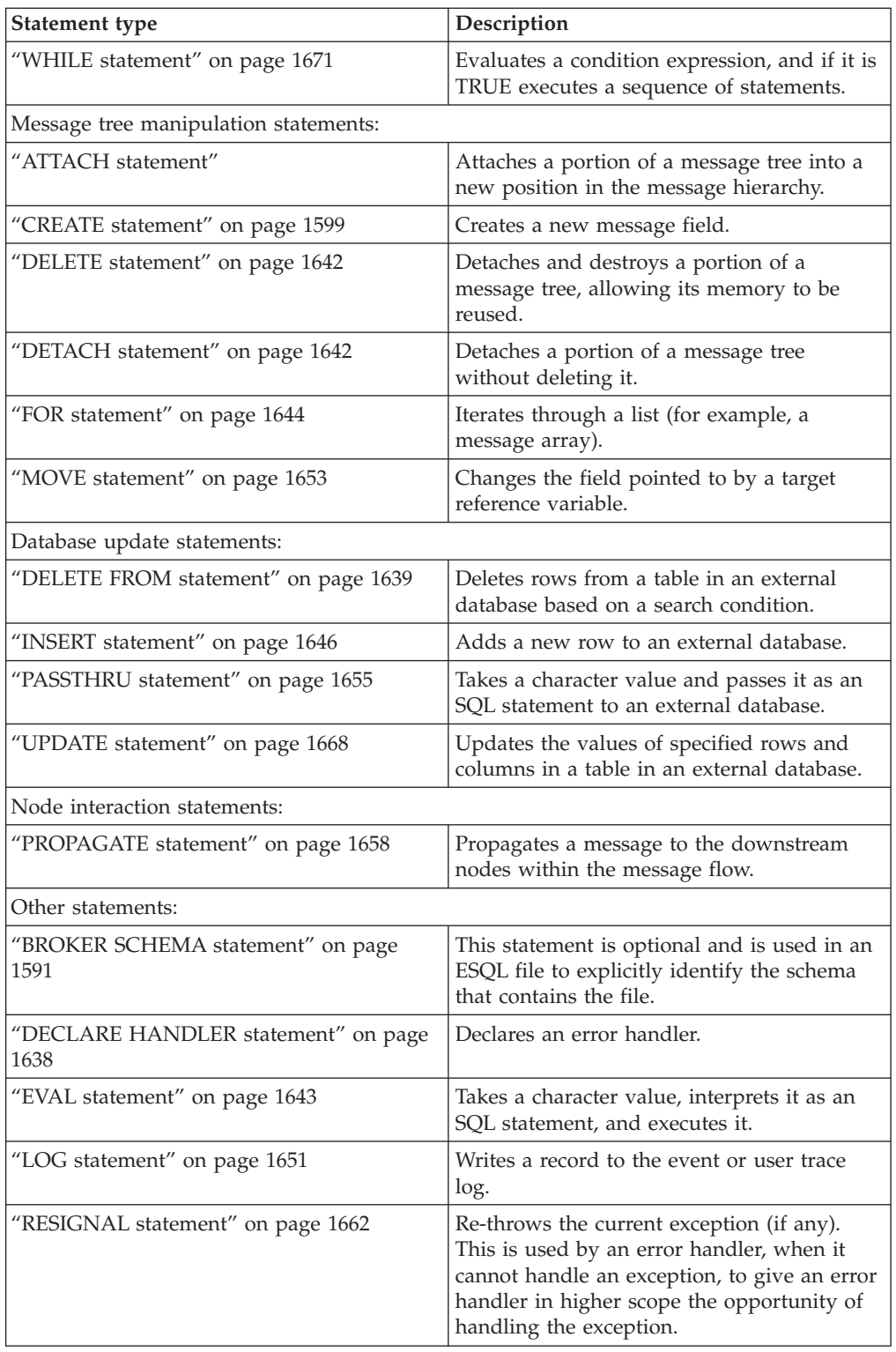

# **ATTACH statement**

The ATTACH statement attaches a portion of a message tree into a new position in the message hierarchy.

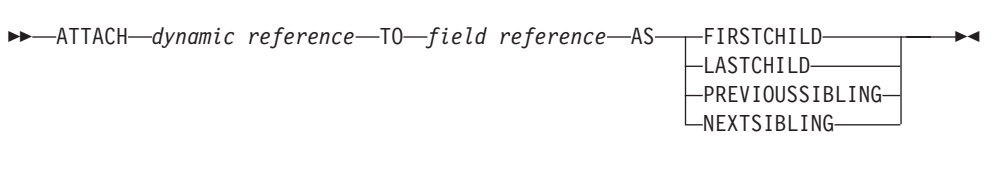

The following example illustrates how to use the ATTACH statement, together with the DETACH statement described in ["DETACH statement" on page 1642,](#page-1649-0) to modify a message structure. The dynamic reference supplied to the DETACH statement must point to a modifiable message tree such as Environment, LocalEnvironment, OutputRoot, OutputExceptionList, or InputLocalEnvironment.

There are some limitations on the use of ATTACH. In general, elements detached from the output trees of a Compute node are not attached to the environment or to input trees.

For example, if you take the following message:

```
<Data>
  <Order>
    <Item>cheese
        <Type>stilton</Type>
    \langleItem><Item>bread</Item>
 </Order>
 <Order>
   <Item>garlic</Item>
    <Item>wine</Item>
 </Order>
</Data>
```
the following ESQL statements:

```
SET OutputRoot = InputRoot;
DECLARE ref1 REFERENCE TO OutputRoot.XMLNSC.Data.Order[1].Item[1];
DETACH ref1;
ATTACH ref1 TO OutputRoot.XMLNSC.Data.Order[2] AS LASTCHILD;
```
result in the following new message structure:

```
<Data>
  <Order>
     <Item>bread</Item>
 </Order>
  <Order>
     <Item>garlic</Item>
     <Item>wine</Item>
     <Item>cheese
       <Type>stilton</Type>
     </Item></Order>
</Data>
```
For information about dynamic references see ["Creating dynamic field references"](#page-336-0) [on page 329.](#page-336-0)

## <span id="page-1596-0"></span>**BEGIN ... END statement**

The BEGIN ... END statement gives the statements defined within the BEGIN and END keywords the status of a single statement.

This allows the contained statements to:

- v Be the body of a function or a procedure
- Have their exceptions handled by a handler
- v Have their execution discontinued by a LEAVE statement

## **Syntax**

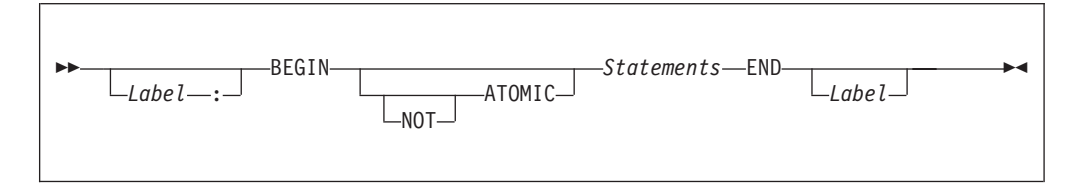

The second *Label* can be present only if the first *Label* is present. If both labels are present, they must be identical. Two or more labeled statements at the same level can have the same label, but this partly negates the advantage of the second label. The advantage is that the labels unambiguously and accurately match each END with its BEGIN. However, a labeled statement nested within *Statements* cannot have the same label, because this makes the behavior of the ITERATE and LEAVE statements ambiguous.

## **Scope of variables**

A new local variable scope is opened immediately after the opening BEGIN and, therefore, any variables declared within this statement go out of scope when the terminating END is reached. If a local variable has the same name as an existing variable, any references to that name that occur after the declaration access the local variable. For example:

```
DECLARE Variable1 CHAR 'Existing variable';
```
-- A reference to Variable1 here returns 'Existing variable'

#### BEGIN

```
-- A reference to Variable1 here returns 'Existing variable'
```

```
DECLARE Variable1 CHAR 'Local variable'; -- Perfectly legal even though
the name is the same
```

```
-- A reference to Variable1 here returns 'Local variable'
END;
```
## **ATOMIC**

If ATOMIC is specified, only one instance of a message flow (that is, one thread) is allowed to execute the statements of a specific BEGIN ATOMIC... END statement (identified by its schema and label), at any one time. If no label is present, the behavior is as if a zero length label had been specified.

The BEGIN ATOMIC construct is useful when a number of changes need to be made to a shared variable and it is important to prevent other instances seeing the intermediate states of the data. Consider the following code example:

```
CREATE PROCEDURE WtiteSharedVariable1(IN NewValue CHARACTER)
SharedVariableMutex1 : BEGIN ATOMIC
 -- Set new value into shared variable
END;
CREATE FUNCTION ReadSharedVariable1() RETURNS CHARACTER
SharedVariableMutex1 : BEGIN ATOMIC
 DECLARE Value CHARACTER;
  -- Get value from shared variable
 RETURN Value;
END;
```
The last example assumes that the procedure WriteSharedVariable1 and the function ReadSharedVariable1 are in the same schema and are used by nodes within the same flow. However, it does not matter whether or not the procedure and function are contained within modules, or whether they are used within the same or different nodes. The broker ensures that, at any particular time, only one thread is executing any of the statements within the atomic sections. This ensures that, for example, two simultaneous writes or a simultaneous read and write are executed serially. Note that:

- v The serialization is limited to the flow. Two flows which use BEGIN ATOMIC... END statements with the same schema and label can be executed simultaneously. In this respect, multiple instances within a flow and multiple copies of a flow are not equivalent.
- The serialization is limited by the schema and label. Atomic BEGIN ... END statements specified in different schemas or with different labels do not interact with each other.
- **Note:** You can look at this in a different way, if you prefer. For each combination of message flow, schema, and label, the broker has a mutex that prevents simultaneous access to the statements associated with that mutex.

*Do not nest BEGIN ATOMIC... END statements*, either directly or indirectly, because this could lead to "deadly embraces". For this reason, do not use a PROPAGATE statement from within an atomic block.

It is not necessary to use the BEGIN ATOMIC construct in flows that will never be deployed with more than one instance (but it might be unwise to leave this to chance). It is also unnecessary to use the BEGIN ATOMIC construct on reads and writes to shared variables. The broker always safely writes a new value to, and safely reads the latest value from, a shared variable. ATOMIC is only required when the application is sensitive to seeing intermediate results.

Consider the following example: DECLARE LastOrderDate SHARED DATE; ... SET LastOrderDate = CURRENT DATE;

...

SET OutputRoot.XMLNSC.Data.Orders.Order[1].Date = LastOrderDate;

Here we assume that one thread is periodically updating LastOrderDate and another is periodically reading it. There is no need to use ATOMIC, because the second SET statement always reads a valid value. If the updating and reading

<span id="page-1598-0"></span>occur very closely in time, whether the old or new value is read is indeterminate, but it is always one or the other. The result will never be garbage.

But now consider the following example: DECLARE Count SHARED INT; ... SET Count = Count +  $1$ ;

Here we assume that several threads are periodically executing the SET statement. In this case you do need to use ATOMIC, because two threads might read Count in almost the same instant, and get the same value. Both threads perform the addition and both store the same value back. The end result is thus N+1 and not N+2.

The broker does not automatically provide higher-level locking than this (for example, locking covering the whole SET statement), because such locking is liable to cause "deadly embraces".

## **Hint**

You can consider the BEGIN ... END statement to be a looping construct, which always loops just once. The effect of an ITERATE or LEAVE statement nested within a BEGIN ... END statement is then as you would expect: control is transferred to the statement following the END. Using ITERATE or LEAVE within a BEGIN ... END statement is useful in cases where there is a long series of computations that needs to be abandoned, either because a definite result has been achieved or because an error has occurred.

## **BROKER SCHEMA statement**

The BROKER SCHEMA statement is optional; use it in an ESQL file to explicitly identify the schema that contains the file.

## <span id="page-1599-0"></span>**Syntax**

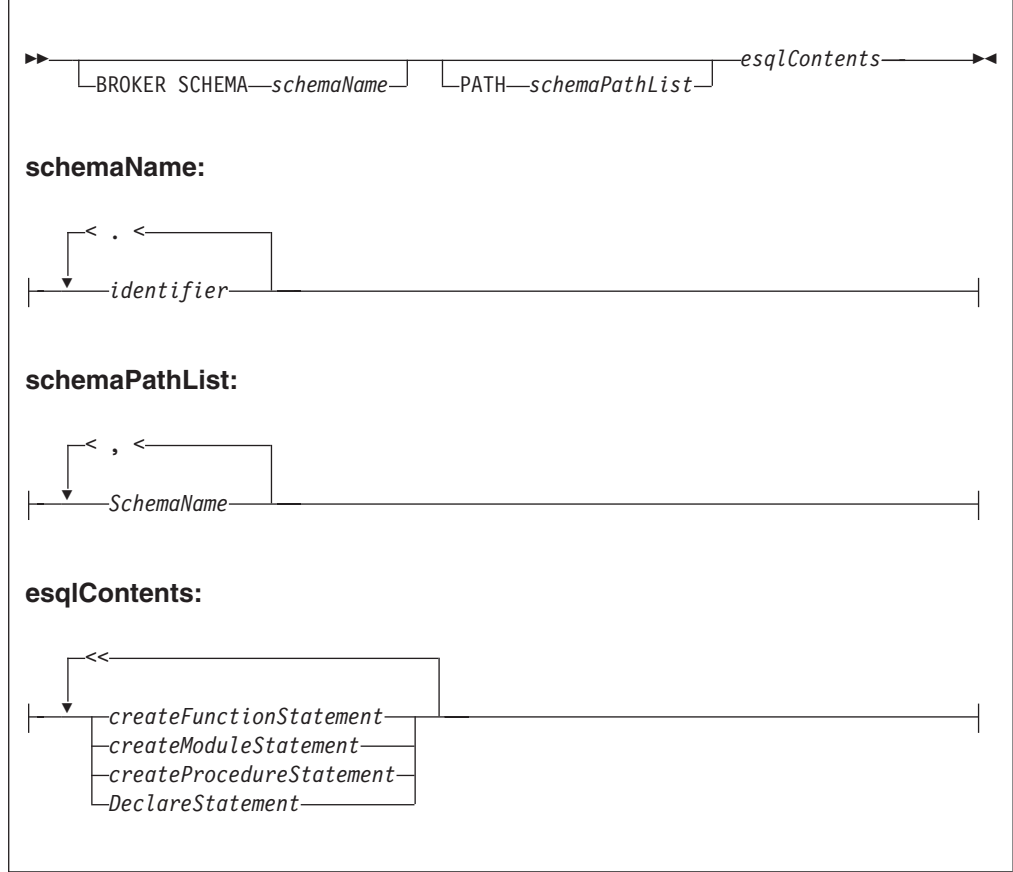

An ESQL schema is a named container for functions, procedures, modules, and variables. ESQL schema is similar to the namespace concept of C++ and XML, and to the package concept of Java.

In the absence of a BROKER SCHEMA statement, all functions, procedures, modules, and constants belong to the default schema. The default schema is similar to the default namespace in C++, the no-target namespace in XML Schema, and the default package in Java.

The concept of BROKER SCHEMA in ESQL language is equivalent to *package* in Java. The BROKER SCHEMA is not in the broker ESQL.

## **PATH clause**

The PATH clause specifies a list of additional schemas to be searched when matching function and procedure calls to their implementations. The schema in which the call lies is implicitly included in the PATH clause.

The PATH clause is used to resolve unqualified function and procedure names in the tools according to the following algorithm.

A single function or procedure must match the unqualified name, or the tools report an error. You can correct the error by qualifying the function or procedure name with a *schemaId*:

1. The current module (if any) is searched for a matching function or procedure. Module-scope functions or procedures are visible only within their containing

module. If functions or procedures with the same name are found in the current module and schema, module-scope functions or procedures take precedence over schema scoped functions or procedures.

2. The <node schema> (but none of its contained modules) and the <SQL-broker schema> or schemas identified by the PATH clause are searched for a matching function or procedure.

**Note:** The *schemaId* must be a fully qualified schema name.

When you start a function or procedure, the name that you use must be qualified by the schema name. The behavior depends on the circumstances:

For a module routine:

- v If the schema is specified, the named schema routine is started. The scalar built-in functions, excluding CAST, EXTRACT, and the special registers, are considered to be defined within an implicitly declared schema called SQL.
- v If the schema is not specified, and the calling statement is in a module routine, and a routine of the given name exists in the local module, then that local routine is started.
- v If the schema is not specified, and the calling statement is in a module routine, and a routine of the given name does not exist in the local module, then all of the schemas in the schema path are searched for a routine of the same name.

If a matching function exists in one schema, it is used. A compile-time error occurs if a matching function exists in more than one schema. If there is no matching function, then the schema SQL is searched.

This rule and the preceding rule imply that a local module routine takes priority over a built-in routine of the same name.

For a schema routine:

- v If the schema is specified, the named schema routine is started. The scalar built-in functions, excluding CAST, EXTRACT, and the special registers, are considered to be defined within an implicitly declared schema called SQL.
- v If the schema is not specified, and the caller is a schema routine, and a routine of the given name exists in the local schema, that local routine is started.
- v If the schema is not specified, and the calling statement is in a schema routine, and a routine of the given name does not exist in the local schema, then all of the schemas in the schema path are searched for a routine of the same name.

If a matching function exists in one schema, it is used. A compile-time error occurs if a matching function exists in more than one schema. If there is no matching function, the schema SQL is searched.

This rule and the preceding rule imply that a local schema routine takes priority over a built-in routine of the same name.

The <node schema> is defined as the schema containing the node's message flow.

The <node schema> is specified in this manner to provide compatibility with earlier versions of WebSphere Message Broker.

When the <node schema> is the only schema referenced, the broker XML message does not include the extra features contained in WebSphere Message Broker V6.1.

Brokers in previous versions of WebSphere Message Broker do not support multiple schemas, for example, subroutine libraries for reuse. To deploy to a broker <span id="page-1601-0"></span>in a previous version of the product, put all of the ESQL subroutines into the same schema as the message flow and node that start the ESQL subroutines.

Eclipse tooling uses WebSphere Message Broker V6.1 ESQL syntax in content assist and source code validation.

The broker schema of the message flow must contain, at the schema level, any of the following in its ESQL files:

- A schema level function
- A schema level procedure
- v A schema level constant
- A module level constant
- A module level variable

Without the presence of any of the preceding items, the Eclipse tooling generates broker ESQL without module and funtion Main wrappers.

Function and procedure names must be unique within their schema or module.

#### **Examples**

The following example adds a path to a schema called CommonUtils: BROKER SCHEMA CommonUtils PATH SpecialUtils;

MODULE ....

The next example adds a path to the default schema: PATH CommonUtils, SpecialUtils;

MODULE ....

## **CALL statement**

The CALL statement calls (invokes) a routine.

## **Syntax**

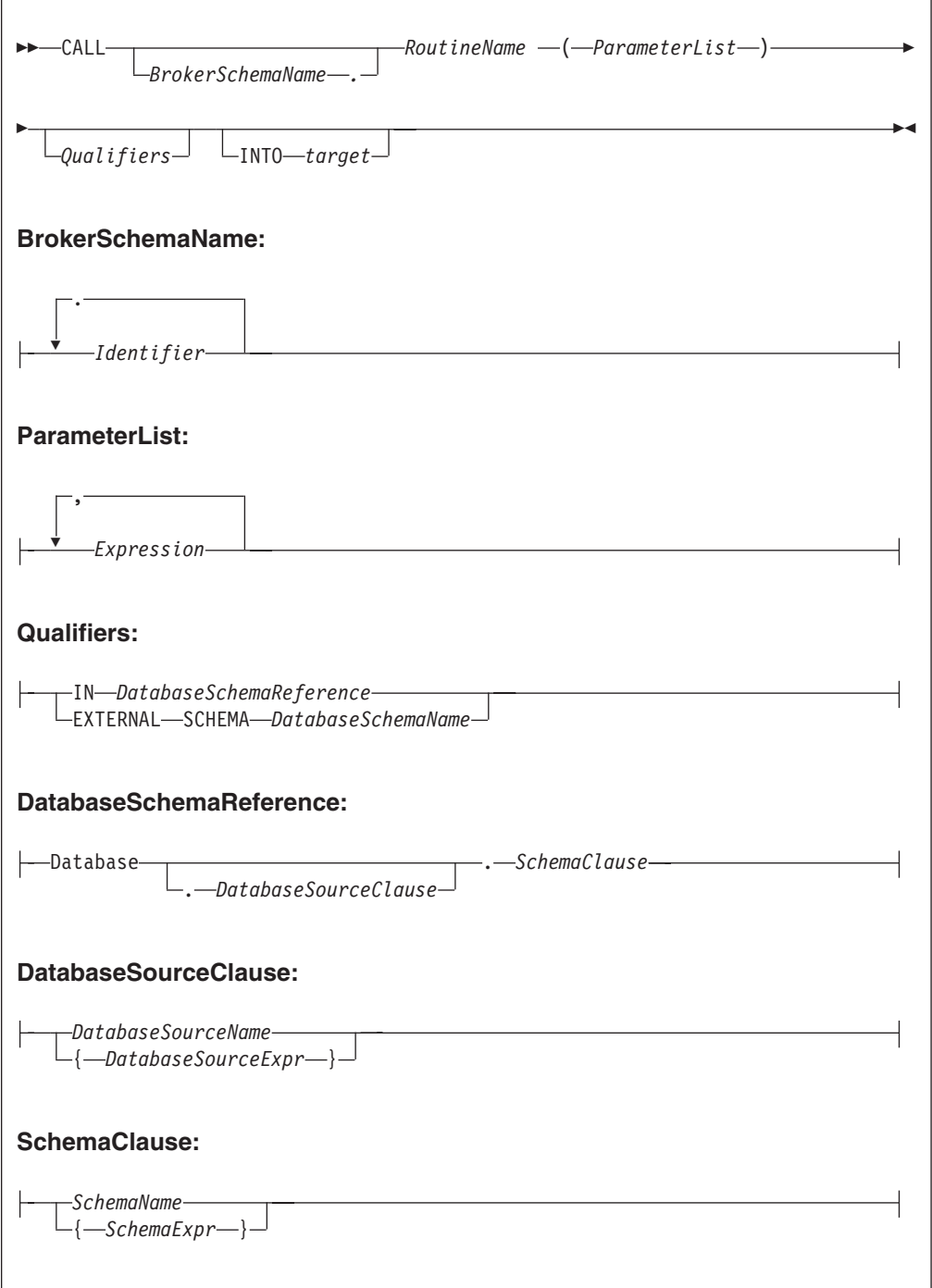

## **Using the CALL statement**

The CALL statement invokes a routine. A routine is a user-defined function or procedure that has been defined by one of the following:

- A CREATE FUNCTION statement
- v A CREATE PROCEDURE statement

**Note:** As well as standard user-defined functions and procedures, you can also use CALL to invoke built-in (broker-provided) functions and user-defined SQL functions. However, the usual way of invoking these types of function is simply to include their names in expressions.

The called routine must be invoked in a way that matches its definition. For example, if a routine has been defined with three parameters, the first two of type integer and the third of type character, the CALL statement must pass three variables to the routine, each of a data-type that matches the definition. This is called *exact signature matching*, which means that the signature provided by the CALL statement must match the signature provided by the routine's definition.

Exact signature matching applies to a routine's return value as well. If the RETURNS clause is specified on the CREATE FUNCTION statement, or the routine is a built-in function, the INTO clause must be specified on the CALL statement. A return value from a routine cannot be ignored. Conversely, if the RETURNS clause is not specified on the CREATE FUNCTION statement, the INTO clause must not be specified, because there is no return value from the routine.

You can use the CALL statement to invoke a routine that has been implemented in any of the following ways:

- ESQL.
- Java.
- As a stored procedure in a database.
- As a built-in (broker-provided) function. (But see the note above about calling built-in functions.)

This variety of implementation means that some of the clauses in the CALL syntax diagram are not applicable (or allowed) for all types of routine. It also allows the CALL statement to invoke any type of routine, irrespective of how the routine has been defined.

When the optional *BrokerSchemaName* parameter is not specified, the broker SQL parser searches for the named procedure using the algorithm described in the PATH statement (see the ["PATH clause" on page 1592](#page-1599-0) of the BROKER SCHEMA statement).

When the *BrokerSchemaName* parameter is specified, the broker SQL parser invokes the named procedure in the specified schema without first searching the path. However, if a procedure reference is ambiguous (that is, there are two procedures with the same name in different broker schemas) and the reference is not qualified by the optional *BrokerSchemaName*, the Eclipse toolset generates a "Tasks view error" that you must correct to deploy the ambiguous code.

The broker-provided built-in functions are automatically placed in a predefined broker schema called SQL. The SQL schema is always searched last for a routine that has not been matched to a user-defined routine. Therefore, a user-defined module takes precedence over a built-in routine of the same name.

Each broker schema provides a unique symbol or namespace for a routine, so a routine name is unique when it is qualified by the name of the schema to which it belongs.

The INTO clause is used to store the return value from a routine that has been defined with a RETURNS clause, or from a built-in function. The *target* can be an <span id="page-1604-0"></span>ESQL variable of a data type that matches the data type on the RETURNS clause, or a dot-separated message reference. For example, both of the following ESQL statements are valid:

CALL myProc1() INTO cursor; CALL myProc1() INTO OutputRoot.XMLNS.TestValue1;

The CALL statement passes the parameters into the procedure in the order given to it. Parameters that have been defined as IN or INOUT on the routine's definition are evaluated before the CALL is made, but parameters defined as OUT are always passed in as NULL parameters of the correct type. When the procedure has completed, any parameters declared as OUT or INOUT are updated to reflect any changes made to them during the procedure's execution. Parameters defined as IN are never changed during the cause of a procedure's execution.

Routine overloading is not supported. This means that you cannot create two routines of the same name in the same broker schema. If the broker detects that a routine has been overloaded, it raises an exception. Similarly, you cannot invoke a database stored procedure that has been overloaded. A database stored procedure is overloaded if another procedure of the same name exists in the same database schema. However, you can invoke an overloaded Java method, as long as you create a separate ESQL definition for each overloaded method you want to call, and give each ESQL definition a unique routine name.

## **CASE statement**

The CASE statement uses rules defined in WHEN clauses to select a block of statements to process.

There are two forms of the CASE statement: the simple form and the searched form.

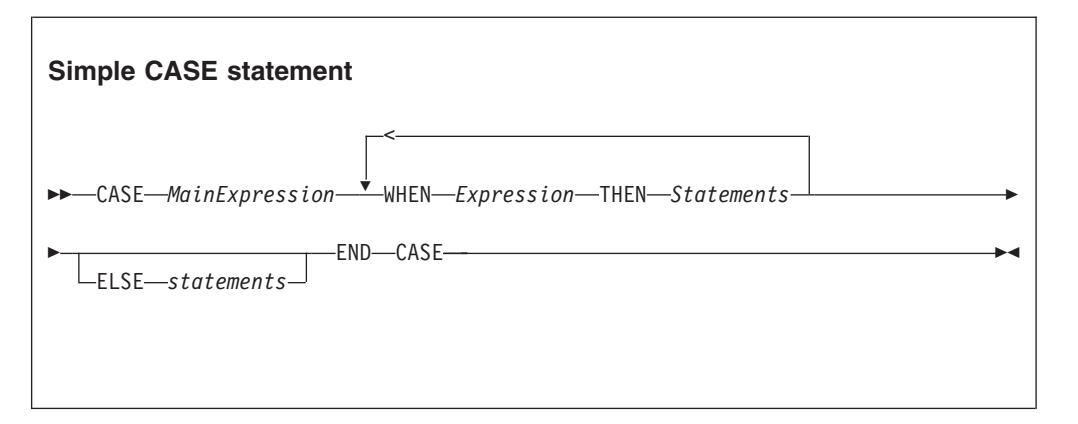

## **Syntax**

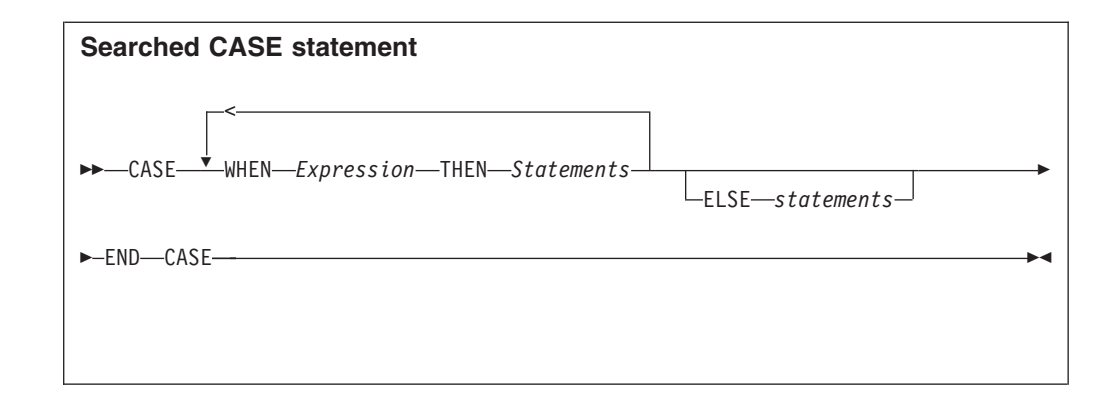

In the simple form, the main expression is evaluated first. Each WHEN clause expression is evaluated in turn until the result is equal to the main expression's result. That WHEN clause's statements are then processed. If no match is found and the optional ELSE clause is present, the ELSE clause's statements are executed instead. The test values do not have to be literals. The only requirement is that the main expression and the WHEN clause expressions evaluate to types that can be compared.

In the searched form, each WHEN clause expression is evaluated in turn until one evaluates to TRUE. That WHEN clause's statements are then executed. If none of the expressions evaluates to TRUE and the optional ELSE clause is present, the ELSE clause's statements are executed. There does not have to be any similarity between the expressions in each CASE clause. The only requirement is that they all evaluate to a Boolean value.

The ESQL language has both a CASE statement and a CASE function (see ["CASE](#page-1734-0) [function" on page 1727](#page-1734-0) for details of the CASE function). The CASE statement chooses one of a set of statements to execute. The CASE function chooses one of a set of expressions to evaluate and returns as its value the return value of the chosen expression.

## **Examples**

```
Simple CASE statement:
CASE size
 WHEN minimum + 0 THEN
   SET description = 'small';
 WHEN minimum + 1 THEN
   SET description = 'medium';
 WHEN minimum + 2 THEN
   SET description = 'large';
    CALL handleLargeObject();
  ELSE
    SET description = 'unknown';
    CALL handleError();
END CASE;
Searched CASE statement:
CASE
WHEN i \le 0 THEN
   CALL handleI(i);
 WHEN j> 1 THEN
```
CALL handleIZeroAndPositiveJ(j); ELSE CALL handleAllOtherCases(j); END CASE;

# <span id="page-1606-0"></span>**CREATE statement**

The CREATE statement creates a new message field.

# **Syntax**

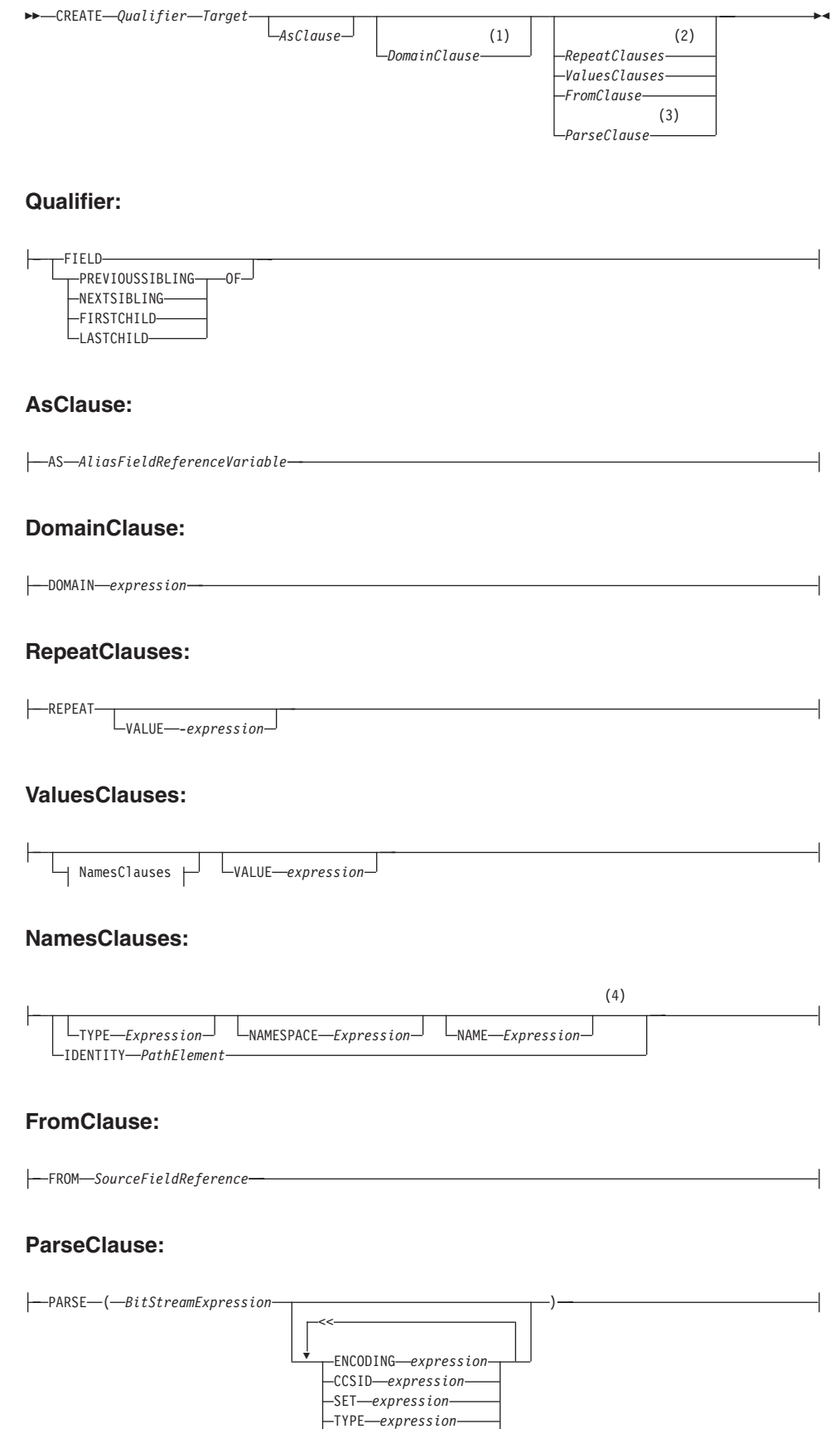

FORMAT *expression*

*Options*

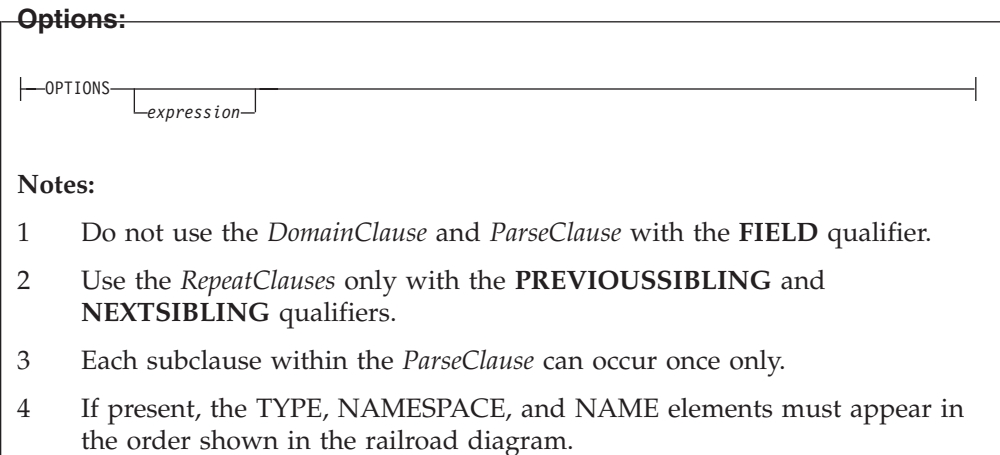

The new message field is positioned either at a given location (CREATE FIELD) or relative to a currently existing location (CREATE ... OF...). New fields can be created only when the target field reference points to a modifiable message; for example, Environment, InputLocalEnvironment, OutputLocalEnvironment, OutputRoot, or OutputExceptionList.

If you include a FIELD clause, the field that is specified by Target is navigated to (creating the fields, if necessary) and any values clause, or from clause, is processed. Including a FIELD clause does not necessarily create any fields; it ensures only that the given fields exist.

If you use array indexes in the target field reference, only one instance of a particular field can be created. Therefore, if you write a SET statement that starts: SET OutputRoot.XMLNS.Message.Structure[2].Field = ...

at least one instance of Structure must already exist in the message. That is, the only fields in the tree that are created are ones on a direct path from the root to the field identified by the field reference.

If you include a PREVIOUSSIBLING, NEXTSIBLING, FIRSTCHILD, or LASTCHILD clause, the field that is specified by Target is navigated to (creating the fields if necessary) in exactly the same way as for the FIELD clause. A new field is then created and attached in the specified position (for example, as PREVIOUSSIBLING or FIRSTCHILD). A CREATE statement with one of these clauses always creates a new field, and places it in the specified position.

If you use two CREATE FIRSTCHILD OF target statements that specify the same target, the second statement creates a new field as the first child of the target, and displaces the previously created first child to the right in the message tree (so that it is no longer the first child). Similarly, CREATE LASTCHILD OF target navigates to the target field and adds a new field as its rightmost child, displacing the previous last child to the left.

CREATE PREVIOUSSIBLING OF Target creates a field to the immediate left of the field that is specified by Target (so the depth of the tree is not changed); similarly, CREATE NEXTSIBLING OF Target creates a field to the immediate right of the

field that is specified by Target. When creating PREVIOUSSIBLING or NEXTSIBLING, you can use the REPEAT keyword to copy the type and name of the new field from the current field.

### **AS clause:**

If present, the AS clause moves the named reference variable to point at the newly-created field. Use this clause if you want to involve the new field in some further processing.

#### **DOMAIN clause:**

If present, the DOMAIN clause associates the new field with a new parser of the specified type. This clause expects a root field name (for example, XMLNS or MQRFH2). If the DOMAIN clause is present, but the value supplied is a zero-length character string, a new parser of the same type as the parser that owns the field specified by target is created. An exception is thrown if the supplied domain name is not CHARACTER data type or its value is NULL. Do not specify the DOMAIN clause with the FIELD clause; it is not certain that a new field is created.

## **REPEAT clause:**

Use the REPEAT clause to copy the new field's type and name from the target field. Alternatively, the new field's type, name, and value can be:

- Copied from any existing field (using the FROM clause)
- Specified explicitly (using the VALUES clause)
- Defined by parsing a bit stream (using the PARSE clause)

In the case of the FROM and PARSE clauses, you can also create children of the new field.

## **VALUES clause:**

For the VALUES clause, the type, name, and value (or any subset of these) can be specified by any expression that returns a suitable data type (INTEGER for type, CHARACTER for name, and any scalar type for value). An exception is thrown if the value supplied for a type or name is NULL.

#### **NAMES clause:**

The NAMES clause takes any expression that returns a non-null value of type character. The meaning depends on the presence of NAME and NAMESPACE clauses as follows:

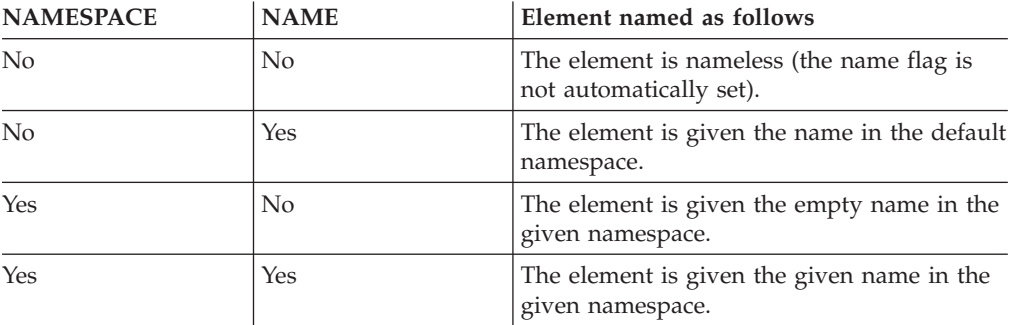

The IDENTITY operand takes a single path element in place of the TYPE and NAME clauses, where a path element contains (at most) a type, a namespace, a name, and an index. These elements specify the type, namespace, name, and index of the element to be created and follow all the rules described in the topic for field references (see ["ESQL field reference overview" on page 1572\)](#page-1579-0). For example: IDENTITY (XMLNS.attribute)Space1:Name1[42]

See the following Examples section for information about how to use the IDENTITY operand.

#### **FROM clause:**

For the FROM clause, the new field's type, name, and value are taken from the field pointed to by *SourceFieldReference*. Any existing child fields of the target are detached (the field might already exist in the case of a FIELD clause), and the new field is given copies of the source field's children.

#### **PARSE clause:**

If a PARSE clause is present, a subtree is built under the newly-created field from the supplied bit stream. The algorithm for building the subtree varies from parser to parser and according to the options specified. All parsers support the mode RootBitStream, in which the tree creation algorithm is the same as that used by an input node.

Some parsers also support a second mode, FolderBitStream, which generates a sub tree from a bit stream created by the ASBITSTREAM function (see ["ASBITSTREAM](#page-1720-0) [function" on page 1713\)](#page-1720-0) that is using that mode.

When you use the PARSE clause, specify a scalar value containing the bit stream that is to be parsed for *BitStreamExpression*. If you use a message tree field reference you must ensure it contains a scalar value that contains the bit stream. An existing message body folder such as InputRoot.XMLNSC does not contain a bit stream and therefore cannot be used this to serialize the XMLNS folder. If you pass a value other than a scalar containing the bit stream to the PARSE clause for *BitStreamExpression*, then the message flow produces a BIP2906 error message. Instead, you must first call the ASBITSTREAM function to serialize the existing message tree folder. The result of the ASBITSTREAM function can then be passed as the *BitStreamExpression* to the PARSE clause.

The following example shows how to serialize the XMLNSC folder and then use the result of the ASBITSTREAM in the PARSE clause.

DECLARE inCCSID INT InputProperties.CodedCharSetId; DECLARE inEncoding INT InputProperties.Encoding; DECLARE inBitStream BLOB ASBITSTREAM(InputRoot.XMLNSC, inEncoding, inCCSID); CREATE LASTCHILD OF OutputRoot DOMAIN('MRM') PARSE(inBitStream, inEncoding, inCCSID, 'DP3UK14002001', 'TestCase', 'XML1', options);

When the PARSE statement is processed, any PARSE clause expressions are evaluated. An exception is thrown if any of the following expressions do not result in a non-null value of the appropriate type:

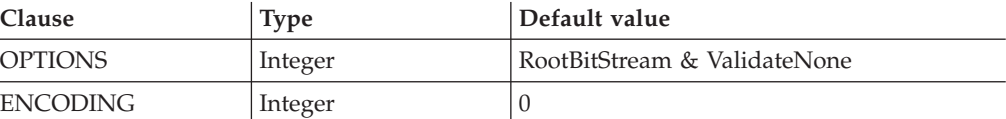

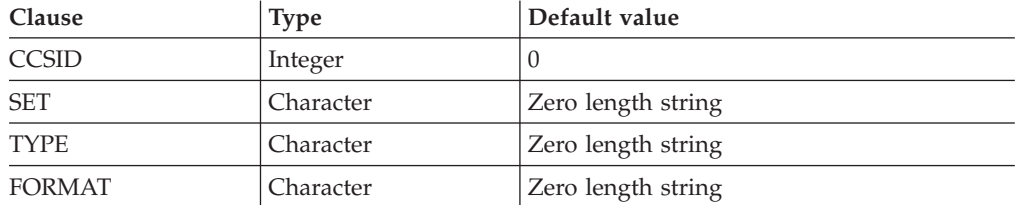

For details of the syntax of the TYPE clause, see Specifying namespaces in the Message Type property.

Although the OPTIONS clause accepts any expression that returns a value of type integer, it is only meaningful to generate option values from the list of supplied constants, using the BITOR function if more than one option is required.

Once generated, the value becomes an integer and you can save it in a variable or pass it as a parameter to a function, as well as using it directly with a CREATE statement. The list of globally defined constants is:

*Validate master options...* ValidateContentAndValue ValidateValue -- Can be used with ValidateContent ValidateContent -- Can be used with ValidateValue **ValidateNone** *Validate failure action options...* ValidateException ValidateExceptionList ValidateLocalError **ValidateUserTrace** *Validate value constraints options...* ValidateFullConstraints **ValidateBasicConstraints** *Validate fix up options...* ValidateFullFixUp **ValidateNoFixUp** *Validate timing options...* ValidateComplete ValidateImmediate **ValidateDeferred**

#### **Notes:**

- 1. The ValidateFullFixUp option is reserved for future use. Selecting ValidateFullFixUp gives identical behavior to ValidateNoFixUp.
- 2. The ValidateFullConstraints option is reserved for future use. Selecting ValidateFullConstraints gives identical behavior to ValidateBasicConstraints.
- 3. For full details of the validation options, refer to ["Validation properties"](#page-1305-0) [on page 1298.](#page-1305-0)
- 4. The *Validate timing options* correspond to *Parse Timing options* and, in particular, *ValidateDeferred* corresponds to *Parse Timing On Demand*.

#### **C and Java equivalent APIs**

Note that equivalent options are not available on:

|

|

- The Java plugin node API MBElement methods createElementAsLastChildFromBitstream() and toBitstream()
- The C plugin node API methods cniCreateElementAsLastChildFromBitstream() and cniElementAsBitstream.

You can specify only one option from each group, with the exception of ValidateValue and ValidateContent, which you can use together to obtain the content and value validation. If you do not specify an option within a group, the option in bold is used.

The ENCODING clause accepts any expression that returns a value of type integer. However, it is only meaningful to generate option values from the list of supplied constants:

MQENC\_INTEGER\_NORMAL MQENC\_INTEGER\_REVERSED MQENC\_DECIMAL\_NORMAL MQENC\_DECIMAL\_REVERSED MQENC\_FLOAT\_IEEE\_NORMAL MQENC\_FLOAT\_IEEE\_REVERSED MQENC<sup>-</sup>FLOAT<sup>-</sup>S390

| | | |

> The values used for the CCSID clause follow the normal numbering system. For example, 1200 = UCS-2, 1208 = UTF-8.

For absent clauses, the given default values are used. Use the CCSID and encoding default values because these take their values from the queue manager's encoding and CCSID settings.

Similarly, using the default values for each of the message set, type, and format options is useful, because many parsers do not require message set, type, or format information, and so any valid value is sufficient.

When any expressions have been evaluated, a bit stream is parsed using the results of the expressions.

**Note:** Because this function has a large number of clauses, an alternative syntax is supported, in which the parameters are supplied as a comma-separated list rather than by named clauses. In this case the expressions must be in the order:

ENCODING -> CCSID -> SET -> TYPE -> FORMAT -> OPTIONS

The list can be truncated at any point and an entirely empty expression can be used in any clauses where you do not supply a value.

## **Examples of how to use the CREATE statement**

- 1. The following example creates the specified field: CREATE FIELD OutputRoot.XMLNS.Data;
- 2. The following example creates a field with no name, type, or value as the first child of ref1:

CREATE FIRSTCHILD OF ref1;

3. The following example creates a field using the specified type, name, and value:

CREATE NEXTSIBLING OF ref1 TYPE NameValue NAME 'Price' VALUE 92.3;

4. The following example creates a field with a type and name, but no value; the field is added before the sibling indicated by the dynamic reference (ref1):

CREATE PREVIOUSSIBLING OF ref1 TYPE Name NAME 'Quantity';

5. The following example creates a field named Component, and moves the reference variable targetCursor to point at it:

CREATE FIRSTCHILD OF targetCursor AS targetCursor NAME 'Component';

6. The following example creates a new field as the right sibling of the field pointed to by the reference variable targetCursor having the same type and name as that field. The statement then moves targetCursor to point at the new field:

CREATE NEXTSIBLING OF targetCursor AS targetCursor REPEAT;

7. The following example shows how to use the PARSE clause:

DECLARE bodyBlob BLOB ASBITSTREAM(InputRoot.XMLNS, InputProperties.Encoding, InputProperties.CodedCharSetId); DECLARE creationPtr REFERENCE TO OutputRoot; CREATE LASTCHILD OF creationPtr DOMAIN('XMLNS') PARSE(bodyBlob, InputProperties.Encoding,

InputProperties.CodedCharSetId);

This example can be extended to show the serializing and parsing of a field or folder:

DECLARE bodyBlob BLOB ASBITSTREAM(InputRoot.XMLNS.TestCase.myFolder, InputProperties.Encoding, InputProperties.CodedCharSetId,",",",FolderBitStream);

DECLARE creationPtr REFERENCE TO OutputRoot; CREATE LASTCHILD OF creationPtr DOMAIN('XMLNS') PARSE(bodyBlob, InputProperties.Encoding,

InputProperties.CodedCharSetId,",",",FolderBitStream);

8. The following example shows how to use the IDENTITY operand:

- CREATE FIELD OutputRoot.XMLNS.TestCase.Root IDENTITY (XML.ParserRoot)Root;
- CREATE FIELD OutputRoot.XMLNS.TestCase.Root.Attribute
- IDENTITY (XML.Attribute)NSpace1:Attribute VALUE 'Attrib Value';
- CREATE LASTCHILD OF OutputRoot.XMLNS.TestCase.Root

```
IDENTITY (XML.Element)NSpace1:Element1[1] VALUE 'Element 1 Value';
CREATE LASTCHILD OF OutputRoot.XMLNS.TestCase.Root
```
IDENTITY (XML.Element)NSpace1:Element1[2] VALUE 'Element 2 Value';

This produces the following output message:

```
<TestCase>
 <Root xmlns:NS1="NSpace1" NS1:Attribute="Attrib Value">
 <NS1:Element1>Element 1 Value</NS1:Element1>
 <NS1:Element1>Element 2 Value</NS1:Element1>
 </Root>
</TestCase>
```
9. The following example shows how you can use the DOMAIN clause to avoid losing information unique to the XMLNS parser when an unlike parser copy occurs:

```
DECLARE bodyBlob BLOB ASBITSTREAM(InputRoot.XMLNS, InputProperties.Encoding,
InputProperties.CodedCharSetId);
CREATE FIELD Environment.Variables.myXMLTree;
DECLARE creationPtr REFERENCE TO Environment.Variables.myXMLTree;
CREATE FIRSTCHILD OF creationPtr DOMAIN('XMLNS') PARSE(bodyBlob,
                    InputProperties.Encoding,
```
InputProperties.CodedCharSetId);

## **An example of a CREATE statement**

This example provides sample ESQL and an input message, which together produce the output message at the end of the example.

```
CREATE COMPUTE MODULE CreateStatement_Compute
CREATE FUNCTION Main() RETURNS BOOLEAN
BEGIN
```
#### <span id="page-1614-0"></span>CALL CopyMessageHeaders();

CREATE FIELD OutputRoot.XMLNS.TestCase.description TYPE NameValue VALUE 'This is my TestCase' ; DECLARE cursor REFERENCE TO OutputRoot.XMLNS.TestCase; CREATE FIRSTCHILD OF cursor Domain('XMLNS') NAME 'Identifier' VALUE InputRoot.XMLNS.TestCase.Identifier; CREATE LASTCHILD OF cursor Domain('XMLNS') NAME 'Sport' VALUE InputRoot.XMLNS.TestCase.Sport; CREATE LASTCHILD OF cursor Domain('XMLNS') NAME 'Date' VALUE InputRoot.XMLNS.TestCase.Date; CREATE LASTCHILD OF cursor Domain('XMLNS') NAME 'Type' VALUE InputRoot.XMLNS.TestCase.Type; CREATE FIELD cursor.Division[1].Number TYPE NameValue VALUE 'Premiership'; CREATE FIELD cursor.Division[1].Result[1].Number TYPE NameValue VALUE '1' ; CREATE FIELD cursor.Division[1].Result[1].Home TYPE Name; CREATE LASTCHILD OF cursor.Division[1].Result[1].Home NAME 'Team' VALUE 'Liverpool' ; CREATE LASTCHILD OF cursor.Division[1].Result[1].Home NAME 'Score' VALUE '4'; CREATE FIELD cursor.Division[1].Result[1].Away TYPE Name; CREATE LASTCHILD OF cursor.Division[1].Result[1].Away NAME 'Team' VALUE 'Everton'; CREATE LASTCHILD OF cursor.Division[1].Result[1].Away NAME 'Score' VALUE '0'; cursor.Division[1].Result[2].Number TYPE NameValue VALUE '2'; CREATE FIELD cursor.Division[1].Result[2].Home TYPE Name; CREATE LASTCHILD OF cursor.Division[1].Result[2].Home NAME 'Team' VALUE 'Manchester United'; CREATE LASTCHILD OF cursor.Division[1].Result[2].Home NAME 'Score' VALUE '2'; CREATE FIELD cursor.Division[1].Result[2].Away TYPE Name; CREATE LASTCHILD OF cursor.Division[1].Result[2].Away NAME 'Team' VALUE 'Arsenal'; CREATE LASTCHILD OF cursor.Division[1].Result[2].Away NAME 'Score' VALUE '3'; CREATE FIELD cursor.Division[2].Number TYPE NameValue VALUE '2'; CREATE FIELD cursor.Division[2].Result[1].Number TYPE NameValue VALUE '1'; CREATE FIELD cursor.Division[2].Result[1].Home TYPE Name; CREATE LASTCHILD OF cursor.Division[2].Result[1].Home NAME 'Team' VALUE 'Port Vale'; CREATE LASTCHILD OF cursor.Division[2].Result[1].Home NAME 'Score' VALUE '9' ; CREATE FIELD cursor.Division[2].Result[1].Away TYPE Name; CREATE LASTCHILD OF cursor.Division[2].Result[1].Away NAME 'Team' VALUE 'Brentford'; CREATE LASTCHILD OF cursor.Division[2].Result[1].Away NAME 'Score' VALUE '5';

#### END;

```
CREATE PROCEDURE CopyMessageHeaders() BEGIN
 DECLARE I INTEGER 1;
 DECLARE J INTEGER CARDINALITY(InputRoot.*[]);
 WHILE I < J DO
 SET OutputRoot.*[I] = InputRoot.*[I];
 SET I = I + 1;
 END WHILE;
END;
```
END MODULE;

## **CREATE FUNCTION statement**

The CREATE FUNCTION statement defines a callable function or procedure.

You can also use the CREATE PROCEDURE statement to define a callable function or procedure, also known as a routine.

## **Syntax**

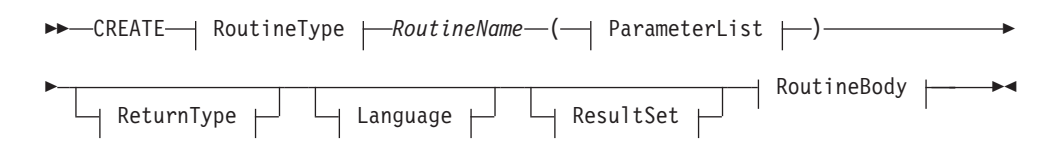

## **RoutineType:**

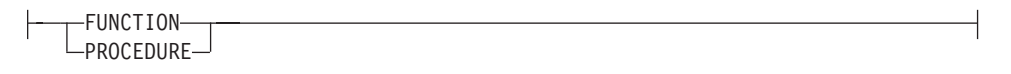

## **ParameterList:**

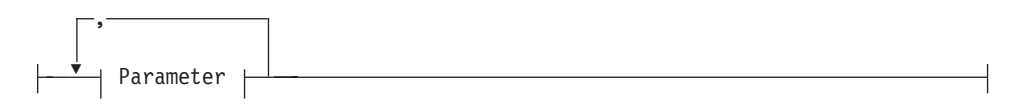

#### **Parameter:**

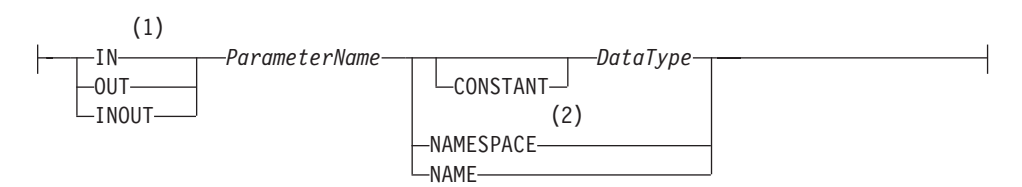

## **ReturnType:**

RETURNS *DataType*

## **Language:**

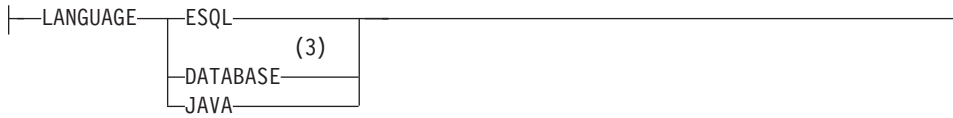

## **ResultSet:**

DYNAMIC RESULT SETS *integer*

## **RoutineBody:**

*Statement* EXTERNAL NAME *ExternalRoutineName*

#### **Notes:**

1 If the routine type is FUNCTION, the direction indicator (IN, OUT, or

INOUT) is optional for each parameter. However, for documentation purposes, it is good programming practice to specify a direction indicator

for all new routines; if you do not specify the direction, a default value of IN is used.

- 2 When the NAMESPACE or NAME clause is used, its value is implicitly CONSTANT and of type CHARACTER. For information about the use of CONSTANT variables, see the ["DECLARE statement" on page 1633.](#page-1640-0)
- 3 If the routine type is FUNCTION, you cannot specify a LANGUAGE of DATABASE.

## **Overview**

The CREATE FUNCTION and CREATE PROCEDURE statements define a callable function or procedure, also known as a routine.

In previous versions of this product, CREATE FUNCTION and CREATE PROCEDURE had different uses and different capabilities. Subsequent enhancements have resulted in the differences listed previously in notes 1 and 3.

Routines are useful for creating reusable blocks of code that can be run independently many times. You can implement them as a series of ESQL statements, a Java method, or a database stored procedure. This flexibility means that some of the clauses in the syntax diagram are not applicable (or allowed) for all types of routine.

Each routine has a name, which must be unique within the schema to which it belongs. Routine names therefore cannot be overloaded; if the broker detects that a routine name has been overloaded, it raises an exception.

The LANGUAGE clause specifies the language in which the routine's body is written. The options are:

#### **DATABASE**

The procedure is called as a database stored procedure.

#### **ESQL**

The procedure is called as an ESQL routine.

#### **JAVA**

The procedure is called as a static method in a Java class.

#### **Unspecified**

If you do not specify the LANGUAGE clause, the default language is ESQL unless you specify the EXTERNAL NAME clause (in which case, the default language is DATABASE).

Restrictions on the use of the LANGUAGE clause exist. You cannot use:

- The ESQL option with an EXTERNAL NAME clause
- The DATABASE or JAVA options without an EXTERNAL NAME clause
- The DATABASE option with a routine type of FUNCTION

Specify the name of the routine using the *RoutineName* clause, and its parameters by using the *ParameterList* clause. If the LANGUAGE clause specifies ESQL, implement the routine using a single ESQL statement. This statement is most

useful if it is a compound statement (BEGIN ... END), because it can then contain as many ESQL statements as necessary to fulfil its function.

Alternatively, instead of providing an ESQL body for the routine, you can specify a LANGUAGE clause other than ESQL. You can then use the EXTERNAL NAME clause to provide a reference to the actual body of the routine, wherever it is located externally to the broker. For more information about using the EXTERNAL NAME clause, see ["Invoking stored procedures" on page 370](#page-377-0) and Calling a Java routine.

Routines of any LANGUAGE type can have IN, OUT, and INOUT parameters. The caller can pass several values into the routine, and receive back several updated values. These returned parameters are in addition to any RETURNS clause that you have defined for the routine. The RETURNS clause defines the value that the routine returns to the caller.

Routines that are implemented in different languages have their own restrictions on which data types can be passed in or returned; these restrictions are documented later in this section. The data type of the returned value must match the data type of the value that is defined to be returned from the routine. Also, if a routine is defined to have a return value, the caller of the routine cannot ignore it. For more information see ["CALL statement" on page 1594.](#page-1601-0)

Routines can be defined in either a module or a schema. Routines that are defined in a module are local in scope to the current node, which means that only code belonging to that same module (or node) can invoke them. Routines that are defined in a schema, however, can be invoked by using either of the following options:

- Code in the same schema
- Code in any other schema, if either of the following conditions applies:
	- The other schema's PATH clause contains the path to the called routine
	- The called routine is invoked using its fully qualified name (which is its name, prefixed by its schema name, separated by a period)

Thus, if you need to invoke the same routine in more than one node, define it in a schema.

For any language or routine type, the method of invocation of the routine must match the manner of declaration of the routine. If the routine has a RETURNS clause, use either the FUNCTION invocation syntax or a CALL statement with an INTO clause. Conversely, if a routine has no RETURNS clause, you must use a CALL statement without an INTO clause.

## **Parameter directions**

Parameters that are passed to routines always have a direction associated with them, which is one of the following types:

**IN** The value of the parameter cannot be changed by the routine. A NULL value for the parameter is allowed, and can be passed to the routine.

#### **OUT**

When it is received by the called routine, the parameter that is passed into the routine always has a NULL value of the correct data type. This value is set irrespective of its value before the routine is called. The routine is allowed to change the value of the parameter.

#### **INOUT**

INOUT is both an IN and an OUT parameter. It passes a value into the routine, and the value that is passed in can be changed by the routine. A NULL value for the parameter is allowed, and can be passed both into and out of the routine.

If the routine type is FUNCTION, the direction indicator (IN, OUT, INOUT) is optional for each parameter. However, it is good programming practice to specify a direction indicator for all new routines of any type for documentation purposes.

ESQL variables that are declared to be CONSTANT (or references to variables declared to be CONSTANT) are not allowed to have the direction OUT or INOUT.

## **ESQL routines**

ESQL routines are written in ESQL, and have a LANGUAGE clause of ESQL. The body of an ESQL routine is typically a compound statement of the form BEGIN ... END, that contains multiple statements for processing the parameters that are passed to the routine.

## **ESQL example 1**

The following example shows the same procedure as in ["Database routine example](#page-1636-0) [1" on page 1629,](#page-1636-0) but is implemented as an ESQL routine and not as a stored procedure. The CALL syntax and results of this routine are the same as those in ["Restrictions on Java routines" on page 1615.](#page-1622-0)

```
CREATE PROCEDURE swapParms (
  IN parm1 CHARACTER,
 OUT parm2 CHARACTER,
 INOUT parm3 CHARACTER )
BEGIN
  SET parm2 = parm3;
  SET parm3 = parm1;
END;
```
## **ESQL example 2**

This example procedure shows the recursive use of an ESQL routine. It parses a tree, visiting all places at and below the specified starting point, and reports what it has found:

```
SET OutputRoot.MQMD = InputRoot.MQMD;
 DECLARE answer CHARACTER;
 SET answer = '';
  CALL navigate(InputRoot.XMLNS, answer);
  SET OutputRoot.XMLNS.Data.FieldNames = answer;
  CREATE PROCEDURE navigate (IN root REFERENCE, INOUT answer CHARACTER)
  BEGIN
    SET answer = answer || 'Reached Field... Type:'
    || CAST(FIELDTYPE(root) AS CHAR)||
    ': Name:' || FIELDNAME(root) || ': Value :' || root || ': ';
    DECLARE cursor REFERENCE TO root;
   MOVE cursor FIRSTCHILD;
    IF LASTMOVE(cursor) THEN
     SET answer = answer || 'Field has children... drilling down ';
    ELSE
```

```
SET answer = answer || 'Listing siblings... ';
 END IF;
 WHILE LASTMOVE(cursor) DO
   CALL navigate(cursor, answer);
   MOVE cursor NEXTSIBLING;
 END WHILE;
 SET answer = answer || 'Finished siblings... Popping up ';
END;
```
When given the following input message:

<Person> <Name>John Smith</Name> <Salary period='monthly' taxable='yes'>-1200</Salary> </Person>

the procedure produces the following output, which has been manually formatted:

```
Reached Field... Type:16777232: Name:XML: Value :: Field has children...
drilling down
Reached Field... Type:16777216: Name:Person: Value :: Field has children...
drilling down
Reached Field... Type:16777216: Name:Name:
Value :John Smith: Field has children... drilling down
Reached Field... Type:33554432: Name::
Value :John Smith: Listing siblings... Finished siblings... Popping up
Finished siblings... Popping up
Reached Field... Type:16777216: Name:Salary:
Value :-1200: Field has children... drilling down
Reached Field... Type:50331648: Name:period:
Value :monthly: Listing siblings... Finished siblings... Popping up
Reached Field... Type:50331648: Name:taxable:
Value :yes: Listing siblings... Finished siblings... Popping up
Reached Field... Type:33554432: Name::
Value :-1200: Listing siblings... Finished siblings... Popping up
Finished siblings... Popping up
Finished siblings... Popping up
Finished siblings... Popping up
```
## **Java routines**

A Java routine is implemented as a Java method, and has a LANGUAGE clause of JAVA. For Java routines, the *ExternalRoutineName* must contain the class name and method name of the Java method to be called. Specify the *ExternalRoutineName* like this:

>>--"-- className---.---methodName--"--------------><

where *className* identifies the class that contains the method and *methodName* identifies the method to invoke. If the class is part of a package, the class identifier part must include the complete package prefix; for example, "com.ibm.broker.test.MyClass.myMethod".

To find the Java class, the broker uses the search method that is described in ["Deploying Java classes" on page 1615.](#page-1622-0)

Any Java method that you want to invoke must have the following basic signature: public static <return-type> <method-name> (< 0 - N parameters>)

where <return-type> must be in the list of Java IN data types in the table in ["ESQL to Java data type mapping" on page 1614](#page-1621-0) (excluding the REFERENCE type, which is not permitted as a return value), or the Java void data type. The
parameter data types must also be in the ["ESQL to Java data type mapping" on](#page-1621-0) [page 1614](#page-1621-0) table. In addition, the Java method is not allowed to have an exception throws clause in its signature.

The Java method's signature must match the ESQL routine's declaration of the method. You must also observe the following rules:

- v Ensure that the Java method name, including the class name and any package qualifiers, matches the procedure's EXTERNAL NAME.
- v If the Java return type is void, do not put a RETURNS clause on the ESQL routine's definition. Conversely, if the Java return type is not void, you must put a RETURNS clause on the ESQL routine's definition.
- v Ensure that every parameter's type and direction matches the ESQL declaration, according to the rules listed in the table in ["ESQL to Java data type mapping"](#page-1621-0) [on page 1614.](#page-1621-0)
- v Ensure that the method's return type matches the data type of the RETURNS clause.
- v Enclose EXTERNAL NAME in quotation marks because it must contain at least ″class.method″.
- v If you want to invoke an overloaded Java method, you must create a separate ESQL definition for each overloaded method and give each ESQL definition a unique routine name.

You can use the Java user-defined node API in your Java method, provided that you observe the restrictions documented in ["Restrictions on Java routines" on page](#page-1622-0) [1615.](#page-1622-0) For more information about using the Java API, see Compiling a Java user-defined node.

## **Java routine example 1**

This routine contains three parameters of varying directions, and returns an integer, which maps to a Java return type of java.lang.Long.

CREATE FUNCTION myProc1( IN P1 INTEGER, OUT P2 INTEGER, INOUT P3 INTEGER ) RETURNS INTEGER LANGUAGE JAVA EXTERNAL NAME "com.ibm.broker.test.MyClass.myMethod1";

You can use the following ESQL to invoke myProc1:

```
CALL myProc1( intVar1, intVar2, intVar3) INTO intReturnVar3;
-- or
SET intReturnVar3 = myProc1( intVar1, intVar2, intVar3);
```
## **Java routine example 2**

This routine contains three parameters of varying directions and has a Java return type of void.

CREATE PROCEDURE myProc2( IN P1 INTEGER, OUT P2 INTEGER, INOUT P3 INTEGER ) LANGUAGE JAVA EXTERNAL NAME "com.ibm.broker.test.MyClass.myMethod2";

You must use the following ESQL to invoke myProc2: CALL myProc2(intVar1, intVar2, intVar3);

The following Java class provides a method for each of the preceding Java examples:

```
package com.ibm.broker.test;
class MyClass {
public static Long myMethod1( Long P1, Long[] P2 Long[] P3) { ... }
public static void myMethod2( Long P2, Long[] P2 Long[] P3) { ... }
/* When either of these methods is called:
    P1 may or may not be NULL (depending on the value of intVar1).
    P2[0] is always NULL (whatever the value of intVar2).
    P3[0] may or may not be NULL (depending on the value of intVar3).
    This is the same as with LANGUAGE ESQL routines.
    When these methods return:
        intVar1 is unchanged
        intVar2 may still be NULL or may have been changed
        intVar3 may contain the same value or may have been changed.
    This is the same as with LANGUAGE ESQL routines.
   When myMethod1 returns: intReturnVar3 is either NULL (if the
   method returns NULL) or it contains the value returned by the
   method.
*/
}
```
## **ESQL to Java data type mapping**

The following table summarizes the mappings from ESQL to Java.

#### **Notes:**

- Only the Java scalar wrappers are passed to Java.
- The ESQL scalar types are mapped to Java data types as object wrappers, or object wrapper arrays, depending upon the direction of the procedure parameter. Each wrapper array contains exactly one element.
- v Scalar object wrappers are used to allow NULL values to be passed to and from Java methods.

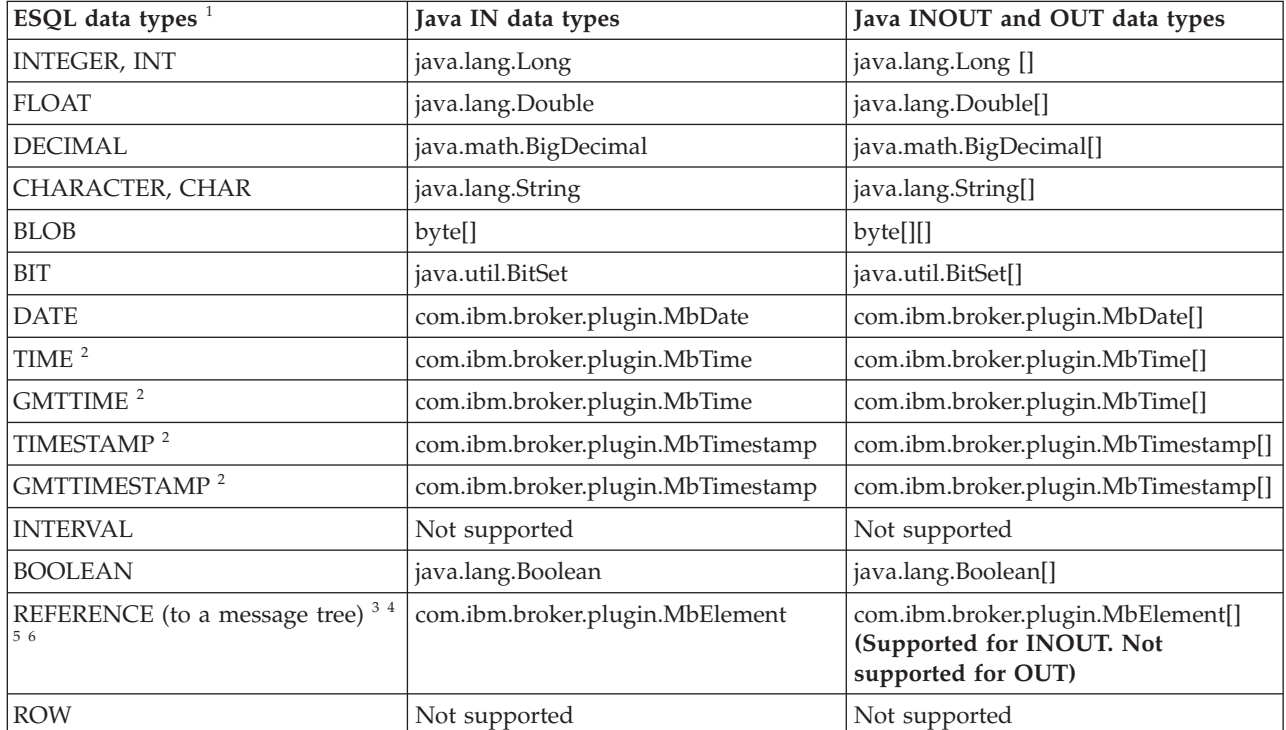

<span id="page-1622-0"></span>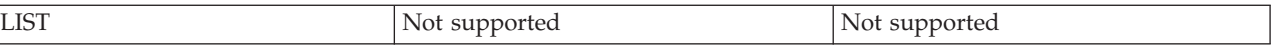

- 1. Variables that are declared to be CONSTANT (or references to variables that are declared to be CONSTANT) are not allowed to have the direction INOUT or OUT.
- 2. The time zone set in the Java variable is not important; you obtain the required time zone in the output ESQL.
- 3. The reference parameter cannot be NULL when passed into a Java method.
- 4. The reference cannot have the direction OUT when passed into a Java method.
- 5. If an *MbElement* is passed back from Java to ESQL as an INOUT parameter, it must point to a location in the same message tree as that pointed to by the *MbElement* that was passed into the called Java method.

For example, if an ESQL reference to OutputRoot.XML.Test is passed into a Java method as an INOUT *MbElement*, but a different *MbElement* is passed back to ESQL when the call returns, the different element must also point to somewhere in the OutputRoot tree.

6. An *MbElement* cannot be returned from a Java method with the RETURNS clause, because no ESQL routine can return a reference. However, an *MbElement* can be returned as an INOUT direction parameter, subject to the conditions described in point 5.

A REFERENCE to a scalar variable can be used in the CALL of a Java method, provided that the data type of the variable to which the reference refers matches the corresponding data type in the Java program signature.

## **Restrictions on Java routines**

The following restrictions apply to Java routines that are called from ESQL:

- v The Java method must be threadsafe (reentrant).
- Database connections must be JDBC type 2 or type 4. Furthermore, database operations are not part of a broker transaction and therefore cannot be controlled by an external resource coordinator (as is the case in an XA environment).
- v The Java user-defined node API must be used only by the same thread that invoked the Java method.

You can create threads inside your method. However, created threads must not use the Java APIs, and you must return control back to the broker.

All restrictions that apply to the usage of the Java API also apply to Java methods that are called from ESQL.

- Java methods that are called from ESQL must not use the MbNode class. Therefore, they cannot create objects of type MbNode, or call any of the methods on an existing MbNode object.
- WebSphere MQ or JMS work done inside a Java method that is called from ESQL must be done in accordance with the guidelines for performing WebSphere MQ and JMS work in a user-defined node. See Planning user-defined input nodes.

## **Deploying Java classes**

You can deploy your Java classes to a broker within a Java Archive (JAR) file, using one of the following two methods:

1. **Add the JAR file to the broker archive (BAR) file**

The most efficient and flexible method of deploying to the broker is to add your JAR file to the BAR file. You can do this manually or automatically using the workbench.

If the workbench finds the correct Java class inside a referenced Java project open in the workspace, it automatically compiles the Java class into a JAR file and adds it to the BAR file. This procedure is the same procedure that you follow to deploy a JavaCompute node inside a JAR, as described in User-defined node classloading.

When you deploy a JAR file from the workbench, the flow that has been redeployed reloads the JAR file contained in the BAR file.

The files are also reloaded if the message flow that references a Java class is stopped and restarted. Ensure that you stop and restart (or redeploy) all flows that reference the JAR file that you want to update. This action avoids the problem of some flows running with the old version of the JAR file and other flows running with the new version.

The workbench deploys only JAR files; it does not deploy standalone Java class files.

#### 2. **Store the JAR file in either of the following locations:**

- a. The *workpath*/shared-classes/ folder on the machine running the broker
- b. The CLASSPATH environment variable on the computer running the broker

You must complete this action manually; you cannot use the workbench.

In this method, redeploying the message flow does not reload the referenced Java classes; neither does stopping and restarting the message flow. The only way to reload the classes in this case is to stop and restart the broker itself.

To enable the broker to find a Java class, ensure that it is in one of the preceding locations. If the broker cannot find the specified class, it generates an exception.

Although you have the choices shown previously when you deploy the JAR file, using the workbench to deploy the BAR file provides the greatest flexibility when redeploying the JAR file.

### **Database routines**

CREATE FUNCTION does not support database routines. Use CREATE PROCEDURE to define a database routine.

## **CREATE MODULE statement**

The CREATE MODULE statement creates a module, which is a named container associated with a node.

## **Syntax**

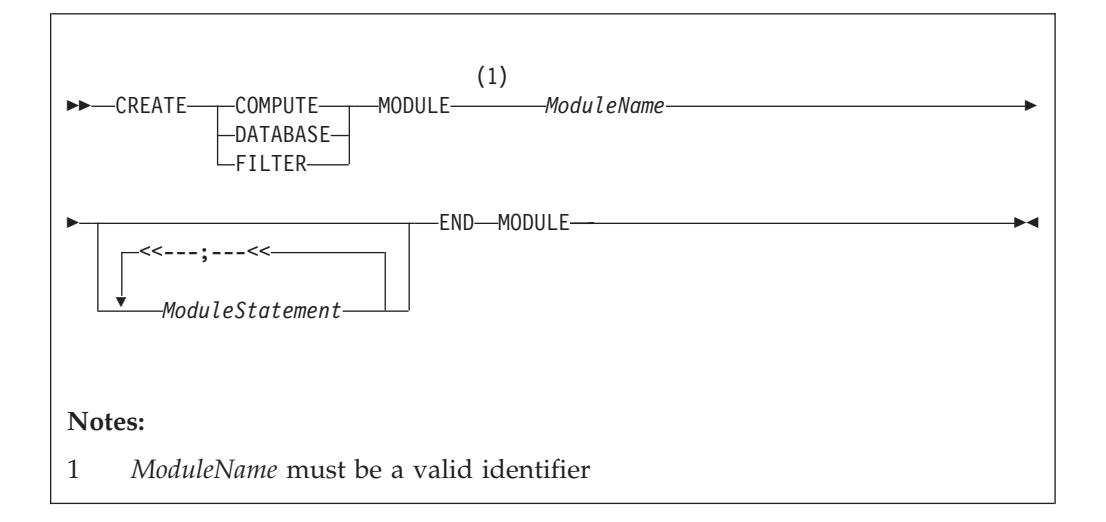

A module in the Eclipse tools is referred to from a message processing node by name. The module must be in the <node schema>.

Module names occupy the same symbol space as functions and procedures defined in the schema. That is, modules, functions, and procedures contained by a schema must all have unique names.

**Note:** You are warned if there is no module associated with an ESQL node. You cannot deploy a flow containing a node in which a module is missing.

The modules for the Compute node, Database node, and Filter node must all contain exactly one function called Main. This function should return a Boolean. It is the entry point used by a message flow node when processing a message.

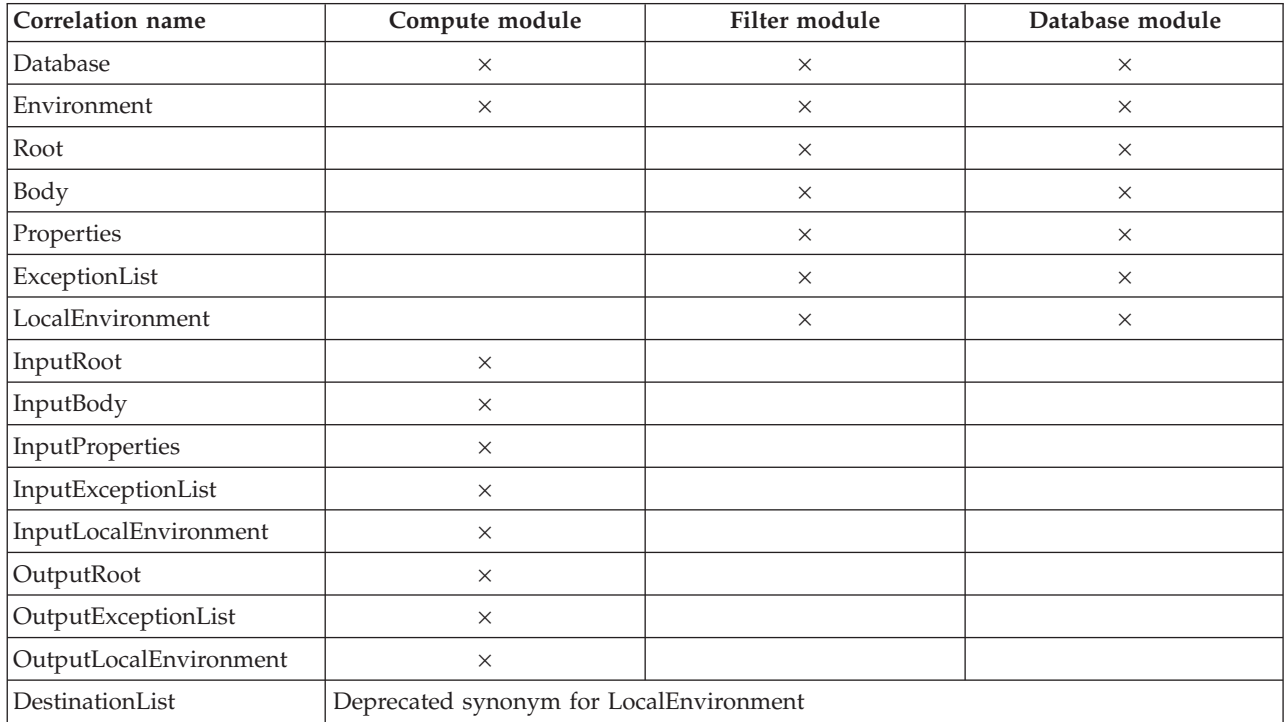

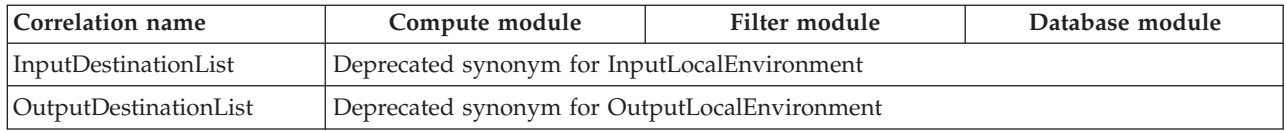

# **CREATE PROCEDURE statement**

The CREATE PROCEDURE statement defines a callable function or procedure.

You can also use the CREATE FUNCTION statement to define a callable function or procedure, also known as a routine.

## **Syntax**

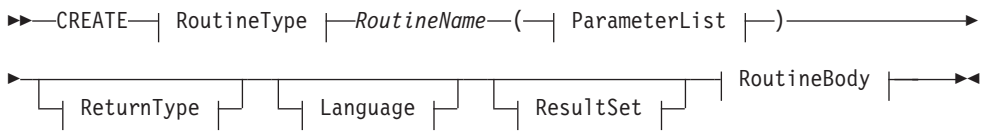

### **RoutineType:**

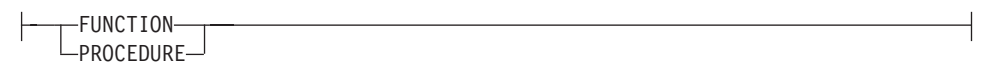

## **ParameterList:**

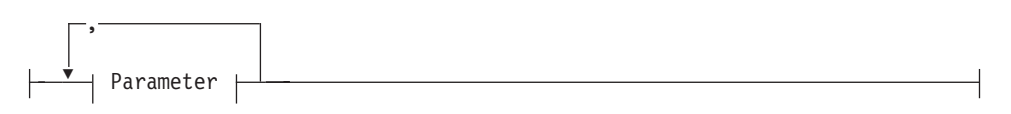

### **Parameter:**

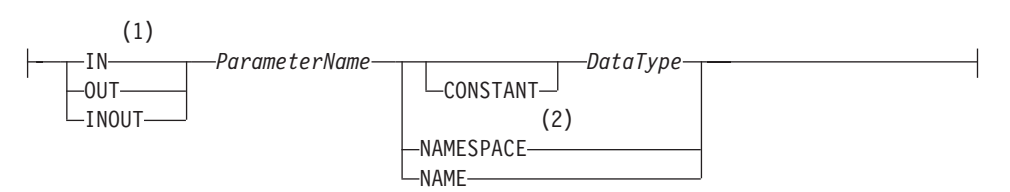

#### **ReturnType:**

RETURNS *DataType*

## **Language:**

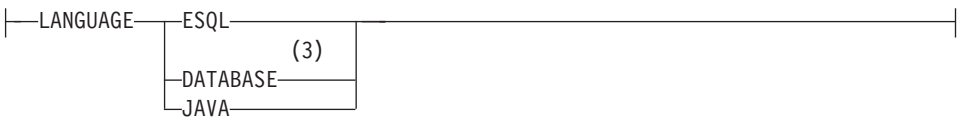

## **ResultSet:**

DYNAMIC RESULT SETS *integer*

## **RoutineBody:**

*Statement* EXTERNAL NAME *ExternalRoutineName*

#### **Notes:**

1 If the routine type is FUNCTION, the direction indicator (IN, OUT, or

INOUT) is optional for each parameter. However, for documentation purposes, it is good programming practice to specify a direction indicator

for all new routines; if you do not specify the direction, a default value of IN is used.

- 2 When the NAMESPACE or NAME clause is used, its value is implicitly CONSTANT and of type CHARACTER. For information about the use of CONSTANT variables, see the ["DECLARE statement" on page 1633.](#page-1640-0)
- 3 If the routine type is FUNCTION, you cannot specify a LANGUAGE of DATABASE.

### **Overview**

The CREATE FUNCTION and CREATE PROCEDURE statements define a callable function or procedure, also known as a routine.

In previous versions of this product, CREATE FUNCTION and CREATE PROCEDURE had different uses and different capabilities. Subsequent enhancements have resulted in the differences listed previously in notes 1 and 3.

Routines are useful for creating reusable blocks of code that can be run independently many times. You can implement them as a series of ESQL statements, a Java method, or a database stored procedure. This flexibility means that some of the clauses in the syntax diagram are not applicable (or allowed) for all types of routine.

Each routine has a name, which must be unique within the schema to which it belongs. Routine names therefore cannot be overloaded; if the broker detects that a routine name has been overloaded, it raises an exception.

The LANGUAGE clause specifies the language in which the routine's body is written. The options are:

#### **DATABASE**

The procedure is called as a database stored procedure.

#### **ESQL**

The procedure is called as an ESQL routine.

#### **JAVA**

The procedure is called as a static method in a Java class.

#### **Unspecified**

If you do not specify the LANGUAGE clause, the default language is ESQL unless you specify the EXTERNAL NAME clause (in which case, the default language is DATABASE).

Restrictions on the use of the LANGUAGE clause exist. You cannot use:

- The ESQL option with an EXTERNAL NAME clause
- The DATABASE or JAVA options without an EXTERNAL NAME clause
- The DATABASE option with a routine type of FUNCTION

Specify the name of the routine using the *RoutineName* clause, and its parameters by using the *ParameterList* clause. If the LANGUAGE clause specifies ESQL, implement the routine using a single ESQL statement. This statement is most

useful if it is a compound statement (BEGIN ... END), because it can then contain as many ESQL statements as necessary to fulfil its function.

Alternatively, instead of providing an ESQL body for the routine, you can specify a LANGUAGE clause other than ESQL. You can then use the EXTERNAL NAME clause to provide a reference to the actual body of the routine, wherever it is located externally to the broker. For more information about using the EXTERNAL NAME clause, see ["Invoking stored procedures" on page 370](#page-377-0) and Calling a Java routine.

Routines of any LANGUAGE type can have IN, OUT, and INOUT parameters. The caller can pass several values into the routine, and receive back several updated values. These returned parameters are in addition to any RETURNS clause that you have defined for the routine. The RETURNS clause defines the value that the routine returns to the caller.

Routines that are implemented in different languages have their own restrictions on which data types can be passed in or returned; these restrictions are documented later in this section. The data type of the returned value must match the data type of the value that is defined to be returned from the routine. Also, if a routine is defined to have a return value, the caller of the routine cannot ignore it. For more information see ["CALL statement" on page 1594.](#page-1601-0)

Routines can be defined in either a module or a schema. Routines that are defined in a module are local in scope to the current node, which means that only code belonging to that same module (or node) can invoke them. Routines that are defined in a schema, however, can be invoked by using either of the following options:

- Code in the same schema
- Code in any other schema, if either of the following conditions applies:
	- The other schema's PATH clause contains the path to the called routine
	- The called routine is invoked using its fully qualified name (which is its name, prefixed by its schema name, separated by a period)

Thus, if you need to invoke the same routine in more than one node, define it in a schema.

For any language or routine type, the method of invocation of the routine must match the manner of declaration of the routine. If the routine has a RETURNS clause, use either the FUNCTION invocation syntax or a CALL statement with an INTO clause. Conversely, if a routine has no RETURNS clause, you must use a CALL statement without an INTO clause.

### **Parameter directions**

Parameters that are passed to routines always have a direction associated with them, which is one of the following types:

**IN** The value of the parameter cannot be changed by the routine. A NULL value for the parameter is allowed, and can be passed to the routine.

#### **OUT**

When it is received by the called routine, the parameter that is passed into the routine always has a NULL value of the correct data type. This value is set irrespective of its value before the routine is called. The routine is allowed to change the value of the parameter.

#### **INOUT**

INOUT is both an IN and an OUT parameter. It passes a value into the routine, and the value that is passed in can be changed by the routine. A NULL value for the parameter is allowed, and can be passed both into and out of the routine.

If the routine type is FUNCTION, the direction indicator (IN, OUT, INOUT) is optional for each parameter. However, it is good programming practice to specify a direction indicator for all new routines of any type for documentation purposes.

ESQL variables that are declared to be CONSTANT (or references to variables declared to be CONSTANT) are not allowed to have the direction OUT or INOUT.

#### **ESQL routines**

ESQL routines are written in ESQL, and have a LANGUAGE clause of ESQL. The body of an ESQL routine is typically a compound statement of the form BEGIN ... END, that contains multiple statements for processing the parameters that are passed to the routine.

### **ESQL example 1**

The following example shows the same procedure as in ["Database routine example](#page-1636-0) [1" on page 1629,](#page-1636-0) but is implemented as an ESQL routine and not as a stored procedure. The CALL syntax and results of this routine are the same as those in ["Restrictions on Java routines" on page 1615.](#page-1622-0)

```
CREATE PROCEDURE swapParms (
  IN parm1 CHARACTER,
 OUT parm2 CHARACTER,
 INOUT parm3 CHARACTER )
BEGIN
  SET parm2 = parm3;
  SET parm3 = parm1;
 END;
```
#### **ESQL example 2**

This example procedure shows the recursive use of an ESQL routine. It parses a tree, visiting all places at and below the specified starting point, and reports what it has found:

```
SET OutputRoot.MQMD = InputRoot.MQMD;
```

```
DECLARE answer CHARACTER;
SET answer = '';
CALL navigate(InputRoot.XMLNS, answer);
SET OutputRoot.XMLNS.Data.FieldNames = answer;
CREATE PROCEDURE navigate (IN root REFERENCE, INOUT answer CHARACTER)
BEGIN
  SET answer = answer || 'Reached Field... Type:'
  || CAST(FIELDTYPE(root) AS CHAR)||
  ': Name:' || FIELDNAME(root) || ': Value :' || root || ': ';
  DECLARE cursor REFERENCE TO root;
  MOVE cursor FIRSTCHILD;
  IF LASTMOVE(cursor) THEN
    SET answer = answer || 'Field has children... drilling down ';
  ELSE
```

```
SET answer = answer || 'Listing siblings... ';
  END IF;
  WHILE LASTMOVE(cursor) DO
   CALL navigate(cursor, answer);
   MOVE cursor NEXTSIBLING;
  END WHILE;
 SET answer = answer || 'Finished siblings... Popping up ';
END;
```
When given the following input message:

<Person> <Name>John Smith</Name> <Salary period='monthly' taxable='yes'>-1200</Salary> </Person>

the procedure produces the following output, which has been manually formatted:

Reached Field... Type:16777232: Name:XML: Value :: Field has children... drilling down Reached Field... Type:16777216: Name:Person: Value :: Field has children... drilling down Reached Field... Type:16777216: Name:Name: Value :John Smith: Field has children... drilling down Reached Field... Type:33554432: Name:: Value :John Smith: Listing siblings... Finished siblings... Popping up Finished siblings... Popping up Reached Field... Type:16777216: Name:Salary: Value :-1200: Field has children... drilling down Reached Field... Type:50331648: Name:period: Value :monthly: Listing siblings... Finished siblings... Popping up Reached Field... Type:50331648: Name:taxable: Value :yes: Listing siblings... Finished siblings... Popping up Reached Field... Type:33554432: Name:: Value :-1200: Listing siblings... Finished siblings... Popping up Finished siblings... Popping up Finished siblings... Popping up Finished siblings... Popping up

## **Java routines**

A Java routine is implemented as a Java method, and has a LANGUAGE clause of JAVA. For Java routines, the *ExternalRoutineName* must contain the class name and method name of the Java method to be called. Specify the *ExternalRoutineName* like this:

>>--"-- className---.---methodName--"--------------><

where *className* identifies the class that contains the method and *methodName* identifies the method to invoke. If the class is part of a package, the class identifier part must include the complete package prefix; for example, "com.ibm.broker.test.MyClass.myMethod".

To find the Java class, the broker uses the search method that is described in ["Deploying Java classes" on page 1615.](#page-1622-0)

Any Java method that you want to invoke must have the following basic signature: public static <return-type> <method-name> (< 0 - N parameters>)

where <return-type> must be in the list of Java IN data types in the table in ["ESQL to Java data type mapping" on page 1614](#page-1621-0) (excluding the REFERENCE type, which is not permitted as a return value), or the Java void data type. The

parameter data types must also be in the ["ESQL to Java data type mapping" on](#page-1621-0) [page 1614](#page-1621-0) table. In addition, the Java method is not allowed to have an exception throws clause in its signature.

The Java method's signature must match the ESQL routine's declaration of the method. You must also observe the following rules:

- v Ensure that the Java method name, including the class name and any package qualifiers, matches the procedure's EXTERNAL NAME.
- v If the Java return type is void, do not put a RETURNS clause on the ESQL routine's definition. Conversely, if the Java return type is not void, you must put a RETURNS clause on the ESQL routine's definition.
- Ensure that every parameter's type and direction matches the ESQL declaration, according to the rules listed in the table in ["ESQL to Java data type mapping"](#page-1621-0) [on page 1614.](#page-1621-0)
- v Ensure that the method's return type matches the data type of the RETURNS clause.
- v Enclose EXTERNAL NAME in quotation marks because it must contain at least ″class.method″.
- v If you want to invoke an overloaded Java method, you must create a separate ESQL definition for each overloaded method and give each ESQL definition a unique routine name.

You can use the Java user-defined node API in your Java method, provided that you observe the restrictions documented in ["Restrictions on Java routines" on page](#page-1622-0) [1615.](#page-1622-0) For more information about using the Java API, see Compiling a Java user-defined node.

### **Java routine example 1**

This routine contains three parameters of varying directions, and returns an integer, which maps to a Java return type of java.lang.Long.

CREATE FUNCTION myProc1( IN P1 INTEGER, OUT P2 INTEGER, INOUT P3 INTEGER ) RETURNS INTEGER LANGUAGE JAVA EXTERNAL NAME "com.ibm.broker.test.MyClass.myMethod1";

You can use the following ESQL to invoke myProc1:

```
CALL myProc1( intVar1, intVar2, intVar3) INTO intReturnVar3;
-- or
SET intReturnVar3 = myProc1( intVar1, intVar2, intVar3);
```
#### **Java routine example 2**

This routine contains three parameters of varying directions and has a Java return type of void.

CREATE PROCEDURE myProc2( IN P1 INTEGER, OUT P2 INTEGER, INOUT P3 INTEGER ) LANGUAGE JAVA EXTERNAL NAME "com.ibm.broker.test.MyClass.myMethod2";

You must use the following ESQL to invoke myProc2: CALL myProc2(intVar1, intVar2, intVar3);

The following Java class provides a method for each of the preceding Java examples:

```
package com.ibm.broker.test;
class MyClass {
public static Long myMethod1( Long P1, Long[] P2 Long[] P3) { ... }
public static void myMethod2( Long P2, Long[] P2 Long[] P3) { ... }
 /* When either of these methods is called:
    P1 may or may not be NULL (depending on the value of intVar1).
    P2[0] is always NULL (whatever the value of intVar2).
    P3[0] may or may not be NULL (depending on the value of intVar3).
    This is the same as with LANGUAGE ESQL routines.
    When these methods return:
        intVar1 is unchanged
         intVar2 may still be NULL or may have been changed
        intVar3 may contain the same value or may have been changed.
     This is the same as with LANGUAGE ESQL routines.
    When myMethod1 returns: intReturnVar3 is either NULL (if the
    method returns NULL) or it contains the value returned by the
    method.
 */
}
```
## **ESQL to Java data type mapping**

The following table summarizes the mappings from ESQL to Java.

**Notes:**

- Only the Java scalar wrappers are passed to Java.
- The ESQL scalar types are mapped to Java data types as object wrappers, or object wrapper arrays, depending upon the direction of the procedure parameter. Each wrapper array contains exactly one element.
- v Scalar object wrappers are used to allow NULL values to be passed to and from Java methods.

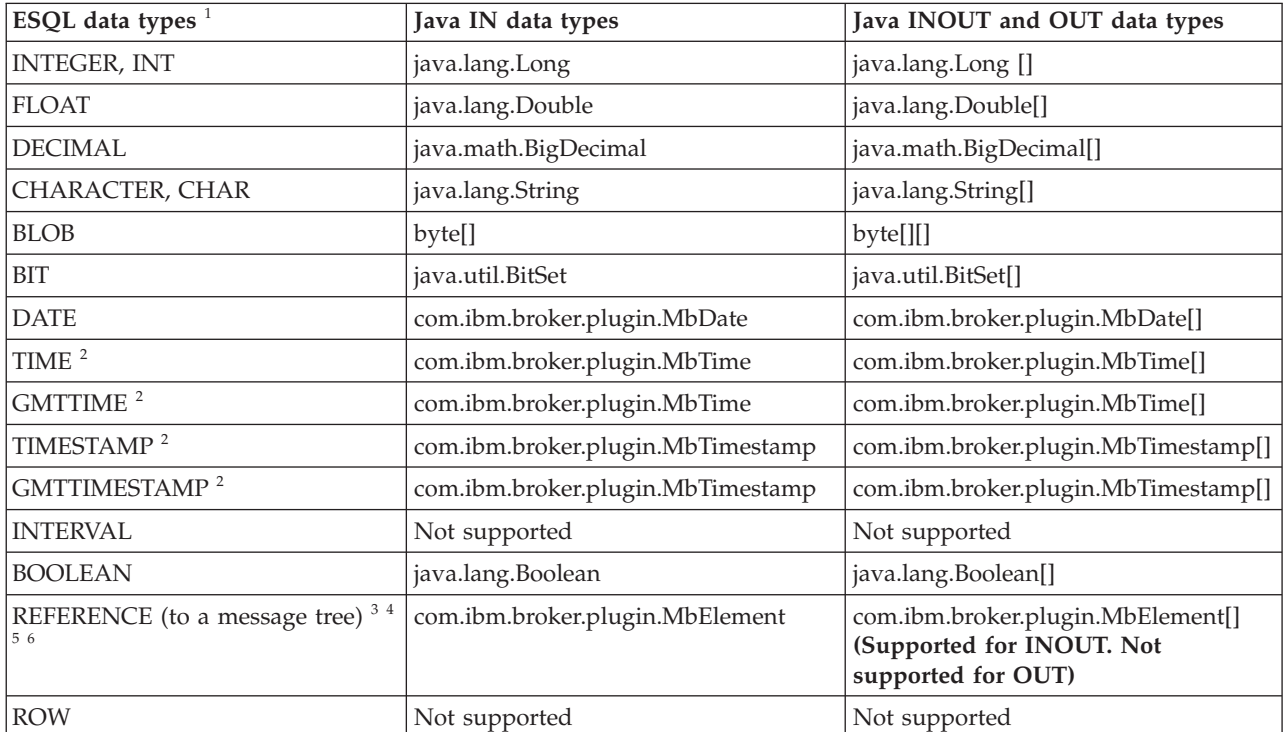

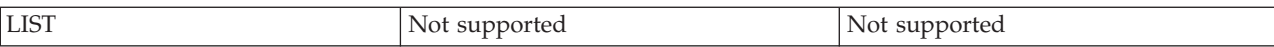

- 1. Variables that are declared to be CONSTANT (or references to variables that are declared to be CONSTANT) are not allowed to have the direction INOUT or OUT.
- 2. The time zone set in the Java variable is not important; you obtain the required time zone in the output ESQL.
- 3. The reference parameter cannot be NULL when passed into a Java method.
- 4. The reference cannot have the direction OUT when passed into a Java method.
- 5. If an *MbElement* is passed back from Java to ESQL as an INOUT parameter, it must point to a location in the same message tree as that pointed to by the *MbElement* that was passed into the called Java method.

For example, if an ESQL reference to 0utputRoot.XML.Test is passed into a Java method as an INOUT *MbElement*, but a different *MbElement* is passed back to ESQL when the call returns, the different element must also point to somewhere in the OutputRoot tree.

6. An *MbElement* cannot be returned from a Java method with the RETURNS clause, because no ESQL routine can return a reference. However, an *MbElement* can be returned as an INOUT direction parameter, subject to the conditions described in point 5.

A REFERENCE to a scalar variable can be used in the CALL of a Java method, provided that the data type of the variable to which the reference refers matches the corresponding data type in the Java program signature.

## **Restrictions on Java routines**

The following restrictions apply to Java routines that are called from ESQL:

- The Java method must be threadsafe (reentrant).
- Database connections must be JDBC type 2 or type 4. Furthermore, database operations are not part of a broker transaction and therefore cannot be controlled by an external resource coordinator (as is the case in an XA environment).
- v The Java user-defined node API must be used only by the same thread that invoked the Java method.

You can create threads inside your method. However, created threads must not use the Java APIs, and you must return control back to the broker.

All restrictions that apply to the usage of the Java API also apply to Java methods that are called from ESQL.

- Java methods that are called from ESQL must not use the MbNode class. Therefore, they cannot create objects of type MbNode, or call any of the methods on an existing MbNode object.
- v WebSphere MQ or JMS work done inside a Java method that is called from ESQL must be done in accordance with the guidelines for performing WebSphere MQ and JMS work in a user-defined node. See Planning user-defined input nodes.

## **Deploying Java classes**

You can deploy your Java classes to a broker within a Java Archive (JAR) file, using one of the following two methods:

1. **Add the JAR file to the broker archive (BAR) file**

The most efficient and flexible method of deploying to the broker is to add your JAR file to the BAR file. You can do this manually or automatically using the workbench.

If the workbench finds the correct Java class inside a referenced Java project open in the workspace, it automatically compiles the Java class into a JAR file and adds it to the BAR file. This procedure is the same procedure that you follow to deploy a JavaCompute node inside a JAR, as described in User-defined node classloading.

When you deploy a JAR file from the workbench, the flow that has been redeployed reloads the JAR file contained in the BAR file.

The files are also reloaded if the message flow that references a Java class is stopped and restarted. Ensure that you stop and restart (or redeploy) all flows that reference the JAR file that you want to update. This action avoids the problem of some flows running with the old version of the JAR file and other flows running with the new version.

The workbench deploys only JAR files; it does not deploy standalone Java class files.

#### 2. **Store the JAR file in either of the following locations:**

- a. The *workpath*/shared-classes/ folder on the machine running the broker
- b. The CLASSPATH environment variable on the computer running the broker

You must complete this action manually; you cannot use the workbench.

In this method, redeploying the message flow does not reload the referenced Java classes; neither does stopping and restarting the message flow. The only way to reload the classes in this case is to stop and restart the broker itself.

To enable the broker to find a Java class, ensure that it is in one of the preceding locations. If the broker cannot find the specified class, it generates an exception.

Although you have the choices shown previously when you deploy the JAR file, using the workbench to deploy the BAR file provides the greatest flexibility when redeploying the JAR file.

### **Database routines**

Database routines are implemented as database stored procedures. Database routines have a LANGUAGE clause of DATABASE, and must have a routine type of PROCEDURE.

When writing stored procedures in languages like C, you must use NULL indicators to ensure that your procedure can process the data correctly.

Although the database definitions of a stored procedure vary between the databases, the ESQL used to invoke them does not. The names given to parameters in the ESQL do not have to match the names they are given on the database side. However, the external name of the routine, including any package or container specifications, must match its defined name in the database.

The DYNAMIC RESULT SETS clause is allowed only for database routines. It is required only if a stored procedure returns one or more result sets. The integer parameter to this clause must be 0 (zero) or more, and specifies the number of result sets to be returned.

The optional RETURNS clause is required if a stored procedure returns a single scalar value.

The EXTERNAL NAME clause specifies the name by which the database knows the routine. This can be either a qualified or an unqualified name, where the qualifier is the name of the database schema in which the procedure is defined. If you do not provide a schema name, the database connection user name is used as the schema in which to locate the procedure. If the required procedure does not exist in this schema, you must provide an explicit schema name, either on the routine definition or on the CALL to the routine at runtime. For more information about dynamically choosing the schema that contains the routine, see the ["CALL](#page-1601-0) [statement" on page 1594.](#page-1601-0) When a qualified name is used, the name must be in quotation marks.

A fully qualified routine typically takes the form: EXTERNAL NAME "mySchema.myProc";

However, if the procedure belongs to an Oracle package, the package is treated as part of the procedure's name. Therefore you must provide a schema name and the package name, in the form:

EXTERNAL NAME "mySchema.myPackage.myProc";

This form allows the schema, but not the package name, to be chosen dynamically in the CALL statement.

If the name of the procedure contains SQL wildcards (which are the percent (%) character and the underscore (\_) character), the procedure name is modified by the broker to include the database escape character immediately before each wildcard character. This technique ensures that the database receives the wildcards as literal characters. For example, assuming that the database escape character is a backslash, the following clause is modified by the broker so that "mySchema.Proc\ $"$  is passed to the database.

EXTERNAL NAME "mySchema.Proc\_";

All external procedures have the following restrictions:

- v A stored procedure cannot be overloaded on the database side. A stored procedure is considered overloaded if there is more than one procedure of the same name in the same database schema. If the broker detects that a procedure has been overloaded, it raises an exception.
- v Parameters cannot be of the ESQL REFERENCE, ROW, LIST, or INTERVAL data types.
- User-defined types cannot be used as parameters or as return values.

For LANGUAGE DATABASE routines, the *ExternalRoutineName* is not optional and contains the schema name, package name and procedure name of the routine to be called. Specify the *ExternalRoutineName* like this:

>>--"schemaName---.---packageName---.---procedureName--"--------------><

where:

- *schemaName* is optional.
- *packageName* is optional and applies only to Oracle data sources. If you supply a *packageName* you must supply a *schemaName.*
- *procedureName* is not optional.

## <span id="page-1636-0"></span>**Database routine example 1**

The following example shows an ESQL definition of a stored procedure that returns a single scalar value and an OUT parameter:

CREATE PROCEDURE myProc1(IN P1 INT, OUT P2 INT) RETURNS INTEGER LANGUAGE DATABASE EXTERNAL NAME "myschema.myproc";

Use this ESQL to invoke the myProc1 routine:

```
/*using CALL statement invocation syntax*/
CALL myProc1(intVar1, intVar2) INTO intReturnVar3;
```

```
/*or using function invocation syntax*/
SET intReturnVar3 = myProc1(intVar1, intVar2);
```
#### **Database routine example 2**

The following ESQL code demonstrates how to define and call DB2 stored procedures:

```
ESQL Definition:
DECLARE inputParm CHARACTER;
DECLARE outputParm CHARACTER;
DECLARE inputOutputParm CHARACTER;
SET inputParm = 'Hello';
SET inputOutputParm = 'World';
CALL swapParms( inputParm, outputParm, inputOutputParm );
CREATE PROCEDURE swapParms (
  IN parm1 CHARACTER,
  OUT parm2 CHARACTER,
  INOUT parm3 CHARACTER
)
LANGUAGE DATABASE
EXTERNAL NAME dbSwapParms;
```
To register this stored procedure with DB2, copy the following script to a file (for example, test1.sql)

```
-- DB2 Example Stored Procedure
DROP PROCEDURE dbSwapParms @
CREATE PROCEDURE dbSwapParms
( IN in_param CHAR(32),
 OUT out param CHAR(32),
 INOUT inout_param CHAR(32))
LANGUAGE SQL
BEGIN
SET out_param = inout param;
    SET inout param = in param;
END @
```
Now run the file from the DB2 command prompt:

```
db2 -td@ -vf test1.sql
```
Expect the following results from running this code:

- The value of the IN parameter does not (and cannot, by definition) change.
- The value of the OUT parameter becomes "World".
- The value of the INOUT parameter changes to "Hello".

### **Database routine example 3**

The following ESQL code demonstrates how to define and call Oracle stored procedures:

```
ESQL Definition:
DECLARE inputParm CHARACTER;
DECLARE outputParm CHARACTER;
DECLARE inputOutputParm CHARACTER;
SET inputParm = 'Hello';
SET inputOutputParm = 'World';
CALL swapParms( inputParm, outputParm, inputOutputParm );
CREATE PROCEDURE swapParms (
 IN parm1 CHARACTER,
 OUT parm2 CHARACTER,
 INOUT parm3 CHARACTER
)
LANGUAGE DATABASE
EXTERNAL NAME dbSwapParms;
```
To register this stored procedure with Oracle, copy the following script to a file (for example, test1.sql)

```
CREATE OR REPLACE PROCEDURE dbSwapParms
( in_param IN VARCHAR2,
 out param OUT VARCHAR2,
 inout_param IN OUT VARCHAR2 )
AS
BEGIN
 out_param := inout_param;
 inout_param := in_param;
END;
/
```
Now run the file: sqlplus *userID*/*password* @test1.sql

Expect the following results from running this code:

- The value of the IN parameter does not (and cannot, by definition) change.
- The value of the OUT parameter becomes "World".
- The value of the INOUT parameter changes to "Hello".

#### **Database routine example 4**

The following ESQL code demonstrates how to define and call SQL Server stored procedures:

```
ESQL Definition:
DECLARE inputParm CHARACTER;
DECLARE outputParm CHARACTER;
DECLARE inputOutputParm CHARACTER;
SET inputParm = 'Hello';
SET inputOutputParm = 'World';
CALL swapParms( inputParm, outputParm, inputOutputParm );
CREATE PROCEDURE swapParms (
  IN parm1 CHARACTER,
  INOUT parm2 CHARACTER,
  INOUT parm3 CHARACTER
)
LANGUAGE DATABASE
EXTERNAL NAME dbSwapParms;
```
To register this stored procedure with SQL Server, copy the following script to a file (for example, test1.sql)

```
-- SQLServer Example Stored Procedure
DROP PROCEDURE dbSwapParms
go
CREATE PROCEDURE dbSwapParms
 @in param CHAR(32),
 @out_param CHAR(32) OUT,
@inout_param CHAR(32) OUT
AS
 SET NOCOUNT ON
 SET @out param = @inout param
 SET @inout_param = @in_param
go
```

```
Now run file:
```

```
isql -UuserID -Ppassword -Sserver -ddatasource -itest1.sql
```
SQL Server considers OUTPUT parameters from stored procedures as INPUT/OUTPUT parameters. If you declare these as OUT parameters in your ESQL you encounter a type mismatch error at run time. To avoid that mismatch you must declare SQL Server OUTPUT parameters as INOUT in your ESQL.

Use the SET NOCOUNT ON option, as shown in the preceding example, with SQL stored procedures for the following reasons:

- 1. To limit the amount of data returned from SQL Server to the broker.
- 2. To allow result sets to be returned correctly.

Expect the following results from running this code:

- The value of the IN parameter does not (and cannot, by definition) change.
- The value of the OUT parameter becomes "World".
- The value of the INOUT parameter changes to "Hello".

## **Database routine example 5**

The following ESQL code demonstrates how to define and call Sybase stored procedures:

```
ESQL Definition:
DECLARE inputParm CHARACTER;
DECLARE outputParm CHARACTER;
DECLARE inputOutputParm CHARACTER;
SET inputParm = 'Hello';
SET inputOutputParm = 'World';
CALL swapParms( inputParm, outputParm, inputOutputParm );
CREATE PROCEDURE swapParms (
  IN parm1 CHARACTER,
  INOUT parm2 CHARACTER,
  INOUT parm3 CHARACTER
)
LANGUAGE DATABASE
EXTERNAL NAME dbSwapParms;
```
To register this stored procedure with Sybase, copy the following script to a file (for example, test1.sql)

```
-- SYBASE Example Stored Procedure
DROP PROCEDURE dbSwapParms
go
CREATE PROCEDURE dbSwapParms
```

```
@in_param CHAR(32),
 @out_param CHAR(32) OUT,
@inout_param CHAR(32) OUT
AS
 SET @out param = @inout param
 SET @inout_param = @in_param
go
```
Now run file:

isql -U<*userID*> -P<*password*> -S<*server*> -D<*datasource*> -itest1.sql

Sybase considers OUTPUT parameters from stored procedures as INPUT/OUTPUT parameters. If you declare these as OUT parameters in your ESQL, you encounter a type mismatch error at run time. To avoid that mismatch, declare Sybase OUTPUT parameters as INOUT in your ESQL.

Expect the following results from running this code:

- The value of the IN parameter does not (and cannot, by definition) change.
- The value of the OUT parameter becomes "World".
- The value of the INOUT parameter changes to "Hello".

### **Database routine example 6**

The following ESQL code demonstrates how to define and call Informix stored procedures:

```
ESQL Definition:
DECLARE inputParm CHARACTER 'Hello';
DECLARE outputParm CHARACTER;
DECLARE inputOutputParm CHARACTER 'World';
CALL swapParms( inputParm, outputParm, inputOutputParm );
CREATE PROCEDURE swapParms (
 IN parm1 CHARACTER,
 INOUT parm2 CHARACTER,
 INOUT parm3 CHARACTER
)
LANGUAGE DATABASE
EXTERNAL NAME dbSwapParms;
```
To register this stored procedure with Informix, copy the following script to a file (for example, test1.sql)

DROP SPECIFIC PROCEDURE dbSwapParms; CREATE PROCEDURE dbSwapParms ( inParm CHAR(20),<br>OUT outParm CHAR(20), outParm CHAR(20), INOUT inoutParm CHAR(20)) SPECIFIC dbSwapParms LET outParm = inoutParm;

LET inoutParm = inParm; END PROCEDURE;

Now run file:

From the Informix server shell environment enter: dbaccess <dataBaseName> <fully qualified path/test1.sql>

Expect the following results from running this code: • The value of the IN parameter does not (and cannot, by definition) change.

- <span id="page-1640-0"></span>• The value of the OUT parameter becomes "World".
- The value of the INOUT parameter changes to "Hello".

The following restrictions apply to Informix stored procedures:

- Procedures that use the Informix INTERVAL datatype cannot be invoked from the broker.
- Procedures can return only one result set.
- Procedures that return a result set must only have IN parameters.
- v Procedures cannot return CLOBs or BLOBs in result sets or as scalar return values.
- v Procedures can return either a result set or a scalar value, but not both.

## **Database routine example 7**

This example shows how to call a stored procedure that returns two result sets, in addition to an out parameter:

```
CREATE PROCEDURE myProc1 (IN P1 INT, OUT P2 INT)
 LANGUAGE DATABASE
  DYNAMIC RESULT SETS 2
 EXTERNAL NAME "myschema.myproc";
```
Use the following ESQL to invoke myProc1:

```
/* using a field reference */
CALL myProc1(intVar1, intVar2, Environment.RetVal[], OutputRoot.XMLNS.A[])
/* using a reference variable*/
CALL myProc1(intVar1, intVar2, myReferenceVariable.RetVal[], myRef2.B[])
```
## **DECLARE statement**

The DECLARE statement defines a variable, the data type of the variable and, optionally, its initial value.

You can define three types of variable with the DECLARE statement:

- External
- Normal
- Shared

For further information, see ["ESQL variables" on page 1571.](#page-1578-0)

## **Syntax**

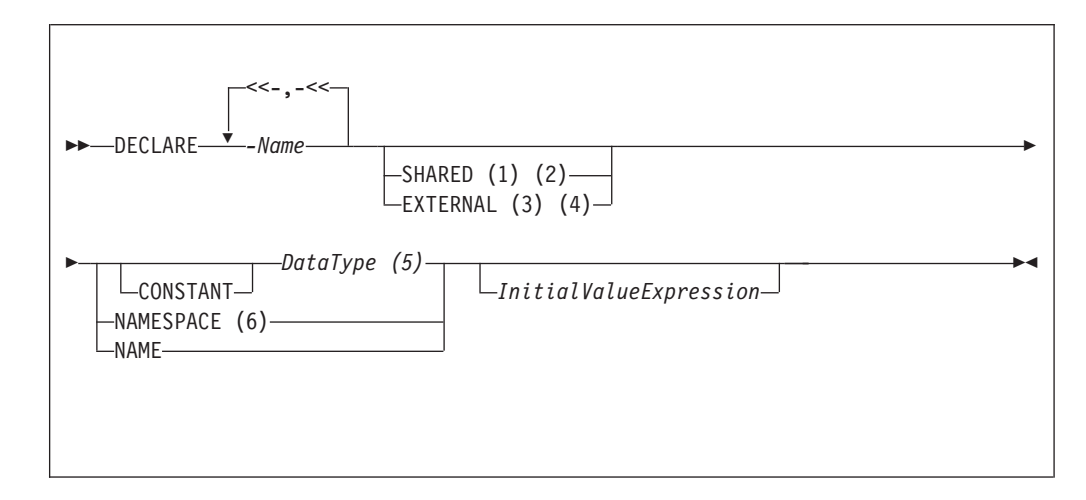

#### **Notes:**

- 1. The SHARED keyword is not valid within a function or procedure.
- 2. You cannot specify SHARED with at *DataType* of REFERENCE TO. To store a message tree in a shared variable, use the ROW data type.
- 3. EXTERNAL variables are implicitly constant.
- 4. It is good programming practice to give an EXTERNAL variable an initial value.
- 5. If you specify a *DataType* of REFERENCE TO, you must specify an initial value (of either a variable or a tree) in *InitialValueExpression*.
- 6. When you use the NAMESPACE and NAME clauses, their values are implicitly constant and of type CHARACTER.

## **CONSTANT**

Use CONSTANT to define a constant. You can declare constants within schemas, modules, routines, or compound statements (both implicit and explicit). The behavior of these cases is shown in the following list:

- Within a compound statement, constants and variables occupy the same namespace.
- Within expressions, a constant or variable that is declared within a compound statement overlays all constants and variables of the same name that are declared in containing compound statements, modules and schemas.
- v Within field reference namespace fields, a namespace constant that is declared within a compound statement overlays all namespace constants of the same name that are declared in containing compound statements.

A constant or variable that is declared within a routine overlays any parameters of the same name, as well as all constants and variables of the same name that are declared in a containing module or schema.

#### *DataType*

The values that you can specify for *DataType* are:

- BOOLEAN
- $\cdot$  INT
- $\cdot$  INTEGER
- FLOAT
- DECIMAL
- DATE
- $\cdot$  TIME
- $\cdot$  TIMESTAMP
- $\bullet$  GMTTIME
- GMTTIMESTAMP
- INTERVAL. This value does not apply to external variables (EXTERNAL keyword specified).
- $\cdot$  CHAR
- CHARACTER
- BLOB
- v BIT
- ROW. This value does not apply to external variables (EXTERNAL keyword specified).
- REFERENCE TO. This value does not apply to external or shared variables (EXTERNAL or SHARED keyword specified).

## **EXTERNAL**

Use EXTERNAL to denote a user-defined property (UDP). A UDP is a user-defined constant whose initial value (optionally set by the DECLARE statement) can be modified, at design time, by the Message Flow editor (see Message Flow editor) or overridden, at deployment time, by the Broker Archive editor (see Broker Archive editor). The value of a UDP cannot be modified by ESQL.

When a UDP is given an initial value on the DECLARE statement, this becomes its default. However, any value that you specify in the Message Flow editor at design time, or in the Broker Archive editor at deployment time (even a zero length string) overrides any initial value that was coded on the DECLARE statement.

For example, if you code:

DECLARE deployEnvironment EXTERNAL CHARACTER 'Dev';

you have defined a UDP variable of deployEnvironment with an initial value Dev.

Add the UDP to the message flow by using the UDP tab in the message flow editor. When you add the flow to the BAR file, the UDP is there as an attribute of the flow; you must name the attribute to be the same as the ESQL variable in the DECLARE statement (in this case, deployEnvironment) to ensure that the initial value that you set is unchanged.

All of the UDPs in a message flow must have a value, given either on the DECLARE statement or by the Message Flow or Broker Archive editor; otherwise a deployment-time error occurs. At run time, after the UDP has been declared, its value can be queried by subsequent ESQL statements.

The advantage of UDPs is that their values can be changed at deployment time. If, for example, you use the UDPs to hold configuration data, it means that you can configure a message flow for a particular computer, task, or environment at deployment time, without having to change the code at the node level. UDPs can also be modified at run time by using the CMP API.

You can declare UDPs only in modules or schemas; that is, you can use the DECLARE statement with the EXTERNAL keyword only at the MODULE or SCHEMA level. If you use a DECLARE statement with the EXTERNAL keyword within a PROCEDURE or FUNCTION, a BIP2402E exception occurs when you deploy the message flow.

The following types of broker node can access UDPs:

- Compute node
- Database node
- Filter node
- Nodes that are derived from these node types

Take care when specifying the data type of a UDP, because a CAST is used to change the value to the requested *DataType*.

For an overview of UDPs, see ["User-defined properties in ESQL" on page 299.](#page-306-0)

#### **Example 1**

DECLARE mycolor EXTERNAL CHARACTER 'blue';

## **Example 2**

DECLARE TODAYSCOLOR EXTERNAL CHARACTER; SET COLOR = TODAYSCOLOR;

where TODAYSCOLOR is a user-defined property that has a TYPE of CHARACTER and a VALUE set by the Message Flow editor.

## **NAME**

Use NAME to define an alias (an alternative name) by which a variable can be known.

### **Example 1**

```
-- The following statement gives Schema1 an alias of 'Joe'.
DECLARE Schema1 NAME 'Joe';
-- The following statement produces a field called 'Joe'.
SET OutputRoot.XMLNS.Data.Schema1 = 42;
-- The following statement inserts a value into a table called Table1
-- in the schema called 'Joe'.
INSERT INTO Database.Schema1.Table1 (Answer) VALUES 42;
```
## **Example 2**

DECLARE Schema1 EXTERNAL NAME;

```
CREATE FIRSTCHILD OF OutputRoot.XMLNS.TestCase.Schema1 Domain('XMLNS')
                    NAME 'Node1' VALUE '1';
```

```
-- If Schema1 has been given the value 'red', the result would be:
<xml version="1.0"?>
<TestCase>
 <red>
    <Node1>1</Node1>
 </red>
```
## **NAMESPACE**

Use NAMESPACE to define an alias (an alternative name) by which a namespace can be known.

## **Example**

This example illustrates a namespace declaration, its use as a *SpaceId* in a path, and its use as a character constant in a namespace expression:

DECLARE prefixOne NAMESPACE 'http://www.example.com/PO1';

```
-- On the right hand side of the assignment a namespace constant
-- is being used as such while, on the left hand side, one is
-- being used as an ordinary constant (that is, in an expression).
SET OutputRoot.XMLNS.{prefixOne}:{'PurchaseOrder'} =
               InputRoot.XMLNS.prefixOne:PurchaseOrder;
```
## **SHARED**

Use SHARED to define a shared variable. Shared variables are private to the flow (if declared within a schema) or node (if declared within a module), but are shared between instances of the flow (threads). No type of variable is visible beyond the flow level; for example, you cannot share variables across execution groups.

You can use shared variables to implement an in-memory cache in the message flow; see ["Optimizing message flow response times" on page 192.](#page-199-0) Shared variables have a long lifetime and are visible to multiple messages passing through a flow; see ["Long-lived variables" on page 299.](#page-306-0)

Shared variables exist for the lifetime of the:

- Execution group process
- Flow or node, or
- Node's SOL that declares the variable

(whichever is the shortest). They are initialized when the first message passes through the flow or node after each broker startup.

You cannot define a shared variable within a function or procedure.

The advantages of shared variables, relative to databases, are that:

- Write access is very much faster.
- v Read access to small data structures is faster.
- v Access is direct; that is, there is no need to use a special function (SELECT) to get data, or special statements (INSERT, UPDATE, or DELETE) to modify data. You can refer to the data directly in expressions.

The advantages of databases, relative to shared variables, are that:

- The data is persistent.
- The data is changed transactionally.

These read-write variables are ideal for users who are prepared to sacrifice the persistence and transactional advantages of databases in order to obtain better performance, because they have a longer life than only one message and perform better than a database.

Because shared variables can be updated by multiple additional instances, you must ensure that you do not make changes to shared variables that might cause unexpected results, for example, if the variable is being used as a counter.

You can prevent other instances seeing the intermediate stages of the data by using a BEGIN ATOMIC construct; see ["BEGIN ... END statement" on page 1589.](#page-1596-0)

Your user program can make an efficient read, or write, copy of an input node's message by using shared-row variables, which simplifies the technique for handling large messages.

#### **Restriction:**

Subtrees cannot be copied directly from one shared row variable to another shared row variable. Subtrees can be copied indirectly by using a non-shared row variable. Scalar values extracted from one shared row variable (by using the FIELDVALUE function) can be copied to another shared row variable.

The following sample shows how to use both shared and external variables:

• [Message Routing sample](/help/livehelp/?pluginID=com.ibm.samplegallery&class=com.ibm.samplegallery.SampleGalleryAction&arg=com.ibm.etools.mft.samples.routing.doc/doc/overview.htm)

You can view samples only when you use the information center that is integrated with the Message Broker Toolkit.

## **DECLARE HANDLER statement**

The DECLARE HANDLER statement creates an error handler for handling exceptions.

## **Syntax**

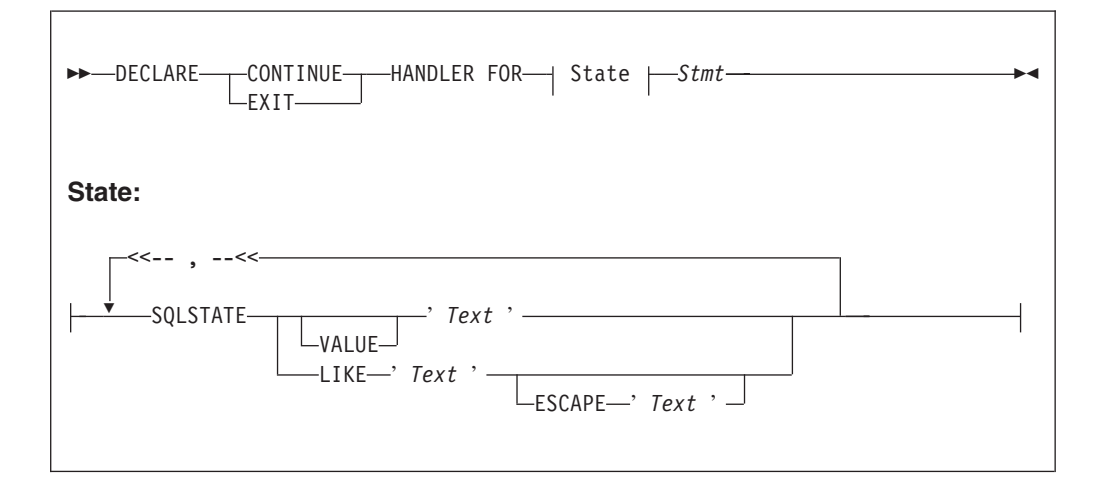

You can declare handlers in both explicitly declared (BEGIN...END) scopes and implicitly declared scopes (for example, the ELSE clause of an IF statement). However, all handler declarations must be together at the top of the scope, before any other statements.

If there are no exceptions, the presence of handlers has no effect on the behavior or performance of an SQL program. If an exception occurs, WebSphere Message Broker compares the SQL state of the exception with the SQL states associated with any relevant handlers, until either the exception leaves the node (just as it would if there were no handlers) or a matching handler is found. Within any one scope, handlers are searched in the order they are declared; that is, first to last. Scopes are searched from the innermost to outermost.

The SQL state values provided in DECLARE... HANDLER... statements can be compared directly with the SQL state of the exception or can be compared using wild card characters. To compare the state values directly, specify either VALUE or no condition operator. To make a wild card comparison, use the underscore and percent characters to represent single and multiple character wild cards, respectively, and specify the LIKE operator. The wild card method allows all exceptions of a general type to be handled without having to list them exhaustively.

If a matching handler is found, the SQLSTATE and other special registers are updated (according to the rules described below) and the handler's statement is processed.

As the handler's statement must be a single statement, it is typically a compound statement (such as BEGIN...END) that contains multiple other statements. There is no special behavior associated with these inner statements and there are no special restrictions. They can, for example, include RETURN, ITERATE, or LEAVE; these affect their containing routines and looping constructs in the same way as if they were contained in the scope itself.

Handlers can contain handlers for exceptions occurring within the handler itself

If processing of the handler's code completes without throwing further unhandled exceptions, execution of the normal code is resumed as follows:

- v For EXIT handlers, the next statement processed is the first statement after the handler's scope.
- For CONTINUE handlers, it is the first directly-contained statement after the one that produced the exception.

Each handler has its own SQLCODE, SQLSTATE, SQLNATIVEERROR, and SQLERRORTEXT special registers. These come into scope and their values are set just before the handler's first statement is executed. They remain valid until the handler's last statement has been executed. Because there is no carry over of SQLSTATE values from one handler to another, handlers can be written independently.

Handlers absorb exceptions, preventing their reaching the input node and thus causing the transaction to be committed rather than rolled back. A handler can use a RESIGNAL or THROW statement to prevent this.

See ["SQLSTATE function" on page 1677](#page-1684-0) for a list of the valid SQLSTATES that you can use in a HANDLER.

#### **Example**

| |

> -- Drop the tables so that they can be recreated with the latest definition. -- If the program has never been run before, errors will occur because you -- can't drop tables that don't exist. We ignore these. BEGIN DECLARE CONTINUE HANDLER FOR SQLSTATE LIKE'%' BEGIN END; PASSTHRU 'DROP TABLE Shop.Customers' TO Database.DSN1; PASSTHRU 'DROP TABLE Shop.Invoices' TO Database.DSN1; PASSTHRU 'DROP TABLE Shop.Sales' TO Database.DSN1; PASSTHRU 'DROP TABLE Shop.Parts' TO Database.DSN1; END;

## **DELETE FROM statement**

The DELETE FROM statement deletes rows from a table in an external database, based on a search condition.

## **Syntax**

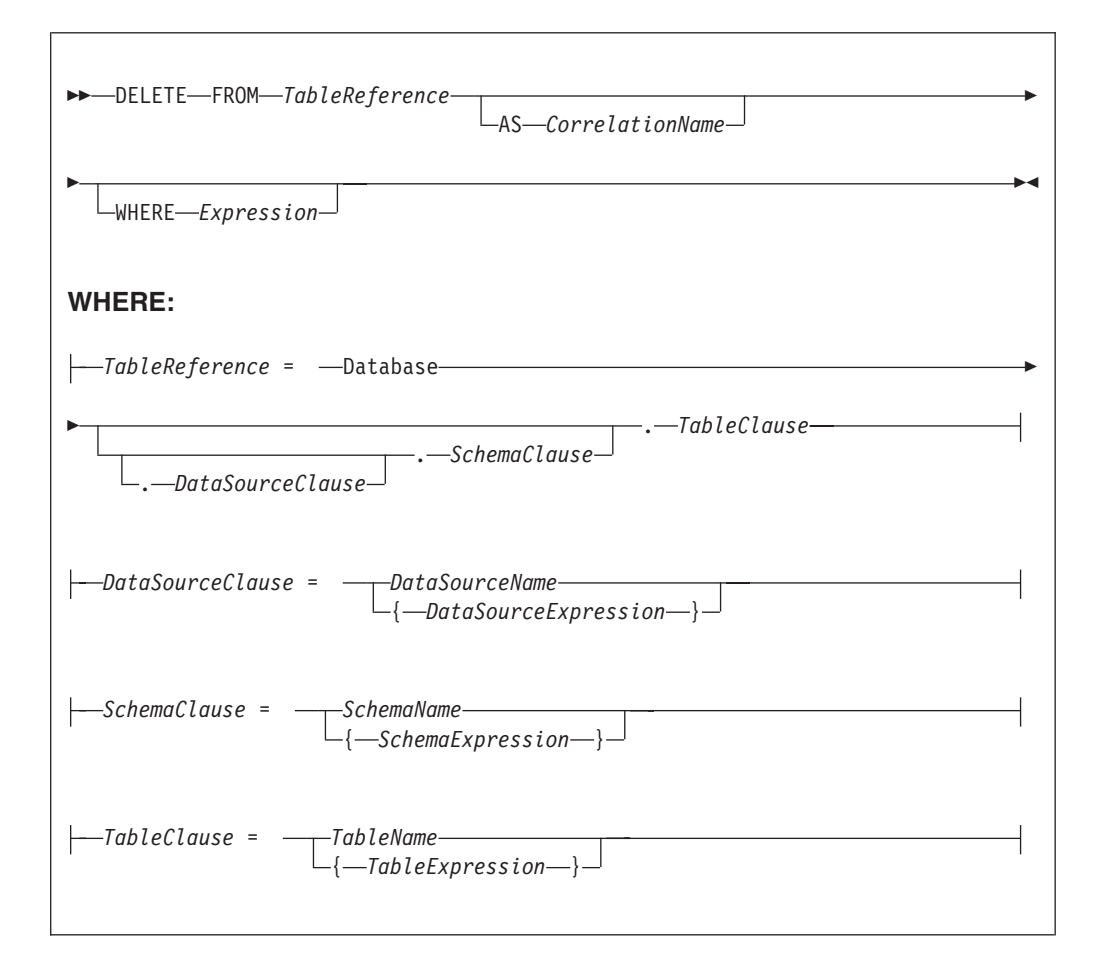

All rows for which the WHERE clause expression evaluates to TRUE are deleted from the table identified by *TableReference*.

Each row is examined in turn and a variable is set to point to the current row. Typically, the WHERE clause expression uses this variable to access column values and thus cause rows to be retained or deleted according to their contents. The variable is referred to by *CorrelationName* or, in the absence of an AS clause, by *TableName*.

## **Table reference**

A table reference is a special case of the field references that are used to refer to message trees. It always starts with the word "Database" and may contain any of the following:

- A table name only
- v A schema name and a table name
- v A data source name (that is, the name of a database instance), a schema name, and a table name

In each case, the name may be specified directly or by an expression enclosed in braces ({...}). A directly-specified data source, schema, or table name is subject to name substitution. That is, if the name used has been declared to be a known name, the value of the declared name is used rather than the name itself (see ["DECLARE statement" on page 1633\)](#page-1640-0).

If a schema name is not specified, the default schema for the broker's database user is used.

If a data source name is not specified, the database pointed to by the node's data source attribute is used.

## **The WHERE clause**

The WHERE clause expression can use any of the broker's operators and functions in any combination. It can refer to table columns, message fields, and any declared variables or constants.

However, be aware that the broker treats the WHERE clause expression by examining the expression and deciding whether the whole expression can be evaluated by the database. If it can, it is given to the database. In order to be evaluated by the database, it must use only those functions and operators supported by the database.

The WHERE clause can, however, refer to message fields, correlation names declared by containing SELECT functions, and to any other declared variables or constants within scope.

If the whole expression cannot be evaluated by the database, the broker looks for top-level AND operators and examines each sub-expression separately. It then attempts to give the database those sub-expressions that it can evaluate, leaving the broker to evaluate the rest. You need to be aware of this situation for two reasons:

- 1. Apparently trivial changes to WHERE clause expressions can have large effects on performance. You can determine how much of the expression was given to the database by examining a user trace.
- 2. Some databases' functions exhibit subtle differences of behavior from those of the broker.

#### **Handling errors**

It is possible for errors to occur during delete operations. For example, the database may not be operational. In these cases, an exception is thrown (unless the node has its throw exception on database error property set to FALSE). These exceptions set appropriate SQL code, state, native error, and error text values and can be dealt with by error handlers (see the DECLARE HANDLER statement).

For further information about handling database errors, see ["Capturing database](#page-384-0) [state" on page 377.](#page-384-0)

#### **Examples**

The following example assumes that the dataSource property has been configured and that the database it identifies has a table called SHAREHOLDINGS, with a column called ACCOUNTNO.

DELETE FROM Database.SHAREHOLDINGS AS S WHERE S.ACCOUNTNO = InputBody.AccountNumber;

This removes all the rows from the SHAREHOLDINGS table where the value in the ACCOUNTNO column (in the table) is equal to that in the AccountNumber field in the message. This may delete zero, one, or more rows from the table.

The next example shows the use of calculated data source, schema, and table names: -- Declare variables to hold the data source, schema, and table names and

```
-- set their default values
DECLARE Source CHARACTER 'Production';
DECLARE Schema CHARACTER 'db2admin';
DECLARE Table CHARACTER 'DynamicTable1';
-- Code which calculates their actual values comes here
-- Delete rows from the table
DELETE FROM Database.{Source}.{Schema}.{Table} As R WHERE R.Name = 'Joe';
```
## **DELETE statement**

The DELETE statement detaches and destroys a portion of a message tree, allowing its memory to be reused. This statement is particularly useful when handling very large messages.

## **Syntax**

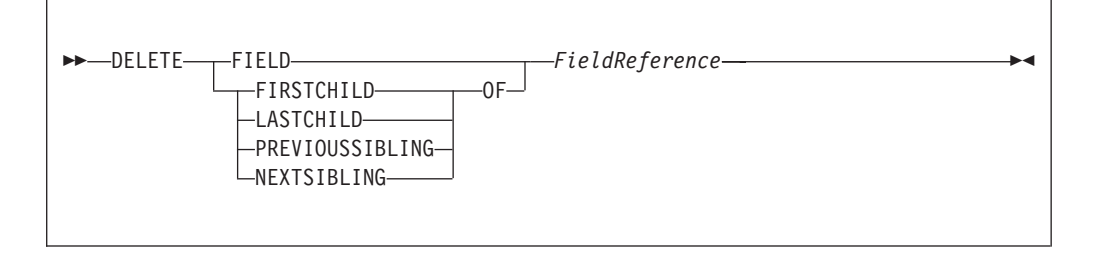

If the target field does not exist, the statement does nothing and normal processing continues. If any reference variables point into the deleted portion, they are disconnected from the tree so that no action involving them has any effect, and the LASTMOVE function returns FALSE. Disconnected reference variables can be reconnected by using a MOVE... TO... statement.

## **Example**

DELETE FIELD OutputRoot.XMLNS.Data.Folder1.Folder12; DELETE LASTCHILD OF Cursor;

## **DETACH statement**

The DETACH statement detaches a portion of a message tree without deleting it. This portion can be reattached using the ATTACH statement.

## **Syntax**

-- DETACH *dynamic\_reference* -◀

For information about dynamic references, see ["Creating dynamic field references"](#page-336-0) [on page 329.](#page-336-0)

For an example of DETACH, see the example in ["ATTACH statement" on page](#page-1594-0) [1587.](#page-1594-0)

## **EVAL statement**

The EVAL statement takes a character value, interprets it as an SQL statement, and processes that statement.

For details of the EVAL function, see ["EVAL function" on page 1770.](#page-1777-0)

### **Syntax**

-- EVAL *( SQL\_character\_value )* -◀

EVAL takes one parameter in the form of an expression, evaluates this expression, and casts the resulting value to a character string if it is not one already. The expression that is passed to EVAL must therefore be able to be represented as a character string.

After this first stage evaluation is complete, the behavior of EVAL depends on whether it is being used as a complete ESQL statement, or in place of an expression that forms part of an ESQL statement:

- v If it is a complete ESQL statement, the character string derived from the first stage evaluation is processed as if it were an ESQL statement.
- v If it is an expression that forms part of an ESQL statement, the character string is evaluated as if it were an ESQL expression and EVAL returns the result.

User defined procedures cannot be defined within an EVAL statement but EVAL can be used to call a user-defined procedure that is in scope where the EVAL statement is used.

If you use the EVAL statement to call out to a user-defined procedure that is not called from anywhere else in the ESQL for a given node, you need to add the following code to your ESQL, to ensure that the user-defined procedure being called is actually included when the code is compiled:

IF (FALSE) THEN CALL procedure(<parameters>); END IF;

Note, that in the preceding code, you must replace procedure() with the named procedure in question.

In the following examples, A and B are integer scalar variables, and scalarVar1 and OperatorAsString are character string scalar variables.

The following examples are valid uses of EVAL:

• SET OutputRoot.XMLNS.Data.Result = EVAL(A+B);

The expression A+B is acceptable because, although it returns an integer value, integer values are representable as character strings, and the necessary cast is performed before EVAL continues with its second stage of evaluation.

- v SET OutputRoot.XMLNS.Data.Result = EVAL('A' || operatorAsString || 'B');
- EVAL('SET ' || scalarVar1 || ' = 2;');

The semicolon included at the end of the final string literal is necessary, because if EVAL is being used in place of an ESQL statement, its first stage evaluation must return a string that represents a valid ESQL statement, including the terminating semicolon.

Variables declared within an EVAL statement do not exist outside that EVAL statement.

The real power of EVAL is that it allows you to dynamically construct ESQL statements or expressions. In the second and third examples above, the value of scalarVar1 or operatorAsString can be set according to the value of an incoming message field, or other dynamic value, allowing you to effectively control what ESQL is processed without requiring a potentially lengthy IF THEN ladder.

However, consider the performance implications in using EVAL. Dynamic construction and processing of statements or expressions is necessarily more time-consuming than simply processing pre-constructed ones. If performance is vital, you might prefer to write more specific, but faster, ESQL.

The following are not valid uses of EVAL:

• SET EVAL(scalarVar1) = 2;

In this example, EVAL is being used to replace a field reference, not an expression.

• SET OutputRoot.XMLNS.Data.Result[] = EVAL((SELECT T.x FROM Database.y AS T));

In this example, the (SELECT T.x FROM Database.y) passed to EVAL returns a list, which is not representable as a character string.

The following example is acceptable because (SELECT T.x FROM Database.y AS T) is a character string literal, not an expression in itself, and therefore is representable as a character string.

SET OutputRoot.XMLNS.Data.Result[] = EVAL('(SELECT T.x FROM Database.y AS T)');

## **FOR statement**

The FOR statement iterates through a list (for example, a message array).

#### **Syntax**

-- FOR *correlation\_name* AS *field\_reference* DO *statements* END FOR -◀

For each iteration, the FOR statement makes the correlation variable (*correlation\_name* in the syntax diagram) equal to the current member of the list (*field\_reference*) and then executes the block of statements. The advantage of the FOR statement is that it iterates through a list without your having to write any sort of loop construct (and eliminates the possibility of infinite loops).

For example the following ESQL:

```
SET OutputRoot.MQMD=InputRoot.MQMD;
SET Environment.SourceData.Folder[1].Field1 = 'Field11Value';
SET Environment.SourceData.Folder[1].Field2 = 'Field12Value';
SET Environment.SourceData.Folder[2].Field1 = 'Field21Value';
SET Environment.SourceData.Folder[2].Field2 = 'Field22Value';
DECLARE i INTEGER 1;
FOR source AS Environment.SourceData.Folder[] DO
     CREATE LASTCHILD OF OutputRoot.XMLNSC.Data.ResultData.MessageArrayTest.Folder[i]
            NAME 'FieldA' VALUE '\' || source.Field1 || '\' || CAST(i AS CHAR);
     CREATE LASTCHILD OF OutputRoot.XMLNSC.Data.ResultData.MessageArrayTest.Folder[i]
            NAME 'FieldB' VALUE '\' || source.Field2 || '\' || CAST(i AS CHAR);
     SET i = i + 1;
END FOR;
generates the output message:
<Data>
 <ResultData>
  <MessageArrayTest>
  <Folder>
    <FieldA>Field11Value\1</FieldA>
    <FieldB>Field12Value\1</FieldB>
   </Folder>
   <Folder>
   <FieldA>Field21Value\2</FieldA>
   <FieldB>Field22Value\2</FieldB>
   </Folder>
  </MessageArrayTest>
 </ResultData>
```

```
</Data>
```
## **IF statement**

The IF statement executes one set of statements based on the result of evaluating condition expressions.

## **Syntax**

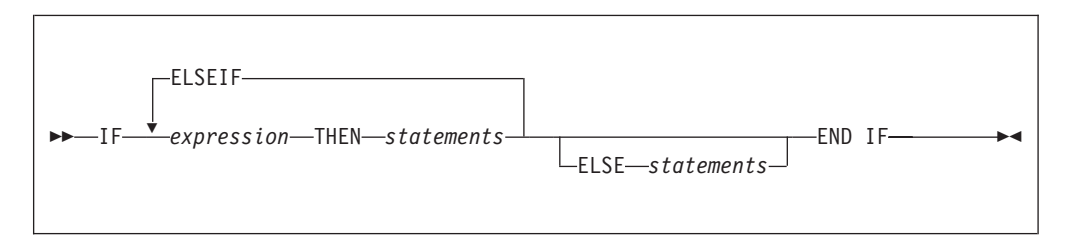

Each expression is evaluated in turn until one results in TRUE; the corresponding set of statements is then executed. If none of the expressions returns TRUE, and the optional ELSE clause is present, the ELSE clause's statements are executed.

UNKNOWN and FALSE are treated the same: the next condition expression is evaluated. ELSEIF is one word with no space between the ELSE and the IF. However, you can nest an IF statement within an ELSE clause: if you do, you can terminate both statements with END IF.

## **Example**

```
IF i = 0 THEN
  SET size = 'small';
ELSEIF i = 1 THEN
  SET size = 'medium';
ELSEIF j = 4 THEN
  SET size = 'large';
ELSE
  SET size = 'unknown';
END IF;
IF J> MAX THEN
 SET J = MAX;SET Limit = TRUE;
END IF;
```
## **INSERT statement**

The INSERT statement inserts a row into a database table.

## **Syntax**

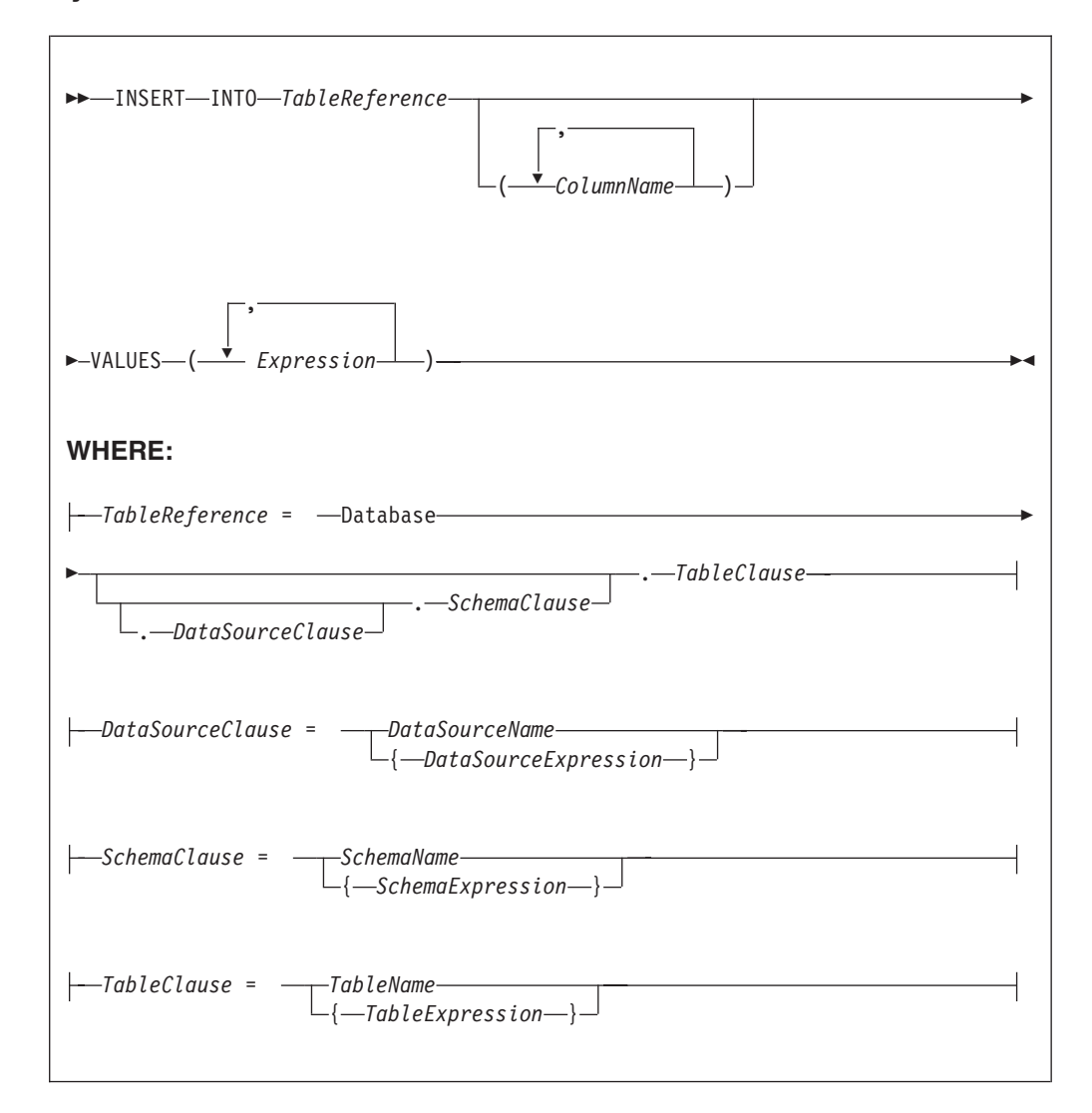

A single row is inserted into the table identified by *TableReference*. The *ColumnName* list identifies those columns in the target table that are to be given specific values. These values are determined by the expressions within the VALUES clause (the first expression gives the value of the first named column, and so on). The number of expressions in the VALUES clause must be the same as the number of named columns. Any columns present in the table but not mentioned in the list are given their default values.

## **Table reference**

A table reference is a special case of the field references that are used to refer to message trees. It always starts with the word "Database" and may contain any of the following:

- A table name only
- v A schema name and a table name
- v A data source name (that is, the name of a database instance), a schema name, and a table name

In each case, the name may be specified directly or by an expression enclosed in braces ({...}). A directly-specified data source, schema, or table name is subject to name substitution. That is, if the name used has been declared to be a known name, the value of the declared name is used rather than the name itself (see ["DECLARE statement" on page 1633\)](#page-1640-0).

If a schema name is not specified, the default schema for the broker's database user is used.

If a data source name is not specified, the database pointed to by the node's data source attribute is used.

## **Handling errors**

It is possible for errors to occur during insert operations. For example, the database may not be operational, or the table may have constraints defined that the new row would violate. In these cases, an exception is thrown (unless the node has its **throw exception on database error** property set to FALSE). These exceptions set appropriate values for:

- SOL code
- $\cdot$  state
- native error
- error text

and can be dealt with by error handlers (see the DECLARE HANDLER statement).

For further information about handling database errors, see ["Capturing database](#page-384-0) [state" on page 377.](#page-384-0)

## **Examples**

The following example assumes that the **data source** property of the Database node has been configured, and that the database it identifies has a table called TABLE1 with columns A, B, and C.

Given a message with the following generic XML body:

<A>  $<$ B>1 $<$ /B>  $<\Gamma$ >2</ $\Gamma$ >  $<$ D $>3$  $<$ /D $>$  $$ 

The following INSERT statement inserts a new row into the table with the values 1, 2, and 3 for the columns A, B, and C:

INSERT INTO Database.TABLE1(A, B, C) VALUES (Body.A.B, Body.A.C, Body.A.D);

The next example shows the use of calculated data source, schema, and table names:

```
-- Declare variables to hold the data source, schema, and table names
-- and set their default values
DECLARE Source CHARACTER 'Production';
DECLARE Schema CHARACTER 'db2admin';
DECLARE Table CHARACTER 'DynamicTable1';
```
-- Code which calculates their actual values comes here

-- Insert the data into the table INSERT INTO Database.{Source}.{Schema}.{Table} (Name, Value) values ('Joe', 12.34);

#### **Inserting a bitstream into a database**

If the database column into which you want to insert data is set to a binary data type such as BLOB, the input message must be represented in bitstream form. If the input message is in the BLOB domain, use the following ESQL code:

DECLARE msgBitStream BLOB InputRoot.BLOB.BLOB; INSERT INTO Database.TABLE1(MSGDATA) VALUES (msgBitStream);

Alternatively, if the input message is in an XML domain such as XMLNS, then the message tree must be serialized before the INSERT statement. To serialize the message tree and insert the contents into the database, use the following ESQL code:

DECLARE propRef REFERENCE TO InputRoot.Properties; DECLARE msgBitStream BLOB ASBITSTREAM(InputRoot.XMLNS, propRef.Encoding, propRef.CodedCharSetId); INSERT INTO Database.TABLE1(MSGDATA) VALUES (msgBitStream);

If the input messages received by your message flow come from different code pages, the CodedCharSetID and Encoding information is lost if you use the previous example. To capture CodedCharSetID and Encoding information, you can extend the table with two numeric columns to store the CodedCharSetID and Encoding data. To do this modify the ESQL from the previous example to insert the CodedCharSetID and Encoding data into separate database columns:

```
DECLARE propRef REFERENCE TO InputRoot.Properties;
DECLARE inCCSID INT propRef.CodedCharSetId;
DECLARE inEncoding INT propRef.Encoding;
DECLARE msgBitStream BLOB ASBITSTREAM(InputRoot.XMLNS, inEncoding, inCCSID);
INSERT INTO Database.TABLE1(MSGDATA, MSGENCODING, MSGCCSID) VALUES
(msgBitStream, inEncoding, inCCSID);
```
As an extension to the above example, if you require the entire message to be stored along with its MQMD header, and use it later for reconstructing the entire message in another message flow on a different platform using a different codepage and encoding, the database table can be extended to hold all the numeric fields of MQMD header.
For example, a message flow running on AIX inserts a message bitstream into the database table and another message flow running on Windows retrieves it and attempts to reconstruct the message along with the stored MQMD header.

The set of numeric fields in the MQMD header is listed below:

BackoutCount (MQLONG) CodedCharSetId (MQLONG) Encoding (MQLONG) Expiry (MQLONG) Feedback (MQLONG) MsgFlags (MQLONG) MsgSeqNumber (MQLONG) MsgType (MQLONG) Offset (MQLONG) OriginalLength (MQLONG) Persistence (MQLONG) Priority (MQLONG) PutApplType (MQLONG) Report (MQLONG) Version (MQLONG)

The following example uses CodedCharSetID, Encoding, Priority, and MsgSeqNumber:.

DECLARE propRef REFERENCE TO InputRoot.Properties; DECLARE mqmdRef REFERENCE TO InputRoot.MQMD; DECLARE inCCSID INT propRef.CodedCharSetId; DECLARE inEncoding INT propRef.Encoding;

DECLARE inPriority INT mqmdRef.Priority; DECLARE inMsgSeqNumber INT mqmdRef.MsgSeqNumber;

DECLARE msgBitStream BLOB ASBITSTREAM(InputRoot, inEncoding, inCCSID);

INSERT INTO Database.TABLE1(MSGDATA, MSGENCODING, MSGCCSID, MSGPRIORITY,MSGSEQNUMBER) VALUES (msgBitStream, inEncoding, inCCSID, inPriority, inMsgSeqNumber);

If you want to insert an XML message into a database column that has a CHAR or VARCHAR data type, the ESQL must be modified to convert the input message to the CHAR data type before the INSERT statement. In the following example a CAST is used to transform the serialized message to the CHAR data type. The CodedCharSetID and Encoding data are inserted into separate database columns.

DECLARE propRef REFERENCE TO InputRoot.Properties; DECLARE inCCSID INT propRef.CodedCharSetId; DECLARE inEncoding INT propRef.Encoding; DECLARE msgBitStream BLOB ASBITSTREAM(InputRoot.XMLNS, inEncoding, inCCSID); DECLARE msgChar CHAR CAST(msgBitStream AS CHAR CCSID inCCSID); INSERT INTO Database.TABLE1(MSGDATA, MSGENCODING, MSGCCSID) VALUES (msgChar, inEncoding, inCCSID);

For examples of how to extract a message bitstream from a database, based on the two previous examples, see ["Selecting bitstream data from a database" on page](#page-372-0) [365.](#page-372-0)

# **ITERATE statement**

The ITERATE statement stops the current iteration of the containing WHILE, REPEAT, LOOP, or BEGIN statement identified by Label.

The containing statement evaluates its loop condition (if any), and either starts the next iteration or stops looping, as the condition dictates.

## **Syntax**

-- ITERATE *Label* -

## **Example**

In the following example, the loop iterates four times; that is the line identified by the comment Some statements 1 is passed through four times. However, the line identified by the comment Some statements 2 is passed through twice only because of the action of the IF and ITERATE statements. The ITERATE statement does **not** bypass testing the loop condition. Take particular care that the action of the ITERATE does not bypass the logic that makes the loop advance and eventually terminate. The loop count is incremented at the start of the loop in this example:

◀

Ы

```
DECLARE i INTEGER;
SET i = 0;
X : REPEAT
 SET i = i + 1;
  -- Some statements 1
  IF i IN(2, 3) THEN
   ITERATE X;
  END IF;
  -- Some statements 2
UNTIL
 i>= 4END REPEAT X;
```
ITERATE statements do not have to be directly contained by their labelled statement, making ITERATE statements particularly powerful.

# **LEAVE statement**

The LEAVE statement stops the current iteration of the containing WHILE, REPEAT, LOOP, or BEGIN statement identified by Label.

The containing statement's evaluation of its loop condition (if any) is bypassed and looping stops.

### **Syntax**

-- LEAVE *Label* -

## **Examples**

In the following example, the loop iterates four times:

```
DECLARE i INTEGER;
SET i = 1;
X : REPEAT
  ...
 IF i = 4 THEN
   LEAVE X;
  END IF;
 SET i = i + 1;
UNTIL
 FALSE
END REPEAT;
```
LEAVE statements do not have to be directly contained by their labelled statement, making LEAVE statements particularly powerful.

```
DECLARE i INTEGER;
SET i = 0;<br>X : REPEAT
                              -- Outer loop
  ...
 DECLARE j INTEGER;
 SET j = 0;<br>REPEAT
                              -- Inner loop
    ...
    IF i>= 2 AND j = 1 THEN
     LEAVE X; -- Outer loop left from within inner loop
    END IF;
    ...
    SET j = j + 1;
  UNTIL
    j>= 3
  END REPEAT;
  SET i = i + 1;
UNTIL
  i>= 3END REPEAT X;
                              -- Execution resumes here after the leave
```
# **LOG statement**

Use the LOG statement to write a record to the event log or to the user trace.

# **Syntax**

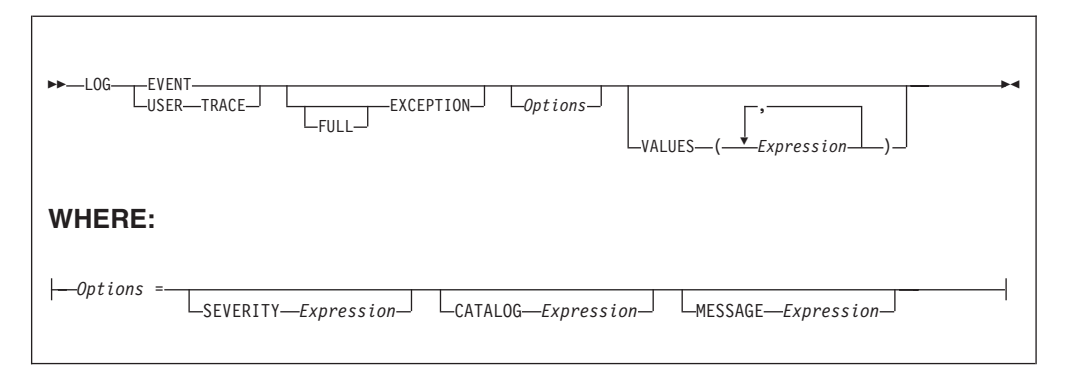

## **CATALOG**

CATALOG is an optional clause; if you omit it, CATALOG defaults to the WebSphere Message Broker current version catalog. To use the current version message catalog explicitly, use BIPv610 on all operating systems.

### **EVENT**

A record is written to the event log, and also to the user trace, if user tracing is enabled.

#### **EXCEPTION**

The current exception, if any, is logged.

For more information on exceptions, see Errors and exception handling.

### **FULL**

The complete nested exception report is logged, just as if the exception had reached the input node. If FULL is not specified, any wrapping exceptions are ignored, and only the original exception is logged. Therefore, you can have either a full report or simply the actual error report without the extra information regarding what was going on at the time. A current exception only exists within handler blocks (see ["Handling errors in message flows" on page](#page-246-0) [239\)](#page-246-0).

#### **MESSAGE**

The number of the message to be used. If specified, the MESSAGE clause can contain any expression that returns a non-NULL, integer, value.

If you omit MESSAGE, its value defaults to the first message number (2951) in a block of messages that is provided for use by the LOG and THROW statements in the WebSphere Message Broker catalog. If you specify a message number, you can use message numbers 2951 through 2999. Alternatively, you can generate your own catalog.

### **SEVERITY**

The severity associated with the message. If specified, the SEVERITY clause can contain any expression that returns a non-NULL, integer, value. If you omit the clause, its value defaults to 1.

### **USER TRACE**

A record is written to the user trace, whether user trace is enabled or not.

#### **VALUES**

Use the optional VALUES clause to provide values for the data inserts in your message. You can insert any number of pieces of information, but the messages supplied (2951 - 2999) cater for a maximum of ten data inserts.

Note the general similarity of the LOG statement to the THROW statement.

```
-- Write a message to the event log specifying the severity, catalog and message
-- number. Four inserts are provided
LOG EVENT SEVERITY 1 CATALOG 'BIPv610' MESSAGE 2951 VALUES(1,2,3,4);
-- Write to the trace log whenever a divide by zero occurs
BEGIN
  DECLARE a INT 42;
  DECLARE b INT 0;
  DECLARE r INT;
  BEGIN
    DECLARE EXIT HANDLER FOR SQLSTATE LIKE 'S22012' BEGIN
     LOG USER TRACE EXCEPTION VALUES(SQLSTATE, 'DivideByZero');
     SET r = 0x7FFFFFFFFFFFFFFFFF;
    END;
    SET r = a / b;
```
END;

```
SET OutputRoot.XMLNS.Data.Result = r;
END;
```
# **LOOP statement**

The LOOP statement executes the sequence of statements repeatedly and unconditionally.

Ensure that the logic of the program provides some means of terminating the loop. You can use either LEAVE or RETURN statements.

## **Syntax**

```
-
-
    -LOOP-statements-END-LOOP-
   Label : LOOP statements END LOOP Label
```
If present, *Label* gives the statement a name. This has no effect on the behavior of the LOOP statement, but allows *statements* to include ITERATE and LEAVE statements or other labelled statements, which in turn include ITERATE and LEAVE. The second *Label* can be present only if the first *Label* is present and, if it is, the labels must be identical.

Two or more labelled statements at the same level can have the same *Label* but this partly negates the advantage of the second *Label*. The advantage is that it unambiguously and accurately matches each END with its LOOP. However, a labelled statement within *statements* cannot have the same label, because this makes the behavior of the ITERATE and LEAVE statements ambiguous.

The LOOP statement is useful in cases where the required logic dictates that a loop is always exited part way through. This is because, in these cases, the testing of a loop condition that occurs in REPEAT or WHILE statements is both unnecessary and wasteful.

## **Example**

```
DECLARE i INTEGER;
SET i = 1;
X : LOOP
  ...
  IF i>= 4 THEN
   LEAVE X;
  END IF;
  SET i = i + 1;
END LOOP X;
```
# **MOVE statement**

The MOVE statement changes the field to which the *Target* reference variable points.

-◀

# **Syntax**

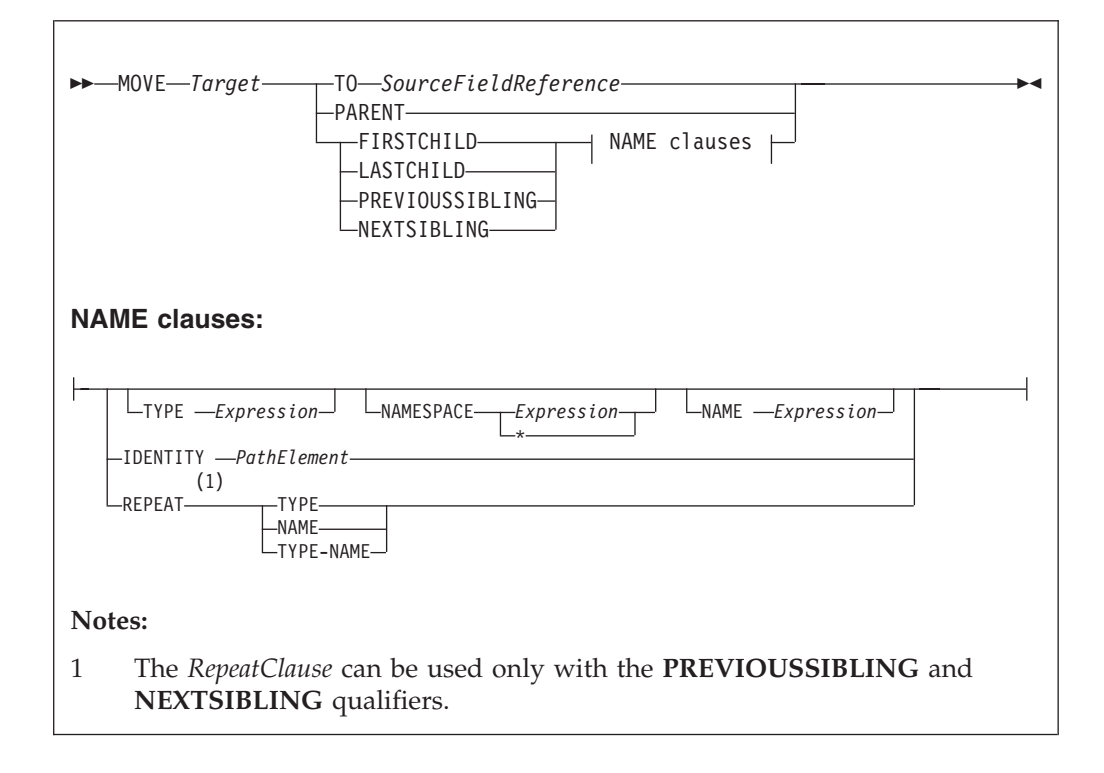

If you include a TO clause, this clause changes the target reference to point to the same entity as that pointed to by source; this can either be a message field or a declared variable.

If you include a PARENT, PREVIOUSSIBLING, NEXTSIBLING, FIRSTCHILD, or LASTCHILD clause, the MOVE statement attempts to move the target reference variable in the direction specified relative to its current position. If any field exists in the given direction, the move succeeds. If there is no such field, the move fails; that is the reference variable continues to point to the same field or variable as before, and the LASTMOVE function returns false. You can use the LASTMOVE function to determine the success or failure of a move.

If a TYPE clause, NAME clause, or both are present, the target is again moved in the direction specified (PREVIOUSSIBLING or NEXTSIBLING, or FIRSTCHILD or LASTCHILD) but to a field with the given type, name, or both. This is particularly useful when the name or type (or both) of the target field is known, because this reduces the number of MOVE statements required to navigate to a field. This is because fields that do not match the criteria are skipped over; this can also include unexpected message tree fields, for example, those representing white space.

If the specified move cannot be made (that is, a field with the given type or name does not exist), the target remains unchanged and the LASTMOVE function returns false. The TYPE clause, NAME clause, or both clauses can contain any expression that returns a value of a suitable data type (INTEGER for type and CHARACTER for name). An exception is thrown if the value supplied is NULL.

Two further clauses, NAMESPACE and IDENTITY enhance the functionality of the NAME clause.

The NAMESPACE clause takes any expression that returns a non-null value of type character. It also takes an \* indicating any namespace. Note that this cannot be confused with an expression because \* is not a unary operator in ESQL.

The meaning depends on the presence of NAME and NAMESPACE clauses as follows:

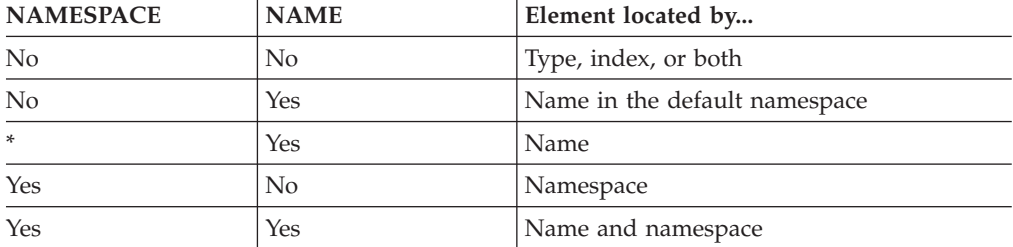

The IDENTITY clause takes a single path element in place of the TYPE, NAMESPACE, and NAME clauses and follows all the rules described in the topic for field references (see ["ESQL field reference overview" on page 1572\)](#page-1579-0).

When using MOVE with PREVIOUSSIBLING or NEXTSIBLING, you can specify REPEAT, TYPE, and NAME keywords that move the target to the previous or next field with the same type and name as the current field. The REPEAT keyword is particularly useful when moving to a sibling of the same kind, because you do not have to write expressions to define the type and name.

### **Example**

MOVE cursor FIRSTCHILD TYPE XML.Name 'Field1';

This example moves the reference variable cursor to the first child field of the field to which the cursor is currently pointing, that has the type *XML.Name* and the name *Field1*.

See ["FIELDTYPE function" on page 1718](#page-1725-0) for a list of the types you can use.

The MOVE statement never creates new fields.

A common usage of the MOVE statement is to step from one instance of a repeating structure to the next. The fields within the structure can then be accessed by using a relative field reference. For example:

```
WHILE LASTMOVE(sourceCursor) DO
 SET targetCursor. ItemNumber = sourceCursor. item;
 SET targetCursor.Description = sourceCursor.name;
  SET targetCursor. Price = sourceCursor.prc;
  SET targetCursor.Tax = sourceCursor.prc * 0.175;
 SET targetCursor.quantity = 1;CREATE NEXTSIBLING OF targetCursor AS targetCursor REPEAT;
 MOVE sourceCursor NEXTSIBLING REPEAT TYPE NAME;
END WHILE;
```
For more information about reference variables, and an example of moving a reference variable, see ["Creating dynamic field references" on page 329.](#page-336-0)

# **PASSTHRU statement**

The PASSTHRU statement evaluates an expression and runs the resulting character string as a database statement.

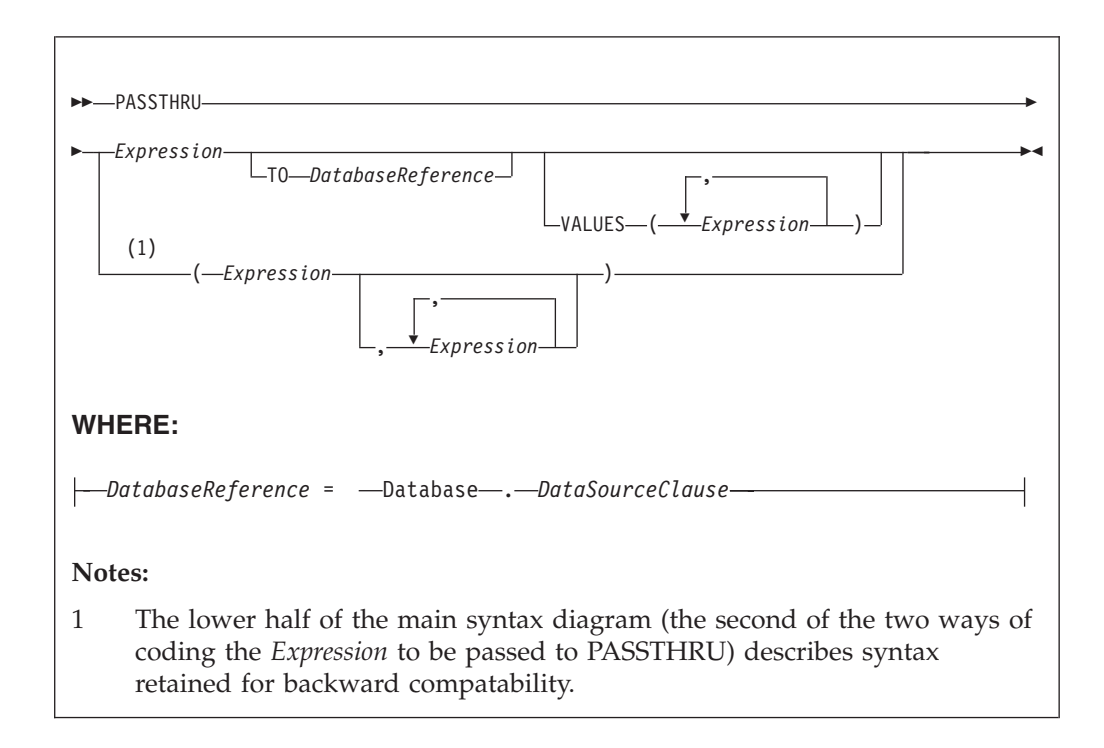

# **Usage**

The main use of the PASSTHRU statement is to issue administrative commands to databases (for example, to create a table).

**Note:** Do not use PASSTHRU to call stored procedures; instead, use the CALL statement because PASSTHRU imposes limitations (you cannot use output parameters, for example).

The first expression is evaluated and the resulting character string is passed to the database pointed to by *DatabaseReference* (in the TO clause) for execution. If the TO clause is not specified, the database pointed to by the node's data source attribute is used.

Use question marks (?) in the database string to denote parameters. The parameter values are supplied by the VALUES clause.

If the VALUES clause is specified, its expressions are evaluated and passed to the database as parameters; (that is, the expressions' values are substituted for the question marks in the database statement).

If only one VALUE expression exists, the result might or might not be a list. If it is a list, the list's scalar values are substituted sequentially for the question marks. If it is not a list, the single scalar value is substituted for the (single) question mark in the database statement. If more than one VALUE expression exists, none of the expressions evaluate to a list; their scalar values are substituted sequentially for the question marks instead.

Because the database statement is constructed by the user program, it is not essential to use parameter markers (that is, the question marks) or the VALUES clause, because the whole of the database statement could be supplied, as a literal string, by the program. However, use parameter markers whenever possible

because this reduces the number of different statements that need to be prepared and stored in the database and the broker.

### **Database reference**

A database reference is a special instance of the field references that is used to refer to message trees. It consists of the word **Database** followed by the name of a data source (that is, the name of a database instance).

You can specify the data source name directly or by an expression enclosed in braces ({...}). A directly-specified data source name is subject to name substitution. That is, if the name used has been declared to be a known name, the value of the declared name is used rather than the name itself (see ["DECLARE statement" on](#page-1640-0) [page 1633\)](#page-1640-0).

If you have created a message flow that contains one of the following nodes, and the ESQL that is associated with this node includes a PASSTHRU statement and a database reference, you must specify a value for the Data source property of the relevant node:

- Compute
- Database
- v Filter

## **Handling errors**

It is possible for errors to occur during PASSTHRU operations. For example, the database might not be operational or the statement might be invalid. In these cases, an exception is thrown (unless the node has its Throw exception on database error property cleared). These exceptions set appropriate SQL code, state, native error, and error text values and can be dealt with by error handlers (see the DECLARE HANDLER statement).

For further information about handling database errors, see ["Capturing database](#page-384-0) [state" on page 377.](#page-384-0)

### **Examples**

The following example creates the table Customers in schema Shop in database DSN1:

PASSTHRU 'CREATE TABLE Shop.Customers ( CustomerNumber INTEGER, FirstName VARCHAR(256), LastName VARCHAR(256), Street VARCHAR(256), City VARCHAR(256), Country VARCHAR(256)

)' TO Database.DSN1;

If, as in the last example, the ESQL statement is specified as a string literal, you must put single quotes around it. If, however, it is specified as a variable, omit the quotation marks. For example:

SET myVar = 'SELECT \* FROM user1.stocktable'; SET OutputRoot.XMLNS.Data[] = PASSTHRU(myVar);

The following example "drops" (that is, deletes) the table Customers from schema Shop in database DSN1:

PASSTHRU 'DROP TABLE Shop.Customers' TO Database.DSN1;

# <span id="page-1665-0"></span>**PROPAGATE statement**

The PROPAGATE statement propagates a message to the downstream nodes.

### **Syntax**

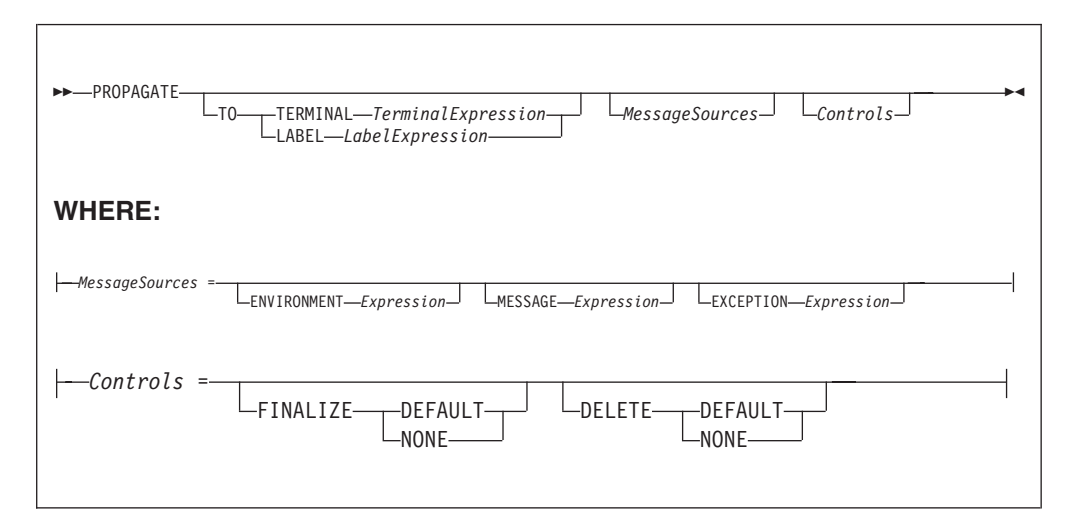

You can use the PROPAGATE statement in Compute and Database nodes, but not in Filter nodes. The additions to this statement assist in error handling - see ["Coding ESQL to handle errors" on page 372.](#page-379-0)

### **TO TERMINAL clause**

If the TO TERMINAL clause is present, *TerminalExpression* is evaluated. If the result is of type CHARACTER, a message is propagated to a terminal according to the rule:

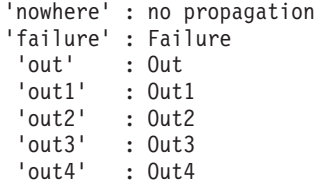

**Tip:** Terminal names are case sensitive so, for example, Out1 does not match any terminal.

If the result of *TerminalExpression* is of type INTEGER, a message is propagated to a terminal according to the rule:

- -2 : no propagation
- -1 : Failure
- $0:0$ ut
- 1 : Out1
- 2 : Out2
- 3 : Out3
- 4 : Out4

If the result of *TerminalExpression* is neither a CHARACTER nor an INTEGER, the broker throws an exception.

If there is neither a TO TERMINAL nor a TO LABEL clause, the broker propagates a message to the Out terminal.

**Tip:** Using character values in terminal expressions leads to the most natural and readable code. Integer values, however, are easier to manipulate in loops and marginally faster.

### **TO LABEL clause**

If the TO LABEL clause is present, *LabelExpression* is evaluated. If the result is of type CHARACTER **and** there is a Label node with a Label property that matches *LabelExpression*, in the same flow, the broker propagates a message to that node.

**Tip:** Labels, like terminals, are case sensitive. Also, note that, as with route to Label nodes, it is the Label Name property of the Label node that defines the target, not the node's label itself.

If the result of *LabelExpression* is NULL or not of type CHARACTER, or there is no matching Label node in the flow, the broker throws an exception.

If there is neither a TO TERMINAL nor a TO LABEL clause, the broker propagates a message to the out terminal.

### **MessageSources clauses**

The MessageSources clauses select the message trees to be propagated. This clause is only applicable to the Compute node (it has no effect in the Database node).

The values that you can specify in MessageSources clauses are:

```
ENVIRONMENT :
  InputLocalEnvironment
  OutputLocalEnvironment
Message :
  InputRoot
  OutputRoot
ExceptionList :
  InputExceptionList
  OutputExceptionList
```
If there is no MessageSources clause, the node's Compute mode property is used to determine which messages are propagated.

### **FINALIZE clause**

Finalization is a process that fixes header chains and makes the Properties folder match the headers. If present, the FINALIZE clause allows finalization to be controlled.

This clause is only applicable to the Compute node (it has no effect in a Database node).

The Compute node allows its output message to be changed by other nodes (by the other nodes changing their input message). However, a message created by a Compute node cannot be changed by another node after:

- It has been finalized
- It has reached any output or other node which generates a bit-stream

If FINALIZE is set to DEFAULT, or the FINALIZE clause is absent, the output message (but not the Environment, Local Environment or Exception List) is finalized before propagation.

If FINALIZE is set to NONE, no finalization takes place. This option is required if you want to preserve and allow updates of the entire output message tree by the nodes downstream in the message flow and is used with DELETE NONE as described in the next section.

### **DELETE clause**

The DELETE clause allows the clearing of the output local environment, message, and exception list to be controlled.

The DELETE clause is only applicable to the Compute node (it has no effect in a Database node).

If DELETE is set to DEFAULT, or the DELETE clause is absent, the output local environment, message, and exception list are all cleared and their memory recovered immediately after propagation.

If DELETE is set to NONE, nothing is cleared. Use DELETE NONE if you want the downstream nodes to be able to see a single instance of output local environment message, and exception list trees. Each propagate starts with the content of these trees as created by the previous propagate rather than starting with empty trees. If you also want these nodes to update the output tree, DELETE NONE must be used with the FINALIZE NONE option described in the previous section.

Note that the output trees that are finalized are cleared, regardless of which ones are propagated.

Propagation is a synchronous process. That is, the next statement is not executed until all the processing of the message in downstream nodes has completed. Be aware that this processing might throw exceptions and that, if these exceptions are not caught, they will prevent the statement following the PROPAGATE call being reached. This may be what the logic of your flow requires but, if it is not, you can use a handler to catch the exception and perform the necessary actions. Note that exceptions thrown downstream of a propagate, if not caught, will also prevent the final automatic actions of a Compute or Database node (for example, issuing a COMMIT Transaction set to Commit) from taking place.

```
DECLARE i INTEGER 1;
DECLARE count INTEGER;
SET count = CARDINALITY(InputRoot.XMLNS.Invoice.Purchases."Item"[])
WHILE i <= count DO
  --use the default tooling-generated procedure for copying message headers
 CALL CopyMessageHeaders();
 SET OutputRoot.XMLNS.BookSold.Item = InputRoot.XMLNS.Invoice.Purchases.Item[i];
 PROPAGATE;
 SET i = i+1;
END WHILE;
RETURN FALSE;
```
The following messages are produced on the Out terminal by the PROPAGATE statement:

```
<BookSold>
<Item><Title Category="Computer" Form="Paperback" Edition="2">The XML Companion </Title>
 <ISBN>0201674866</ISBN>
 <Author>Neil Bradley</Author>
 <Publisher>Addison-Wesley</Publisher>
 <PublishDate>October 1999</PublishDate>
 <UnitPrice>27.95</UnitPrice>
 <Quantity>2</Quantity>
\langleItem></BookSold>
```

```
<BookSold>
<Item>
 <Title Category="Computer" Form="Paperback" Edition="2">A Complete Guide to
  DB2 Universal Database</Title>
  <ISBN>1558604820</ISBN>
 <Author>Don Chamberlin</Author>
 <Publisher>Morgan Kaufmann Publishers</Publisher>
 <PublishDate>April 1998</PublishDate>
 <UnitPrice>42.95</UnitPrice>
 <Quantity>1</Quantity>
\langleItem>
</BookSold>
<BookSold>
<Item><Title Category="Computer" Form="Hardcover" Edition="0">JAVA 2 Developers
 Handbook</Title>
  <ISBN>0782121799</ISBN>
  <Author>Phillip Heller, Simon Roberts </Author>
  <Publisher>Sybex, Inc.</Publisher>
 <PublishDate>September 1998</PublishDate> <UnitPrice>59.99</UnitPrice>
 <Quantity>1</Quantity>
</Item>
</BookSold>
```
# **REPEAT statement**

The REPEAT statement processes a sequence of statements and then evaluates the condition expression.

## **Syntax**

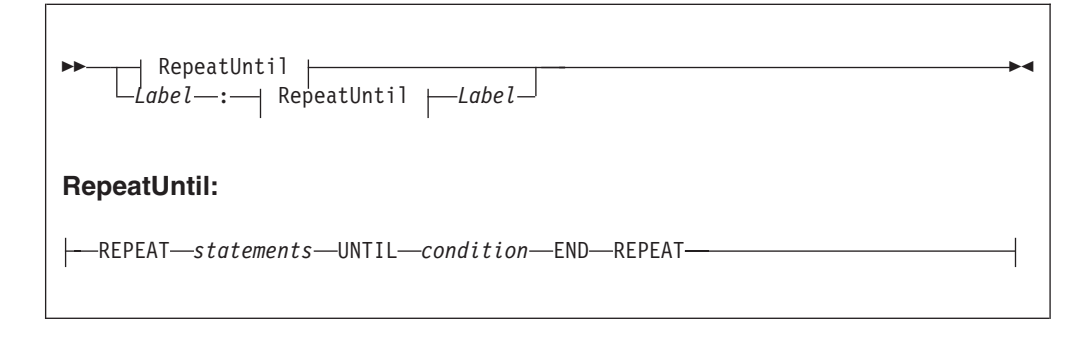

The REPEAT statement repeats the steps until condition is TRUE. Ensure that the logic of the program is such that the loop terminates. If the condition evaluates to UNKNOWN, the loop does **not** terminate.

If present, the *Label* gives the statement a name. This has no effect on the behavior of the REPEAT statement, but allows statements to include ITERATE and LEAVE statements or other labelled statements, which in turn include ITERATE and LEAVE. The second *Label* can be present only if the first *Label* is present and, if it is, the labels must be identical. Two or more labelled statements at the same level can have the same label, but this partly negates the advantage of the second *Label*. The advantage is that it unambiguously and accurately matches each END with its REPEAT. However, a labelled statement within statements cannot have the same label because this makes the behavior of the ITERATE and LEAVE statements ambiguous.

# **Example**

```
DECLARE i INTEGER;
SET i = 1;
X : REPEAT
  ...
  SET i = i + 1;
UNTIL
  i>= 3END REPEAT X;
```
# **RESIGNAL statement**

The RESIGNAL statement re-throws the current exception (if there is one).

## **Syntax**

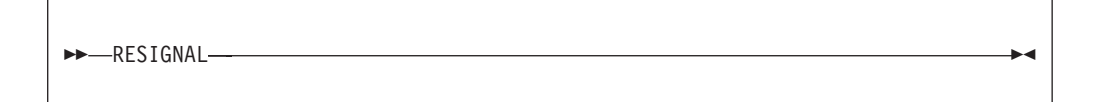

RESIGNAL re-throws the current exception (if there is one). You can use it only in error handlers..

Typically, RESIGNAL is used when an error handler catches an exception that it can't handle. The handler uses RESIGNAL to re-throw the original exception so that a handler in higher-level scope has the opportunity to handle it.

Because the handler throws the original exception, rather than a new (and therefore different) one:

- 1. The higher-level handler is not affected by the presence of the lower-level handler.
- 2. If there is no higher-level handler, you get a full error report in the event log.

## **Example**

RESIGNAL;

# **RETURN statement**

The RETURN statement ends processing. What happens next depends on the programming context in which the RETURN statement is issued.

## **Syntax**

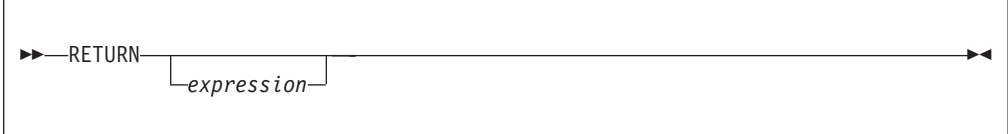

### **Main Function**

When used in the Main function, the RETURN statement stops processing of the module and returns control to the next node in a message flow. In the Main

function the return statement must contain an *expression* of BOOLEAN type. The behavior of the RETURN statement in the Main function is dependant on the node. In the Compute node for example, if *expression* is anything other than TRUE, propagation of the message is stopped. In the Filter node, however, the message is propagated to the terminal matching the value of *expression*: TRUE, FALSE and UNKNOWN. The following table describes the differences between the RETURN statement when used in the Main function of the Compute, Filter, and Database nodes.

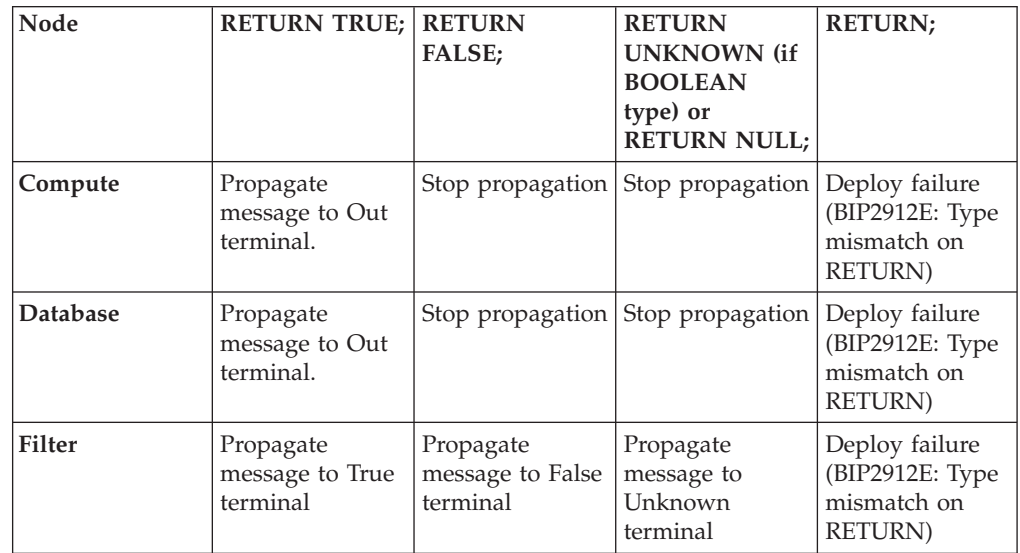

### **User defined functions and procedures**

When used in a function or a procedure, the RETURN statement stops processing of that function and returns control to the calling expression. The *expression*, which must be present if the function or procedure has been declared with a RETURNS clause, is evaluated and acts as the return value of the function. The data type of the returned value must be the same as that in the function's declaration. The following table describes the differences between the RETURN statement when used in user defined functions and procedures.

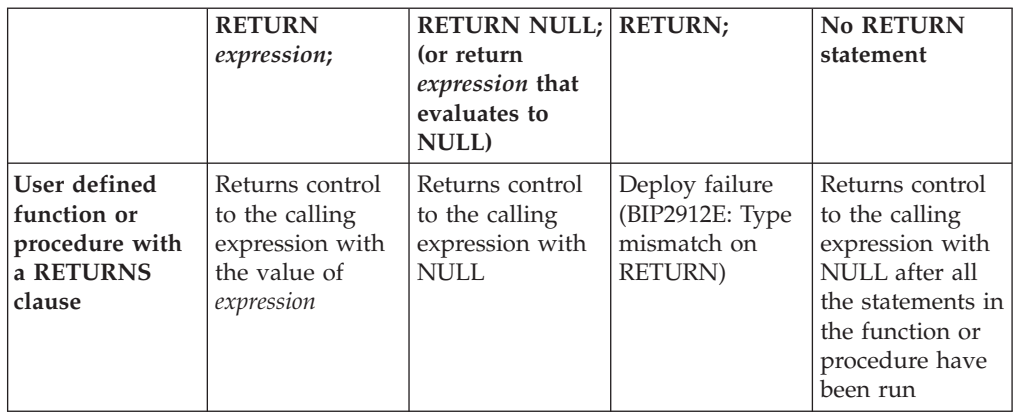

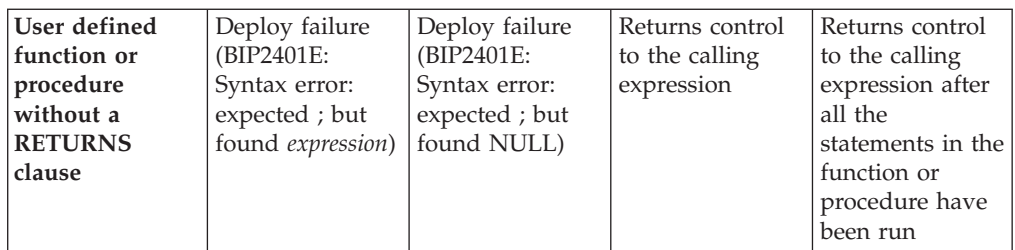

The RETURN statement must be used within the body of a function or procedure that has the RETURNS statement in its declaration. This function can be invoked using the CALL ... INTO statement. The RETURNS statement provides the datatype that the function or procedure returns to the ["CALL statement" on page](#page-1601-0) [1594.](#page-1601-0) The CALL ... INTO statement specifies the variable to which the return value is assigned. The example in this topic shows an example of how a RETURNS and CALL ... INTO statement are used together to assign the return statement. If you use the CALL ... INTO statement to call a function or procedure that does not have a RETURNS statement declared, a BIP2912E error message is generated.

## **Example**

The following example, which is based on ["Example message" on page 1783,](#page-1790-0) illustrates how the RETURN, RETURNS and CALL...INTO statements can be used:

```
CREATE FILTER MODULE ProcessOrder
CREATE FUNCTION Main() RETURNS BOOLEAN
 BEGIN
     DECLARE SpecialOrder BOOLEAN;
     SET OutputRoot.MQMD = InputRoot.MQMD;
     CALL IsBulkOrder(InputRoot.XMLNS.Invoice.Purchases) INTO SpecialOrder;
      --
     -- more processing could be inserted here
      -- before routing the order to the appropriate terminal
      --
     RETURN SpecialOrder;
 END;
 CREATE FUNCTION IsBulkOrder (P1 REFERENCE)
        RETURNS BOOLEAN
 BEGIN
      -- Declare and initialize variables--
     DECLARE a INT 1;
     DECLARE PriceTotal FLOAT 0.0;
     DECLARE NumItems INT 0;
     DECLARE iroot REFERENCE TO P1;
     -- Calculate value of order, however if this is a bulk purchase, the
     -- order will need to be handled differently (discount given) so return TRUE --
      -- or FALSE depending on the size of the order
     WHILE a <= CARDINALITY(iroot.Item[]) DO
            SET NumItems = NumItems + iroot.Item[a].Quantity;
            SET PriceTotal = PriceTotal + iroot.Item[a].UnitPrice;
            SET a = a + 1;
     END WHILE;
     RETURN (PriceTotal/NumItems> 42);
```
END;

END MODULE;

In the example, if the average price of items is greater than 42, TRUE is returned; otherwise FALSE is returned. Thus, a Filter node could route messages describing expensive items down a different path from messages describing inexpensive items. From the example, the CALL IsBulkOrder(InputRoot.XMLNS.Invoice.Purchases) INTO SpecialOrder; statement can also be written as SpecialOrder =

IsBulkOrder(InputRoot.XMLNS.Invoice.Purchases);

If you are using the PROPAGATE statement in your node it is important that you use a RETURN FALSE; to prevent automatic propagation of the message to the next node in the message flow. See ["PROPAGATE statement" on page 1658](#page-1665-0) for an example of preventing the implicit propagate at the end of processing in a Compute node.

# **SET statement**

The SET statement assigns a value to a variable.

## **Syntax**

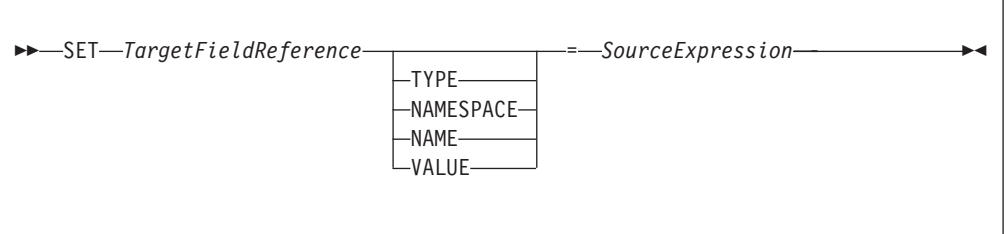

# **Introduction**

*TargetFieldReference* identifies the target of the assignment. The target can be any of the following:

- A declared scalar variable
- A declared row variable
- v One of the predefined row variables (for example, *InputRoot*)
- A field within any kind of row variable (that is, a sub tree or conceptual row)
- v A list of fields within any kind of row variable (that is, a conceptual list)
- v A declared reference variable that points to any of the above

The target cannot be any kind of database entity.

*SourceExpression* is an expression which supplies the value to be assigned. It may be any kind of expression and may return a scalar, row or list value.

## **Assignment to scalar variables**

If the target is a declared scalar variable, *SourceExpression* is evaluated and assigned to the variable. If need be, its value is converted to the data type of the variable. If this conversion is not possible, there will be either an error at deploy time or an exception at run time.

Null values are handled in exactly the same way as any other value. That is, if the expression evaluates to null, the value "null" is assigned to the variable.

For scalar variables the TYPE, NAME, NAMESPACE, and VALUE clauses are meaningless and are not allowed.

## **Assignment to rows, lists, and fields**

If the target is a declared row variable, one of the predefined row variables, a field within any kind of row variable, a list of fields within any kind of row variable, or a declared reference variable that points to any of these things, the ultimate target is a field. In these cases, the target field is navigated to (creating the fields if necessary).

If array indices are used in *TargetFieldReference*, the navigation to the target field can only create fields on the direct path from the root to the target field. For example, the following SET statement requires that at least one instance of Structure already exists in the message:

SET OutputRoot.XMLNS.Message.Structure[2].Field = ...

The target field's value is set according to a set of rules, based on:

- 1. The presence or absence of the TYPE, NAME, NAMESPACE, or VALUE clauses
- 2. The data type returned by the source expression
- 1. If no TYPE, NAME, NAMESPACE, or VALUE clause is present (which is the most common case) the outcome depends on whether *SourceExpression* evaluates to a scalar, a row, or a list:
	- v If *SourceExpression* evaluates to a scalar, the value of the target field is set to the value returned by *SourceExpression*, except that, if the result is null, the target field is discarded. Note that the new value of the field may not be of the same data type as its previous value.
	- v If *SourceExpression* evaluates to a row:
		- a. The target field is identified.
		- b. The target field's value is set.
		- c. The target field's child fields are replaced by a new set, dictated by the structure and content of the list.
	- v If SourceExpression evaluates to a list:
		- a. The set of target fields in the target tree are identified.
		- b. If there are too few target fields, more are created; if there are too many, the extra ones are removed.
		- c. The target fields' values are set.
		- d. The target fields' child fields are replaced by a new set, dictated by the structure and content of the list.

For further information on working with elements of type list see ["Working](#page-345-0) [with elements of type list" on page 338](#page-345-0)

- 2. If a TYPE clause is present, the type of the target field is set to the value returned by *SourceExpression*. An exception is thrown if the returned value is not scalar, is not of type INTEGER, or is NULL.
- 3. If a NAMESPACE clause is present, the namespace of the target field is set to the value returned by *SourceExpression*. An exception is thrown if the returned value is not scalar, is not of type CHARACTER, or is NULL.
- 4. If a NAME clause is present, the name of the target field is set to the value returned by *SourceExpression*. An exception is thrown if the returned value is not scalar, is not of type CHARACTER, or is NULL.
- 5. If a VALUE clause is present, the value of the target field is changed to that returned by *SourceExpression*. An exception is thrown if the returned value is not scalar.

# <span id="page-1674-0"></span>**Notes**

SET statements are particularly useful in Compute nodes that modify a message, either changing a field or adding a new field to the original message. SET statements are also useful in Filter and Database nodes, to set declared variables or the fields in the Environment tree or Local Environment trees. You can use statements such as the following in a Compute node that modifies a message:

```
SET OutputRoot = InputRoot;
SET OutputRoot.XMLNS.Order.Name = UPPER(InputRoot.XMLNS.Order.Name);
```
This example puts one field in the message into uppercase. The first statement constructs an output message that is a complete copy of the input message. The second statement sets the value of the Order.Name field to a new value, as defined by the expression on the right.

If the Order.Name field does not exist in the original input message, it does not exist in the output message generated by the first statement. The expression on the right of the second statement returns NULL (because the field referenced inside the UPPER function call does not exist). Assigning the NULL value to a field has the effect of deleting it if it already exists, and so the effect is that the second statement has no effect.

If you want to assign a NULL value to a field without deleting the field, use a statement like this:

SET OutputRoot.XMLNS.Order.Name VALUE = NULL;

# **THROW statement**

Use the THROW statement to generate a user exception.

## **Syntax**

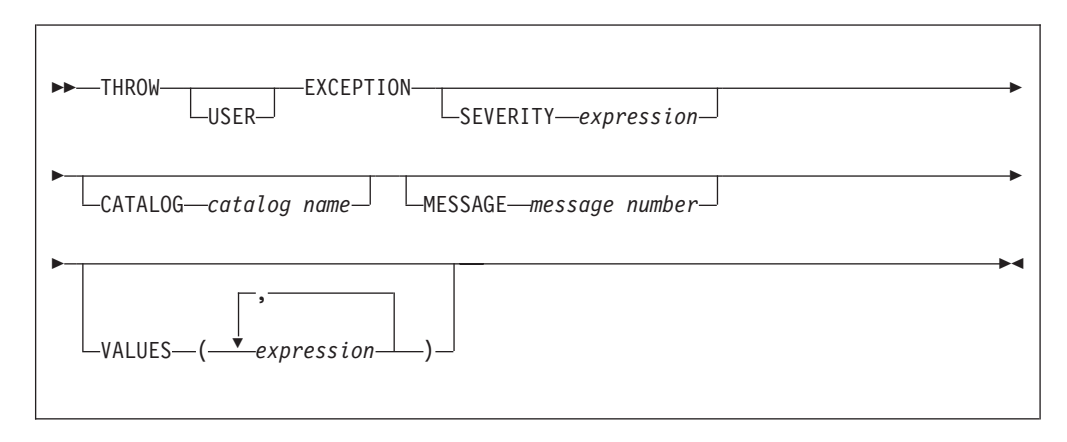

The USER keyword indicates the type of exception being thrown. (Currently, only USER exceptions are supported, and if you omit the USER keyword the exception defaults to a USER exception anyway.) Specify the USER keyword, even though it currently has no effect, for the following reasons:

- v If future broker releases support other types of exception, and the default type changes, your code will not need to be changed.
- v It makes it clear that this is a user exception.

SEVERITY is an optional clause that determines the severity associated with the exception. The clause can contain any expression that returns a non-NULL, integer value. If you omit the clause, it defaults to 1.

CATALOG is an optional clause; if you omit it, it defaults to the WebSphere Message Broker current version catalog. To use the current version message catalog explicitly, use BIPv610 on all operating systems.

MESSAGE is an optional clause; if you omit it, it defaults to the first message number of the block of messages provided for using THROW statements in the default catalog (2951). If you enter a message number in the THROW statement, you can use message numbers 2951 to 2999 from the default catalog. Alternatively, you can generate your own catalog by following the instructions in Creating message catalogs.

Use the optional VALUES field to insert data into your message. You can insert any number of pieces of information, but the messages supplied (2951 - 2999) cater for eight inserts only.

## **Examples**

Here are some examples of how you might use a THROW statement:

```
v
  THROW USER EXCEPTION;
v
  THROW USER EXCEPTION CATALOG 'BIPv610' MESSAGE
  2951 VALUES(1,2,3,4,5,6,7,8) ;
v
  THROW USER EXCEPTION CATALOG 'BIPv610' MESSAGE
  2951 VALUES ('The SQL State: '
      SQLSTATE, 'The SQL Code: ', SQLCODE, 'The SQLNATIVEERROR: ', SQLNATIVEERROR,
      'The SQL Error Text: ', SQLERRORTEXT ) ;
v
  THROW USER EXCEPTION CATALOG 'BIPv610' MESSAGE
  2951 ;
v
  THROW USER EXCEPTION CATALOG 'MyCatalog' MESSAGE
  2951 VALUES('Hello World') ;
• THROW USER EXCEPTION MESSAGE
  2951 VALUES('Insert text 1', 'Insert text 2') ;
```
For more information about how to throw an exception, and details of SQLSTATE, SQLCODE, SQLNATIVEERROR, and SQLERRORTEXT, see ["ESQL database state functions"](#page-1682-0) [on page 1675.](#page-1682-0)

# **UPDATE statement**

The UPDATE statement changes the values of specified columns, in selected rows, in a table in an external database.

## **Syntax**

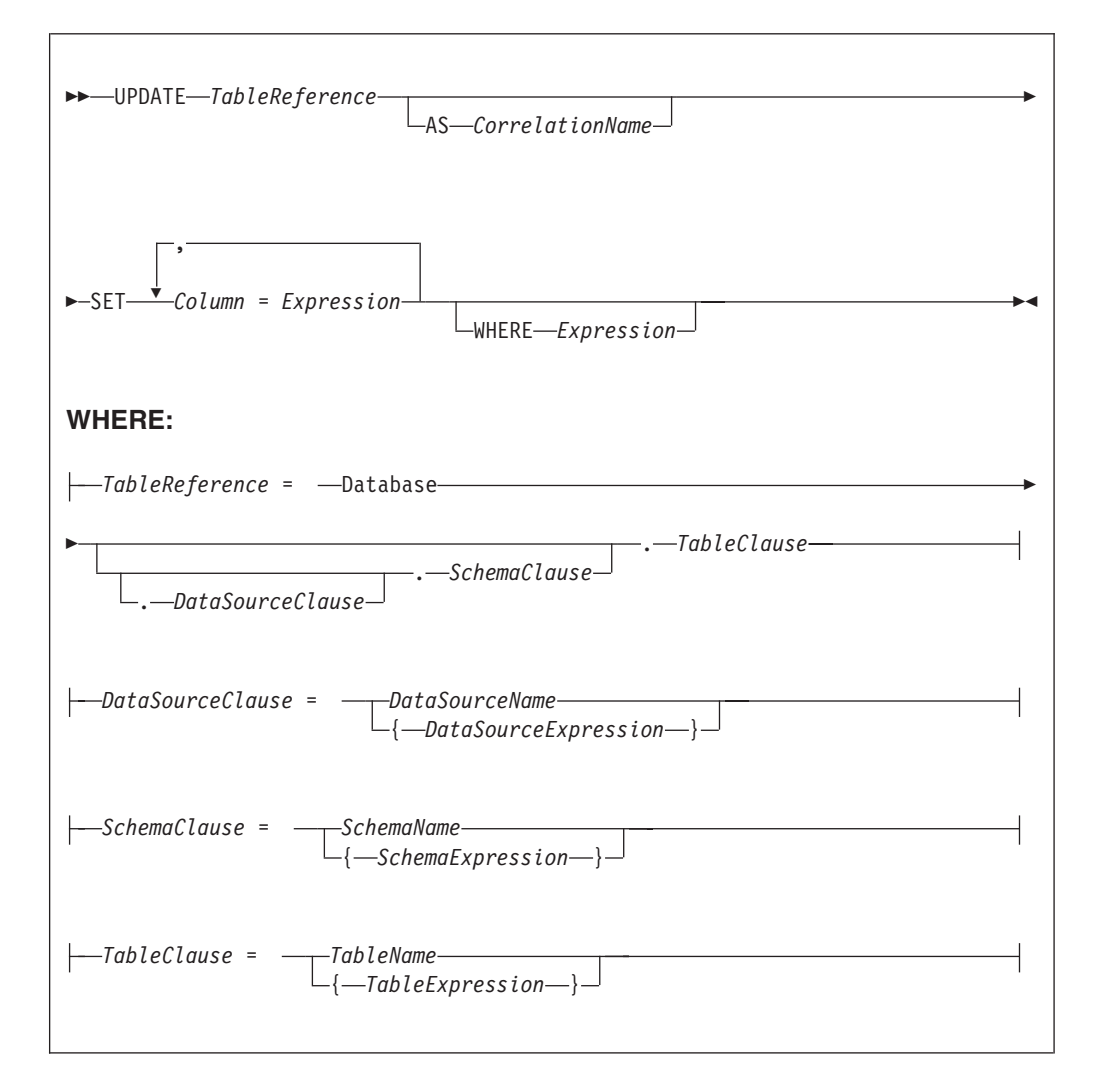

All rows for which the WHERE clause expression evaluates to TRUE are updated in the table identified by *TableReference*. Each row is examined in turn and a variable is set to point to the current row. Typically, the WHERE clause expression uses this variable to access column values and thus cause rows to be updated, or retained unchanged, according to their contents. The variable is referred to by *CorrelationName* or, in the absence of an AS clause, by *TableName*. When a row has been selected for updating, each column named in the SET clause is given a new value as determined by the corresponding expression. These expressions can, if you wish, refer to the current row variable.

## **Table reference**

A table reference is a special case of the field references that are used to refer to message trees. It always starts with the word "Database" and may contain any of the following:

- v A table name only
- v A schema name and a table name
- v A data source name (that is, the name of a database instance), a schema name, and a table name

In each case, the name may be specified directly or by an expression enclosed in braces ({...}). A directly-specified data source, schema, or table name is subject to name substitution. That is, if the name used has been declared to be a known name, the value of the declared name is used rather than the name itself (see ["DECLARE statement" on page 1633\)](#page-1640-0).

If a schema name is not specified, the default schema for the broker's database user is used.

If a data source name is not specified, the database pointed to by the node's data source attribute is used.

## **The WHERE clause**

The WHERE clause expression can use any of the broker's operators and functions in any combination. It can refer to table columns, message fields, and any declared variables or constants.

However, be aware that the broker treats the WHERE clause expression by examining the expression and deciding whether the whole expression can be evaluated by the database. If it can, it is given to the database. In order to be evaluated by the database, it must use only those functions and operators supported by the database.

The WHERE clause can, however, refer to message fields, correlation names declared by containing SELECT functions, and to any other declared variables or constants within scope.

If the whole expression cannot be evaluated by the database, the broker looks for top-level AND operators and examines each sub-expression separately. It then attempts to give the database those sub-expressions that it can evaluate, leaving the broker to evaluate the rest. You need to be aware of this situation for two reasons:

- 1. Apparently trivial changes to WHERE clause expressions can have large effects on performance. You can determine how much of the expression was given to the database by examining a user trace.
- 2. Some databases' functions exhibit subtle differences of behavior from those of the broker.

### **Handling errors**

It is possible for errors to occur during update operations. For example, the database may not be operational, or the table may have constraints defined that the new values would violate. In these cases, an exception is thrown (unless the node has its throw exception on database error property set to FALSE). These exceptions set appropriate SQL code, state, native error, and error text values and can be dealt with by error handlers (see the DECLARE HANDLER statement).

For further information about handling database errors, see ["Capturing database](#page-384-0) [state" on page 377.](#page-384-0)

### **Examples**

The following example assumes that the dataSource property of the Database node has been configured, and that the database it identifies has a table called

STOCKPRICES, with columns called COMPANY and PRICES. It updates the PRICE column of the rows in the STOCKPRICES table whose COMPANY column matches the value given in the Company field in the message.

```
UPDATE Database.StockPrices AS SP
SET PRICE = InputBody.Message.StockPrice
WHERE SP.COMPANY = InputBody.Message.Company
```
In the following example (which make similar assumptions), the SET clause expression refers to the existing value of a column and thus decrements the value by an amount in the message:

```
UPDATE Database.INVENTORY AS INV
SET QUANTITY = INV.QUANTITY - InputBody.Message.QuantitySold
WHERE INV.ITEMNUMBER = InputBody.Message.ItemNumber
```
The following example updates multiple columns:

```
UPDATE Database.table AS T
SET column1 = T.column1+1,
    column2 = T.column2+2;
```
Note that the column names (on the left of the  $"="$ ) are single identifiers. They must not be qualified with a table name or correlation name. In contrast, the references to database columns in the expressions (to the right of the ″=″) must be qualified with the correlation name.

The next example shows the use of calculated data source, schema, and table names:

```
-- Declare variables to hold the data source, schema and table names
-- and set their default values
DECLARE Source CHARACTER 'Production';
DECLARE Schema CHARACTER 'db2admin';
DECLARE Table CHARACTER 'DynamicTable1';
-- Code which calculates their actual values comes here
-- Update rows in the table
UPDATE Database.{Source}.{Schema}.{Table} AS R SET Value = 0;
```
# **WHILE statement**

The WHILE statement evaluates a condition expression, and if it is TRUE executes a sequence of statements.

# **Syntax**

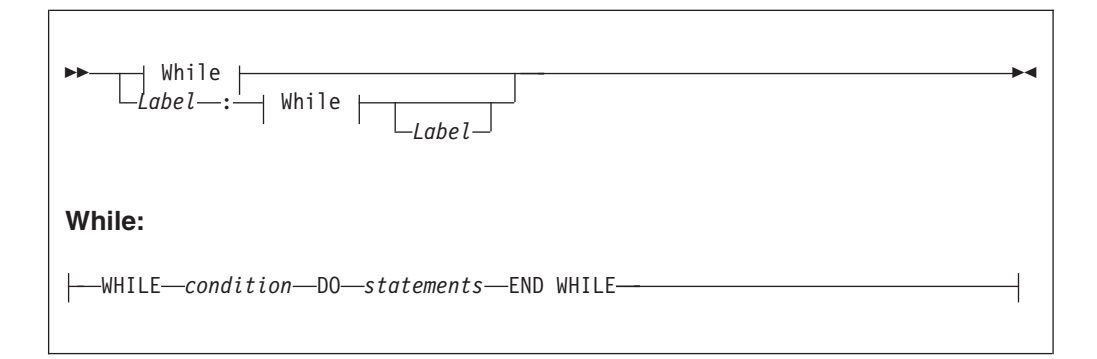

The WHILE statement repeats the steps specified in DO as long as *condition* is TRUE. It is your responsibility to ensure that the logic of the program is such that the loop terminates. If *condition* evaluates to UNKNOWN, the loop terminates immediately.

If present, *Label* gives the statement a name. This has no effect on the behavior of the WHILE statement itself, but allows statements to include ITERATE and LEAVE statements or other labelled statements, which in turn include them. The second *Label* can be present only if the first *Label* is present and if it is, the labels must be identical. It is not an error for two or more labelled statements at the same level to have the same *Label*, but this partly negates the advantage of the second *Label*. The advantage is that it unambiguously and accurately matches each END with its WHILE. However, it is an error for a labelled statement within statements to have the same label, because this makes the behavior of the ITERATE and LEAVE statements ambiguous.

# **Example**

```
For example:
DECLARE i INTEGER;
SET i = 1;
X : WHILE i <= 3 DO
  ...
 SET i = i + 1;
 END WHILE X;
```
# **ESQL functions: reference material, organized by function type**

A table summarizing the functions that are available in ESQL, and what they do.

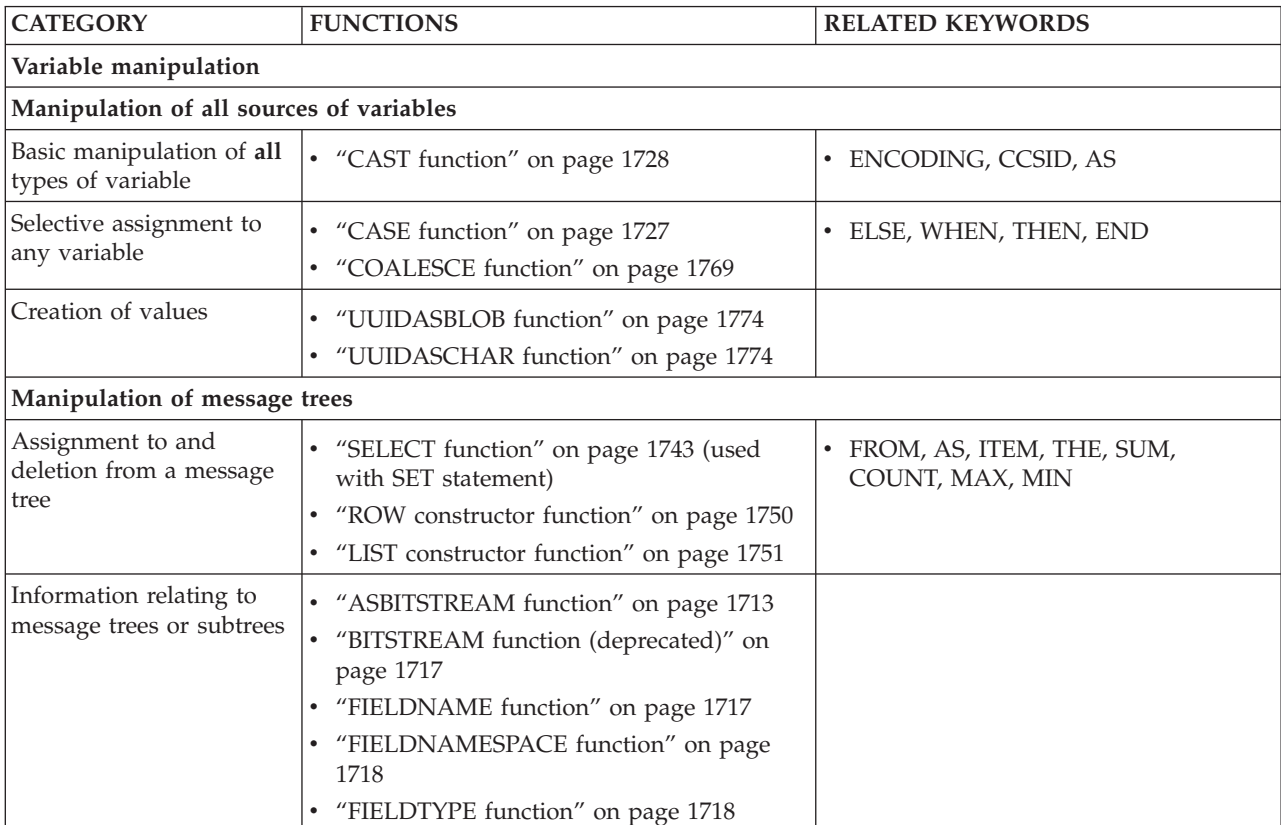

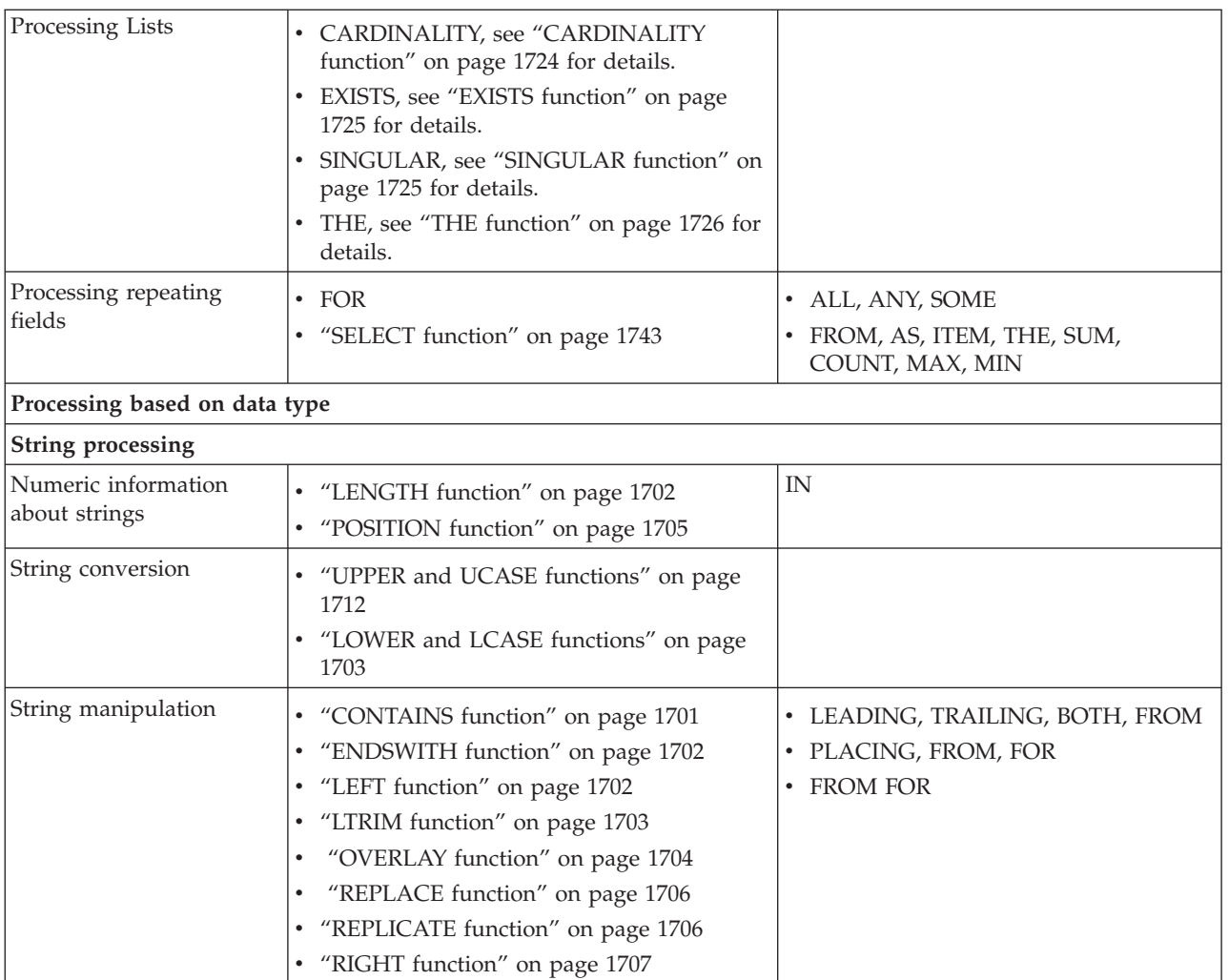

• ["RTRIM function" on page 1707](#page-1714-0) • ["SPACE function" on page 1708](#page-1715-0)

• ["TRIM function" on page 1711](#page-1718-0)

• ["BITNOT function" on page 1688](#page-1695-0) • ["BITOR function" on page 1689](#page-1696-0) • ["BITXOR function" on page 1689](#page-1696-0)

Bitwise operations v **v** ["BITAND function" on page 1688](#page-1695-0)

**Numeric processing**

v ["STARTSWITH function" on page 1708](#page-1715-0) • ["SUBSTRING function" on page 1709](#page-1716-0) • ["TRANSLATE function" on page 1710](#page-1717-0)

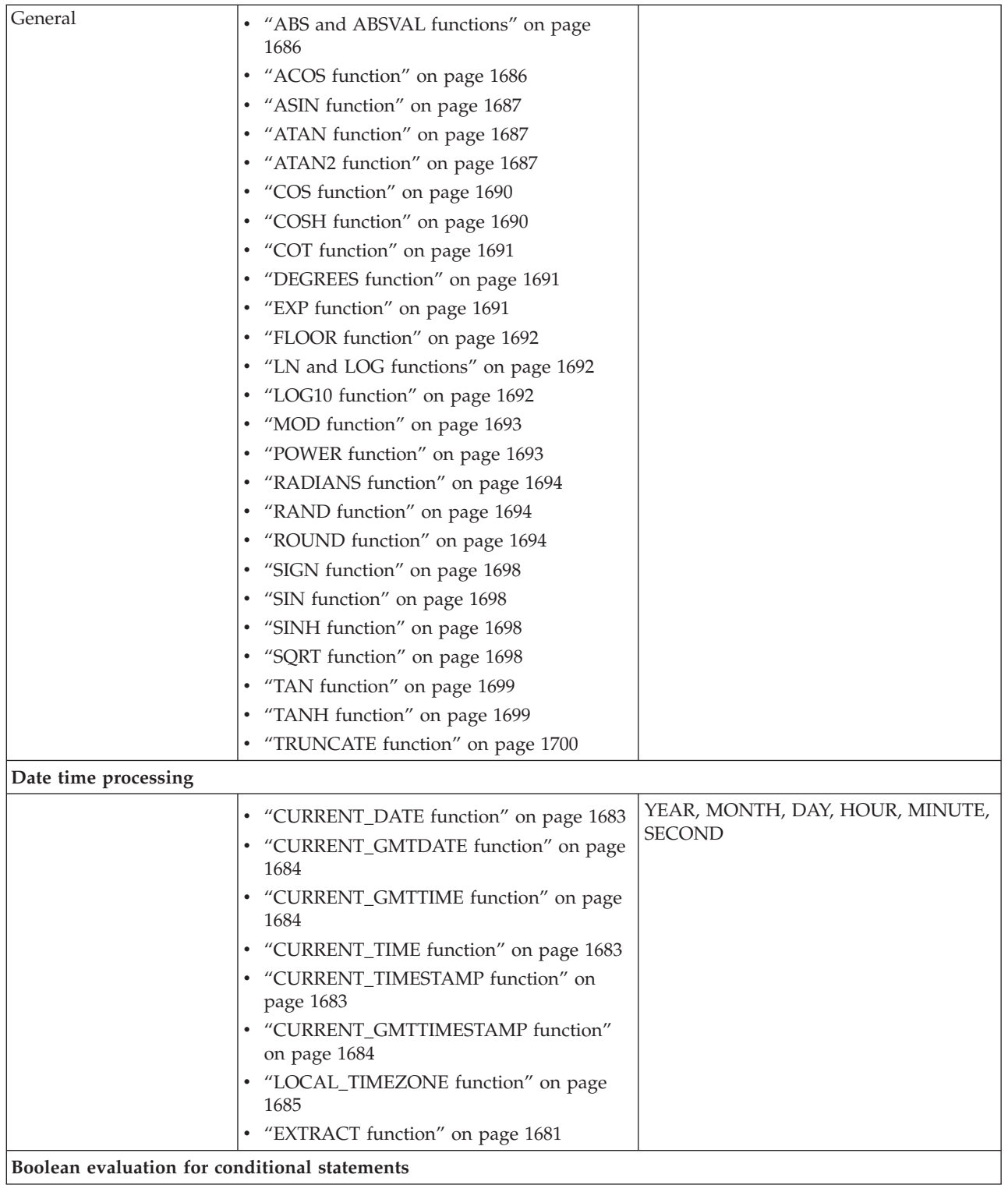

<span id="page-1682-0"></span>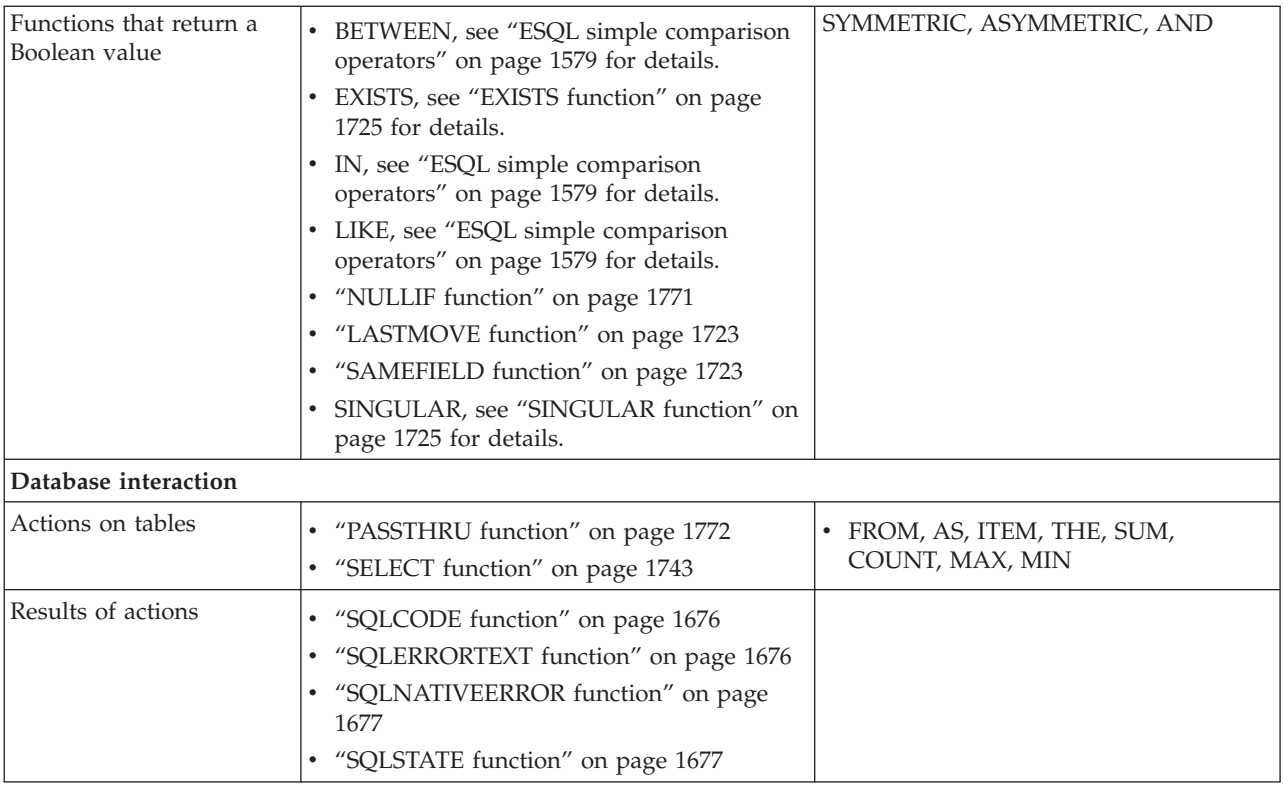

# **Calling ESQL functions**

Most ESQL functions belong to a schema called SQL and this is particularly useful if you have functions with the same name. For example, if you have created a function called SQRT, you can code:

```
/* call my SQRT function */SET Variable1=SQRT (4);
/* call the SQL supplied function */
SET Variable2=SQL.SQRT (144);
```
Most of the functions described in this section impose restrictions on the data types of the arguments that can be passed to the function. If the values passed to the functions do not match the required data types, errors are generated at node configuration time whenever possible. Otherwise runtime errors are generated when the function is evaluated.

# **ESQL database state functions**

ESQL provides four functions to return database state. These are:

- ["SQLCODE function" on page 1676](#page-1683-0)
- ["SQLERRORTEXT function" on page 1676](#page-1683-0)
- ["SQLNATIVEERROR function" on page 1677](#page-1684-0)
- ["SQLSTATE function" on page 1677](#page-1684-0)

## <span id="page-1683-0"></span>**SQLCODE function**

SQLCODE is a database state function that returns an INTEGER data type with a default value of 0 (zero).

## **Syntax**

-- SQLCODE -

Within a message flow, you can access and update an external database resource using the available ESQL database functions in the Filter, Database, and Compute nodes. When making calls to an external database, you might get errors, such as a table does not exist, a database is not available, or an insert for a key that already exists.

◀

◀

When these errors occur, the default action of the broker is to generate an exception. This behavior is determined by how you have set the property *Throw exception on database error*. If this check box is selected, the broker stops processing the node, propagates the message to the node's failure terminal, and writes the details of the error to the ExceptionList. If you want to override the default behavior and handle a database error in the ESQL in the node, clear the *Throw exception on database error* check box. The broker does not throw an exception and you must include the THROW statement to throw an exception if a certain SQL state code is not expected. See ["THROW statement" on page 1667](#page-1674-0) for a description of THROW.

If you choose to handle database errors in a node, you can use the database state function SQLCODE to receive information about the status of the DBMS call made in ESQL. You can include it in conditional statements in current node's ESQL to recognize and handle possible errors.

## **SQLERRORTEXT function**

SQLERRORTEXT is a database state function that returns a CHARACTER data type with a default value of '' (empty string).

### **Syntax**

-- SQLERRORTEXT -

Within a message flow, you can access and update an external database resource using the available ESQL database functions in the Filter, Database, and Compute nodes. When making calls to an external database, you might get errors, such as a table does not exist, a database is not available, or an insert for a key that already exists.

When these errors occur, the default action of the broker is to generate an exception. This behavior is determined by how you have set the property *Throw exception on database error*. If you have selected this check box, the broker stops processing the node, propagates the message to the node's failure terminal, and

<span id="page-1684-0"></span>writes the details of the error to the ExceptionList. If you want to override the default behavior and handle a database error in the ESQL in the node, clear the *Throw exception on database error* check box. The broker does not throw an exception and you must include the THROW statement to throw an exception if a certain SQL state code is not expected. See ["THROW statement" on page 1667](#page-1674-0) for a description of THROW.

If you choose to handle database errors in a node, you can use the database state function SQLERRORTEXT to receive information about the status of the DBMS call made in ESQL. You can include it in conditional statements in current node's ESQL to recognize and handle possible errors.

# **SQLNATIVEERROR function**

SQLNATIVEERROR is a database state function that returns an INTEGER data type with a default value of 0 (zero).

## **Syntax**

-- SQLNATIVEERROR -

Within a message flow, you can access and update an external database resource using the available ESQL database functions in the Filter, Database, and Compute nodes. When making calls to an external database, you might get errors, such as a table does not exist, a database is not available, or an insert for a key that already exists.

When these errors occur, the default action of the broker is to generate an exception. This behavior is determined by how you have set the property *Throw exception on database error*. If you have selected this check box, the broker stops processing the node, propagates the message to the node's failure terminal, and writes the details of the error to the ExceptionList. If you want to override the default behavior and handle a database error in the ESQL in the node, clear the *Throw exception on database error* check box. The broker does not throw an exception and you must include the THROW statement to throw an exception if a certain SQL state code is not expected. See ["THROW statement" on page 1667](#page-1674-0) for a description of THROW.

If you choose to handle database errors in a node, you can use the database state function SQLNATIVEERROR to receive information about the status of the DBMS call made in ESQL. You can include it in conditional statements in current node's ESQL to recognize and handle possible errors.

# **SQLSTATE function**

SQLSTATE is a database state function that returns a 5 character data type of CHARACTER with a default value of '00000' (five zeros as a string).

◀

## **Syntax**

-- SQLSTATE -

◀

Within a message flow, you can access and update an external database resource using the available ESQL database functions in the Compute, Database, and Filter nodes. When making calls to an external database, you might get errors, such as a table does not exist, a database is not available, or an insert for a key that already exists.

When these errors occur, the default action of the broker is to generate an exception. This behavior is determined by how you have set the property Throw exception on database error. If you select this property, the broker stops processing the node, propagates the message to the node's failure terminal, and writes the details of the error to the ExceptionList. If you want to override the default behavior and handle a database error in the ESQL in the node, clear Throw exception on database error. The broker does not throw an exception and you must include the THROW statement to throw an exception if a certain SQL state code is not expected. See ["THROW statement" on page 1667](#page-1674-0) for a description of THROW.

To handle database errors in a node, you can use the database state function SQLSTATE to receive information about the status of the DBMS call made in ESQL. You can include it in conditional statements in current node's ESQL to recognize and handle possible errors.

### **SQL states**

In ESQL, SQL states are variable length character strings. By convention, they are six characters long and contain only the characters 0-9, A-Z . The significance of the six characters is:

### **Char 1**

The origin of the exception **Chars2-3** The class of the exception **Chars4-6** The subclass of the exception

The SQL state of an exception is determined by a two stage process. In the **first stage**, the exception information is examined and any wrapping exceptions (that is, information that says what the broker was doing at the time the exception occurred) is stepped over until the exception that describes the original error is located.

The **second stage** is as follows:

- 1. If the selected exception is a database exception, the SQL state is that supplied by the database, but prefixed by the letter "D" to avoid any confusion with exceptions arising in the broker. The SQL code, native error, and error text are those supplied by the database.
- 2. If the selected exception is a user exception (that is, it originated in a THROW statement), the SQL code, state, native error, and error text are taken from the first four inserts of the exception, in order. The resulting state value is taken as is (not prefixed by a letter such as "U"). The letter "U" is not used by the

broker as an origin indicator. If you want to define a unique SQL state rather than to imitate an existing one, use SQL states starting with the letter "U". If you use SQL states that start with the letter "U", you can write an error handler to match all user-defined and thrown exceptions with a LIKE'U%' operator.

- 3. If the selected exception originated in the message transport or in the ESQL implementation itself, the SQL code, state, native error, and error text are as described in the list below.
- 4. For all other exceptions, the SQL state is '', indicating no origin, no class, and no subclass.

Some exceptions that currently give an empty SQL state might give individual states in future releases. If you want to catch unclassified exceptions, use the "all" wildcard ("%") for the SQL state on the last handler of a scope. This wildcard will continue to catch the same set of exceptions if previously unclassified exceptions are given new unique SQL states.

The following SQL states are defined:

### **Dddddd**

**ddddd** is the state returned by the database.

### **SqlState = 'S22003'**

Arithmetic overflow. An operation whose result is a numeric type resulted in a value beyond the range supported.

### **SqlState = 'S22007'**

Date time format not valid. A character string used in a cast from character to a datetime type had either the wrong basic format (for example, '01947-10-24') or had values outside the ranges allowed by the Gregorian calendar (for example, '1947-21-24').

### **SqlState = 'S22008'**

Date time field overflow. An operation whose result is a datetime type resulted in a value beyond the range supported.

### **SqlState = 'S22012'**

Divide by zero. A divide operation whose result data type has no concept of infinity had a zero right operand.

### **SqlState = 'S22015'**

Interval field overflow. An operation whose result is of type INTERVAL resulted in a value beyond the range supported by the INTERVAL data type.

### **SqlState = 'S22018'**

Character value for cast not valid.

### **SqlState = 'SPS001'**

Target terminal not valid. A PROPAGATE to terminal statement attempted to use a terminal name that is not valid.

### **SqlState = 'SPS002'**

Target label not valid. A PROPAGATE to label statement attempted to use a label that is not valid.

### **SqlState = 'MQW001', SqlNativeError = 0**

The bit stream does not meet the requirements for WebSphere MQ messages. No attempt was made to put it to a queue. Retrying and queue administration does not resolve this problem.

### **SqlState = 'MQW002', SqlNativeError = 0**

The target queue or queue manager names were not valid (that is, they could not be converted from Unicode to the queue manager's code page). Retrying and queue emptying does not resolve this problem.

### **SqlState = 'MQW003', SqlNativeError = 0**

Request mode was specified but the "reply to" queue or queue manager names were not valid (that is, could not be converted from Unicode to the message's code page). Retrying and queue emptying does not resolve this problem.

### **SqlState = 'MQW004', SqlNativeError = 0**

Reply mode was specified but the queue or queue manager names taken from the message were not valid (that is, they could not be converted from the given code page to Unicode). Retrying and queue emptying does not resolve this problem.

### **SqlState = 'MQW005', SqlNativeError = 0**

Destination list mode was specified but the destination list supplied does not meet the basic requirements for destination lists. No attempt was made to put any message to a queue. Retrying and queue administration does not resolve this problem.

### **SqlState = 'MQW101', SqlNativeError = returned by WebSphere MQ**

The target queue manager or queue could not be opened. Queue administration might resolve this problem but retrying does not.

### **SqlState = 'MQW102', SqlNativeError = returned by WebSphere MQ** The target queue manager or queue could not be written to. Retrying and queue administration might resolve this problem.

### **SqlState = 'MQW201', SqlNativeError = number of destinations with an error** More than one error occurred while processing a destination list. The message might have been put to zero or more queues. Retrying and queue administration might resolve this problem.

### **Anything that the user has used in a THROW statement**

Use Uuuuuuu for user exceptions, unless imitating one of the exceptions defined above.

### **Empty string**

All other errors.

# **ESQL datetime functions**

This topic lists the ESQL datetime functions.

In addition to the functions described here, you can use arithmetic operators to perform various calculations on datetime values. For example, you can use the - (minus) operator to calculate the difference between two dates as an interval, or you can add an interval to a timestamp.

This section covers the following topics:

**["EXTRACT function" on page 1681](#page-1688-0)**

**["CURRENT\\_DATE function" on page 1683](#page-1690-0)**

**["CURRENT\\_TIME function" on page 1683](#page-1690-0)**

**["CURRENT\\_TIMESTAMP function" on page 1683](#page-1690-0)**

**["CURRENT\\_GMTDATE function" on page 1684](#page-1691-0)**

### <span id="page-1688-0"></span>**["CURRENT\\_GMTTIME function" on page 1684](#page-1691-0)**

### **["CURRENT\\_GMTTIMESTAMP function" on page 1684](#page-1691-0)**

**["LOCAL\\_TIMEZONE function" on page 1685](#page-1692-0)**

## **EXTRACT function**

The EXTRACT function extracts fields (or calculates values) from datetime values and intervals.

The result is INTEGER for YEAR, MONTH, DAY, HOUR, MINUTE, DAYS, DAYOFYEAR, DAYOFWEEK, MONTHS, QUARTEROFYEAR, QUARTERS, WEEKS, WEEKOFYEAR, and WEEKOFMONTH extracts, but FLOAT for SECOND extracts, and BOOLEAN for ISLEAPYEAR extracts. If the *SourceDate* is NULL, the result is NULL regardless of the type of extract.

### **Syntax**

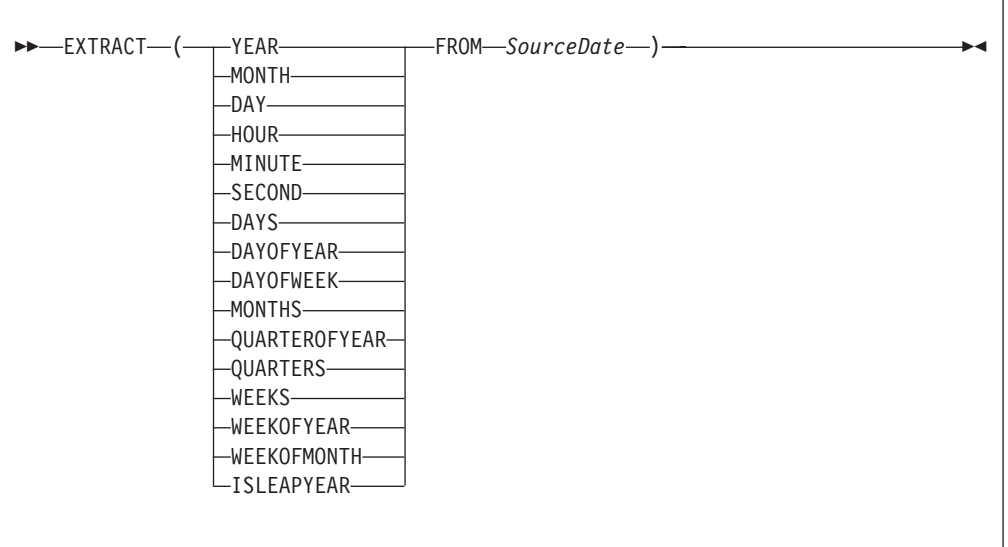

EXTRACT extracts individual fields from datetime values and intervals. You can extract a field only if it is present in the datetime value specified in the second parameter. Either a parse-time or a runtime error is generated if the requested field does not exist within the data type.

The following table describes the extracts that are supported:

**Note:** All new integer values start from 1.

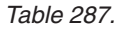

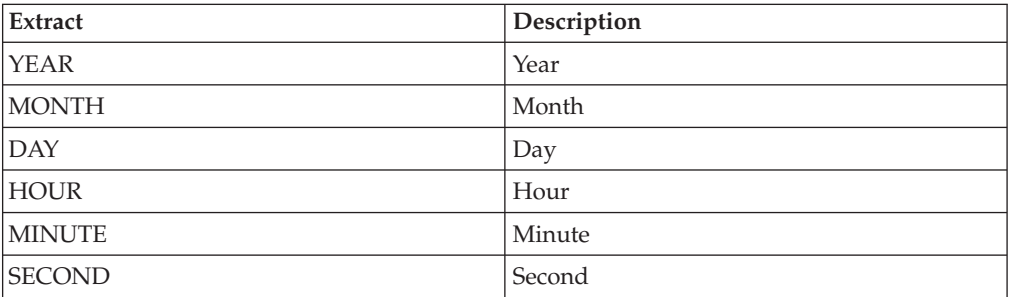

*Table 287. (continued)*

| <b>Extract</b>    | Description                                                                                                    |
|-------------------|----------------------------------------------------------------------------------------------------|
| <b>DAYS</b>       | Days encountered between 1st January 0001<br>and the SourceDate.                                                            |
| <b>DAYOFYEAR</b>  | Day of year                                                                                                    |
| <b>DAYOFWEEK</b>  | Day of the week: Sunday = $1$ , Monday = $2$ ,<br>Tuesday = 3, Wednesday = 4, Thursday = 5,<br>Friday = $6$ , Saturday = 7. |
| <b>MONTHS</b>     | Months encountered between 1st January<br>0001 and the SourceDate.                                                          |
| QUARTEROFYEAR     | Quarter of year: January to March $= 1$ , April<br>to June = $2$ , July to September = $3$ , October<br>to December $= 4$ . |
| <b>QUARTERS</b>   | Quarters encountered between 1st January<br>0001 and the SourceDate.                                                        |
| <b>WEEKS</b>      | Weeks encountered between 1st January<br>0001 and the SourceDate.                                                           |
| <b>WEEKOFYEAR</b> | Week of year                                                                                                    |
| WEEKOFMONTH       | Week of month                                                                                                    |
| <b>ISLEAPYEAR</b> | Whether this is a leap year                                                                                                 |

## **Notes:**

- 1. A week is defined as Sunday to Saturday, not any seven consecutive days. You must convert to an alternative representation scheme if required.
- 2. The source date time epoch is 1 January 0001. Dates before the epoch are not valid for this function.
- 3. The Gregorian calendar is assumed for calculation.

## **Example**

```
EXTRACT(YEAR FROM CURRENT_DATE)
```
and

EXTRACT(HOUR FROM LOCAL\_TIMEZONE)

both work without error, but EXTRACT(DAY FROM CURRENT\_TIME)

fails.

EXTRACT (DAYS FROM DATE '2000-02-29')

calculates the number of days encountered since year 1 to '2000-02-29' and EXTRACT (DAYOFYEAR FROM CURRENT\_DATE)

calculates the number of days encountered since the beginning of the current year but

EXTRACT (DAYOFYEAR FROM CURRENT\_TIME)

fails because CURRENT\_TIME does not contain date information.

# <span id="page-1690-0"></span>**CURRENT\_DATE function**

The CURRENT\_DATE datetime function returns the current date.

## **Syntax**

-- CURRENT\_DATE -

CURRENT\_DATE returns a DATE value representing the current date in local time. As with all SQL functions that take no parameters, no parentheses are required or accepted. All calls to CURRENT\_DATE within the processing of one node are guaranteed to return the same value.

# **CURRENT\_TIME function**

The CURRENT\_TIME datetime function returns the current local time.

## **Syntax**

-- CURRENT\_TIME -

CURRENT\_TIME returns a TIME value representing the current local time. As with all SQL functions that take no parameters, no parentheses are required or accepted. All calls to CURRENT\_TIME within the processing of one node are guaranteed to return the same value.

# **CURRENT\_TIMESTAMP function**

The CURRENT\_TIMESTAMP datetime function returns the current date and local time.

### **Syntax**

-- CURRENT\_TIMESTAMP -⊷

CURRENT\_TIMESTAMP returns a TIMESTAMP value representing the current date and local time. As with all SQL functions that take no parameters, no parentheses are required or accepted. All calls to CURRENT\_TIMESTAMP within the processing of one node are guaranteed to return the same value.

## **Example**

To obtain the following XML output message:

⊷

∙∢

<span id="page-1691-0"></span><Body> <Message>Hello World</Message> <DateStamp>2006-02-01 13:13:56.444730</DateStamp> </Body>

use the following ESQL:

SET OutputRoot.XMLNS.Body.Message = 'Hello World'; SET OutputRoot.XMLNS.Body.DateStamp = CURRENT\_TIMESTAMP;

# **CURRENT\_GMTDATE function**

The CURRENT\_GMTDATE datetime function returns the current date in the GMT time zone.

## **Syntax**

-- CURRENT\_GMTDATE -

CURRENT\_GMTDATE returns a DATE value representing the current date in the GMT time zone. As with all SQL functions that take no parameters, no parentheses are required or accepted. All calls to CURRENT\_GMTDATE within the processing of one node are guaranteed to return the same value.

◀

◀

# **CURRENT\_GMTTIME function**

The CURRENT\_GMTTIME datetime function returns the current time in the GMT time zone.

## **Syntax**

-- CURRENT\_GMTTIME -

It returns a GMTTIME value representing the current time in the GMT time zone. As with all SQL functions that take no parameters, no parentheses are required or accepted. All calls to CURRENT\_GMTTIME within the processing of one node are guaranteed to return the same value.

# **CURRENT\_GMTTIMESTAMP function**

The CURRENT\_GMTTIMESTAMP datetime function returns the current date and time in the GMT time zone.

## **Syntax**

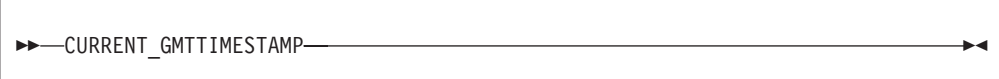
CURRENT\_GMTTIMESTAMP returns a GMTTIMESTAMP value representing the current date and time in the GMT time zone. As with all SQL functions that take no parameters, no parentheses are required or accepted. All calls to CURRENT\_GMTTIMESTAMP within the processing of one node are guaranteed to return the same value.

## **LOCAL\_TIMEZONE function**

The LOCAL\_TIMEZONE datetime function returns the displacement of the local time zone from GMT.

### **Syntax**

-- LOCAL\_TIMEZONE -

LOCAL\_TIMEZONE returns an interval value representing the local time zone displacement from GMT. As with all SQL functions that take no parameters, no parentheses are required or accepted. The value returned is an interval in hours and minutes representing the displacement of the current time zone from Greenwich Mean Time. The sign of the interval is such that a local time can be converted to a time in GMT by subtracting the result of the LOCAL\_TIMEZONE function.

## **ESQL numeric functions**

This topic lists the ESQL numeric functions and covers the following:

**["ABS and ABSVAL functions" on page 1686](#page-1693-0)**

**["ACOS function" on page 1686](#page-1693-0)**

**["ASIN function" on page 1687](#page-1694-0)**

**["ATAN function" on page 1687](#page-1694-0)**

**["ATAN2 function" on page 1687](#page-1694-0)**

**["BITAND function" on page 1688](#page-1695-0)**

**["BITNOT function" on page 1688](#page-1695-0)**

**["BITOR function" on page 1689](#page-1696-0)**

**["BITXOR function" on page 1689](#page-1696-0)**

**["CEIL and CEILING functions" on page 1690](#page-1697-0)**

**["COS function" on page 1690](#page-1697-0)**

**["COSH function" on page 1690](#page-1697-0)**

**["COT function" on page 1691](#page-1698-0)**

**["DEGREES function" on page 1691](#page-1698-0)**

**["EXP function" on page 1691](#page-1698-0)**

**["FLOOR function" on page 1692](#page-1699-0)**

**["LN and LOG functions" on page 1692](#page-1699-0)**

◀

<span id="page-1693-0"></span>**["LOG10 function" on page 1692](#page-1699-0) ["MOD function" on page 1693](#page-1700-0) ["POWER function" on page 1693](#page-1700-0) ["RADIANS function" on page 1694](#page-1701-0) ["RAND function" on page 1694](#page-1701-0) ["ROUND function" on page 1694](#page-1701-0) ["SIGN function" on page 1698](#page-1705-0) ["SIN function" on page 1698](#page-1705-0) ["SINH function" on page 1698](#page-1705-0) ["SQRT function" on page 1698](#page-1705-0) ["TAN function" on page 1699](#page-1706-0) ["TANH function" on page 1699](#page-1706-0) ["TRUNCATE function" on page 1700](#page-1707-0)**

## **ABS and ABSVAL functions**

The ABS and ABSVAL numeric functions return the absolute value of a supplied number.

#### **Syntax**

-- ABS ( *source\_number* ) ABSVAL -

The absolute value of the source number is a number with the same magnitude as the source but without a sign. The parameter must be a numeric value. The result is of the same type as the parameter unless it is NULL, in which case the result is NULL.

For example: ABS( -3.7 ) returns 3.7 ABS( 3.7 ) returns 3.7 ABS( 1024 ) returns 1024

## **ACOS function**

The ACOS numeric function returns the angle of a given cosine.

<span id="page-1694-0"></span>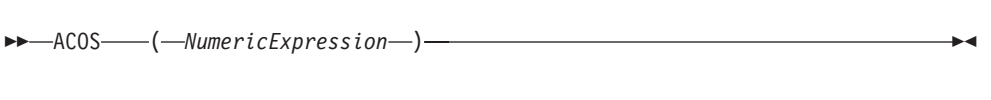

The ACOS function returns the angle, in radians, whose cosine is the given *NumericExpression*. The parameter can be any built-in numeric data type. The result is FLOAT unless the parameter is NULL, in which case the result is NULL.

## **ASIN function**

The ASIN numeric function returns the angle of the given sine.

### **Syntax**

-- ASIN ( *NumericExpression* ) -

The ASIN function returns the angle, in radians, whose sine is the given *NumericExpression*. The parameter can be any built-in numeric data type. The result is FLOAT unless the parameter is NULL, in which case the result is NULL.

## **ATAN function**

The ATAN numeric function returns the angle of the given tangent.

### **Syntax**

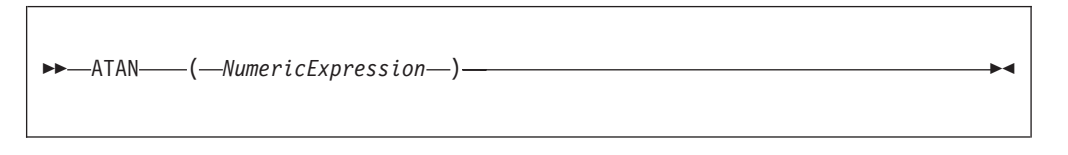

The ATAN function returns the angle, in radians, whose tangent is the given *NumericExpression*. The parameter can be any built-in numeric data type. The result is FLOAT unless the parameter is NULL, in which case the result is NULL.

## **ATAN2 function**

The ATAN2 numeric function returns the angle subtended in a right angled triangle between an opposite and the base.

### **Syntax**

-- ATAN2 ( *OppositeNumericExpression* , *BaseNumericExpression* ) -

 $\blacktriangleright$ 

◀

<span id="page-1695-0"></span>The ATAN2 function returns the angle, in radians, subtended (in a right angled triangle) by an opposite given by *OppositeNumericExpression* and the base given by *BaseNumericExpression*. The parameters can be any built-in numeric data type. The result is FLOAT unless either parameter is NULL, in which case the result is NULL

### **BITAND function**

The BITAND numeric function performs a bitwise AND on the binary representation of two or more numbers.

### **Syntax**

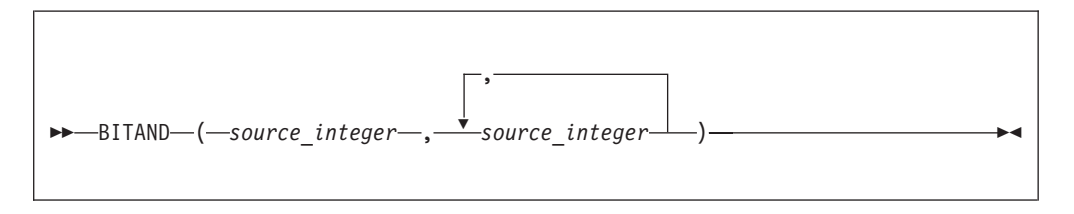

BITAND takes two or more integer values and returns the result of performing the bitwise AND on the binary representation of the numbers. The result is INTEGER unless either parameter is NULL, in which case the result is NULL.

For example: BITAND(12, 7)

returns 4 as shown by this worked example:

Binary Decimal 1100 12 AND 0111 7 0100 4

### **BITNOT function**

The BITNOT numeric function performs a bitwise complement on the binary representation of a number.

### **Syntax**

-- BITNOT ( *source\_integer* ) -◀

BITNOT takes an integer value and returns the result of performing the bitwise complement on the binary representation of the number. The result is INTEGER unless either parameter is NULL, in which case the result is NULL.

For example: BITNOT(7)

returns -8, as shown by this worked example:

```
Binary Decimal
00...0111 7
NOT
11...1000 - 8
```
## **BITOR function**

The BITOR numeric function performs a bitwise OR on the binary representation of two or more numbers.

#### **Syntax**

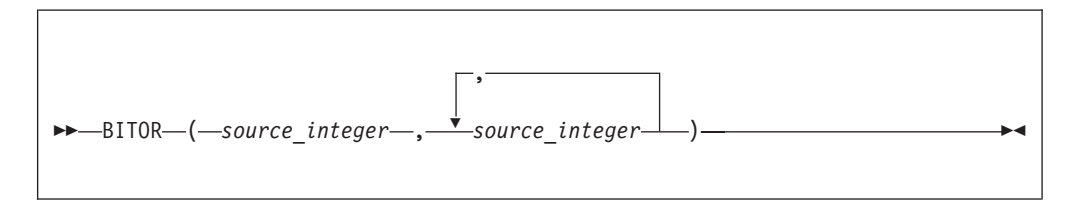

BITOR takes two or more integer values and returns the result of performing the bitwise OR on the binary representation of the numbers. The result is INTEGER unless either parameter is NULL, in which case the result is NULL.

For example: BITOR(12, 7)

returns 15, as shown by this worked example:

Binary Decimal<br>1100 12 1100 OR 0111 7 1111 15

## **BITXOR function**

The BITXOR numeric function performs a bitwise XOR on the binary representation of two or more numbers.

#### **Syntax**

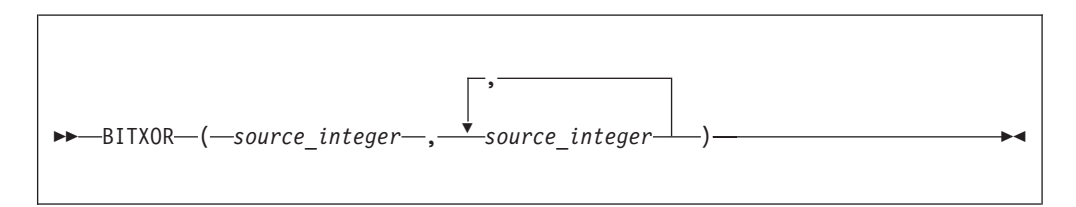

BITXOR takes two or more integer values and returns the result of performing the bitwise XOR on the binary representation of the numbers. The result is INTEGER unless either parameter is NULL, in which case the result is NULL.

For example: BITXOR(12, 7)

returns 11, as shown by this worked example:

<span id="page-1697-0"></span>Binary Decimal 1100 12<br>0111 7 XOR 0111 7 1011 11

## **CEIL and CEILING functions**

The CEIL and CEILING numeric functions return the smallest integer equivalent of a decimal number.

### **Syntax**

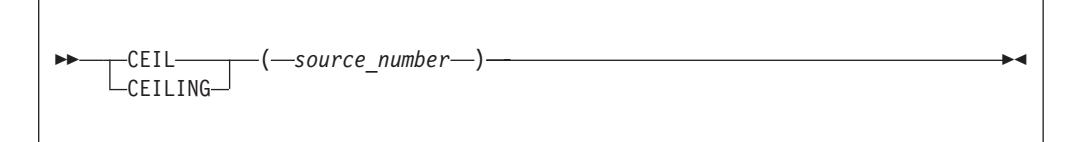

CEIL and CEILING return the smallest integer value greater than or equal to source\_number. The parameter can be any numeric data type. The result is of the same type as the parameter unless it is NULL, in which case the result is NULL.

```
For example:
CELL(1)returns 1
CEIL(1.2)
returns 2.0
CEIL(-1.2)
returns -1.0
```
If possible, the scale is changed to zero. If the result cannot be represented at that scale, it is made sufficiently large to represent the number.

### **COS function**

The COS numeric function returns the cosine of a given angle.

### **Syntax**

-- COS ( *NumericExpression* ) -◀

The COS function returns the cosine of the angle, in radians, given by *NumericExpression*. The parameter can be any built-in numeric data type. The result is FLOAT unless the parameter is NULL, in which case the result is NULL.

## **COSH function**

The COSH numeric function returns the hyperbolic cosine of a given angle.

<span id="page-1698-0"></span>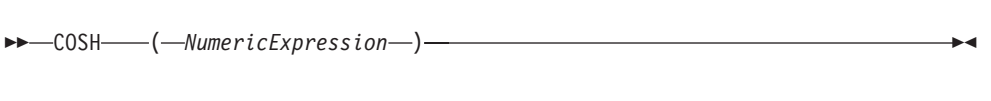

The COSH function returns the hyperbolic cosine of the angle, in radians, given by *NumericExpression*. The parameter can be any built-in numeric data type. The result is FLOAT unless the parameter is NULL, in which case the result is NULL.

## **COT function**

The COT numeric function returns the cotangent of a given angle.

### **Syntax**

-- COT ( *NumericExpression* ) -

The COT function returns the cotangent of the angle, in radians, given by *NumericExpression*. The parameter can be any built-in numeric data type. The result is FLOAT unless the parameter is NULL, in which case the result is NULL.

## **DEGREES function**

The DEGREES numeric function returns the angle of the radians supplied.

### **Syntax**

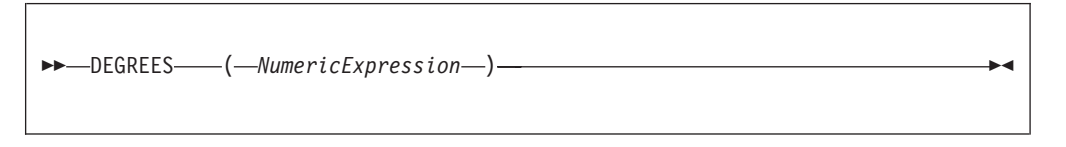

The DEGREES function returns the angle, in degrees, specified by *NumericExpression* in radians. The parameter can be any built-in numeric data type. The result is FLOAT unless the parameter is NULL, in which case the result is NULL.

## **EXP function**

The EXP numeric function returns the exponential value of a given number.

### **Syntax**

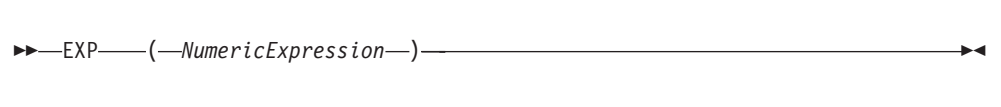

◀

<span id="page-1699-0"></span>The EXP function returns the exponential of the value specified by *NumericExpression*. The parameter can be any built-in numeric data type. The result is FLOAT unless the parameter is NULL, in which case the result is NULL.

## **FLOOR function**

The FLOOR numeric function returns the largest integer equivalent to a given decimal number.

#### **Syntax**

```
-
-
 FLOOR ( source_number ) -
                                ◀
```
FLOOR returns the largest integer value less than or equal to source number. The parameter can be any numeric data type. The result is of the same type as the parameter unless it is NULL, in which case the result is NULL.

For example: FLOOR(1) returns 1

FLOOR(1.2)

returns 1.0 FLOOR(-1.2)

returns -2.0

If possible, the scale is changed to zero. If the result cannot be represented at that scale, it is made sufficiently large to represent the number.

## **LN and LOG functions**

The LN and LOG equivalent numeric functions return the natural logarithm of a given value.

#### **Syntax**

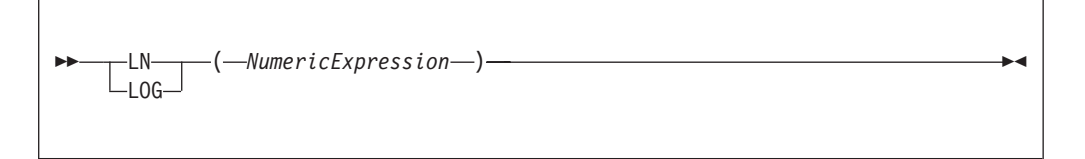

The LN and LOG functions return the natural logarithm of the value specified by *NumericExpression*. The parameter can be any built-in numeric data type. The result is FLOAT unless the parameter is NULL, in which case the result is NULL.

### **LOG10 function**

The LOG10 numeric function returns the logarithm to base 10 of a given value.

```
-
-
 LOG10 ( NumericExpression ) -
                                    ◀
```
The LOG10 function returns the logarithm to base 10 of the value specified by *NumericExpression*. The parameter can be any built-in numeric data type. The result is FLOAT unless the parameter is NULL, in which case the result is NULL.

### **MOD function**

The MOD numeric function returns the remainder when dividing two numbers.

#### **Syntax**

-- MOD ( *dividend* , *divisor* ) -

MOD returns the remainder when the first parameter is divided by the second parameter. The result is negative only if the first parameter is negative. Parameters must be integers. The function returns an integer. If any parameter is NULL, the result is NULL.

```
For example:
MOD(7, 3)
returns 1
MOD(-7, 3)
returns -1
MOD(7, -3)
returns 1
MOD(6, 3)
returns 0
```
## **POWER function**

The POWER numeric function raises a value to the power supplied.

### **Syntax**

-- POWER ( *ValueNumericExpression* , *PowerNumericExpression* ) -

⊷

◀

<span id="page-1701-0"></span>POWER returns the given value raised to the given power. The parameters can be any built-in numeric data type. The result is FLOAT unless any parameter is NULL, in which case the result is NULL

An exception occurs, if the value is either:

- Zero and the power is negative, or
- Negative and the power is not an integer

### **RADIANS function**

The RADIANS numeric function returns a given radians angle in degrees.

### **Syntax**

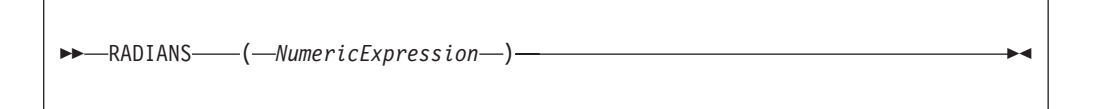

The RADIANS function returns the angle, in radians, specified by *NumericExpression* in degrees. The parameter can be any built-in numeric data type. The result is FLOAT unless the parameter is NULL, in which case the result is NULL.

### **RAND function**

The RAND numeric function returns a pseudo random number.

### **Syntax**

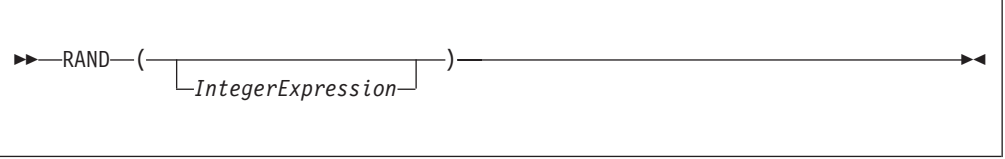

The RAND function returns a pseudo random number in the range 0.0 to 1.0. If supplied, the parameter initializes the pseudo random sequence.

The parameter can be of any numeric data type, but any fractional part is ignored. The result is FLOAT unless the parameter is NULL, in which case the result is NULL.

### **ROUND function**

The ROUND numeric function rounds a supplied value to a given number of places.

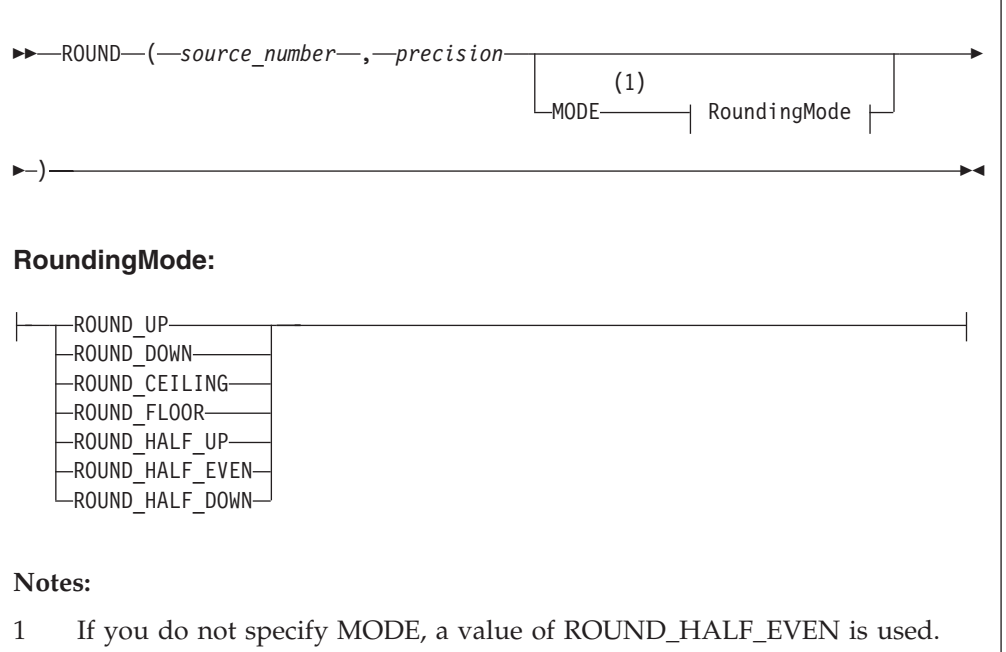

If *precision* is a positive number, *source\_number* is rounded to *precision* places right of the decimal point. If *precision* is negative, the result is *source\_number* rounded to the absolute value of *precision* places to the left of the decimal point.

*source\_number* can be any built-in numeric data type; *precision* must be an integer. The result is of the same data type as the *source\_number* parameter unless *source\_number* is NULL, in which case the result is NULL.

This means that the result of the function is:

- v INTEGER if *source\_number* is INTEGER
- v FLOAT if *source\_number* is FLOAT
- DECIMAL if *source\_number* is DECIMAL

When rounding, the *banker's* or *half-even symmetric* rounding rules are used by default, unless a *RoundingMode* is specified.

### **RoundingMode**

*RoundingMode* can take one of the following values:

#### **ROUND\_UP**

Round away from zero. Always increments the digit prior to a nonzero discarded fraction. This rounding mode never decreases the magnitude of the calculated value.

#### **ROUND\_DOWN**

Round towards zero. Never increments the digit prior to a discarded fraction, that is, truncates. This rounding mode never increases the magnitude of the calculated value.

### **ROUND\_CEILING**

Round towards positive infinity. If the decimal is positive, behaves as for

ROUND\_UP; if negative, behaves as for ROUND\_DOWN. This rounding mode never decreases the calculated value.

#### **ROUND\_FLOOR**

Round towards negative infinity. If the decimal is positive, behaves as for ROUND\_DOWN; if negative, behaves as for ROUND\_UP. This rounding mode never increases the calculated value.

#### **ROUND\_HALF\_UP**

Round towards ″nearest neighbor″ unless both neighbors are equidistant, in which case round up. Behaves as for ROUND\_UP if the discarded fraction is greater than, or equal to, 0.5; otherwise, behaves as for ROUND\_DOWN. This is the rounding mode that is typically taught in schools.

#### **ROUND\_HALF\_DOWN**

Round towards ″nearest neighbor″ unless both neighbors are equidistant, in which case round down. Behaves as for ROUND\_UP if the discarded fraction is grater than 0.5; otherwise, behaves as for ROUND\_DOWN.

#### **ROUND\_HALF\_EVEN**

Round towards the ″nearest neighbor″ unless both neighbors are equidistant, in which case, round towards the even neighbor. Behaves as for ROUND\_HALF\_UP if the digit to the left of the discarded fraction is odd; behaves as for ROUND\_HALF\_DOWN if it is even. This is the rounding mode that minimizes cumulative error when applied repeatedly over a sequence of calculations, and is sometimes referred to as Banker's rounding.

The following table gives a summary of rounding operations, with a precision of zero, under different rounding modes.

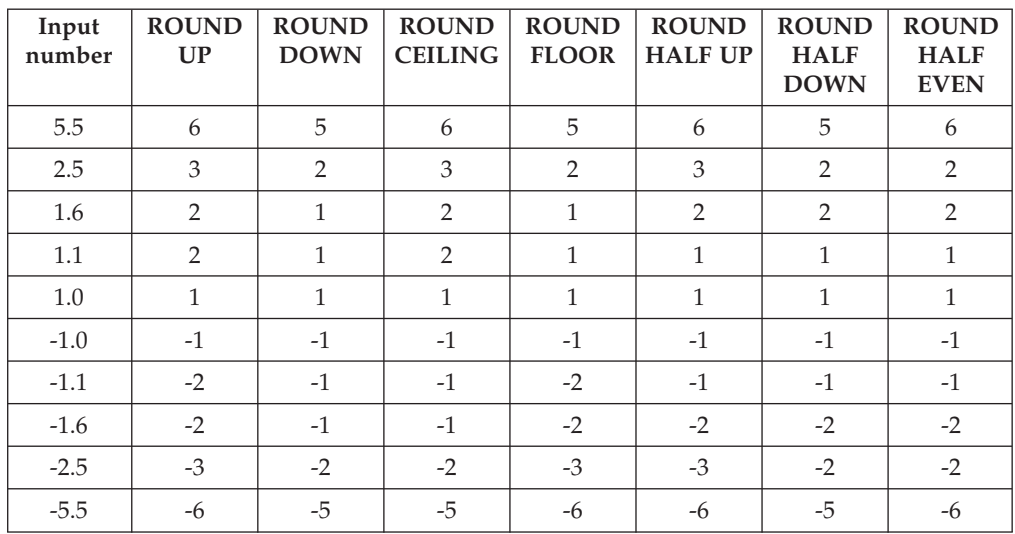

Examples using the default rounding mode (ROUND\_HALF\_EVEN): ROUND(27.75, 2)

returns 27.75 ROUND(27.75, 1)

returns 27.8 ROUND(27.75, 0)

```
returns 28
ROUND(27.75, -1)
returns 30
Examples using a rounding mode with a precision of zero:
ROUND(5.5, 0 MODE ROUND_UP);
returns 6
ROUND(5.5, 0 MODE ROUND_DOWN);
returns 5
ROUND(5.5, 0 MODE ROUND_CEILING);
returns 6
ROUND(5.5, 0 MODE ROUND_FLOOR);
returns 5
ROUND(5.5, 0 MODE ROUND_HALF_UP);
returns 6
ROUND(5.5, 0 MODE ROUND_HALF_DOWN);
returns 5
ROUND(5.5, 0 MODE ROUND_HALF_EVEN);
returns 6
ROUND(2.5, 0 MODE ROUND_UP);
returns 3
ROUND(2.5, 0 MODE ROUND_DOWN);
returns 2
ROUND(2.5, 0 MODE ROUND_CEILING);
returns 3
ROUND(2.5, 0 MODE ROUND_FLOOR);
returns 2
ROUND(2.5, 0 MODE ROUND_HALF_UP);
returns 3
ROUND(2.5, 0 MODE ROUND HALF DOWN);
returns 2
ROUND(2.5, 0 MODE ROUND_HALF_EVEN);
returns 3
```
If possible, the scale is changed to the given value. If the result cannot be represented within the given scale, it is INFINITY.

## <span id="page-1705-0"></span>**SIGN function**

The SIGN numeric function tells you whether a given number is positive, negative, or zero.

#### **Syntax**

```
-
-
 SIGN ( NumericExpression ) -
                                   ◀
```
The SIGN function returns -1, 0, or +1 when the *NumericExpression* value is negative, zero, or positive respectively. The parameter can be any built-in numeric data type and the result is of the same type as the parameter. If the parameter is NULL, the result is NULL

## **SIN function**

The SIN numeric function returns the sine of a given angle.

#### **Syntax**

```
-
-
 SIN ( NumericExpression ) -
                                  ▸◀
```
The SIN function returns the sine of the angle, in radians, given by *NumericExpression*. The parameter can be any built-in numeric data type. The result is FLOAT unless the parameter is NULL, in which case the result is NULL.

## **SINH function**

The SINH numeric function returns the hyperbolic sine of a given angle.

### **Syntax**

```
-
-
 SINH ( NumericExpression ) -
                                   ◀
```
The SINH function returns the hyperbolic sine of the angle, in radians, given by *NumericExpression*. The parameter can be any built-in numeric data type. The result is FLOAT unless the parameter is NULL, in which case the result is NULL.

### **SQRT function**

The SQRT numeric function returns the square root of a given number.

```
-
-
 SQRT ( source_number ) -
                               ◀
```
SQRT returns the square root of *source\_number*. The parameter can be any built-in numeric data type. The result is a FLOAT. If the parameter is NULL, the result is NULL.

For example: SQRT(4) returns 2E+1 SQRT(2) returns 1.414213562373095E+0

 $SORT(-1)$ 

throws an exception.

## **TAN function**

The TAN numeric function returns the tangent of a given angle.

### **Syntax**

-- TAN ( *NumericExpression* ) -◀

The TAN function returns the tangent of the angle, in radians, given by *NumericExpression*. The parameter can be any built-in numeric data type. The result is FLOAT unless the parameter is NULL, in which case the result is NULL.

## **TANH function**

The TANH numeric function returns the hyperbolic tangent of an angle.

### **Syntax**

-- TANH ( *NumericExpression* ) -◀

The TANH function returns the hyperbolic tangent of the angle, in radians, given by *NumericExpression*. The parameter can be any built-in numeric data type. The result is FLOAT unless the parameter is NULL, in which case the result is NULL.

### <span id="page-1707-0"></span>**TRUNCATE function**

The TRUNCATE numeric function truncates a supplied decimal number a specified number of places.

#### **Syntax**

```
-
-
 TRUNCATE ( source_number , precision ) -
```
If *precision* is positive, the result of the TRUNCATE function is *source\_number* truncated to *precision* places right of the decimal point. If *precision* is negative, the result is *source\_number* truncated to the absolute value of *precision* places to the left of the decimal point.

◀

*source\_number* can be any built-in numeric data type. *precision* must evaluate to an INTEGER. The result is of the same data type as *source\_number*. If any parameter is NULL, the result is NULL.

For example: TRUNCATE(27.75, 2) returns 27.75 TRUNCATE(27.75, 1) returns 27.7 TRUNCATE(27.75, 0) returns 27.0 TRUNCATE(27.75, -1) returns 20.0

If possible, the scale is changed to the given value. If the result cannot be represented within the given scale, it is INF.

## **ESQL string manipulation functions**

A list of the ESQL string manipulation functions that you can use.

Most of the following functions manipulate all string data types (BIT, BLOB, and CHARACTER). Exceptions to this are UPPER, LOWER, LCASE, UCASE, and SPACE, which operate only on character strings.

In these descriptions, the term *singleton* refers to a single part (BIT, BLOB, or CHARACTER) within a string of that type.

In addition to the functions that are described here, you can use the logical OR operator to perform various calculations on ESQL string manipulation values.

To concatenate two strings, use the ["ESQL string operator" on page 1585.](#page-1592-0)

This section covers the following topics:

**"CONTAINS function"**

**["ENDSWITH function" on page 1702](#page-1709-0)**

**["LEFT function" on page 1702](#page-1709-0)**

**["LENGTH function" on page 1702](#page-1709-0)**

**["LOWER and LCASE functions" on page 1703](#page-1710-0)**

**["LTRIM function" on page 1703](#page-1710-0)**

**["OVERLAY function" on page 1704](#page-1711-0)**

**["POSITION function" on page 1705](#page-1712-0)**

**["REPLACE function" on page 1706](#page-1713-0)**

**["REPLICATE function" on page 1706](#page-1713-0)**

**["RIGHT function" on page 1707](#page-1714-0)**

**["RTRIM function" on page 1707](#page-1714-0)**

**["SPACE function" on page 1708](#page-1715-0)**

**["STARTSWITH function" on page 1708](#page-1715-0)**

**["SUBSTRING function" on page 1709](#page-1716-0)**

**["TRANSLATE function" on page 1710](#page-1717-0)**

**["TRIM function" on page 1711](#page-1718-0)**

**["UPPER and UCASE functions" on page 1712](#page-1719-0)**

#### **CONTAINS function**

CONTAINS is a string manipulation function that manipulates all string data types (BIT, BLOB, and CHARACTER), and returns a Boolean value to indicate whether one string is present within another.

### **Syntax**

-- CONTAINS ( *SourceExpression* , *SearchExpression* ) -◀

CONTAINS returns TRUE if the *SearchExpression* is present within the *SourceExpression*, otherwise it returns FALSE.

The parameter strings for both *SourceExpression* and *SearchExpression* can be of the CHARACTER, BLOB, or BIT data type, but must be of the same data type.

If any parameter is NULL, the result is NULL.

#### **Examples**

CONTAINS('Hello World!', 'ello');

returns TRUE. CONTAINS('Hello World!', 'daisy');

returns FALSE.

### <span id="page-1709-0"></span>**ENDSWITH function**

ENDSWITH is a string manipulation function that manipulates all string data types (BIT, BLOB, and CHARACTER), and returns a Boolean value to indicate whether one string ends with another.

### **Syntax**

```
-
-
 ENDSWITH ( SourceExpression , SearchExpression ) -
```
ENDSWITH returns TRUE if *SourceExpression* ends with *SearchExpression*, otherwise it returns FALSE.

◀

◀

The parameter strings for both *SearchExpression* and *SourceExpression* can be of the CHARACTER, BLOB, or BIT data type, but must be of the same data type.

If any parameter is NULL, the result is NULL.

### **Examples**

ENDSWITH('Hello World!', 'World!');

```
returns TRUE.
ENDSWITH('Hello World!', 'World');
```
returns FALSE.

### **LEFT function**

LEFT is a string manipulation function that returns a string consisting of the source string truncated to the length given by the length expression.

### **Syntax**

-- LEFT ( *source\_string* , *LengthIntegerExpression* ) -

The source string can be of the CHARACTER, BLOB or BIT data type and the length must be of type INTEGER. The truncation discards the final characters of the *source\_string*

The result is of the same type as the source string. If the length is negative or zero, a zero length string is returned. If either parameter is NULL, the result is NULL

### **LENGTH function**

The LENGTH function is used for string manipulation on all string data types (BIT, BLOB, and CHARACTER) and returns an integer value giving the number of singletons in *source\_string*.

```
-
-
 LENGTH ( source_string ) -
                                 ◀
```
It If the *source\_string* is NULL, the result is the NULL value. The term *singleton* refers to a single part (BIT, BYTE, or CHARACTER) within a string of that type.

For example: LENGTH('Hello World!');

returns 12. LENGTH('');

returns 0.

## **LOWER and LCASE functions**

The LOWER and LCASE functions are equivalent, and manipulate CHARACTER string data; they both return a new character string, which is identical to *source\_string*, except that all uppercase letters are replaced with the corresponding lowercase letters.

### **Syntax**

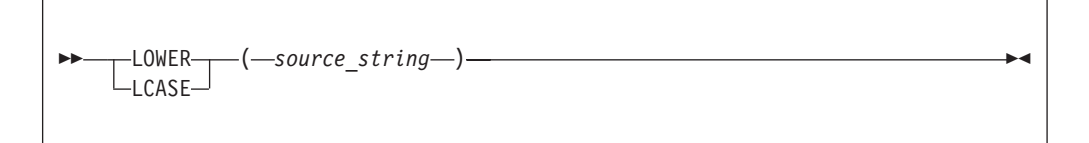

For example: LOWER('Mr Smith')

returns 'mr smith'. LOWER('22 Railway Cuttings')

returns '22 railway cuttings'. LCASE('ABCD')

returns 'abcd'.

### **LTRIM function**

LTRIM is a string manipulation function, used for manipulating all data types (BIT, BLOB, and CHARACTER), that returns a character string value of the same data type and content as *source\_string*, but with any leading default singletons removed.

```
-
-
 LTRIM ( source_string ) -
                                ◀
```
The term *singleton* is used to refer to a single part (BIT, BLOB, or CHARACTER) within a string of that type.

The LTRIM function is equivalent to TRIM(LEADING FROM *source\_string*).

If the parameter is NULL, the result is NULL.

The default singleton depends on the data type of *source\_string*:

*Table 288.*

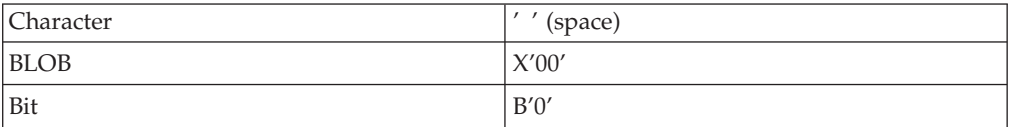

## **OVERLAY function**

OVERLAY is a string manipulation function that manipulates all string data types (BIT, BLOB, and CHARACTER) and replaces part of a string with a substring.

#### **Syntax**

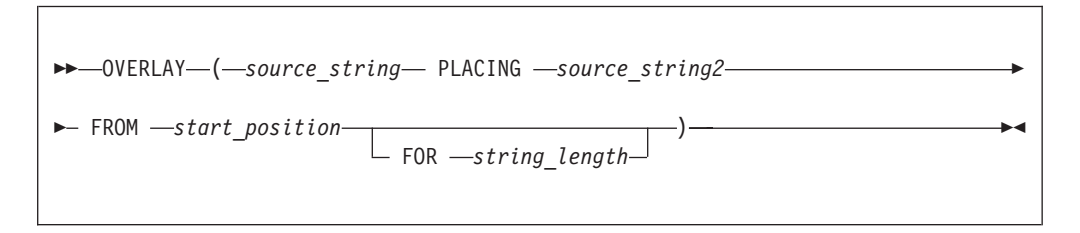

OVERLAY returns a new string of the same type as the source and is identical to *source\_string*, except that a given substring in the string, starting from the specified numeric position and of the given length, has been replaced by *source\_string2*. When the length of the substring is zero, nothing is replaced.

For example: OVERLAY ('ABCDEFGHIJ' PLACING '1234' FROM 4 FOR 3)

returns the string 'ABC1234GHIJ'

If any parameter is NULL, the result is NULL. If *string\_length* is not specified, it is assumed to be equal to LENGTH(*source\_string2*).

The result of the OVERLAY function is equivalent to:

SUBSTRING(*source\_string* FROM 1 FOR *start\_position* -1 ) || *source\_string2* || SUBSTRING(*source\_string* FROM *start\_position* + *string\_length*) <span id="page-1712-0"></span>where  $| \cdot |$  is the concatenation operator.

### **POSITION function**

POSITION is a string manipulation function that manipulates all data types (BIT, BLOB, and CHARACTER), and returns the position of one string within another.

#### **Syntax**

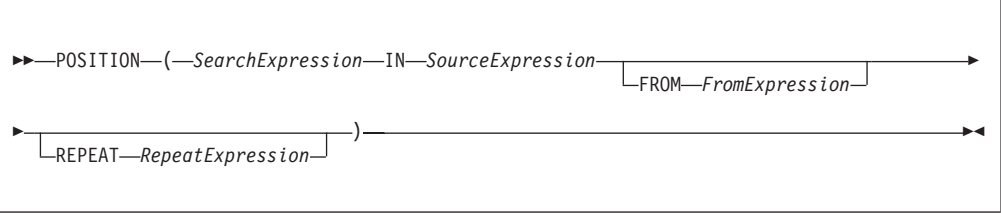

POSITION returns an integer giving the position of one string (*SearchExpression*) in a second string (*SourceExpression*). A position of one corresponds to the first character of the source string.

If present, the FROM clause gives a position within the search string at which the search commences. In the absence of a FROM clause, the source string is searched from the beginning.

If present, the REPEAT clause gives a repeat count, returning the position returned to be that of the nth occurrence of the search string within the source string. If the repeat count is negative, the source string is searched from the end.

In the absence of a REPEAT clause, a repeat count of +1 is assumed; that is, the position of the first occurrence, searching from the beginning is returned. If the search string has a length of zero, the result is one.

If the search string cannot be found, the result is zero: if the FROM clause is present, this applies only to the section of the source string being searched; if the REPEAT clause is present this applies only if there are insufficient occurrences of the string.

If any parameter is NULL, the result is NULL.

The search and source strings can be of the CHARACTER, BLOB, or BIT data types but they must be of the same type.

For example:

POSITION('Village' IN 'Hursley Village'); returns 9 POSITION('Town' IN 'Hursley Village'); returns 0 POSITION ('B' IN 'ABCABCABCABCABC'); -> returns 2 POSITION ('D' IN 'ABCABCABCABCABC'); -> returns 0 POSITION ('A' IN 'ABCABCABCABCABC' FROM 4); -> returns 4 POSITION ('C' IN 'ABCABCABCABCABC' FROM 2); -> returns 3 POSITION ('B' IN 'ABCABCABCABCABC' REPEAT 2); -> returns 5 POSITION ('C' IN 'ABCABCABCABCABC' REPEAT 4); -> returns 12 POSITION ('A' IN 'ABCABCABCABCABC' FROM 4 REPEAT 2); -> returns 7 POSITION ('AB' IN 'ABCABCABCABCABC' FROM 2 REPEAT 3); -> returns 10

```
POSITION ('A' IN 'ABCABCABCABCABC' REPEAT -2); -> returns 10
POSITION ('BC' IN 'ABCABCABCABCABC' FROM 2 REPEAT -3); -> returns 5
```
## <span id="page-1713-0"></span>**REPLACE function**

REPLACE is a string manipulation function that manipulates all string data types (BIT, BLOB, and CHARACTER), and replaces parts of a string with supplied substrings.

#### **Syntax**

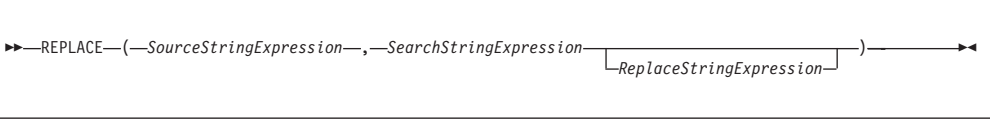

REPLACE returns a string consisting of the source string, with each occurrence of the search string replaced by the replace string. The parameter strings can be of the CHARACTER, BLOB, or BIT data types, but all three must be of the same type.

If any parameter is NULL, the result is NULL.

The search process is single pass from the left and disregards characters that have already been matched.

If you do not specify the replace string expression, the replace string uses the default value of an empty string, and the behavior of the function is to delete all occurrences of the search string from the result.

The following examples give the results shown:

REPLACE('ABCDABCDABCDA', 'A', 'AA') -- RESULT = AABCDAABCDAABCDAA

The above example shows that replacement is single pass. Each occurrence of A is replaced by AA but these are not then expanded further.

```
REPLACE('AAAABCDEFGHAAAABCDEFGH', 'AA', 'A')
-- RESULT = AABCDEFGHAABCDEFGH
```
This example shows that after characters are matched, they are not considered further. Each occurrence of AA is replaced by A. The resulting AA pairs are not matched.

```
REPLACE('AAAAABCDEFGHAAAABCDEFGH', 'AA', 'XYZ')
-- RESULT = XYZXYZABCDEFGHXYZXYZBCDEFGH
```
This last example shows that matching is from the left. The first four As are matched as two pairs and replaced. The fifth A is not matched.

### **REPLICATE function**

REPLICATE is a string manipulation function that manipulates all data types (BIT, BLOB, and CHARACTER) and returns a string made up of multiple copies of a supplied string.

<span id="page-1714-0"></span>-- REPLICATE ( *PatternStringExpression* , *CountNumericExpression* ) -

REPLICATE returns a string consisting of the pattern string given by *PatternStringExpression* repeated the number of times given by *CountNumericExpression*.

The pattern string can be of the CHARACTER, BLOB, or BIT datatype and the count must be of type INTEGER. The result is of the same data type as the pattern string.

If the count is negative or zero, a zero length string is returned. If either parameter is NULL, the result is NULL.

The count is limited to 32\*1024\*1024 to protect the broker from erroneous programs. If this limit is exceeded, an exception condition is issued.

## **RIGHT function**

RIGHT is a string manipulation function that manipulates all data types (BIT, BLOB, and CHARACTER), and truncates a string.

### **Syntax**

-- RIGHT ( *SourceStringExpression* , *LengthIntegerExpression* ) -◀

RIGHT returns a string consisting of the source string truncated to the length given by the length expression. The truncation discards the initial characters of the source string.

The source string can be of the CHARACTER, BLOB, or BIT data type and the length must be of type INTEGER.

If the length is negative or zero, a zero length string is returned. If either parameter is NULL, the result is NULL

### **RTRIM function**

RTRIM is a string manipulation function that manipulates all data types (BIT, BLOB, and CHARACTER), and removes trailing singletons from a string.

### **Syntax**

-- RTRIM ( *source\_string* ) -

◀

◀

<span id="page-1715-0"></span>RTRIM returns a string value of the same data type and content as *source\_string* but with any trailing default singletons removed. The term *singleton* refers to a single part (BIT, BLOB, or CHARACTER) within a string of that type.

The RTRIM function is equivalent to TRIM(TRAILING FROM *source\_string*).

If the parameter is NULL, the result is NULL.

The default singleton depends on the data type of *source\_string*:

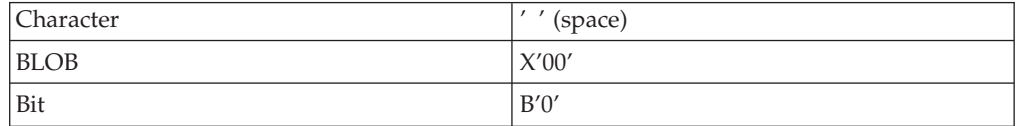

### **SPACE function**

SPACE is a string manipulation function that manipulates all data types (BIT, BLOB, and CHARACTER), and creates a string consisting of a defined number of blank spaces.

#### **Syntax**

```
-
-
 SPACE ( NumericExpression ) -
                                    ◀
```
SPACE returns a character string consisting of the number of blank spaces given by *NumericExpression*. The parameter must be of type INTEGER; the result is of type CHARACTER.

If the parameter is negative or zero, a zero length character string is returned. If the parameter is NULL, the result is NULL.

The string is limited to 32\*1024\*1024 to protect the broker from erroneous programs. If this limit is exceeded, an exception condition is issued.

### **STARTSWITH function**

STARTSWITH is a string manipulation function that manipulates all string data types (BIT, BLOB, and CHARACTER), and returns a Boolean value to indicate whether one string begins with another.

### **Syntax**

-- STARTSWITH ( *SourceExpression* , *SearchExpression* ) -

◀

STARTSWITH returns TRUE if *SourceExpression* begins with *SearchExpression*, otherwise it returns FALSE.

<span id="page-1716-0"></span>The parameter strings for both *SearchExpression* and *SourceExpression* can be of the CHARACTER, BLOB, or BIT data type, but must be of the same data type.

If any parameter is NULL, the result is NULL.

#### **Examples**

STARTSWITH('Hello World!', 'Hello');

returns TRUE. STARTSWITH('Hello World!', 'World');

returns FALSE.

### **SUBSTRING function**

SUBSTRING is a string manipulation function that manipulates all string data types (BIT, BLOB, and CHARACTER), and extracts characters from a string to create another string.

#### **Syntax**

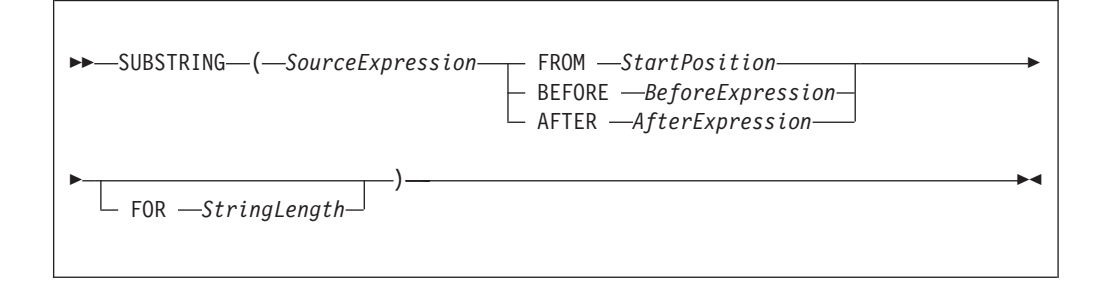

Parameters must be of the following types:

- v *SourceExpression*, *BeforeExpression*, and *AfterExpression* can be BIT, BLOB, or CHARACTER.
- v *StartPosition* and *StringLength* can be INTEGER only.

#### *StartPosition*

If you specify *StartPosition*, SUBSTRING returns a new string of the same type as *SourceExpression* containing one contiguous sequence of characters that are extracted from *SourceExpression*, as specified by *StartPosition* and *StringLength*. If you do not specify *StringLength*, the sequence runs from *StartPosition* until the end of *SourceExpression*. The *StartPosition* can be negative, and together, the *StartPosition* and *StringLength* define a range. The result is the overlap between this range and the *SourceExpression*; the *StringLength* cannot be less than the *StartPosition*.

#### *BeforeExpression*

If you specify *BeforeExpression*, SUBSTRING returns a new string of the same type as *SourceExpression* containing one contiguous sequence of characters that are extracted from *StringLength* characters before the first occurrence of *BeforeExpression* within *SourceExpression*, up to (but not including) the first character of the first occurrence of *BeforeExpression*. If you do not specify *StringLength*, the sequence of characters is taken from the beginning of *SourceExpression* up to (but not including) the first character of the first occurrence of *BeforeExpression*. If the *BeforeExpression* string does not occur in *SourceExpression*, an empty (zero length) string is returned.

<span id="page-1717-0"></span>The *BeforeExpression* string must be of the same data type as *SourceExpression*.

*AfterExpression*

If you specify *AfterExpression*, SUBSTRING returns a new string of the same type as *SourceExpression*, containing one contiguous sequence of characters that are extracted from *SourceExpression*, beginning with the first character after the end of the first occurrence of *AfterExpression* until the end of *SourceExpression* (or *StringLength* characters, if specified). If the *AfterExpression* string does not occur in *SourceExpression*, an empty (zero length) string is returned.

The *AfterExpression* string must be of the same data type as *SourceExpression*.

If any parameter is NULL, the result is NULL. This is not a zero length string.

Examples: SUBSTRING('Hello World!' FROM 7 FOR 4) returns 'Worl'. SUBSTRING('Hello World!' BEFORE 'World'); returns 'Hello '. SUBSTRING('Hello World!' BEFORE 'World' FOR 3);

returns 'lo '. SUBSTRING('Hello World!' BEFORE 'e');

returns 'H'. SUBSTRING('Hello World!' AFTER 'World');

returns '!'. SUBSTRING('Hello World!' AFTER 'W' FOR 2);

returns 'or'. SUBSTRING('Hello World!' AFTER 'P');

returns ''.

## **TRANSLATE function**

TRANSLATE is a string manipulation function that manipulates all string data types (BIT, BLOB, and CHARACTER), and replaces specified characters in a string.

### **Syntax**

-- TRANSLATE ( *SourceStringExpression* , *SearchStringExpression* ) *ReplaceStringExpression*

TRANSLATE returns a string consisting of the source string, with each occurrence of any character that occurs in the search string being replaced by the corresponding character from the replace string.

-۰ <span id="page-1718-0"></span>The parameter strings can be of the CHARACTER, BLOB, or BIT data type but all three must be of the same type. If any parameter is NULL, the result is NULL.

If the replace string is shorter than the search string, there are characters in the search string for which there is no corresponding character in the replace string. This is treated as an instruction to delete these characters and any occurrences of these characters in the source string are absent from the returned string

If the replace string expression is not specified, the replace string is assumed to be an empty string, and the function deletes all occurrences of any characters in the search string from the result.

### **TRIM function**

TRIM is a string manipulation function that manipulates all string data types (BIT, BLOB, and CHARACTER), and removes trailing and leading singletons from a string.

#### **Syntax**

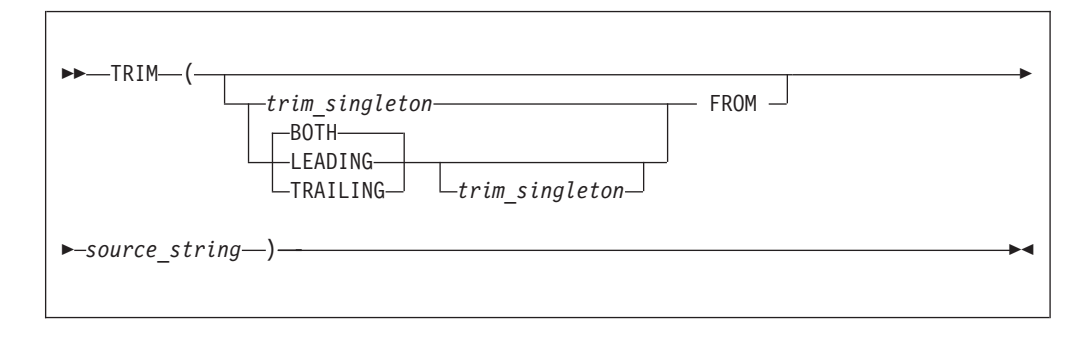

TRIM returns a new string of the same type as *source\_string*, in which the leading, trailing, or both leading and trailing singletons have been removed. The term *singleton* refers to a single part (BIT, BYTE, or CHARACTER) within a string of that type.

If *trim\_singleton* is not specified, a default singleton is assumed. The default singleton depends on the data type of *source\_string*:

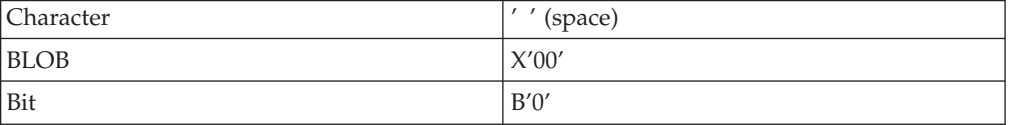

If any parameter is NULL, the result is NULL.

It is often unnecessary to strip trailing blanks from character strings before comparison, because the rules of character string comparison mean that trailing blanks are not significant.

The following examples illustrate the behavior of the TRIM function: TRIM(TRAILING 'b' FROM 'aaabBb')

returns 'aaabB'.  $TRIM(' a'')$ 

```
returns 'a'.
TRIM(LEADING FROM ' a ')
returns 'a '.
TRIM('b' FROM 'bbbaaabbb')
```
returns 'aaa'.

## **UPPER and UCASE functions**

UPPER and UCASE are equivalent string manipulation functions that manipulate CHARACTER string data and convert lowercase characters in a string to uppercase.

### **Syntax**

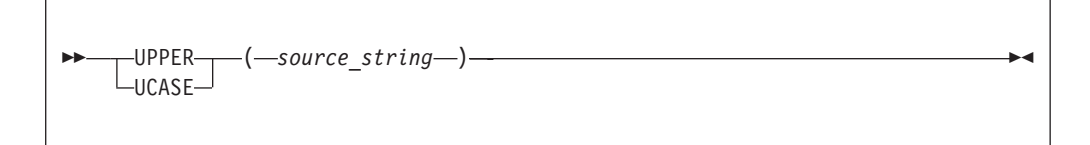

UPPER and UCASE both return a new character string, which is identical to *source\_string*, except that all lowercase letters are replaced with the corresponding uppercase letters.

For example: UPPER('ABCD')

returns 'ABCD'. UCASE('abc123')

returns 'ABC123'.

#### **Converting characters from different code pages to uppercase**

If you are using certain code pages, characters with no uppercase equivalent in your code page might be converted when you use the UPPER or UCASE function. This conversion happens because the bitstream is converted to a Unicode message tree by the message parser. Even though characters might have no uppercase equivalent in the source code page, they can still have an uppercase equivalent in the Unicode code page, and are converted by the UPPER or UCASE function. When the bitstream is converted back to the original code page, these characters cannot be converted back, and a substitution character is inserted into the output message for each character. The substitution character inserted depends on the original code page. For example, conversion to an EBCDIC code page inserts an X'3F' byte and conversion to a Japanese code page inserts an X'7F' byte.

A solution to this problem is to use the TRANSLATE function to convert selected characters to uppercase, instead of using the UPPER or UCASE function. Any characters that have no uppercase equivalent in the code page are excluded from the conversion.

In the following example, the input message is in code page 284, and the InputRoot.XML.MSG.APPDATA element contains characters that do not have an upper case equivalent in code page 284, but do have upper case equivalents in the Unicode code page. The TRANSLATE function is used to convert only the lowercase characters 'a' to 'z' to their equivalent uppercase characters. Any other characters in InputRoot.XML.MSG.APPDATA are excluded from the conversion.

<span id="page-1720-0"></span>DECLARE char1 CHAR;

```
SET char1 = TRANSLATE(InputRoot.XML.MSG.APPDATA,'abcdefghijklmnopqrstuvwxyz','ABCDEFGHIJKLMNOPQRSTUVWXYZ');
SET OutputRoot.MQMD.CodedCharSetId = 284;
```
SET OutputRoot.XML.TEST.translated = char1;

# **ESQL field functions**

This topic lists the ESQL field functions and covers the following:

**"ASBITSTREAM function"**

**["BITSTREAM function \(deprecated\)" on page 1717](#page-1724-0)**

**["FIELDNAME function" on page 1717](#page-1724-0)**

**["FIELDNAMESPACE function" on page 1718](#page-1725-0)**

**["FIELDTYPE function" on page 1718](#page-1725-0)**

**["FIELDVALUE function" on page 1721](#page-1728-0)**

**["FOR function" on page 1721](#page-1728-0)**

**["LASTMOVE function" on page 1723](#page-1730-0)**

**["SAMEFIELD function" on page 1723](#page-1730-0)**

## **ASBITSTREAM function**

The ASBITSTREAM field function generates a bit stream for the subtree of a given field according to the rules of the parser that owns the field.

The ASBITSTREAM field function uses parameters supplied by the caller for:

- Encoding
- CCSID
- Message set
- Message type
- Message format
- Options

The ASBITSTREAM function removes the limitation of the existing [BITSTREAM](#page-1724-0) function, which can be used only on a tree produced by a parser that belongs to an input node.

The BITSTREAM function is retained only for compatibility with earlier versions.

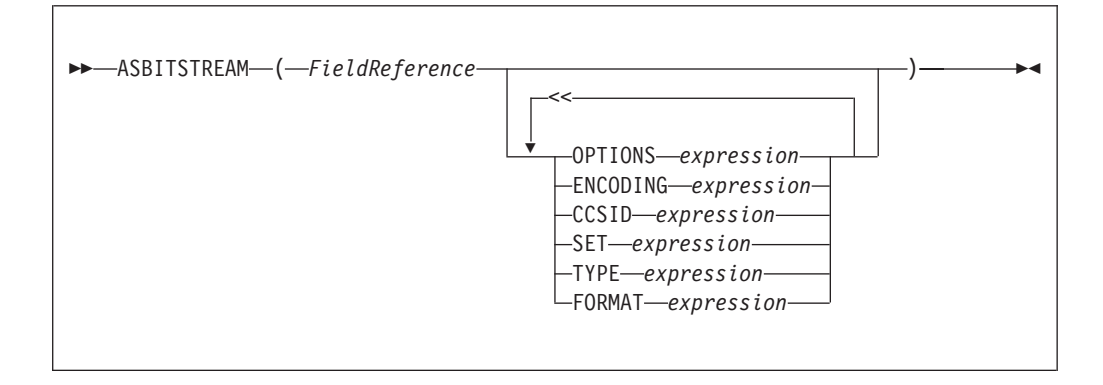

Note that each clause can occur once only.

ASBITSTREAM returns a value of type BLOB that contains a bitstream representation of the field that is pointed to by *FieldReference* and its children.

The algorithm for doing this varies from parser to parser, and according to the options specified. All parsers support the following modes:

- RootBitStream, in which the algorithm that generates the bit stream is the same as the algorithm that is used by an output node. In this mode, a meaningful result is obtained only if the field pointed to is at the head of a subtree with an appropriate structure.
- v EmbeddedBitStream, in which not only is the algorithm that generates the bit stream is the same as the algorithm that is used by an output node, but also the
	- Encoding
	- CCSID
	- Message set
	- Message type
	- Message format

are determined, if not explicitly specified, in the same way as the output node. That is, they are determined by searching the previous siblings of *FieldReference* on the assumption that they represent headers.

In this way, the algorithm for determining these properties is essentially the same as that used for the BITSTREAM function.

Some parsers also support another mode, FolderBitStream, which generates a meaningful bit stream for any subtree, provided that the field that is pointed to represents a folder.

In all cases, the bit stream obtained can be given to a CREATE statement with a PARSE clause, using the same DOMAIN and OPTIONS to reproduce the original subtree.

When the function is called, any clause expressions are evaluated. An exception is thrown if any of the expressions do not result in a value of the appropriate type.

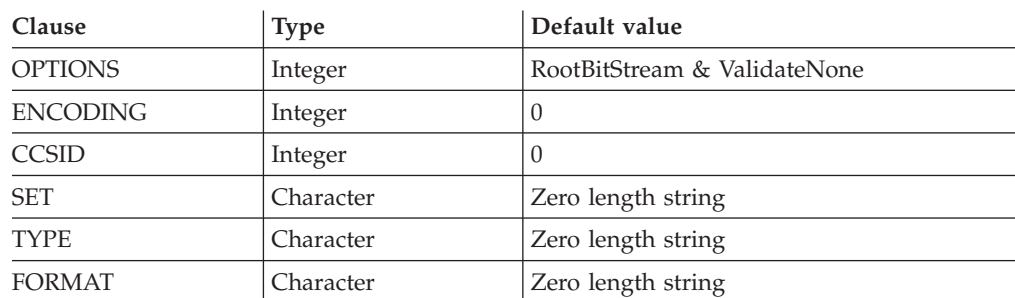

If any parameter is NULL the result is NULL.

For details of the syntax of the TYPE clause, refer to Specifying namespaces in the Message Type property.

Although the OPTIONS clause accepts any expression that returns a value of type integer, it is only meaningful to generate option values from the list of supplied constants, using the BITOR function if more than one option is required.

The generated value becomes an integer and can be saved in a variable, passed as a parameter to a function, or used directly in an ASBITSTREAM call. The list of globally-defined constants is:

```
Validate master options...
ValidateContentAndValue
ValidateValue -- Can be used with ValidateContent
ValidateContent -- Can be used with ValidateValue
ValidateNone
Validate failure action options...
ValidateException
ValidateExceptionList
ValidateLocalError
ValidateUserTrace
Validate value constraints options...
ValidateFullConstraints
ValidateBasicConstraints
Validate fix up options...
ValidateFullFixUp
ValidateNoFixUp
```
#### **Notes:**

- 1. The validateFullFixUp option is reserved for future use. Selecting validateFullFixUp gives identical behavior to validateNoFixUp.
- 2. The validateFullConstraints option is reserved for future use. Selecting validateFullConstraints gives identical behavior to validateBasicConstraints.
- 3. For full details of the validation options, refer to ["Validation properties"](#page-1305-0) [on page 1298.](#page-1305-0)

#### **C and Java equivalent APIs**

Note that equivalent options are not available on:

• The Java plugin node API MBElement methods createElementAsLastChildFromBitstream() and toBitstream() • The C plugin node API methods cniCreateElementAsLastChildFromBitstream() and cniElementAsBitstream.

Only one option from each group can be specified, with the exception of ValidateValue and ValidateContent, which can be used together to obtain the content and value validation. If you do not specify an option within a group, the option in bold is used.

The ENCODING clause accepts any expression that returns a value of type integer. However, it is only meaningful to generate encoding values from the list of supplied constants:

በ MQENC\_INTEGER\_NORMAL MQENC\_INTEGER\_REVERSED MQENC\_DECIMAL\_NORMAL MQENC\_DECIMAL\_REVERSED MQENC\_FLOAT\_IEEE\_NORMAL MQENC\_FLOAT\_IEEE\_REVERSED MQENC\_FLOAT\_S390

0 uses the queue manager's encoding.

The values that are used for the CCSID clause follow the normal numbering system. For example, 1200 = UCS-2, 1208 = UTF-8.

In addition the special values 0 and -1 are supported:

- 0 uses the queue manager's CCSID
- v -1 uses the CCSID's as determined by the parser itself. This value is reserved.

For absent clauses, the given default values are used. Use the CCSID and encoding default values, because they take their values from the queue manager's encoding and CCSID settings.

Similarly, use the default values for each of the message set, type, and format options, because many parsers do not require message set, type, or format information; any valid value is sufficient.

When any expressions have been evaluated, the appropriate bit stream is generated.

**Note:** Because this function has a large number of clauses, an alternative syntax is supported in which the parameters are supplied as a comma-separated list rather than by named clauses. In this case, the expressions must be in the following order:

ENCODING -> CCSID -> SET -> TYPE -> FORMAT -> OPTIONS

The list can be truncated at any point and you can use an empty expression for any clauses for which you do not supply a value.

#### **Examples**

DECLARE options INTEGER BITOR(FolderBitStream, ValidateContent, ValidateValue); SET result = ASBITSTREAM(cursor OPTIONS options CCSID 1208); SET Result = ASBITSTREAM(Environment.Variables.MQRFH2.Data,,1208 ,,,,options);

## <span id="page-1724-0"></span>**BITSTREAM function (deprecated)**

The BITSTREAM field function returns a value that represents the bit stream that is described by the given field and its children. Its use is deprecated; use the newer ASBITSTREAM function instead.

The BITSTREAM function can be used only on a tree produced by a parser belonging to an input node. The [ASBITSTREAM](#page-1720-0) function does not suffer from this limitation.

### **Syntax**

```
-
-
 BITSTREAM ( field_reference ) -
                                      ◀
```
The BITSTREAM function returns a value of type BLOB that represents the bit stream that is described by the given field and its children. For incoming messages, the appropriate portion of the incoming bit stream is used. For messages that are constructed by Compute nodes, the following algorithm is used to establish the ENCODING, CCSID, message set, message type, and message format:

- v If the addressed field has a previous sibling, and this sibling is the root of a subtree that belongs to a parser capable of providing an ENCODING and CCSID, these values are obtained and used to generate the requested bit stream. Otherwise, the broker's default ENCODING and CCSID (that is, those of its queue manager) are used.
- v Similarly, if the addressed field has a previous sibling, and this sibling is the root of a subtree that belongs to a parser capable of providing a message set, message type, and message format, these values are obtained and used to generate the requested bit stream. Otherwise, zero length strings are used.

This function is typically used for message warehouse scenarios, where the bit stream of a message needs to be stored in a database. The function returns the bit stream of the physical portion of the incoming message, identified by the parameter. In some cases, it does not return the bit stream that represents the actual field identified. For example, the following two calls return the same value: BITSTREAM(Root.MQMD);

BITSTREAM(Root.MQMD.UserIdentifier);

because they lie in the same portion of the message.

## **FIELDNAME function**

The FIELDNAME field function returns the name of a given field.

### **Syntax**

**---** FIELDNAME—(—source\_field\_reference—)—————————————————————

FIELDNAME returns the name of the field identified by *source\_field\_reference* as a character value. If the parameter identifies a nonexistent field, NULL is returned.

◀

<span id="page-1725-0"></span>For example:

- FIELDNAME (InputRoot.XMLNS) returns XMLNS.
- FIELDNAME(InputBody) returns the name of the last child of InputRoot, which could be XMLNS.
- FIELDNAME(InputRoot.\*[<]) returns the name of the last child of InputRoot, which could be XMLNS.

This function does not show any namespace information; this must be obtained by a separate call to the "FIELDNAMESPACE function."

Whereas the following ESQL sets X to ″F1″: SET X=FIELDNAME(InputBody.\*[<]);

The following ESQL sets Y to null: SET Y=FIELDNAME(InputBody.F1.\*[<]);

However, the following ESQL sets Z to the (expected) child of F1: SET Z=FIELDNAME(InputBody.\*[<].\*[<]);

This is because F1 belongs to a namespace and needs to be explicitly referenced by, for example:

DECLARE ns NAMESPACE 'urn:nid:xxxxxx';

SET Y=FIELDNAME(InputBody.ns:F1.\*[<]);

## **FIELDNAMESPACE function**

The FIELDNAMESPACE field function returns the namespace of a given field.

### **Syntax**

-- FIELDNAMESPACE ( *FieldReference* ) -

FIELDNAMESPACE takes a field reference as a parameter and returns a value of type CHARACTER containing the namespace of the addressed field. If the parameter identifies a nonexistent field, NULL is returned.

⊷

⊷

### **FIELDTYPE function**

The FIELDTYPE field function returns the type of a given field.

#### **Syntax**

**---** FIELDTYPE—(—source\_field\_reference—)—————————————————————

FIELDTYPE returns an integer representing the type of the field identified by *source\_field\_reference*; this is the type of the field, not the data type of the field that the parameter identifies. If the parameter identifies a nonexistent entity, NULL is returned.

The mapping of integer values to field types is not published, and might change from release to release. Compare the results of the FIELDTYPE function with named field types.

```
For example:
IF FIELDTYPE(source_field_reference) = NameValue
THEN ...
```
The named field types that you can use in this context are listed below.

The following conditions apply:

- v *Name*, *Value*, *NameValue* and *MQRFH2.BitStream* are domain independent.
- v The *XML.\** types are applicable to the XML, XMLNS, JMSMap, and JMSStream domains, except for *XML.Namespace* which is specific to the XMLNS domain.
- The *XMLNSC*.\* types are applicable to the *XMLNSC* domain.

You must use these types with the capitalization shown:

- Name
- *Value*
- v *NameValue*
- v *MQRFH2.BitStream*
- v *XML.AsisElementContent*
- v *XML.Attribute*
- v *XML.AttributeDef*
- v *XML.AttributeDefDefaultType*
- v *XML.AttributeDefType*
- v *XML.AttributeDefValue*
- v *XML.AttributeList*
- v *XML.BitStream*
- v *XML.CDataSection*
- *XML.Comment*
- *XML.Content*
- v *XML.DocTypeComment*
- v *XML.DocTypeDecl*
- v *XML.DocTypePI*
- v *XML.DocTypeWhiteSpace*
- v *XML.Element*
- v *XML.ElementDef*
- *XML.Encoding*
- *XML.EntityDecl*
- v *XML.EntityDeclValue*
- v *XML.EntityReferenceStart*
- v *XML.EntityReferenceEnd*
- v *XML.ExternalEntityDecl*
- v *XML.ExternalParameterEntityDecl*
- v *XML.ExtSubset*
- v *XML.IntSubset*
- v *XML.NamespaceDecl*
- v *XML.NotationDecl*
- v *XML.NotationReference*
- v *XML.ParameterEntityDecl*
- v *XML.ParserRoot*
- v *XML.ProcessingInstruction*
- v *XML.PublicId*
- v *XML.RequestedDomain*
- v *XML.Standalone*
- v *XML.SystemId*
- v *XML.UnparsedEntityDecl*
- v *XML.Version*
- v *XML.WhiteSpace*
- v *XML.XmlDecl*
- v *XMLNSC.Attribute*
- v *XMLNSC.BitStream*
- v *XMLNSC.CDataField*
- v *XMLNSC.CDataValue*
- v *XMLNSC.Comment*
- v *XMLNSC.DocumentType*
- v *XMLNSC.DoubleAttribute*
- v *XMLNSC.DoubleEntityDefinition*
- v *XMLNSC.EntityDefinition*
- v *XMLNSC.EntityReference*
- v *XMLNSC.Field*
- v *XMLNSC.Folder*
- v *XMLNSC.HybridField*
- v *XMLNSC.HybridValue*
- v *XMLNSC.PCDataField*
- v *XMLNSC.PCDataValue*
- v *XMLNSC.ProcessingInstruction*
- v *XMLNSC.SingleAttribute*
- v *XMLNSC.SingleEntityDefinition*
- v *XMLNSC.Value*
- v *XMLNSC.XmlDeclaration*

You can also use this function to determine whether a field in a message exists. To do this, use the form:

FIELDTYPE(SomeFieldReference) IS NULL
If the field exists, an integer value is returned to the function that indicates the field type (for example, string). When this is compared to NULL, the result is FALSE. If the field does not exist, NULL is returned and therefore the result is TRUE. For example:

```
IF FIELDTYPE(InputRoot.XMLNS.Message1.Name)
    IS NULL THEN
// Name field does not exist, take error
action....
... more ESQL ...
ELSE
// Name field does exist, continue....
... more ESQL ...
END IF
```
# **FIELDVALUE function**

The FIELDVALUE field function returns the scalar value of a given field.

### **Syntax**

-- FIELDVALUE ( *source\_field\_reference* ) -

FIELDVALUE returns the scalar value of the field identified by *source\_field\_reference*. If it identifies a non-existent field, NULL is returned.

For example, consider the following XML input message:

```
<Data>
   <Qty Unit="Gallons">1234</Qty>
</Data>
```
The ESQL statement

```
SET OutputRoot.XML.Data.Quantity =
    FIELDVALUE(InputRoot.XML.Data.Qty);
```
gives the result: <Data><Quantity>1234</Quantity></Data>

whereas this ESQL statement (without the FIELDVALUE function):

```
SET OutputRoot.XML.Data.Quantity =
    InputRoot.XML.Data.Qty;
```
causes a tree copy, with the result: <Data><Quantity Unit="Gallons">1234</Quantity></Data>

because the field Qty is not a leaf field.

### **FOR function**

The FOR field function evaluates an expression and assigns a resulting value of TRUE, FALSE, or UNKNOWN

◀

### **Syntax**

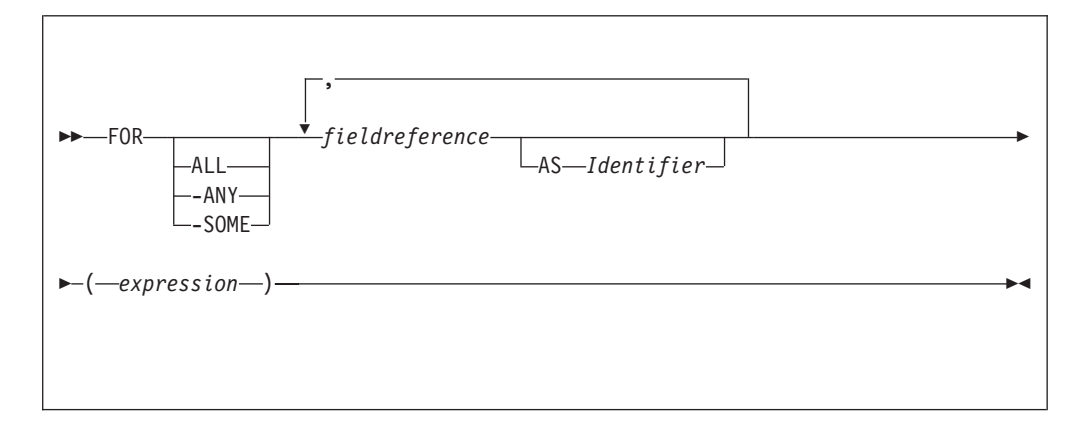

FOR enables you to write an expression that iterates over all instances of a repeating field. For each instance it processes a boolean expression and collates the results.

For example:

```
FOR ALL Body.Invoice.Purchases."Item"[] AS I (I.Quantity <= 50)
```
#### **Note:**

1. With the quantified predicate , the first thing to note is the [] on the end of the field reference after the FOR ALL. The square brackets define iteration over all instances of the Item field.

In some cases, this syntax appears unnecessary, because you can get that information from the context, but it is done for consistency with other pieces of syntax.

2.

The ASclause associates the name I in the field reference with the current instance of the repeating field. This is similar to the concept of iterator classes used in some object oriented languages such as C++. The expression in parentheses is a predicate that is evaluated for each instance of the Item field.

If you specify the **ALL** keyword, the function iterates over all instances of the field Item inside Body.Invoice.Purchases and evaluates the predicate I.Quantity <= 50. If the predicate evaluates to:

- v TRUE (if the field is empty, or for all instances of Item) return TRUE.
- FALSE (for any instance of Item) return FALSE.
- Anything else, return UNKNOWN.

The **ANY** and **SOME** keywords are equivalent. If you use either, the function iterates over all instances of the field Item inside Body.Invoice.Purchases and evaluates the predicate I.Quantity <= 50. If the predicate evaluates to:

- FALSE (if the field is empty, or for all instances of Item) return FALSE.
- TRUE (for any instance of Item) return TRUE.
- Anything else, return UNKNOWN.

To further illustrate this, the following examples are based on the message described in ["Example message" on page 1783.](#page-1790-0) In the following filter expression: FOR ANY Body.Invoice.Purchases."Item"[] AS I (I.Title = 'The XML Companion')

the sub-predicate evaluates to TRUE. However, this next expression returns FALSE: FOR ANY Body.Invoice.Purchases."Item"[] AS I (I.Title = 'C Primer')

because the C Primer is not included on this invoice. If in this instance some of the items in the invoice do not include a book title field, the sub-predicate returns UNKNOWN, and the quantified predicate returns the value UNKNOWN.

Take great care to deal with the possibility of null values appearing. Write this filter with an explicit check on the existence of the field, as follows: FOR ANY Body.Invoice.Purchases."Item"[] AS I (I.Book IS NOT NULL AND I.Book.Title = 'C Primer')

The IS NOT NULL predicate ensures that, if an Item field does not contain a Book, a FALSE value is returned from the sub-predicate.

### **LASTMOVE function**

The LASTMOVE field function tells you whether the last MOVE function succeeded.

### **Syntax**

**->** - LASTMOVE—(—source\_dynamic\_reference—) —————————————————————

LASTMOVE returns a Boolean value indicating whether the last MOVE function applied to *source\_dynamic\_reference* was successful (TRUE) or not (FALSE).

See ["MOVE statement" on page 1653](#page-1660-0) for an example of using the MOVE statement, and the LASTMOVE function to check its success.

See ["Creating dynamic field references" on page 329](#page-336-0) for information about dynamic references.

### **SAMEFIELD function**

The SAMEFIELD field function tells you whether two field references point to the same target.

### **Syntax**

→ SAMEFIELD—(—source\_field\_reference1—,—source\_field\_reference2—)————→ ◀

SAMEFIELD returns a BOOLEAN value indicating whether two field references point to the same target. If they do, SAMEFIELD returns TRUE; otherwise SAMEFIELD returns FALSE.

For example:

◀

DECLARE ref1 REFERENCE TO OutputRoot.XMLNS.Invoice.Purchases.Item[1]; MOVE ref1 NEXTSIBLING; SET Result = SAMEFIELD(ref1,OutputRoot.XMLNS.Invoice.Purchases.Item[2]);

Result is TRUE.

See ["Creating dynamic field references" on page 329](#page-336-0) for information about dynamic references.

# **ESQL list functions**

This topic lists the ESQL list functions and covers the following:

**"CARDINALITY function"**

**["EXISTS function" on page 1725](#page-1732-0)**

**["SINGULAR function" on page 1725](#page-1732-0)**

**["THE function" on page 1726](#page-1733-0)**

# **CARDINALITY function**

The CARDINALITY function returns the number of elements in a list.

### **Syntax**

```
-
-
 CARDINALITY ( ListExpression ) -
                                       ◀
```
CARDINALITY returns an integer value giving the number of elements in the list specified by *ListExpression*.

*ListExpression* is any expression that returns a list. All the following, for example, return a list:

- v A LIST constructor
- A field reference with the [] array indicator
- Some SELECT expressions (not all return a list)

A common use of this function is to determine the number of fields in a list before iterating over them.

#### **Examples**

```
-- Determine the number of F1 fields in the message.
-- Note that the [ ] are required
DECLARE CountF1 INT CARDINALITY(OutputRoot.XMLNS.Data.Source.F1[]);
-- Determine the number of fields called F1 with the value 'F12' in the message.
-- Again note that the [ ] are required
DECLARE CountF1F12 INT
  CARDINALITY(SELECT F.* FROM OutputRoot.XMLNS.Data.Source.F1[] AS F
              where F = 'F12');
-- Use the value returned by CARDINALITY to refer to a specific element
-- in a list or array:
-- Array indices start at 1, so this example refers to the third-from-last
-- instance of the Item field
Body.Invoice.Item[CARDINALITY(Body.Invoice.Item[]) - 2].Quantity
```
# <span id="page-1732-0"></span>**EXISTS function**

The EXISTS function returns a BOOLEAN value indicating whether a list contains at least one element (that is, whether the list exists).

### **Syntax**

-- EXISTS ( *ListExpression* ) -◀

If the list specified by *ListExpression* contains one or more elements, EXISTS returns TRUE. If the list contains no elements, EXISTS returns FALSE.

*ListExpression* is any expression that returns a list. All the following, for example, return a list:

- v A LIST constructor
- A field reference with the [] array indicator
- v Some SELECT expressions (not all return a list)

If you only want to know whether a list contains any elements or none, EXISTS executes more quickly than an expression involving the CARDINALITY function (for example, CARDINALITY(ListExpression ) <> 0).

A common use of this function is to determine whether a field exists.

### **Examples**

```
-- Determine whether the F1 array exists in the message. Note that the [ ]
-- are required
DECLARE Field1Exists BOOLEAN EXISTS(OutputRoot.XMLNS.Data.Source.F1[]);
-- Determine whether the F1 array contains an element with the value 'F12'.
-- Again note that the [ ] are required
DECLARE Field1F12Exists BOOLEAN
  EXISTS(SELECT F.* FROM OutputRoot.XMLNS.Data.Source.F1[] AS F where F = 'F12');
```
### **SINGULAR function**

The SINGULAR function returns a BOOLEAN value indicating whether a list contains exactly one element.

### **Syntax**

```
-
-
 SINGULAR ( ListExpression ) -
                                       أتباط
```
If the list specified by *ListExpression* contains exactly one element, SINGULAR returns TRUE. If the list contains more or fewer elements, SINGULAR returns FALSE.

*ListExpression* is any expression that returns a list. All the following, for example, return a list:

• A LIST constructor

- <span id="page-1733-0"></span>• A field reference with the [] array indicator
- Some SELECT expressions (not all return a list)

If you only want to know whether a list contains just one element or some other number, SINGULAR executes more quickly than an expression involving the CARDINALITY function (for example, CARDINALITY(ListExpression)=1).

A common use of this function is to determine whether a field is unique.

#### **Examples**

```
-- Determine whether there is just one F1 field in the message.
-- Note that the [ ] are required
DECLARE Field1Unique BOOLEAN SINGULAR(OutputRoot.XMLNS.Data.Source.F1[]);
-- Determine whether there is just one field called F1 with the value 'F12'
-- in the message. Again note that the [ ] are required
DECLARE Field1F12Unique BOOLEAN
 SINGULAR(SELECT F.* FROM OutputRoot.XMLNS.Data.Source.F1[] AS F where F = 'F12');
```
### **THE function**

The THE function returns the first element of a list.

### **Syntax**

-- THE ( *ListExpression* ) ы

If *ListExpression* contains one or more elements; THE returns the first element of the list. Otherwise it returns an empty list.

### **Restrictions**

Currently, *ListExpression* must be a SELECT expression.

# **Complex ESQL functions**

This topic lists the complex ESQL functions and covers the following:

**["CASE function" on page 1727](#page-1734-0)**

**["CAST function" on page 1728](#page-1735-0)**

**["SELECT function" on page 1743](#page-1750-0)**

**["ROW constructor function" on page 1750](#page-1757-0)**

**["LIST constructor function" on page 1751](#page-1758-0)**

**["ROW and LIST combined" on page 1752](#page-1759-0)**

**["ROW and LIST comparisons" on page 1753](#page-1760-0)**

**["Supported casts" on page 1755](#page-1762-0)**

**["Implicit casts" on page 1763](#page-1770-0)**

**["Implicit CASTs for comparisons" on page 1763](#page-1770-0)**

**["Implicit CASTs for arithmetic operations" on page 1765](#page-1772-0)**

<span id="page-1734-0"></span>**["Implicit CASTs for assignment" on page 1767](#page-1774-0)**

### **["Data types of values from external sources" on page 1768](#page-1775-0)**

## **CASE function**

CASE is a complex function that has two forms; the simple-when form and the searched-when form. In either form CASE returns a result, the value of which controls the path of subsequent processing.

### **Syntax**

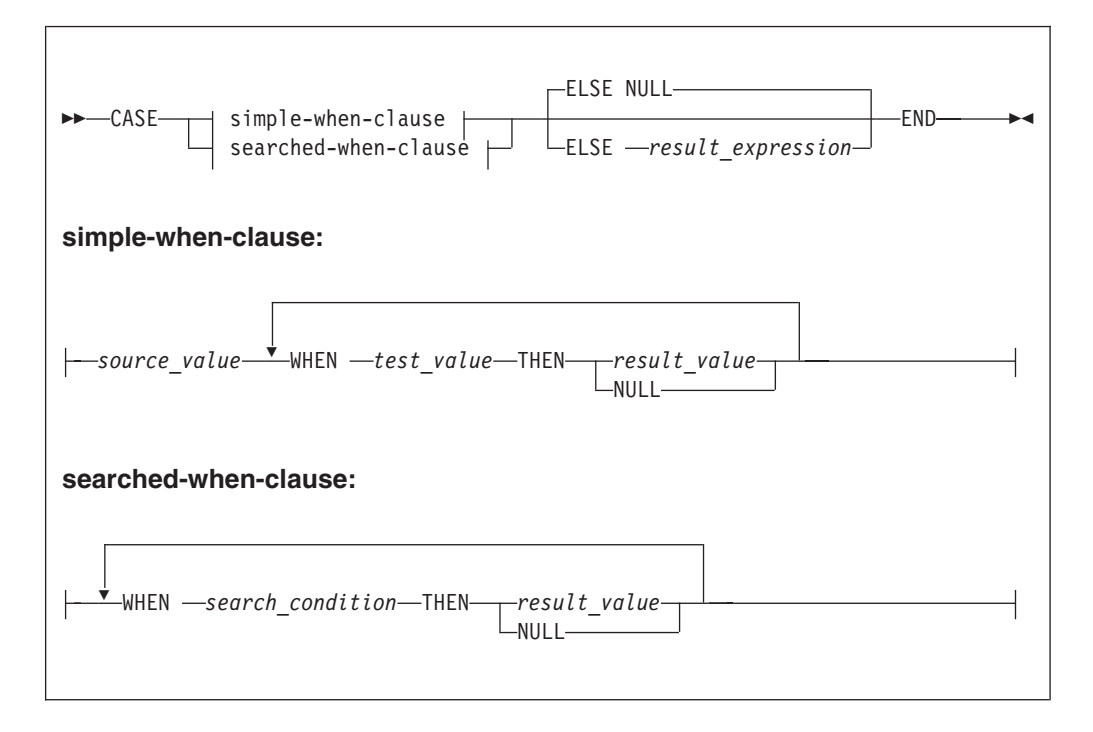

In the simple-when form, *source\_value* is compared with each *test\_value* until a match is found. The result of the CASE function is the value of the corresponding *result\_value*. The data type of *source\_value* must therefore be comparable to the data type of each *test\_value*.

The CASE function must have at least one WHEN clause. The ELSE expression is optional. The default ELSE expression is NULL. A CASE expression is delimited by END. The test values do not have to be literal values.

The searched-when form is similar, but has the additional flexibility of allowing a number of different values to be tested.

The following example shows a CASE function with a simple WHEN clause. In this example, the CASE can be determined only by one variable that is specified next to the CASE keyword.

```
DECLARE CurrentMonth CHAR;
 DECLARE MonthText CHAR;
 SET CurrentMonth = SUBSTRING(InputBody.Invoice.InvoiceDate FROM 6 FOR 2);
 SET MonthText =
  CASE CurrentMonth
     WHEN '01' THEN 'January'
     WHEN '02' THEN 'February'
     WHEN '03' THEN 'March'
```

```
WHEN '04' THEN 'April'
   WHEN '05' THEN 'May'
  WHEN '06' THEN 'June'
  ELSE 'Second half of year'
END;
```
The following example shows a CASE function with a searched-when-clause. This example is still determined by one variable CurrentMonth:

```
DECLARE CurrentMonth CHAR;
DECLARE MonthText CHAR;
SET CurrentMonth = SUBSTRING(InputBody.Invoice.InvoiceDate FROM 6 FOR 2);
SET MonthText =
 CASE
    WHEN Month = '01' THEN 'January'
    WHEN Month = '02' THEN 'February'
    WHEN Month = '03' THEN 'March'
    WHEN Month = '04' THEN 'April'
    WHEN Month = '05' THEN 'May'
    WHEN Month = '06' THEN 'June'
    ELSE 'Second half of year'
 END;
```
In a searched-when-clause, different variables can be used in the WHEN clauses to determine the result. This is demonstrated in the following example of the searched-when-clause:

```
DECLARE CurrentMonth CHAR;
 DECLARE CurrentYear CHAR;
 DECLARE MonthText CHAR;
 SET CurrentMonth = SUBSTRING(InputBody.Invoice.InvoiceDate FROM 6 FOR 2);
 SET CurrentYear = SUBSTRING(InputBody.Invoice.InvoiceDate FROM 1 FOR 4);
 SET MonthText =
   CASE
     WHEN CurrentMonth = '01' THEN 'January'
     WHEN CurrentMonth = '02' THEN 'February'
     WHEN CurrentMonth = '03' THEN 'March'
     WHEN CurrentYear = '2000' THEN 'A month in the Year 2000'
     WHEN CurrentYear = '2001' THEN 'A month in the Year 2001'
     ELSE 'Not first three months of any year or a month in the Year 2000 or 2001'
   END;
```
# **CAST function**

CAST is a complex function that transforms one or more values from one data type into another.

# **Syntax**

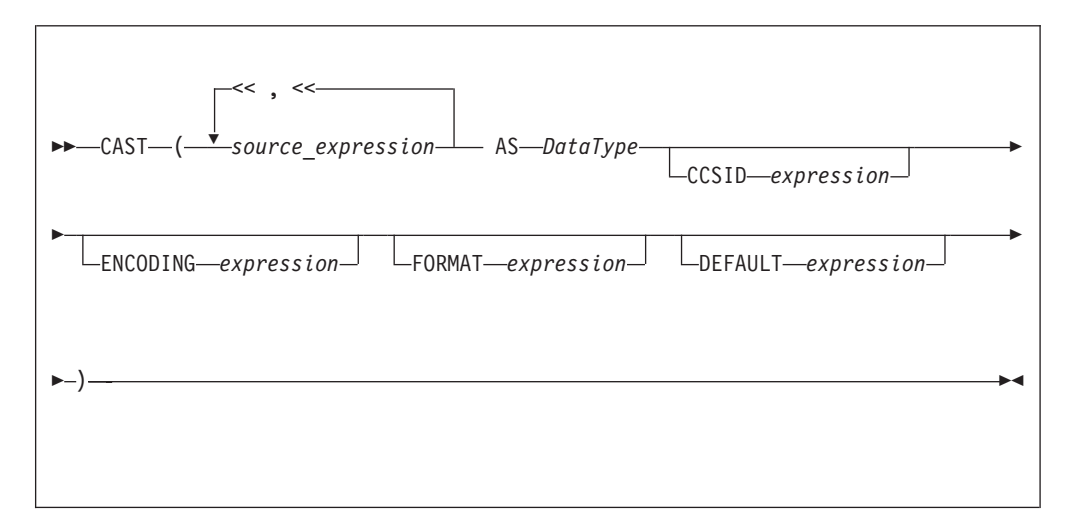

In practice, you cannot specify all of the above parameters at the same time. For example, **CCSID** and **ENCODING** parameters take effect only on string-to-string conversions, while **FORMAT** applies only to string-numeric and string-datetime conversions (in either direction).

The CAST function transforms one or more values from one data type into another data type. For example, you can use CAST to process generic XML messages. All fields in an XML message have character values, so to perform an arithmetic calculation or a date/time comparison on a field, for example, use CAST to convert the string value of the field into a value of the appropriate type.

Not all conversions are supported; see ["Supported casts" on page 1755](#page-1762-0) for a list of supported conversions.

### **Parameters: Source expression**

CAST returns its first parameter (**source\_expression**), which can contain more than one value, as the data type that is specified by its second parameter (**DataType**). In all cases, if the source expression is NULL, the result is NULL. If the evaluated source expression is not compatible with the target data type, or if the source expression is of the wrong format, a runtime error is generated.

### **CCSID**

The **CCSID** parameter is used only for conversions to or from one of the string data types. Use the **CCSID** parameter to specify the code page of the source or target string.

The **CCSID** parameter can be any expression that evaluates to a value of type INT. The expression is interpreted according to normal WebSphere Message Broker rules for CCSIDs. See ["Supported code pages" on page 1421](#page-1428-0) for a list of valid values.

#### **DataType**

The **DataType** parameter is the data type into which the source value is transformed. The possible values are:

- String types:
	- BIT
	- BLOB
	- CHARACTER
- Numeric types:
	- DECIMAL
	- FLOAT
	- INTEGER
- Date/Time types:
	- DATE
	- GMTTIME
	- GMTTIMESTAMP
	- INTERVAL
	- TIME
	- TIMESTAMP
- Boolean:
	- BOOLEAN

Ensure that you specify a valid ESQL interval subtype after a Date/Time type of INTERVAL. For valid ESQL interval subtypes, see ["ESQL INTERVAL data type" on](#page-1567-0) [page 1560.](#page-1567-0) For example commands that show how to specify a valid ESQL interval subtype, see examples 12, 13, and 14 below.

### **DEFAULT**

The **DEFAULT** parameter provides a method of avoiding exceptions being thrown from CAST statements by providing a last-resort value to return.

The **DEFAULT** parameter must be a valid ESQL expression that returns the same data type as that specified on the **DataType** parameter, otherwise an exception is thrown.

The **CCSID**, **ENCODING**, and **FORMAT** parameters are not applied to the result of the **DEFAULT** parameter; the expression must, therefore, be of the correct **CCSID**, **ENCODING**, and **FORMAT**.

### **ENCODING**

Use the **ENCODING** parameter to specify the encoding for certain conversions. The **ENCODING** value can be any expression that evaluates to a value of type INT, and is interpreted according to normal WebSphere Message Broker rules for encoding. Valid values are:

- MQENC\_NATIVE (0x00000222L)
- MQENC\_INTEGER\_NORMAL (0x00000001L)
- MQENC\_INTEGER\_REVERSED (0x00000002L)
- MQENC DECIMAL NORMAL (0x00000010L)
- v MQENC\_DECIMAL\_REVERSED (0x00000020L)
- v MQENC\_FLOAT\_IEEE\_NORMAL (0x00000100L)
- v MQENC\_FLOAT\_IEEE\_REVERSED (0x00000200L)
- MQENC FLOAT S390 (0x00000300L)

### **FORMAT**

Use the **FORMAT** parameter for conversions between string data types and numerical or date/time data types. For conversions *from* string types, **FORMAT** defines how the source string should be parsed to fill the target data type. For conversions *to* string types, it defines how the data in the source expression is formatted in the target string.

**FORMAT** takes different types of expression for date/time and numerical conversions. However, the same **FORMAT** expression can be used irrespective of whether the conversion is to a string or from a string.

You can specify a **FORMAT** parameter when casting:

- v From any of the string data types (BIT, BLOB, or CHARACTER) to:
	- DECIMAL
	- FLOAT
	- INTEGER
	- DATE
	- GMTTIMESTAMP
	- TIMESTAMP
	- GMTTIME
	- TIME
- v To any of the string data types (BIT, BLOB, or CHARACTER) from any of the numerical and date/time data types in the previous list.

Specifying **FORMAT** for an unsupported combination of source and target data types causes error message BIP3205 to be issued.

For more information about conversion to and from numerical data types, see ["Formatting and parsing numbers as strings" on page 1733.](#page-1740-0) For more information about conversion to and from date/time data types, see ["Formatting and parsing](#page-1743-0) [dateTimes as strings" on page 1736.](#page-1743-0)

The **FORMAT** parameter is equivalent to those used in many other products, such as ICU and Microsoft Excel.

#### **Examples:**

### **Example 1. Formatted CAST from DECIMAL to CHARACTER**

DECLARE source DECIMAL 31415.92653589; DECLARE target CHARACTER; DECLARE pattern CHARACTER '#,##0.00'; SET target = CAST(source AS CHARACTER FORMAT pattern); -- target is now '31,415.93'

#### **Example 2. Formatted CAST from DATE to CHARACTER**

DECLARE now CHARACTER; SET now = CAST(CURRENT\_TIMESTAMP AS CHARACTER FORMAT 'yyyyMMdd-HHmmss'); -- target is now '20041007-111656' (in this instance at least)

#### **Example 3. Formatted CAST from CHARACTER to DATE**

DECLARE source CHARACTER '01-02-03'; DECLARE target DATE; DECLARE pattern CHARACTER 'dd-MM-yy'; SET target = CAST(source AS DATE FORMAT pattern); -- target now contains Year=2003, Month=02, Day=01

#### **Example 4. Formatted CAST from CHARACTER to TIMESTAMP**

DECLARE source CHARACTER '12 Jan 03, 3:45pm'; DECLARE target TIMESTAMP; DECLARE pattern CHARACTER 'dd MMM yy, h:mma'; SET target = CAST(source AS TIMESTAMP FORMAT pattern); -- target now contains Year=2003, Month=01, Day=03, Hour=15, Minute=45, Seconds=58 -- (seconds taken from CURRENT\_TIME since not present in input)

#### **Example 5. Formatted CAST from DECIMAL to CHARACTER, with negative pattern**

DECLARE source DECIMAL -54231.122; DECLARE target CHARACTER; DECLARE pattern CHARACTER '#,##0.00;(#,##0.00)'; SET target = CAST(source AS CHARACTER FORMAT pattern); -- target is now '£(54,231.12)'

#### **Example 6. Formatted CAST from CHARACTER to TIME**

DECLARE source CHARACTER '16:18:30'; DECLARE target TIME; DECLARE pattern CHARACTER 'hh:mm:ss'; SET target = CAST(source AS TIME FORMAT pattern); -- target now contains Hour=16, Minute=18, Seconds=30

#### **Example 7. CASTs from the numeric types to DATE**

 $CAST(7, 6, 5 AS DATA)$ ; CAST(7.4e0, 6.5e0, 5.6e0 AS DATE); CAST(7.6, 6.51, 5.4 AS DATE);

#### **Example 8. CASTs from the numeric types to TIME**

CAST(9, 8, 7 AS TIME); CAST(9.4e0, 8.6e0, 7.1234567e0 AS TIME); CAST(9.6, 8.4, 7.7654321 AS TIME);

#### **Example 9. CASTs to TIMESTAMP**

CAST(DATE '0001-02-03', TIME '04:05:06' AS TIMESTAMP); CAST(2, 3, 4, 5, 6, 7.8 AS TIMESTAMP);

#### **Example 10. CASTs to GMTTIMESTAMP**

CAST(DATE '0002-03-04', GMTTIME '05:06:07' AS GMTTIMESTAMP); CAST(3, 4, 5, 6, 7, 8 AS GMTTIMESTAMP); CAST(3.1e0, 4.2e0, 5.3e0, 6.4e0, 7.5e0, 8.6789012e0 AS GMTTIMESTAMP); CAST(3.2, 4.3, 5.4, 6.5, 7.6, 8.7890135 AS GMTTIMESTAMP);

#### **Example 11. CASTs to INTERVAL from INTEGER**

CAST(1234 AS INTERVAL YEAR); CAST(32, 10 AS INTERVAL YEAR TO MONTH ); CAST(33, 11 AS INTERVAL DAY TO HOUR ); CAST(34, 12 AS INTERVAL HOUR TO MINUTE); CAST(35, 13 AS INTERVAL MINUTE TO SECOND); CAST(36, 14, 10 AS INTERVAL DAY TO MINUTE); CAST(37, 15, 11 AS INTERVAL HOUR TO SECOND); CAST(38, 16, 12, 10 AS INTERVAL DAY TO SECOND);

#### **Example 12. CASTs to INTERVAL from FLOAT**

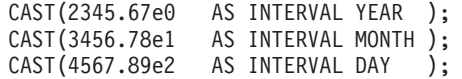

<span id="page-1740-0"></span>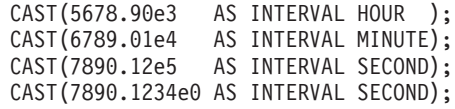

#### **Example 13. CASTs to INTERVAL from DECIMAL**

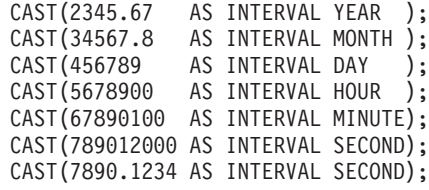

#### **Example 14. CASTs to FLOAT from INTERVAL**

CAST(INTERVAL '1234' YEAR AS FLOAT); CAST(INTERVAL '2345' MONTH AS FLOAT); CAST(INTERVAL '3456' DAY AS FLOAT); CAST(INTERVAL '4567' HOUR AS FLOAT); CAST(INTERVAL '5678' MINUTE AS FLOAT); CAST(INTERVAL '6789.01' SECOND AS FLOAT);

#### **Example 15. CASTs DECIMAL from INTERVAL**

CAST(INTERVAL '1234' YEAR AS DECIMAL); CAST(INTERVAL '2345' MONTH AS DECIMAL); CAST(INTERVAL '3456' DAY AS DECIMAL); CAST(INTERVAL '4567' HOUR AS DECIMAL); CAST(INTERVAL '5678' MINUTE AS DECIMAL); CAST(INTERVAL '6789.01' SECOND AS DECIMAL);

**Example 16. A ternary cast that fails and results in the substitution of a default value**

CAST(7, 6, 32 AS DATE DEFAULT DATE '1947-10-24');

#### **Example 17. A sexternary cast that fails and results in the substitution of a default value**

CAST(2, 3, 4, 24, 6, 7.8 AS TIMESTAMP DEFAULT TIMESTAMP '1947-10-24 07:08:09');

#### **Example 18. A ternary cast that fails and throws an exception**

BEGIN

DECLARE EXIT HANDLER FOR SQLSTATE LIKE '%' BEGIN SET OutputRoot.XMLNS.Data.Date.FromIntegersInvalidCast = 'Exception thrown'; END;

DECLARE Dummy CHARACTER CAST(7, 6, 32 AS DATE); END;

#### **Example 19. A sexternary cast that fails and throws an exception**

BEGIN

DECLARE EXIT HANDLER FOR SQLSTATE LIKE '%' BEGIN SET OutputRoot.XMLNS.Data.Timestamp.FromIntegersInvalidCast = 'Exception thrown'; END; DECLARE Dummy CHARACTER CAST(2, 3, 4, 24, 6, 7.8 AS TIMESTAMP);

END;

#### **Formatting and parsing numbers as strings:**

For conversions between string data types and numeric data types, you can supply, on the FORMAT parameter of the CAST function, an optional formatting expression.

For conversions *from* string types, the formatting expression defines how the source string should be parsed to fill the target data type.

For conversions *to* string types, the formatting expression defines how the data in the source expression is to be formatted in the target string.

You can specify a FORMAT expression for the following numeric conversions (Specifying a FORMAT expression for date/time conversions is described in ["Formatting and parsing dateTimes as strings" on page 1736\)](#page-1743-0).

- v From any of the string data types (BIT, BLOB, or CHARACTER) to:
	- DECIMAL
	- FLOAT
	- INTEGER
- v To any of the string data types (BIT, BLOB, or CHARACTER) from any of the numeric data types that are in the previous list.

The formatting expression consists of three parts:

- 1. A subpattern that defines positive numbers.
- 2. An optional subpattern that defines negative numbers. (If only one subpattern is defined, negative numbers use the positive pattern, prefixed with a minus sign.)
- 3. The optional parameters groupsep and decsep.

#### **Syntax**

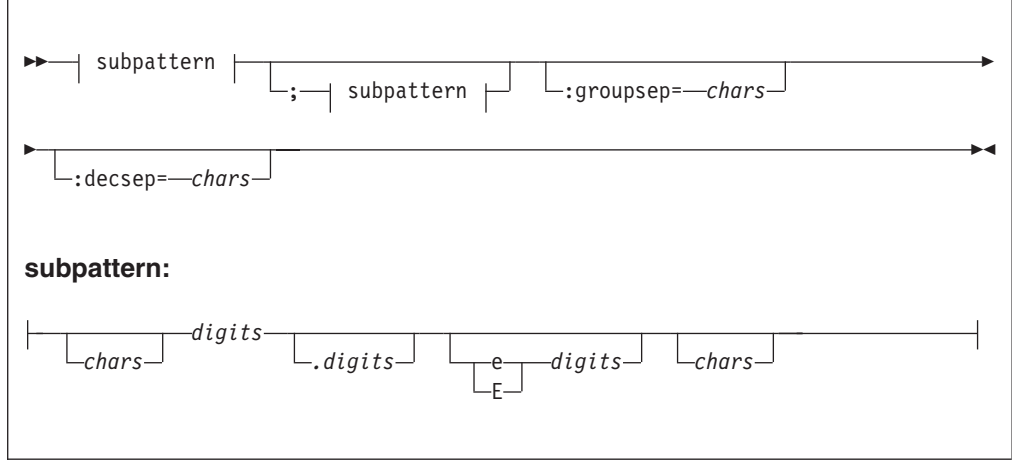

*Parameters: chars*

A sequence of zero or more characters. All characters can be used, *except* the special characters that are listed under ["subpattern" on page 1735.](#page-1742-0)

### <span id="page-1742-0"></span>**decsep**

One or more characters to be used as the separator between the whole and decimal parts of a number (the decimal separator). The default decimal separator is a period (.).

*digits*

A sequence of one or more of the numeric tokens  $(0 + - +, \cdot)$  that are listed under "subpattern."

#### **groupsep**

One or more characters to be used as the separator between clusters of integers, to make large numbers more readable (the grouping separator). The default grouping separator is nothing (that is, there is no grouping of digits or separation of groups).

Grouping is commonly done in thousands, but it can be redefined by either the pattern or the locale. There are two grouping sizes:

#### **The primary grouping size**

Used for the least significant integer digits.

#### **The secondary grouping size**

Used for all other integer digits.

In most cases, the primary and secondary grouping sizes are the same, but they can be different. For example, if the pattern used is  $\#$ ,  $\#$ ,  $\#$ ,  $\#$ , the primary grouping size is 3 and the secondary is 2. The number 123456789 would become the string "12,34,56,789".

If multiple grouping separators are used (as in the previous example), the rightmost separator defines the primary size, and the penultimate rightmost separator defines the secondary size.

#### **subpattern**

The subpattern consists of:

- 1. An optional prefix (*chars*)
- 2. A mandatory pattern representing a whole number
- 3. An optional pattern representing decimal places
- 4. An optional pattern representing an exponent (the power by which the preceding number is raised)
- 5. An optional suffix (*chars*)

Parts 2, 3, and 4 of the subpattern are defined by the tokens in the following table.

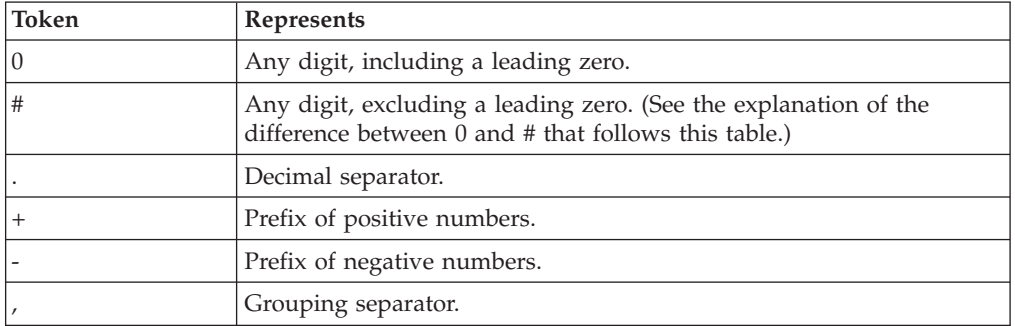

<span id="page-1743-0"></span>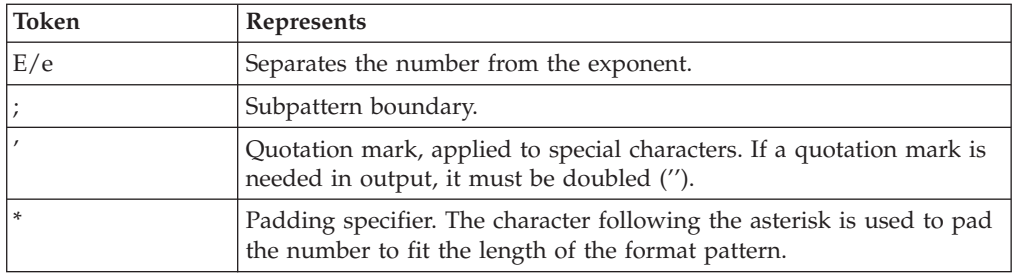

The # and 0 characters are used for digit substitution, the difference between them being that a # character is removed if there is no number to replace it with. For example, 10 formatted by the pattern #,##0.00 gives "10.00", but formatted by 0,000.00 gives "0,010.00".

To specify padding characters, use an asterisk. When an asterisk is placed in either of the two *chars* regions (the prefix and suffix), the character immediately following it is used to pad the output. Padding can be specified only once. For example, a pattern of  $\star x\ddot{t}$ ,  $\sharp \ddot{\sharp} \sharp$ ,  $\sharp \ddot{\sharp} 0.00$  applied to 1234 gives "xxx1,234.00". But applied to 1234567, it gives "1,234,567.00".

### *Examples of formatting patterns:*

The following table shows formatting patterns and the strings that are generated from sample numeric input.

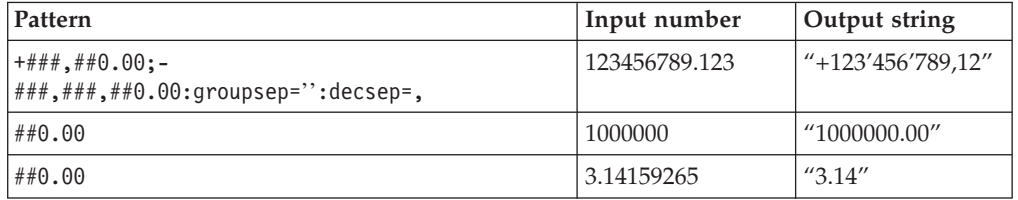

### **Formatting and parsing dateTimes as strings:**

This section gives information on how you can specify the dateTime format using a string of pattern letters.

When you convert a date or time into a string, a format pattern must be applied that directs the conversion. Apply the format pattern to convert a date or time into a string, or to parse a string into a date or time.

During the conversion (for example, of a dateTime into a string), a pattern or a set of tokens is replaced with the equivalent source. The following diagram shows how a pattern is used to format a dateTime source to produce a character string output.

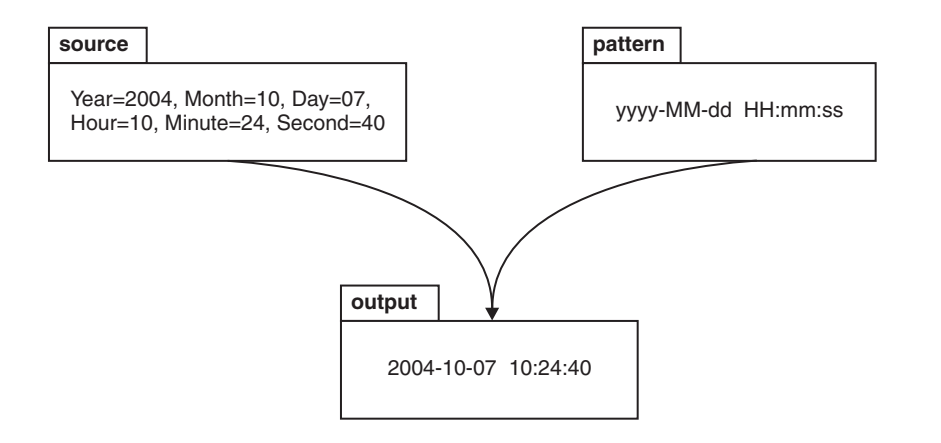

When a string is parsed (for example, when converting the string to a dateTime), the pattern or set of tokens is used to determine which part of the target dateTime is represented by which part of the string. The following diagram shows how this is done.

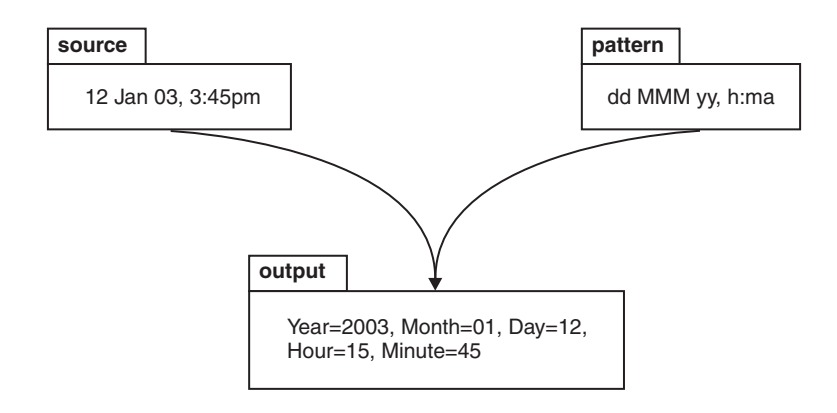

### **Syntax**

The expression pattern is defined by:

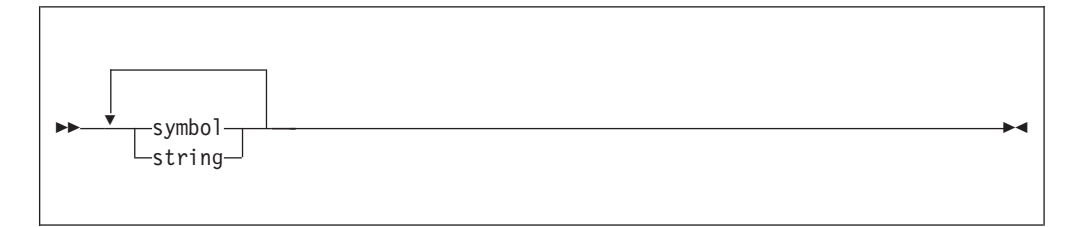

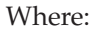

#### **symbol**

### is a character in the set **adDeEFGhHIkKmMsSTUwWyYzZ**.

**string** is a sequence of characters enclosed in single quotation marks. If a single quotation mark is required within the string, use two single quotation marks (″).

### **Characters for formatting a dateTime as a string**

The following table lists the characters that you can use in a pattern for formatting or parsing strings in relation to a dateTime. The table is followed by some notes that explain more about some of the examples in the table.

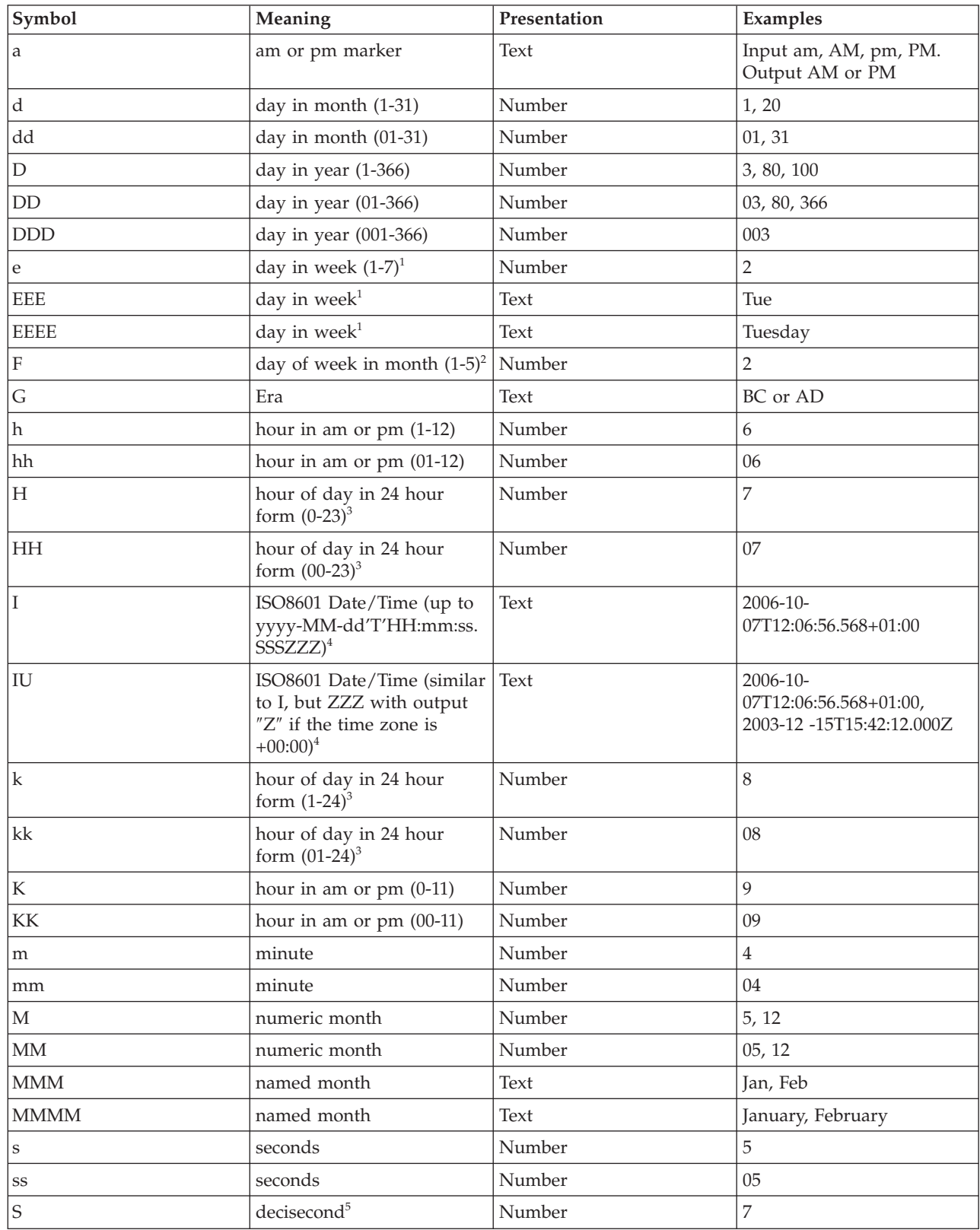

 $\begin{array}{c} \hline \end{array}$ 

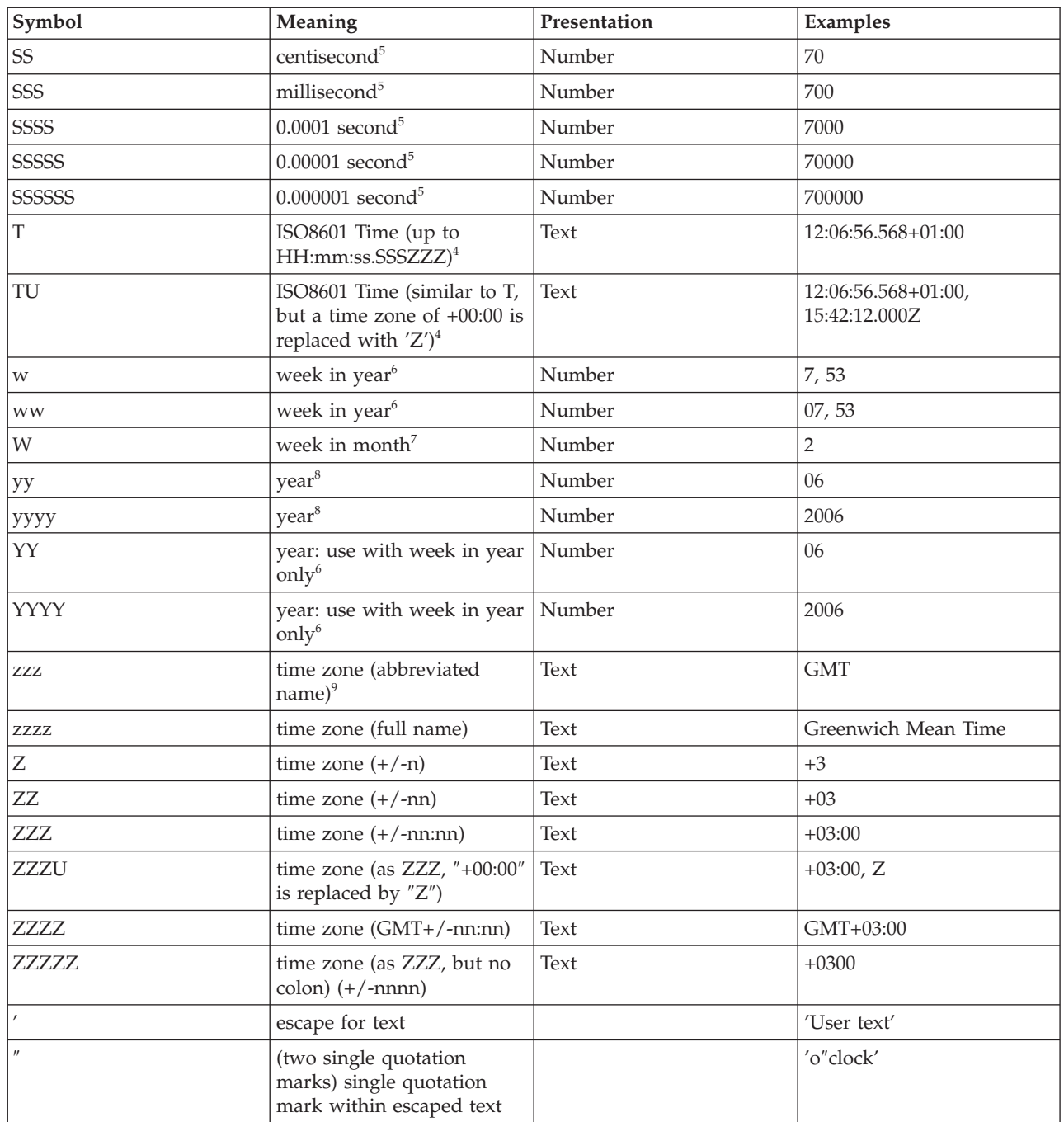

The presentation of the dateTime object depends on what symbols you specify.

- v **Text**. If you specify four or more of the symbols, the full form is presented. If you specify less than four symbols, the short or abbreviated form, if it exists, is presented. For example, EEEE produces Monday, EEE produces Mon.
- v **Number**. The number of characters for a numeric dateTime component must be within the bounds of the corresponding formatting symbols. Repeat the symbol to specify the minimum number of digits that are required. The maximum number of digits allowed is the upper bound for a particular symbol. For example, day in month has an upper bound of 31; therefore, a format string of d allows the values 2 or 21 to be parsed but disallows the values 32 and 210. On

output, numbers are padded with zeros to the specified length. A year is a special case; see note 8 in the list below. Fractional seconds are also special case; see note 5 below.

- Any characters in the pattern that are not in the ranges of  $['a'..'z']$  and  $['A'..'Z']$ are treated as quoted text. For example, characters like colon (:), comma (,), period (.), the number sign (hash or pound, #), the at sign (@), and space appear in the resulting time text even if they are not enclosed within single quotes.
- You can create formatting strings that produce unpredictable results; therefore, you must use these symbols with care. For example, if you specify dMyyyy, you cannot distinguish between day, month, and year. dMyyyy tells the broker that a minimum of one character represents the day, a minimum of one character represents the month, and four characters represent the year. Therefore, 3111999 can be interpreted as either  $3/11/1999$  or  $31/1/1999$ .

**Notes:** The following notes apply to the table above.

- 1. You can specify the following values in the day in week field:
	- 1 Sunday
	- 2 Monday
	- 3 Tuesday
	- 4 Wednesday
	- 5 Thursday
	- $\bullet$  6 Friday
	- 7 Saturday
- 2. 12th July 2006 is the second Wednesday in July and can be expressed as 2006 July Wednesday 2 using the format string yyyy MMMM EEEE F. Note that this format does not represent the Wednesday in week 2 of July 2006, which is 5th July 2006; the format string for this is yyyy MMMM EEEE W.
- 3. 24-hour fields might result in an ambiguous time, if specified with a conflicting am/pm field.
- 4. See ["ISO8601, I and T DateTime tokens" on page 1741.](#page-1748-0)
- 5. Fractional seconds are represented by uppercase S. The length must implicitly match the number of format symbols on input. The format string ss SSS or ss.SSS, for example, represents seconds and milliseconds. However, the format string ss.sss represents a repeated field (of seconds); the value after the period (.) is taken as a seconds field, not as fractional seconds. The output is truncated to the specified length.
- 6. In ESQL, the first day of the year is assumed to be in the first week; therefore, January 1 is always in week 1. As a result, dates that are specified relative to one year might actually be in a different year. For example, ″Monday week 1 2005″ parsed using ″EEEE' week 'w' 'YYYY″ gives a date of 2004-12-27, because the Monday of the first week in 2005 is actually a date in 2004.

If you use the y symbol, the adjustment is not done and unpredictable results might occur for dates around the end of the year. For example, if the string ″2005 01 Monday″ is formatted:

- Monday of week 1 in 2005 using format string "YYYY ww EEEE" is correctly interpreted as 27th December 2004
- Monday of week 1 in 2005 using format string "yyyy ww EEEE" is incorrectly interpreted as 27th December 2005

<span id="page-1748-0"></span>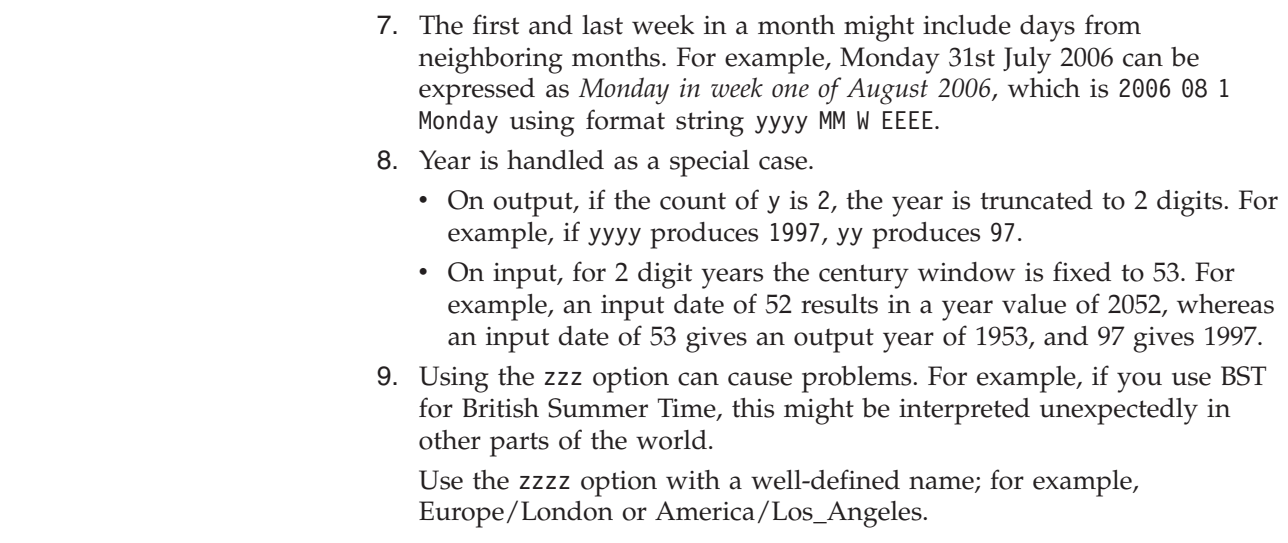

### **ISO8601, I and T DateTime tokens**

| | | | |

> If your dateTime values comply with the ISO8601:2000 'Representation of dates and times' standard, consider using the formatting symbols I and T, which match the following subset of the ISO8601 standard.

- The restricted profile as proposed by the W3C at [http://www.w3.org/TR/](http://www.w3.org/TR/NOTE-datetime) [NOTE-datetime](http://www.w3.org/TR/NOTE-datetime)
- v Truncated representations of calendar dates, as specified in section 5.2.1.3 of ISO8601:2000
	- Basic format (subsections c, e, and f)
	- Extended format (subsections a, b, and d)

Use the formatting symbols I and T only on their own:

- The I formatting symbol matches any dateTime string that conforms to the supported subset.
- The T formatting symbol matches any dateTime string that conforms to the supported subset that consists of a time portion only.

The following table shows how the output form relates to the logical data type.

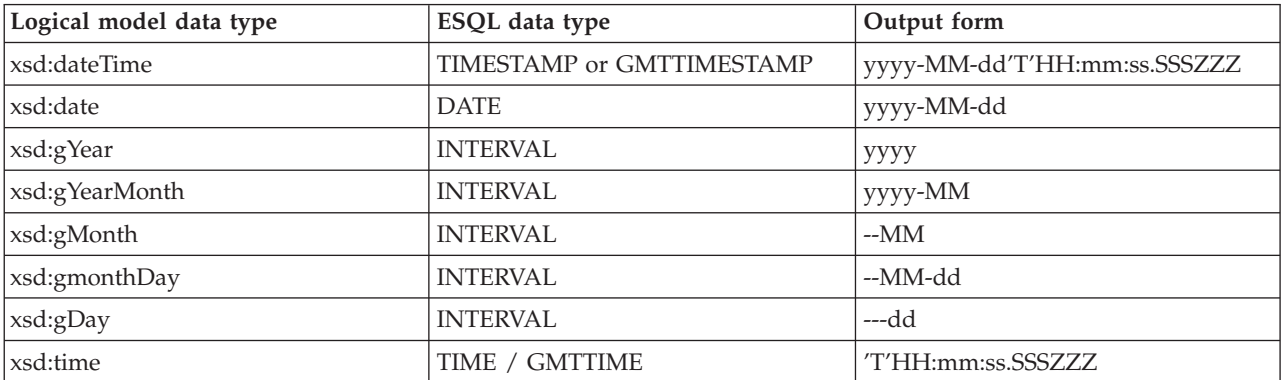

**Note:**

• On input, both I and T accept both '+00:00' and 'Z' to indicate a zero time difference from Coordinated Universal Time (UTC), but on output they

always generate '+00:00'. If you want 'Z' to always be generated on output, use the IU or TU formatting symbols instead.

• ZZZ always outputs '+00:00' to indicate a zero time difference from Coordinated Universal Time (UTC). If you want 'Z' to always be generated on output, use ZZZU instead.

#### **Using the input UTC format on output**

An element or attribute of logical type xsd:dateTime or xsd:time that contains a dateTime as a string can specify Coordinated Universal Time (UTC) by using either the Z symbol or time zone +00:00. On input, the MRM parser remembers the UTC format of such elements and attributes. On output, you can specify whether Z or +00:00 is displayed by using the Default DateTime Format property of the element or attribute. Alternatively, you can preserve the input UTC format by selecting the message set property Use input UTC format on output. If this property is selected, the UTC format is preserved in the output message and overrides the format that is implied by the dateTime format property.

#### **Understanding daylight saving time and the CAST function**

When the broker is running in a time zone other than GMT, it calculates the daylight saving time (DST) offset on times that are supplied to it by the CAST function. For CAST to calculate the offset correctly, the time passed into CAST must have a time zone associated with it, as a Z parameter. If no time zone is associated with the value passed, the time is converted into GMT time; it is not treated as a local time stamp.

Also, when you use CAST to cast a string to a time value, the DST offset is calculated using the current system date. To cast a string to a time variable and calculate DST for a specific date, you must also specify the date.

For example, if timeValue='10:00:00', the following code, run on a broker that is in the Central Daylight Time zone, converts the time to GMT, because no time zone identifier is specified:

DECLARE castTime TIME; SET castTime = CAST (timeValue AS TIME FORMAT timePattern)

The time is not converted into GMT again if the castTime variable is used in any subsequent code, for example CAST(castDate, castTime AS GMTTIMESTAMP);

#### **Examples**

**Format pattern Result** ″yyyy.MM.dd 'at' HH:mm:ss ZZZ″ 2006.07.10 at 15:08:56 -05:00 ″EEE, MMM d, ″yy″ Wed, July 10, '06  $\gamma$ "h:mm a"  $\approx$  8:08 PM  $\langle \text{h} \rangle$ hh o"clock a, ZZZZ"  $\vert 09 \text{ o}'$ clock AM, GMT+09:00 ″K:mm a, ZZZ″ 9:34 AM, -05:00 ″yyyy.MMMMM.dd hh:mm aaa″ 1996.July.10 12:08 PM

The following table shows a few examples of dateTime formats.

<span id="page-1750-0"></span>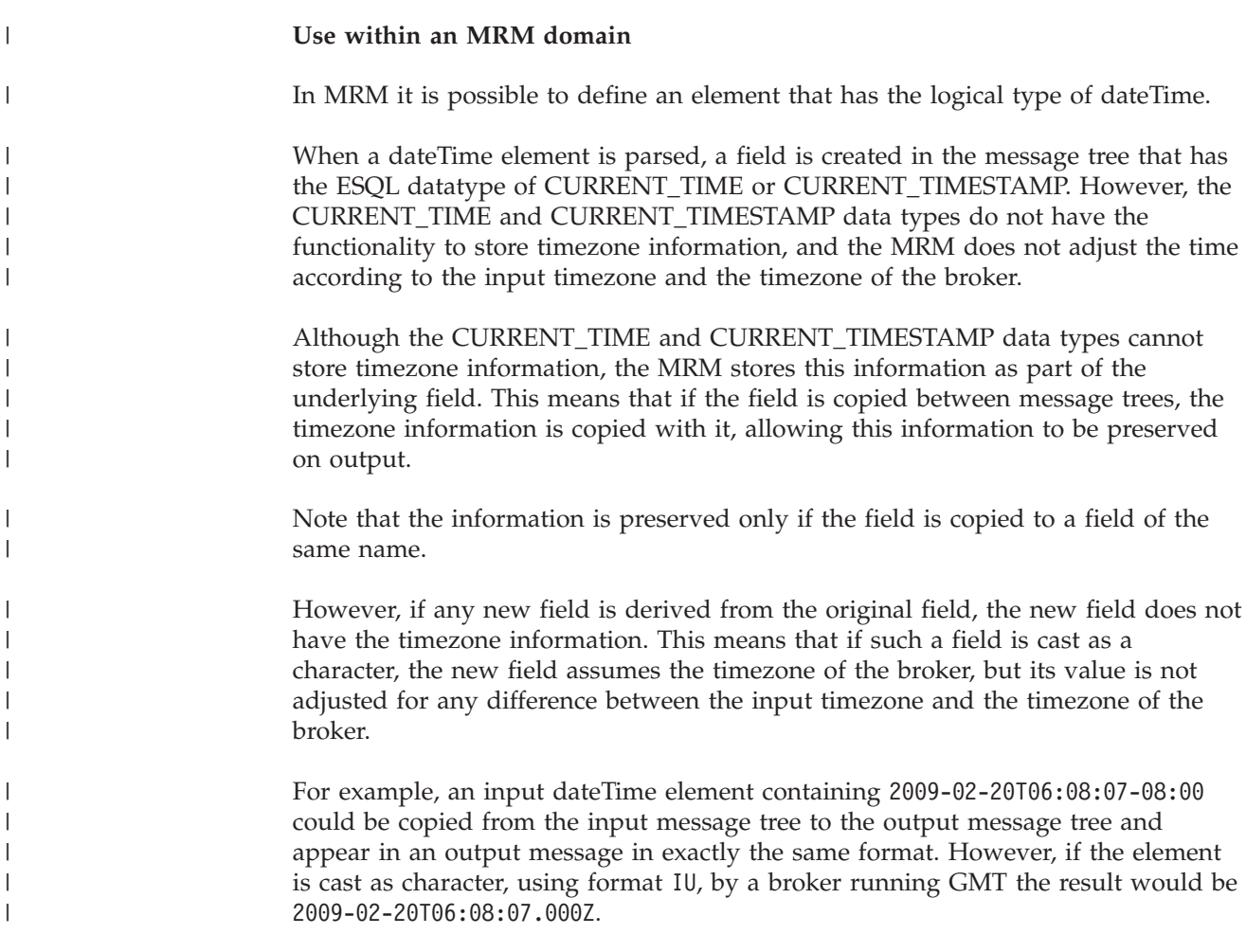

# **SELECT function**

The SELECT function combines, filters, and transforms complex message and database data.

### **Syntax**

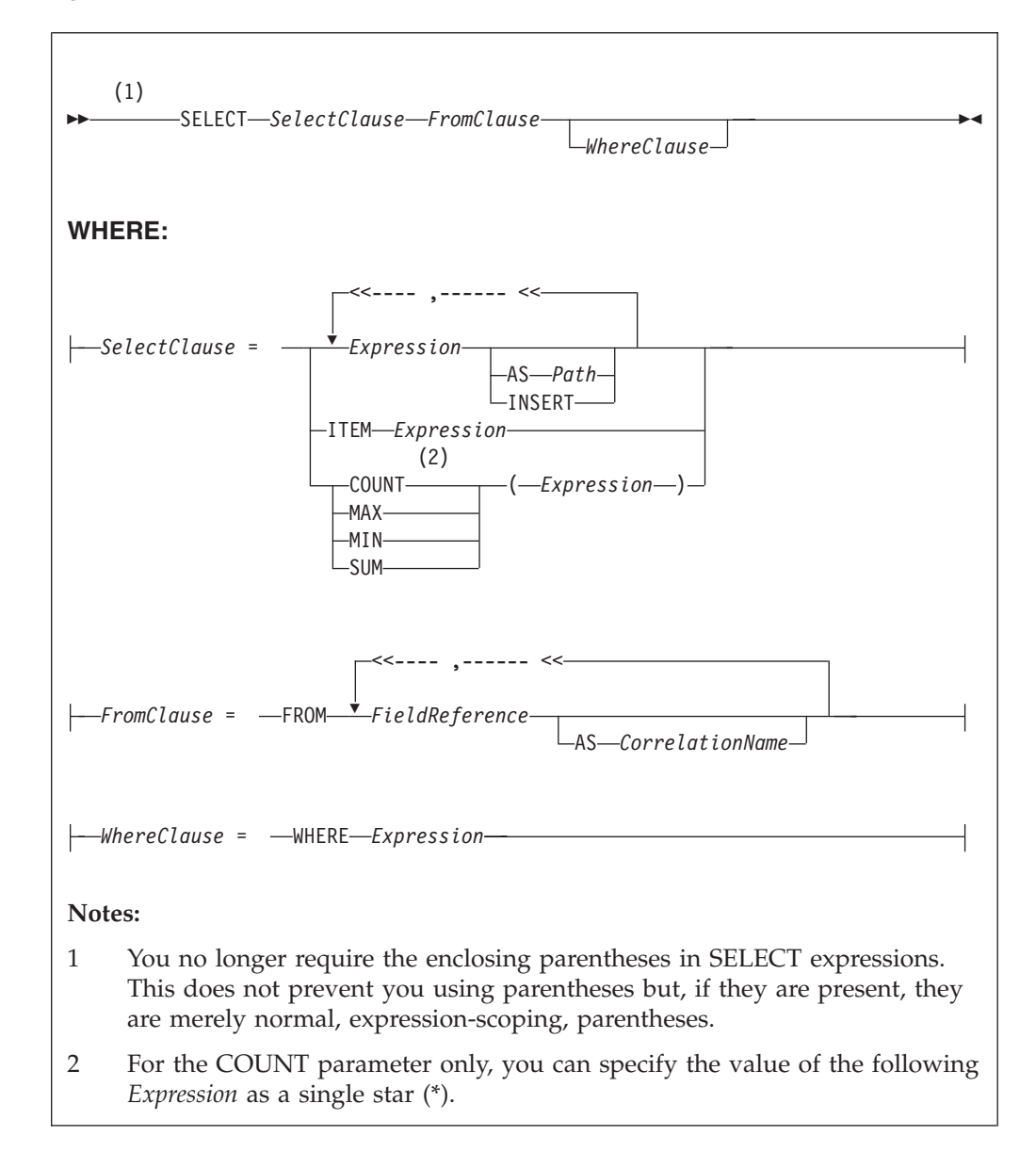

### **Usage**

The SELECT function is the usual and most efficient way of transforming messages. You can use SELECT to:

- Comprehensively reformat messages
- Access database tables
- Make an output array that is a subset of an input array
- Make an output array that contains only the values of an input array
- v Count the number of entries in an array
- v Select the minimum or maximum value from a number of entries in an array
- Sum the values in an array

# **Introduction to SELECT**

The SELECT function considers a message tree (or sub-tree) to consist of a number of rows and columns, rather like a database table. A *FieldReference* in a FROM clause identifies a field in a message tree. The identified field is regarded in the following ways:

- The identified field is regarded as a row in a table.
- The field's siblings are regarded as other rows of the same table.
- The field's children are regarded as the table's columns.

**Note:** The *FieldReference* in a FROM clause can also be a table reference that refers directly to a real database table.

The return value of the SELECT function is typically another message tree that contains rows whose structure and content is determined by the *SelectClause*. The number of rows in the result is the sum of all the rows pointed to by all the field references and table references in the FROM clause, filtered by the WHERE clause; only those fields for which the WHERE clause evaluates to TRUE are included.

The return value of the SELECT function can also be scalar (see ["ITEM selections"](#page-1754-0) [on page 1747\)](#page-1754-0).

You can specify the *SelectClause* in several ways; see:

- "Simple selections"
- ["INSERT selections" on page 1747](#page-1754-0)
- ["ITEM selections" on page 1747](#page-1754-0)
- ["Column function selections" on page 1747](#page-1754-0)

If you have created a message flow that contains one of the following nodes, and the ESQL that is associated with this node includes a SELECT function and a database reference, you must specify a value for the Data source property of the relevant node:

- Compute
- Database
- Filter

### **Simple selections**

To understand the SELECT function in more detail, first consider the following simple case:

- v The *SelectClause* consists of a number of expressions, each with an AS *Path* clause.
- v The FROM clause contains a single *FieldReference* and an AS *CorrelationName* clause.

The SELECT function creates a local, reference, correlation variable, whose name is given by the AS *CorrelationName* clause, and then steps, in turn, through each row of the list of rows derived from the FROM clause. For each row:

- 1. The correlation variable is set to point to the current row.
- 2. The WHERE clause (if present) is evaluated. If it evaluates to FALSE or unknown (null), nothing is added to the result tree and processing proceeds to the next row of the input. Otherwise processing proceeds to the next step.
- 3. A new member is added to the result list.

4. The SELECT clause expressions are evaluated and assigned to fields named as dictated by the AS *Path* clause. These fields are child fields of the new member of the result list.

Typically, both the *SelectClause* and the WHERE clause expressions use the correlation variable to access column values (that is, fields in the input message tree) and thus to build a new message tree containing data from the input message. The correlation variable is referred to by the name specified in the AS *CorrelationName* clause or, if an AS clause is not specified, by the final name in the FROM *FieldReference* (that is, the name after the last dot).

Note that:

- Despite the analogy with a table, you are not restricted to accessing or creating messages with a flat, table-like, structure; you can access and build trees with arbitrarily deep folder structures.
- You are not restricted to a column being a single value; a column can be a repeating list value or a structure.

These concepts are best understood by reference to the examples.

If the field reference is actually a *TableReference*, the operation is very similar. In this case, the input is a real database table and is thus restricted to the flat structures supported by databases. The result tree is still not so restricted, however.

If the FROM clause contains more than one field reference, the rightmost reference steps through each of its rows for each row in the next-to-rightmost reference, and so on. The total number of rows in the result is thus the product of the number of rows in each table. Such selects are known as *joins* and commonly use a WHERE clause that excludes most of these rows from the result. Joins are commonly used to add database data to messages.

The AS *Path* clause is optional. If it is unspecified, the broker generates a default name according to the following rules:

- 1. If the *SelectClause* expression is a reference to a field or a cast of a reference to a field, the name of the field is used.
- 2. Otherwise the broker uses the default names Column1, Column2, and so on.

### **Examples**

The following example performs a SELECT on the table Parts in the schema Shop in the database DSN1. Because no WHERE clause exists, all rows are selected. Because the select clause expressions (for example, P.PartNumber) contain no AS clauses, the fields in the result adopt the same names:

```
SET PartsTable.Part[] = SELECT
 P.PartNumber,
 P.Description,
 P.Price
FROM Database.DSN1.Shop.Parts AS P;
```
If the target of the SET statement (PartsTable) is a variable of type ROW, after the statement is executed PartsTable will have, as children of its root element, a field called Part for each row in the table. Each of the Part fields will have child fields called PartNumber, Description, and Price. The child fields will have values dictated by the contents of the table. (PartsTable could also be a reference into a message tree).

<span id="page-1754-0"></span>The next example performs a similar SELECT. This case differs from the last in that the SELECT is performed on the message tree produced by the first example (rather than on a real database table). The result is assigned into a subfolder of OutputRoot:

```
SET OutputRoot.XMLNS.Data.TableData.Part[] = SELECT
 P.PartNumber,
 P.Description,
 P.Price
FROM PartsTable.Part[] AS P;
```
### **INSERT selections**

The INSERT clause is an alternative to the AS clause. It assigns the result of the *SelectClause* expression (which must be a row) to the current new row itself, rather than to a child of it. The effect of this is to merge the row result of the expression into the row being generated by the SELECT. This differs from the AS clause, in that the AS clause always generates at least one child element before adding a result, whereas INSERT generates none. INSERT is useful when inserting data from other SELECT operations, because it allows the data to be merged without extra folders.

### **ITEM selections**

The *SelectClause* can consist of the keyword ITEM and a single expression. The effect of this is to make the results nameless. That is, the result is a list of values of the type returned by the expression, rather than a row. This option has several uses:

- v In conjunction with a scalar expression and the THE function, it can be used to create a SELECT query that returns a single scalar value (for example, the price of a particular item from a table).
- v In conjunction with a CASE expression and ROW constructors, it can be used to create a SELECT query that creates or handles messages in which the structure of some rows (that is, repeats in the message) is different to others. This is useful for handling messages that have a repeating structure but in which the repeats do not all have the same structure.
- In conjunction with a ROW constructor, it can be used to create a SELECT query that collapses levels of repetition in the input message.

### **Column function selections**

The *SelectClause* can consist of one of the functions COUNT, MAX, MIN, and SUM operating on an expression. These functions are known as column functions. They return a single scalar value (not a list) giving the count, maximum, minimum, or sum of the values that *Expression* evaluated to in stepping through the rows of the FROM clause. If *Expression* evaluates to NULL for a particular row, the value is ignored, so that the function returns the count, maximum, minimum, or sum of the remaining rows.

For the COUNT function only, *Expression* can consist of a single star (\*). This form counts the rows regardless of null values.

To make the result a useful reflection of the input message, *Expression* typically includes the correlation variable.

Typically, *Expression* evaluates to the same data type for each row. In these cases, the result of the MAX, MIN, and SUM functions are of the same data type as the operands. The returned values are not required to be all of the same type however, and if they are not, the normal rules of arithmetic apply. For example, if a field in a repeated message structure contains integer values for some rows and float values for others, the sum follows the normal rules for addition. The sum is of type float because the operation is equivalent to adding a number of integer and float values.

The result of the COUNT function is always an integer.

### **Differences between message and database selections**

FROM expressions in which a correlation variable represents a row in a message behave slightly differently from those in which the correlation variable represents a row in a real database table.

In the message case, a path involving a star  $(*)$  has the normal meaning; it ignores the field's name and finds the first field that matches the other criteria (if any).

In the database case a star  $(*)$  has, for historical reasons, the special meaning of all fields. This special meaning requires advance knowledge of the definition of the database table and is supported only when querying the default database (that is, the database pointed to by the node's data source attribute). For example, the following queries return column name and value pairs only when querying the default database:

SELECT \* FROM Database.Datasource.SchemaName.Table As A SELECT A.\* FROM Database.Datasource.SchemaName.Table As A SELECT A FROM Database.Datasource.SchemaName.Table AS A

### **Specifying the SELECT expressions**

*SelectClause*

*SelectClause* expressions can use any of the broker's operators and functions in any combination. They can refer to the tables' columns, message fields, correlation names declared by containing SELECTs, and to any other declared variables or constants that are in scope.

**AS** *Path*

An AS *Path* expression is a relative path (that is, there is no correlation name) but is otherwise unrestricted in any way. For example, it can contain:

- Indexes (for example, A.B.C[i])
- Field-type specifiers (for example,  $A.B.(XML.Attribute)C$ )
- Multipart paths (for example, A.B.C )
- Name expressions (for example, A.B.{var})

Any expressions in these paths can also use any of the broker's operators and functions in any combination. The expressions can refer to the tables' columns, message fields, correlation names declared by containing SELECTs, and any declared variables or constants.

#### **FROM clause**

FROM clause expressions can contain multiple database references, multiple message references, or a mixture of the two. You can join tables with tables, messages with messages, or tables with messages.

FROM clause *FieldReference*s can contain expressions of any kind (for example, Database.{DataSource}.{Schema}.Table1).

You can calculate a field, data source, schema, or table name at run time.

#### **WHERE clause**

The WHERE clause expression can use any of the broker's operators and functions in any combination. It can refer to table columns, message fields, and any declared variables or constants.

However, be aware that the broker treats the WHERE clause expression by examining the expression and deciding whether the whole expression can be evaluated by the database. If it can, it is given to the database. In order to be evaluated by the database, it must use only those functions and operators supported by the database.

The WHERE clause can, however, refer to message fields, correlation names declared by containing SELECT functions, and to any other declared variables or constants within scope.

If the whole expression cannot be evaluated by the database, the broker looks for top-level AND operators and examines each sub-expression separately. It then attempts to give the database those sub-expressions that it can evaluate, leaving the broker to evaluate the rest. You need to be aware of this situation for two reasons:

- 1. Apparently trivial changes to WHERE clause expressions can have large effects on performance. You can determine how much of the expression was given to the database by examining a user trace.
- 2. Some databases' functions exhibit subtle differences of behavior from those of the broker.

### **Relation to the THE function**

You can use the function THE (which returns the first element of a list) in conjunction with SELECT to produce a non-list result. This is useful, for example, when a SELECT query is required to return no more than one item. It is particularly useful in conjunction with ITEM (see ["ITEM selections" on page 1747\)](#page-1754-0).

### **Differences from the SQL standard**

ESQL SELECT differs from database SQL SELECT in the following ways:

- v ESQL can produce tree-structured result data
- v ESQL can accept arrays in SELECT clauses
- v ESQL has the THE function and the ITEM and INSERT parameters
- v ESQL has no SELECT ALL function in this release
- v ESQL has no ORDER BY function in this release
- v ESQL has no SELECT DISTINCT function in this release
- v ESQL has no GROUP BY or HAVING parameters in this release
- v ESQL has no AVG column function in this release

### **Restrictions**

The following restrictions apply to the current release:

- v When a SELECT command operates on more than one database table, all the tables must be in the same database instance. (That is, the *TableReference*s must not specify different data source names.)
- v If the FROM clause refers to both messages and tables, the tables must precede the messages in the list.

<span id="page-1757-0"></span>v Using dynamic DSN, SCHEMA and TABLE names with 'SELECT \*' statements is not supported. If you use a schema, table or datasource name as a variable (dynamic variables) in 'SELECT \*' queries, the variables are not resolved to the correct set of schema or table names.

# **ROW constructor function**

ROW constructor is a complex function used to explicitly generate rows of values that can be assigned to fields in an output message.

### **Syntax**

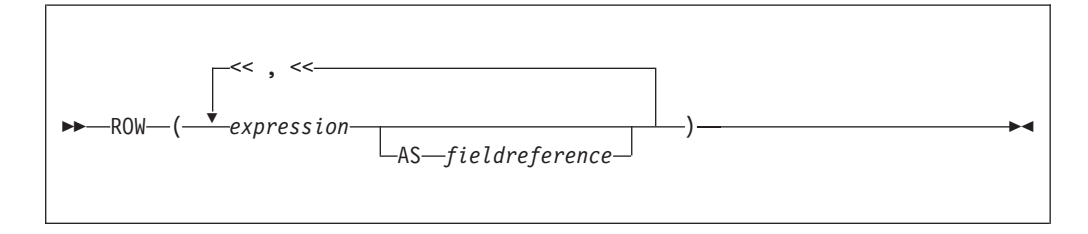

A ROW consists of a sequence of named values. When assigned to a field reference it creates that sequence of named values as child fields of the referenced field. A ROW cannot be assigned to an array field reference.

#### **Examples:**

```
Example 1
SET OutputRoot.XMLNS.Data = ROW('granary' AS bread,
                       'riesling' AS wine,
                       'stilton' AS cheese);
produces:
<Data>
  <bread>granary</bread>
  <wine>riesling</wine>
  <cheese>stilton</cheese>
</Data>
Example 2
Given the following XML input message body:
<Proof>
  <beer>5</beer>
  <wine>12</wine>
  <gin>40</gin>
</Proof>
the following ESQL:
SET OutputRoot.XMLNS.Data = ROW(InputBody.Proof.beer,
                    InputBody.Proof.wine AS vin,
```

```
(InputBody.Proof.gin * 2) AS special);
```
produces the following result:

```
<Data>
   <beer>5</beer>
   \frac{12}{\text{v}}<special>80</special>
</Data>
```
Because the values in this case are derived from field references that already have names, it is not necessary to explicitly provide a name for each element of the row, but you might choose to do so.

# **LIST constructor function**

The LIST constructor complex function is used to explicitly generate lists of values that can be assigned to fields in an output message.

### **Syntax**

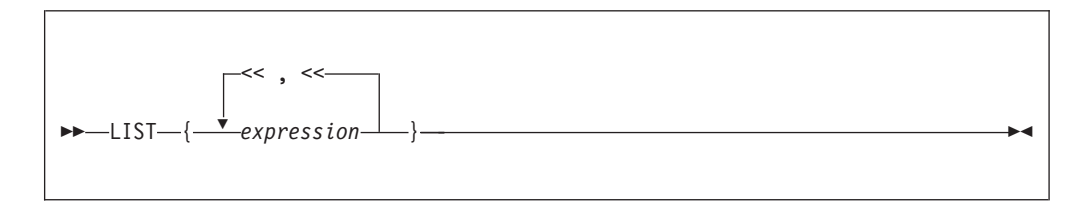

A LIST consists of a sequence of unnamed values. When assigned to an array field reference (indicated by [] suffixed to the last element of the reference), each value is assigned in sequence to an element of the array. A LIST cannot be assigned to a non-array field reference.

### **Examples: Example 1**

Given the following XML message input body: <Car>

```
<size>big</size>
  <color>red</color>
</Car>
```
The following ESQL: SET OutputRoot.XMLNS.Data.Result[] = LIST{InputBody.Car.colour, 'green', 'blue'};

produces the following results:

```
<Data>
  <Result>red</Result>
  <Result>green</Result>
   <Result>blue</Result>
</Data>
```
In the case of a LIST, there is no explicit name associated with each value. The values are assigned in sequence to elements of the message field array specified as the target of the assignment. Curly braces rather than parentheses are used to surround the LIST items.

### <span id="page-1759-0"></span>**Example 2**

Given the following XML input message body:

```
<Data>
  <Field>Keats</Field>
  <Field>Shelley</Field>
  <Field>Wordsworth</Field>
  <Field>Tennyson</Field>
  <Field>Byron</Field>
</Data>
```
the following ESQL:

```
-- Copy the entire input message to the output message,
-- including the XML message field array as above
SET OutputRoot = InputRoot;
SET OutputRoot.XMLNS.Data.Field[] = LIST{'Henri','McGough','Patten'};
```
Produces the following output:

```
<Data>
  <Field>Henri</Field>
  <Field>McGough</Field>
  <Field>Patten</Field>
</Data>
```
The previous members of the Data.Field[] array have been discarded. Assigning a new list of values to an already existing message field array removes all the elements in the existing array before the new ones are assigned.

### **ROW and LIST combined**

ROW and LIST combined form a complex function.

A ROW might validly be an element in a LIST. For example:

```
SET OutputRoot.XMLNS.Data.Country[] =
         LIST{ROW('UK' AS name,'pound' AS currency),
              ROW('US' AS name, 'dollar' AS currency),
                                 'default'};
```
produces the following result:

```
<Data>
   <Country>
     <name>UK</name>
      <currency>pound</currency>
  </Country>
  <Country>
     <name>US</name>
      <currency>dollar</currency>
  </Country>
   <Country>default</Country>
</Data>
```
ROW and non-ROW values can be freely mixed within a LIST.

A LIST cannot be a member of a ROW. Only named scalar values can be members of a ROW.

### <span id="page-1760-0"></span>**ROW and LIST comparisons**

You can compare ROWs and LISTs against other ROWs and LISTs.

```
Examples:
Example 1
IF ROW(InputBody.Data.*[1],InputBody.Data.*[2]) =
                 ROW('Raf' AS Name,'25' AS Age) THEN ...
IF LIST{InputBody.Data.Name, InputBody.Data.Age} = LIST{'Raf','25'} THEN ...
```
With the following XML input message body both the IF expressions in both the above statements evaluate to TRUE:

 $<$ Data> <Name>Raf</Name> <Age>25</Age> </Data>

In the comparison between ROWs, both the name and the value of each element are compared; in the comparison between LISTs only the value of each element is compared. In both cases, the cardinality and sequential order of the LIST or ROW operands being compared must be equal in order for the two operands to be equal. In other words, all the following are false because either the sequential order or the cardinality of the operands being compared do not match:

```
ROW('alpha' AS A, 'beta' AS B) =
            ROW('alpha' AS A, 'beta' AS B, 'delta' AS D)
ROW('alpha' AS A, 'beta' AS B) =
            ROW('beta' AS B,'alpha' AS A)
LIST{1,2,3} = LIST{1,2,3,4}LIST(3,2,1) = LIST(1,2,3)
```
**Example 2**

Consider the following ESQL:

```
IF InputBody.Places =
   ROW('Ken' AS first, 'Bob' AS second, 'Kate' AS third) THEN ...
```
With the following XML input message body, the above IF expression evaluates to TRUE:

```
<Places>
  <first>Ken</first>
   <second>Bob</second>
  <third>Kate</third>
</Places>
```
The presence of an explicitly-constructed ROW as one of the operands to the comparison operator results in the other operand also being treated as a ROW.

Contrast this with a comparison such as:

IF InputBody.Lottery.FirstDraw = InputBody.Lottery.SecondDraw THEN ...

which compares the value of the FirstDraw and SecondDraw fields, not the names and values of each of FirstDraw and SecondDraw's child fields constructed as a ROW. Thus an XML input message body such as:

```
<Lottery>
  <FirstDraw>wednesday
      <ball1>32</ball1>
      <ball2>12</ball2>
  </FirstDraw>
```

```
<SecondDraw>saturday
      <ball1>32</ball1>
      <ball2>12</ball2>
   </SecondDraw>
</Lottery>
```
would not result in the above IF expression being evaluated as TRUE, because the values wednesday and saturday are being compared, not the names and values of the ball fields.

### **Example 3**

Consider the following ESQL: IF InputBody.Cities.City[] = LIST{'Athens','Sparta','Thebes'} THEN ...

With the following XML input message body, the IF expression evaluates to TRUE:

```
<Cities>
<City>Athens</City>
<City>Sparta</City>
<City>Thebes</City>
</Cities>
```
Two message field arrays can be compared together in this way, for example:

```
IF InputBody.Cities.Mediaeval.City[] =
                    InputBody.Cities.Modern.City[] THEN ...
IF InputBody.Cities.Mediaeval.*[] = InputBody.Cities.Modern.*[] THEN ...
IF InputBody.Cities.Mediaeval.(XML.Element)[] =
                    InputBody.Cities.Modern.(XML.Element)[] THEN ...
```
With the following XML input message body, the IF expression of the first and third of the statements above evaluates to TRUE:

```
<Cities>
   <Mediaeval>1350
      <City>London</City>
      <City>Paris</City>
   </Mediaeval>
   <Modern>1990
      <City>London</City>
      <City>Paris</City>
   </Modern>
</Cities>
```
However the IF expression of the second statement evaluates to FALSE, because the \*[] indicates that all the children of Mediaeval and Modern are to be compared, not just the (XML.Element)s. In this case the values 1350 and 1990, which form nameless children of Mediaeval and Modern, are compared as well as the values of the City tags.

The IF expression of the third statement above evaluates to TRUE with an XML input message body such as:

```
<Cities>
   <Mediaeval>1350
      <Location>London</Location>
      <Location>Paris</Location>
   </Mediaeval>
   <Modern>1990
```

```
<City>London</City>
      <City>Paris</City>
  </Modern>
</Cities>
```
LISTs are composed of unnamed values. It is the values of the child fields of Mediaeval and Modern that are compared, not their names.

# **Supported casts**

This topic lists the CASTs that are supported between combinations of data-types.

A CAST is not supported between every combination of data-types. Those that are supported are listed below, along with the effect of the CAST.

When casting, there can be a one-to-one or a many-to-one mapping between the source data-type and the target data-type. An example of a one-to-one mapping is where the source data-type is a single integer and the target data-type a single float. An example of a many-to-one mapping is where the source data consists of three integers that are converted to a single date. Table 289 lists the supported one-to-one casts. [Table 290 on page 1762](#page-1769-0) lists the supported many-to-one casts.

See ["ESQL data types" on page 297](#page-304-0) for information about precision, scale, and interval qualifier.

| Source data-type | Target data-type | <b>Effect</b>                                                                                                    |
|------------------|------------------|----------------------------------------------------------------------------------------------------|
| <b>BIT</b>       | <b>BIT</b>       | The result is the same as the input.                                                                                                    |
| <b>BIT</b>       | <b>BLOB</b>      | The bit array is converted to a byte array with a maximum of $2^{63}$<br>elements. An error is reported if the source is not of a suitable length<br>to produce a BLOB (that is a multiple of 8).                                                 |
| <b>BIT</b>       | <b>CHARACTER</b> | The result is a string conforming to the definition of a bit string literal<br>whose interpreted value is the same as the source value. The resulting<br>string has the form B'bbbbbb' (where b is either 0 or 1).                                |
|                  |                  | If you specify either a CCSID or ENCODING clause, the bit array is<br>assumed to be characters in the specified CCSID and encoding, and is<br>code-page converted into the character return value.                                                |
|                  |                  | If you specify only a CCSID, big endian encoding is assumed.                                                                                                    |
|                  |                  | If you specify only an encoding, a CCSID of 1208 is assumed.                                                                                                    |
|                  |                  | This function reports conversion errors if the code page or encoding<br>are unknown, the data supplied is not an integral number of characters<br>of the code page, or the data contains characters that are not valid in<br>the given code page. |
| <b>BIT</b>       | <b>INTEGER</b>   | The bit array has a maximum of $2^{63}$ elements and is converted to an<br>integer. An error is reported if the source is not of the correct length to<br>match an integer.                                                                       |
| <b>BLOB</b>      | <b>BIT</b>       | The given byte array is converted to a bit array with a maximum of $2^{63}$<br>elements.                                                                                                    |
| <b>BLOB</b>      | <b>BLOB</b>      | The result is the same as the input.                                                                                                    |

*Table 289. Supported casts: one-to-one mappings of source to target data-type*

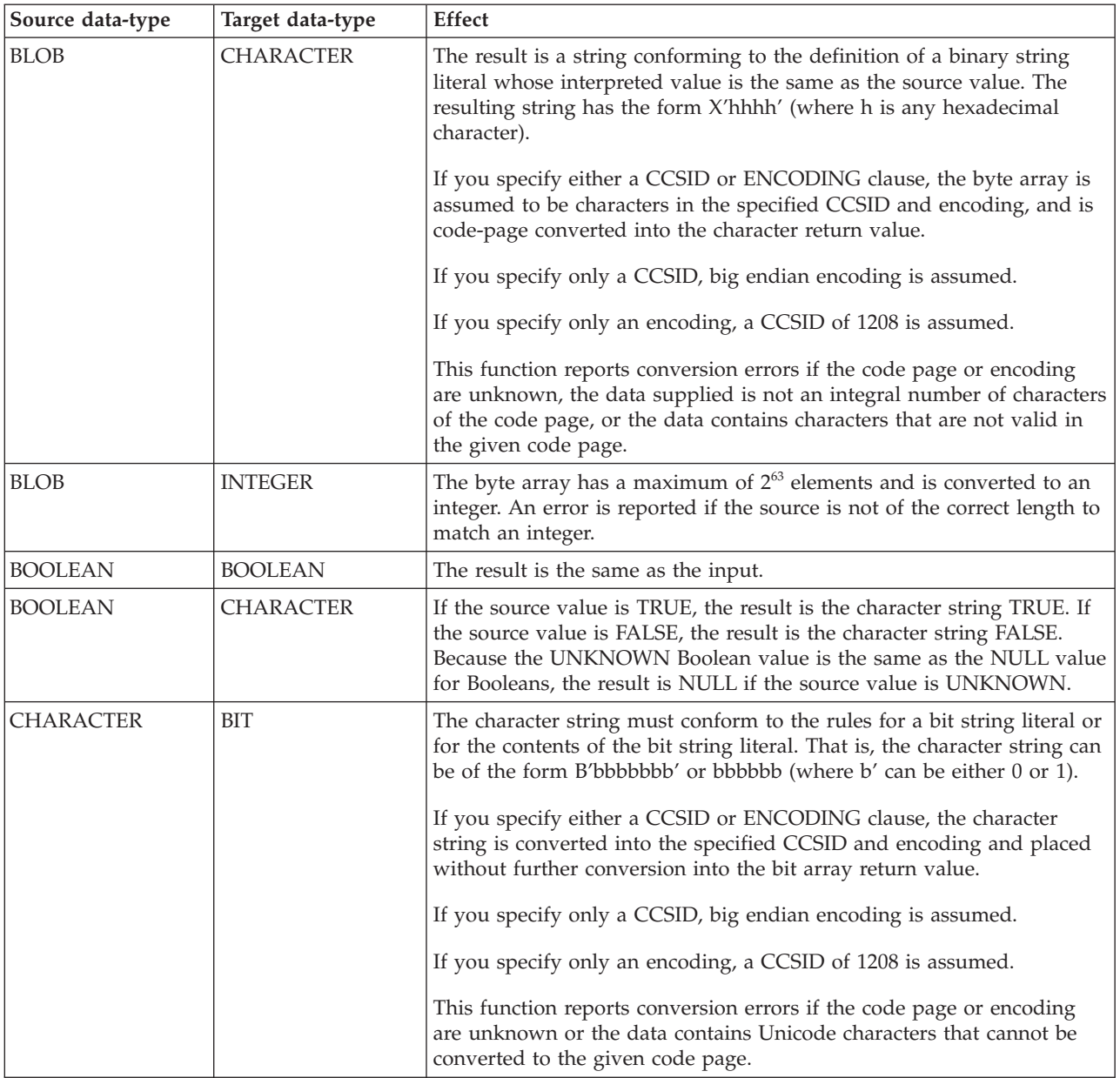

*Table 289. Supported casts: one-to-one mappings of source to target data-type (continued)*
| Source data-type | Target data-type | <b>Effect</b>                                                                                                    |
|------------------|------------------|----------------------------------------------------------------------------------------------------|
| <b>CHARACTER</b> | <b>BLOB</b>      | This cast can work in two ways:                                                                                                    |
|                  |                  | 1. If you specify either a CCSID or ENCODING clause, the whole<br>string is written out in the code page or encoding that you<br>requested. For example, the string "Cat" in CCSID 850 becomes the<br>three-byte array in hexadecimal, 43,61,74.                                                                                                    |
|                  |                  | 2. If you specify neither the CCSID nor ENCODING clause, the string<br>must itself contain two-character hexadecimal digits of the form<br>X'hhhhhh' or hhhhhh (where h can be any hexadecimal characters).<br>In this case, the input string "436174" becomes the same three-byte<br>binary array (43,61,74).                                                      |
|                  |                  | Note that an error is generated if the input string is not of the<br>correct format.                                                                                                    |
|                  |                  | If you specify only a CCSID, big endian encoding is assumed.                                                                                                    |
|                  |                  | If you specify only an encoding, a CCSID of 1208 is assumed.                                                                                                    |
|                  |                  | This function reports conversion errors if the code page or encoding<br>are unknown or the data contains Unicode characters that cannot be<br>converted to the given code page.                                                                                                    |
| <b>CHARACTER</b> | <b>BOOLEAN</b>   | The character string is interpreted in the same way as a Boolean literal.<br>That is, the character string must be one of the strings TRUE, FALSE,<br>or UNKNOWN (in any case combination).                                                                                                    |
| <b>CHARACTER</b> | <b>CHARACTER</b> | The result is the same as the input.                                                                                                    |
| CHARACTER        | <b>DATE</b>      | If a FORMAT clause is not specified, the character string must conform<br>to the rules for a date literal or the date string. That is, the character<br>string can be either DATE '2002-10-05' or 2002-10-05.                                                                                                    |
|                  |                  | See also "Formatting and parsing dateTimes as strings" on page 1736.                                                                                                    |
| <b>CHARACTER</b> | <b>DECIMAL</b>   | The character string is interpreted in the same way as an exact numeric<br>literal to form a temporary decimal result with a scale and precision<br>defined by the format of the string. This is converted into a decimal of<br>the specified precision and scale, with a runtime error being<br>generated if the conversion results in loss of significant digits. |
|                  |                  | If you do not specify the precision and scale, the precision and<br>scale of the result are the minimum necessary to hold the given value.                                                                                                    |
|                  |                  | The behavior changes if the FORMAT clause is specified. See also<br>"Formatting and parsing numbers as strings" on page 1733.                                                                                                    |
| <b>CHARACTER</b> | <b>FLOAT</b>     | The character string is interpreted in the same way as a floating point<br>literal.                                                                                                    |
|                  |                  | The behavior changes if the FORMAT clause is specified. See also<br>"Formatting and parsing numbers as strings" on page 1733.                                                                                                    |
| <b>CHARACTER</b> | <b>GMTTIME</b>   | The character string must conform to the rules for a GMT time literal<br>or the time string. That is, the character string can be either GMTTIME<br>'09:24:15' or 09:24:15.                                                                                                    |
|                  |                  | The behavior changes if the FORMAT clause is specified. See also<br>"Formatting and parsing dateTimes as strings" on page 1736.                                                                                                    |

*Table 289. Supported casts: one-to-one mappings of source to target data-type (continued)*

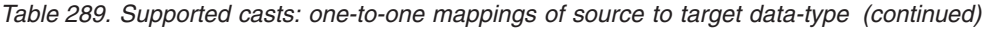

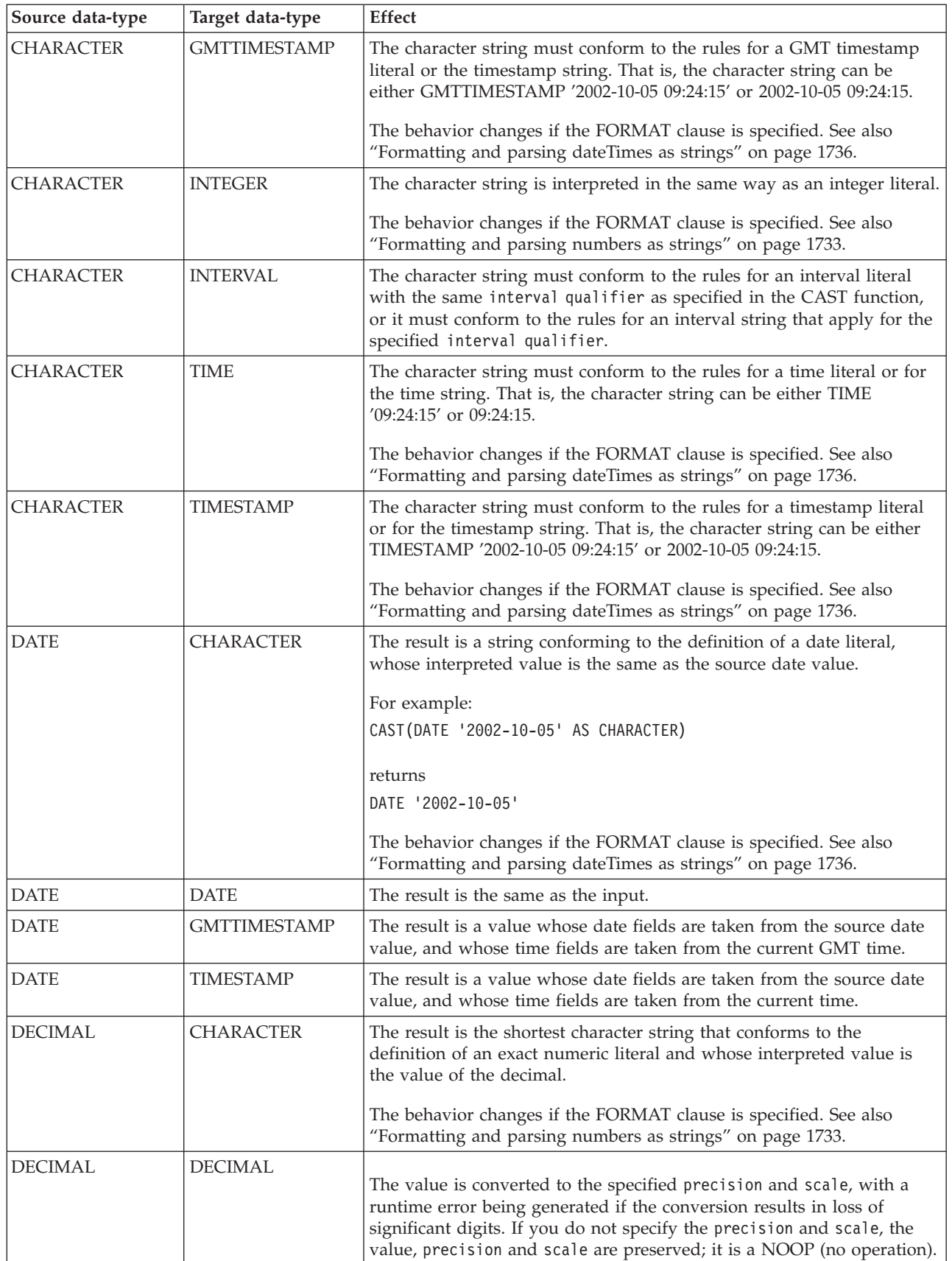

| Source data-type    | Target data-type    | <b>Effect</b>                                                                                                    |
|---------------------|---------------------|----------------------------------------------------------------------------------------------------|
| <b>DECIMAL</b>      | <b>FLOAT</b>        | The number is converted, with rounding if necessary.                                                                                                    |
| <b>DECIMAL</b>      | <b>INTEGER</b>      | The value is rounded and converted into an integer, with a runtime<br>error being generated if the conversion results in loss of significant<br>digits.                                                                                                    |
| <b>DECIMAL</b>      | <b>INTERVAL</b>     | If the interval qualifier specified has only one field, the result is an<br>interval with that qualifier with the field equal to the value of the exact<br>numeric. Otherwise a runtime error is generated.                                                                                                    |
| <b>FLOAT</b>        | <b>CHARACTER</b>    | The result is the shortest character string that conforms to the<br>definition of an approximate numeric literal and whose mantissa<br>consists of a single digit that is not 0, followed by a period and an<br>unsigned integer, and whose interpreted value is the value of the float.                                                  |
|                     |                     | The behavior changes if the FORMAT clause is specified. See also<br>"Formatting and parsing numbers as strings" on page 1733.                                                                                                    |
| <b>FLOAT</b>        | <b>FLOAT</b>        | The result is the same as the input.                                                                                                    |
| <b>FLOAT</b>        | <b>DECIMAL</b>      | The value is rounded and converted into a decimal of the specified<br>precision and scale, with a runtime error being generated if the<br>conversion results in loss of significant digits. If you do not specify the<br>precision and scale, the precision and scale of the result are the<br>minimum necessary to hold the given value. |
| <b>FLOAT</b>        | <b>INTEGER</b>      | The value is rounded and converted into an integer, with a runtime<br>error being generated if the conversion results in loss of significant<br>digits.                                                                                                    |
| <b>FLOAT</b>        | <b>INTERVAL</b>     | If the specified interval qualifier has only one field, the result is an<br>interval with that qualifier with the field equal to the value of the<br>numeric. Otherwise a runtime error is generated.                                                                                                    |
| <b>GMTTIME</b>      | <b>CHARACTER</b>    | The result is a string conforming to the definition of a GMTTIME<br>literal whose interpreted value is the same as the source value. The<br>resulting string has the form GMTTIME 'hh:mm:ss'.                                                                                                    |
|                     |                     | The behavior changes if the FORMAT clause is specified. See also<br>"Formatting and parsing dateTimes as strings" on page 1736.                                                                                                    |
| <b>GMTTIME</b>      | <b>GMTTIME</b>      | The result is the same as the input.                                                                                                    |
| <b>GMTTIME</b>      | <b>TIME</b>         | The resulting value is the source value plus the local time zone<br>displacement (as returned by LOCAL_TIMEZONE). The hours field is<br>calculated modulo 24.                                                                                                    |
| <b>GMTTIME</b>      | <b>GMTTIMESTAMP</b> | The result is a value whose date fields are taken from the current date,<br>and whose time fields are taken from the source GMT time.                                                                                                    |
| <b>GMTTIME</b>      | <b>TIMESTAMP</b>    | The result is a value whose date fields are taken from the current date,<br>and whose time fields are taken from the source GMT time, plus the<br>local time zone displacement (as returned by LOCAL_TIMEZONE).                                                                                                    |
| <b>GMTTIMESTAMP</b> | <b>CHARACTER</b>    | The result is a string conforming to the definition of a<br>GMTTIMESTAMP literal whose interpreted value is the same as the<br>source value. The resulting string has the form GMTTIMESTAMP<br>'yyyy-mm-dd hh:mm:ss'.                                                                                                    |
|                     |                     | The behavior changes if the FORMAT clause is specified. See also<br>"Formatting and parsing dateTimes as strings" on page 1736.                                                                                                    |
| <b>GMTTIMESTAMP</b> | <b>DATE</b>         | The result is a value whose fields consist of the date fields of the<br>source GMTTIMESTAMP value.                                                                                                    |

*Table 289. Supported casts: one-to-one mappings of source to target data-type (continued)*

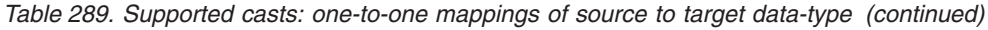

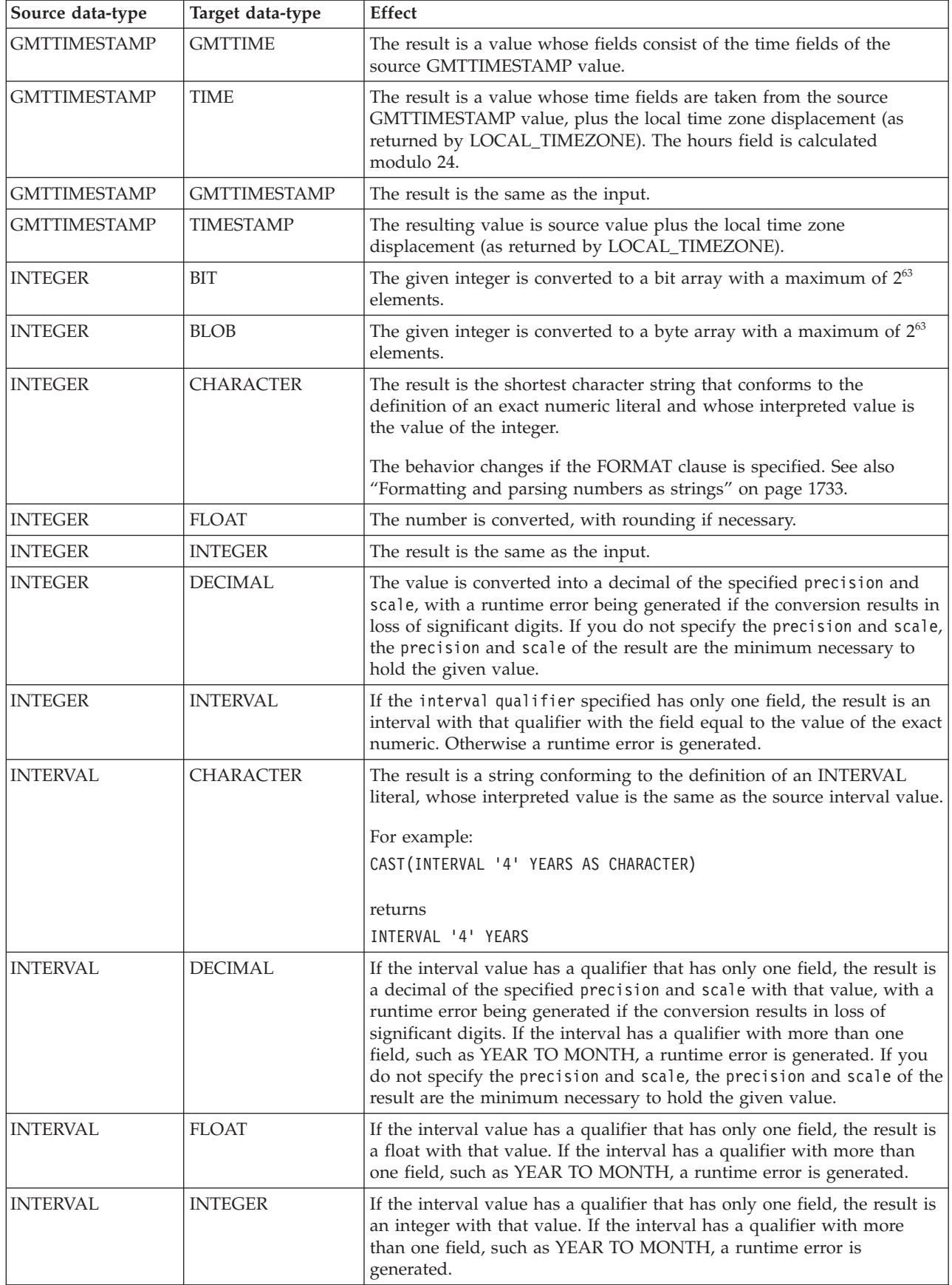

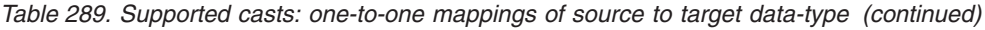

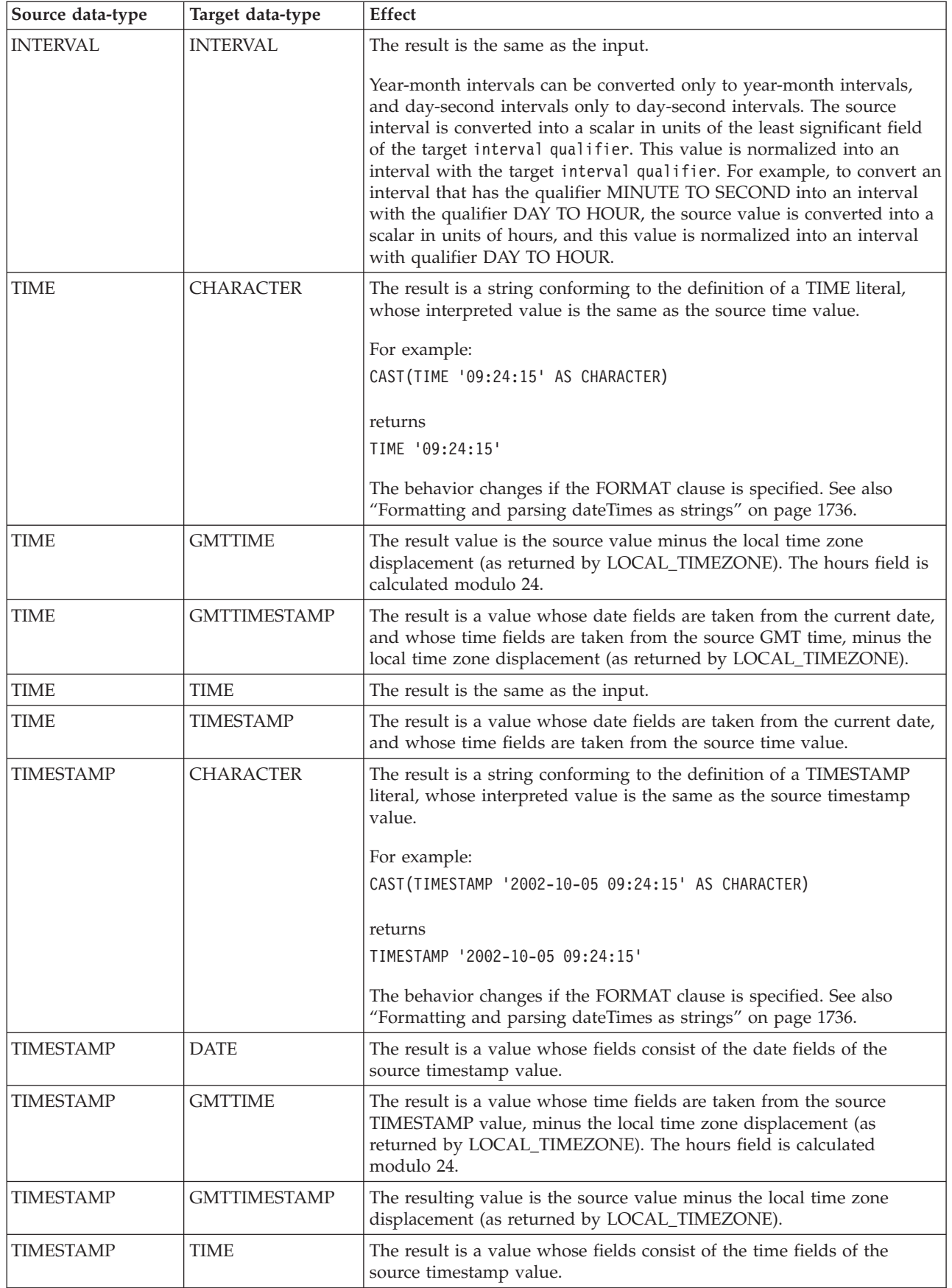

*Table 289. Supported casts: one-to-one mappings of source to target data-type (continued)*

| Source data-type | Target data-type | <b>Effect</b>                        |
|------------------|------------------|--------------------------------------|
| <b>TIMESTAMP</b> | <b>TIMESTAMP</b> | The result is the same as the input. |

#### *Table 290. Supported casts: many-to-one mappings of source to target data-type*

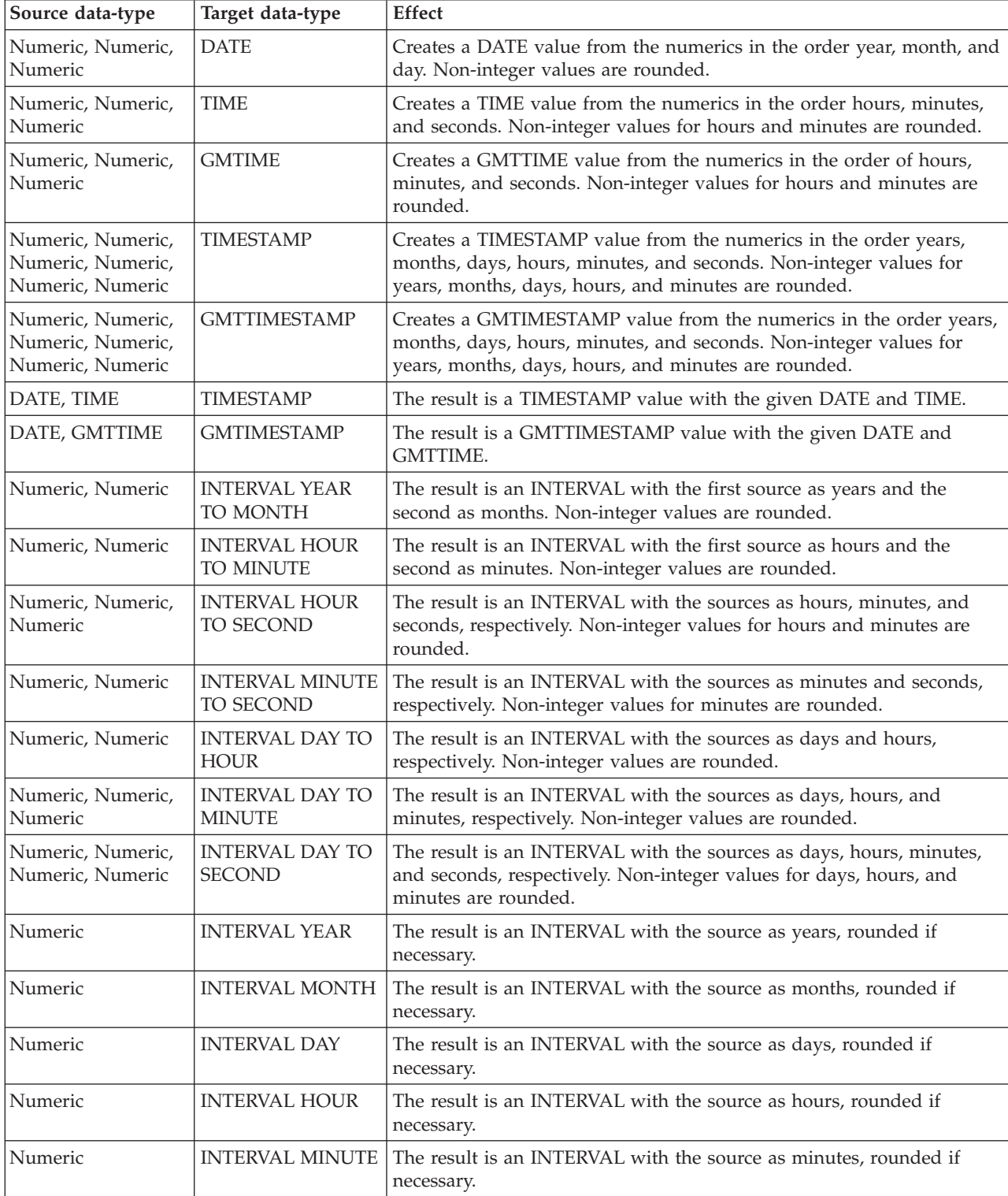

*Table 290. Supported casts: many-to-one mappings of source to target data-type (continued)*

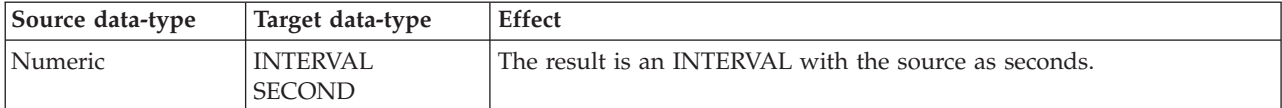

#### **Implicit casts**

This topic discusses implicit casts.

It is not always necessary to cast values between types. Some casts are done implicitly. For example, numbers are implicitly cast between the three numeric types for the purposes of comparison and arithmetic. Character strings are also implicitly cast to other data types for the purposes of comparison.

There are three situations in which a data value of one type is cast to another type implicitly. The behavior and restrictions of the implicit cast are the same as described for the explicit cast function, except where noted in the topics listed below.

## **Implicit CASTs for comparisons**

The standard SQL comparison operators>, <,>=, <=, =, <> are supported for comparing two values in ESQL.

When the data types of the two values are not the same, one of them can be implicitly cast to the type of the other to allow the comparison to proceed. In the table below, the vertical axis represents the left hand operand, the horizontal axis represents the right hand operand.

L means that the right hand operand is cast to the type of the left hand operand before comparison; R means the opposite; X means that no implicit casting takes place; a blank means that comparison between the values of the two data types is not supported.

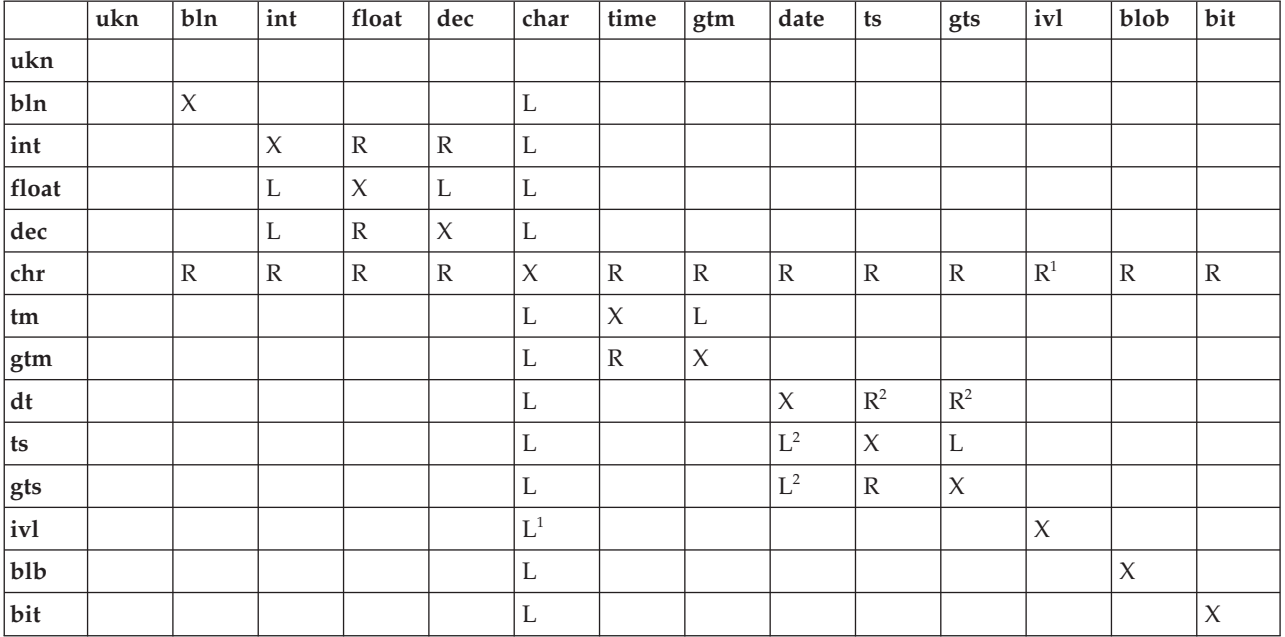

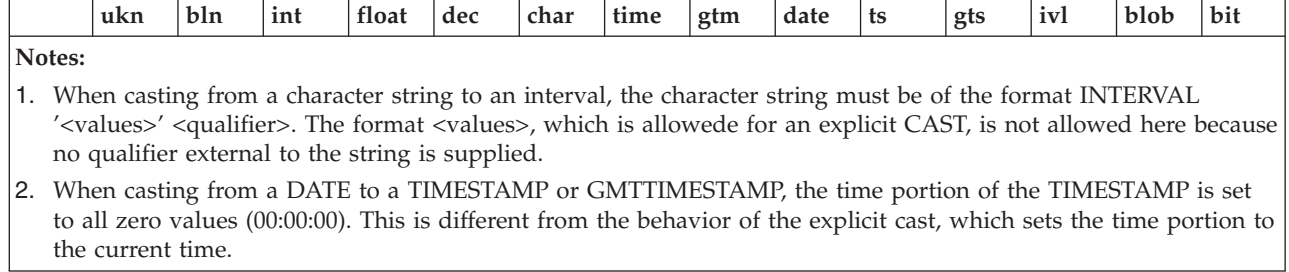

#### **Numeric types:**

The comparison operators operate on all three numeric types.

#### **Character strings:**

You cannot define an alternative collation order that, for example, collates upper and lowercase characters equally.

When comparing character strings, trailing blanks are not significant, so the comparison 'hello' = 'hello ' returns true.

#### **Datetime values:**

Datetime values are compared in accordance with the natural rules of the Gregorian calendar and clock.

You can compare the time zone you are working in with the GMT time zone. The GMT time zone is converted into a local time zone based on the difference between your local time zone and the GMT time specified. When you compare your local time with the GMT time, the comparison is based on the difference at a given time on a given date.

Conversion is always based on the value of LOCAL\_TIMEZONE. This is because GMT timestamps are converted to local timestamps only if it can be done unambiguously. Converting a local timestamp to a GMT timestamp has difficulties around the daylight saving cut-over time, and converting between times and GMT times (without date information) has to be done based on the LOCAL\_TIMEZONE value, because you cannot specify which time zone difference to use otherwise.

#### **Booleans:**

Boolean values can be compared using all the normal comparison operators. The TRUE value is defined to be greater than the FALSE value. Comparing either value to the UNKNOWN Boolean value (which is equivalent to NULL) returns an UNKNOWN result.

#### **Intervals:**

Intervals are compared by converting the two interval values into intermediate representations, so that both intervals have the same interval qualifier. Year-month intervals can be compared only with other year-month intervals, and day-second intervals can be compared only with other day-second intervals.

For example, if an interval in minutes, such as INTERVAL '120' MINUTE is compared with an interval in days to seconds, such as INTERVAL '0 02:01:00', the two

intervals are first converted into values that have consistent interval qualifiers, which can be compared. So, in this example, the first value is converted into an interval in days to seconds, which gives INTERVAL '0 02:00:00', which can be compared with the second value.

#### **Comparing character strings with other types:**

If a character string is compared with a value of another type, WebSphere Message Broker attempts to cast the character string into a value of the same data type as the other value.

For example, you can write an expression: '1234'> 4567

The character string on the left is converted into an integer before the comparison takes place. This behavior reduces some of the need for explicit CAST operators when comparing values derived from a generic XML message with literal values. (For details of explicit casts that are supported, see ["Supported casts" on page](#page-1762-0) [1755.\)](#page-1762-0) It is this facility that allows you to write the following expression: Body.Trade.Quantity> 5000

In this example, the field reference on the left evaluates to the character string '1000' and, because this is being compared to an integer, that character string is converted into an integer before the comparison takes place.

You must still check whether the price field that you want interpreted as a decimal is greater than a given threshold. Make sure that the literal you compare it to is a decimal value and not an integer.

For example: Body.Trade.Price> 100

does not have the desired effect, because the Price field is converted into an integer, and that conversion fails because the character string contains a decimal point. However, the following expression succeeds:

Body.Trade.Price> 100.00

## **Implicit CASTs for arithmetic operations**

This topic lists the implicit CASTs available for arithmetic operations.

Normally the arithmetic operators (+, -, \*, and /) operate on operands of the same data type, and return a value of the same data type as the operands. Cases where it is acceptable for the operands to be of different data types, or where the data type of the resulting value is different from the type of the operands, are shown in the following table.

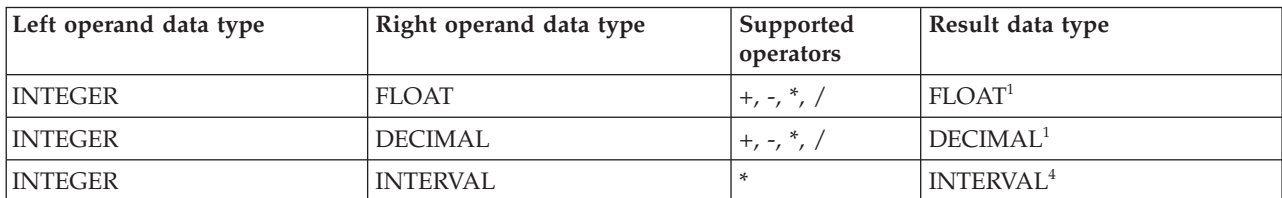

The following table lists the implicit CASTs for arithmetic operation.

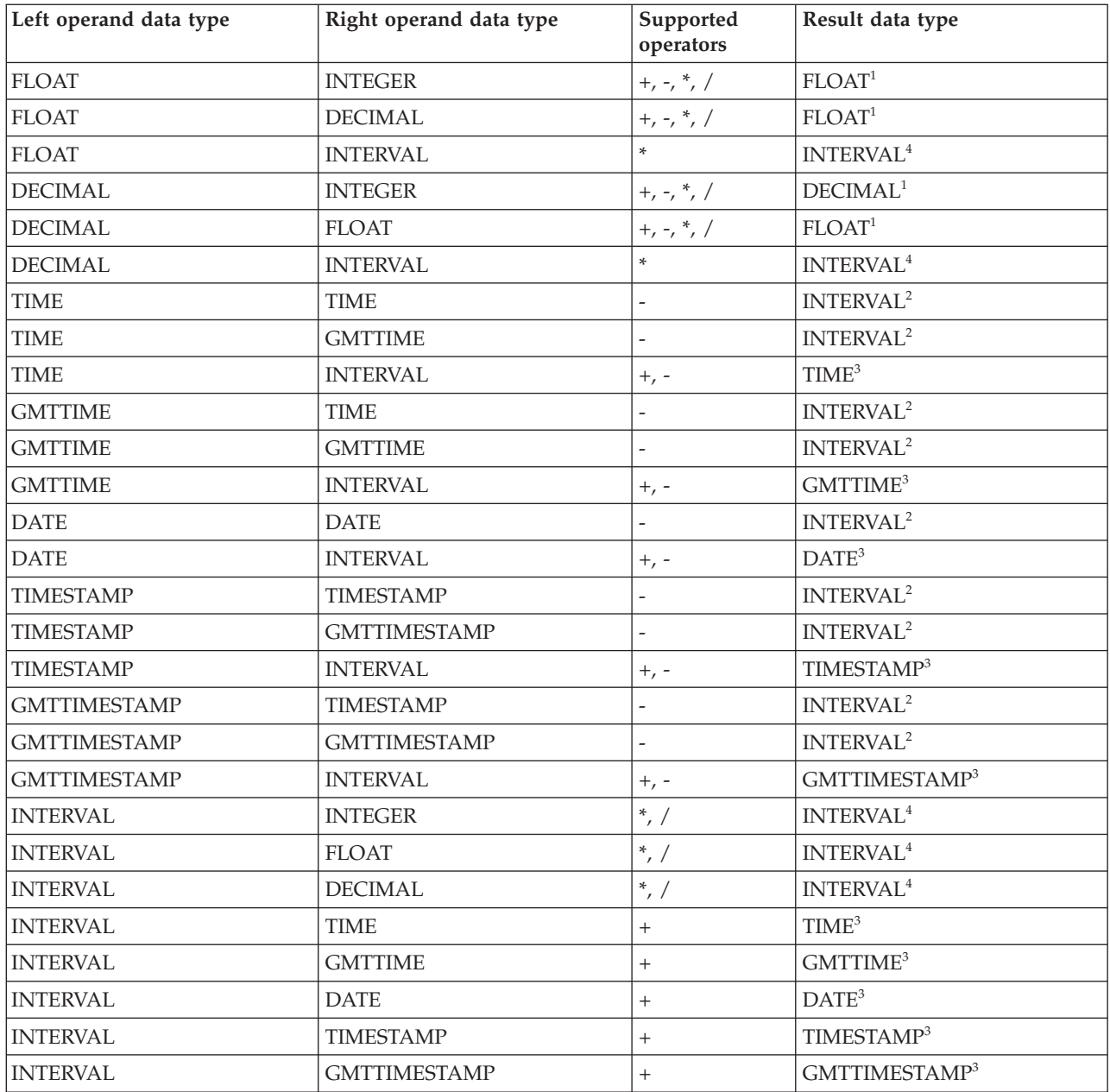

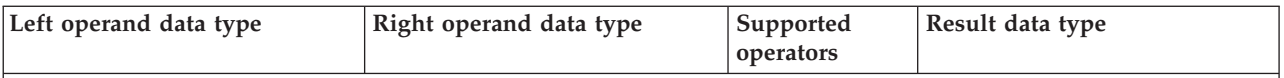

**Notes:**

- 1. The operand that does not match the data type of the result is cast to the data type of the result before the operation proceeds. For example, if the left operand to an addition operator is an INTEGER, and the right operand is a FLOAT, the left operand is cast to a FLOAT before the addition operation is performed.
- 2. Subtracting a (GMT)TIME value from a (GMT)TIME value, a DATE value from a DATE value, or a (GMT)TIMESTAMP value from a (GMT)TIMESTAMP value, results in an INTERVAL value representing the time interval between the two operands.
- 3. Adding or subtracting an INTERVAL from a (GMT)TIME, DATE or (GMT)TIMESTAMP value results in a new value of the data type of the non-INTERVAL operand, representing the point in time represented by the original non-INTERVAL, plus or minus the length of time represented by the INTERVAL.
- 4. Multiplying or dividing an INTERVAL by an INTEGER, FLOAT, or DECIMAL value results in a new INTERVAL representing the length of time represented by the original, multiplied or divided by the factor represented by the non-INTERVAL operand. For example, an INTERVAL value of 2 hours 16 minutes multiplied by a FLOAT value of 2.5 results in a new INTERVAL value of 5 hours 40 minutes. The intermediate calculations involved in multiplying or dividing the original INTERVAL are carried out in the data type of the non-INTERVAL, but the individual fields of the INTERVAL (such as HOUR, YEAR, and so on) are always integral, so some rounding errors might occur.

## **Implicit CASTs for assignment**

Values can be assigned to one of three entities.

**A message field (or equivalent in an exception or destination list)**

Support for implicit conversion between the WebSphere Message Broker data types and the message (in its bitstream form) depends on the appropriate parser. For example, the XML parser casts everything as character strings before inserting them into the WebSphere MQ message.

#### **A field in a database table**

WebSphere Message Broker converts each of its data types into a suitable standard SQL C data type, as detailed in the following table. Conversion between this standard SQL C data type, and the data types supported by each DBMS, depends on the DBMS. Consult your DBMS documentation for more details.

The following table lists the available conversions from WebSphere Message Broker to SQL data types

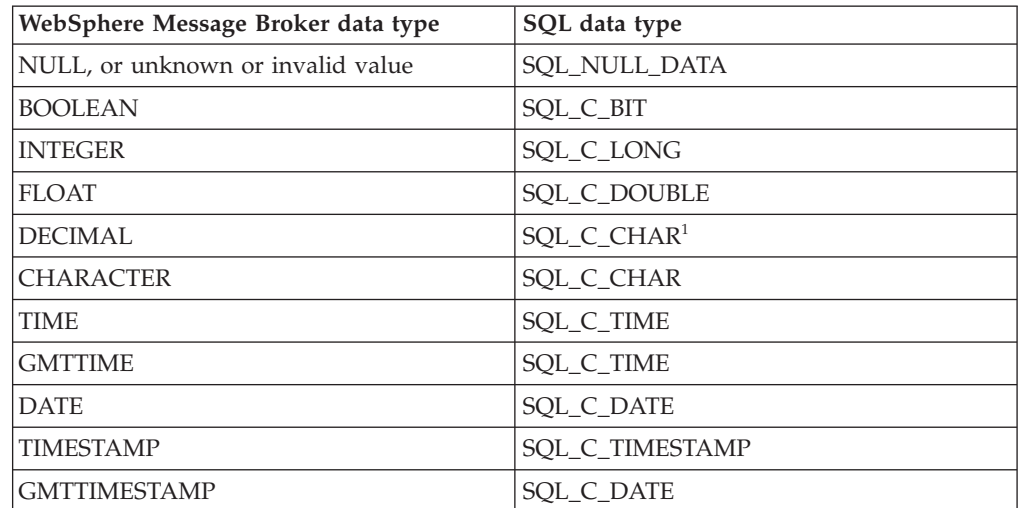

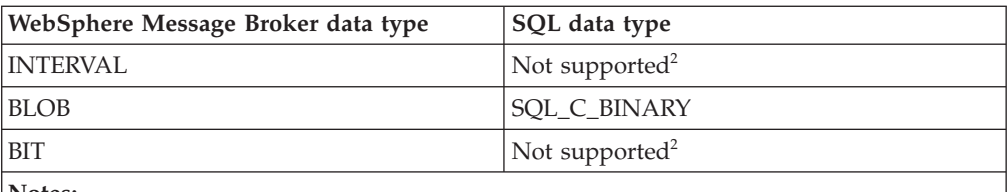

**Notes:**

- 1. For convenience, DECIMAL values are passed to the DBMS in character form.
- 2. There is no suitable standard SQL C data type for INTERVAL or BIT. Cast these to another data type, such as CHARACTER, if you need to assign them to a database field.

#### **A scalar variable**

When assigning to a scalar variable, if the data type of the value being assigned and that of the target variable data type are different, an implicit cast is attempted with the same restrictions and behavior as specified for the explicit CAST function. The only exception is when the data type of the variable is INTERVAL or DECIMAL.

In both these cases, the value being assigned is first cast to a CHARACTER value, and an attempt is made to cast the CHARACTER value to an INTERVAL or DECIMAL. This is because INTERVAL requires a qualifier and DECIMAL requires a precision and scale. These must be specified in the explicit cast, but must be obtained from the character string when implicitly casting. Therefore, a further restriction is that when implicitly casting to an INTERVAL variable, the character string must be of the form INTERVAL '<values>' <qualifier>. The shortened <values> form that is acceptable for the explicit cast is not acceptable here.

## **Data types of values from external sources**

ESQL can extract data from two external sources: message fields and database columns.

The ESQL data type of message fields depends on the type of the message (for example, XML), and the parser that is used to parse it. The ESQL data type of the value returned by a database column reference depends on the data type of the column in the database.

The following table shows which ESQL data types the various built-in database data types are cast to, when they are accessed by message flows that are running in a broker.

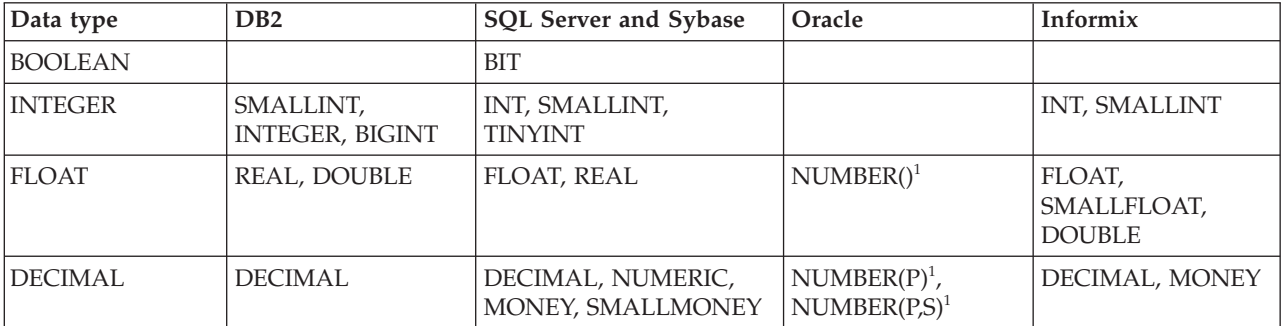

The versions that are supported for the database products shown in this table are listed in Supported databases.

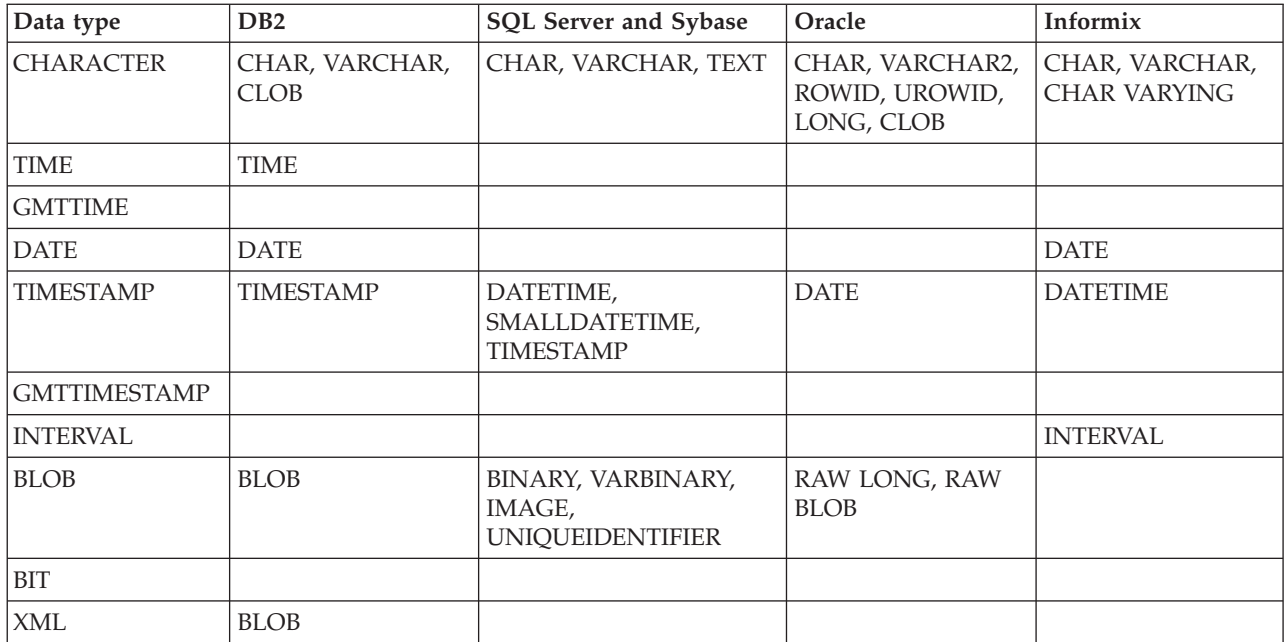

**Note:**

|

1. If an Oracle database column with NUMBER data type is defined with an explicit precision (P) and scale (S), it is cast to an ESQL DECIMAL value; otherwise it is cast to a FLOAT.

For example, an ESQL statement like this:

SET OutputRoot.xxx[]

= (SELECT T.department FROM Database.personnel AS T);

where Database.personnel resolves to a TINYINT column in an SQL Server database table, results in a list of ESQL INTEGER values being assigned to OutputRoot.xxx.

By contrast, an identical query, where Database.personnel resolves to a NUMBER() column in an Oracle database, results in a list of ESQL FLOAT values being assigned to OutputRoot.xxx.

# **Miscellaneous ESQL functions**

This topic lists the miscellaneous ESQL functions and covers the following:

**"COALESCE function"**

**["EVAL function" on page 1770](#page-1777-0)**

**["NULLIF function" on page 1771](#page-1778-0)**

**["PASSTHRU function" on page 1772](#page-1779-0)**

**["UUIDASBLOB function" on page 1774](#page-1781-0)**

**["UUIDASCHAR function" on page 1774](#page-1781-0)**

## **COALESCE function**

COALESCE is a miscellaneous function that lets you provide default values for fields.

#### **Syntax**

<span id="page-1777-0"></span>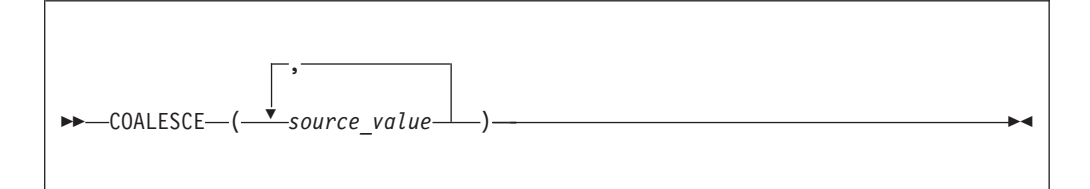

The COALESCE function evaluates its parameters in order and returns the first one that is not NULL. The result is NULL if, and only if, all the arguments are NULL. The parameters can be of any scalar type, but they need not all be of the same type.

Use the COALESCE function to provide a default value for a field, which might not exist in a message. For example, the expression: COALESCE(Body.Salary, 0)

returns the value of the Salary field in the message if it exists, or 0 (zero) if that field does not exist.

#### **EVAL function**

The EVAL function takes a character value and interprets that value as an ESQL expression that returns a value.

For details of the EVAL statement, see ["EVAL statement" on page 1643.](#page-1650-0)

#### **Syntax**

-- EVAL *( SQL\_character\_value )* -

EVAL takes one parameter in the form of an expression, evaluates this expression, and casts the resulting value to a character string if it is not one already. The expression that is passed to EVAL must therefore be able to be represented as a character string.

◀

User defined functions cannot be defined within an EVAL function but EVAL can be used to call a user-defined function that is in scope where the EVAL function is used.

If you use the EVAL function to call out to a user-defined function that is not called from anywhere else in the ESQL for a given node, you need to add the following code to your ESQL, to ensure that the user-defined function being called is actually included when the code is compiled:

IF (FALSE) THEN CALL function(<parameters>) INTO Environment.temp; END IF;

Note, that in the preceding example, you must replace function() with the name of the function in question.

In the following examples, A and B are integer scalar variables, and scalarVar1 and OperatorAsString are character string scalar variables.

<span id="page-1778-0"></span>The following examples are valid uses of EVAL:

• SET OutputRoot.XMLNS.Data.Result = EVAL(A+B);

The expression A+B is acceptable because, although it returns an integer value, integer values are representable as character strings, and the necessary cast is performed before EVAL continues with its second stage of evaluation.

- v SET OutputRoot.XMLNS.Data.Result = EVAL('A' || operatorAsString || 'B');
- EVAL('SET ' || scalarVar1 || ' = 2;');

The semicolon included at the end of the final string literal is necessary, because if EVAL is being used in place of an ESQL statement, its first stage evaluation must return a string that represents a valid ESQL statement, including the terminating semicolon.

The real power of EVAL is that it allows you to dynamically construct ESQL statements or expressions. In the second and third examples above, the value of scalarVar1 or operatorAsString can be set according to the value of an incoming message field, or other dynamic value, allowing you to effectively control what ESQL is executed without requiring a potentially lengthy IF THEN ladder.

However, consider the performance implications in using EVAL. Dynamic construction and execution of statements or expressions is necessarily more time-consuming than simply executing pre-constructed ones. If performance is vital, you might prefer to write more specific, but faster, ESQL.

The following are not valid uses of EVAL:

• SET EVAL(scalarVar1) = 2;

In this example, EVAL is being used to replace a field reference, not an expression.

• SET OutputRoot.XMLNS.Data.Result[] = EVAL((SELECT T.x FROM Database.y AS T));

In this example, the (SELECT T.x FROM Database.y) passed to EVAL returns a list, which is not representable as a character string.

The following example is acceptable because (SELECT T.x FROM Database.y AS T) is a character string literal, not an expression in itself, and therefore is representable as a character string.

```
SET OutputRoot.XMLNS.Data.Result<sup>[]</sup>
= EVAL('(SELECT T.x FROM Database.y AS T)');
```
## **NULLIF function**

NULLIF is a miscellaneous function that returns a NULL value if the arguments are equal.

#### **Syntax**

```
-
-
 NULLIF ( expression1 , expression2 ) -
```
◀

<span id="page-1779-0"></span>The NULLIF function returns a NULL value if the arguments are equal; otherwise, it returns the value of the first argument. The arguments must be comparable. The result of using NULLIF(e1,e2) is the same as using the expression: CASE WHEN e1=e2 THEN NULL ELSE e1 END

When e1=e2 evaluates to unknown (because one or both of the arguments is NULL), NULLIF returns the value of the first argument.

## **PASSTHRU function**

The PASSTHRU function evaluates an expression and executes the resulting character string as a database statement, returning a result set.

The PASSTHRU function is similar to the PASSTHRU statement, which is described in ["PASSTHRU statement" on page 1655.](#page-1662-0)

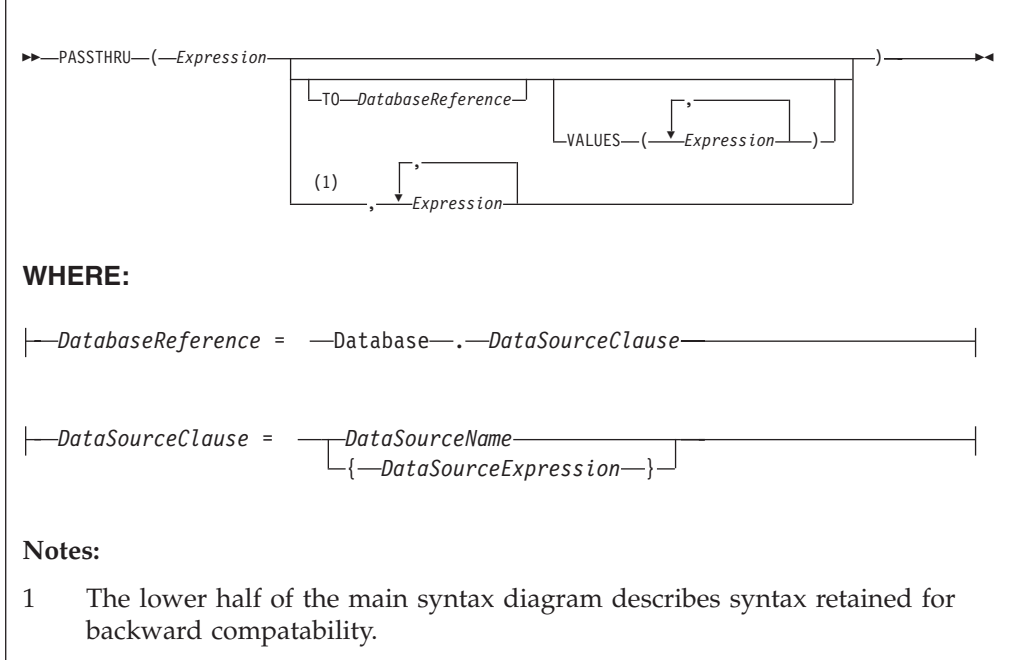

#### **Usage**

The main use of the PASSTHRU function is to issue complex SELECTs, not currently supported by the broker, to databases. (Examples of complex SELECTs not currently supported by the broker are those containing GROUP BY or HAVING clauses.)

The first expression is evaluated and the resulting character string is passed to the database pointed to by *DatabaseReference* (in the TO clause) for execution. If the TO clause is not specified, the database pointed to by the node's data source attribute is used.

Use question marks (?) in the database string to denote parameters. The parameter values are supplied by the VALUES clause.

If the VALUES clause is specified, its expressions are evaluated and passed to the database as parameters; (that is, the expressions' values are substituted for the question marks in the database statement).

If only one VALUE expression exists, the result might or might not be a list. If it is a list, the list's scalar values are substituted sequentially for the question marks. If it is not a list, the single scalar value is substituted for the (single) question mark in the database statement. If more than one VALUE expression exists, none of the expressions evaluate to a list; their scalar values are substituted sequentially for the question marks instead.

Because the database statement is constructed by the user program, it is not essential to use parameter markers (that is, the question marks) or the VALUES clause, because the whole of the database statement could be supplied, as a literal string, by the program. However, use parameter markers whenever possible because this reduces the number of different statements that need to be prepared and stored in the database and the broker.

#### **Database reference**

A database reference is a special instance of the field references that is used to refer to message trees. It consists of the word **Database** followed by the name of a data source (that is, the name of a database instance).

You can specify the data source name directly or by an expression enclosed in braces ({...}). A directly-specified data source name is subject to name substitution. That is, if the name used has been declared to be a known name, the value of the declared name is used rather than the name itself (see ["DECLARE statement" on](#page-1640-0) [page 1633\)](#page-1640-0).

If you have created a message flow that contains one of the following nodes, and the ESQL that is associated with this node includes a PASSTHRU statement and a database reference, you must specify a value for the Data source property of the relevant node:

- Compute
- Database
- Filter

#### **Handling errors**

It is possible for errors to occur during PASSTHRU operations. For example, the database might not be operational or the statement might be invalid. In these cases, an exception is thrown (unless the node has its Throw exception on database error property cleared). These exceptions set appropriate SQL code, state, native error, and error text values and can be dealt with by error handlers (see the DECLARE HANDLER statement).

For further information about handling database errors, see ["Capturing database](#page-384-0) [state" on page 377.](#page-384-0)

#### **Example**

The following example performs a SELECT on table Table1 in schema Schema1 in database DSN1, passing two parameters to the WHERE clause and asking for the result set to be ordered in ascending name order. The result set is assigned to the SelectResult folder:

```
SET OutputRoot.XML.Data.SelectResult.Row[] =
 PASSTHRU('SELECT R.* FROM Schema1.Table1 AS R WHERE R.Name = ? OR R.Name =
           ? ORDER BY Name'
   TO Database.DSN1
  VALUES ('Name1', 'Name4'));
```
The above example assigns the result set to the OutputRoot message body tree that is owned by the Generic XML parser, which allows self-defining messages.

If assigning the result set into a message tree owned by one of the MRM parsers, and the result set structure exactly matches the MRM message definition, then the result set can be assigned directly into the OutputRoot message body tree.

If the result set structure does not exactly match the MRM message definition, then you must first assign the result set into a ROW data type, or an Environment tree that does not have any parsers associated with it. The required data can then be assigned to OutputRoot to build a message tree that conforms to the message definition.

#### **UUIDASBLOB function**

UUIDASBLOB is a miscellaneous function that returns universally unique identifiers (UUIDs) as BLOBs.

#### **Syntax**

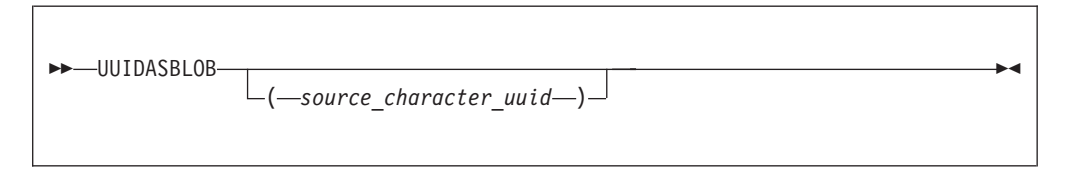

If (*source\_character\_uuid*) is not specified, UUIDASBLOB creates a new UUID and returns it as a BLOB.

If (*source\_character\_uuid*) is specified, UUIDASBLOB converts an existing character UUID in the form dddddddd\_dddd\_dddd\_dddd\_dddddddddddd to the BLOB form. An exception is thrown if the parameter is not of the expected form.

The result is NULL if a NULL parameter is supplied.

## **UUIDASCHAR function**

UUIDASCHAR is a miscellaneous function that returns universally unique identifiers (UUIDs) as CHARACTER values.

#### **Syntax**

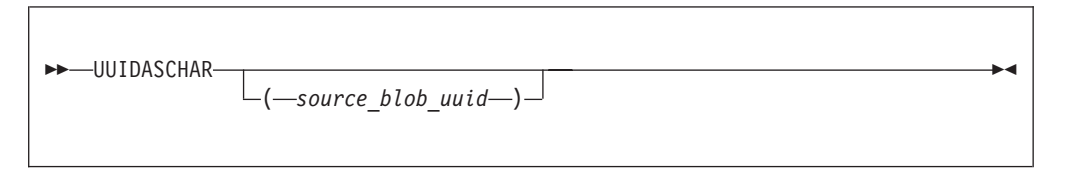

If (*source\_blob\_uuid*) is not specified, UUIDASCHAR creates a new UUID and returns it as a CHARACTER value.

If (*source\_blob\_uuid*) is specified, UUIDASCHAR converts an existing BLOB UUID to the character form.

The result is NULL if a NULL parameter is supplied.

# **ESQL constants**

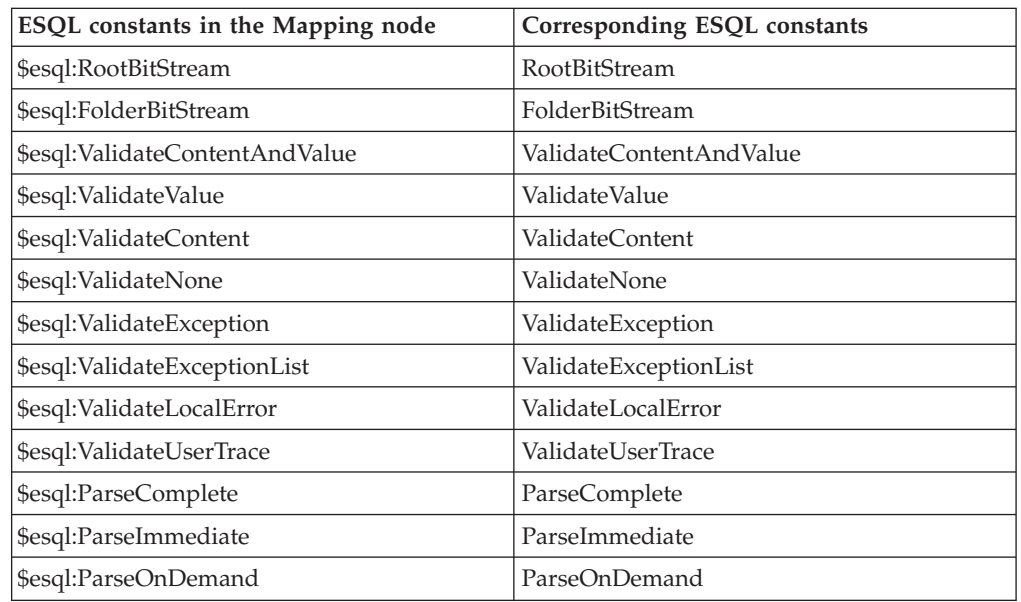

Use these constants to make or parse a bitstream.

# **Broker properties that are accessible from ESQL and Java**

You can access broker, message flow, and node properties from ESQL and Java.

The following table shows the properties that are available to ESQL and Java code. The fourth column indicates whether the properties are also accessible from Java nodes. If a property is listed as being accessible from Java nodes, it is accessible from Java nodes *only*, *not* from Java routines that are called as ESQL functions or procedures.

For a complete overview of broker properties, see ["Broker properties" on page 130.](#page-137-0)

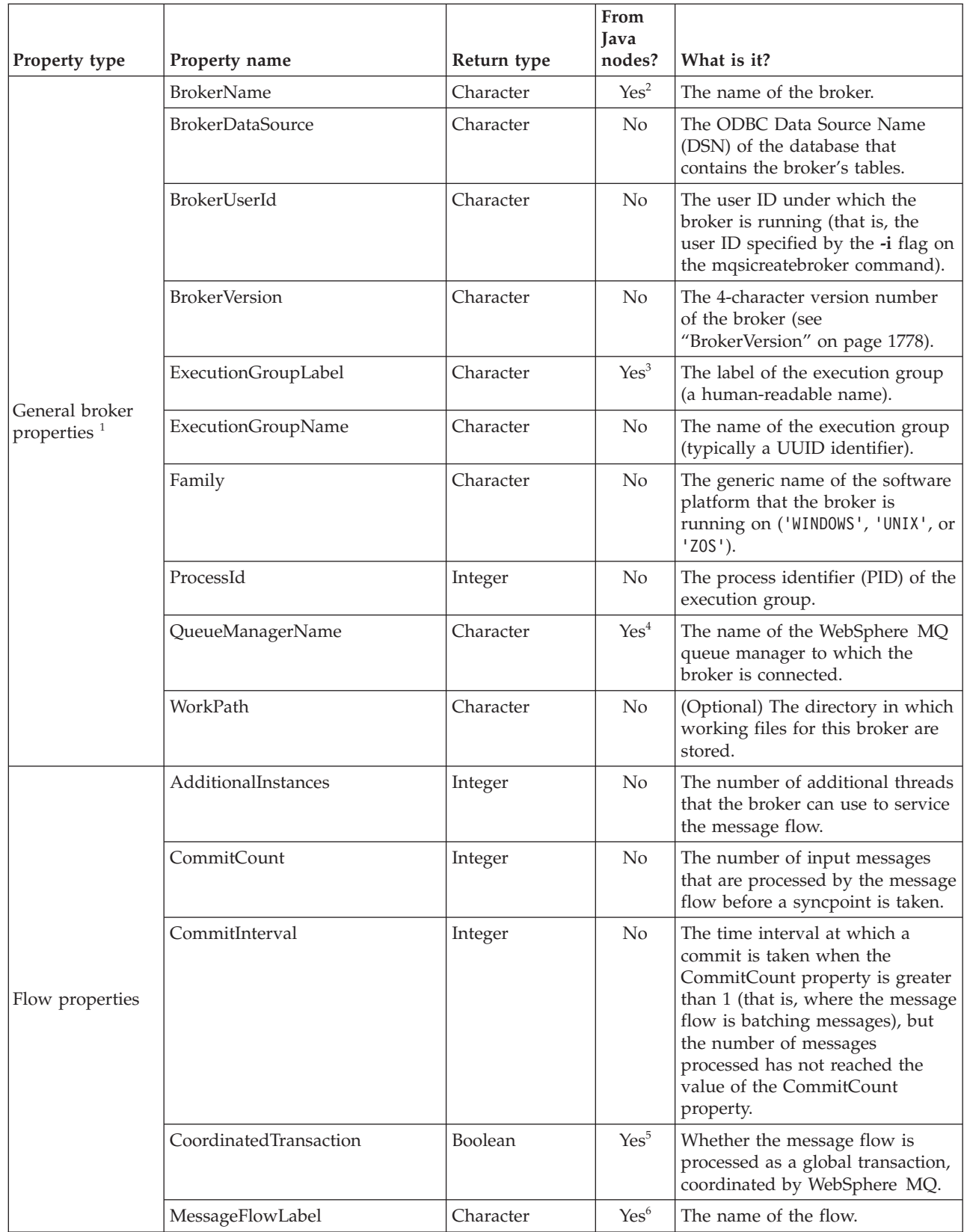

 $\,$   $\,$ 

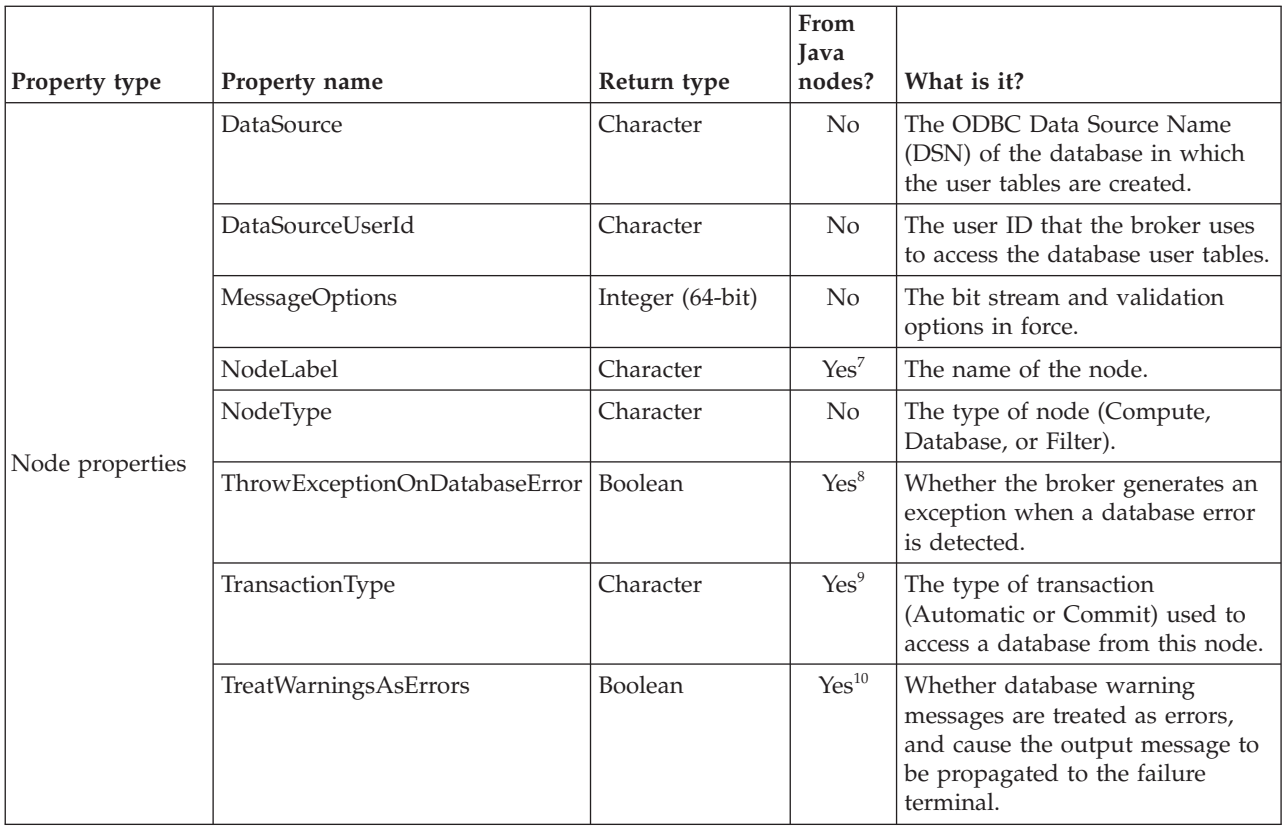

#### **Notes:**

1. The only broker-defined properties that can be used in a Trace node are those in the "General broker properties" group. For example, you could specify the Pattern setting of a Trace node as:

```
#### Start Trace Input Message
  Time: ${CURRENT_TIMESTAMP}
  Broker: ${BrokerName} Version: ${BrokerVersion} Platform: ${Family}
  ProcessID: ${ProcessId} BrokerUserId: ${BrokerUserId}
  ExecutionGroupLabel: ${ExecutionGroupLabel}
  Transaction: ${Transaction}
  Root Tree: ${Root}
#### End Trace Input Message
```
- 2. Accessible through:
	- a. MbNode.getBroker()
	- b. MbBroker.getName()
- 3. Accessible through:
	- a. MbNode.getExecutionGroup()
	- b. MbExecutionGroup.getName()
- 4. Accessible through:
	- a. MbNode.getBroker()
	- b. MbBroker.getQueueManagerName()
- 5. Accessible through:
	- a. MbNode.getMessageFlow()
	- b. MbMessageFlow.isCoordinatedTransaction()
- 6. Accessible through:
	- a. MbNode.getMessageFlow()
	- b. MbMessageFlow.getName()
- 7. Accessible through MbNode.getName()
- 8. Accessible through MbSQL.getThrowExceptionOnDatabaseError()
- 9. Accessible through MbSQL.getTransactionType()
- 10. Accessible through MbSQL.getTreatWarningsAsErrors()

## <span id="page-1785-0"></span>**BrokerVersion**

The BrokerVersion property contains a 4-character code that indicates the version of the broker. The code is based on the IBM Version/Release/Modification/Fix pack (VRMF) product-numbering system. The VRMF code works like this:

- **V** The Version number. A Version is a separate IBM licensed program that usually has significant new code or new function. Each version has its own license, terms, and conditions.
- **R** The Release number. A Release is a distribution of new function and authorized program analysis report (APAR) fixes for an existing product.
- **M** The Modification number. A Modification is new function added to an existing product, and is delivered separately from an announced Version or Release.
- **F** The Fix pack number. Fix packs contain defect and APAR fixes. They do not contain new function.

A fix pack is cumulative: that is, it contains all the fixes shipped in previous maintenance to the release, including previous fix packs. It can be applied on top of any previously-shipped maintenance to bring the system up to the current fix pack level.

# **Special characters, case sensitivity, and comments in ESQL**

This topic describes the special characters used in ESQL, case sensitivity, and how comments are handled in the following sections:

- "Special characters"
- v ["Case sensitivity of ESQL syntax" on page 1779](#page-1786-0)
- ["Comments" on page 1779](#page-1786-0)

## **Special characters**

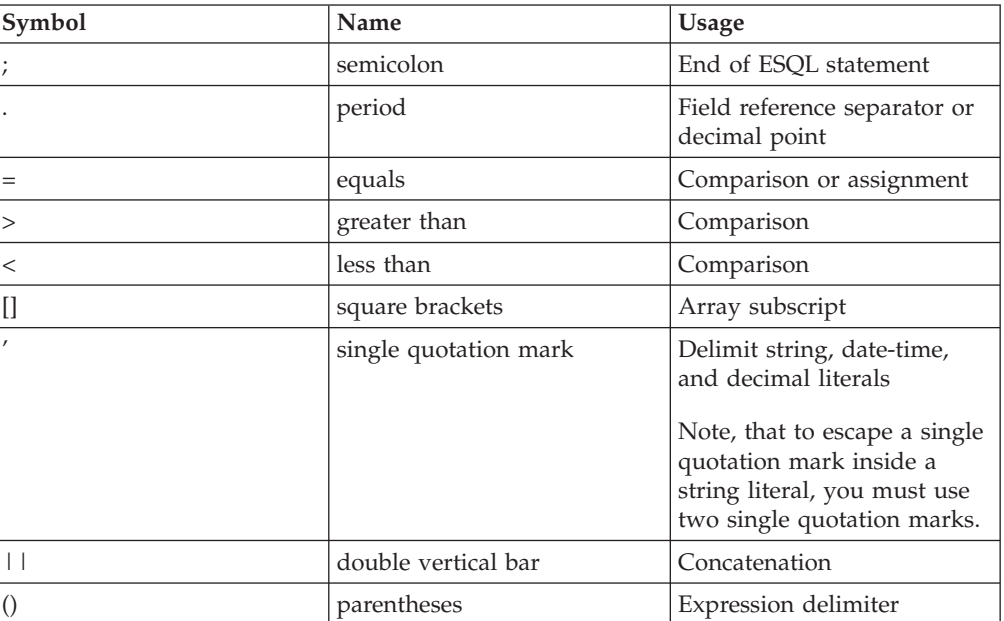

<span id="page-1786-0"></span>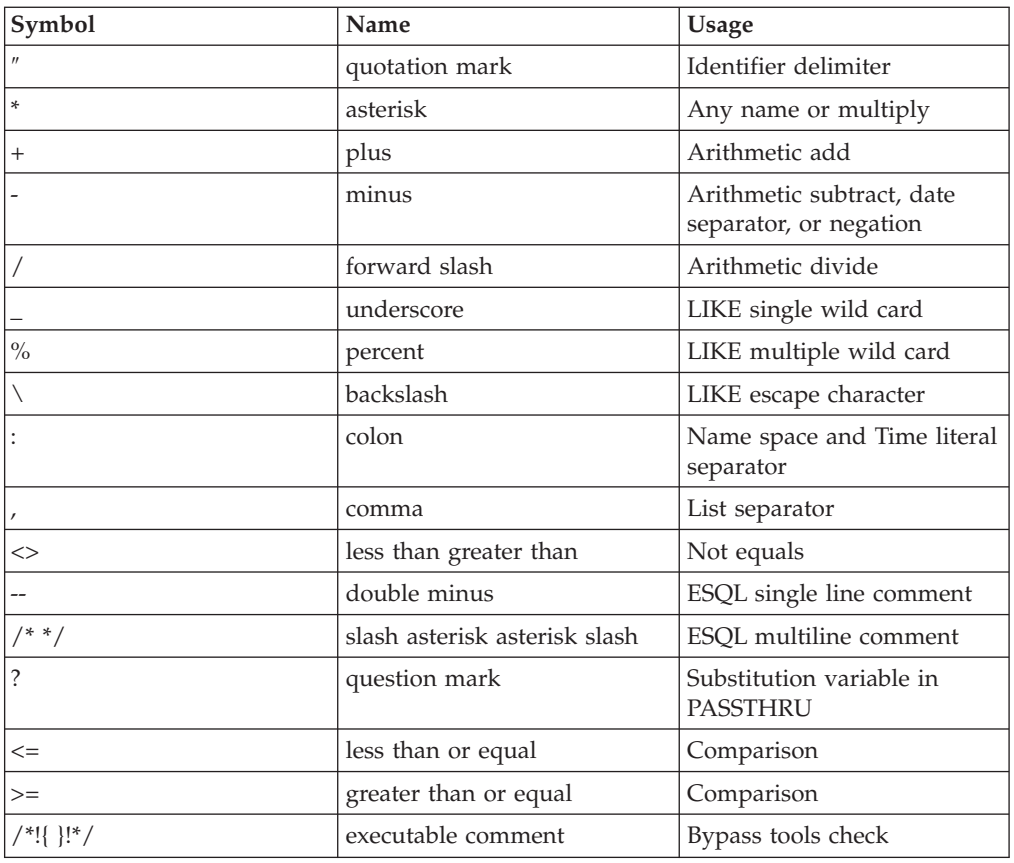

## **Case sensitivity of ESQL syntax**

The case of ESQL statements is:

- v Case sensitive in field reference literals
- Not case sensitive in ESQL language words

## **Comments**

ESQL has two types of comment: single line and multiple line. A single line comment starts with the characters -- and ends at the end of the line.

In arithmetic expressions you must take care not to initiate a line comment accidentally. For example, consider the expression:

1 - -2

Removing all white space from the expression results in: 1--2

which is interpreted as the number 1, followed by a line comment.

A multiple line comment starts with /\* anywhere in ESQL and ends with \*/.

# **ESQL reserved keywords**

The following keywords are reserved in uppercase, lowercase, or mixed case. You cannot use these keywords for variable names. However, you *can* use reserved keywords as names in a field reference.

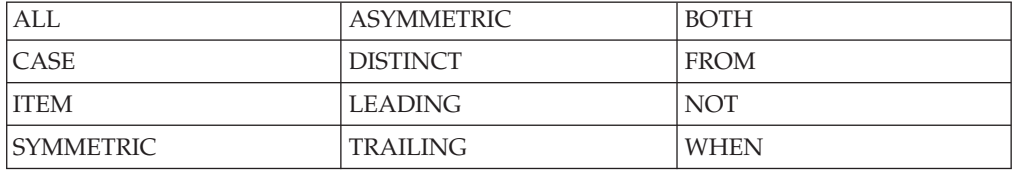

## **ESQL non-reserved keywords**

The following keywords are used in the ESQL language but are not reserved. Do not use them for variable, function, or procedure names (in any combination of upper and lower case) because your code can become difficult to understand.

- $\cdot$  AND
- $\cdot$  ANY
- $\cdot$  AS
- ATOMIC
- ATTACH
- $\cdot$  BEGIN
- BETWEEN
- v BIT
- BLOB
- BOOLEAN
- $\bullet$  BY
- CALL
- CATALOG
- CCSID
- CHAR
- CHARACTER
- COMPUTE
- CONDITION
- CONSTANT
- CONTINUE
- COORDINATED
- COUNT
- $\cdot$  CREATE
- CURRENT\_DATE
- CURRENT GMTDATE
- CURRENT GMTTIME
- CURRENT\_GMTTIMESTAMP
- CURRENT TIME
- CURRENT\_TIMESTAMP
- DATA
- DATABASE
- $\cdot$  DATE
- $\bullet$  DAY
- DAYOFWEEK
- DAYOFYEAR
- $\cdot$  DAYS
- $\cdot$  DECIMAL
- DECLARE
- DEFAULT
- DELETE
- DETACH
- $\cdot$  DO
- DOMAIN
- DYNAMIC
- $\cdot$  ELSE
- ELSEIF
- ENCODING
- $\cdot$  END
- DECLARE<br>• DEFAULT<br>• DELETE<br>• DETACH<br>• DOMAIN<br>• DYNAMIC<br>• ELSE<br>• ELSE<br>• ELSE<br>• ENCODING<br>• ENCODING<br>• ENCODING<br>• ESQL<br>• ENCODING<br>• ENCOPIC<br>• EXISTS<br>• EXISTS<br>• FINICITE<br>• FINICITE<br>• FINICITE<br>• FINICITE<br>• FINICITE<br>• FINICITE • ENVIRONMENT
- ESCAPE
- · ESQL
- EVAL
- EVENT
- EXCEPTION
- EXISTS
- $\cdot$  EXIT
- EXTERNAL
- FALSE
- $\cdot$  FIELD
- · FILTER
- · FINALIZE
- FIRSTCHILD
- $\cdot$  FLOAT
- $\cdot$  FOR
- FORMAT
- FOUND
- $\cdot$  FULL
- FUNCTION
- GMTTIME
- GMTTIMESTAMP
- GROUP
- HANDLER
- HAVING
- $\cdot$  HOUR
- IDENTITY
- $\cdot$  IF
- $\cdot$  IN
- $\bullet$  INF
- INFINITY
- · INOUT
- · INSERT
- INT
- · INTEGER
- · INTERVAL
- $\bullet$  INTO
- $\cdot$  IS
- · ISLEAPYEAR
- ITERATE
- JAVA
- LABEL
- LANGUAGE
- $\cdot$  LAST
- LASTCHILD
- LEAVE
- v LIKE
- v LIST
- LOCALTIMEZONE
- v LOG
- LOOP
- $\bullet$  MAX
- MESSAGE
- $MIN$
- MINUTE
- MODIFIES
- MODULE
- MONTH
- MONTHS
- MOVE
- NAME
- NAMESPACE
- $\cdot$  NAN
- NEXTSIBLING
- NONE
- NULL
- NUM
- NUMBER
- v OF
- OPTIONS
- v OR
- ORDER
- v OUT
- PARSE
- PASSTHRU
- v PATH
- PLACING
- PREVIOUSSIBLING
- PROCEDURE
- PROPAGATE
- QUARTEROFYEAR
- QUARTERS
- READS
- REFERENCE
- $\cdot$  REPEAT
- RESIGNAL
- v RESULT
- RETURN
- RETURNS
- v ROW
- SAMEFIELD
- SCHEMA
- SECOND
- SELECT
- v SET
- v SETS
- SEVERITY
- v SHARED
- SHORT
- SOME
- $\cdot$  SQL
- SQLCODE
- **SQLERRORTEXT**
- SQLEXCEPTION
- SQLNATIVEERROR
- SQLSTATE
- SQLWARNING
- $\cdot$  SUM
- TERMINAL
- v THE
- THEN
- THROW
- $\cdot$  TIME
- TIMESTAMP
- $\cdot$  TO
- TRACE
- $\cdot$  TRUE
- TYPE
- UNCOORDINATED
- UNKNOWN
- $\cdot$  UNTIL
- UPDATE
- USER
- UUIDASBLOB
- UUIDASCHAR
- VALUE
- VALUES
- WEEKOFMONTH
- WEEKOFYEAR
- WEEKS
- WHERE
- v WHILE
- YEAR

## **Example message**

This topic defines the example message that is used in many of the examples throughout the information center.

The example message is:

```
<Invoice>
<InvoiceNo>300524</InvoiceNo>
<InvoiceDate>2000-12-07</InvoiceDate>
<InvoiceTime>12:40:00</InvoiceTime>
<TillNumber>3</TillNumber>
<Cashier StaffNo="089">Mary</Cashier>
<Customer>
   <FirstName>Andrew</FirstName>
   <LastName>Smith</LastName>
   <Title>Mr</Title>
   <DOB>20-01-70</DOB>
   <PhoneHome>01962818000</PhoneHome>
   <PhoneWork/>
   <Billing>
      <Address>14 High Street</Address>
      <Address>Hursley Village</Address>
      <Address>Hampshire</Address>
      <PostCode>SO213JR</PostCode>
   </Billing>
```

```
</Customer>
<Payment>
   <CardType>Visa</CardType>
   <CardNo>4921682832258418</CardNo>
  <CardName>Mr Andrew J. Smith</CardName>
  <Valid>1200</Valid>
  <Expires>1101</Expires>
</Payment>
<Purchases>
  <Item>
      <Title Category="Computer" Form="Paperback" Edition="2">The XML Companion
</Title>
     <ISBN>0201674866</ISBN>
     <Author>Neil Bradley</Author>
     <Publisher>Addison-Wesley</Publisher>
     <PublishDate>October 1999</PublishDate>
     <UnitPrice>27.95</UnitPrice>
     <Quantity>2</Quantity>
   </Item>
   <Item>
      <Title Category="Computer" Form="Paperback" Edition="2">A Complete Guide
to DB2 Universal Database</Title>
     <ISBN>1558604820</ISBN>
     <Author>Don Chamberlin</Author>
     <Publisher>Morgan Kaufmann Publishers</Publisher>
     <PublishDate>April 1998</PublishDate>
     <UnitPrice>42.95</UnitPrice>
      <Quantity>1</Quantity>
   </Item>
   <Item>
     <Title Category="Computer" Form="Hardcover" Edition="0">JAVA 2 Developers
Handbook</Title>
     <ISBN>0782121799</ISBN>
     <Author>Philip Heller, Simon Roberts </Author>
     <Publisher>Sybex, Inc.</Publisher>
     <PublishDate>September 1998</PublishDate>
     <UnitPrice>59.99</UnitPrice>
     <Quantity>1</Quantity>
  \langleItem></Purchases>
<StoreRecords/>
<DirectMail/>
<Error/>
</Invoice>
```
For a diagrammatic representation of this message, and for examples of how this message can be manipulated with ESQL statements and functions, refer to ["Writing](#page-325-0) [ESQL" on page 318.](#page-325-0)

# <span id="page-1792-0"></span>**Message mappings**

Edit and configure message maps using the Message Mapping editor.

This section contains topics that provide reference information about message mapping:

- "Message Mapping editor"
	- – [Source pane](#page-1793-0)
	- – [Target pane](#page-1797-0)
	- – [Edit pane](#page-1800-0)
	- – [Spreadsheet pane](#page-1801-0)
- ["Mapping node" on page 1797](#page-1804-0)
	- – [Syntax](#page-1804-0)
	- – [Functions](#page-1806-0)
	- – [Casts](#page-1815-0)
- v ["Migrating message mappings from Version 5.0" on page 1816](#page-1823-0)
	- – [Migration restrictions](#page-1824-0)

# **Message Mapping editor**

You configure a message mapping using the Message Mapping editor, which you use to set values for:

- the message destination
- message headers
- message content

Here is an example of the Message Mapping editor. There are separate panes for working with sources, targets and expressions, as well as a spreadsheet view.

<span id="page-1793-0"></span>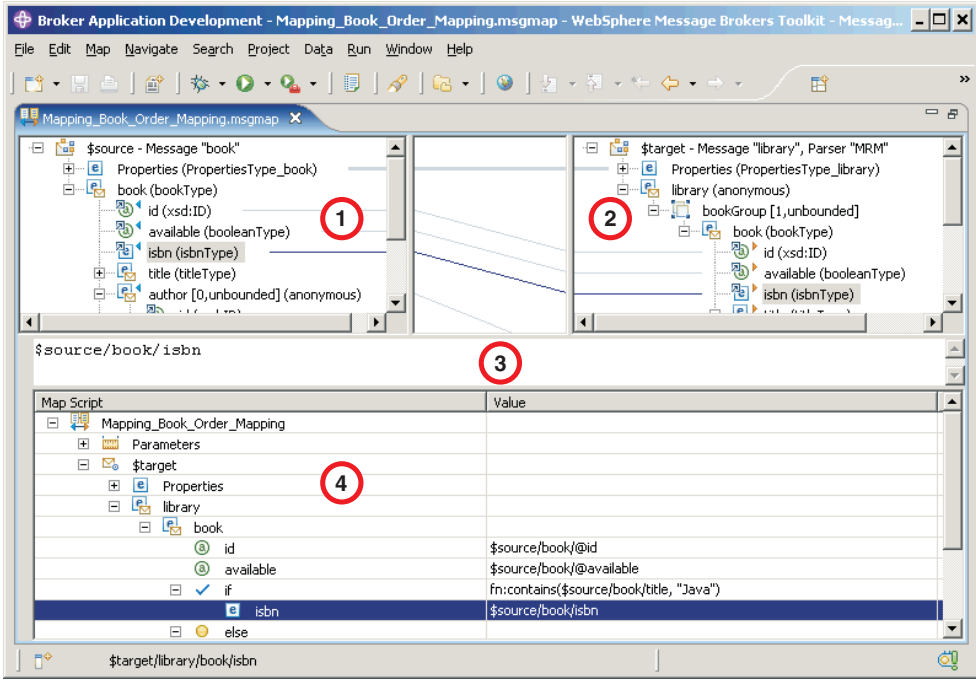

- 1. **Source pane:** displays a source message or database table
- 2. **[Target pane:](#page-1797-0)** displays a target message
- 3. **[Edit pane:](#page-1800-0)** displays the expression to be used to derive the target element value
- 4. **[Spreadsheet pane:](#page-1801-0)** displays a summary of the mappings in spreadsheet columns (each target field and its value)

Use the Message Mapping editor to perform various [mapping tasks.](#page-549-0)

Wizards and dialog boxes are provided for tasks such as adding mappable elements, working with ESQL, and working with submaps. Mappings that are created with the Message Mapping editor are automatically validated and compiled, ready for adding to a broker archive (BAR) file, and subsequent deployment to WebSphere Message Broker.

## **Message Mapping editor Source pane**

Details of the elements present in the Source pane of the Message Mapping Editor.

The following example shows the ["Message Mapping editor" on page 1785.](#page-1792-0) The pane that is labelled as 1 in the example is the Source pane:

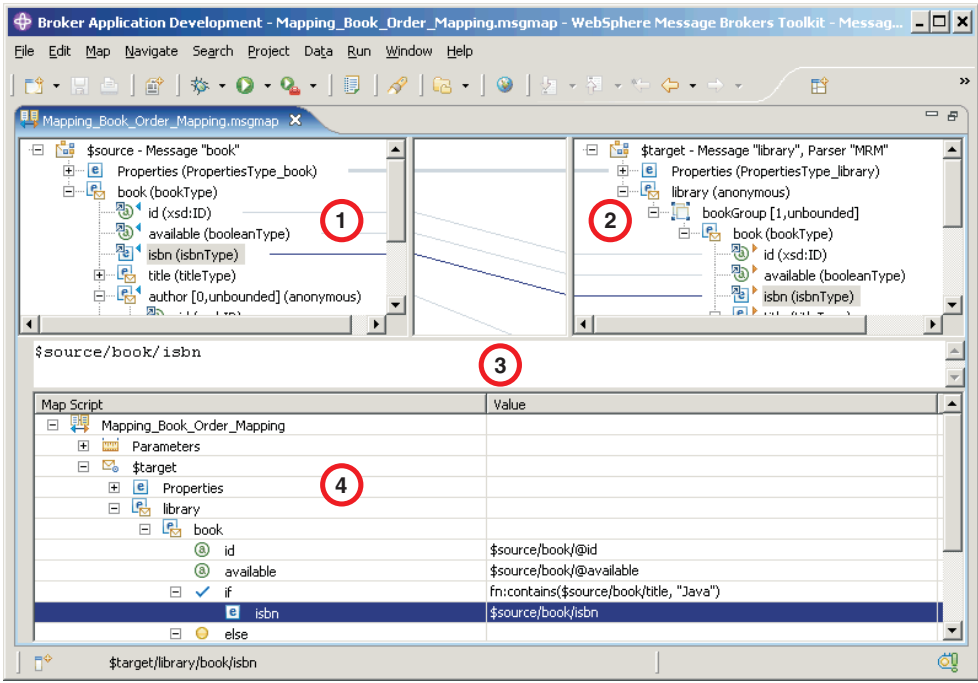

The following list describes the elements that are present in the Source pane:

- v A source message is identified by \$source.
- v A source database is identified by \$db:select.
- v A database stored procedure is identified by \$db:proc.
- v A database user-defined function is identified by \$db:func.
- v A mapped entry is indicated by a blue triangle alongside the element. In this example, Customer\_ID and Order\_Date are mapped.
- v Square brackets contain minimum and maximum occurrences of an element.
- An optional field is indicated by [0,1]. In this example, First\_Class is optional.
- A repeating field is indicated by [minoccurs, maxoccurs].
- v A choice field is indicated by a choice line; under the choice line are the possible choices. In this example, First\_Class, Second\_Class, and Airmail are choices of Delivery\_Method.
- The type of each element is indicated in round brackets after the element name.
- If the message schema uses namespaces, the namespace prefix is shown before the element name, separated by a colon.

Use the Source pane to invoke a number of actions, a list of which is displayed when you right-click within the Source pane. The following table describes the available actions.

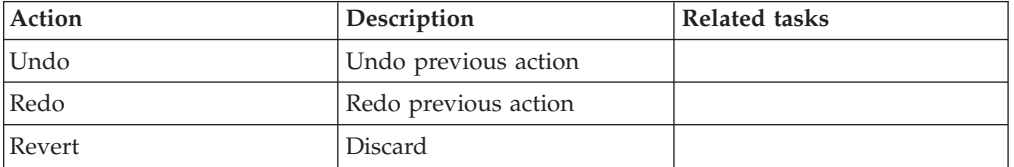

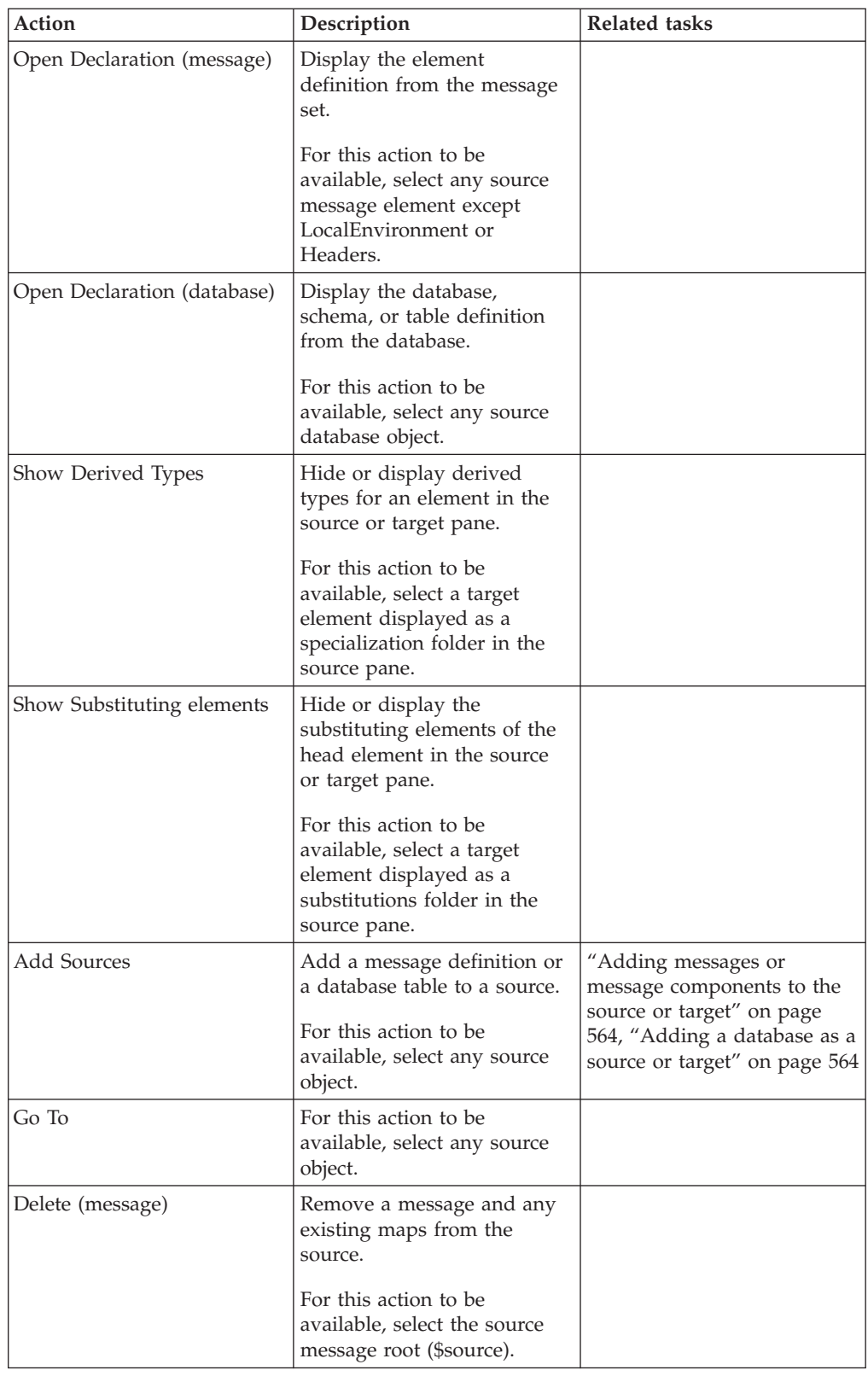

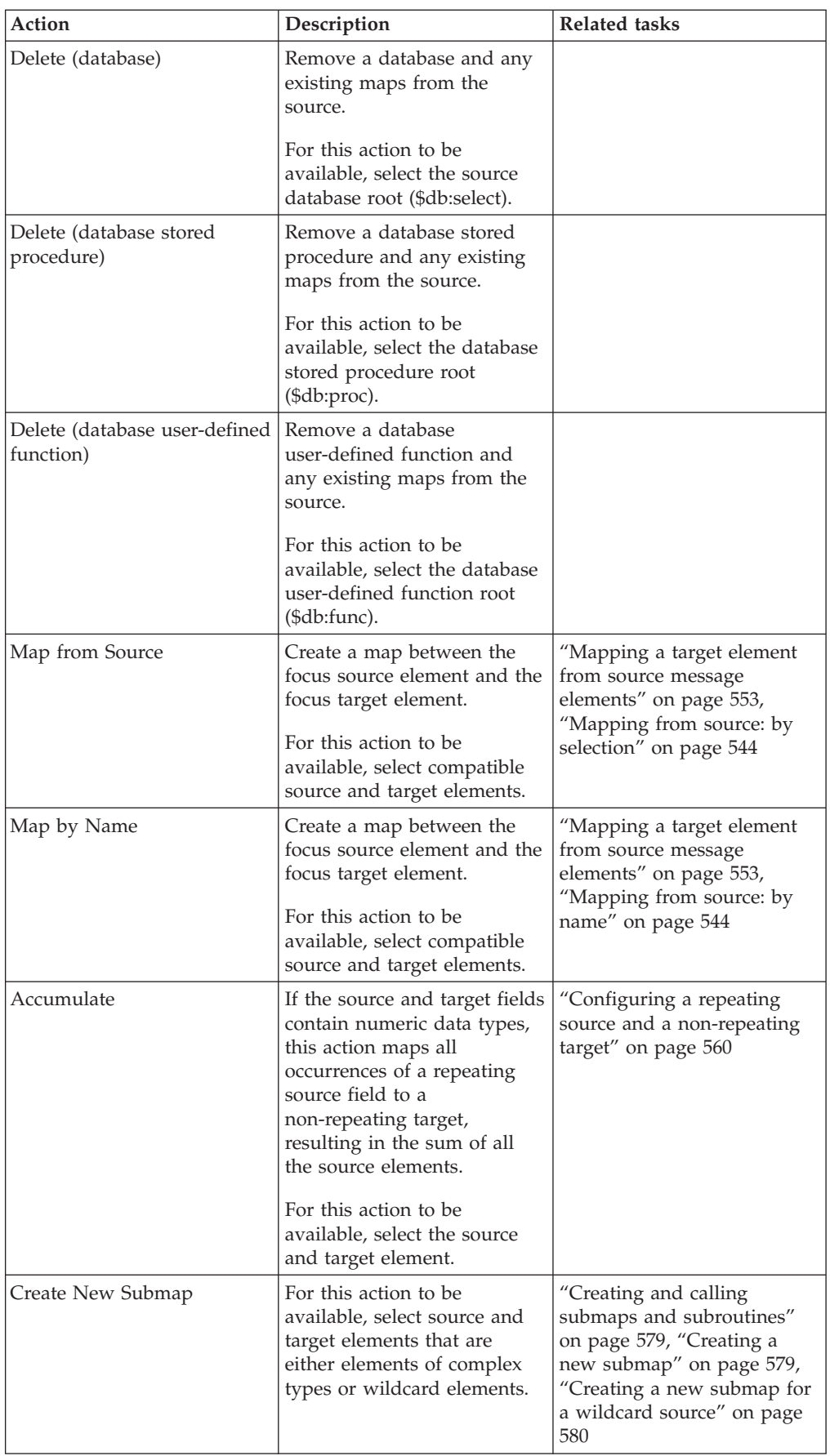

<span id="page-1797-0"></span>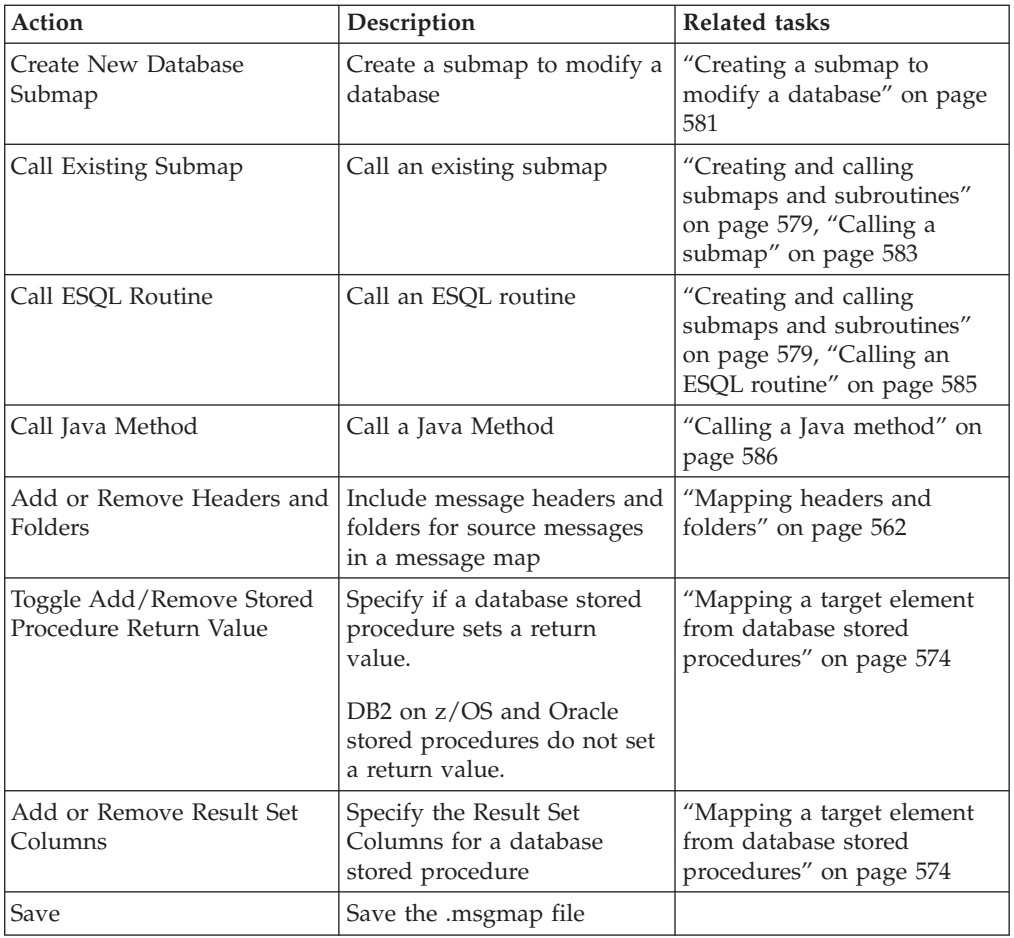

# **Message Mapping editor Target pane**

Details of the elements present in the Target pane of the Message Mapping Editor.

The following example shows the ["Message Mapping editor" on page 1785.](#page-1792-0) The pane that is labelled as 2 in the example is the Target pane:

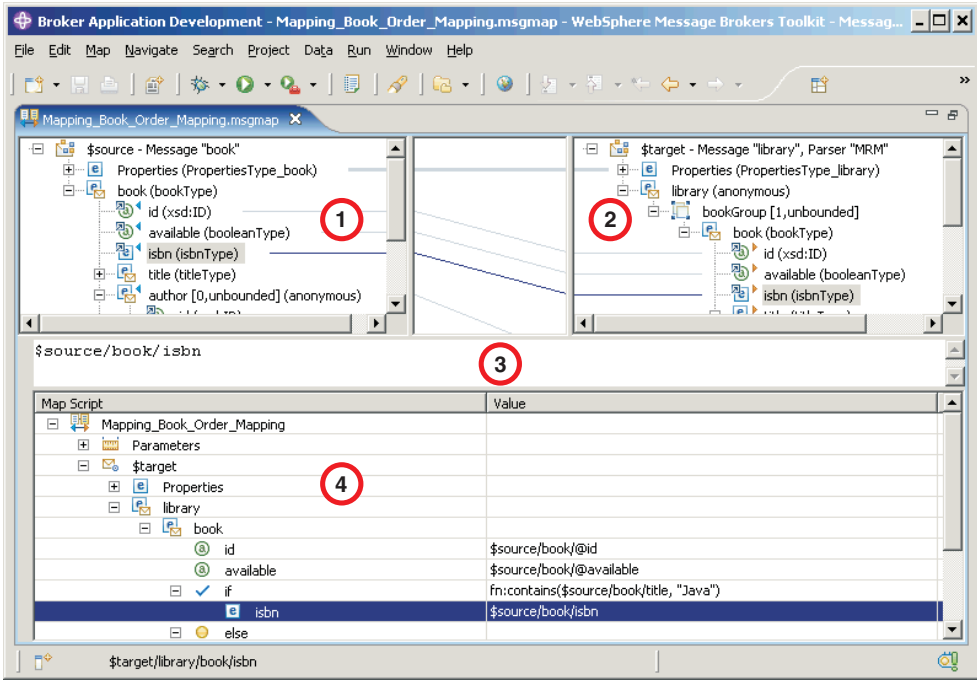

The following list describes the elements that are present in the Target pane:

- A target message is identified by \$target.
- v A mapped entry is indicated by a yellow triangle alongside the element. In this example, Customer\_ID, Order\_Number, and Order\_Date are mapped.
- v Square brackets contain minimum and maximum occurrences of an element.
- An optional field is indicated by [0,1]. In this example, First\_Class is optional.
- v A repeating field is indicated by [minoccurs, maxoccurs].
- v A choice field is indicated by a choice line; under the choice line are the possible choices. In this example, First\_Class, Second\_Class, and Airmail are choices of Delivery\_Method.
- v The type of each element is indicated in round brackets after the element name.
- If the message schema uses namespaces, the namespace prefix is shown before the element name, separated by a colon.

Use the Target pane to invoke a number of actions, a list of which is displayed when you right-click within the Target pane. The following table describes the available actions.

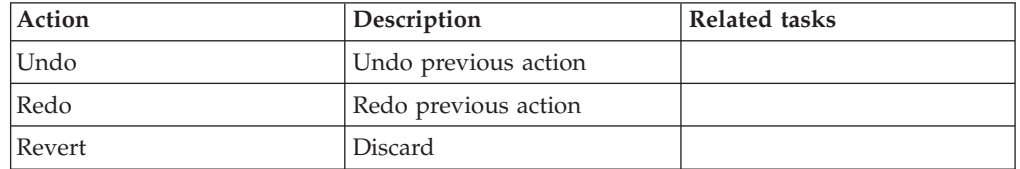

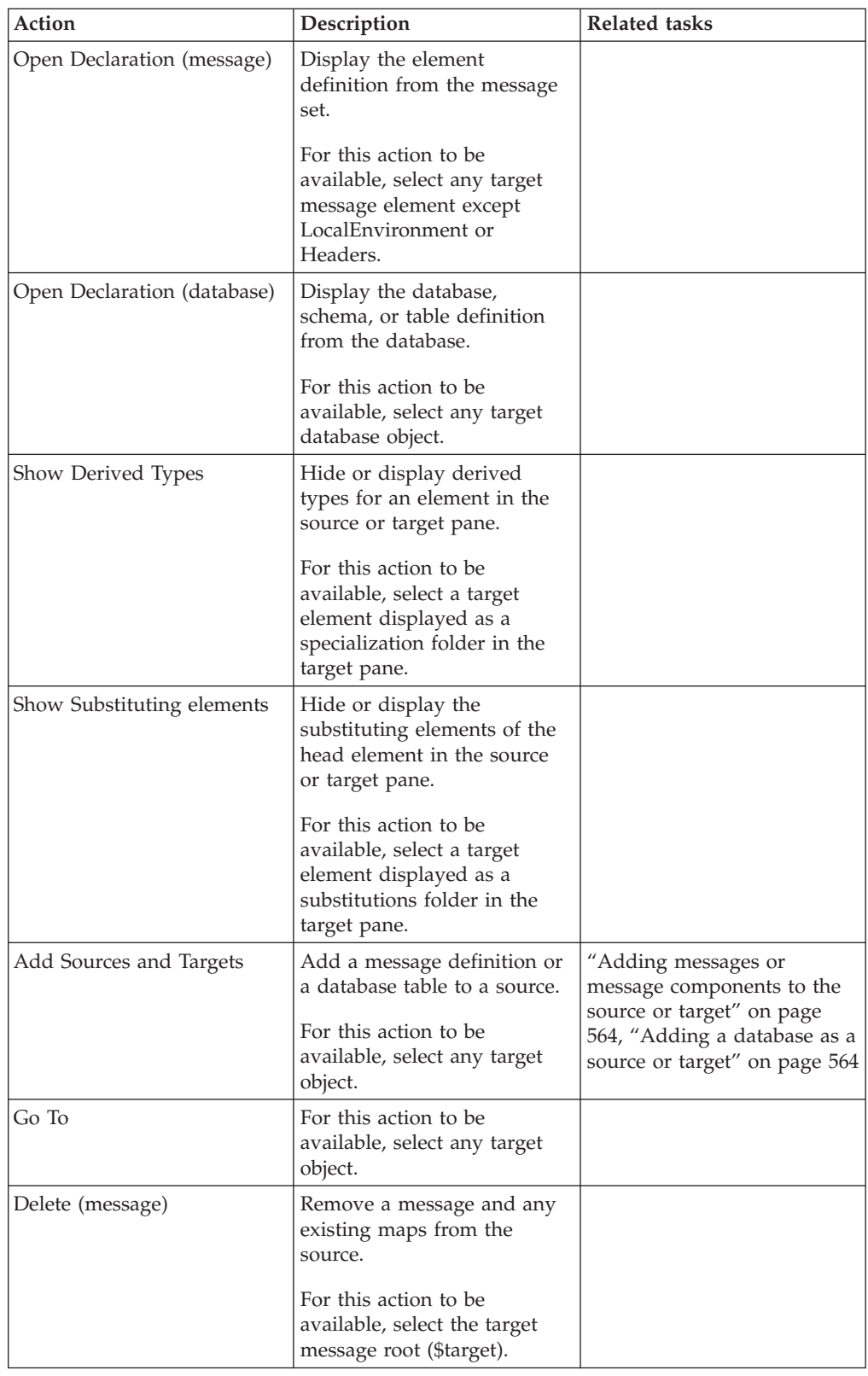
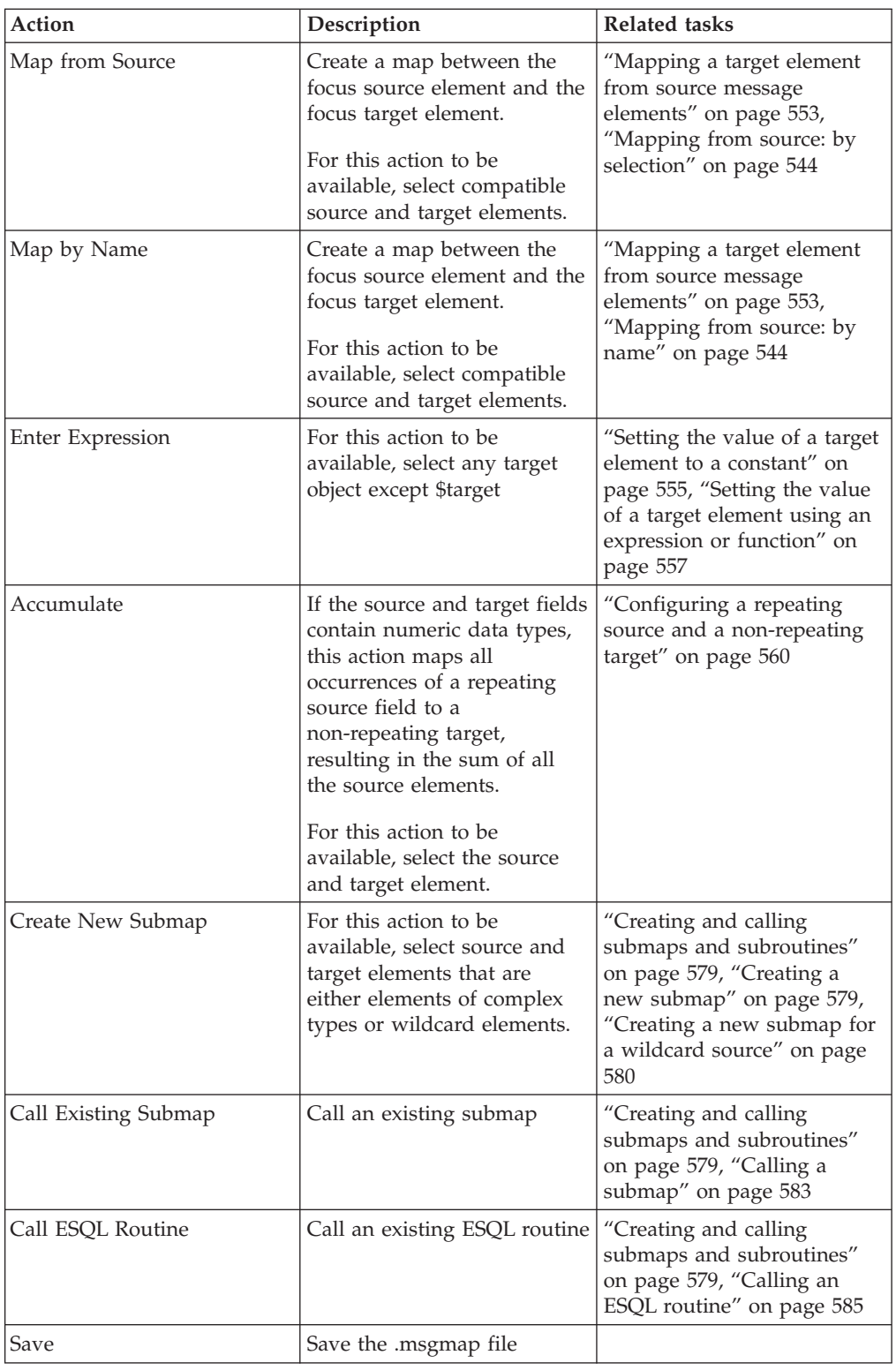

# **Message Mapping editor Edit pane**

Details of how you use the Edit pane of the Message Mapping Editor.

The following example shows the ["Message Mapping editor" on page 1785.](#page-1792-0) The pane that is labelled as 3 in the example is the Edit pane:

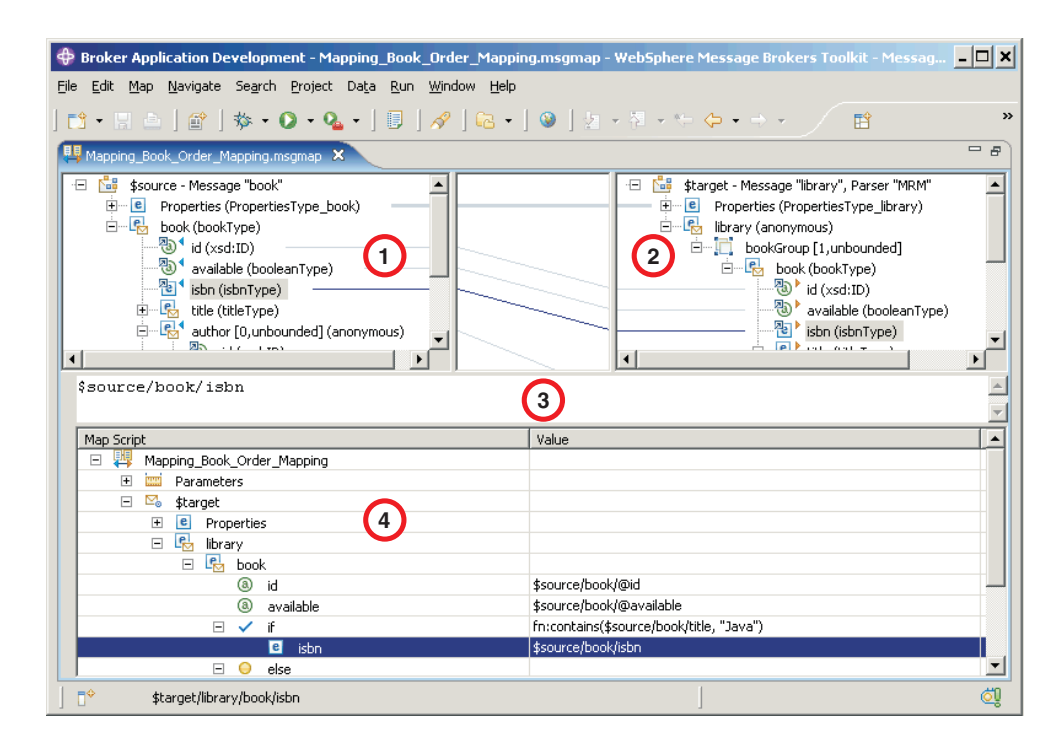

When you have selected a source or target element, use the Edit pane to enter an expression. Right-click inside the Edit pane to invoke a list of available actions, most of which are standard Windows functions, such as cut, copy, and paste. Click **Edit** → **Content Assist** (or press Ctrl+Space) to access ESQL Content Assist, which provides a drop-down list of [functions](#page-1806-0) that are available in a Mapping node.

To display the definition associated with a selected element or database object, right-click in the Edit pane, and click **Open Declaration**. The appropriate editor opens to display the definition associated with the element or database definition.

## **Message Mapping editor Spreadsheet pane**

Details of the actions available to you in the Spreadsheet pane of the Message Mapping Editor.

The following example shows the ["Message Mapping editor" on page 1785.](#page-1792-0) The pane that is labelled as 4 in the example is the Spreadsheet pane:

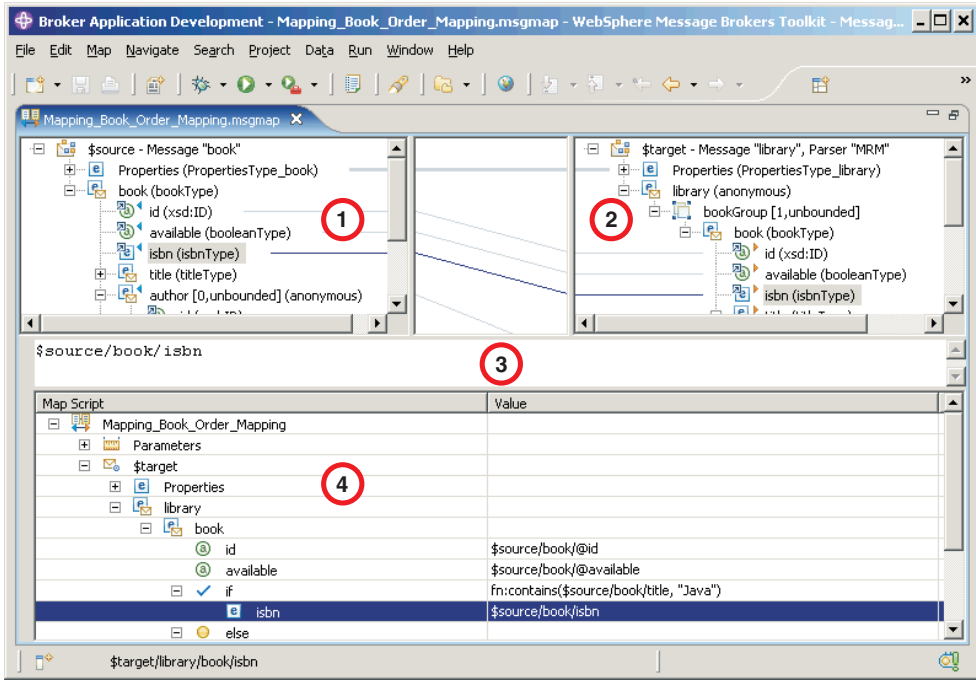

Use the Spreadsheet pane to invoke a number of actions, a list of which is displayed when you right-click within the Spreadsheet pane. The following table describes the available actions.

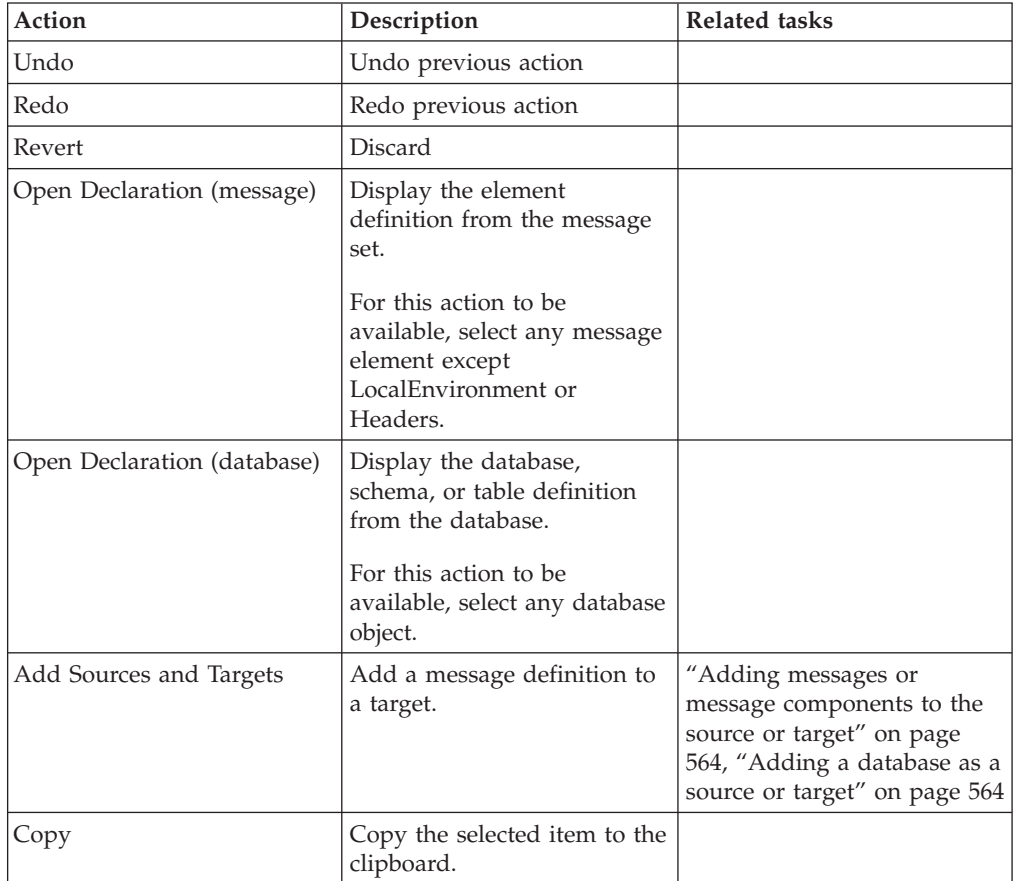

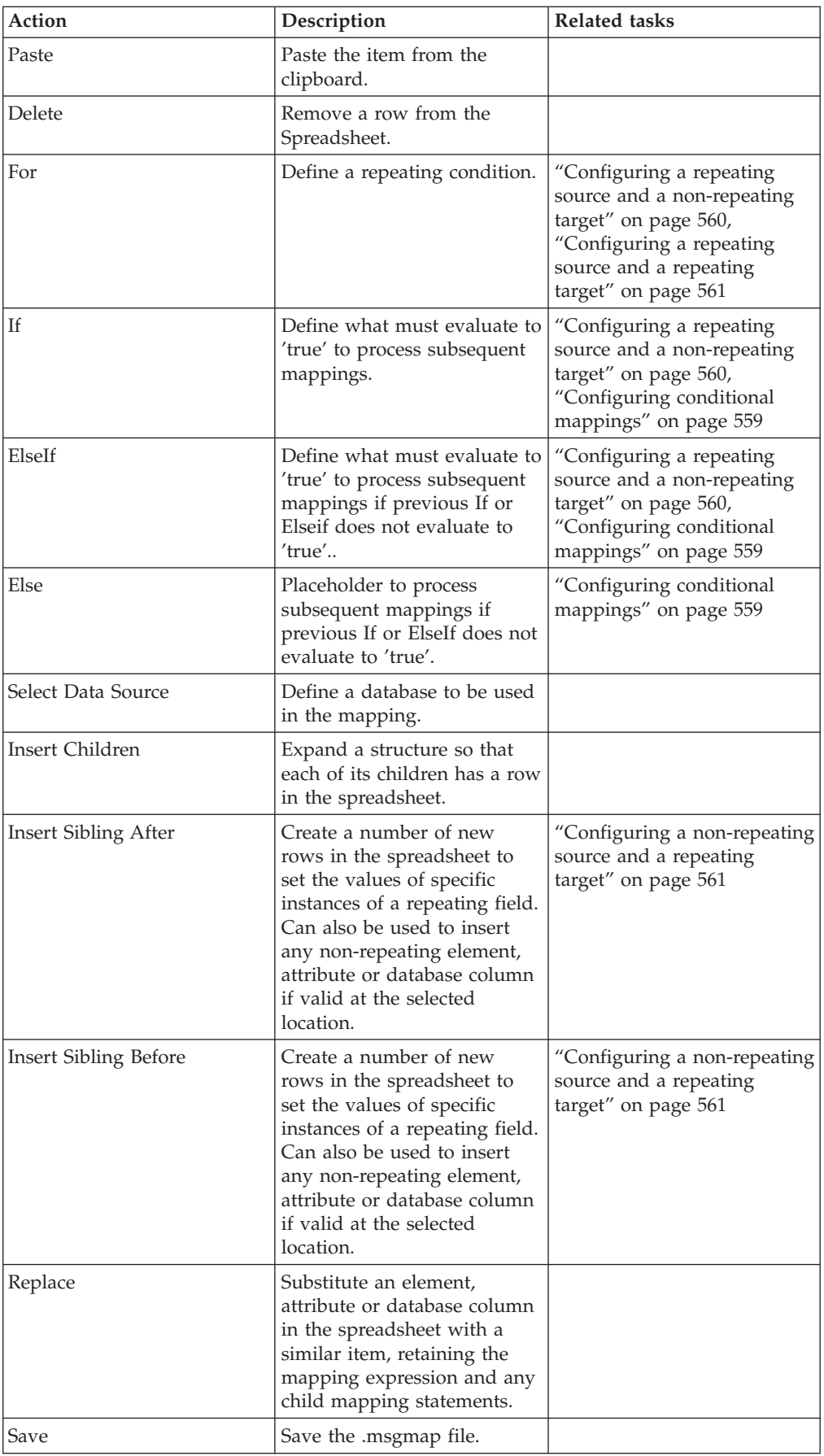

## **Mapping node**

The Mapping node has one or more mappings that are stored in message map files (with a .msgmap file extension). These files are configured using the ["Message](#page-1792-0) [Mapping editor" on page 1785.](#page-1792-0)

A Mapping node must contain the following inputs and outputs:

- Zero or one source (input) messages
- Zero or more source (input) databases
- One or more target (output) messages

You must define, in message definition files in a message set, the source and target messages that are to be mapped. You can specify the parser of the source message at run time (for example, in an MQRFH2 header), but the target message is built using the runtime parser that is specified by the *Message Domain* property of the message set.

If a message mapping is between elements of different types, you might need to include [casts](#page-1815-0) in your mapping definitions, depending on which runtime parser is specified by the *Message Domain* property of your message set.

The Mapping node uses a language to manipulate messages that are based on XPath.

To develop message mappings for a Mapping node, use the Message Mapping editor, which provides separate panes for working with sources, targets and expressions.

## **Mapping node syntax**

In a Mapping node, the source message, if present, is identified in the ["Message](#page-1792-0) [Mapping editor" on page 1785](#page-1792-0) by \$source.

The message tree is represented in XPath format. For example, if you have an element called Body within a source message called Envelope, this is represented in the Mapping node as:

\$source/soap11:Envelope/soap11:Body

where *soap11* is a namespace prefix.

The first target message is identified by \$target; additional target messages are identified by \$target\_1, \$target\_2, and so on.

The first source database is identified by \$db:select; additional source databases are identified by \$db:select\_1, \$db:select\_2, and so on.

The first source database stored procedure is identified by \$db:proc; additional source stored procedures are identified by \$db:proc\_1, \$db:proc\_2, and so on.

The first source database user-defined function is identified by \$db:func; additional source user-defined functions are identified by \$db:func\_1, \$db:func\_2, and so on.

The database element is represented in the following format:

\$db:select.*DB*.*SCH*.*TAB*.*COL1*

where:

*DB* is the database name

*SCH* is the database schema name

*TAB* is the table name

*COL1* is the column name

You can also use the Mapping node to:

- make comparisons
- perform arithmetic
- create complex conditions

The comparison operators are:

= equals

- != not equals
- > greater than

>= greater than or equals

- < less than
- <= less than or equals

The arithmetic operators are:

- + plus
- minus
- \* multiply
- div divide

Conditional operators 'or' and 'and' are supported (these are case-sensitive).

The following objects can be mapped:

- [Local Environment](#page-569-0)
	- Destination
	- WrittenDestination
	- File
	- SOAP
	- TCPIP
	- ServiceRegistry
	- Adapter
	- Wildcard
	- Variables
- Message headers (optional)
	- MQ Headers
	- HTTP Headers
	- JMSTransport
	- E-mail Headers
- Message elements
- Database columns

## **Database objects with names that do not conform to the XML NCName format**

Some database objects have names that do not conform to the XML NCName format (for example, the names contains characters like '#', or '\$'). To reference such database objects use the msgmap:db-path function. For more information, see ["Predefined mapping functions" on page 1806](#page-1813-0)

# **Mapping node functions**

<span id="page-1806-0"></span>| |

| | | |

> You can configure your message mappings to use a variety of predefined and user-defined functions.

The following predefined functions are available to use in your message maps:

- ESQL prefixed esql:
- XPath prefixed fn:
- Mapping prefixed msgmap:
- Schema [casts](#page-1815-0) prefixed xs:

Not all ESQL functions can be used in a Mapping node. For information about which functions are supported, and for a description of how to achieve equivalent processing for ESQL functions that are not supported, see the [ESQL topics.](#page-1564-0) For information about the predefined ESQL functions, see "Predefined ESQL mapping functions."

The fn:true() function (which always returns true) and the fn:false() function (which always returns false) are examples of XPath functions. You can get more information about the other XPath functions and XPath syntax from the online [W3C XML Path Language](http://www.w3.org/TR/xpath) document. For information about the predefined XPath functions, see ["Predefined XPath mapping functions" on page 1802.](#page-1809-0)

For information about the predefined mapping functions, see ["Predefined mapping](#page-1813-0) [functions" on page 1806.](#page-1813-0) See ["Mapping node casts" on page 1808](#page-1815-0) for a list of the schema casts.

The Mapping node can also:

- v Set the value of a target to a WebSphere MQ constant. The expression to set the value looks similar to a function with \$mq: used as the prefix.
- v Call a Java method directly. The expression to set the value looks similar to a function with java: used as a prefix.

## **Predefined ESQL mapping functions**

A table of predefined ESQL functions for use with message maps.

This table details the predefined ESQL mapping functions that are available to use with message maps:

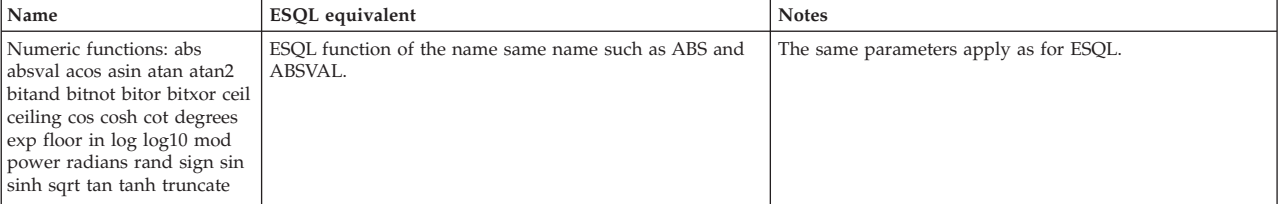

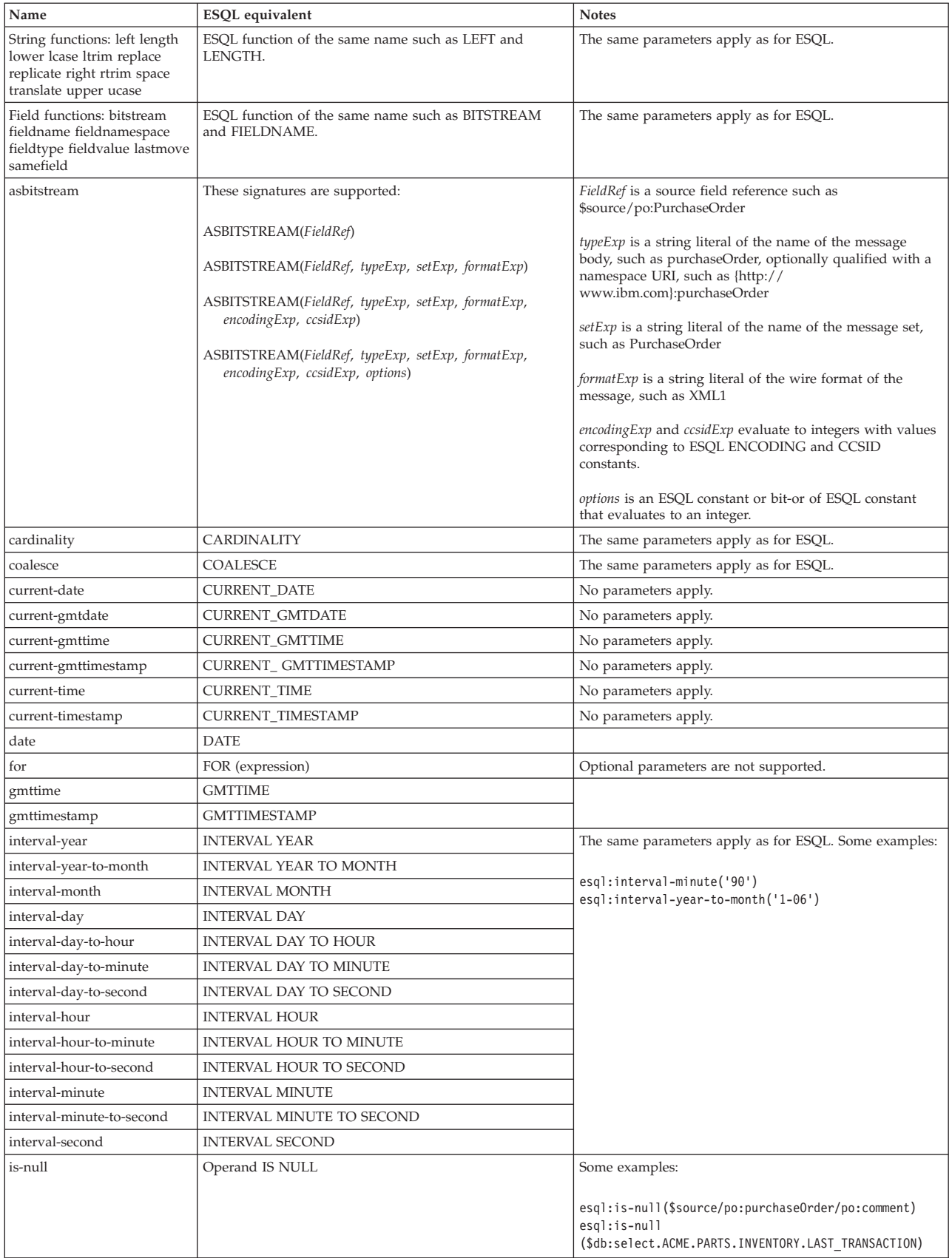

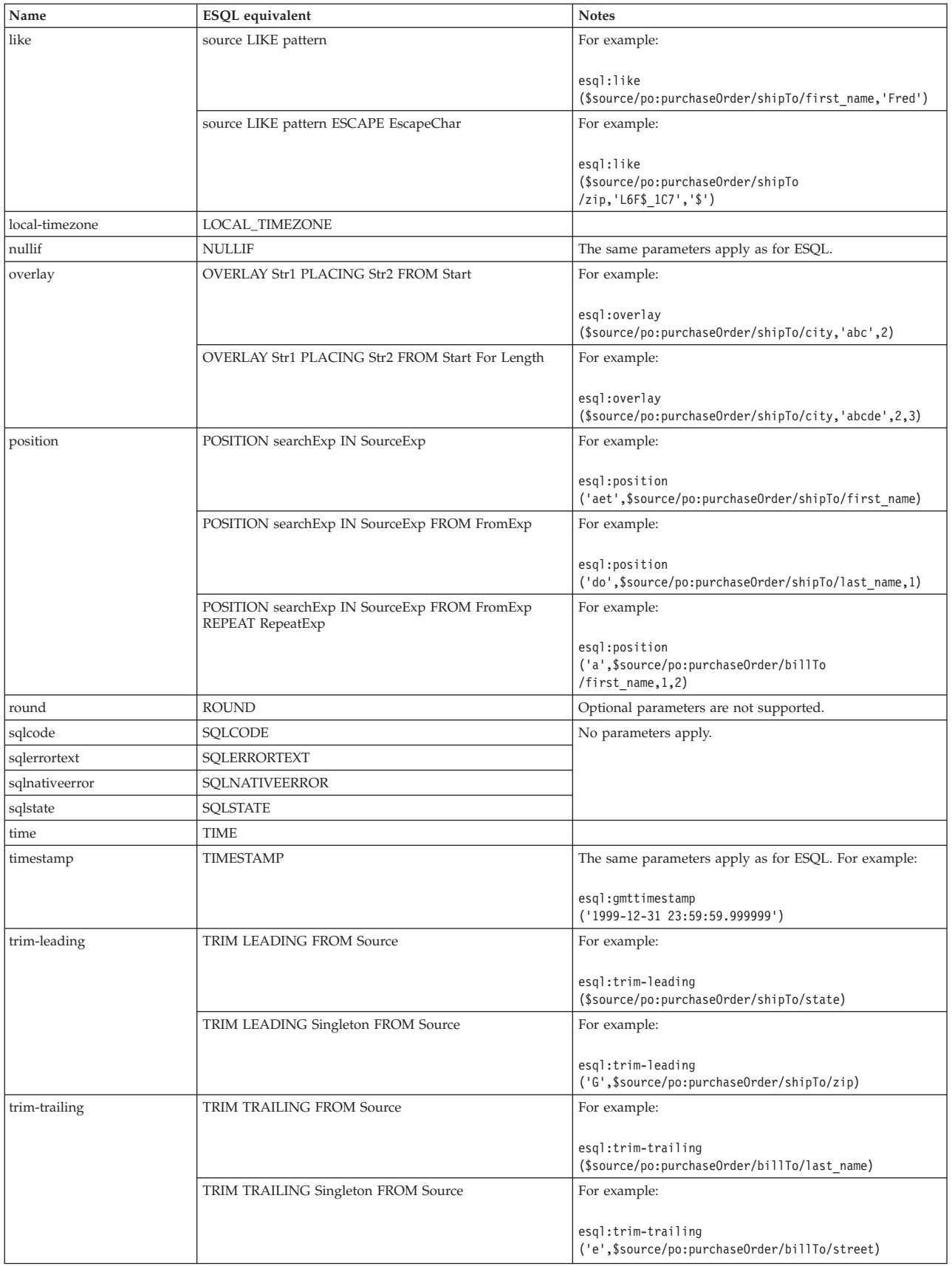

<span id="page-1809-0"></span>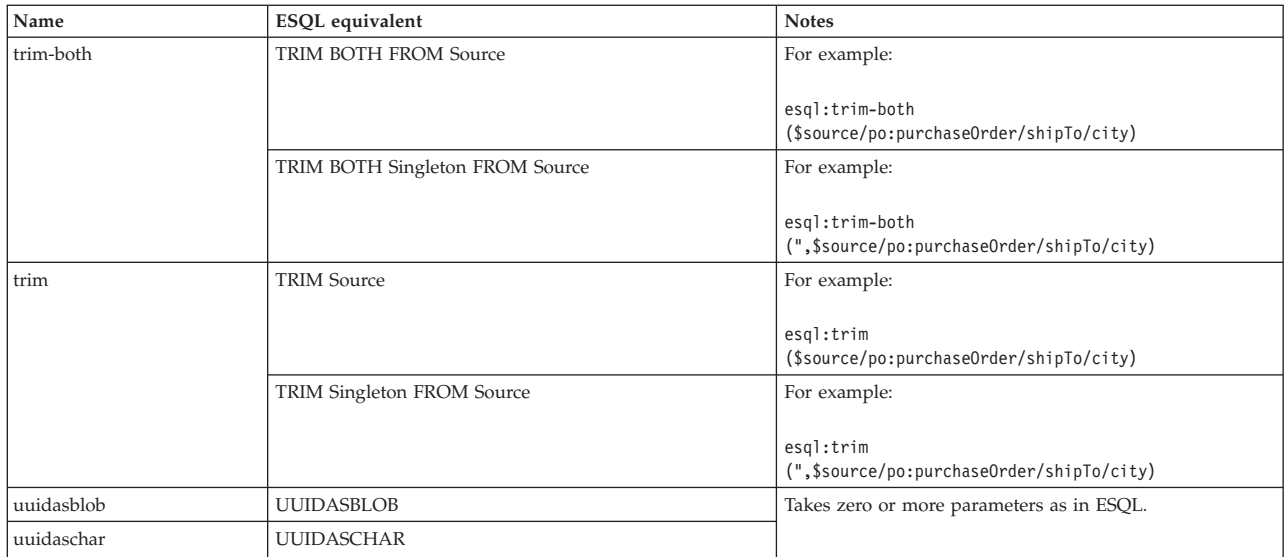

## **Predefined XPath mapping functions**

A table of predefined XPath functions for use with message maps.

This table details the predefined XPath functions that are available for use with message maps. You can get more information about XPath functions and XPath syntax from the online [W3C XML Path Language](http://www.w3.org/TR/xpath) document.

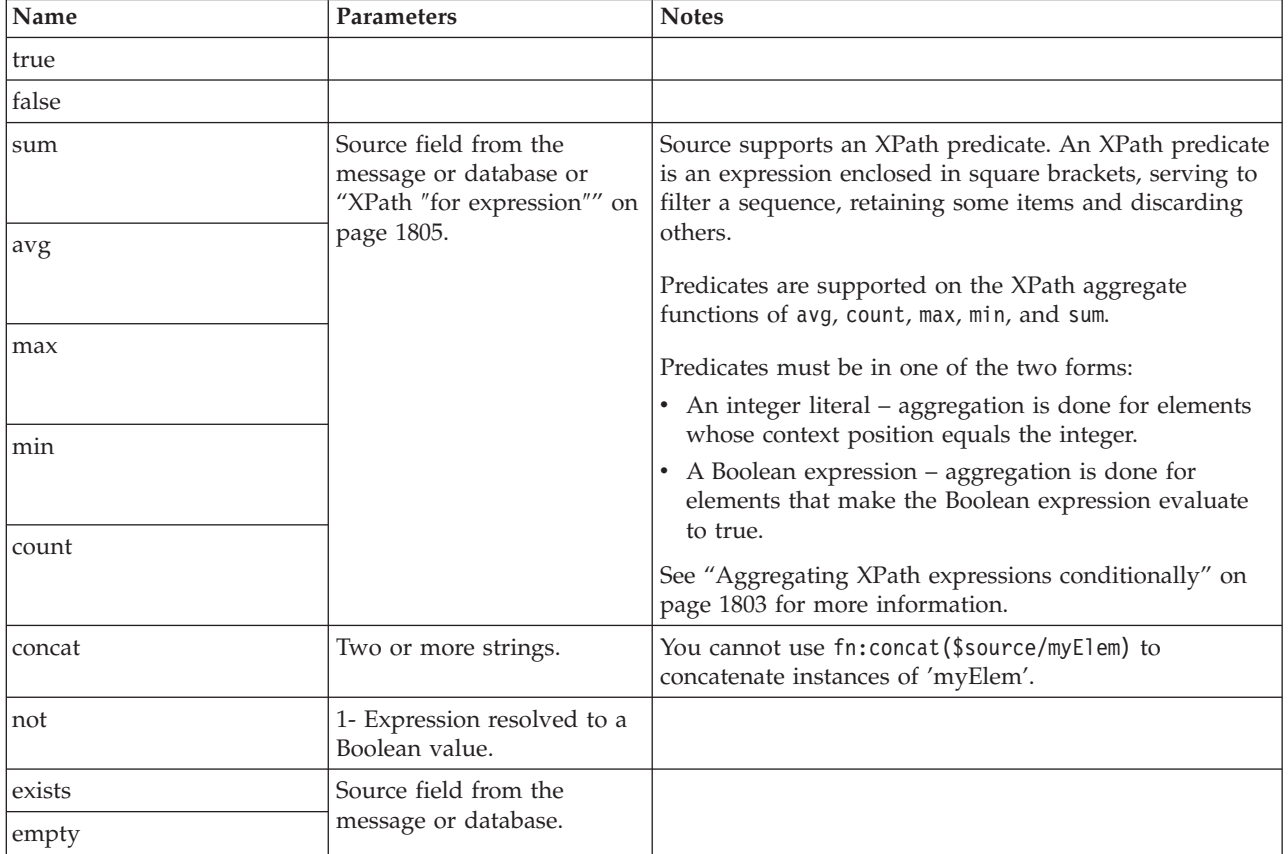

<span id="page-1810-0"></span>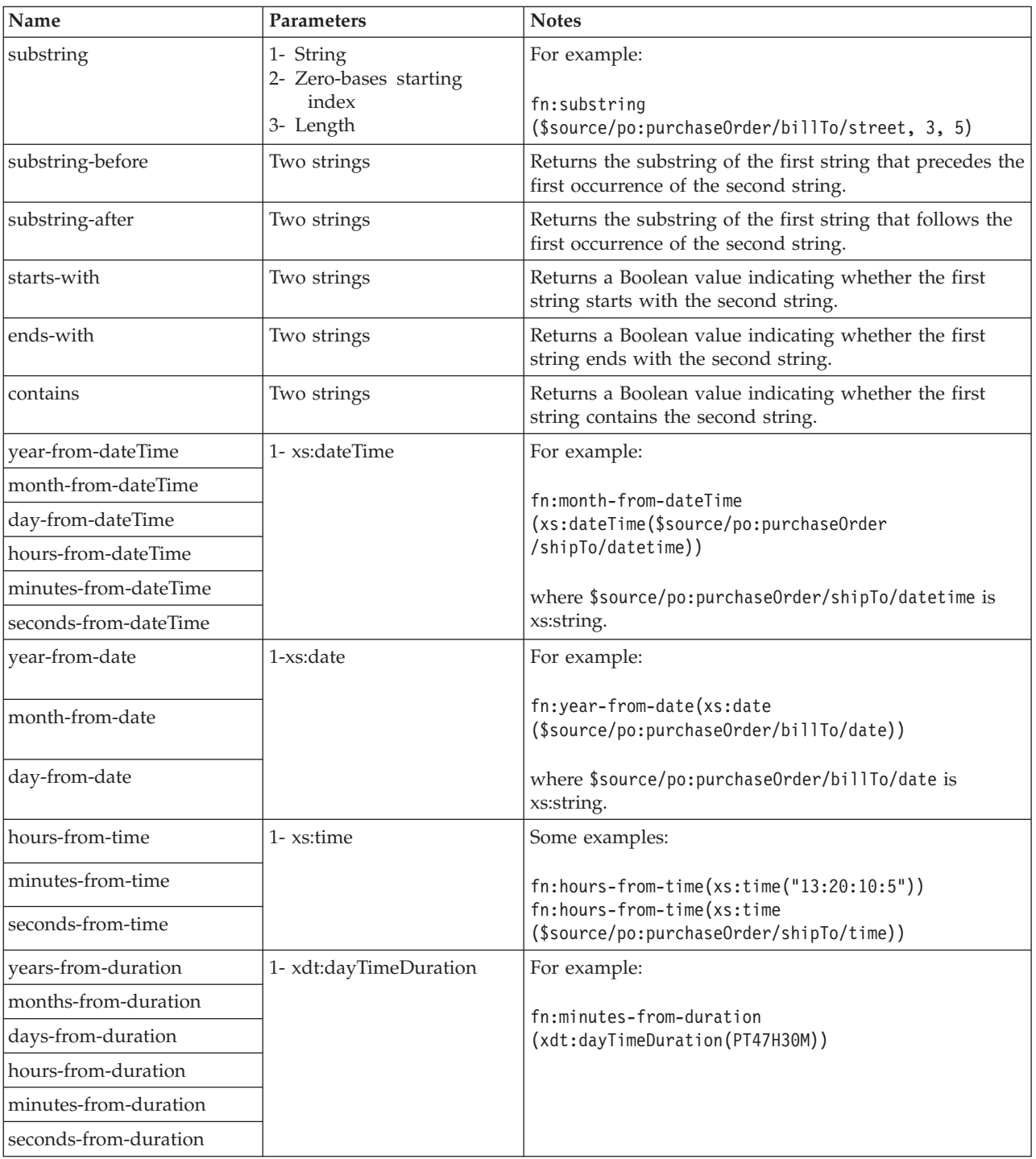

### **Aggregating XPath expressions conditionally:**

You can perform calculations using conditions, called predicates in XPath, on the aggregate functions in the Mapping node. The aggregate functions are avg, count, max, min, and sum.

## **XPath aggregate functions**

[XPath aggregate functions](http://www.w3.org/TR/xpath-functions/#aggregate-functions) take a sequence as their argument:

fn:count(\$arg as item()\*) as  $xs:integer$ fn:avg(\$arg as xs:anyAtomicType\*) as xs:anyAtomicType? fn:max(\$arg as xs:anyAtomicType\*) as xs:anyAtomicType? fn:min(\$arg as xs:anyAtomicType\*) as xs:anyAtomicType? fn:sum(\$arg as xs:anyAtomicType\*) as xs:anyAtomicType?

where the atomic value can be, for example, an integer, a string, or a Boolean value.

In an aggregation fn:sum(\$source/inventory/category/product/price)

the node \$source/inventory/category/product/price

is put into its typed value, which is a sequence of Atomictype price values.

In the following aggregation, the argument is a node tns:price, which is contained in tns:product, which is in turn contained in tns:category, and so on. fn:sum(\$source/tns:Inventory/tns:category/tns:product/tns:price)

How aggregation works in this sequence depends upon the scope of the iteration (or for) loop for product and category. For example, if there is no iteration loop, summation is done for all instances of all prices in all products in all categories.

However, if there is an iteration loop on category, one summation is calculated for each category. The summation is obtained from all prices of all products of a particular category being iterated upon.

You can add a predicate ( see [predicates](http://www.w3.org/TR/xpath20/#id-predicates) for further information) to make the result more specific. For example:

fn:sum(\$source/tns:Inventory/tns:category[\$source/tns:Inventory/tns:category/ tns:c\_id='abc' ]/tns:product[3]/tns:price)

has a predicate of tns:c\_id='abc' on category, and a predicate of 3 on product. The result that you obtain is the third product in the category that has tns:c\_id='abc'.

In both of the preceding examples, whether the expression contains a condition or not, you reference one source item only; it is price that is aggregated.

Predicates are supported only when they are used in message sources. For example, the [ boolean expression ] must be used within a segment of a path that represents a message source. Predicates are not supported in \$db:select or \$db:proc.

Consider a more complicated scenario, where product prices are kept in a database table, and the input message contains the quantity of the product being ordered. The objective is to calculate a total price by adding up all prices multiplied by quantity.

It might seem to be straightforward to write the following aggregation function: fn:sum(\$source/inventory/product/quantity  $\times$  \$db:select/PRICE TB/PRICE)

However, the first step of evaluating an XPath arithmetic expression is to evaluate its operands. If any operand is evaluated into a sequence of more than one item,

<span id="page-1812-0"></span>either only the first item is used in the arithmetic expression, or an error is raised; for further information, see [Arithmetic expressions.](http://www.w3.org/TR/xpath20/#id-arithmetic)

You, therefore, cannot add up the product of quantity and PRICE for each product. If you want to aggregate the result of an arithmetic expression, see "XPath ″for expression″."

#### **XPath** ″**for expression**″**:**

You can use the ″for expression″ to perform specific calculations as the argument of an aggregation function in the Mapping node.

#### **For expressions**

To perform a specific operation you can use the XPath for expression iteration facility; see [for expression](http://www.w3.org/TR/xpath20/#id-for-expressions) for further information.

You can express a sequence of price multiplied by quantity in many ways using the for expression. For example:

• for \$i in \$source/inventory/category/product return \$i/price \* \$i/quantity

You can use a similar expression when all operands of the return expression (price and quantity) are defined in the same repeatable container (product). Only one variable is needed in the for expression.

• for \$i in \$db:select, \$j in \$source/inventory/category/product [\$i.db1.sch2.PRICE\_TB.PROD\_ID=\$j/product\_id] return \$i.db1.sch2.PRICE\_TB.PRICE \* \$j/quantity

You can use a similar expression when some operands of the return expression (price) are kept in a database table, and other operands (quantity) are kept in a message. At least one variable is needed for the path to a database result set, and another variable is needed for the path to a repeatable XML element.

• for \$i in \$source/order info/product1, \$j in \$source/price record/product2 [\$i/product\_id=\$j/product\_id] return \$i/quantity \* \$j/price

You can use a similar expression when the operands (price and quantity) are defined in different repeatable elements (product1 and product2) in the source message.

When you have an expression that represents a sequence of items, aggregation can be done by using the for expression as the argument of the aggregation function.

#### **Examples**

Obtain the average cost - that is, price multiplied by quantity - for all products:

```
fn:avg(for $i in $source/inventory/category/product
   return $i/price * $i/quantity)
```
Obtain the total cost of all products where prices are from a database, and quantities are from a message and paired up based on product identifier:

```
fn:sum(for $i in $db:select, $j in $source/inventory/category/product
   [$i.db1.sch2.PRICE_TB.PROD_ID=$j/product_id]
   return $i.db1.sch2.PRICE TB.PRICE * $j/quantity)
```
Obtain the length of the longest product identifier text:

```
fn:max(for $i in $source/inventory/category/product
   return esql:length($i/id))
```
<span id="page-1813-0"></span>Obtain the minimum price when the price was stored in a message as a string, and convert each source item into a numeric value before using an aggregate function:

```
fn:min(for $i in $source/inventory/category/product
   return xs:decimal($i/price))
```
The aggregation functions that are supported in WebSphere Message Broker Version 6.1.0.2, and earlier, can be expressed using a for expression.

For example, in WebSphere Message Broker Version 6.1.0.2 you can have: fn:sum(\$source/inventory/category/product/price)

and this format is still supported. This expression is equivalent to:

```
fn:sum(for $i in $source/inventory/category/product
   return $i/price)
```
### **Predefined mapping functions**

A table of predefined mapping functions for use with message maps.

This table details the predefined mapping functions that are available to use with message maps:

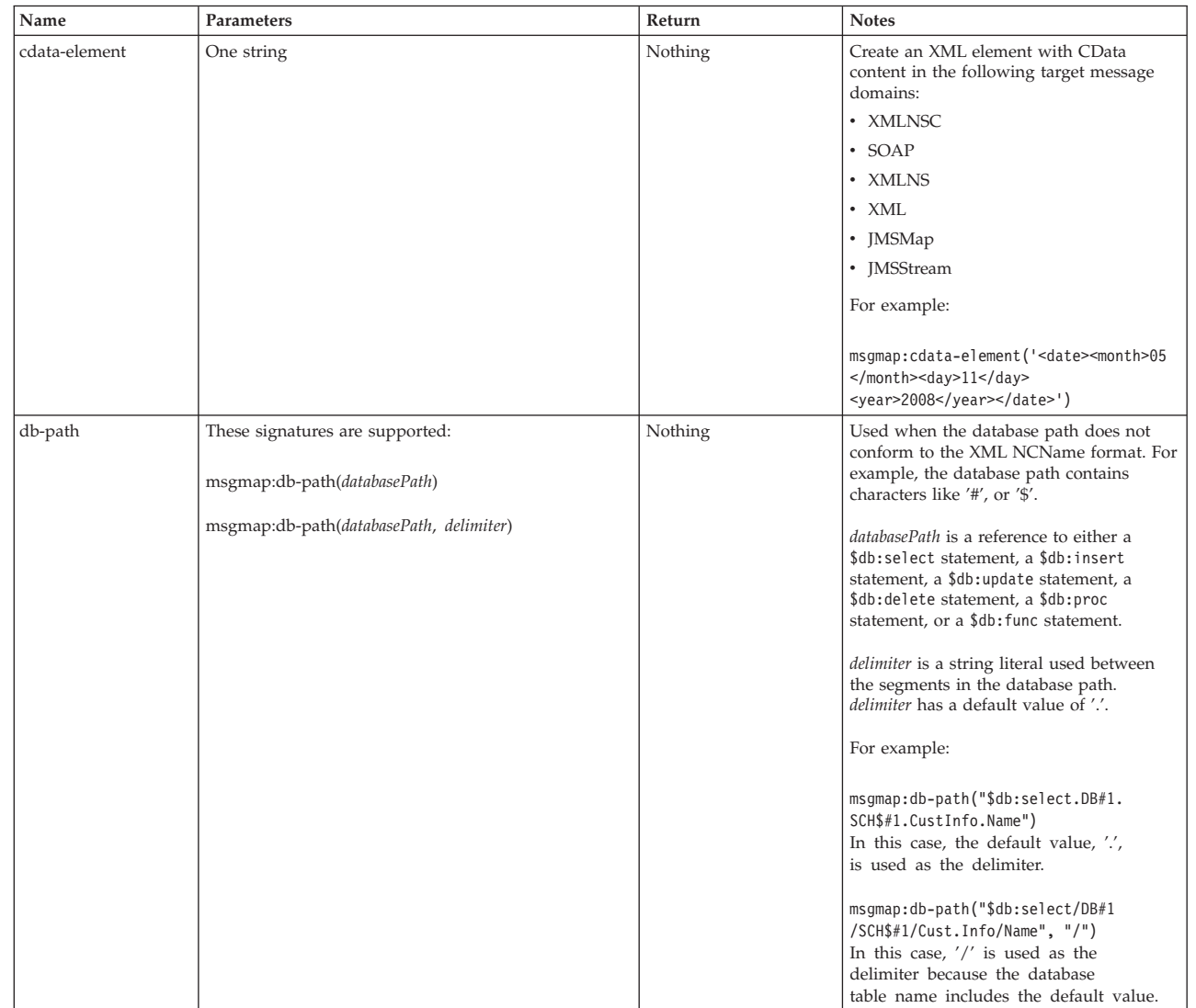

|

| | | | | | | | | | | |

| | |

| | | | | | | | | |

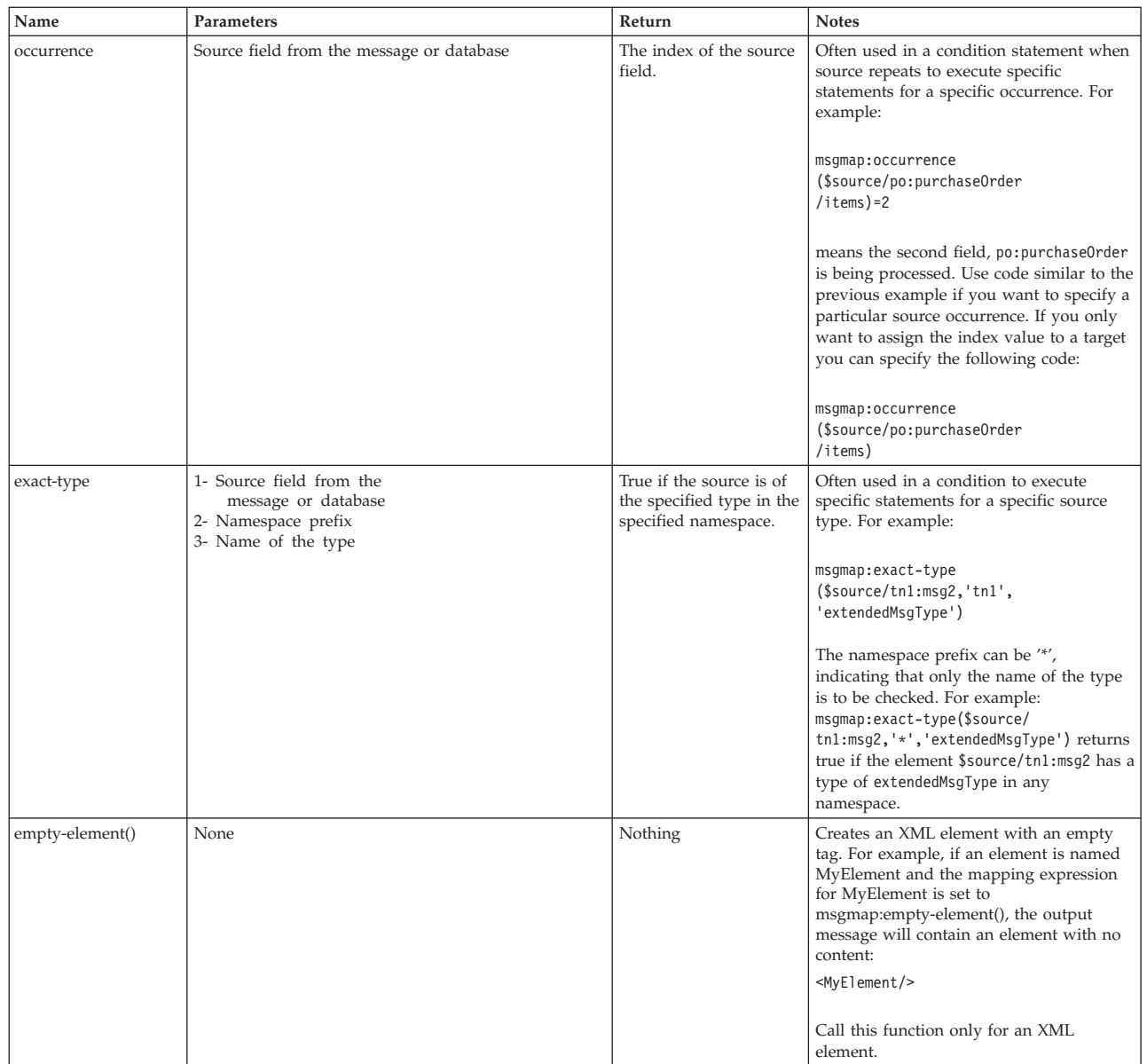

| | | | | | | |

Message mappings **1807**

<span id="page-1815-0"></span>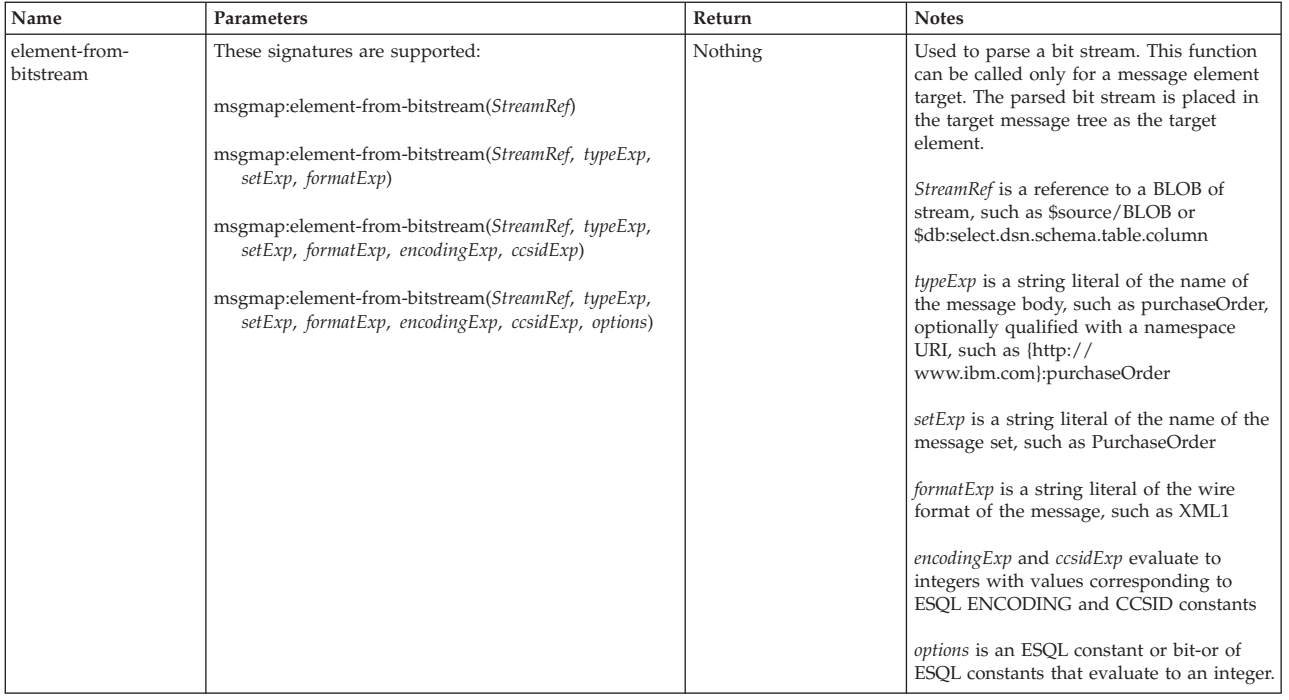

# **Mapping node casts**

Source and target elements can be of different types in a Mapping node,

Depending on which runtime parsers are used, automatic casting cannot be done. In these cases, use one of the following cast functions:

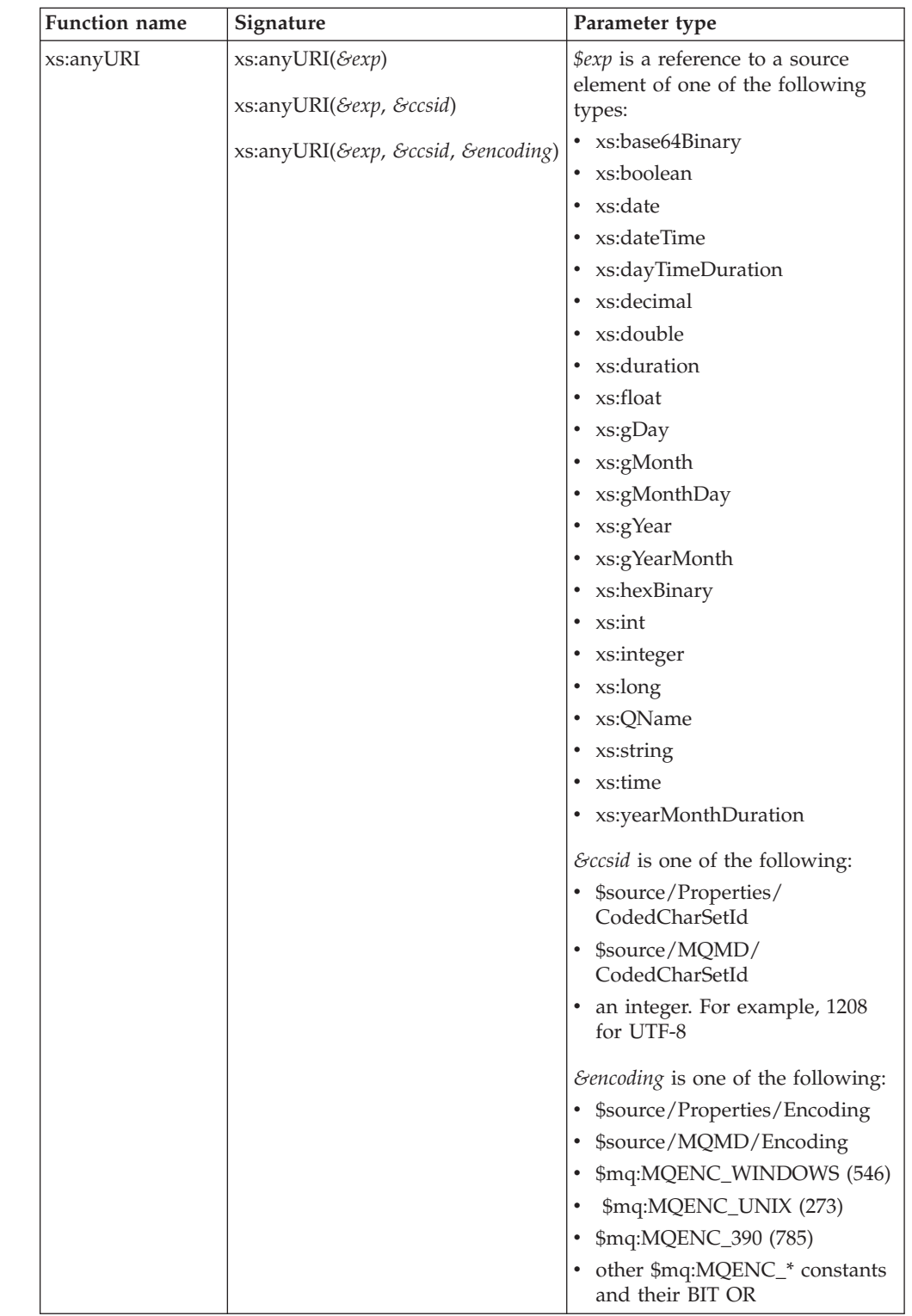

 $\overline{\phantom{a}}$ ||

> | | | |

|  $\vert$  $\vert$ |  $\vert$  $\vert$  $\begin{array}{c} \hline \end{array}$  $\,$   $\,$  $\begin{array}{c} \hline \end{array}$  $\begin{array}{c} \hline \end{array}$ |  $\vert$  $\vert$ |  $\begin{array}{c} \hline \end{array}$  $\vert$ |  $\begin{array}{c} \hline \end{array}$  $\vert$  $\begin{array}{c} \hline \end{array}$  $\begin{array}{c} \hline \end{array}$  $\vert$  $\vert$  $\|$ |  $\vert$  $\|$  $\vert$ 

| |  $\begin{array}{c} \hline \end{array}$  $\,$   $\,$  $\vert$  $\|$  $\|$  $\vert$ 

 $\, \vert \,$ 

||

 $\sf I$  $\mathbf{I}$ 

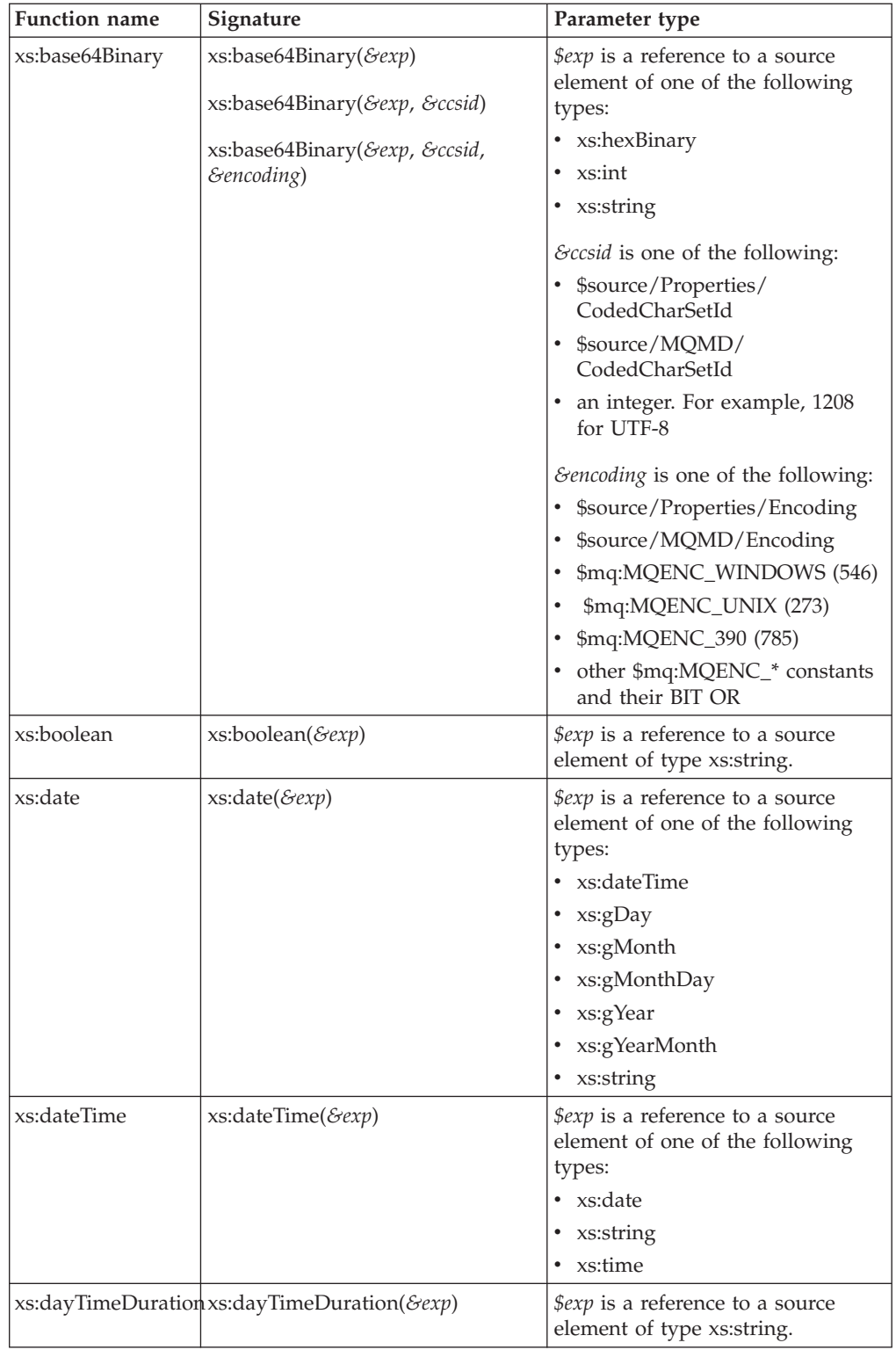

 $\bar{\bar{1}}$  $\bar{\rm I}$  $\mathbf{I}$ 

||

| | | | |

|

| | | | | | | | | | | | |  $\begin{array}{c} \hline \end{array}$ | | | | | | | | | | | | | | | | | |  $\begin{array}{c} \hline \end{array}$  $\,$   $\,$ | |

 $\overline{\phantom{a}}$ 

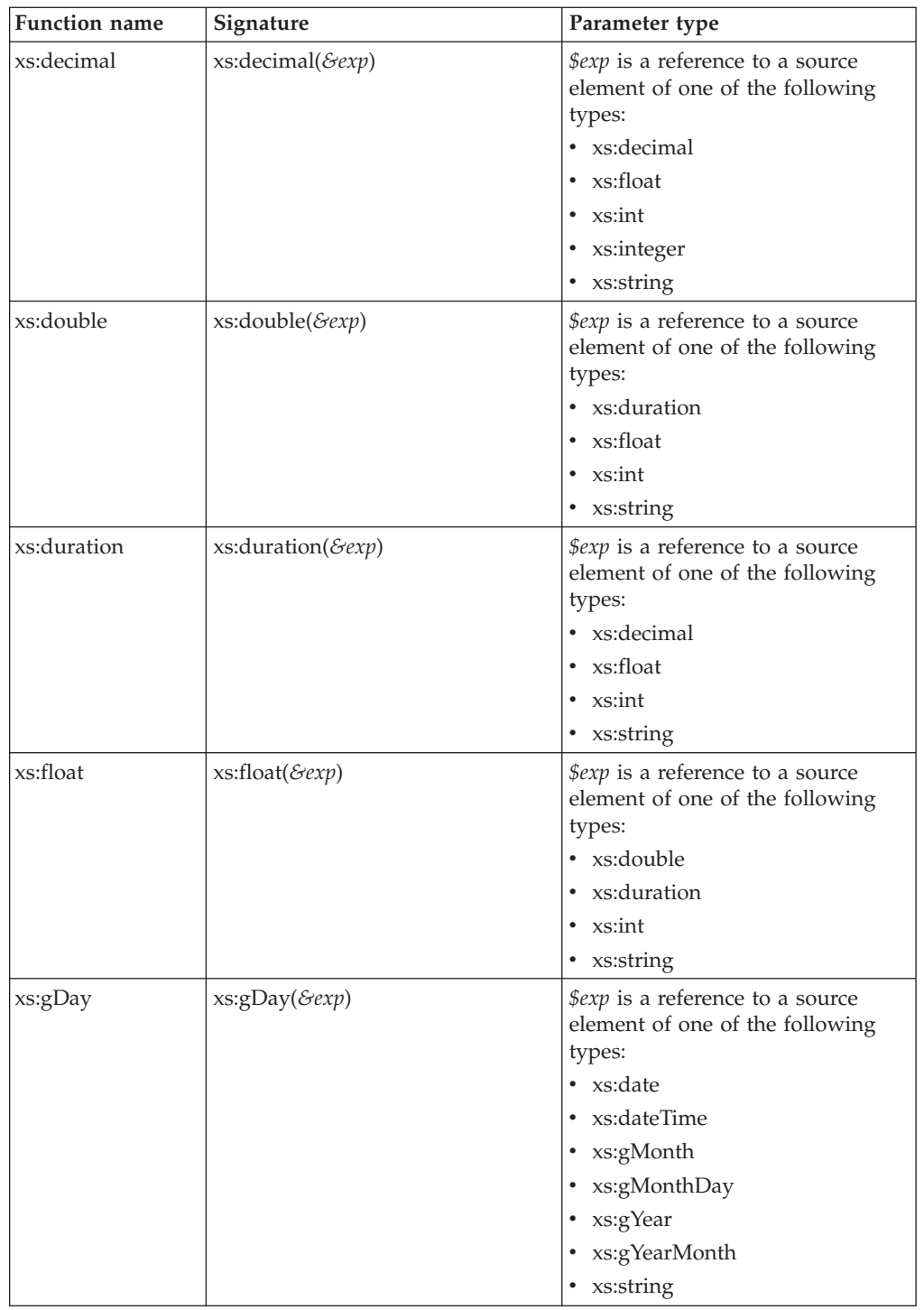

|| |  $\vert$  $\vert$  $\begin{array}{c} \hline \end{array}$  $\vert$  $\begin{array}{c} \hline \end{array}$  $\begin{array}{c} \hline \end{array}$ | |  $\|$  $\begin{array}{c} \hline \end{array}$  $\begin{array}{c} \hline \end{array}$  $\vert$  $\vert$ | | |  $\|$  $\vert$  $\vert$  $\begin{array}{c} \hline \end{array}$ | |  $\mid$ |  $\begin{array}{c} \hline \end{array}$  $\,$   $\,$  $\|$  $\begin{array}{c} \hline \end{array}$ | | |  $\vert$  $\vert$ |  $\|$  $\|$  $\|$ 

 $\bar{\mathbf{l}}$  $\sf I$ 

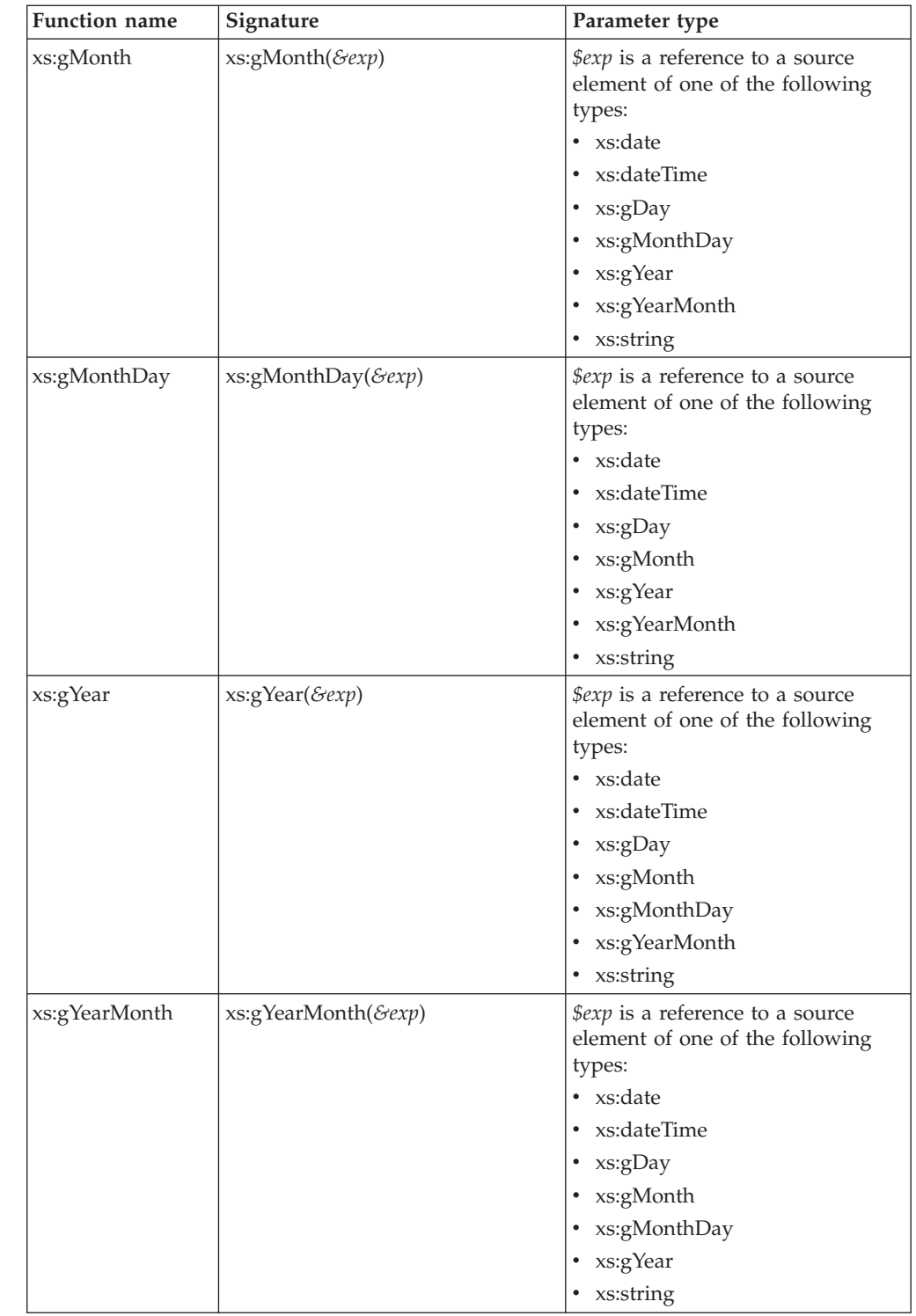

||  $\|$  $\vert$  $\|$  $\begin{array}{c} \hline \end{array}$  $\vert$ | |  $\vert$ | | | |  $\vert$  $\begin{array}{c} \hline \end{array}$ | | |  $\mid$ | | | | | | | |  $\begin{array}{c} \hline \end{array}$ |  $\vert$ | | | |  $\begin{array}{c} \hline \end{array}$  $\vert$ |  $\vert$  $\begin{array}{c} \hline \end{array}$ |

 $\overline{1}$ 

 $\bar{\bar{1}}$  $\bar{\rm I}$ 

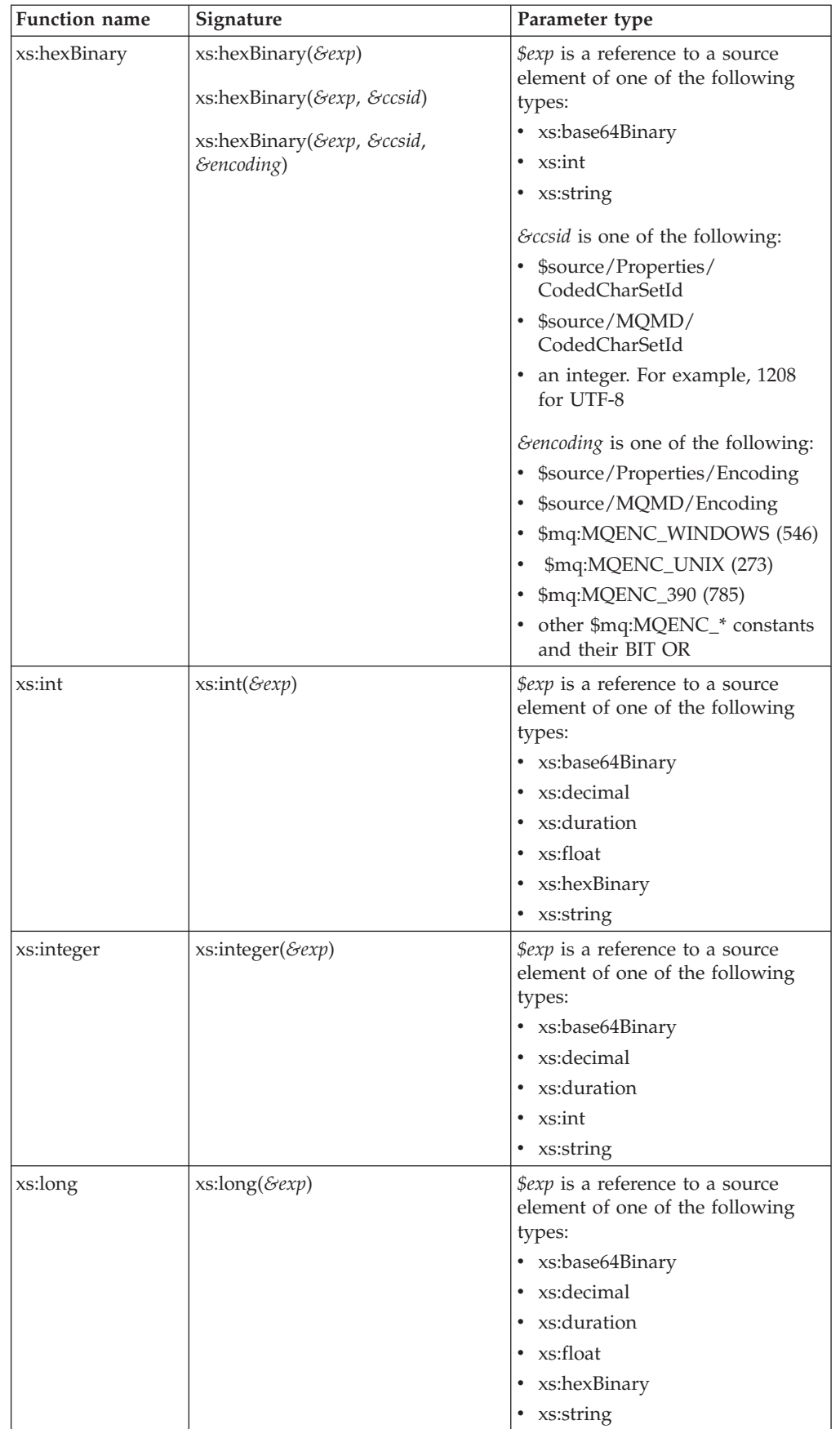

 $\bar{\mathbf{l}}$  $\sf I$  $\mathbf{I}$ 

||

| | | | | |

| | | | | | | | | | | | | | | | | | | | | | | | | | | | | | | | | | | | | | | |  $\vert$ |

 $\overline{\phantom{a}}$ 

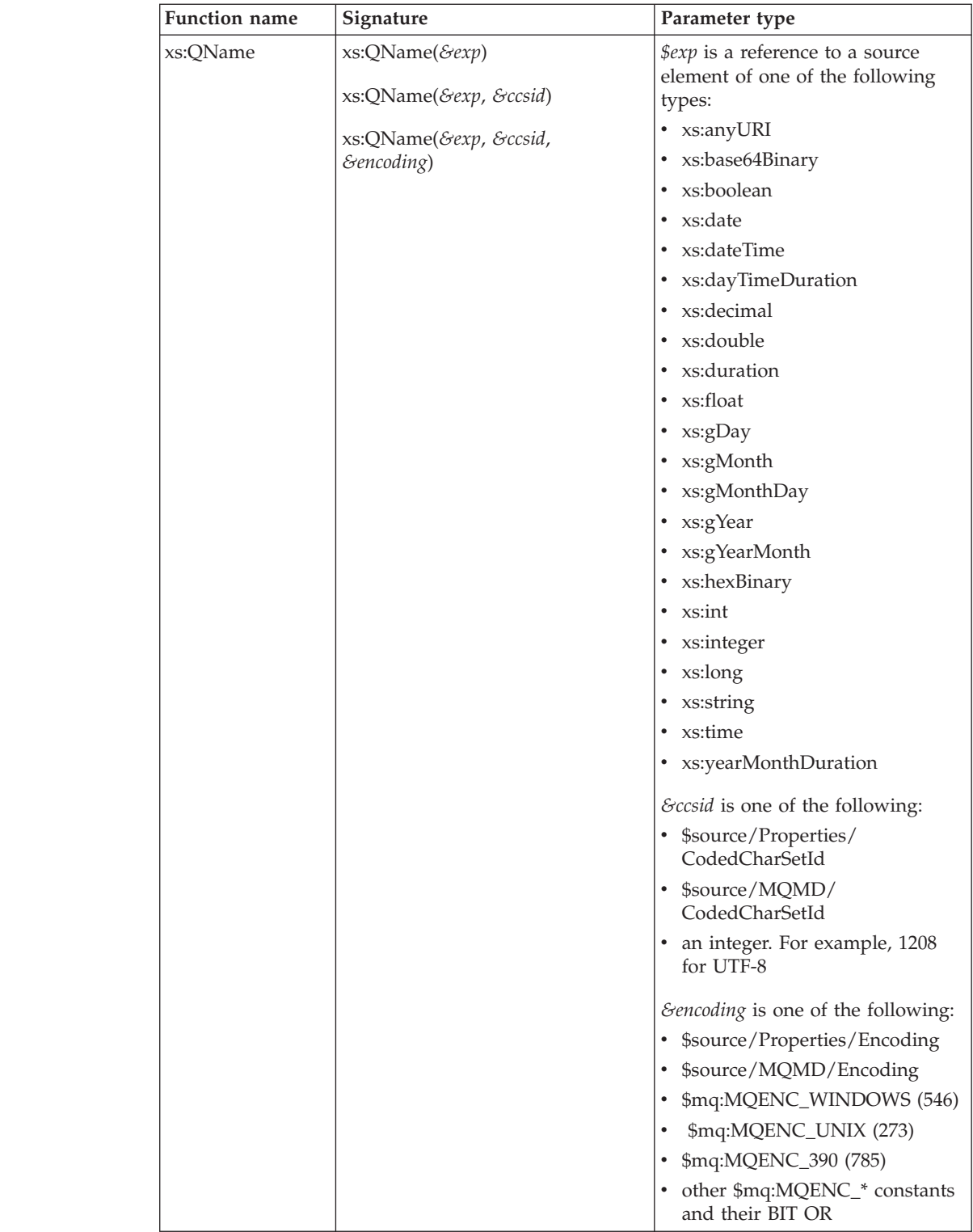

 $\bar{\bar{1}}$  $\bar{\rm I}$  $\mathbf{I}$ 

||

| | | | |

|

 $\begin{array}{c} \hline \end{array}$ | | | | |  $\mid$ |  $\begin{array}{c} \hline \end{array}$ | | | | |  $\mid$ | | | | |

|  $\begin{array}{c} \hline \end{array}$  $\|$ | |  $\vert$ |

| | |  $\vert$  $\vert$ |  $\|$  $\vert$ 

 $\boldsymbol{\mathsf{I}}$ 

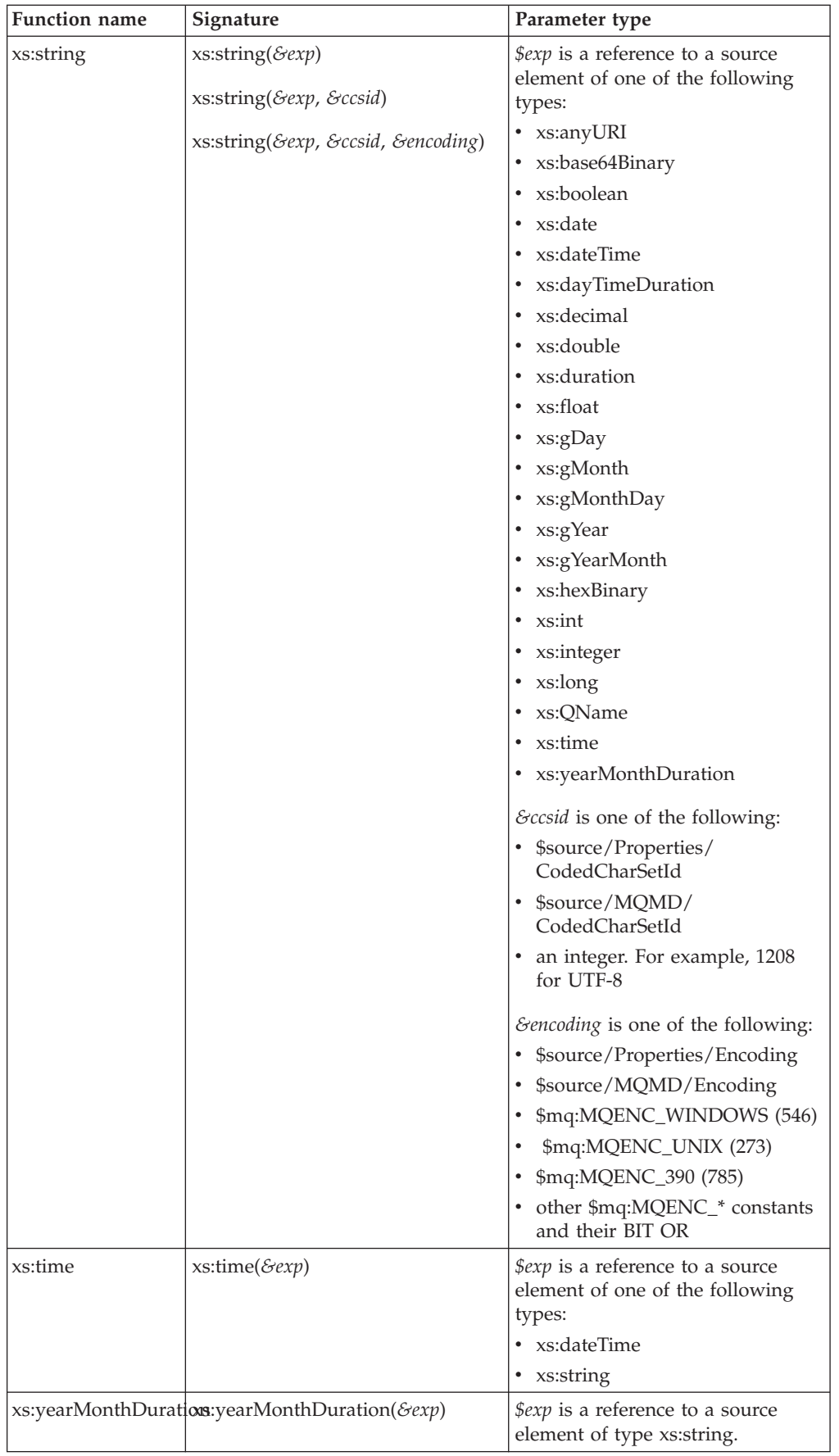

 $\bar{\mathbf{l}}$  $\sf I$  $\mathbf{I}$ 

||

| | | |

|  $\begin{array}{c} \hline \end{array}$  $\vert$ |  $\vert$ | |  $\vert$  $\begin{array}{c} \hline \end{array}$  $\begin{array}{c} \hline \end{array}$ |  $\vert$  $\vert$ |  $\begin{array}{c} \hline \end{array}$  $\|$ |  $\begin{array}{c} \hline \end{array}$  $\|$  $\begin{array}{c} \hline \end{array}$  $\begin{array}{c} \hline \end{array}$ |  $\vert$  $\|$ |  $\vert$  $\|$  $\vert$ 

| |  $\begin{array}{c} \hline \end{array}$  $\vert$  $\vert$  $\begin{array}{c} \hline \end{array}$ |  $\mid$ |  $\mid$  $\vert$  $\overline{\phantom{a}}$  $\|$  $\vert$  $\|$  $\|$ 

 $\, \vert \,$ 

# **Headers and Mapping node**

This topic lists the headers that can be manipulated by the Mapping node.

You can map these headers:

- MQ Headers MQMD MQCFH header with root element MQPCF MQCIH MQDLH MQIIH **MOMDE** MQRFH MQRFH header with MQRFH2 or MQRFH2C parser MQRMH MQSAPH MQWIH SMQ\_BMH • Email Headers
- EmailOutputHeader
- HTTP Headers
	- HTTPInputHeader
	- HTTPReplyHeader
	- HTTPRequestHeader
	- HTTPResponseHeader
- JMSTransport

# **Migrating message mappings from Version 5.0**

Use the mqsimigratemfmaps command to migrate message mappings to the Version 6.1 format.

The mqsimigratemfmaps command creates Version 6.1 mapping files (.msgmap) from your Version 5.0 mapping files (.mfmap).

When you migrate message mappings from Version 5.0, read the [restrictions](#page-1824-0) that apply.

The following table lists the mapping functions that are supported in Version 5.0 but not supported in Version 6.1, and shows the error messages that you might see. Mappings that contain these Version 5.0 functions cannot be migrated to Version 6.1; you must re-create and redeploy these mappings using another node, such as a JavaCompute node. Alternatively, migrate as much of the mapping as possible using the migration command, view the error report to see details of the functions that could not be migrated, and create a new node that can execute those functions that were not migrated.

<span id="page-1824-0"></span>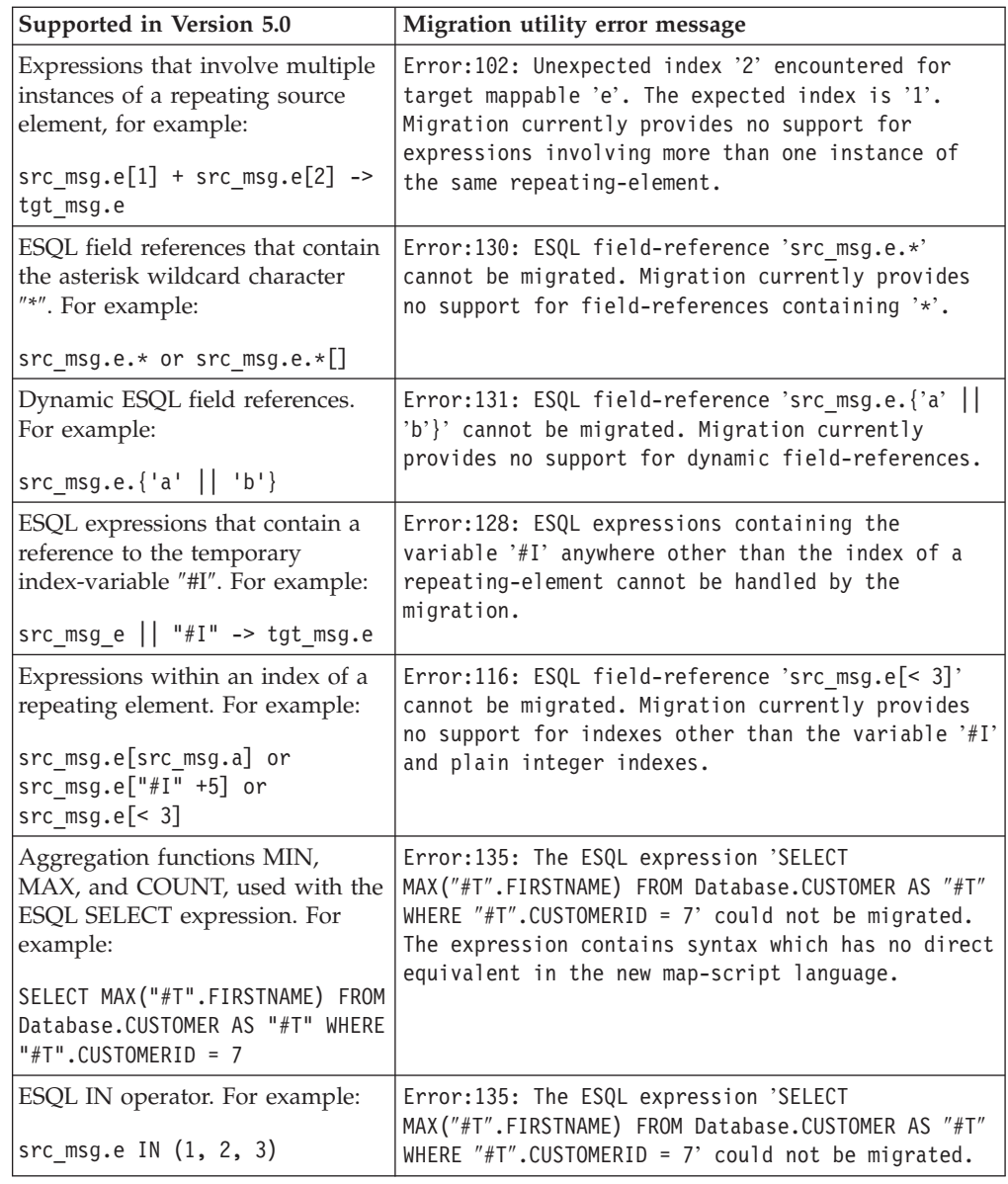

# **Restrictions on migrating message mappings**

Learn how to migrate message maps from Version 5.0.

The programming model for message maps is different between Version 5.0 (where the file format is .mfmap) and Version 6.1 (where the format is .msgmap). Version 5.0 message maps have a procedural programming model, which is essentially an alternative ESQL, where you describe all the steps that are required to perform a transformation. Version 6.1 uses a declarative programming model, where you describe the result of the transformation, and the tools determine how to achieve that result.

Most migration failures result from message maps that contain too much information about the steps that perform the transformation, and not enough information about the required result. For these message maps, migration is enabled by changing the .mfmap file so that specific ″how to″ sections are separated into an ESQL function or procedure that can be called by the message map. The

.mfmap file calls the ESQL function instead of containing it as an expression. The mqsimigratemfmaps command then migrates the .mfmap file, but calls the ESQL function instead of logging a migration error.

A limitation is that ESQL (the run time for .mfmap and .msgmap files) cannot define functions that return complex element (or REFERENCE) values. The following procedure explains how to work around this complex element target limitation; in many cases, you must rewrite the map as an ESQL function. For more examples and information about calling ESQL from maps, see the following sample:

• [Message Map sample](/help/livehelp/?pluginID=com.ibm.samplegallery&class=com.ibm.samplegallery.SampleGalleryAction&arg=com.ibm.etools.mft.samples.map.doc/doc/overview.htm)

You can view samples only when you use the information center that is integrated with the Message Broker Toolkit.

- 1. Determine whether you can define an ESQL function for the .mfmap file.
	- a. When the target value is a complex element, or in ESQL terms a REFERENCE, the individual mapping must be rewritten in the .msgmap file. Delete the mapping from the .mfmap file, and proceed to Step 4.
	- b. Use a function for all other cases: CHAR string, numbers, date, and time. Proceed to Step 2.
- 2. Determine the source parameters and returns type for your function.
	- a. For each source path in the mapping, there must be one parameter in the function or procedure. For a function, all parameters are unchangeable. The type of the parameter must match the source data type.
	- b. The function return type is the ESQL data type identified previously.
- 3. Update the .mfmap file to enable migration. Change the .mfmap file to invoke the function in the mapping, passing the source parameters to the function in the order in which they were listed in step 2a.
- 4. Re-run the mqsimigratemfmaps command to migrate the modified .mfmap file.
- 5. Repeat Steps 1 to 4 until no errors are reported in the migration log.
- 6. Start the Version 6.1 Message Broker Toolkit and open the migrated .msgmap file.
	- a. For ESQL that is migrated as functions, there should be no errors.
	- b. For complex element targets, rewrite the mapping by using the Version 6.1 features.

The following examples illustrate migration of .mfmap files to .msgmap files.

v To migrate a multiple reference to a repeating source expression: src  $msg.e[1]$  + src  $msg.e[2]$ 

```
compute the result in an ESQL function such as:
CREATE FUNCTION addOneAndTwo(IN src_msg)
BEGIN
 RETURN src_msg.e[1] + src_msg.e[2];
END;
```
In the .msgmap file, call the ESQL function addOneAndTwo by using the parent element **src\_msg** as a parameter.

• An expression that does not use element names:

```
src_msg.*
```
or src\_msg.\*[] can be processed using a function that takes the parent of the repeating field: CREATE FUNCTION processAny(IN src\_msg) BEGIN DECLARE nodeRef REFERENCE TO src msq.e.\*; DECLARE result <dataType> <initialValue>; WHILE LASTMOVE nodeRef DO --expression goes here SET result = result; END WHILE; RETURN RESULT; END;

In the .msgmap file, call the ESQL function processAny by using the parent element **src\_msg** as a parameter.

v Expressions that dynamically compute element names:

```
src_msg.{'a' || 'b'}
```
can be processed by ESQL functions that process the parent of the repeating field:

```
CREATE FUNCTION processDynamicName(IN src_msg)
BEGIN
RETURN src msg.\{ 'a' \mid | 'b' \};END;
```
In the .msgmap file, call the ESQL function processDynamicName by using the parent element **src\_msg** as a parameter.

v Expressions that use the select MIN, MAX, and COUNT functions:

```
SELECT MAX("#T".FIRSTNAME)
FROM Database.CUSTOMER AS "#T"
WHERE "#T".CUSTOMERID = custId
```
can be processed by ESQL functions that process the parent of the repeating field:

```
CREATE FUNCTION processMAX(IN custId)
BEGIN
RETURN
SELECT MAX("#T".FIRSTNAME)
 FROM Database.CUSTOMER AS "#T"
 WHERE "#T".CUSTOMERID = custId
END;
```
In the .msgmap file, call the ESQL function processMAX by using the element **custId** as a parameter.

v .mfmap files that use mfmap index variables in expressions: e || "#I"

must be rewritten entirely in ESQL. By definition, there must be a complex repeating parent element, and this is not supported by ESQL functions.

v Expressions that use source expressions to compute values:

```
src_msg.e[src_msg.a]
```
must be rewritten by using if rows, msgmap:occurrence() functions, and ESQL functions:

```
for src_msg.e
if
  condition msgmap: occurrence(src msg/e) = src msg/a
```
v For expressions that use index expressions to compute values:

src  $msg.e[$ " $#I" +5]$ src  $msg.e[< 3]$ 

the entire .msgmap file must be rewritten in ESQL, because the .msgmap files do not support indexed access to repeating fields.

• .mfmap files that use ROW expressions to compute values: src\_msg.e IN (1, 2, 3)

must be rewritten in ESQL, because .msgmap files do not support ESQL ROW expressions.

## **Restrictions on migrating maps that call ESQL**

If there is a mismatch between the case that has been in the ESQL call in the message map, and the name of the routine defined in the ESQL file, an error is produced during migration of the message map. To prevent an error occurring during migration, ensure that the ESQL call in the message map uses the same case as the ESQL defined in the routines in the ESQL file. Alternatively, you can manually edit the message map after migration to call the ESQL routine with matching case.

## **Restrictions on migrating submaps**

In Version 5.0 message maps, any complex element type can be the root of a submap. However, in Version 6.1, only a global element or a global attribute can be the root of a submap. When a Version 5.0 message map with a call to a submap with a non-global element as the map root is migrated, the submap is not migrated as a stand-alone submap. Instead, the call to the submap in the main message map is replaced by the migrated content of the submap. Alternatively, if the submap has a global element as the map root, the submap is migrated to a stand-alone Version 6.1 submap instead.

For Version 6.1, you must define reusable schema structures as global elements and types. If you have Version 5.0 submaps that use local elements, you must change the schema to add definitions of global elements for the local elements, and then use the new schema after migration. If the new global elements have the same name and type as the local elements, the Version 5.0 submaps do not have to be changed.

You must qualify a local element in a Version 5.0 submap with a namespace to ensure its successful migration to Version 6.1, because the global element that replaces it after migration must be qualified by the namespace. If your submap contains local elements, you must re-create the submap and re-create the call to the submap from the main message map.

The following table shows differences between the features that are supported in a submap for Version 5.0 and Version 6.1.

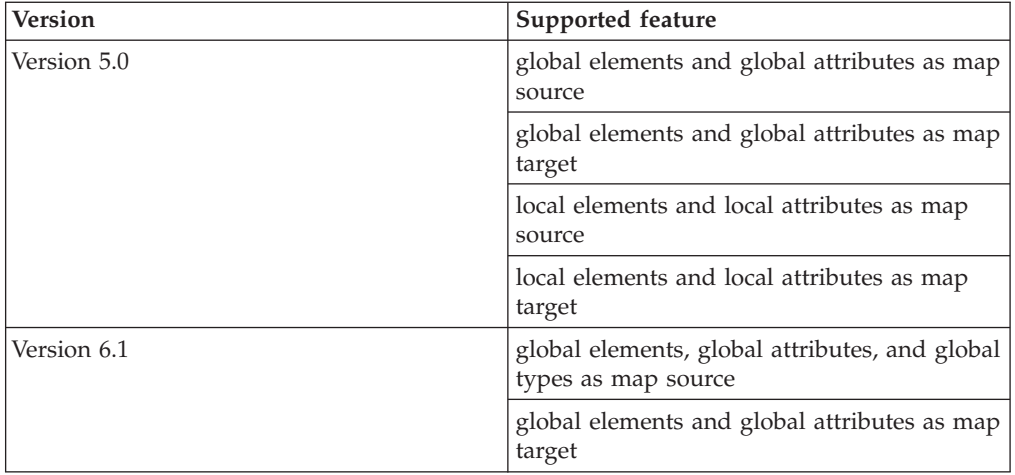

**Part 5. Appendixes**

# **Appendix. Notices for WebSphere Message Broker**

This information was developed for products and services offered in the U.S.A.

IBM may not offer the products, services, or features discussed in this information in other countries. Consult your local IBM representative for information on the products and services currently available in your area. Any reference to an IBM product, program, or service is not intended to state or imply that only that IBM product, program, or service may be used. Any functionally equivalent product, program, or service that does not infringe any IBM intellectual property right may be used instead. However, it is the user's responsibility to evaluate and verify the operation of any non-IBM product, program, or service.

IBM may have patents or pending patent applications covering subject matter described in this information. The furnishing of this information does not give you any license to these patents. You can send license inquiries, in writing, to:

*IBM Director of Licensing IBM Corporation North Castle Drive Armonk, NY 10504-1785 U.S.A.*

For license inquiries regarding double-byte (DBCS) information, contact the IBM Intellectual Property Department in your country or send inquiries, in writing, to:

*IBM World Trade Asia Corporation Licensing 2-31 Roppongi 3-chome, Minato-ku Tokyo 106-0032, Japan*

**The following paragraph does not apply to the United Kingdom or any other country where such provisions are inconsistent with local law:**

INTERNATIONAL BUSINESS MACHINES CORPORATION PROVIDES THIS PUBLICATION ″AS IS″ WITHOUT WARRANTY OF ANY KIND, EITHER EXPRESS OR IMPLIED, INCLUDING, BUT NOT LIMITED TO, THE IMPLIED WARRANTIES OF NON-INFRINGEMENT, MERCHANTABILITY OR FITNESS FOR A PARTICULAR PURPOSE. Some states do not allow disclaimer of express or implied warranties in certain transactions, therefore, this statement may not apply to you.

This information could include technical inaccuracies or typographical errors. Changes are periodically made to the information herein; these changes will be incorporated in new editions of the information. IBM may make improvements and/or changes in the product(s) and/or the program(s) described in this information at any time without notice.

Any references in this information to non-IBM Web sites are provided for convenience only and do not in any manner serve as an endorsement of those Web sites. The materials at those Web sites are not part of the materials for this IBM product and use of those Web sites is at your own risk.

IBM may use or distribute any of the information you supply in any way it believes appropriate without incurring any obligation to you.

Licensees of this program who wish to have information about it for the purpose of enabling: (i) the exchange of information between independently created programs and other programs (including this one) and (ii) the mutual use of the information which has been exchanged, should contact:

*IBM United Kingdom Laboratories, Mail Point 151, Hursley Park, Winchester, Hampshire, England SO21 2JN*

Such information may be available, subject to appropriate terms and conditions, including in some cases, payment of a fee.

The licensed program described in this information and all licensed material available for it are provided by IBM under terms of the IBM Customer Agreement, IBM International Programming License Agreement, or any equivalent agreement between us.

Any performance data contained herein was determined in a controlled environment. Therefore, the results obtained in other operating environments may vary significantly. Some measurements may have been made on development-level systems and there is no guarantee that these measurements will be the same on generally available systems. Furthermore, some measurements may have been estimated through extrapolation. Actual results may vary. Users of this document should verify the applicable data for their specific environment.

Information concerning non-IBM products was obtained from the suppliers of those products, their published announcements or other publicly available sources. IBM has not tested those products and cannot confirm the accuracy of performance, compatibility or any other claims related to non-IBM products. Questions on the capabilities of non-IBM products should be addressed to the suppliers of those products.

All statements regarding IBM's future direction or intent are subject to change or withdrawal without notice, and represent goals and objectives only.

This information includes examples of data and reports used in daily business operations. To illustrate them as completely as possible, the examples include the names of individuals, companies, brands, and products. All of these names are fictitious and any similarity to the names and addresses used by an actual business enterprise is entirely coincidental.

#### COPYRIGHT LICENSE:

This information contains sample application programs in source language, which illustrate programming techniques on various operating platforms. You may copy, modify, and distribute these sample programs in any form without payment to IBM, for the purposes of developing, using, marketing or distributing application programs conforming to the application programming interface for the operating platform for which the sample programs are written. These examples have not

been thoroughly tested under all conditions. IBM, therefore, cannot guarantee or imply reliability, serviceability, or function of these programs.

Each copy or any portion of these sample programs or any derivative work, must include a copyright notice as follows:

(C) (*your company name*) (*year*). Portions of this code are derived from IBM Corp. Sample Programs. © Copyright IBM Corp. \_*enter the year or years*\_. All rights reserved.

## **Trademarks in the WebSphere Message Broker information center**

IBM, the IBM logo, and ibm.com are trademarks or registered trademarks of International Business Machines Corp., registered in many jurisdictions worldwide. Other product and service names might be trademarks of IBM or other companies. A current list of IBM trademarks is available on the Web at [Copyright and](http://www.ibm.com/legal/copytrade.shtml) [trademark information](http://www.ibm.com/legal/copytrade.shtml) at www.ibm.com/legal/copytrade.shtml.

Adobe is a registered trademark of Adobe Systems Incorporated in the United States, and/or other countries.

Intel, Itanium, and Pentium are trademarks of Intel Corporation in the United States and other countries.

Linux is a registered trademark of Linus Torvalds in the United States, other countries, or both.

Microsoft and Windows are trademarks of Microsoft Corporation in the United States, other countries, or both.

UNIX is a registered trademark of The Open Group in the United States and other countries.

Java and all Java-based trademarks are trademarks of Sun Microsystems, Inc. in the United States, other countries, or both.

Other company, product, or service names may be trademarks or service marks of others.
### **Index**

## **Special characters**

″[for expression](#page-1530-0)″ 152[3, 1805](#page-1812-0) [@MessageBrokerCopyTransform 453](#page-460-0) [@MessageBrokerLocalEnvironmentTransform 454](#page-461-0) [@MessageBrokerRouter 453](#page-460-0) [@MessageBrokerSimpleTransform 452](#page-459-0)

### **A**

[accounting and statistics data 152](#page-159-0) [accounting origin 154](#page-161-0) [collecting 640](#page-647-0) [collection options 153](#page-160-0) [details 1474](#page-1481-0) [example output 1486](#page-1493-0) [output data formats 1475](#page-1482-0) [output formats 155](#page-162-0) [parameters, modifying 645](#page-652-0) [parameters, viewing 644](#page-651-0) [resetting archive data 646](#page-653-0) [setting accounting origin 642](#page-649-0) [starting 641](#page-648-0) [stopping 644](#page-651-0) [accounting origin 154](#page-161-0) [setting 642](#page-649-0) [Adapter Connection wizard 291](#page-298-0) [PeopleSoft 1407](#page-1414-0) [SAP 16](#page-23-0) [Siebel 55](#page-62-0) Adapters (WebSphere) [connecting 291](#page-298-0) [developing applications 280](#page-287-0) PeopleSoft [activation specification](#page-1422-0) [properties 1415](#page-1422-0) [adapter configuration](#page-1414-0) [properties 1407](#page-1414-0) [business objects 59](#page-66-0) [business objects reference 1402](#page-1409-0) [event store 58](#page-65-0) [inbound processing 57](#page-64-0) [interaction specification](#page-1428-0) [properties 1421](#page-1428-0) [managed connection factory](#page-1419-0) [properties 1412](#page-1419-0) [outbound processing 57](#page-64-0) [overview 55](#page-62-0) [PeopleCode 1403](#page-1410-0) [properties 1401](#page-1408-0) [resource adapter properties 1410](#page-1417-0) [supported data operations 1402](#page-1409-0) SAP [adapter configuration](#page-1318-0) [properties 1311](#page-1318-0) [business object reference 1303](#page-1310-0) [connection properties 1311](#page-1318-0) [data operations 1303](#page-1310-0) [managed connection factory](#page-1328-0) [properties 1321](#page-1328-0) [naming conventions 1307](#page-1314-0)

Adapters (WebSphere) *(continued)* SAP *(continued)* [overview 12](#page-19-0) [properties 1303](#page-1310-0) [resource adapter properties 1320](#page-1327-0) Siebel [activation specification](#page-1402-0) [properties 1395](#page-1402-0) [adapter configuration](#page-1390-0) [properties 1383](#page-1390-0) [business objects 55](#page-62-0) [business objects reference 1379](#page-1386-0) [connection properties 1383](#page-1390-0) [event store 52](#page-59-0) [inbound processing 51](#page-58-0) [managed connection factory](#page-1398-0) [properties 1391](#page-1398-0) [naming conventions 1380](#page-1387-0) [outbound processing 50](#page-57-0) [overview 49](#page-56-0) [properties 1379](#page-1386-0) [resource adapter properties 1390](#page-1397-0) [supported data operations 1379](#page-1386-0) [additional instances, file processing 828](#page-835-0) Advanced event processing ABAP handler [creating 44](#page-51-0) [overview 43](#page-50-0) [business objects 49](#page-56-0) [Call Transaction Recorder wizard 45](#page-52-0) [event notification 46](#page-53-0) [event triggers 48](#page-55-0) [inbound processing 45](#page-52-0) [interface 42](#page-49-0) [outbound processing 42](#page-49-0) [AggregateControl node 864](#page-871-0) [AggregateReply node 867](#page-874-0) [AggregateRequest node 869](#page-876-0) [aggregating XPath expressions 1521](#page-1528-0)[,](#page-1810-0) [1803](#page-1810-0) [aggregation 157](#page-164-0) [database deadlocks, resolving 664](#page-671-0) [exceptions, handling 664](#page-671-0) [fan-in flows, creating 653](#page-660-0) [fan-out flows, creating 649](#page-656-0) [multiple AggregateControl](#page-667-0) [nodes 660](#page-667-0) [requests and responses,](#page-668-0) [correlating 661](#page-668-0) [timeouts, setting 659](#page-666-0) ALE [business object structure 39](#page-46-0) [business objects 38](#page-45-0) [event error handling 33](#page-40-0) [event recovery 33](#page-40-0) [IDocs, status updates 36](#page-43-0) [inbound processing 32](#page-39-0) [interfaces 29](#page-36-0) [MQSeries link for R/3 migration 37](#page-44-0) [outbound processing 31](#page-38-0) [parsed IDocs, event processing 34](#page-41-0)

ALE *(continued)* [pass-thru IDoc structure 38](#page-45-0) [passthrough support 37](#page-44-0) [transaction ID 39](#page-46-0) [unparsed IDocs, event processing 35](#page-42-0) [alignment, nodes 279](#page-286-0) [annotations 452](#page-459-0) application clients [MQGet node message processing 221](#page-228-0) [request-response, MQGet node 225](#page-232-0) Web services [call existing 808](#page-815-0) [HTTP flows 804](#page-811-0) [implement existing interface 816](#page-823-0) [implement existing interface to](#page-827-0) [new 820](#page-827-0) [implement new 812](#page-819-0) [scenarios 807](#page-814-0) [SOAP applications 719](#page-726-0) [SOAP domain message flows 796](#page-803-0) [WSDL applications 726](#page-733-0) [XML domain message flows 803](#page-810-0) [archive data 153](#page-160-0) [resetting 646](#page-653-0)

#### **B**

BAPI [business objects 28](#page-35-0) [event recovery 27](#page-34-0) [inbound processing 26](#page-33-0) [interfaces 16](#page-23-0) [nested 29](#page-36-0) [outbound processing 18](#page-25-0) [result set 29](#page-36-0) [simple 28](#page-35-0) [synchronous and asynchronous](#page-33-0) [RFC 26](#page-33-0) [transaction 29](#page-36-0) [transaction commit 20](#page-27-0) [bend points 69](#page-76-0) [adding 277](#page-284-0) [removing 278](#page-285-0) BLOB [parser 127](#page-134-0) [broker properties, message flow 130](#page-137-0)[,](#page-308-0) [301](#page-308-0) [broker schema 135](#page-142-0) [creating 253](#page-260-0) business objects [PeopleSoft 59](#page-66-0)

#### **C**

[Check node 871](#page-878-0) [cluster queues 197](#page-204-0) [code dependencies, Java 513](#page-520-0) code pages [conversion 161](#page-168-0) [converting with ESQL 353](#page-360-0) collector node [collection expiry, setting 673](#page-680-0) [collection name, setting 673](#page-680-0) [control messages, using 675](#page-682-0) [event coordination, setting 674](#page-681-0) [event handler properties, setting 670](#page-677-0) [input terminals, adding 669](#page-676-0) [persistence mode, setting 675](#page-682-0) [Collector node 874](#page-881-0) [collector node, configuring 669](#page-676-0) [collector node, using 667](#page-674-0) [comment and path, message flows 67](#page-74-0) complex types [broker properties 130](#page-137-0)[, 301](#page-308-0) [Compute node 879](#page-886-0) [conditional mappings, configuring 559](#page-566-0) [conditional mappings, creating 588](#page-595-0) [configurable properties, message](#page-1469-0) [flow 1462](#page-1469-0) [configurable services 67](#page-74-0) [connections 68](#page-75-0) [creating with the mouse 275](#page-282-0) [creating with the Terminal Selection](#page-283-0) [dialog box 276](#page-283-0) [listing 1450](#page-1457-0) [removing 277](#page-284-0) [WebSphere MQ 1449](#page-1456-0) [coordinated message flows,](#page-215-0) [configuring 208](#page-215-0) coordination [database connections 1490](#page-1497-0) [database support 1491](#page-1498-0) correlation names [logical message tree 89](#page-96-0) [XML constructs 1539](#page-1546-0)

# **D**

[data conversion 161](#page-168-0) [configuring message flows 219](#page-226-0) data source z/OS [Compute node 1554](#page-1561-0) [Database node 1554](#page-1561-0) data types [BLOB message 1496](#page-1503-0) [elements 1492](#page-1499-0) [fields 1492](#page-1499-0) [JMSOutput and JMSReply nodes,](#page-1501-0) [using LocalEnvironment variables](#page-1501-0) [with 1494](#page-1501-0) [Properties subtree 1492](#page-1499-0) [support for 1768](#page-1775-0) [WebSphere MQ DestinationData](#page-1500-0) [subtree 1493](#page-1500-0) [WebSphere MQ header fields 1492](#page-1499-0) [XMLNSC parser 111](#page-118-0) database connections [listing 1450](#page-1457-0) [quiescing 1450](#page-1457-0) [database definitions, adding 566](#page-573-0) [database definitions, adding large 568](#page-575-0) [Database node 887](#page-894-0) [DatabaseRetrieve node 893](#page-900-0) [DatabaseRoute node 901](#page-908-0) databases [adding 566](#page-573-0)

databases *(continued)* [adding large 568](#page-575-0) [code page support 1453](#page-1460-0) [data type support 1768](#page-1775-0) [DBCS restrictions 1451](#page-1458-0) [definitions, creating 566](#page-573-0) [definitions, creating large 568](#page-575-0) [Java 530](#page-537-0) [listing connections 1450](#page-1457-0) [quiescing 1450](#page-1457-0) [stored procedures in ESQL 370](#page-377-0) [Unicode string functions 1452](#page-1459-0) [DataDelete node 909](#page-916-0) [datagram message, sending 1014](#page-1021-0) [DataInsert node 912](#page-919-0) [DataUpdate node 915](#page-922-0) [DBCS, database restrictions 1451](#page-1458-0) [Destination \(LocalEnvironment\),](#page-356-0) [populating 349](#page-356-0) destination lists [creating 196](#page-203-0) [using 190](#page-197-0) DTD support [XMLNS parser 116](#page-123-0) [XMLNSC parser 113](#page-120-0) [dynamic terminals, adding 273](#page-280-0)

#### **E**

e-mails [attachments 506](#page-513-0) [dynamic, creating 507](#page-514-0) [MIME 509](#page-516-0) [sending 504](#page-511-0) editors [Message Mapping 1503](#page-1510-0)[, 1785](#page-1792-0) palette [customizing 265](#page-272-0) [layout, changing 264](#page-271-0) [settings, changing 264](#page-271-0) [EIS, connecting 291](#page-298-0) [EJB, calling 534](#page-541-0) [element definitions for message](#page-1498-0) [parsers 1491](#page-1498-0) [EmailOutput node 918](#page-925-0) empty elements [XMLNSC parser 106](#page-113-0) Empty elements [XMLNS parser 114](#page-121-0) [encoding 161](#page-168-0) [EndpointLookup node 924](#page-931-0) [Enterprise Information System,](#page-298-0) [connecting 291](#page-298-0) [Environment tree 80](#page-87-0) [accessing with ESQL 350](#page-357-0) errors [connecting failure terminals 242](#page-249-0) handling<sup>2</sup>239 [input node 242](#page-249-0) [MQInput node 244](#page-251-0) [TimeoutNotification node 247](#page-254-0) [TryCatch node 248](#page-255-0) [errors, from saving 262](#page-269-0) ESQL [accessible from Java 130](#page-137-0)[, 301](#page-308-0) [accessing databases 207](#page-214-0) [adding keywords 360](#page-367-0)

ESQL *(continued)* [BLOB messages 445](#page-452-0) [Broker attributes 130](#page-137-0)[, 301](#page-308-0) [constants 1775](#page-1782-0) [converting EBCDIC NL to ASCII](#page-363-0) [CRLF 356](#page-363-0) data [casting 353](#page-360-0) [converting 353](#page-360-0) [transforming 353](#page-360-0) [data types 297](#page-304-0) database columns [referencing 361](#page-368-0) [selecting data from 363](#page-370-0) [database content, changing 368](#page-375-0) [database state 377](#page-384-0) [database updates, committing 370](#page-377-0) [databases, interacting with 360](#page-367-0) [datetime representation 1562](#page-1569-0) [Destination, populating 349](#page-356-0) [developing 295](#page-302-0) elements [accessing 322](#page-329-0) [setting or querying null 322](#page-329-0) elements, multiple occurrences [accessing known 326](#page-333-0) [accessing unknown 327](#page-334-0) [Environment tree, accessing 350](#page-357-0) [errors 372](#page-379-0) [example message 1783](#page-1790-0) [ExceptionList tree, accessing 351](#page-358-0) [exceptions 376](#page-383-0) [explicit null handling 322](#page-329-0) [field references 302](#page-309-0) [anonymous 328](#page-335-0) [creating 329](#page-336-0) [syntax 1573](#page-1580-0) [field types, referencing 321](#page-328-0) fields [copying those that repeat 336](#page-343-0) [creating new 330](#page-337-0) [manipulating those that repeat in a](#page-347-0) [message tree 340](#page-347-0) files [copying 313](#page-320-0) [creating 307](#page-314-0) [deleting 317](#page-324-0) [moving 315](#page-322-0) [opening 308](#page-315-0) [renaming 314](#page-321-0) [saving 312](#page-319-0) [functions 304](#page-311-0) [headers, accessing 341](#page-348-0) [IDoc messages 442](#page-449-0) [implicit null handling 322](#page-329-0) [JMS messages 441](#page-448-0) keywords [non-reserved 1780](#page-1787-0) [reserved 1780](#page-1787-0) [like-parser-copy 358](#page-365-0) [list type elements, working with 338](#page-345-0) [LocalEnvironment tree, accessing 346](#page-353-0) [mapping between a list and a](#page-346-0) [repeating element 339](#page-346-0) [mapping functions 1517](#page-1524-0)[, 1799](#page-1806-0) [message body data,](#page-328-0) [manipulating 321](#page-328-0)

ESQL *(continued)* [message format, changing 358](#page-365-0) [message tree parts, manipulating 341](#page-348-0) [MIME messages 443](#page-450-0) [modules 305](#page-312-0) [MQCFH header, accessing 343](#page-350-0) [MQMD header, accessing 342](#page-349-0) [MQPCF header, accessing 343](#page-350-0) [MQRFH2 header, accessing 342](#page-349-0) MRM domain messages [handling large 438](#page-445-0) [working with 435](#page-442-0) MRM domain messages, accessing [attributes 428](#page-435-0) [elements 426](#page-433-0) [elements in groups 429](#page-436-0) [embedded messages 432](#page-439-0) [mixed content 431](#page-438-0) [multiple occurrences 427](#page-434-0) [namespace-enabled messages 433](#page-440-0) MRM domain messages, null values [querying 434](#page-441-0) [setting 435](#page-442-0) [multiple database tables,](#page-374-0) [accessing 367](#page-374-0) [nested statements 303](#page-310-0) node [creating 309](#page-316-0) [deleting 317](#page-324-0) [modifying 311](#page-318-0) [numeric operators with datetime 333](#page-340-0) [operators 302](#page-309-0) [complex comparison 1581](#page-1588-0) [logical 1583](#page-1590-0) [numeric 1584](#page-1591-0) [rules for operator](#page-1592-0) [precedence 1585](#page-1592-0) [simple comparison 1579](#page-1586-0) [string 1585](#page-1592-0) [output messages, generating 332](#page-339-0) [overview of 1557](#page-1564-0) [preferences, changing 315](#page-322-0) [procedures 304](#page-311-0) [Properties tree, accessing 345](#page-352-0) [returns to SELECT, checking 369](#page-376-0) [SELECT function 378](#page-385-0) settings [editor 316](#page-323-0) [validation 316](#page-323-0) [special characters 1778](#page-1785-0) [statements 303](#page-310-0) [stored procedures, invoking 370](#page-377-0) [subfield, selecting 335](#page-342-0) [syntax preference 1558](#page-1565-0) [tailoring for different nodes 320](#page-327-0) [time interval, calculating 334](#page-341-0) [unlike-parser-copy 358](#page-365-0) [variables 297](#page-304-0) [XML domain, manipulating messages](#page-432-0) [in the 425](#page-432-0) XML messages [complex message,](#page-389-0) [transforming 382](#page-389-0) [data, translating 388](#page-395-0) [message and table data,](#page-396-0) [joining 389](#page-396-0) [message data, joining 386](#page-393-0)

ESQL *(continued)* XML messages *(continued)* [scalar value, returning 384](#page-391-0) [simple message, transforming 379](#page-386-0) [XMLNS domain, manipulating](#page-422-0) [messages in the 415](#page-422-0) [XMLNSC domain, manipulating](#page-409-0) [messages in the 402](#page-409-0) ESQL data types [BOOLEAN 1558](#page-1565-0) [database, ROW 1567](#page-1574-0) [Datetime 1558](#page-1565-0) [DATE 1559](#page-1566-0) [GMTTIME 1559](#page-1566-0) [GMTTIMESTAMP 1560](#page-1567-0) [INTERVAL 1560](#page-1567-0) [TIME 1559](#page-1566-0) [TIMESTAMP 1559](#page-1566-0) [ESQL to Java, mapping of 1569](#page-1576-0) [ESQL to XPath, mapping of 1570](#page-1577-0) [list of 1558](#page-1565-0) [NULL 1564](#page-1571-0) [numeric 1564](#page-1571-0) [DECIMAL 1565](#page-1572-0) [FLOAT 1566](#page-1573-0) [INTEGER 1566](#page-1573-0) [REFERENCE 1567](#page-1574-0) [string 1568](#page-1575-0) [BIT 1568](#page-1575-0) [BLOB 1568](#page-1575-0) [CHARACTER 1569](#page-1576-0) [ESQL functions 1672](#page-1679-0) CAST [formatting and parsing dates as](#page-1743-0) [strings 1736](#page-1743-0) [formatting and parsing numbers as](#page-1741-0) [strings 1734](#page-1741-0) [formatting and parsing times as](#page-1743-0) [strings 1736](#page-1743-0) [complex 1726](#page-1733-0) [CASE 1727](#page-1734-0) [CAST 1728](#page-1735-0) [data types from external](#page-1775-0) [sources 1768](#page-1775-0) [LIST constructor 1751](#page-1758-0) [ROW and LIST combined 1752](#page-1759-0) [ROW and LIST comparisons 1753](#page-1760-0) [ROW constructor 1750](#page-1757-0) [SELECT 1744](#page-1751-0) [Supported casts 1755](#page-1762-0) [database state 1675](#page-1682-0) [SQLCODE 1676](#page-1683-0) [SQLERRORTEXT 1676](#page-1683-0) [SQLNATIVEERROR 1677](#page-1684-0) [SQLSTATE 1678](#page-1685-0) [datetime 1680](#page-1687-0) [CURRENT\\_DATE 1683](#page-1690-0) [CURRENT\\_GMTDATE 1684](#page-1691-0) [CURRENT\\_GMTTIME 1684](#page-1691-0) [CURRENT\\_GMTTIMESTAMP 1684](#page-1691-0) [CURRENT\\_TIME 1683](#page-1690-0) [CURRENT\\_TIMESTAMP 1683](#page-1690-0) [EXTRACT 1681](#page-1688-0) [LOCAL\\_TIMEZONE 1685](#page-1692-0) [field 1713](#page-1720-0) [ASBITSTREAM 1713](#page-1720-0) [BITSTREAM 1717](#page-1724-0)

[ESQL functions](#page-1679-0) *(continued)* field *[\(continued\)](#page-1720-0)* [FIELDNAME 1717](#page-1724-0) [FIELDNAMESPACE 1718](#page-1725-0) [FIELDTYPE 1718](#page-1725-0) [FIELDVALUE 1721](#page-1728-0) [FOR 1721](#page-1728-0) [LASTMOVE 1723](#page-1730-0) [SAMEFIELD 1723](#page-1730-0) [implicit casts 1763](#page-1770-0) [arithmetic operations 1765](#page-1772-0) [assignment 1767](#page-1774-0) [comparisons 1763](#page-1770-0) [list 1724](#page-1731-0) [CARDINALITY 1724](#page-1731-0) [EXISTS 1725](#page-1732-0) [SINGULAR 1725](#page-1732-0) [THE 1726](#page-1733-0) [miscellaneous 1769](#page-1776-0) [COALESCE 1769](#page-1776-0) [EVAL 1770](#page-1777-0) [NULLIF 1771](#page-1778-0) [PASSTHRU 1772](#page-1779-0) [UUIDASBLOB 1774](#page-1781-0) [UUIDASCHAR 1774](#page-1781-0) [numeric 1685](#page-1692-0) [ABS and ABSVAL 1686](#page-1693-0) [ACOS 1686](#page-1693-0) [ASIN 1687](#page-1694-0) [ATAN 1687](#page-1694-0) [ATAN2 1687](#page-1694-0) [BITAND 1688](#page-1695-0) [BITNOT 1688](#page-1695-0) [BITOR 1689](#page-1696-0) [BITXOR 1689](#page-1696-0) [CEIL and CEILING 1690](#page-1697-0) [COS 1690](#page-1697-0) [COSH 1690](#page-1697-0) [COT 1691](#page-1698-0) [DEGREES 1691](#page-1698-0) [EXP 1691](#page-1698-0) [FLOOR 1692](#page-1699-0) [LN and LOG 1692](#page-1699-0) [LOG10 1692](#page-1699-0) [MOD 1693](#page-1700-0) [POWER 1693](#page-1700-0) [RADIANS 1694](#page-1701-0) [RAND 1694](#page-1701-0) [ROUND 1694](#page-1701-0) [SIGN 1698](#page-1705-0) [SIN 1698](#page-1705-0) [SINH 1698](#page-1705-0) [SQRT 1698](#page-1705-0) [TAN 1699](#page-1706-0) [TANH 1699](#page-1706-0) [TRUNCATE 1700](#page-1707-0) [string manipulation 1700](#page-1707-0) [CONTAINS 1701](#page-1708-0) [ENDSWITH 1702](#page-1709-0) [LEFT 1702](#page-1709-0) [LENGTH 1702](#page-1709-0) [LOWER and LCASE 1703](#page-1710-0) [LTRIM 1703](#page-1710-0) [OVERLAY 1704](#page-1711-0) [POSITION 1705](#page-1712-0) [REPLACE 1706](#page-1713-0) [REPLICATE 1706](#page-1713-0)

[ESQL functions](#page-1679-0) *(continued)* [string manipulation](#page-1707-0) *(continued)* **RIGHT** 1707 [RTRIM 1707](#page-1714-0) [SPACE 1708](#page-1715-0) [STARTSWITH 1708](#page-1715-0) [SUBSTRING 1709](#page-1716-0) [TRANSLATE 1710](#page-1717-0) [TRIM 1711](#page-1718-0) [UPPER and UCASE 1712](#page-1719-0) [ESQL statements 1586](#page-1593-0) [ATTACH 1587](#page-1594-0) [BEGIN ... END 1589](#page-1596-0) [BROKER SCHEMA 1592](#page-1599-0) [PATH clause 1592](#page-1599-0) [CALL 1594](#page-1601-0) [CASE 1597](#page-1604-0) [CREATE 1600](#page-1607-0) [CREATE FUNCTION 1607](#page-1614-0) [CREATE MODULE 1616](#page-1623-0) [CREATE PROCEDURE 1618](#page-1625-0) [DECLARE 1633](#page-1640-0) [DECLARE HANDLER 1638](#page-1645-0) [DELETE 1642](#page-1649-0) [DELETE FROM 1639](#page-1646-0) [DETACH 1642](#page-1649-0) [EVAL 1643](#page-1650-0) [FOR 1644](#page-1651-0) [IF 1645](#page-1652-0) [INSERT 1646](#page-1653-0) [ITERATE 1649](#page-1656-0) [LEAVE 1650](#page-1657-0) [list of available 1586](#page-1593-0) [Local error handler 1638](#page-1645-0) [LOG 1651](#page-1658-0) [LOOP 1653](#page-1660-0) [MOVE 1654](#page-1661-0) [PASSTHRU 1656](#page-1663-0) [PROPAGATE 1658](#page-1665-0) [REPEAT 1661](#page-1668-0) [RESIGNAL 1662](#page-1669-0) [RETURN 1662](#page-1669-0) [SET 1665](#page-1672-0) [THROW 1667](#page-1674-0) [UPDATE 1668](#page-1675-0) [WHILE 1671](#page-1678-0) event store [PeopleSoft adapter 58](#page-65-0) [exception handling, Java 535](#page-542-0) [ExceptionList tree 86](#page-93-0) [accessing with ESQL 351](#page-358-0) [exceptions, message tree content 75](#page-82-0) [Extract node 928](#page-935-0)

## **F**

[failure terminals, connecting 242](#page-249-0) [fan-in flows, creating 653](#page-660-0) [fan-out flows, creating 649](#page-656-0) [Favorites category \(palette\) 265](#page-272-0) [FileInput node 930](#page-937-0) [mqsiarchive subdirectory 834](#page-841-0) [parsing file records 827](#page-834-0) [reading a file 835](#page-842-0) [FileOutput node 943](#page-950-0) [mqsiarchive subdirectory 834](#page-841-0) [writing a file 843](#page-850-0)

files [file processing 825](#page-832-0) [additional instances 828](#page-835-0) [file name patterns 832](#page-839-0) [LocalEnvironment variables 829](#page-836-0) [mqsiarchive subdirectory 834](#page-841-0) [parsing file records 827](#page-834-0) [reading a file 835](#page-842-0) [shared access 828](#page-835-0) [writing a file 843](#page-850-0) [parsing file records 827](#page-834-0) [reading 835](#page-842-0) [secure file transfer 850](#page-857-0) [transferring with SFTP 850](#page-857-0) [writing 843](#page-850-0) [Filter node 953](#page-960-0) [FlowOrder node 958](#page-965-0)

# **G**

[global environment, Java 527](#page-534-0)

# **H**

[headers 588](#page-595-0) [accessing 341](#page-348-0) Java [accessing 525](#page-532-0) [copying 526](#page-533-0) [mapping 1534](#page-1541-0)[, 1816](#page-1823-0) [HTTPHeader node 960](#page-967-0) [HTTPInput node 964](#page-971-0) [HTTPReply node 971](#page-978-0) [HTTPRequest node 974](#page-981-0)

## **I**

IBM Tivoli License Manager [activating for WebSphere](#page-288-0) [Adapters 281](#page-288-0) [IDOC parser 127](#page-134-0) [IMS 60](#page-67-0) [connecting 219](#page-226-0) [connections 66](#page-73-0) [Database Manager 60](#page-67-0) [message structure 64](#page-71-0) [nodes 61](#page-68-0) [response models 63](#page-70-0) [Transaction Manager 60](#page-67-0) [transactions and programs 63](#page-70-0) [IMSRequest node 987](#page-994-0) [Information Management System](#page-67-0) [\(IMS\) 60](#page-67-0) [Input node 993](#page-1000-0)

### **J**

Java [accessing attributes 528](#page-535-0) [accessing elements 517](#page-524-0) [accessing the exceptionlist tree 528](#page-535-0) [accessing the global environment 527](#page-534-0) [calling a method from a mapping](#page-593-0) [node 586](#page-593-0) [calling an EJB 534](#page-541-0)

Java *(continued)* [classloading 514](#page-521-0) [code dependencies 513](#page-520-0) [copying a message 520](#page-527-0) [copying headers 526](#page-533-0) [creating a filter 522](#page-529-0) [creating a new message 519](#page-526-0) [creating code 511](#page-518-0) [creating elements 521](#page-528-0) [deploying code 514](#page-521-0) [developing 510](#page-517-0) [exception handling 535](#page-542-0) [headers, accessing 525](#page-532-0) [interacting with databases 530](#page-537-0) [keywords 530](#page-537-0) [logging errors 535](#page-542-0) [managing files 511](#page-518-0) [manipulating messages 516](#page-523-0) [MQMD 526](#page-533-0) [MQRFH2 526](#page-533-0) [opening files 512](#page-519-0) [propagating a message 522](#page-529-0) [saving files 513](#page-520-0) [setting elements 520](#page-527-0) [transforming messages 519](#page-526-0) [updating the Local Environment 527](#page-534-0) [user-defined properties 529](#page-536-0) [writing 516](#page-523-0)  $XPath$  523 [Java, broker attributes accessible](#page-137-0) [from 130](#page-137-0)[, 301](#page-308-0) [JavaCompute node 995](#page-1002-0) [accessing databases 530](#page-537-0) [using mbSQLStatement 530](#page-537-0) [using SQLJ 530](#page-537-0) [using types 2 and 4 JDBC 530](#page-537-0) [calling an EJB 534](#page-541-0) JDBC, types 2 and 4 [used by JavaCompute node 530](#page-537-0) JMS JNDI [security 217](#page-224-0) [provider, adding 217](#page-224-0) [security 217](#page-224-0) [JMSHeader node 999](#page-1006-0) [JMSInput node 1002](#page-1009-0) [JMSMQTransform node 1013](#page-1020-0) [JMSOutput node 1014](#page-1021-0) [JMSReply node 1025](#page-1032-0) JNDI [security 217](#page-224-0) JVM [heap size 195](#page-202-0)

# **K**

[keywords 860](#page-867-0) [description properties 859](#page-866-0) [displaying 260](#page-267-0) [ESQL 360](#page-367-0) [Java 530](#page-537-0) [subflows 192](#page-199-0) [XSL style sheet 1294](#page-1301-0)

#### **L**

[Label node 1030](#page-1037-0) [list of available 1672](#page-1679-0) [local environment, Java 527](#page-534-0) [LocalEnvironment tree 81](#page-88-0) [accessing with ESQL 346](#page-353-0) [file processing 829](#page-836-0) [LocalEnvironment.File structure 829](#page-836-0) [LocalEnvironment.Wildcard.WildcardMatch](#page-836-0) [structure 829](#page-836-0) [LocalEnvironment.WrittenDestination.File](#page-836-0) [structure 829](#page-836-0) [populating Destination 349](#page-356-0) [using as scratchpad 348](#page-355-0) [LocalEnvironment.File structure 829](#page-836-0) [LocalEnvironment.Wildcard.WildcardMatch](#page-836-0) [structure 829](#page-836-0) [LocalEnvironment.WrittenDestination.File](#page-836-0) [structure 829](#page-836-0) logical message tree [contents after exception 75](#page-82-0) [correlation names 89](#page-96-0) [Environment tree 80](#page-87-0) [ExceptionList tree 86](#page-93-0) [LocalEnvironment tree 81](#page-88-0) [message body 78](#page-85-0) [Properties folder 78](#page-85-0) [structure 76](#page-83-0) [logical message tree, viewing 201](#page-208-0) [lost messages, avoiding 237](#page-244-0)

#### **M**

[map file, creating 540](#page-547-0) [map file, creating from DataDelete](#page-577-0) [node 570](#page-577-0) [map file, creating from DataInsert](#page-576-0) [node 569](#page-576-0) [map file, creating from DataUpdate](#page-577-0) [node 570](#page-577-0) [map file, creating from node 541](#page-548-0) [Mapping node 1032](#page-1039-0) [casts 1526](#page-1533-0)[, 1808](#page-1815-0) [functions 1517](#page-1524-0)[, 1799](#page-1806-0) [ESQL mapping functions 1517](#page-1524-0)[,](#page-1806-0) [1799](#page-1806-0) [predefined mapping](#page-1531-0) [functions 1524](#page-1531-0)[, 1806](#page-1813-0) [Xpath mapping functions 1520](#page-1527-0)[,](#page-1809-0) [1802](#page-1809-0) [syntax 1515](#page-1522-0)[, 1797](#page-1804-0) [mappings 588](#page-595-0) adding [headers and folders 563](#page-570-0) conditional [configuring 559](#page-566-0) [creating 588](#page-595-0) [configuring 542](#page-549-0) [creating 540](#page-547-0) database [adding 565](#page-572-0) [BLOB message to database 578](#page-585-0) [change operation 571](#page-578-0) [database to database 577](#page-584-0) [database to message 578](#page-585-0) [source 571](#page-578-0)

mappings *[\(continued\)](#page-595-0)* [databases 566](#page-573-0) [deleting data 576](#page-583-0) [deleting source and target 558](#page-565-0) [derived types 538](#page-545-0) [hiding 543](#page-550-0) [showing 543](#page-550-0) [developing 535](#page-542-0) [ESQL routines, calling 585](#page-592-0) [examples 592](#page-599-0) [from database stored procedures 574](#page-581-0) [from database tables 572](#page-579-0) [from database user-defined](#page-582-0) [functions 575](#page-582-0) from source [by name 544](#page-551-0) [by selection 544](#page-551-0) [mapping by same name 547](#page-554-0) [selecting matches 546](#page-553-0) [similarity values 546](#page-553-0) [synonym file, algorithm to](#page-559-0) [match 552](#page-559-0) [synonym file, creating 551](#page-558-0) [synonym file, format of 548](#page-555-0) [from source messages 553](#page-560-0) [headers and folders 563](#page-570-0) [headers, configuring 562](#page-569-0) [Java methods, calling 586](#page-593-0) [list types 538](#page-545-0) [LocalEnvironment, configuring 562](#page-569-0) [map file, creating 540](#page-547-0) [map file, creating from DataDelete](#page-577-0) [node 570](#page-577-0) [map file, creating from DataInsert](#page-576-0) [node 569](#page-576-0) [map file, creating from DataUpdate](#page-577-0) [node 570](#page-577-0) [map file, creating from mapping](#page-548-0) [node 541](#page-548-0) [mappable headers 1534](#page-1541-0)[, 1816](#page-1823-0) [Mapping node casts 1526](#page-1533-0)[, 1808](#page-1815-0) [Mapping node functions 1517](#page-1524-0)[, 1799](#page-1806-0) [ESQL mapping functions 1517](#page-1524-0)[,](#page-1806-0) [1799](#page-1806-0) [predefined mapping](#page-1531-0) [functions 1524](#page-1531-0)[, 1806](#page-1813-0) [XPath mapping functions 1520](#page-1527-0)[,](#page-1809-0) [1802](#page-1809-0) [Mapping node syntax 1515](#page-1522-0)[, 1797](#page-1804-0) [Message Mapping editor 1503](#page-1510-0)[, 1785](#page-1792-0) [Edit pane 1511](#page-1518-0)[, 1794](#page-1801-0) [Source pane 1504](#page-1511-0)[, 1786](#page-1793-0) [Spreadsheet pane 1512](#page-1519-0)[, 1794](#page-1801-0) [Target pane 1508](#page-1515-0)[, 1790](#page-1797-0) [message, adding 564](#page-571-0) [migrating 1534](#page-1541-0)[, 1816](#page-1823-0) [restrictions 1535](#page-1542-0)[, 1817](#page-1824-0) [overview 536](#page-543-0) [populate 561](#page-568-0) removing [headers and folders 563](#page-570-0) [repeating elements, configuring 560](#page-567-0) [restrictions 589](#page-596-0) [scenarios 592](#page-599-0) [schema structure 538](#page-545-0) [SOAP 587](#page-594-0) [statements, order 588](#page-595-0)

mappings *[\(continued\)](#page-595-0)* [submaps 579](#page-586-0) [calling 583](#page-590-0) [converting a message map 581](#page-588-0) [converting an inline mapping 582](#page-589-0) [creating 579](#page-586-0) [modify database 581](#page-588-0) [wildcard source 580](#page-587-0) [subroutines 579](#page-586-0) [calling from ESQL 584](#page-591-0) [user-defined, calling 586](#page-593-0) substituting elements [hiding 543](#page-550-0) [showing 543](#page-550-0) [substitution groups 538](#page-545-0) target, setting the value [to a constant 555](#page-562-0) [to a WebSphere MQ constant 555](#page-562-0) [to an ESQL constant 556](#page-563-0) [using a function 557](#page-564-0) [using an expression 557](#page-564-0) [union types 538](#page-545-0) [wildcards 538](#page-545-0) mbSQLStatement [used by JavaCompute node 530](#page-537-0) message [assembly 76](#page-83-0) [message body 78](#page-85-0) [ESQL, accessing with 321](#page-328-0) [message collection 158](#page-165-0) [collector node, configuring 669](#page-676-0) [collector node, using 667](#page-674-0) message definitions importing from WSDL [WSDL validation 726](#page-733-0) [message destination mode 1014](#page-1021-0) [message flow nodes 862](#page-869-0) [AggregateControl 864](#page-871-0) [AggregateReply 867](#page-874-0) [AggregateRequest 869](#page-876-0) [Check 871](#page-878-0) [Collector 874](#page-881-0) [Compute 879](#page-886-0) [Database 887](#page-894-0) [DatabaseRetrieve 893](#page-900-0) [DatabaseRoute 901](#page-908-0) [DataDelete 909](#page-916-0) [DataInsert 912](#page-919-0) [DataUpdate 915](#page-922-0) [dynamic terminals, adding 273](#page-280-0) [EmailOutput 918](#page-925-0) [EndpointLookup 924](#page-931-0) [Extract 928](#page-935-0) [FileInput 930](#page-937-0) [FileOutput 943](#page-950-0) [Filter 953](#page-960-0) [FlowOrder 958](#page-965-0) [HTTPHeader 960](#page-967-0) [HTTPInput 964](#page-971-0) [HTTPReply 971](#page-978-0) [HTTPRequest 974](#page-981-0) [IMS nodes 61](#page-68-0) [IMSRequest 987](#page-994-0) [Input 993](#page-1000-0) [JavaCompute 995](#page-1002-0) [JMSHeader 999](#page-1006-0) [JMSInput 1002](#page-1009-0)

[message flow nodes](#page-869-0) *(continued)* [JMSMQTransform 1013](#page-1020-0) [JMSOutput 1014](#page-1021-0) [JMSReply 1025](#page-1032-0) [Label 1030](#page-1037-0) [Mapping 1032](#page-1039-0) [MQeInput 1037](#page-1044-0) [MQeOutput 1045](#page-1052-0) [MQGet 1048](#page-1055-0) [MQHeader 1058](#page-1065-0) [MQInput 1063](#page-1070-0) [MQJMSTransform 1074](#page-1081-0) [MQOptimizedFlow 1076](#page-1083-0) [MQOutput 1077](#page-1084-0) [MQReply 1085](#page-1092-0) [Output 1089](#page-1096-0) [Passthrough 1090](#page-1097-0) [PeopleSoftInput 1092](#page-1099-0) [PeopleSoftRequest 1096](#page-1103-0) [PHPCompute 1099](#page-1106-0) [Publication 1102](#page-1109-0) [Real-timeInput 1105](#page-1112-0) [Real-timeOptimizedFlow 1107](#page-1114-0) [RegistryLookup 1109](#page-1116-0) [ResetContentDescriptor 1113](#page-1120-0) [Route 1119](#page-1126-0) [RouteToLabel 1122](#page-1129-0) [SAPInput 1124](#page-1131-0) [SAPRequest 1128](#page-1135-0) [SCADAInput 1131](#page-1138-0) [SCADAOutput 1138](#page-1145-0) [SiebelInput 1141](#page-1148-0) [SiebelRequest 1145](#page-1152-0) [SOAPAsyncRequest 1148](#page-1155-0) [SOAPAsyncResponse 1159](#page-1166-0) [SOAPEnvelope 1163](#page-1170-0) [SOAPExtract 1166](#page-1173-0) [SOAPInput 1171](#page-1178-0) [SOAPReply 1180](#page-1187-0) [SOAPRequest 1183](#page-1190-0) [TCPIPClientInput 1192](#page-1199-0) [TCPIPClientOutput 1204](#page-1211-0) [TCPIPClientReceive 1213](#page-1220-0) [TCPIPServerInput 1224](#page-1231-0) [TCPIPServerOutput 1235](#page-1242-0) [TCPIPServerReceive 1244](#page-1251-0) [Throw 1259](#page-1266-0) [TimeoutControl 1261](#page-1268-0) [TimeoutNotification 1264](#page-1271-0) [Trace 1268](#page-1275-0) [TryCatch 1273](#page-1280-0) [TwineballInput 1275](#page-1282-0) [TwineballRequest 1279](#page-1286-0) [Validate 1282](#page-1289-0) [Warehouse 1285](#page-1292-0) [WebSphere Adapters 11](#page-18-0) [PeopleSoftInput 1092](#page-1099-0) [PeopleSoftRequest 1096](#page-1103-0) [SAPInput 1124](#page-1131-0) [SAPRequest 1128](#page-1135-0) [SiebelInput 1141](#page-1148-0) [SiebelRequest 1145](#page-1152-0) [TwineballInput 1275](#page-1282-0) [TwineballRequest 1279](#page-1286-0) [XSLTransform 1288](#page-1295-0) [message flows 4](#page-11-0) [accessing databases 204](#page-211-0)

[message flows](#page-11-0) *(continued)* [from ESQL 207](#page-214-0) [accounting and statistics data 152](#page-159-0) [accounting origin 154](#page-161-0) [collecting 640](#page-647-0) [collection options 153](#page-160-0) [details 1474](#page-1481-0) [example output 1486](#page-1493-0) [output data formats 1475](#page-1482-0) [output formats 155](#page-162-0) [parameters, modifying 645](#page-652-0) [parameters, viewing 644](#page-651-0) [resetting archive data 646](#page-653-0) [setting accounting origin 642](#page-649-0) [starting 641](#page-648-0) [stopping 644](#page-651-0) [aggregation 157](#page-164-0) [database deadlocks, resolving 664](#page-671-0) [exceptions, handling 664](#page-671-0) [fan-in flow, creating 653](#page-660-0) [fan-out and fan-in flows,](#page-664-0) [associating 657](#page-664-0) [fan-out flow, creating 649](#page-656-0) [multiple AggregateControl](#page-667-0) [nodes 660](#page-667-0) [requests and responses,](#page-668-0) [correlating 661](#page-668-0) [timeouts, setting 659](#page-666-0) [unknown and timeout message](#page-673-0) [exceptions 666](#page-673-0) [bend points 69](#page-76-0) [adding 277](#page-284-0) [removing 278](#page-285-0) [broker properties 130](#page-137-0)[, 301](#page-308-0) broker schemas [creating 253](#page-260-0) [deleting 259](#page-266-0) [built-in nodes 862](#page-869-0) [Chinese code page GB18030 1449](#page-1456-0) [cluster queues 197](#page-204-0) [code page support 1421](#page-1428-0) collector node [control messages, using 675](#page-682-0) [comment and path 67](#page-74-0) [configurable properties 1462](#page-1469-0) [Additional Instances 1462](#page-1469-0) [Commit Count 1462](#page-1469-0) [Commit Interval 1462](#page-1469-0) [Coordinated Transaction 1462](#page-1469-0) [configuration for globally coordinated](#page-215-0) [transactions 208](#page-215-0) [connections 68](#page-75-0) [adding with the mouse 275](#page-282-0) [adding with the Terminal Selection](#page-283-0) [dialog 276](#page-283-0) [removing 277](#page-284-0) [conversion exception trace](#page-1465-0) [output 1458](#page-1465-0) [coordination 133](#page-140-0) [database connections 1490](#page-1497-0) [database support 1491](#page-1498-0) [copying 256](#page-263-0) [correcting save errors 262](#page-269-0) [creating 254](#page-261-0) [creating ESQL code 309](#page-316-0) [creating using a Quick Start](#page-171-0) [wizard 164](#page-171-0)

[message flows](#page-11-0) *(continued)* [customizing nodes with ESQL 318](#page-325-0) [data conversion 219](#page-226-0) [data integrity 1453](#page-1460-0) [data types 1492](#page-1499-0) [BLOB message 1496](#page-1503-0) [headers 1492](#page-1499-0) [JMSOutput and JMSReply nodes,](#page-1501-0) [using LocalEnvironment](#page-1501-0) [variables with 1494](#page-1501-0) [Properties subtree 1492](#page-1499-0) [WebSphere MQ DestinationData](#page-1500-0) [subtree 1493](#page-1500-0) database [listing connections 1450](#page-1457-0) [database exception trace output 1456](#page-1463-0) [default version 859](#page-866-0) [defining content 263](#page-270-0) [deleting 258](#page-265-0) [description properties 859](#page-866-0) [keywords 859](#page-866-0) [designing 172](#page-179-0) destination lists [creating 196](#page-203-0) [using to route messages 190](#page-197-0) [errors 239](#page-246-0) [catching in TryCatch 248](#page-255-0) [connecting failure terminals 242](#page-249-0) [input node 242](#page-249-0) [MQInput node 244](#page-251-0) [TimeoutNotification node 247](#page-254-0) [ESQL 296](#page-303-0) events [exporting monitoring](#page-155-0) [schemas 148](#page-155-0) [reporting monitoring settings 151](#page-158-0) [exception list structure 1455](#page-1462-0) [exceptions, catching in TryCatch 248](#page-255-0) [execution model 70](#page-77-0) [generating events 136](#page-143-0) [globally coordinated transaction 133](#page-140-0) input nodes [configuring JMS nodes 211](#page-218-0) [defining characteristics 187](#page-194-0) [using more than one 186](#page-193-0) [JVM heap size 195](#page-202-0) keywords [description properties 859](#page-866-0) [guidance 860](#page-867-0) [logical message tree, viewing 201](#page-208-0) [lost messages, avoiding 237](#page-244-0) [managing ESQL files 306](#page-313-0) [message collection 158](#page-165-0) [collection expiry, setting 673](#page-680-0) [collection name, setting 673](#page-680-0) [collector node, configuring 669](#page-676-0) [collector node, using 667](#page-674-0) [event coordination, setting 674](#page-681-0) [event handler properties,](#page-677-0) [setting 670](#page-677-0) [input terminals, adding 669](#page-676-0) [persistence mode, setting 675](#page-682-0) [message content, testing 190](#page-197-0) [message parser element](#page-1498-0) [definitions 1491](#page-1498-0) [message structure, testing 189](#page-196-0)

[message flows](#page-11-0) *(continued)* [MIME](#page-11-0) [message details 123](#page-130-0) [tree details 126](#page-133-0) [monitoring 136](#page-143-0) [activating 146](#page-153-0) [basics 137](#page-144-0) [configuring event sources](#page-151-0)  [profile 144](#page-151-0) [configuring event sources](#page-148-0)  [properties 141](#page-148-0) [correlation 1472](#page-1479-0) [deciding how to configure](#page-147-0) [events 140](#page-147-0) [enabling and disabling event](#page-154-0) [sources 147](#page-154-0) [event 1469](#page-1476-0) [exporting schemas 148](#page-155-0) [profile 1465](#page-1472-0) [reporting 151](#page-158-0) [types of 139](#page-146-0) [moving 258](#page-265-0) [nodes 6](#page-13-0) [adding with the GUI 266](#page-273-0) [adding with the keyboard 267](#page-274-0) [aligning 279](#page-286-0) [arranging 279](#page-286-0) [configuring 270](#page-277-0) [connecting with the mouse 275](#page-282-0) [connecting with the Terminal](#page-283-0) [Selection dialog 276](#page-283-0) [deciding which to use 174](#page-181-0) [decision making 188](#page-195-0) [dragging resources from the](#page-275-0) [Navigator 268](#page-275-0) [dynamic terminals, adding 273](#page-280-0) [removing 273](#page-280-0) [renaming 269](#page-276-0) [opening 255](#page-262-0) [order, imposing 189](#page-196-0) [palette 8](#page-15-0) [Favorites category 265](#page-272-0) [Parse Timing property 1302](#page-1309-0) [parser exception trace output 1460](#page-1467-0) [parsers 92](#page-99-0) [BLOB 127](#page-134-0) [DataObject 120](#page-127-0) [IDOC 127](#page-134-0) [JMS 121](#page-128-0) [MIME 121](#page-128-0) [MQCFH 1496](#page-1503-0) [MQCIH 1497](#page-1504-0) [MQDLH 1498](#page-1505-0) [MQIIH 1498](#page-1505-0) [MQMD 1498](#page-1505-0) [MQMDE 1500](#page-1507-0) [MQRFH 1500](#page-1507-0) [MQRFH2 1501](#page-1508-0) [MQRFH2C 1501](#page-1508-0) [MQRMH 1501](#page-1508-0) [MQSAPH 1502](#page-1509-0) [MQWIH 1502](#page-1509-0) [MRM 118](#page-125-0) [SMQ\\_BMH 1502](#page-1509-0) [SOAP 97](#page-104-0) [XML 117](#page-124-0) [XMLNS 113](#page-120-0)

[message flows](#page-11-0) *(continued)* parsers *[\(continued\)](#page-99-0)* [XMLNSC 104](#page-111-0) [porting 1464](#page-1471-0) [preferences 859](#page-866-0) [projects 5](#page-12-0) [creating 251](#page-258-0) [creating using a Quick Start](#page-171-0) [wizard 164](#page-171-0) [deleting 252](#page-259-0) [managing 250](#page-257-0) [promoted properties 131](#page-138-0) [converging 638](#page-645-0) [promoting 633](#page-640-0) [removing 637](#page-644-0) [renaming 636](#page-643-0) [properties 129](#page-136-0) proxy servlet [Basic HTTP traffic handling 688](#page-695-0) [configuration parameters 701](#page-708-0) [configuring 700](#page-707-0) [deploying 707](#page-714-0) [enabling WebSphere MQ](#page-714-0) [listener 707](#page-714-0) [installing 698](#page-705-0) [installing and customizing a Web](#page-706-0) [servlet container 699](#page-706-0) [introduction 688](#page-695-0) [message flows component 693](#page-700-0) [proxy servlet component 694](#page-701-0) [proxy servlet components 693](#page-700-0) [Proxy servlet HTTP traffic](#page-697-0) [handling 690](#page-697-0) [servlet container component 695](#page-702-0) [testing 708](#page-715-0) [Web addresses component 695](#page-702-0) [Web services clients](#page-705-0) [component 698](#page-705-0) [WebSphere Message Broker](#page-704-0) [component 697](#page-704-0) [relationship with ESQL and](#page-17-0) [mappings 10](#page-17-0)[, 537](#page-544-0) [renaming 257](#page-264-0) [response time, optimizing 192](#page-199-0) [restrictions for code page](#page-1456-0) [GB18030 1449](#page-1456-0) [save errors, correcting 262](#page-269-0) [saving 261](#page-268-0) [saving as 262](#page-269-0) [shared queues 198](#page-205-0) [stack size, determining 195](#page-202-0) [style sheet keywords 1294](#page-1301-0) [subflows 6](#page-13-0) [adding 269](#page-276-0) [configuring 270](#page-277-0) [keywords 192](#page-199-0) [removing 273](#page-280-0) [renaming 269](#page-276-0) [using 191](#page-198-0) [supported code sets 1421](#page-1428-0) [system resources 195](#page-202-0) [terminals 69](#page-76-0) [dynamic terminals, adding 273](#page-280-0) [threading 69](#page-76-0) timeout control [automatic messages 682](#page-689-0) [multiple messages 680](#page-687-0)

[message flows](#page-11-0) *(continued)* [timeout control](#page-11-0) *(continued)* [performance 684](#page-691-0) [sending a message 679](#page-686-0) [sending messages at a specified](#page-687-0) [time 680](#page-687-0) [transaction support 133](#page-140-0) TryCatch [catching exceptions 248](#page-255-0) user database [DBCS restrictions 1451](#page-1458-0) [quiescing 1450](#page-1457-0) [Unicode string functions 1452](#page-1459-0) [user exception trace output 1460](#page-1467-0) [user exits 162](#page-169-0) [deploying 647](#page-654-0) [developing 646](#page-653-0) [exploiting 234](#page-241-0) [user-defined nodes 1303](#page-1310-0) [user-defined properties 131](#page-138-0) [validating messages 199](#page-206-0) [validation properties 1298](#page-1305-0) [version and keywords 67](#page-74-0) [version and keywords,](#page-267-0) [displaying 260](#page-267-0) [WebSphere Adapters 280](#page-287-0) [WebSphere MQ connections 1449](#page-1456-0) WebSphere MQ message groups [receiving messages 685](#page-692-0) [sending messages 686](#page-693-0) WebSphere MQ message segments [sending segments 687](#page-694-0) [which XML parser 95](#page-102-0) [XML parsers 101](#page-108-0) z/OS data sources [Compute node 1554](#page-1561-0) [Database node 1554](#page-1561-0) message groups [receiving 685](#page-692-0) [sending 686](#page-693-0) [Message Mapping editor 1503](#page-1510-0)[, 1785](#page-1792-0) [Edit pane 1511](#page-1518-0)[, 1794](#page-1801-0) [Source pane 1504](#page-1511-0)[, 1786](#page-1793-0) [Spreadsheet pane 1512](#page-1519-0)[, 1794](#page-1801-0) [Target pane 1508](#page-1515-0)[, 1790](#page-1797-0) message segments [sending 687](#page-694-0) message set files [creating using a Quick Start](#page-171-0) [wizard 164](#page-171-0) message set projects [creating using a Quick Start](#page-171-0) [wizard 164](#page-171-0) message sets [creating using a Quick Start](#page-171-0) [wizard 164](#page-171-0) [using existing message set in a Quick](#page-174-0) [Start wizard 167](#page-174-0) message tree options [XMLNSC parser 110](#page-117-0) messages [Java, manipulating 516](#page-523-0) [parsing on demand 1302](#page-1309-0) [partial parsing 1302](#page-1309-0) [self-defining and predefined 91](#page-98-0) validating [Fix property 1298](#page-1305-0)

messages *(continued)* validating *(continued)* [in message flows 199](#page-206-0) [Include All Value Constraints](#page-1305-0) [property 1298](#page-1305-0) [Validate property 1298](#page-1305-0) migration [mappings 1534](#page-1541-0)[, 1816](#page-1823-0) [restrictions 1535](#page-1542-0)[, 1817](#page-1824-0) MIME [message details 123](#page-130-0) [tree details 126](#page-133-0) [monitoring 136](#page-143-0) [activating 146](#page-153-0) adding an event source [profile 144](#page-151-0) [properties 141](#page-148-0) [basics 137](#page-144-0) configuring event sources [profile 144](#page-151-0) [properties 141](#page-148-0) [correlation 1472](#page-1479-0) [deciding how to configure](#page-147-0) [events 140](#page-147-0) [enabling and disabling event](#page-154-0) [sources 147](#page-154-0) [event 1469](#page-1476-0) [exporting a monitoring profile 151](#page-158-0) [exporting schemas 148](#page-155-0) [profile 1465](#page-1472-0) [reporting settings 151](#page-158-0) [types of 139](#page-146-0) MQCFH header [accessing with ESQL 343](#page-350-0) [MQeInput node 1037](#page-1044-0) [MQeOutput node 1045](#page-1052-0) [MQGet node 1048](#page-1055-0) [request-response scenario 225](#page-232-0) [example message trees 230](#page-237-0) [MQHeader node 1058](#page-1065-0) [MQInput node 1063](#page-1070-0) [MQJMSTransform node 1074](#page-1081-0) MQMD (message descriptor) [accessing with ESQL 342](#page-349-0) [MQOptimizedFlow node 1076](#page-1083-0) [MQOutput node 1077](#page-1084-0) MQPCF header [accessing with ESQL 343](#page-350-0) [MQReply node 1085](#page-1092-0) MQRFH2 header [accessing with ESQL 342](#page-349-0) [mqsiarchive subdirectory 834](#page-841-0)

# **N**

namespace support [XML parsers 117](#page-124-0) null values [XMLNSC parser 106](#page-113-0) NULL values [XMLNS parser 114](#page-121-0) [numeric order in data conversion 161](#page-168-0)

### **O**

opaque parsing [XMLNSC parser 107](#page-114-0) Opaque parsing [XMLNS parser 115](#page-122-0) Oracle [naming restrictions for database](#page-1522-0) [objects 1515](#page-1522-0)[, 1797](#page-1804-0) order [imposing within a message flow 189](#page-196-0) [Output node 1089](#page-1096-0)

# **P**

[palette 8](#page-15-0) [customizing 265](#page-272-0) [Favorites category 265](#page-272-0) [layout, changing 264](#page-271-0) [settings, changing 264](#page-271-0) [parsers 92](#page-99-0) [BLOB 127](#page-134-0) [choosing 94](#page-101-0) [DataObject 120](#page-127-0) [IDOC 127](#page-134-0) [JMS 121](#page-128-0) [MIME 121](#page-128-0) [MQCFH 1496](#page-1503-0) [MQCIH 1497](#page-1504-0) [MQDLH 1498](#page-1505-0) [MQIIH 1498](#page-1505-0) [MQMD 1498](#page-1505-0) [MQMDE 1500](#page-1507-0) [MQRFH 1500](#page-1507-0) [MQRFH2 1501](#page-1508-0) [MQRFH2C 1501](#page-1508-0) [MQRMH 1501](#page-1508-0) [MQSAPH 1502](#page-1509-0) [MQWIH 1502](#page-1509-0) [MRM 118](#page-125-0) [null handling 128](#page-135-0) [partial parsing 1302](#page-1309-0) [SMQ\\_BMH 1502](#page-1509-0) [SOAP 97](#page-104-0) [message details 98](#page-105-0) [tree details 98](#page-105-0) [XML 117](#page-124-0) [XMLNS 113](#page-120-0) [XMLNSC 104](#page-111-0) [parsing messages 92](#page-99-0) [Passthrough node 1090](#page-1097-0) [PeopleCode 1403](#page-1410-0) PeopleSoft [configurable services 295](#page-302-0) [connection details, changing 295](#page-302-0) [dependencies 288](#page-295-0) [PeopleSoftInput node 1092](#page-1099-0) [PeopleSoftRequest node 1096](#page-1103-0) [PeopleTools custom event project 290](#page-297-0) performance [message flow response time 192](#page-199-0) PHP [accessing broker properties 467](#page-474-0) [accessing headers 466](#page-473-0) [accessing user-defined properties 468](#page-475-0) [annotations 452](#page-459-0)

PHP *(continued)* [@MessageBrokerCopyTransform 453](#page-460-0) [@MessageBrokerLocalEnvironmentTransform 454](#page-461-0) [@MessageBrokerRouter 453](#page-460-0) [@MessageBrokerSimpleTransform 452](#page-459-0) [arrays 455](#page-462-0) [associating code with the](#page-458-0) [PHPCompute node 451](#page-458-0) [calling Java 468](#page-475-0) [creating code 449](#page-456-0) [deploying code 458](#page-465-0) [developing 448](#page-455-0) [element tree, traversing 459](#page-466-0) elements [accessing the message tree 458](#page-465-0) [creating 463](#page-470-0) [manipulating 462](#page-469-0) [elements, accessing information 460](#page-467-0) [Global Environment, updating 467](#page-474-0) [Local Environment, updating 466](#page-473-0) [MbsElement arrays 457](#page-464-0) messages [accessing the message tree 465](#page-472-0) [copying 461](#page-468-0) [creating 461](#page-468-0) [routing 464](#page-471-0) [transforming 460](#page-467-0) [overview 449](#page-456-0) [writing code 449](#page-456-0) [XML namespace support 464](#page-471-0) [PHPCompute node 1099](#page-1106-0) policy sets [associating with message flows and](#page-760-0) [nodes 753](#page-760-0) [implementing web services](#page-751-0) [security 744](#page-751-0) [overview 746](#page-753-0) [populate 561](#page-568-0) [predefined messages 91](#page-98-0) projects [message flows 5](#page-12-0) [promoted properties 131](#page-138-0) [converging 638](#page-645-0) [promoting 633](#page-640-0) [removing 637](#page-644-0) [renaming 636](#page-643-0) properties [complex 130](#page-137-0)[, 301](#page-308-0) [message flow 129](#page-136-0) [PeopleSoft adapter 1401](#page-1408-0) [SAP adapter 1303](#page-1310-0) [Siebel adapter 1379](#page-1386-0) [WebSphere Adapters nodes 1303](#page-1310-0) [Properties folder 78](#page-85-0) [Properties tree, accessing with ESQL 345](#page-352-0) [Publication node 1102](#page-1109-0)

# **Q**

[Query interface 40](#page-47-0) [business objects 41](#page-48-0) [outbound processing 40](#page-47-0) queues [cluster 197](#page-204-0) [shared 198](#page-205-0)

Quick Start wizards [Create New Web Service Usage](#page-175-0) [wizard 168](#page-175-0) [introduction 163](#page-170-0) [overview 164](#page-171-0) [Start from adapter connection 168](#page-175-0) [Start from existing message set](#page-174-0) [wizard 167](#page-174-0) [Start from scratch wizard 164](#page-171-0) [Start from WSDL and/or XSD files](#page-172-0) [wizard 165](#page-172-0) [quiescing databases 1450](#page-1457-0)

# **R**

[Real-timeInput node 1105](#page-1112-0) [Real-timeOptimizedFlow node 1107](#page-1114-0) [RegistryLookup node 1109](#page-1116-0) [repeating elements, configuring](#page-567-0) [mappings 560](#page-567-0) [reply message, sending 1014](#page-1021-0) [request message, sending 1014](#page-1021-0) [ResetContentDescriptor node 1113](#page-1120-0) [Route node 1119](#page-1126-0) [RouteToLabel node 1122](#page-1129-0)

# **S**

SAP [configurable services 293](#page-300-0) [connection details, changing 293](#page-300-0) [dependencies 282](#page-289-0) [server, configuring 283](#page-290-0) [SAPInput node 1124](#page-1131-0) [SAPRequest node 1128](#page-1135-0) [SCADAInput node 1131](#page-1138-0) [SCADAOutput node 1138](#page-1145-0) [schemas, broker 135](#page-142-0) [self-defining messages 91](#page-98-0) [setting accounting origin 642](#page-649-0) SFTP [file transfer 850](#page-857-0) [shared access, file processing 828](#page-835-0) [shared queues 198](#page-205-0) Siebel [application, configuring 286](#page-293-0) [configurable services 294](#page-301-0) [connection details, changing 294](#page-301-0) [dependencies 285](#page-292-0) [SiebelInput node 1141](#page-1148-0) [SiebelRequest node 1145](#page-1152-0) SMTP server [configuring 510](#page-517-0) [snapshot data 153](#page-160-0) SOAP parser [example usage of 720](#page-727-0) [main message flow 721](#page-728-0) testing [using HTTP 725](#page-732-0) [using integrated client 724](#page-731-0) [SOAPAsyncRequest node 1148](#page-1155-0) [SOAPAsyncResponse node 1159](#page-1166-0) [SOAPEnvelope node 1163](#page-1170-0) [SOAPExtract node 1166](#page-1173-0) [SOAPInput node 1171](#page-1178-0) [SOAPReply node 1180](#page-1187-0)

[SOAPRequest node 1183](#page-1190-0) specifying opaque elements [XMLNSC parser 108](#page-115-0) SQLJ [used by JavaCompute node 530](#page-537-0) stack size [increasing 195](#page-202-0) [statistics and accounting data 152](#page-159-0) [accounting origin 154](#page-161-0) [collecting 640](#page-647-0) [collection options 153](#page-160-0) [output formats 155](#page-162-0) [parameters, modifying 645](#page-652-0) [parameters, viewing 644](#page-651-0) [resetting archive data 646](#page-653-0) [setting accounting origin 642](#page-649-0) [starting 641](#page-648-0) [stopping 644](#page-651-0) [subflows 6](#page-13-0) [adding 269](#page-276-0) [configuring 270](#page-277-0) [keywords 192](#page-199-0) [removing 273](#page-280-0) [renaming 269](#page-276-0) [using 191](#page-198-0)

# **T**

[TCP/IP 478](#page-485-0) [connection management 484](#page-491-0) [nodes 481](#page-488-0) [overview 478](#page-485-0) Scenarios [Message Broker using](#page-495-0) [TCP/IP 488](#page-495-0) [TCP/IP only 486](#page-493-0) [Working with 489](#page-496-0) [TCPIPClientInput node 1192](#page-1199-0) [TCPIPClientOutput node 1204](#page-1211-0) [TCPIPClientReceive node 1213](#page-1220-0) [TCPIPServerInput node 1224](#page-1231-0) [TCPIPServerOutput node 1235](#page-1242-0) [TCPIPServerReceive node 1244](#page-1251-0) terminals [dynamic 69](#page-76-0) [dynamic terminals, adding 273](#page-280-0) [message flows 69](#page-76-0) [Throw node 1259](#page-1266-0) timeout control [automatic messages 682](#page-689-0) [multiple messages 680](#page-687-0) [performance 684](#page-691-0) [sending a message 679](#page-686-0) [sending messages at a specified](#page-687-0) [time 680](#page-687-0) [timeout request messages, example](#page-685-0) [XML 678](#page-685-0) [timeout request messages, predefined](#page-685-0) [schema definition 678](#page-685-0) [timeout request messages, sending 677](#page-684-0) [TimeoutControl node 1261](#page-1268-0) [TimeoutNotification node 1264](#page-1271-0) [error handling 247](#page-254-0) timeouts [aggregation 659](#page-666-0) [Trace node 1268](#page-1275-0) [trademarks 1827](#page-1834-0)

[TryCatch node 1273](#page-1280-0) [catching exceptions 248](#page-255-0) [TwineballInput node 1275](#page-1282-0) [TwineballRequest node 1279](#page-1286-0)

# **U**

user databases [accessing 204](#page-211-0) [from ESQL 207](#page-214-0) [user exits 162](#page-169-0) [deploying 647](#page-654-0) [developing 646](#page-653-0) [exploiting 234](#page-241-0) [user-defined nodes 1303](#page-1310-0) user-defined properties [message flow 131](#page-138-0)

#### **V**

[Validate node 1282](#page-1289-0) validation [XMLNSC parser 109](#page-116-0) [validation, message 199](#page-206-0) version [default value 859](#page-866-0) [displaying 260](#page-267-0) [version and keywords, message](#page-74-0) [flows 67](#page-74-0)

## **W**

[Warehouse node 1285](#page-1292-0) [Web services 711](#page-718-0) [using MTOM 730](#page-737-0) web services addressing example usage [building the logger message](#page-807-0) [flow 800](#page-807-0) [building the main message](#page-805-0) [flow 798](#page-805-0) [deploying the message flows 801](#page-808-0) [testing the message flows 802](#page-809-0) [example use 739](#page-746-0) [how to use 733](#page-740-0) [information in local environment 738](#page-745-0) [overview 731](#page-738-0) [SOAPAsync nodes, using with 736](#page-743-0) [SOAPInput node, using with 734](#page-741-0) [SOAPReply node, using with 735](#page-742-0) [SOAPRequest node, using with 735](#page-742-0) [WebSphere Adapters nodes 11](#page-18-0) [EIS, connecting 291](#page-298-0) [Enterprise Information System,](#page-298-0) [connecting 291](#page-298-0) [IBM Tivoli License Manager,](#page-288-0) [activating 281](#page-288-0) [message flows, developing 280](#page-287-0) [PeopleCode 1403](#page-1410-0) PeopleSoft [configurable services 295](#page-302-0) [connection details, changing 295](#page-302-0) [dependencies 288](#page-295-0) [PeopleSoftInput 1092](#page-1099-0) [PeopleSoftRequest 1096](#page-1103-0) [PeopleTools custom event project 290](#page-297-0) [WebSphere Adapters nodes](#page-18-0) *(continued)* [properties 1303](#page-1310-0) [PeopleSoft 1401](#page-1408-0) [SAP 1303](#page-1310-0) [Siebel 1379](#page-1386-0) SAP [configurable services 293](#page-300-0) [connection details, changing 293](#page-300-0) [dependencies 282](#page-289-0) [server, configuring 283](#page-290-0) [SAPInput 1124](#page-1131-0) [SAPRequest 1128](#page-1135-0) Siebel [application, configuring 286](#page-293-0) [configurable services 294](#page-301-0) [connection details, changing 294](#page-301-0) [dependencies 285](#page-292-0) [SiebelInput 1141](#page-1148-0) [SiebelRequest 1145](#page-1152-0) [TwineballInput 1275](#page-1282-0) [TwineballRequest 1279](#page-1286-0) WebSphere MQ [connections 1449](#page-1456-0) message groups [receiving messages 685](#page-692-0) [sending messages 686](#page-693-0) message segments [sending segments 687](#page-694-0) [WebSphere Service Registry and](#page-770-0) [Repository 763](#page-770-0) [Cache 770](#page-777-0) [setting up cache notification 771](#page-778-0) local environment [defining search criteria 772](#page-779-0) [EndpointLookup node output 774](#page-781-0) [RegistryLookup node output 776](#page-783-0) nodes [changing configuration](#page-773-0) [parameters 766](#page-773-0) [configuration parameters 764](#page-771-0) [displaying configuration](#page-772-0) [parameters 765](#page-772-0) [secure 768](#page-775-0) wildcards [in file name patterns 832](#page-839-0) [writing messages 92](#page-99-0) WS-Security [capabilities 756](#page-763-0) [implementing 744](#page-751-0) [mechanisms 743](#page-750-0) [security 741](#page-748-0) WSDL [applications 726](#page-733-0) [configuring message flows 728](#page-735-0) [use in a Quick Start wizard 165](#page-172-0) [validation 726](#page-733-0)

## **X**

XML parsers [namespace support 117](#page-124-0) XML self-defining message [AttributeDef 1549](#page-1556-0) [AttributeList 1549](#page-1556-0) [DocTypeComment 1550](#page-1557-0) [DocTypeDecl 1546](#page-1553-0) [DocTypePI 1550](#page-1557-0)

XML self-defining message *(continued)* [DocTypeWhiteSpace 1551](#page-1558-0) [document type declaration 1546](#page-1553-0) [DTD 1546](#page-1553-0) [example 1551](#page-1558-0) [ElementDef 1549](#page-1556-0) [example message 1539](#page-1546-0) [external DTD 1546](#page-1553-0) [inline DTD 1546](#page-1553-0) [message body 1541](#page-1548-0) [AsisElementContent 1542](#page-1549-0) [Attribute 1542](#page-1549-0) [BitStream 1543](#page-1550-0) [CDataSection 1543](#page-1550-0) [Comment 1543](#page-1550-0) [Content 1544](#page-1551-0) [Element 1544](#page-1551-0) [EntityReferenceEnd 1544](#page-1551-0) [EntityReferenceStart 1544](#page-1551-0) [example 1545](#page-1552-0) [ProcessingInstruction 1545](#page-1552-0) [NotationDecl 1547](#page-1554-0) [WhiteSpace 1551](#page-1558-0) [XML declaration 1540](#page-1547-0) [example 1541](#page-1548-0) [XML entities 1547](#page-1554-0) XMLNS parser [DTD support 116](#page-123-0) [Empty elements 114](#page-121-0) [NULL values 114](#page-121-0) XMLNS parsers [Opaque parsing 115](#page-122-0) XMLNSC parser [data types 111](#page-118-0) [DTD support 113](#page-120-0) [empty elements 106](#page-113-0) [message tree options 110](#page-117-0) [null values 106](#page-113-0) [opaque parsing 107](#page-114-0) [specifying opaque elements 108](#page-115-0) [validation 109](#page-116-0) [XPath 523](#page-530-0) [mapping functions 1520](#page-1527-0)[, 1802](#page-1809-0) [aggregating XPath](#page-1528-0) [expressions 1521](#page-1528-0)[, 1803](#page-1810-0) [for expression 1523](#page-1530-0)[, 1805](#page-1812-0) [XPath property editors 1571](#page-1578-0) XSD [use in a Quick Start wizard 165](#page-172-0) [XSL style sheet, keywords 1294](#page-1301-0) [XSLTransform node 1288](#page-1295-0)

### **Z**

z/OS data sources [Compute node 1554](#page-1561-0) [Database node 1554](#page-1561-0)

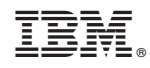

Printed in USA